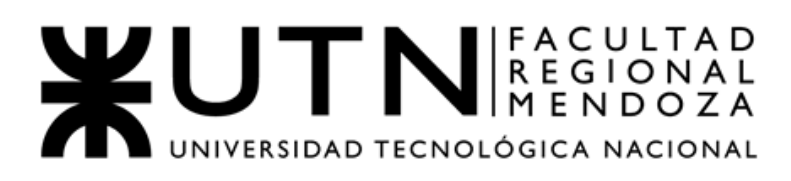

# PROYECTO FINAL

Ingeniería en Sistemas de Información

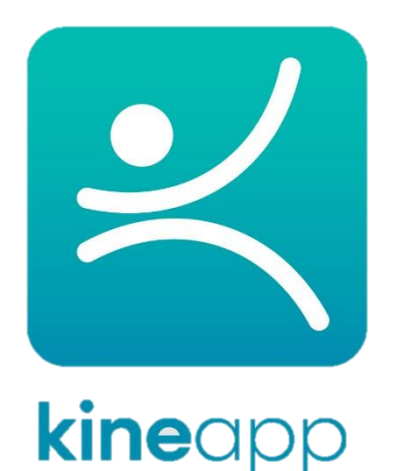

# **kineapp - Sistema de seguimiento de tratamientos para consultorios de kinesiología**

# **Integrantes:**

- Florencia Guevara 42713145 45180
- Angela Lee 41779596 45061
- Juan Ignacio Olguin 42318121 45313
- Gerardo Agustin Rodriguez 42307059 45090

# **Docentes:**

- Alejandro Vazquez
- Raúl Moralejo
- Gustavo Manino
- Gustavo Lemos
- Malena Casas

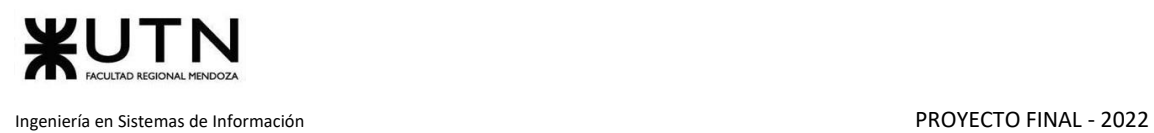

# **Índice de Contenidos**

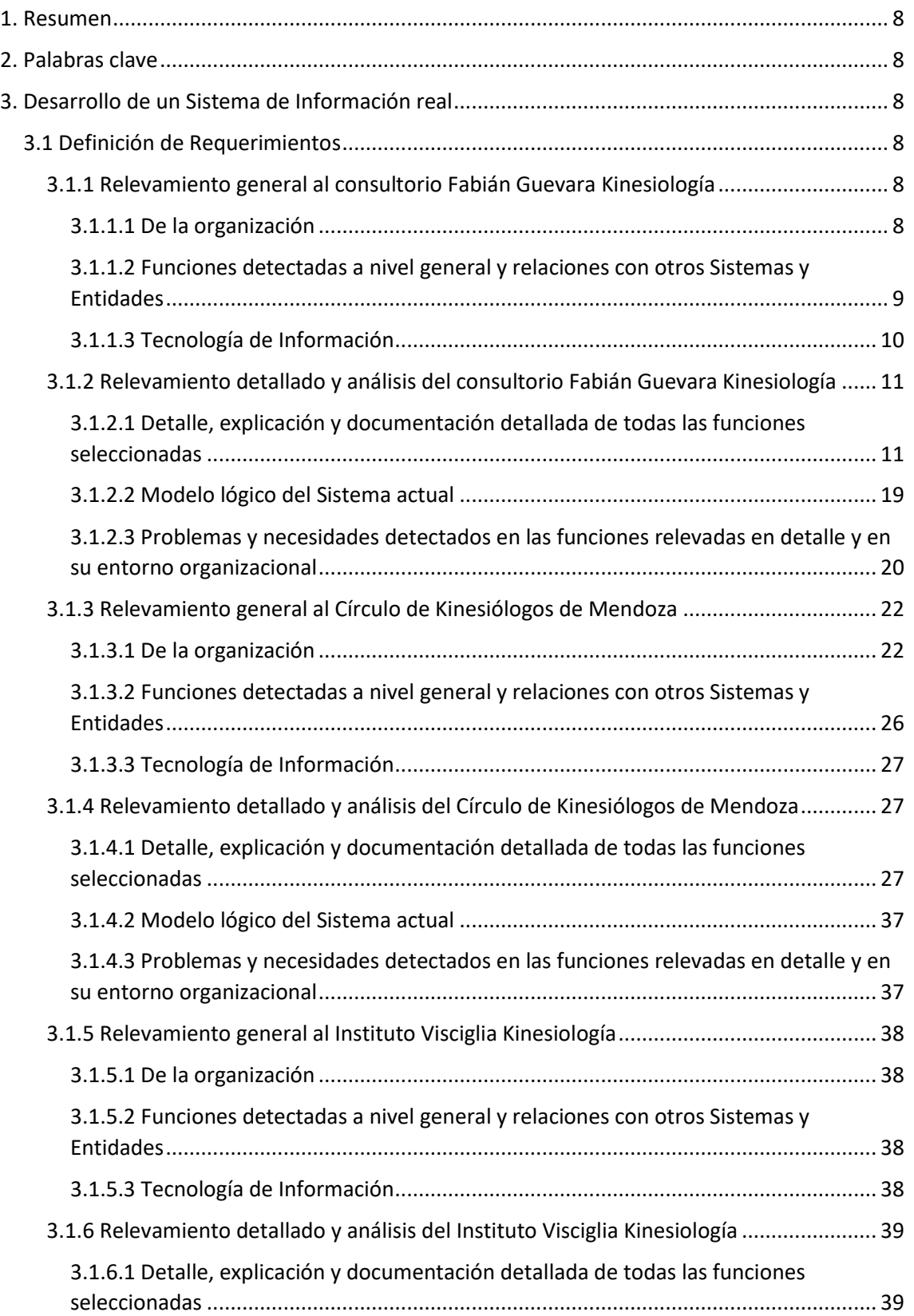

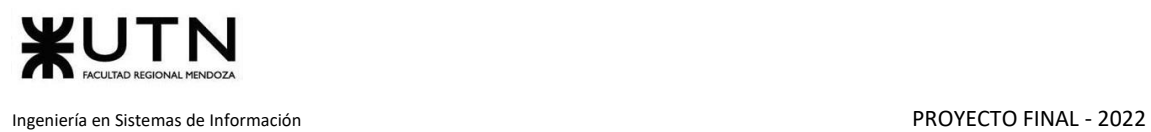

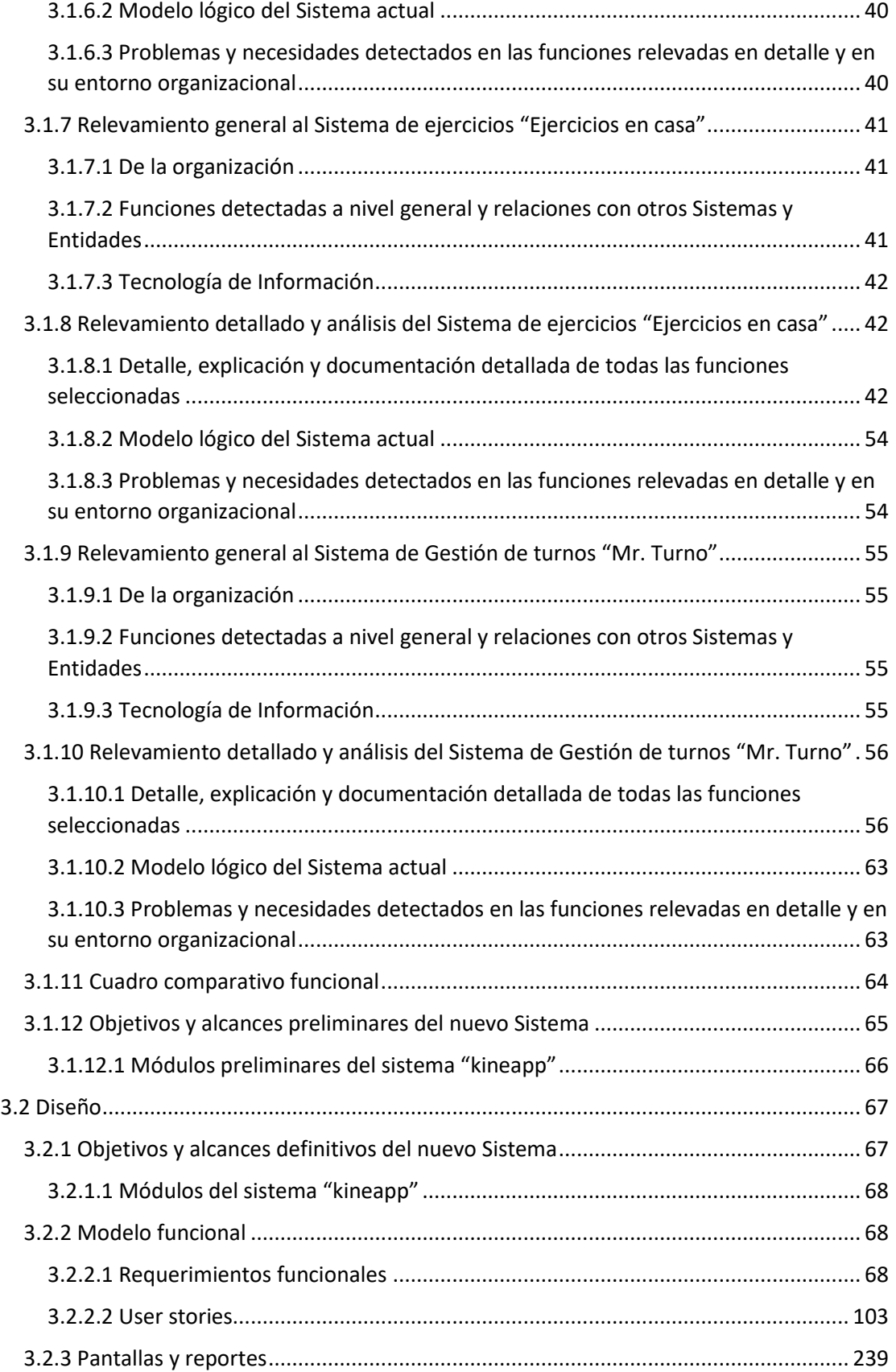

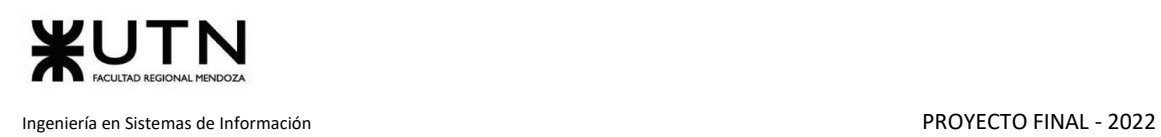

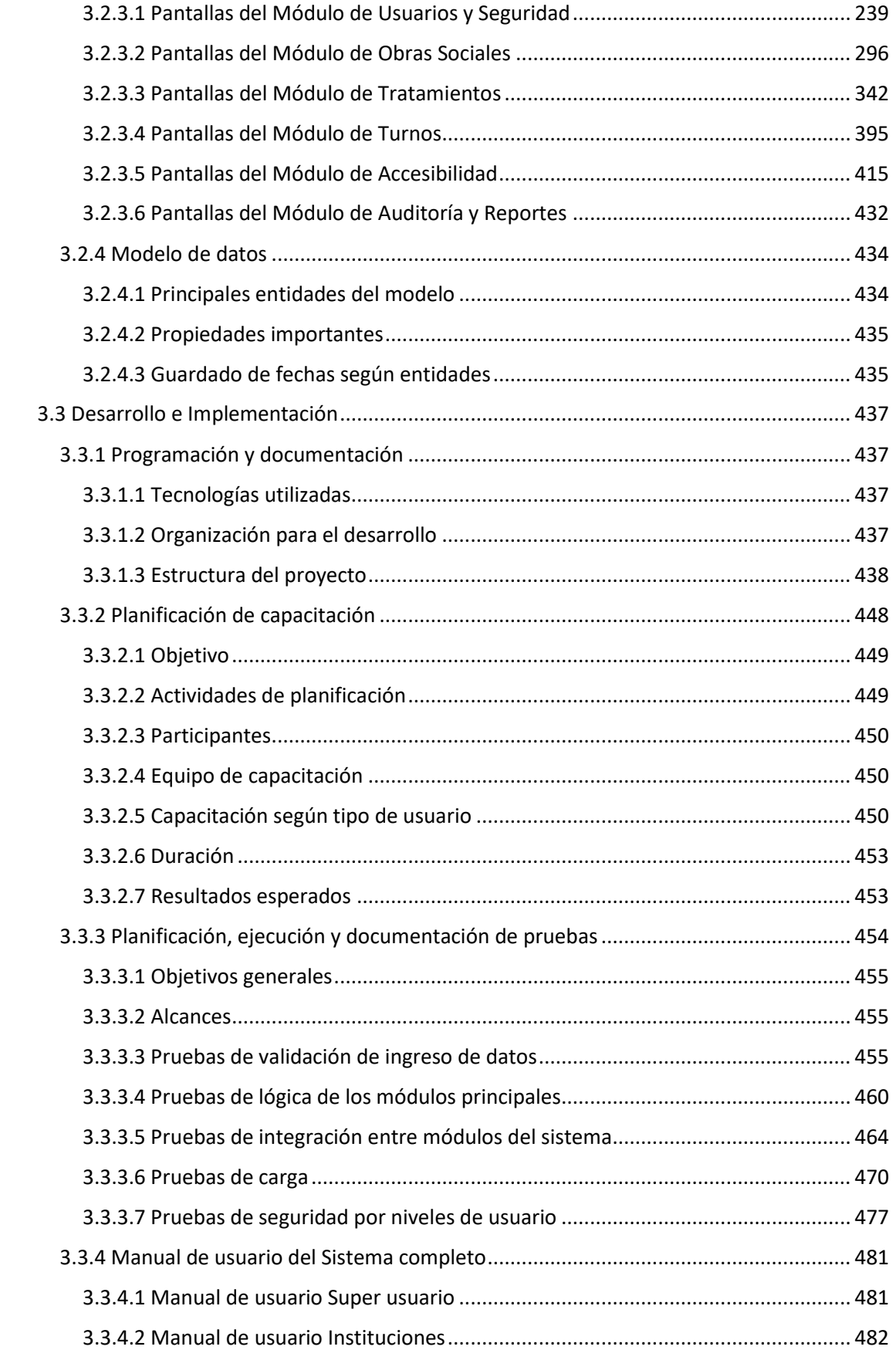

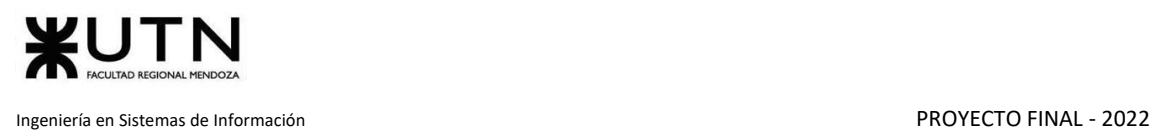

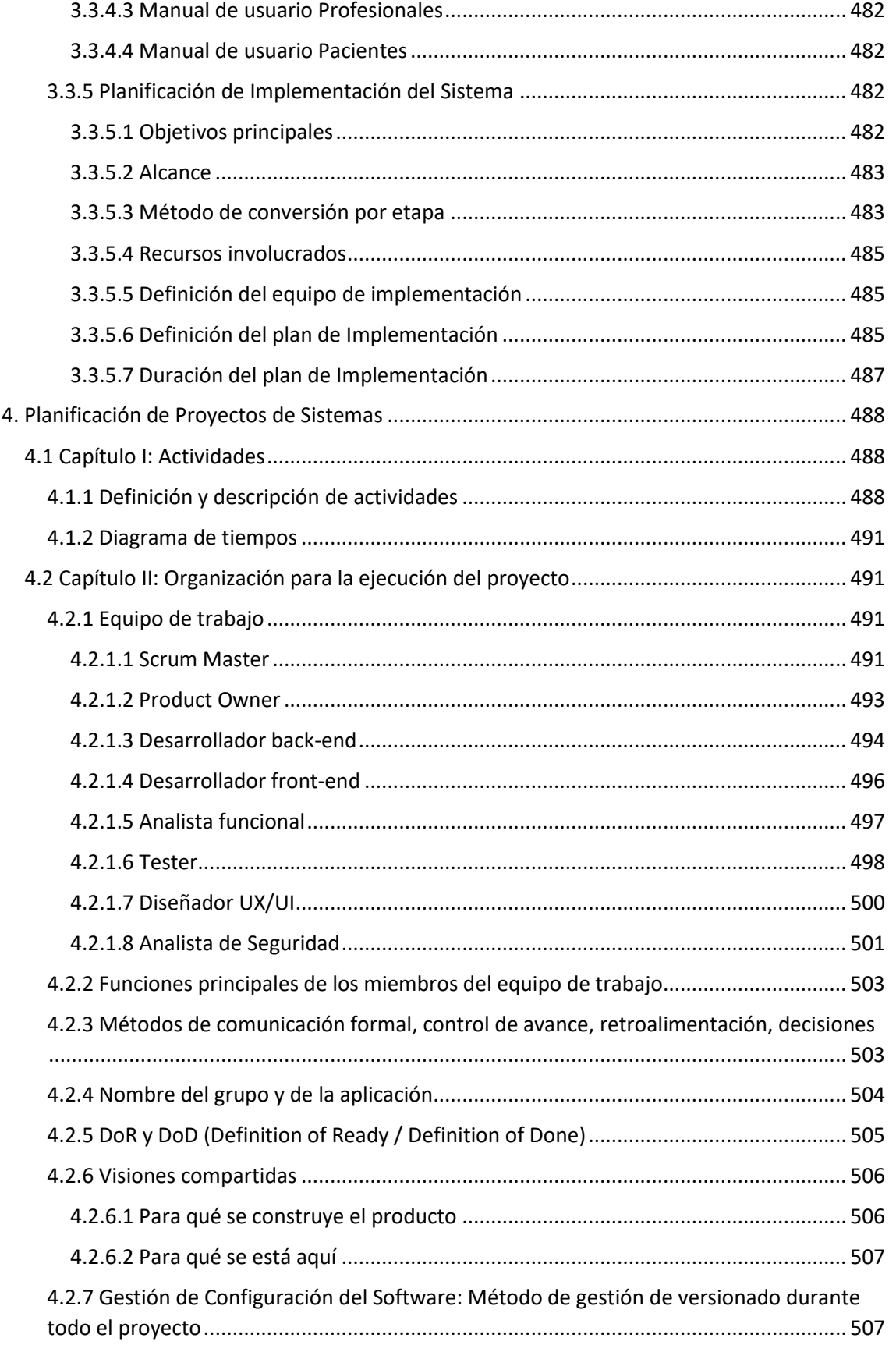

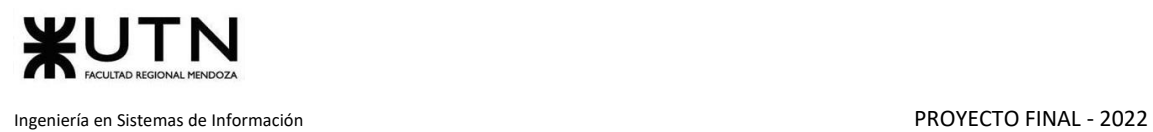

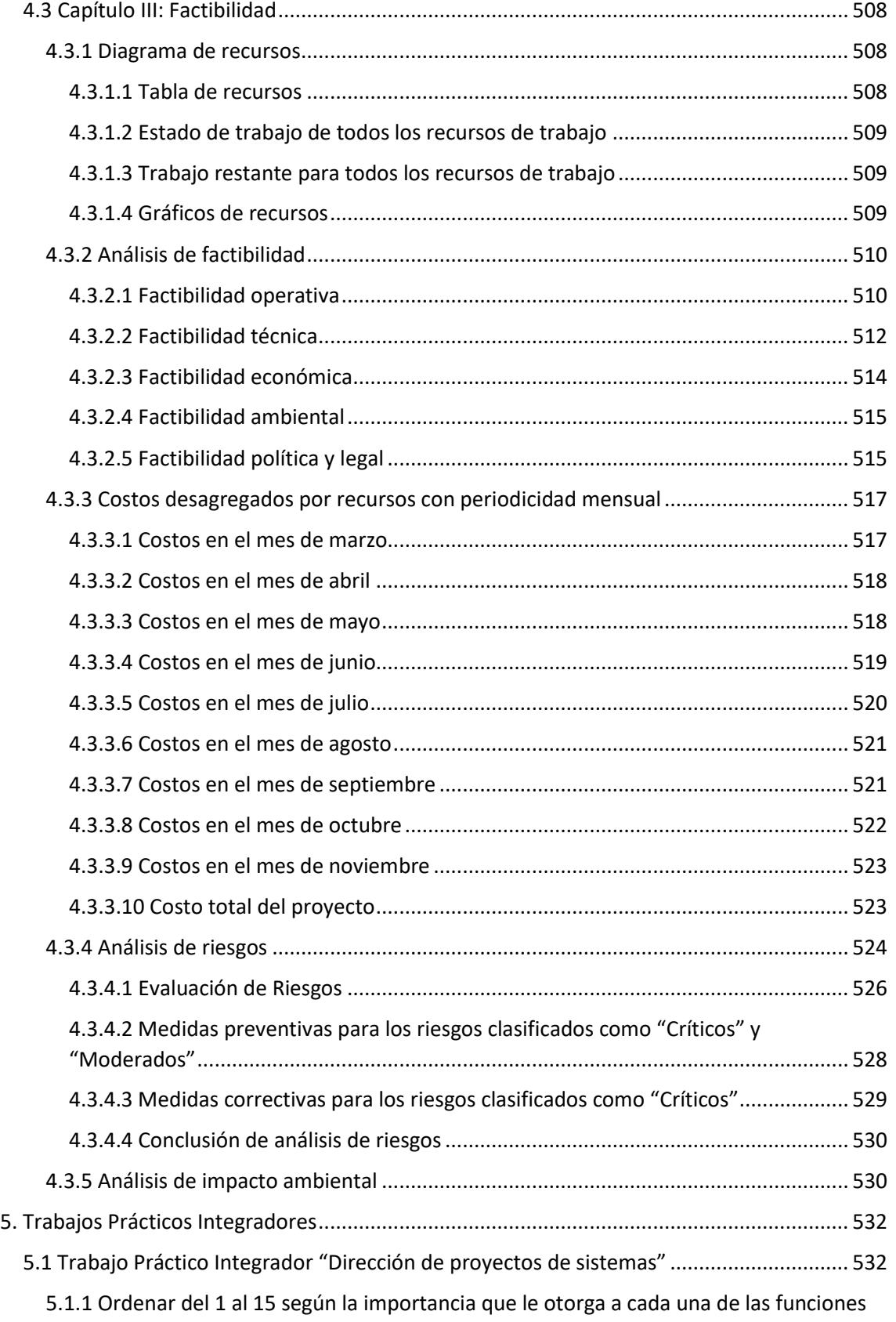

[que deberías realizar como Jefe de Proyecto, con una breve explicación de cada una...](#page-532-2) 532

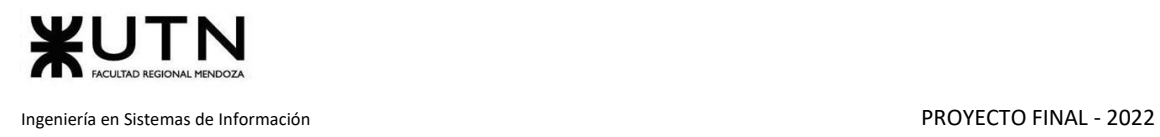

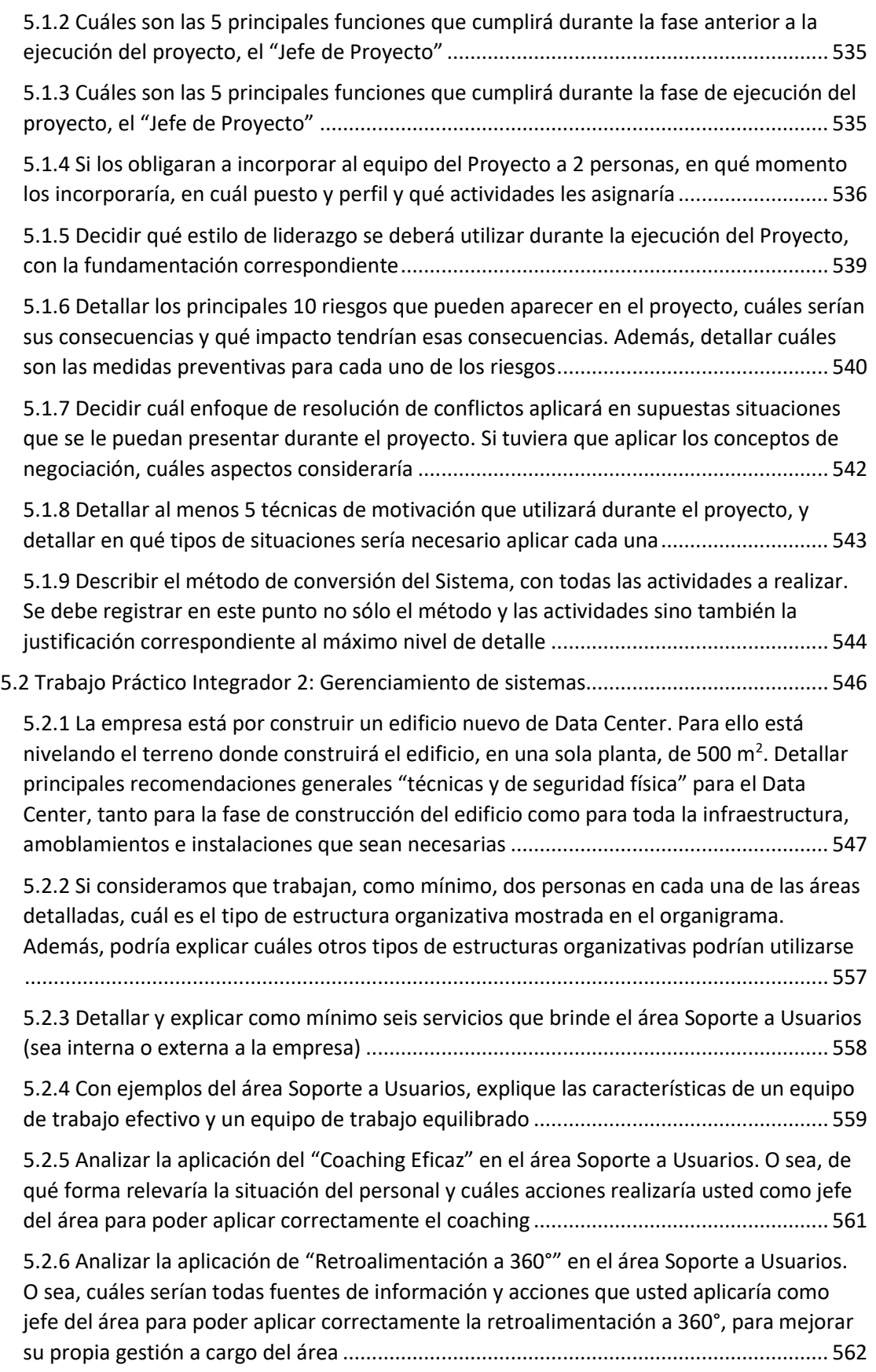

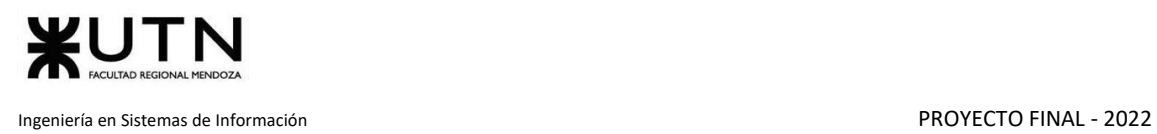

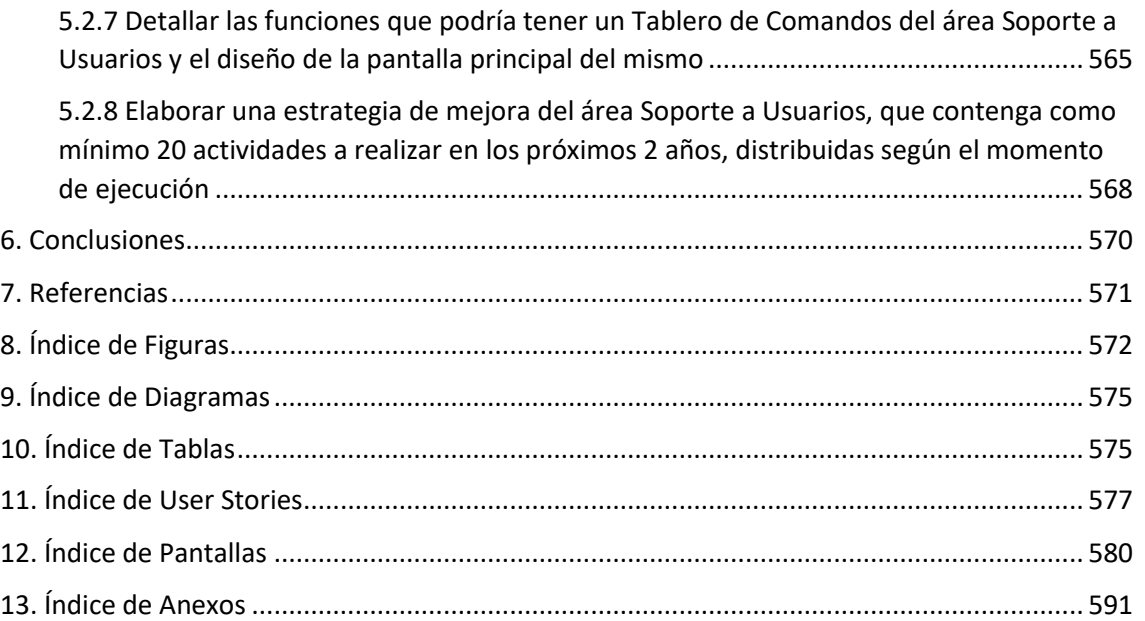

# <span id="page-8-0"></span>**1. Resumen**

Este informe presenta la documentación desarrollada como proyecto final para la carrera de Ingeniería en Sistemas de Información, el cual consiste en agilizar el seguimiento de tratamientos para consultorios de kinesiología por medio de un sistema que presente beneficios tanto para los dueños de consultorios como para pacientes en relación al área mencionada.

Entre los problemas principales, se encuentra el olvido por parte de los pacientes para realizar los ejercicios asignados por el kinesiólogo y una mala ejecución de los mismos, ambas problemáticas desembocan en una rehabilitación de la zona perjudicada inconclusa o que no llega a los resultados esperados.

El objetivo establecido al comenzar el proyecto fue desarrollar un sistema que guíe y motive a los pacientes a realizar las rutinas asignadas en sus hogares, a través de recordatorios, videos y una comunicación sencilla con el profesional que realiza el seguimiento en caso de que surjan inconvenientes al momento de realizar la rutina.

El rango de edad de los pacientes que acuden a rehabilitación es muy amplio, y particularmente presenta un gran número de personas de edad avanzada, por lo cual se incluye la funcionalidad de visualizar interfaces gráficas en modo "lite" para los pacientes que así lo deseen y por consecuencia, no se encuentren excluidos de la posibilidad de facilitar su proceso de rehabilitación.

Además, el sistema es capaz de facilitar también tareas administrativas, como la recepción de turnos, administración de obras sociales y pagos, gestión de tratamientos y generación de reportes mensuales útiles para la toma de decisiones.

# <span id="page-8-1"></span>**2. Palabras clave**

Rehabilitación kinesiológica, Gestión de Consultorios de kinesiología, Tratamientos kinesiológicos, Software de kinesiología, Seguimiento de rutinas.

# <span id="page-8-2"></span>**3. Desarrollo de un Sistema de Información real**

# <span id="page-8-3"></span>**3.1 Definición de Requerimientos**

# <span id="page-8-4"></span>**3.1.1 Relevamiento general al consultorio Fabián Guevara Kinesiología**

# <span id="page-8-5"></span>**3.1.1.1 De la organización**

La organización ([Página de Instagram Consultorio de Kinesiologíá de Fabián Guevara], s.f.) comenzó sus operaciones en 2011 en un gimnasio, cooperando con profesores de educación física. Fabián Guevara, el dueño actual, tenía un espacio pequeño el cual dividió en dos boxes (espacio físico donde se llevan a cabo los distintos tratamientos para cada paciente), pero sus pacientes compartían las máquinas con los clientes del gimnasio, resultando esto en molestias por ruido excesivo, dificultando la comunicación con los mismos.

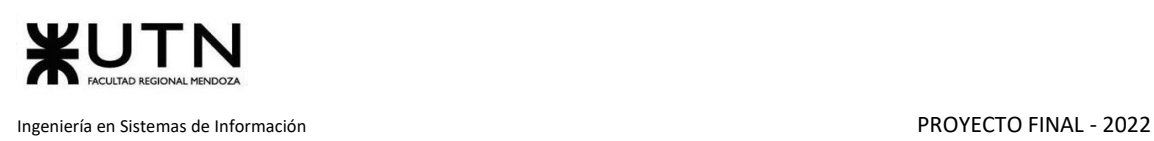

En un principio, la organización constaba de tres kinesiólogos entre los cuales se repartían turno mañana, tarde y noche. Fabián atendía una cantidad mayor de pacientes en su turno, por lo que, luego de dos años, tomó un camino aparte al de los demás integrantes. Operar en un gimnasio le suponía una gran facilidad para encontrar clientes lo que resultó en que, en un determinado momento y por el "boca en boca", tuviera como paciente al dueño del Club Hípico de Mendoza, quien consiguió un espacio dentro del mismo club donde la organización dispusiera de más espacio físico para llevar a cabo sus actividades. Debido a esto, se observa un incremento notable en la cantidad de pacientes que se podía atender por día, por lo que hoy la organización reside en el Club Hípico de Mendoza, Argentina y cuenta con varios empleados y maquinaria que le permite dar un servicio excelente.

A pesar de llevar varios años en el ejercicio profesional de la kinesiología, el consultorio no cuenta con una misión y visión establecida. Tampoco cuenta con una estructura organizacional documentada, por lo que por medio del relevamiento se identificaron algunos puntos para el armado del organigrama.

La estructura organizativa del consultorio de Fabián (*Diagrama 1. Organigrama del Consultorio de Fabian Guevara*) no es muy compleja, debido a la cantidad de empleados y puestos a cubrir. Además, el consultorio como organización tiene un convenio con la Universidad Maza, el cual consiste en recibir pasantes de kinesiología durante un total de 200 horas para que ellos puedan ejercer sus prácticas profesionales.

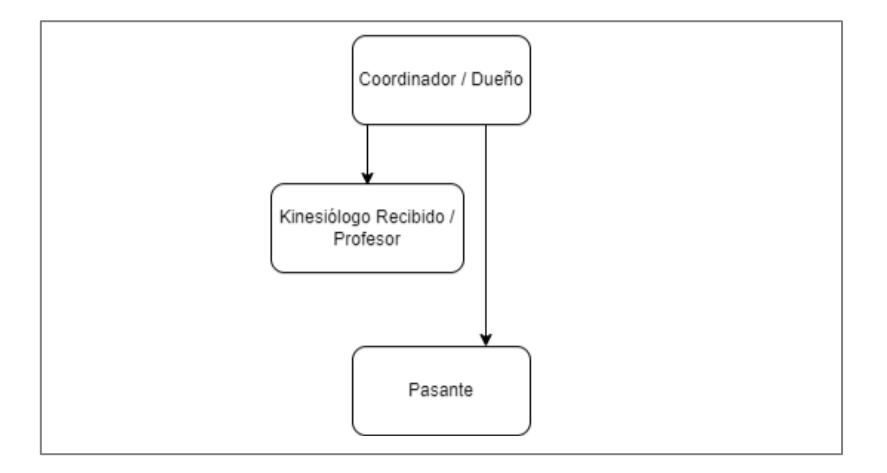

*Diagrama 1. Organigrama del Consultorio de Fabian Guevara*

# <span id="page-9-0"></span>**3.1.1.2 Funciones detectadas a nivel general y relaciones con otros Sistemas y Entidades**

Las funciones que se observan dentro del consultorio son:

- Administración de los turnos.
- Registro del historial del tratamiento del paciente.
- Proceso de rehabilitación por lesiones.
- Proceso sin necesidad de rehabilitación.
- Gestión contable.

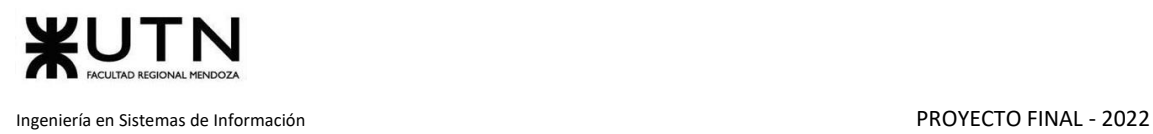

• Administración de obras sociales y gestión de las órdenes con el Círculo de Kinesiólogos.

Para poder entender la relación que existe entre el consultorio y el Círculo de Kinesiólogos es necesaria una breve descripción. El Círculo de Kinesiólogos tiene convenios con varias obras sociales, por ejemplo, Damsu, Hope, Sancor Salud, etcétera. Cada obra social tiene registrados los distintos planes y la cobertura correspondiente para cada tratamiento. El consultorio recibe todas estas obras sociales, por lo que, a fin de mes, el dueño debe presentar los papeles necesarios al Círculo para que las obras sociales efectúen el pago de los tratamientos de cada socio, la forma en que el dueño gestiona toda esta documentación destinada al Círculo se detalla más adelante.

# <span id="page-10-0"></span>**3.1.1.3 Tecnología de Información**

Entre las tecnologías de información que implementa el consultorio, no se encuentra ninguna herramienta automatizada, se puede ver una rama de los procesos que se realizan de forma manual en papel y otras que se realizan de forma manual, pero en herramientas Office, como Excel y Word.

Lo que no se realiza en papel, se almacena en la PC del consultorio como se observa en la *Figura 1. Espacio de trabajo administrativo en el consultorio*. Algunos de los archivos tienen backup en Google Drive, pero otros de suma importancia (como el historial de los pacientes) sólo están almacenados en la PC, sin posibilidad de recuperación en caso de que surja algún incidente.

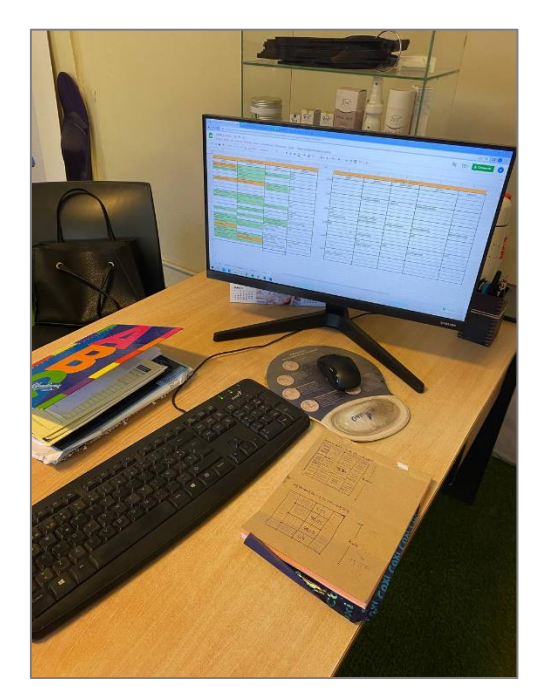

*Figura 1. Espacio de trabajo administrativo en el consultorio*

Para poder llevar a cabo una comprobación de las sesiones pagadas por la obra social correspondiente, Fabian anota todo en un cuaderno, separando cada una de las obras sociales

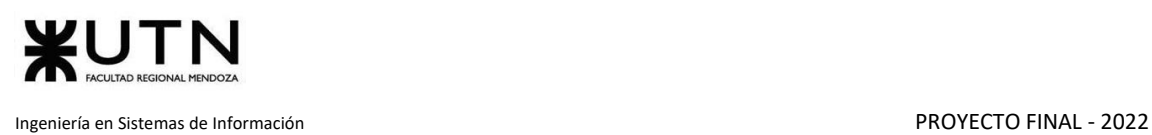

y registrando fecha, nombre del paciente, número de obra social o código (en caso de ser necesario) y verifica que la obra social pagó esa sesión con una marca de comprobación. Un ejemplo de esto se puede observar en la *Figura 2. Cuaderno donde Fabián registra los pagos pendientes de las obras sociales*.

Robert Sum  $2/6$  $F_{\text{A}12}$  $59644/1$ Ma Montenagro Mo  $521534024$ Madia  $E<sub>sec</sub>da<sub>n</sub>$ 155 757 870 03 Push up :<br>Floxibilidal C/Esr<br>Peso el Obsherius :  $E$ spinal<br> $F$ lexib Postenor  $4911834200000$ Abril  $rac{1}{200}$  $D_{\text{rot}}$ 0014 Murgies Norman  $029$  429 019 62  $596441$  $\frac{1}{102}$  272 290 00  $f(7)$  $7835/01$ 18/3 Petica Si  $10357801 V$ 124 Algodo Vigino

*Figura 2. Cuaderno donde Fabián registra los pagos pendientes de las obras sociales*

Las herramientas que se utilizan para la gestión de los turnos, pagos y el historial del tratamiento del paciente, son completamente manuales y gestionadas mediante documentos de Office. La administración de los turnos, el registro de asistencia, el pago a los kinesiólogos y el pago de las obras sociales y pacientes se lleva a cabo en diferentes planillas de Excel. El registro de seguimiento básico del tratamiento de los pacientes y sus datos, se guardan en diferentes documentos de Word, dentro de una carpeta de la PC (*Figura 1. Espacio de trabajo administrativo en el consultorio*).

# <span id="page-11-0"></span>**3.1.2 Relevamiento detallado y análisis del consultorio Fabián Guevara Kinesiología**

# <span id="page-11-1"></span>**3.1.2.1 Detalle, explicación y documentación detallada de todas las funciones seleccionadas**

#### **Administración de los turnos**

La forma de sacar un turno puede ser por llamada, por WhatsApp o en el mismo consultorio de manera presencial.

Actualmente el consultorio administra los turnos en una planilla de Excel donde hay una tabla para cada semana. Como se observa en la *Figura 3. Planilla de Excel para administrar turnos y horarios*, los horarios se distribuyen en una columna por día de la semana, y cuando un paciente pide un turno, se completa una celda con el nombre en el casillero correspondiente según el día y el horario.

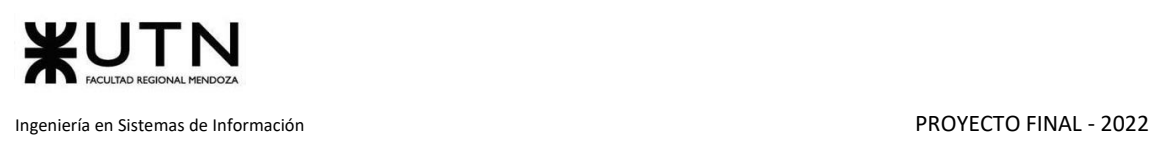

|        |                                  | いつ西戸 100% - E % 0. 00 123- Predetermi. - 10 - B <i>I</i> & <u>A</u> A 田田 - E - L - H - D - の田国 Y - Z - |                        |                  |           |                      |                        |                      |                        |                |
|--------|----------------------------------|----------------------------------------------------------------------------------------------------|------------------------|------------------|-----------|----------------------|------------------------|----------------------|------------------------|----------------|
|        | $\star$ $f_{N}$                  |                                                                                                    |                        |                  |           |                      |                        |                      |                        |                |
|        |                                  | $-1$                                                                                                   | <b>K</b>               | <b>L</b>         | M         | N                    | $\circ$                | p.                   | Q                      | $\overline{H}$ |
|        |                                  | HORARIOS 04/04 8/04                                                                                    |                        |                  |           |                      |                        | HORARIOS 11/04 15/04 |                        |                |
|        | <b>MARTES</b>                    | MIERCOLES                                                                                              | <b>JUEVES</b>          | <b>VIERNES</b>   |           | <b>LUNES</b>         | <b>MARTES</b>          | <b>MIERCOLES</b>     | JUEVES                 | VIERNES        |
|        | ALEJANDRA ARTERO (MASO)          | <b>PATO</b>                                                                                            |                        | PATO             | 14:00     |                      |                        |                      |                        |                |
|        | CINTIA GONZALEZ 14.30 (MASCCOCO) |                                                                                                    | <b>BRUNO ABRAHAM</b>   | coco             |           |                      |                        |                      |                        |                |
|        |                                  | VANI (14.30)                                                                                           |                        |                  |           |                      |                        |                      |                        |                |
|        |                                  | Lu (maso)                                                                                              |                        |                  |           |                      |                        |                      |                        |                |
|        | <b>FRANCO QUIÑONES</b>           | <b>BRUNO ABRAHAM</b>                                                                                   | <b>FRANCO QUIÑONES</b> | VANI             | 15:00     |                      | <b>FRANCO QUIÑONES</b> | lu (maso)            | <b>FRANCO QUIÑONES</b> |                |
|        |                                  |                                                                                                    | VALE AYALA             |                  |           |                      |                        |                      |                        |                |
|        |                                  |                                                                                                    |                        |                  |           |                      |                        |                      |                        |                |
|        |                                  |                                                                                                    |                        |                  |           |                      |                        |                      |                        |                |
|        | SANTI SUAREZ (MASO)              | Federica Narvaez (manipulación)                                                                        |                        | ALE.             | 16:00 ALE |                      |                        |                      |                        |                |
| $12 -$ | Macarena Esteller                | <b>EDU</b>                                                                                             |                        | <b>EDU</b>       |           | EDU                  | CINTHYA GONZALEZ       |                      |                        |                |
|        |                                  | ALE                                                                                                    | DANIELA JOFRE          |                  |           | <b>BRUNO ABRAHAM</b> | <b>BRUNO ARRAHAM</b>   | BRUNO ABRAHAM        | BRUNO ABRAHAM          | BRUNO ABRAHAM  |
|        |                                  |                                                                                                    |                        | GIUSEPPE         |           |                      |                        |                      |                        |                |
|        |                                  | DANIELA (MANIPULACION F)                                                                               | AMI                    | VICKY            | 17:00 AMI |                      |                        |                      | AMI                    |                |
|        | AMELIA (MASO)                    |                                                                                                    | VICKY                  | LOLA             |           |                      |                        |                      |                        |                |
|        |                                  | GIUSEPPE                                                                                               | CINTHYA GONZALEZ       | CINTHYA GONZALEZ |           |                      | AMELIA (MASO)          |                      |                        |                |
| $18 -$ | <b>LAUTARO BURGOS</b>            |                                                                                                    | MACARENA ESTELLER      |                  |           |                      |                        |                      |                        |                |
|        | PISSA(MASO)                      | <b>SILVI</b>                                                                                           | LAUTARO BURGOS         | SILVI            | 18:00     |                      | SILVE                  | SILVI                |                        | SILVI          |
|        | <b>CANDE GIMENEZ</b>             | Mario Zavaroni                                                                                         | CANDE GIMENEZ          |                  |           |                      | CANDE GIMENEZ          |                      | CANDE GIMENEZ          |                |
|        | ALE MARCEROU                     |                                                                                                    |                        |                  |           |                      |                        |                      |                        |                |
|        | MARTA VAGARIA                    |                                                                                                    | MARTA VAGARIA          |                  |           |                      |                        |                      |                        |                |
|        | EMILIA MOLINA                    | <b>EMILIA MOLINA</b>                                                                                   | EMILIA MOLINA          | EMILIA MOLINA    | 19:00     |                      |                        |                      |                        |                |
|        | <b>JOHANA MARTINEZ</b>           | CINTHYA GONZALEZ                                                                                       | <b>OHANA MARTINEZ</b>  | <b>JESICA</b>    |           | CINTHYA GONZALEZ     |                        |                      |                        |                |
|        | <b>AGUSTIN HONORATO</b>          | Jesica                                                                                                 | AGUSTIN HONORATO(MASO) |                  |           |                      |                        |                      |                        |                |

*Figura 3. Planilla de Excel para administrar turnos y horarios*

Luego, para corroborar si el paciente asistió al turno o no, se utiliza otra planilla de Excel para colocar la asistencia (*Figura 4. Planilla de Excel para controlar asistencias y gestionar obras sociales*).

| œ              | Archivo Editar Ver Insertar Formato Datos Herramientas Extensiones Ayuda |                |         |        |    |                |                |  |                                                 |  |  |  |  |  | Última modificación hace 2 horas |  |  |  |  |                   |              |  |
|----------------|--------------------------------------------------------------------------|----------------|---------|--------|----|----------------|----------------|--|-------------------------------------------------|--|--|--|--|--|----------------------------------|--|--|--|--|-------------------|--------------|--|
|                | $R \times 26$                                                            |                |         |        |    |                |                |  |                                                 |  |  |  |  |  |                                  |  |  |  |  |                   |              |  |
| 124            | $\mathcal{F}$ $f$                                                        |                |         |        |    |                |                |  |                                                 |  |  |  |  |  |                                  |  |  |  |  |                   |              |  |
|                | $\mathsf{A}$                                                             |                | $B$ $C$ | $\Box$ |    |                |                |  | $E$ $F$ $G$ $H$ $I$ $J$ $K$ $L$ $M$ $N$ $Q$ $P$ |  |  |  |  |  | Q R S T U V W X Y Z AA AB AC AD  |  |  |  |  |                   | AF           |  |
| 8              | ALEJANDRO VENDREL                                                        | 3 <sup>1</sup> |         |        |    |                |                |  |                                                 |  |  |  |  |  |                                  |  |  |  |  |                   |              |  |
| $\overline{9}$ | AMI                                                                      |                |         |        | P  |                |                |  |                                                 |  |  |  |  |  |                                  |  |  |  |  | <b>PARTICULAR</b> |              |  |
| 10             | <b>BRUNO ABRAHAM</b>                                                     |                |         |        |    |                | $\overline{2}$ |  |                                                 |  |  |  |  |  |                                  |  |  |  |  |                   | PODER JUDICI |  |
| 11             | <b>BRUNO GAFFURI</b>                                                     |                |         |        |    |                |                |  |                                                 |  |  |  |  |  |                                  |  |  |  |  |                   |              |  |
| 12             | <b>CANDE GIMENEZ</b>                                                     |                |         |        |    | $\overline{4}$ |                |  |                                                 |  |  |  |  |  |                                  |  |  |  |  |                   |              |  |
| 13             | <b>CLAUDIA MARIN</b>                                                     |                |         |        |    |                |                |  |                                                 |  |  |  |  |  |                                  |  |  |  |  | OSPE              |              |  |
| 14             | DOLORES RAMON                                                            | 71             |         |        |    |                |                |  |                                                 |  |  |  |  |  |                                  |  |  |  |  | <b>DAMSU</b>      |              |  |
| 15             | EDUARDO VIOLA                                                            | 48             |         |        | 49 |                | 50             |  |                                                 |  |  |  |  |  |                                  |  |  |  |  | <b>OSSEG</b>      |              |  |
| 16             | <b>EMILIA MOLINA</b>                                                     | $\overline{3}$ |         |        |    | 4              | 5              |  |                                                 |  |  |  |  |  |                                  |  |  |  |  |                   |              |  |
| 17             | <b>FEDERICA NARVAEZ</b>                                                  |                |         |        |    |                | $\mathbf{1}$   |  |                                                 |  |  |  |  |  |                                  |  |  |  |  |                   |              |  |
| 18             | <b>FEDERICO GONZALEZ</b>                                                 |                |         |        |    |                |                |  |                                                 |  |  |  |  |  |                                  |  |  |  |  |                   |              |  |
| 19             | FERNANDO GLIELMI                                                         |                |         |        |    |                |                |  |                                                 |  |  |  |  |  |                                  |  |  |  |  | OSDE              |              |  |
| 20             | <b>FLAVIO TEMPORIN</b>                                                   |                |         |        |    |                |                |  |                                                 |  |  |  |  |  |                                  |  |  |  |  | OSEP              |              |  |
| 21             | FLORENCIA MUSACCHIO                                                      |                |         |        |    |                |                |  |                                                 |  |  |  |  |  |                                  |  |  |  |  |                   |              |  |

*Figura 4. Planilla de Excel para controlar asistencias y gestionar obras sociales*

#### **Registro del historial del tratamiento del paciente**

Actualmente el consultorio lleva el seguimiento de los tratamientos de cada paciente en un documento de Word diferente con el nombre de cada uno (*Figura 5. Carpeta que contiene todos los documentos correspondientes a cada paciente*). Dentro del documento se encuentran los datos personales, la obra social, la actividad física, sintomatología y la fecha de inicio del tratamiento.

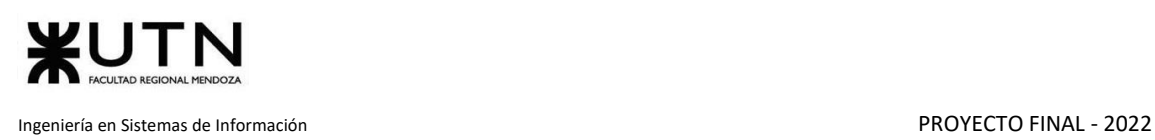

| $\sim$<br>Nombre           | Fecha de modificación | Tipo            | Tamaño |
|----------------------------|-----------------------|-----------------|--------|
| <b>DE ADRIANO TORRESI</b>  | 3/3/2021 18:48        | Documento de Mi | 53 KB  |
| <b>DE AGOSTINA CHAPINI</b> | 23/2/2021 16:16       | Documento de Mi | 53 KB  |
| <b>DE AGUSTIN MORAN</b>    | 26/10/2021 14:16      | Documento de Mi | 53 KB  |
| <b>DE AGUSTIN TORRES</b>   | 9/4/2021 17:10        | Documento de Mi | 53 KB  |
| AGUSTINA POGGI             | 4/11/2021 19:40       | Documento de Mi | 53 KB  |
| AIME LEMES                 | 18/3/2022 14:11       | Documento de Mi | 53 KB  |
| ALBERTO CORTEZ             | 28/3/2022 16:20       | Documento de Mi | 55 KB  |
| <b>ALBERTO MODICA</b>      | 11/8/2021 16:21       | Documento de Mi | 52 KB  |
| ALDO COMISSO               | 3/11/2021 16:43       | Documento de Mi | 53 KB  |
| <b>DE ALEJANDRA ARTERO</b> | 29/3/2022 14:55       | Documento de Mi | 53 KB  |

*Figura 5. Carpeta que contiene todos los documentos correspondientes a cada paciente*

Cada vez que el paciente asiste a una sesión, se coloca la fecha y el tratamiento efectuado en ese día para poder registrar la evolución del paciente (*Figura 6. Registro de un paciente en un documento Word*).

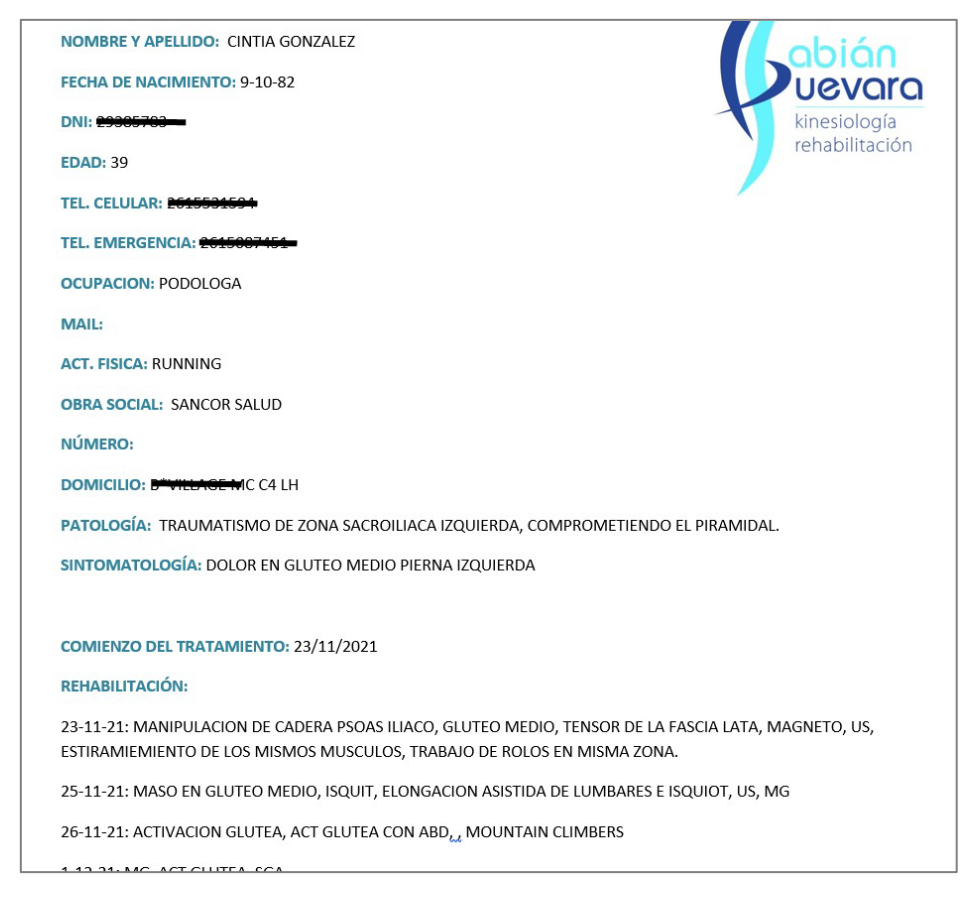

*Figura 6. Registro de un paciente en un documento Word*

#### **Proceso de rehabilitación por lesiones**

Cuando un paciente llega por primera vez, lo primero que se hace es evaluar la situación en la que se encuentra para elegir el mejor tratamiento en caso de que el recomendado por su médico de cabecera no sea el más adecuado. Esto sucede porque los

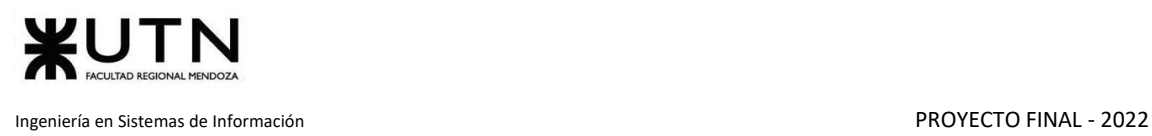

pacientes entregan una receta médica, pero el procedimiento de rehabilitación no siempre puede adaptarse a lo que figura en la receta. En estos casos, el kinesiólogo le informa acerca de su estado y la forma de seguir para una mejora más rápida.

Una vez que el paciente está de acuerdo en cómo avanzar con el tratamiento, comienza el proceso de rehabilitación. Se realiza la cantidad de sesiones necesarias hasta que el paciente se recupere o se sienta bien, ya que no siempre es necesario completar las sesiones que figuran en la receta. Para una recuperación más eficiente el kinesiólogo le asigna actividades para realizar en casa según las necesidades de cada uno.

En el espacio de trabajo de los procesos de rehabilitación están los boxes (*Figura 7. Boxes del consultorio*), donde se encuentra la maquinaria necesaria para el comienzo del tratamiento. En los boxes, también se llevan a cabo otros tipos de procesos, pero el mayor uso del espacio del consultorio se destina a la rehabilitación por lesiones.

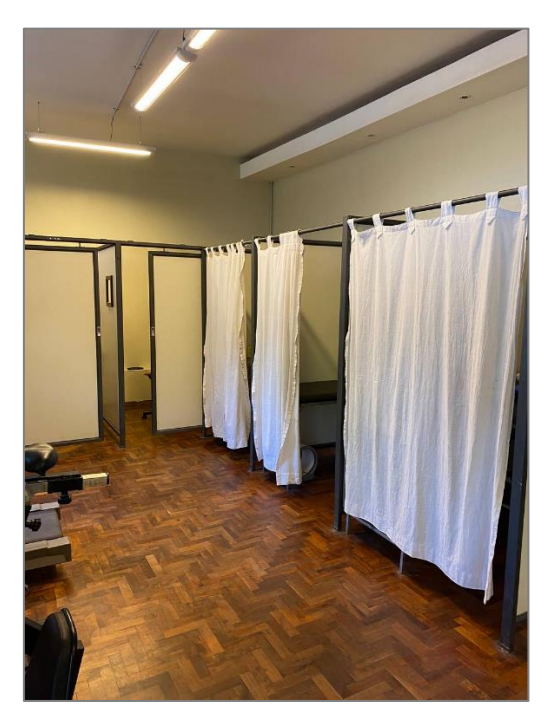

*Figura 7. Boxes del consultorio*

Una vez que los procesos de rehabilitación avanzan, se comienza a trabajar con los movimientos de articulaciones y pequeños fortalecimientos del músculo. El consultorio de Fabian cuenta con un espacio de trabajo destinado a esto, como podemos ver en la *Figura 8. Sector del consultorio para el movimiento articular*. La mayoría de los ejercicios realizados en este espacio son los que luego el paciente replica en su casa, por lo que es de suma importancia para el proceso.

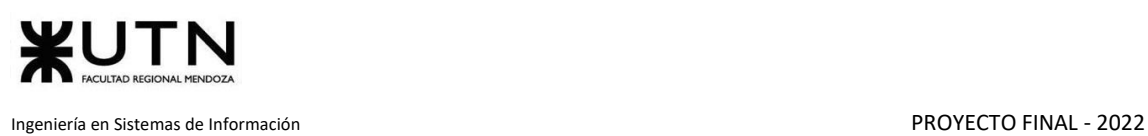

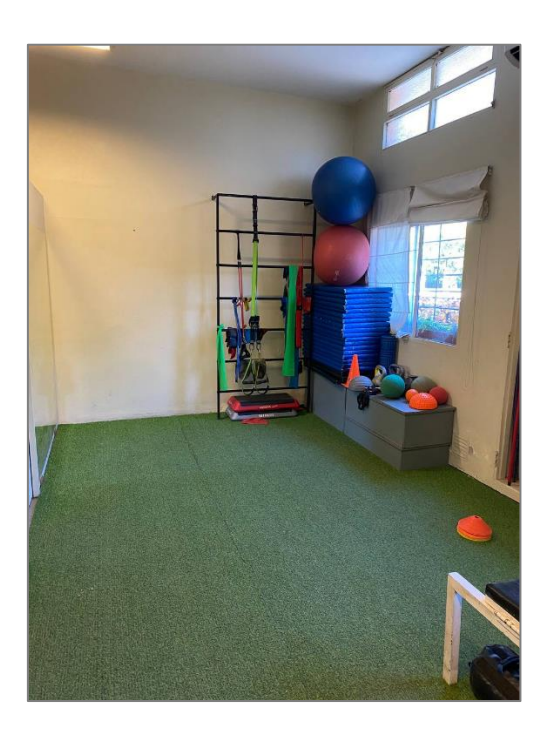

*Figura 8. Sector del consultorio para el movimiento articular*

La última etapa del proceso de rehabilitación está puramente dedicada al fortalecimiento del músculo, el consultorio cuenta con diferentes maquinarias (*Figura 9. Sector del consultorio para el fortalecimiento muscular*) que, como se mencionó anteriormente, no están destinadas de forma completa al proceso de rehabilitación, pero si tienen relevancia para el mismo.

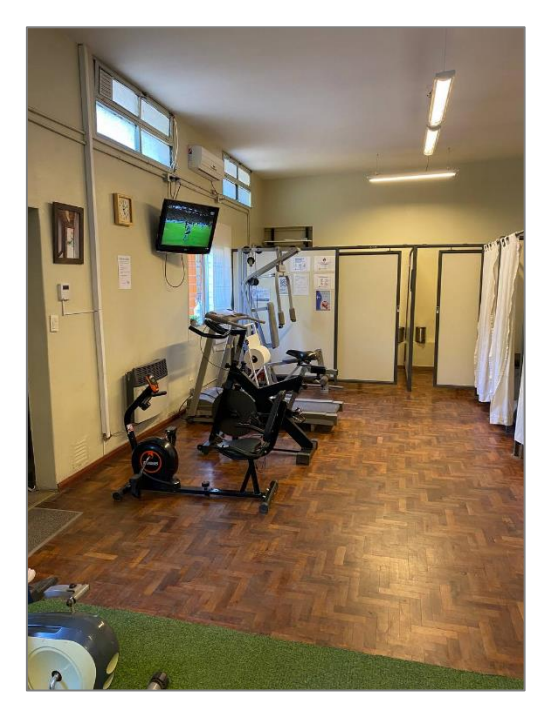

*Figura 9. Sector del consultorio para el fortalecimiento muscular*

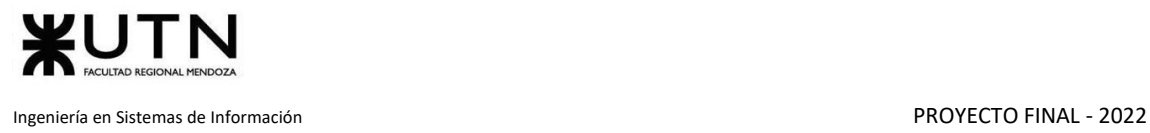

#### **Proceso sin necesidad de rehabilitación**

En cuanto a los procesos que no requieren seguimiento por parte del profesional debido a que no implican rehabilitación, dependiendo de la necesidad del paciente, no se estructuran por sesiones, sino por turnos únicos, que pueden efectuarse entre una o dos veces por semana, o cada 15 días. Entre estos procesos se encuentran estética, masoterapia y drenaje linfático manual y automático.

#### **Gestión contable**

Los ingresos del consultorio se gestionan y controlan en una planilla de Excel (*Figura 10. Registro de la información contable*). En la misma, se registran los pagos de los pacientes incluyendo si posee algún monto a favor o no.

| l æ            | <b>CONTROLS</b><br>☆<br>D <sub>O</sub><br>Archivo Editar Ver Insertar Formato Datos Herramientas Extensiones Ayuda |                    |                                       |                 | Ultima modificación aver a la(s) 15:16                                                                                                    |                 |                          |               |         |
|----------------|----------------------------------------------------------------------------------------------------|--------------------|---------------------------------------|-----------------|----------------------------------------------------------------------------------------------------|-----------------|--------------------------|---------------|---------|
|                | 春平<br>$\sim$ $\sim$                                                                                                |                    | 100% = € % 0 00 123= Predetermi_ = 10 |                 | $\cdot$ B $I$ $\div$ A $\div$ B $\Xi$ $\cdot$ $\Xi$ $\cdot$ $\bot$ $\cdot$ $\vdash$ $\cdot$ $\triangleright$ $\cdot$ $\circ$ $\Box$ $\Box$ $\top$ $\cdot$ $\Sigma$ $\cdot$ |                 |                          |               |         |
| A <sub>1</sub> | $ \int x$ ENERO                                                                                                    |                    |                                       |                 |                                                                                                    |                 |                          |               |         |
|                | $G$                                                                                                    | H                  |                                       |                 |                                                                                                    | -1.             | M.                       | $\mathcal{N}$ | $\circ$ |
| s.             |                                                                                                    | <b>MARZO</b>       |                                       |                 |                                                                                                    | <b>ABRIL</b>    |                          |               |         |
| is             |                                                                                                    | Ingreso            |                                       |                 |                                                                                                    | Ingreso         |                          |               |         |
|                | 200 A FAVOR PARA EL 03-02-22                                                                                       |                    | 3-3-22 AUGUSTO BABINI                 |                 |                                                                                                    |                 | 1-4-22 CAROLINA CATANEA  |               |         |
|                |                                                                                                    |                    | 3-3-22 AGUSTIN HONORATO               |                 |                                                                                                    |                 | 1-4-22 ALEJANDRO VENDREL |               |         |
| $\epsilon$     |                                                                                                    |                    | 3-3-22 SEBASTIAN ROMERO               |                 |                                                                                                    | 1-4-22 OSKY     |                          |               |         |
| $\mathcal{L}$  | AL DIA                                                                                                    |                    | 4-3-22 GABI BLASCO                    |                 |                                                                                                    | 5-4-22 PISSA    |                          |               |         |
|                |                                                                                                    | 8-3-22 PAULO MANA  |                                       |                 |                                                                                                    | 5-4-22 GIUSEPPE |                          |               |         |
| B.             |                                                                                                    |                    | 8-3-22 AGUSTIN HONORATO               |                 |                                                                                                    | $6-4-22$ LU     |                          |               |         |
| $\alpha$       |                                                                                                    |                    | 10-3-22 AUGUSTO BABINI                |                 |                                                                                                    |                 |                          |               |         |
| 10             |                                                                                                    |                    | 10-3-22 JUAN PABLO ESPINOSA           |                 |                                                                                                    |                 |                          |               |         |
| 11             |                                                                                                    |                    | 10-3-22 SEBASTIAN ROMERO              |                 |                                                                                                    |                 |                          |               |         |
| 12             | MERCADO PAGO A FABI                                                                                                | 10-3-22 TEO BURLOT |                                       |                 |                                                                                                    |                 |                          |               |         |
| 13             | TIENE \$300 A FAVOR                                                                                                |                    | 15-3-22 MIGUEL GOMEZ                  | LAAR PUPPLE AAL |                                                                                                    |                 |                          |               |         |
| 14             |                                                                                                    |                    | 15-3-22 FERNANDO GLIELMI              |                 |                                                                                                    |                 |                          |               |         |
| 15             | TIENE 200 A FAVOR                                                                                                  | 15-3-22 TEO BURLOT |                                       |                 |                                                                                                    |                 |                          |               |         |
| 16             |                                                                                                    |                    | 15-3-22 CINTIA GONZALEZ               |                 |                                                                                                    |                 |                          |               |         |
| 17             |                                                                                                    |                    | 16-3-22 SEBASTIAN ROMEO               |                 |                                                                                                    |                 |                          |               |         |
| 18             |                                                                                                    |                    | 17-3-22 FERNANDO GLIELMI              |                 |                                                                                                    |                 |                          |               |         |
| 19             |                                                                                                    |                    | 18-3-22 ANDRES SORIA                  |                 |                                                                                                    |                 |                          |               |         |

*Figura 10. Registro de la información contable*

En otra planilla de Excel diferente, se registran la cantidad de horas que trabaja cada kinesiólogo, ya que, a fin de mes, se le paga a cada uno en función de la cantidad de horas trabajadas (*Figura 11. Registro de las horas trabajadas de cada kinesiólogo*).

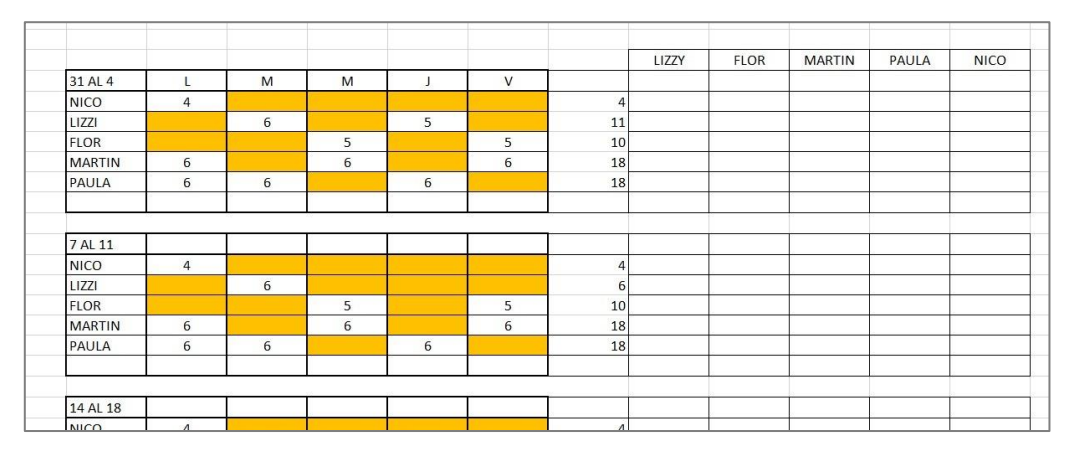

*Figura 11. Registro de las horas trabajadas de cada kinesiólogo*

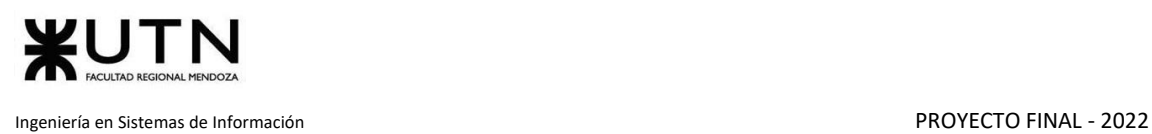

#### **Administración de obras sociales y gestión de las órdenes con el Círculo de Kinesiólogos**

Al finalizar el mes, el dueño del consultorio adjunta las órdenes recibidas en ese mes separándolas por obra social (sólo las pertenecientes al Círculo de Kinesiólogos). Las órdenes generalmente se presentan los últimos 5 días del mes junto a una planilla que se completa para la recepción de las mismas (*Figura 12. Planilla de Recepción de Órdenes*).

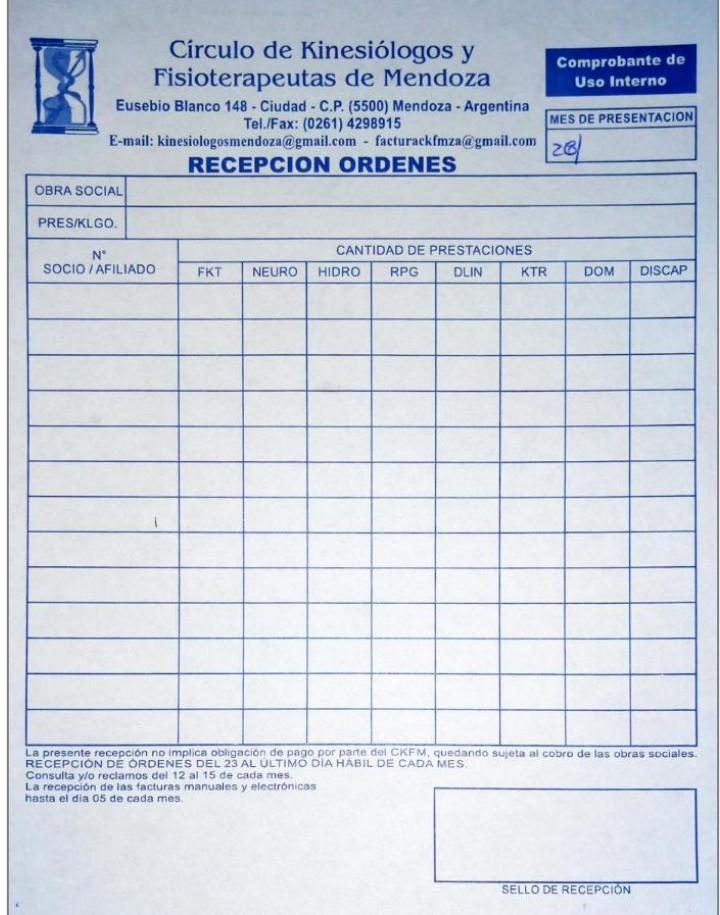

*Figura 12. Planilla de Recepción de Órdenes*

Luego de 3 meses aproximadamente, el Círculo envía un documento al mail del dueño con el estado de los pagos. Como observamos en la *Figura 13. Órdenes de Pago enviadas por el Círculo de Kinesiólogos*, el documento tiene los detalles de la obra social, el detalle del afiliado, el estado de pago, el periodo, la práctica y los detalles monetarios de cada pago. Estos detalles le permiten al dueño verificar si los pagos de los tratamientos han sido efectuados o no, ya que generalmente se efectúa varios meses después de finalizar dichos tratamientos.

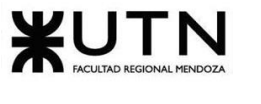

Ingeniería en Sistemas de Información PROYECTO FINAL - 2022

| Circulo de<br>Kinesiólogos y<br>Fisioterapeutas<br>MENDOZA |                                  |                                                                            | ORDEN DE PAGO |                                    |                      |             | 19202   |
|------------------------------------------------------------|----------------------------------|----------------------------------------------------------------------------|---------------|------------------------------------|----------------------|-------------|---------|
| Circulo de Kinesiologos y<br>09/03/2022                    | Fisioterapeutas de Mendoza       |                                                                            |               |                                    |                      |             |         |
| A nombre de:                                               | GUEVARA, ANGEL FABIAN            |                                                                            |               | Factura:                           |                      |             |         |
| Comentario:                                                | 2022. Factura por retenciones: C | 1ra. REMESA, LIQUIDACIÓN MES DE MARZO                                      |               | Cuota/Comision:                    |                      |             |         |
| Detalle                                                    |                                  |                                                                            |               | A pagar:                           |                      | \$77,884,95 |         |
| Obra<br>N" afiliado<br>Social                              | Estado                           | Comentario                                                                 | Periodo       | Practica                           | Monto<br>Cant.<br>OS | Retendon    | Importe |
| <b>DAMSU</b><br>1<br>(OS008)                               | Pagada                           |                                                                            |               | 01/12/2021 MODULO DE MAGNETO LASER |                      |             |         |
| <b>DAMSU</b><br>1<br>(OS008)                               | Pagada                           |                                                                            |               | 01/12/2021 MODULO DE MAGNETO LASER |                      |             |         |
| <b>DAMSU</b><br>1<br>(OS008)                               | Pagada                           |                                                                            |               | 01/12/2021 MODULO DE MAGNETO LASER |                      |             |         |
| DAMSU<br>1<br>(OS008)                                      | Pagada                           |                                                                            |               | 01/12/2021 MODULO DE MAGNETO LASER |                      |             |         |
| DAMSU<br>1<br>(OS008)                                      | Pagada                           |                                                                            |               | 01/12/2021 MODULO DE MAGNETO LASER |                      |             |         |
| <b>DAMSU</b><br>1<br>(OS008)                               | Pagada                           |                                                                            |               | 01/12/2021 MODULO DE MAGNETO LASER |                      |             |         |
| <b>DAMSU</b><br>1<br>(OS008)                               | Pagada                           |                                                                            |               | 01/12/2021 MODULO DE MAGNETO LASER |                      |             |         |
| OMINT<br>(OS0.24)                                          | Pagada                           |                                                                            |               | 01/11/2021 Terapia Fisiokinésica   |                      |             |         |
| <b>OMINT</b><br>(OS0.24)                                   | Pagada                           |                                                                            |               | 01/11/2021 Terapia Fisiokinésica   |                      |             |         |
| OSDPP <sup>1</sup><br>(OS019)                              | lPagada                          |                                                                            |               | 01/01/2022 Terapia Fisiokinésica   |                      |             |         |
| <b>SWISS</b><br>MEDICAL                                    | Pagada                           |                                                                            |               | 01/12/2021 Terapia Fisiokinésica   |                      |             |         |
| 5A<br>(OS0.37)                                             |                                  |                                                                            |               |                                    |                      |             |         |
| SWISS 1<br>MEDICAL                                         | j Pagada                         |                                                                            |               | 01/12/2021 Terapia Fisiokinésica   |                      |             |         |
| SA<br>(OS037)                                              |                                  |                                                                            |               |                                    |                      |             |         |
| SWISS<br>MEDICAL<br>5A                                     | l Pagada                         |                                                                            |               | 01/12/2021 Terapia Fisiokinésica   |                      |             |         |
| (OS0.37)<br>SWISS <sup>E</sup>                             | Pagada                           |                                                                            |               | 01/12/2021 Terapia Fisiokinésica   |                      |             |         |
| MEDICAL<br>5A<br>(OS0.37)                                  |                                  |                                                                            |               |                                    |                      |             |         |
| SWISS <sup>1</sup><br>MEDICAL                              | Pagado<br>con                    | EXP/4392441<br>COPAGOS                                                     |               | 01/12/2021 Terapia Fisiokinésica   |                      |             |         |
| 5A<br>(OS0.37)                                             | debito<br>parcial                | DESCONTADOS/VATER,<br>JULIA HAYDEE) EN<br>REVISIÓN                         |               |                                    |                      |             |         |
| SW <sub>ISS</sub><br>MEDICAL<br>5A<br>(OS037)              |                                  | Debitada EXP/4392441 10-<br>COPAGOS<br>DESCONTADOS/VATER,<br>JULIA HAYDEE) |               | 01/12/2021 Terapia Fisiokinésica   |                      |             |         |
| SWISS <sub>I</sub><br>MEDICAL<br>5A<br>(OS037)             | Pagada                           |                                                                            |               | 01/12/2021 Terapia Fisiokinésica   |                      |             |         |
| SWISS I<br>MEDICAL<br>5A                                   | ∎ Pagada                         |                                                                            |               | 01/12/2021 Terapia Fisiokinésica   |                      |             |         |
| (OS037)                                                    |                                  |                                                                            |               |                                    |                      |             |         |

*Figura 13. Órdenes de Pago enviadas por el Círculo de Kinesiólogos*

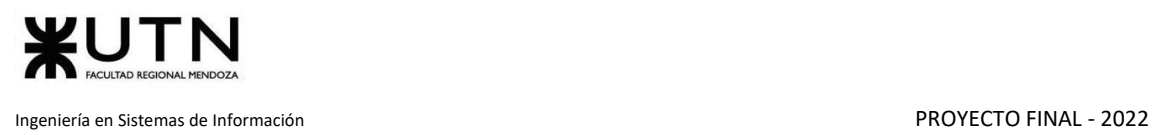

# <span id="page-19-0"></span>**3.1.2.2 Modelo lógico del Sistema actual**

#### **Diagrama BPMN para los tratamientos de rehabilitación por lesiones**

El *Diagrama 2. BPMN del Tratamiento de rehabilitación por lesiones*, ilustra el proceso para aquellos tratamientos que consisten en rehabilitar al paciente que ha sufrido una determinada lesión o varias de ellas.

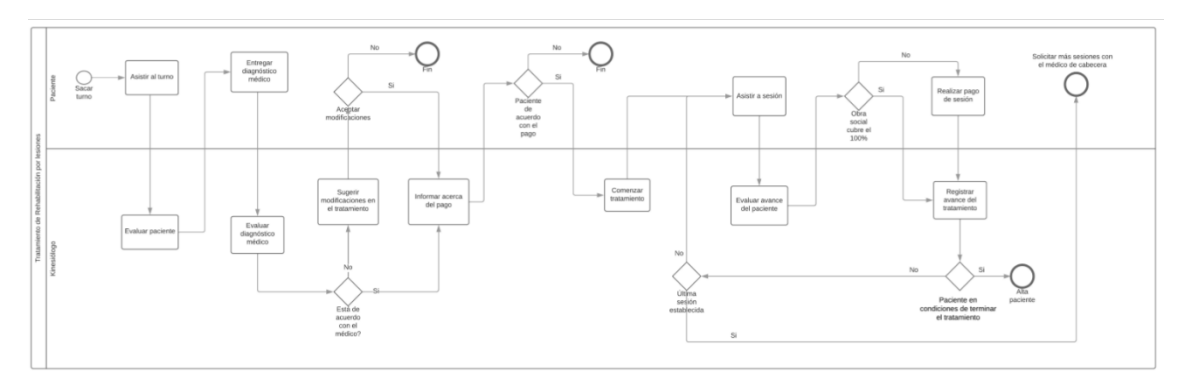

*Diagrama 2. BPMN del Tratamiento de rehabilitación por lesiones*

#### **Diagrama BPMN del resto de los tratamientos**

En el *Diagrama 3. BPMN de los otros tratamientos*, se observa el procedimiento para llevar a cabo la atención al paciente cuando se trata de realizar otros tratamientos, como es el caso de los masajes deportivos.

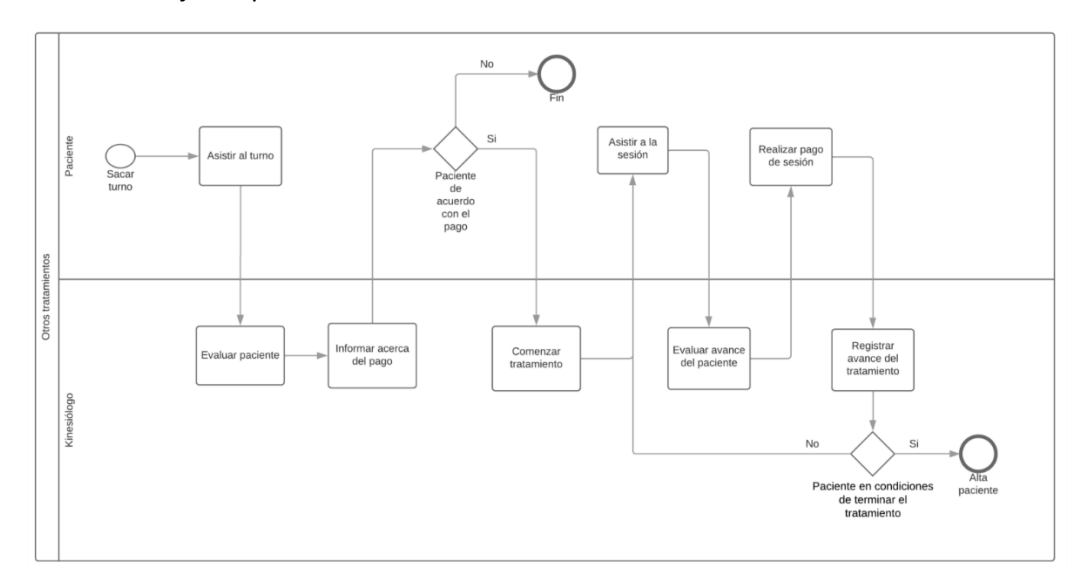

*Diagrama 3. BPMN de los otros tratamientos*

# <span id="page-20-0"></span>**3.1.2.3 Problemas y necesidades detectados en las funciones relevadas en detalle y en su entorno organizacional**

#### **Problemas y necesidades del dueño**

Con el relevamiento y entrevista al consultorio se observan varios problemas en cuanto a la administración de turnos, pagos, obras sociales e historial de los pacientes.

Como se menciona en el apartado anterior, todos los procedimientos que tiene el consultorio actualmente son llevados a cabo en papel, documentos de Word o planillas de Excel, lo cual dificulta mucho llevar una sincronización y supone siempre una carga manual.

Los turnos se solicitan a través de llamadas, WhatsApp o de manera presencial. Estos se programan dentro de una planilla de Excel por lo que cada vez que un paciente quiera sacar un turno, es necesario acceder a la planilla y ver los horarios disponibles. Como se mencionó, no es efectivo llevar un registro de turnos de esta manera, ya que puede haber errores de carga. En caso de que algún paciente quiera sacar turno con llamadas, el consultorio se encuentra con la posibilidad de no atender la misma y, en el caso de que saquen turno por WhatsApp no siempre se tiene acceso a la planilla de Excel en ese momento específico.

Otro problema que se observa en cuanto a los tratamientos es que los registros de cada paciente se realizan en diferentes documentos de Word con su nombre, estos datos son de suma importancia para hacer un seguimiento al tratamiento correspondiente a cada caso particular, pero actualmente se encuentran sólo en una computadora sin ningún tipo de backup, por lo que, si ocurre algún accidente o pérdida de información, no existe la posibilidad de recuperarlos. Otro inconveniente es que los kinesiólogos suelen olvidarse de hacer la carga del avance del tratamiento de un paciente en los días correspondientes, lo cual puede perjudicar a la recuperación del paciente ya que hay seguimientos que no son registrados.

El problema principal aparece a la hora de llevar un registro de los pagos por parte de las obras sociales, ya que estos se efectúan generalmente varios meses después. El dueño lleva registro de los pagos en un cuaderno, por lo que suele suceder que, al recibir el documento por parte del Círculo de Kinesiólogos, el dueño note la falta de algún pago, producto de una distracción o error al transcribir del cuaderno a las fichas que debe presentar al Círculo.

Es importante mencionar que los pagos a los kinesiólogos del consultorio son también administrados en una planilla de Excel donde se coloca la cantidad de horas laborales de cada uno y a fin de mes se les paga según lo registrado.

En cuanto a procesos más estratégicos, en lo que respecta a la administración del consultorio, se observa la falta de herramientas que generen reportes que le sean de utilidad al dueño a la hora de tomar decisiones, con indicadores como, por ejemplo, el número de pacientes que abandonan un tratamiento sin tener el alta, entre otros.

#### **Problemas y necesidades del kinesiólogo**

En la encuesta que se hizo a los kinesiólogos del consultorio se observan algunos problemas y necesidades. El más importante es que existe una gran falta de comunicación

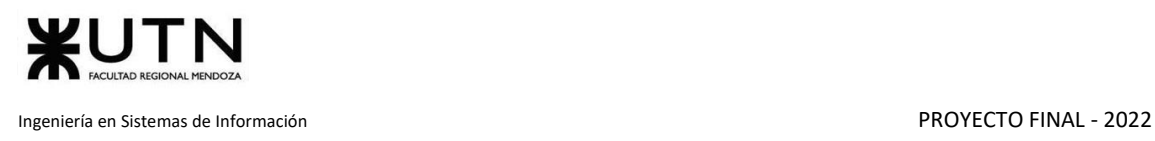

entre los kinesiólogos que trabajan allí, debido a que asisten en diferentes días y horarios. También, la comunicación entre el dueño y los kinesiólogos es insuficiente, ya que, al haber algún cambio en el consultorio, los kinesiólogos son notificados de esto cuando el cambio ya ha ocurrido.

Los kinesiólogos necesitan obtener cierta retroalimentación por parte del dueño, no solo en aquellos aspectos que deban mejorar, sino también en las situaciones donde realicen un buen trabajo. Esto es sumamente importante ya que sienta las bases de un clima de trabajo agradable para los empleados, donde puedan tener discusiones abiertas sobre sus fortalezas y debilidades en el ámbito laboral.

Por último, también se observa la falta de compromiso por parte de algunos kinesiólogos ya que no todos se preocupan por la asistencia y situación de los pacientes, sino que asisten al consultorio solo para cumplir el horario de trabajo.

#### **Problemas y necesidades del paciente**

Al entrevistar a algunos pacientes del consultorio, se observa que muchos de ellos comparten ciertas problemáticas a resolver. Una de ellas es que en reiteradas ocasiones se olvidan de realizar los ejercicios asignados por el kinesiólogo, ya que no poseen recordatorios de fácil acceso, sino que tienen, por ejemplo, que configurar ellos mismos una alarma para no olvidarse de un ejercicio en un determinado horario del día.

Otro inconveniente se da a la hora de realizar los ejercicios en el hogar, ya que muchos pacientes entran en duda sobre si el procedimiento que están realizando en sus casas es correcto o si puede perjudicar sus cuerpos debido a una mala ejecución de los ejercicios. Es por ello, que los pacientes se encuentran más seguros realizando los ejercicios en presencia del kinesiólogo, y en ocasiones prefieren no realizarlos de manera autónoma.

Por otro lado, los pacientes se encuentran con la necesidad de sacar los turnos de una manera más eficiente, ya que actualmente los turnos se solicitan a través de llamadas telefónicas o mediante mensajería vía WhatsApp. En ocasiones, esta metodología de solicitud de turnos incurre en la poca comodidad del paciente para cancelar sus turnos, reprogramarlos, etcétera. Y es importante mencionar que, una problemática muy frecuente, es la de olvidar asistir al turno asignado, sobre todo si se trata de la primera vez que asiste al consultorio.

Otro aspecto importante que se destaca es la posibilidad de realizar consultas virtuales sin estar obligados a asistir al consultorio, debido a que muchas veces esto último se les imposibilita, o simplemente no es necesario ir físicamente, ya que la rehabilitación no lo requiere. En estos casos, la opción de tener una consulta virtual es cómodo tanto para el paciente como para el kinesiólogo.

# <span id="page-22-0"></span>**3.1.3 Relevamiento general al Círculo de Kinesiólogos de Mendoza**

#### <span id="page-22-1"></span>**3.1.3.1 De la organización**

El Círculo de Kinesiólogos ([Página web Círculo de Kinesiólogos de Mendoza], s.f.) es una asociación civil que agrupa a profesionales kinesiólogos, fisioterapeutas, terapistas físicos y licenciados en kinesiología. Su tarea principal es generar convenios colectivos de prestación con las obras sociales, mutuales y prepagas en nombre y representación de los socios buscando el aumento de los aranceles.

La misión del Círculo es generar un espacio de pertenencia, de unión y consenso en el que los profesionales puedan lograr un crecimiento conjunto basado en los pilares de la solidaridad y formación profesional que fundaron la organización.

La visión es poner en valor, posicionar y difundir los beneficios de la especialidad en la sociedad a la vez que concientizan acerca del intrusismo y la práctica ilegal de la profesión. En ese sentido, propician el trabajo mancomunado con organismos públicos y privados para trabajar sobre las temáticas relacionadas con la profesión contribuyendo a la mejora continua del ejercicio de la kinesiología y fisioterapia en Mendoza.

Actualmente el Círculo cuenta con una página web informativa, la cual se desarrolla en detalle a continuación. Entre las tecnologías que utiliza la misma, como se observa en la *Figura 14. Tecnologías utilizadas por la página web del Círculo*, se utiliza principalmente HTML, CSS, Bootstrap, JavaScript y JQuery.

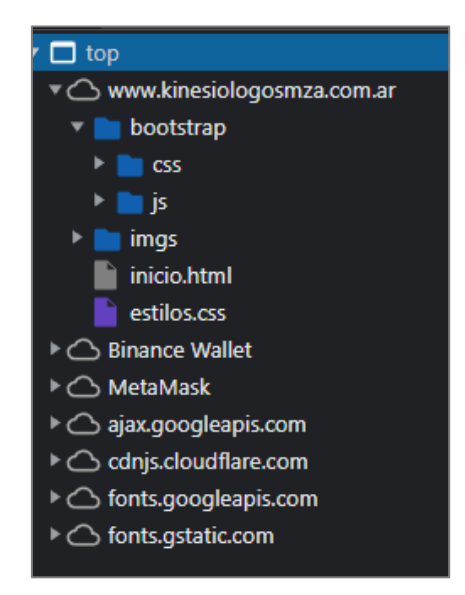

*Figura 14. Tecnologías utilizadas por la página web del Círculo*

Al ingresar, como se muestra la *Figura 15. Home del Círculo de Kinesiólogos*, se observan los datos de contacto en la parte superior, seguidos por un menú que permite acceder a diferentes funcionalidades (por ejemplo, "Quiénes Somos", lleva a información acerca del Círculo, su misión, visión, valores, y roles administrativos importantes con sus respectivos medios de contacto). En el cuerpo de la página se observan las noticias más

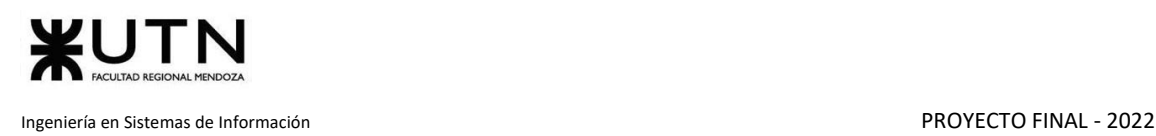

recientes y, a la derecha, las mismas opciones que en el menú, pero con imágenes y deslizables.

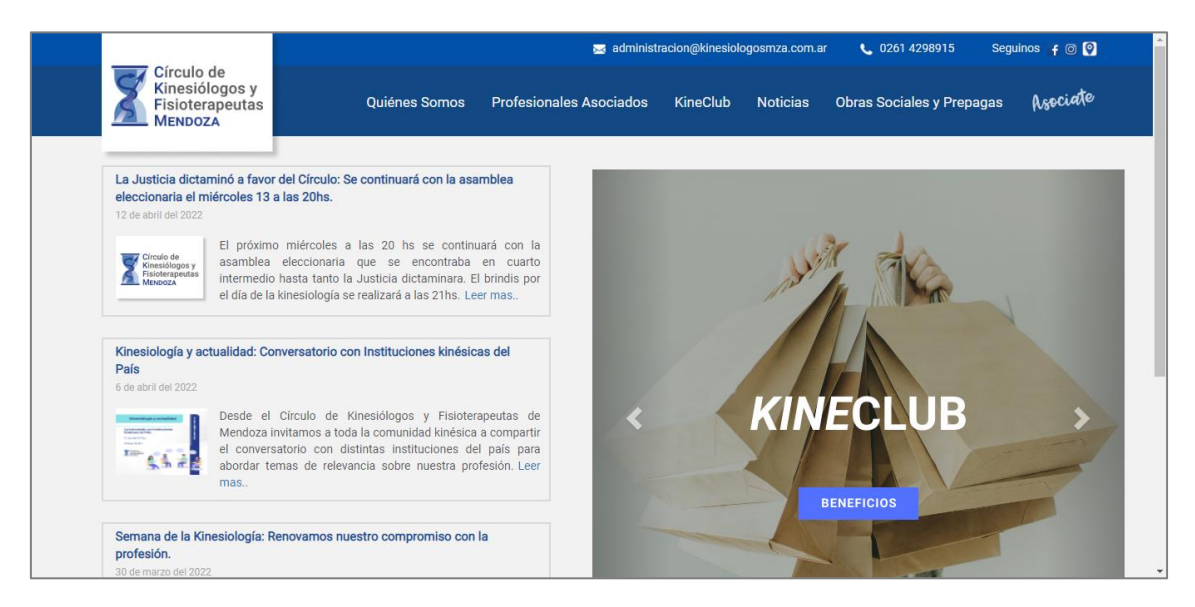

*Figura 15. Home del Círculo de Kinesiólogos*

La segunda opción del menú es "Profesionales Asociados". Al ingresar, se muestra la interfaz de la *Figura 16. Búsqueda de profesionales asociados al Círculo*. En la parte superior, se encuentra la opción de filtrar según departamento, si realiza o no atención domiciliaria, y una opción de ingresar texto, ya sea el nombre del profesional o su especialidad. En el caso de no seleccionar ningún filtro, se muestra la lista completa de profesionales asociados, con sus respectivos nombres y apellidos, domicilio del consultorio al que pertenecen, teléfono del consultorio y especialidad.

| <b>PROFESIONALES ASOCIADOS</b>     |                                                                               |                             |                                                             |
|------------------------------------|-------------------------------------------------------------------------------|-----------------------------|-------------------------------------------------------------|
| <b>DEPARTAMENTO</b>                | ATENCIÓN DOMICILIARIA<br>Todos<br>$\checkmark$                                | <b>BUSCAR PROFESIONAL</b>   | Nombre/Especialidad                                         |
|                                    |                                                                               |                             |                                                             |
| <b>Nombre y Apellido</b>           | <b>Domicilio Consultorio</b>                                                  | <b>Telefono Consultorio</b> | <b>Especialidad</b>                                         |
| PRIVITERA, ELIEL IVAN              | PABLO PESCARA Nº 383 - MAIPÚ, DOMICILIARIA<br>EN ZONA DE GUTIERREZ, LUZURIAGA | 155689561                   | <b>TRAUMATOLOGIA</b>                                        |
| <b>ABALLAY, NOELIA</b>             | ATENCIÓN DOMICILIARIA                                                         | 155562865                   | NEUROLOGIA LOGIA - TRAUMATOLOGIA                            |
| ADROVER, MARCELO<br><b>GASTON</b>  | ATENCIÓN DOMICILIARIA                                                         | 153026481                   | <b>TRAUMATOLOGIA POST</b><br>QUIRURGICO.NEUROLOGIA          |
| ADROVER, MARCELO<br><b>GASTON</b>  | ATENCIÓN DOMICILIARIA                                                         | 153026481                   | TRAUMATOLOGIA - DEPORTIVA.<br>NEUROLOGIA POST Q.            |
| ADROVER, MARCELO<br><b>GASTON</b>  | ATENCIÓN DOMICILIARIA                                                         | 153026481                   | <b>TRAUMATOLOGIA POST</b><br>QUIRURGICO.NEUROLOGIA          |
| ADROVER, MARCELO<br><b>GASTON</b>  | ATENCIÓN DOMICILIARIA                                                         | 153026481                   | <b>TRAUMATOLOGIA</b>                                        |
| ADUR, YAMILA                       | SAN MARTIN Nº 1119                                                            | 156104425                   | <b>TRAUMATOLOGIA - DI INF</b>                               |
| AGUIRRE, MARIANELA<br><b>PAULA</b> | ROQUE SAENZ PEÑA N° 6291                                                      | 4215036                     | <b>TRAUMATOLOGIA</b>                                        |
| <b>AGUIRRE, NADIA</b>              | OLASCOAGA N° 765                                                              | 155116719                   | NEUROLOGIA ADULTOS Y NIÑOS-<br>TRAUMATOLOGIA - HIDROTERAPIA |
| ALANIZ, GABRIEL                    | ARISTOBULO DEL VALLE Nº 410                                                   | 152577103/156181759         | <b>TRAUMATOLOGIA v DEPORTOLOGIA</b>                         |

*Figura 16. Búsqueda de profesionales asociados al Círculo*

La sección de "KINECLUB" permite ver los descuentos que ofrece el Círculo a sus asociados. Como se observa en la *Figura 17. Beneficios de KINECLUB*, primero se muestra una

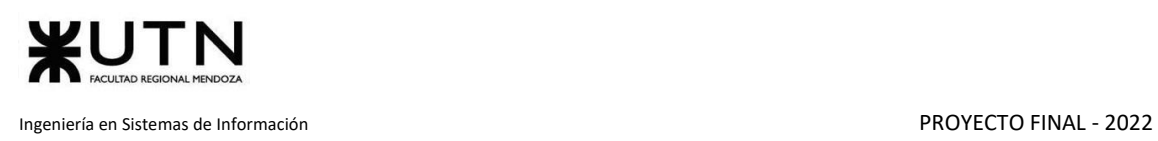

descripción de lo que es KINECLUB y cuáles son los objetivos de la creación del mismo. A continuación, se observa con imágenes y porcentajes de descuento cada uno de los beneficios, también existe la posibilidad de filtrar con las opciones que aparecen sobre ellos ("Cuidado Personal", "Gastronomía", "Indumentaria", "Insumos y Servicios", "Turismo y Hotelería", y "Otros").

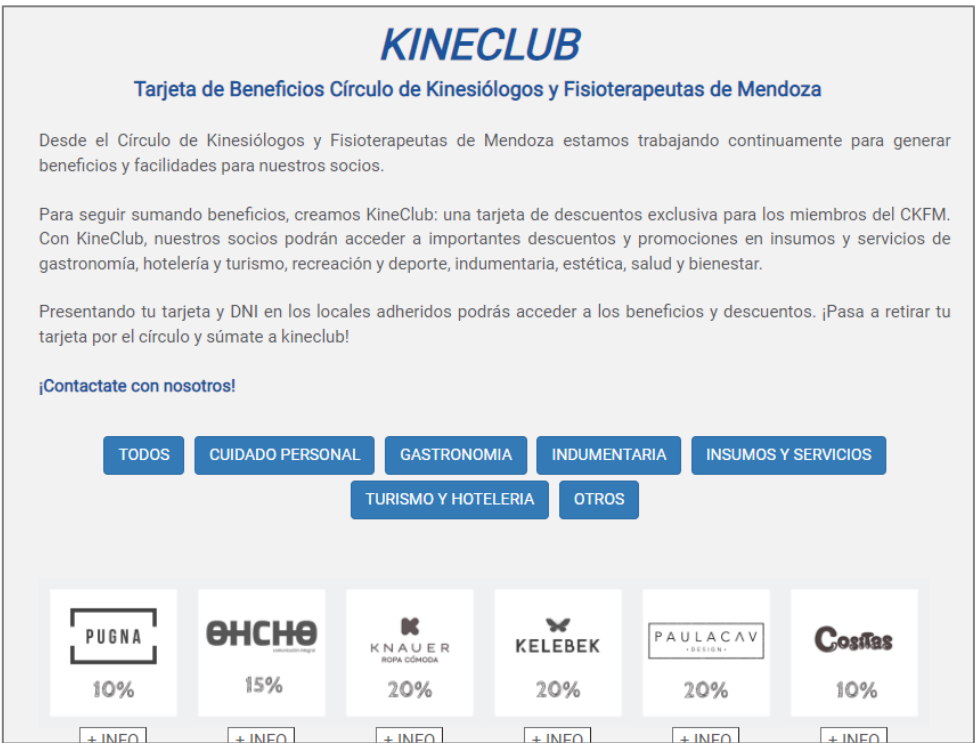

*Figura 17. Beneficios de KINECLUB*

Cuando se selecciona el botón de "+ INFO", se abre en una ventana emergente el detalle del descuento (*Figura 18. Detalle del descuento*) y la posibilidad de acceso a las redes sociales del mismo.

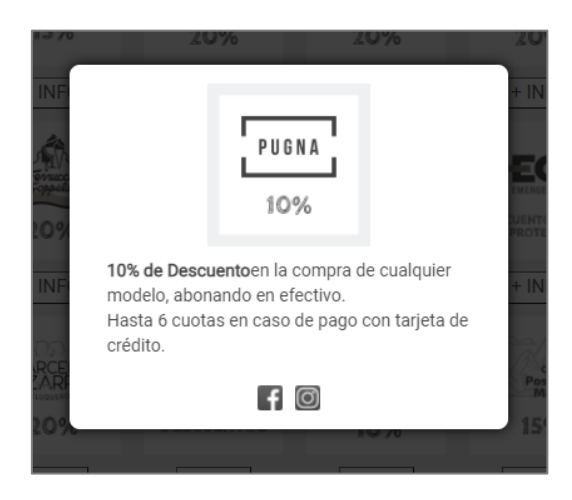

*Figura 18. Detalle del descuento*

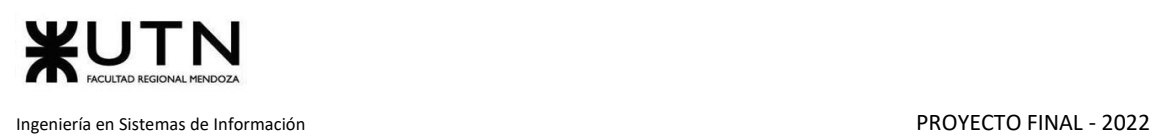

En la *Figura 17. Beneficios de KINECLUB* se puede observar en un color diferente luego del significado de KINECLUB el texto "¡Contactate con nosotros!". Cuando se selecciona ese texto, la página redirige al envío de dudas sobre KINECLUB, donde ingresando nombre, e-mail y mensaje, se envía el mismo para que luego el Círculo pueda contactarse con el solicitante, como se ve en la *Figura 19. Envío de dudas sobre KINECLUB*.

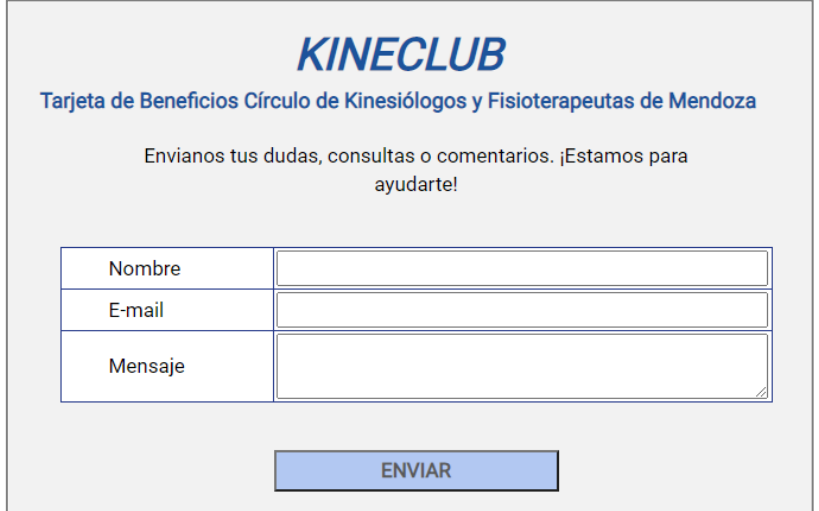

*Figura 19. Envío de dudas sobre KINECLUB*

La sección "Noticias" muestra un feed (*Figura 20. Sector de noticias importantes publicadas por el Círculo*) que se actualiza dinámicamente a medida que el administrador de la página carga noticias mediante un ABM.

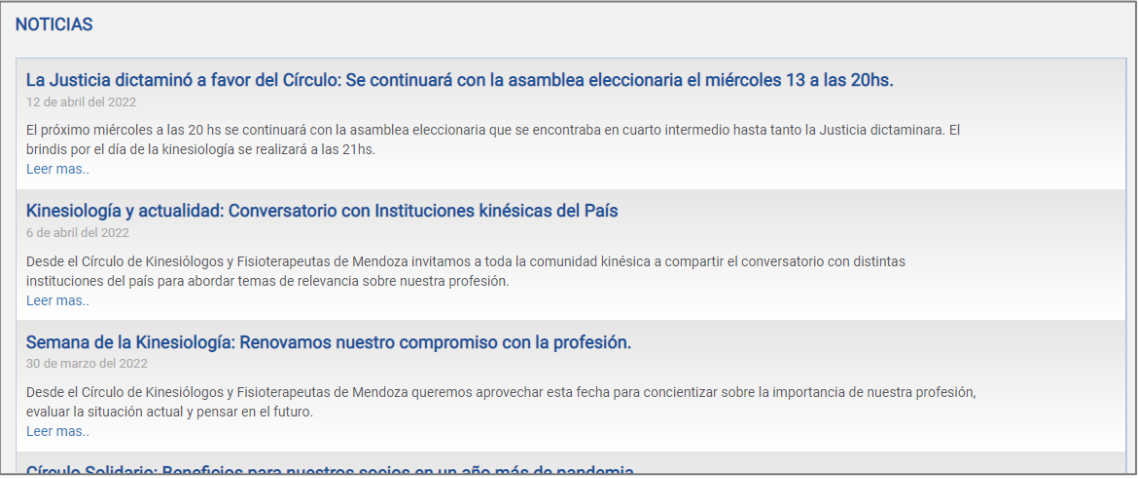

*Figura 20. Sector de noticias importantes publicadas por el Círculo*

La sección "Obra Sociales y Prepagas" simplemente muestra un listado (*Figura 21. Visualización de las obras sociales con las que tiene convenio el Círculo*) de todas las obras sociales y prepagas que tienen un convenio con la asociación, con propósitos meramente informativos.

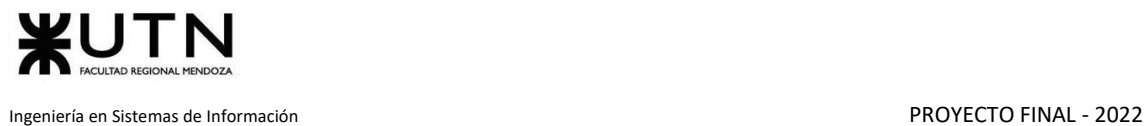

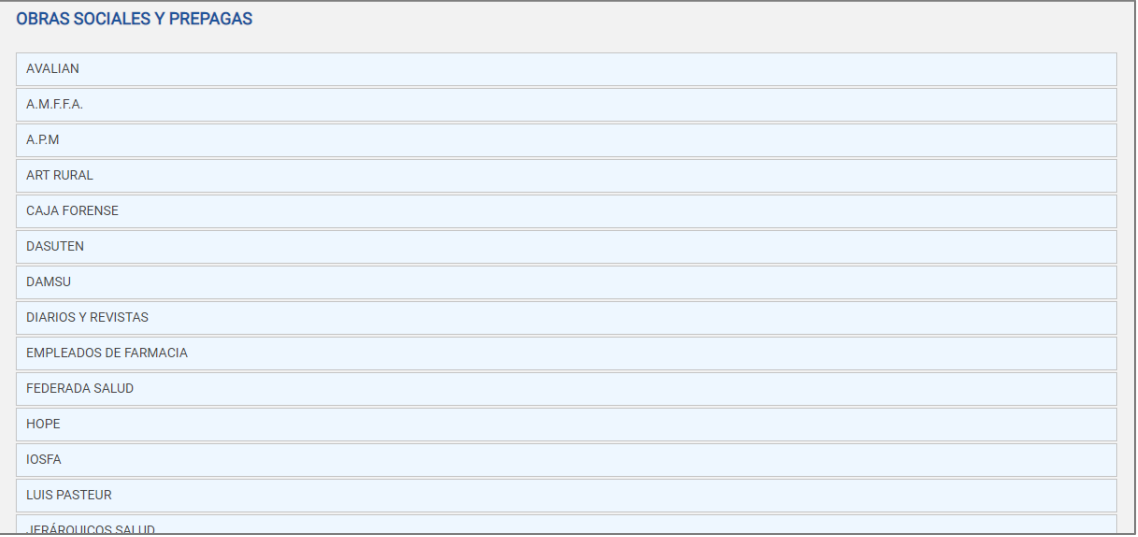

*Figura 21. Visualización de las obras sociales con las que tiene convenio el Círculo*

La página del Círculo cuenta con un formulario (*Figura 22. Ingreso de datos para acceder al formulario de asociación*) el cual cumple la función de solicitud de inscripción a la asociación. Un consultorio que quiera formar parte de esta debe completar los campos y la administración del Círculo se pondrá en contacto con el solicitante.

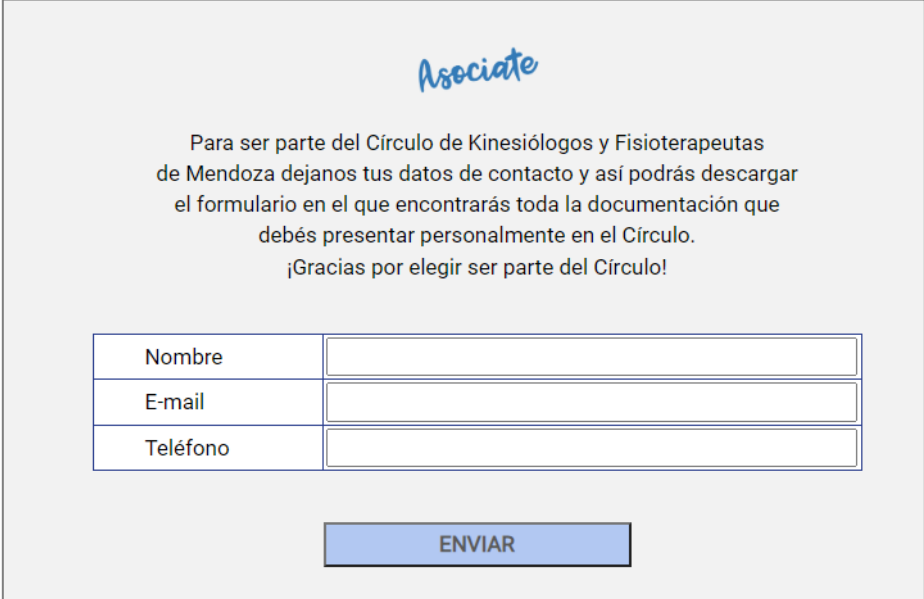

*Figura 22. Ingreso de datos para acceder al formulario de asociación*

# <span id="page-26-0"></span>**3.1.3.2 Funciones detectadas a nivel general y relaciones con otros Sistemas y Entidades**

Dentro de las funciones generales del Círculo de Kinesiólogos de Mendoza, se encuentran:

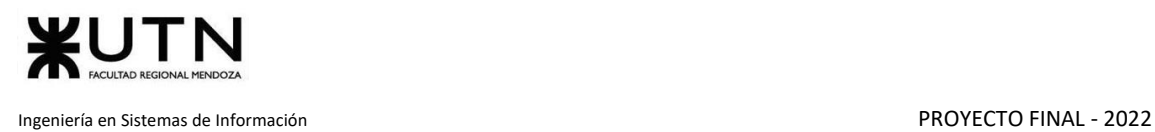

- Carga de órdenes de los profesionales.
- Cálculo de precios según obra social.
- Carga de profesionales asociados al Círculo.
- Carga de obras sociales con las que se tiene convenio.
- Carga de prácticas o tratamientos.

#### <span id="page-27-0"></span>**3.1.3.3 Tecnología de Información**

El Círculo de Kinesiólogos utiliza el sistema RAS Salud para administrar cada una de las funciones mencionadas anteriormente.

Las órdenes que se reciben de cada profesional, junto con las constancias de las sesiones y la receta del médico de cabecera, quedan guardadas en un armario dentro del establecimiento. Se recibe un volumen importante de órdenes al mes, lo cual no solo representa una excesiva cantidad de papel, sino también un rango considerable de tiempo cuando se necesita de algún documento en particular.

# <span id="page-27-1"></span>**3.1.4 Relevamiento detallado y análisis del Círculo de Kinesiólogos de Mendoza**

# <span id="page-27-2"></span>**3.1.4.1 Detalle, explicación y documentación detallada de todas las funciones seleccionadas**

Otra de las herramientas con las que cuenta el Círculo de Kinesiólogos, es el sistema administrativo RAS Salud. El mismo es una webapp que permite llevar de forma organizada las principales funcionalidades que se desarrollan en el establecimiento.

Al momento de ingresar al sistema, se visualiza un amplio menú en el margen izquierdo (*Figura 23. Home del sistema RAS Salud*). No todas las funcionalidades del menú se utilizan en el Círculo, de hecho, los trabajadores administrativos utilizan sólo las secciones de "Recepción", "Administración", "Facturación", "Profesionales" y "Tesorería y Contable". Esto sucede debido a que el sistema RAS Salud no es únicamente del Círculo, sino que es utilizado por otras empresas que sí dan uso al resto de las opciones explicitas en el menú de posibilidades.

Dentro de las funcionalidades utilizadas por el Círculo, se lleva a detalle sólo aquellas que se creen relevantes para la implementación del sistema "kineapp", debido a que el sistema RAS Salud es excesivamente amplio y no es el objetivo hacer énfasis en funcionalidades que luego se descartan de forma total.

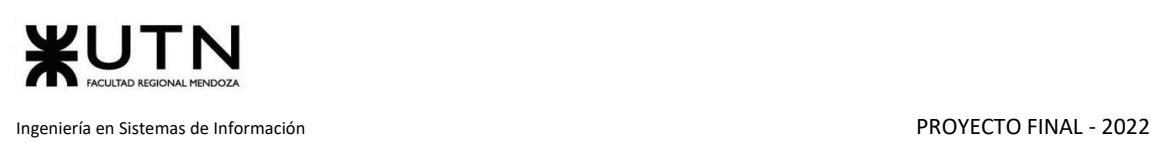

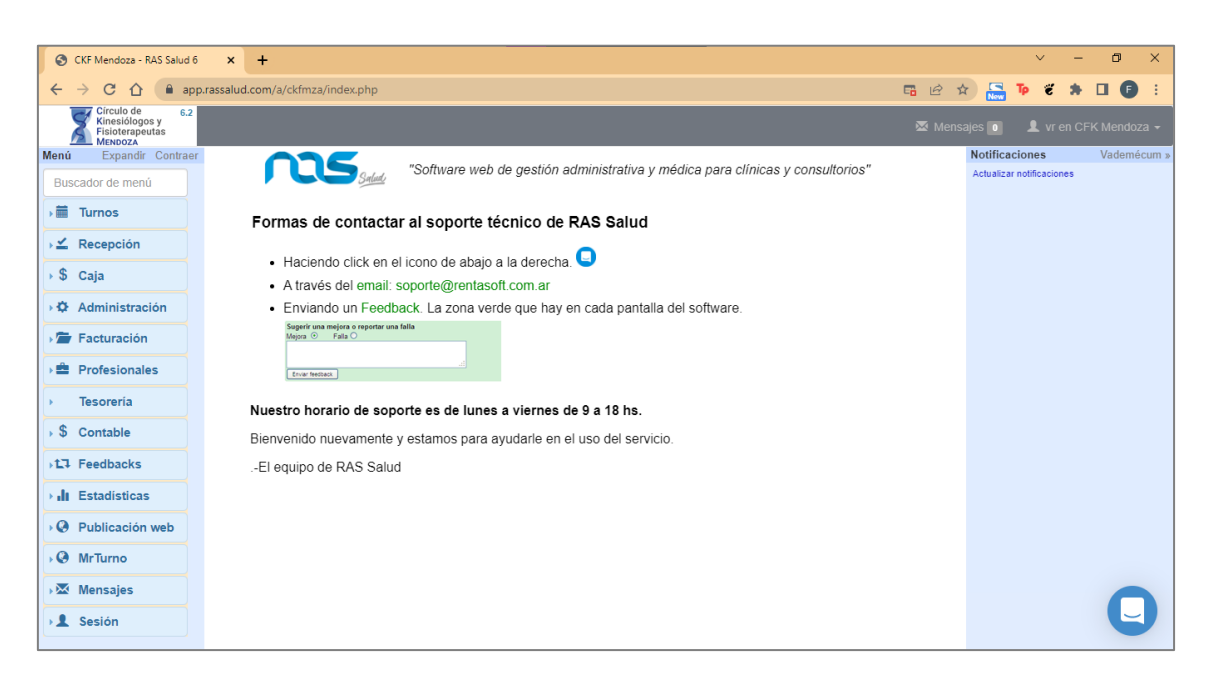

*Figura 23. Home del sistema RAS Salud*

Dentro de "Recepción", se encuentra la sección de "Carga múltiple de Órdenes de Profesional" (*Figura 24. Carga de ordenes de cada profesional*). Esta funcionalidad le permite al Círculo cargar las órdenes que cada profesional lleva al establecimiento una vez al mes, donde se especifica la obra social, el documento del paciente, el número de autorización (en caso de ser necesario), el número de afiliado, la práctica y la cantidad de sesiones, devolviendo así el precio precargado en el sistema, como se visualiza en la *Figura 25. Ejemplo de datos para la carga de una orden*.

| Buscador de menú                                                                                           |                | « volver al listado |                                                                                                    |                               |                   |          |                   |              |         |
|----------------------------------------------------------------------------------------------------|----------------|---------------------|----------------------------------------------------------------------------------------------------|-------------------------------|-------------------|----------|-------------------|--------------|---------|
| 扁<br><b>Turnos</b>                                                                                         |                |                     |                                                                                                    |                               |                   |          |                   |              |         |
| ÷≚∴<br>Recepción                                                                                           | Profesional    | Nueva recepción     |                                                                                                    |                               | Fecha: 22/04/2022 |          | Guardar y limpiar |              |         |
| <b>Recepcionar paciente</b><br>Recepcionar profesional                                                     |                |                     | NOTA: Las ordenes cargadas acá pasarán directamente al circuito de facturación.<br>Se creará una única orden con tantos items como figuren aquí.             |                               |                   |          |                   |              |         |
| Ordenes del día                                                                                            |                |                     | IMPORTANTE: Las prácticas que se marquen para separar (tilde),<br>Serán cargadas en órdenes individuales, por paciente, si está cargado el nro de documento. |                               |                   |          |                   |              |         |
|                                                                                                    |                | Fecha de carga      | Obra Social                                                                                                    | Doc Paciente Nro Autorizacion | Nro Afiliado      | Practica | Cantidad          | <b>Total</b> | Separar |
|                                                                                                    |                |                     |                                                                                                    |                               |                   |          |                   |              | u       |
|                                                                                                    | $\overline{a}$ |                     |                                                                                                    |                               |                   |          |                   |              |         |
|                                                                                                    | 3              |                     |                                                                                                    |                               |                   |          |                   |              | o       |
| <b>Ver Orden</b><br>Mis ordenes cargadas<br>Filtro de ordenes<br>Calculadora de precios<br><b>Sesiones</b> | $\Delta$       |                     |                                                                                                    |                               |                   |          |                   |              |         |

*Figura 24. Carga de ordenes de cada profesional*

|  |                | Seran cargadas en ordenes individuales, por paciente, si esta cargado el nro de documento. |          |                                 |              |          |                 |              |         |
|--|----------------|--------------------------------------------------------------------------------------------|----------|---------------------------------|--------------|----------|-----------------|--------------|---------|
|  | Fecha de carga | <b>Obra Social</b>                                                                         |          | Doc Paciente   Nro Autorizacion | Nro Afiliado | Practica | Cantidad        | <b>Total</b> | Separar |
|  | 23/04/2022     | SWISS MEDICAL S.A. -<br>unico                                                              | 42713145 |                                 | 00000000     | 1-FKT    | 10 <sub>1</sub> | 4,858.00     |         |
|  |                |                                                                                            |          |                                 |              | v        |                 |              |         |
|  |                |                                                                                            |          |                                 |              | v        |                 |              |         |
|  |                |                                                                                            |          |                                 |              |          |                 |              |         |

*Figura 25. Ejemplo de datos para la carga de una orden*

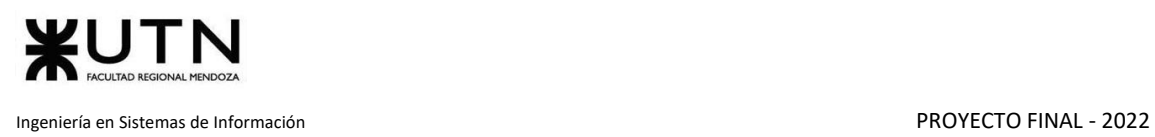

En el apartado "Órdenes del día", se listan todas las órdenes cargadas dentro del rango de fechas que se especifique, cada una con los datos del profesional, la fecha, el número de orden, el comentario generado automáticamente y la cantidad de líneas cargadas anteriormente (*Figura 26. Lista de ordenes en un rango de fechas específico*).

| Expandir Contraer<br>Menú                   | <b>Ordenes cargadas</b>                                    |                  |            |                                                                                                    |                |              |
|---------------------------------------------|------------------------------------------------------------|------------------|------------|----------------------------------------------------------------------------------------------------|----------------|--------------|
| Buscador de menú                            | Cambiar fecha: 01/04/2022                                  | E                | 30/04/2022 | 国<br>Actualizar                                                                                                    |                |              |
| 、繭<br><b>Turnos</b>                         |                                                            |                  | Nro        |                                                                                                    |                |              |
|                                             | Profesional                                                | Fecha            | Orden      | Comentario                                                                                                    | Cantidad       |              |
| $\mathbf{L}$ Recepción                      | BENSADON, AUGUSTO 01/04/2022 45733                         |                  |            | OS: PREVENCION SALUD S.A., Nro: 19923601019, Cond: Obl                                                                          |                | Ver          |
| <b>Recepcionar paciente</b>                 | BORDOY, JUAN PABLO 07/04/2022 45641                        |                  |            | OS: PREVENCION SALUD S.A., Nro: 14871603030, Cond: Obl                                                                          |                | Ver          |
|                                             | BORDOY, JUAN PABLO 07/04/2022 45651                        |                  |            | OS: PREVENCION SALUD S.A., Nro: 20117600012, Cond: Obl.                                                                         |                | Ver          |
| Recepcionar profesional                     | CALATAYUD, MARIA DE 01/04/2022 45734<br><b>LOS ANGELES</b> |                  |            | OS: IOSFA, Nro: 44908400, Cond: Obl OS: SWISS MEDICAL S.A., Nro: 15088060,<br>Cond: Obl                                         | $\overline{z}$ | Ver          |
| Ordenes del día<br>Ver Orden                | CIMINO, ROBERTO<br><b>MATIAS</b>                           | 01/04/2022 45724 |            | OS: DASUTEN, Nro: 204708400, Cond: Obl OS: OSSEG, Nro: 383366080043, Cond: -<br>Obl OS: PODER JUDICIAL, Nro: 3172811, Cond: Obl |                | Ver          |
| Mis ordenes cargadas                        | CIMINO, ROBERTO<br><b>MATIAS</b>                           | 13/04/2022 45725 |            | OS: DAMSU, Nro: 1, Cond: Obl                                                                                                    |                | Ver          |
| Filtro de ordenes<br>Calculadora de precios | CIMINO, ROBERTO<br><b>MATIAS</b>                           | 13/04/2022 45726 |            | OS: DAMSU, Nro: 1, Cond: Obl                                                                                                    |                | Ver          |
| <b>Sesiones</b>                             | CIMINO, ROBERTO<br><b>MATIAS</b>                           | 13/04/2022 45727 |            | OS: DAMSU, Nro: 1, Cond: Obl                                                                                                    |                | Ver          |
| $\mathbf{C}$ $\mathbf{A}$ .                 | CIMINO, ROBERTO                                            |                  |            | 42/04/0000 45700 OC-DAMOU Next Creat Old                                                                                        |                | $\mathbf{v}$ |

*Figura 26. Lista de ordenes en un rango de fechas específico*

Independiente de la sección anterior, se presenta el apartado "Filtro de Órdenes" (*Figura 27. Filtros para buscar ordenes*). Donde se permite filtrar la lista de órdenes que se muestra en la *Figura 26. Lista de ordenes en un rango de fechas específico* según fecha, número de orden, obra social, profesional y paciente o recepcionista. También se le brinda la posibilidad al usuario de ordenar la lista resultante de la forma que prefiera.

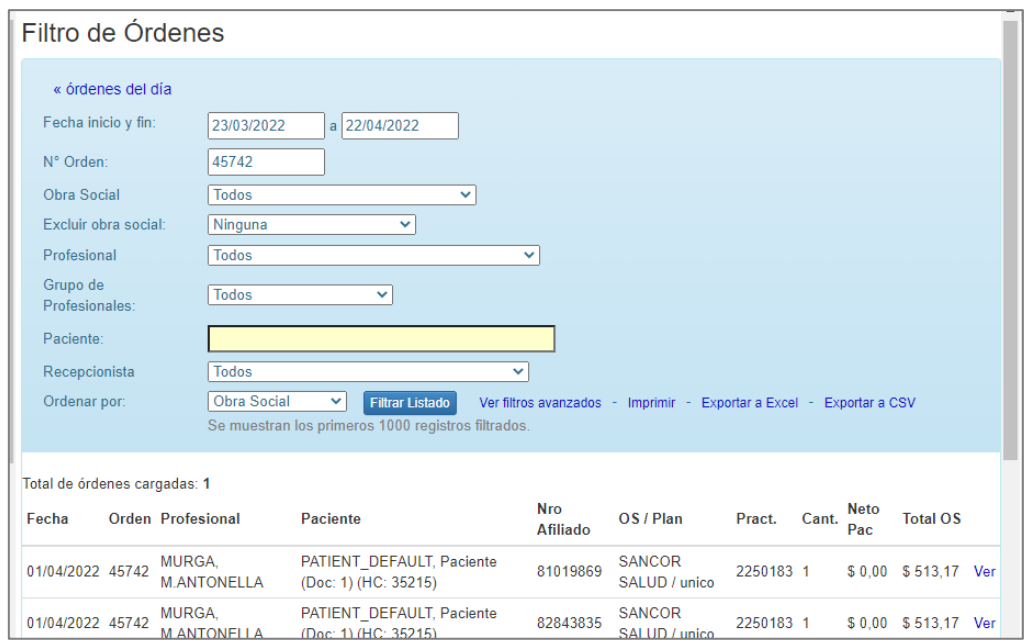

#### *Figura 27. Filtros para buscar ordenes*

La "Calculadora de precios" le permite al Círculo poder corroborar el precio de una sesión de un tratamiento determinado según el plan de la obra social de una forma muy sencilla. Como se muestra en la *Figura 28. Calcular precios según obra social, plan y tratamiento*, luego de que se carguen los datos necesarios, se muestra el resultado de la operación en "Precio Obra Social".

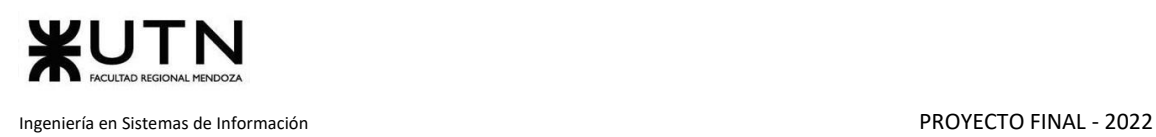

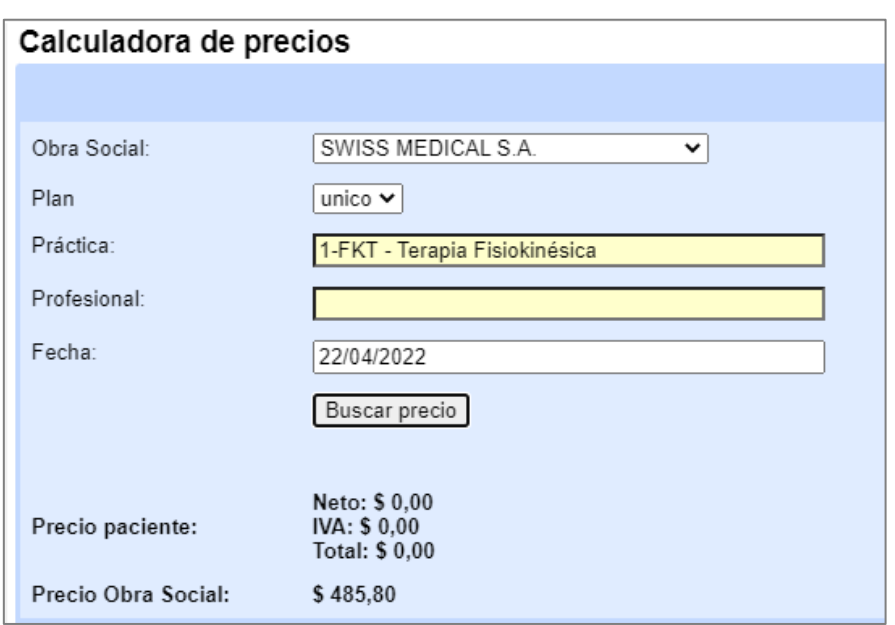

*Figura 28. Calcular precios según obra social, plan y tratamiento*

Dentro de la sección "Administración", se encuentra la opción "Profesionales" (*Figura 29. Lista de profesionales asociados al Círculo*), la cual lista todos los profesionales asociados al Círculo de Kinesiólogos mostrando su nombre y apellido, especialidad, documento, teléfono y dirección de correo electrónico.

| Recepción                                             | ← Profesionales                                                  |                       |                           |                      |                                |        |                                 |         |  |
|-------------------------------------------------------|------------------------------------------------------------------|-----------------------|---------------------------|----------------------|--------------------------------|--------|---------------------------------|---------|--|
| -\$<br>Caja                                           |                                                                  |                       |                           |                      |                                | Buscar | Agregar profesional             |         |  |
|                                                       |                                                                  | Apellido v Nombre     | Especialidad              | Documento            | Teléfono                       |        | Email                           | Usuario |  |
| Administración<br>۰o                                  |                                                                  | ABALLAY, NOELIA NEURO |                           | $23 -$<br>33417188-4 | 155562865/4219617              |        | aballaynoelia@hotmail.com       | Editar  |  |
| <b>Profesionales</b>                                  | ADROVER.<br>GASTON                                               |                       | <b>TRAUMATO</b>           | $20 -$<br>29385874-9 | 153026481                      |        | gadrover13@gmail.com            | Editar  |  |
| Agregar profesional<br><b>Grupos de Profesionales</b> | ADUR. YAMILA<br>RAQUEL                                           |                       | TRAUMATO                  | $23 -$<br>33052401-4 | 4295163-156104425              |        | yamila.adur@hotmail.com         | Editar  |  |
| <b>Especialidades</b><br>Médicos derivadores          |                                                                  |                       | AFFRONTI, IVANNA TRAUMATO | $27 -$<br>32169366-6 | 156972091                      |        | iva_aff@hotmail.com             | Editar  |  |
| Obras sociales                                        | AGUIRRE.                                                         | MARIANELA PAULA       | <b>TRAUMATO</b>           | $27 -$<br>36618770-2 | 155957748 - 4215036            |        | mar.aguirre@outlook.com         | Editar  |  |
| Obras sociales del                                    | LIHUEN                                                           | AGUIRRE. NADIA        | <b>TRAUMATO</b>           | $27 -$<br>34625270-2 | 155116719                      |        | lihuenaguirre@gmail.com         | Editar  |  |
| profesional<br>Puestos de caja<br><b>Sucursales</b>   | AGUIRRE<br><b>TOBARES.</b><br><b>FLORENCIA</b><br><b>MARISOL</b> |                       | <b>TRAUMATO</b>           | $27 -$<br>37514825-6 | 4649001                        |        | marifloor@hotmail.com.ar        | Editar  |  |
| Términos y condiciones                                |                                                                  | ALANIZ. GABRIEL       | <b>TRAUMATO</b>           | $23 -$<br>34223201-9 | 152577103-15618175-<br>3706827 |        | gabriel.alaniz89@gmail.com      | Editar  |  |
| Datos de la institución<br><b>Prestaciones</b>        | <b>EDUARDO</b>                                                   | ALANIZ, GABRIEL       | <b>NEURO</b>              | $23 -$<br>34223201-9 | 0-3706827                      |        | gabriel.alaniz89@gmail.com      | Editar  |  |
| Tipos de documento                                    | ALBARRACIN.<br><b>FRANCISCO</b><br><b>MAURICIO</b>               |                       | <b>TRAUMATO</b>           | $20 -$<br>35036492-8 | 153051220                      |        | institutorivadaviafkt@gmail.com | Editar  |  |
| Prácticas<br><b>Agregar Practica</b>                  | ALBORNOZ.<br>PAULO ARIEL                                         |                       | <b>TRAUMATO</b>           | $20 -$<br>29745884-2 | 153673462                      |        | pauloalbornoz@yahoo.com.ar      | Editar  |  |
| Grupos de Prácticas                                   | ALDAPI, ROSA<br>ADRIANA                                          |                       | TRAUMATO                  | $27 -$<br>26649840-9 | 156122951 - 4269191            |        |                                 | Editar  |  |
| Editor de pedidos médicos                             | <b>EDUARDO</b>                                                   | ALFARO, DANIEL        | TRAUMATO                  | 20-23932114-         | (0261) 4213614                 |        | daniel_alfaro74@hotmail.com     | Editar  |  |

*Figura 29. Lista de profesionales asociados al Círculo*

Al presionar la opción "Editar" que figura en cada profesional en la *Figura 29. Lista de profesionales asociados al Círculo*, el sistema muestra otra pantalla donde se permite modificar los datos del profesional (datos personales, datos bancarios, grupo de prácticas que presta, entre otros). Los datos que resultan más relevantes para el sistema "kineapp", son los

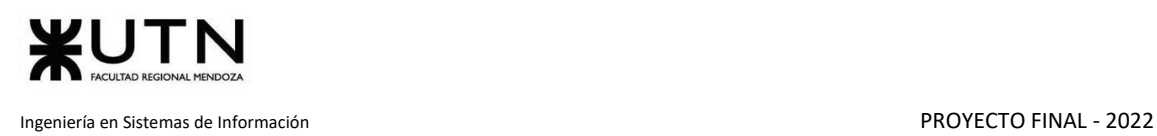

datos del profesional y el grupo de prácticas que se muestran en las *Figuras 30. Datos del profesional* y *31. Prácticas prestadas por el profesional* respectivamente.

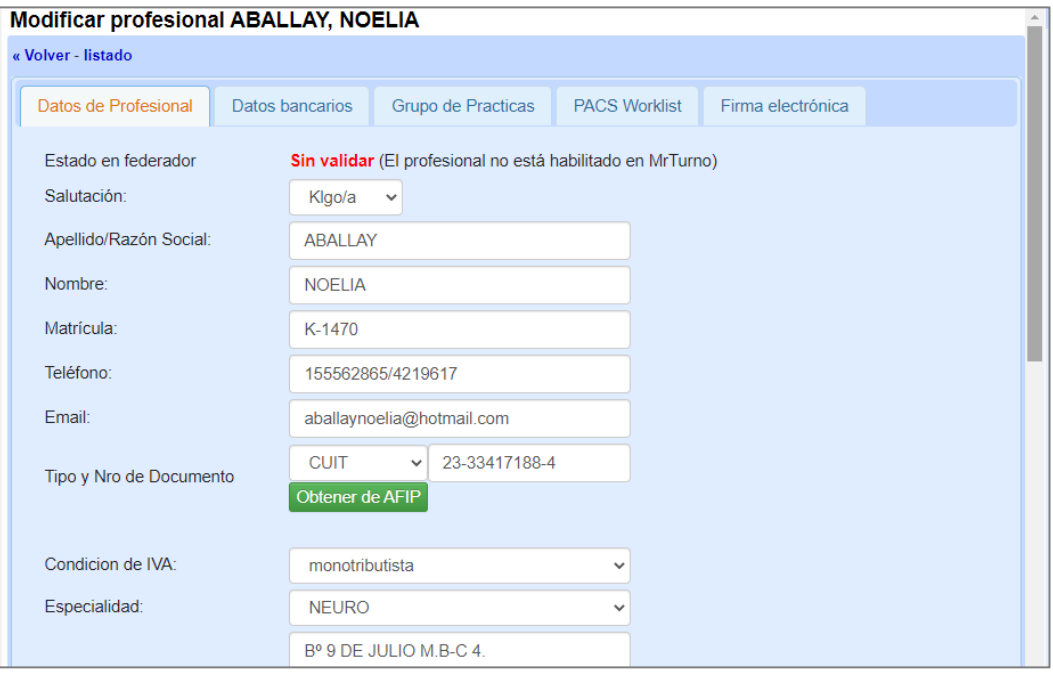

*Figura 30. Datos del profesional*

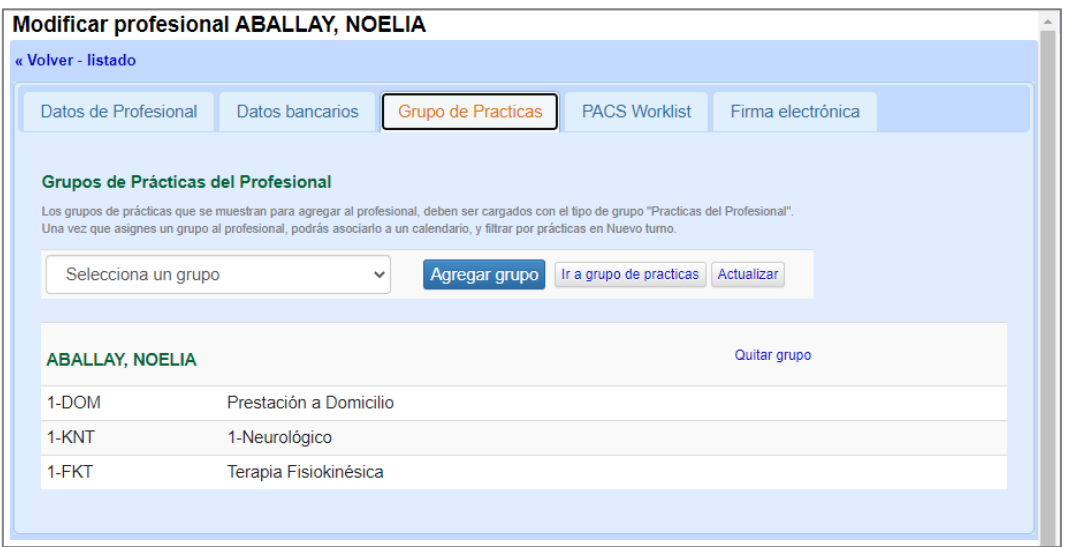

*Figura 31. Prácticas prestadas por el profesional*

La opción "Agregar profesional" permite al usuario dar de alta a un profesional que decida asociarse al Círculo de Kinesiólogos, del cual no se contaba con información. Para el alta del mismo se solicitan los datos que se visualizan en la *Figura 32. Agregar profesional*.

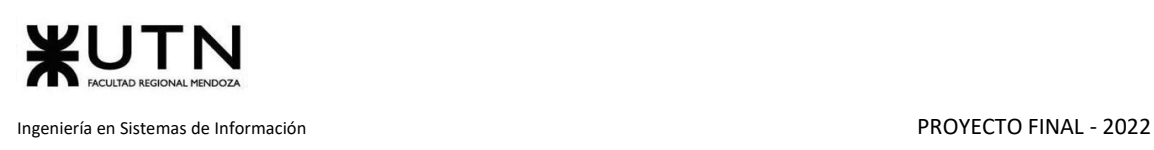

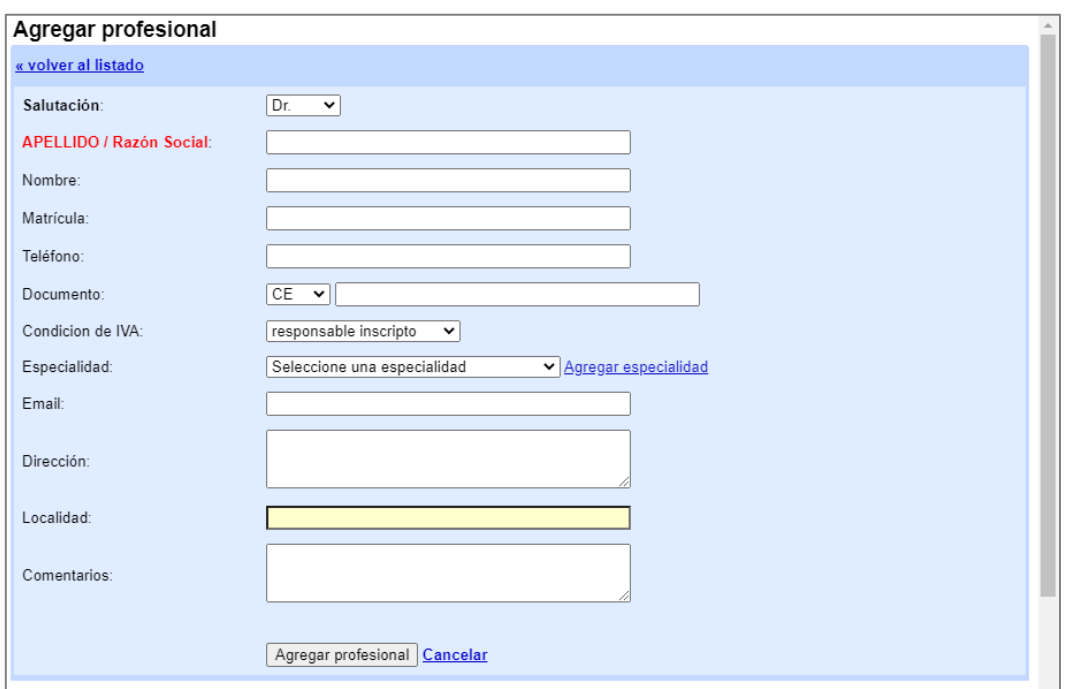

#### *Figura 32. Agregar profesional*

"Obras sociales" (*Figura 33. Lista de obras sociales*) genera una lista de todas las obras sociales con las cuales el Círculo tiene convenio, mostrando para cada uno su nombre, razón social y CUIT. Dentro de la misma pantalla se le permite al usuario agregar obras sociales o editar las que ya están cargadas.

| Recepción<br>≚                              | ← Obras sociales             |                                                                        |                         |                    |              |
|---------------------------------------------|------------------------------|------------------------------------------------------------------------|-------------------------|--------------------|--------------|
| \$<br>Caja                                  | Agregar Obra Social - Buscar | - Tipo Todos                                                           | Filtrar<br>$\checkmark$ |                    |              |
| Administración<br>l≁ō⊱                      | Nombre fantasía              | Razón social (*)                                                       | $CUIT$ $(*)$            | <b>Tipo</b>        |              |
|                                             |                              |                                                                        |                         | <b>Obra Social</b> | Editar - Ver |
| <b>Profesionales</b><br>Agregar profesional | 20 DE OCTUBRE (OS004)        | ASOCIACION MUTUAL 20 DE OCTUBRE DE<br><b>OBRAS SANITARIAS MENDOZA.</b> | 30-65819076-4           | <b>Obra Social</b> | Editar - Ver |
| Grupos de Profesionales                     | <b>ACA SALUD</b>             |                                                                        |                         | <b>Obra Social</b> | Editar - Ver |
| <b>Especialidades</b>                       | <b>AMFFA</b>                 |                                                                        |                         | <b>Obra Social</b> | Editar - Ver |
| Médicos derivadores                         | <b>APM</b>                   |                                                                        |                         | <b>Obra Social</b> | Editar - Ver |
| Obras sociales<br>Obras sociales del        | <b>ART MUTUAL RURAL</b>      | ART MUTUAL RURAL ASEGURADORA DE<br>RIESGOS DE TRABAJO                  | 30716211432             | <b>Obra Social</b> | Editar - Ver |
| profesional                                 | BIENESTAR SALUD S.A. (OS050) | OBRA SOCIAL DEL PERSONAL LADRILLERO                                    | 30-71187383-6           | Obra Social        | Editar - Ver |
|                                             | <b>CAJA FORENSE</b>          |                                                                        |                         | <b>Obra Social</b> | Editar - Ver |
| Puestos de caja                             |                              |                                                                        |                         |                    |              |

*Figura 33. Lista de obras sociales*

Al seleccionar la opción "Ver" en la *Figura 33. Lista de obras sociales*, se muestran los datos de la obra social deseada (*Figura 34. Datos de la obra social*), como también los datos de contacto y los datos de facturación.

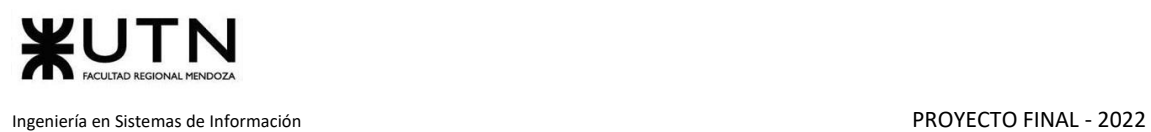

| ART MUTUAL RURAL             |                   |                                                   |                                                    |
|------------------------------|-------------------|---------------------------------------------------|----------------------------------------------------|
| « volver al listado - Editar |                   |                                                   |                                                    |
| Datos de Obra Social         | Datos de contacto | Datos de facturación                              |                                                    |
| Razón Social:                |                   |                                                   | ART MUTUAL RURAL ASEGURADORA DE RIESGOS DE TRABAJO |
| Nombre de fantasía:          | ART MUTUAL RURAL  |                                                   |                                                    |
| CUIT <sup>.</sup>            | 30716211432       |                                                   |                                                    |
| Aseguradora de Riesgo        |                   |                                                   |                                                    |
| Dirección:                   |                   | SAN MARTIN N 588 - 4 PISO - CABA - BUENOS AIRES - |                                                    |
| Ciudad:                      |                   |                                                   |                                                    |
| Telefóno:                    | 011-37546700      |                                                   |                                                    |
| F-Mail:                      |                   | prestaciones.convenios@artmutualrural.org.ar      |                                                    |
| Sitio web:                   |                   | http://www.artmutualrural.org                     |                                                    |
| Observaciones:               |                   |                                                   |                                                    |

*Figura 34. Datos de la obra social*

Los datos de facturación (*Figura 35. Información de las listas de precios de la obra social*) hacen referencia a las diferentes listas de precios que contienen los tratamientos y precios acordados con cada obra social.

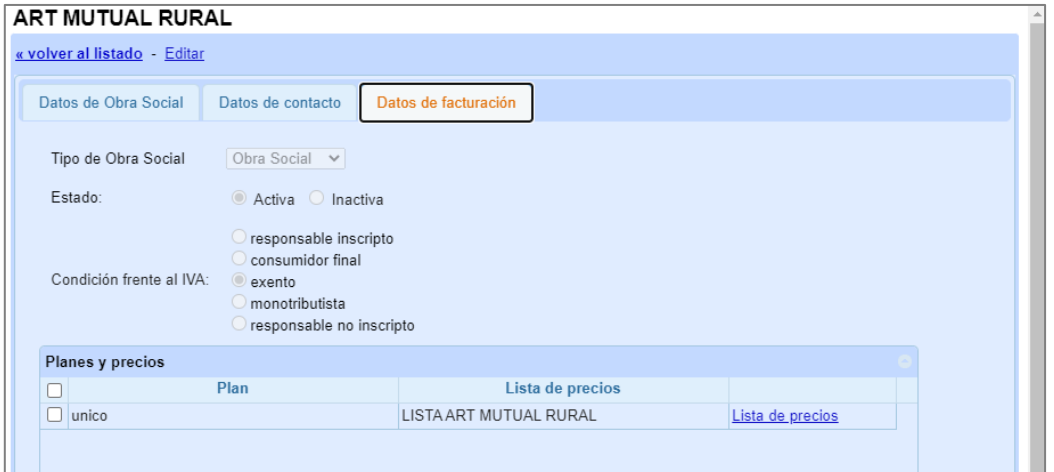

*Figura 35. Información de las listas de precios de la obra social*

Cuando se accede a la lista de precios (*Figura 36. Información de los precios por práctica de la respectiva lista de precios*), se listan las prácticas, con su descripción y precio. Estos datos son cambiantes en el tiempo, por lo que se le brinda al usuario la posibilidad de edición de los mismos.

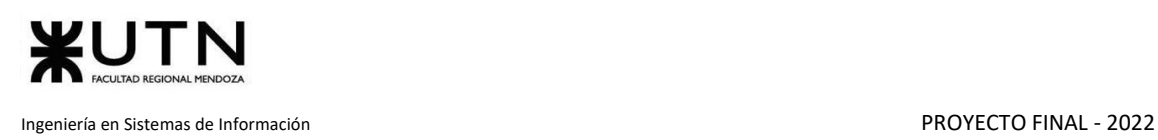

|          |                                      | Listado de precios LISTA ART MUTUAL RURAL                                                                                                    |                 |                                           |             |                           |                      |
|----------|--------------------------------------|----------------------------------------------------------------------------------------------------|-----------------|-------------------------------------------|-------------|---------------------------|----------------------|
| Filtros: | Ver historial<br>Grupo de prácticas: | « Listas de precios - Convenios - Descargar a - Subir a - Actualizar GALENO - Actualizar INOS - Ir a prácticas - Ver Obras sociales -<br><b>Todos</b> | $\checkmark$    | <b>Actualizar</b>                         |             |                           |                      |
|          |                                      |                                                                                                    |                 |                                           |             |                           |                      |
|          |                                      | + Agregar / Editar m Quitar 6 Actualizar                                                                                                    | $14 - 64$       | Página 1 de 0 $\rightarrow$ $\rightarrow$ |             |                           | Mostrando 1 - 4 de 4 |
|          | Practica                             | <b>Descripcion</b>                                                                                                    | Practica Recep. | <b>Descripcion Recep.</b>                 | Profesional | Precio Pacie: Precio Obra |                      |
|          |                                      |                                                                                                    |                 |                                           |             |                           |                      |
|          | $1-KNT$                              | 1-Neurológico                                                                                                    |                 |                                           |             | 0.00                      | 1.090.00             |
|          | 1DLM                                 | <b>DRENAJE LINFATICO</b>                                                                                                    |                 |                                           |             | 0.00                      | 1.090.00             |
|          | $\blacksquare$ 1-DOM                 | Prestación a Domicilio                                                                                                    |                 |                                           |             | 0.00                      | 1.635,00             |

*Figura 36. Información de los precios por práctica de la respectiva lista de precios*

La opción "Prácticas" (*Figura 37. Lista de prácticas*) genera una lista de todas las prácticas o tratamientos que realizan los profesionales asociados al Círculo de Kinesiólogos. De cada una de ellas, se muestra el código, nombre, descripción y la posibilidad de edición de la práctica.

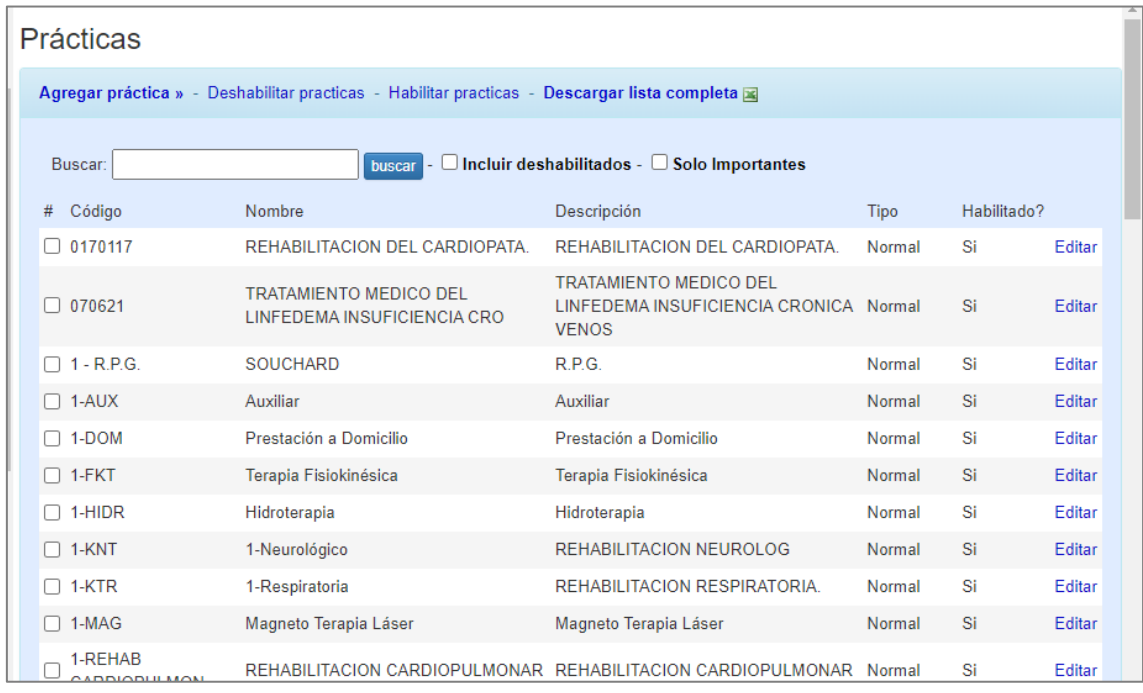

#### *Figura 37. Lista de prácticas*

"Convenios" (*Figura 38. Lista de convenios*) otorga una tabla en cuyas filas se relaciona una obra social determinada con las listas de precios asociadas a la misma. En las columnas de la tabla se puede observar el nombre de la obra social, el plan, la lista de precios y la validez correspondiente. Se le permite al usuario filtrar la lista por obras sociales (*Figura 39. Lista de convenios filtrada por obra social*) o por lista de precios, como también ver los precios de esa lista, que redirecciona a lo observado en la *Figura 36. Información de los precios por práctica de la respectiva lista de precios* o editar el convenio.

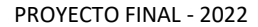

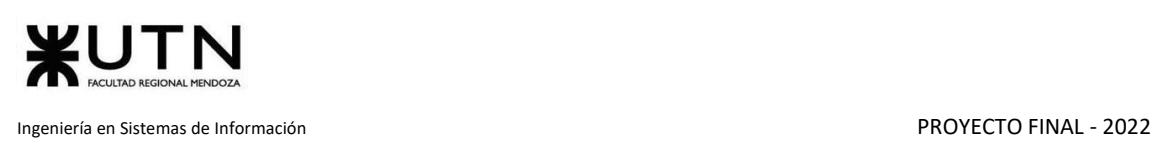

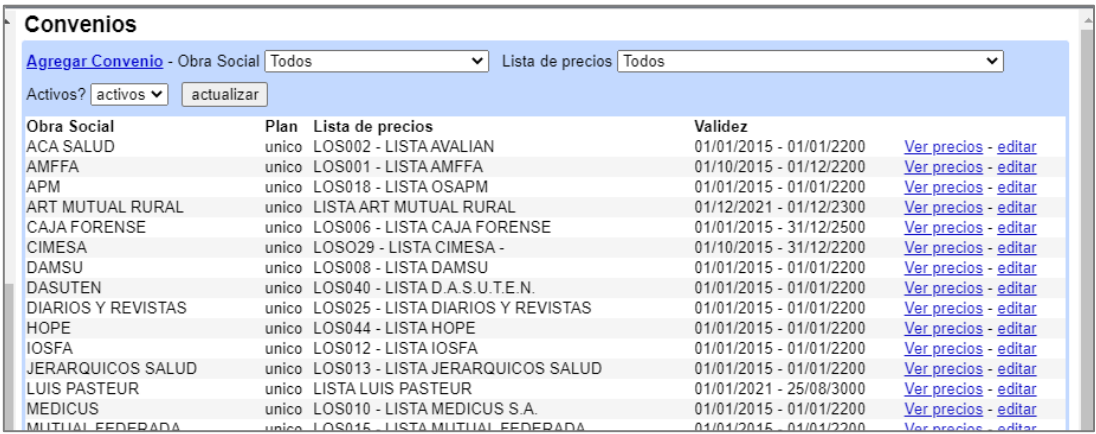

#### *Figura 38. Lista de convenios*

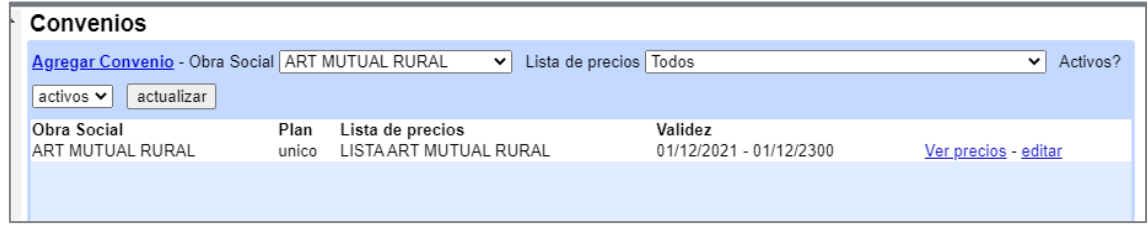

*Figura 39. Lista de convenios filtrada por obra social*

Al editar el convenio, se permite cambiar las fechas de inicio y fin de validez, como también eliminarlo para que ya no figure como un convenio activo en la lista (*Figura 40. ABM de convenio*).

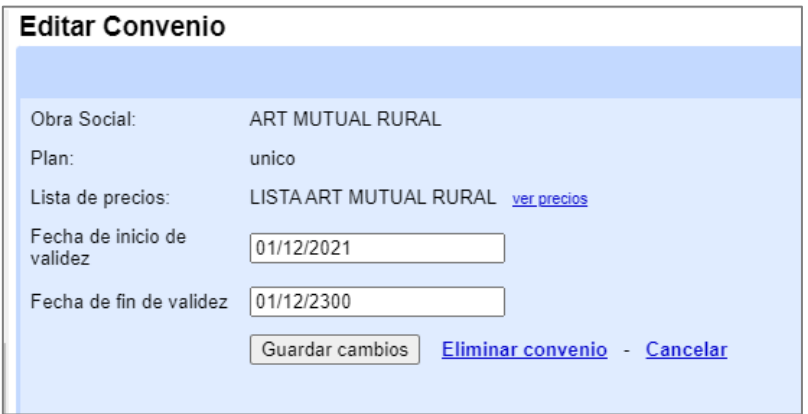

#### *Figura 40. ABM de convenio*

"Listas de precio" permite visualizar cada una de las listas definidas para cada obra social, con las opciones de "Ver precios", "Editar Lista" y "Ver Obras sociales" (*Figura 41. Lista de las diferentes listas de precios*).
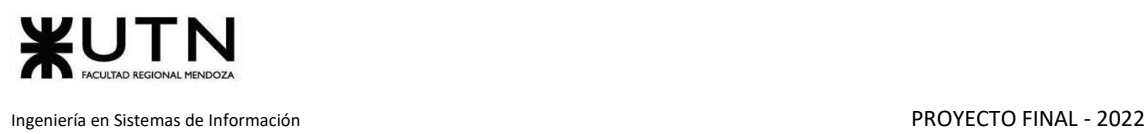

| Listas de precio                        |                                                 |
|-----------------------------------------|-------------------------------------------------|
| Agregar Lista - Duplicar Lista          |                                                 |
| Nombre                                  |                                                 |
| LISTA ART MUTUAL RURAL                  | Ver precios - Editar Lista - Ver Obras sociales |
| <b>LISTA LUIS PASTEUR</b>               | Ver precios - Editar Lista - Ver Obras sociales |
| <b>LISTA OSPPREMZA</b>                  | Ver precios - Editar Lista - Ver Obras sociales |
| LOS001 - LISTA AMFFA                    | Ver precios - Editar Lista - Ver Obras sociales |
| LOS002 - LISTA AVALIAN                  | Ver precios - Editar Lista - Ver Obras sociales |
| LOS003 - LISTA UNION PERSONAL           | Ver precios - Editar Lista - Ver Obras sociales |
| LOS004 - LISTA ASOC.20 DE OCTUBRE       | Ver precios - Editar Lista - Ver Obras sociales |
| LOS006 - LISTA CAJA FORENSE             | Ver precios - Editar Lista - Ver Obras sociales |
| LOS006A - LISTA CAJA FORENSE MAYO 2008  | Ver precios - Editar Lista - Ver Obras sociales |
| LOS007 - LISTA SANCOR SALUD             | Ver precios - Editar Lista - Ver Obras sociales |
| LOS008 - LISTA DAMSU                    | Ver precios - Editar Lista - Ver Obras sociales |
| LOS008A - LISTA DAMSU JUNIO 2008        | Ver precios - Editar Lista - Ver Obras sociales |
| LOS010 - LISTA MEDICUS S.A.             | Ver precios - Editar Lista - Ver Obras sociales |
| LOS011 - LISTA SERES S.R.L.             | Ver precios - Editar Lista - Ver Obras sociales |
| LOS012 - LISTA IOSEA                    | Ver precios - Editar Lista - Ver Obras sociales |
| LOS012A - LISTA IOSE DESDE 07/2008      | Ver precios - Editar Lista - Ver Obras sociales |
| LOS013 - LISTA JERARQUICOS SALUD        | Ver precios - Editar Lista - Ver Obras sociales |
| LOS014 - LISTA MUTUAL CASINO DE MENDOZA | Ver precios - Editar Lista - Ver Obras sociales |
| LOS015 - LISTA MUTUAL FEDERADA          | Ver precios - Editar Lista - Ver Obras sociales |

*Figura 41. Lista de las diferentes listas de precios*

Por último, en la opción "Precios de práctica según convenios" (*Figura 42. Lista de precios de cada práctica*) es posible observar en una tabla los datos del código de la práctica, el nombre de la misma, la obra social asociada, el plan, la lista de precios de esa obra social, las fechas de inicio y fin de vigencia del convenio, el coseguro, y el precio final en base a esa obra social en particular.

|                    | Precios de práctica según convenios |                                   |                                               |                       |                             |
|--------------------|-------------------------------------|-----------------------------------|-----------------------------------------------|-----------------------|-----------------------------|
| Práctica:          |                                     |                                   |                                               |                       |                             |
| Obra Social: Todas | $\checkmark$                        | Vigentes<br>Actualizar            | Limpiar filtros   SExportar                   |                       |                             |
| Cod. Pra.          | Práctica                            | Obra Social                       | Plan Lista de Precios                         | Desde<br>Hasta        | Coseguro Precio             |
| $1 - R.P.G.$       | SOUCHARD                            | <b>MEDICUS</b>                    | LOS010 - LISTA<br>unico<br><b>MEDICUS S.A</b> | 01/01/2015 01/01/2200 | \$0,00 \$986,41             |
| $1 - R.P.G.$       | SOUCHARD                            | OMINT                             | LOS024 - LISTA<br>unico<br><b>OMINT</b>       | 01/01/2015 01/01/2200 | $$0,00$ <sub>1.000,00</sub> |
| $1 - R.P.G.$       | SOUCHARD                            | PODER JUDICIAL unico              | LOS023 - LISTA<br>PODER JUDICIAL              | 01/01/2015 01/01/2200 | \$0,00<br>1.300.00          |
| $1 - R.P.G.$       | SOUCHARD                            | SWISS MEDICAL<br>S A              | LOS037 - LISTA<br>unico<br>SWISS MEDICAL      | 01/01/2015 01/01/2200 | \$0,00<br>1.029.53          |
| 1-DOM              | Prestación a Domicilio              | ACA SALUD                         | LOS002 - LISTA<br>unico<br>AVALIAN            | 01/01/2015 01/01/2200 | \$0.00 \$986.00             |
| 1-DOM              | Prestación a Domicilio              | AMFFA                             | LOS001 - LISTA<br>unico<br>AMFFA              | 01/10/2015 01/12/2200 | $$0,00$ <sub>1.375,58</sub> |
| 1-DOM              | Prestación a Domicilio              | APM                               | LOS018 - LISTA<br>unico<br>OSAPM              | 01/01/2015 01/01/2200 | $$0,00$ 1.128,15            |
| 1-DOM              | Prestación a Domicilio              | <b>ART MUTUAL</b><br><b>RURAL</b> | <b>LISTA ART MUTUAL</b><br>unico RURAL        | 01/12/2021 01/12/2300 | $$0,00$ 1.635,00            |
| 1-DOM              | Prestación a Domicilio              | <b>DASUTEN</b>                    | LOS040 - LISTA<br>unico<br>D.A.S.U.T.E.N.     | 01/01/2015 01/01/2200 | \$0,00<br>1.000.00          |
|                    |                                     | DIARIOS Y                         | LOS025 - LISTA                                |                       |                             |

*Figura 42. Lista de precios de cada práctica*

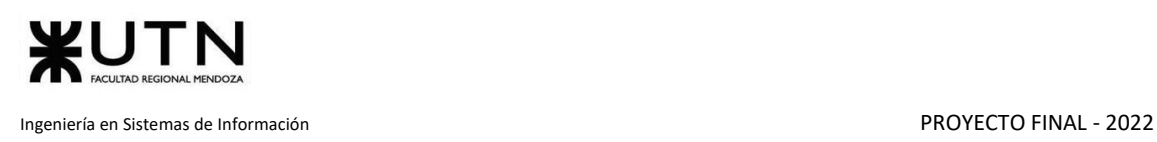

## **3.1.4.2 Modelo lógico del Sistema actual**

El *Diagrama 4. Modelo lógico del Círculo de Kinesiólogos de Mendoza*, ilustra las funcionalidades generales relacionadas con las actividades que realiza el Círculo en su día a día.

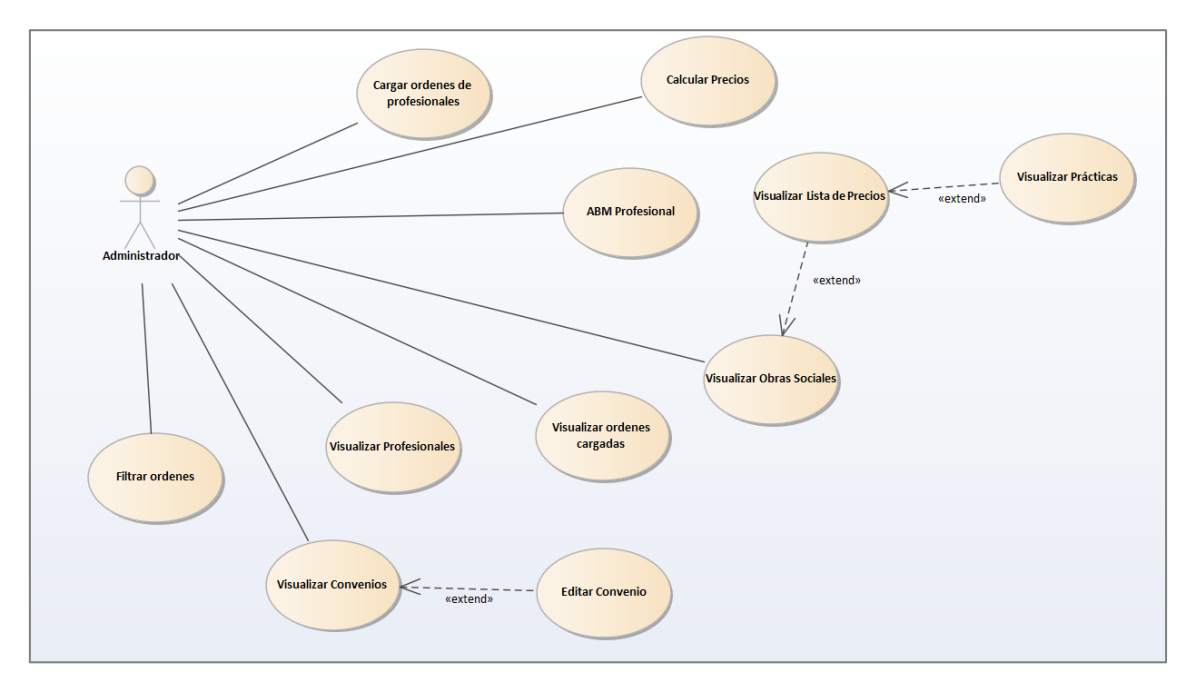

*Diagrama 4. Modelo lógico del Círculo de Kinesiólogos de Mendoza*

# **3.1.4.3 Problemas y necesidades detectados en las funciones relevadas en detalle y en su entorno organizacional**

#### **Problemas observados**

El problema principal de este sistema es la repetición innecesaria de secciones, el acceso a la misma información se puede conseguir desde distintos sectores del sistema, lo cual no solo es redundante sino también que puede resultar confuso para el usuario que comienza a utilizar el mismo.

Se encuentra que varias interfaces gráficas podrían haberse planteado de manera más amigable para el usuario, desde títulos para las secciones hasta la forma de mostrar la información que se solicita.

#### **Conclusiones finales sobre el relevamiento del Círculo de Kinesiólogos**

De este sistema se pueden relevar varias funcionalidades importantes que sirven para la implementación del sistema "kineapp", conocer la distribución de obras sociales con sus planes y respectivos tratamientos facilita la futura implementación del mismo, otorgando al equipo de trabajo un mayor conocimiento del negocio, lo cual permite definir el alcance adecuado para cumplir las necesidades de los usuarios.

## **3.1.5 Relevamiento general al Instituto Visciglia Kinesiología**

### **3.1.5.1 De la organización**

El Instituto Visciglia Kinesiología ([Página de Facebook Instituto Visciglia de Kinesiología], s.f.), que adjudica su nombre al apellido del dueño, es un instituto de kinesiología ubicado en Godoy Cruz, Mendoza, Argentina que realiza tratamientos de fisioterapia, terapia manual, RPG, EPI, drenaje linfático e hidroterapia.

La misión del mismo es que el paciente se recupere lo más rápido posible y sienta comodidad con el servicio durante todo el tratamiento. Para ello, la calidad de atención es prioridad, asegurando la obtención de una buena imagen para el instituto y la futura recomendación a los cercanos del paciente.

La visión del instituto es poder crecer tanto en espacio como en tratamientos, brindar servicios con diferentes profesionales de diversas especialidades para poder abarcar la recuperación de cualquier paciente que se presente con cualquier tipo de afección.

El instituto fue abierto en el año 2008, se remodeló de forma total una casa antigua que tomaba lugar en ese domicilio para adaptarla a lo que hoy es el Instituto Visciglia Kinesiología. Un punto importante que su dueño, Roberto Visciglia, decidió para poder marcar la diferencia con otros consultorios, fue la colocación de una pileta para hidroterapia en lo que era el patio de la casa.

# **3.1.5.2 Funciones detectadas a nivel general y relaciones con otros Sistemas y Entidades**

Al igual que en el consultorio Fabián Guevara Kinesiología, las funciones que se observan dentro del instituto son:

- Administración de los turnos.
- Registro del historial del tratamiento del paciente.
- Proceso de rehabilitación por lesiones.
- Proceso sin necesidad de rehabilitación.
- Gestión contable.
- Administración de obras sociales y gestión de las órdenes con el Círculo de Kinesiólogos.

Ambos consultorios funcionan de manera similar, solo se diferencian en algunos servicios particulares que prestan, pero sus procesos y la forma en que los llevan a cabo se asemejan entre sí.

#### **3.1.5.3 Tecnología de Información**

Dentro de todos los tratamientos que se realizan en el instituto, el mayor porcentaje de pacientes asisten por FKT (Fisio Kinesio Terapia), hidroterapia y EPI (Electrólisis Percutánea Intratisular).

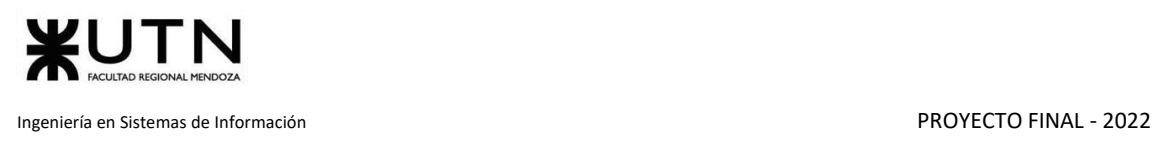

Para los tratamientos de FKT se utiliza magneto, ultrasonido, tens y lámpara infrarroja. Esta aparatología acelera y mejora la recuperación del paciente, que se acompaña, dependiendo de la patología, de terapias manuales y ejercicios para volver a la movilidad habitual.

Actualmente el instituto no cuenta con un sistema para la gestión de turnos, ya que esto se lleva a cabo a través de una planilla de Excel. Tampoco tiene ningún sistema que automatice otra funcionalidad, como el registro de tratamiento, finanzas, asistencias, entre otras.

## **3.1.6 Relevamiento detallado y análisis del Instituto Visciglia Kinesiología**

## **3.1.6.1 Detalle, explicación y documentación detallada de todas las funciones seleccionadas**

La hidroterapia es llevada a cabo por una kinesióloga especializada, que acompaña al paciente desde dentro del agua. Se atienden diversas patologías, como lesiones de columna, rodilla, tobillo y miembro superior.

Por otro lado, pero igual de importante, la técnica de EPI es aplicada por otro kinesiólogo que pertenece al instituto, y se utiliza para patologías crónicas de tendón.

Respecto del proceso que lleva a cabo el instituto a la hora de atender a un paciente, se comienza con una primera sesión donde se completa un registro de la historia clínica y una evaluación para que el paciente pueda contar cómo se produjo la lesión y, de esa manera, recabar toda la información posible para comenzar con un tratamiento adecuado. Esa información, incluyendo el registro de cada sesión, es volcada en una ficha donde se anota la evolución del paciente.

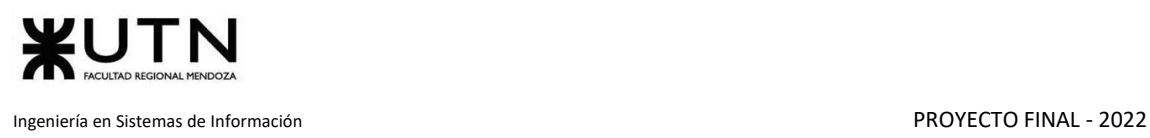

## **3.1.6.2 Modelo lógico del Sistema actual**

El *Diagrama 5. Modelo lógico del Instituto Visciglia Kinesiología*, ilustra las funcionalidades generales relacionadas con las actividades que realiza el instituto en su día a día.

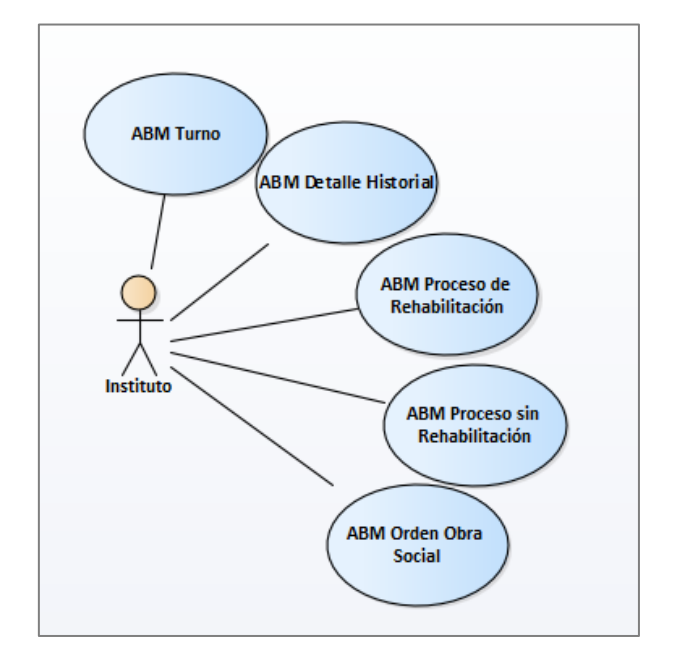

*Diagrama 5. Modelo lógico del Instituto Visciglia Kinesiología*

# **3.1.6.3 Problemas y necesidades detectados en las funciones relevadas en detalle y en su entorno organizacional**

#### **Problemas observados**

El principal problema que menciona Roberto Visciglia, es que la mayoría de los pacientes que no asisten a la sesión, no cancelan el turno con anterioridad, esto produce una pérdida de tiempo y dinero, ya que ese turno puede ser ocupado por otro paciente que realmente lo necesita.

Otro problema que es importante mencionar por parte del instituto es la ineficiencia que se produce durante el proceso de completar los recibos para el Círculo, ya que este requiere tiempo, orden y formato específico para presentar todos los papeles necesarios del mes, y puede que sea rechazado por el Círculo o las obras sociales luego de tres meses si se presenta algún error en los papeles presentados, por ejemplo, las fechas, la firma, el sello, etcétera. También, se observa un inconveniente a la hora de tener que buscar el archivo PDF que manda el Círculo para poder saber cuál es la cobertura o cantidad de sesiones que se le autoriza al paciente al momento de iniciar el tratamiento.

#### **Conclusiones finales sobre el relevamiento del Instituto Visciglia Kinesiología**

Al revelar el Instituto Visciglia Kinesiología, se observa que las necesidades son las mismas que presenta el consultorio de Fabian Guevara. Ya que la forma de administrar el

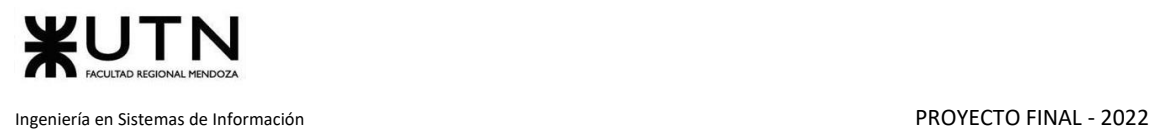

proceso del turno, registrar el proceso de recuperación, y los problemas observados, son muy similares.

# **3.1.7 Relevamiento general al Sistema de ejercicios "Ejercicios en casa"**

## **3.1.7.1 De la organización**

La aplicación móvil relevada posee el nombre de "Ejercicios en casa", y es posible encontrarla fácilmente tanto en Google Play Store como en App Store de Apple (Leap Fitness Group, 2017).

Según su descripción en Google Play Store, la aplicación "Ejercicios en casa" proporciona rutinas de ejercicios para todos los grupos de músculos principales. Además, aclara: "Con solo unos minutos al día, podrás aumentar tus músculos y mantenerte en forma desde casa sin tener que ir al gimnasio. No necesitas equipo ni entrenador, todos los ejercicios se pueden hacer únicamente con tu peso corporal".

Por otro lado, explica que la aplicación dispone de ejercicios para los abdominales, pecho, piernas, brazos, así como ejercicios para todo el cuerpo. Todos los ejercicios han sido diseñados por expertos y ninguno de ellos necesita equipo.

Las rutinas de calentamientos y estiramientos se han diseñado para asegurar que se está realizando ejercicio de forma segura. Con guías de animaciones y vídeos para cada ejercicio, es posible asegurar que se adopta la postura adecuada para cada uno de ellos.

Características de la aplicación "Ejercicios en casa":

- Rutinas de calentamientos y estiramientos.
- Progreso del entrenamiento registrado de forma automática.
- Gráfico de seguimiento de tendencias de peso.
- Personalización de recordatorios de ejercicios.
- Guías de vídeo y animación detalladas.
- Entrenador personal.
- Compartir con amigos en redes sociales.

# **3.1.7.2 Funciones detectadas a nivel general y relaciones con otros Sistemas y Entidades**

En rasgos generales, la aplicación ofrece las siguientes funcionalidades a sus usuarios:

- Creación automática de plan de entrenamiento personalizado según datos introducidos de cada usuario (sexo, altura, peso, frecuencia de actividad física y objetivos personales).
- Observar secciones de ejercicios según diferentes categorías de los mismos.
- Visualización del progreso semanal de cada plan de ejercicios.

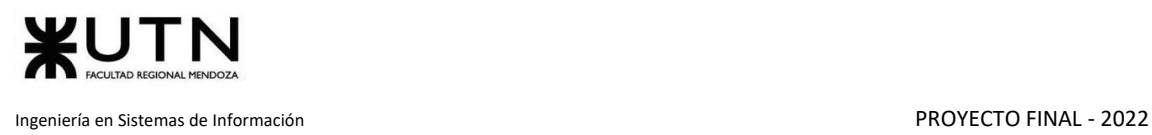

- Previsualizar rutinas permitiendo alterar a gusto el orden de los ejercicios incluidos en ella, así como también observar tutoriales de cada uno de ellos junto a sus respectivas duraciones (ya sea en tiempo o repeticiones).
- Visualizar historial de ejercicios en un período de tiempo determinado junto a la evolución del peso del usuario.
- Posibilidad de ajustar configuraciones del motor de voz que actúa como guía al momento de realizar los ejercicios.
- Establecer recordatorios personalizados de realización de rutinas.

En cuanto a su relación con otros sistemas y entidades, la aplicación permite realizar copias de seguridad y restauraciones a través de Google o Facebook, así como también sincronizar los ajustes con los que el usuario disponga en su cuenta de Google, y descargar diferentes motores de voz TTS desde la tienda de aplicaciones utilizada.

## **3.1.7.3 Tecnología de Información**

Si bien se desconocen las herramientas, frameworks y lenguajes de programación con los cuales se llevó a cabo el desarrollo de esta aplicación, es posible mencionar que cuenta con ciertas tecnologías de comunicación con otros sistemas, como pueden ser diferentes APIs que posibiliten la realización de copias de seguridad y restauraciones utilizando sistemas externos, así como también la descarga de motores de voz junto a diferentes idiomas y opciones de sincronización de ajustes con otras plataformas.

# **3.1.8 Relevamiento detallado y análisis del Sistema de ejercicios "Ejercicios en casa"**

# **3.1.8.1 Detalle, explicación y documentación detallada de todas las funciones seleccionadas**

Al abrir la aplicación por primera vez, se solicita al usuario que indique su sexo ("hombre" o "mujer"). Posteriormente, el usuario debe seleccionar la zona de su cuerpo que tiene como objetivo ejercitar ("todo el cuerpo", "brazo", "pecho", "abdominales", "piernas"). Una vez ingresada esta información, se muestra una interfaz que pregunta cuáles son los objetivos principales del usuario, quien debe realizar su elección entre las opciones "Pierde peso", "Aumentar músculo", "Mantenerme en forma".

Como próximo paso, se le pregunta al usuario acerca de su motivación principal a la hora de realizar ejercicio. El mismo debe seleccionar alguna de las opciones "Sentir confianza en mí", "Liberar estrés", "Mejorar la salud" o "Aumentar la energía". La interfaz que sigue a continuación pregunta sobre cuántas flexiones seguidas puede hacer el usuario aproximadamente. Y en la siguiente, se debe seleccionar una opción entre "Sedentarismo", "Actividad ligera", "Moderadamente activa", "Muy activa".

Finalizando con la configuración inicial, se requiere que el usuario establezca cuántos días por semana desea entrenar, así como también el día que se cuenta como primero de la semana. Como último paso, el usuario debe proceder a ingresar su peso y altura, y

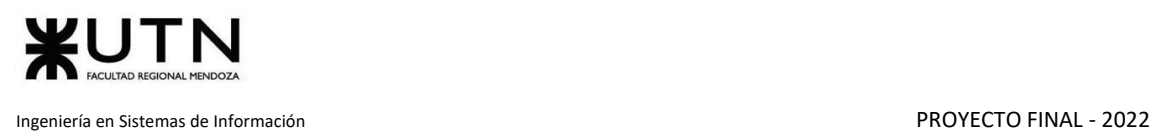

posteriormente comienza la generación automática de un plan de entrenamiento personalizado según todos los datos ingresados previamente.

En la sección principal de la aplicación (*Figura 43. Página de inicio de la aplicación "Ejercicios en casa"*), se encuentran disponibles a visualizar la cantidad de ejercicios realizados hasta el momento, cantidad de calorías quemadas, y minutos gastados al realizar ejercicios. A su vez, se otorga la posibilidad de modificar el objetivo de la semana ("días de entrenamiento por semana" y "primer día de la semana"), y se visualizan los siete días de la semana actual, remarcando el día de la fecha en color azul.

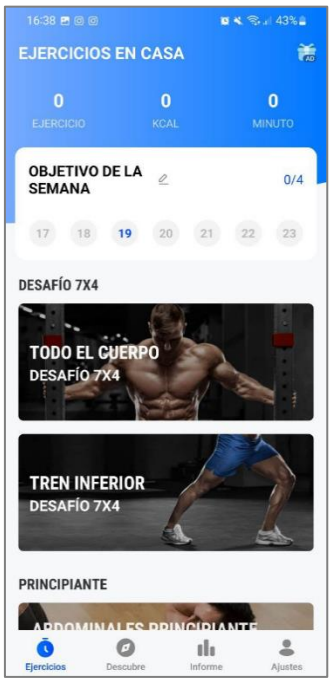

*Figura 43. Página de inicio de la aplicación "Ejercicios en casa"*

Otro aspecto a observar dentro del inicio de la aplicación es el de diferentes secciones de ejercicios, según ciertas categorías ("Desafío 7x4", "Principiante", "Intermedio", "Avanzado"). Dentro de cada una de ellas, existen apartados de ejercicios, que contienen su duración en semanas (*Figura 44. Configuración semanal de ejercicios "Desafío 7X4"*). Además, haciendo clic en un día de una semana en particular, es posible visualizar la configuración de ejercicios predeterminada para ese día (*Figura 45. Configuración de ejercicios para el día 1 de la primera semana dentro de "Desafío 7x4"*). Para cada ejercicio se indica su duración, ya sea en segundos, minutos, o repeticiones. Es importante aclarar también, que el usuario puede modificar libremente el orden de los ejercicios de un día determinado.

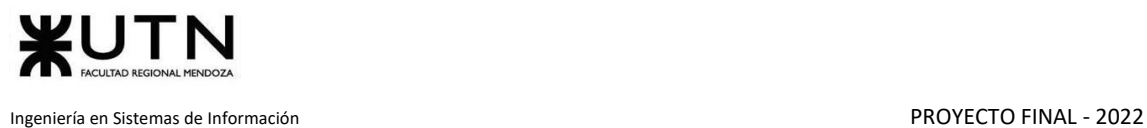

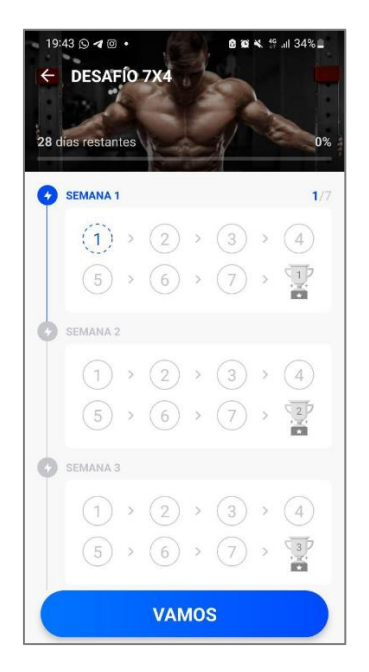

*Figura 44. Configuración semanal de ejercicios "Desafío 7X4"*

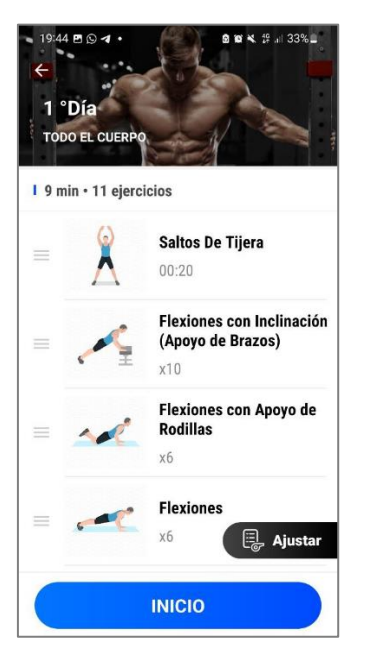

*Figura 45. Configuración de ejercicios para el día 1 de la primera semana dentro de "Desafío 7x4"*

Si se selecciona un ejercicio (*Figura 46. Tutorial preliminar del ejercicio "Flexiones con Inclinación (Apoyo de Brazos)"*), se podrá observar un pequeño tutorial del mismo, junto a un GIF y un botón que redirige al usuario a YouTube (*Figura 47. Tutorial detallado del ejercicio "Flexiones con Inclinación (Apoyo de Brazos)"*), para visualizar un tutorial más detallado en caso de ser necesario.

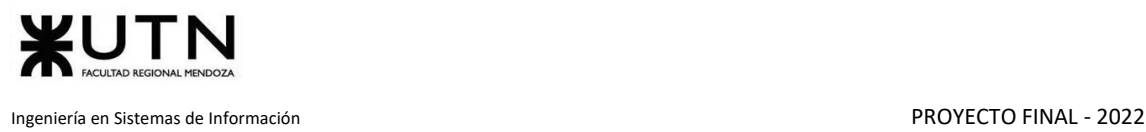

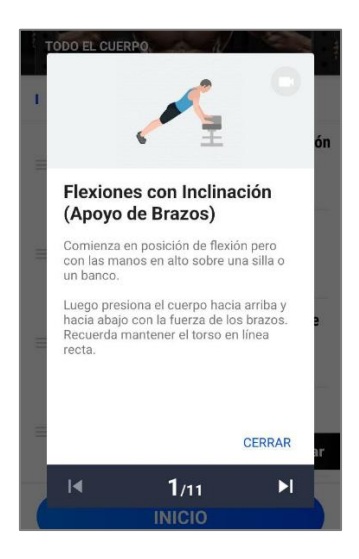

*Figura 46. Tutorial preliminar del ejercicio "Flexiones con Inclinación (Apoyo de Brazos)"*

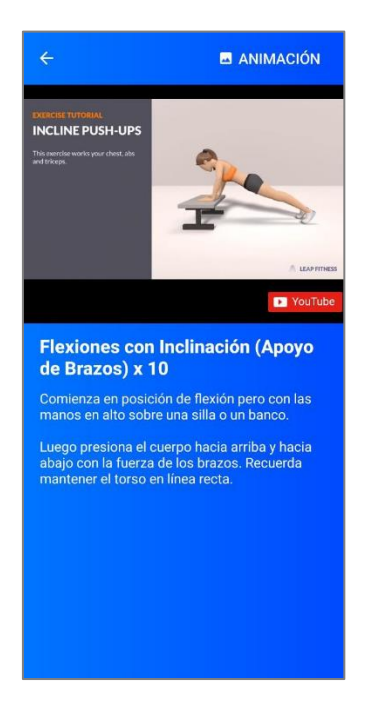

*Figura 47. Tutorial detallado del ejercicio "Flexiones con Inclinación (Apoyo de Brazos)"*

Al pulsar "Inicio", comienza la secuencia de ejercicios de un día en particular, otorgando tiempo al usuario para una preparación previa al entrenamiento (*Figura 48. Tiempo de preparación previo a realizar el entrenamiento*). Una vez comenzado un ejercicio, si el mismo se cuenta en repeticiones, el usuario posee la opción de "Listo" para indicar cuando finalizó la realización del mismo (*Figura 49. Opción "Listo" para ejercicios con repeticiones*). En caso de ser por tiempo, se da la opción de "Pausa" para pausar el ejercicio (*Figura 50. Opción "Pausa" para ejercicios con tiempo*). Alcanzado el tiempo límite o la cantidad de repeticiones específica, el ejercicio finaliza automáticamente, y luego se le otorga al usuario unos segundos de descanso, así como la posibilidad de omitir el mismo o agregar más segundos de descanso

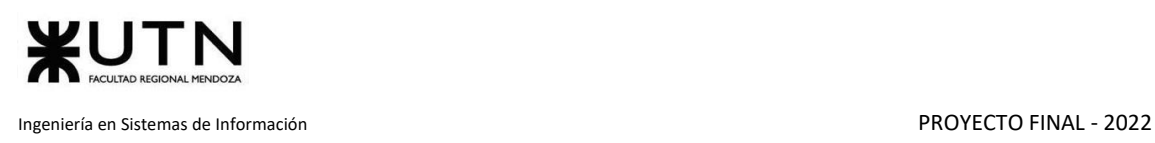

(*Figura 51. Descanso posterior a la realización del ejercicio "Flexiones con Inclinación (Apoyo de Brazos)"*).

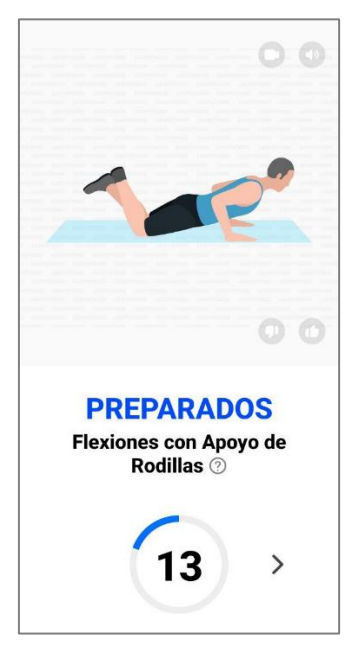

*Figura 48. Tiempo de preparación previo a realizar el entrenamiento*

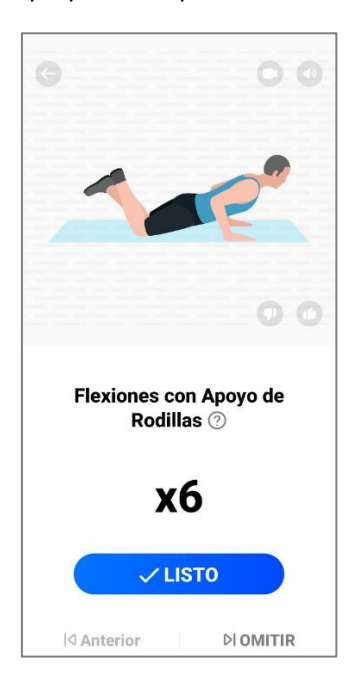

*Figura 49. Opción "Listo" para ejercicios con repeticiones*

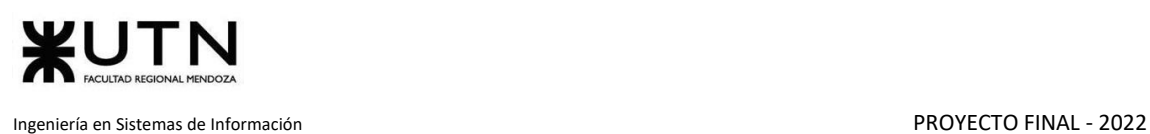

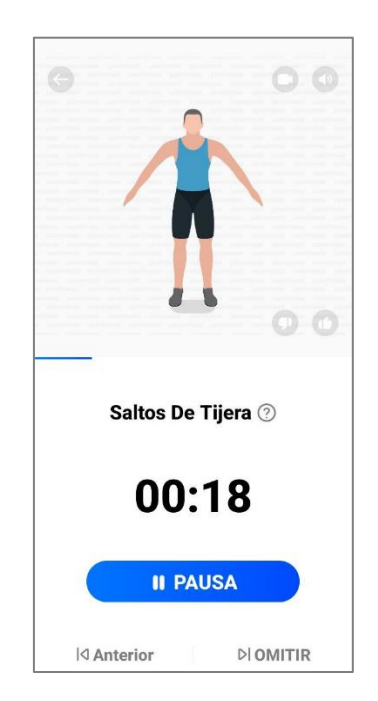

*Figura 50. Opción "Pausa" para ejercicios con tiempo*

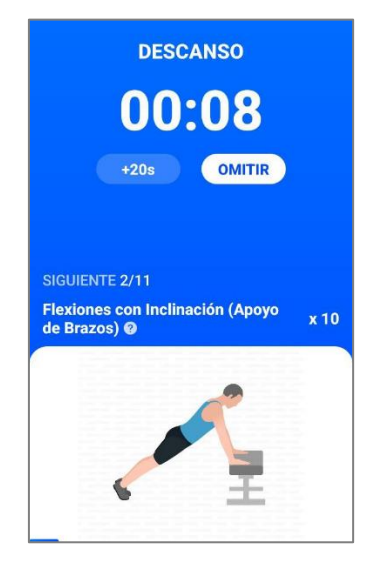

*Figura 51. Descanso posterior a la realización del ejercicio "Flexiones con Inclinación (Apoyo de Brazos)"*

Una vez finalizados todos los ejercicios, se muestra por pantalla una serie de opciones, donde el usuario debe seleccionar entre "Demasiado fácil", "Un poco fácil", "Adecuado", "Un poco difícil" o "Muy difícil", y de esta manera otorgar un feedback al entrenador sobre el entrenamiento realizado (*Figura 52. Opinión al entrenador*).

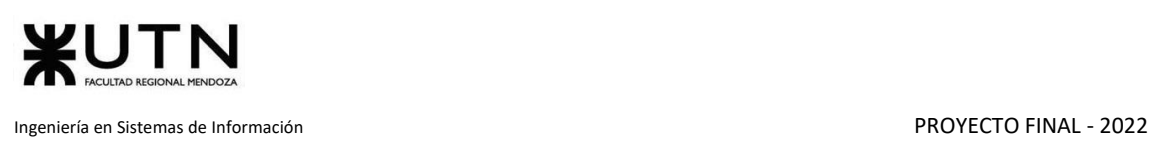

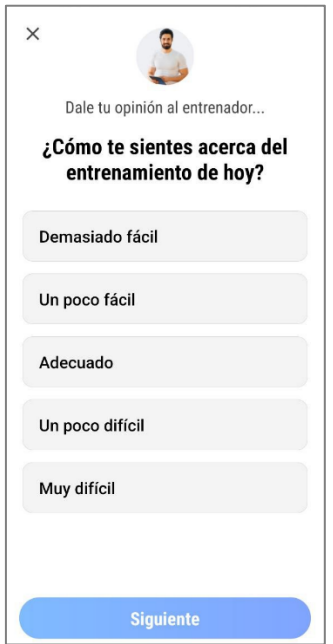

*Figura 52. Opinión al entrenador*

La próxima pantalla que se muestra luego de que el usuario da su opinión en cuanto al entrenamiento, tiene que ver con el primer tipo de recordatorio que posee esta aplicación. El mismo se basa en recordar al usuario sobre la realización del entrenamiento específico de forma diaria, según los diferentes horarios que sean seleccionados (*Figura 53. Recordatorio de entrenamiento diario específico*).

| Vamos a motivarnos y a<br>Ю<br>recordarle que tiene que<br>hacer el entrenamiento<br>diario. |              |
|----------------------------------------------------------------------------------------------|--------------|
| 8:00 a.m.                                                                                    | п            |
| $9:00a$ . m.                                                                                 | □            |
| 10:00 a.m.                                                                                   | □            |
| 11:00 a.m.                                                                                   | □            |
| 12:00 p.m.                                                                                   | □            |
| 1:00 p.m.                                                                                    | □            |
| 2:00 p.m.                                                                                    | □            |
| 3:00 p.m.                                                                                    | $\Box$       |
| 4:00 p.m.                                                                                    | П            |
| 5:00 p.m.                                                                                    | □            |
| 6:00 p.m.                                                                                    | п            |
|                                                                                              | <b>LISTO</b> |

*Figura 53. Recordatorio de entrenamiento diario específico*

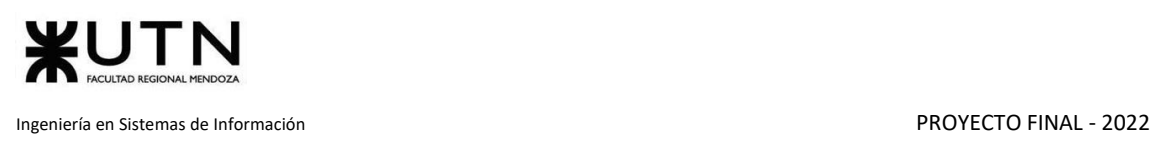

Del lado derecho de la pestaña "Ejercicios", se encuentra la pestaña "Descubre" (*Figura 54. Sección "Descubre"*), la cual posee sugerencias de planes de ejercicios, así como también desafíos, ejercicios de entrenamiento rápido, con equipo, etcétera.

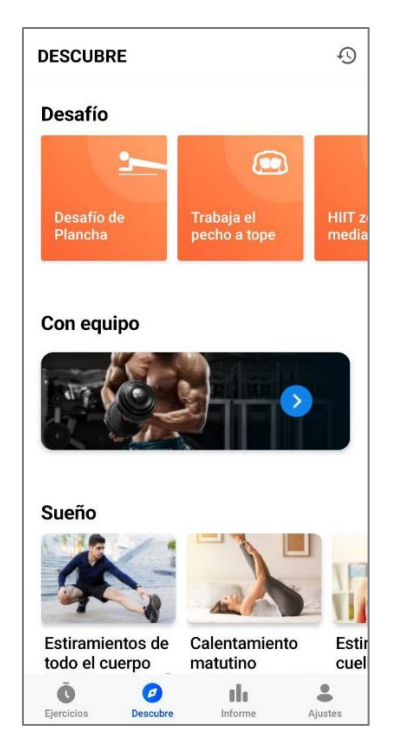

*Figura 54. Sección "Descubre"*

La pestaña siguiente que se puede visualizar es la de "Informe" (*Figura 55. Sección "Informe"*), dentro de la cual es posible observar la cantidad de ejercicios realizados, llevar un seguimiento de la evolución del peso a lo largo de la ejecución de los ejercicios día a día, calorías quemadas y minutos gastados, así como también un historial de los ejercicios llevados a cabo en un período determinado, si se pulsa la opción "Más" del lado derecho de "Historial" (*Figura 56. Historial de ejercicios en un período determinado*).

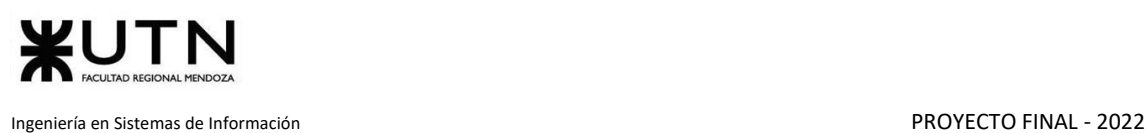

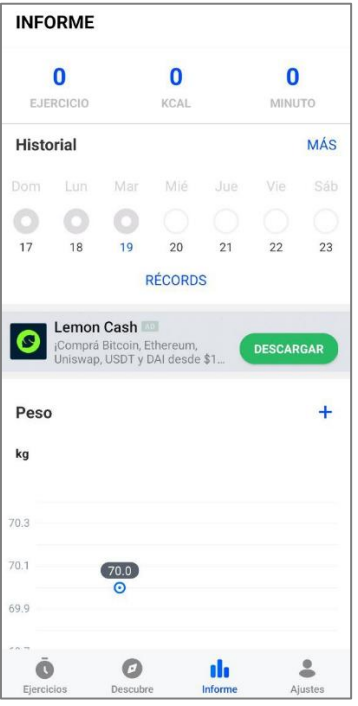

*Figura 55. Sección "Informe"*

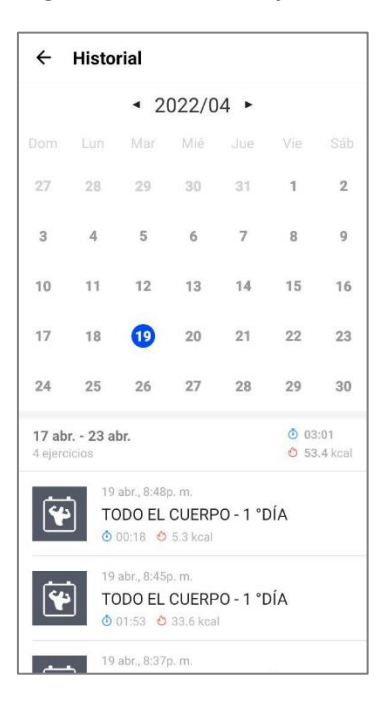

*Figura 56. Historial de ejercicios en un período determinado*

La última pestaña para analizar es la de "Ajustes" (*Figura 57. Sección "Ajustes" y apartado "Entrenamiento"*). En esta sección, el usuario tiene la posibilidad de realizar copias de seguridad y restauraciones a través de Google o Facebook, por ejemplo.

Dentro del apartado "Entrenamiento", el usuario es capaz de modificar el género ingresado, el reposo de entrenamiento, tiempo de preparación previo al comienzo de cada

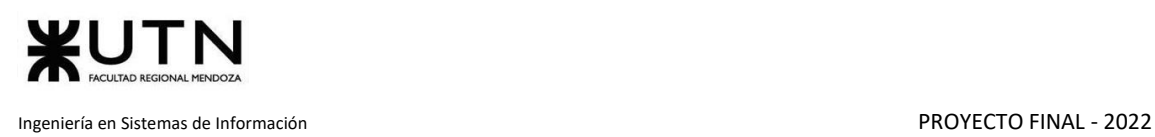

entrenamiento, reiniciar su progreso, así como también activar o desactivar opciones de sonido (*Figura 58. Opciones de sonido del apartado "Entrenamiento"*).

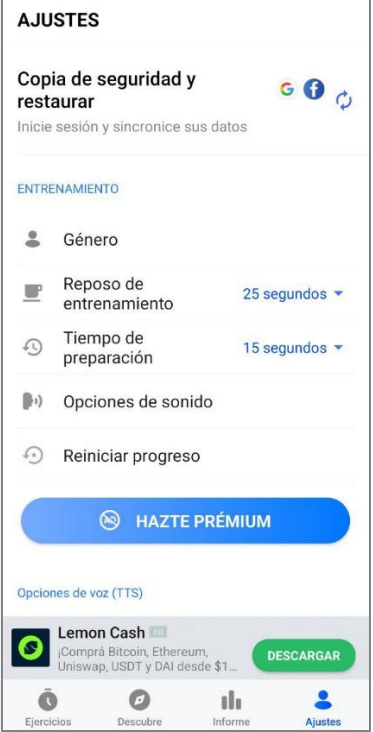

*Figura 57. Sección "Ajustes" y apartado "Entrenamiento"*

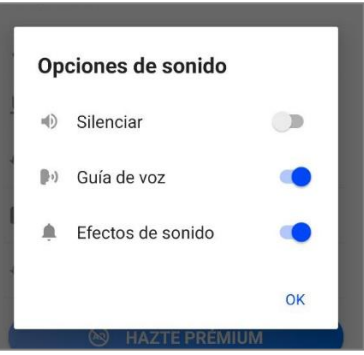

*Figura 58. Opciones de sonido del apartado "Entrenamiento"*

Continuando dentro de la sección "Ajustes", se encuentra el apartado "Opciones de voz (TTS)" (*Figura 59. Apartados "Opciones de voz (TTS)" y "Ajustes Generales" dentro de la sección "Ajustes"*), dentro del cual es posible realizar una prueba de voz (*Figura 60. Prueba de voz*), para corroborar que la guía de voz a utilizar posteriormente en los ejercicios funcione correctamente. También, es posible elegir el motor de voz de guía que utilizará la aplicación, por lo que el usuario es capaz de seleccionar cualquier motor de voz de guía que posea instalado en su teléfono (*Figura 61. Elección del motor de voz de guía*).

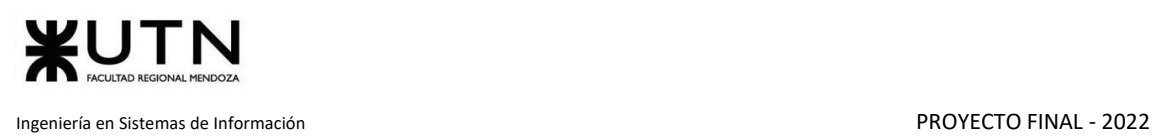

Cabe destacar, que es posible gestionar tanto la descarga, como el idioma y ajustes de diferentes motores TTS mediante el uso de las opciones restantes ("Descarga motor TTS", "Idioma de voz", "Descarga más TTS idiomas", "Dispositivo TTS Ajuste").

| $\leftarrow$         | <b>Ajustes</b>                                      |
|----------------------|-----------------------------------------------------|
|                      | Opciones de voz (TTS)                               |
| $\overline{(\odot)}$ | Prueba voz                                          |
| A                    | Seleccionar motor TTS<br>Servicios de voz de Google |
| €                    | Descarga motor TTS                                  |
| €                    | Idioma de voz<br>Sistema predeterminado             |
| ГIJ                  | Descargar más TTS idiomas                           |
| 팙                    | <b>Dispositivo TTS Ajuste</b>                       |
|                      | <b>AJUSTES GENERALES</b>                            |
|                      | Sincroniza con ajuste Google                        |
| $\circledcirc$       | Recordarme que entrene todos los<br>días            |
| سسا                  | Seleccionar Unidades                                |
| ⊕                    | Opción de idiomas<br>Sistema predeterminado         |
|                      | Mantener pantalla encendida                         |

*Figura 59. Apartados "Opciones de voz (TTS)" y "Ajustes Generales" dentro de la sección "Ajustes"*

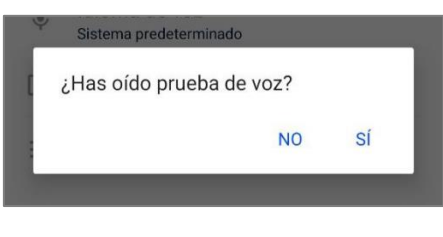

*Figura 60. Prueba de voz*

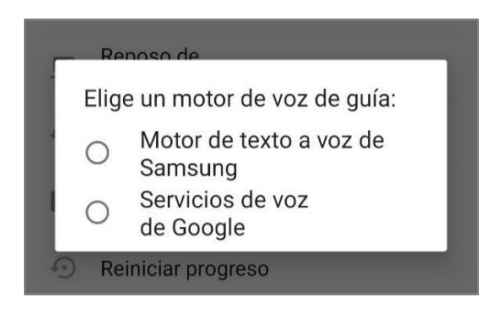

*Figura 61. Elección del motor de voz de guía*

Finalmente, dentro del apartado "Ajustes Generales", el aspecto más relevante que se encuentra es el del segundo tipo de recordatorio que posee esta aplicación. Este mismo

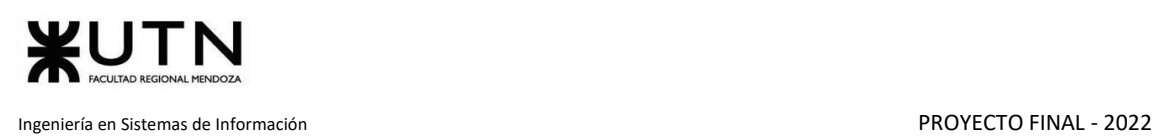

consiste en recordarle al usuario, en un horario definido por él y en los días seleccionados, que ingrese a la aplicación para realizar sus entrenamientos (*Figura 62. Recordatorio de entrenamiento general*).

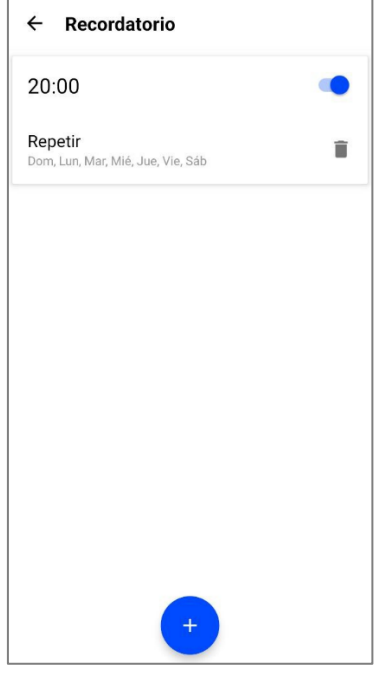

*Figura 62. Recordatorio de entrenamiento general*

A su vez, dentro de la misma sección de "Ajustes Generales", el usuario también encuentra disponibles ciertas opciones para sincronizar con ajuste de Google, seleccionar unidades (kg o libra, por ejemplo), cambiar el idioma de la aplicación, etcétera (*Figura 59. Apartados "Opciones de voz (TTS)" y "Ajustes Generales" dentro de la sección "Ajustes"*).

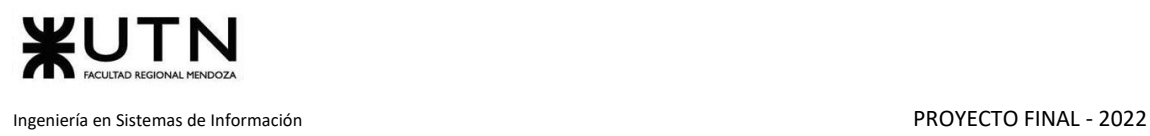

## **3.1.8.2 Modelo lógico del Sistema actual**

El *Diagrama 6. Modelo lógico de Ejercicios en casa*, ilustra las funcionalidades generales relacionadas con las actividades que se realizan dentro de la aplicación diariamente.

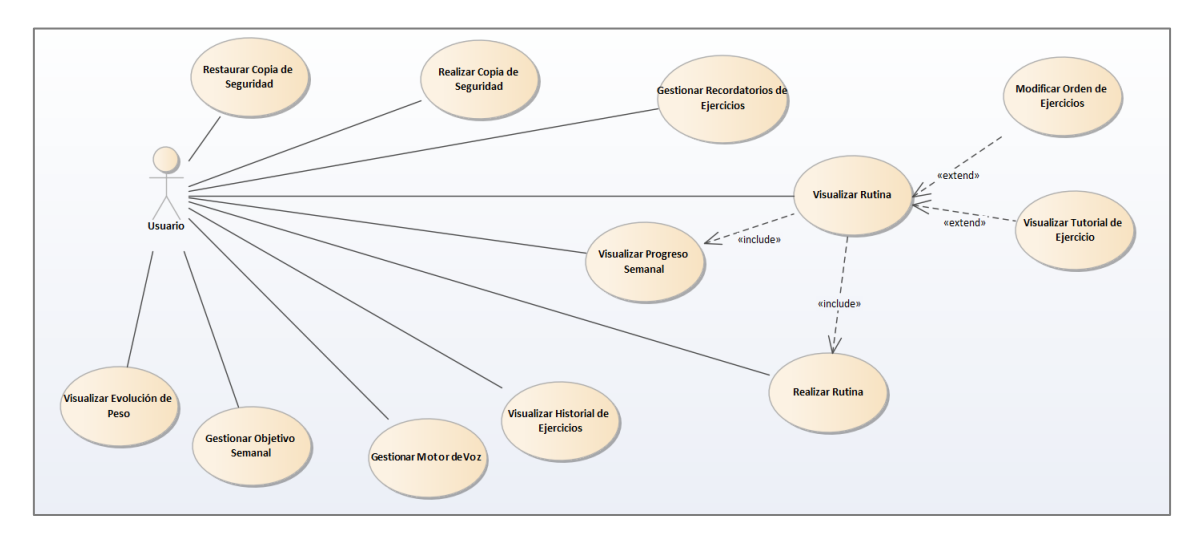

*Diagrama 6. Modelo lógico de Ejercicios en casa*

# **3.1.8.3 Problemas y necesidades detectados en las funciones relevadas en detalle y en su entorno organizacional**

#### **Problemas observados**

El principal inconveniente que puede notarse en esta aplicación es la falta de comunicación con un experto en el tema o un profesional en el área de la educación física, ya que, si bien el usuario dispone de tutoriales (tanto preliminares como detallados), corre el riesgo de realizar los ejercicios de manera errónea sin estar consciente de dicha situación, por lo que es en ese momento donde la comunicación con un profesional es de gran utilidad.

#### **Conclusiones finales sobre el relevamiento de la aplicación "Ejercicios en casa"**

En términos generales, la aplicación dispone de una buena organización de funcionalidades, interfaces gráficas amigables, configuración variada, y abarca diferentes tipos de usuario, lo cual hace que la misma sea una muy buena opción si lo que se desea es realizar ejercicios de forma casera.

Cabe aclarar, que es recomendable que los usuarios de esta aplicación dispongan de un mínimo conocimiento en el área, ya que, de otra manera, se corre el riesgo de sufrir lesiones o verse el usuario perjudicado si realiza los ejercicios erróneamente.

## **3.1.9 Relevamiento general al Sistema de Gestión de turnos "Mr. Turno"**

## **3.1.9.1 De la organización**

Mr Turno es una página web desarrollada por RAS Salud (RAS Rent a Soft SA, s.f.), cuya funcionalidad más atractiva es la posibilidad de sacar un turno para un consultorio de un catálogo bastante amplio de diferentes disciplinas de la medicina, permitiendo al usuario filtrar su búsqueda por nombre, dirección, institución o especialidad.

# **3.1.9.2 Funciones detectadas a nivel general y relaciones con otros Sistemas y Entidades**

Para el usuario paciente:

- Administración de usuarios.
- Administración de otros usuarios dependientes de un usuario del mismo grupo familiar.
- Administración de la obra social del usuario y su grupo familiar.
- Administración de turnos.
- Administración de archivos necesarios para los médicos, como por ejemplo recetas o estudios.
- Visualización de un historial de todos sus turnos.

Para el usuario consultorio:

- Administración de sus pacientes.
- Administración de los turnos de todos sus pacientes.
- Facilitación de datos como la obra social del paciente y su grupo familiar.

#### **3.1.9.3 Tecnología de Información**

En cuanto a las tecnologías que utiliza Mr. Turno se observa en la *Figura 63. Tecnologías utilizadas por Mr. Turno reconocibles a simple vista* que, para el front-end, se utiliza HTML 5, CSS 3, Bootstrap y JQuery. No se dispone de información sobre las tecnologías que se utilizan para el back-end.

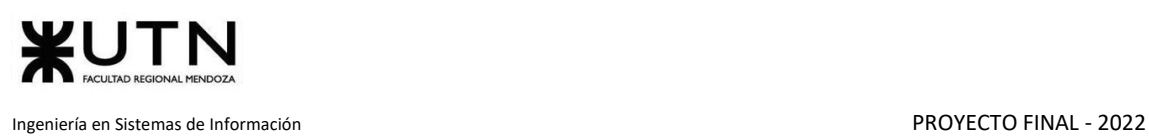

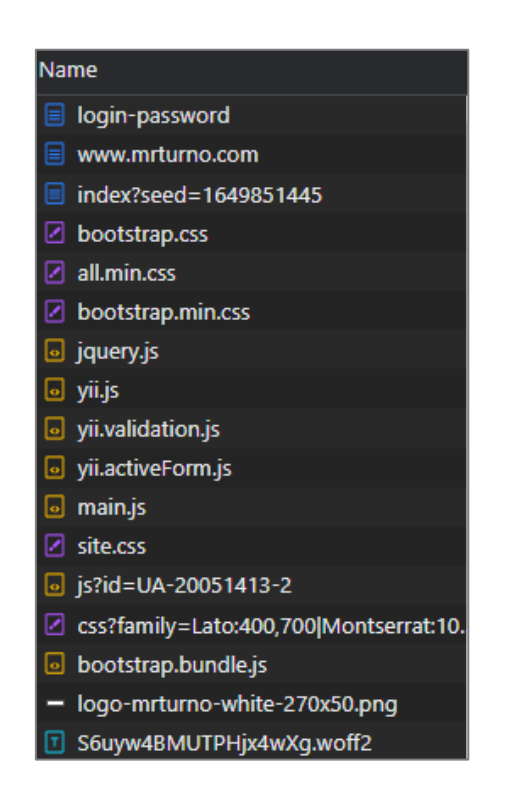

*Figura 63. Tecnologías utilizadas por Mr. Turno reconocibles a simple vista*

# **3.1.10 Relevamiento detallado y análisis del Sistema de Gestión de turnos "Mr. Turno"**

# **3.1.10.1 Detalle, explicación y documentación detallada de todas las funciones seleccionadas**

Mr. Turno permite al usuario crear un perfil con datos como el nombre, apellido, DNI, sexo y fecha de nacimiento, por lo que hace uso de datos sensibles. La forma de verificar un usuario es vía email.

Lo primero que Mr. Turno deja ver en su interfaz es un menú de navegación en la parte superior de la página con las opciones que se pueden ver en la *Figura 64. Menú de navegación de Mr. Turno*.

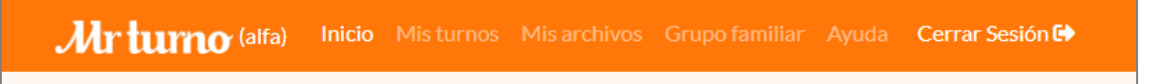

## *Figura 64. Menú de navegación de Mr. Turno*

La opción "Inicio" redirige al Home de la página, donde destaca la funcionalidad de buscar profesionales según un filtro y ciertas características del profesional, como se ve en la *Figura 65. Formulario de Búsqueda de Profesionales de Mr. Turno*, también es posible seleccionar un filtro de obras sociales, que sólo desplegará en la búsqueda a aquellos médicos

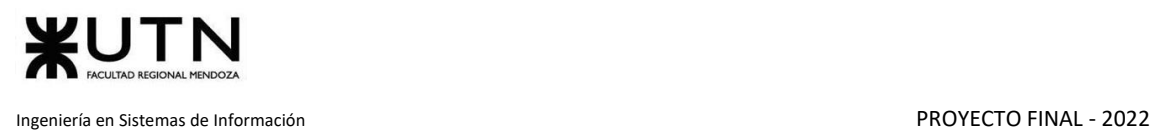

que trabajen con la obra social seleccionada y, por último, una opción que da a elegir entre consulta presencial o teleconsulta.

Tanto antes como después de realizar la búsqueda, Mr. Turno despliega en su Home una lista de profesionales que hacen uso de la webapp para gestionar sus turnos, la única diferencia es que luego de realizar la búsqueda, la lista que figura en la página está estructurada según los filtros aplicados.

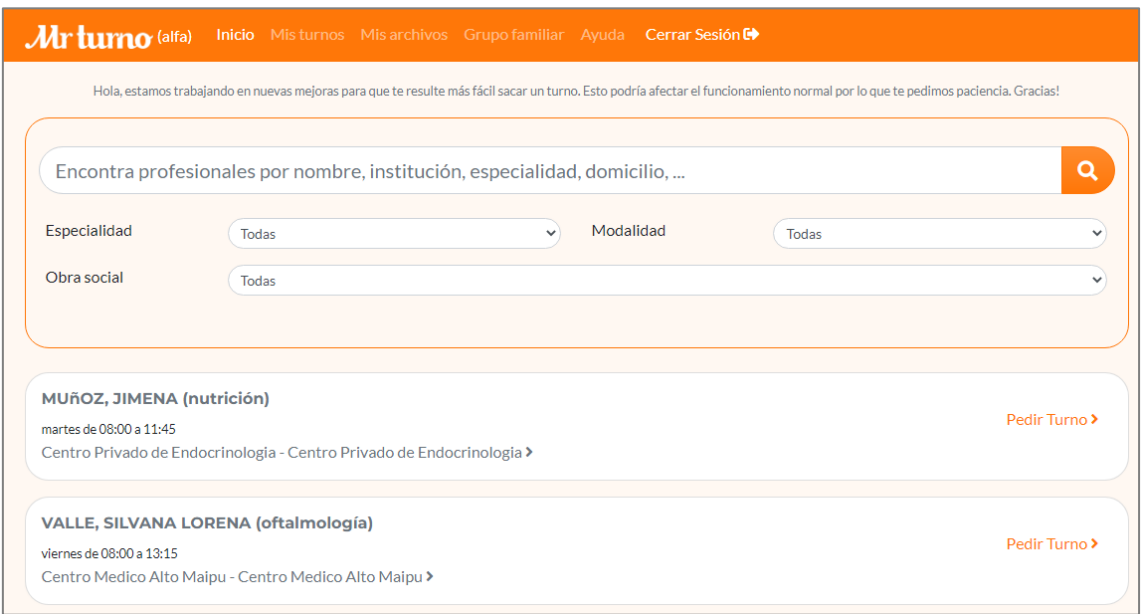

*Figura 65. Formulario de Búsqueda de Profesionales de Mr. Turno*

Al seleccionar un profesional y la opción "Pedir un turno", se muestra la pantalla de la *Figura 66. Pedir un turno en Mr. Turno*, donde se debe rellenar un formulario con las fechas disponibles, el motivo del turno y los datos del paciente. Cabe aclarar que, si el paciente no ha registrado su obra social, el sistema automáticamente lo reconoce como particular.

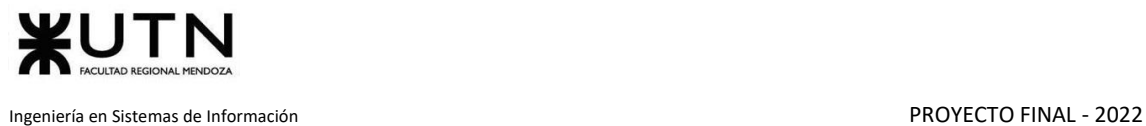

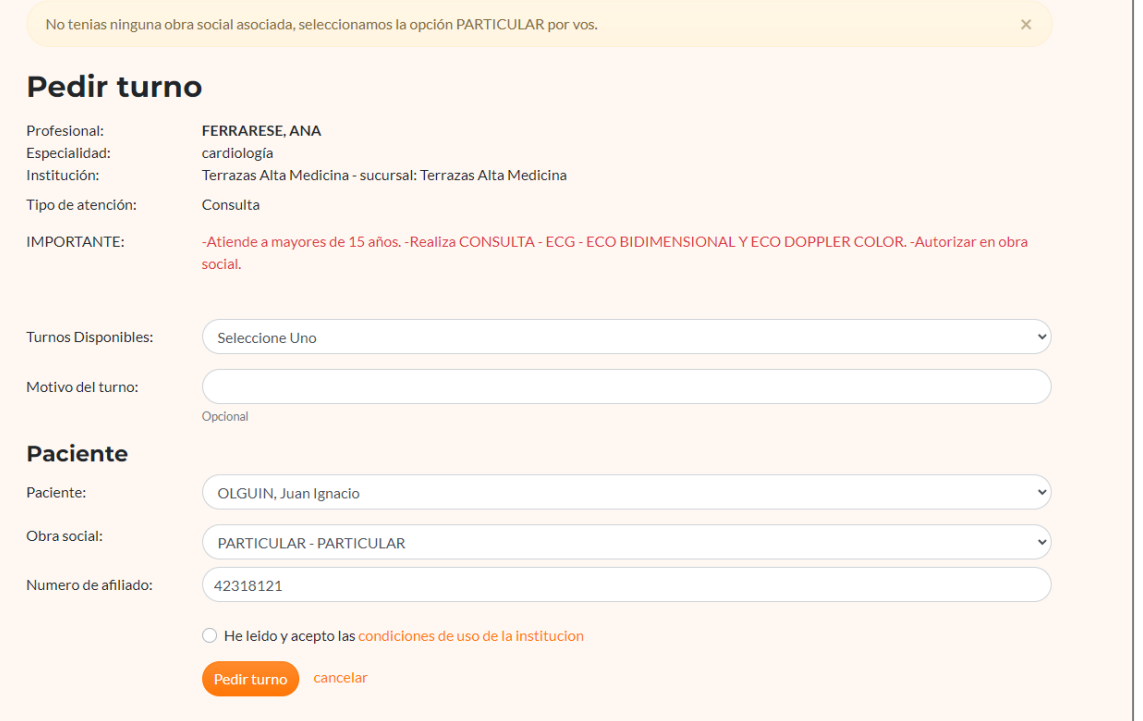

#### *Figura 66. Pedir un turno en Mr. Turno*

La segunda opción del menú de navegación es "Mis turnos", donde simplemente figura una lista de los turnos pendientes del usuario. Esta opción sólo es accesible una vez creado el usuario, ya que lógicamente, solo se puede sacar un turno si se cuenta con un perfil dentro del sistema. Esto se despliega en forma de tabla, como se observa en la *Figura 67. Historial de turnos de un usuario en Mr. Turno*.

La tabla despliega información útil para el usuario, como la fecha, el profesional, quién es el paciente destinado, el estado del turno y alguna acción relacionada.

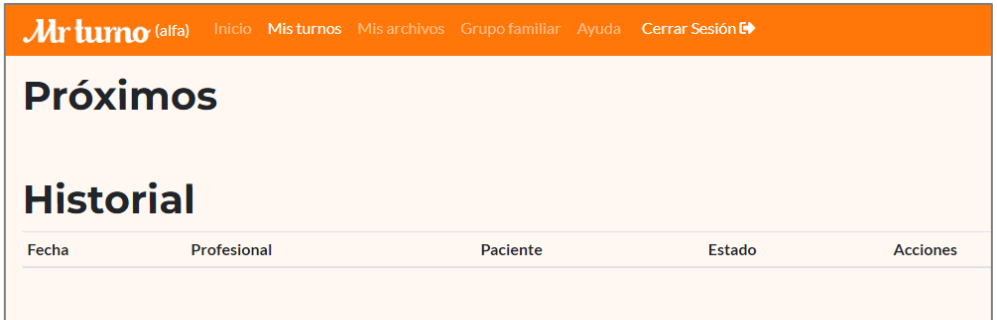

#### *Figura 67. Historial de turnos de un usuario en Mr. Turno*

La tercera opción del menú de navegación es "Mis archivos", en la cual el usuario tiene disponible la opción de agregar archivos como puede ser un escaneo de una radiografía u otros estudios que sean de utilidad para el profesional y quienes tienen permiso para visualizarlos, lo cual resulta bastante lógico, pues una persona quizás no desee compartir todos sus datos con los profesionales. La forma de hacerlo se observa en la *Figura 68. Apartado "Mis archivos" de Mr. Turno*.

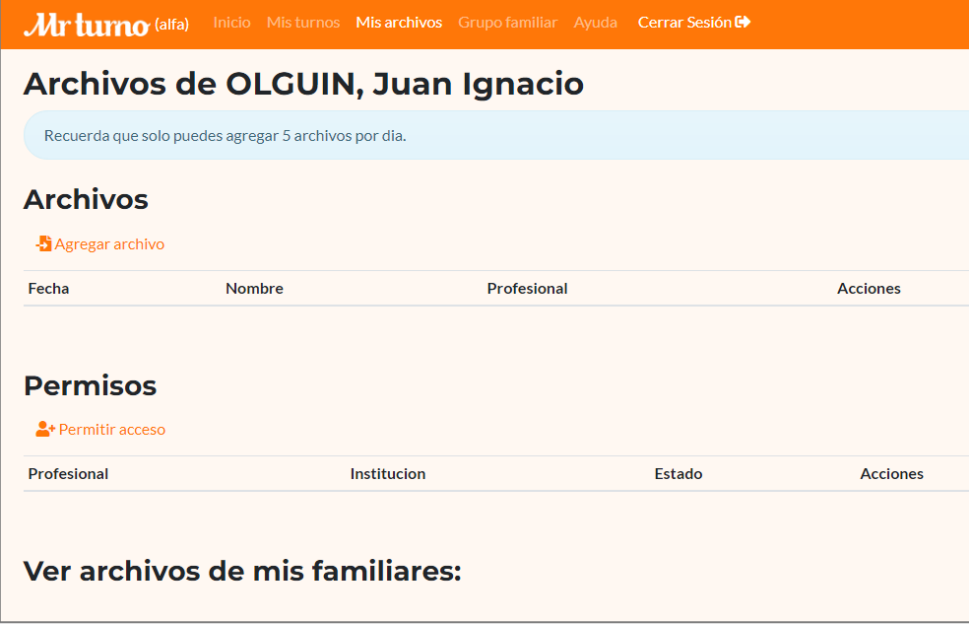

### *Figura 68. Apartado "Mis archivos" de Mr. Turno*

La cuarta opción del menú de navegación es "Grupo familiar", quizás la funcionalidad más interesante de Mr. Turno, ya que lo primero que se encuentra es la opción de gestionar el perfil y asociar al mismo el número de obra social, la cual se puede elegir de una lista bastante amplia de opciones (*Figura 69. Lista de obras sociales asociadas con Mr. Turno*), por lo que Mr. Turno trata todo lo relacionado a obras sociales con bastante firmeza.

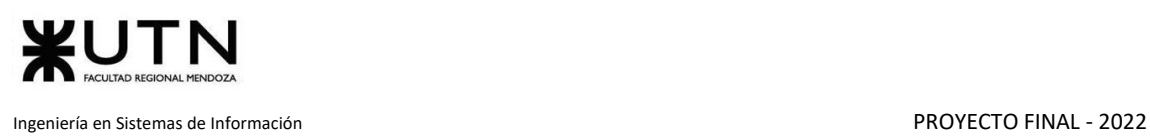

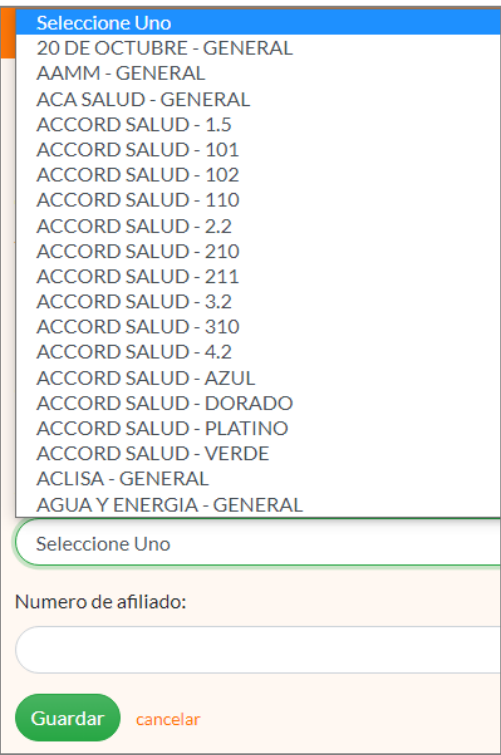

*Figura 69. Lista de obras sociales asociadas con Mr. Turno*

También se puede seleccionar "Agregar un familiar" (*Figura 70. Botón que permite agregar un familiar a un usuario en Mr. Turno*), donde se registra a una nueva persona a la plataforma (*Figura 71. Sección que se despliega al elegir "Agregar un familiar" en Mr. Turno*). Este nuevo usuario se asocia a quien lo agrega y se especifica su parentesco, pero no se dispone información sobre si Mr. Turno da a un familiar agregado un rol distinto y por lo tanto opciones particulares para él.

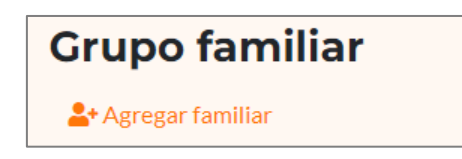

*Figura 70. Botón que permite agregar un familiar a un usuario en Mr. Turno*

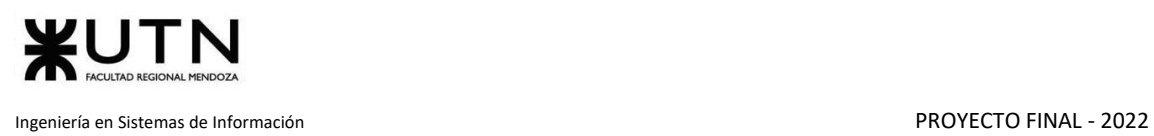

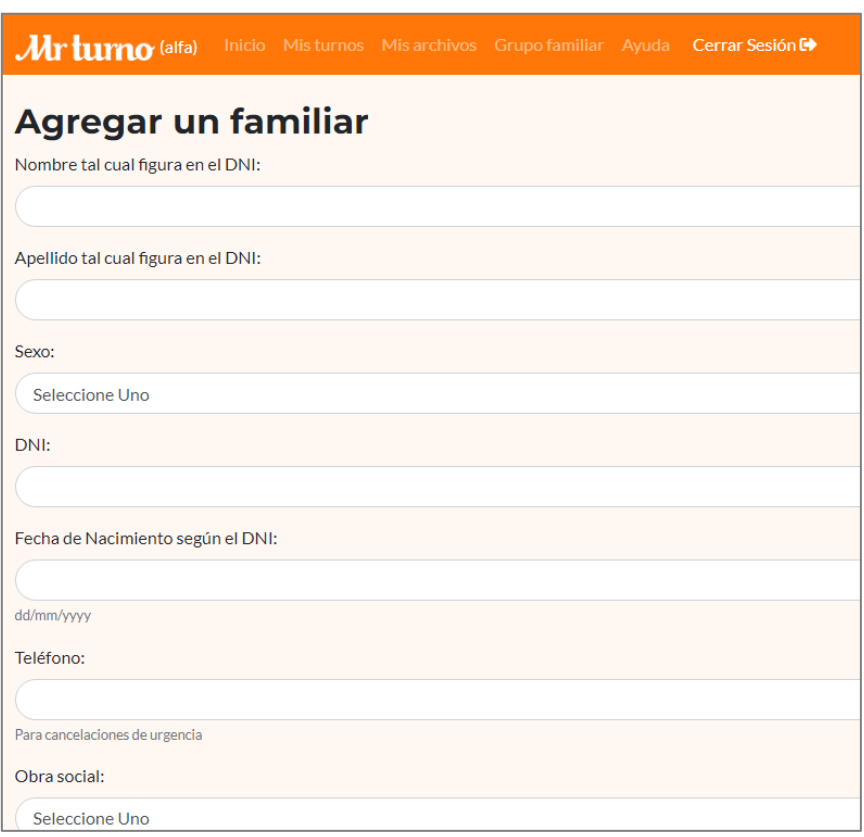

*Figura 71. Sección que se despliega al elegir "Agregar un familiar" en Mr. Turno*

La penúltima opción del menú de navegación es "Ayuda", la cual redirige a un sistema externo (*Figura 72. Sistema externo donde un usuario de Mr. Turno puede consultar sobre funcionalidades del sistema*), donde el usuario puede realizar distintas consultas y enviar un comentario de acuerdo con cuan útil le fue esta información.

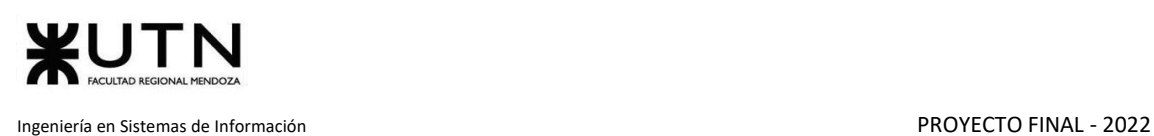

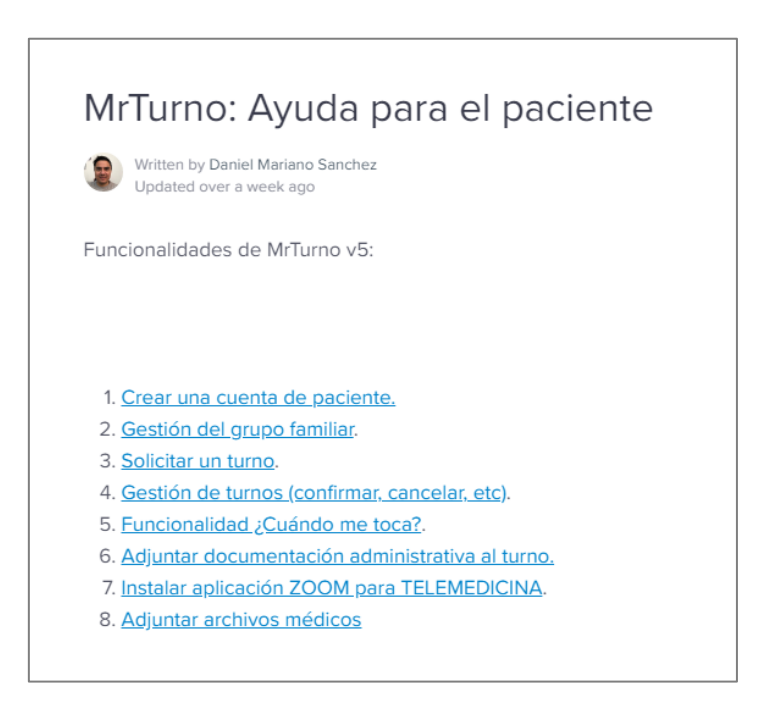

*Figura 72. Sistema externo donde un usuario de Mr. Turno puede consultar sobre funcionalidades del sistema*

Por último, Mr. Turno tiene la opción de cerrar sesión y volver a la pantalla de inicio, con la opción de buscar profesionales sin la necesidad de tener un usuario, pero luego siendo esto un impedimento si se desea sacar un turno.

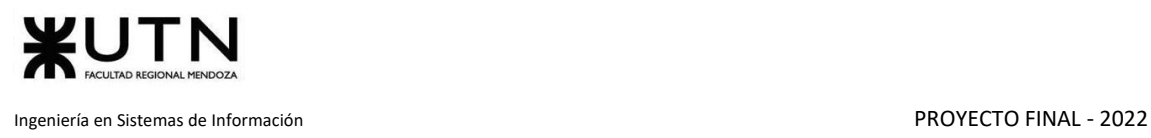

## **3.1.10.2 Modelo lógico del Sistema actual**

El *Diagrama 7. Modelo lógico de Mr. Turno*, ilustra las funcionalidades generales relacionadas con las actividades que se realizan dentro de la aplicación diariamente.

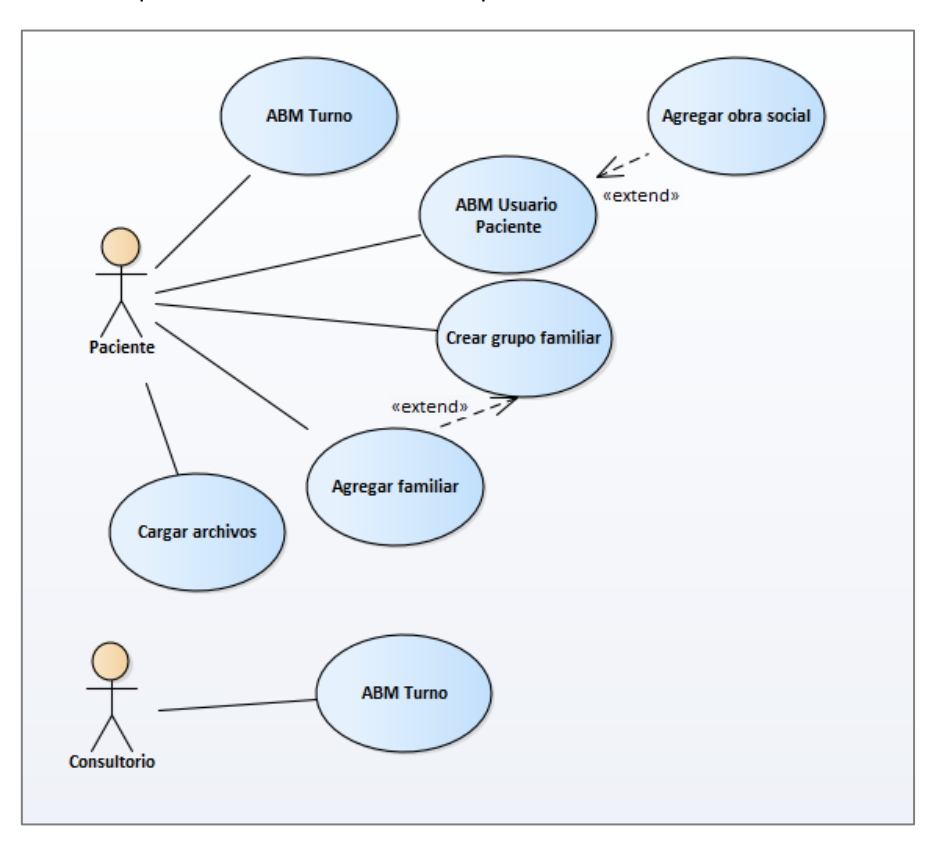

*Diagrama 7. Modelo lógico de Mr. Turno*

# **3.1.10.3 Problemas y necesidades detectados en las funciones relevadas en detalle y en su entorno organizacional**

#### **Problemas observados**

El menú de navegación es muy útil, pero si se accede a la página sin una sesión iniciada, el botón de inicio de sesión destaca muy poco en la interfaz teniendo en cuenta la importancia de las opciones que habilita tener un usuario creado, desembocando esto en una posible mala experiencia si quien está utilizando la webapp no comprende la utilidad de esta funcionalidad.

La alternativa de utilizar un sistema externo para que el usuario pueda realizar consultas sobre el funcionamiento del sistema implica quizás poca customización en cuanto al tratamiento de los datos.

#### **Conclusiones finales sobre el relevamiento de Mr. Turno**

Mr. Turno propone una alternativa accesible para aquellos consultorios que no pertenecen a una clínica con sistema propio, logrando comodidad tanto para el usuario como

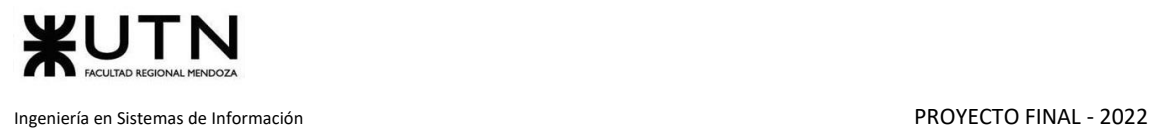

para el consultorio, posee una gran cantidad de obras sociales cargadas en el sistema, pero se observan algunas fallas en las interfaces gráficas.

# **3.1.11 Cuadro comparativo funcional**

La *Tabla 1. Cuadro comparativo funcional*, muestra las diferencias separadas por funcionalidades principales que presentan los diferentes sistemas relevados con anterioridad.

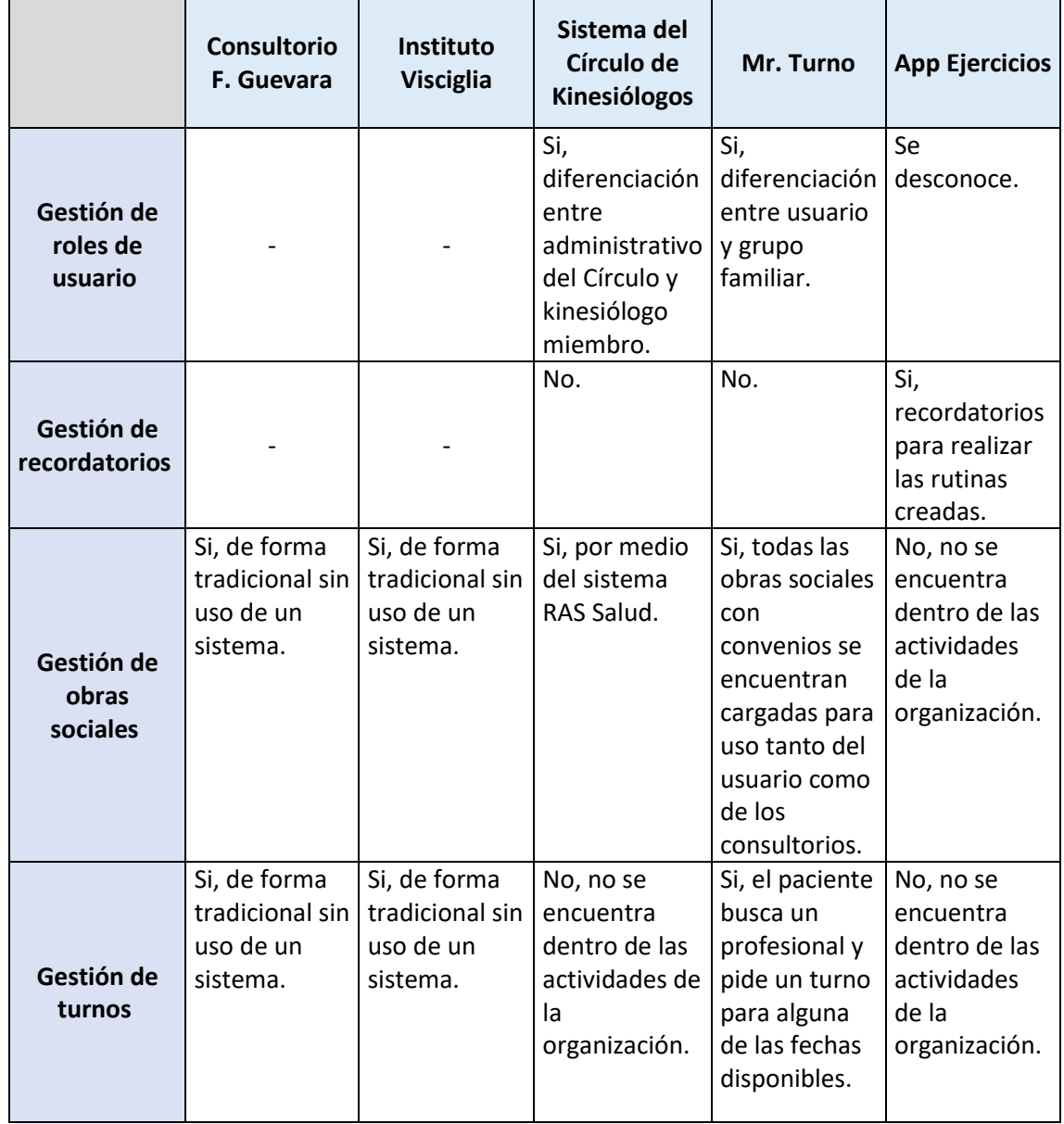

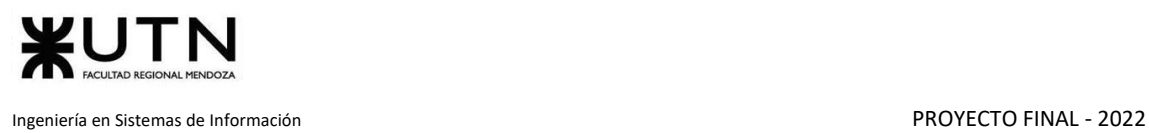

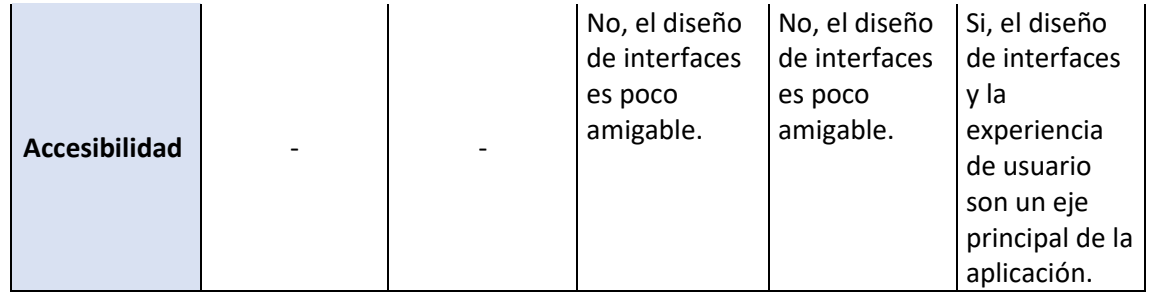

#### *Tabla 1. Cuadro comparativo funcional*

### **3.1.12 Objetivos y alcances preliminares del nuevo Sistema**

Antes de finalizar la etapa de "Definición de Requerimientos", se obtienen los objetivos y alcances preliminares del sistema. Los mismos son:

- Agilizar el seguimiento de tratamientos para las instituciones, por lo que se debe permitir a los pacientes tanto sacar turnos para tratamientos como guiarlos con sus rutinas (a través de GIFs).
- Permitir a los pacientes programar recordatorios de ejercicios dependiendo de la rutina asignada por el profesional, recibir notificaciones de turnos para recordar la asistencia al mismo, y confirmar la asistencia 36 horas antes.
- Que el paciente deba marcar en la rutina asignada los ejercicios que cumple, así tanto él como los profesionales pueden visualizar avances. Una vez que el paciente se registra en el sistema, este debe poder programar, reprogramar y cancelar sesiones y consultas sin necesidad de acudir a la institución o hacer una llamada telefónica. En cada consulta el paciente también debe poder dejar su opinión respecto del trato del profesional.
- Se deben tener en cuenta motivos de accesibilidad para usuarios de edad avanzada o con capacidad reducida a la hora del desarrollo, ya que al presentar una interfaz sencilla es más amigable para estos y así, no se los priva de la posibilidad de poder realizar un seguimiento de su rutina al igual que el resto de los pacientes.
- Las instituciones deben poder cargar en el sistema las obras sociales con las que tengan convenio. Las obras sociales deben proveer a la institución la información necesaria de cobertura de cada tratamiento. Esto le permite gestionar los tratamientos de los pacientes teniendo en cuenta los planes de cada obra social y las coberturas correspondientes a la hora de iniciar el tratamiento específico, y así evitar pérdidas de dinero cuando se reciba el pago por el mismo. Esto ocurre debido a que el procedimiento habitual de pago por parte de las obras sociales se lleva a cabo varios meses después de efectuado el tratamiento, y es en ese momento cuando el consultorio nota si un plan determinado cubre de manera completa el tratamiento en cuestión o no.
- El sistema debe recordar al principio de cada mes la probable modificación de alguna obra social, para poder mantener la lista de convenios lo más actualizada posible.

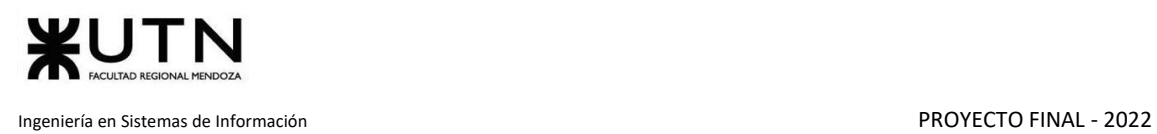

- Gestión de turnos y generación de reportes que tengan indicadores importantes para la toma de decisiones. Los profesionales que estén asociados a una determinada institución deben poder asignar rutinas de ejercicios a los pacientes ingresando también la frecuencia de los mismos y realizar un seguimiento de los tratamientos asignados a cada uno.
- Cargar los ejercicios que cada institución desee utilizar, incluyendo cada uno de los ítems que se mencionan anteriormente. Se necesita una vista de administrador desde la cual se puedan gestionar instituciones y obras sociales.

### **3.1.12.1 Módulos preliminares del sistema "kineapp"**

**Módulo seguridad**: Definición de los diferentes perfiles de usuario del sistema y niveles de acceso para cada uno de ellos, autenticación de usuarios, establecimiento y configuración de métodos de recuperación de contraseñas, métodos de encriptado de datos personales sensibles, como son contraseñas y datos clínicos. Verificación de documentos presentados por las instituciones para su habilitación en el sistema. Verificación de documentación de los profesionales para el ejercicio de actividades en un consultorio determinado. Funcionalidad de recuperación de backup para el administrador.

**Módulo de auditoría y reportes**: Consultar y auditar acciones realizadas para generar reportes que sirvan para la toma de decisiones y control por parte de la institución. Estos reportes contienen los indicadores evaluados en un mes determinado sobre cantidad de pacientes atendidos, tratamientos más solicitados, puntuación de cada kinesiólogo, comentarios de los pacientes sobre el consultorio y cantidad de nuevos pacientes recibidos.

**Módulo de turnos**: Gestión de turnos y recordatorios de los mismos, a través de la aplicación o a través de la webapp (dependiendo si es vista de paciente o del consultorio).

**Módulo de tratamientos**: Guía de rutinas de ejercicios al paciente según el tratamiento, junto a recordatorios de dichos ejercicios, carga de ejercicios y tutoriales particulares por parte del consultorio. Administración de pacientes, profesionales y ejercicios de la institución. Visualizar los avances de cada paciente según los ejercicios asignados.

**Módulo de obras sociales**: Carga de obras sociales con sus diferentes planes, coberturas y tratamientos generales. Carga de convenios con obras sociales y tratamientos particulares, recordatorios de posibles modificaciones de los convenios, órdenes de pago y recordatorios del momento de pago de cada obra social.

**Módulo de accesibilidad**: Implementación de una versión "Lite" del sistema para los usuarios pacientes, que permita facilitar el uso del mismo en aquellas personas con dificultades a la hora de comprender el funcionamiento de la aplicación. Las funcionalidades son las mismas, tanto para la versión normal, como la versión "Lite", solo que para esta última se presentan interfaces más amigables y simplificadas.

# **3.2 Diseño**

## **3.2.1 Objetivos y alcances definitivos del nuevo Sistema**

Luego de finalizar la etapa de "Definición de Requerimientos", se obtienen los objetivos y alcances definitivos del sistema. Los mismos son:

- Agilizar el seguimiento de tratamientos para instituciones de kinesiología, por lo que se debe permitir a los pacientes tanto sacar turnos para tratamientos como guiarlos con sus rutinas (a través de GIFs).
- Permitir a los pacientes programar recordatorios de ejercicios dependiendo de la rutina asignada por el profesional y recibir notificaciones de turnos tanto para recordar la asistencia al mismo como para confirmarlo 36 horas antes.
- Que el paciente deba marcar en la rutina asignada los ejercicios que cumple, así tanto él como los profesionales pueden visualizar avances. Una vez que el paciente se registra en el sistema, este debe poder programar, reprogramar y cancelar sesiones y consultas sin necesidad de acudir al consultorio o hacer una llamada telefónica. En cada consulta el paciente también debe poder dejar su opinión respecto del trato del profesional.
- Se deben tener cuenta motivos de accesibilidad para usuarios de edad avanzada o con capacidad reducida a la hora del desarrollo, ya que al presentar una interfaz sencilla es más amigable para estos y así, no se los priva de la posibilidad de poder realizar un seguimiento de su rutina al igual que el resto de los pacientes.
- Que el administrador de cada institución pueda cargar en el sistema las obras sociales con las que tenga convenio. Las obras sociales deben proveer al consultorio la información necesaria de cobertura de cada tratamiento. Esto le permite gestionar los tratamientos de los pacientes teniendo en cuenta los planes de cada obra social y las coberturas correspondientes a la hora de iniciar el tratamiento específico, y así evitar pérdidas de dinero cuando se reciba el pago por el mismo. Esto ocurre debido a que el procedimiento habitual de pago por parte de las obras sociales se lleva a cabo varios meses después de efectuado el tratamiento, y es en ese momento cuando el consultorio nota si un plan determinado cubre de manera completa el tratamiento en cuestión o no.
- El sistema debe recordar al principio de cada mes la probable modificación de alguna obra social, para poder mantener la lista de convenios lo más actualizada posible.
- Gestión de turnos y generación de reportes que tengan indicadores importantes para la toma de decisiones. Los profesionales que estén asociados a una determinada institución deben poder asignar rutinas de ejercicios a los pacientes ingresando también la frecuencia de los mismos y realizar un seguimiento de los tratamientos asignados a cada uno.
- Cargar los ejercicios que cada institución desee utilizar, incluyendo cada uno de los ítems que se mencionan anteriormente. Se necesita una vista de administrador desde la cual se pueda administrar consultorios y obras sociales.
- Llevar un registro de las órdenes de pagos por parte de las obras sociales es una tarea importante a tener en cuenta para las instituciones, ya que como se mencionó

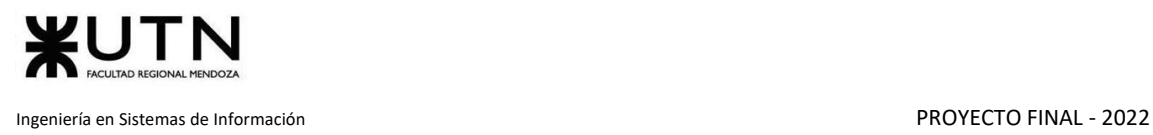

anteriormente, los pagos de las obras sociales se efectúan generalmente tres meses después de finalizar un tratamiento con el paciente. Si no se lleva un registro de las órdenes que quedan pendientes a pagar o las que ya están pagadas o, en algunos casos se debitan parcialmente, se pueden generar problemas de finanzas para las instituciones.

## **3.2.1.1 Módulos del sistema "kineapp"**

**Módulo de usuario y seguridad**: Definición de los diferentes perfiles de usuario del sistema y niveles de acceso para cada uno de ellos, autenticación de usuarios, establecimiento y configuración de métodos de recuperación de contraseñas, métodos de encriptado de datos personales sensibles, como contraseñas y datos clínicos. Verificación de documentos presentados por las instituciones para su habilitación en el sistema. Verificación de documentación de profesionales para el ejercicio de actividades en un consultorio determinado. Funcionalidad de recuperación de backup para el administrador.

**Módulo de auditoría y reportes**: Consultar y auditar acciones realizadas para generar reportes que sirvan para la toma de decisiones y control por parte de la institución. Estos reportes contienen los indicadores evaluados en un mes determinado sobre cantidad de pacientes atendidos, cantidad de tratamientos finalizados, puntuación de cada profesional, puntuación de la institución, cantidad de turnos no asistidos, cantidad de pacientes nuevos y cantidad de pacientes por tratamiento.

**Módulo de turnos**: Gestión de turnos y recordatorios de los mismos, a través de la aplicación o a través de la webapp (dependiendo si es vista de paciente o del consultorio).

**Módulo de tratamientos**: Guía de rutinas de ejercicios al paciente según el tratamiento, junto a recordatorios de dichos ejercicios, carga de ejercicios y tutoriales particulares por parte del consultorio. Administración de pacientes, profesionales y ejercicios de la institución.

**Módulo de obras sociales**: Carga de obras sociales con sus diferentes planes, coberturas y tratamientos generales. Carga de convenios con obras sociales y tratamientos particulares, recordatorios de posibles modificaciones de los convenios, órdenes de pago y recordatorios del momento de pago de cada obra social.

**Módulo de accesibilidad**: Implementación de una versión "Lite" del sistema para los usuarios pacientes, que permita facilitar el uso del mismo en aquellas personas con dificultades a la hora de comprender el funcionamiento de la aplicación. Las funcionalidades se ven reducidas para simplificar la experiencia del usuario, contando con interfaces más amigables y simplificadas.

## **3.2.2 Modelo funcional**

#### **3.2.2.1 Requerimientos funcionales**

En el siguiente apartado se observan los distintos módulos mencionados anteriormente con sus respectivos requerimientos funcionales. Los requerimientos funcionales

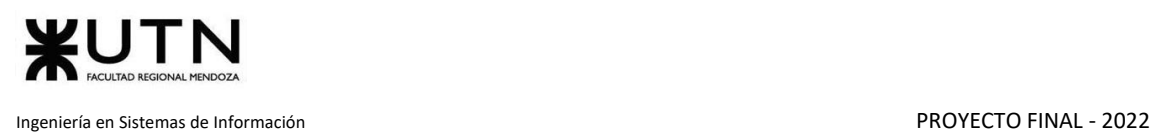

describen detalladamente las distintas funcionalidades que debe cumplir el sistema a la hora de accederlo, dentro de cada requerimiento funcional se menciona cada user story perteneciente al mismo para describir en detalle el funcionamiento correspondiente, estas se encuentran referenciadas como ("*USXXX - Nombre correspondiente*"). A la derecha se encuentran las entidades del modelo de datos relacionadas con la descripción de la funcionalidad y los atributos asociados. En la precedencia se anotan los requerimientos funcionales que se encuentran como dependencias del mismo, y en las precondiciones se mencionan las condiciones que debe cumplir antes de ejecutar el detalle del requerimiento.

Al contar con los requerimientos funcionales se pueden detallar de manera ordenada las funcionalidades del sistema junto a sus entidades y estados correspondientes. De esta forma, se evitan ambigüedades, ya que la descripción es consistente, detallada y compacta, además se evitan problemas por mala gestión o interpretación. Luego, en las user stories se encuentra un mayor grado de detalle, al especificar los criterios de aceptación y las pantallas correspondientes, junto a las prioridades y los encargados del desarrollo. De esta manera, logra una buena organización en el equipo, y se pueden elegir correctamente las user stories a tomar en cada sprint.

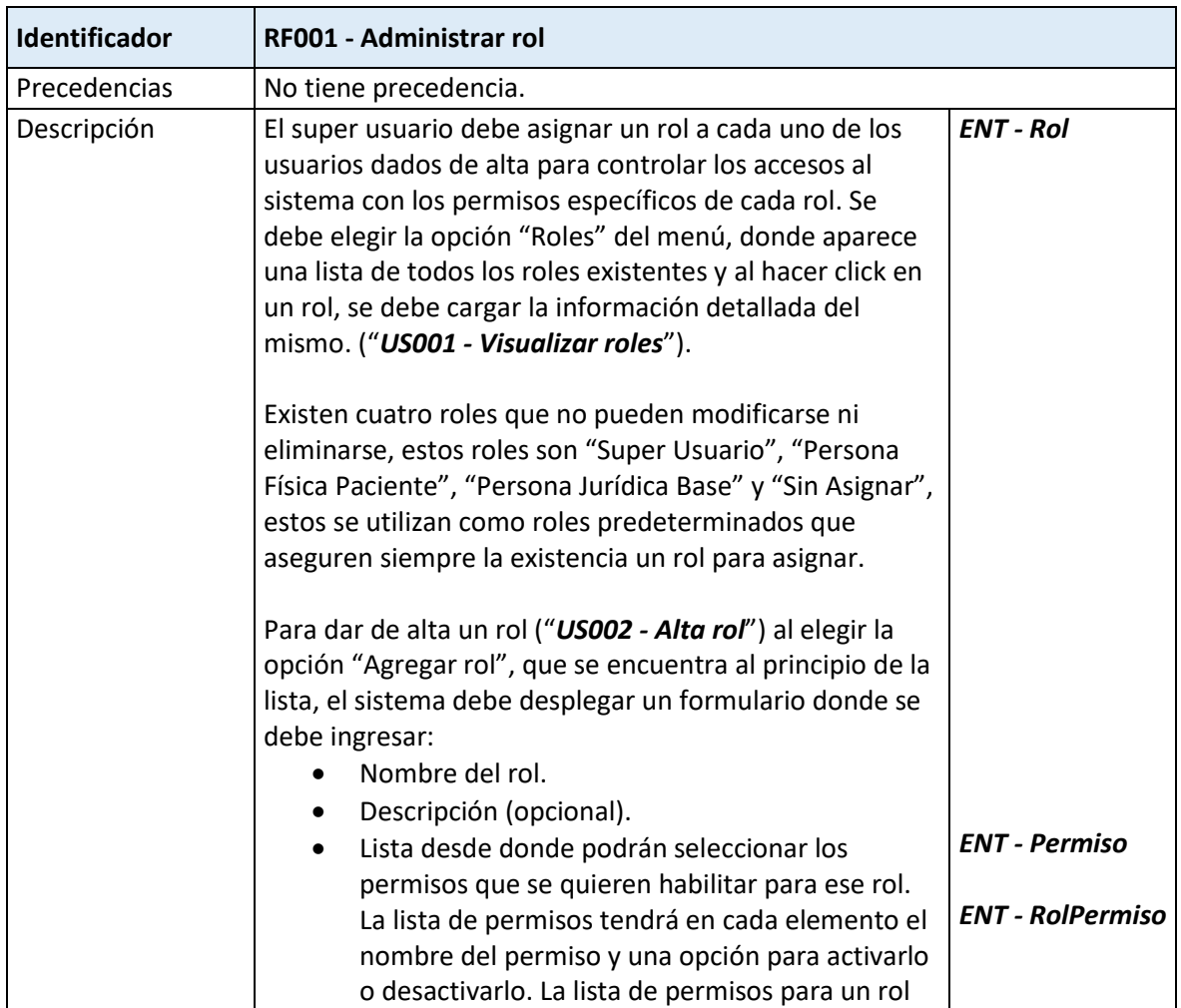

#### **Módulo de usuarios y seguridad**

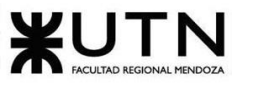

Ingeniería en Sistemas de Información PROYECTO FINAL - 2022

es la siguiente:

- o Administrar roles.
- o Administrar roles internos.
- o Administrar reportes.
- o Administrar usuario persona física profesional.
- o Administrar usuarios persona jurídica
- o Administrar obras sociales.
- o Administrar tratamientos generales.
- o Administrar convenios.
- o Administrar ejercicio.
- o Administrar tratamientos particulares.
- o Administrar pacientes.
- o Administrar turnos (persona jurídica).
- o Administrar turnos (persona física paciente).
- o Administrar recordatorios.
- o Administrar tratamientos (persona física paciente).
- o Administrar órdenes de pago.
- o Puntuar instituciones.
- o Administrar backups.

Permisos del rol "Super Usuario":

- Administrar roles.
- Administrar usuario persona jurídica.
- Administrar obras sociales.
- Administrar tratamientos generales.
- Administrar backups.

Permisos del rol "Persona Física Paciente":

- Administrar usuario persona física paciente.
- Realizar rutina.
- Puntuar institución.
- Administrar turnos (persona física paciente).
- Administrar recordatorios.

Permisos del rol "Persona Jurídica Base":

- Administrar roles internos.
- Administrar usuario persona física profesionales.
- Administrar convenios.
- Administrar ejercicio.
- Administrar tratamientos particulares.
- Administrar pacientes.
- Administrar turnos (persona jurídica).
- Administrar reportes.

Permisos del rol "Sin Asignar":

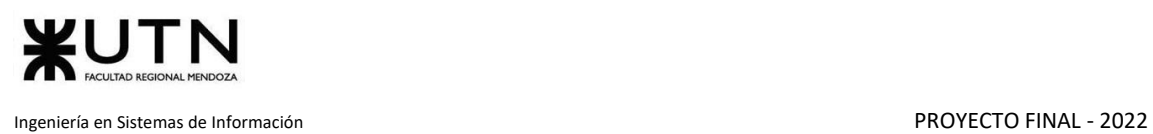

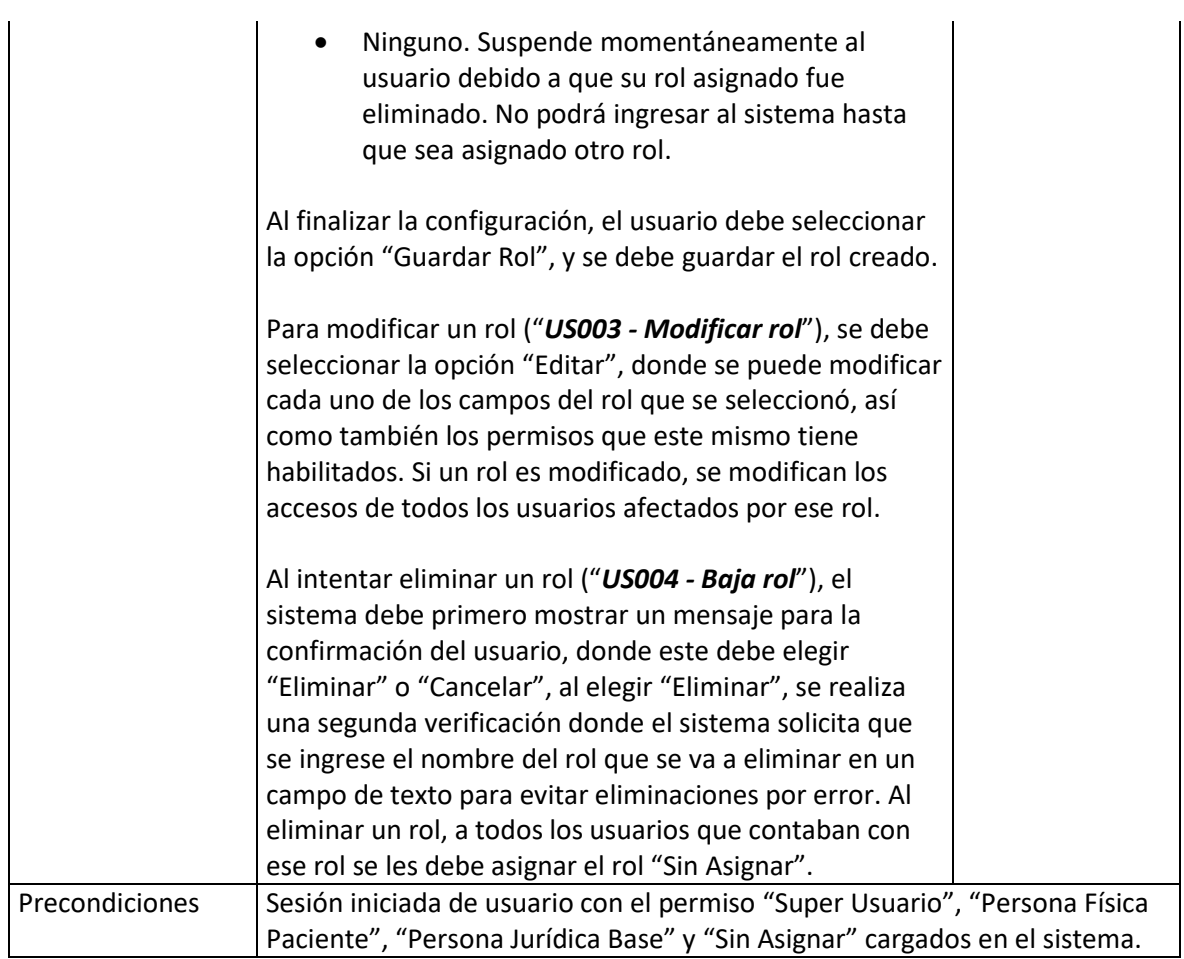

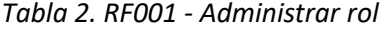

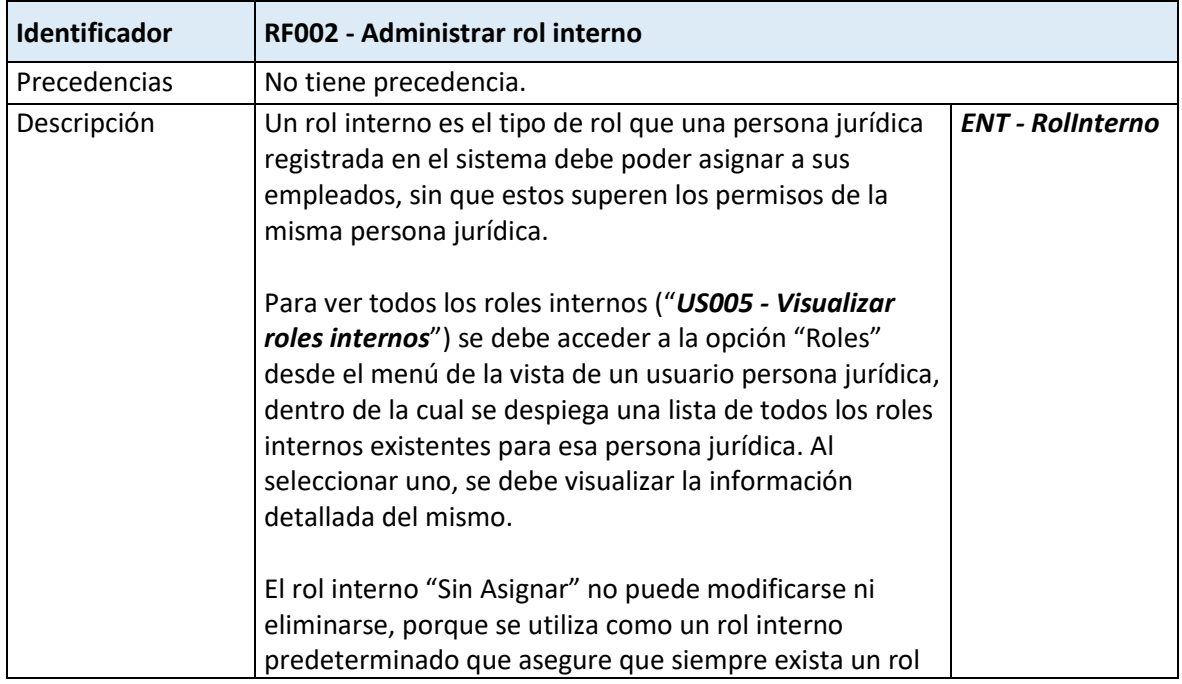
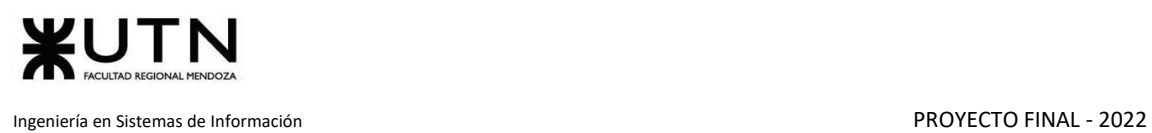

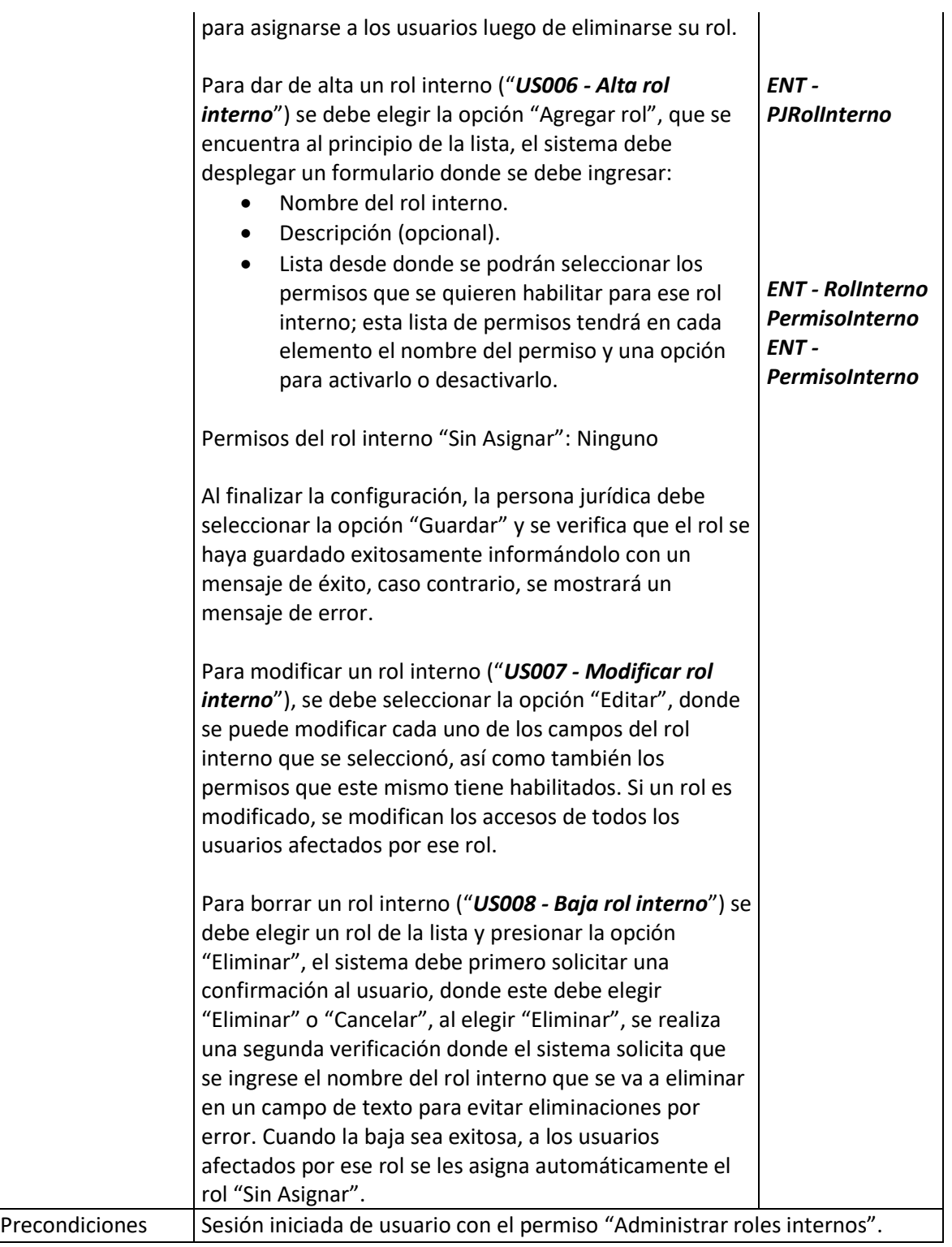

*Tabla 3. RF002 - Administrar rol interno*

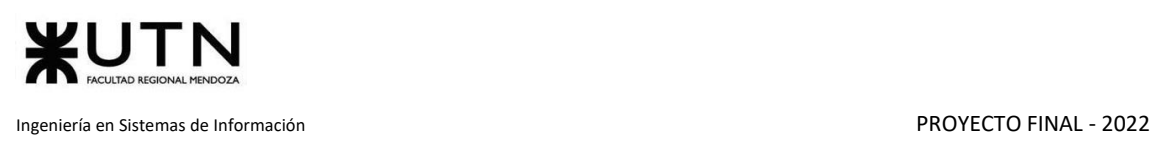

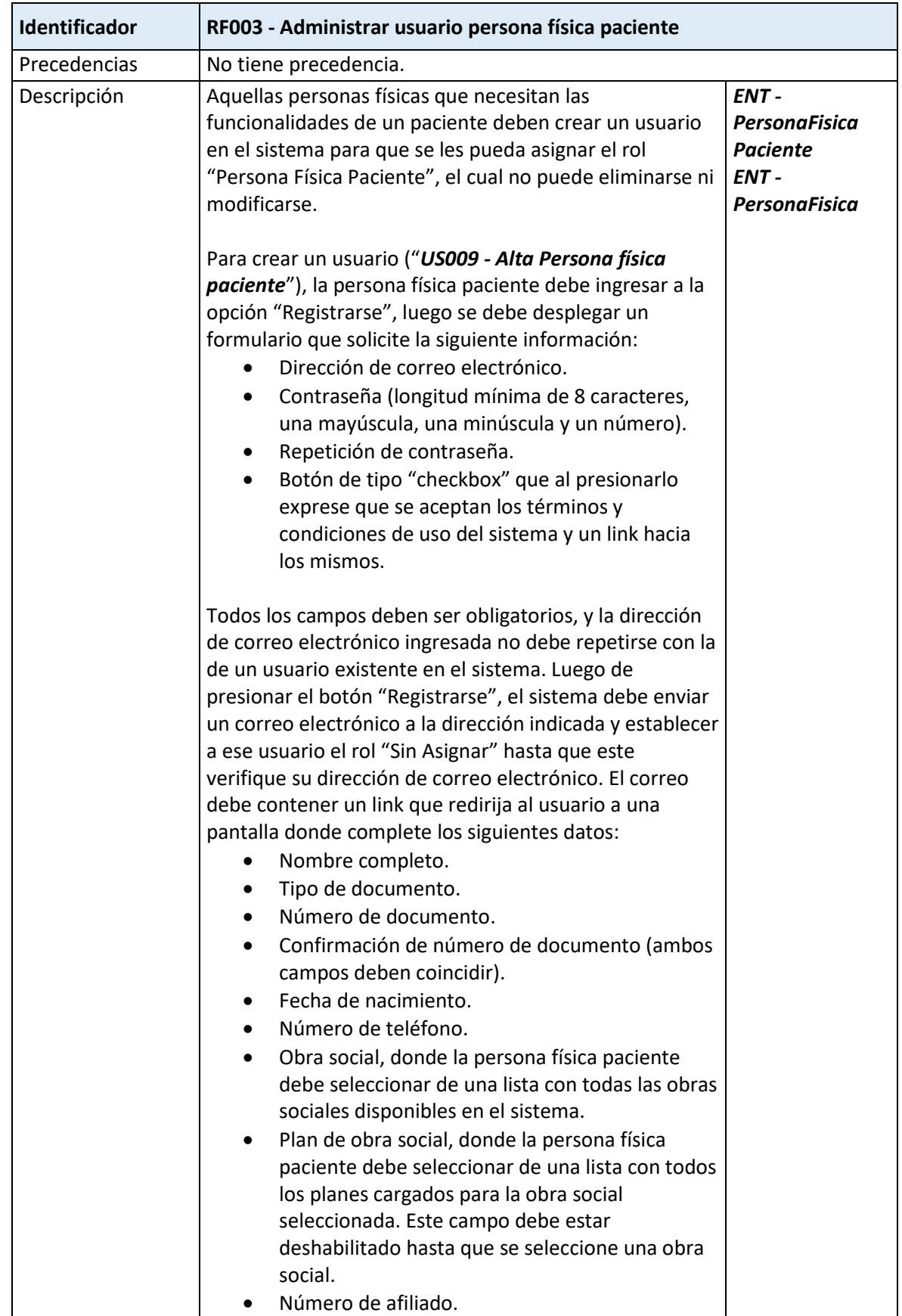

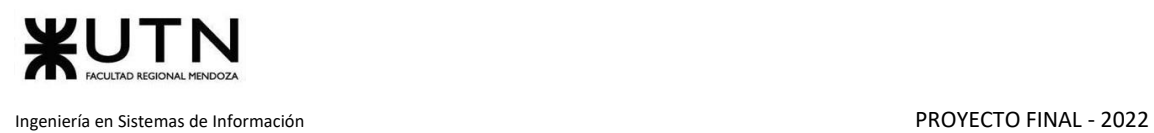

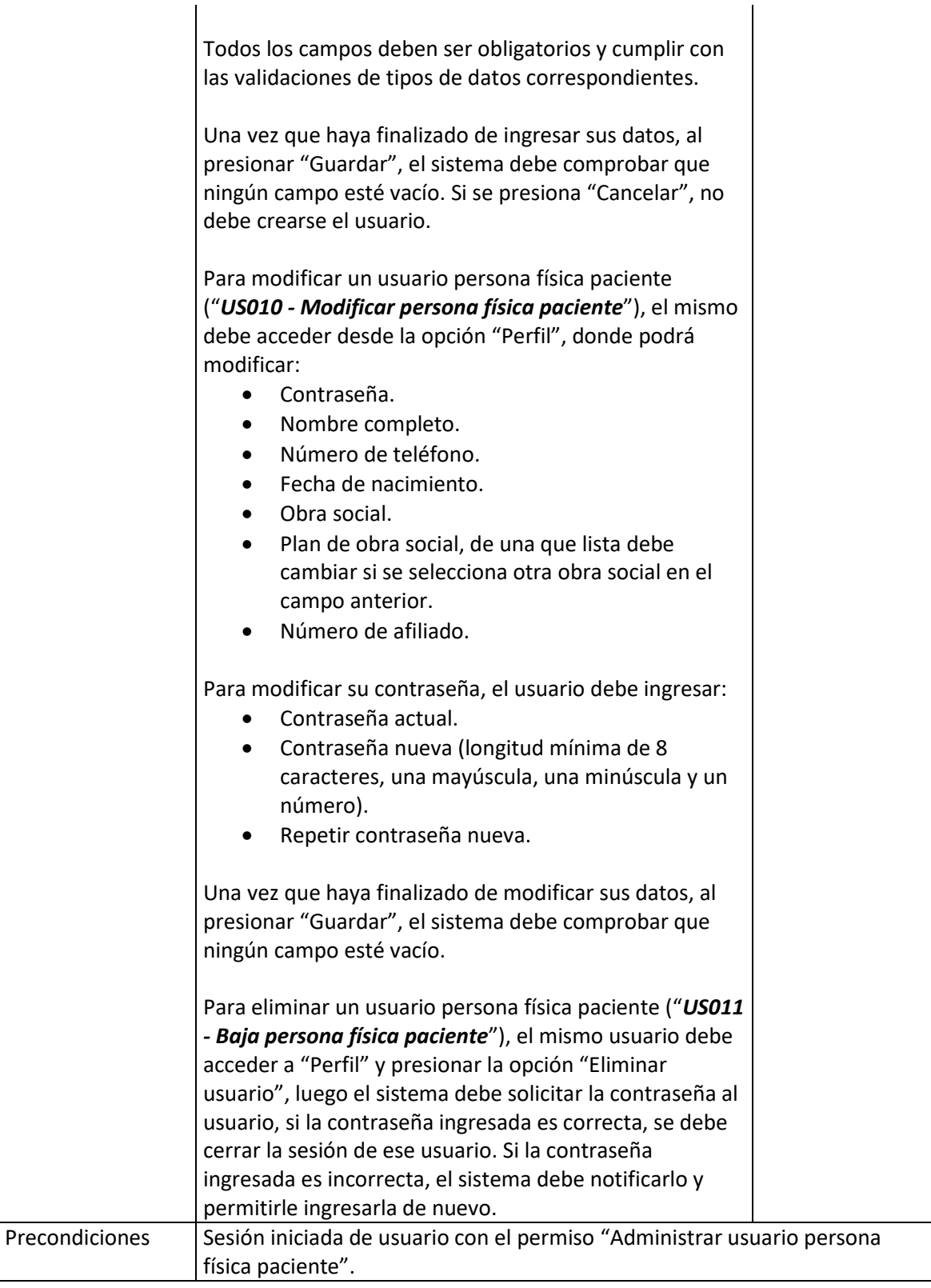

*Tabla 4. RF003 - Administrar usuario Persona Física Paciente*

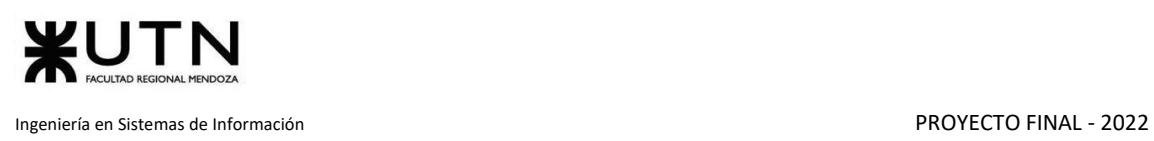

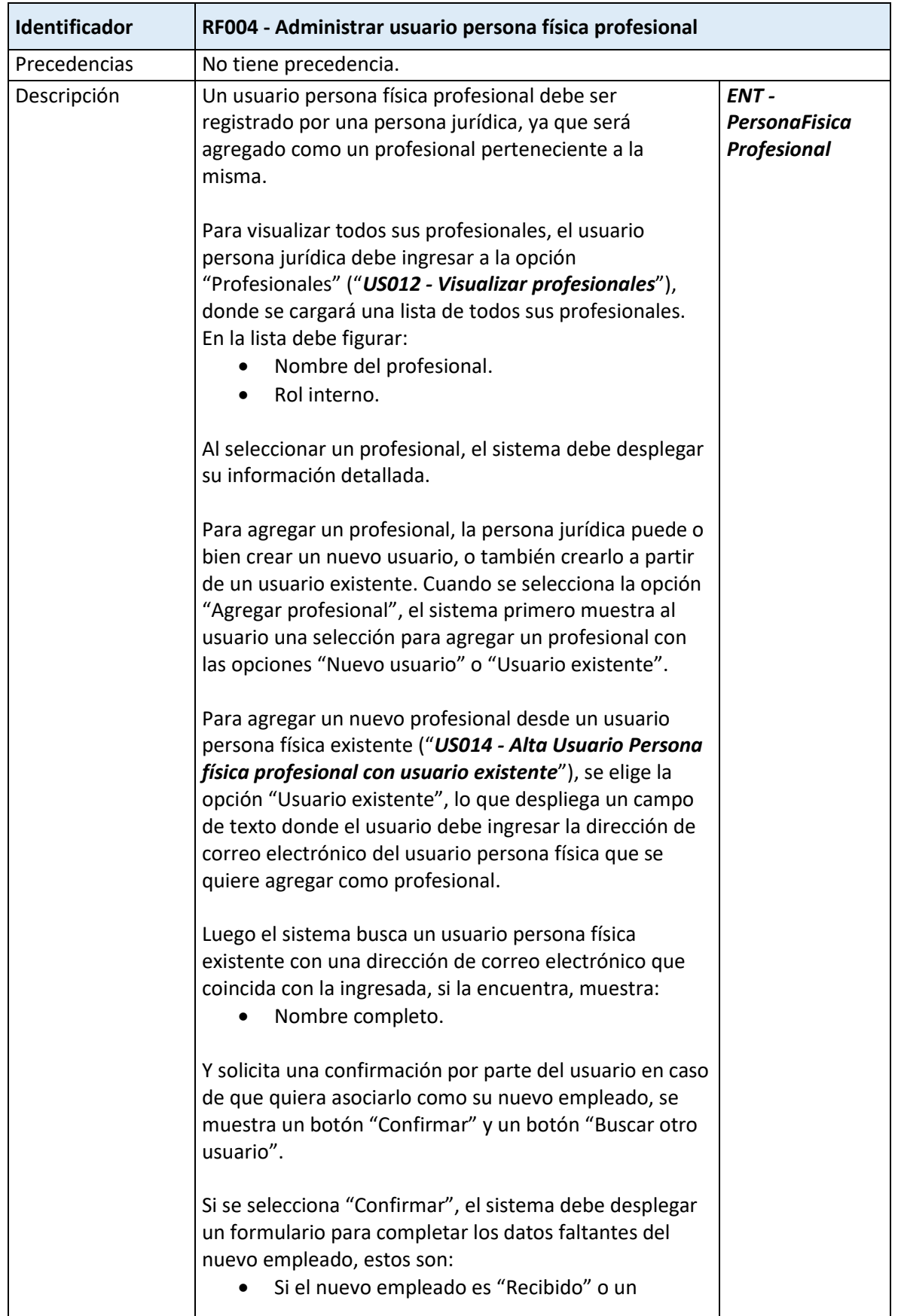

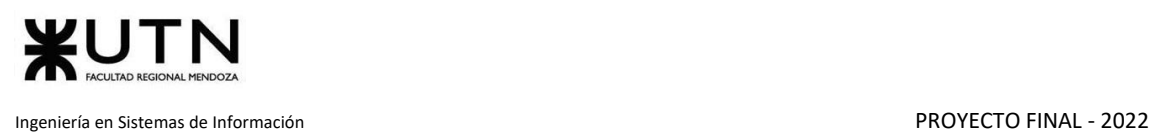

"Pasante".

- Si se selecciona "Recibido", se debe ingresar un "Número de matrícula".
- Rol interno, seleccionándolo de una lista de los roles internos de la institución.
- Mensaje que recuerde al empleado presentar la documentación correspondiente al seguro por mala praxis.

Una vez ingresados estos datos se debe presionar el botón "Guardar" o el botón "Cancelar". Al presionar "Guardar", el sistema agrega al usuario a los profesionales de esa persona jurídica.

Para agregar un nuevo profesional desde un nuevo usuario ("*US013 - Alta usuario persona física profesional con nuevo usuario*"), se elige la opción "Nuevo usuario", lo que despliega un formulario que solicita:

- Dirección de correo electrónico.
- Nombre completo.
- Tipo de documento.
- Número de documento.
- Confirmación de número de documento (ambos campos deben coincidir).
- Fecha de nacimiento.
- Número de teléfono.
- Si el nuevo profesional es "Recibido" o un "Pasante".
- Si se selecciona "Recibido", se debe ingresar un "Número de matrícula".
- Mensaje que recuerde al profesional presentar la documentación correspondiente al seguro por mala praxis.

Al seleccionar "Guardar", el sistema debe comprobar si la dirección de correo electrónico ingresada existe en el sistema, si existe, debe notificar al usuario. En caso de que la dirección no exista en el sistema, se debe enviar un correo electrónico de verificación a esa dirección, donde el nuevo empleado, al hacer click en un link, pueda crear una contraseña con:

- Contraseña (longitud mínima de 8 caracteres, una mayúscula, una minúscula y un número).
- Repetición de contraseña.
- Botón para "Guardar" la contraseña del nuevo usuario.

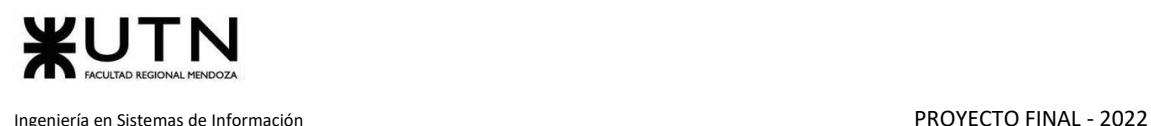

La modificación de un usuario persona física profesional puede suceder de dos formas:

La primera es desde la opción "Perfil" del usuario persona física profesional ("*US015 - Modificación usuario persona física profesional desde el perfil*"), donde podrá modificar:

- Contraseña.
- Nombre completo.
- Número de teléfono.
- Fecha de nacimiento.

Para modificar su contraseña, el usuario debe ingresar:

- Contraseña actual.
- Contraseña nueva (longitud mínima de 8 caracteres, una mayúscula, una minúscula y un número).
- Repetir contraseña nueva.

Una vez haya finalizado de modificar sus datos, al presionar "Guardar", el sistema debe comprobar que ningún campo esté vacío.

La segunda es desde la lista de profesionales de un usuario persona jurídica ("*US016 - Modificación usuario persona física profesional desde la persona jurídica*"), donde el usuario persona jurídica sólo podrá modificar el rol interno del profesional, seleccionando de una lista de todos los roles internos pertenecientes a ese usuario persona jurídica.

Se puede eliminar un usuario persona física profesional ("*US017 - Baja usuario persona física profesional*"), accediendo al detalle del profesional que desea eliminar y seleccionar "Eliminar". Una vez seleccionada esta opción se solicitará al usuario persona jurídica su contraseña en un campo de texto y un botón para "Cancelar" la acción. Si la contraseña ingresada es correcta, se solicita una confirmación nuevamente por parte del usuario persona jurídica por medio de los botones "Eliminar" o "Cancelar" la acción, si se selecciona "Eliminar", se debe eliminar ese profesional de la lista de profesionales del usuario persona jurídica, por lo que el rol interno que tenga asignado en ese momento también debe desasociarse. Si se selecciona "Cancelar" se debe redirigir al usuario persona jurídica a su lista de empleados. Precondiciones | Sesión iniciada de usuario con el permiso "Administrar usuario Persona

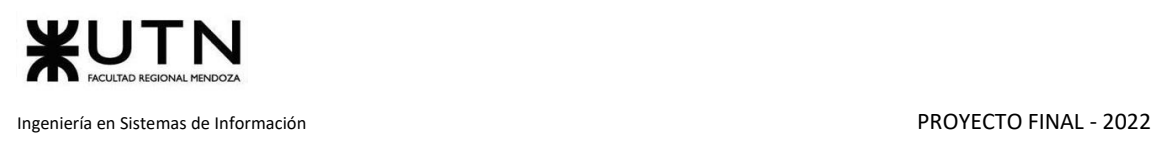

Física Profesional".

### *Tabla 5. RF004 - Administrar usuario Persona Física Profesional*

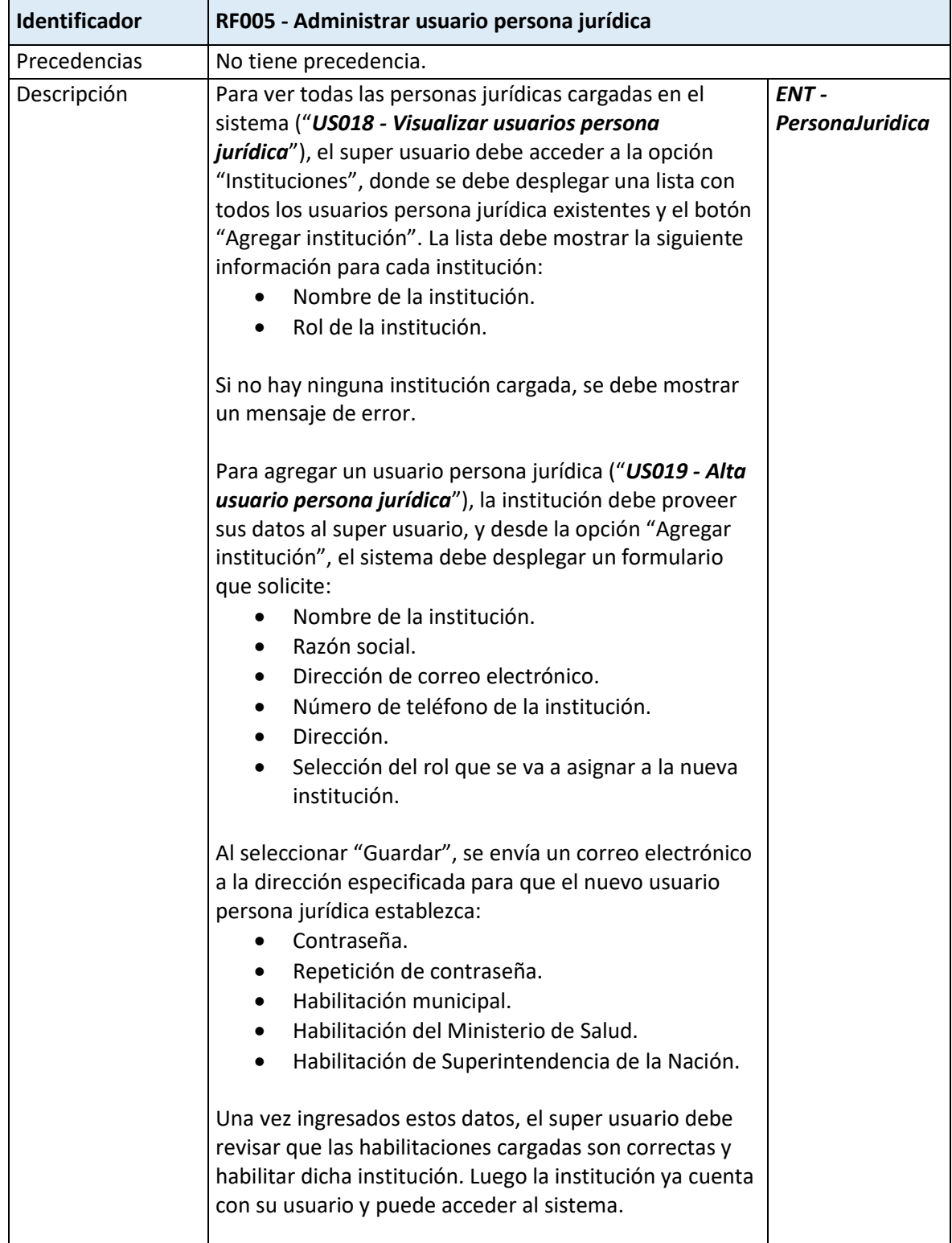

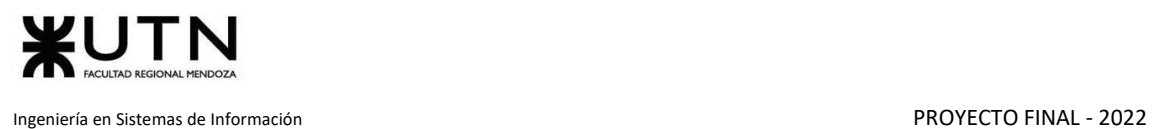

suceder de dos formas: La primera es desde la opción "Perfil" del usuario persona jurídica ("*US020 - Modificar usuario persona jurídica desde el perfil*"), donde podrá modificar: • Contraseña. • Nombre de la institución. • Razón social. • Número de teléfono. • Poder borrar y volver a cargar cualquiera de los 3 documentos de habilitación. Para modificar su contraseña, el usuario debe ingresar: • Contraseña actual.

La modificación de un usuario persona jurídica puede

• Contraseña nueva (longitud mínima de 8 caracteres, una mayúscula, una minúscula y un número).

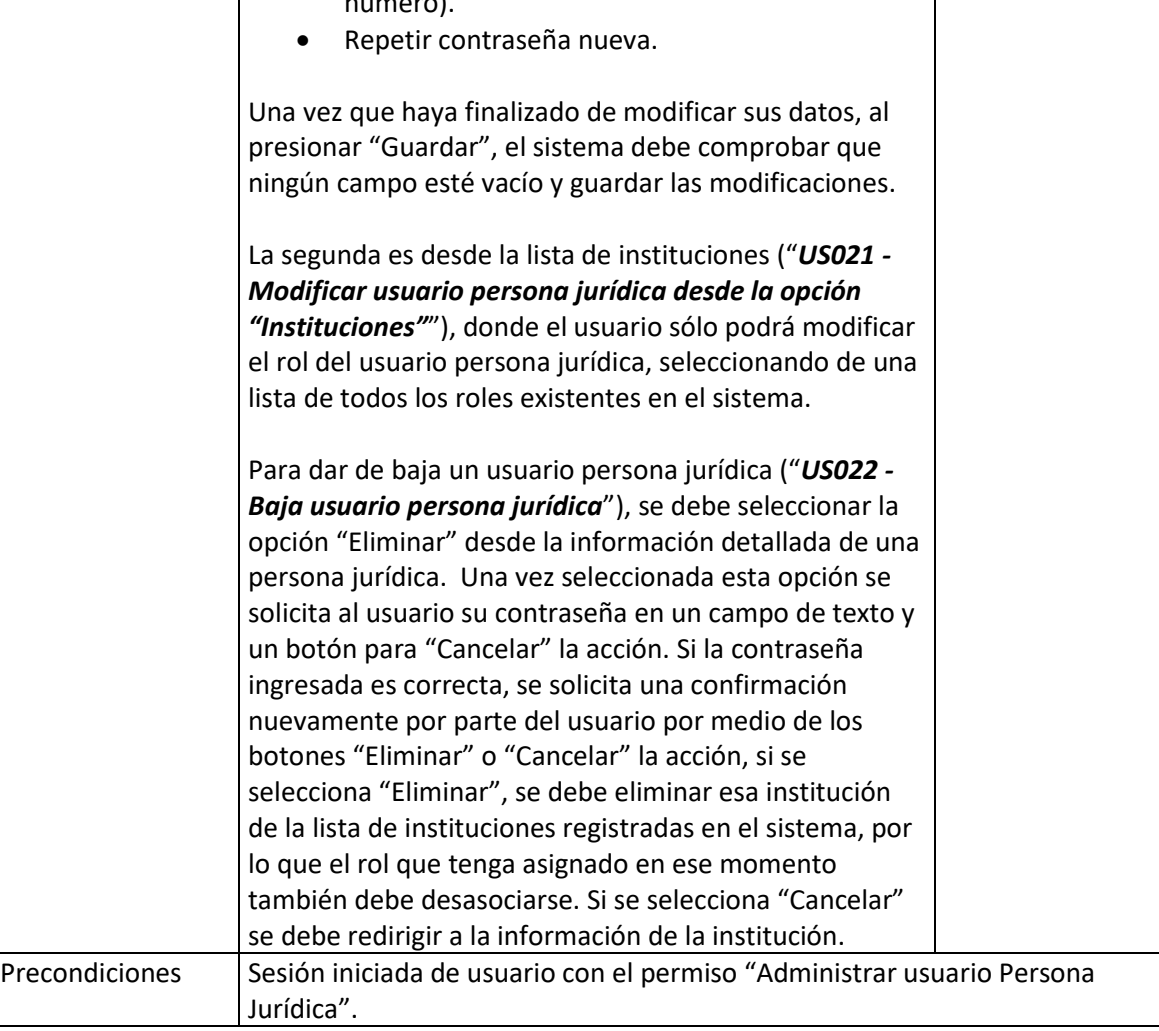

*Tabla 6. RF005 - Administrar usuario Persona Jurídica*

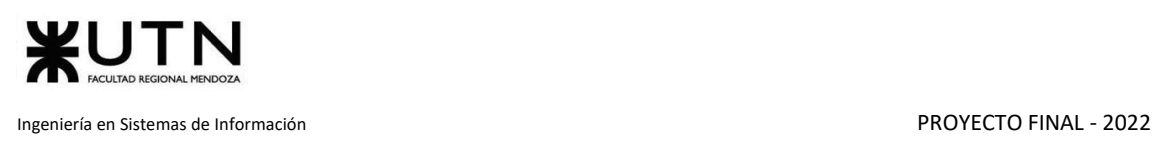

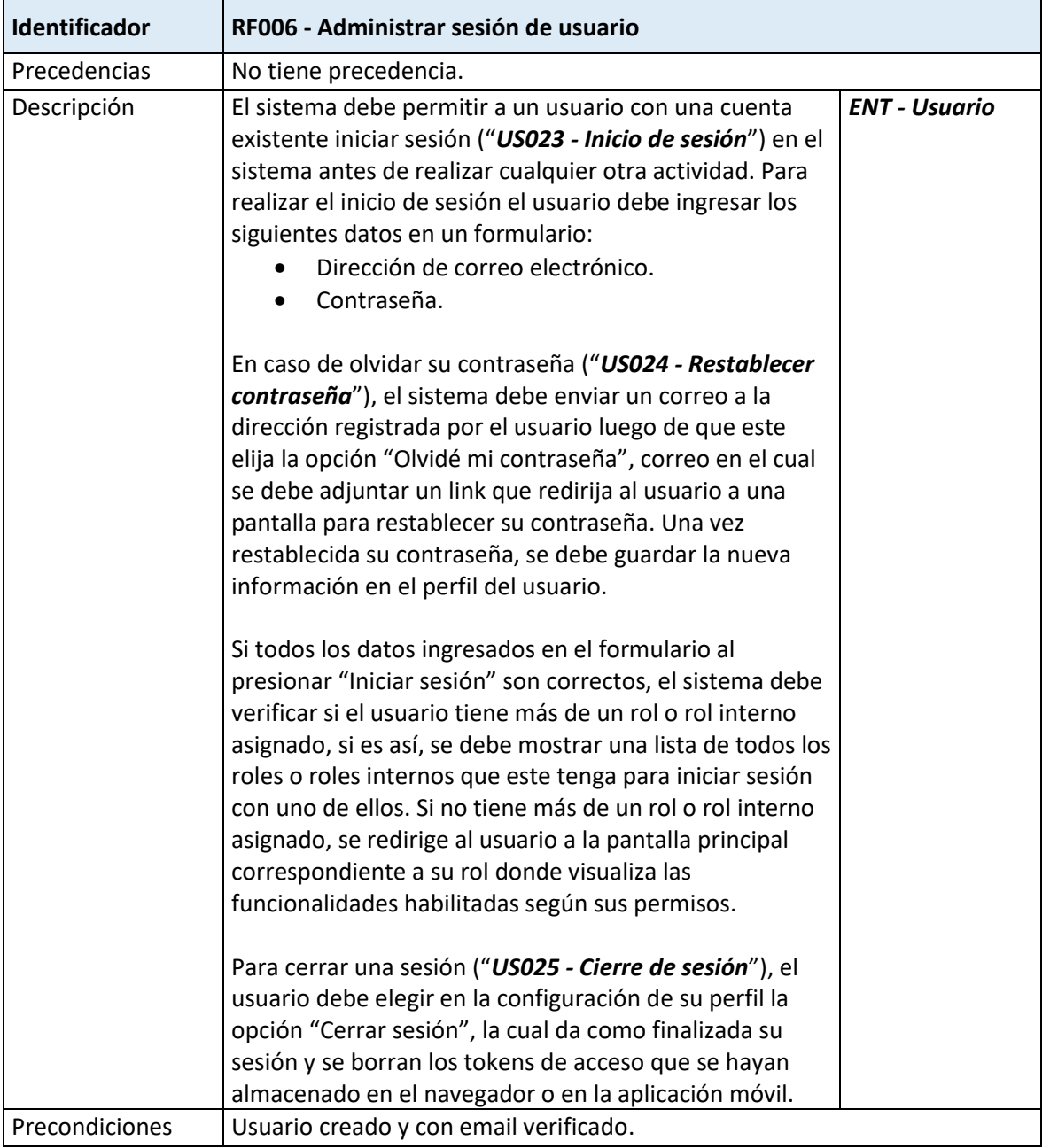

*Tabla 7. RF 006 - Administrar sesión de usuario*

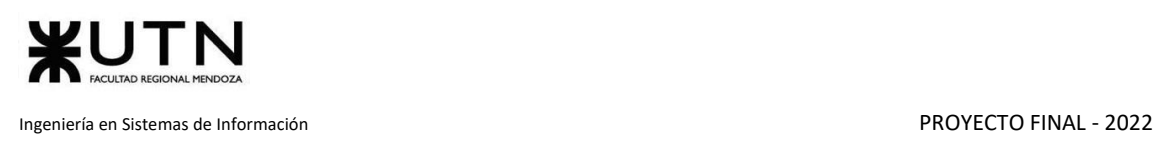

#### **Módulo de obras sociales**

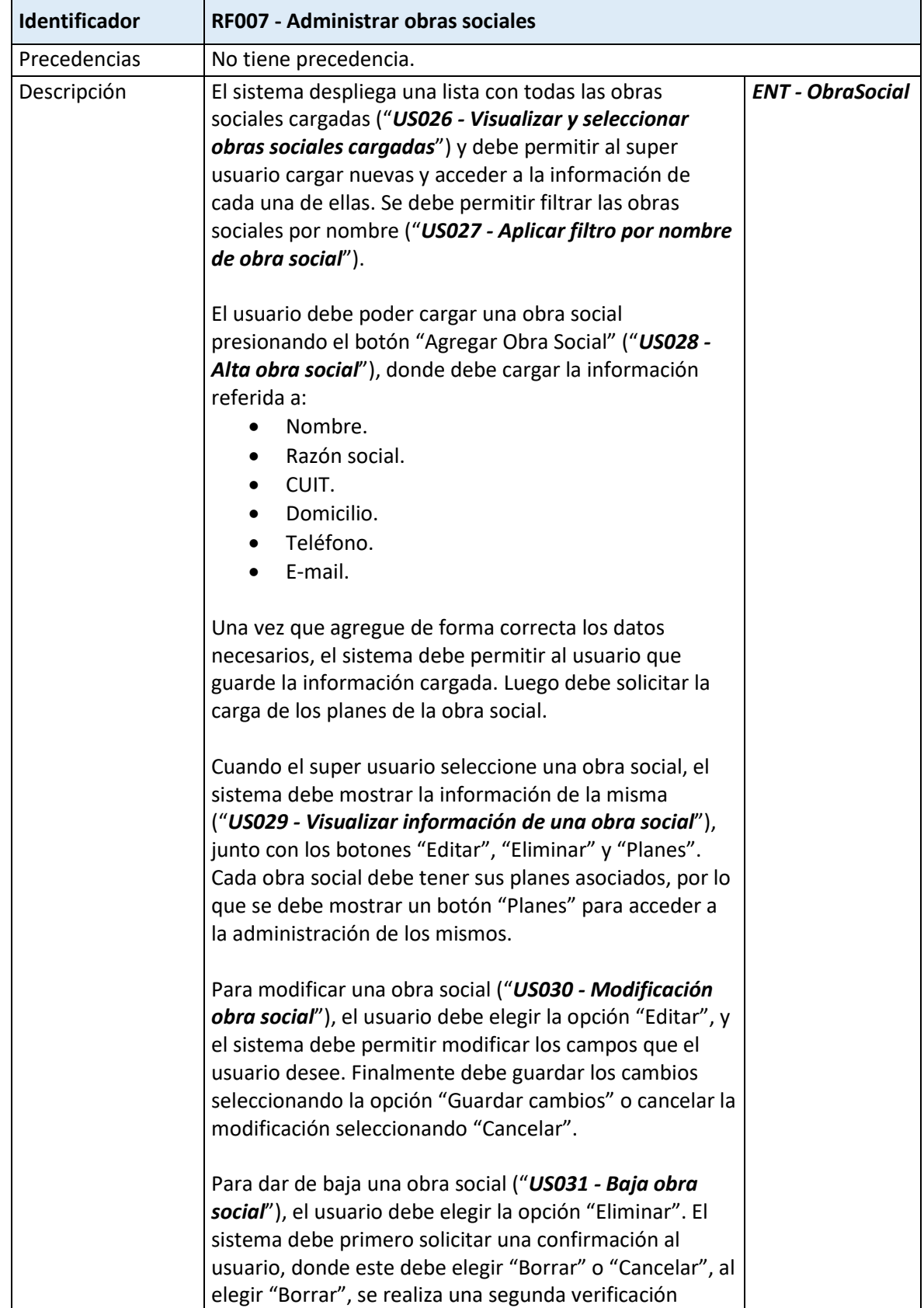

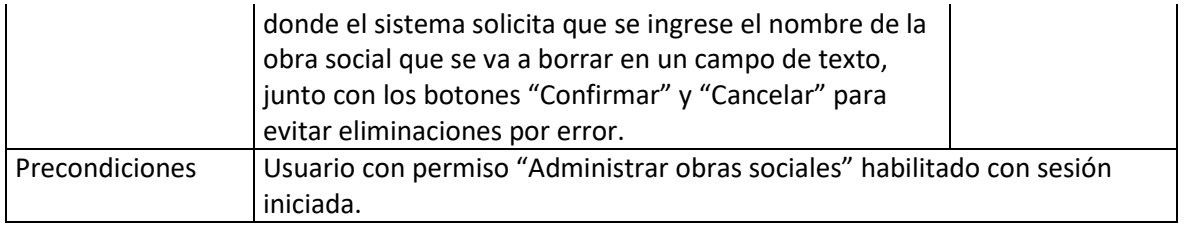

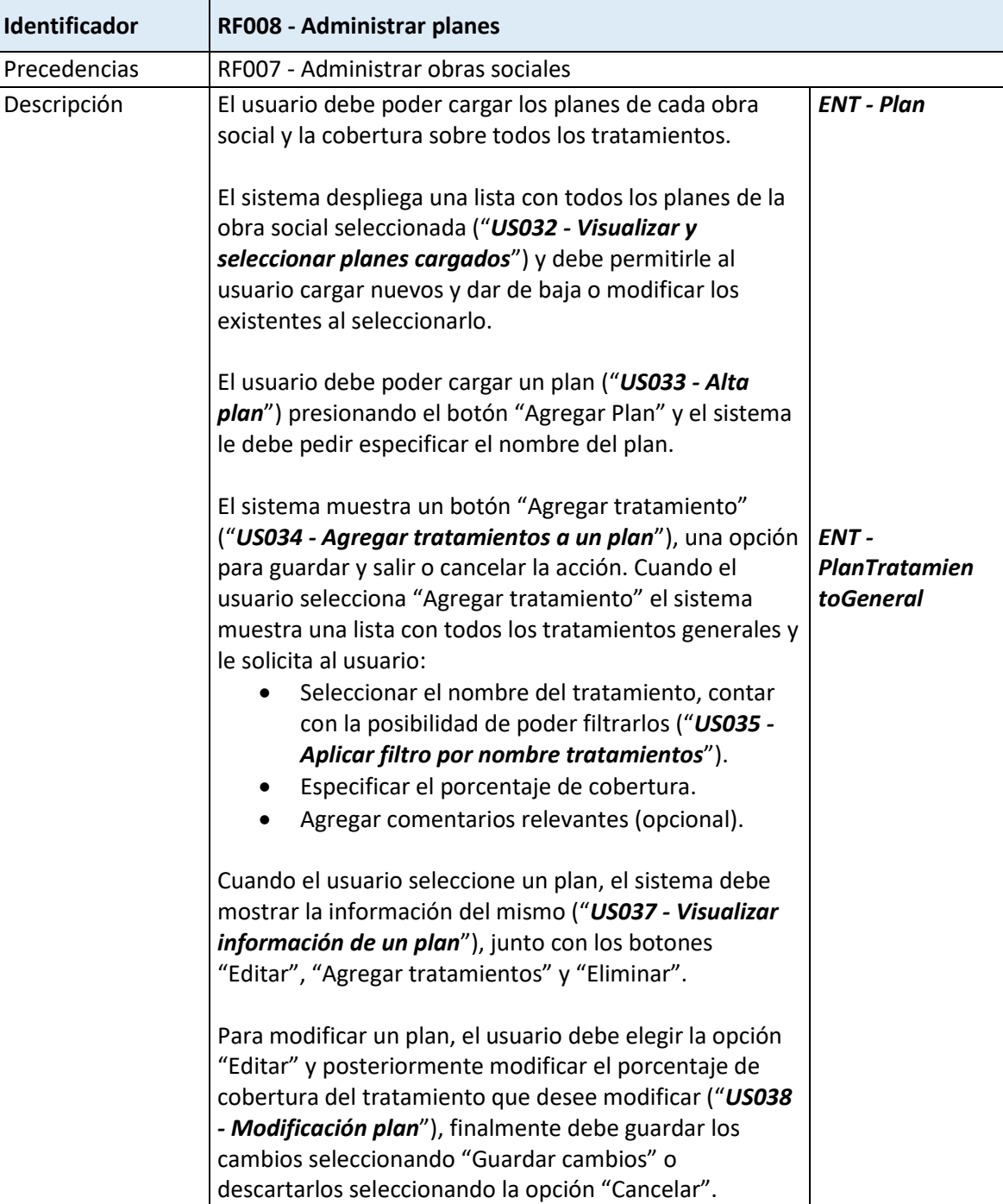

## *Tabla 8. RF007 - Administrar obras sociales*

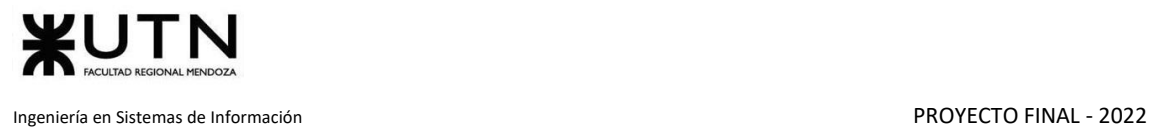

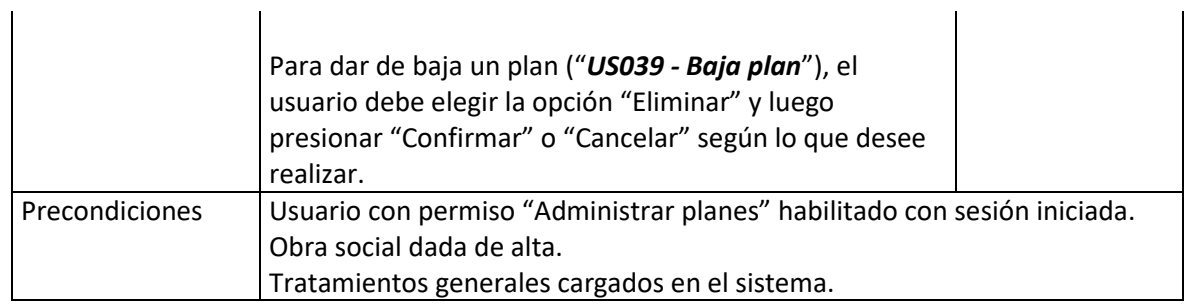

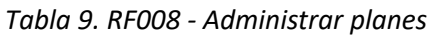

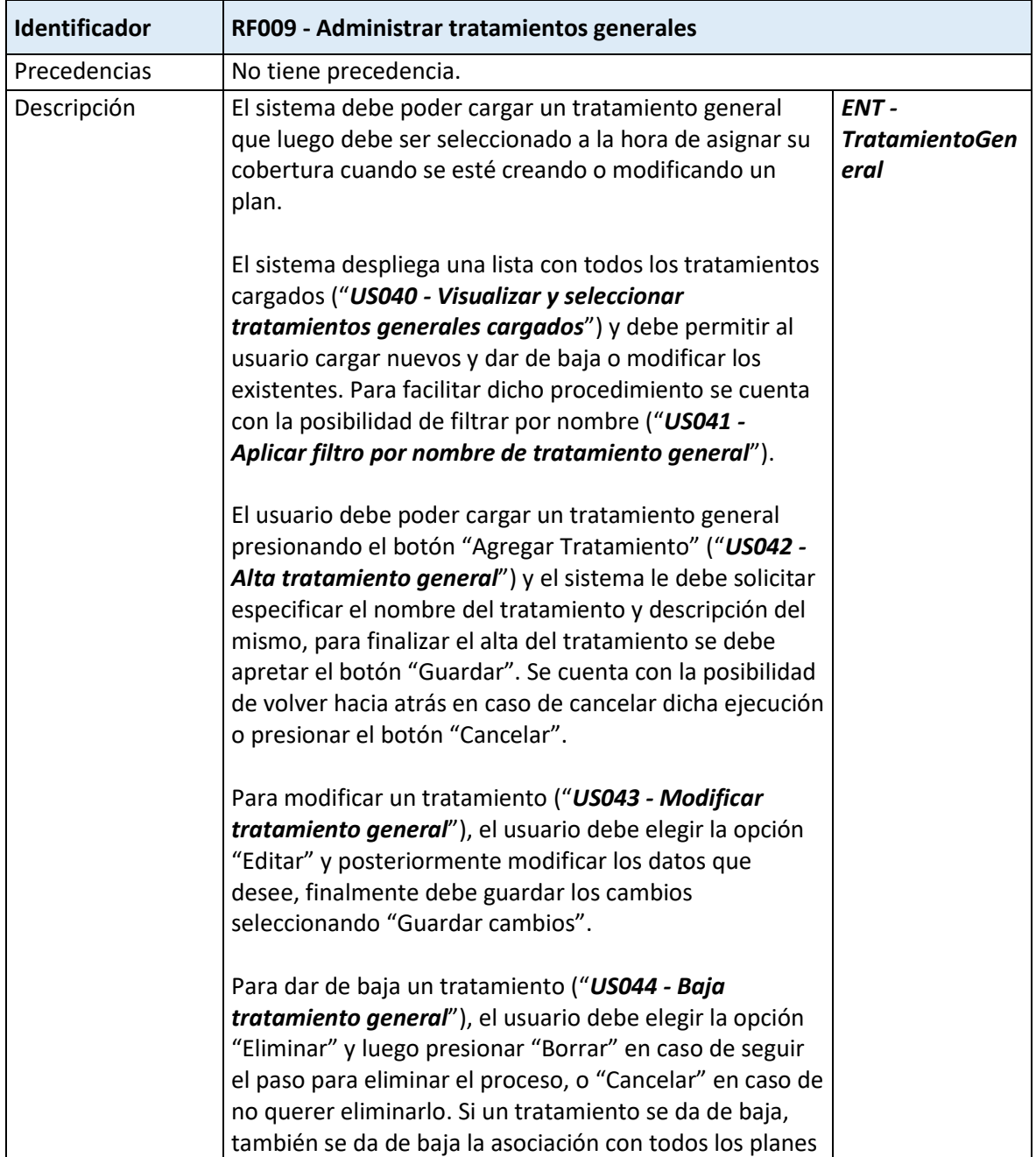

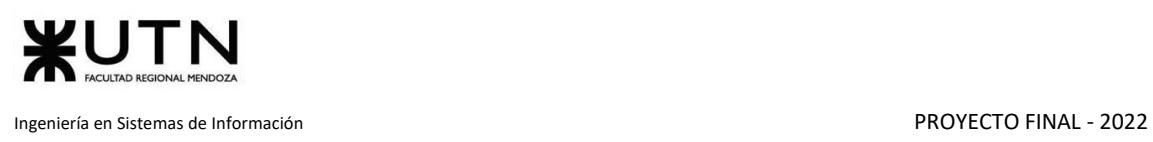

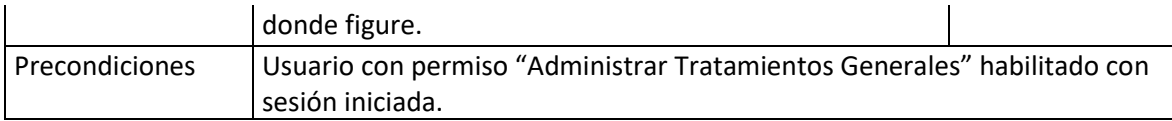

*Tabla 10. RF009 - Administrar tratamientos generales*

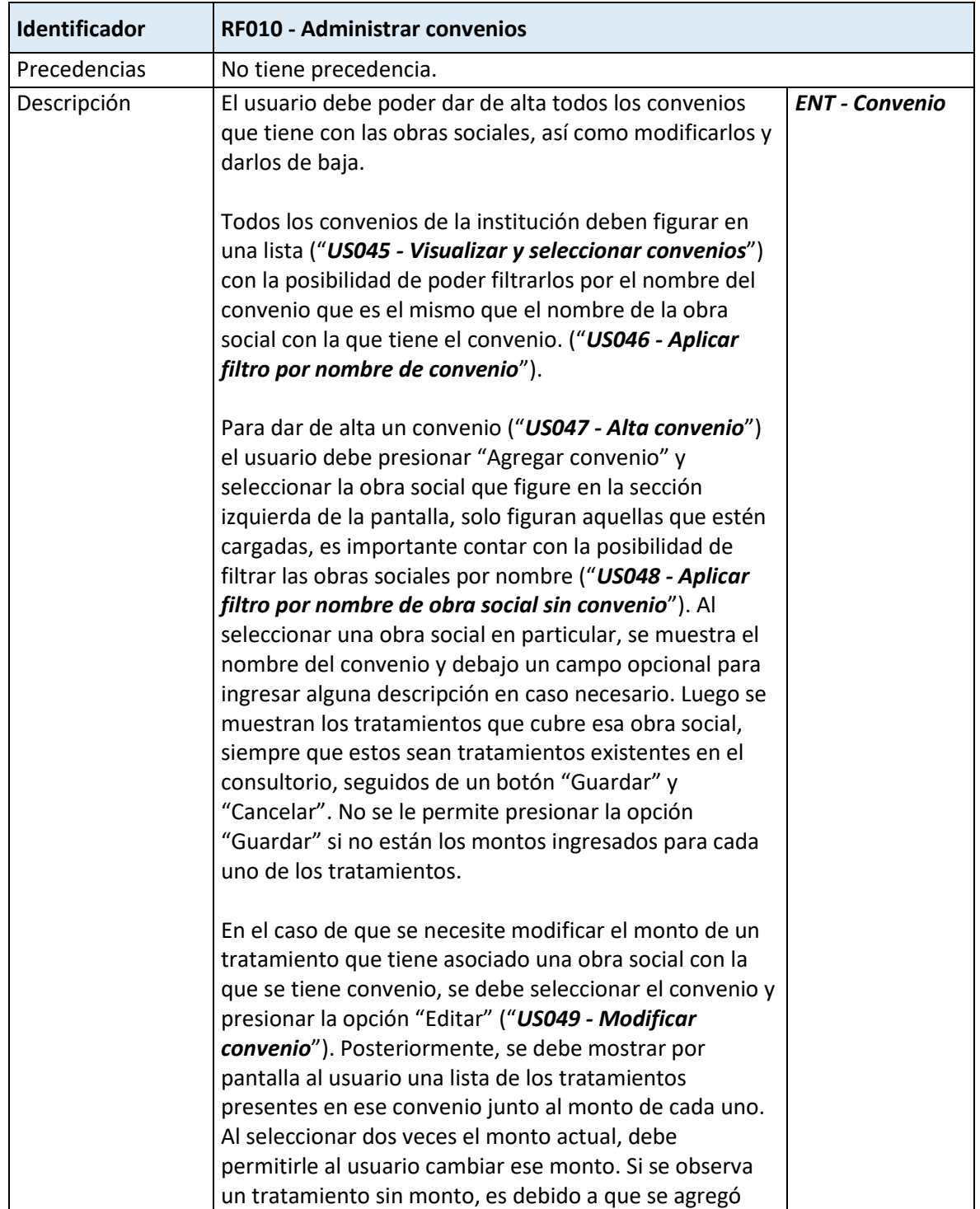

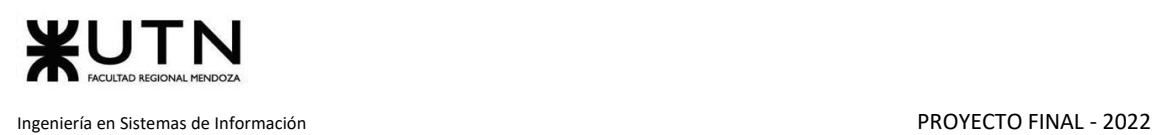

|                | como tratamiento nuevo algún plan de esa obra social.<br>No debe permitir guardar los cambios si se encuentra<br>algún campo vacío.                                                                                                    |  |  |
|----------------|----------------------------------------------------------------------------------------------------|--|--|
|                | Para eliminar un convenio ("US050 - Baja convenio"), se<br>debe presionar la opción "Eliminar", luego se debe<br>mostrar un mensaje de texto consultando si se desea<br>eliminar dicha obra social, debajo del mensaje deben<br>aparecer las opciones "Continuar" o "Cancelar". Al<br>seleccionar "Continuar" se da de baja el convenio. |  |  |
| Precondiciones | Usuario con permiso "Administrar convenios" habilitado con sesión<br>iniciada.<br>Las obras sociales deben estar cargadas en el sistema.<br>Los tratamientos asociados a las obras sociales deben estar cargados en el<br>sistema.                                                                                                    |  |  |

*Tabla 11. RF010 - Administrar convenios*

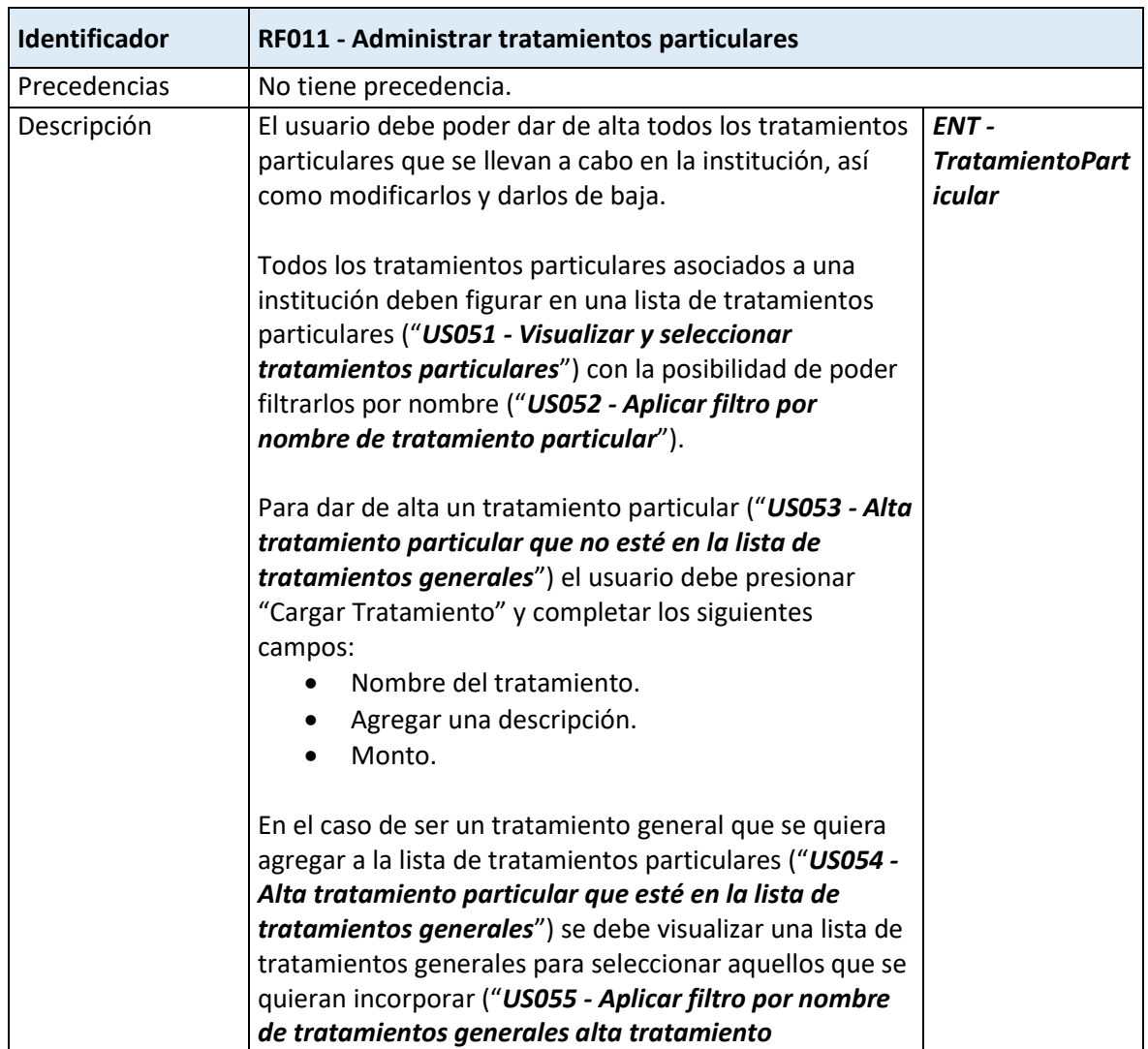

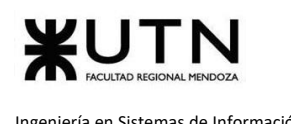

|                | <i>particular</i> "). Y se debe completar los siguientes campos:<br>El nombre del tratamiento se debe<br>autocompletar con el mismo nombre del<br>tratamiento general.<br>Descripción (opcional).<br>Monto.                                                                                                    |
|----------------|----------------------------------------------------------------------------------------------------|
|                | Se debe contar con los botones "Guardar" y "Cancelar",<br>para "Guardar" deben estar todos los campos<br>completos.                                                                                                    |
|                | En el caso de que se necesite modificar un tratamiento<br>particular ("US056 - Modificar tratamiento particular"),<br>se debe presionar la opción "Editar" y se permite<br>modificar la descripción y el monto.                                                                                                    |
|                | Para eliminar un tratamiento particular ("US057 - Baja<br>tratamiento particular"), se debe presionar la opción<br>"Eliminar", luego se muestra un mensaje de texto<br>consultando si se desea eliminar dicho tratamiento y<br>debajo del mensaje se encuentran las opciones "Borrar"<br>si se quiere eliminar dicho tratamiento o "Cancelar" en<br>el caso de que no lo desee. |
|                | Los tratamientos particulares son propios de cada<br>consultorio.                                                                                                    |
| Precondiciones | Usuario con permiso "Administrar Tratamientos Particulares" habilitado<br>con sesión iniciada.                                                                                                    |

*Tabla 12. RF011 - Administrar tratamientos particulares*

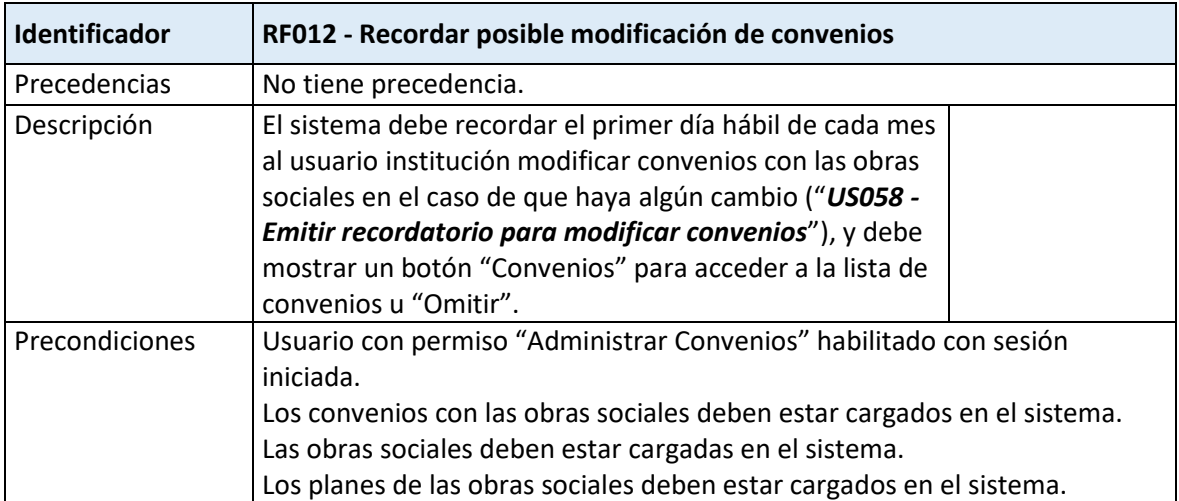

*Tabla 13. RF012 - Recordar posible modificación de convenios*

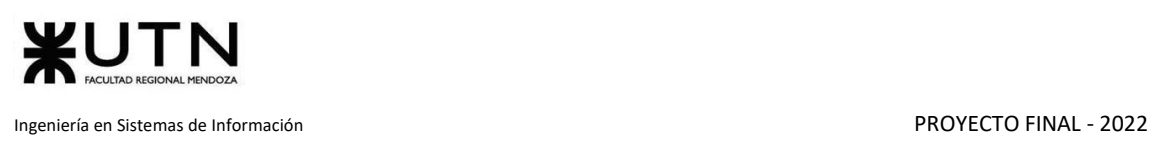

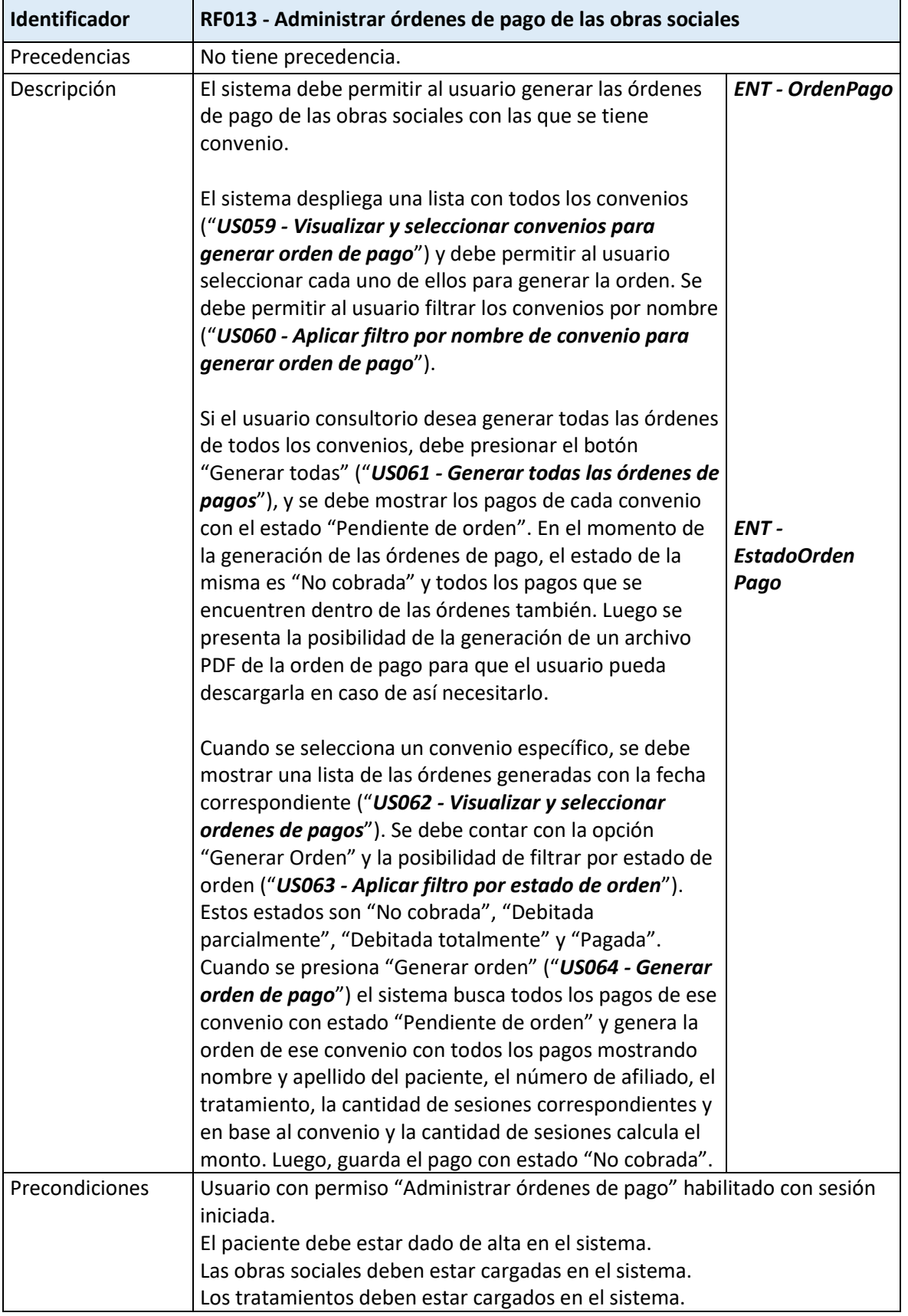

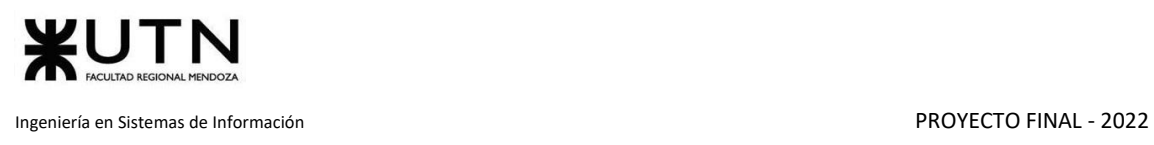

Los estados de las órdenes de pago deben estar cargados en el sistema. Los estados de los pagos deben estar cargados en el sistema. Los convenios con las obras sociales deben estar cargados en el sistema.

#### *Tabla 14. RF013 - Administrar órdenes de pago de las obras sociales*

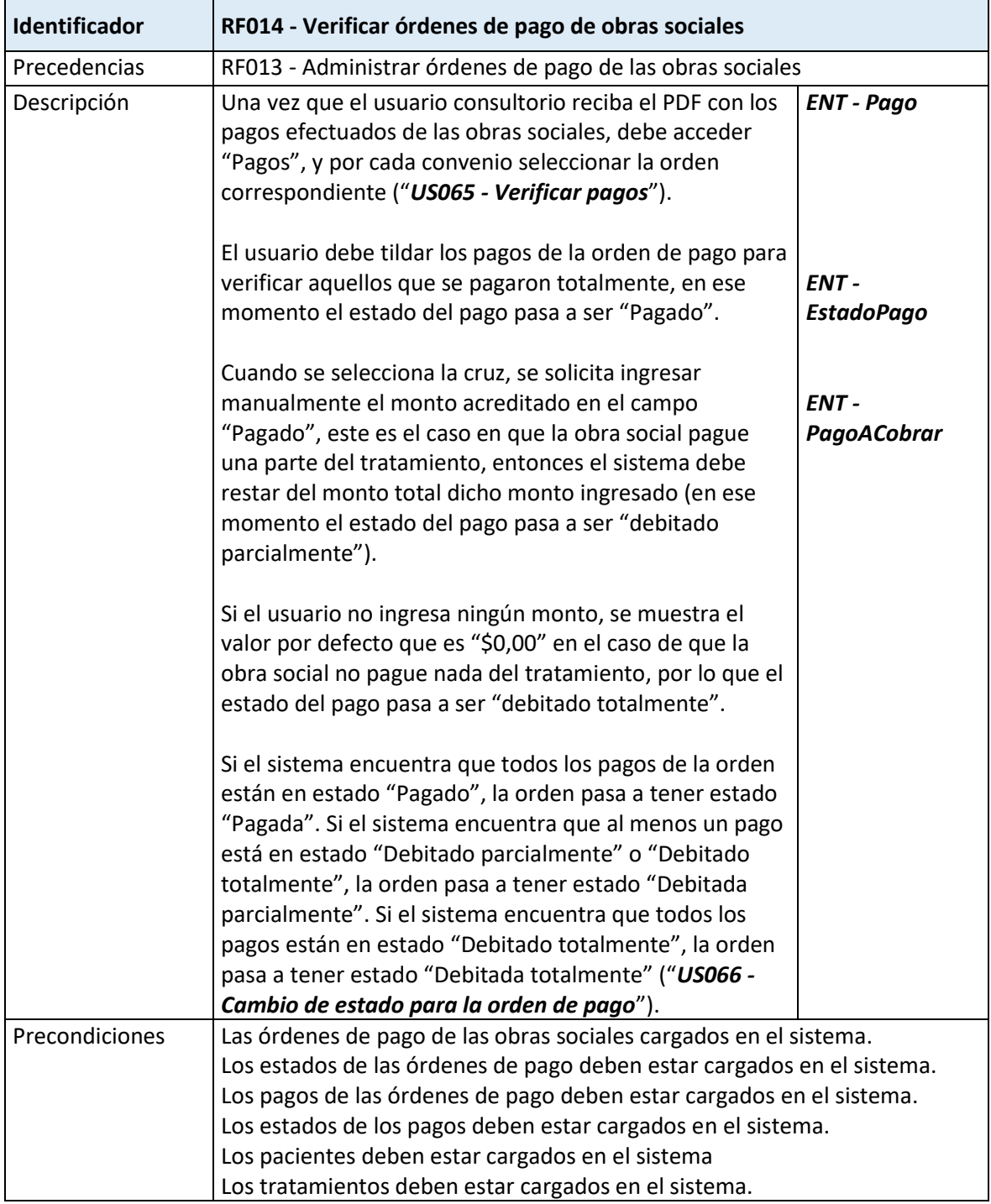

*Tabla 15. RF014 - Verificar órdenes de pago de obras sociales*

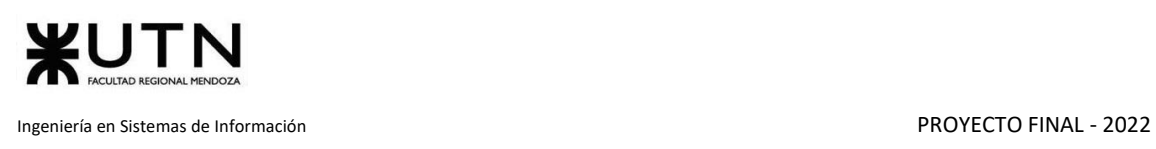

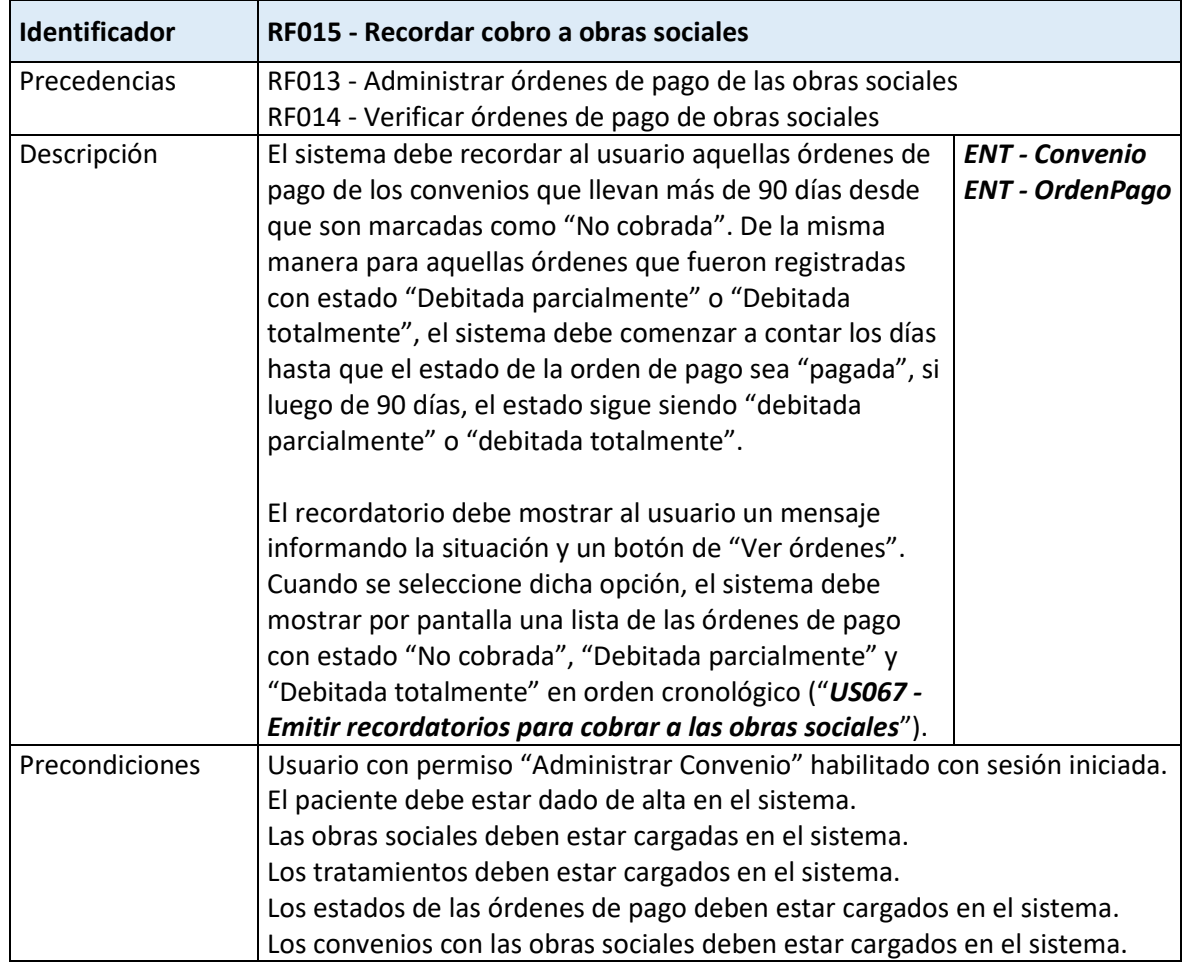

*Tabla 16. RF015 - Recordar cobro a obras sociales*

### **Módulo de tratamientos**

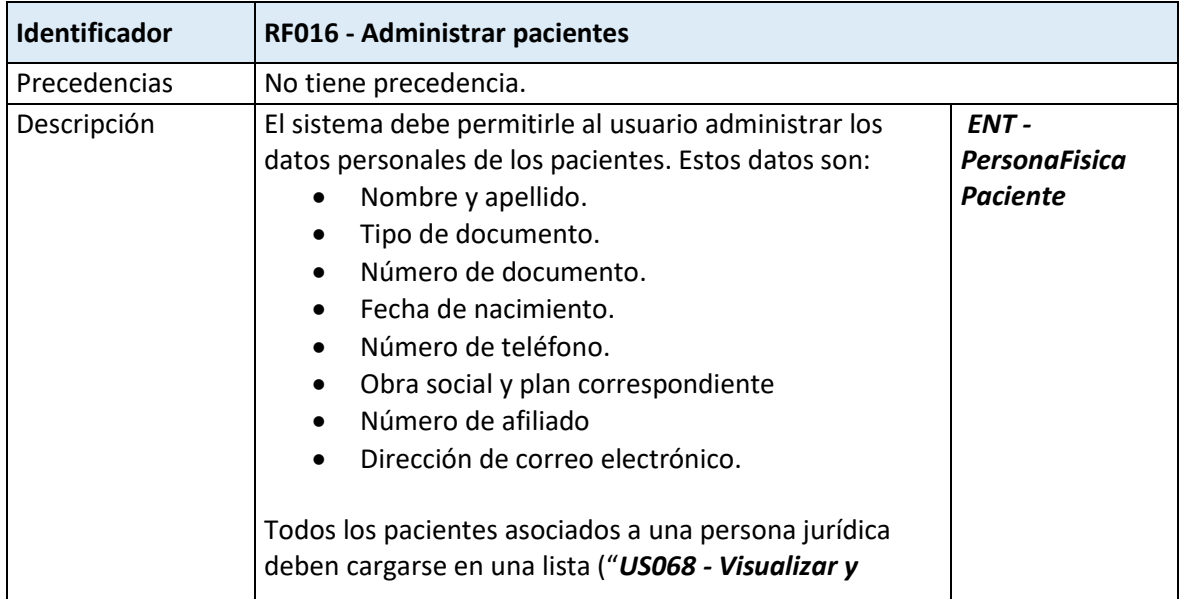

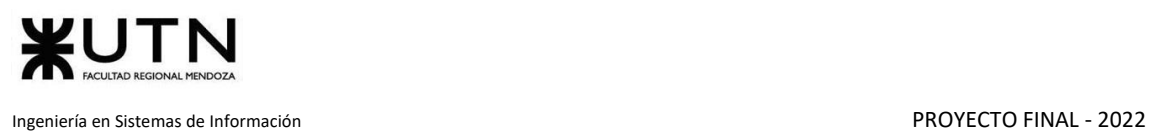

*seleccionar pacientes*") donde solo se muestren sus nombres y apellidos.

Al seleccionar un paciente, se deben mostrar todos los datos personales de dicho paciente, siendo estos: nombre y apellido, tipo de documento, número de documento, fecha de nacimiento, número de teléfono, obra social y plan correspondiente, número de afiliado, y dirección de correo electrónico ("*US069 - Visualizar información de un paciente*").

Para dar de alta a un paciente ("*US070 - Alta paciente*"), se debe presionar la opción "Alta paciente" y completar los campos:

- Nombre y apellido.
- Tipo de documento.
- Número de documento.
- Repetición del número de documento.
- Fecha de nacimiento.
- Número de teléfono.
- Dirección de correo electrónico.
- Obra social.
- Plan.
- Número de afiliado.

Al momento de especificar la obra social y plan del paciente a dar de alta, el sistema debe mostrar una lista de todas las obras sociales cargadas en el sistema ("*US071 - Visualizar y seleccionar obra social para alta paciente*") con la posibilidad de filtrar por nombre de una obra social en particular ("*US072 - Aplicar filtro por nombre de obra social en alta paciente*"). Luego de seleccionar la obra social, el sistema debe mostrar los planes pertenecientes a dicha obra social con la posibilidad de seleccionar uno de ellos en particular, otorgando también la posibilidad de filtrar la búsqueda por nombre del plan ("*US073 - Aplicar filtro por nombre de plan en alta paciente*"). Si el paciente no posee obra social, se debe seleccionar el convenio "Particular" dentro de la lista de obras sociales. Una vez finalizada esta selección, el usuario deberá indicar el número de afiliado ingresándolo por teclado en el campo correspondiente. Luego debe seleccionar "Guardar" para agregar el paciente o "Cancelar" en caso de que no desee guardarlo.

Para modificar algún dato del paciente es necesario seleccionar al paciente correspondiente. El sistema debe

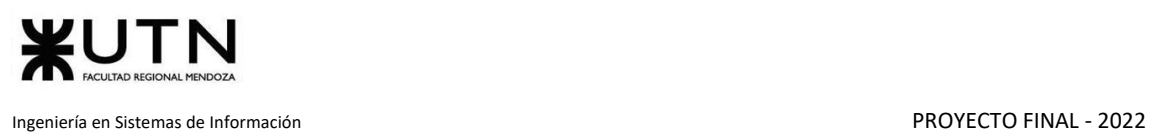

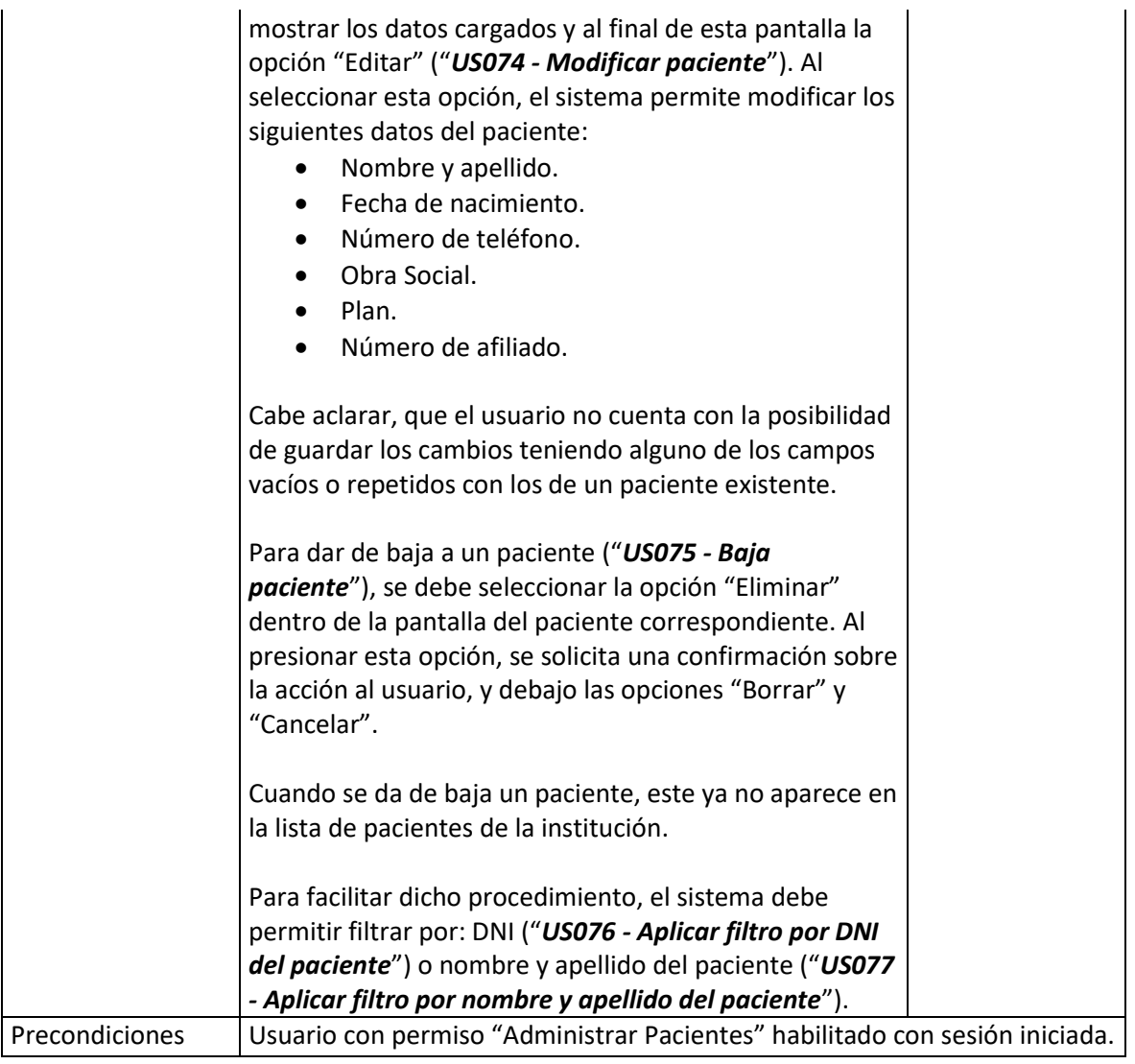

*Tabla 17. RF016 - Administrar pacientes*

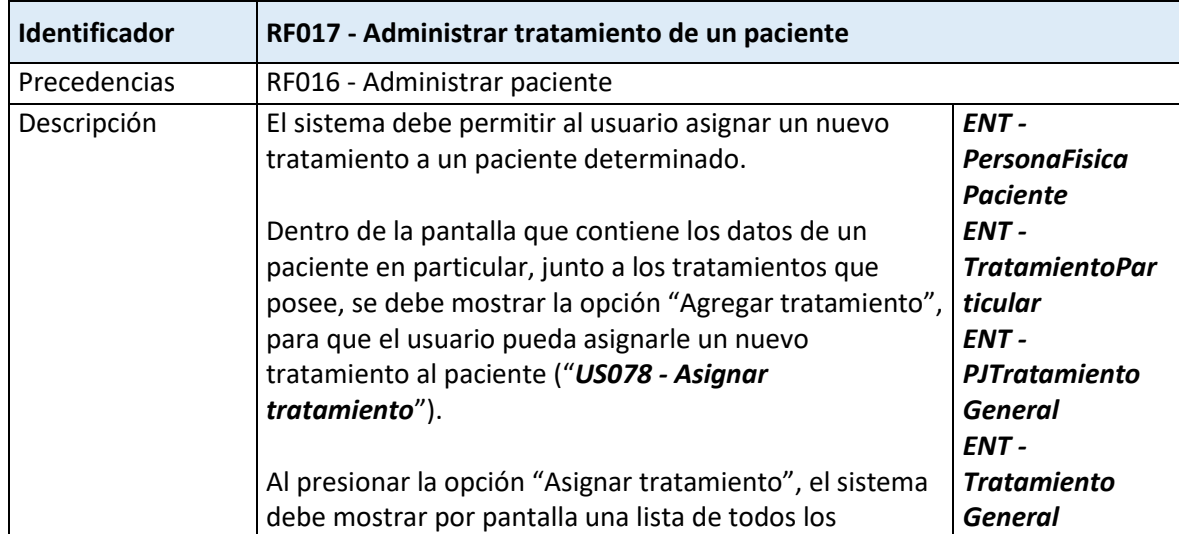

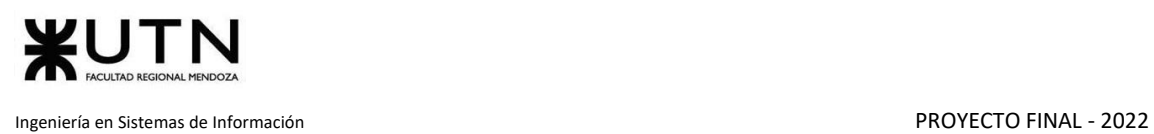

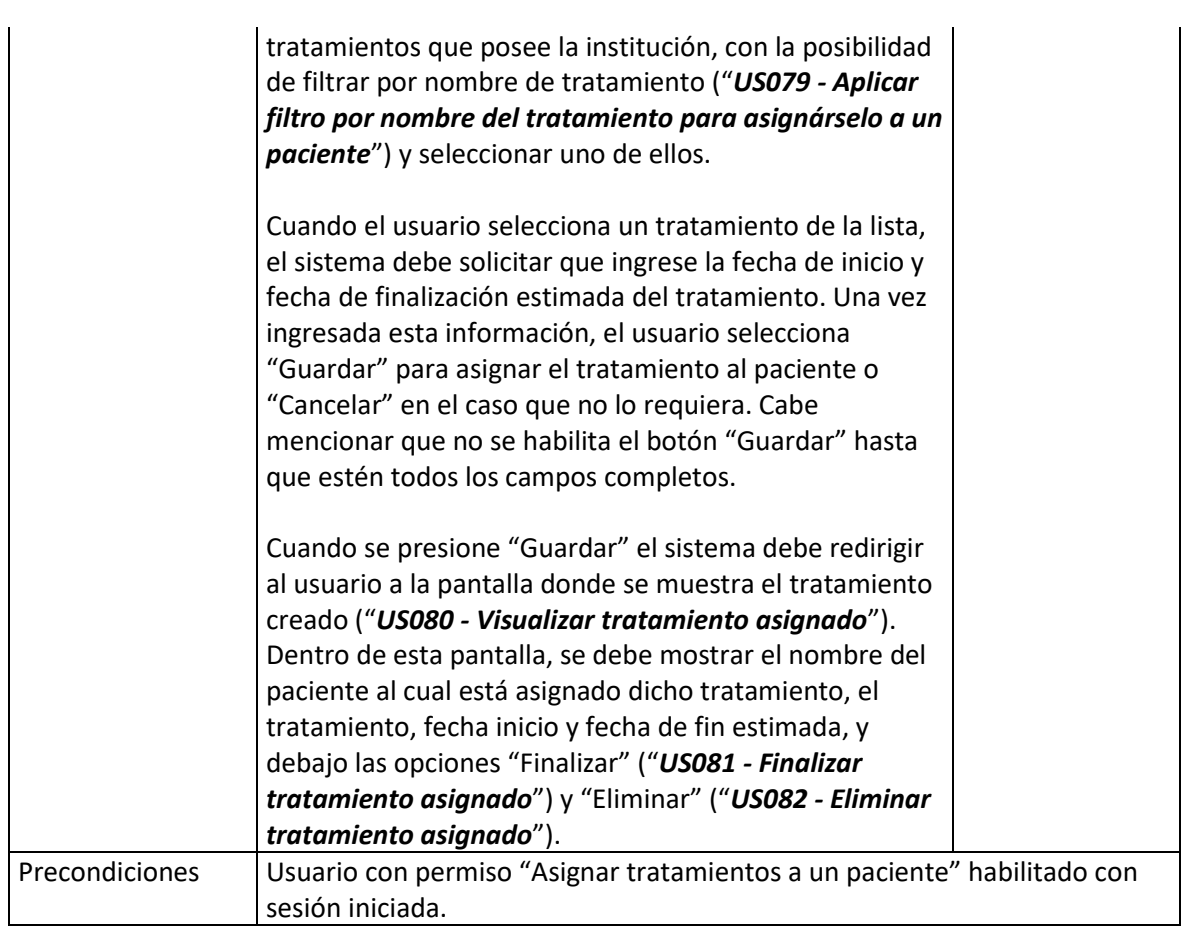

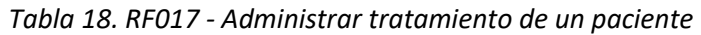

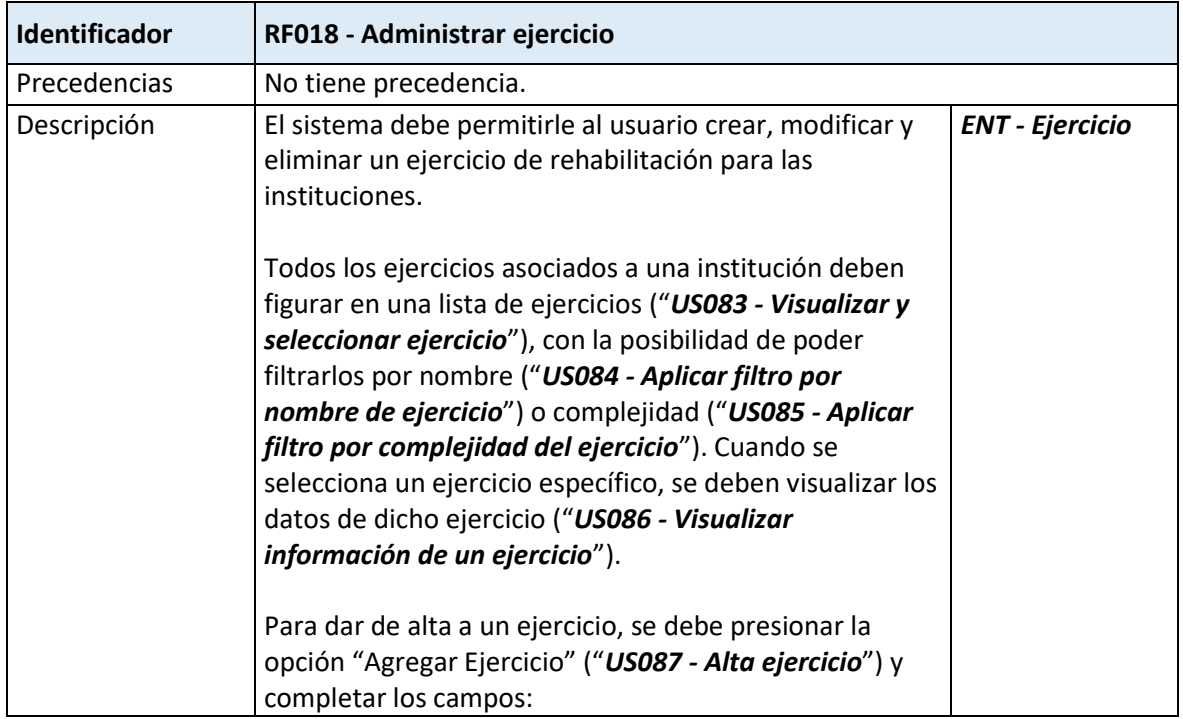

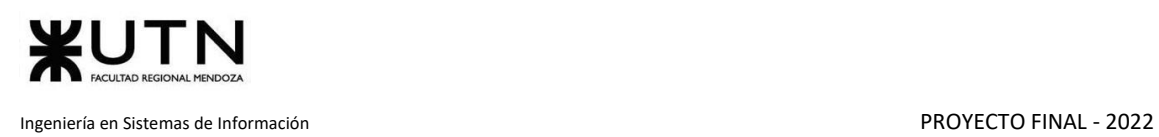

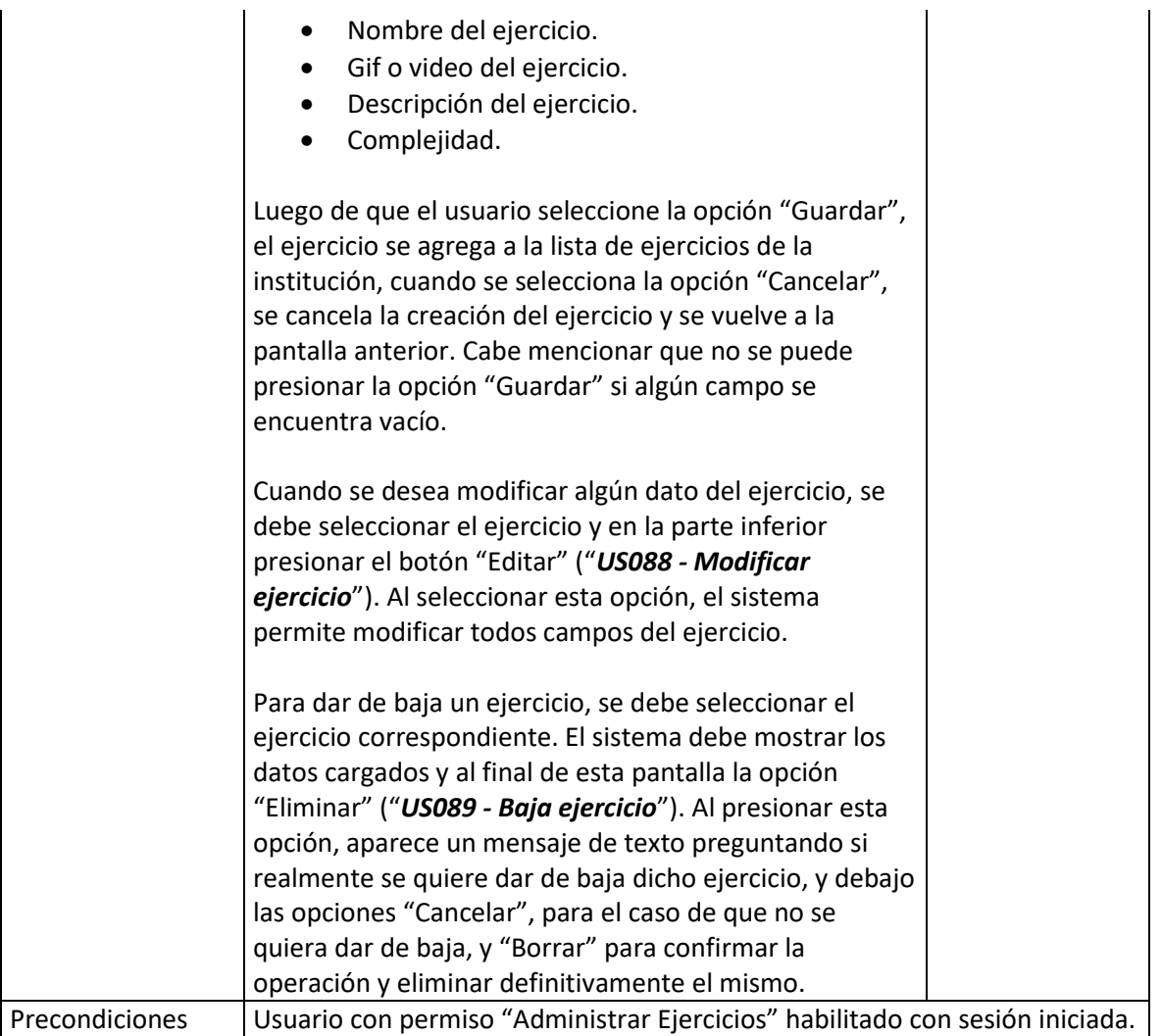

*Tabla 19. RF018 - Administrar ejercicio*

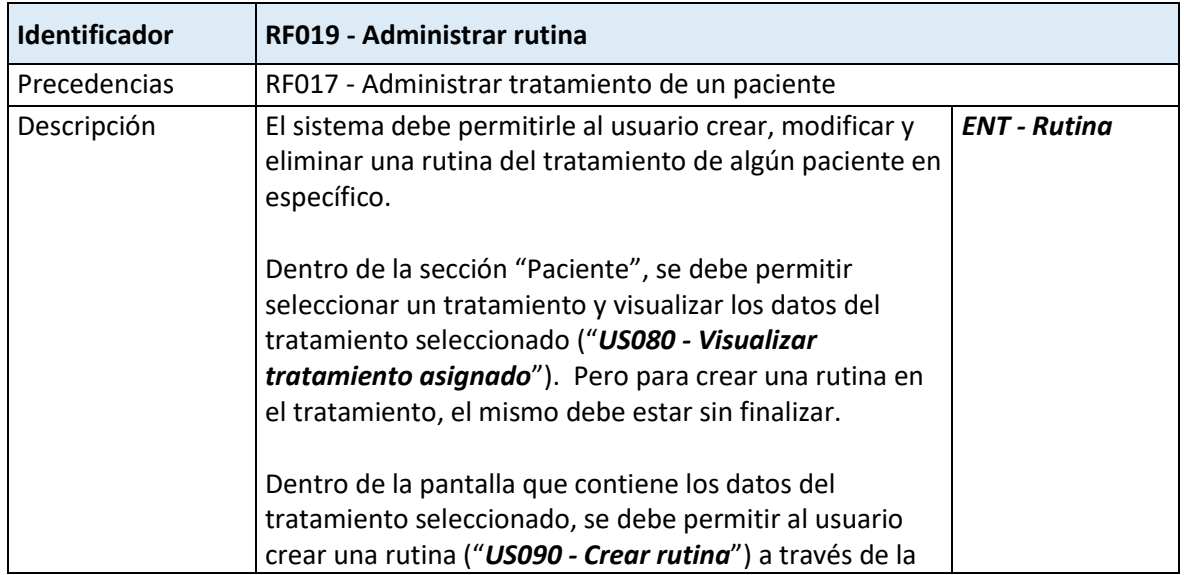

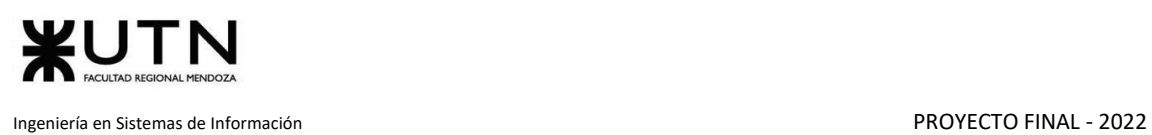

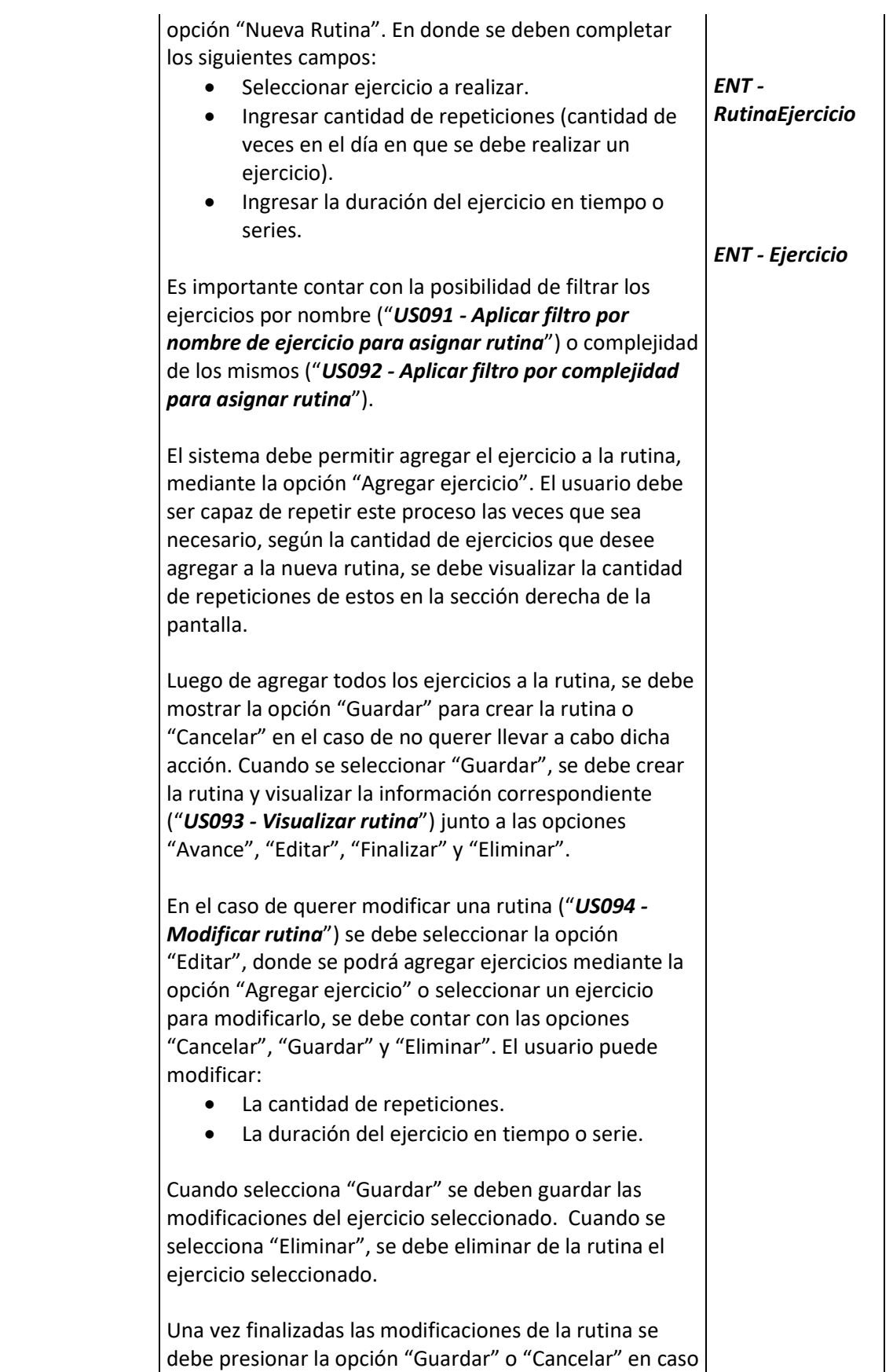

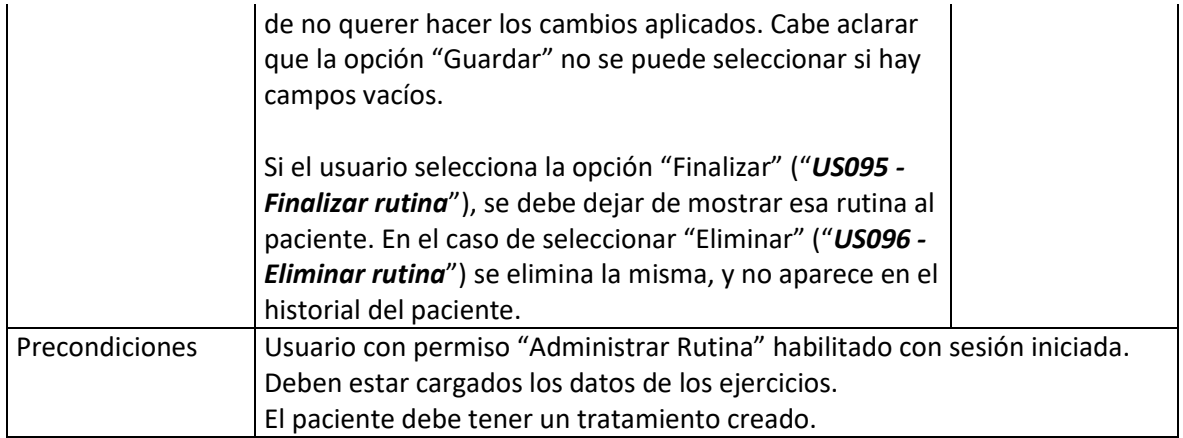

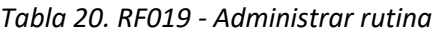

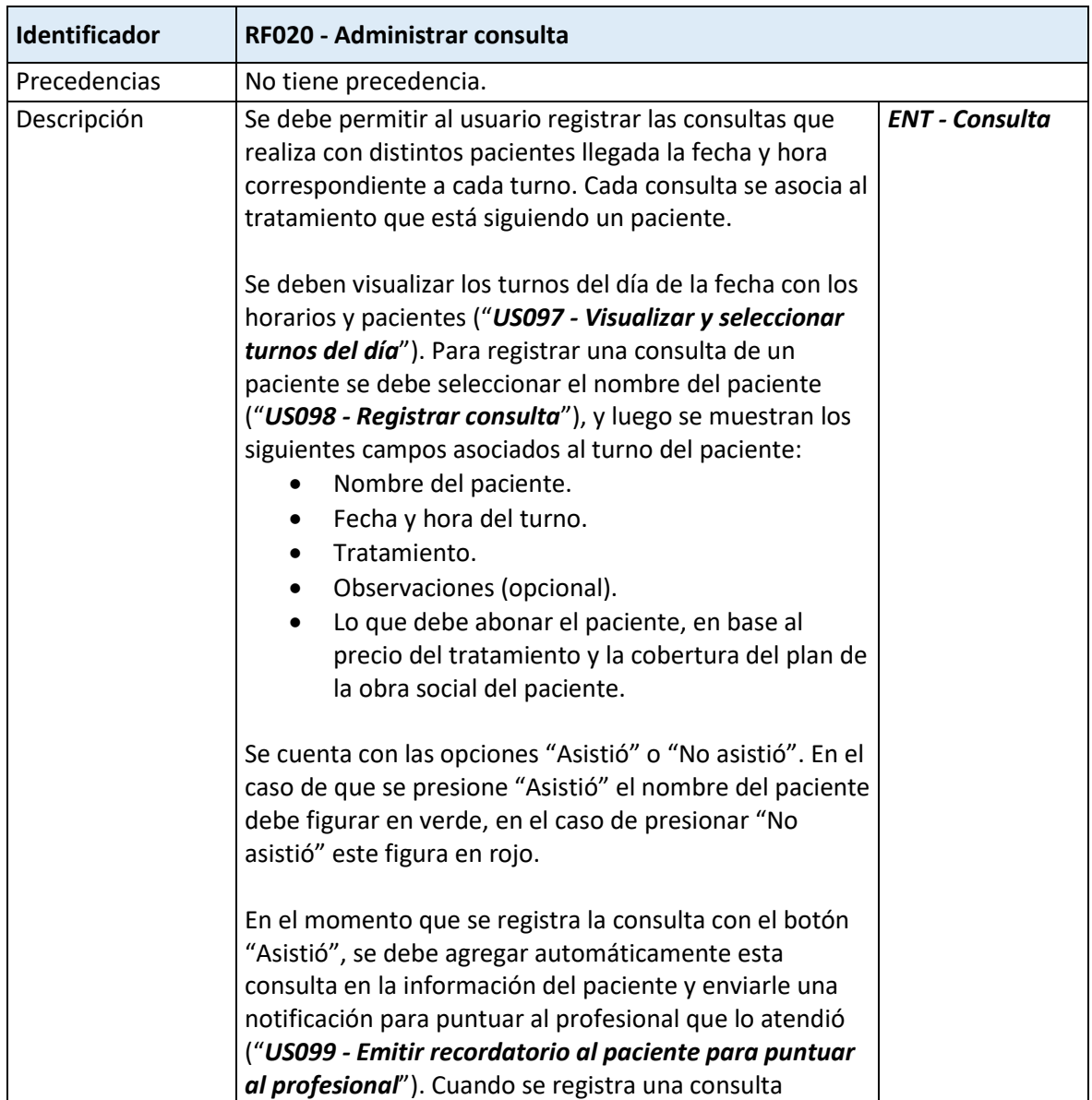

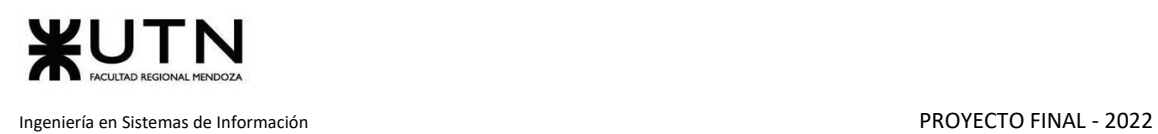

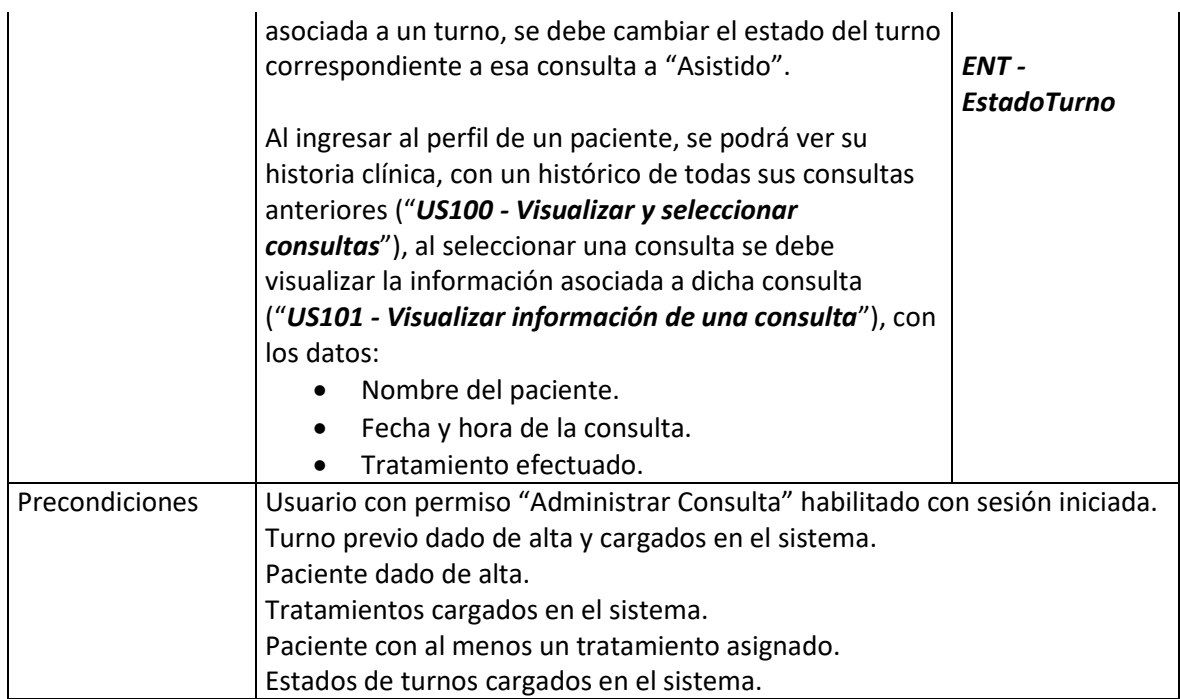

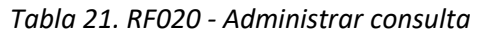

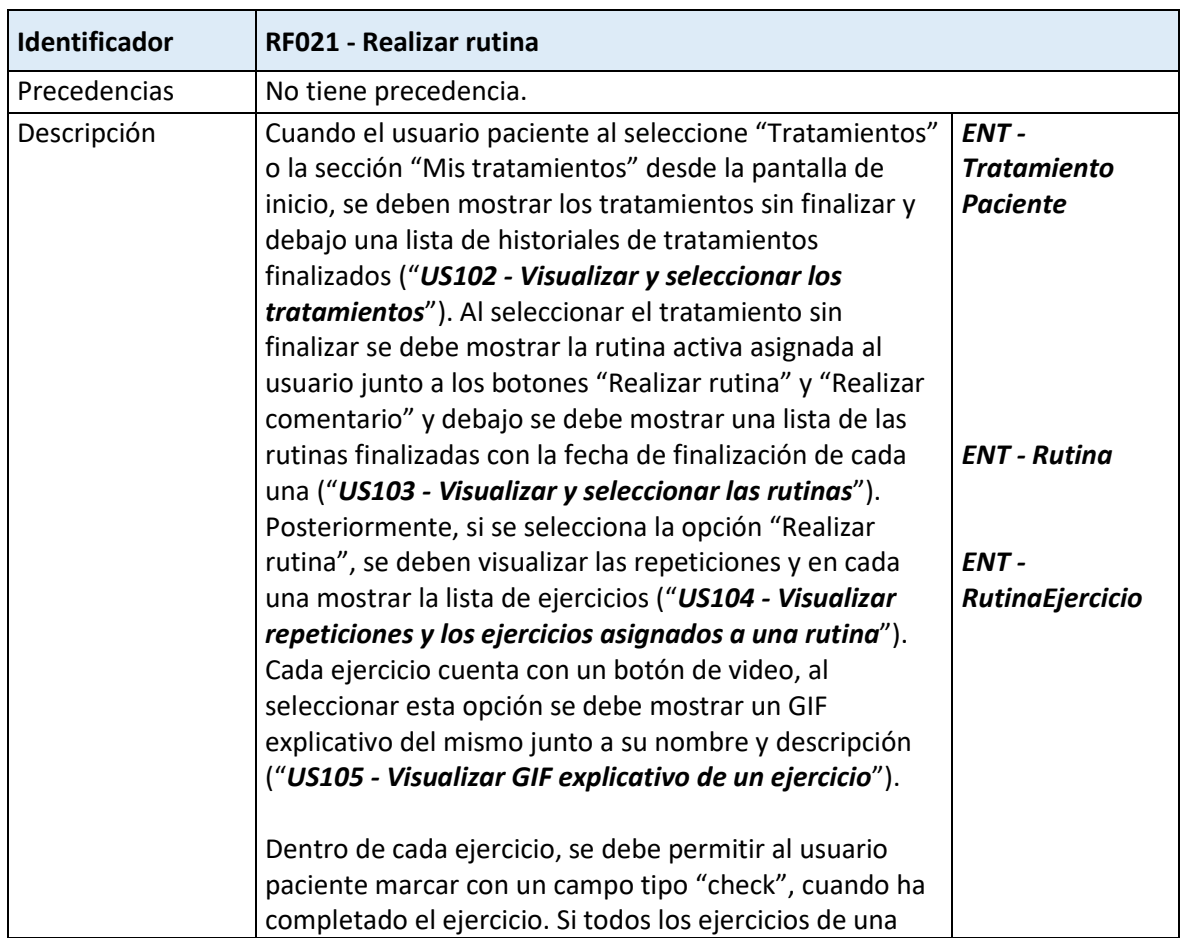

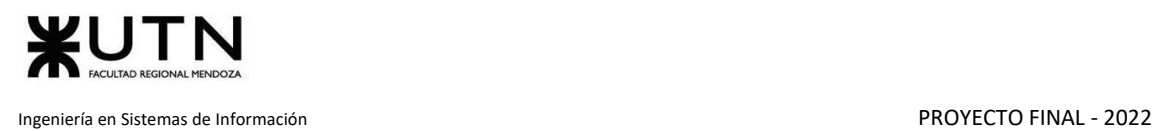

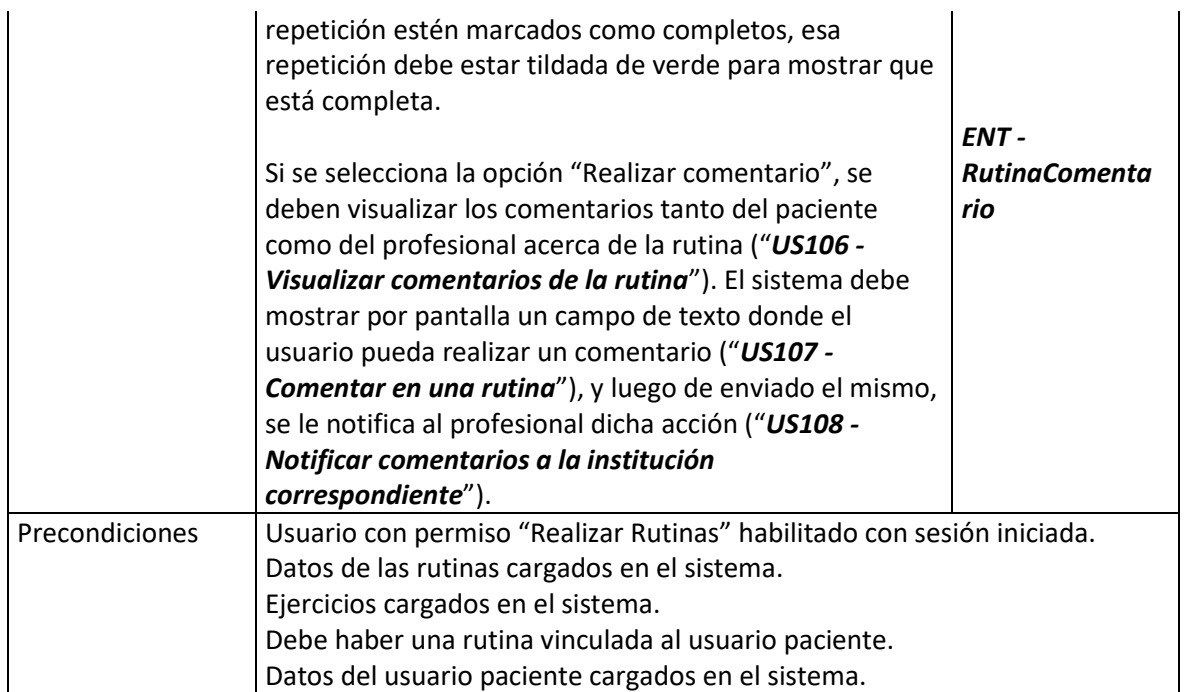

### *Tabla 22. RF021 - Realizar rutina*

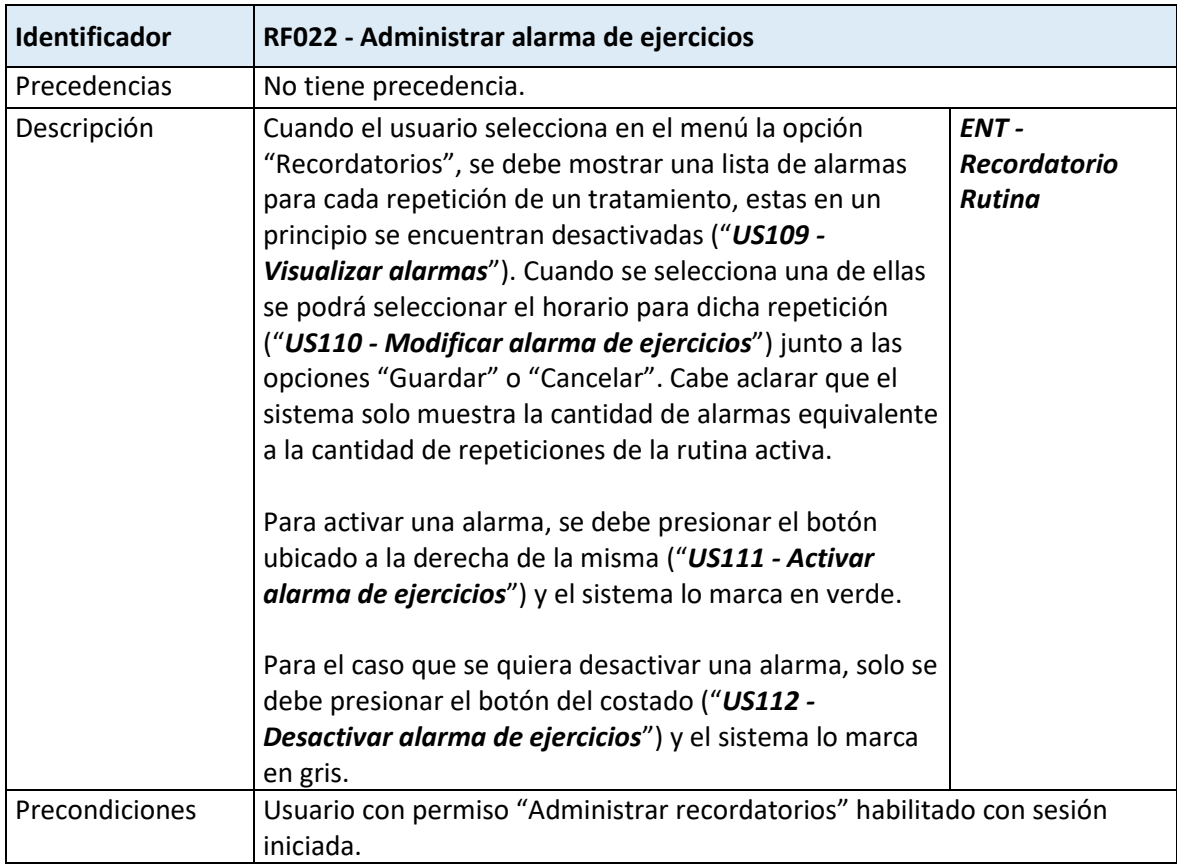

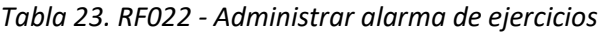

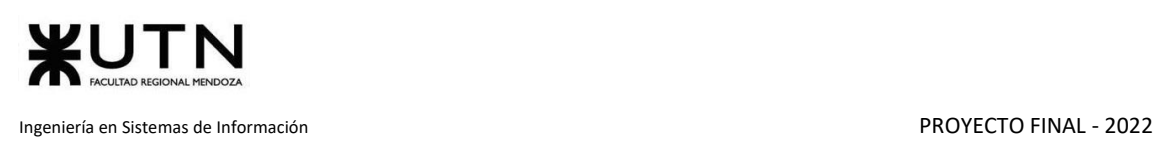

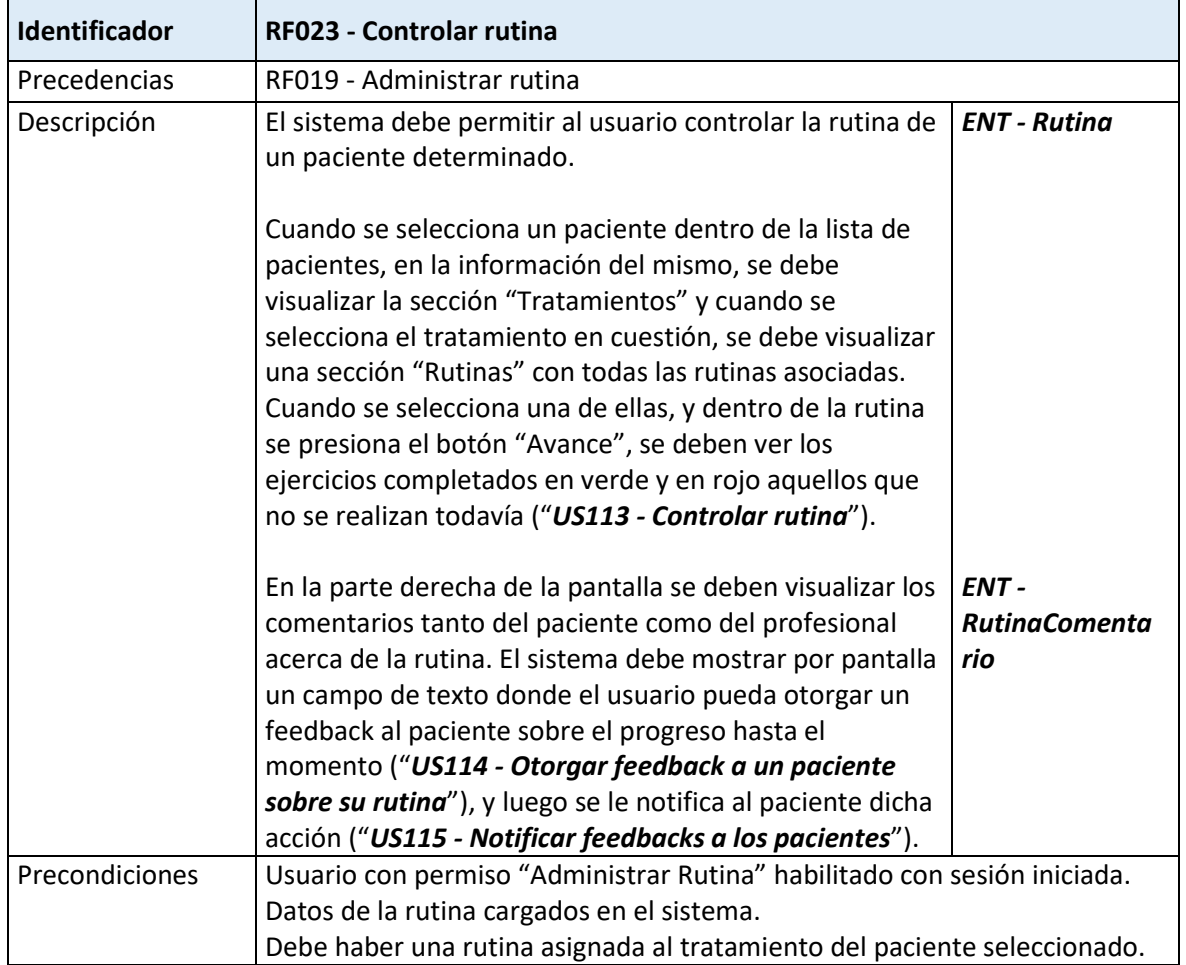

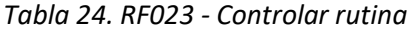

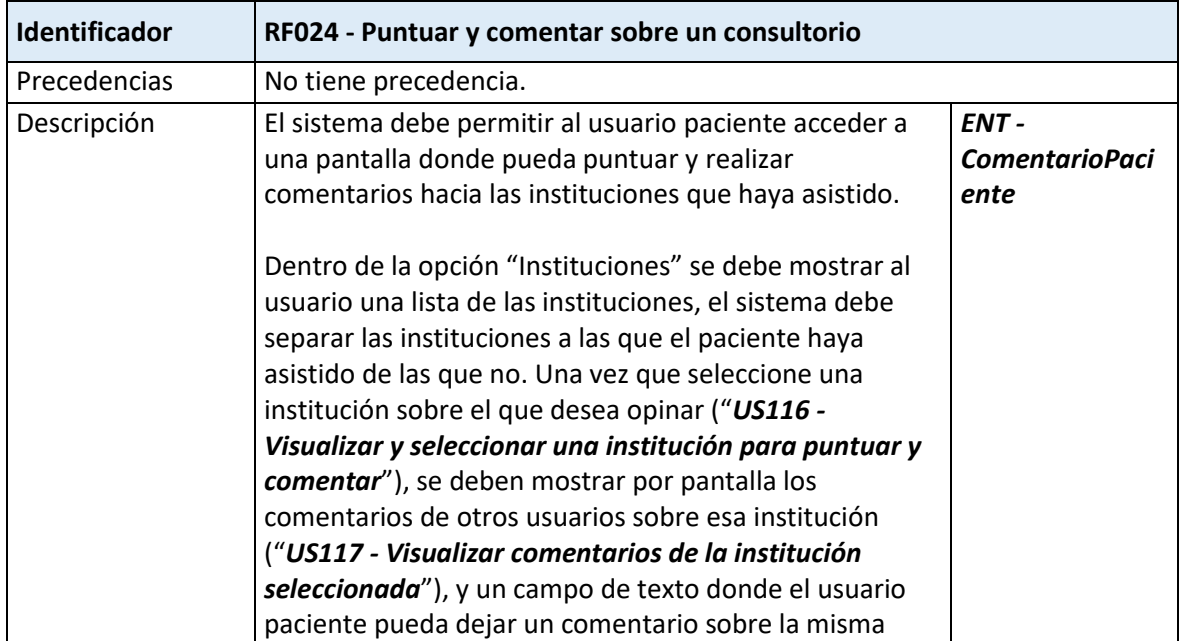

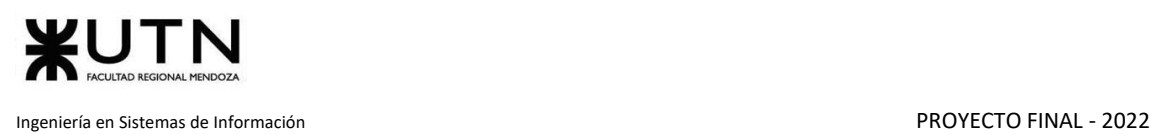

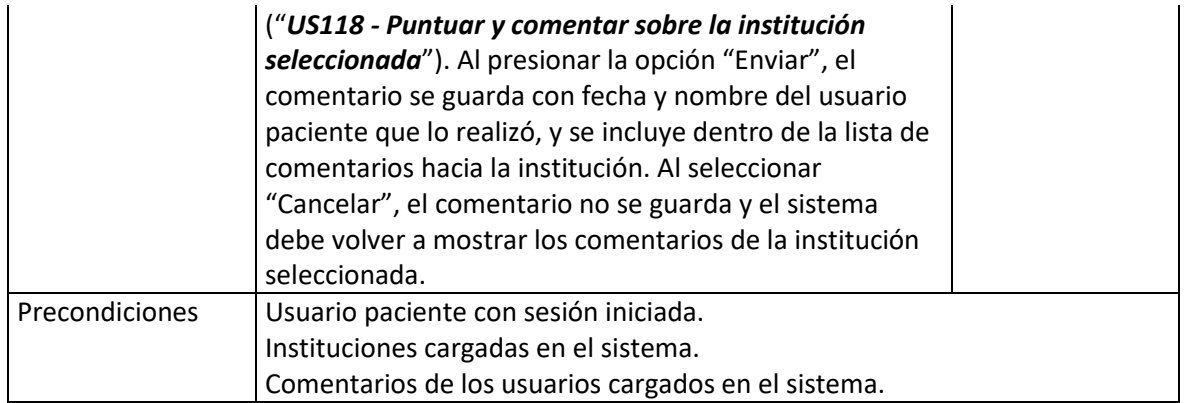

*Tabla 25. RF024 - Puntuar y comentar sobre un consultorio*

#### **Módulo de turnos**

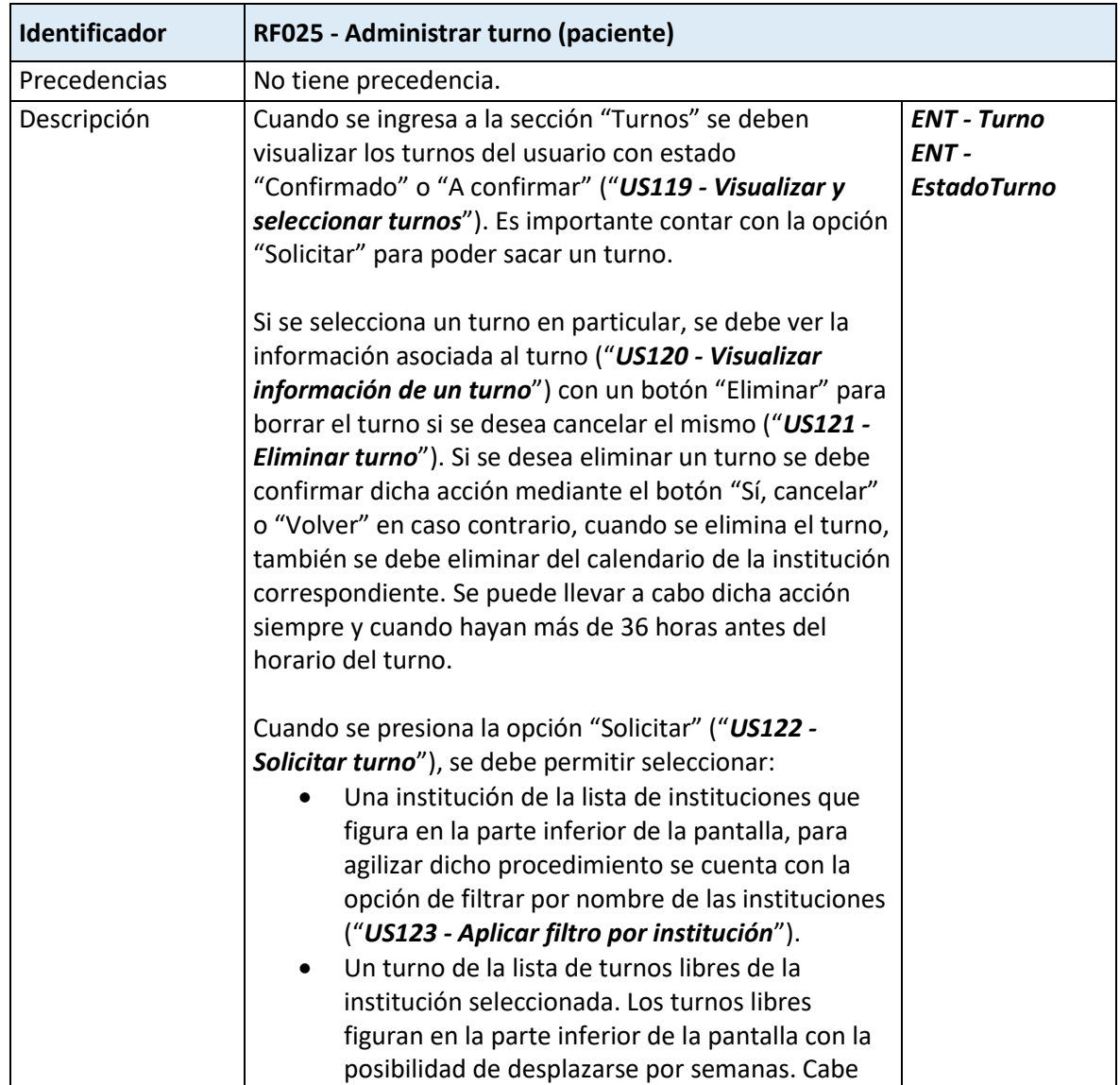

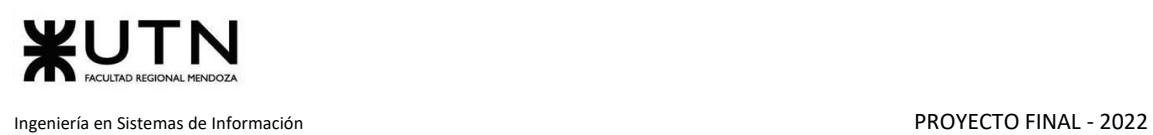

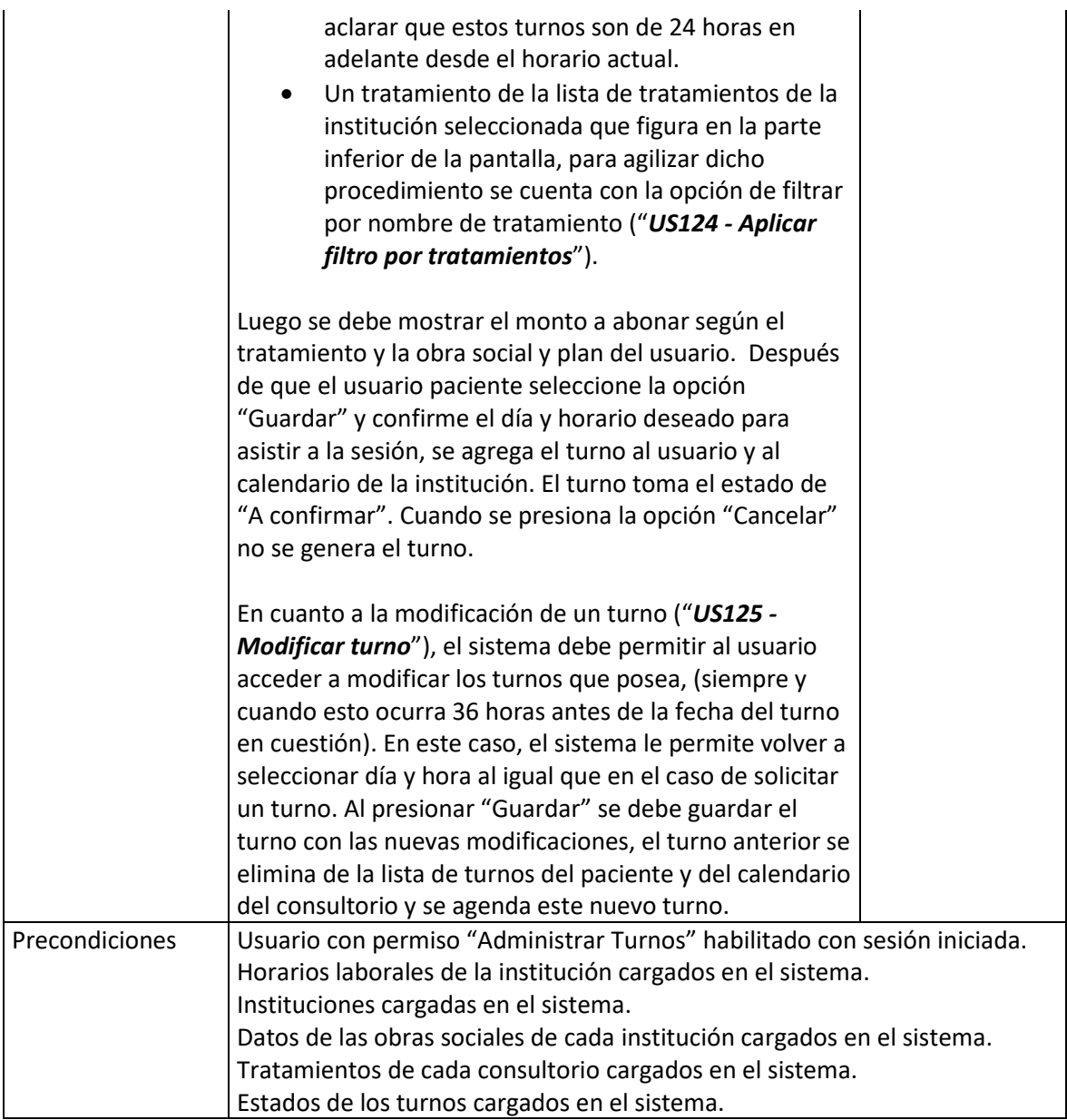

*Tabla 26. RF025 - Administrar turno (paciente)*

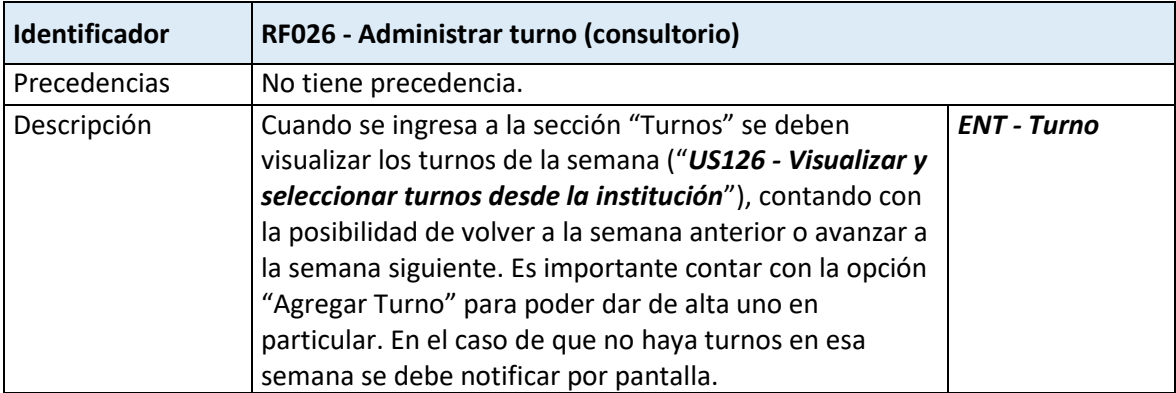

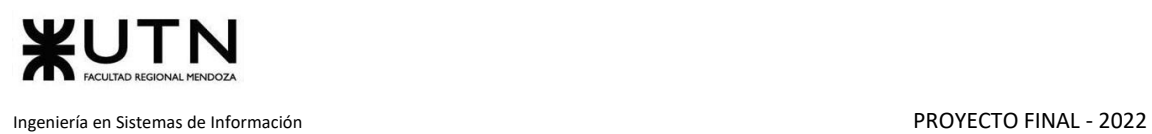

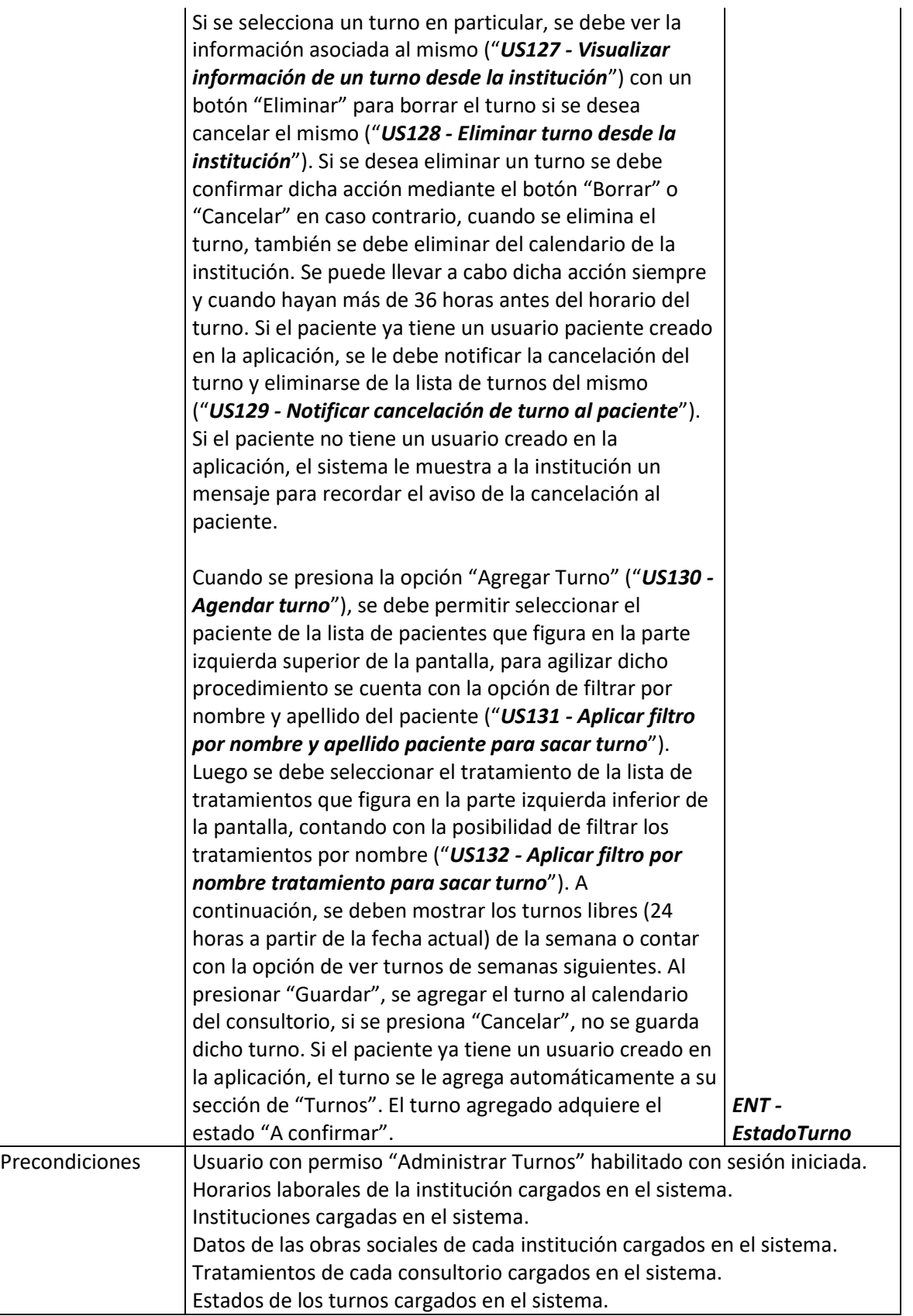

*Tabla 27. RF026 - Administrar turno (consultorio)*

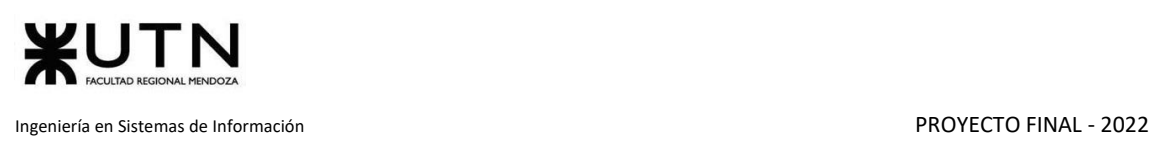

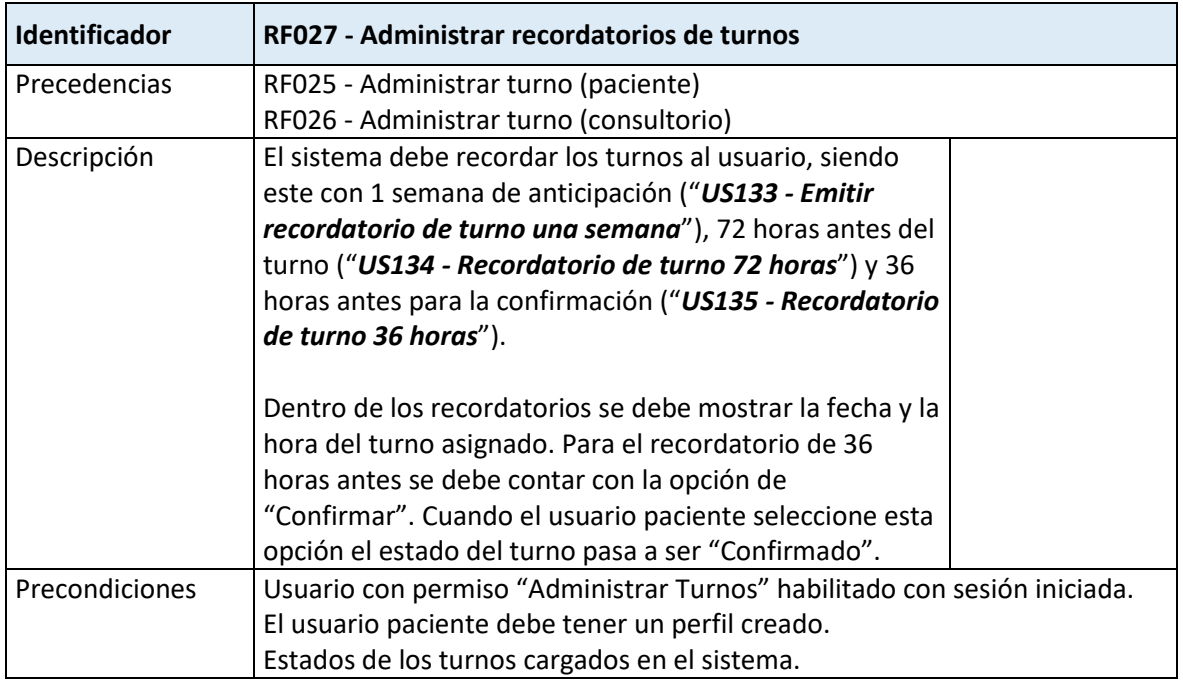

*Tabla 28. RF027 - Administrar recordatorios de turnos*

### **Módulo de accesibilidad**

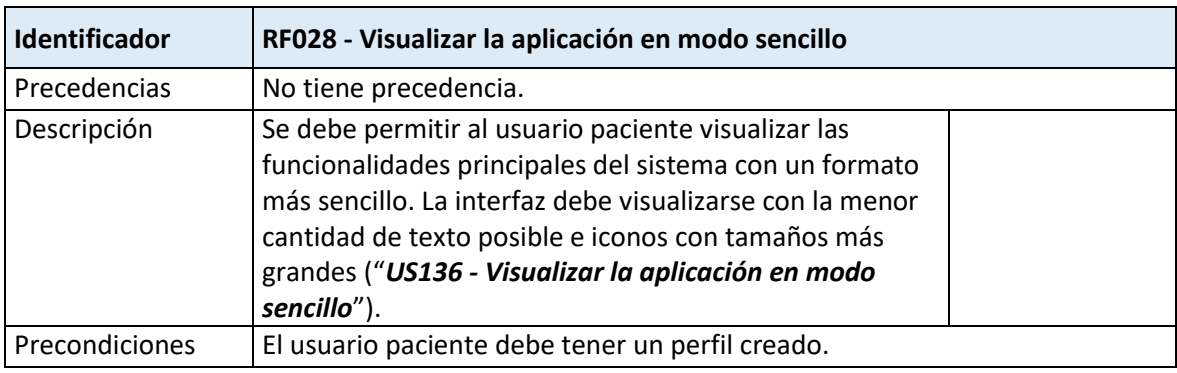

*Tabla 29. RF028 - Visualizar la aplicación en modo lite*

### **Módulo de auditoría y reportes**

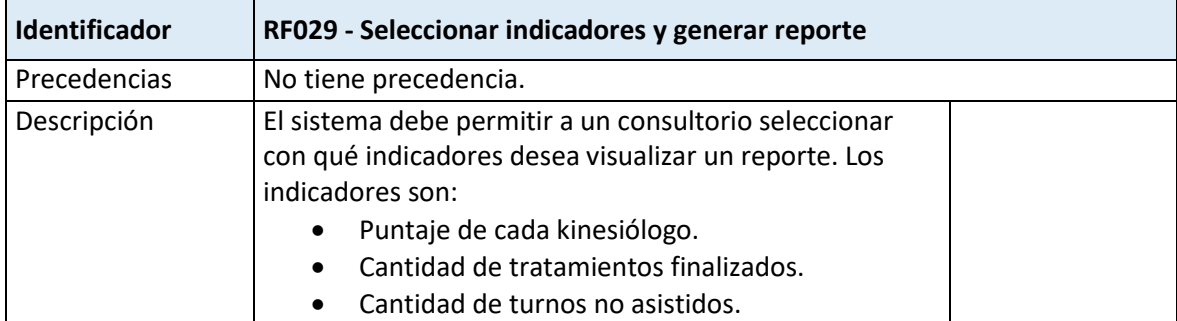

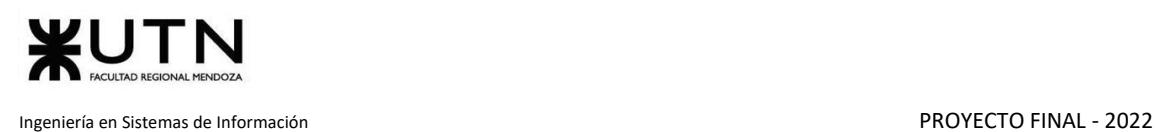

|                | Cantidad de pacientes nuevos.<br>Cantidad de pacientes por tratamiento.<br>Puntaje del consultorio por mes.<br>$\bullet$                                                                                                    |  |
|----------------|----------------------------------------------------------------------------------------------------|--|
|                | El sistema debe permitir al usuario acceder a la sección<br>"Reportes" y seleccionar la opción "Generar reporte"<br>("US137 - Generar reporte mensual"). Por lo que para<br>poder generar el reporte es necesario seleccionar los<br>indicadores, el año y el mes. |  |
|                | De una lista se deben visualizar cada uno de los<br>indicadores definidos a nivel sistema para seleccionarlos<br>("US138 - Visualizar y seleccionar indicador") como<br>también una lista con los meses y años ("US139 -<br>Visualizar y seleccionar mes o año").  |  |
|                | Al seleccionar el año con el mes y los indicadores, el<br>sistema debe mostrar un reporte de lo seleccionado<br>("US140 - Mostrar reporte"). Es necesario contar con la<br>opción "Descargar" para guardar el reporte de forma<br>local en formato PDF.            |  |
| Precondiciones | Usuario con permiso "Generar Reportes" habilitado con sesión iniciada.                                                                                                    |  |

*Tabla 30. RF029 - Seleccionar indicadores y generar reporte*

### **3.2.2.2 User stories**

En el siguiente apartado se encuentran todas las user stories referenciadas en los requerimientos funcionales. En cada user story se detallan los desarrolladores responsables, la estimación según Fibonacci, la prioridad, la descripción y los distintos criterios de aceptación junto a las pantallas correspondientes.

Al estimar con Fibonacci, se le presenta al equipo una forma más flexible de medir el tiempo transcurrido en el sprint. Fibonacci estima por complejidad de la tarea y no por horas de trabajo, lo cual permite contemplar en mayor medida el esfuerzo aceptando el riesgo de la exactitud de tiempo. Sin embargo, para una planificación estimada, se estipula la siguiente equivalencia entre puntos de Fibonacci y horas de trabajo:

- $3 \approx 3$  horas
- $5 \approx 4$  horas
- $\bullet$  8  $\approx$  7 horas
- $13 ≈ 12$  horas
- $21 \approx 18$  horas

Por lo que se deben contemplar aproximadamente 126 puntos de Fibonacci para cada sprint, y así poder cumplir con las tareas en el tiempo especificado.

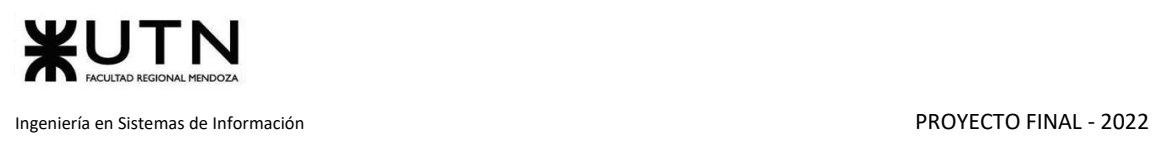

Durante el desarrollo, se encuentran 4 escalas para establecer las prioridades, siendo el 1 la prioridad más alta y 4 la más baja. Según la prioridad, se deciden cuáles son las user stories que se van tomando para desarrollar.

La descripción se expresa con la siguiente plantilla para describir la funcionalidad desde la perspectiva del usuario final:

- Como <Usuario>.
- Quiero <algún objetivo>.
- Para <motivo>.

Por último, se encuentran los criterios de aceptación, siendo estos las condiciones que debe cumplir el sistema para satisfacer las necesidades de los usuarios. Se plantea como "Cuando" sucede algo "Espero" que se cumplan ciertas condiciones. Cada criterio tiene las pantallas correspondientes referenciadas como "*PXXX - Nombre de la pantalla*".

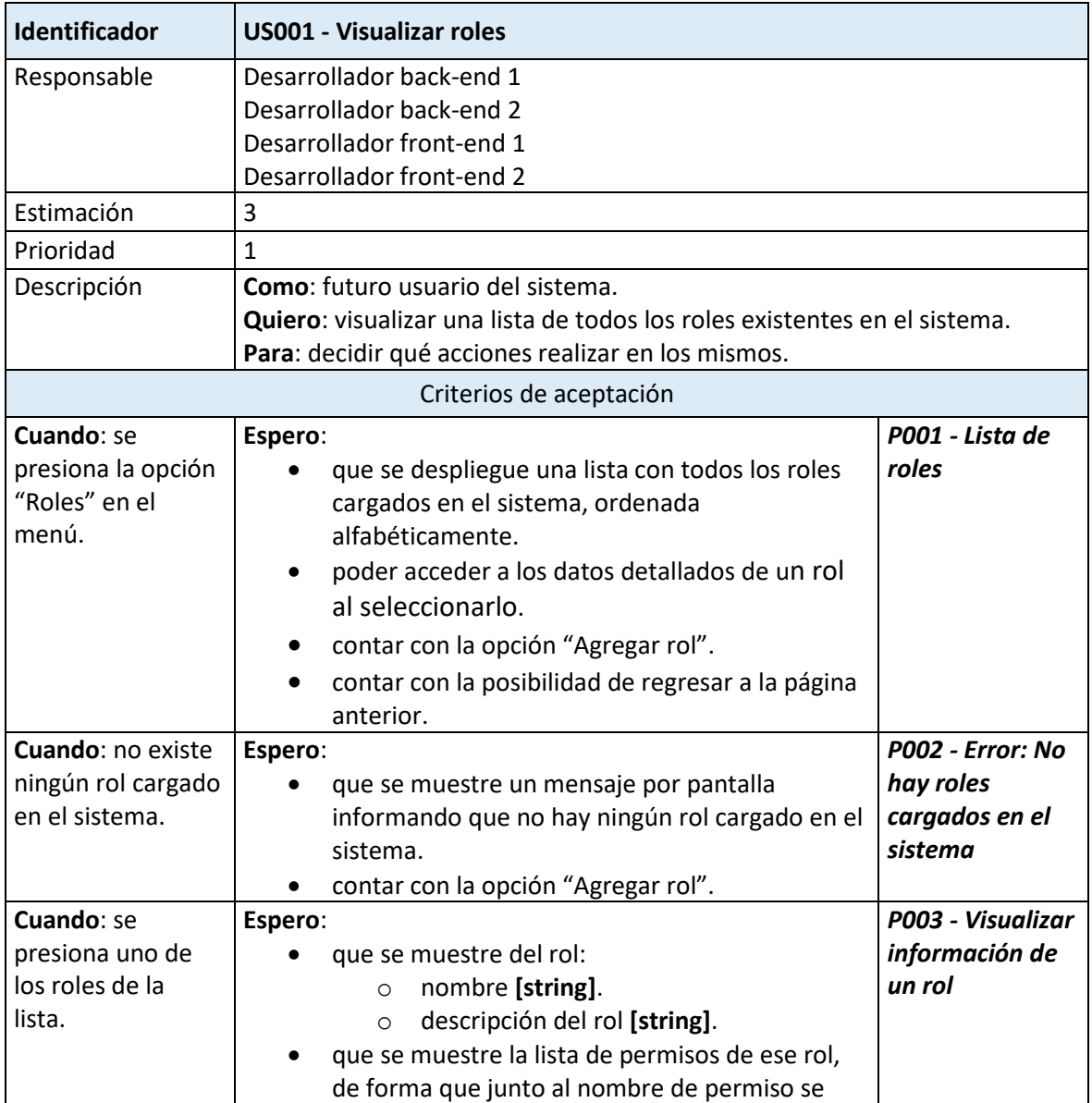

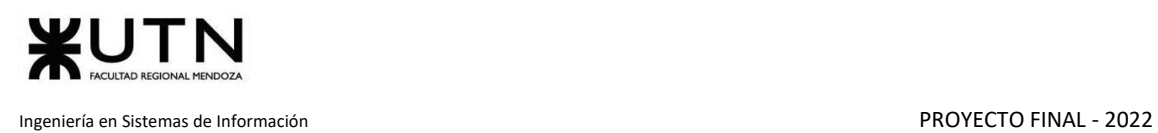

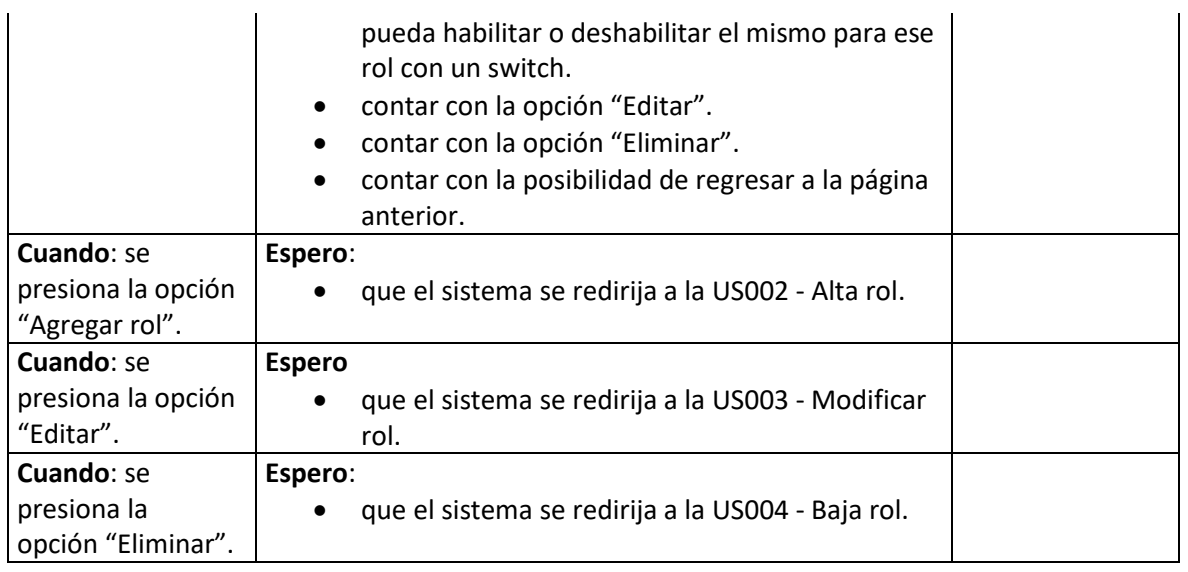

#### *US 1. Visualizar roles*

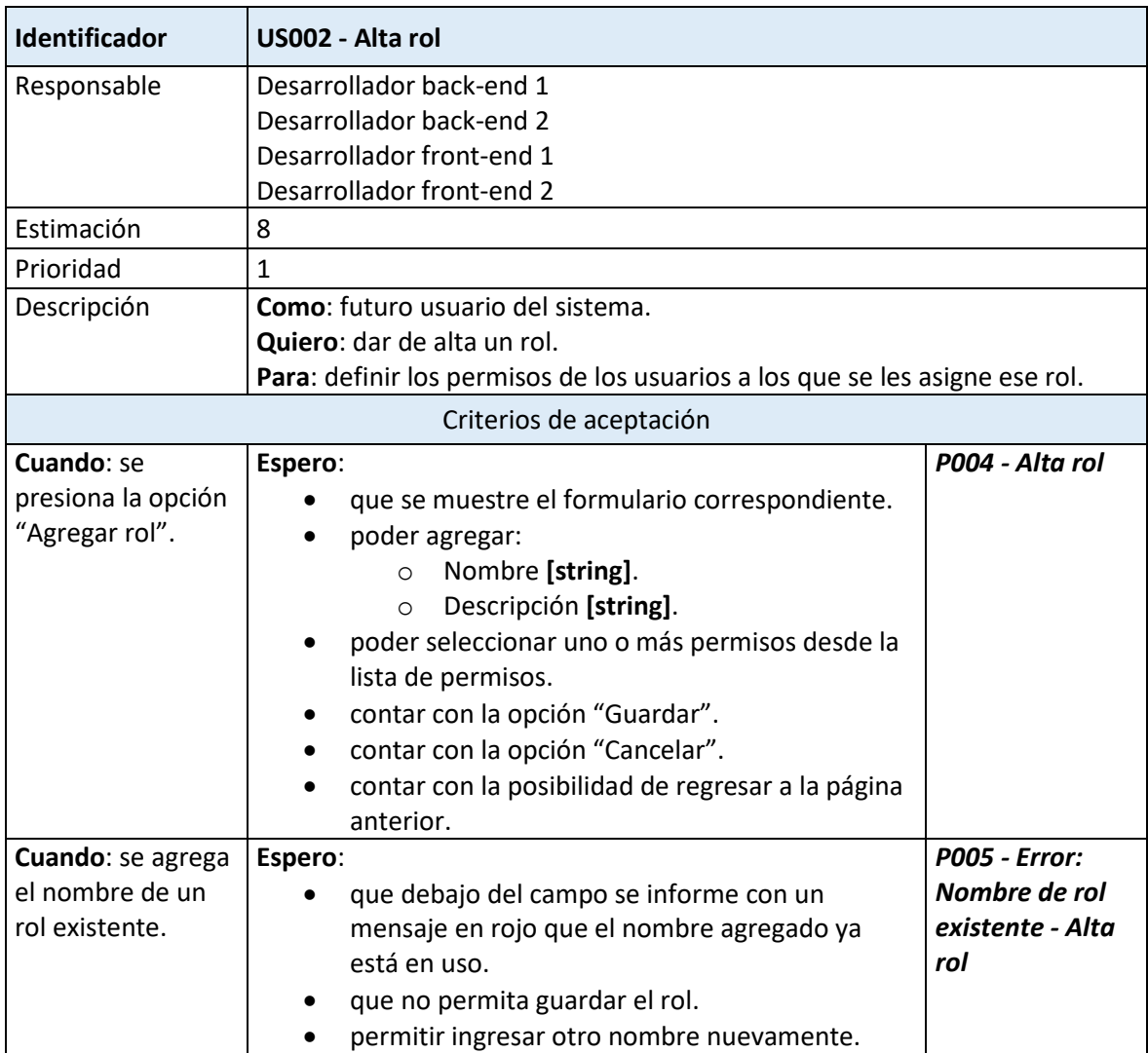

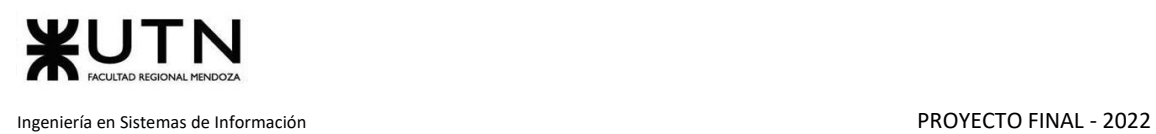

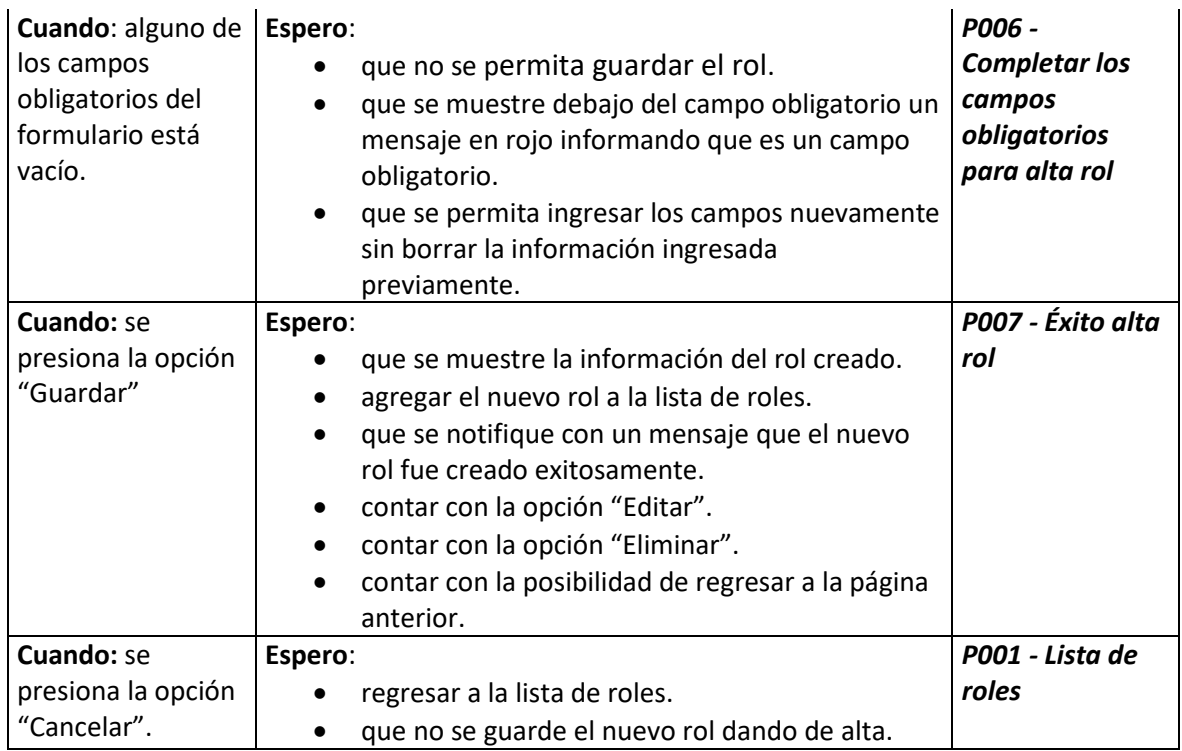

## *US 2. Alta rol*

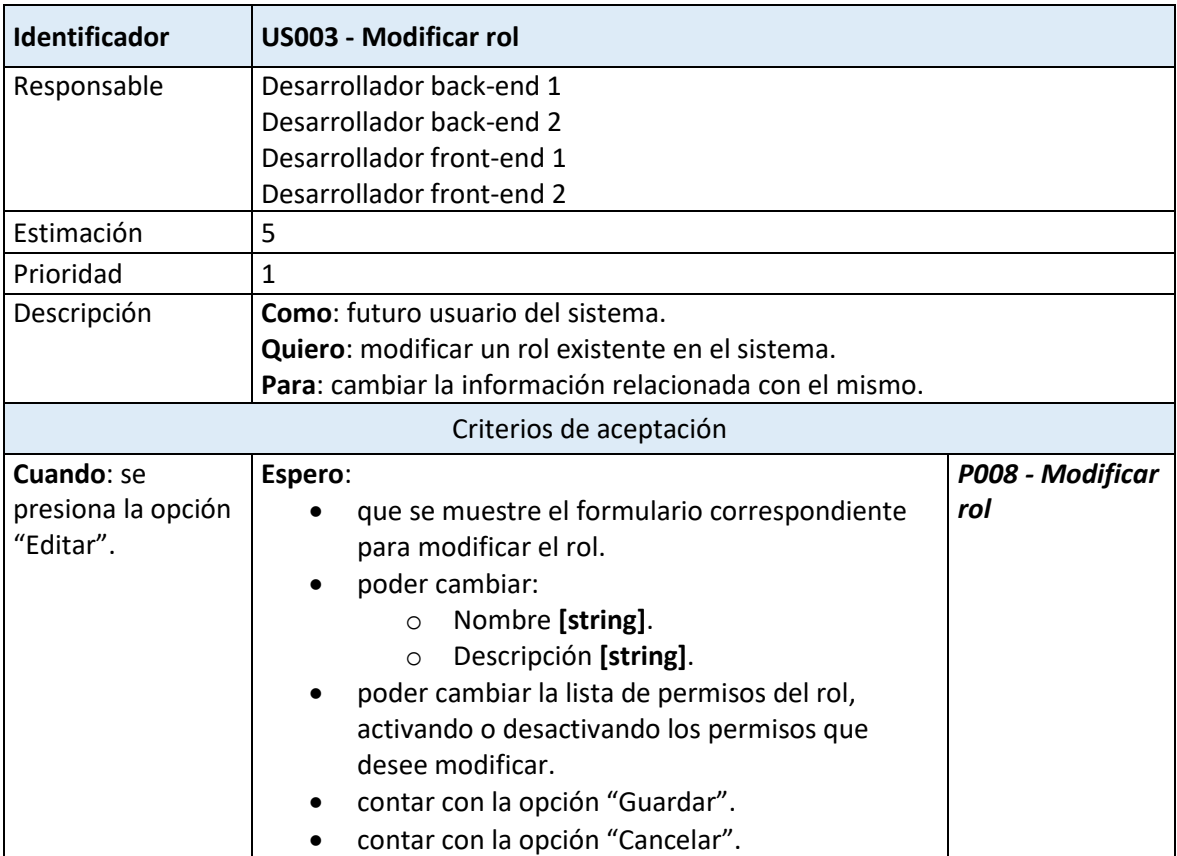

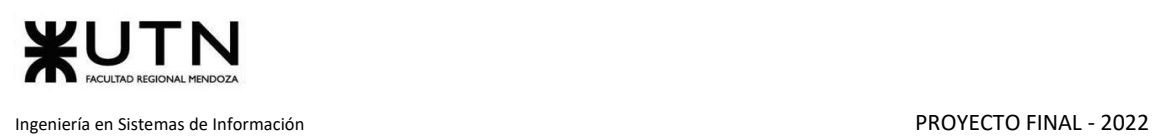

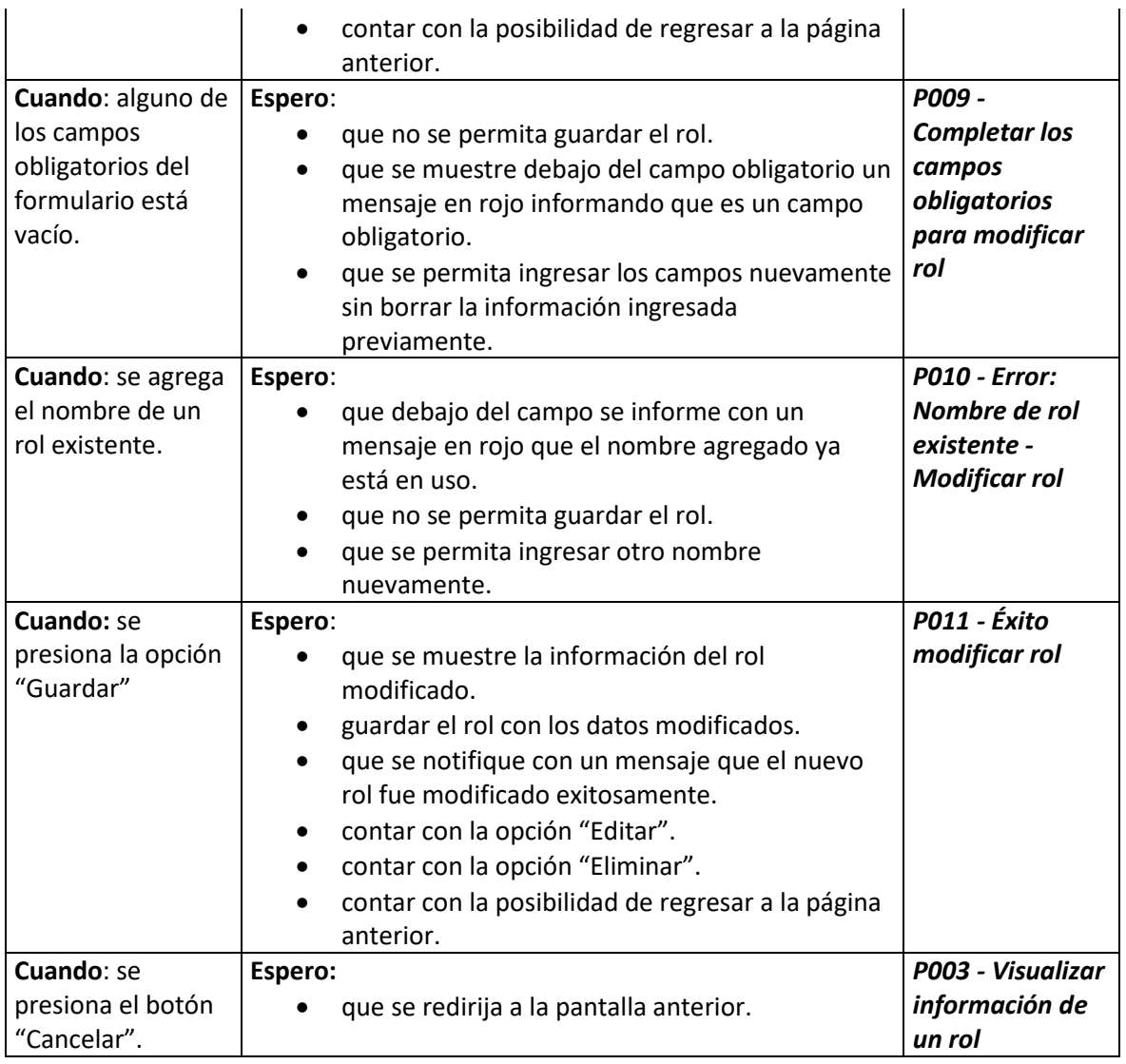

# *US 3. Modificar rol*

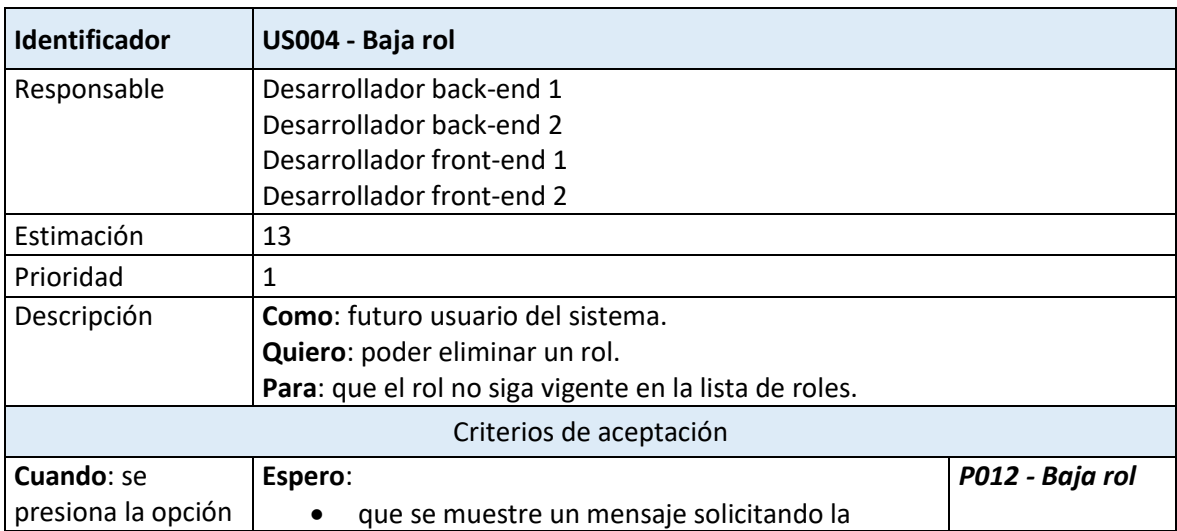
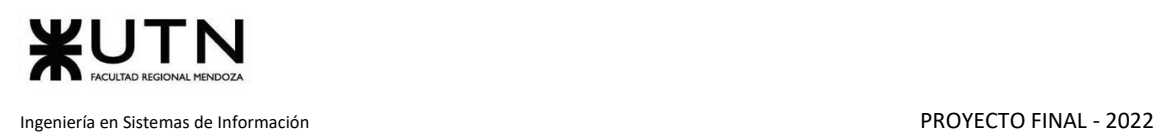

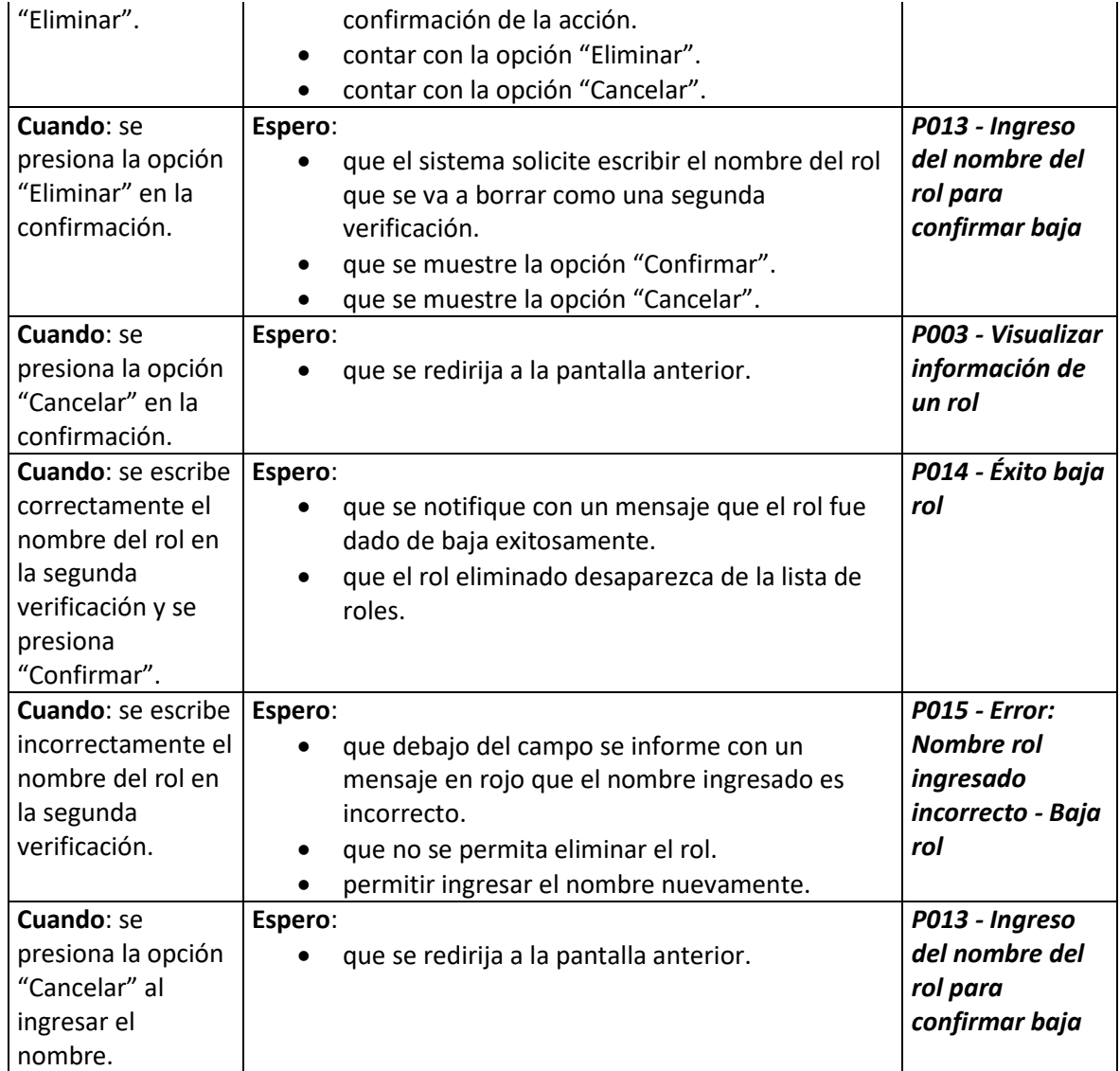

# *US 4. Baja rol*

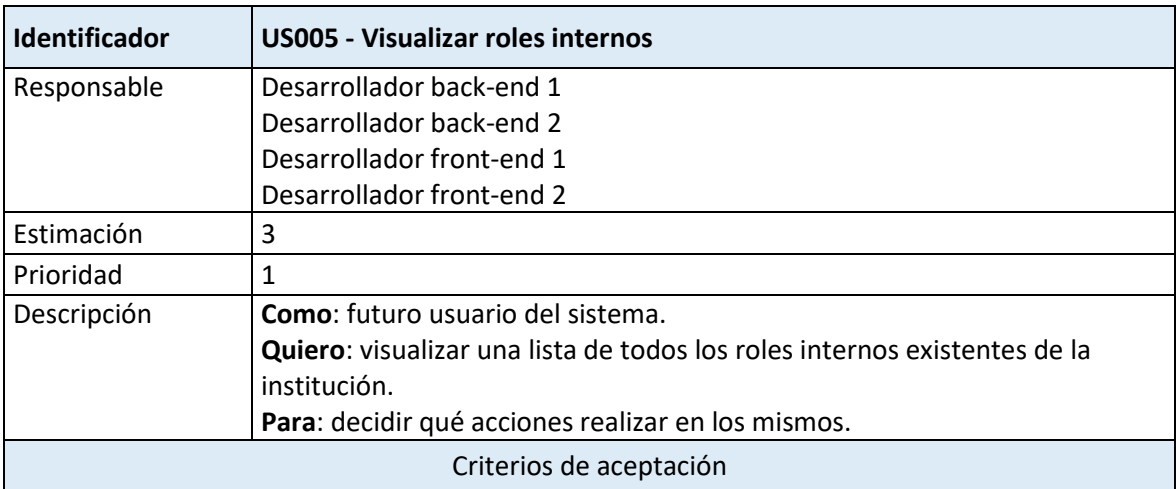

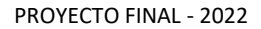

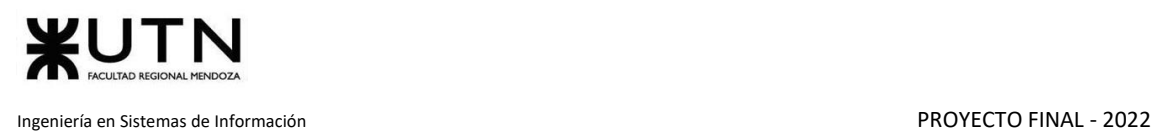

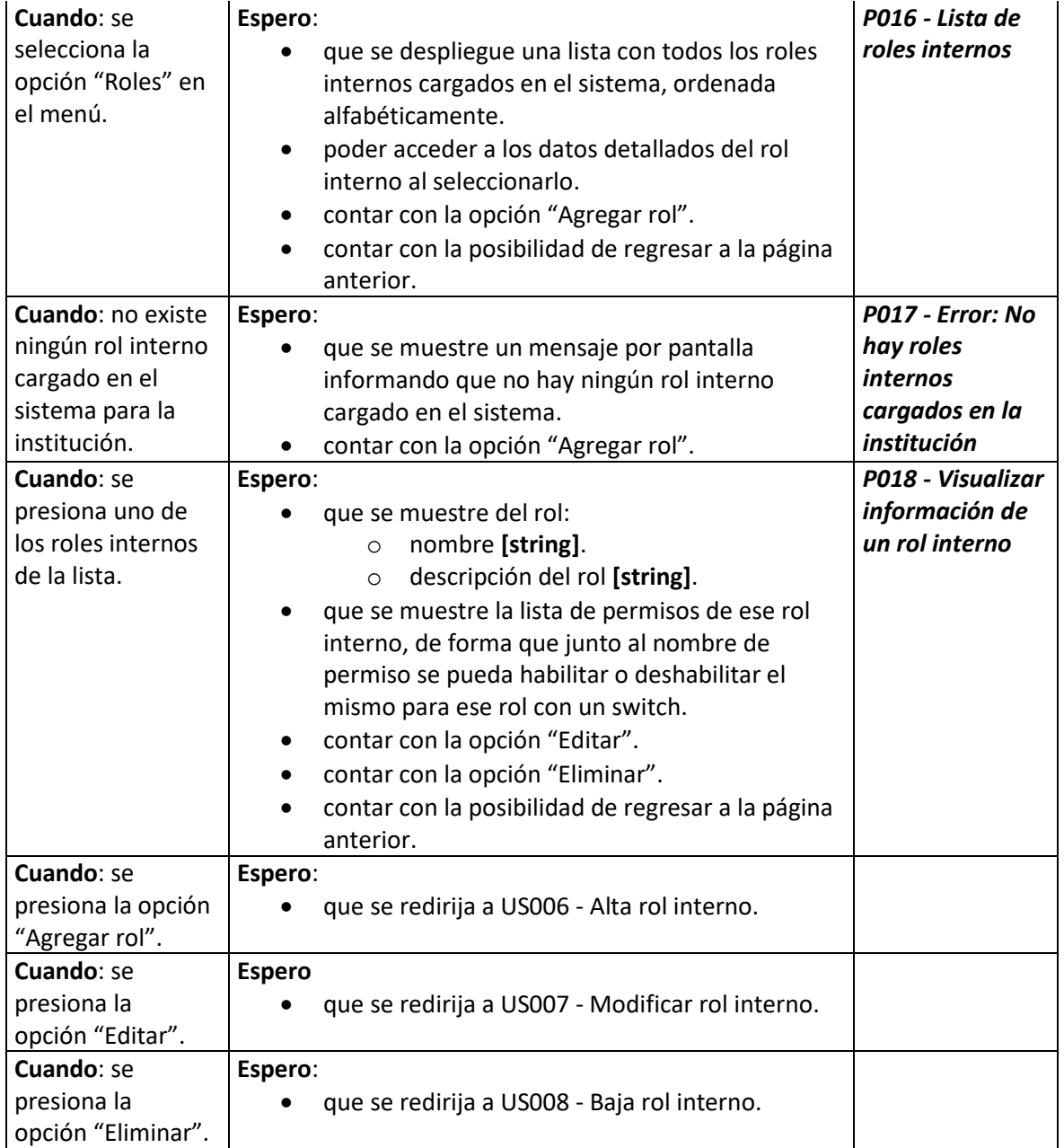

*US 5. Visualizar roles internos*

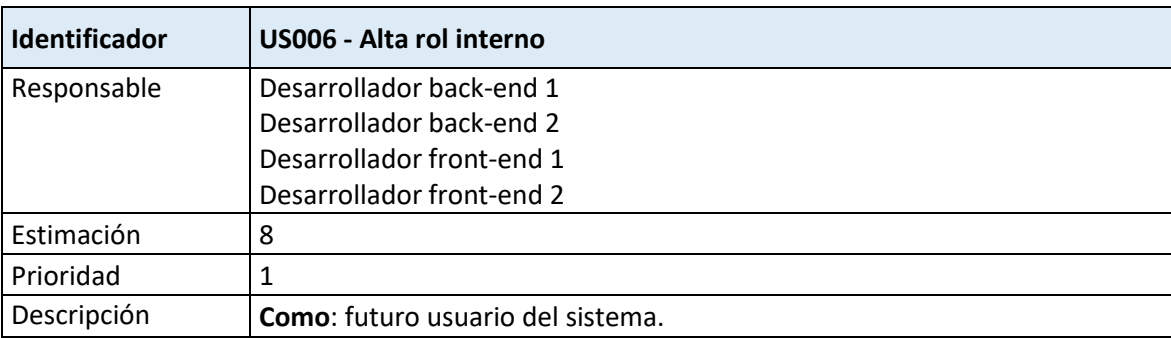

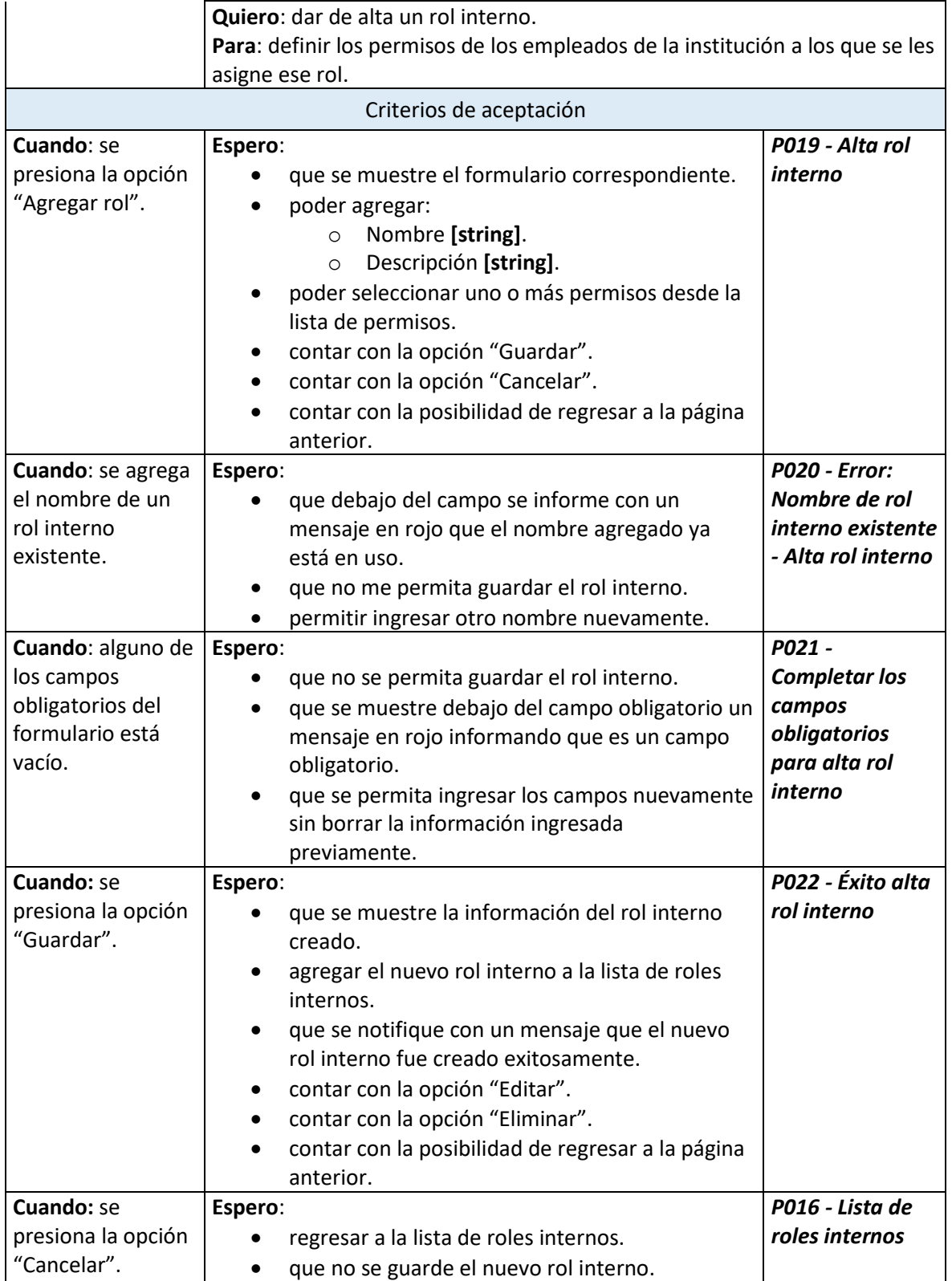

*US 6. Alta rol interno*

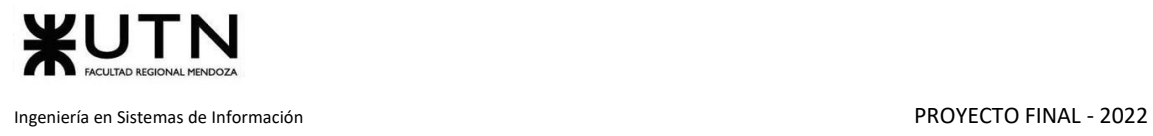

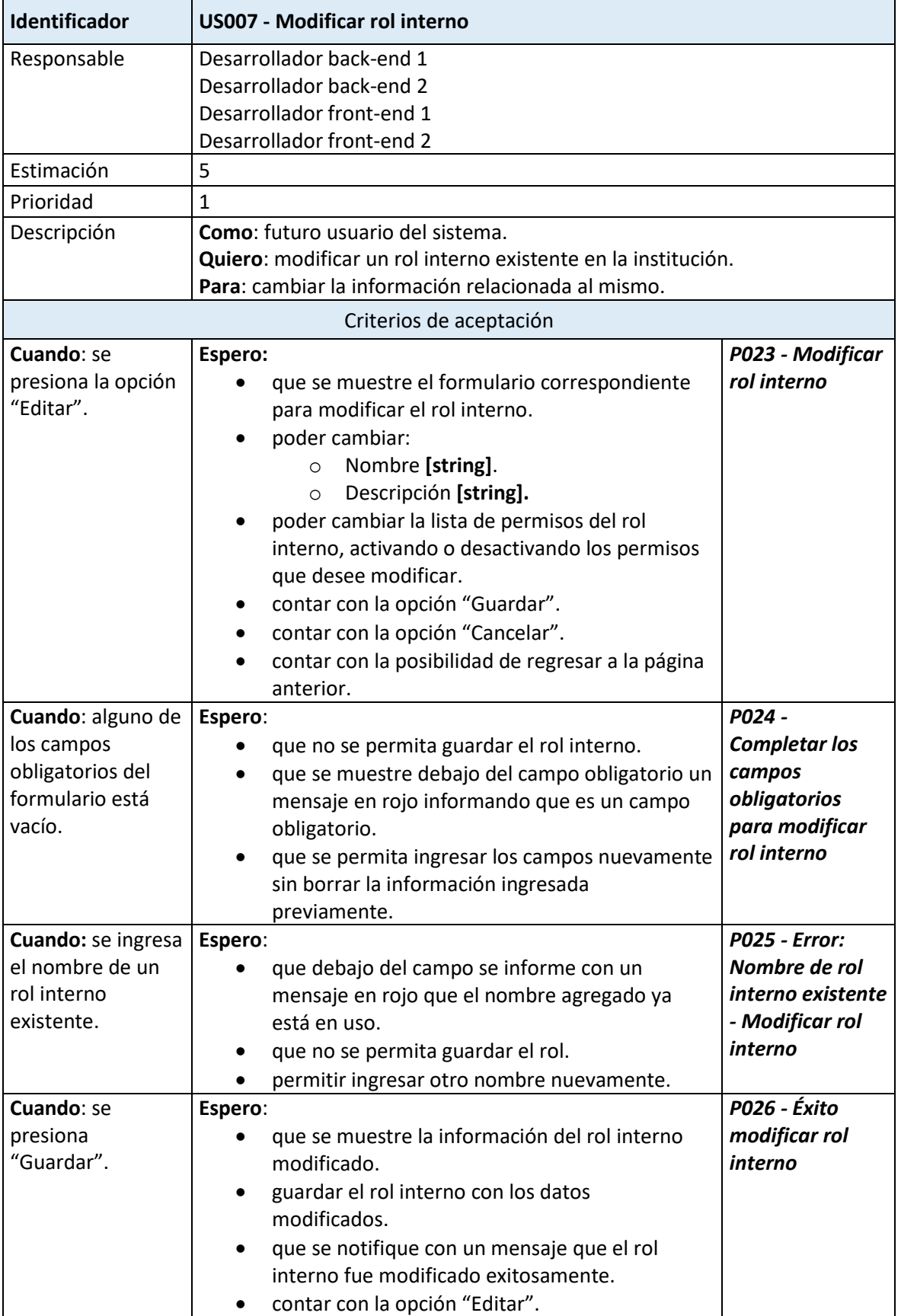

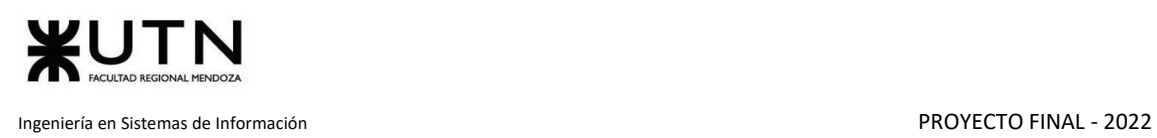

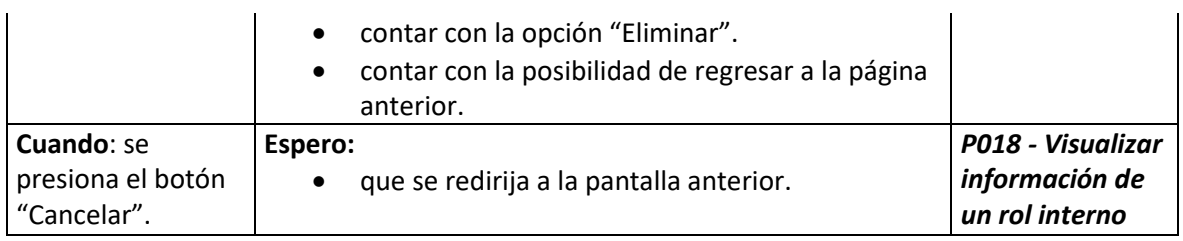

## *US 7. Modificar rol interno*

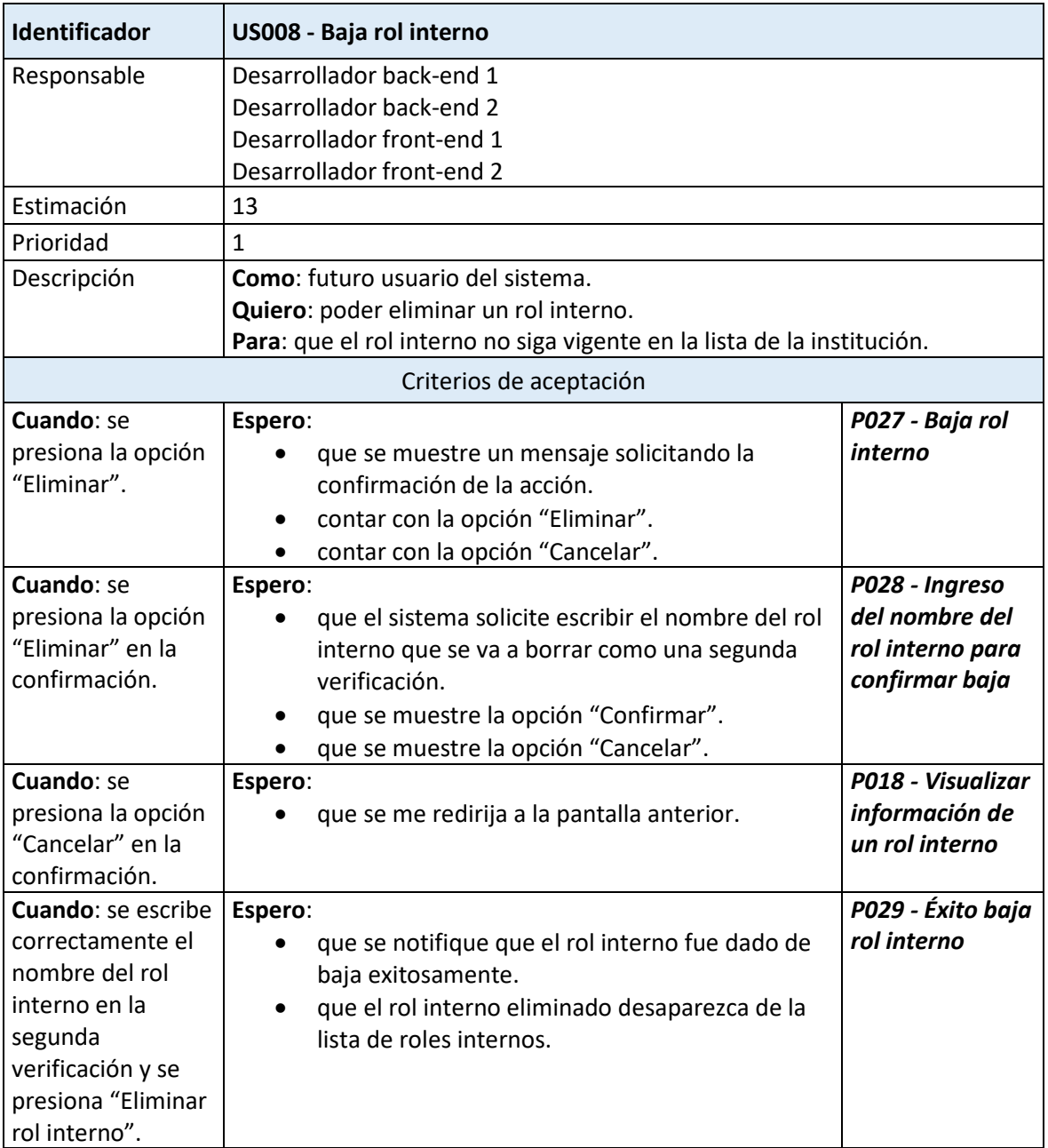

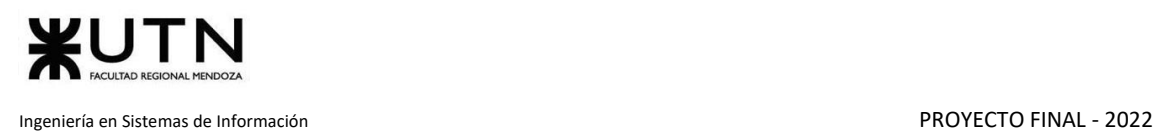

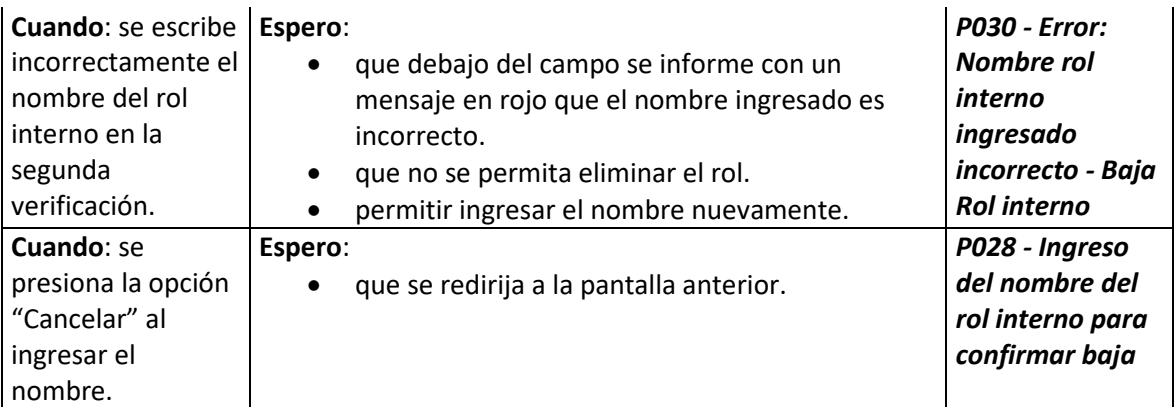

### *US 8. Baja rol interno*

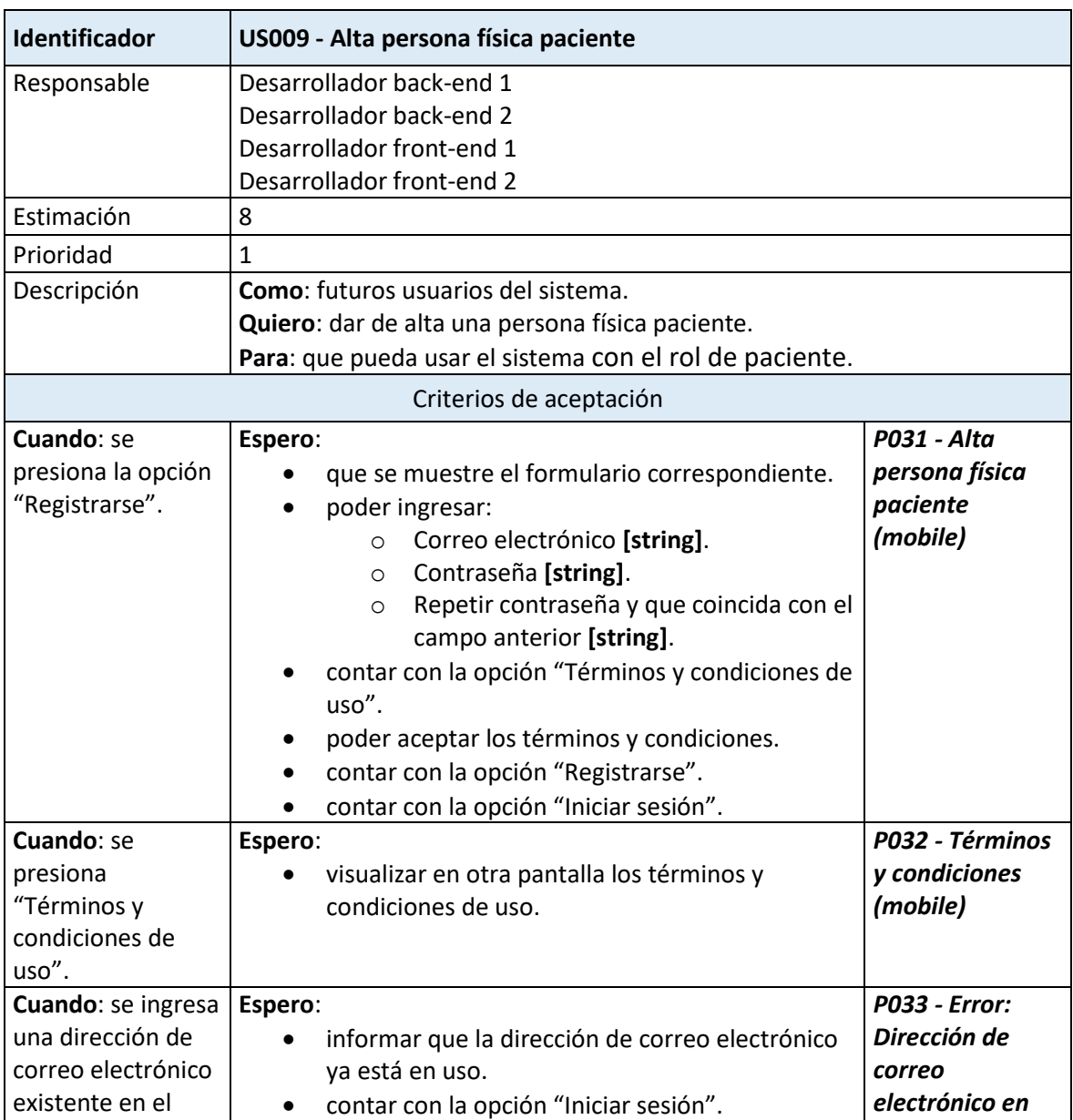

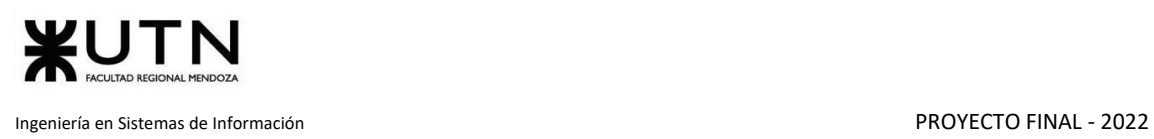

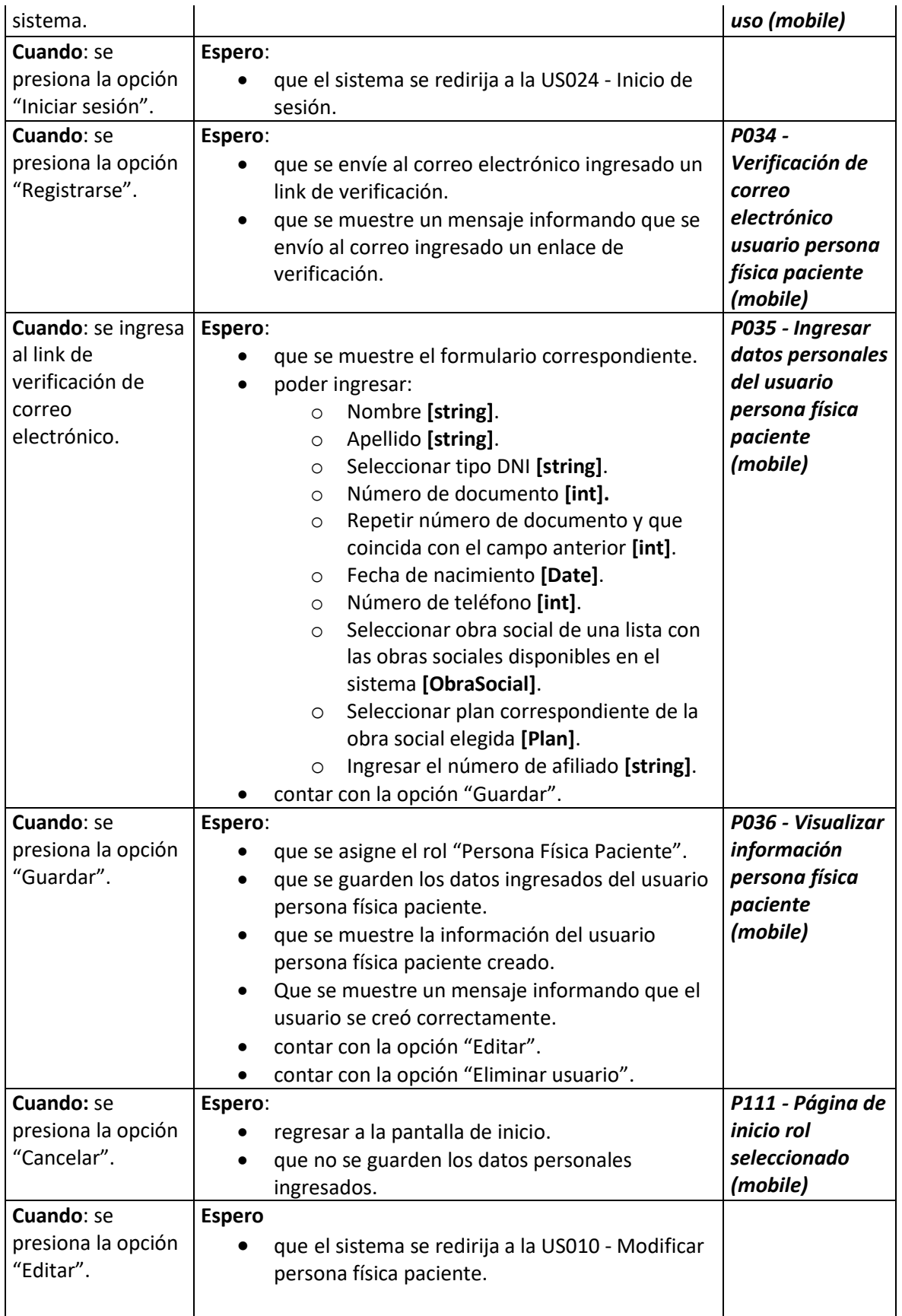

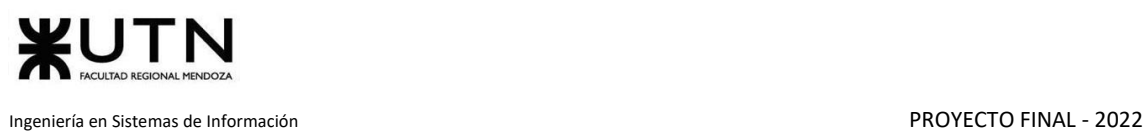

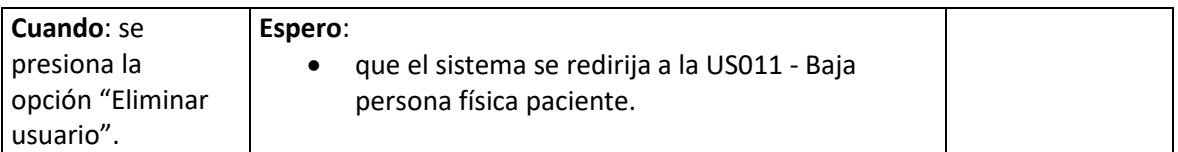

*US 9. Alta Persona Física Paciente*

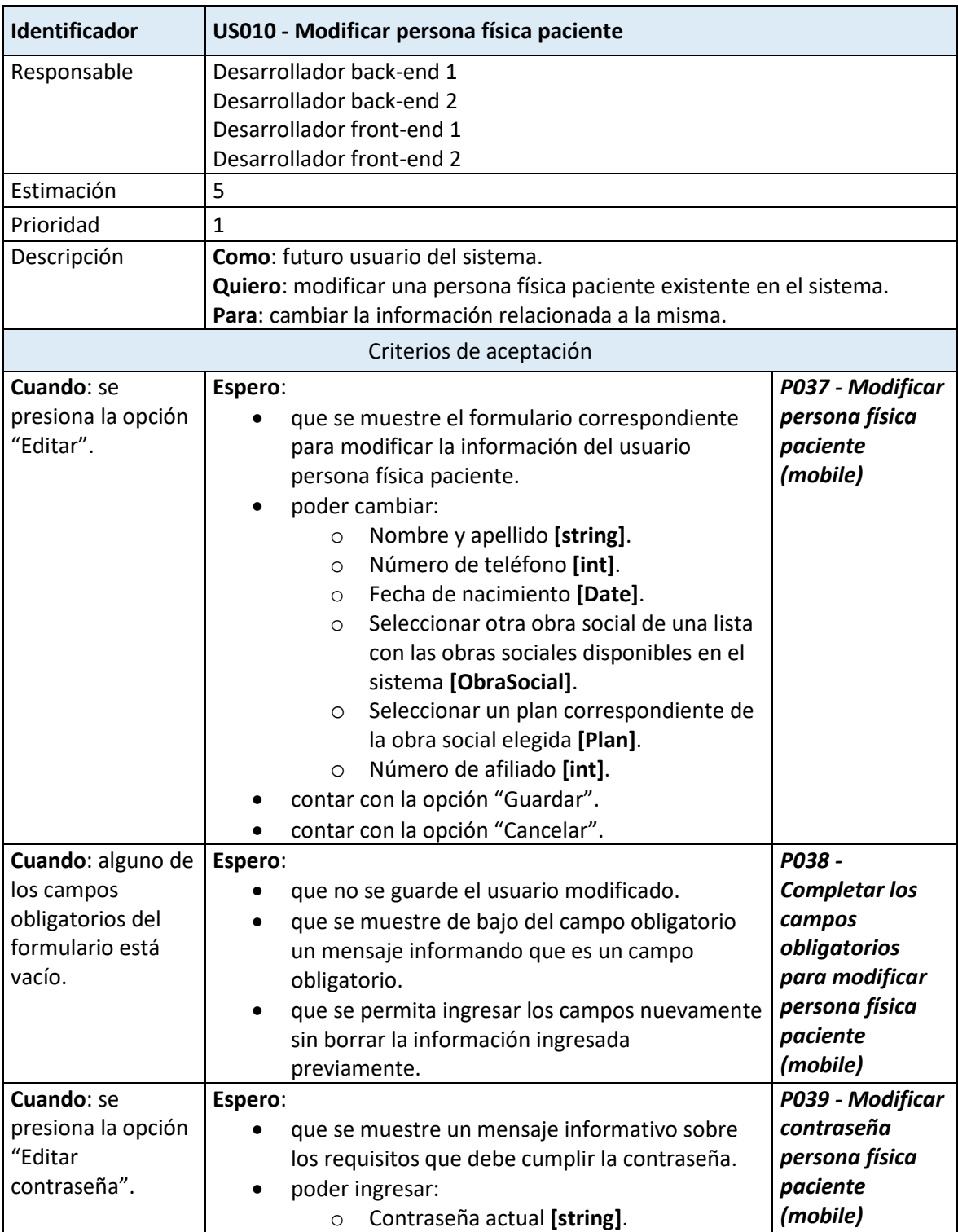

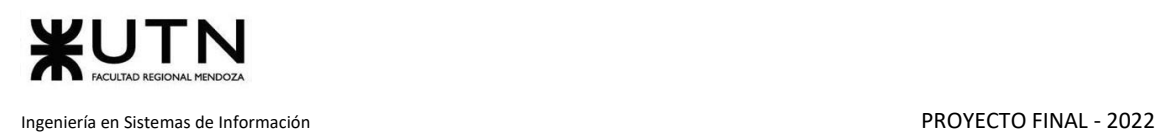

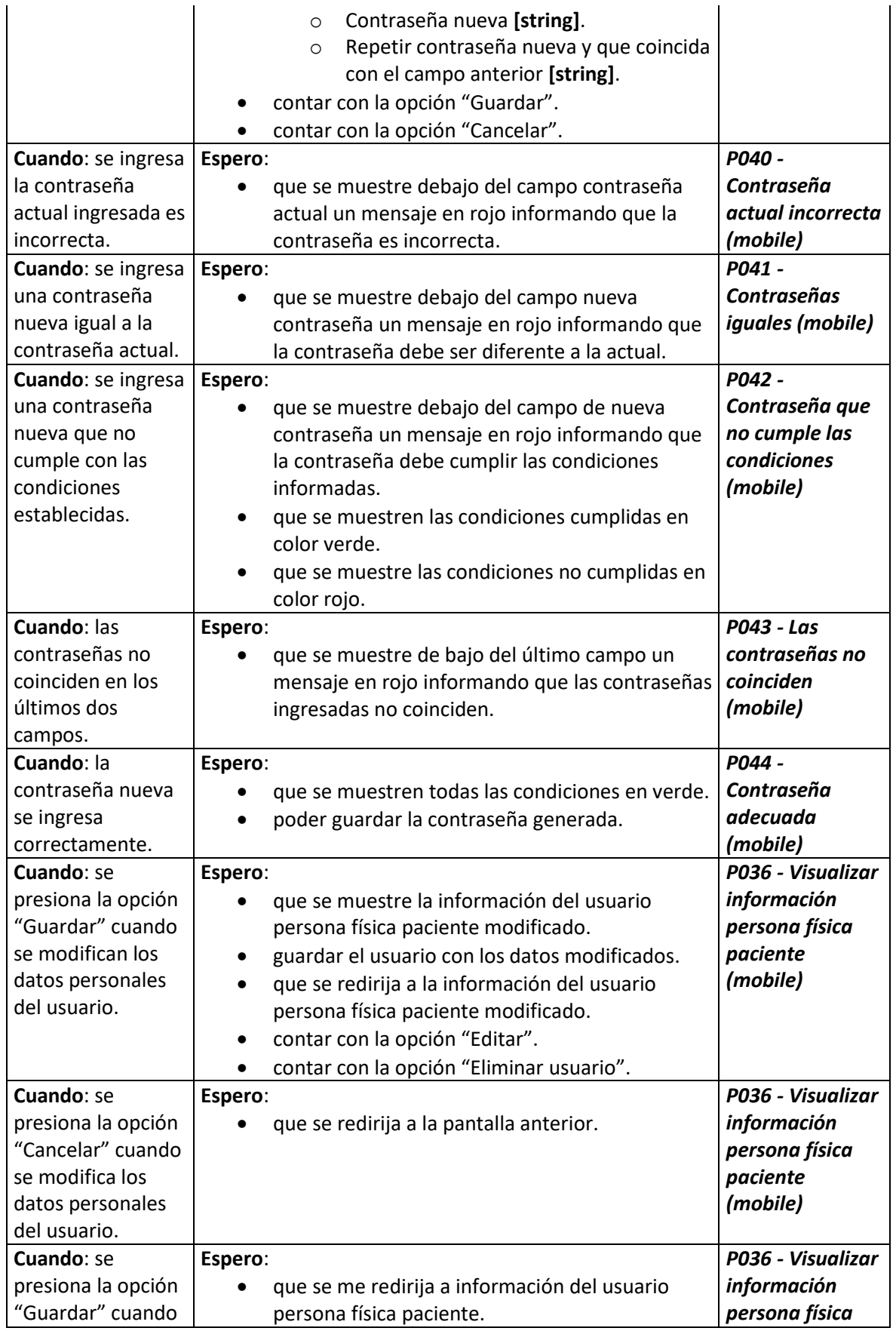

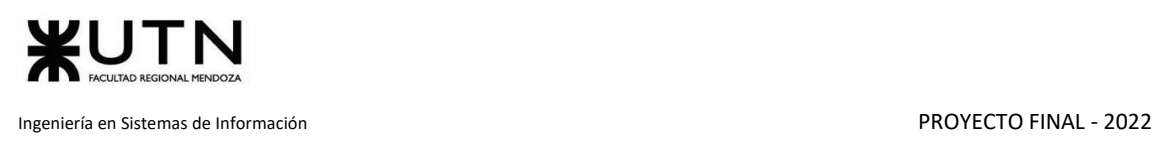

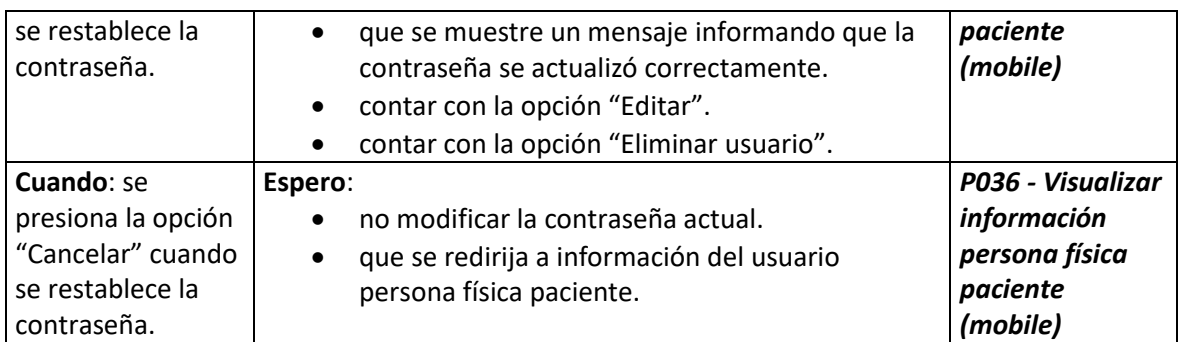

## *US 10. Modificar Persona Física Paciente*

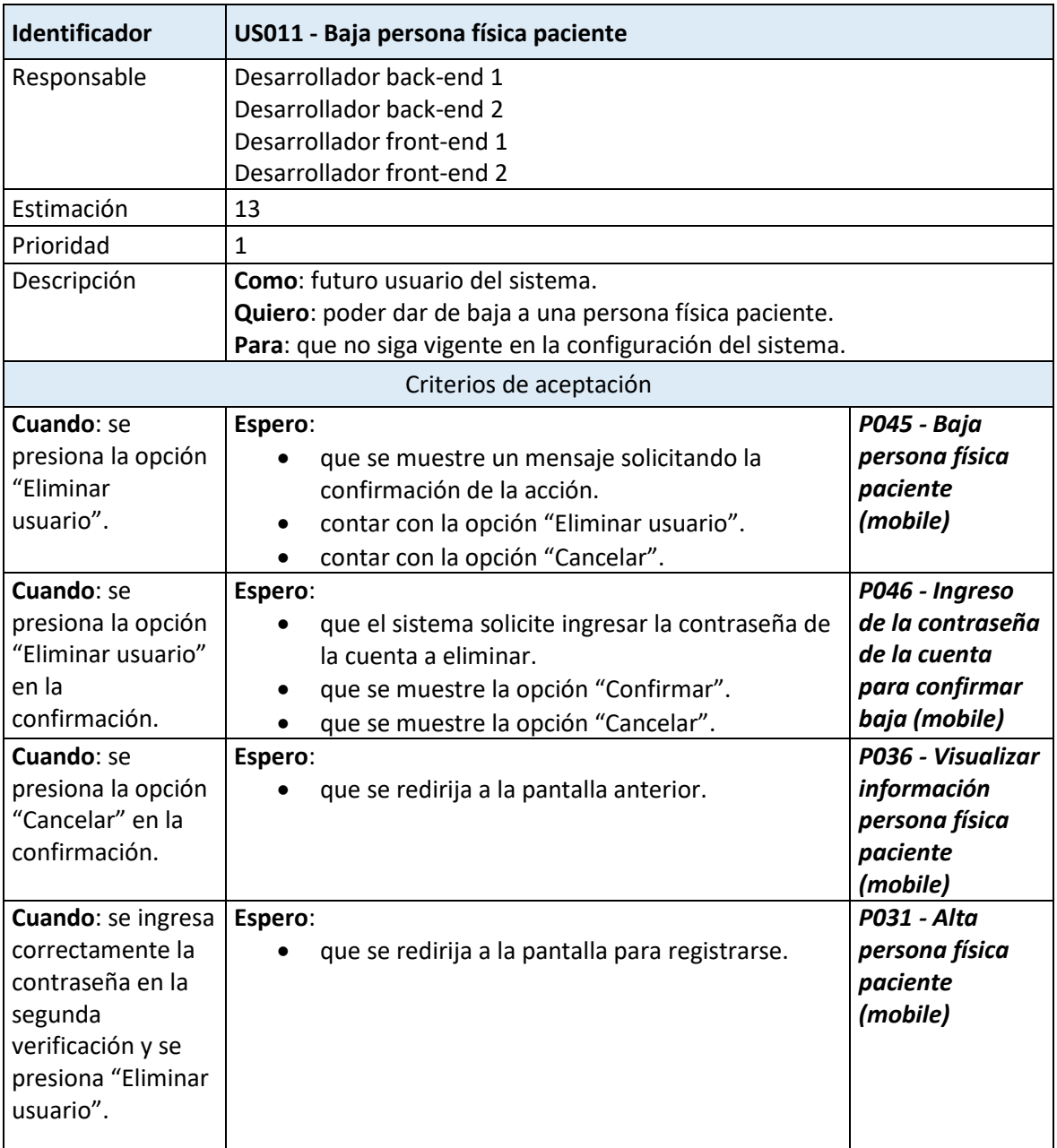

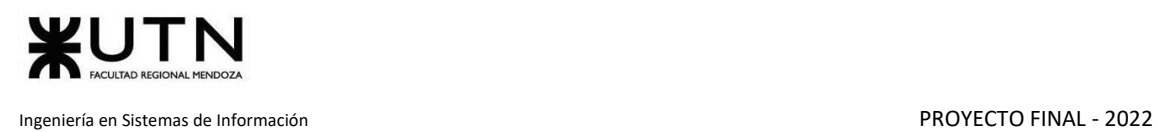

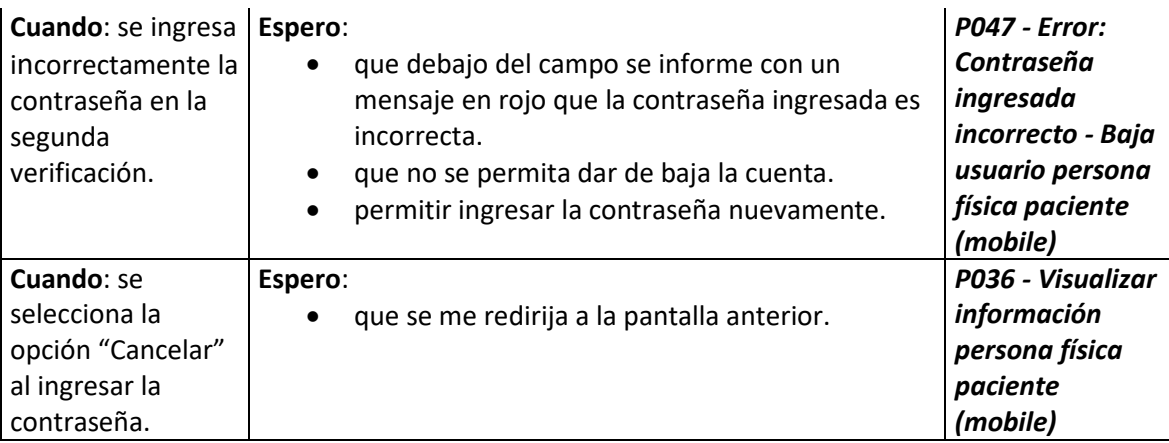

*US 11. Baja Persona Física Paciente*

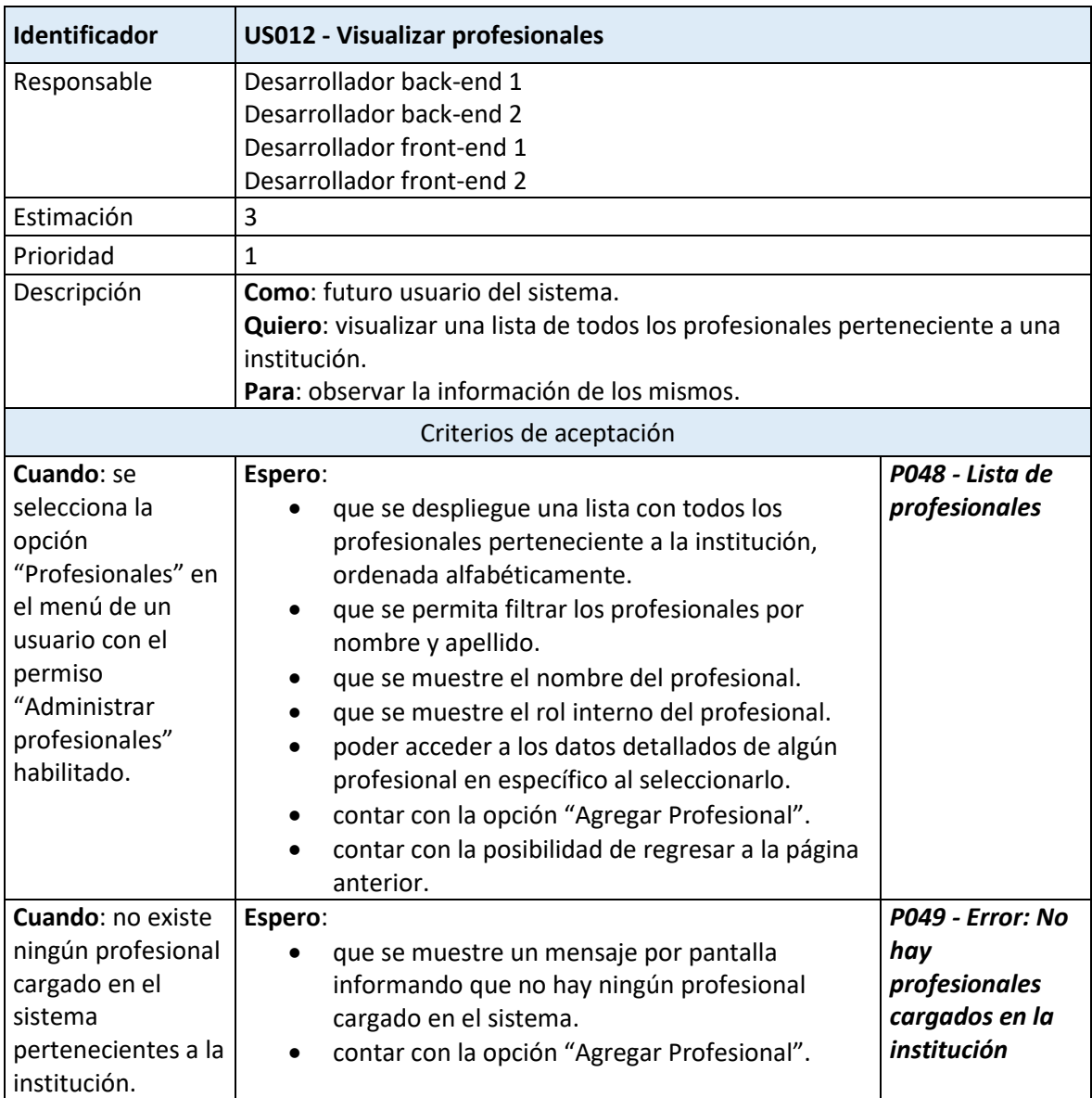

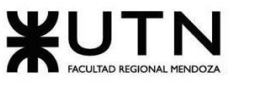

Ingeniería en Sistemas de Información PROYECTO FINAL - 2022

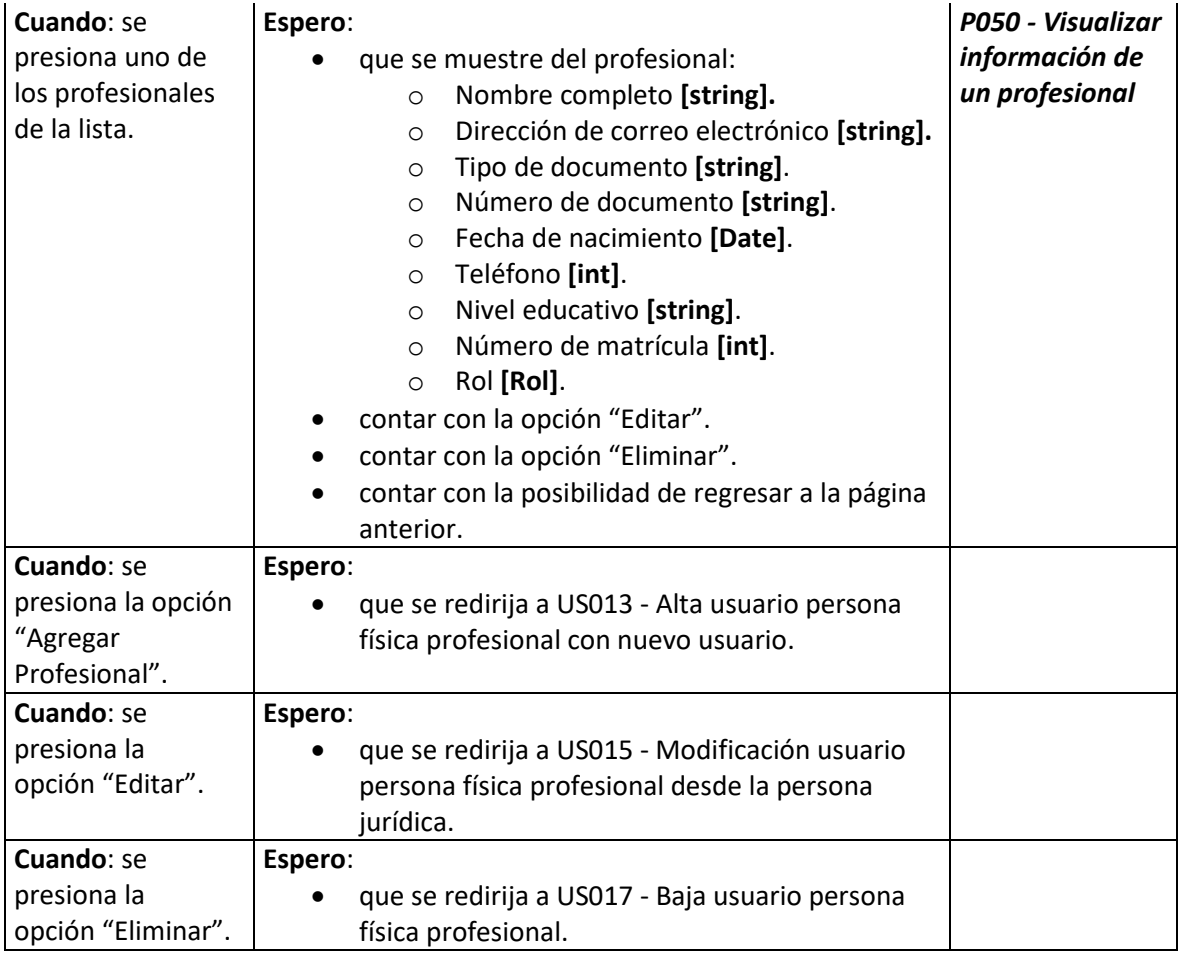

## *US 12. Visualizar Profesionales*

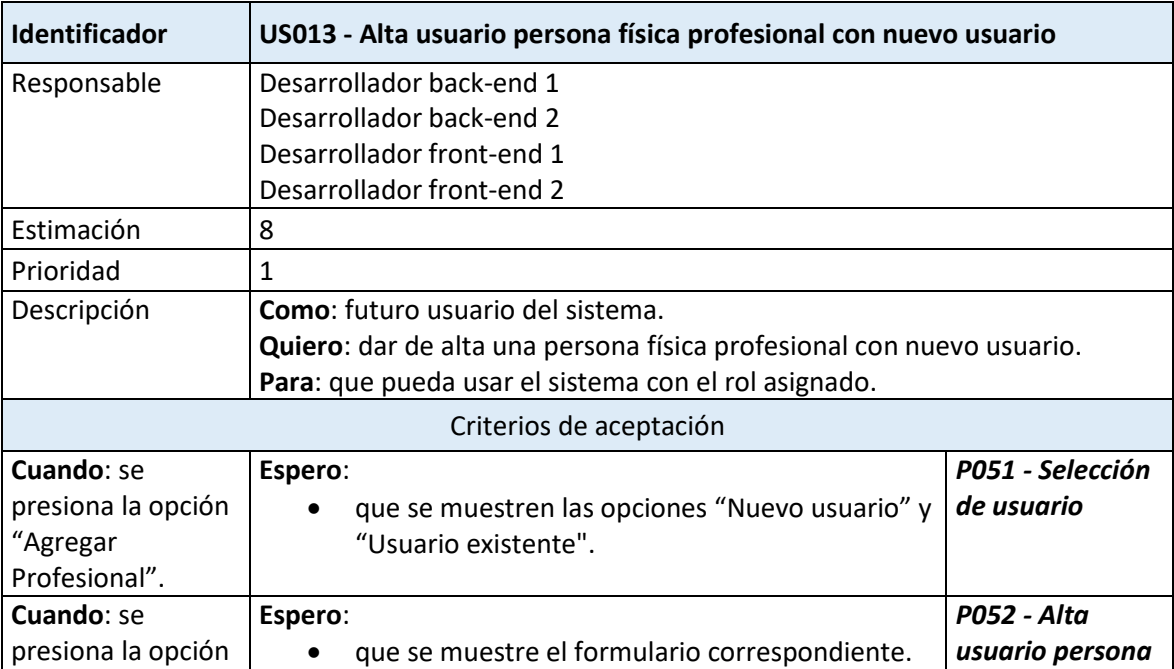

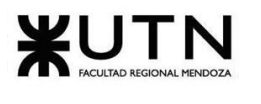

Ingeniería en Sistemas de Información PROYECTO FINAL - 2022

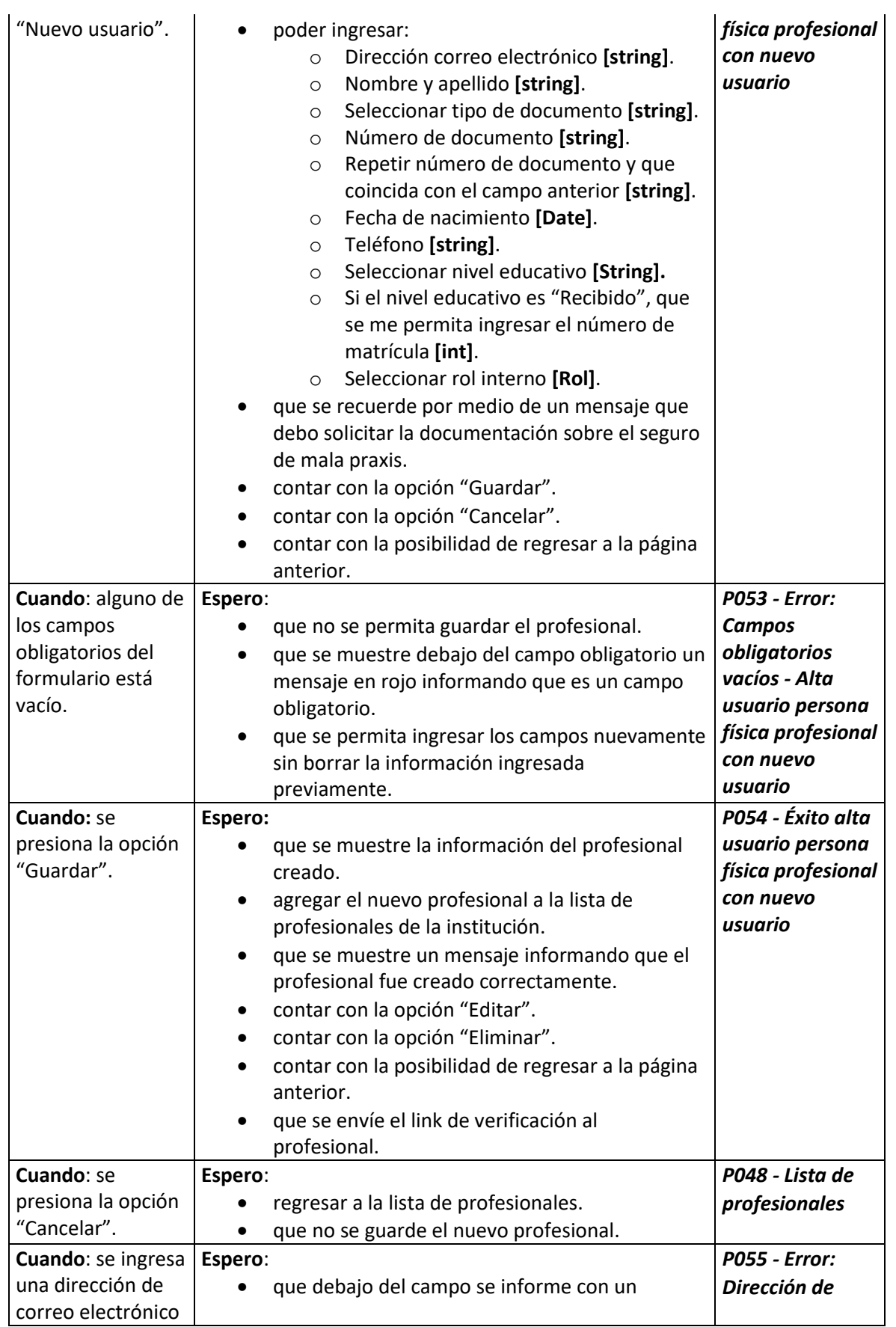

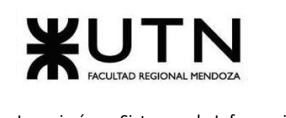

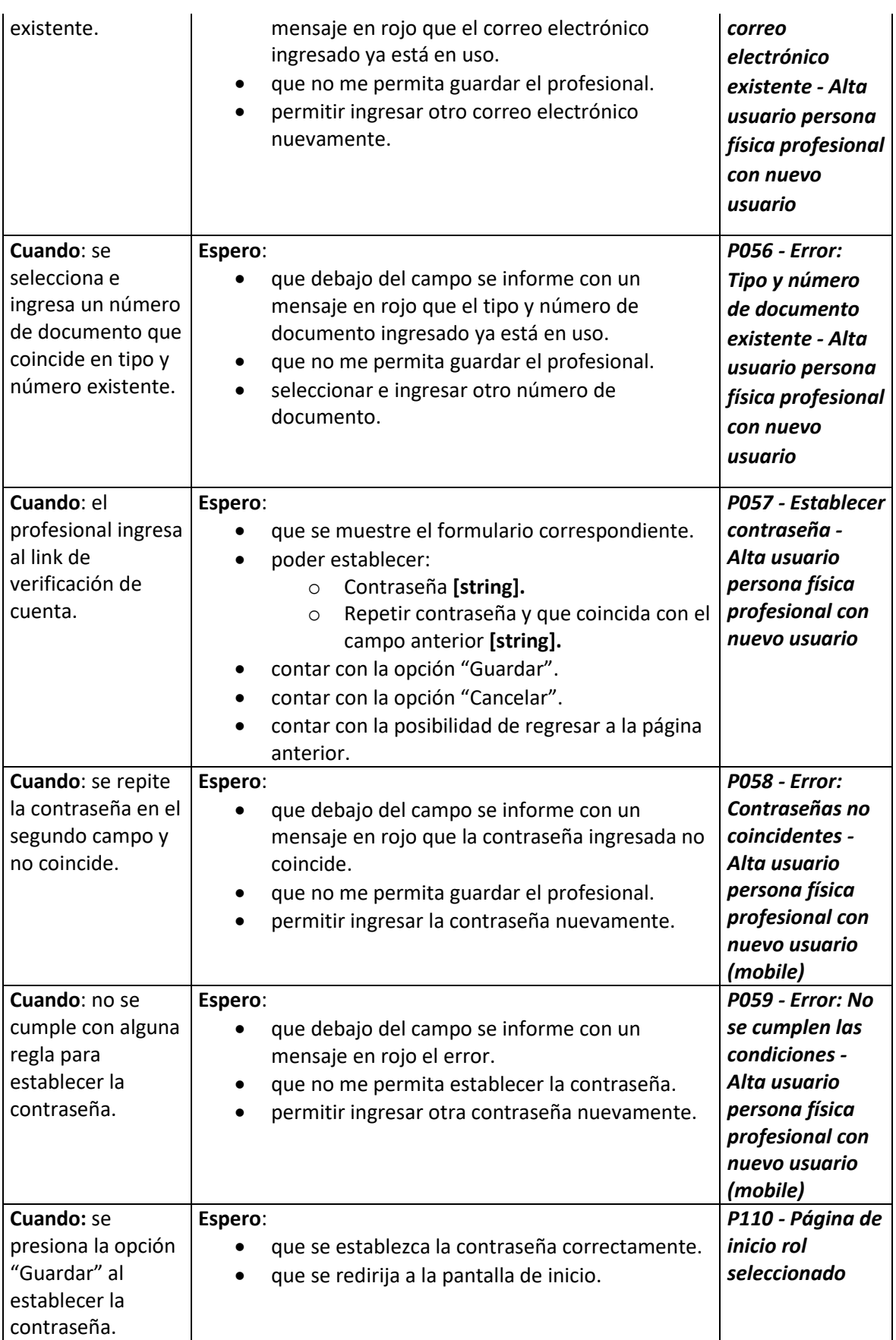

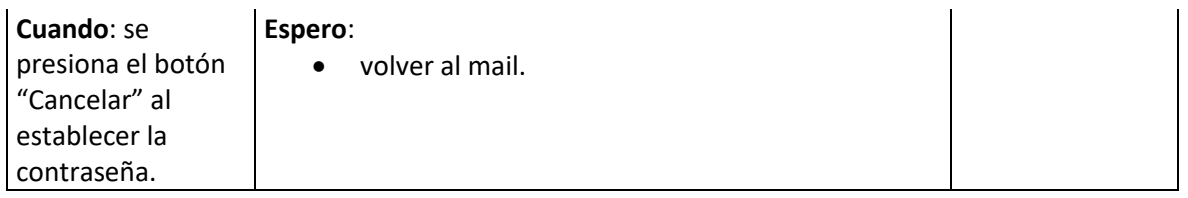

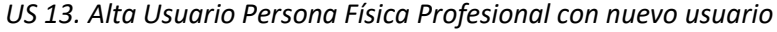

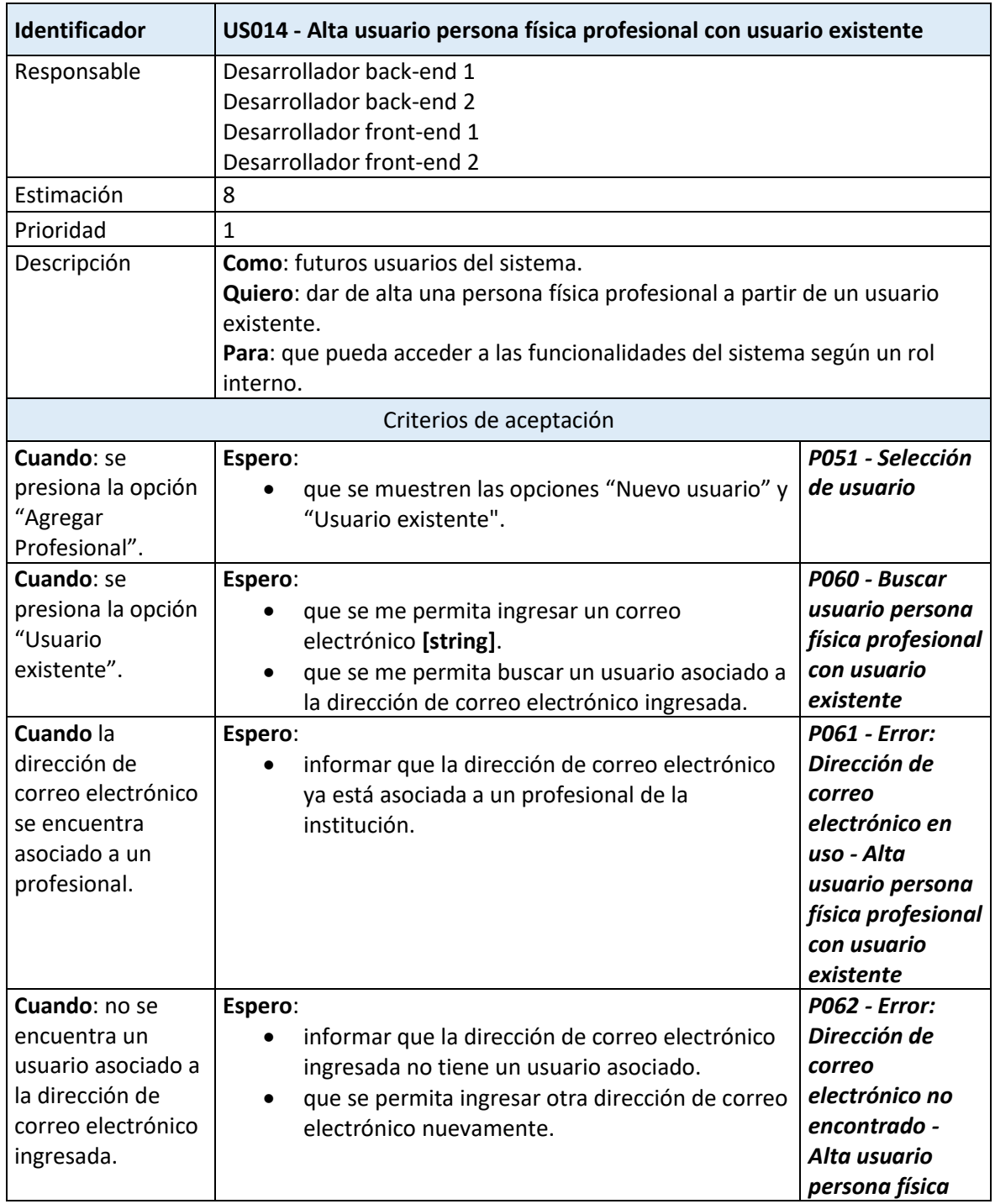

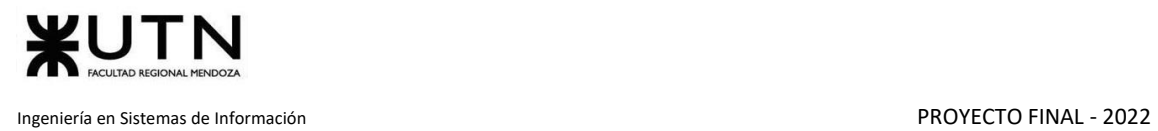

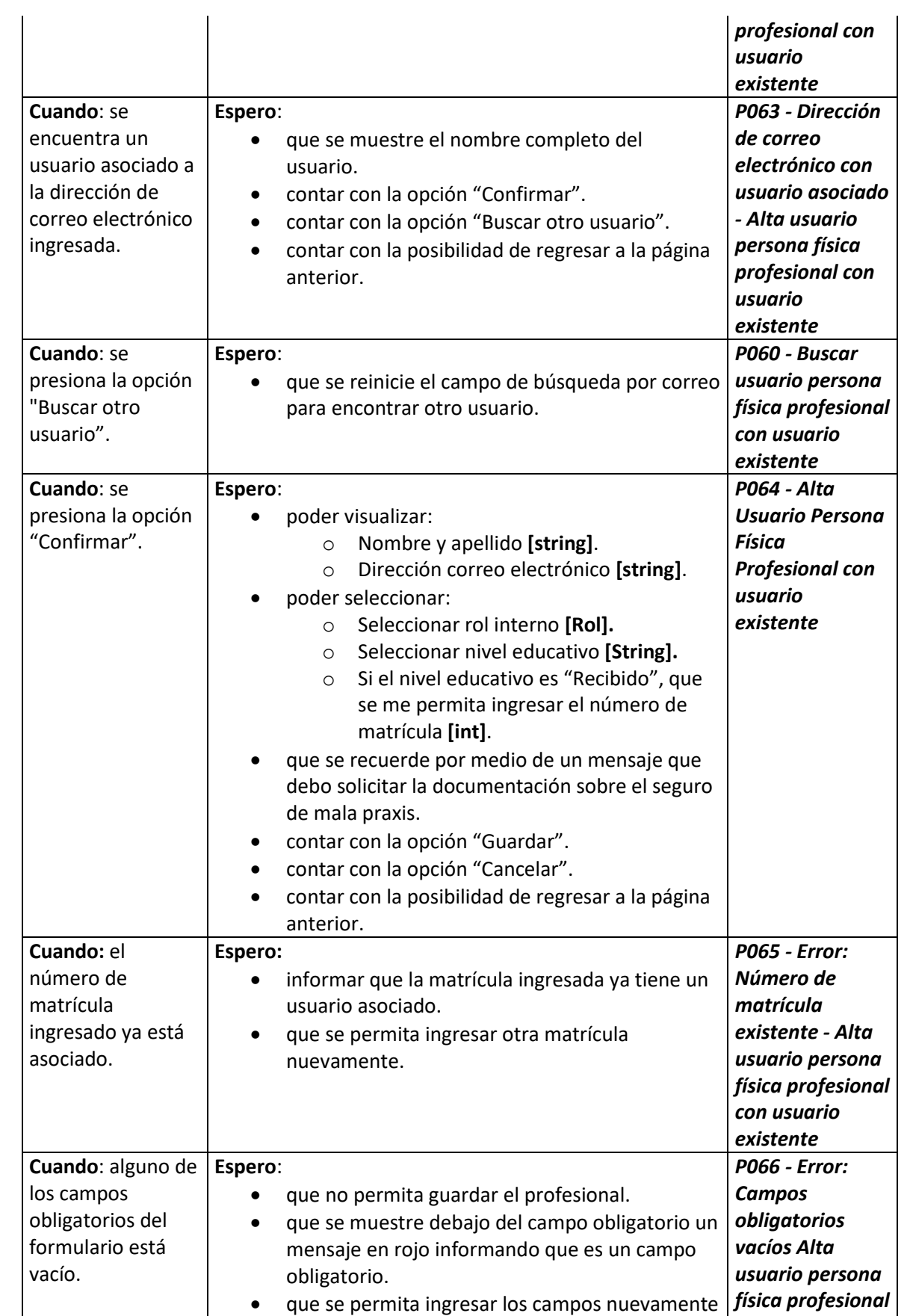

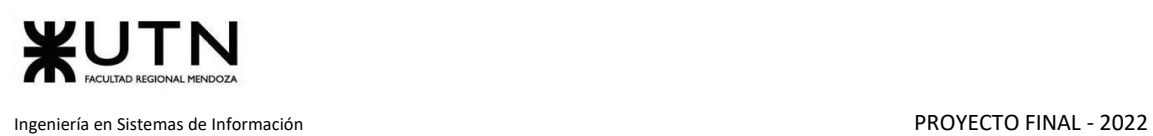

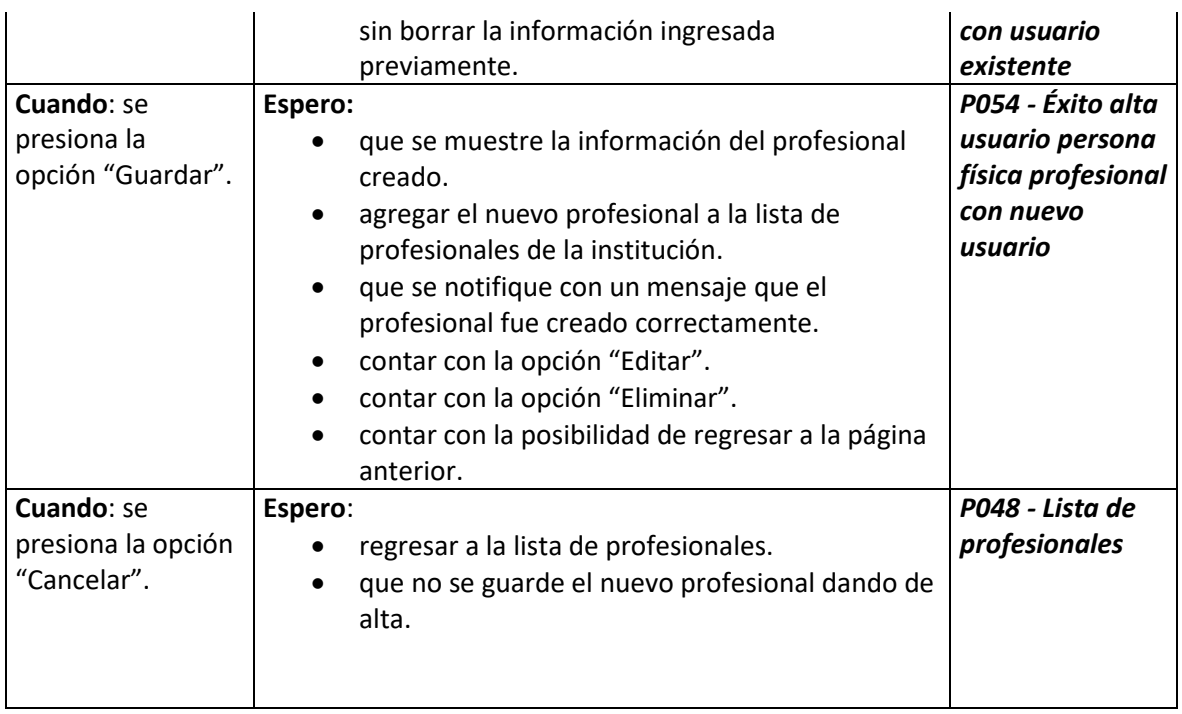

*US 14. Alta Usuario Persona Física Profesional con usuario existente*

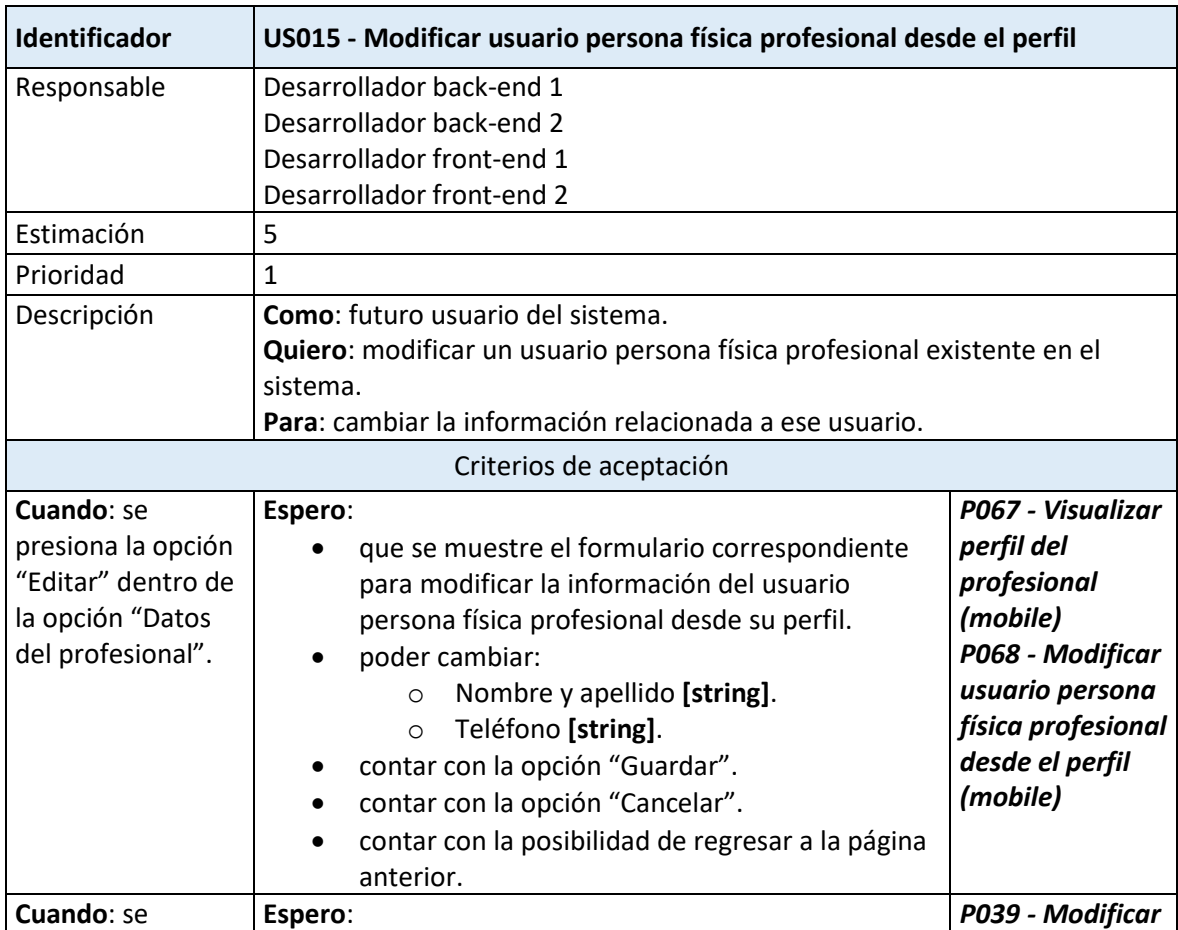

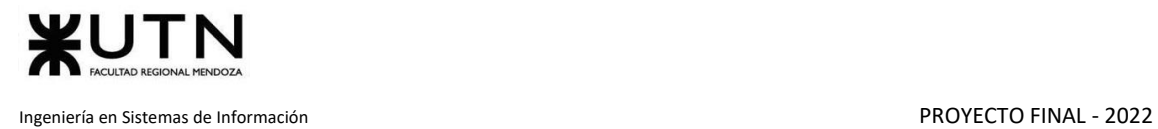

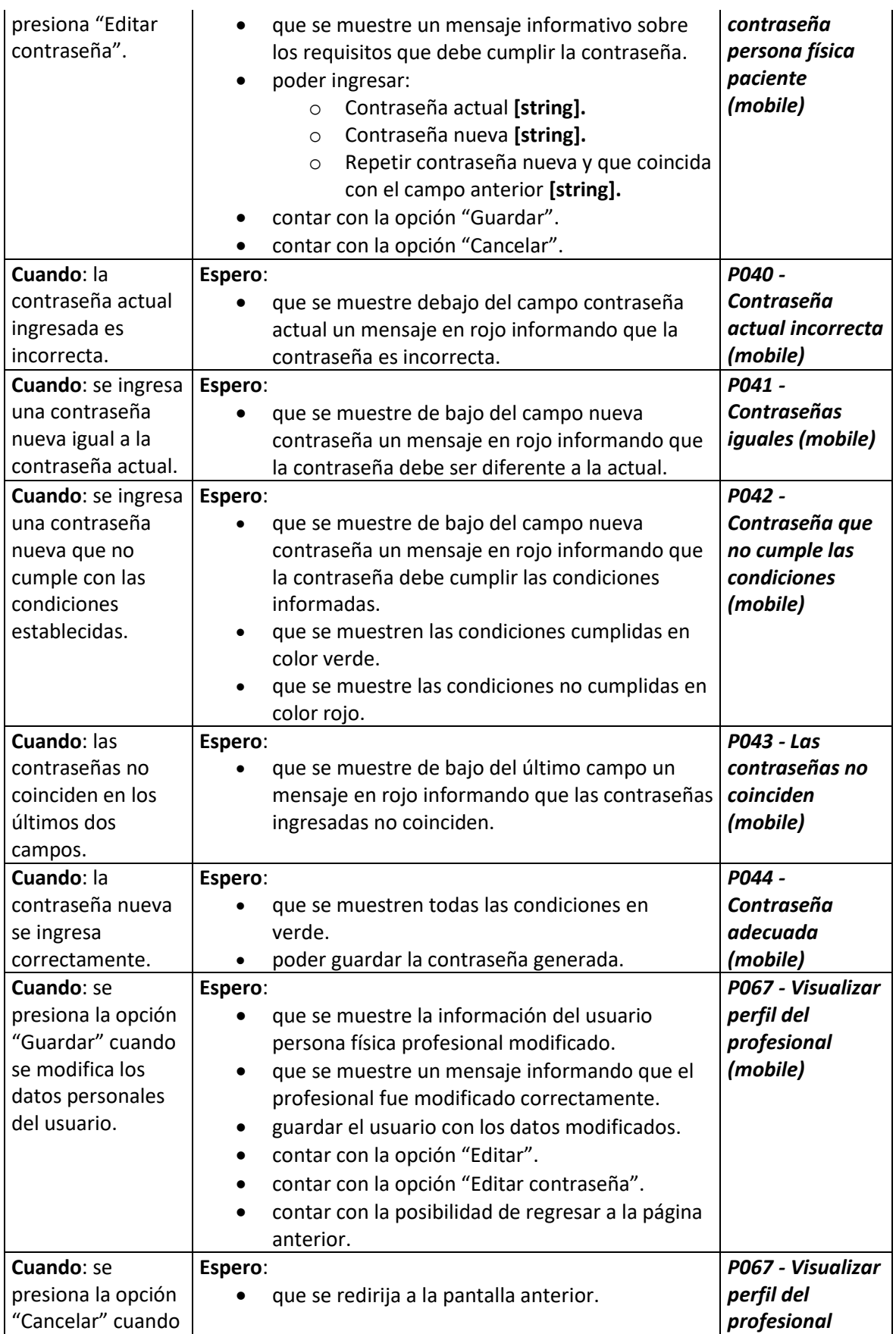

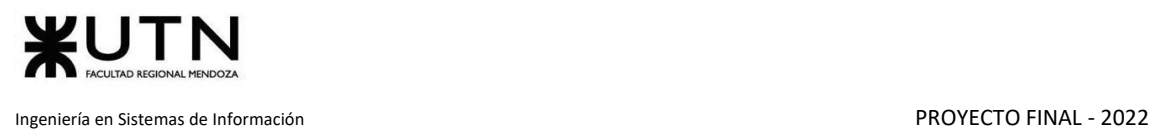

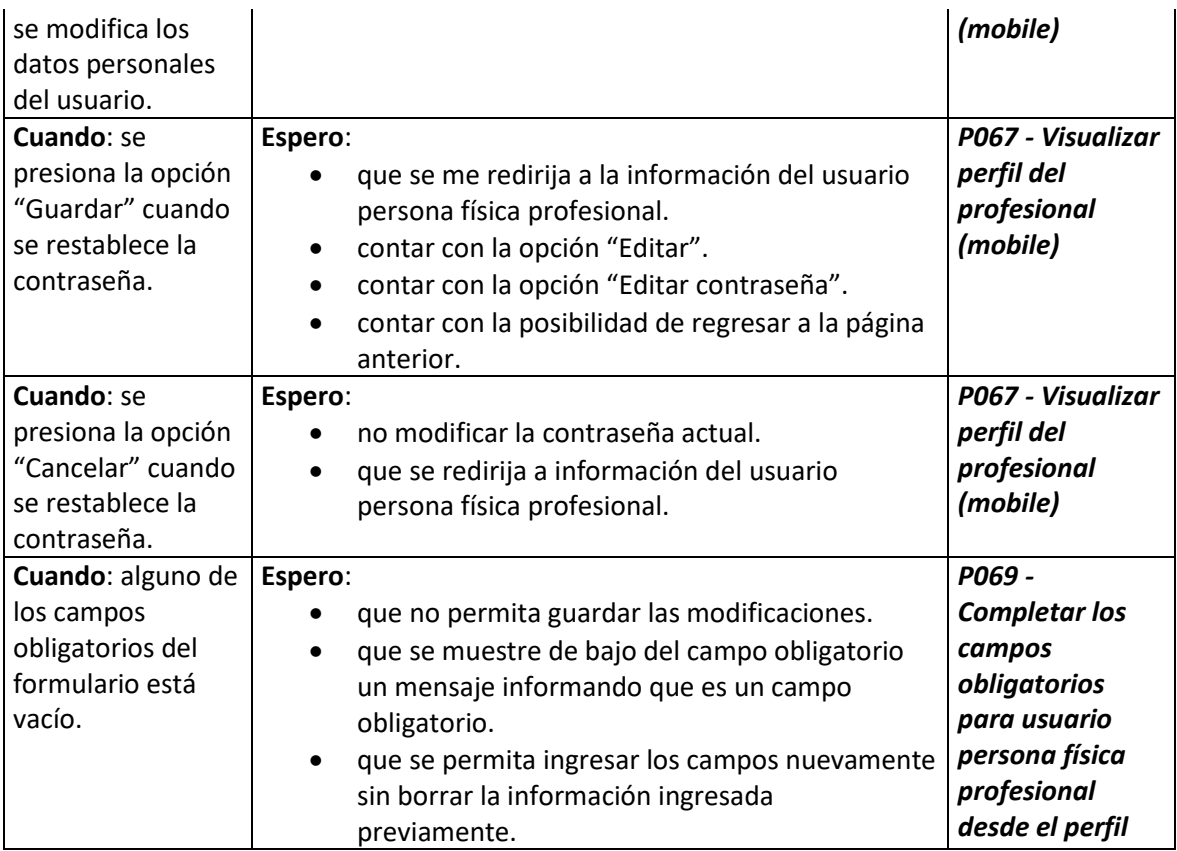

*US 15. Modificación Usuario Persona Física Profesional desde el perfil*

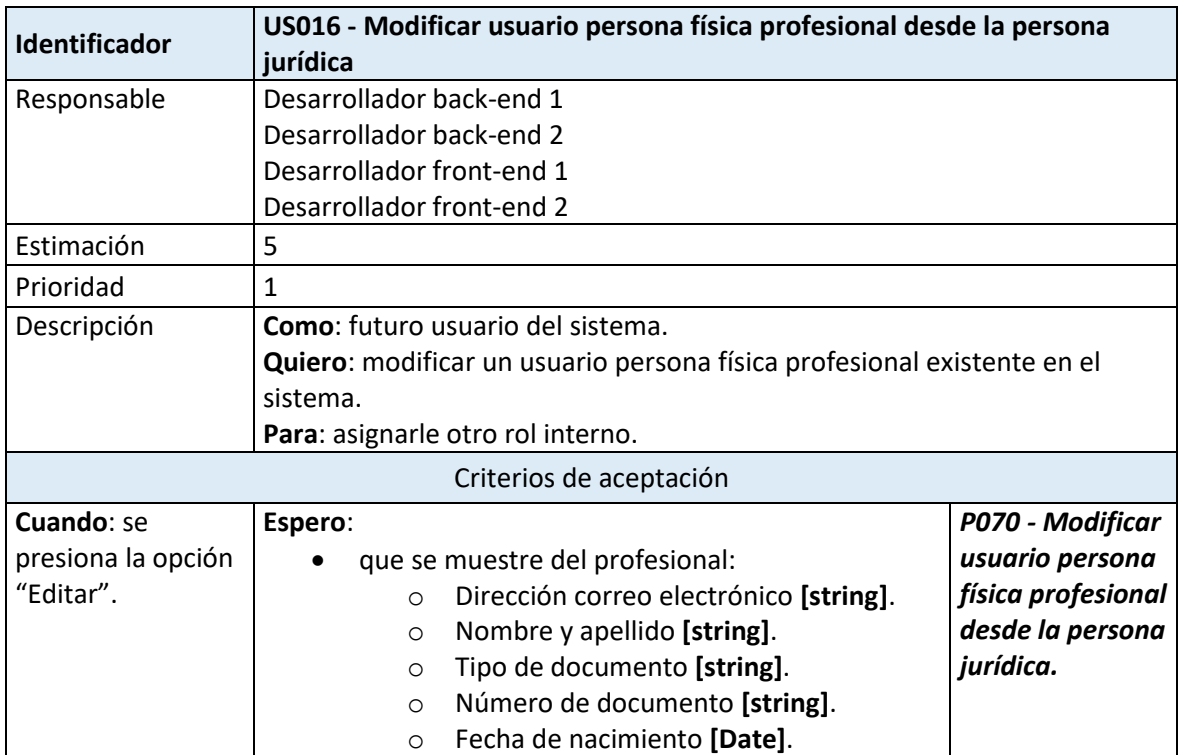

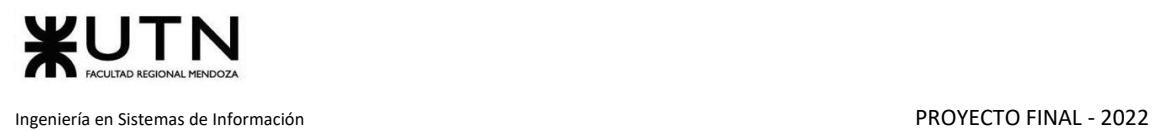

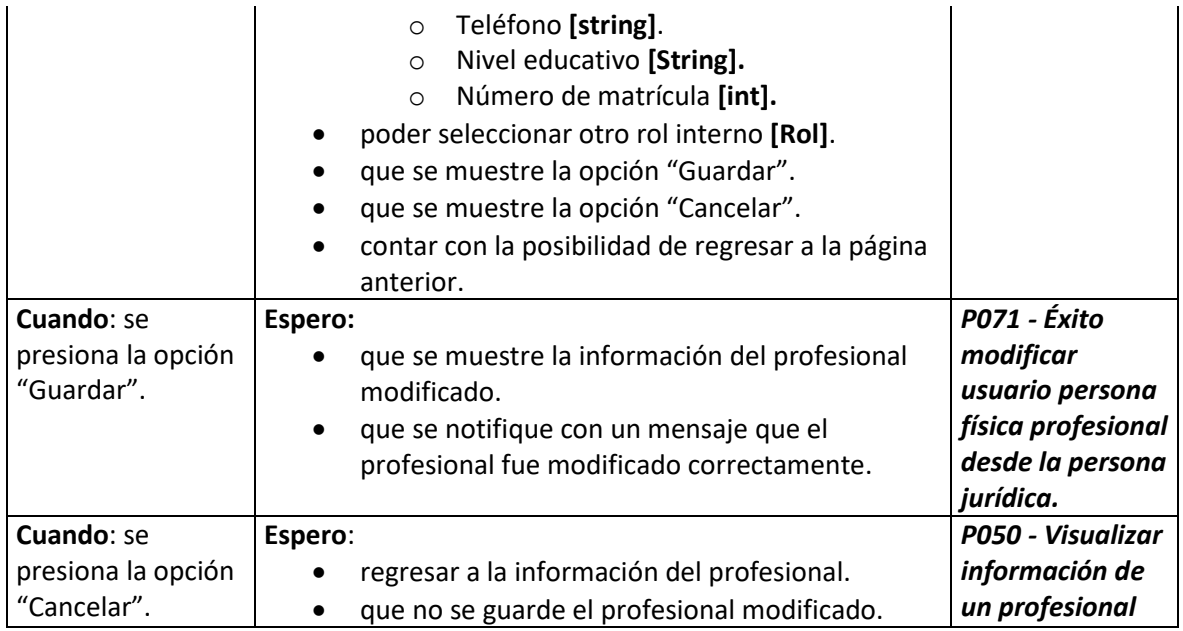

*US 16. Modificación Usuario Persona Física Profesional desde la persona jurídica*

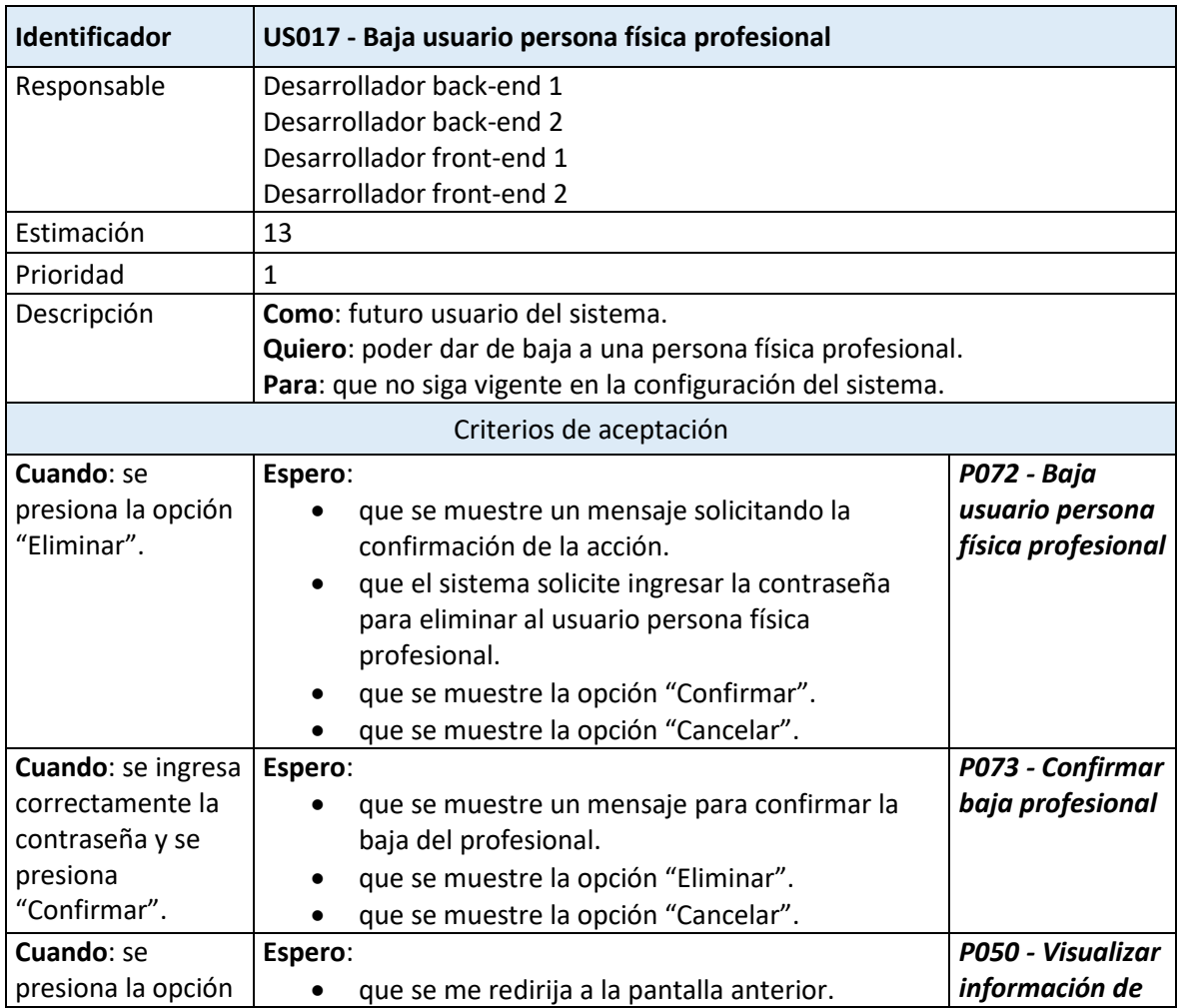

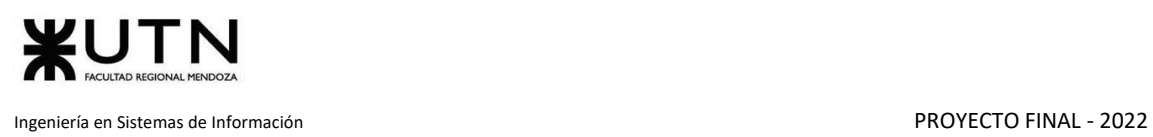

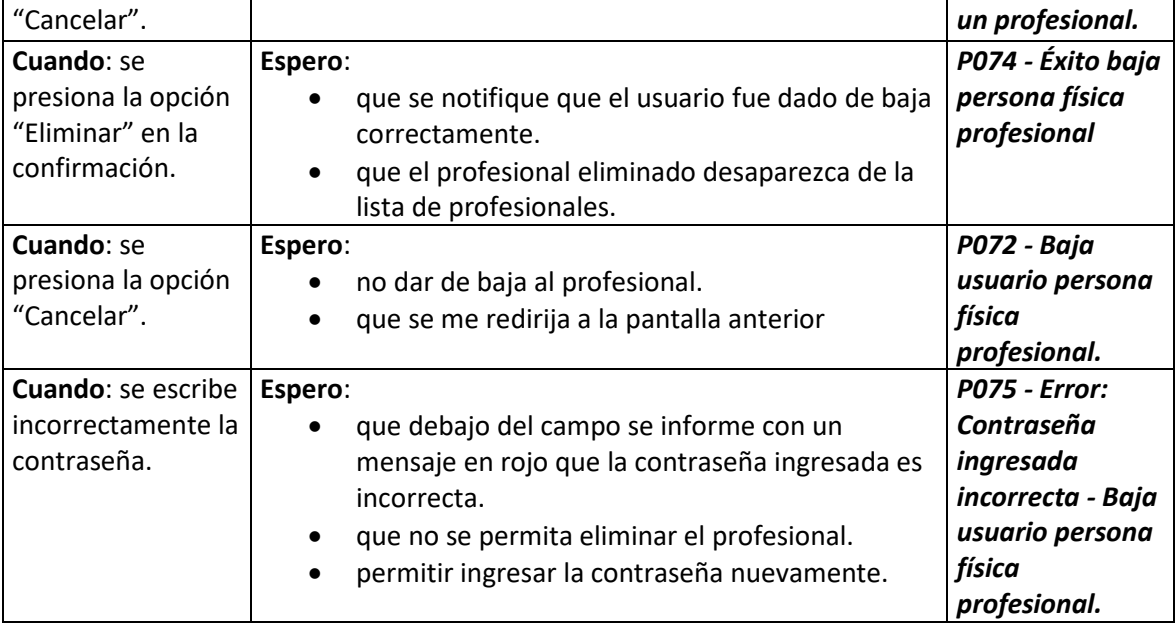

## *US 17. Baja Usuario Persona Física Profesional*

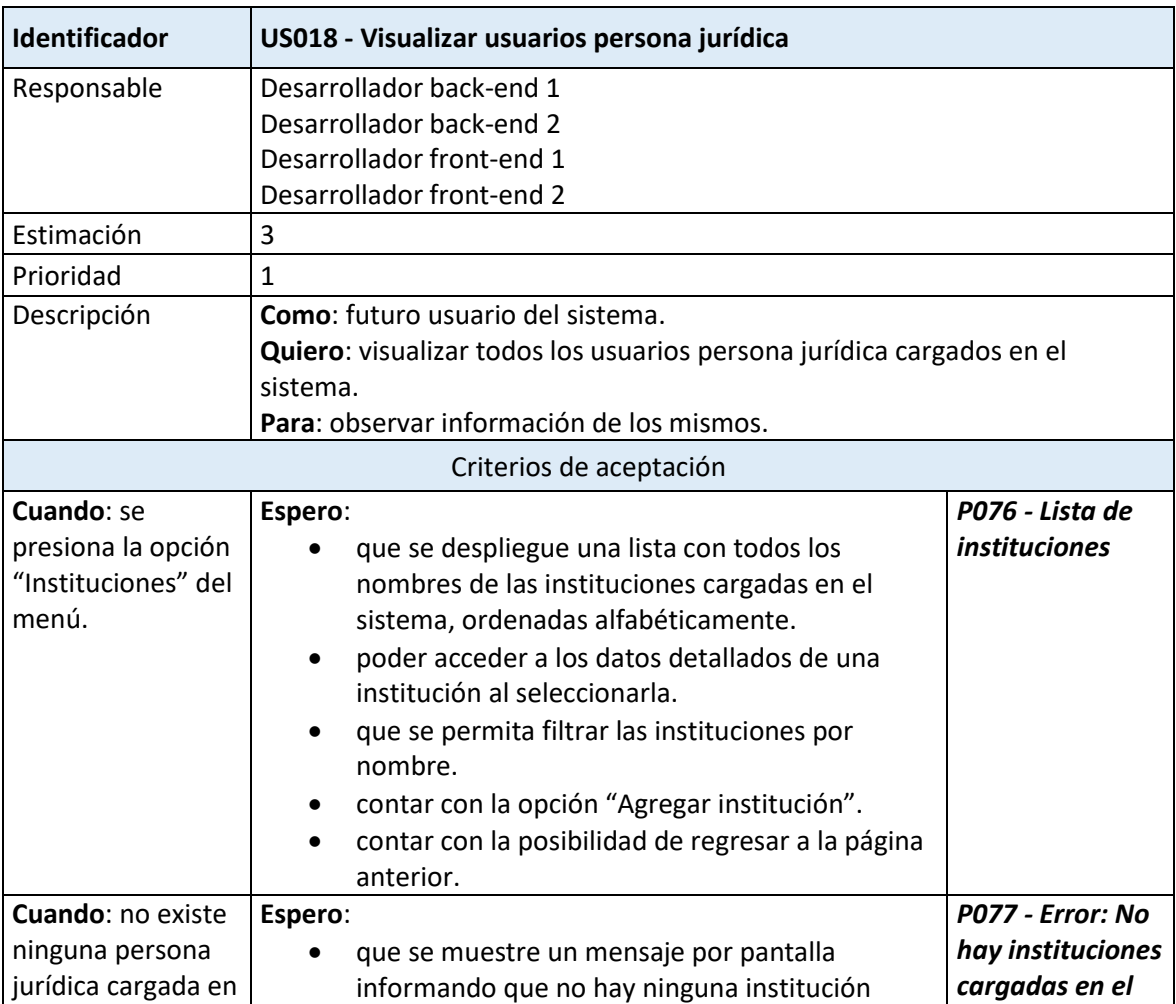

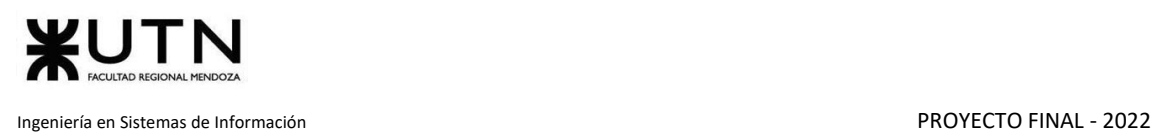

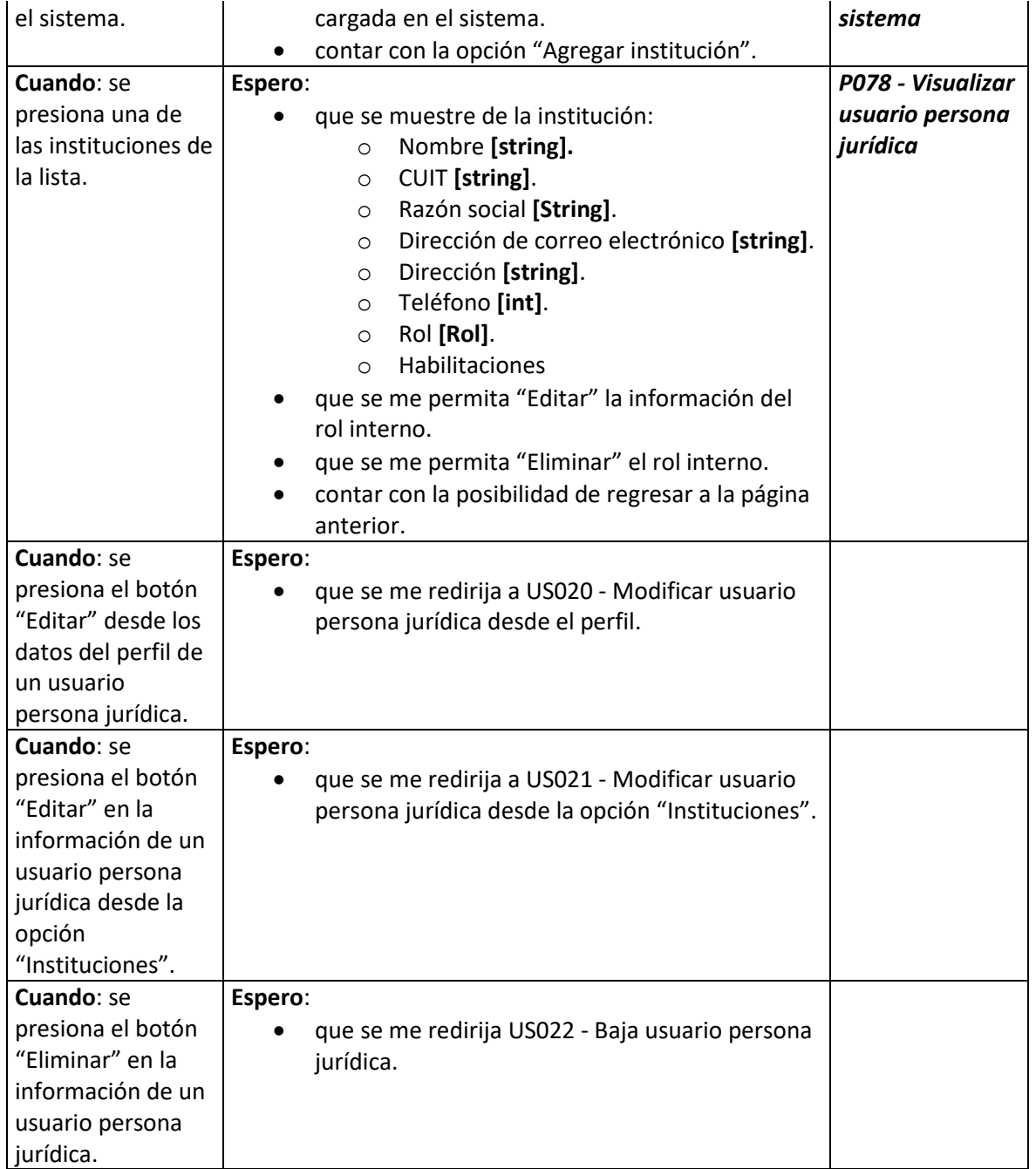

*US 18. Visualizar usuarios persona jurídica*

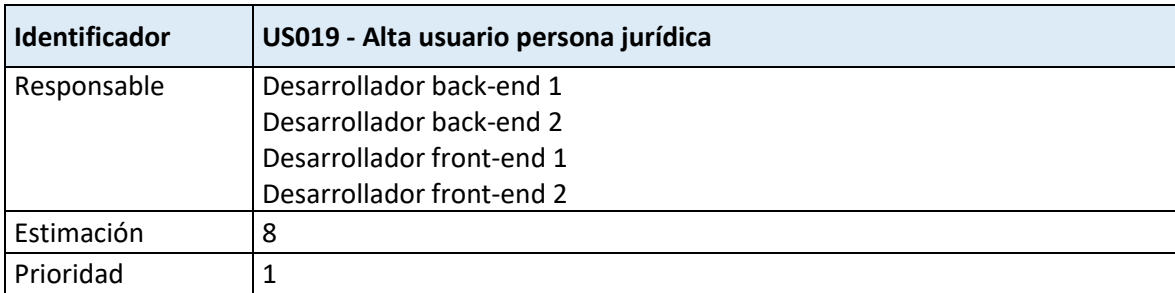

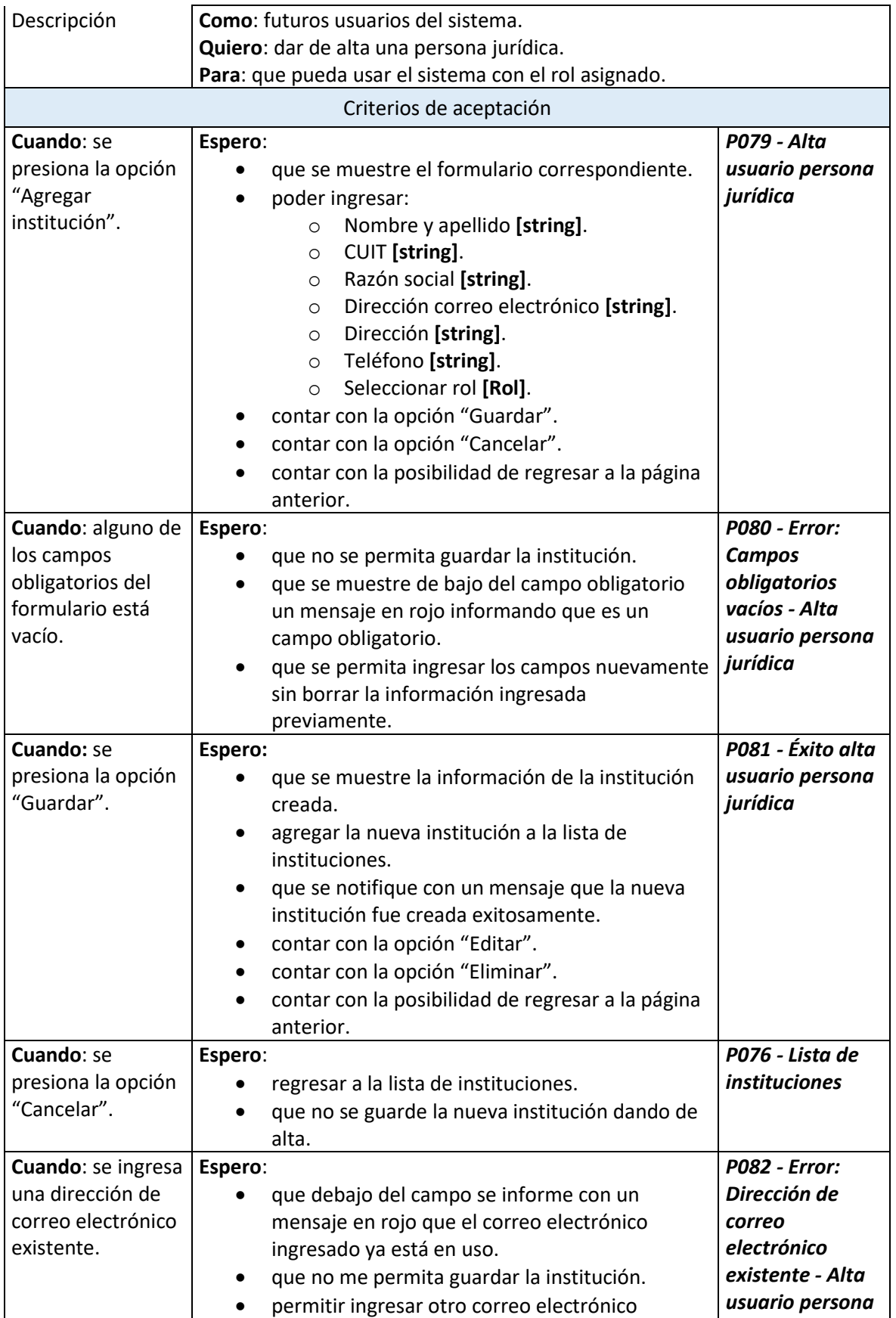

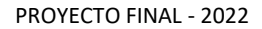

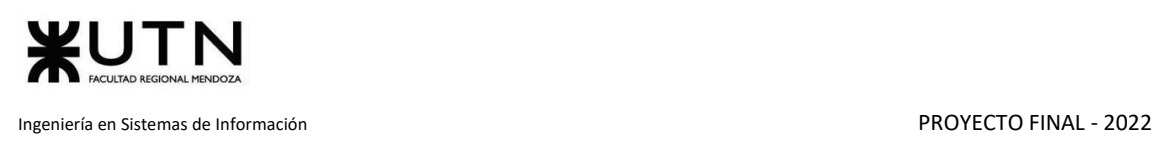

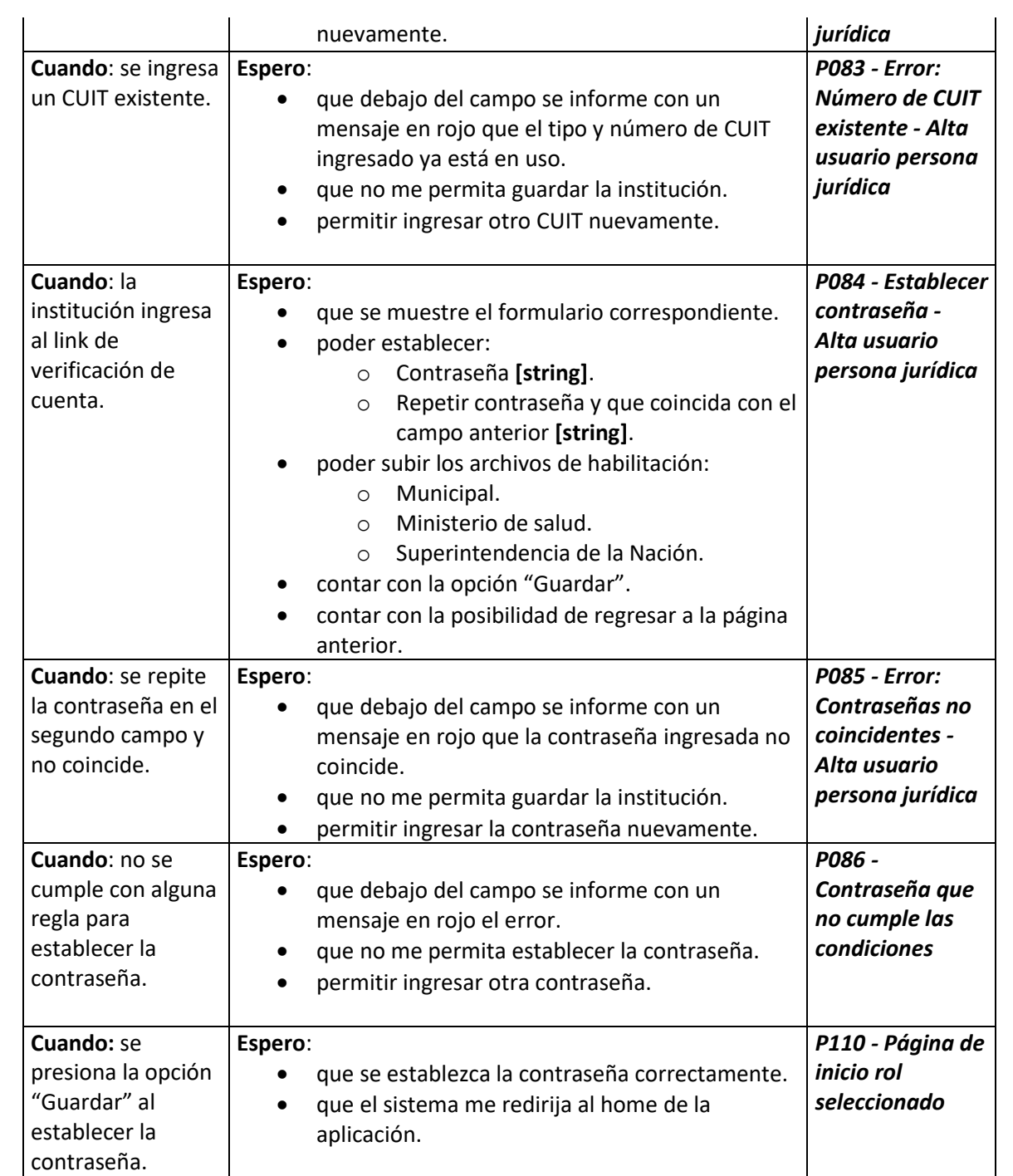

*US 19. Alta Usuario Persona Jurídica*

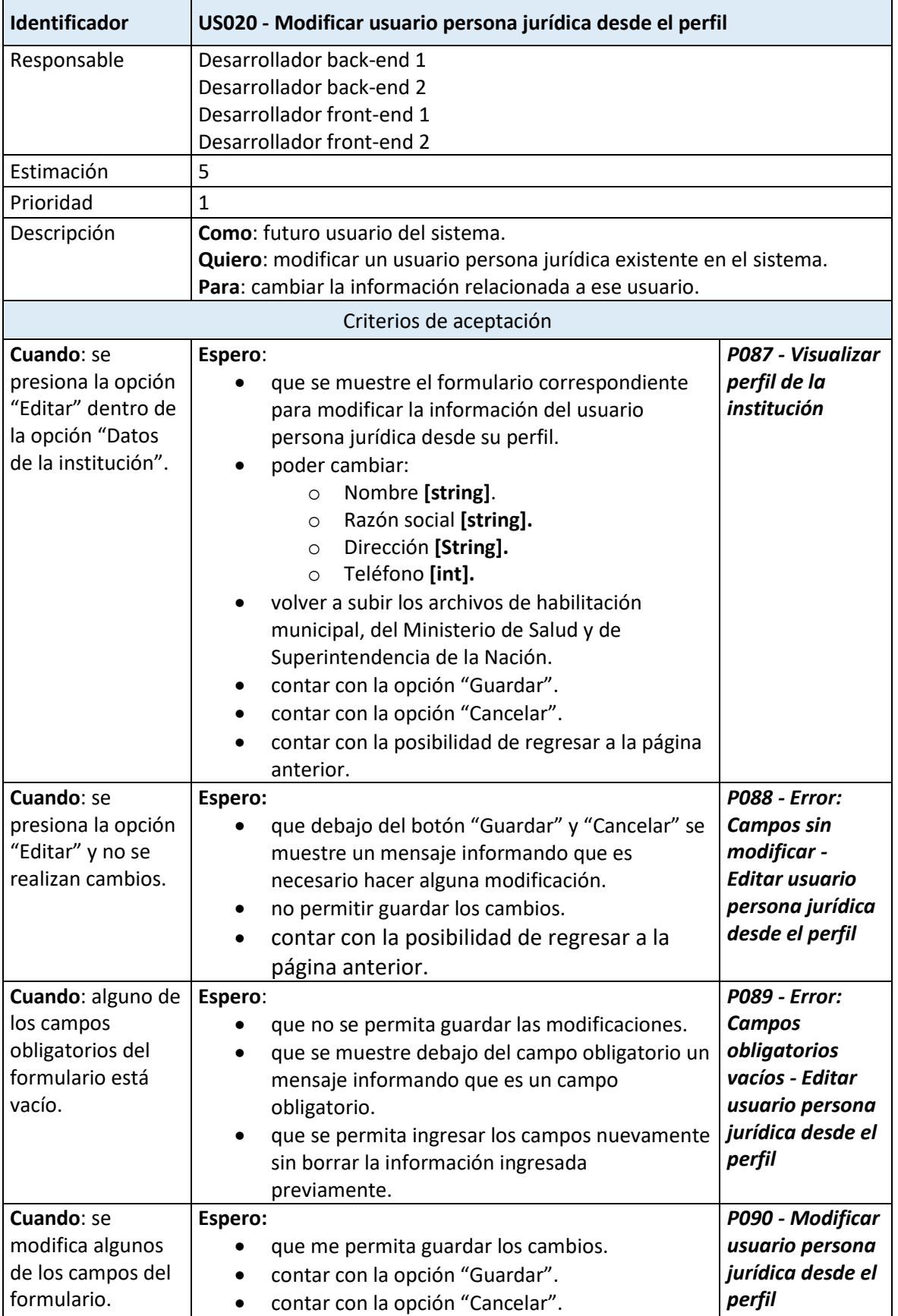

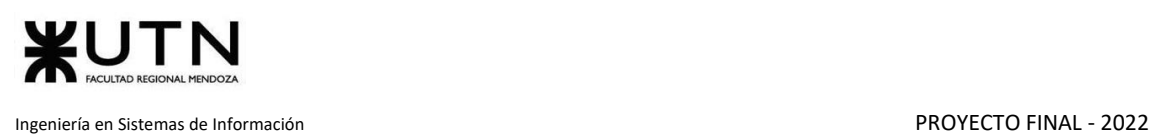

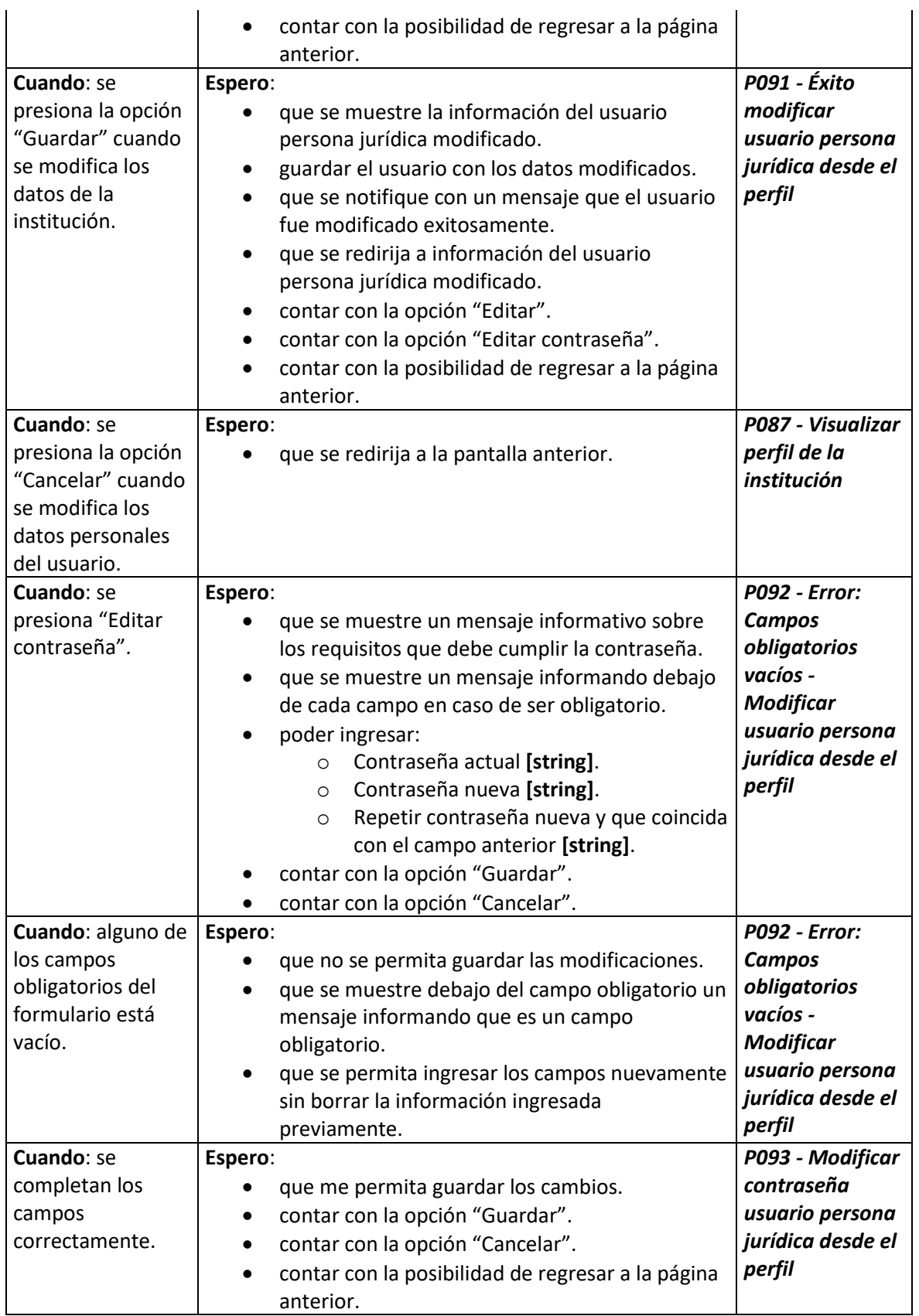

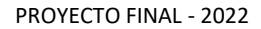

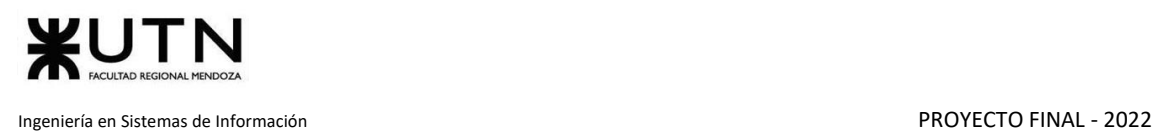

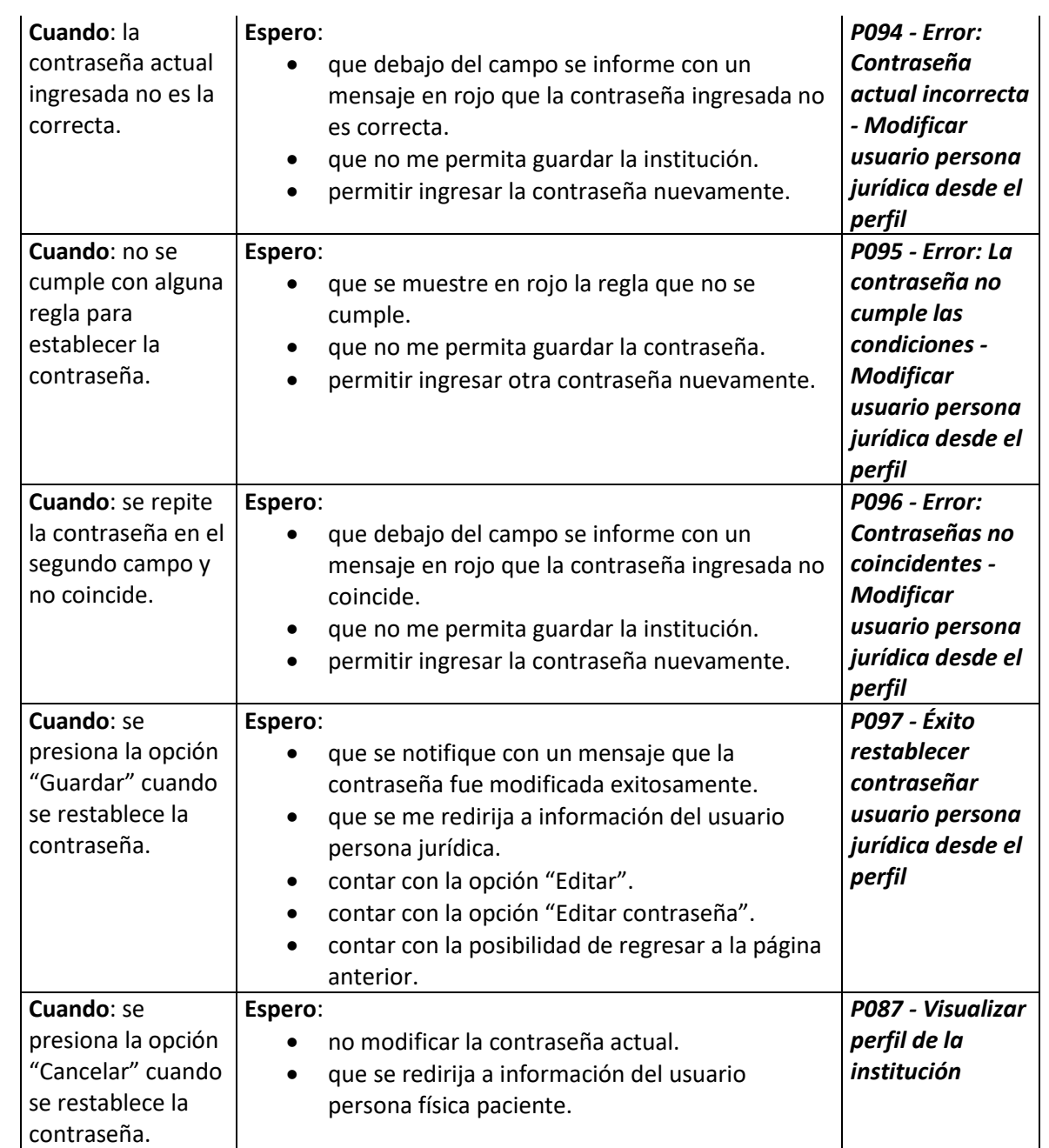

*US 20. Modificación Usuario Persona Jurídica desde el perfil*

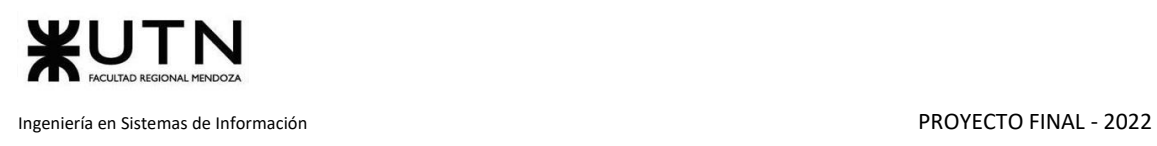

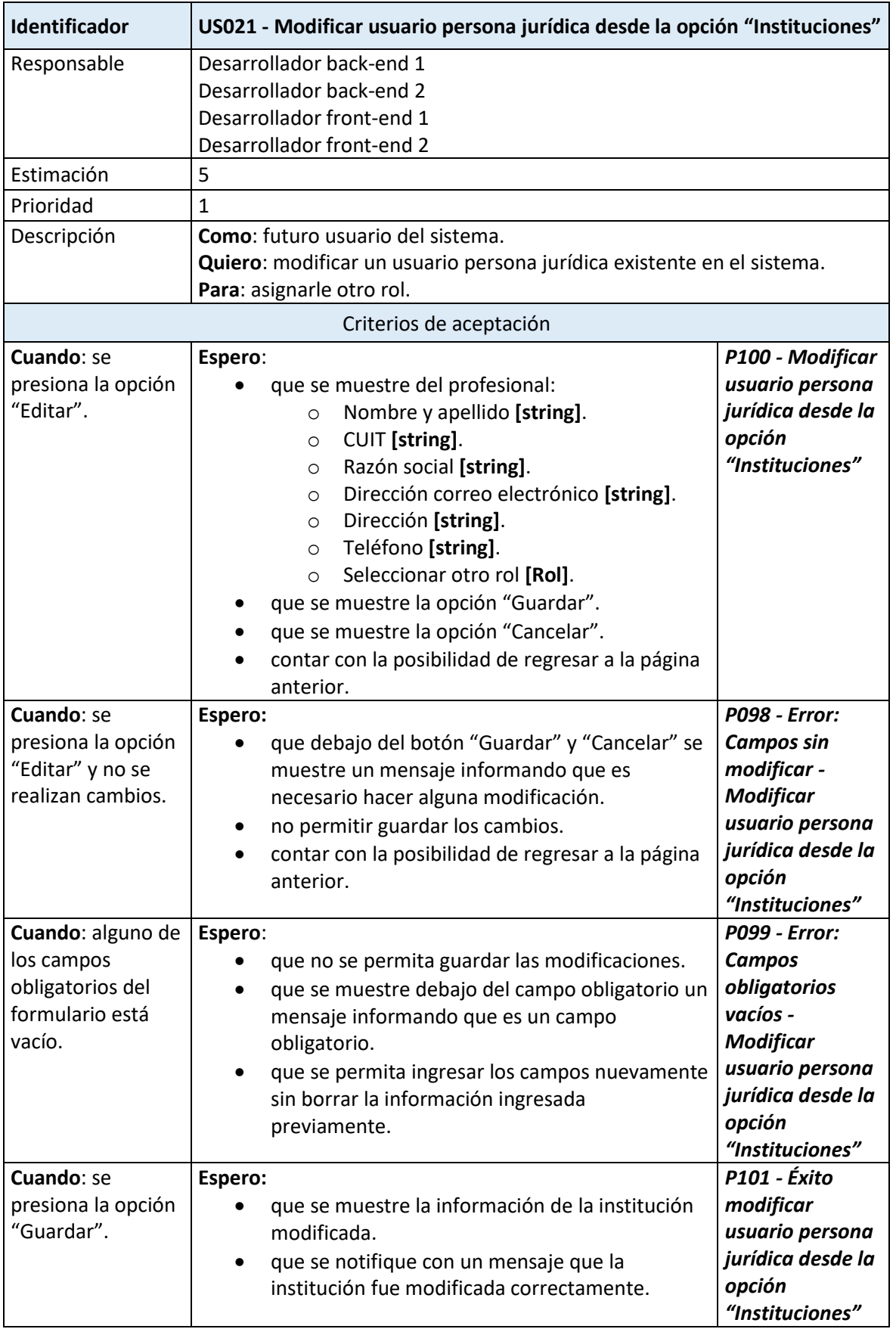

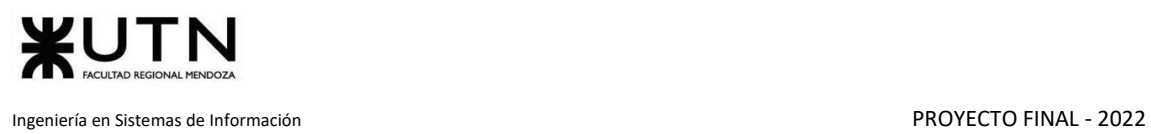

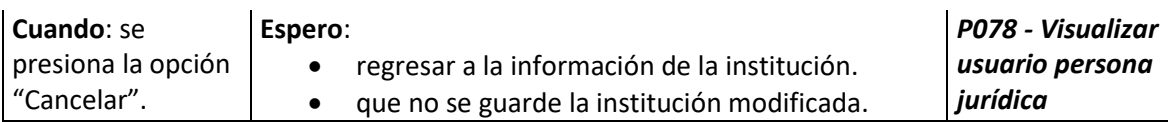

*US 21. Modificación Usuario Persona Jurídica desde la opción "Instituciones"*

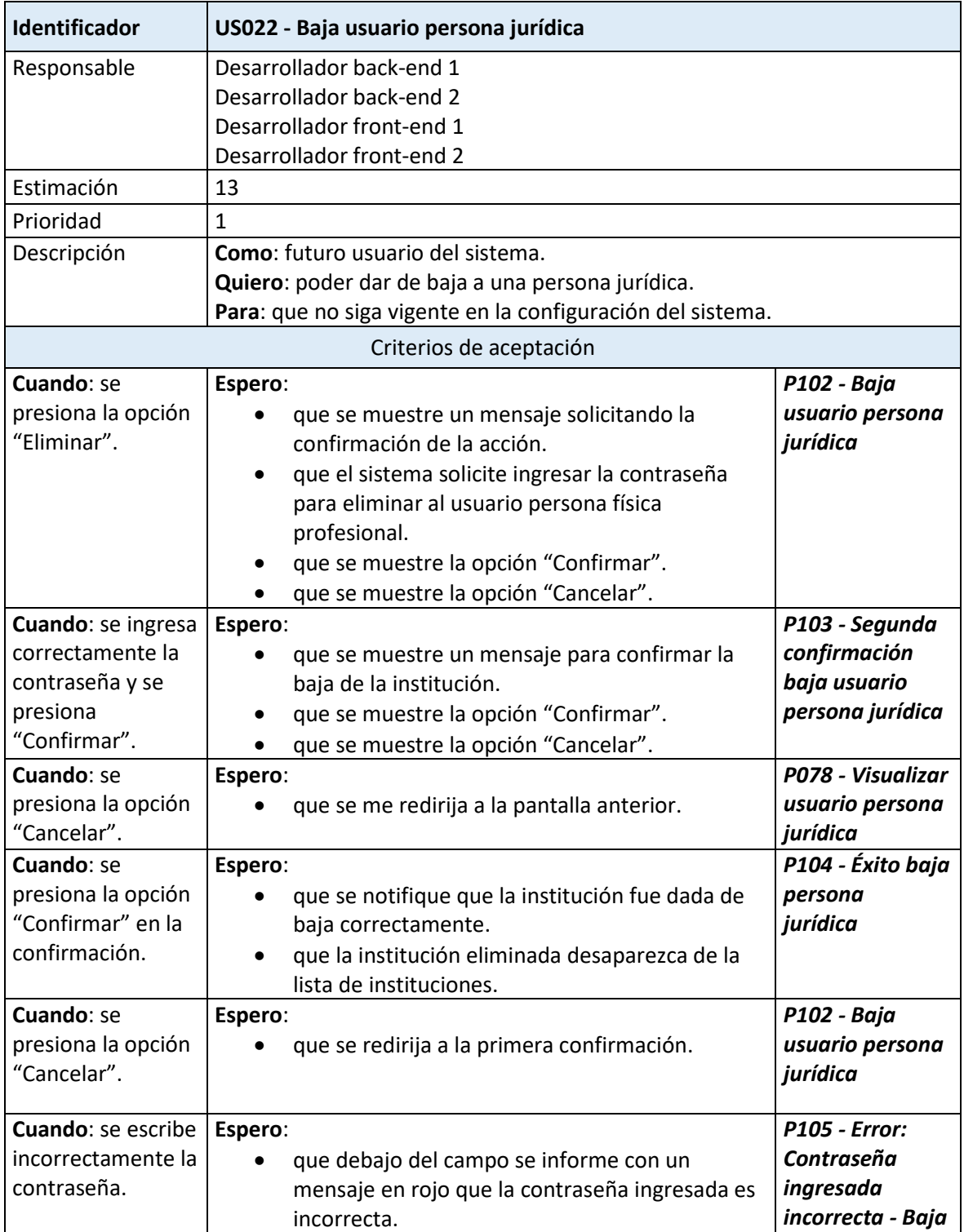

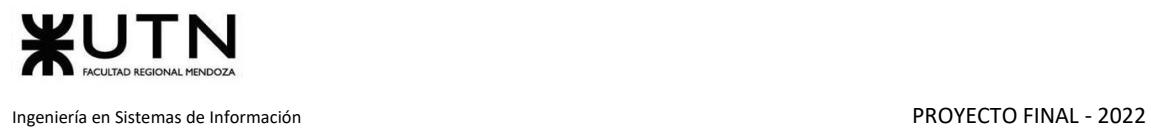

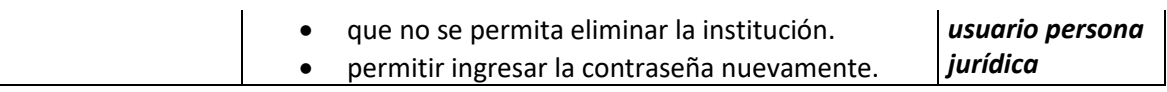

### *US 22. Baja Usuario Persona Jurídica*

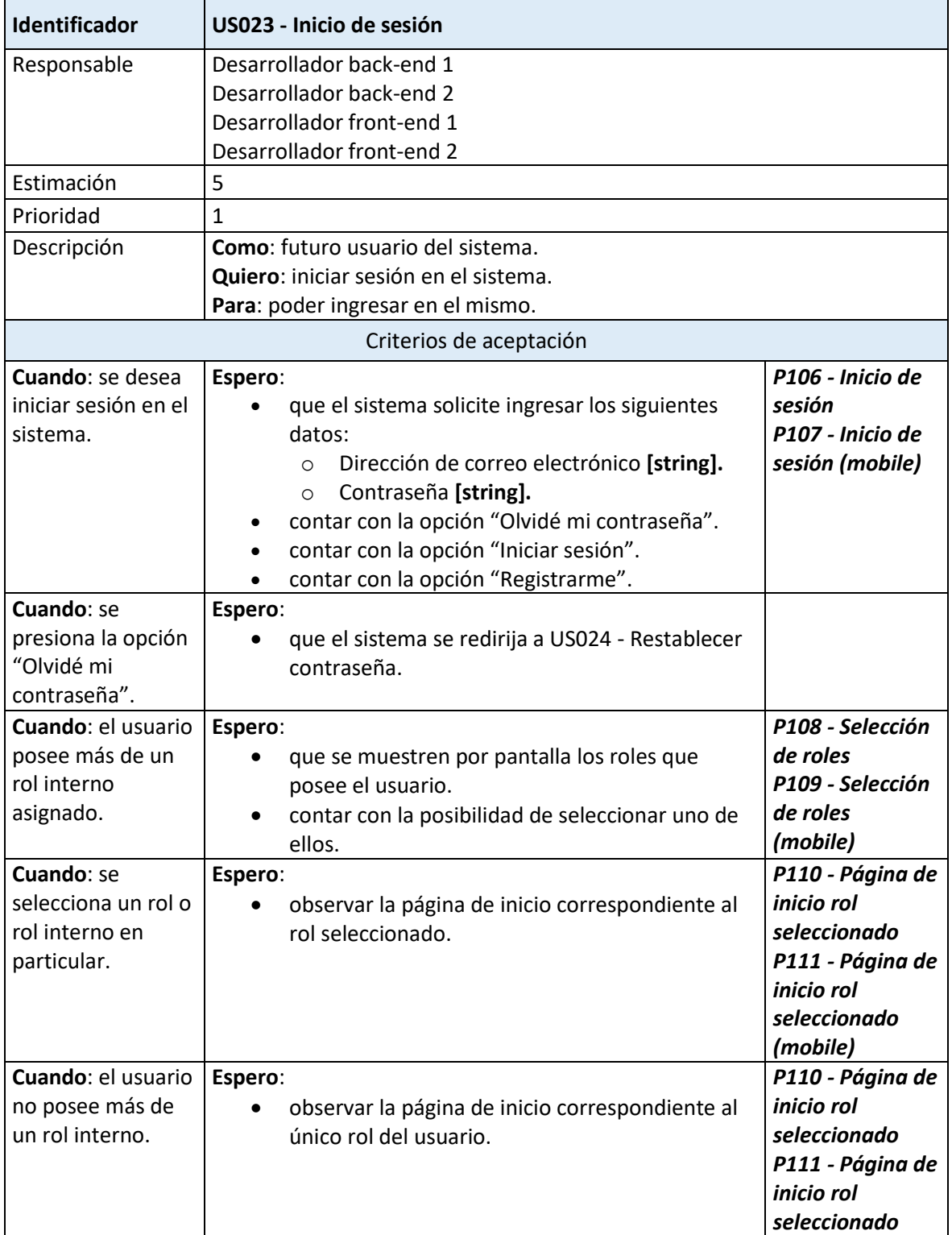

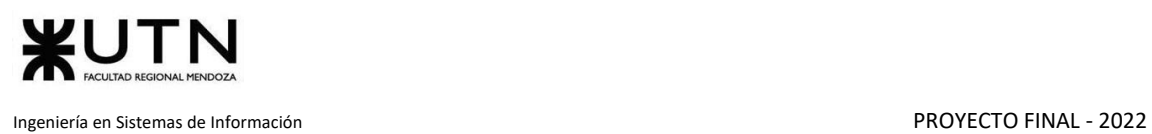

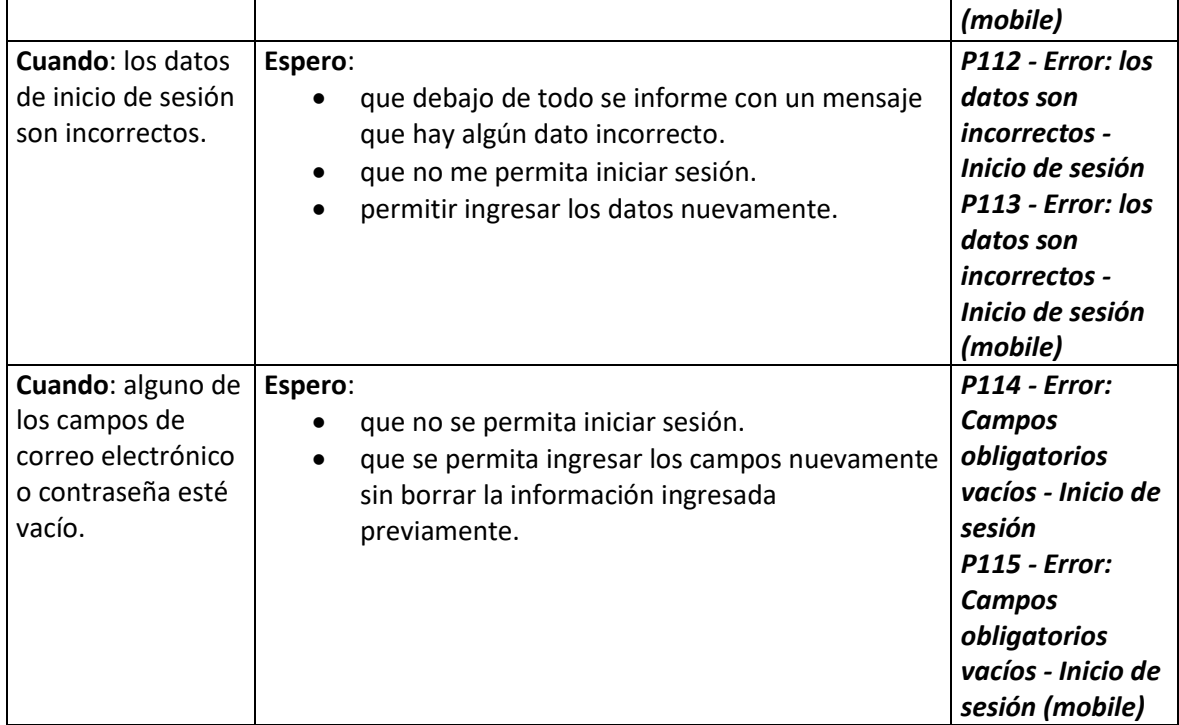

### *US 23. Inicio de sesión*

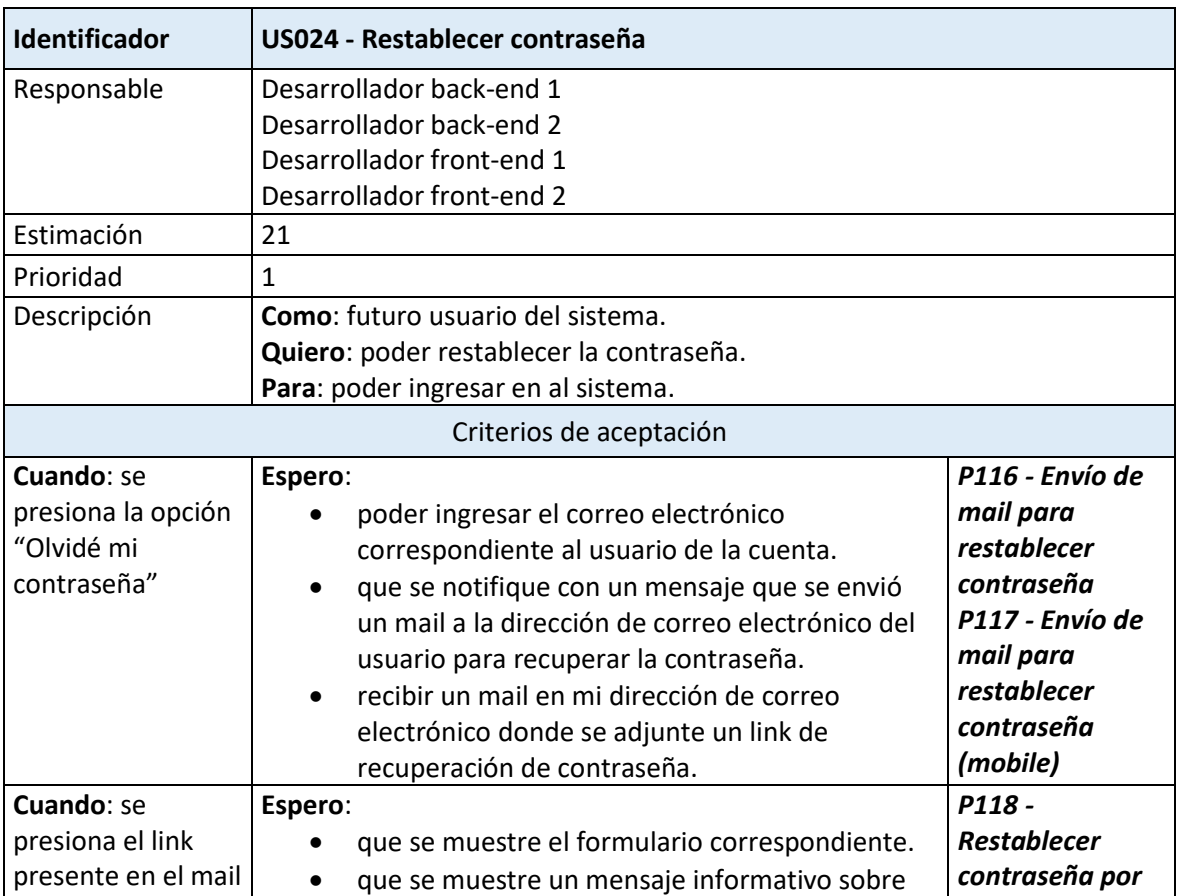

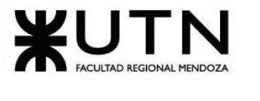

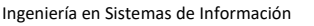

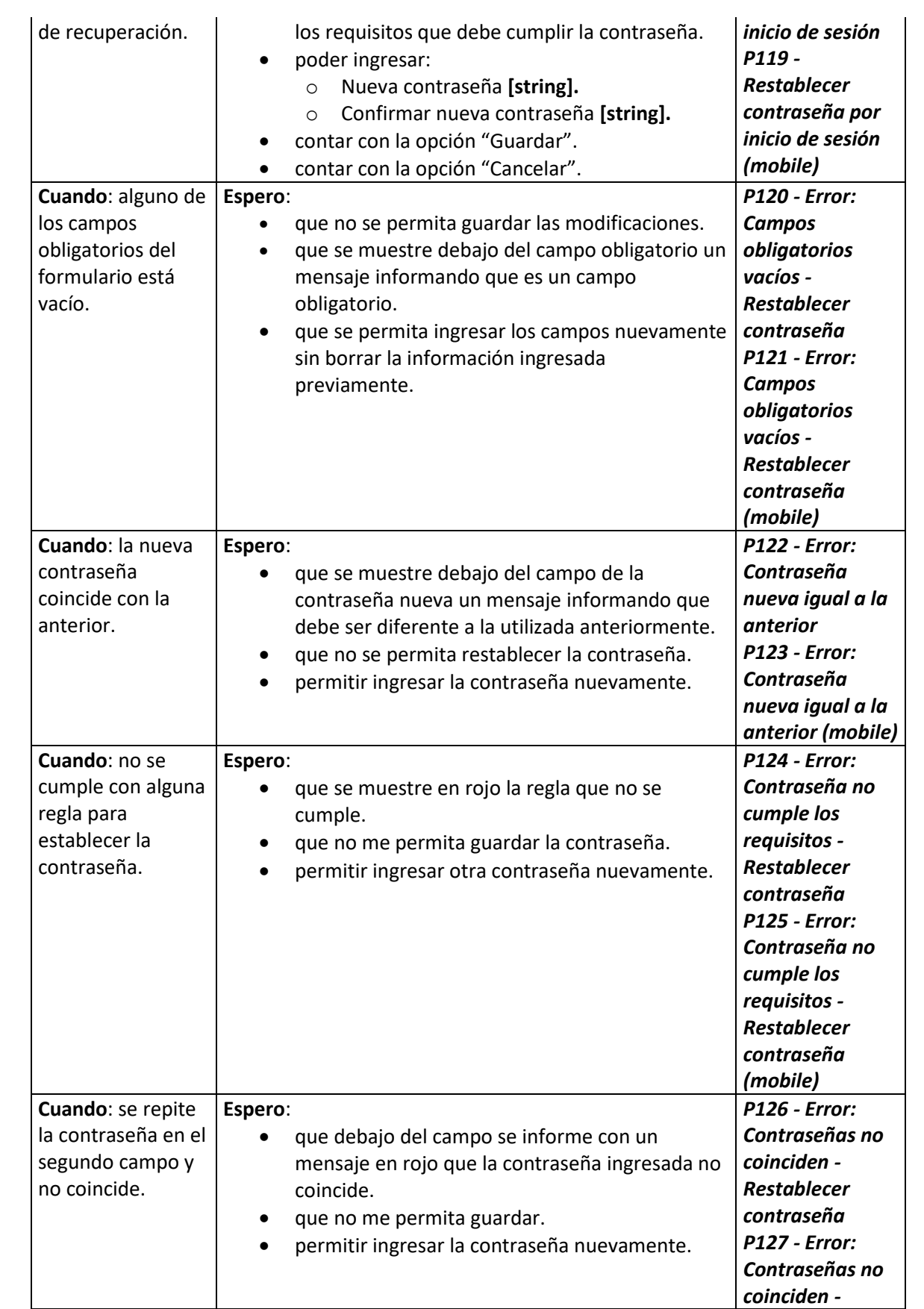

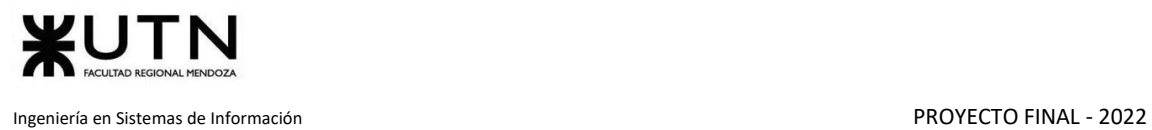

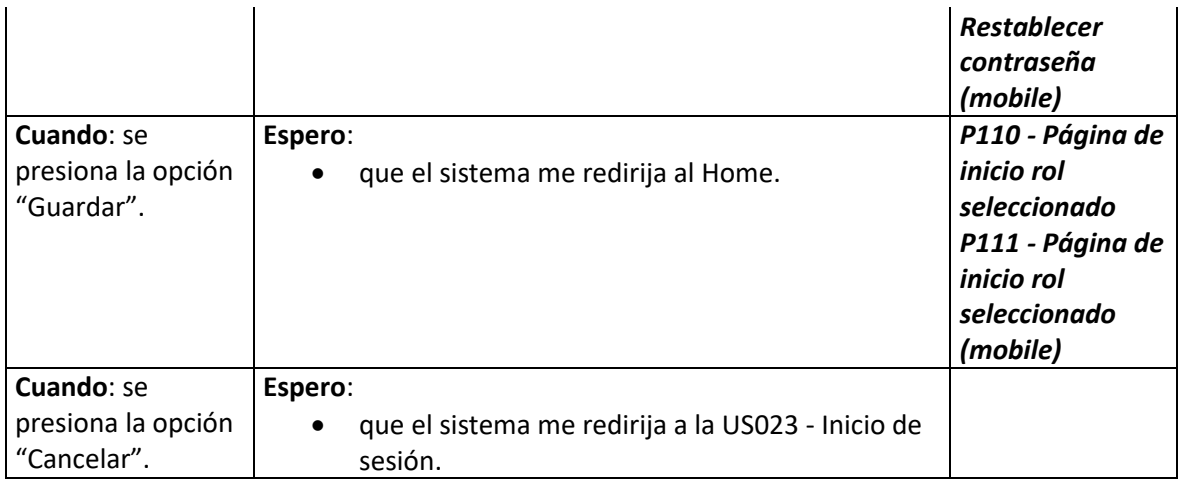

#### *US 24. Restablecer contraseña*

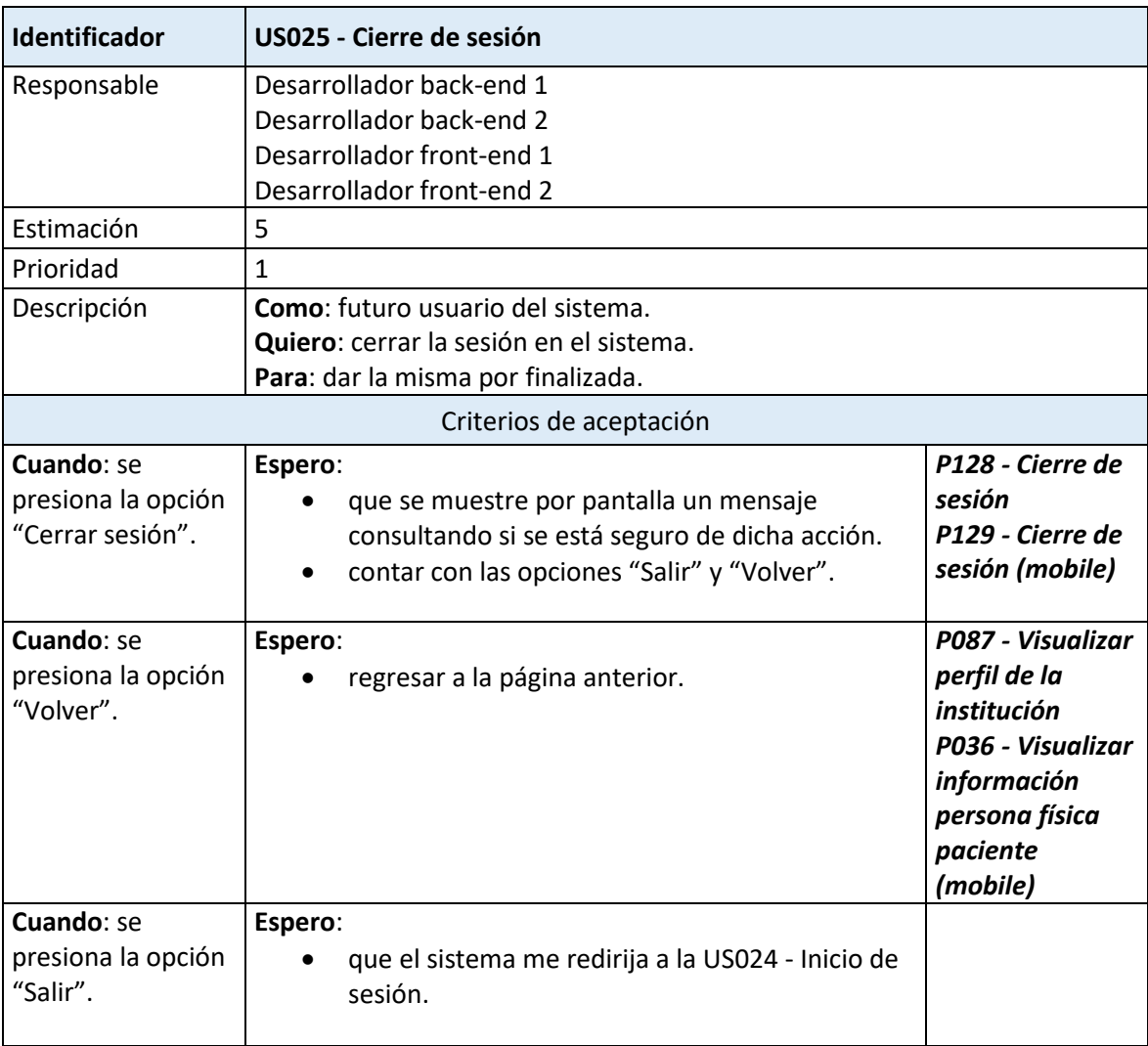

*US 25. Cierre de sesión*

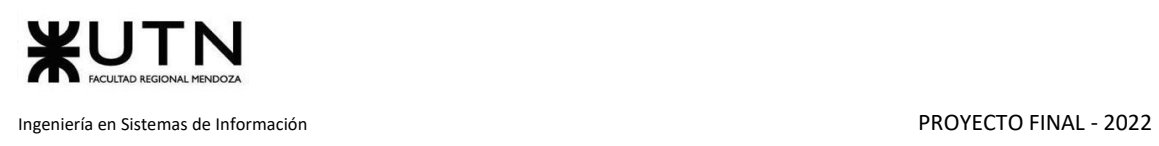

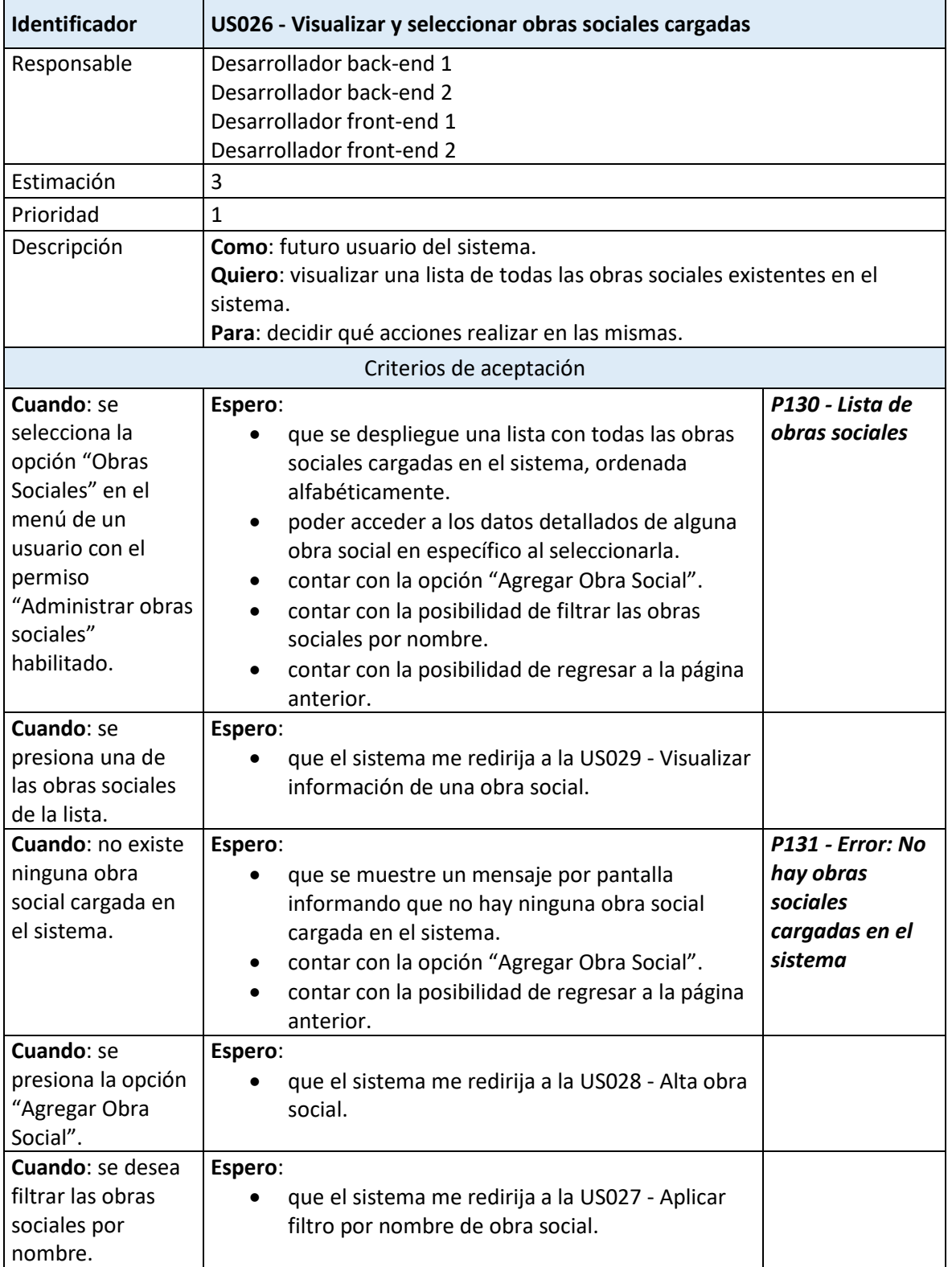

*US 26. Visualizar y seleccionar obras sociales cargadas*

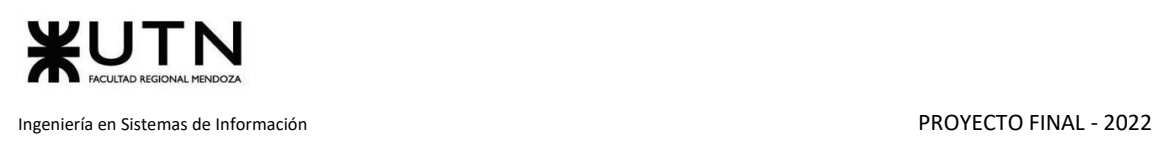

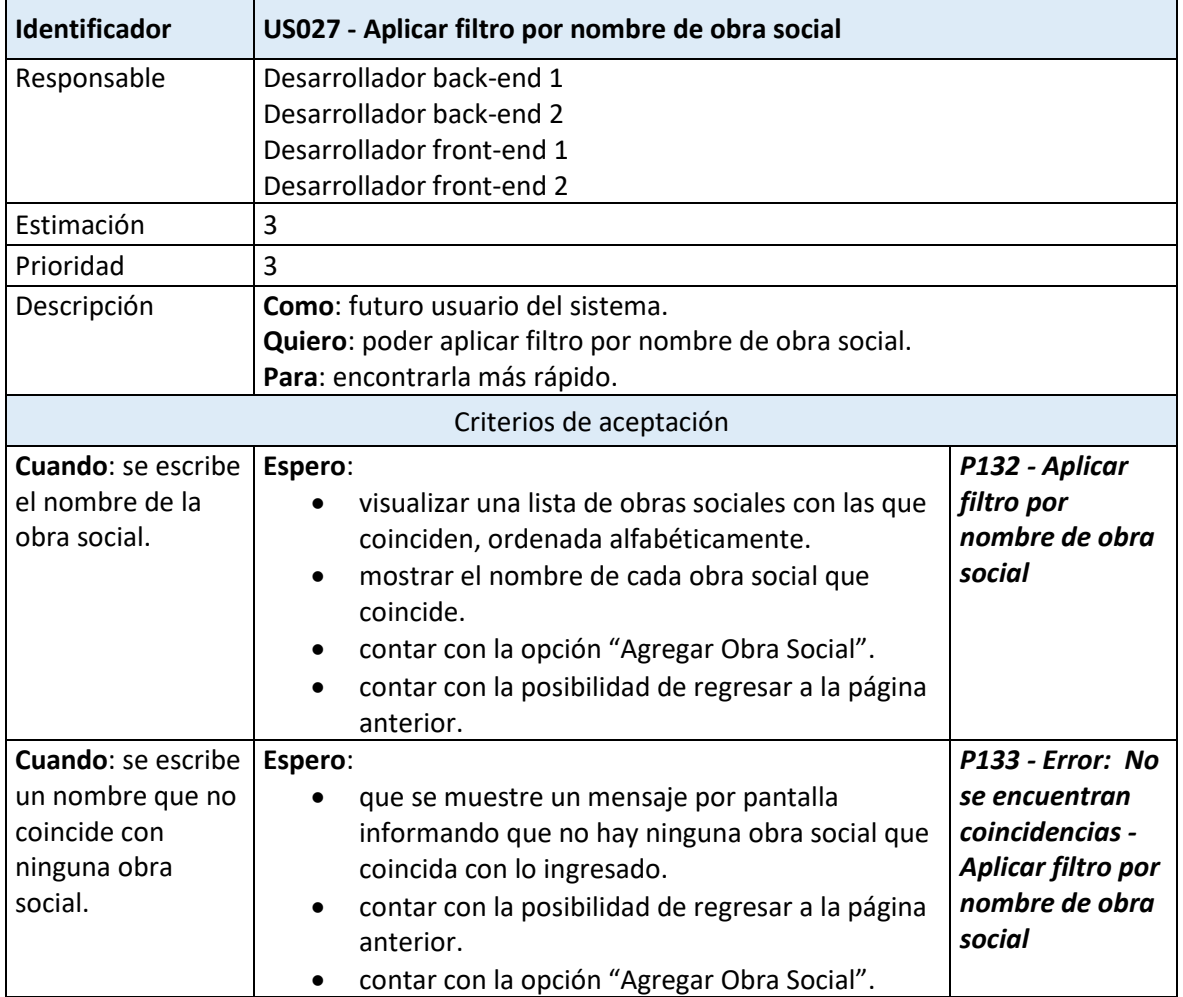

*US 27. Aplicar filtro por nombre de obra social*

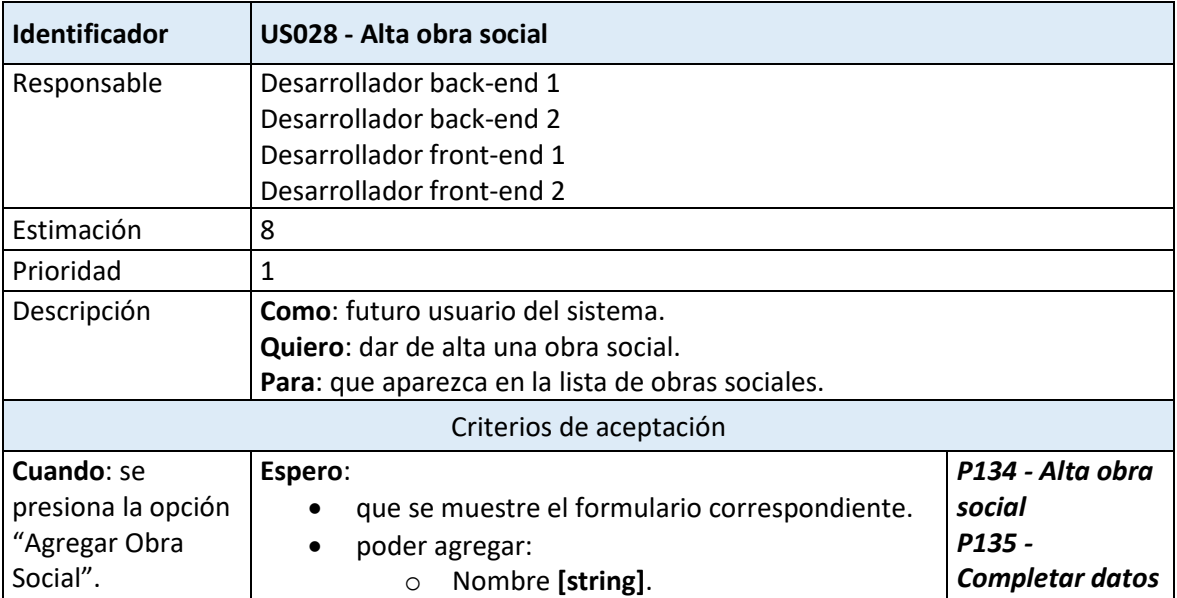

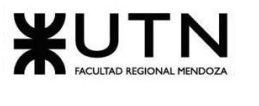

Ingeniería en Sistemas de Información PROYECTO FINAL - 2022

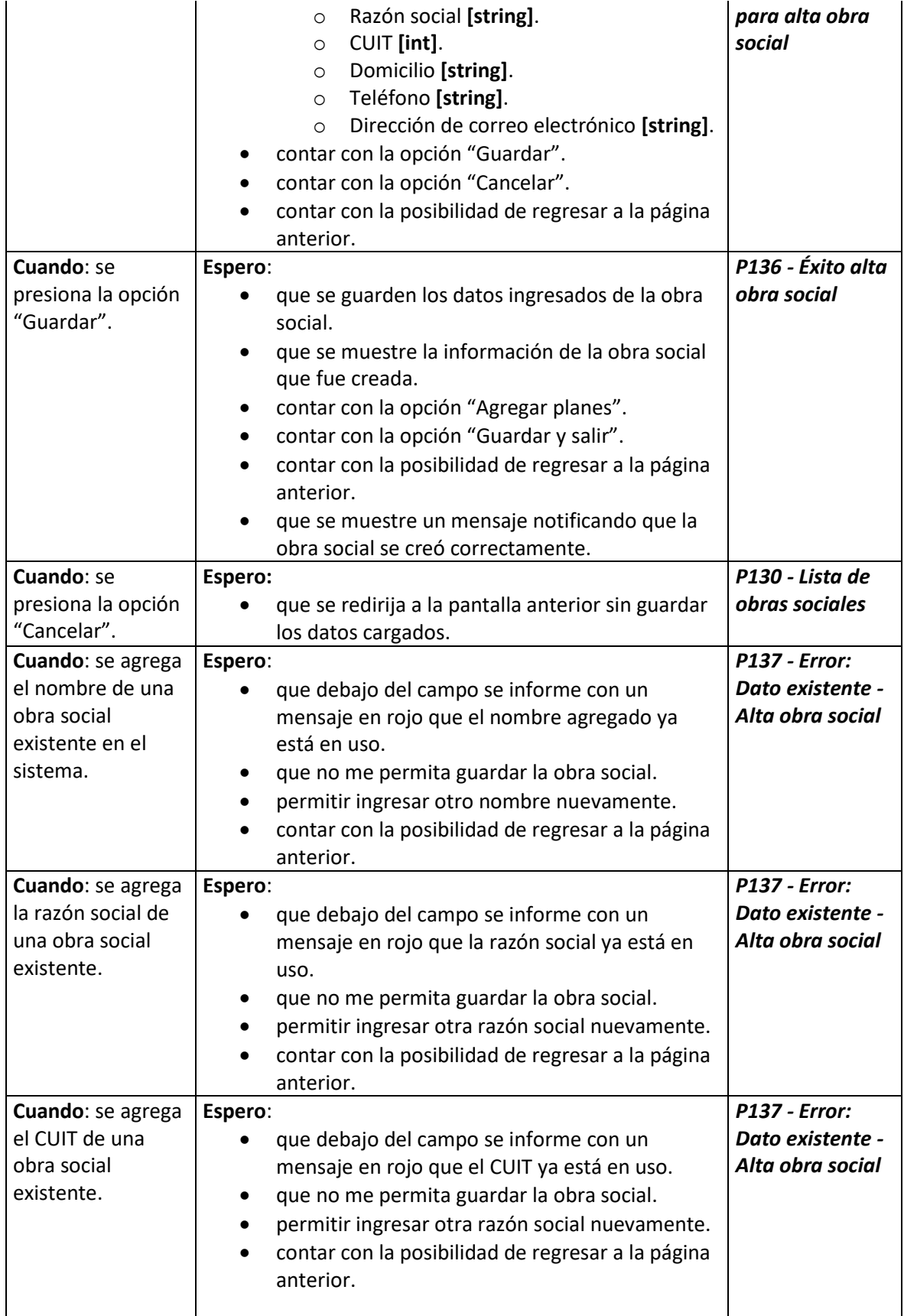
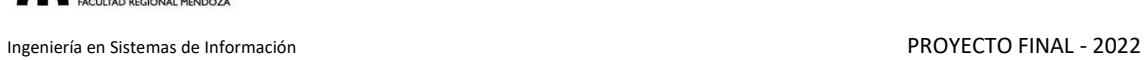

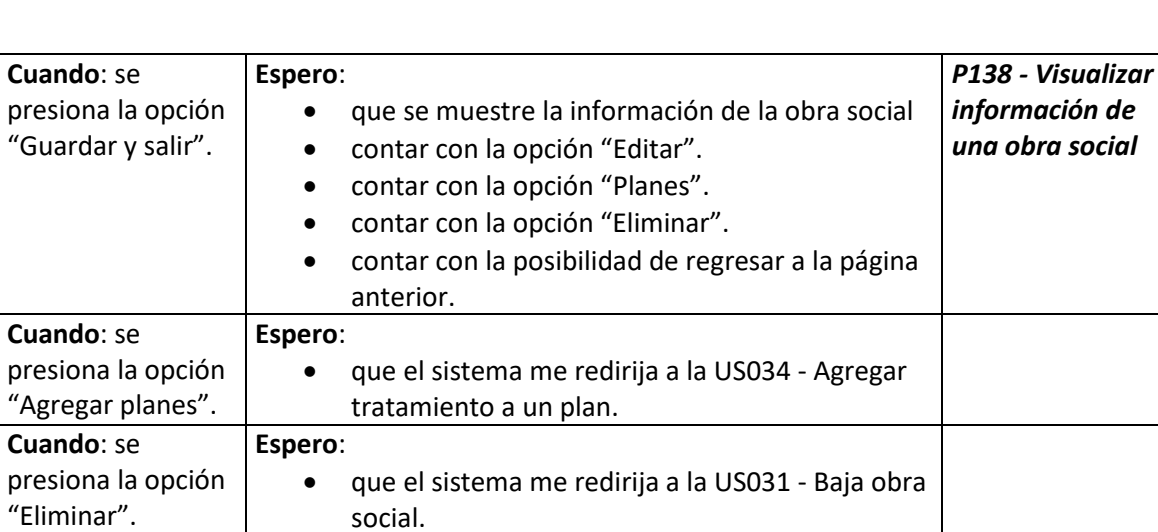

*US 28. Alta obra social*

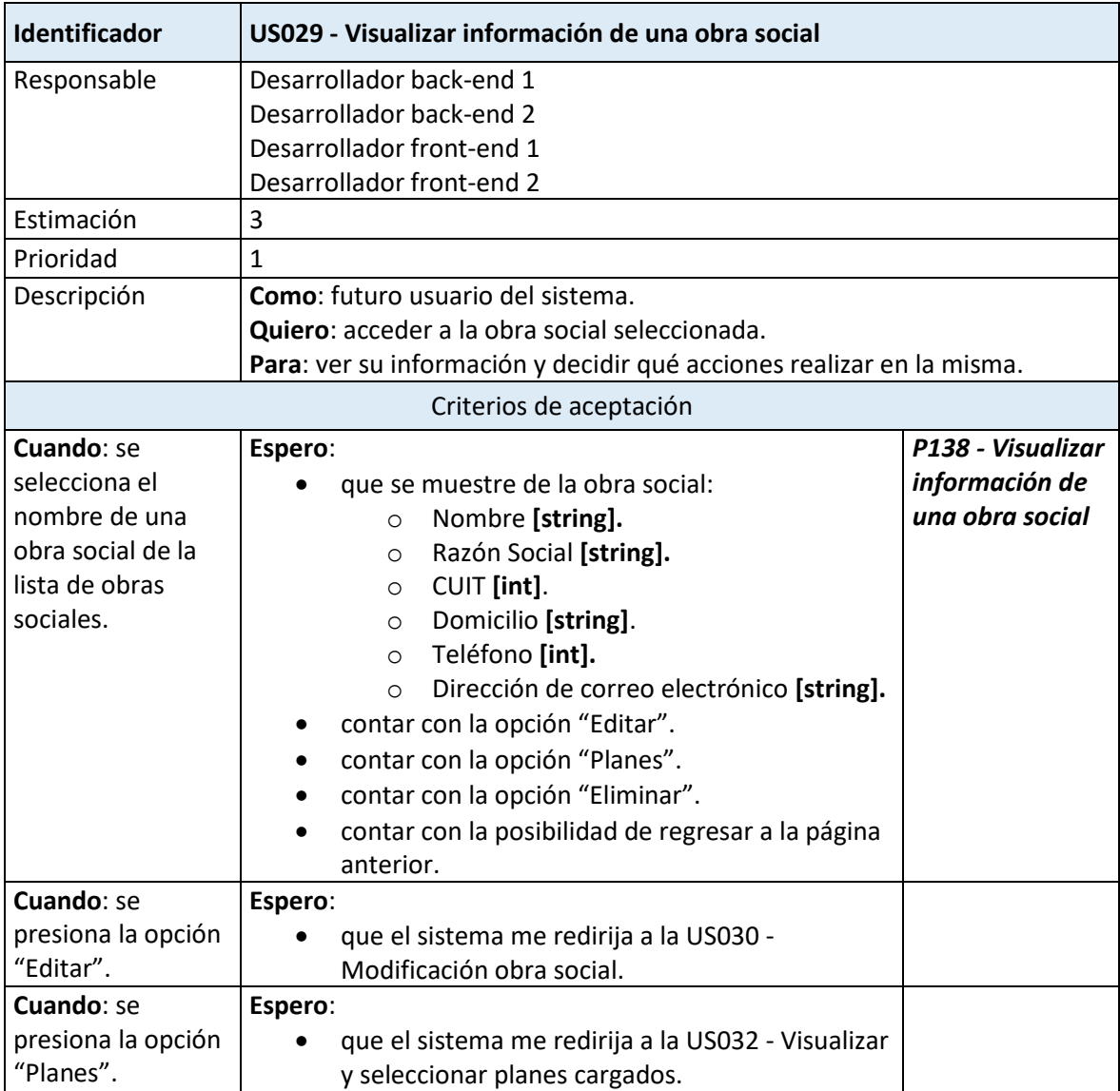

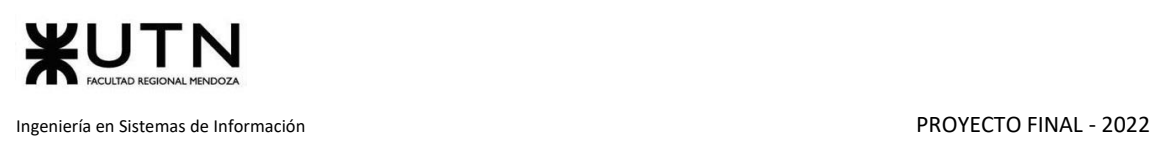

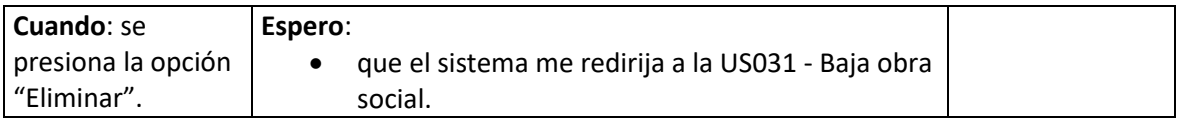

*US 29. Visualizar información de una obra social*

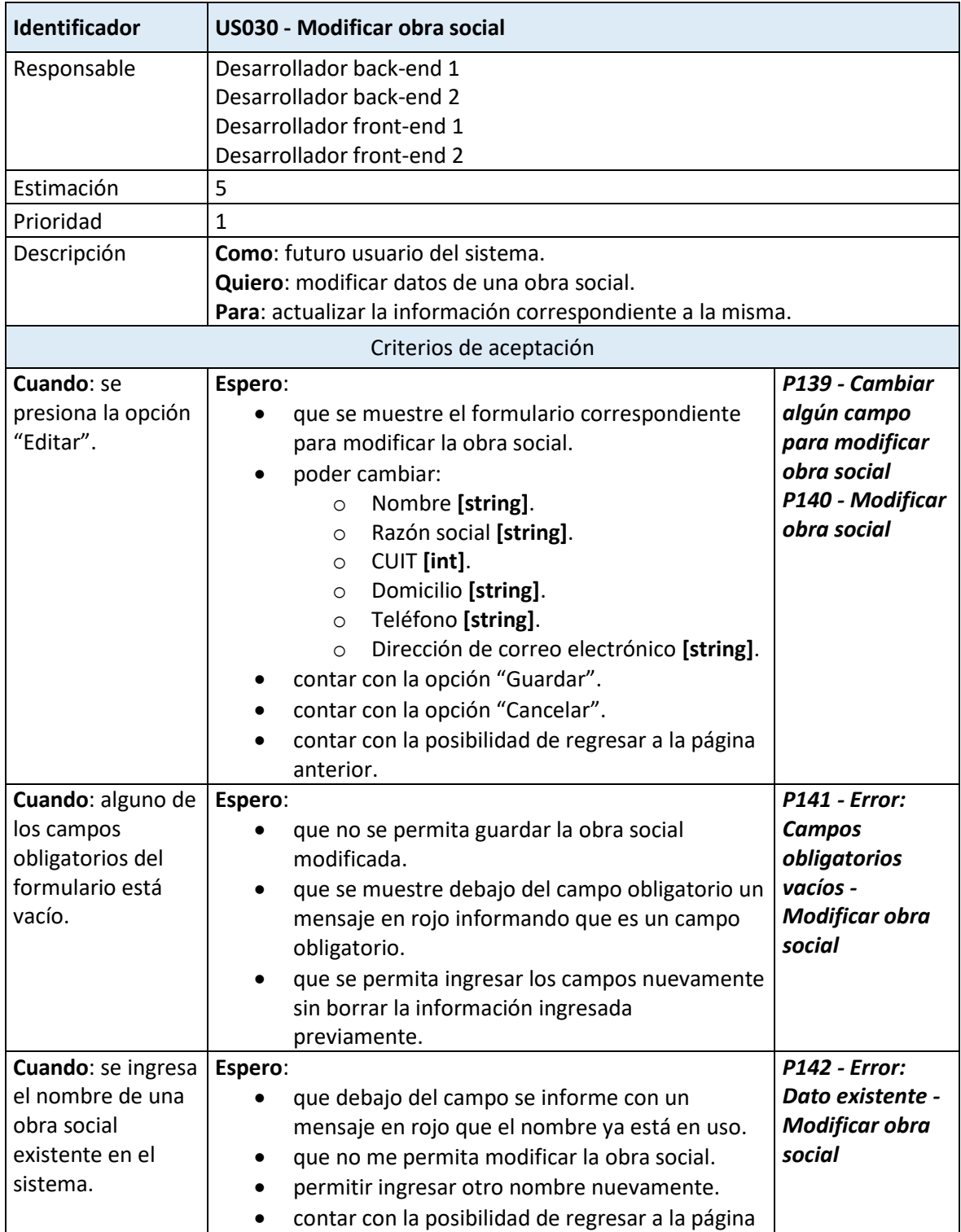

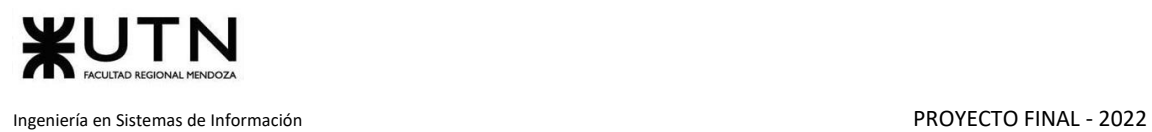

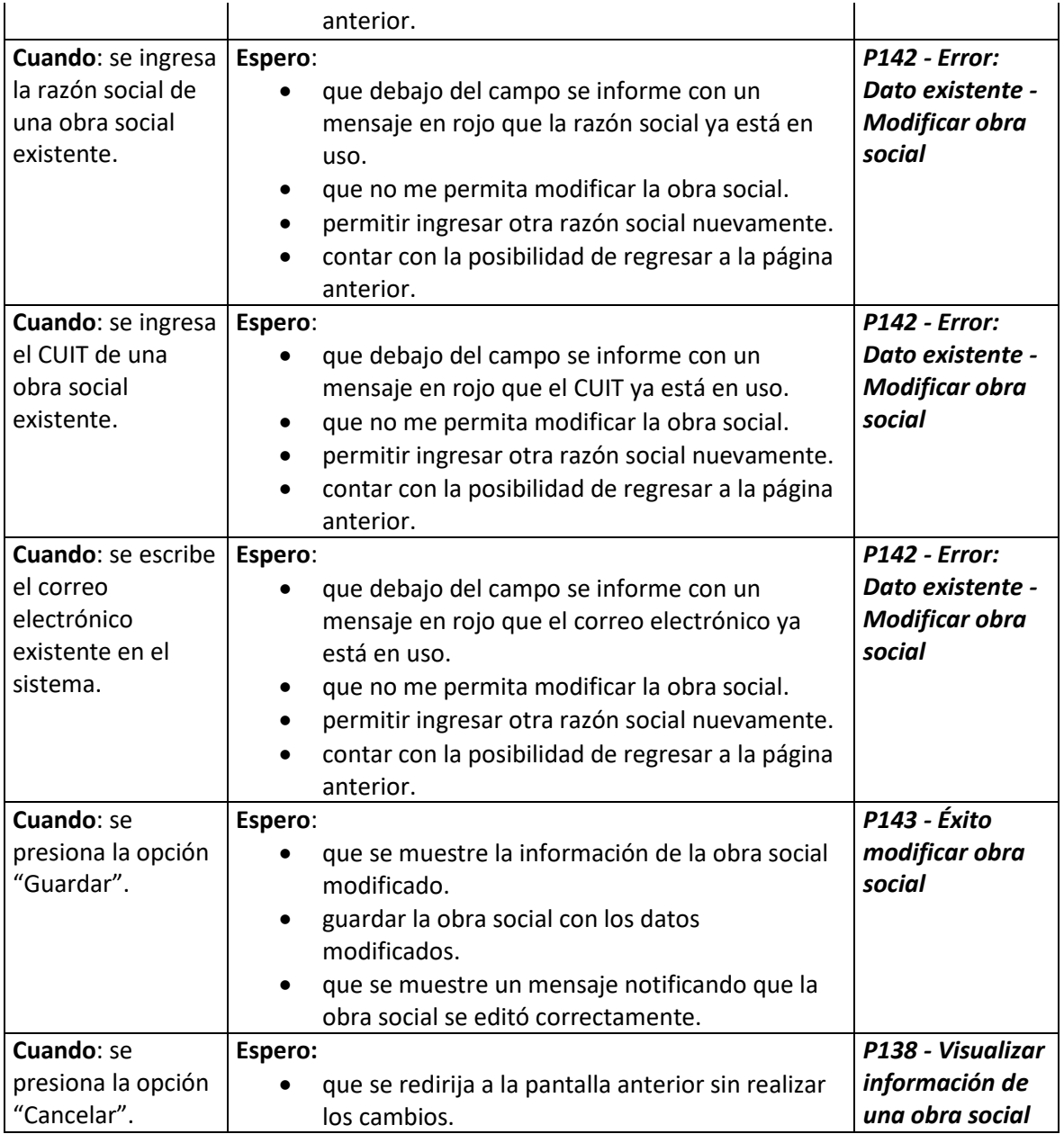

*US 30. Modificación obra social*

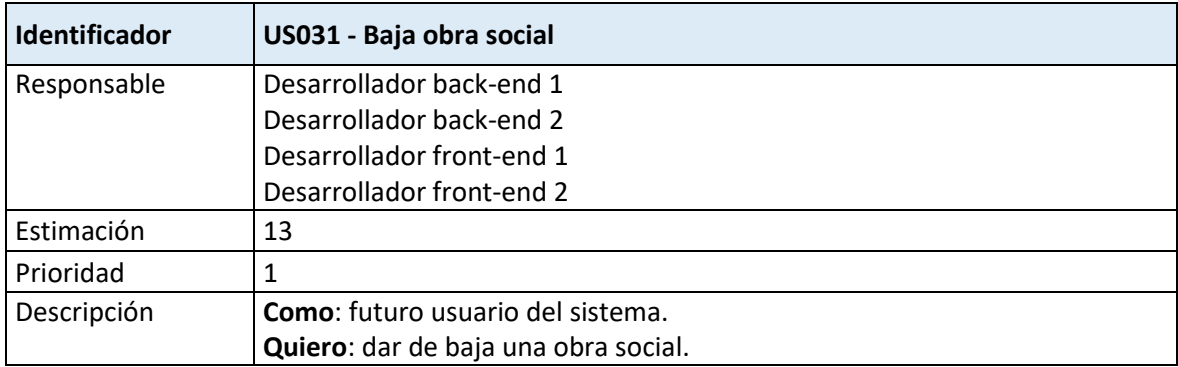

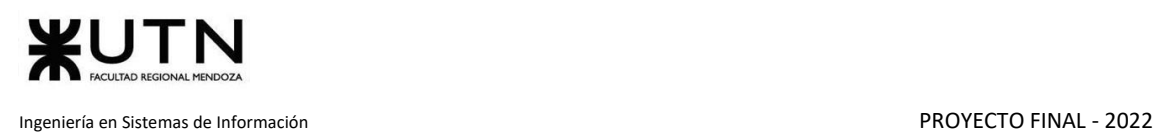

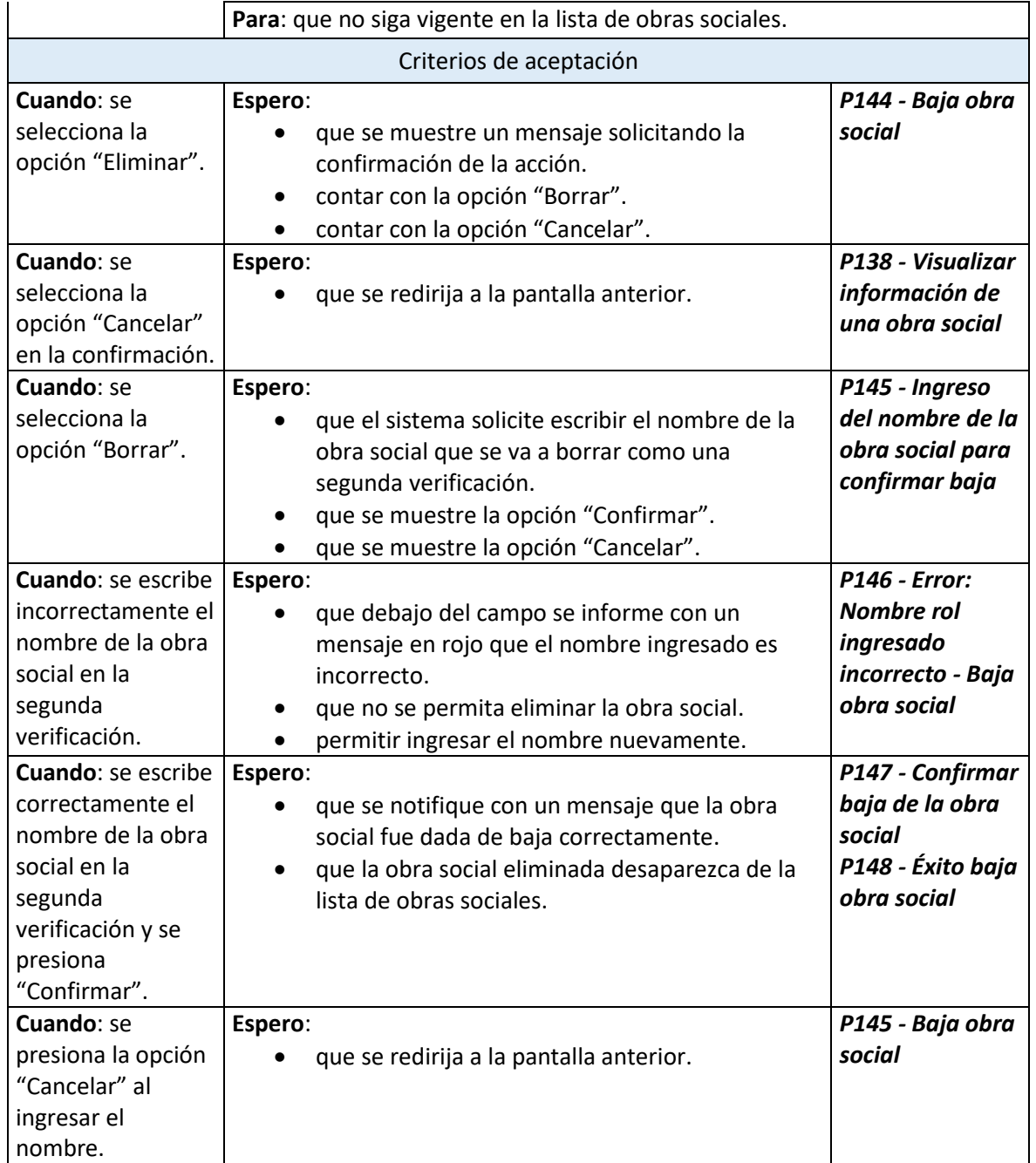

*US 31. Baja obra social*

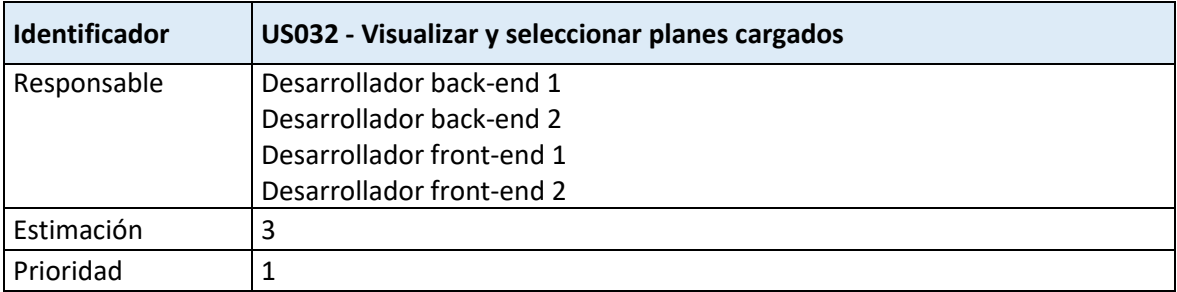

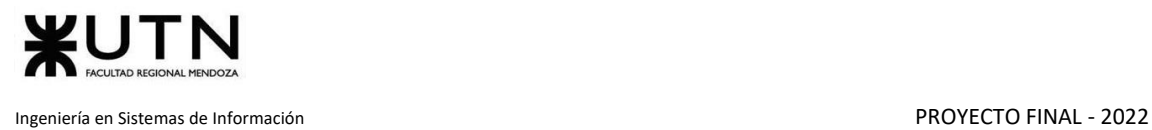

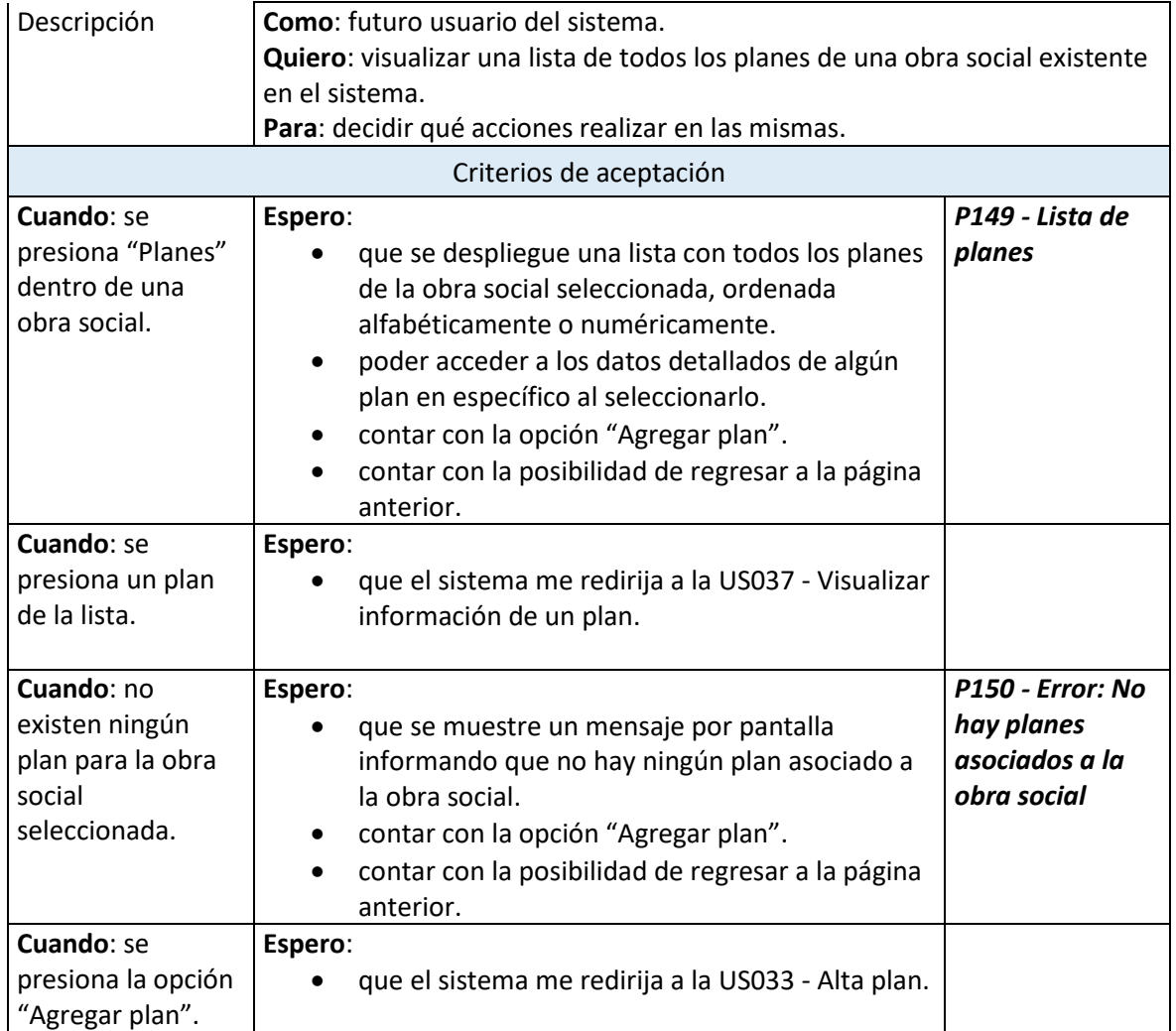

## *US 32. Visualizar y seleccionar planes cargados*

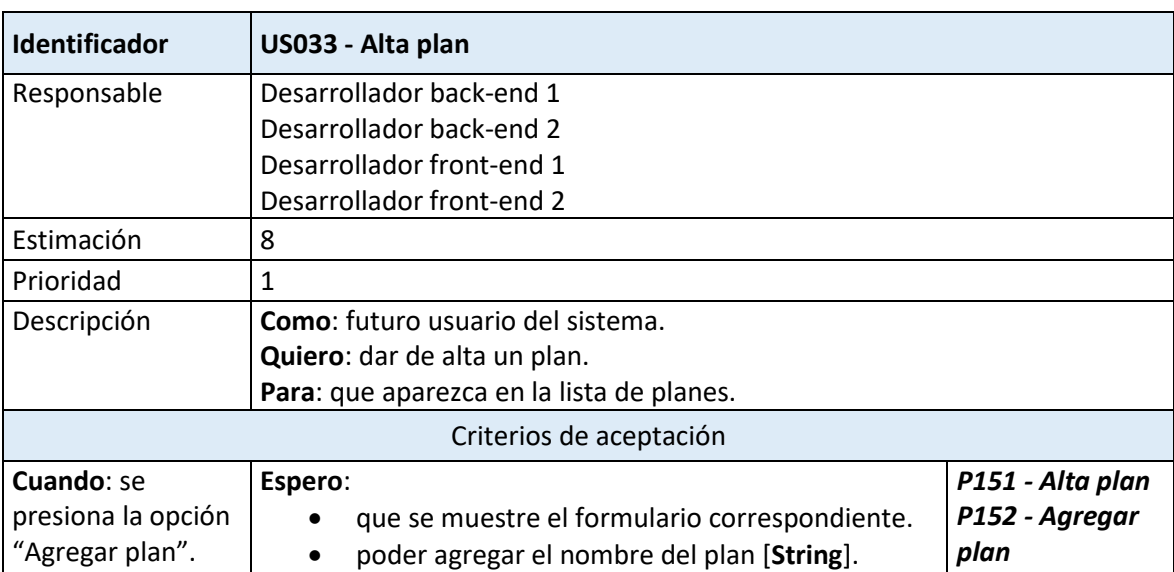

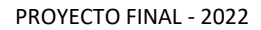

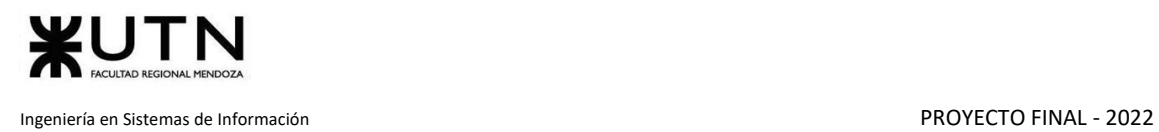

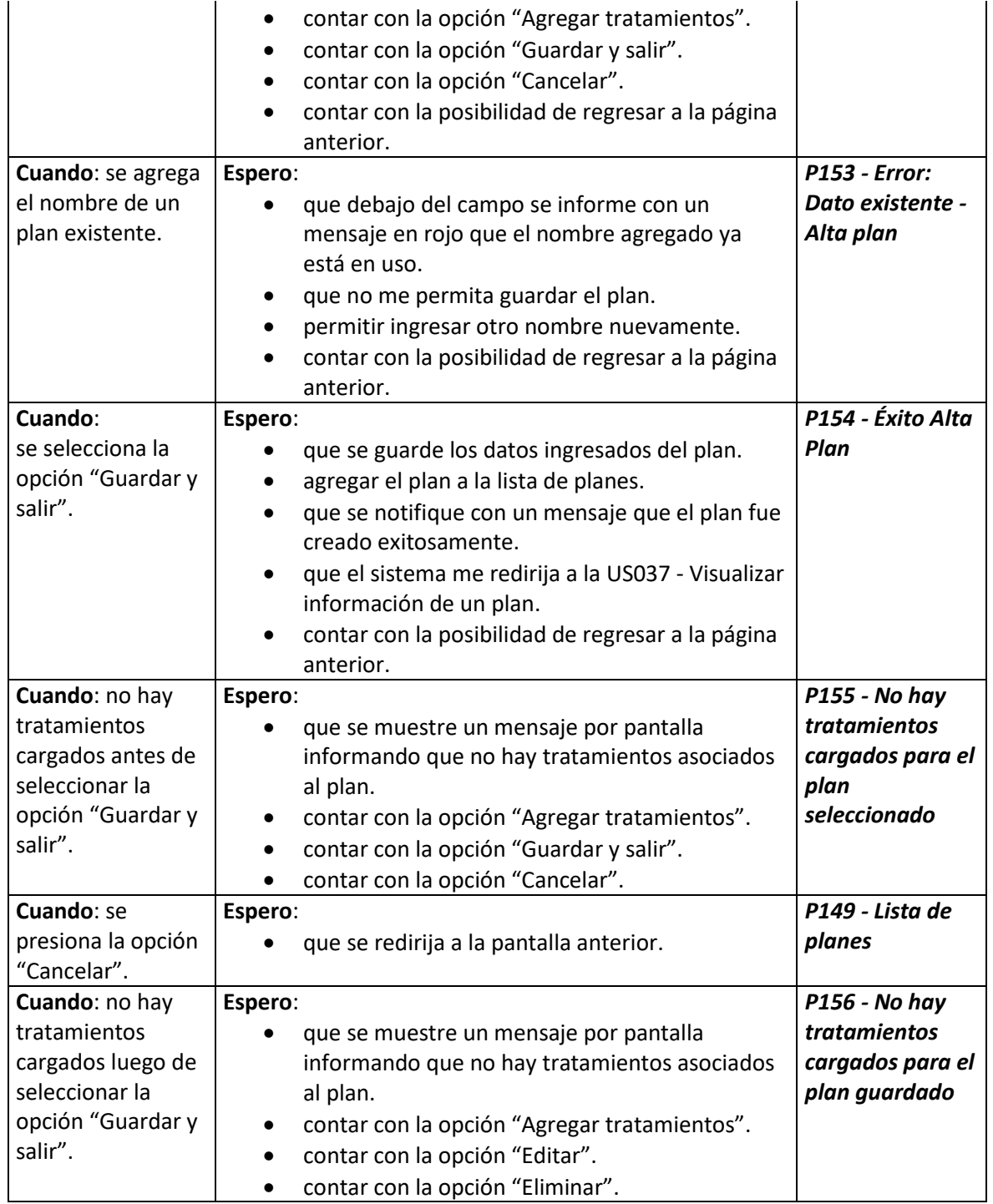

*US 33. Alta plan*

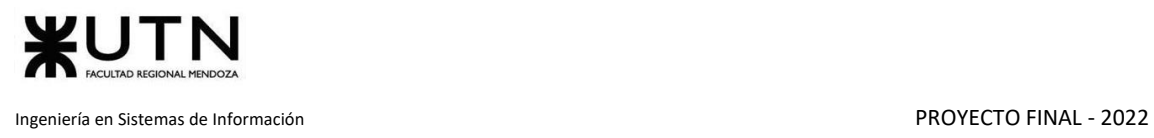

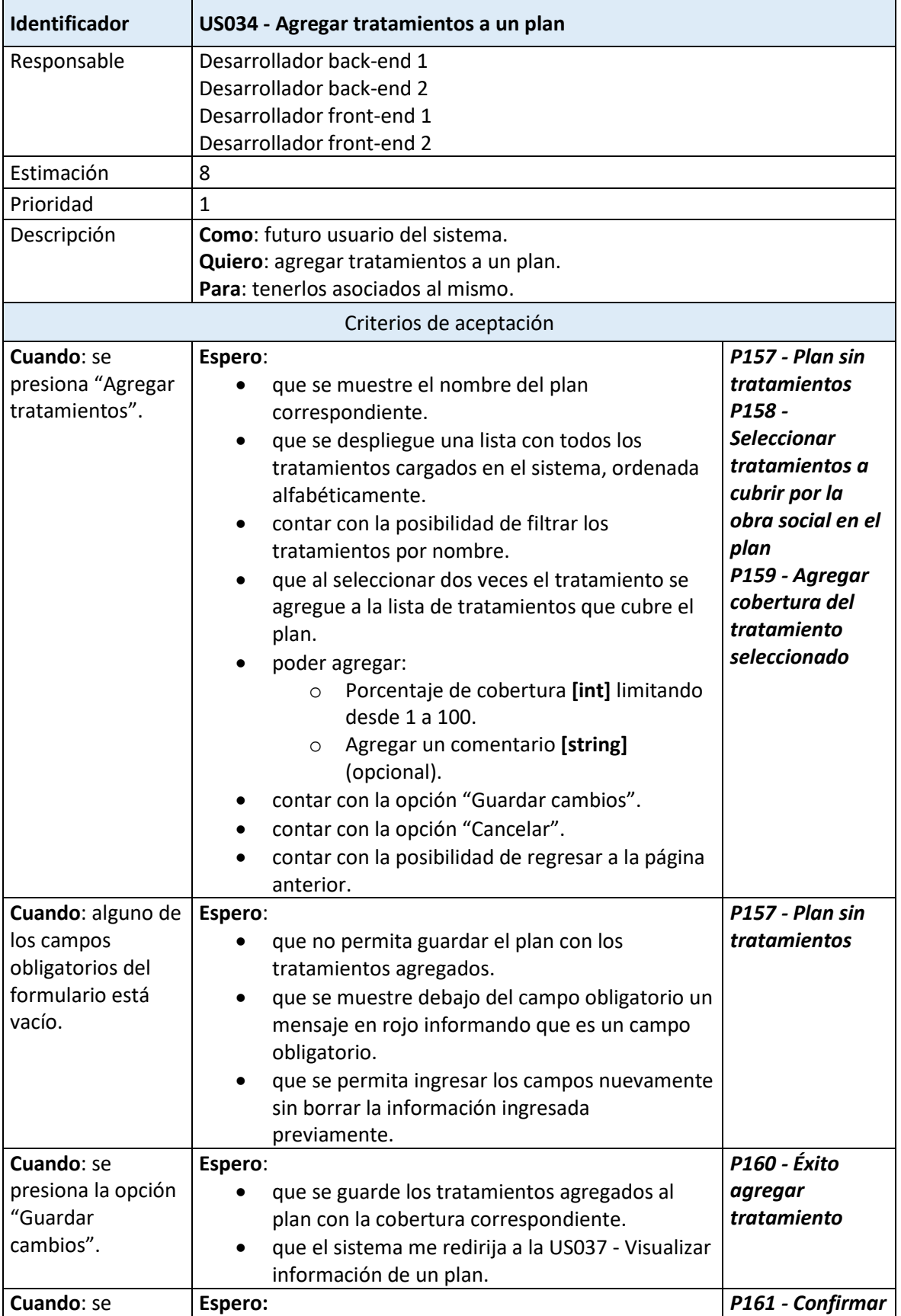

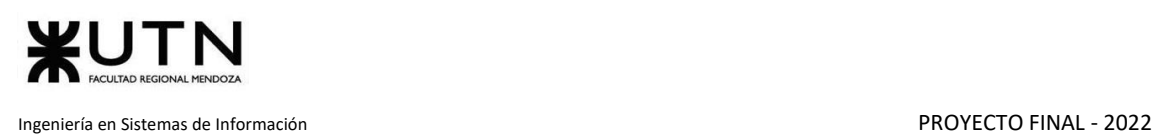

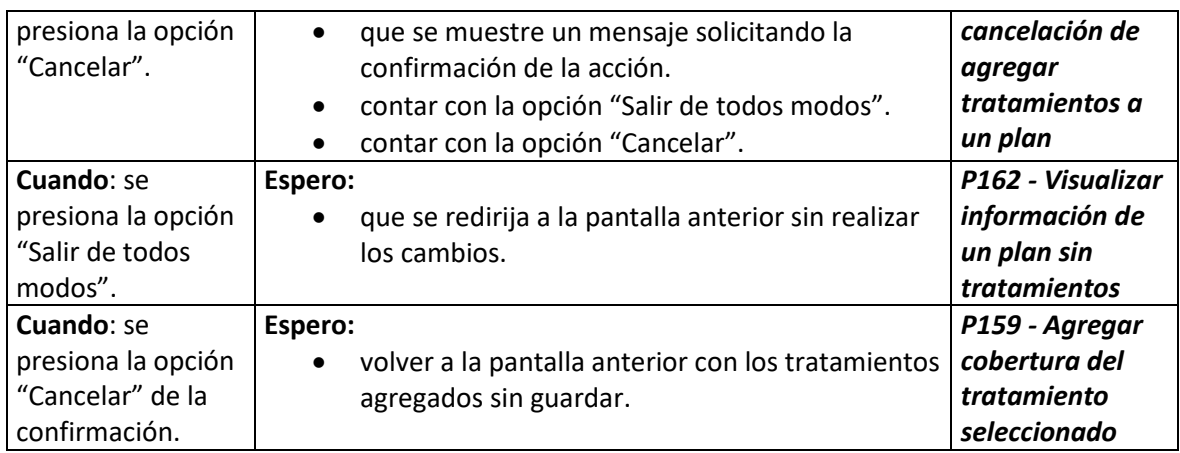

*US 34. Agregar tratamientos a un plan*

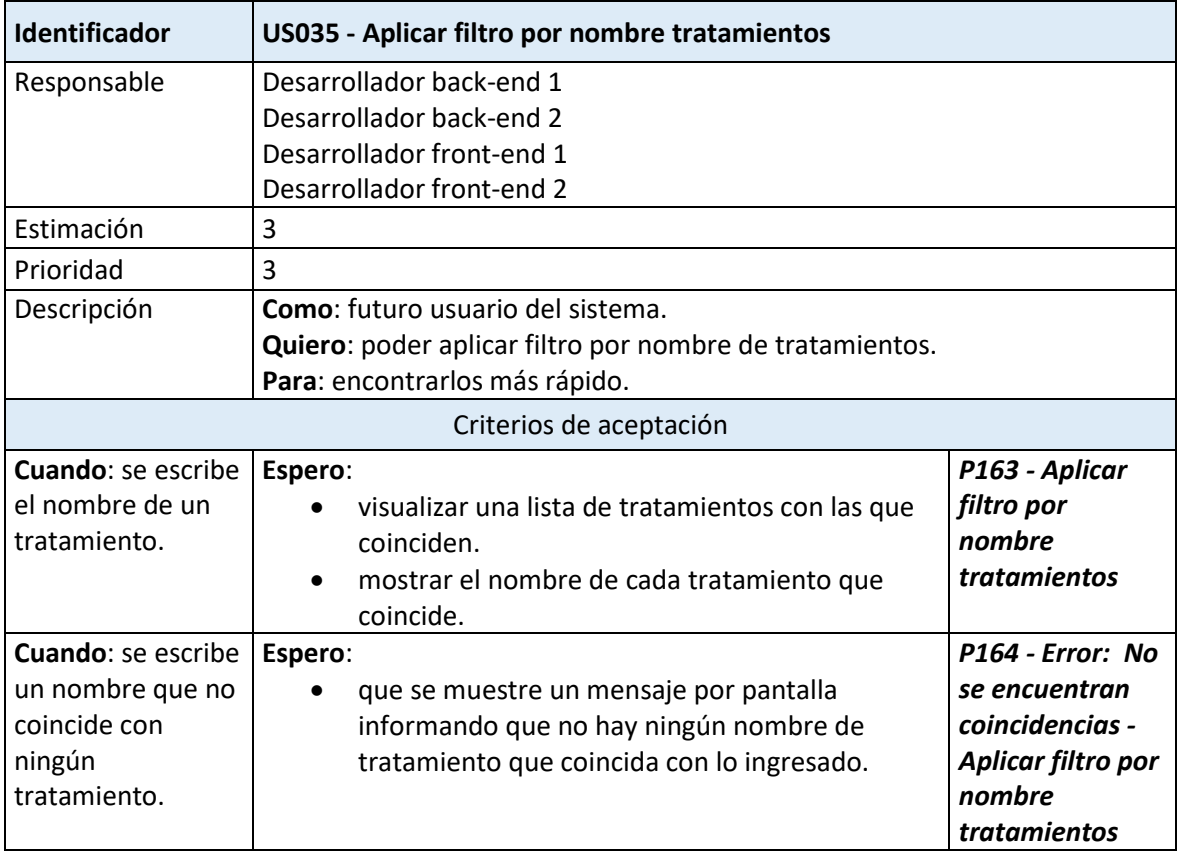

*US 35. Aplicar filtro por nombre tratamientos*

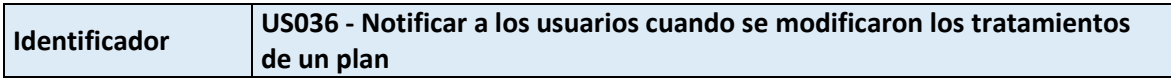

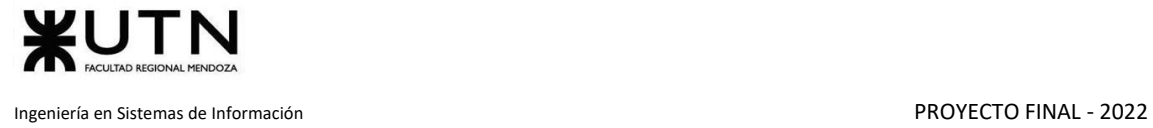

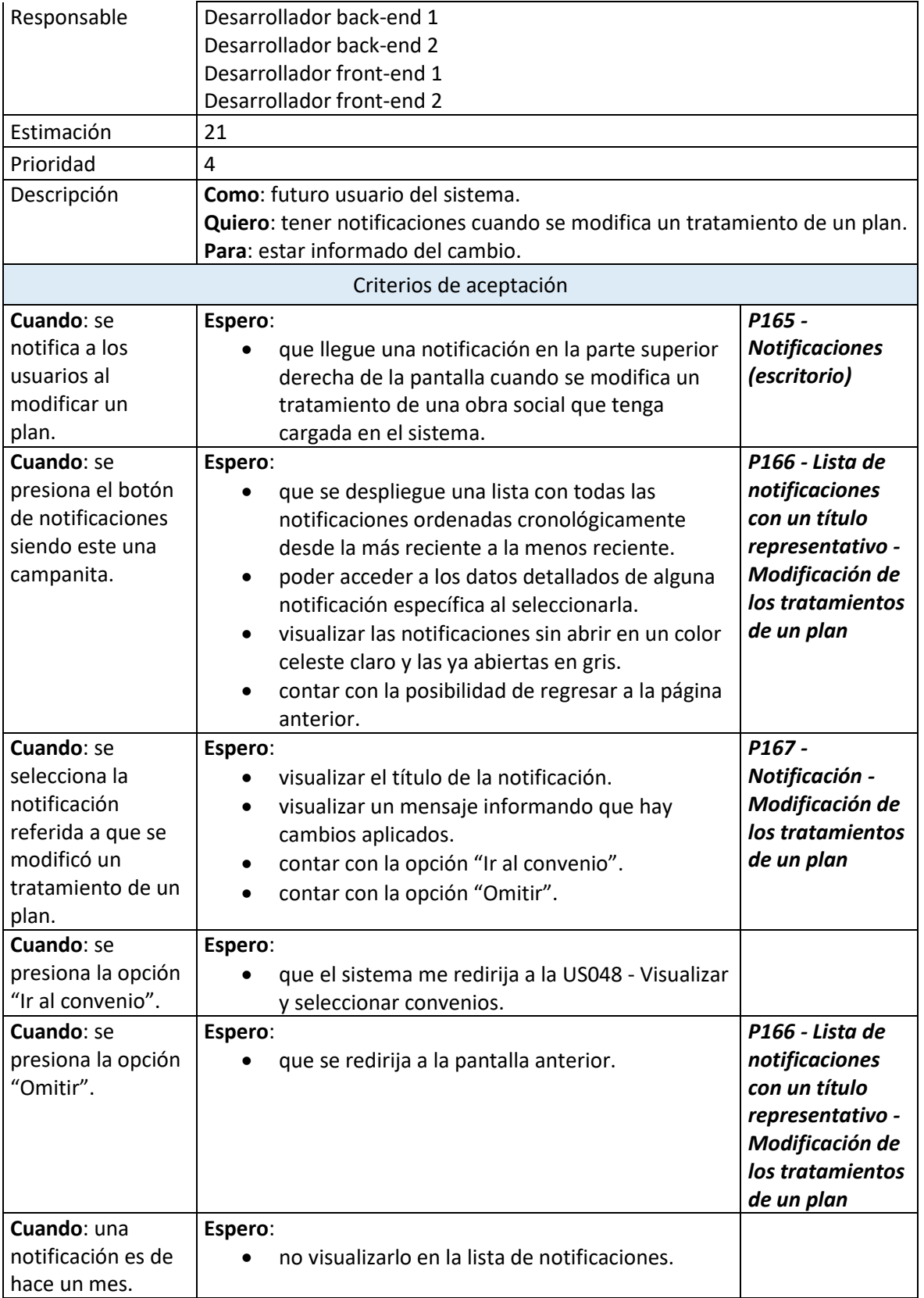

*US 36. Notificar a los usuarios cuando se agrega un tratamiento nuevo a un plan*

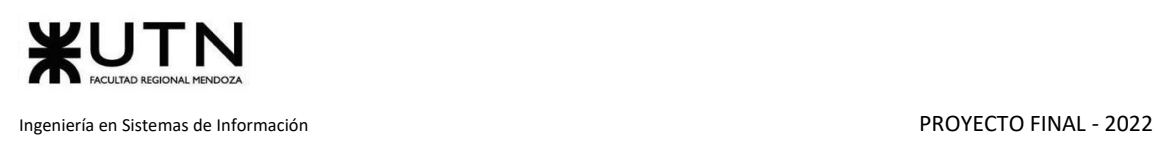

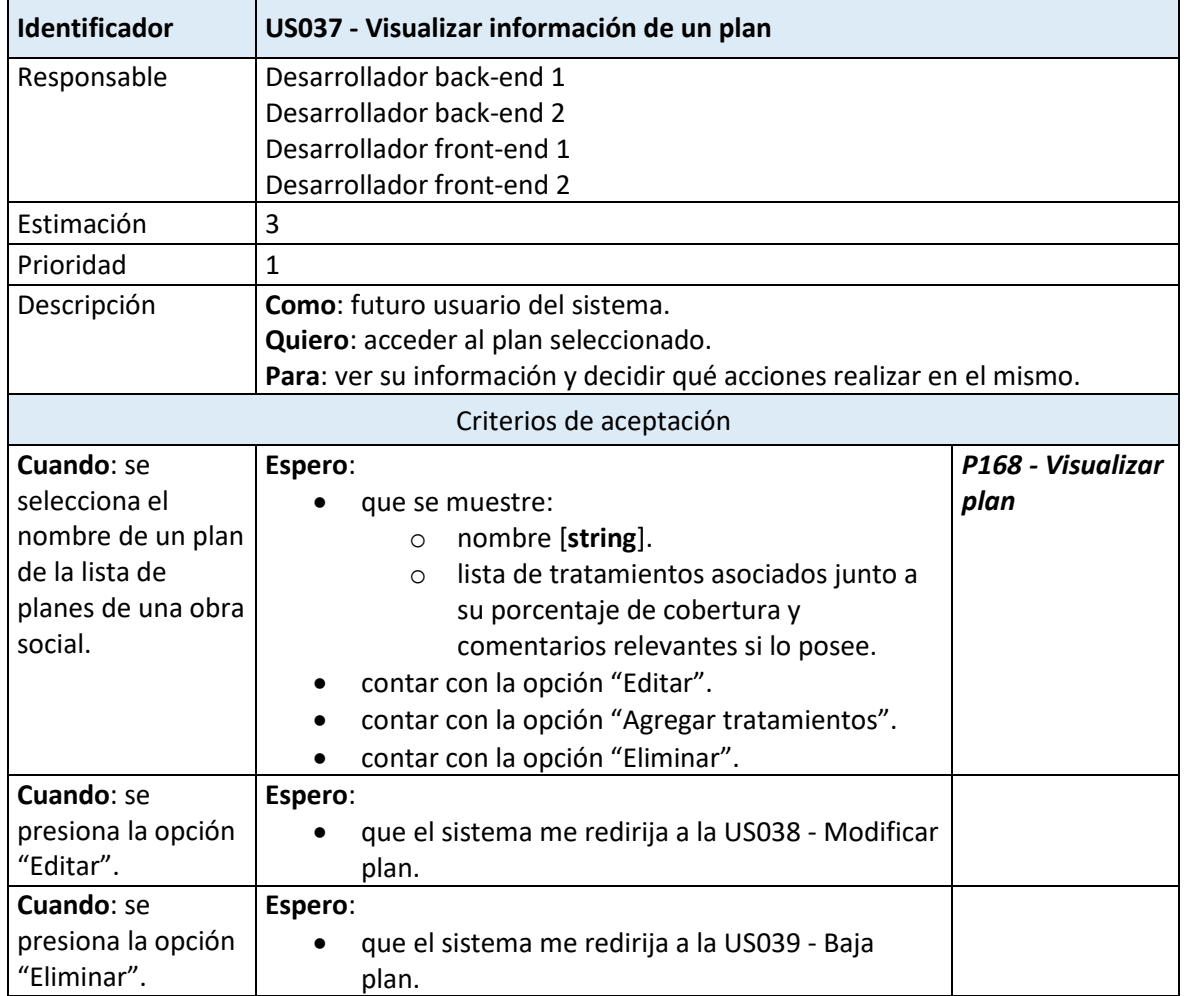

### *US 37. Visualizar información de un plan*

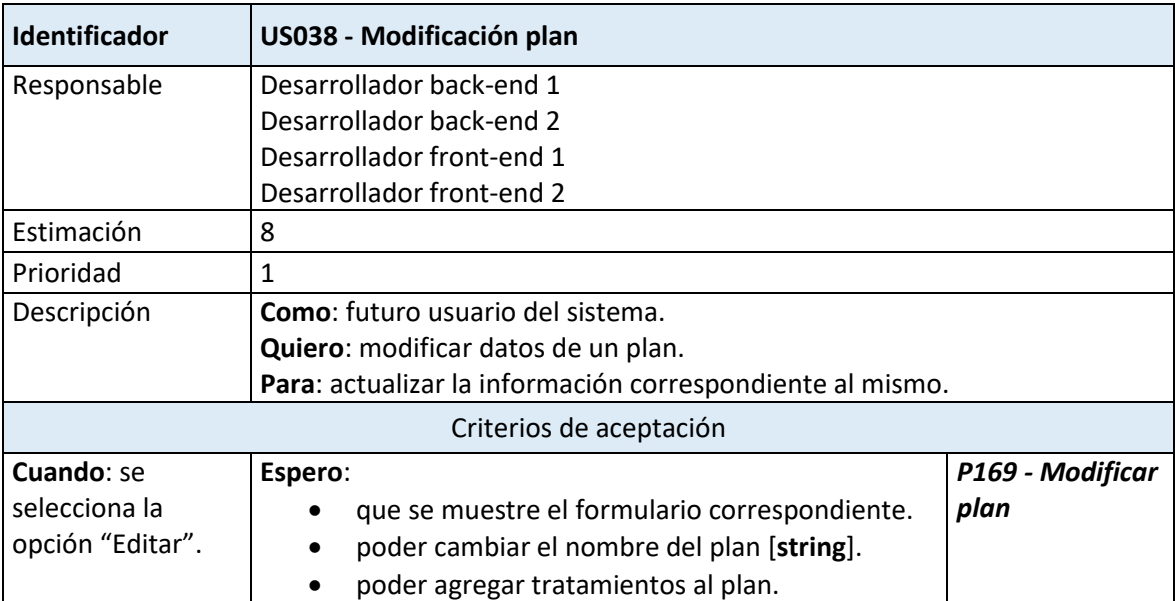

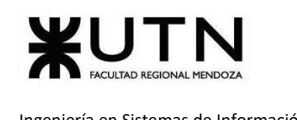

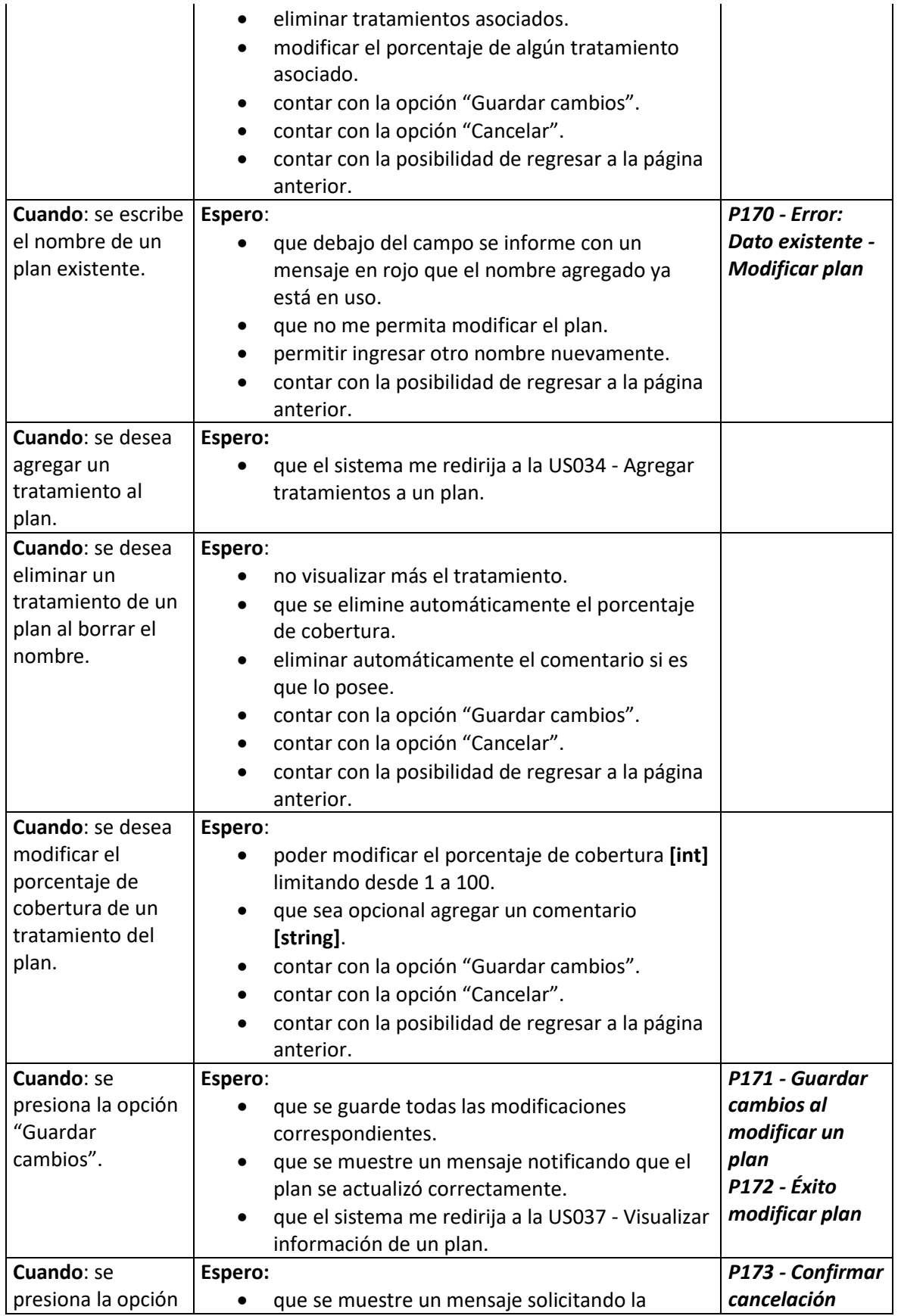

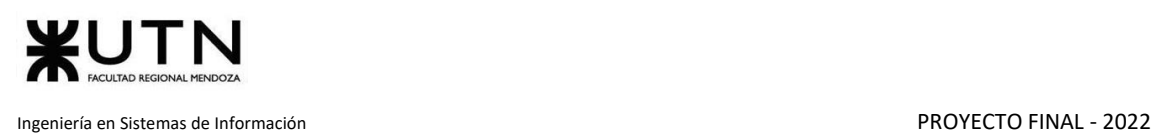

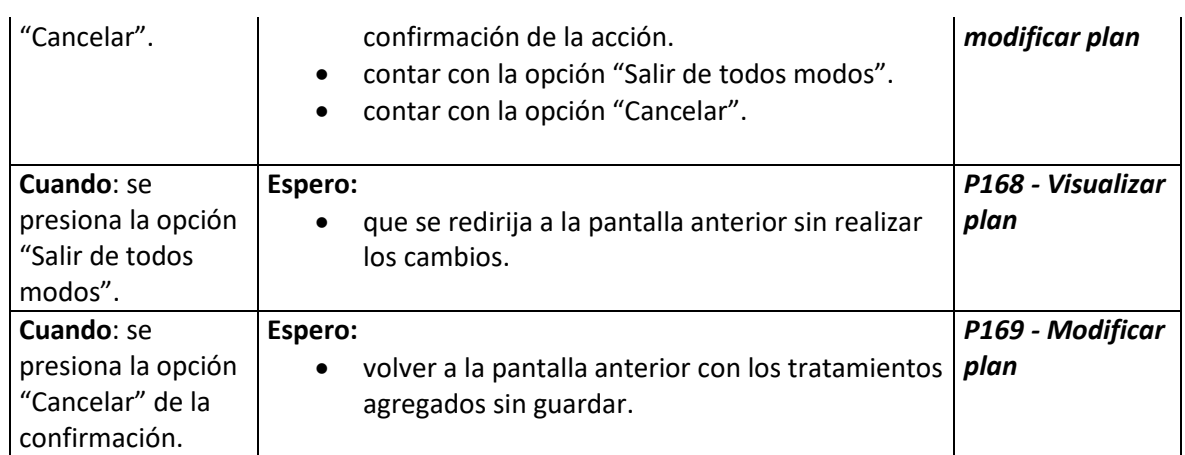

*US 38. Modificación plan*

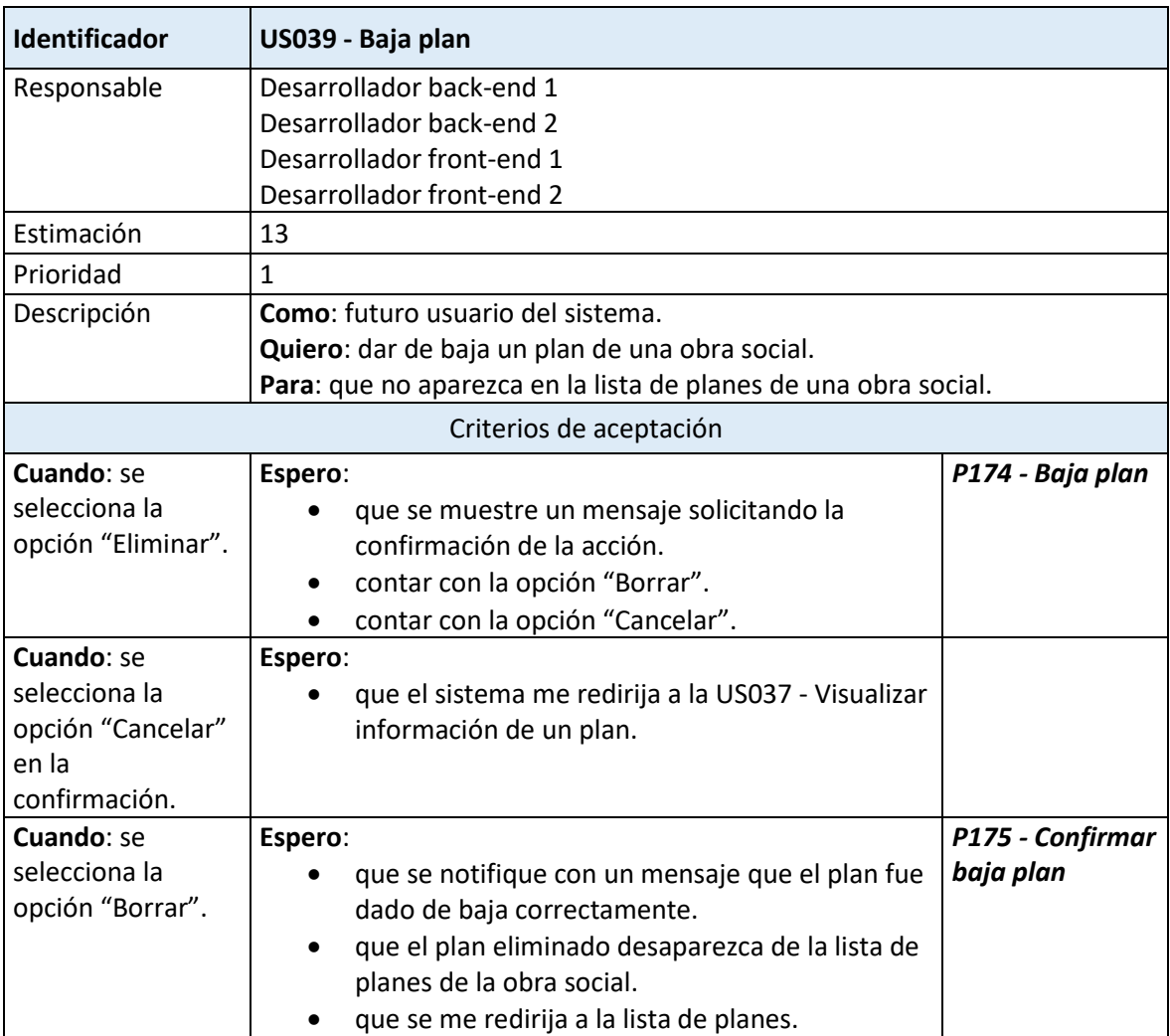

*US 39. Baja plan*

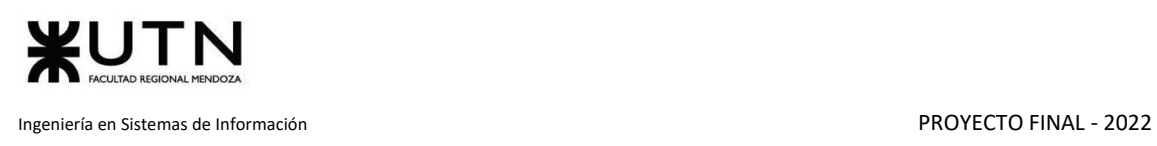

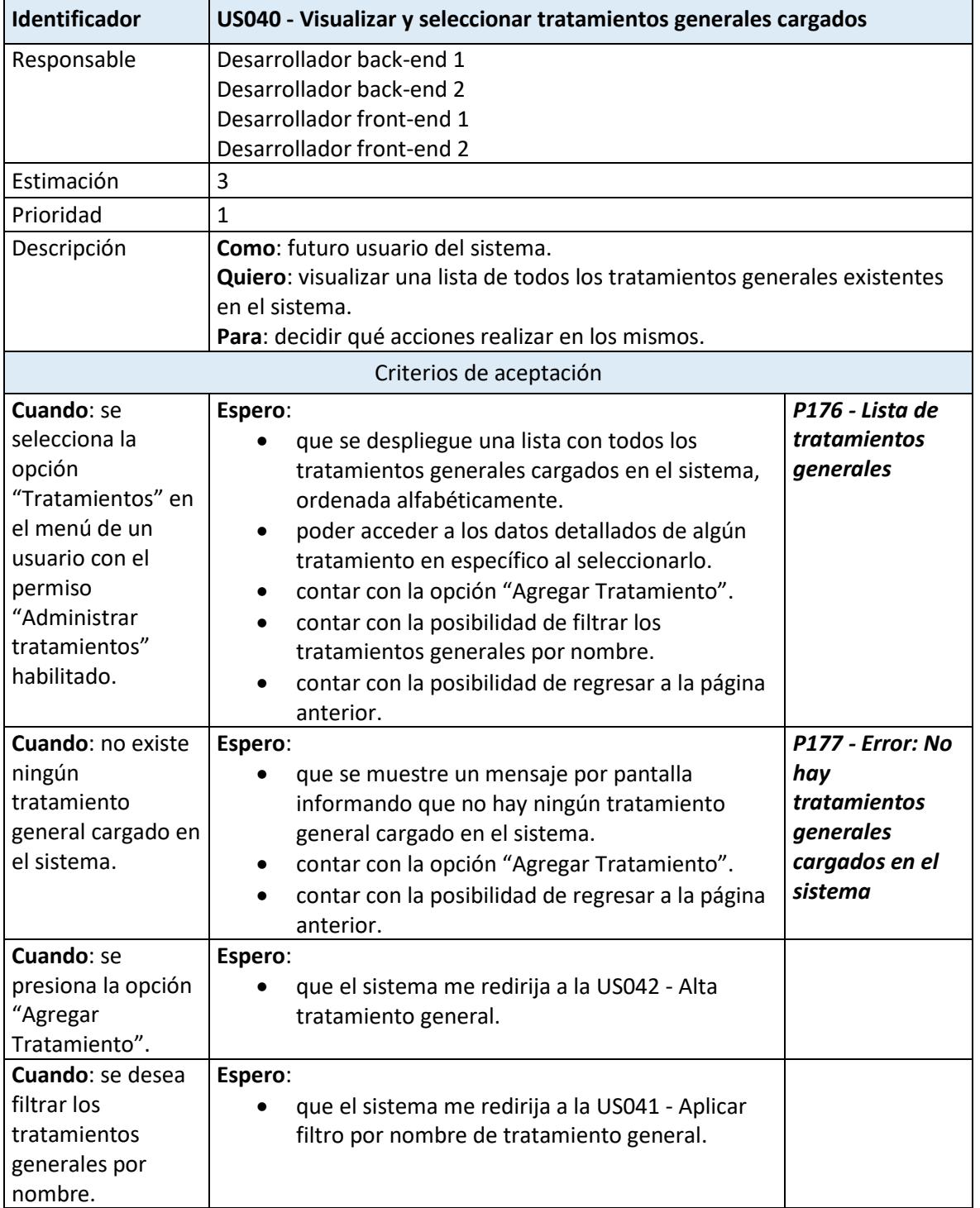

*US 40. Visualizar y seleccionar tratamientos generales cargados*

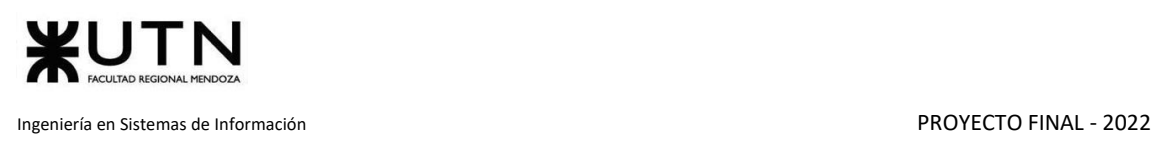

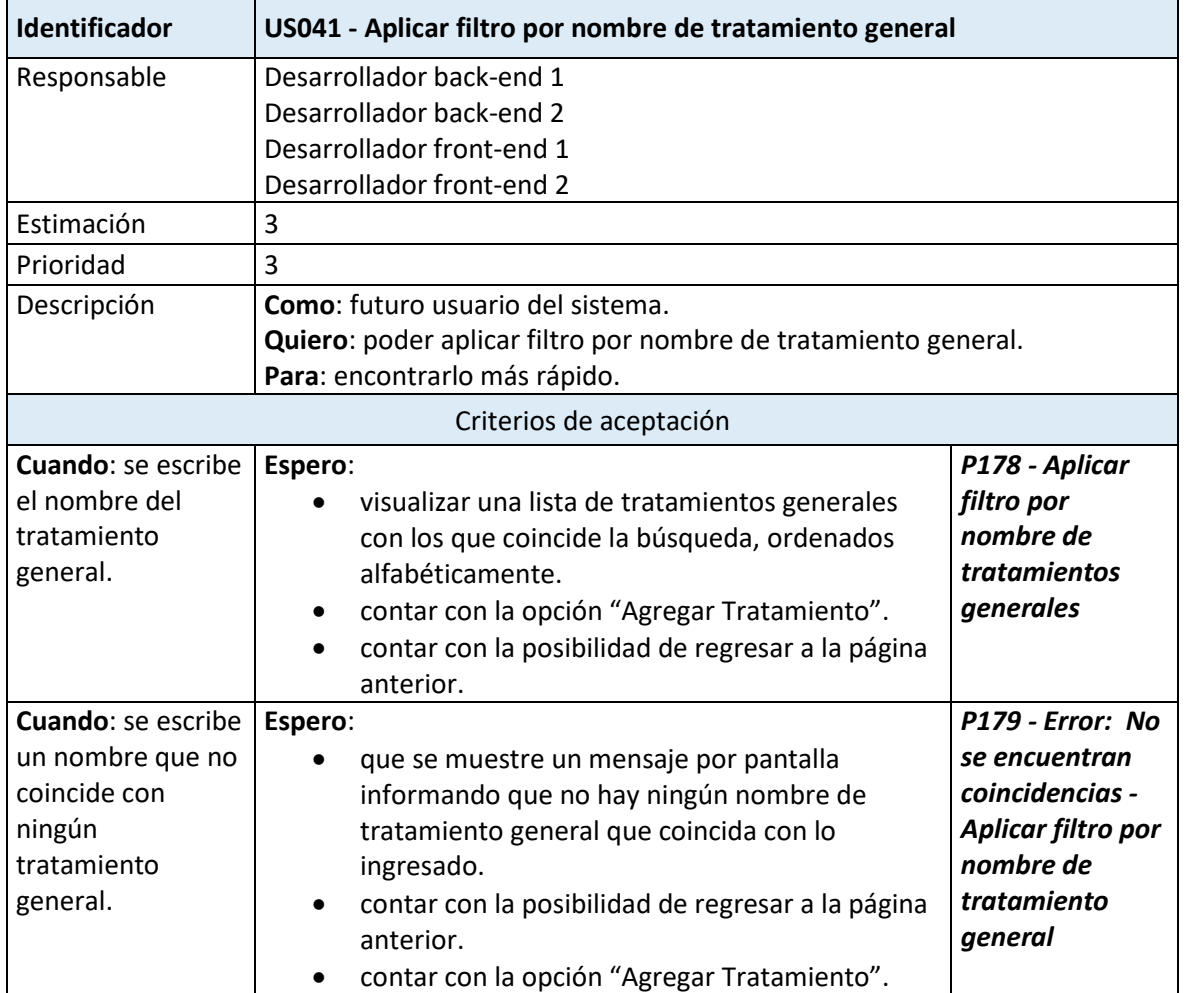

*US 41. Aplicar filtro por nombre de tratamiento general*

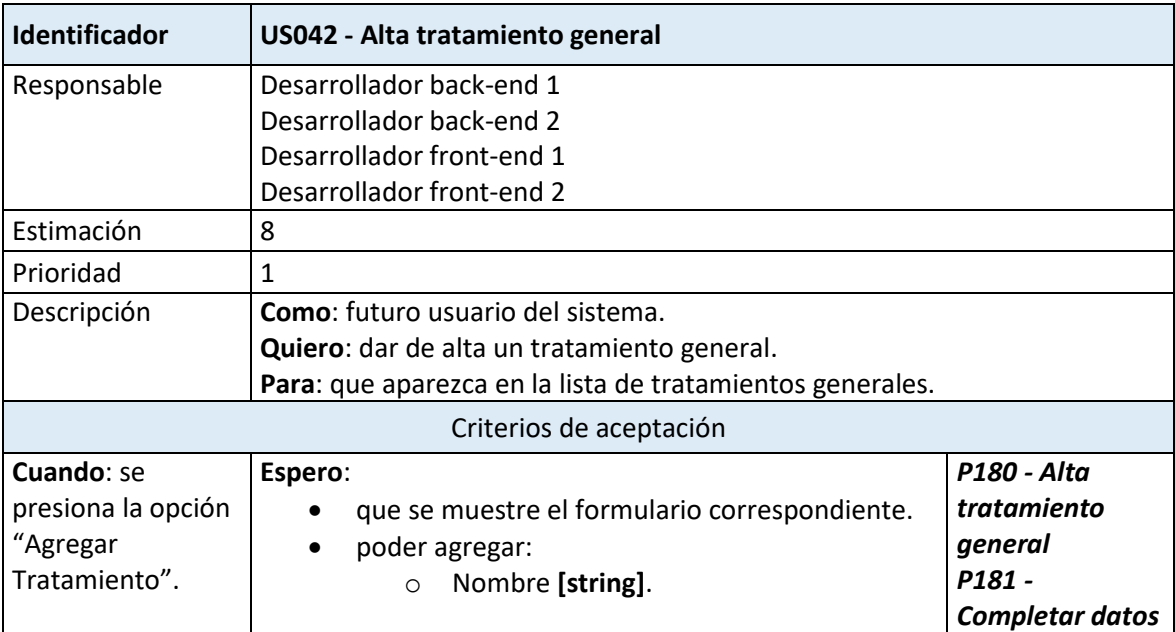

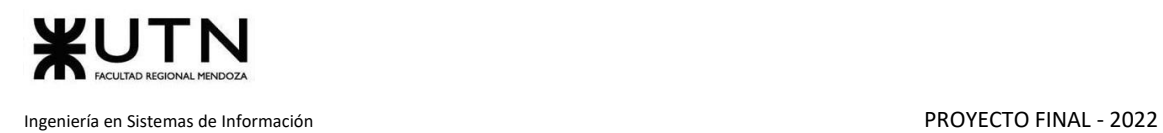

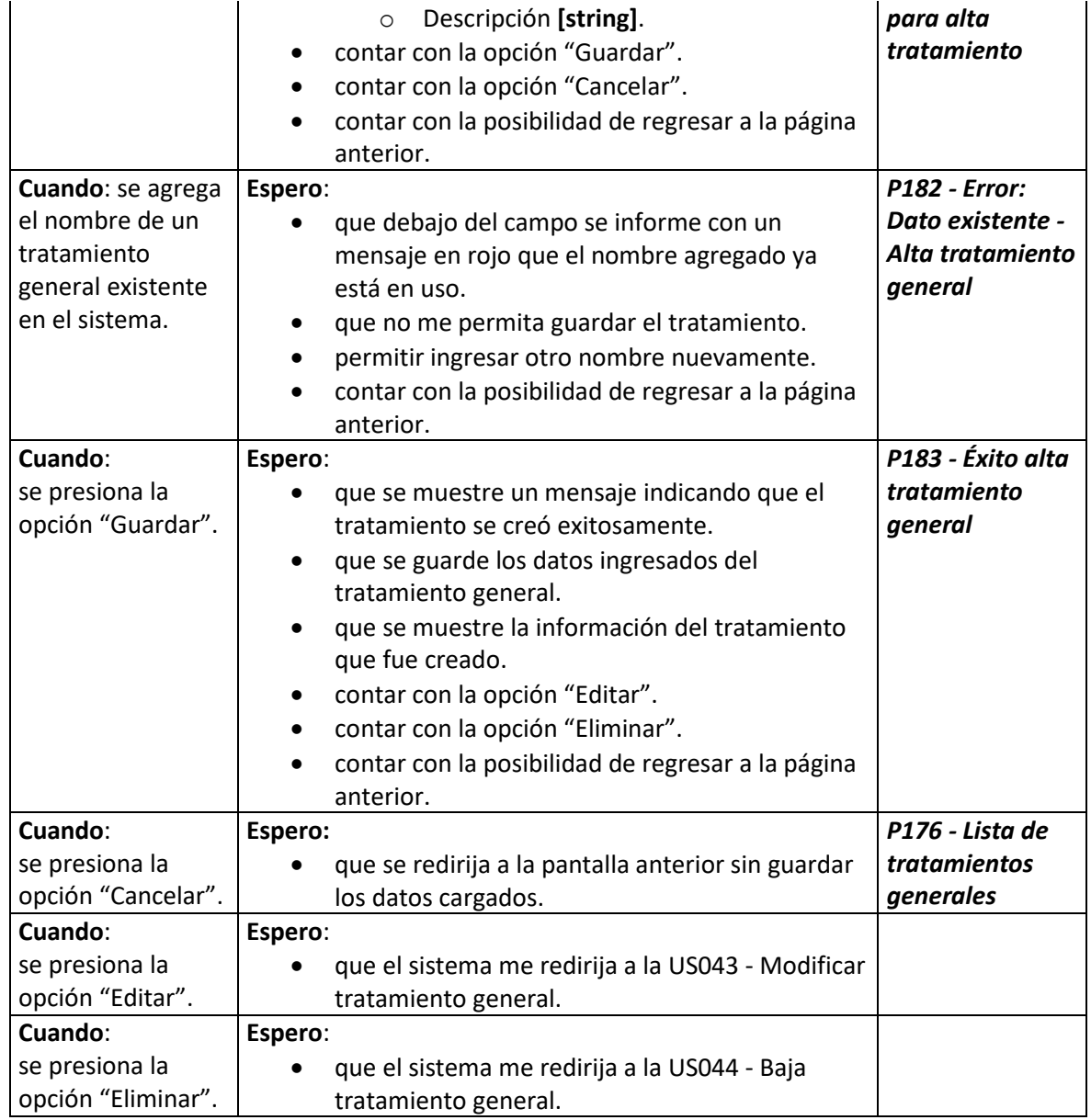

*US 42. Alta tratamiento general*

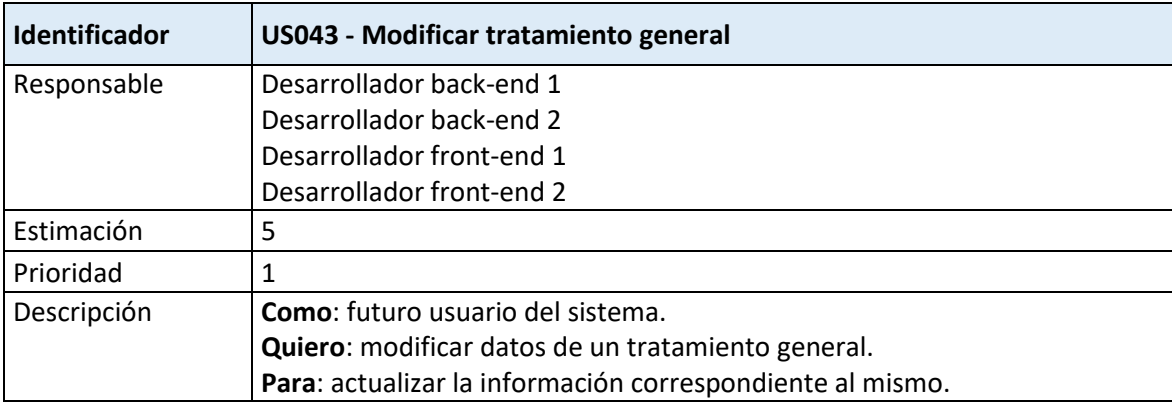

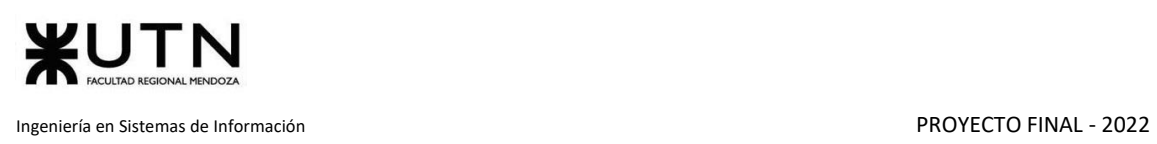

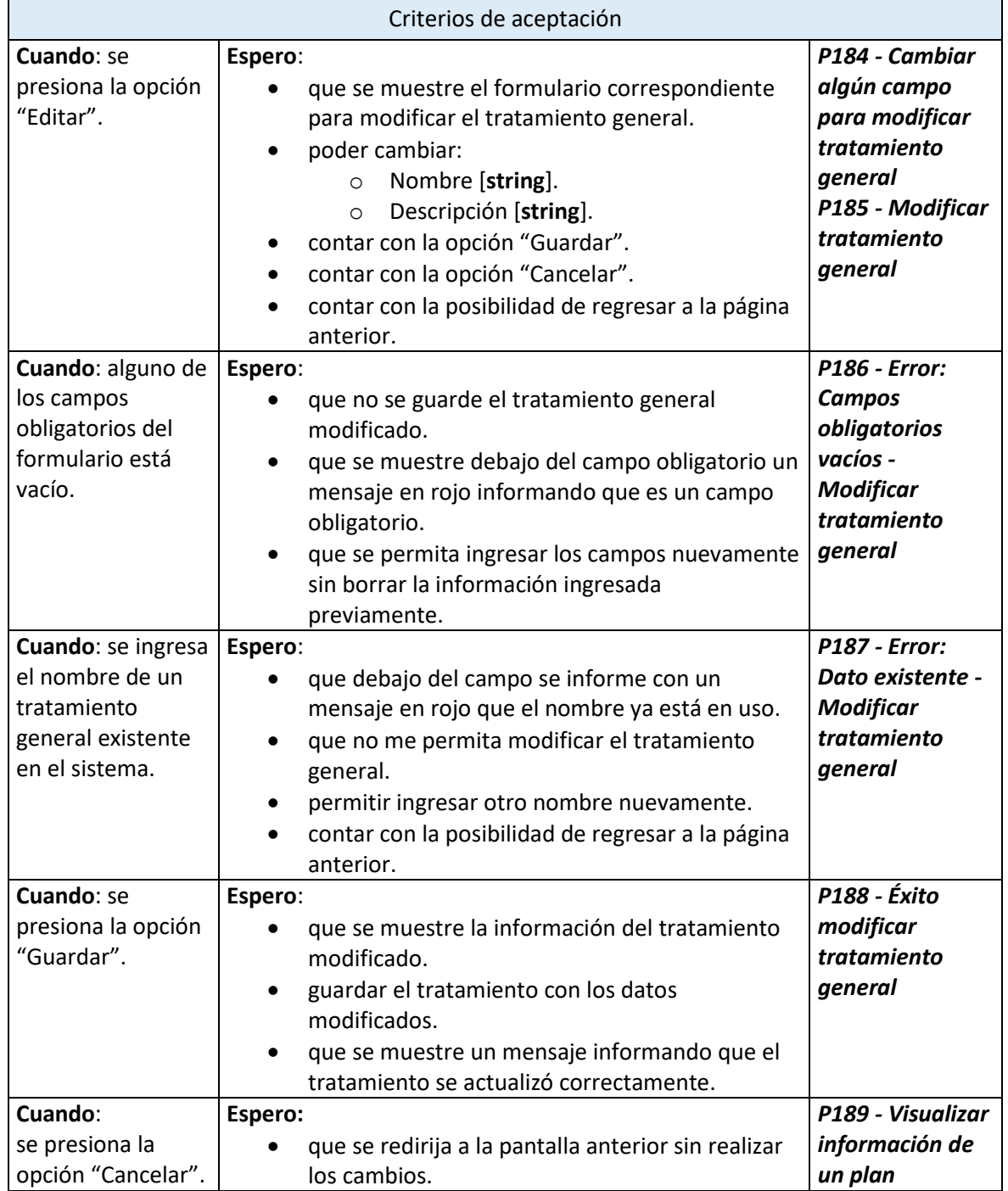

*US 43. Modificación tratamiento general*

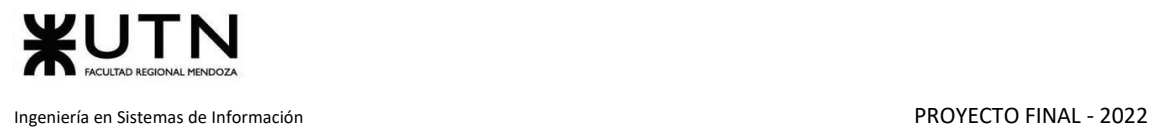

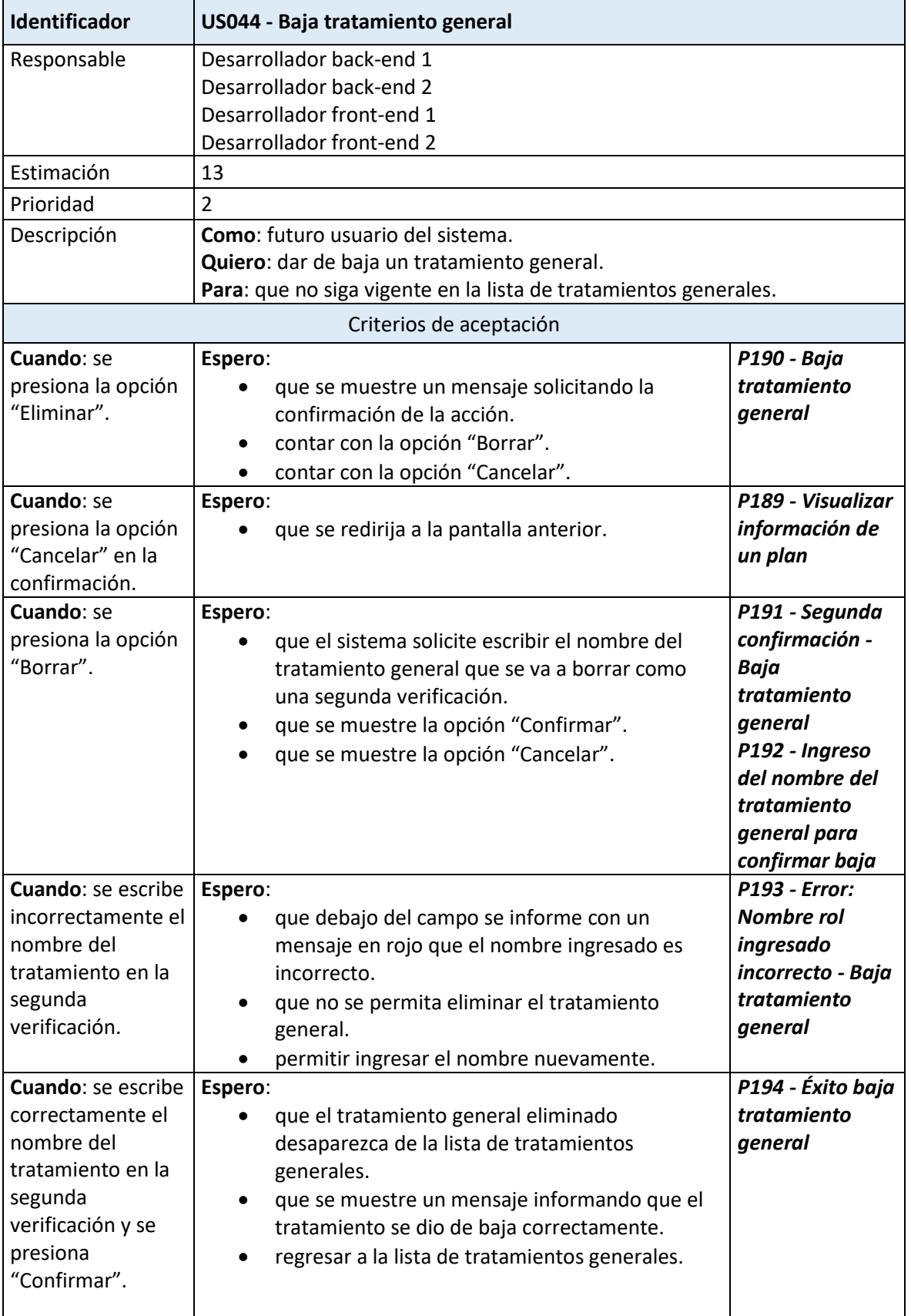

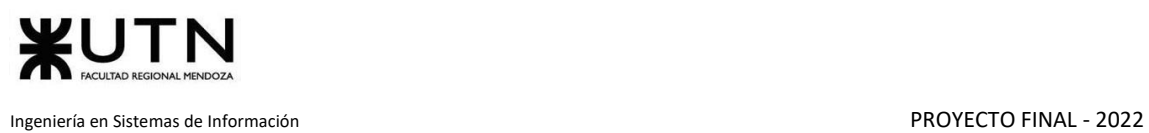

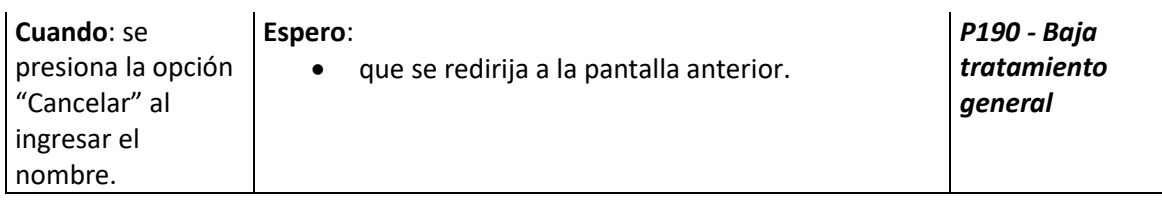

#### *US 44. Baja tratamiento general*

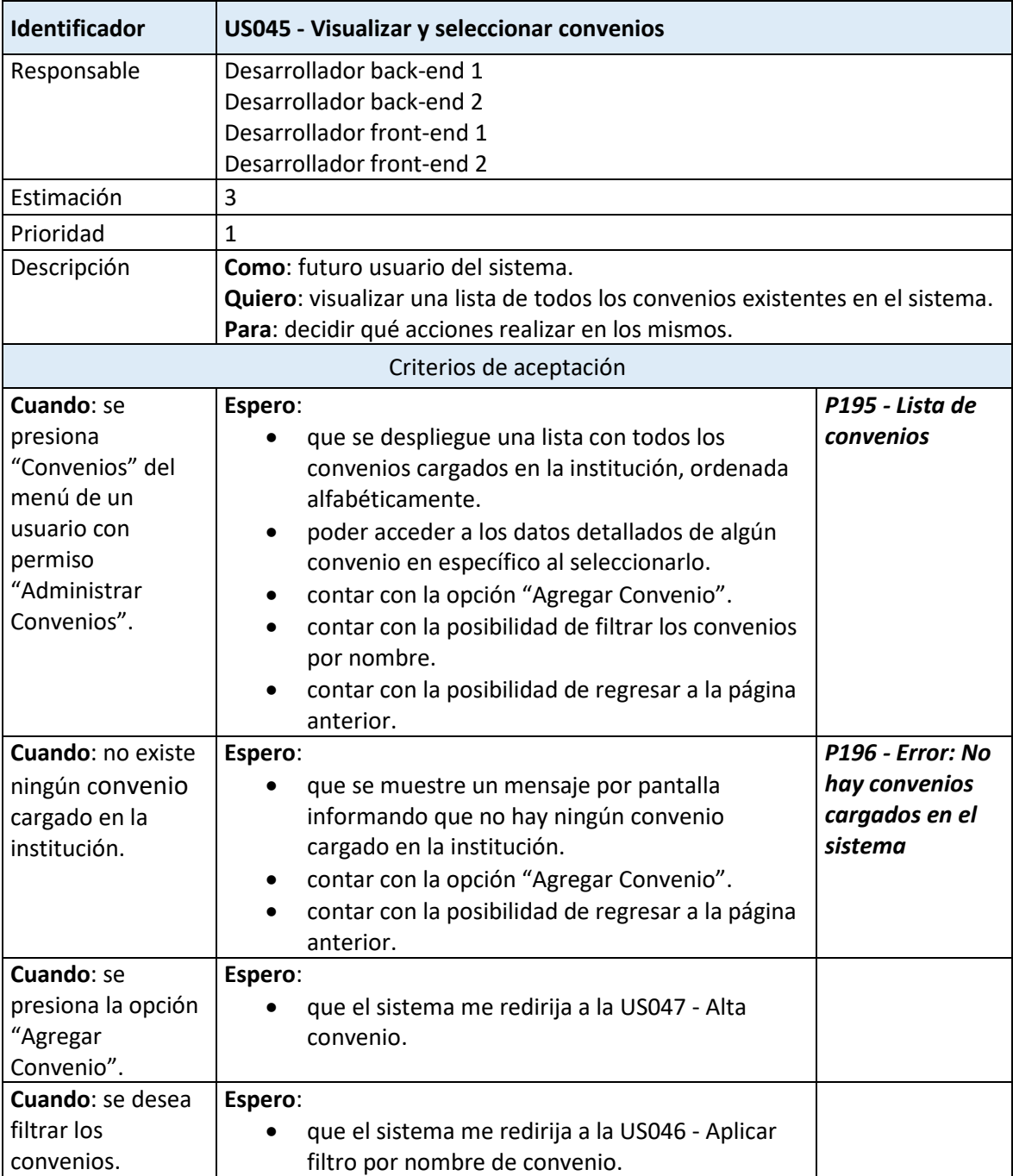

*US 45. Visualizar y seleccionar convenios*

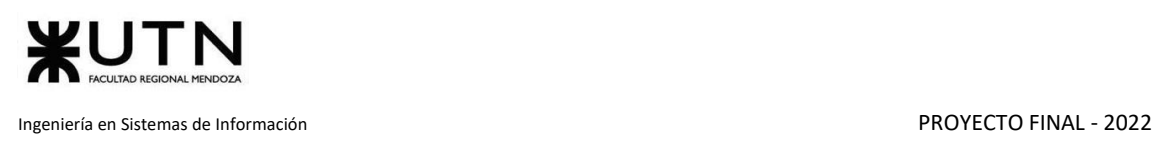

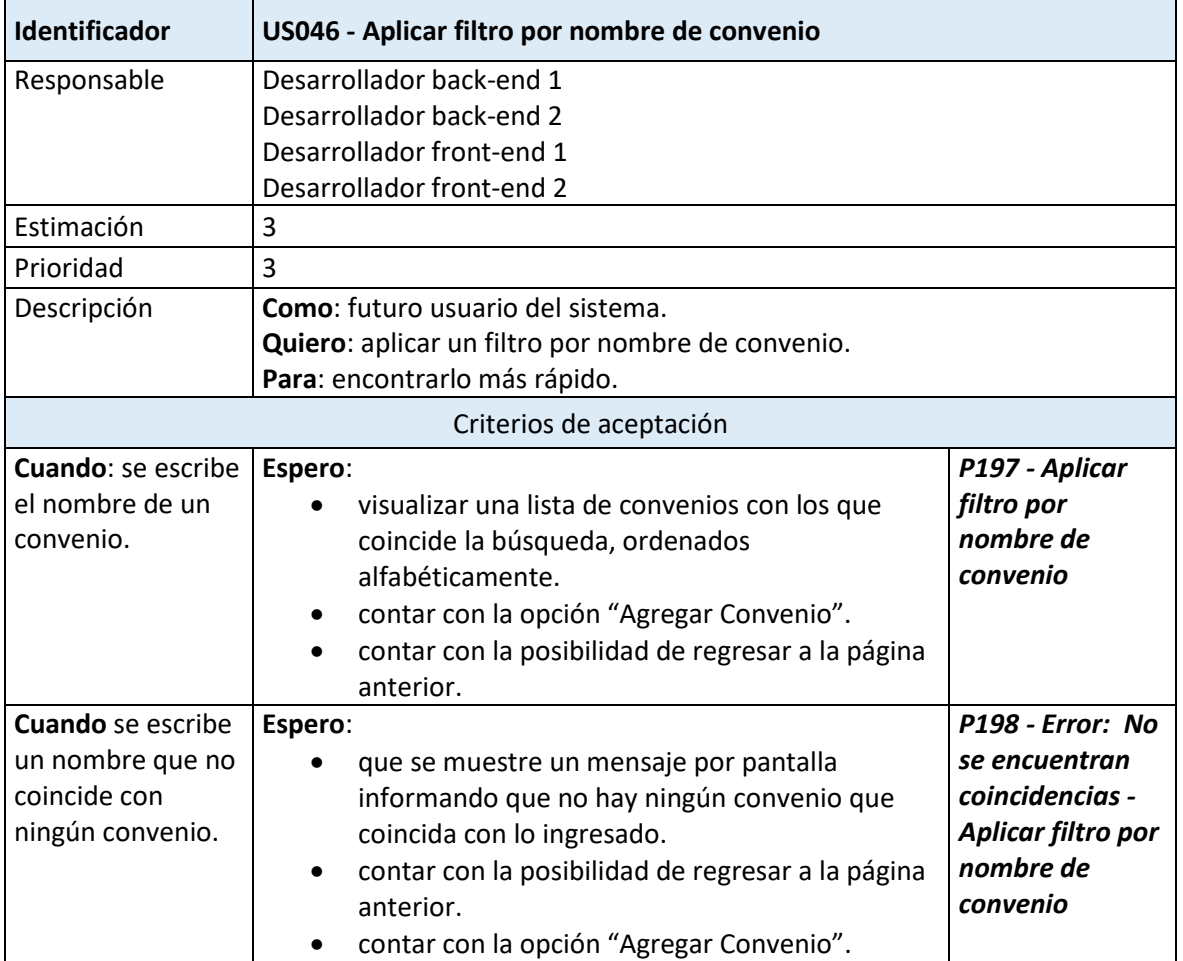

*US 46. Aplicar filtro por nombre de convenio*

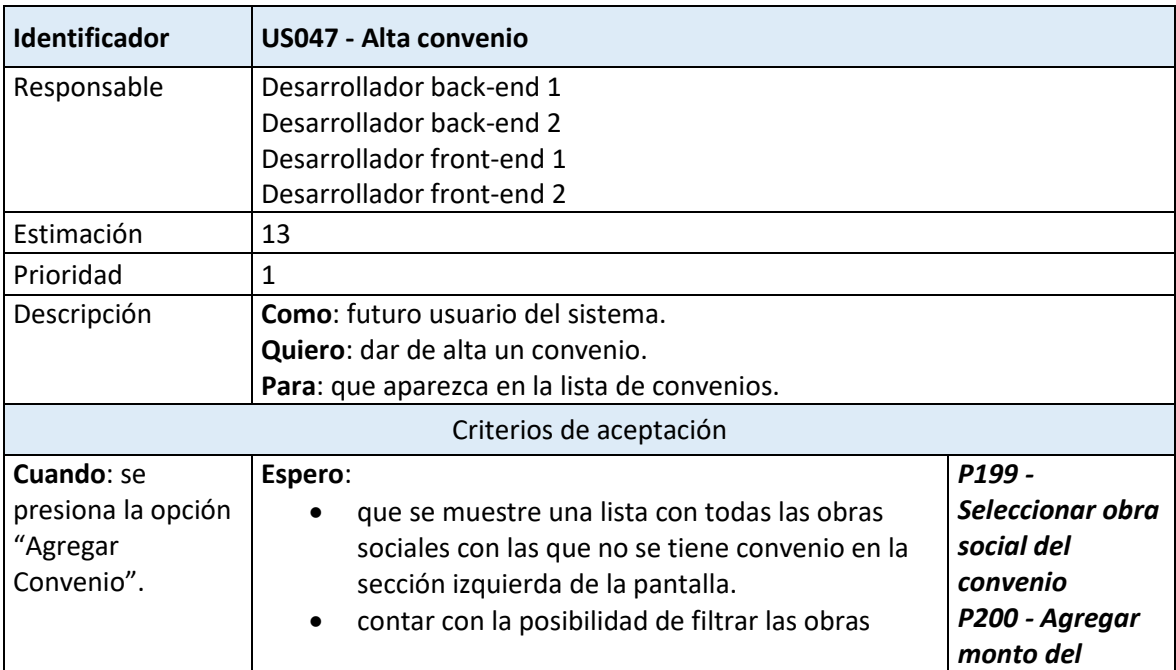

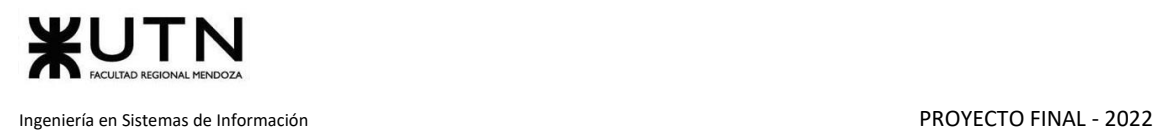

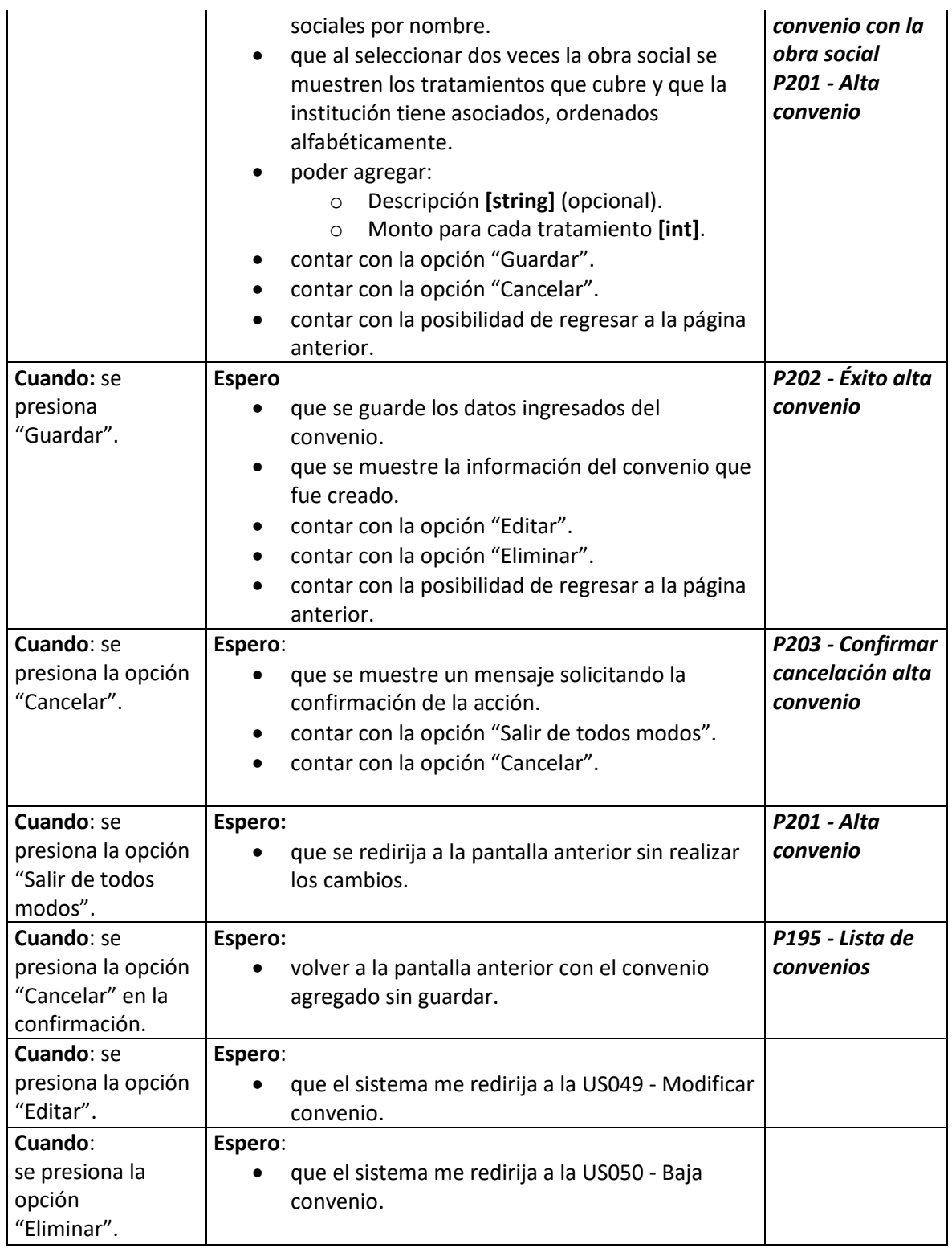

*US 47. Alta convenio*

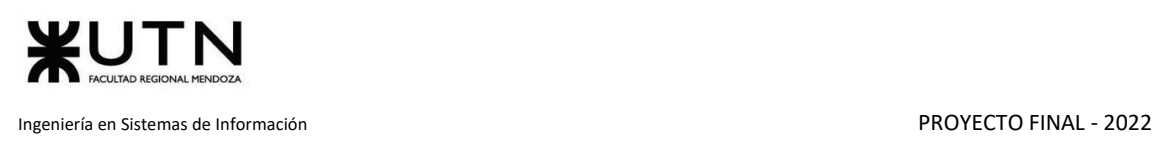

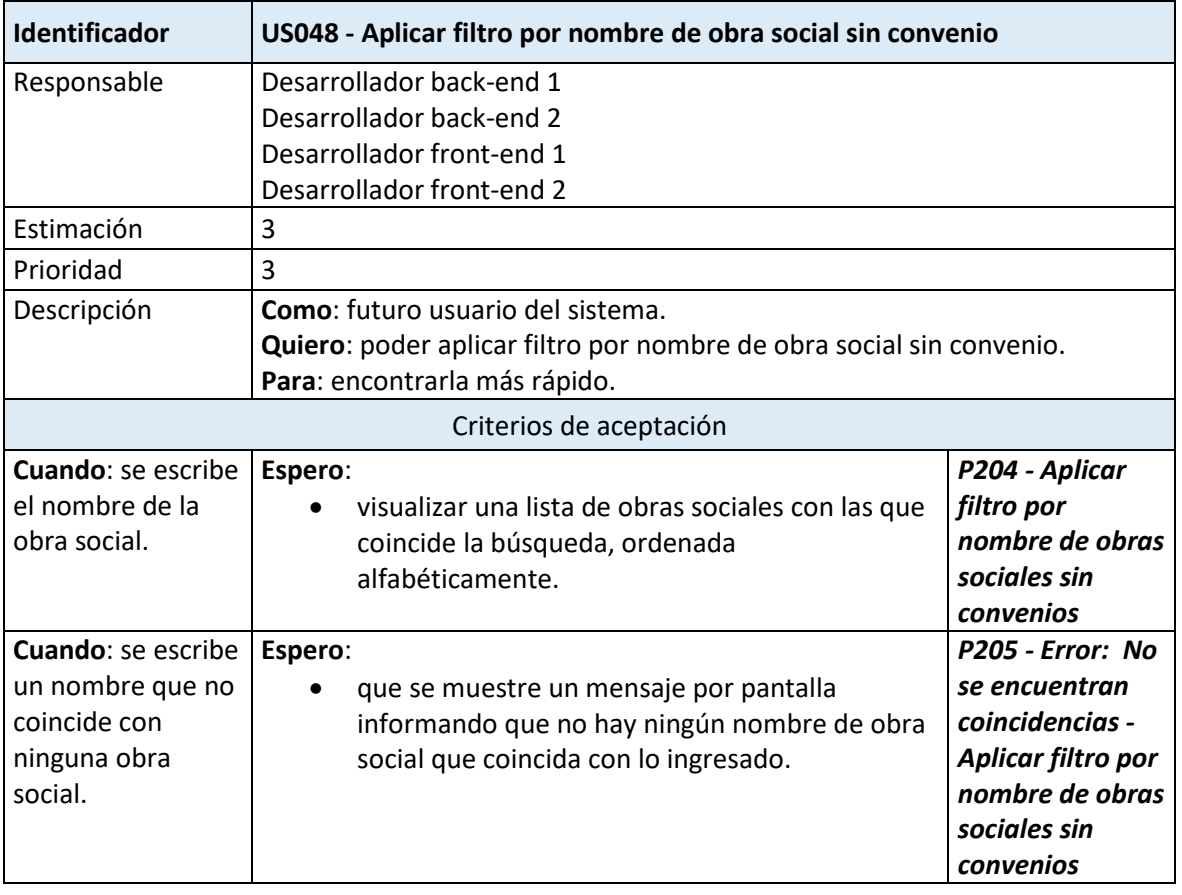

*US 48. Aplicar filtro por nombre de obra social sin convenio*

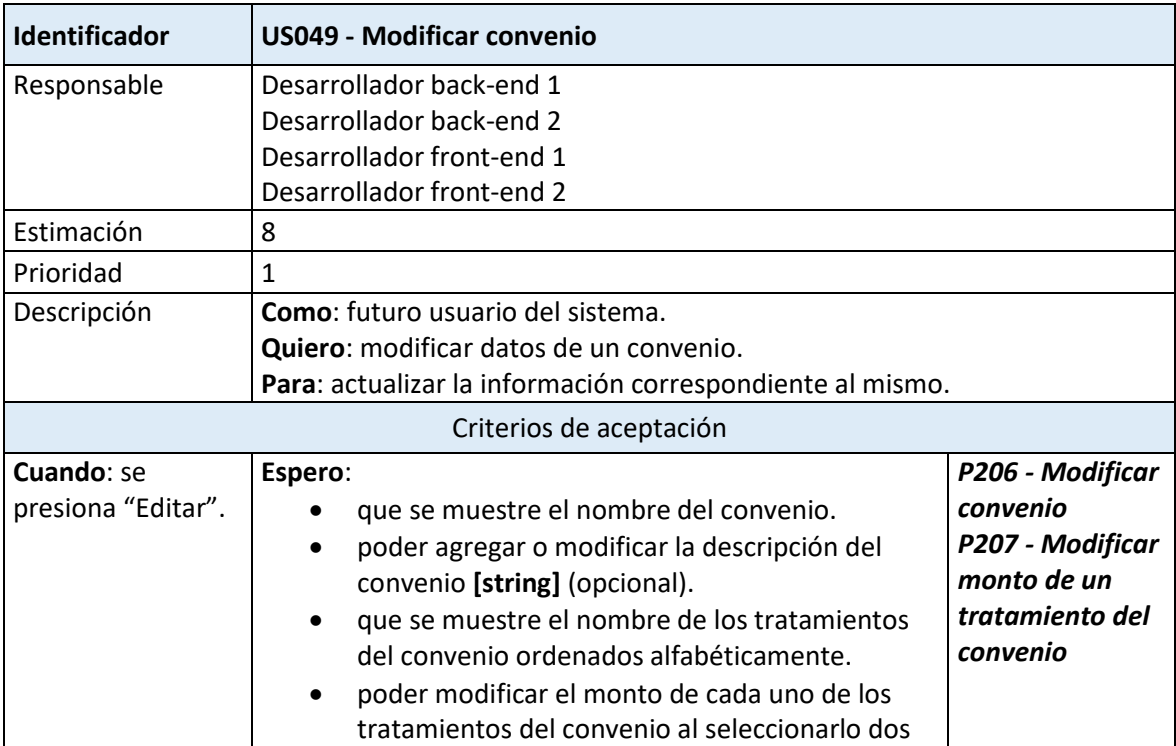

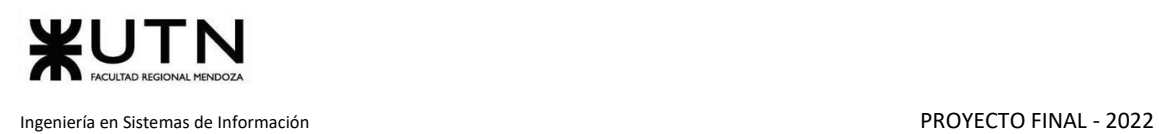

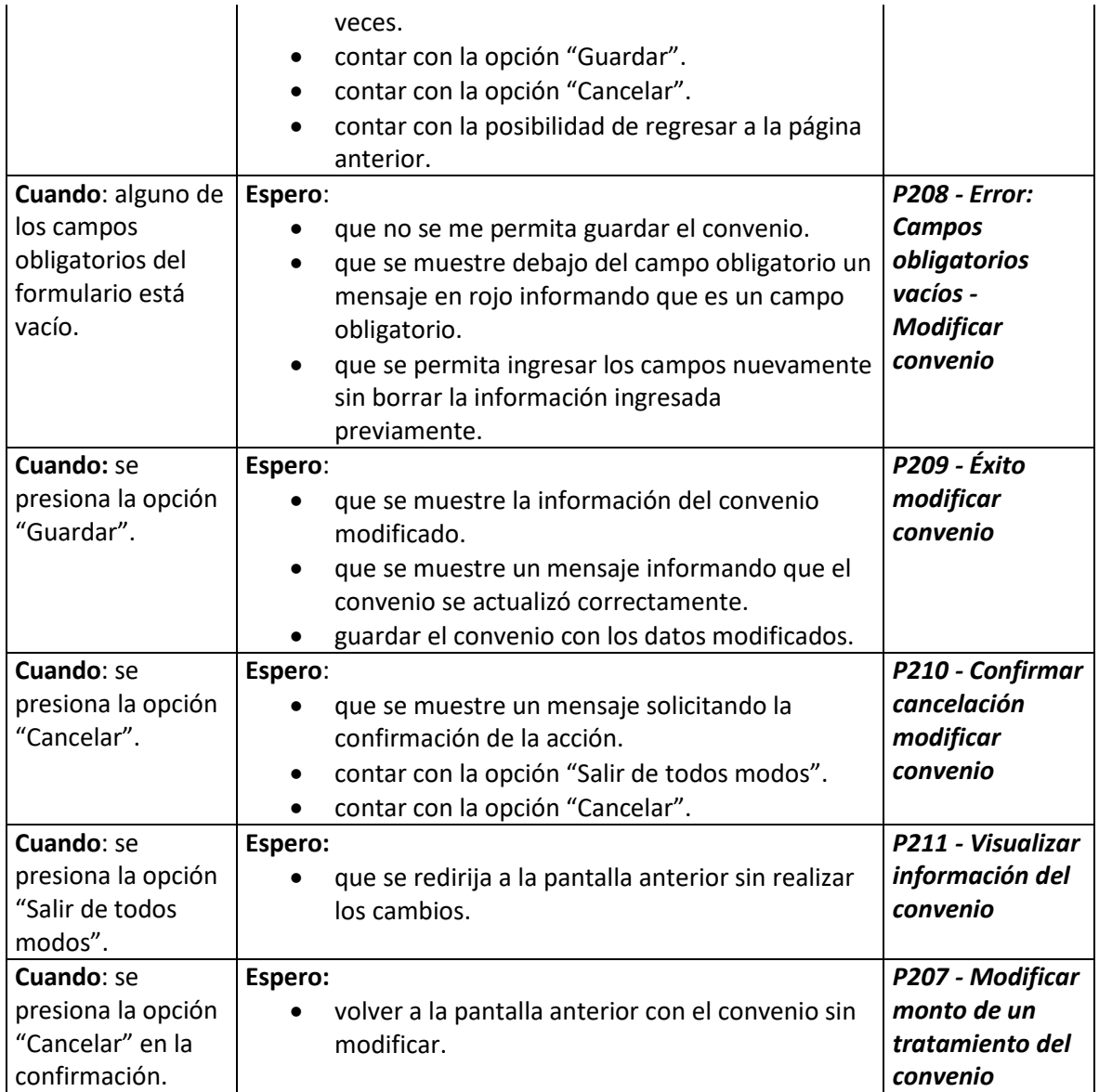

#### *US 49. Modificación convenio*

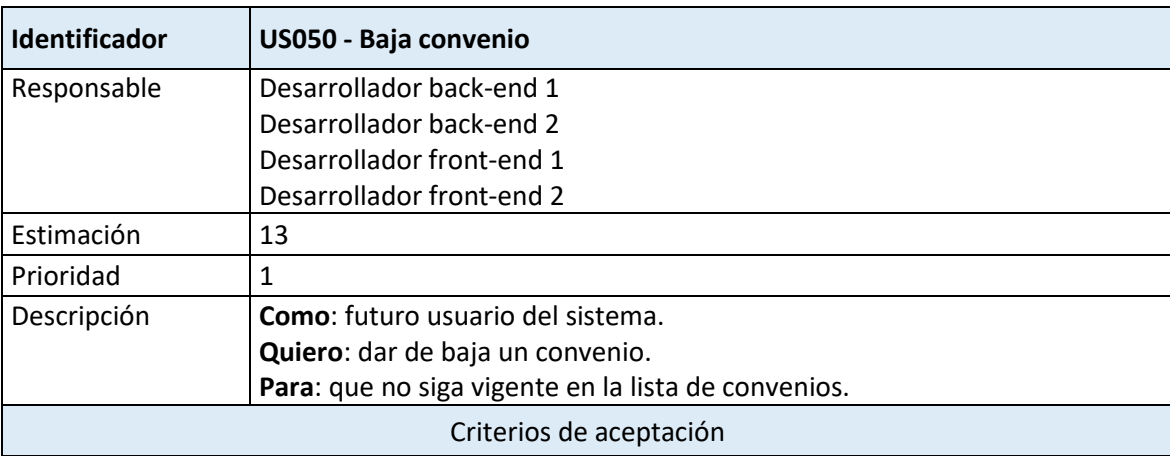

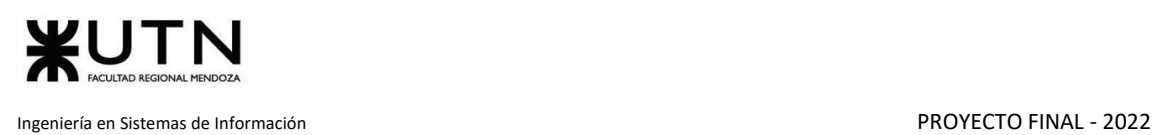

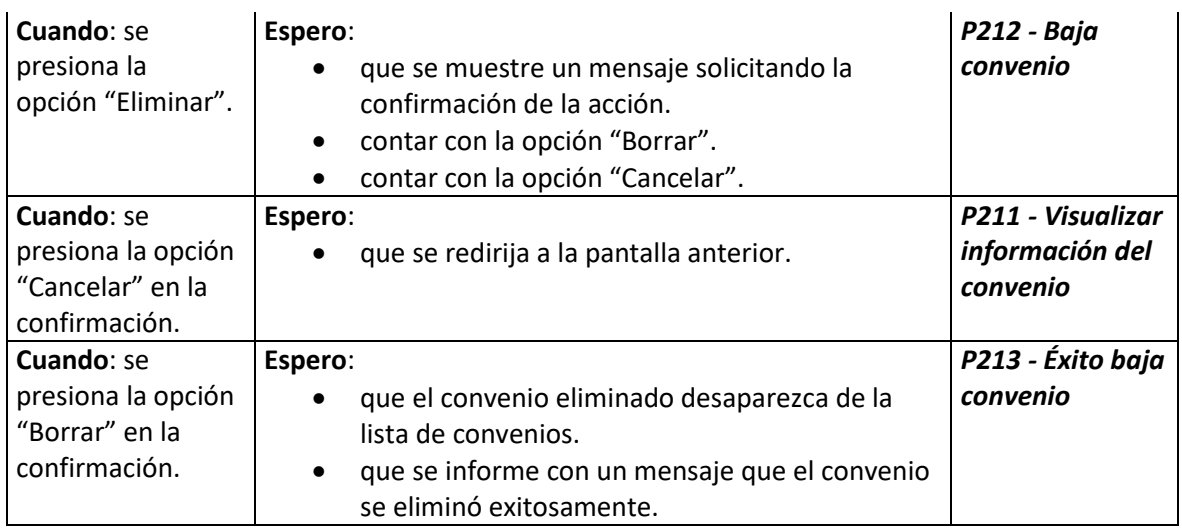

# *US 50. Baja convenio*

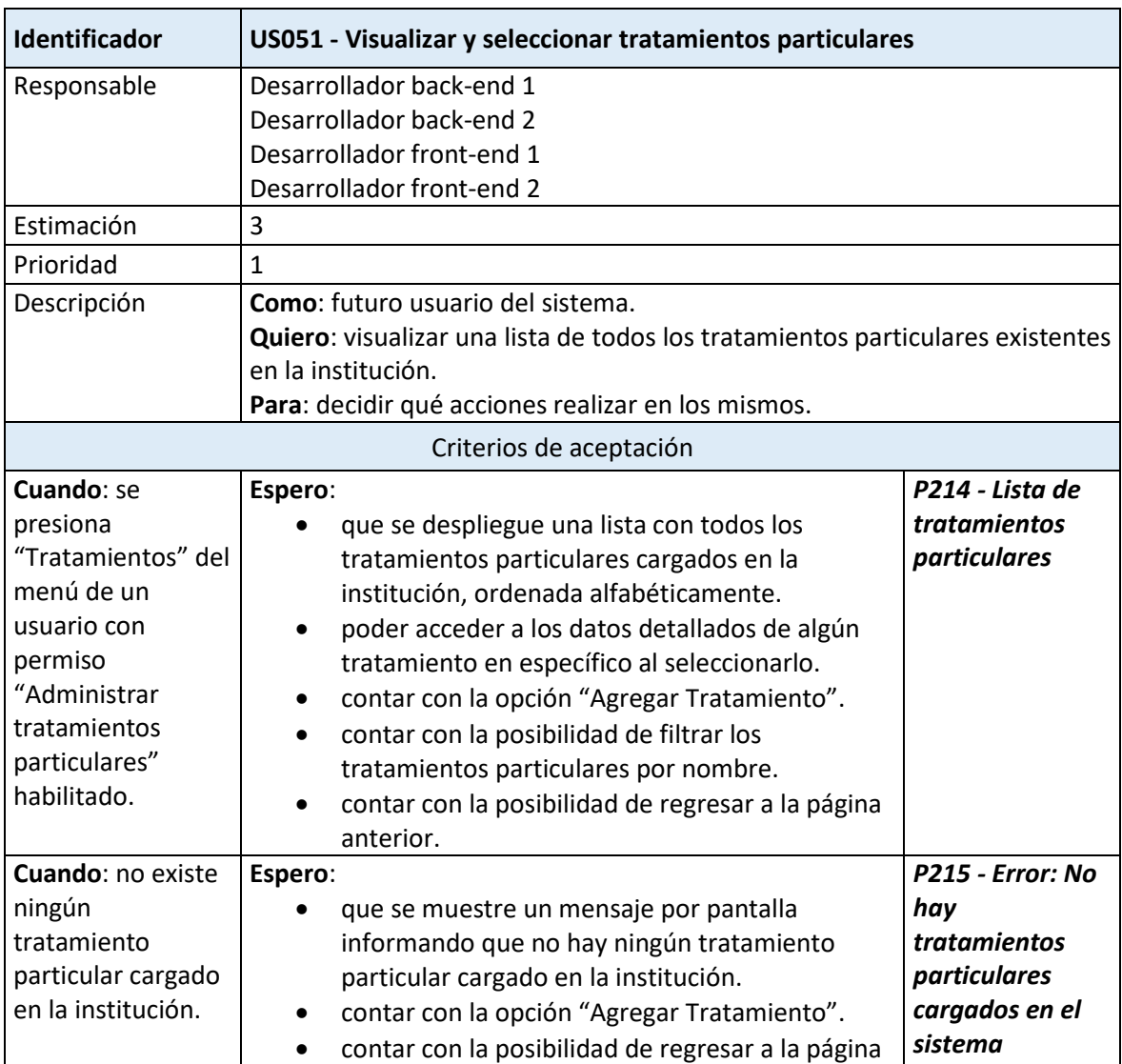

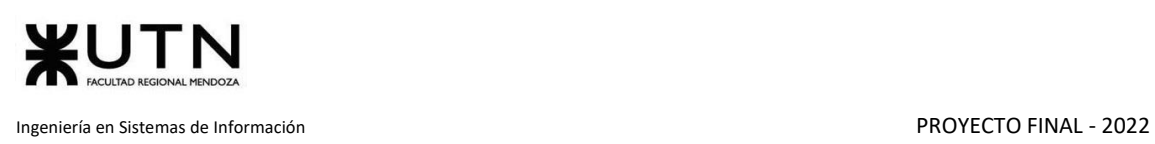

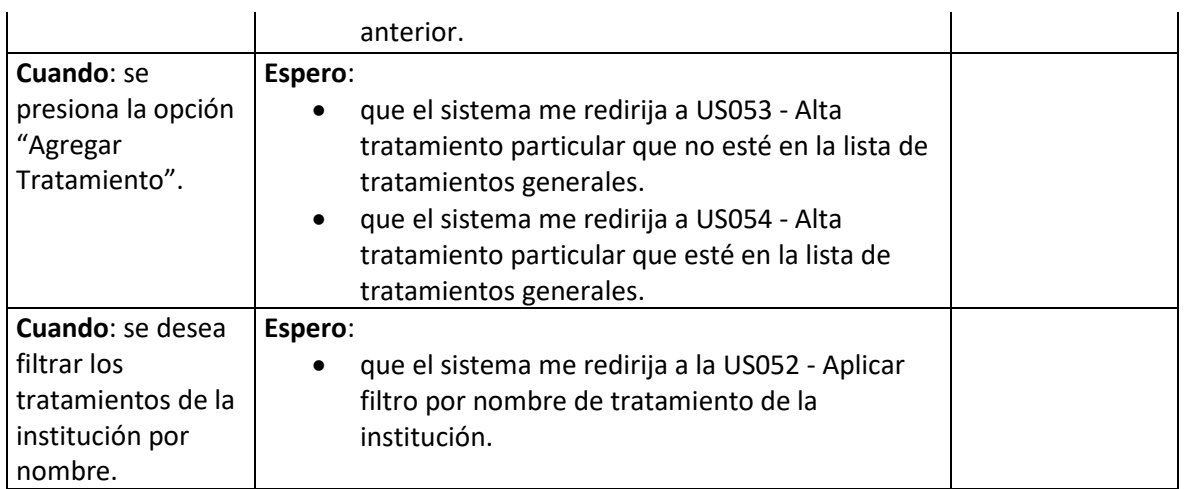

*US 51. Visualizar y seleccionar tratamientos particulares cargados*

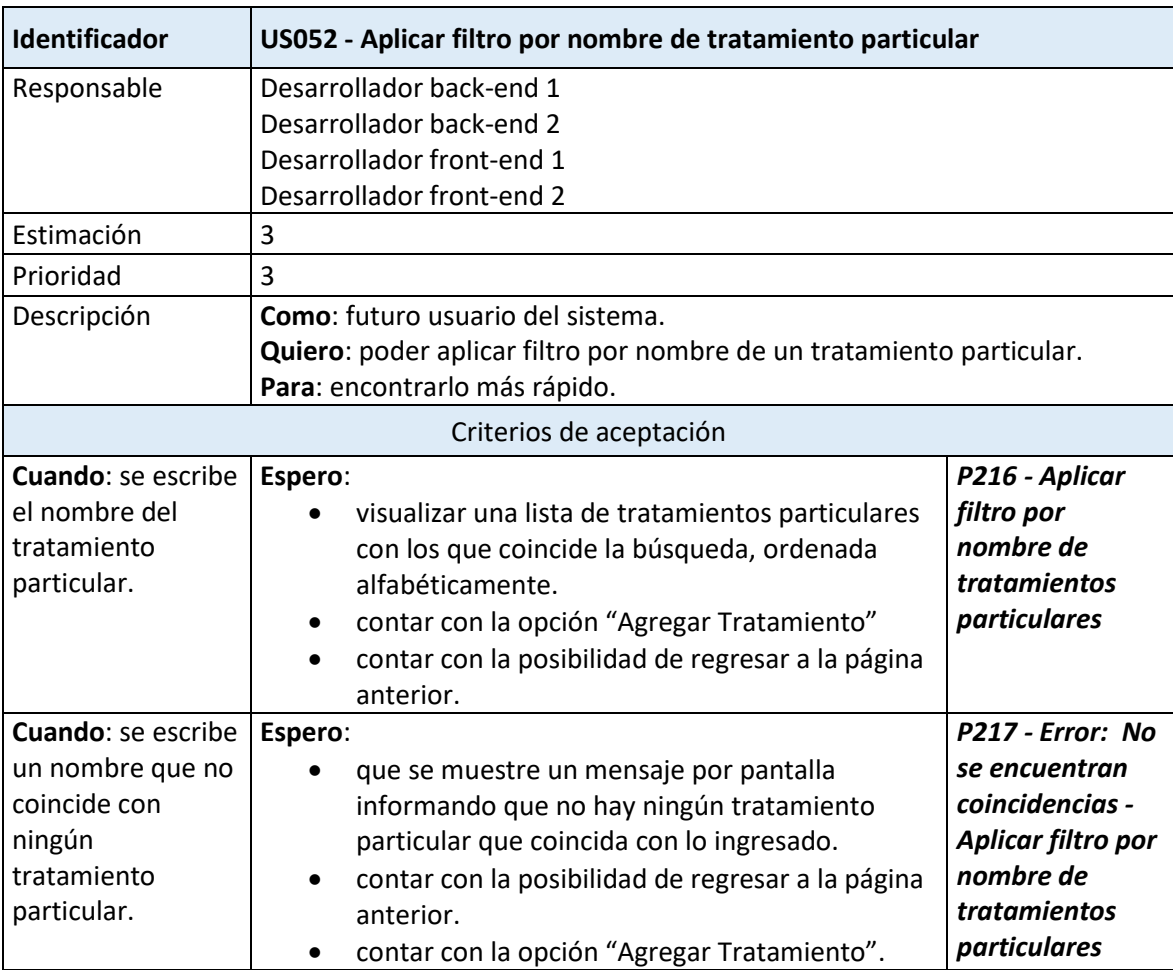

*US 52. Aplicar filtro por nombre de tratamiento particular*

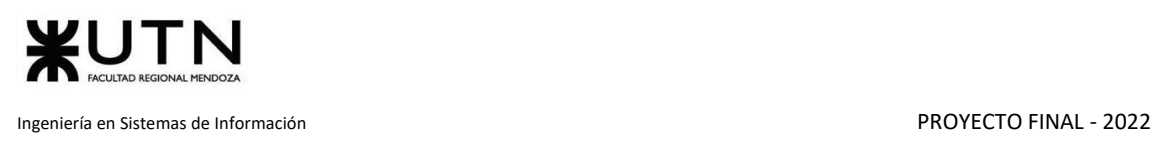

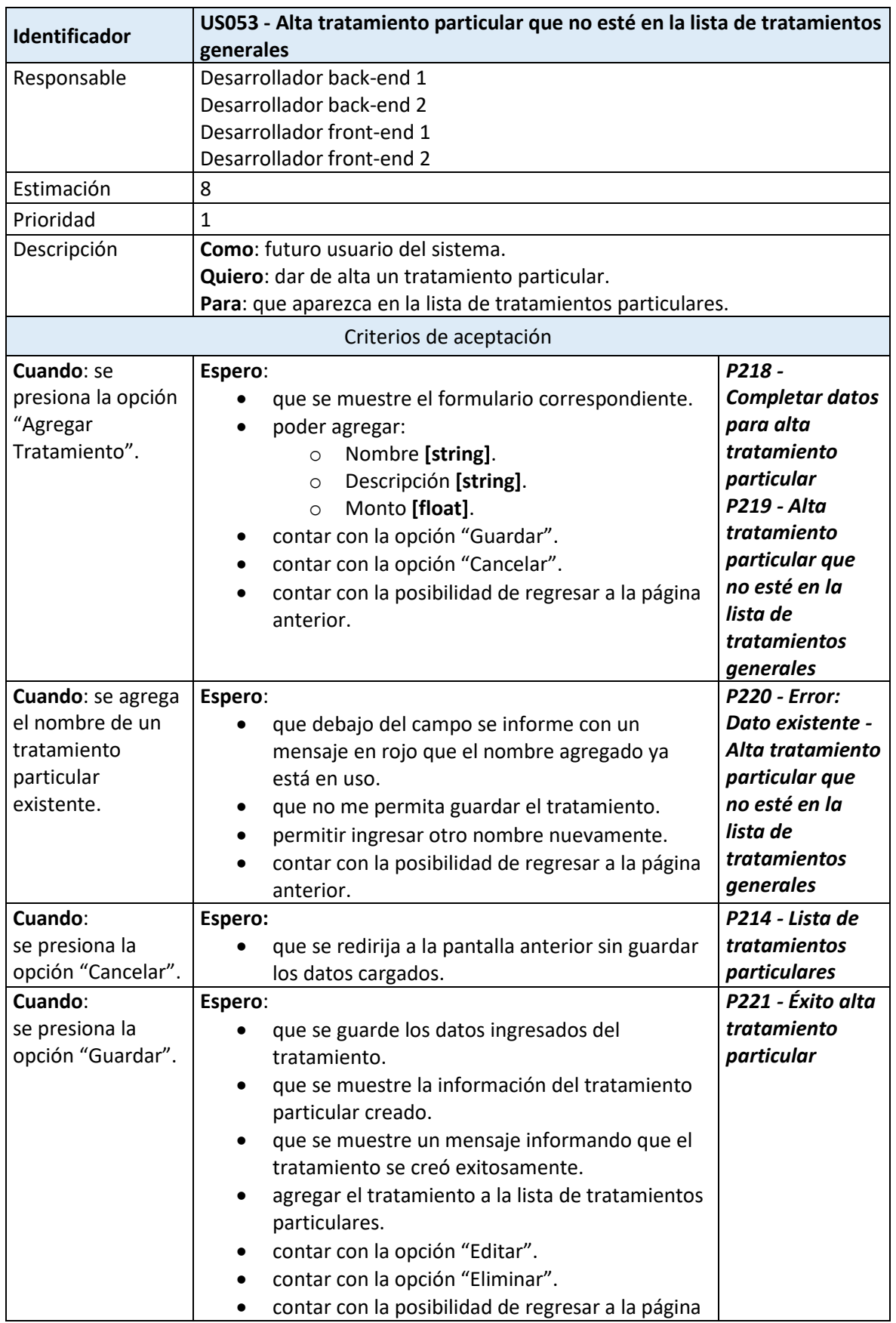

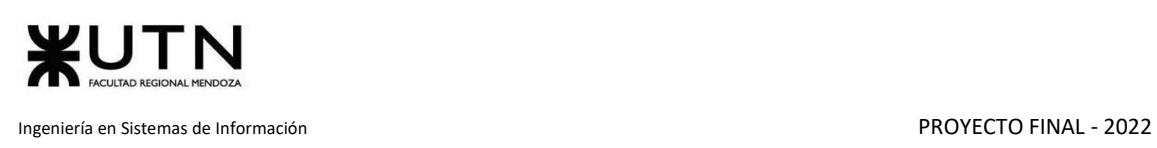

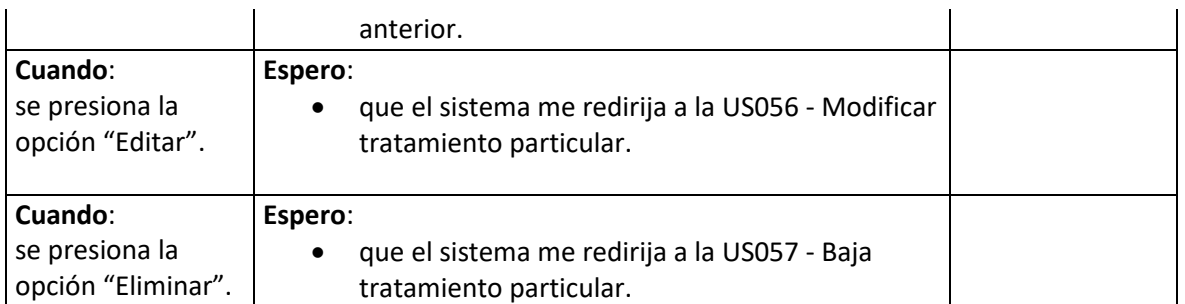

*US 53. Alta tratamiento particular que no esté en la lista de tratamientos generales*

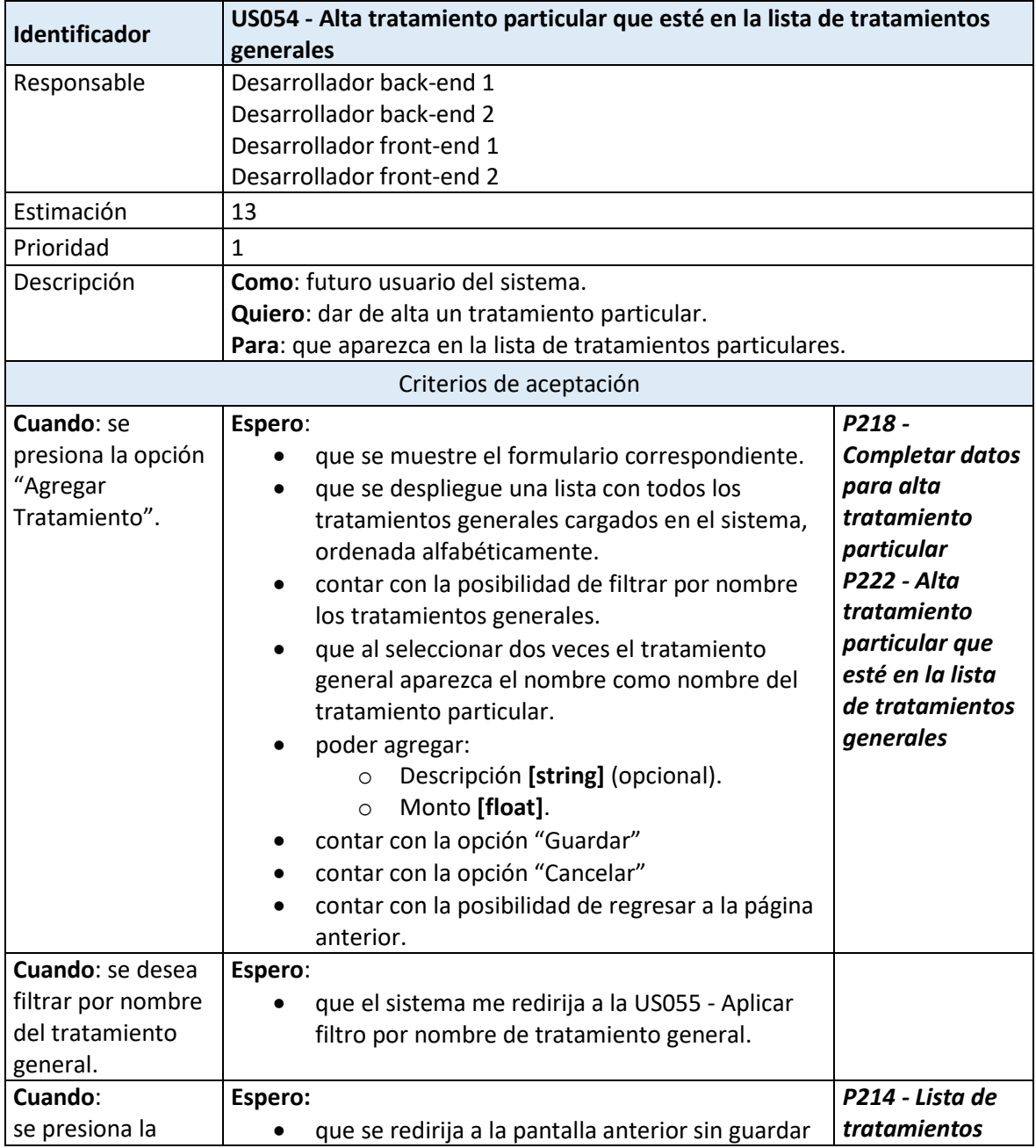

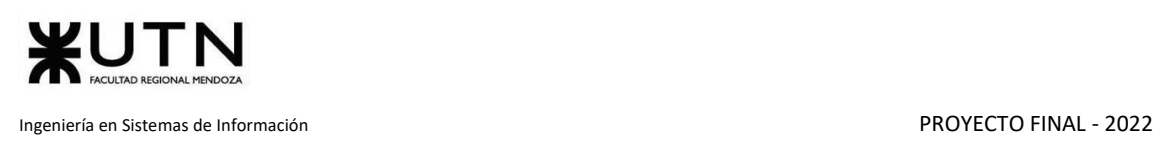

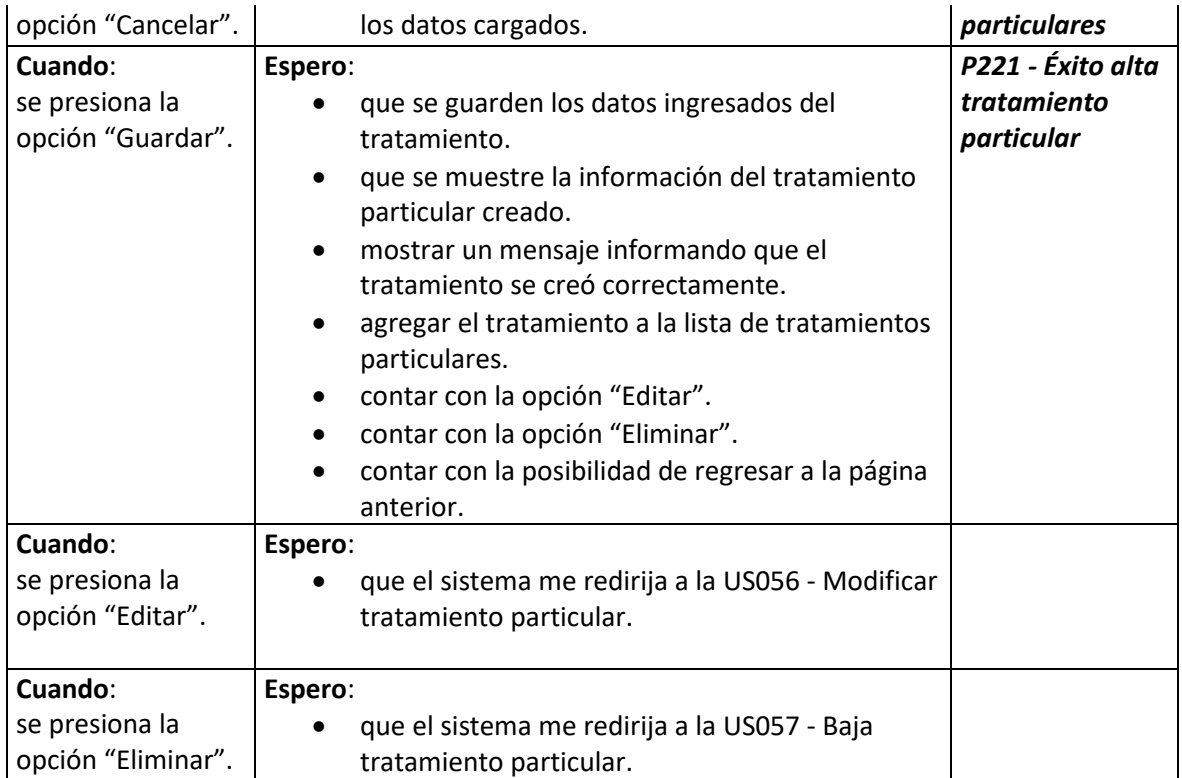

### *US 54. Alta tratamiento particular que esté en la lista de tratamientos generales*

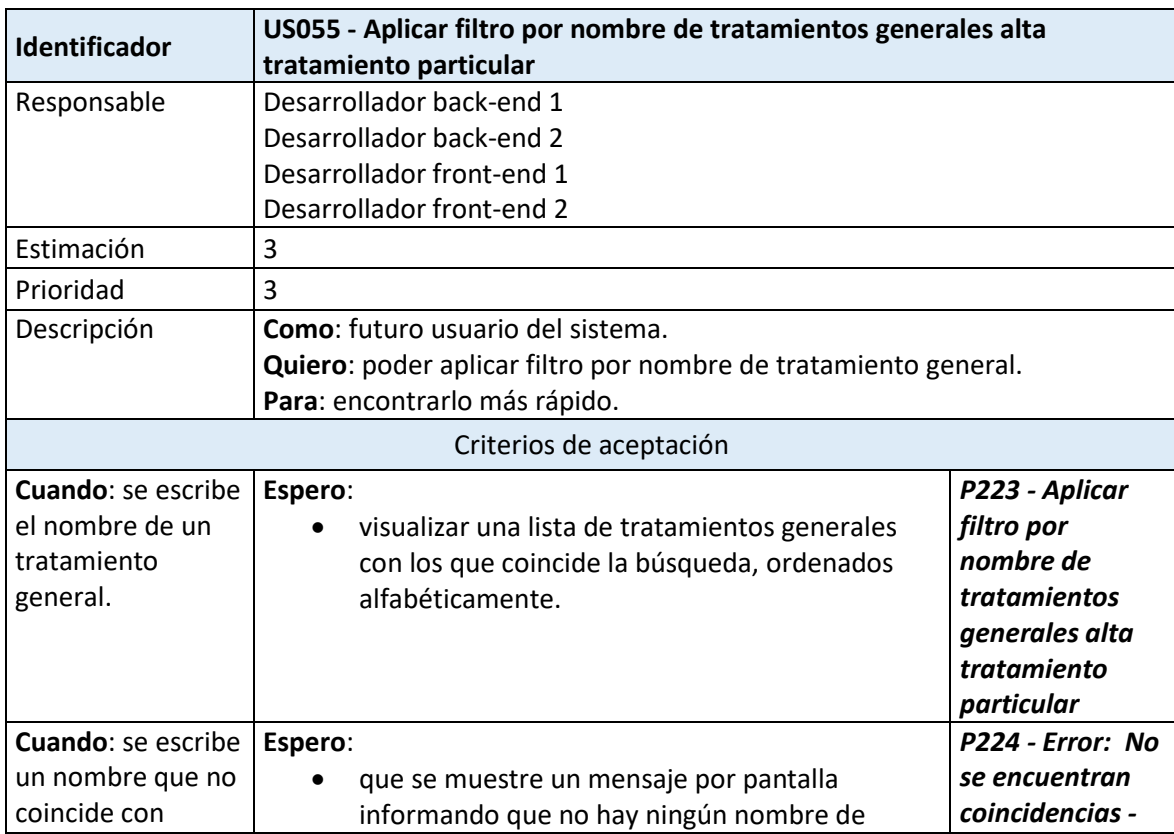

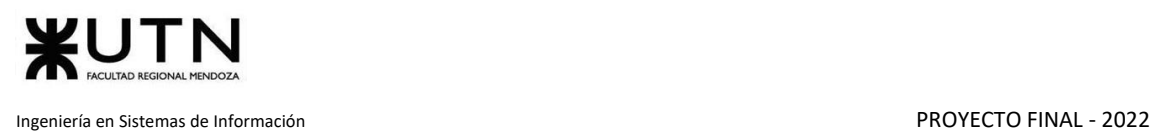

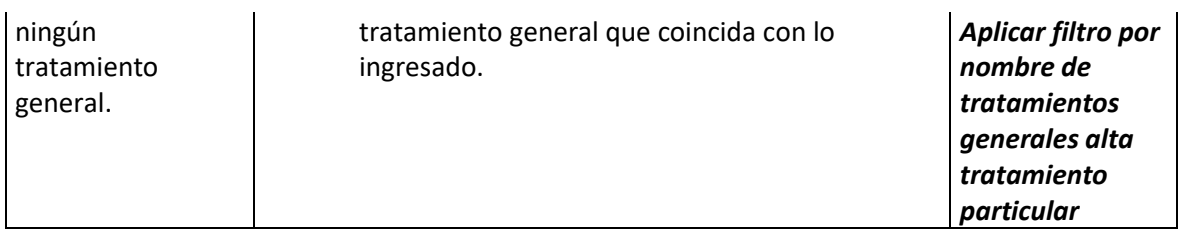

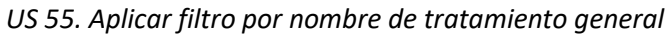

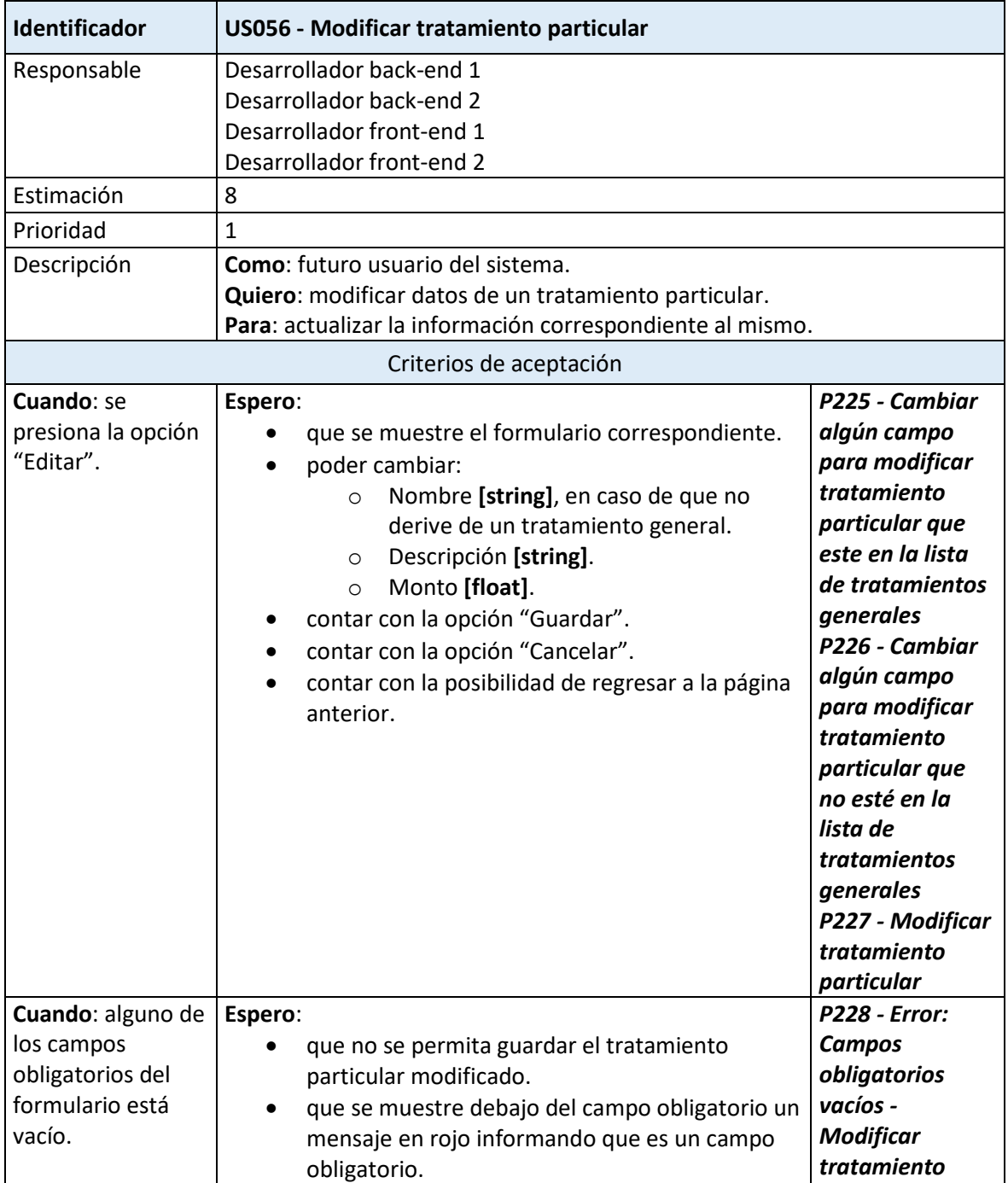

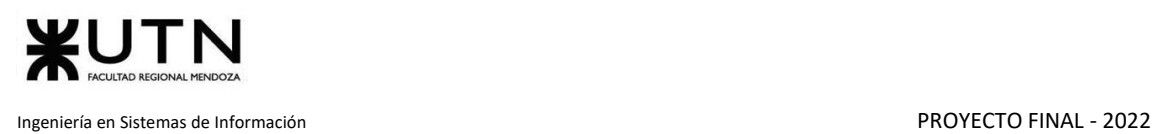

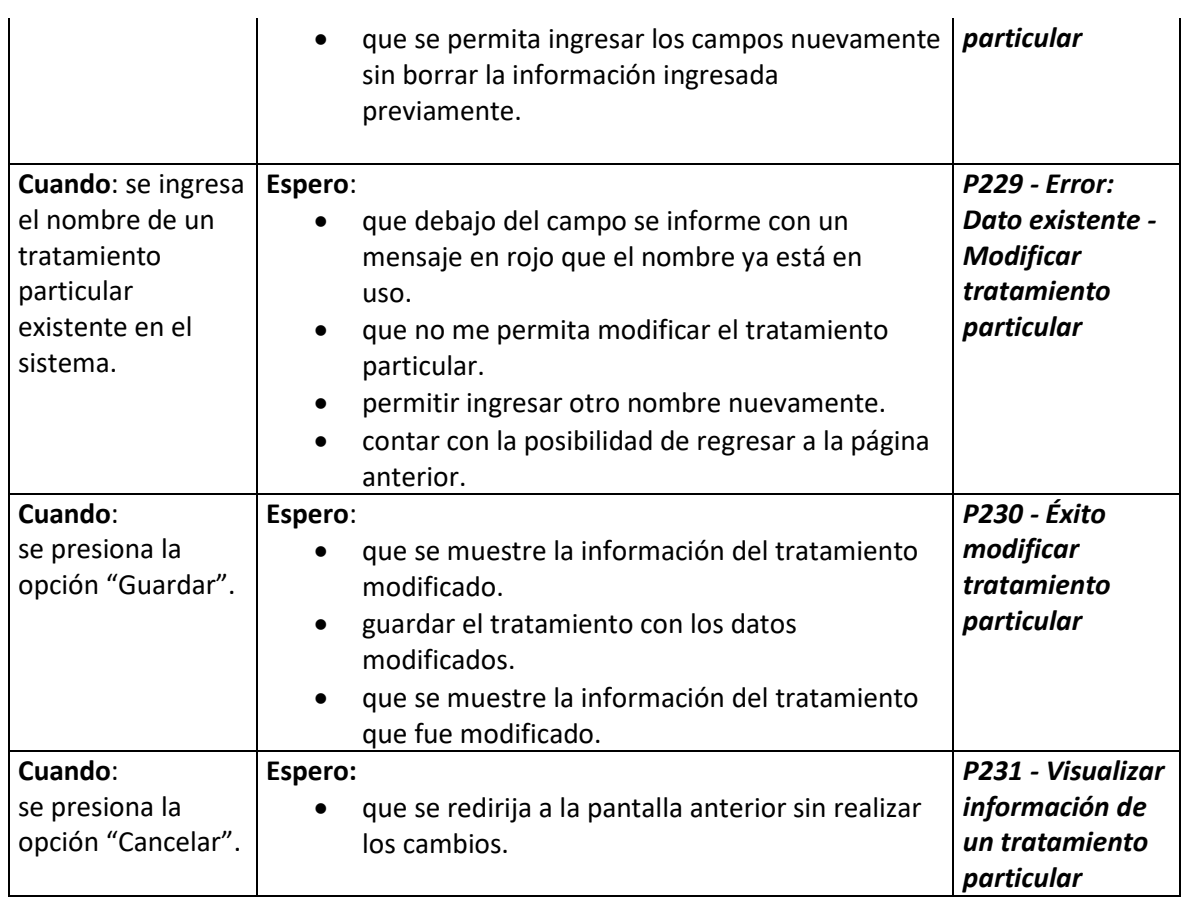

*US 56. Modificación tratamiento particular*

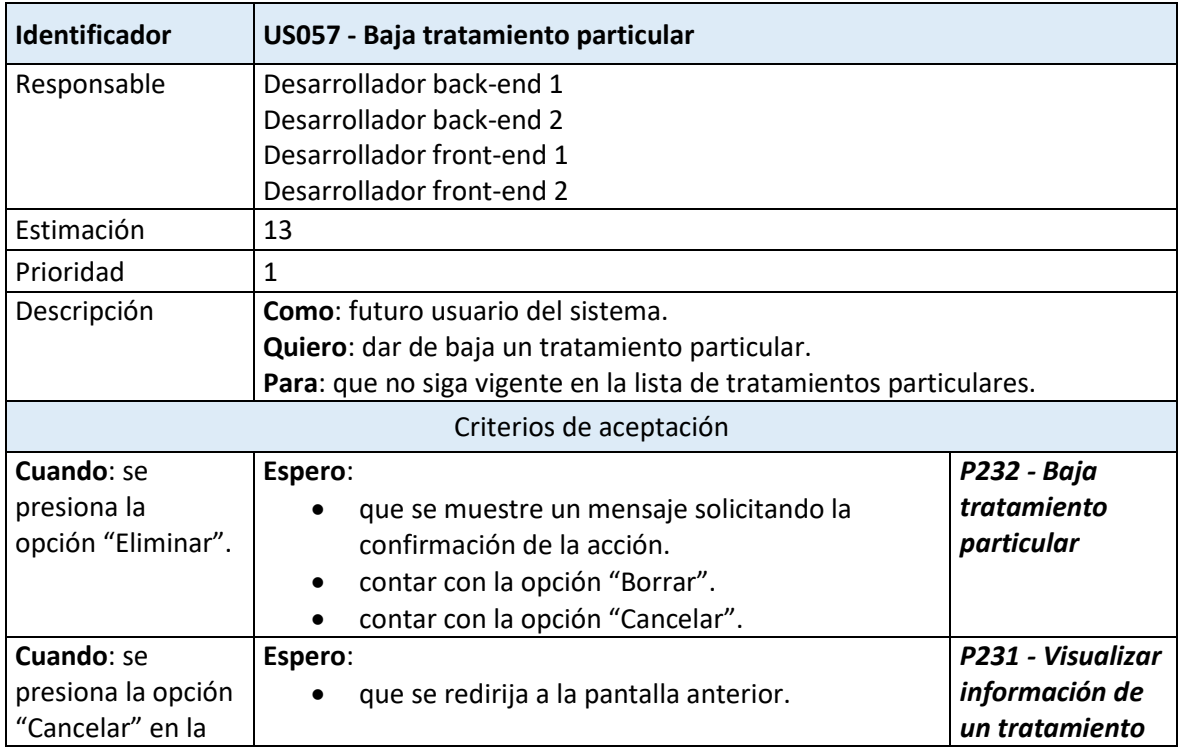

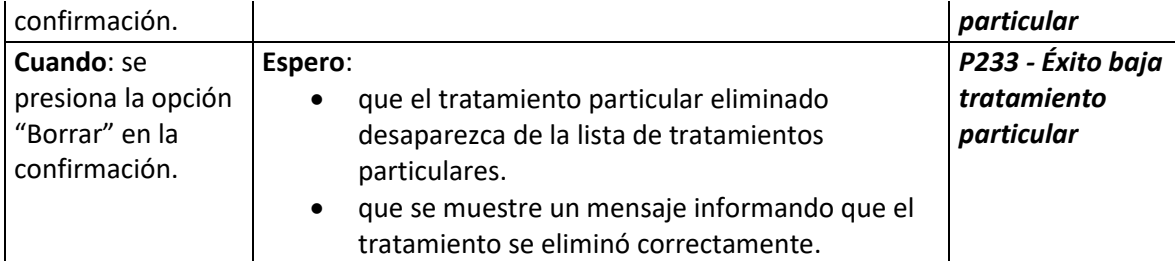

## *US 57. Baja tratamiento particular*

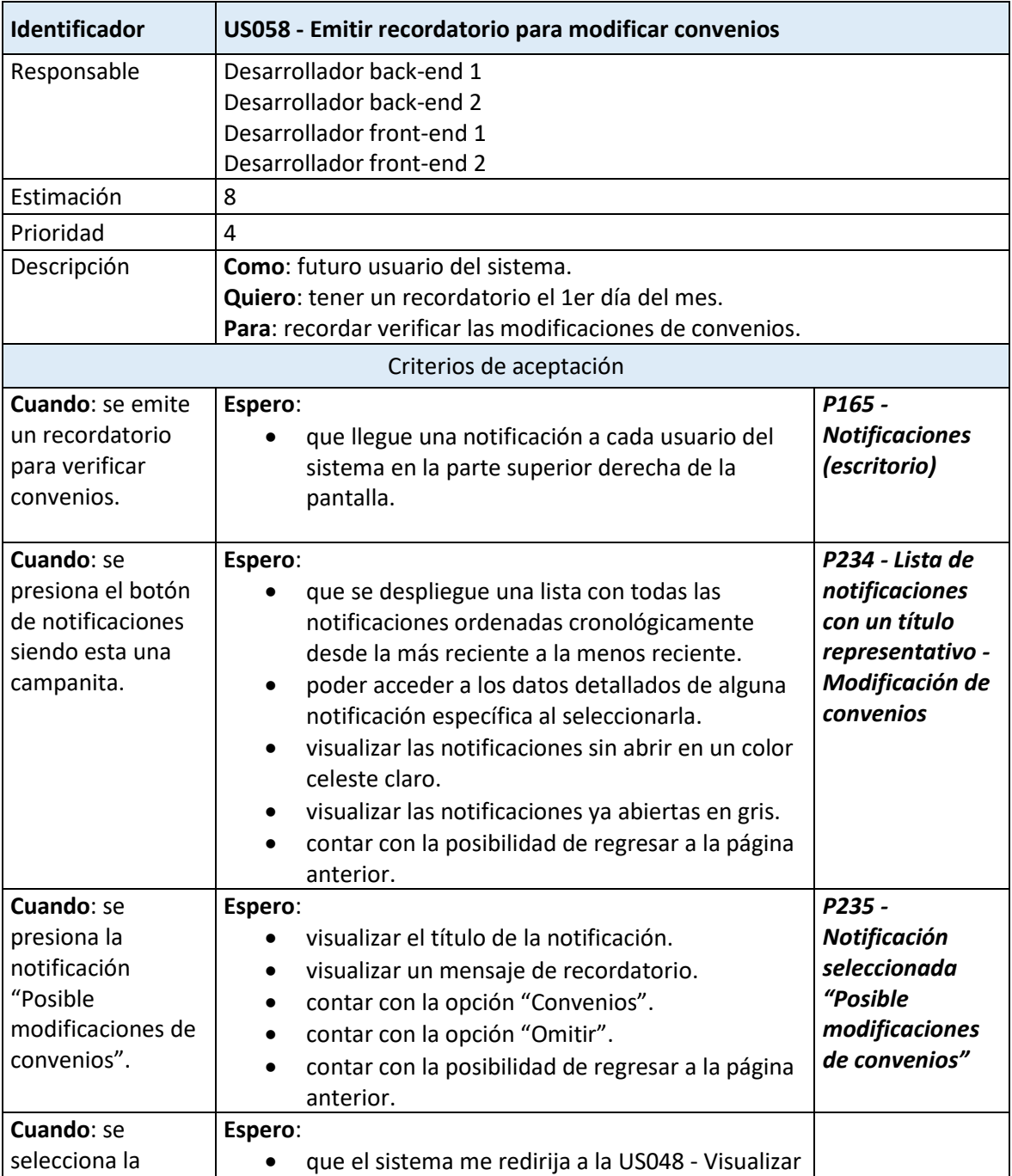

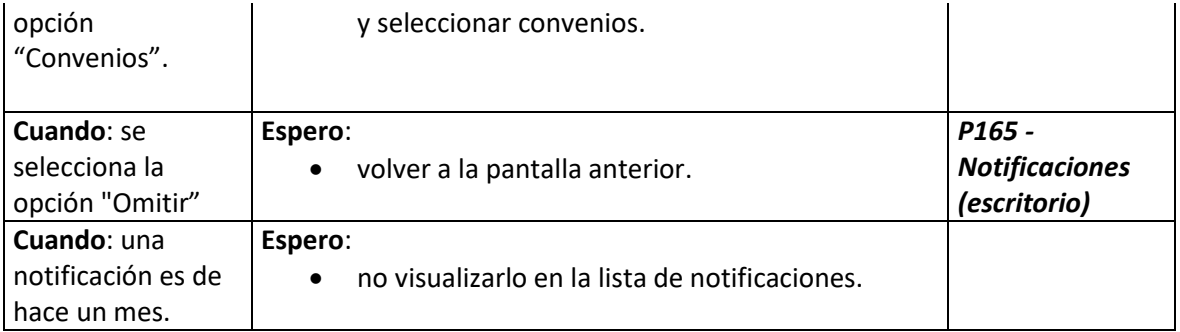

### *US 58. Emitir recordatorio para modificar convenios*

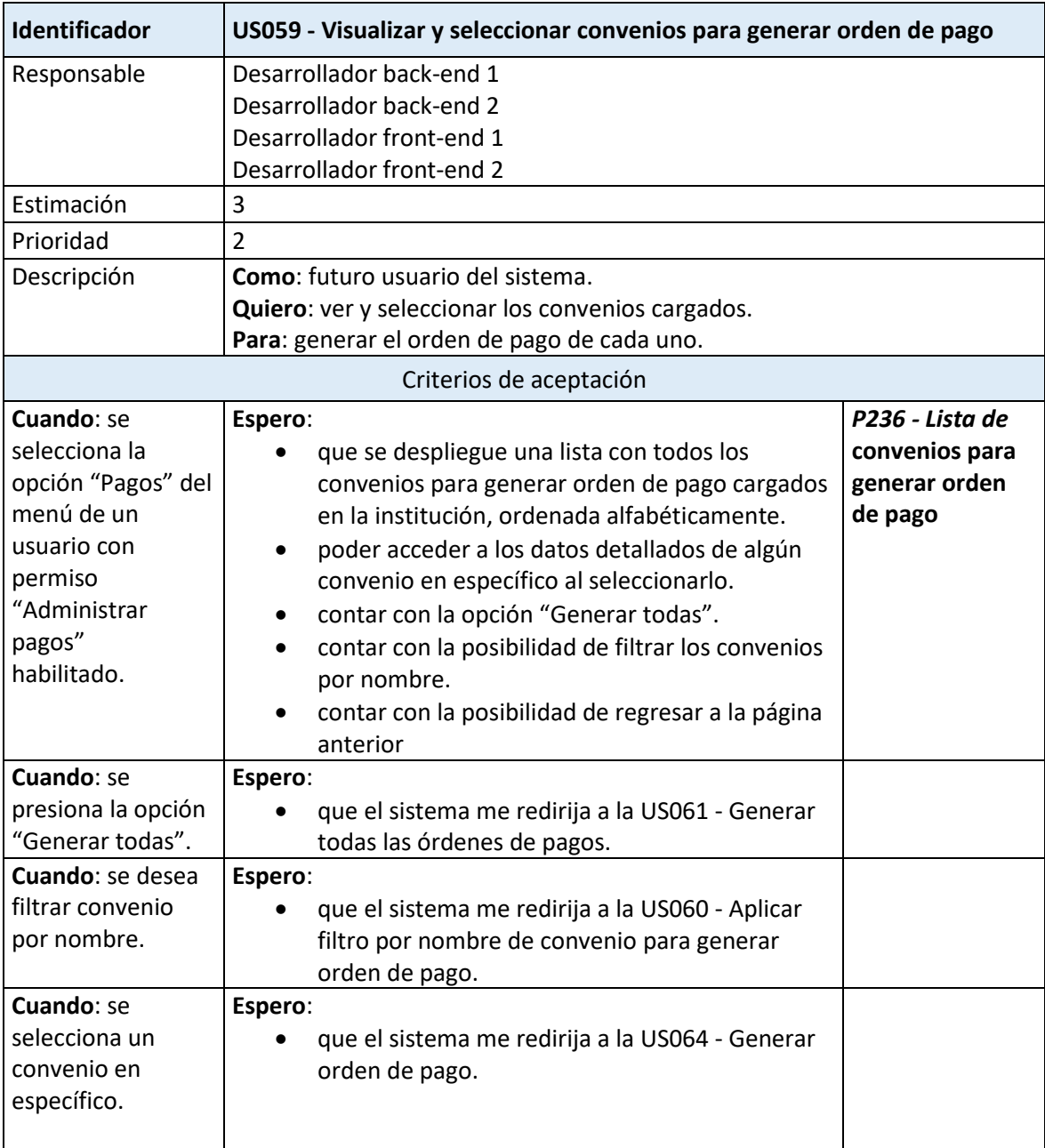

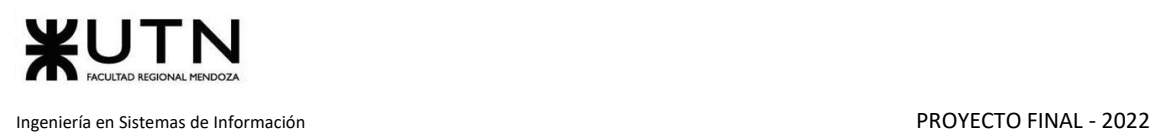

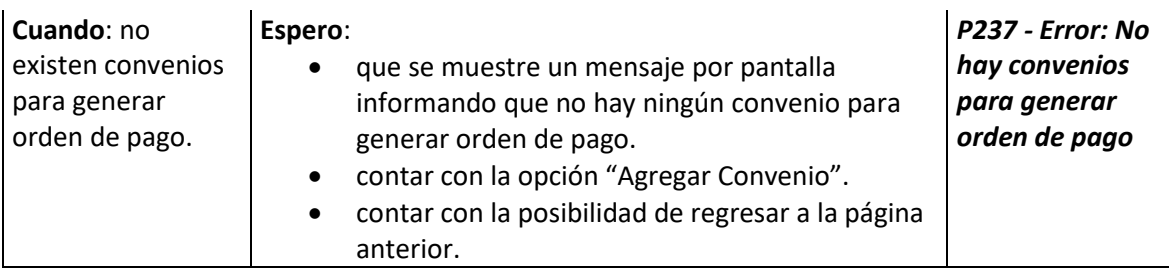

### *US 59. Visualizar y seleccionar convenios*

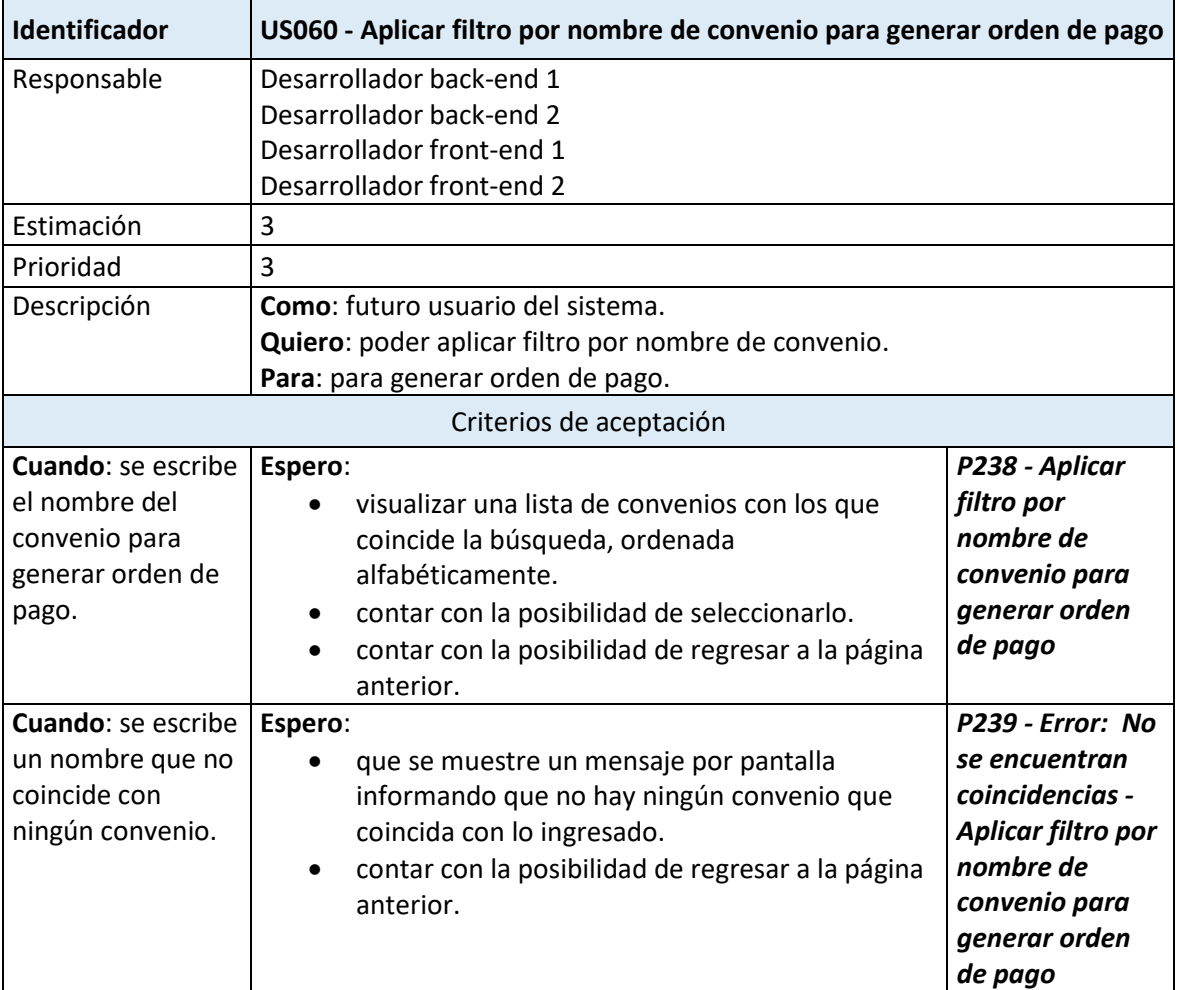

### *US 60. Aplicar filtro por nombre de convenio*

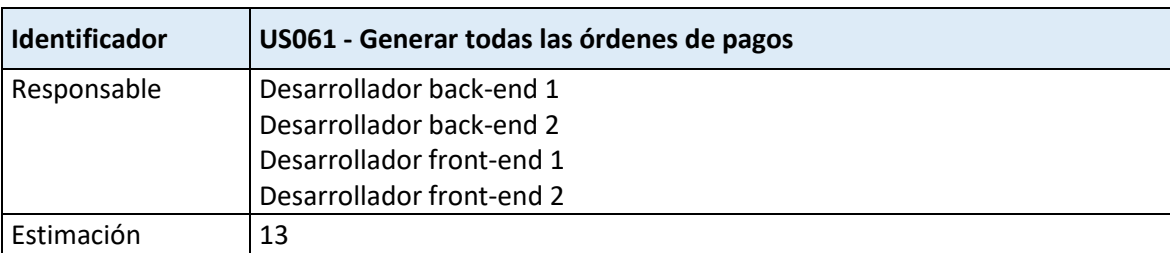

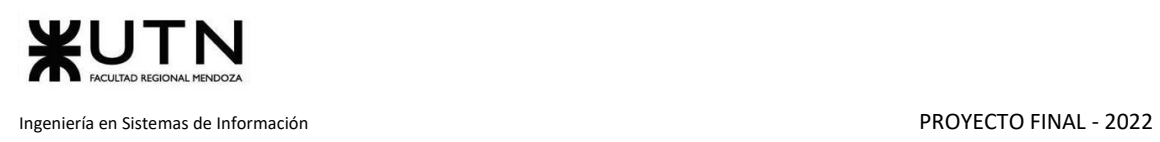

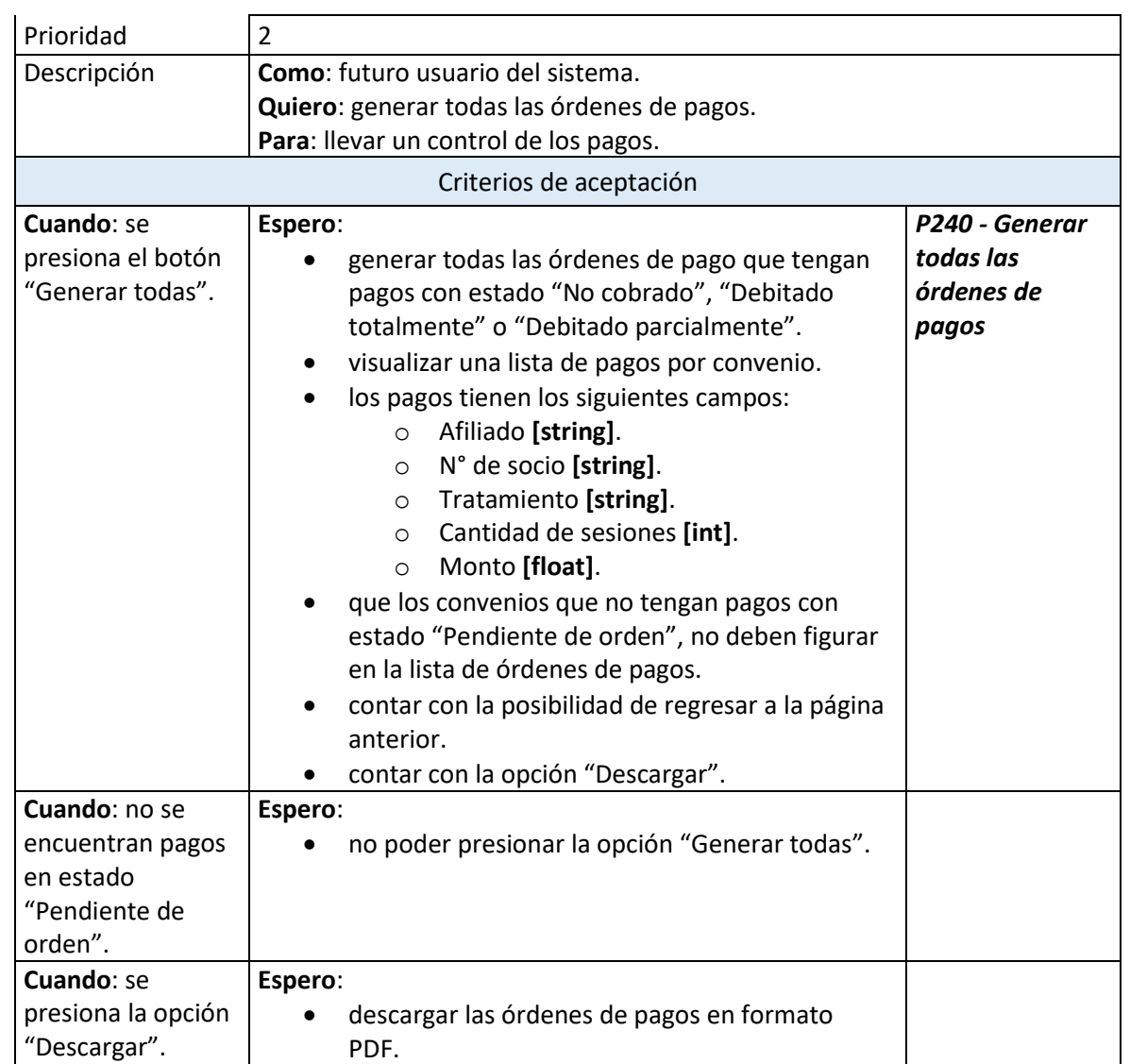

### *US 61. Generar todas las órdenes de pagos*

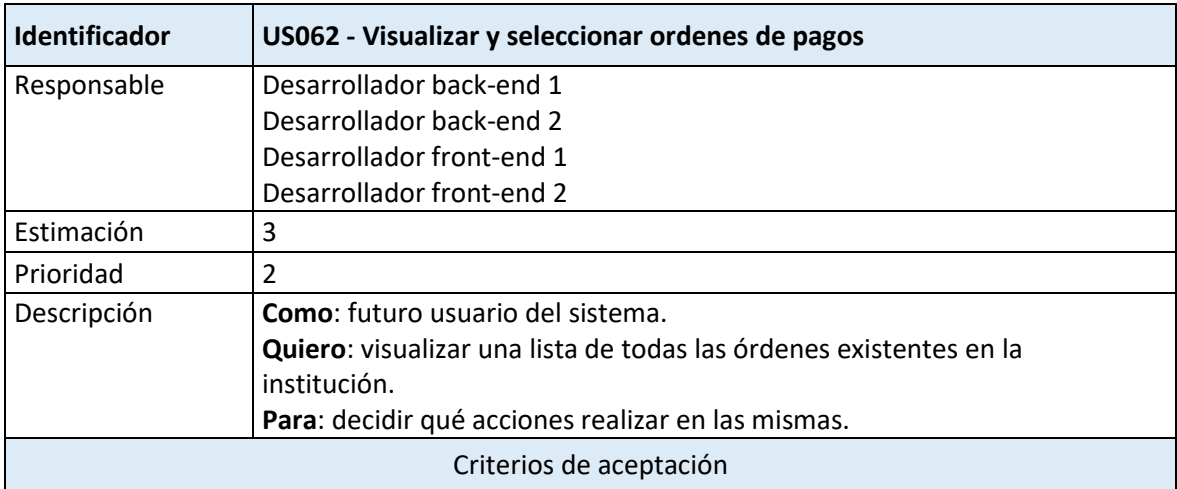

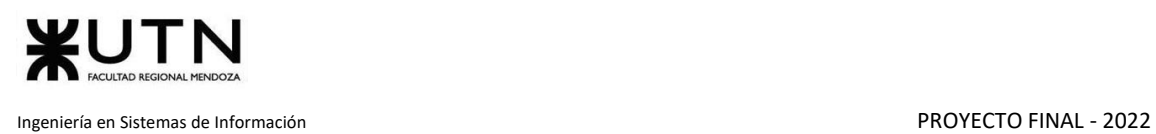

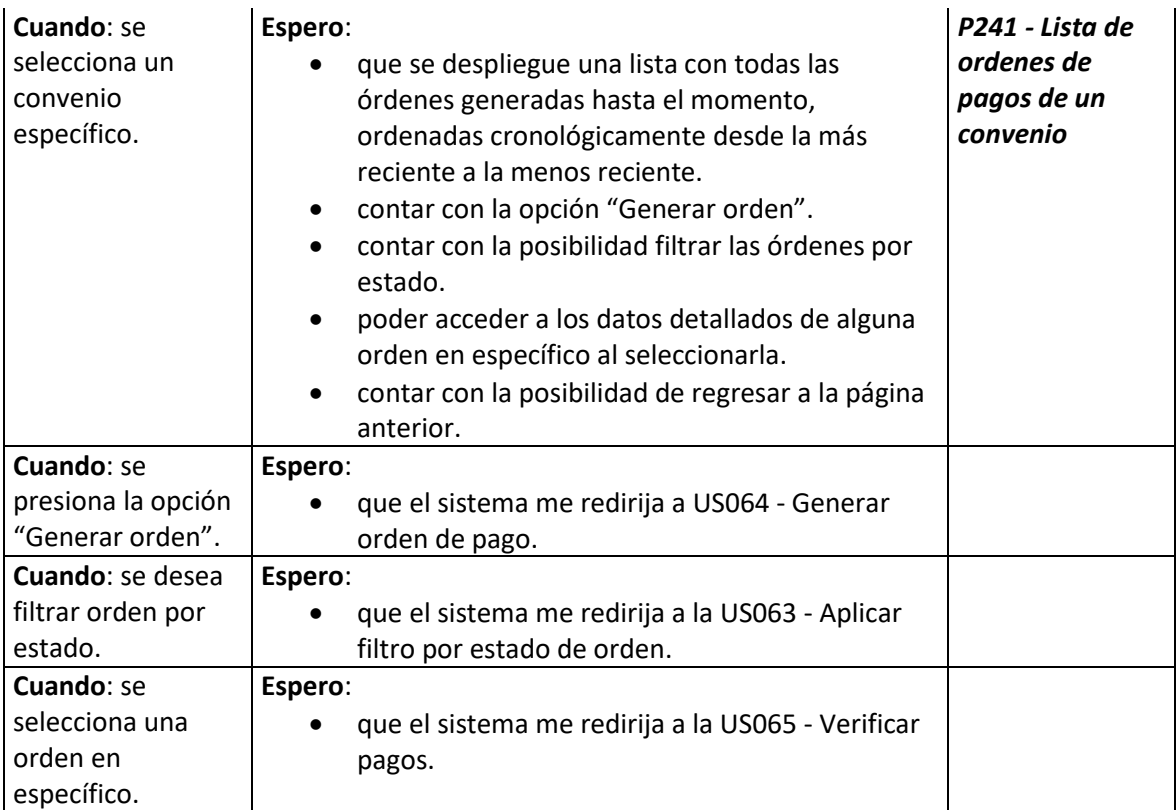

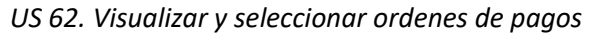

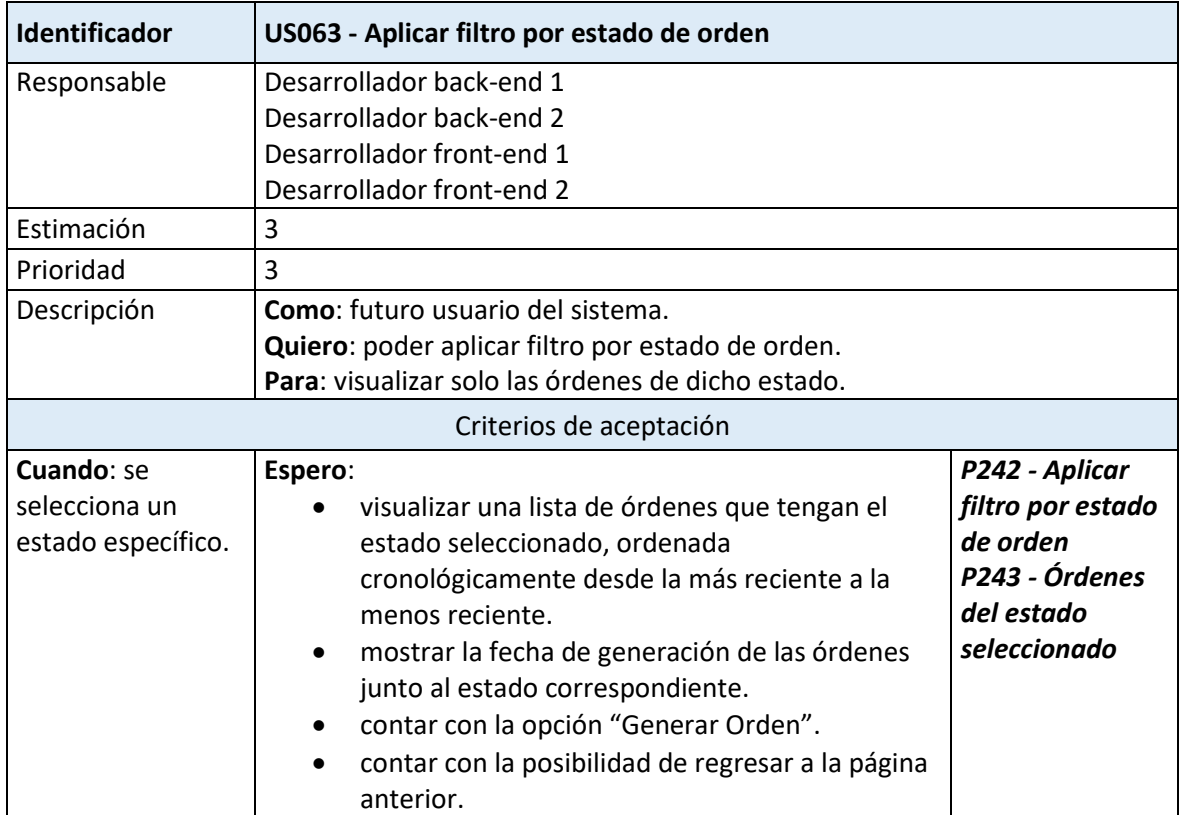

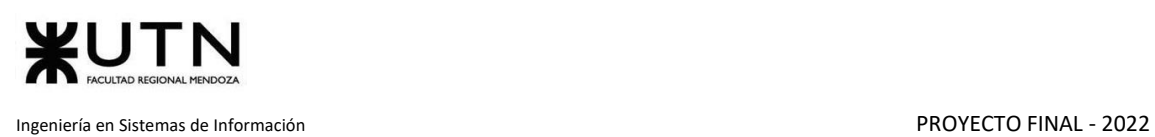

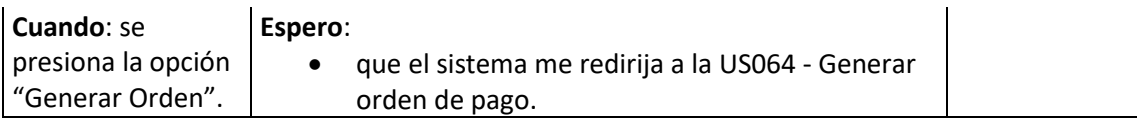

*US 63. Aplicar filtro por estado de orden*

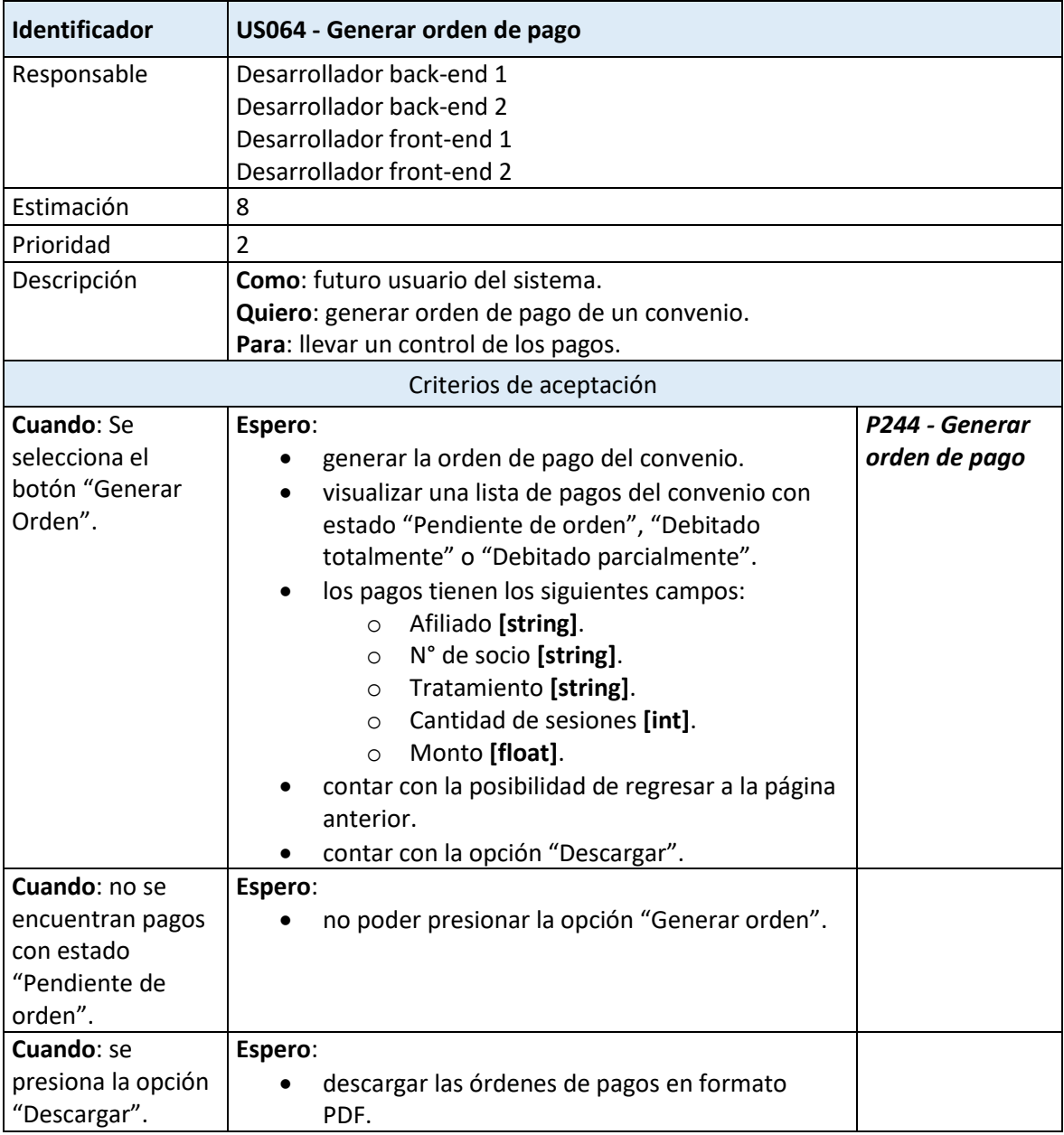

*US 64. Generar orden de pago*

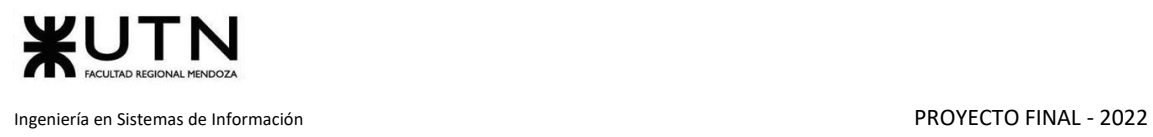

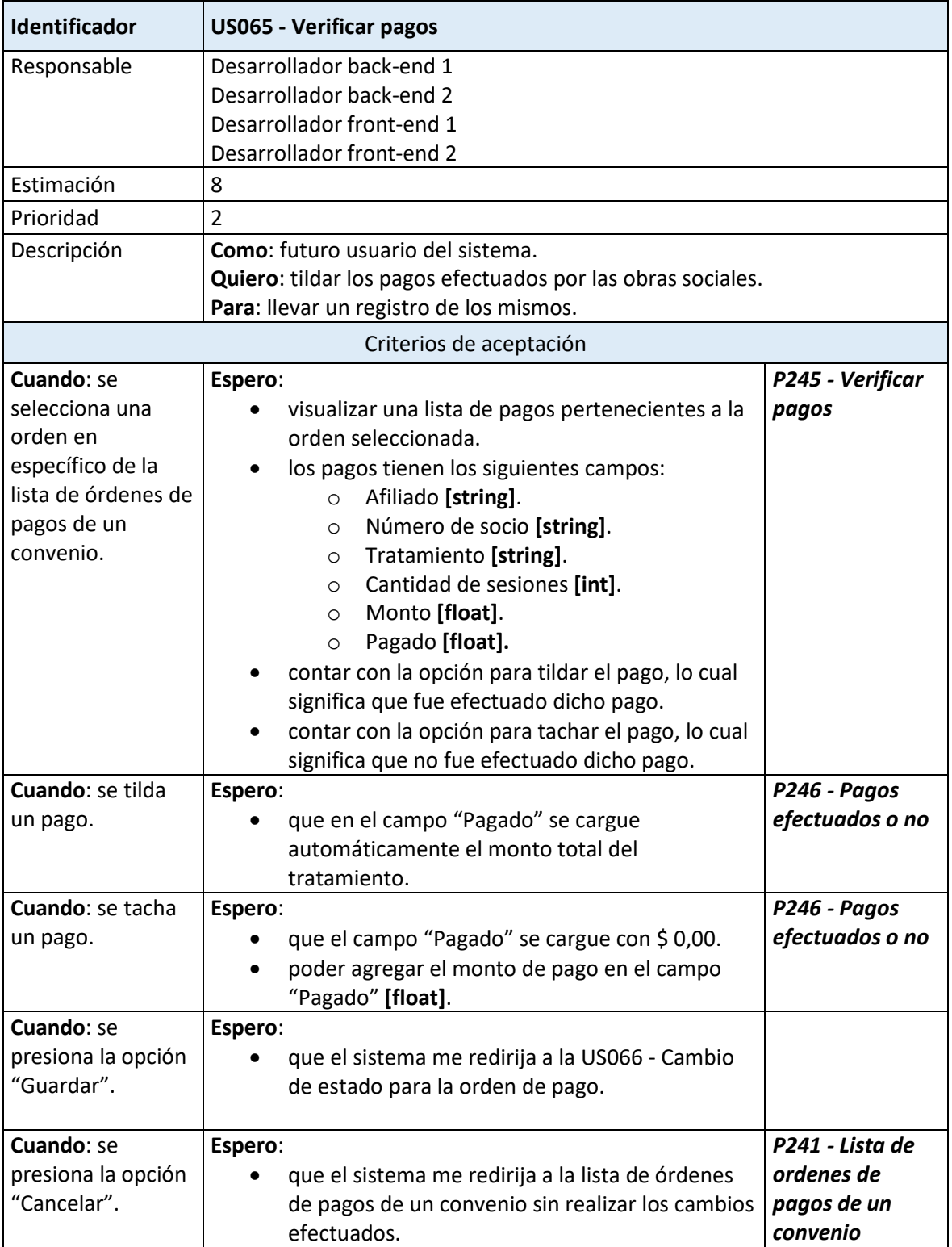

*US 65. Verificar pagos*
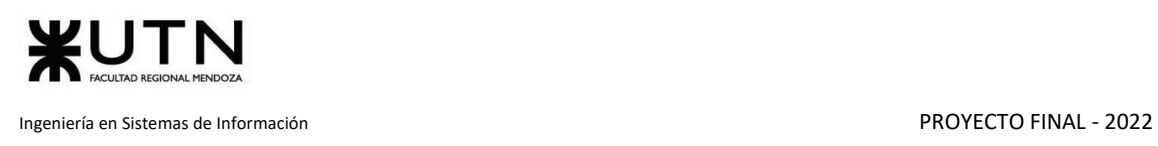

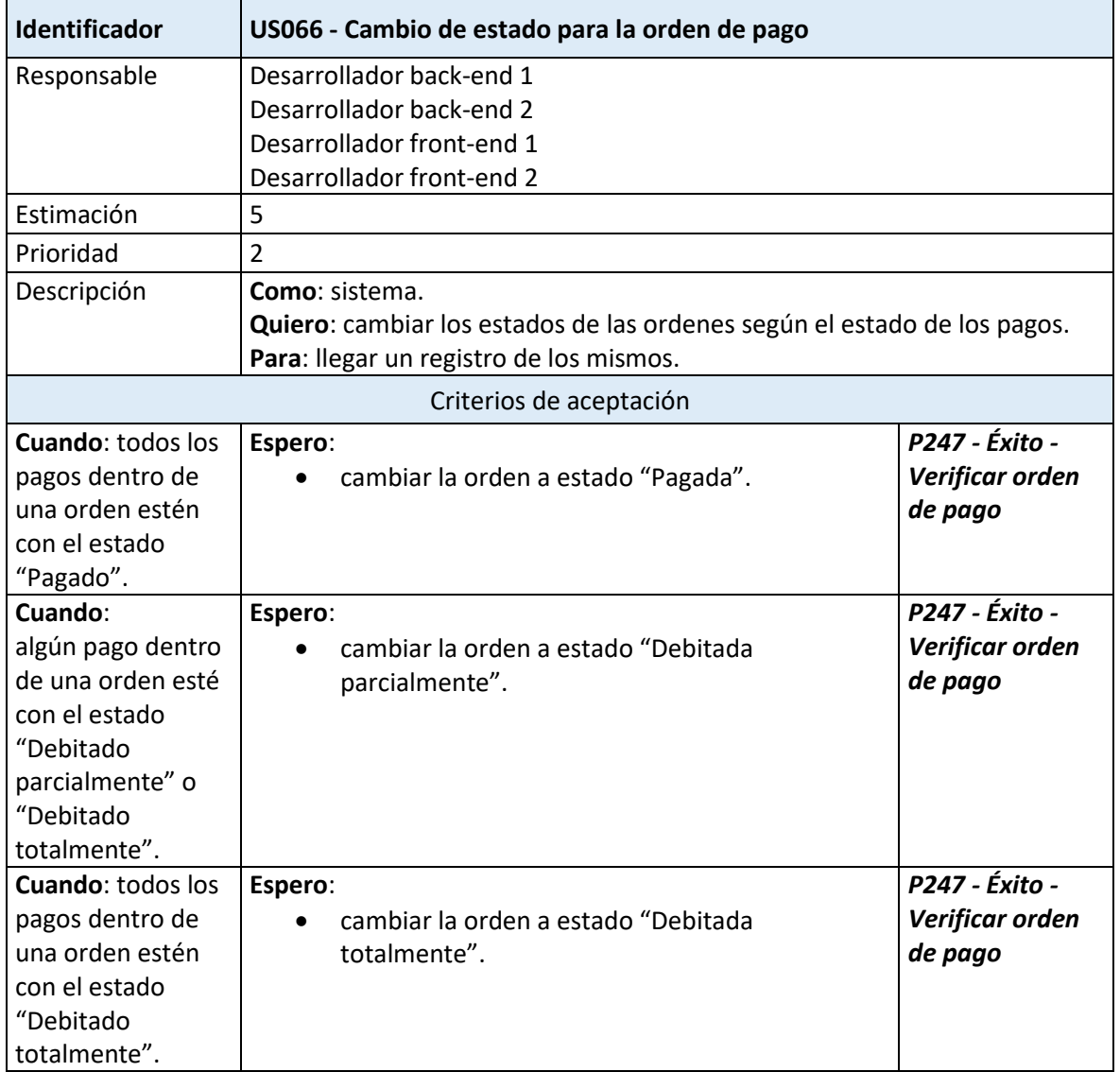

*US 66. Cambio de estado para la orden de pago*

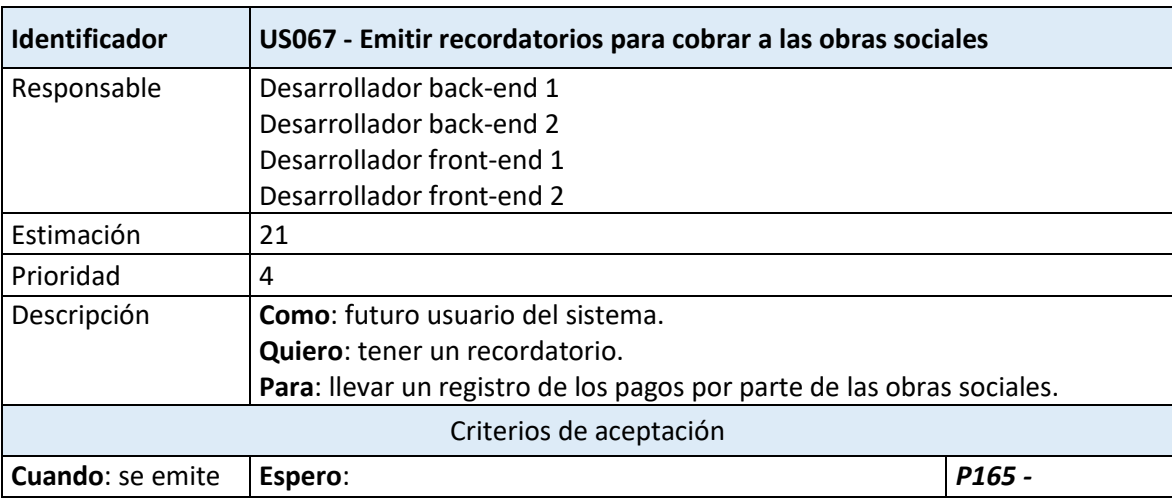

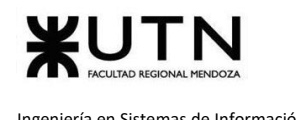

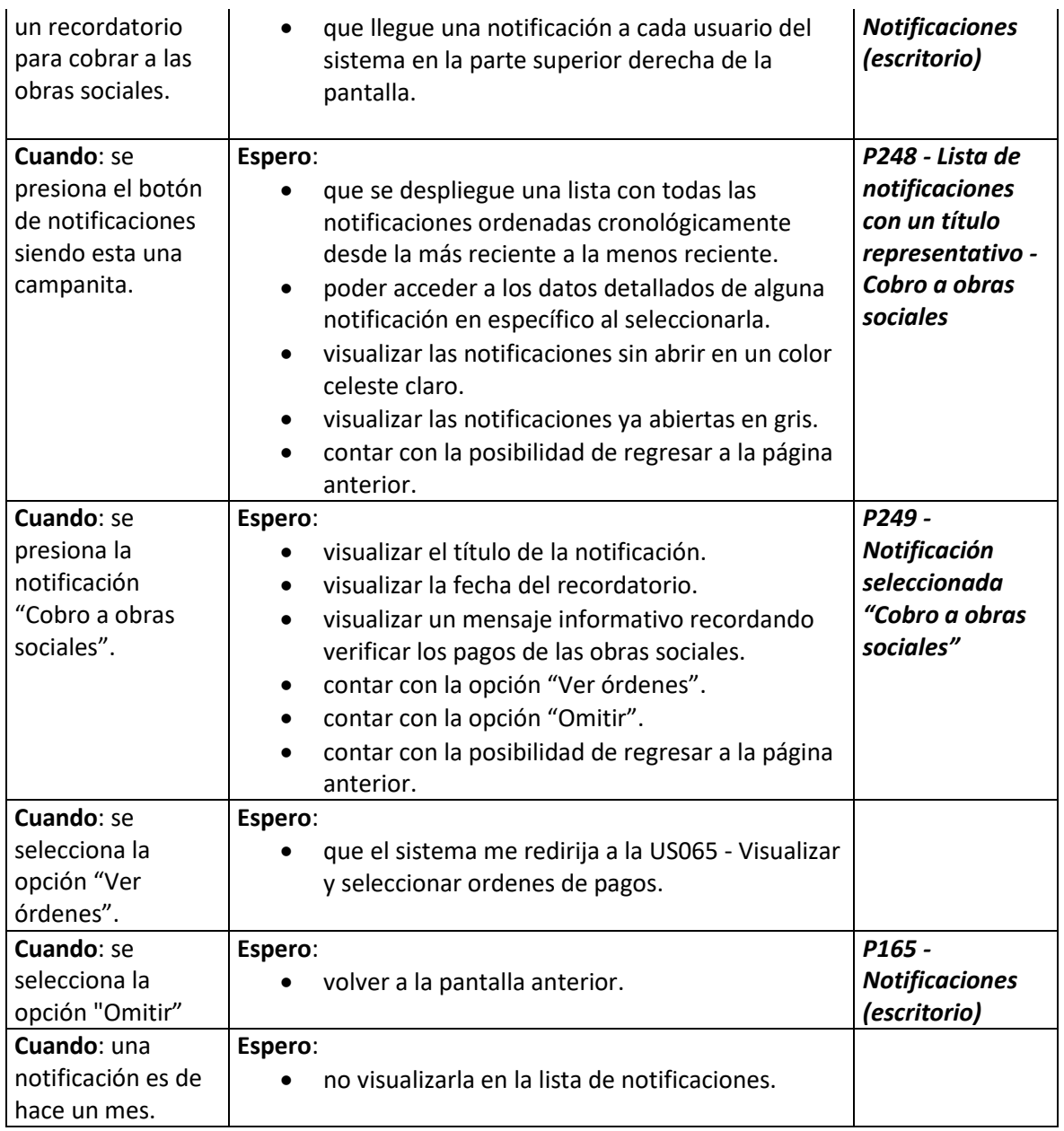

*US 67. Emitir recordatorios para cobrar a las obras sociales*

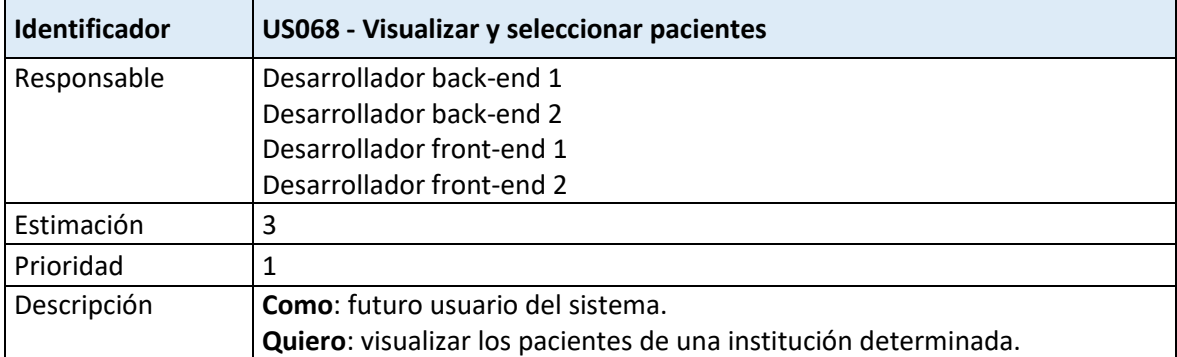

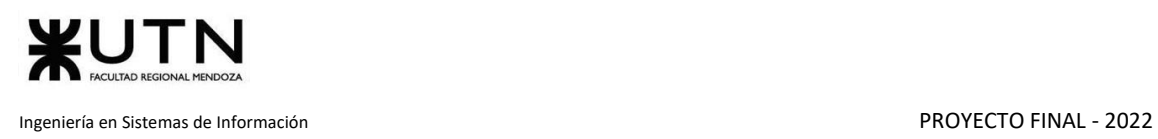

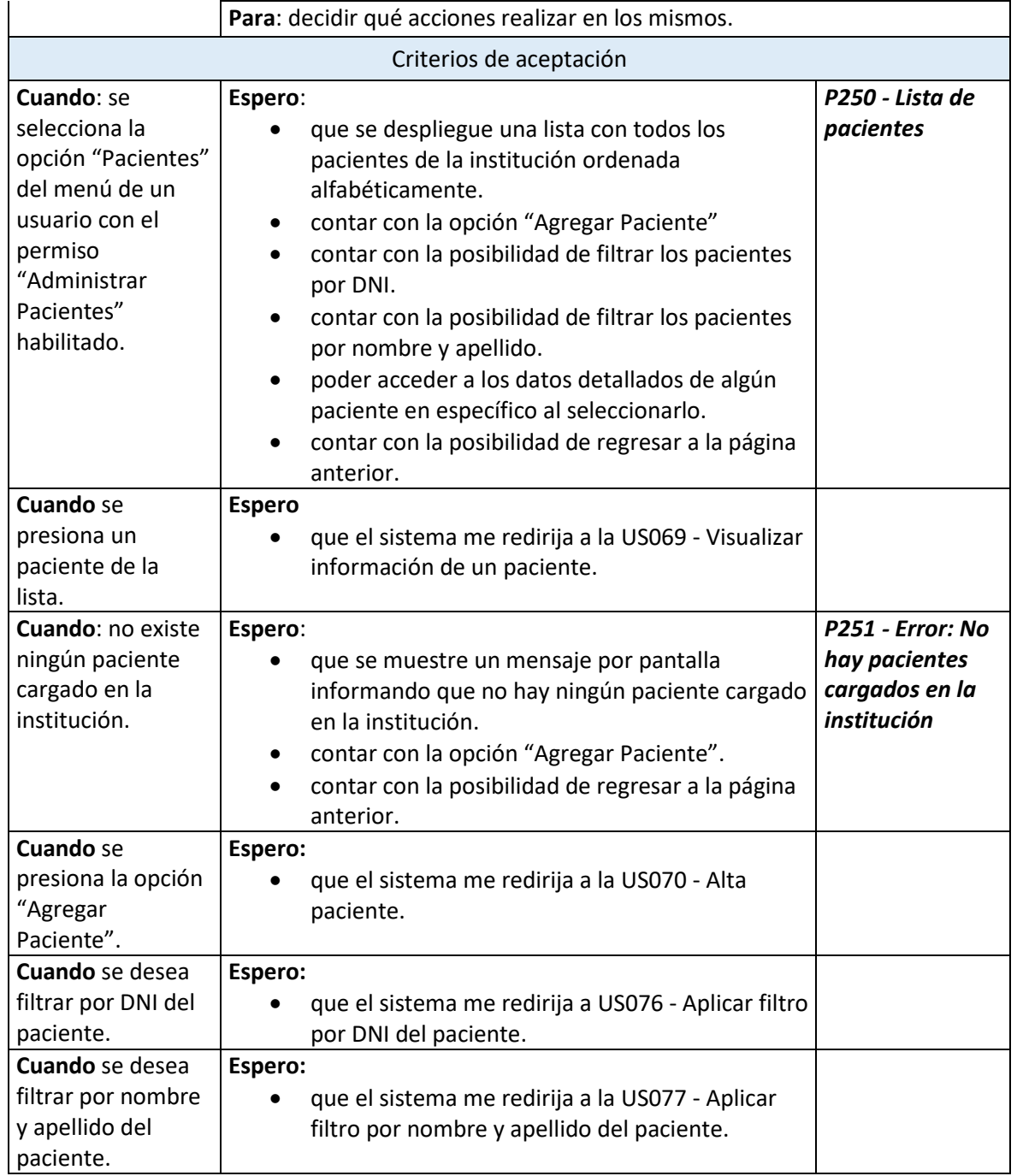

# *US 68. Visualizar y seleccionar pacientes*

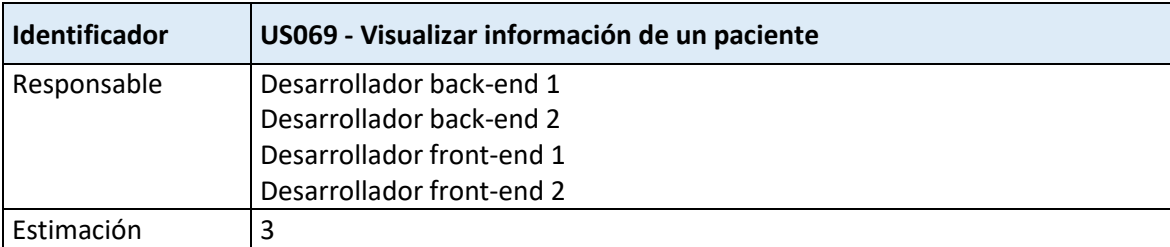

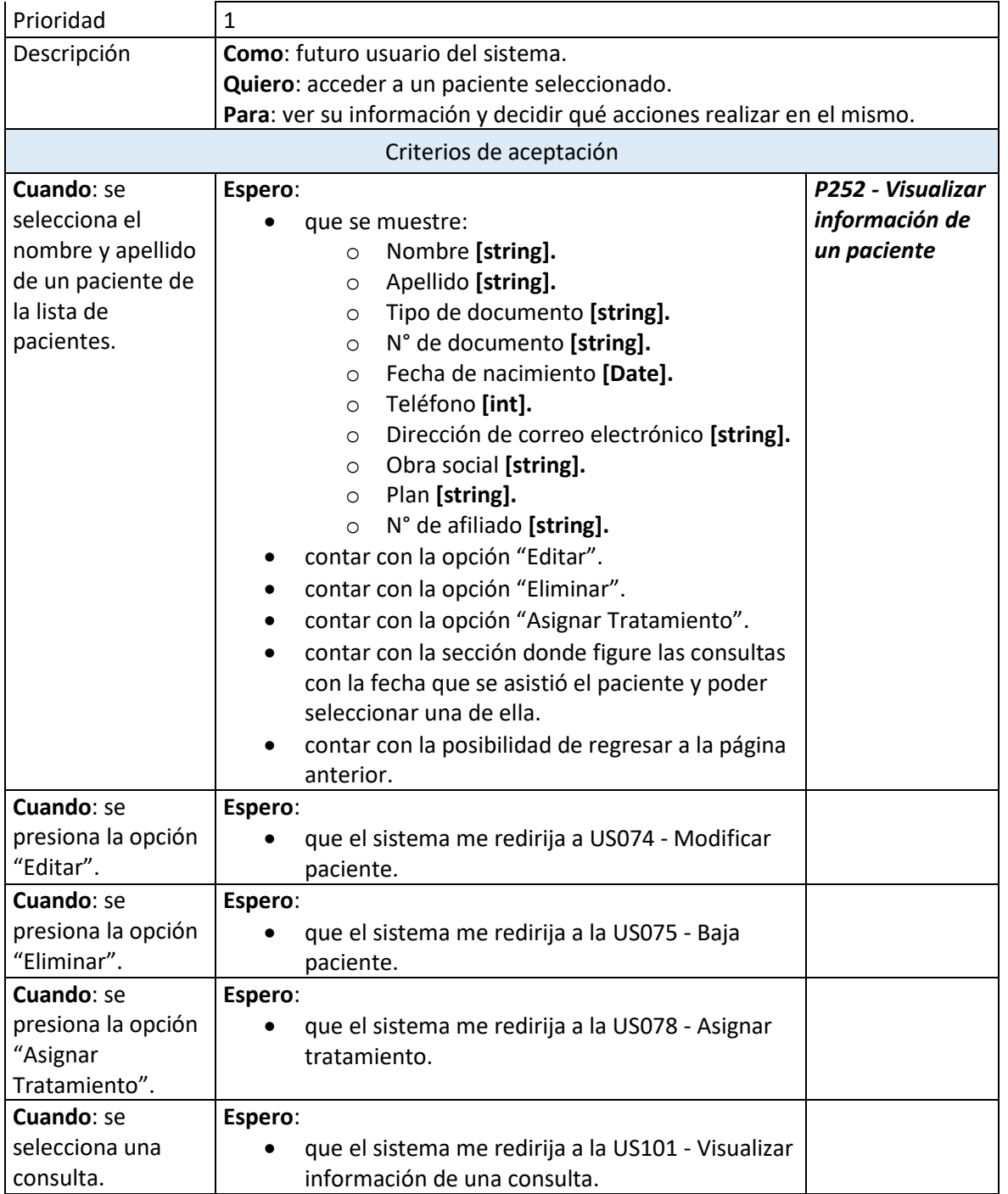

*US 69. Visualizar información de un paciente*

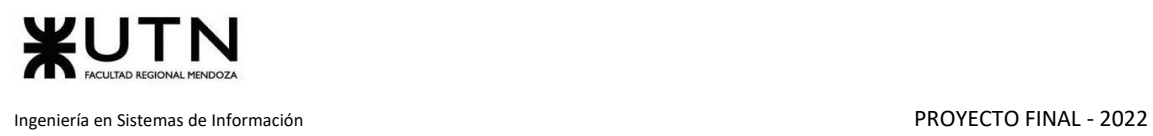

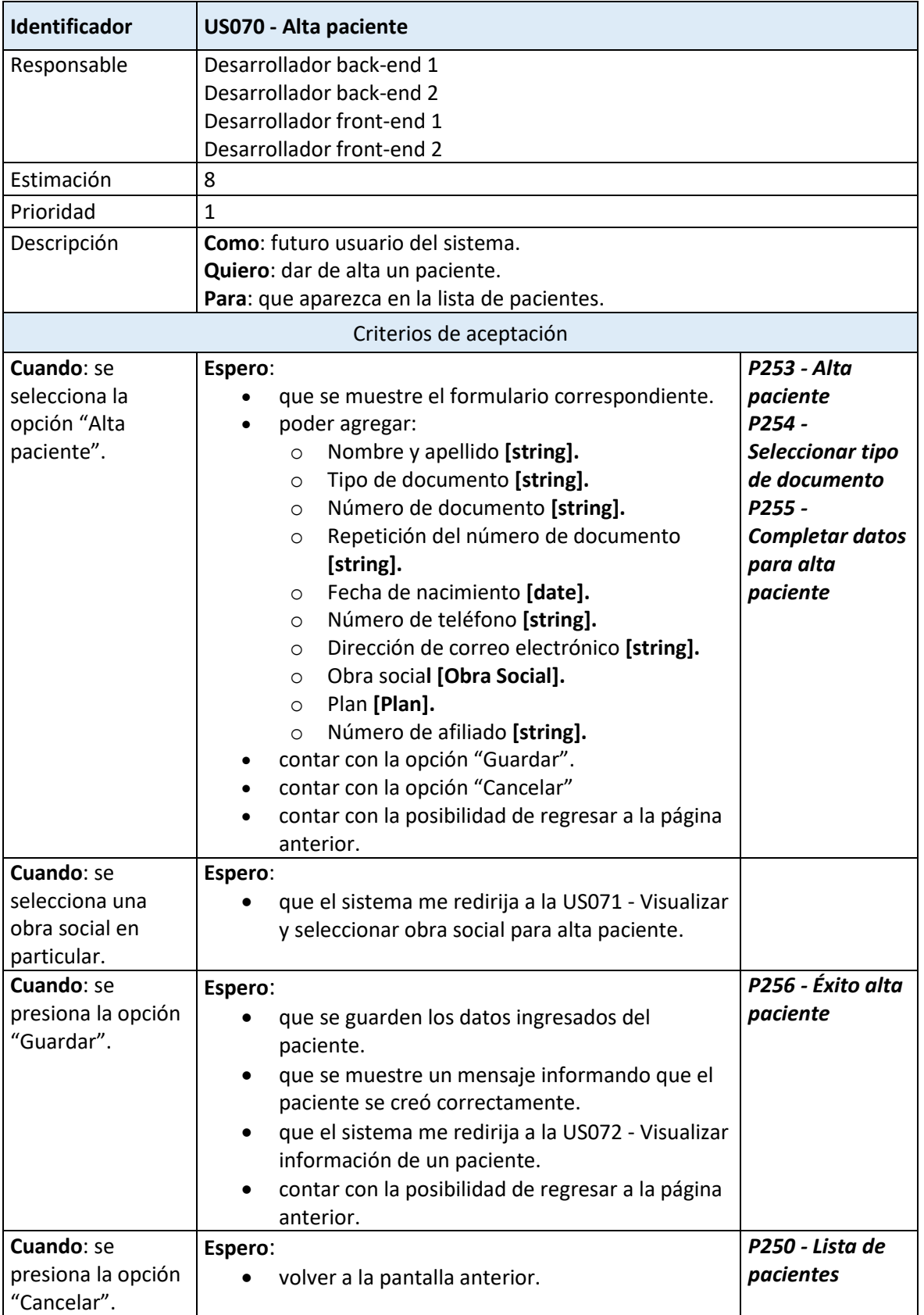

*US 70. Alta paciente*

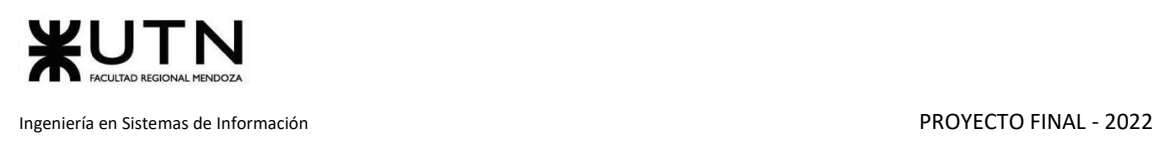

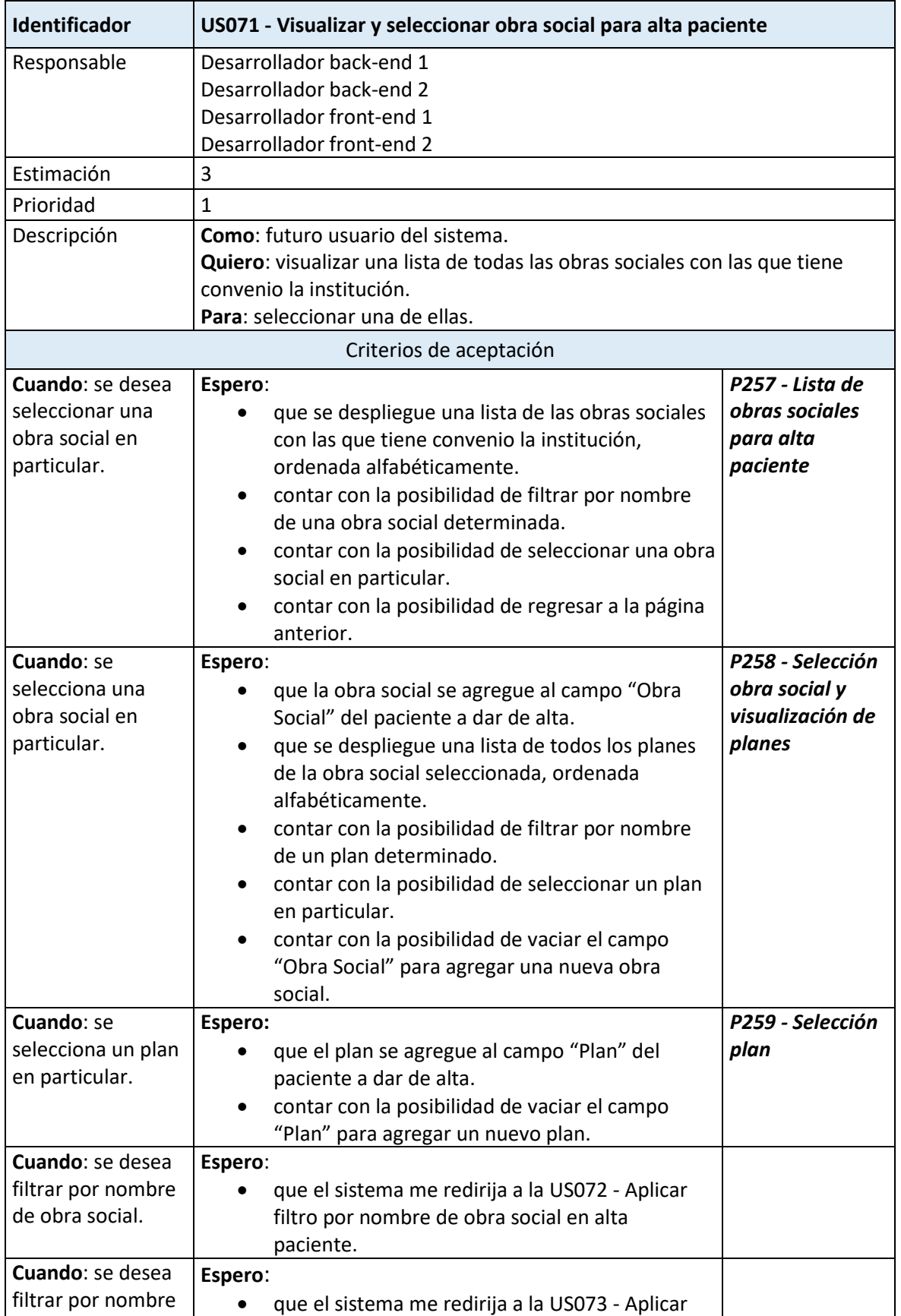

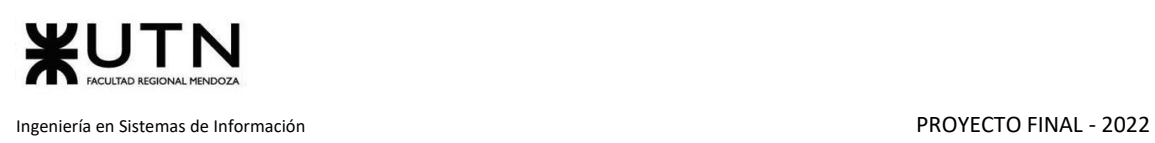

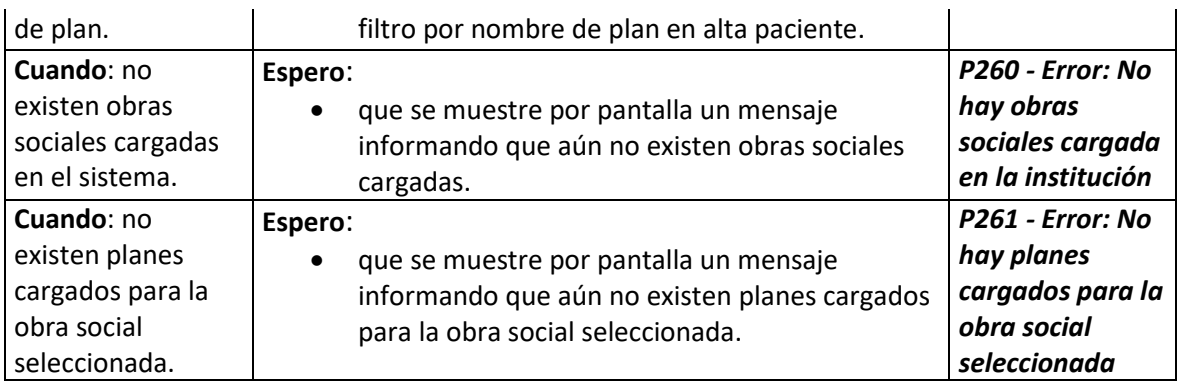

*US 71. Visualizar y seleccionar obra social para alta paciente*

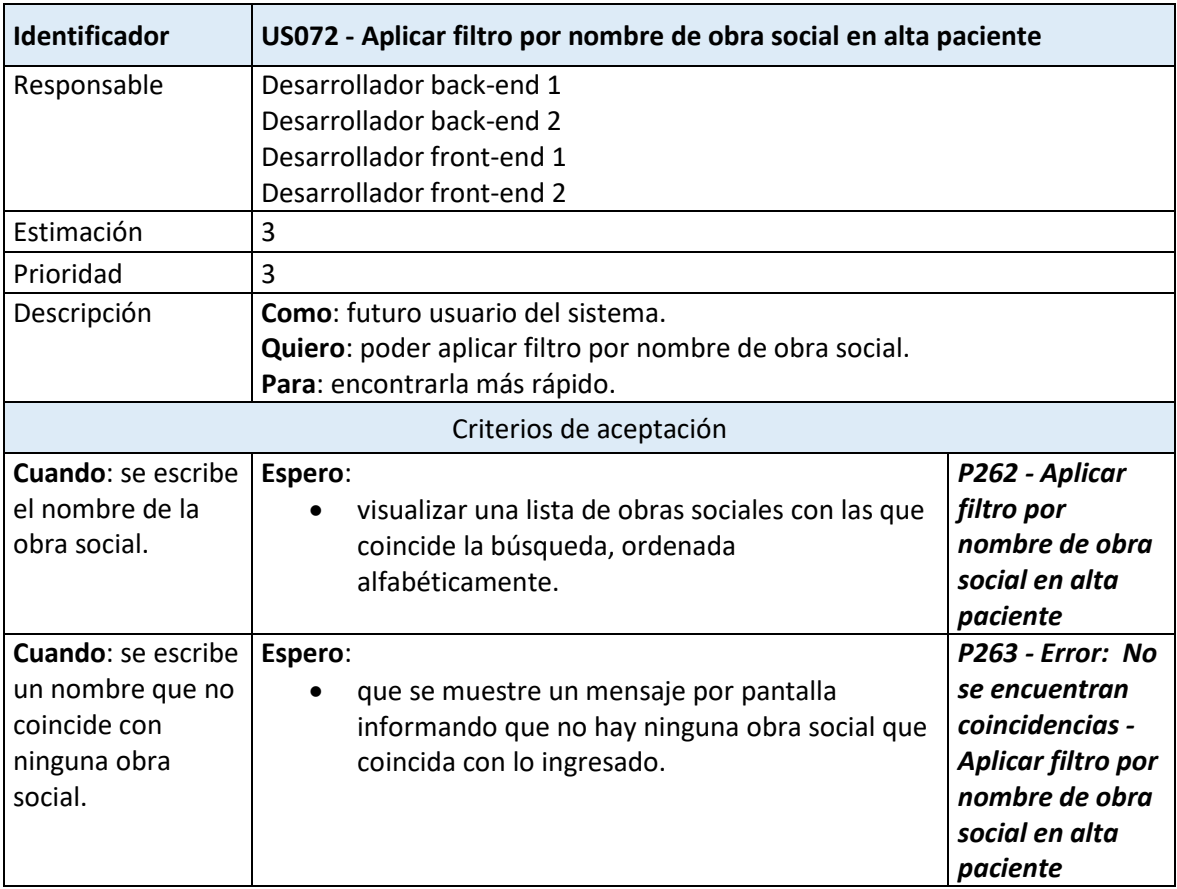

*US 72. Aplicar filtro por nombre de obra social en alta paciente*

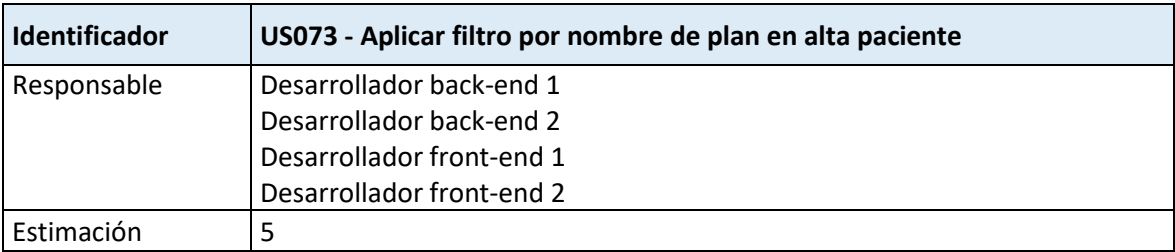

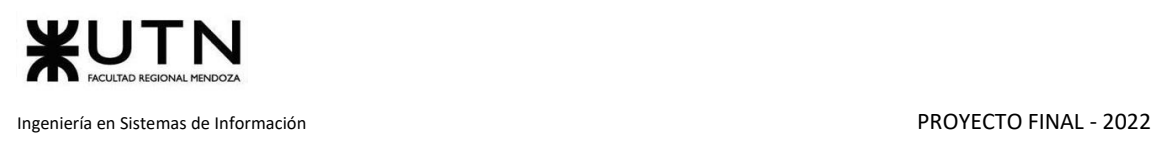

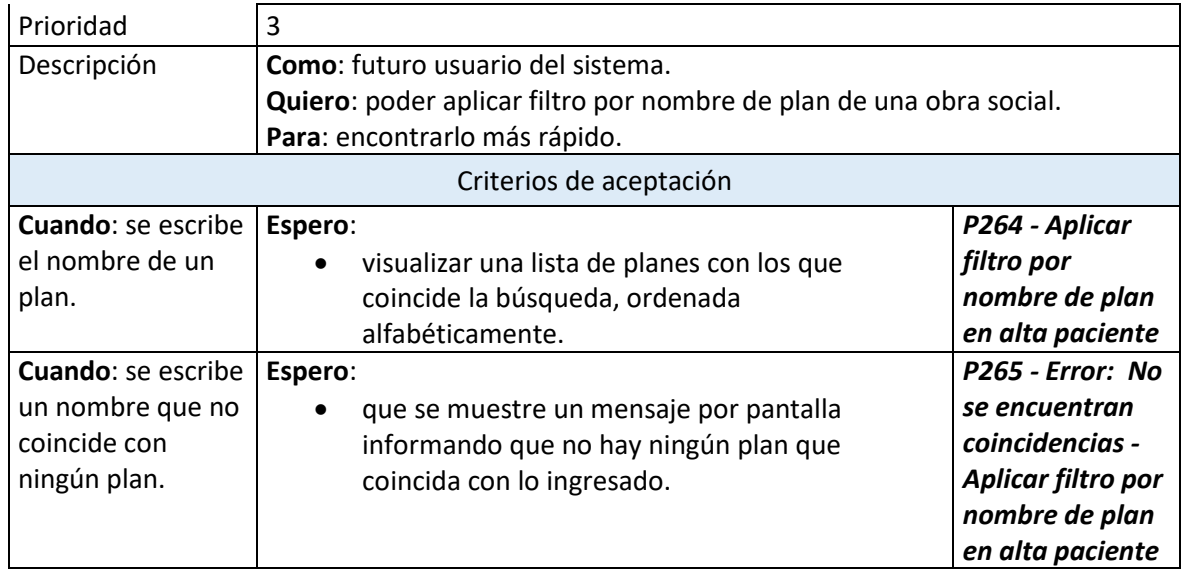

*US 73. Aplicar filtro por nombre de plan en alta paciente*

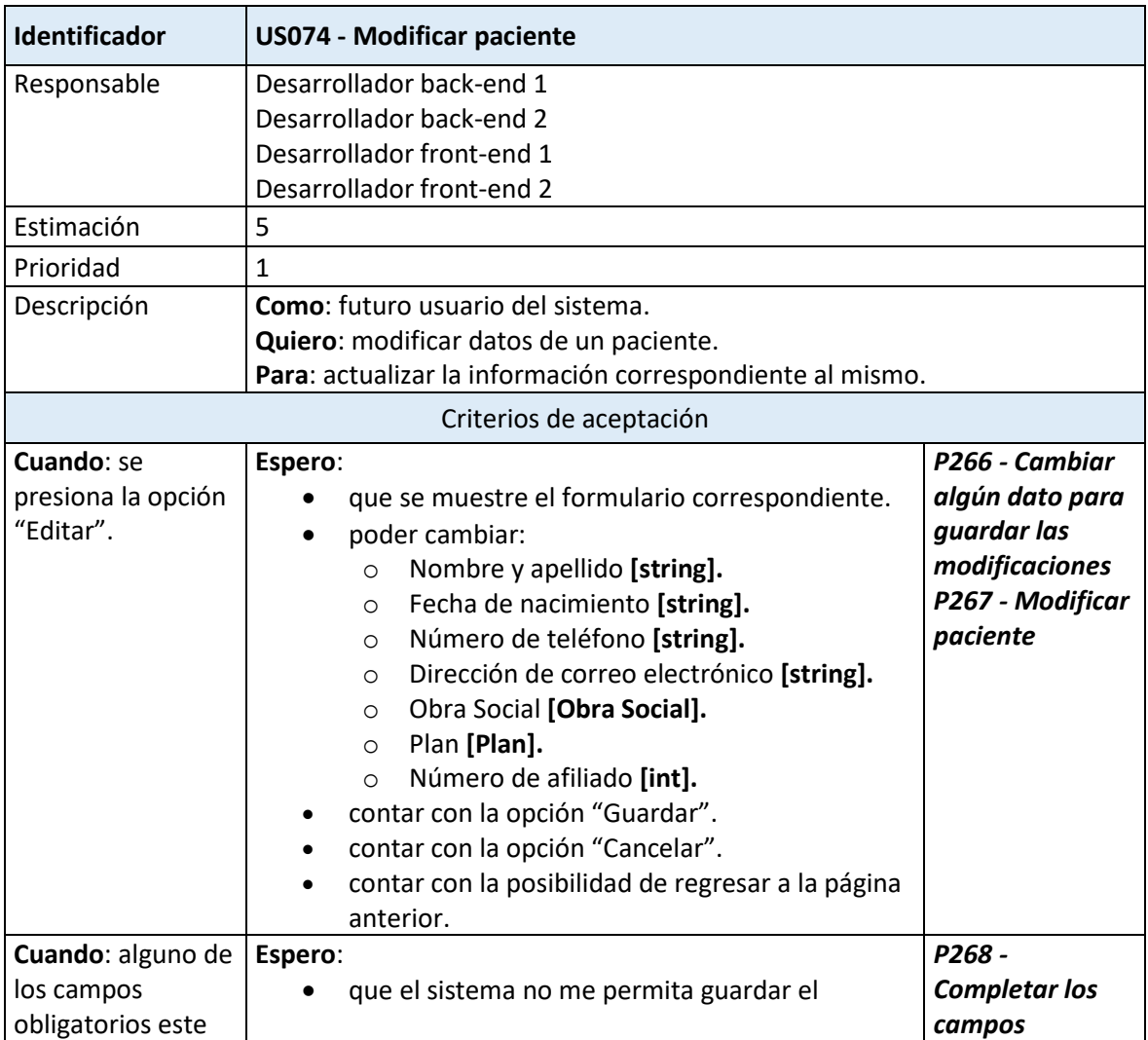

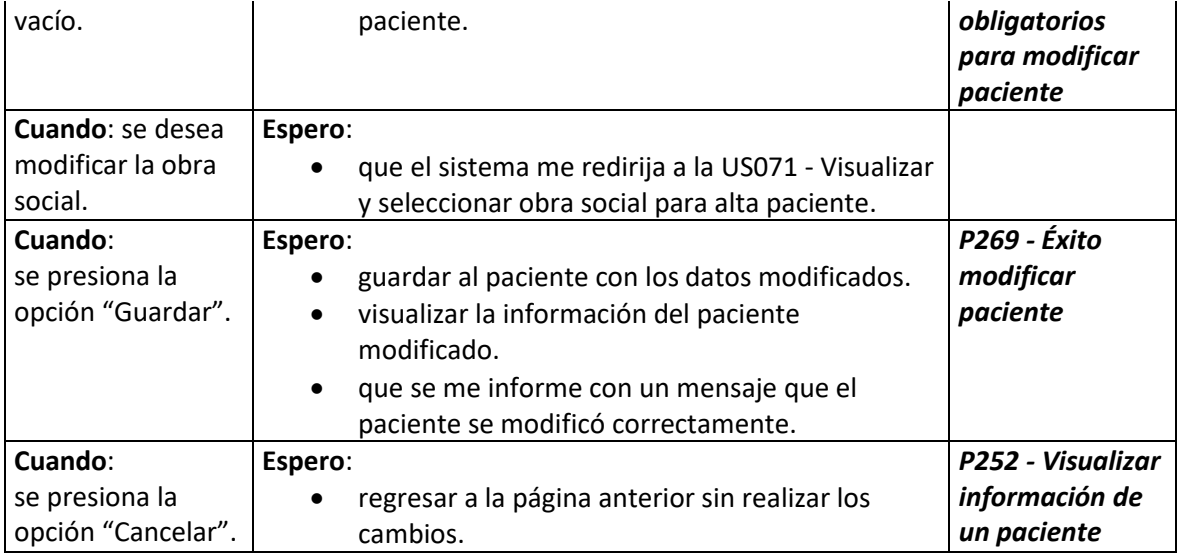

## *US 74. Modificación paciente*

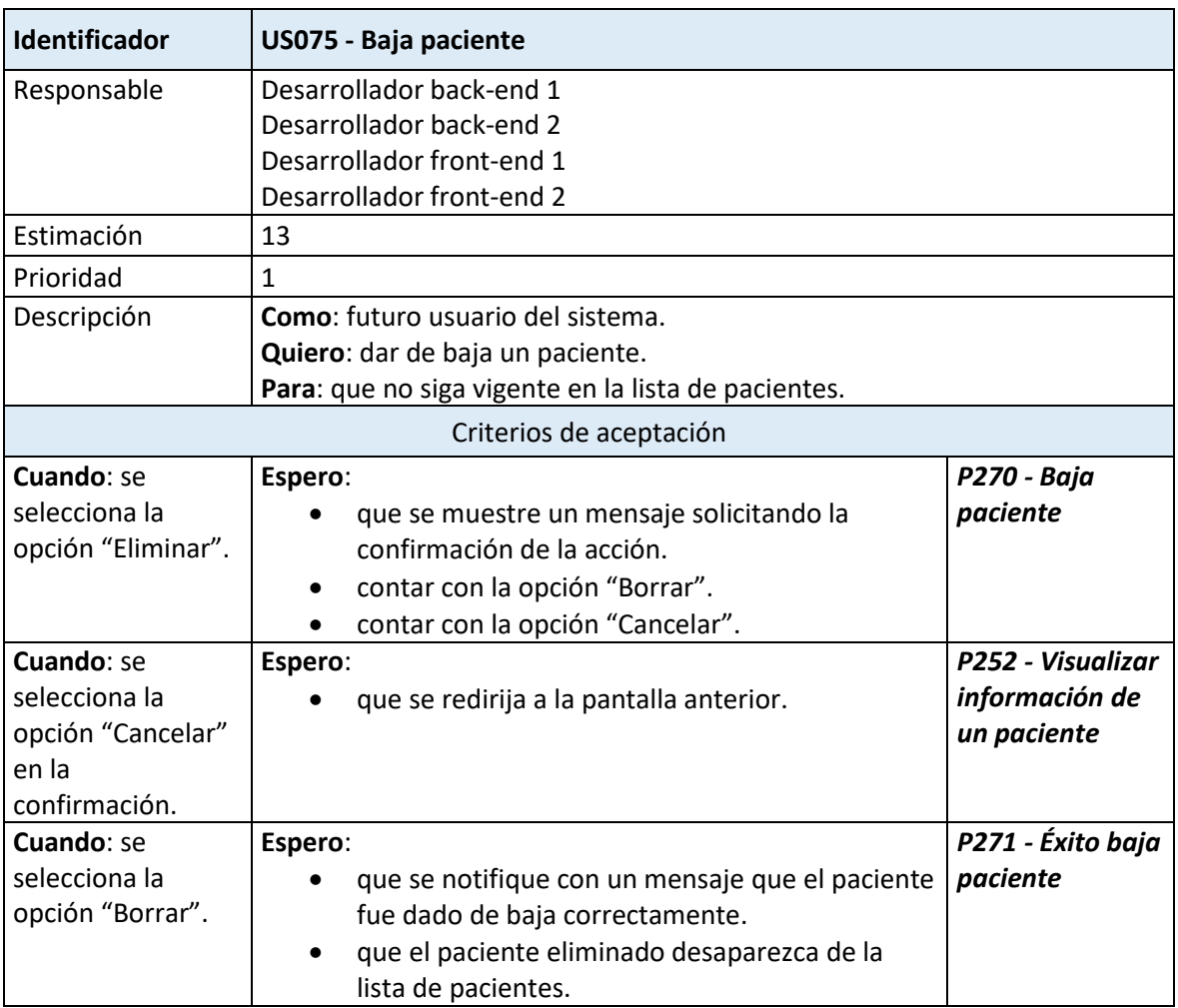

*US 75. Baja paciente*

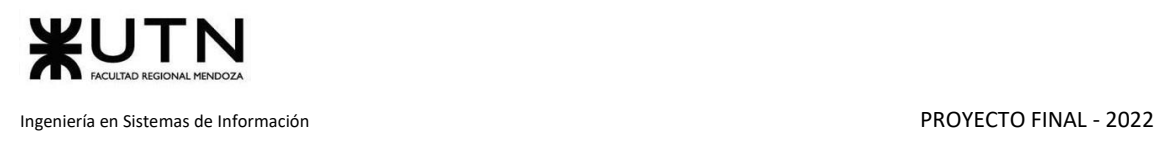

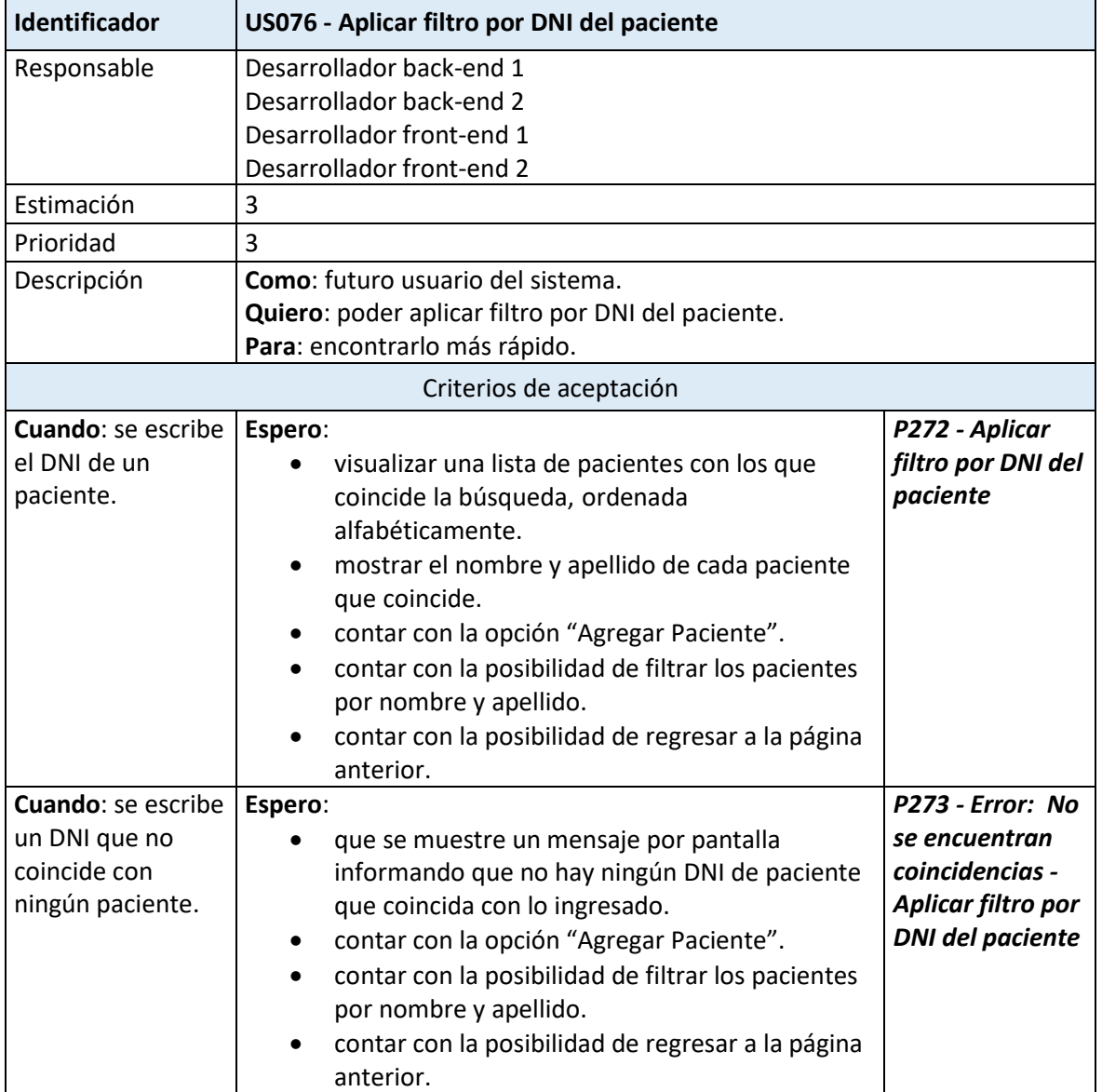

*US 76. Aplicar filtro por DNI del paciente*

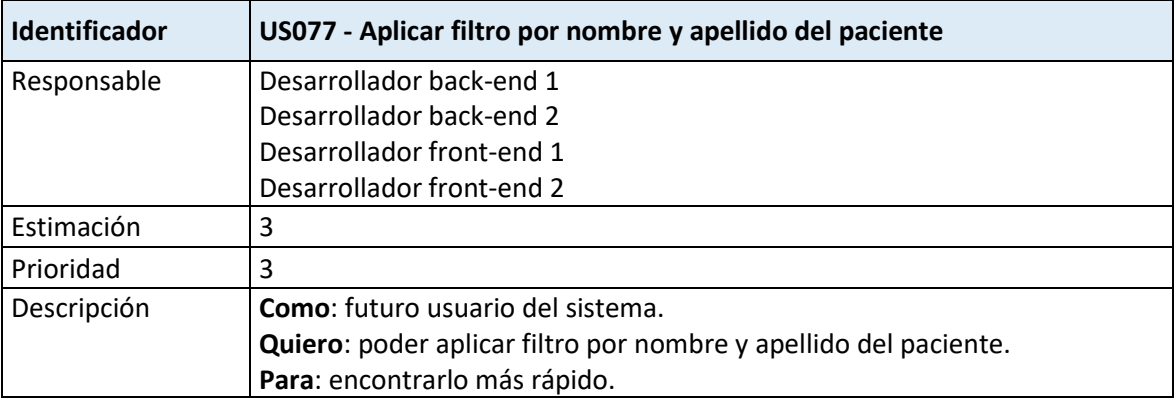

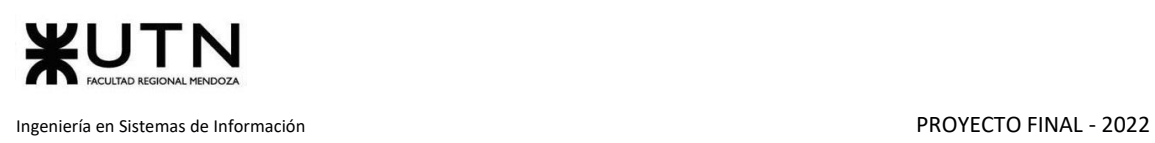

| Criterios de aceptación                                                                         |                                                                                                    |                                                                                                    |  |
|-------------------------------------------------------------------------------------------------|----------------------------------------------------------------------------------------------------|----------------------------------------------------------------------------------------------------|--|
| <b>Cuando: se escribe</b><br>el nombre y<br>apellido de un<br>paciente.                         | Espero:<br>visualizar una lista de pacientes con los que<br>coincide la búsqueda, ordenada<br>alfabéticamente.<br>mostrar el nombre y apellido de cada paciente<br>٠<br>que coincide.<br>contar con la opción "Agregar Paciente".<br>contar con la posibilidad de filtrar los pacientes<br>$\bullet$<br>por DNI.<br>contar con la posibilidad de regresar a la página<br>anterior. | P274 - Aplicar<br>filtro por<br>nombre y<br>apellido del<br>paciente                                               |  |
| <b>Cuando:</b> se escribe<br>un nombre y<br>apellido que no<br>coincide con<br>ningún paciente. | Espero:<br>que se muestre un mensaje por pantalla<br>informando que no hay ningún nombre y<br>apellido de paciente que coincida con lo<br>ingresado.<br>contar con la opción "Agregar Paciente".<br>٠<br>contar con la posibilidad de filtrar los pacientes<br>por DNI.<br>contar con la posibilidad de regresar a la página<br>$\bullet$<br>anterior.                             | P275 - Error: No<br>se encuentran<br>coincidencias -<br>Aplicar filtro por<br>nombre y<br>apellido del<br>paciente |  |

*US 77. Aplicar filtro por nombre y apellido del paciente*

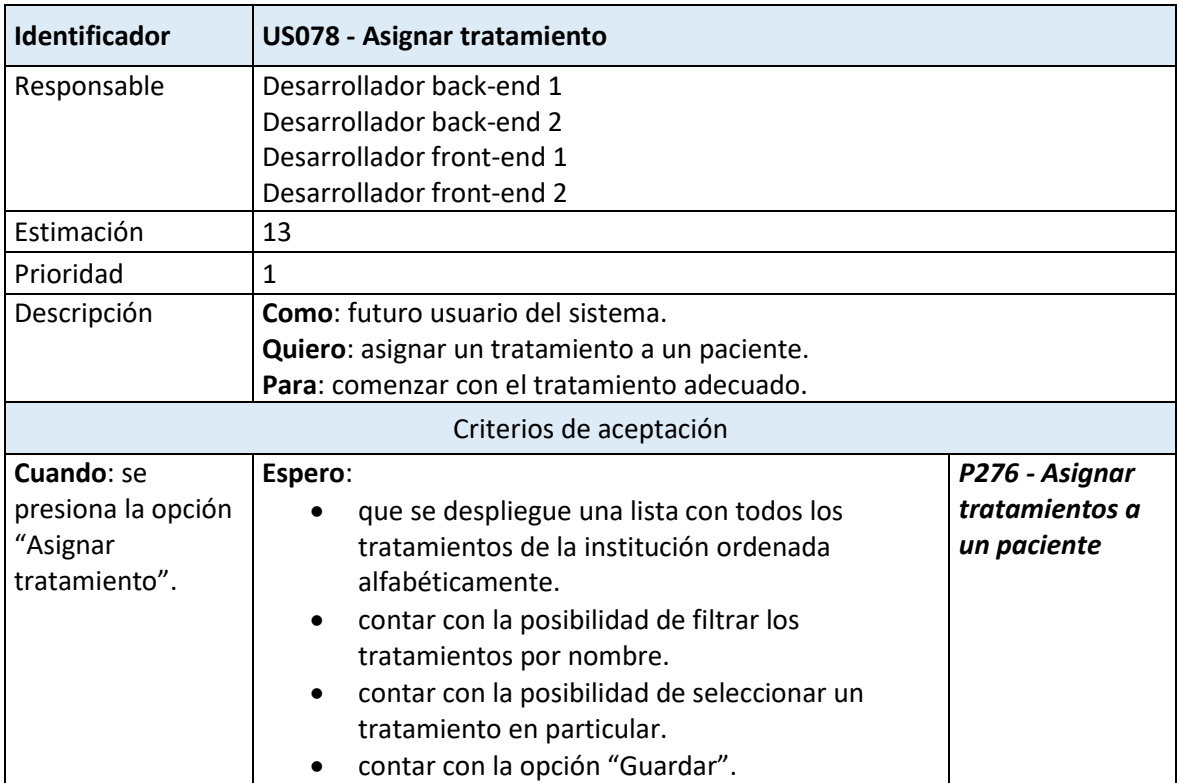

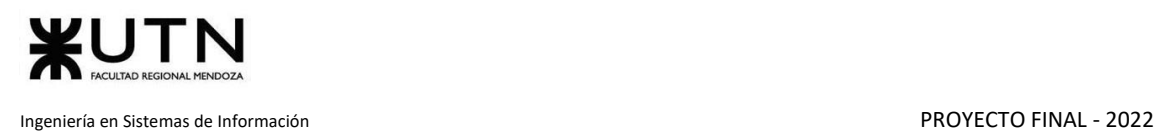

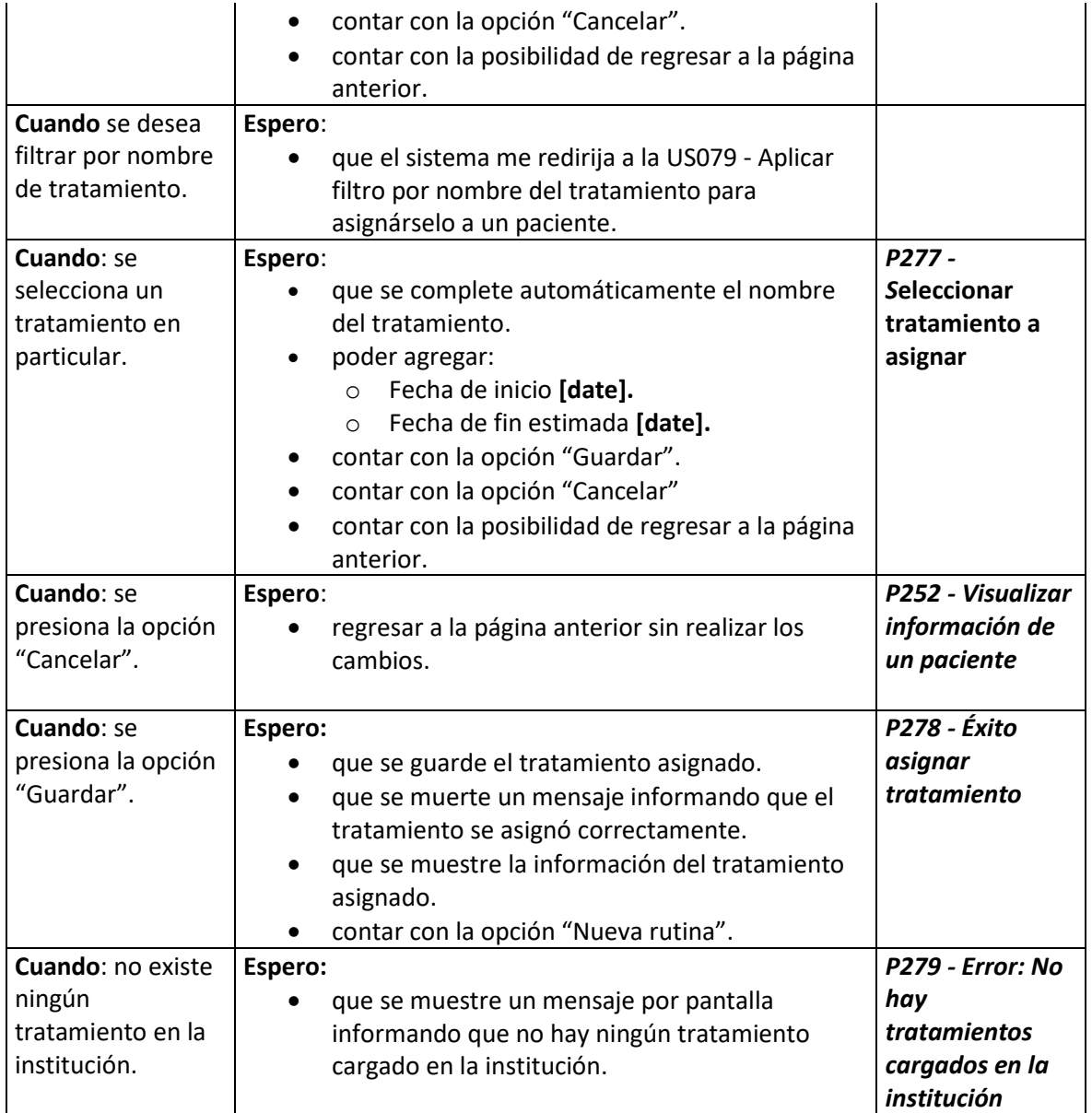

*US 78. Asignar tratamiento*

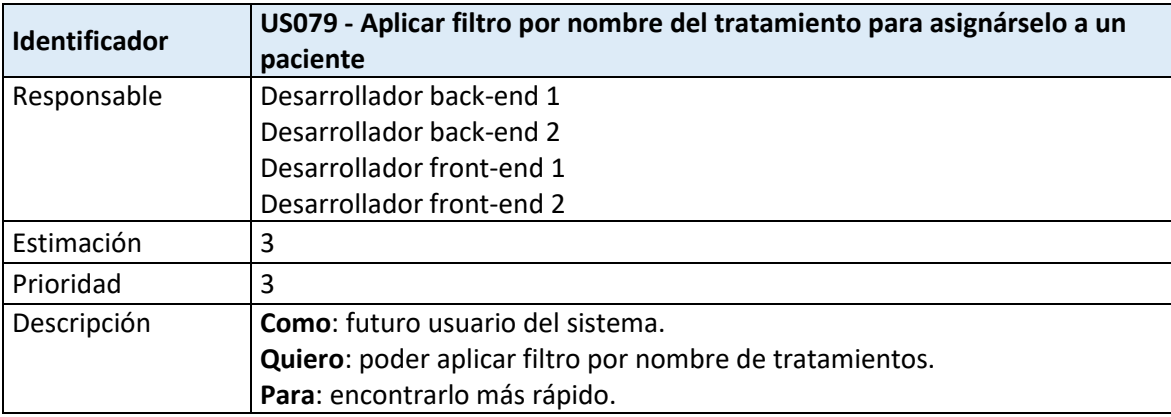

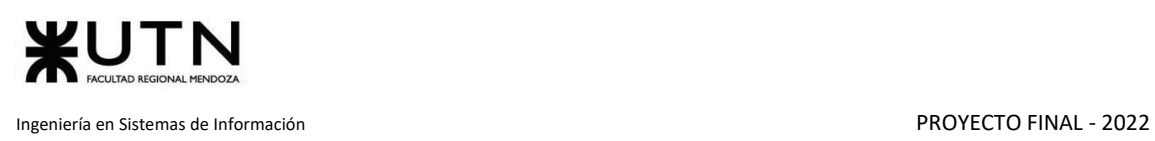

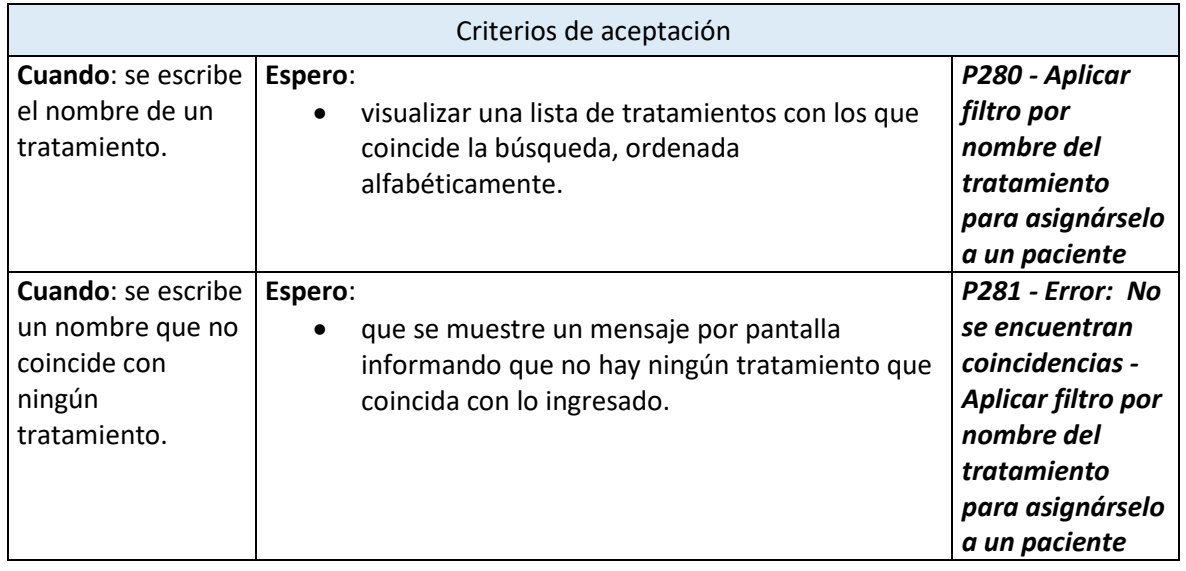

*US 79. Aplicar filtro por nombre del tratamiento para asignárselo a un paciente*

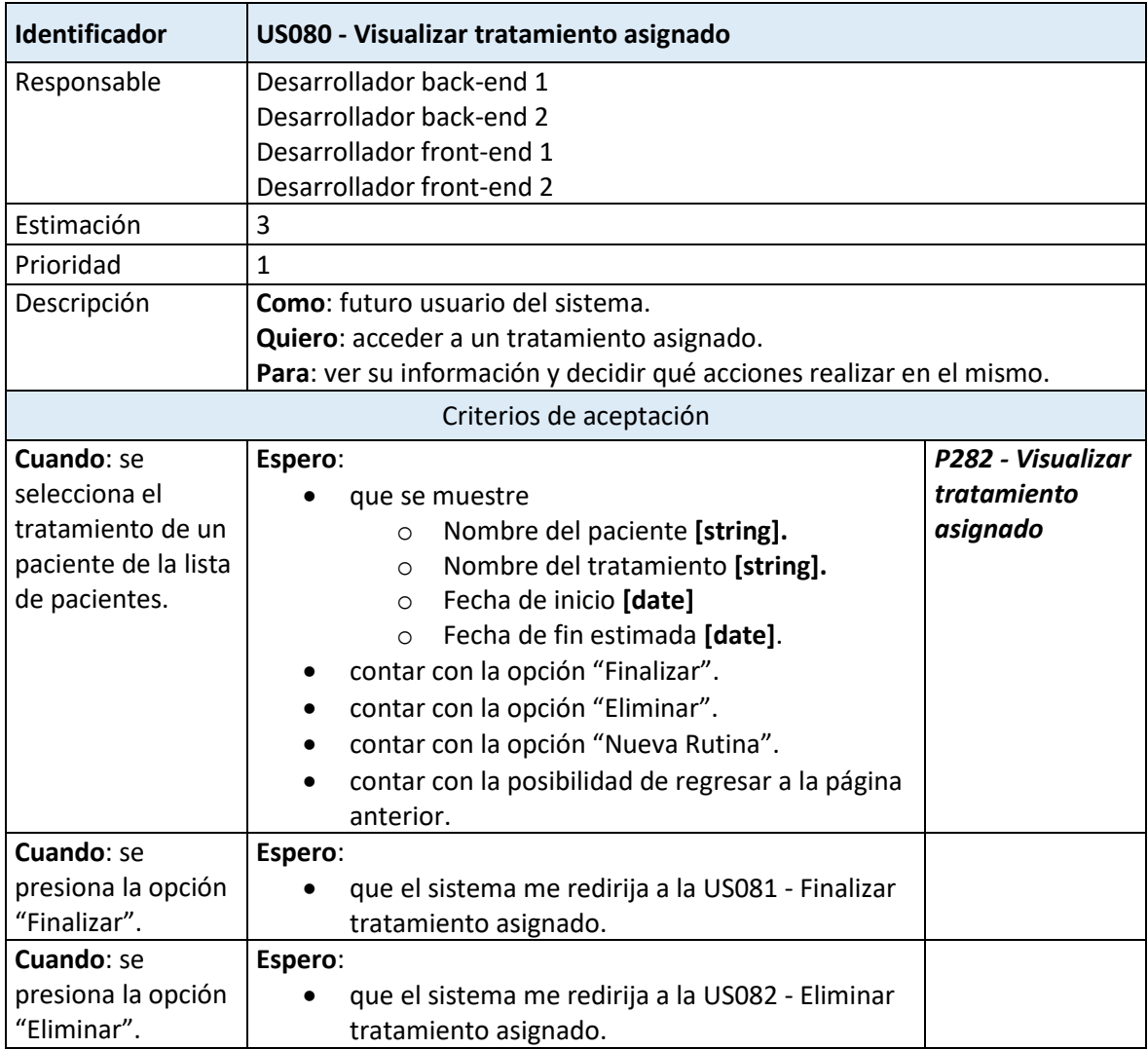

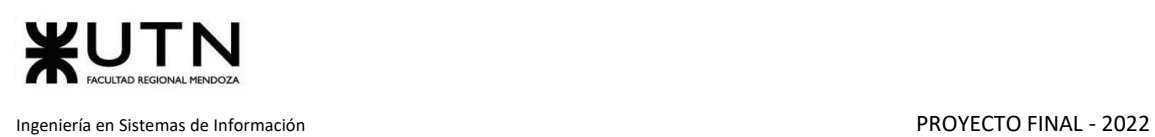

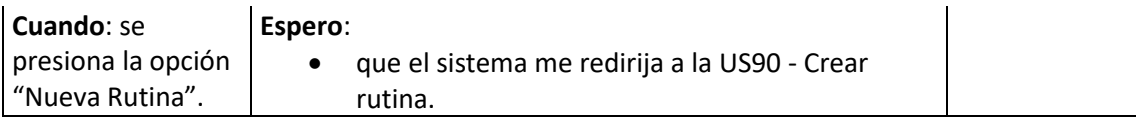

*US 80. Visualizar tratamiento asignado*

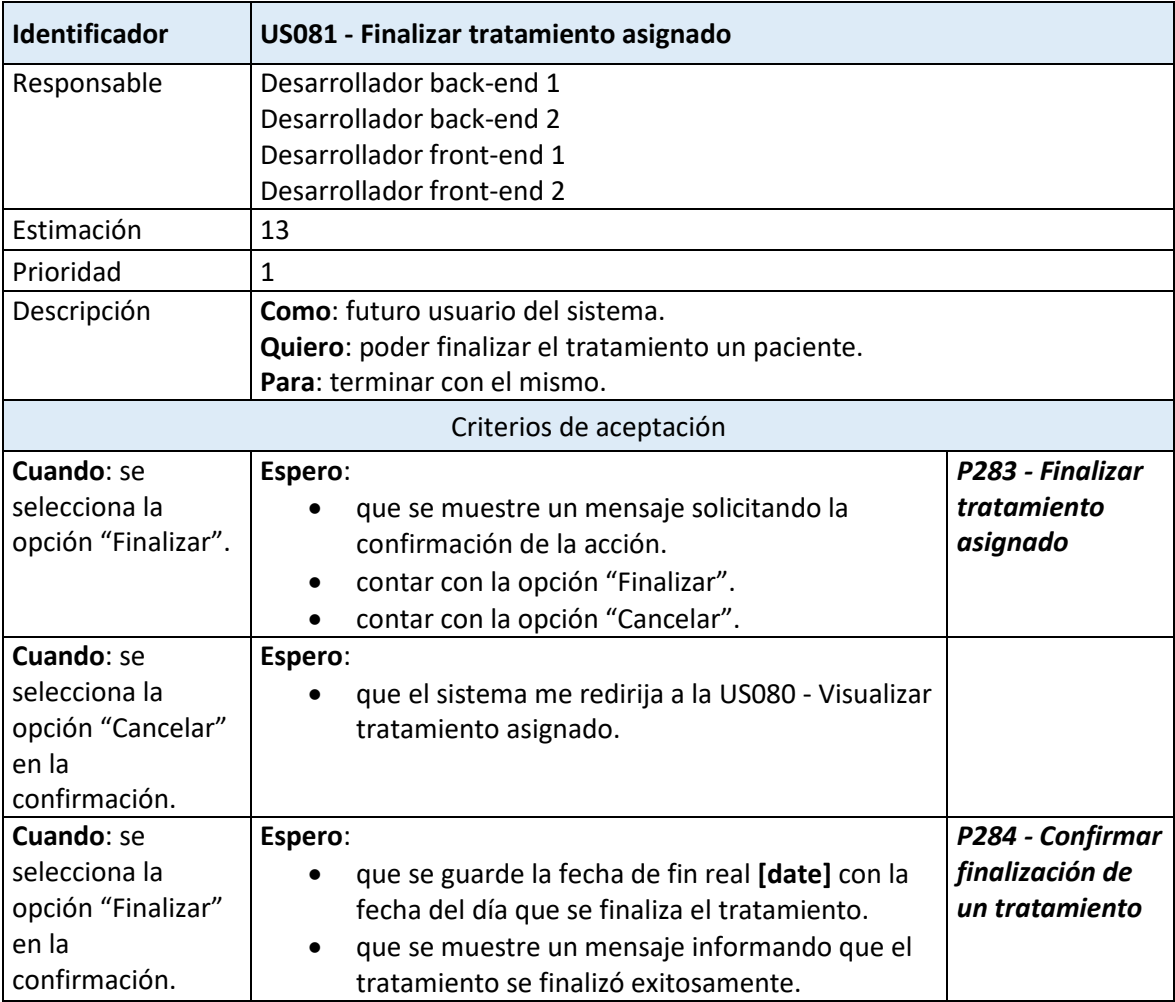

*US 81. Finalizar tratamiento asignado*

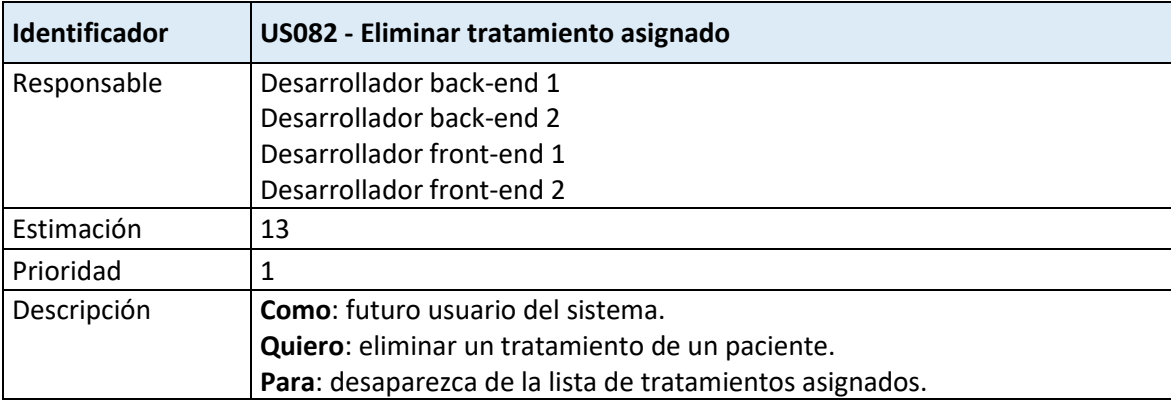

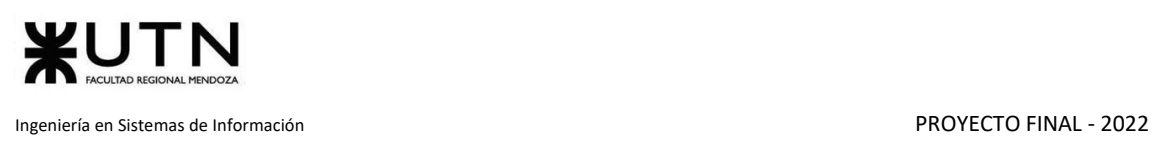

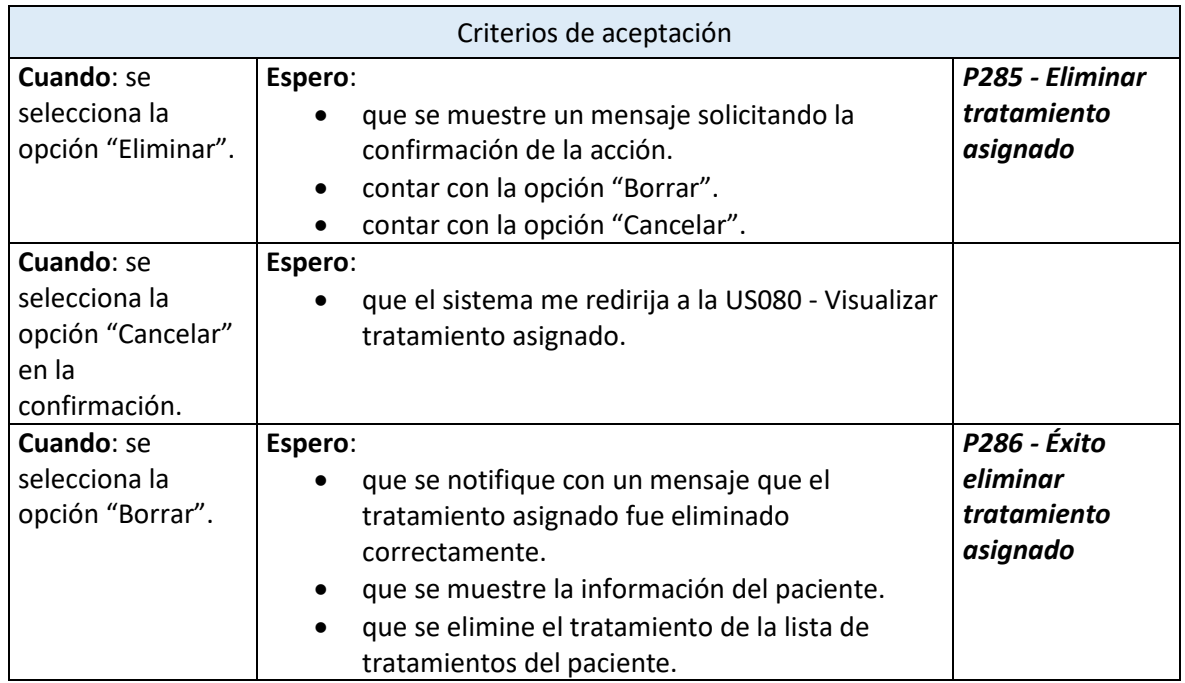

#### *US 82. Eliminar tratamiento asignado*

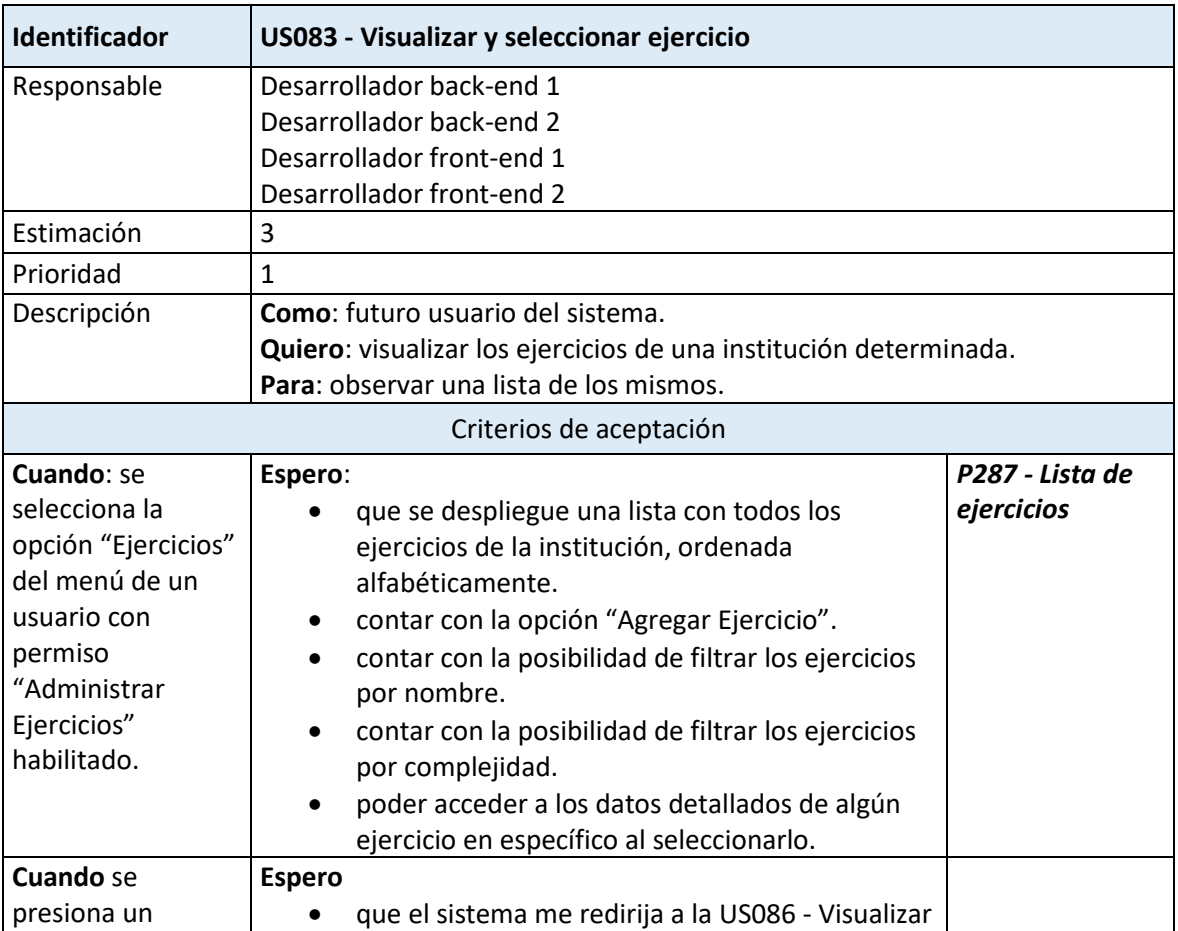

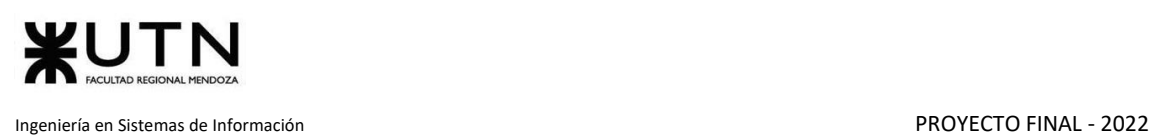

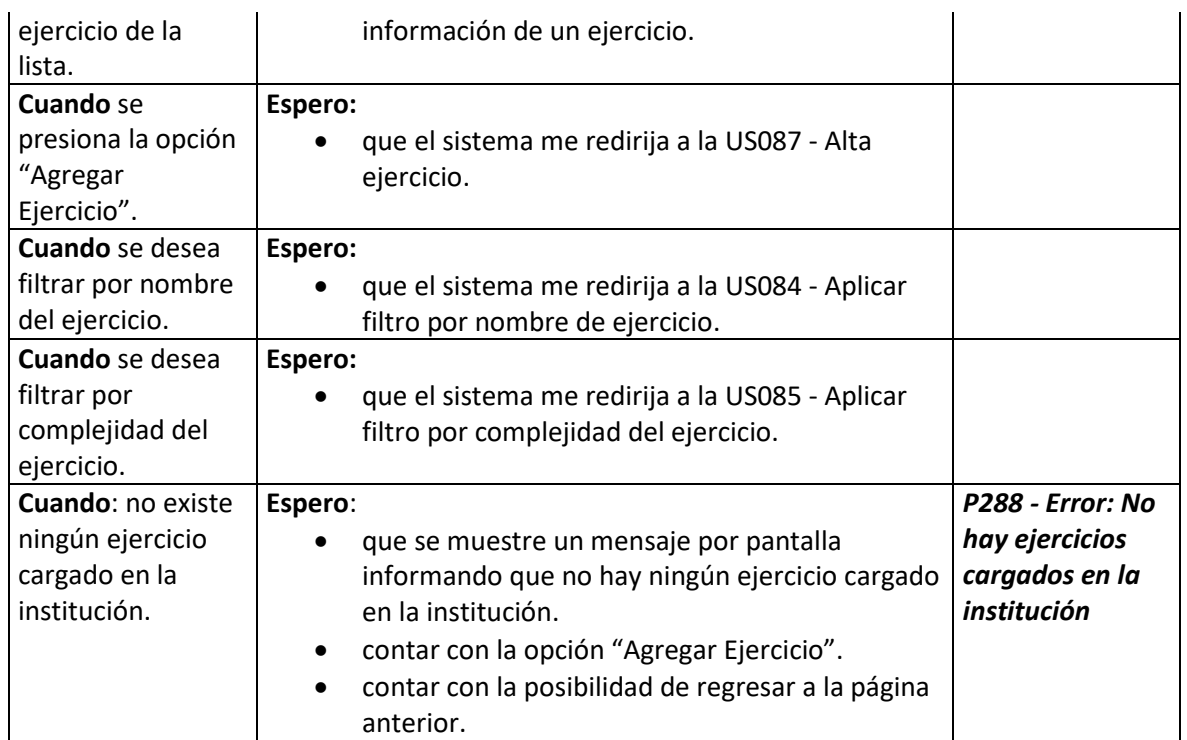

### *US 83. Visualizar y seleccionar ejercicio*

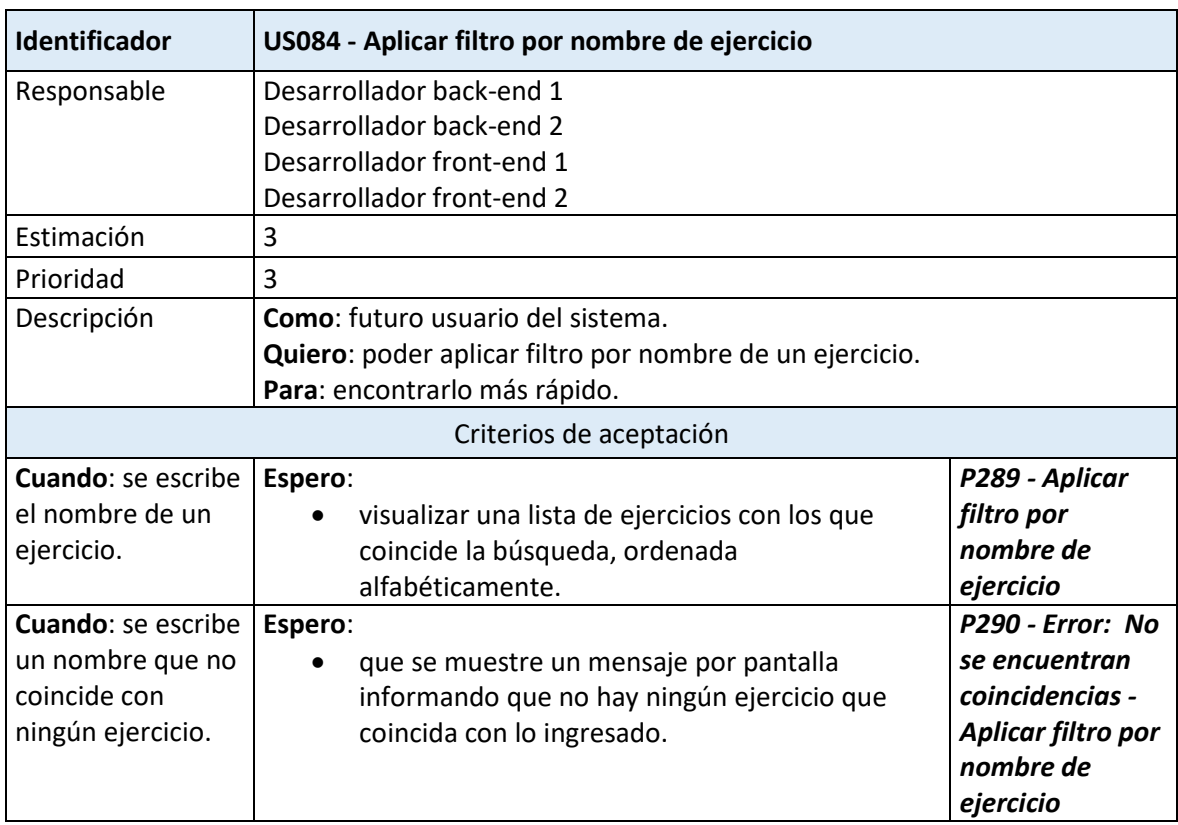

*US 84. Aplicar filtro por nombre de ejercicio*

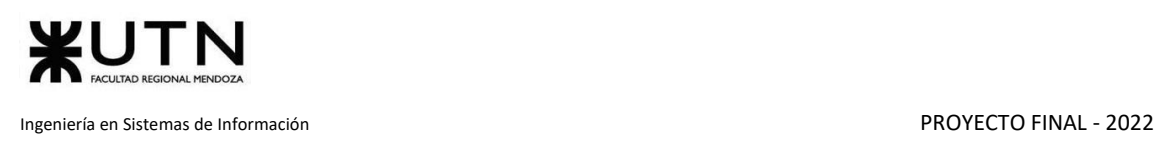

| <b>Identificador</b>                                                                    | US085 - Aplicar filtro por complejidad del ejercicio                                                                                                    |                                                                                                    |  |
|-----------------------------------------------------------------------------------------|----------------------------------------------------------------------------------------------------|----------------------------------------------------------------------------------------------------|--|
| Responsable                                                                             | Desarrollador back-end 1<br>Desarrollador back-end 2<br>Desarrollador front-end 1<br>Desarrollador front-end 2                                                        |                                                                                                    |  |
| Estimación                                                                              | 3                                                                                                    |                                                                                                    |  |
| Prioridad                                                                               | 3                                                                                                    |                                                                                                    |  |
| Descripción                                                                             | <b>Como:</b> futuro usuario del sistema.<br>Quiero: poder aplicar filtro por complejidad del ejercicio.<br>Para: visualizar solo los ejercicios de dicha complejidad. |                                                                                                    |  |
| Criterios de aceptación                                                                 |                                                                                                    |                                                                                                    |  |
| Cuando: se<br>selecciona una<br>complejidad en<br>particular.                           | Espero:<br>visualizar una lista de ejercicios con los que<br>coincide el filtro, ordenada alfabéticamente.                                                            | P291 - Aplicar<br>filtro por<br>complejidad del<br>ejercicio<br>P <sub>292</sub> -<br><b>Seleccionar</b><br>algún filtro en<br>particular |  |
| Cuando: se<br>selecciona una<br>complejidad que<br>no coincide con<br>ningún ejercicio. | Espero:<br>que se muestre un mensaje por pantalla<br>informando que no hay ningún ejercicio que<br>coincida con lo seleccionado.                                      | P293 - Error: No<br>se encuentran<br>coincidencias -<br>Aplicar filtro por<br>nombre y<br>apellido del<br>paciente                        |  |

*US 85. Aplicar filtro por complejidad del ejercicio*

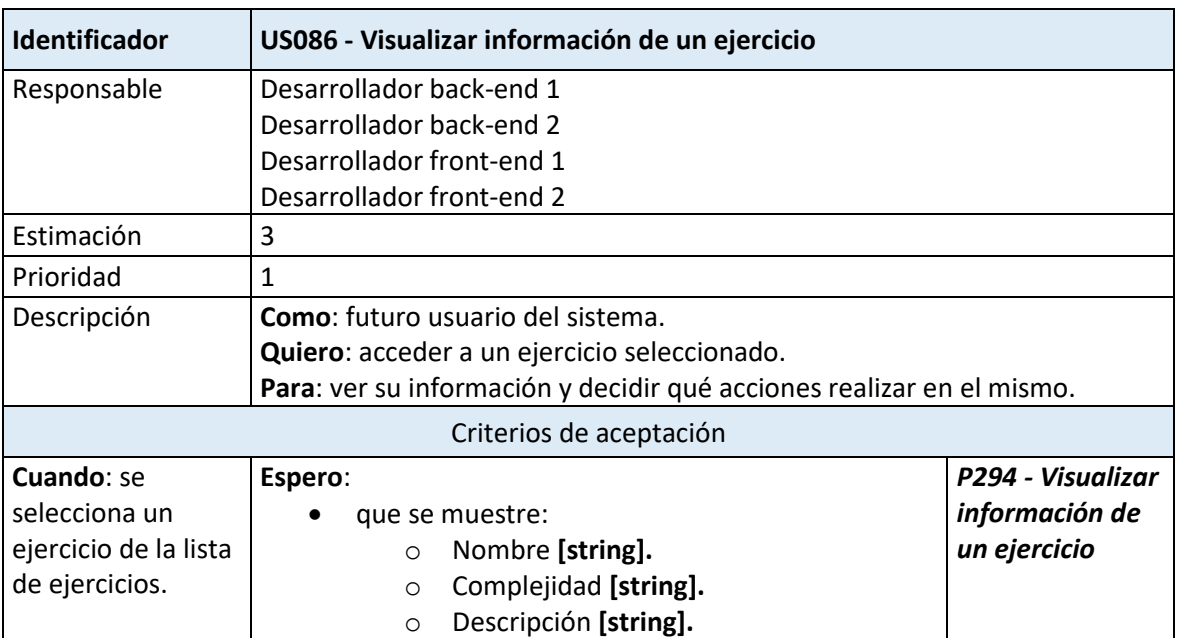

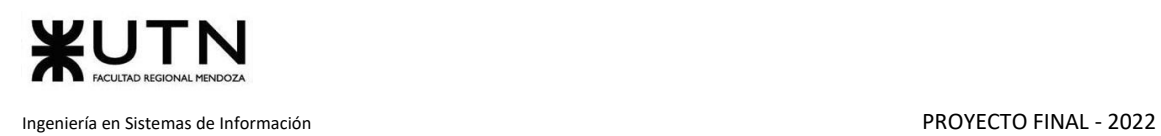

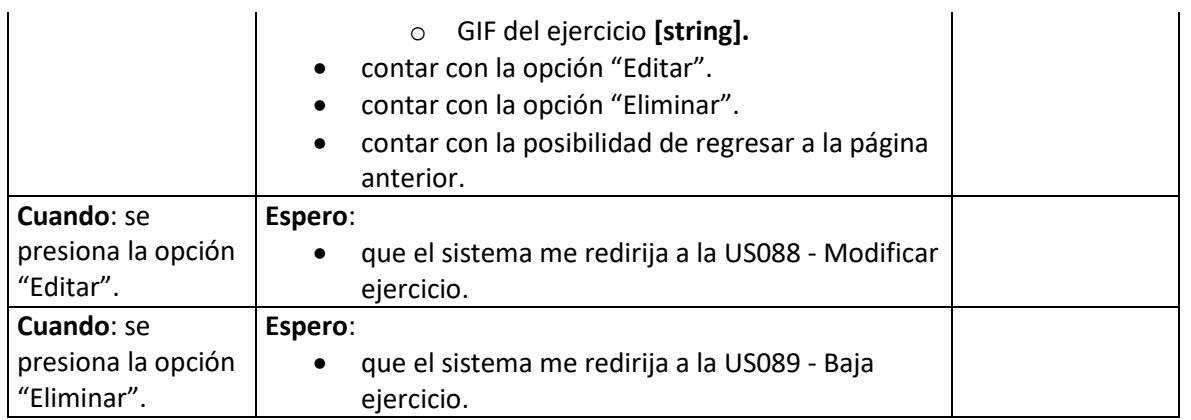

*US 86. Visualizar información de un ejercicio*

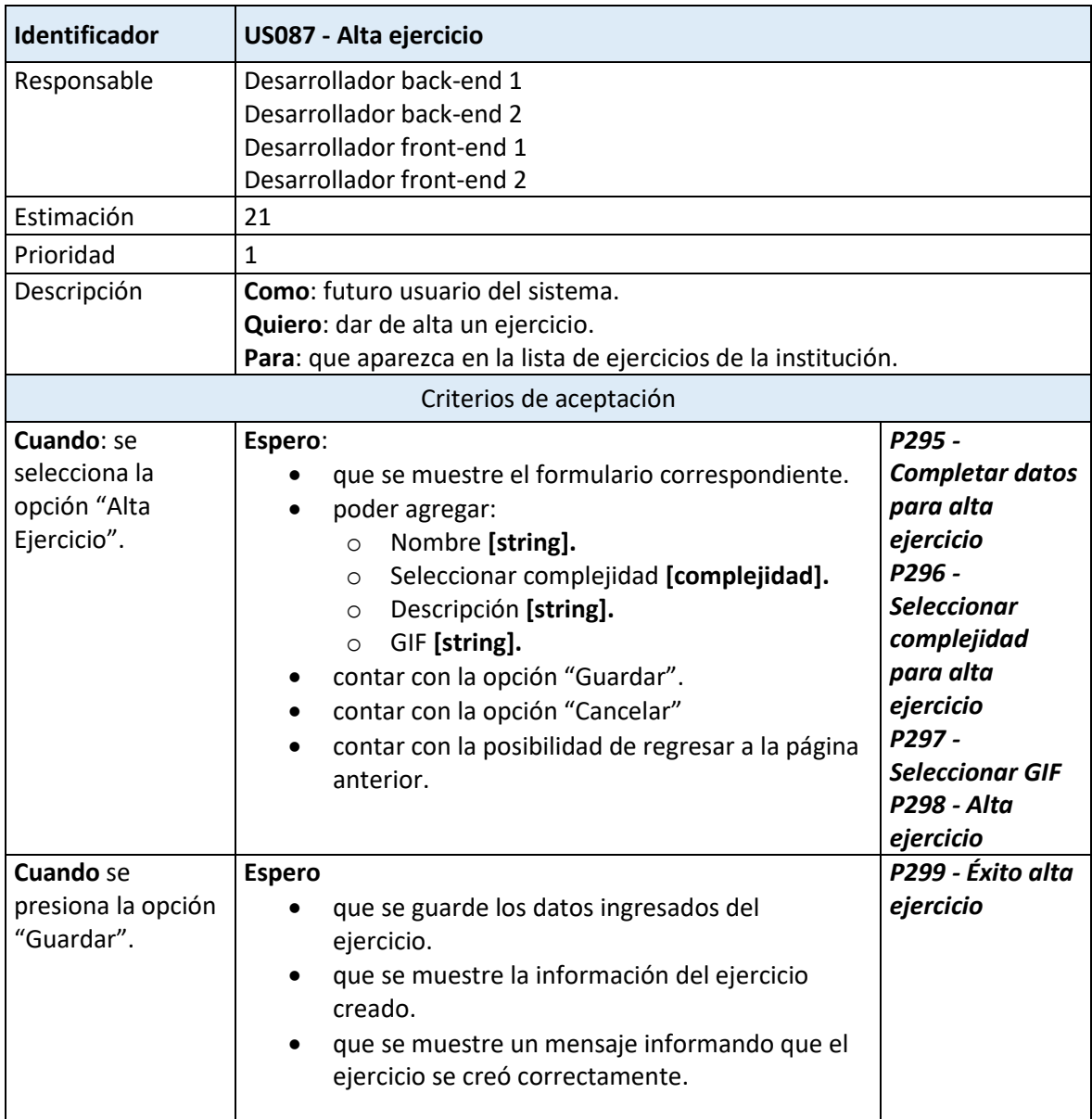

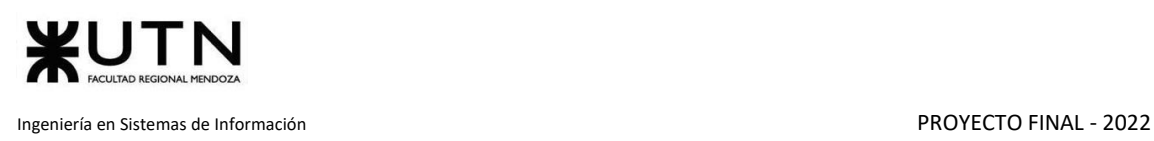

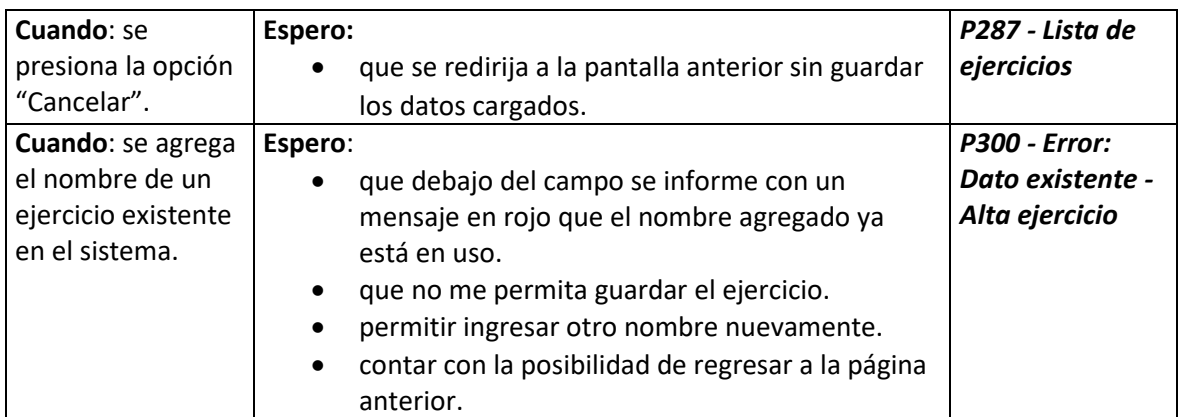

## *US 87. Alta ejercicio*

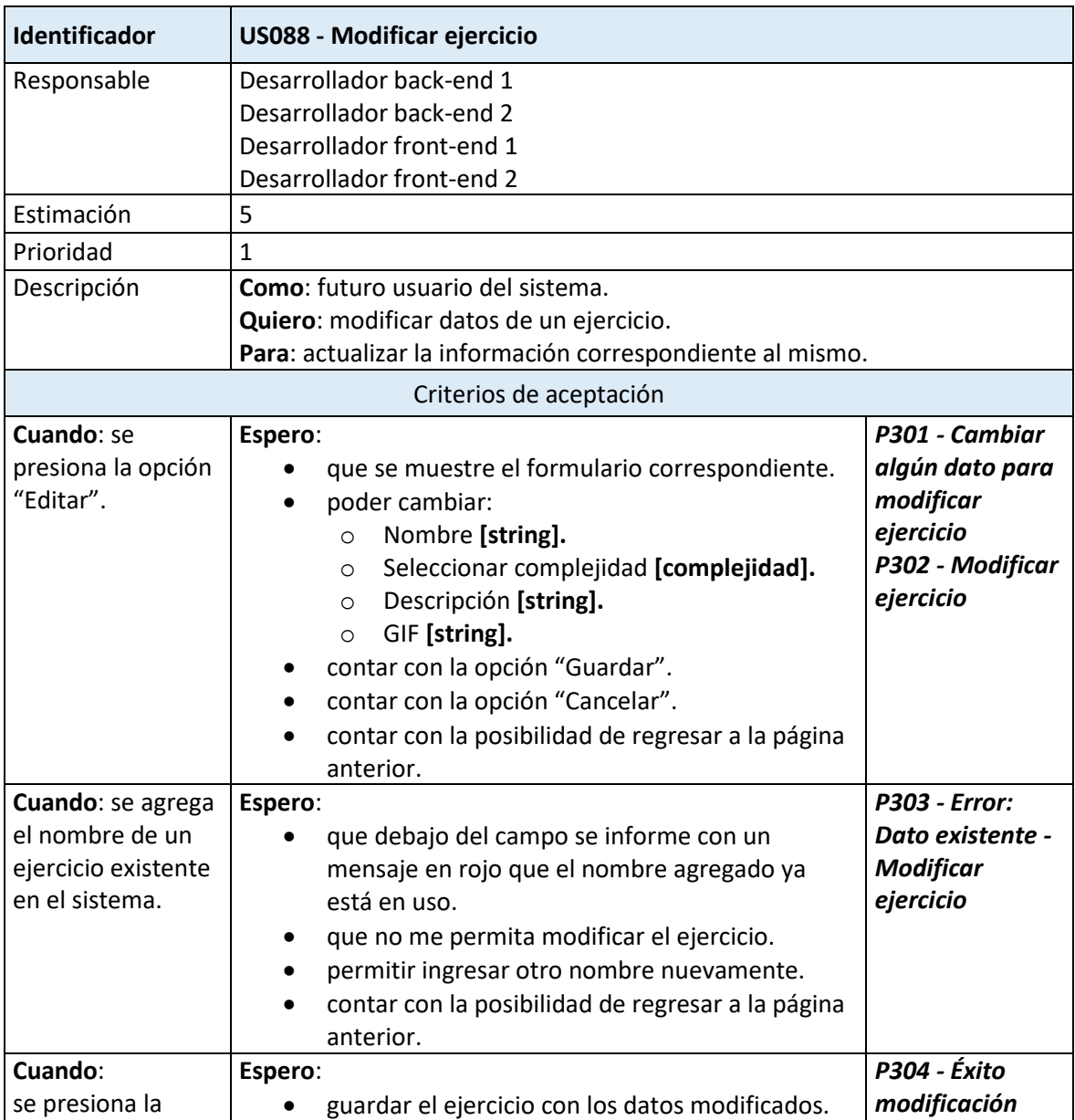

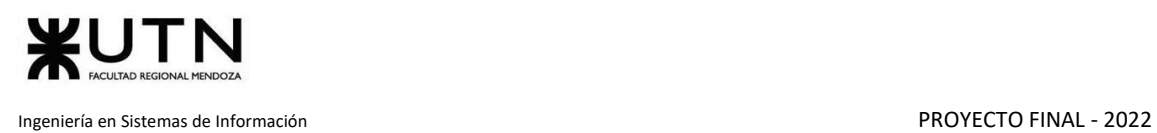

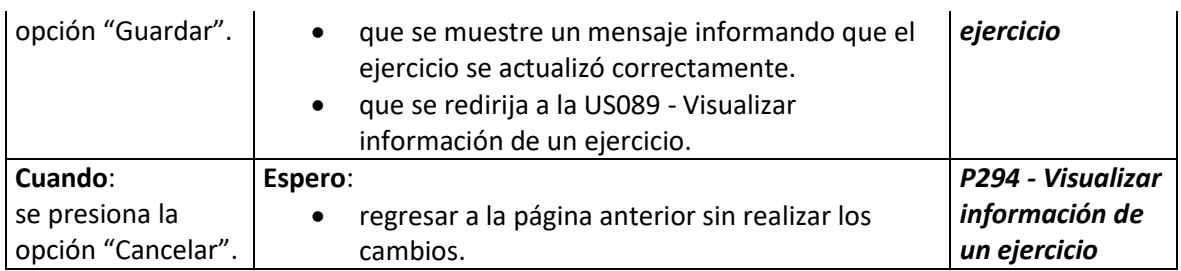

# *US 88. Modificación ejercicio*

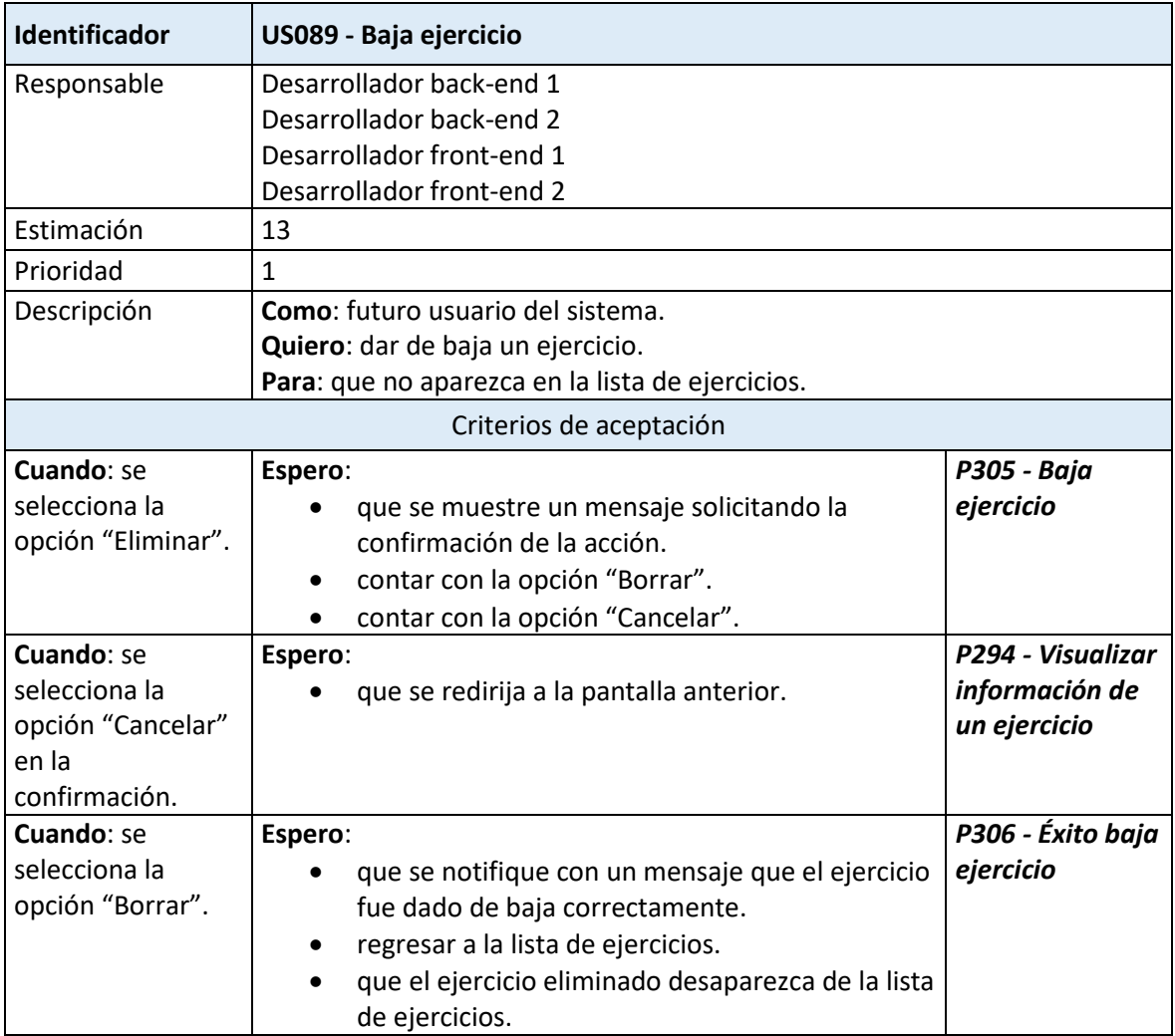

*US 89. Baja ejercicio*

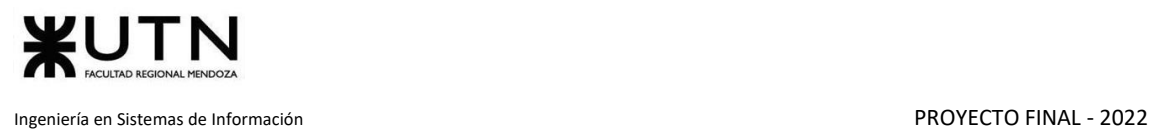

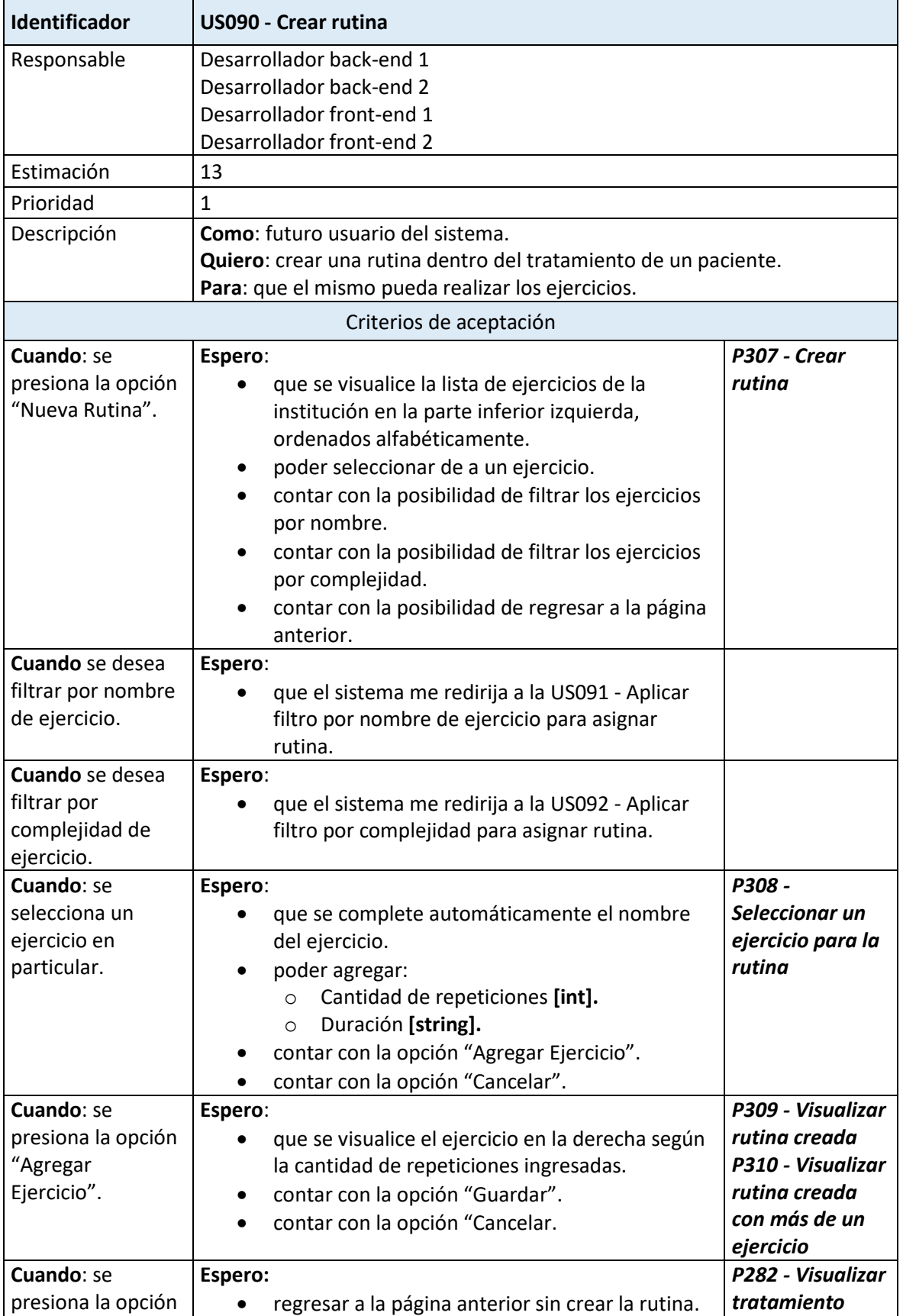

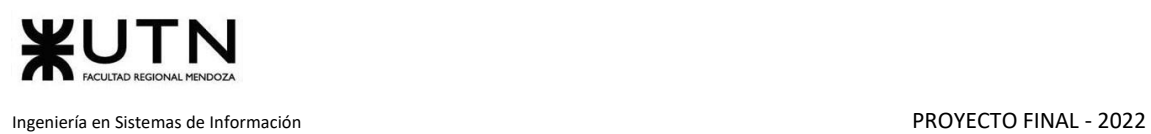

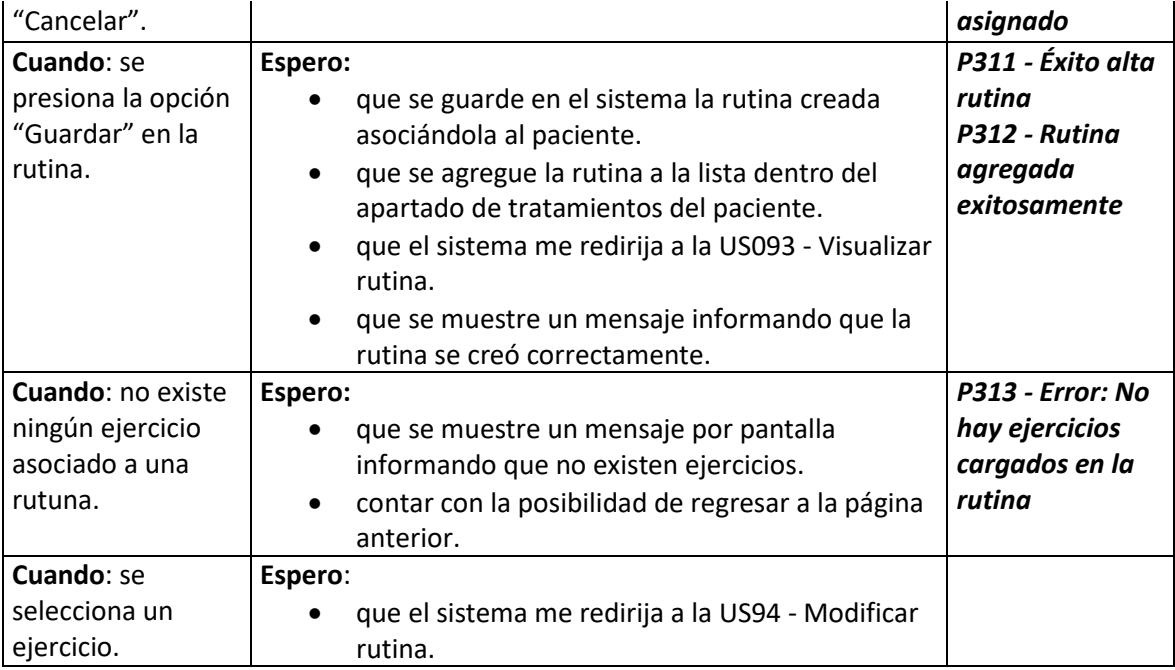

*US 90. Crear rutina*

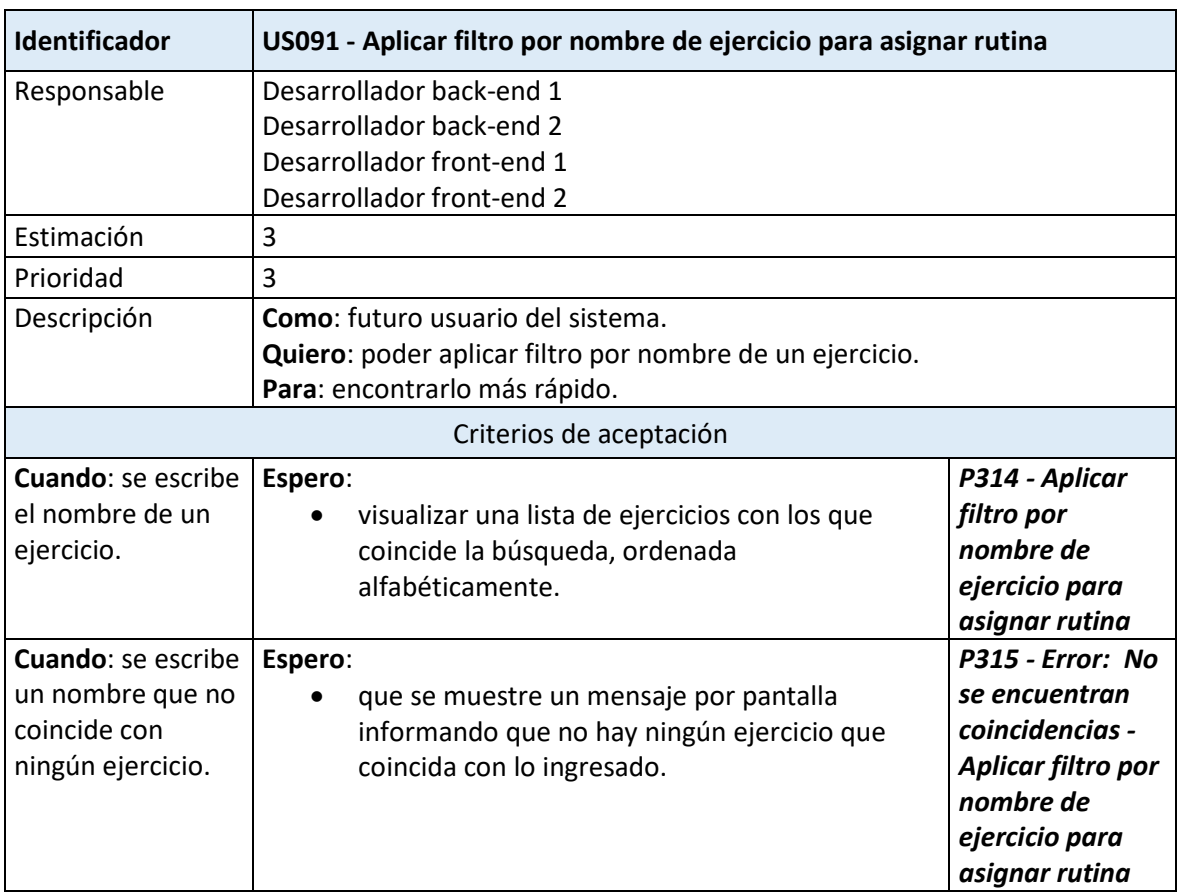

*US 91. Aplicar filtro por nombre de ejercicio*

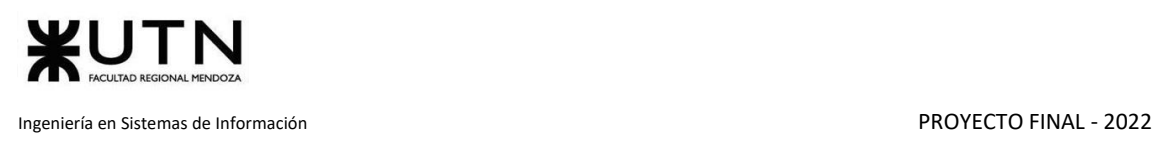

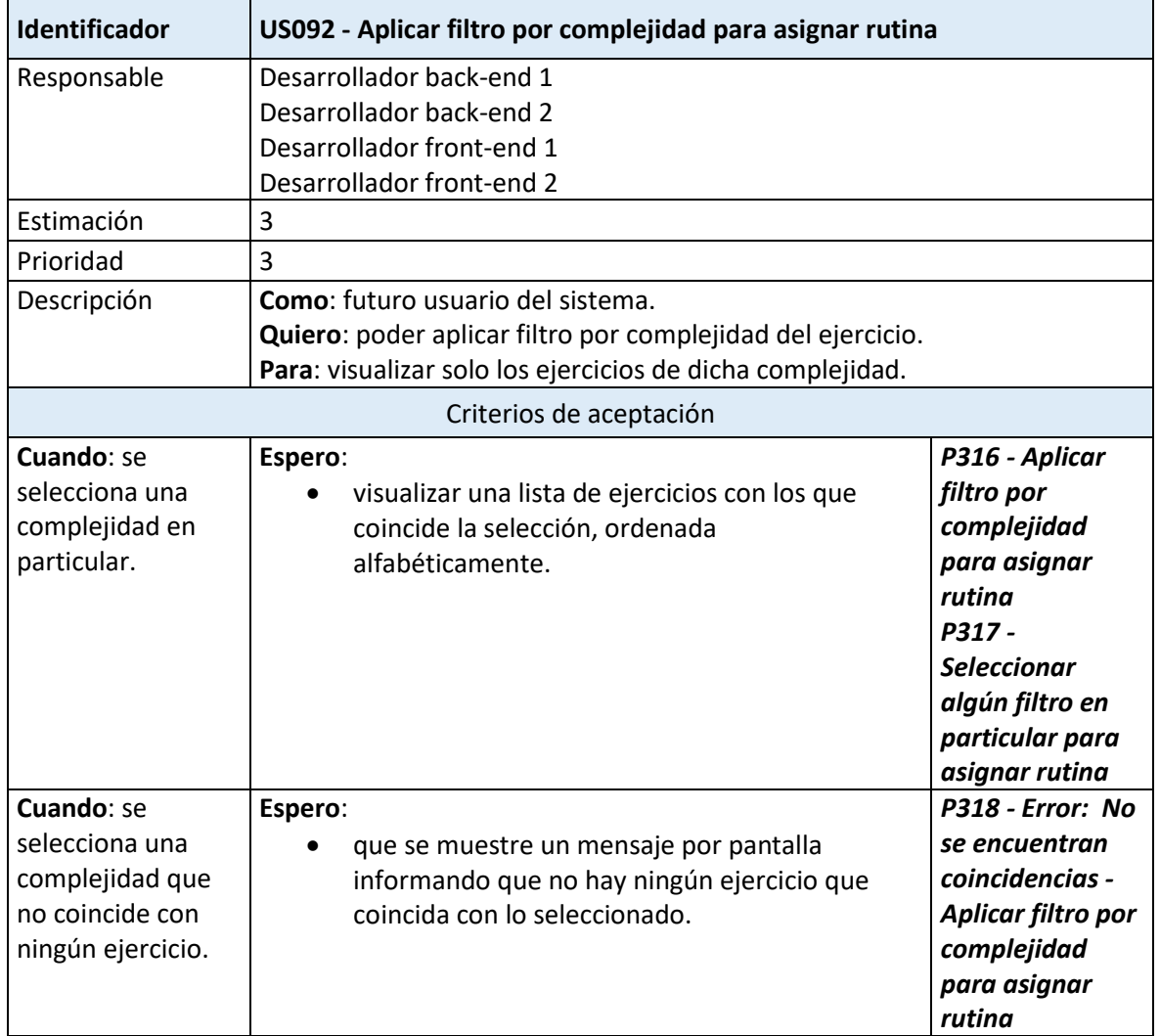

## *US 92. Aplicar filtro por complejidad*

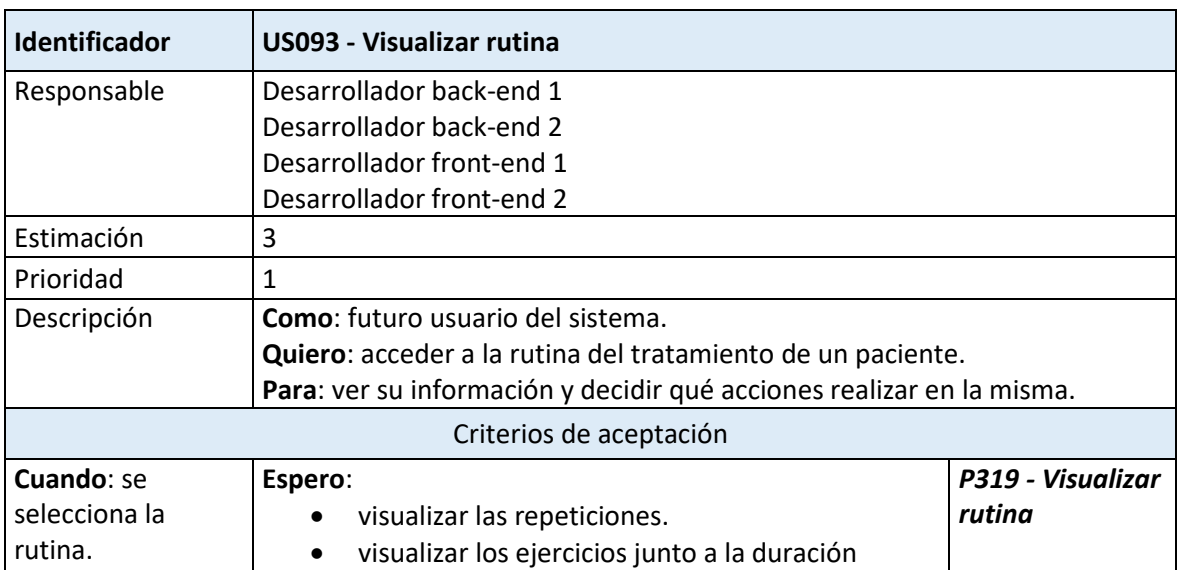

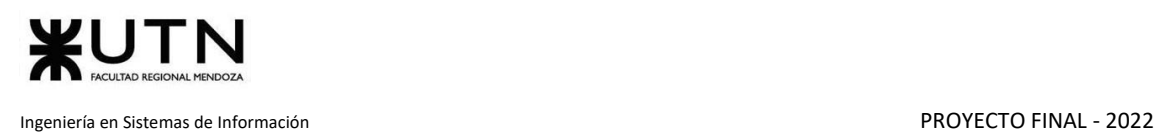

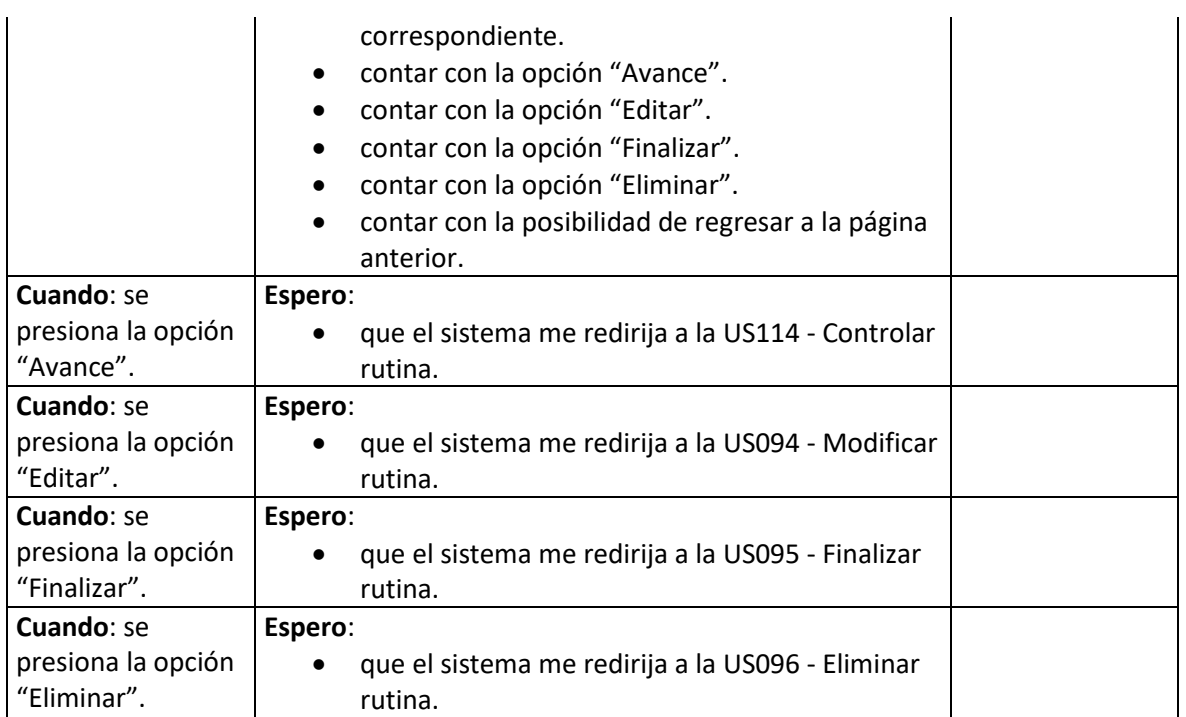

#### *US 93. Visualizar rutina*

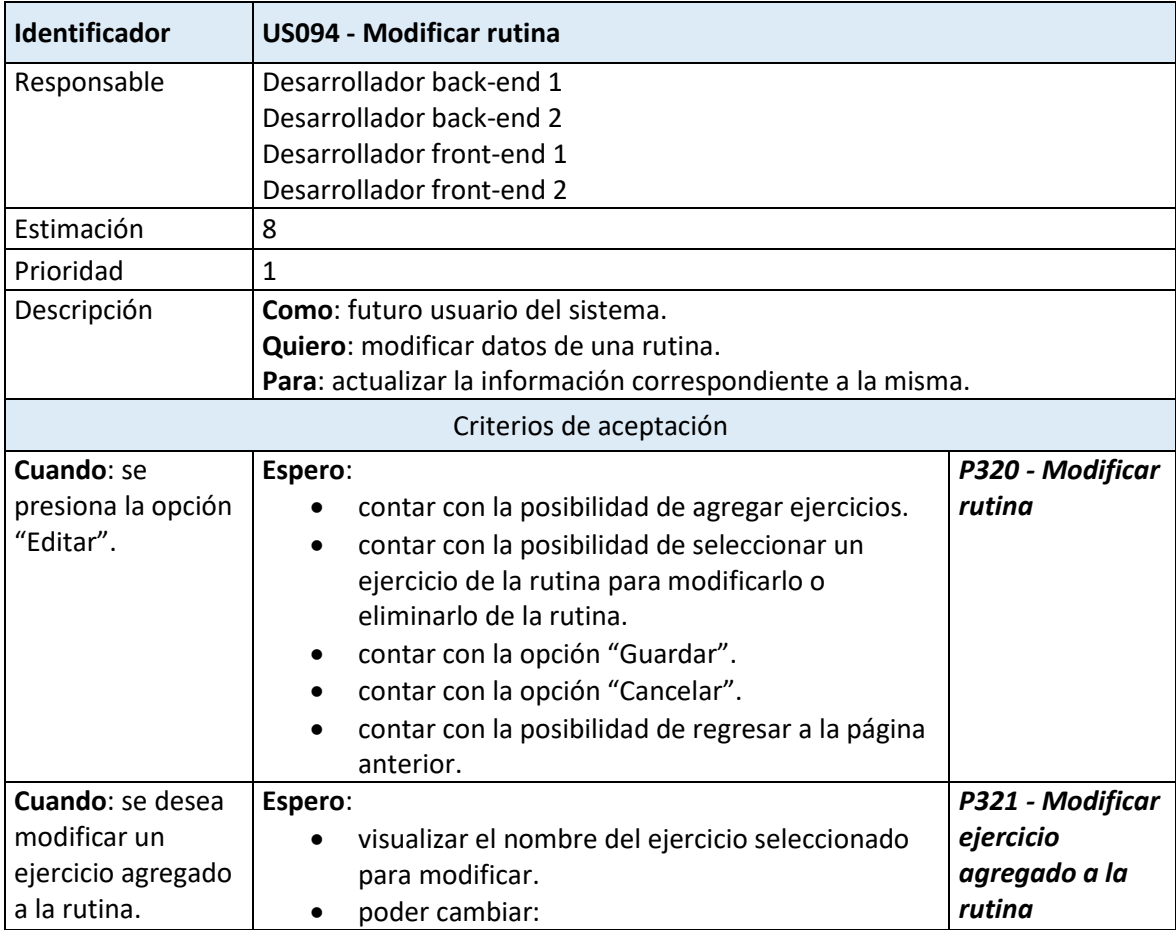

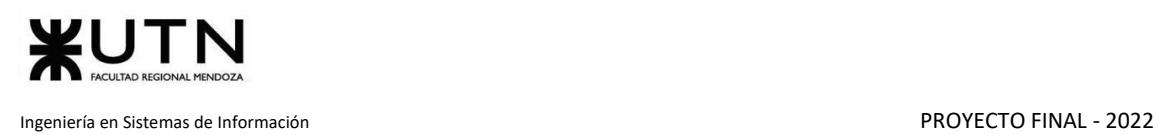

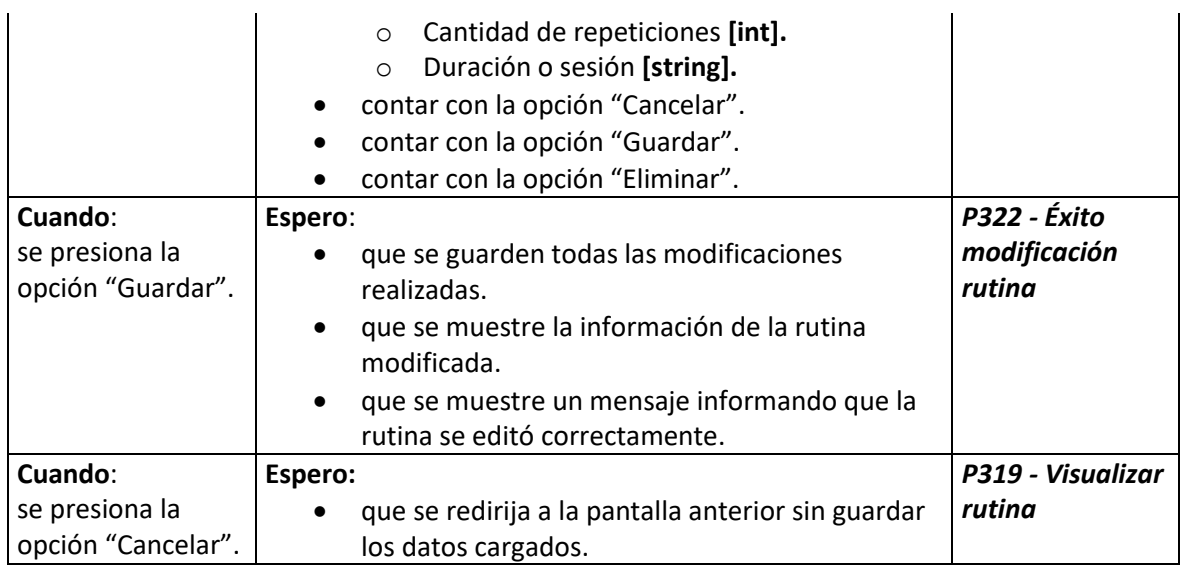

# *US 94. Modificación rutina*

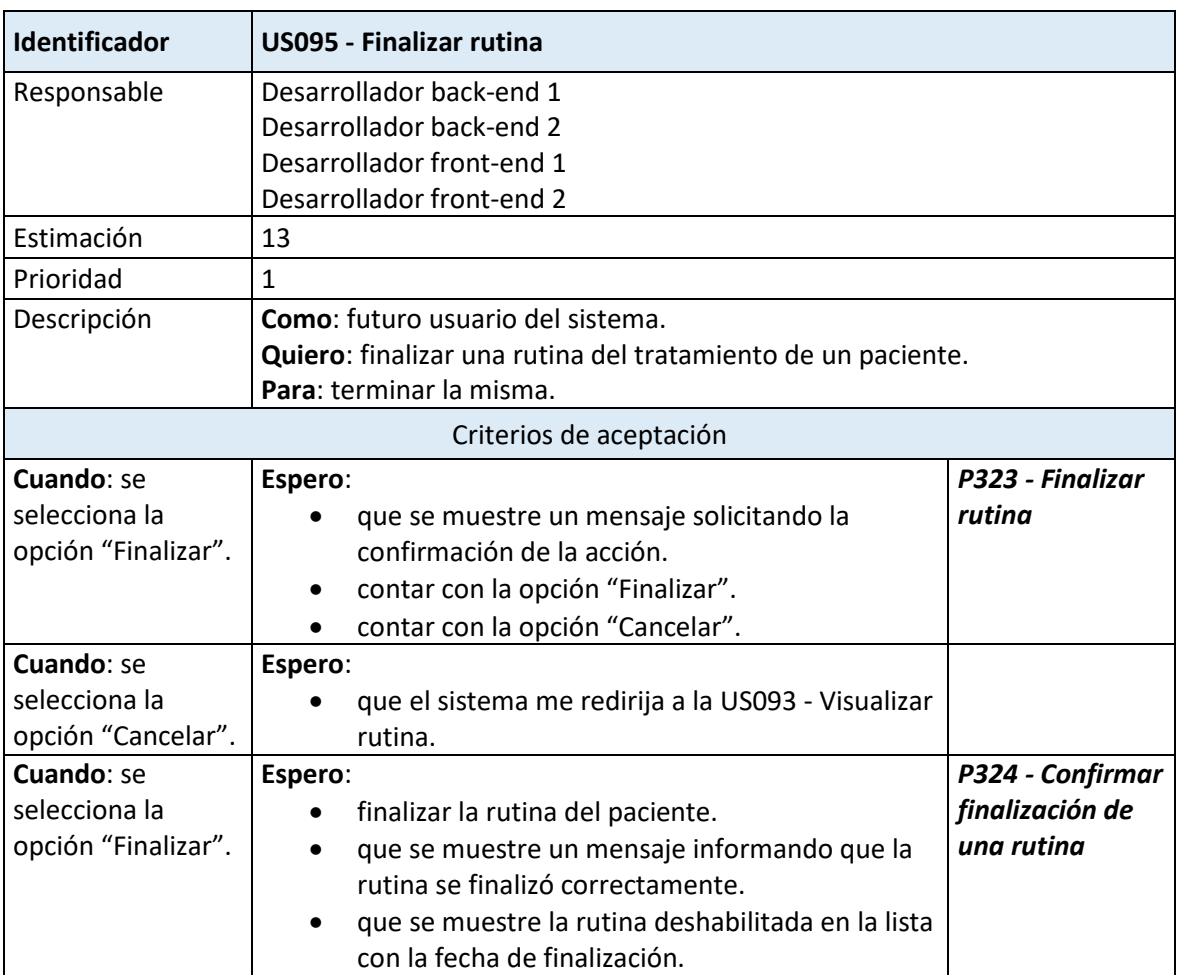

*US 95. Finalizar rutina*

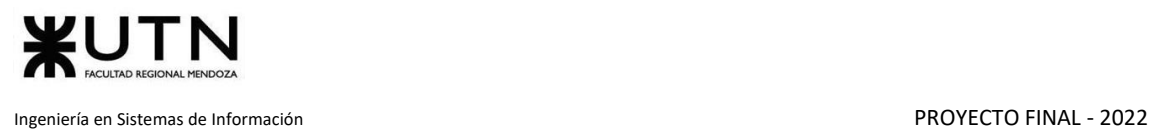

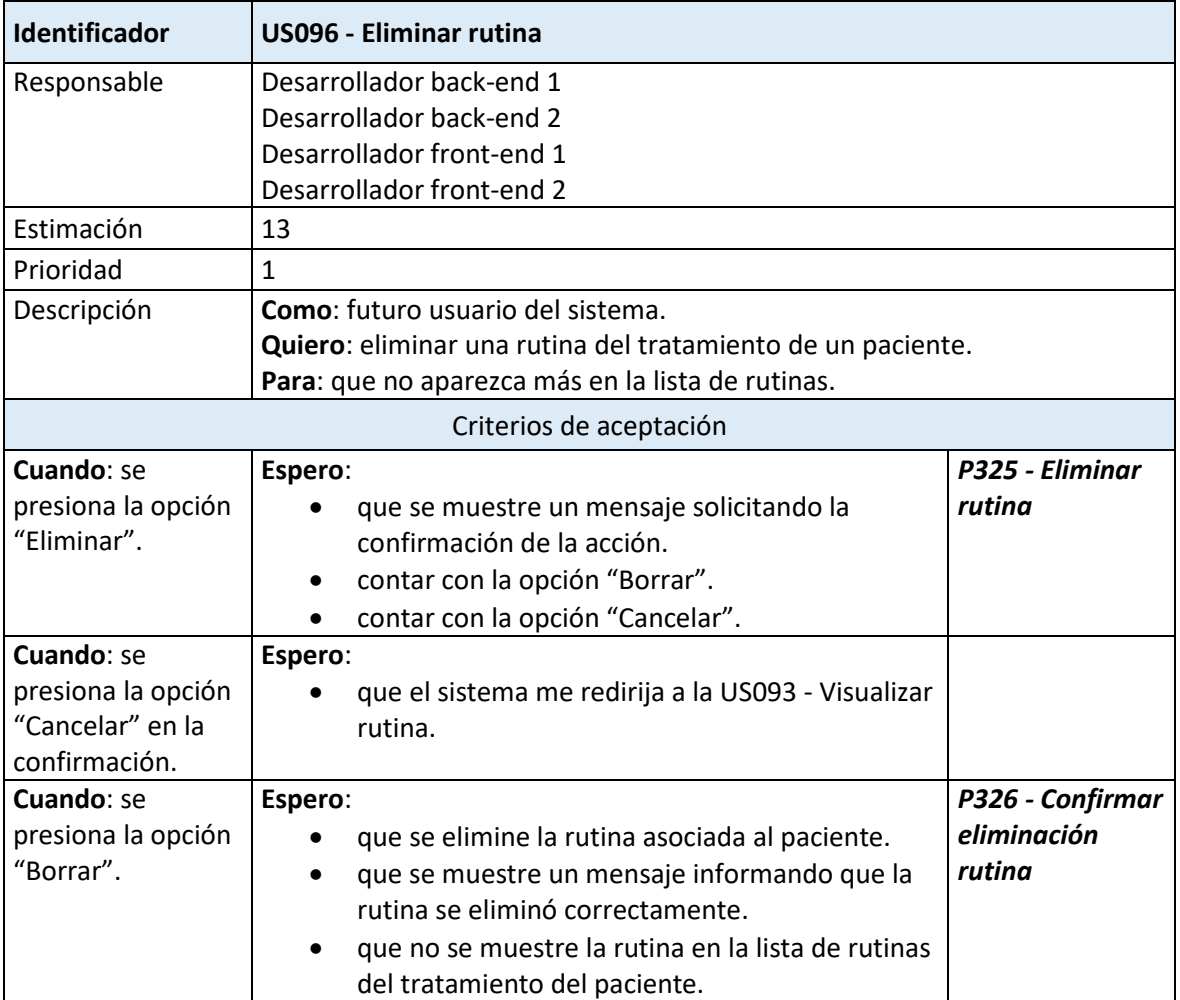

*US 96. Eliminar rutina*

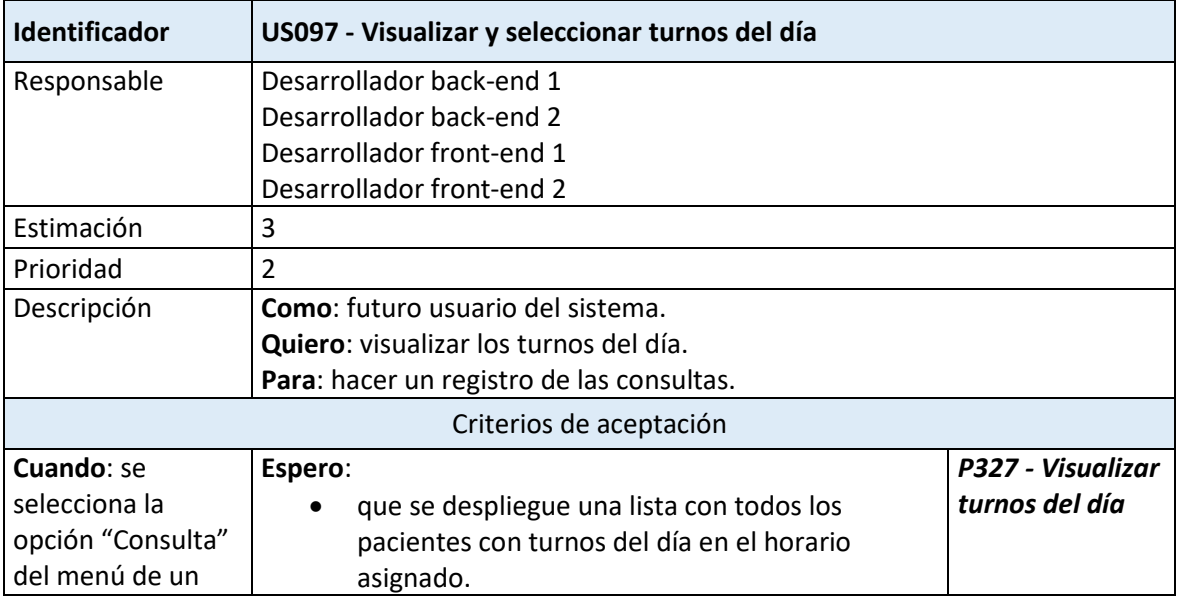

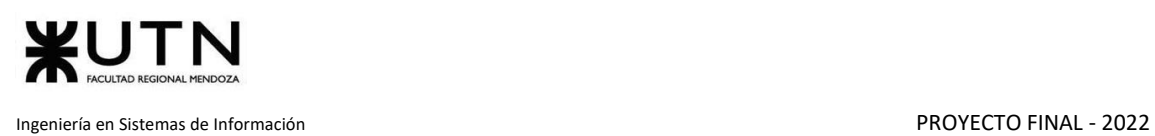

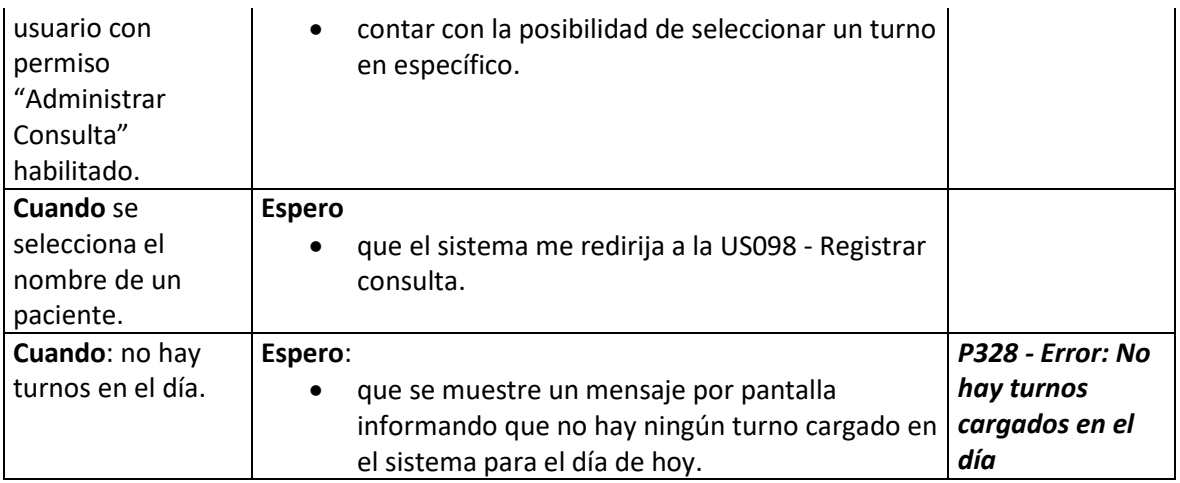

*US 97. Visualizar y seleccionar turnos del día*

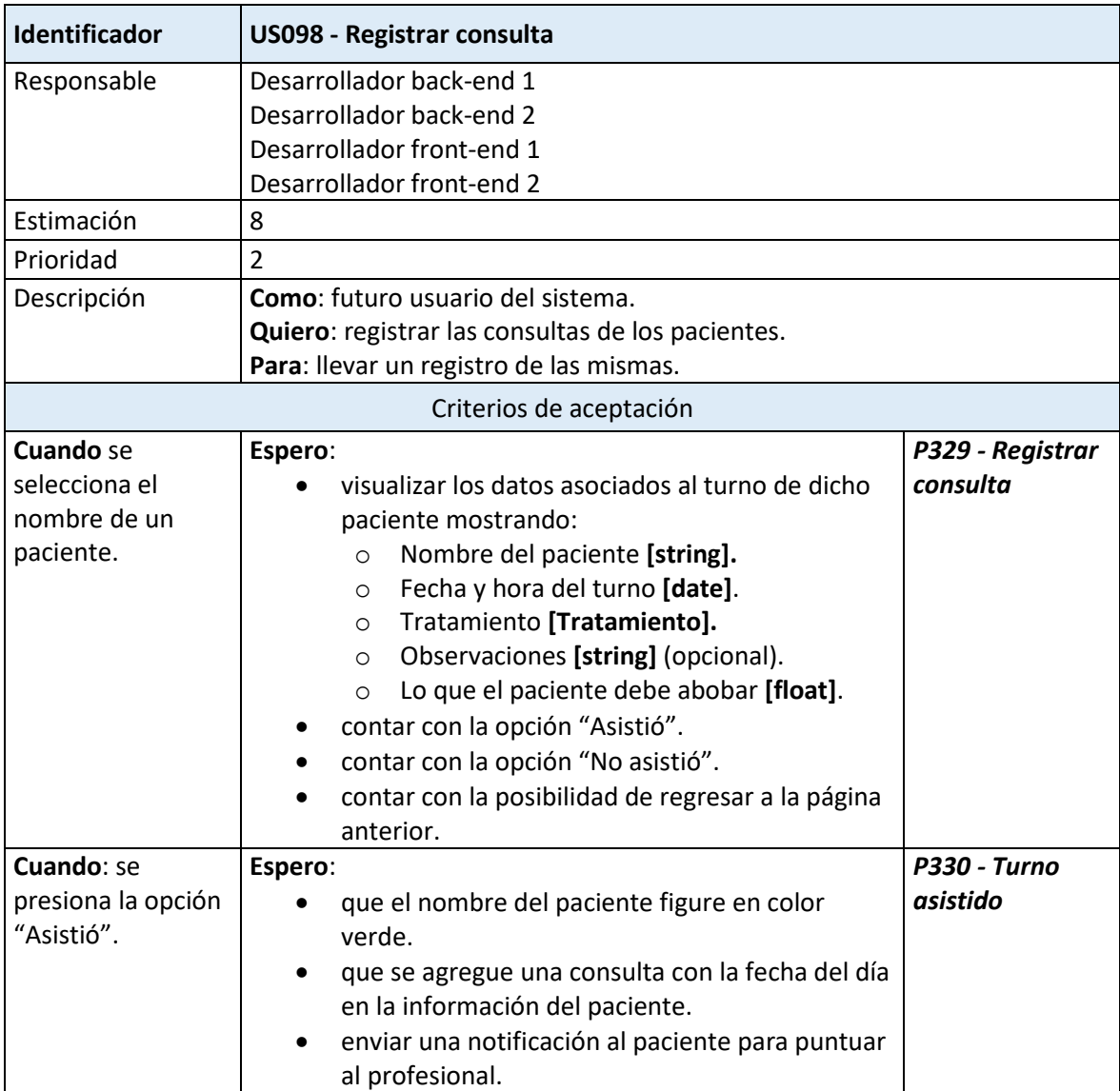

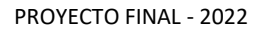

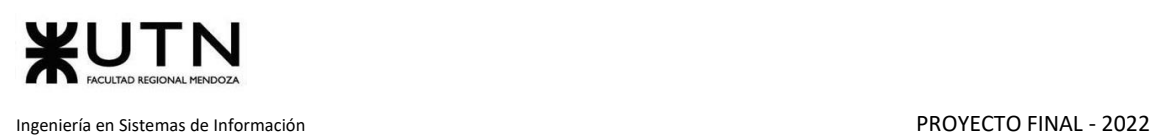

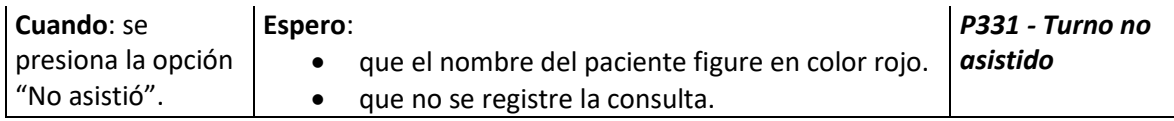

*US 98. Registrar consulta*

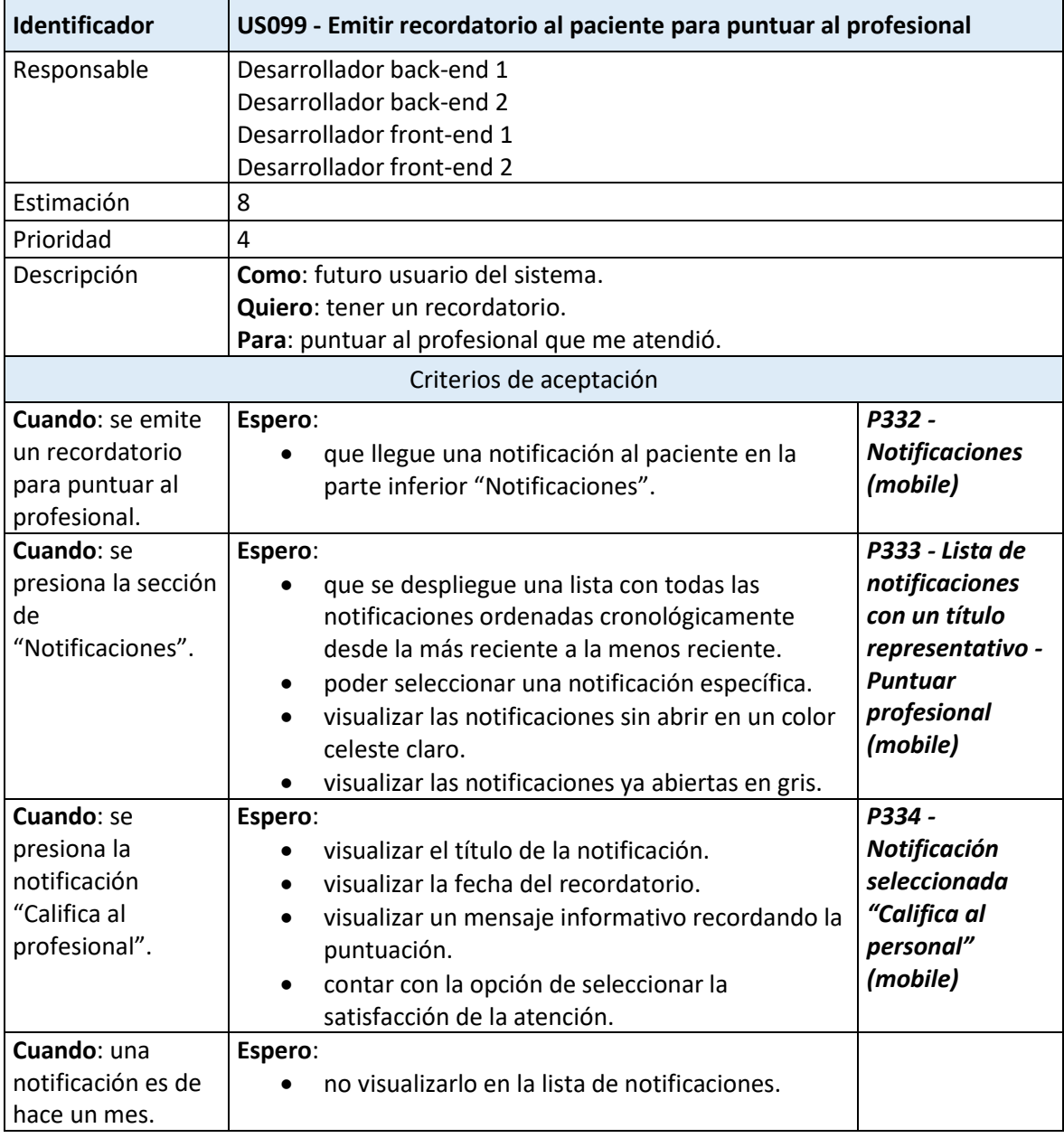

*US 99. Emitir recordatorio al paciente para puntuar al profesional*

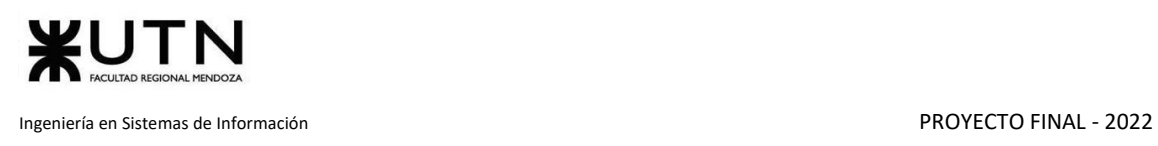

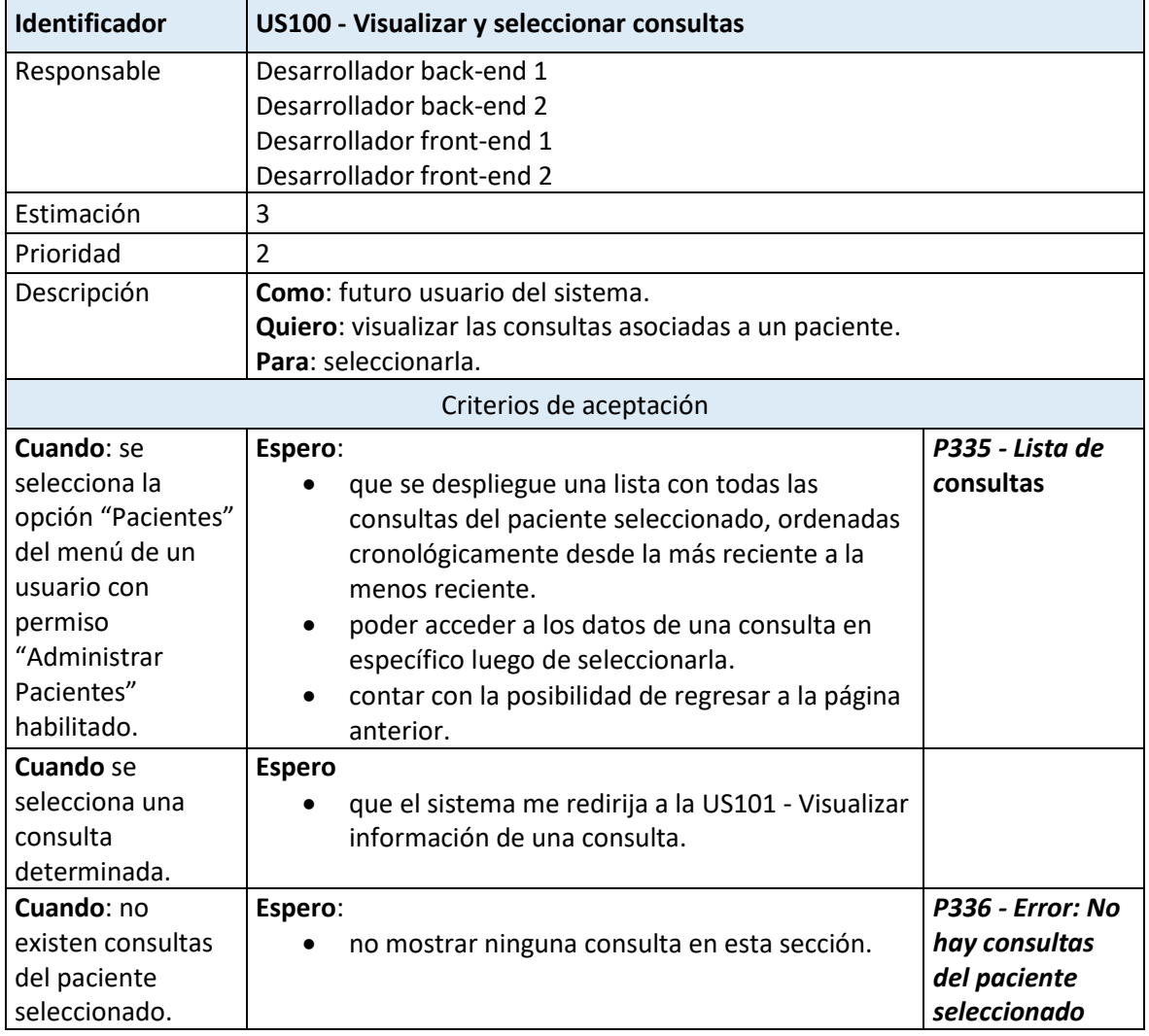

### *US 100. Visualizar y seleccionar consultas*

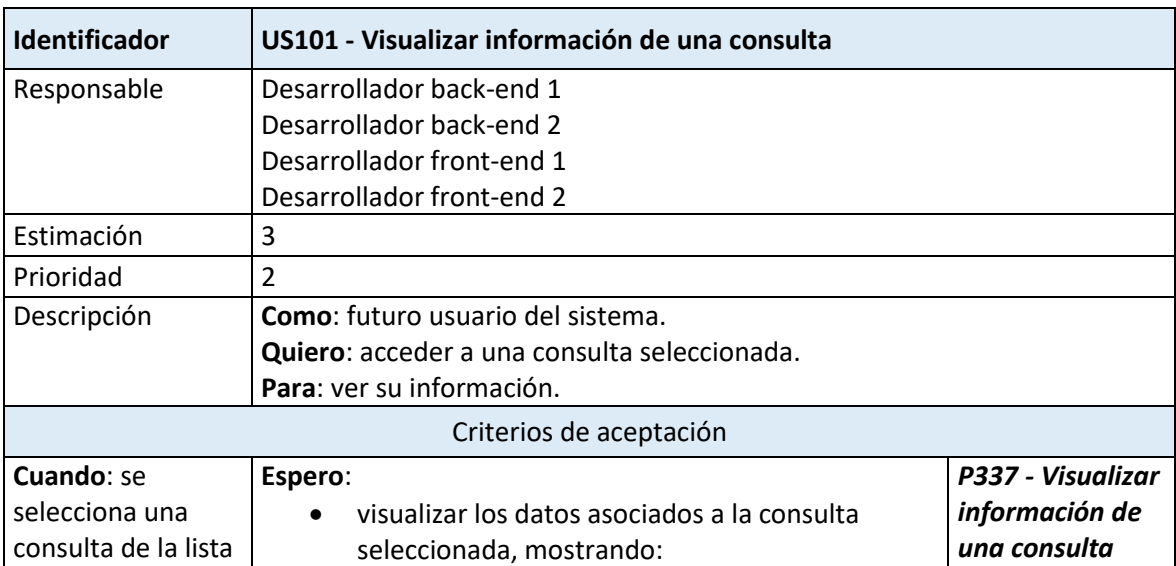

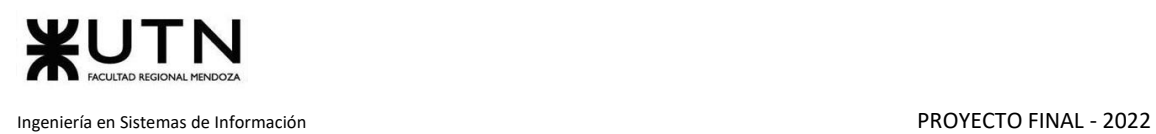

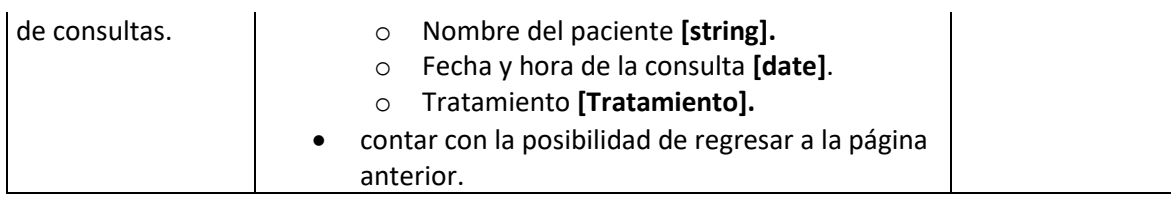

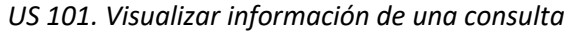

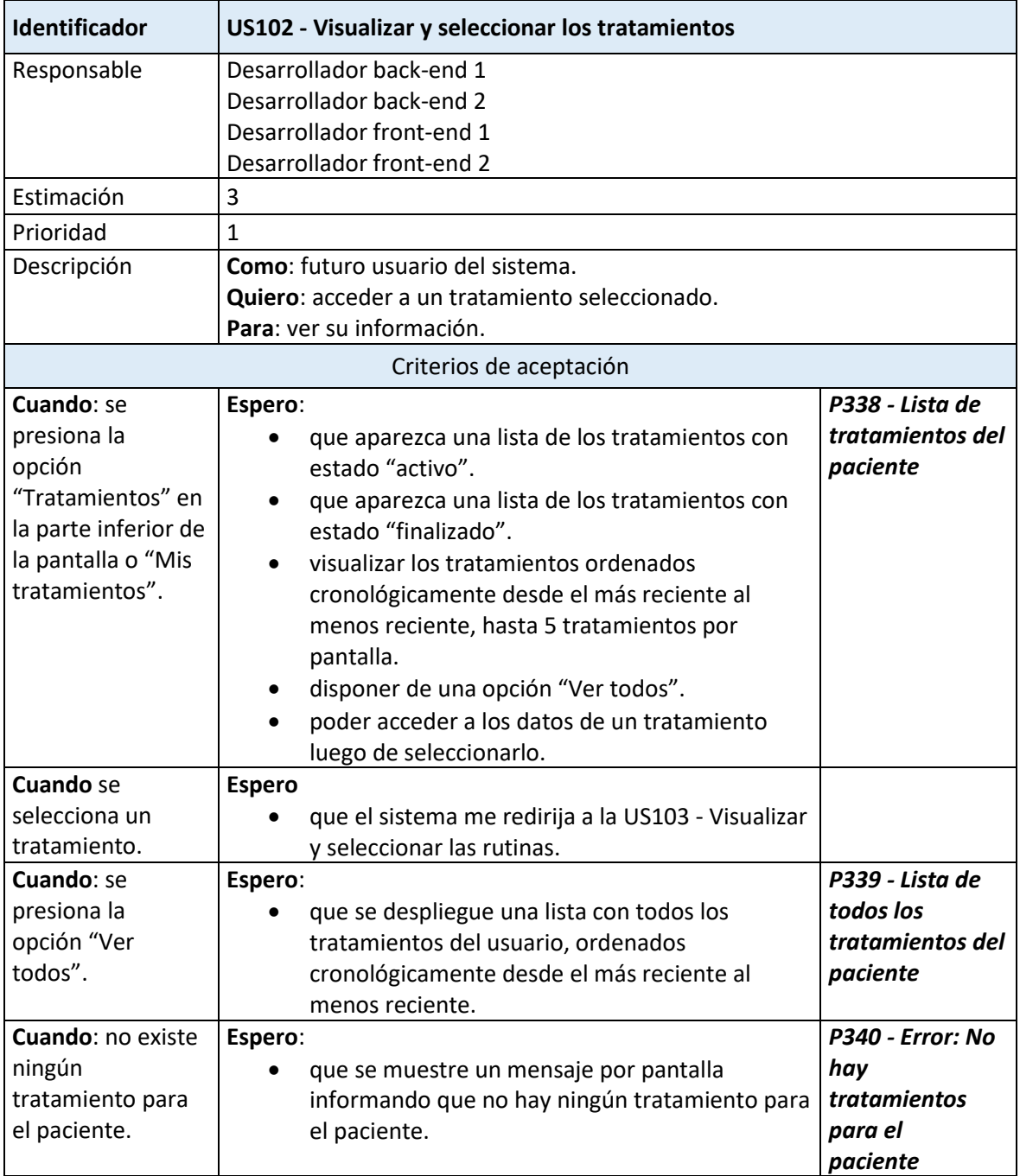

*US 102. Visualizar y seleccionar los tratamientos*

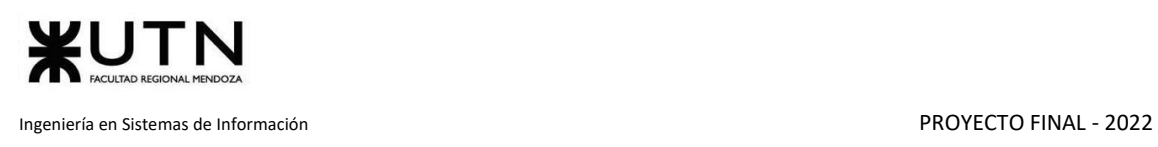

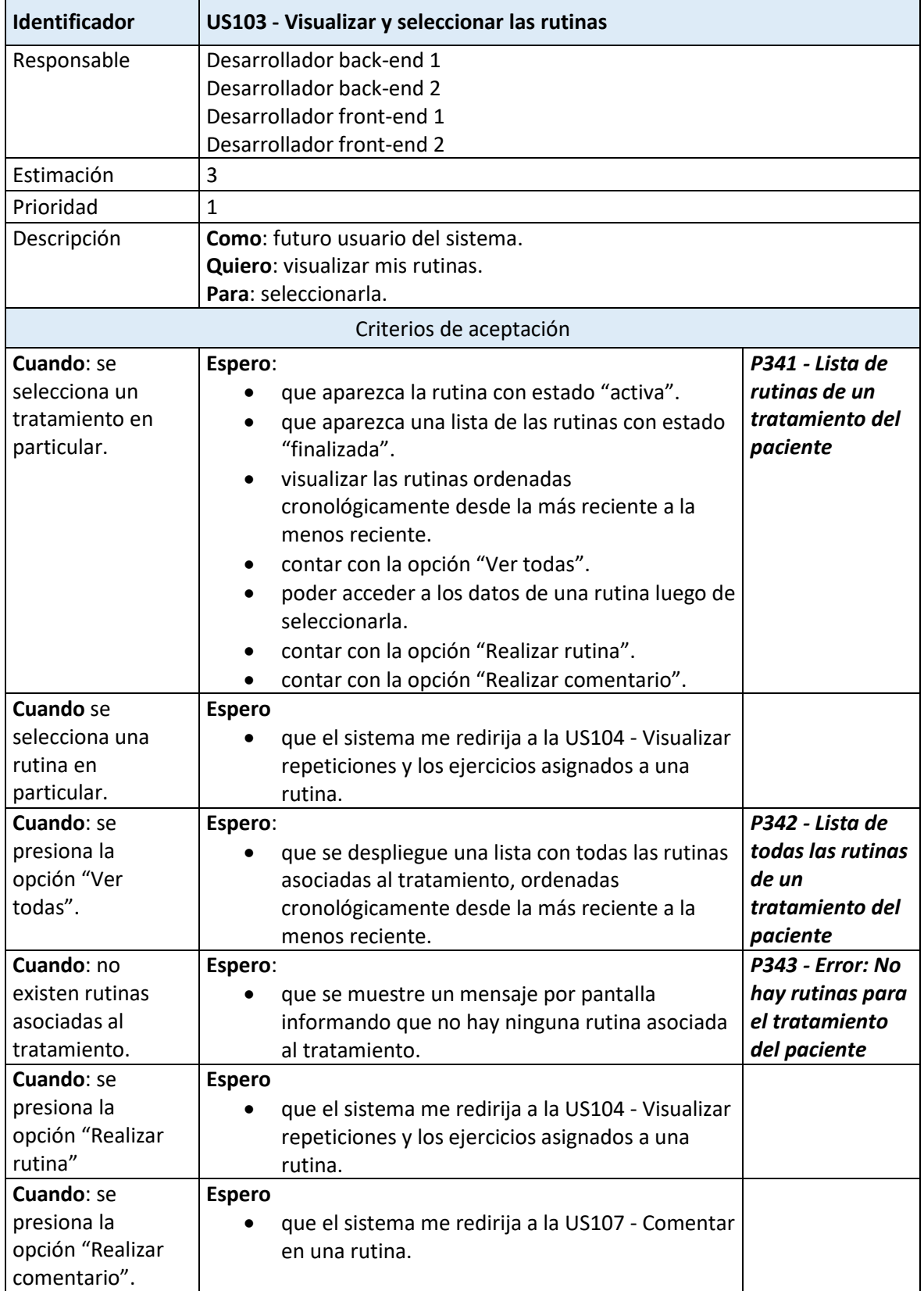

*US 103. Visualizar y seleccionar las rutinas*

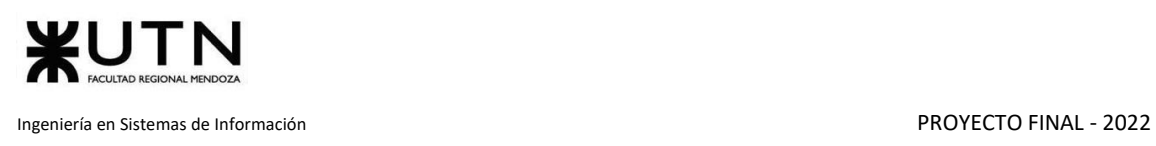

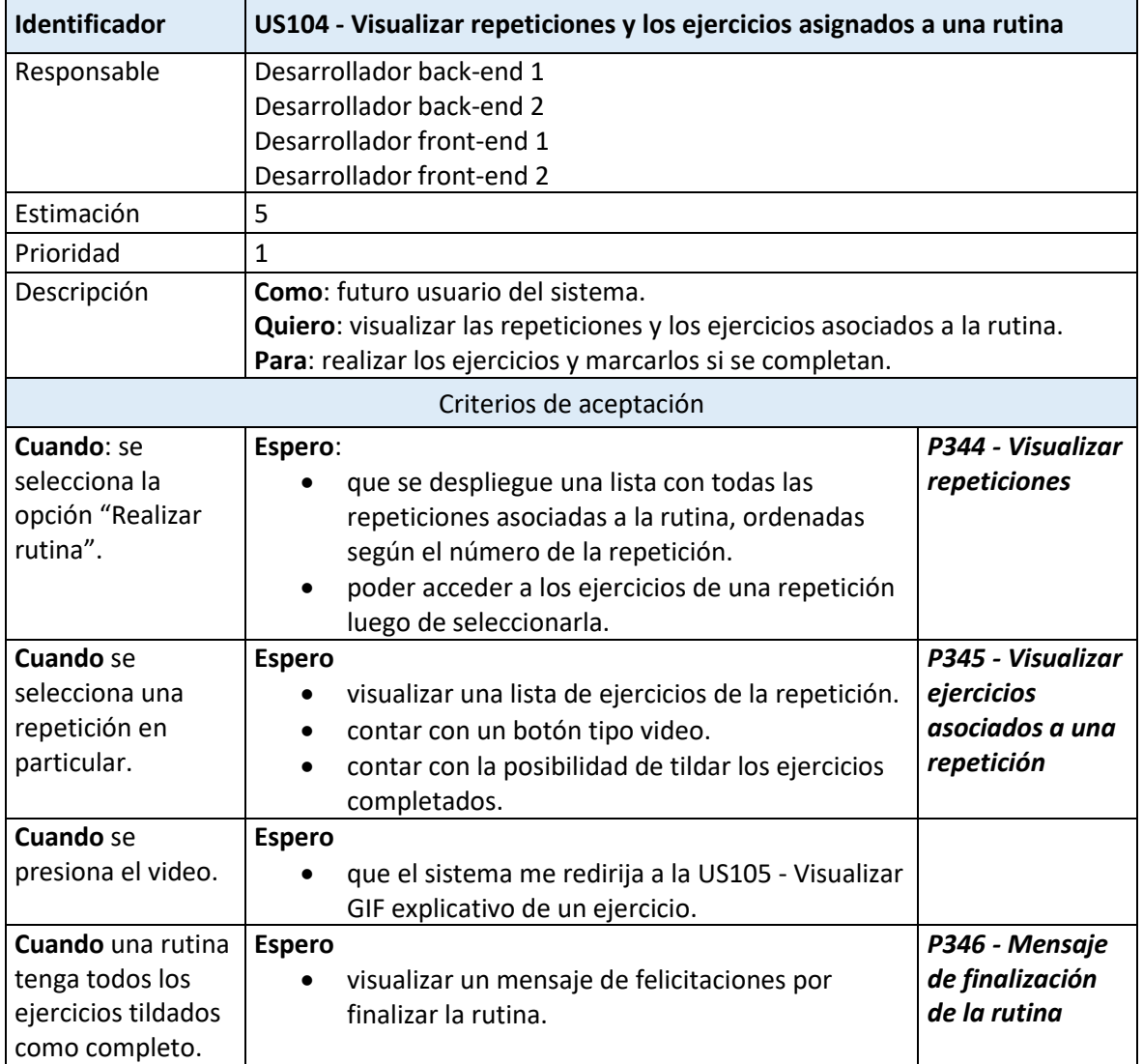

*US 104. Visualizar repeticiones y los ejercicios asignados a una rutina*

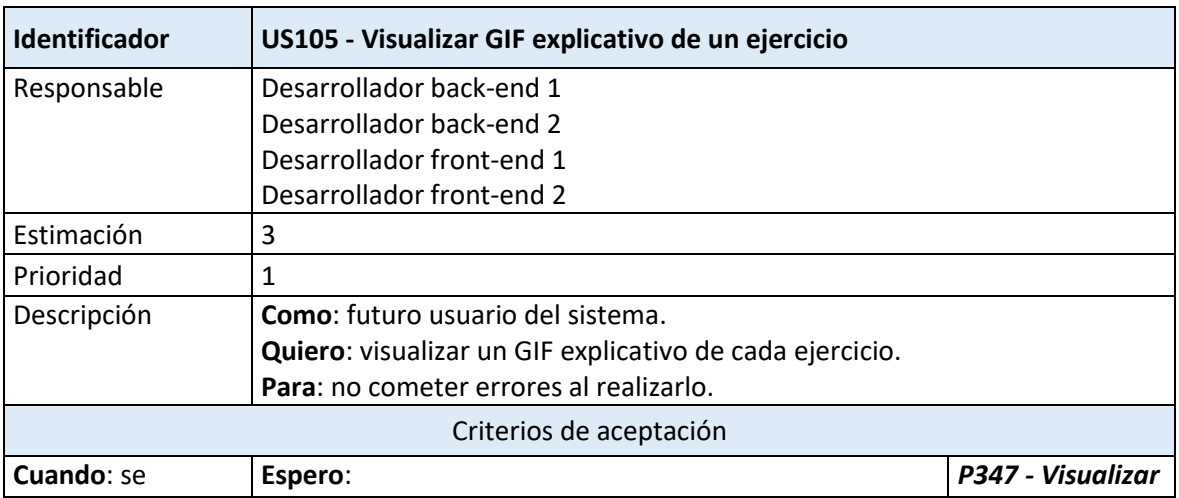

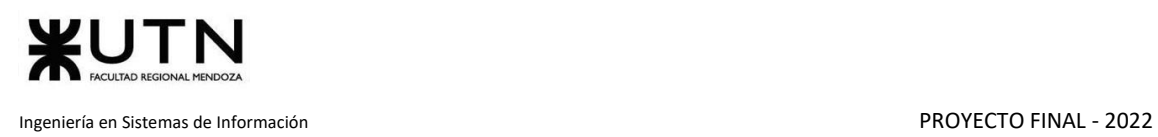

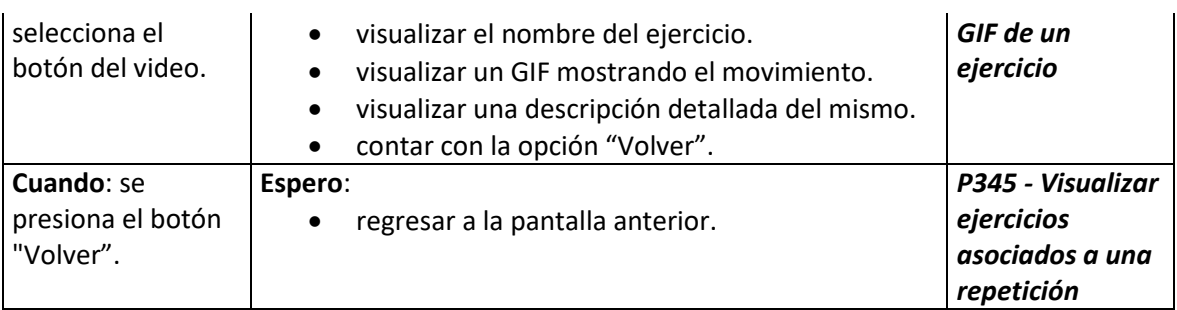

## *US 105. Visualizar GIF explicativo de un ejercicio*

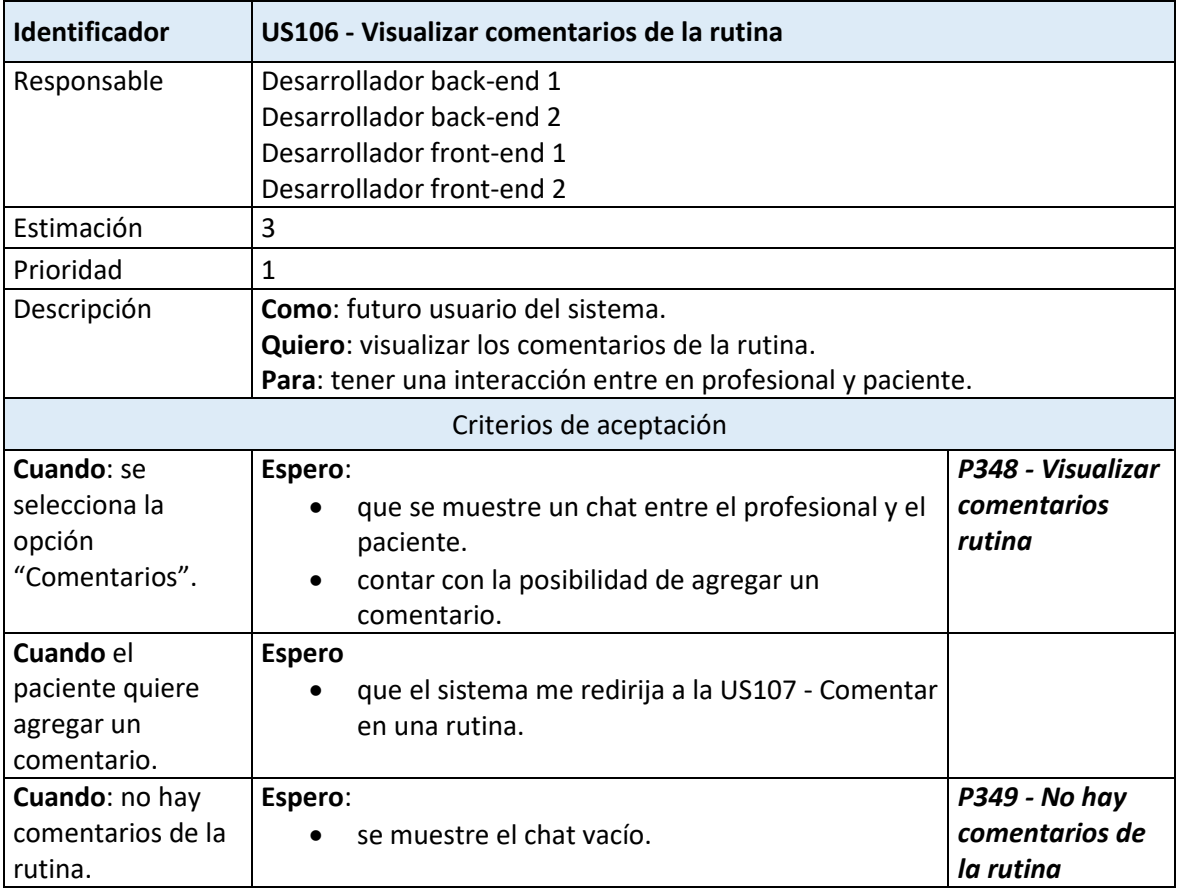

*US 106. Visualizar comentarios de la rutina*

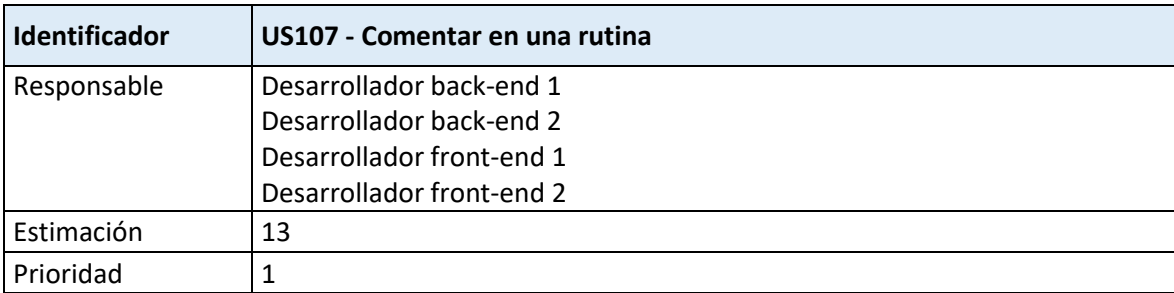

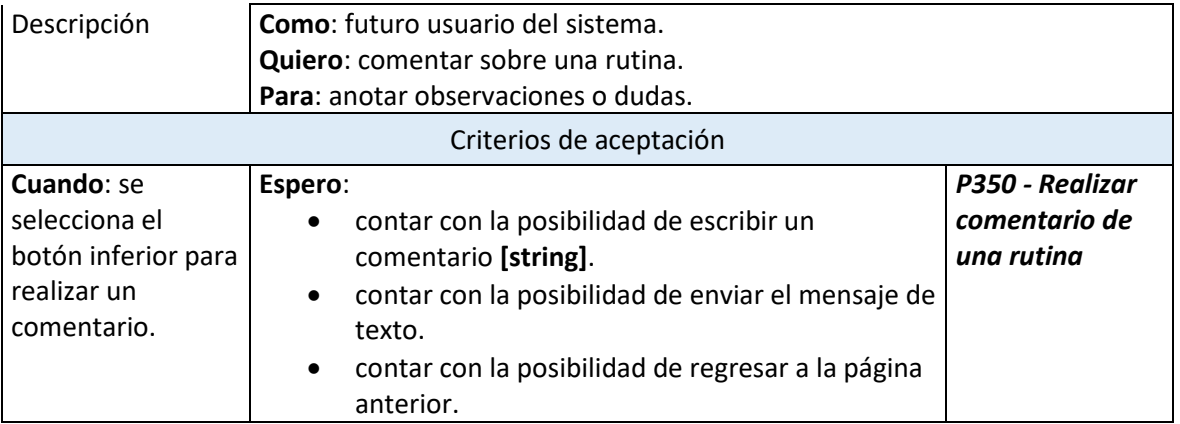

*US 107. Comentar en una rutina*

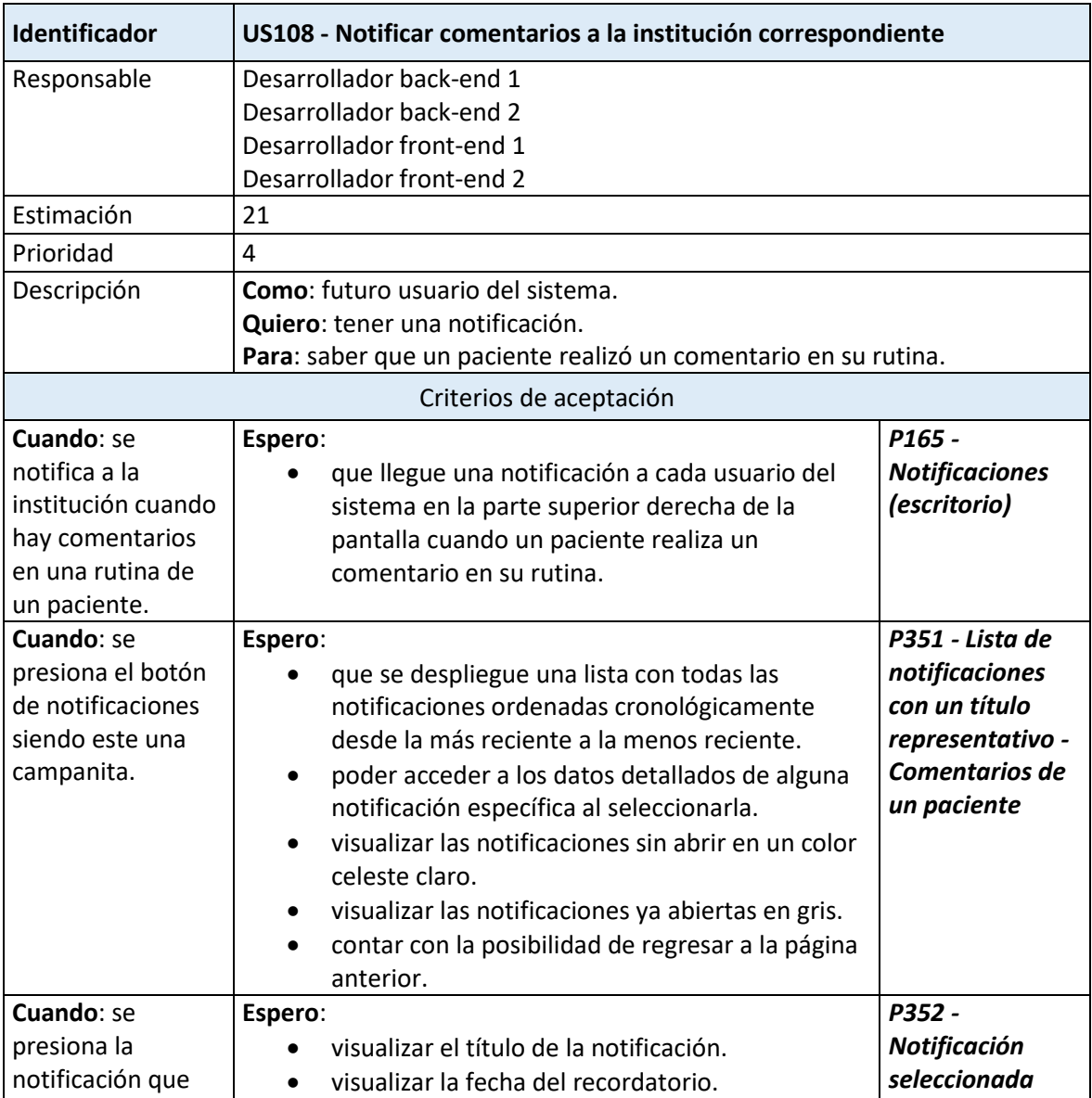

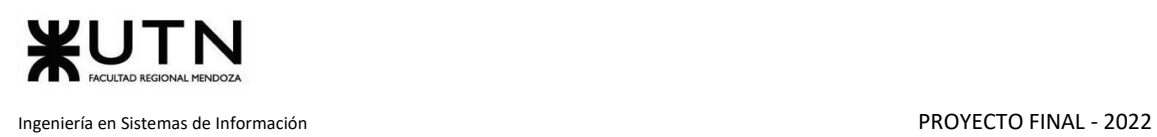

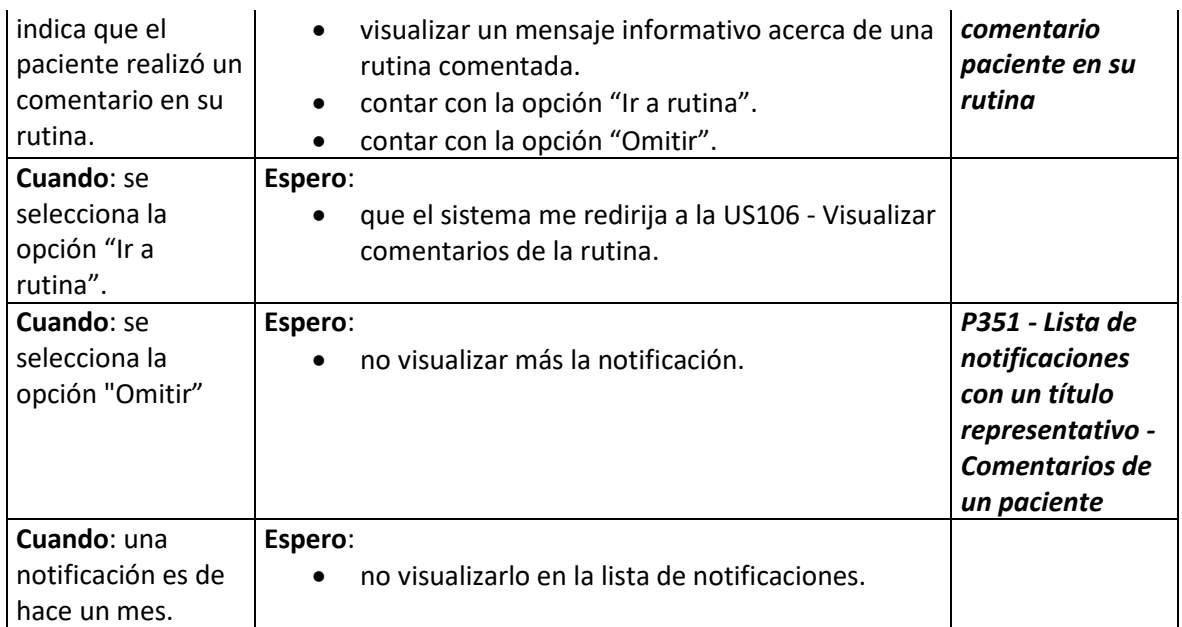

### *US 108. Notificar comentarios a la institución correspondiente*

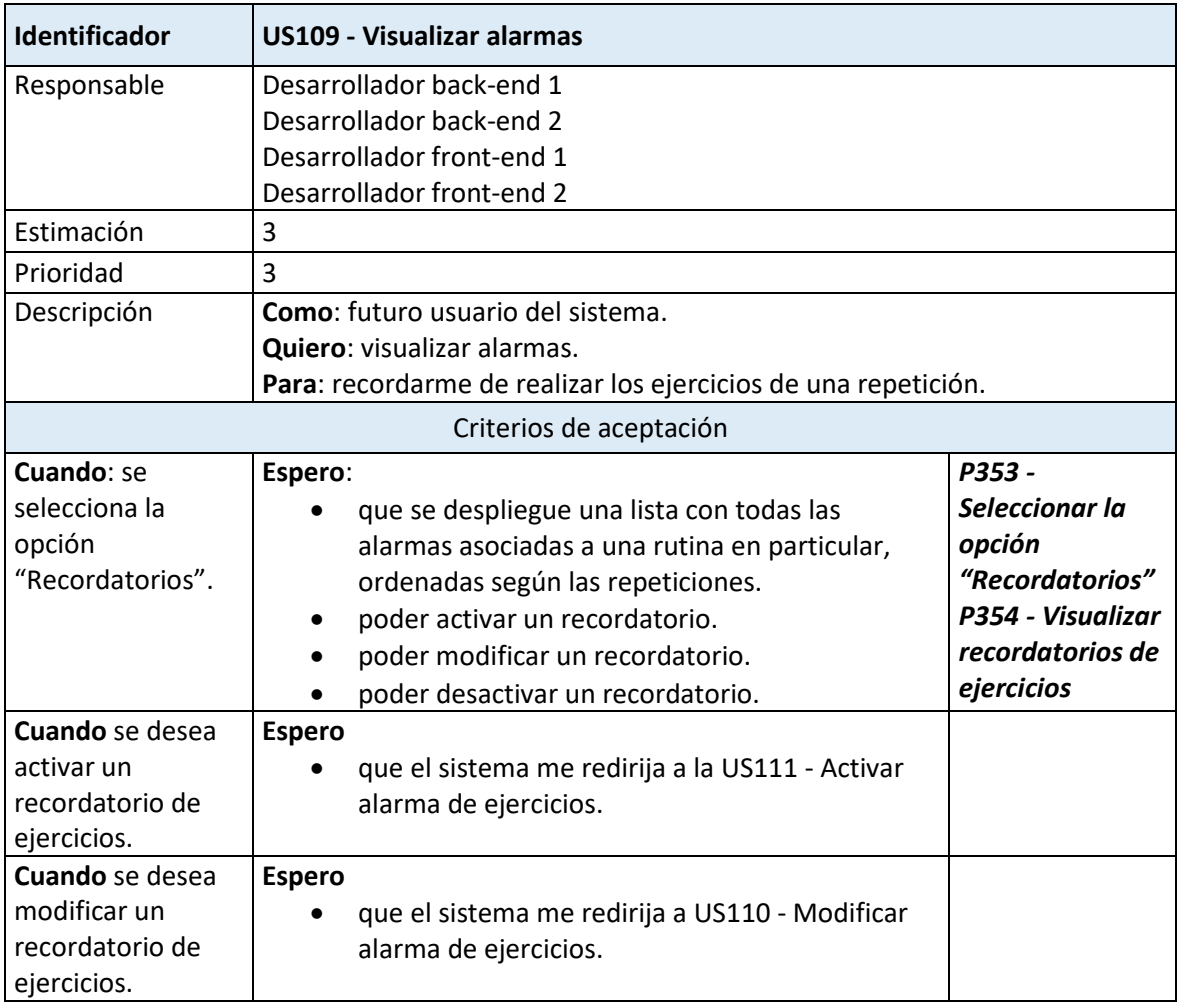

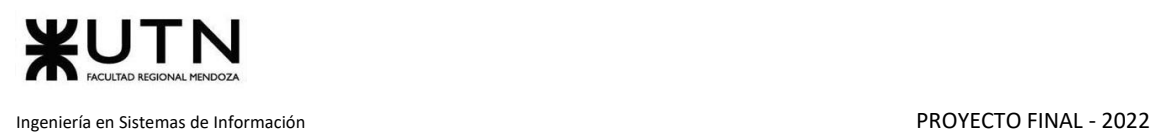

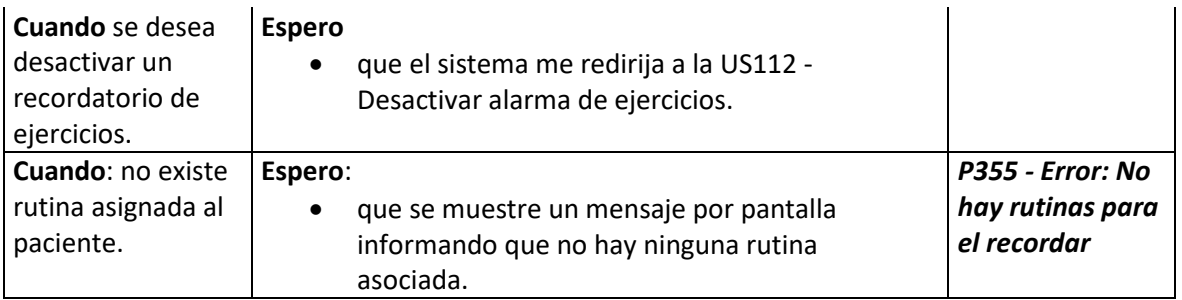

### *US 109. Visualizar alarmas*

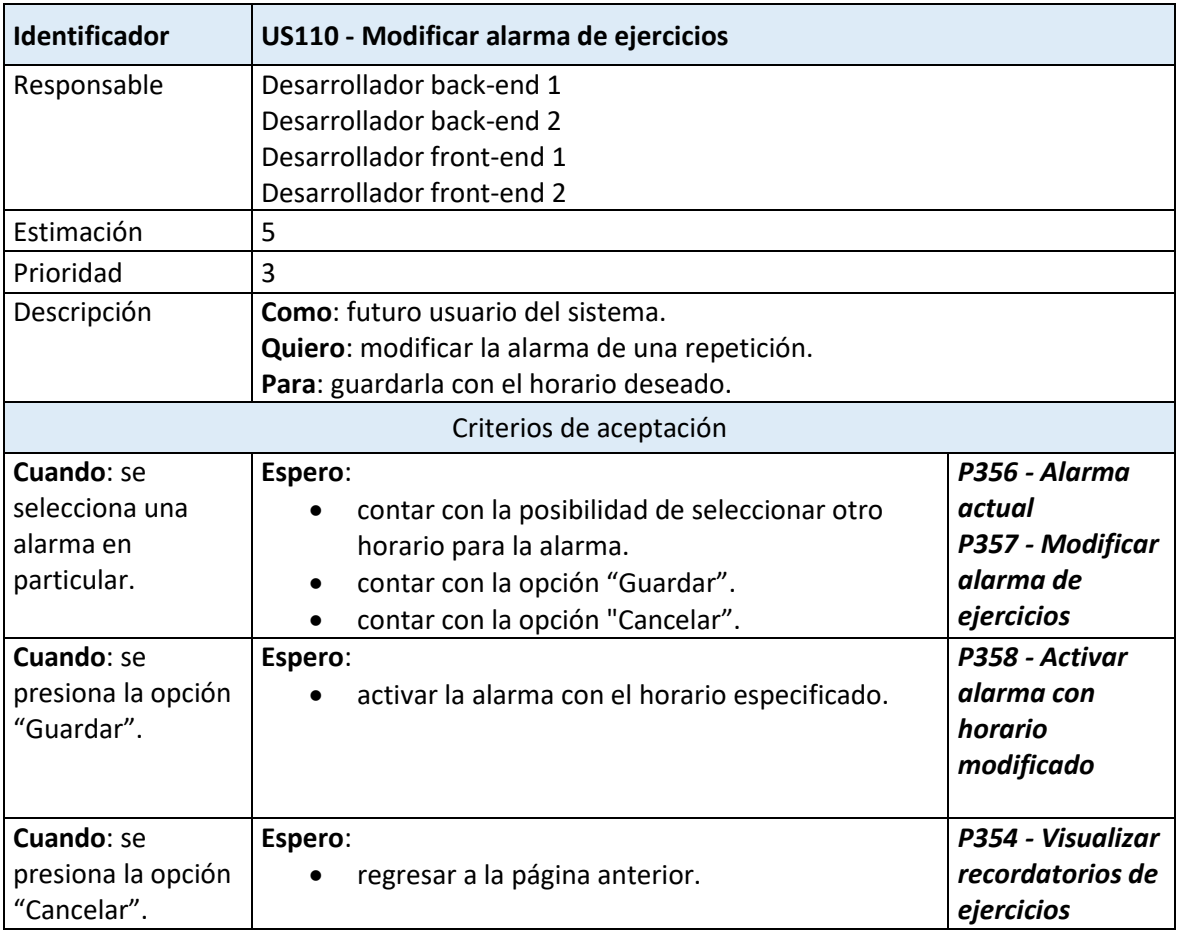

# *US 110. Modificación alarma de ejercicios*

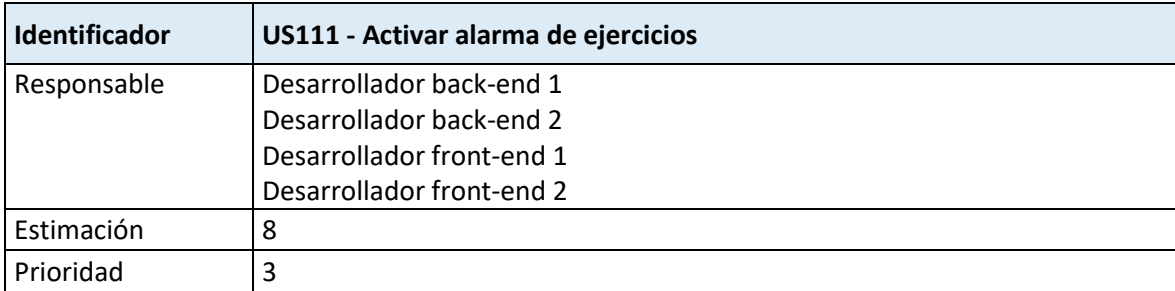
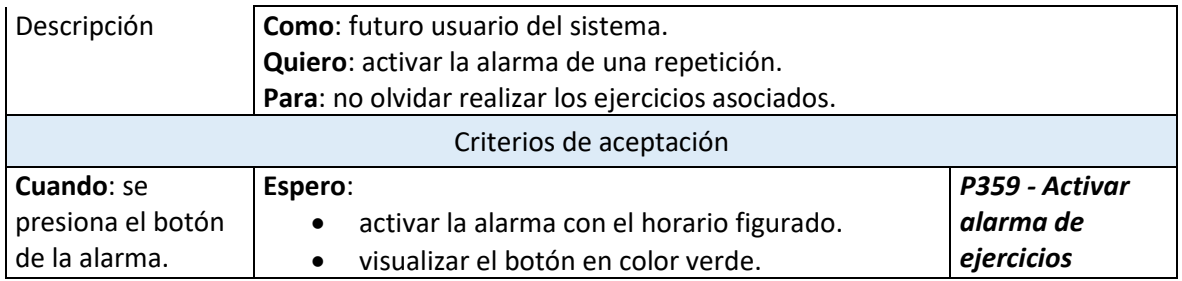

### *US 111. Activar alarma de ejercicios*

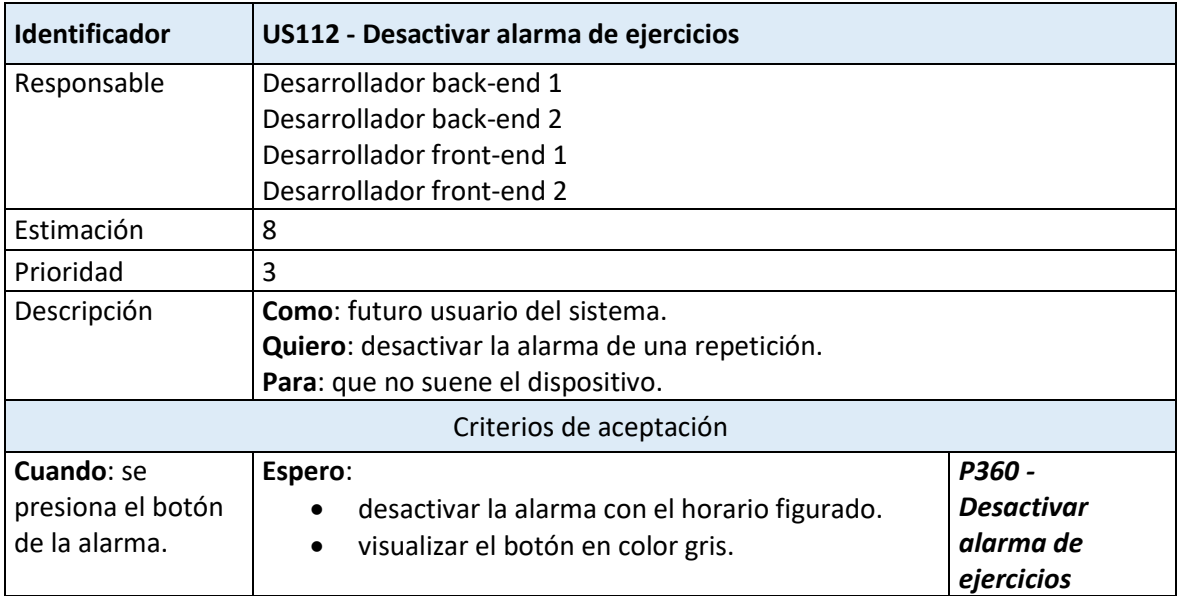

#### *US 112. Desactivar alarma de ejercicios*

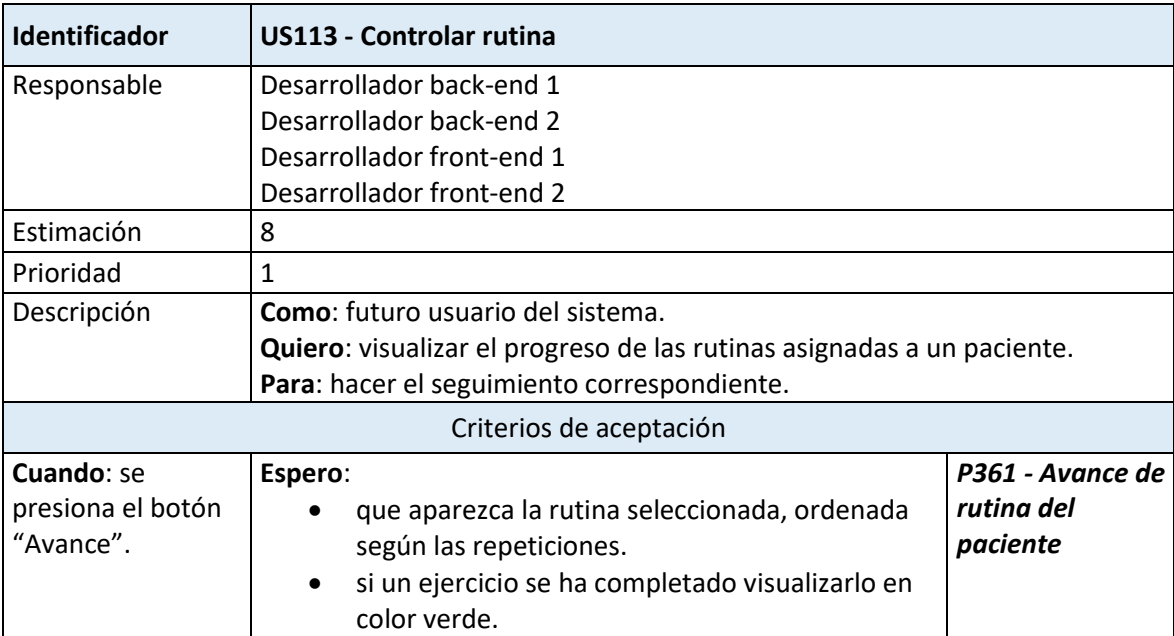

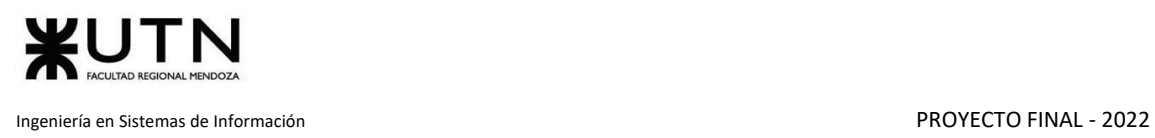

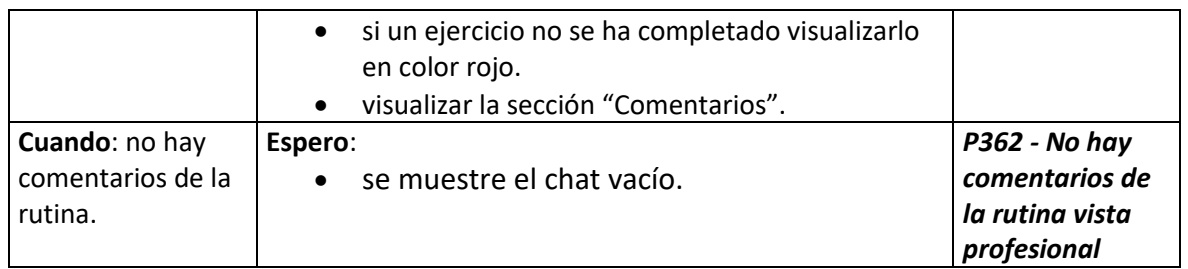

#### *US 113. Controlar rutina*

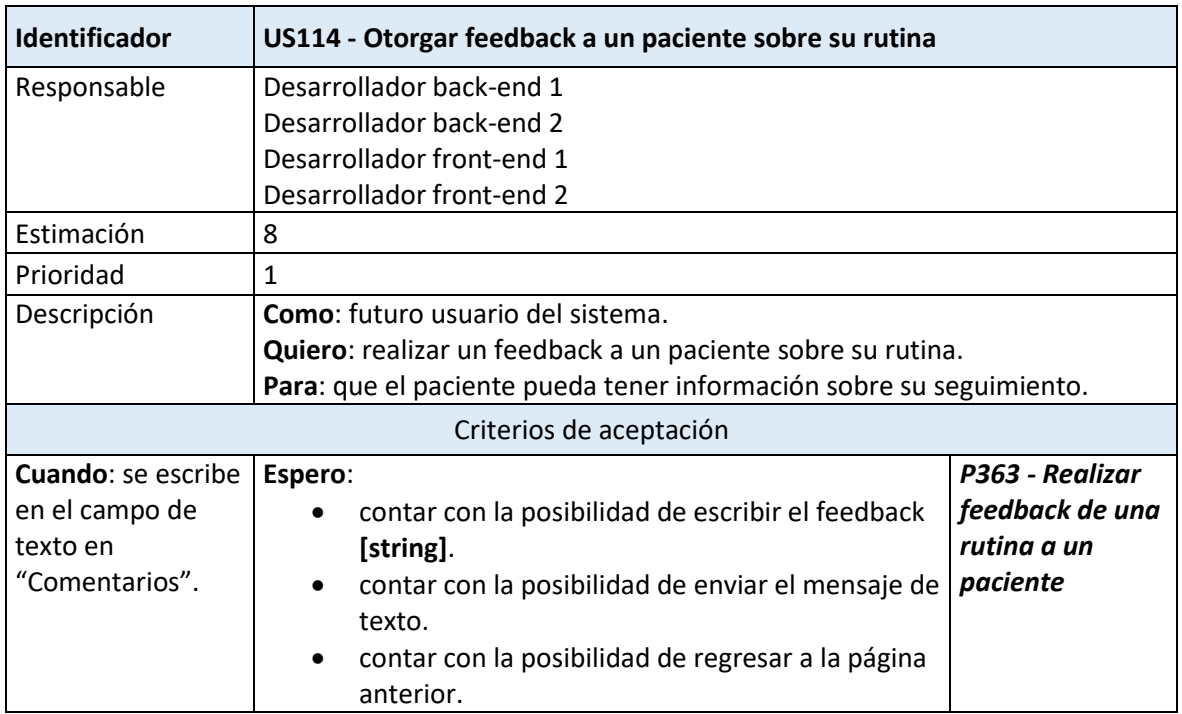

*US 114. Otorgar feedback a un paciente sobre su rutina*

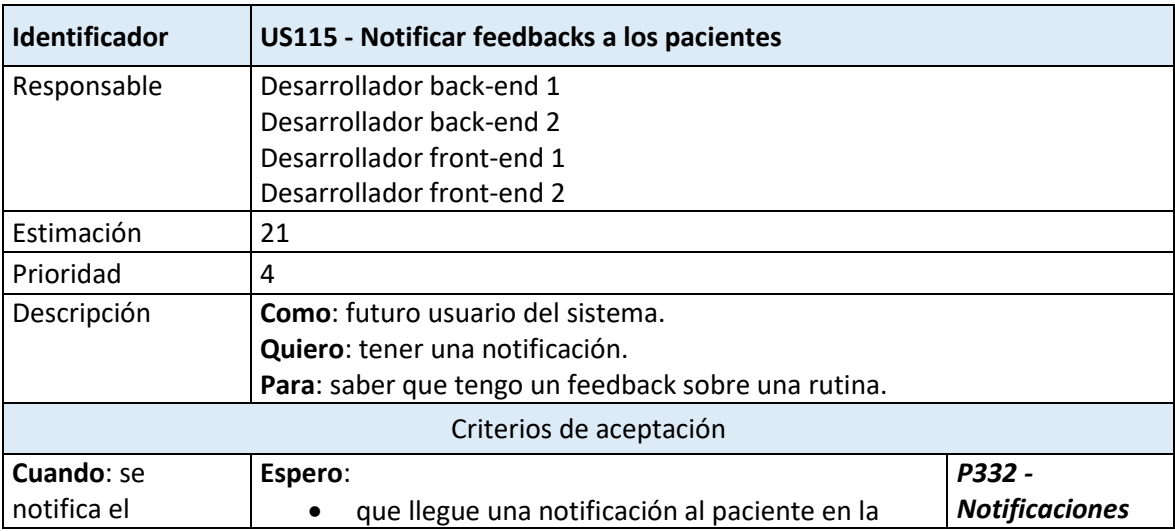

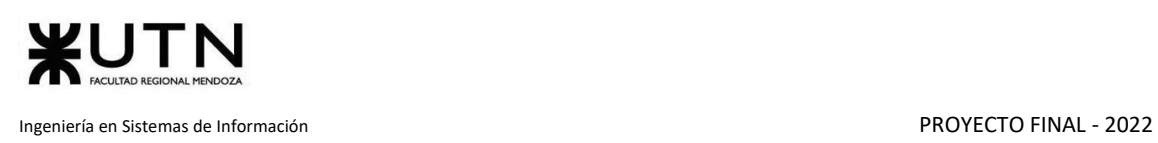

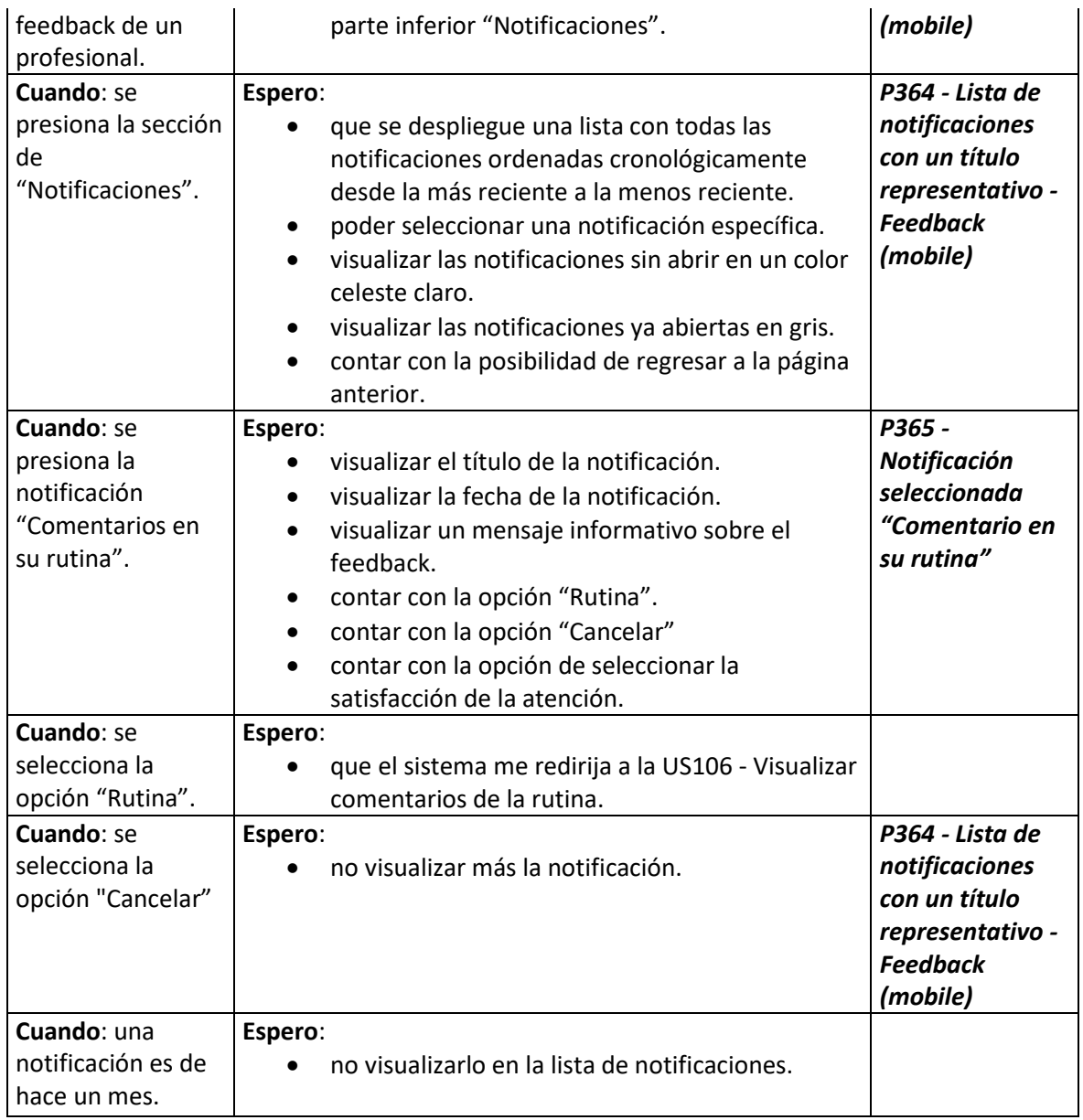

*US 115. Notificar feedbacks a los pacientes*

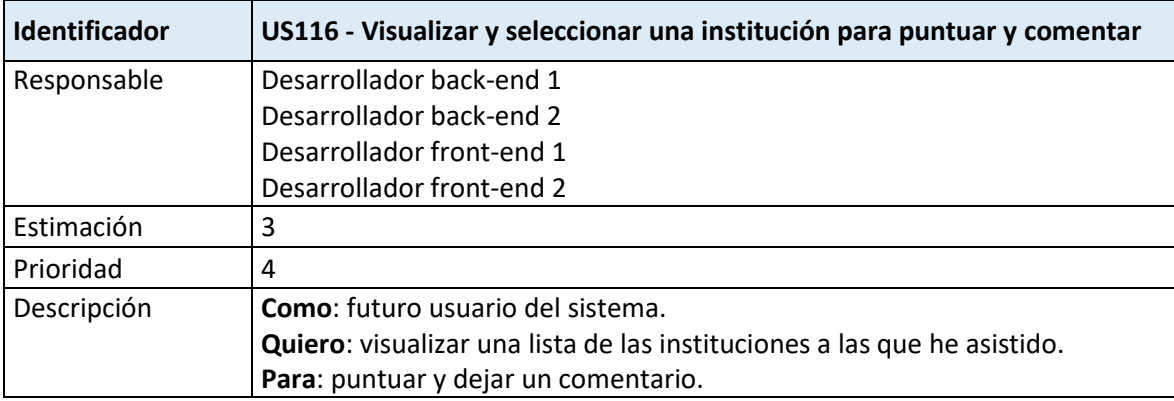

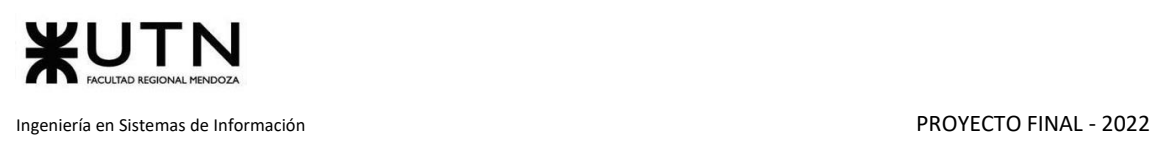

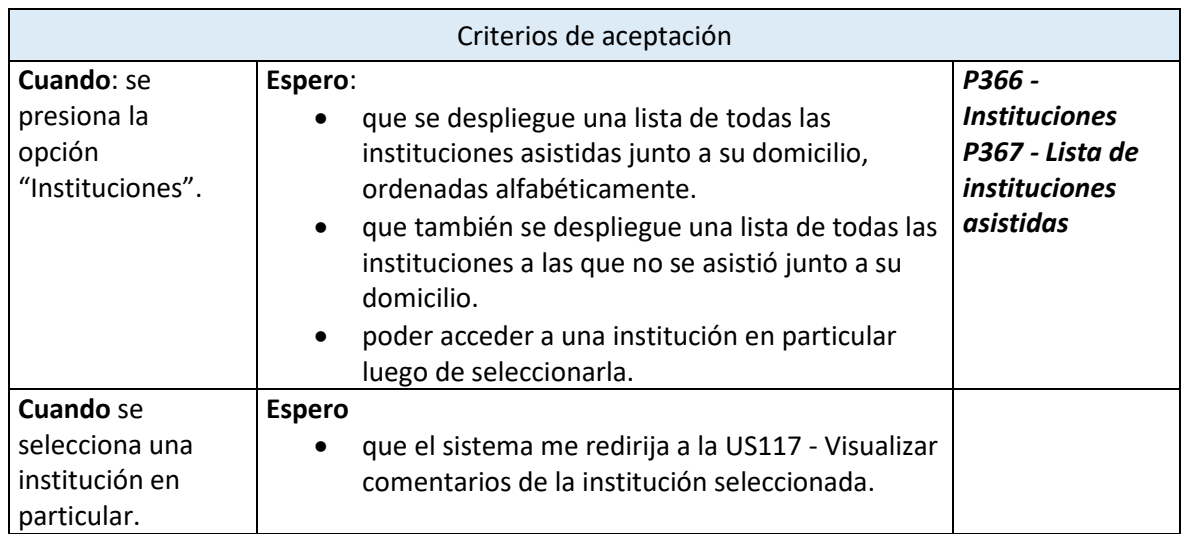

*US 116. Visualizar y seleccionar una institución para puntuar y comentar*

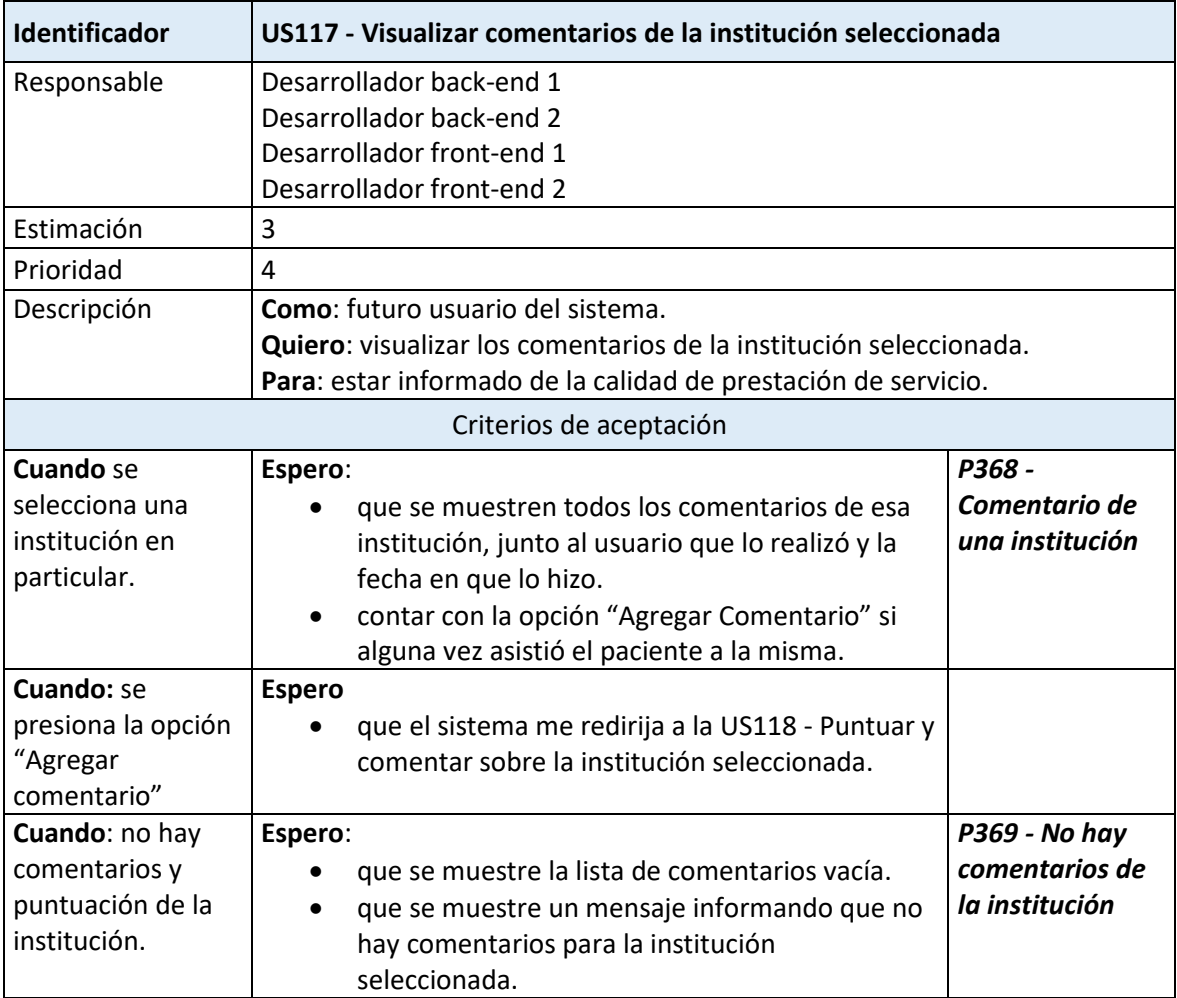

*US 117. Visualizar comentarios de la institución seleccionada*

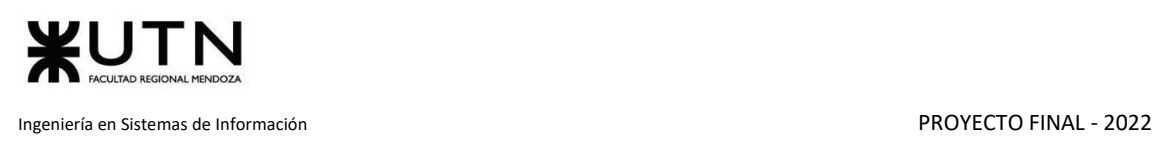

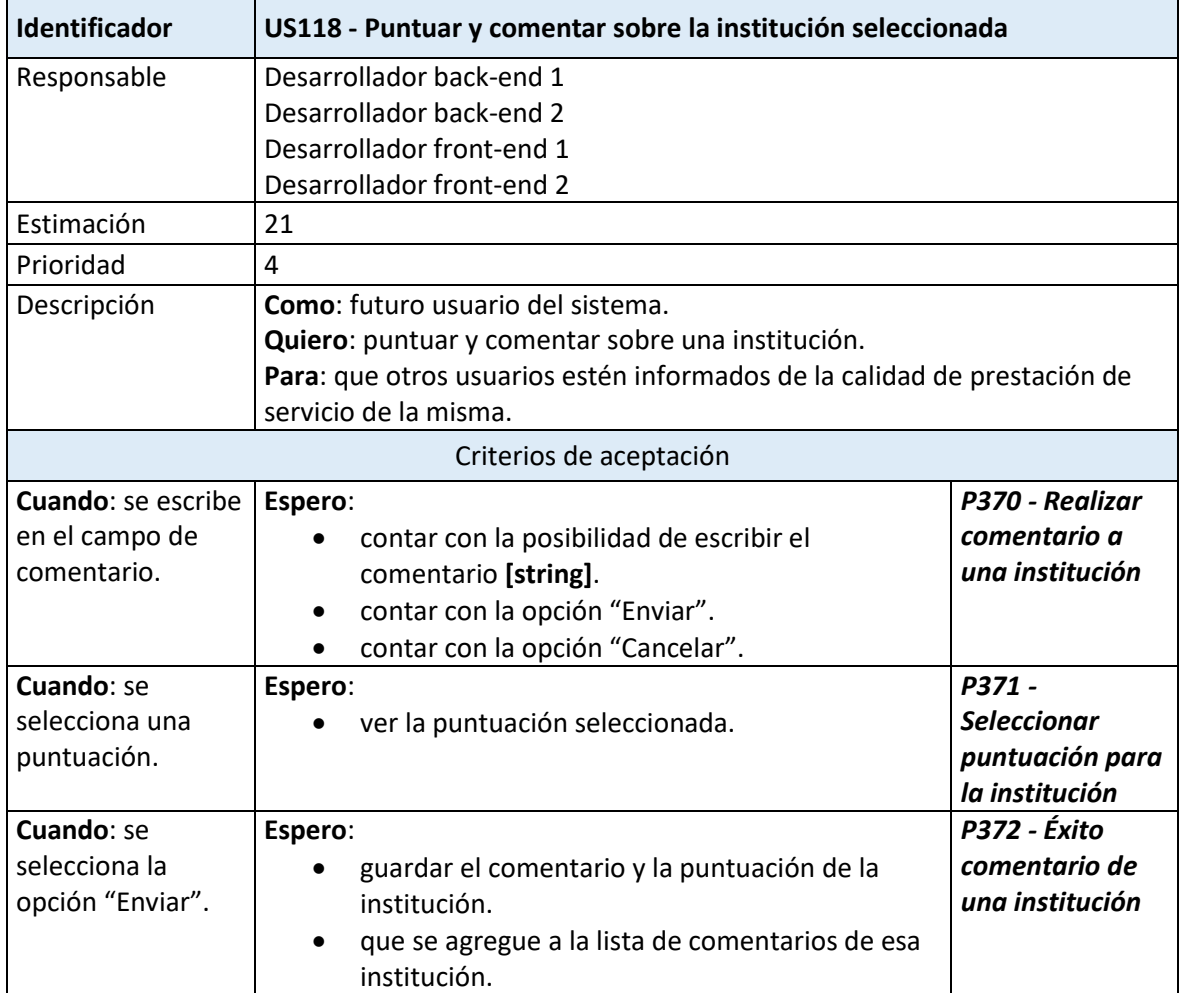

#### *US 118. Puntuar y comentar sobre la institución seleccionada*

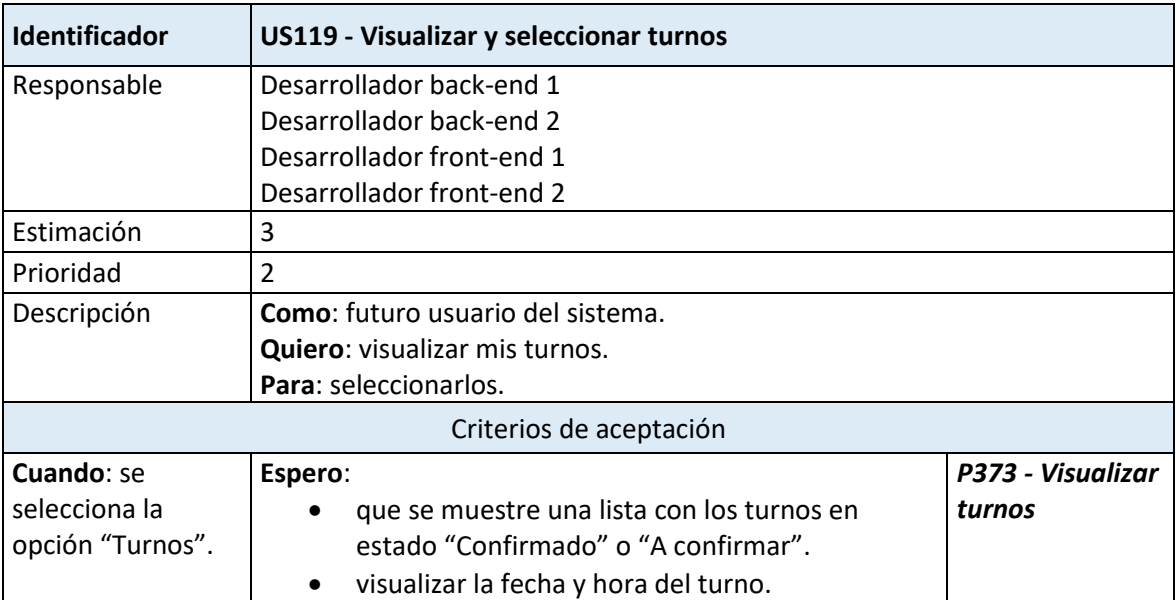

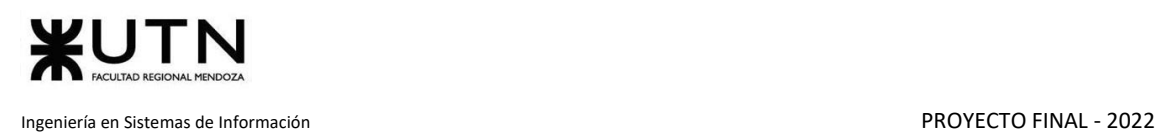

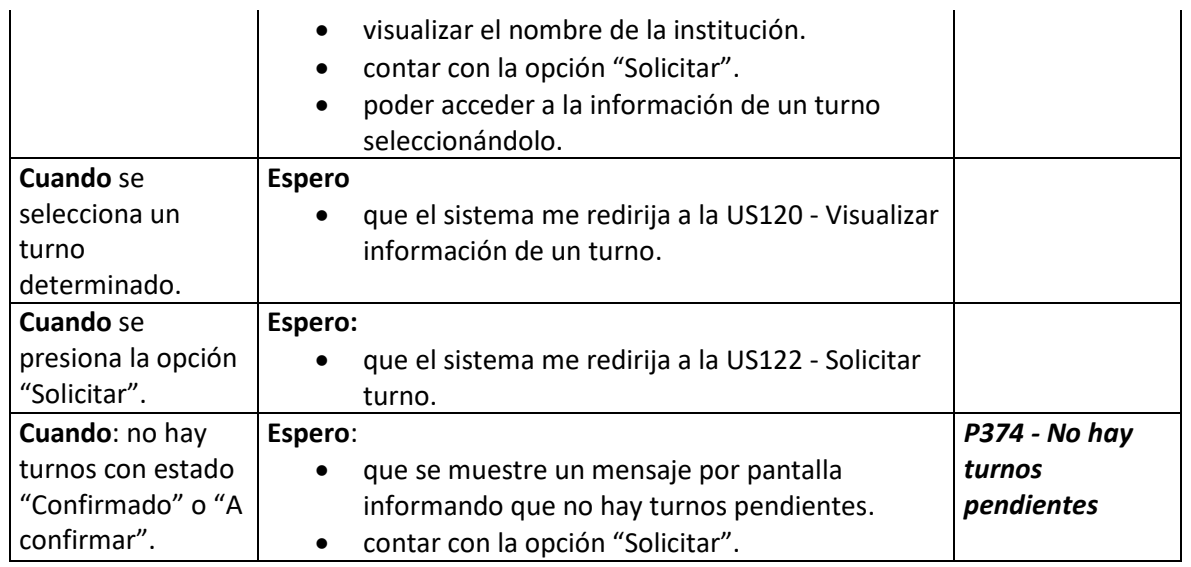

*US 119. Visualizar y seleccionar turnos*

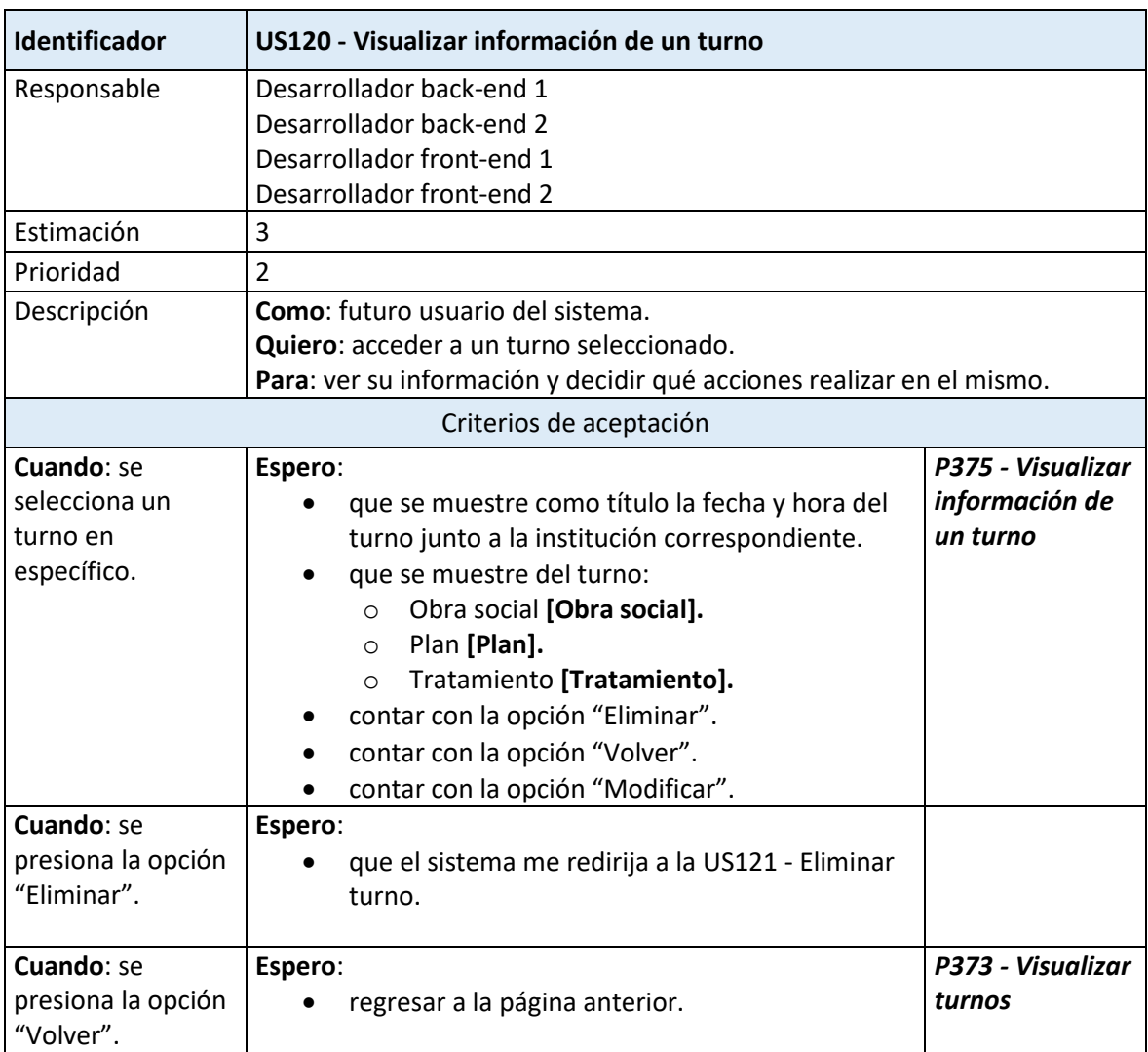

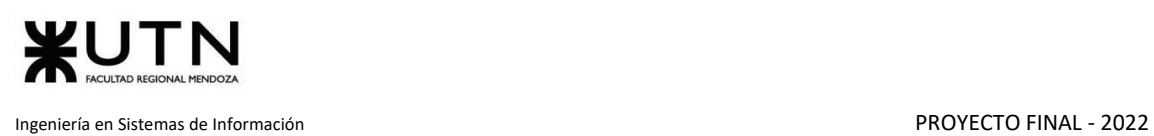

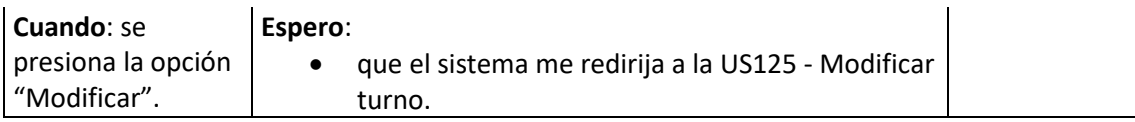

*US 120. Visualizar información de un turno*

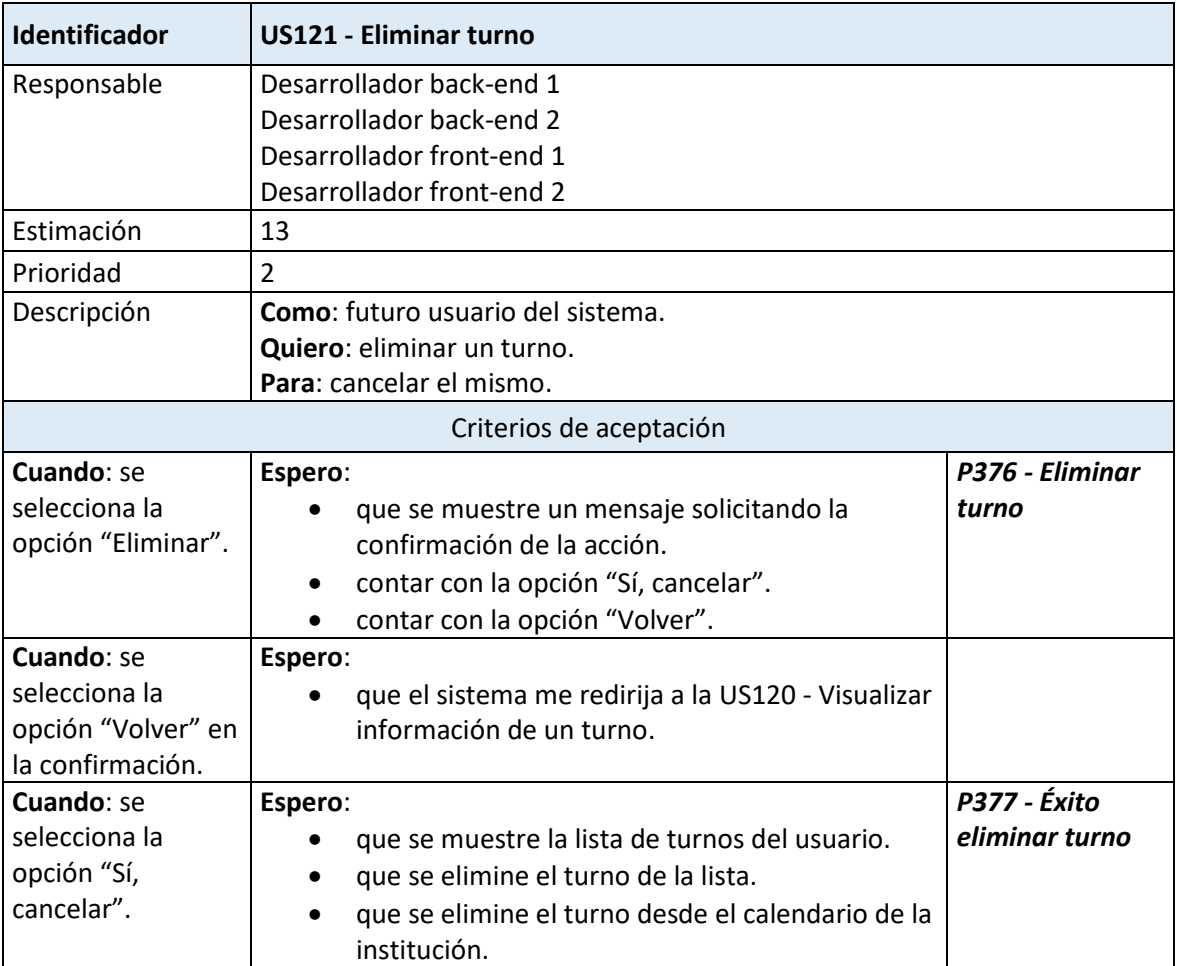

*US 121. Eliminar turno*

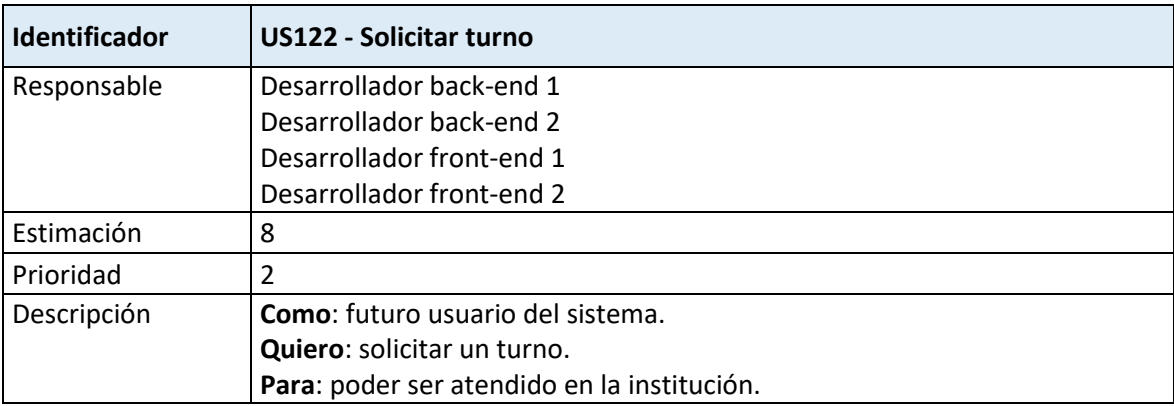

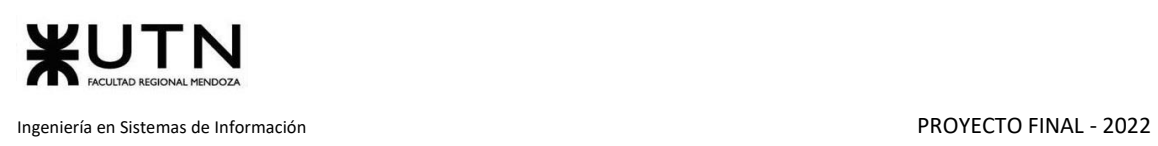

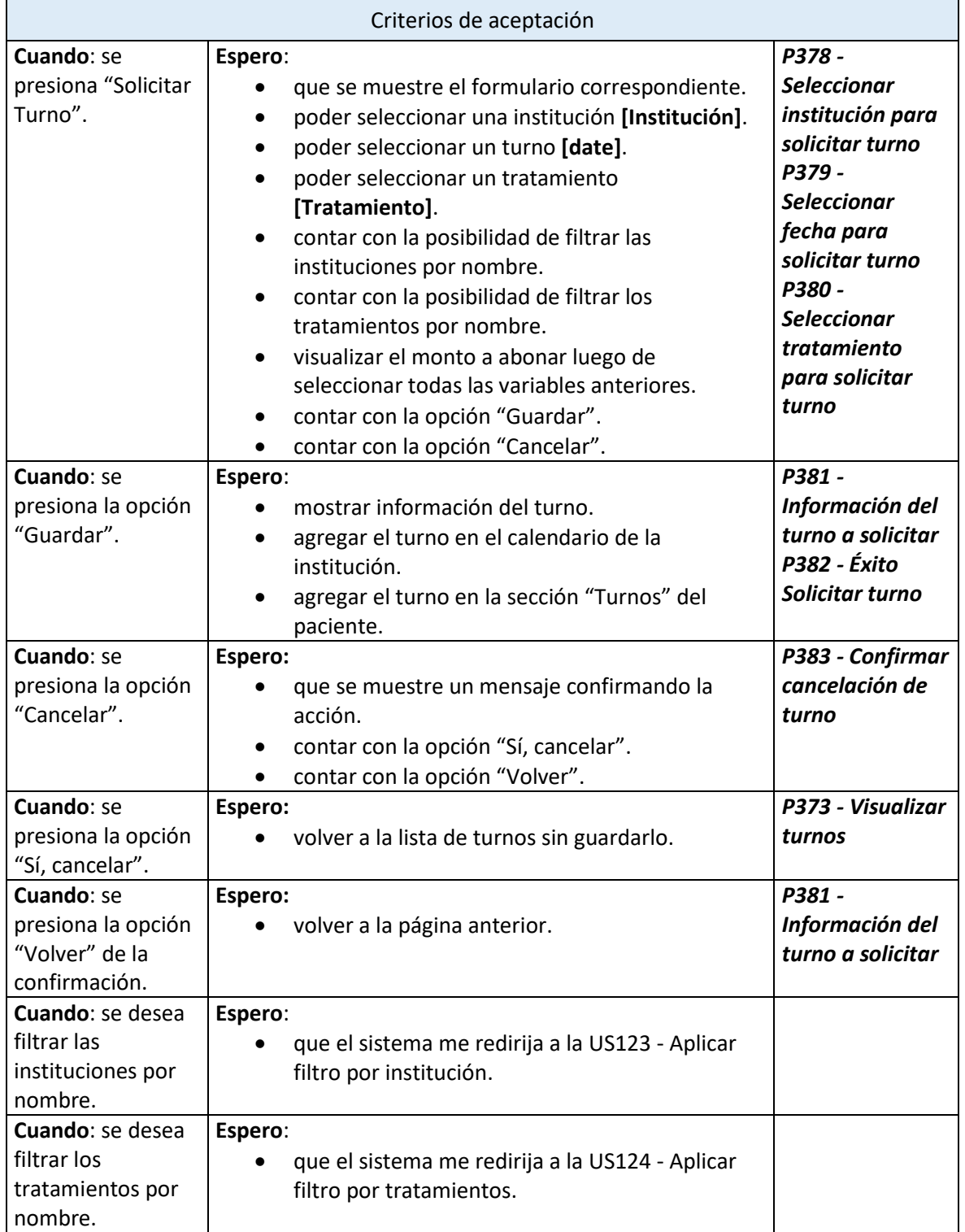

*US 122. Solicitar turno*

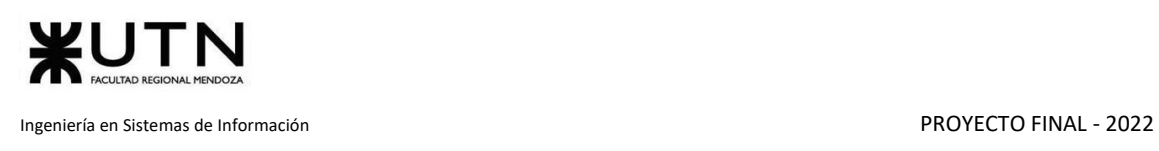

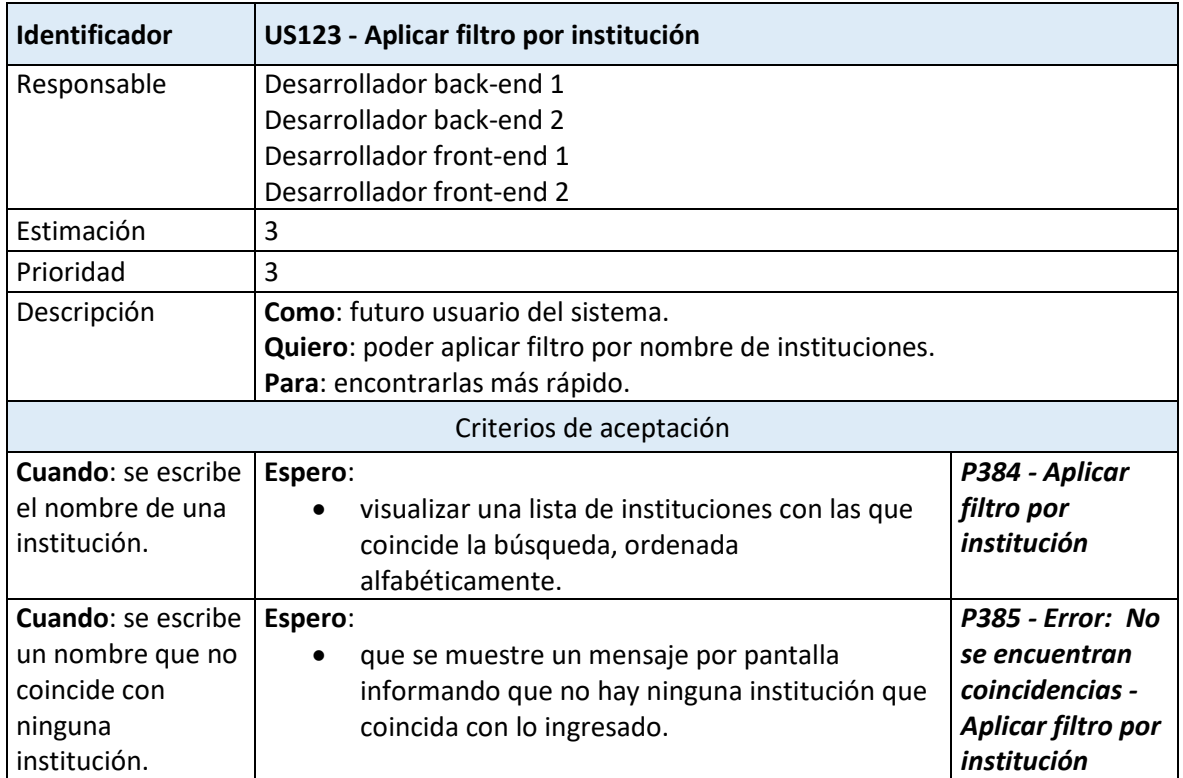

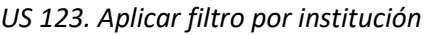

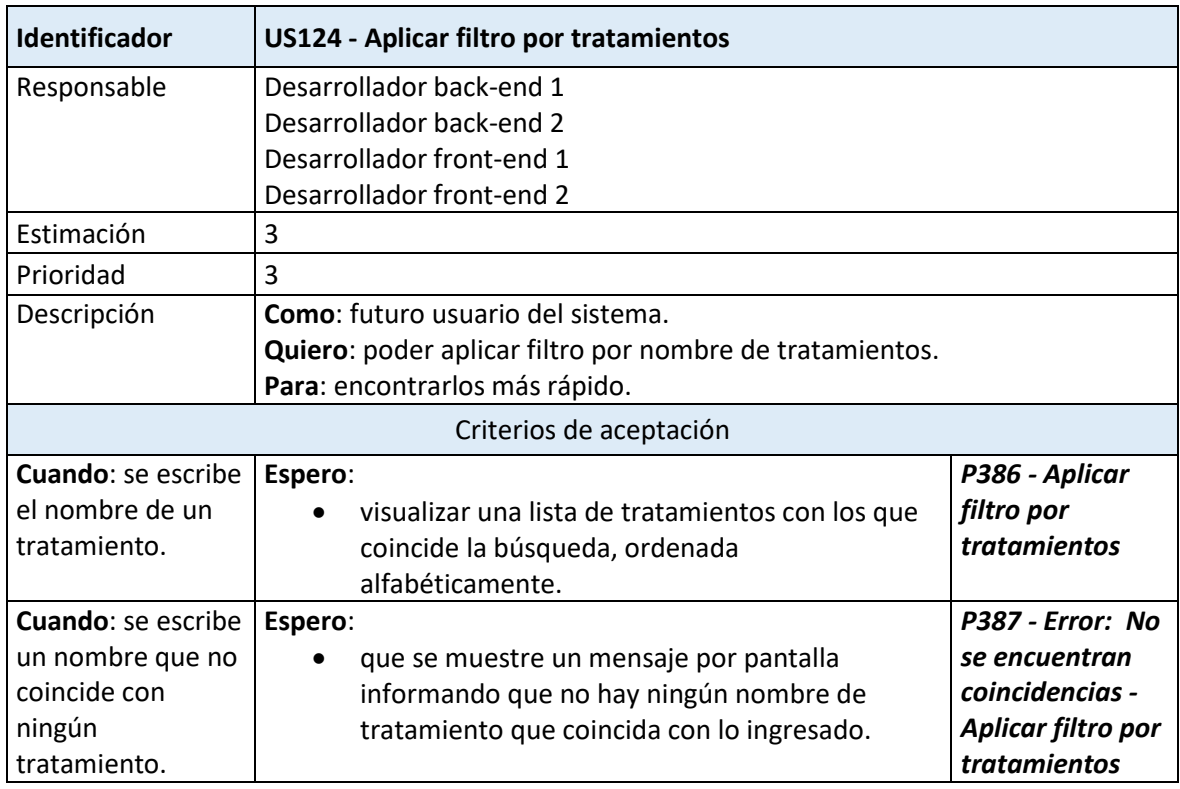

*US 124. Aplicar filtro por tratamientos*

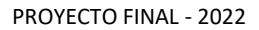

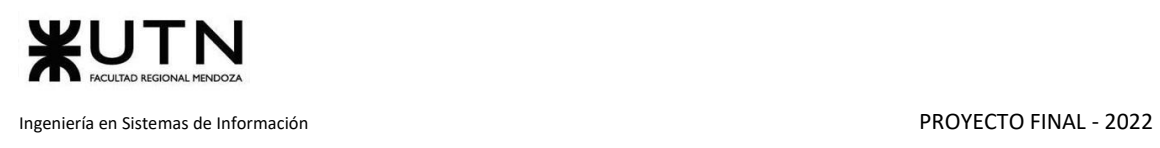

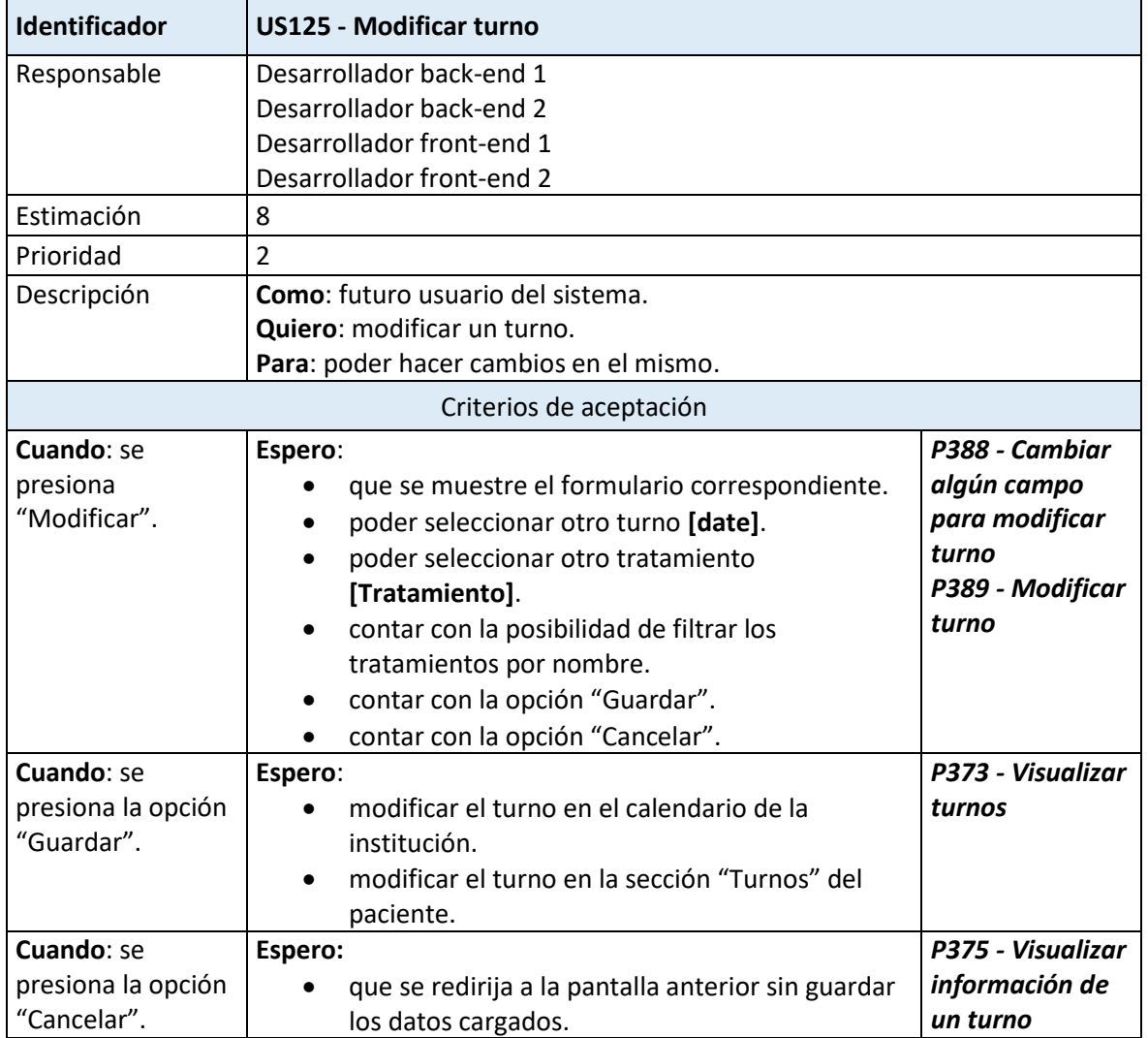

# *US 125. Modificación turno*

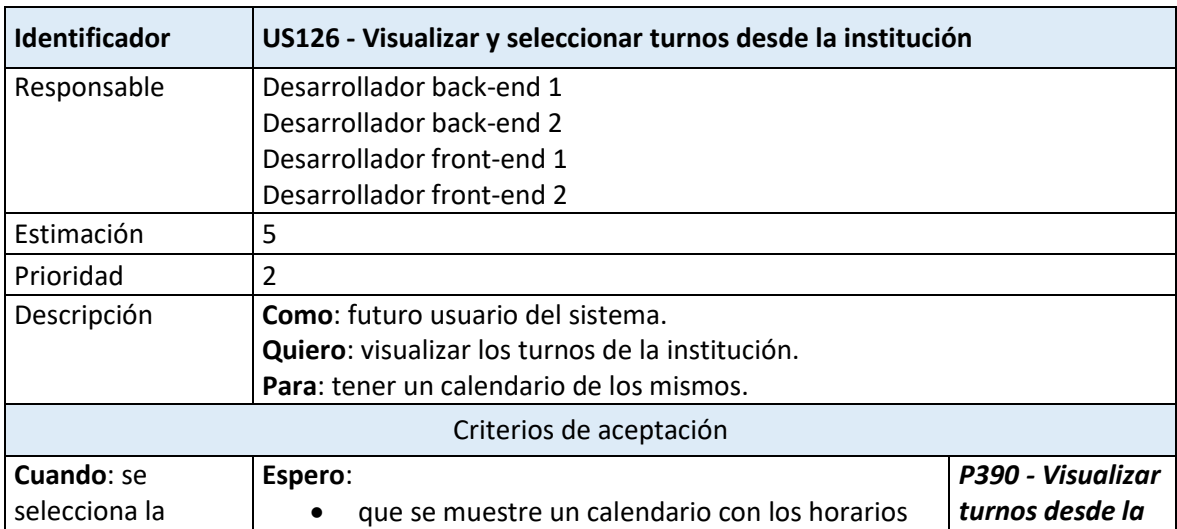

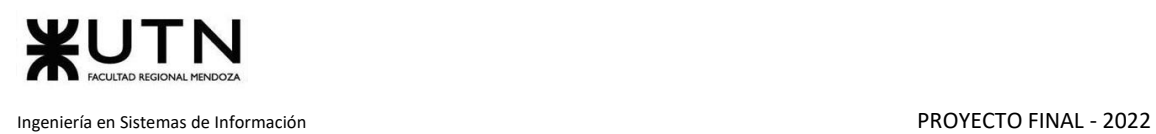

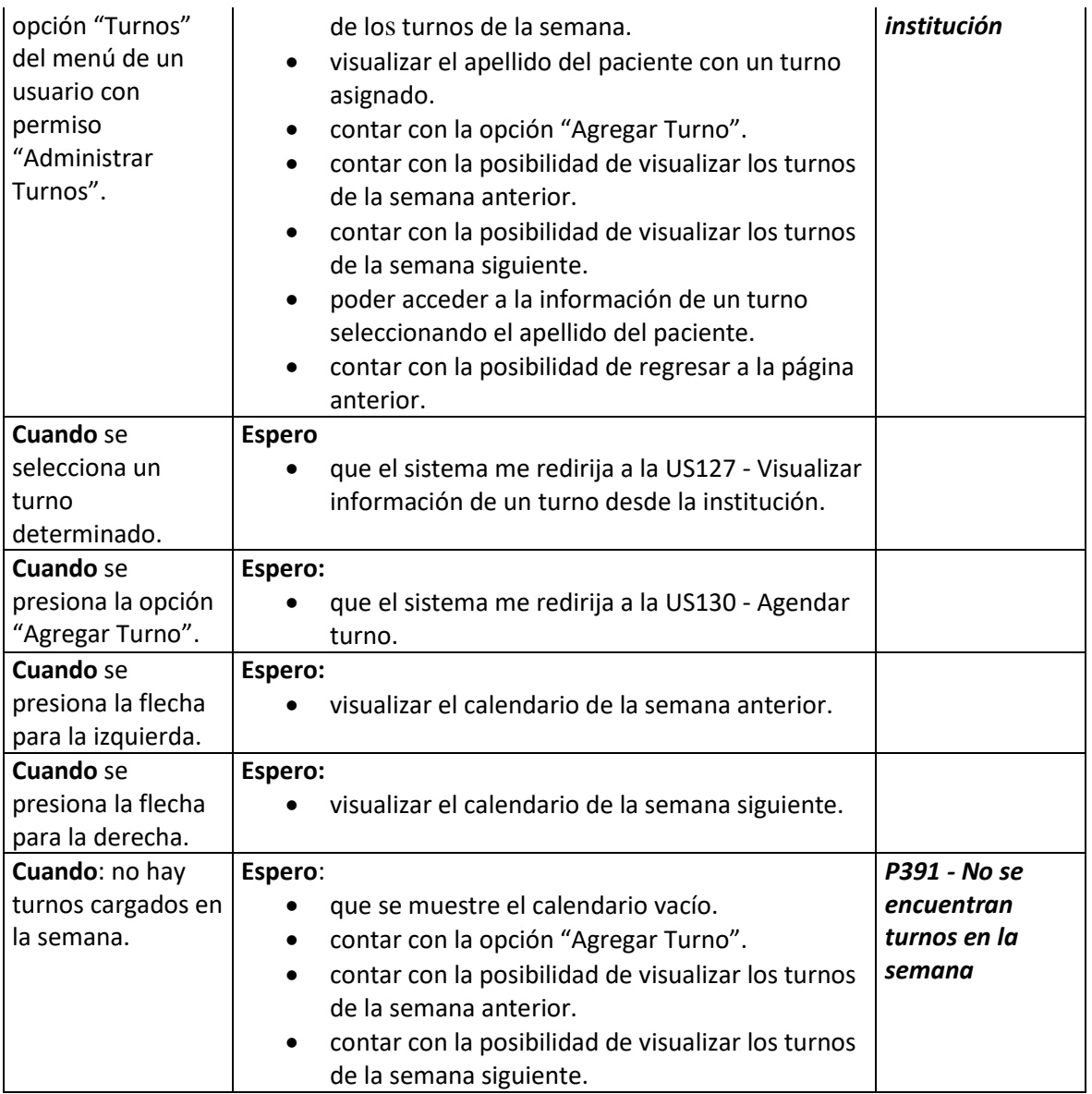

*US 126. Visualizar y seleccionar turnos desde la institución*

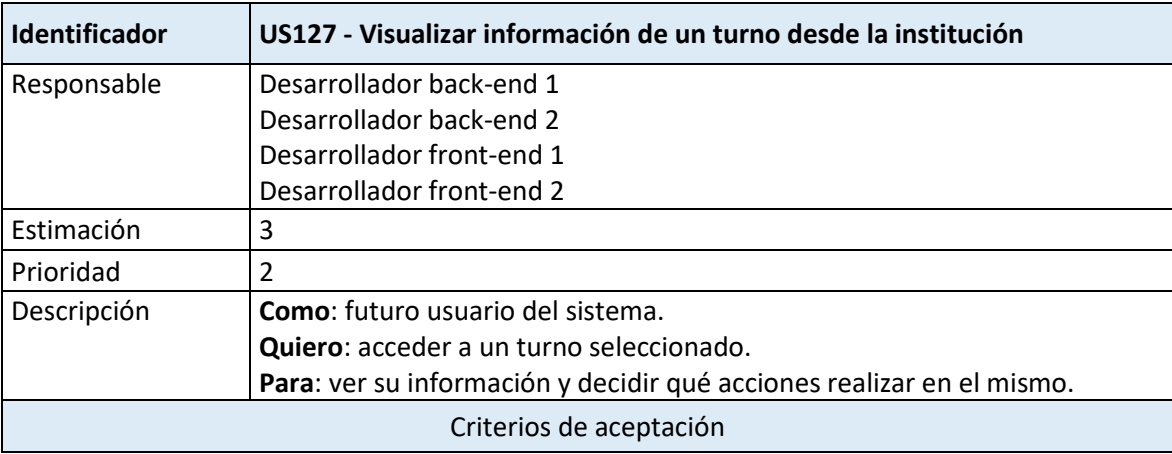

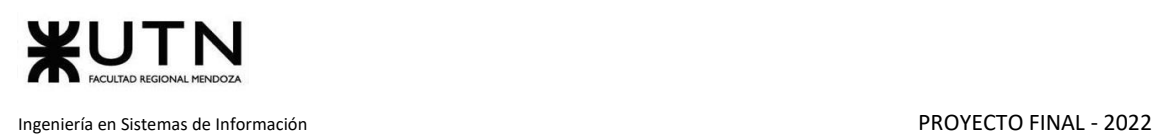

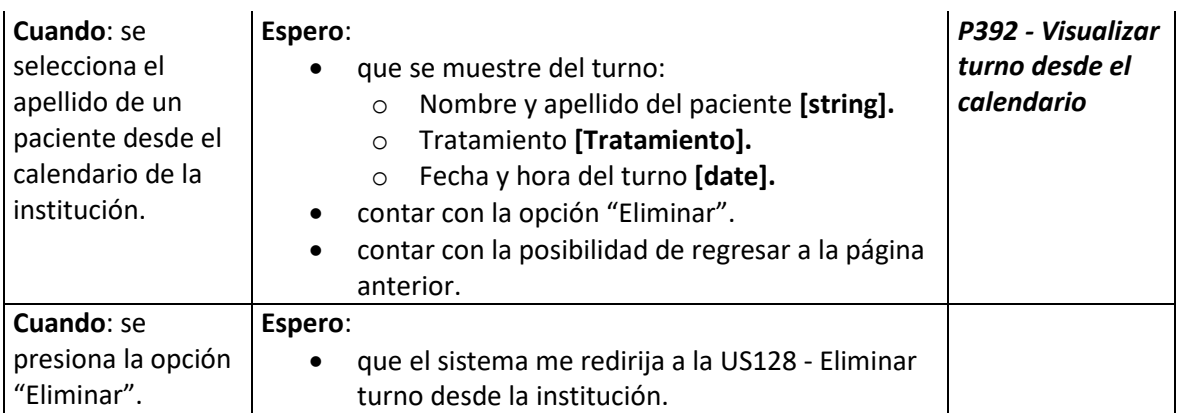

*US 127. Visualizar información de un turno desde la institución*

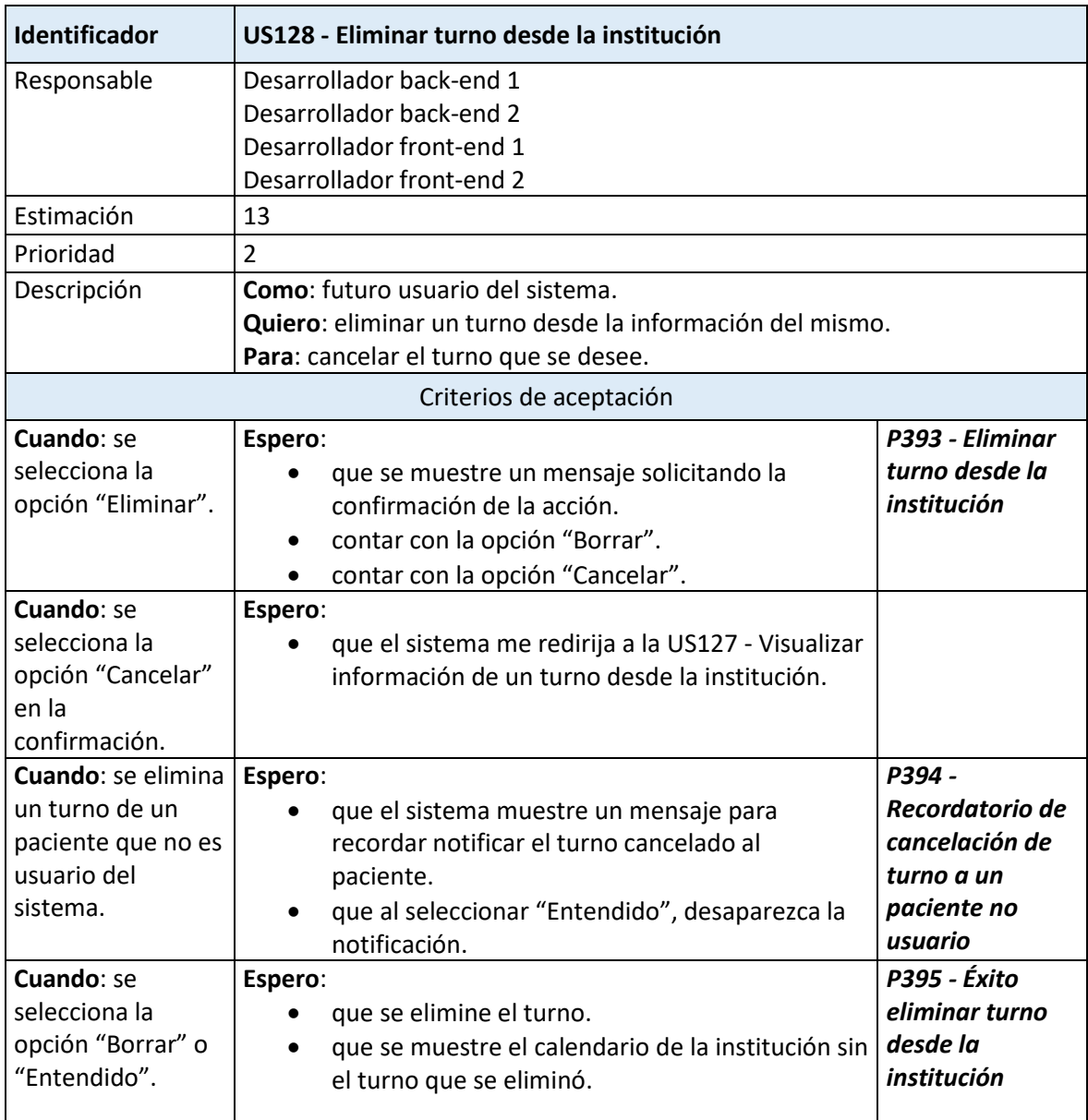

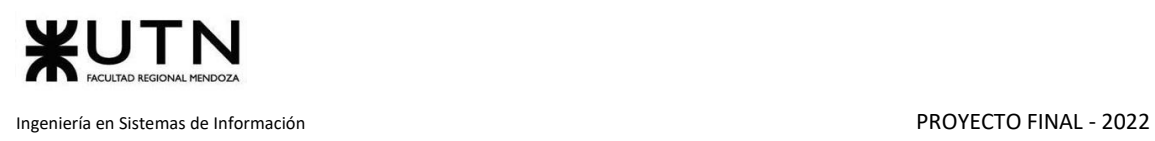

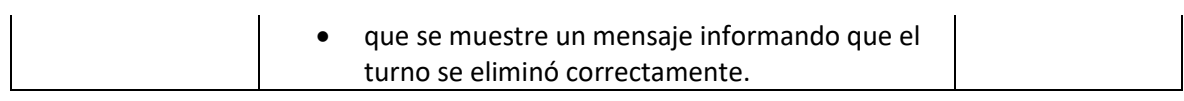

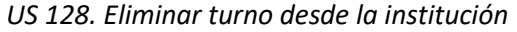

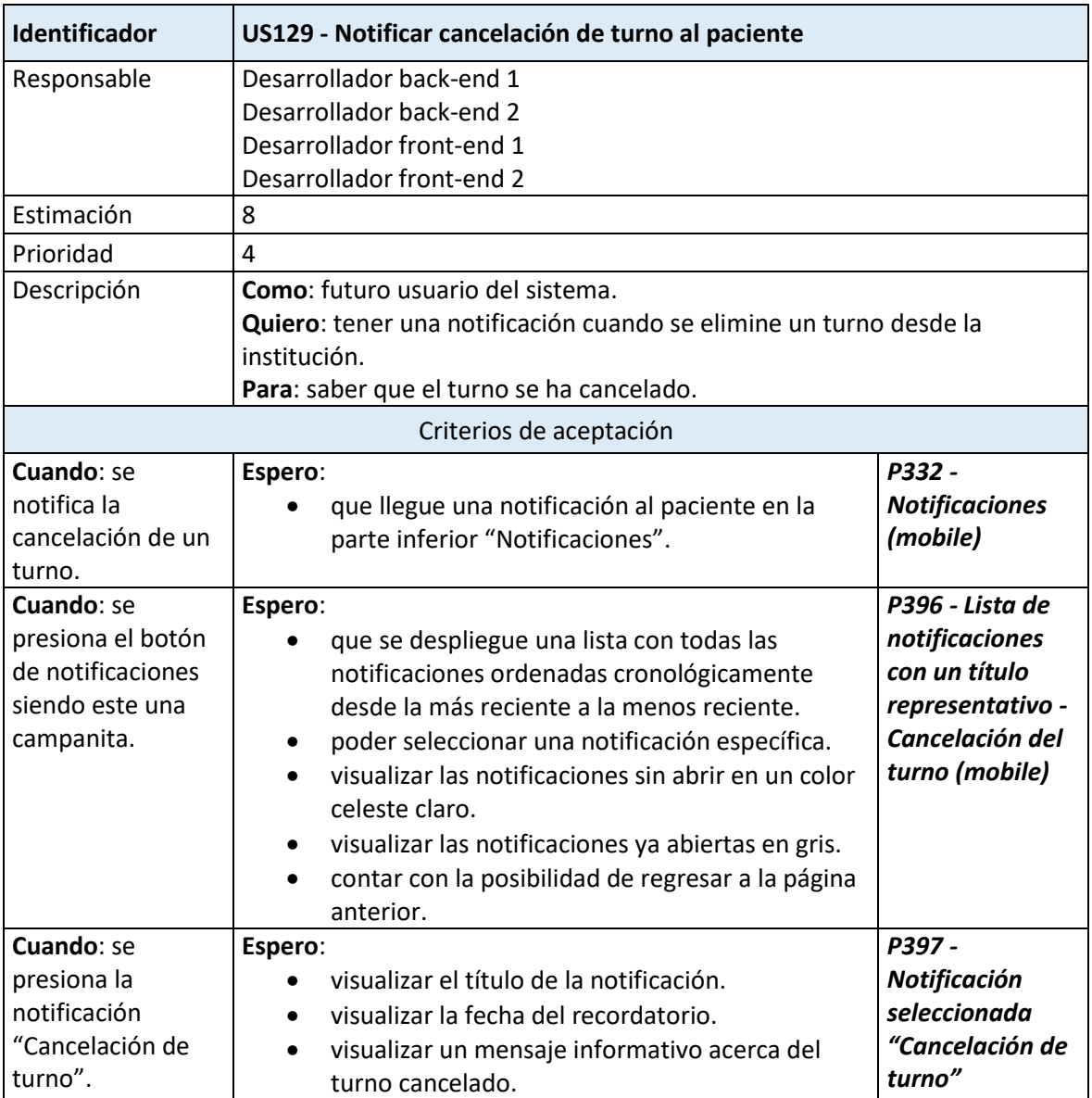

#### *US 129. Notificar cancelación de turno al paciente*

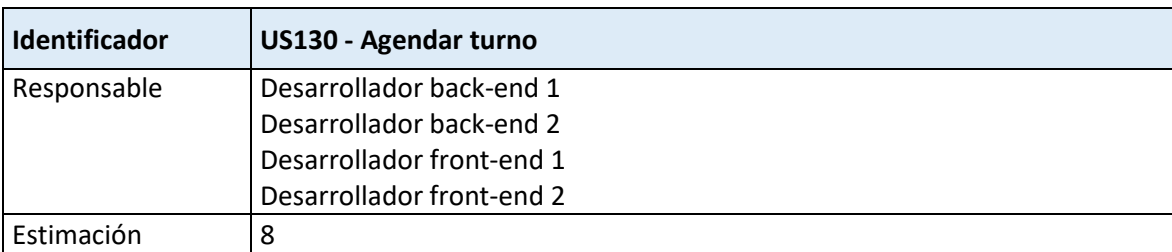

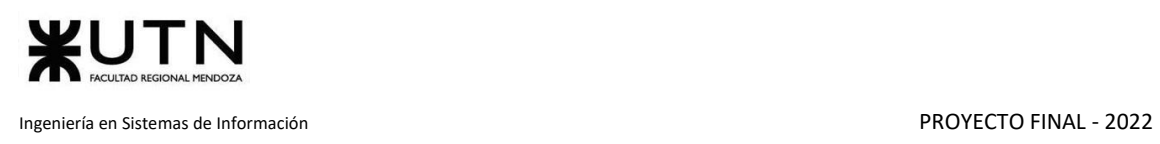

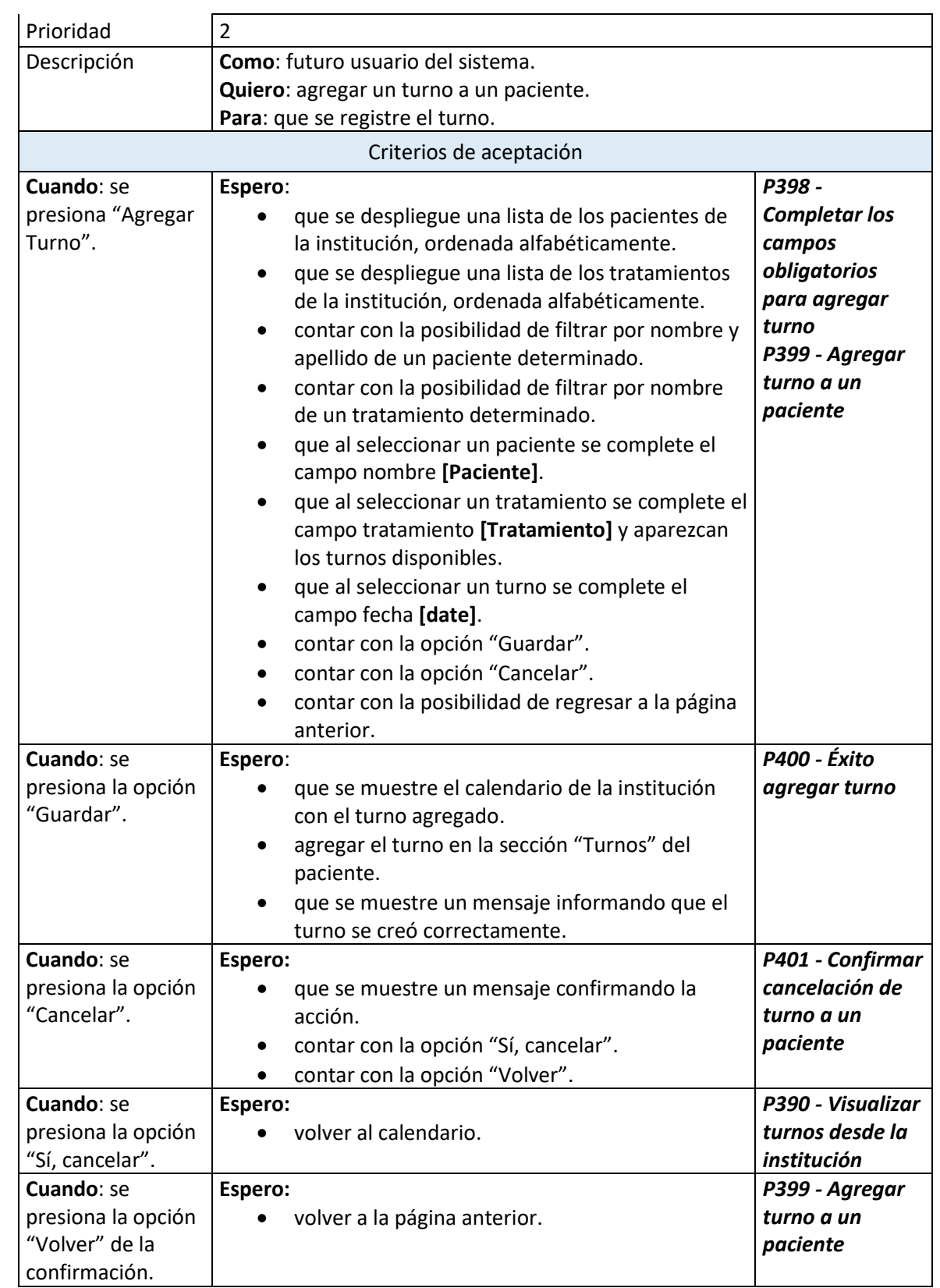

*US 130. Agendar turno*

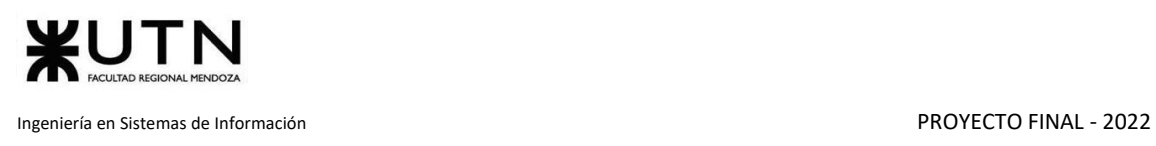

| Identificador                                                                                   | US131 - Aplicar filtro por nombre y apellido paciente para sacar turno                                                                         |                                                                                                    |
|-------------------------------------------------------------------------------------------------|----------------------------------------------------------------------------------------------------|----------------------------------------------------------------------------------------------------|
| Responsable                                                                                     | Desarrollador back-end 1<br>Desarrollador back-end 2<br>Desarrollador front-end 1<br>Desarrollador front-end 2                                 |                                                                                                    |
| Estimación                                                                                      | 3                                                                                                    |                                                                                                    |
| Prioridad                                                                                       | 3                                                                                                    |                                                                                                    |
| Descripción                                                                                     | <b>Como</b> : futuro usuario del sistema.<br>Quiero: poder aplicar filtro por nombre y apellido del paciente.<br>Para: encontrarlo más rápido. |                                                                                                    |
|                                                                                                 | Criterios de aceptación                                                                                                    |                                                                                                    |
| <b>Cuando: se escribe</b><br>el nombre y<br>apellido de un<br>paciente.                         | Espero:<br>visualizar una lista de pacientes con los que<br>coincida la búsqueda, ordenada<br>alfabéticamente.                                 | P402 - Aplicar<br>filtro por<br>nombre y<br>apellido<br>paciente para<br>sacar turno                                               |
| <b>Cuando:</b> se escribe<br>un nombre y<br>apellido que no<br>coincide con<br>ningún paciente. | Espero:<br>que se muestre un mensaje por pantalla<br>informando que no hay ningún paciente que<br>coincida con lo ingresado.                   | P403 - Error: No<br>se encuentran<br>coincidencias -<br>Aplicar filtro por<br>nombre y<br>apellido<br>paciente para<br>sacar turno |

*US 131. Aplicar filtro por nombre y apellido paciente*

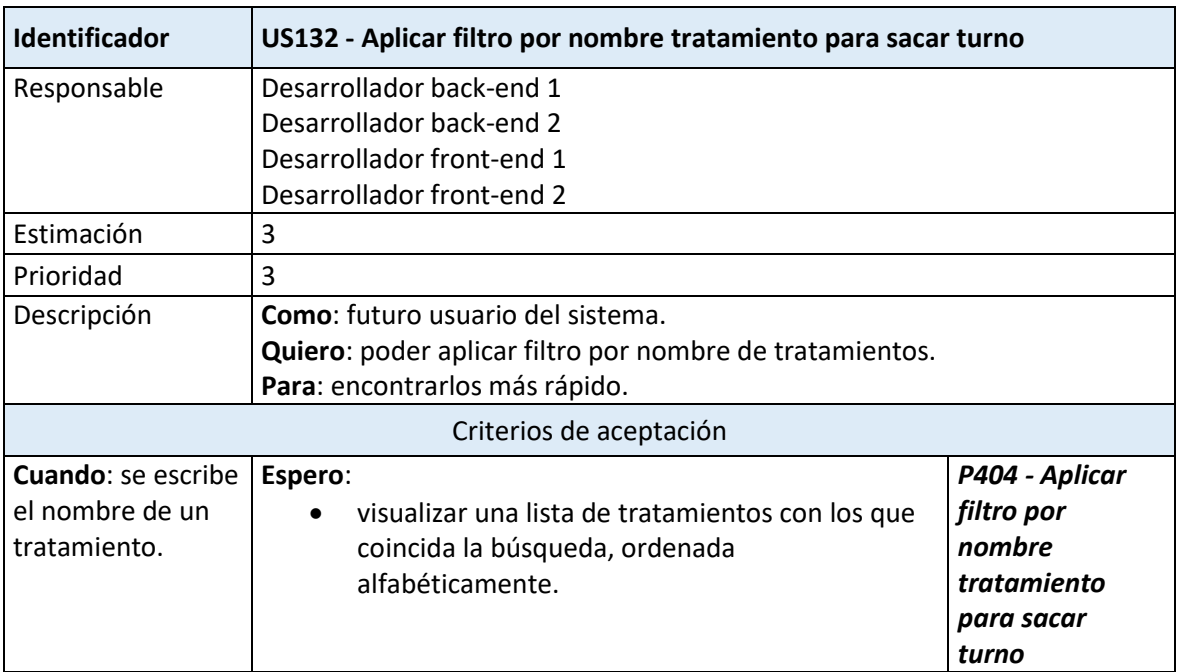

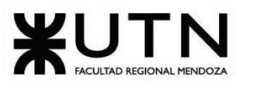

Ingeniería en Sistemas de Información PROYECTO FINAL - 2022

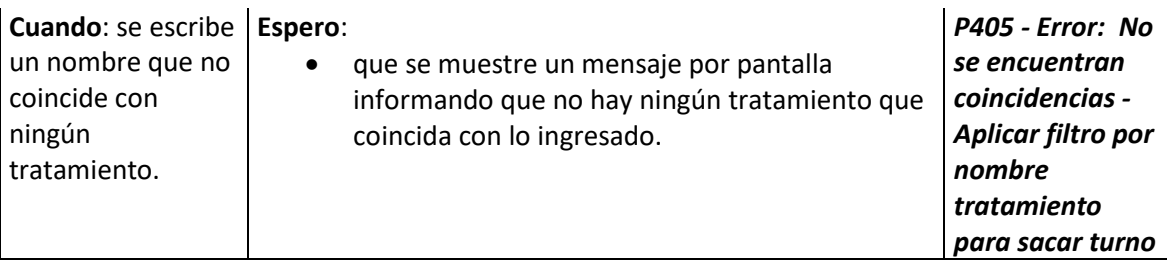

#### *US 132. Aplicar filtro por nombre tratamiento*

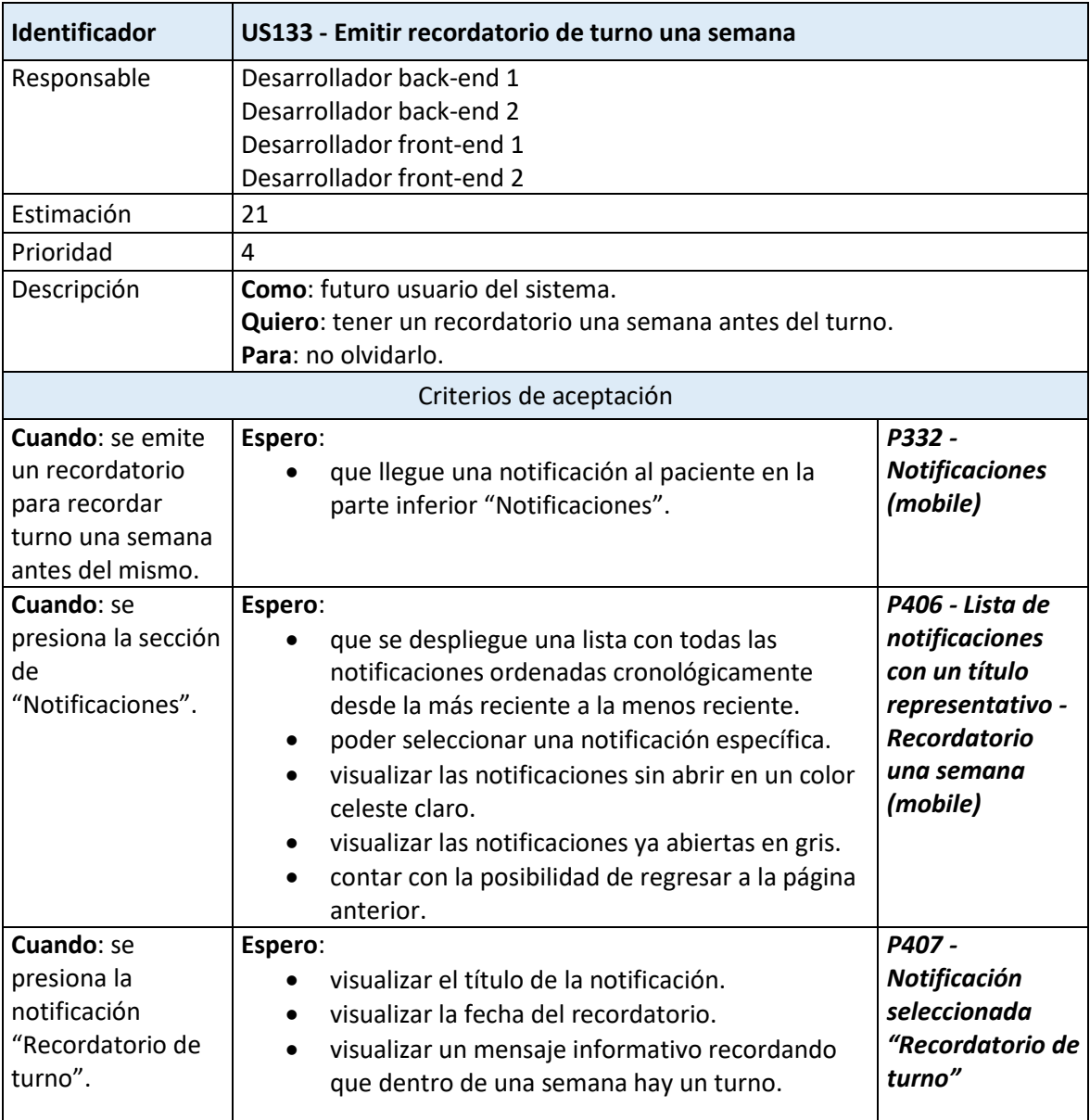

*US 133. Emitir recordatorio de turno una semana*

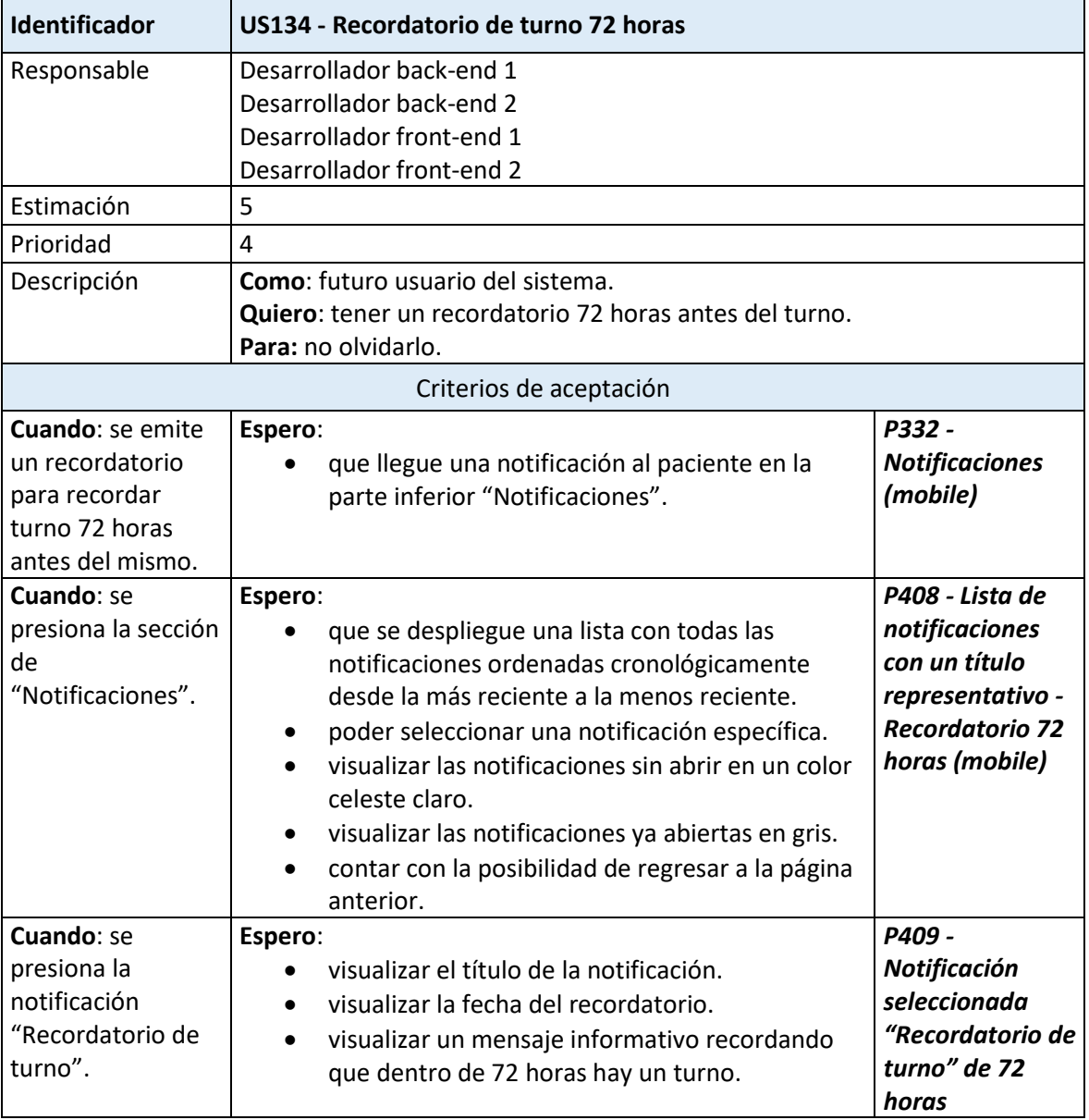

*US 134. Recordatorio de turno 72 horas*

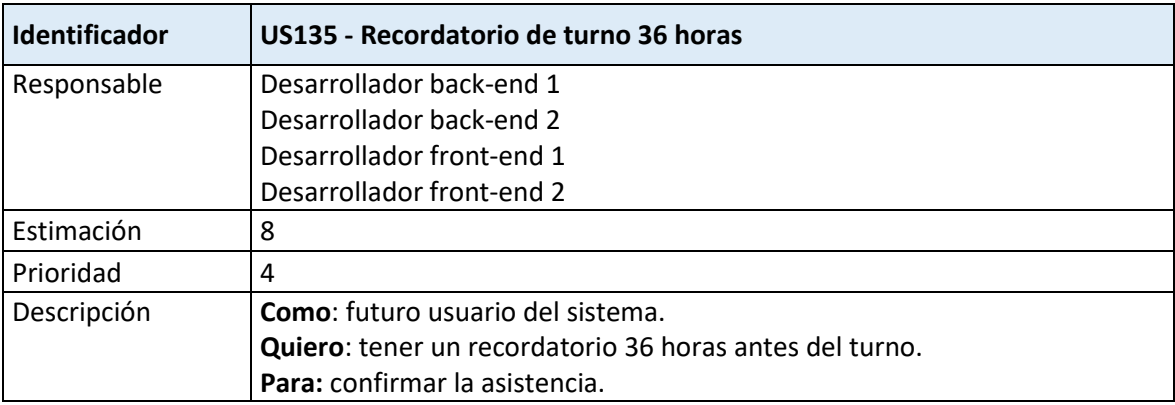

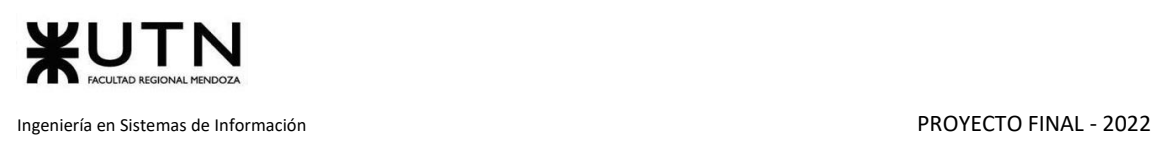

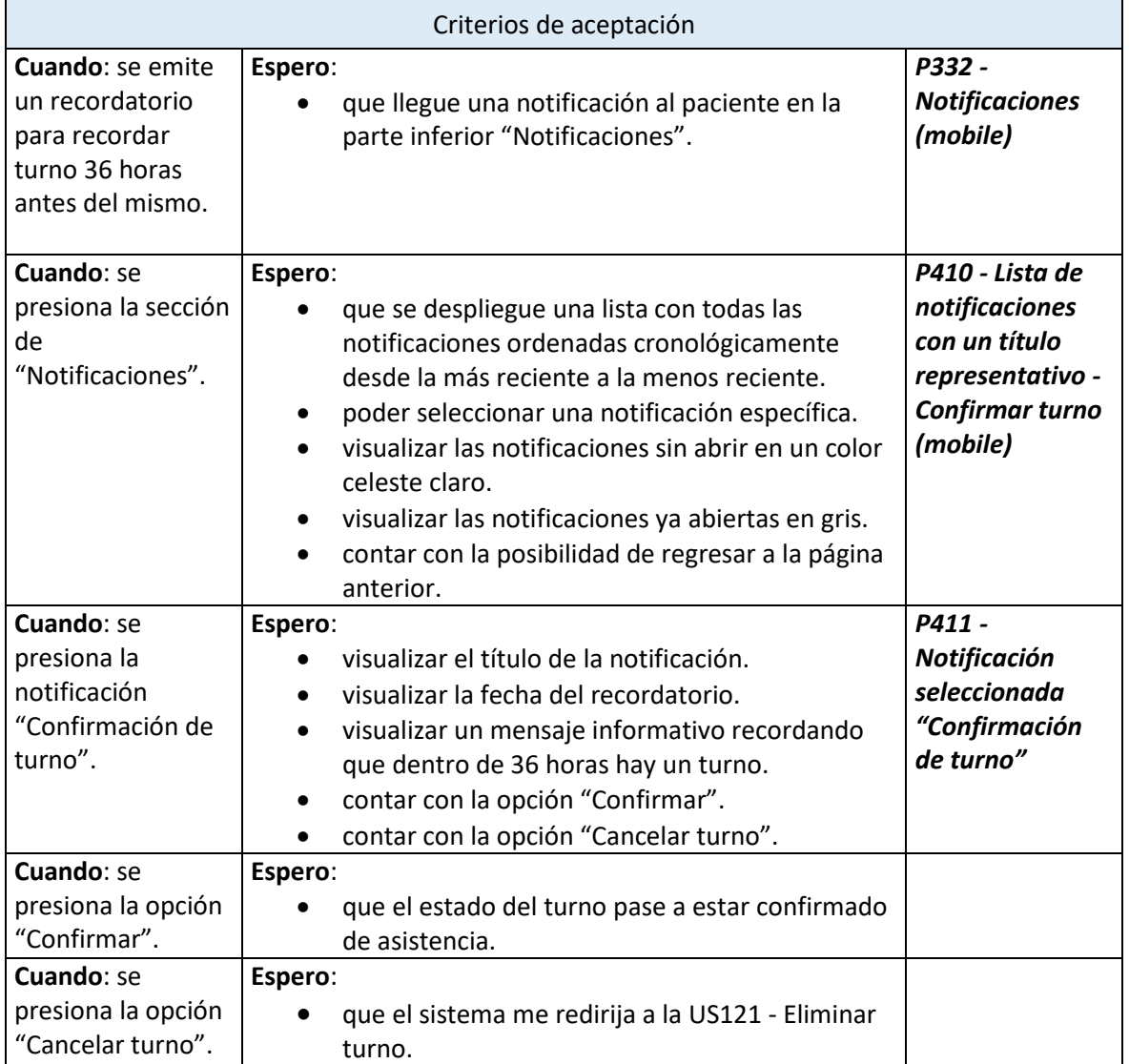

*US 135. Recordatorio de turno 36 horas*

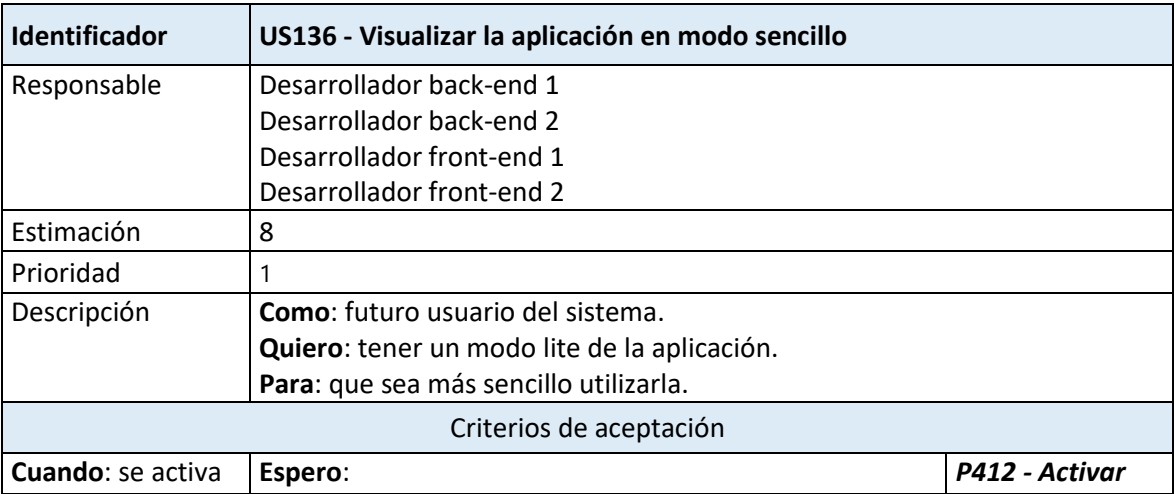

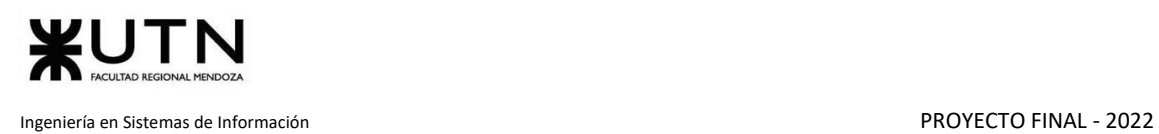

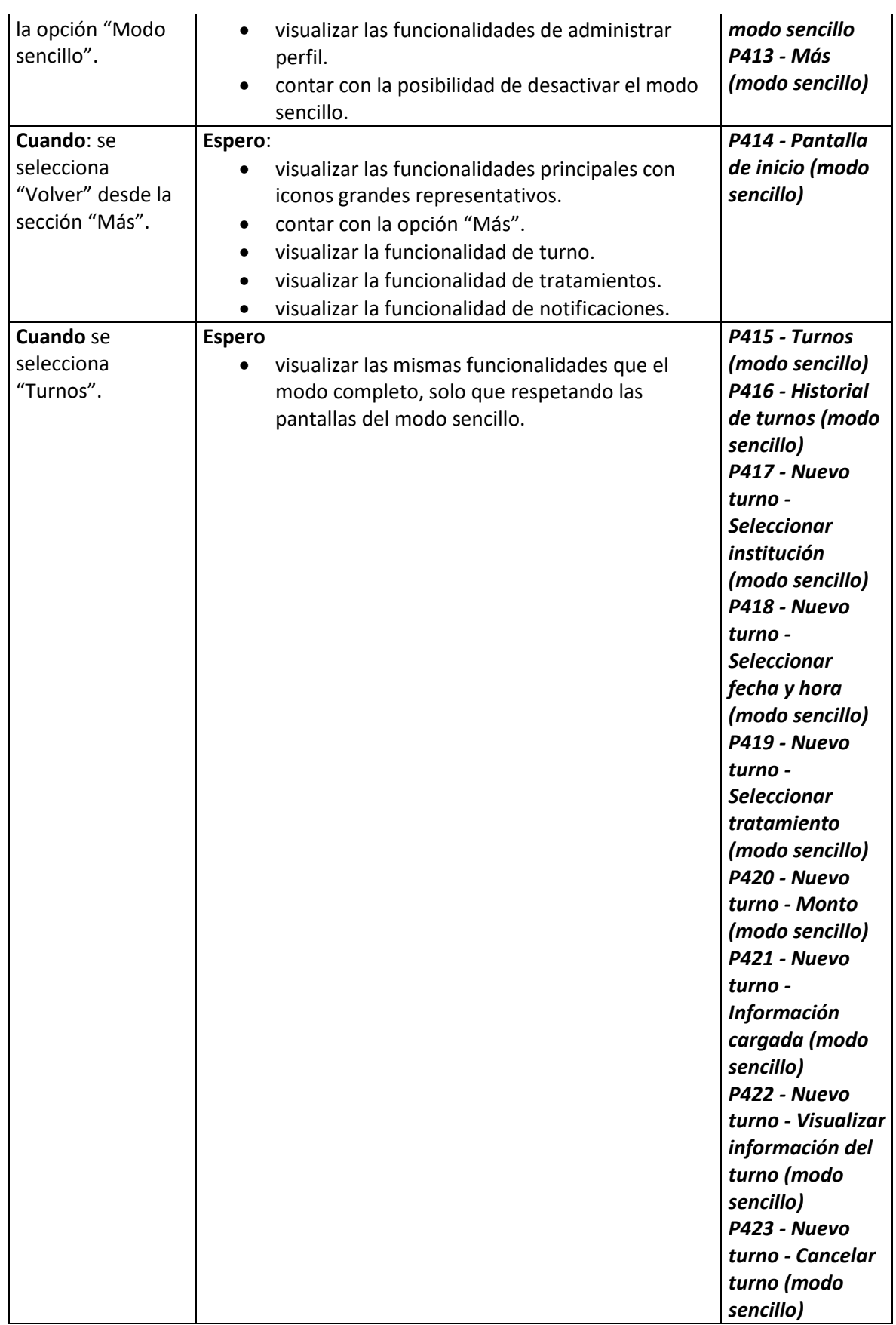

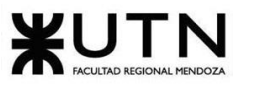

Ingeniería en Sistemas de Información PROYECTO FINAL - 2022

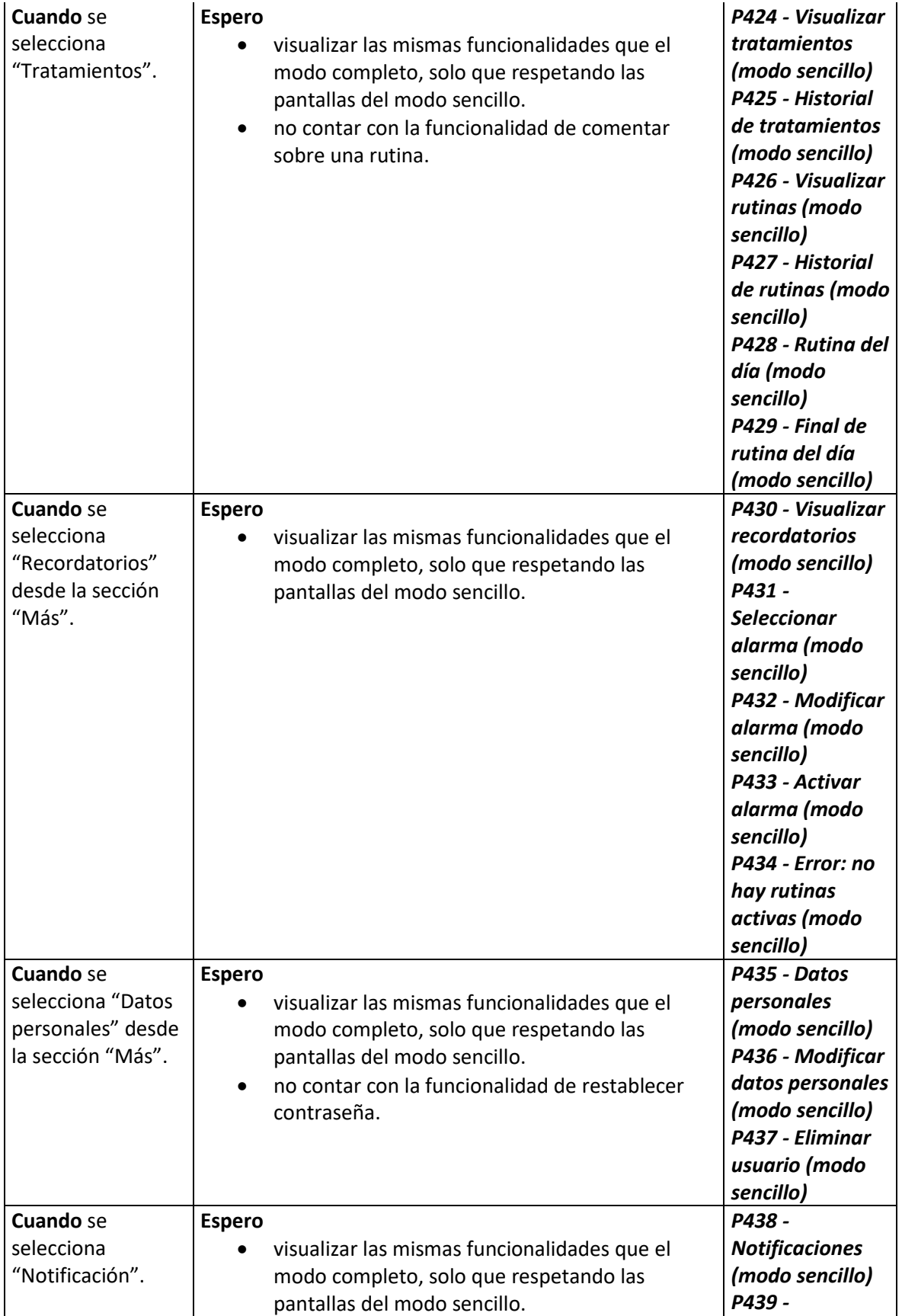

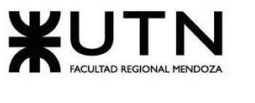

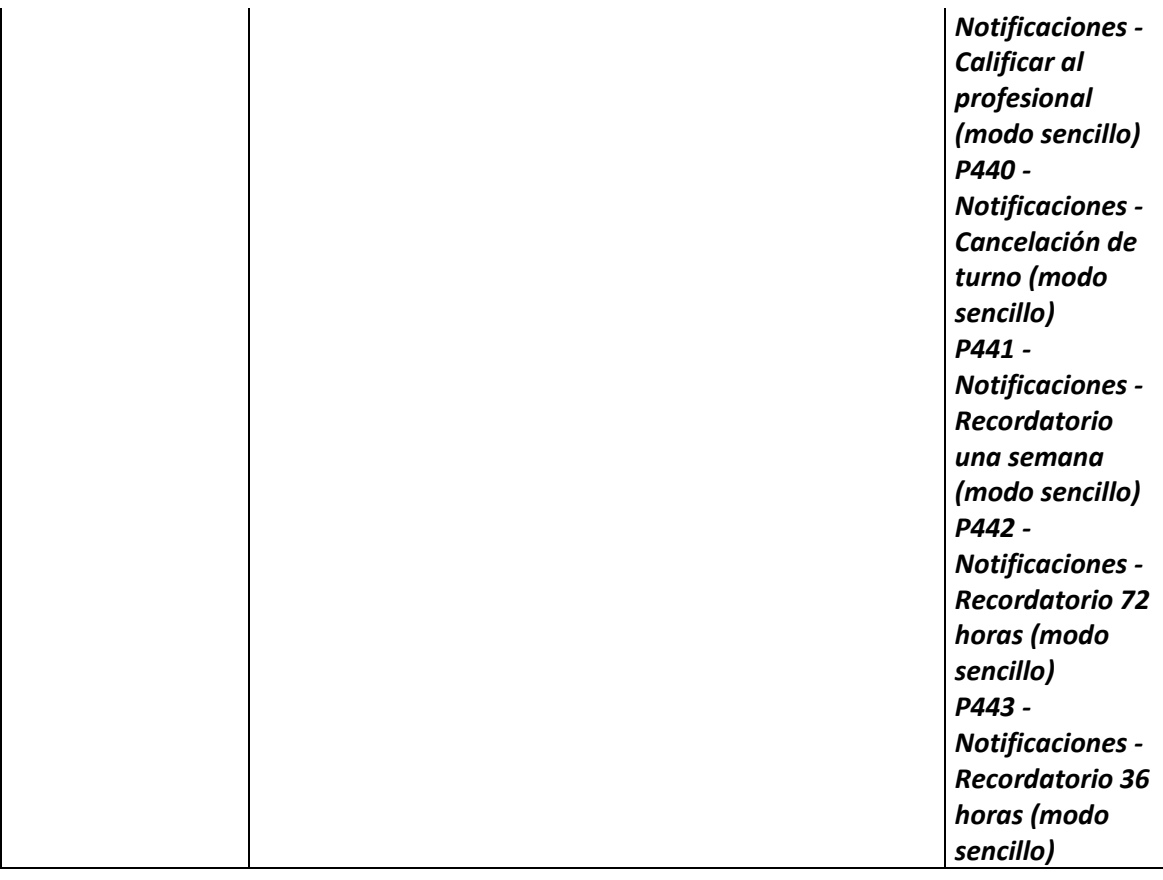

## *US 136. Visualizar la aplicación en modo sencillo*

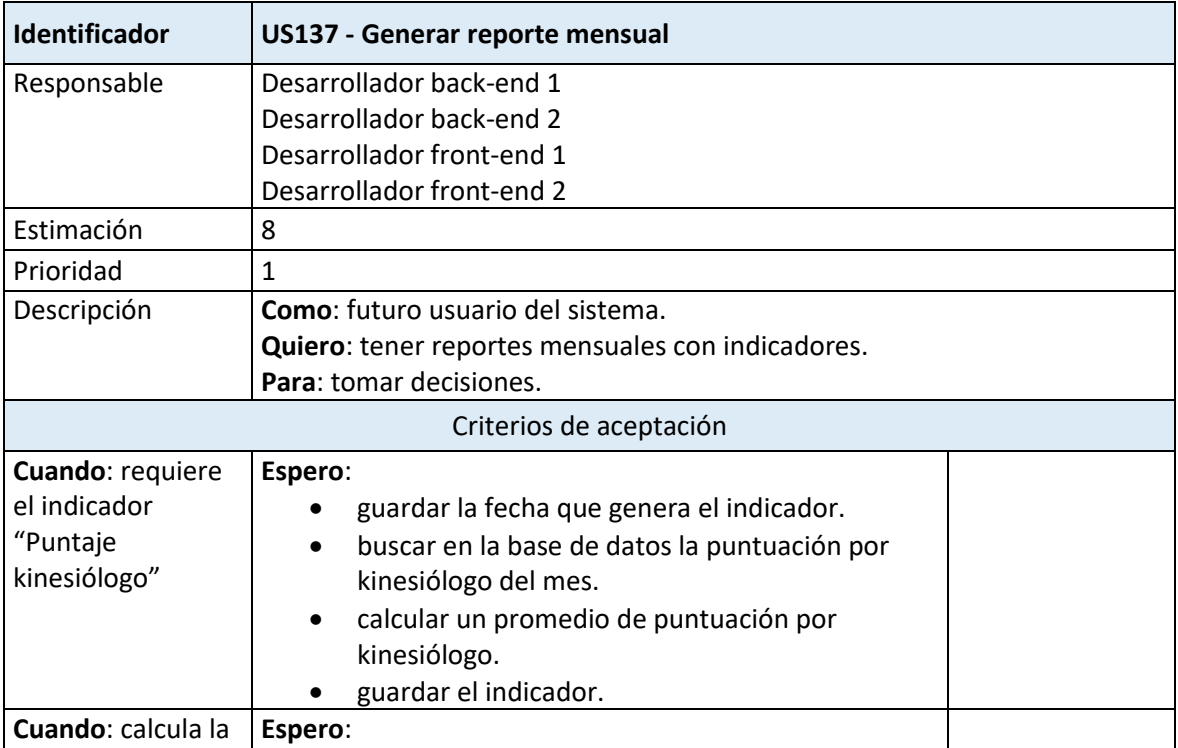

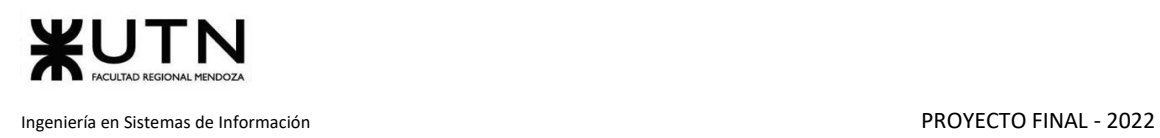

| cantidad de        | guardar la fecha que genera el indicador.                    |
|--------------------|--------------------------------------------------------------|
| tratamientos       | buscar en la base de datos y contar la cantidad<br>$\bullet$ |
| finalizados.       | de tratamientos finalizados del mes.                         |
|                    | guardar una cuenta de la cantidad encontrada.                |
| Cuando: calcula la | Espero:                                                      |
| cantidad de turnos | guardar la fecha que genera el indicador.                    |
| no asistidos.      | buscar en la base de datos y contar la cantidad<br>$\bullet$ |
|                    | de turnos marcados como no asistidos del mes.                |
|                    | guardar una cuenta de la cantidad encontrada.                |
| Cuando: calcula la | Espero:                                                      |
| cantidad de        | guardar la fecha que genera el indicador.                    |
| pacientes nuevos.  | buscar en la base de datos y contar la cantidad<br>$\bullet$ |
|                    | de pacientes dados de alta en el mes.                        |
|                    | guardar una cuenta de la cantidad encontrada.                |
| Cuando: calcula la | Espero:                                                      |
| cantidad de        | guardar la fecha que genera el indicador.                    |
| pacientes por      | buscar en la base de datos los tratamientos del              |
| tratamiento.       | mes.                                                         |
|                    | contar la cantidad de paciente por cada<br>٠                 |
|                    | tratamiento realizado en el mes.                             |
|                    | guardar por cada tratamiento la cantidad de                  |
|                    | paciente encontrado.                                         |

*US 137. Generar reporte mensual*

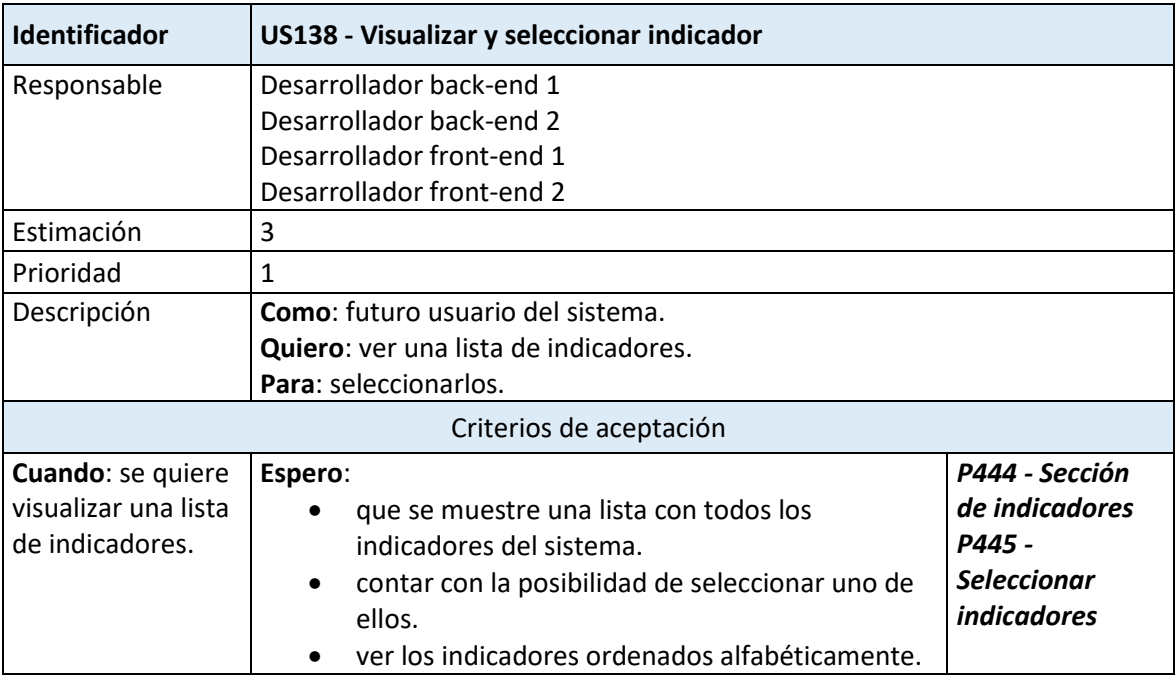

*US 138. Visualizar y seleccionar indicador*

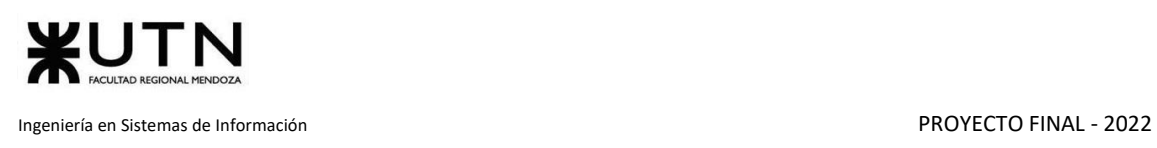

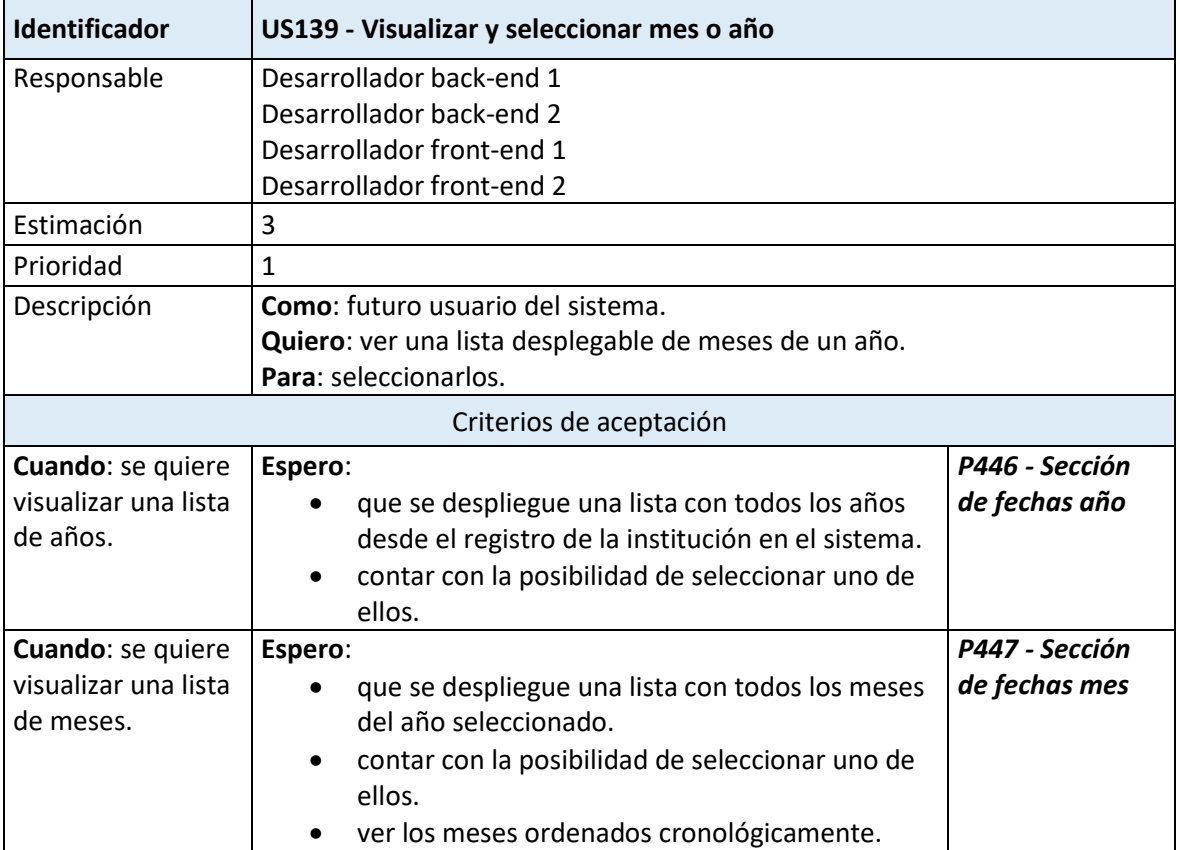

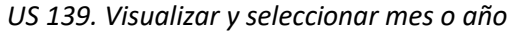

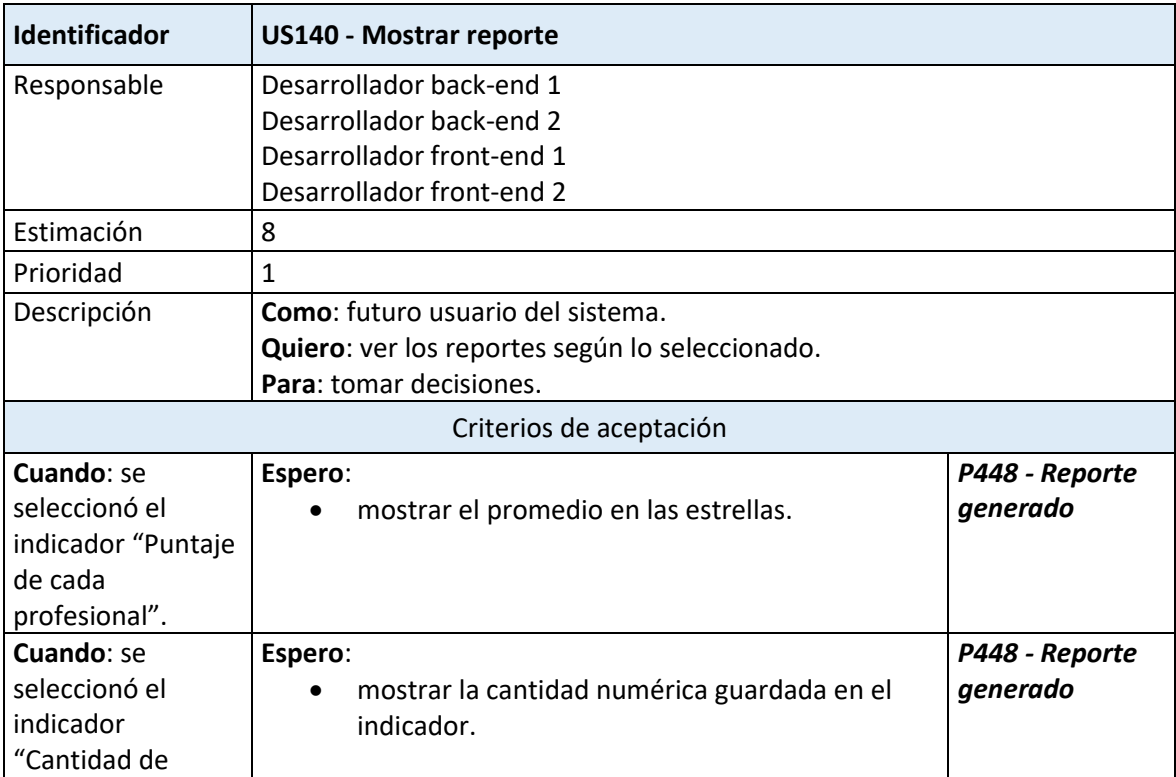

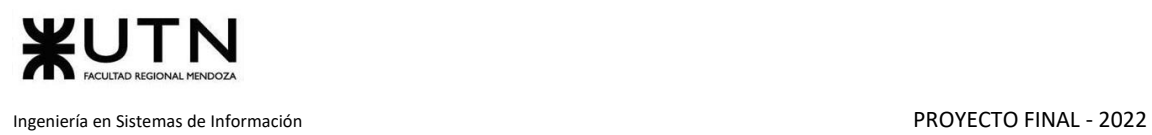

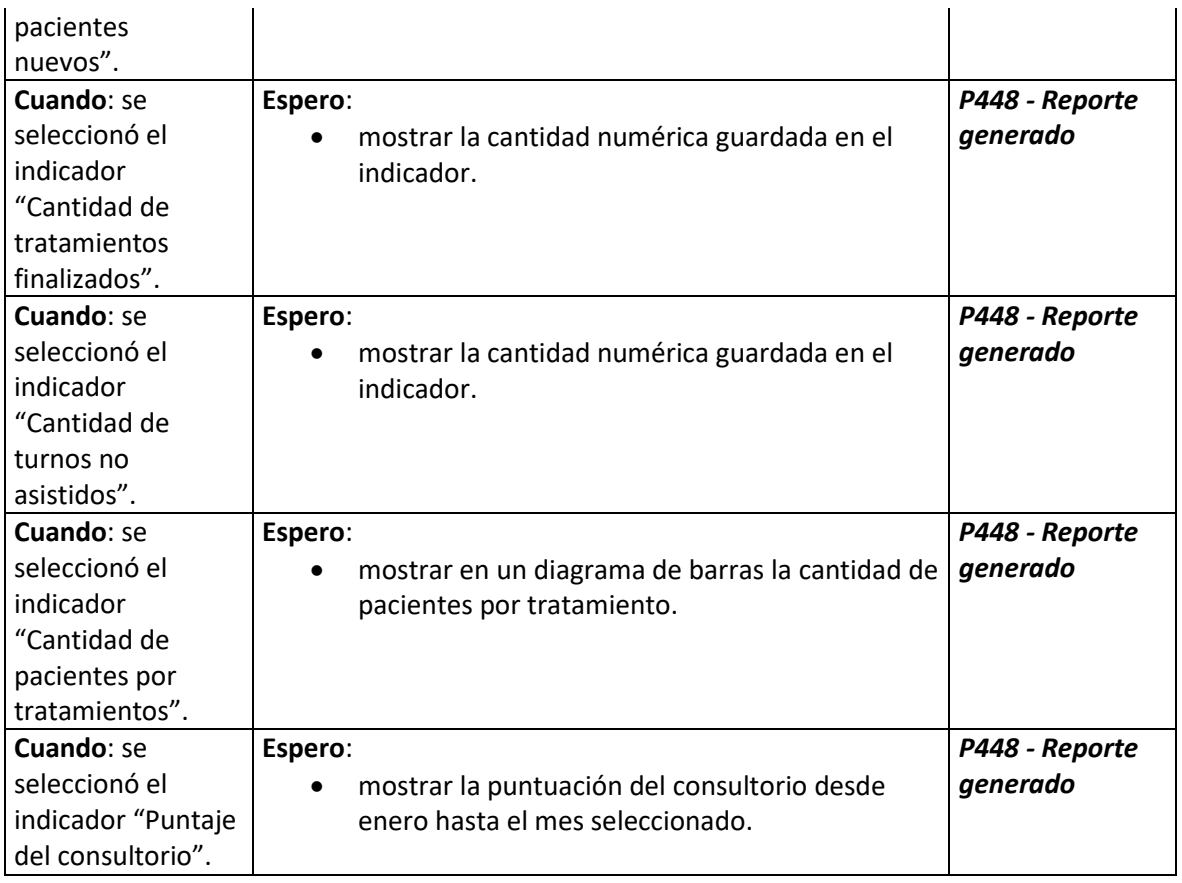

*US 140. Mostrar reporte*

## **3.2.3 Pantallas y reportes**

A continuación, se presentan las pantallas diseñadas para el sistema kineapp. Para mostrarlas de forma ordenada, se dividen las mismas según módulo y requerimiento funcional al que pertenecen, haciendo referencia de la user story de la que provienen.

### **3.2.3.1 Pantallas del Módulo de Usuarios y Seguridad**

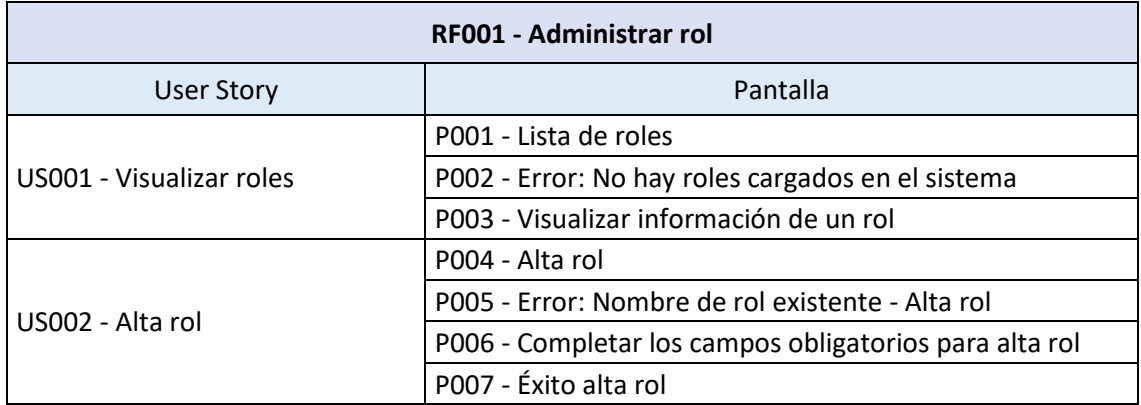

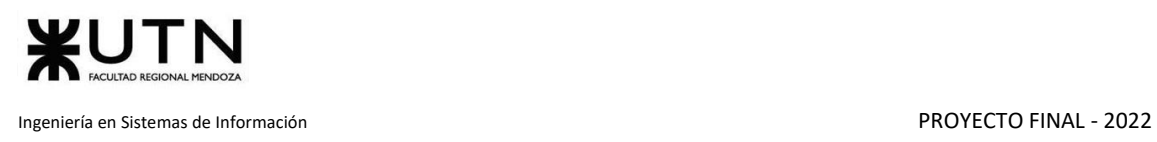

|                       | P008 - Modificar rol                                     |
|-----------------------|----------------------------------------------------------|
| US003 - Modificar rol | P009 - Completar los campos obligatorios para modificar  |
|                       | rol                                                      |
|                       | P010 - Error: Nombre de rol existente - Modificar rol    |
|                       | P011 - Éxito modificar rol                               |
|                       | P012 - Baja rol                                          |
|                       | P013 - Ingreso del nombre del rol para confirmar baja    |
| US004 - Baja rol      | P014 - Éxito baja rol                                    |
|                       | P015 - Error: Nombre rol ingresado incorrecto - Baja rol |

*Tabla 31. Pantallas del RF001*

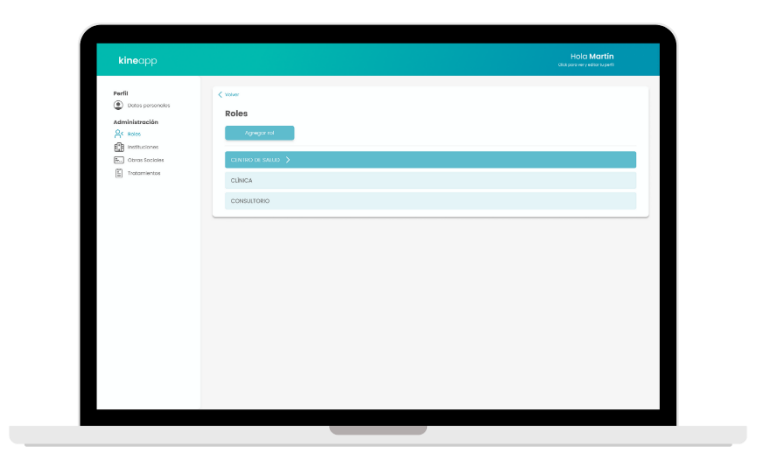

### *P 1. Lista de roles*

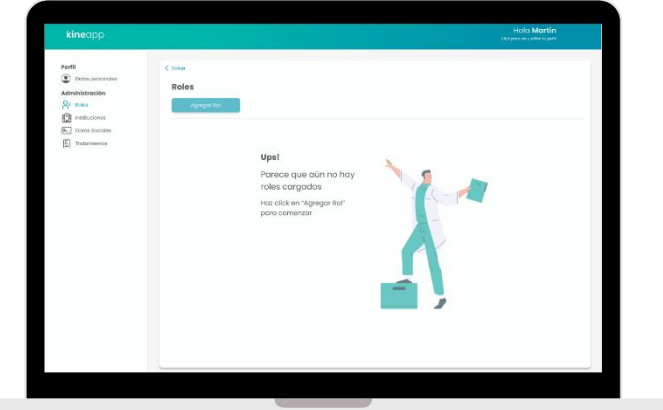

*P 2. Error: No hay roles cargados en el sistema*

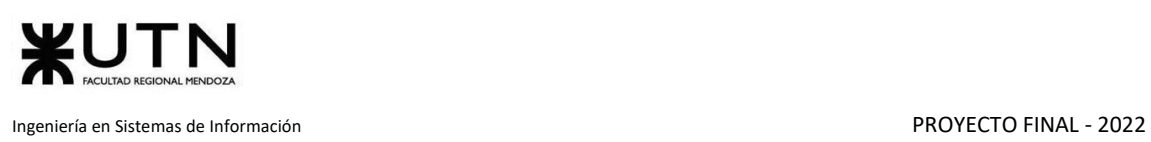

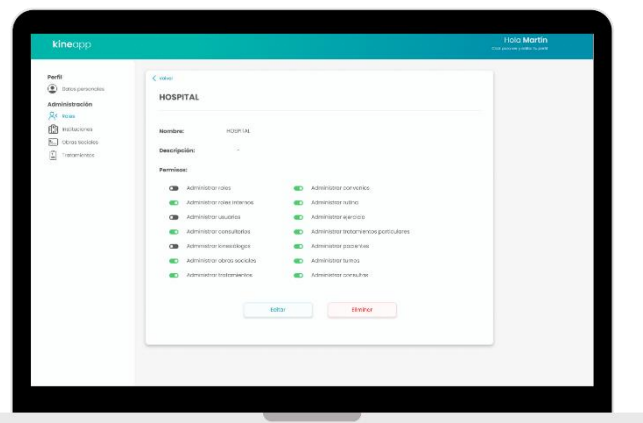

*P 3. Visualizar información de un rol*

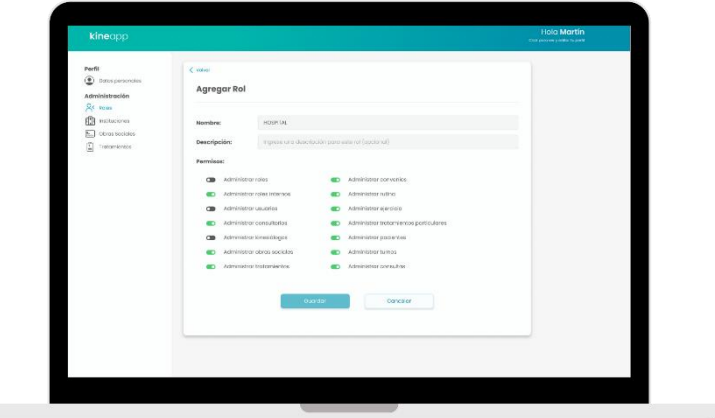

*P 4. Alta rol*

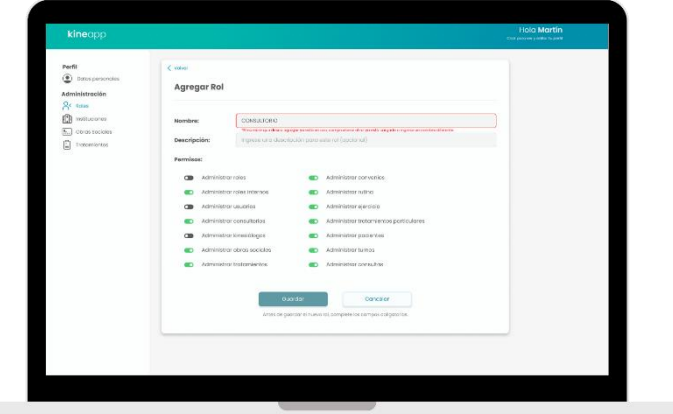

*P 5. Error: Nombre de rol existente - Alta rol*

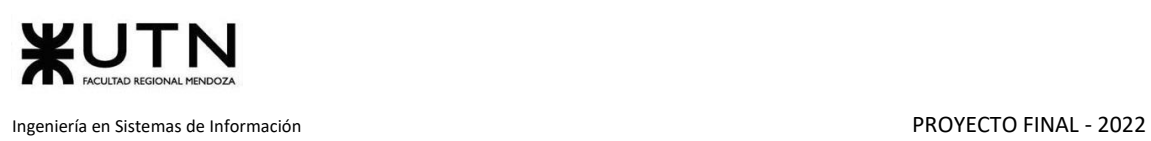

| kineapp                                                                           |                                                                                                    |                                                                                                    |                                                                                     |                                                                                                    | <b>Hold Martin</b><br>Call process within the with |
|-----------------------------------------------------------------------------------|----------------------------------------------------------------------------------------------------|----------------------------------------------------------------------------------------------------|-------------------------------------------------------------------------------------|----------------------------------------------------------------------------------------------------|----------------------------------------------------|
| Perfil<br>(C) basspesonder<br>Administración                                      | $&$ colors<br>Agregar Rol                                                                                                    |                                                                                                    |                                                                                     |                                                                                                    |                                                    |
| <b>Qc</b> rows<br>œ<br>mstRuciones<br>City'ss Sociology<br>ю<br>σ<br>Tratomlentos | Nombre:<br>Descripción:                                                                                                    | Toylor in driving a green<br>Tenantigoista<br>il spressi un a describution para este nel (apoio sul) |                                                                                     |                                                                                                    |                                                    |
|                                                                                   | Farmings:<br>Administrativales<br>$\circ$<br>Administrat roles internos<br>œ<br><b>OB</b> Administrational<br><b>OB</b> Administrationsultation<br>Administrationsråloges<br>$\bullet$<br><b>OB</b> Administrar obras socioles<br><b>OB</b> Administration Instantiactics. |                                                                                                    | $\circ$<br>$\circ$<br>$\circ$<br>$\circ$<br>$\alpha$<br>$\circ$<br>$\sim$<br>Gandon | Administrar convenies<br>John statement A.<br>Administrar ejercicio<br>Administrat trotomiencos porticulares<br>Administrat poperiosa<br>Administrar turnos<br>Administrat contrainer<br>cancsier.<br>Anset de gastriar el nueva toi, pomplete los campas coligatorios. |                                                    |
|                                                                                   |                                                                                                    |                                                                                                    |                                                                                     |                                                                                                    |                                                    |

*P 6. Completar los campos obligatorios para alta rol*

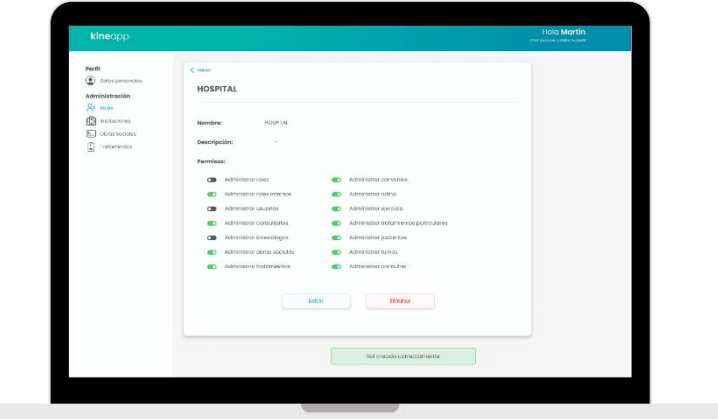

*P 7. Éxito alta rol*

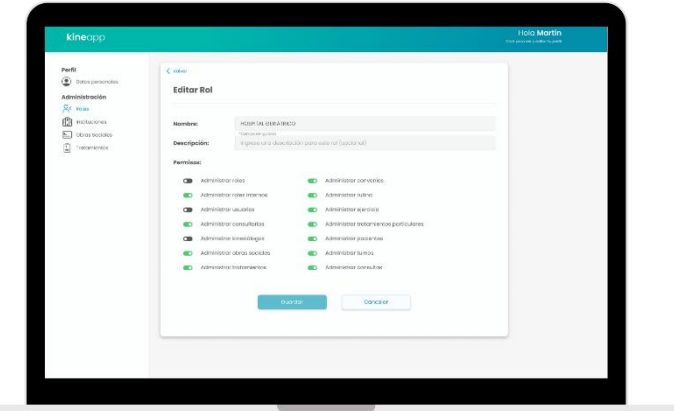

*P 8. Modificar rol*

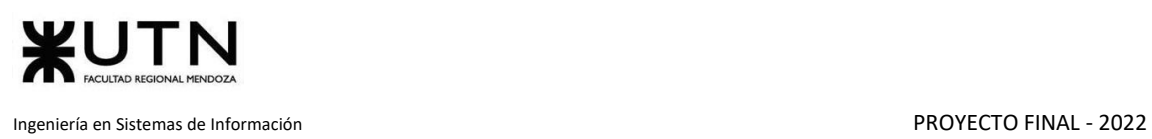

| Parfil<br>$\circ$ conspenses:           | Count.                           |                                                                       |  |
|-----------------------------------------|----------------------------------|-----------------------------------------------------------------------|--|
|                                         | <b>Editar Rol</b>                |                                                                       |  |
| Administración<br>R <sup>e</sup> Falles |                                  |                                                                       |  |
| Instituciones                           | Nombre:                          | Indicate 44 Form Eng-Out not                                          |  |
| <b>N.J</b> coras tocicles               |                                  | Terminists in                                                         |  |
| 圁<br>Transmission:                      | Descripción:                     | ingrese una describición para este not (costano).                     |  |
|                                         | <b>Parmison:</b>                 |                                                                       |  |
|                                         | Administrar roles<br>œ           | Administrar convenies<br>$\overline{a}$                               |  |
|                                         | Administrat roles internos       | Administrat rating                                                    |  |
|                                         | Administrar usuarias<br>œ        | Administrar sjerololo<br>$\bullet$                                    |  |
|                                         | Administrar consultorios         | Administrer trotomi entos porticulares<br>$\alpha$                    |  |
|                                         | Administration is meetinges<br>œ | Administrar packeties<br><b>CO</b>                                    |  |
|                                         | Administrar obras sociolos<br>m  | Administrer turnos                                                    |  |
|                                         | C Administrat trolomientos       | Administrate consultos<br>÷                                           |  |
|                                         |                                  |                                                                       |  |
|                                         |                                  |                                                                       |  |
|                                         |                                  | Duordar<br>Conce or                                                   |  |
|                                         |                                  | Annet de guardor ins modificablemes complete los compos obligatorias. |  |
|                                         |                                  |                                                                       |  |
|                                         |                                  |                                                                       |  |

*P 9. Completar los campos obligatorios para modificar rol*

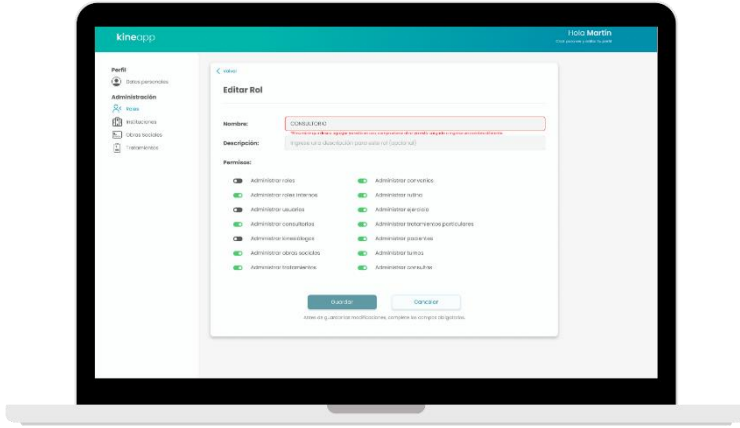

*P 10. Error: Nombre de rol existente - Modificar rol*

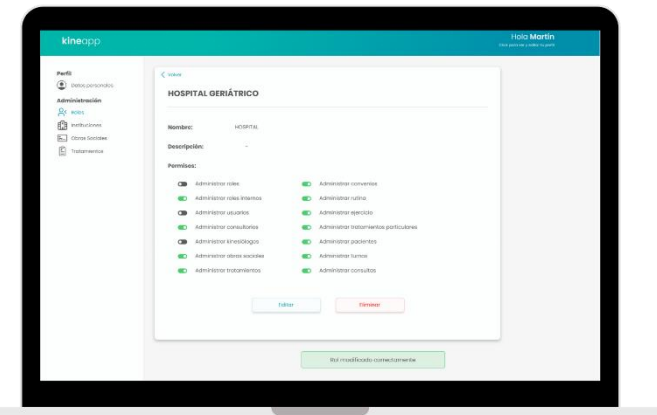

*P 11. Éxito modificar rol*

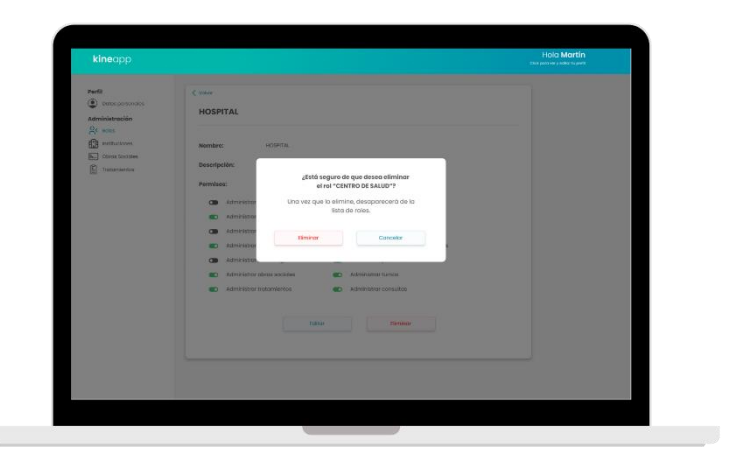

*P 12. Baja rol*

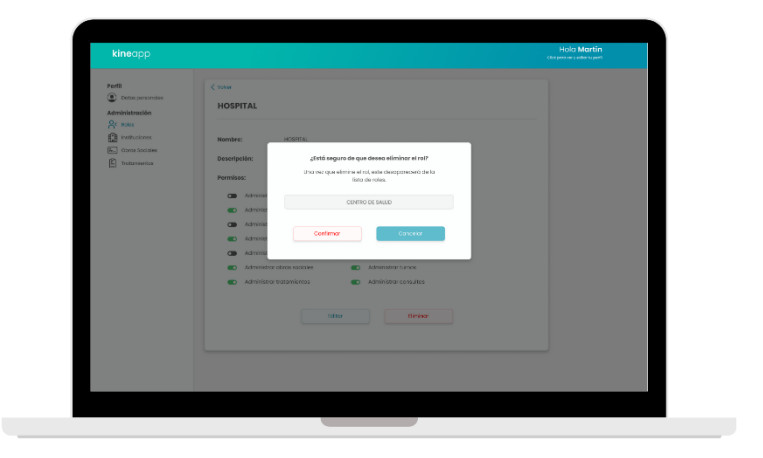

*P 13. Ingreso del nombre del rol para confirmar baja*

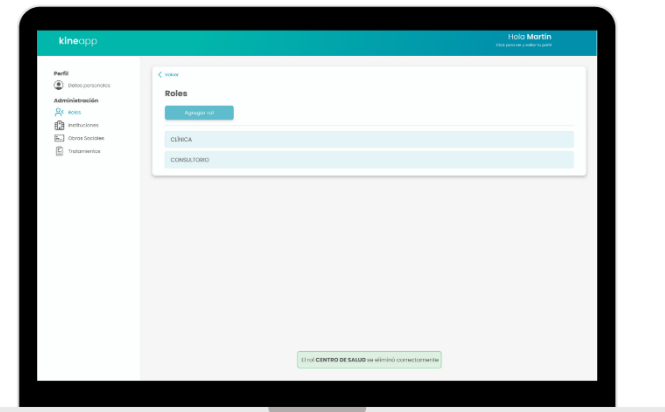

*P 14. Éxito baja rol*

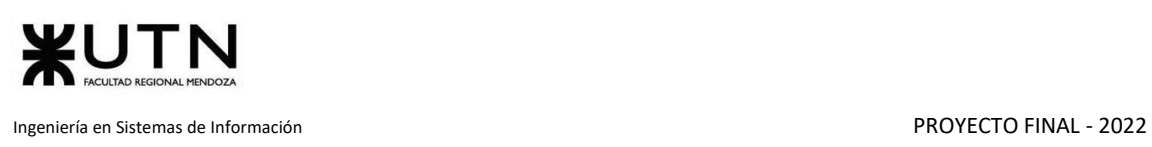

| kineapp                                                                                          |                                                                                                    | <b>CRIS parts for a new of the prints</b> |
|--------------------------------------------------------------------------------------------------|----------------------------------------------------------------------------------------------------|-------------------------------------------|
| <b>Partit</b><br><b>C</b> concessions<br>Administración:                                         | <b>Cinisis</b><br><b>HOSPITAL</b>                                                                                                    |                                           |
| $\Omega$ c wont<br>13<br><b>STATISTICS</b><br><b>Engl Chron Scott See</b><br><b>C</b> management | <b>Nombre:</b><br>¿Está seguro de que desea eliminar el rol?<br><b>Descripcion:</b><br>Lina vez que elimine el rol, este desoporeceró de la<br>lists de roles.<br>Permison:<br><b>OB</b> Admiral<br>CONTRO DE SALUO<br>1) homine ingressão as incorrecto, interior numermento<br><b>BD</b> Admiral<br>$\bullet$<br><b>Administration</b><br>Continuor<br><b>Conveks</b><br><b>BO</b> Administ<br>$\bullet$<br><b>Administration</b><br><b>BO Administration relations</b><br><b>BO Administrator</b><br>C <b>Administration instantierios</b><br><b>CO</b> Administrationsuitos |                                           |
|                                                                                                  | <b>FURNIE</b><br><b>Thranch</b>                                                                                                    |                                           |

*P 15. Error: Nombre rol ingresado incorrecto - Baja rol*

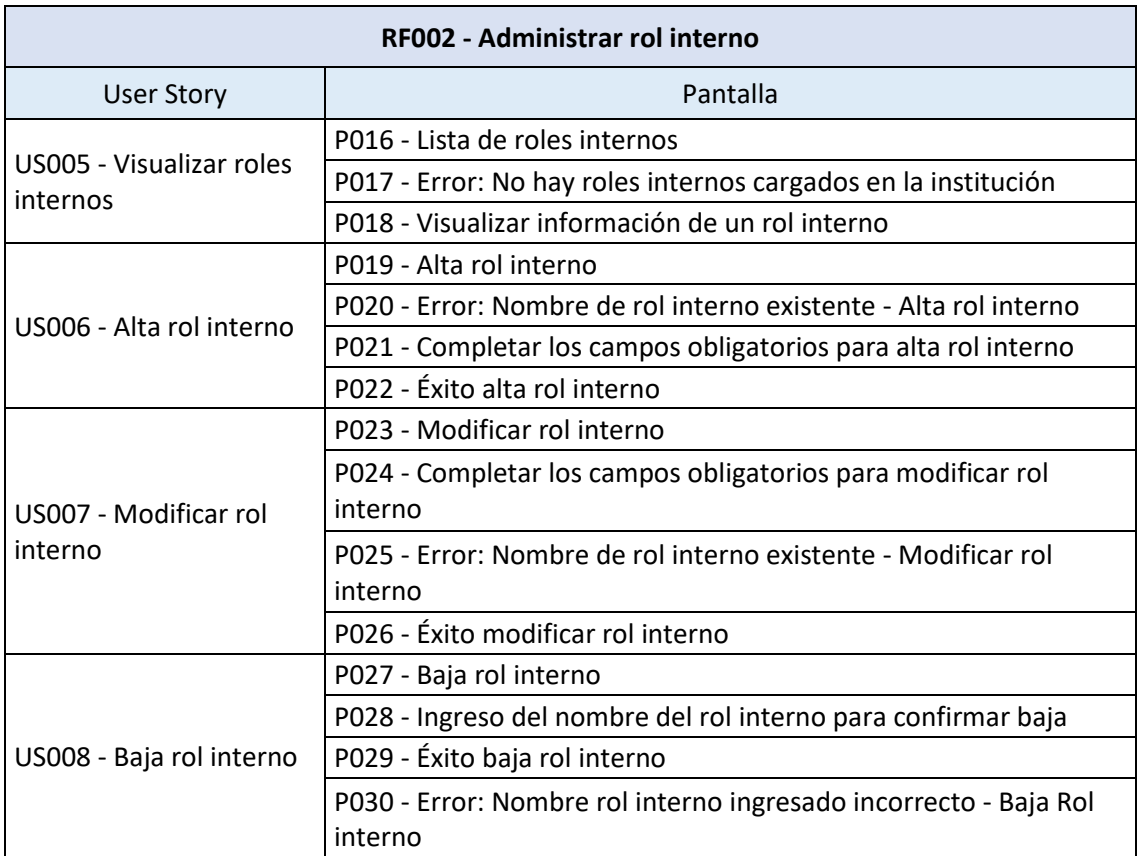

*Tabla 32. Pantallas del RF002*

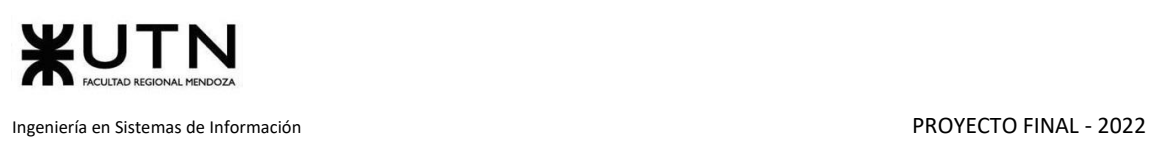

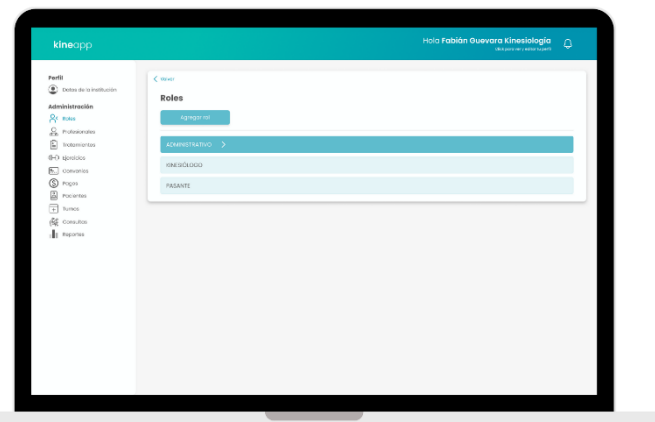

*P 16. Lista de roles internos*

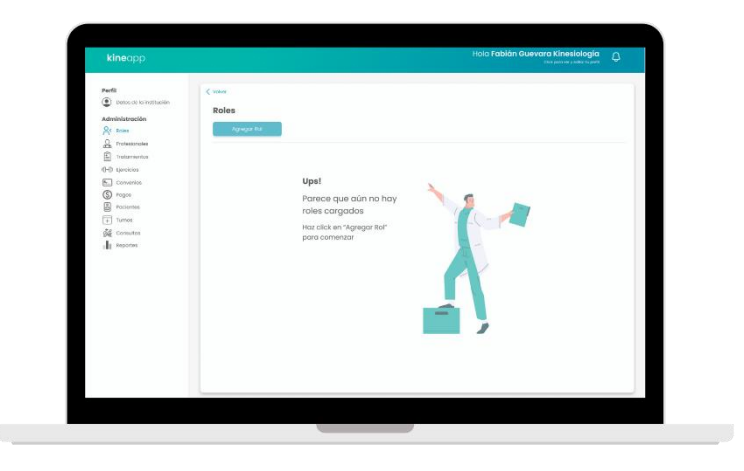

*P 17. Error: No hay roles internos cargados en la institución*

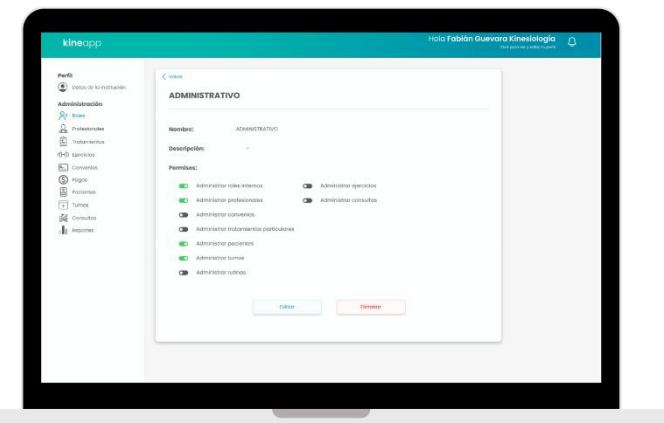

*P 18. Visualizar información de un rol interno*

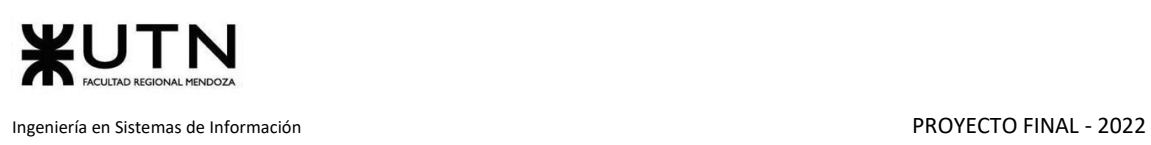

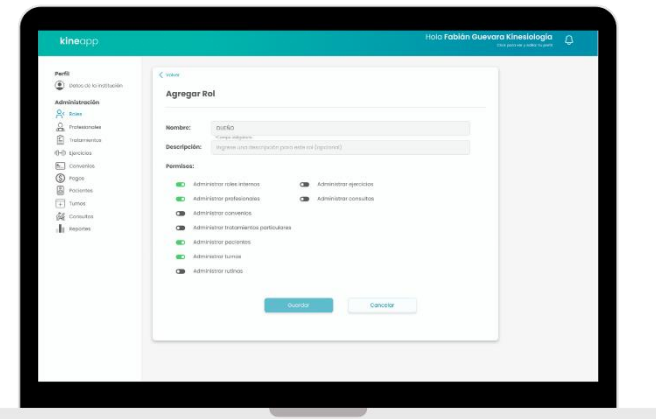

*P 19. Alta rol interno*

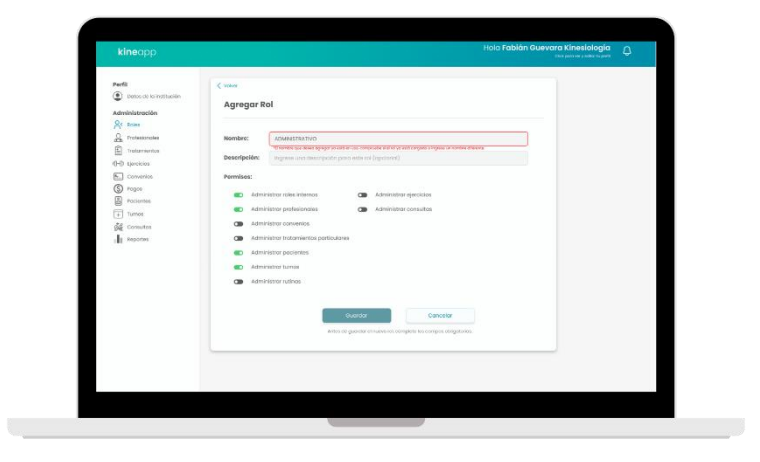

*P 20. Error: Nombre de rol interno existente - Alta rol interno*

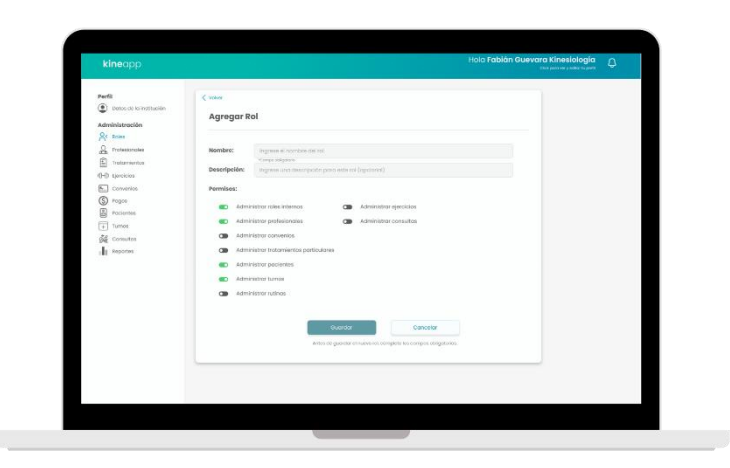

*P 21. Completar los campos obligatorios para alta rol interno*

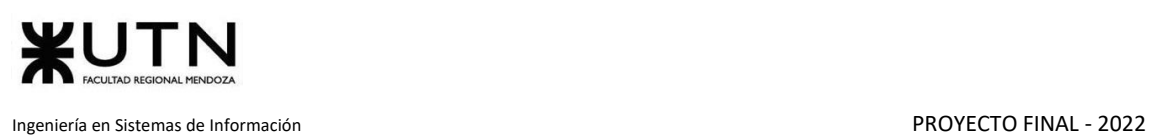

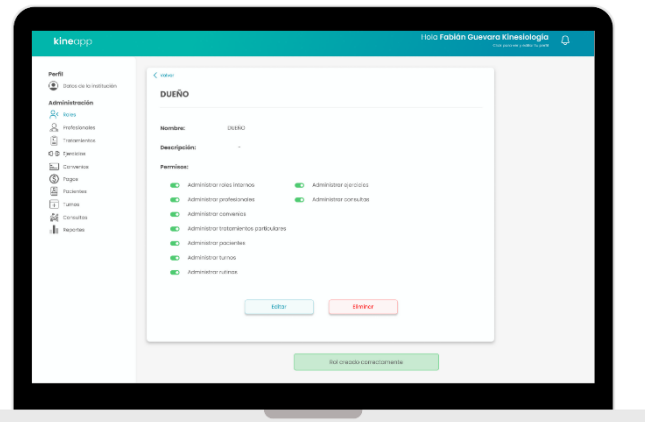

*P 22. Éxito alta rol interno*

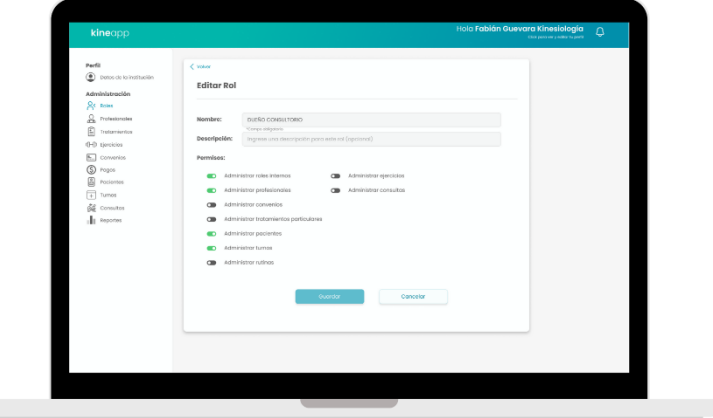

*P 23. Modificar rol interno*

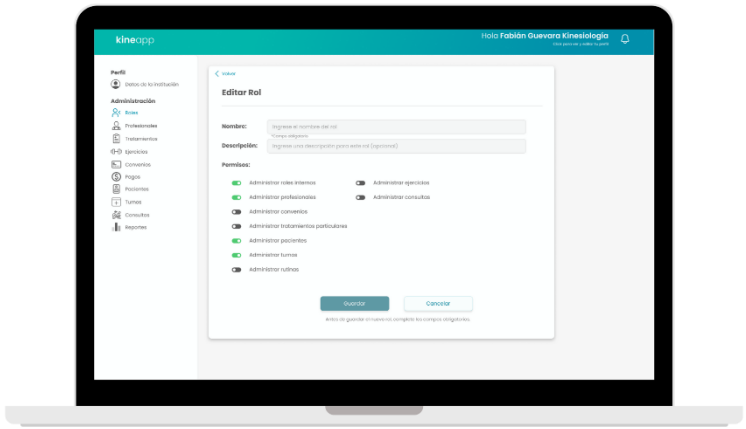

*P 24. Completar los campos obligatorios para modificar rol interno*

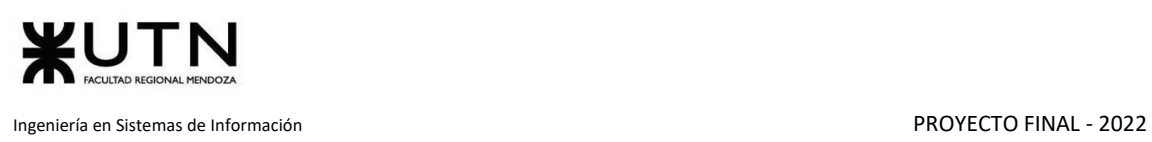

| Perfil<br>< your<br>@ bens de la institución<br><b>Editor Rol</b><br>Administración<br><b>Re</b> Roses<br>$\frac{\partial}{\partial n}$ Professorates<br>Nombre:<br>ADMINISTRATIVO<br>"El nombre que desso agregor po está anuas, compruebe si el nó yo anti-corpado a legresa un nombre diferente.<br>₿<br>Tretamientos<br>Descripción:<br>Ingress una descripción para este rol (apcional)<br>(H) tjercicios<br>[h.] Convenios<br>Permises:<br>C Pogos<br>Administrar roles internos<br>Administrar ejercicios<br>$\sim$<br>Ø<br>Pociontes<br>Administrar profesionales<br>Administrar consultos<br>$\bullet$<br>$\Box$<br>Turnos<br>Administrar convenios<br>$\sigma$<br>44<br>Consultos<br>Administrar tratamientos particulares<br>Reporters<br>œ<br>Administror pocientes<br>Administrar turnas<br>Administrar rutinas<br>Quardar<br>Concelor<br>Antos de guardar el nuevo rat complete los compos atrigatorias. | kineapp | Hola Fabián Guevara Kinesiología<br>$\ddot{Q}$<br>Click pero ver a nother to prefit |
|----------------------------------------------------------------------------------------------------|---------|-------------------------------------------------------------------------------------|
|                                                                                                    |         |                                                                                     |
|                                                                                                    |         |                                                                                     |
|                                                                                                    |         |                                                                                     |
|                                                                                                    |         |                                                                                     |

*P 25. Error: Nombre de rol interno existente - Modificar rol interno*

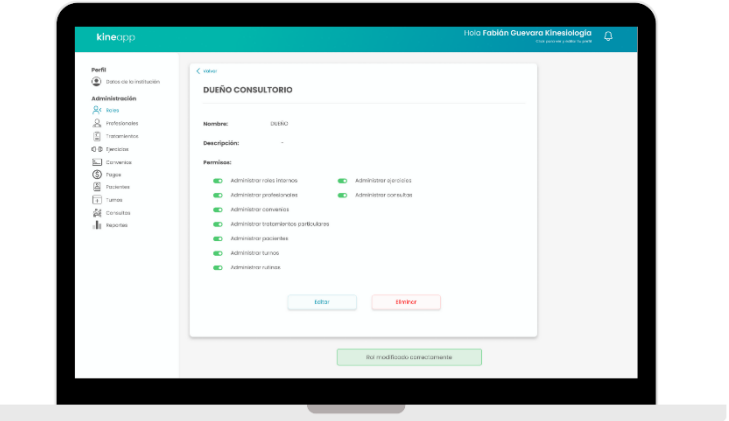

*P 26. Éxito modificar rol interno*

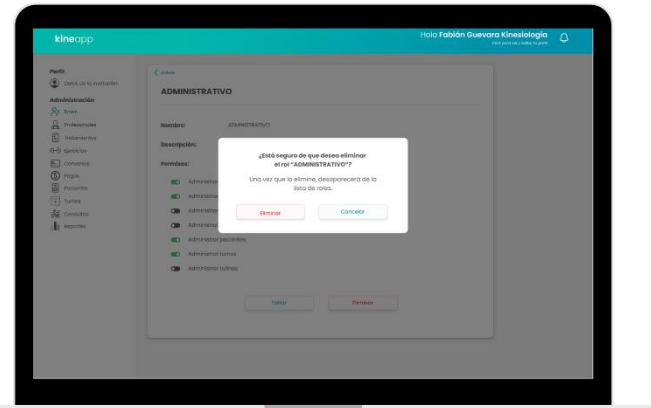

*P 27. Baja rol interno*

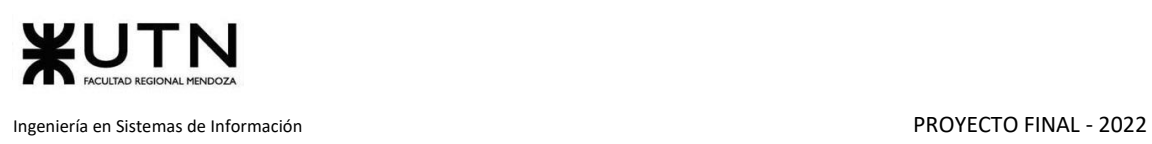

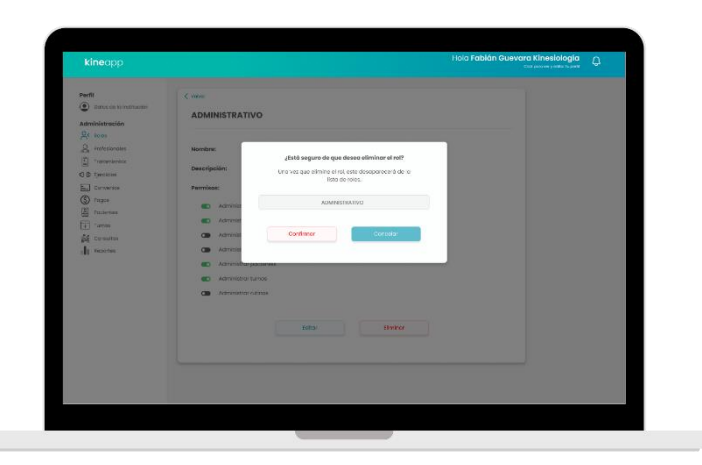

*P 28. Ingreso del nombre del rol interno para confirmar baja*

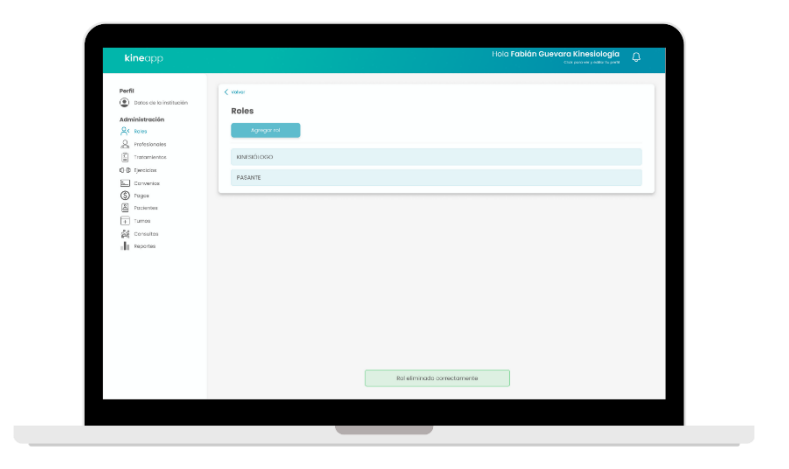

*P 29. Éxito baja rol interno*

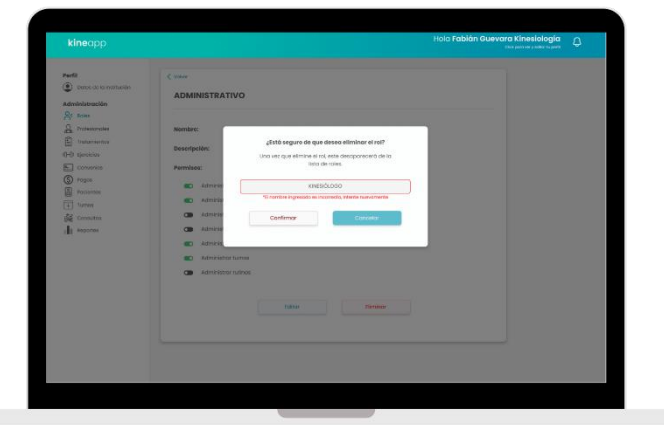

*P 30. Error: Nombre rol interno ingresado incorrecto - Baja Rol interno*

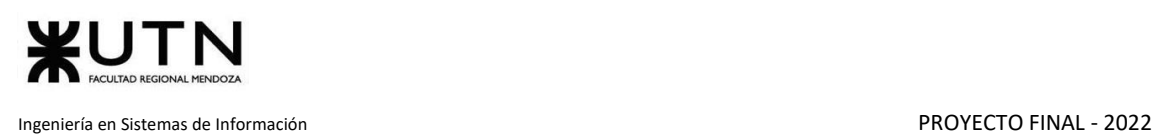

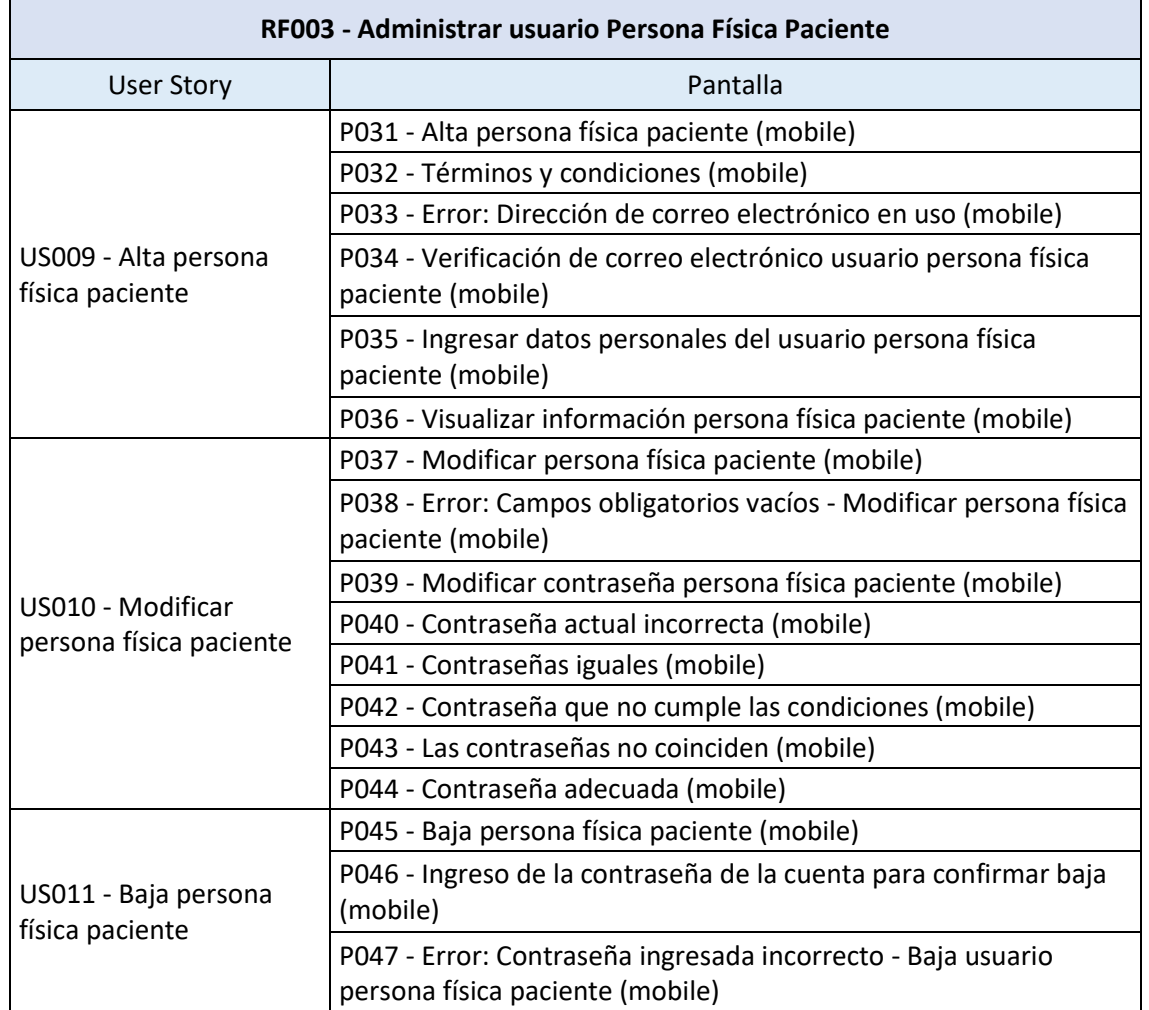

*Tabla 33. Pantallas del RF003*
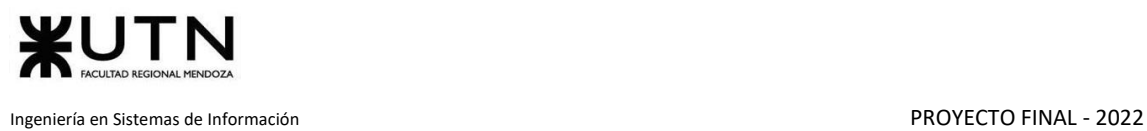

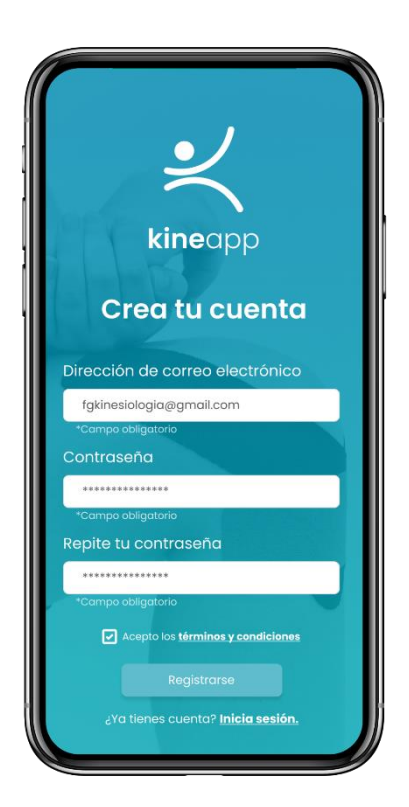

*P 31. Alta persona física paciente (mobile)*

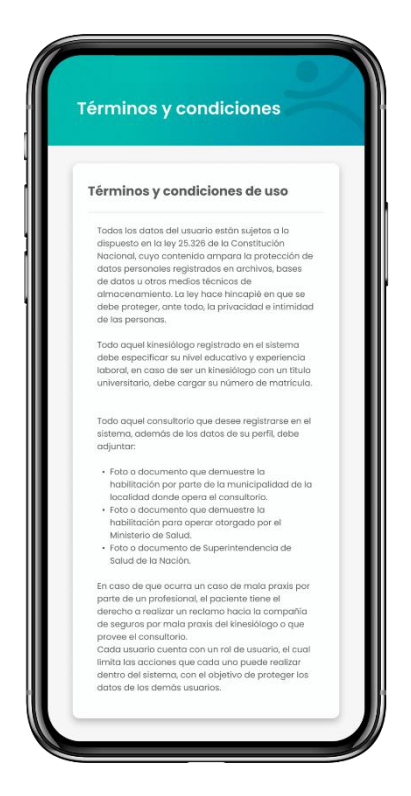

*P 32. Términos y condiciones (mobile)*

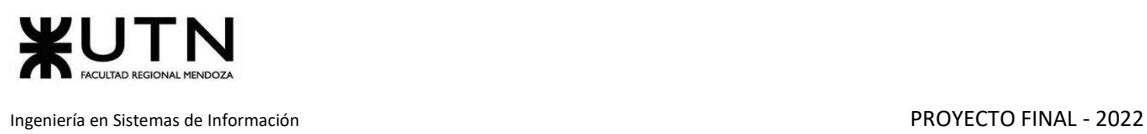

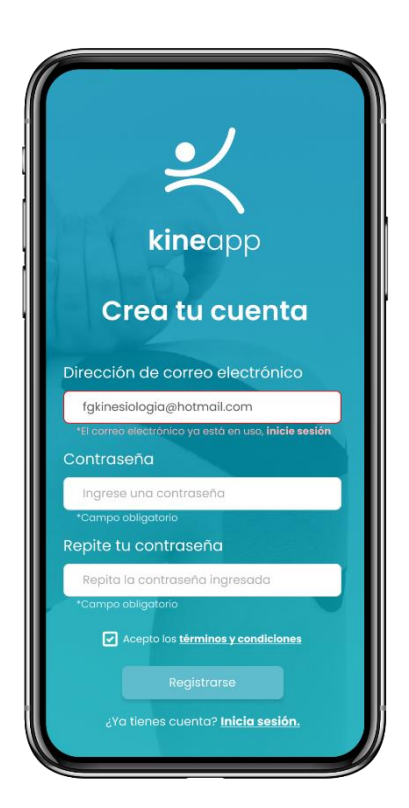

*P 33. Error: Dirección de correo electrónico en uso (mobile)*

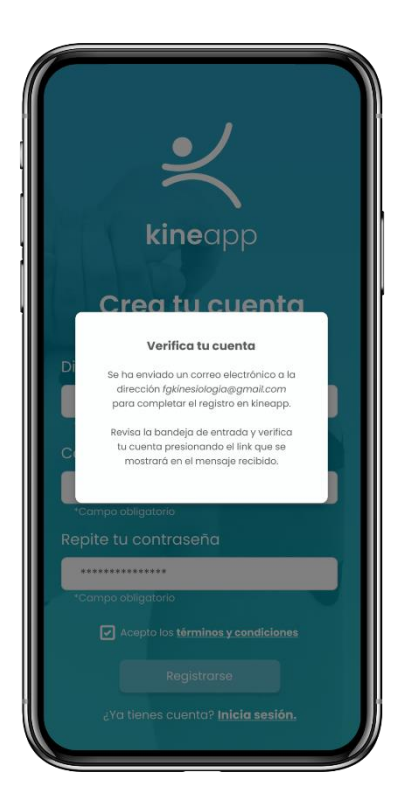

*P 34. Verificación de correo electrónico usuario persona física paciente (mobile)*

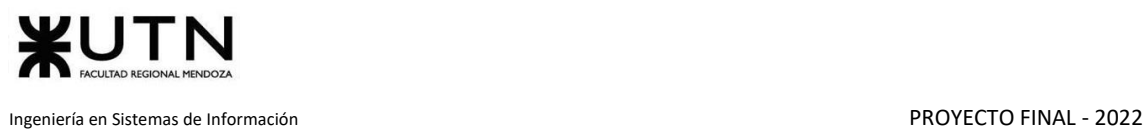

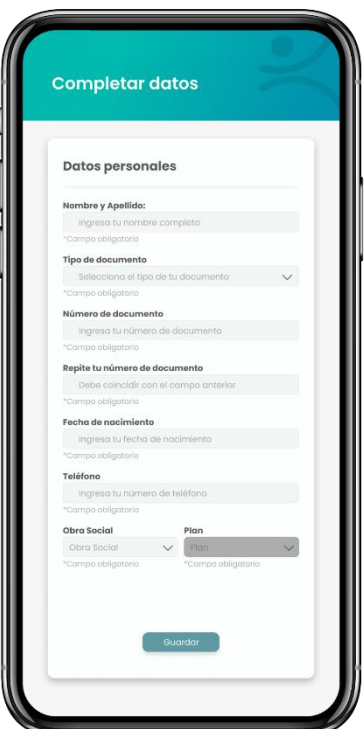

*P 35. Ingresar datos personales del usuario persona física paciente (mobile)*

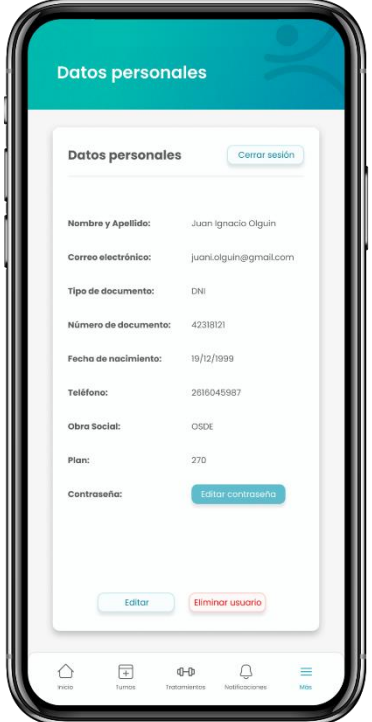

*P 36. Visualizar información persona física paciente (mobile)*

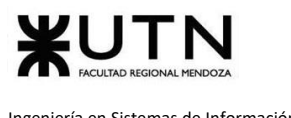

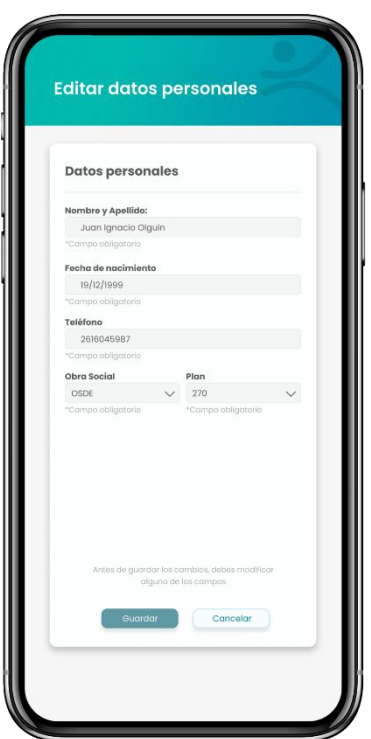

*P 37. Modificar persona física paciente (mobile)*

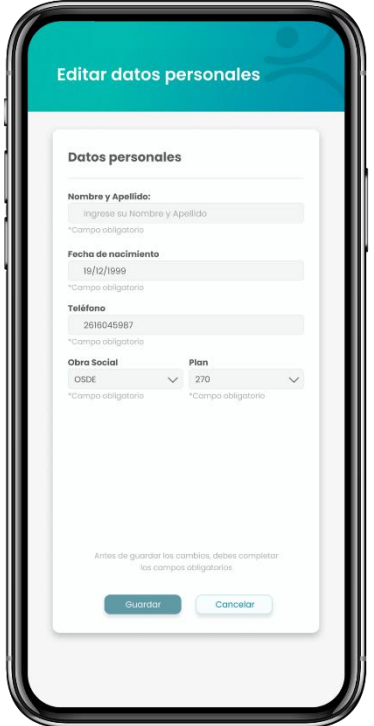

*P 38. Error: Campos obligatorios vacíos - Modificar persona física paciente (mobile)*

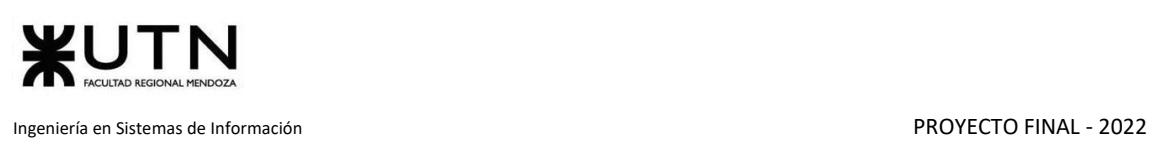

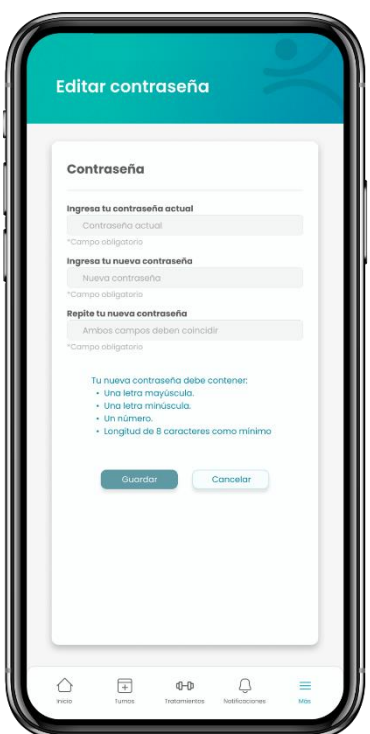

*P 39. Modificar contraseña persona física paciente (mobile)*

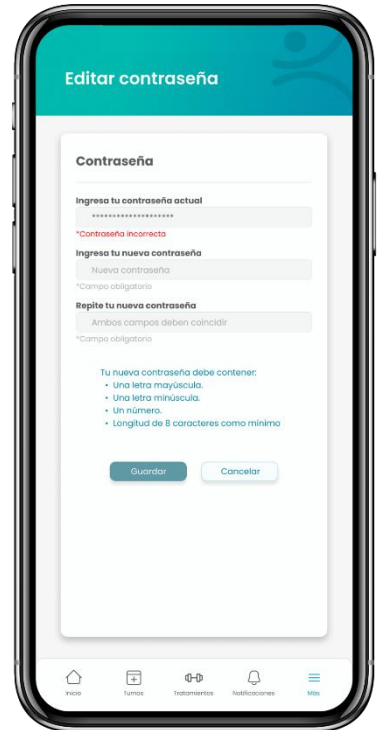

*P 40. Contraseña actual incorrecta (mobile)*

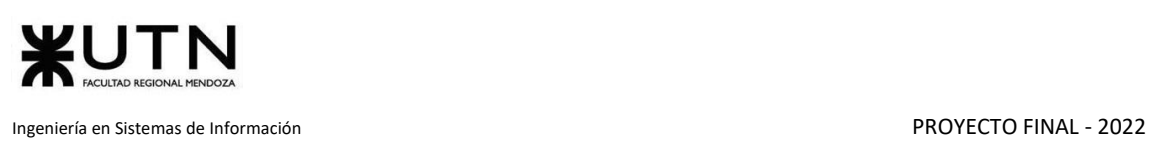

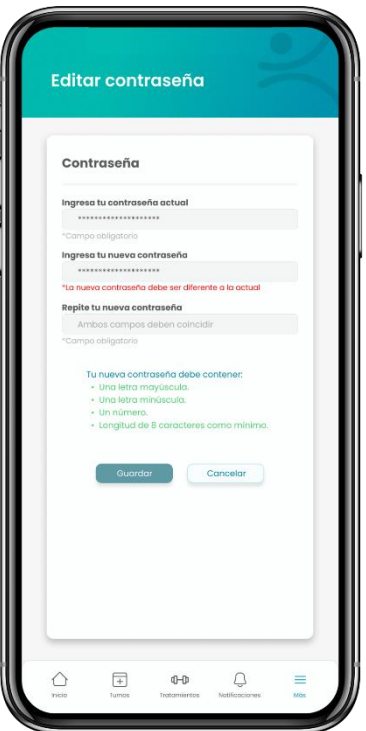

*P 41. Contraseñas iguales (mobile)*

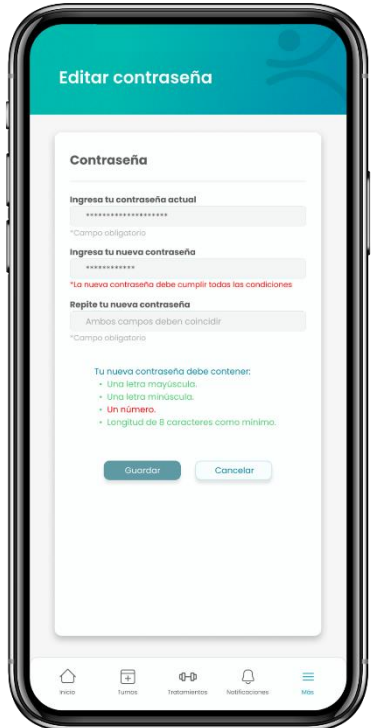

*P 42. Contraseña que no cumple las condiciones (mobile)*

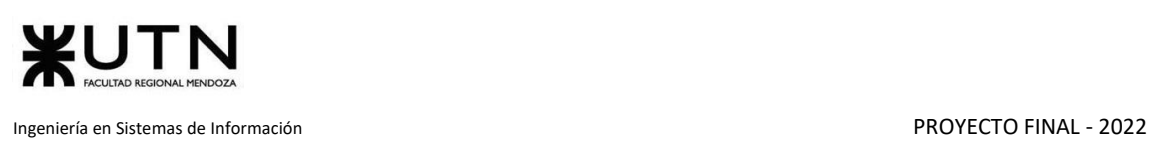

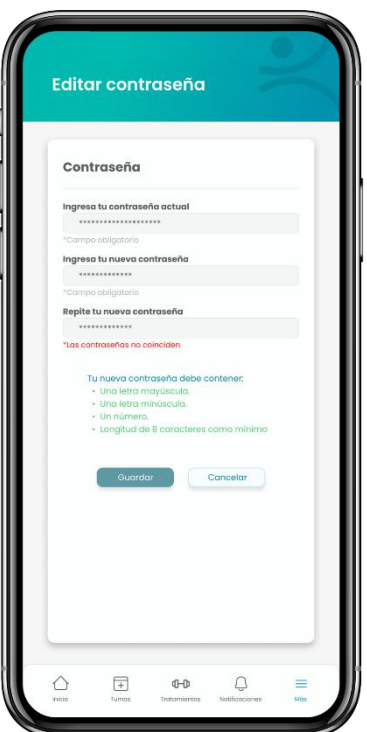

*P 43. Las contraseñas no coinciden (mobile)*

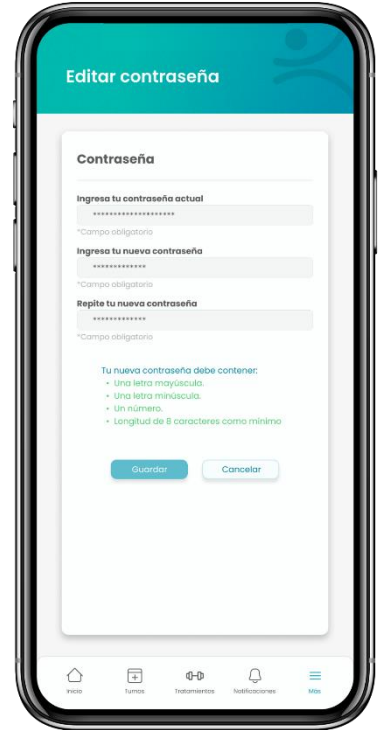

*P 44. Contraseña adecuada (mobile)*

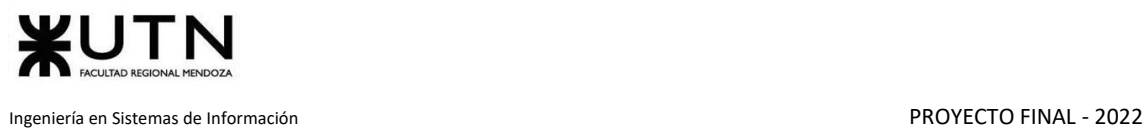

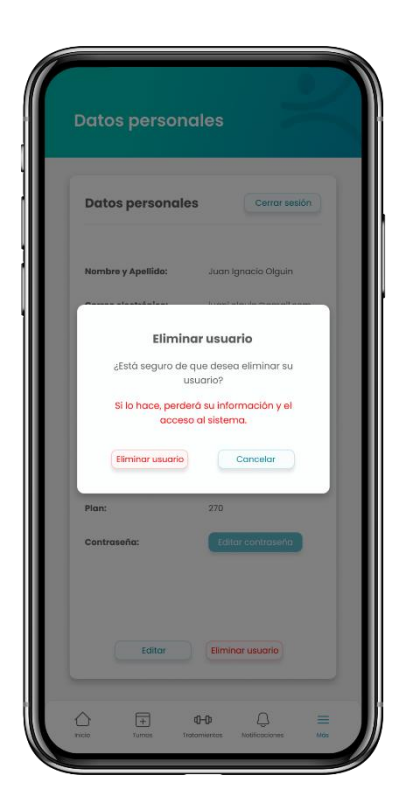

*P 45. Baja persona física paciente (mobile)*

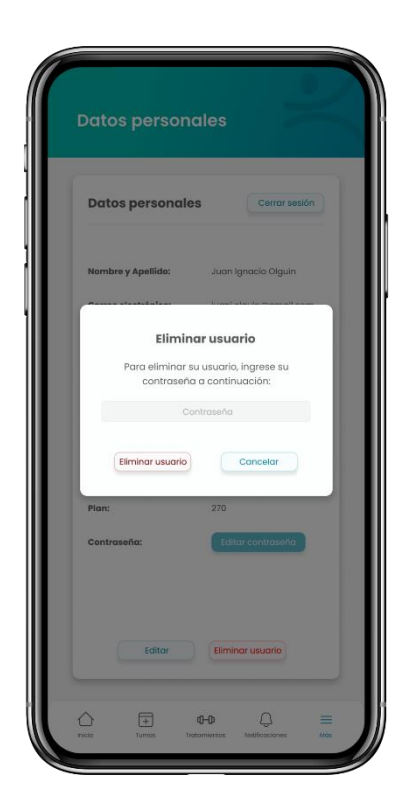

*P 46. Ingreso de la contraseña de la cuenta para confirmar baja (mobile)*

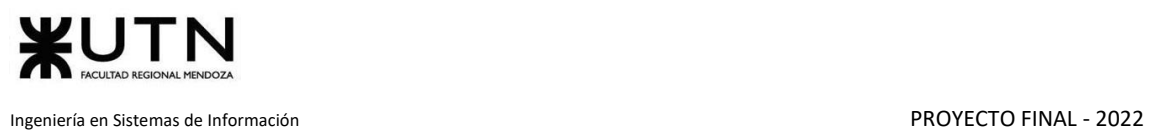

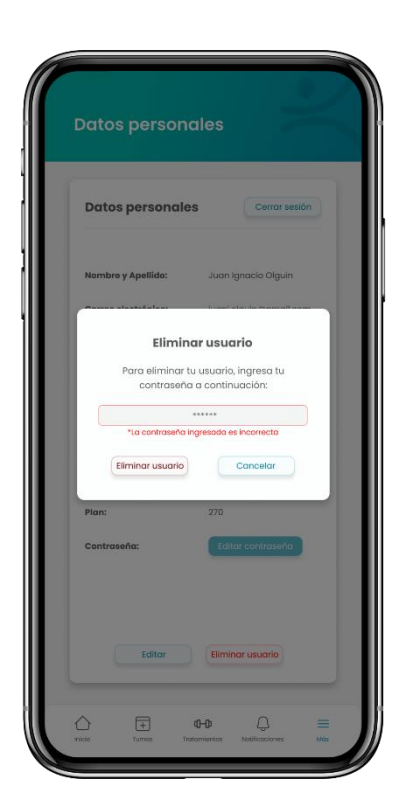

*P 47. Error: Contraseña ingresada incorrecto - Baja usuario persona física paciente (mobile)*

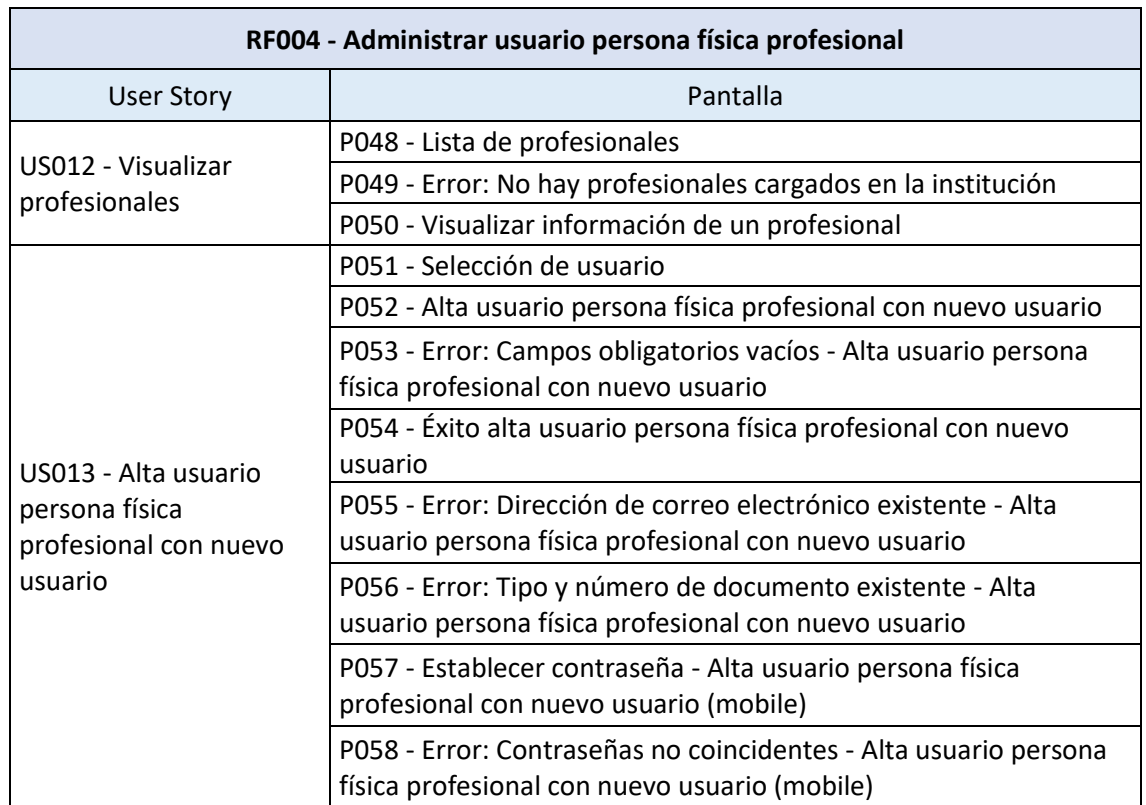

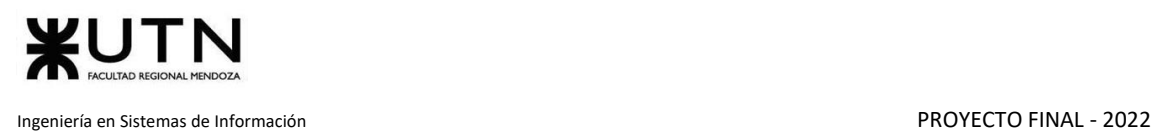

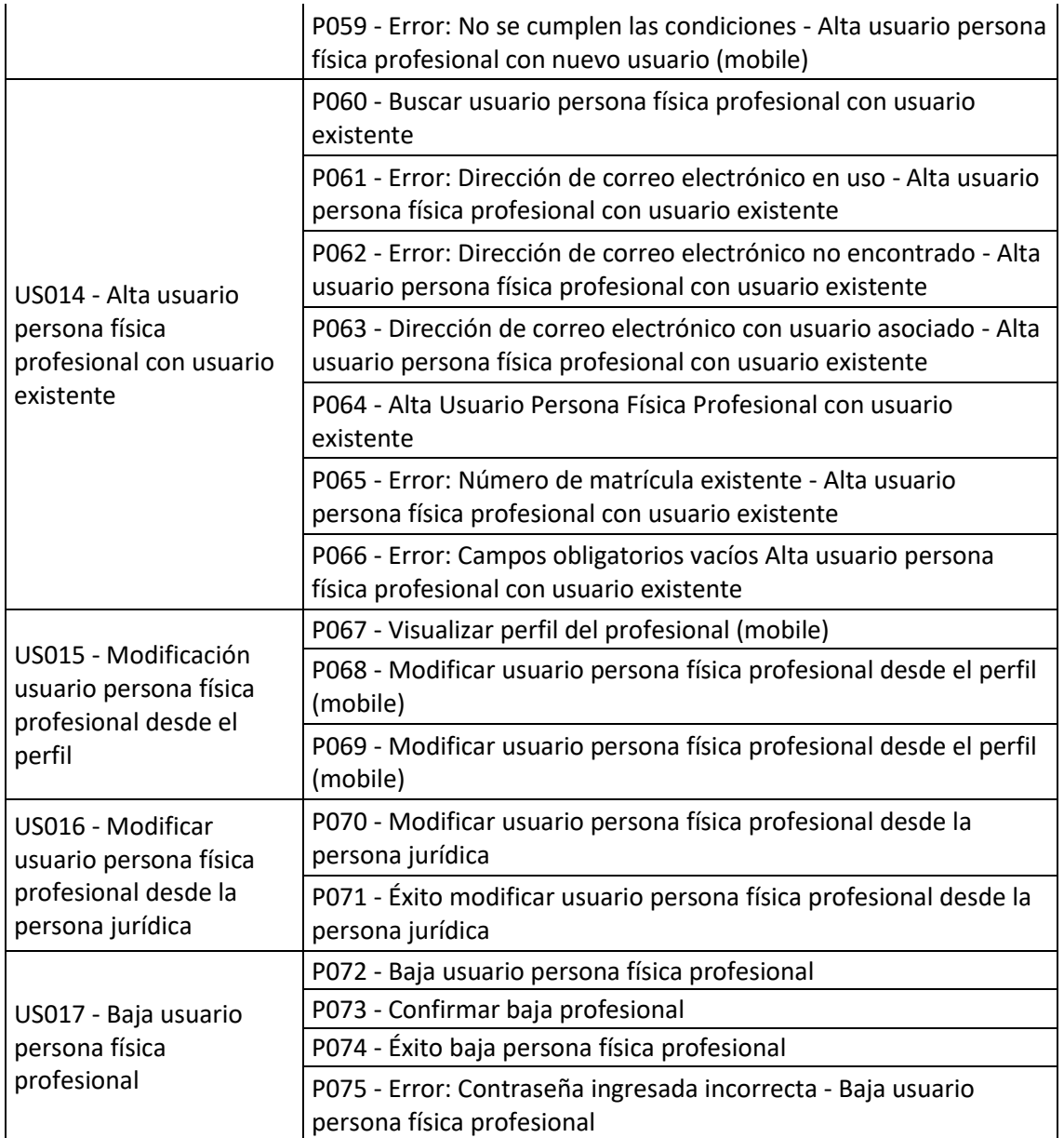

*Tabla 34. Pantallas del RF004*

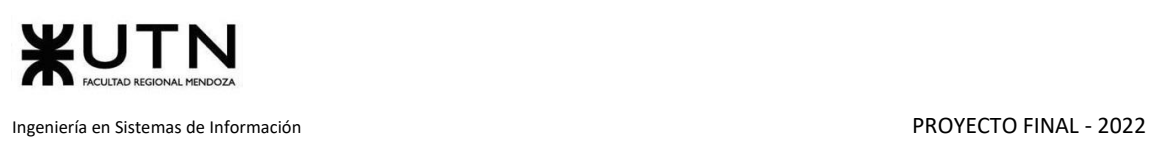

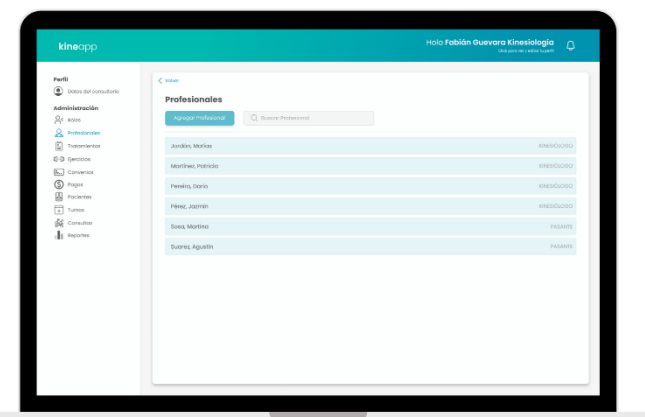

*P 48. Lista de profesionales*

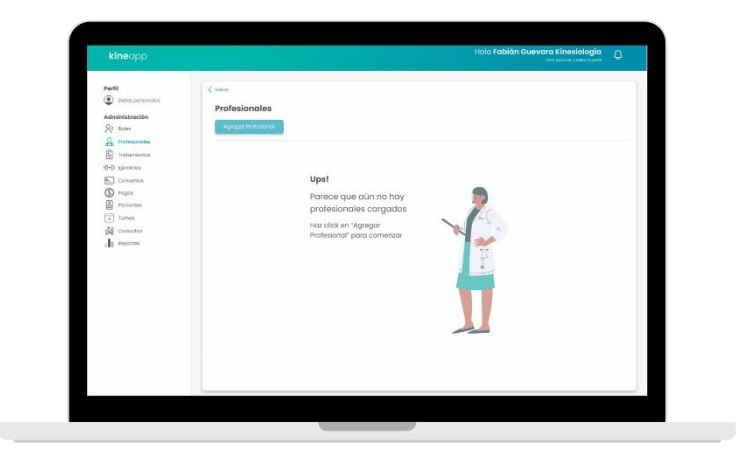

*P 49. Error: No hay profesionales cargados en la institución*

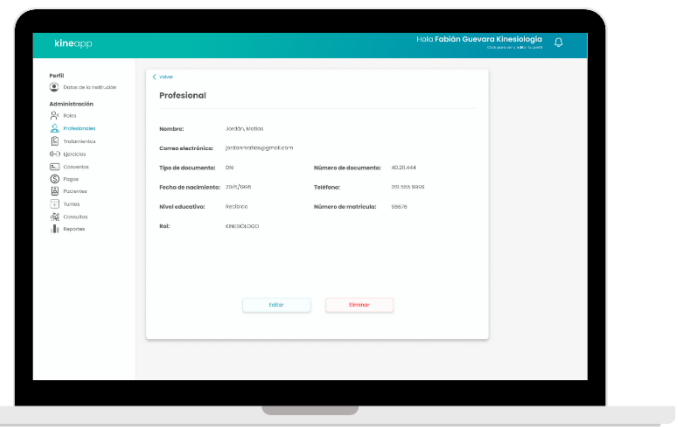

*P 50. Visualizar información de un profesional*

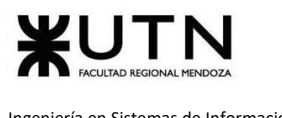

| kineapp                                                |                                                 |                                                                    | Hola Fabian Guevara Kinesiología<br>$\ddot{Q}$ |
|--------------------------------------------------------|-------------------------------------------------|--------------------------------------------------------------------|------------------------------------------------|
| Parfit<br>@ considerations<br>Administración<br>By now | C wase.<br>Profesionales<br>Agregar Profesional | Q. Bascar Professoral                                              |                                                |
| <b>A</b> Professionales<br><b>E</b> holamentos         | Jordán, Matias                                  |                                                                    | KR2501000                                      |
| (H) speciolos<br><b>EL</b> convertes                   | Martings, Patricia                              | Agregar nuevo profesional                                          | $\times$<br>KINDADOGO                          |
| $③$ Pogos<br><b>El</b> Potientes                       | Pareira, Dario                                  | Seleccione o partir de qué quiere<br>agregar el nuevo profesional: | <b>CALCULATION</b>                             |
| $\boxed{+}$ Turnos                                     | Pérez, Joannie                                  |                                                                    | <b>CRATICA DOG</b>                             |
| <b>CE CONNAIS</b><br><b>It Reportes</b>                | Sosa Martino                                    | Unacrio existente<br>Nuevo unucrio                                 | PASANTE                                        |
|                                                        | Sucres Agustín                                  |                                                                    | PASANTE                                        |
|                                                        |                                                 |                                                                    |                                                |
|                                                        |                                                 |                                                                    |                                                |
|                                                        |                                                 |                                                                    |                                                |
|                                                        |                                                 |                                                                    |                                                |
|                                                        |                                                 |                                                                    |                                                |

*P 51. Selección de usuario*

| kineapp                                                      |                                      |                                             |                            |                                   | Hola Fabián Guevara Kinesiología<br>This pain on a miles to prett | $\Omega$ |
|--------------------------------------------------------------|--------------------------------------|---------------------------------------------|----------------------------|-----------------------------------|-------------------------------------------------------------------|----------|
| Perfit<br><b>C</b> percept to institucion<br>Administración  | C vous<br><b>Agregar Profesional</b> |                                             |                            |                                   |                                                                   |          |
| See Room<br>А<br><b>Trefessorcites</b><br>自<br>Treisenwerker | Nombre:                              | Ferez Ado<br>Compa pargencio                | Nivel educative:           | C Rentricks<br>Nerosoligeos:      | @ Pasarin                                                         |          |
| (H) tjercicios<br>E.] converies                              | Correo electrónico:                  | julioperazgigmalt.com<br>"torrato cirgenosi | retimero do motriculo:     |                                   |                                                                   |          |
| S rogos<br>g<br>Pocientes                                    | Tipo de documento:                   | DNI<br>$\sim$<br>"Control risigneer         | Rob                        | <b>MASANTE</b><br>"Dengo oldqahas | $\sim$                                                            |          |
| 同<br>Tunnos<br>šé<br>Consultat                               | Número de documento:                 | 40123123<br>Corporations                    |                            |                                   |                                                                   |          |
| Reportes                                                     | Repita rum, de documento:            | 40123123<br>harry company                   |                            |                                   |                                                                   |          |
|                                                              | Fecha de nacimiento:                 | 29/05/1994<br>Torp shiples                  |                            |                                   |                                                                   |          |
|                                                              | Telèfono:                            | 2015000450<br>Corpo microso                 |                            |                                   |                                                                   |          |
|                                                              |                                      |                                             |                            |                                   |                                                                   |          |
|                                                              |                                      |                                             | Conceior<br><b>Duanter</b> |                                   |                                                                   |          |
|                                                              |                                      |                                             |                            |                                   |                                                                   |          |
|                                                              |                                      |                                             |                            |                                   |                                                                   |          |

*P 52. Alta usuario persona física profesional con nuevo usuario*

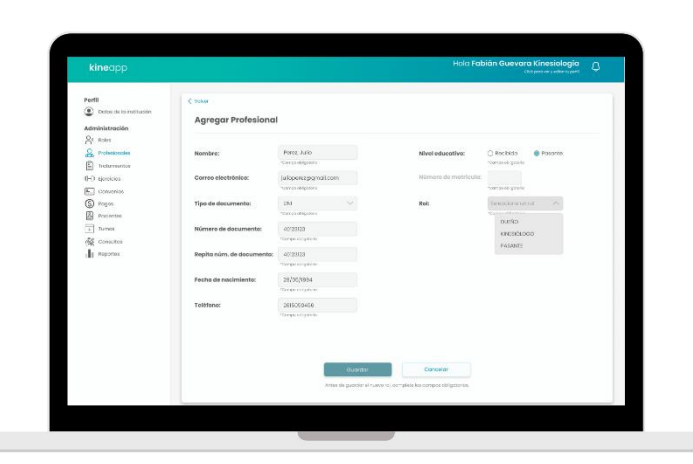

*P 53. Error: Campos obligatorios vacíos - Alta usuario persona física profesional con nuevo usuario*

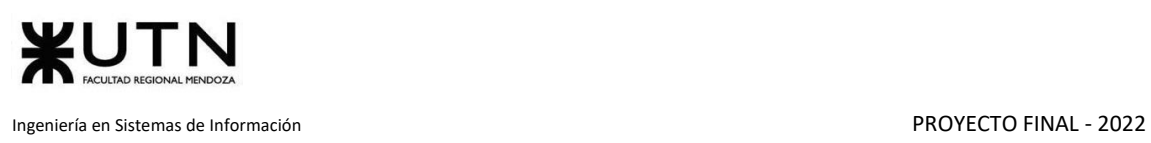

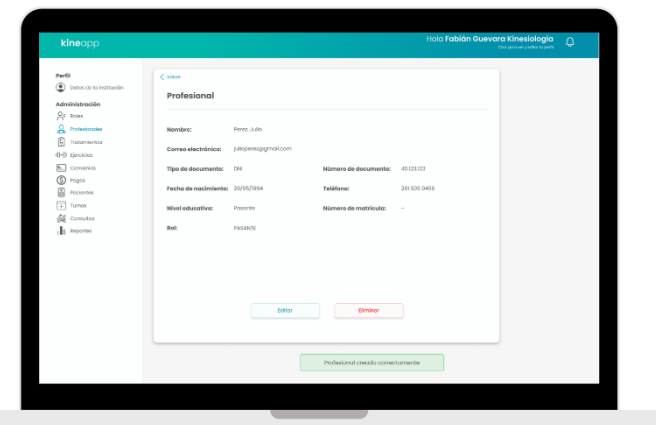

*P 54. Éxito alta usuario persona física profesional con nuevo usuario*

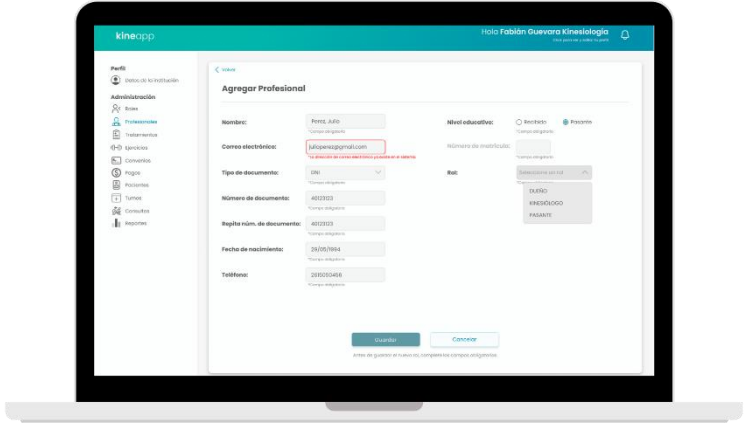

*P 55. Error: Dirección de correo electrónico existente - Alta usuario persona física profesional con nuevo usuario*

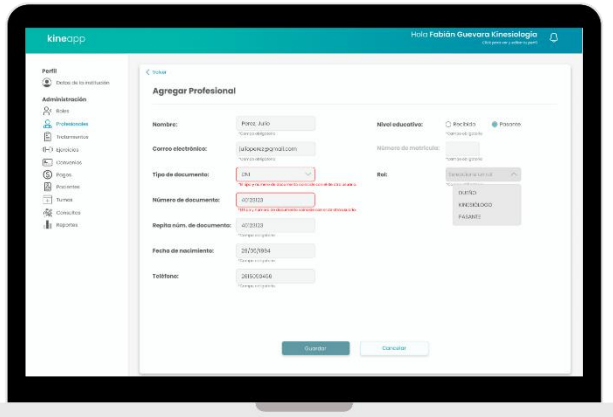

*P 56. Error: Tipo y número de documento existente - Alta usuario persona física profesional con nuevo usuario*

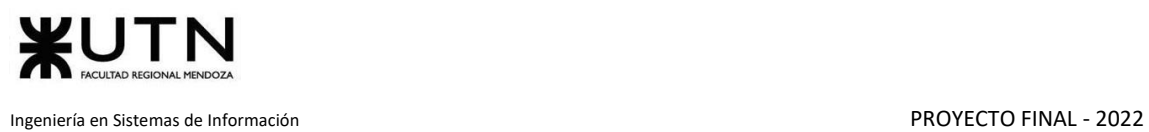

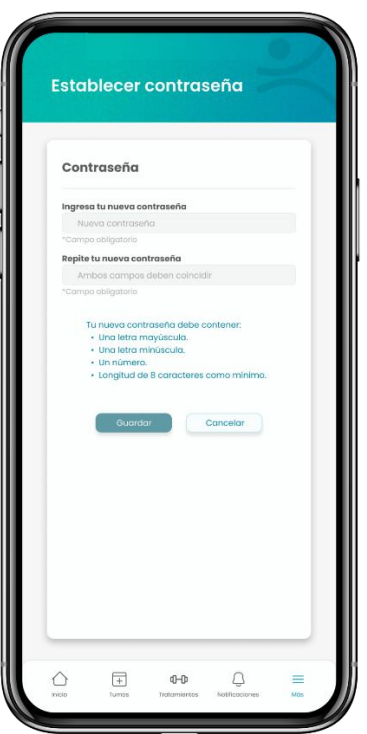

*P 57. Establecer contraseña - Alta usuario persona física profesional con nuevo usuario (mobile)*

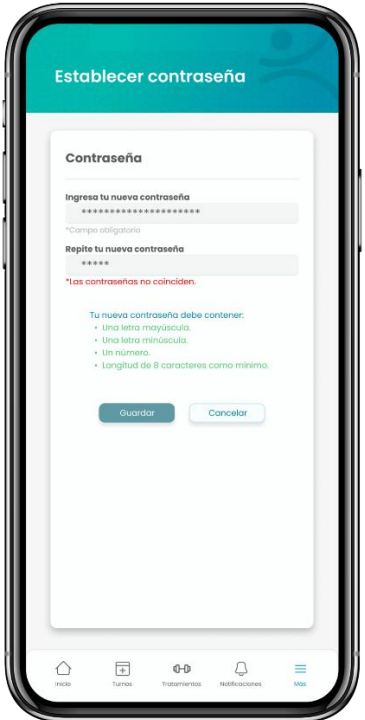

*P 58. Error: Contraseñas no coincidentes - Alta usuario persona física profesional con nuevo usuario (mobile)*

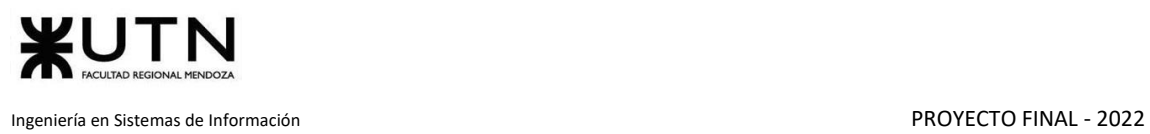

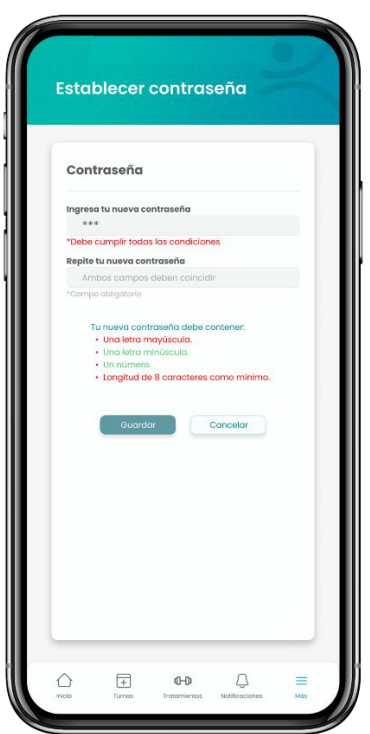

*P 59. Error: No se cumplen las condiciones - Alta usuario persona física profesional con nuevo usuario (mobile)*

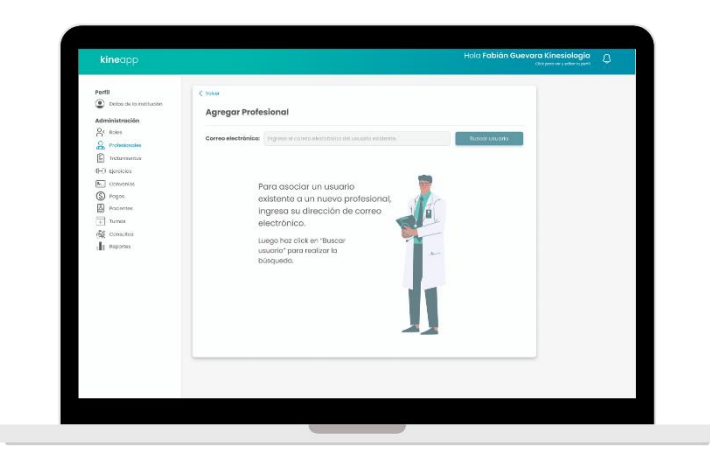

*P 60. Buscar usuario persona física profesional con usuario existente*

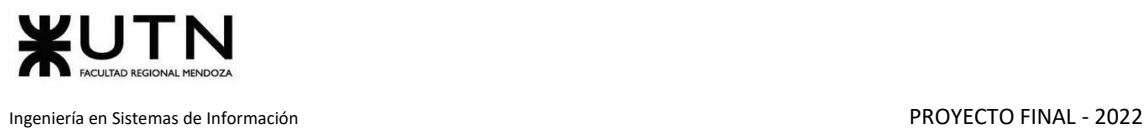

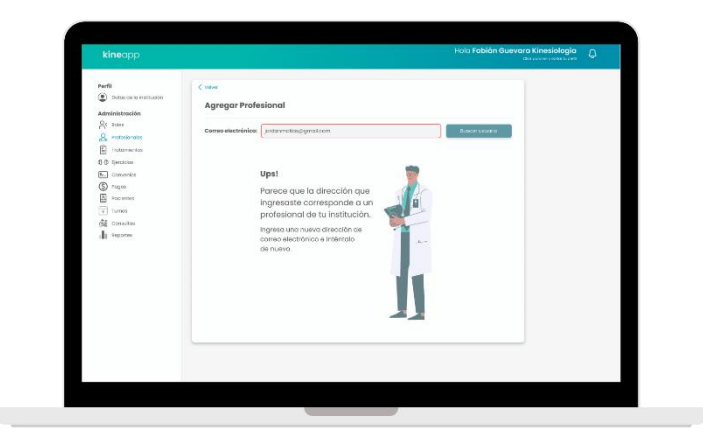

*P 61. Error: Dirección de correo electrónico en uso - Alta usuario persona física profesional con usuario existente*

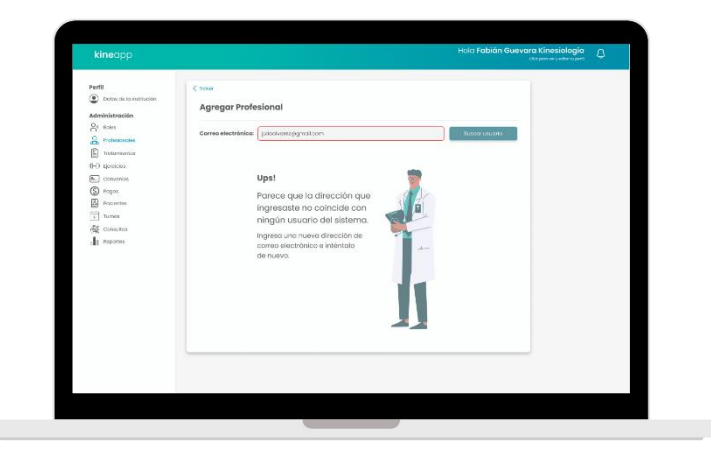

*P 62. Error: Dirección de correo electrónico no encontrado - Alta usuario persona física profesional con usuario existente*

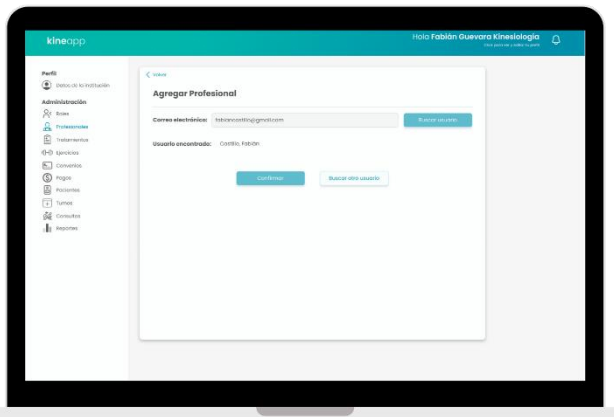

*P 63. Dirección de correo electrónico con usuario asociado - Alta usuario persona física profesional con usuario existente*

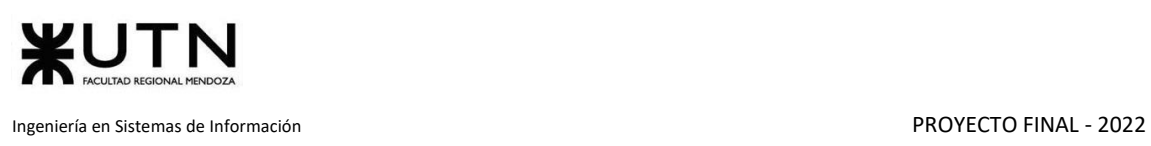

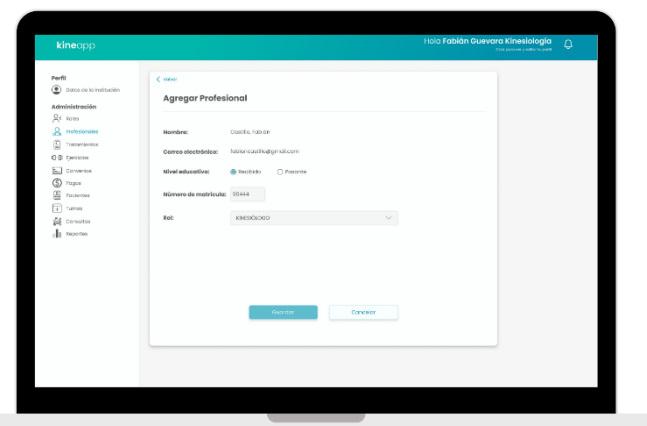

*P 64. Alta Usuario Persona Física Profesional con usuario existente*

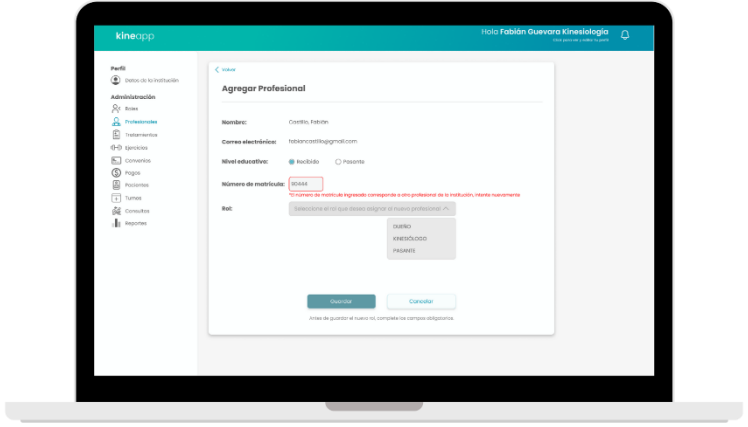

*P 65. Error: Número de matrícula existente - Alta usuario persona física profesional con usuario existente*

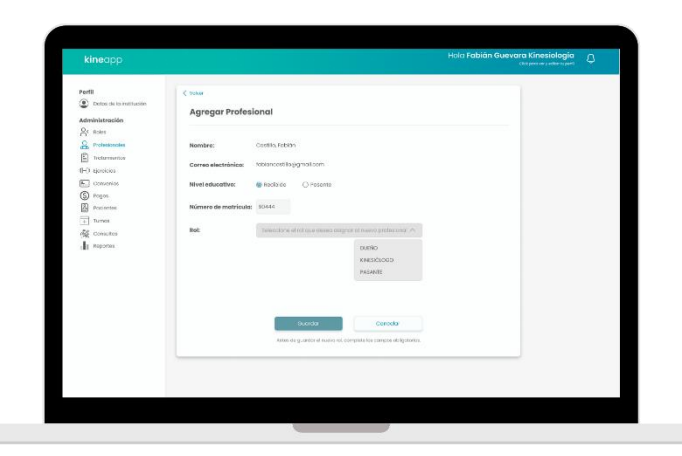

*P 66. Error: Campos obligatorios vacíos Alta usuario persona física profesional con usuario existente*

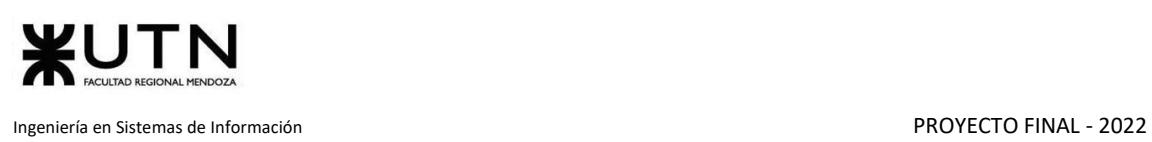

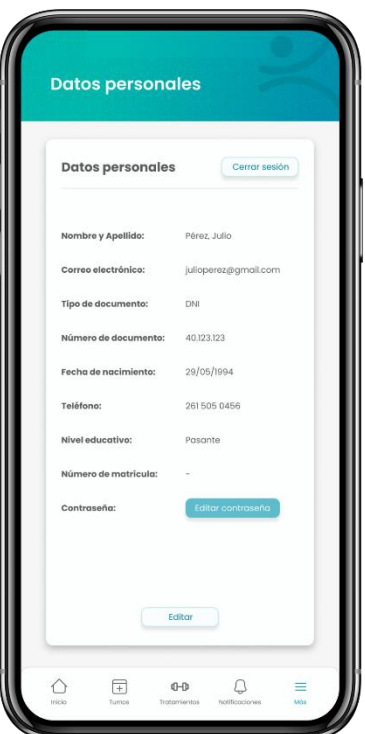

*P 67. Visualizar perfil del profesional (mobile)*

| <b>Datos personales</b>         |                      |
|---------------------------------|----------------------|
| Nombre y Apellido:              |                      |
| Pérez, Julio                    |                      |
| *Campo obligatoria              |                      |
| Correo electrónico:             | julioperez@gmail.com |
| Tipo de documento:              | DNF                  |
| Número de documento: 40.123.123 |                      |
| Fecha de nacimiento: 29/05/1994 |                      |
| Teléfono:                       |                      |
| 261 505 0456                    |                      |
| *Campo obligatorio              |                      |
| Nivel educativo:                | Pasante              |
| Número de matrícula:            |                      |
| Guardar                         | Cancelar             |

*P 68. Modificar usuario persona física profesional desde el perfil (mobile)*

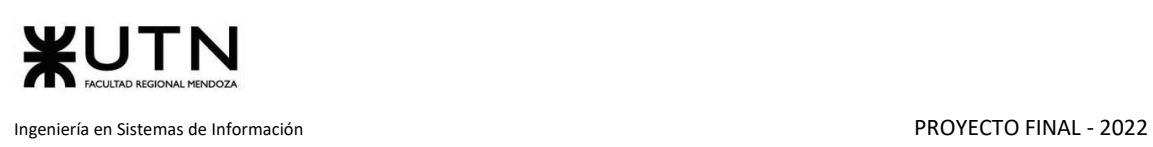

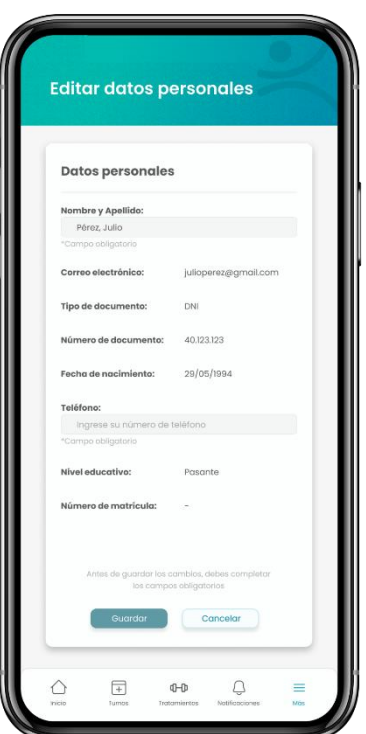

*P 69. Modificar usuario persona física profesional desde el perfil (mobile)*

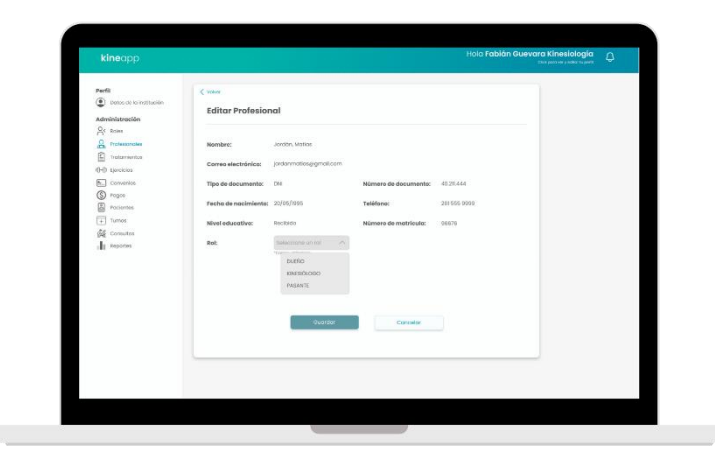

*P 70. Modificar usuario persona física profesional desde la persona jurídica*

| kineapp                                                   |                                 |                        |                                   | Hola Fabián Guevara Kinesiología | $\mathcal{Q}$<br>Click pero ver a nother to prefit |  |
|-----------------------------------------------------------|---------------------------------|------------------------|-----------------------------------|----------------------------------|----------------------------------------------------|--|
| Perfil<br>@ bens de la institución<br>Administración      | < your<br>Profesional           |                        |                                   |                                  |                                                    |  |
| Oc none<br>$\frac{\Omega}{\sqrt{2}}$ Professorates        | Nombre:                         | Jordan, Matias         |                                   |                                  |                                                    |  |
| £<br>Tretamientos<br>00 tjecicios                         | Correo electrónico:             | jordanmotios@gmoti.com |                                   |                                  |                                                    |  |
| $\boxed{\overline{n}}$ . Convenice<br>$^{\circ}$<br>Pogos | Tipo de documento: DN           |                        | Número de documento: 40.20.444    |                                  |                                                    |  |
| Ø<br>Pociontes                                            | Fecha de nacimiente: 20/05/1995 |                        | Teléfono:                         | 201555 0000                      |                                                    |  |
| $\ddot{}$<br>Turnos<br>Consultos                          | Nivel educative:                | Recibido               | Número de matricula:              | 06676                            |                                                    |  |
| <b>It</b> Reportes                                        | Rob                             | RICHIDO                |                                   |                                  |                                                    |  |
|                                                           |                                 |                        |                                   |                                  |                                                    |  |
|                                                           |                                 |                        |                                   |                                  |                                                    |  |
|                                                           |                                 |                        |                                   |                                  |                                                    |  |
|                                                           |                                 | Editor                 | Eliminor                          |                                  |                                                    |  |
|                                                           |                                 |                        |                                   |                                  |                                                    |  |
|                                                           |                                 |                        | Profesional editodo correctomente |                                  |                                                    |  |
|                                                           |                                 |                        |                                   |                                  |                                                    |  |

*P 71. Éxito modificar usuario persona física profesional desde la persona jurídica*

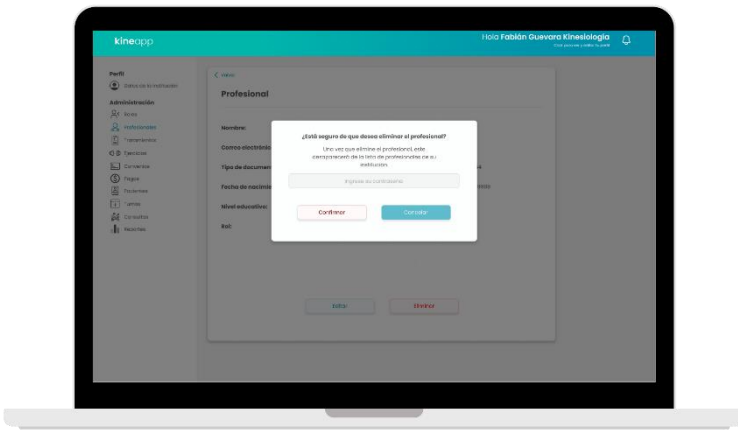

*P 72. Baja usuario persona física profesional*

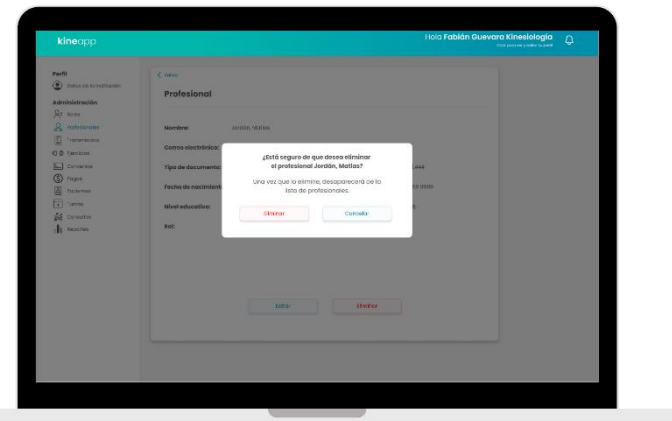

*P 73. Confirmar baja profesional*

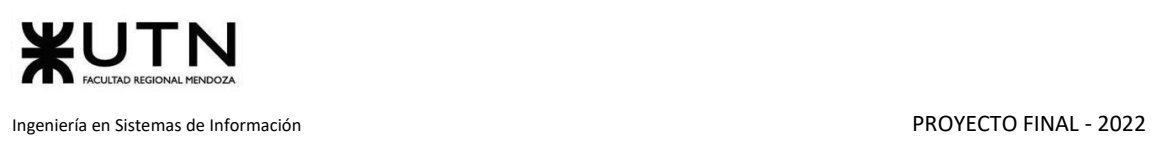

| kineapp                                                                                                    |                                                                       |                       | Hola Fabián Guevara Kinesiología<br>$\ddot{Q}$<br>Click pero ver a nother to prefit |  |
|----------------------------------------------------------------------------------------------------|-----------------------------------------------------------------------|-----------------------|-------------------------------------------------------------------------------------|--|
| Perfil<br>@ bens del consultorio<br>Administración<br><b>Oct Roles</b><br>$\mathbf{a}$<br>Profesionales<br>₿<br>Tretamientos | $&$ votes<br>Profesionales<br>Agregar Profesional<br>Costillo, Fobién | Q Buscar Professional | KPETELOGO                                                                           |  |
| 00 tjecicios<br>$\boxed{\hbar}$ . Convenios<br>$\circledS$ rogos                                                             | Martinez, Patricia<br>Pereiro, Dario                                  |                       | KEESCHOOD<br>KRESCHOOD                                                              |  |
| ₿<br>Pociontes<br>同<br>Turnos                                                                                                | Pérez, Joannin                                                        |                       | KINISIÓLOGO                                                                         |  |
| 蓙<br>Consultos                                                                                                    | Sosa Martina                                                          |                       | PASANTE                                                                             |  |
| $\mathbb{R}$ Reported                                                                                                    | Sucrez, Agustin                                                       |                       | PASANTE                                                                             |  |
|                                                                                                    |                                                                       |                       | Profesional eliminado correctamente                                                 |  |

*P 74. Éxito baja persona física profesional*

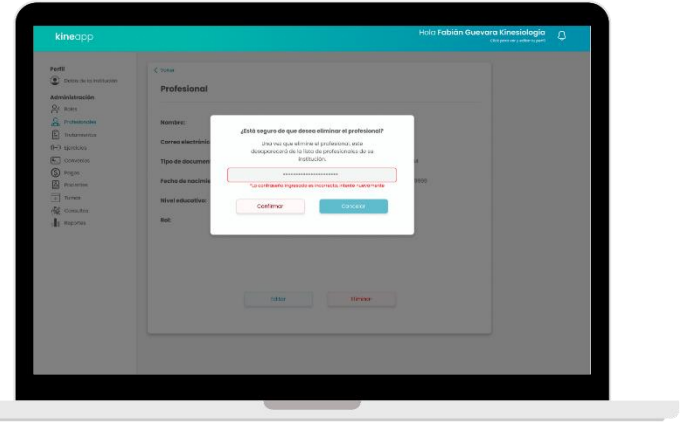

*P 75. Error: Contraseña ingresada incorrecta - Baja usuario persona física profesional*

|                                                 | RF005 - Administrar usuario persona jurídica                                               |
|-------------------------------------------------|--------------------------------------------------------------------------------------------|
| <b>User Story</b>                               | Pantalla                                                                                   |
|                                                 | P076 - Lista de instituciones                                                              |
| US018 - Visualizar<br>usuarios persona jurídica | P077 - Error: No hay instituciones cargadas en el sistema                                  |
|                                                 | P078 - Visualizar usuario persona jurídica                                                 |
|                                                 | P079 - Alta usuario persona jurídica                                                       |
|                                                 | P080 - Error: Campos obligatorios vacíos - Alta usuario persona<br>jurídica                |
|                                                 | P081 - Éxito alta usuario persona jurídica                                                 |
| US019 - Alta usuario<br>persona jurídica        | P082 - Error: Dirección de correo electrónico existente - Alta<br>usuario persona jurídica |
|                                                 | P083 - Error: Número de CUIT existente - Alta usuario persona<br>jurídica                  |
|                                                 | P084 - Establecer contraseña - Alta usuario persona jurídica                               |

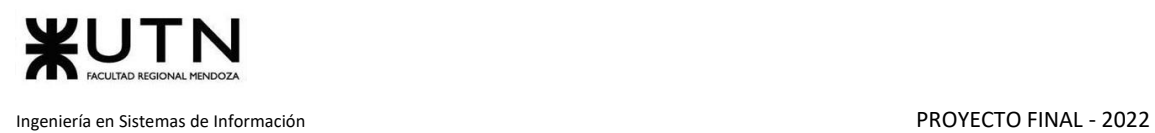

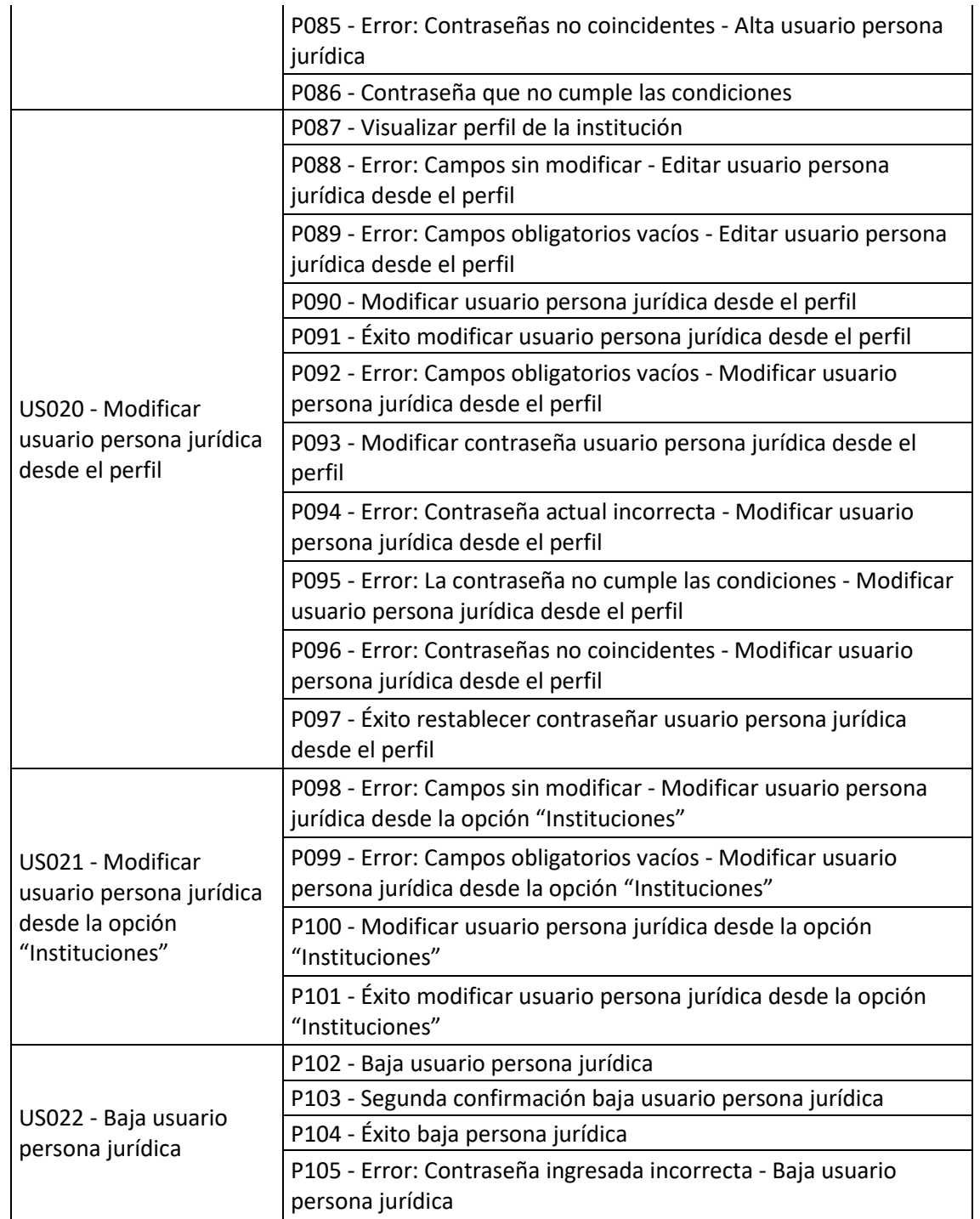

*Tabla 35. Pantallas del RF005*

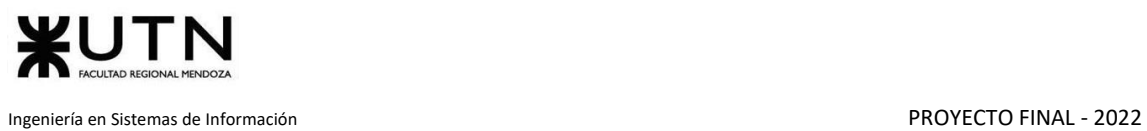

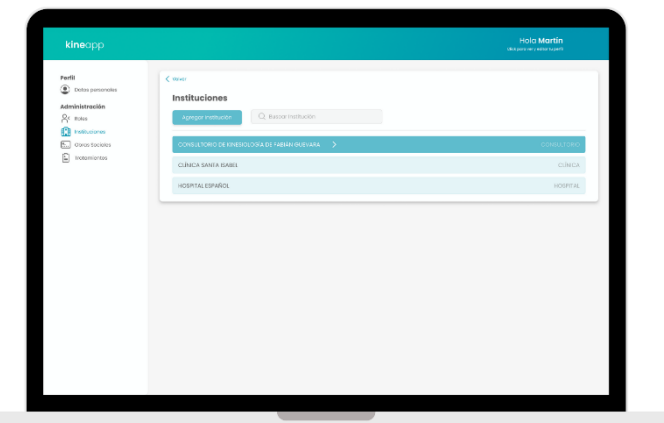

*P 76. Lista de instituciones*

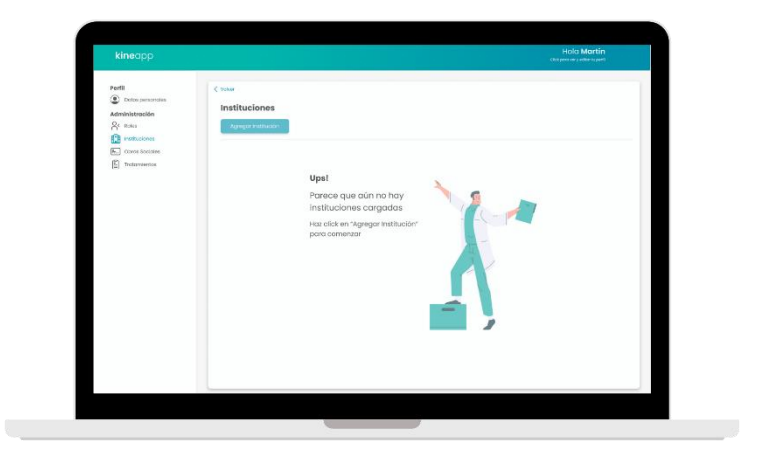

*P 77. Error: No hay instituciones cargadas en el sistema*

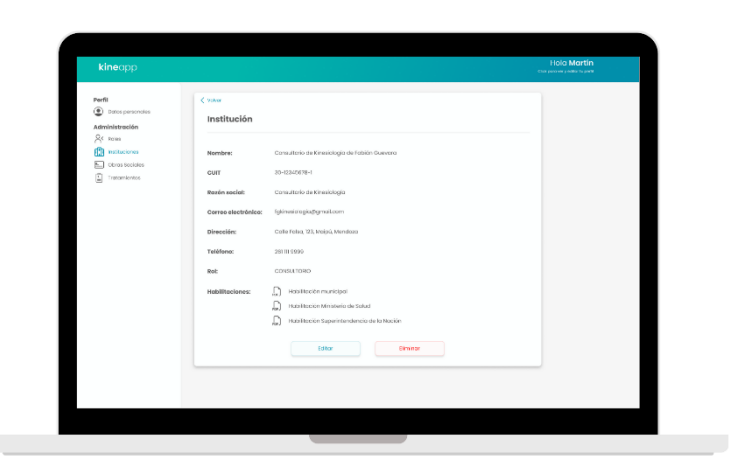

*P 78. Visualizar usuario persona jurídica*

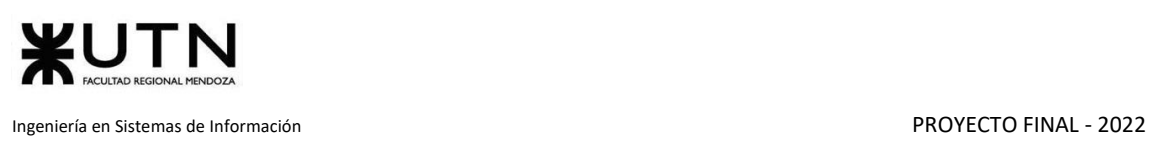

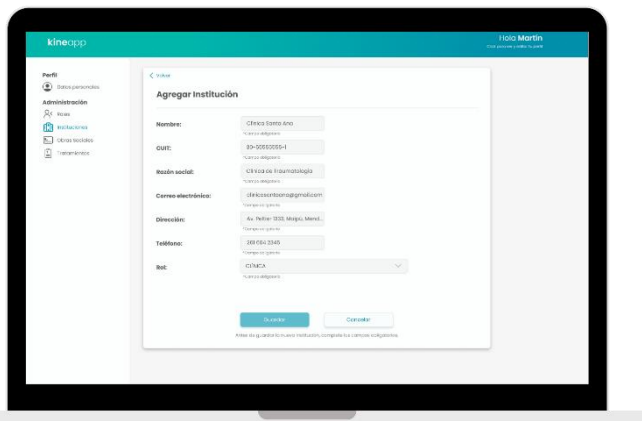

*P 79. Alta usuario persona jurídica*

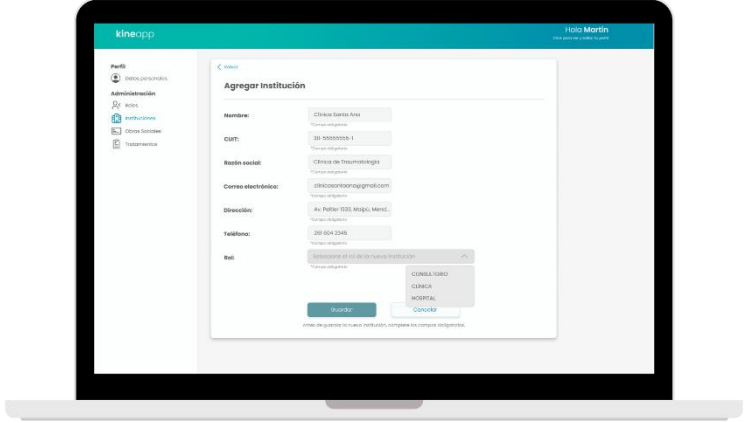

*P 80. Error: Campos obligatorios vacíos - Alta usuario persona jurídica*

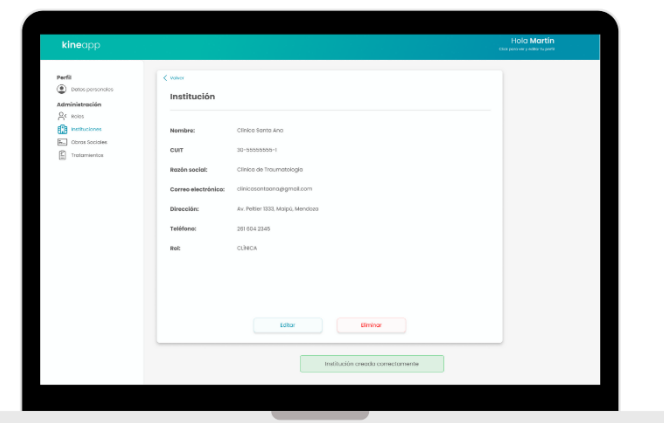

*P 81. Éxito alta usuario persona jurídica*

| De noes<br>Clinicas Territo Area<br>Nembre:<br><b>ER</b> instructions<br>Station structure<br>30-bannana i<br>CUIT:<br>Ġ<br>Trataineense<br><b>Compening date</b><br>Clinica de Traumatologia<br>Rasta social:<br><b>Consentant</b><br>fgtinssickogogigmat.com<br>Correo electrónico:<br>his dressock de como electrónico ingesiado ya existencial sistema.<br>Av. Poltier 1535, MalpO, Mend<br>Dirección:<br>*Garrent skrigsmits<br>2010042345<br>Teléfono:<br>*Sixterio information<br>Serectione et rol de la riuma institución"<br>$\sim$<br>Rob<br>*Chronichadale<br>CONSULTOBO |                                                                                       |  |
|----------------------------------------------------------------------------------------------------|---------------------------------------------------------------------------------------|--|
| Be- Citros Socioles                                                                                                    |                                                                                       |  |
|                                                                                                    |                                                                                       |  |
|                                                                                                    |                                                                                       |  |
|                                                                                                    |                                                                                       |  |
|                                                                                                    |                                                                                       |  |
|                                                                                                    |                                                                                       |  |
|                                                                                                    |                                                                                       |  |
|                                                                                                    |                                                                                       |  |
|                                                                                                    |                                                                                       |  |
|                                                                                                    |                                                                                       |  |
|                                                                                                    |                                                                                       |  |
|                                                                                                    |                                                                                       |  |
| CLEACH.                                                                                                    |                                                                                       |  |
| MOSPITAL                                                                                                    |                                                                                       |  |
| <b>Outroster</b><br>Cencelor                                                                                                    |                                                                                       |  |
|                                                                                                    |                                                                                       |  |
|                                                                                                    | Antein die quantitat las mueurs instituidades acemplane los configiose instituidades. |  |

*P 82. Error: Dirección de correo electrónico existente - Alta usuario persona jurídica*

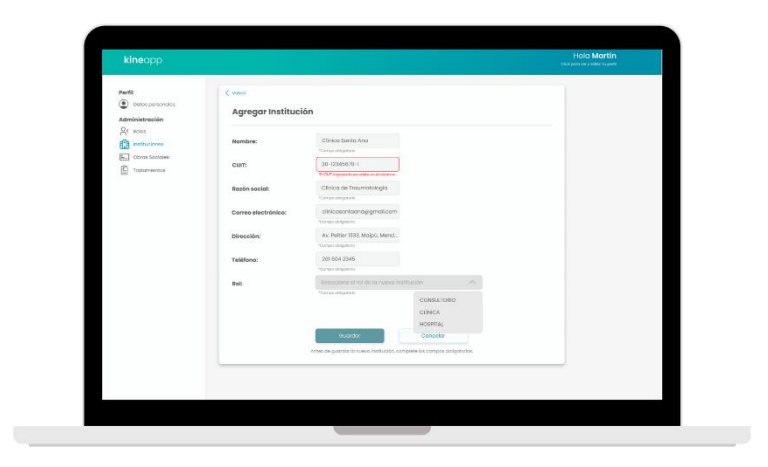

*P 83. Error: Número de CUIT existente - Alta usuario persona jurídica*

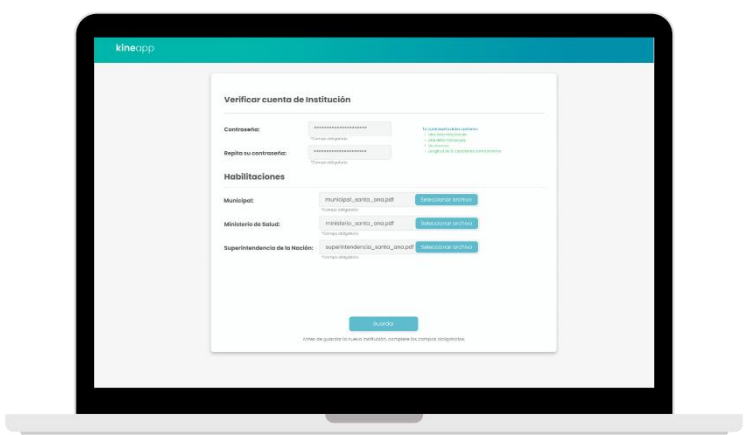

*P 84. Establecer contraseña - Alta usuario persona jurídica*

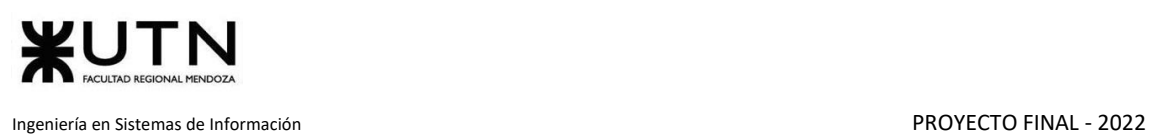

| Verificar cuenta de Institución      |                                                                           |                                                                                                    |  |
|--------------------------------------|---------------------------------------------------------------------------|----------------------------------------------------------------------------------------------------|--|
| Centreseñer<br>Replta su contraseña: | ---------------------<br>Stange-eldquick<br>----------                    | To summit information and<br>a Una beneficiariam del<br>- District miniscular<br>A Development<br>i Lenghad in E-memberal mena injuran- |  |
| Habilitaciones:                      | <b><i><u>Secondactive</u></i></b> and analysis                            |                                                                                                    |  |
| Municipal:                           | municipal, santa, peopet<br>"Conco emprovis                               | <b>Telescloner professo</b>                                                                                                    |  |
| Ministerio de Salud:                 | ministerio_sonto_ono.pdf<br>*Dorram obligations                           | <b>Salocounar archiva</b>                                                                                                    |  |
| Superintendencia de la Nación:       | superintendencia_santa_ana.pdf successors archive<br>Stanley of April 21  |                                                                                                    |  |
|                                      | <b>Cuordon</b>                                                            |                                                                                                    |  |
|                                      | Antei de quantitatio ruevo instituidos, nomplete los complex indigotodos. |                                                                                                    |  |

*P 85. Error: Contraseñas no coincidentes - Alta usuario persona jurídica*

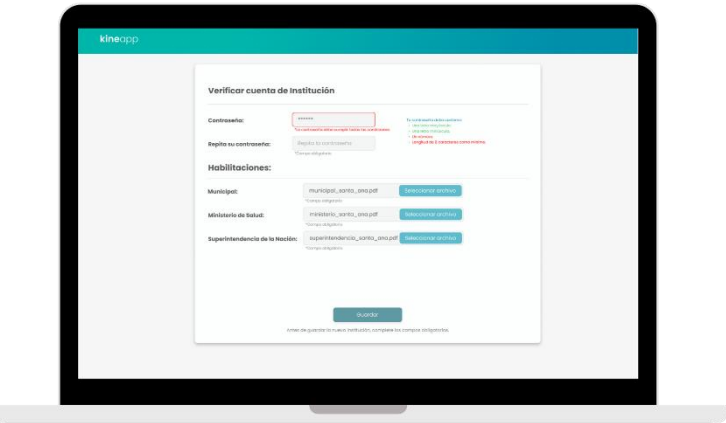

*P 86. Contraseña que no cumple las condiciones*

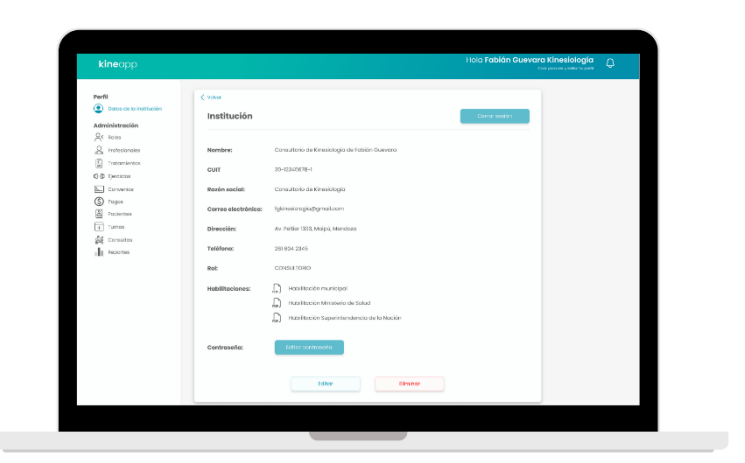

*P 87. Visualizar perfil de la institución*

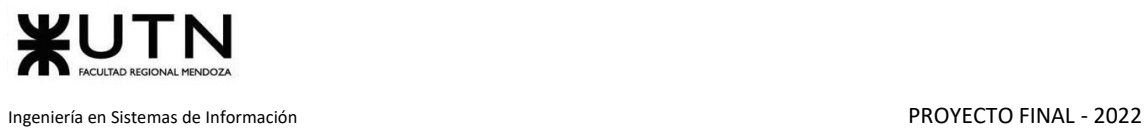

| Perfil                                         | < www                          |                                                                                                    |  |
|------------------------------------------------|--------------------------------|----------------------------------------------------------------------------------------------------|--|
| ۰<br>Detos de la institución<br>Administración | Editar datos de la institución |                                                                                                    |  |
| <b>Oct Roles</b><br>å<br>Profesionales         | Nombre:                        | l'athián Quevara Knesialogia<br><b>Manpo strigulario</b>                                           |  |
| ₿<br>Tretamientos<br>(H) tjercicios            | Razón social:                  | Consultorio de Kinesiología<br><b>Compositigate</b>                                                |  |
| <b>M.</b> Convenios<br>O)<br>Pogos             | <b>Dirección:</b>              | Av. Poltier 1933, Molpú, Mend                                                                      |  |
| Ø<br>Pociontes<br>Ŧ<br>Turnos                  | Teléfono:                      | *Correpo all Apartes<br>261 604 2345                                                               |  |
| Consultos<br>Reportes                          |                                | *Compost-Spelcrice                                                                                 |  |
|                                                |                                | <b>Guardan</b><br>Concelor<br>Pore guardar las datos, primero debe modificar alguna de los campos. |  |
|                                                |                                |                                                                                                    |  |
|                                                |                                |                                                                                                    |  |
|                                                |                                |                                                                                                    |  |
|                                                |                                |                                                                                                    |  |
|                                                |                                |                                                                                                    |  |

*P 88. Error: Campos sin modificar - Editar usuario persona jurídica desde el perfil*

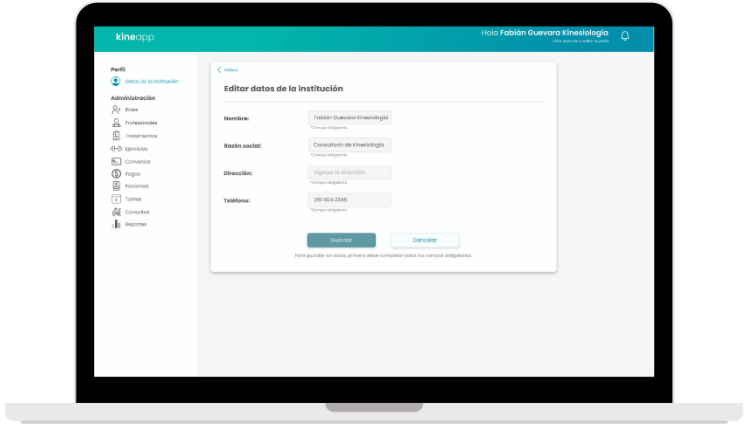

*P 89. Error: Campos obligatorios vacíos - Editar usuario persona jurídica desde el perfil*

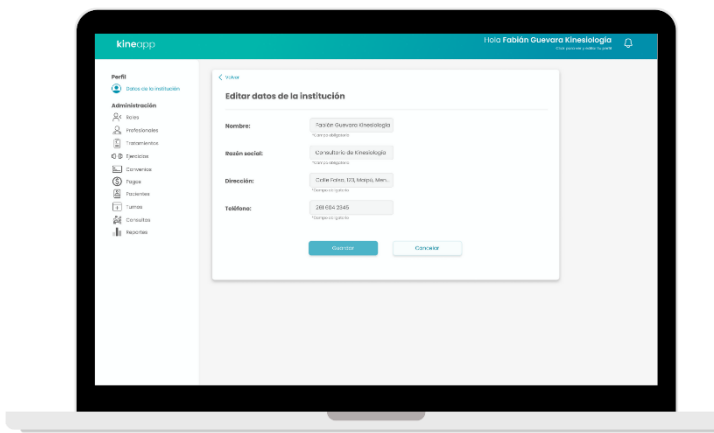

*P 90. Modificar usuario persona jurídica desde el perfil*

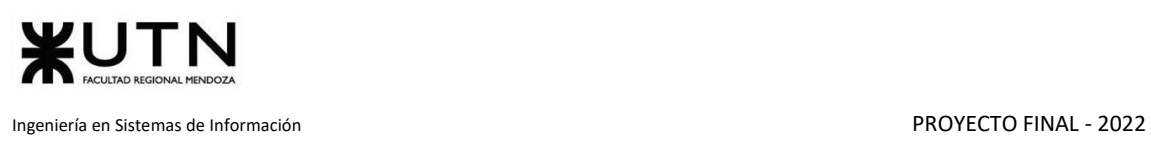

| kineapp                                                  |                        | Hola Fabián Guevara Kinesiología<br>$\ddot{Q}$<br>Click pero we's nother to prefit                                        |
|----------------------------------------------------------|------------------------|----------------------------------------------------------------------------------------------------|
| Perfil<br>۵<br>Detos de la institución<br>Administración | < yours<br>Institución | Cerro serior                                                                                                    |
| 2s<br>Robert<br>g<br>Profesionales<br>Ė<br>Trotomientos  | Nombre:                | Fabión Guevara Kinesiologia                                                                                               |
| (H) tjercicios<br>同<br>Convenice                         | CUIT<br>Razón social:  | 30-123-05678-1<br>Consultorio de Kineslologia                                                                             |
| O)<br>Pogos<br>Ø<br>Pociontes                            | Cerreo electrónico:    | fgkinesiologia@gmsiLcom                                                                                                   |
| π<br>Tumos<br>ω<br>Consultos                             | Dirección:             | Colle Folsa, 123, Malpú, Mendoza                                                                                          |
| ь<br>Reportes                                            | Teléfono:<br>Rolt.     | 261 604 2345<br>CONSULTORIO                                                                                               |
|                                                          | <b>Hobilitaciones:</b> | L,<br>Habilitación municipal<br>D<br>Hobilitoción Ministerio de Soluci<br>D<br>Habilitación Superintendencia de la Nación |
|                                                          | Controvenion           | Editor controporto                                                                                                    |
|                                                          |                        | Editor<br>Dotos institucionolas aditados correctomente                                                                    |

*P 91. Éxito modificar usuario persona jurídica desde el perfil*

| kineapp                                                                            |                                                                         |                                                                                                    | Hola Fabián Guevara Kinesiología<br>$\Omega$<br>Child provided a subscribed point. |
|------------------------------------------------------------------------------------|-------------------------------------------------------------------------|----------------------------------------------------------------------------------------------------|------------------------------------------------------------------------------------|
| Perfil<br>< www<br>@ base de la institución<br>Editar contraseña<br>Administración |                                                                         |                                                                                                    |                                                                                    |
| <b>See Roles</b><br>Contraseña actual:<br>Profesionales                            | Increas contrasena potabli<br>"Compensionate"                           |                                                                                                    |                                                                                    |
| ₿<br>Tretamientos<br>Nueva contraseña:<br>(H) tjercicios<br>E.] convenios          | Ingrese contraseña nueva<br><b>Morgo ship Arriv</b>                     | To manno continuation date continues<br>- Ung letro maybrado.<br>· Use toda ministerial<br>+ University |                                                                                    |
| Replta su nueva contraseña:<br>⊚<br>Pagos<br>国<br>Pocientes                        | Replia contraseña nueva<br>Keeps shippers.                              | - Lenghud de E conscherer como mínimo.                                                                  |                                                                                    |
| 量<br>Turnos<br>Consultos                                                           | Guardan                                                                 | Concelor                                                                                                |                                                                                    |
| Reportes                                                                           | Antes de guardar la nueva contraseño, complete los compos obligatorios. |                                                                                                    |                                                                                    |
|                                                                                    |                                                                         |                                                                                                    |                                                                                    |
|                                                                                    |                                                                         |                                                                                                    |                                                                                    |
|                                                                                    |                                                                         |                                                                                                    |                                                                                    |
|                                                                                    |                                                                         |                                                                                                    |                                                                                    |
|                                                                                    |                                                                         |                                                                                                    |                                                                                    |

*P 92. Error: Campos obligatorios vacíos - Modificar usuario persona jurídica desde el perfil*

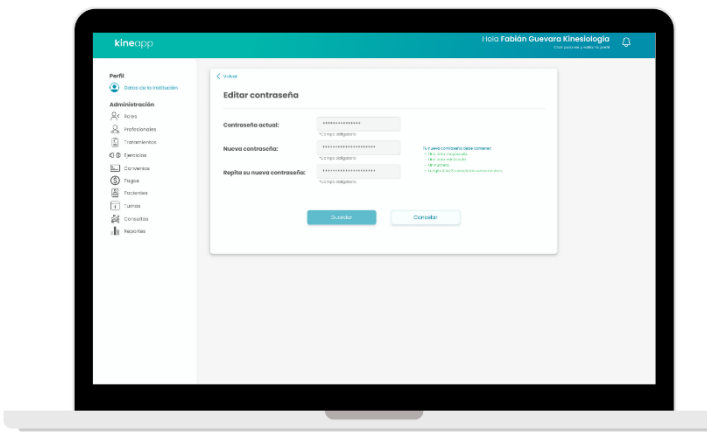

*P 93. Modificar contraseña usuario persona jurídica desde el perfil*

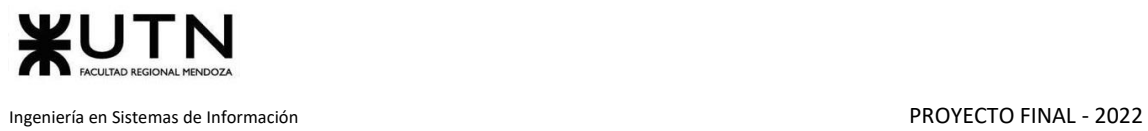

| Perfil<br><b>D</b> Datas de la institución<br>Administración                     | <b>Couver</b><br>Editor contraseña |                                               |                                                                                                    |  |
|----------------------------------------------------------------------------------|------------------------------------|-----------------------------------------------|----------------------------------------------------------------------------------------------------|--|
| <b>Qc</b> koies<br>& interiorales                                                | Controseño actual:                 | <br><b>SCONTOMA POSTESS</b>                   |                                                                                                    |  |
| 阊<br>Tratomlentos<br><b>Q</b> Deckins                                            | Nuova contrascña:                  | ingrese contrascria nuova<br>Kongo stégalaria | Tur anno commento della contener<br>- this tring moving dis-<br>- the lease relationship<br>- Wearing |  |
| <b>ELI</b> Convertor<br>S russe<br>固<br>Pacientes                                | Replia su nueva contraseña:        | Replic controscho nuova<br>hamps strigorante  | · Longitudi and computeron computations.                                                              |  |
| $\overline{\phantom{a}}$<br>Turnos<br><b>SE</b> Consultos<br><b>Ill</b> Reportes |                                    | <b>Ducedar</b>                                | Censitar                                                                                              |  |
|                                                                                  |                                    |                                               |                                                                                                    |  |
|                                                                                  |                                    |                                               |                                                                                                    |  |
|                                                                                  |                                    |                                               |                                                                                                    |  |
|                                                                                  |                                    |                                               |                                                                                                    |  |
|                                                                                  |                                    |                                               |                                                                                                    |  |

*P 94. Error: Contraseña actual incorrecta - Modificar usuario persona jurídica desde el perfil*

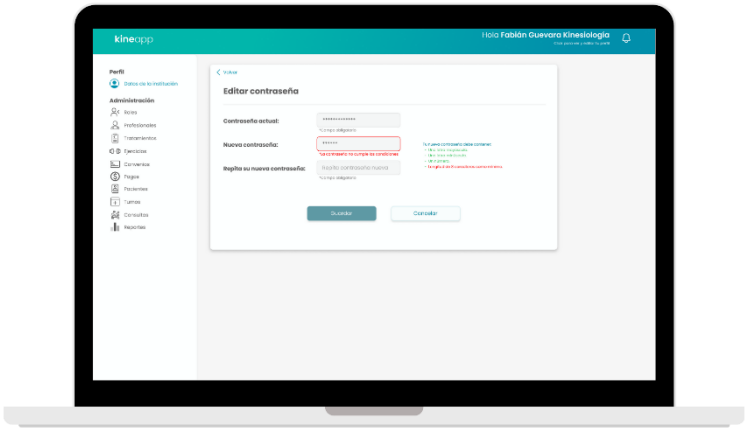

*P 95. Error: La contraseña no cumple las condiciones - Modificar usuario persona jurídica desde el perfil*

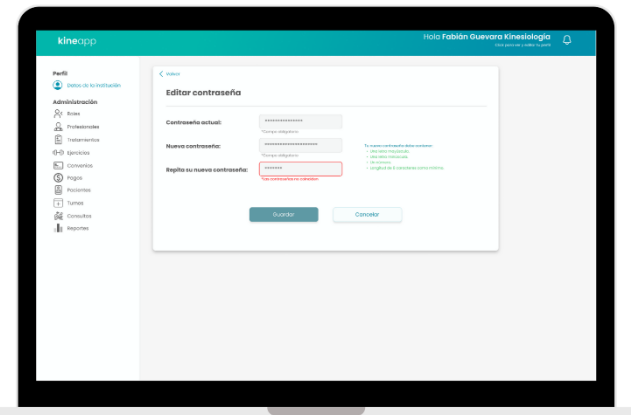

*P 96. Error: Contraseñas no coincidentes - Modificar usuario persona jurídica desde el perfil*

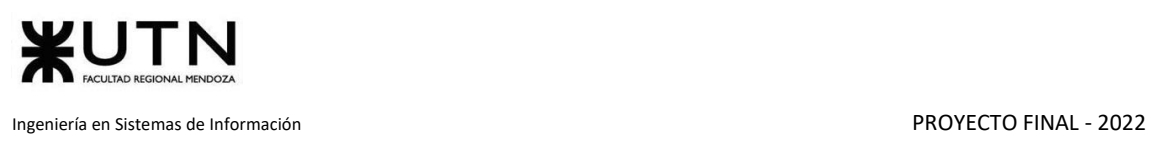

| kineapp                                                        |                                      | Hola Fabián Guevara Kinesiología<br>$\ddot{Q}$<br><b>Plan concert contemporary</b>                                       |
|----------------------------------------------------------------|--------------------------------------|----------------------------------------------------------------------------------------------------|
| Perfil<br>@ bassdeleinstucijn<br>Administración                | < www<br>Institución                 | Centralentes                                                                                                    |
| Oc Roles<br>$\mathbf{a}$<br>Profesionales<br>Ė<br>Trotomientos | Nombre:                              | Fabión Guevara Kinesiologia                                                                                              |
| (H) tjecicios                                                  | CUIT                                 | 30-123-05678-1                                                                                                    |
| $[n_{-}]$ Conversion<br>®<br>Pogos<br>G<br>Pociontes           | Razón social:<br>Cerreo electrónico: | Consultorio de Kinesiciogia<br>fgkinesiologia@gmsiLcom                                                                   |
| 同<br>Tumos<br>44<br>Consultos                                  | Dirección:                           | Colle Folsa, 123, Malpú, Mendoza                                                                                         |
| d.<br>Reporters                                                | Teléfono:                            | 261 604 2345                                                                                                    |
|                                                                | Rol:                                 | CONSULTORIO                                                                                                    |
|                                                                | <b>Hobilitaciones:</b>               | ₽<br>Habilitación municipal<br>Г<br>Hobilitoción Ministerio de Soluci<br>D<br>Habilitación Superintendencia de la Nación |
|                                                                | Controvenion                         | Editor controsono<br>Editor<br>Contrareña editada correctamente                                                          |

*P 97. Éxito restablecer contraseñar usuario persona jurídica desde el perfil*

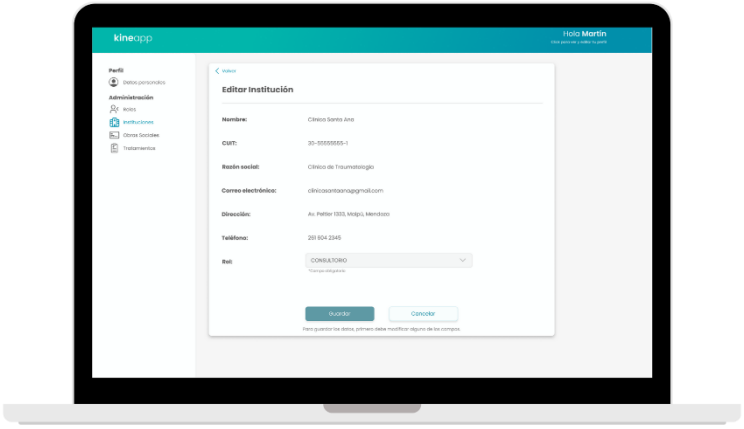

*P 98. Error: Campos sin modificar - Modificar usuario persona jurídica desde la opción "Instituciones"*

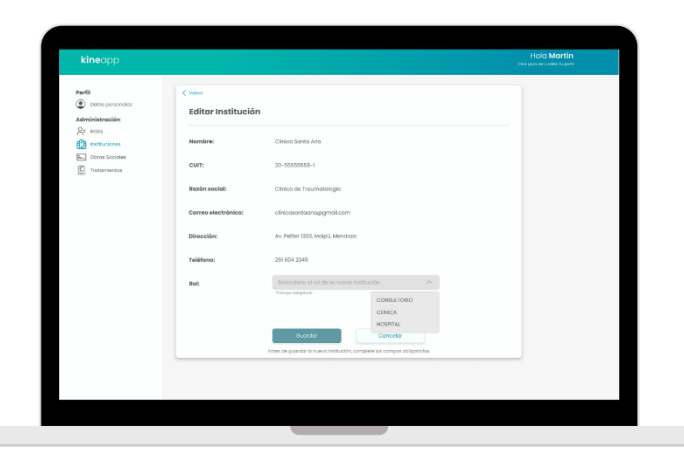

*P 99. Error: Campos obligatorios vacíos - Modificar usuario persona jurídica desde la opción "Instituciones"*

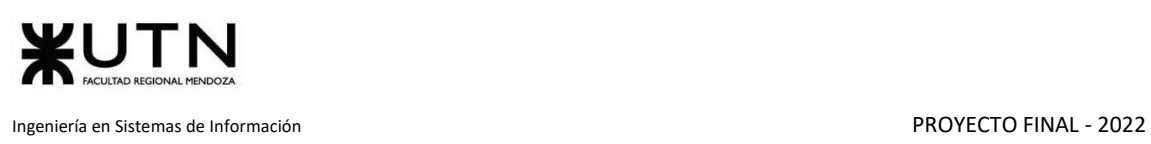

| Perfil<br><b>D</b> batos personales<br>Administración                                 | < vove<br>Editar Institución |                                     |  |
|---------------------------------------------------------------------------------------|------------------------------|-------------------------------------|--|
| Re sous<br>m<br>mattuciones<br><b>E.</b> coros tocidos<br>$\boxed{2}$<br>Tratomientos | Nombre:                      | Clinico Santa Ana                   |  |
|                                                                                       | CUIT:                        | 30-10500555-1                       |  |
|                                                                                       | Rezón sociol:                | Cirico de Iraumatologio             |  |
|                                                                                       | Cerreo electrónico:          | dinicosantoana@gmail.com            |  |
|                                                                                       | Dirección:                   | Av. Pehier 1333, Molpú, Mendazo     |  |
|                                                                                       | Teléfono:                    | 2010042345                          |  |
|                                                                                       | Rob                          | COMO.<br>$\sim$<br>ncares del pasta |  |
|                                                                                       |                              | Centrelar<br><b>Sucedar</b>         |  |
|                                                                                       |                              |                                     |  |

*P 100. Modificar usuario persona jurídica desde la opción "Instituciones"*

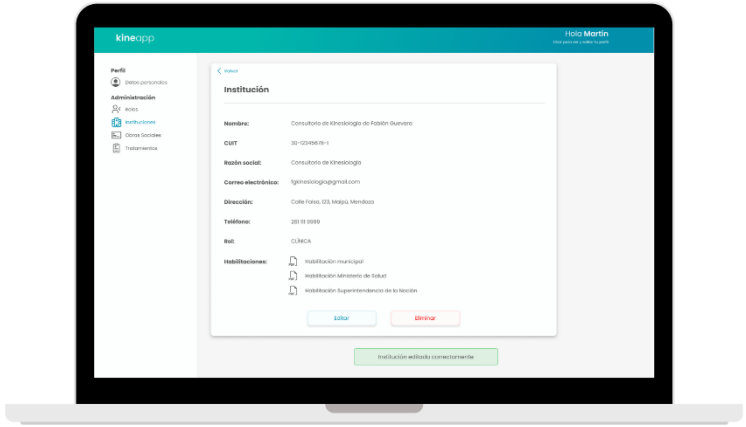

*P 101. Éxito modificar usuario persona jurídica desde la opción "Instituciones"*

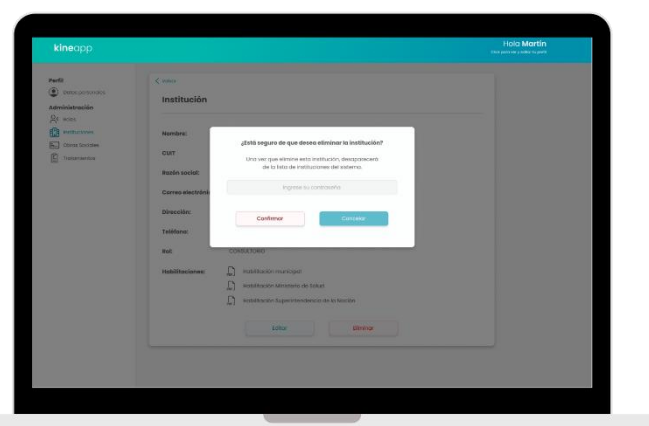

*P 102. Baja usuario persona jurídica*

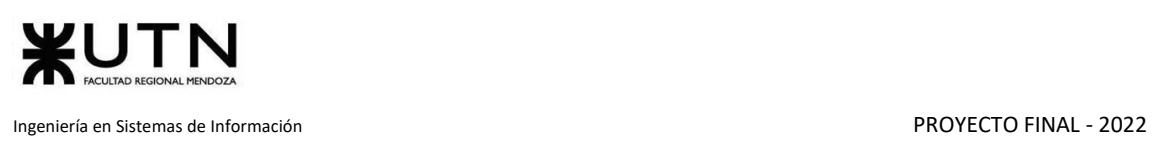

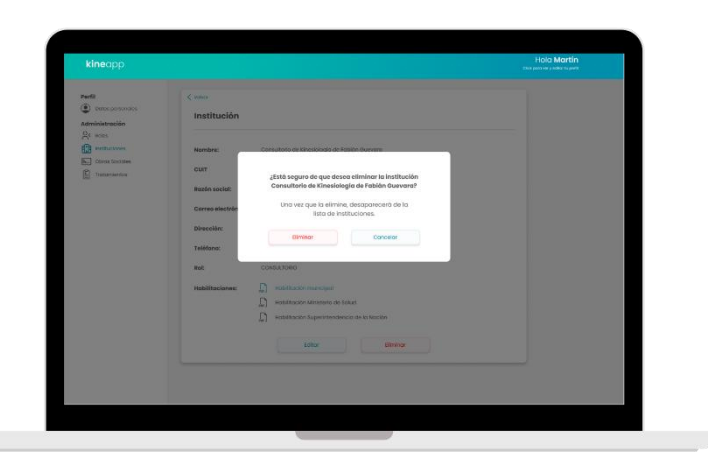

*P 103. Segunda confirmación baja usuario persona jurídica*

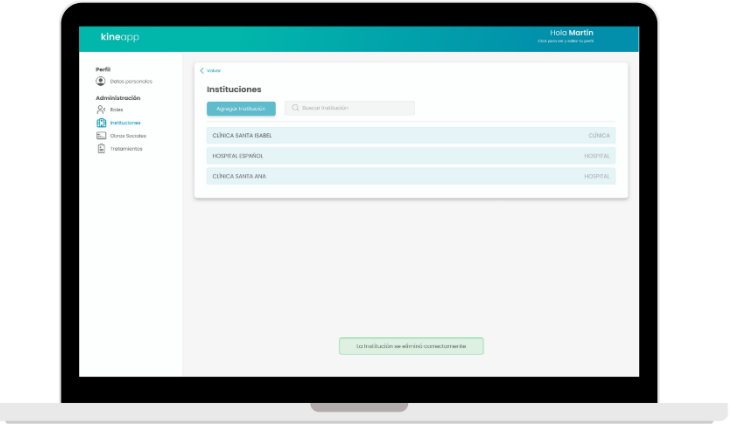

*P 104. Éxito baja persona jurídica*

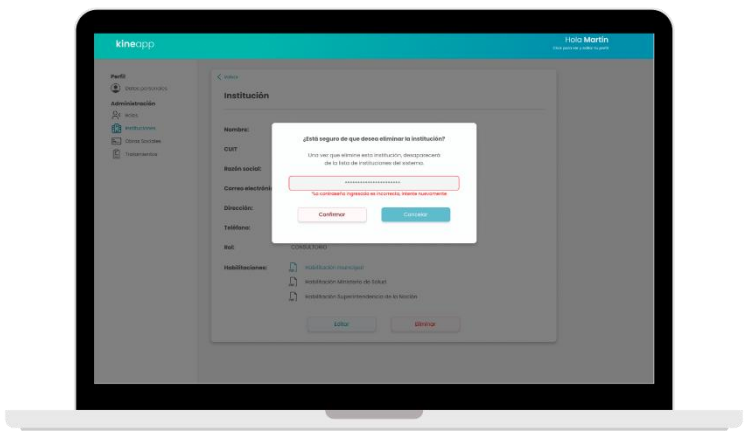

*P 105. Error: Contraseña ingresada incorrecta - Baja usuario persona jurídica*

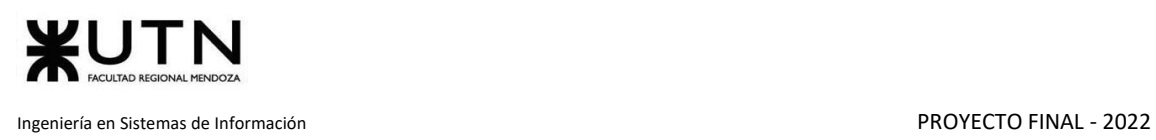

**T** 

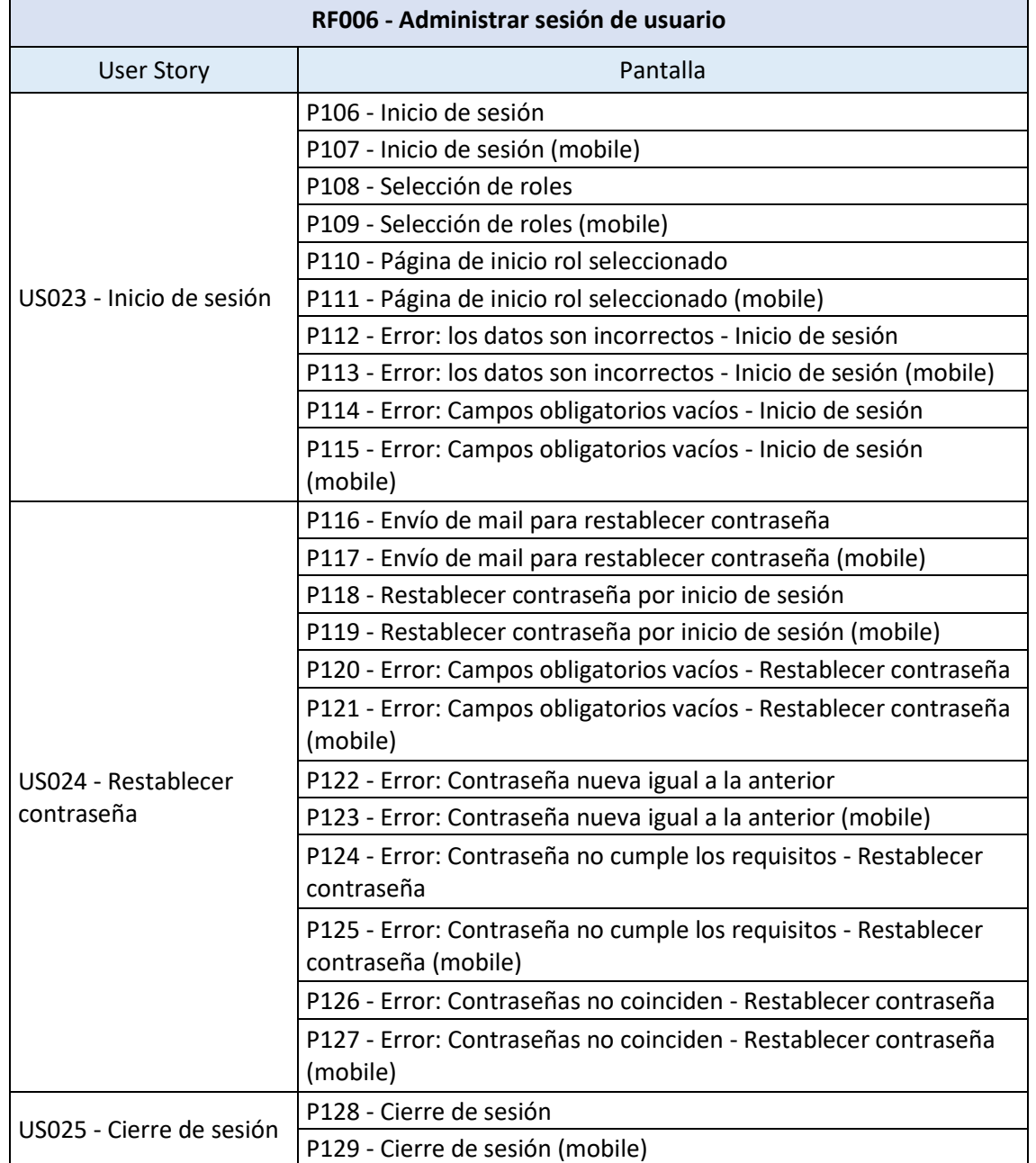

*Tabla 36. Pantallas del RF006*

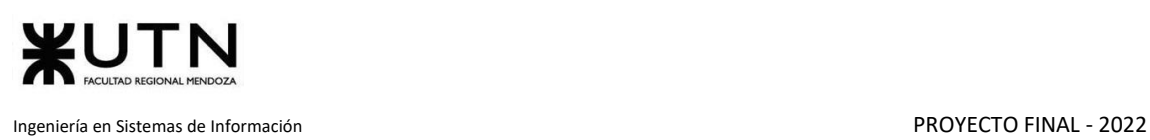

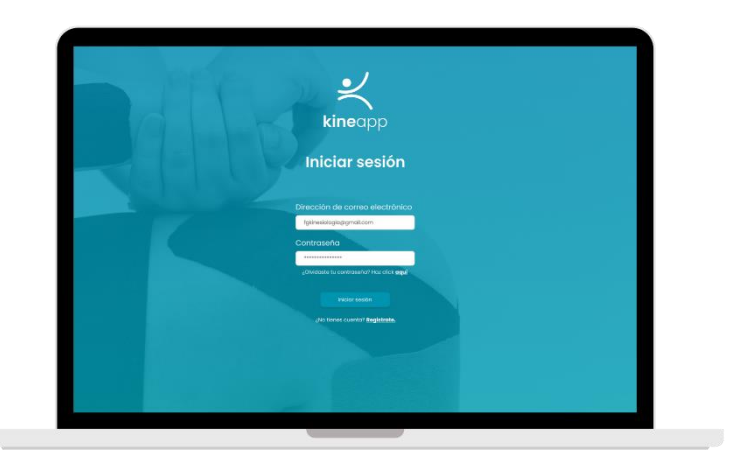

*P 106. Inicio de sesión*

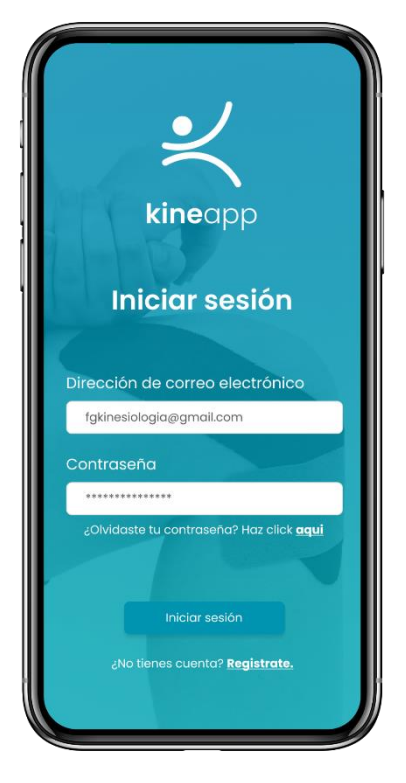

*P 107. Inicio de sesión (mobile)*

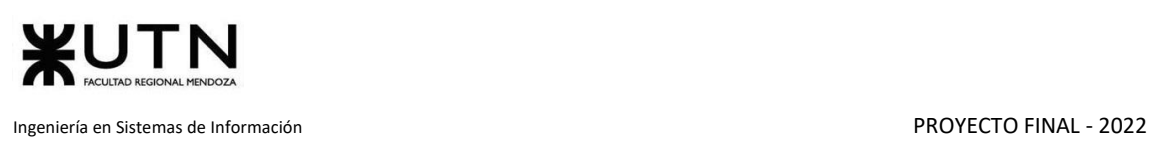

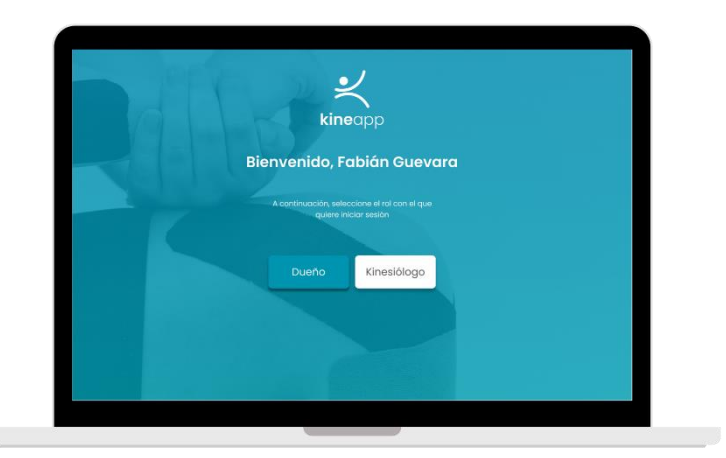

*P 108. Selección de roles*

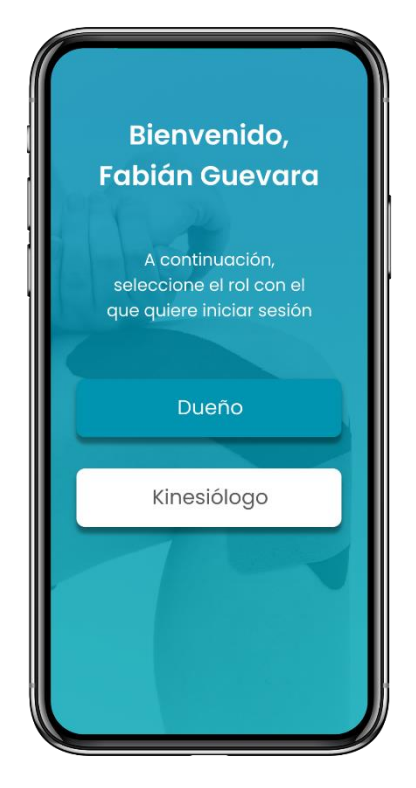

*P 109. Selección de roles (mobile)*

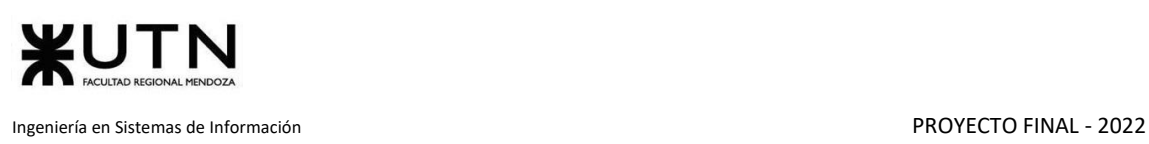

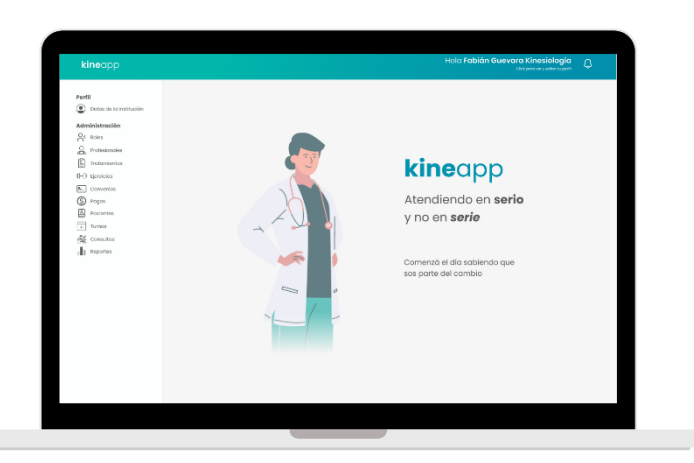

*P 110. Página de inicio rol seleccionado*

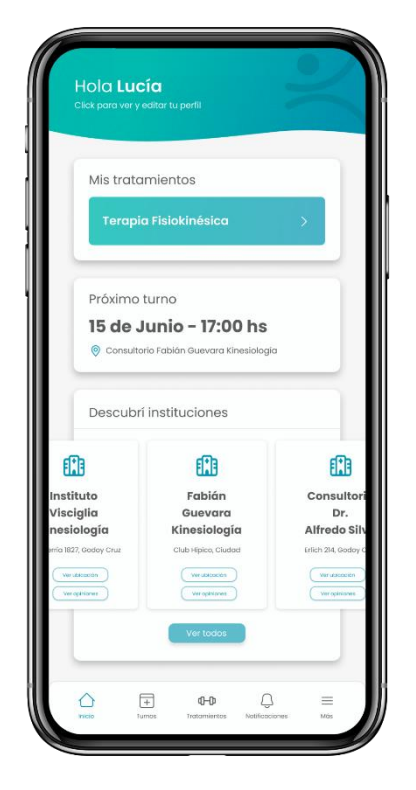

*P 111. Página de inicio rol seleccionado (mobile)*
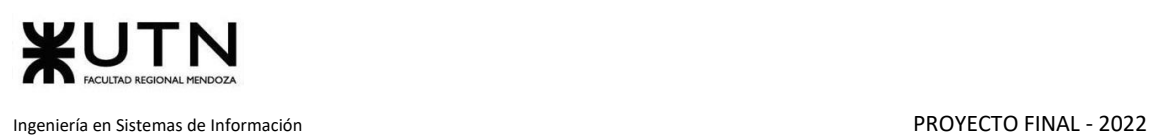

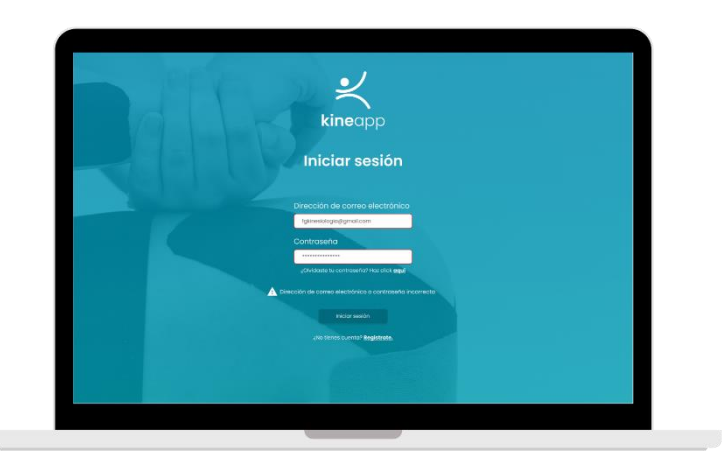

*P 112. Error: los datos son incorrectos - Inicio de sesión*

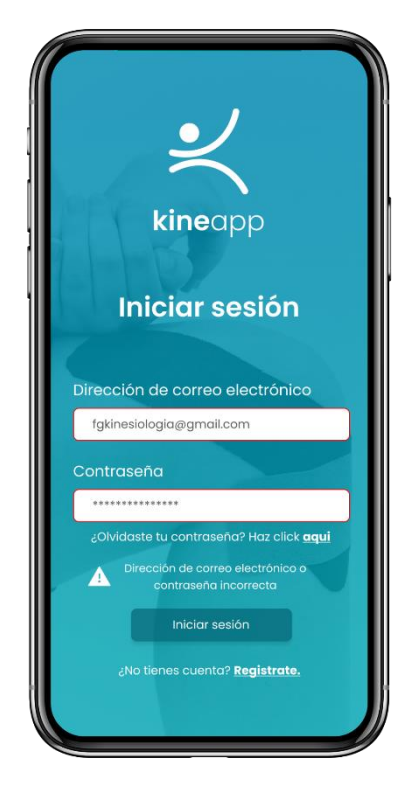

*P 113. Error: los datos son incorrectos - Inicio de sesión (mobile)*

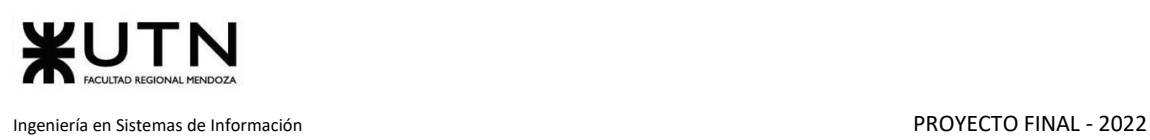

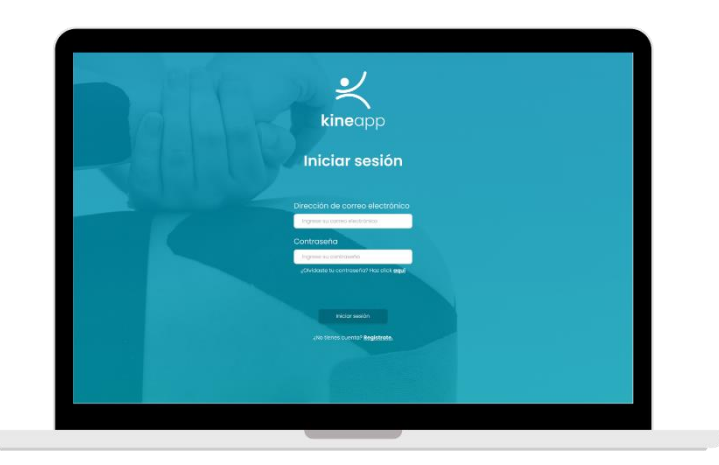

*P 114. Error: Campos obligatorios vacíos - Inicio de sesión*

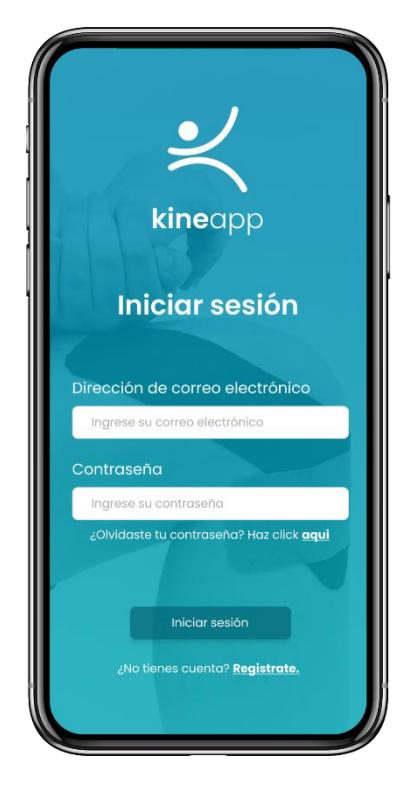

*P 115. Error: Campos obligatorios vacíos - Inicio de sesión (mobile)*

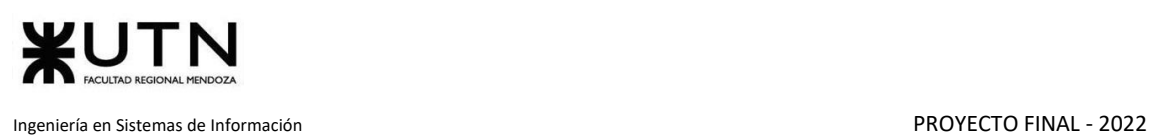

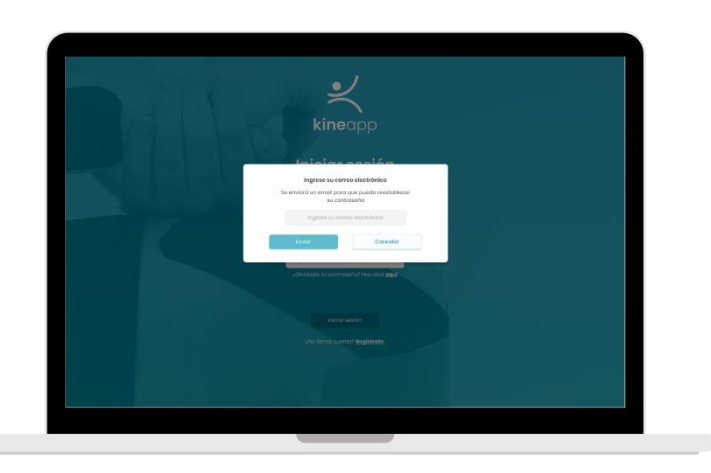

*P 116. Envío de mail para restablecer contraseña*

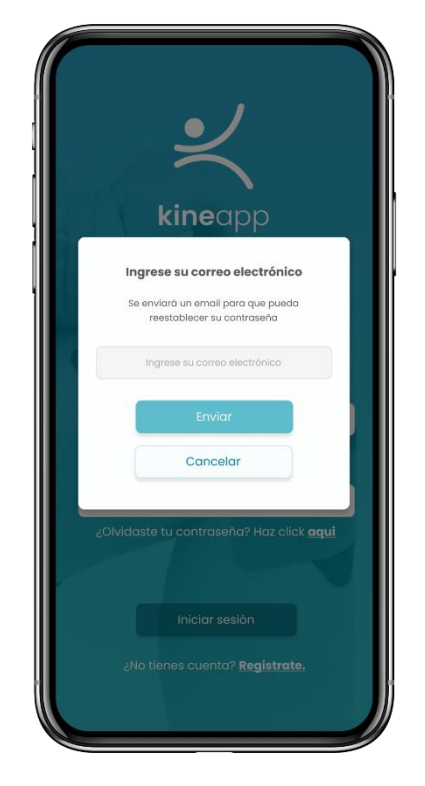

*P 117. Envío de mail para restablecer contraseña (mobile)*

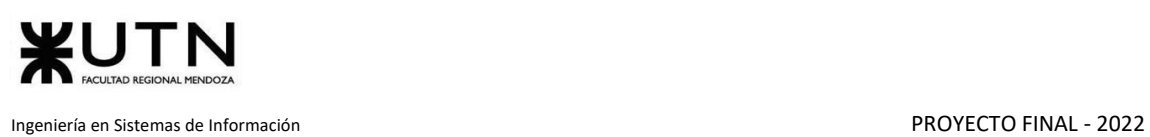

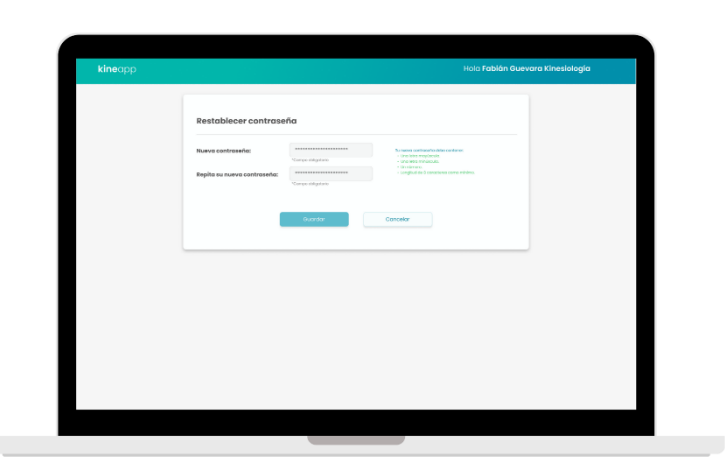

*P 118. Restablecer contraseña por inicio de sesión*

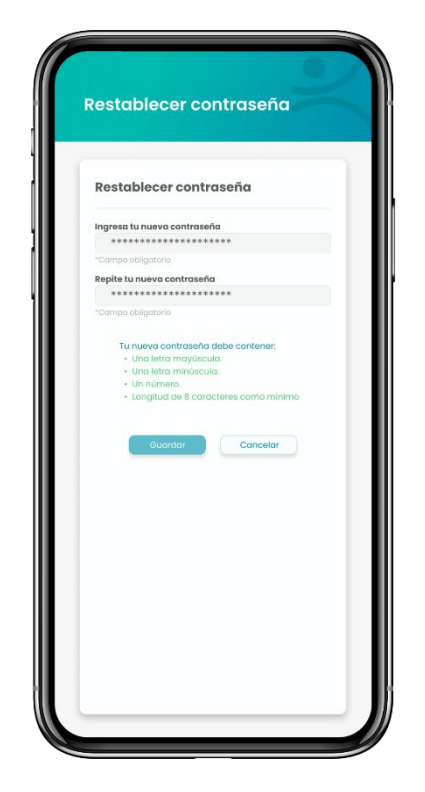

*P 119. Restablecer contraseña por inicio de sesión (mobile)*

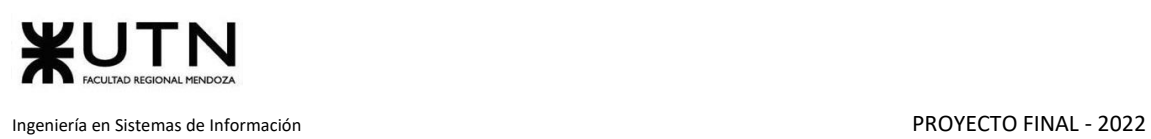

| Restablecer contraseña      |                                                                           |                                                                                             |  |
|-----------------------------|---------------------------------------------------------------------------|---------------------------------------------------------------------------------------------|--|
| Nuevo contraseño:           | первых сопервительных<br><b>Single only died</b>                          | Sylvieri contrabilità indicati<br>- time least maplacely<br>- Include the pools.<br>circum. |  |
| Repita su nueva contraseña: | Replix contributes ruever.<br><b>Corpo columno</b>                        | I Linghall de 3 securious como intróvil.                                                    |  |
|                             |                                                                           |                                                                                             |  |
|                             | Guardan                                                                   | Conceior                                                                                    |  |
|                             | Antes de guardor la cueva contribuirla, completa bacobrajos obligatorios. |                                                                                             |  |
|                             |                                                                           |                                                                                             |  |
|                             |                                                                           |                                                                                             |  |
|                             |                                                                           |                                                                                             |  |
|                             |                                                                           |                                                                                             |  |
|                             |                                                                           |                                                                                             |  |
|                             |                                                                           |                                                                                             |  |
|                             |                                                                           |                                                                                             |  |

*P 120. Error: Campos obligatorios vacíos - Restablecer contraseña*

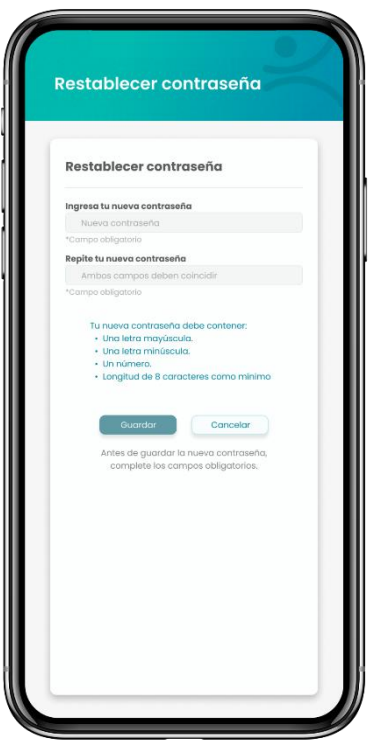

*P 121. Error: Campos obligatorios vacíos - Restablecer contraseña (mobile)*

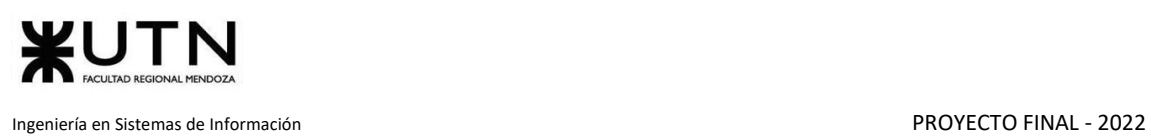

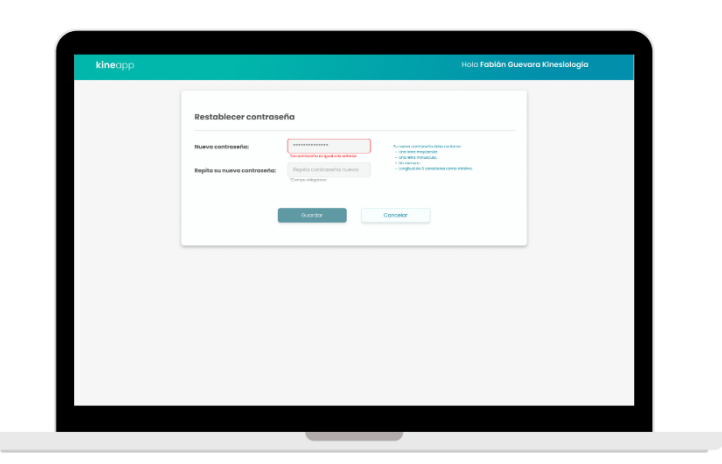

*P 122. Error: Contraseña nueva igual a la anterior*

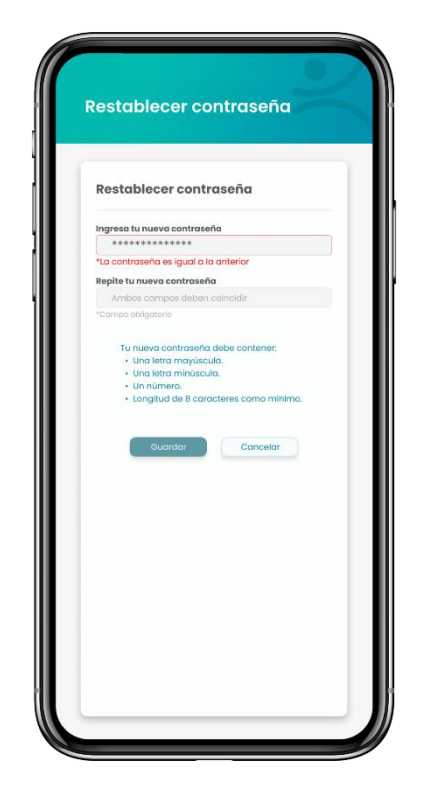

*P 123. Error: Contraseña nueva igual a la anterior (mobile)*

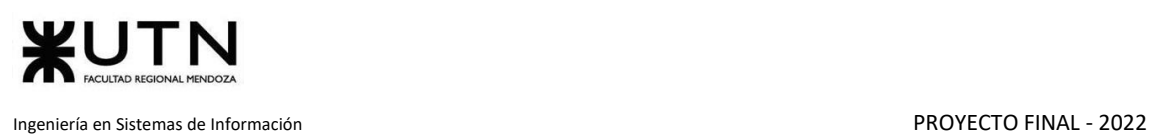

| kineapp |                             |                                             |                                                                                                    | Hola Fabián Guevara Kinesiología |
|---------|-----------------------------|---------------------------------------------|----------------------------------------------------------------------------------------------------|----------------------------------|
|         | Restablecer contraseña      |                                             |                                                                                                    |                                  |
|         | Nueva contraseña:           | <br><b>Secretaura</b> tecures to conditions | Turnum controlled debe contenur.<br>· Undebt neverals.<br><b>Canada manuse</b><br><b>CONTRACTOR</b> |                                  |
|         | Replta su nueva contraseña: | Realto contrascña nueva<br>Names deligiosis | - Long-but cir il considered como minimo                                                            |                                  |
|         |                             | <b>Concellar</b><br><b>Sucrocy</b>          |                                                                                                    |                                  |
|         |                             |                                             |                                                                                                    |                                  |
|         |                             |                                             |                                                                                                    |                                  |
|         |                             |                                             |                                                                                                    |                                  |
|         |                             |                                             |                                                                                                    |                                  |
|         |                             |                                             |                                                                                                    |                                  |
|         |                             |                                             |                                                                                                    |                                  |

*P 124. Error: Contraseña no cumple los requisitos - Restablecer contraseña*

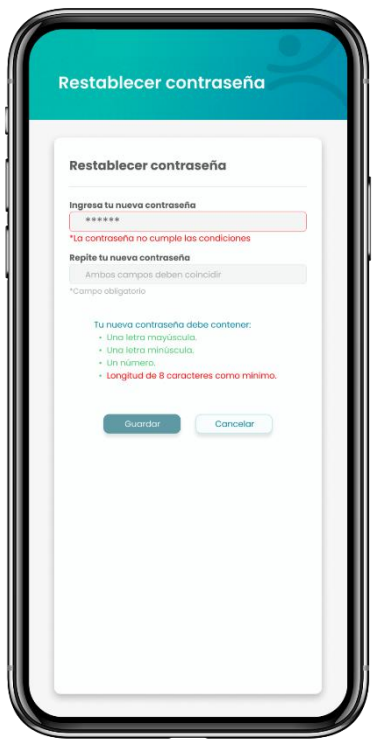

*P 125. Error: Contraseña no cumple los requisitos - Restablecer contraseña (mobile)*

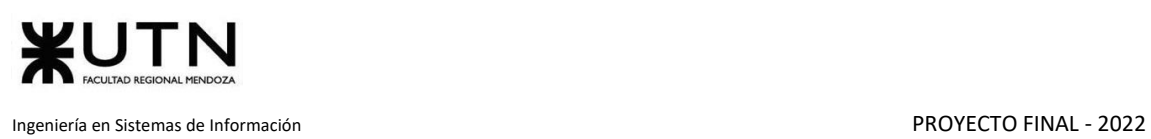

|                             |                                                                                                    | Hola Fabián Guevara Kinesiología |
|-----------------------------|----------------------------------------------------------------------------------------------------|----------------------------------|
| Restablecer contraseña      |                                                                                                    |                                  |
| Nueva contraseña:           | ---------------------<br>Su terces contraceño deles centenos:<br>- One labor weathered<br>Nonce interime<br>- the west minimum.<br>· Gregorian |                                  |
| Repita su nueva contraseña: | - Longfluid de 3 conceients come minimo.<br><b>Second-surface constant</b>                                                                     |                                  |
|                             | Guardan<br>Concelor                                                                                                    |                                  |
|                             |                                                                                                    |                                  |
|                             |                                                                                                    |                                  |
|                             |                                                                                                    |                                  |
|                             |                                                                                                    |                                  |
|                             |                                                                                                    |                                  |
|                             |                                                                                                    |                                  |
|                             |                                                                                                    |                                  |
|                             |                                                                                                    |                                  |

*P 126. Error: Contraseñas no coinciden - Restablecer contraseña*

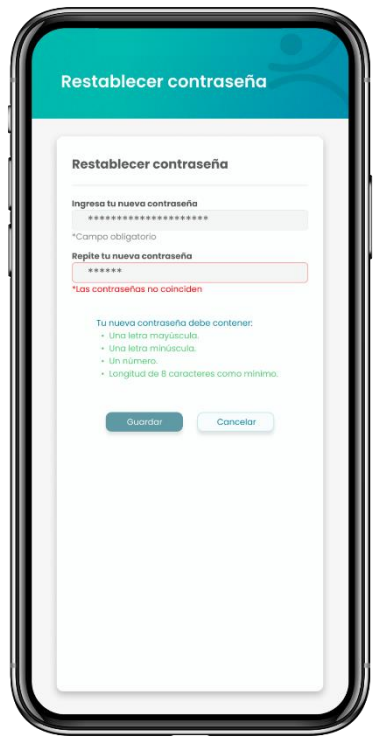

*P 127. Error: Contraseñas no coinciden - Restablecer contraseña (mobile)*

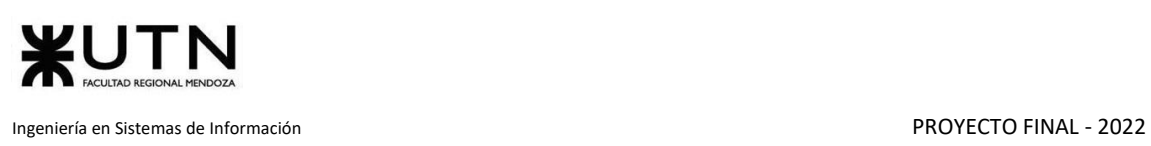

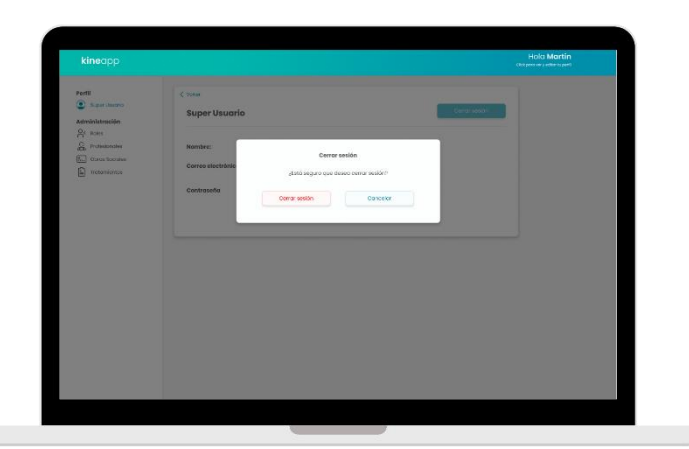

*P 128. Cierre de sesión*

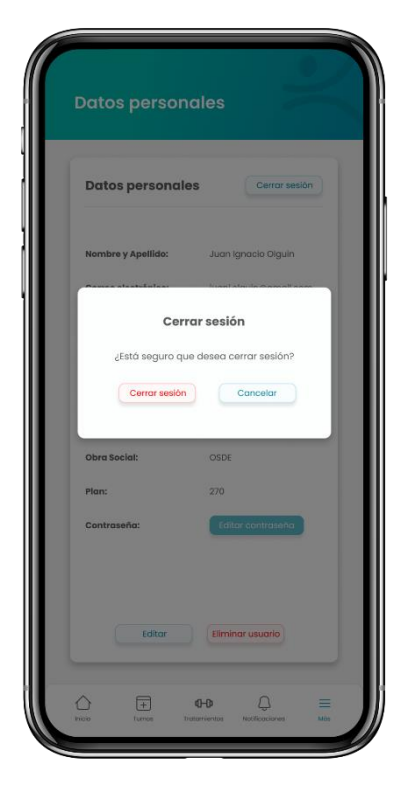

*P 129. Cierre de sesión (mobile)*

## **3.2.3.2 Pantallas del Módulo de Obras Sociales**

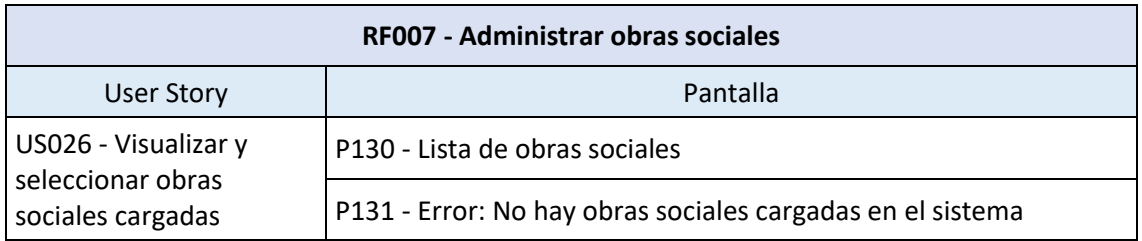

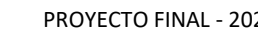

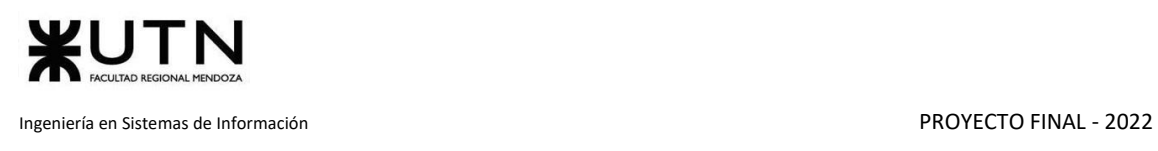

|                                                         | P132 - Aplicar filtro por nombre de obra social                   |  |  |  |
|---------------------------------------------------------|-------------------------------------------------------------------|--|--|--|
| US027 - Aplicar filtro por<br>nombre de obra social     | P133 - Error: No se encuentran coincidencias - Aplicar filtro por |  |  |  |
|                                                         | nombre de obra social                                             |  |  |  |
|                                                         | P134 - Alta obra social                                           |  |  |  |
| US028 - Alta obra social                                | P135 - Completar datos para alta obra social                      |  |  |  |
|                                                         | P136 - Éxito alta obra social                                     |  |  |  |
|                                                         | P137 - Error: Dato existente - Alta obra social                   |  |  |  |
| US029 - Visualizar<br>información de una obra<br>social | P138 - Visualizar información de una obra social                  |  |  |  |
|                                                         | P139 - Cambiar algún campo para modificar obra social             |  |  |  |
|                                                         | P140 - Modificar obra social                                      |  |  |  |
| US030 - Modificar obra<br>social                        | P141 - Error: Campos obligatorios vacíos - Modificar obra social  |  |  |  |
|                                                         | P142 - Error: Dato existente - Modificar obra social              |  |  |  |
|                                                         | P143 - Éxito modificar obra social                                |  |  |  |
|                                                         |                                                                   |  |  |  |
|                                                         | P144 - Baja obra social                                           |  |  |  |
|                                                         | P145 - Ingreso del nombre de la obra social para confirmar baja   |  |  |  |
| US031 - Baja obra social                                | P146 - Error: Nombre rol ingresado incorrecto - Baja obra social  |  |  |  |
|                                                         | P147 - Confirmar baja de la obra social                           |  |  |  |

*Tabla 37. Pantallas del RF007*

| kineapp                                                                                                    |                                                                                                    | <b>Hola Martin</b><br>Click portionery within hope for |
|----------------------------------------------------------------------------------------------------|----------------------------------------------------------------------------------------------------|--------------------------------------------------------|
| Partit<br>$\odot$ Dotas personales<br>Administración<br>$Re$ noire<br>$\mathcal{Q}_k$ Professorates<br><b>E.</b> Otras Socioles | C source<br>Obras Sociales<br>Q. Russon Obro Social<br><b>Agregat Obra Social</b><br><b>AVALIAN</b> |                                                        |
| <b>E</b> Tratamientos                                                                                                    | AMEEA.<br>A.P.M.                                                                                    |                                                        |
|                                                                                                    | ART SALUD<br>CAJA FORENSE                                                                           |                                                        |
|                                                                                                    | <b>DASUTEN</b><br><b>DAMSU</b>                                                                      |                                                        |
|                                                                                                    | DIARIOS Y REVISTAS<br><b>EMPLEADOS DE FARMACIA</b>                                                  |                                                        |
|                                                                                                    | FEDERADA SALUD<br>HOPE                                                                              |                                                        |
|                                                                                                    | <b>IOSFA</b>                                                                                        |                                                        |

*P 130. Lista de obras sociales*

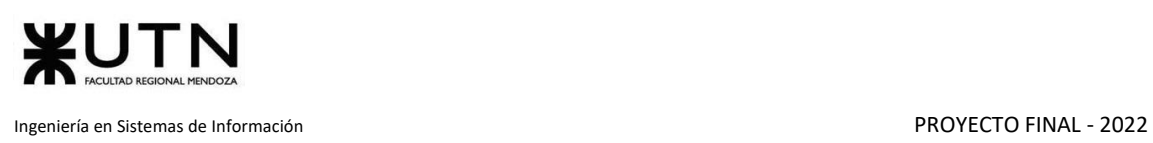

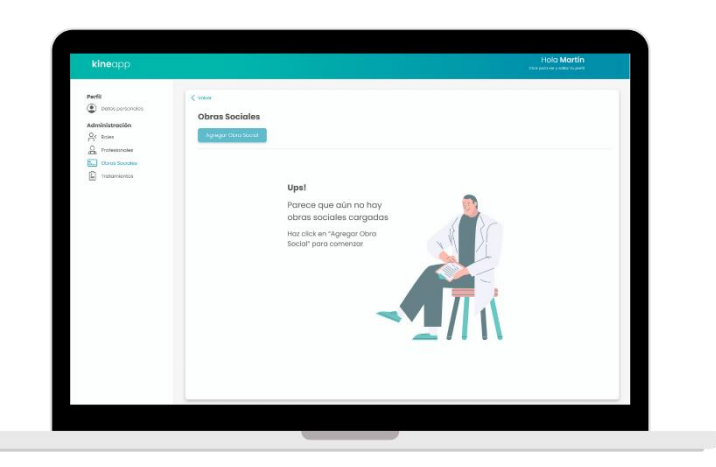

*P 131. Error: No hay obras sociales cargadas en el sistema*

| kineapp                                                                                                    |                                                                                                | <b>Hold Martin</b><br>Chili pena un s estes su parti |
|----------------------------------------------------------------------------------------------------|------------------------------------------------------------------------------------------------|------------------------------------------------------|
| Portil<br>$\bigcirc$ betoe personales<br>Administración<br><b>Be</b> notes<br>$\underline{\mathcal{Q}}_k$ Profesionales<br><b>Construction</b><br>$\Box$ retornisms | < some<br><b>Obras Sociales</b><br>$Q$ , $A$<br>Agregar Obra Social<br><b>AVALIAN</b><br>AMFFA |                                                      |
|                                                                                                    | APM<br><b>ART SALLD</b>                                                                        |                                                      |
|                                                                                                    |                                                                                                |                                                      |
|                                                                                                    |                                                                                                |                                                      |
|                                                                                                    |                                                                                                |                                                      |
|                                                                                                    |                                                                                                |                                                      |

*P 132. Aplicar filtro por nombre de obra social*

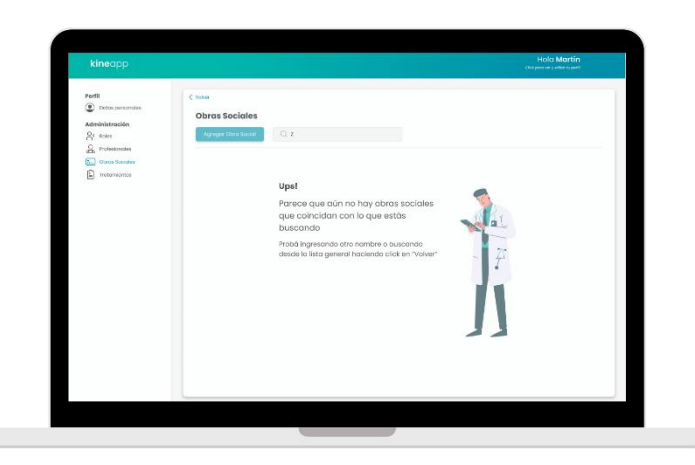

*P 133. Error: No se encuentran coincidencias - Aplicar filtro por nombre de obra social*

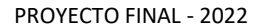

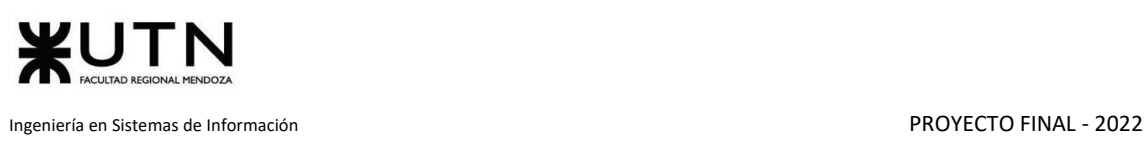

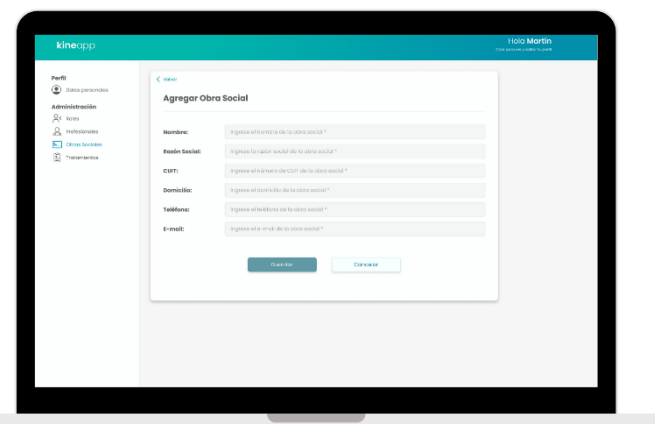

*P 134. Alta obra social*

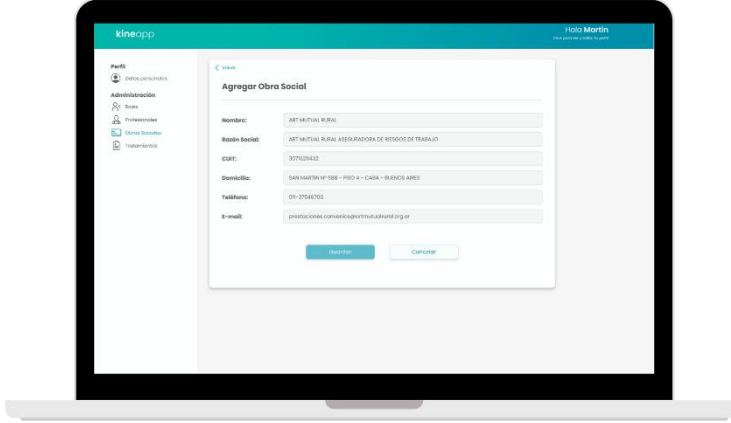

*P 135. Completar datos para alta obra social*

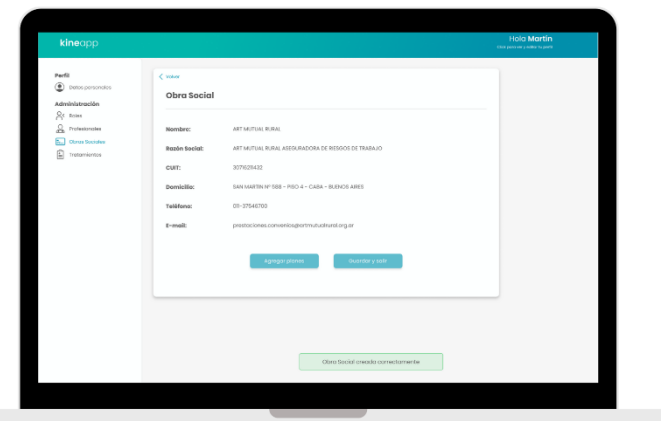

*P 136. Éxito alta obra social*

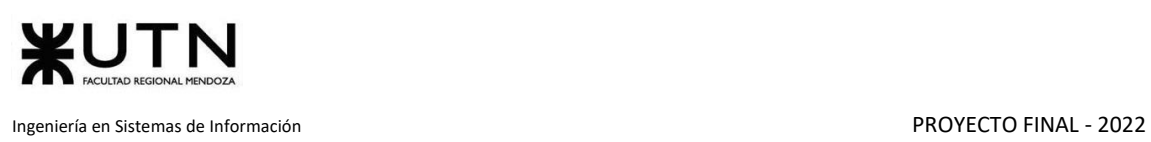

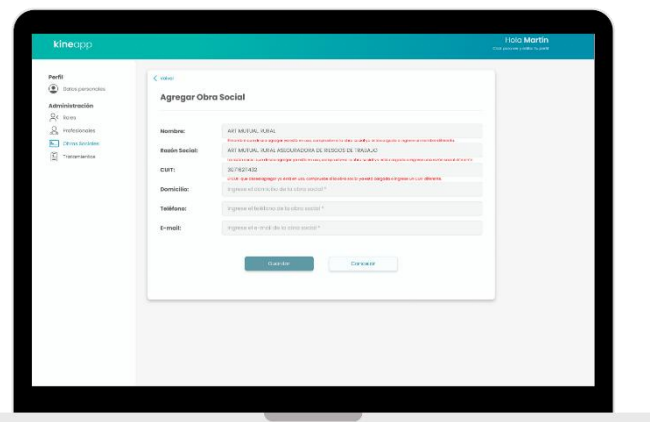

*P 137. Error: Dato existente - Alta obra social*

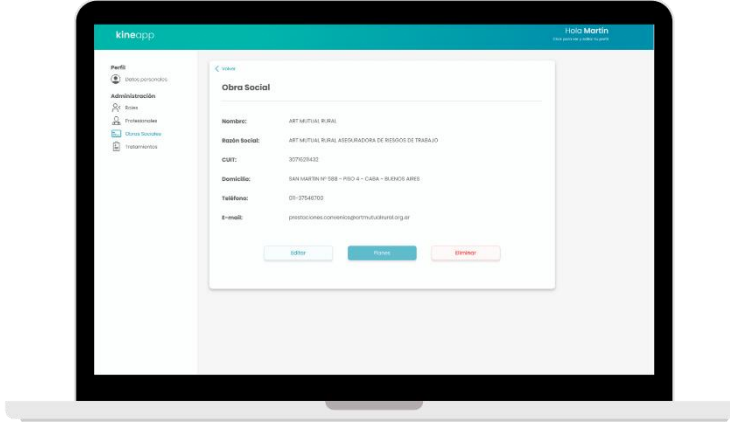

*P 138. Visualizar información de una obra social*

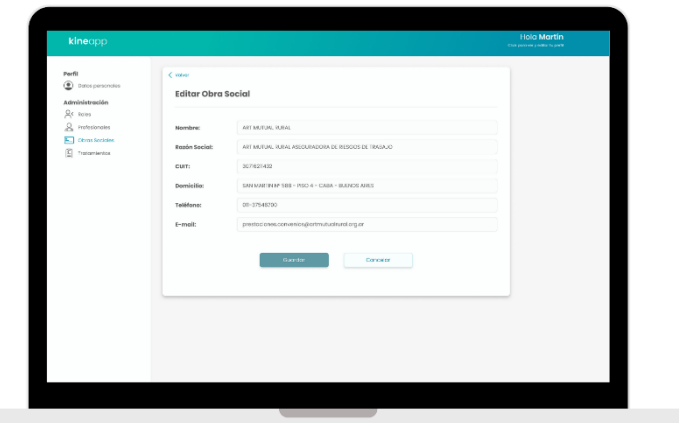

*P 139. Cambiar algún campo para modificar obra social*

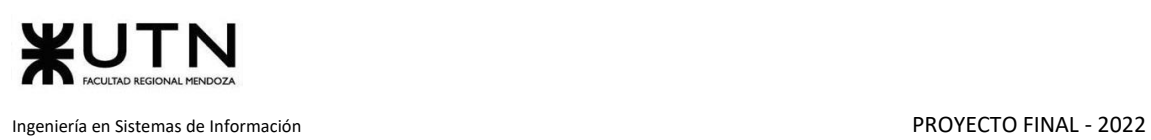

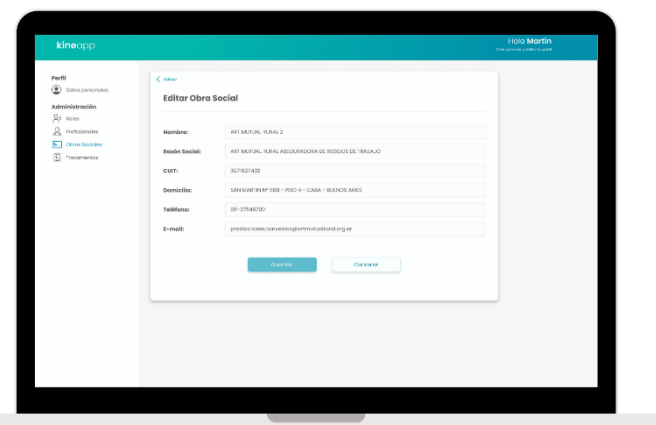

*P 140. Modificar obra social*

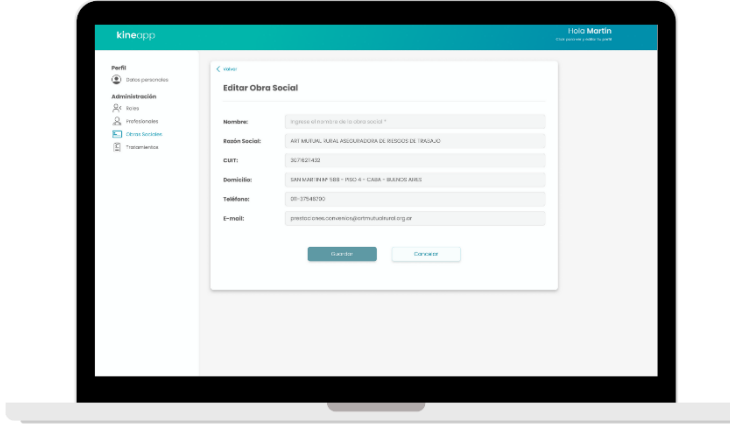

*P 141. Error: Campos obligatorios vacíos - Modificar obra social*

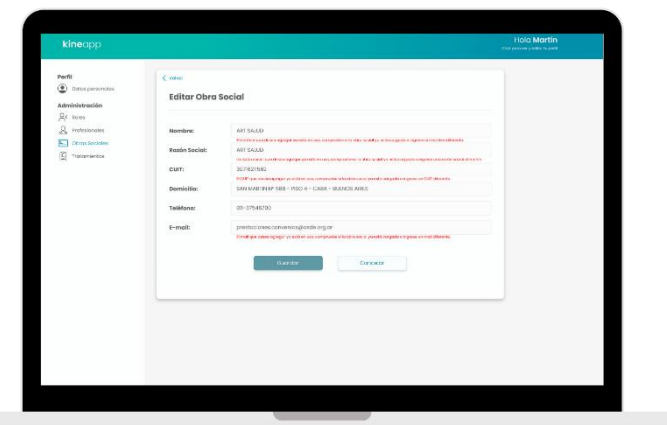

*P 142. Error: Dato existente - Modificar obra social*

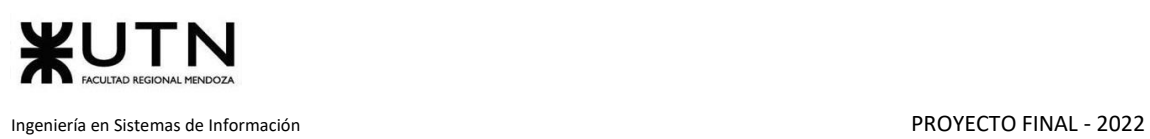

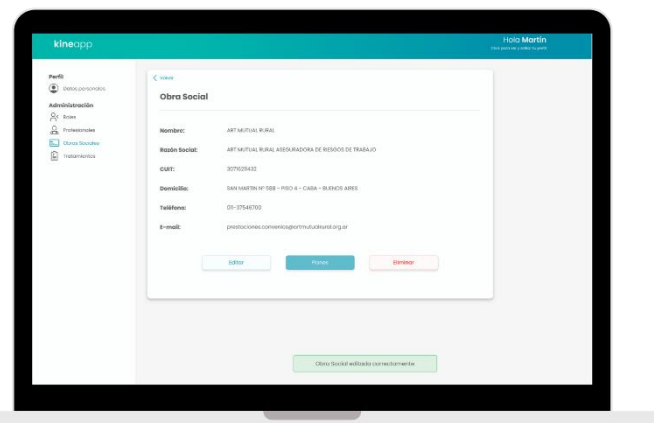

*P 143. Éxito modificar obra social*

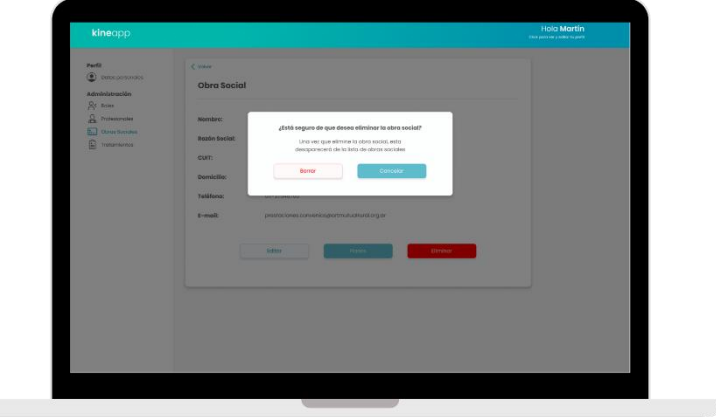

*P 144. Baja obra social*

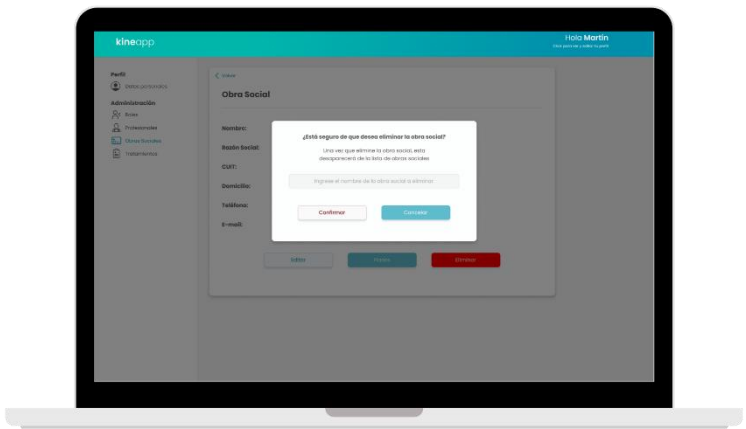

*P 145. Ingreso del nombre de la obra social para confirmar baja*

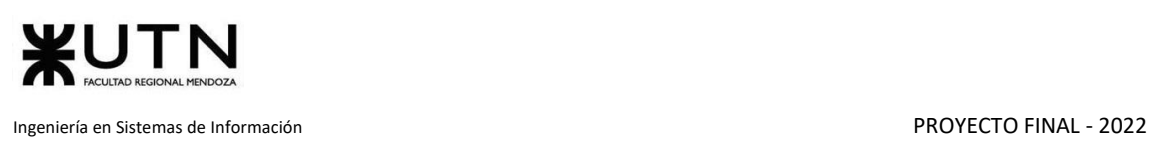

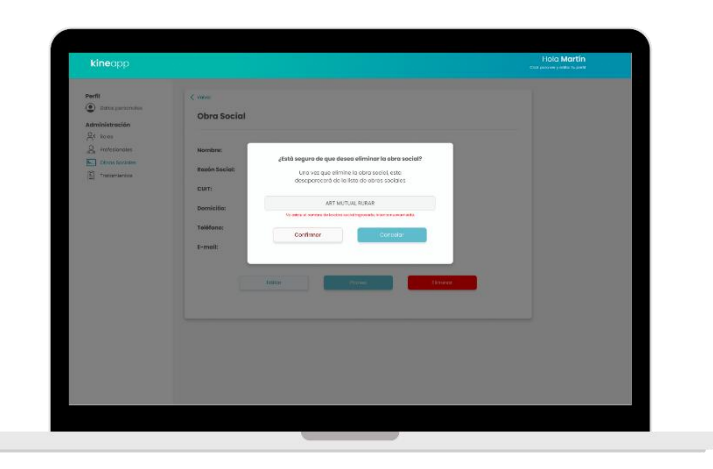

*P 146. Error: Nombre rol ingresado incorrecto - Baja obra social*

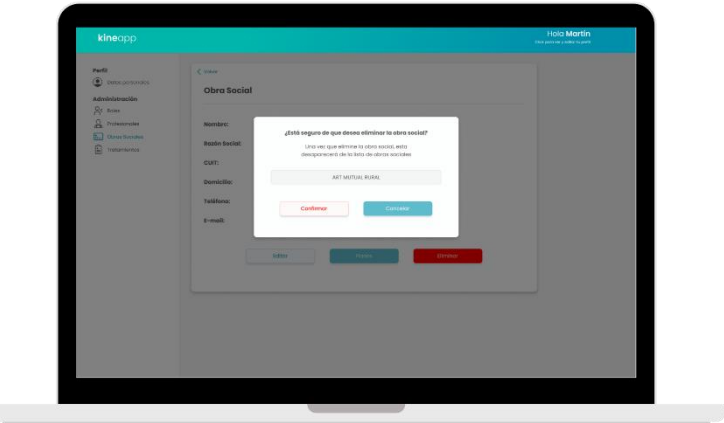

*P 147. Confirmar baja de la obra social*

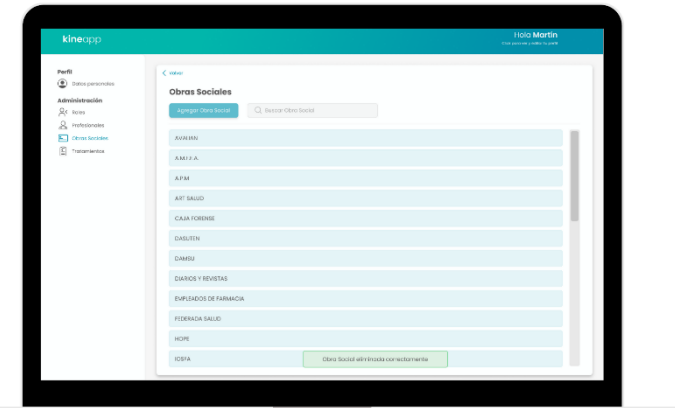

*P 148. Éxito baja obra social*

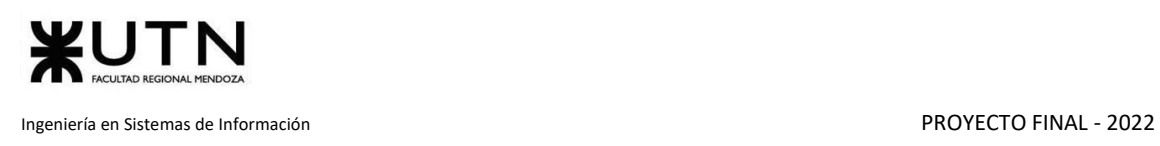

**T** 

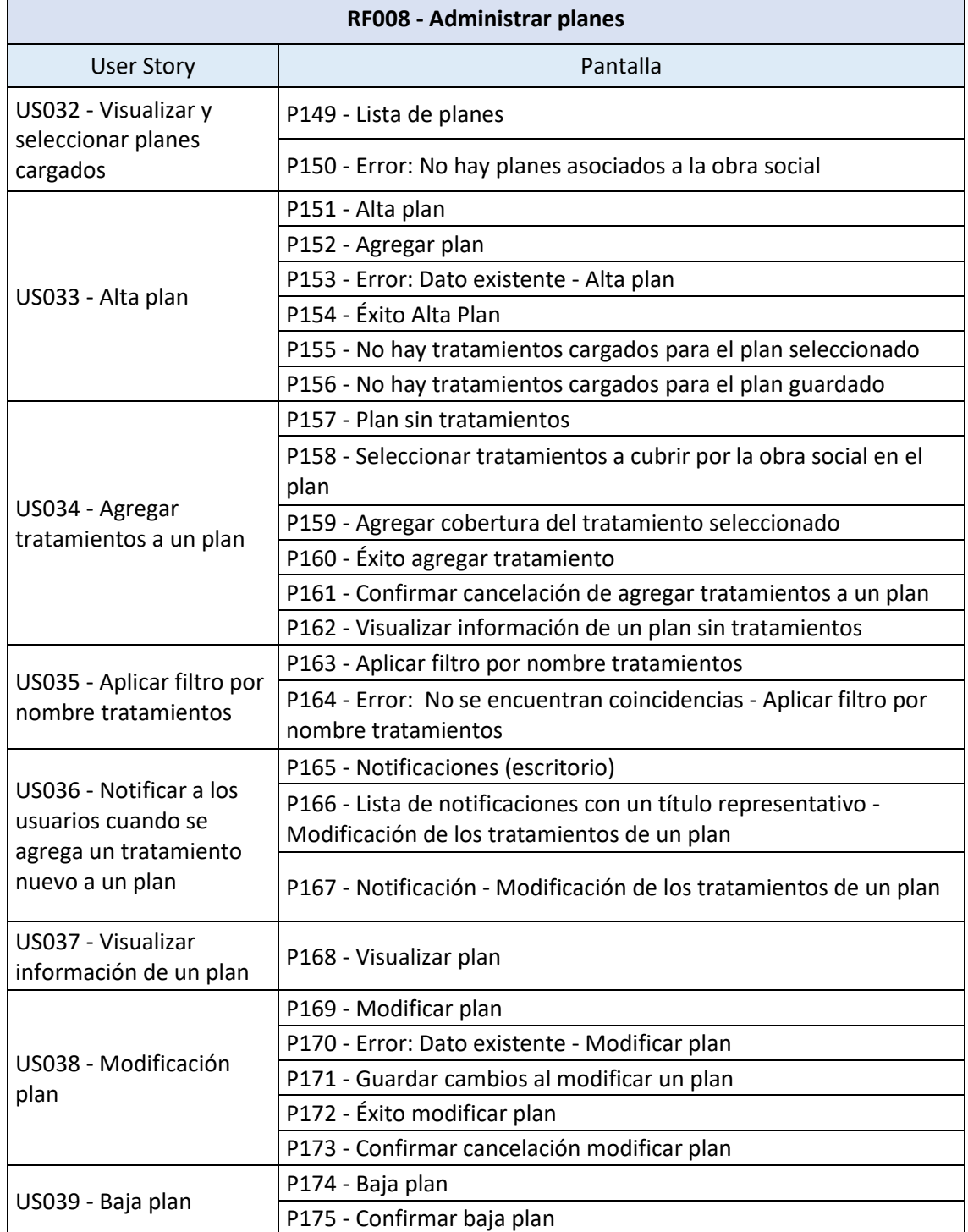

*Tabla 38. Pantallas del RF008*

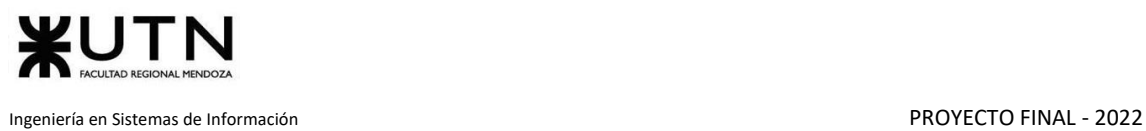

| kineapp                                                                 |                             | <b>Hola Martín</b><br>Click portraitery within hope for |
|-------------------------------------------------------------------------|-----------------------------|---------------------------------------------------------|
| Portit<br>$\odot$ Dotas personales<br>Administración                    | C voice<br>ART MUTUAL RURAL |                                                         |
| $Re$ notes<br>$\mathcal{Q}_k$ Profesionales<br><b>E.</b> Obras Socioles | <b>PLANES</b>               |                                                         |
| $\begin{bmatrix} \frac{1}{m} \end{bmatrix}$ Tratamientos                | <b>CENERAL</b>              |                                                         |
|                                                                         | Agregar plan                |                                                         |
|                                                                         |                             |                                                         |
|                                                                         |                             |                                                         |
|                                                                         |                             |                                                         |
|                                                                         |                             |                                                         |
|                                                                         |                             |                                                         |
|                                                                         |                             |                                                         |

*P 149. Lista de planes*

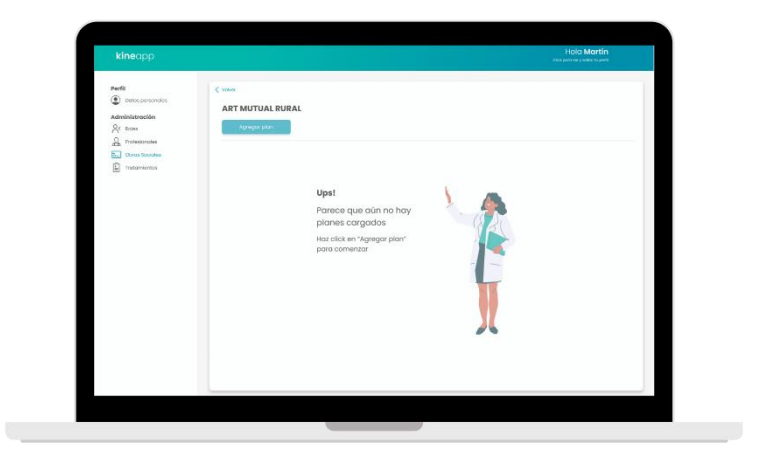

*P 150. Error: No hay planes asociados a la obra social*

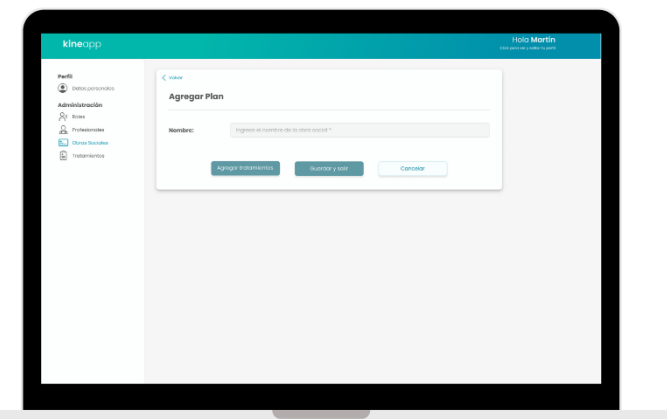

*P 151. Alta plan*

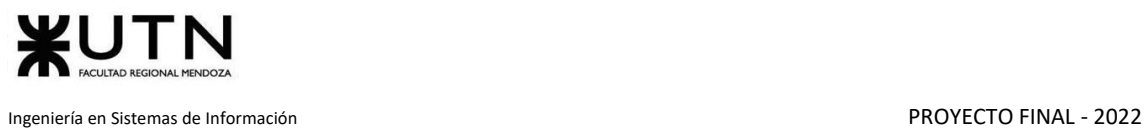

| kineapp                                                                                         |                           |                                                     | <b>Hola Martin</b><br>Chick processes a color to prefit |
|-------------------------------------------------------------------------------------------------|---------------------------|-----------------------------------------------------|---------------------------------------------------------|
| Perfil<br>$\bigcirc$ compression<br>Administración                                              | $&$ votes<br>Agregar Plan |                                                     |                                                         |
| $Q0$ Robert<br>$\frac{\partial}{\partial \mathbf{n}}$ Professorates<br><b>C.</b> Cores Societes | Nombre:                   | PARTICULAR                                          |                                                         |
| ₿<br>Tretamientos                                                                               |                           | Agregor tratamientos<br>ouerdary sollit<br>Concelor |                                                         |
|                                                                                                 |                           |                                                     |                                                         |
|                                                                                                 |                           |                                                     |                                                         |
|                                                                                                 |                           |                                                     |                                                         |
|                                                                                                 |                           |                                                     |                                                         |
|                                                                                                 |                           |                                                     |                                                         |
|                                                                                                 |                           |                                                     |                                                         |

*P 152. Agregar plan*

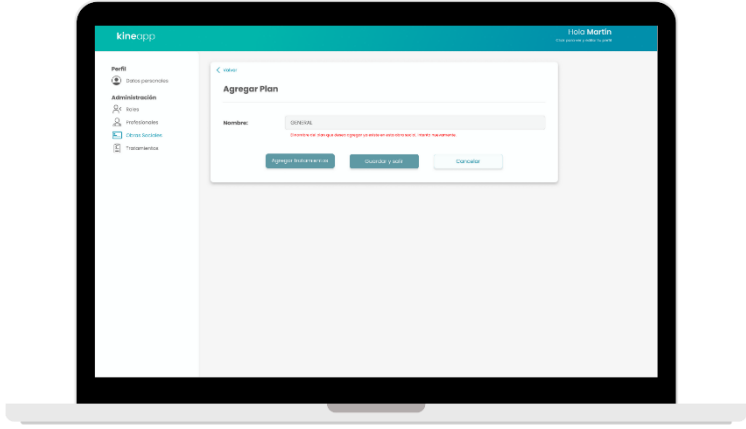

*P 153. Error: Dato existente - Alta plan*

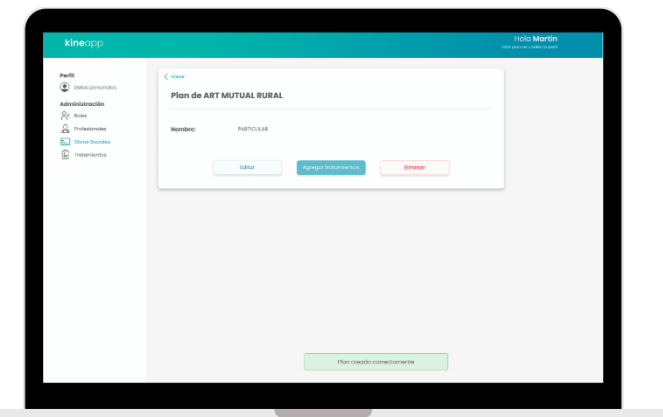

*P 154. Éxito Alta Plan*

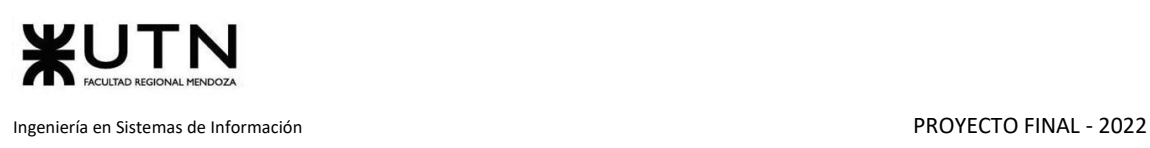

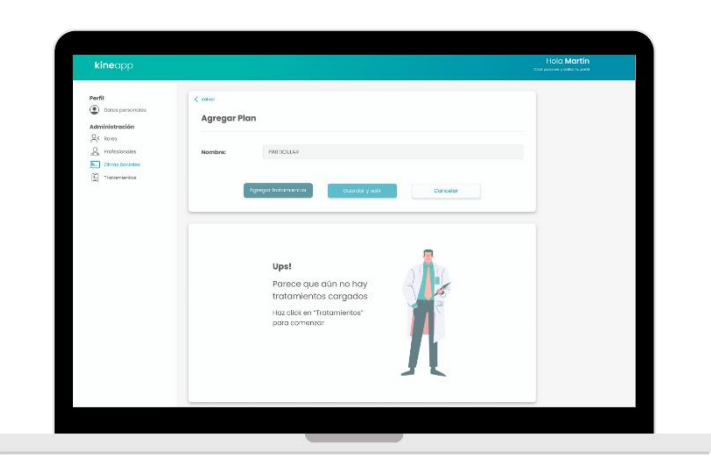

*P 155. No hay tratamientos cargados para el plan seleccionado*

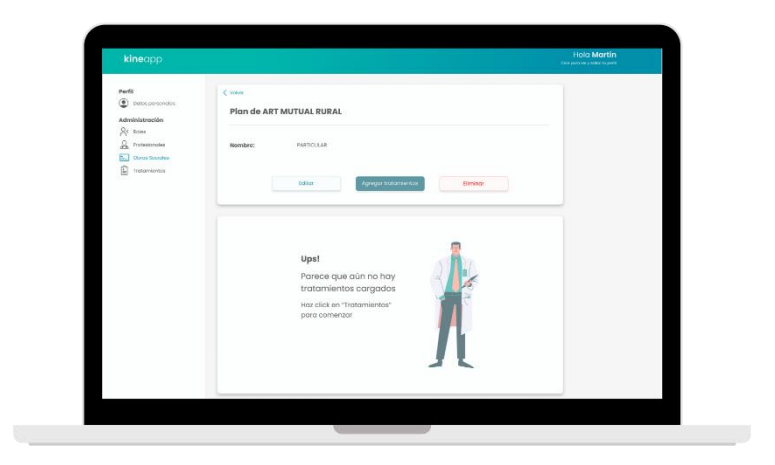

*P 156. No hay tratamientos cargados para el plan guardado*

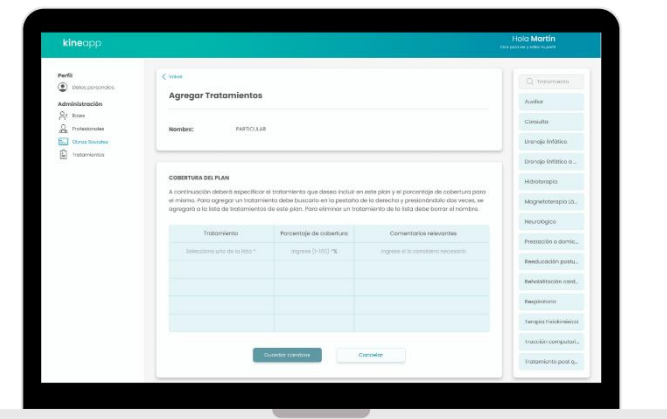

*P 157. Plan sin tratamientos*

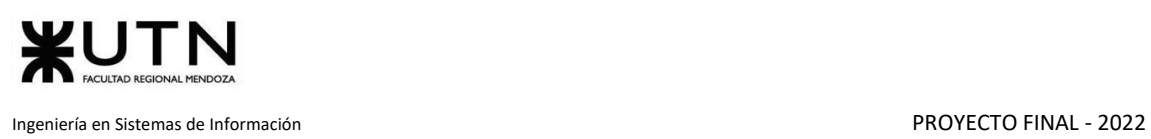

| kineapp                            |                             |                            |                                                                                                    | <b>Hole Martin</b><br>This part on a school good. |
|------------------------------------|-----------------------------|----------------------------|----------------------------------------------------------------------------------------------------|---------------------------------------------------|
| Parfil<br>$\circ$<br>intercontente | $&$ vous                    |                            |                                                                                                    | Q Tenemants                                       |
| Administración                     | <b>Agregar Tratamientos</b> |                            |                                                                                                    | Auditor                                           |
| Oc nows<br>å<br>Professorioles     | PARTICULUR<br>Nombre:       |                            |                                                                                                    | Consultat                                         |
| <b>B.</b> CountSociety             |                             |                            |                                                                                                    | Drenole Infotico                                  |
| 尙<br>tretomientos                  |                             |                            |                                                                                                    | Dronojo Infático a                                |
|                                    | COBERTURA DEL PLAN          |                            | Holsteropia                                                                                                    |                                                   |
|                                    |                             |                            | A continuación deberá específicar el tratamiento que desea incluir en este plan y el porcentaje de cobertura para<br>el másmo. Para agregar un tratamiento debe buscarlo en la pestaña de la derecha y presidnándolo dos veces, se<br>agregarã a la lata de trotamientos de este plan. Para eliminar un trotamiento de la lista debe borrar el nombre. | Magnetoterapia (d.)                               |
|                                    |                             |                            |                                                                                                    | Neurologico                                       |
|                                    | Tratamiento                 | Porcentoje de coberturo    | Comentarios relevantes                                                                                                    | Reeducación postu.                                |
|                                    | Seleccione uno de la lista  | ingman 0-apply.            | Ingress sillo consideral necesario                                                                                                    | Rehobilitzción cord.                              |
|                                    | Prastación o domicilio      | ingress (i-100) rg.        | Ingnese of its considers; excessorio-                                                                                                    |                                                   |
|                                    |                             |                            |                                                                                                    | Recoincionist                                     |
|                                    |                             |                            |                                                                                                    | Teropio Rainkinésicos                             |
|                                    |                             |                            |                                                                                                    | trausian computers.                               |
|                                    |                             |                            |                                                                                                    | triatainlante post q.                             |
|                                    |                             | <b>Currenter committee</b> | Cranowlan                                                                                                    |                                                   |
|                                    |                             |                            |                                                                                                    |                                                   |

*P 158. Seleccionar tratamientos a cubrir por la obra social en el plan*

| kineapp                                                  |                             |                                                                                                    |                                      | <b>Hold Martin</b><br>Chili press car a settlem by paints |
|----------------------------------------------------------|-----------------------------|----------------------------------------------------------------------------------------------------|--------------------------------------|-----------------------------------------------------------|
| Perfill<br>۷<br>Delos personolas                         | < traker                    |                                                                                                    |                                      | Q Transmisso                                              |
| Administración<br><b>Qr</b> noirs<br>Q<br>Professionales | <b>Agregar Tratamientos</b> |                                                                                                    | Austice                              |                                                           |
|                                                          | PARTICULAR<br>Nombre:       |                                                                                                    |                                      | Consulto                                                  |
| <b>S. J</b> Garan Socrates                               |                             |                                                                                                    |                                      | Drenole Informo                                           |
| o<br>trotomiontos                                        |                             |                                                                                                    |                                      | Dronoje Infotiso a                                        |
|                                                          | COBERTURA DEL PLAN          |                                                                                                    |                                      | Hidroteropic                                              |
|                                                          |                             | A continuación debevá específicar el tratomiento que desea incluir en esta pian y el porcentaje de ocoertura prins<br>el miamo. Pora agregar un tratomiento deba buscario en la pestaña de la derecha y presionándolo dos veces, se<br>agregaró a la lista de tratamientos de este plan. Para eliminar un tratamiento de la lista debe borrar el nombre. |                                      | Mognetolerapin id.                                        |
|                                                          |                             |                                                                                                    |                                      | Neurologico                                               |
|                                                          | Tronomienno                 | Forcentaje de cobertura                                                                                                    | Comentarios relevantes               | Reeducación postu.                                        |
|                                                          | Selections une de la ficto  | Ingress (I-1007%)                                                                                                    | ingress si lo considera escoperto.   | Rehobilitación conti                                      |
|                                                          | Prestación a domicilio      | ipps:                                                                                                    | signees at to considera receptivity. | Enconcented                                               |
|                                                          |                             |                                                                                                    |                                      | Teropis finiski vision                                    |
|                                                          |                             |                                                                                                    |                                      | Tracellecomputari.                                        |
|                                                          |                             |                                                                                                    |                                      | Tratamiento post q.                                       |
|                                                          |                             | <b>Scenar campas</b>                                                                                                    | Conockar                             |                                                           |
|                                                          |                             |                                                                                                    |                                      |                                                           |
|                                                          |                             |                                                                                                    |                                      |                                                           |

*P 159. Agregar cobertura del tratamiento seleccionado*

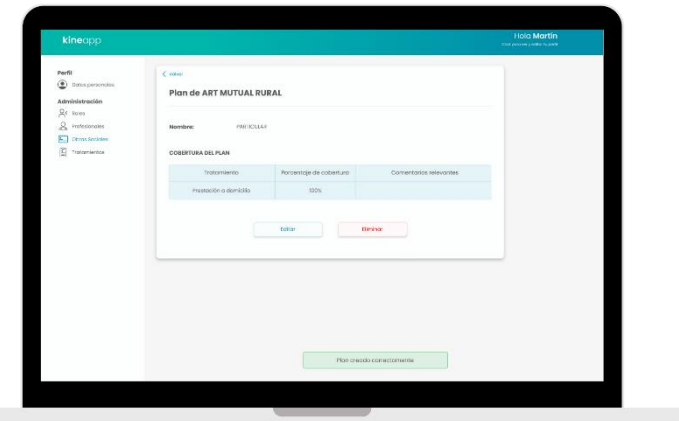

*P 160. Éxito agregar tratamiento*

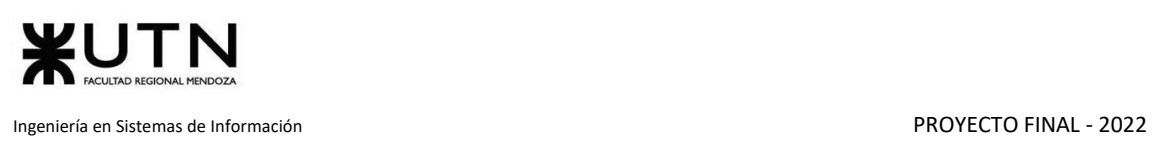

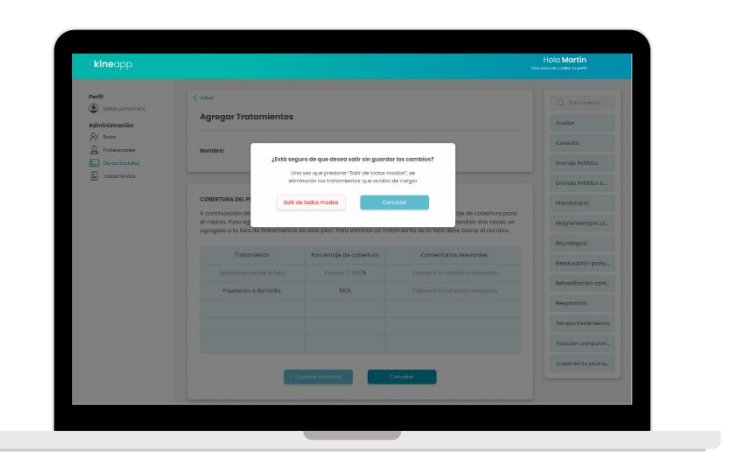

*P 161. Confirmar cancelación de agregar tratamientos a un plan*

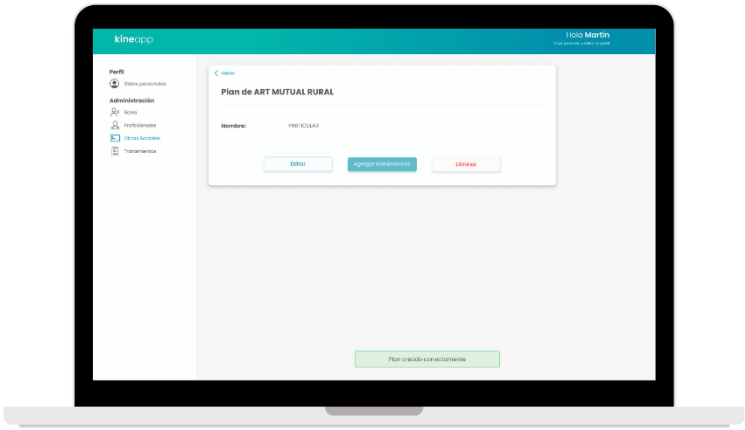

*P 162. Visualizar información de un plan sin tratamientos*

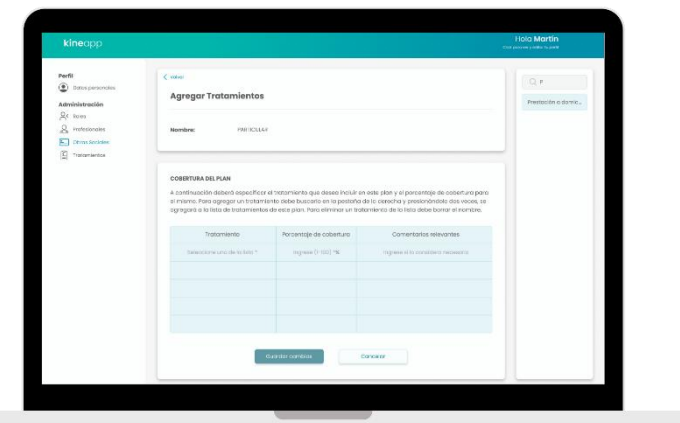

*P 163. Aplicar filtro por nombre tratamientos*

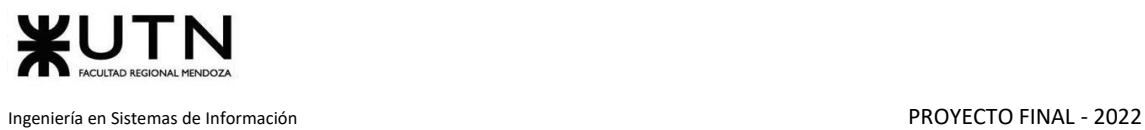

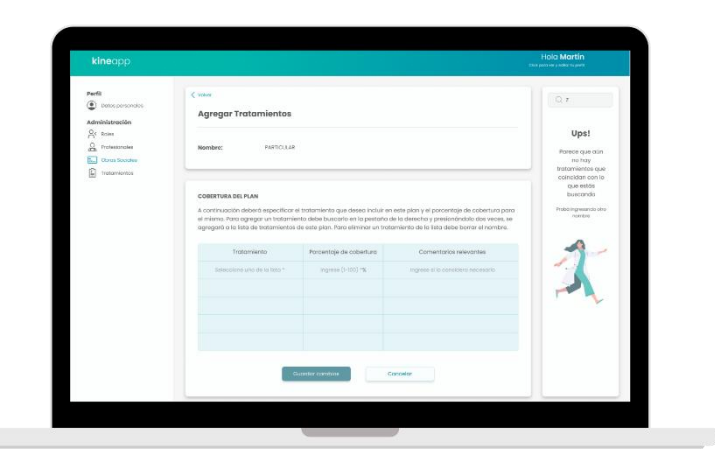

*P 164. Error: No se encuentran coincidencias - Aplicar filtro por nombre tratamientos*

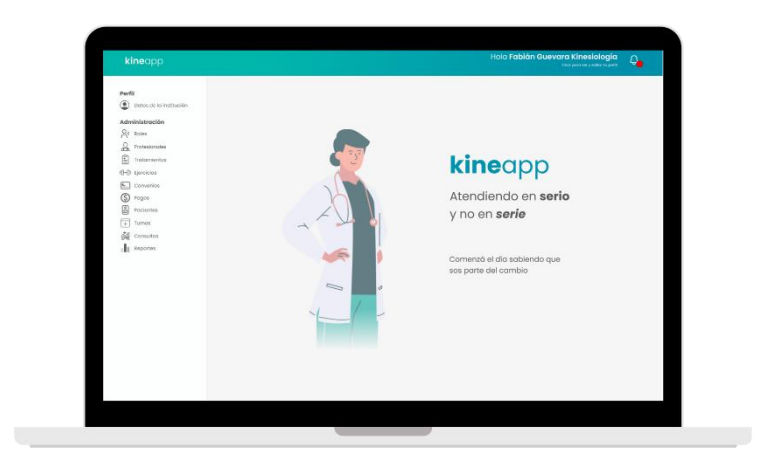

*P 165. Notificaciones (escritorio)*

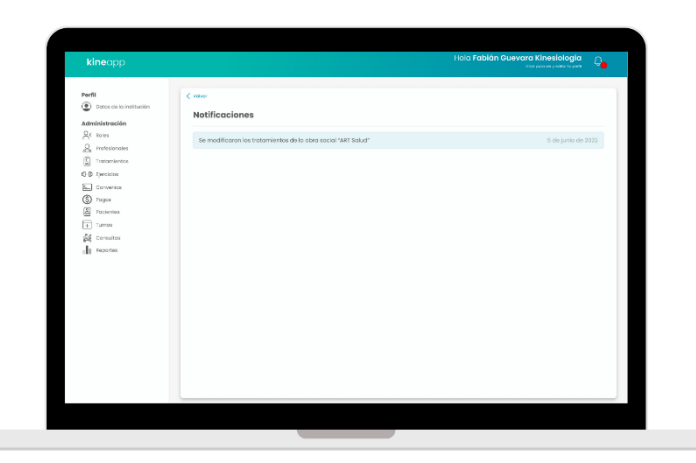

*P 166. Lista de notificaciones con un título representativo - Modificación de los tratamientos de un plan*

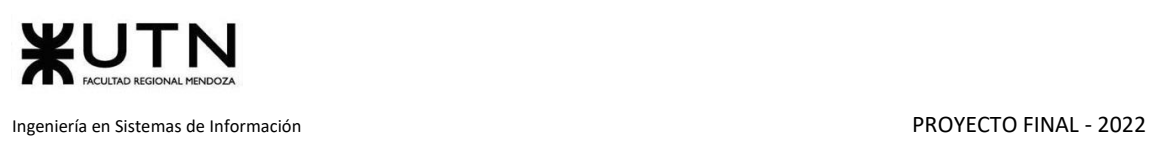

| kineapp                                                                                                    | Hola Fabián Guevara Kinesiología<br>$\mathbb Q$<br>Charlesow (water to part)                                                                                                    |
|----------------------------------------------------------------------------------------------------|----------------------------------------------------------------------------------------------------|
| Perfil<br><b>D</b> Datos de la institución<br>Administración                                                                                                    | $&$ votes:<br>Se modificaron los tratamientos de la obra social "ART Salud"                                                                                                    |
| <b>Qc</b> Roles<br>å<br>Profesionales<br>$\begin{bmatrix} \widetilde{\underline{\mathbf{E}}} \\ \underline{\underline{\mathbf{m}}} \end{bmatrix} \quad \text{Tronomies.}$<br><b>Q</b> © tjentides | 5 de junio de 2022<br>La obra social "ART Salud" modificò su la lista de tratamientos en sus planes, ingresè al convenio que tiene con esta obra social para visualizar los<br>cambios y nivelar la información en caso de ser necesario. |
| <b>ELI</b> Convertor<br>(S) rugos<br>E Patientes<br>F Tumos                                                                                                    | It at converies<br><b>Dreitis</b>                                                                                                    |
| <b>SE</b> Consultos<br>di recene                                                                                                    |                                                                                                    |
|                                                                                                    |                                                                                                    |
|                                                                                                    |                                                                                                    |
|                                                                                                    |                                                                                                    |
|                                                                                                    |                                                                                                    |

*P 167. Notificación - Modificación de los tratamientos de un plan*

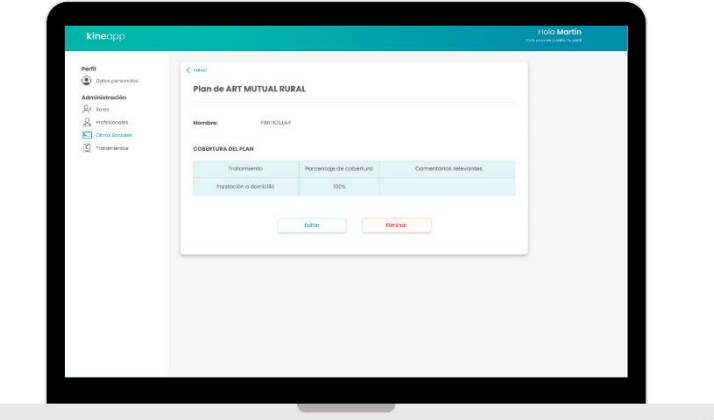

*P 168. Visualizar plan*

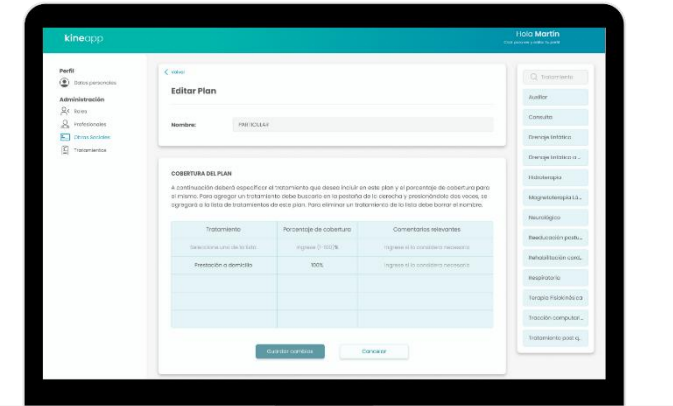

*P 169. Modificar plan*

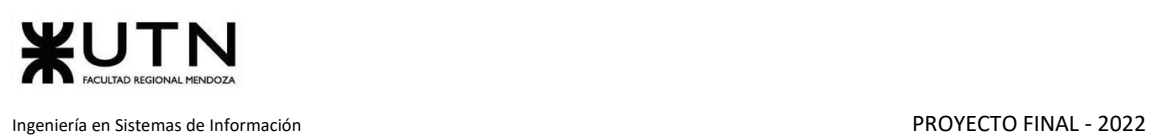

| kineapp                                       |                               |                            |                                                                        |                                                                                                    | <b>Hola Martin</b><br><b>CRIS poly via a hidea for profit</b> |
|-----------------------------------------------|-------------------------------|----------------------------|------------------------------------------------------------------------|----------------------------------------------------------------------------------------------------|---------------------------------------------------------------|
| Parfil<br>@ perceptronality<br>Administración | C years<br><b>Editor Plan</b> |                            |                                                                        |                                                                                                    | Q Temermann<br>Auditor                                        |
| Oc nows<br>$\mathbf{a}$<br>Professorioles     | Nombre:                       | <b>GENERAL</b>             |                                                                        | Comrultor                                                                                                    |                                                               |
| <b>B.</b> Class Socioles                      |                               |                            | Ололбин се рол да оння суверх уз ейзк ел каз сою зоба, іншує ли лички. |                                                                                                    | <b>Urangia Infático</b>                                       |
| ū<br>tretomientos                             |                               |                            |                                                                        |                                                                                                    | Dronojo Infático o                                            |
|                                               | COBERTURA DEL PLAN            |                            | Holderppia                                                             |                                                                                                    |                                                               |
|                                               |                               |                            |                                                                        | A continuación deberá específicar el tratamiento que desea incluir en este plan y el porcentaje de cobertura para<br>el mismo. Para agregar un tratamiento debe buscarlo en la pestaña de la derecha y presionándolo dos veces, se<br>agregară a la lata de tratamientos de este plan. Para eliminar un tratamiento de la lata debe borrar el nombre. | Magnetoterapia (d.)                                           |
|                                               |                               |                            |                                                                        |                                                                                                    | Neurològico                                                   |
|                                               |                               | Tratamiento                | Porcentoje de cobarturo                                                | Comentarios relevantes                                                                                                    | Reeducación postu.                                            |
|                                               |                               | Seleccione uno de la lista | ingraze (1-100)%                                                       | Ingress si la considera necessità                                                                                                    |                                                               |
|                                               |                               | Prastación o domicilio     | 100%                                                                   | Ingnese of its considers necessario                                                                                                    | Rehobilitzoian cord                                           |
|                                               |                               |                            |                                                                        |                                                                                                    | Recoincing                                                    |
|                                               |                               |                            |                                                                        |                                                                                                    | Teropio Rainkinésicos                                         |
|                                               |                               |                            |                                                                        |                                                                                                    | trausian computers.                                           |
|                                               |                               |                            |                                                                        |                                                                                                    | tratamiento post q.                                           |
|                                               |                               |                            | Currenter committee                                                    | Crycoler                                                                                                    |                                                               |

*P 170. Error: Dato existente - Modificar plan*

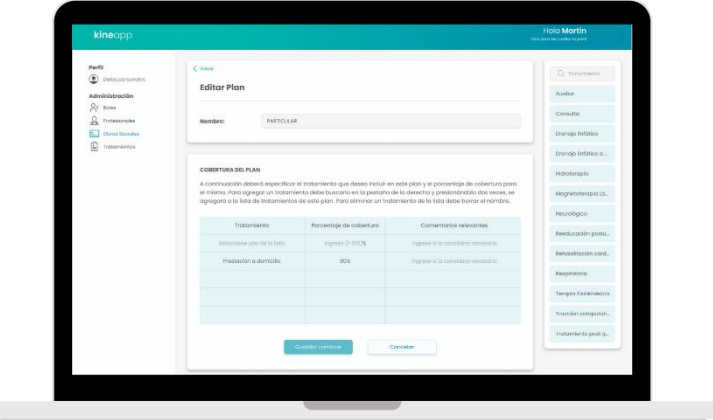

*P 171. Guardar cambios al modificar un plan*

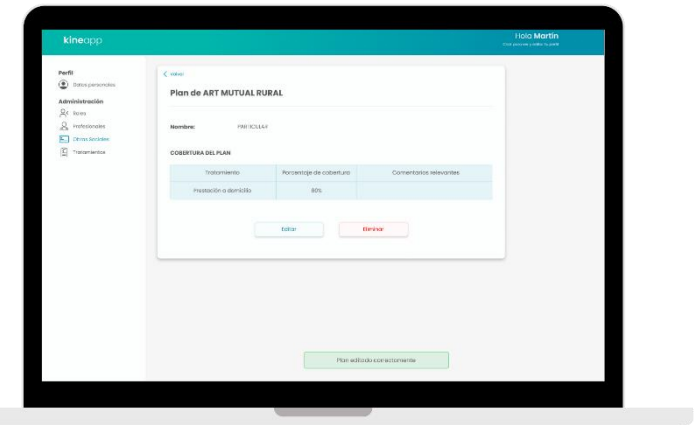

*P 172. Éxito modificar plan*

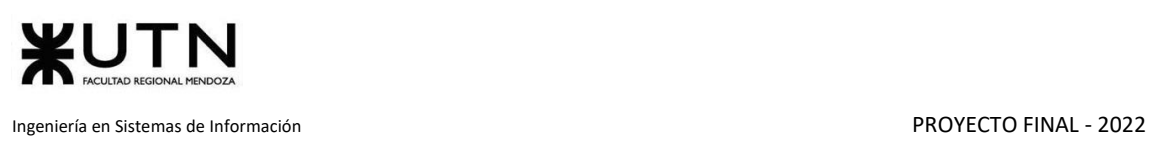

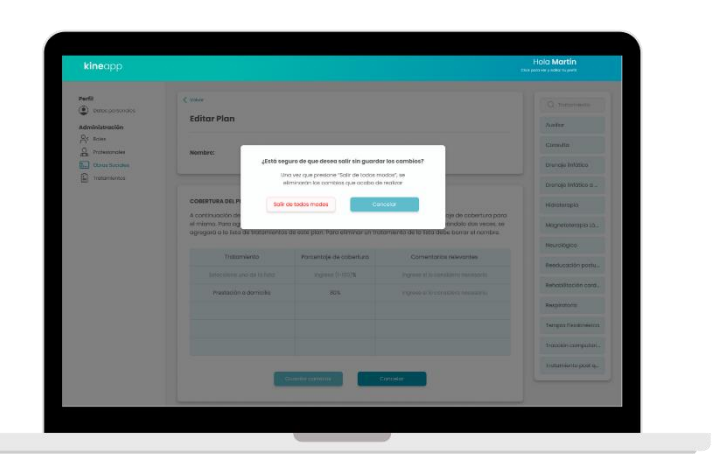

*P 173. Confirmar cancelación modificar plan*

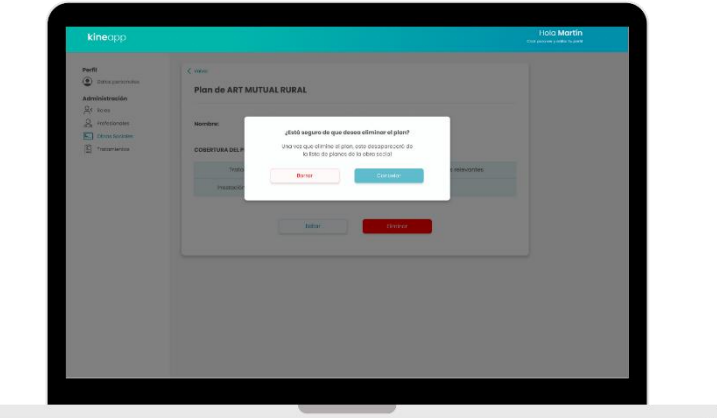

*P 174. Baja plan*

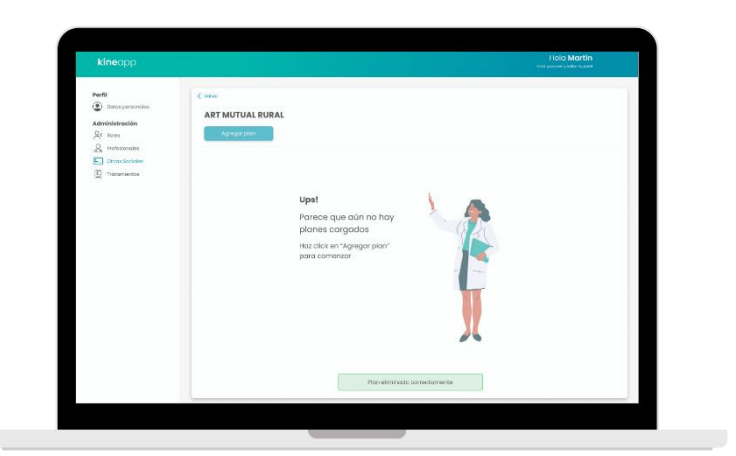

*P 175. Confirmar baja plan*

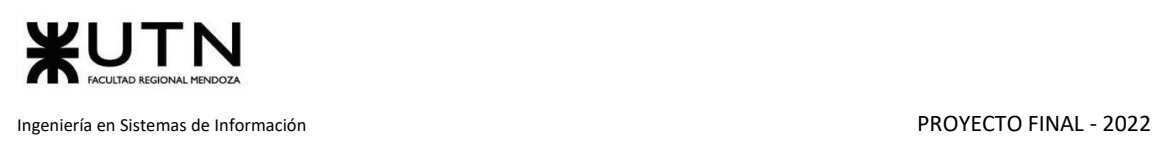

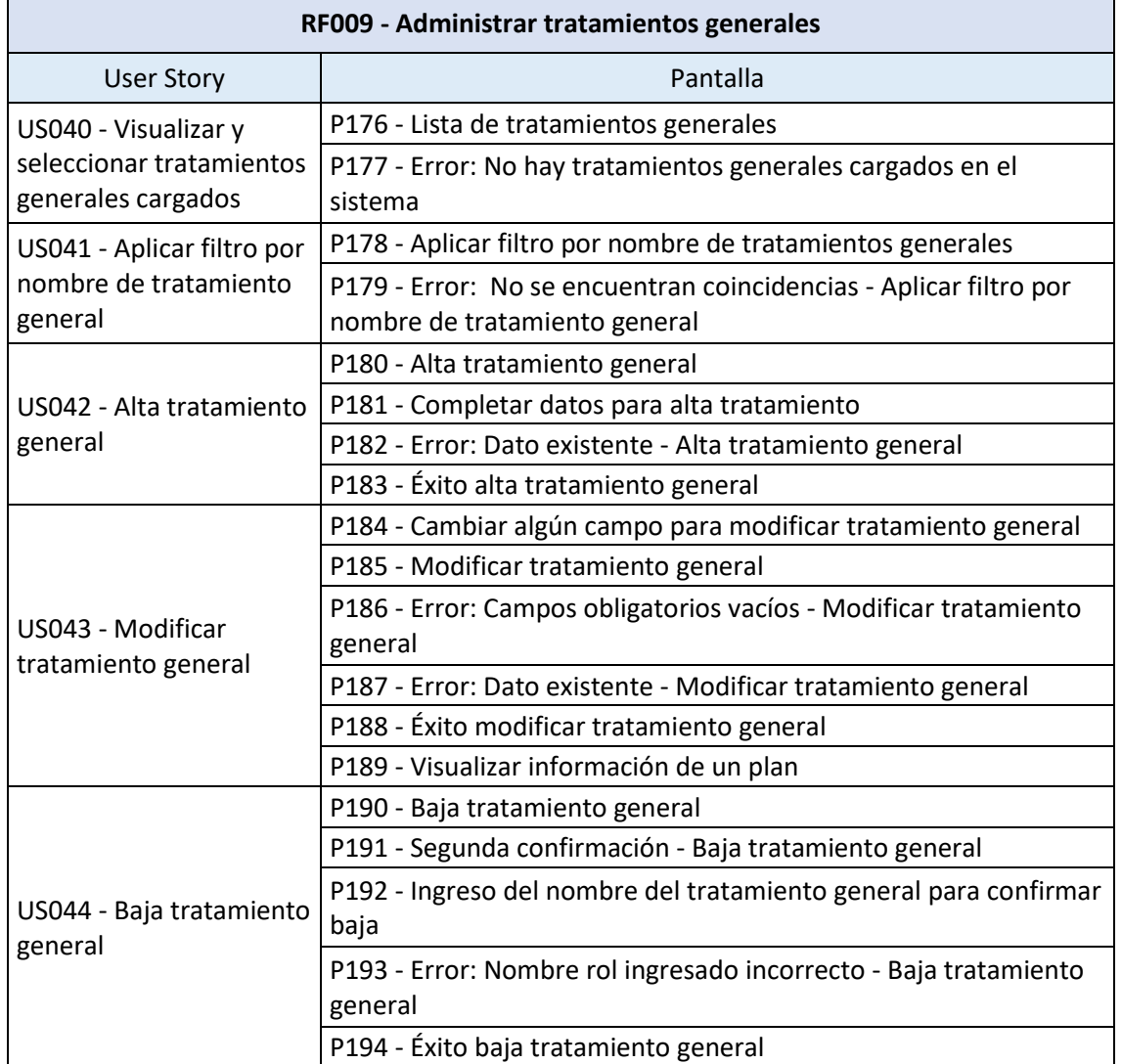

*Tabla 39. Pantallas del RF009*

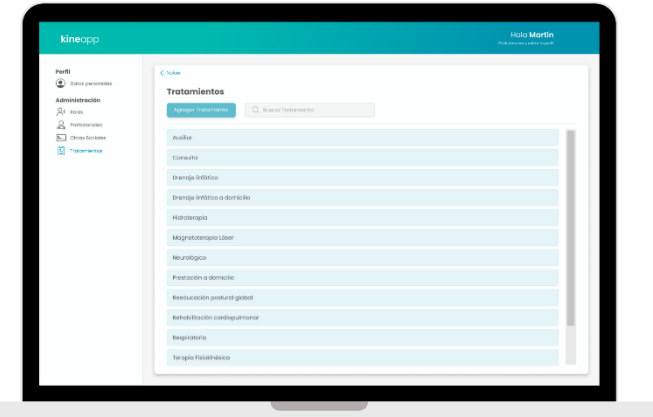

*P 176. Lista de tratamientos generales*

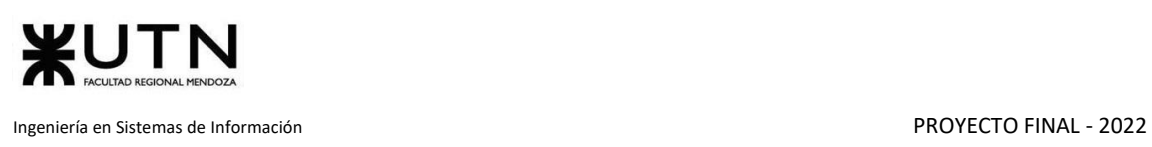

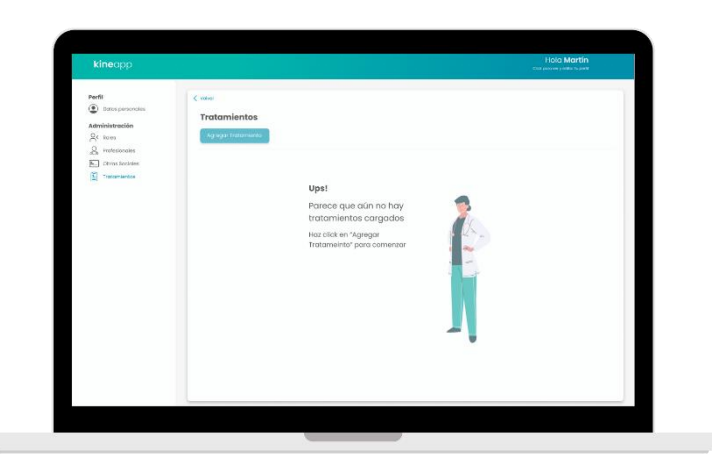

*P 177. Error: No hay tratamientos generales cargados en el sistema*

| Perfil<br>$<$ voice<br>$\circledcirc$ between personalizes<br>Tratamientos<br>Administración<br>QA<br>Agregor Tratomiento<br><b>See Roles</b><br>A<br>Profesionales<br><b>E.</b> Otros Socioles<br>Audior<br>₽<br>Tretomientos |
|----------------------------------------------------------------------------------------------------|
|                                                                                                    |

*P 178. Aplicar filtro por nombre de tratamientos generales*

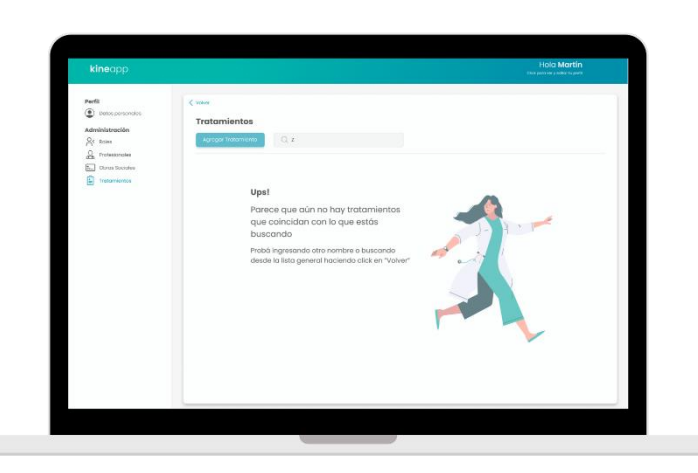

*P 179. Error: No se encuentran coincidencias - Aplicar filtro por nombre de tratamiento general*

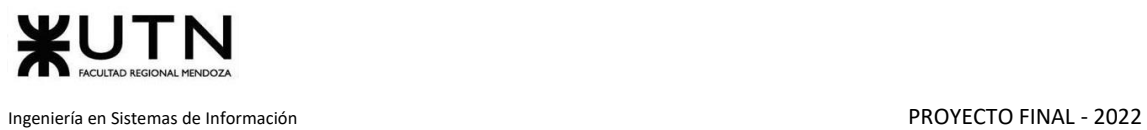

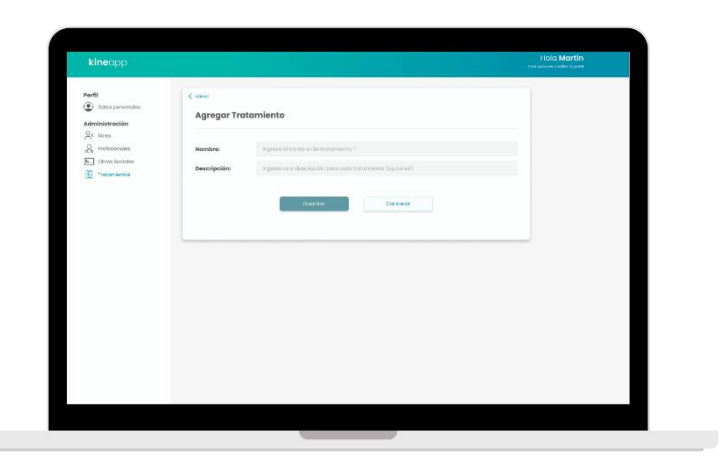

*P 180. Alta tratamiento general*

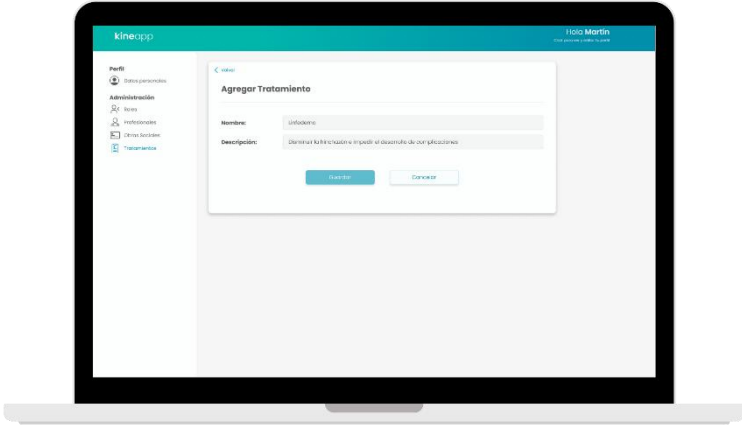

*P 181. Completar datos para alta tratamiento*

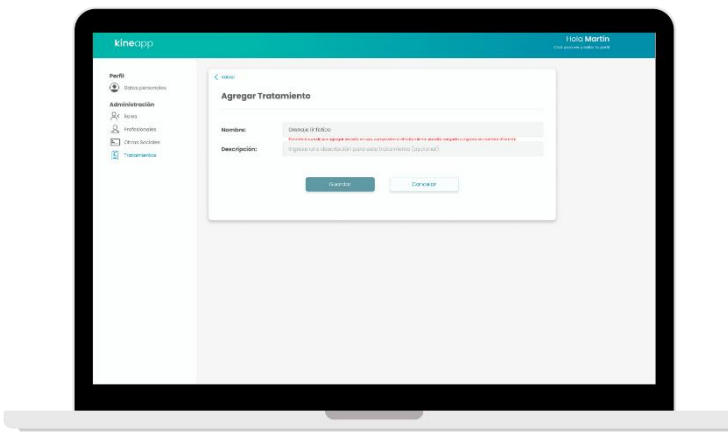

*P 182. Error: Dato existente - Alta tratamiento general*

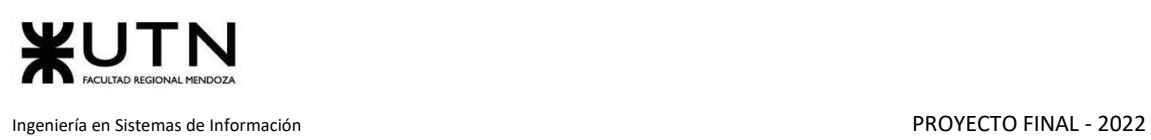

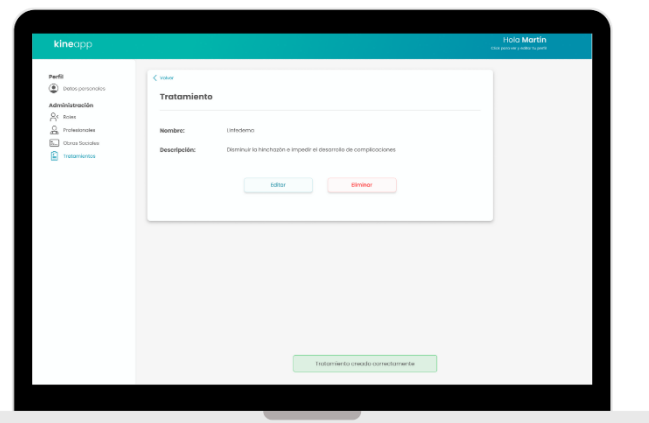

*P 183. Éxito alta tratamiento general*

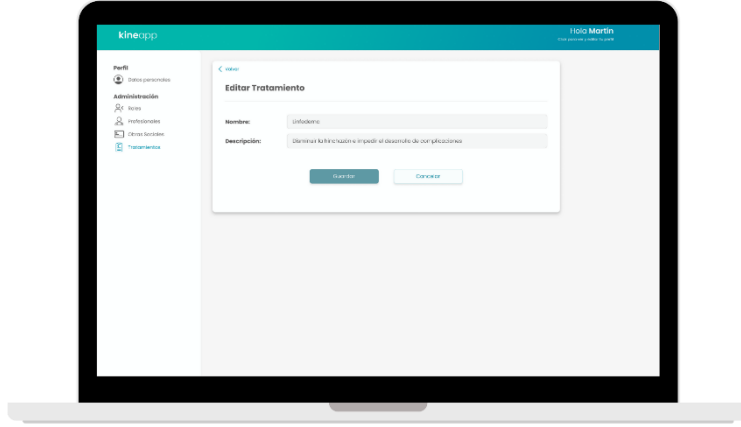

*P 184. Cambiar algún campo para modificar tratamiento general*

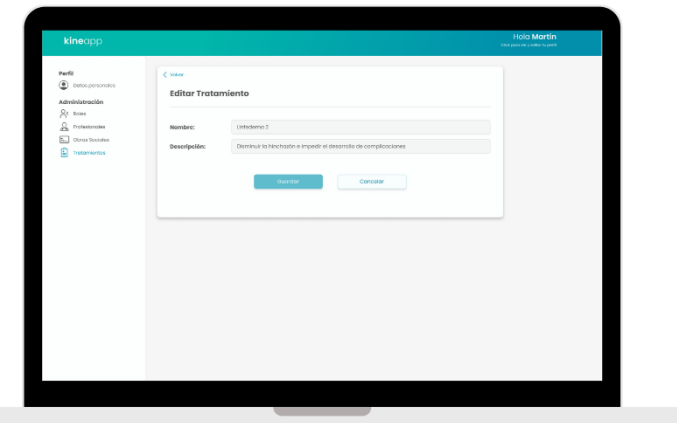

*P 185. Modificar tratamiento general*

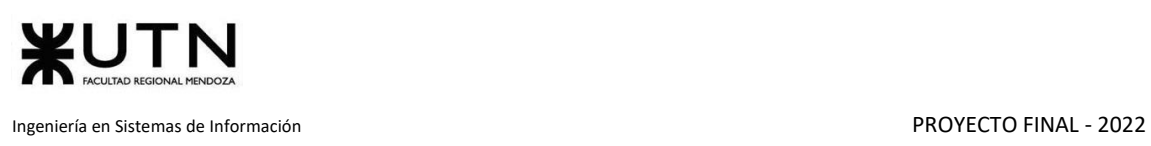

| kineapp                                                                                                    |                                         |                                                                                                    | <b>Hold Martin</b><br>Chair paramer y extra tu prete |
|----------------------------------------------------------------------------------------------------|-----------------------------------------|----------------------------------------------------------------------------------------------------|------------------------------------------------------|
| Perfil<br><b>O</b> batospersonoles<br>Administración<br><b>A</b> c kees<br>$A$ interiorates<br>B., Obvas Socioles<br>Tratomlerica | $&$ votes:<br><b>Editar Tratamiento</b> |                                                                                                    |                                                      |
|                                                                                                    | Nombre:<br>Descripción:                 | Ingrese el nombre del trotamiento *<br>Disminuir la hinchazón e impedir el desarrollo de complicaciones |                                                      |
|                                                                                                    |                                         | Gamter<br>Conceilla                                                                                     |                                                      |
|                                                                                                    |                                         |                                                                                                    |                                                      |
|                                                                                                    |                                         |                                                                                                    |                                                      |
|                                                                                                    |                                         |                                                                                                    |                                                      |
|                                                                                                    |                                         |                                                                                                    |                                                      |

*P 186. Error: Campos obligatorios vacíos - Modificar tratamiento general*

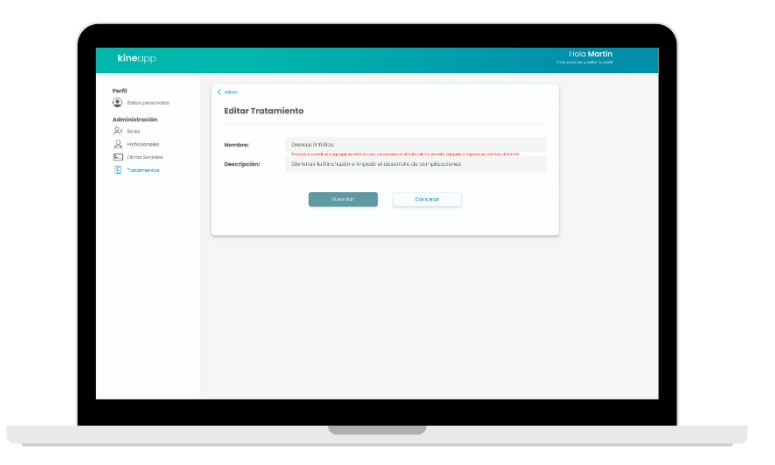

*P 187. Error: Dato existente - Modificar tratamiento general*

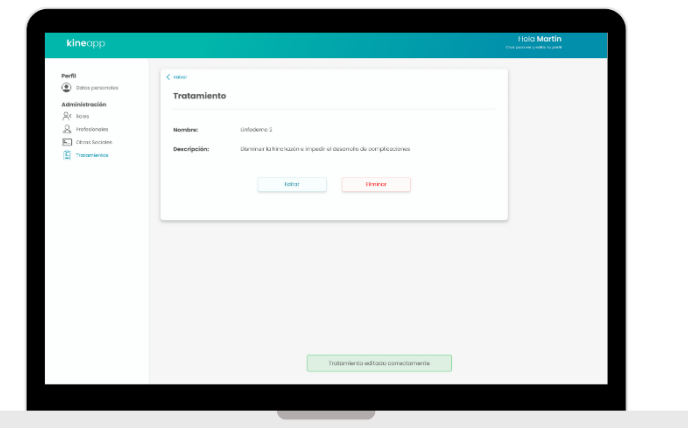

*P 188. Éxito modificar tratamiento general*

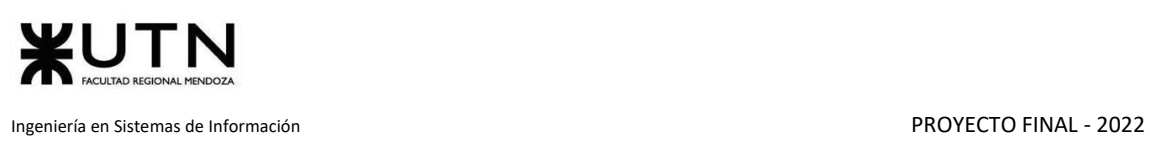

| kineapp                                                                                     |                                                                                                    |                | <b>Hold Martin</b><br>Click percent a nother to prefit |
|---------------------------------------------------------------------------------------------|----------------------------------------------------------------------------------------------------|----------------|--------------------------------------------------------|
| Perfil<br>$\bigcirc$ becomes<br>Administración                                              | $&$ votes<br>Tratamiento                                                                                 |                |                                                        |
| <b>Oct Roles</b><br>Α<br>Profesionales<br>$\boxed{b_n}$ Obras Sociales<br>€<br>Tretamientos | Lintedemo<br>Nombre:<br>Disminuir la hinchazón e impedir el desarrollo de complicaciones<br>Descripción: |                |                                                        |
|                                                                                             | Editor                                                                                                   | <b>Elminor</b> |                                                        |
|                                                                                             |                                                                                                    |                |                                                        |
|                                                                                             |                                                                                                    |                |                                                        |
|                                                                                             |                                                                                                    |                |                                                        |
|                                                                                             |                                                                                                    |                |                                                        |

*P 189. Visualizar información de un plan*

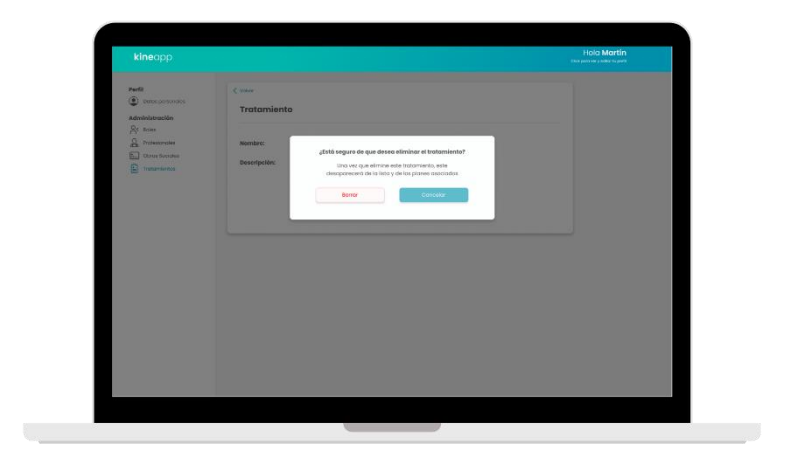

*P 190. Baja tratamiento general*

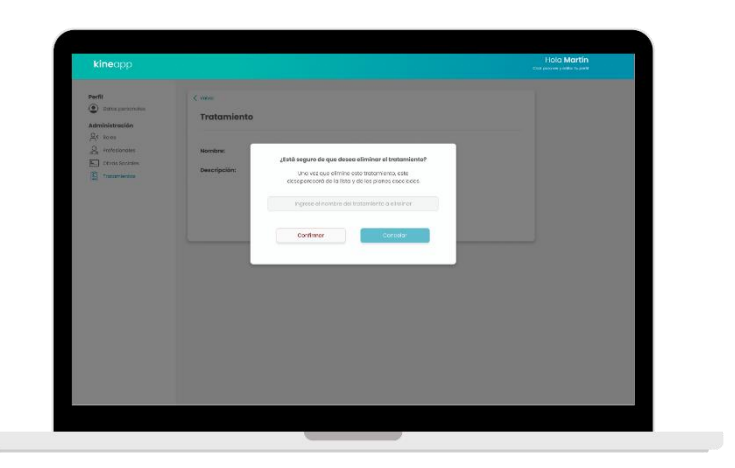

*P 191. Segunda confirmación - Baja tratamiento general*

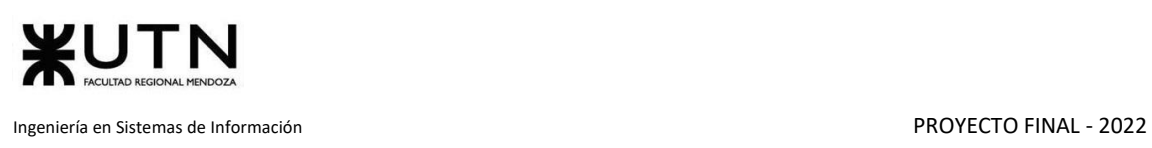

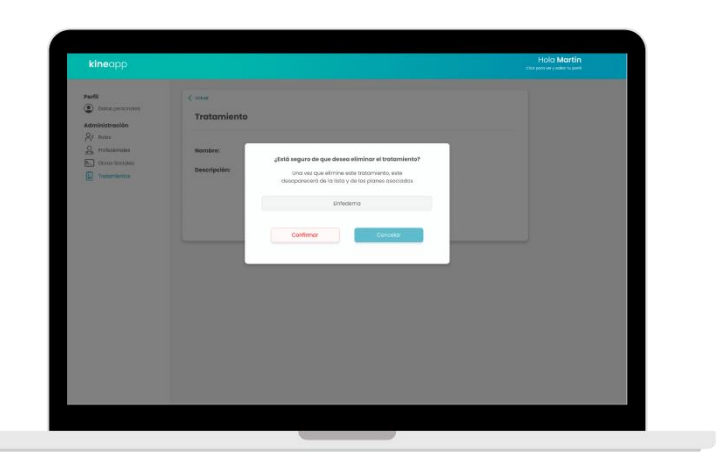

*P 192. Ingreso del nombre del tratamiento general para confirmar baja*

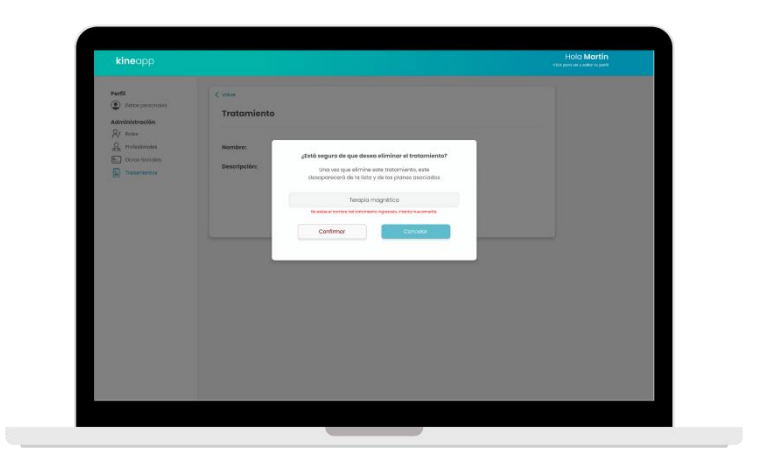

*P 193. Error: Nombre rol ingresado incorrecto - Baja tratamiento general*

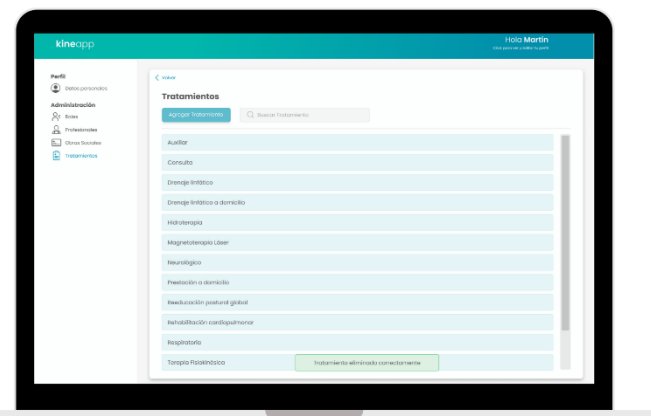

*P 194. Éxito baja tratamiento general*

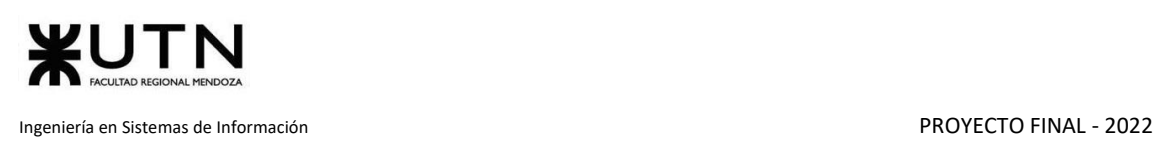

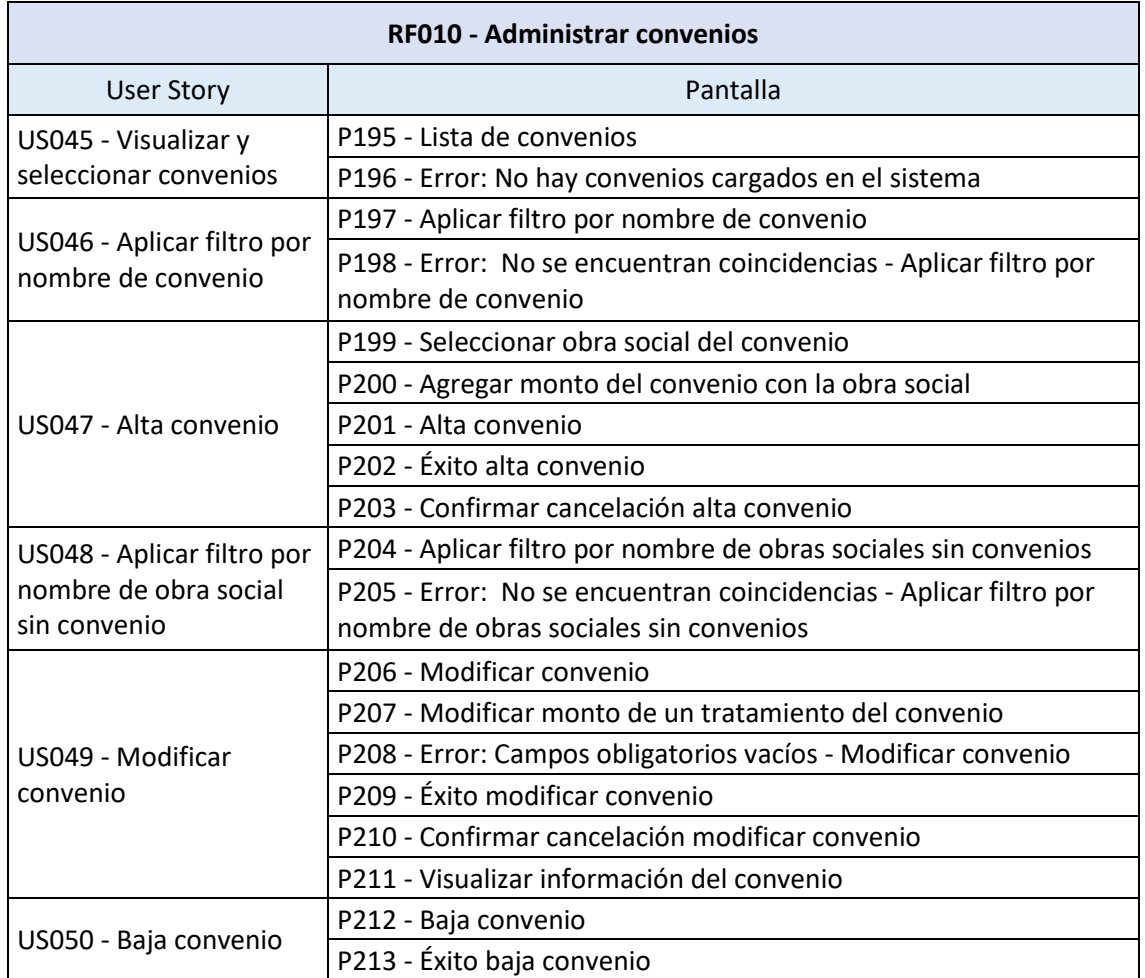

*Tabla 40. Pantallas del RF010*

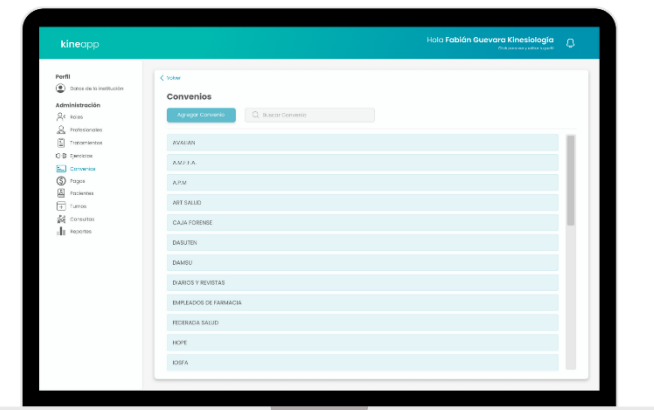

*P 195. Lista de convenios*

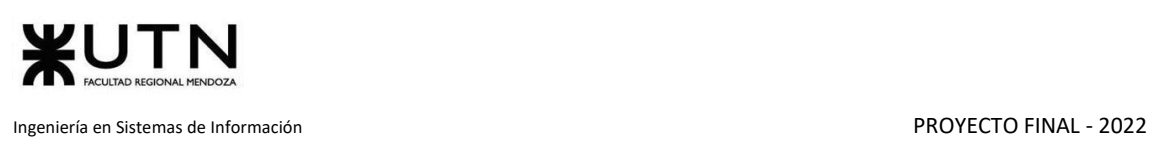

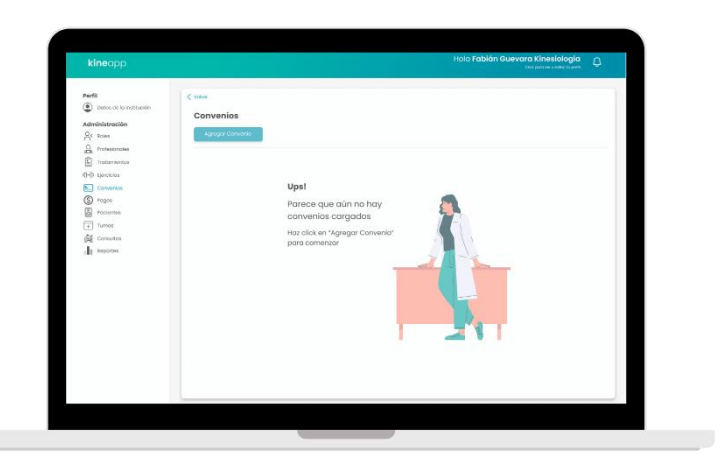

*P 196. Error: No hay convenios cargados en el sistema*

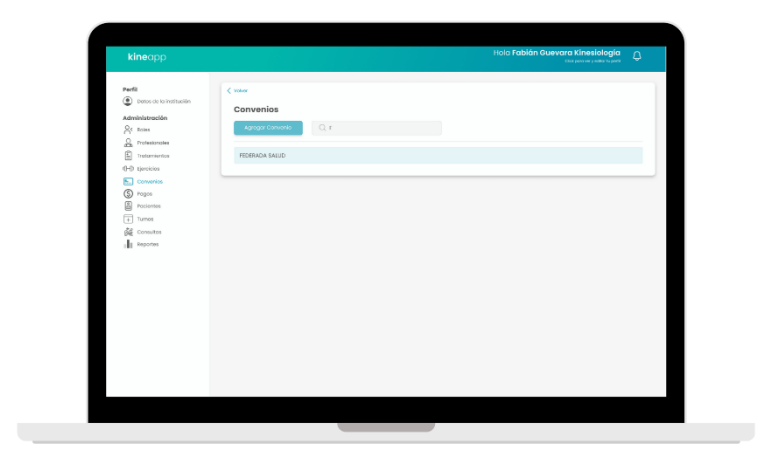

*P 197. Aplicar filtro por nombre de convenio*

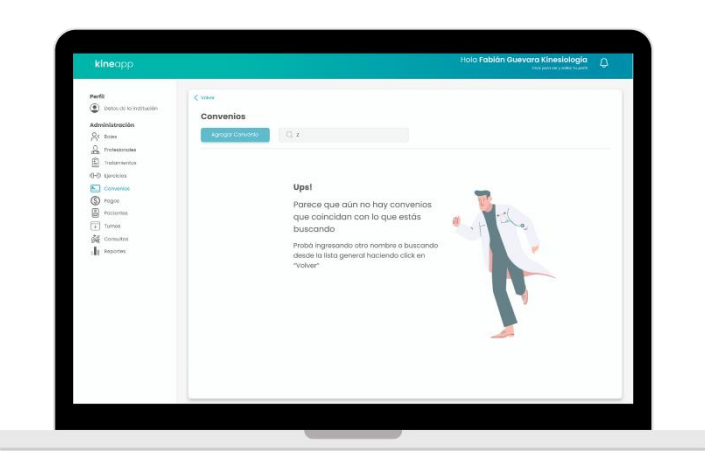

*P 198. Error: No se encuentran coincidencias - Aplicar filtro por nombre de convenio*

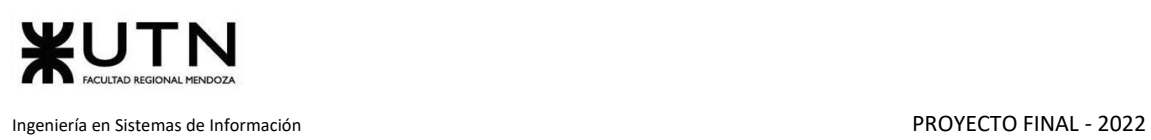

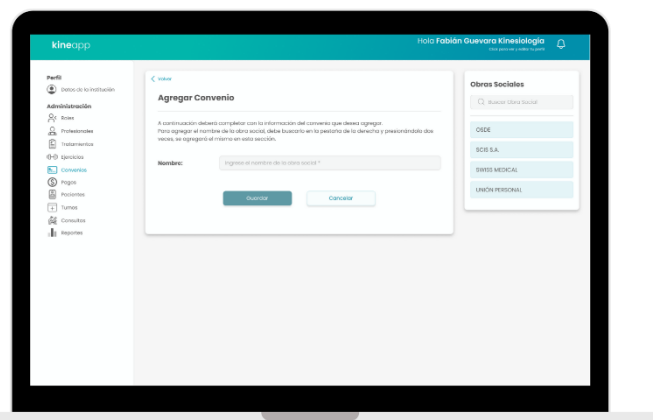

*P 199. Seleccionar obra social del convenio*

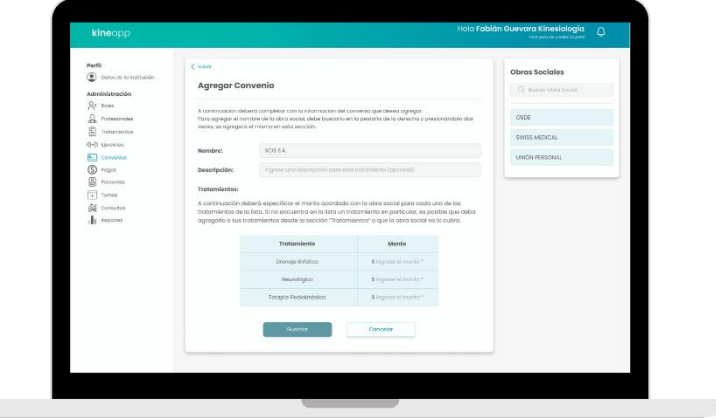

*P 200. Agregar monto del convenio con la obra social*

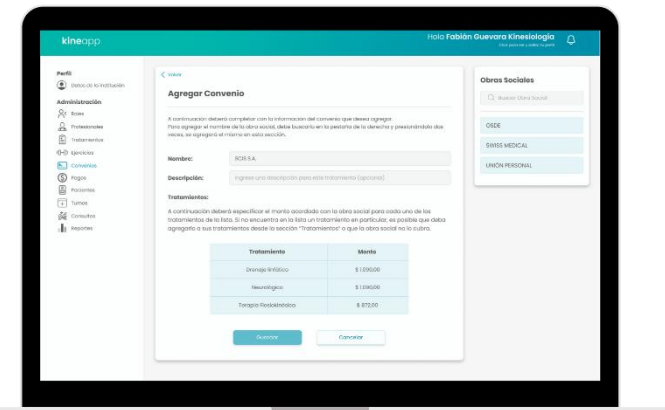

*P 201. Alta convenio*
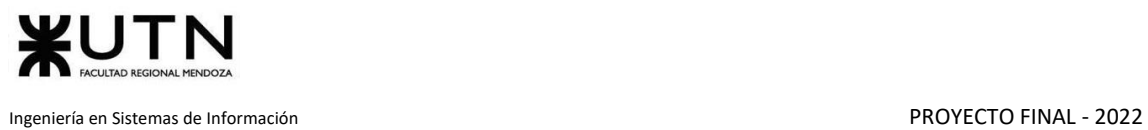

| kineapp                                                                                                    |                         |                       |                               | Hola Fabián Guevara Kinesiología<br>$\mathbb Q$<br>Charlesow Leathers and |
|----------------------------------------------------------------------------------------------------|-------------------------|-----------------------|-------------------------------|---------------------------------------------------------------------------|
| Perfil<br><b>D</b> Datos de la institución<br>Administración                                                                                                    | $&$ votes:<br>Convenio  |                       |                               |                                                                           |
| <b>A</b> c kees<br>$A$ reterionates<br>$\begin{bmatrix} \widetilde{\underline{\mathbf{L}}} \\ \underline{\underline{\mathbf{M}}} \end{bmatrix} \quad \text{Trutativeletets}$<br><b>Q</b> © tjeration | Nombre:<br>Descripción: | SCISSA.               |                               |                                                                           |
| <b>Ed Converter</b>                                                                                                    |                         | Trotamiento           | Mento                         |                                                                           |
| S rugos<br>酉<br>Pacientes                                                                                                    |                         | Drengie linfölico     | \$1,099.00                    |                                                                           |
| 団<br>Tuesda                                                                                                    |                         | Nearbidgico           | \$1,092,00                    |                                                                           |
| <b>SE</b> Consultos<br><b>I</b> recons                                                                                                    |                         | Teropia Fissiokinisko | \$872,00                      |                                                                           |
|                                                                                                    |                         | Editor                | Eiming                        |                                                                           |
|                                                                                                    |                         |                       |                               |                                                                           |
|                                                                                                    |                         |                       | Convenio preodo correctomente |                                                                           |

*P 202. Éxito alta convenio*

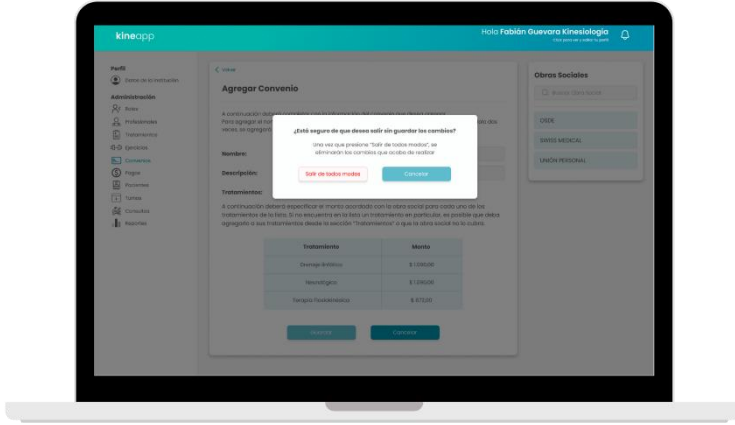

*P 203. Confirmar cancelación alta convenio*

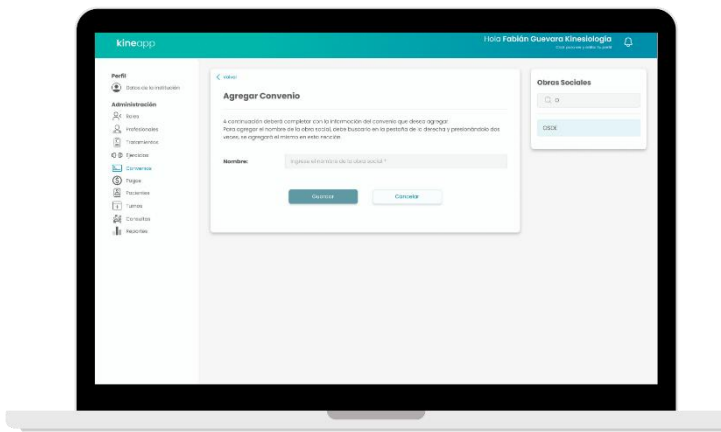

*P 204. Aplicar filtro por nombre de obras sociales sin convenios*

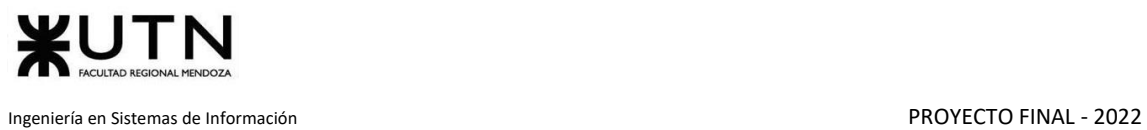

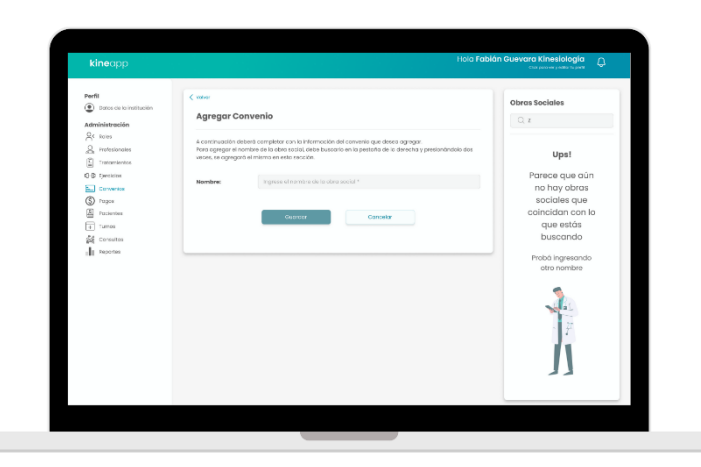

*P 205. Error: No se encuentran coincidencias - Aplicar filtro por nombre de obras sociales sin convenios*

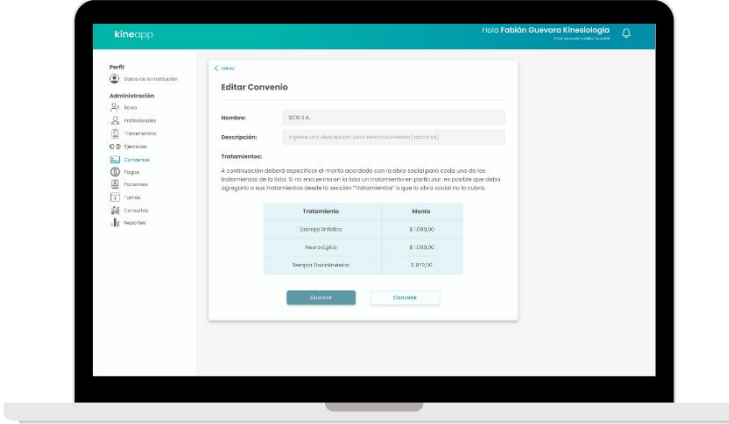

*P 206. Modificar convenio*

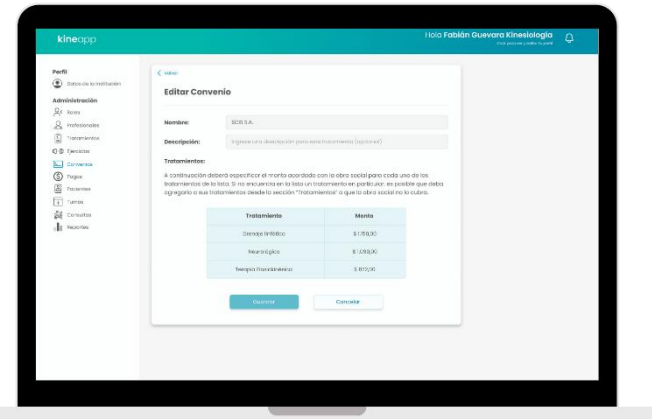

*P 207. Modificar monto de un tratamiento del convenio*

| Perfil                                | $C$ volum              |                                                                                                    |                     |  |  |
|---------------------------------------|------------------------|----------------------------------------------------------------------------------------------------|---------------------|--|--|
| $\circledR$ based committees          | <b>Editor Convenio</b> |                                                                                                    |                     |  |  |
| Administración                        |                        |                                                                                                    |                     |  |  |
| Qc koes<br>g,<br><b>Profesionales</b> | Nombre:                | ART SAULD                                                                                                    |                     |  |  |
| 直<br>Traceruniense                    | Descripción:           | Ingressions description pans was from meets (repressed)                                                                                                    |                     |  |  |
| O D Decision                          | Tratamientos:          |                                                                                                    |                     |  |  |
| <b>EL Converso</b><br>$(5)$ rugger    |                        | A continuación deberá específicar el monto acordado con la obra social para coda una de los                                                                                                    |                     |  |  |
| 固<br>Packeties                        |                        | tratamientos de la lista. Si no encuentra en la lista un tratamiento en particular, es posible que deba<br>agregario a sus tratamientos desde la sección "tratamientos" a que la abra social no la cubra. |                     |  |  |
| Ħ<br>Tiamos                           |                        |                                                                                                    |                     |  |  |
| и<br>Consilia                         |                        | Tratamiente                                                                                                    | Mento               |  |  |
| T Reporter                            |                        | Centuries                                                                                                    | \$ingress w maces." |  |  |
|                                       |                        | Dramaja (Infalloo)                                                                                                    | sticence            |  |  |
|                                       |                        | Tweepics Distribution in                                                                                                    | $-5.102(3)$         |  |  |
|                                       |                        | CHEVER                                                                                                    | Cantelar            |  |  |
|                                       |                        |                                                                                                    |                     |  |  |
|                                       |                        |                                                                                                    |                     |  |  |
|                                       |                        |                                                                                                    |                     |  |  |
|                                       |                        |                                                                                                    |                     |  |  |

*P 208. Error: Campos obligatorios vacíos - Modificar convenio*

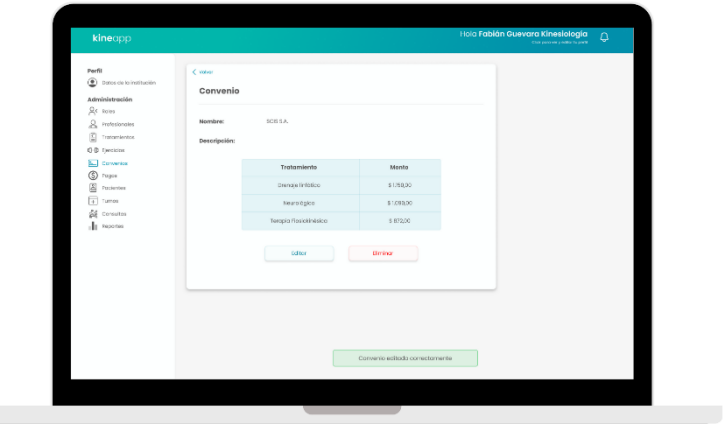

*P 209. Éxito modificar convenio*

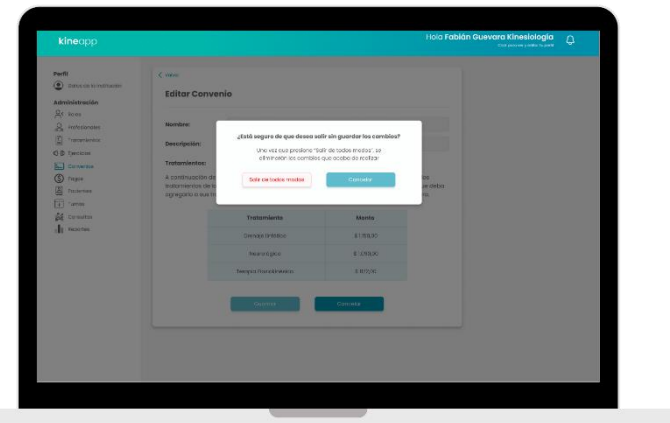

*P 210. Confirmar cancelación modificar convenio*

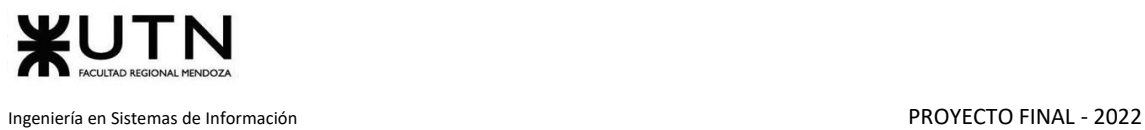

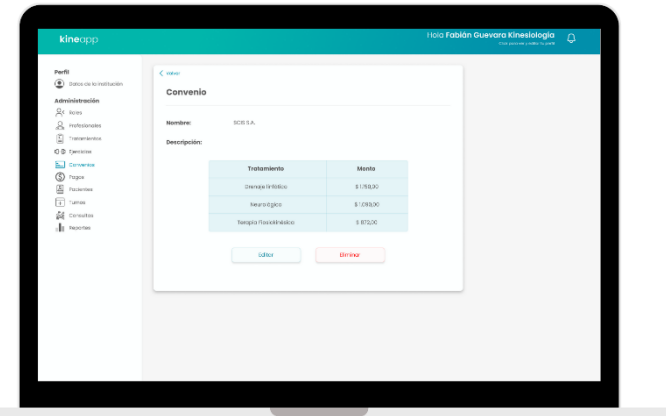

*P 211. Visualizar información del convenio*

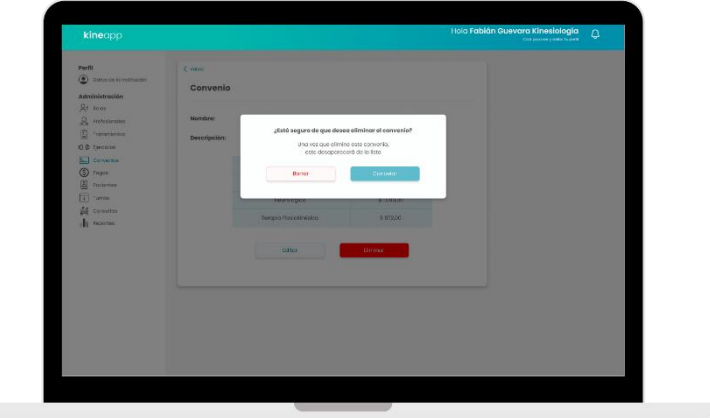

*P 212. Baja convenio*

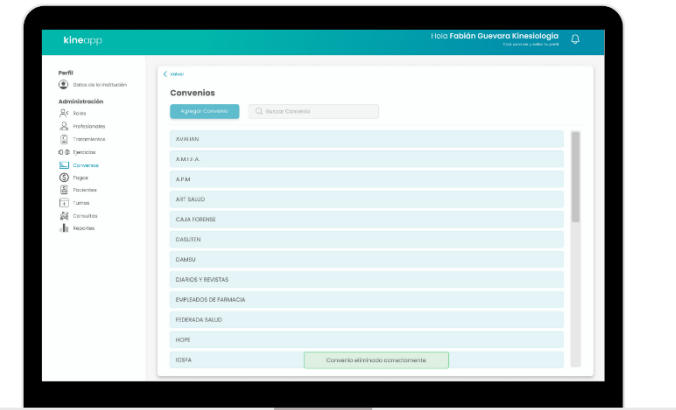

*P 213. Éxito baja convenio*

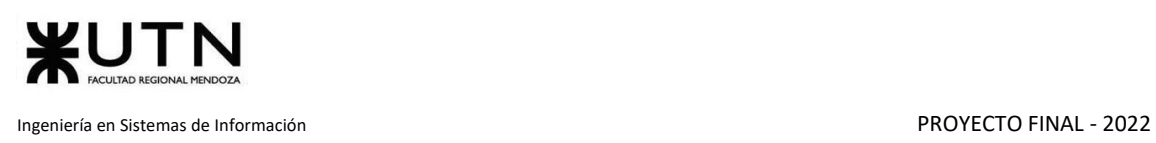

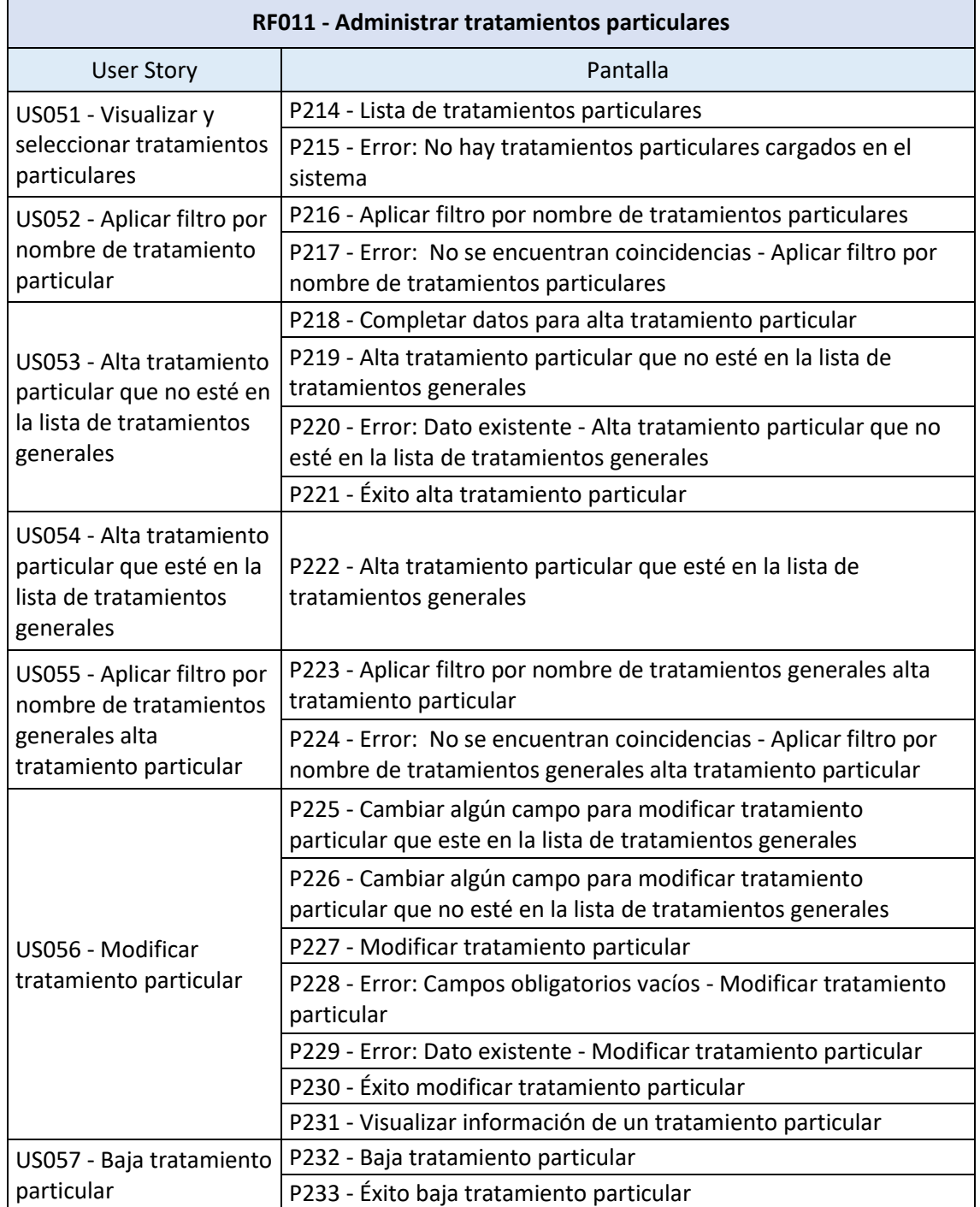

*Tabla 41. Pantallas del RF011*

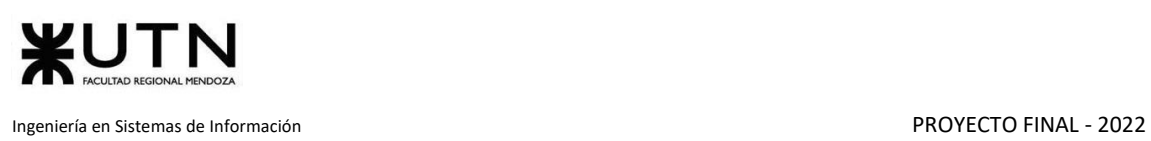

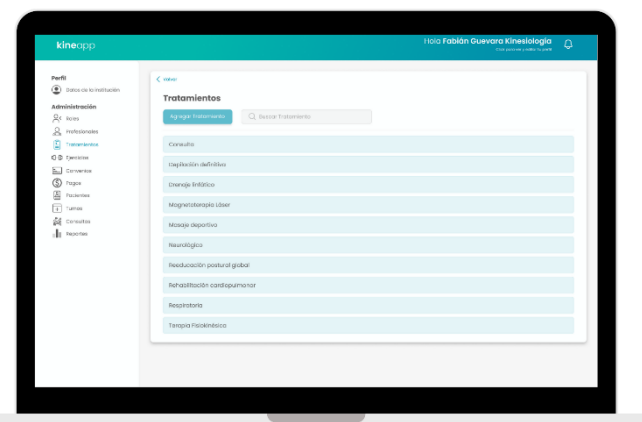

*P 214. Lista de tratamientos particulares*

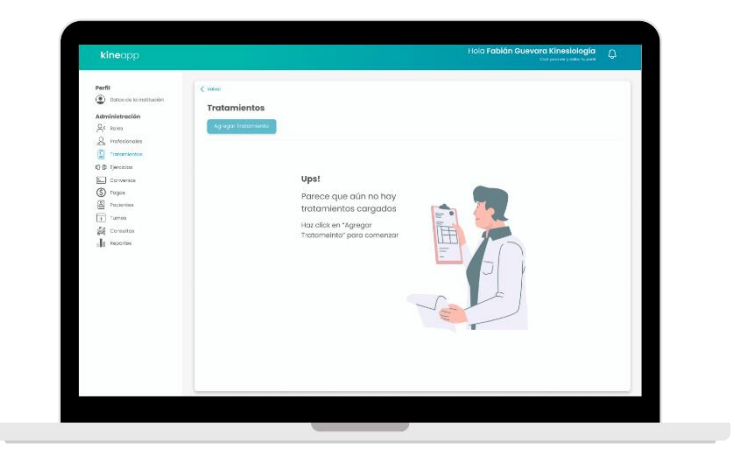

*P 215. Error: No hay tratamientos particulares cargados en el sistema*

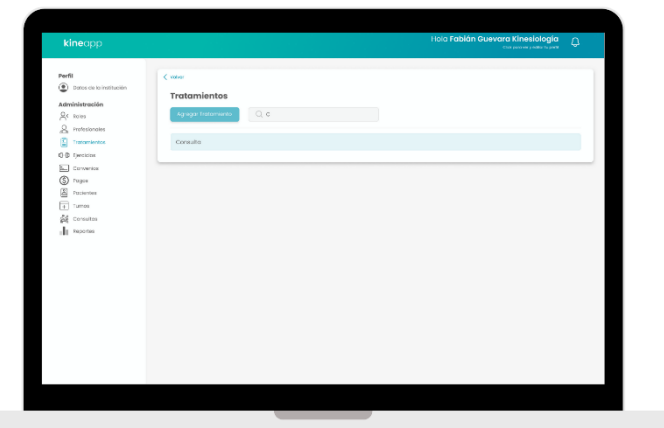

*P 216. Aplicar filtro por nombre de tratamientos particulares*

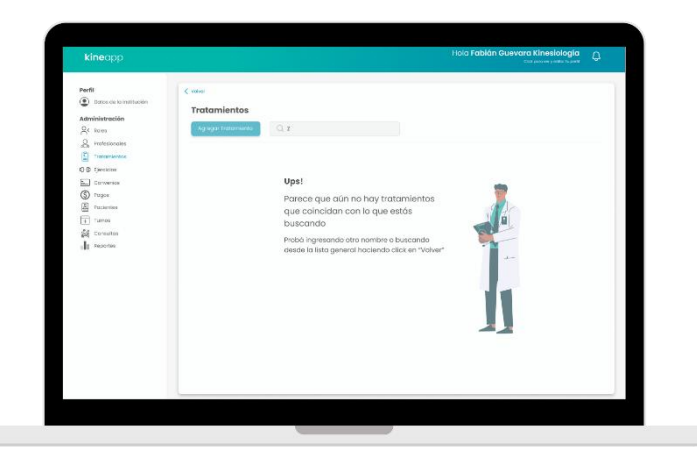

*P 217. Error: No se encuentran coincidencias - Aplicar filtro por nombre de tratamientos particulares*

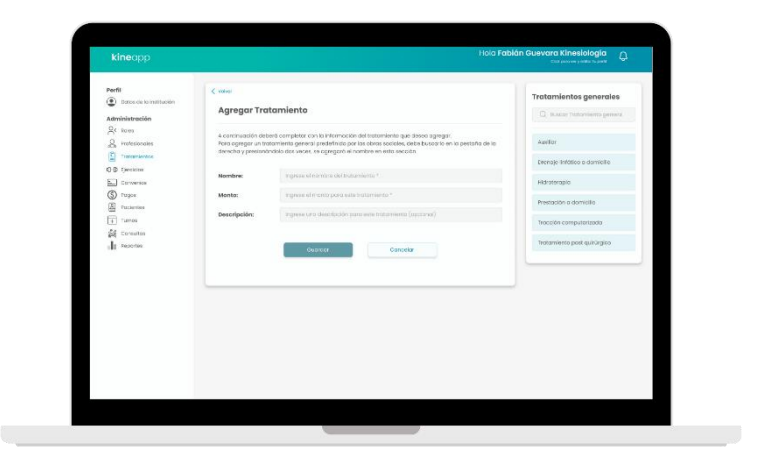

*P 218. Completar datos para alta tratamiento particular*

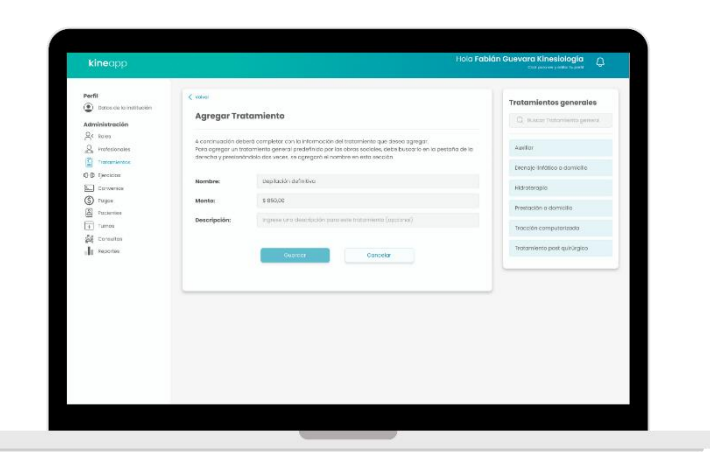

*P 219. Alta tratamiento particular que no esté en la lista de tratamientos generales*

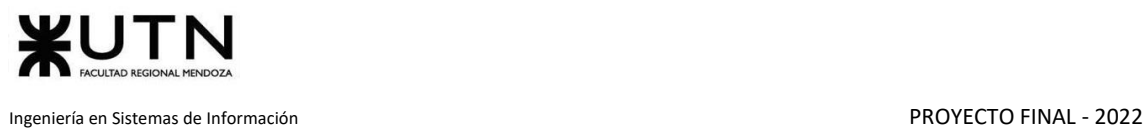

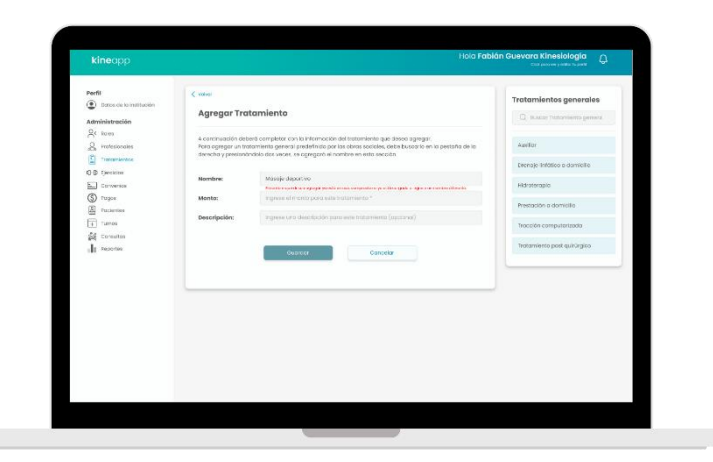

*P 220. Error: Dato existente - Alta tratamiento particular que no esté en la lista de tratamientos generales*

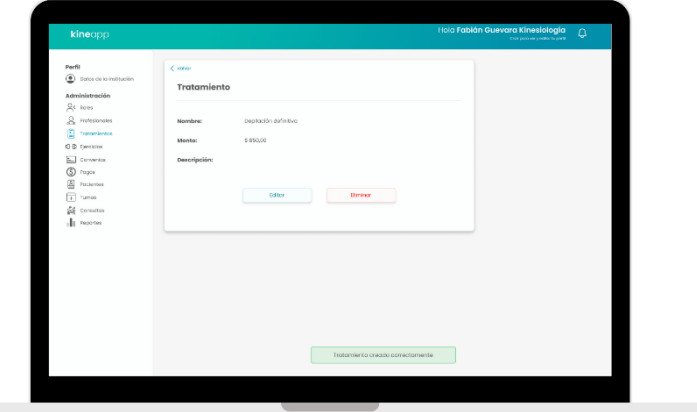

*P 221. Éxito alta tratamiento particular*

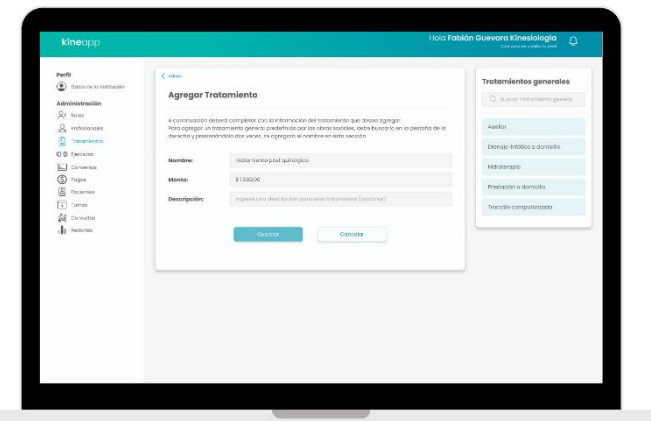

*P 222. Alta tratamiento particular que esté en la lista de tratamientos generales*

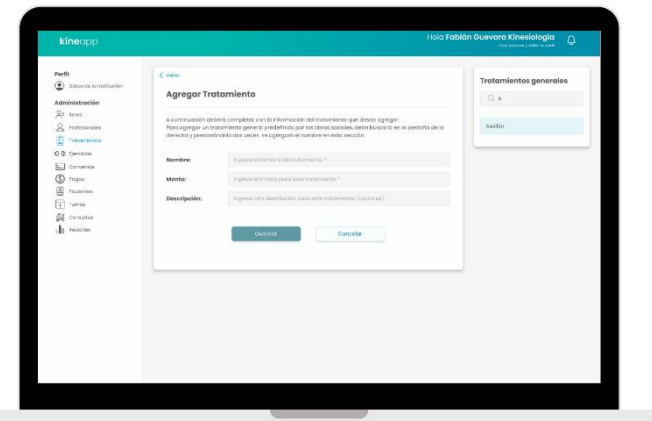

*P 223. Aplicar filtro por nombre de tratamientos generales alta tratamiento particular*

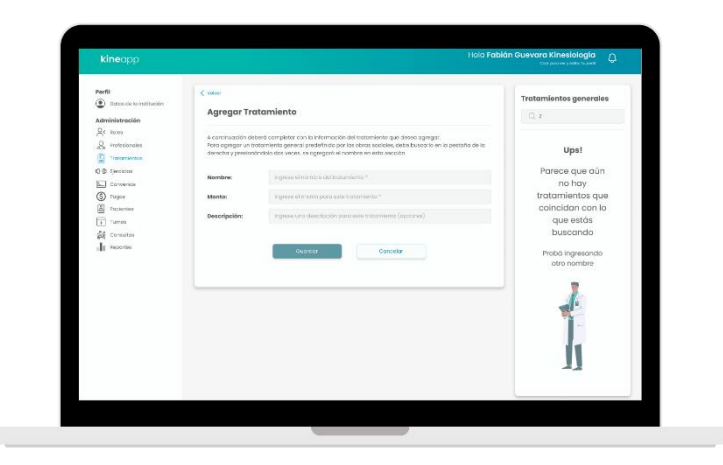

*P 224. Error: No se encuentran coincidencias - Aplicar filtro por nombre de tratamientos generales alta tratamiento particular*

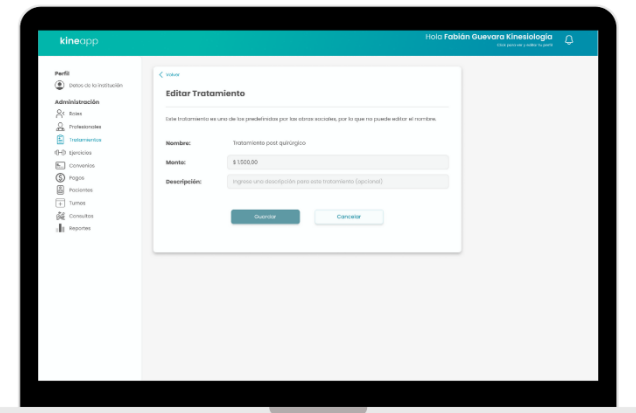

*P 225. Cambiar algún campo para modificar tratamiento particular que esté en la lista de tratamientos generales*

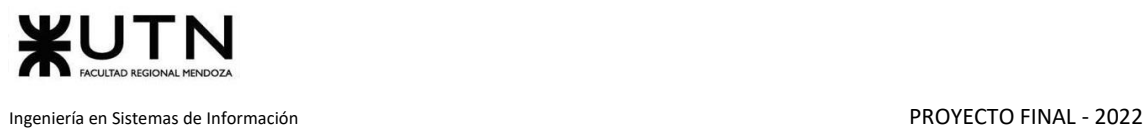

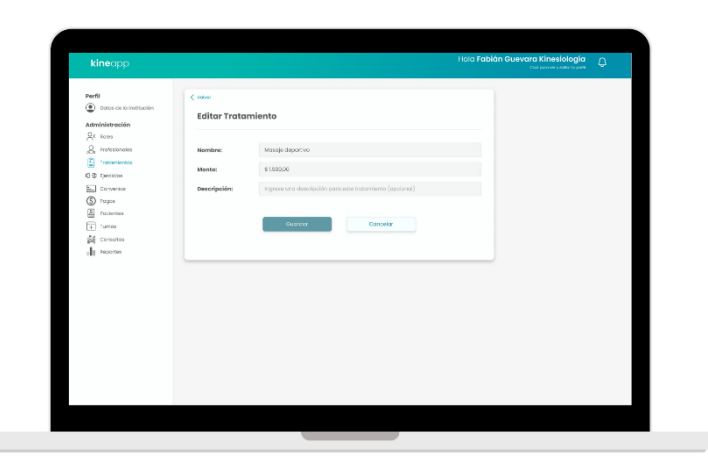

*P 226. Cambiar algún campo para modificar tratamiento particular que no esté en la lista de tratamientos generales*

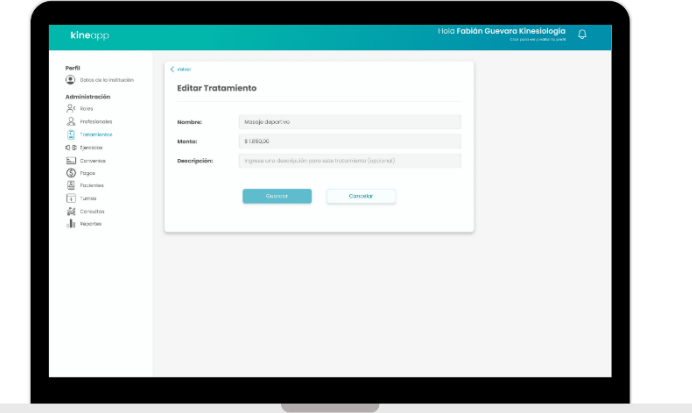

*P 227. Modificar tratamiento particular*

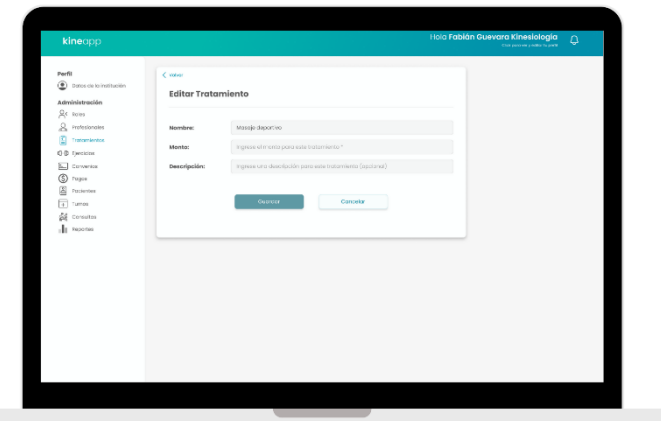

*P 228. Error: Campos obligatorios vacíos - Modificar tratamiento particular*

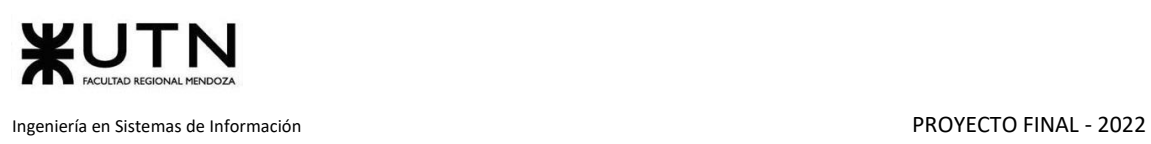

| kineapp                                                                                                    |                                         |                                                                                                    | Hola Fabián Guevara Kinesiología<br>COLORED INTO THE OWN. | $\mathsf Q$ |
|----------------------------------------------------------------------------------------------------|-----------------------------------------|----------------------------------------------------------------------------------------------------|-----------------------------------------------------------|-------------|
| Perfil<br><b>D</b> Datos de la institución<br>Administración                                                           | $&$ votes:<br><b>Editar Tratamiento</b> |                                                                                                    |                                                           |             |
| <b>Qc</b> Roles<br>$\mathbb{R}$ referiorates<br>g<br>Transmission<br><b>Q</b> © tjeration<br>E. Convertor<br>(S) rugos | Nombre:<br>Monto:<br>Descripción:       | Consulta<br>Reanting and as a agregative with ensure composition your life or galax a improvement to cheeds.<br>91.990,00<br>Ingrese una descripción para este tratamiento (apoianal) |                                                           |             |
| 좁<br>Pacientes<br>団<br>Tuesda<br><b>SE</b> Consultos<br>di recone                                                      |                                         | Concelar<br><b>Guerott</b>                                                                                                    |                                                           |             |
|                                                                                                    |                                         |                                                                                                    |                                                           |             |
|                                                                                                    |                                         |                                                                                                    |                                                           |             |
|                                                                                                    |                                         |                                                                                                    |                                                           |             |

*P 229. Error: Dato existente - Modificar tratamiento particular*

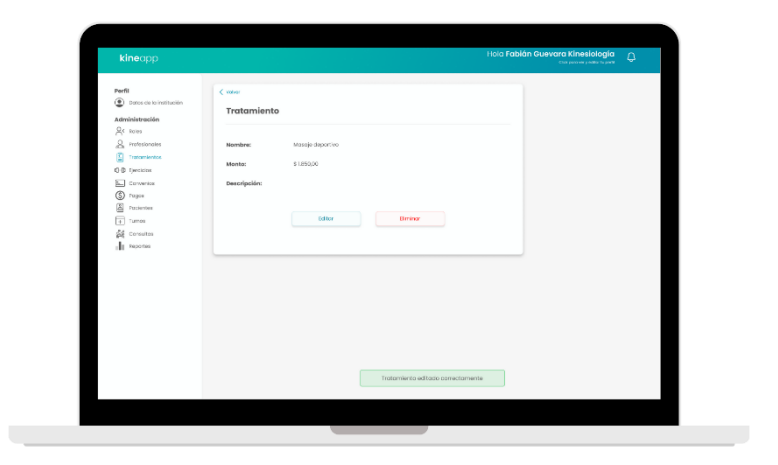

*P 230. Éxito modificar tratamiento particular*

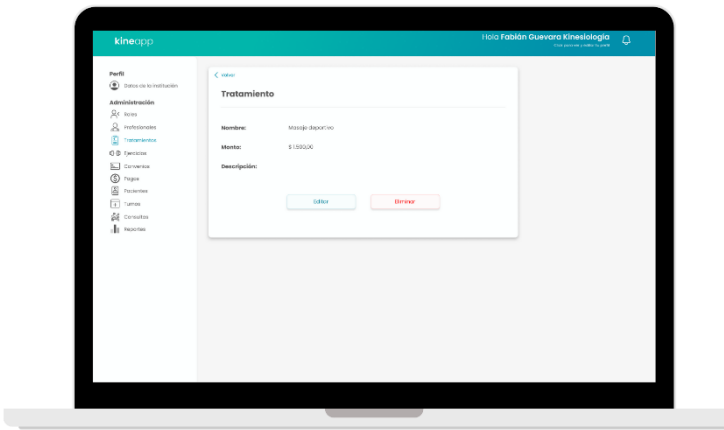

*P 231. Visualizar información de un tratamiento particular*

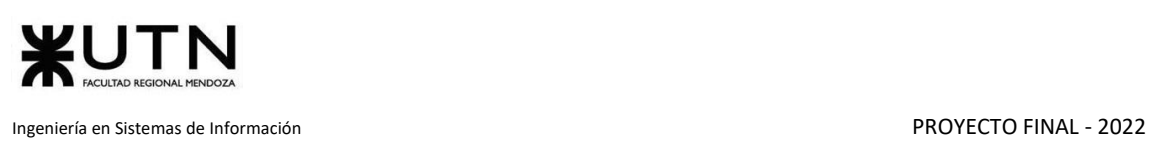

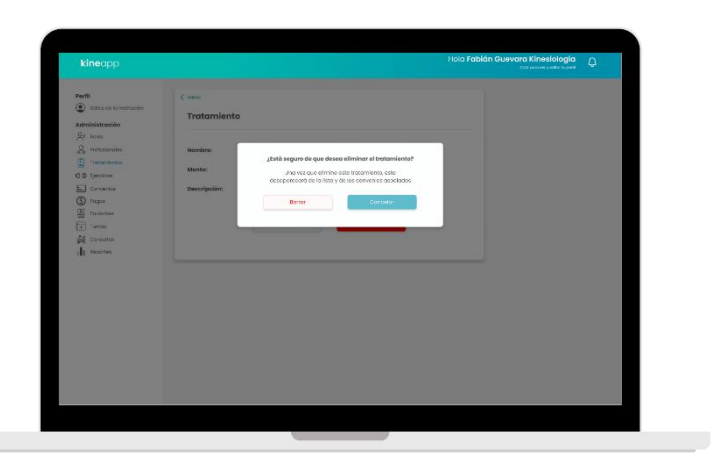

*P 232. Baja tratamiento particular*

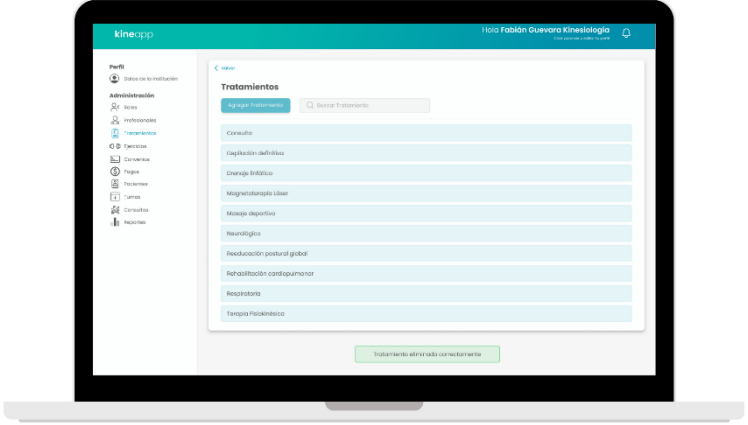

*P 233. Éxito baja tratamiento particular*

|                                          | RF012 - Recordar posible modificación de convenios                                         |
|------------------------------------------|--------------------------------------------------------------------------------------------|
| <b>User Story</b>                        | Pantalla                                                                                   |
| US058 - Emitir                           | P234 - Lista de notificaciones con un título representativo -<br>Modificación de convenios |
| recordatorio para<br>modificar convenios | P235 - Notificación seleccionada "Posible modificaciones de<br>convenios"                  |

*Tabla 42. Pantallas del RF012*

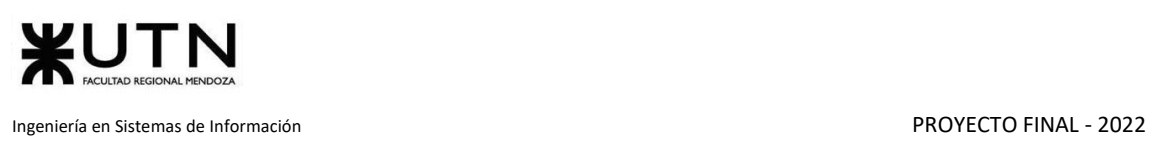

| kineapp                                                                                |                                                               | Hola Fabián Guevara Kinesiología<br>$\Omega_{\rm B}$ |
|----------------------------------------------------------------------------------------|---------------------------------------------------------------|------------------------------------------------------|
| Perfit<br>$\circledcirc$ Dotas de la institución<br>Administración                     | $&$ orax<br><b>Notificaciones</b>                             |                                                      |
| <b>Re</b> motos<br>$\frac{C_1}{2R}$ Polasionales                                       | Posibles modificaciones de convenias                          | 1 de julio de 2022                                   |
| €<br>Trotomientos<br>0-0 sjonicios                                                     | Se modificaron los tratamientos de la abra social "ART Salud" | 5 de junio de 2022                                   |
| [%.] Convenios<br>S ropos<br>固<br>Pocientes<br>FI Turnes<br>(GE CORSUNOS<br>E Reportes |                                                               |                                                      |
|                                                                                        |                                                               |                                                      |

*P 234. Lista de notificaciones con un título representativo - Modificación de convenios*

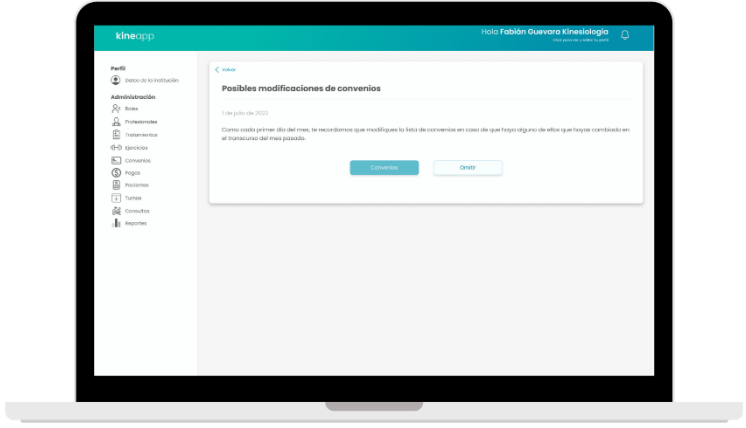

*P 235. Notificación seleccionada "Posible modificaciones de convenios"*

|                                                  | RF013 - Administrar órdenes de pago de las obras sociales                                                          |
|--------------------------------------------------|----------------------------------------------------------------------------------------------------|
| <b>User Story</b>                                | Pantalla                                                                                                    |
| US059 - Visualizar y<br>seleccionar convenios    | P236 - Lista de convenios para generar orden de pago                                                               |
| para generar orden de<br>pago                    | P237 - Error: No hay convenios para generar orden de pago                                                          |
| US060 - Aplicar filtro por<br>nombre de convenio | P238 - Aplicar filtro por nombre de convenio para generar orden<br>de pago                                         |
| para generar orden de<br>pago                    | P239 - Error: No se encuentran coincidencias - Aplicar filtro por<br>nombre de convenio para generar orden de pago |
| US061 - Generar todas<br>las órdenes de pagos    | P240 - Generar todas las órdenes de pagos                                                                          |

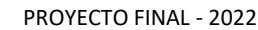

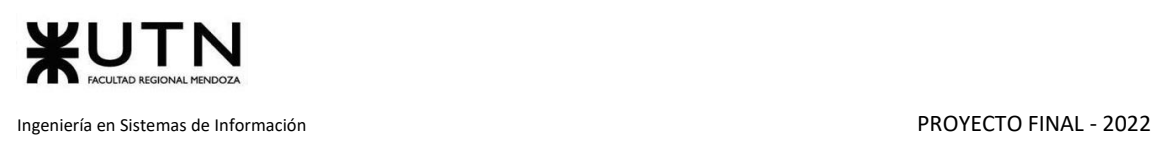

| US062 - Visualizar y<br>seleccionar ordenes de<br>pagos | P241 - Lista de ordenes de pagos de un convenio |
|---------------------------------------------------------|-------------------------------------------------|
| US063 - Aplicar filtro por                              | P242 - Aplicar filtro por estado de orden       |
| estado de orden                                         | P243 - Órdenes del estado seleccionado          |
| US064 - Generar orden<br>de pago                        | P244 - Generar orden de pago                    |

*Tabla 43. Pantallas del RF013*

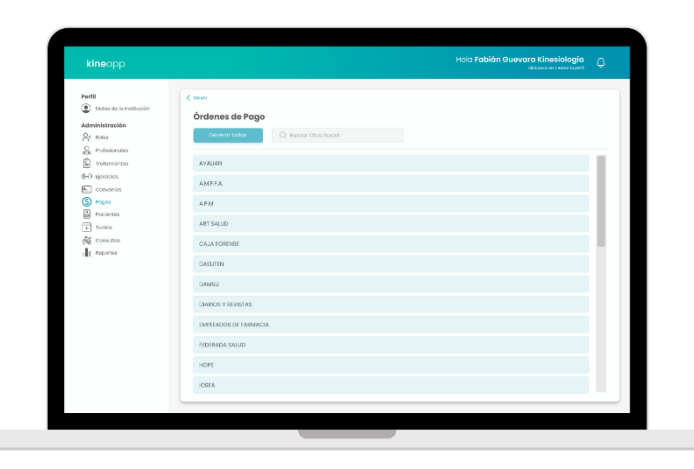

*P 236. Lista de convenios para generar orden de pago*

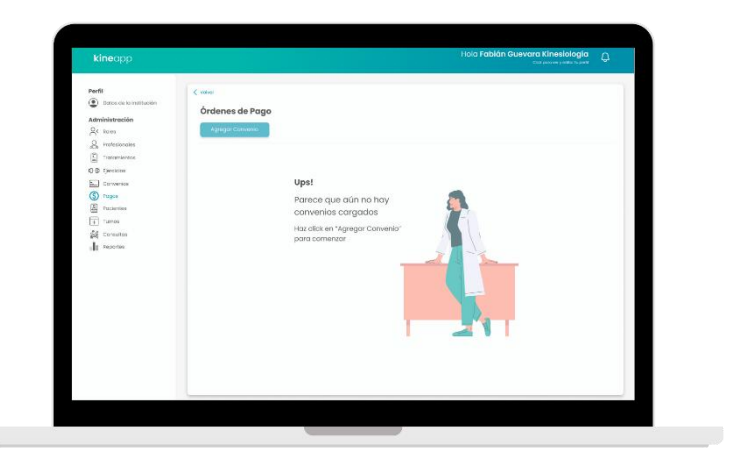

*P 237. Error: No hay convenios para generar orden de pago*

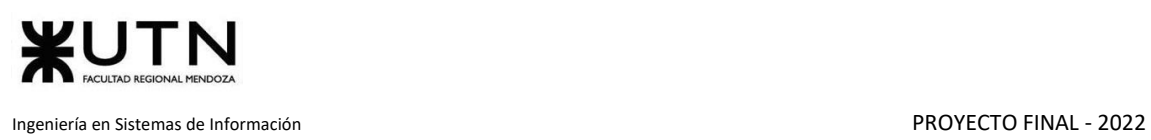

| kineapp                                                                                  |                                                         | Hola Fabián Guevara Kinesiología<br>$\ddot{Q}$ |
|------------------------------------------------------------------------------------------|---------------------------------------------------------|------------------------------------------------|
| Perfil<br>$\circledcirc$ betos de la institución<br>Administración<br>Be now             | $&$ votes<br>Órdenes de Pago<br>$Q_r$ r<br>Gonerartodos |                                                |
| å<br>Profesionales<br>自<br>Tretamientos<br>(H) tjercicios<br>$\boxed{\hbar}$ . Convenios | FEDERADA SALUD                                          |                                                |
| ⊚<br>Pages<br>圓<br>Pociontes<br>同<br>Tumos                                               |                                                         |                                                |
| <b>餐</b> Consultos<br><b>Ill</b> Reportes                                                |                                                         |                                                |
|                                                                                          |                                                         |                                                |
|                                                                                          |                                                         |                                                |
|                                                                                          |                                                         |                                                |
|                                                                                          |                                                         |                                                |

*P 238. Aplicar filtro por nombre de convenio para generar orden de pago*

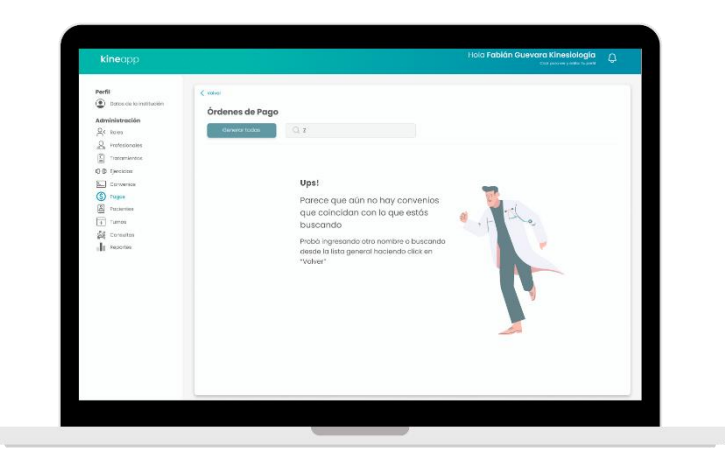

*P 239. Error: No se encuentran coincidencias - Aplicar filtro por nombre de convenio para generar orden de pago*

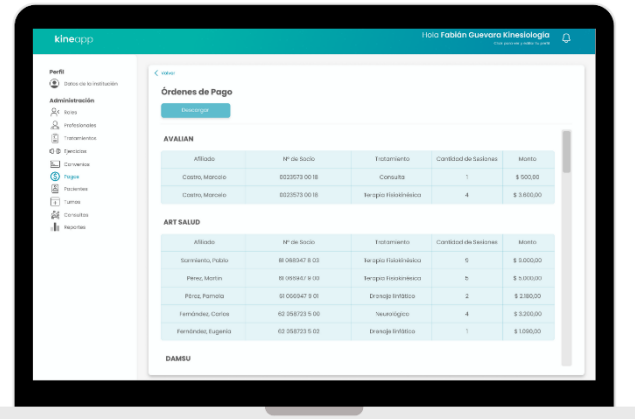

*P 240. Generar todas las órdenes de pagos*

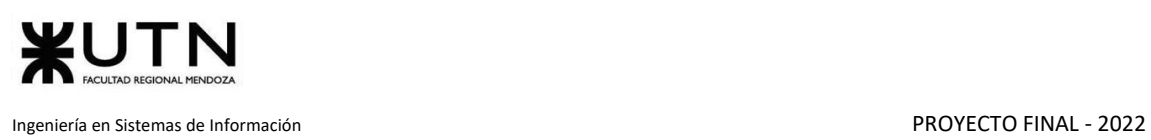

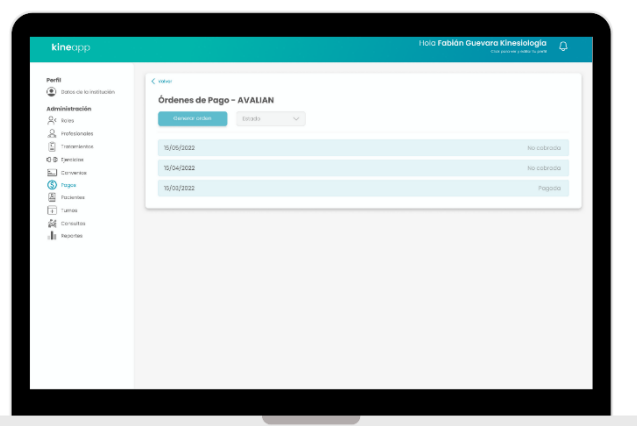

*P 241. Lista de ordenes de pagos de un convenio*

| Perfil<br>$&$ votes:<br><b>D</b> Datos de la institución<br>Órdenes de Pago - AVALIAN<br>Administración<br>General States<br>Estado<br>$Q_5$ nows<br>$\curvearrowright$<br>g,<br>Profesionales<br>No pobrada<br>$\boxed{\frac{1}{m}}$ Tratomientos<br>15/05/2022<br>No cobrado<br>Debitada porcialmente<br><b>Q</b> @ fjection<br>Debitada totomama<br>15/04/2022<br>No cobrado<br>E. Cowerior<br>Fogoso<br><b>5</b> rupos<br>15/03/2022<br>Pagada<br><b>E</b> Packeton<br>$\sqrt{4}$ Turnos<br><b>SE</b> Consultos<br><b>I</b> Reportes | kineapp | Hola Fabián Guevara Kinesiología<br>$\hbox{\ensuremath{\mathcal{Q}}}\xspace$<br>The prove percent and |
|----------------------------------------------------------------------------------------------------|---------|----------------------------------------------------------------------------------------------------|
|                                                                                                    |         |                                                                                                    |
|                                                                                                    |         |                                                                                                    |
|                                                                                                    |         |                                                                                                    |
|                                                                                                    |         |                                                                                                    |
|                                                                                                    |         |                                                                                                    |
|                                                                                                    |         |                                                                                                    |
|                                                                                                    |         |                                                                                                    |
|                                                                                                    |         |                                                                                                    |

*P 242. Aplicar filtro por estado de orden*

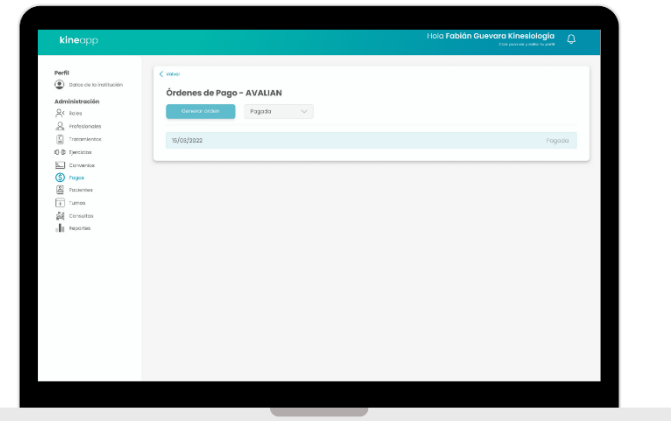

*P 243. Órdenes del estado seleccionado*

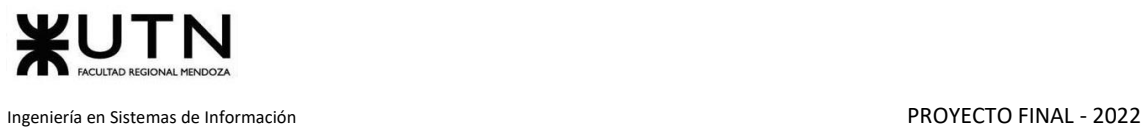

| kineapp                                                                                                    |                                                         |              |                       | Hola Fabián Guevara Kinesiología | Click pero ver a nother to prefit | $\ddot{Q}$ |
|----------------------------------------------------------------------------------------------------|---------------------------------------------------------|--------------|-----------------------|----------------------------------|-----------------------------------|------------|
| Perfil<br>@ bens de la institución<br>Administración<br>Oc none<br>$\frac{\Omega}{\sqrt{2}}$ Profesionales | < your<br>Órdenes de Pago - AVALIAN<br><b>Descorgar</b> |              |                       |                                  |                                   |            |
| ₿<br>Tretamientos                                                                                          | AVALIAN                                                 |              |                       |                                  |                                   |            |
| (H) tjercicios<br>$\boxed{\overline{n}}$ . Convenice                                                       | Atlippo                                                 | Nº de Socio  | Tratorniento          | Contidod de Sesiones             | Monto                             |            |
| $③$ rogos                                                                                                  | Costro, Morcelo                                         | 0023573 0018 | Consulta              | п.                               | \$ 500,00                         |            |
| Ø<br>Pociontes<br>$\boxed{+}$ Turnos                                                                       | Castro, Marcelo                                         | 0023573 0018 | Terapia Fisiolánésica | $\Delta$                         | \$3,600.00                        |            |
| <b>餐</b> Consultos<br>all Reportes                                                                         |                                                         |              |                       |                                  |                                   |            |

*P 244. Generar orden de pago*

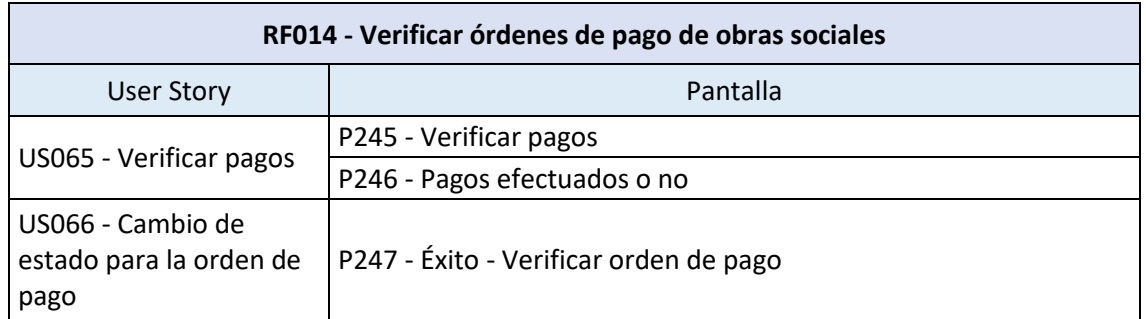

*Tabla 44. Pantallas del RF014*

| kineapp                                                                                                    |                                                                    |               |                       |                       | Hola Fabián Guevara Kinesiología | Click portivery within hope for | $\overline{Q}$      |
|----------------------------------------------------------------------------------------------------|--------------------------------------------------------------------|---------------|-----------------------|-----------------------|----------------------------------|---------------------------------|---------------------|
| Portil<br>$\odot$ Dotas de la institución<br>Administración<br>$Q5$ noins<br>$\mathbb{A}$<br>Professionales | C value<br>Órdenes de Pago - AVALIAN - 15/04/2022<br><b>Gundar</b> | Conceire      |                       |                       |                                  |                                 |                     |
| $\left \frac{\partial \mathbf{r}}{\partial \mathbf{r}}\right $ Totomientos                                  | AVALIAN                                                            |               |                       |                       |                                  |                                 |                     |
| 0-0 ljenicios<br><b>E.</b> Convenios                                                                        | Allison                                                            | Nº de Socio   | Tratameinto           | Carricind de Sesiones | Monto                            | Pagado                          |                     |
| ග<br>Pages                                                                                                  | Castro, Marcelo                                                    | 0023573 0018  | Consulta              | n.                    | \$ 500,00                        | $\leq$ -                        | 図図                  |
| 固<br>Poclentes<br>同<br>Turnon                                                                               | Castra, Marcelo                                                    | 0023573 00 10 | Terapia Fisiolónésico | $\Delta$              | \$3,600,00                       | $\lesssim$ $-$                  | $\omega$ [ $\times$ |
|                                                                                                    |                                                                    |               |                       |                       |                                  |                                 |                     |

*P 245. Verificar pagos*

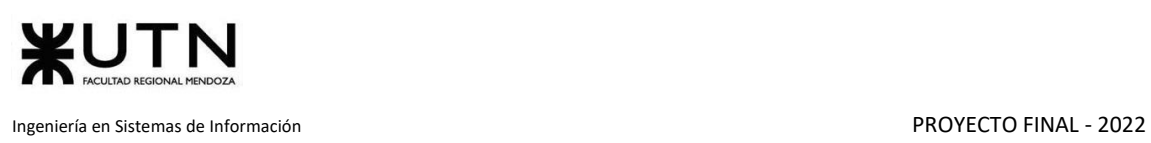

|                                         |                                        |               |                       |                      |            | Charlesover (water to part) | $\mathcal{Q}$ |
|-----------------------------------------|----------------------------------------|---------------|-----------------------|----------------------|------------|-----------------------------|---------------|
| Perfil                                  | C vewer                                |               |                       |                      |            |                             |               |
| <b>D</b> Datos de la institución        | Órdenes de Pago - AVALIAN - 15/04/2022 |               |                       |                      |            |                             |               |
| Administración                          | <b>Outrdan</b>                         | Cancelor      |                       |                      |            |                             |               |
| <b>A</b> c kees<br>Å<br>Profesionales   |                                        |               |                       |                      |            |                             |               |
| û<br>Tratomlentos                       | AVALIAN                                |               |                       |                      |            |                             |               |
| <b>Q</b> © tjeration                    | Afflado                                | Nº da Socio   | Tratamelito           | Contidad de Sesiones | obrida.    | Pagado                      |               |
| <b>ELI</b> Convertor<br><b>5</b> Fragos | Castro, Marcelo                        | 0023578 0018  | Consulta              | T.                   | \$ 000.00  | \$ 0.00                     | 図図            |
| 固<br>Pacientes                          |                                        |               |                       |                      |            |                             |               |
| $\boxed{+}$ Tumps                       | Castro, Morcelo                        | 0023573 00 19 | Teropia Fisiolónésico | $\boldsymbol{A}$     | \$3,000.00 | \$3,000,00                  | 回国            |
|                                         |                                        |               |                       |                      |            |                             |               |
| <b>SE</b> Consultos                     |                                        |               |                       |                      |            |                             |               |
| di recone                               |                                        |               |                       |                      |            |                             |               |
|                                         |                                        |               |                       |                      |            |                             |               |
|                                         |                                        |               |                       |                      |            |                             |               |
|                                         |                                        |               |                       |                      |            |                             |               |
|                                         |                                        |               |                       |                      |            |                             |               |
|                                         |                                        |               |                       |                      |            |                             |               |
|                                         |                                        |               |                       |                      |            |                             |               |

*P 246. Pagos efectuados o no*

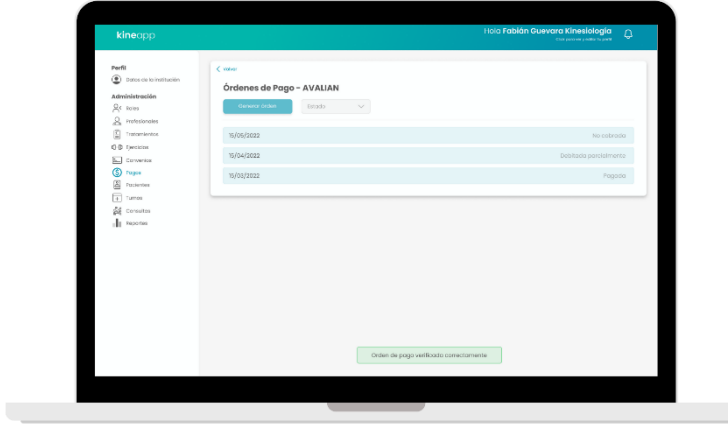

*P 247. Éxito - Verificar orden de pago*

|                                      | RF015 - Recordar cobro a obras sociales                                                 |
|--------------------------------------|-----------------------------------------------------------------------------------------|
| <b>User Story</b>                    | Pantalla                                                                                |
| US067 - Emitir<br>recordatorios para | P248 - Lista de notificaciones con un título representativo - Cobro<br>a obras sociales |
| cobrar a las obras<br>sociales       | P249 - Notificación seleccionada "Cobro a obras sociales"                               |

*Tabla 45. Pantallas del RF015*

| kineapp                                                                                                    |                                                                | Hola Fabián Guevara Kinesiología<br>$\overline{\mathbf{Q}}$ |
|----------------------------------------------------------------------------------------------------|----------------------------------------------------------------|-------------------------------------------------------------|
| Portit<br>$\circledcirc$ Dotas de la institución<br>Administración<br>Re motos                                                                                                    | $&$ orax<br><b>Notificaciones</b><br>Cobro a obras sociales    | 3 de julio de 2022                                          |
| $\frac{C_1}{n\Delta}$ Policiensies<br>$E$ totamientas                                                                                                    | Posibles madificaciones de convenies                           | 1 de julio de 2022                                          |
| 0-0 sjonicios<br>[%.] Convenies<br>$\begin{tabular}{ c c } \hline $\otimes$ & resp. \\ \hline $\boxtimes$ & never \end{tabular}$<br>Pocientes<br>$\Box$<br>Turnos<br><b>保</b> Consultos<br><b>Ill</b> Reportes | tio modificaren los tratamientes de la obra social "ART Salud" | 5 de junio de 2022                                          |
|                                                                                                    |                                                                |                                                             |

*P 248. Lista de notificaciones con un título representativo - Cobro a obras sociales*

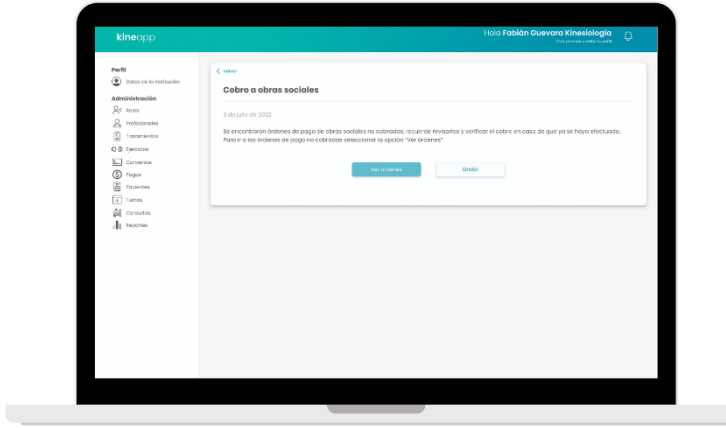

*P 249. Notificación seleccionada "Cobro a obras sociales"*

## **3.2.3.3 Pantallas del Módulo de Tratamientos**

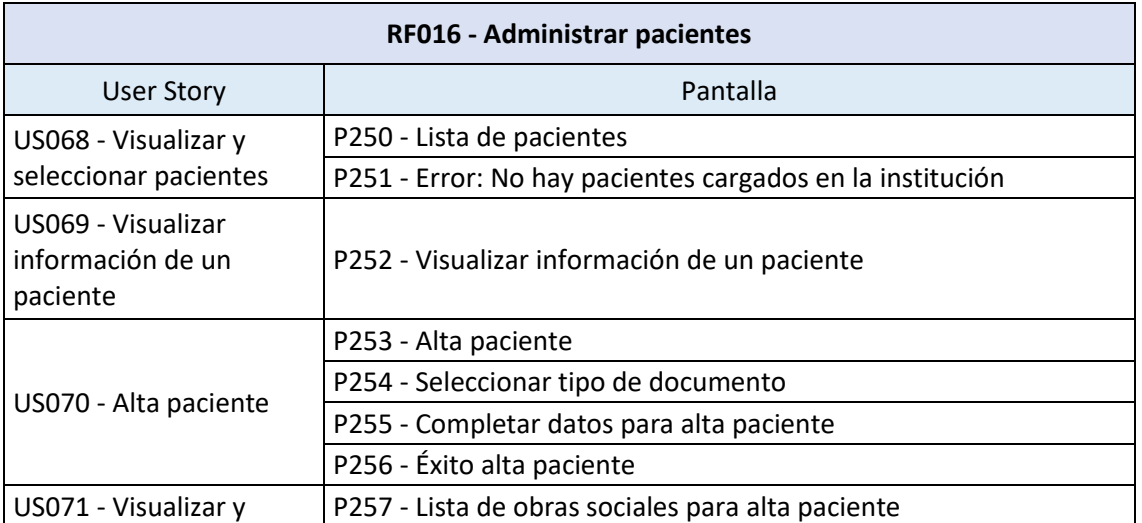

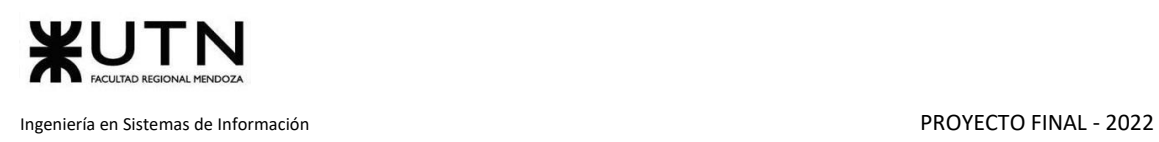

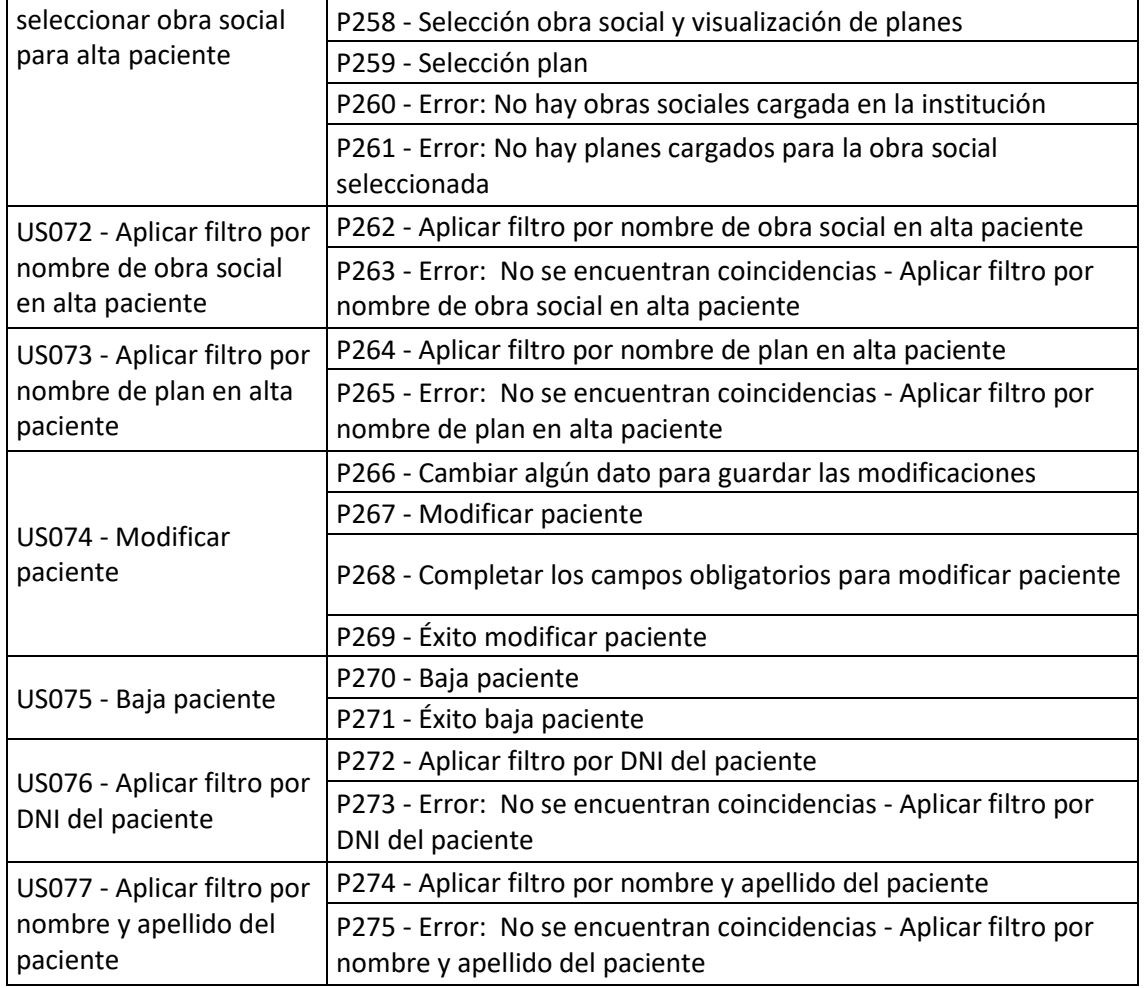

*Tabla 46. Pantallas del RF016*

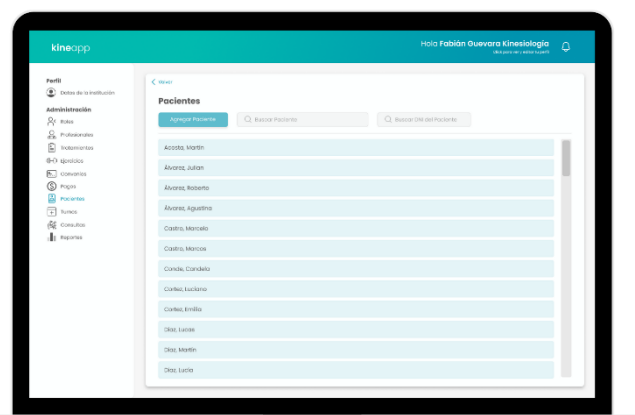

*P 250. Lista de pacientes*

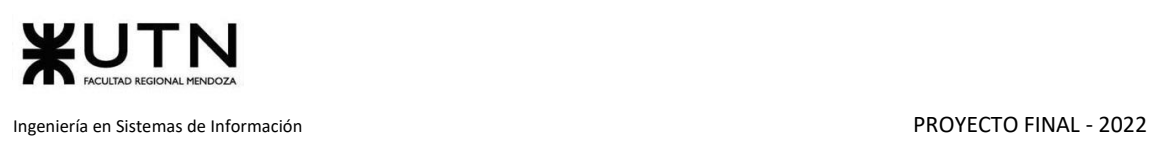

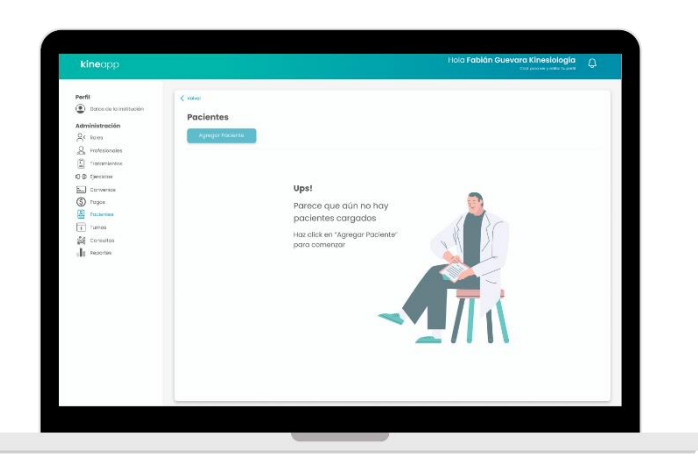

*P 251. Error: No hay pacientes cargados en la institución*

|                                                        | $&$ vous                                 |                          | Tratamientos    |
|--------------------------------------------------------|------------------------------------------|--------------------------|-----------------|
| $\circledcirc$ betood to institucion<br>Administración | Paciente                                 |                          |                 |
| <b>See those</b><br>А<br>Trefessoreles                 | Nombre:                                  | Julieta                  |                 |
| 自<br>Traiserverius<br>(H) tjeckies                     | Apallida:                                | Morgins                  |                 |
| E.] convenios<br>S rogos                               | Tipo de documento:                       | 0 <sup>M</sup>           |                 |
| <b>E</b> Positrines                                    | Nº de documento:<br>Fecha de nacimiento: | 24793.098<br>24/08/1975  |                 |
| $\boxed{+}$ Tumos<br>of conutes                        | Teléfono:                                | 2016038254               | Акции Ливолниго |
| <b>It</b> Reportes                                     | E-mail:                                  | juleta.morales@gmail.com |                 |
|                                                        | Obra Social:                             | ANT SALUE                | Consultas       |
|                                                        | Plan:                                    | Portfoular               |                 |
|                                                        | Nº de Secial                             | 32.085496.6 05           |                 |
|                                                        |                                          | tallor<br>Direirase      |                 |

*P 252. Visualizar información de un paciente*

| Perfit<br><b>D</b> Datoscie krimatkovin | $C$ volvoi                                               |                                                            | Obras Sociales  |  |
|-----------------------------------------|----------------------------------------------------------|------------------------------------------------------------|-----------------|--|
| Administración                          | <b>Agregar Paciente</b>                                  |                                                            | C suce contacts |  |
| $Q$ c koes<br>2<br><b>Profesionales</b> | Nombre                                                   | Imprise at nomibee completo del popierria *                | PAITICULAR      |  |
| 齿<br>Trategraterane                     | Apottidet                                                | Page assessing page of the control of the page of the P.   | Ayapası         |  |
| Q B Decions<br><b>Bull</b> Conversor    | Tipo de documento:                                       | itsgress at tipo dischromatic del posterio *               | AKOFA.          |  |
| (S)<br>Tugos:<br>B<br>Tuckeylan         | Nº de documento:                                         | Ingress ar obmercial streaments del pociette *             | ARM.            |  |
| न<br>Tienes                             | Repetir Nº de doc:                                       | We have impresses an externed die documents del postente * | ART SALUD       |  |
| Consites<br>ы<br>Reporter<br>ı.         | Fecha de nacimiento:                                     | ingmis kirkelni de nacimiente del pocteria *               |                 |  |
|                                         | Toléfons:<br>ingreso e número de teléfico del pasiento " |                                                            |                 |  |
|                                         | t-meil:                                                  | ingreso la stiscolazione contro electrònico del pociente * |                 |  |
|                                         | Obro Social:                                             | ingress to some socket del packerne                        |                 |  |
|                                         | Planc                                                    | ing cop of orch dol pocjorist                              |                 |  |
|                                         | N' de Societ                                             | mg ess a número de socia del poclette                      |                 |  |

*P 253. Alta paciente*

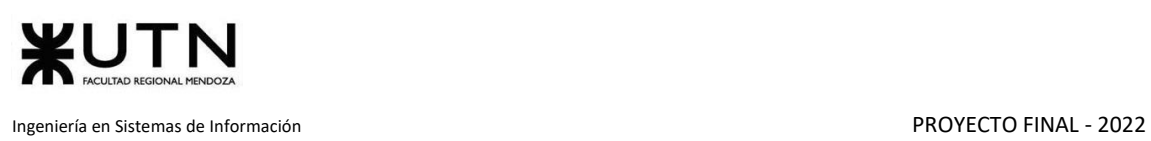

| kineapp                                                                         |                                       |                                                        |                   | Hola Fablán Guevara Kineslologia<br><b>COLORADO HOME TO JOYS</b> | ٥ |
|---------------------------------------------------------------------------------|---------------------------------------|--------------------------------------------------------|-------------------|------------------------------------------------------------------|---|
| Perfil<br>(B) based loinated (B)<br>Administración                              | $C$ volume<br><b>Agregar Paciente</b> |                                                        |                   | Obras Sociales<br>C BARBY Obstable                               |   |
| Qc koes<br>$\mathcal{S}_{\alpha}$<br><i>Vollesionales</i><br>自<br>Transmissione | <b>Nombre:</b><br>Apsticle:           | 3.6600<br><b>Monday</b>                                |                   | <b>PARTICULAR</b>                                                |   |
| <b>Q</b> © Decision<br><b>E.</b> Conversor                                      | Tipo de documento:                    | ingnose posterimmediciel prosente *                    | ×                 | Avazani<br>AMEEA.                                                |   |
| (S) rugos<br>国<br><b>Tucketias</b>                                              | N' de decumento:                      | Ingness at normer de des arrents del posteria *        | 1274<br>ŁE.       | ARM.                                                             |   |
| m<br>Tianga                                                                     | Repetir Nº de doc:                    | We have impresses at numero de desuments del pos-      | CARNET EXT.       | ARE SALUD                                                        |   |
| s<br>Consilia<br>It resone                                                      | Fecha de nacimiento:                  | ing we la fechs de oacimients del pacients *           | auc-<br>PASAPORTE |                                                                  |   |
|                                                                                 | Teléfone:                             | ingreso o número de teléfico del pasiento *            | P.NAC             |                                                                  |   |
|                                                                                 | t-mell:                               | ingress to streethy de conse electrónico del posterior | omos              |                                                                  |   |
|                                                                                 | Ohno Soviet:                          | ing top to stars socks dol packets.                    |                   |                                                                  |   |
|                                                                                 | Ploy:                                 | ingreso el gron del pocionta                           |                   |                                                                  |   |
|                                                                                 | N' de Socie:                          | maresa e número de socia del poclente                  |                   |                                                                  |   |
|                                                                                 |                                       | <b>OVERSER</b><br>Cannelia                             |                   |                                                                  |   |

*P 254. Seleccionar tipo de documento*

| Perfil                                     | $\langle$ volval        |                            | Obras Sociales  |  |
|--------------------------------------------|-------------------------|----------------------------|-----------------|--|
| <b>D</b> basedelemmeder<br>Administración  | <b>Agregar Paciente</b> |                            | C suce mechanic |  |
| $Q$ c koes<br>$\mathbb{R}$ intercontes     | Nombre:                 | 3.5985                     | PAINTICULAR     |  |
| $\frac{2}{m}$ Transmission<br>Q B Decision | Apollidet               | Marina                     | WALAYA          |  |
| [m] Conversor                              | Tipo de documento:      | <b>D'E</b>                 | AKOLA.          |  |
| S rugos<br>& Fusieries                     | Nº de documento:        | 34,783,598                 | ARM.            |  |
| T Tumor                                    | Repetir Nº de doc:      | 24783,958                  | CAJA FORENSE    |  |
| 盔<br>Constituti<br>s Associate             | Fecha de nacimiento:    | 24jon/1975                 |                 |  |
|                                            | Teléfona:               | 200503254                  | Planes          |  |
|                                            | t-meil:                 | juictamorales@gmolt.com    | Q nameros       |  |
|                                            | Obro Social:            | ART SALUD                  |                 |  |
|                                            | Plan:                   | Pottolia                   | Ocnerol         |  |
|                                            | <b>N' de Societ</b>     | 32095405545                |                 |  |
|                                            |                         | <b>Cuancer</b><br>Concelar |                 |  |

*P 255. Completar datos para alta paciente*

| kineapp                                                  |                        |                                                           | Hola Fabián Guevara Kinesiología<br>$\mathbf Q$<br>COR patrons positiv to part |
|----------------------------------------------------------|------------------------|-----------------------------------------------------------|--------------------------------------------------------------------------------|
| Perfit<br><b>D</b> based to initiation<br>Administración | $&$ colval<br>Paciente |                                                           | Tratamientos                                                                   |
| Qc soos<br>$Q$ vertextonaies                             | Nombre:                | Julietto                                                  |                                                                                |
| $\frac{2}{m}$ Transmierance<br>Q B Decision              | Apollide:              | <b>Réprodes</b>                                           |                                                                                |
| <b>Sell</b> Conversion                                   | Tipo de documento:     | <b>D'W</b>                                                |                                                                                |
| (5) rugger<br>Δ<br>Tuckeylan                             | Nº de documento:       | 24783398                                                  |                                                                                |
| T Tumor                                                  | Fecha de nacimiento:   | 24/08/1975                                                | Asignar Tratominina                                                            |
| <b>SE Constan</b><br>patrocoti                           | Teléfons:              | 200503034                                                 |                                                                                |
|                                                          | $t$ -meil:             | juistareorales@gmeil.com                                  | Consultas                                                                      |
|                                                          | Obra Social:           | ART SALID.                                                |                                                                                |
|                                                          | <b>Flon:</b>           | Portsouker                                                |                                                                                |
|                                                          | Nº de Socie:           | 32 035 495 5 05                                           |                                                                                |
|                                                          |                        |                                                           |                                                                                |
|                                                          |                        | Breiner<br><b>Balley</b><br>Pociente creccio conectomente |                                                                                |

*P 256. Éxito alta paciente*

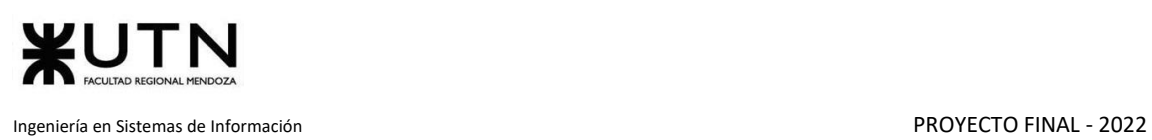

| kineapp                                                   |                                       |                                                                    |        | Hola Fabián Guevara Kinesiologia<br>COR process y milita to prefe | Q |
|-----------------------------------------------------------|---------------------------------------|--------------------------------------------------------------------|--------|-------------------------------------------------------------------|---|
| Perfil<br>$\circledR$ based committees<br>Administración  | $&$ colors<br><b>Agregar Paciente</b> |                                                                    |        | Obras Sociales<br>C) manner characteristics                       |   |
| Qc kees<br>$\mathcal{S}_{\alpha}$<br><i>Vollesionales</i> | <b>Nombre:</b>                        | 3.6038                                                             |        | PARTICULAR                                                        |   |
| 自<br>Transmissione<br><b>OB</b> Decision                  | Apsticle:                             | <b>Monday</b>                                                      |        | AVALAN                                                            |   |
| <b>E.</b> Conversor                                       | Tipo de documento:                    | <b>D'E</b>                                                         | $\sim$ | AMEEA.                                                            |   |
| $\circledS$<br><b>Tugos:</b><br>固<br>Packerties           | N' de decumento:                      | 26783398                                                           |        | ARM.                                                              |   |
| Fill Tumos                                                | Repetir Nº de doc:                    | 24783,958                                                          |        | ARE SALUD                                                         |   |
| <b>SE</b> countin<br>Réporter                             | Fecha de nacimiento:                  | 24/08/1975                                                         |        |                                                                   |   |
|                                                           | Toblifones                            | 2005403204                                                         |        |                                                                   |   |
|                                                           | $t$ -meil:                            | julotamoralesgegensit.com                                          |        |                                                                   |   |
|                                                           | Obro Social:                          | ingress to a time socket delipsedente                              |        |                                                                   |   |
|                                                           | Ploy:<br>N' de Socie:                 | Ingreso el promotification<br>mgress a númerode socia del poclette |        |                                                                   |   |
|                                                           |                                       | <b>Overcer</b><br>Cancelor                                         |        |                                                                   |   |

*P 257. Lista de obras sociales para alta paciente*

| Perfit                                    | $&$ votes:              |                                         | Obras Sociales          |  |
|-------------------------------------------|-------------------------|-----------------------------------------|-------------------------|--|
| <b>D</b> basedelemmeder<br>Administración | <b>Agregar Paciente</b> |                                         | C suce contacts         |  |
| Qc soos<br>g<br><b>Profesionales</b>      | Nombre:                 | 3.5985                                  | PAITICULAR              |  |
| Transmierene<br>Q B Decision              | Apottidet               | Marina                                  | WALAN                   |  |
| <b>Ed Conversor</b>                       | Tipo de documento:      | <b>Holey</b><br><b>D'E</b><br>$\sim$    | AKOLA.                  |  |
| $\circledS$<br>Tugos:<br>S.<br>Tuckeylan  | Nº de documento:        | 34,783,898                              | ARM.                    |  |
| Filmes                                    | Repetir Nº de doc:      | 24783,958                               | <b>CAJA FORENTE</b>     |  |
| <b>SE</b> constan<br>patrocoti            | Fecha de nacimiento:    | 24/08/1775                              |                         |  |
|                                           | Toléfons:               | 200503254                               |                         |  |
|                                           | t-meil:                 | juictamorales@gmolt.com                 | Planes<br>C Daniel This |  |
|                                           | Obro Social:            | ART SALUD                               |                         |  |
|                                           | Plan:                   | ing cap of orch del pocionts *.         | Ocnerol                 |  |
|                                           | <b>N' de Societ</b>     | mgress a número da socia del pocletta * | Particular              |  |
|                                           |                         | <b>CHOICER</b><br>Conceitar             |                         |  |

*P 258. Selección obra social y visualización de planes*

| Perfit<br><b>D</b> basedelementedes | $C$ volvoi              |                                            | Obras Sociales  |  |
|-------------------------------------|-------------------------|--------------------------------------------|-----------------|--|
| Administración                      | <b>Agregar Paciente</b> |                                            | C suce mechanic |  |
| $Q$ c koes                          |                         |                                            |                 |  |
| R interonaies                       | Nombre:                 | 3.5600                                     | PAINTICULAR     |  |
| T) Transmierance                    | Apotfidet               | <b>Noncona</b>                             | WALAYA          |  |
| Q B Decions<br><b>Ed coverso</b>    | Tipo de documento:      | <b>COLLEGE</b><br><b>DV</b><br>$\sim$<br>× | AKCCA.          |  |
| (5) rugger<br>S.                    | Nº de documento:        | 34,913,598                                 | ARM.            |  |
| Technique<br>司<br>Tuenes            | Repetir Nº de doc:      | 24783,958                                  | CAJA FORENSE    |  |
| <b>SE</b> constm                    | Fecha de nacimiento:    | 24/08/1775                                 |                 |  |
| <b>It Reportes</b>                  | <b>Toldfons:</b>        | 2005093204                                 |                 |  |
|                                     | t-meil:                 | juictamorales@gmolt.com                    | Planes          |  |
|                                     | Obro Social:            | ART SALUD                                  | C name may      |  |
|                                     | Planc                   | Politicity                                 | Ocnerol         |  |
|                                     | N' de Societ            | mg exp.s.nonenc de socia del pocleere f    |                 |  |

*P 259. Selección plan*

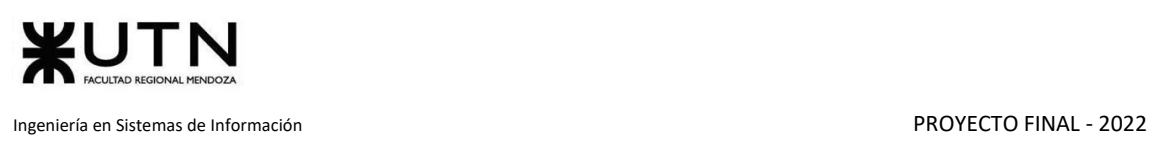

| kineapp                                                  |                                     |                                          | $\ddot{Q}$<br>This part we a holid for price |
|----------------------------------------------------------|-------------------------------------|------------------------------------------|----------------------------------------------|
| Parfil<br>$\circledcirc$ perception of<br>Administración | $&$ vous<br><b>Agregar Paciente</b> |                                          | Obras Sociales<br>Ups!                       |
| Oc Roles<br>Α<br>Professorioles                          | Nombre.                             | Julieto                                  | Parece que aún no                            |
| ₿<br>Tratamentos<br>(H) specious                         | Apallida:                           | Morolos                                  | hay obras sociales<br>cargadas               |
| Pr. Convenice                                            | Tipo de documento:                  | ow                                       |                                              |
| (S)<br>Pogos <sup>1</sup><br><b>Potientes</b>            | Nº de documento:                    | 24781898                                 |                                              |
| Tunnos:<br>Ŧ                                             | Repetir N° de doc:                  | 24702,000                                |                                              |
| Conutra<br>Reported                                      | Techo de nocimiente:                | 24/09/1975                               |                                              |
|                                                          | Teléfono:                           | 268416254                                |                                              |
|                                                          | E-mail:                             | juliets.morelex.pgmsit.com               |                                              |
|                                                          | Obra Societ:                        | ingnier is is no sprint del pocierie     |                                              |
|                                                          | Plen:                               | Impress at plois and posterolal          |                                              |
|                                                          | Nº de Secia:                        | ingnon al nizroen de scop ciel pacertie. |                                              |
|                                                          |                                     | Custopher<br>Canodar                     |                                              |
|                                                          |                                     |                                          |                                              |

*P 260. Error: No hay obras sociales cargada en la institución*

| Perfit                                             | $\langle$ volval        |                                         |   | Obras Sociales                           |  |
|----------------------------------------------------|-------------------------|-----------------------------------------|---|------------------------------------------|--|
| <b>D</b> based to initiation<br>Administración     | <b>Agregar Paciente</b> |                                         |   | C suce mechanic                          |  |
| $Q$ c kows<br>$\mathbf{A}$<br><b>Profesionales</b> | Nombre:                 | 3.6695                                  |   | PAITICULAR                               |  |
| <sup>2</sup> Tratemierane                          | Apottidet               | Marina                                  |   | Ayapası                                  |  |
| Q B Decions<br>[m] Conversor                       | Tipo de documento:      | <b>D'E</b>                              | v | AKCCA.                                   |  |
| (S) rugos<br>因<br>Trackeries                       | Nº de documento:        | 34,783,598                              |   | ARM.                                     |  |
| $\sqrt{4}$ Turney<br><b>SE</b> constan             | Repetir Nº de doc:      | 24783,958                               |   | CAM FORENTE                              |  |
| <b>It</b> reconne                                  | Fecha de nacimiento:    | 24/08/1775                              |   |                                          |  |
|                                                    | Teléfons:<br>t-meil:    | 200503254<br>juictamorales@gmolt.com    |   | Planes                                   |  |
|                                                    | Obro Social:            | ART SALUD                               |   | Ups!                                     |  |
|                                                    | Plan:                   | ing cap of orch del pocionts *.         |   | Parece que aún no hay<br>planes cargados |  |
|                                                    | <b>N' de Societ</b>     | mg usa a número da socia del pocleera * |   |                                          |  |
|                                                    |                         |                                         |   |                                          |  |
|                                                    |                         | <b>CHOICER</b><br>Concelar              |   |                                          |  |

*P 261. Error: No hay planes cargados para la obra social seleccionada*

| kineapp                                             |                                       |                                                                     |        | Hola Fabián Guevara Kinesiología<br><b>Child process pointing to prefer</b> |
|-----------------------------------------------------|---------------------------------------|---------------------------------------------------------------------|--------|-----------------------------------------------------------------------------|
| Perfit<br><b>D</b> basedelemmeder<br>Administración | $&$ votes:<br><b>Agregar Paciente</b> |                                                                     |        | Obras Sociales<br>C ART                                                     |
| $Q$ c koes<br>$Q$ vertextonaies                     | Nombre:                               | 3.6695                                                              |        | ART SALUD                                                                   |
| 图<br>Trategránese<br><b>Q</b> Decision              | Apotticle:                            | Marina                                                              |        |                                                                             |
| [m] Conversor                                       | Tipo de documento:                    | <b>D'E</b>                                                          | $\sim$ |                                                                             |
| (S) rugos<br>Δ<br><b>Tucketian</b>                  | Nº de documento:                      | 34,783,598                                                          |        |                                                                             |
| $\sqrt{4}$ Turney                                   | Repetir Nº de doc:                    | 24783,958                                                           |        |                                                                             |
| <b>SE</b> constan<br><b>It Reportes</b>             | Fecha de nacimiento:                  | 24jon/1975                                                          |        |                                                                             |
|                                                     | <b>Toldfons:</b>                      | 2005093254                                                          |        |                                                                             |
|                                                     | t-meil:                               | juictamorales@gmolt.com                                             |        |                                                                             |
|                                                     | Obro Social:<br>Planc                 | ingress to sens socks del packinto<br>ing cop of orch dol pocjorist |        |                                                                             |
|                                                     | N' de Societ                          | mg ess a número de socia del poclette                               |        |                                                                             |
|                                                     |                                       | Conceitar<br><b>Cupress</b>                                         |        |                                                                             |
|                                                     |                                       |                                                                     |        |                                                                             |

*P 262. Aplicar filtro por nombre de obra social en alta paciente*

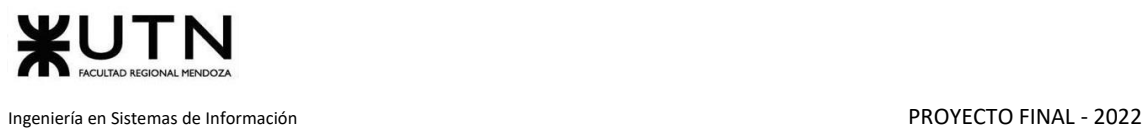

| Perfil<br><b>D</b> Datos de la institución | $&$ votes:              |                                         | <b>Obras Sociales</b>                       |
|--------------------------------------------|-------------------------|-----------------------------------------|---------------------------------------------|
| Administrazión                             | <b>Agregar Paciente</b> |                                         | Qz                                          |
| <b>Qc</b> Roles<br>å<br>Profesionales      | Nombre:                 | $J$ . Feb 1                             |                                             |
| ū<br>Tratcententos                         | Aprilide:               | Morcisea                                | Ups!                                        |
| <b>Q</b> © tjeration<br>E. Convertor       | Tipo de documento:      | D'W                                     | Parece que aún no hay<br>obras sociales que |
| (S)<br>Pages<br>œ<br>Packenberg            | Nº de decumento:        | 24783,508                               | coincidan con lo que                        |
| 曱<br>Turnos                                | Repetir Nº de doc:      | 24783,500                               | estás buscando                              |
| 蕤<br>Consultos<br>ь<br>Reportes            | Fecha de nacimiento:    | 24/08/1975                              |                                             |
|                                            | Teléfone:               | 200403264                               |                                             |
|                                            | t-meil:                 | juiletamorales@gmoli.com                |                                             |
|                                            | Obro Social:            | Ingreso la sera social del paciente     |                                             |
|                                            | Plon:                   | Ingreso al gion del popiente            |                                             |
|                                            | N' de Societ            | Ingreso al número de socio del pociente |                                             |
|                                            |                         | <b>Overcor</b><br>Cancelor              |                                             |

*P 263. Error: No se encuentran coincidencias - Aplicar filtro por nombre de obra social en alta paciente*

| kineapp                                 |                         |                                           |   | Hola Fabián Guevara Kinesiologia<br>CONTINUES INTO A 1978. | $\mathbf Q$ |
|-----------------------------------------|-------------------------|-------------------------------------------|---|------------------------------------------------------------|-------------|
| Perfit<br><b>D</b> baseculo institución | $&$ colors              |                                           |   | Obras Sociales                                             |             |
| Administración                          | <b>Agregar Paciente</b> |                                           |   | C www.continues                                            |             |
| Qc kees<br>g,<br><b>Professorains</b>   | Nembre:                 | 3.600                                     |   | PATTICULAR                                                 |             |
| $2$ temperature<br><b>OB</b> Decision   | Apolicie:               | <b>Réproder</b>                           |   | AVALAN                                                     |             |
| <b>End</b> Conversor                    | Tipo de documento:      | <b>D'E</b>                                | v | AMEEA.                                                     |             |
| 5 rugos<br>国<br><b>Tucketies</b>        | N' de decumento:        | 26783398                                  |   | AFM.                                                       |             |
| T Tunes                                 | Repetir Nº de doc:      | 24783,6081                                |   | CAJA FORENSE                                               |             |
| <b>SE</b> Consition<br>de resone        | Fecha de nacimiento:    | 24/08/1975                                |   |                                                            |             |
|                                         | Toléfonsc               | 2005403264                                |   | Planes                                                     |             |
|                                         | $t$ -meil:              | julotamoralesgigensit.com                 |   | D.R                                                        |             |
|                                         | Obro Societ             | <b>ART SALUD</b>                          |   |                                                            |             |
|                                         | Ploy:                   | Ingreso el pren del pociento *            |   | Porticular                                                 |             |
|                                         | N' de Socie:            | Ingress a número da socia del pocleera fi |   |                                                            |             |
|                                         |                         | <b>CHERCH</b><br>Cancelor                 |   |                                                            |             |
|                                         |                         |                                           |   |                                                            |             |
|                                         |                         |                                           |   |                                                            |             |

*P 264. Aplicar filtro por nombre de plan en alta paciente*

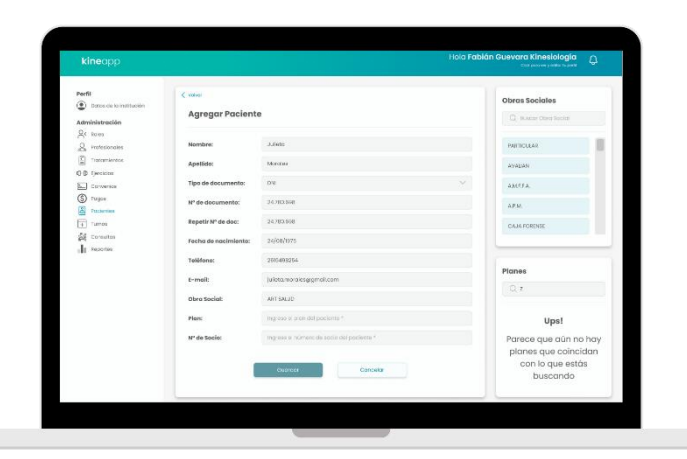

*P 265. Error: No se encuentran coincidencias - Aplicar filtro por nombre de plan en alta paciente*

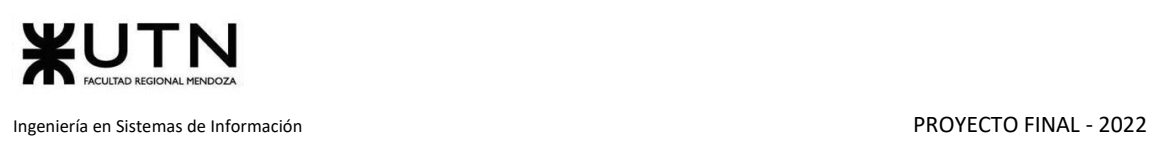

| kineapp                                                                          |                                          |                            | Hola Fabián Guevara Kinesiologia<br>$\mathbf Q$<br>COLORADO E ORIGINAL |
|----------------------------------------------------------------------------------|------------------------------------------|----------------------------|------------------------------------------------------------------------|
| Perfil<br>$\circledR$ based committees<br>Administración                         | $\zeta$ volvoi<br><b>Editor Paciente</b> |                            | Obras Sociales<br>C water continuity                                   |
| Qc kees<br>& interonaies<br>$\begin{bmatrix} 2 \\ 3 \end{bmatrix}$ -Temperatures | Nombre:<br>Apstide:                      | 3.6600<br>Morcher          | PATTICULAR<br><b>AVAILAN</b>                                           |
| O D Tieristen<br><b>End</b> Conversor                                            | Tipo de documento:                       | <b>D'E</b>                 | AMFFA.                                                                 |
| (S) rugos<br>E ruscia                                                            | Nº de decumento:                         | 26783,508                  | AP.M.                                                                  |
| Fill Tumos<br><b>SE</b> countin                                                  | Fecha de nacimiento:<br>Teléfons:        | zelos/ezs<br>201003254     | CAJA FORENSE                                                           |
| It recons                                                                        | t-meil:                                  | juictamoralcs@gmolicsm     | Planes                                                                 |
|                                                                                  | Obro Social:<br>Plen:                    | ART SALUD<br>Postocky      | C. Bassettes                                                           |
|                                                                                  | Nº de Socio:                             | 32035495505                | Ocnerol                                                                |
|                                                                                  |                                          | <b>Overest</b><br>Cancelor |                                                                        |

*P 266. Cambiar algún dato para guardar las modificaciones*

| Perfit<br><b>D</b> basedelemmeder      | $&$ votes:             |                             | Obras Sociales  |  |
|----------------------------------------|------------------------|-----------------------------|-----------------|--|
| Administración                         | <b>Editor Paciente</b> |                             | C suce mechanic |  |
| $Q$ c kows<br>R interonaies            | Nombre:                | 3.5600                      | PAITICULAR      |  |
| Transmierance<br><b>Q</b> Decions      | Apottide:              | Marina                      | Ayapası         |  |
| <b>Ed Conversor</b>                    | Tipo de documento:     | <b>D'E</b>                  | AKOFA.          |  |
| S rugos<br>E,<br>Tuckeylan             | Nº de documento:       | 24783398                    | ARM.            |  |
| T Tumor                                | Fecha de nacimiento:   | zalostens.                  | CAM FORENTE     |  |
| <b>SE</b> constan<br><b>It</b> reconne | Tolldong               | 2005030364                  |                 |  |
|                                        | E-moil:                | juictamorales@gmall.com     | Planes          |  |
|                                        | Obro Social:           | ART SALUD                   | Q nameros       |  |
|                                        | Plan:                  | Portfocks                   | Ocnerol         |  |
|                                        | Nº de Socio:           | 32030400560                 | Particular      |  |
|                                        |                        |                             |                 |  |
|                                        |                        | <b>Cuancer</b><br>Conceitar |                 |  |

*P 267. Modificar paciente*

| Perfit<br><b>D</b> basedelemmeder       | $&$ colval             |                                                    | Obras Sociales       |  |
|-----------------------------------------|------------------------|----------------------------------------------------|----------------------|--|
| Administración                          | <b>Editor Paciente</b> |                                                    | C suce contacts      |  |
| $Q$ c kows<br>$\alpha$<br>Profesionales | Nombre:                | 3.5600                                             | PAITICULAR           |  |
| Tratemientos<br><b>Q</b> Decision       | Apollide:              | <b>Marchair</b>                                    | WALAN                |  |
| Sal Conversor                           | Tipo de documento:     | ow                                                 | AKOFA.               |  |
| S rugos<br>Tuckeylan                    | Nº de documento:       | 24783398                                           | ARM.                 |  |
| É,<br>T Tumor                           | Fecha de nacimiento:   | zalos/sys-                                         | CAJA FORDING         |  |
| <b>SE</b> constm<br><b>It</b> reconne   | Tolddonec              | Imgrassor in Others die brittings die possierze *. |                      |  |
|                                         | E-moil:                | juictamoraks@gmall.com                             |                      |  |
|                                         | Obra Social:           | ART SALUD                                          | Planes<br>C passemen |  |
|                                         | Plan:                  | Forticular                                         |                      |  |
|                                         | Nº de Socio:           | 32030400500                                        | <b>Ocnerol</b>       |  |

*P 268. Completar los campos obligatorios para modificar paciente*

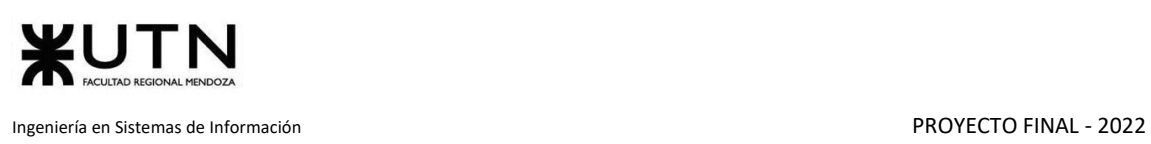

| kineapp                                                   |                        |                                   | $\mathbf Q$<br>CON process y milita to prefe |
|-----------------------------------------------------------|------------------------|-----------------------------------|----------------------------------------------|
| Perfil<br><b>D</b> baseculo institución<br>Administración | $&$ colors<br>Paciente |                                   | Tratamientos                                 |
| Qc kees<br>$\tilde{8}$<br><b>Profesionales</b>            | Nombre:                | 3. Felto                          |                                              |
| 图<br>Transmissione<br><b>OD</b> Decision                  | April de:              | <b>Répronte</b>                   |                                              |
| <b>End</b> Conversor                                      | Tipo de documento:     | ow                                |                                              |
| (S) rugos:<br>国<br><b>Fuckeries</b>                       | N' de decumento:       | 26783,508                         |                                              |
| 田<br>Tiamos<br>翁<br>Consilia                              | Fecha de nacimiento:   | 24/08/1776                        | Asignar Trataminora                          |
| <b>It</b> recorse                                         | Teléfons:              | 205493254                         |                                              |
|                                                           | $t$ -meil:             | juista/sorg/ssggmail.com          | Consultas                                    |
|                                                           | Obre Societi<br>Plend  | ART SALUE<br>Portscaler:          |                                              |
|                                                           | Nº de Socio:           | 320154955.05                      |                                              |
|                                                           |                        |                                   |                                              |
|                                                           |                        | <b>Editor</b><br>Breiner          |                                              |
|                                                           |                        | Pociente modificado oprrectomente |                                              |

*P 269. Éxito modificar paciente*

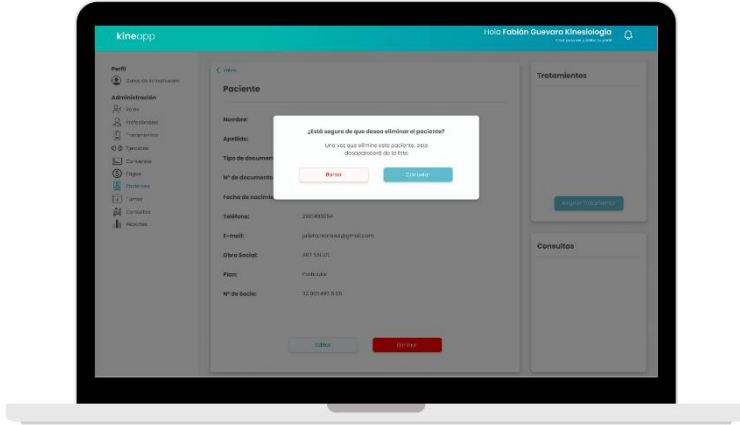

*P 270. Baja paciente*

| kineapp                                                                                                    | Hola Fabián Guevara Kinesiología<br>Child processes a definition process                     | $\ddot{Q}$ |
|----------------------------------------------------------------------------------------------------|----------------------------------------------------------------------------------------------|------------|
| Perfil<br><b>D</b> Datos de la institución<br>Administración<br>$Q_5$ kows                                                    | C votes:<br>Pacientes<br>Q. Buscar DNI del Paciente<br>Adreger Pockette<br>Q Buscar Paciente |            |
| $\mathbb{R}$ Profesionales<br>$\begin{bmatrix} \overline{x} \\ \overline{m} \end{bmatrix}$ Tratamientos<br><b>OD</b> fjersion | Acceta, Mortin                                                                               |            |
| [m] Convertor<br>(S) rugue                                                                                                    | Alverez, Julian<br>Älvarez, Roberto                                                          |            |
| g<br>Perchenters<br>$\sqrt{4}$ Tumos                                                                                          | Älverez, Agustina                                                                            |            |
| <b>SE</b> Consultos<br>It Reportes                                                                                            | Castro, Marcelo<br>Castro, Marcos                                                            |            |
|                                                                                                    | Conda, Condelo                                                                               |            |
|                                                                                                    | Cortez, Luciano                                                                              |            |
|                                                                                                    | Cortez, Emilio<br>Diaz, Lucas                                                                |            |
|                                                                                                    | Diaz, Mortin                                                                                 |            |
|                                                                                                    | Digg, Lucia<br>Paciente el minado correctamente                                              |            |

*P 271. Éxito baja paciente*

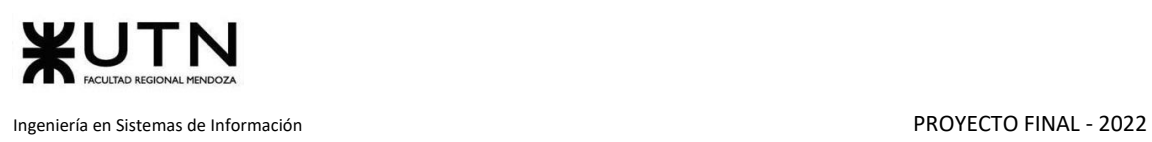

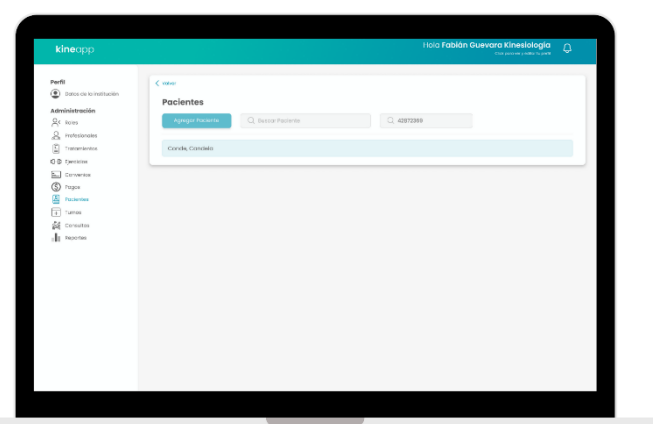

*P 272. Aplicar filtro por DNI del paciente*

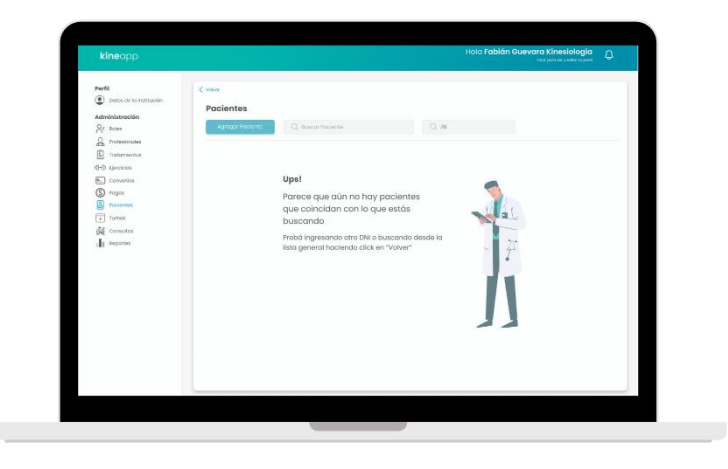

*P 273. Error: No se encuentran coincidencias - Aplicar filtro por DNI del paciente*

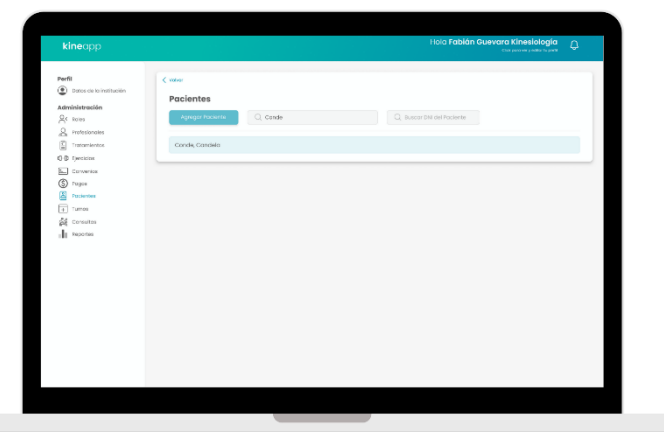

*P 274. Aplicar filtro por nombre y apellido del paciente*

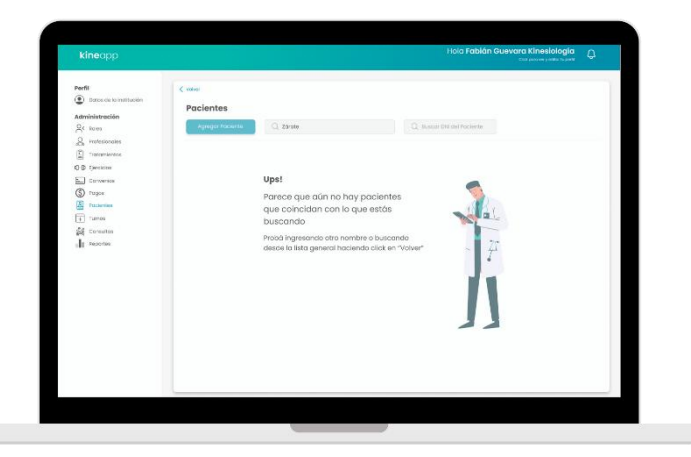

*P 275. Error: No se encuentran coincidencias - Aplicar filtro por nombre y apellido del paciente*

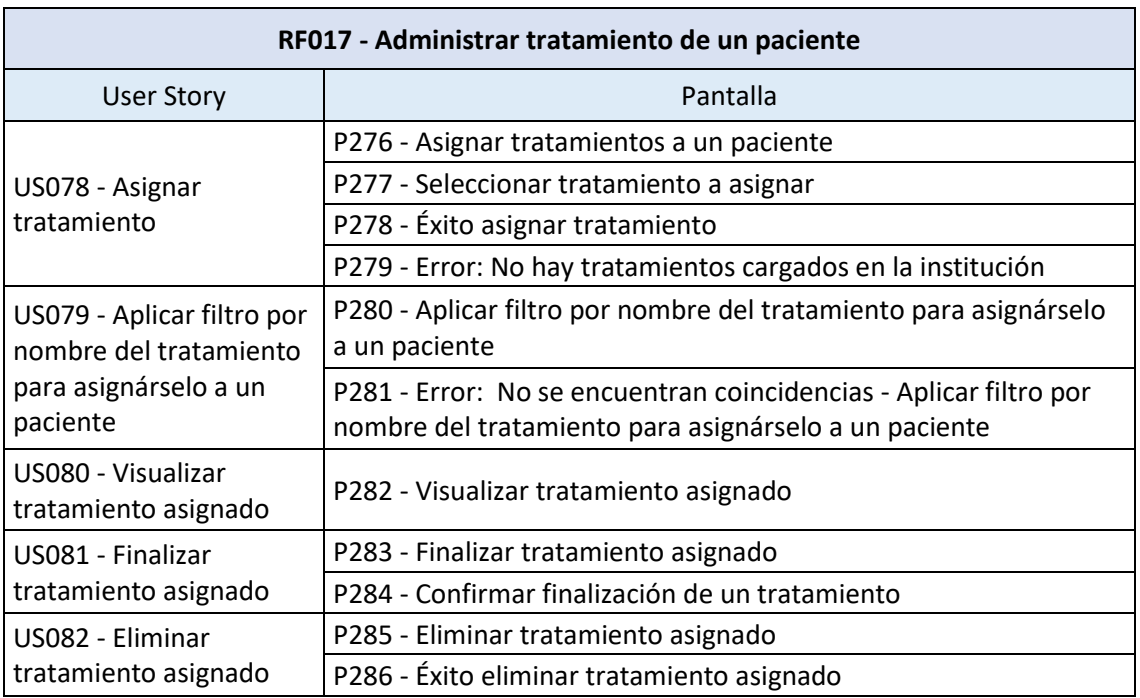

*Tabla 47. Pantallas del RF017*

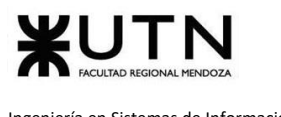

| Partit<br>$\odot$ poss de la instrución<br>Administración | <b>Course</b><br>Asignar Tratamiento |                                                             | Tratamientos<br>C Buscar Testersweler |  |
|-----------------------------------------------------------|--------------------------------------|-------------------------------------------------------------|---------------------------------------|--|
| $Re$ month<br>2<br>Preferioristen                         | Nombre:                              | Mordies, Julieto.                                           | Consultor                             |  |
| 囪<br>Temperientes<br>0-0 Genticion                        | Tratamiento:                         | ingnos el tratomento que dessa palgrante al passento."      | Deploción definitiva                  |  |
| [6] Convenice                                             | Fecha de inicio:                     | Ingministration de local del trotomiento *.                 | Dronoje listático                     |  |
| $\circledS$<br>Pops.<br>m<br>Foclowers                    | Fecha de fin estimada:               | ingrese la fache de finalización estimada del tratamiento." | Magnetotoropia Läser                  |  |
| 同<br>Tueses'                                              |                                      |                                                             | Masaje deportivo                      |  |
| šã<br>Consultos<br>Reportes                               |                                      | Guester<br>Concelar                                         |                                       |  |
|                                                           |                                      |                                                             |                                       |  |
|                                                           |                                      |                                                             |                                       |  |
|                                                           |                                      |                                                             |                                       |  |
|                                                           |                                      |                                                             |                                       |  |
|                                                           |                                      |                                                             |                                       |  |
|                                                           |                                      |                                                             |                                       |  |

*P 276. Asignar tratamientos a un paciente*

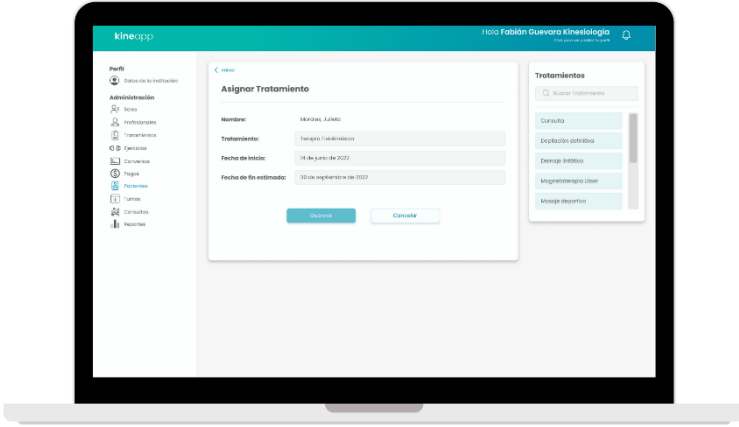

*P 277. Seleccionar tratamiento a asignar*

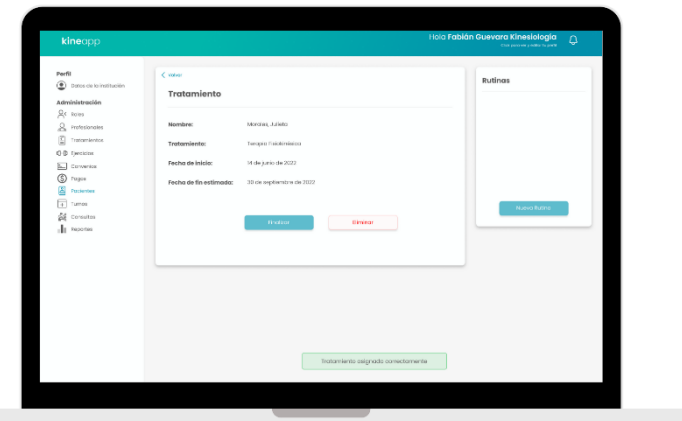

*P 278. Éxito asignar tratamiento*

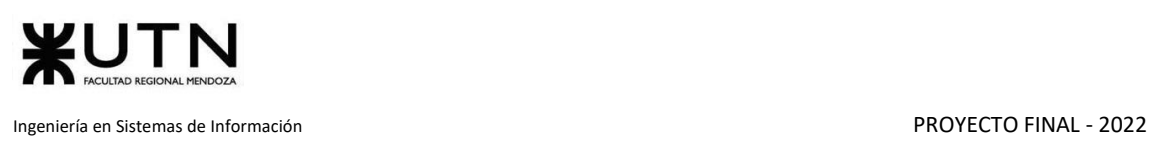

|                                                                   |                                          |                           | COR process control to party |
|-------------------------------------------------------------------|------------------------------------------|---------------------------|------------------------------|
| Perfit<br>$\circledast$<br>basedele institución<br>Administración | $&$ colors<br>Paciente                   |                           | Tratamientos                 |
| Qc kees<br>$\mathbf{a}$<br><b>Professorains</b>                   | Nembre:                                  | J.Feito                   | Ups!<br>Parece que aún no    |
| 图<br>Transmissione<br><b>OD</b> Decision                          | Apstide:                                 | <b>Répronte</b>           | hay tratamientos<br>cargados |
| <b>End</b> Conversor<br>5 rugos                                   | Tipo de documento:                       | <b>D'E</b>                |                              |
| 国<br><b>Tucketies</b><br>F news                                   | N' de decumento:<br>Fecha de nacimiento: | 26783,508<br>24/08/1776   |                              |
| 磊<br>Consition<br>ь<br>Réportés                                   | Teléfone:                                | 2015493254                | Asgnar Tratamerica           |
|                                                                   | t-meil:                                  | julistareora/ssggeral.com | Consultas                    |
|                                                                   | Obra Social:                             | ART SALID                 |                              |
|                                                                   | Plend                                    | Portsmiler                |                              |
|                                                                   | Nº de Sociac                             | 320154955.05              |                              |
|                                                                   |                                          | <b>Editor</b><br>Beiner   |                              |

*P 279. Error: No hay tratamientos cargados en la institución*

| Perfil                                   | $<$ vous               |                                                              |              |  |
|------------------------------------------|------------------------|--------------------------------------------------------------|--------------|--|
| $\circledcirc$ betonds to institucion    |                        |                                                              | Tratamientos |  |
| Administración                           | Asignar Tratamiento    |                                                              | O c          |  |
| <b>See Britten</b>                       | Nombre:                | Morolos, Julieto                                             |              |  |
| А<br>Trefessoreles<br>自<br>Treisenwerker |                        |                                                              | Consulto     |  |
| (H) tjeckies                             | Trotomiento:           | imgrose e) trotomiento quo desea esignarte al popierrio *    |              |  |
| E.] converies                            | Fecha de Inicio:       | Impreso la fecha da Inicia del tratamiento.+                 |              |  |
| S rogos                                  | Techo de fin estimado: | impreso la facho de l'instituzion estimada del tratamiento." |              |  |
| B<br>Pocientes<br>同<br>Tunnos:           |                        |                                                              |              |  |
| šã<br>Conutes                            |                        | <b>Guerdon</b><br>Cancelor                                   |              |  |
| Reported                                 |                        |                                                              |              |  |
|                                          |                        |                                                              |              |  |
|                                          |                        |                                                              |              |  |
|                                          |                        |                                                              |              |  |
|                                          |                        |                                                              |              |  |
|                                          |                        |                                                              |              |  |
|                                          |                        |                                                              |              |  |
|                                          |                        |                                                              |              |  |
|                                          |                        |                                                              |              |  |
|                                          |                        |                                                              |              |  |

*P 280. Aplicar filtro por nombre del tratamiento para asignárselo a un paciente*

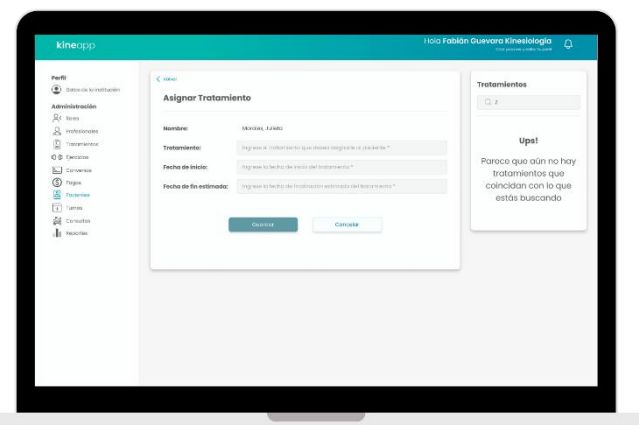

*P 281. Error: No se encuentran coincidencias - Aplicar filtro por nombre del tratamiento para asignárselo a un paciente*

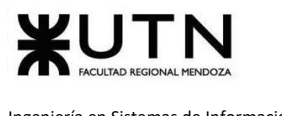

| kineapp                                                                                                    |                                                                                                    | Hola Fabián Guevara Kinesiología<br>$\mathbf Q$<br>Chat percent y nation's port |
|----------------------------------------------------------------------------------------------------|----------------------------------------------------------------------------------------------------|---------------------------------------------------------------------------------|
| Perfil<br>$&$ votes:<br><b>D</b> Datos de la institución<br>Administración                                                                                   | Tratamiento                                                                                                    | Rutinas                                                                         |
| <b>A</b> c kees<br>Nombre:<br>$\mathbf{S}$<br>Profesionales<br>ū<br>Tratomásnica.<br>Tratamiento:<br><b>Q</b> © tjeration<br><b>ELI</b> Convertor<br>S rugos | Morcina, Julieto<br>Terapia Fisiolanissipa<br>M de junio de 2022<br>Fecha de inicio:<br>Fecha de fin estimado:<br>30 de septieratra de 2022 |                                                                                 |
| 国<br>Packenbea<br>नि<br>Turnos<br><b>SE</b> Consultos<br><b>I</b> recons                                                                                     | Diminar<br><b>Tisotion</b>                                                                                                    | Nuevo Rutino                                                                    |
|                                                                                                    |                                                                                                    |                                                                                 |
|                                                                                                    |                                                                                                    |                                                                                 |
|                                                                                                    |                                                                                                    |                                                                                 |

*P 282. Visualizar tratamiento asignado*

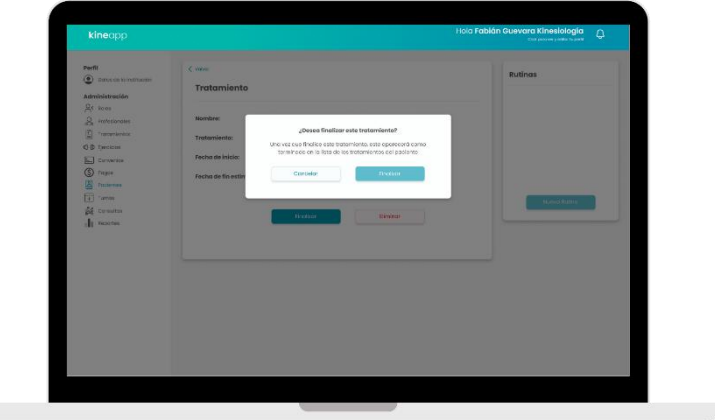

*P 283. Finalizar tratamiento asignado*

| kineapp                                                                                                    |                                                                                             |                                                                                                    | Hola Fabián Guevara Kinesiología<br>Child processes a matter for prefer | $\mathsf Q$ |
|----------------------------------------------------------------------------------------------------|---------------------------------------------------------------------------------------------|----------------------------------------------------------------------------------------------------|-------------------------------------------------------------------------|-------------|
| Perfil<br><b>D</b> Datos de la institución<br>Administración                                                                                                    | C volvor<br>Tratamiento                                                                     |                                                                                                    | Rutinas                                                                 |             |
| $Q_5$ Roles<br>$\mathcal{Q}_s$ Profesionales<br>$\boxed{\frac{1}{m}}$ Tratomientos<br><b>Q</b> @ fjection<br>E.] Convertor<br>(S) rugue<br>因<br>Perchenters<br>$\sqrt{4}$ Tumos | Nombre:<br>Tratamiento:<br>Fecha de inicio:<br>Fecha de fin estimada:<br>Fecha de fin real: | Mordias, Julieto<br>Tengala Fisiolóniaica<br>Mide junio de 2022<br>30 de septiembre de 2022<br>18 de junio de 2022 |                                                                         |             |
| <b>SE</b> Consultos<br><b>I</b> Reportes                                                                                                    |                                                                                             |                                                                                                    |                                                                         |             |
|                                                                                                    |                                                                                             |                                                                                                    |                                                                         |             |
|                                                                                                    |                                                                                             | Tratamienta finalizado correctomente                                                                               |                                                                         |             |

*P 284. Confirmar finalización de un tratamiento*

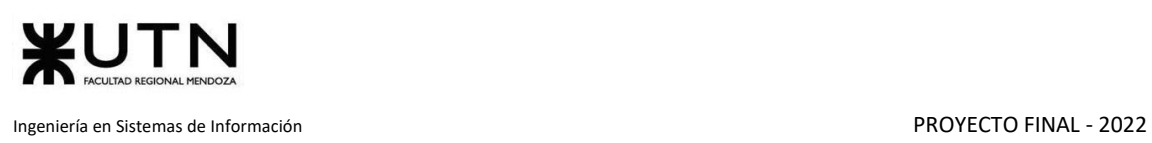

| kineapp                                                                                                    |                                                                                  |                                                                                                    | Hola Fablán Guevara Kineslologia<br>Q |
|----------------------------------------------------------------------------------------------------|----------------------------------------------------------------------------------|----------------------------------------------------------------------------------------------------|---------------------------------------|
| Perfit<br><b>C</b> anxiementare<br>Administración<br>26.2001<br>& micronaus<br><b>C</b> Trementerator<br><b>OD</b> Twilliam | C. Weller<br>Tratamiento<br><b>Morrisen:</b><br>Tratamiento:<br>Fecha de Inicio: | ¿Está seguro de que desea eliminar el tratamiento?<br>Une vez que elimine este tratamiento, este deseporceará<br>do la lista de los tratamientos del paciente | Rutinas                               |
| Ed converse<br>$\circledS$ respectively<br>店<br><b>Tuzzman</b><br>EET Toront<br><b>SE constru</b><br><b>It noon</b>         | <b>Tocha de fin esti-</b>                                                        | Corrietor<br><b>Darner</b><br>- Nottim<br>Rining                                                                                                    | <b>Name of Station</b>                |
|                                                                                                    |                                                                                  |                                                                                                    |                                       |
|                                                                                                    |                                                                                  |                                                                                                    |                                       |

*P 285. Eliminar tratamiento asignado*

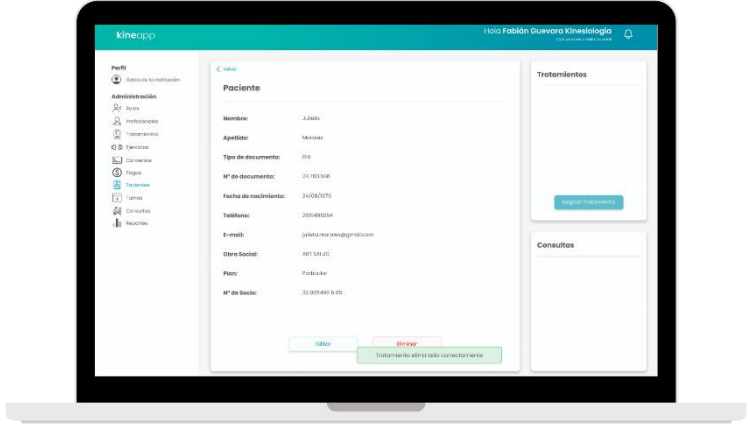

*P 286. Éxito eliminar tratamiento asignado*

| RF018 - Administrar ejercicio                           |                                                                                                    |  |  |
|---------------------------------------------------------|----------------------------------------------------------------------------------------------------|--|--|
| <b>User Story</b>                                       | Pantalla                                                                                            |  |  |
| US083 - Visualizar y                                    | P287 - Lista de ejercicios                                                                          |  |  |
| seleccionar ejercicio                                   | P288 - Error: No hay ejercicios cargados en la institución                                          |  |  |
| US084 - Aplicar filtro por<br>nombre de ejercicio       | P289 - Aplicar filtro por nombre de ejercicio                                                       |  |  |
|                                                         | P290 - Error: No se encuentran coincidencias - Aplicar filtro por<br>nombre de ejercicio            |  |  |
| US085 - Aplicar filtro por<br>complejidad del ejercicio | P291 - Aplicar filtro por complejidad del ejercicio                                                 |  |  |
|                                                         | P292 - Seleccionar algún filtro en particular                                                       |  |  |
|                                                         | P293 - Error: No se encuentran coincidencias - Aplicar filtro por<br>nombre y apellido del paciente |  |  |
| US086 - Visualizar<br>información de un<br>ejercicio    | P294 - Visualizar información de un ejercicio                                                       |  |  |

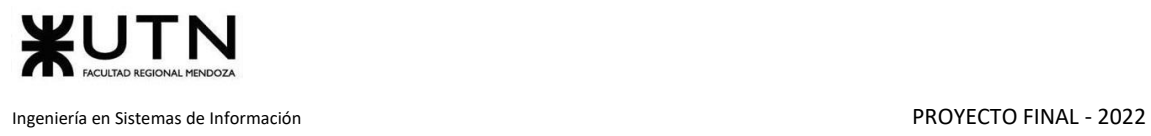

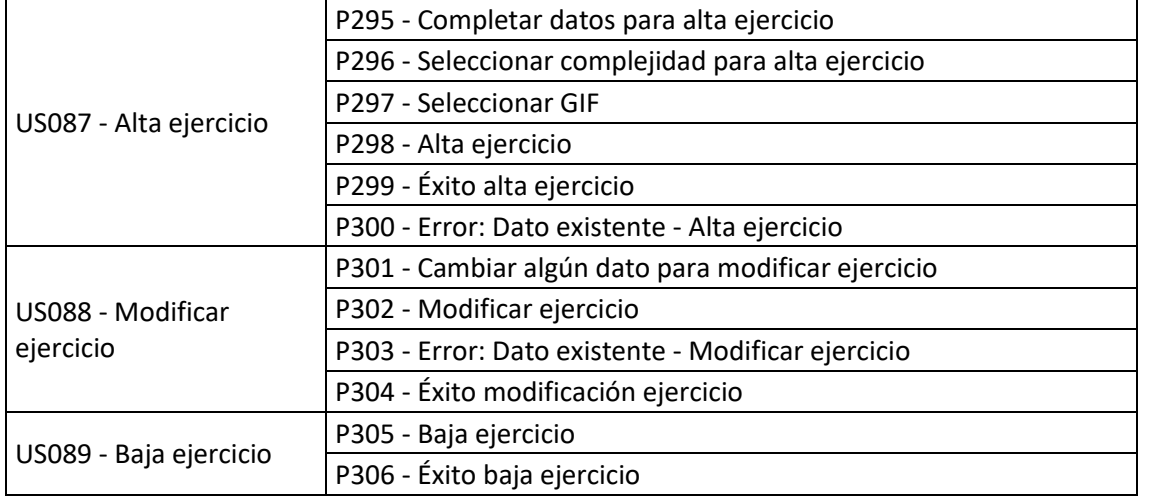

*Tabla 48. Pantallas del RF018*

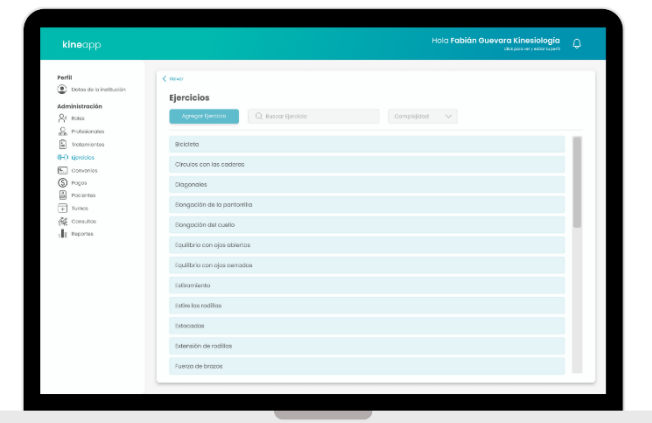

*P 287. Lista de ejercicios*

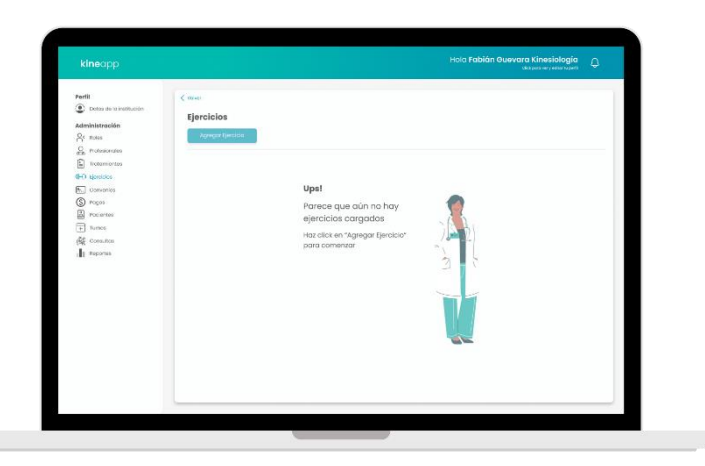

*P 288. Error: No hay ejercicios cargados en la institución*

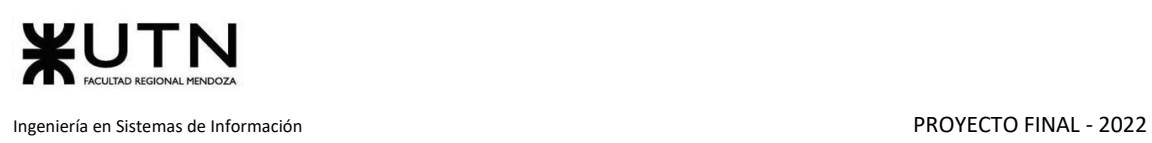

| kineapp                                                                                                    | Hola Fabián Guevara Kinesiología<br>$\mathcal{Q}$                                   |
|----------------------------------------------------------------------------------------------------|-------------------------------------------------------------------------------------|
| Portil<br>$\circledcirc$ Detas de la institución<br>Administración<br>Re moss<br>$\frac{C_1}{n\Delta}$ Policiensies<br>E Instantions<br><b>0-0 sjonicies</b> | $&$ orax<br>Ejercicios<br>Q<br>Agregar fjerddo<br>Complejidod $\smile$<br>Bicicleto |
| [%.] Convenies<br>$\circledS$ Popos<br>固<br>Pocientes<br>$\Box$<br><b>Burnos</b><br><b>At consultos</b><br>E Reportes                                        |                                                                                     |
|                                                                                                    |                                                                                     |
|                                                                                                    |                                                                                     |

*P 289. Aplicar filtro por nombre de ejercicio*

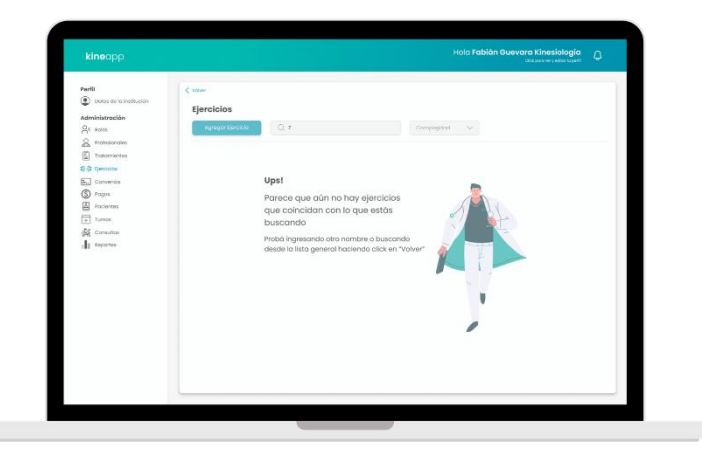

*P 290. Error: No se encuentran coincidencias - Aplicar filtro por nombre de ejercicio*

| kineapp                                                                                                    | Hola Fabián Guevara Kinesiología<br>maximizada                                                                                 | $\Omega$ |
|----------------------------------------------------------------------------------------------------|----------------------------------------------------------------------------------------------------|----------|
| Partit<br>$\circledR$ Dotas de la institución<br>Administración<br><b>At Roles</b><br>å<br><b>Profesionales</b><br>面<br>Trobomientos                                                                                                    | < your<br>Ejercicios<br>Agregar Gercicio<br>Q nuscertjerosis<br>Completed<br>$\hat{\phantom{a}}$<br>Bolo<br>ticicleto<br>Medio |          |
| <b>G-D</b> Servicios<br>$\boxed{\frac{1}{2} \frac{1}{2} \$<br>S Fagos | Alto<br>Circulas con las caderas<br>Diagoncies                                                                                 |          |
| <b>E</b> Facientes<br>$\sqrt{4}$ Tumos<br><b>EG</b> Consultos<br>E Reportes                                                                                                    | tiongsción de la pantomila<br>Elongsción del cuello                                                                            |          |
|                                                                                                    | Equilibrio con ojos abiertos<br>Equilibrio con ojos cerrodos                                                                   |          |
|                                                                                                    | Estiromiento                                                                                                    |          |
|                                                                                                    | Estire las rodillas<br><b>Estocodos</b>                                                                                        |          |
|                                                                                                    | Extensión de rodillos<br>Fuerzo de brazos                                                                                      |          |

*P 291. Aplicar filtro por complejidad del ejercicio*

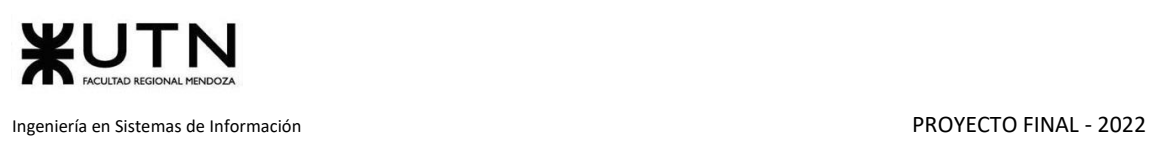

| kineapp                                | Hola Fabián Guevara Kinesiología                                      |  |  |  |  |
|----------------------------------------|-----------------------------------------------------------------------|--|--|--|--|
| Portil                                 | $&$ orax                                                              |  |  |  |  |
| ۰<br>Dotas de la institución           | Ejercicios                                                            |  |  |  |  |
| Administración<br>R <sup>e</sup> motos | Q Bussor Ejercicio<br>Agregar fjerddo<br>$\lambda$ 15<br>$\checkmark$ |  |  |  |  |
| $\frac{C_1}{\alpha R}$ Polasionales    |                                                                       |  |  |  |  |
| €<br>Trotomientes                      | Sicicleto                                                             |  |  |  |  |
| 0-0 speciolos                          | Elongoción de la pantonita                                            |  |  |  |  |
| [%.] Convenies<br>$\circledS$ rogos    | Equilibrio con ojos corrodos                                          |  |  |  |  |
| B<br>Pocientes                         |                                                                       |  |  |  |  |
| 同<br>Turnos                            | Estocadas                                                             |  |  |  |  |
| (GE CORSUNOS                           | Levante la pierna hacia atràs                                         |  |  |  |  |
| E Reportes                             | Levante la pierna hacie el lado                                       |  |  |  |  |
|                                        |                                                                       |  |  |  |  |
|                                        |                                                                       |  |  |  |  |
|                                        |                                                                       |  |  |  |  |
|                                        |                                                                       |  |  |  |  |
|                                        |                                                                       |  |  |  |  |
|                                        |                                                                       |  |  |  |  |
|                                        |                                                                       |  |  |  |  |
|                                        |                                                                       |  |  |  |  |

*P 292. Seleccionar algún filtro en particular*

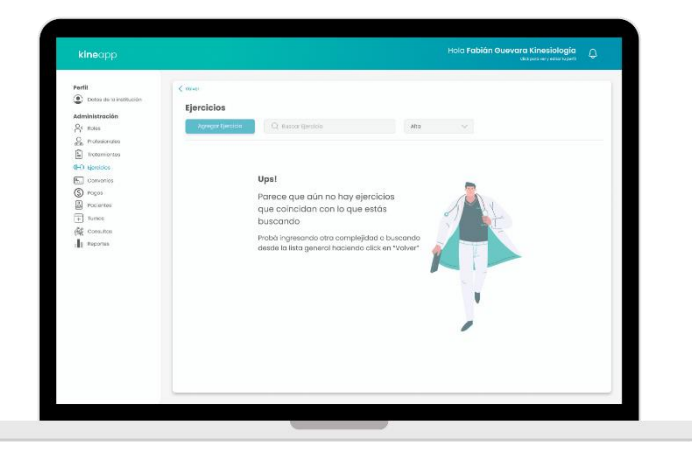

*P 293. Error: No se encuentran coincidencias - Aplicar filtro por nombre y apellido del paciente*

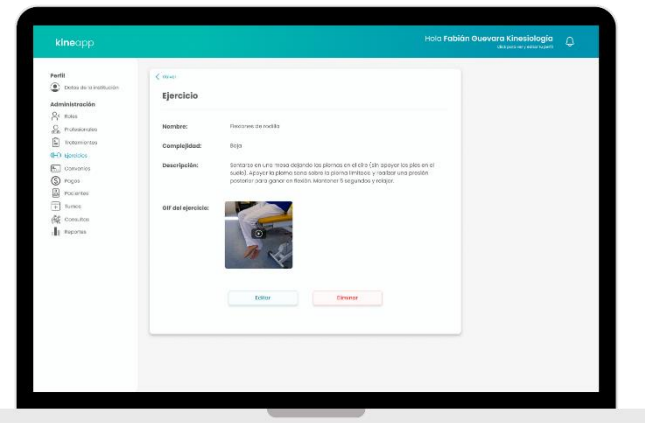

*P 294. Visualizar información de un ejercicio*
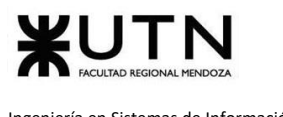

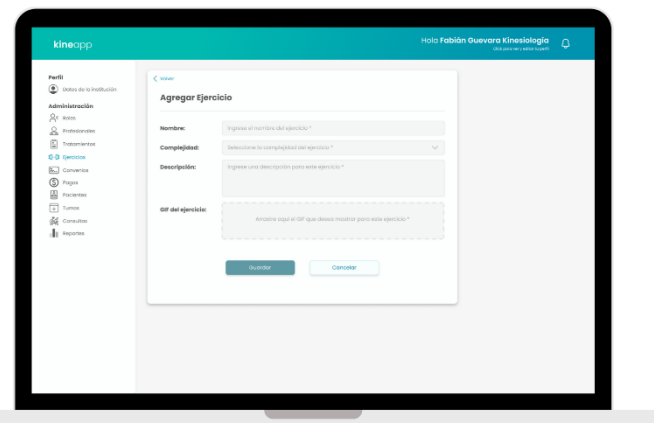

*P 295. Completar datos para alta ejercicio*

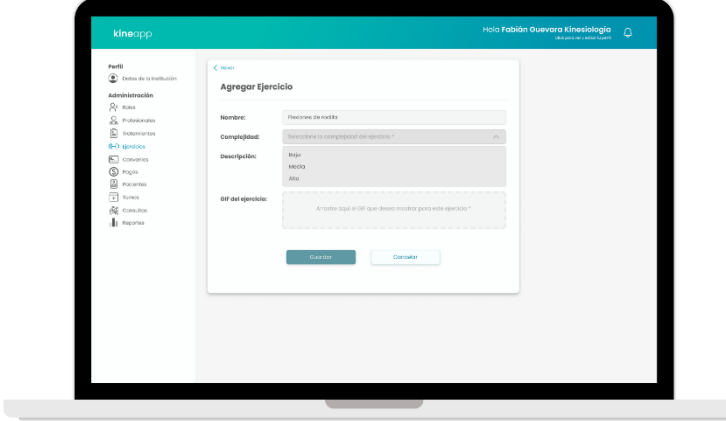

*P 296. Seleccionar complejidad para alta ejercicio*

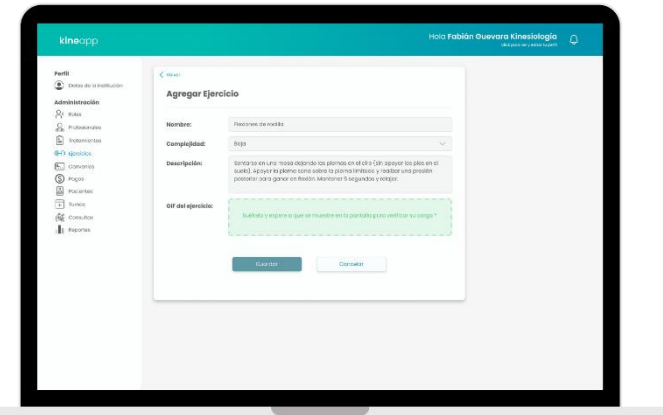

*P 297. Seleccionar GIF*

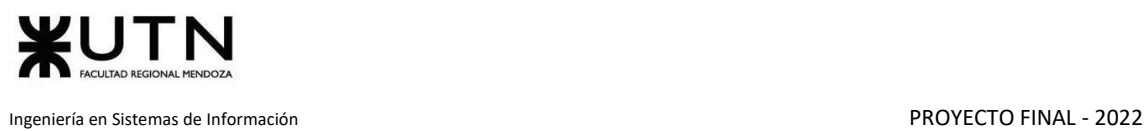

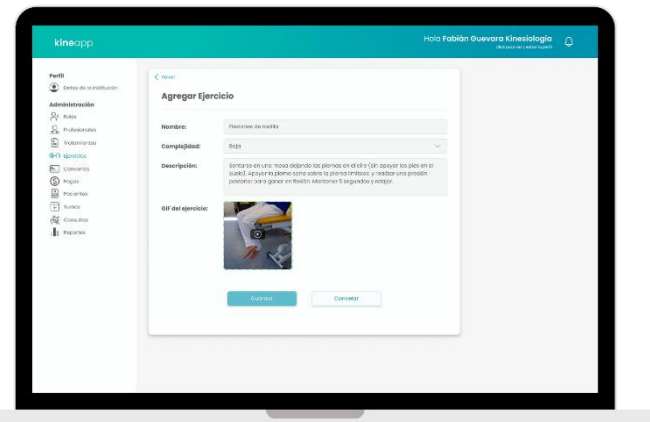

*P 298. Alta ejercicio*

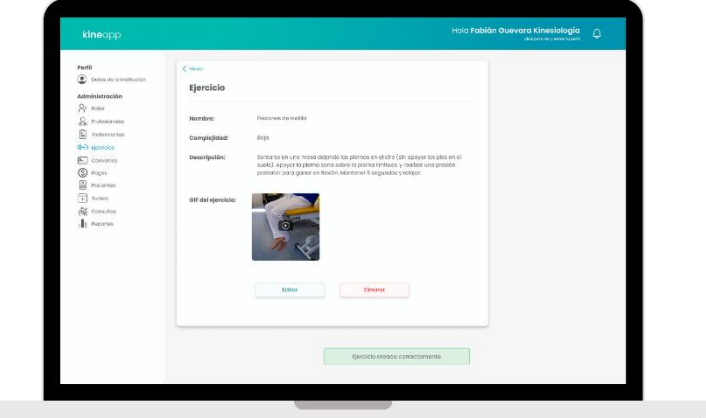

*P 299. Éxito alta ejercicio*

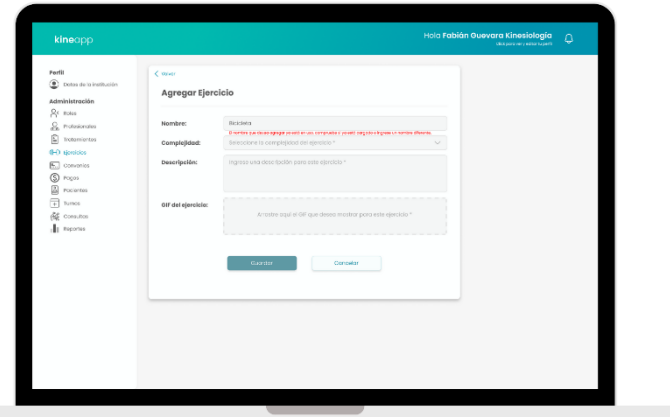

*P 300. Error: Dato existente - Alta ejercicio*

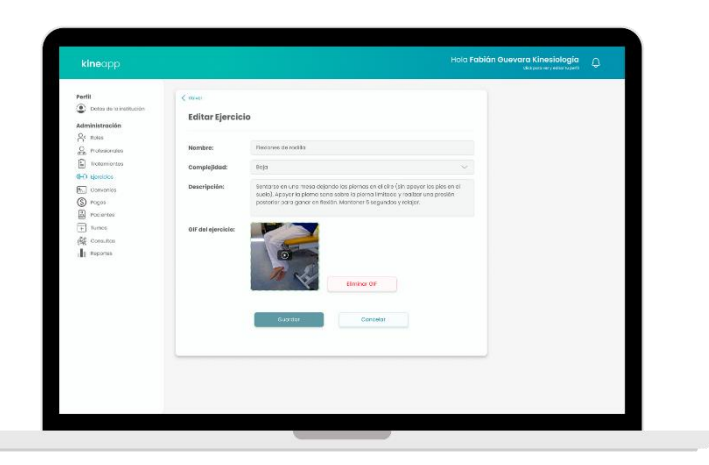

*P 301. Cambiar algún dato para modificar ejercicio*

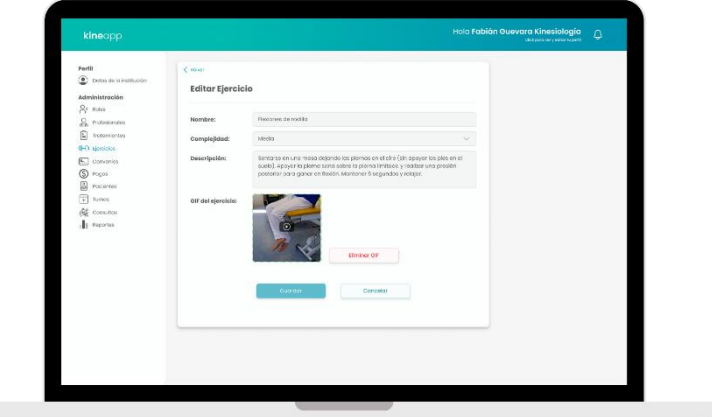

*P 302. Modificar ejercicio*

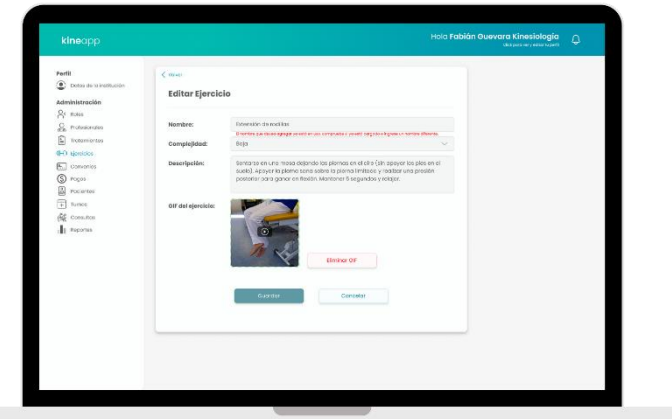

*P 303. Error: Dato existente - Modificar ejercicio*

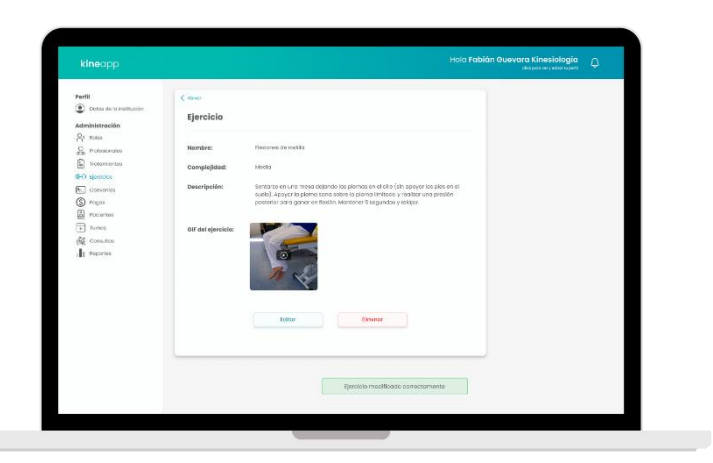

*P 304. Éxito modificación ejercicio*

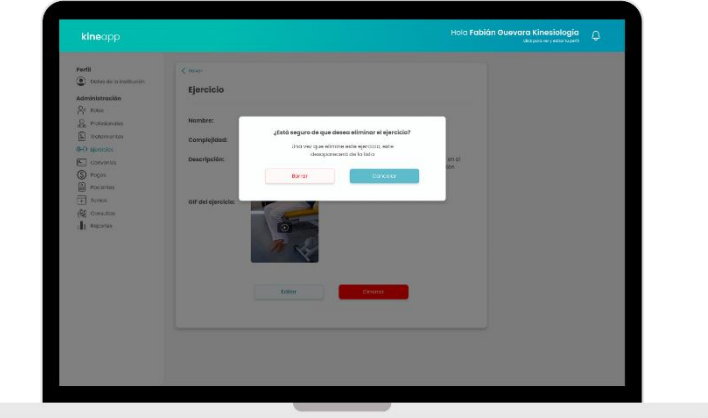

*P 305. Baja ejercicio*

| kineapp                                                                                                    | Hola Fabián Guevara Kinesiología<br>$\overline{Q}$<br><b>Children of California</b>         |
|----------------------------------------------------------------------------------------------------|---------------------------------------------------------------------------------------------|
| Portil<br>۵<br>Dotas de la institución<br>Administración<br>R <sup>e</sup> Roles<br>$S_{\mathbf{k}}$ Profesionates | $C$ over<br>Ejercicios<br>Q. Bassor Ejercicio<br>Agregar Tjercicio<br>Complejided<br>$\sim$ |
| 阍<br>Trotomientes<br><b>G-D</b> tjordoos<br><b>E.</b> convenies                                                    | Bickleta<br>Circulos con las caderas                                                        |
| $\circledS$ Pages<br>Ø<br>Pocientes                                                                                | Claponales                                                                                  |
| $\boxed{+}$ Furnos<br>Ag consultos<br><b>B</b> Reportes                                                            | Elongación de la pantonilla<br>Elongpolán del cuello                                        |
|                                                                                                    | Equilibrio con ojos abiertas                                                                |
|                                                                                                    | liquilitario con ojos cerrodos<br>Estivamiento                                              |
|                                                                                                    | Estiva los rodifios                                                                         |
|                                                                                                    | Estocacios<br>Extensión de rodillos                                                         |
|                                                                                                    | Fuerza de brazos<br>Ejercicio aliminado correctamente                                       |

*P 306. Éxito baja ejercicio*

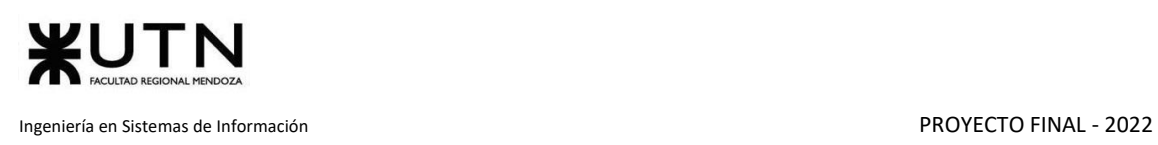

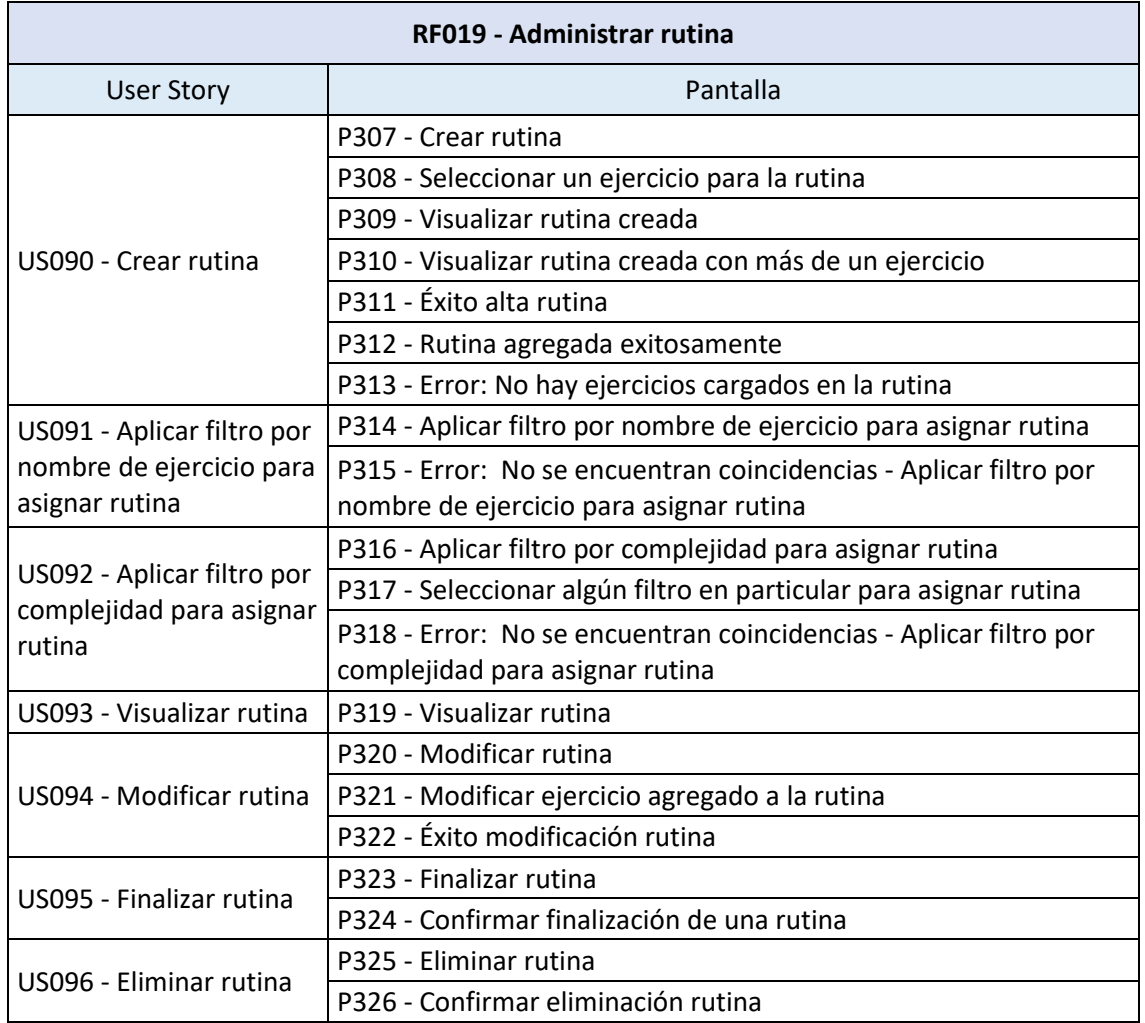

*Tabla 49. Pantallas del RF019*

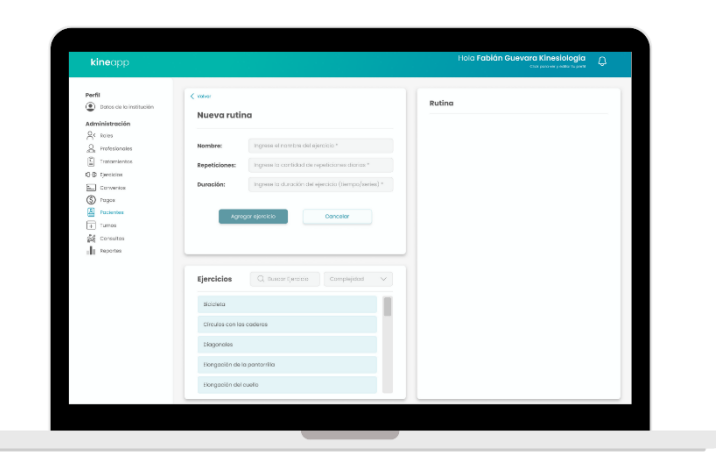

*P 307. Crear rutina*

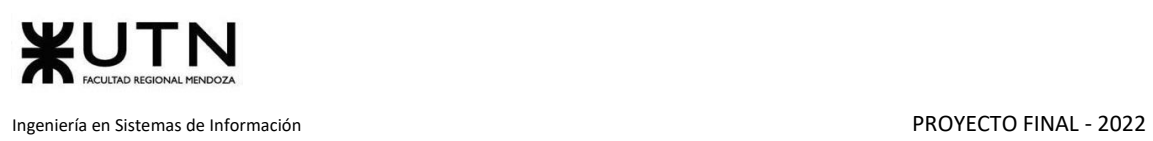

| kineapp                                                      |                              |                                          | Hold Fabián Guevara Kinesiología<br>$\mathbf Q$ |
|--------------------------------------------------------------|------------------------------|------------------------------------------|-------------------------------------------------|
| Perfil<br><b>D</b> Datos de la institución<br>Administración | $&$ votes:<br>Nueva rutina   |                                          | Rutina                                          |
| <b>Qc</b> soles<br>s.<br>Profesionales                       | Nombre:                      | florgsción de cento                      |                                                 |
| 圎<br>Tratcententos<br><b>Q</b> © tjeration                   | Repeticiones:                | 3 woord rio                              |                                                 |
| <b>E.</b> Convertor                                          | Durasión:                    | 4 minutos                                |                                                 |
| (S) rugos<br>因<br>Pacientes                                  |                              | Agregar ejercicio<br>Ophcalor            |                                                 |
| n<br>Turnos<br>岗<br>Consultos                                |                              |                                          |                                                 |
| all reporter                                                 |                              |                                          |                                                 |
|                                                              | Ejercicios                   | Q Buses Centro<br>Complejelost<br>$\sim$ |                                                 |
|                                                              | <b>Biololeto</b>             |                                          |                                                 |
|                                                              | Circulos con los coderes     |                                          |                                                 |
|                                                              | <b>Elagonolos</b>            |                                          |                                                 |
|                                                              |                              | Elongsoitin de la pantorrilla            |                                                 |
|                                                              |                              |                                          |                                                 |
|                                                              | Equilibrio con ojos obiertos |                                          |                                                 |

*P 308. Seleccionar un ejercicio para la rutina*

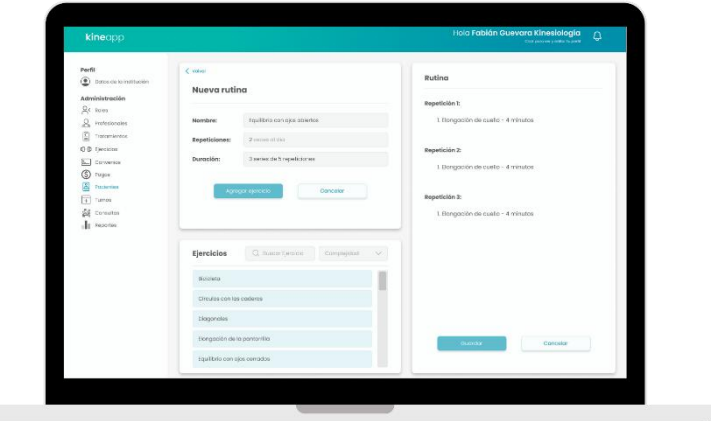

*P 309. Visualizar rutina creada*

| Perfit                               | $C$ volvoi                  |                                                    | Ruting                                                                                            |
|--------------------------------------|-----------------------------|----------------------------------------------------|---------------------------------------------------------------------------------------------------|
| ⊛<br>Datos de lo institución         | Nueva rutina                |                                                    |                                                                                                   |
| Administración<br>$Q$ c koes         |                             |                                                    | Repetición 1:                                                                                     |
| 2<br><b>Profesionales</b>            | Nombre:                     | Figures of FIFEED in del solicities *              | 1 Elsegación de quato - 4 minutos<br>2. Equilibrio con ojos objertos - 3 series de 5 repeticiones |
| 图<br>Transmissione                   | <b>Reporticiones:</b>       | mgmm to contribut de répéditionne diseas ?         |                                                                                                   |
| Q B Decions<br><b>Sell</b> Conversor | Duración:                   | Ingress in chronics del ejection (Sergio) seiza) * | Repetición 2:                                                                                     |
| (S)<br>Tugos:                        |                             |                                                    | 1. Dongoción de cuato - 4 minutos                                                                 |
| B<br>Tuckeylan                       |                             | Agregat sjonckso<br>Conceion                       | 2. Equilibrio con ojos objertos - 3 serias de 5 repeticiones                                      |
| FT.<br>Tuenes<br><b>SE</b> constm    |                             |                                                    | Repetición 2:                                                                                     |
| Reporters                            |                             |                                                    | 1 Bengación de cuelo - 4 minutos                                                                  |
|                                      |                             |                                                    |                                                                                                   |
|                                      | Ejercicios                  | C materialogi<br>computers<br>$\sim$               |                                                                                                   |
|                                      | <b>Nolofena</b>             |                                                    |                                                                                                   |
|                                      | Circules con las coderes    |                                                    |                                                                                                   |
|                                      | <b>biogonoles</b>           |                                                    |                                                                                                   |
|                                      |                             |                                                    |                                                                                                   |
|                                      | tiongsción de la pantorilla |                                                    | <b>COUNTER</b><br>Concular                                                                        |
|                                      | tquilibrio con sios comados |                                                    |                                                                                                   |

*P 310. Visualizar rutina creada con más de un ejercicio*

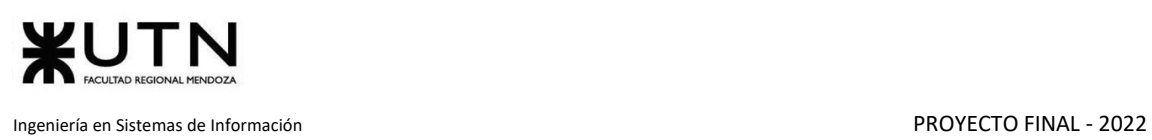

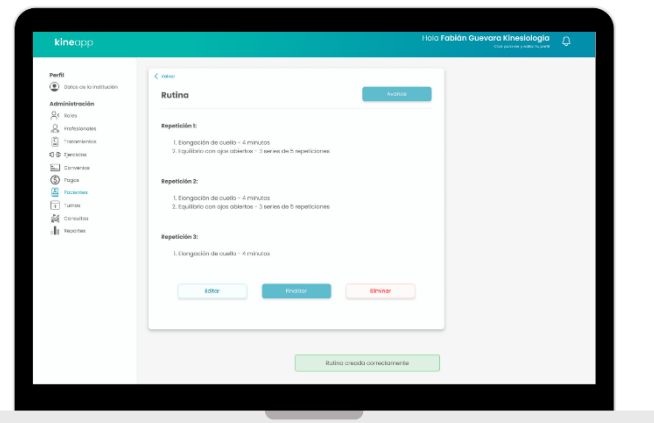

*P 311. Éxito alta rutina*

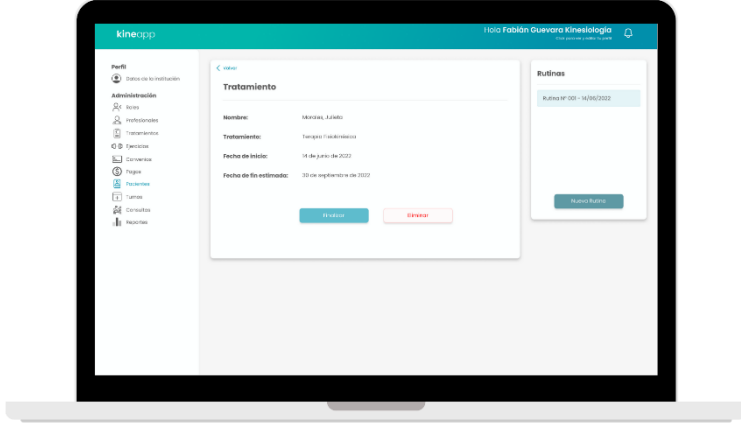

*P 312. Rutina agregada exitosamente*

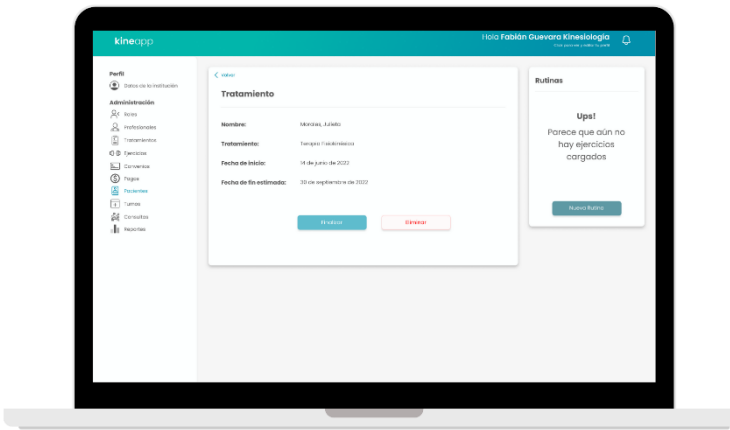

*P 313. Error: No hay ejercicios cargados en la rutina*

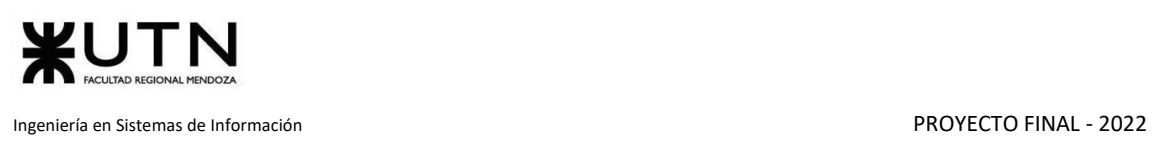

| Perfil<br>Doros de la institución<br>Administración                             | < votes:<br>Nueva rutina |                                                                                       | Rutina |
|---------------------------------------------------------------------------------|--------------------------|---------------------------------------------------------------------------------------|--------|
| <b>A</b> c kees<br>$\mathbb{R}$ referiorates<br>û<br>Tratomlentos               | Nombre:<br>Repeticiones: | ingrese el nombre del ejercicio *<br>tograms to contriduct on repeticioness dicrios." |        |
| <b>Q</b> © tjeration<br><b>ELI</b> Convertor                                    | Durasión:                | Ingresse is sturación del ejercicio (tiempo/series) *                                 |        |
| (S) rugos<br>国<br>Pacientes<br>曱<br>Tuesda<br><b>SE</b> Consultos<br>di recorso |                          | Agregar ejercicio<br>Ophostor                                                         |        |
|                                                                                 | Ejercicios               | $Q_1$ is<br>Complejidod<br>$\vee$                                                     |        |
|                                                                                 | Biologia                 |                                                                                       |        |
|                                                                                 |                          |                                                                                       |        |
|                                                                                 |                          |                                                                                       |        |

*P 314. Aplicar filtro por nombre de ejercicio para asignar rutina*

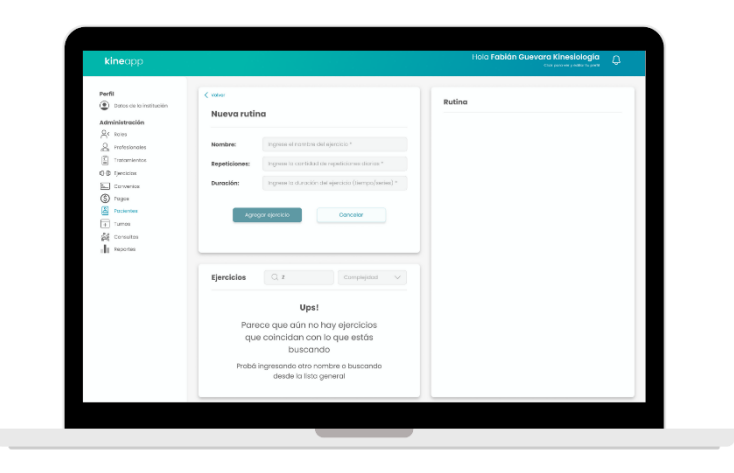

*P 315. Error: No se encuentran coincidencias - Aplicar filtro por nombre de ejercicio para asignar rutina*

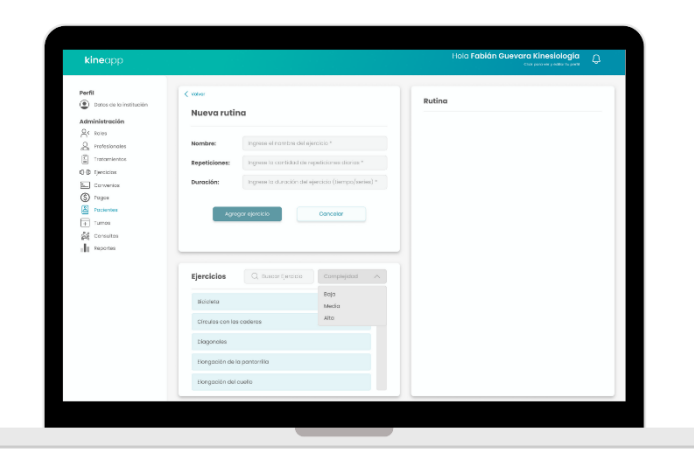

*P 316. Aplicar filtro por complejidad para asignar rutina*

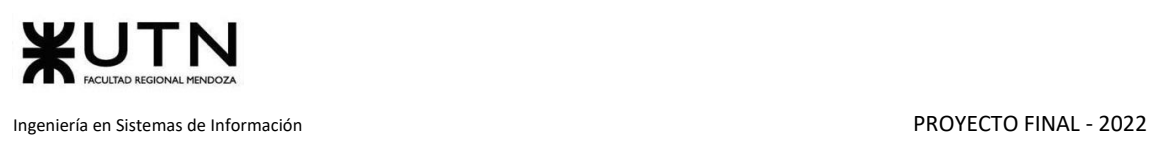

| Perfil                                  |                              |                                                       |        |  |
|-----------------------------------------|------------------------------|-------------------------------------------------------|--------|--|
| <b>D</b> Datos de la institución        | $&$ votes:                   |                                                       | Rutina |  |
| Administración                          | Nueva rutina                 |                                                       |        |  |
| <b>A</b> c kees                         | Nombre:                      | ingrese el nombre del ejercicio *                     |        |  |
| Å<br>Profesionales<br>û<br>Tratomlentos |                              |                                                       |        |  |
| <b>Q</b> © tjentides                    | Repeticiones:                | togram to contriduct ou repetitionnes dicrios."       |        |  |
| <b>ELI</b> Convertor                    | Durasión:                    | Ingresse is sturación del ejercicio (tiempo/series) * |        |  |
| S rugos                                 |                              |                                                       |        |  |
| Œ<br>Pacientes<br>F Tumos               |                              | Agregar ejercicio<br>Ophostor                         |        |  |
| <b>SE</b> Consultos                     |                              |                                                       |        |  |
| in theories                             |                              |                                                       |        |  |
|                                         |                              |                                                       |        |  |
|                                         | Ejercicios                   | Q Duese Centro<br>A10<br>$\checkmark$                 |        |  |
|                                         |                              |                                                       |        |  |
|                                         | Biologia                     |                                                       |        |  |
|                                         |                              |                                                       |        |  |
|                                         | Circulos con los caderes     |                                                       |        |  |
|                                         | <b>Elegonolog</b>            |                                                       |        |  |
|                                         | Elongsoith de la partarrilla |                                                       |        |  |
|                                         | Elongsciën del cuello        |                                                       |        |  |

*P 317. Seleccionar algún filtro en particular para asignar rutina*

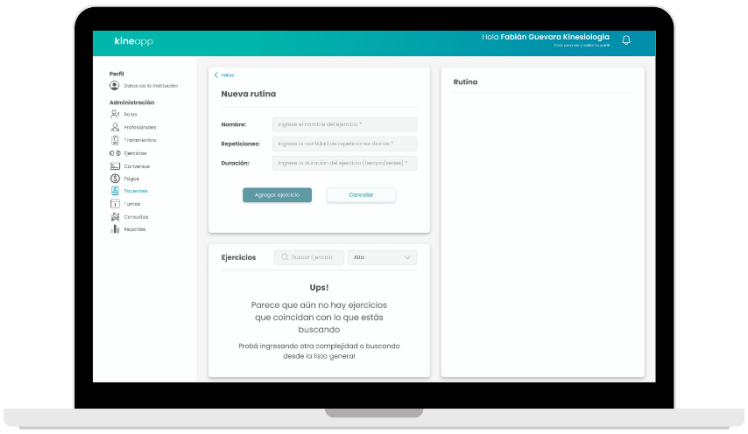

*P 318. Error: No se encuentran coincidencias - Aplicar filtro por complejidad para asignar rutina*

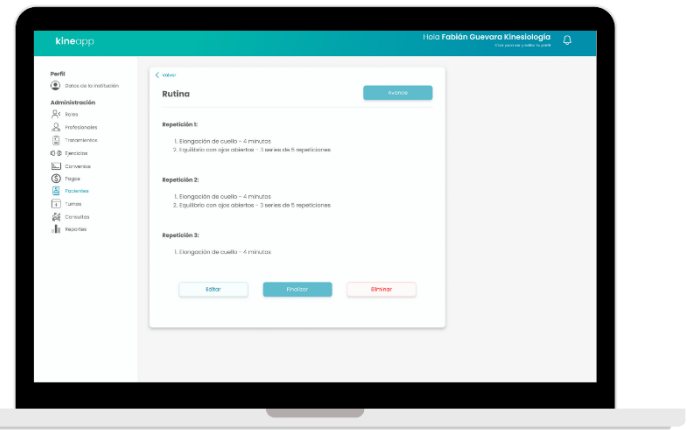

*P 319. Visualizar rutina*

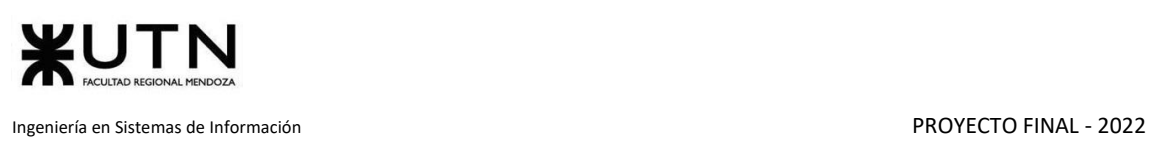

| kineapp                                                                                       |                                    |                                                                                    | ٥<br>COLONIAL HOUSE IN 1979.                                                                                      |
|-----------------------------------------------------------------------------------------------|------------------------------------|------------------------------------------------------------------------------------|----------------------------------------------------------------------------------------------------|
| Perfil<br>$\circledast$<br>Datos de lo imitiuoles<br>Administración                           | $C$ volume<br><b>Editor</b> rutino |                                                                                    | Rutina<br>Repetición 1:                                                                                           |
| Qc koes<br>8<br><i>Vollesionales</i><br>南<br>Transmission.                                    | Nembre:<br><b>Repeticiones:</b>    | Egyem al risterior del aproxis *<br>Pigmin to contribution/vigilibities e change." | 1 Elseggelön de sualis - 4 minutos<br>2. Equilibrio con ojos objertos - 3 series de 5 repeticiones                |
| <b>Q</b> © Decision<br><b>E.</b> Conversor<br>$\circledS$<br><b>Tugos:</b><br>固<br>Packerties | Duración:                          | ingover is duration del eperado (itempicamente)."<br>Agregat ajoicide<br>Opposite  | Repetición 2:<br>1 Dengación de cuelo - 4 minutos<br>2. Equilibrio con cios ob ertos - 3 serias de 5 repeticiones |
| F<br>Tienes<br>益<br>Consilia<br>Réporter                                                      |                                    |                                                                                    | Repetición 3:<br>1. Elengación de cuelle - 4 minutos                                                              |
|                                                                                               | Ejercicios<br><b>Bolivia</b>       | G. harritonici<br>Compagned<br>×                                                   |                                                                                                    |
|                                                                                               | Circulas con las caderes           |                                                                                    |                                                                                                    |
|                                                                                               | <b>Elesponelas</b>                 |                                                                                    |                                                                                                    |
|                                                                                               | Elongsción de la pantorilla        |                                                                                    | <b>Guerday</b><br>Concular                                                                                        |
|                                                                                               | Equilibrio con ajos comados        |                                                                                    |                                                                                                    |

*P 320. Modificar rutina*

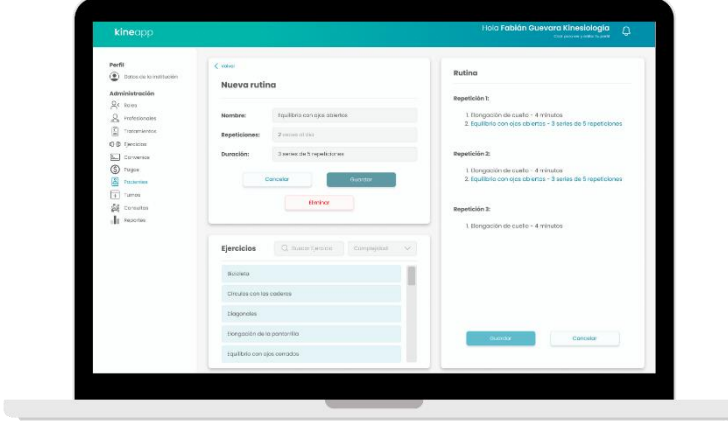

*P 321. Modificar ejercicio agregado a la rutina*

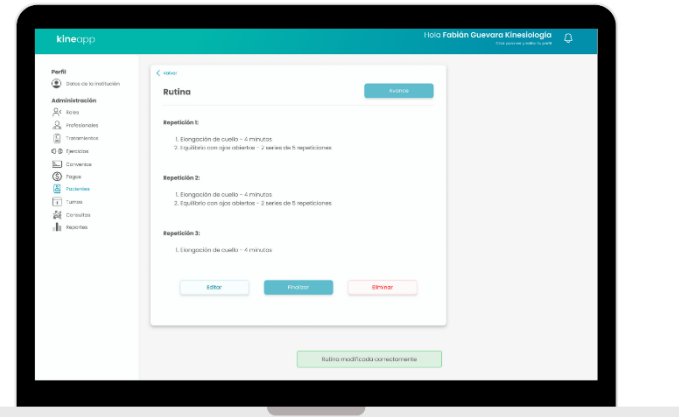

*P 322. Éxito modificación rutina*

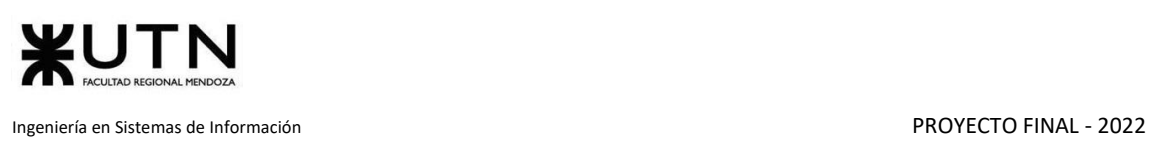

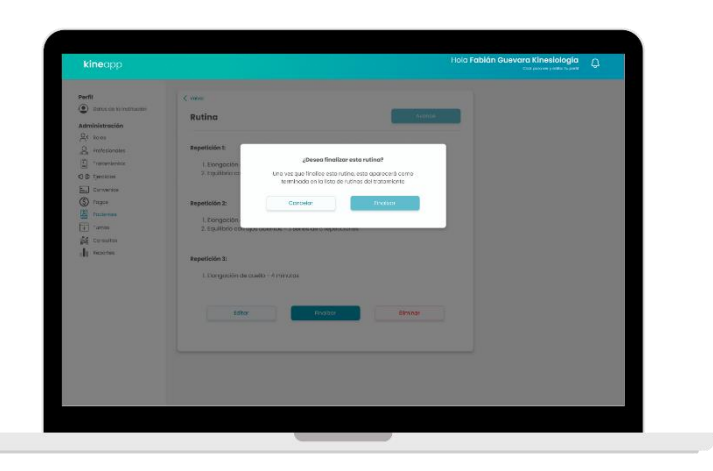

*P 323. Finalizar rutina*

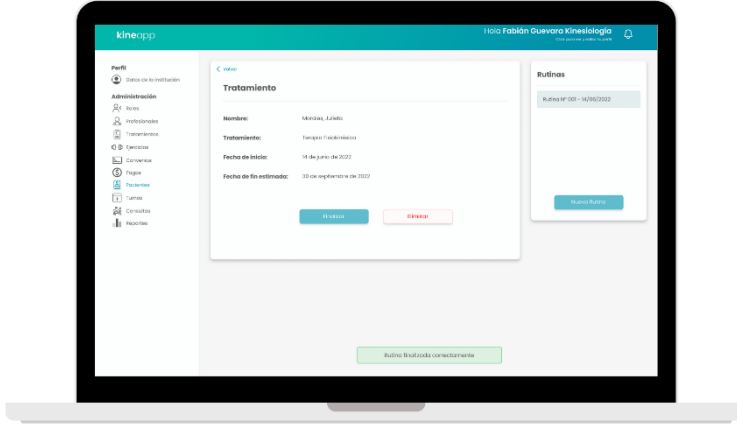

*P 324. Confirmar finalización de una rutina*

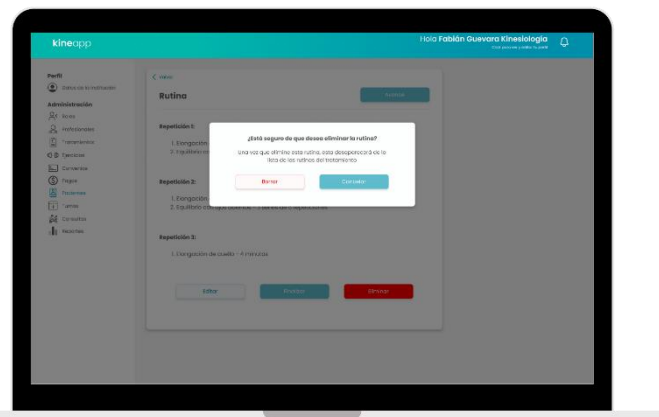

*P 325. Eliminar rutina*

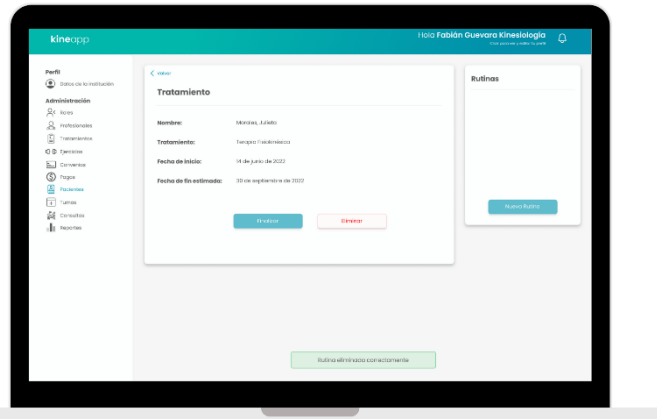

*P 326. Confirmar eliminación rutina*

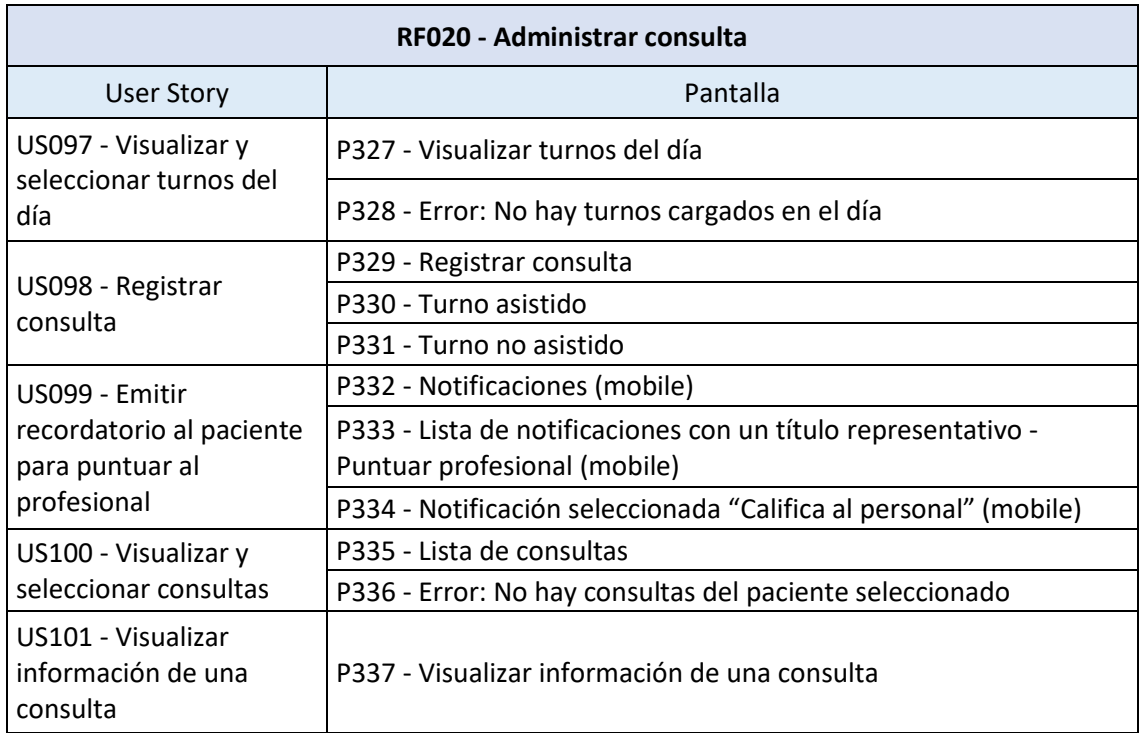

*Tabla 50. Pantallas del RF020*

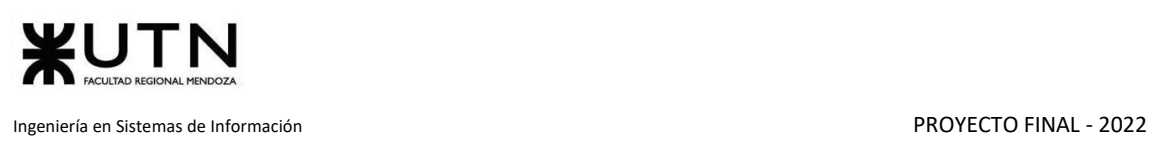

|                                                                       |                        |                     |                                                               | <b>COLORADO HOMELAND</b>                                                                                                    | ٥ |
|-----------------------------------------------------------------------|------------------------|---------------------|---------------------------------------------------------------|----------------------------------------------------------------------------------------------------|---|
| Perfil<br>Distorcial to institucion<br>Administración                 | $&$ orati<br>Consultas |                     |                                                               |                                                                                                    |   |
| Qc kees<br>$\mathbf{8}$<br><i>Vollesionales</i><br>面<br>Transmission. |                        |                     | voces sobre el nombre del mismo y slegit la apolôn "Asiatio". | Los que se muestron o continuación, aco os turnos dados para el día de hay. Para marcar que un paciente ceistó al turno debe presionar dos |   |
| <b>OD</b> Decision<br><b>End</b> Conversor                            |                        |                     | MARTES<br>14                                                  |                                                                                                    |   |
| (S) rugos<br>国<br>Packerties                                          | 8:00                   |                     |                                                               |                                                                                                    |   |
| m<br>Tiamou                                                           | 9:00                   | Mortinan Felipe     |                                                               |                                                                                                    |   |
| Coleates                                                              | 10:00                  | News Marine         | Commez Schutch                                                |                                                                                                    |   |
| It resone                                                             | 11:00                  | Minor José          | Gomzber, Pacina                                               |                                                                                                    |   |
|                                                                       | 12:00                  | Dieg, Garma         |                                                               |                                                                                                    |   |
|                                                                       | 13:00                  |                     |                                                               |                                                                                                    |   |
|                                                                       | 14:00                  |                     |                                                               |                                                                                                    |   |
|                                                                       | 15:00                  | Nembridge siletoria | somkires voeren.                                              |                                                                                                    |   |
|                                                                       | 16:00                  | Cortes Droller      | Abores, Julian                                                |                                                                                                    |   |
|                                                                       | 17:00                  |                     |                                                               |                                                                                                    |   |
|                                                                       | 18:00                  |                     |                                                               |                                                                                                    |   |
|                                                                       | 19:00                  |                     |                                                               |                                                                                                    |   |
|                                                                       | 20:00                  |                     |                                                               |                                                                                                    |   |

*P 327. Visualizar turnos del día*

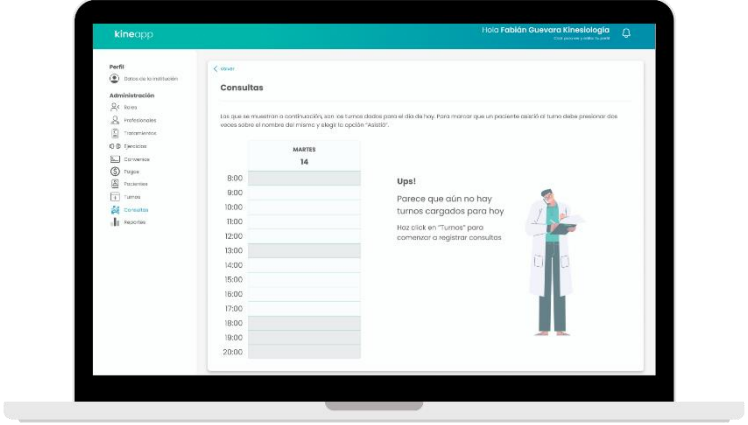

*P 328. Error: No hay turnos cargados en el día*

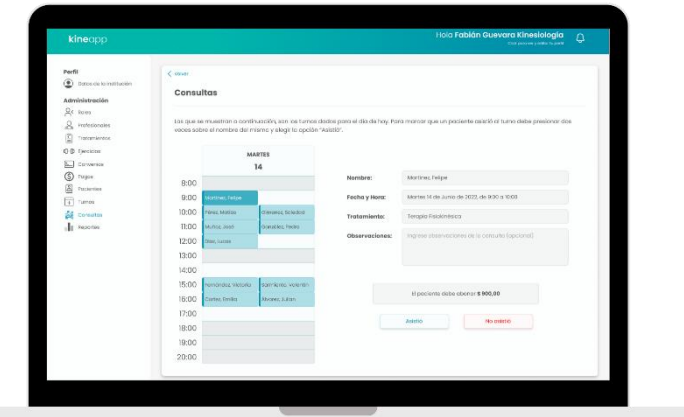

*P 329. Registrar consulta*

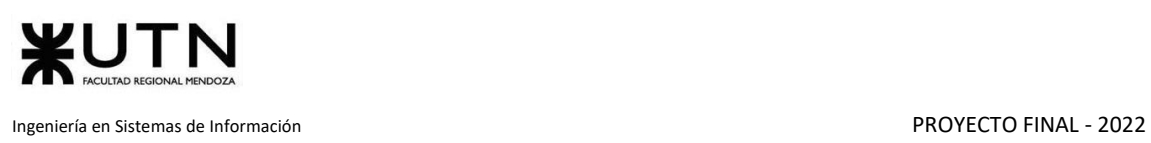

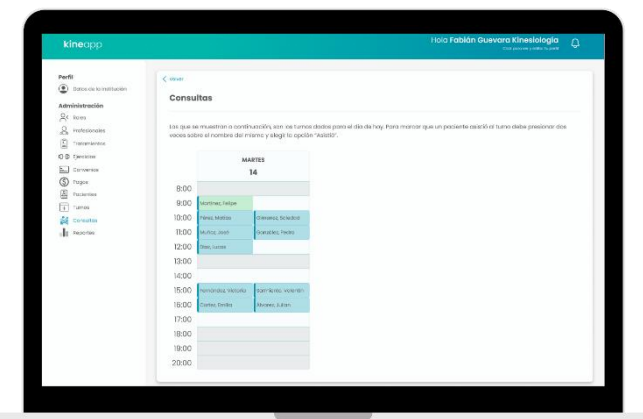

*P 330. Turno asistido*

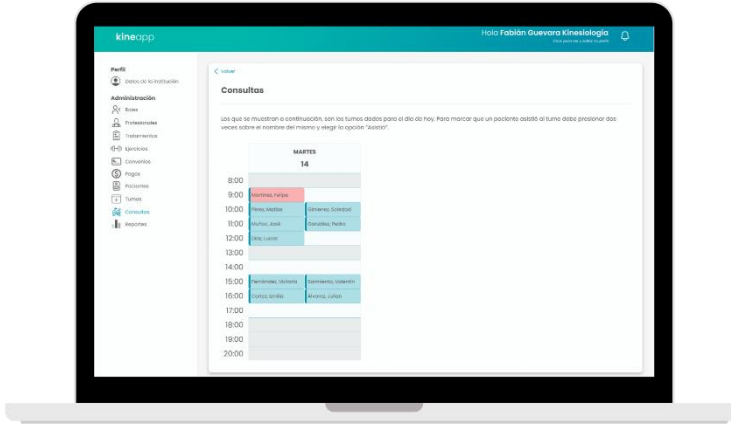

*P 331. Turno no asistido*

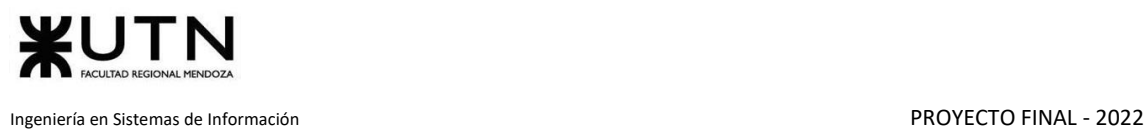

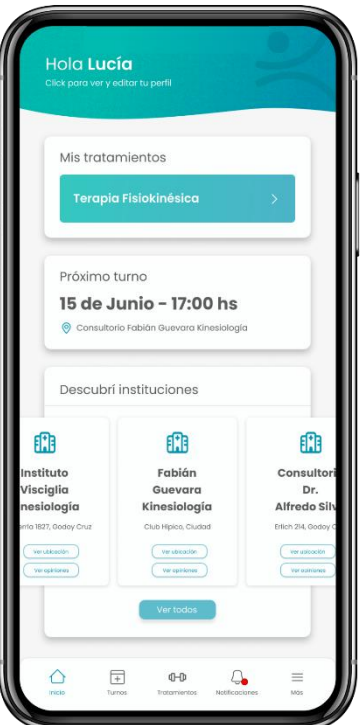

*P 332. Notificaciones (mobile)*

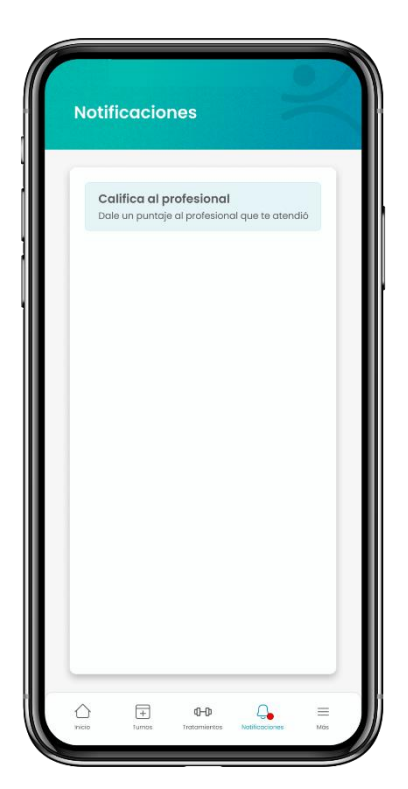

*P 333. Lista de notificaciones con un título representativo - Puntuar profesional (mobile)*

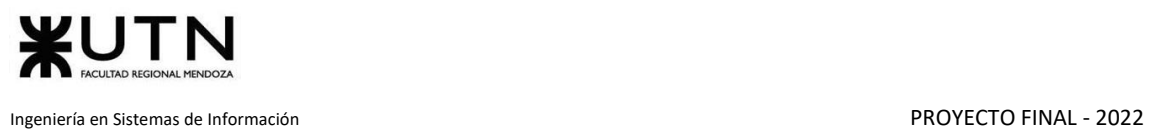

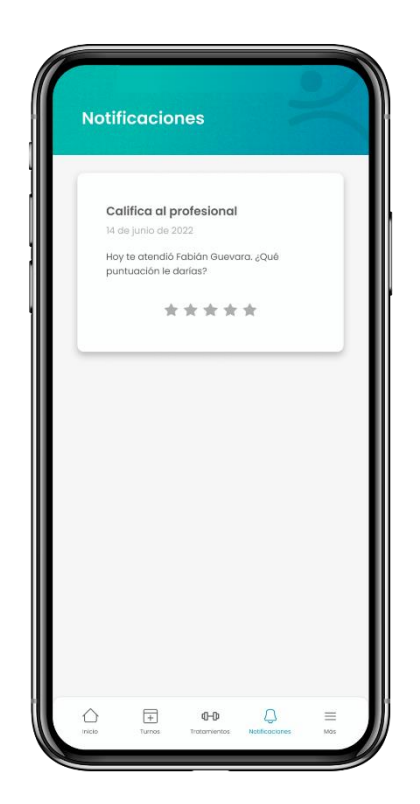

*P 334. Notificación seleccionada "Califica al personal" (mobile)*

| kineapp                                                |                                   |                           | Holo Fabian Guevara Kinesiología<br>$\Omega$ |
|--------------------------------------------------------|-----------------------------------|---------------------------|----------------------------------------------|
| Perfit<br>@ pescontribution<br>Administración          | C vous<br>Paciente                |                           | Tratamientos<br>Tengola historiinisica       |
| Oc Roses<br>д<br>Professorioles<br>自<br>colorates at 1 | Nombre:                           | <b>Folipe</b>             | Consulta                                     |
| (H) specious<br>Pr., convenios                         | Apallida:<br>Tipo de documento:   | Mortings<br>DN            |                                              |
| $\circledcirc$ rogos<br>図<br><b>Potientes</b>          | Nº de documento:                  | 42511658                  |                                              |
| $+1$ Tumos:<br><b>GE</b> Conutes                       | Fecha de nacimiento:<br>Toléfono: | 15/04/2000<br>20100517024 | Agrega Discoverio                            |
| <b>B</b> Reporter                                      | E-mail:                           | felpe.mortinec@gmail.com  | Consultos                                    |
|                                                        | Obro Sociol:                      | ART SAULD                 |                                              |
|                                                        | Plon:                             | Porticular                | Té de junio de 2022<br>13 de junio de 2022   |
|                                                        | Nº de Seolo:                      | 3200548050                | 10 de junio de 2022                          |
|                                                        |                                   | faller.<br>Direiraz       |                                              |
|                                                        |                                   |                           |                                              |

*P 335. Lista de consultas*

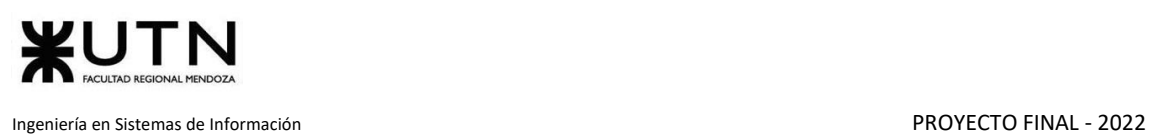

| kineapp                                                    |                      |                                         | Hola Fabian Guevara Kinesiología<br>$\ddot{Q}$<br>This part we a hold to part |
|------------------------------------------------------------|----------------------|-----------------------------------------|-------------------------------------------------------------------------------|
| Perfit<br>$\circledcirc$ perception of<br>Administración   | C vous<br>Paciente   |                                         | Tratamientos<br>Tengola historiinisica                                        |
| $Q_f$ nows<br>$\frac{\partial}{\partial n}$ Professorioles | Nombre:              | Folipe:                                 | Consulta                                                                      |
| <b>E</b> hatementos<br>(H) specious                        | Apollido:            | Mortings                                |                                                                               |
| $[n_{-}]$ convenios                                        | Tipo de documento:   | DN                                      |                                                                               |
| C rogos<br>圆<br><b>Potientes</b>                           | Nº de documento:     | 42,511,658                              |                                                                               |
| $+1$ tumos:<br><b>GE</b> Conutes                           | Fecha de nacimiento: | 16/04/2000                              | Agrega Chitochino                                                             |
| <b>B</b> Reporters                                         | Teléfono:<br>E-mail: | 20100317024<br>felpe.mortinec@gmail.com |                                                                               |
|                                                            | Obro Sociol:         | ART SAULD                               | Consultas                                                                     |
|                                                            | Plan:                | Porticular                              |                                                                               |
|                                                            | Nº de Seolo:         | 3200548000                              |                                                                               |
|                                                            |                      | fallon<br>Direiraz                      |                                                                               |
|                                                            |                      |                                         |                                                                               |

*P 336. Error: No hay consultas del paciente seleccionado*

| kineapp                                                                                                    |                                  |                                                                 | Hold Fabián Guevara Kinesiología | $\mathbf{Q}$ |  |
|----------------------------------------------------------------------------------------------------|----------------------------------|-----------------------------------------------------------------|----------------------------------|--------------|--|
| Perfil<br>$\begin{tabular}{ll} \hline \end{tabular} \begin{tabular}{ll} \hline \end{tabular} \begin{tabular}{ll} \hline \end{tabular} \begin{tabular}{ll} \hline \end{tabular} \begin{tabular}{ll} \hline \end{tabular} \end{tabular} \begin{tabular}{ll} \hline \end{tabular} \begin{tabular}{ll} \hline \end{tabular} \end{tabular} \begin{tabular}{ll} \hline \end{tabular} \begin{tabular}{ll} \hline \end{tabular} \end{tabular} \begin{tabular}{ll} \hline \end{tabular} \end{tabular} \begin{tabular}{ll} \hline \end{tabular} \begin{tabular}{ll} \$<br>Administración | $&$ votes:<br>Consulta           |                                                                 |                                  |              |  |
| $Q_5$ Roles<br><sub>8</sub><br>Profesionales<br>$\boxed{\frac{1}{m}}$ Tratomientos                                                                                                    | Nombre:<br><b>Feelse y Here:</b> | Martinez, Felipe<br>Martes 14 de Junio de 2022, de 9:00 a 10:00 |                                  |              |  |
| <b>OD</b> fjersion<br>[m] Convertor<br>S rugue                                                                                                    | Tratamiento:                     | Teropio l'isiolinieico                                          |                                  |              |  |
| 圖<br>Packenter<br>$\sqrt{4}$ Turnos<br>益<br>Consultos                                                                                                    |                                  |                                                                 |                                  |              |  |
| <b>Ill</b> Reportes                                                                                                    |                                  |                                                                 |                                  |              |  |
|                                                                                                    |                                  |                                                                 |                                  |              |  |
|                                                                                                    |                                  |                                                                 |                                  |              |  |
|                                                                                                    |                                  |                                                                 |                                  |              |  |
|                                                                                                    |                                  |                                                                 |                                  |              |  |

*P 337. Visualizar información de una consulta*

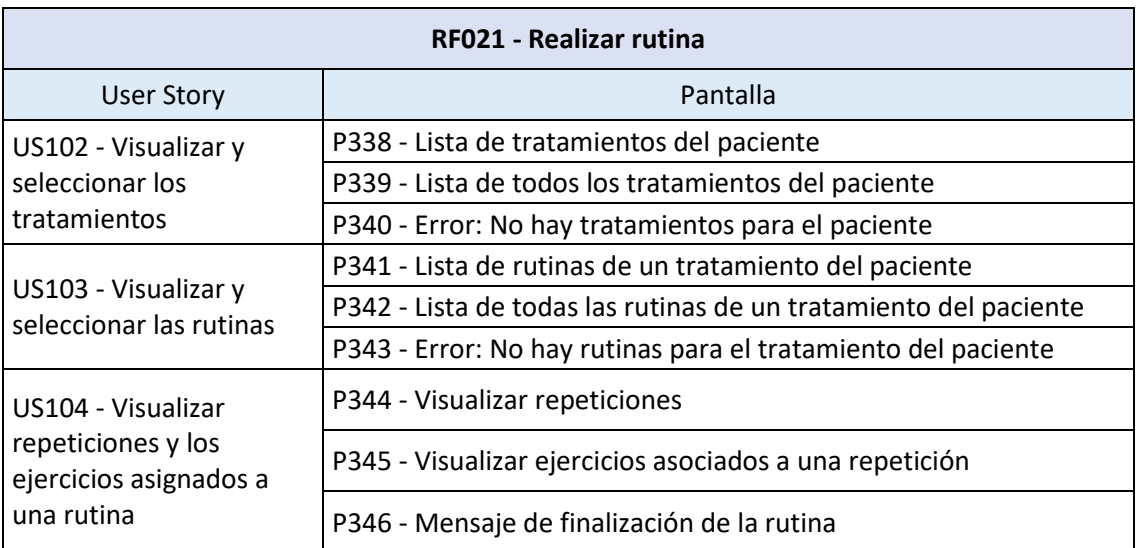

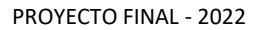

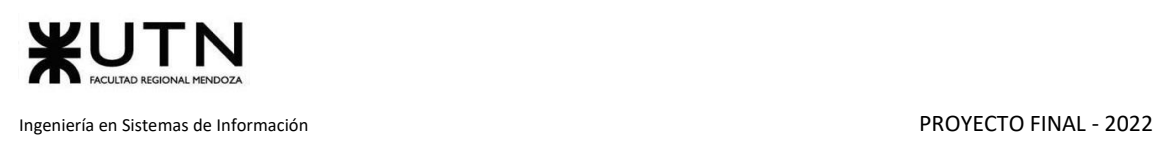

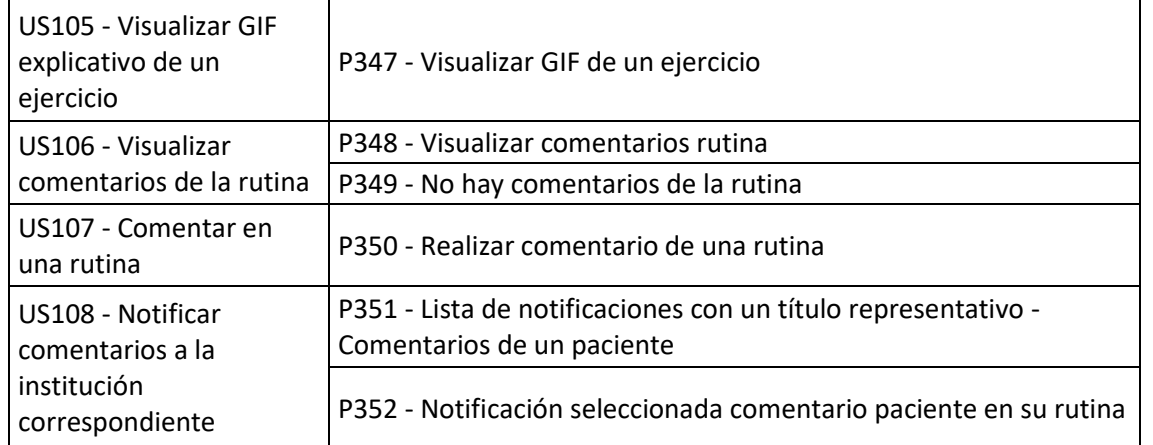

*Tabla 51. Pantallas del RF021*

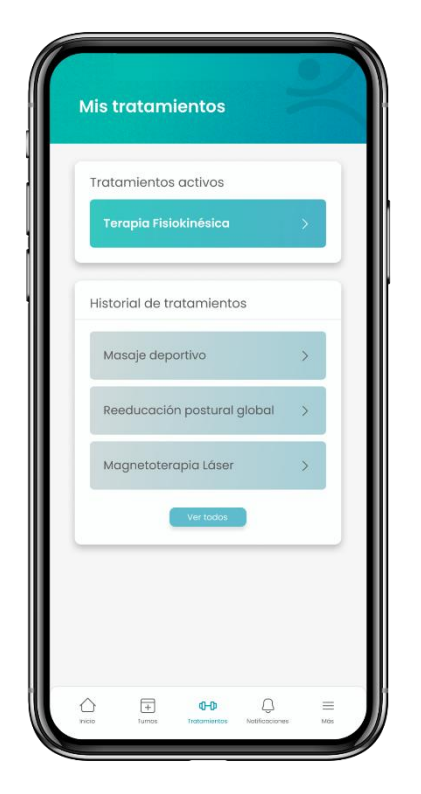

*P 338. Lista de tratamientos del paciente*

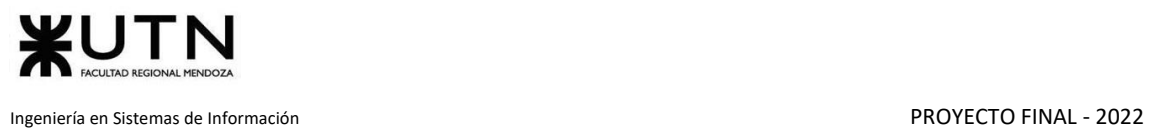

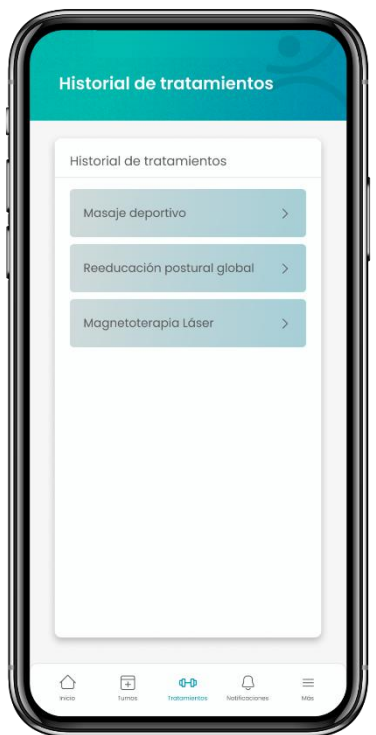

*P 339. Lista de todos los tratamientos del paciente*

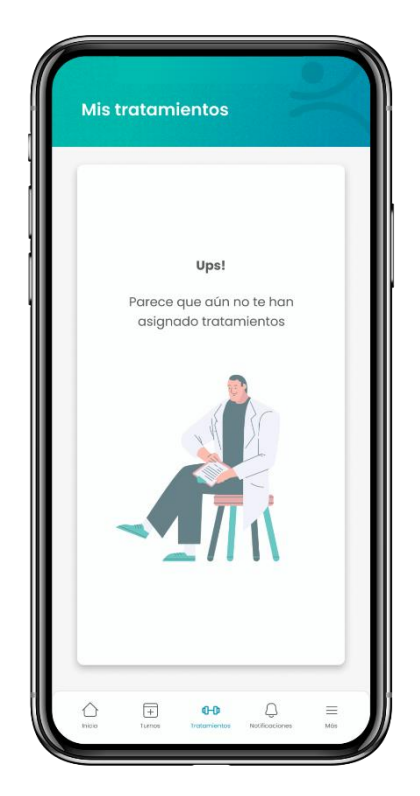

*P 340. Error: No hay tratamientos para el paciente*

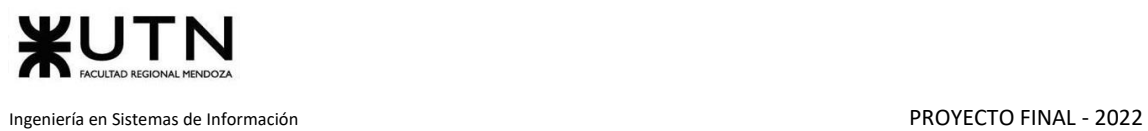

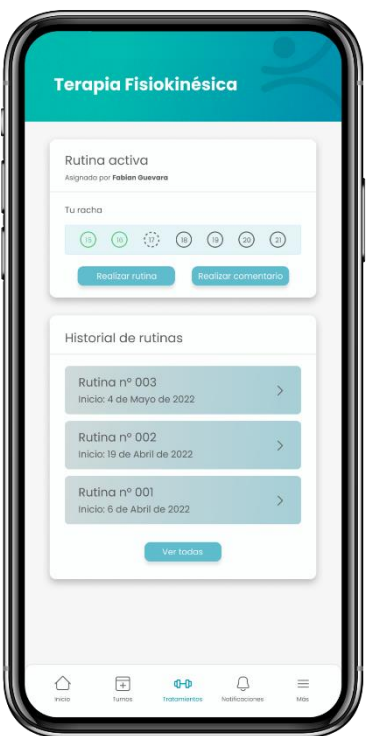

*P 341. Lista de rutinas de un tratamiento del paciente*

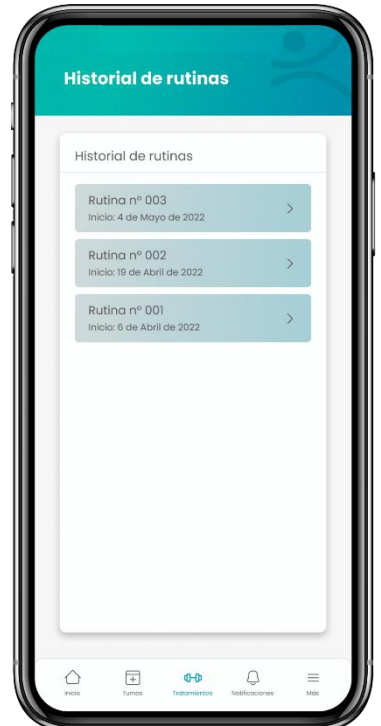

*P 342. Lista de todas las rutinas de un tratamiento del paciente*

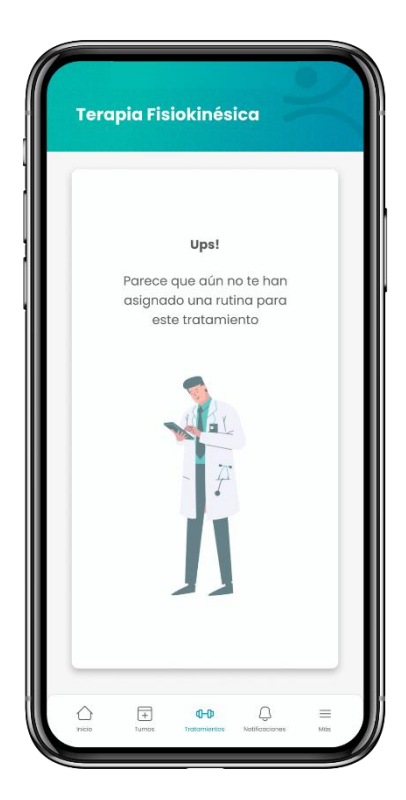

*P 343. Error: No hay rutinas para el tratamiento del paciente*

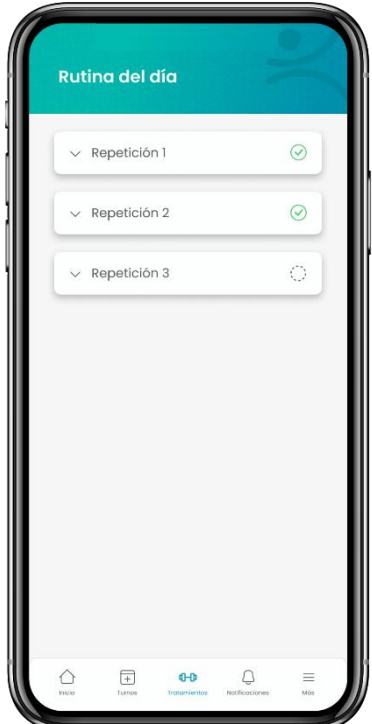

*P 344. Visualizar repeticiones*

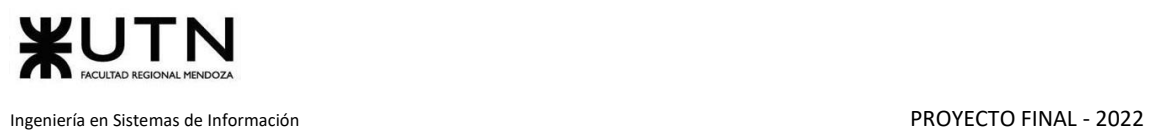

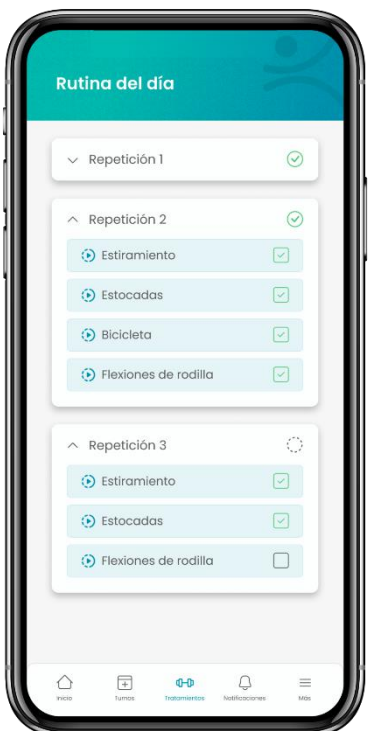

*P 345. Visualizar ejercicios asociados a una repetición*

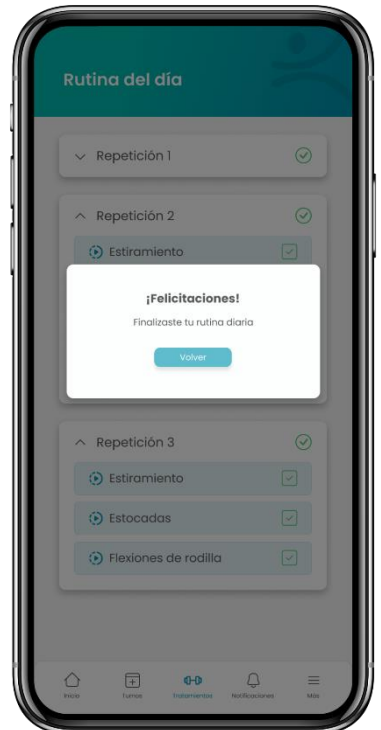

*P 346. Mensaje de finalización de la rutina*

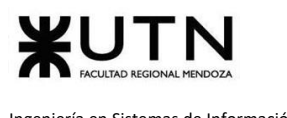

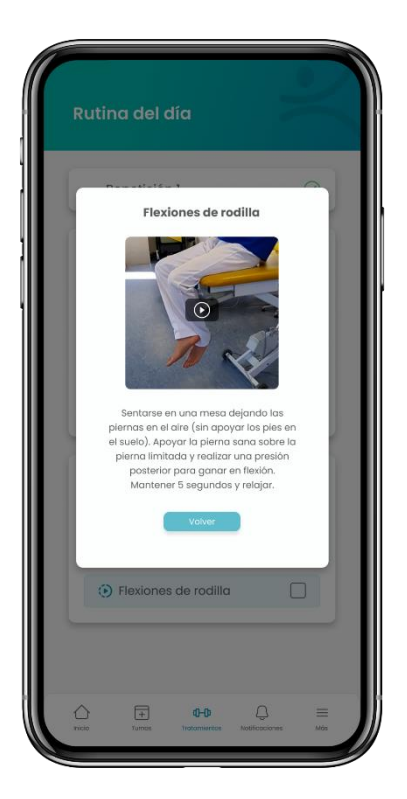

*P 347. Visualizar GIF de un ejercicio*

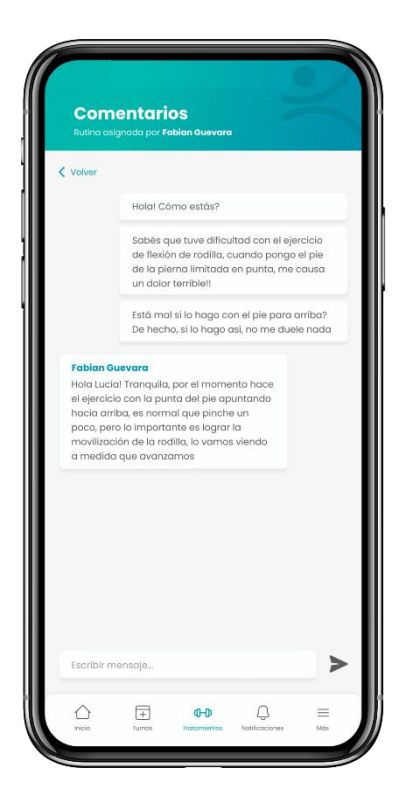

*P 348. Visualizar comentarios rutina*

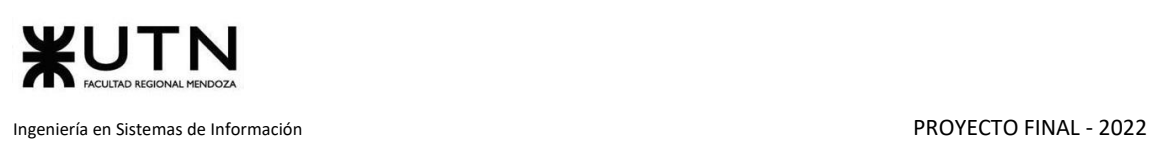

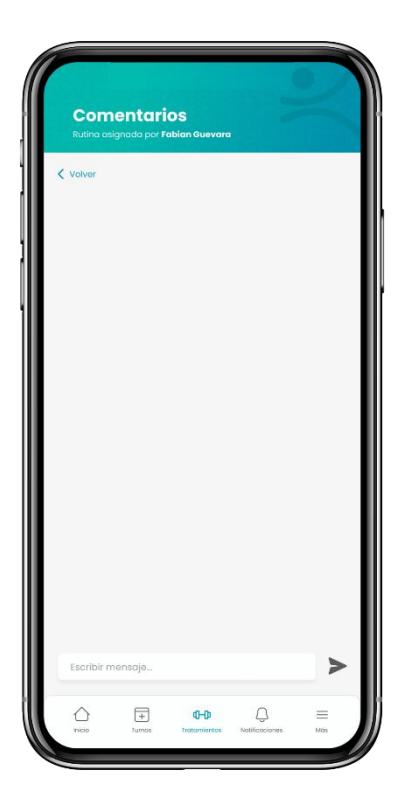

*P 349. No hay comentarios de la rutina*

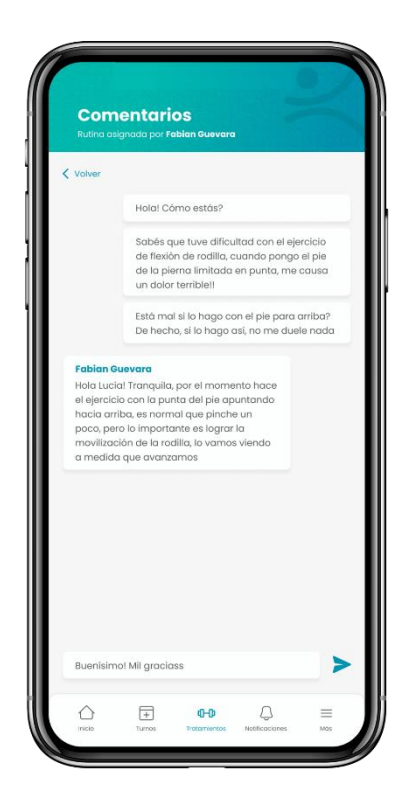

*P 350. Realizar comentario de una rutina*

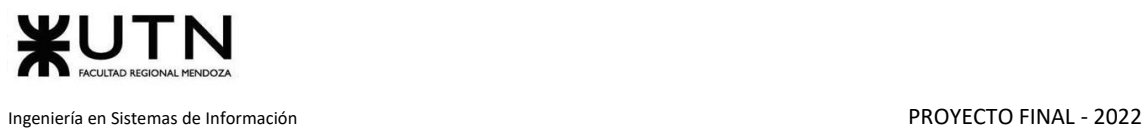

|                                                                                  |                                                                                 | Hola Fabián Guevara Kinesiología<br>$\Omega_{\rm B}$ |
|----------------------------------------------------------------------------------|---------------------------------------------------------------------------------|------------------------------------------------------|
| Perfil<br><b><i>C</i></b> better to institución<br>Administración<br>Oc Roles    | $&$ votes<br>Notificaciones<br>Suárez, tucia realizó un comentario en su rutina | 3 de julio de 2022                                   |
| $\frac{\Omega}{\sqrt{2}}$ Profesionales<br><sup>2</sup> Tratamientos             | Cobra a obras sociales                                                          | 3 de julio de 2022                                   |
| 00 tjecicios<br>$\boxed{\hbar}$ . Convenice                                      | Posibles modificaciones de convenios                                            | 1 de julio de 2022                                   |
| C Pogos<br>Ø<br>Pociontes<br>$\boxed{+}$ Tumos<br><b>EE</b> Consultos<br>Aepones | Se modificaron los tratemientos de la obra social "ART Salud"                   | 6 de junto de 2022                                   |

*P 351. Lista de notificaciones con un título representativo - Comentarios de un paciente*

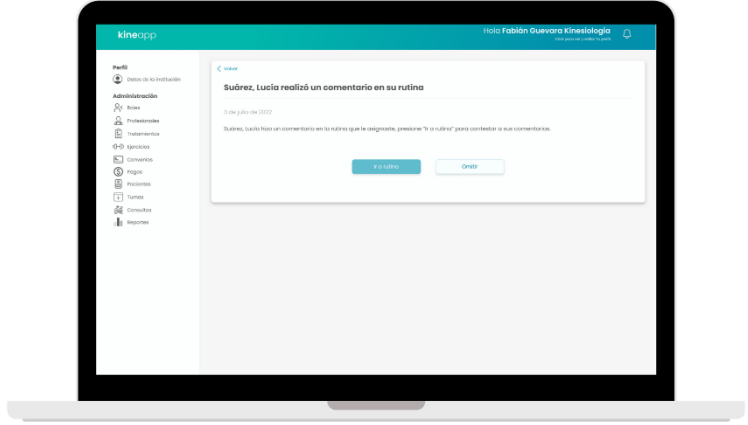

*P 352. Notificación seleccionada comentario paciente en su rutina*

| RF022 - Administrar alarma de ejercicios   |                                               |  |  |  |
|--------------------------------------------|-----------------------------------------------|--|--|--|
| <b>User Story</b>                          | Pantalla                                      |  |  |  |
| US109 - Visualizar<br>alarmas              | P353 - Seleccionar la opción "Recordatorios"  |  |  |  |
|                                            | P354 - Visualizar recordatorios de ejercicios |  |  |  |
|                                            | P355 - Error: No hay rutinas para el recordar |  |  |  |
|                                            | P356 - Alarma actual                          |  |  |  |
| US110 - Modificar<br>alarma de ejercicios  | P357 - Modificar alarma de ejercicios         |  |  |  |
|                                            | P358 - Activar alarma con horario modificado  |  |  |  |
| US111 - Activar alarma<br>de ejercicios    | P359 - Activar alarma de ejercicios           |  |  |  |
| US112 - Desactivar<br>alarma de ejercicios | P360 - Desactivar alarma de ejercicios        |  |  |  |

*Tabla 52. Pantallas del RF022*

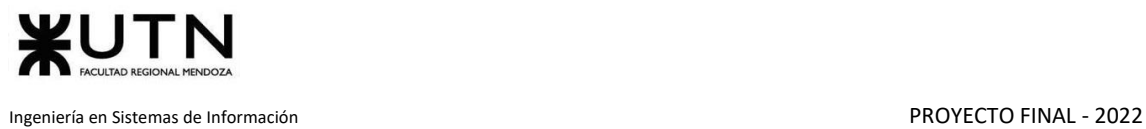

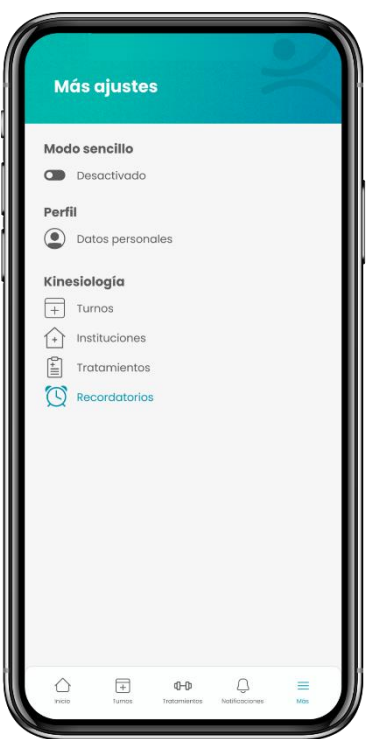

*P 353. Seleccionar la opción "Recordatorios"*

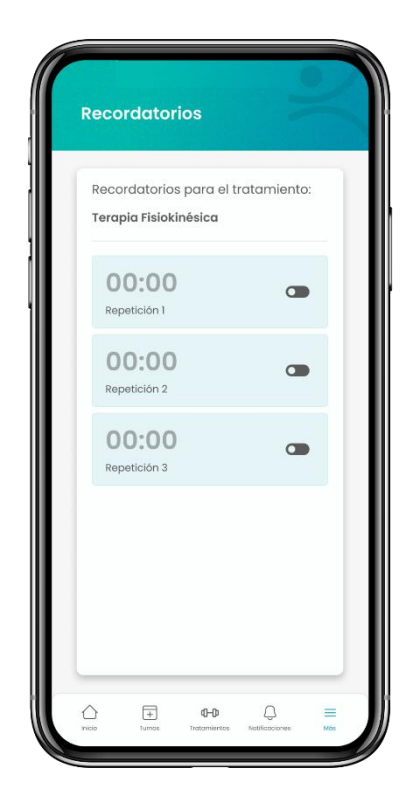

*P 354. Visualizar recordatorios de ejercicios*

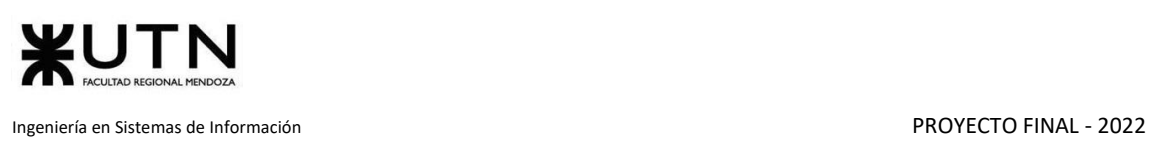

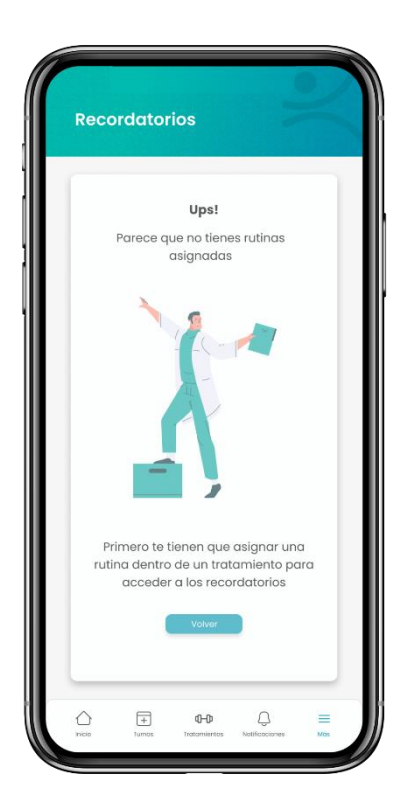

*P 355. Error: No hay rutinas para el recordar*

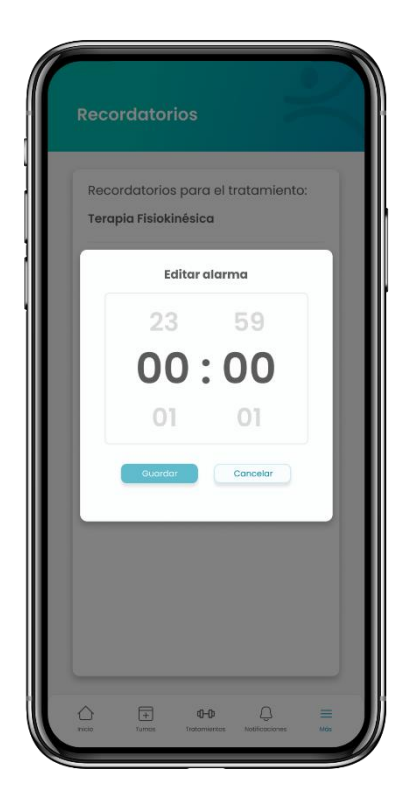

*P 356. Alarma actual*

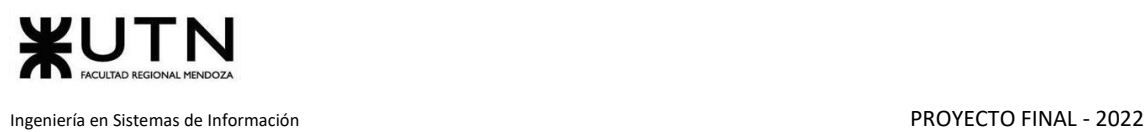

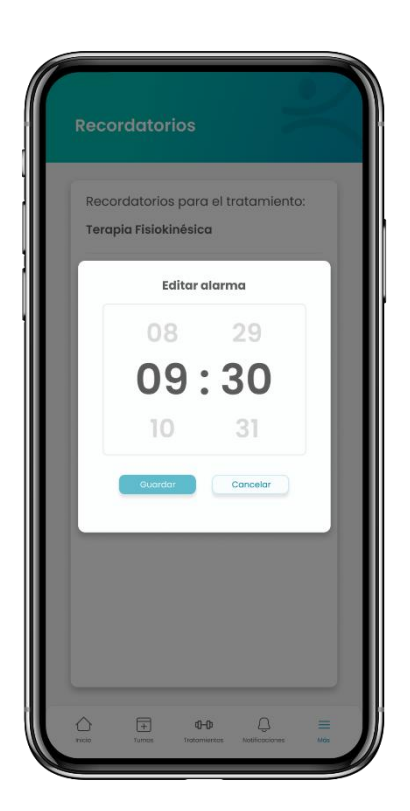

*P 357. Modificar alarma de ejercicios*

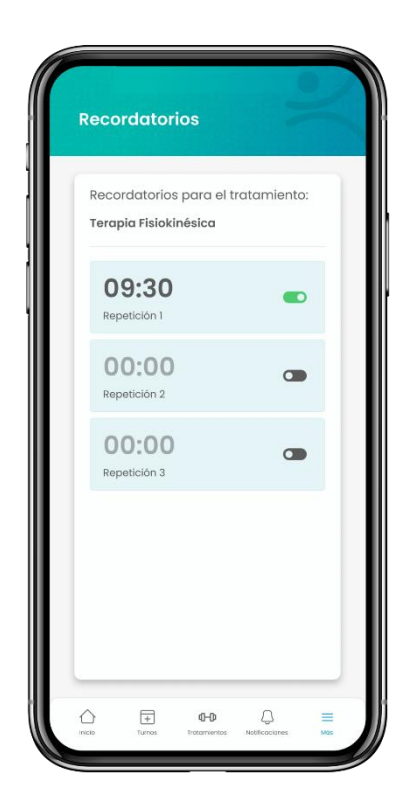

*P 358. Activar alarma con horario modificado*

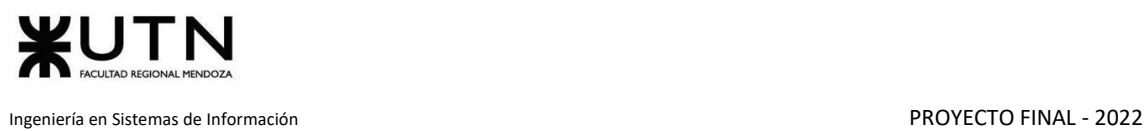

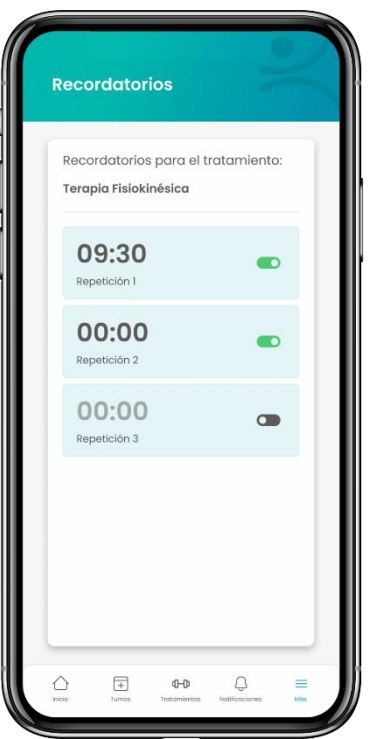

*P 359. Activar alarma de ejercicios*

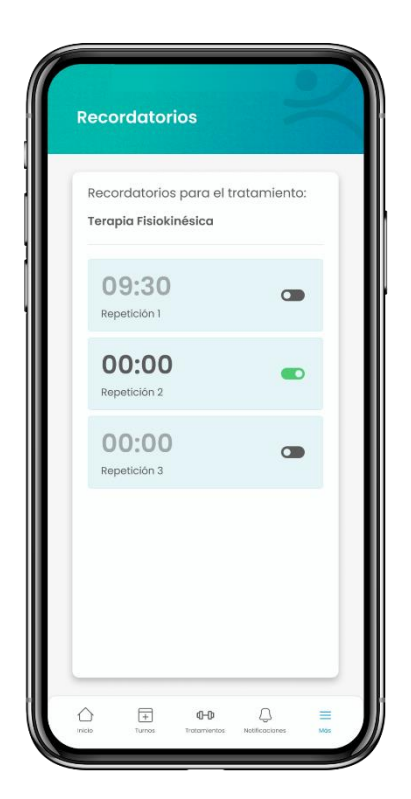

*P 360. Desactivar alarma de ejercicios*

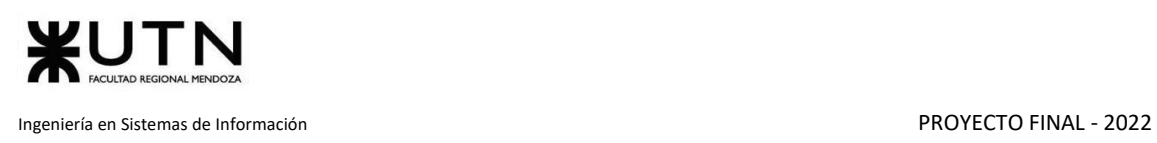

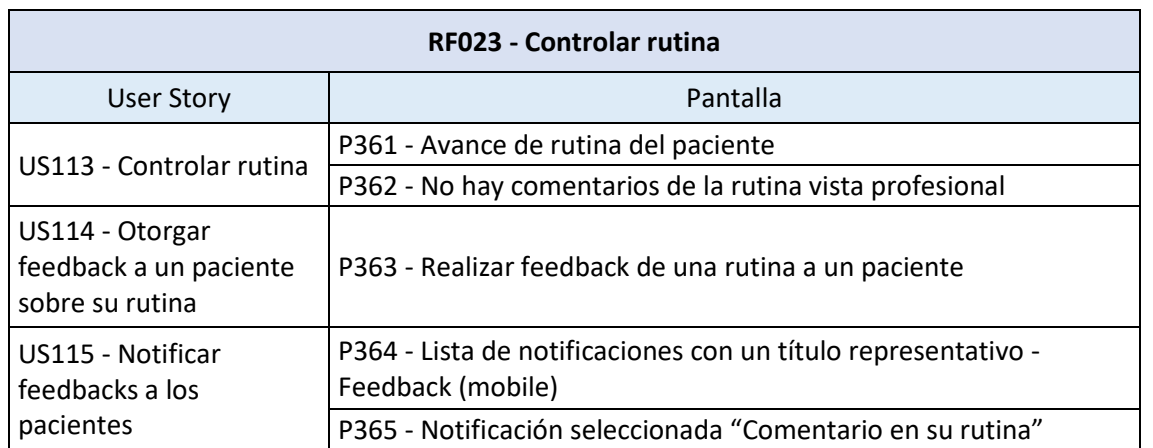

*Tabla 53. Pantallas del RF023*

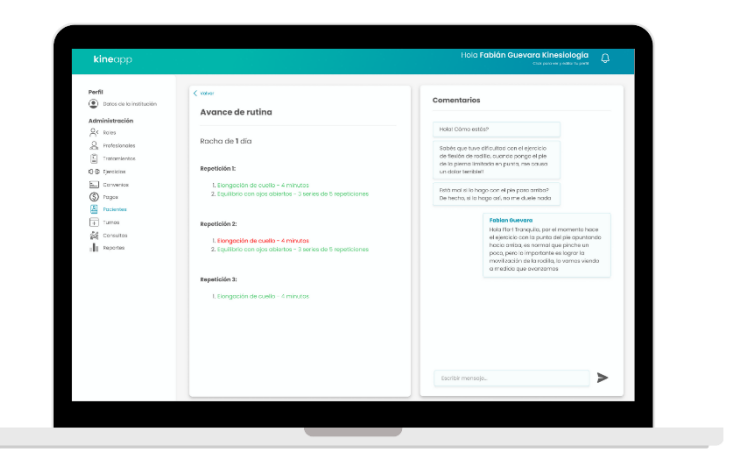

*P 361. Avance de rutina del paciente*

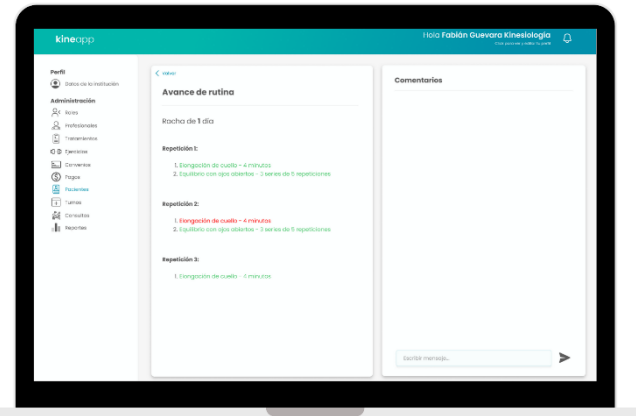

*P 362. No hay comentarios de la rutina vista profesional*

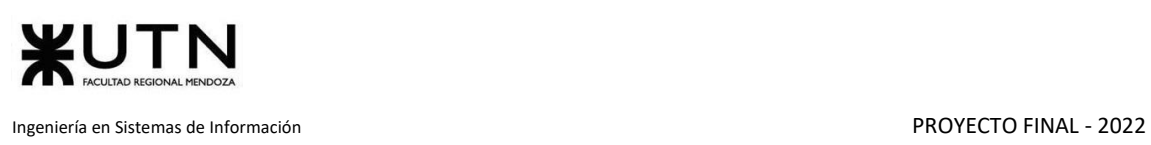

| kineapp                                                                                                    |                                                                                                    | Hola Fabián Guevara Kinesiología<br>Q<br>Charles in which we could                                                                                                    |
|----------------------------------------------------------------------------------------------------|----------------------------------------------------------------------------------------------------|----------------------------------------------------------------------------------------------------|
| Perfil<br>$\circledast$<br>Datos de la institución                                                                                                    | C votes:<br>Avance de rutina                                                                                                    | Comentarios                                                                                                    |
| Administración<br><b>Qc</b> koles<br>2<br>Profesionales<br>n<br>Tratográphica.<br><b>Q</b> Design<br>E. Convertor<br>(S)<br>Pogos<br>Packenberg<br>न<br>Turnos<br>Consultos<br>Reportes | Rocha de 1 día<br>Repetición I:<br>1. Elongoción de cuello - 4 minutos<br>2. Equilibrio con ajos abiertos - 3 series de 5 repeticienes<br>Repetición 2:<br>1. Elongoción de cuello - 4 minutos<br>2. Equilibrio con ojos abiartos - 3 serios de 5 repeticienes<br>Repetición 3:<br>1. Elongación de cuello - 4 minutos | Holal Oömo estős?<br>Sabés que tuve dificultas con el ejercicio<br>de fiexión de rodillo, cuando pongo el ple-<br>cause nes atrug ca cicelimi amais ci ab<br>surviving terribled.<br>Retà mai si le hago con el pie para arriba?<br>De hecho, si la hago así, no me duele nada<br>Foblen Guevero<br>Hola flort Transp.ilo, par el momento hoce<br>el ejercicio con la punto del pie opuntondo<br>hocio oritio, es normal que pinche un<br>poco, pero lo importante es lograr la<br>movil agosión de la rodiña, la varnas vienda<br>a medica que ovorzamas |
|                                                                                                    |                                                                                                    | Avisame cucliquier otra ducio que tengas                                                                                                    |

*P 363. Realizar feedback de una rutina a un paciente*

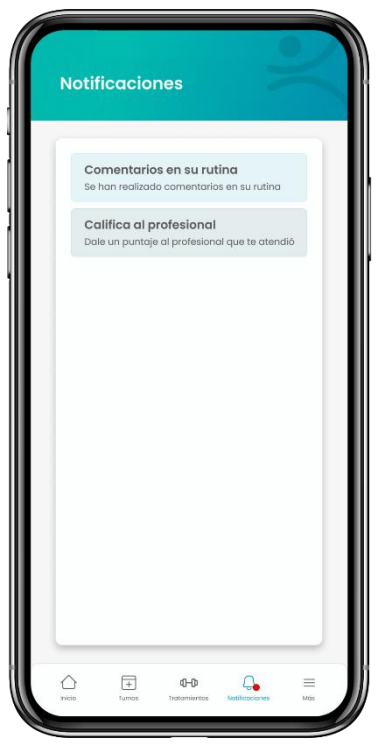

*P 364. Lista de notificaciones con un título representativo - Feedback (mobile)*

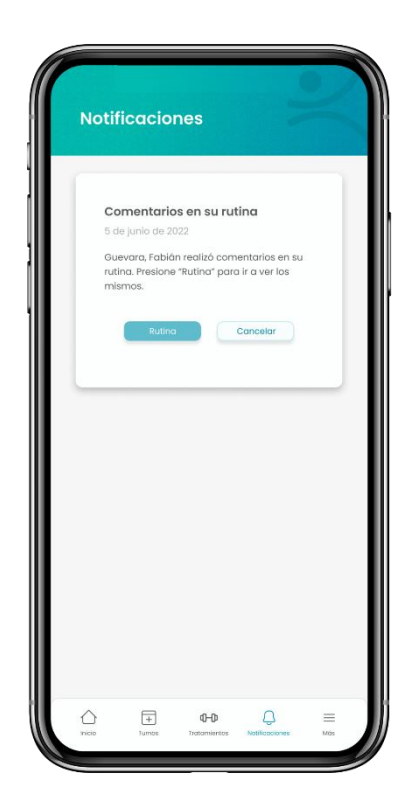

*P 365. Notificación seleccionada "Comentario en su rutina"*

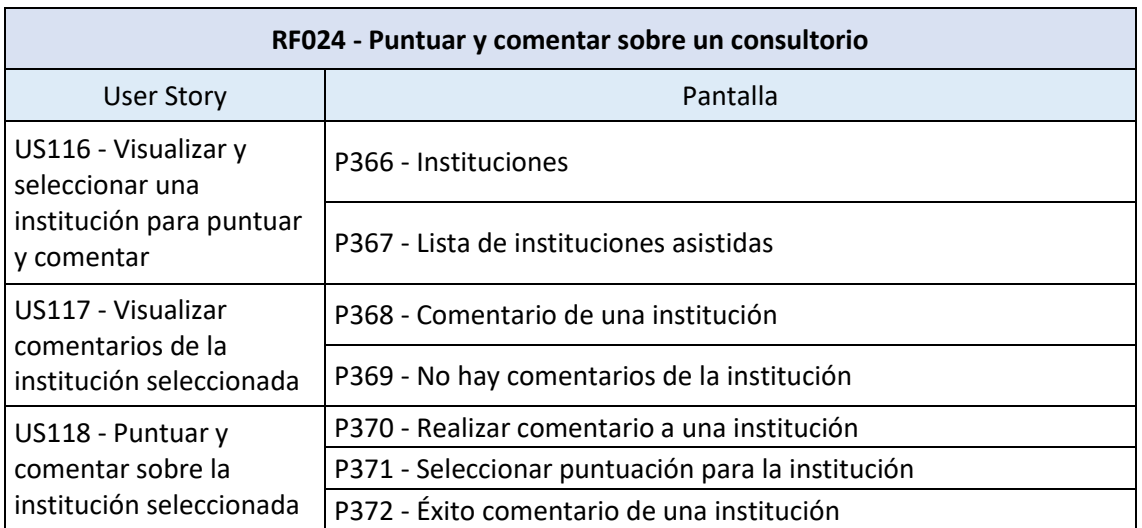

*Tabla 54. Pantallas del RF024*

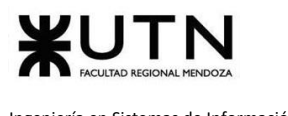

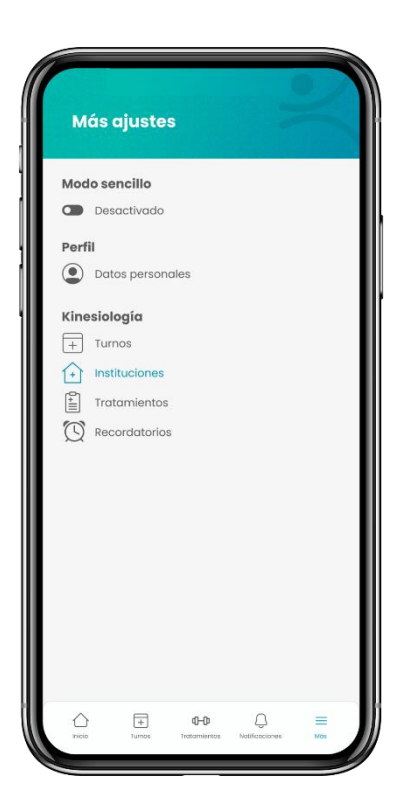

*P 366. Instituciones*

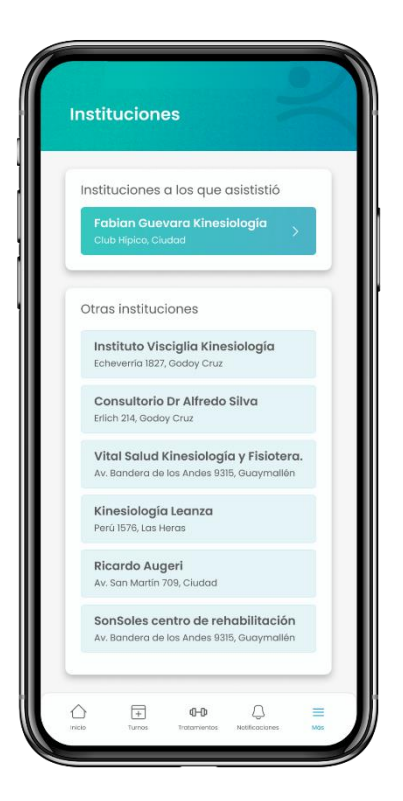

*P 367. Lista de instituciones asistidas*

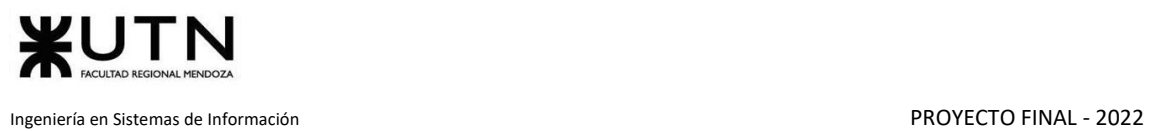

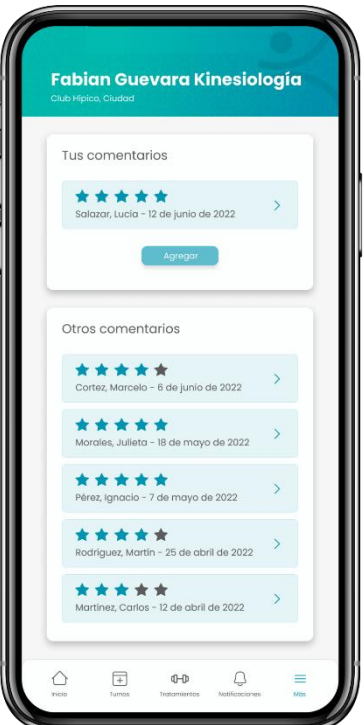

*P 368. Comentario de una institución*

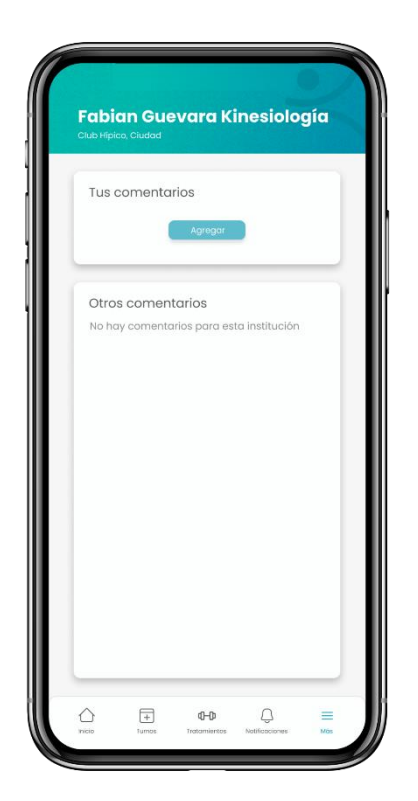

*P 369. No hay comentarios de la institución*

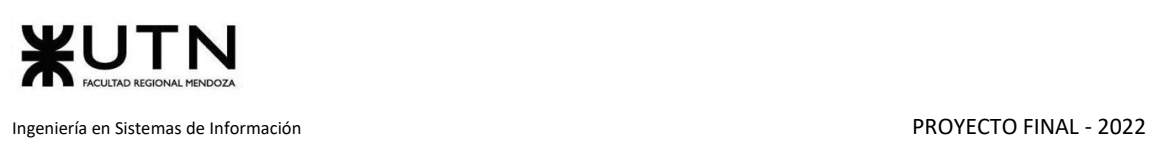

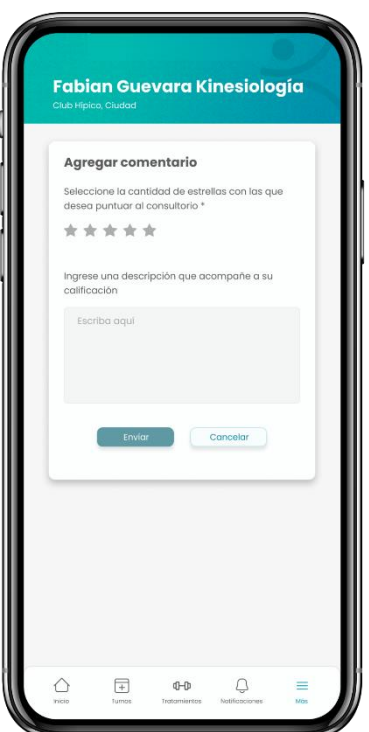

*P 370. Realizar comentario a una institución*

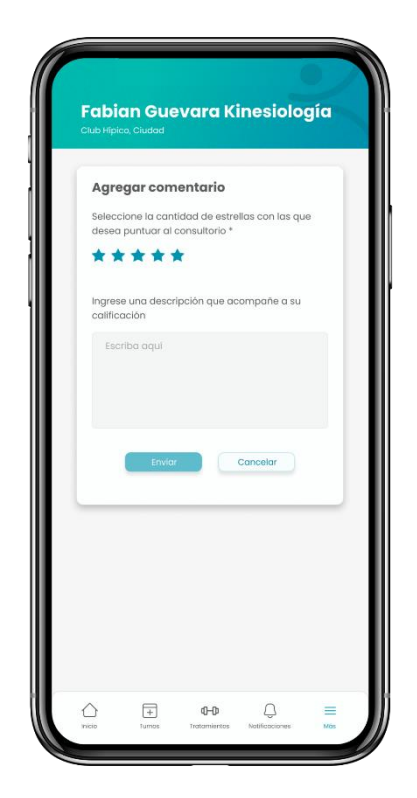

*P 371. Seleccionar puntuación para la institución*

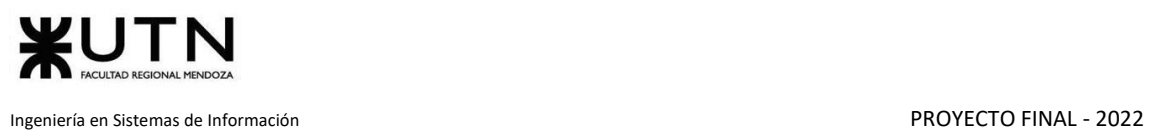

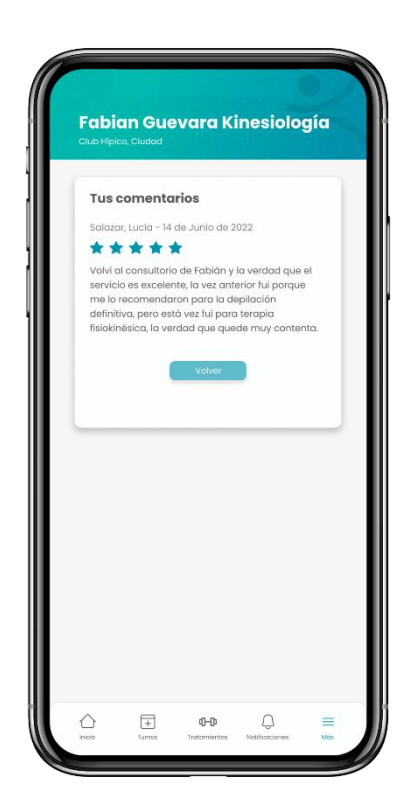

*P 372. Éxito comentario de una institución*

## **3.2.3.4 Pantallas del Módulo de Turnos**

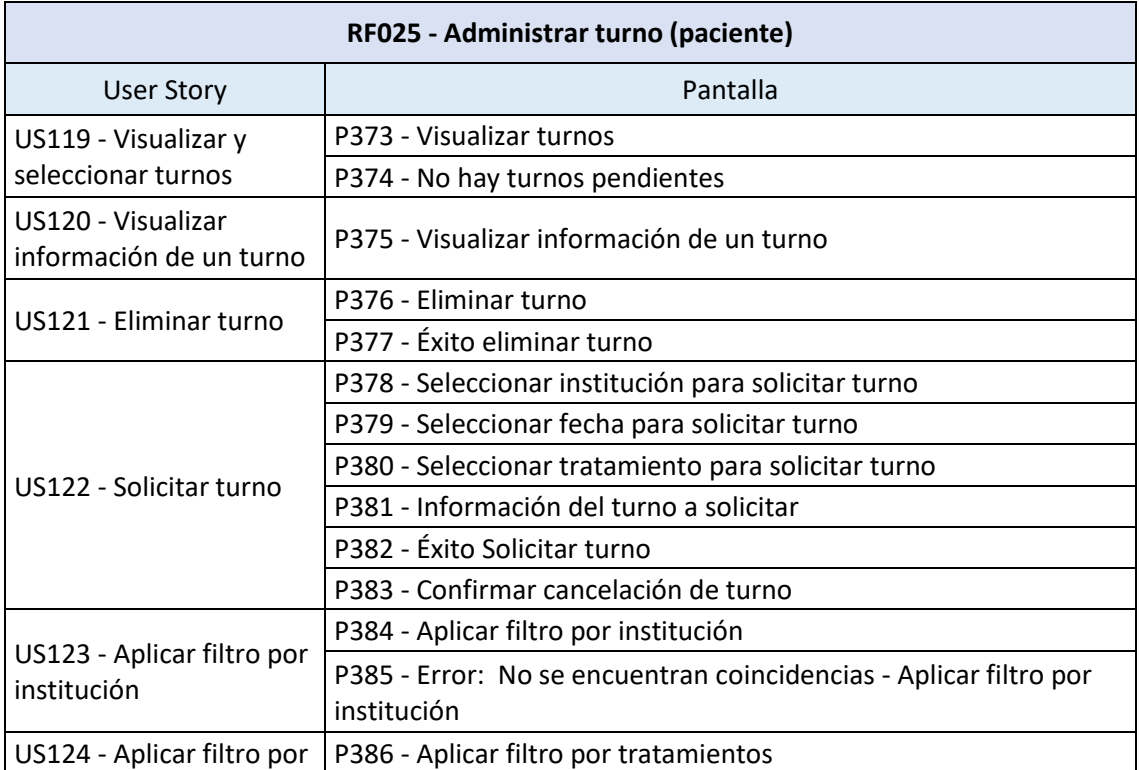
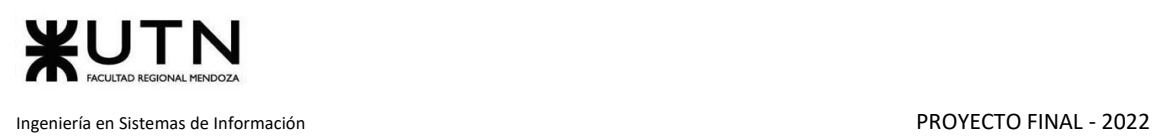

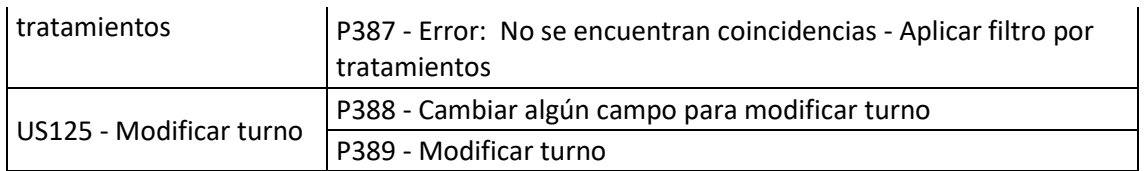

*Tabla 55. Pantallas del RF025*

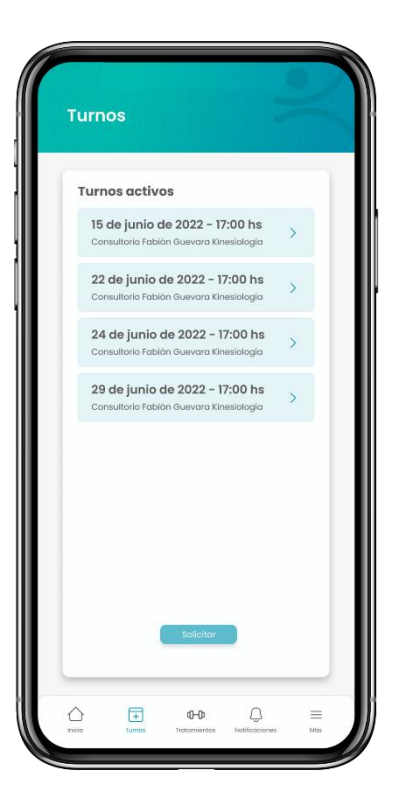

*P 373. Visualizar turnos*

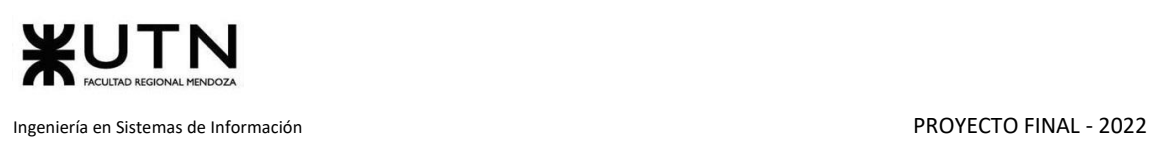

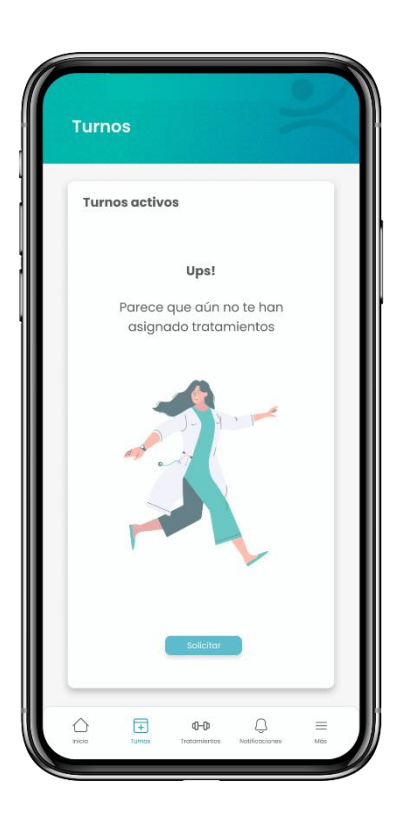

*P 374. No hay turnos pendientes*

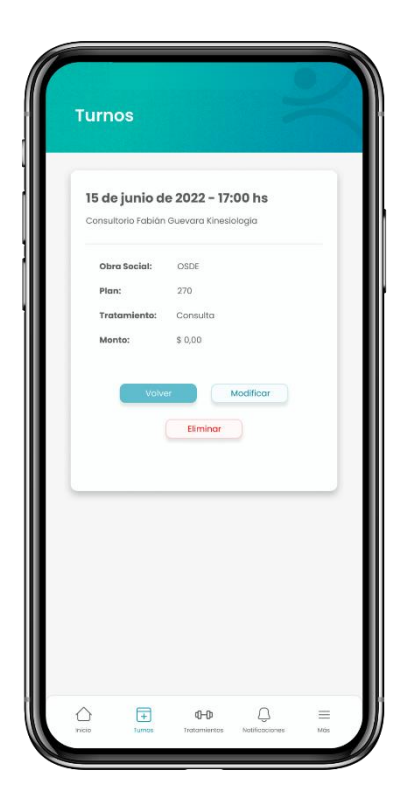

*P 375. Visualizar información de un turno*

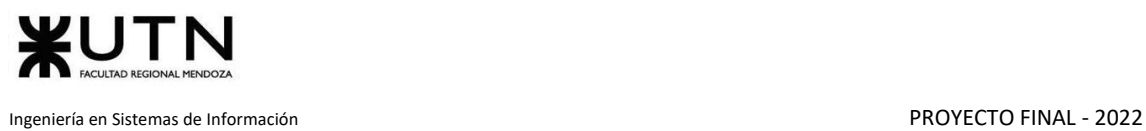

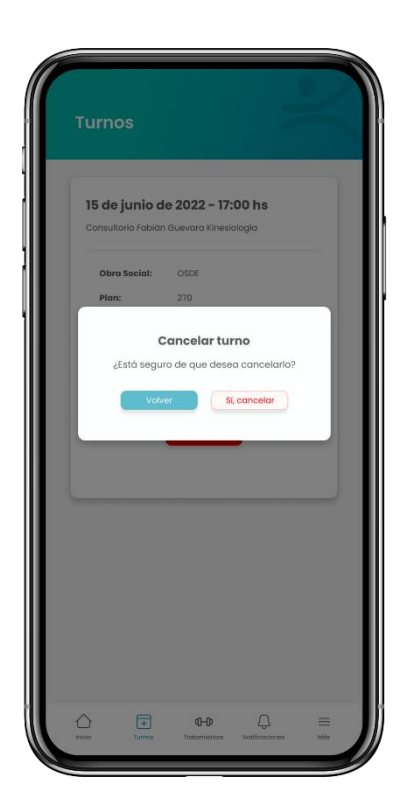

*P 376. Eliminar turno*

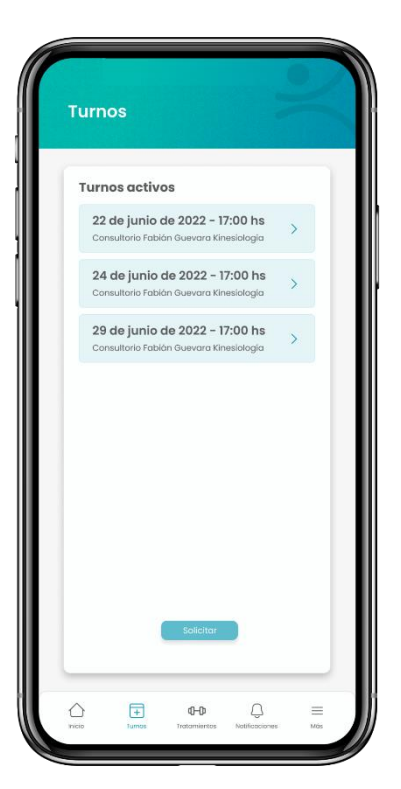

*P 377. Éxito eliminar turno*

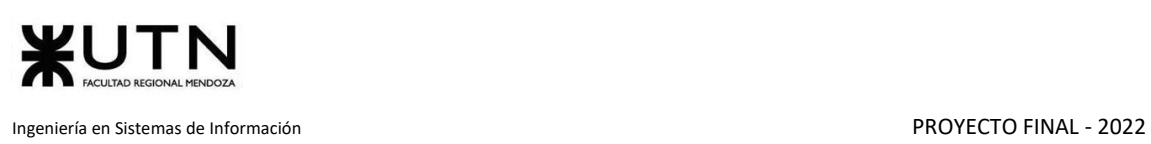

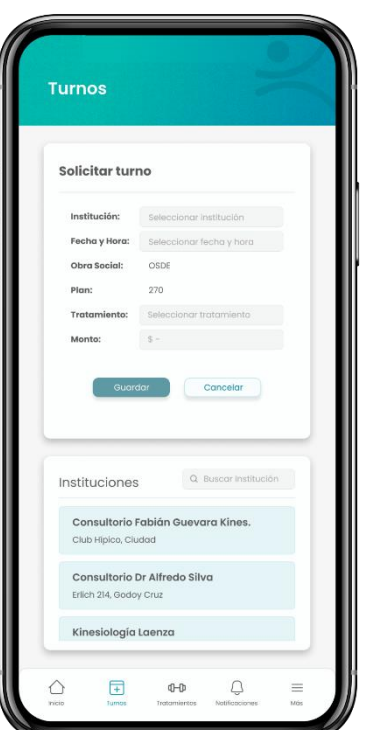

*P 378. Seleccionar institución para solicitar turno*

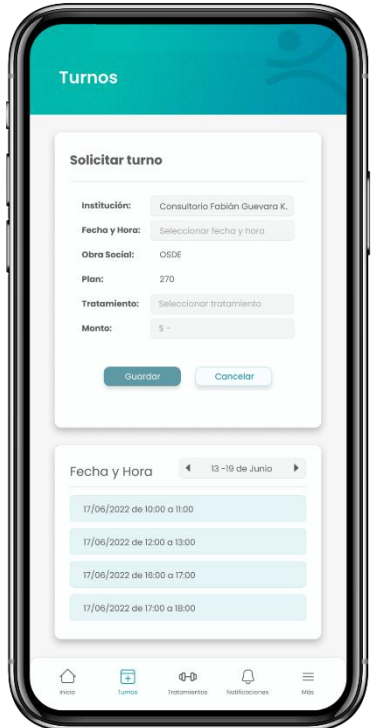

*P 379. Seleccionar fecha para solicitar turno*

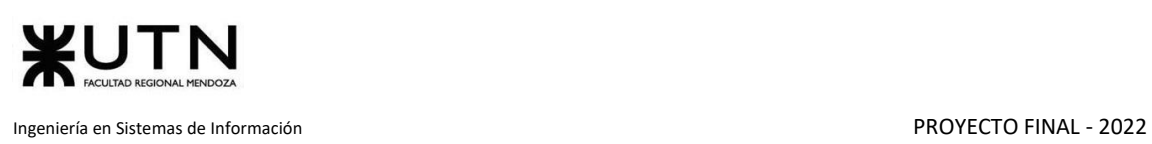

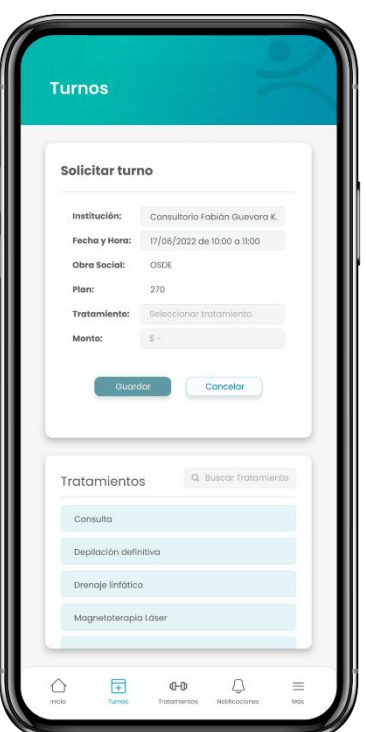

*P 380. Seleccionar tratamiento para solicitar turno*

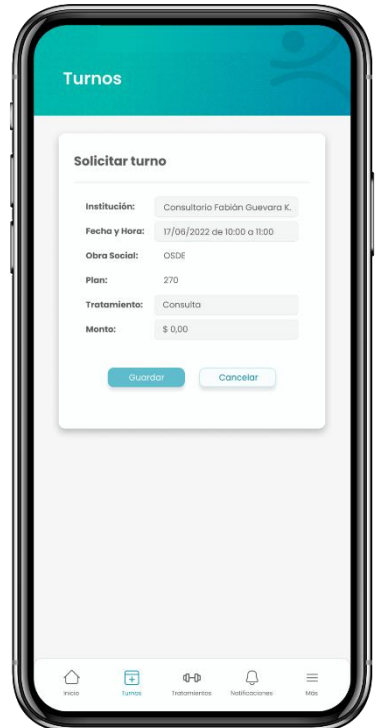

*P 381. Información del turno a solicitar*

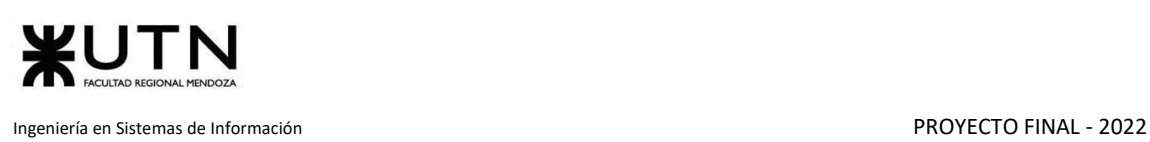

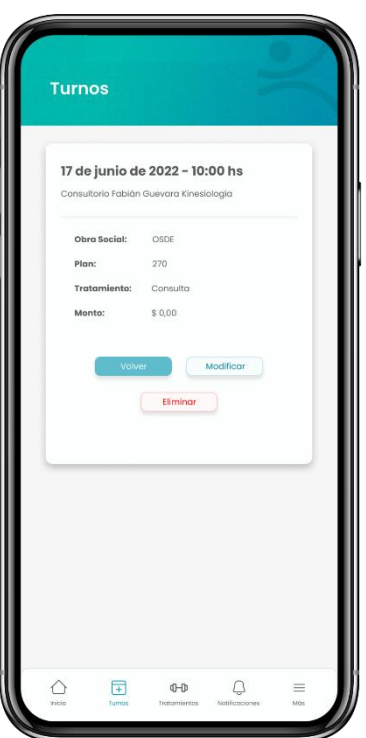

*P 382. Éxito Solicitar turno*

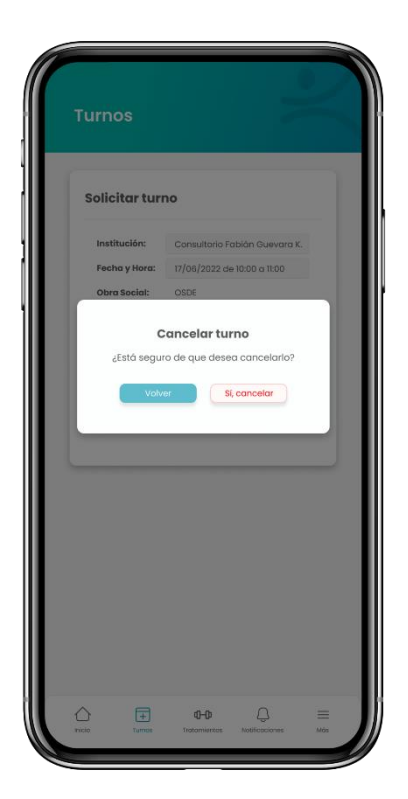

*P 383. Confirmar cancelación de turno*

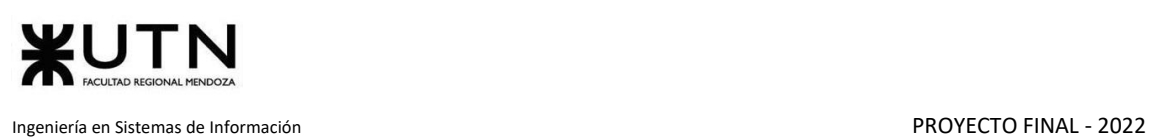

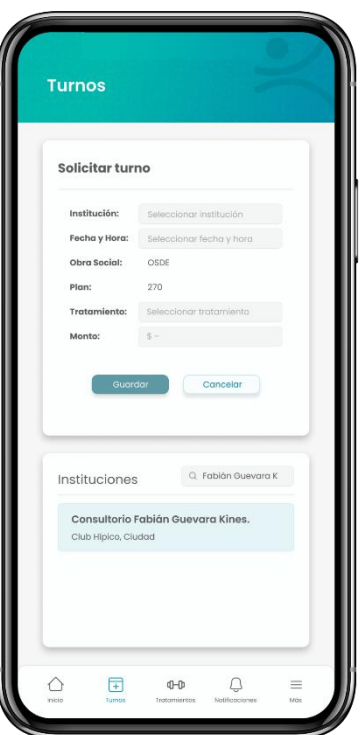

*P 384. Aplicar filtro por institución*

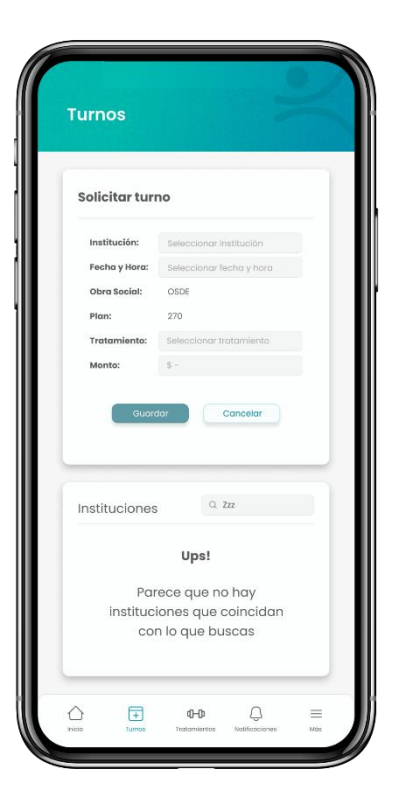

*P 385. Error: No se encuentran coincidencias - Aplicar filtro por institución*

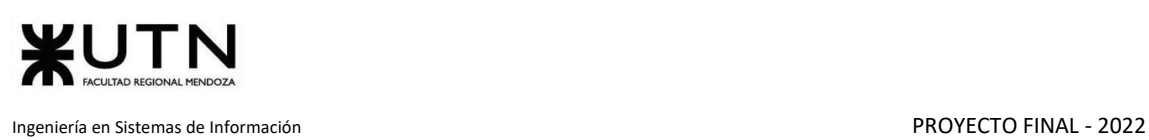

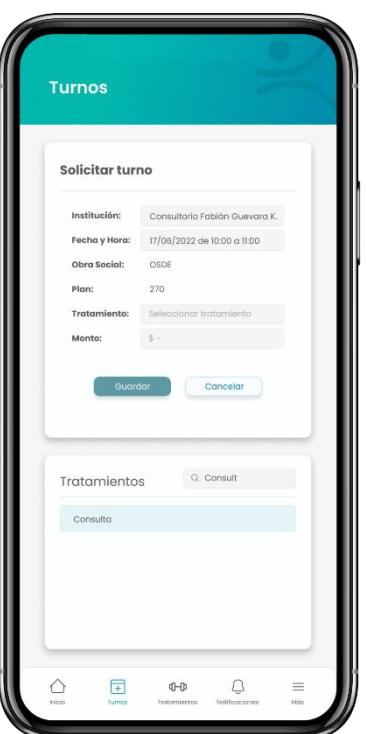

*P 386. Aplicar filtro por tratamientos*

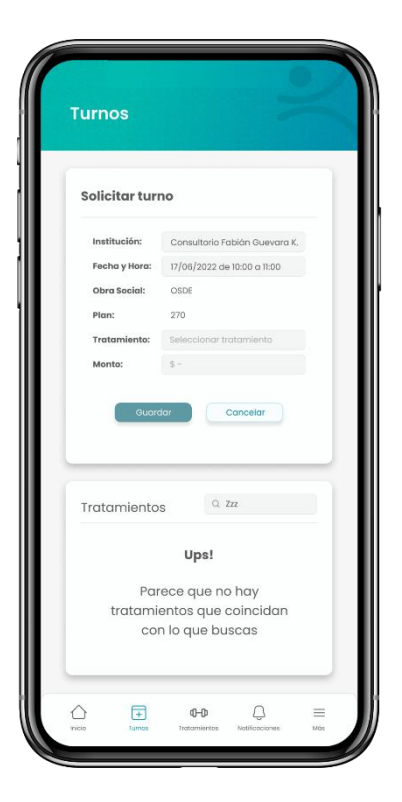

*P 387. Error: No se encuentran coincidencias - Aplicar filtro por tratamientos*

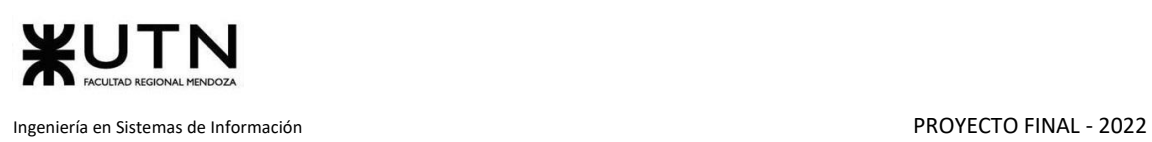

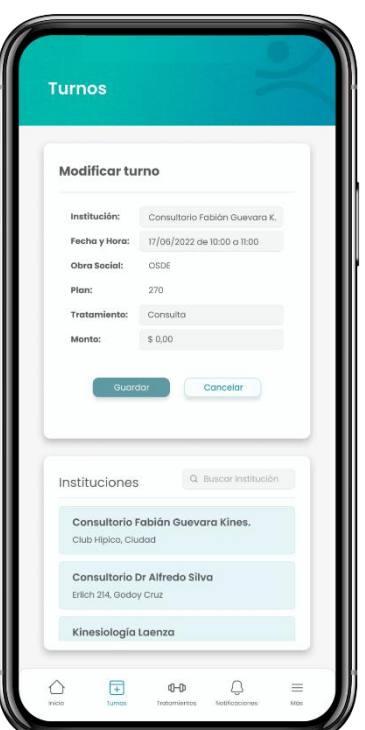

*P 388. Cambiar algún campo para modificar turno*

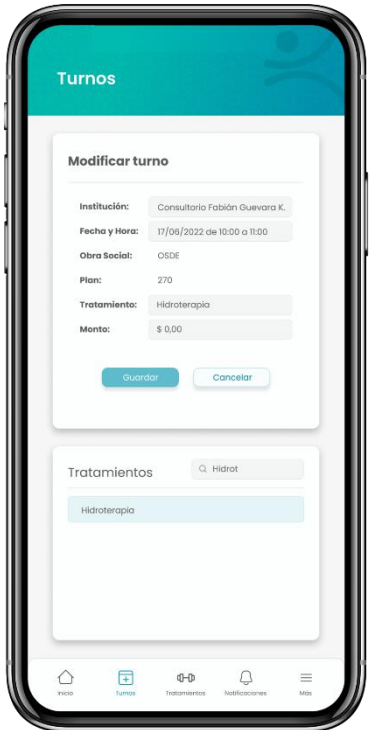

*P 389. Modificar turno*

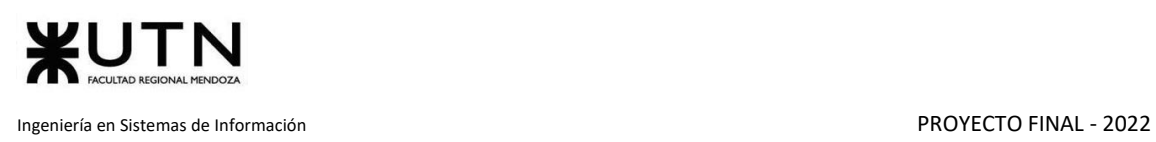

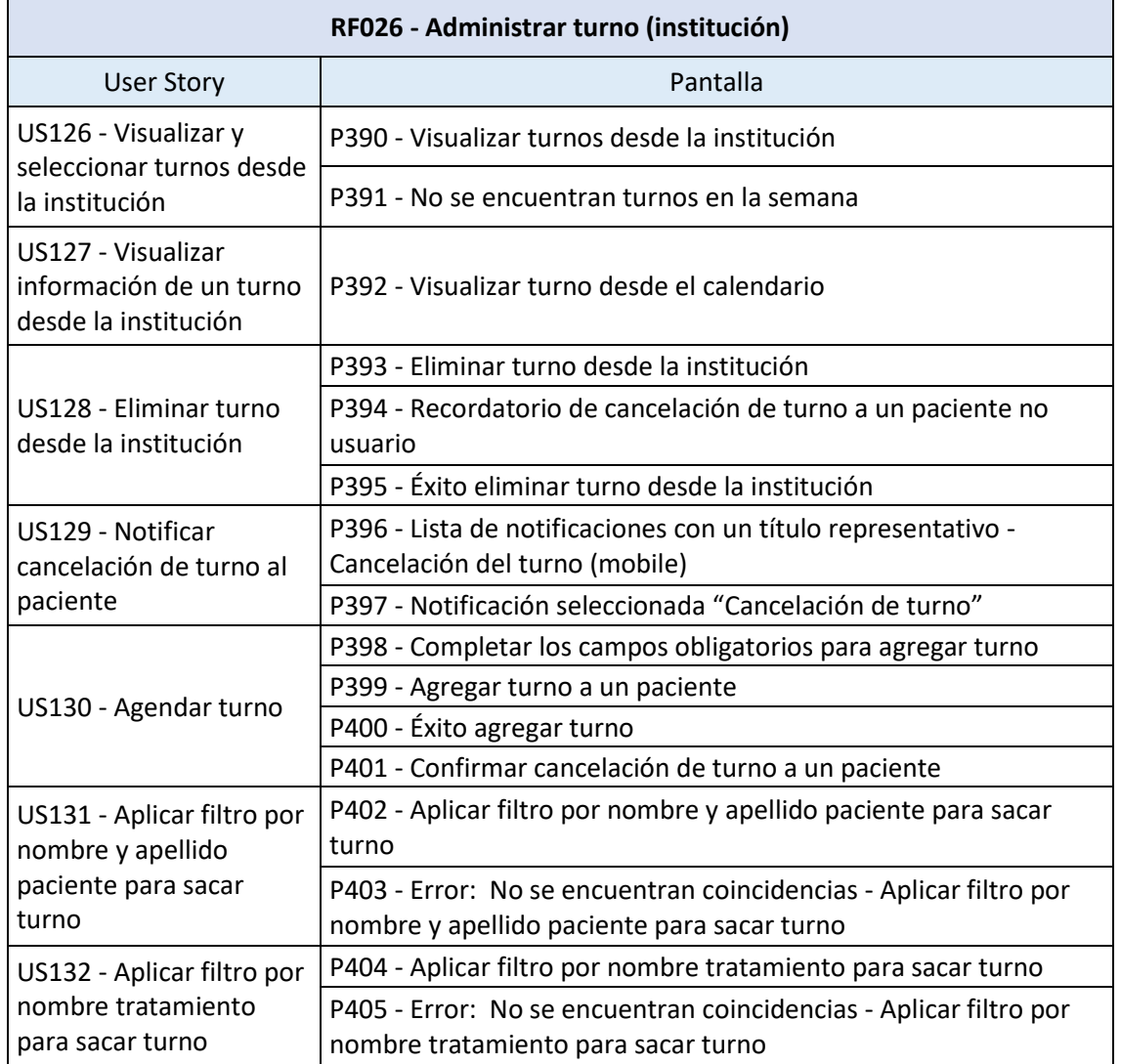

*Tabla 56. Pantallas del RF026*

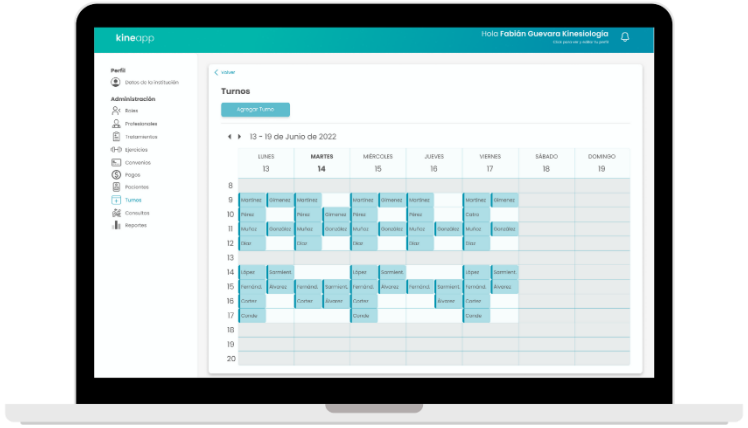

*P 390. Visualizar turnos desde la institución*

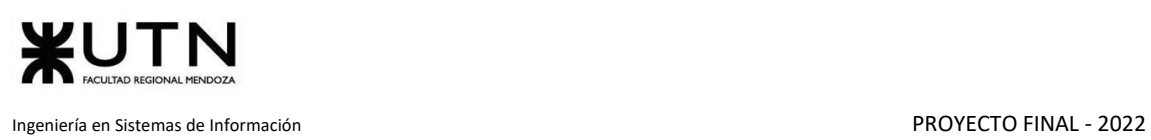

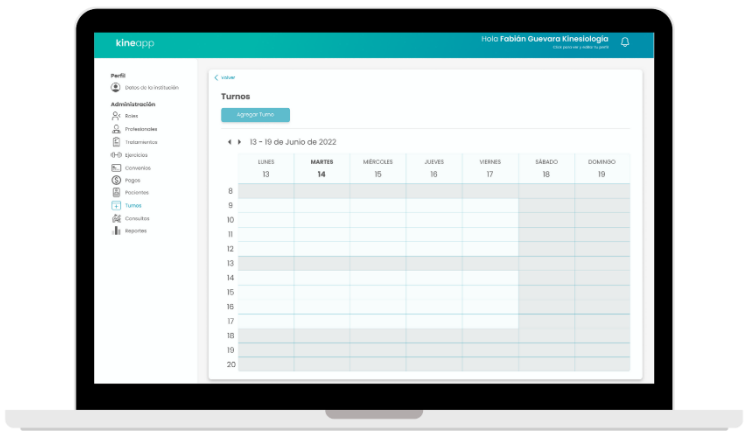

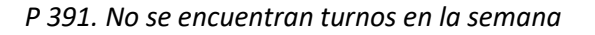

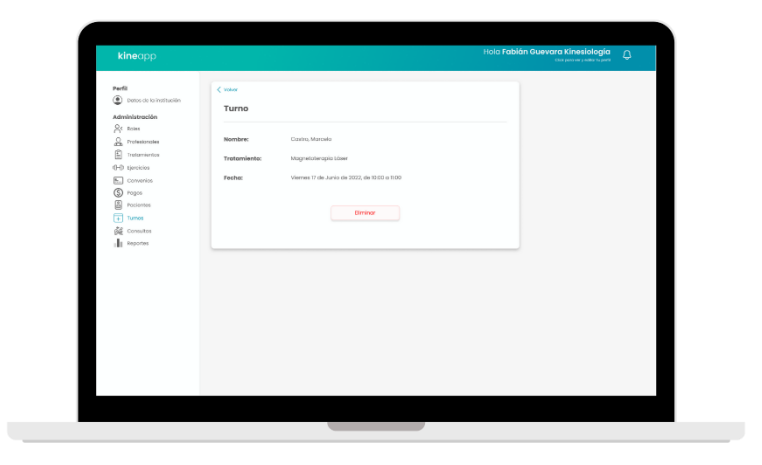

*P 392. Visualizar turno desde el calendario*

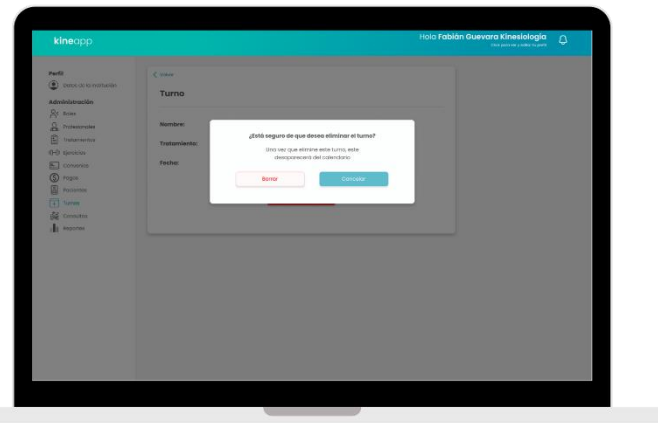

*P 393. Eliminar turno desde la institución*

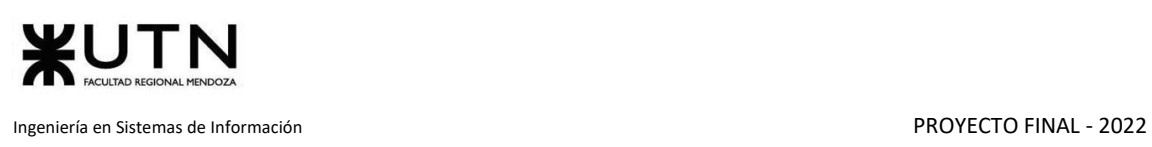

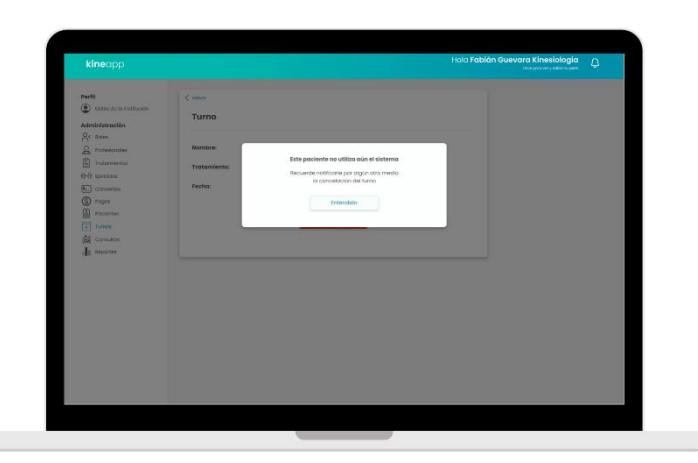

*P 394. Recordatorio de cancelación de turno a un paciente no usuario*

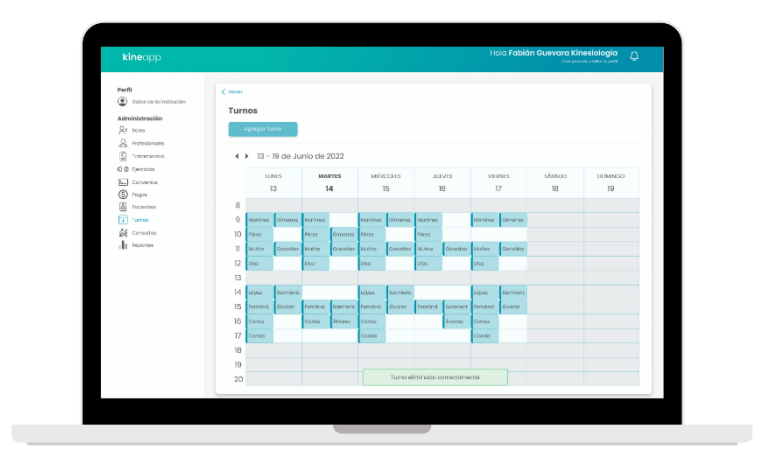

*P 395. Éxito eliminar turno desde la institución*

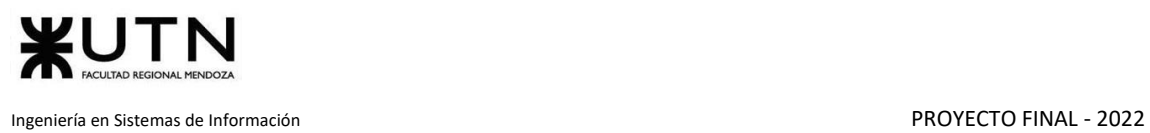

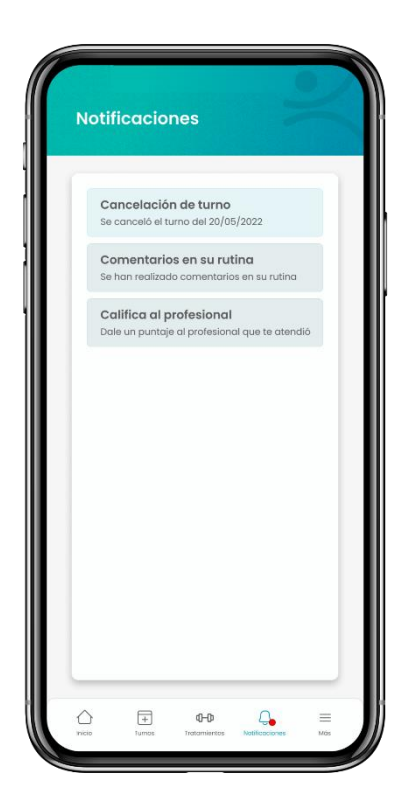

*P 396. Lista de notificaciones con un título representativo - Cancelación del turno (mobile)*

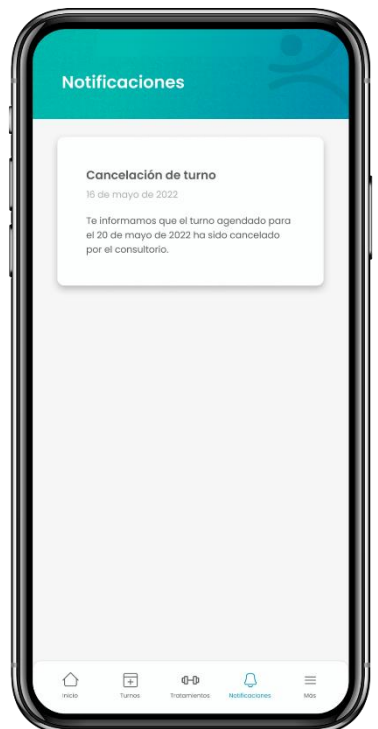

*P 397. Notificación seleccionada "Cancelación de turno"*

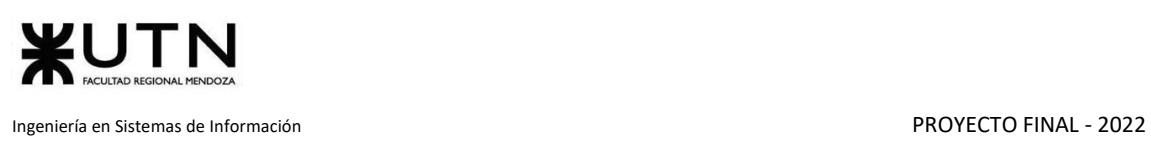

| kineapp                                            |                             |                                                                                                    | Hola Fabián Guevara Kinesiología<br><b>COLORADO HOME TO ANY</b> | ٥ |
|----------------------------------------------------|-----------------------------|----------------------------------------------------------------------------------------------------|-----------------------------------------------------------------|---|
| Perfit<br>(B) based loinated (B)<br>Administración | $C$ volume<br>Agregar Turno |                                                                                                    | Pacientes<br>C BARBETOCHTER                                     |   |
| Qc kees<br><i>Vollesionales</i>                    |                             | Pora porcast un paciente y su tratamiento, debe buscario en la pestata de la derecha y presionándalo das<br>veces, se ogregorà el nombre en esta sección | Appelia Martin                                                  |   |
| 图<br>Trademierana.<br><b>Q</b> © Decision          | Nombre:                     | ingress of normals old posterior *                                                                                                    | Aborez Affon                                                    |   |
| E. I conversor                                     | Tratamiento:                | ingress et tratomiento del peciento *                                                                                                    | Abovez Roberto                                                  |   |
| (Ŝ)<br><b>Tugos:</b><br>歯<br>Packerties            | Fecha:                      | transas to Nervo desde las opciónes del connobrio +                                                                                                    | Alsoner Agusting                                                |   |
| n<br>Tiampia<br>Consilia                           |                             | 4 > 13 - 19 de Junio de 2022                                                                                                    | Castra Marcelo                                                  |   |
| Réporter                                           | JUEVES:<br>16               | VERNES<br>17                                                                                                    | Tratamientos                                                    |   |
|                                                    | $205 - 1000$                | $12.00 - 11.00$                                                                                                    | C. Bussel Tratamiento                                           |   |
|                                                    | $10,00 - 10,00$             | $1200 - 1300$                                                                                                    |                                                                 |   |
|                                                    | 100-1200                    | 19:00 - 17:00                                                                                                    | Consulta                                                        |   |
|                                                    | $-400 - 1500$               | I7:00 - 18:00                                                                                                    | Deploción definitivo                                            |   |
|                                                    |                             |                                                                                                    | Drenaje Infation                                                |   |
|                                                    |                             | Guimir -<br>Cancelor                                                                                                    | Mcchetotterapia Löser                                           |   |
|                                                    |                             |                                                                                                    |                                                                 |   |

*P 398. Completar los campos obligatorios para agregar turno*

| kineapp                                                                                            |                                                                                                    |                                              | Hola Fabián Guevara Kinesiología<br>Child process points to prefer | $\mathsf Q$ |
|----------------------------------------------------------------------------------------------------|----------------------------------------------------------------------------------------------------|----------------------------------------------|--------------------------------------------------------------------|-------------|
| Perfit<br><b>D</b> base celebrativelet<br>Administración<br>$Q$ c kows<br>R interonaies            | $<$ votes:<br>Agregar Turno                                                                                                    |                                              | Pacientes<br>C Busine Focustor                                     |             |
|                                                                                                    | Pora ogregar un paciente y su tratomiento, debe buscario en la pestaña de la derecha y presionóndalo das<br>veces, se ogregorà el nombre en esta sección |                                              | Aposto Mortin                                                      |             |
| Transmierene<br>Q B Decions                                                                        | Nombre:                                                                                                    | Costro, Marocky                              | Atravez Julion                                                     |             |
| <b>Sall</b> Conversor<br>5) rupor<br>図<br>Parjentee<br>Ti Tumos<br><b>SE</b> constm<br>s Associate | Tratamiento:                                                                                                    | Magnizotorqola Löser                         | Alvanez Roberto                                                    |             |
|                                                                                                    | Fecha:                                                                                                    | Vietnas 17 de Junio da 2022, de 10:00 o 1103 | Atranet Aguestra                                                   |             |
|                                                                                                    |                                                                                                    | 4 > 13 - 19 de Junio de 2022                 | Crastro, Marcos                                                    |             |
|                                                                                                    | <b>SIVED</b><br>16                                                                                                    | VIERNIS<br>17                                | Tratamientos                                                       |             |
|                                                                                                    | $305 - 1000$                                                                                                    | 1200-1100                                    | C During Technology                                                |             |
|                                                                                                    | $10.00 - 1000$<br>8:00 - 12:00                                                                                                    | $12.00 - 13.00$<br>IE:00 - 17:00             | Consulta                                                           |             |
|                                                                                                    | $-1450 - 15500$                                                                                                    | IZ03 + NHID                                  | Deploción definitivo                                               |             |
|                                                                                                    |                                                                                                    |                                              | Drenaje infotico                                                   |             |
|                                                                                                    |                                                                                                    | Guerra<br><b>Cancelor</b>                    | Moscie deportivo                                                   |             |
|                                                                                                    |                                                                                                    |                                              |                                                                    |             |

*P 399. Agregar turno a un paciente*

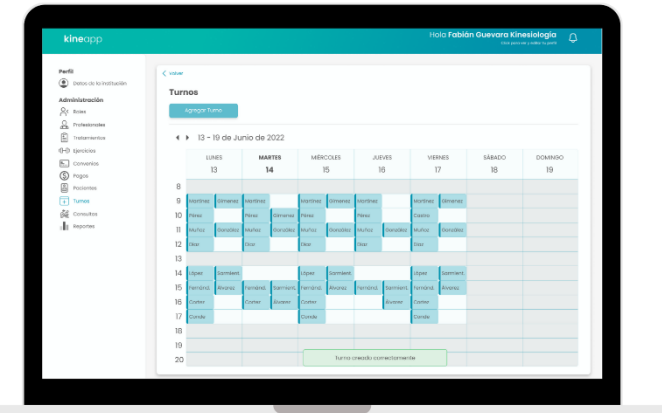

*P 400. Éxito agregar turno*

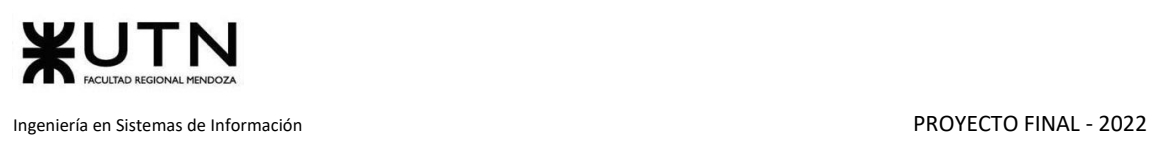

| kineapp                                                       |                                                                                                    | Hola Fabian Guevara Kinesiología<br>Q<br>This part we a notice to prest |
|---------------------------------------------------------------|----------------------------------------------------------------------------------------------------|-------------------------------------------------------------------------|
| Partit<br>@ concessionations<br>Administración                | <b>Civitie</b><br><b>Agregar Turno</b>                                                                                                    | Pacientes<br><b>C Zakid Highers</b>                                     |
| <b>Ski Roles</b><br><b>Common</b><br>自<br><b>Universities</b> | Рани варная ситал<br><b>HORE WEDDINGTON</b><br>¿Está seguro de que desea cancelar el turno?                                                   | <b>STATISTICS</b><br>Azzarra Montes                                     |
| 0-0 specious<br><b>El consorió</b><br>$^{\circ}$<br>Pogos:    | <b>Nombre:</b><br>Una vez que cancele este turno, se<br>ellesinoran tados los elabos congoldos<br>Tretomlerés:<br>vaser<br><b>Si cancelor</b> | Alexandr Adams<br><b>Alguna Ration to</b>                               |
| <b>POSSIBOR</b><br>問<br><b>Surrow</b><br><b>IS CONNAIL</b>    | <b>Foche:</b><br>4 > 13 - 19 de Junio de 2022                                                                                                 | Alrows Aquative<br><b>Castro, Marcos</b>                                |
| <b>Il annonce</b>                                             | <b>TUCVES</b><br><b>VERIES</b><br>16<br>17.                                                                                                   | <b>Trotamientos</b>                                                     |
|                                                               | $850 - 1205$<br>$1000 - 000$<br>000 - 100<br>$1200 - 2100$                                                                                    | <b>Children</b> Transport                                               |
|                                                               | $100 - 1202$<br>$1600 - 1700$                                                                                                    | Cormulation                                                             |
|                                                               | $MCO + 15.00$<br>17.00 - 18.00                                                                                                    | <b>INdirector delivery</b><br><b>University Anderson</b>                |
|                                                               | <b>Dancelor</b><br>Christmas                                                                                                    | Mosaic departivo                                                        |

*P 401. Confirmar cancelación de turno a un paciente*

| kineapp                                                                                                    |                        |                                                                                                    | Hola Fabián Guevara Kinesiología<br>$\circ$<br>Child process points to party |  |
|----------------------------------------------------------------------------------------------------|------------------------|----------------------------------------------------------------------------------------------------|------------------------------------------------------------------------------|--|
| Perfit                                                                                                    | $<$ votes:             |                                                                                                    | Pacientes                                                                    |  |
| <b>D</b> base celebrativelet                                                                                         |                        | Agregar Turno                                                                                                    |                                                                              |  |
| Administración<br>$Q$ c koes<br>g,<br><b>Profesionales</b>                                                           |                        | Pora ogregar un paciente y su tratomiento, debe buscario en la pestaña de la derecha y presionónidalo das<br>veces, se ogregorà el nombre en esta sección | C Acosta<br>Azosta Martin                                                    |  |
| $\frac{2}{m}$ Transmierance<br>Q B Decions                                                                           | Nombre:                | ingress of normal del posterior *                                                                                                    |                                                                              |  |
| <b>Ed Conversor</b><br>(\$)<br>Tugos:<br>図<br>: Paralenties<br>Ti Tumos<br><b>SE Consultos</b><br><b>It Reportes</b> | Tratamiento:<br>Fecha: | ingitial el tratamiento del peciamo *<br>Viginia la Noria desdo las apolitica del convidado *                                                             |                                                                              |  |
|                                                                                                    |                        | 4 > 13 - 19 de Junio de 2022                                                                                                    |                                                                              |  |
|                                                                                                    | <b>STYTUL</b><br>16    | VIERNES<br>17                                                                                                    | Tratamientos                                                                 |  |
|                                                                                                    | $205 - 1000$           | $12.00 - 11.00$                                                                                                    | Q alust tenerients                                                           |  |
|                                                                                                    | $10.00 - 1000$         | $12.00 - 13.00$                                                                                                    |                                                                              |  |
|                                                                                                    | 8:00 - 12:00           | IE:00 - 17:00                                                                                                    | Consulta                                                                     |  |
|                                                                                                    | $-1400 - 1500$         | $17.03 + 18.00$                                                                                                    | Deploción definitivo                                                         |  |
|                                                                                                    |                        |                                                                                                    | Drenale Infotion                                                             |  |
|                                                                                                    |                        | Guardar<br>Conceior                                                                                                    | Magnetonerapia Löser                                                         |  |

*P 402. Aplicar filtro por nombre y apellido paciente para sacar turno*

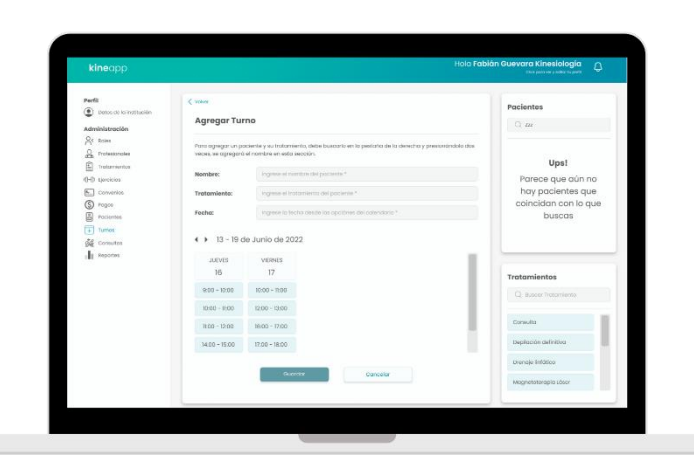

*P 403. Error: No se encuentran coincidencias - Aplicar filtro por nombre y apellido paciente para sacar turno*

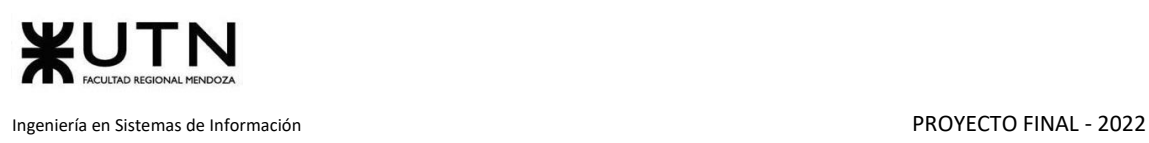

| kineapp                                                  |                          |                                                                                                    | Holo Fabián Guevara Kinesiología<br>This part of a hold for print | $\mathcal{Q}$ |
|----------------------------------------------------------|--------------------------|----------------------------------------------------------------------------------------------------|-------------------------------------------------------------------|---------------|
| Perfit<br>$\circledcirc$ perception of<br>Administración | C voice<br>Agregar Turno |                                                                                                    | Pacientes<br>C) that or majority.                                 |               |
| $Q_f$ nows<br>$\mathbf{a}$<br>Professorioles             |                          | Para agregar un pociente y su tratamento, debe buscario en la pestata de la derecha y presuntindolo dos<br>veces, se agregará el nombre en esta sección. | Accelo Marin                                                      |               |
| Ė<br>Traitementos<br>(H) specious                        | Nombre:                  | ingenoemi marritme ziel pozzenie *                                                                                                    | Ahmer, Julian                                                     |               |
| B. Convenice                                             | Trotomiento:             | logima el trotoniermi del pocierio."                                                                                                    | Alvenue, Italianse                                                |               |
| B)<br>Pogos<br>Pocientes                                 | Focher                   | Ingrese to techn cleare las opolities del cotension **                                                                                                   | Abranzz, Assastina                                                |               |
| 団<br>Tumos:<br>âs.<br>Conutes                            |                          | 4 > 13 - 19 de Junio de 2022                                                                                                    | Castro, Mercelo                                                   |               |
| к<br>Reporters                                           | <b>JUEVES</b><br>16      | <b>VERHES</b><br>17                                                                                                    | Tratamientos                                                      |               |
|                                                          | $0.01 - 10.0$            | $1000 - 100$                                                                                                    | C consulto                                                        |               |
|                                                          | $1000 - 000$             | 1200 - 1300                                                                                                    |                                                                   |               |
|                                                          | $(100 - 1200)$           | 1603-1700                                                                                                    | Consults                                                          |               |
|                                                          | 34:00 - 15:00            | 17.00 - 18.00                                                                                                    |                                                                   |               |
|                                                          |                          | <b>Guerra</b><br>Cancellar                                                                                                    |                                                                   |               |
|                                                          |                          |                                                                                                    |                                                                   |               |

*P 404. Aplicar filtro por nombre tratamiento para sacar turno*

| Perfil<br>۸<br>Detocclo lo institución<br>Administración<br>$Q$ c Roise<br>д<br>Trefessoreles | C vous          |                                               |                                                                                                    | Pacientes                                                                   |  |
|-----------------------------------------------------------------------------------------------|-----------------|-----------------------------------------------|----------------------------------------------------------------------------------------------------|-----------------------------------------------------------------------------|--|
|                                                                                               | Agregar Turno   |                                               |                                                                                                    | C Buscer molente                                                            |  |
|                                                                                               |                 | veces, su ognegeró el nombre en esto sección. | Para agregar un pociente y su tratamiento, debe buscarlo en la pestatia de la descha y presantindolo das | Accete Marin                                                                |  |
| 自<br>Traiserverius<br>(H) specious                                                            | Nombre:         |                                               | lognos el nombre del piccerte *                                                                          | Ahrenez, Julian.                                                            |  |
| E.] converies                                                                                 | Trotomiento:    |                                               | Ingress el Instanlerm del paciente *.                                                                    | Alvania, Roberto                                                            |  |
| $\circledS$<br>Pogos<br>圓<br>Pocientes<br>$\frac{1}{4}$ Turnet<br>Comutes<br>Reportes         | Feche:          |                                               | Ingrese to techn desire los opcitives del colendario *                                                   | Alvaniz, Agustina                                                           |  |
|                                                                                               |                 | 4 > 13 - 19 de Junio de 2022                  |                                                                                                    | Castro, Marcelo                                                             |  |
|                                                                                               | JUEVES<br>16    | <b>VERHES</b><br>17                           |                                                                                                    | Tratamientos                                                                |  |
|                                                                                               | $9:00 - 12:00$  | $10:00 - 7000$                                |                                                                                                    | 0.22                                                                        |  |
|                                                                                               | $10:00 - 1000.$ | 1200 - 1300                                   |                                                                                                    |                                                                             |  |
|                                                                                               | $7120 - 1202$   | $1000 - 1700$                                 |                                                                                                    | Ups!                                                                        |  |
|                                                                                               | $34.00 - 15.00$ | 17.00 - 18.00<br>Guerra                       | Cancelor                                                                                                 | Parece que aún no<br>hay tratamientos<br>que coincidan con lo<br>que buscas |  |

*P 405. Error: No se encuentran coincidencias - Aplicar filtro por nombre tratamiento para sacar turno*

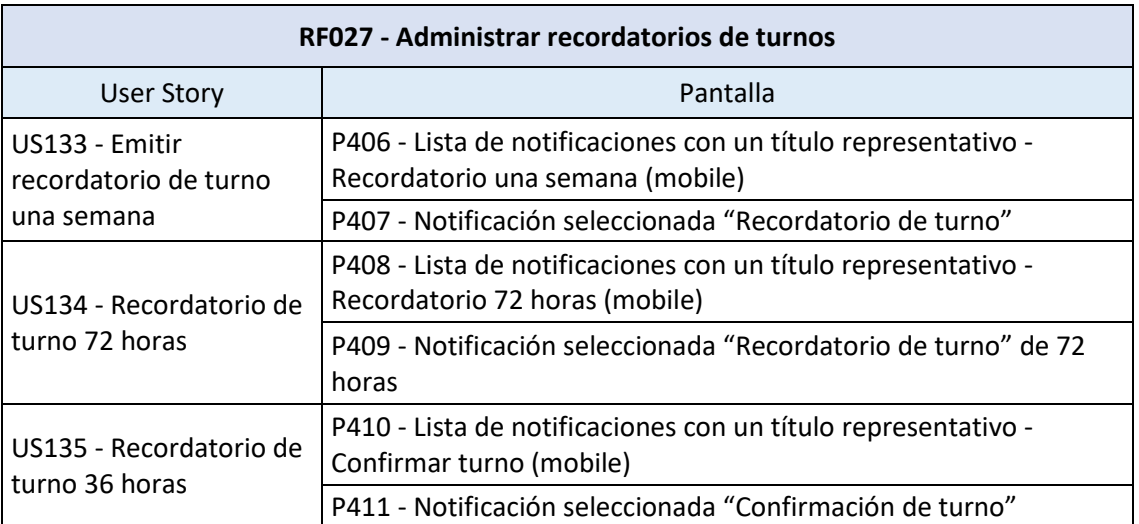

*Tabla 57. Pantallas del RF027*

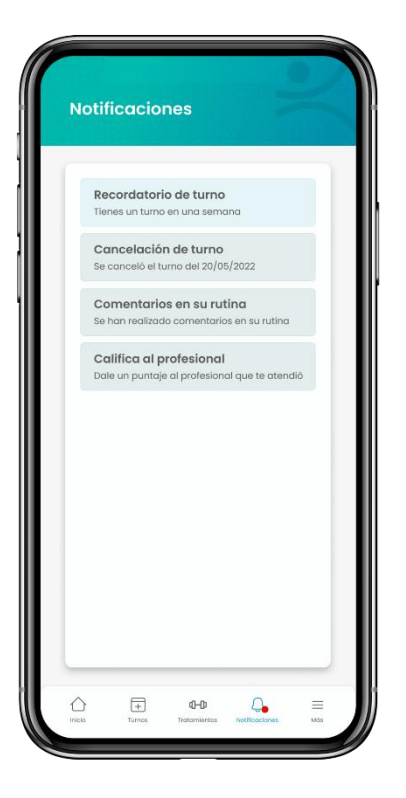

*P 406. Lista de notificaciones con un título representativo - Recordatorio una semana (mobile)*

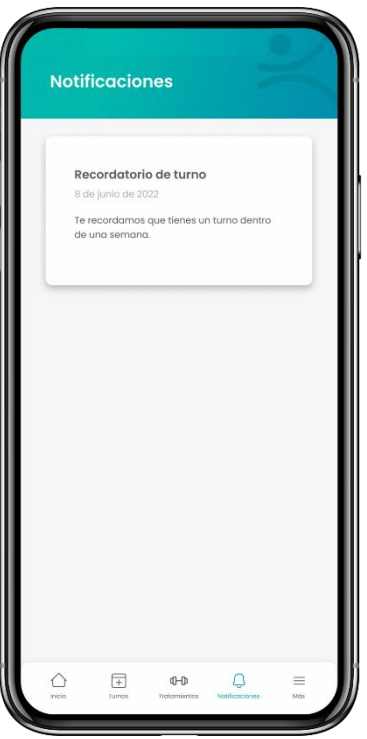

*P 407. Notificación seleccionada "Recordatorio de turno"*

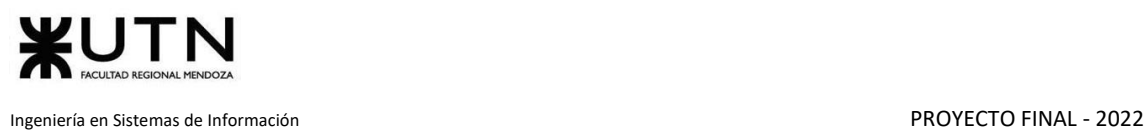

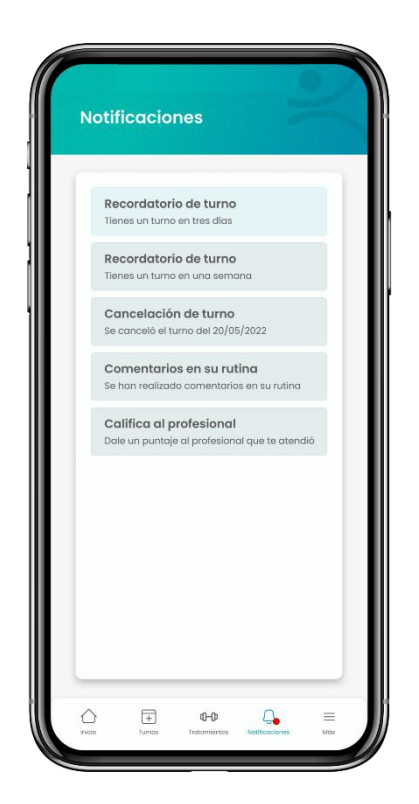

*P 408. Lista de notificaciones con un título representativo - Recordatorio 72 horas (mobile)*

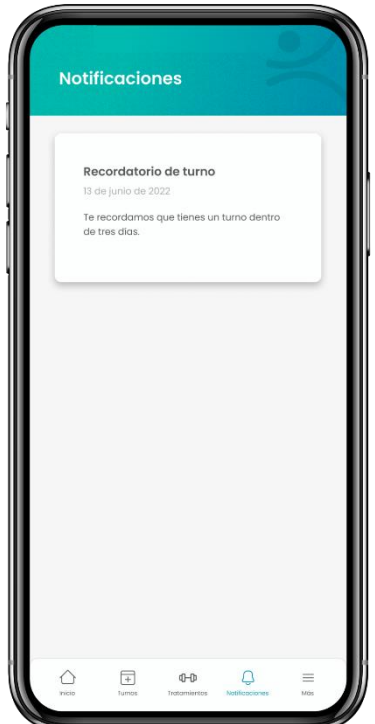

*P 409. Notificación seleccionada "Recordatorio de turno" de 72 horas*

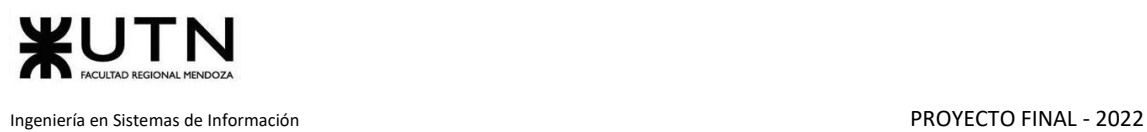

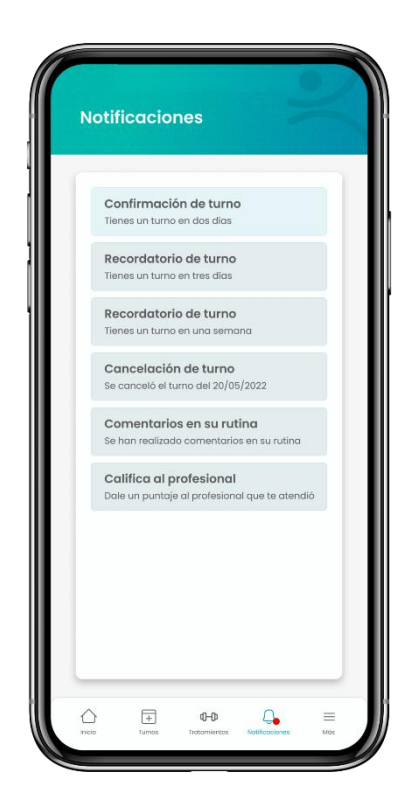

*P 410. Lista de notificaciones con un título representativo - Confirmar turno (mobile)*

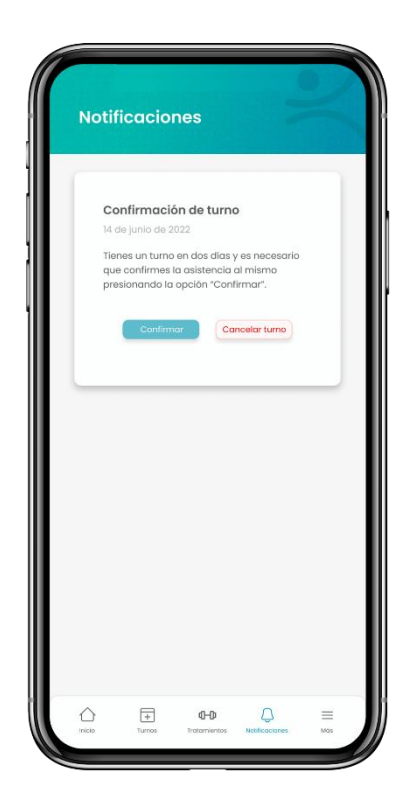

*P 411. Notificación seleccionada "Confirmación de turno"*

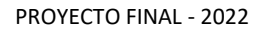

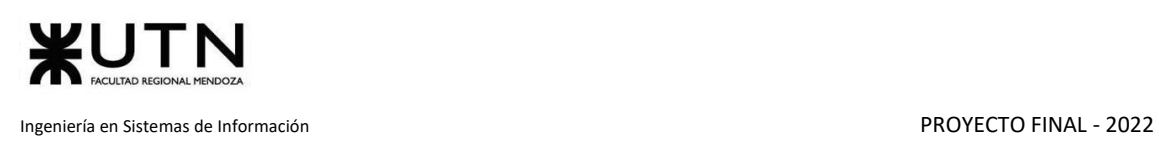

## **3.2.3.5 Pantallas del Módulo de Accesibilidad**

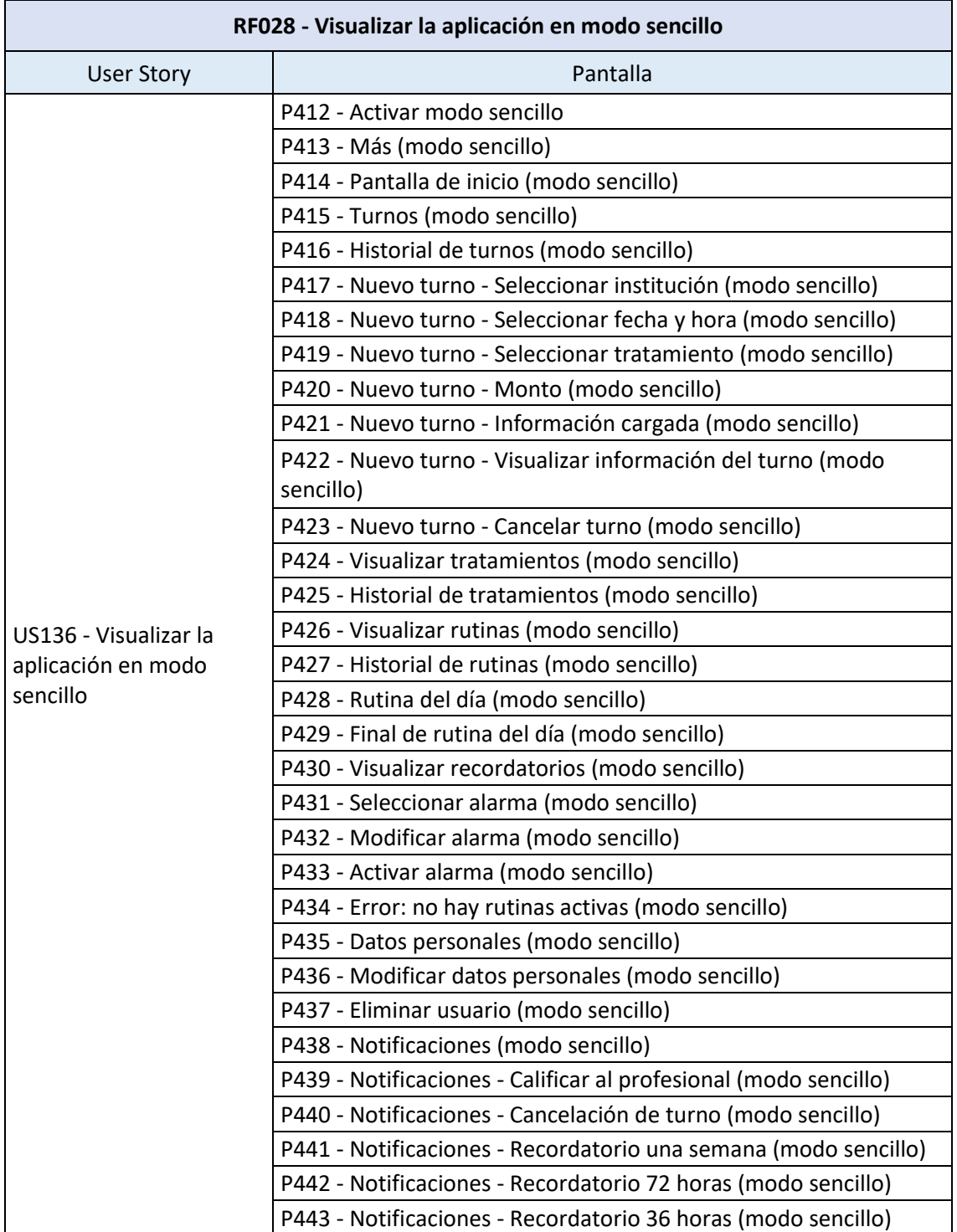

*Tabla 58. Pantallas del RF028*

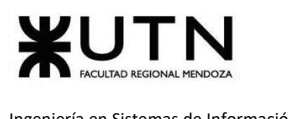

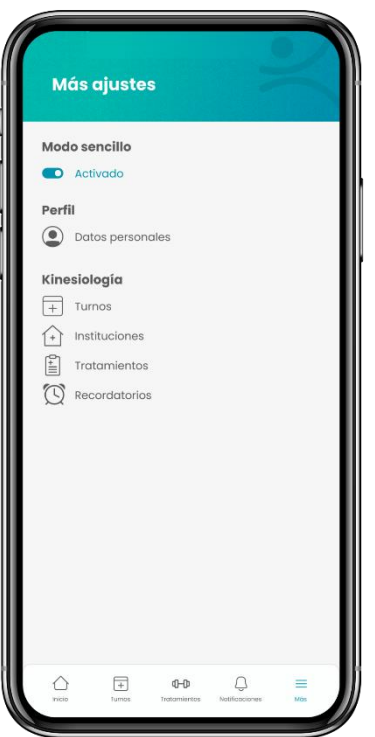

*P 412. Activar modo sencillo*

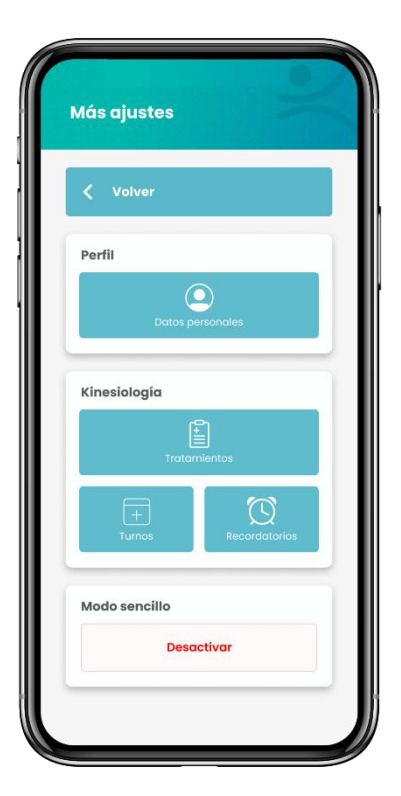

*P 413. Más (modo sencillo)*

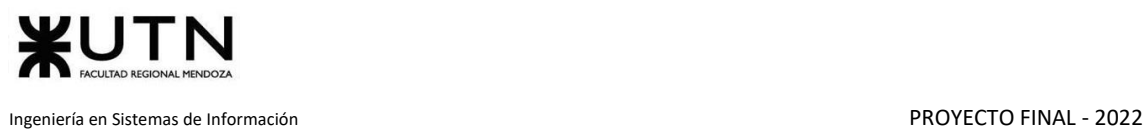

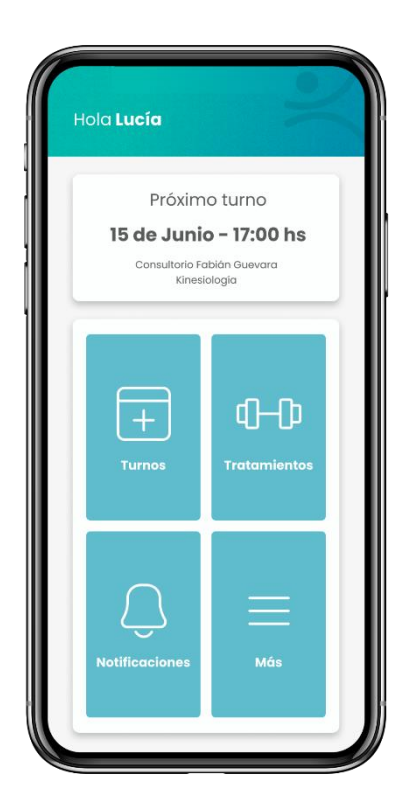

*P 414. Pantalla de inicio (modo sencillo)*

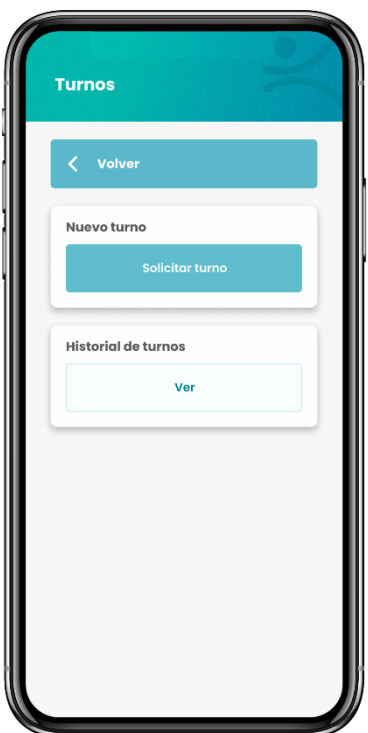

*P 415. Turnos (modo sencillo)*

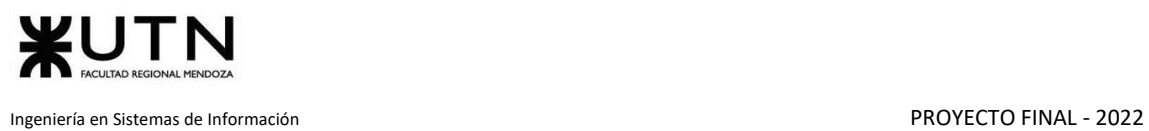

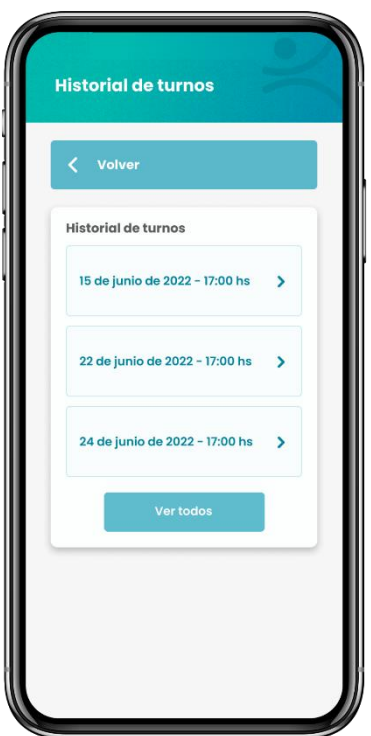

*P 416. Historial de turnos (modo sencillo)*

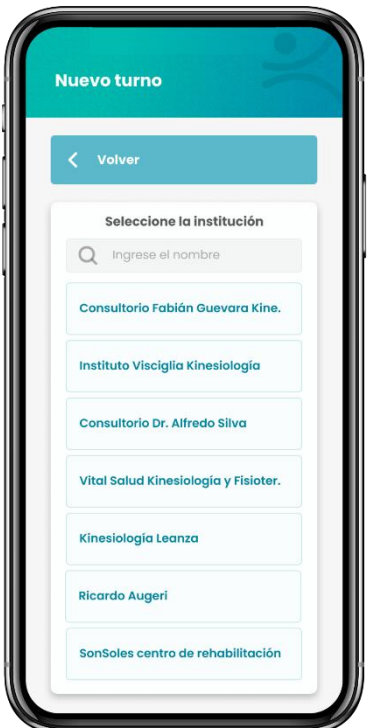

*P 417. Nuevo turno - Seleccionar institución (modo sencillo)*

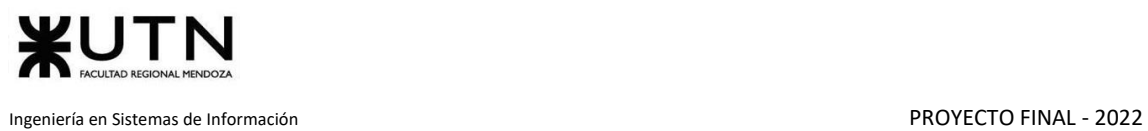

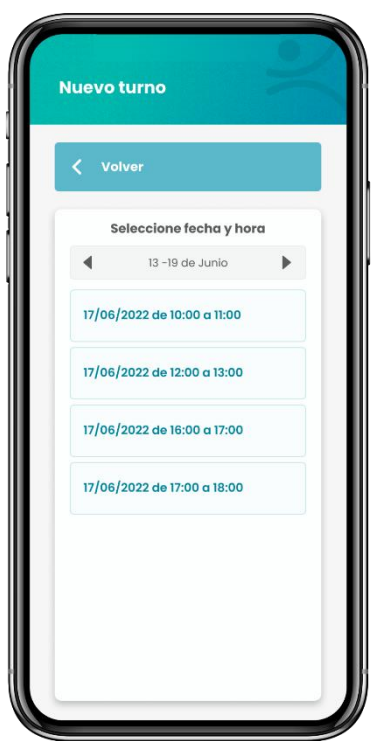

*P 418. Nuevo turno - Seleccionar fecha y hora (modo sencillo)*

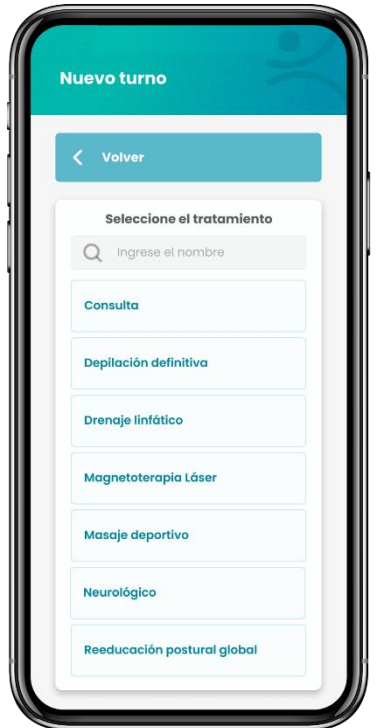

*P 419. Nuevo turno - Seleccionar tratamiento (modo sencillo)*

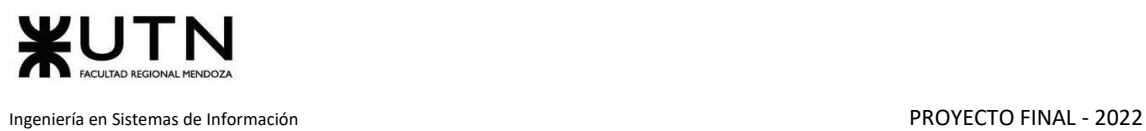

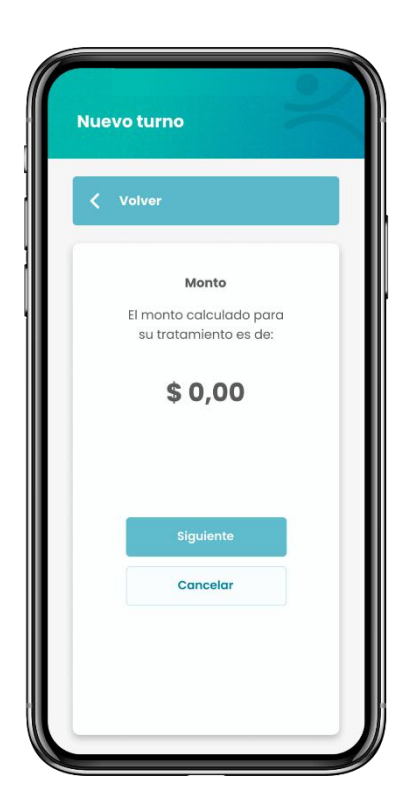

*P 420. Nuevo turno - Monto (modo sencillo)*

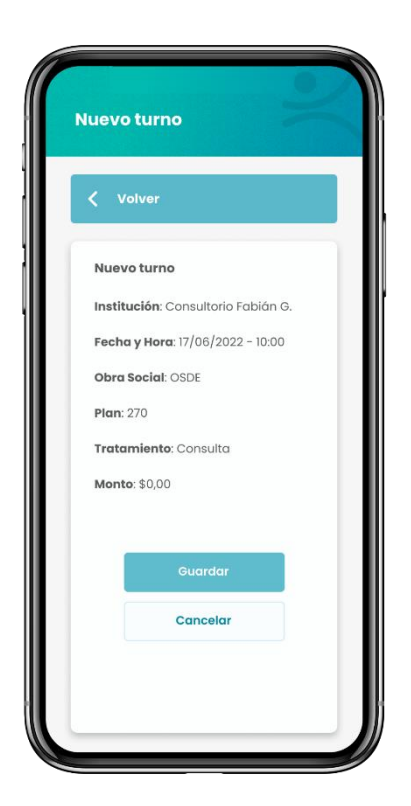

*P 421. Nuevo turno - Información cargada (modo sencillo)*

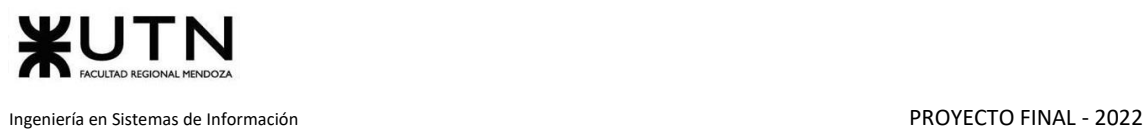

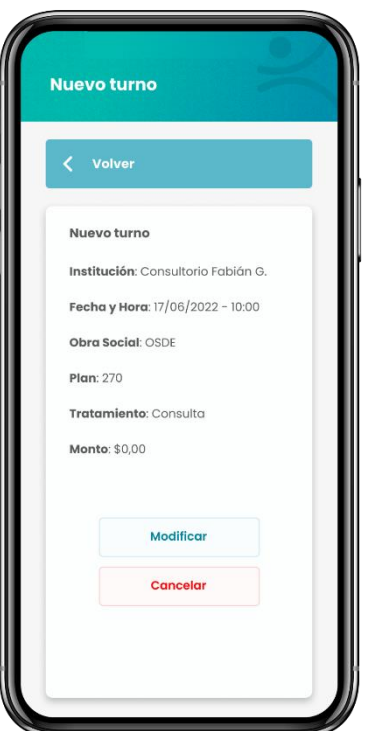

*P 422. Nuevo turno - Visualizar información del turno (modo sencillo)*

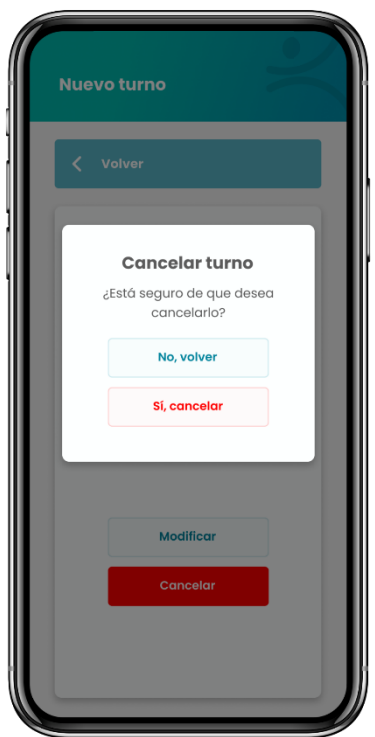

*P 423. Nuevo turno - Cancelar turno (modo sencillo)*

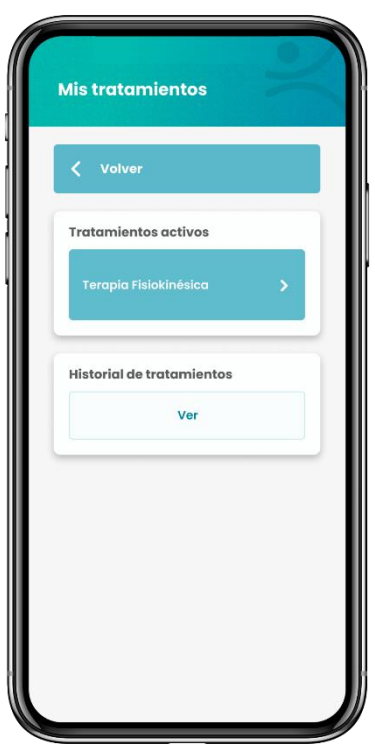

*P 424. Visualizar tratamientos (modo sencillo)*

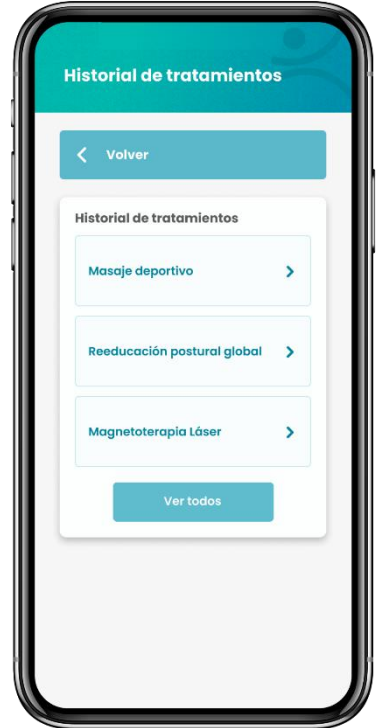

*P 425. Historial de tratamientos (modo sencillo)*

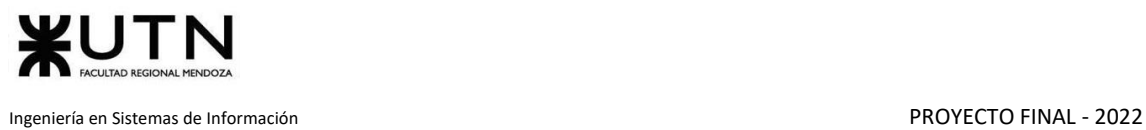

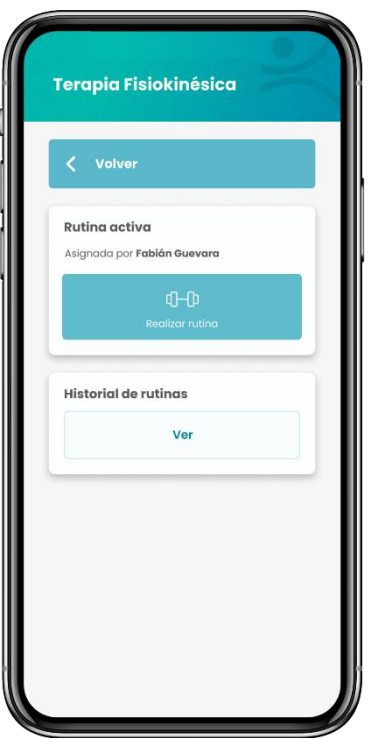

*P 426. Visualizar rutinas (modo sencillo)*

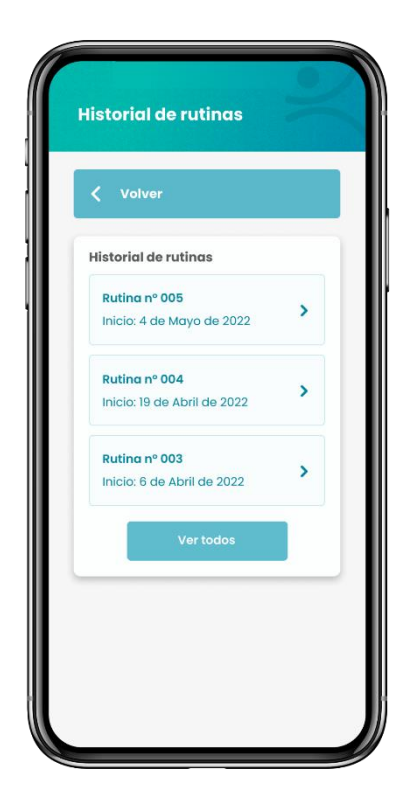

*P 427. Historial de rutinas (modo sencillo)*

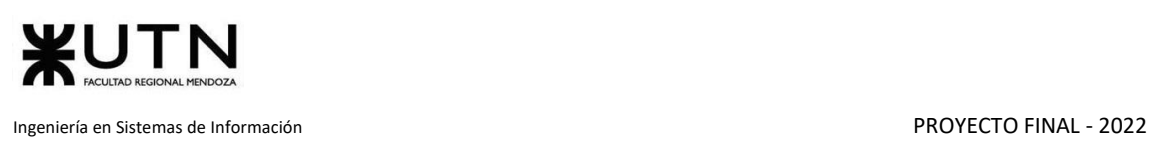

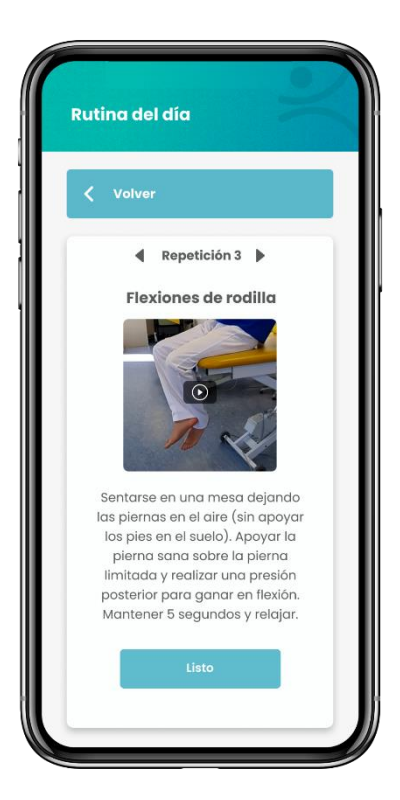

*P 428. Rutina del día (modo sencillo)*

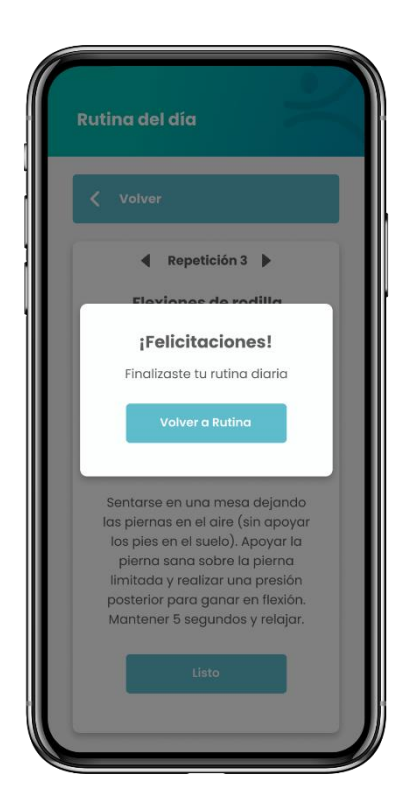

*P 429. Final de rutina del día (modo sencillo)*

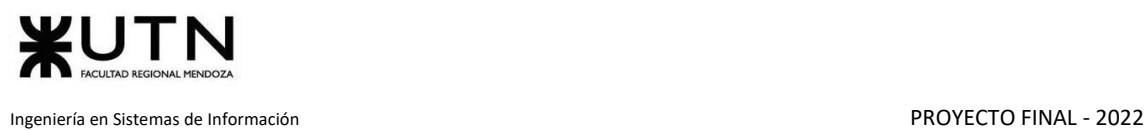

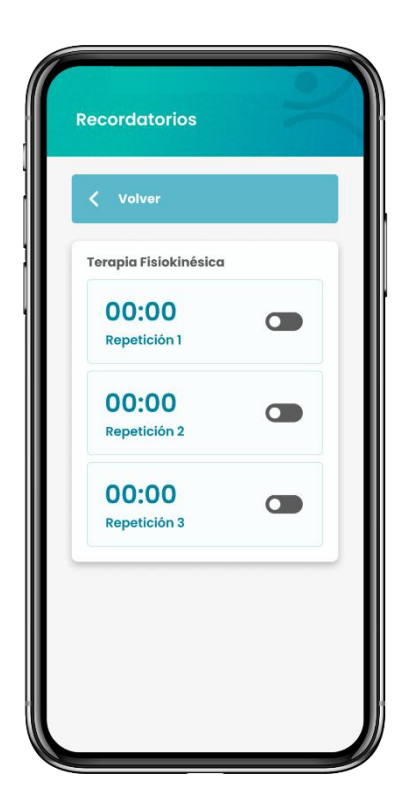

*P 430. Visualizar recordatorios (modo sencillo)*

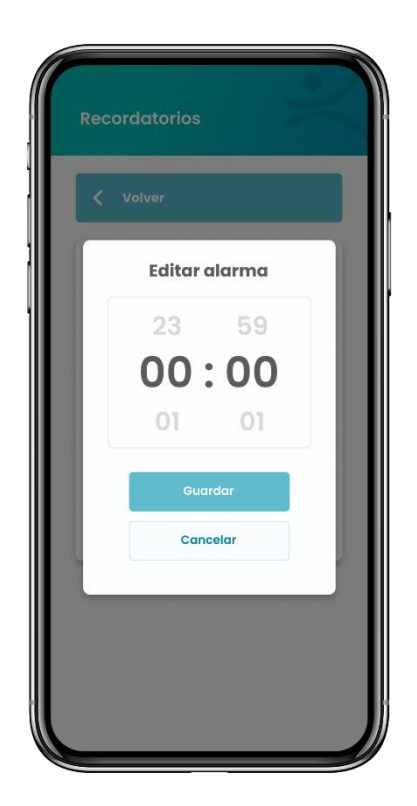

*P 431. Seleccionar alarma (modo sencillo)*

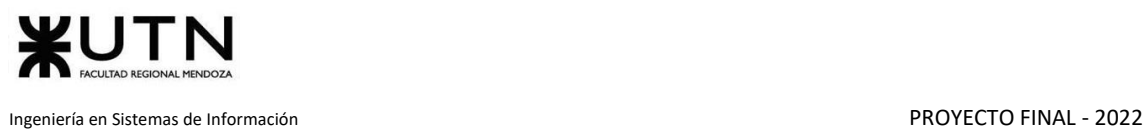

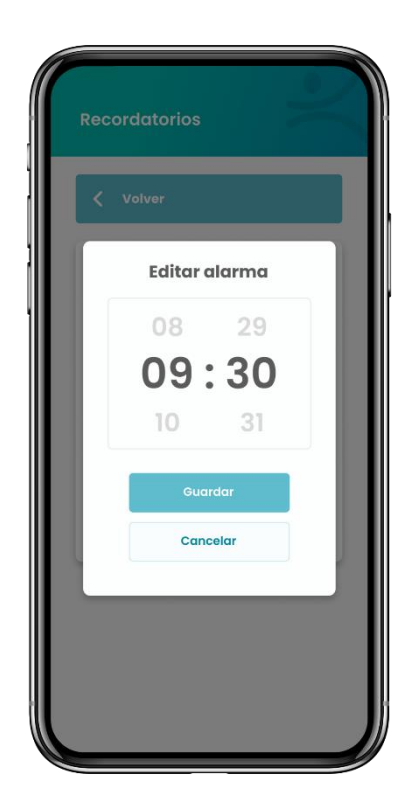

*P 432. Modificar alarma (modo sencillo)*

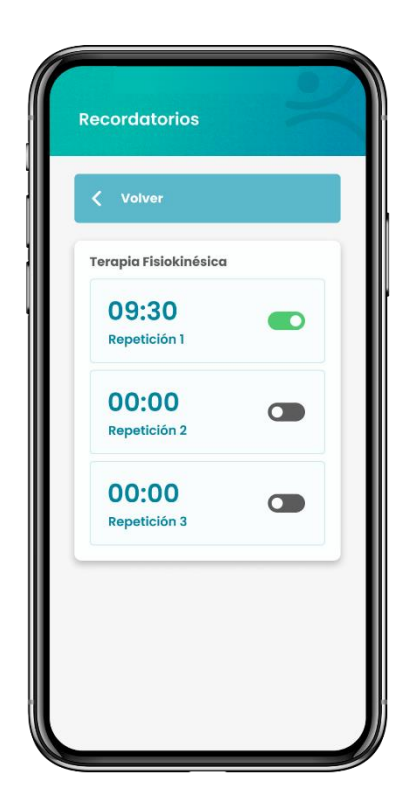

*P 433. Activar alarma (modo sencillo)*

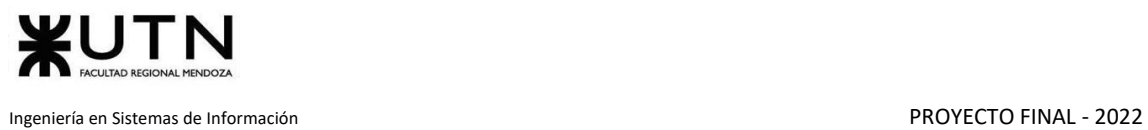

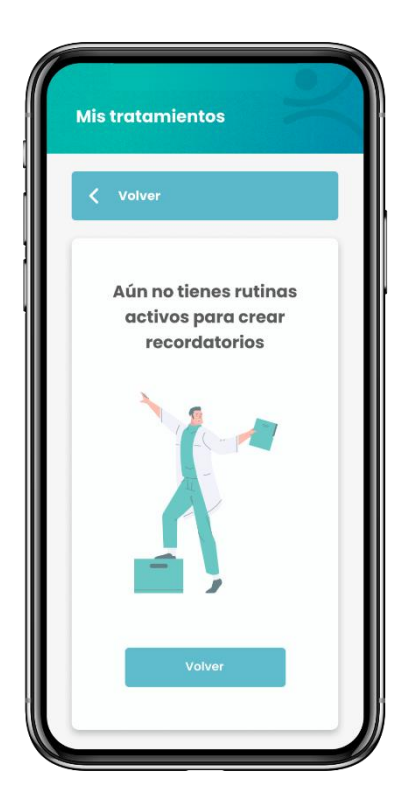

*P 434. Error: no hay rutinas activas (modo sencillo)*

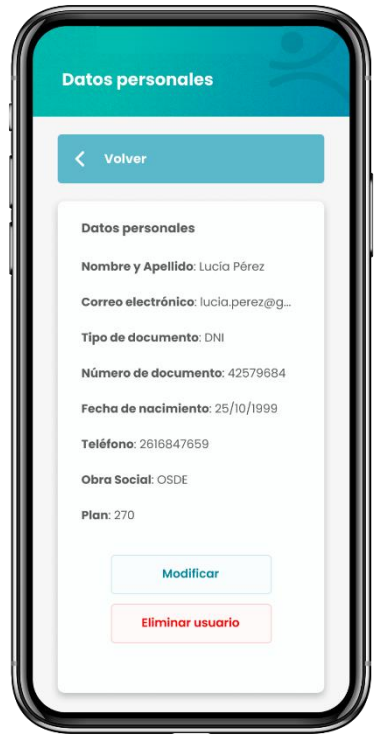

*P 435. Datos personales (modo sencillo)*

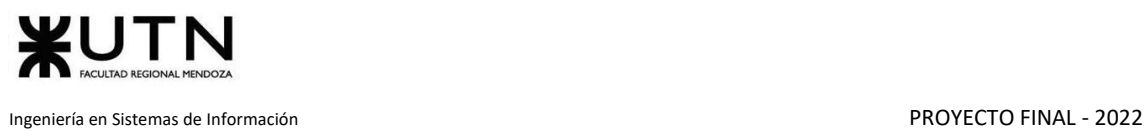

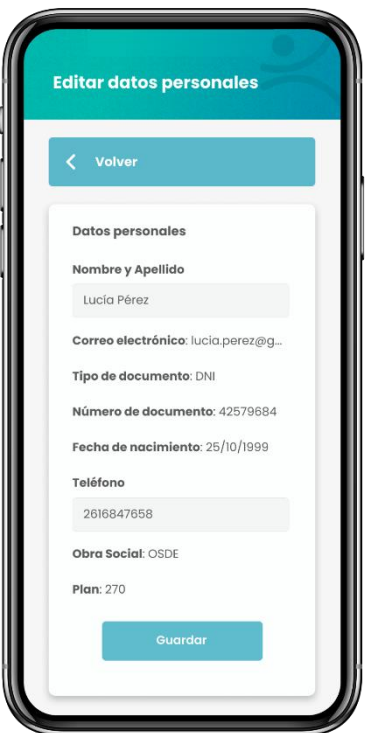

*P 436. Modificar datos personales (modo sencillo)*

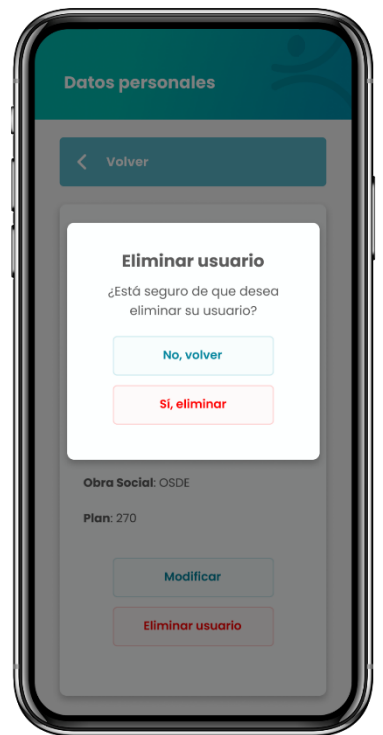

*P 437. Eliminar usuario (modo sencillo)*

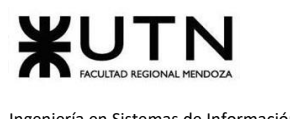

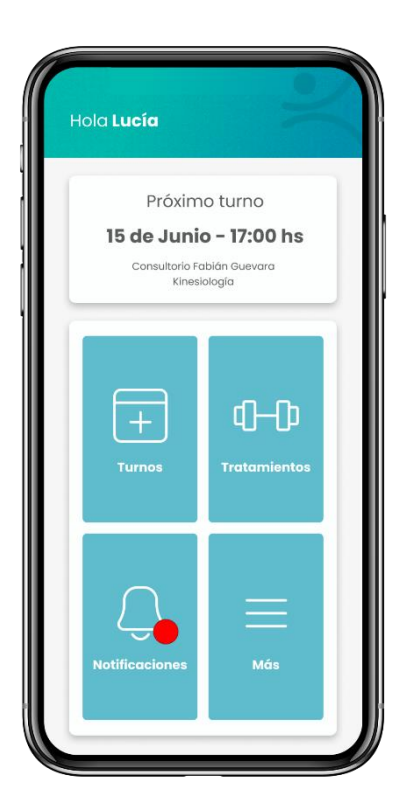

*P 438. Notificaciones (modo sencillo)*

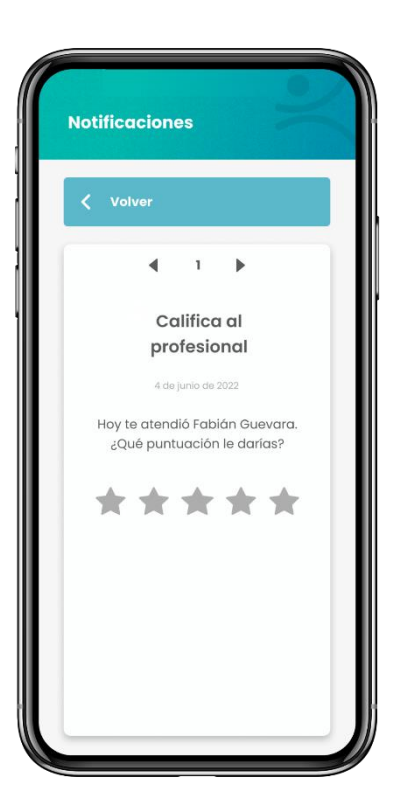

*P 439. Notificaciones - Calificar al profesional (modo sencillo)*

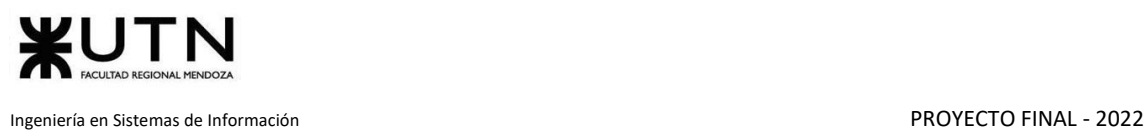

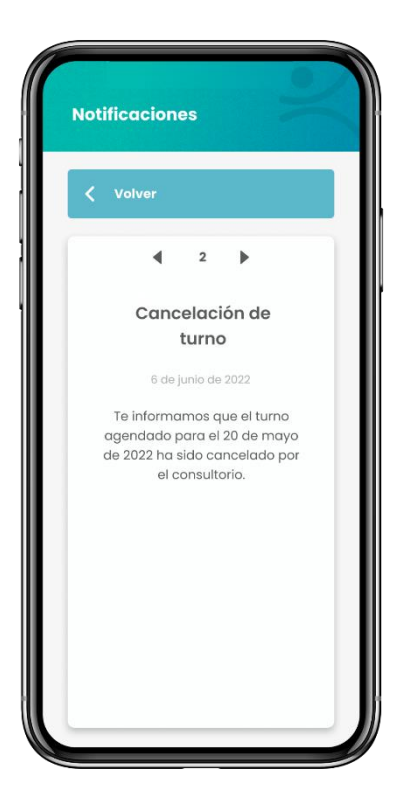

*P 440. Notificaciones - Cancelación de turno (modo sencillo)*

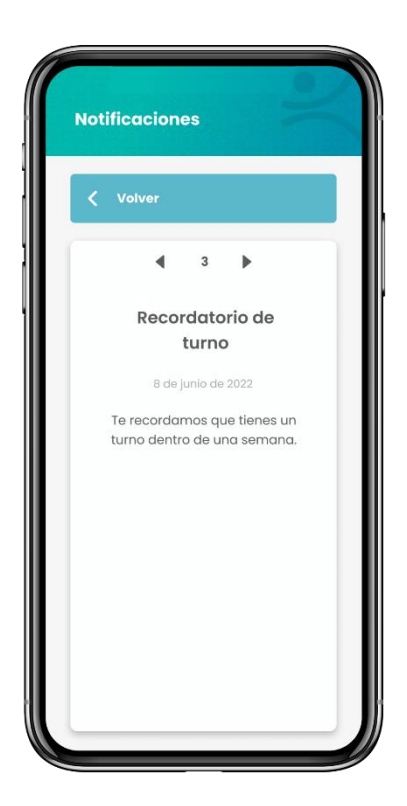

*P 441. Notificaciones - Recordatorio una semana (modo sencillo)*

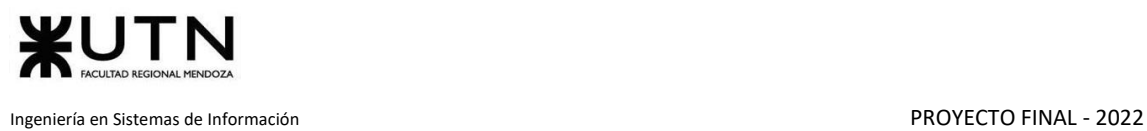

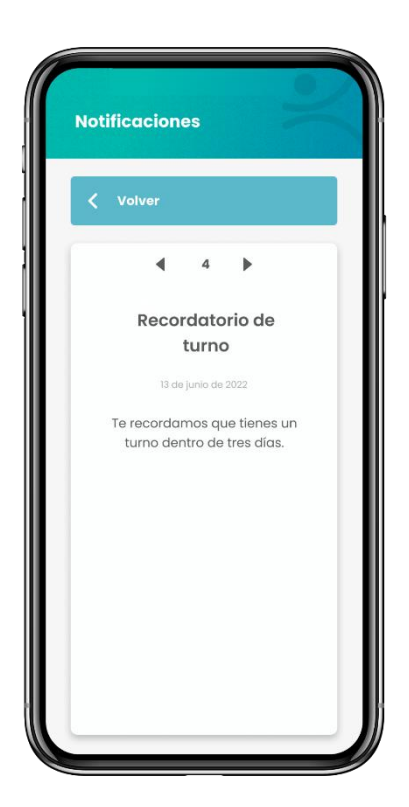

*P 442. Notificaciones - Recordatorio 72 horas (modo sencillo)*

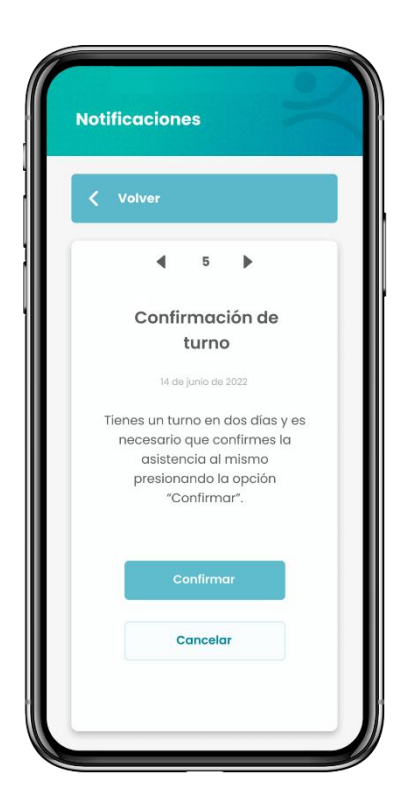

*P 443. Notificaciones - Recordatorio 36 horas (modo sencillo)*
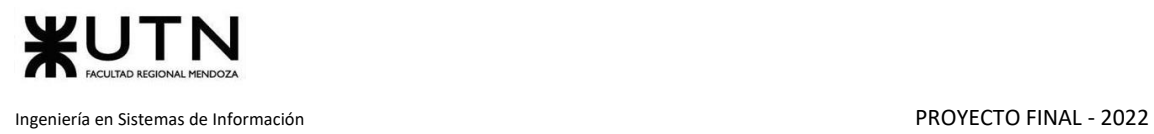

# **3.2.3.6 Pantallas del Módulo de Auditoría y Reportes**

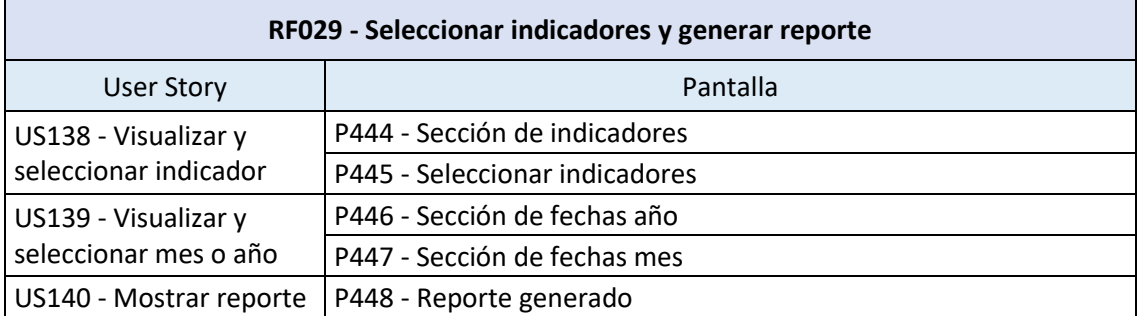

*Tabla 59. Pantallas del RF029*

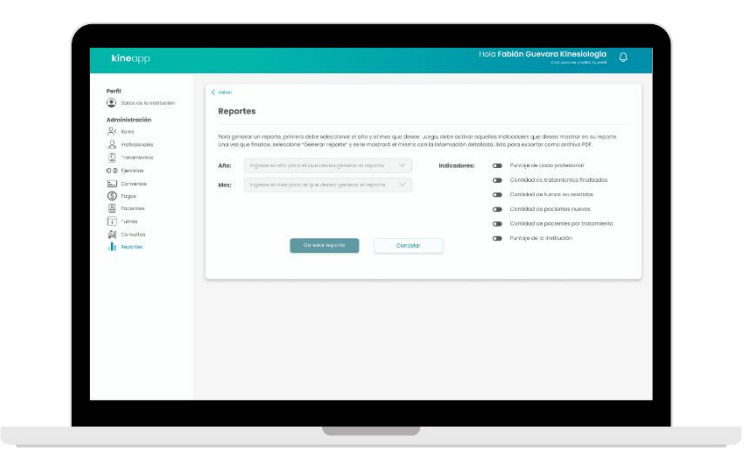

*P 444. Sección de indicadores*

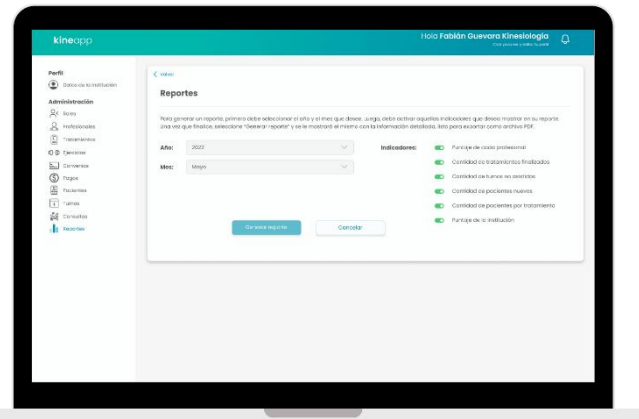

*P 445. Seleccionar indicadores*

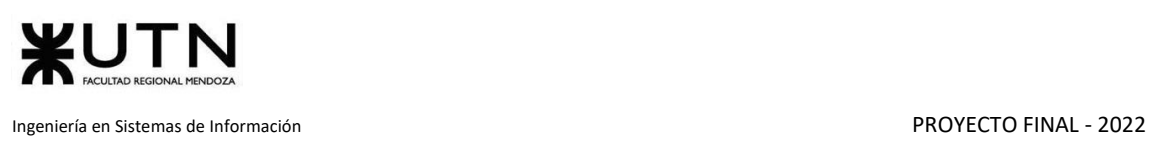

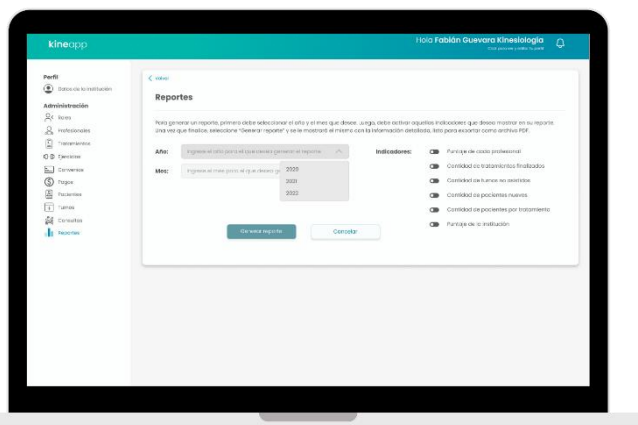

*P 446. Sección de fechas año*

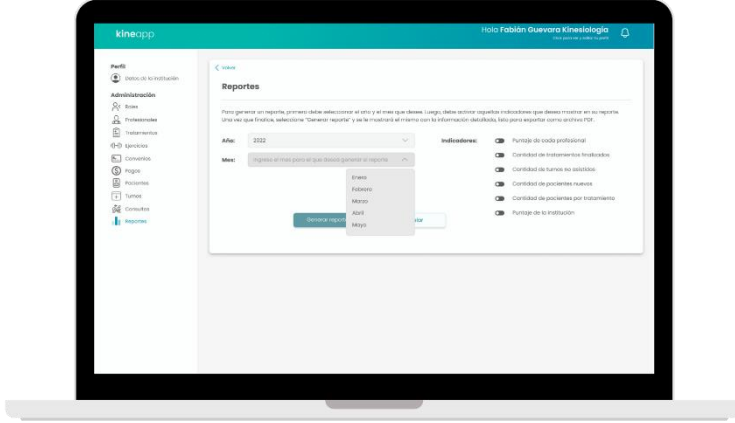

*P 447. Sección de fechas mes*

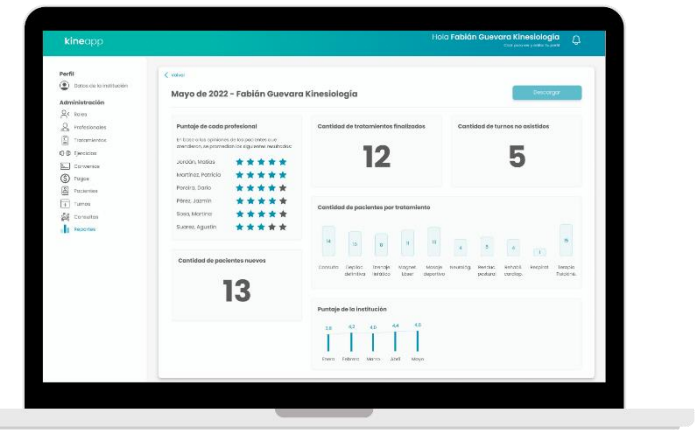

*P 448. Reporte generado*

# **3.2.4 Modelo de datos**

El modelo de datos del sistema se encuentra en Anexos (ver *Anexo A. Modelo de datos*).

### **3.2.4.1 Principales entidades del modelo**

Entre las principales entidades del sistema, se pueden mencionar:

- *Usuario*: La entidad Usuario almacena la información correspondiente al mail y la contraseña con la que accede el usuario a la aplicación.
- *PersonaJuridica*: La entidad PersonaJuridica almacena la información correspondiente a la institución, como lo son su nombre, razón social, domicilio y las tres habilitaciones para poder ejercer formalmente como tal.
- *ObraSocial*: La entidad ObraSocial almacena la información correspondiente a la obra social, su nombre, cuil y algún correo electrónico de contacto para utilizarlo en caso de ser necesario.
- *TratamientoGeneral*: La entidad TratamientoGeneral almacena el nombre y descripción del tratamiento que se utiliza para completar la información de la obra social y que utiliza la institución para saber cuánto cobrar a sus pacientes.
- *Plan*: La entidad Plan almacena el nombre del mismo para luego poder asociarle las coberturas de los tratamientos generales que pertenezcan al plan.
- *Convenio*: La entidad Convenio almacena aquellas obras sociales con las que la institución tiene convenio, para que cuando los pacientes soliciten servicios de esa institución conozcan cuales son las obras sociales que la misma recibe.
- *TratamientoParticular*: La entidad TratamientoParticular almacena el nombre, descripción y monto de cada uno de los tratamientos que la institución utilice para prestar servicios. Los mismos pueden crearse a partir de tratamientos generales para que puedan ser contemplados por las obras sociales, o como nuevos tratamientos creados de forma particular por la institución para que figuren en su lista correspondiente.
- *Ejercicio*: La entidad Ejercicio almacena el nombre, descripción, complejidad e imagen GIF de cada ejercicio que la institución utilice para crear las rutinas de sus pacientes.
- *Profesional*: La entidad Profesional almacena el nombre y apellido, DNI, fecha de nacimiento, nivel educativo y número de matrícula de cada profesional que es parte de alguna institución.
- *Paciente*: La entidad Paciente almacena el nombre y apellido, DNI, fecha de nacimiento y número de emergencia de cada paciente que pertenece a alguna institución.
- *TratamientoPaciente*: La entidad TratamientoPaciente almacena las fechas de inicio, fin estimada y finalización real de cada tratamiento asignado a cada paciente en una institución.
- *Rutina*: La entidad Rutina solo almacena sus identificadores, debido a que esta entidad se compone de atributos de otras entidades asociadas. La misma sirve

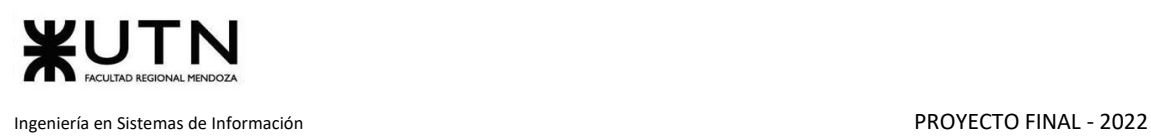

para que el paciente puede visualizar los ejercicios que debe realizar diariamente.

- *RutinaComentario*: La entidad RutinaComentario almacena un mensaje o descripción y la fecha en la que se realizó el mismo. Esta sirve para guardar un registro de la conversación entre el profesional y el paciente al que se le asignó una rutina.
- *RecordatorioRutina*: La entidad RecordatorioRutina almacena un horario que es fijado por el paciente para recordar cuando realizar la repetición correspondiente a la rutina que se le asignó. Es importante aclarar, que el paciente puede fijar tantos recordatorios como repeticiones tenga su rutina.
- *Turno*: La entidad Turno almacena la fecha y la hora del mismo. El resto de los atributos que lo componen derivan de entidades que esta tiene asociadas.
- *Consulta*: La entidad Consulta almacena la fecha y la hora de la misma, las observaciones del profesional y un atributo binario que indica si el paciente asistió o no. Este último se utiliza para que la institución tenga un control real de los pacientes que atiende y de los pacientes que solicitan turno, pero no acuden al mismo.
- *OrdenPago*: La entidad OrdenPago almacena únicamente el código que la identifica, debido a que esta entidad se compone de atributos de otras entidades asociadas.

### **3.2.4.2 Propiedades importantes**

Al momento de modelar las clases del sistema, se tuvieron en cuenta patrones de diseño aprendidos en el transcurso del cursado de la carrera como, por ejemplo, *bajo acoplamiento* y *alta cohesión*. Aplicando estos patrones, es posible reducir significativamente las relaciones entre entidades, y centralizar las tareas específicas que cada módulo del sistema debe realizar, y así, evitar redundancias de datos y procedimientos.

### **3.2.4.3 Guardado de fechas según entidades**

En la mayor parte del código, las fechas se tratan como cadenas de caracteres (strings) para facilitar su alojamiento en la base de datos, y optimizar el manejo de las mismas en el lado del servidor. Para algunas entidades que lo requieran se guarda la fecha, como lo son las rutinas, recordatorios de ejercicio, notificaciones, turnos, consultas y órdenes de pago. Cada una de estas entidades utiliza la fecha para los procesos internos que poseen. A continuación, se mencionan cada uno de ellos.

> • *Rutinas*: Las rutinas necesitan la fecha para tener un control diario de la realización de la misma. La racha se incrementa diariamente haciendo validaciones respecto a la última fecha de realización de la rutina, o se reinicia al comprobar que el día anterior no se logró completar la misma. Por ejemplo: si el día de hoy 15 de octubre de 2022 el paciente finalizó su rutina diaria y se verifica que el día anterior 14 de octubre de 2022 también la había completado, la racha se incrementará en 1 y la nueva fecha de finalización será la de hoy.

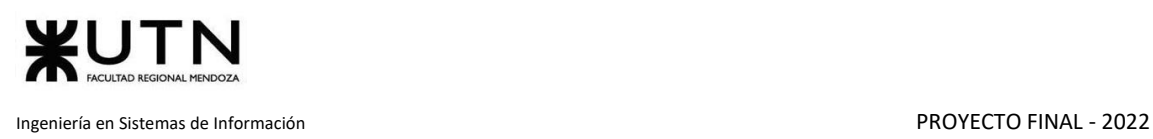

Otro de los procesos que lleva a cabo la rutina con la fecha almacenada es la de la habilitación del botón "Realizar rutina", debido a que la rutina se puede completar solo una vez en el día, por lo que una vez finalizada, no se le debe permitir al paciente realizarla nuevamente durante el día. Por ejemplo: si el día de hoy 15 de octubre de 2022 el paciente finaliza su rutina diaria, automáticamente el botón "Realizar rutina" se deshabilita y en cualquier otro horario correspondiente al mismo día el botón seguirá deshabilitado, sin embargo, cuando el paciente ingrese a realizar su rutina el día siguiente, el botón figurará habilitado dándole la posibilidad de realizar la misma.

- *Recordatorios de ejercicio*: El paciente tiene la posibilidad de administrar recordatorios para cada una de las repeticiones que posea la rutina activa que tenga asignada. El sistema principalmente debe guardar la hora en la que el paciente desea ser notificado de la realización de la rutina, para que cada día a la hora ingresada lo pueda recordar, pero también debe guardar las fechas de activación y desactivación del mismo, ya que, si se actualizó para que deje de enviar recordatorios, el sistema no debe enviar las notificaciones correspondientes.
- *Notificaciones*: Cada una de las notificaciones guarda la fecha y la hora debido a que es necesario que el usuario tenga conocimiento del momento exacto en el que se lo notifico de las diferentes situaciones planteadas. Además, la lista se ordena cronológicamente, desde la más reciente a la menos reciente para que el usuario pueda localizarlas con facilidad.
- *Turnos*: Cada vez que el paciente o la institución decidan agendar un turno se debe almacenar la fecha y la hora del mismo, de esta forma se evitan superposiciones horarias no deseadas entre pacientes como también una correcta visualización del calendario de turnos por parte de la institución.

Otra de las razones por la cual se guarda la fecha y el horario en esta entidad, es por los recordatorios y confirmación de cada turno. El sistema dispara en tres instancias previas al turno diferentes recordatorios del mismo para que el paciente no olvide asistir al establecimiento, o logre cancelarlo con el tiempo necesario para que la institución pueda completar el espacio con la atención a otro paciente.

• *Consultas*: Las consultas son el historial clínico del paciente en la institución, por lo que es necesario guardar la fecha de cada momento en que el paciente asistió acompañado del detalle y observaciones por parte del profesional. Teniendo el atributo fecha como variable primordial en la consulta, la institución puede llevar un histórico completo del ciclo de atención del paciente.

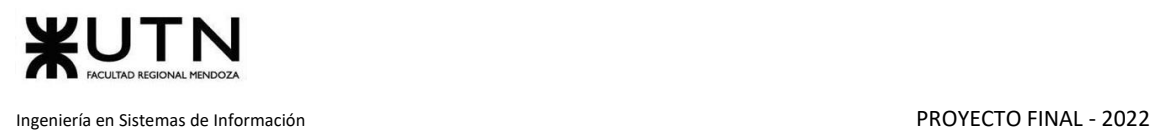

• *Órdenes de pago*: Cada una de las obras sociales requieren, por parte de las instituciones, la presentación de cada orden de pago con la información de cada uno de los pacientes a los que se le prestaron servicios en el mes correspondiente. Por lo que las mismas traen dicha información de las consultas registradas y almacenan la fecha de la generación de la orden para emitir los recordatorios necesarios al momento aproximado en la que la misma debería cobrarse.

# **3.3 Desarrollo e Implementación**

# **3.3.1 Programación y documentación**

En esta sección se describe la parte más relevante del código para el sistema.

### **3.3.1.1 Tecnologías utilizadas**

El desarrollo del sistema está dividido en dos partes: front-end y back-end, siendo el front-end la parte con la que interactúa el usuario y el back-end el que se encarga de la parte lógica del negocio, gestión de base de datos y seguridad del sistema.

Las tecnologías que se utilizan para el desarrollo de la aplicación son:

- Para el front-end:
	- o Angular13 (Google, 2010).
	- o HTML5 (W3Schools, s.f.).
	- o TypeScript (Microsoft, 2012).
	- o Ionic6 (Ionic, 2022), también como herramienta para diseño responsive.
- Para el back-end:
	- o Node.js (OpenJS Foundation, s.f.).
	- o Express (OpenJS Foundation, s.f.).
- Git (Git, s.f.), como sistema de control de versionado de código.
- GitHub (GitHub, inc, 2022), como plataforma de almacenamiento de código en repositorios en la nube.
- Para probar las peticiones HTTP:
	- o Thunderclient (Ranga Vadhineni, 2022).
	- o Postman (Postman, inc, 2022).
- MySQL (Oracle, 2022), como motor de base de datos.
- Azure DevOps (Microsoft, 2022), como organizador de tareas y actividades para el equipo.
- Visual Studio Code (Microsoft, 2022), como editor de código fuente.
- CSS3 (W3Schools, s.f.), para los estilos.

## **3.3.1.2 Organización para el desarrollo**

Antes de comenzar con el desarrollo del proyecto es necesario configurar el entorno, en la cual se trabaja de la siguiente manera:

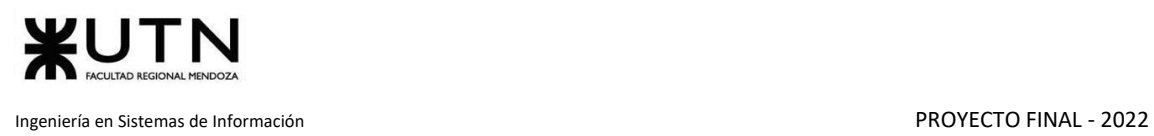

- Front-end:
	- o Se prepara el entorno GIT para almacenar el proyecto en GitHub.
	- Se crea un repositorio remoto llamado "kineapp-frontend", el cual contiene todo el código de desarrollo para el front-end.
	- o No fue necesario crear distintas ramas para el desarrollo de las funcionalidades, por lo que el código se encuentra directamente sobre la rama master(main).
	- o Durante el desarrollo se hace commit para guardar los cambios del código, pero esto queda localmente; para que se almacene en el repositorio remoto, es necesario pushearlo al repositorio correspondiente.
- Back end:
	- o Se prepara el entorno GIT para almacenar el proyecto en GitHub.
	- o Se crea un repositorio remoto llamado "kineapp-backend", el cual contiene todo el código de desarrollo para el back-end.
	- o No fue necesario crear distintas ramas para el desarrollo de las funcionalidades, por lo que el código se encuentra directamente sobre la rama master(main).
	- o Durante el desarrollo se hace commit para guardar los cambios del código, pero esto queda localmente; para que se almacene en el repositorio remoto, es necesario pushearlo al repositorio correspondiente.

### **3.3.1.3 Estructura del proyecto**

#### **Front-end**

El front-end, para la aplicación tanto mobile como web, utiliza Visual Studio Code como editor de código y organizador de carpetas.

La estructura del directorio de archivos que componen el front-end de kineapp, consiste en una división por módulos típicos de un proyecto desarrollado en Angular, algunos componentes son generales a todos los módulos y pertenecen al módulo principal llamado "app.module.ts". Normalmente, un proyecto en Angular presenta los siguientes tipos de archivos:

- Módulos, los cuales engloban funcionalidades generales, según las necesidades del sistema:
	- o Componentes: Definen funcionalidades menores que pueden reutilizarse a lo largo del módulo al cual pertenecen.
		- Template HTML: Estructura HTML del componente.
		- Archivo de TypeScript (.ts): Define el comportamiento del componente.
		- Archivo CSS (.css): Define los estilos que aplican solo a ese componente.

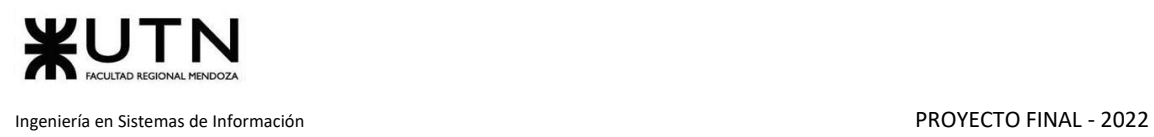

- o Routing Module: Define las rutas de acceso a cada componente del módulo.
- o Servicios: Permiten la comunicación entre componentes o entre la aplicación y una API REST, kineapp hace uso de ambos.
- o Modelos: Interfaces que sirven para luego poder crear un objeto a partir de la estructura definida en la interfaz.
- De forma general a la aplicación, se pueden definir distintos archivos de TypeScript, cuyo propósito está mencionado en la documentación de Angular, como, por ejemplo: Pipes (transformación de datos de forma rápida), Guards (protección de acceso a rutas), entre otros.

Dentro del módulo "ejercicios" (*Figura 73. Módulo "ejercicios"*) se encuentran distintos componentes, como por ejemplo "crear-ejercicio" (*Figura 74. Componente "crear-ejercicio"*), compuesto por su template HTML, su archivo de TypeScript y sus estilos, y el archivo con extensión ".spec.ts" que se utiliza en caso de querer realizar testing sobre el componente. También se encuantra la carpeta "models", donde se definen interfaces que ayuden al tratamiento de las distintas entidades en el módulo, y también la carpeta "services", donde se ubican los servicios definidos. El archivo "ejercicios.module.ts" importa y exporta, en caso de así necesitarlo, todos los componentes y módulos externos necesarios para el funcionamiento del módulo, ya sean de librerías o de la propia aplicación. Por último, el archivo "ejerciciosrouting.module.ts" contiene las especificaciones de las rutas para llegar a cada uno de los componentes del módulo.

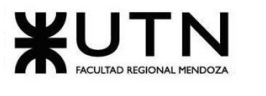

Ingeniería en Sistemas de Información PROYECTO FINAL - 2022

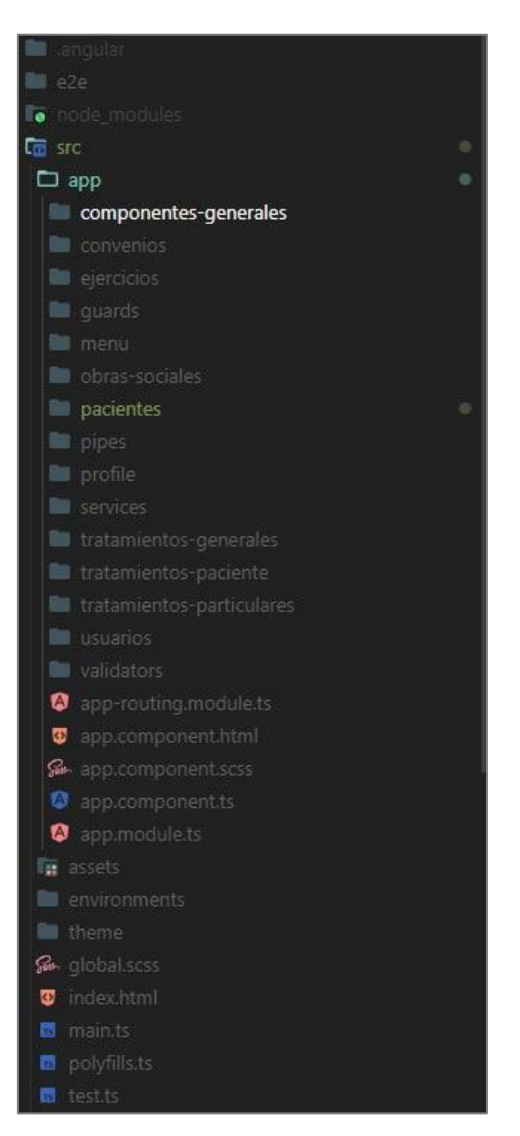

*Figura 73. Módulo "ejercicios"*

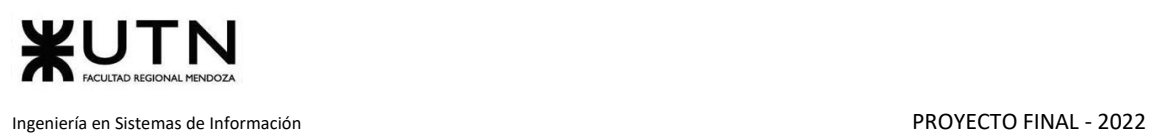

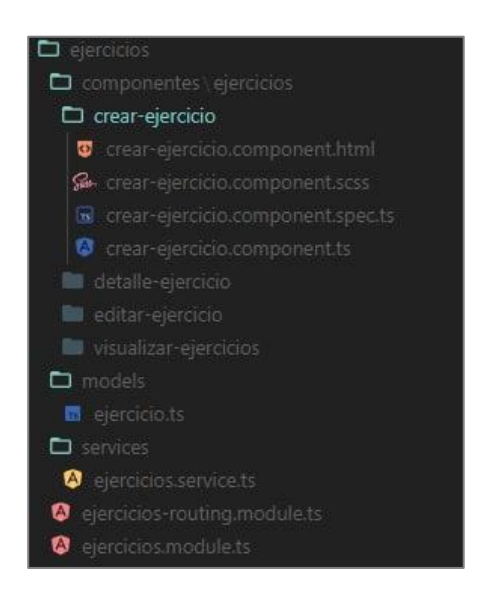

*Figura 74. Componente "crear-ejercicio"*

A continuación, se muestra el código de la parte front-end, siendo este cuando el paciente ingresa a la pantalla destinada para realizar una rutina y el sistema debe cargar los ejercicios en base a la cantidad de repeticiones para que cuando finaliza dichos ejercicios aumente la racha en 1 día (*Figura 75. Código front-end 1* y *Figura 76. Código front-end 2*):

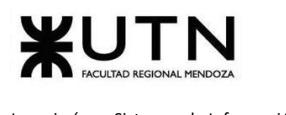

```
//Para armar el array de repeticiones
..<br>cargarRutina(){
 this.loadingSv.presentInfiniteLoading().then(async() => {
   try \{//Solicitamos a la API del backend la rutina específica que el paciente va a realizar
     const response = await this rutinaSv.getRutinaById(this route snapshot.params.idRutina);
      //jsonRutina será null si es la primera vez que el paciente realiza la rutina
      if(response['jsonRutina'] == null){this.maxRepeticiones = 0;this.rutina = response:
        this repeticionesArray = [];
        //Por caja ejercicio, se evaluan sus repeticiones y en base a eso se asignan al array principal
        //Esto solo se realiza la primera vez que el paciente entra a la rutina, luego la informacion se almacena en formato JSON
        this.rutina.rutinaEjercicios.forEach((ejercicio: any) => {
         if(ejection.cantidadRepeticiones > this.maxRepeticiones){
           //Se necesita saber el número máximo de repeticiones de la rutina para saber el total
           this.maxRepeticiones = ejercicio.cantidadRepeticiones;
          for (let index = \theta; index < ejercicio.cantidadRepeticiones; index++) {
           //Pasa copia de ejercicio en lugar de la referencia
            let \ nevoEjercicio = \{ \dots ejercicio \}if(this.repeticionesArray[index] == undefined){
             this repeticionesArray[index] = {
               ejercicios: [],
               checked: false
             -3
           this.repeticionesArray[index].ejercicios.push(nuevoEjercicio);
         3
        ١ì
      }else\overline{\overline{\overline{}}}//jsonRutina no será null si anteriormente visitó la rutina, haya realizado cambios o no
        let repeticionesResponse = JSON.parse(response['jsonRutina']);
        this repeticionesArray = repeticionesResponse
        this.rutina = response;
   } catch (error) {
     this.errorMsg = error
   h
 \mathcal{Y}
```
*Figura 75. Código front-end 1*

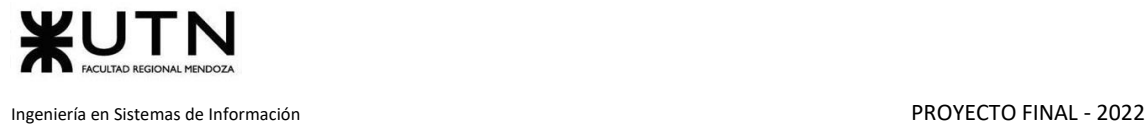

```
//Al salir de la pantalla para realizar su rutina
ionViewWillLeave()
 let rutinaEjercicios = [];
 //Se guarda en un nuevo array con los datos actuales de cada ejercicio
 this rutina rutinaEjercicios.forEach(ej => {
   rutinaEjercicios.push(
       id: ej.fk idEjercicio,
       contadorCheck: ej.contadorCheck,
     -3
   \rightarrow\});
 //Si la rutina se completó, se reinicia el archivo JSON que guarda su información
 //Para que pueda realizarla nuevamente
 if(this.rutinaCompleta){
   this.repeticionesArray.forEach(repeticion => {
     repeticion.checked = false;
     repeticion.ejercicios.forEach(ej => {
     ej. checked = false;\rightarrow)Ä
 //Body de la petición HTTP Post que se hará al backend para almacenar la información
 let body = {
   rutinaEjercicios: rutinaEjercicios,
   completa: this.rutinaCompleta,
   isonRutina: this.repeticionesArray.
 //Guardar los cambios y mostrar mensaje de éxito en caso de que la rutina se complete
 this.rutinaPacSv.setContadorCheck(this.rutina.id, body).subscribe({
   next: async response => {
     if(response['restart']){
       const alert = await this.alert.create({
         cssClass: ['ion-text-center','ion-justify-content-center', 'ion-align-items-center'],
         header: ';Felicitaciones!',
         message: 'Completaste tu rutina diaria',
         buttons: [{
           role: 'confirm',
           text: 'Volver',
           cssClass: ['ion-justify-content-center','ion-align-items-center'],
         _{\rm H}\});
        await alert.present();
```
*Figura 76. Código front-end 2*

### **Plantilla de documentación**

La *Tabla 60. Plantilla de documentación de front-end*, muestra la plantilla de documentación de front-end correspondiente a la US103.

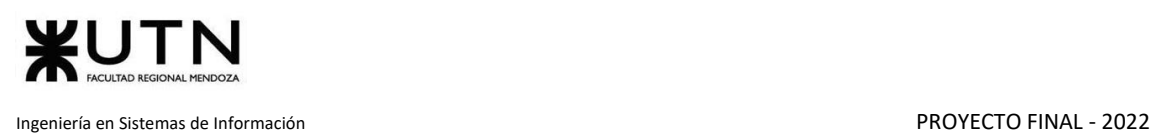

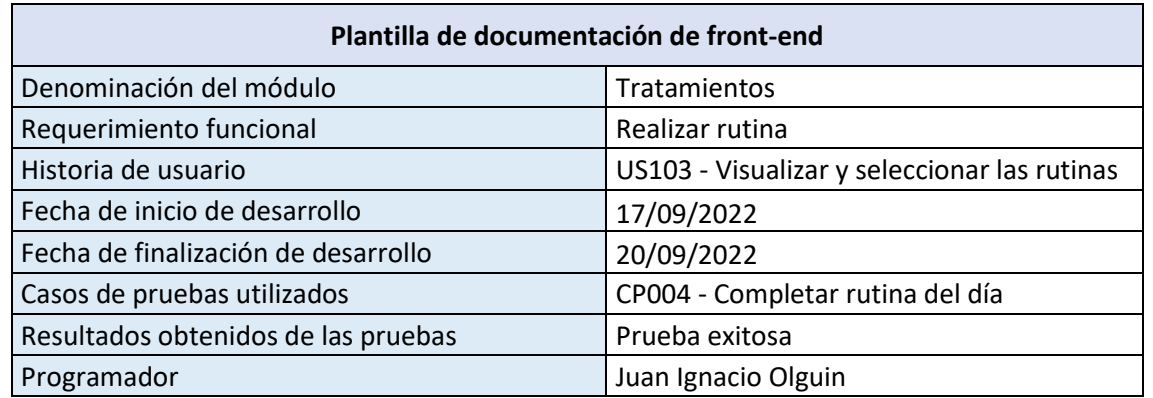

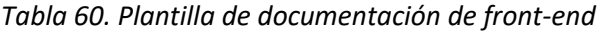

#### **Back-end**

Convencionalmente, en un proyecto node.js, las principales carpetas son las denominadas "router" y "controllers". En "router", se encuentra desarrollado el ruteo de peticiones HTTP que se realizan al servidor (*Figura 77. Carpeta "router"*). Cada una de las rutas definidas, redirige a un controlador en específico dentro de la carpeta "controllers", que contiene la lógica, comportamiento y respuesta de la petición HTTP que se realiza (*Figura 78. Carpeta "controllers"*). Estas carpetas, a su vez, se encuentran organizadas en subcarpetas que representan el ruteo y lógica específicos de cada módulo del sistema.

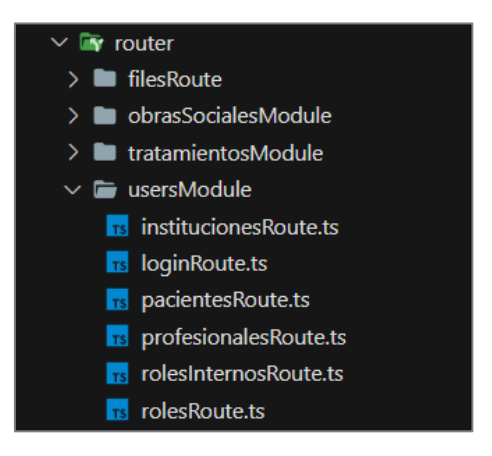

*Figura 77. Carpeta "router"*

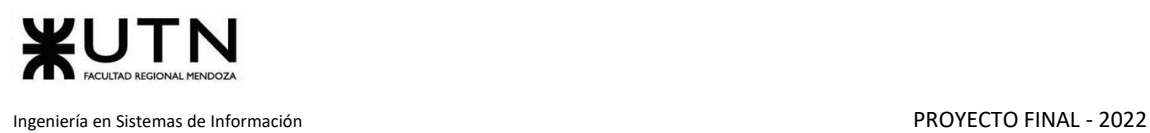

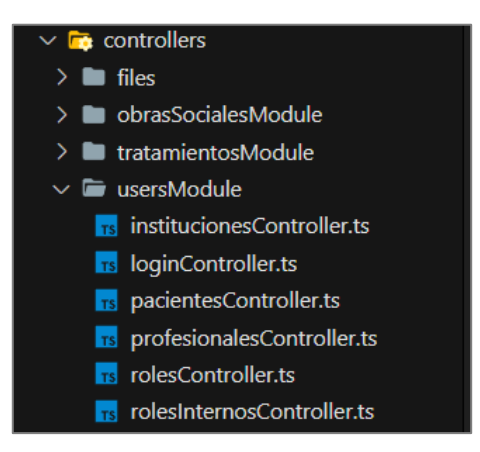

*Figura 78. Carpeta "controllers"*

Las carpetas "public" y "usuarios", contienen archivos alojados en el servidor, como por ejemplo GIFs y documentos de tipo PDF. Por último, las carpetas "database", "helpers", "middlewares" y "models", contienen archivos de configuración de la base de datos, modelos utilizados en la gestión de las entidades de cada módulo, y funciones externas implementadas en una o varias partes del código general de la aplicación, que sirven de ayuda al momento de realizar tareas específicas, como por ejemplo enviar emails de verificación, subir archivos al servidor, y generar tokens de autenticación (*Figura 79. Estructura general del back-end*).

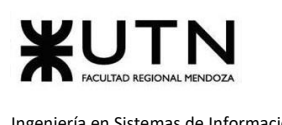

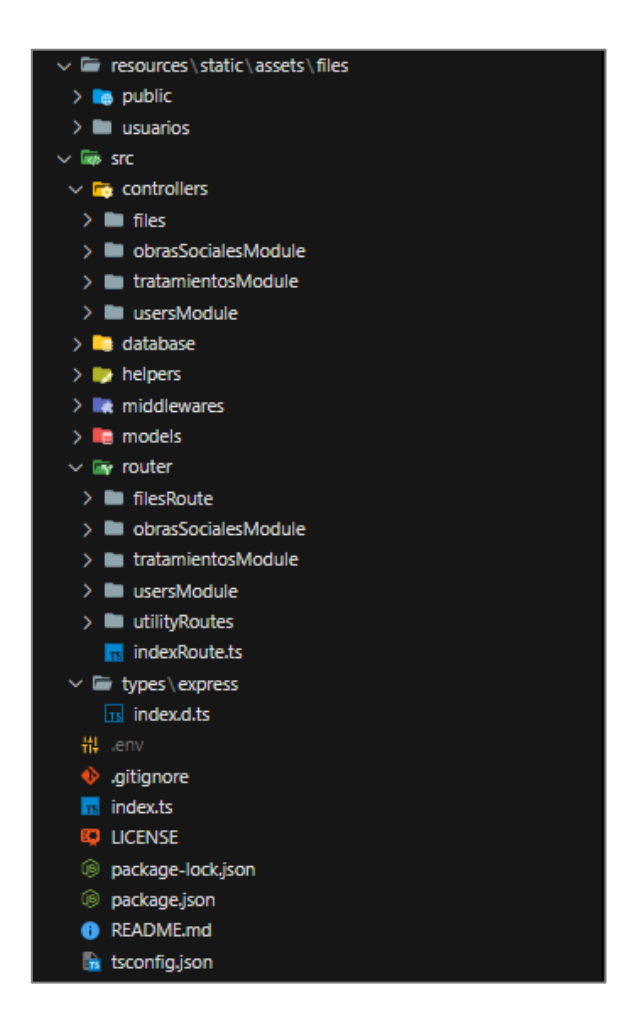

*Figura 79. Estructura general del back-end*

A continuación, se muestra el código de la parte back-end, siendo este cuando el paciente ingresa a la pantalla destinada para realizar una rutina y el sistema deba cargar los ejercicios en base a la cantidad de repeticiones para que cuando finaliza dichos ejercicios aumente la racha en 1 día (*Figura 80. Código back-end 1*, *Figura 81. Código back-end 2* y *Figura 82. Código back-end 3*):

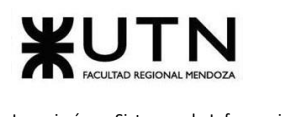

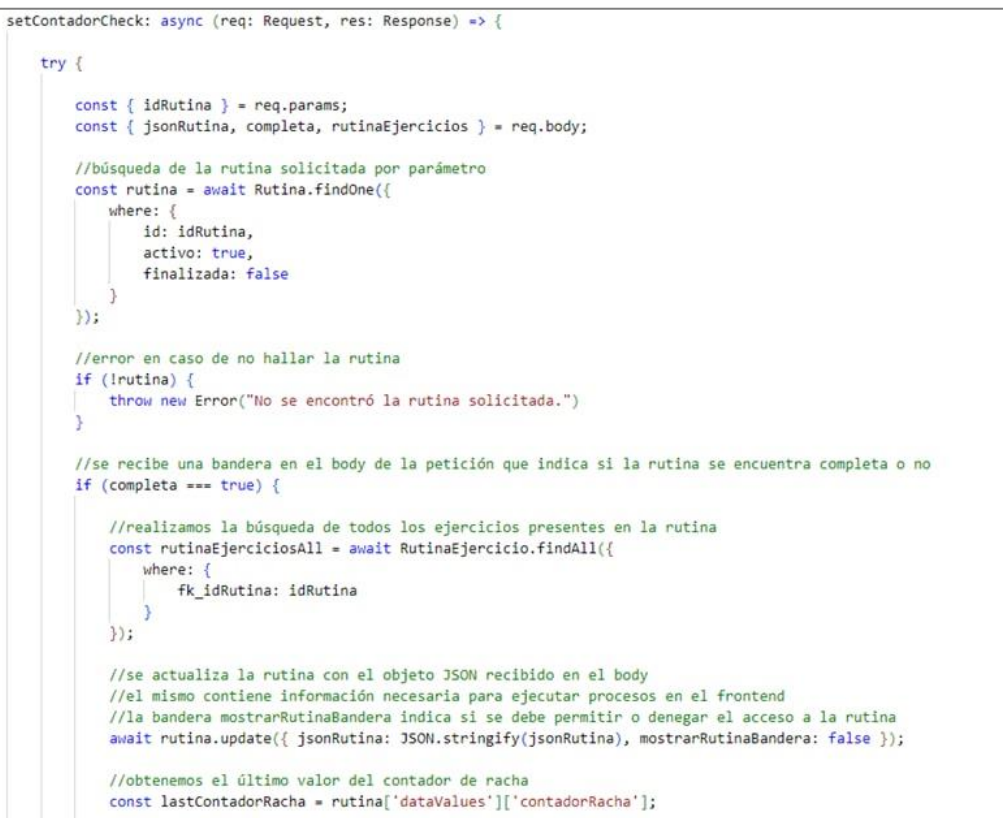

*Figura 80. Código back-end 1*

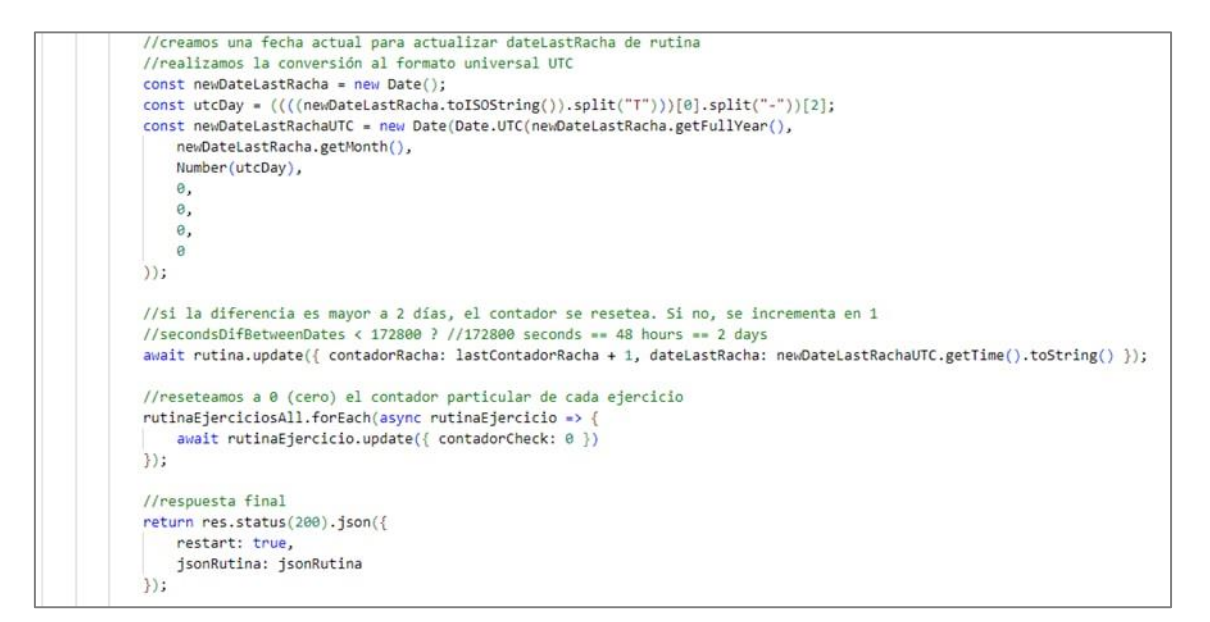

*Figura 81. Código back-end 2*

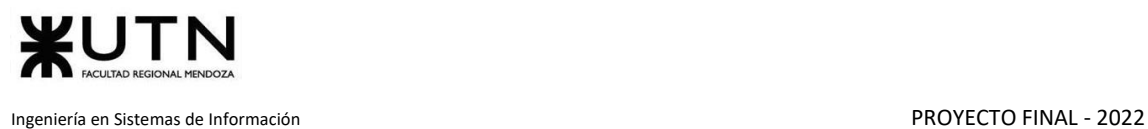

|       | else                                                                                                    |
|-------|----------------------------------------------------------------------------------------------------|
|       | //si no finalizó la rutina, también se actualiza la misma con el objeto JSON recibido en el body<br>//en este caso, la bandera mostrarRutinaBandera se coloca en true |
|       | await rutina.update({ jsonRutina: JSON.stringify(jsonRutina), mostrarRutinaBandera: true });                                                                          |
|       | //recorremos el arreglo recibido en el body que contiene los ejercicios de la rutina<br>//actualizamos el contador de cada uno de ellos                               |
|       | for (let $i = 0$ ; $i \leftarrow$ rutinaEjercicios.length; $i++)$ {                                                                                                   |
|       | const rutinaEjercicio = await RutinaEjercicio.findOne({<br>where: {                                                                                                   |
|       | fk idRutina: idRutina,                                                                                                    |
|       | fk idEjercicio: rutinaEjercicios[i]['id']                                                                                                    |
|       | $\}$ );                                                                                                    |
|       | await rutinaEjercicio.update({ contadorCheck: rutinaEjercicios[i]['contadorCheck'] });                                                                                |
|       | //respuesta final                                                                                                    |
|       | return res.status(200).json({                                                                                                    |
|       | restart: false,                                                                                                    |
|       | jsonRutina: jsonRutina                                                                                                    |
|       | $\})$ ;                                                                                                    |
|       | catch (error) {                                                                                                    |
|       | res.status(500).json({                                                                                                    |
|       | msg: '\${error}'                                                                                                    |
| $)$ : |                                                                                                    |
|       |                                                                                                    |
|       |                                                                                                    |

*Figura 82. Código back-end 3*

### **Plantilla de documentación**

La *Tabla 61. Plantilla de documentación de back-end*, muestra la plantilla de documentación de back-end correspondiente a la US103.

| Plantilla de documentación de back-end |                                              |  |  |  |
|----------------------------------------|----------------------------------------------|--|--|--|
| Denominación del módulo                | <b>Tratamientos</b>                          |  |  |  |
| Requerimiento funcional                | Realizar rutina                              |  |  |  |
| Historia de usuario                    | US103 - Visualizar y seleccionar las rutinas |  |  |  |
| Fecha de inicio de desarrollo          | 12/09/2022                                   |  |  |  |
| Fecha de finalización de desarrollo    | 15/09/2022                                   |  |  |  |
| Casos de pruebas utilizados            | CP004 - Completar rutina del día             |  |  |  |
| Resultados obtenidos de las pruebas    | Prueba exitosa                               |  |  |  |
| Programador                            | Agustín Rodriguez                            |  |  |  |

*Tabla 61. Plantilla de documentación de back-end*

## **3.3.2 Planificación de capacitación**

Antes de comenzar la implementación del sistema es de suma importancia contar con una capacitación para los usuarios finales, ya que de esta forma se puede asegurar un uso correcto del sistema y de todas las funcionalidades requeridas. Para la capacitación, se utiliza

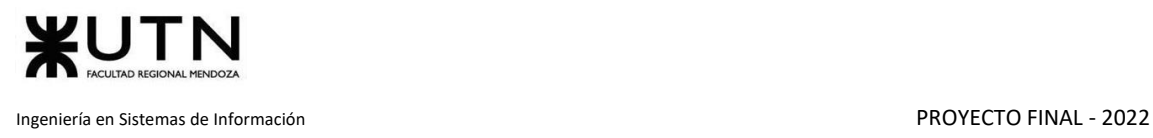

una base de datos de prueba, debido a que los usuarios realizan la práctica con datos que no son reales.

### **3.3.2.1 Objetivo**

El objetivo principal de la capacitación es poder transmitir de manera correcta y lograr un buen uso por parte de los usuarios finales al manejar el sistema durante las actividades cotidianas de la institución. Existen distintos usuarios en el sistema según el rol que desempeñe, por lo que se plantea una capacitación por cada tipo de usuario. Se cuenta con los siguientes objetivos principales:

- Buen uso del sistema para las actividades de las instituciones.
- Desarrollo integral de las actividades diarias de las instituciones a cargo del personal.
- Facilitar el desarrollo de las actividades diarias de los profesionales y administrativos de las instituciones.
- Realizar un seguimiento adecuando sobre los tratamientos de cada paciente.
- Gestionar los turnos según corresponda.

### **3.3.2.2 Actividades de planificación**

Para poder tener un plan de capacitación adecuado, se debe seguir un orden de actividades para analizar las necesidades de la capacitación, planificarla según las mismas y por último implementarla. Se tienen en cuenta las siguientes etapas:

- *Análisis de las necesidades de capacitación*: Se hace un análisis profundo sobre los conocimientos y manejo de la tecnología por parte de los usuarios finales para detectar las necesidades y carencias que se pueden encontrar al utilizar el sistema. Para poder planificar la capacitación de la forma más adecuada según las necesidades de los usuarios y dar más hincapié en las actividades que pueden llevar más tiempo.
- *Planificación de las actividades de capacitación*: Según el análisis del punto anterior se deben llevar a cabo las siguientes actividades:
	- o Diseñar el programa de capacitación (8 días).
	- o Diagnosticar y elegir el modelo de capacitación (4 horas).
	- o Establecer el cronograma y los objetivos (4 días).
	- o Definir el lugar de capacitación (4 horas).
	- o Preparar los documentos correspondientes al manual de usuario de cada tipo de usuario (2 semanas).
	- o Preparar videos para complementar la capacitación (1 semanas).
	- o Evaluar los resultados luego de la reunión de capacitación (5 días).
- *Implementación de la capacitación de acuerdo a los módulos del sistema y el tipo de usuario*.

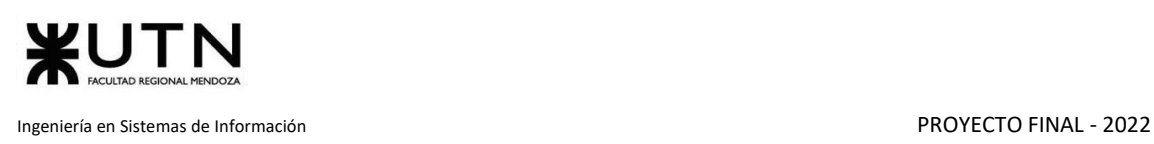

### **3.3.2.3 Participantes**

Los destinatarios de la capacitación son el super usuario del sistema, todos los profesionales de las instituciones, los dueños o administradores de las instituciones y los pacientes.

- El super usuario debe administrar todas las instituciones, obras sociales que se reciben y tratamientos generales.
- Los dueños o administradores de las instituciones deben saber gestionar los turnos, administrar las obras sociales, gestionar los pacientes y profesionales, y generar reportes para la toma de decisiones.
- Los profesionales deben poder hacer un seguimiento de los tratamientos de los pacientes, asignar ejercicios a los tratamientos, administrar las rutinas de los pacientes y controlar las mismas.
- Los pacientes deben poder gestionar recordatorios para realizar los ejercicios, puntuar y comentar sobre el consultorio donde fue atendido y llevar un registro de las rutinas.

### **3.3.2.4 Equipo de capacitación**

El equipo de capacitación se encarga de elaborar el plan de capacitación para los usuarios finales, los manuales de usuario y preparar los recursos necesarios para la misma. Además, los miembros del equipo de capacitación estarán disponibles durante una semana, desde que se comienza la capacitación a los usuarios finales frente a cualquier inconveniente o dudas que puedan surgir.

### **3.3.2.5 Capacitación según tipo de usuario**

Ya que el sistema posee distintos tipos de usuarios según el rol asignado, se deben planificar distintas capacitaciones según el mismo. Los usuarios son:

- *Super usuario*:
	- o Modalidad: Es importante el manejo correcto y fluido del sistema por parte del super usuario, por lo que la capacitación se dictará de forma presencial.
	- o Método: Explicaciones sobre el manejo del sistema de forma presencial con las prácticas necesarias.
	- o Espacio físico: Buscar un salón donde pueda entrar la cantidad de personas, tanto el capacitador como el super usuario. El salón debe poseer mesas y sillas suficientes, enchufes para las computadoras, lugar suficiente para proyectar e iluminación adecuada.
	- o Recursos necesarios: Capacitador, acceso a internet, notebooks necesarias para el capacitador y usuarios, manual de usuario, proyector y alargador en caso de ser necesario.
	- o Temas a tratar: Introducción para generar el usuario y administrar sesión, administrar roles generales, administrar usuario persona jurídica,

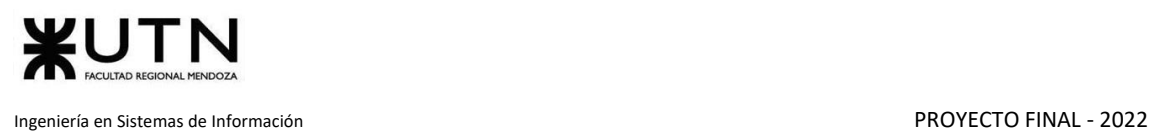

administrar todas las obras sociales y administrar los tratamientos generales.

- o Planificación: La capacitación se dictará en 4 jornadas de 2 horas. Teniendo una explicación de cada tema y prácticas suficientes sobre el manejo del sistema.
	- La primera jordana se tratará del manejo del usuario v roles.
	- La segunda jornada se tratará de la administración de las instituciones.
	- La tercera jornada se tratará de la administración de los tratamientos generales.
	- La cuarta jordana se tratará de la administración de las obras sociales.
- *Dueño o administrador de la institución*:
	- o Modalidad: El dueño o administrador de cada institución debe conocer todas las funcionalidades que posee el sistema, el cual ayudará a agilizar sus actividades diarias dentro de la institución. Por lo que se considera sumamente importante una modalidad presencial para explicar, practicar y preguntar todas las dudas sobre el manejo de la aplicación.
	- o Método: Explicaciones sobre el manejo del sistema de forma presencial con las prácticas necesarias.
	- o Espacio físico: Buscar un salón donde pueda entrar la cantidad de personas, tanto el capacitador como los dueños de las instituciones. El salón debe poseer mesas y sillas suficientes, enchufes para las computadoras, lugar suficiente para proyectar e iluminación adecuada.
	- o Recursos necesarios: Capacitador, acceso a internet, notebooks necesarias para el capacitador y usuarios, manual de usuario, proyector y alargador en caso de ser necesario.
	- o Temas a tratar: Introducción para generar el usuario y administrar sesión, administrar roles internos de la institución, administrar profesionales y pacientes, administrar convenios y tratamientos que tendrá la institución, administrar órdenes de pago de las obras sociales, administrar ejercicios de la institución, administrar turnos y generar reportes.
	- o Planificación: La capacitación se dictará en 5 jornadas de 2 horas. Teniendo una explicación de cada tema y prácticas suficientes sobre el manejo del sistema.
		- La primera jordana se tratará de la administración de la sesión y roles internos.
		- La segunda jornada se tratará de la administración de profesionales y pacientes.
		- La tercera jordana se tratará de la administración de tratamientos, convenios y ejercicios de la institución.
		- La cuarta jornada se tratará de la administración de rutinas, turnos y consultas.

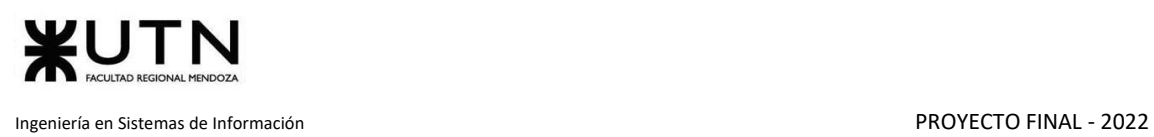

- La quinta jornada se tratará de la generación y verificación de órdenes de pago y reportes.
- *Profesionales*:
	- o Modalidad: Lograr un buen manejo del sistema para agilizar las tareas del profesional y lo cual lo ayudará a mantener un registro y seguimiento de los pacientes, por lo que dictará de forma presencial.
	- o Método: Explicaciones sobre el manejo del sistema de forma presencial con las prácticas necesarias.
	- o Espacio físico: Buscar un salón donde pueda entrar la cantidad de personas, tanto el capacitador como los profesionales pertenecientes a las instituciones. El salón debe contar con las sillas suficientes, lugar para proyectar e iluminación adecuada.
	- o Recursos necesarios: Capacitador, acceso a internet, notebook para el capacitador, los profesionales deben tener sus celulares para descargar la aplicación, manual de usuario, proyector y alargador en caso de ser necesario.
	- o Temas a tratar: Introducción para generar el usuario y administrar sesión, administrar tratamientos de los pacientes, administrar rutinas, administrar consultas y controlar rutinas asignadas a los pacientes.
	- o Planificación: La capacitación se dictará en 2 jornadas de 2 horas. Teniendo una explicación de cada tema y prácticas suficientes sobre el manejo del sistema.
		- La primera jordana se tratará de la administración de la sesión, asignación de los tratamientos a los pacientes y rutinas.
		- La segunda jordana se tratará del control de las rutinas y conversación con el paciente, y administración de consultas.
- *Pacientes*:
	- o Modalidad: Los pacientes al ser usuarios externos a la institución, se les proveerá videos tutoriales para que puedan conocer acerca del uso del sistema, por lo tanto, la modalidad será asincrónica. Sin embargo, se contará con una modalidad presencial para los profesionales de los consultorios con funcionalidades básicas acerca del uso de la aplicación para orientar a los pacientes en caso de que fuera necesario.
	- o Método: Videos tutoriales para que los pacientes puedan guiarse y explicaciones a los profesionales sobre el manejo básico del sistema de forma presencial.
	- o Espacio físico: Buscar un salón donde pueda entrar la cantidad de personas, tanto el capacitador como los profesionales pertenecientes a las instituciones. El salón debe contar con las sillas suficientes, lugar para proyectar e iluminación adecuada.
	- o Recursos necesarios: Videos tutoriales para cada funcionalidad que maneja el usuario paciente, capacitador, acceso a internet, notebook para

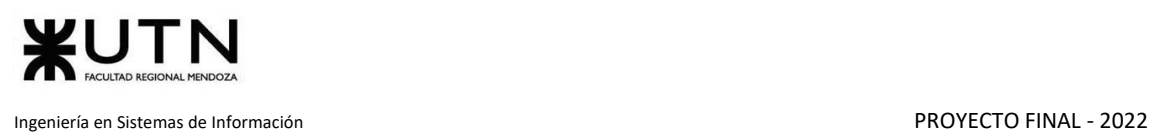

el capacitador, manual de usuario, proyector y alargador en caso de ser necesario.

- o Temas a tratar: Introducción para generar el usuario y administrar sesión, realizar rutina, administrar alarma de ejercicios, puntuar y comentar sobre una institución y sobre un profesional, administrar turno, visualizar la aplicación en modo sencillo.
- o Planificación: La capacitación se dictará de forma asincrónica, con videos donde se explica cada tema a tratar.
	- Administrar sesión: Cómo generar el usuario, editar o eliminar cuenta, recuperar contraseña y cerrar sesión.
	- Realizar rutina: Cómo ir al apartado de tratamientos y realizar las rutinas asignadas por el profesional de forma correcta.
	- Administrar alarmas de ejercicios: Cómo poner alarmas para recordar realizar los ejercicios del día.
	- Administrar turnos: Cómo gestionar los turnos y confirmar la asistencia a los mismos.
	- Puntuar y comentar: De dónde se puede acceder a la funcionalidad de puntuar y comentar sobre la atención de un profesional y la institución en la que fue atendido.
	- Modo sencillo: Cómo activar el modo lite.

La capacitación a los profesionales se dictará en 2 jornadas de 2 horas.

- La primera jordana se tratará de la administración de la sesión, visualizar tratamientos y realizar la rutina del día, y administración de las alarmas de ejercicios.
- La segunda jordana se tratará de la administración de turnos, dar puntaje y comentarios a las instituciones y profesionales, y modo sencillo.

### **3.3.2.6 Duración**

Todo el proceso de llevar a cabo la capacitación a los usuarios finales tiene una duración estimada de 39 días, desde la planificación hasta la implementación de la capacitación. Teniendo en cuenta el tiempo para preparar los recursos necesarios y los manuales de usuario según el tipo.

Para representar la información detallada en la planificación de una forma gráfica, se decide utilizar el diagrama de tiempos Gantt, ya que permite una gestión y administración de tareas, un seguimiento de tiempo y control de eficiencia (ver *Anexo B. Diagramas de tiempos para la planificación de capacitación*).

### **3.3.2.7 Resultados esperados**

Que el *super usuario* sepa:

- Administrar su usuario y perfil.
- Administrar los roles.

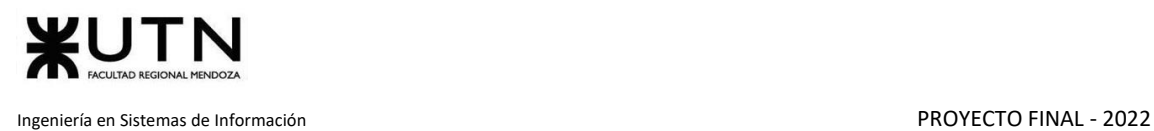

- Administrar las instituciones.
- Administrar todas las obras sociales.
- Administrar los tratamientos generales.

#### Que los *dueños o administradores de las instituciones* sepan:

- Administrar su usuario y perfil.
- Administrar roles internos.
- Administrar pacientes.
- Administrar profesionales.
- Administrar ejercicios.
- Administrar tratamientos de la institución.
- Administrar convenios con las obras sociales.
- Administrar rutinas.
- Administrar turnos.
- Administrar consultas.
- Generar reportes para la toma de decisiones.
- Generar órdenes de pagos.
- Verificar pagos por parte de las obras sociales.

#### Que los *profesionales* sepan:

- Administrar su usuario y perfil.
- Asignar tratamientos a un paciente.
- Asignar rutinas a un tratamiento de un paciente.
- Seguimiento de cada tratamiento de los pacientes.
- Realizar feedback a los pacientes.
- Administrar consultas.

Que los *pacientes* deben sepan:

- Crear su usuario y administrar su perfil.
- Realizar los ejercicios asignados por el profesional.
- Gestionar turnos.
- Consultar dudas en casos necesarios.
- Gestionar alarmas para realizar los ejercicios.
- Acceder a la versión "Lite".
- Puntuar y comentar sobre una institución o profesional.

### **3.3.3 Planificación, ejecución y documentación de pruebas**

Se considera de suma importancia planificar, ejecutar y documentar las distintas pruebas que se van realizando durante el proceso de desarrollo, ya que de esta manera se pueden encontrar errores lo más pronto posible y validar el correcto funcionamiento del sistema. Para las pruebas se tienen en cuenta los requerimientos funcionales e historias de usuarios definidos para corroborar que el sistema esté completo y garantice el cumplimiento

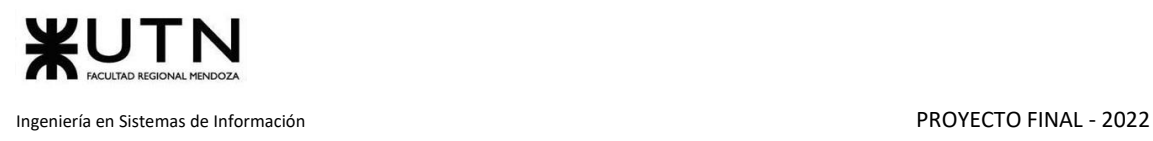

de las funcionalidades detalladas. Durante este proceso, se realizan 5 tipos de pruebas, siendo estas:

- Pruebas de validación de ingreso de datos.
- Pruebas de lógica de los módulos principales.
- Pruebas de integración entre módulos del sistema.
- Pruebas de carga.
- Pruebas de seguridad por niveles de usuario.

Para cada tipo de pruebas se implementan 3 casos de prueba.

### **3.3.3.1 Objetivos generales**

El objetivo principal es evaluar y verificar que la aplicación cumple con todas las funcionalidades especificadas en los requerimientos funcionales y las historias de usuarios. Para lograr el objetivo se plantea una cantidad necesaria de pruebas para evidenciar fallas en la implementación, errores lógicos, comportamientos inadecuados del sistema, error en la seguridad según los niveles de usuario, cargas incorrectas, entre otros. De esta forma se puede prevenir y corregir errores, reducir los costos de desarrollo y mejorar el rendimiento del sistema.

### **3.3.3.2 Alcances**

Para poder probar las funcionalidades más importantes y esenciales del sistema se plantean distintos tipos de test según la necesidad de lo que se va a probar. Se deben testear las funcionalidades principales de cada módulo, haciendo enfoque en "Módulo de usuarios y seguridad", "Módulo de tratamientos", "Módulo de obras sociales" y "Módulo de accesibilidad". Los módulos mencionados son sumamente importantes de testear y probar las funcionalidades debido a que son el núcleo del sistema y contienen las funcionalidades principales para que el sistema pueda cumplir con los requerimientos fundamentales especificados. Las funcionalidades a testear son:

- Hacer un seguimiento correcto sobre el tratamiento de los pacientes.
- Acceder a los permisos correctos según el tipo de usuario.
- Registro de un usuario e inicio de sesión.
- Alta de pacientes y profesionales dentro de la institución.
- Generar reportes mensuales en una institución.
- Completar la rutina diaria asignada a un paciente.

### **3.3.3.3 Pruebas de validación de ingreso de datos**

El objetivo de las pruebas de validación de ingreso de datos es detectar fallas en cada uno de los componentes que permiten el ingreso de los datos al sistema.

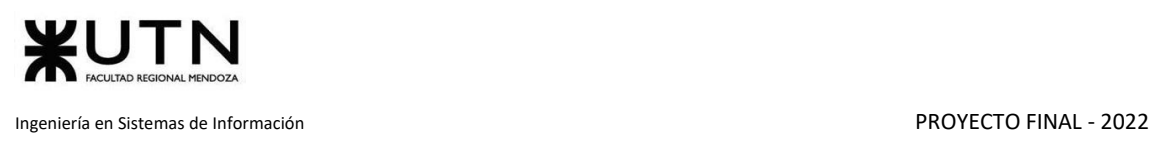

 $\mathbf{r}$ 

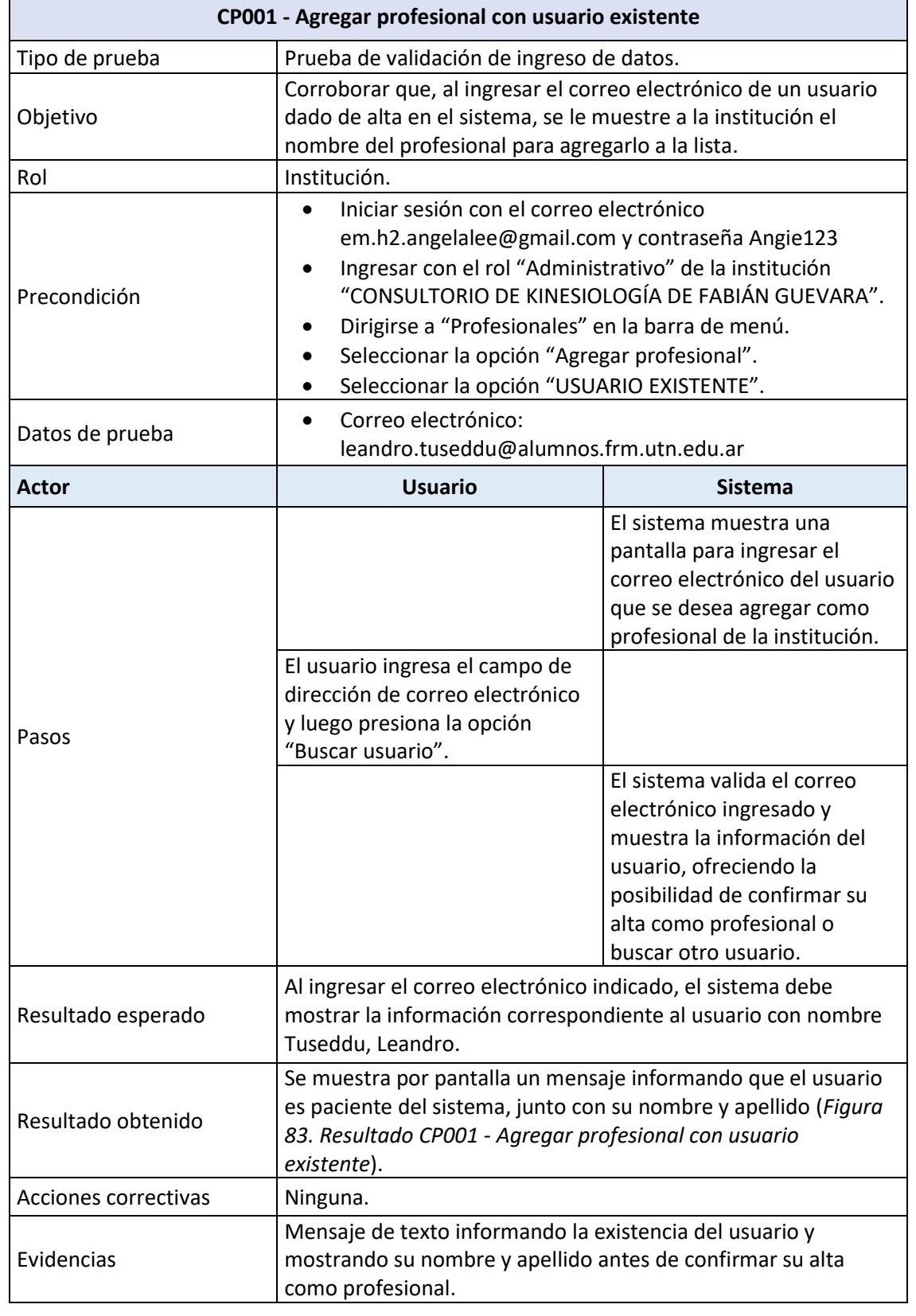

*CP 1. Agregar profesional con usuario existente*

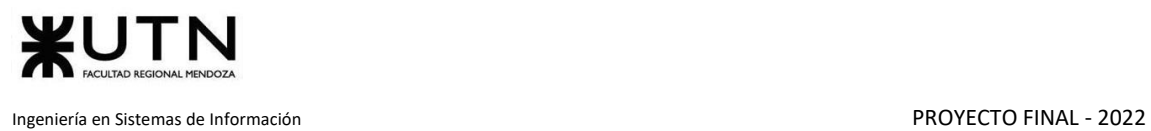

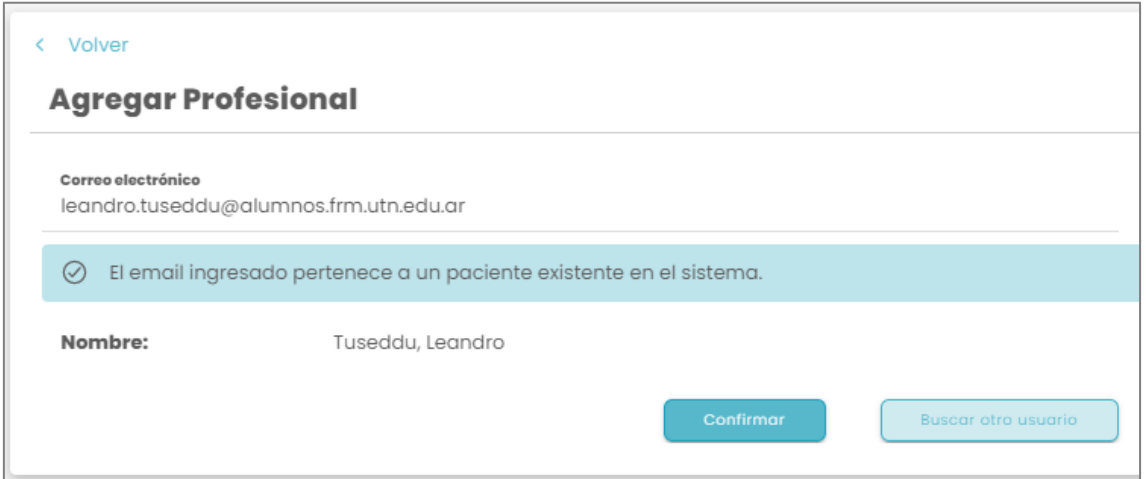

*Figura 83. Resultado CP001 - Agregar profesional con usuario existente*

| CP002 - Repetir contraseña creada |                                                                                                    |                                                                                                    |  |  |  |  |
|-----------------------------------|----------------------------------------------------------------------------------------------------|----------------------------------------------------------------------------------------------------|--|--|--|--|
| Tipo de prueba                    | Prueba de validación de ingreso de datos.                                                                                                    |                                                                                                    |  |  |  |  |
| Objetivo                          | Corroborar que la contraseña repetida ingresada por el usuario<br>sea la misma que la contraseña establecida.                                                                            |                                                                                                    |  |  |  |  |
| Rol                               | Paciente.                                                                                                    |                                                                                                    |  |  |  |  |
| Precondición                      | Correo sin asociar a un usuario existente en el sistema.<br>Ubicarse en registrar usuario.<br>$\bullet$                                                                                  |                                                                                                    |  |  |  |  |
| Datos de prueba                   | Correo electrónico: em.h2.angelalee@gmail.com<br>$\bullet$<br>Contraseña: Paso1999@133<br>Contraseña repetida: Paso1999@13<br>٠                                                          |                                                                                                    |  |  |  |  |
| <b>Actor</b>                      | <b>Usuario</b>                                                                                                    | <b>Sistema</b>                                                                                                    |  |  |  |  |
|                                   | El usuario debe completar los<br>campos correspondientes                                                                                                    | El sistema debe mostrar el<br>formulario correspondiente<br>para registrar usuario.                                                                   |  |  |  |  |
| Pasos                             | indicados en los datos de<br>prueba.                                                                                                    |                                                                                                    |  |  |  |  |
|                                   |                                                                                                    | El sistema debe corroborar que<br>los campos estén completos<br>según corresponda y la<br>contraseña repetida sea igual a<br>la contraseña ingresada. |  |  |  |  |
| Resultado esperado                | Al ingresar la contraseña repetida siendo esta diferente a la<br>contraseña establecida, se debe mostrar un mensaje de error al<br>usuario informando "Las contraseñas deben coincidir". |                                                                                                    |  |  |  |  |
| Resultado obtenido                | Mensaje de error debajo del campo para repetir la contraseña<br>informando "Las contraseñas deben coincidir" (Figura 84.<br>Resultado CP002 - Repetir contraseña creada).                |                                                                                                    |  |  |  |  |

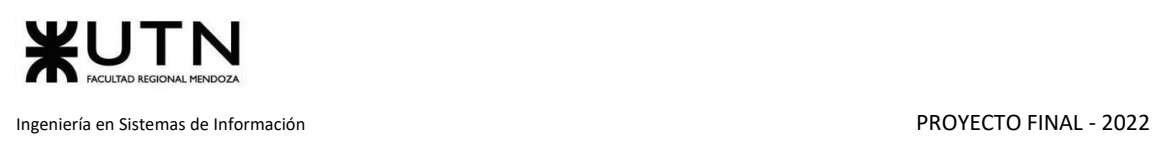

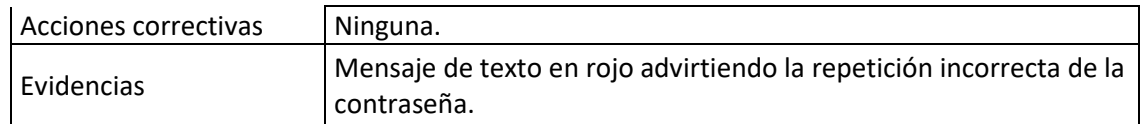

*CP 2. Repetir contraseña creada*

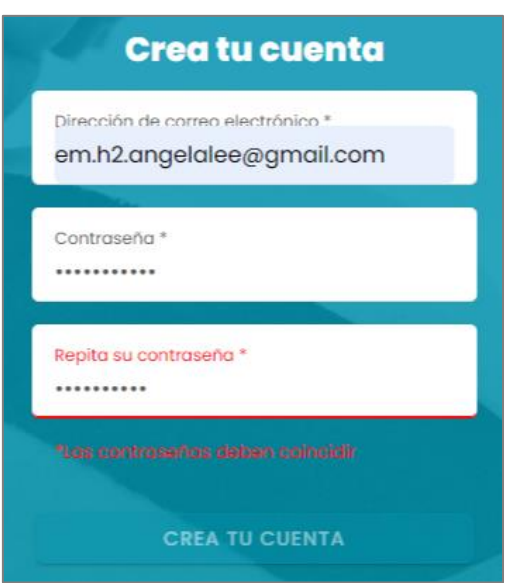

*Figura 84. Resultado CP002 - Repetir contraseña creada*

| CP003 - Completar campos obligatorios |                                                                                                    |                                                                                      |  |  |  |
|---------------------------------------|----------------------------------------------------------------------------------------------------|--------------------------------------------------------------------------------------|--|--|--|
| Tipo de prueba                        | Prueba de validación de ingreso de datos.                                                                                                    |                                                                                      |  |  |  |
| Objetivo                              | Corroborar que todos los campos obligatorios estén completos<br>con los datos correspondientes.                                                                          |                                                                                      |  |  |  |
| Rol                                   | Paciente.                                                                                                    |                                                                                      |  |  |  |
| Precondición                          | Datos personales de un usuario sin completar.<br>٠<br>Recibir el link de validación de cuenta a través del correo<br>electrónico.                                        |                                                                                      |  |  |  |
| Datos de prueba                       | Nombre: Angela<br>٠<br>Apellido: Lee<br>Tipo de documento: DNI<br>Número de documento: 41779596<br>Fecha de nacimiento: 18/08/2025<br>Teléfono:<br>Obra social:<br>Plan: |                                                                                      |  |  |  |
| <b>Actor</b>                          | <b>Usuario</b>                                                                                                    | <b>Sistema</b>                                                                       |  |  |  |
| Pasos                                 |                                                                                                    | El sistema debe mostrar el<br>formulario correspondiente<br>para completar los datos |  |  |  |

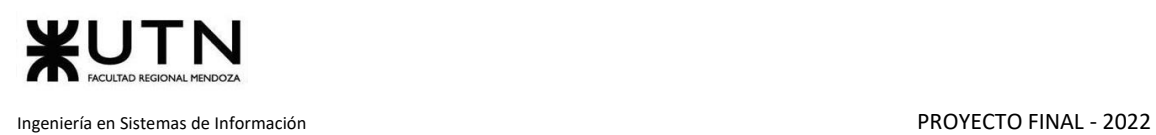

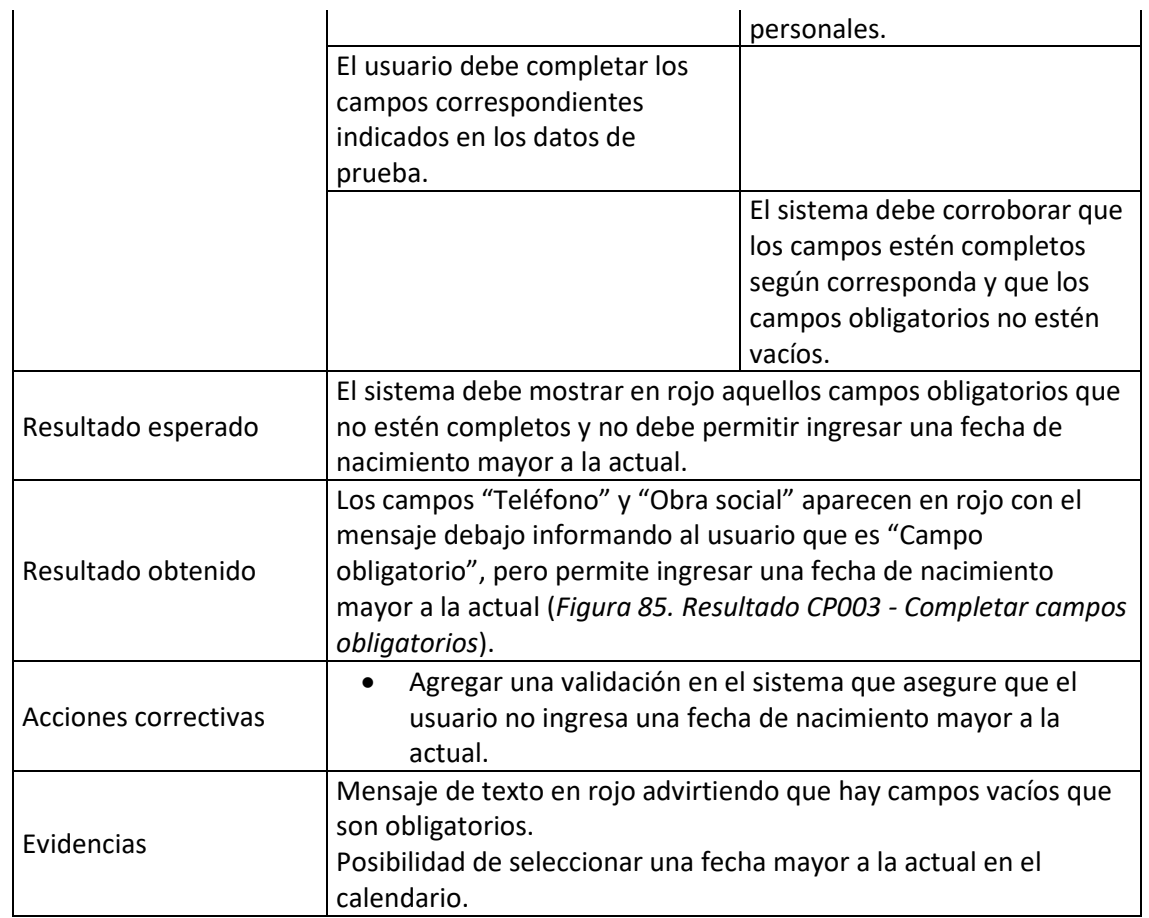

*CP 3. Completar campos obligatorios*

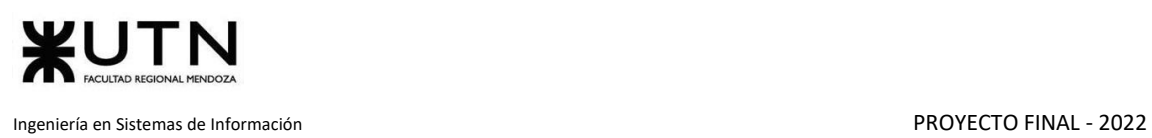

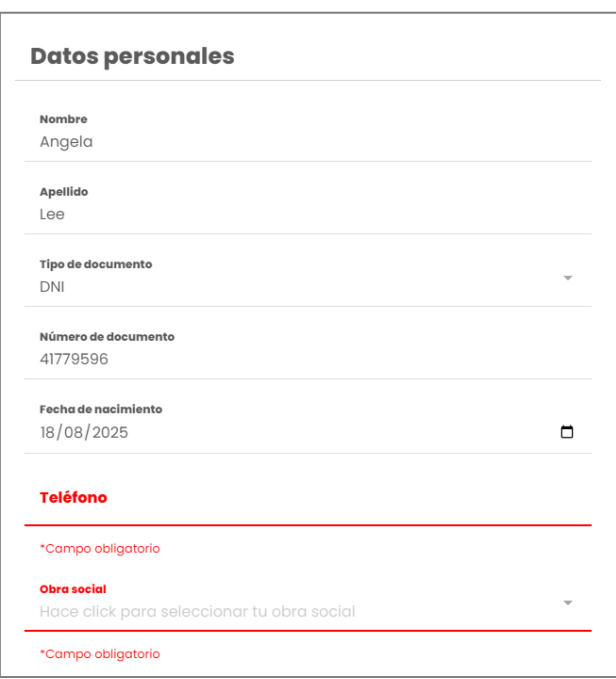

*Figura 85. Resultado CP003 - Completar campos obligatorios*

## **3.3.3.4 Pruebas de lógica de los módulos principales**

El objetivo de las pruebas de lógica de los módulos principales es detectar fallas en cada uno de los componentes más importantes del sistema, que representan las reglas del negocio principales o requisitos tecnológicos destacados.

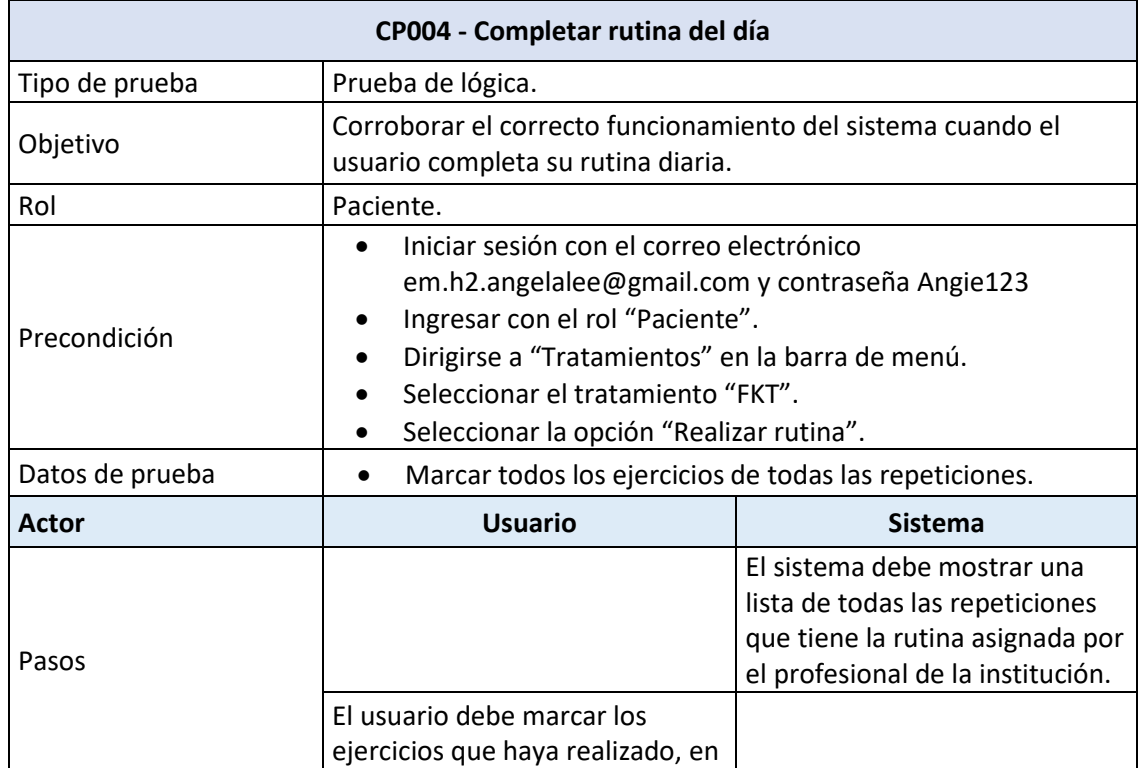

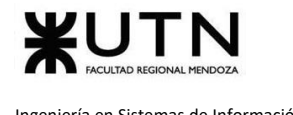

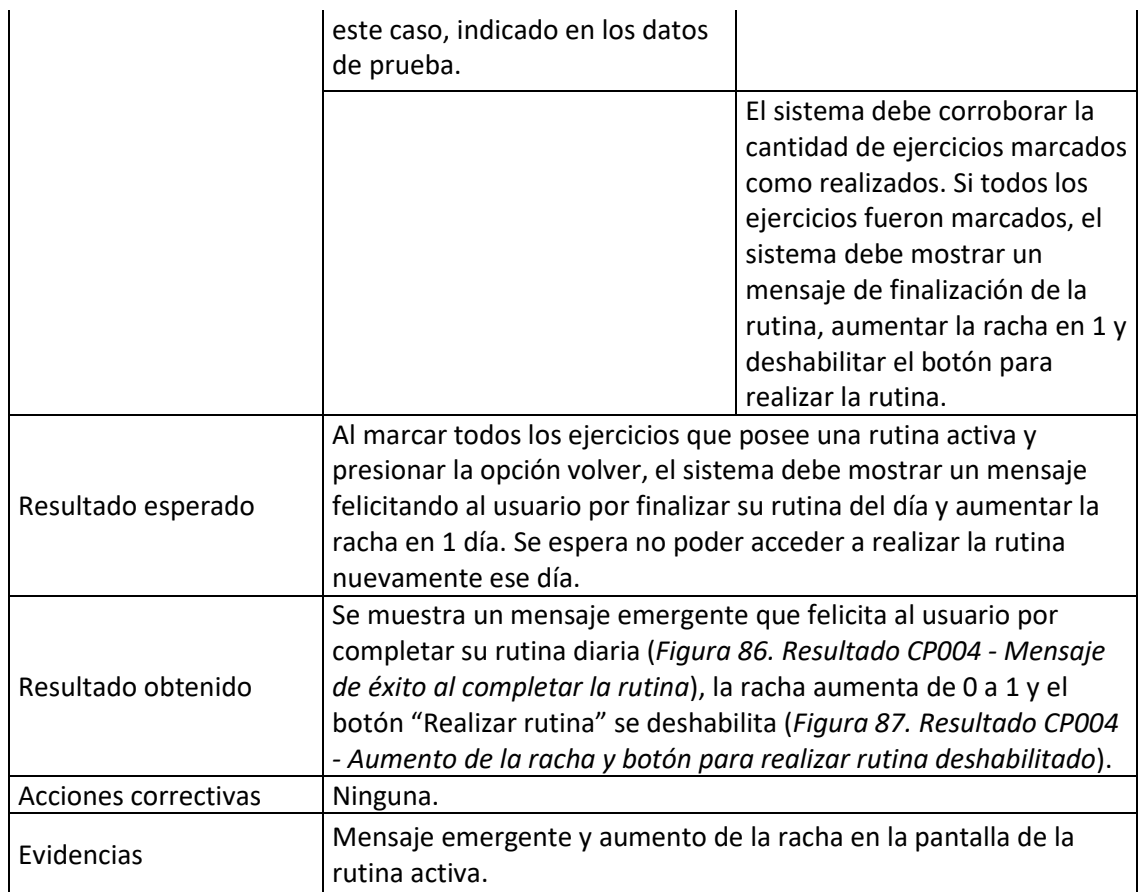

*CP 4. Completar rutina del día*

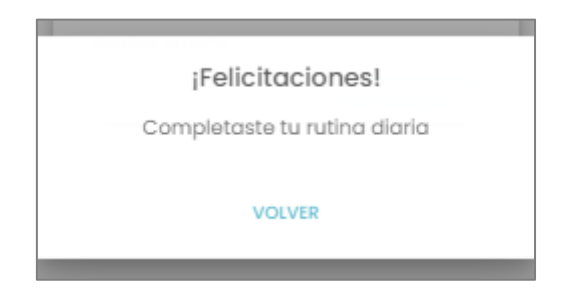

*Figura 86. Resultado CP004 - Mensaje de éxito al completar la rutina*

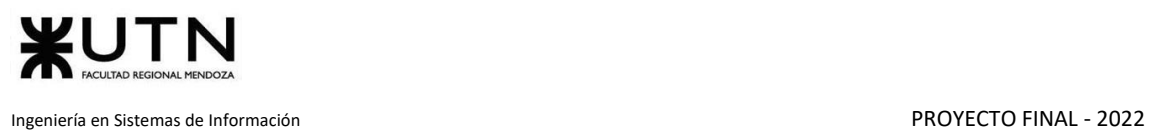

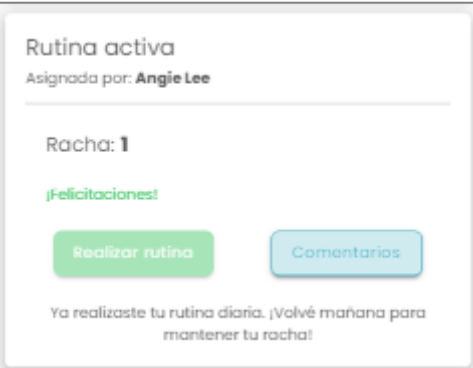

*Figura 87. Resultado CP004 - Aumento de la racha y botón para realizar rutina deshabilitado*

| CP005 - Usuario con varios roles asignados |                                                                                                    |                                                                                                    |  |  |  |
|--------------------------------------------|----------------------------------------------------------------------------------------------------|----------------------------------------------------------------------------------------------------|--|--|--|
| Tipo de prueba                             | Prueba de lógica.                                                                                                    |                                                                                                    |  |  |  |
| Objetivo                                   | Corroborar que se muestren todos los roles asignados a un<br>usuario en particular.                                                                                                    |                                                                                                    |  |  |  |
| Rol                                        | Usuario con varios roles.                                                                                                    |                                                                                                    |  |  |  |
| Precondición                               | Usuario con mail juani.olguin@gmail.com con los siguientes roles:<br>Paciente.<br>Super user.<br>Kinesiólogo del consultorio de kinesiología de Fabián<br>Guevara.<br>Administrativo de la clínica Santa Elena.                  |                                                                                                    |  |  |  |
| Datos de prueba                            | Correo electrónico: juani.olguin@gmail.com<br>$\bullet$<br>Contraseña: Juani00902657                                                                                                    |                                                                                                    |  |  |  |
| <b>Actor</b>                               | <b>Usuario</b>                                                                                                    | <b>Sistema</b>                                                                                                    |  |  |  |
|                                            |                                                                                                    | El sistema debe mostrar el<br>formulario correspondiente<br>para iniciar sesión.                                   |  |  |  |
| Pasos                                      | El usuario debe completar los<br>campos correspondientes con<br>los datos de prueba.                                                                                                    |                                                                                                    |  |  |  |
|                                            |                                                                                                    | El sistema debe corroborar que<br>el correo electrónico y<br>contraseña sean correctos.<br>Mostrar todos los roles |  |  |  |
|                                            |                                                                                                    | asignados a este usuario.                                                                                          |  |  |  |
| Resultado esperado                         | Mostrar los roles asignados al usuario ingresado: "PACIENTE",<br>"SUPER USER", "KINESIÓLOGO" en la institución "CONSULTORIO<br>DE KINESIOLOGÍA DE FABIÁN GUEVARA" y "ADMINISTRATIVO" en<br>la institución "CLINICA SANTA ELENA". |                                                                                                    |  |  |  |
| Resultado obtenido                         | Se muestra los roles: Paciente, Super user, Kinesiólogo y<br>Administrativo correspondientes (Figura 88. Resultado CP005 -<br>Usuario con varios roles asignados).                                                               |                                                                                                    |  |  |  |

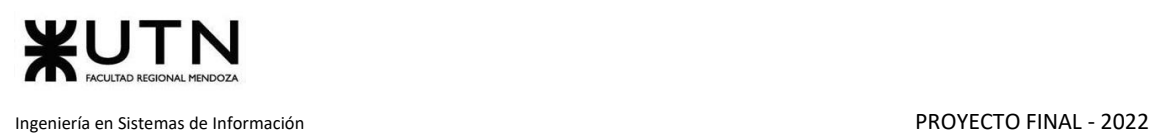

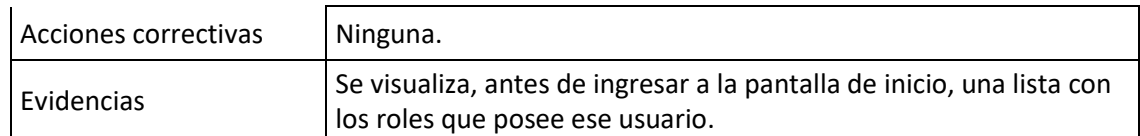

*CP 5. Usuario con varios roles asignados*

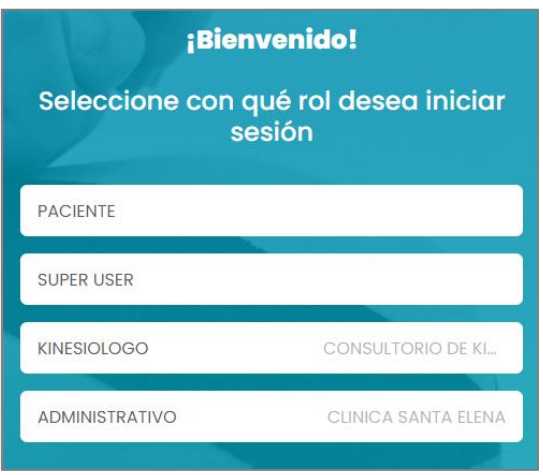

### *Figura 88. Resultado CP005 - Usuario con varios roles asignados*

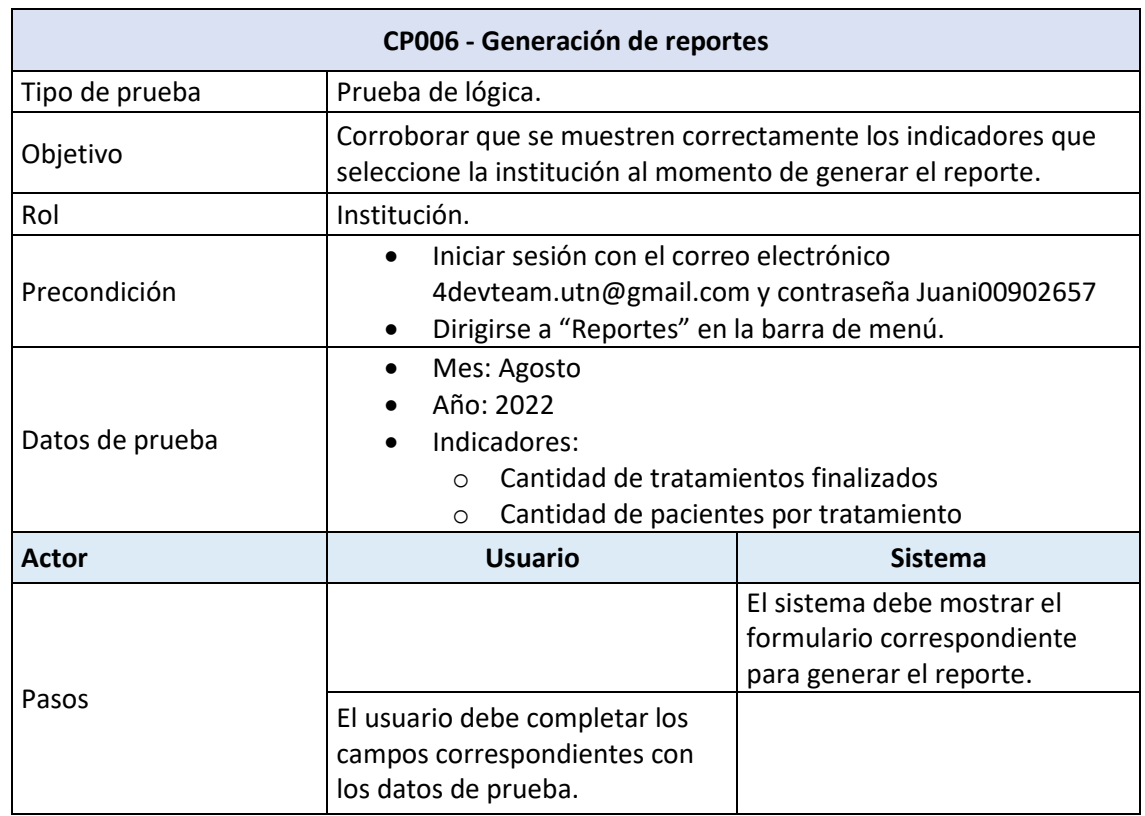

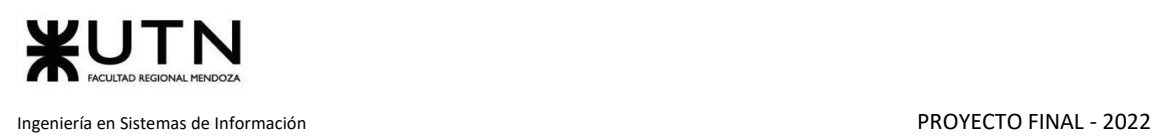

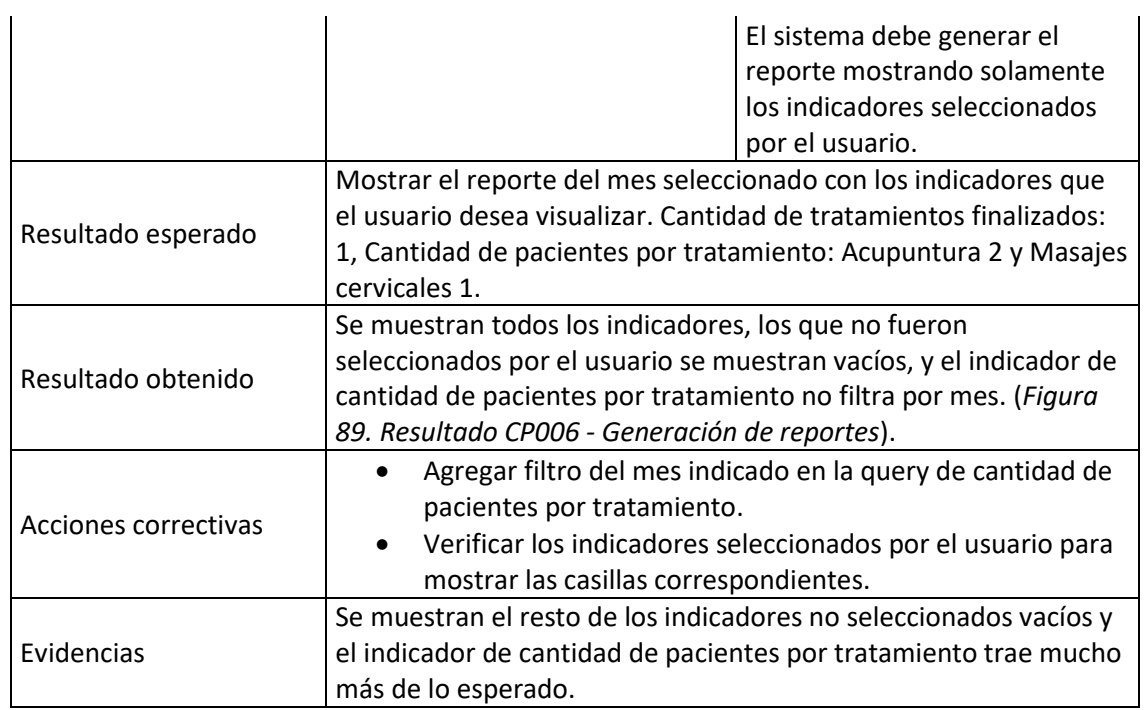

### *CP 6. Generación de reportes*

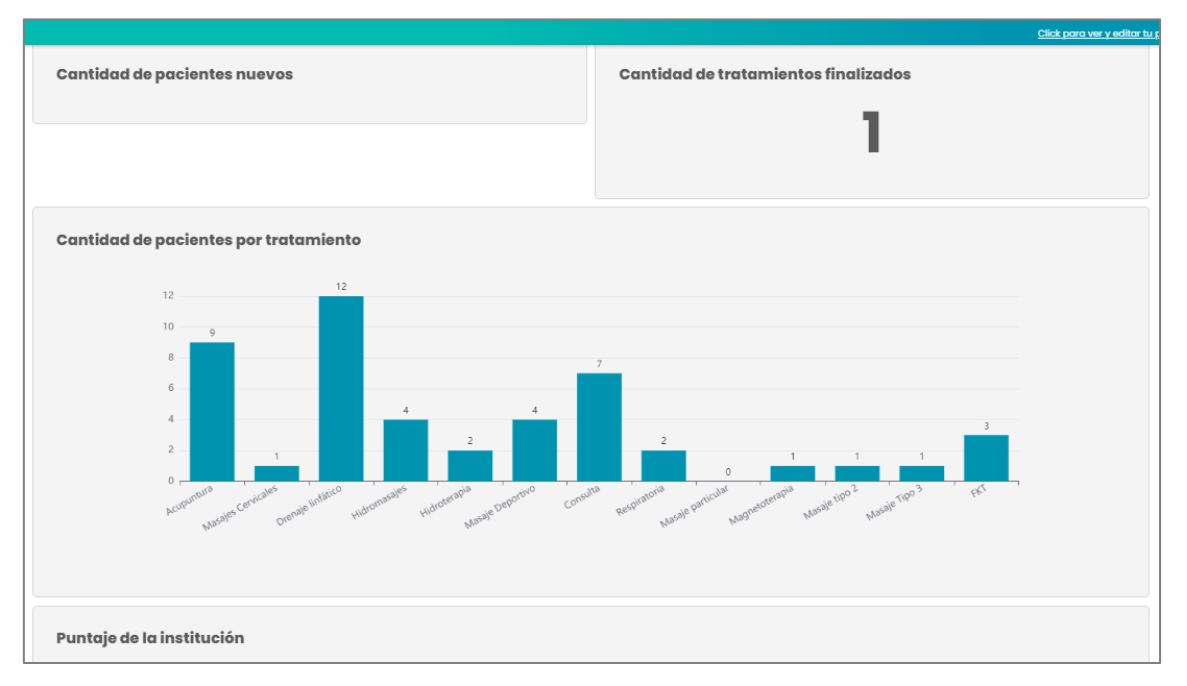

### *Figura 89. Resultado CP006 - Generación de reportes*

# **3.3.3.5 Pruebas de integración entre módulos del sistema**

El objetivo de las pruebas de integración entre módulos del sistema es encontrar fallas en el mismo y verificar el correcto ensamblaje entre los distintos componentes con el fin de comprobar que interactúan correctamente a través de sus interfaces, tanto internas como

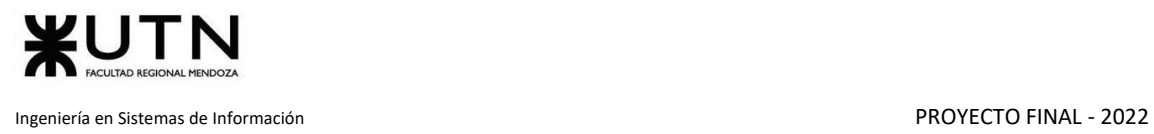

externas, cubren la funcionalidad establecida y se ajustan a los requerimientos especificados en los alcances del sistema.

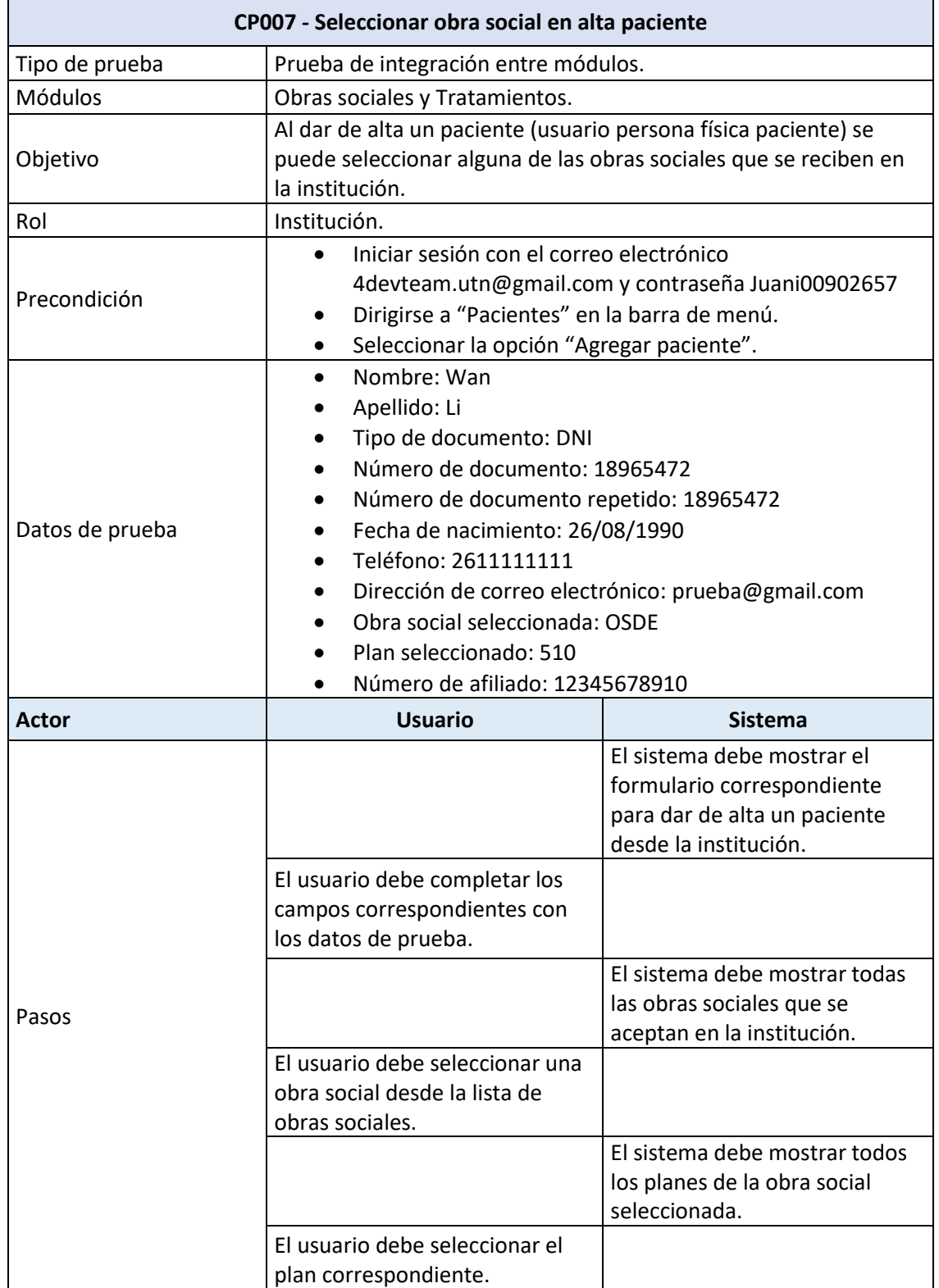

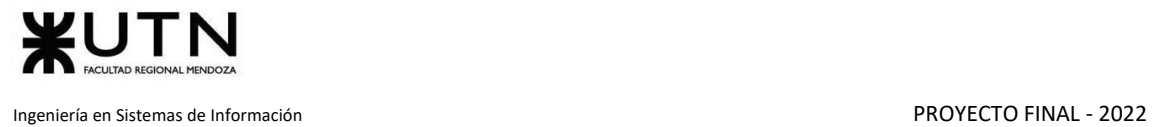

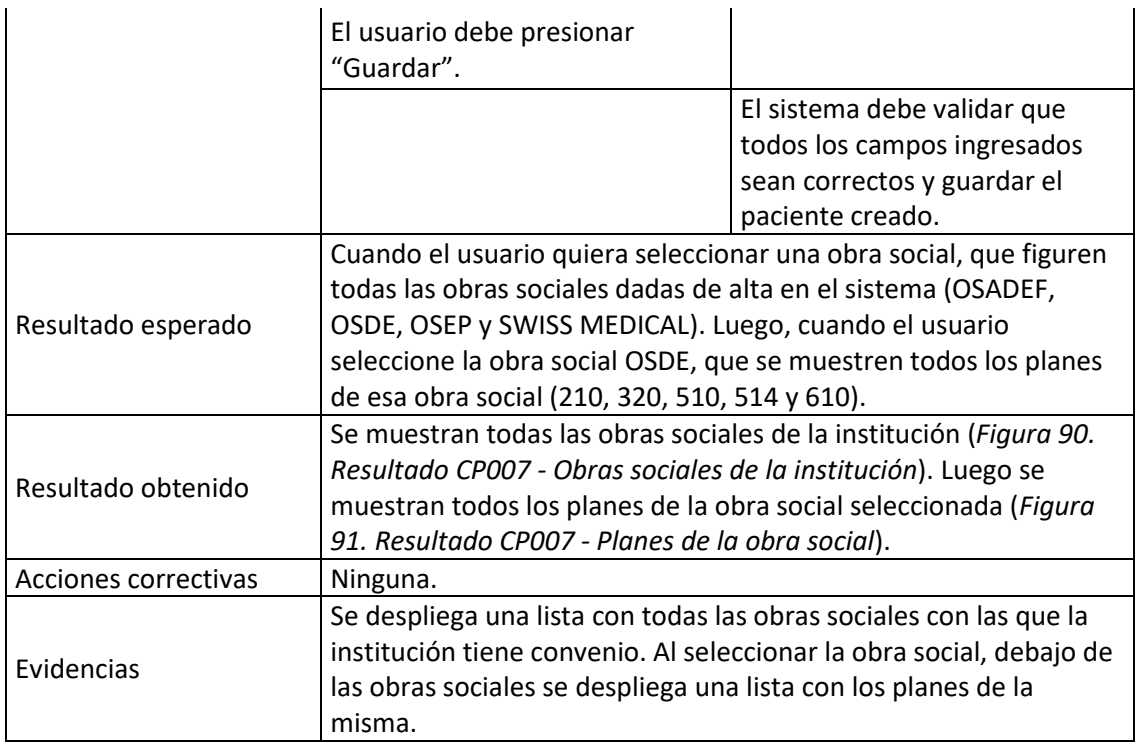

### *CP 7. Seleccionar obra social en alta paciente*

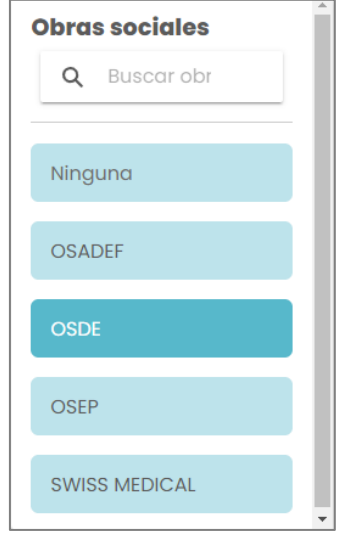

*Figura 90. Resultado CP007 - Obras sociales de la institución*

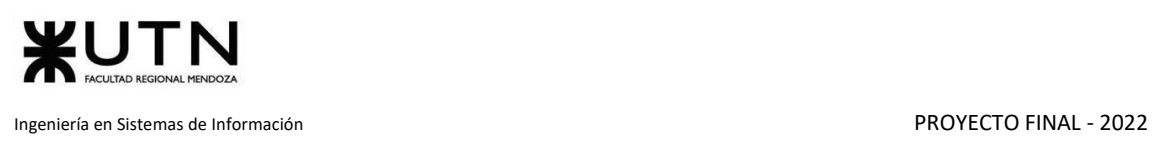

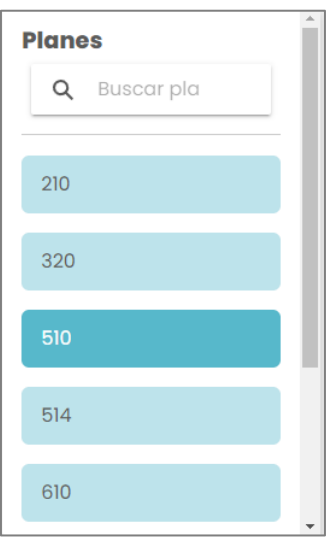

*Figura 91. Resultado CP007 - Planes de la obra social*

| CP008 - Asignar tratamiento a un paciente              |                                                                                                    |                                                                                                    |  |  |  |
|--------------------------------------------------------|----------------------------------------------------------------------------------------------------|----------------------------------------------------------------------------------------------------|--|--|--|
| Tipo de prueba<br>Prueba de integración entre módulos. |                                                                                                    |                                                                                                    |  |  |  |
| Módulos                                                | Obras sociales y Tratamientos.                                                                                                    |                                                                                                    |  |  |  |
| Objetivo                                               | Cuando se desea asignar un tratamiento al paciente, solo deben<br>figurar los tratamientos que se aplican en la institución.                                    |                                                                                                    |  |  |  |
| Rol                                                    | Institución.                                                                                                    |                                                                                                    |  |  |  |
| Precondición                                           | Iniciar sesión con el correo electrónico<br>$\bullet$<br>4devteam.utn@gmail.com y contraseña Juani00902657<br>Dirigirse a "Pacientes" en la barra de menú.<br>٠ |                                                                                                    |  |  |  |
| Datos de prueba                                        | Seleccionar tratamiento: Acupuntura<br>$\bullet$<br>Fecha de inicio: 09/09/2022<br>Fecha de fin estimada: 16/09/2022                                            |                                                                                                    |  |  |  |
| <b>Actor</b>                                           | <b>Usuario</b>                                                                                                    | <b>Sistema</b>                                                                                         |  |  |  |
|                                                        | Seleccionar "Agregar<br>tratamiento" luego de<br>seleccionar el paciente indicado<br>en los datos de prueba.                                                    |                                                                                                    |  |  |  |
| Pasos                                                  |                                                                                                    | El sistema debe mostrar el<br>nombre del paciente, y la lista<br>de tratamientos de la<br>institución. |  |  |  |
|                                                        | El usuario debe completar los<br>campos correspondientes con<br>los datos de prueba<br>mencionados.<br>El usuario debe presionar                                |                                                                                                    |  |  |  |
|                                                        | "Guardar".                                                                                                    |                                                                                                    |  |  |  |
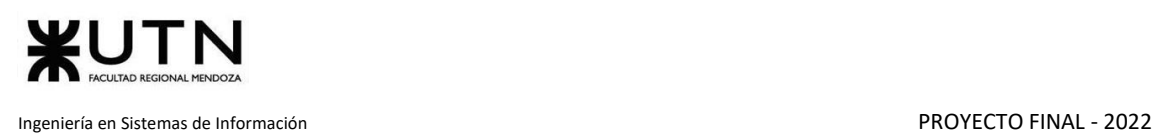

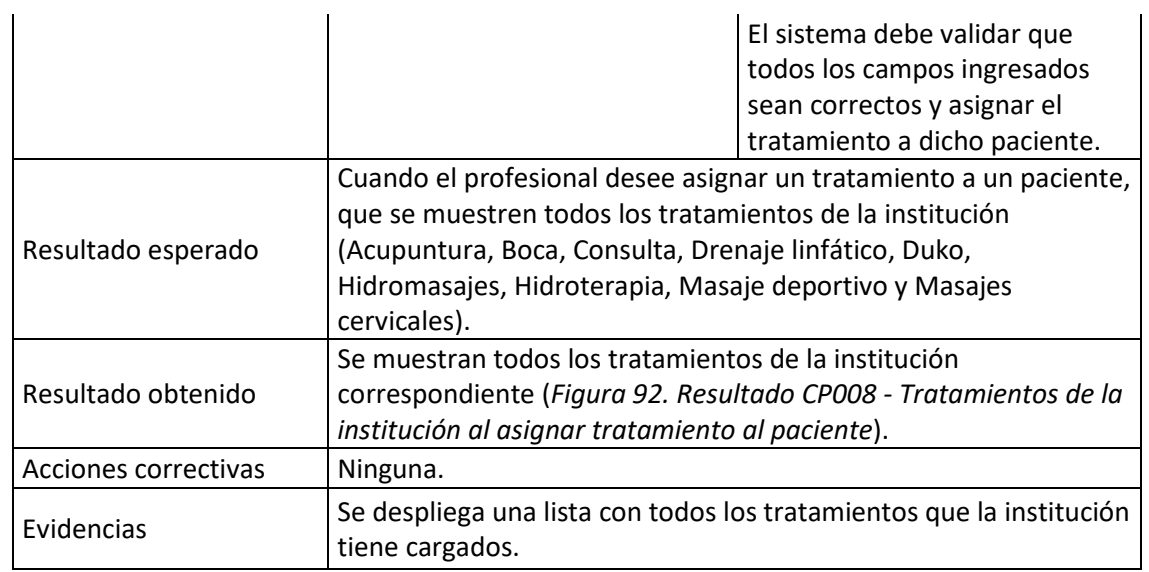

### *CP 8. Asignar tratamiento a un paciente*

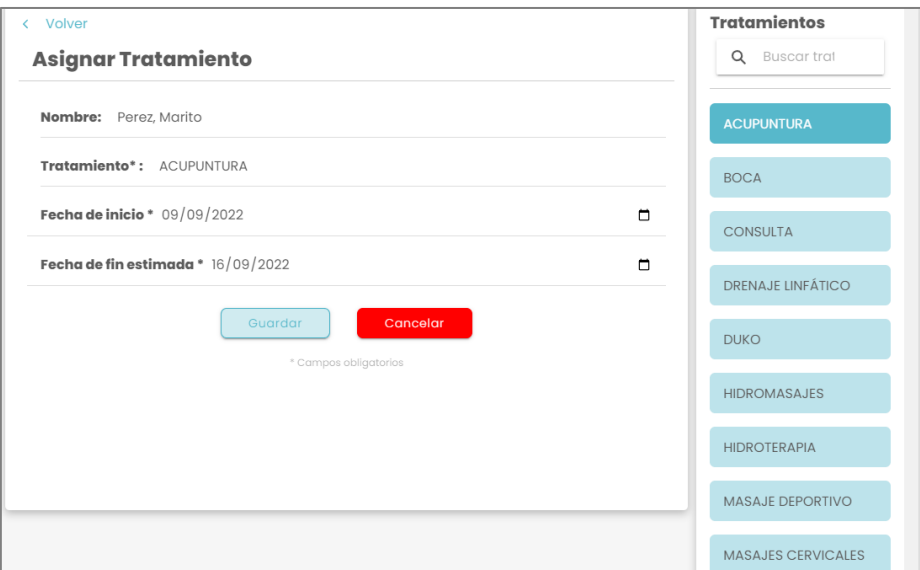

*Figura 92. Resultado CP008 - Tratamientos de la institución al asignar tratamiento al paciente*

| CP009 - Visualizar consultas con sus referencias correspondientes |                                                                                                    |  |  |  |  |  |  |
|-------------------------------------------------------------------|----------------------------------------------------------------------------------------------------|--|--|--|--|--|--|
| Tipo de prueba                                                    | Prueba de integración entre módulos.                                                                                                    |  |  |  |  |  |  |
| <b>Módulos</b>                                                    | Tratamientos y Turnos.                                                                                                    |  |  |  |  |  |  |
| Objetivo                                                          | Visualizar en las consultas los turnos del día con sus estados<br>correspondientes.                                                            |  |  |  |  |  |  |
| Rol                                                               | Profesional.                                                                                                    |  |  |  |  |  |  |
| Precondición                                                      | Iniciar sesión con el correo electrónico<br>$\bullet$<br>em.h2.angelalee@gmail.com y contraseña Angie123<br>Ingresar con el rol "Profesional". |  |  |  |  |  |  |

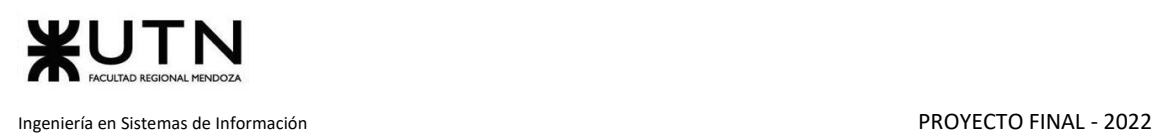

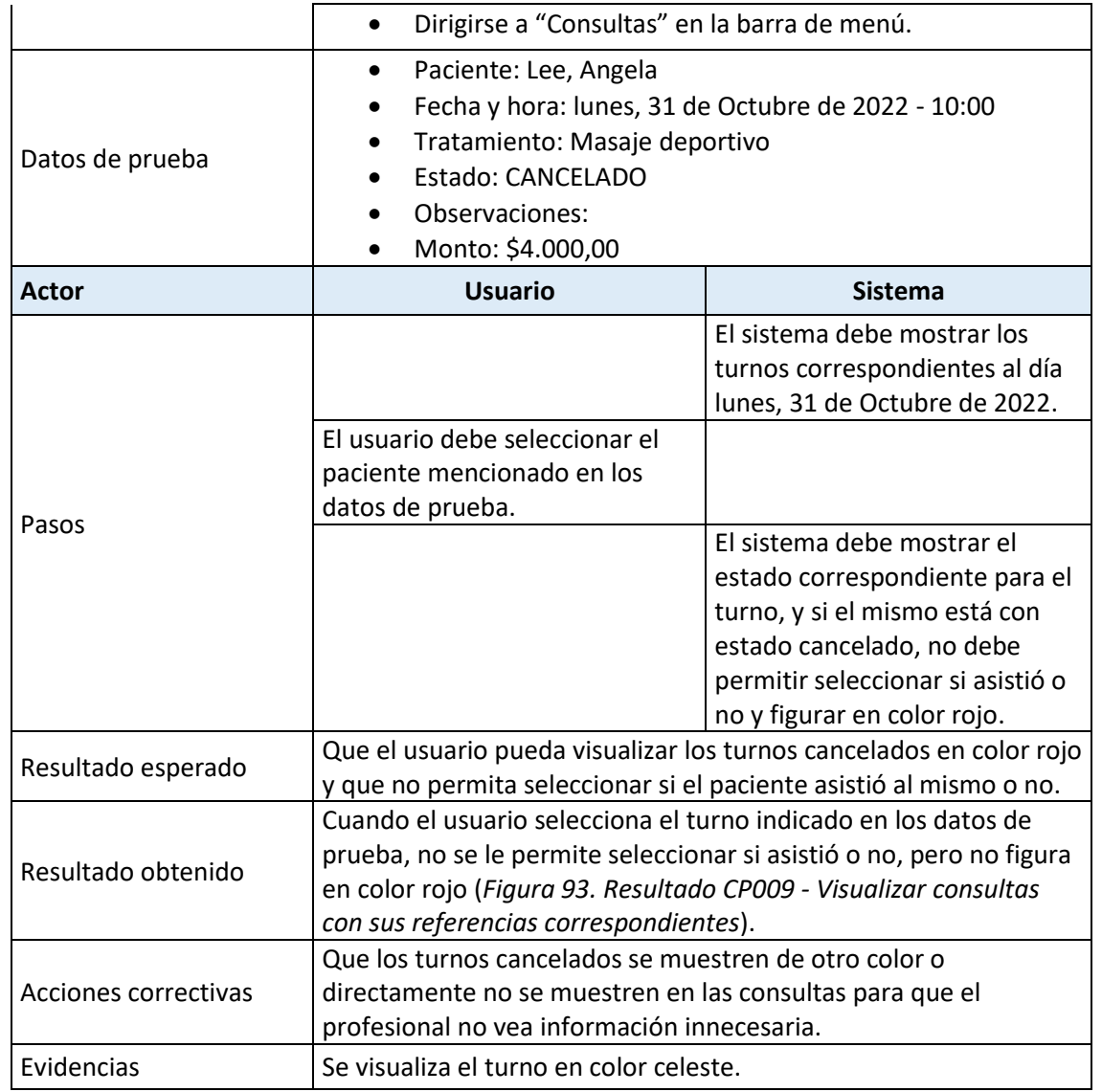

*CP 9. Visualizar consultas con sus referencias correspondientes*

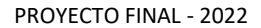

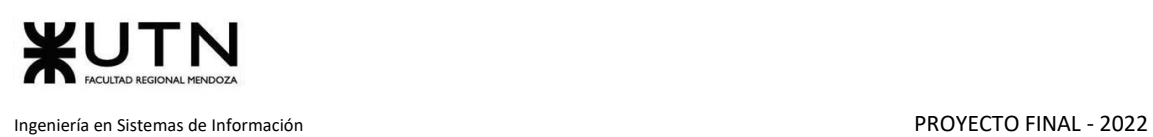

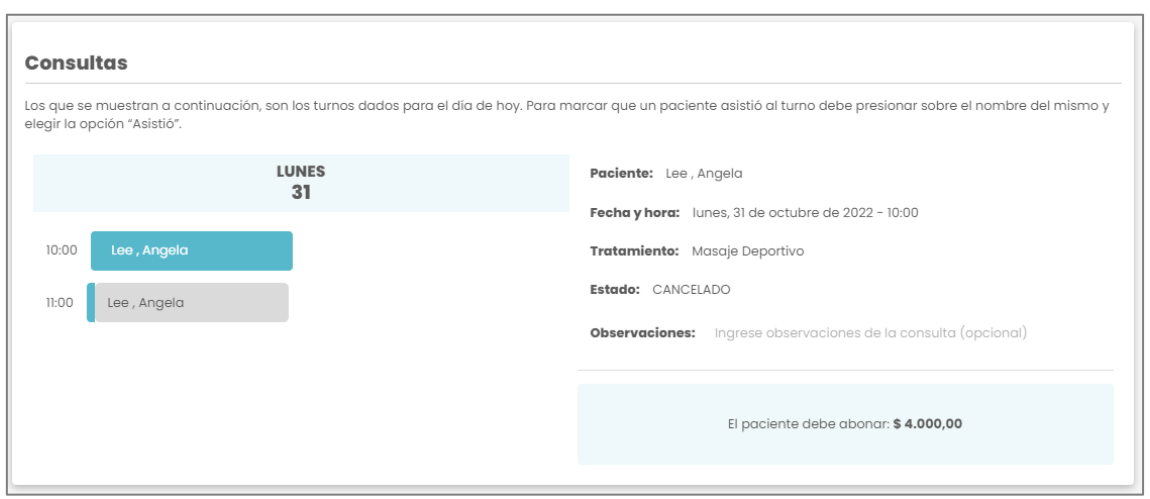

*Figura 93. Resultado CP009 - Crear usuario sin obra social*

### **3.3.3.6 Pruebas de carga**

Las pruebas de carga tienen por objetivo encontrar fallas en el funcionamiento simulado del sistema, en lo que hace carga máxima o en situaciones de stress o límite, respecto de sesiones simultáneas, acceso a datos, tasas de transferencia, rendimiento de código, tiempo de respuesta transaccional, servidores, servicios, entre otros. Para ello, se utiliza la herramienta Jmeter.

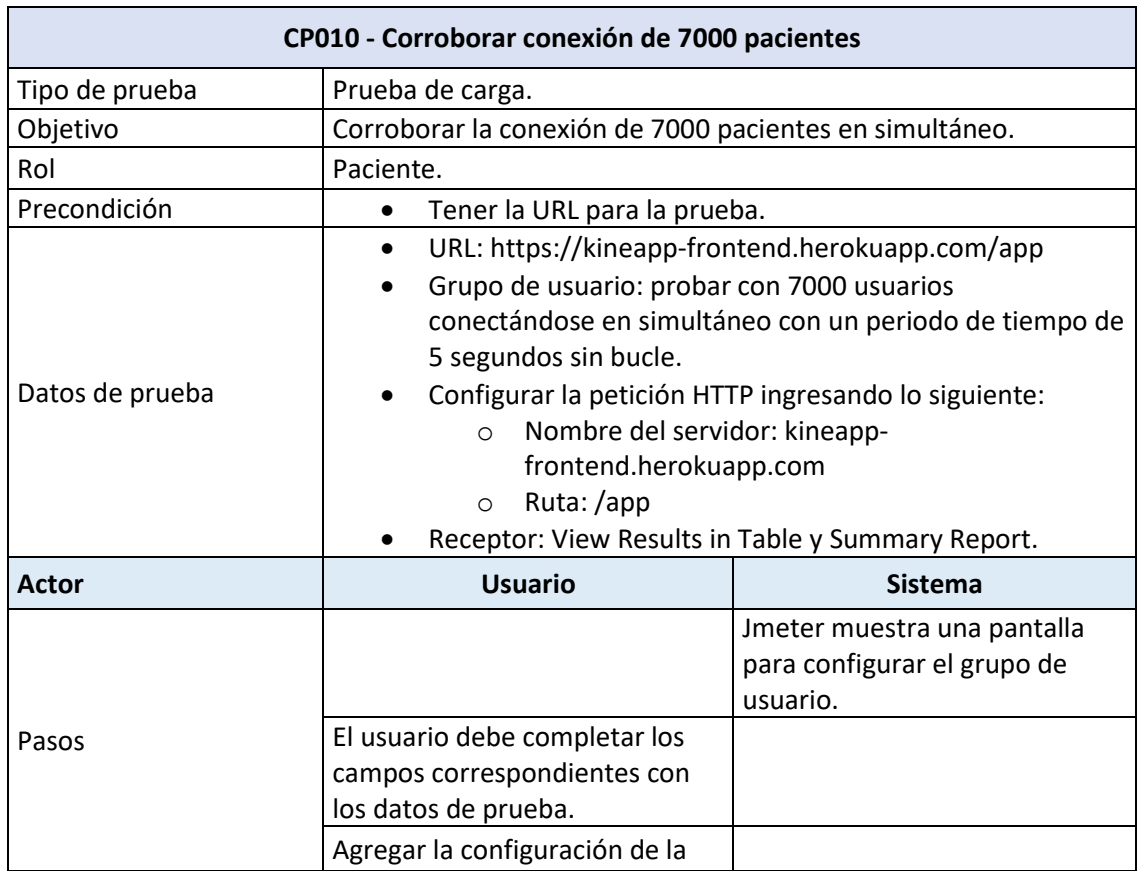

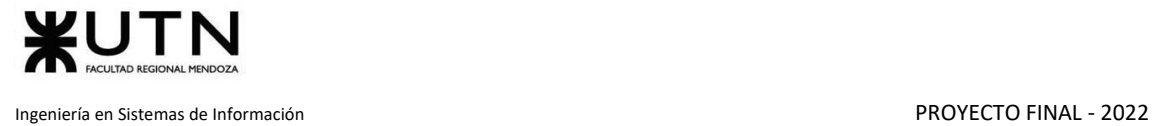

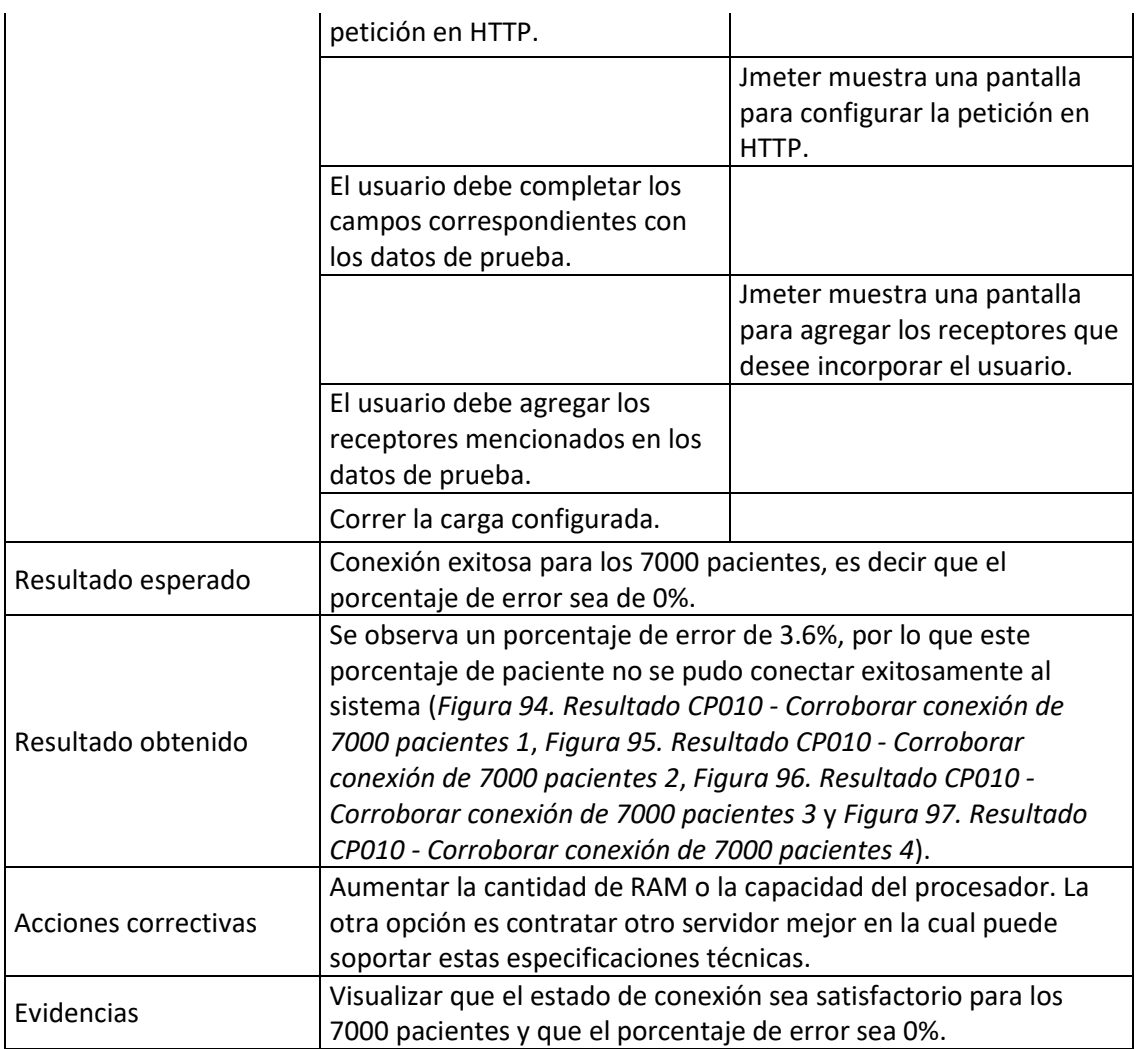

*CP 10. Corroborar conexión de 7000 pacientes*

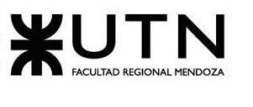

Ingeniería en Sistemas de Información PROYECTO FINAL - 2022

| Sample #         | <b>Start Time</b> | <b>Thread Name</b>            | Label  | Sample Time(ms) | <b>Status</b> | <b>Bytes</b> | Sent Bytes | Latency | <b>Connect Time(ms)</b> |
|------------------|-------------------|-------------------------------|--------|-----------------|---------------|--------------|------------|---------|-------------------------|
|                  |                   | 14:54:51.223 Pacientes 1-1700 | Inicio | 11199           | ♥             | 715          | 138        | 11199   | 5040                    |
| $\overline{2}$   | 14:54:54.321      | Pacientes 1-4797              | Inicio | 8117            | ۲             | 715          | 138        | 8117    | 1943                    |
| 3                |                   | 14:54:54.228 Pacientes 1-4705 | Inicio | 8210            | ❤             | 715          | 138        | 8210    | 2034                    |
| $\overline{4}$   |                   | 14:54:52.850 Pacientes 1-3325 | Inicio | 9759            | ❤             | 715          | 138        | 9759    | 6582                    |
| 5                |                   | 14:54:55.161 Pacientes 1-5595 | Inicio | 7448            | ❤             | 715          | 138        | 7448    | 7200                    |
| 6                |                   | 14:54:55.159 Pacientes 1-5622 | Inicio | 7450            | ۱             | 715          | 138        | 7450    | 7187                    |
|                  |                   | 14:54:54.580 Pacientes 1-5057 | Inicio | 8029            | G             | 715          | 138        | 8029    | 674                     |
| 8                |                   | 14:54:54.578 Pacientes 1-5055 | Inicio | 8031            | ❤             | 715          | 138        | 8031    | 675                     |
| $\mathbf{9}$     |                   | 14:54:55.158 Pacientes 1-5625 | Inicio | 7451            | ♥             | 715          | 138        | 7451    | 7181                    |
| 10 <sup>10</sup> |                   | 14:54:55.158 Pacientes 1-5624 | Inicio | 7451            | ♥             | 715          | 138        | 7451    | 7188                    |
| 11               |                   | 14:54:55.158 Pacientes 1-5609 | Inicio | 7451            | $\bullet$     | 715          | 138        | 7451    | 7176                    |
| 12               |                   | 14:54:55.161 Pacientes 1-5597 | Inicio | 7448            | ❤             | 715          | 138        | 7448    | 7187                    |
| 13               |                   | 14:54:55.899 Pacientes 1-6375 | Inicio | 6710            | ♥             | 715          | 138        | 6710    | 3533                    |
| 14               |                   | 14:54:55.950 Pacientes 1-6427 | Inicio | 6684            | ❤             | 715          | 138        | 6684    | 3514                    |
| 15               |                   | 14:54:55.919 Pacientes 1-6397 | Inicio | 6715            | ❤             | 715          | 138        | 6715    | 3544                    |
| 16 <sup>2</sup>  |                   | 14:54:55.900 Pacientes 1-6376 | Inicio | 6734            | ♥             | 715          | 138        | 6734    | 3563                    |
| 17               |                   | 14:54:55.963 Pacientes 1-6440 | Inicio | 6750            | ❤             | 715          | 138        | 6750    | 3533                    |
| 18               |                   | 14:54:52.943 Pacientes 1-3419 | Inicio | 9772            | ♥             | 715          | 138        | 9772    | 6554                    |
| 19               |                   | 14:54:55.970 Pacientes 1-6446 | Inicio | 6748            | ❤             | 715          | 138        | 6748    | 3528                    |
| 20               |                   | 14:54:50.586 Pacientes 1-1046 | Inicio | 12134           | ♥             | 715          | 138        | 12134   | 509                     |
| 21               |                   | 14:54:54.774 Pacientes 1-5251 | Inicio | 8013            | ❤             | 715          | 138        | 8013    | 676                     |
| 22               |                   | 14:54:54.772 Pacientes 1-5249 | Inicio | 8015            | ♥             | 715          | 138        | 8015    | 676                     |
| 23               |                   | 14:54:54.412 Pacientes 1-4888 | Inicio | 8375            | ♥             | 715          | 138        | 8375    | 750                     |
| 24               |                   | 14:54:55.450 Pacientes 1-5927 | Inicio | 7358            | ♥             | 715          | 138        | 7358    | 7184                    |
| 25               |                   | 14:54:54.479 Pacientes 1-4956 | Inicio | 8332            | ♥             | 715          | 138        | 8332    | 706                     |
| 26               |                   | 14:54:53.060 Pacientes 1-3536 | Inicio | 9883            | ♥             | 715          | 138        | 9883    | 3687                    |
| 27               |                   | 14:54:55.059 Pacientes 1-5536 | Inicio | 7894            | ✿             | 715          | 138        | 7894    | 1689                    |

*Figura 94. Resultado CP010 - Corroborar conexión de 7000 pacientes 1*

| 1172 | 14:54:54.702 Pacientes 1-5178   | Inicio | 12355 | $\bullet$          | 1882 | 138 | 12355 | 4530 |
|------|---------------------------------|--------|-------|--------------------|------|-----|-------|------|
| 1173 | 14:54:55.678 Pacientes 1-6156   | Inicio | 11379 | ø                  | 1882 | 138 | 11379 | 3557 |
| 1174 | 14:54:52.402 Pacientes 1-2879   | Inicio | 14672 | ø                  | 1882 | 138 | 14672 | 685  |
| 1175 | 14:54:51.485 Pacientes 1-1961   | Inicio | 15601 | ø                  | 1882 | 138 | 15601 | 7647 |
| 1176 | 14:54:51.489   Pacientes 1-1966 | Inicio | 15598 | ø                  | 1882 | 138 | 15598 | 7643 |
| 1177 | 14:54:53.363 Pacientes 1-3837   | Inicio | 13724 | ø                  | 1882 | 138 | 13724 | 980  |
| 1178 | 14:54:50.378   Pacientes 1-801  | Inicio | 16709 | ø                  | 1882 | 138 | 16709 | 468  |
| 1179 | 14:54:54.126 Pacientes 1-4602   | Inicio | 12962 | $\hat{\mathbf{S}}$ | 1882 | 138 | 12962 | 1873 |
| 1180 | 14:54:54.129   Pacientes 1-4484 | Inicio | 12959 | ø                  | 1882 | 138 | 12959 | 1870 |
| 1181 | 14:54:55.517 Pacientes 1-5994   | Inicio | 11571 | ø                  | 1882 | 138 | 11571 | 3615 |
| 1182 | 14:54:53.361 Pacientes 1-3836   | Inicio | 13727 | ø                  | 1882 | 138 | 13727 | 983  |
| 1183 | 14:54:52.430   Pacientes 1-2907 | Inicio | 14659 | ø                  | 715  | 138 | 14659 | 2007 |
| 1184 | 14:54:50.379   Pacientes 1-802  | Inicio | 16710 | ø                  | 1882 | 138 | 16710 | 467  |
| 1185 | 14:54:52.101 Pacientes 1-2579   | Inicio | 14989 | $\hat{\mathbf{e}}$ | 1882 | 138 | 14989 | 3898 |
| 1186 | 14:54:54.120 Pacientes 1-4597   | Inicio | 12970 | ø                  | 1882 | 138 | 12970 | 1879 |
| 1187 | 14:54:53.367 Pacientes 1-3842   | Inicio | 13724 | ø                  | 1882 | 138 | 13724 | 979  |
| 1188 | 14:54:52.570 Pacientes 1-3046   | Inicio | 14521 | ø                  | 715  | 138 | 14521 | 595  |
| 1189 | 14:54:56.150 Pacientes 1-6627   | Inicio | 10942 | $\hat{\mathbf{y}}$ | 1882 | 138 | 10942 | 693  |
| 1190 | 14:54:54.124 Pacientes 1-4540   | Inicio | 12968 | ø                  | 1882 | 138 | 12968 | 1876 |
| 1191 | 14:54:54.126 Pacientes 1-4521   | Inicio | 12967 | ø                  | 1882 | 138 | 12967 | 1873 |
| 1192 | 14:54:53.425   Pacientes 1-3898 | Inicio | 13668 | ❤                  | 715  | 138 | 13668 | 1012 |
| 1193 | 14:54:53.418 Pacientes 1-3892   | Inicio | 13675 | ø                  | 715  | 138 | 13675 | 1019 |
| 1194 | 14:54:52.342 Pacientes 1-2819   | Inicio | 14752 | ø                  | 1882 | 138 | 14752 | 703  |
| 1195 | 14:54:52.262 Pacientes 1-2739   | Inicio | 14833 | ø                  | 1882 | 138 | 14833 | 679  |
| 1196 | 14:54:54.124 Pacientes 1-4542   | Inicio | 13010 | ø                  | 1882 | 138 | 13010 | 1875 |
| 1197 | 14:54:54.459 Pacientes 1-4935   | Inicio | 12675 | ø                  | 1882 | 138 | 12675 | 3614 |
| 1198 | 14:54:52.343 Pacientes 1-2820   | Inicio | 14792 | ø                  | 1882 | 138 | 14792 | 703  |
|      |                                 |        |       |                    |      |     |       |      |

*Figura 95. Resultado CP010 - Corroborar conexión de 7000 pacientes 2*

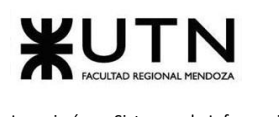

| 6974 |              | 14:54:50.036   Pacientes 1-496  | Inicio        | 47394  | Ø                   | 1882 | 138          | 33264        | 340  |
|------|--------------|---------------------------------|---------------|--------|---------------------|------|--------------|--------------|------|
| 6975 |              | 14:54:54.426 Pacientes 1-4903   | Inicio        | 43164  | $\hat{\mathcal{S}}$ | 1882 | 138          | 27743        | 736  |
| 6976 |              | 14:54:53.309 Pacientes 1-3784   | Inicio        | 44413  | ۶                   | 1882 | 138          | 17230        | 946  |
| 6977 |              | 14:54:49.682 Pacientes 1-159    | Inicio        | 48401  | $\hat{\mathcal{S}}$ | 1882 | 138          | 34787        | 249  |
| 6978 |              | 14:54:51.018 Pacientes 1-1495   | Inicio        | 47088  | ø                   | 1882 | 138          | 21911        | 350  |
| 6979 |              | 14:54:51.017 Pacientes 1-1493   | <b>Inicio</b> | 47090  | $\hat{\mathbf{z}}$  | 1882 | 138          | 21914        | 351  |
| 6980 |              | 14:54:53.718   Pacientes 1-4195 | Inicio        | 44494  | ø                   | 1882 | 138          | 22662        | 1961 |
| 6981 | 14:54:53.711 | Pacientes 1-4188                | <b>Inicio</b> | 44510  | $\hat{\mathcal{O}}$ | 1882 | 138          | 16965        | 1974 |
| 6982 |              | 14:54:52.705 Pacientes 1-3181   | Inicio        | 45591  | ø                   | 1882 | 138          | 25464        | 615  |
| 6983 |              | 14:54:51.537 Pacientes 1-2013   | Inicio        | 46869  | ۱                   | 1882 | 138          | 31857        | 307  |
| 6984 |              | 14:54:52.915 Pacientes 1-3391   | <b>Inicio</b> | 45807  | $\hat{\mathcal{S}}$ | 1882 | 138          | 30418        | 7760 |
| 6985 |              | 14:54:50.554 Pacientes 1-1011   | Inicio        | 48256  | ۶                   | 1882 | 138          | 21969        | 1337 |
| 6986 |              | 14:54:52.058 Pacientes 1-2535   | <b>Inicio</b> | 46931  | $\hat{\mathcal{S}}$ | 1882 | 138          | 32312        | 700  |
| 6987 |              | 14:54:50.544 Pacientes 1-1021   | Inicio        | 48544  | ø                   | 1882 | 138          | 22015        | 1348 |
| 6988 |              | 14:54:51.557 Pacientes 1-2034   | <b>Inicio</b> | 47533  | $\hat{\mathcal{O}}$ | 1882 | 138          | 21003        | 335  |
| 6989 |              | 14:54:52.032 Pacientes 1-2509   | Inicio        | 47162  | $\hat{\mathcal{O}}$ | 1882 | 138          | 32411        | 676  |
| 6990 | 14:54:55.209 | Pacientes 1-5686                | Inicio        | 44426  | ۱                   | 1882 | 138          | 44426        | 880  |
| 6991 |              | 14:54:51.471 Pacientes 1-1947   | Inicio        | 48174  | $\hat{\mathcal{S}}$ | 1882 | 138          | 21088        | 337  |
| 6992 |              | 14:54:51.473 Pacientes 1-1950   | Inicio        | 48188  | ۱                   | 1882 | 138          | 21086        | 334  |
| 6993 |              | 14:54:50.478 Pacientes 1-932    | <b>Inicio</b> | 49737  | $\hat{\mathcal{S}}$ | 1882 | 138          | 34057        | 1329 |
| 6994 |              | 14:54:54.443 Pacientes 1-4920   | Inicio        | 45883  | ۶                   | 1882 | 138          | 18115        | 7355 |
| 6995 |              | 14:54:52.168 Pacientes 1-2645   | <b>Inicio</b> | 48254  | $\hat{\mathcal{O}}$ | 1882 | 138          | 32366        | 660  |
| 6996 |              | 14:54:52.152 Pacientes 1-2629   | Inicio        | 48292  | ø                   | 1882 | 138          | 32384        | 671  |
| 6997 |              | 14:54:52.858 Pacientes 1-3334   | Inicio        | 48239  | $\hat{\mathcal{S}}$ | 1882 | 138          | 31585        | 7769 |
| 6998 |              | 14:54:54.392 Pacientes 1-4868   | Inicio        | 47740  | $\hat{\mathcal{O}}$ | 1882 | 138          | 17383        | 7356 |
| 6999 |              | 14:54:54.128 Pacientes 1-4491   | Inicio        | 49444  | $\hat{\mathcal{D}}$ | 1882 | 138          | 31437        | 7247 |
| 7000 |              | 14:54:52.868 Pacientes 1-3344   | Inicio        | 119042 | ۲                   | 2564 | $\mathbf{0}$ | $\mathbf{0}$ | 635  |

*Figura 96. Resultado CP010 - Corroborar conexión de 7000 pacientes 3*

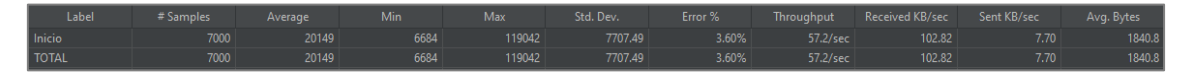

*Figura 97. Resultado CP010 - Corroborar conexión de 7000 pacientes 4*

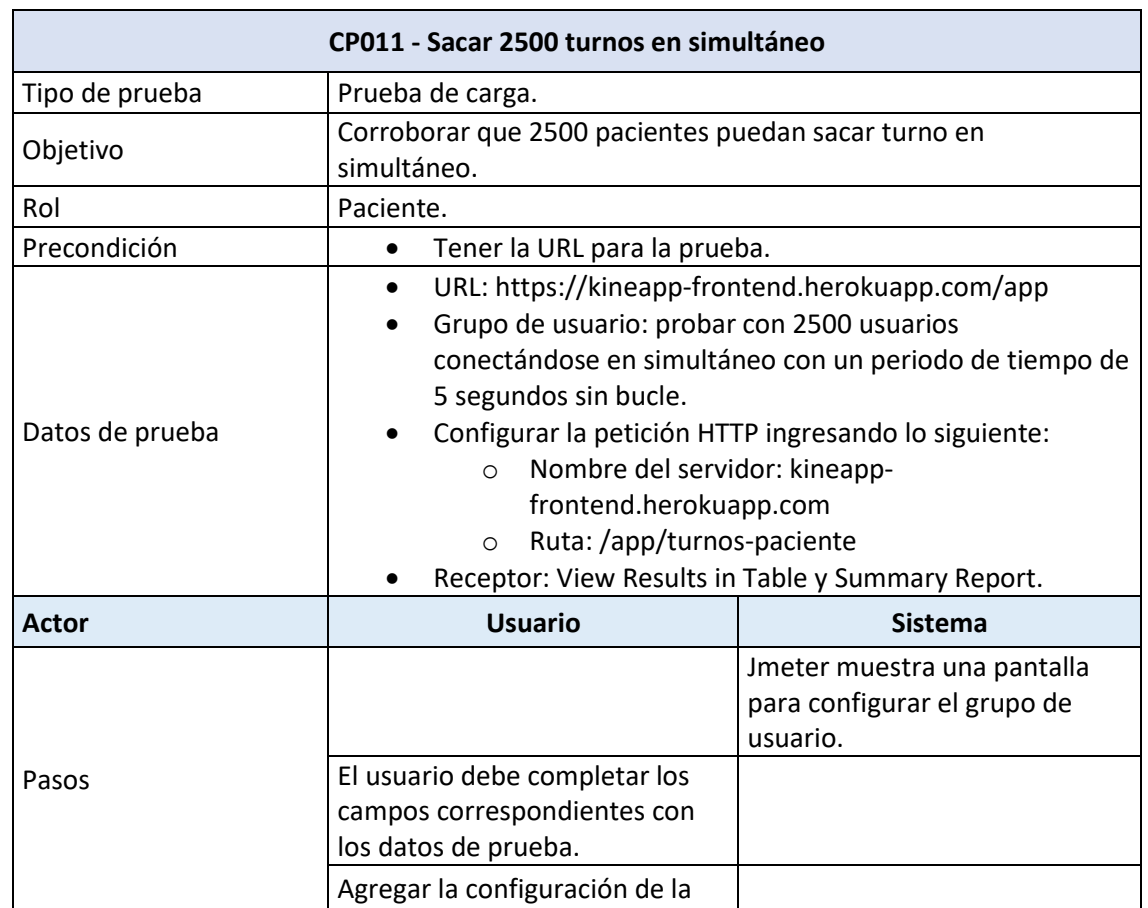

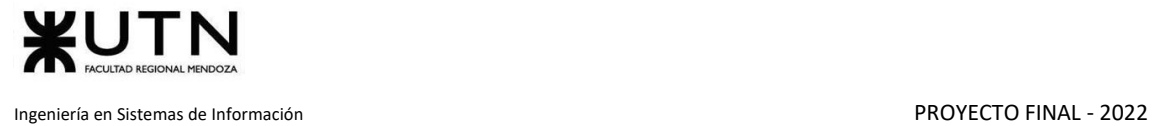

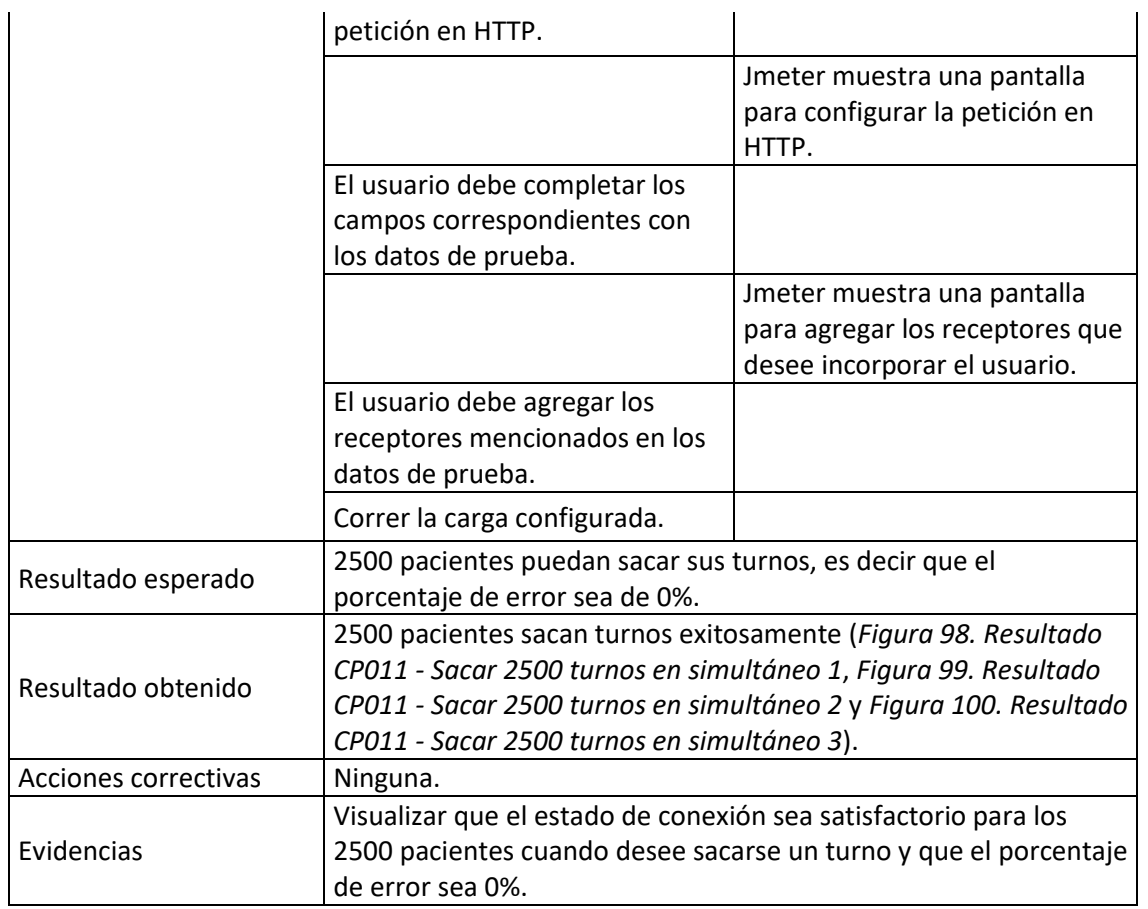

### *CP 11. Sacar 2500 turnos en simultáneo*

| Sample #         | <b>Start Time</b> | <b>Thread Name</b>          | Label         | Sample Time(ms) | <b>Status</b>      | <b>Bytes</b> | Sent Bytes | Latency | <b>Connect Time(ms)</b> |
|------------------|-------------------|-----------------------------|---------------|-----------------|--------------------|--------------|------------|---------|-------------------------|
|                  |                   | 13:59:32.763 Pacientes 1-6  | Turnos        | 150             | ◉                  | 1882         | 154        | 150     |                         |
| $\overline{z}$   | 13:59:32.771      | Pacientes 1-33              | <b>Turnos</b> | 149             | $\hat{\textbf{y}}$ | 1882         | 154        | 149     |                         |
| 3                |                   | 13:59:32.771 Pacientes 1-1  | Turnos        | 151             | $\bullet$          | 1882         | 154        | 151     |                         |
| 4                |                   | 13:59:32.775 Pacientes 1-23 | <b>Turnos</b> | 151             | $\hat{\mathbf{e}}$ | 1882         | 154        | 151     |                         |
| 5.               | 13:59:32.771      | Pacientes 1-15              | Turnos        | 157             | ø                  | 1882         | 154        | 157     |                         |
| 6.               |                   | 13:59:32.780 Pacientes 1-21 | <b>Turnos</b> | 153             | ø                  | 1882         | 154        | 153     |                         |
|                  |                   | 13:59:32.781 Pacientes 1-9  | Turnos        | 153             | ø                  | 1882         | 154        | 153     |                         |
| 8                |                   | 13:59:32.782 Pacientes 1-8  | <b>Turnos</b> | 153             | $\hat{\mathbf{v}}$ | 1882         | 154        | 153     |                         |
| 9                |                   | 13:59:32.782 Pacientes 1-32 | Turnos        | 155             | $\hat{\mathbf{e}}$ | 1882         | 154        | 155     |                         |
| 10 <sup>10</sup> |                   | 13:59:32.783 Pacientes 1-35 | <b>Turnos</b> | 154             | ø                  | 1882         | 154        | 154     |                         |
| 11               |                   | 13:59:32.783 Pacientes 1-26 | Turnos        | 155             | ø                  | 1882         | 154        | 155     |                         |
| 12 <sup>2</sup>  |                   | 13:59:32.783 Pacientes 1-17 | <b>Turnos</b> | 156             | $\hat{\mathbf{v}}$ | 1882         | 154        | 156     |                         |
| 13               |                   | 13:59:32.787 Pacientes 1-27 | Turnos        | 158             | ø                  | 1882         | 154        | 158     | $\Omega$                |
| 14               |                   | 13:59:32.793 Pacientes 1-18 | <b>Turnos</b> | 155             | ø                  | 1882         | 154        | 154     |                         |
| 15               |                   | 13:59:32.792 Pacientes 1-28 | <b>Turnos</b> | 156             | ø                  | 1882         | 154        | 156     |                         |
| 16 <sup>16</sup> |                   | 13:59:32.793 Pacientes 1-20 | <b>Turnos</b> | 155             | $\hat{\mathbf{e}}$ | 1882         | 154        | 155     |                         |
| 17               |                   | 13:59:32.793 Pacientes 1-10 | Turnos        | 156             | ø                  | 1882         | 154        | 156     |                         |
| 18 <sup>2</sup>  |                   | 13:59:32.795 Pacientes 1-19 | <b>Turnos</b> | 155             | $\hat{\mathbf{S}}$ | 1882         | 154        | 155     |                         |
| 19               |                   | 13:59:32.793 Pacientes 1-24 | <b>Turnos</b> | 162             | ø                  | 1882         | 154        | 162     |                         |
| 20               |                   | 13:59:32.801 Pacientes 1-5  | <b>Turnos</b> | 166             | ø                  | 1882         | 154        | 166     |                         |
| 21               |                   | 13:59:32.806 Pacientes 1-30 | <b>Turnos</b> | 167             | ø                  | 1882         | 154        | 167     |                         |
| 22               |                   | 13:59:32.807 Pacientes 1-2  | <b>Turnos</b> | 167             | ø                  | 1882         | 154        | 167     |                         |
| 23               |                   | 13:59:32.807 Pacientes 1-3  | <b>Turnos</b> | 168             | $\hat{\mathbf{e}}$ | 1882         | 154        | 168     | n                       |
| 24               |                   | 13:59:32.828 Pacientes 1-42 | <b>Turnos</b> | 289             | $\hat{\mathbf{e}}$ | 1882         | 154        | 289     |                         |
| 25               |                   | 13:59:32.829 Pacientes 1-38 | Turnos        | 290             | ø                  | 1882         | 154        | 290     |                         |
| 26               |                   | 13:59:32.829 Pacientes 1-39 | <b>Turnos</b> | 292             | ø                  | 1882         | 154        | 292     |                         |
| 27               |                   | 13:59:32.829 Pacientes 1-12 | Turnos        | 293             | ۱                  | 1882         | 154        | 293     |                         |

*Figura 98. Resultado CP011 - Sacar 2500 turnos en simultáneo 1*

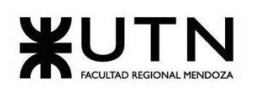

| 2474 |              | 13:59:42.475 Pacientes 1-2471 |               | 144  |                     | 1882 | 154 | 144  |          |
|------|--------------|-------------------------------|---------------|------|---------------------|------|-----|------|----------|
| 2475 |              |                               | Turnos.       | 154  | Ø                   | 1882 | 154 | 154  |          |
|      |              | 13:59:42.478 Pacientes 1-2483 | <b>Turnos</b> |      | $\hat{\mathbf{y}}$  |      |     |      |          |
| 2476 |              | 13:59:42.478 Pacientes 1-1977 | <b>Turnos</b> | 158  | ø                   | 1882 | 154 | 158  |          |
| 2477 |              | 13:59:42.479 Pacientes 1-2479 | <b>Turnos</b> | 158  | ۶                   | 1882 | 154 | 158  | $\Omega$ |
| 2478 |              | 13:59:39.250 Pacientes 1-2237 | <b>Turnos</b> | 3400 | ø                   | 1882 | 154 | 3400 |          |
| 2479 |              | 13:59:42.486 Pacientes 1-2474 | <b>Turnos</b> | 172  | ø                   | 1882 | 154 | 172  |          |
| 2480 |              | 13:59:42.488 Pacientes 1-1976 | <b>Turnos</b> | 174  | ø                   | 1882 | 154 | 174  | $\Omega$ |
| 2481 |              | 13:59:42.500 Pacientes 1-1969 | <b>Turnos</b> | 176  | $\hat{\mathcal{O}}$ | 1882 | 154 | 176  |          |
| 2482 | 13:59:42.539 | Pacientes 1-2500              | <b>Turnos</b> | 142  | ۵                   | 1882 | 154 | 142  |          |
| 2483 | 13:59:39.251 | Pacientes 1-2448              | <b>Turnos</b> | 3547 | $\hat{\mathcal{Q}}$ | 1882 | 154 | 3547 | $\Omega$ |
| 2484 | 13:59:39.085 | Pacientes 1-1127              | <b>Turnos</b> | 3766 | Ò                   | 1882 | 154 | 3766 |          |
| 2485 | 13:59:42.721 | Pacientes 1-2499              | <b>Turnos</b> | 148  | ۶                   | 1882 | 154 | 148  |          |
| 2486 |              | 13:59:42.734 Pacientes 1-2496 | <b>Turnos</b> | 150  | ø                   | 1882 | 154 | 150  |          |
| 2487 | 13:59:43.022 | Pacientes 1-1620              | <b>Turnos</b> | 145  | Ò                   | 1882 | 154 | 145  |          |
| 2488 | 13:59:43.024 | Pacientes 1-1621              | <b>Turnos</b> | 148  | ø                   | 1882 | 154 | 148  |          |
| 2489 |              | 13:59:43.043 Pacientes 1-1625 | <b>Turnos</b> | 141  | $\hat{\mathcal{O}}$ | 1882 | 154 | 141  |          |
| 2490 | 13:59:43.047 | Pacientes 1-1627              | <b>Turnos</b> | 142  | ۵                   | 1882 | 154 | 142  |          |
| 2491 | 13:59:43.049 | Pacientes 1-1623              | <b>Turnos</b> | 143  | ø                   | 1882 | 154 | 143  |          |
| 2492 |              | 13:59:43.052 Pacientes 1-1622 | <b>Turnos</b> | 145  | ø                   | 1882 | 154 | 145  |          |
| 2493 | 13:59:43.053 | Pacientes 1-1626              | <b>Turnos</b> | 145  | ۶                   | 1882 | 154 | 145  |          |
| 2494 |              | 13:59:43.055 Pacientes 1-1624 | <b>Turnos</b> | 148  | ø                   | 1882 | 154 | 148  |          |
| 2495 |              | 13:59:43.100 Pacientes 1-1700 | <b>Turnos</b> | 140  | ø                   | 1882 | 154 | 140  |          |
| 2496 |              | 13:59:43.106 Pacientes 1-1699 | <b>Turnos</b> | 143  | ø                   | 1882 | 154 | 143  |          |
| 2497 |              | 13:59:43.373 Pacientes 1-1832 | Turnos        | 144  | ø                   | 1882 | 154 | 144  |          |
| 2498 |              | 13:59:43.395 Pacientes 1-1836 | <b>Turnos</b> | 149  | ø                   | 1882 | 154 | 149  |          |
| 2499 | 13:59:43.422 | Pacientes 1-1851              | <b>Turnos</b> | 148  | $\hat{\bullet}$     | 1882 | 154 | 148  |          |
| 2500 |              | 13:59:44.082 Pacientes 1-2194 | <b>Turnos</b> | 145  | ø                   | 1882 | 154 | 145  | $\Omega$ |
|      |              |                               |               |      |                     |      |     |      |          |

*Figura 99. Resultado CP011 - Sacar 2500 turnos en simultáneo 2*

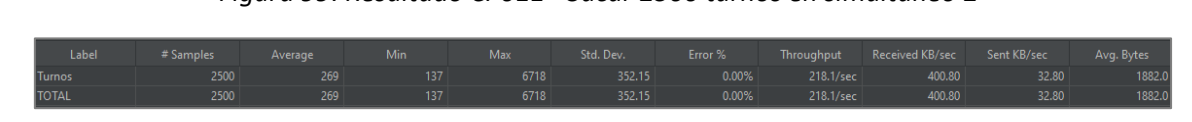

*Figura 100. Resultado CP011 - Sacar 2500 turnos en simultáneo 3*

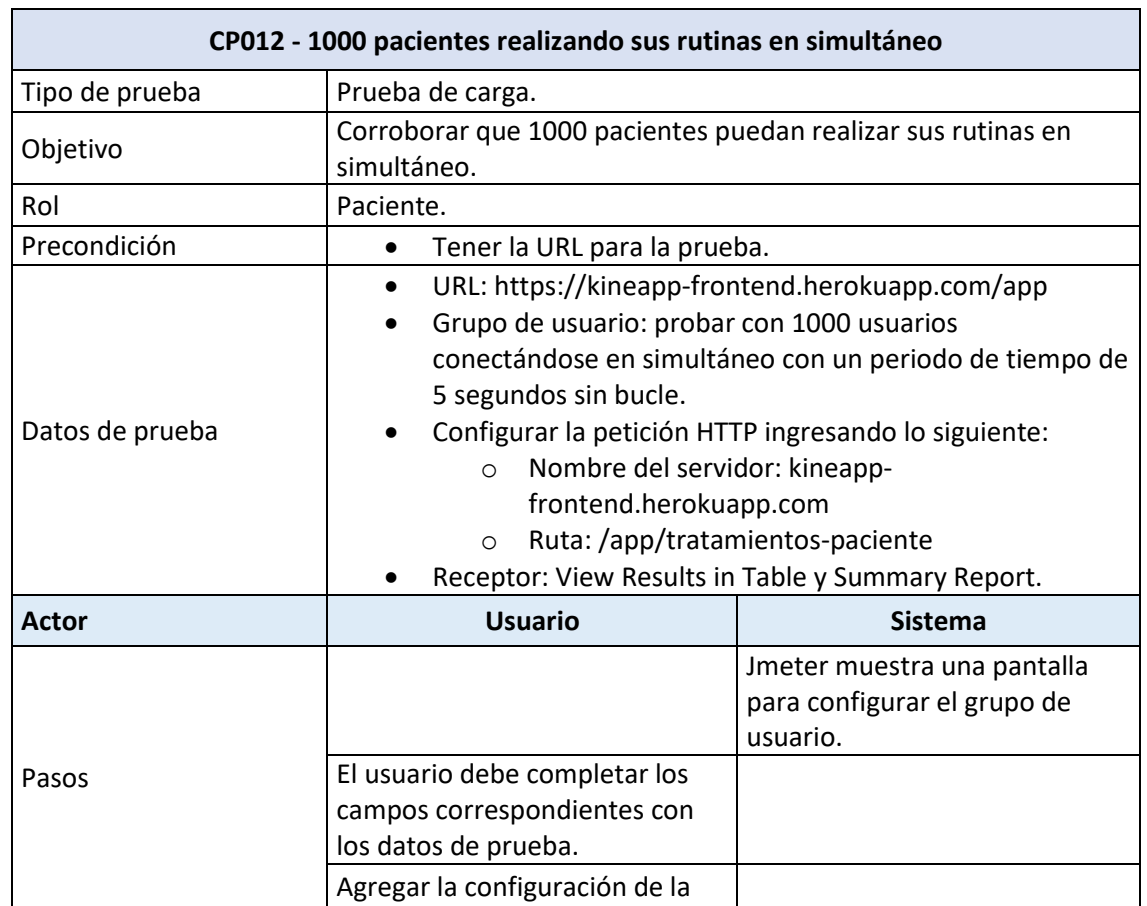

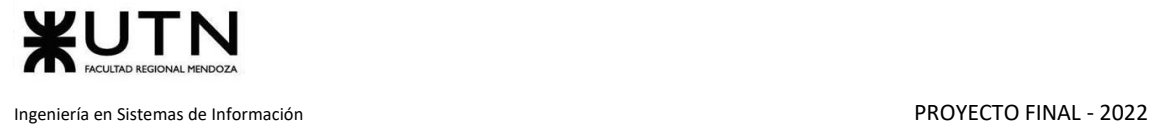

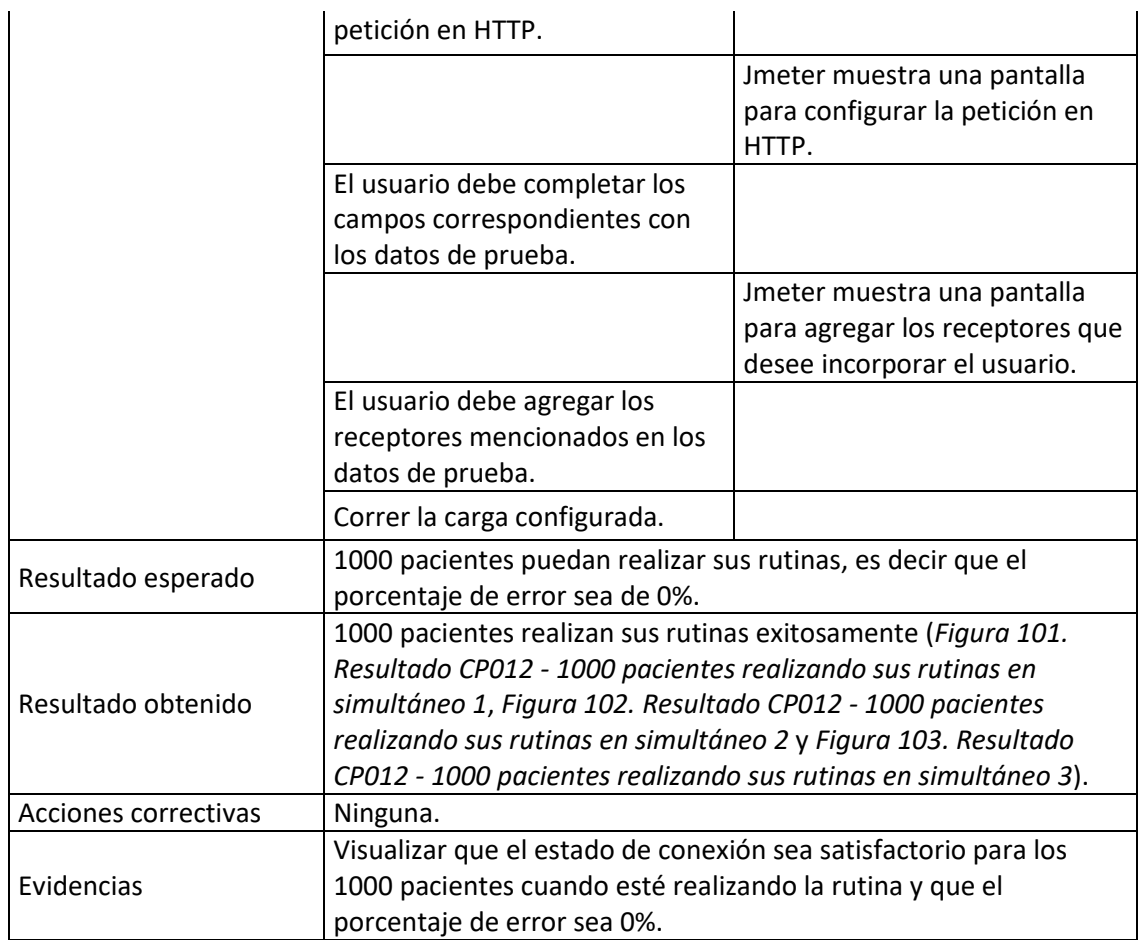

### *CP 12. 1000 pacientes realizando sus rutinas en simultáneo*

| Sample #         | <b>Start Time</b> | <b>Thread Name</b>          | Label         | Sample Time(ms) | <b>Status</b>       | <b>Bytes</b> | Sent Bytes | Latency | <b>Connect Time(ms)</b> |
|------------------|-------------------|-----------------------------|---------------|-----------------|---------------------|--------------|------------|---------|-------------------------|
|                  |                   | 14:02:47.540 Pacientes 1-6  | Rutina        | 191             | ◉                   | 1882         | 160        | 191     |                         |
| $\overline{z}$   |                   | 14:02:47.542 Pacientes 1-8  | <b>Rutina</b> | 192             | $\hat{\mathcal{O}}$ | 1882         | 160        | 192     |                         |
| 3                |                   | 14:02:47.547 Pacientes 1-11 | Rutina        | 206             | ⊗                   | 1882         | 160        | 206     |                         |
| 4                |                   | 14:02:47.545 Pacientes 1-3  | Rutina        | 212             | $\hat{\mathcal{S}}$ | 1882         | 160        | 212     |                         |
| 5                |                   | 14:02:47.551 Pacientes 1-2  | Rutina        | 217             | ◉                   | 1882         | 160        | 217     |                         |
| 6                |                   | 14:02:47.555 Pacientes 1-13 | Rutina        | 215             | $\hat{\mathcal{O}}$ | 1882         | 160        | 215     |                         |
|                  |                   | 14:02:47.561 Pacientes 1-15 | <b>Rutina</b> | 211             | ◉                   | 1882         | 160        | 211     |                         |
| 8                |                   | 14:02:47.561 Pacientes 1-5  | Rutina        | 213             | $\hat{\mathcal{S}}$ | 1882         | 160        | 213     |                         |
| 9                |                   | 14:02:47.561 Pacientes 1-12 | <b>Rutina</b> | 214             | ø                   | 1882         | 160        | 214     |                         |
| 10 <sup>10</sup> |                   | 14:02:47.563 Pacientes 1-9  | Rutina        | 213             | $\hat{\mathcal{S}}$ | 1882         | 160        | 213     |                         |
| 11               |                   | 14:02:47.563 Pacientes 1-10 | Rutina        | 214             | $\hat{\bm{\theta}}$ | 1882         | 160        | 214     |                         |
| 12 <sup>2</sup>  |                   | 14:02:47.571 Pacientes 1-4  | Rutina        | 209             | $\hat{\mathcal{O}}$ | 1882         | 160        | 209     |                         |
| 13 <sup>°</sup>  |                   | 14:02:47.575 Pacientes 1-7  | <b>Rutina</b> | 237             | $\circ$             | 1882         | 160        | 237     |                         |
| 14               |                   | 14:02:47.586 Pacientes 1-20 | Rutina        | 229             | $\hat{\mathcal{O}}$ | 1882         | 160        | 229     |                         |
| 15               |                   | 14:02:47.585 Pacientes 1-17 | <b>Rutina</b> | 238             | $\circledcirc$      | 1882         | 160        | 238     |                         |
| 16 <sup>16</sup> |                   | 14:02:47.587 Pacientes 1-18 | Rutina        | 236             | $\hat{\mathcal{S}}$ | 1882         | 160        | 236     |                         |
| 17               |                   | 14:02:47.589 Pacientes 1-16 | <b>Rutina</b> | 237             | $\circledcirc$      | 1882         | 160        | 237     |                         |
| 18               |                   | 14:02:47.598 Pacientes 1-25 | Rutina        | 235             | $\hat{\mathcal{D}}$ | 1882         | 160        | 235     |                         |
| 19               |                   | 14:02:47.593 Pacientes 1-14 | Rutina        | 243             | $\hat{\mathcal{O}}$ | 1882         | 160        | 243     |                         |
| 20               |                   | 14:02:47.593 Pacientes 1-1  | Rutina        | 246             | $\hat{\mathcal{D}}$ | 1882         | 160        | 246     |                         |
| 21               |                   | 14:02:47.602 Pacientes 1-22 | <b>Rutina</b> | 240             | $\hat{\mathcal{O}}$ | 1882         | 160        | 240     |                         |
| 22               |                   | 14:02:47.602 Pacientes 1-21 | Rutina        | 240             | ۱                   | 1882         | 160        | 240     |                         |
| 23               |                   | 14:02:47.595 Pacientes 1-19 | <b>Rutina</b> | 248             | $\hat{\mathcal{O}}$ | 1882         | 160        | 248     |                         |
| 24               |                   | 14:02:47.609 Pacientes 1-24 | Rutina        | 234             | ۱                   | 1882         | 160        | 234     |                         |
| 25               |                   | 14:02:47.611 Pacientes 1-23 | <b>Rutina</b> | 234             | $\hat{\mathcal{S}}$ | 1882         | 160        | 234     |                         |
| 26               |                   | 14:02:47.632 Pacientes 1-30 | Rutina        | 216             | ۱                   | 1882         | 160        | 216     |                         |
| 27               |                   | 14:02:47.628 Pacientes 1-28 | <b>Rutina</b> | 220             | $\hat{\mathcal{O}}$ | 1882         | 160        | 220     |                         |

*Figura 101. Resultado CP012 - 1000 pacientes realizando sus rutinas en simultáneo 1*

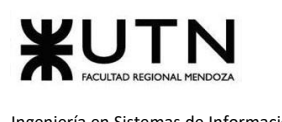

| 974  |              | 14:02:52.385   Pacientes 1-978 | <b>Rutina</b> | 141 | ø                  | 1882 | 160 | 141 |          |
|------|--------------|--------------------------------|---------------|-----|--------------------|------|-----|-----|----------|
| 975  |              | 14:02:52.380   Pacientes 1-973 | Rutina        | 148 | $\hat{\mathbf{e}}$ | 1882 | 160 | 148 | $\Omega$ |
| 976  |              | 14:02:52.386   Pacientes 1-975 | Rutina        | 145 | ø                  | 1882 | 160 | 145 |          |
| 977  |              | 14:02:52.393 Pacientes 1-980   | Rutina        | 141 | $\hat{\mathbf{y}}$ | 1882 | 160 | 141 |          |
| 978  |              | 14:02:52.400   Pacientes 1-976 | Rutina        | 149 | $\hat{\mathbf{C}}$ | 1882 | 160 | 149 |          |
| 979  |              | 14:02:52.403   Pacientes 1-977 | Rutina        | 149 | ø                  | 1882 | 160 | 149 |          |
| 980  |              | 14:02:52.417 Pacientes 1-985   | Rutina        | 140 | $\hat{\mathbf{e}}$ | 1882 | 160 | 140 |          |
| 981  |              | 14:02:52.413 Pacientes 1-979   | Rutina        | 146 | ⊙                  | 1882 | 160 | 146 | $\Omega$ |
| 982  |              | 14:02:52.417 Pacientes 1-981   | Rutina        | 143 | ø                  | 1882 | 160 | 143 |          |
| 983  |              | 14:02:52.420 Pacientes 1-982   | Rutina        | 144 | $\hat{\mathbf{y}}$ | 1882 | 160 | 144 |          |
| 984  |              | 14:02:52.443 Pacientes 1-983   | Rutina        | 146 | ø                  | 1882 | 160 | 146 | $\Omega$ |
| 985  |              | 14:02:52.447 Pacientes 1-984   | Rutina        | 145 | ø                  | 1882 | 160 | 145 |          |
| 986  |              | 14:02:52.451   Pacientes 1-986 | Rutina        | 149 | O                  | 1882 | 160 | 149 |          |
| 987  |              | 14:02:52.452 Pacientes 1-988   | Rutina        | 149 | $\hat{\mathbf{v}}$ | 1882 | 160 | 149 |          |
| 988  |              | 14:02:52.458   Pacientes 1-992 | Rutina        | 144 | $\circ$            | 1882 | 160 | 144 |          |
| 989  |              | 14:02:52.460 Pacientes 1-993   | Rutina        | 143 | $\hat{\mathbf{y}}$ | 1882 | 160 | 143 |          |
| 990  |              | 14:02:52.456 Pacientes 1-987   | Rutina        | 148 | ම                  | 1882 | 160 | 148 |          |
| 991  |              | 14:02:52.462 Pacientes 1-989   | Rutina        | 146 | ø                  | 1882 | 160 | 146 |          |
| 992  |              | 14:02:52.463 Pacientes 1-990   | Rutina        | 148 | $\hat{\mathbf{y}}$ | 1882 | 160 | 148 |          |
| 993  |              | 14:02:52.464 Pacientes 1-991   | Rutina        | 149 | $\circ$            | 1882 | 160 | 149 |          |
| 994  |              | 14:02:52.475 Pacientes 1-994   | Rutina        | 146 | ø                  | 1882 | 160 | 146 |          |
| 995  |              | 14:02:52.478 Pacientes 1-997   | Rutina        | 143 | $\hat{\mathbf{y}}$ | 1882 | 160 | 143 |          |
| 996  | 14:02:52.481 | Pacientes 1-995                | Rutina        | 147 | ۱                  | 1882 | 160 | 147 | $\Omega$ |
| 997  |              | 14:02:52.484 Pacientes 1-996   | Rutina        | 147 | ø                  | 1882 | 160 | 147 |          |
| 998  |              | 14:02:52.492   Pacientes 1-998 | Rutina        | 146 | $\circ$            | 1882 | 160 | 146 |          |
| 999  |              | 14:02:52.498 Pacientes 1-1000  | Rutina        | 143 | $\hat{\mathbf{v}}$ | 1882 | 160 | 143 |          |
| 1000 |              | 14:02:52.511 Pacientes 1-999   | Rutina        | 149 | ۶                  | 1882 | 160 | 149 |          |

*Figura 102. Resultado CP012 - 1000 pacientes realizando sus rutinas en simultáneo 2*

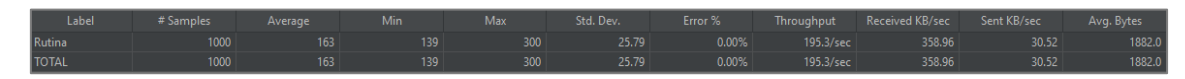

*Figura 103. Resultado CP012 - 1000 pacientes realizando sus rutinas en simultáneo 3*

### **3.3.3.7 Pruebas de seguridad por niveles de usuario**

Las pruebas de seguridad por niveles de usuario tienen por objetivo encontrar fallas en el módulo de seguridad desarrollado y comprobar la integración con el resto del sistema de información, verificando el funcionamiento correcto de las interfaces que lo componen y el resto de los módulos con los que se comunica.

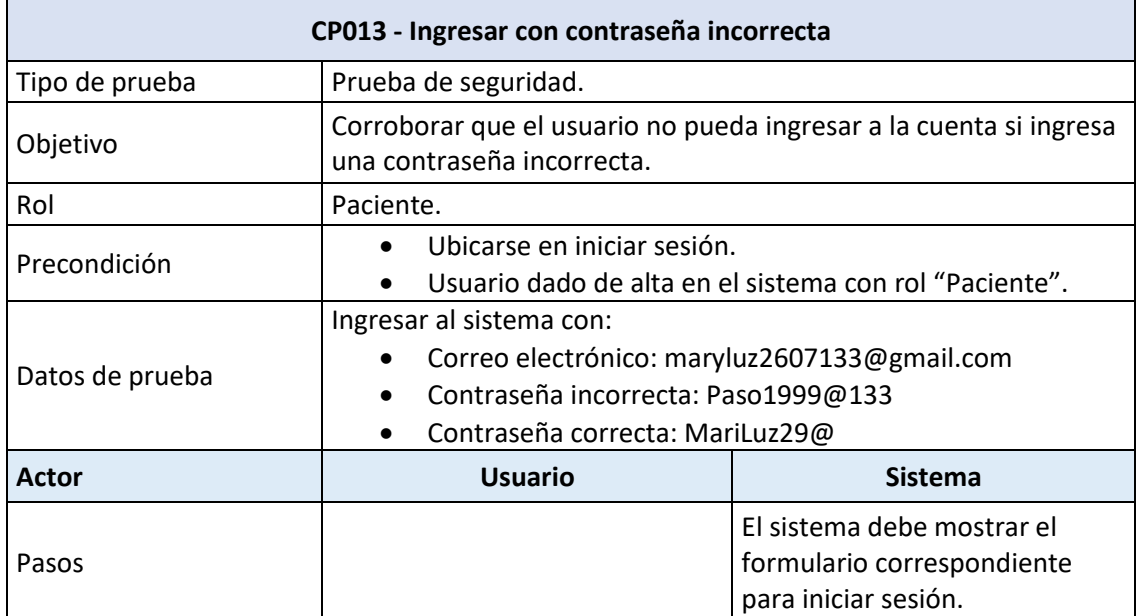

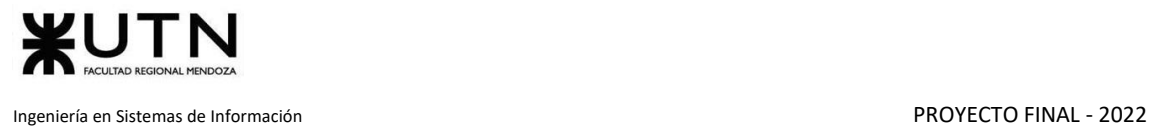

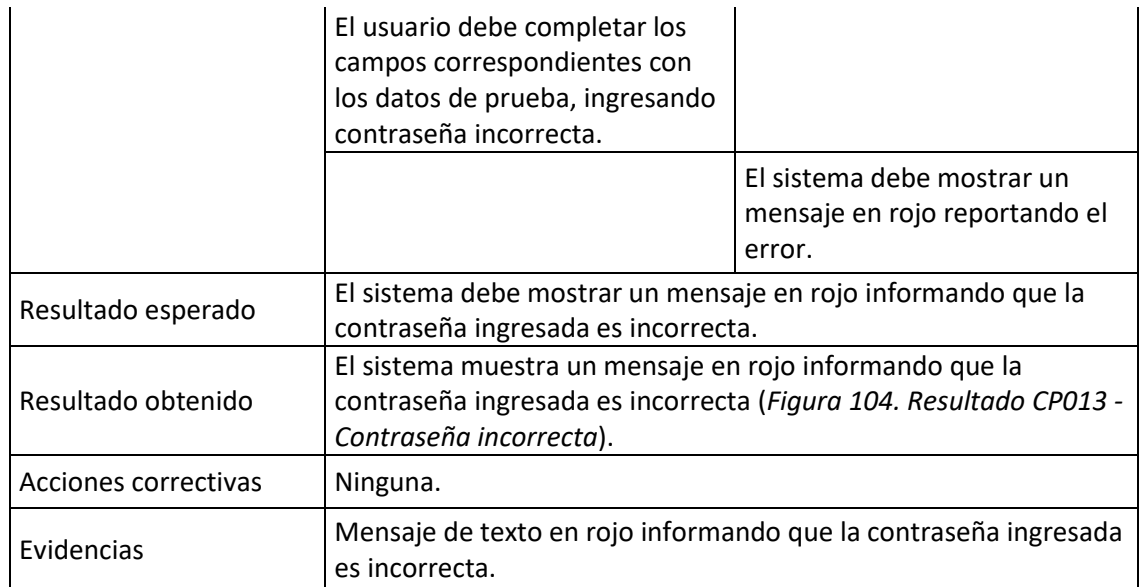

### *CP 13. Ingresar con contraseña incorrecta*

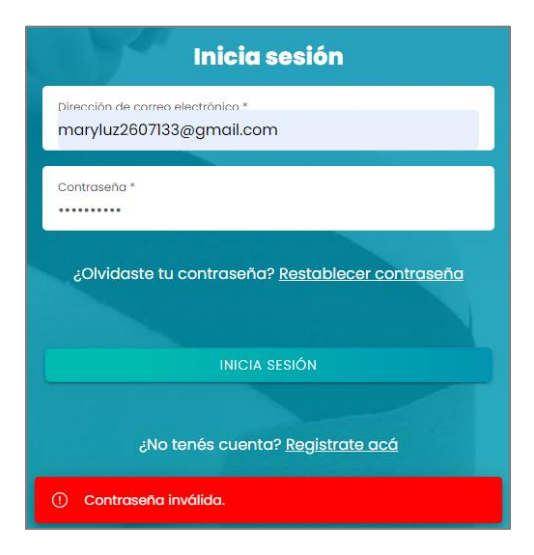

*Figura 104. Resultado CP013 - Contraseña incorrecta*

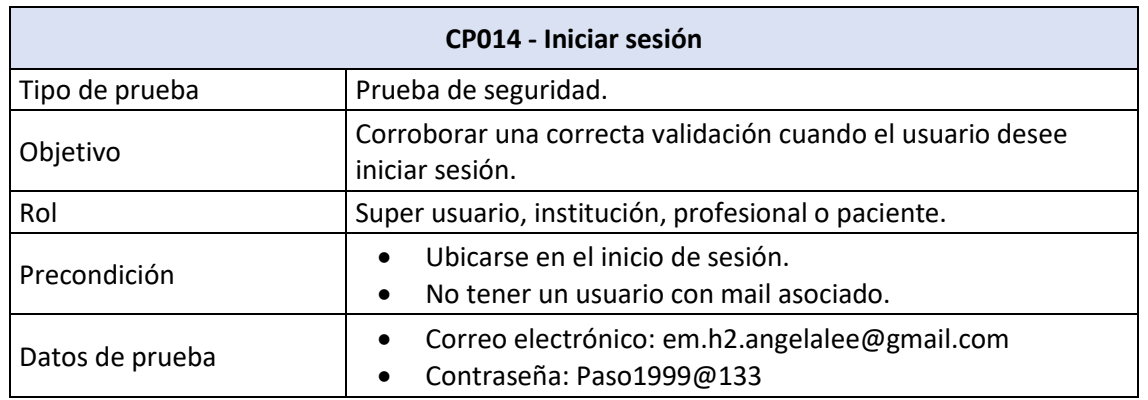

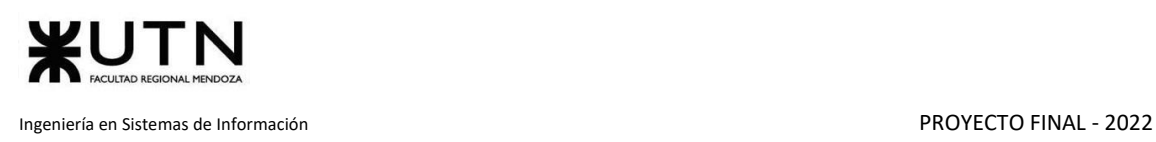

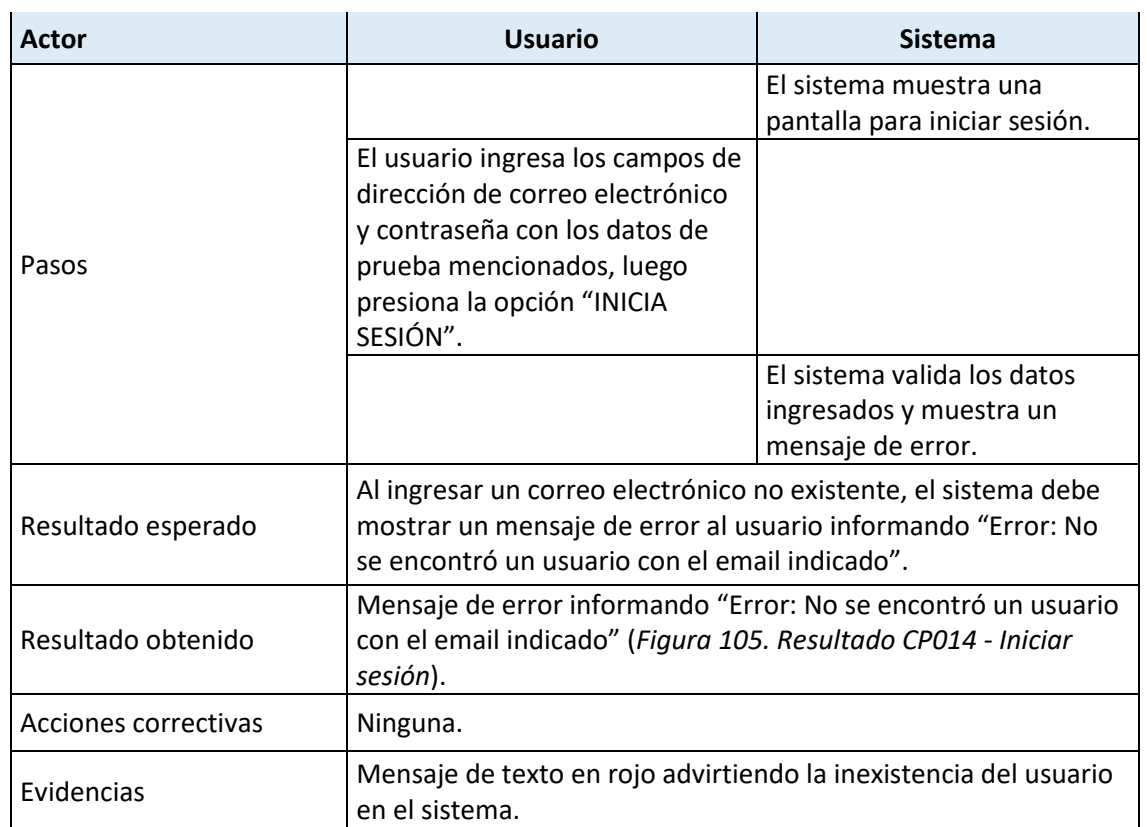

*CP 14. Iniciar sesión*

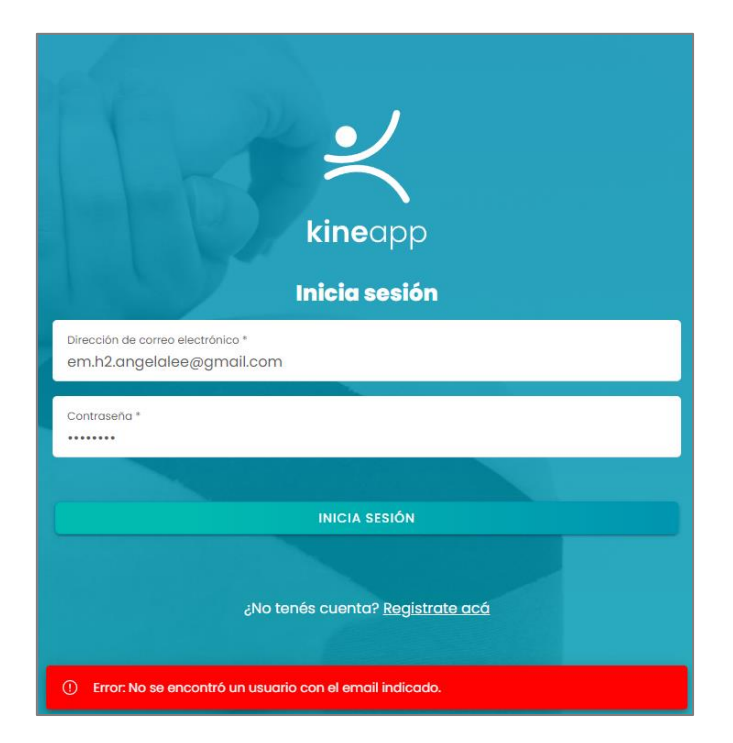

*Figura 105. Resultado CP014 - Iniciar sesión*

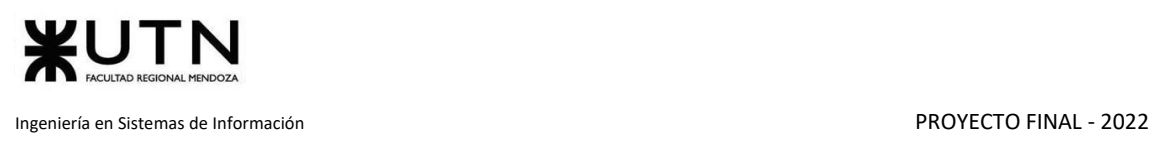

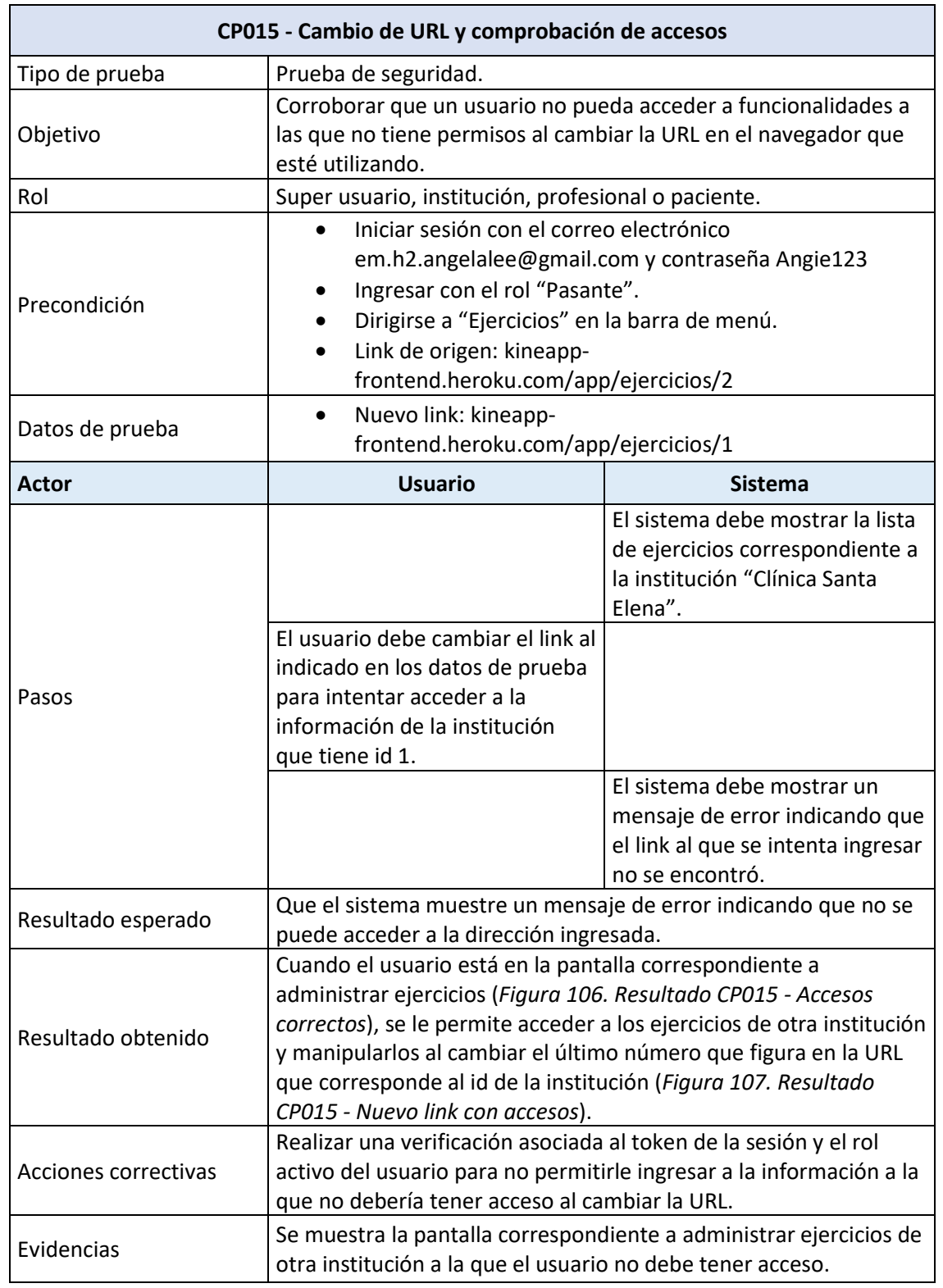

*CP 15. Cambio de URL y comprobación de accesos*

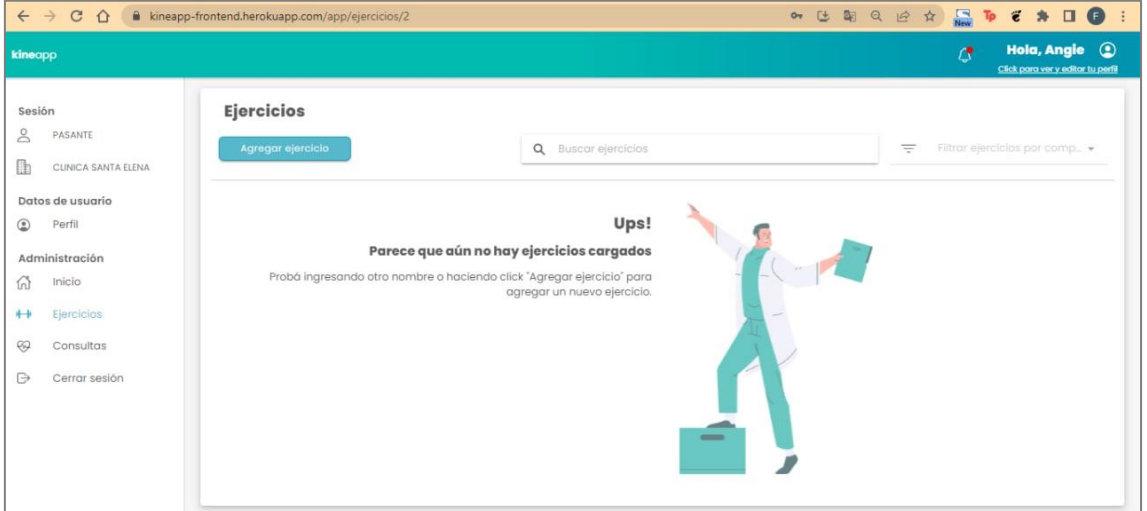

*Figura 106. Resultado CP015 - Accesos correctos*

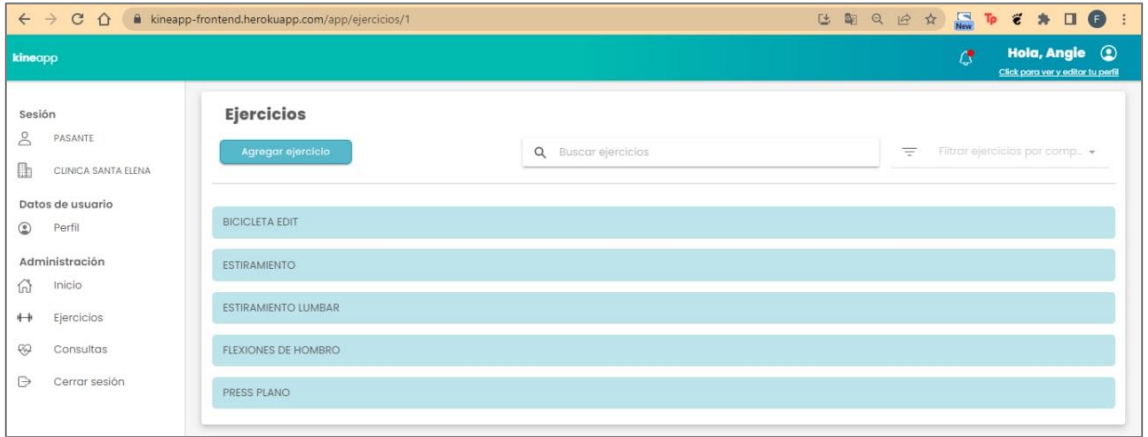

*Figura 107. Resultado CP015 - Nuevo link con accesos*

### **3.3.4 Manual de usuario del Sistema completo**

En esta sección se incorporan los manuales de usuario para cada tipo:

- Super usuario
- Institución
- Profesional
- Paciente

Estos manuales forman parte del plan de capacitación del sistema detallado anteriormente.

### **3.3.4.1 Manual de usuario Super usuario**

Este manual está dirigido a quienes cumplan el rol de super usuario y es provisto a los mismos al final de la capacitación presencial (ver *Anexo C. Manual de usuario Super usuario*).

Este tipo de usuario es el encargado de gestionar toda la información necesaria para que las instituciones puedan comenzar a realizar sus actividades. Entre estas encontramos, la administración de tratamientos generales, obras sociales y planes, y la administración de cada institución adherida al sistema con sus roles correspondientes.

### **3.3.4.2 Manual de usuario Instituciones**

Este manual está dirigido a las instituciones adheridas a kineapp y es provisto a los mismos al final de la capacitación presencial (ver *Anexo D. Manual de usuario Instituciones*).

Este tipo de usuario es el encargado de gestionar toda la información necesaria para que la institución pueda realizar sus actividades. Entre estas encontramos, la administración de sus profesionales con sus roles correspondientes, pacientes, turnos y consultas, la administración tratamientos particulares, ejercicios, convenios y órdenes de pago, la asignación de tratamientos y rutinas a sus pacientes, y la generación de reportes para la toma de decisiones.

### **3.3.4.3 Manual de usuario Profesionales**

Este manual está dirigido a los profesionales pertenecientes a una institución adherida a kineapp y es provisto a los mismos al final de la capacitación presencial (ver *Anexo E. Manual de usuario Profesionales*).

Este tipo de usuario es el encargado de realizar el seguimiento de los pacientes que asisten a la institución. Entre sus actividades principales se encuentran, la administración de consultas y la asignación de tratamientos y rutinas a los pacientes.

### **3.3.4.4 Manual de usuario Pacientes**

Este manual está dirigido a los pacientes pertenecientes a una institución adherida a kineapp y es provisto a los profesionales al final de la capacitación presencial para que sepan cómo guiar y brindarles acceso a sus pacientes al mismo (ver *Anexo F. Manual de usuario Pacientes*).

Este tipo de usuario es quien utiliza la aplicación para realizar su rutina diaria y gestionar sus turnos. También quien tiene acceso a una versión sencilla pensada para pacientes que tienen dificultades a la hora de utilizar las aplicaciones desde el teléfono celular.

### **3.3.5 Planificación de Implementación del Sistema**

### **3.3.5.1 Objetivos principales**

En el plan de implementación se busca pasar el sistema a producción teniendo en cuenta el buen funcionamiento y cumpliendo con los requerimientos funcionales y las historias de usuario; de esta forma se logra brindar un buen servicio para las instituciones que implementen el sistema. Para cumplir con este objetivo en tiempo y forma, se incluye la capacitación de los usuarios según cada rol existente en el sistema.

### **3.3.5.2 Alcance**

Se elige el método de conversión por etapas para implementar kineapp, ya que el diseño del nuevo sistema es completamente modular.

Inicialmente se lleva a cabo la prueba en el consultorio "Fabián Guevara Kinesiología", luego de terminarla se evalúan los resultados de la misma para hacer las modificaciones necesarias y comenzar con su uso, ya que esta modifica en gran parte la forma de realizar las tareas diarias de la institución.

### **3.3.5.3 Método de conversión por etapa**

Debido a que las instituciones kinesiológicas no son en general organizaciones de gran envergadura, y que el diseño del nuevo sistema es completamente modular, el método de conversión más apropiado resulta ser el método por fases o etapas. Esto es de tal manera, debido a que cada módulo sólo es una parte de todo el proyecto, por lo que es poco probable que cualquier problema de operación con un módulo específico interrumpa las operaciones con gravedad, y, en caso de suceder, en general puede corregirse antes de que se integre otro módulo en la siguiente etapa.

La forma en la que se piensa implementar el nuevo sistema utilizando el método por etapas, consta de las siguientes actividades:

Configuración inicial:

- Capacitar de los futuros usuarios del sistema a implementar (entrega del manual de usuario, atención a los usuarios que presenten dudas, etcétera).
- Configuración del servidor a utilizar en la nube, despliegue de la aplicación web y publicación de la aplicación móvil en las tiendas.
- Control y aseguramiento de la calidad de las configuraciones iniciales realizadas, para una correcta implementación de los módulos que siguen a continuación.
- Configuración del hardware necesario para la implementación del nuevo sistema: Al ser una aplicación web, solo es necesario utilizar un navegador como Google Chrome, por lo que se debe instalar este o cualquier navegador en la computadora de escritorio de cada institución.

Implementación módulo de tratamientos:

- Carga de los tratamientos generales a todas las instituciones: Esta carga debe realizarse antes de la implementación del módulo de obras sociales, porque luego se debe especificar la cobertura que debe tener cada tratamiento.
- Crear usuarios institución: El super usuario debe crear un usuario para cada institución que haga uso del sistema, ya que el registro de este tipo de usuario no es de manera voluntaria, sino por solicitud. Luego de esto, cada institución puede cargar todos sus datos, incluyendo información de los kinesiólogos que trabajan en el mismo.

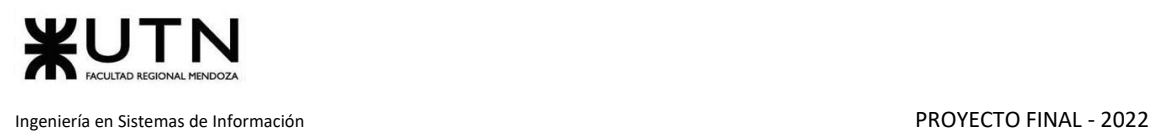

- Carga de tratamientos particulares de cada institución: Las instituciones deben realizar la carga de aquellos tratamientos que sean de carácter propio.
- Carga de ejercicios de cada institución: Las instituciones deben proceder a cargar todos los datos de los ejercicios que se lleven a cabo dentro de la misma, para luego poder asociarlos a una rutina de un tratamiento que pertenece a un paciente en específico.

Implementación módulo de obras sociales:

- Carga de las obras sociales al nuevo sistema por parte del super usuario: El super usuario debe cargar aquellas obras sociales, siendo las mismas de carácter general para todos los consultorios.
- Carga de los planes de las obras sociales: El super usuario debe cargar y asociar cada plan a su respectiva obra social.
- Carga de los convenios de las distintas obras sociales: Cada institución debe cargar y configurar los convenios con cada una de las obras sociales cargadas en el sistema.
- Carga de las órdenes de pago preexistentes al nuevo sistema (migración de datos): Cada institución debe realizar la carga de las órdenes de pago para cada sesión que el consultorio tenga registrado, en caso de ser la primera semana del mes. Aquellos consultorios que comiencen la implementación pasada la primera semana del mes, deben continuar sus actividades con el sistema actual, y luego al comienzo del mes siguiente, registrar todas las órdenes utilizando el nuevo sistema. Esto es debido a que una vez pasada la primera semana, el número de órdenes es mayor y puede resultar en una mala experiencia del nuevo sistema para el usuario.

Implementación módulo de turnos:

- Carga de pacientes preexistentes al nuevo sistema (migración de datos): Cada institución debe trasladar al nuevo sistema los pacientes y toda la información relacionada a los mismos que se encuentre almacenada mediante el método de almacenamiento de datos actual del consultorio.
- Cargar turnos preexistentes al nuevo sistema (migración de datos): Cada institución debe trasladar al nuevo sistema los turnos y toda la información relacionada a ellos que haya registrado a través de su método de registro de turnos actual.

Comparación de resultados de implementar el nuevo sistema:

- Utilización de métricas para medir la usabilidad y la experiencia del usuario para detectar y corregir errores en las interfaces.
- Medir tiempos medios de demora de los usuarios para realizar cada tarea que provee el sistema y elaborar conclusiones respecto a la eficiencia del mismo, es decir, que tan difícil le parece al usuario terminar cada una de las tareas.

### **3.3.5.4 Recursos involucrados**

Para la implementación, deberían participar el dueño del consultorio, los profesionales y los pasantes.

Durante la implementación estará disponible el equipo de desarrollo, con el fin de dar soporte en cada puesto de trabajo por si surge algún problema o duda, de esta forma hacer el seguimiento y poder hacer la implementación correctamente.

### **3.3.5.5 Definición del equipo de implementación**

El equipo de implementación está conformado por:

- Líder del proyecto: Encargado de planificar, coordinar y dirigir las actividades a cumplir en esta etapa. Debe tener en cuenta los riesgos y visión de la realidad para gestionar y cumplir con los objetivos.
- Desarrollador back-end: Encargado de administrar la base de datos, carga de datos iniciales, configurar servidores e instalar el sistema.
- Desarrollador front-end: Encargado de la vista del usuario y probar que se cumplan los requisitos principales para que el sistema funcione correctamente.
- Tester: Verificar que el sistema cumpla con todos los requerimientos planteados para cada funcionalidad correspondiente.
- Usuarios finales: Son aquellos usuarios que se ven afectados por el cambio del sistema. En este caso, los pacientes, profesionales e instituciones.
- Administrador del sistema: Es quien se encarga de administrar los roles y accesos del sistema según los permisos definidos.

### **3.3.5.6 Definición del plan de Implementación**

Las tareas que se llevan a cabo durante el proceso de implementación son:

- 1. Plan de implementación: Se deben planificar y estimar todas las actividades necesarias para llevar a cabo durante la etapa de implementación, siendo estas todas las tareas que se mencionan a continuación.
- 2. Crear la base de datos: El administrador del sistema es quien se encarga de configurar todos los parámetros que se necesiten. Se crea la base de datos por medio de los scripts correspondientes (ver *Anexo G. Scripts para la creación de la base de datos*).
- 3. Instalar el sistema: Cumplir con todas las tareas establecidas para instalar el sistema en la institución.
	- a. Analizar la infraestructura: Es necesario hacer un análisis sobre los equipos y la infraestructura que posee la institución para asegurar que posee los recursos necesarios.
	- b. Compatibilidad de la aplicación: Es sumamente importante contar con los recursos necesarios para el funcionamiento del sistema. Es decir, contar

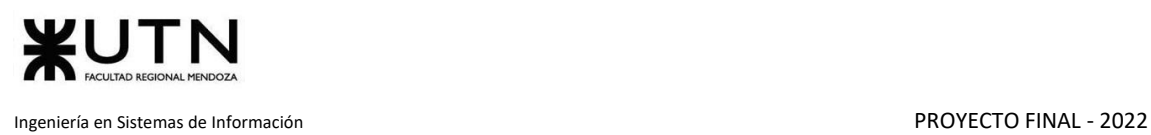

con el navegador web para la aplicación Web y celular con espacio para descargar la aplicación Mobile.

- c. Pruebas de la instalación: Se asegura que funcione el sistema en la institución.
- d. Resultados de instalación: Analizar y evaluar si la instalación se ha completado correctamente, en caso de que haya algún error o inconveniente es necesario corregirlo inmediatamente en este paso antes de continuar con la implementación.
- 4. Configuración del sistema: Se trabaja según la forma que se decida configurar el sistema.
	- a. Definir los roles: Se deben definir todos los roles que necesite la institución para utilizar el sistema, ya que tendrán diferentes accesos y permisos según los roles correspondientes.
	- b. Alta usuarios: Se da de alta a todos los usuarios que utilizarán el sistema durante la prueba piloto con el rol correspondiente.
	- c. Configuración según la institución: En este paso se deben configurar todos los requerimientos según la necesidad del cliente. Acá se tiene en cuenta la carga de los ejercicios, los convenios con las obras sociales, tratamientos particulares, profesionales, pacientes y turnos, ya que esto es propio de cada institución.
	- d. Prueba de la configuración: Es necesario verificar que la configuración esté completa para iniciar con la prueba piloto.
- 5. Backup: La copia de seguridad consiste en guardar una copia de la información que posee la institución para evitar la pérdida de información importante debido a catástrofes o problemas técnicos.
	- a. Políticas de backup: Es necesario definir responsables, frecuencia, forma, etcétera; para realizar el backup correctamente y definir qué es lo que se guardará.
	- b. Plan de recuperación: Se debe definir la forma de recuperar la base de datos en caso de que haya algún error o problema técnico para no afectar la accesibilidad e integridad del sistema (*ver apartado Backups en Manual de Usuario - Super Usuario*).
- 6. Capacitación a usuarios: Explicada con anterioridad en el apartado de "Planificación de capacitación".
- 7. Prueba piloto: Se deben definir todas las actividades necesarias para aplicar el método de conversión por etapas.
	- a. Resultados esperados: Se deben plantear los resultados esperados antes de comenzar con la prueba de la aplicación.
	- b. Prueba de la aplicación: Poner a prueba tanto la web app como la aplicación Mobile para asegurar el funcionamiento correcto y evitar fallas durante el uso del sistema.
	- c. Analizar los resultados de pruebas:
		- Prueba de aplicación Web: Se prueban todas las funcionalidades que posee la aplicación Web, asegurando el funcionamiento completo para el cumplimento de todos los requerimientos

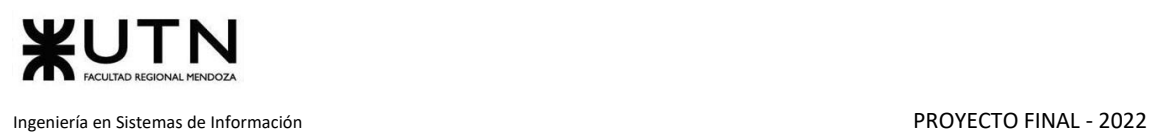

definidos. Por ejemplo: administrar roles, administrar instituciones, administrar pacientes, administrar turnos por parte de las instituciones, administrar profesionales, cargar correctamente los ejercicios, entre otras.

- Prueba de aplicación Mobile: Se prueban todas las funcionalidades que posee la aplicación Mobile, asegurando el funcionamiento completo para el cumplimento de todos los requerimientos definidos. Por ejemplo: Seguimiento de los tratamientos de cada paciente por parte del profesional, poder visualizar las rutinas asignadas y realizar los ejercicios por parte del paciente, sacar un turno, entre otras.
- d. Mejoras necesarias: Luego del análisis de los resultados, si se encuentra alguna falla o problema de rendimiento, se deben hacer las correcciones necesarias.
- e. Documentar las pruebas: Se debe documentar el proceso y forma de aplicar las pruebas de aplicación, anotando y comparando los resultados esperados planteados con los resultados obtenidos en las pruebas.
- 8. Licencia en Google Play y App Store: Para poder tener la aplicación en Google Play y App Store, es necesario abonar 25 dólares y 99 dólares respectivamente.
- 9. Uso final: Luego de pasar por la prueba de la aplicación y hacer las correcciones correspondientes, ya se puede lanzar el sistema para uso final en todas las instituciones que deseen adquirirlo.
- 10. Difusión: Se debe comunicar a todos los profesionales dentro de las instituciones la nueva forma de trabajo utilizando el sistema.
- 11. Mantenimiento y soporte: Es necesario contar con el equipo de mantenimiento y soporte en caso de que haya algún inconveniente o se desee agregar nuevas funcionalidades al sistema. Para comunicarse con el equipo de mantenimiento y soporte es vía mail a través de: 4devteam.utn@gmail.com.

### **3.3.5.7 Duración del plan de Implementación**

Todo el proceso de llevar a cabo el plan de implementación tiene una duración estimada de 37 días, desde la planificación hasta la implementación del plan. Teniendo en cuenta el tiempo para preparar los recursos necesarios, las cargas necesarias y las pruebas a aplicar.

Para representar la información detallada en la planificación de una forma gráfica, se decide utilizar el diagrama de tiempos Gantt, ya que permite una gestión y administración de tareas, un seguimiento de tiempo y control de eficiencia (ver *Anexo H. Diagramas de tiempos para la planificación de implementación*).

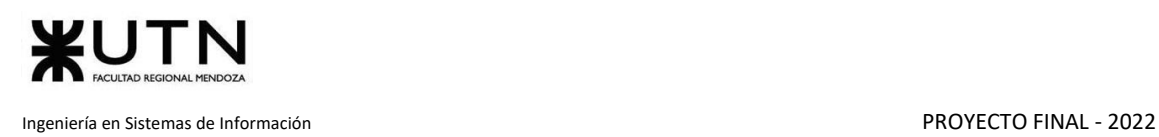

# **4. Planificación de Proyectos de Sistemas**

# **4.1 Capítulo I: Actividades**

## **4.1.1 Definición y descripción de actividades**

### **Desarrollo del relevamiento principal para la ficha del proyecto**

- Reunión virtual con el dueño del consultorio.
- Análisis y selección del líder para el proyecto.
- Reuniones diarias entre los integrantes del equipo para entender y completar la ficha.
- Revisión de la ficha antes de la entrega.

### **Entrega de la Ficha**

### **Actividad SCRUM para llegar a un acuerdo como equipo de trabajo**

• Team Discovery: Reunión para realizar un mapeo del equipo, definir acuerdos sociales, definir nombre del equipo y nombre del sistema, definir DoR y DoD, definir días y horarios para los eventos SCRUM.

### **Revisión de la ficha y preparación para la exposición inicial del proyecto**

- Diseño del logotipo.
- Definición y división de temas a exponer.
- Armado de flyer para la presentación.
- Repaso para la presentación.

### **Exposición del proyecto, nombre corto y largo del sistema**

### **Actividad SCRUM para comprender el proyecto**

• Product Discovery: Reunión para definir visiones compartidas, definir alcances y completar el Product Vision Board (Usuario - Necesidades - Producto - Beneficios - Riesgo).

### **Etapa de definición de requerimientos e informe inicial (Capítulos I y II)**

- Armado de preguntas para las diferentes reuniones.
- Reunión presencial con el dueño del consultorio.
- Relevamiento detallado de los procesos y tecnologías.
- Planificación del proyecto.
- Relevamiento de un sistema para gestión de turnos.
- Relevamiento virtual de otro consultorio de kinesiología.
- Definición de alcances preliminares del sistema.
- Consultar a profesionales acerca de los alcances definidos.
- Reunión con la presidenta del Círculo de Kinesiólogos.
- Relevamiento de la aplicación del Círculo de Kinesiólogos.
- Relevamiento de una aplicación para rutinas de ejercicios en casa.
- Reunión con la administradora del Círculo de Kinesiólogos.
- Relevamiento del sistema del Círculo de Kinesiólogos.
- Revisión del informe antes de la entrega.
- Armado del primer MVP y repaso para la exposición.

#### **1er TP Integrador "Dirección de Proyectos de Sistemas"**

### **Etapa de capacitación en las distintas herramientas que se consideran necesarias para la implementación del sistema**

- Framework Angular y TypeScript.
- Diseño UX/UI.
- Node.js y Express.
- Testing.
- Framework Ionic.

#### **Etapa de Diseño**

- Descripción de Objetivos y Alcances definitivos del sistema.
- Product Backlog: Captura de Epics, Features y User Stories para la organización del proyecto, distribución de cada US según su prioridad.
- Detalle de requerimientos capturados en el Product Backlog.
- Llevar al Azure DevOps el Product Backlog desarrollado anteriormente.
- Generar pantallas y reportes para la aplicación.
- Generar modelo de datos.
- Balanceo de Etapa de Diseño con Etapa de Requerimientos.
- Reunión con el dueño del consultorio para revisión de avances.
- Revisión del informe antes de la entrega.

#### **Informe Final (Capítulo III)**

- Elaborar diagrama de recursos.
- Descripción del análisis de factibilidad del proyecto.
- Definición de costos desagregados por recursos (personal, tecnología) con periodicidad mensual.
- Descripción del análisis de riesgos.
- Descripción del análisis de impacto ambiental.
- Revisión del informe antes de la entrega.

#### **Entrega sobre Etapa de definición de Requerimientos, Informe inicial (Capítulos I y II)**

### **Estrega sobre Etapa de Diseño, Inicio de diseño de papers para congreso CONAIISI e Informe Final (Capítulo III)**

#### **Desarrollo de papers para el congreso CONAIISI**

#### **Comienzo de la Implementación siguiendo la metodología SCRUM**

- Revisión y evaluación de las tecnologías seleccionadas.
- Gestión de configuración de software.
- Instalación del ambiente de desarrollo.
- Gestión de librerías y dependencias.
- Programación y documentación.
- Codificación del módulo de seguridad.
- Codificación del módulo de obra social.
- Codificación del módulo de tratamientos.
- Reunión con el dueño del consultorio para revisión de avances.
- Codificación del módulo de turnos.
- Codificación del módulo de accesibilidad.
- Codificación del módulo de auditoría y reportes.

#### **Desarrollo de póster para exposición**

#### **2do TP Integrador "Gerenciamiento de Sistemas"**

#### **1er Demo de cada sistema en aula para todo el curso**

#### **Continuar con la Implementación**

- Análisis y revisión del presupuesto.
- Planificación de pruebas.
- Ejecución y documentación de pruebas (como mínimo "pruebas de validación de ingreso de datos", "pruebas de lógica de los módulos principales", "pruebas de integración entre módulos del Sistema", "pruebas de carga" y "pruebas de seguridad por niveles de usuarios").

#### **1ra Revisión de cada póster para exposición**

#### **Definición del póster para exposición**

### **2da Revisión de cada póster para exposición, 2da Demo de cada sistema y póster para exposición**

#### **Finalizar Implementación**

- Análisis y revisión del presupuesto.
- Reunión con el dueño del consultorio para revisión de avances.
- Armar la planificación de capacitación y el manual de usuario del Sistema completo, que debe incluir normas y procedimientos que reflejen los cambios necesarios para implementar el Sistema y el entorno de su funcionamiento.
- Descripción de la planificación de Implementación del Sistema.
- Balanceo de Etapa de Implementación y Desarrollo con Etapa de Diseño.
- Revisión del informe antes de la entrega.

#### **Entrega sobre Etapa de Desarrollo e Implementación**

#### **Preparación para la exposición final del proyecto**

- Definición de temas a exponer.
- División de temas.

• Ensayo de la exposición final.

#### **3er Demo de cada sistema y ensayo de exposición**

#### **Retoques sobre la exposición final**

• Reuniones diarias para los últimos ensayos previos a la exposición del proyecto.

#### **16a Exposición Anual de Proyectos de Sistemas**

### **4.1.2 Diagrama de tiempos**

Para representar la información detallada en la planificación de una forma gráfica, se decide utilizar el diagrama de tiempos Gantt, ya que permite una gestión y administración de tareas, un seguimiento de tiempo y control de eficiencia (ver *Anexo I. Diagramas de tiempos*).

# **4.2 Capítulo II: Organización para la ejecución del proyecto**

### **4.2.1 Equipo de trabajo**

Al llevar a cabo el desarrollo del proyecto utilizando la metodología SCRUM, cada uno de los integrantes del equipo desempeña las tareas de uno o varios puestos dentro de esta metodología.

El equipo de trabajo se compone de seis puestos. A continuación, se nombra cada uno de ellos y se desarrolla una explicación de sus funciones principales.

### **4.2.1.1 Scrum Master**

#### Diseño del puesto

Objetivo: ayudar al equipo a mantenerse enfocado en los objetivos del proyecto y eliminar los impedimentos que van apareciendo durante el camino.

Descripción: este perfil se caracteriza por conocer ampliamente cómo funciona la metodología SCRUM, y sobre todo saber cómo aplicarla en cada etapa del desarrollo del proyecto.

Entorno social: dirigir un equipo de trabajo numeroso compuesto por varios perfiles diferentes.

Funciones: quien lleve a cabo las funciones de este perfil, es el encargado de asistir a los integrantes del equipo de desarrollo en caso de encontrarse obstrucciones en la realización de sus funciones. Es decir, es el encargado de gestionar el proceso Scrum y ayudar a eliminar impedimentos que puedan afectar a la entrega del producto. Además, se encarga de las labores de mentoring y formación, coaching y de facilitar reuniones y eventos si es necesario.

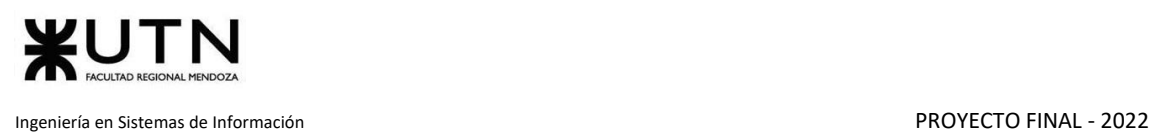

#### Diseño del perfil

Requerimientos objetivos:

- Poseer teléfono celular y computadora para desarrollar el proyecto.
- Conexión a internet.
- Disponibilidad para trabajos los días no laborales.
- Conocimiento necesario acerca de la metodología ágil.
- Experiencia trabajada con la metodología ágil.

Características personales generales:

- Confiabilidad, integridad.
- Liderazgo.
- Orden y disciplina personal.
- Responsabilidad.
- Dominio de técnicas de motivación.
- Dominio de conceptos de autoridad, delegación, emisión de órdenes e instrucciones.

Situaciones críticas y de valor:

• Durante el desarrollo del proyecto.

Conducta y actitudes:

- Involucrar al equipo en la configuración del proceso.
- Es consciente del desarrollo del equipo.
- Entiende que los principios son más importantes que las prácticas.
- Reconoce y actúa en los conflictos de equipo.
- Ser consistente del clima laboral.
- Alentar el empoderamiento del equipo.
- Confianza.

Características personales especiales:

- Capacidad de organización y perseverancia.
- Empatía y habilidades sociales.
- Actitud proactiva, abierta y dispuesta a cambios.
- Ser responsable en entregar un resultado útil al cliente.
- Poseer un buen grado de comunicación para así poder contribuir a los objetivos.
- Habilidad analítica, capacidad de resolución de problemas.

Nivel educativo específico:

• Ser estudiante de Ingeniería en Sistemas de Información.

Habilidades y experiencia laboral:

- Tener experiencia aplicando la metodología ágil.
- Conocer herramientas útiles para la organización.

### **4.2.1.2 Product Owner**

#### Diseño del puesto

Objetivo: lograr la entrega del producto de la forma adecuada cumpliendo las necesidades del usuario, es decir, el producto que quiere el mercado y stakeholders.

Descripción: miembro del equipo Scrum responsable de maximizar el valor del producto entregado por el equipo.

Entorno social: trabajo en equipo numeroso compuesto por varios perfiles diferentes.

Funciones: la persona encargada de gestionar el flujo de valor del producto a través del Product Backlog. Además, es fundamental su trabajo como interlocutor con los stakeholders y sponsors del proyecto, así como su faceta de altavoz de las peticiones y requerimientos de los clientes. No solo tiene la responsabilidad de mantener el Product Backlog bien estructurado, detallado y priorizado, sino que además tiene que entender los detalles de que es lo que se desea para el producto en cada momento, debiendo poder explicar y trasmitir a los stakeholders cuál es el valor del producto en el que están invirtiendo.

Con cada Sprint, el Product Owner debe hacer una inversión en desarrollo que tiene que producir valor, debe poseer la capacidad de tomar cualquier decisión que afecte al producto y convertirse en el altavoz del cliente, es el transmisor de las demandas y del feeback otorgado por los mismos.

#### Diseño del perfil

Requerimientos objetivos:

- Poseer teléfono celular y computadora para desarrollar el proyecto.
- Conexión a internet.
- Disponibilidad para trabajos los días no laborales.
- Conocimiento necesario acerca de la metodología ágil.
- Experiencia con negociar y entender al cliente.

Características personales generales:

- Colaboración.
- Resistencia a la presión.
- Ser ordenado.
- Capacidad de expresarse con claridad.
- Dinamismo.

Situaciones críticas y de valor:

• Al comienzo y al final del desarrollo del proyecto.

Conducta y actitudes:

• La comunicación del Product Owner tiene que adaptarse a diferentes tipos de perfiles.

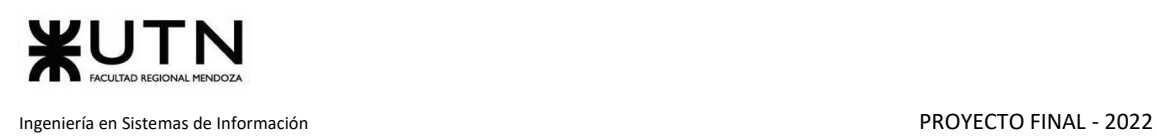

- Es importante comunicarse de manera efectiva y decir "no" sin desalentar o alterar el negocio.
- Enfoque de resolución de conflictos.
- Retroalimentación de conflictos.
- Estar dispuesto a las críticas y correcciones.

Características personales especiales:

- Saber manejar los KPIs y elaborar reportes.
- Ser ordenado a la forma de medir los resultados del producto.
- Habilidad analítica de determinar los requisitos generales y actividades iniciales del proyecto.
- Comprometerse con el proyecto, la visión y el negocio.
- Ser resistente a las presiones del usuario.

Nivel educativo específico:

• Ser estudiante de Ingeniería en Sistemas de Información.

Habilidades y experiencia laboral:

- Tener experiencia aplicando la metodología ágil.
- Conocer herramientas útiles para comprender las necesidades del cliente.

### **4.2.1.3 Desarrollador back-end**

#### Diseño del puesto

Objetivo: tiene como objetivo el diseño y desarrollo del Software, principalmente los módulos del back de la aplicación. Es importante asegurarse de que los productos y servicios desarrollados cumplan en tiempo y calidad esperada, cumpliendo con los procesos definidos en el ciclo de vida.

Descripción: responsable del back end dentro del proyecto. Asegurando el cumplimiento de los procesos del ciclo de vida de desarrollo de software.

Entorno social: trabajo en equipo.

Funciones: es el responsable de la programación de un sitio en todos sus componentes funcionales. Debe conocer y saber utilizar el lenguaje que se va a aplicar al proyecto en el lado del servidor, gestionar la construcción de las funcionalidades para simplificar y/o automatizar el proceso de desarrollo de software, manejo, documentación y actualización de las librerías del servidor, establecer conexiones entre las bases de datos y las soluciones operativas.

### Diseño del perfil

Requerimientos objetivos:

- Poseer teléfono celular y computadora para desarrollar el proyecto.
- Conexión a internet.
- Disponibilidad para trabajos los días no laborales.
- Conocimiento necesario acerca de la metodología ágil.
- Experiencia siendo programador back-end.
- Conocimiento de estándares y normas a aplicar en el desarrollo.
- Saber solucionar incidencias de integración.
- Conocimientos y destrezas sobresalientes en el manejo de bases de datos.

Características personales generales:

- Capacidad de aprendizaje.
- Colaboración.
- Competencia técnica.
- Confiabilidad, integridad.
- Capacidad de resolución de problemas y corrección de errores.
- Iniciativa, autonomía.
- Resistencia a la presión.
- Priorizar tareas.

Situaciones críticas y de valor:

• Cuando el proyecto entre a desarrollo.

Conducta y actitudes:

- Ser responsable cumpliendo las entregas definidas.
- Capacidad de trabajar en equipo.
- Comunicarse de manera adecuada con los miembros del equipo.
- Resolución de problemas y corrección de errores de programación.
- Autorregulación del trabajo.

Características personales especiales:

- Comprender los parámetros y criterios de diseño.
- Habilidad de definir metas de rendimiento y tareas.
- Pruebas de control de calidad.
- Colaborar con las necesidades del equipo.
- Cumplir con las metas establecidas.
- Cumplir con el lapso de tiempo establecido del proyecto.

Nivel educativo específico:

• Ser estudiante de Ingeniería en Sistemas de Información.

Habilidades y experiencia laboral:

- Tener experiencia aplicando la metodología ágil.
- Conocer herramientas para desarrollar el proyecto de la manera más eficiente.

### **4.2.1.4 Desarrollador front-end**

#### Diseño del puesto

Objetivo: cumplir con el diseño e interfaz que necesita el usuario.

Descripción: responsable de diseñar y programar la interfaz de usuario de los sitios o aplicaciones web, desarrolla tareas importantes del lado del cliente. Es necesario ser analítico, creativo y tener una buena base técnica para crear interfaces que funcionen de manera correcta cumpliendo las necesidades del cliente.

Entorno social: trabajo en equipo.

Funciones: encargado del desarrollo de todas las partes del sistema que tiene alguna interacción con el usuario, por ejemplo, interfaces gráficas, menús y vistas. Como resultado final todo aquello que desarrolle debe ser un producto agradable y bien guiado para el usuario.

#### Diseño del perfil

Requerimientos objetivos:

- Poseer teléfono celular y computadora para desarrollar el proyecto.
- Conexión a internet.
- Disponibilidad para trabajos los días no laborales.
- Conocimiento necesario acerca de la metodología ágil.
- Experiencia siento programador back-end.
- Saber plasmar el diseño gráfico aprobado por el cliente en una maquetación para luego implementarlo al proyecto.

Características personales generales:

- Capacidad de aprendizaje.
- Colaboración.
- Competencia técnica.
- Confiabilidad, integridad.
- Habilidad analítica, capacidad de resolución de problemas.
- Iniciativa, autonomía.
- Resistencia a la presión.

Situaciones críticas y de valor:

• Cuando el proyecto entre a desarrollo.

Conducta y actitudes:

- Ser responsable cumpliendo las entregas definidas.
- Capacidad de trabajar en equipo.
- Comunicarse de manera adecuada con los miembros del equipo.
- Resolución de problemas y corrección de errores según la necesidad del cliente.
- Autorregulación del trabajo.

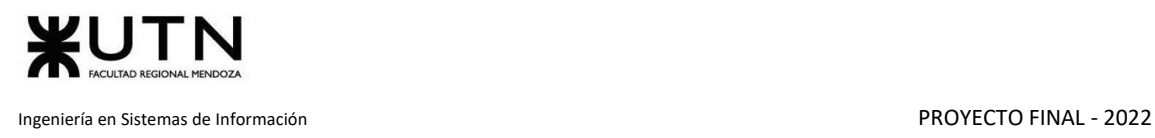

Características personales especiales:

- Comprender los parámetros y criterios de diseño.
- Habilidad para definir metas de rendimiento y tareas.
- Colaborar con las necesidades del cliente.
- Cumplir con las metas establecidas.
- Cumplir con el lapso de tiempo establecido del proyecto.
- Priorizar tareas y trabajar bajo la presión de cumplir plazos determinados.

Nivel educativo específico:

• Ser estudiante de Ingeniería en Sistemas de Información.

Habilidades y experiencia laboral:

- Tener experiencia aplicando la metodología ágil.
- Conocer herramientas útiles para un diseño adecuado.

### **4.2.1.5 Analista funcional**

#### Diseño del puesto

Objetivo: comprender los procesos del producto, definir y analizar los procesos necesarios para el desarrollo. Analizar el rendimiento de sistemas existentes (si lo posee) y desarrollar planes de cambio en base a requerimientos y necesidades del cliente.

Descripción: responsable de establecer los requisitos funcionales y las historias de usuarios, es un rol necesario para cumplir tareas de gestión.

Entorno social: trabajo en equipo.

Funciones: es el responsable de realizar tareas de relevamiento, análisis y diseño de los sistemas. Debe analizar, especificar y verificar los requerimientos del cliente y/o usuarios, identificar y analizar riesgos potenciales y toma de acciones preventivas.

#### Diseño del perfil

Requerimientos objetivos:

- Poseer teléfono celular y computadora para desarrollar el proyecto.
- Conexión a internet.
- Disponibilidad para trabajos los días no laborales.
- Conocimiento necesario acerca de la metodología ágil.
- Conocimientos de Ingeniería del Software.
- Conocimientos de metodologías y modelos de calidad para la industria del software.
- Metodologías de desarrollo de sistemas.

Características personales generales:

- Adaptabilidad, flexibilidad.
- Colaboración.

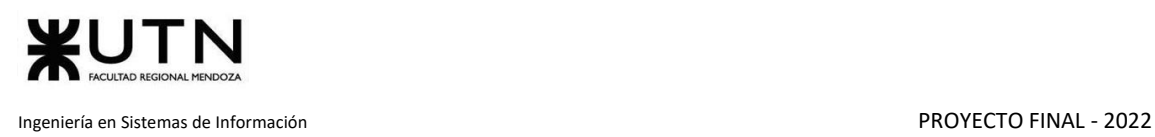

- Competencia técnica.
- Confiabilidad, integridad.
- Habilidad analítica, capacidad de resolución de problemas.
- Orden y disciplina personal.
- Productividad.
- Responsabilidad.
- Iniciativa, autonomía.
- Resistencia a la presión.

Situaciones críticas y de valor:

• Al comienzo del desarrollo del proyecto.

Conducta y actitudes:

- Poder medir el desempeño de los procesos.
- Colaborar con el equipo de trabajo.
- Poseer un pensamiento crítico y analítico.
- Facilitar la gestión de la configuración.
- Estar dispuesto a cambios necesarios.
- Asegurar el cumplimiento de la visión y el alcance.

Características personales especiales:

- Capacidad de comunicación con el cliente para el relevamiento.
- Dispuesto a afrontar cambios necesarios.
- Capacidad de expresarse de forma adecuada.
- Pruebas de control de calidad.
- Paciencia.

Nivel educativo específico:

• Ser estudiante de Ingeniería en Sistemas de Información.

Habilidades y experiencia laboral:

- Tener experiencia aplicando la metodología ágil.
- Conocer herramientas útiles para el análisis del sistema.

### **4.2.1.6 Tester**

#### Diseño del puesto

Objetivo: detectar los errores en el software para probar si cumple con los requisitos del cliente.

Descripción: es responsable por realizar el control de calidad del producto de software (Quality Control), intentando encontrar la mayor cantidad de fallas antes de que el producto salga a producción.

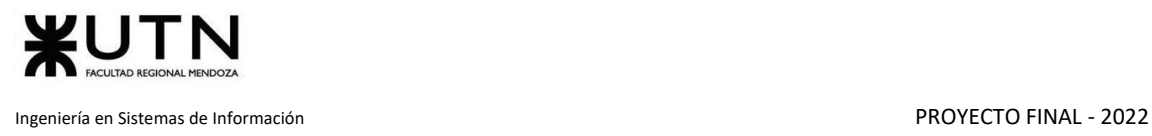

Entorno social: trabajo en equipo.

Funciones: se encarga de construir el plan de testing, diseñar casos de prueba, gestionar los ambientes de prueba, generar los datos de prueba, ejecutar y documentar pruebas, reportando y siguiendo los incidentes encontrados.

#### Diseño del perfil

Requerimientos objetivos:

- Poseer teléfono celular y computadora para desarrollar el proyecto.
- Conexión a internet.
- Disponibilidad para trabajos los días no laborales.
- Conocimiento necesario acerca de la metodología ágil.
- Conocimientos de ingeniería del software.
- Conocimientos de herramientas para la ejecución y seguimiento de testing.
- Conocimientos de lenguajes de consulta de Base de Datos.
- Conocimiento de Scrum.

Características personales generales:

- Colaboración.
- Competencia técnica.
- Confiabilidad, integridad.
- Orden y disciplina personal.
- Responsabilidad.
- Iniciativa, autonomía.

Situaciones críticas y de valor:

• Al finalizar el proceso de desarrollo e implementación.

Conducta y actitudes:

- Actitud positiva para el trabajo de equipo.
- Resolución de problema de manera ágil.
- Cumplir con las fechas pactadas para el testing.
- Reportar de manera correcta los resultados.

Características personales especiales:

- Capacidad de análisis.
- Habilidades de comunicación.
- Organización y gestión del tiempo.
- Capacidad de comunicación con el equipo de trabajo.
- Pruebas de control de calidad.

Nivel educativo específico:

• Ser estudiante de Ingeniería en Sistemas de Información.

Habilidades y experiencia laboral:

- Tener experiencia aplicando la metodología ágil.
- Conocer herramientas útiles para el testing.

### **4.2.1.7 Diseñador UX/UI**

#### Diseño del puesto

Objetivo: crear elementos que identifiquen claramente sus funciones, que puedan ser elementos interactivos y se ubiquen de forma adecuada en la interfaz para tener una correcta usabilidad.

Descripción: crear interfaces de usuario coherentes, este perfil definirá guías de estilo, diseño visual homogéneo con elementos para todas las pantallas de la interfaz. Además, debe asegurar que su diseño cumpla con las mejores prácticas de diseño, garantizando una interfaz de manera accesible desde cualquier dispositivo.

#### Entorno social: trabajo en equipo.

Funciones: las responsabilidades del diseñador UX/UI incluyen recopilar los requisitos del usuario, diseñar elementos gráficos y crear componentes de navegación. Es quien se encarga de reunir y evaluar los requisitos de los usuarios en colaboración con el grupo de desarrollo, diseñar elementos gráficos de la interfaz de usuario (como menús, pestañas y widgets), crear campos de búsqueda y botones de navegación de página, desarrollar prototipos y maquetas de UI que se entienda claramente cómo funcionan y se ven los sitios, adherirse a los estándares de estilo en fuentes, colores e imágenes.

#### Diseño del perfil

Requerimientos objetivos:

- Poseer teléfono celular y computadora para desarrollar el proyecto.
- Conexión a internet.
- Disponibilidad para trabajos los días no laborales.
- Conocimiento necesario acerca de la metodología ágil.
- Conocimiento actualizado de software de diseño.
- Portafolio de proyectos de diseño.

Características personales generales:

- Colaboración.
- Competencia técnica.
- Confiabilidad, integridad.
- Habilidad analítica, capacidad de resolución de problemas.
- Orden y disciplina personal.
- Productividad.
- Responsabilidad.
- Iniciativa, autonomía.

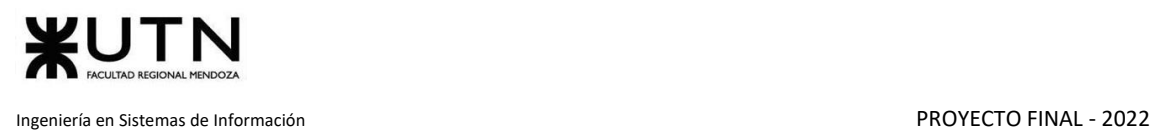

Situaciones críticas y de valor:

• Cuando el proyecto se encuentra en la etapa de diseño.

Conducta y actitudes:

- Entender cómo se generan y qué implicaciones tienen los diseños.
- Habilidades de comunicación.
- Comprender las necesidades el cliente.
- Cumplir con las órdenes e instrucciones de manera adecuada.

Características personales especiales:

- Espíritu de equipo.
- Fuertes habilidades de comunicación para colaborar con varias partes interesadas.
- Buenas habilidades para administrar el tiempo.
- Ser creativo para las ideas de diseño.
- Cumplir con las expectativas del cliente.

Nivel educativo específico:

• Ser estudiante de Ingeniería en Sistemas de Información.

Habilidades y experiencia laboral:

- Tener experiencia aplicando la metodología ágil.
- Conocer herramientas de UX/UI.

### **4.2.1.8 Analista de Seguridad**

### Diseño del puesto

Objetivo: mantener la integridad, disponibilidad, privacidad, control y autenticidad de la información y datos sensibles.

Descripción: diseñar, desarrollar, implementar y sobre todo mantener los procesos y estrategias que permitan a la organización reducir riesgos tanto a los activos como pasivos.

Entorno social: trabajo en equipo.

Funciones: es el responsable de planificar, implementar, mejorar y monitorear medidas de seguridad para proteger el sistema y la información sensible. Se encargan de evaluar la vulnerabilidad del sistema según los riesgos de seguridad, con la finalidad de proponer e implementar estrategias de mitigación de los mismos. Responder a incidentes de violación de las medidas de seguridad y a los ataques de virus.

### Diseño del perfil

Requerimientos objetivos:

- Poseer teléfono celular y computadora para desarrollar el proyecto.
- Conexión a internet.

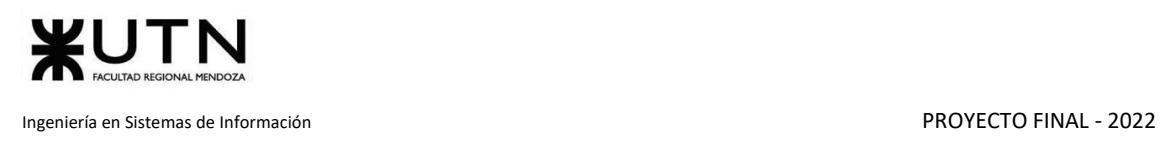

- Disponibilidad para trabajos los días no laborales.
- Conocimiento necesario acerca de la metodología ágil.
- Conocimientos sobre protocolos de seguridad de información.
- Conocimientos sobre seguridad de sistemas operativos.
- Conocimientos de seguridad en redes, firewall, proxy, filtrado de conexiones, análisis de paquetes, detección de ataques, etcétera.
- Conocimientos de seguridad física y aspectos legales.

Características personales generales:

- Adaptabilidad, flexibilidad.
- Colaboración.
- Competencia técnica.
- Confiabilidad, integridad.
- Habilidad analítica, capacidad de resolución de problemas.
- Orden y disciplina personal.
- Productividad.
- Responsabilidad.
- Iniciativa, autonomía.
- Resistencia a la presión.

Situaciones críticas y de valor:

• Cuando el proyecto se encuentra tanto en la fase de diseño como en la de desarrollo e implementación.

Conducta y actitudes:

- Ser responsable cumpliendo las entregas definidas.
- Capacidad de trabajar en equipo.
- Comunicarse de manera adecuada con los miembros del equipo.
- Resolución de problemas y corrección de errores de programación.
- Autorregulación del trabajo.
- Reportar de manera adecuada las necesidades en cuanto a la seguridad.

Características personales especiales:

- Razonamiento deductivo, uso de reglas para resolver problemas.
- Capacidad para evaluar las especificaciones técnicas y funcionales dentro del proceso de desarrollo de software, identificar las posibles amenazas o áreas de debilidad.
- Capacidad de comunicación con el equipo de trabajo.
- Organización y gestión del tiempo.

Nivel educativo específico:

• Ser estudiante de Ingeniería en Sistemas de Información.

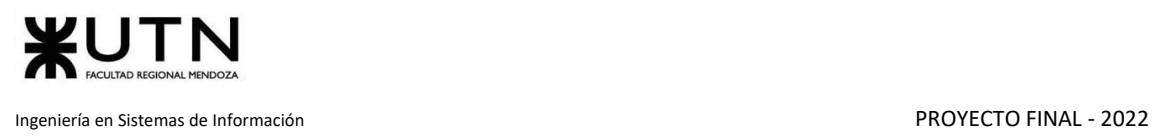

Habilidades y experiencia laboral:

- Tener experiencia aplicando la metodología ágil.
- Conocer herramientas para analizar la seguridad y forma de prevenir los riesgos.

### **4.2.2 Funciones principales de los miembros del equipo de trabajo**

Una vez que se tienen en claro los distintos perfiles que se necesitan para tener un desarrollo exitoso del proyecto, es necesario distribuir estos puestos entre los miembros del equipo. Para definir los roles, se asigna a cada miembro del equipo un perfil con el que se sienta más cómodo de acuerdo a sus habilidades y gustos. La distribución de puestos para el desarrollo del proyecto se observa en la *Tabla 62*.

| Perfil                    | Integrante          |
|---------------------------|---------------------|
| <b>Scrum Master</b>       | Florencia Guevara   |
| <b>Product Owner</b>      | Agustin Rodriguez   |
| Desarrollador back-end 1  | Agustín Rodriguez   |
| Desarrollador back-end 2  | Angela Lee          |
| Desarrollador front-end 1 | Juan Ignacio Olguín |
| Desarrollador front-end 2 | Florencia Guevara   |
| Analista funcional 1      | Florencia Guevara   |
| Analista funcional 2      | Angela Lee          |
| Analista funcional 3      | Juan Ignacio Olguin |
| Analista funcional 4      | Agustin Rodriguez   |
| Tester 1                  | Angela Lee          |
| Tester 2                  | Juan Ignacio Olguin |
| Diseñador UX/UI           | Florencia Guevara   |
| Analista de Seguridad 1   | Angela Lee          |
| Analista de Seguridad 2   | Agustin Rodriguez   |

*Tabla 62. Asignación del equipo de trabajo a los perfiles buscados*

# **4.2.3 Métodos de comunicación formal, control de avance, retroalimentación, decisiones**

Para el desarrollo del proyecto final, se utiliza la metodología ágil SCRUM, por lo que se necesita tener buena comunicación como equipo de trabajo todos los días. Por lo tanto, se plantea una Daily Meet como encuentro de todos los miembros con el fin de reportar y compartir los avances, donde se expone "lo que hicimos ayer y lo que haremos hoy".

La herramienta de comunicación informal es Telegram, solo para el caso en el que un miembro no puede asistir a una Daily o se presente algún problema importante que requiera resolverlo como equipo de trabajo. Los encuentros se efectúan a través de Teams, donde se tiene un canal con minutas y registros de lo que se desarrolla.
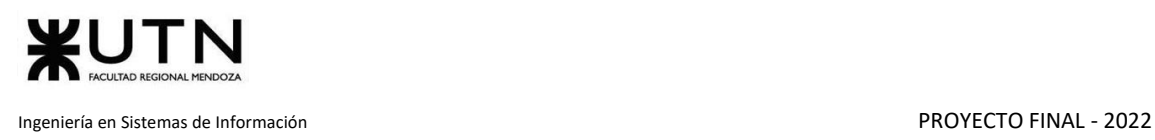

Para poder tener un ambiente exitoso durante el desarrollo del trabajo se definen algunos acuerdos sociales:

- Respeto en la comunicación.
- Llegar a tiempo a las reuniones.
- Ser responsable con las tareas asignadas.
- Avisar con tiempo en caso de no poder participar.
- Compromiso.
- Proactividad.
- Investigación continua.

Para llevar un control y revisión de las actividades planteadas se realizan las Reviews, que se llevan a cabo cada vez que finaliza un Sprint, en este caso, la frecuencia es de 2 semanas, donde debe asistir todo el equipo de desarrollo con el Scrum Master y el Product Owner para corroborar la planificación con las actividades planteadas, las metas propuestas y el cumplimiento de las mismas.

En cuanto a la retroalimentación, se hace con una frecuencia de dos semanas también, mediante la Retrospective del Sprint con una duración de 30 minutos. El objetivo de este encuentro es lograr una mejora continua, donde el Scrum Master prepara una reunión para evaluar el desarrollo de las tareas asignadas a cada miembro del equipo con el fin de lograr una comunicación positiva y exponer diversos puntos de vistas sobre el desempeño del trabajo.

## **4.2.4 Nombre del grupo y de la aplicación**

Es sumamente importante tener un nombre, no solo para la aplicación que se va a desarrollar, sino también un nombre para el equipo. Se considera fundamental el sentido de pertenencia y unión entre todos los miembros, por esta razón se decide tener un nombre que represente al equipo de trabajo. Como se observa en la *Figura 108*, en el cuadro de la izquierda se muestran los distintos nombres candidatos que surgen de una lluvia de ideas, y luego por votación, se decide con qué nombre quedarse. A la derecha de la *Figura 108* se puede observar que el nombre del equipo siendo esta 4Dev.

De la misma manera, se decide el nombre para la aplicación. La diferencia es que se tiene en cuenta la opinión del consultorio y los resultados de las encuestas a amigos, familiares y pacientes para la elección del nombre. El nombre de la aplicación es kineapp, se toma esta decisión debido a que el mismo tiene que ser representativo, no solo para el equipo de desarrollo, sino también para quienes la vayan a usar.

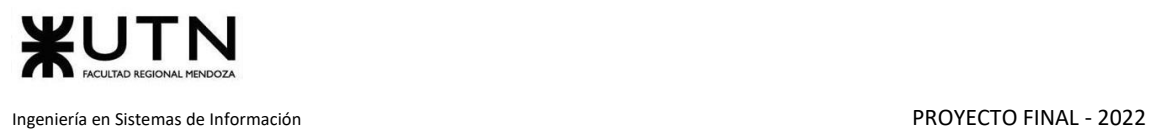

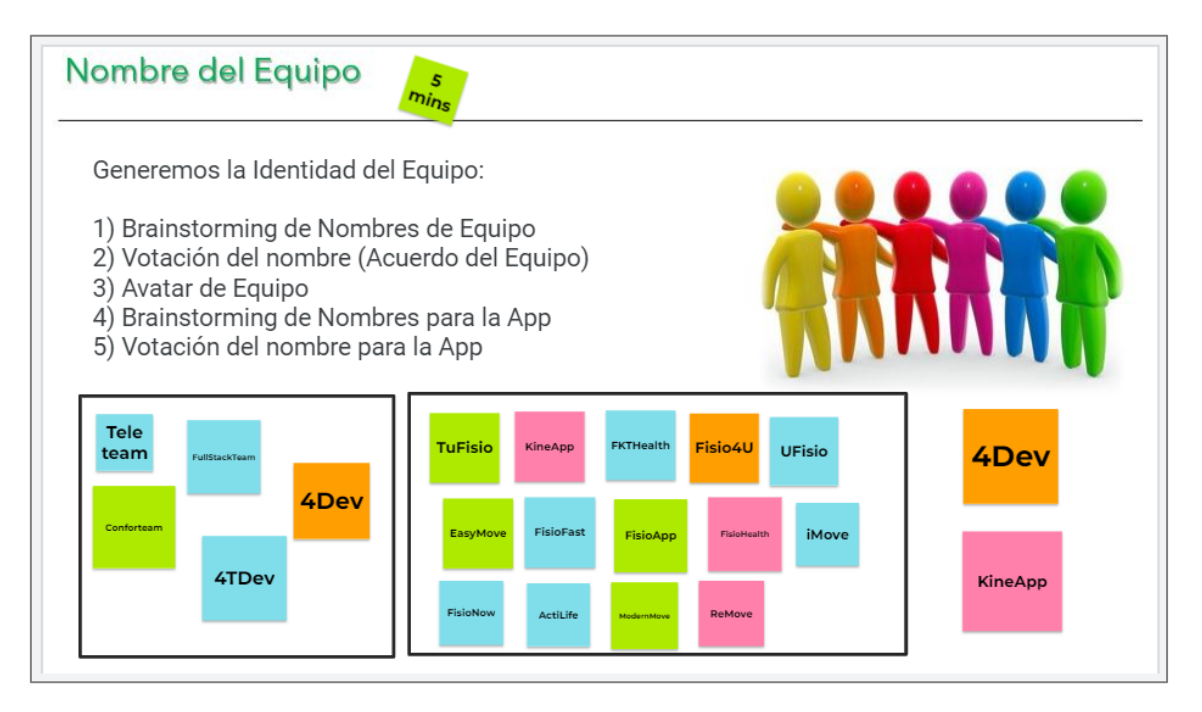

*Figura 108. Elección del nombre del equipo y de la aplicación*

## **4.2.5 DoR y DoD (Definition of Ready / Definition of Done)**

Al trabajar con SCRUM, se necesita establecer un criterio que ayude a los miembros del equipo a determinar cuándo una historia de usuario puede tomarse para empezar a desarrollar esa funcionalidad en un Sprint (DoR) y cuándo una historia de usuario está terminada (DoD) (*Figura 109*), para este proyecto, se establece lo siguiente:

### Definition of Ready

- Story Points asignados claros y precisos (un story point es una estimación del esfuerzo que supone desarrollar esa historia de usuario).
- "Como-quiero-para" claros.
- Establecer criterios de aceptación realistas.
- Que todo el equipo sepa qué se va a desarrollar en esa historia.
- Detalles de cada historia completos.
- Que quien tome esa historia de usuario esté capacitado y sepa con certeza la tecnología que se va a utilizar.
- Que quien tome esa historia de usuario sepa con certeza cómo hacerla.
- Tener certeza sobre el tiempo que tomaría desarrollar esa historia.
- Que la historia tenga todos sus criterios de aceptación bien definidos.
- Que la historia tenga un responsable asignado.

### Definition of Done

- La historia terminada debe ser aprobada por el Product Owner.
- Todos los criterios de aceptación deben estar resueltos.

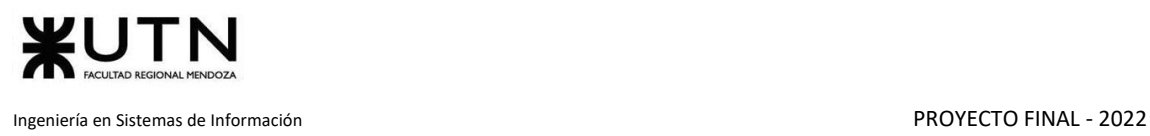

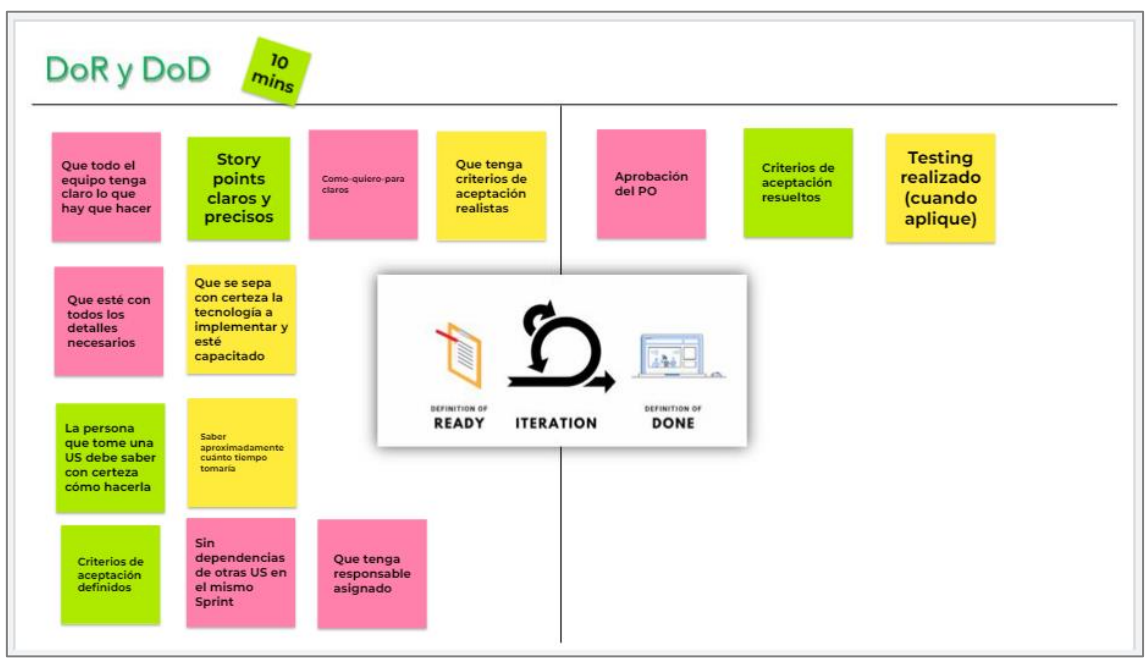

*Figura 109. Definición de DoR y DoD*

## **4.2.6 Visiones compartidas**

## **4.2.6.1 Para qué se construye el producto**

Esta sección sirve para aclarar a todo el equipo para qué se construye este producto, en definitiva, cuál es la motivación en cuanto a lo que se va a lograr una vez terminado el proyecto. Todo esto se efectúa mediante una lluvia de ideas, como se ve en la *Figura 110*, y luego se elabora una conclusión general que se detalla a continuación.

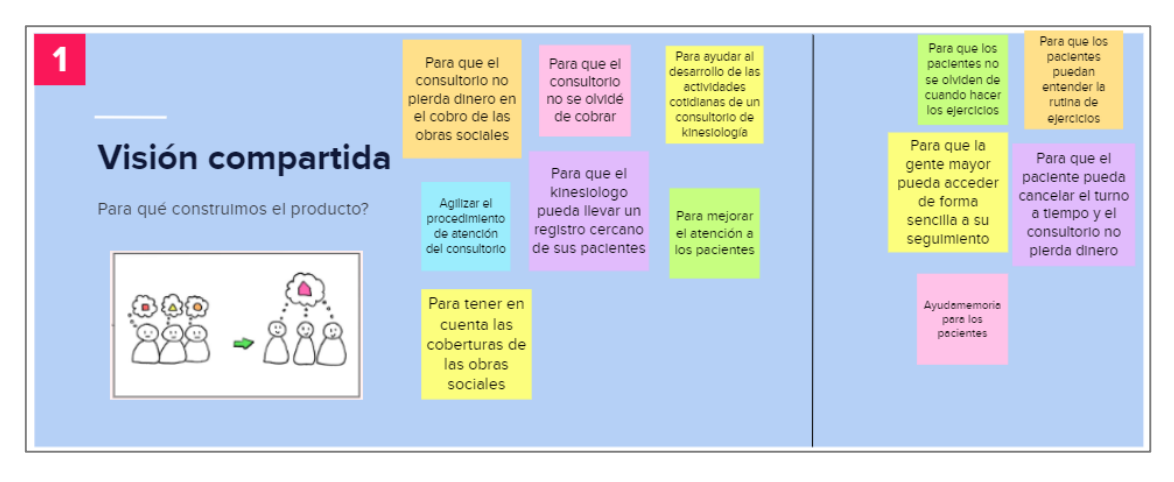

*Figura 110. Visión compartida 1 en el Product Discovery*

Se llega a la conclusión de que el objetivo de la construcción del producto es agregar valor a las actividades cotidianas en una institución, tanto para el profesional como para el paciente. El beneficio pretendido para la institución es mejorar la gestión de todo lo relacionado con las obras sociales (cobro, cobertura, coseguro), mejorar y agilizar el

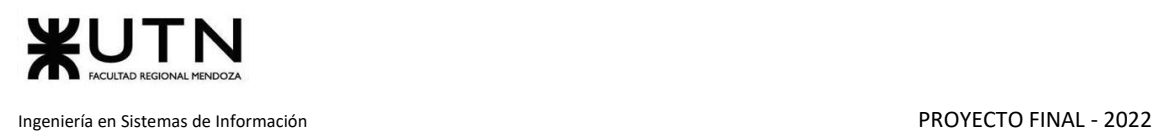

procedimiento de sacar turnos, lograr generar reportes para tomar decisiones a futuro y agilizar el seguimiento de los tratamientos de los pacientes. Para los pacientes, el objetivo es facilitar la gestión de sus turnos, ejercicios y medicamentos a través de recordatorios, tutoriales e interfaces sencillas para gente adulta.

## **4.2.6.2 Para qué se está aquí**

Es importante plantearse el motivo por el cual se está aquí antes de comenzar con el desarrollo del proyecto, y así ser capaces de plantear distintas metas como grupo y de a poco cumplir con las perspectivas. Para tener en cuenta las opiniones de todos los miembros del equipo se realiza una lluvia de idea entre todos para compartir las opiniones de cada uno como se observa en la *Figura 111*.

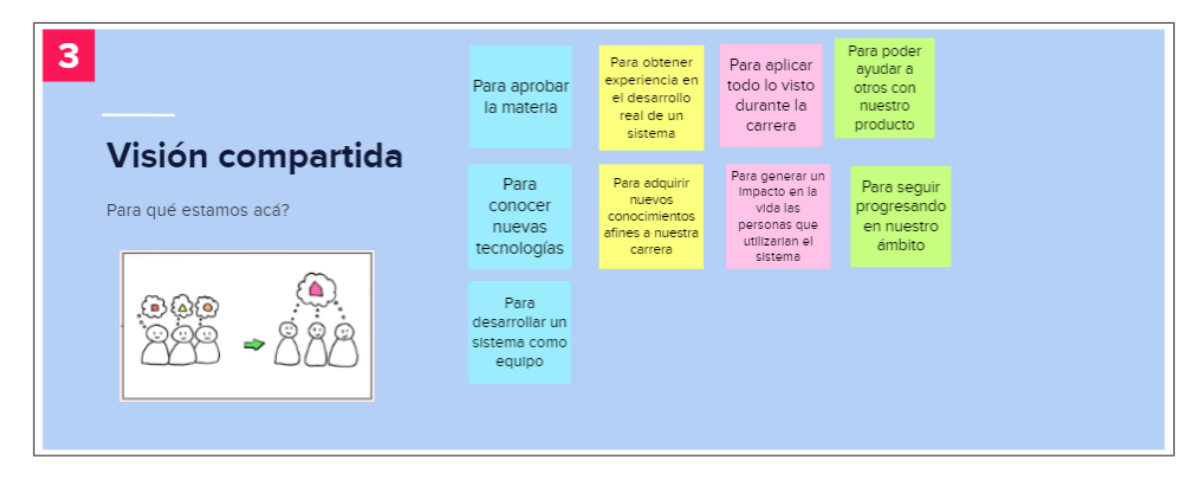

*Figura 111. Visión compartida 2 en el Product Discovery*

En conclusión, las metas que se tienen como equipo van más allá que solo aprobar la materia, también se busca obtener experiencia en el desarrollo real de un sistema, aplicar tanto nuevas tecnologías y metodologías como todo lo visto durante la carrera, adquirir nuevos conocimientos afines a la profesión, comprender y aplicar el trabajo en equipo y, desde un enfoque social, generar un impacto positivo en el día a día de las personas que utilizan el sistema.

# **4.2.7 Gestión de Configuración del Software: Método de gestión de versionado durante todo el proyecto**

Al seguir una metodología ágil de desarrollo como lo es SCRUM, salta a la vista la gran ventaja que supone utilizar una herramienta de gestión de versionado como lo es Git, con la cual se pueden utilizar distintas branches que se adecúen a las etapas (testeo, desarrollo, etcétera) por las que transita el código antes de entrar en producción. Cada miembro del equipo, según su función asignada, debe trabajar con una branch determinada y luego actualizar el repositorio remoto (GitHub) con su repositorio local y viceversa.

En cuanto al versionado de la documentación escrita se refiere, se hace uso de Microsoft Teams, utilizando una nomenclatura que aclare en qué etapa del desarrollo se adjunta cada documento, por ejemplo, "Proyecto\_Final\_V0.1.1", donde:

- El primer dígito referencia a la etapa actual (requerimientos, diseño, implementación, producción).
- El segundo dígito referencia a una revisión mayor sobre el documento antes de su entrega.
- El tercer dígito referencia a un cambio pequeño en el documento, por ejemplo, alguna corrección menor.

Al llevar un versionado en cada modificación y en cada etapa, se observa la ventaja de poder saber con certeza qué versión de un determinado archivo se utiliza y conocer los cambios que se hayan realizado en cada versión. Al identificar los archivos de una forma sistemática, permite gestionarlos de una manera más ordenada y fácil de encontrar, lo más importante, y lo que cabe destacar es que al utilizar Microsoft Teams, todos los integrantes del grupo pueden acceder a la última versión de la documentación.

# **4.3 Capítulo III: Factibilidad**

## **4.3.1 Diagrama de recursos**

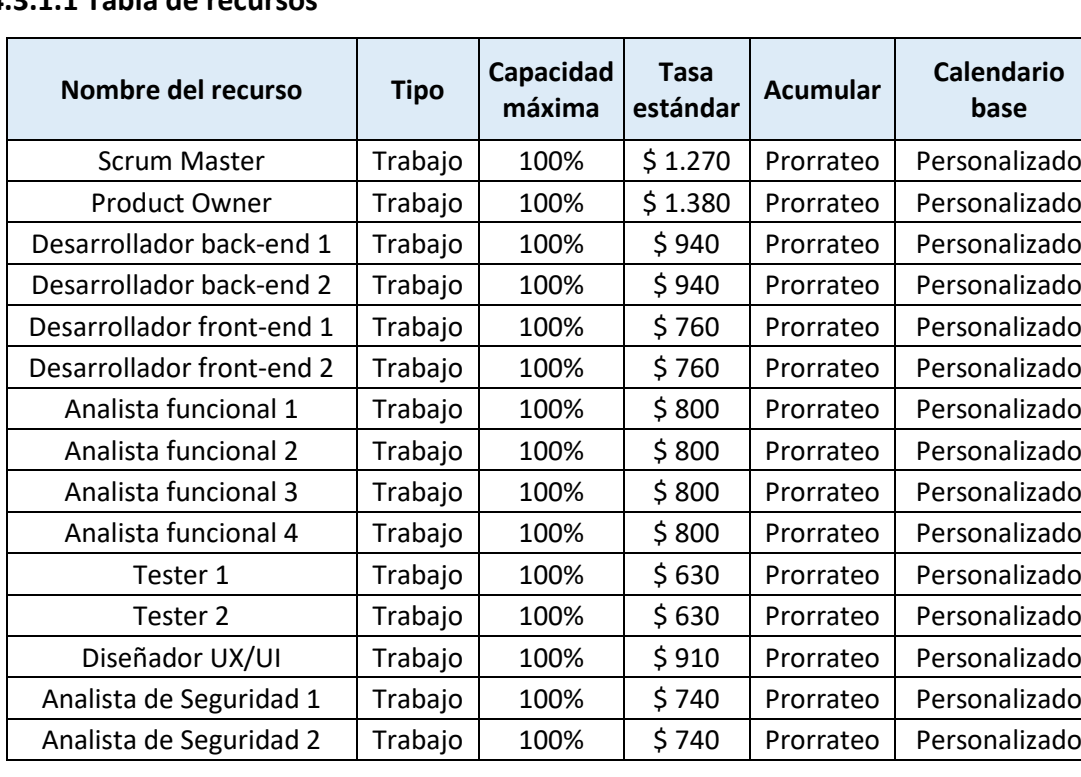

# **4.3.1.1 Tabla de recursos**

*Tabla 63. Recursos asociados a sus costos de trabajo*

\*Calendario personalizado: Todos los días de la semana, 8 horas.

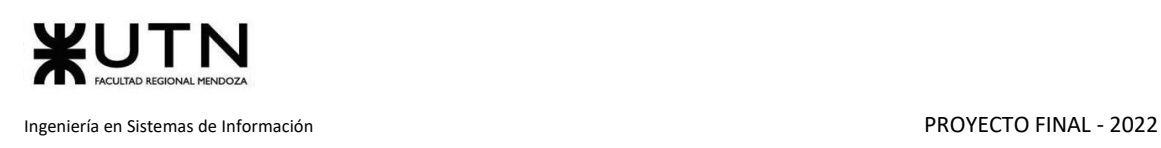

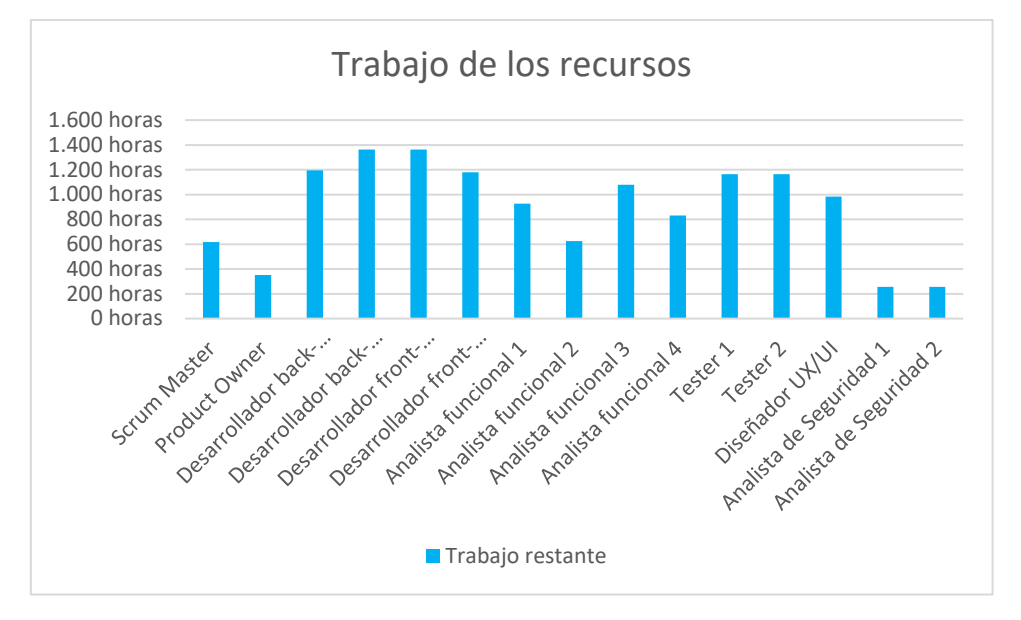

### **4.3.1.2 Estado de trabajo de todos los recursos de trabajo**

*Diagrama 8. Estadísticas de recursos*

## **4.3.1.3 Trabajo restante para todos los recursos de trabajo**

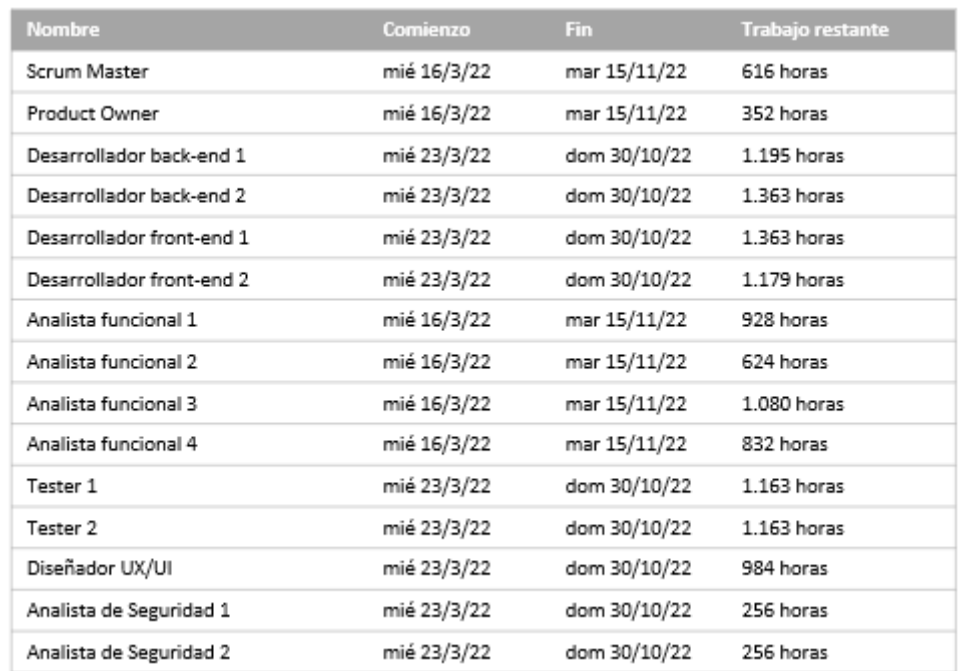

#### *Tabla 64. Estado de los recursos*

### **4.3.1.4 Gráficos de recursos**

Los gráficos de cada uno de los recursos, demuestran la asignación o sobreasignación en caso de existir (ver *Anexo J. Gráficos de recursos*).

# **4.3.2 Análisis de factibilidad**

### **4.3.2.1 Factibilidad operativa**

En este apartado se analiza la factibilidad operativa en base a:

- Personal involucrado: El proyecto involucra tanto al dueño del consultorio como a los kinesiólogos que permanecen ahí, ya que el sistema busca integrar todas las áreas del consultorio agilizando el procedimiento de carga de datos, gestión de turnos, seguimientos de los pacientes y gestionar las obras sociales. Por lo tanto, es necesario que el product owner y los analistas funcionales estén en contactos con los miembros del consultorio para conocer mejor la necesidad de cada uno y desarrollar un producto que pueda involucrar las actividades diarias de cada uno de la mejor manera posible, así lograr un producto eficiente y útil para ellos.
- Campaña para involucrar a los usuarios: Durante el desarrollo del sistema, se visita al consultorio con un periodo de cada 2 meses para mostrar los avances del desarrollo hasta el momento y que cada uno de los usuarios puedan probar el sistema, ya que se tiene en cuenta la mayor cantidad de necesidades mencionadas por ellos y de esta forma para que puedan irse familiarizando.
- Capacitación del usuario final: Es necesario mencionar que los personales del consultorio tienen un buen manejo de la tecnología, por lo que no es necesario una capacitación con un periodo muy largo, se estima de aproximadamente 2 semanas. Antes de comenzar la implementación del sistema es de suma importancia contar con una capacitación para los usuarios finales, ya que de esta forma podemos asegurarnos de un uso correcto y concreto del sistema con todas las funcionalidades requeridas.
- Capacitación del equipo: Los miembros del equipo tienen conocimiento básico para el desarrollo del sistema, por la cual es necesario buscar cursos de capacitación para lograr un nivel más avanzado en cuanto al uso de las herramientas para el desarrollo. Se estima una capacitación de aproximadamente dos meses para equipo de desarrollo, en estos dos meses es necesario lograr un buen manejo de: Ionic, framework Angular (utilizando TypeScript), Node.js usando el framework Express, HTML 5, CSS3, MySQL, Git, Github, Postman, Heroku (entorno de prueba) y Visual Studio Code.
- Apoyo gerencial: Durante el desarrollo se cuenta con el apoyo del dueño y este es de suma importancia, ya que es quien brinda toda la información necesaria para un buen desarrollo y quien sabe qué es lo que se necesita incorporar al sistema.
- Entregable y testing con usuarios: Al trabajar con la metodología ágil scrum, mientras se desarrolla se muestra los entregables a los usuarios para comprobar la utilidad del sistema y poder hacer cambios en los casos necesarios antes de finalizar con la etapa de desarrollo, de esta forma se cumple el rendimiento y los lapsos de tiempo determinados, además baja un gran porcentaje de rechazo del sistema al finalizar esta etapa.
- Aceptación del sistema: Los profesionales del consultorio se ven muy motivados por el nuevo cambio, ya que al automatizar y agilizar el procedimiento de sus trabajos ahorran tiempo y no corren riesgos de olvidar cargar el historial de sus pacientes.
- Insumos: Se cuenta con todos los insumos y herramientas necesarias por parte del equipo de desarrollo para llevar a cabo el proyecto. Estos son: computadoras, internet,

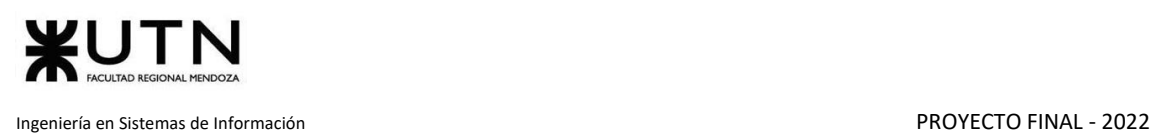

auriculares, mouse, espacio de trabajo y acceso a las herramientas de desarrollo mencionados anteriormente.

- Relaciones con otras áreas: Para este proyecto no se encuentra relaciones con otras áreas.
- Normas y procedimientos propios del sistema y de la empresa: Actualmente el consultorio no cuenta con normas o procedimientos automatizados para llevar a cabo las actividades diarias, donde la administración provoca dificultades en los tiempos que genera cada uno de los procesos que son realizados para gestionar el consultorio. Esto conlleva a que se genera la necesidad de informatizar el proceso de registro de turno, obras sociales, pacientes con su historial.
- Momento de implementación, estabilización y aceptación del sistema:
- Planificación, organización y dirección: Teniendo la información y reuniones con el dueño del consultorio, se decide crear una web App y App Mobile sincronizados para el manejo de las actividades y gestión del consultorio. Teniendo como objetivo desarrollar un sistema de calidad, garantizando un buen funcionamiento del sistema y una excelente percepción por parte del usuario. Se presentará una interfaz con un diseño sencillo para facilitar la comprensión del sistema y que sea una herramienta de fácil manejo, provocando finalmente que el usuario pueda familiarizarse en poco tiempo. La finalidad del sistema además de agilizar las actividades de consultorio se busca disminuir el tiempo de atención a los pacientes, aumentar la confianza entre los pacientes y el consultorio, trabajar con nuevas tecnologías, reducir la carga de trabajo administrativo y chequear los datos almacenados en la base de datos.
- Trabajo en equipo: Todos los miembros del equipo conocen su rol y trabajo a realizar para trabajar de la manera más eficiente durante el desarrollo, ya que las tareas se encuentras distribuidas de manera adecuada con los lapsos de tiempos específicos para la entrega en cada sprint.
- Resolución de conflictos: En caso de encontrarse con conflictos es necesario afrontarlo como equipo, es decir, es necesario contar con una buena disposición, diálogo y un abordaje rápido. Cuando surge un problema es importante definirlo, analizar las causas, definir los objetivos, buscar las soluciones posibles y elegir la mejor solución.
- Gestión de RRHH: El scrum máster se encarga de gestionar el RRHH, según todas las actividades planificadas, de esta manera poder entregar el proyecto en tiempo y forma.
- Conversión, control y seguimiento: Se cuenta con un plan de desarrollo del sistema con fechas especificadas y entregables a producir, el scrum máster es quien controla el seguimiento y los avances del sistema para llevar un control con el proceso de desarrollo y hacer los cambios y modificaciones necesarias para cumplir con los plazos establecidos. En el caso necesario el product owner es quien resolverá los conflictos con el cliente que se pueda llegar a presentar.

### **Conclusión de factibilidad operativa**

Como se observa en el análisis de la factibilidad operativa, se cuenta con todas las herramientas necesarias para la operación y desarrollo del sistema, además se encuentra una organización adecuada para llevar a cabo el proyecto y apoyo por parte del consultorio, ya que

cuentan con la disponibilidad y comunicación necesaria con el equipo de desarrollo para poder desarrollar un sistema que realmente sea útil para el desarrollo de las actividades diarias del consultorio.

### **4.3.2.2 Factibilidad técnica**

El analista de sistemas es quien se encarga de analizar la factibilidad del proyecto que se lleva a cabo. Se comienza extrayendo las necesidades del consultorio y los distintos departamentos de ahí para tener la información necesaria de lo que se debe implementar.

Hardware:

- Procesador del equipo: Procesador Intel Core i5-9400 BX80684I59400 de 6 núcleos y 4.1GHz de frecuencia con gráfica integrada.
- 16 GB de memoria RAM.
- Teclado: estándar.
- Monitor: estándar.
- Mouse: estándar.
- Disco duro: 160 GB.
- Tarjeta de red: Ethernet PCI 10/100 Mbps.

#### Software:

- Sistema operativo Windows.
- Navegador web Chrome.
- Conexión a internet.

Para el uso del sistema es solo necesario contar con internet, computadoras o dispositivos celulares.

La empresa cuenta con los recursos necesarios para el funcionamiento del sistema, por ejemplo, internet, computadora y espacio suficiente. La información principal que se manejan en el consultorio son los datos personales de los pacientes con sus historiales del tratamiento y las obras sociales con la que el consultorio presta el servicio con los planes y coberturas correspondientes. Se busca automatizar el sistema siempre que se pueda aplicar, por ejemplo, automatizar los distintos recordatorios que necesita el consultorio, pero la carga de datos personales de los pacientes o kinesiólogos es manual con la posibilidad de modificar en casos de errores. El consultorio no cuenta con una gran frecuencia y volumen de datos, ya que estos datos son los del paciente y su historial. Es importante aclarar que los pacientes cuentan con la posibilidad de comentar sobre la atención del consultorio y esto es posible una vez que sean atendidos.

El proyecto se desarrolla utilizando Node.js y Express en el back-end, mientras que en el front-end se utilizan los frameworks Ionic y Angular. La base de datos a utilizar consiste en una base de datos relacional SQL perteneciente al motor de base de datos MySQL. A continuación, se presenta el análisis de cada aspecto a analizar en formato de tabla.

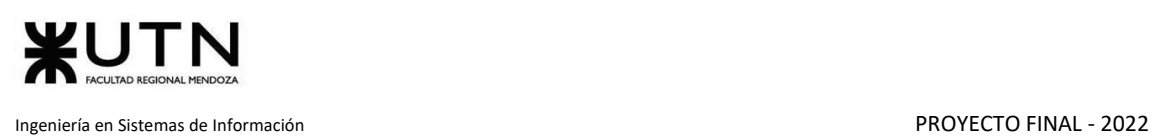

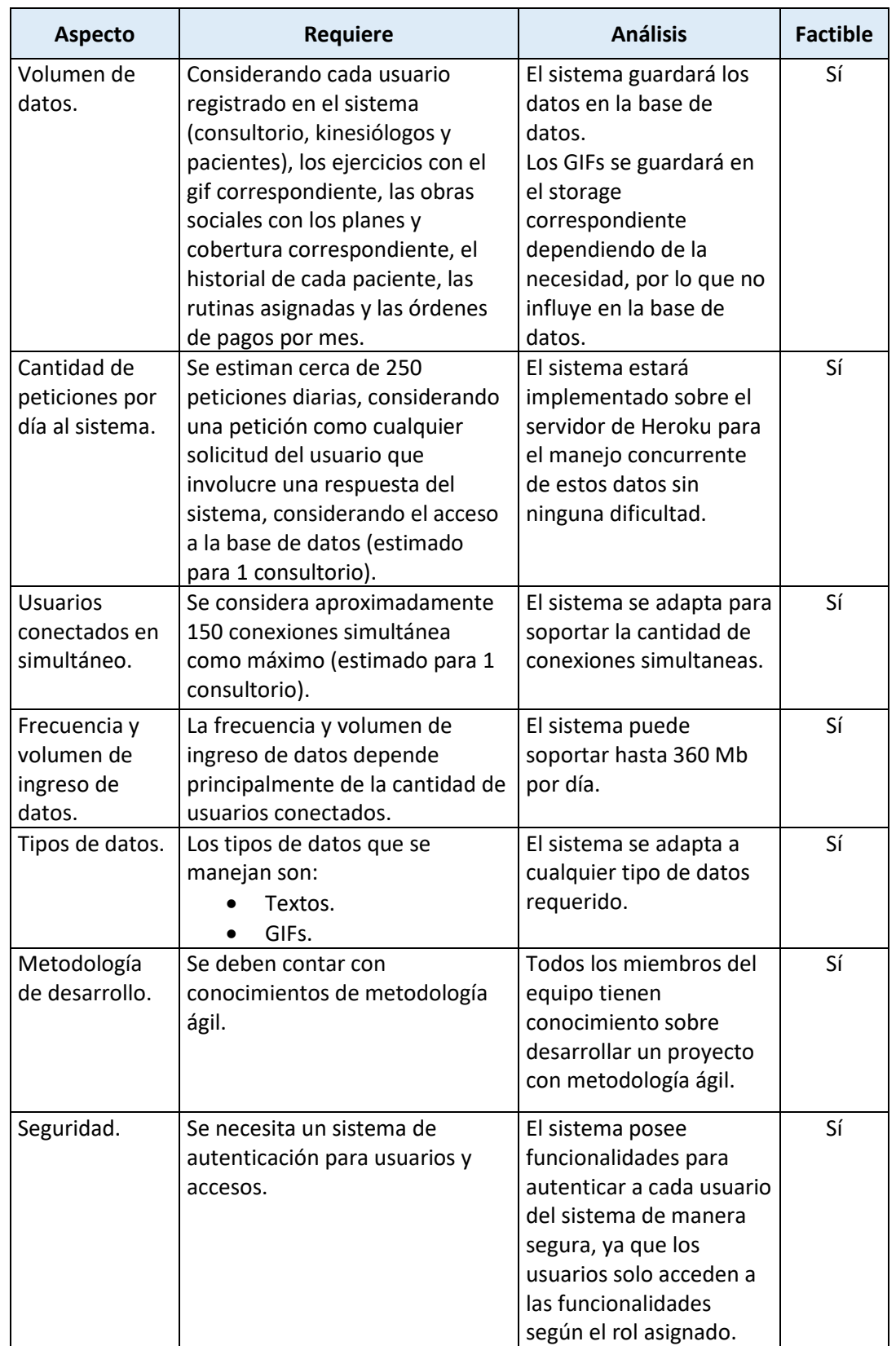

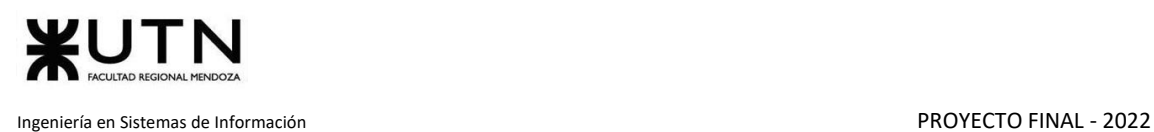

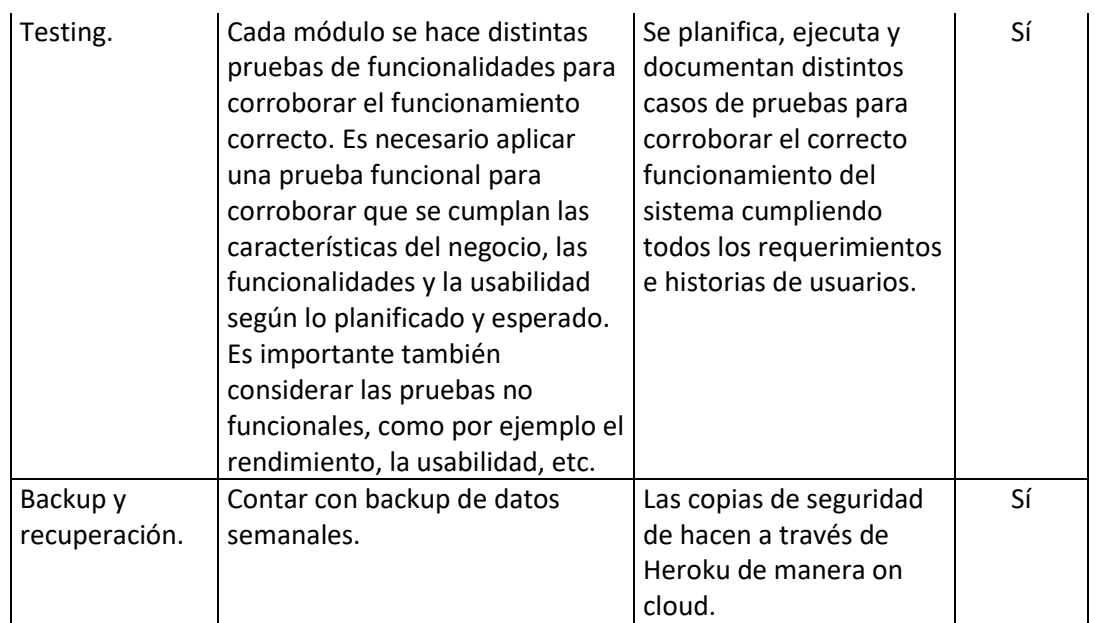

#### *Tabla 65. Análisis de aspectos*

#### **Conclusión de factibilidad técnica**

Durante el desarrollo de la aplicación no es necesario incurrir en gastos extra, ya que las herramientas que se utilizan son totalmente gratuitas en donde se puede probar a través de Heroku y acceder a la base de datos que se arma durante el desarrollo.

Debido a que el análisis realizado se estima solo para un consultorio, en caso de que incremente la cantidad de usuarios y, por ende, la cantidad de volúmenes de datos, la institución es quien debe abonar los gastos correspondientes para el uso del sistema.

### **4.3.2.3 Factibilidad económica**

Los costos que se tienen en cuenta para la implementación del sistema es el precio del servidor en Heroku.

Además de la implementación es necesario considerar los costos para el equipo de desarrollo según el trabajo realizado y los equipos tecnológicos, como computadoras, internet, auriculares y mouse, como se detalla en el apartado de "Costos desagregados por recursos con periodicidad mensual". Todos los integrantes del equipo cuentan con computadoras, acceso a internet y todos los recursos necesarios para el desarrollo del sistema, por este motivo los costos asociados a los recursos tanto hardware como software son nulos.

Debido a que el sistema que se desarrolla es el Proyecto Final de alumnos de la Universidad Tecnológica Nacional, Facultad Regional Mendoza, con el fin de optar el título de Ingeniería en Sistema de Información, por lo que con el acuerdo que se pacta con el consultorio los costos asociados al desarrollo del sistema son nulos.

Para publicar nuestra aplicación a Google Play Store, se abona un total de 25 dólares, aproximadamente 20 euros. En cambio, para publicar una aplicación en Apple Store se debe abonar 99 dólares al año.

#### **Conclusión de factibilidad económica**

Es importante aclarar que no se consideran gastos de pago de servicios como internet, luz, gas, etcétera, o pagos de impuestos, ya que cada integrante del equipo trabaja desde su casa, por lo que tampoco se considera los gastos de equipos informáticos porque se cuenta con los recursos necesarios para el desarrollo del proyecto.

Durante el desarrollo las tecnologías a usar son gratuitas, aunque una vez implementado el sistema, se debe pagar por el uso del servidor sobre Heroku, ya que esta cuenta con planes de pagos, pero durante el desarrollo se mantiene dentro de un plan Free, luego si aumenta el uso de dicha herramienta, el plan de pago será seleccionado por el consultorio.

#### **4.3.2.4 Factibilidad ambiental**

Nuestro sistema impacta de manera positiva en el ambiente, ya que, al automatizar todos los procesos del consultorio, y pasar del sistema tradicional al sistema digital se deja de utilizar los papeles para anotar los pagos y las indicaciones a los pacientes, de esta manera disminuimos una gran cantidad de utilización de papeles. Para el análisis del impacto ambiental tuvimos en cuenta los siguientes puntos:

- Reducción del uso de hojas de papel en los consultorios.
- Inclusión de diferentes tipos de usuarios.
- Fomentar el ejercicio físico.
- Uso de energía eléctrica y de hojas de papel.

#### **Conclusión de factibilidad ambiental**

Durante la planificación y desarrollo del sistema, se tuvieron en cuenta la mayor cantidad de impactos positivos que se pueden aplicar, tanto para el medio ambiente como para los usuarios finales, ya que es un tema muy importante a considerar hoy en día.

### **4.3.2.5 Factibilidad política y legal**

A la hora de determinar si el proyecto cumple con los requisitos jurídicos necesarios para su funcionamiento, se debe realizar un análisis de factibilidad política y legal.

En el caso de kineapp, los usuarios deben aceptar una base de términos y condiciones:

Esta página web es propiedad y está operada por 4Dev (grupo de estudiantes de la Universidad Tecnológica Nacional Facultad Regional Mendoza), estos términos establecen las condiciones bajo las cuales se puede hacer uso de este sitio web/aplicación móvil:

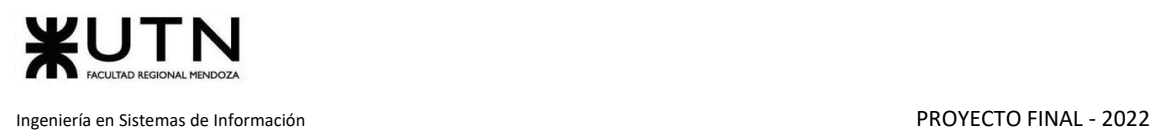

- Todos los datos del usuario están sujetos a lo dispuesto en la ley 25.326 de la Constitución Nacional, cuyo contenido ampara la protección de datos personales registrados en archivos, bases de datos u otros medios técnicos de almacenamiento. La ley hace hincapié en que se debe proteger, ante todo, la privacidad e intimidad de las personas.
- Todo aquel profesional registrado en el sistema debe especificar su nivel educativo y experiencia laboral, en caso de ser un profesional con un título universitario, debe cargar su número de matrícula.
- Toda aquella institución que desee registrarse en el sistema, además de los datos de su perfil, debe adjuntar:
	- o Foto o documento que demuestre la habilitación por parte de la municipalidad de la localidad donde opera el consultorio.
	- o Foto o documento que demuestre la habilitación para operar otorgado por el Ministerio de Salud.
	- o Foto o documento de Superintendencia de Salud de la Nación.
- En caso de que ocurra un caso de mala praxis por parte de un profesional, el paciente tiene el derecho a realizar un reclamo hacia la compañía de seguros por mala praxis del kinesiólogo o que provee el consultorio.
- Cada usuario cuenta con un rol de usuario, el cual limita las acciones que cada uno puede realizar dentro del sistema, con el objetivo de proteger los datos de los demás usuarios.
- Las cookies se utilizan para almacenar token de sesión de usuario denominado JSON web token. Es un token de acceso que permite el intercambio seguro de datos entre el sistema y el usuario.

El Usuario se compromete a:

- No acceder a datos restringidos o a intentar violar las barreras de seguridad para llegar a ellos.
- No realizar búsquedas de vulnerabilidades o explotación de las mismas para cualquier fin.
- No divulgar información acerca de la detección de vulnerabilidades encontradas en los Servicios Digitales.
- Comunicar al Administrador toda información a la que tenga acceso que pudiera implicar un compromiso a la seguridad de la información o los servicios digitales.

Al momento crear una cuenta el usuario tiene el compromiso y la responsabilidad de:

- No cargar información personal falsa ni crear cuentas a nombre de otros.
- No crear otra cuenta sin permiso del administrador, en caso de que la cuenta original haya sido inhabilitada.
- Mantener la información actualizada.
- No compartir la contraseña ni permitir a otra persona acceda a la cuenta.

### **Conclusión de factibilidad legal**

En conclusión, todos los ítems que se consideran en el acuerdo mencionado anteriormente hacen referencia a que se necesita que el sistema permita al super usuario verificar la información que un consultorio carga, dado que todos los consultorios se dan de alta de forma manual y no como un registro de usuario automático.

## **4.3.3 Costos desagregados por recursos con periodicidad mensual**

#### **4.3.3.1 Costos en el mes de marzo**

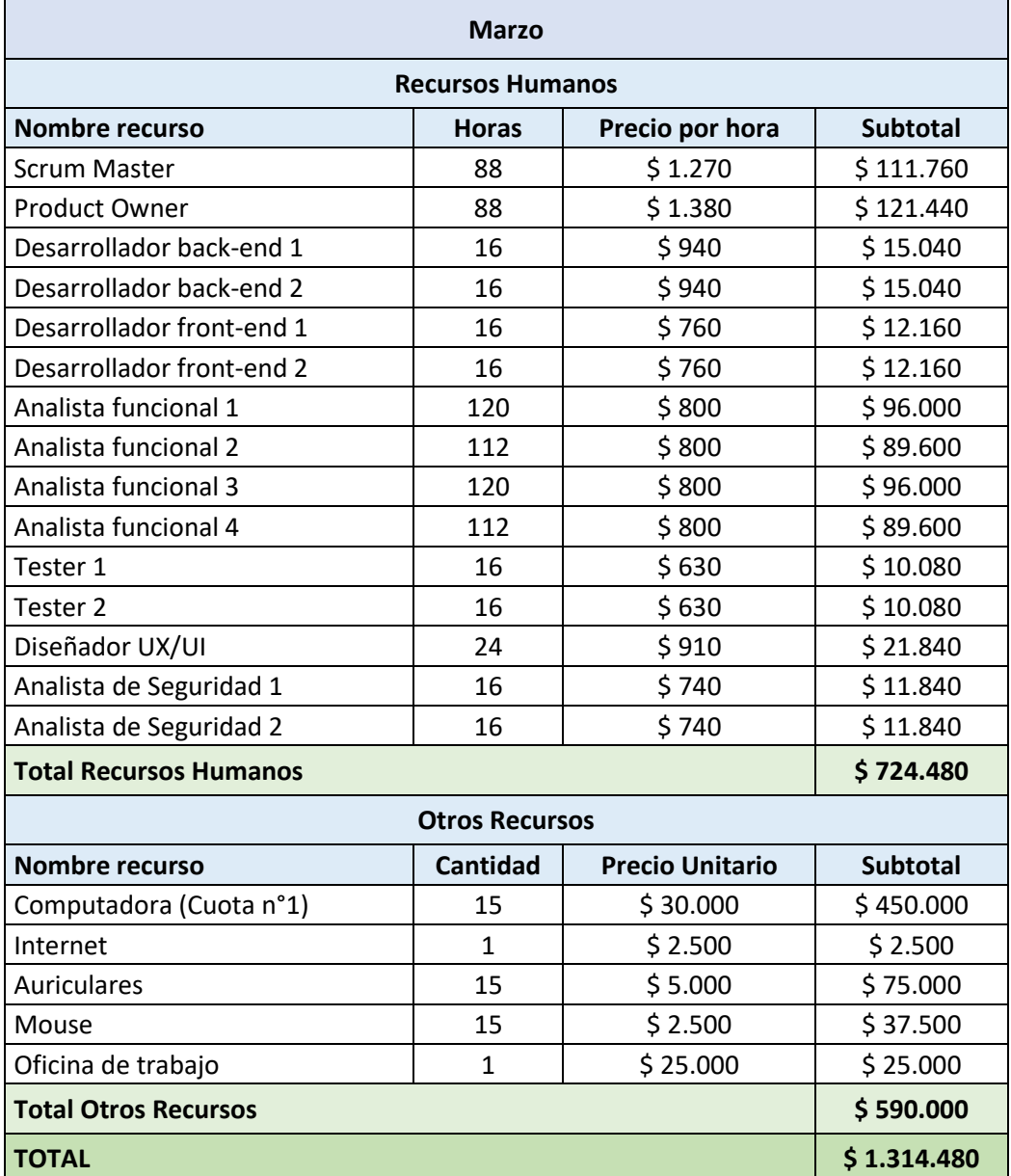

*Tabla 66. Costos en el mes de marzo*

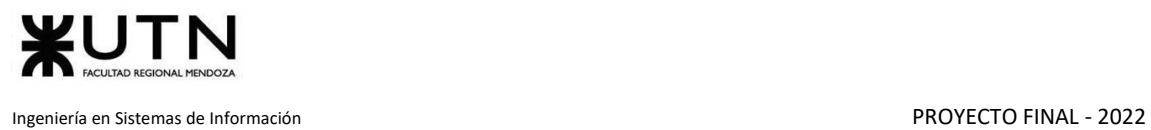

### **4.3.3.2 Costos en el mes de abril**

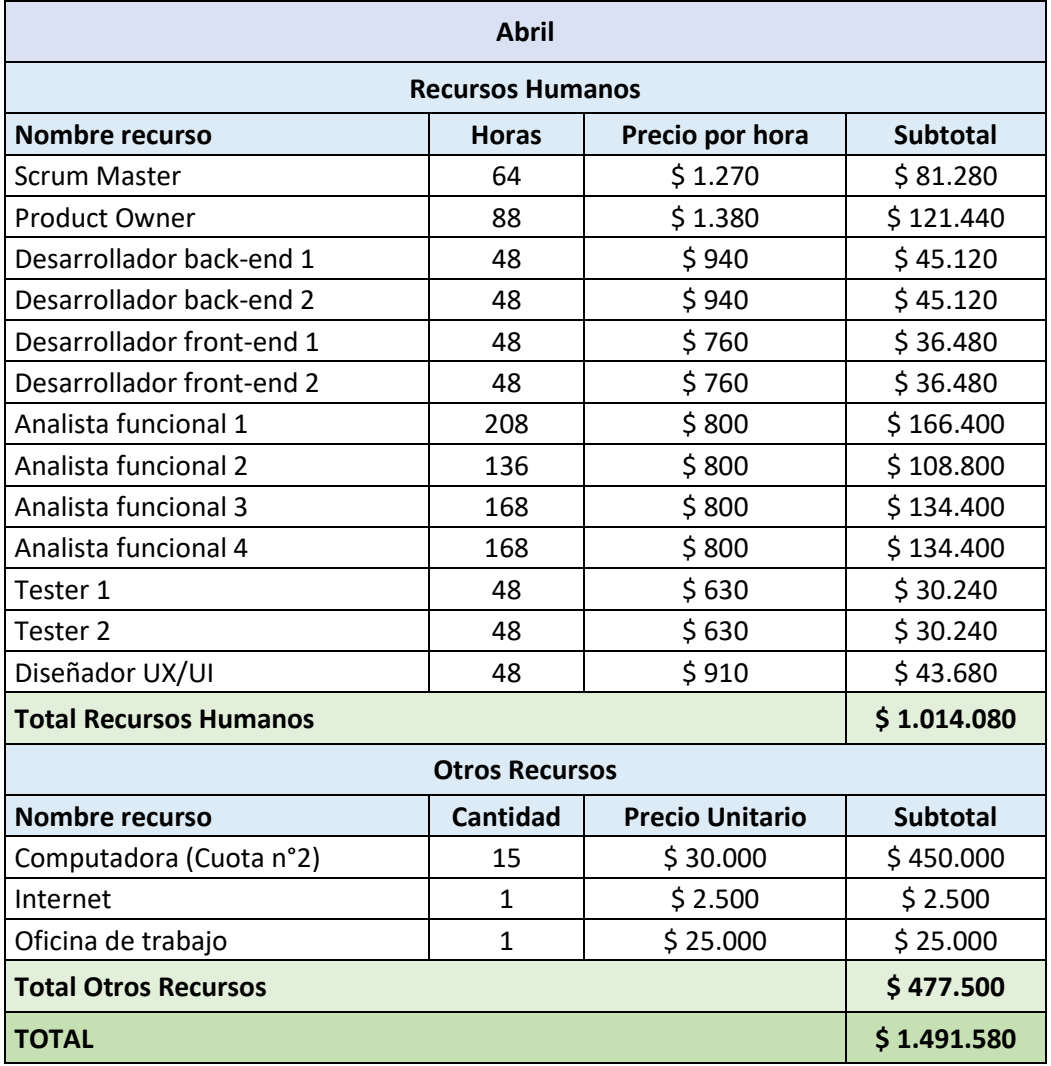

*Tabla 67. Costos en el mes de abril*

## **4.3.3.3 Costos en el mes de mayo**

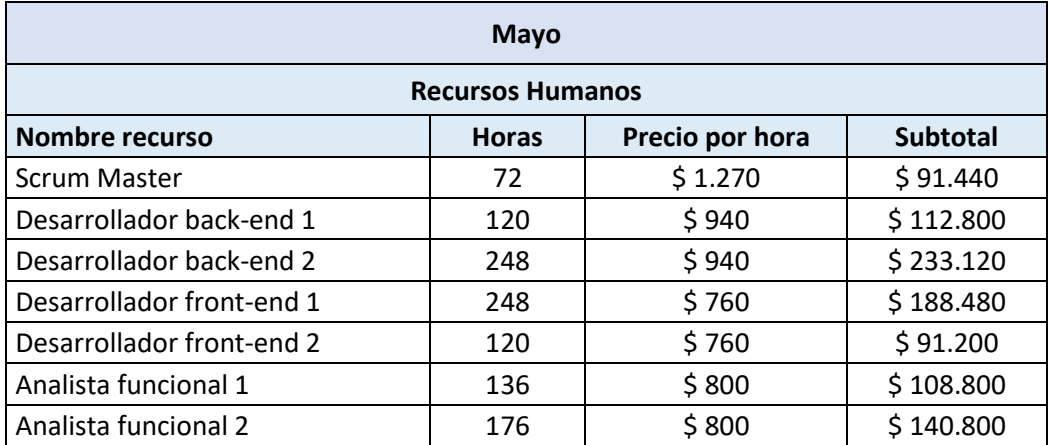

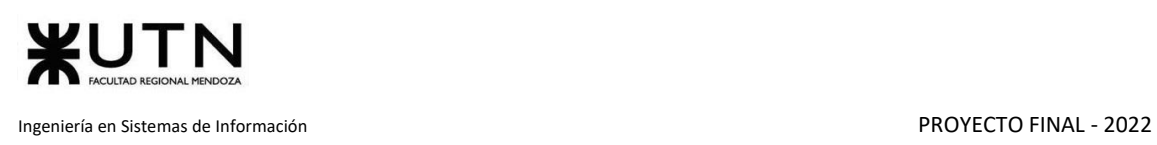

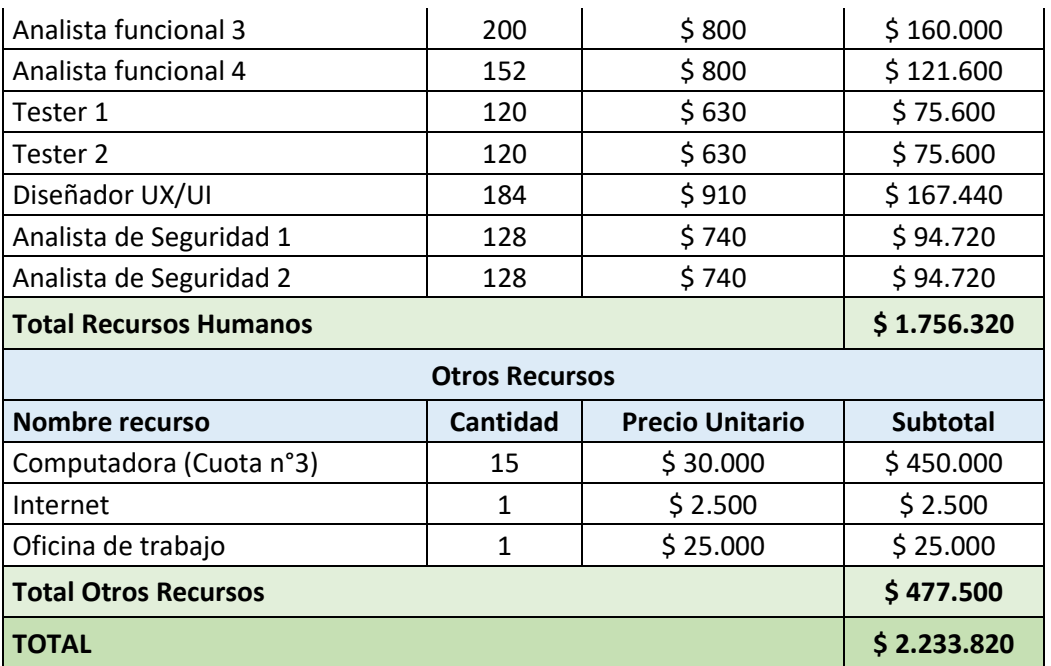

*Tabla 68. Costos en el mes de mayo*

## **4.3.3.4 Costos en el mes de junio**

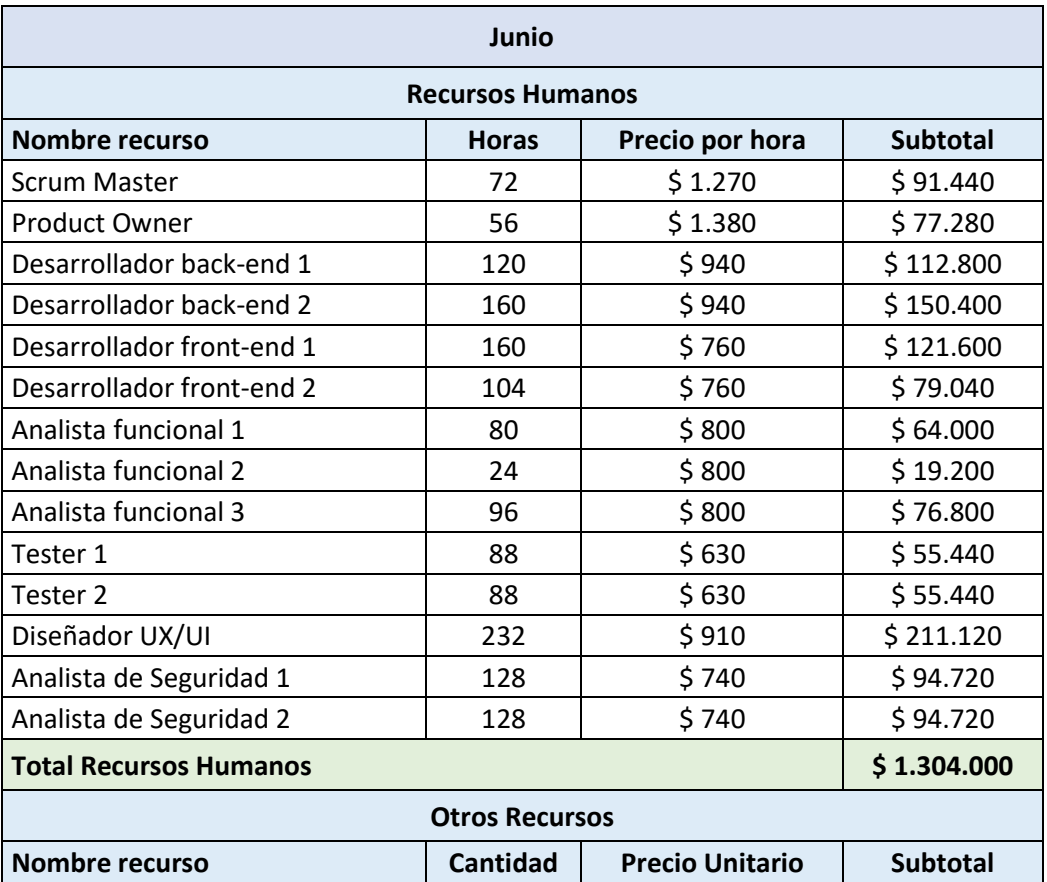

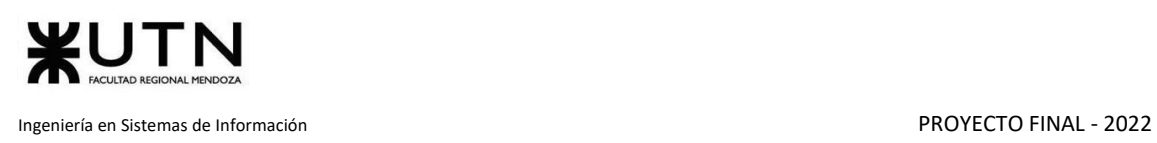

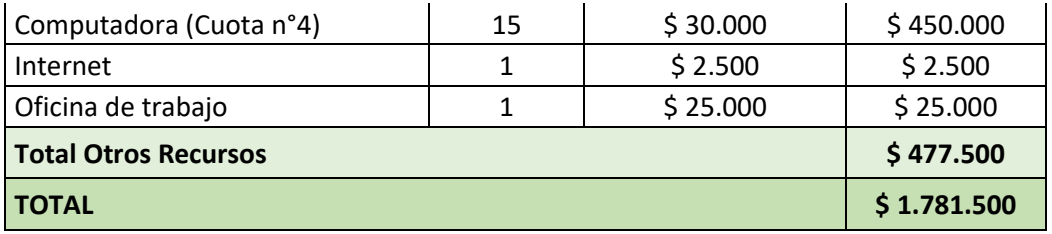

*Tabla 69. Costos en el mes de junio*

## **4.3.3.5 Costos en el mes de julio**

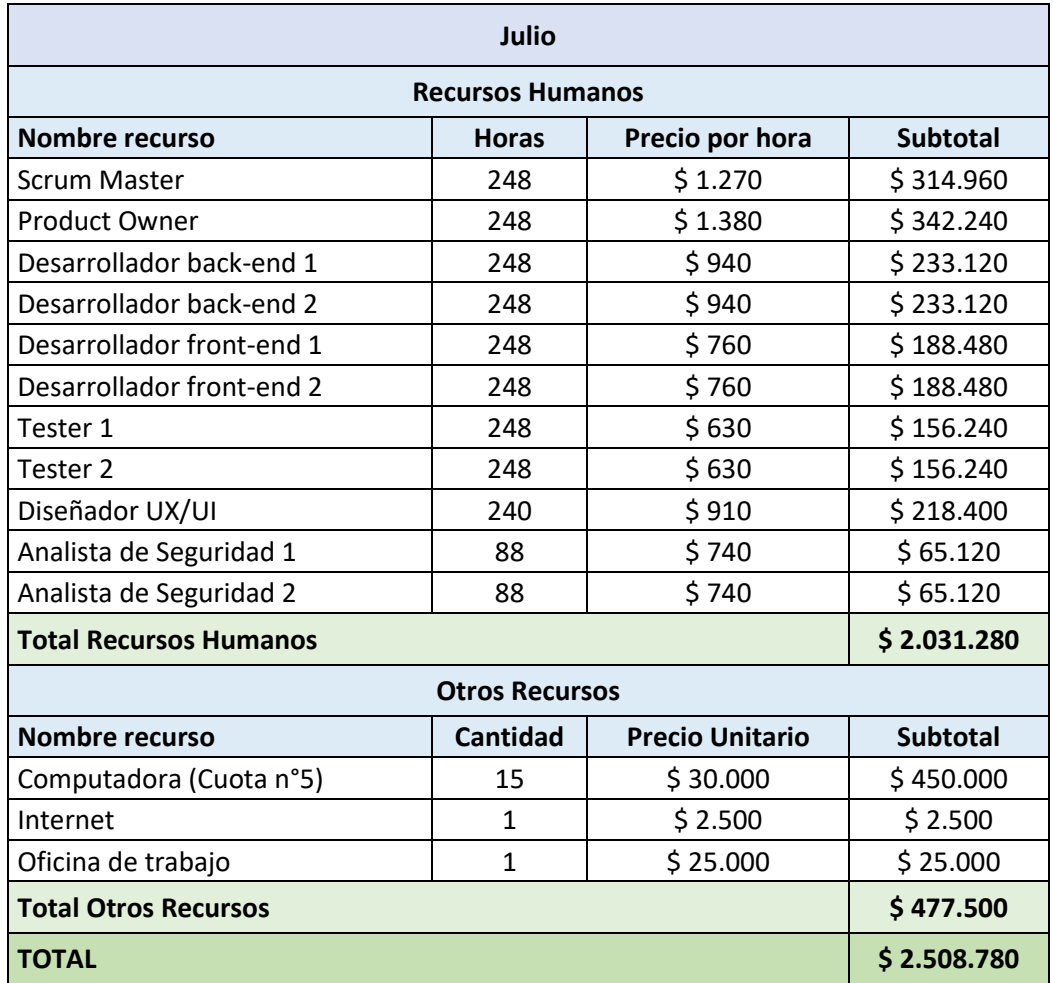

*Tabla 70. Costos en el mes de julio*

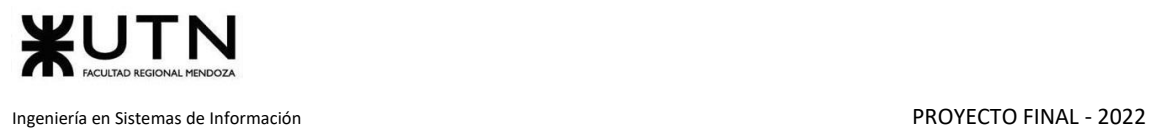

## **4.3.3.6 Costos en el mes de agosto**

|                               | <b>Agosto</b>   |                        |                 |  |
|-------------------------------|-----------------|------------------------|-----------------|--|
| <b>Recursos Humanos</b>       |                 |                        |                 |  |
| Nombre recurso                | <b>Horas</b>    | Precio por hora        | <b>Subtotal</b> |  |
| <b>Scrum Master</b>           | 248             | \$1.270                | \$314.960       |  |
| <b>Product Owner</b>          | 248             | \$1.380                | \$342.240       |  |
| Desarrollador back-end 1      | 240             | \$940                  | \$225.600       |  |
| Desarrollador back-end 2      | 240             | \$940                  | \$225.600       |  |
| Desarrollador front-end 1     | 240             | \$760                  | \$182.400       |  |
| Desarrollador front-end 2     | 240             | \$760                  | \$182.400       |  |
| Analista funcional 1          | 128             | \$800                  | \$102.400       |  |
| Analista funcional 3          | 128             | \$800                  | \$102.400       |  |
| Tester 1                      | 240             | \$630                  | \$151.200       |  |
| Tester 2                      | 240             | \$630                  | \$151.200       |  |
| Diseñador UX/UI               | 120             | \$910                  | \$109.200       |  |
| <b>Total Recursos Humanos</b> |                 |                        | \$2.089.600     |  |
| <b>Otros Recursos</b>         |                 |                        |                 |  |
| <b>Nombre recurso</b>         | <b>Cantidad</b> | <b>Precio Unitario</b> | <b>Subtotal</b> |  |
| Computadora (Cuota n°6)       | 15              | \$30.000               | \$450.000       |  |
| Internet                      | 1               | \$2.500                | \$2.500         |  |
| Oficina de trabajo            | $\mathbf{1}$    | \$25.000               | \$25.000        |  |
| <b>Total Otros Recursos</b>   |                 |                        | \$477.500       |  |
| <b>TOTAL</b>                  |                 |                        | \$2.567.100     |  |

*Tabla 71. Costos en el mes de agosto*

## **4.3.3.7 Costos en el mes de septiembre**

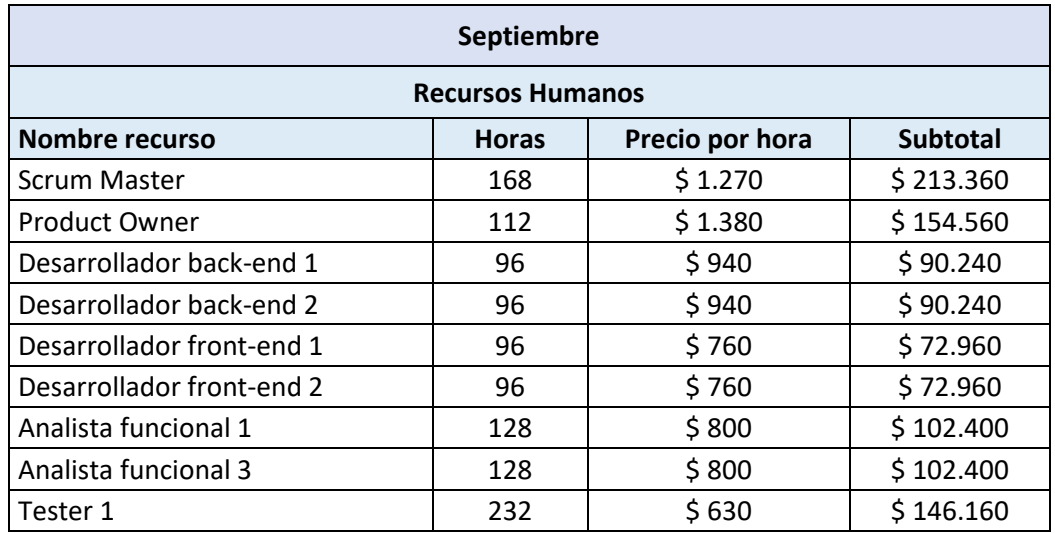

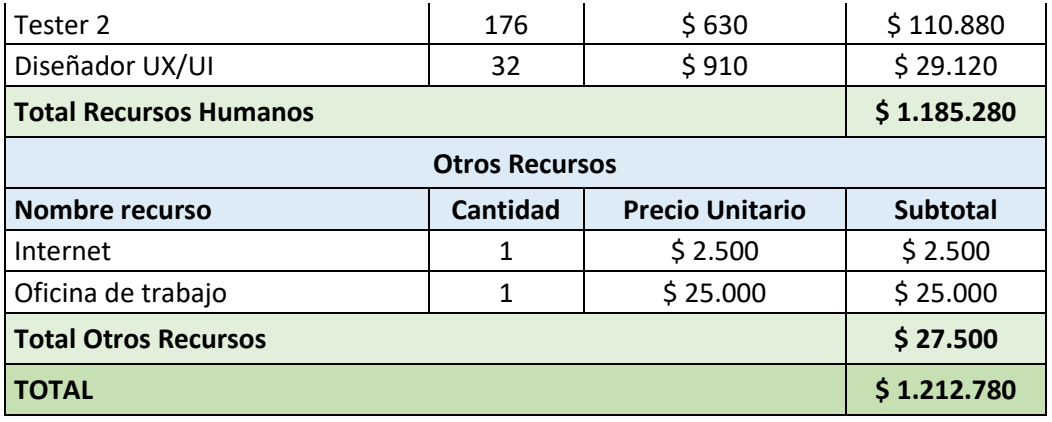

*Tabla 72. Costos en el mes de septiembre*

## **4.3.3.8 Costos en el mes de octubre**

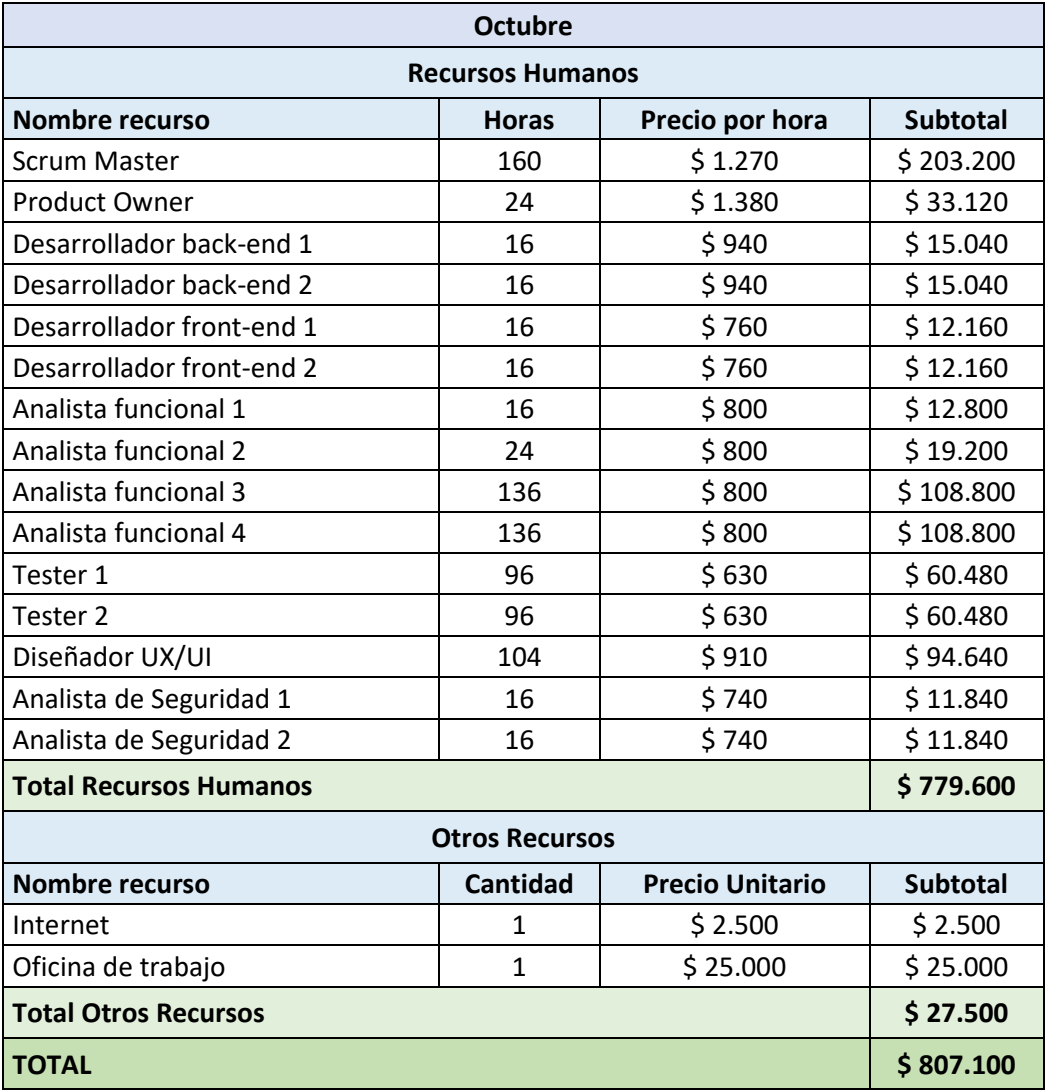

*Tabla 73. Costos en el mes de octubre*

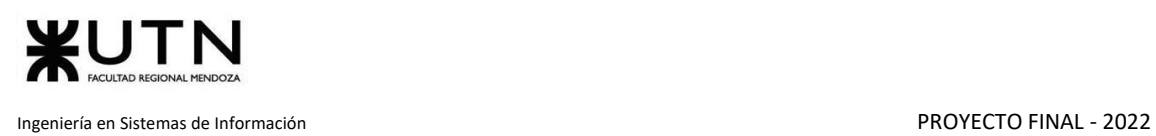

### **4.3.3.9 Costos en el mes de noviembre**

|                                  | <b>Noviembre</b>      |                        |                 |  |  |
|----------------------------------|-----------------------|------------------------|-----------------|--|--|
| <b>Recursos Humanos</b>          |                       |                        |                 |  |  |
| Nombre recurso                   | <b>Horas</b>          | Precio por hora        | <b>Subtotal</b> |  |  |
| <b>Scrum Master</b>              | 112                   | \$1.270                | \$142.240       |  |  |
| Product Owner                    | 112                   | \$1.380                | \$154.560       |  |  |
| Analista funcional 1             | 112                   | \$800                  | \$89.600        |  |  |
| Analista funcional 2             | 104                   | \$800                  | \$83.200        |  |  |
| Analista funcional 3             | 104                   | \$800                  | \$83.200        |  |  |
| Analista funcional 4             | 104                   | \$800                  | \$83.200        |  |  |
| <b>Total Recursos Humanos</b>    |                       |                        | \$636.000       |  |  |
|                                  | <b>Otros Recursos</b> |                        |                 |  |  |
| <b>Nombre recurso</b>            | Cantidad              | <b>Precio Unitario</b> | <b>Subtotal</b> |  |  |
| Internet                         | 1                     | \$2.500                | \$2.500         |  |  |
| Oficina de trabajo               | 1                     | \$25.000               | \$25.000        |  |  |
| Publicación en Google Play Store | 1                     | \$2.958                | \$2.958         |  |  |
| Publicación en App Store         | $\mathbf{1}$          | \$11.715               | \$11.715        |  |  |
| Librería                         | 1                     | \$3.000                | \$3.000         |  |  |
| <b>Total Otros Recursos</b>      |                       |                        | \$45.173        |  |  |
| <b>TOTAL</b>                     |                       |                        | \$681.173       |  |  |

*Tabla 74. Costos en el mes de noviembre*

## **4.3.3.10 Costo total del proyecto**

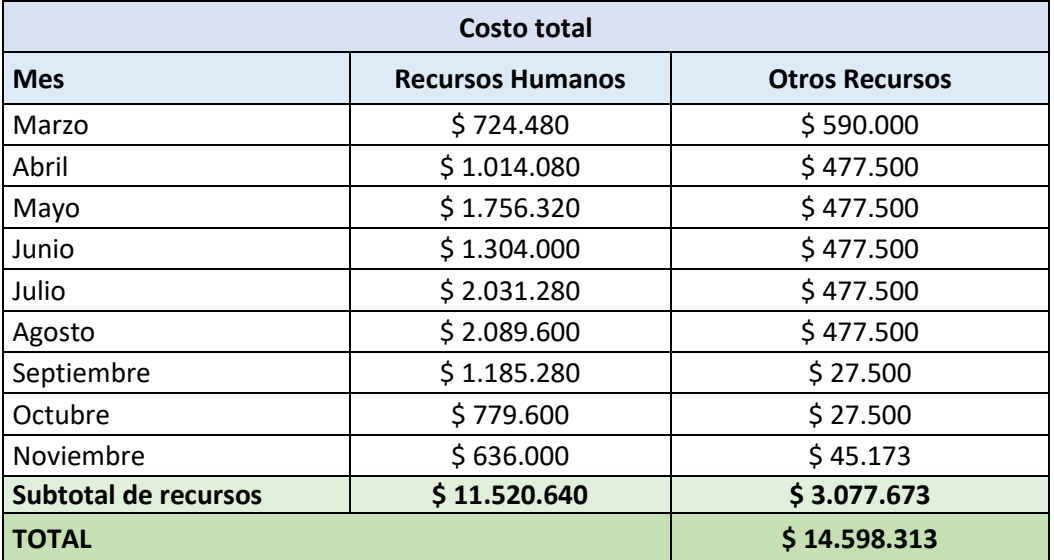

*Tabla 75. Costo total del proyecto*

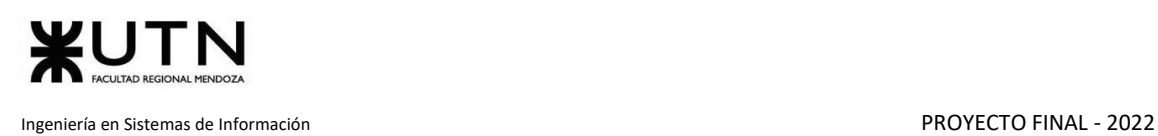

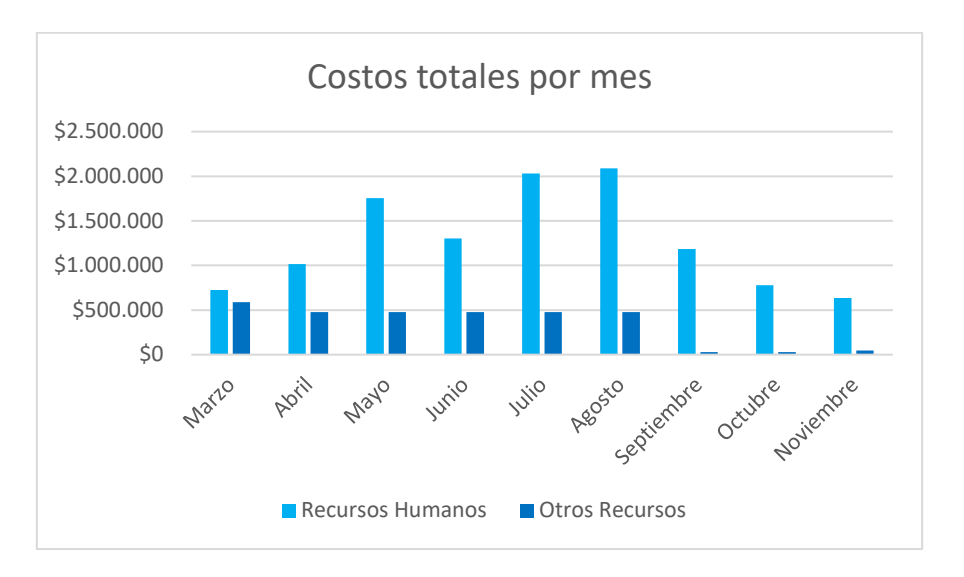

*Diagrama 9. Costos totales por mes*

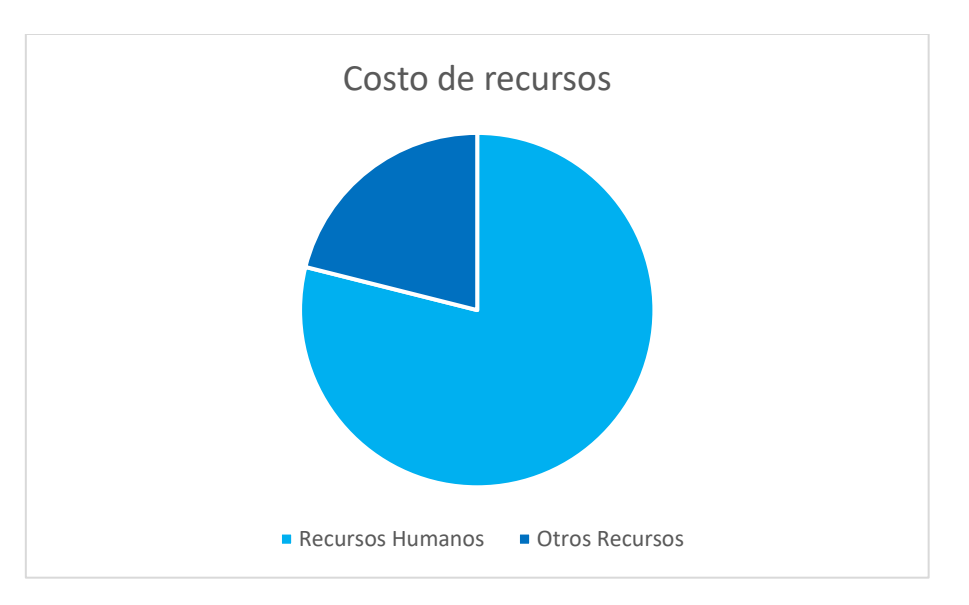

*Diagrama 10. Costo de recursos*

## **4.3.4 Análisis de riesgos**

Los riesgos que pueden resultar en un impacto directo negativo sobre el desarrollo del sistema son los siguientes:

Estimaciones de tiempo incorrectas: puede suceder que los tiempos planificados no lleguen a cumplirse por varias razones, o existan errores en el cálculo de los tiempos de duración de las tareas.

Captura de requerimientos incompleta: es posible que la captura de requerimientos realizada no contenga todos los aspectos necesarios para el desarrollo del sistema, y que se hayan descuidado aspectos importantes a necesitar en etapas posteriores.

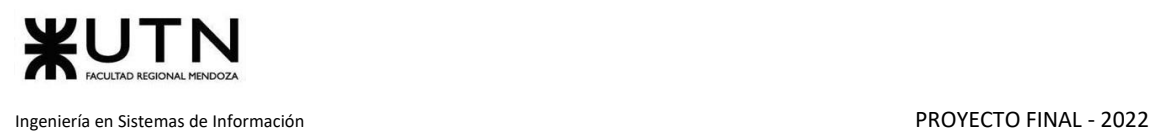

Nuevos requerimientos durante la ejecución del proyecto: pueden detectarse nuevas funcionalidades deseadas por los usuarios objetivo que no estuvieron previstas en un comienzo.

Capacitación incompleta o inadecuada: cuando se observa que las tecnologías, herramientas, frameworks, librerías, lenguajes de programación, y demás elementos estudiados, no resultan suficientes o de utilidad para desarrollar el sistema.

Pérdida de personal: se da cuando algún integrante del equipo de trabajo abandona el proyecto, ya sea por voluntad propia o cuestiones personales como por ejemplo una enfermedad o accidente.

Errores de versionado: al existir errores en el versionado del sistema, se puede incurrir en una pérdida de archivos software, resultando la misma de carácter irrecuperable, perjudicando así los tiempos y el desarrollo del proyecto en general.

Errores en el diseño del sistema: inconsistencias encontradas en etapas posteriores producto de errores cometidos al momento de diseñar el sistema, aplicando patrones y demás metodologías que resulten incorrectas, debido a una mala toma de decisiones de diseño.

Incorrecta definición de alcances: puede darse la situación de contar con alcances mal definidos, ya sea debido a que falta cubrir aspectos importantes en los mismos, o por alcances que resultan ser demasiado grandes y sobrepasan la capacidad del equipo de entregar un producto que cumpla con ellos en los tiempos establecidos.

Errores en la estimación de costos: los recursos previstos no resultan suficientes para cubrir todo el desarrollo del proyecto, por lo que no es posible alcanzar la finalización del mismo.

Planes pagos para una o varias tecnologías utilizadas en el desarrollo: alguna de las tecnologías, herramientas y frameworks de software libre o gratuitos utilizados al desarrollar el sistema pierden tal gratuidad y comienzan a cobrar por su uso.

Falta de experiencia del líder de equipo: el líder del proyecto cuenta con experiencia insuficiente para resolver o conocer sobre cómo actuar en determinadas situaciones conflictivas dentro del equipo, lo que resulta en atrasos e incluso puede provocar que el proyecto finalice.

Tamaño inadecuado del equipo: la cantidad actual de integrantes del equipo puede no ser suficiente para cubrir todos los roles o tareas necesarias para la ejecución del proyecto.

Alta complejidad técnica: las tecnologías, lenguajes de programación, herramientas y/o frameworks contienen una alta complejidad técnica, que supera ampliamente los conocimientos de los integrantes del equipo de trabajo, y los tiempos no resultan suficientes para realizar una capacitación que cubra todos los aspectos necesarios.

Altos costos de promoción del producto: los costos asociados al marketing y publicidad para dar a conocer el sistema resultan muy elevados.

### **4.3.4.1 Evaluación de Riesgos**

A continuación, se determina la probabilidad de ocurrencia y el nivel de impacto que presenta cada riesgo.

Escalas de probabilidad de ocurrencia e impacto utilizadas:

Impacto:

- Alto: 5
- Medio: 3
- Bajo: 1

Probabilidad de ocurrencia:

- Alta (71% 100%): 5
- Media (41% 70%): 3
- Baja (0% 40%): 1

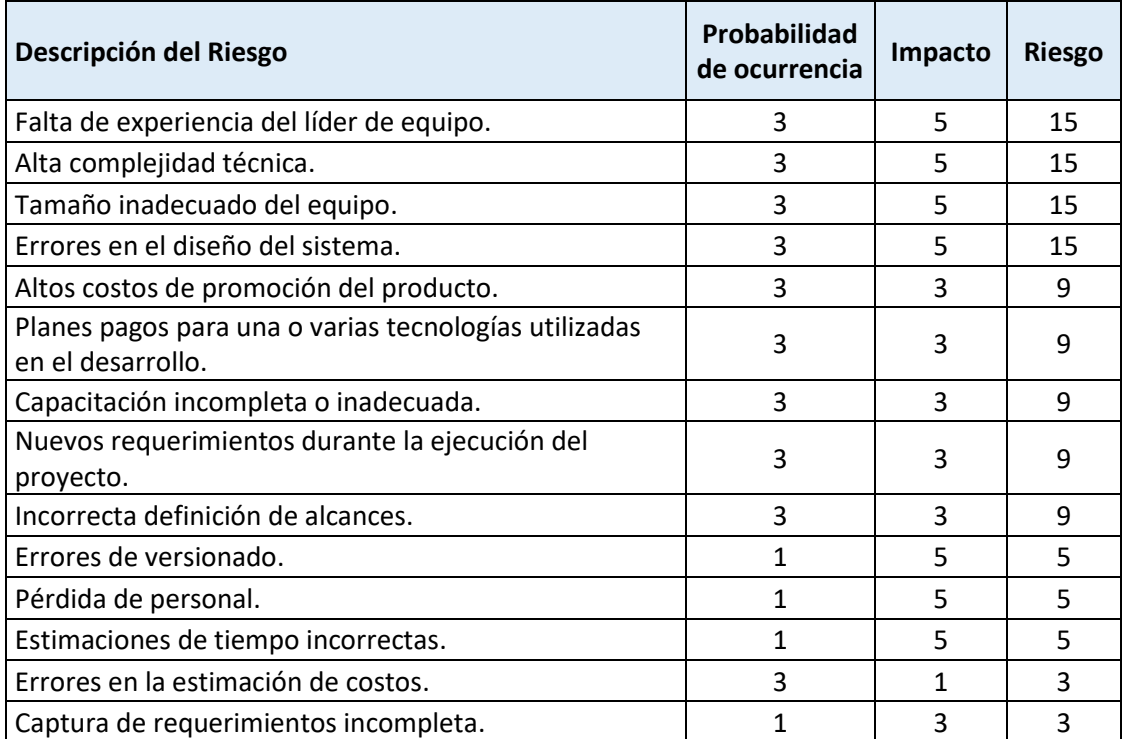

*Tabla 76. Evaluación de riesgos*

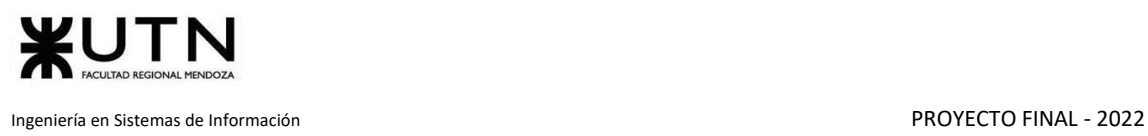

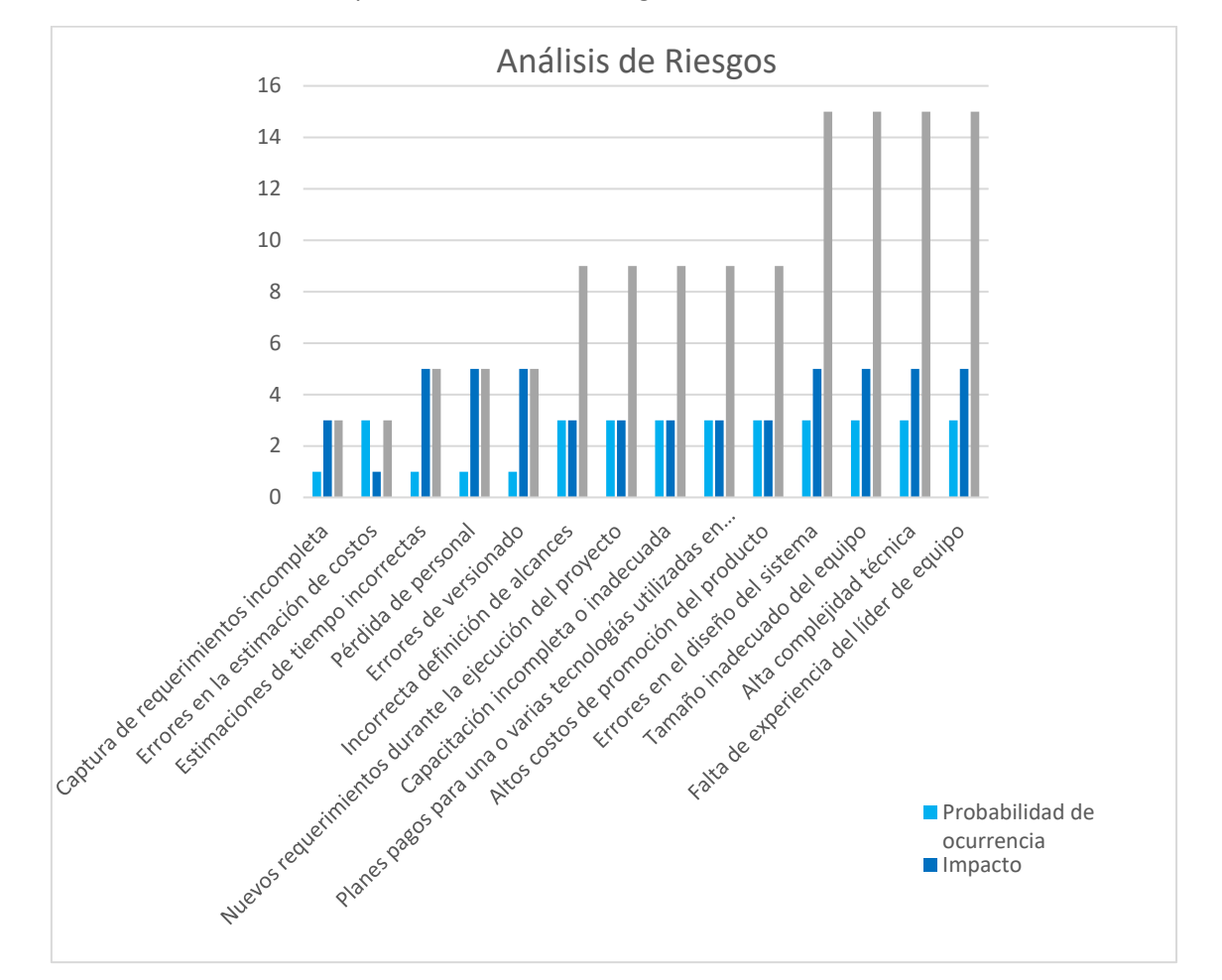

#### Gráficamente, se puede observar como sigue:

*Diagrama 11. Análisis de Riesgos*

Clasificación de los riesgos en tres categorías:

- Valores de riesgo Bajo: 1 a 5
- Valores de riesgo Moderado: 6 a 10
- Valores de riesgo Alto: 11 a 15

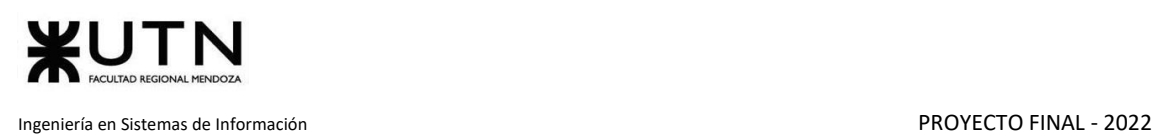

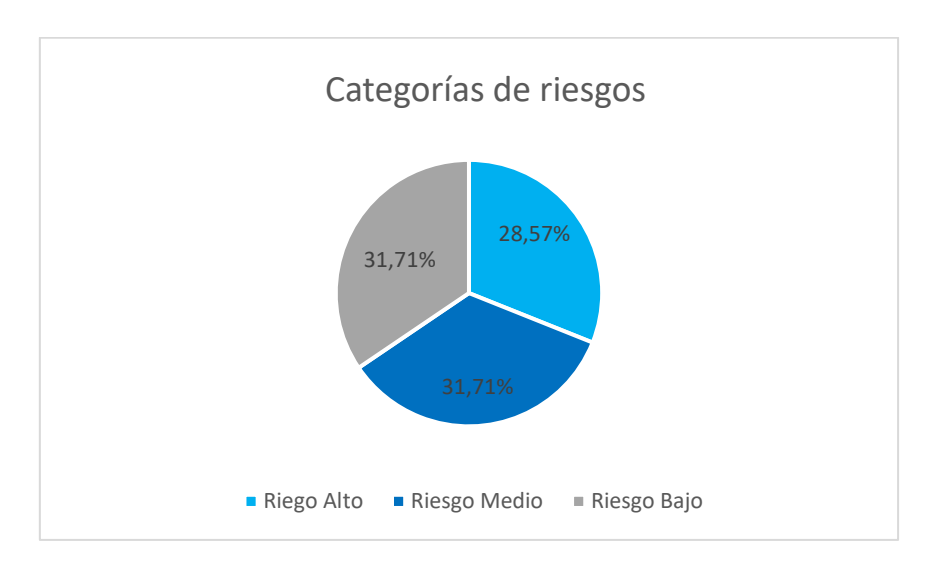

*Diagrama 12. Distribución de los riesgos en las diferentes categorías*

## **4.3.4.2 Medidas preventivas para los riesgos clasificados como "Críticos" y "Moderados"**

Luego de analizar todos los riesgos y determinar aquellos que son más críticos para el proyecto, se procede a establecer medidas preventivas para los clasificados como críticos y moderados dentro del umbral de riesgo.

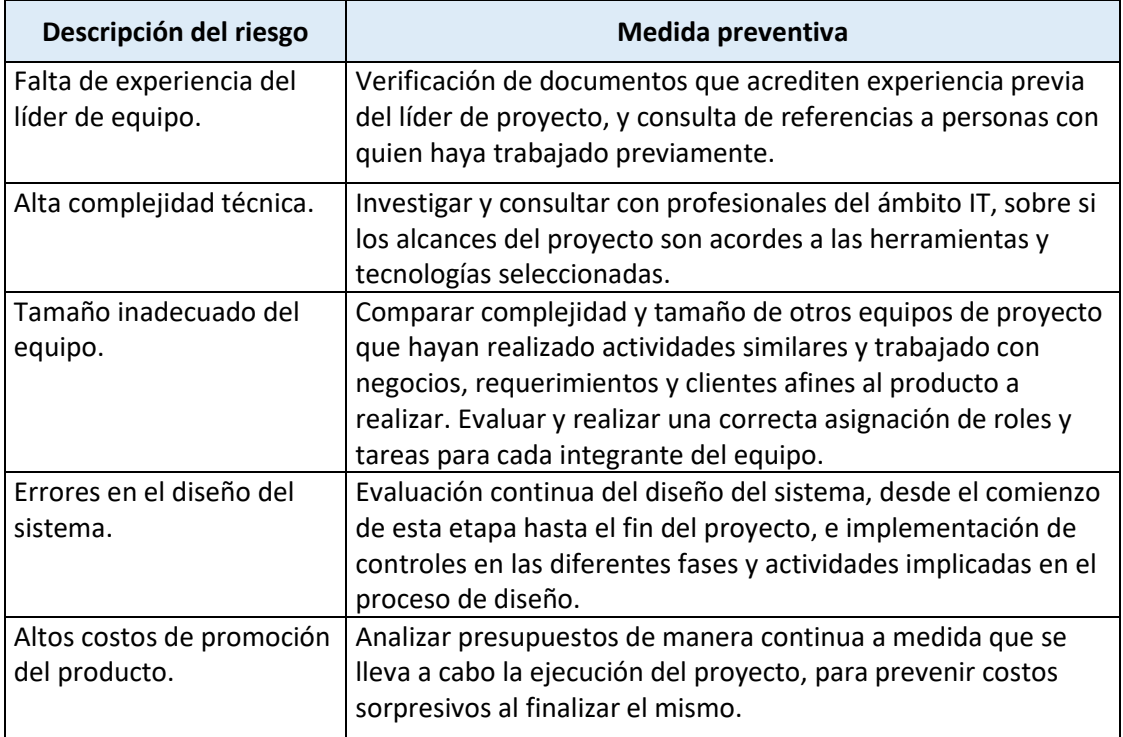

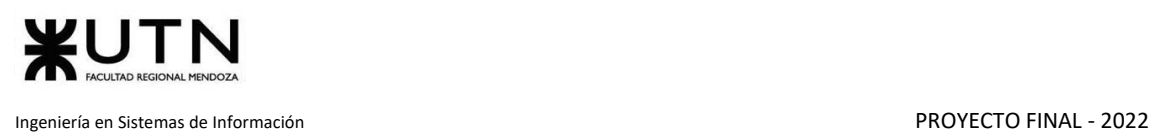

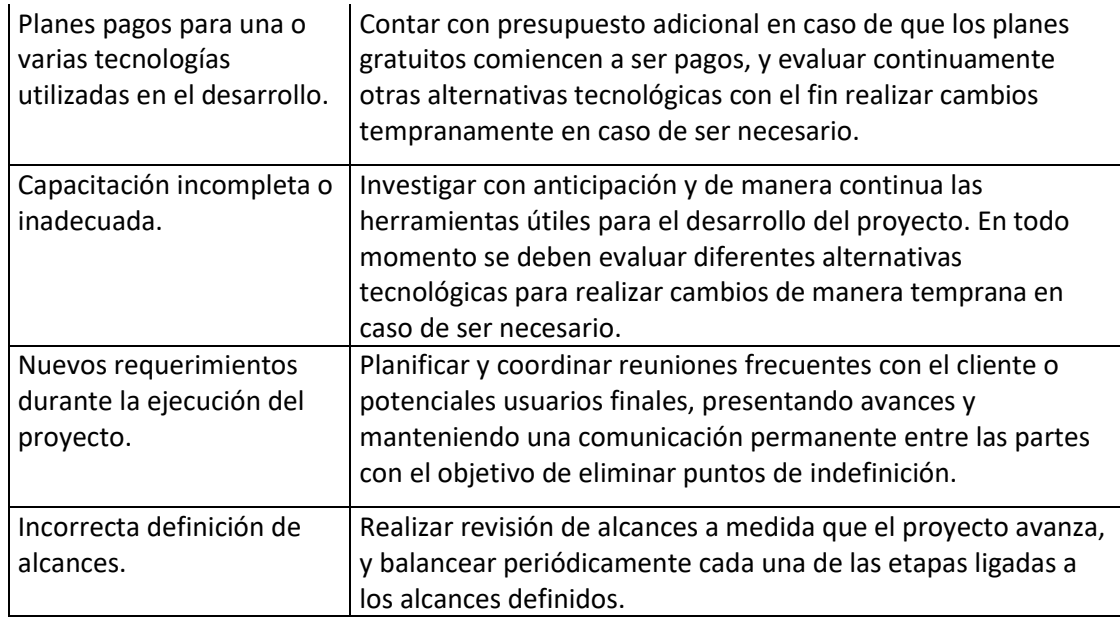

### *Tabla 77. Medidas preventivas de riesgos críticos y moderados*

Es importante hacer correctamente el análisis de riesgo, ya que al tener en cuenta todos los riegos que se pueden llegar a presentar y conociendo los daños que pueden ocasionar, se pueden planear las medidas preventivas para disminuir la probabilidad de que suceda, y en caso de que suceda, tomar medidas correctivas para minimizar el impacto. Al tener los resultados del análisis de riesgo, se debe buscar las herramientas necesarias para tratar con las vulnerabilidades y un diagnóstico general sobre la seguridad de implementar y entregar el producto en el plazo correspondiente con las funcionalidades planificadas.

## **4.3.4.3 Medidas correctivas para los riesgos clasificados como "Críticos"**

Para los riesgos críticos, se establecen medidas correctivas a implementar en caso de que alguno de ellos se materialice.

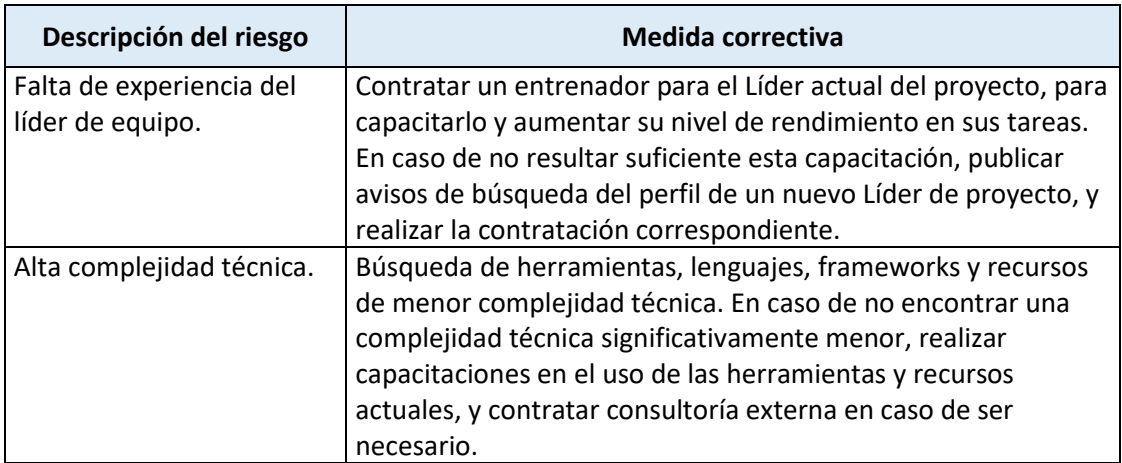

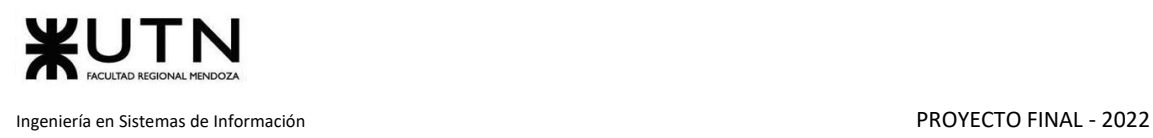

| Tamaño inadecuado del<br>equipo.     | Analizar cuáles son las actividades de desarrollo del proyecto<br>que se encuentran en déficit o carecen de la cantidad<br>necesaria de personal para realizarlas. Colocar avisos de<br>búsqueda de perfiles que se correspondan con los puestos<br>faltantes y realizar las contrataciones correspondientes. |
|--------------------------------------|----------------------------------------------------------------------------------------------------|
| Errores en el diseño del<br>sistema. | Rediseño de la parte del sistema que genera conflictos o se<br>encuentra mal diseñada. Implementación de patrones y<br>buenas prácticas al momento de rediseñar la sección afectada.                                                                                                    |

*Tabla 78. Medidas correctivas de riesgos críticos*

### **4.3.4.4 Conclusión de análisis de riesgos**

Es importante hacer correctamente el análisis de riesgo, ya que al tener en cuenta todos los riegos que se pueden llegar a presentar y conociendo los daños que pueden ocasionar, se pueden planear las medidas preventivas para disminuir la probabilidad de que suceda, y en caso de que suceda, tomar medidas correctivas para minimizar el impacto. Al tener los resultados del análisis de riesgo, se debe buscar las herramientas necesarias para tratar con las vulnerabilidades y un diagnóstico general sobre la seguridad de implementar y entregar el producto en el plazo correspondiente con las funcionalidades planificadas.

## **4.3.5 Análisis de impacto ambiental**

Para llevar a cabo el análisis del impacto ambiental del proyecto, se debe mencionar en una tabla cada uno de los ítems destacables en este aspecto, su explicación, y si el impacto que generan es positivo o negativo.

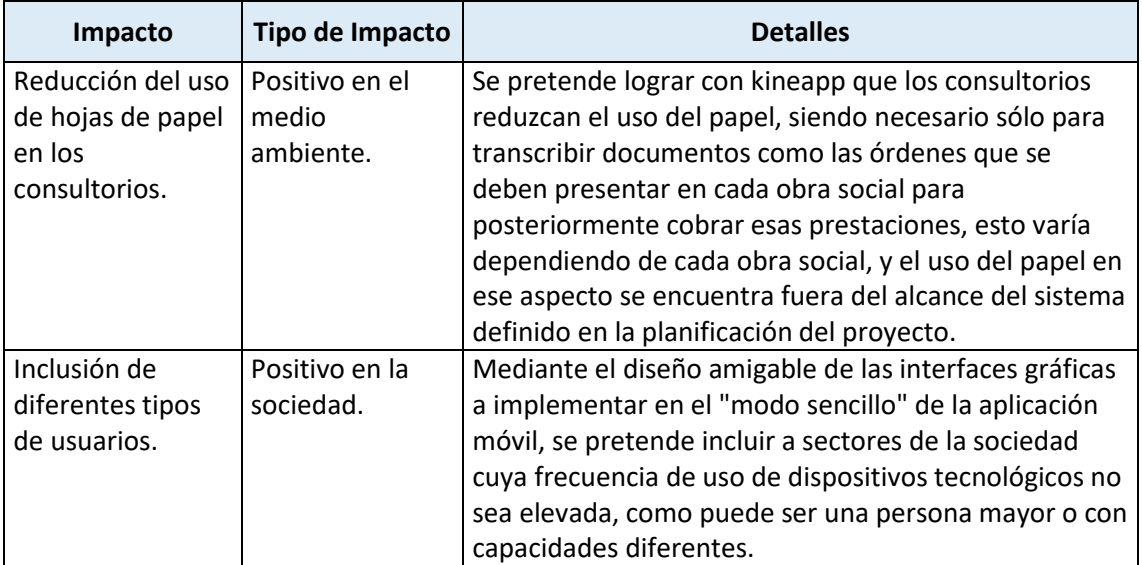

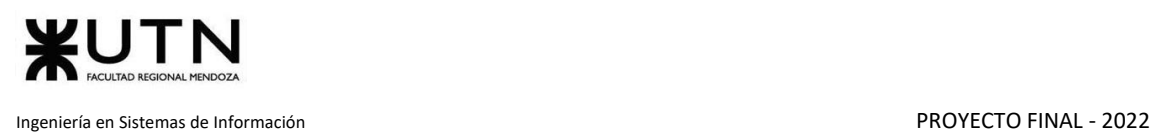

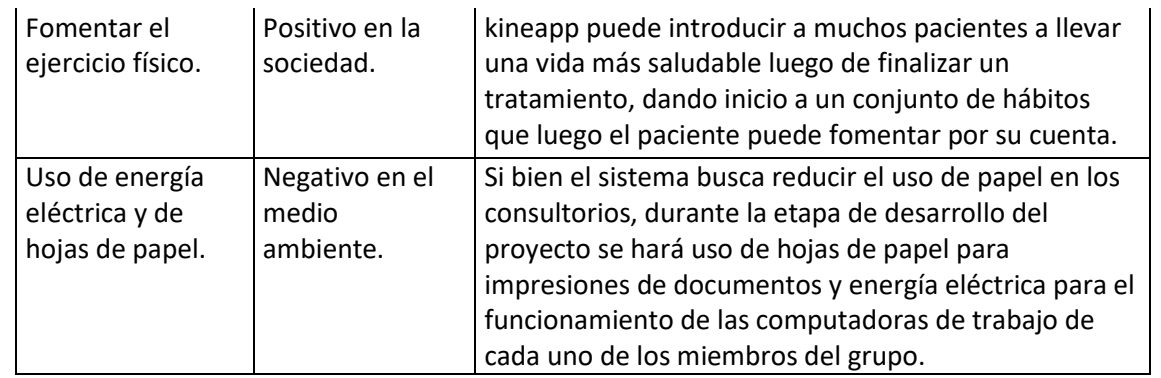

*Tabla 79. Análisis de impacto ambiental*

Luego de mencionar los impactos ambientales del sistema, es necesario hacer un análisis profundo. A continuación, se utiliza el método de análisis matricial compuesto por las acciones y los componentes ambientales. Dentro de cada acción, se analiza:

- Signo:  $+$  representa que mejora el medio ambiente  $y -$  para el caso contrario.
- Magnitud: Se clasifica en alta, media o baja según el efecto de destrucción hacia el medio ambiente.
- Alcance: Se clasifica en global, local o restringido.
- Persistencia: Se clasifica con una escala de 1 a 4. Siendo 1 si dura menos de un año; 2 si dura entre 2 a 5; 3 si dura de 5 a 10; y 4 si es mayor a 10.

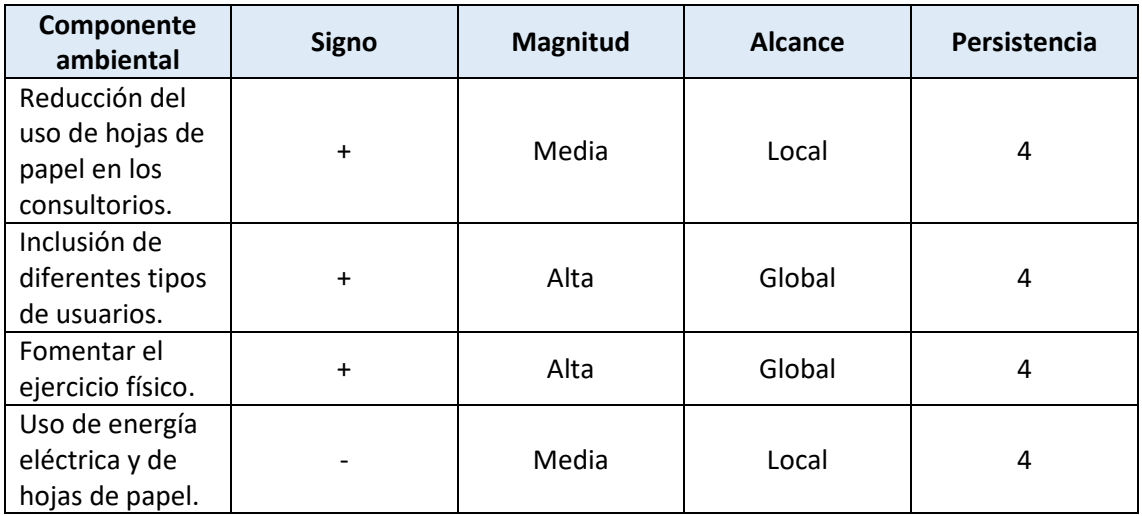

### *Tabla 80. Análisis matricial para el impacto ambiental*

Se concluye luego del análisis de impacto ambiental que el proyecto durante todo su desarrollo y una vez finalizada su implementación debe generar un impacto positivo en mayor medida, ya que la mayoría de los casos detallados generan efectos beneficiosos tanto para el medio ambiente como para la sociedad. Uno de los principales problemas con respecto al impacto ambiental al momento de realizar actividades de administración en los consultorios,

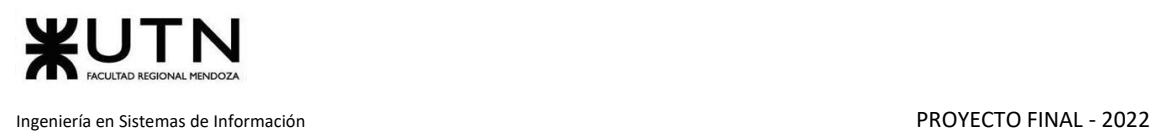

es la excesiva e innecesaria cantidad de papel que se utiliza para registrar los diferentes tipos de documentos que cada institución necesita. El proyecto resuelve este inconveniente ambiental en casi un 100%, ya que permite el manejo de la mayor parte de documentación del consultorio dentro de una misma plataforma.

En cuanto al impacto en la sociedad que se espera obtener, se llega a la conclusión de que, en general, el proyecto puede generar efectos bastante positivos en las personas que hagan uso del mismo, incentivando la actividad física o sirviendo como puerta de entrada a implementar una rutina saludable.

# **5. Trabajos Prácticos Integradores**

# **5.1 Trabajo Práctico Integrador "Dirección de proyectos de sistemas"**

# **5.1.1 Ordenar del 1 al 15 según la importancia que le otorga a cada una de las funciones que deberías realizar como Jefe de Proyecto, con una breve explicación de cada una**

- 1. Tomar decisiones: Para tomar las decisiones es importante contar con toda la información posible y seguir la planificación de cada etapa. Los resultados de todas las acciones que se toman responden a cuestiones que se han tenido que adoptar. Se debe tener en cuenta el objetivo final del proyecto para tomar las mejores decisiones y cumplirlo, por lo que en esta etapa es necesario detectar y analizar las distintas alternativas que se presentan y luego evaluar cada una de ellas para quedarse con la más adecuada para dicho proyecto.
- 2. Fomentar el trabajo en equipo y la colaboración: Es muy importante que el director del proyecto sepa fomentar este tipo de actitudes y este enfoque de tareas, para facilitar la integración de los miembros y ayudarles a impulsar sus niveles de rendimiento. El aumento de la eficiencia, la capacidad de enfocar mentes diferentes en la resolución de un mismo problema y el apoyo mutuo son tres de los principales beneficios del esfuerzo colectivo orientado a una meta común.
- 3. Aplicar retroalimentación y resolución de conflictos: Mediante la utilización de técnicas de comunicación apropiadas, el director de proyectos debe atender y resolver aquellas situaciones conflictivas que se presenten en el desarrollo del proyecto, apelando siempre por el orden, los buenos tratos y la comunicación entre todos los miembros del equipo de trabajo. A su vez, también debe otorgar feedback a los integrantes del equipo sobre el progreso de cada una de sus tareas y responsabilidades, evitando así, posibles conflictos posteriores al momento de realizar los entregables.
- 4. Gestionar presupuestos: El director de proyecto se encarga de estimar, asignar y controlar los costes de un proyecto. Así, es posible conocer por adelantado los gastos y reducir las posibilidades de superar el presupuesto inicial. Cabe aclarar, que la gestión de presupuestos se realiza a lo largo de todo el ciclo de vida del proyecto, ya que es

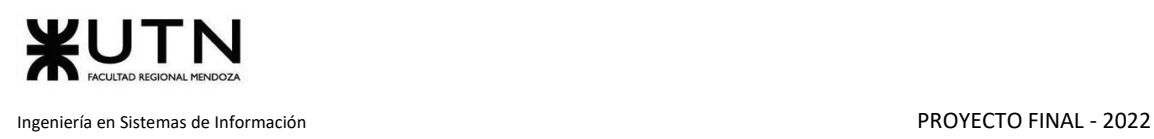

necesario evaluar en todo momento si el presupuesto inicial ha sido rebasado, y tomar las medidas necesarias en caso de requerirse.

- 5. Analizar en detalle el alcance: Es de suma importancia conocer la finalidad del proyecto, la cual debe ser clara, sencilla y concreta para conocer los objetivos que se intentan alcanzar. Se debe contar con una descripción textual del alcance incluyendo las especificaciones necesarias para el establecimiento del mismo. Este documento debe ser rigurosamente concreto, conciso y claro. Además, se deben tener cuenta tanto los elementos que forman parte del proyecto, como así también aquellos que no, ya que ello incide directamente sobre la fijación de las tareas a realizar. También se pueden utilizar recursos gráficos, empleados para explicitar una representación esquemática del proyecto en cuestión.
- 6. Formular el proyecto: Dentro de esta función, el director de proyectos debe seguir una serie de pasos que hacen a la formulación de proyectos como tal. En estos pasos se encuentra en primer lugar la identificación del problema, donde el jefe o director de proyectos responde interrogantes como: ¿cuál es la necesidad real? ¿Qué se persigue? ¿Cuál es el o los motivos del proyecto? Luego, en la descripción se definen causas, consecuencias, beneficiarios o involucrados, alcance y metas perseguidas, para posteriormente definir tareas que derivan de las fases, listando cada una de ellas en un orden coherente. Por último, la identificación de recursos incluye aquellos temporales, físicos, humanos o monetarios, necesarios para cumplir el objetivo o las metas. Esta fase incluye también la elaboración de presupuestos y determinación de responsables. Es importante definir cómo se llevará a cabo el seguimiento, es decir, cómo se miden los avances, y determinar quién o quiénes son los responsables de la evaluación.
- 7. Supervisar y controlar el cumplimiento: La supervisión es una actividad técnica y especializada que tiene como fin fundamental utilizar racionalmente los factores que hacen posible la realización de distintos procesos dentro de un proyecto, es decir, los distintos recursos de los que se disponen. La supervisión tiene como objetivo mejorar la productividad, desarrollar un uso óptimo de los recursos mencionados anteriormente, lograr el desarrollo los empleados constantemente y de manera integral y monitorear sus actitudes y contribuir a mejorar las condiciones laborales generales. Por otro lado, el control de cumplimiento vela para que los controles que se implantan para minimizar o mitigar riesgos se mantengan operativos. Un buen control de cumplimientos debe ser configurable, es decir, hecho a medida para cada organización y debe permitir que todos sus empleados participen en este, según su rol asignado.
- 8. Planificar y gestionar la planificación: En esta función, el director de Proyectos se encarga de llevar a cabo el armado de toda la planificación, especificando su estructura y detallando qué se debe realizar en cada una de las secciones y tareas que componen la misma, así como también establece los tiempos en los que cada etapa debe considerarse concluida. Este proceso se lleva a cabo durante todo el ciclo de vida del proyecto, incluye planes de presupuestos, diseños, tarea, riesgo, entrega, permisos y

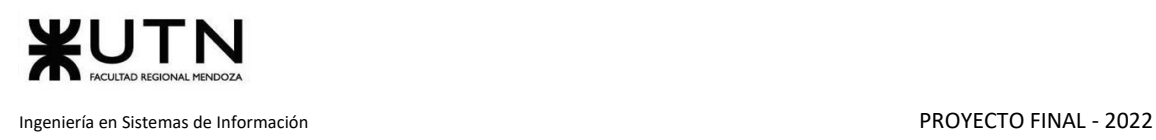

un seguimiento de estos elementos. Lo más importante y principal que se debe gestionar y controlar es que todas las metas y tareas planificadas se cumplan en tiempo y forma.

- 9. Diseñar y ejecutar acciones para el logro de equipos equilibrados y efectivos: Es importante tener un equipo con un buen funcionamiento para conseguir los objetivos del proyecto, por lo que se debe promover un enfoque que busque lograr metas y desempeñar funciones precisas y de manera eficaz. Es fundamental definir los distintos roles para la construcción del producto, teniendo todos las mismas metas y una visión global; para lograr esto, se fomenta una buena comunicación entre todos los miembros del equipo para generar un buen clima de trabajo.
- 10. Gestionar riesgos: Durante el desarrollo de un proyecto se pueden presentar diferentes riesgos en las distintas etapas, por lo tanto, hay que identificar y analizar cada uno de ellos, evaluarlos y clasificarlos según su naturaleza. Una vez identificados, hay que buscar el método de controlar y reducir estos riesgos de distintas maneras, por ejemplo: prevenir, proteger, controlar la calidad y contar con planes de contingencia.
- 11. Colaborar de forma permanente con el usuario: Es necesario tener en cuenta las necesidades del consultorio de kinesiología junto a las de sus pacientes, ya que ellos son los usuarios finales. Una buena comunicación y aporte por parte del dueño del consultorio a lo largo de todo el desarrollo de las actividades es de suma importancia para concretar el proyecto de manera exitosa.
- 12. Aplicar técnicas y métricas de estimación de tiempo, esfuerzo y evaluación del proyecto: Una estimación correcta del tiempo, esfuerzo y evaluación es de suma importancia, ya que de este muchas veces depende el éxito o fracaso. Una estimación sobre cuánto tiempo durará o costará su desarrollo y mantenimiento. Si se trata de una estimación de tiempo, el esfuerzo puede expresarse en horas-persona u otra unidad, si se trata de estimación de costo, se puede expresar en la moneda de preferencia. Para una correcta estimación se pueden utilizar herramientas como, desarrollar planes de proyectos, elaborar presupuestos, análisis de inversión, etcétera.
- 13. Asignar tareas y recursos: Aquí, el director de proyectos debe realizar todo lo relacionado a la asignación de tareas a diferentes roles/integrantes dentro del equipo de trabajo, así como también indicar los recursos a utilizar por quien lleve a cabo la ejecución de una o varias tareas en particular. Es posible realizar estas asignaciones de una manera muy cómoda y visual si se dispone de un cronograma de actividades (por ejemplo, diagrama de Gantt) elaborado previamente al comenzar la planificación. Dentro de este diagrama, por cada tarea se asigna el o los responsables de realizarla, y/o los recursos necesarios para ello.
- 14. Aplicar técnicas y métricas de evaluación de ejecución y finalización del proyecto: EI seguimiento del proyecto es necesario en todas las etapas de su ciclo vital. Un

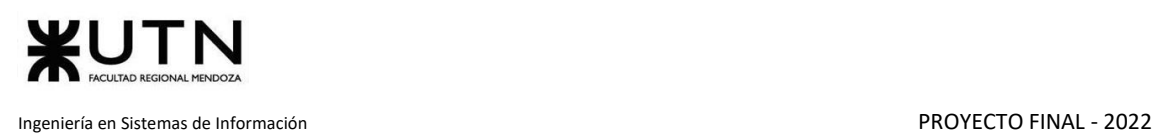

seguimiento continuo garantiza que cualquier irregularidad se detecte y corrija a tiempo, lo que permite reducir al mínimo los efectos perjudiciales para el proyecto. El seguimiento es un proceso continuo que debe llevarse a cabo con una periodicidad regular, y que debe centrarse en la evaluación del cumplimiento de diversos aspectos de la ejecución: satisfacción del consultorio y sus pacientes, evaluación de los indicadores del rendimiento y formas de medir el efecto del sistema informático en la rentabilidad. Al final de cada proyecto de informatización, es necesario evaluar el éxito del proyecto y si ha cumplido los objetivos previstos, con el fin de informar a otras partes interesadas, en particular a los dirigentes, los administradores y los cooperativistas.

15. Liderar el diseño de planes de testing, capacitación, implementación y manuales: Las tareas que se llevan a cabo durante la implementación del proyecto son igual de importantes que las que se realizan al finalizarlo, el director de proyecto debe ser capaz de liderar cada uno de los manuales y planificaciones que se corresponden con esta etapa.

# **5.1.2 Cuáles son las 5 principales funciones que cumplirá durante la fase anterior a la ejecución del proyecto, el "Jefe de Proyecto"**

- 1. Diseñar y ejecutar acciones para el logro de equipos equilibrados y efectivos
- 2. Analizar en detalle el alcance.
- 3. Analizar y gestionar los riesgos.
- 4. Analizar factibilidad.
- 5. Asignar tareas y recursos.

# **5.1.3 Cuáles son las 5 principales funciones que cumplirá durante la fase de ejecución del proyecto, el "Jefe de Proyecto"**

- 1. Aplicar técnicas y métricas de evaluación de ejecución y finalización del proyecto.
- 2. Fomentar el trabajo en equipo y la colaboración.
- 3. Aplicar retroalimentación y resolución de conflictos.
- 4. Supervisar y controlar el cumplimiento.
- 5. Liderar el diseño de planes de testing, capacitación, implementación y manuales.

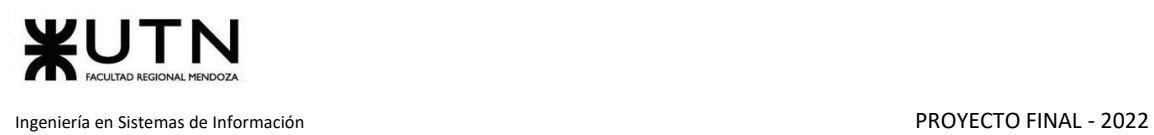

# **5.1.4 Si los obligaran a incorporar al equipo del Proyecto a 2 personas, en qué momento los incorporaría, en cuál puesto y perfil y qué actividades les asignaría**

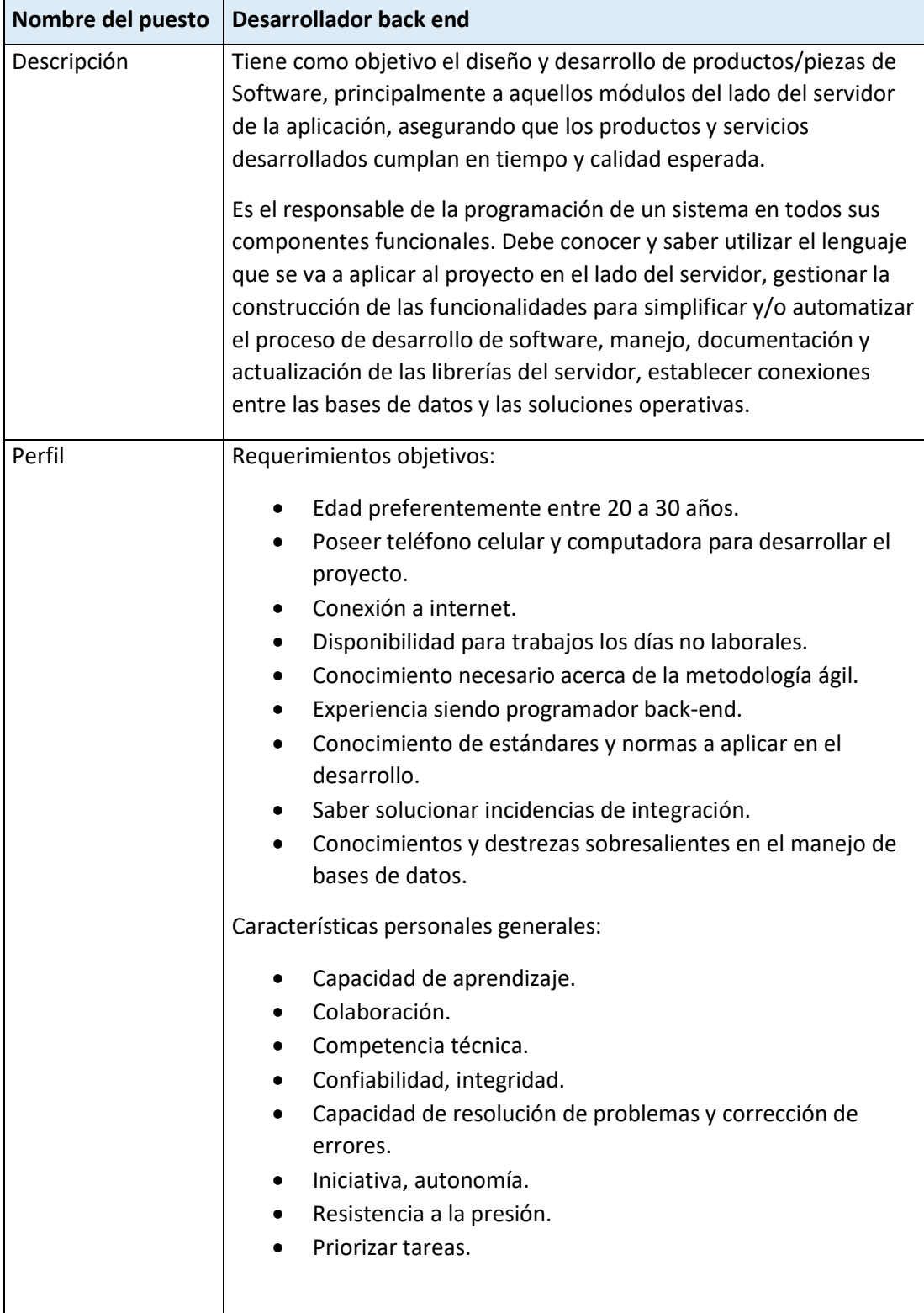

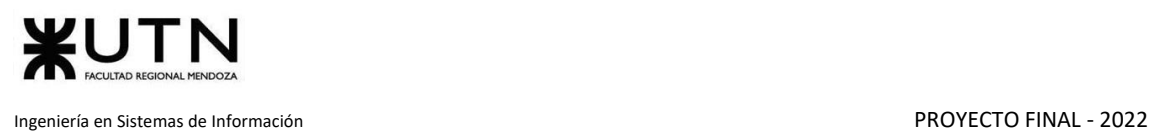

Conducta y actitudes:

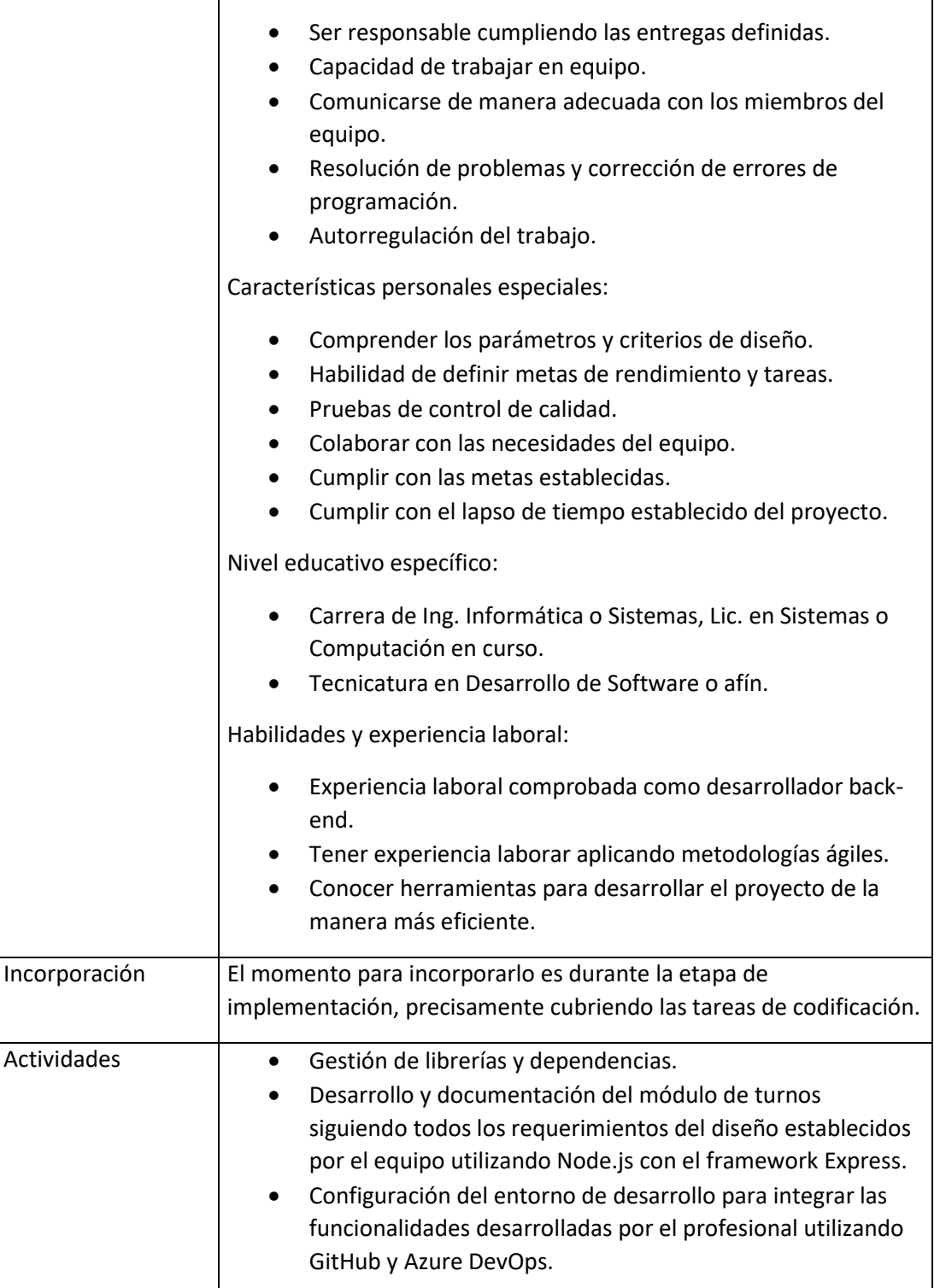

*Tabla 81. Puesto y perfil del Desarrollador back end*

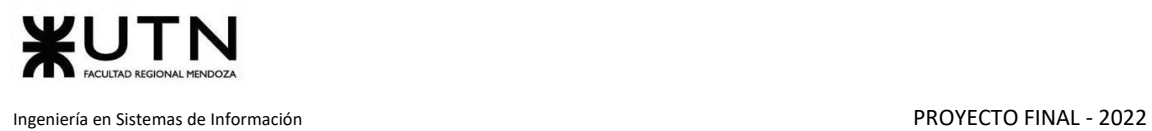

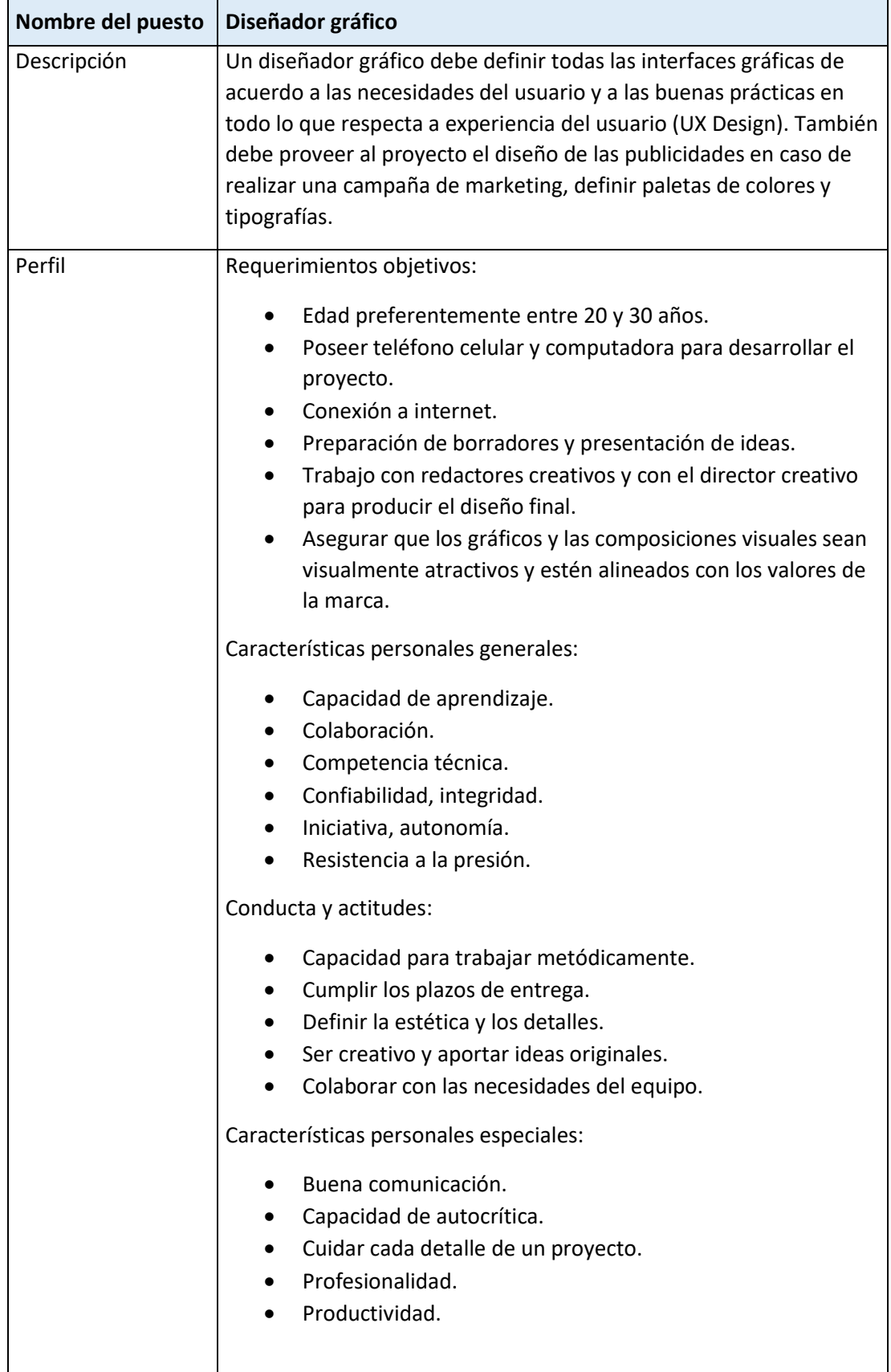

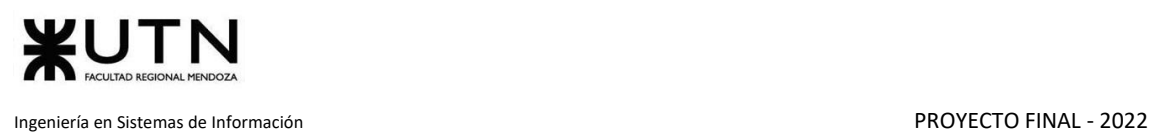

|               | Nivel educativo específico:                                                                                                    |
|---------------|----------------------------------------------------------------------------------------------------|
|               | Título de diseñador gráfico.<br>$\bullet$                                                                                                    |
|               | Habilidades y experiencia laboral:                                                                                                    |
|               | Poseer habilidades en diferentes técnicas de dibujo.<br>$\bullet$<br>Tener habilidades empresariales y de marketing.<br>$\bullet$                                                                                                    |
| Incorporación | Se solicita la prestación de sus servicios de forma tercerizada,<br>cubriendo tareas que se refieran directamente al diseño.                                                                                                    |
| Actividades   | Diseño de póster para exposición.<br>$\bullet$<br>Diseño de presentaciones intermedias.<br>$\bullet$<br>Correcciones y sugerencias de diseño a nivel UX de todas las<br>$\bullet$<br>interfaces gráficas, incluidas las del "Modo Lite". |

*Tabla 82. Puesto y perfil del Diseñador gráfico*

# **5.1.5 Decidir qué estilo de liderazgo se deberá utilizar durante la ejecución del Proyecto, con la fundamentación correspondiente**

El liderazgo democrático es uno de los estilos de liderazgo más efectivos porque les permite a todos los integrantes del equipo de trabajo intervenir en la toma de decisiones. Por ejemplo, en una "Daily Meeting" durante la etapa de implementación, un líder democrático puede darle al equipo algunas opciones relacionadas con la decisión que se planea tomar y luego abrir una discusión o un debate sobre cada una. Luego de esto, el líder del proyecto debe poder tomar una decisión teniendo en cuenta todo lo debatido anteriormente.

Al trabajar en un proyecto como un equipo de pocas personas, lograr el consenso de todos los integrantes para tomar una decisión no supone un desafío, por lo que el tipo de liderazgo que el coordinador del equipo debe ejercer es el democrático. Cada uno de los integrantes puede realizar sus aportes y sugerencias y luego el coordinador debe tomar la decisión en base a lo que cada integrante aporta.

El liderazgo democrático también permite al líder delegar autoridad, nuevamente, al ser un equipo de pocas personas, las relaciones personales fortalecen la confianza del coordinador con los integrantes, y gracias a esto puede utilizar la retroalimentación como un medio para detectar y corregir errores, fomentando el trabajo en equipo.
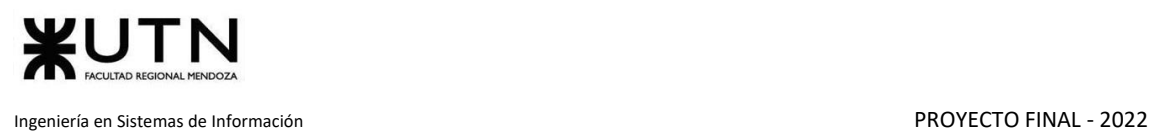

**5.1.6 Detallar los principales 10 riesgos que pueden aparecer en el proyecto, cuáles serían sus consecuencias y qué impacto tendrían esas consecuencias. Además, detallar cuáles son las medidas preventivas para cada uno de los riesgos**

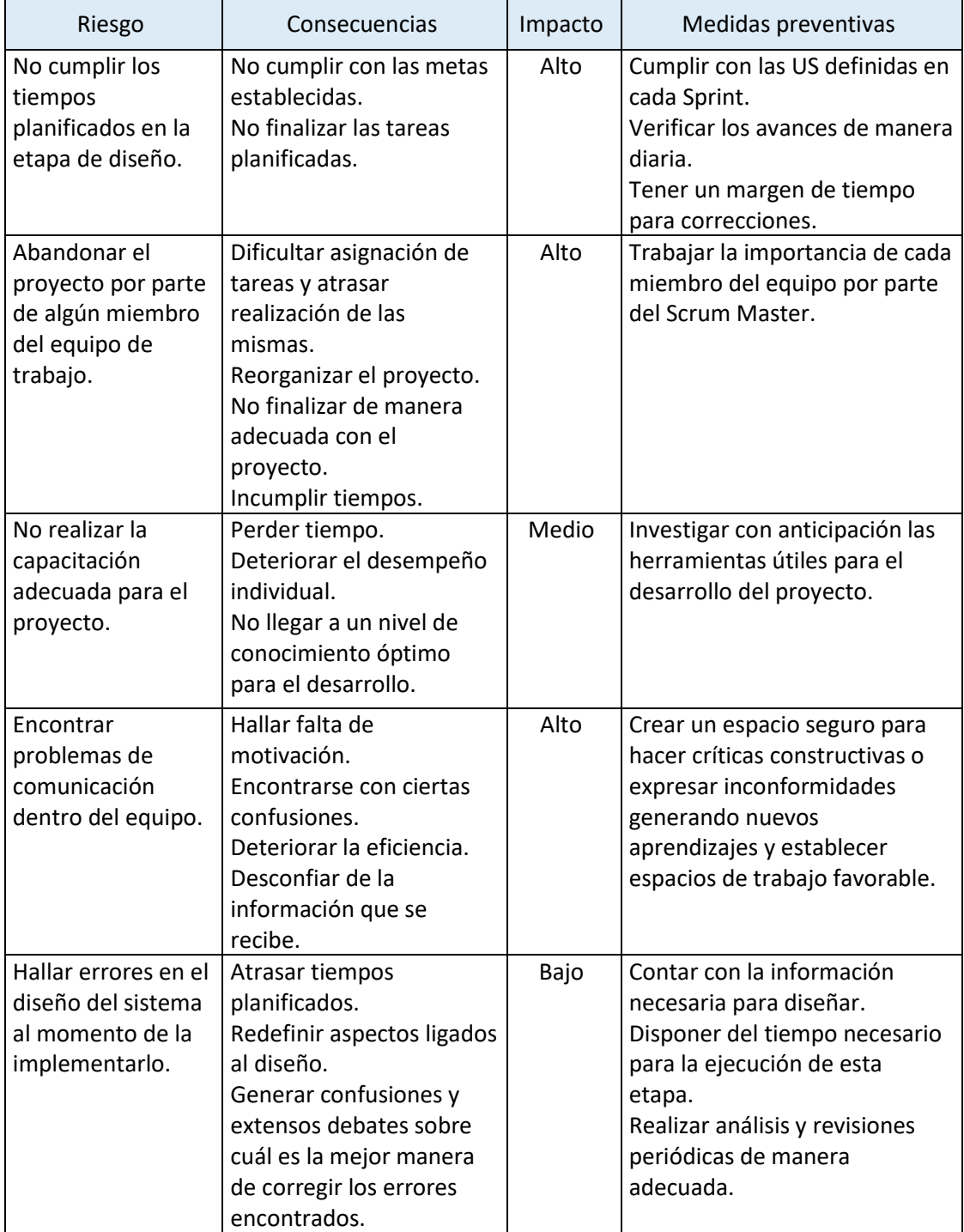

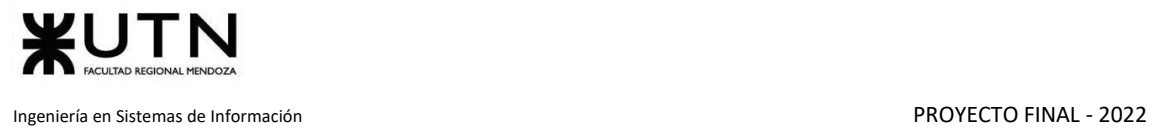

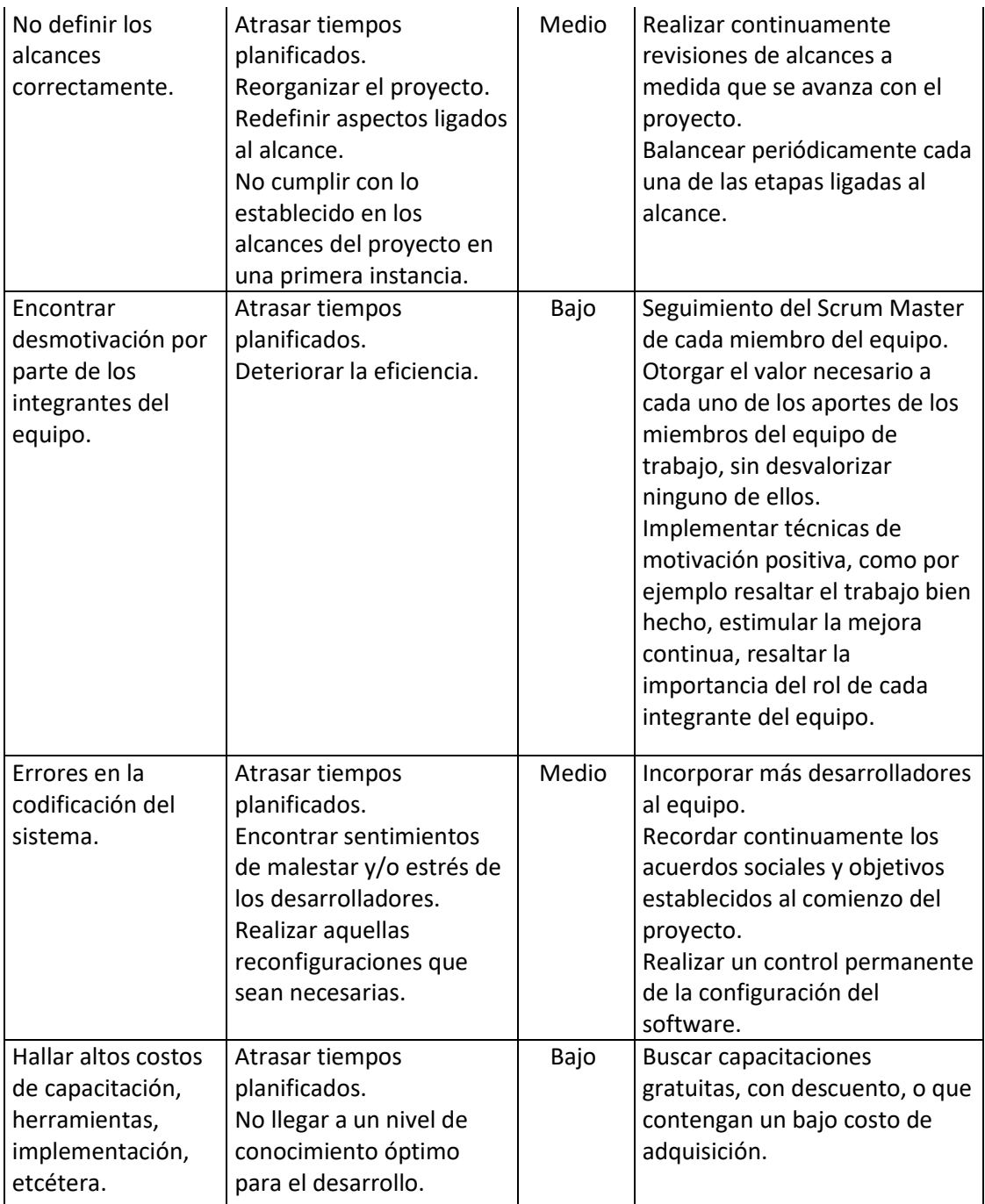

*Tabla 83. Posibles riegos del proyecto*

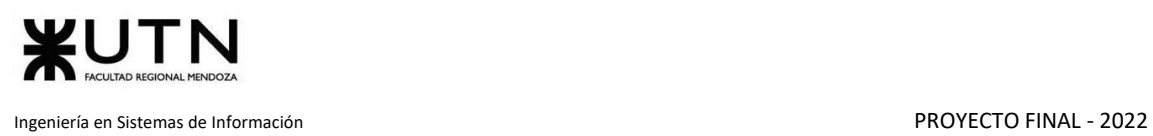

**5.1.7 Decidir cuál enfoque de resolución de conflictos aplicará en supuestas situaciones que se le puedan presentar durante el proyecto. Si tuviera que aplicar los conceptos de negociación, cuáles aspectos consideraría**

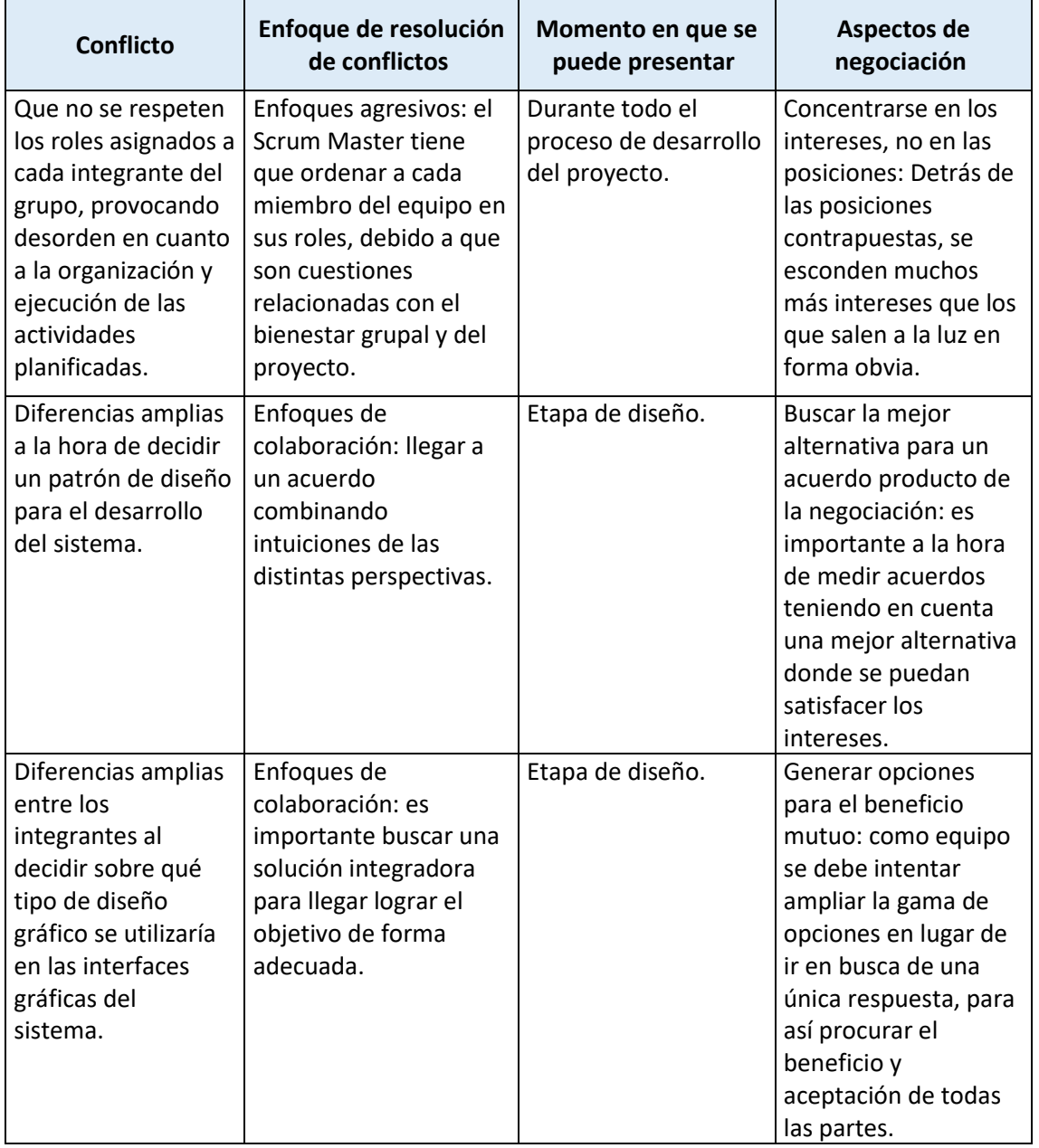

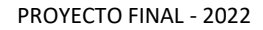

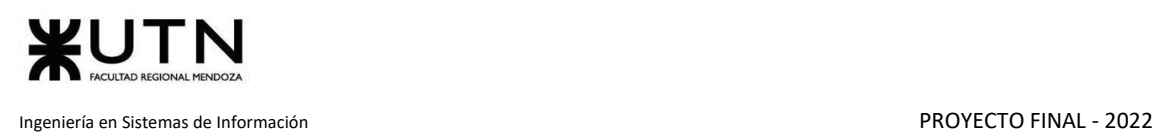

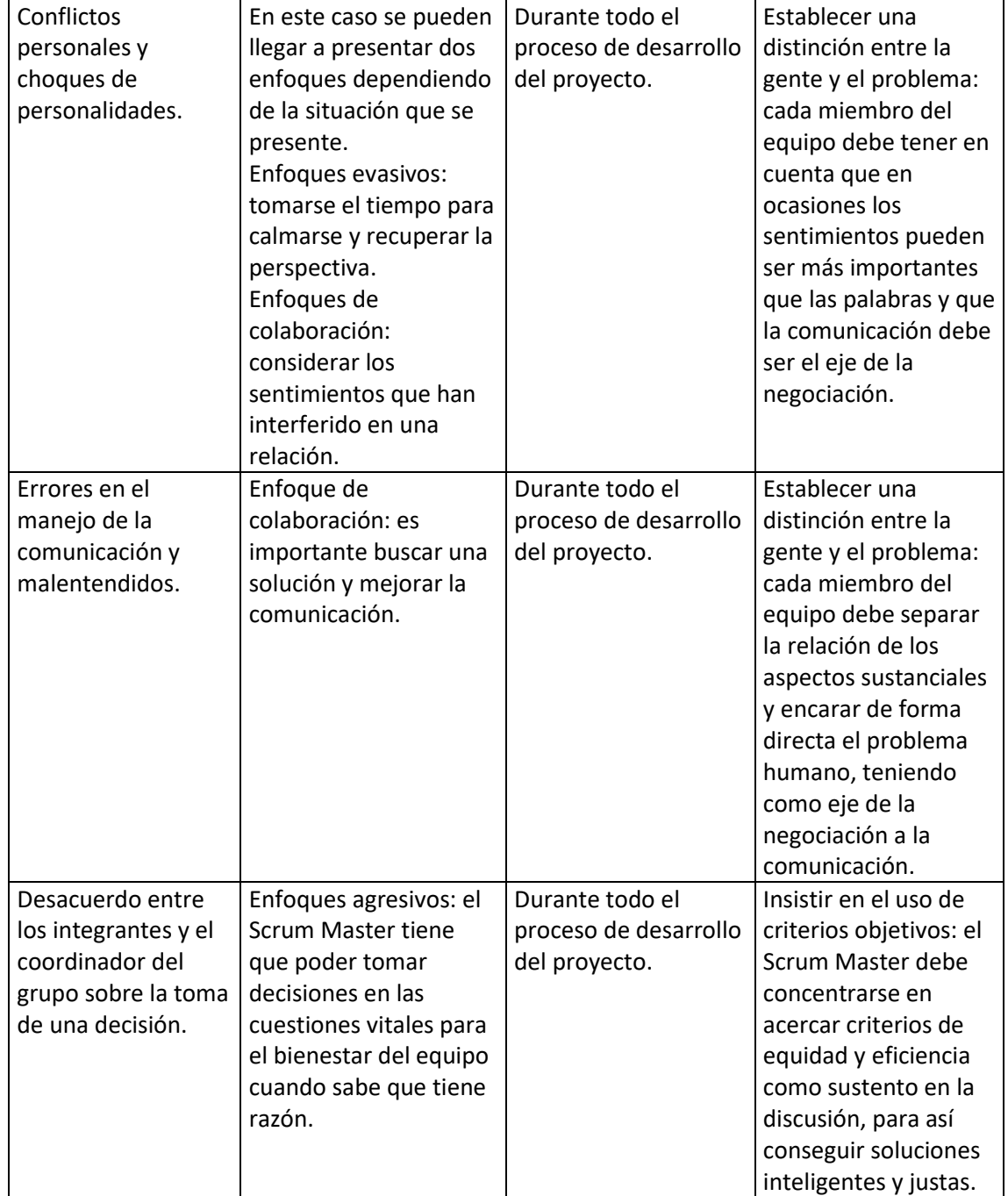

*Tabla 84. Posibles conflictos del proyecto*

# **5.1.8 Detallar al menos 5 técnicas de motivación que utilizará durante el proyecto, y detallar en qué tipos de situaciones sería necesario aplicar cada una**

La técnica de motivación para el éxito de un equipo es sumamente importante ya que la motivación es un factor fundamental en el proceso de superación personal y profesional. En

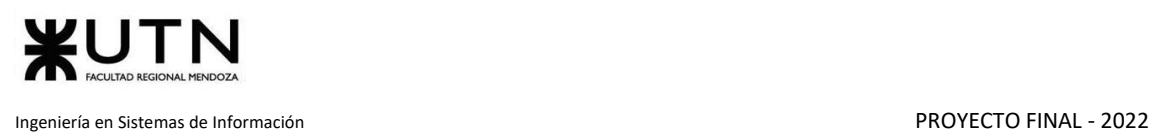

el caso de este equipo en particular, resulta importante ser eficientes y unidos para lograr una buena comunicación interna. La teoría de motivación de Herzberg dice que el rendimiento de las personas está sumamente relacionado con el nivel de satisfacción en el ambiente laboral, sostiene que existen dos factores importantes: la higiene y el entorno, resultando esto en una técnica de motivación negativa, porque su presencia no lleva a la motivación, pero su ausencia provoca insatisfacción. Otras técnicas de motivación que se utilizan en el proceso de desarrollo son:

- 1. Reconocer el trabajo bien hecho y estimular la mejora continua (Técnica de motivación Positiva): Sentir el apoyo y aporte al grupo es algo importante para que los integrantes estén más dispuestos a seguir trabajando en el proyecto. Este método de motivación se debe aplicar durante todo el proceso de desarrollo. Se trabaja con la metodología ágil Scrum, por lo que cada vez que finaliza un Sprint es importante visualizar, reconocer los avances y ejercer la motivación de unos a otros detallando el esfuerzo y trabajo de cada miembro del equipo. La etapa de desarrollo dura 4 meses, por lo que es probable que cada individuo se encuentre cansado o desmotivado, es por esto que es esencial sentir el aporte hacia el grupo.
- 2. Promover la seguridad y el respeto (Técnica de motivación Positiva): Es importante que todos los integrantes del grupo sientan seguridad y respeto para expresarse de manera libre y dar opiniones sobre el trabajo.
- 3. Dar descansos o esparcimiento en el trabajo (Técnica de motivación Negativa): Para lograr una mejora de productividad se toma la decisión de no trabajar los fines de semana y descansar lo suficiente para no alcanzar un estado de estrés.
- 4. Alquilar oficina adaptada a las necesidades del equipo (Técnica de motivación Negativa): No todos los integrantes del grupo tienen un espacio laboral adecuado en casa, por lo que es necesario contar con una oficina silenciosa sin interrupción durante el desarrollo del proyecto.
- 5. Solucionar problemas de forma grupal (Técnica de motivación Positiva): En los casos de equivocación, no es ideal sentirse castigados o humillados, lo mejor es buscar una solución grupal para los errores cometidos. Puede haber muchos casos, uno de estos se puede presentar durante la etapa de diseño al definir el alcance del proyecto, si los miembros del equipo presentan diferentes puntos de vista, es necesario llegar a un acuerdo entre todos para solucionar dicho problema y definir un alcance adecuado.

# **5.1.9 Describir el método de conversión del Sistema, con todas las actividades a realizar. Se debe registrar en este punto no sólo el método y las actividades sino también la justificación correspondiente al máximo nivel de detalle**

Debido a que los consultorios de kinesiología no son en general organizaciones de gran envergadura, y que el diseño del nuevo sistema es completamente modular, el método de conversión más apropiado resulta ser el método por fases o etapas. Esto es de tal manera

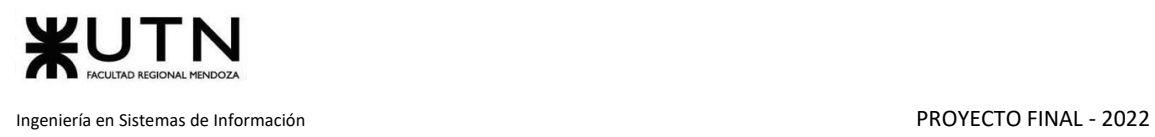

debido a que cada módulo sólo es una parte de todo el proyecto, por lo que es poco probable que cualquier problema de operación con un módulo específico interrumpa las operaciones con gravedad, y, en caso de suceder, en general puede corregirse antes de que se integre otro módulo en la siguiente etapa.

La forma en la que se piensa implementar el nuevo sistema utilizando el método por etapas, consta de las siguientes actividades:

Configuración inicial:

- Educación y entrenamiento de los futuros usuarios del sistema a implementar (entrega del manual de usuario, atención a los usuarios que presenten dudas, etcétera).
- Configuración del servidor a utilizar en la nube, despliegue de la aplicación web y publicación de la aplicación móvil en las tiendas.
- Control y aseguramiento de la calidad de las configuraciones iniciales realizadas, para una correcta implementación de los módulos que siguen a continuación.
- Configuración del hardware necesario para la implementación del nuevo sistema: al ser una aplicación web, solo es necesario utilizar un navegador como Google Chrome, por lo que se debe instalar este o cualquier navegador en la computadora de escritorio de cada consultorio.

Implementación módulo de turnos:

- Crear usuario consultorio: el super usuario debe crear un usuario para cada consultorio que haga uso del sistema, ya que el registro de este tipo de usuario no es de manera voluntaria, si no por solicitud. Luego de esto, cada consultorio puede cargar todos sus datos, incluyendo información de los kinesiólogos que trabajan en el mismo.
- Cargar turnos preexistentes al nuevo sistema (migración de datos): cada consultorio debe trasladar al nuevo sistema los turnos y toda la información relacionada a ellos que haya registrado a través de su método de registro de turnos actual.
- Carga de pacientes preexistentes al nuevo sistema (migración de datos): cada consultorio debe trasladar al nuevo sistema los pacientes y toda la información relacionada a los mismos que se encuentre almacenada mediante el método de almacenamiento de datos actual del consultorio.

Implementación módulo de tratamientos:

- Carga de todos los tratamientos generales a todos consultorios: esta carga debe realizarse antes de la implementación del módulo de obras sociales, porque luego se debe especificar la cobertura que debe tener cada tratamiento.
- Carga de tratamientos particulares de cada consultorio: los consultorios deben realizar la carga de aquellos tratamientos que sean de carácter propio de cada consultorio.

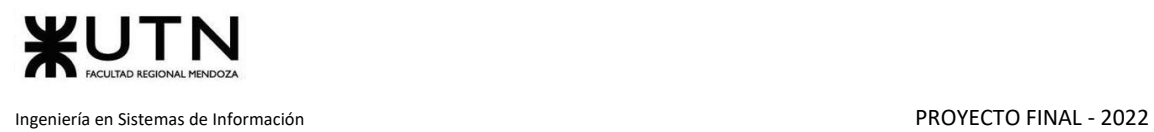

• Carga de ejercicios de cada consultorio: los consultorios deben proceder a cargar todos los datos de los ejercicios que se lleven a cabo dentro del mismo, para luego poder asociarlos a una rutina de un tratamiento que pertenece a un paciente en específico.

Implementación módulo de obras sociales:

- Carga de las obras sociales al nuevo sistema por parte del super usuario: el super usuario debe cargar aquellas obras sociales, siendo las mismas de carácter general para todos los consultorios.
- Carga de los planes de las obras sociales: el super usuario debe cargar y asociar cada plan a su respectiva obra social.
- Carga de las órdenes de pago preexistentes al nuevo sistema (migración de datos): cada consultorio debe realizar la carga de las órdenes de pago para cada sesión que el consultorio tenga registrado, en caso de ser la primera semana del mes. Aquellos consultorios que comiencen la implementación pasada la primera semana del mes, deben continuar sus actividades con el sistema actual, y luego al comienzo del mes siguiente, registrar todas las ordenes utilizando el nuevo sistema. Esto es debido a que una vez pasada la primera semana, el número de ordenes es mayor y puede resultar en una mala experiencia para el usuario del nuevo sistema.
- Carga de los convenios de las distintas obras sociales: el super usuario debe cargar y configurar los convenios de cada uno de los planes de las obras sociales.

Comparación de resultados de implementar el nuevo sistema:

- Utilización de métricas para medir la usabilidad y la experiencia del usuario para detectar y corregir errores en las interfaces.
- Comparar la UX respecto a estándares de la industria.
- Medir tiempos medios de demora de los usuarios para realizar cada tarea que provee el sistema y elaborar conclusiones respecto a la eficiencia del mismo, es decir, que tan difícil le parece al usuario terminar cada una de las tareas.

#### **5.2 Trabajo Práctico Integrador 2: Gerenciamiento de sistemas**

El área seleccionada es Soporte a Usuarios. La misma se ve reflejada en el organigrama (*Diagrama 13. Organigrama de ejemplo, estructura organizativa de TI*).

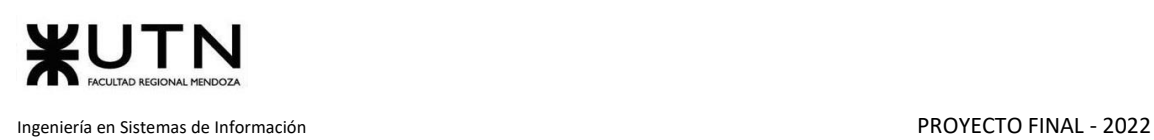

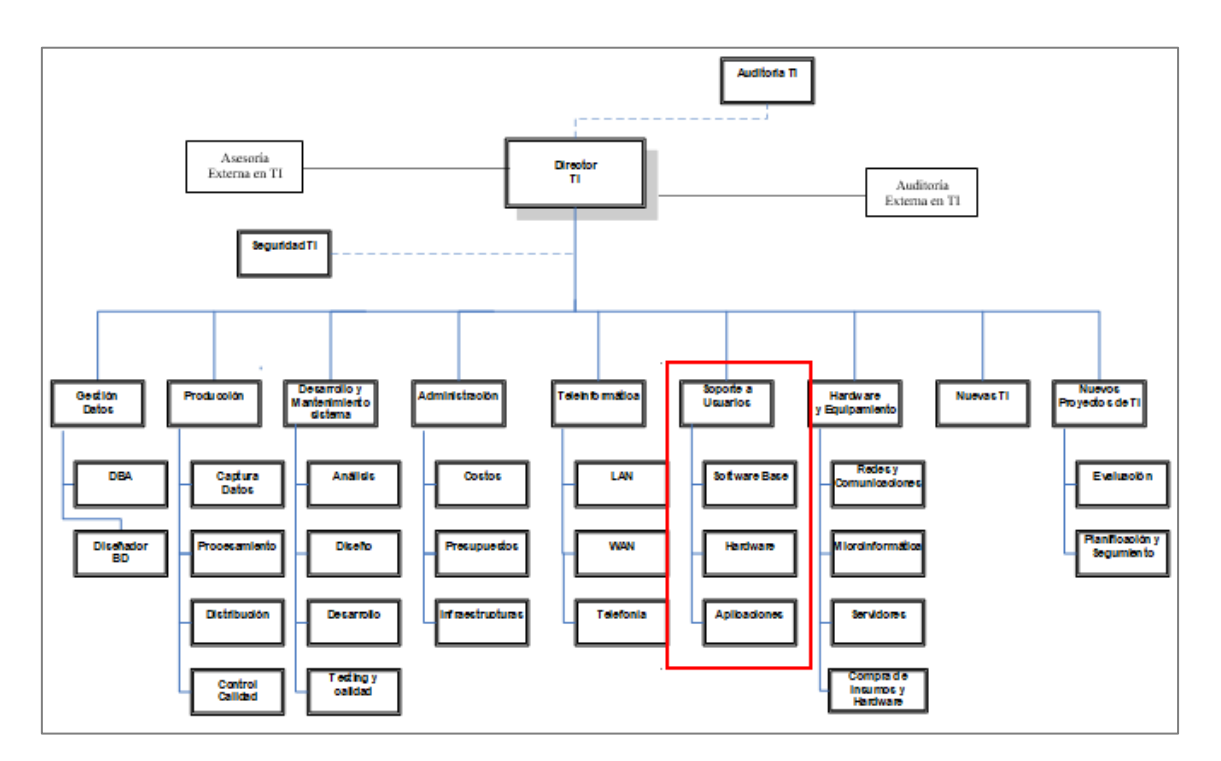

*Diagrama 13. Organigrama de ejemplo, estructura organizativa de TI*

<span id="page-547-0"></span>El área Soporte a Usuarios es la encargada de la mesa de ayuda y solución de problemas de usuarios finales respecto de sistemas operativos, sistemas de aplicación, parque de PC, impresoras, backup de los usuarios, transmisión de archivos y cuentas de usuario.

# **5.2.1 La empresa está por construir un edificio nuevo de Data Center. Para ello está nivelando el terreno donde construirá el edificio, en una sola planta, de 500 m<sup>2</sup> . Detallar principales recomendaciones generales "técnicas y de seguridad física" para el Data Center, tanto para la fase de construcción del edificio como para toda la infraestructura, amoblamientos e instalaciones que sean necesarias**

Algunas consideraciones que se deben tener en cuenta para la fase de construcción del edificio para el data center son:

> • *Seguridad lógica*: Aplicación de barreras que resguarden el acceso a los datos almacenados, permitiendo solo el acceso a aquellas personas autorizadas. Es decir, es importante establecer medidas para administrar los usuarios. Una forma importante de aplicar la seguridad lógica es restringiendo el acceso a los programas o archivos y asegurar que no puedan modificar ni acceder a aquellos programas o archivos que no correspondan, esto se puede lograr identificando a cada usuario y sus actividades en el sistema, teniendo alguna forma de controlar y salvaguardar la información que se genera. Cabe mencionar que, en cuanto a la seguridad lógica, lo más importante es mantener la confidencialidad, disponibilidad e integridad de los datos.

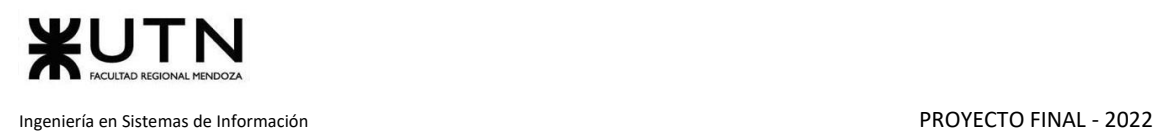

- *Ubicación física*: Es importante mantenerlo fuera del plano de inundación o algún lugar propenso a desastre naturales, en caso de que lo haya, construirlo de forma que pueda evitarse el mayor impacto posible. Es bueno ubicar el data center en el medio del edificio y lejos del baño o cocina, es decir, lugares con cañerías. También es importante tener un diagrama de instalación del sistema contra incendios, de instalación del aire acondicionado y localizar puntos de acceso de seguridad. Construir piso flotante para el cableado y considerar el espacio suficiente para poder liberar el calor.
- *Distribución y planos*: En la distribución del plano se debe considerar la ubicación del data center dentro del edificio. Es recomendable tener una planta dedicada exclusivamente al data center, ubicado por encima de los niveles de agua, distante de fuentes de interferencias electromagnéticas o de radiofrecuencia, no tener ventanas hacia el exterior y contar con las medidas necesarias de seguridad en caso de incendio o inundación.
- *Llaves*: Es necesario mantener todas las llaves del data center de forma ordenada y segura. Para lograr esto, se hace uso de un armario y se etiquetan todas las llaves, las cuales quedarán a cargo del encargado del data center, por lo que para acceder a las mismas es necesario solicitarlas antes.
- *Entradas*: Por cuestiones de seguridad, para entrar al data center es importante contar con un control de acceso actualizado para que sea confiable y seguro.
- *Logística, acceso, recepción y entrega*: validar la entrada al data center mediante tarjetas personales, en lo posible por sistema biométrico.
- *Salidas de emergencia*: Tener salidas de emergencias con indicaciones claras, como por ejemplo carteles que indiquen cómo llegar a la misma.
- *Monitoreo y grabación*: Es sumamente importante contar con un sistema de cámaras de vigilancia y monitoreo, tanto en la entrada como dentro del data center, de forma de cubrir con las mismas todo el campo de visión y no tener puntos ciegos. Las cámaras utilizadas tener lentes infrarrojas de alta definición para poder tener una grabación de mejor calidad.
- *Alarmas*: Contar un sistema de alarmas por detección de movimientos para evitar intrusiones.
- *Sala y cajas de backup*: Es importante contar con la posibilidad de hacer backups por la gran cantidad de datos que se encuentran dentro del data center. Toda información dentro del mismo es relevante y perder parte de ella puede causar grandes daños. Para evitar estos problemas se puede hacer uso del almacenamiento virtual basado en cloud computing.
- *Cableado eléctrico, puesta a tierra y tableros*: El cableado eléctrico del data center debe estar totalmente aislado del cableado de todo el edificio. Se debe contar con un transformador para convertir la energía al voltaje necesario para los equipos del data center, y también se debe disponer de una UPS dentro del mismo, ya que esta proporciona energía temporal en casos de fallas eléctricas o mantenimiento de equipos. La puesta a tierra garantiza la seguridad, limitando los voltajes de paso y de contacto. Por último, se debe colocar el tablero eléctrico en un lugar de fácil acceso para asegurar un uso fácil y rápido del mismo.

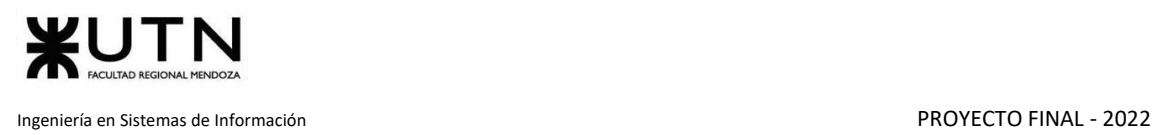

- *Cableado de datos y telefonía*: Ya que se trata de un edificio, es necesario contar con cableado vertical para poder cubrir la totalidad de las instalaciones y conectar los diferentes gabinetes de telecomunicaciones y el data center.
- *Racks*: Se dispone racks de comunicaciones, de servidores y de conectividad. Con los racks se mantiene el orden y se puede ventilar de forma adecuada utilizando armarios que disponen de ventiladores en la parte superior para expulsar el aire caliente que se genera.
- *Sistema de refrigeración y calefacción*: Para el correcto funcionamiento del data center es importante poder monitorizar periódicamente la temperatura y climatización, teniendo en cuenta también la humedad. Se recomienda una temperatura de entrada de aire de 18 a 27°C y humedad de 25 a 80%.
- *Aislación sonora y térmica*: Es importante mantener fríos y presurizados los tableros estabilizando la temperatura y humedad. No se debe generar mucho ruido dentro del data center, manteniéndolo compacto, siendo esto menor a 75 dBA.
- *Centrales de detección y extinción de incendios*: Es necesario instalar un sistema de detección de humo por aspiración para detectar incendios en las fases iniciales y generar una alarma para alertar al personal especializado. También se debe contar con sistema automático de extinción, a través de un agente limpio para apagar el incendio con la menor repercusión posible.
- *Extintores de incendios manuales*: Se recomienda al menos contar con dos extintores de incendios manuales dentro del data center, colocándolos en lugares de fácil acceso, como por ejemplo uno en la entrada y otro en la mitad del data center.
- *Áreas de almacenamiento de papel*: Contar con un área externa al data center para almacenar papeles y suministro.
- *Áreas de almacenamiento de equipos en desuso y reparación*: Tener una sala fuera del data center para almacenar los equipos y repararlos en caso de ser necesario. Esta sala debe contar con las herramientas necesarias para reparar y un carro para movilizar los equipos.
- *Tipos de iluminación*: Para el diseño de la iluminación se debe tener en cuenta la fatiga y esfuerzo de los ojos para realizar las tareas dentro del data center de forma eficiente y precisa. Por lo que no debe haber sombras que tapen los equipos cuando se desea revisar y tampoco luz muy potente que moleste a los ojos del personal especializado.
- *Cartelería*: Contar con todos los carteles necesarios dentro del data center tanto para usarlos de guía como para los casos de emergencias.
- *Gestión de inventarios*: Se recomienda utilizar etiquetas para identificar cada uno de los dispositivos y cableados.
- *Materiales ignífugos*: Utilizar materiales ignífugos dentro del data center para resistir el fuego y proveer protección antimagnética. Por lo tanto, se recomienda utilizar cofres ignífugos para lograr este objetivo.

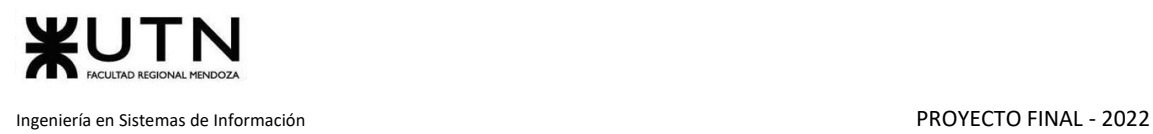

• *Mantenimiento de edificio y limpieza*: Es necesario seguir las pautas y procedimientos de limpieza siguiendo de manera específica la normativa establecida para dicha actividad.

A continuación, se mencionan los elementos recomendados para implementar dentro del data center:

- *Switches de la red*: Se recomienda utilizar Cisco SG220-26 (*Figura 112. Switch Cisco SG220-26*) ya que presenta las siguientes características:
	- o *Número de puertos*: Se debe tener en cuenta la cantidad de puertos totales disponibles considerando que debe quedar libre un 20% por si hay fallas o crecimiento de la red. En este caso tiene 26 puertos RJ-45, 2SFP 10/100/1000 Mbps.
	- o *Velocidad de puerto*: 1Gbps de velocidad de datos que obtiene cada puerto Ethernet en el switch.
	- o *Capacidad de conmutación*: Define la cantidad de datos que el switch puede procesar por segundo en relación con la velocidad de cable. En este caso es de 52 Gbps.
	- o *No admite PoE*, es decir que no permite que un switch suministre energía eléctrica a un dispositivo a través del cableado Ethernet.
	- o *Admite QoS*, es decir que prioriza el tráfico de mayor importancia.

En caso de que se necesite conectar telefonía IP o Access Point, se recomienda el mismo dispositivo pero que proporcione PoE (Cisco SG220-26P).

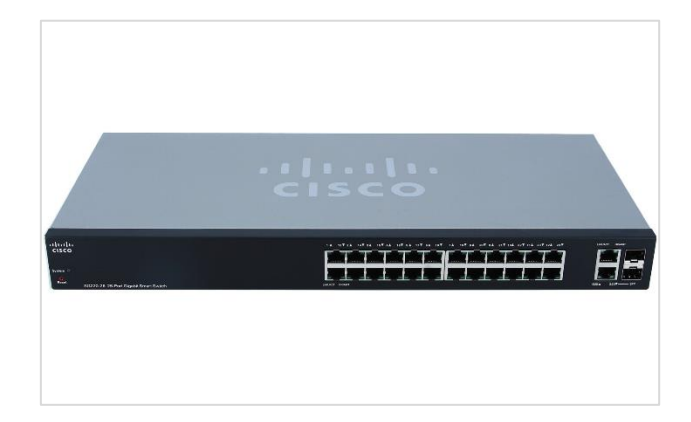

*Figura 112. Switch Cisco SG220-26*

- <span id="page-550-0"></span>• *Router*: Se recomienda utilizar Router Cisco RV160W (*Figura 113. Router Cisco RV160W*) ya que posee las siguientes características:
	- o *Puertos* LAN, WAN, USB tipo A, SFP y consola.
	- o *Ancho de banda*: 600 Mbps siendo esta la cantidad de datos que puede transferir entre dos puntos de la red.
	- o *Tipo de conexión*: Ethernet, inalámbrico y USB.
	- o *Permite QoS*.
	- o *Tiene Firewall y VPN*.
	- o *Soporta Dual Band de 2.4 GHz y 5 GHz* según necesidad.

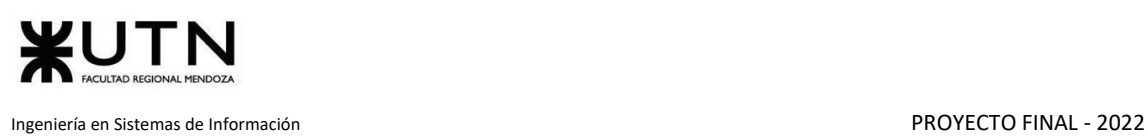

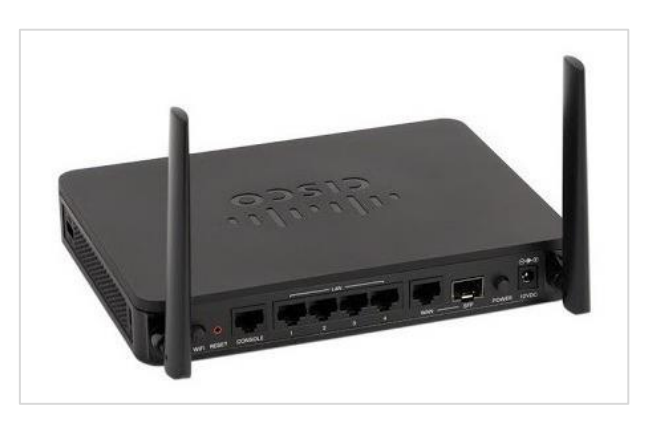

*Figura 113. Router Cisco RV160W*

- <span id="page-551-0"></span>• *Firewalls*: Se recomienda utilizar FortiGate 30Ebdl (*Figura 114. Firewall FortiGate 30Ebdl*) ya que posee las siguientes características:
	- o *Puertos* LAN, WAN, USB tipo A y consola.
	- o *Velocidad de inspección*: 950 Mbps, siendo este el volumen de tráfico que puede atravesar el firewall.
	- o *Conexiones simultáneas*: puede manejar hasta 900.000 de tráfico.
	- o *Tipos de conexión*: Ethernet, inalámbrico, USB.
	- o *Seguridad*: UTM, VPN, FortiCare y FortiGuard (sistemas propios).
	- o *Puede estar activado simultáneamente con un firewall por software* para mayor seguridad.

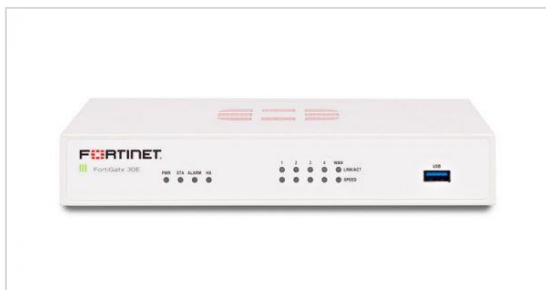

*Figura 114. Firewall FortiGate 30Ebdl*

- <span id="page-551-1"></span>• *Access Point*: Se recomienda utilizar EnGenius EAP1250 (*Figura 115. Access Point EnGenius EAP1250*) en caso de requerirlo.
	- o *Soporta Dual-Band*.
	- o *Admite PoE*.
	- o *Puede ser colocado en pared o techo*.
	- o *Las capacidades MIMO* que soporta son MU-MIMO, es decir que puede transmitir varios flujos de datos al mismo tiempo.

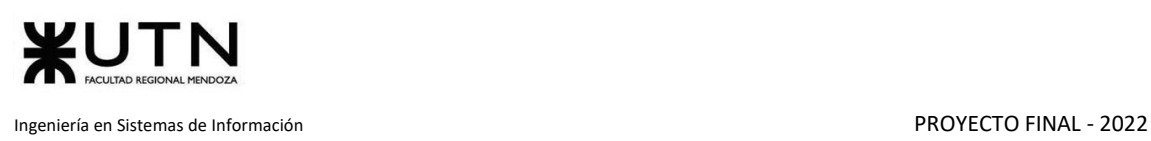

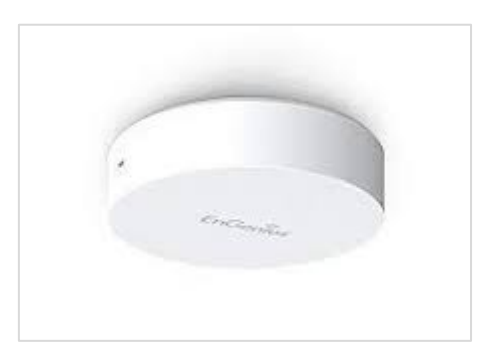

*Figura 115. Access Point EnGenius EAP1250*

- <span id="page-552-0"></span>• *Servidores*: Se recomienda utilizar HP ProLiant ML30 Gen 10 (*Figura 116. Servidor HP ProLiant ML30 Gen 10*), ya que posee las siguientes características:
	- o *Procesador*: Intel Xeon E-2124. Quad-Core 3.3GHz.
	- o *Memoria RAM*: 32 GB DDR4 (2 x 16 GB, 4 slots, max 64 GB).
	- o *Almacenamiento*: 4TB.
	- o *Montaje*: Torre.

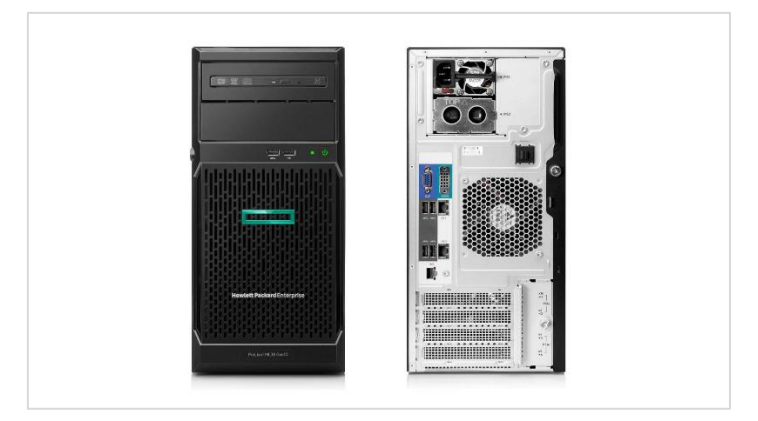

*Figura 116. Servidor HP ProLiant ML30 Gen 10*

<span id="page-552-1"></span>• *Cableado estructurado*: se recomienda utilizar cables UTP de categoría 6 (*Figura 117. Cable UTP categoría 6*), adoptando el tipo de medio 1000BASE-T, el cual está diseñado para operar a través de cable UTP de 4 pares y admite transmisión de datos full-dúplex de 1000Mbps. Al implementar UTP categoría 6, se tiene compatibilidad con versiones anteriores, tiene separadores que evitan el contacto entre cada pareja, creando un ancho de banda que es dos veces más rápido que el categoría 5 y categoría 5e, siendo posible llegar hasta los 250 MHz, y tiene un uso a futuro como estándar dentro de las industrias.

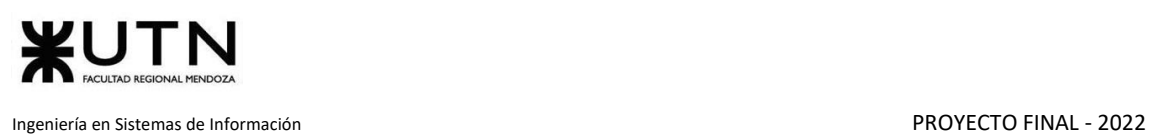

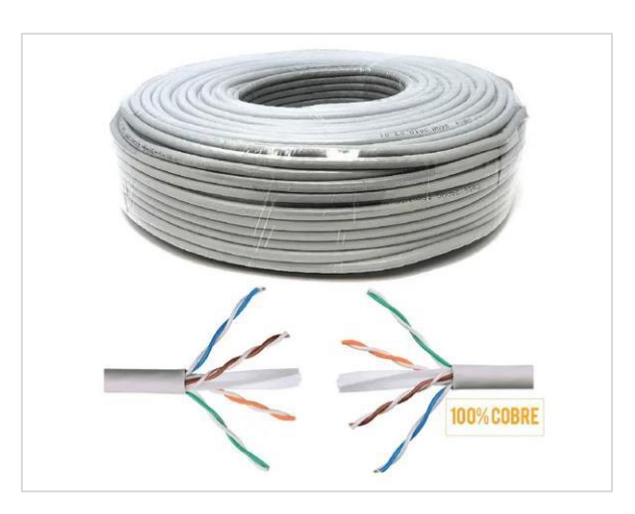

*Figura 117. Cable UTP categoría 6*

<span id="page-553-0"></span>• *Rack*: Se recomienda utilizar RACK MURAL 18 UNIDADES 19 PULGADAS 600MM PROF SERVER PROSOFT (90cm x 60cm x 60cm) (*Figura 118. Rack mural 18 unidades 19 pulgadas 600mm Prof Server Prosoft*), en cada armario se recomienda colocar un servidor junto a los switches y otros elementos activos de la red que se necesitan organizar en ellos.

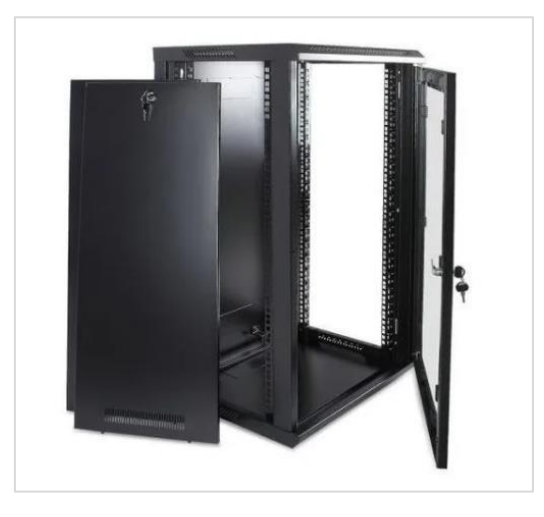

<span id="page-553-1"></span>*Figura 118. Rack mural 18 unidades 19 pulgadas 600mm Prof Server Prosoft*

• *Patch Panel*: se recomienda utilizar PROSOFT MODELO P246 CAT6 24 PUERTOS BOCAS JACK CAT6 RJ45 (*Figura 119. Patch Panel Prosoft modelo P246 Cat6 24 puertos bocas jack Cat6 RJ45*) para distribuir en los racks utilizados, para poder así organizar de manera correcta la gran cantidad de cableado que llega a los diferentes elementos activos ubicados en estos armarios de telecomunicaciones.

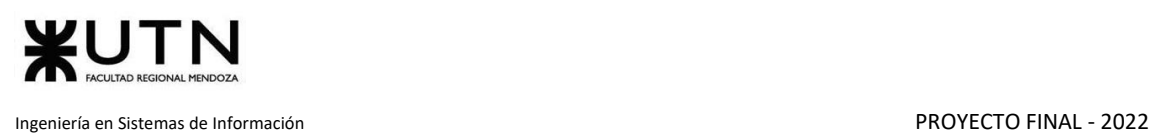

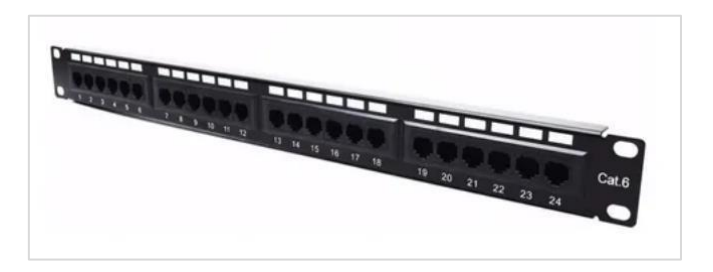

*Figura 119. Patch Panel Prosoft modelo P246 Cat6 24 puertos bocas jack Cat6 RJ45*

<span id="page-554-0"></span>• *Patch Cord*: Cable de conexión (*Figura 120. Patch Cord*) también llamado cable de red, se usa en redes de computadoras o sistemas informáticos o electrónicos para conectar un dispositivo electrónico con otro. Está compuesto por cobre y cubierto de plástico. Se necesitan estos cables para conectar los elementos de comunicación al patch panel, las estaciones de trabajo a la roseta o periscopio, y demás.

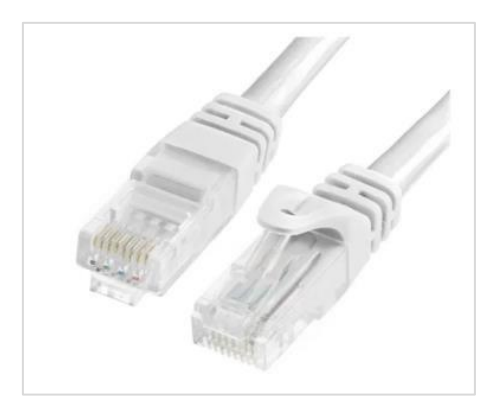

*Figura 120. Patch Cord*

<span id="page-554-1"></span>• *Cable canal*: Las canaletas son tubos metálicos o plásticos que conectados de forma correcta proporcionan al cable una mayor protección contra distintas interferencias, como pueden ser electromagnéticas o de cualquier otro tipo. Se recomienda utilizar KALOP AUTOADHESIVO MODELO KL04033 (*Figura 121. Cable canal Kalop autoadhesivo modelo KL04033*).

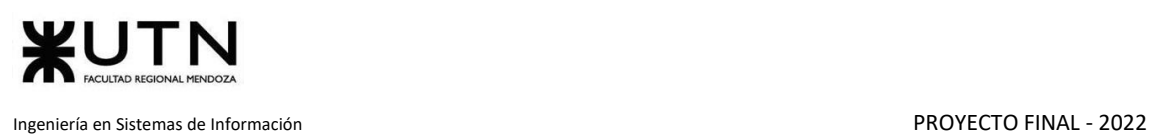

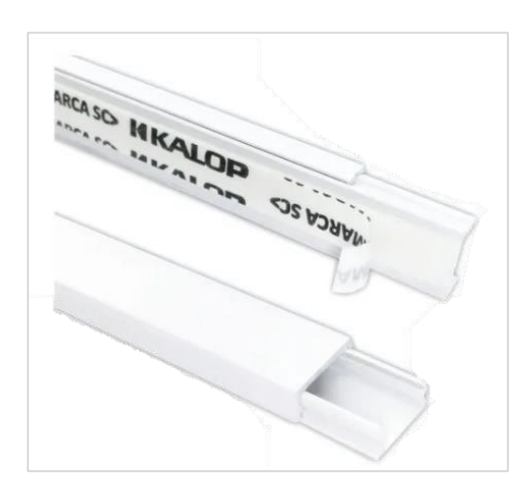

*Figura 121. Cable canal Kalop autoadhesivo modelo KL04033*

<span id="page-555-0"></span>• Se recomienda utilizar piso flotante para el data center (*Figura 122. Piso flotante*), ya que al instalarlo mejora el funcionamiento de los mismos porque permiten instalar debajo de las placas, infraestructura de telecomunicaciones, energía y enfriamiento. Debe estar diseñado para soportar el peso y tráfico propio del data center.

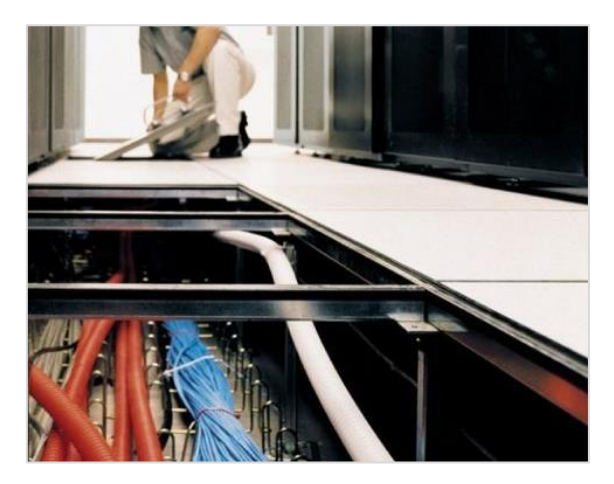

*Figura 122. Piso flotante*

<span id="page-555-1"></span>• *NVR*: Se encarga de derivar corriente eléctrica a las cámaras IP mediante PoE y almacenar las grabaciones de las mismas. Se recomienda utilizar el modelo Amcrest NV4108E-HS (*Figura 123. NVR Amcrest NV4108E-HS*), el cual cuenta con hasta 6TB de almacenamiento y 8 canales disponibles para grabaciones con resoluciones de 8MP en tiempo real a 30 fps (frames per second). Solo es compatible con cámaras de la misma Amcrest.

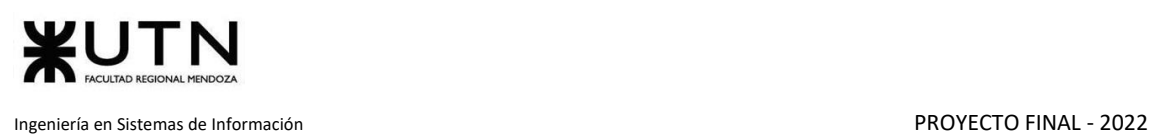

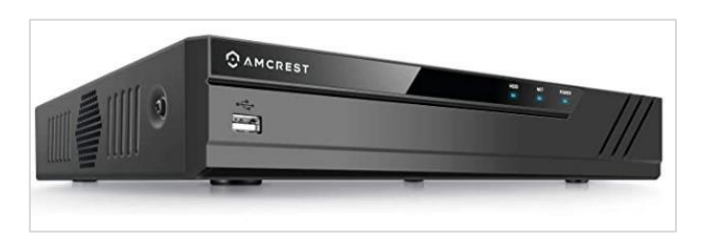

*Figura 123. NVR Amcrest NV4108E-HS*

<span id="page-556-0"></span>• Cámaras IP: Las cámaras IP son un tipo de cámara de seguridad que tiene acceso y configuración a nivel de red, se deben integrar a la red local y configurar y acceder desde Internet a través de un software del fabricante o que sea compatible con dicha cámara. Estas cámaras no suelen ser accesibles a través de Internet directamente, sino que se hace uso de VPNs para acceder a la videovigilancia. Las cámaras deben conectarse al NVR que se mencionó previamente para poder grabar lo que capturan y almacenarlo. Luego el NVR obtiene acceso a la red local conectándolo por un cable Ethernet. Se recomienda utilizar Amcrest IP PoE - UltraHD 4K (8MP) (*Figura 124. Cámaras IP Amcrest IP PoE - UltraHD 4K*).

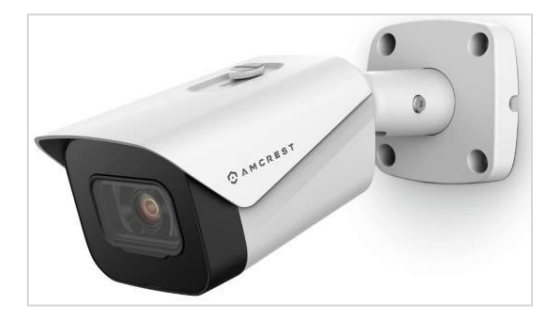

*Figura 124. Cámaras IP Amcrest IP PoE - UltraHD 4K*

- <span id="page-556-1"></span>• *UPS*: La UPS a seleccionar depende mucho del consumo energético dentro del data center. Lo ideal es seleccionar una UPS con una potencia superior al consumo por si en un futuro se desea agregar más equipos en el data center.
- *Refrigeración*: Para refrigerar el data center y los servidores se suele recurrir a instalaciones de aires acondicionados. La potencia de los mismos se mide en frigorías, las cuales determinan la capacidad de absorción de energía térmica (kilocalorías negativas) en un recinto en 1h. El cálculo para la cantidad de frigorías necesarias es de 0,86 frigorías por el consumo de los dispositivos a refrigerar (en conjunto). Cabe aclarar que lo ideal es contar con al menos dos aires acondicionados, esto se implementa de tal manera para que puedan alternar entre ellos su funcionamiento, y retrasar así el desgaste ocasionado por el uso de cada uno. La lógica de alternar entre uno u otro se realiza a través de un PLC (Control Lógico Programable), el cual es un dispositivo que nos permite automatizar tal proceso de alternado.
- *Telefonía IP*: Se recomienda utilizar telefonía IP en vez de la telefonía tradicional, ya que esta requiere una implementación extensiva de arquitectura, la cual

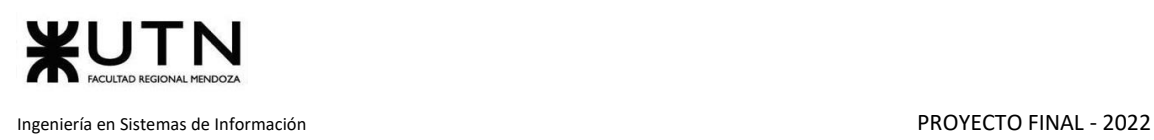

tiene un costo mayor y es más difícil de administrar, configurar y mantener. En cambio, los sistemas de telefonía IP de estándares abiertos son mucho más fáciles y económicos de escalar. Además de estos beneficios mencionados, brinda un paquete de comunicaciones completo y todo en uno, es decir, funciona en una sola red y plataforma. De ese modo se logra la simplificación de la infraestructura de comunicaciones en la empresa y trabajadores móviles de la organización en un sistema unificado de telefonía con gestión centralizada, llamadas internas gratuitas, plan de numeración integrado y optimización de las líneas de comunicación. Además, si en un futuro se necesita conectar con sedes de la empresa, también es más fácil implementar la conexión telefónica entre los edificios.

- *Alarma*: Se recomienda contratar un servicio a otra empresa experta en alarmas, para colocarlas y configurarlas. Por ejemplo, ADT.
- *Extintores*: Se requiere un matafuego especial para el data center siendo estos de polvo químico (Halotron). Este consiste es un gas limpio, por lo que no es conductor de la electricidad y no deja residuo, libera de forma líquida y se gasifica en el extinguiendo por enfriamiento y sofocación.

### **5.2.2 Si consideramos que trabajan, como mínimo, dos personas en cada una de las áreas detalladas, cuál es el tipo de estructura organizativa mostrada en el organigrama. Además, podría explicar cuáles otros tipos de estructuras organizativas podrían utilizarse**

El tipo de estructura organizativa que se utiliza en el organigrama es la jerárquica departamental, ya que se observa una distribución según el área con funciones similares que se encuentran relacionadas. Sin embargo, se pueden aplicar todos los tipos de estructuras organizativas dentro de la empresa, por ejemplo:

> • *Por proyecto*: Es útil para el caso de que haya proyectos en la empresa y es necesario personal de distintas áreas para cubrir los roles necesarios y las metas definidas. Se muestra una adaptación de la estructura en el *Diagrama 14. Estructura organizativa por proyectos*.

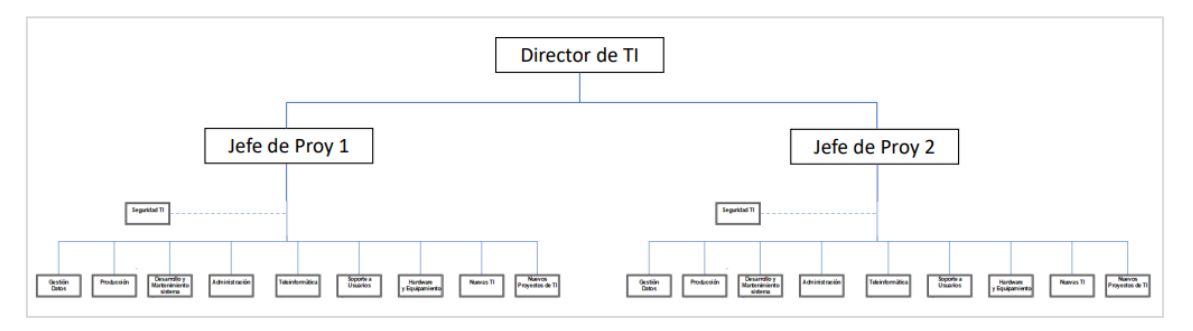

<span id="page-557-0"></span>*Diagrama 14. Estructura organizativa por proyectos*

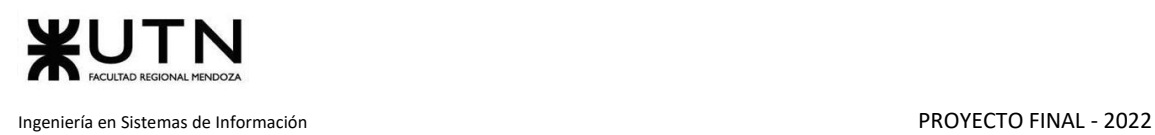

• *Matricial*: Cuando los miembros de la empresa pertenecen tanto a un departamento con cierta funcionalidad y a un proyecto que se comparte con distintos departamentos. Se muestra una adaptación de la estructura en el *Diagrama 15. Estructura organizativa matricial*.

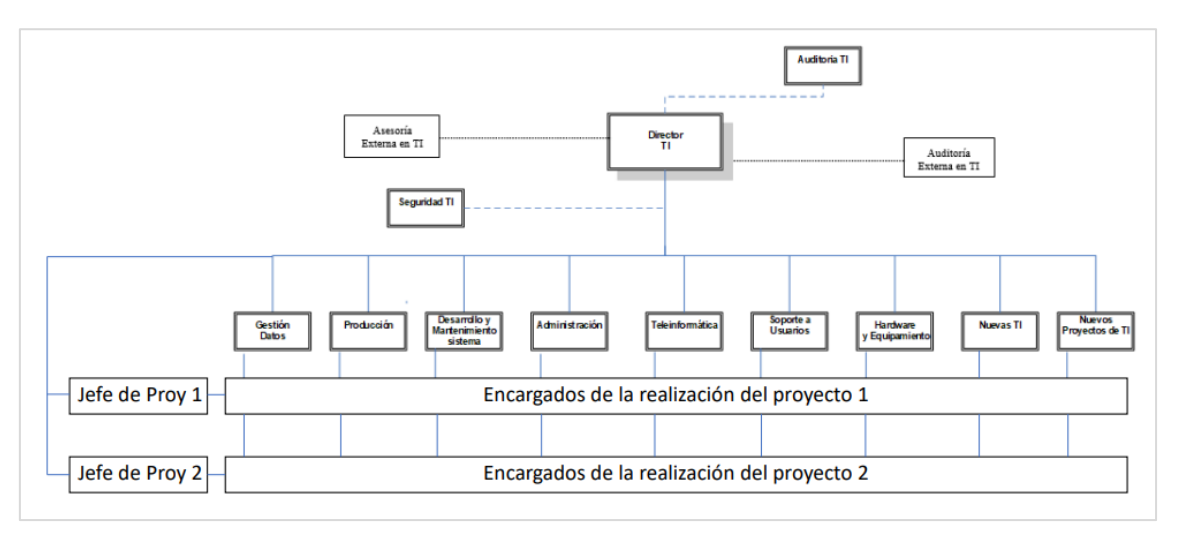

*Diagrama 15. Estructura organizativa matricial*

<span id="page-558-0"></span>• *Por división*: Se puede dividir al personal según la zona geográfica, si se tratara de una empresa grande que se encuentra en distintas zonas. Se muestra una adaptación de la estructura en el *Diagrama 16. Estructura organizativa por división*.

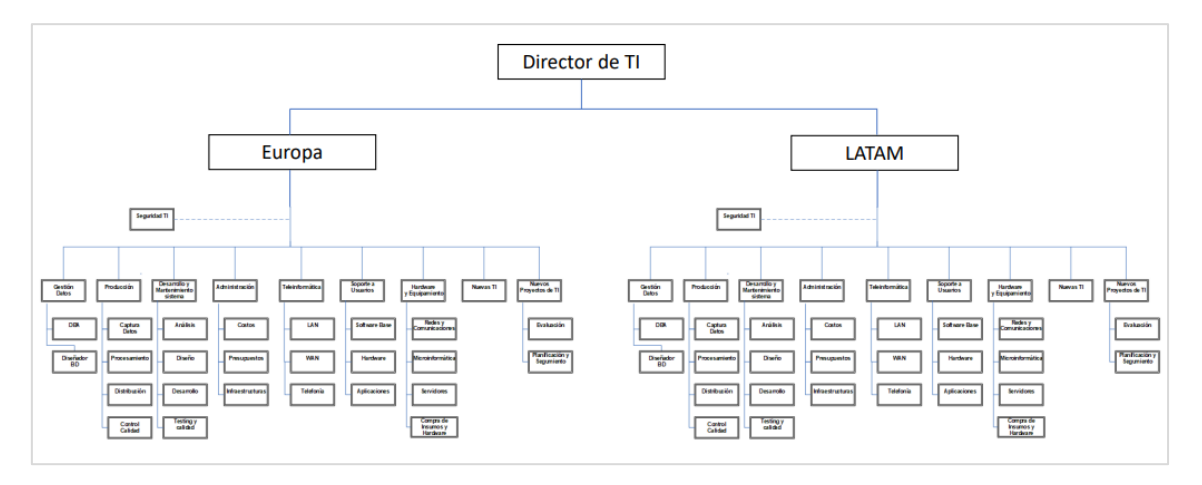

*Diagrama 16. Estructura organizativa por división*

### <span id="page-558-1"></span>**5.2.3 Detallar y explicar como mínimo seis servicios que brinde el área Soporte a Usuarios (sea interna o externa a la empresa)**

Algunos de los servicios que brinda el área de Soporte a Usuarios son:

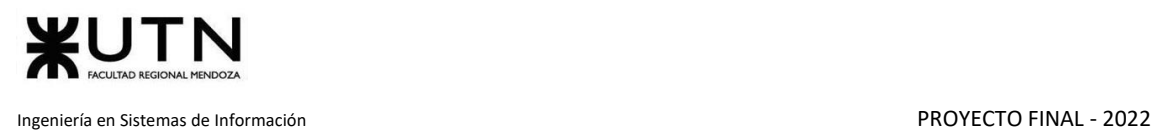

- *Asistir a los usuarios para la creación de tickets de soporte*: Guiar al usuario en la creación del ticket correspondiente al problema que está planteando en caso de no poder solucionarlo en el momento.
- *Gestión de permisos y accesos*: Dar acceso a los usuarios que solicitan los mismos para el uso de una aplicación o información que lo requiera en caso de cumplir las condiciones necesarias.
- *Resolver los inconvenientes de los usuarios relacionados con la VPN o acceso a la red laboral*: Solucionar problemas de acceso a la VPN para que los usuarios puedan conectarse a la misma a la hora de realizar sus actividades laborales.
- *Asistir a los usuarios con la instalación de aplicaciones*: Guiar al usuario en la instalación de las aplicaciones que este solicitando, gestionando los permisos necesarios o resolviendo inquietudes que se pueden presentar al momento de la instalación.
- *Asistir a los usuarios con problemas de hardware*: Resolver problemas sencillos relacionados con el hardware al momento de la solicitud. En caso de que sean problemas que requieran de intervención manual, realizar el seguimiento del ticket y actualizarlo para mantener informado al usuario afectado.
- *Resolver los problemas de usuarios y contraseñas*: Solucionar problemas sencillos presentados por usuarios relacionados con su usuario y contraseña, guiarlos en el establecimiento de los mismos y brindarles información relevante para los momentos de actualización.

#### **5.2.4 Con ejemplos del área Soporte a Usuarios, explique las características de un equipo de trabajo efectivo y un equipo de trabajo equilibrado**

Equipo Efectivo:

- *Libre expresión de todos los miembros*: Todos los miembros del área pueden expresar libremente sus ideas o sentimientos, siempre y cuando no les falte el respeto a otros. Se planifica una reunión de media hora cada 1 mes para manifestar la situación o ideas de mejora con los miembros del área.
- *Principio del trabajo en conjunto*: El líder del área distribuye equitativamente las tareas y funciones de cada miembro, de esta forma, se observa una delegación eficaz en la que todos los miembros se ayudan mutuamente en lo que necesiten para lograr resultados de trabajo mejores en conjunto que individualmente. Por ejemplo, se cuenta con una planificación definiendo las actividades que se deben cumplir, estimando el tiempo de cada tarea y se distribuyen las mismas correctamente según el rol de cada miembro.
- *Todos están dispuestos a asumir riesgos*: El líder del área hace un análisis profundo de los riesgos que se pueden llegar a presentar y es responsable de comunicarlos a todos los miembros del equipo. Previamente a esto, es necesario una adecuada planificación para gestionar estos riegos, es decir, estudiar las posibles amenazas y eventos no deseados, teniendo en cuenta las consecuencias que pueden producir, en base a este análisis, planificar las posibles soluciones minimizando la ocurrencia de esta. En caso de que suceda,

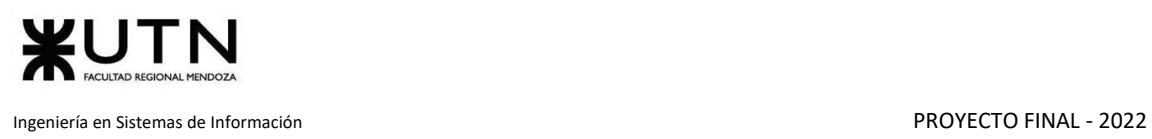

contar con medidas correctivas. Por ejemplo, en el caso de que algún integrante del equipo, por falta de experiencia, no pueda cumplir con las tareas asignadas, es importante contar con una capacitación adecuada o que otros miembros del equipo puedan guiarlo durante el proceso.

- *Coaching*: A pesar de que es importante cumplir con las tareas asignadas del trabajo, también es de suma importancia la compañía y pertenencia dentro del equipo de trabajo. Por lo que, se le da un valor e importancia a la situación de cada uno para que pueda contar con los recursos necesarios para contener anímicamente el estado de cada uno. Por ejemplo, cuando algún integrante del equipo se encuentra con una situación familiar difícil, los otros miembros del equipo están dispuestos a cubrir su tarea en un lapso corto (1 semana) para que pueda resolver la situación y volver a trabajar con mejor ánimo.
- *Objetivos y metas*: Hay objetivos comunes y metas claras bien arraigados en todos los miembros, ya que el líder presenta los objetivos y metas a cumplir, en corto, mediano y largo plazo. Todos los miembros del área conocen claramente estos objetivos y metas, por lo que entre todos se intentan alcanzar y lograr. Por ejemplo, unas de las metas es cumplir con las tareas asignadas para cada miembro dentro del lapso de tiempo establecido.
- *Mejoras*: Retroalimentación de todos los integrantes del equipo de trabajo a los efectos de pensar y poner en práctica permanentemente acciones de mejora continua, siempre en búsqueda de mejorar tanto personalmente como en equipo. Cada dos semanas se hace una reunión de 1 hora para comentar los problemas y las mejoras durante las dos semanas, para lograr una mejora continua manteniendo lo que hay y buscando maneras de resolver o mejorar los problemas.

Equipo equilibrado:

- *Cantidad de integrantes*: Es importante contar con la cantidad de integrantes necesaria para cubrir todas las tareas. En el área, todos los integrantes conocen su rol y las tareas correspondientes, por lo que cumplen con el tiempo estimado y se encuentra un equilibro entre las tareas a completar.
- *Disponibilidad de tiempo*: Cuando se trabaja en equipo, es sumamente importante la disponibilidad de tiempo para poder coordinar reuniones en donde puedan participar todos los miembros del mismo. Los miembros están dispuestos a conectarse media hora en la mañana para comentar los avances del día anterior y las tareas a cubrir en el día. De esta forma, todo el equipo sabe el avance de cada uno y la situación en la que se encuentra.
- *Actitud*: El equipo tiene una actitud positiva y colaborativa. Esto se observa en el apoyo entre los integrantes para seguir avanzando por más dificultades que se encuentren y ayudar colaborativamente al otro si se lo ve atrasado con las tareas según lo estimado, o se encuentra dificultado para avanzar.
- *Personalidad (introvertido, extrovertido, agresivo, sumiso, solitario, etcétera)*: El equipo cuenta con todos los tipos de personalidad, en la cual es bastante equilibrado para afrontar las distintas situaciones. Por ejemplo, algunos son

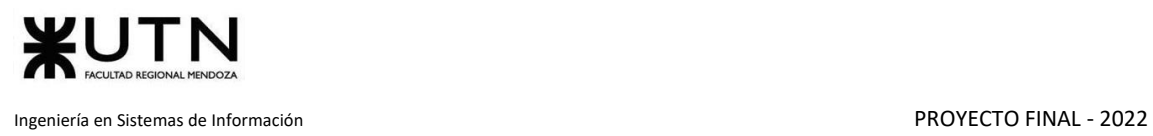

más introvertidos por lo que pueden escuchar a otros y dar consejos de mejora; otros son más extrovertidos, por lo que se encargan de comunicarse con el cliente; otros más solidarios y ayudan a los compañeros siempre que puedan, etcétera.

- *Competencias técnicas*: Los miembros del equipo cuentan con las competencias técnicas necesarias antes de iniciar un proyecto. Para lograr esto, es necesario cumplir con la capacitación necesaria para poder asumir las tareas correspondientes.
- *Adaptabilidad al estrés*: No todos los miembros se adaptan bien al estrés, pero quien es más positivo, siempre trata de ayudar y apoyar al que se siente estresado. De esta forma, el equipo puede seguir avanzando y mejorando día a día.

# **5.2.5 Analizar la aplicación del "Coaching Eficaz" en el área Soporte a Usuarios. O sea, de qué forma relevaría la situación del personal y cuáles acciones realizaría usted como jefe del área para poder aplicar correctamente el coaching**

El coaching es una metodología necesaria a aplicar como jefe de área con el fin de lograr acompañamiento reflexivo y creativo de una forma no directiva. De esta forma, logra motivar y generar confianza con el equipo. Algunos de los puntos a tener en cuenta son:

- Crear un ambiente con respeto y confianza entre todos los miembros, construyendo relaciones sólidas para poder generar una cultura de confianza con la finalidad de que los integrantes puedan sentirse libres para expresarse de forma adecuada.
- Abierto a escuchar opiniones distintas y ver los distintos puntos de vista, generando así diálogo, debate y libre expresión de ideas para poder crecer e innovar como equipo.
- Preocuparse por el bienestar de los miembros del equipo, generando un ambiente sano para trabajar y ayudarlos para alcanzar las metas.
- Ser autoconsciente y tener la capacidad de manejar la inteligencia emocional, es decir, es importante conocerse a uno mismo y poder regular correctamente las emociones para resolver los conflictos y afrontar los problemas.
- No solo es importante saber regular las emociones propias, si no también percibir las emociones del otro, ponerse el zapato del otro y comprender sus dificultades, de esta forma se pueden buscar distintas maneras de ayudarlo.
- Escuchar activamente al otro cuando habla, prestando atención en el lenguaje verbal y no verbal.
- Comunicación efectiva con el equipo, manteniendo siempre el respeto para que los miembros del equipo se sientan cómodos y comprendidos. Para lograr esto, se deben comunicar las cosas de manera amable, siendo compasivo y simple para que se pueda percibir empatía.

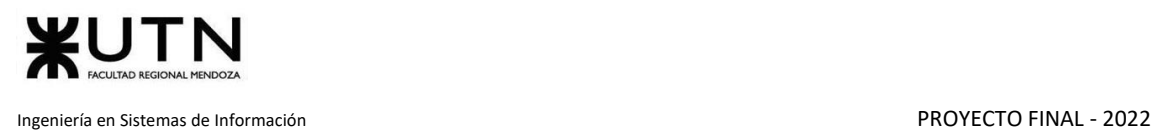

- Reconocimiento sobre los trabajos exitosos de cada miembro del equipo y retroalimentación para que se puedan resaltar las fortalezas y trabajar sobre las debilidades que podrían llegar a mejorar.
- Ser responsable sobre los resultados y decisiones tomadas.

Para poder cumplir los puntos mencionados en el área de Soporte a Usuarios se pueden tomar las siguientes acciones:

- Fomentar un ambiente con respeto entre todos los miembros del área, sea la personalidad, nacionalidad, forma de trabajo, etnia, sexo, etcétera. En caso de que se le falte el respeto a algún integrante, tomar medidas necesarias, por ejemplo, hablarlo con el quien faltó el respecto para conocer bien lo sucedido ya que se prohíbe en completo faltar el respeto a otro o discriminar.
- Al inicio de todos los meses armar una reunión de 1 hora para escuchar opiniones y recomendaciones de mejoras sobre el trabajo, ver si es necesario tomar acciones correctivas y mantener lo que ha sido eficiente y satisfactorio durante el mes. De esta forma buscar mejora continua dentro del área.
- Estar siempre dispuesto a escuchar a los miembros del área y estar al tanto de cada uno de ellos. Por ejemplo, si algún miembro del área falta por varios días, hablarle para conocer su situación y ayudarlo si es que sea necesario.
- Cuando se acercan a hablar sobre situaciones personales o emocionales, tratar de guiar y acompañar durante el proceso dando apoyo en todo lo necesario, comprendiendo la situación del otro.
- Todos los meses mandar encuesta anónima para conocer sobre las fortalezas y debilidades de cada uno, y de esta forma saber si hay que mejorar o mantener algunos aspectos. La encuesta es más orientada a si se cumplen las metas del trabajo y cómo se sienten dentro del área, permitiendo también agregar recomendaciones de mejoras.
- Cada medio año se hará una evaluación hacia los miembros del área, para otorgarles feedback sobre sus trabajos intentando resaltar las fortalezas y dejar algunas recomendaciones para mejorar.
- Siempre ser amable e intentar comprender al otro, en caso de tener puntos de vista diferentes, expresarse de manera correcta sin criticar ni perjudicar al otro.

# **5.2.6 Analizar la aplicación de "Retroalimentación a 360°" en el área Soporte a Usuarios. O sea, cuáles serían todas fuentes de información y acciones que usted aplicaría como jefe del área para poder aplicar correctamente la retroalimentación a 360°, para mejorar su propia gestión a cargo del área**

Aplicar el sistema de retroalimentación a 360° puede llegar a recolectar mucha información valiosa a partir de las personas con las que se tiene contacto regularmente en el trabajo. La idea es que, a través de preguntas, se pueda conocer cómo se aplican las competencias personales en el trabajo, de esta forma buscar un crecimiento organizacional para mejorar el desempeño y talento personal.

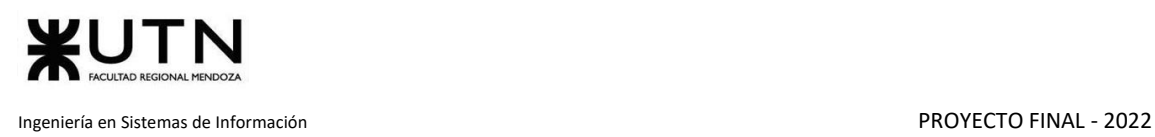

Las principales personas encargadas de la evaluación al jefe del área de Soporte a Usuarios que aplican a la retroalimentación a 360° (*Diagrama 17. Retroalimentación a 360°*) son:

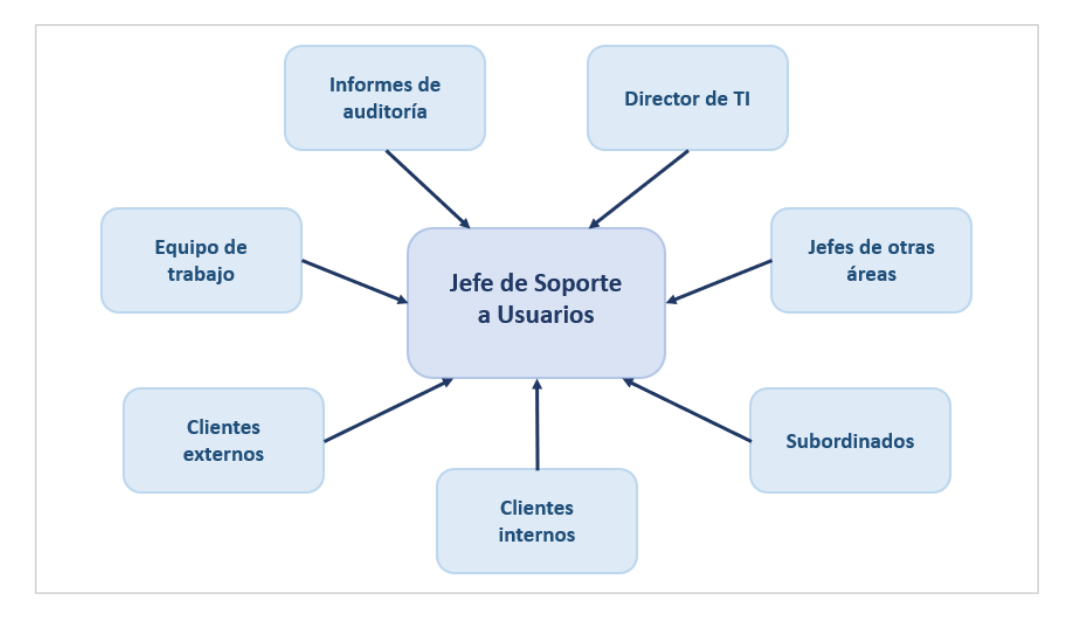

*Diagrama 17. Retroalimentación a 360°*

- <span id="page-563-0"></span>• *Jefe inmediato*: En este caso es el director de TI, ya que es la persona que está en el puesto superior, correspondiente al puesto de mando más alto dentro de la organización.
- *Jefes de otras áreas*: Acá se encuentran todos aquellos que desempeñen cargos del mismo nivel jerárquico, siendo estos todos los jefes de las distintas áreas dentro de la organización. El jefe del área de Soporte a Usuarios mantiene contacto con todos los jefes de las áreas dentro de la organización, ya que de alguna u otra forma se necesita algún soporte en sus actividades diarias dentro de la empresa. Por lo que en está jerarquía se encontrarán: el jefe de gestión de datos, el jefe de producción, el jefe de desarrollo y mantenimiento de sistemas, el jefe de teleinformática y el jefe de hardware y equipamiento.
- *Subordinados*: Estos son aquellos que dependen directamente del jefe del área de Soporte a Usuarios. Aquellos que pertenecen a los equipos de software base, hardware y aplicaciones.
- *Clientes*:
	- o *Internos*: Son aquellos que se encuentran relacionados directa o indirectamente con el evaluado dentro de la organización. Por ejemplo, aquellos quienes necesiten gestión de permisos y accesos, problemas de VPN, problemas de acceso a red, problemas de hardware, generar tickets, entre otros.
	- o *Externos*: Son aquellas personas ajenas a la organización que utilizan los servicios que provee el área. Por ejemplo, resolver problemas de

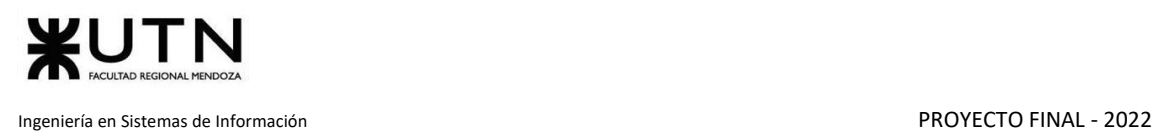

usuarios y contraseñas de una aplicación, problemas que aparecen al utilizar aplicaciones, dudas de los usuarios externos, entre otros.

- *Equipo de trabajo*: Todos los miembros que se encuentran en el mismo equipo de trabajo que el evaluado.
- *Informes de auditoría*: Es un canal para comunicar observaciones y recomendaciones a la alta dirección de la organización con el objetivo de poder reportar los resultados obtenidos del trabajo.

Se refleja el diagrama presentado anteriormente con un mayor nivel de detalle de las personas encargadas de la evaluación en el *Diagrama 18. Retroalimentación a 360° detallada*.

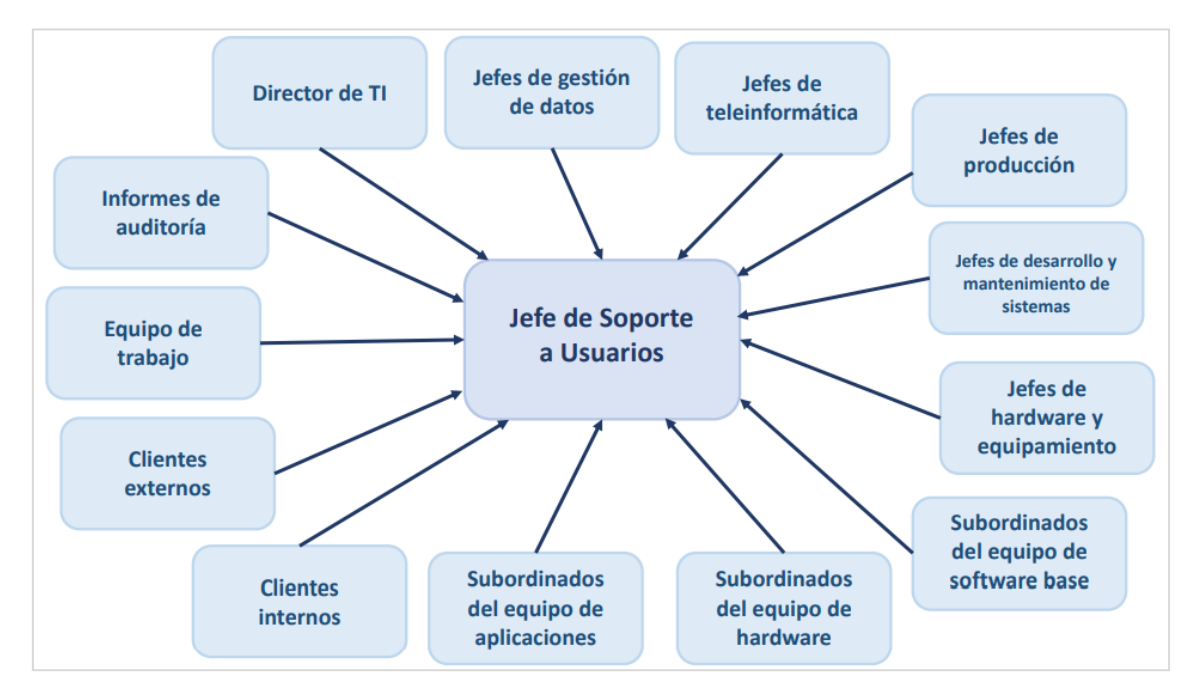

*Diagrama 18. Retroalimentación a 360° detallada*

<span id="page-564-0"></span>Los siguientes puntos son importantes para ser evaluados por las personas mencionadas anteriormente:

- *Liderazgo*: Ser responsable de las acciones y decisiones tomadas, sabiendo motivar y delegar al equipo y tomar decisiones teniendo en cuenta los riesgos.
- *Inteligencia emocional*: Tener empatía, seguridad y buen manejo de las emociones.
- *Valores*: Respetar al otro teniendo encuentra la ética y los valores de la empresa.
- *Trabajo en equipo*: Saber dirigir un equipo de trabajo teniendo en cuenta la participación, retroalimentación y negociación.
- *Comunicación*: Poder comunicar las ideas claras y tener la habilidad de escuchar al otro.
- *Resolución de problemas*: Poder afrontar correctamente los problemas y dificultades pudiendo resolver el conflicto.

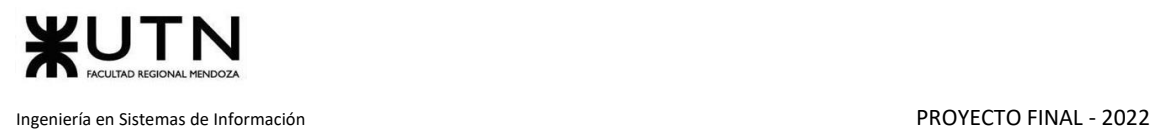

- *Organización*: Tener una organización adecuada para cumplir con las metas y responsabilidades correspondientes.
- *Valores organizacionales*: Siempre tomar decisiones y planificar teniendo en cuenta la visión y misión de la empresa.
- *Oportunidades*: Poder visualizar las oportunidades que se presentan y aprovecharlas para dar una mejora o avance en el área.

El objetivo de realizar esta evaluación es poder medir las competencias personales y obtener feedback desde distintos puntos de vistas. De esta forma se consigue información más confiable desde distintas perspectivas, se logra conocer más a uno mismo, se pueden identificar bien las fortalezas y debilidades, se proporciona retroalimentación constructiva y sobre todo objetiva y anónima.

Luego de obtener los resultados, se espera conocer la apreciación que se tiene del desempeño en la organización y conocer los puntos críticos en el desempeño personal. Esto es sumamente útil para determinar planes de mejora continua y desarrollo personal, para liderar el equipo de una forma más eficiente y aportar una mejora para la organización.

### **5.2.7 Detallar las funciones que podría tener un Tablero de Comandos del área Soporte a Usuarios y el diseño de la pantalla principal del mismo**

El tablero de comandos, en este caso, es una síntesis del estado actual del área Soporte a Usuarios, de las actividades que funcionan bien y las que no. El objetivo del mismo es servir al jefe del área como punto de partida para diagnosticar la situación basándose en el estado de cada sector y proceso.

Para que un tablero de comandos sea de utilidad, debe poseer:

- Información actualizada.
- Visualización en forma gráfica.
- Extracción de datos, con la posibilidad de exportarlos en formato .xls y .pdf.
- Configuración de indicadores.
- Configuración de atributos.
- Configuración de valores objetivos y valores críticos.

Las principales funciones del tablero de comandos dentro del área son:

- Brindar información actualizada, en tiempo real, de los datos de gestión establecidos mediante indicadores.
- Exponer la información de manera entendible, preferentemente de modo gráfico, para que la misma pueda ser analizada fácilmente.
- Debe permitir al jefe utilizar esta herramienta como recurso y respaldo para la toma de decisiones.

Dentro de los indicadores que se tienen en cuenta para la construcción del tablero de comandos, encontramos dos grandes grupos. En primer lugar, los indicadores de gestión, que muestran el desempeño del área en función de la eficacia (valora el impacto del servicio

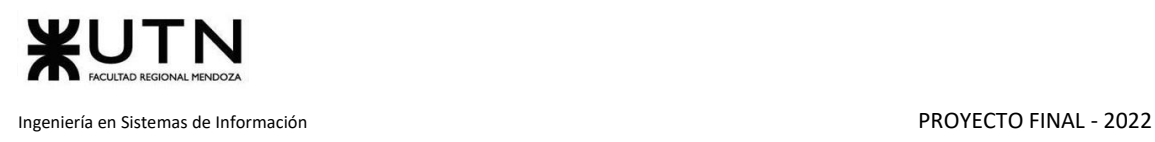

prestado de acuerdo al objetivo establecido) y productividad (refleja el trabajo del personal que hace uso de los recursos disponibles por el área). En segundo lugar, los indicadores de resultado, que miden los logros obtenidos por el área en relación al servicio que ofrece.

Indicadores de gestión:

- *Porcentajes según tipo de solicitud*: Información relevante para conocer qué tipo de solicitudes están ingresando al soporte.
- *Cantidad de llamadas según tipo de cliente y tipo de solicitud*: Información relevante para conocer de qué tipo de clientes provienen las solicitudes categorizadas por tipo.

Indicadores de resultado:

- *Porcentaje de llamadas contestadas después de los 30 segundos*: Porcentaje que informa la rapidez con la que los trabajadores responden a una solicitud vía llamada. Se establece un valor de precaución por encima del 50% y un valor de riesgo por encima del 70%.
- *Cantidad de solicitudes no resueltas en la primera llamada*: valor que indica la cantidad de soluciones dadas a un usuario ante su primera solicitud. Se establece como meta no superar las 150 solicitudes en un mes, por lo que por encima de 90 solicitudes el tablero marca precaución, y por encima de las 120 riesgo.
- *Porcentaje de resolución según prioridad*: Valor que indica el porcentaje de solicitudes resueltas categorizadas por la prioridad establecida para cada una. Se utiliza la precaución para valores por debajo del 50% y el riego para valores menores al 40%.
- *Porcentaje de resolución según el tipo de solicitud*: Valor que indica el porcentaje de solicitudes resueltas categorizadas por tipo. Se establece un valor de precaución por debajo del 60% y un valor de riego por debajo del 50%.

En la *Figura 125. Diseño del tablero de comandos*, se muestra el tablero de comandos donde se coloca como ejemplo el mes de agosto del 2022.

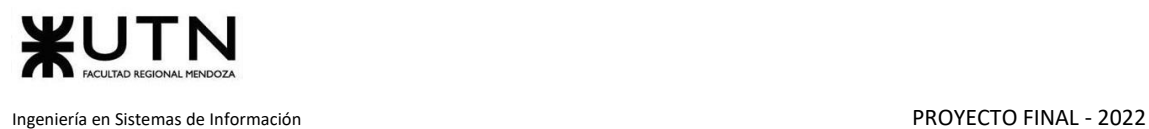

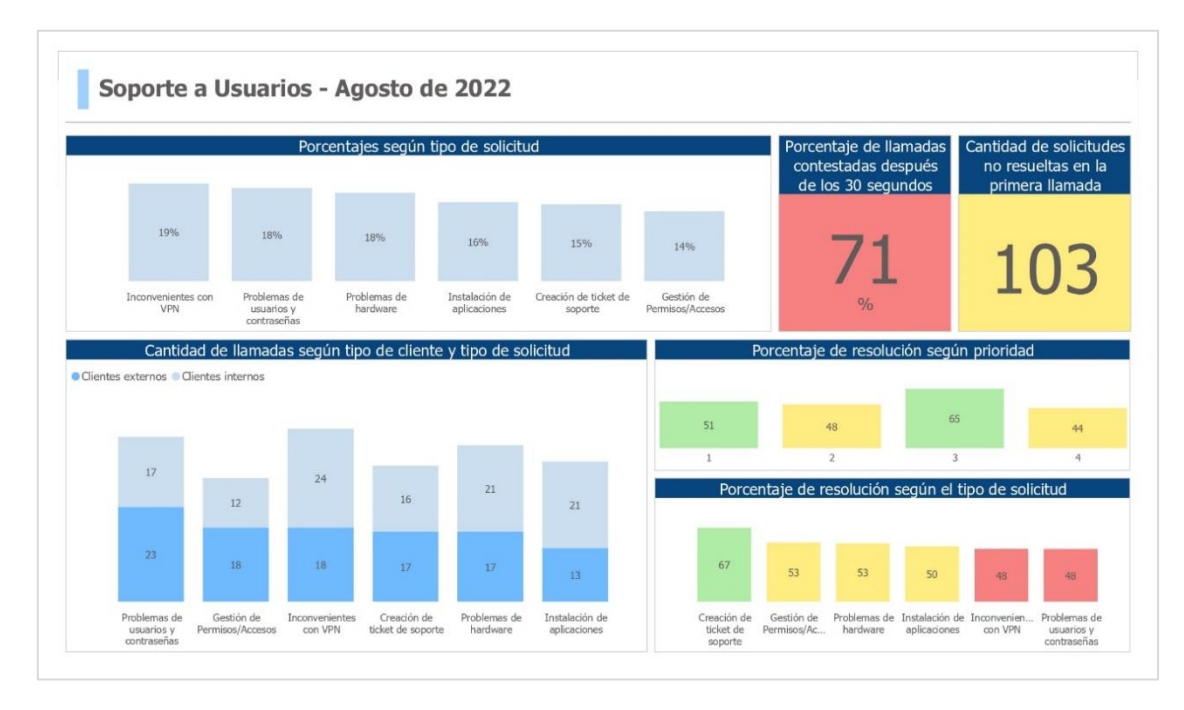

#### *Figura 125. Diseño del tablero de comandos*

<span id="page-567-0"></span>Para cada uno de los indicadores que generan alertas en tiempo real, se establecen acciones correctivas, entre las cuales se encuentran:

- Porcentaje de llamadas contestadas después de los 30 segundos:
	- o *Precaución por encima del 50%*: Evaluar los posibles motivos para disminuir el porcentaje.
	- o *Riesgo por encima del 70%*: En caso de que sea por falta de personal en el área, se deberá incorporar más personal para poder atender las llamadas dentro de los 30 segundos.
- Cantidad de solicitudes no resueltas en la primera llamada:
	- o *Precaución por encima de 90 solicitudes*: Analizar las solicitudes no resueltas para verificar si existen casos similares, si esto sucede, capacitar al personal para poder resolver esos casos en la primera llamada.
	- o *Riesgo por encima de 120 solicitudes*: En estos casos, es necesario hacer un análisis profundo y hacer una reunión con el área para buscar mejoras y soluciones de la situación. En caso de ser necesario, capacitar más al personal para adquirir los conocimientos necesarios para resolver, en lo posible, en la primera llamada.
- Porcentaje de resolución según prioridad:
	- o *Precaución por debajo del 50%*: En caso de que esto suceda para los tickets de prioridad 1 y 2, es necesario tomar medidas para bajar dicho valor, ya que estos tickets tienen que ser resueltos lo antes posible de manera correcta.

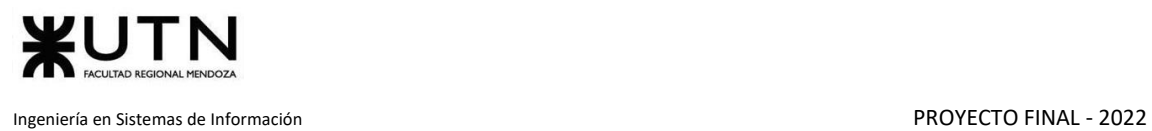

- o *Riesgo por debajo del 40%*: Si esto sucede para cualquier prioridad, hay que revisar si hay problemas dentro del área que no permite resolver los problemas rápidamente y de manera correcta. En caso de que así sea, hay que capacitar al personal del área para que puedan resolver todos los problemas.
- Porcentaje de resolución según el tipo de solicitud:
	- o *Precaución por debajo del 60%*: Indica que es necesario hacer un análisis sobre cada tipo de solicitud para verificar si es necesario capacitar al personal responsable de dicho tipo o el problema es debido a falta de personal.
	- o *Riesgo por debajo del 50%*: Es necesario hacer un análisis urgente sobre el tipo de solicitud afectada, en caso necesario, se debe incorporar más personal para resolver problemas de este tipo o capacitar a los que estén si se debe a falta de conocimiento para afrontar dichos problemas.

### **5.2.8 Elaborar una estrategia de mejora del área Soporte a Usuarios, que contenga como mínimo 20 actividades a realizar en los próximos 2 años, distribuidas según el momento de ejecución**

La *Tabla 85. Actividades distribuidas mensualmente* muestra cada una de las actividades distribuidas en los 24 meses correspondiente a los próximos 2 años para el área de Soporte a Usuarios.

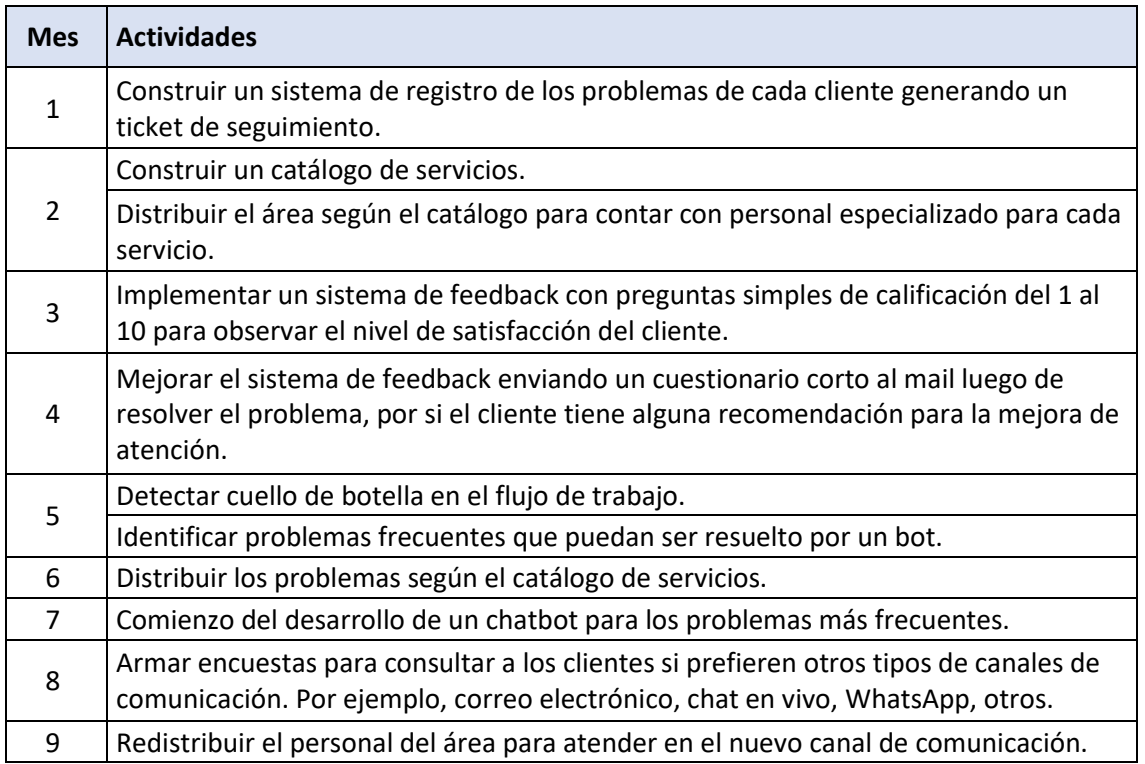

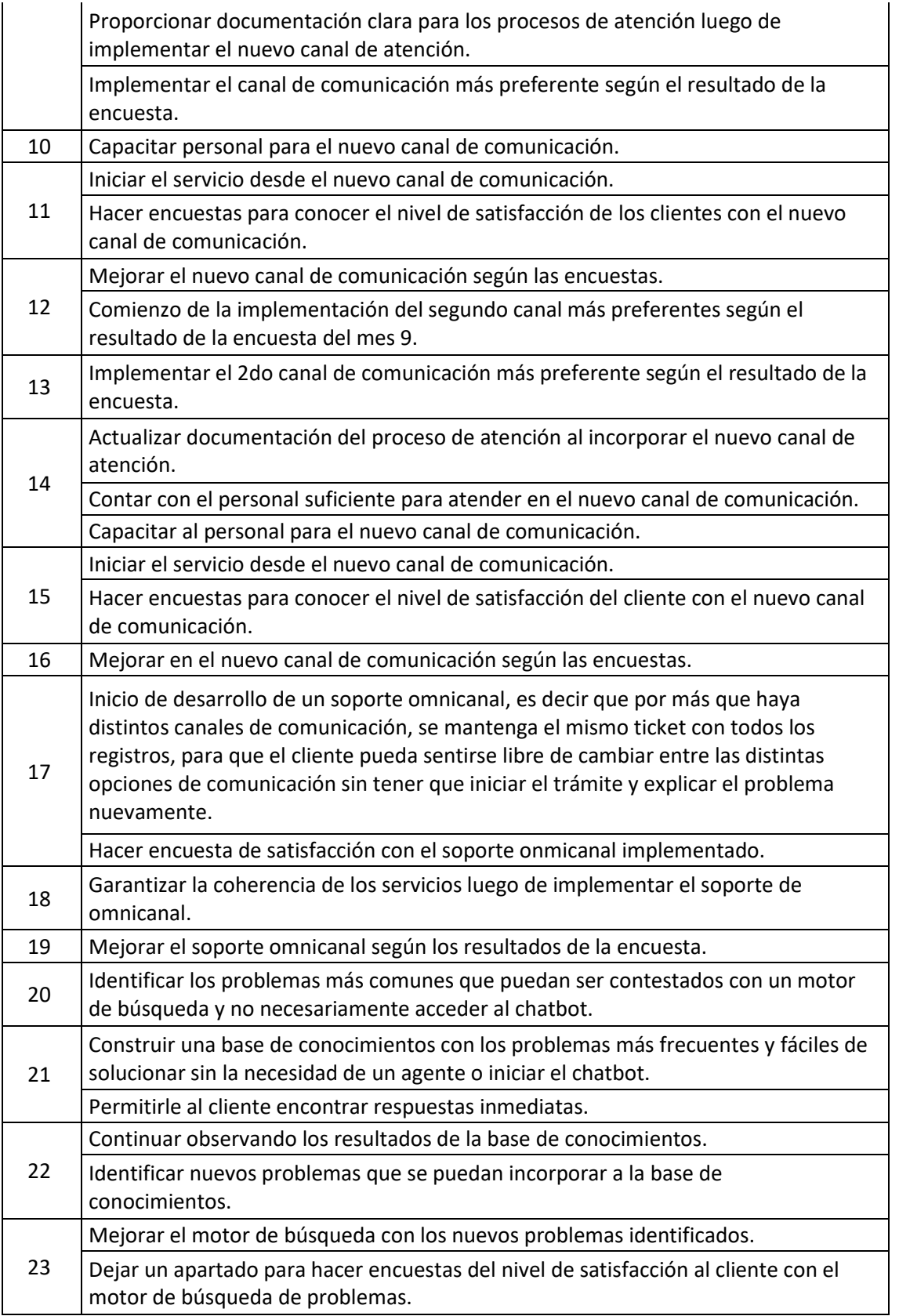

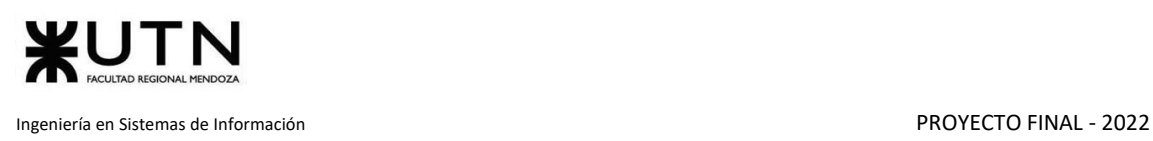

 $\mathcal{L}_{24}$  Crear un apartado para la retroalimentación de los clientes, para encontrar los puntos a mejorar o nuevas estrategias a implementar.

*Tabla 85. Actividades distribuidas mensualmente*

# **6. Conclusiones**

El objetivo principal de kineapp se refleja en el cumplimiento de cada uno de los alcances propuestos. Es un sistema que presenta beneficios para todos los usuarios que componen lo que se relaciona con una rehabilitación kinesiológica, partiendo desde el dueño o administrador de una institución que presta este tipo de servicios, hasta llegar a las personas directamente involucradas en el tratamiento, como lo son los profesionales de la salud y los pacientes.

Gracias a kineapp, los pacientes se ven motivados a realizar los ejercicios que el profesional de la salud les asigna, teniendo la posbilidad de visualizar los mismos de manera clara y sencilla. Es así, como kineapp propicia la realización segura de ejercicio físico, el bienestar de la salud y, sobre todo, la recuperación temprana de cualquier tratamiento kinesiológico.

kineapp ofrece a las instituciones, absoluta parametrización en cuanto a los roles y permisos internos de las mismas. Cada institución tiene la posibilidad de elegir qué funcionalidades permitir a un determinado profesional que cuente con un rol interno previamente asignado. Estos roles internos también son parametrizables, lo que permite a las instituciones administrar los mismos de manera rápida e intuitiva.

El uso de la tecnología en la vida cotidiana se moviliza en un creciente aumento al pasar de los años, por lo que buscar una forma de utilizar toda la potencia que la misma nos brinda, para producir un cambio positivo en la sociedad es la mayor motivación de este equipo de trabajo.

Actualmente, con la implementación de kineapp, una aplicación que guía de forma sencilla a los pacientes que realizan algún tipo de rehabilitación kinesiológica, se cubre el aspecto mencionado anteriormente, aportando, con la ayuda de la tecnología, positivamente a la sociedad.

Esto refleja un gran campo de acciones a tomar para perfeccionar el sistema actual, haciendo el mismo aún más accesible para personas con capacidades reducidas y brindando una mayor cantidad de facilidades a las personas que se dedican a cuidar del bienestar de los seres humanos por medio de los tratamientos de rehabilitación.

Entre las posibles mejoras futuras al sistema, se encuentran:

- Implementación de una guía auditiva para las personas que decidan utilizar la aplicación en modo "lite".
- Consultas virtuales por medio de videollamadas desde la aplicación, para aquellas instituciones que decidan brindar este tipo de servicios.

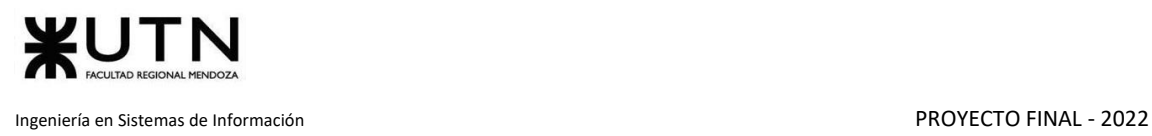

- Sensores visuales por medio de la cámara del dispositivo que permitan controlar cómo se está realizando un ejercicio, con alertas e indicaciones claras para poder llevarlo a cabo de forma correcta.
- Conexión directa de los sistemas de las obras sociales con el sistema kineapp para integrar de forma total la presentación de las órdenes de pago por parte de las instituciones y así disminuir tanto el error humano en la transcripción de dichos documentos como el uso de papel.
- Implementación de planillas de contabilidad para poder manejar las finanzas de la institución desde la aplicación.
- Implementación del sistema en varios idiomas para que la utilización del mismo no se vea limitada a los usuarios de habla hispana.

# **7. Referencias**

[Página de Instagram Consultorio de Kinesiologíá de Fabián Guevara]. (s.f.). Instagram. https://www.instagram.com/fabianguevarakinesiologia/ [Página web Círculo de Kinesiólogos de Mendoza]. (s.f.). Página web institucional. http://www.kinesiologosmza.com.ar/inicio.html [Página de Facebook Instituto Visciglia Kinesiología]. (s.f.). Facebook. https://esla.facebook.com/pages/category/Physical-Therapist/Instituto-de-Kinesiolog%C3%ADa-Visciglia-169462673074106/ Leap Fitness Group. (2017). Home Workout (1.2.3). Google Play. https://play.google.com/store/apps/details?id=homeworkout.homeworkouts.noequipment RAS Rent a Soft SA. (s.f.). Página web. www.mrturno.com Google. (2010). Página web documentación. https://angular.io/docs W3Schools. (s.f.). Página web documentación. https://www.w3schools.com/tags/default.asp Micosoft. (2012). Página web documentación. https://www.typescriptlang.org/docs/ Ionic. (2022). Página web documentación. https://ionicframework.com/docs OpenJS Foundation. (s.f.). Página web documentación. https://nodejs.org/en/docs/ OpenJS Foundation. (2017). Página web documentación. https://expressjs.com/ Git. (s.f.). Página web documentación. https://git-scm.com/doc GitHub, inc. (2022). Página web documentación. https://docs.github.com/en Ranga Vadhineni. (2022). Página web. https://www.thunderclient.com/ Postman, Inc. (2022). Página web documentación. https://learning.postman.com/docs/gettingstarted/introduction/ Oracle. (2022). Página web documentación. https://dev.mysql.com/doc/ Microsoft. (2022). Página web documentación. https://learn.microsoft.com/enus/azure/devops/?view=azure-devops Microsoft. (2022). Página web documentación. https://code.visualstudio.com/docs W3Schools. (s.f.). Página web documentación. https://www.w3schools.com/css/default.asp

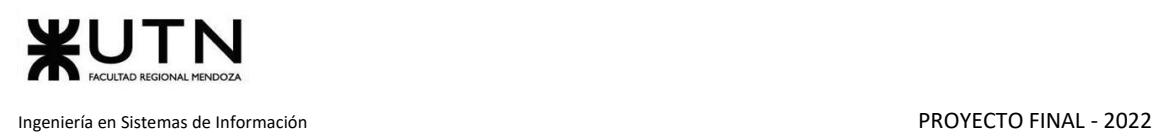

# **8. Índice de Figuras**

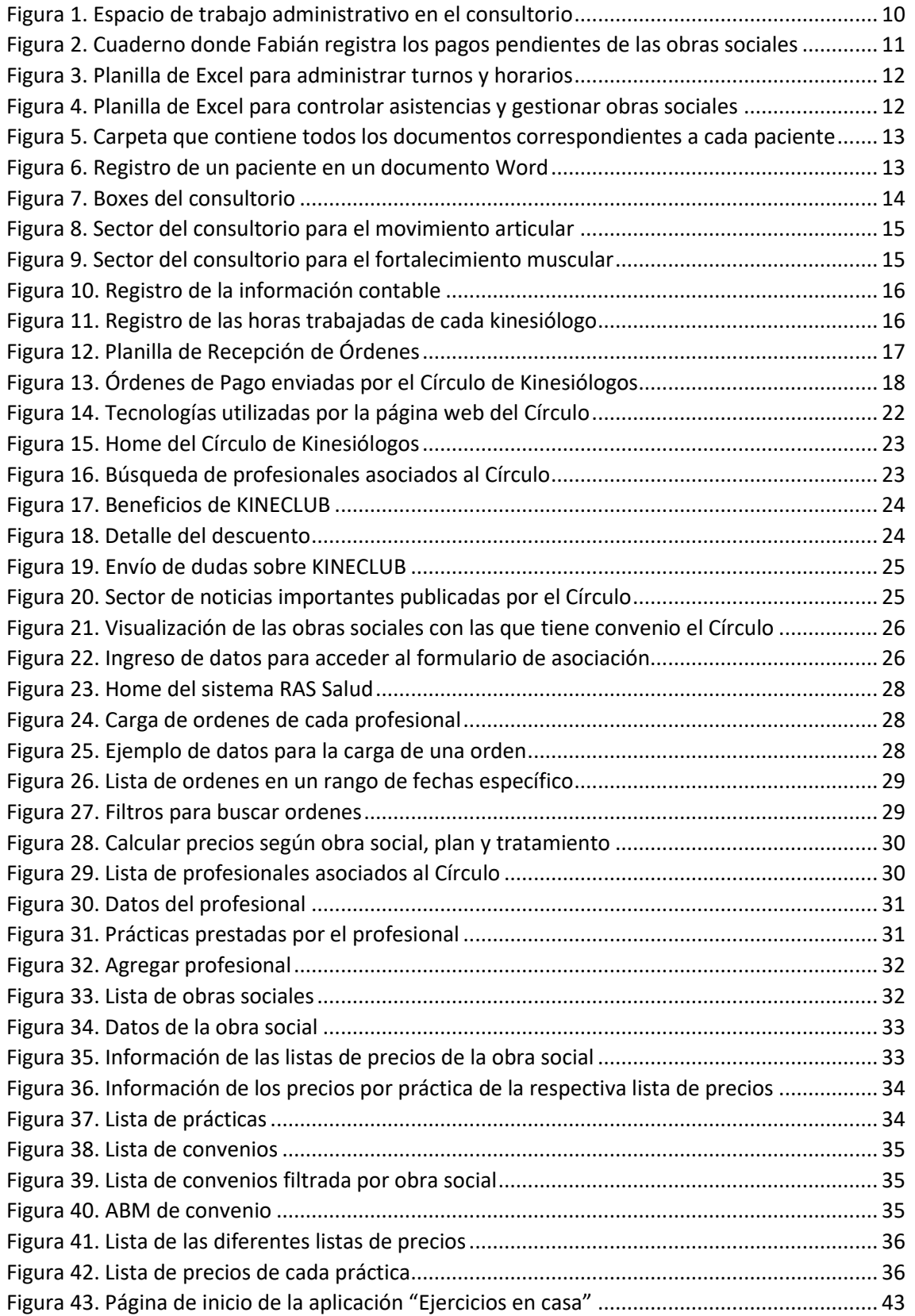

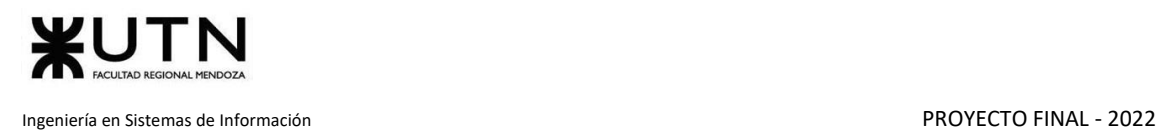

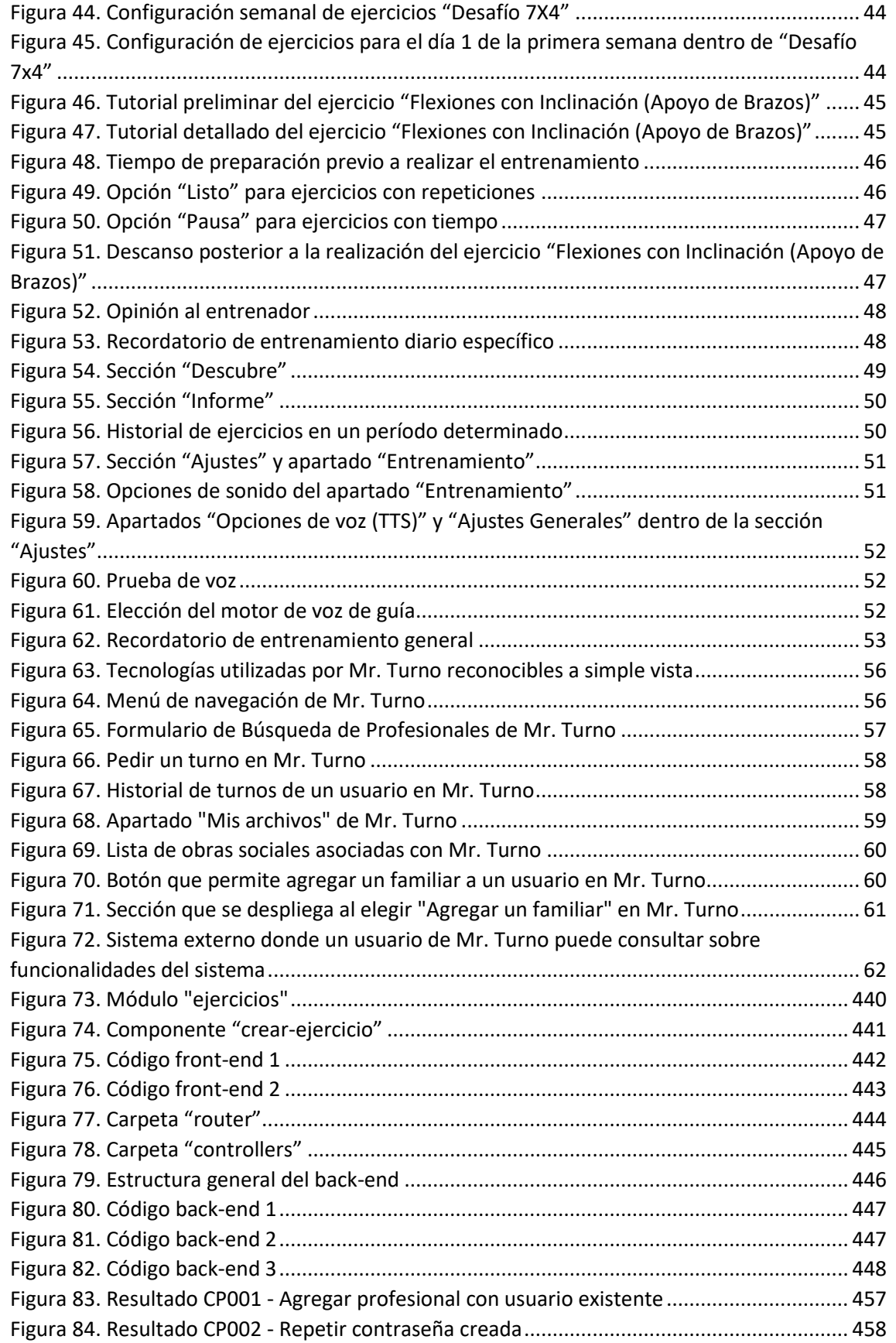

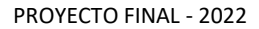

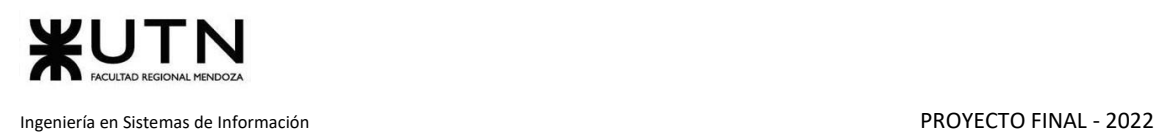

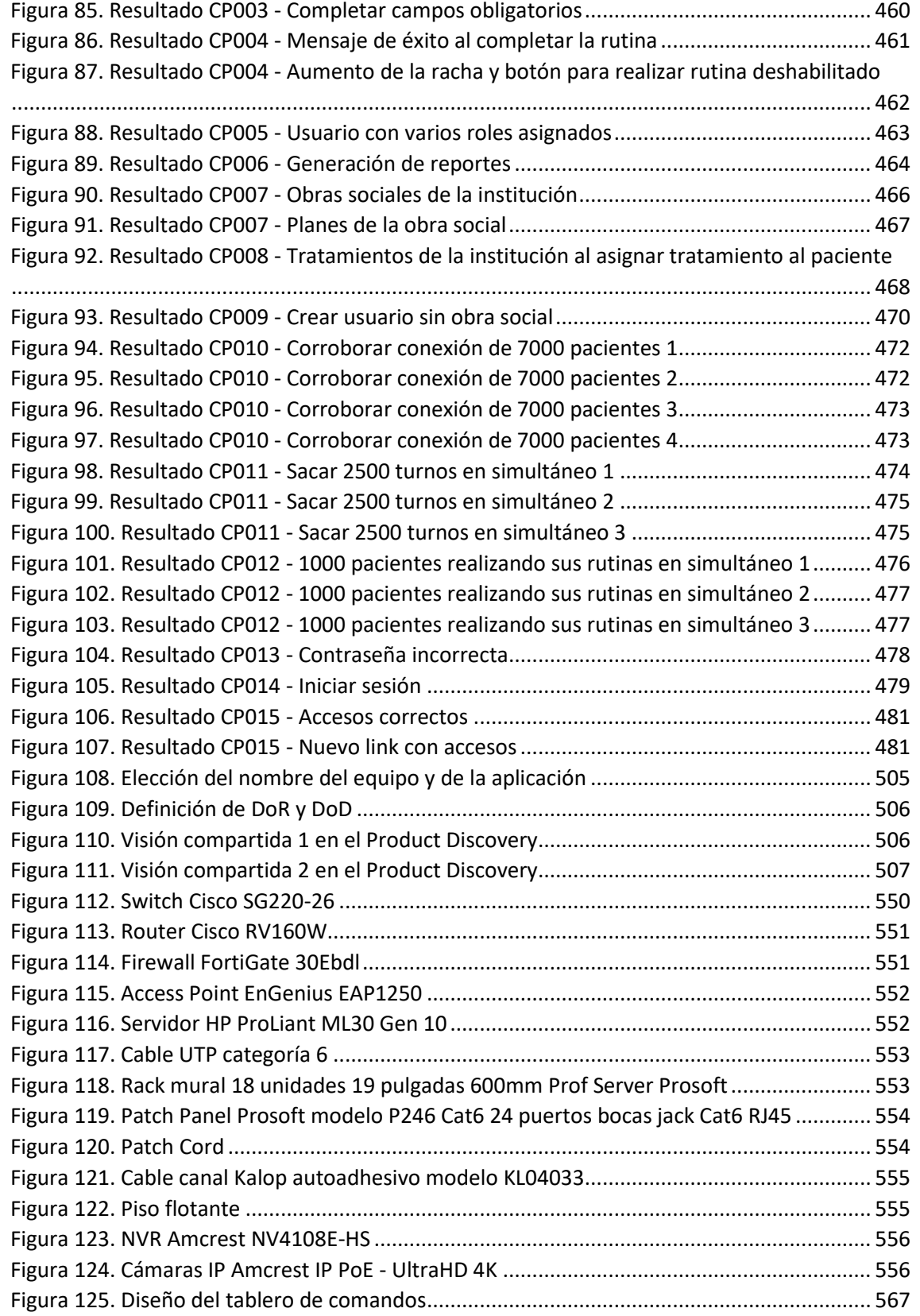

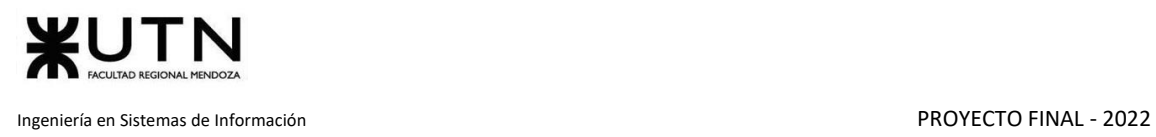

# **9. Índice de Diagramas**

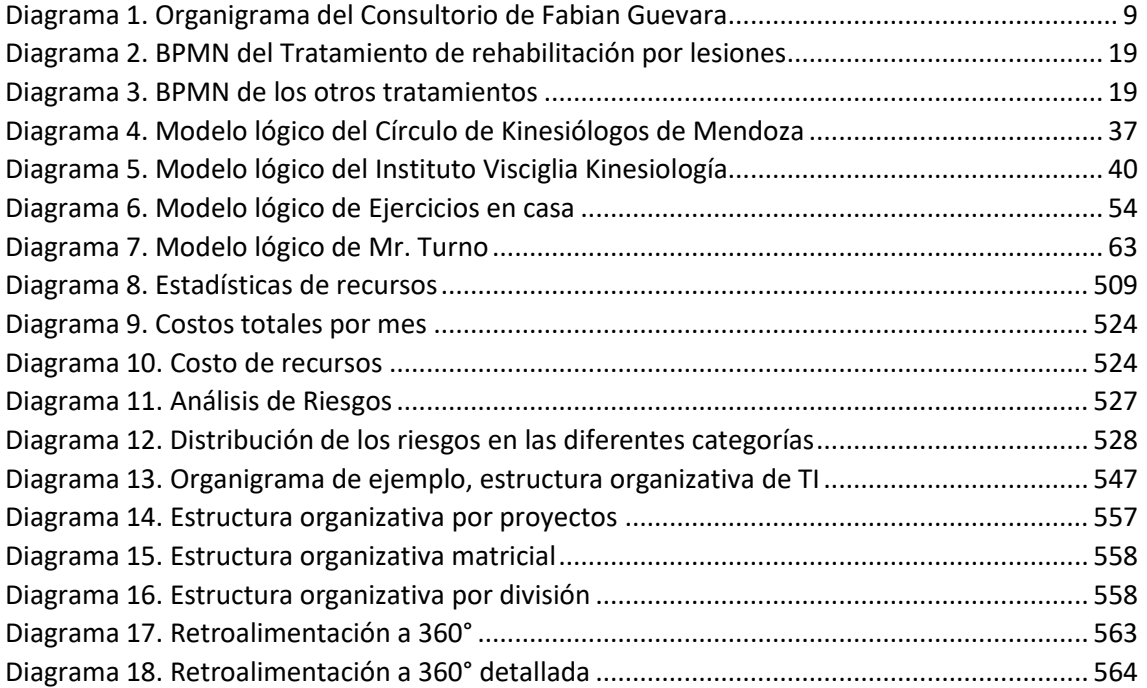

# **10. Índice de Tablas**

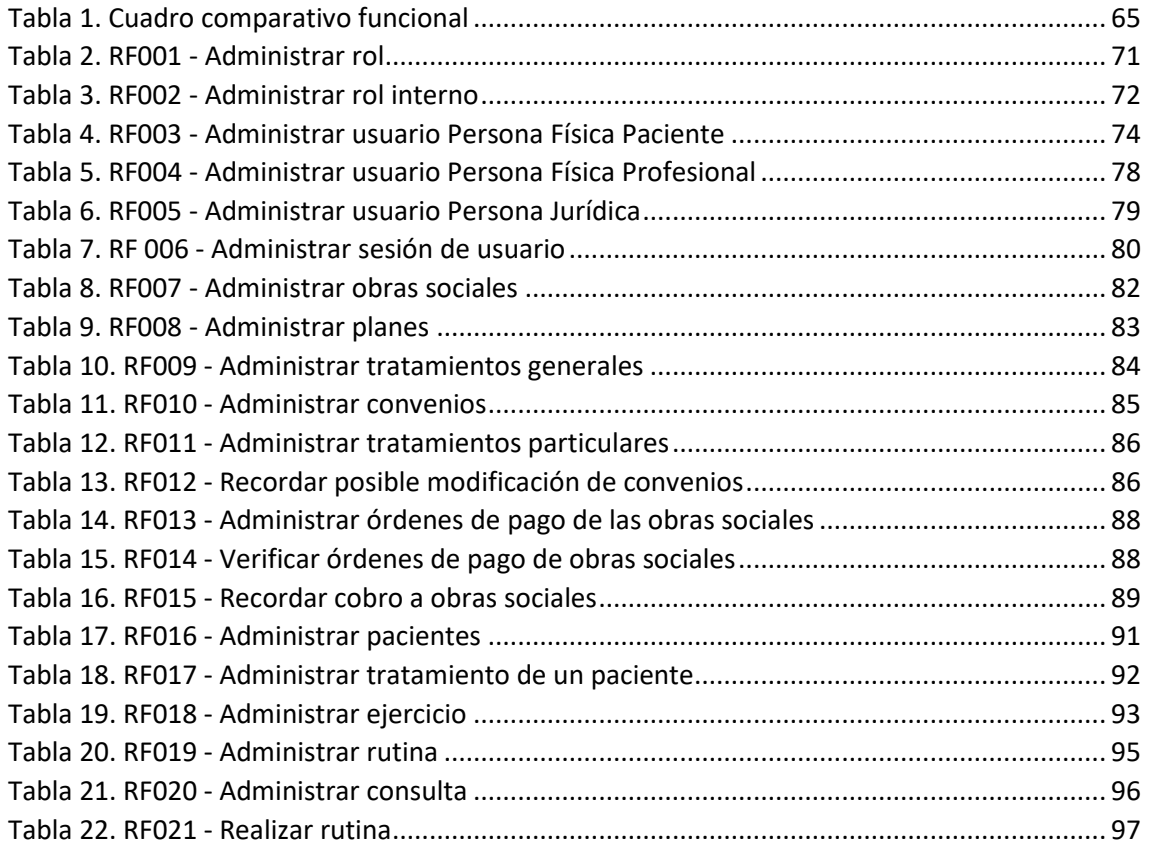
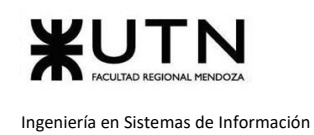

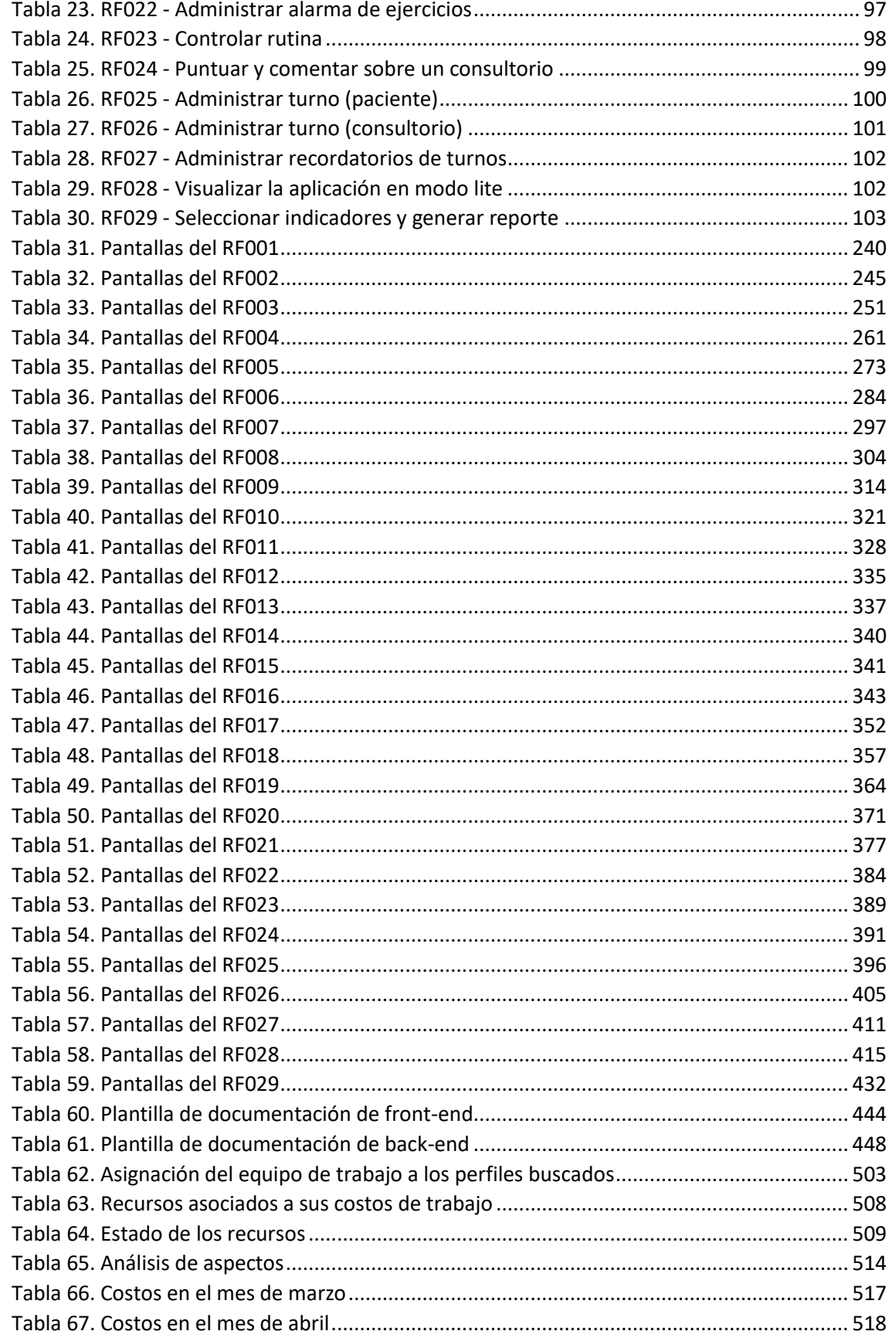

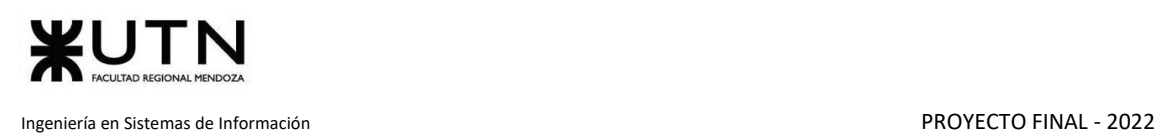

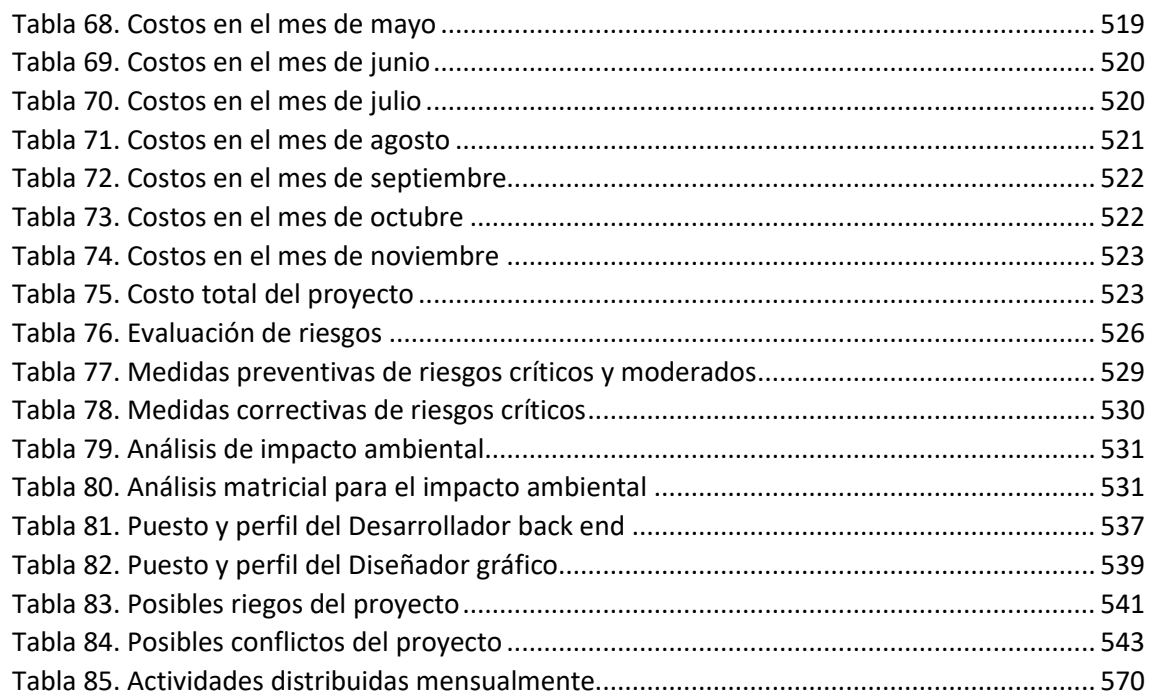

## **11. Índice de User Stories**

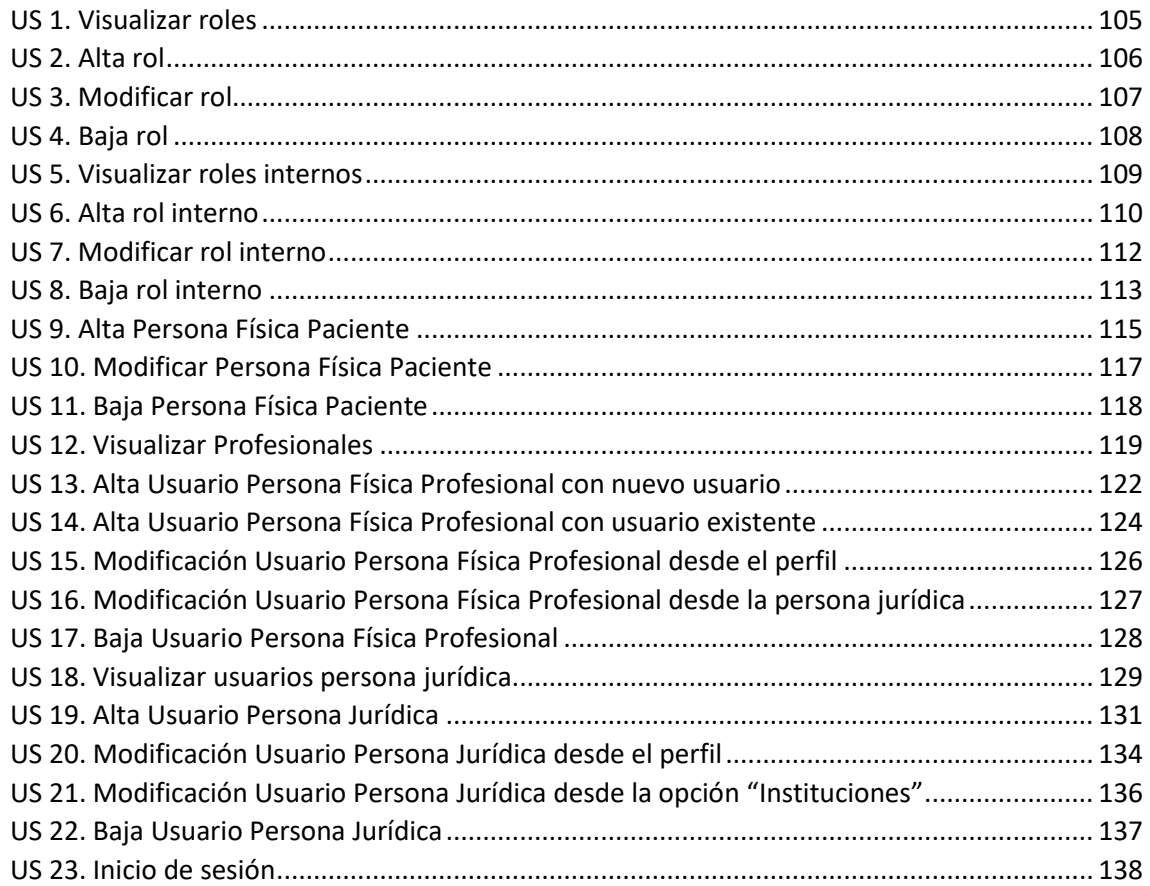

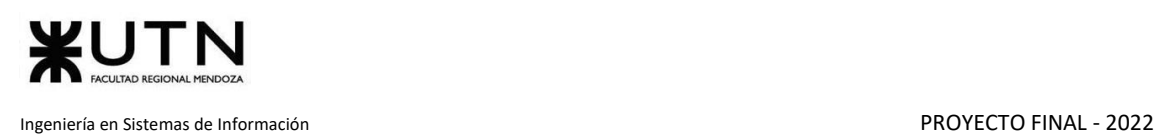

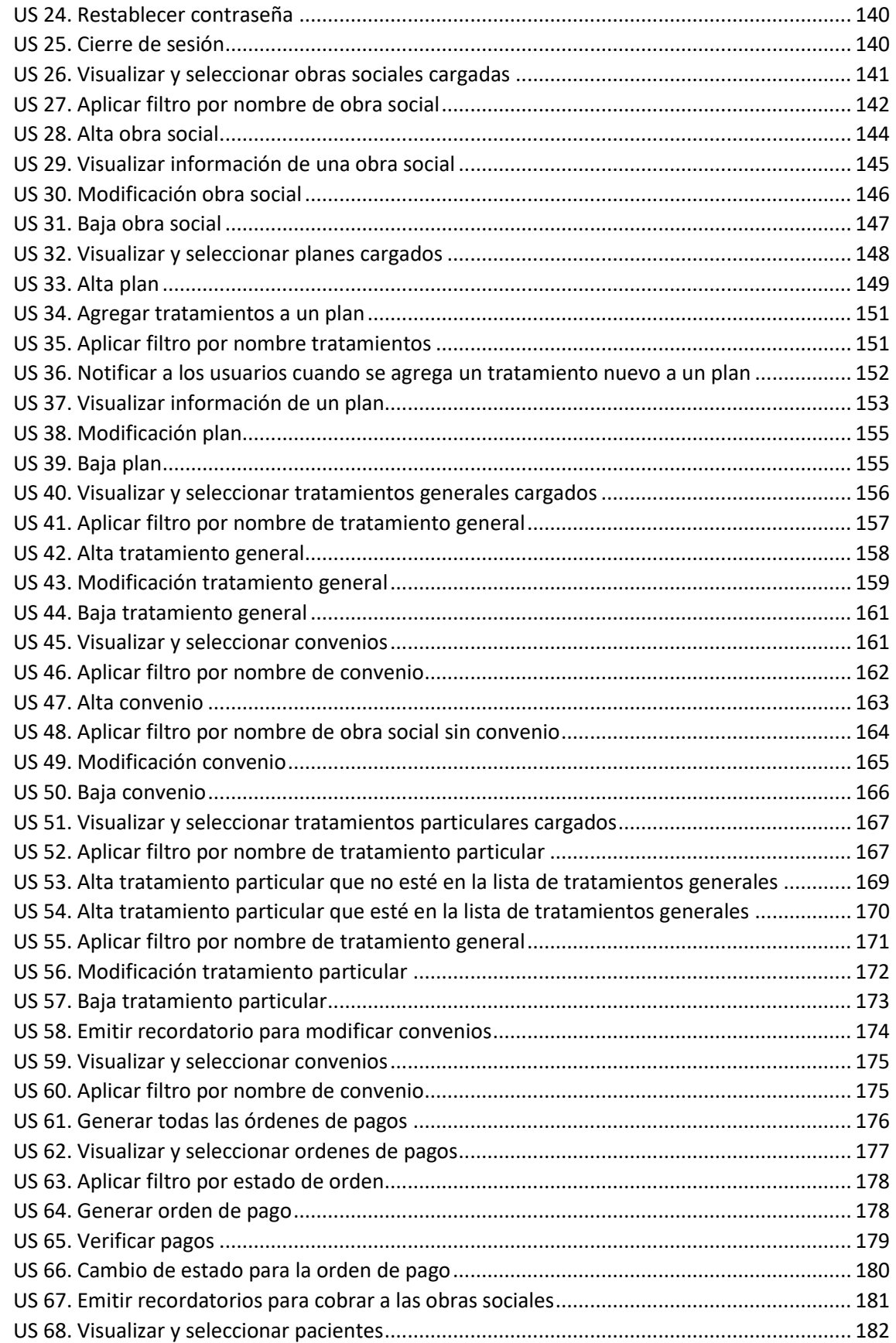

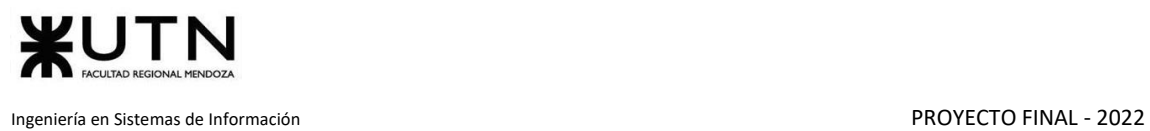

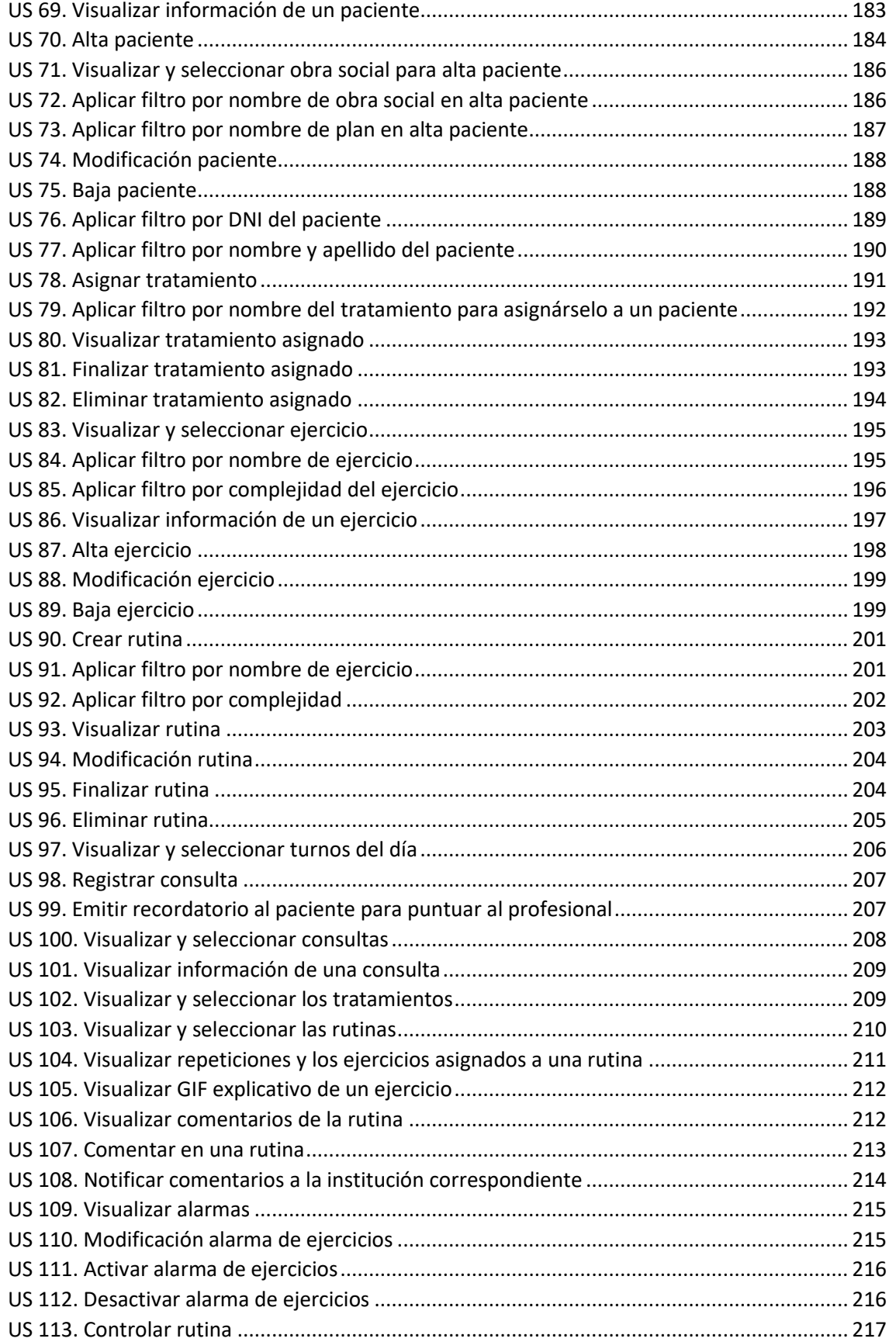

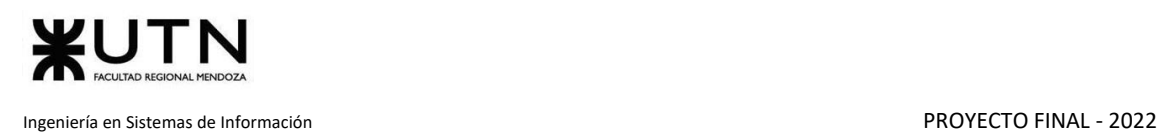

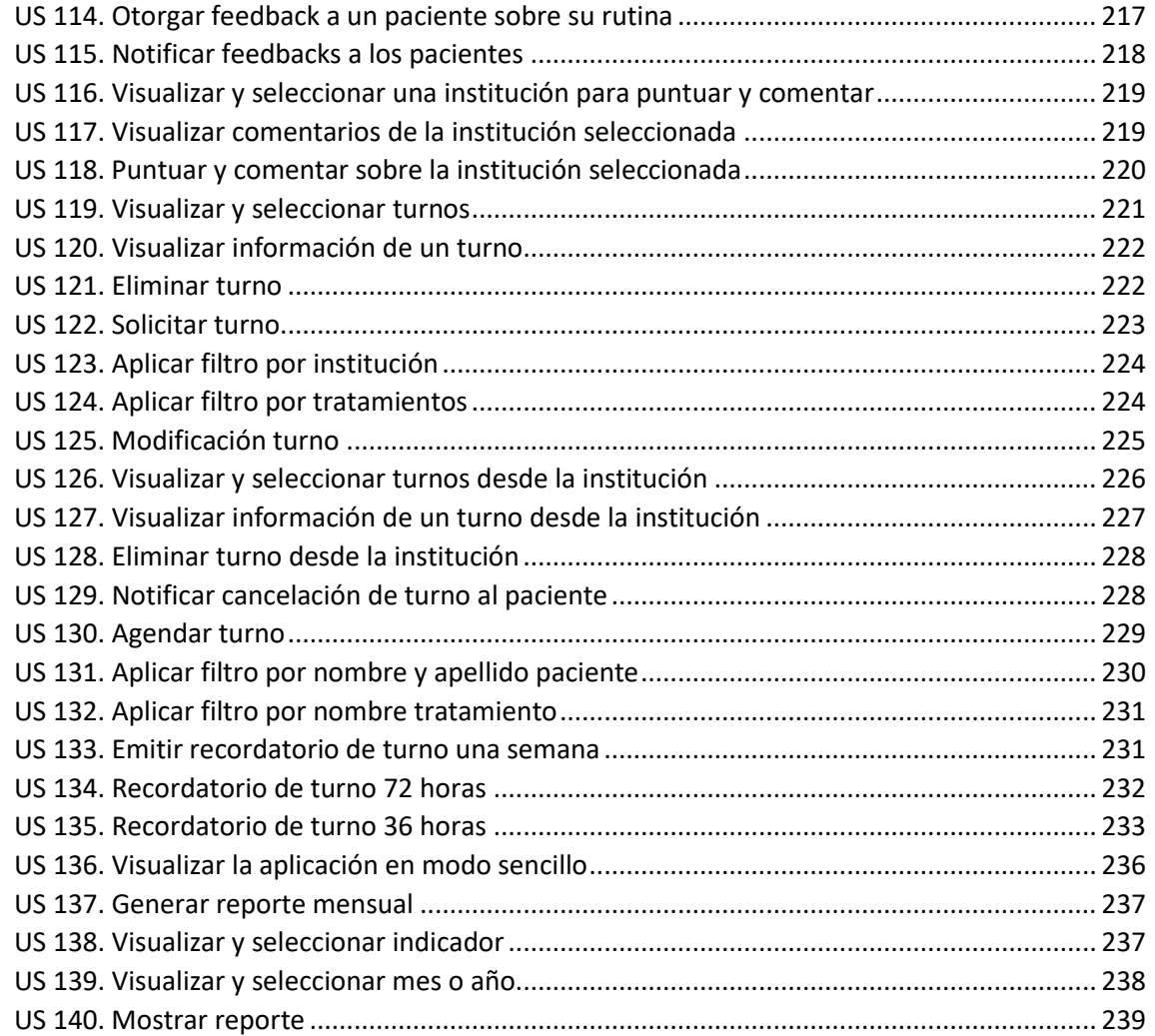

## **12. Índice de Pantallas**

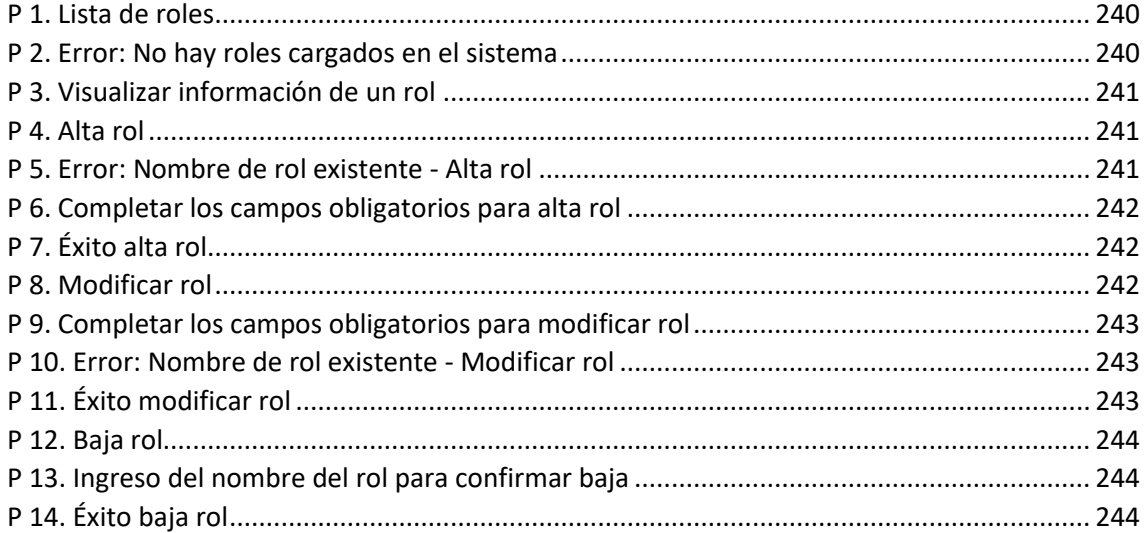

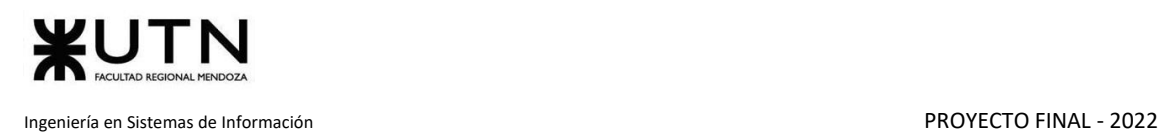

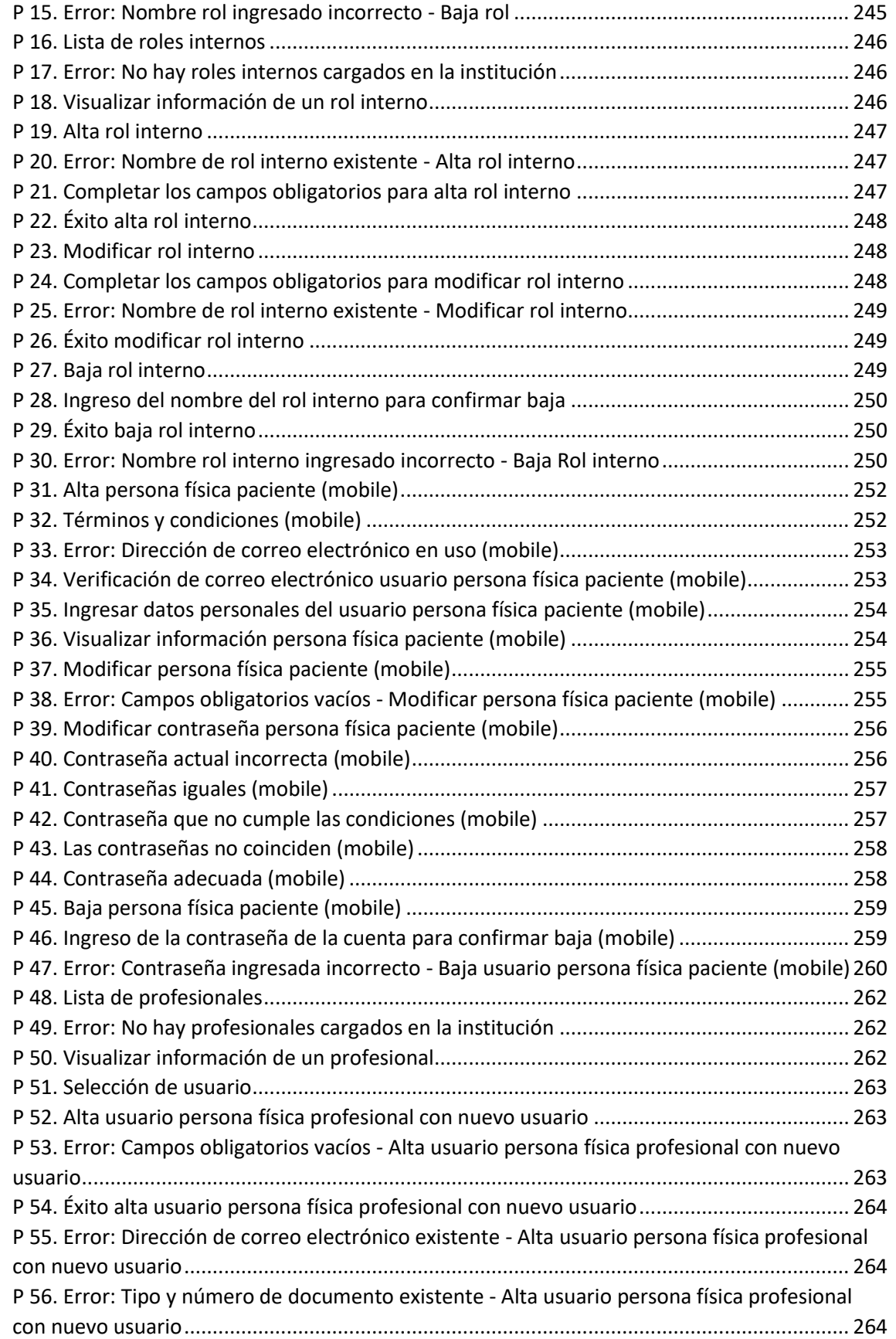

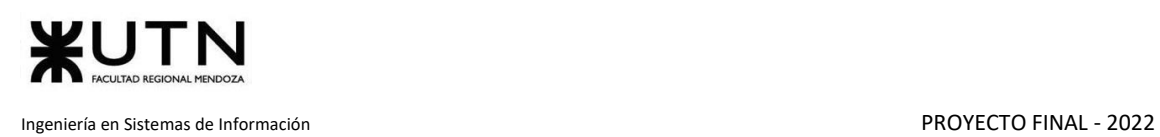

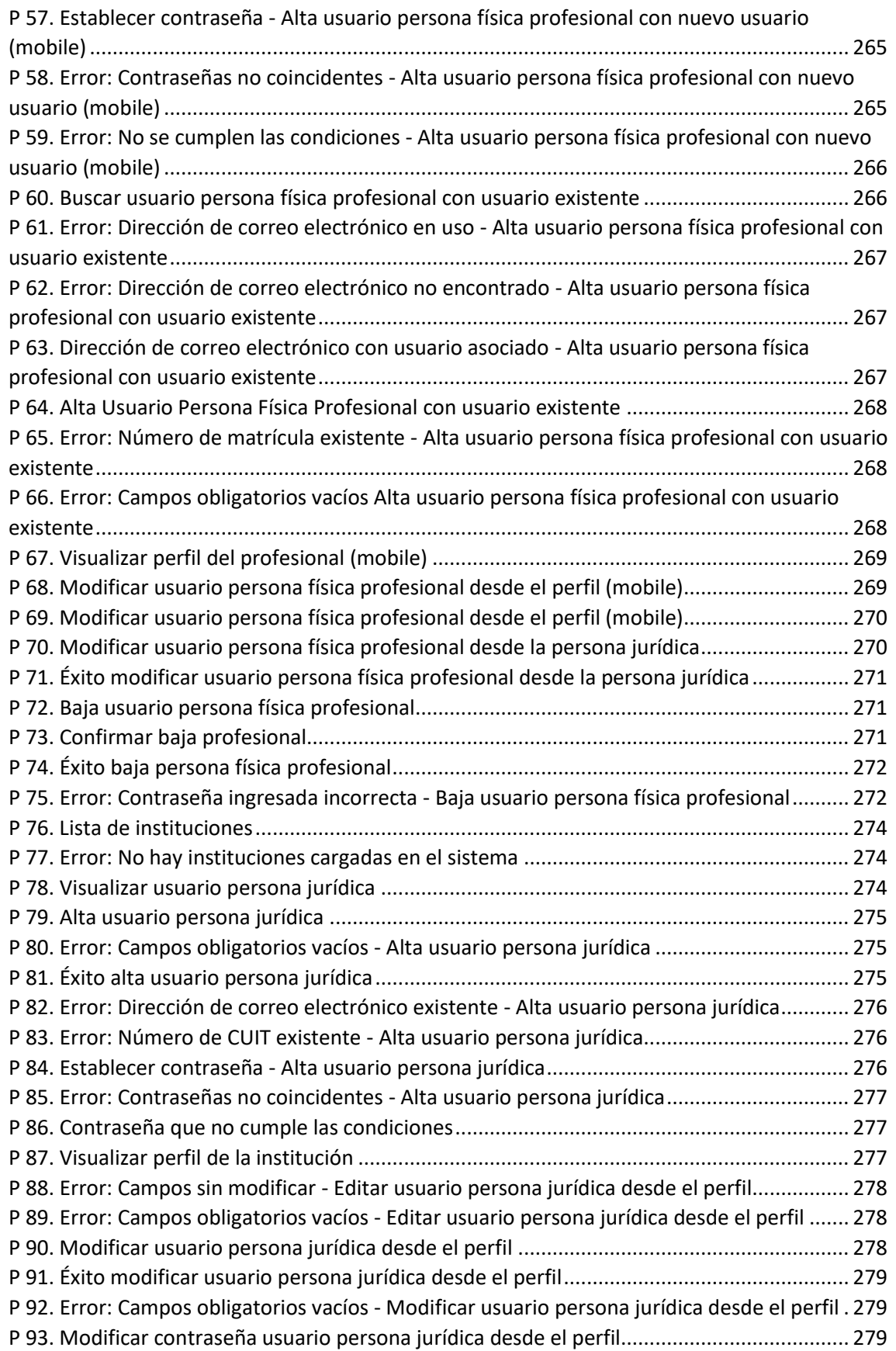

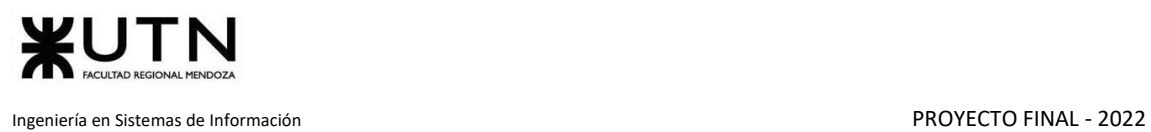

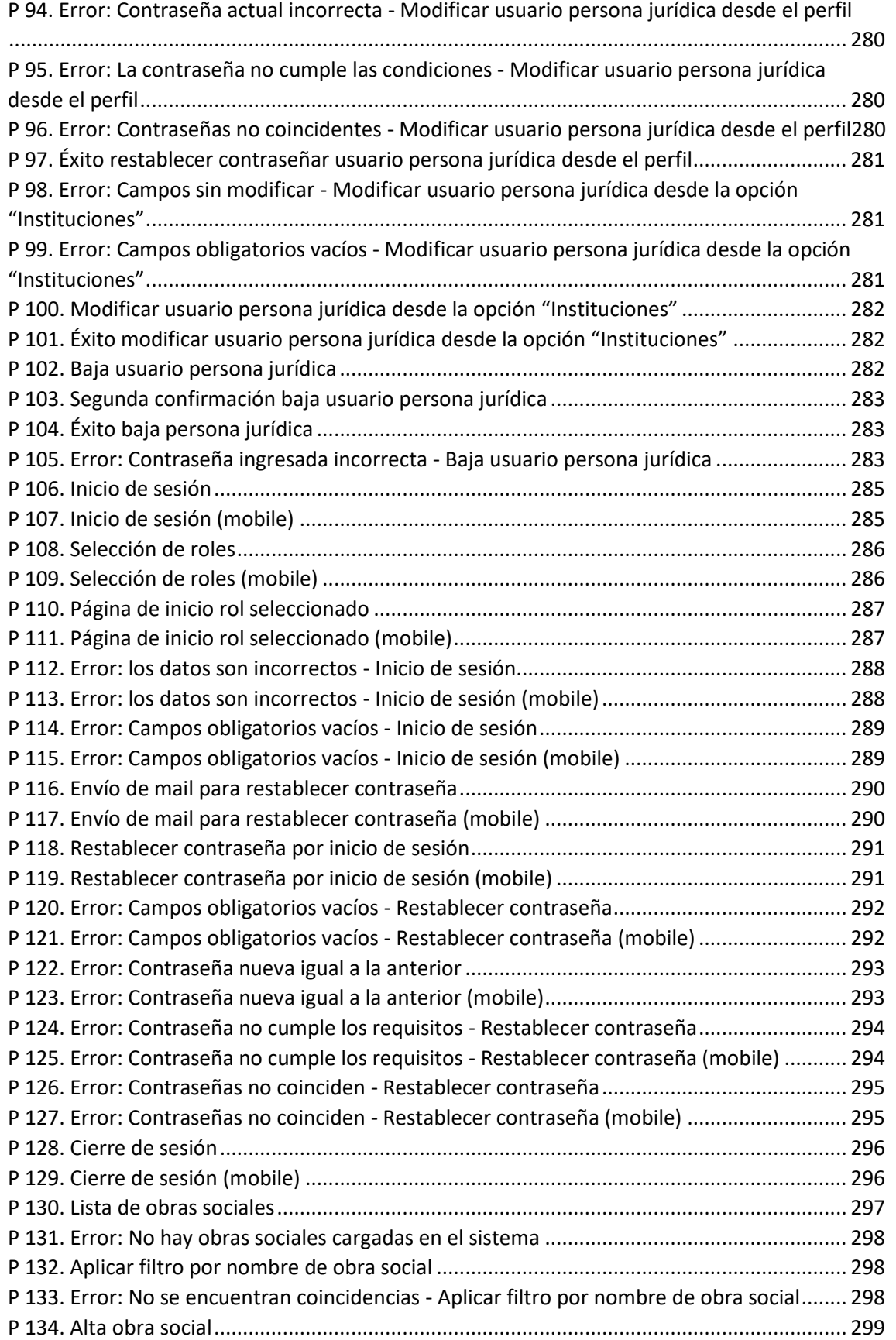

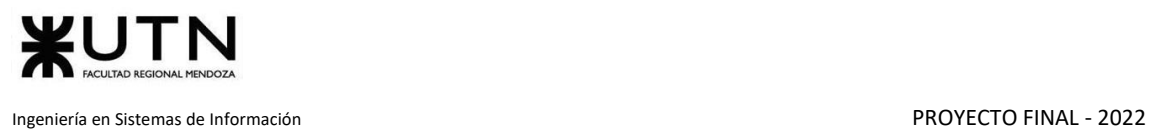

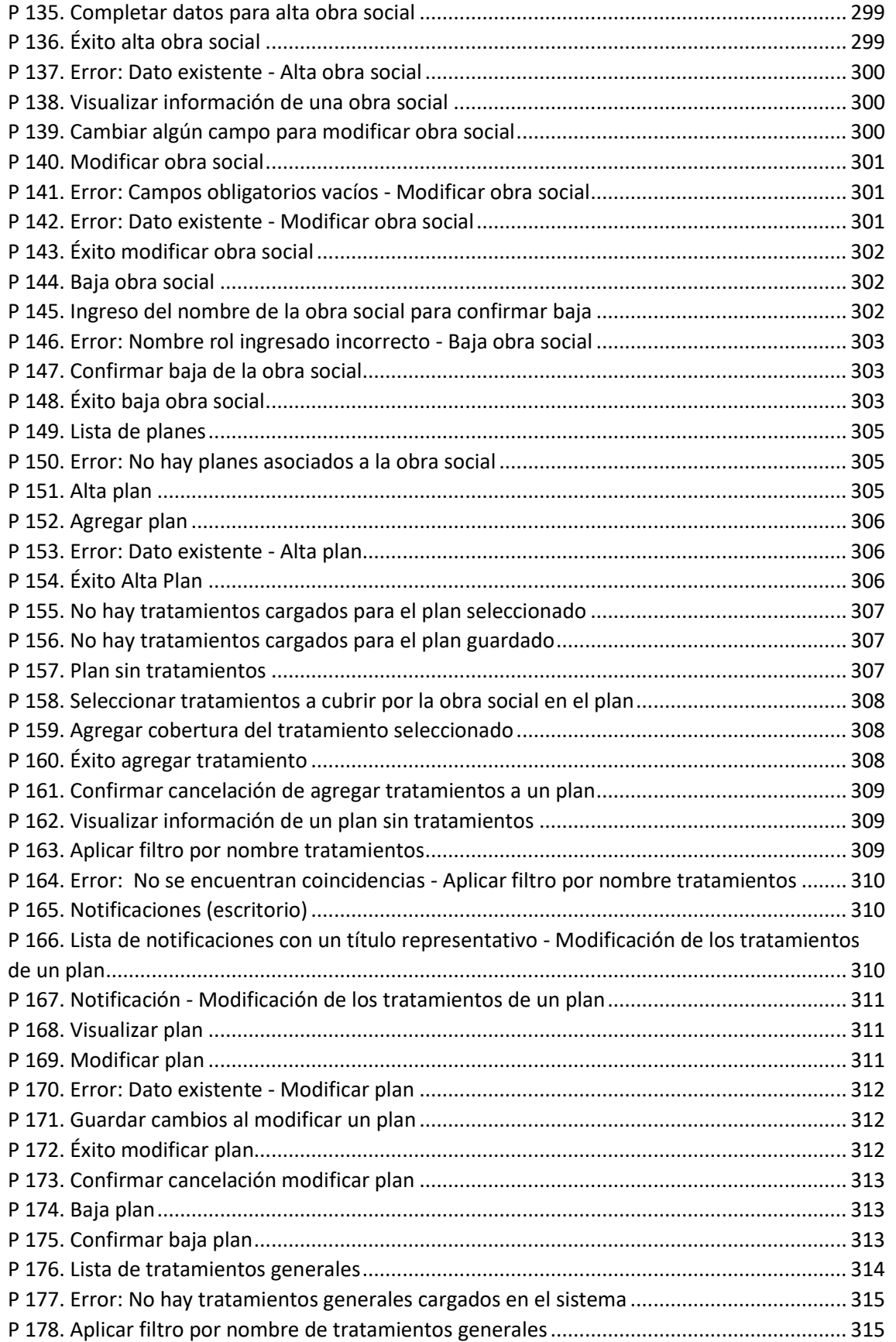

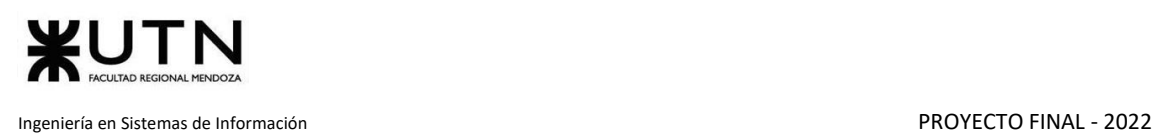

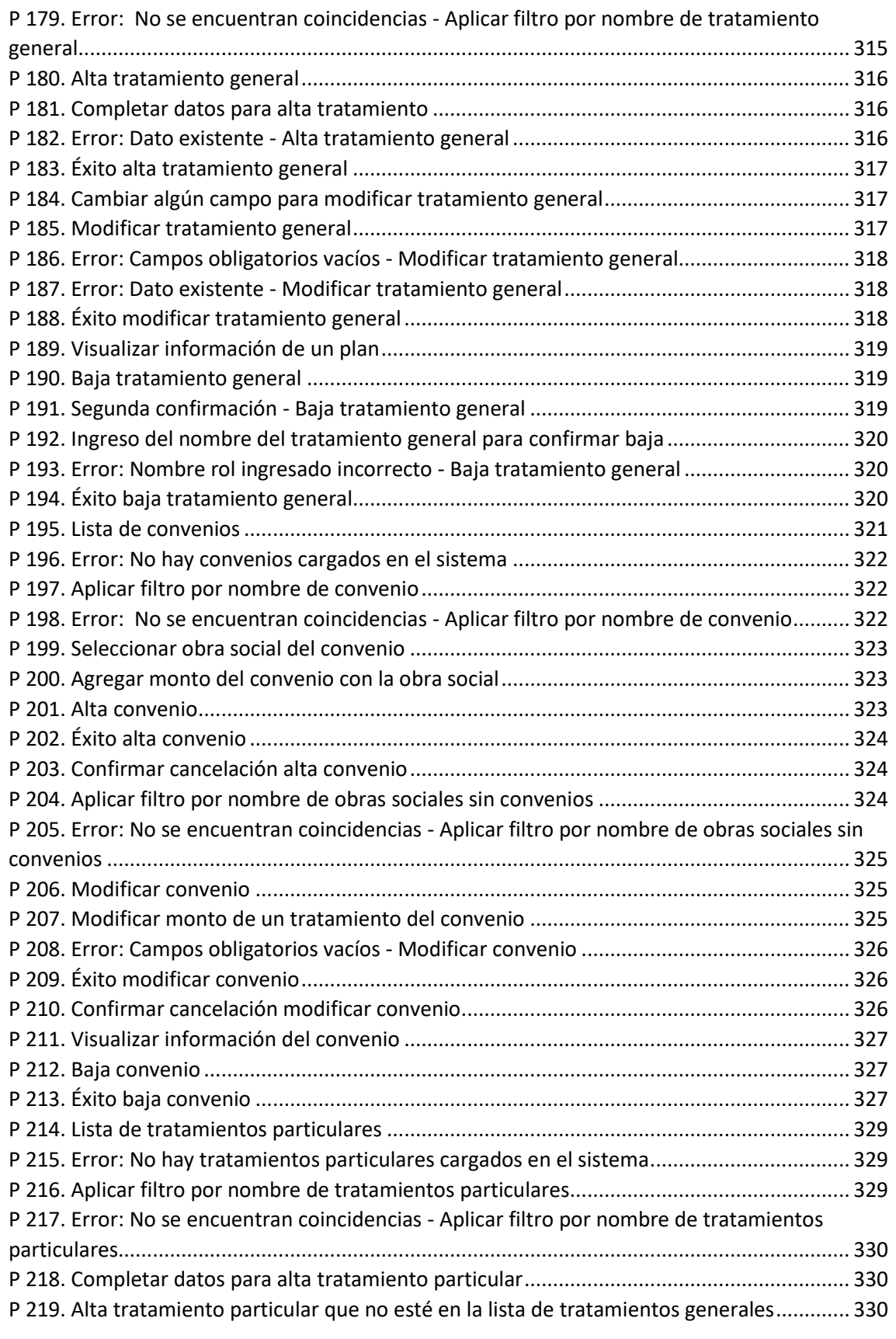

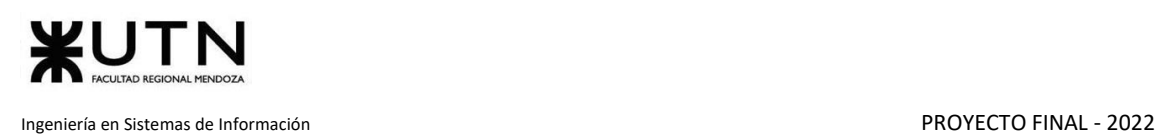

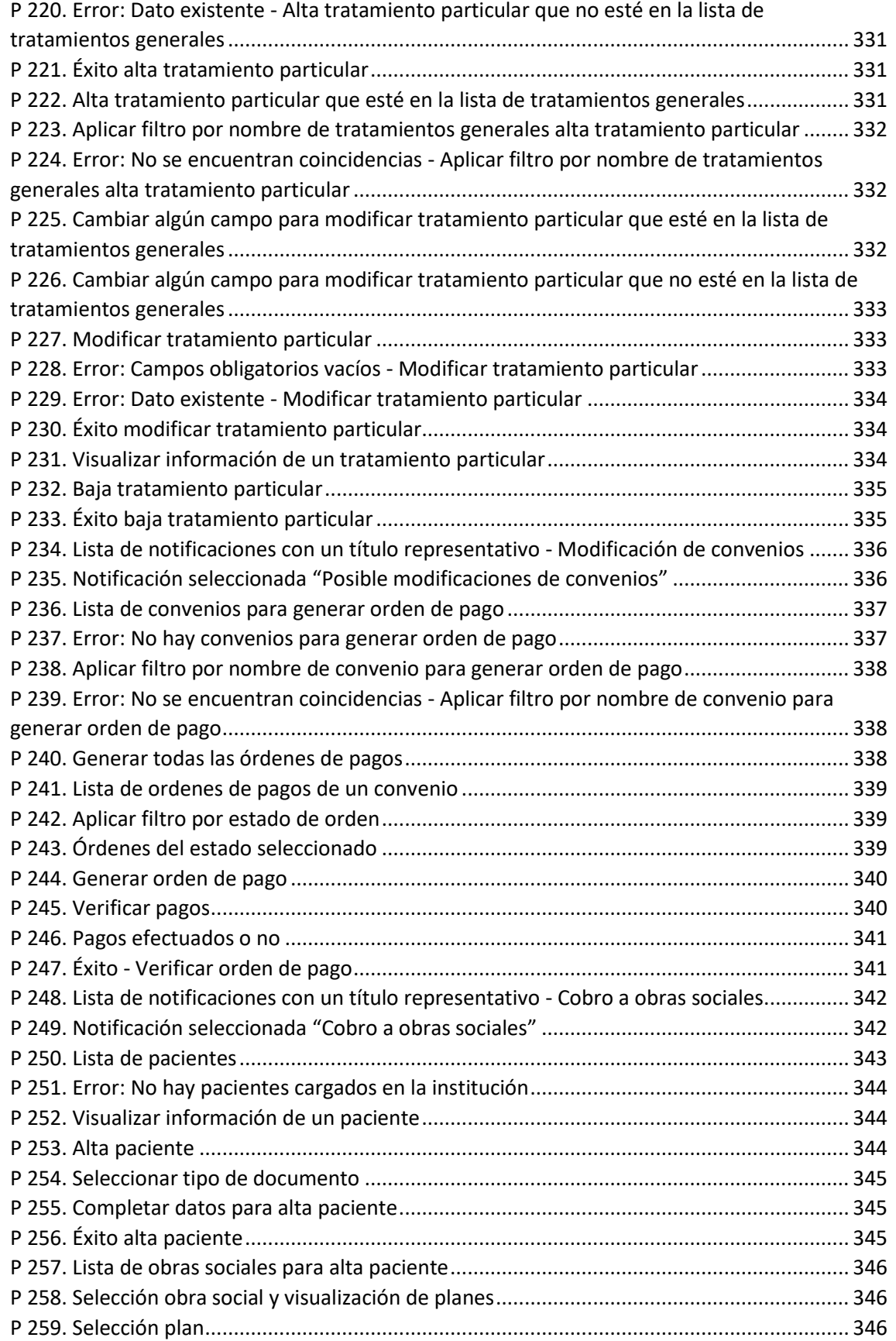

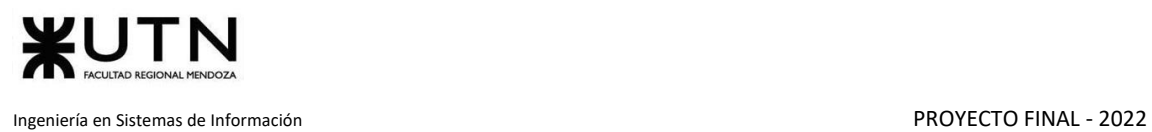

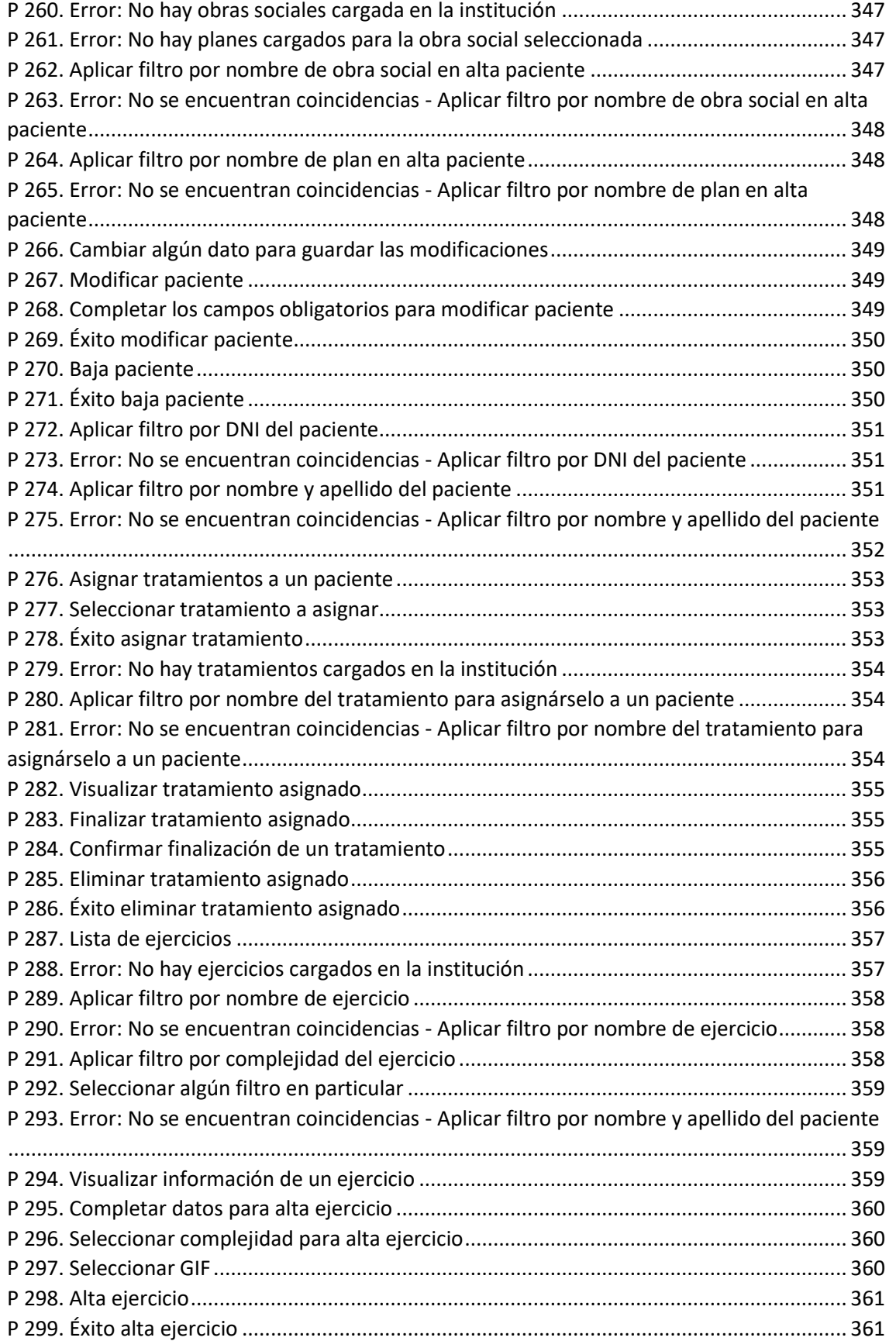

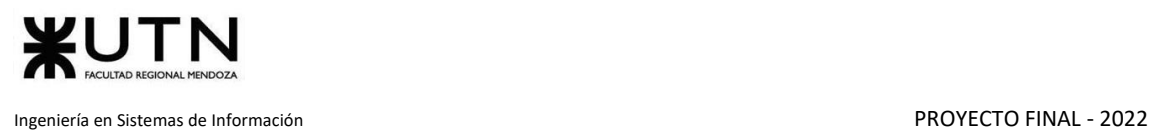

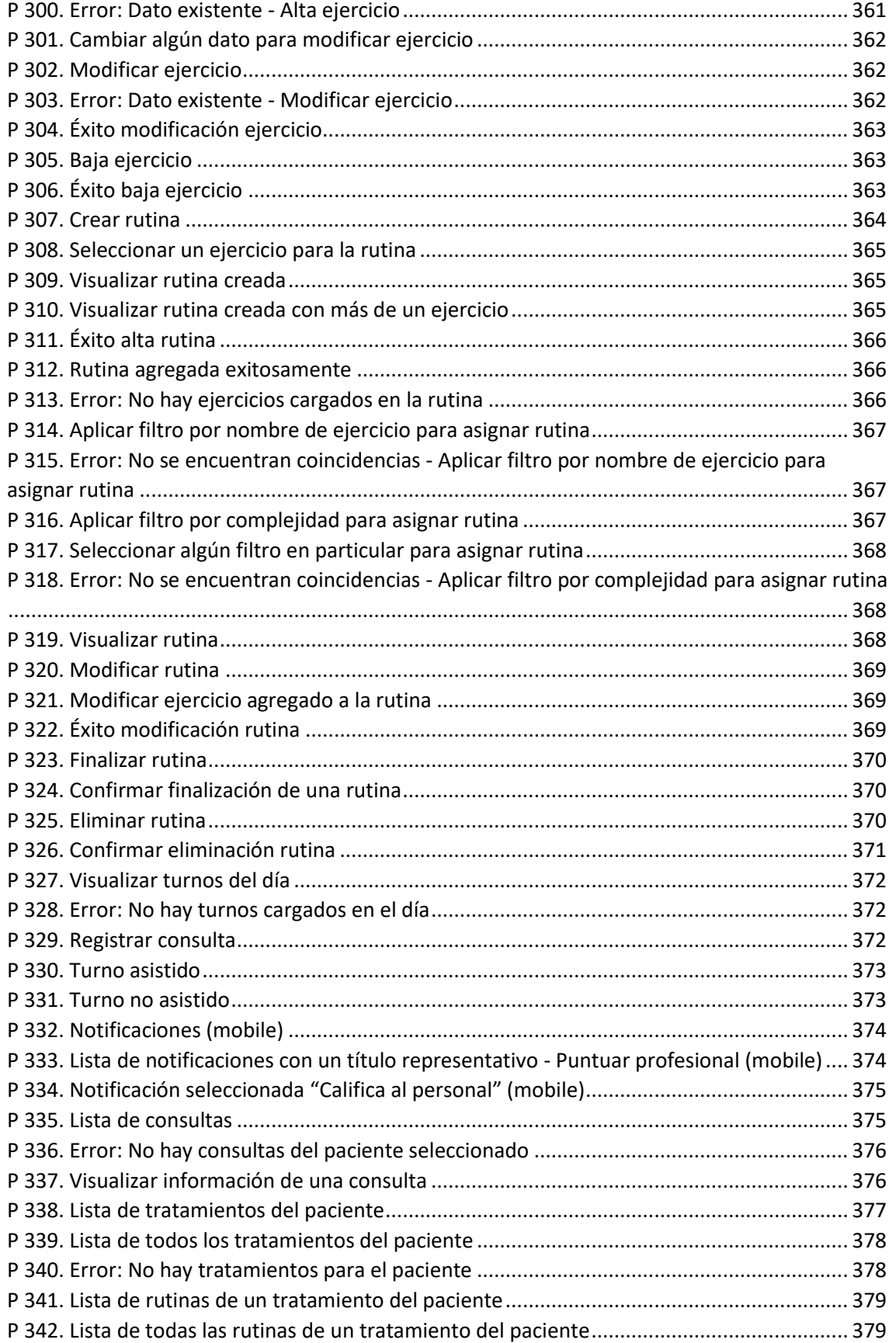

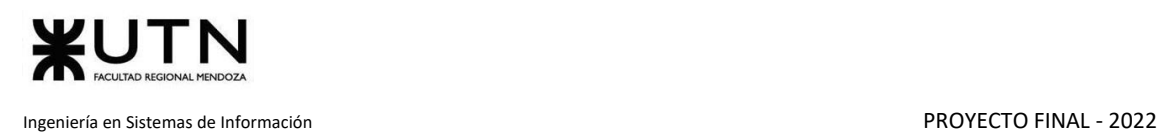

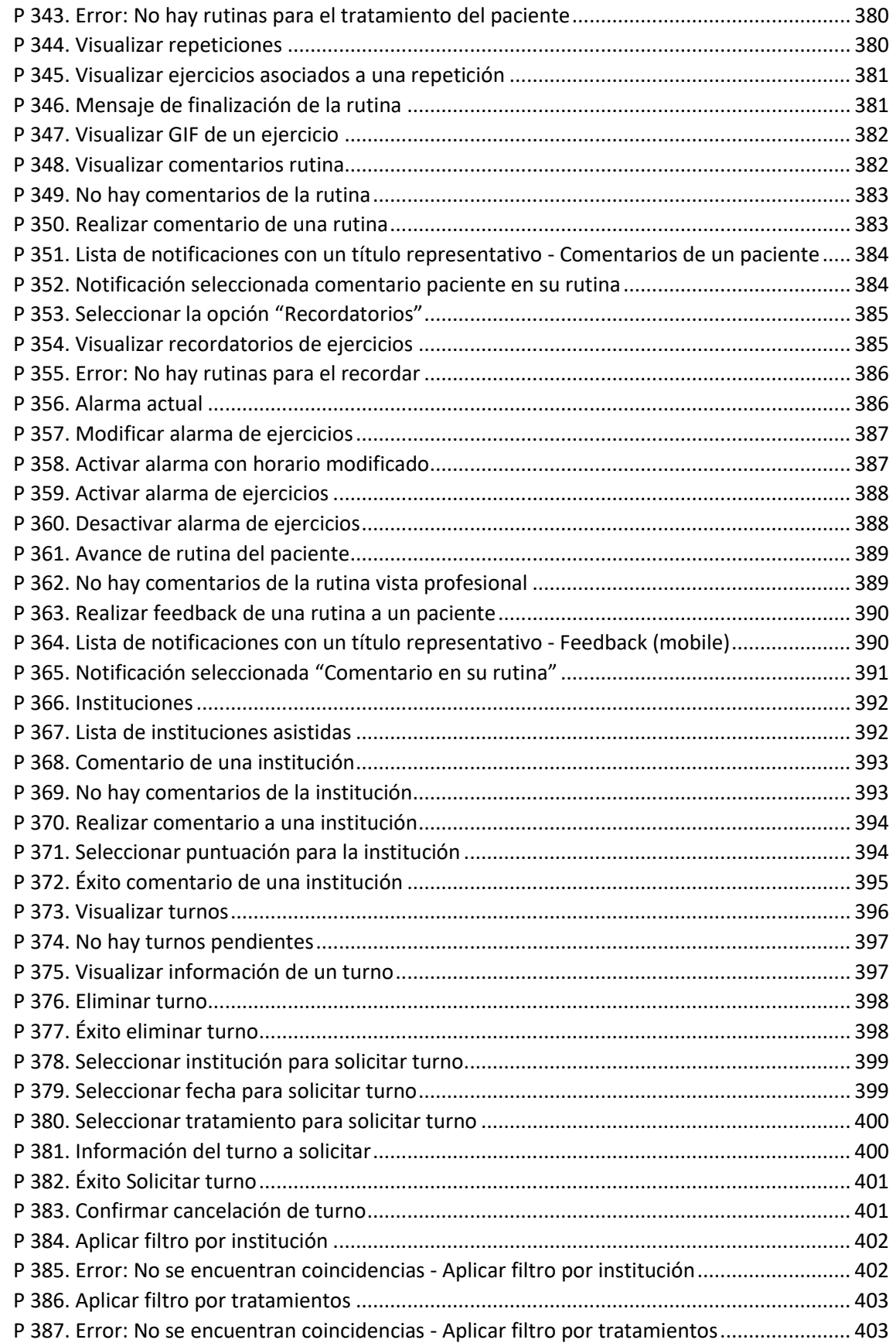

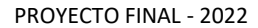

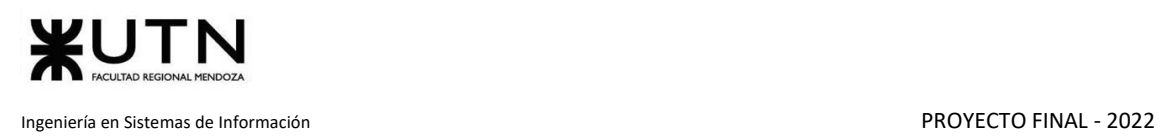

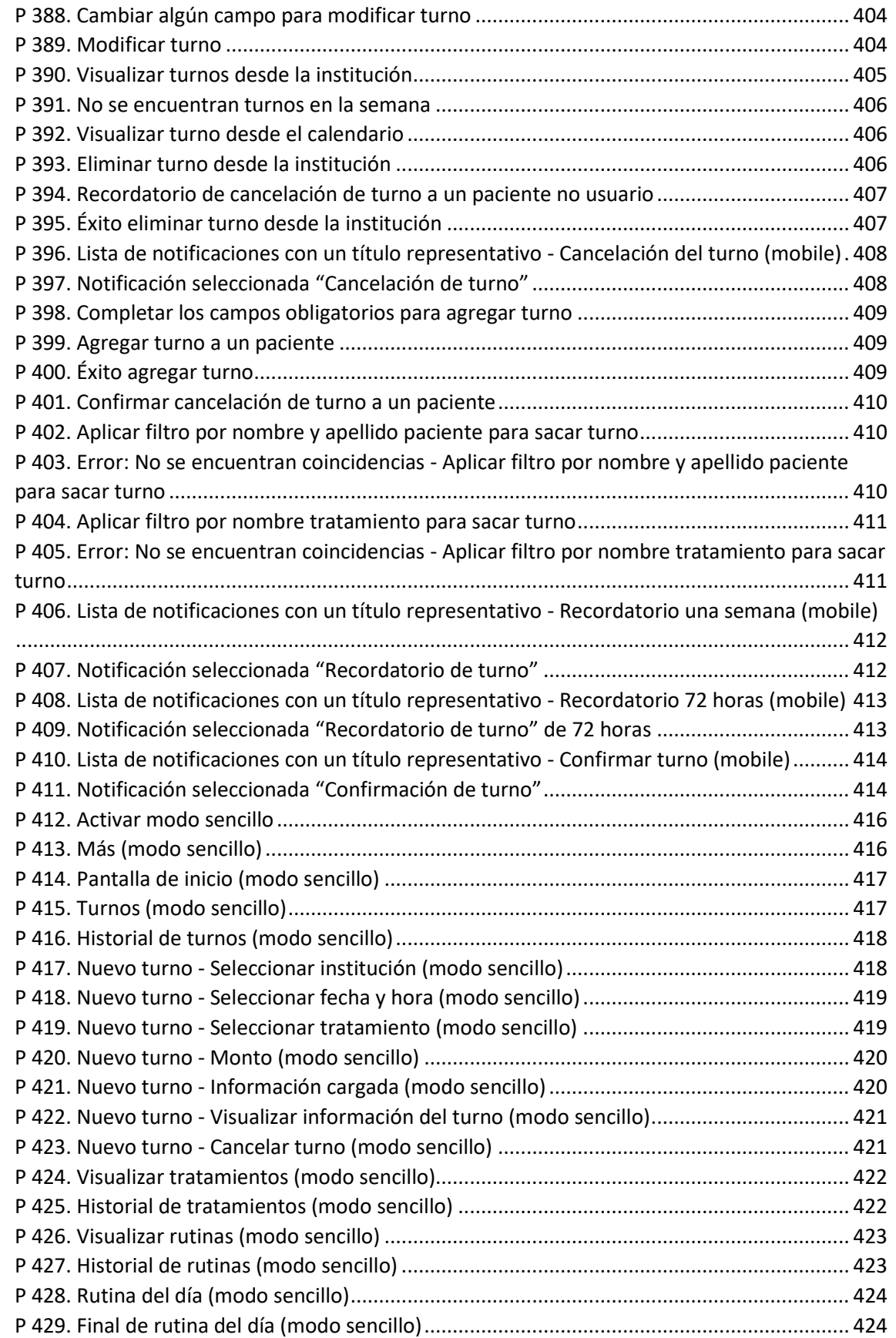

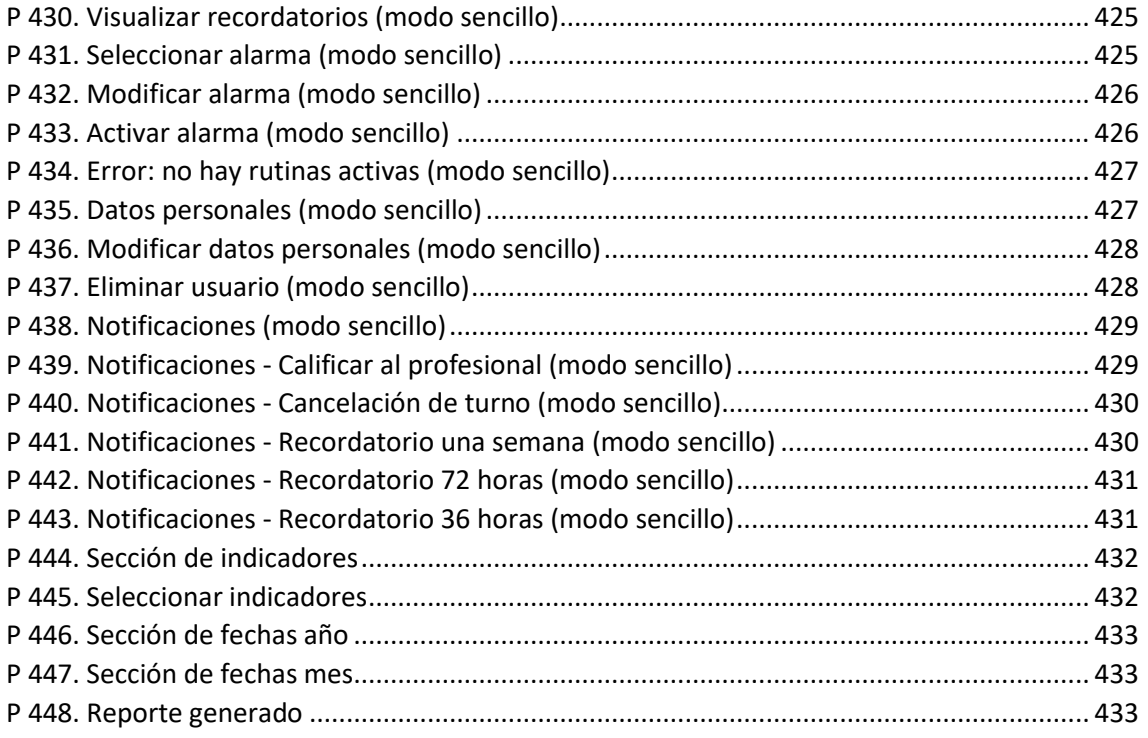

## **13. Índice de Anexos**

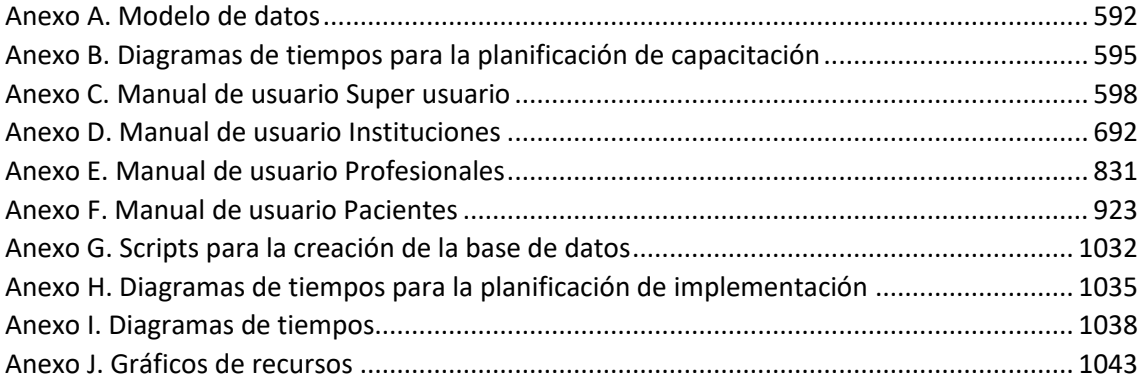

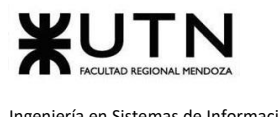

Ingeniería en Sistemas de Información PROYECTO FINAL - 2022

# **ANEXO A**

<span id="page-592-0"></span>*Anexo A. Modelo de datos*

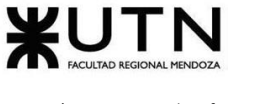

Ingeniería en Sistemas de Información PROYECTO FINAL - 2022

**Modelo de datos del sistema**

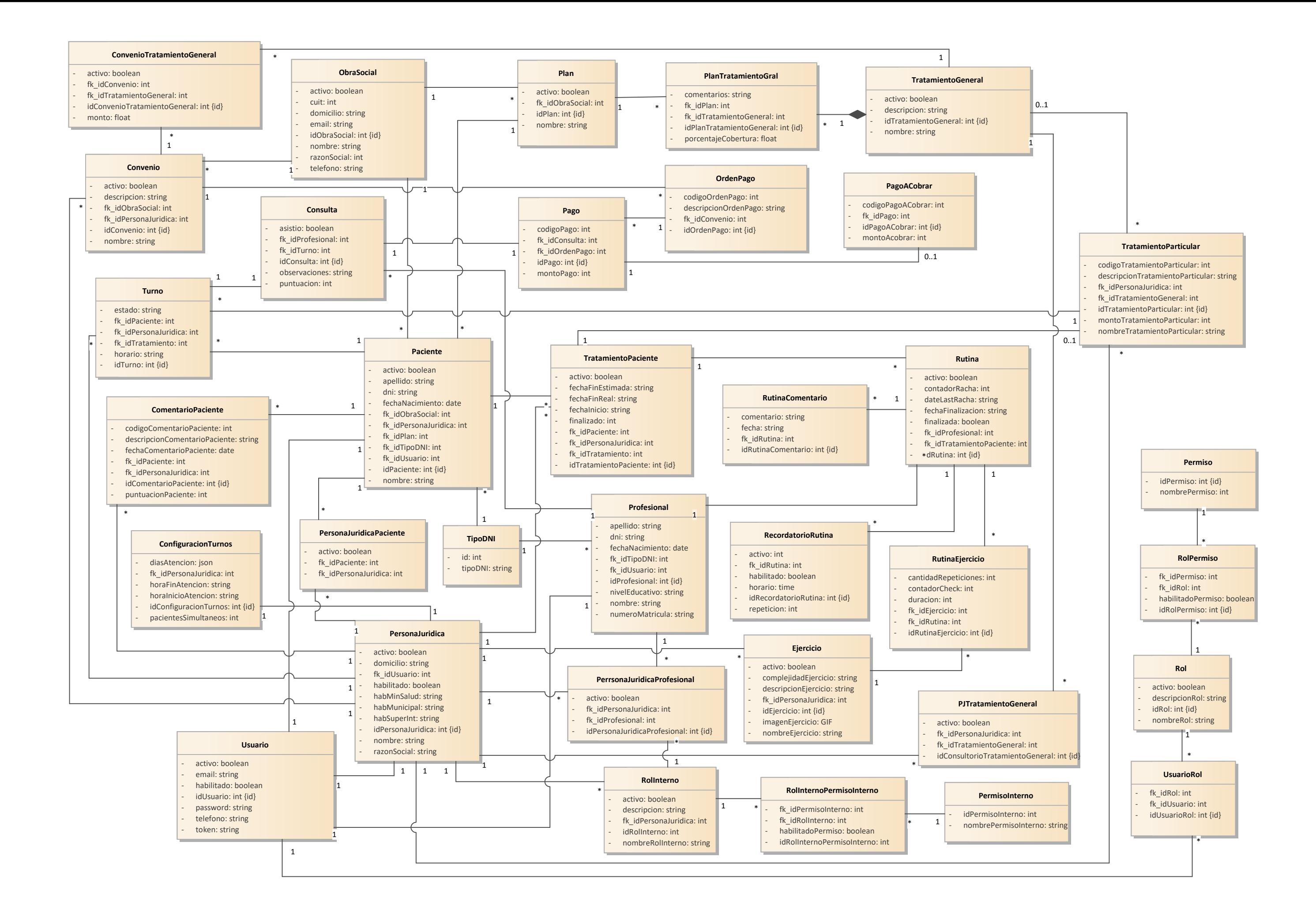

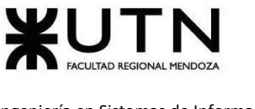

# **ANEXO B**

*Anexo B. Diagramas de tiempos para la planificación de capacitación*

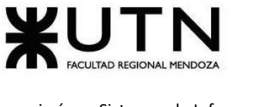

# **Diagrama de Gantt para la planificación de capacitación**

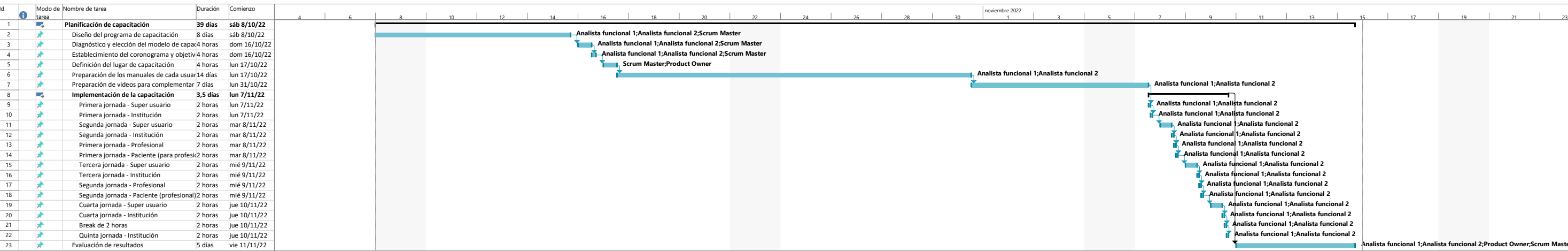

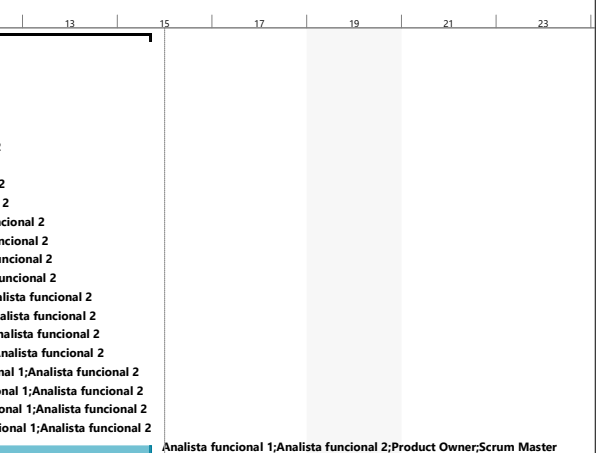

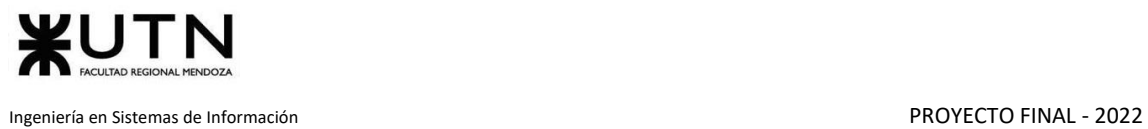

# **ANEXO C**

*Anexo C. Manual de usuario Super usuario*

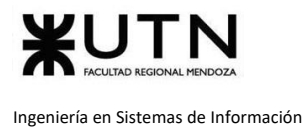

## Índice

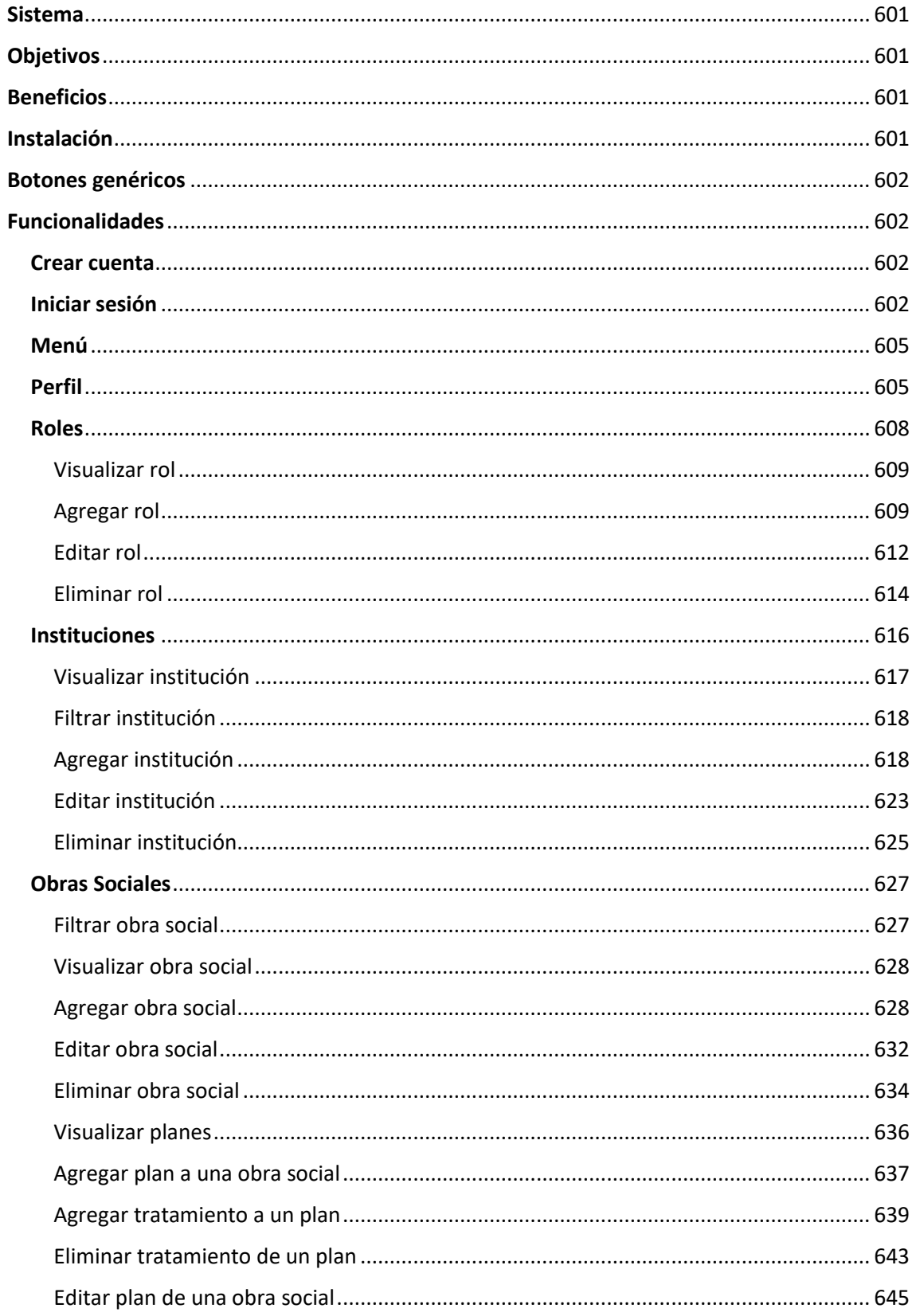

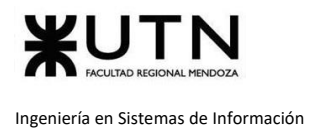

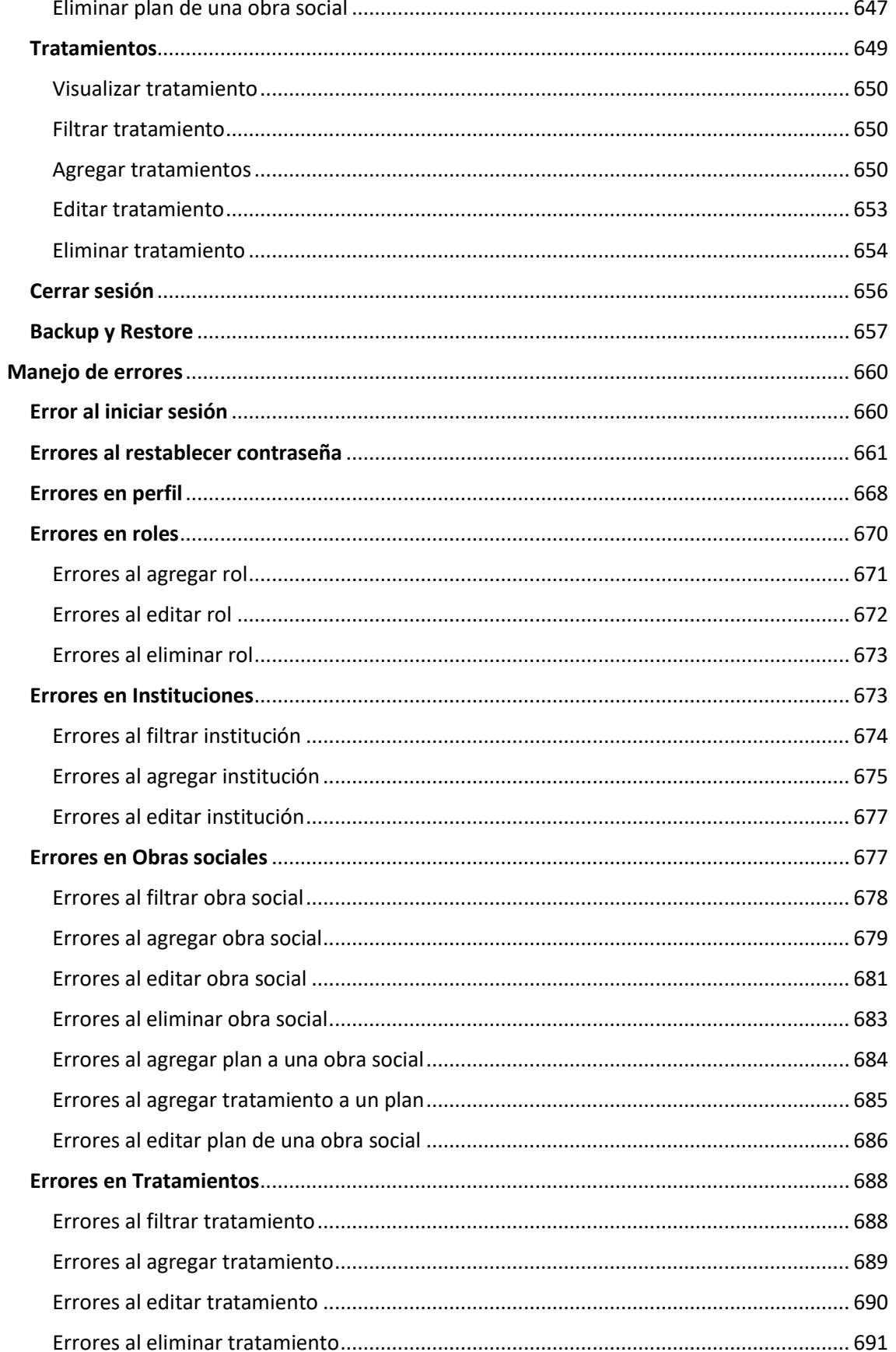

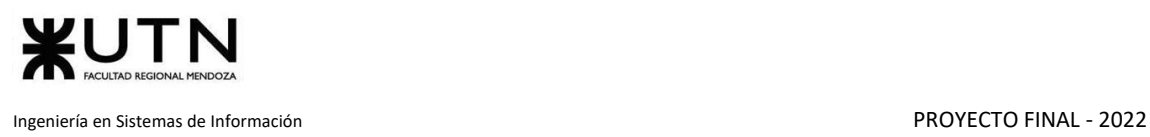

## <span id="page-601-0"></span>**Sistema**

kineapp es una aplicación útil para toda institución kinesiológica que busque facilitar sus actividades rutinarias agilizando y disminuyendo el tiempo y costo. Se tienen en cuenta todas las actividades diarias de las instituciones, siendo estas cómo sacar un turno, hacer el seguimiento del paciente, guardar el historial y los datos de cada uno de ellos, administrar las obras sociales, los planes y las consultas de los pacientes, pudiendo generar las órdenes de pago y contar con reportes a partir de la información que almacena el sistema y de los comentarios y puntuaciones por parte de los pacientes.

## <span id="page-601-1"></span>**Objetivos**

El objetivo de kineapp es mejorar y agilizar las actividades de las instituciones de kinesiología, por lo que se desarrolla una aplicación web para la institución y una aplicación mobile para que los pacientes puedan realizar sus rutinas asignadas por el profesional. La institución podrá administrar las obras sociales, los pacientes, las órdenes de pago, reportes y los ejercicios de las rutinas; los pacientes podrán acceder a sus tratamientos y realizar las rutinas o comentar sobre la misma; y, por último, los profesionales pueden visualizar los avances de sus pacientes y asignares rutinas para sus tratamientos.

## <span id="page-601-2"></span>**Beneficios**

Los principales beneficios que ofrece kineapp son:

- Brindar facilidades para los usuarios que componen lo que se relaciona con una rehabilitación kinesiológica.
- Guiar a los pacientes en las rutinas de ejercicios según el tratamiento.
- Gestionar turnos y recordatorios de los mismos.
- Brindar a la institución la posibilidad de cargar los convenios con las obras sociales.
- Visualizar los avances de cada paciente según los ejercicios asignados.
- Llevar un registro de las órdenes de pagos por parte de las instituciones.
- Brindar una versión "lite" del sistema para los pacientes de edad avanzada.

## <span id="page-601-3"></span>**Instalación**

Para poder utilizar la aplicación web, solo es necesario contar con algún navegador en el dispositivo que se utilice para ingresar al sistema, por lo que no se requiere instalar ningún otro sistema o herramienta, ya se puede ingresar con la URL en la barra de búsqueda del navegador (se recomienda utilizar Google Chrome).

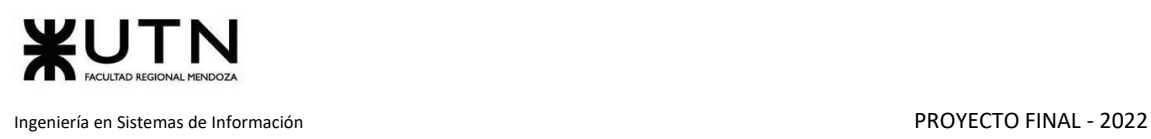

## <span id="page-602-0"></span>**Botones genéricos**

A continuación, se mencionan dos tipos de botones genéricos para todo el sistema:

• Para cancelar una acción, se puede encontrar con estos dos botones (*Figura 1. Botón Cancelar 1* y *Figura 2. Botón Cancelar 2*):

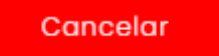

*Figura 126. Botón Cancelar 1*

#### **CANCELAR**

*Figura 127. Botón Cancelar 2*

• Para volver hacia la pantalla anterior, se encuentra este botón (*Figura 3. Botón para volver*):

#### < Volver

*Figura 128. Botón para volver*

## <span id="page-602-1"></span>**Funcionalidades**

A continuación, se detalla el manejo de cada una de las funcionalidades del sistema que se les ofrece a aquellos usuarios que tengan asignado el rol "Super Usuario".

#### <span id="page-602-2"></span>**Crear cuenta**

Para tener el rol de "Super Usuario" es necesario que el mismo sea asignado por el equipo de desarrollo, por lo que la cuenta no puede ser creada por el mismo usuario.

### <span id="page-602-3"></span>**Iniciar sesión**

El primer paso para ingresar al sistema es iniciar sesión, por lo que se observa la siguiente pantalla (*Figura 4. Inicio de sesión*):

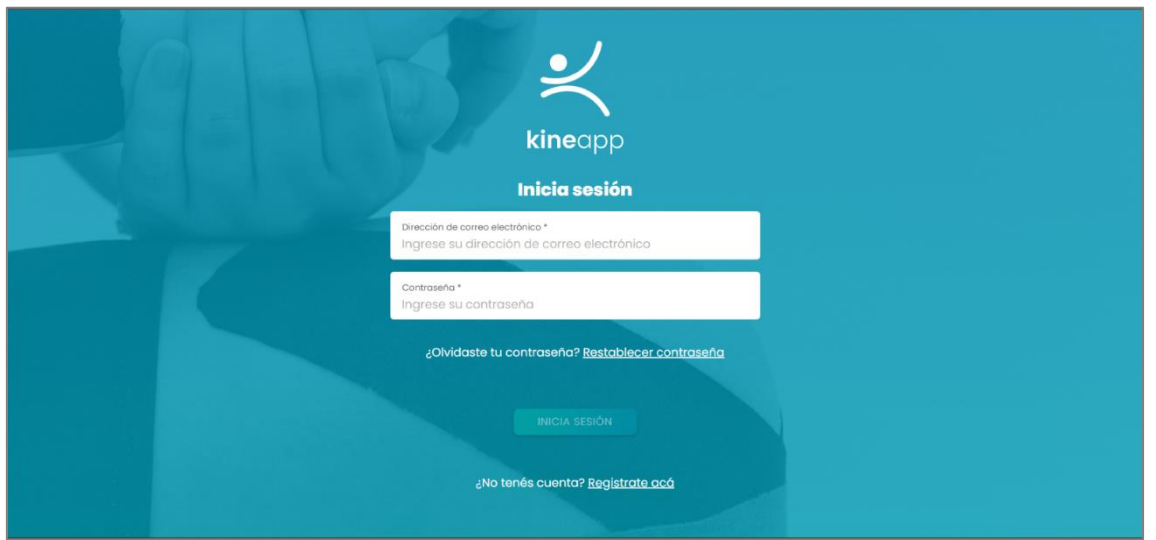

*Figura 129. Inicio de sesión*

Una vez que el usuario tenga asignado el rol de "Super Usuario", se le permite iniciar sesión ingresando (*Figura 5. Carga de datos para el inicio de sesión*):

- Dirección de correo electrónico.
- Contraseña.

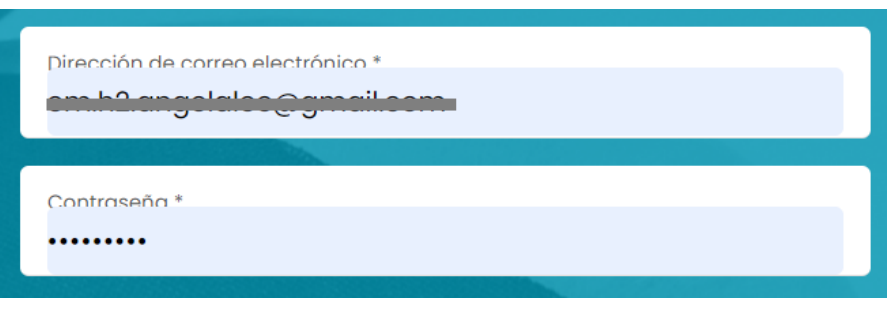

*Figura 130. Carga de datos para el inicio de sesión*

Luego de ingresar los datos correctamente, se debe presionar el botón de inicio de sesión (*Figura 6. Botón para iniciar sesión*):

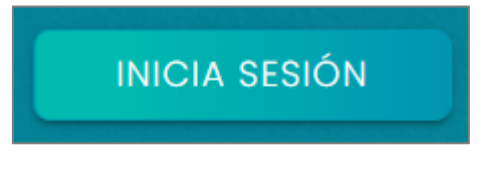

*Figura 131. Botón para iniciar sesión*

En el caso de tener más de un rol para el mismo usuario, se mostrarán todos los roles que estén asociados (*Figura 7. Selección de roles de un usuario*):

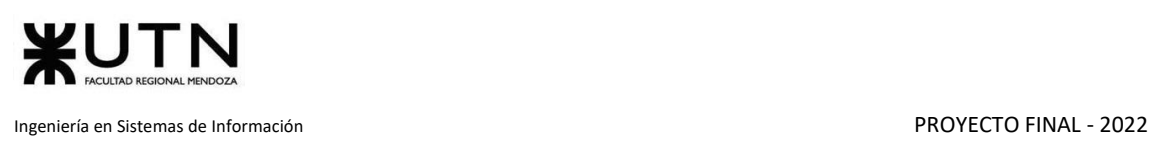

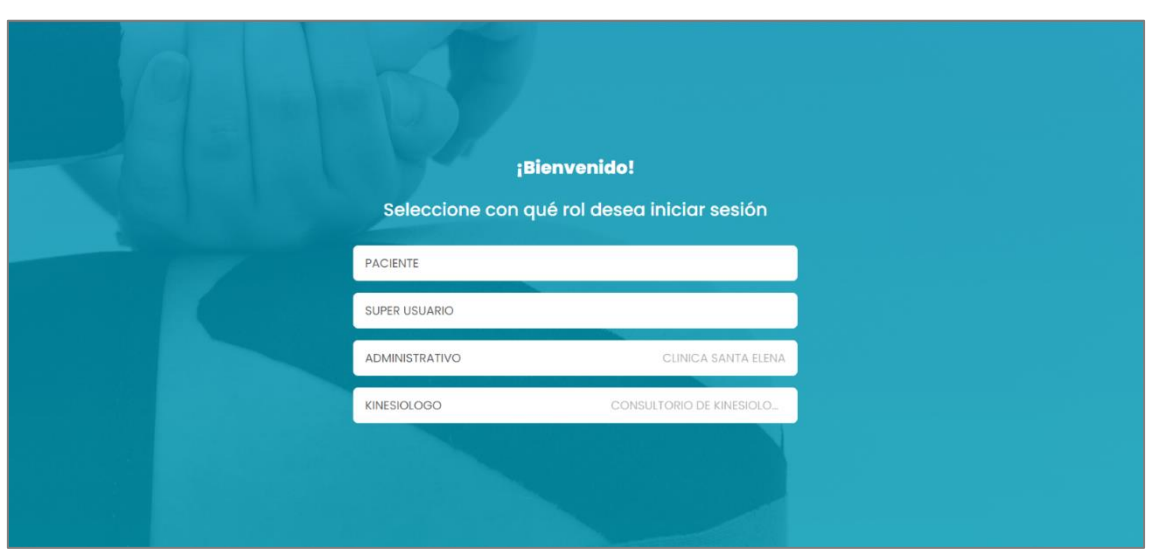

*Figura 132. Selección de roles de un usuario*

En este caso se debe seleccionar "SUPER USUARIO".

Para el caso en que la cuenta no esté asociada a más de un rol, se lo dirige directamente al Home del "Super Usuario".

Una vez ingresado al sistema con el rol de "Super Usuario", se observa la siguiente pantalla Home (*Figura 8. Home del super usuario*):

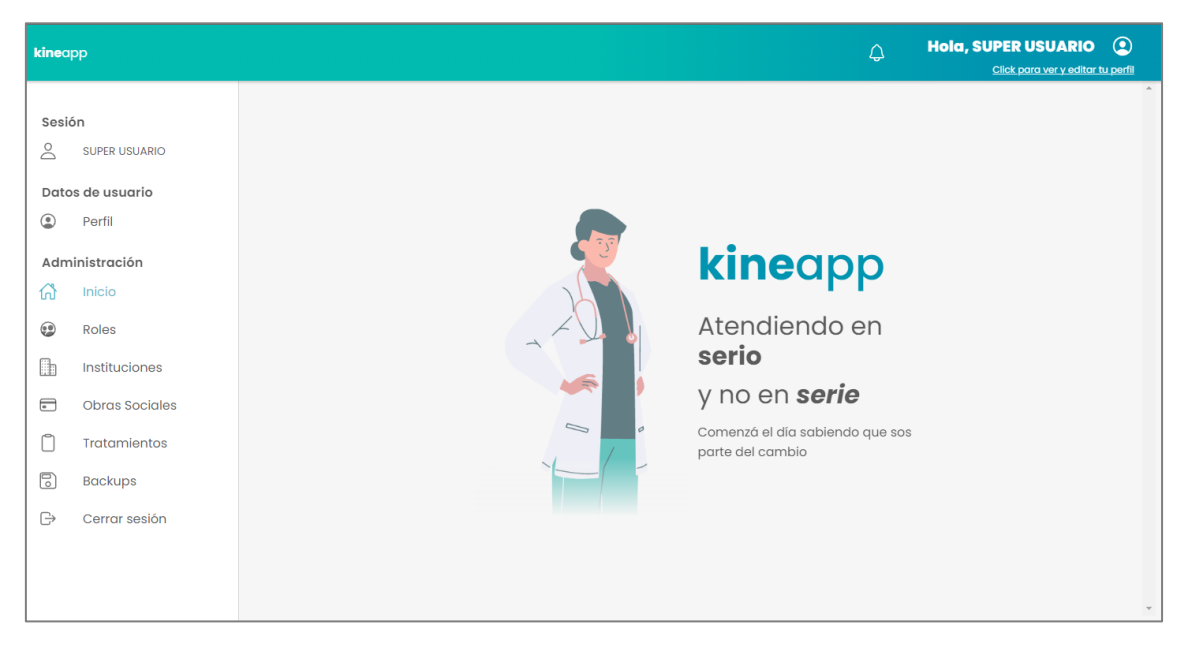

*Figura 133. Home del super usuario*

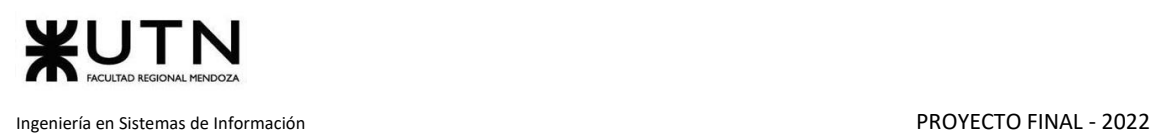

### <span id="page-605-0"></span>**Menú**

En la barra de menú se observan todas las funcionalidades a las que tiene acceso el super usuario (*Figura 9. Menú del super usuario*):

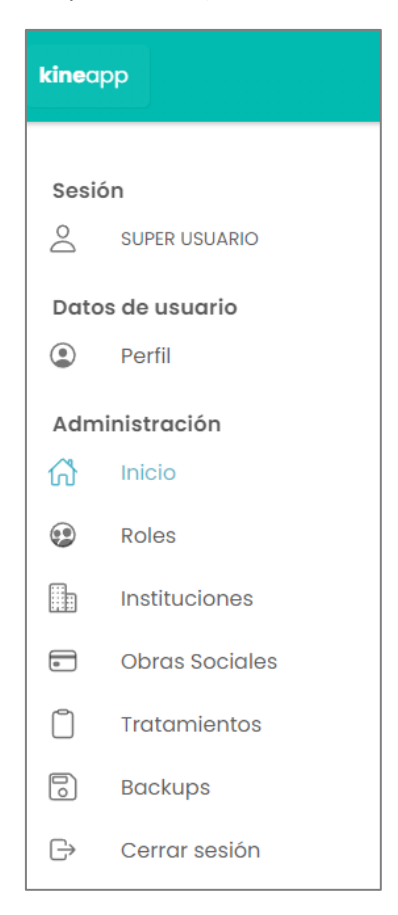

*Figura 134. Menú del super usuario*

A continuación, se detallan cada una de las secciones observadas en el menú:

#### <span id="page-605-1"></span>**Perfil**

Se observa el correo electrónico y el rol correspondiente junto a la opción de cambiar la contraseña (*Figura 10. Administración del perfil*):

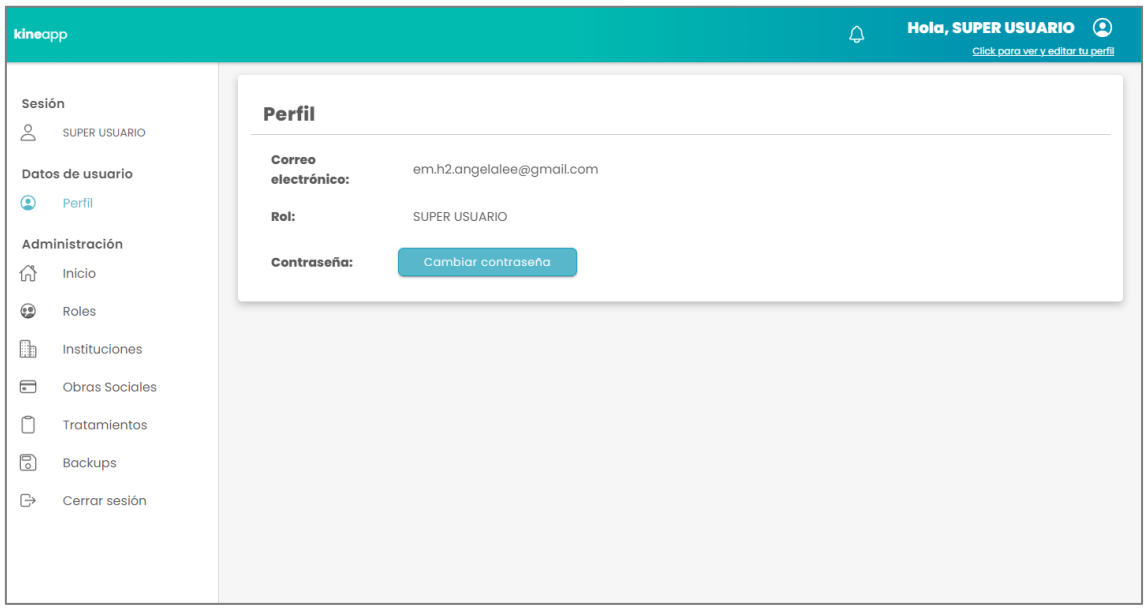

*Figura 135. Administración del perfil*

Cuando se selecciona la opción para cambiar la contraseña (*Figura 11. Botón para cambiar la contraseña*):

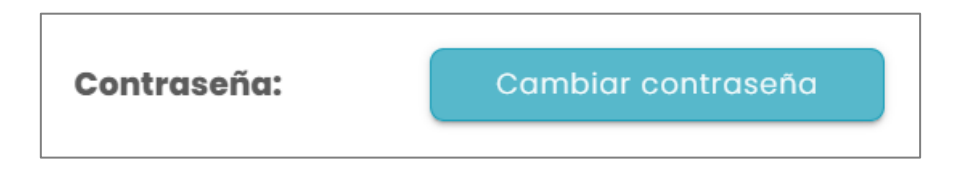

*Figura 136. Botón para cambiar la contraseña*

Redirige a la siguiente pantalla para poder cambiar la contraseña (*Figura 12. Editar contraseña*):

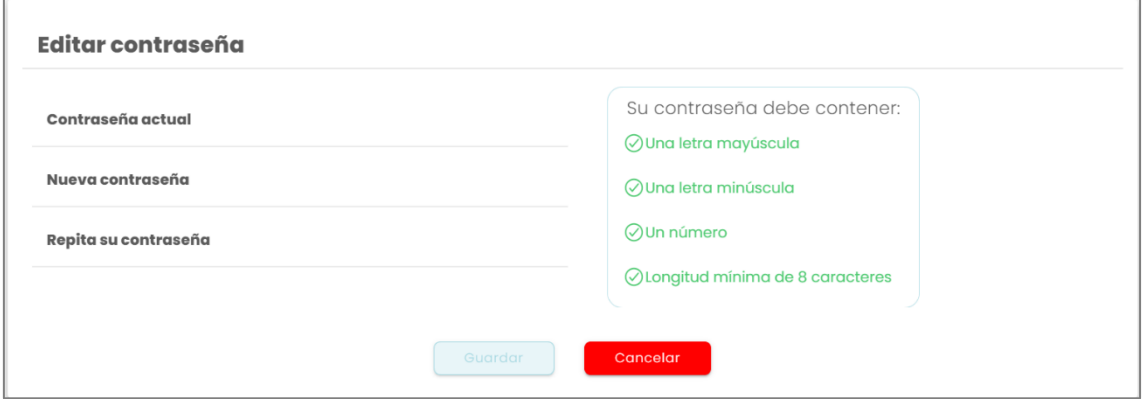

*Figura 137. Editar contraseña*

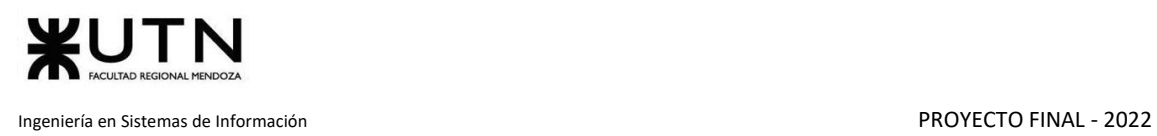

La contraseña actual debe ser correcta, la contraseña nueva debe cumplir con todos los requisitos observados del lado derecho y la contraseña repetida debe coincidir con la contraseña nueva (*Figura 13. Criterios para editar contraseña*):

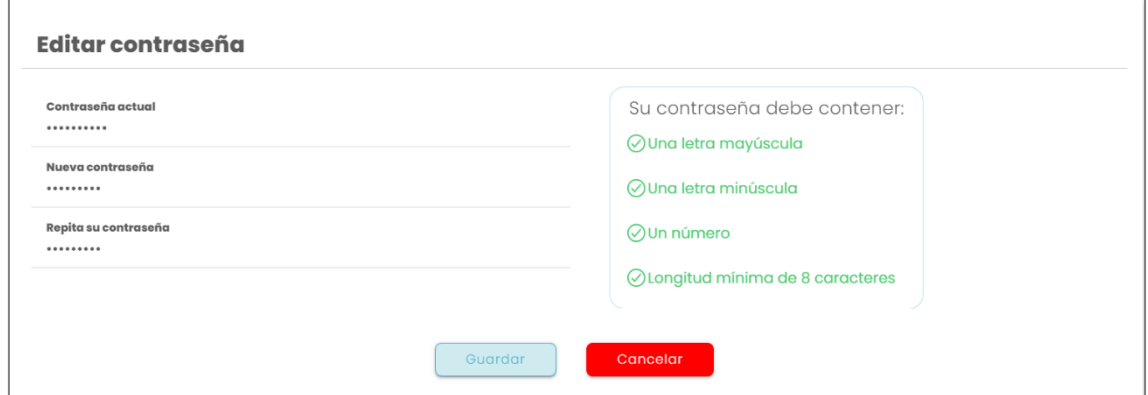

*Figura 138. Criterios para editar contraseña*

Luego de que todos los datos sean correctos, se debe seleccionar la opción guardar (*Figura 14. Botón para guardar la contraseña modificada*):

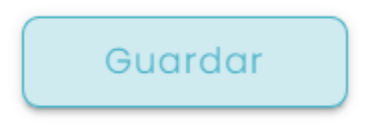

*Figura 139. Botón para guardar la contraseña modificada*

Se muestra el siguiente mensaje y redirige a la pantalla correspondiente para iniciar sesión (*Figura 15. Mensaje de éxito al modificar la contraseña*):

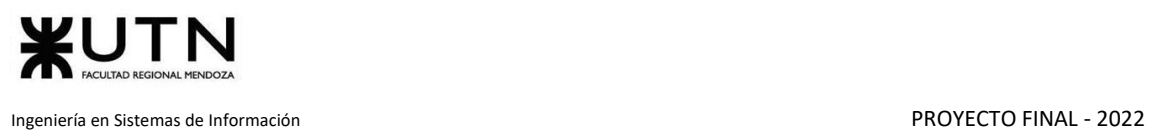

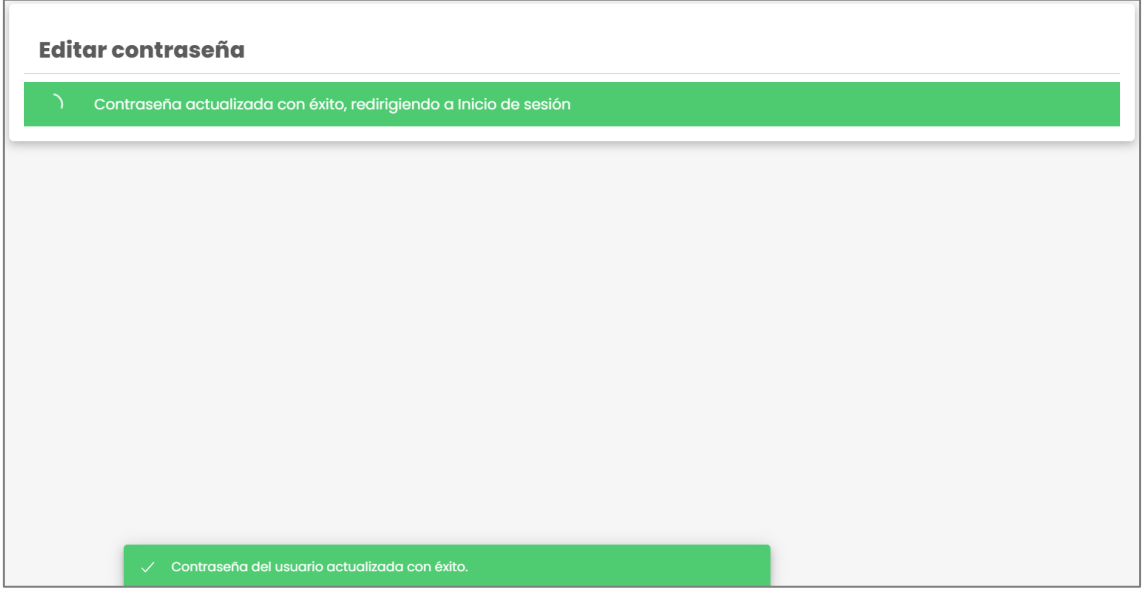

*Figura 140. Mensaje de éxito al modificar la contraseña*

### <span id="page-608-0"></span>**Roles**

Se observan todos los roles existentes en el sistema junto a la opción de poder agregar otro rol (*Figura 16. Roles dados de alta*):

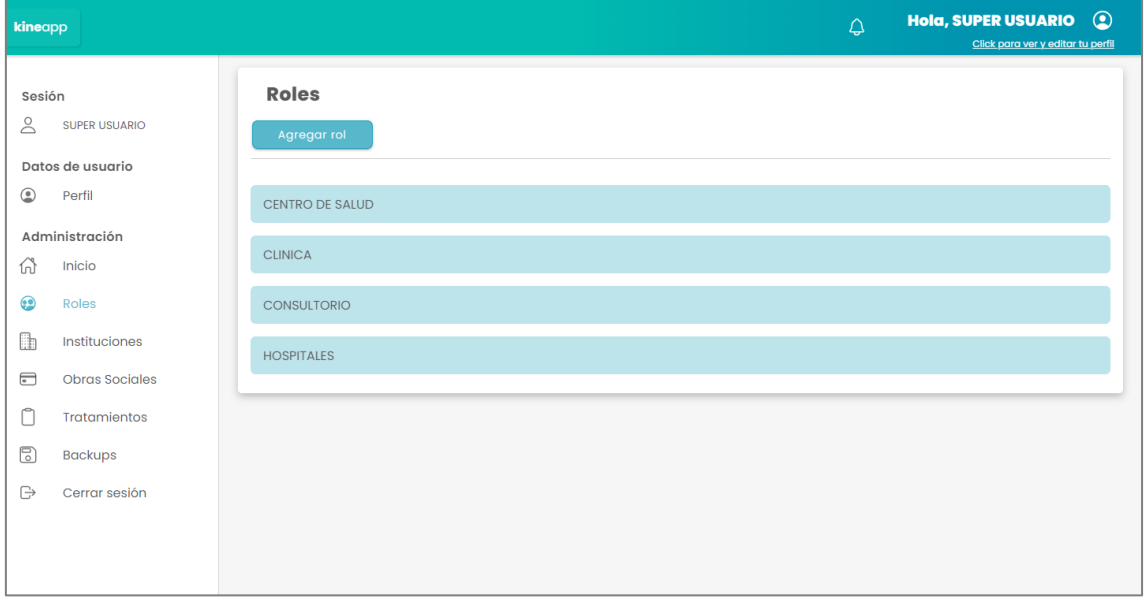

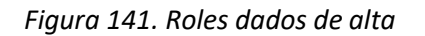

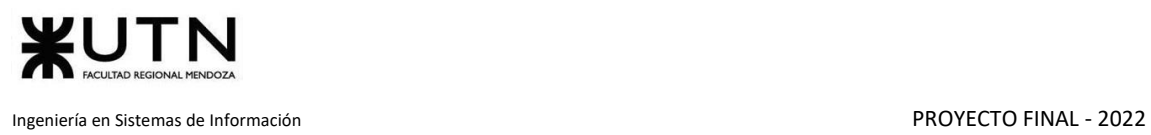

#### <span id="page-609-0"></span>**Visualizar rol**

Cuando se selecciona un rol en particular, se muestra lo siguiente (*Figura 17. Información de un rol*):

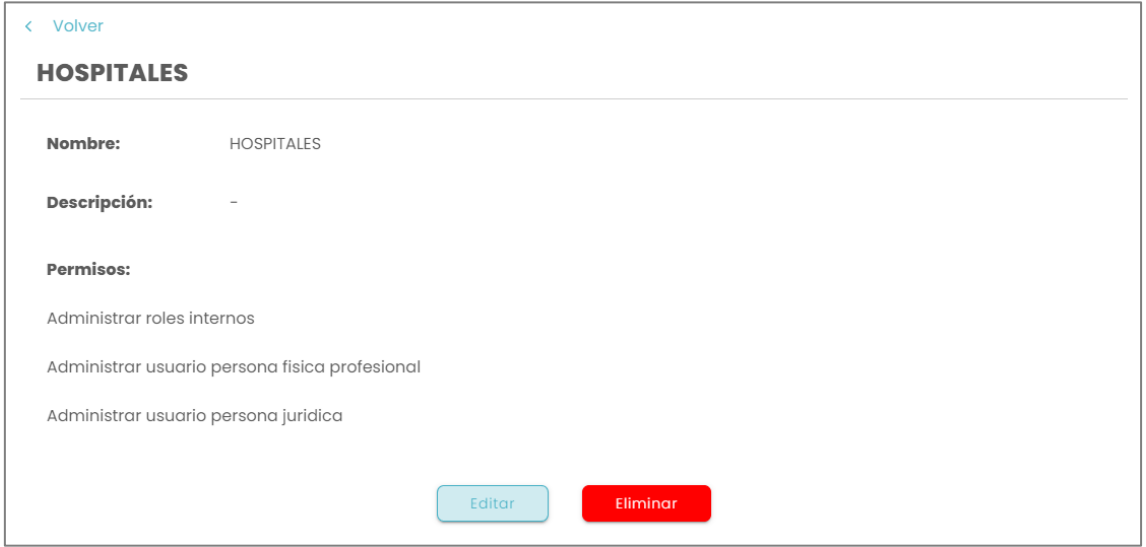

*Figura 142. Información de un rol*

### <span id="page-609-1"></span>**Agregar rol**

Para agregar un rol nuevo, se debe presionar el siguiente botón (*Figura 18. Botón para agregar rol*):

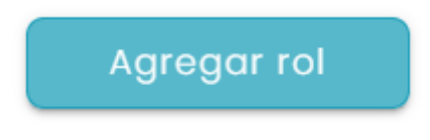

*Figura 143. Botón para agregar rol*

Aparece la siguiente pantalla para agregar un rol nuevo (*Figura 19. Alta rol*):

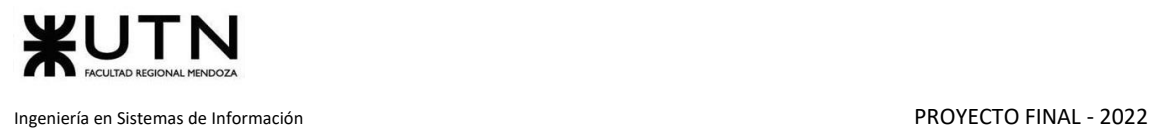

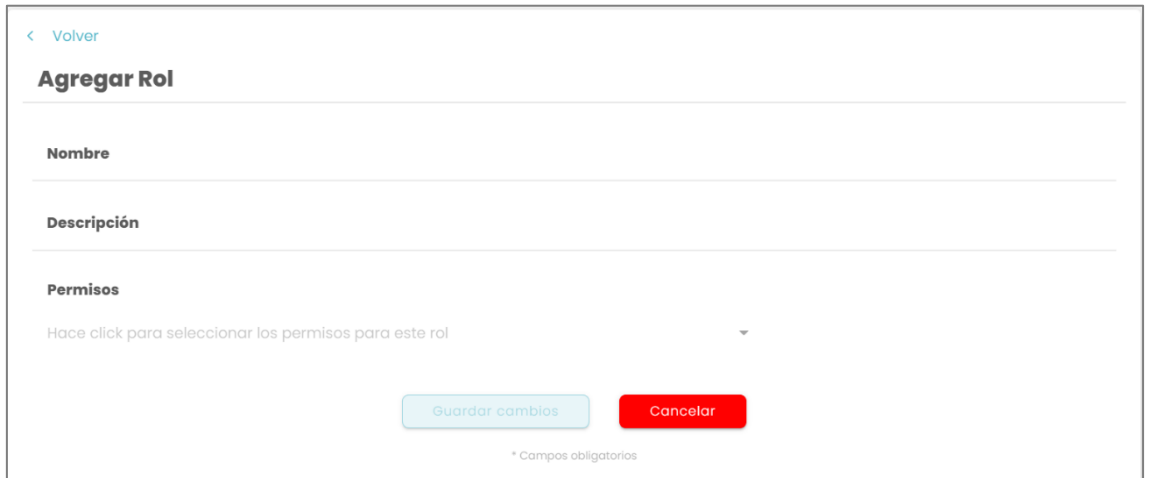

*Figura 144. Alta rol*

Se deben completar todos los campos obligatorios. Cabe aclarar que "Descripción" no es un campo obligatorio, por lo que puede estar vacío (*Figura 20. Ingresar campos para el alta rol*):

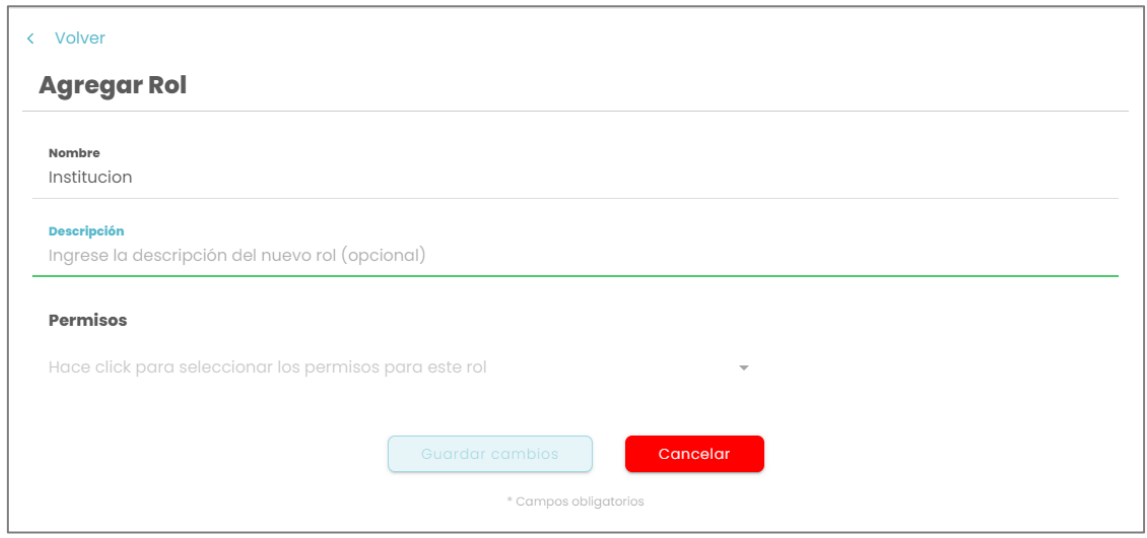

*Figura 145. Ingresar campos para el alta rol*

Cuando se presiona el campo "Permisos", aparece la siguiente lista (*Figura 21. Lista de permisos para el rol*), en la cual se deben seleccionar todos los permisos correspondientes a este rol, y presionar "OK" al finalizar dicha acción:

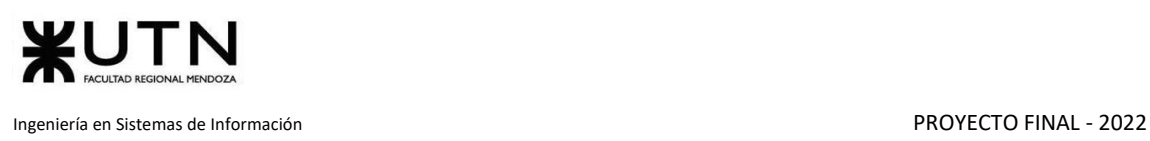

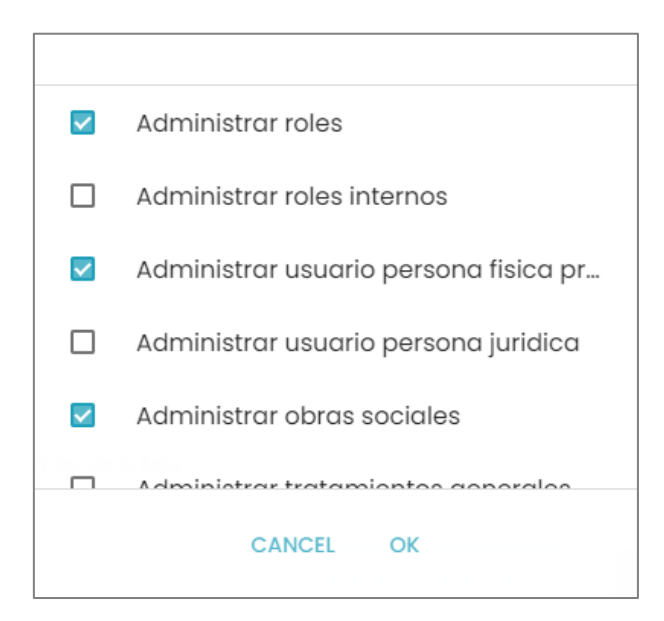

*Figura 146. Lista de permisos para el rol*

Por último, se debe presionar la siguiente opción (*Figura 22. Botón para guardar rol*):

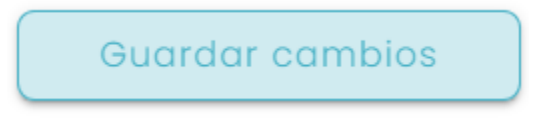

*Figura 147. Botón para guardar rol*

Cuando el rol se cree correctamente, se muestra el siguiente mensaje y los detalles del mismo (*Figura 23. Mensaje de éxito al crear rol*):
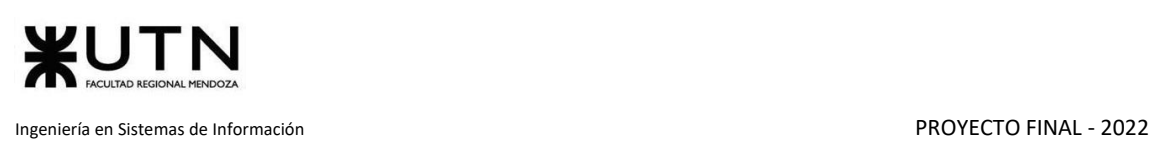

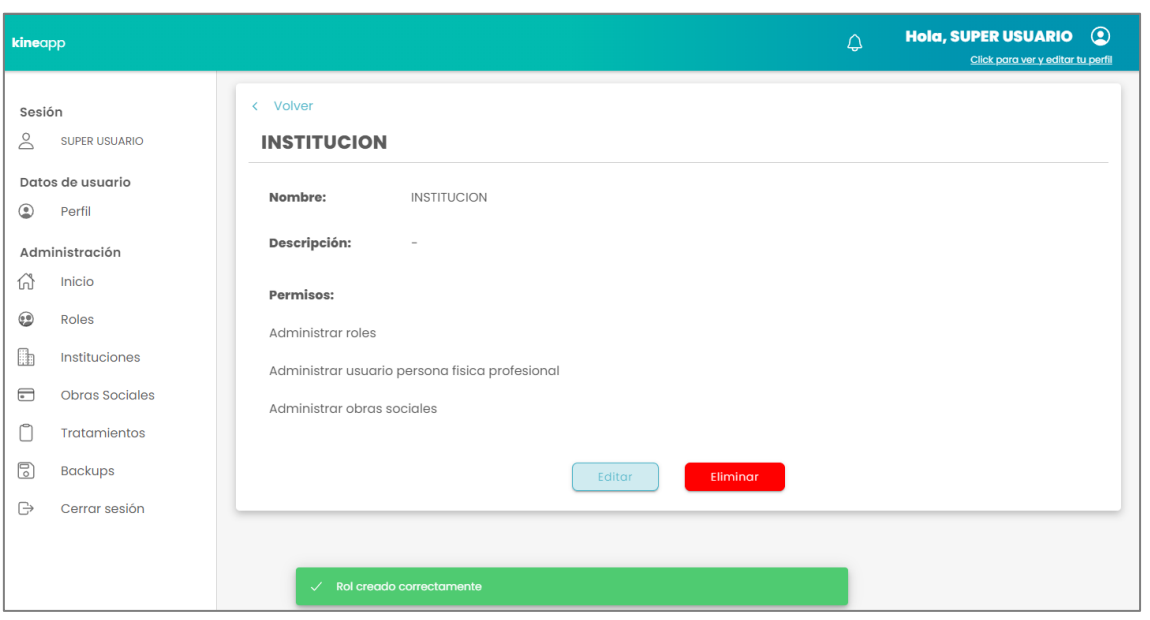

*Figura 148. Mensaje de éxito al crear rol*

El nuevo rol creado se agrega a la lista de roles (*Figura 24. Lista de roles actualizada*):

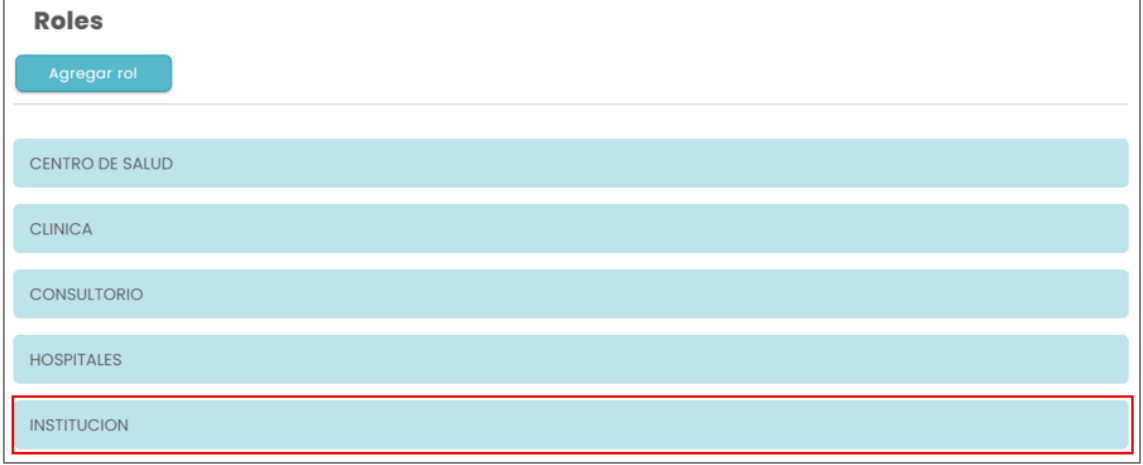

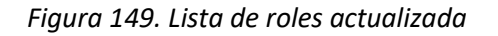

# **Editar rol**

Cuando se desee modificar algún dato de algún rol, se debe seleccionar el rol y se muestra la siguiente pantalla (*Figura 25. Información del rol para editar*):

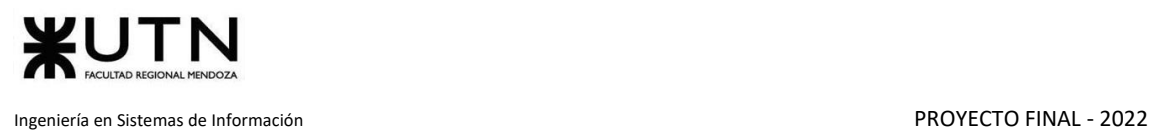

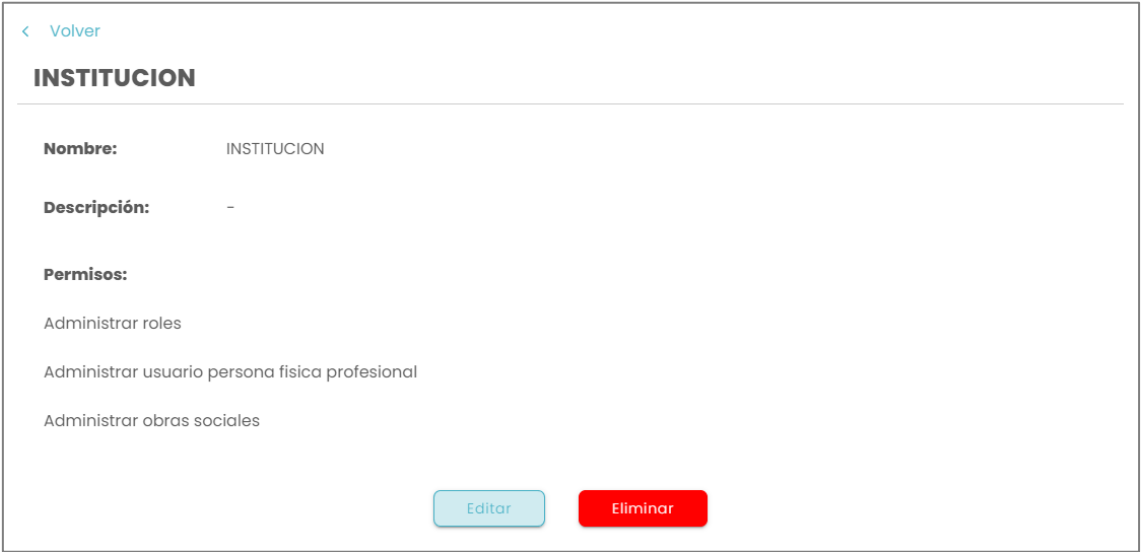

*Figura 150. Información del rol para editar*

Luego se debe presionar el siguiente botón (*Figura 26. Botón para editar rol*):

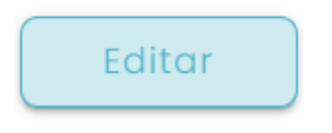

*Figura 151. Botón para editar rol*

Para poder modificar el nombre, la descripción y agregar o eliminar algún permiso, se debe seleccionar el campo que se desee modificar (*Figura 27. Cambiar algún campo para modificar rol*):

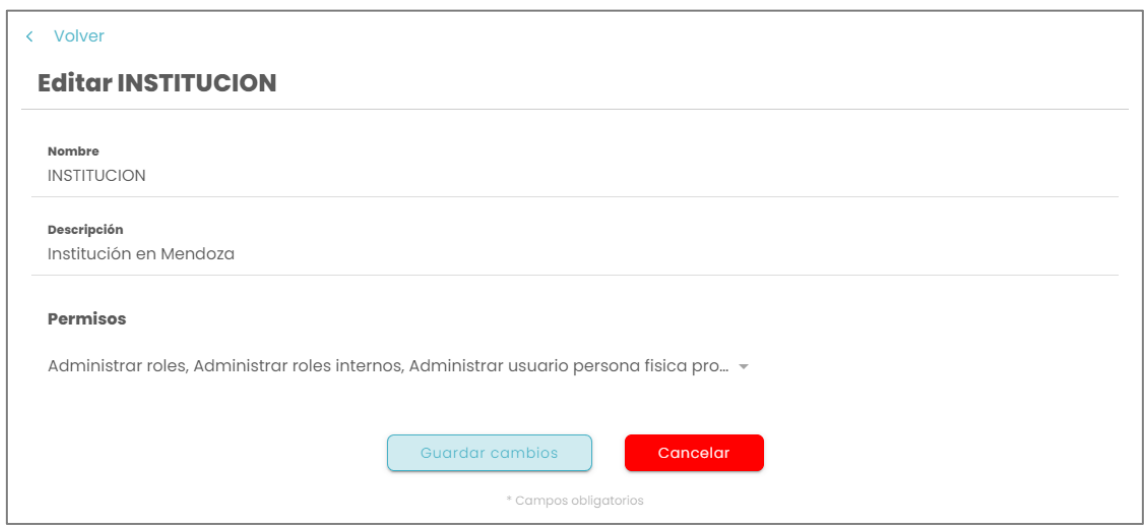

*Figura 152. Cambiar algún campo para modificar rol*

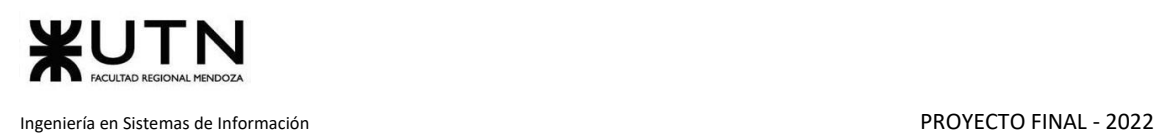

Una vez realizados los cambios correspondientes, se debe presionar el siguiente botón (*Figura 28. Botón para guardar el rol modificado*):

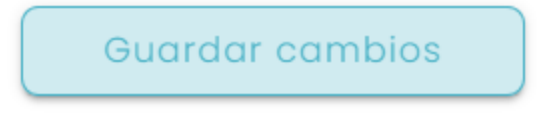

*Figura 153. Botón para guardar el rol modificado*

Cuando el rol se modifique correctamente, se muestra el siguiente mensaje y los detalles del mismo (*Figura 29. Mensaje de éxito al modificar rol*):

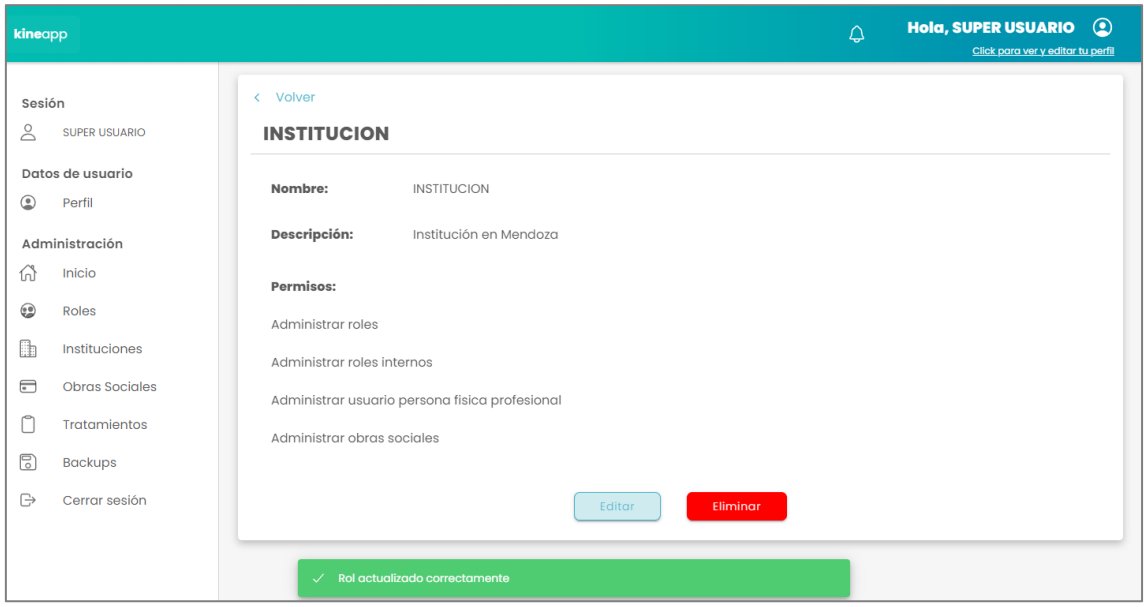

*Figura 154. Mensaje de éxito al modificar rol*

## **Eliminar rol**

Cuando se desee eliminar algún rol, se debe seleccionar el mismo. Posteriormente, se muestra la siguiente pantalla (*Figura 30. Información del rol para eliminar*):

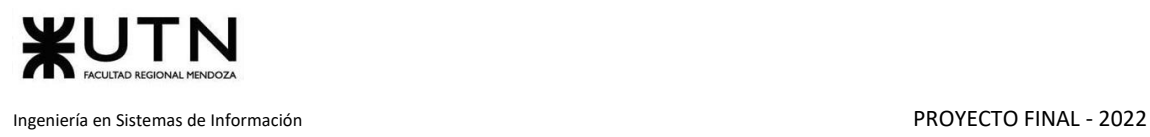

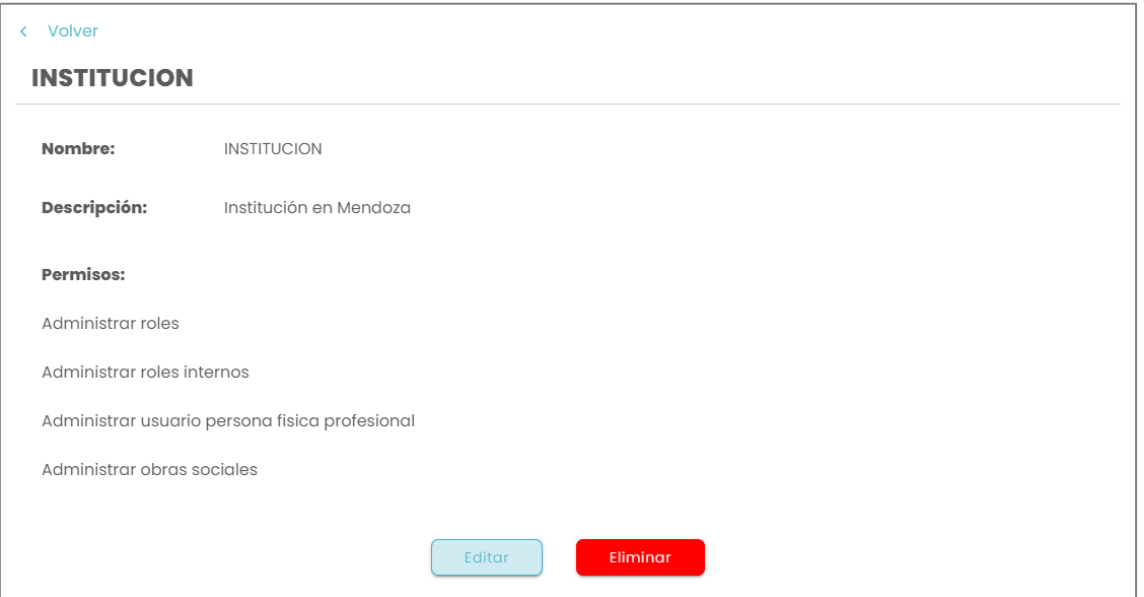

*Figura 155. Información del rol para eliminar*

Luego se debe presionar el siguiente botón (*Figura 31. Botón para eliminar rol*):

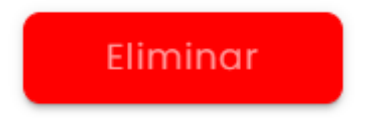

*Figura 156. Botón para eliminar rol*

Luego se realiza una doble confirmación ingresando el nombre del rol para poder eliminarlo (*Figura 32. Confirmación para eliminar rol*):

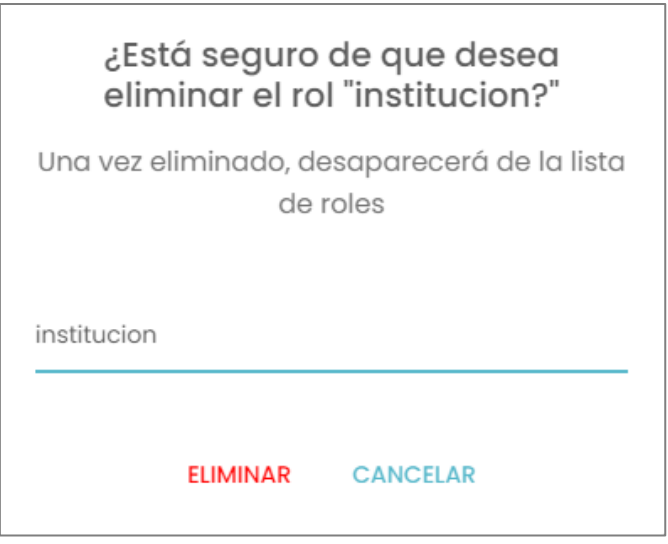

*Figura 157. Confirmación para eliminar rol*

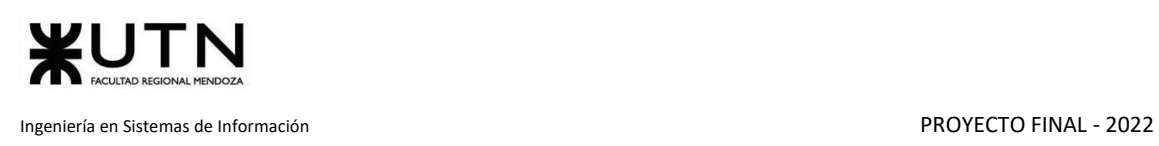

Luego se debe presionar el botón (*Figura 33. Botón de confirmación para eliminar rol*):

# **ELIMINAR**

*Figura 158. Botón de confirmación para eliminar rol*

Cuando el rol se elimine correctamente, se muestra el siguiente mensaje y desaparece el rol eliminado de la lista de roles (*Figura 34. Mensaje de éxito al eliminar rol*):

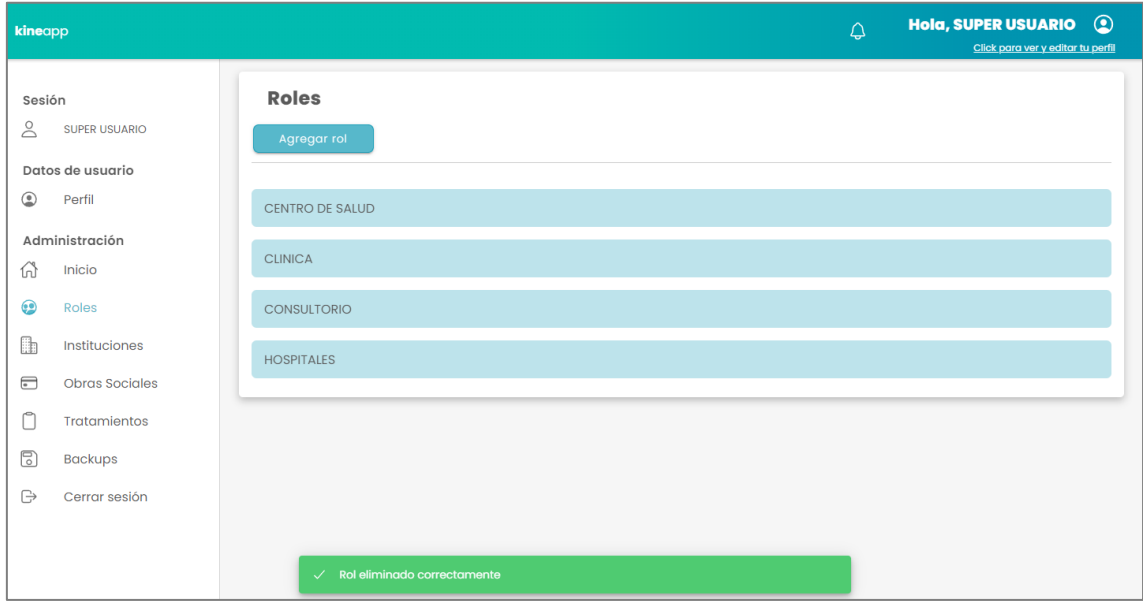

*Figura 159. Mensaje de éxito al eliminar rol*

# **Instituciones**

Se observan todas las instituciones existentes en el sistema con la opción de poder agregar otra institución o filtrar las existentes (*Figura 35. Instituciones dadas de alta*):

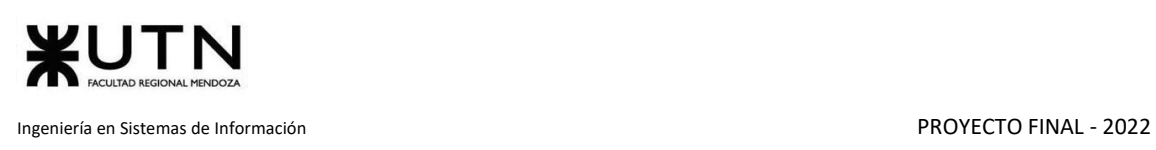

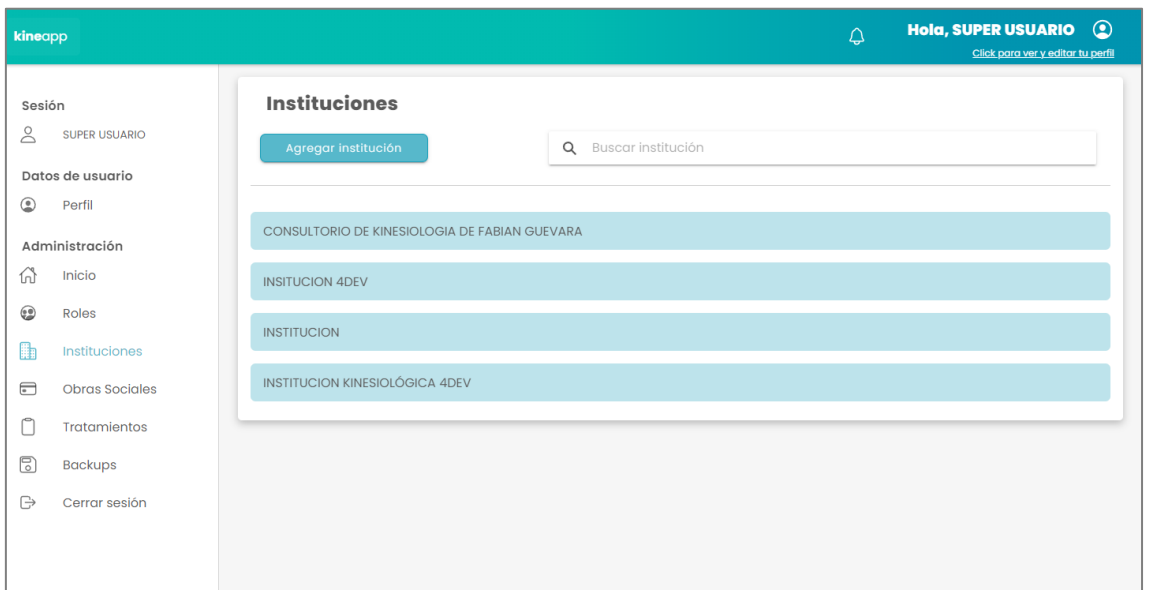

*Figura 160. Instituciones dadas de alta*

# **Visualizar institución**

Cuando se selecciona una institución en particular, se muestra lo siguiente (*Figura 36. Información de una institución*):

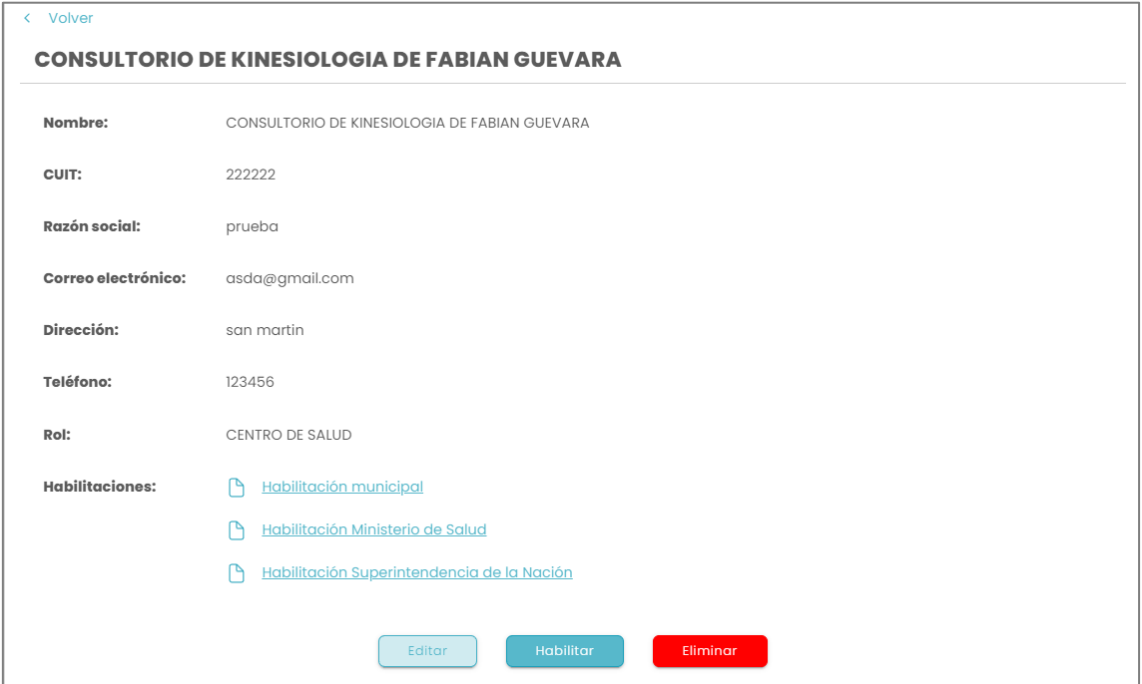

*Figura 161. Información de una institución*

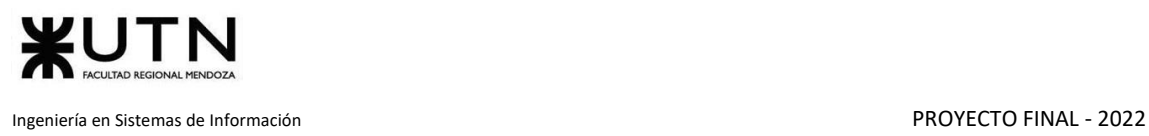

# **Filtrar institución**

Cuando se presiona la siguiente opción (*Figura 37. Opción para filtrar instituciones*):

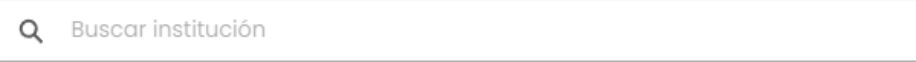

#### *Figura 162. Opción para filtrar instituciones*

Se debe ingresar lo que se desee buscar y solo aparece en la lista de instituciones lo que coincide con la búsqueda (*Figura 38. Lista de instituciones filtrada*):

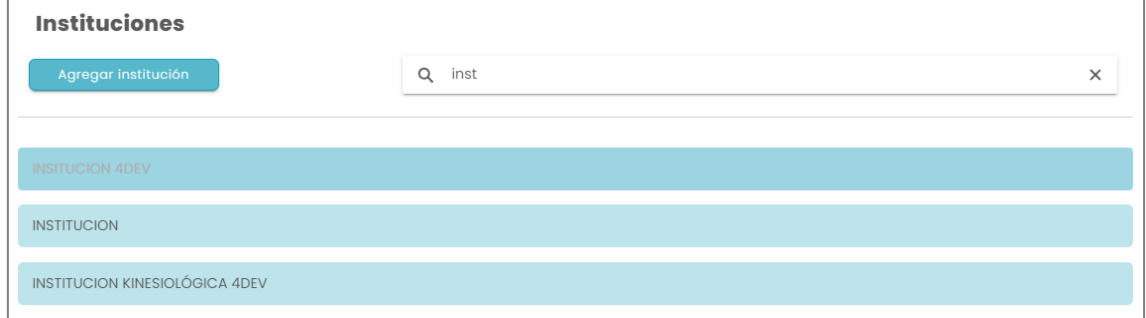

*Figura 163. Lista de instituciones filtrada*

# **Agregar institución**

Cuando se presiona la siguiente opción (*Figura 39. Botón para agregar institución*):

Agregar institución

*Figura 164. Botón para agregar institución*

Aparece la siguiente pantalla para agregar una nueva institución (*Figura 40. Alta institución*):

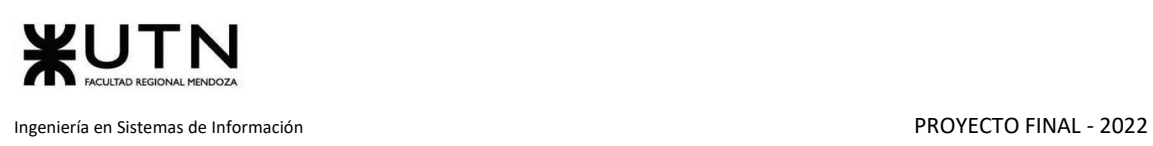

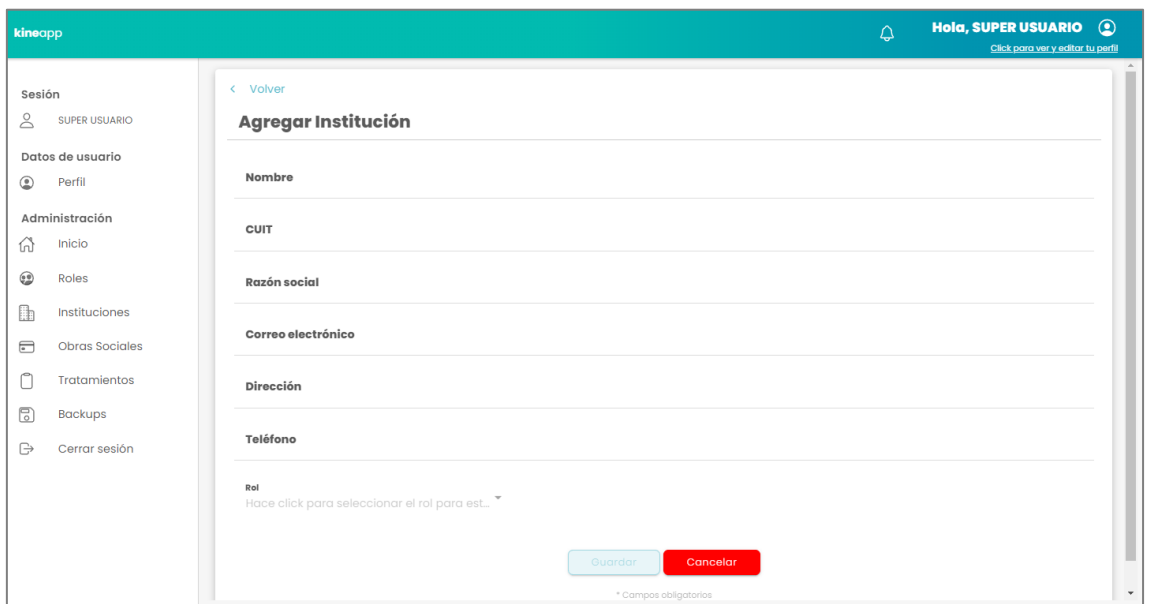

*Figura 165. Alta institución*

Se deben completar todos los campos obligatorios (*Figura 41. Ingresar campos para alta institución*):

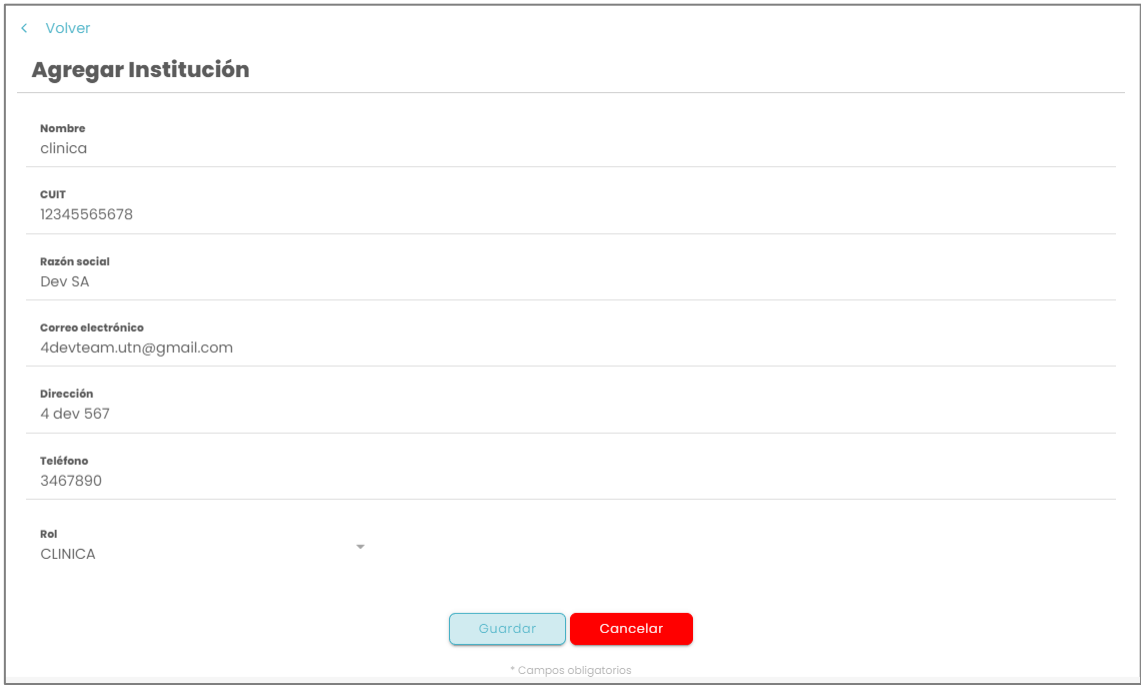

*Figura 166. Ingresar campos para alta institución*

Cuando se presiona el campo "Rol", aparece la siguiente lista (*Figura 42. Selección de rol para la institución*), en la cual se debe seleccionar el rol correspondiente a esta institución, y presionar "OK" al finalizar dicha acción:

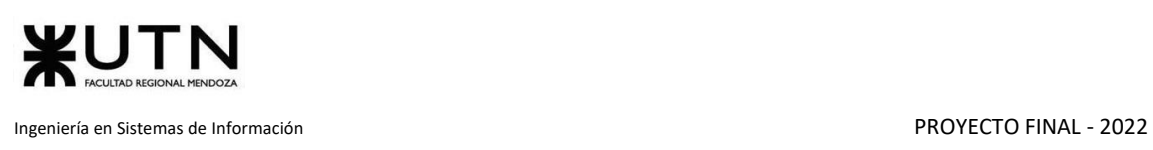

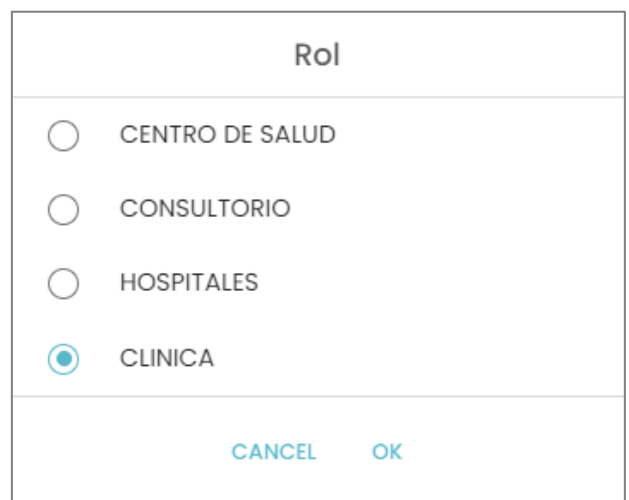

*Figura 167. Selección de rol para la institución*

Por último, se debe presionar la siguiente opción (*Figura 43. Botón para guardar institución*):

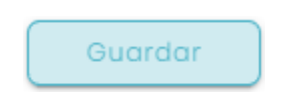

*Figura 168. Botón para guardar institución*

Cuando la institución se crea correctamente, se muestran el siguiente mensaje y los detalles de la misma (*Figura 44. Mensaje de éxito al crear institución*):

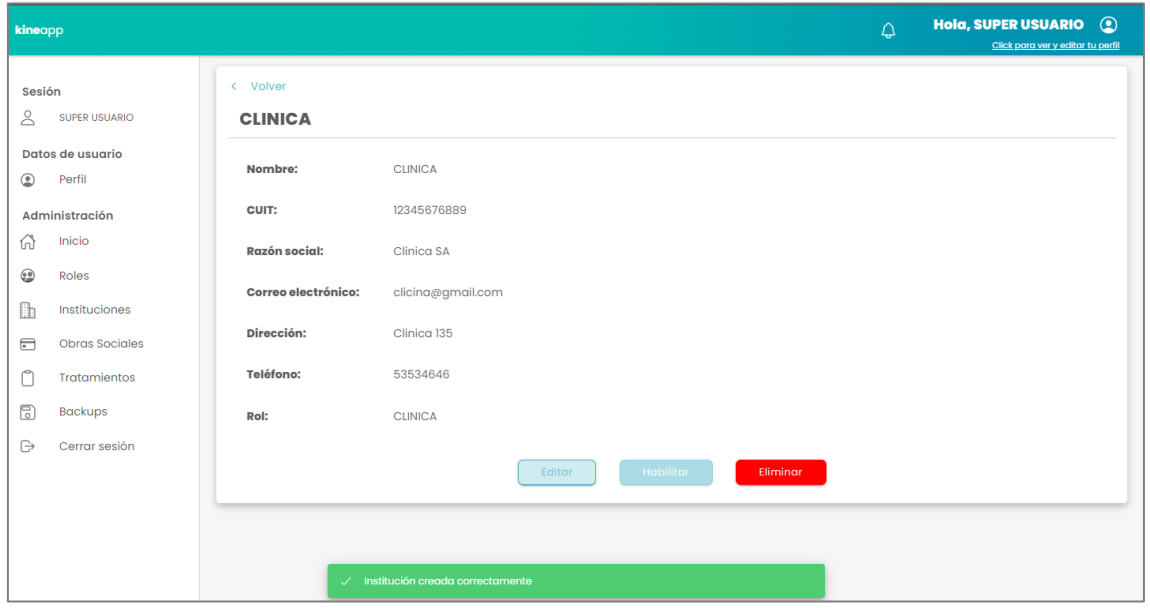

*Figura 169. Mensaje de éxito al crear institución*

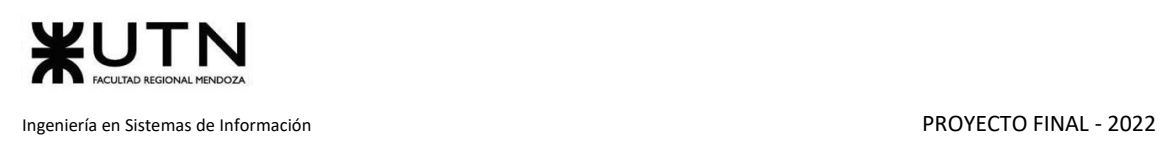

La institución creada se agrega a la lista de instituciones (*Figura 45. Lista de instituciones actualizada*):

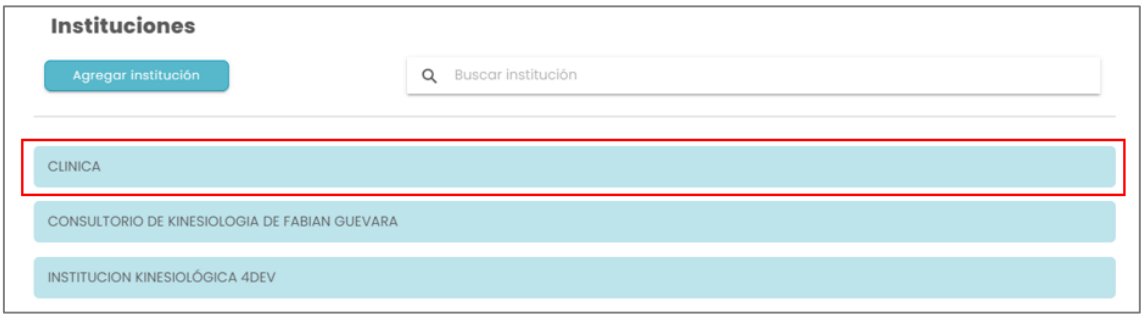

*Figura 170. Lista de instituciones actualizada*

Luego, se le envía un mail a la institución con un link para verificar su cuenta. Una vez que la institución haya cargado los documentos de habilitación y tenga creada la contraseña, se deben visualizar y poder descargar todos los documentos para verificarlos (*Figura 46. Visualizar información para habilitar institución*):

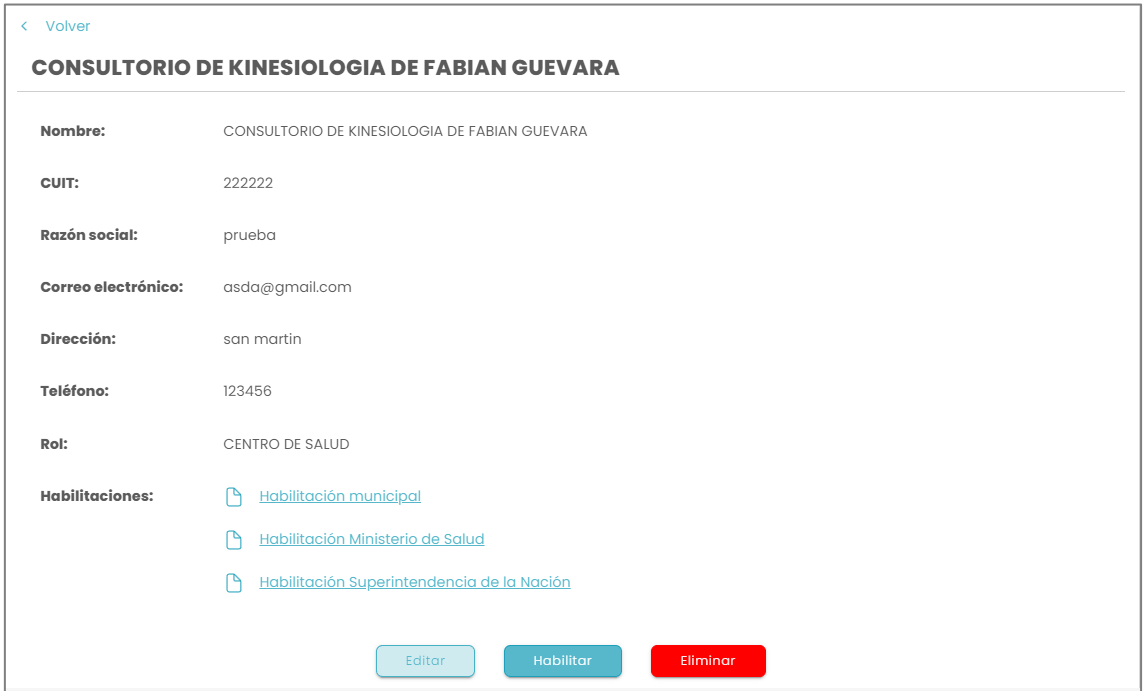

*Figura 171. Visualizar información para habilitar institución*

Luego de que todo esté correcto, se debe seleccionar la siguiente opción (*Figura 47. Botón para habilitar institución*):

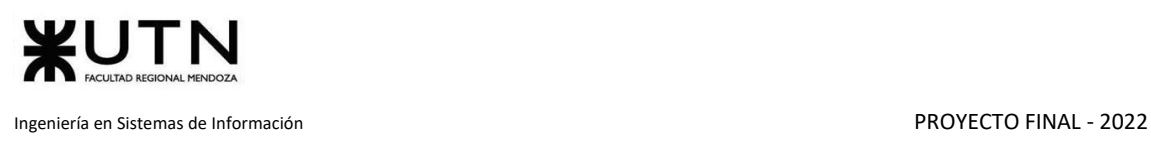

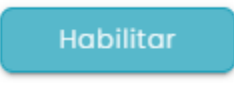

*Figura 172. Botón para habilitar institución*

Se muestra el siguiente cartel de confirmación (*Figura 48. Confirmación para habilitar institución*):

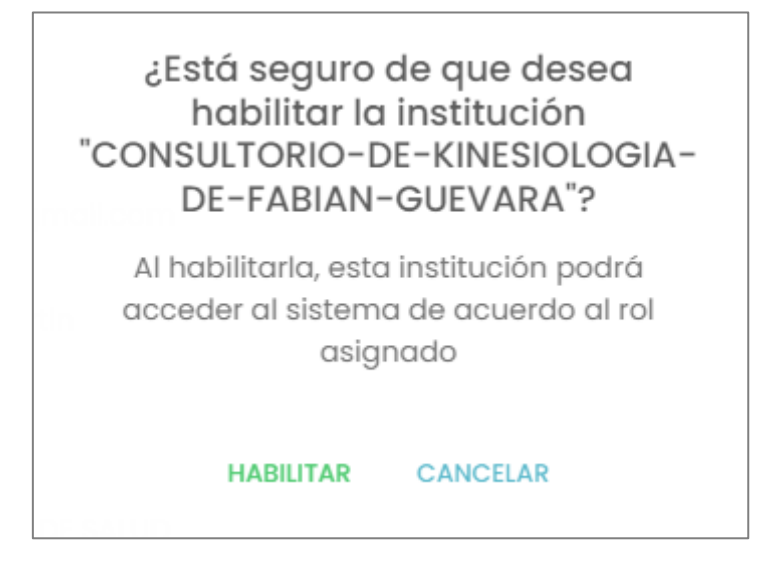

*Figura 173. Confirmación para habilitar institución*

Para poder habilitar la institución, se debe presionar la siguiente opción (*Figura 49. Botón de confirmación para habilitar institución*):

#### **HABILITAR**

*Figura 174. Botón de confirmación para habilitar institución*

Cuando la institución se habilita correctamente, se muestra el siguiente mensaje (*Figura 50. Mensaje de éxito al habilitar institución*):

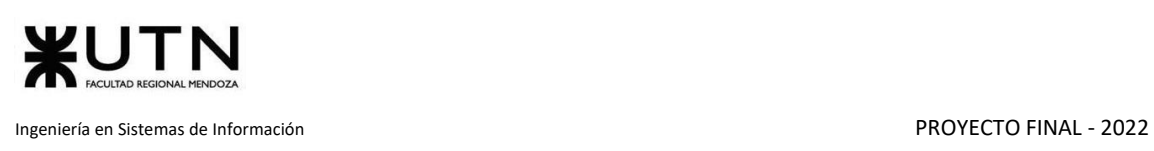

| kineapp                             |                                       |                        |                                                      | $\mathcal{L}$ | <b>Hola, SUPER USUARIO</b><br>$\circledcirc$<br>Click para ver y editor tu perfil |                  |
|-------------------------------------|---------------------------------------|------------------------|------------------------------------------------------|---------------|-----------------------------------------------------------------------------------|------------------|
| Sesión<br>र<br><b>SUPER USUARIO</b> |                                       | < Volver               | <b>CONSULTORIO DE KINESIOLOGIA DE FABIAN GUEVARA</b> |               |                                                                                   | $\blacktriangle$ |
| ◉                                   | Datos de usuario<br>Perfil            | Nombre:                | CONSULTORIO DE KINESIOLOGIA DE FABIAN GUEVARA        |               |                                                                                   |                  |
|                                     | Administración                        | CUIT:                  | 222222                                               |               |                                                                                   |                  |
| 佡                                   | Inicio                                | Razón social:          | prueba                                               |               |                                                                                   |                  |
| $\odot$                             | Roles                                 | Correo electrónico:    | asda@gmail.com                                       |               |                                                                                   |                  |
| b                                   | Instituciones                         | Dirección:             | san martin                                           |               |                                                                                   |                  |
| $\Box$<br>C                         | <b>Obras Sociales</b><br>Tratamientos | Teléfono:              | 123456                                               |               |                                                                                   |                  |
| $\boxdot$                           | Backups                               | Rol:                   | CENTRO DE SALUD                                      |               |                                                                                   |                  |
| ₿                                   | Cerrar sesión                         | <b>Habilitaciones:</b> | Μ<br>Habilitación municipal                          |               |                                                                                   |                  |
|                                     |                                       |                        | Μ<br>Habilitación Ministerio de Salud                |               |                                                                                   |                  |
|                                     |                                       |                        | ∩<br>Habilitación Superintendencia de la Nación      |               |                                                                                   |                  |
|                                     |                                       |                        | / Institución habilitada correctamente               |               |                                                                                   | $\mathbf{v}$     |

*Figura 175. Mensaje de éxito al habilitar institución*

# **Editar institución**

Cuando se desea modificar el rol de alguna institución, se debe seleccionar la institución, en la cual figura la siguiente pantalla (*Figura 51. Información de la institución para editar*):

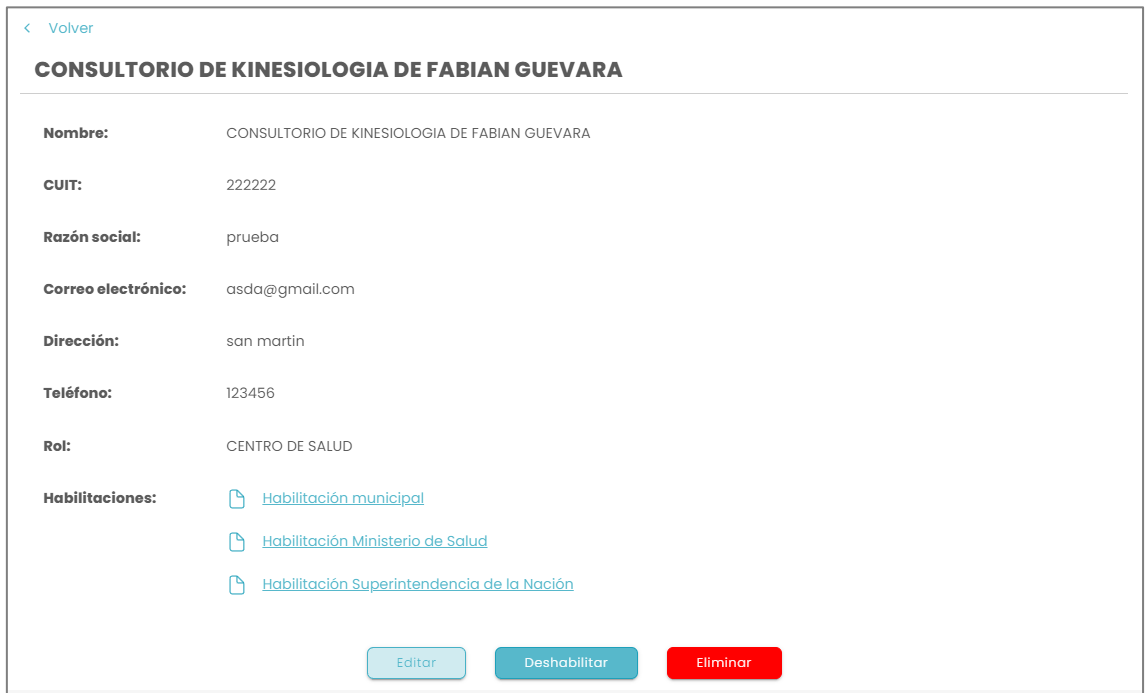

*Figura 176. Información de la institución para editar*

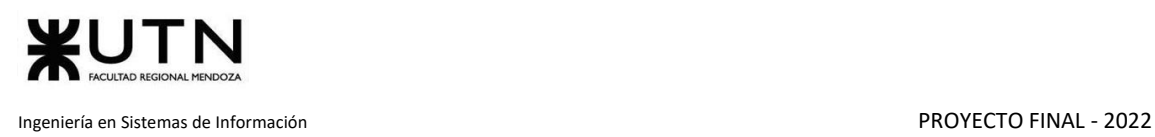

Luego se debe presionar el siguiente botón (*Figura 52. Botón para editar institución*):

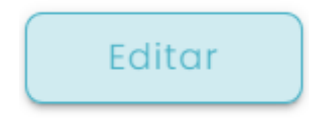

*Figura 177. Botón para editar institución*

Cuando se presiona el campo "Rol", aparece la siguiente lista (*Figura 53. Cambiar el rol para modificar institución*), en la cual se debe seleccionar el rol correspondiente a la institución, y presionar "OK" al finalizar dicha acción:

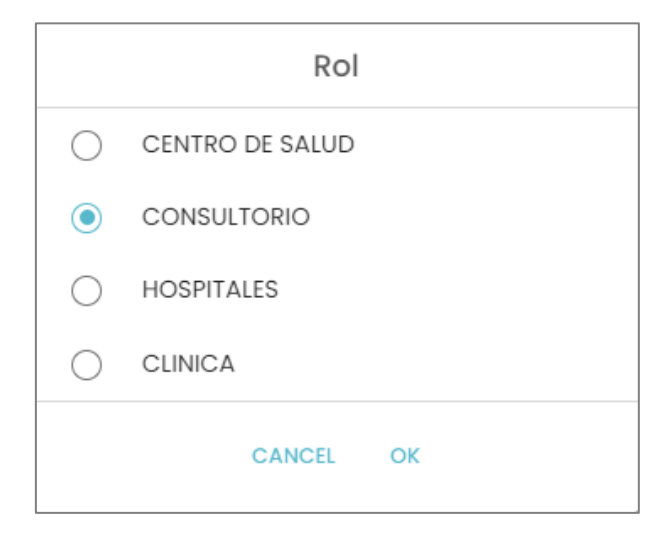

*Figura 178. Cambiar el rol para modificar institución*

Una vez realizados los cambios correspondientes, se debe presionar el siguiente botón (*Figura 54. Botón para guardar la institución modificada*):

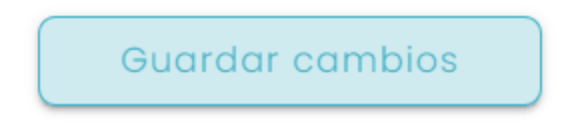

*Figura 179. Botón para guardar la institución modificada*

Cuando el rol se modifica correctamente, se muestra el siguiente mensaje y los detalles del mismo (*Figura 55. Mensaje de éxito al modificar institución*):

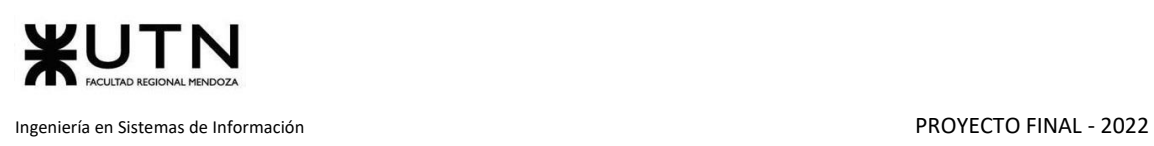

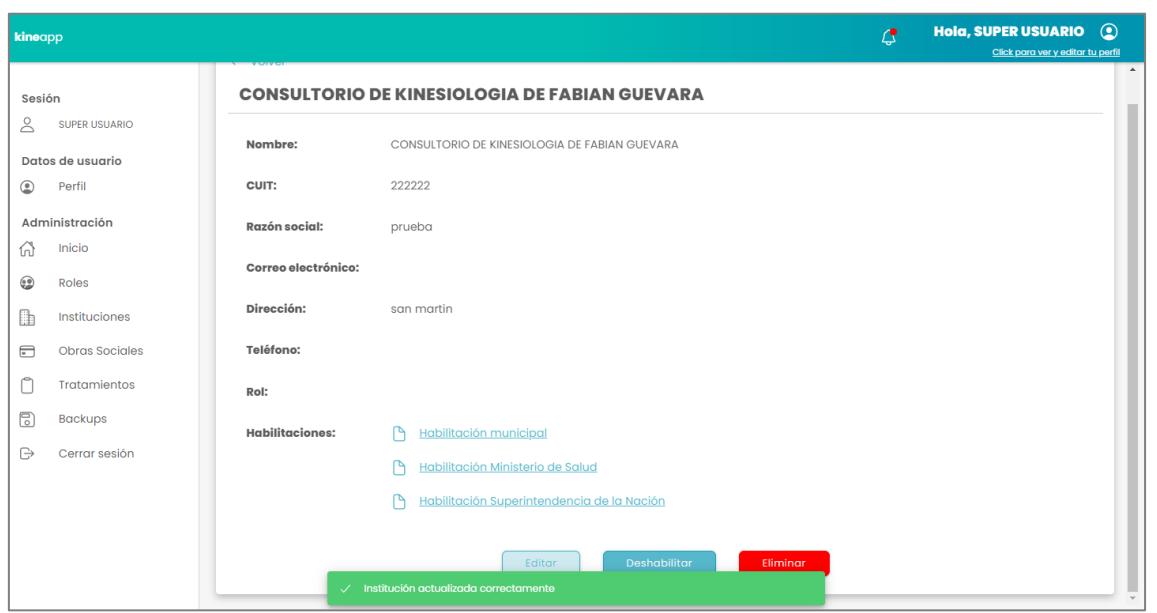

*Figura 180. Mensaje de éxito al modificar institución*

## **Eliminar institución**

Cuando se desee eliminar alguna institución, se debe seleccionar la misma, donde posteriormente se muestra la siguiente pantalla (*Figura 56. Información de la institución para eliminar*):

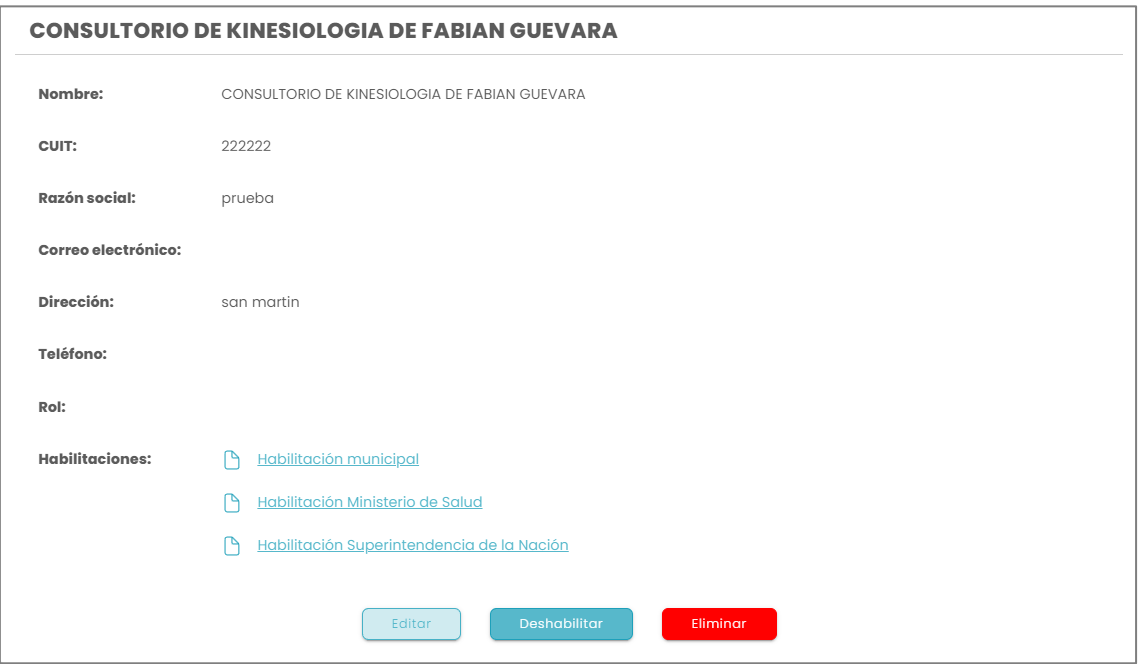

*Figura 181. Información de la institución para eliminar*

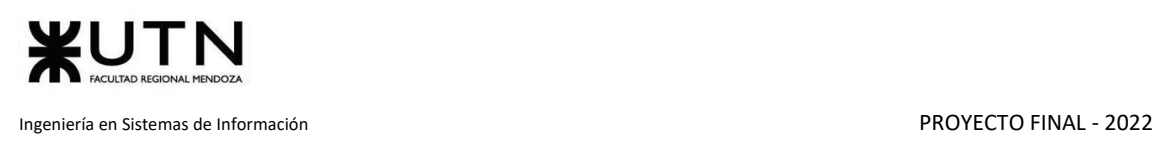

Luego se debe presionar el siguiente botón (*Figura 57. Botón para eliminar institución*):

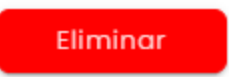

*Figura 182. Botón para eliminar institución*

Se muestra el siguiente cartel de confirmación (*Figura 58. Confirmación para eliminar institución*):

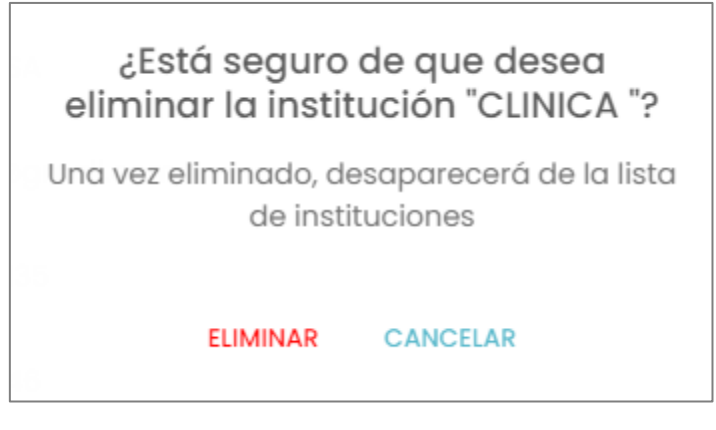

*Figura 183. Confirmación para eliminar institución*

Para eliminarlo definitivamente, se debe presionar el botón (*Figura 59. Botón de confirmación para eliminar institución*):

# **ELIMINAR**

*Figura 184. Botón de confirmación para eliminar institución*

Cuando la institución se elimina correctamente, se muestra el siguiente mensaje y desaparece la institución eliminada de la lista de instituciones (*Figura 60. Mensaje de éxito al eliminar institución*):

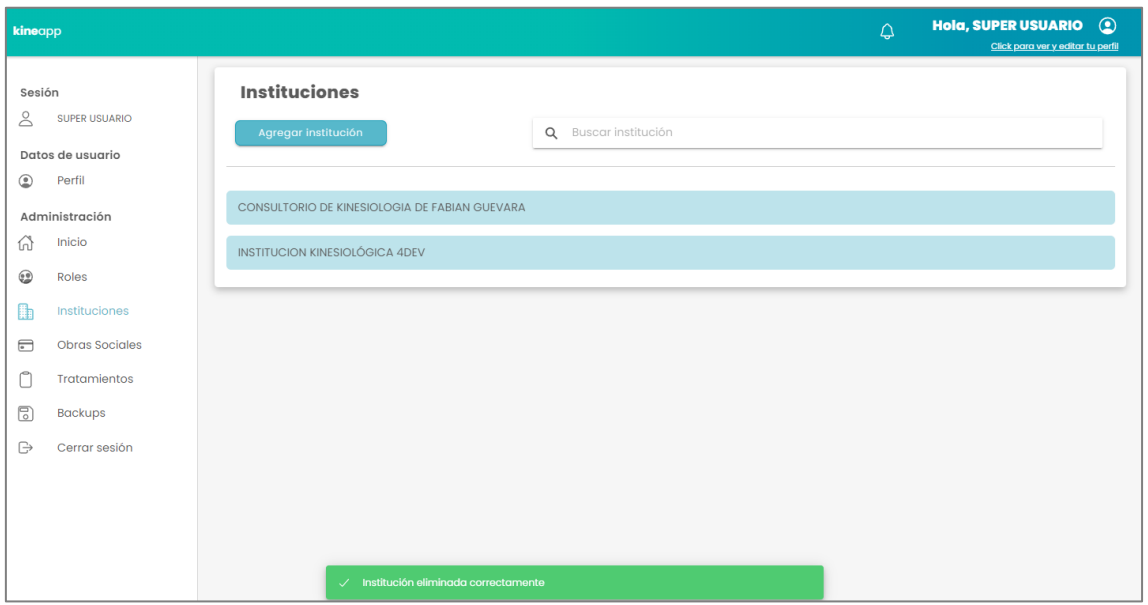

*Figura 185. Mensaje de éxito al eliminar institución*

# **Obras Sociales**

Se observan todas las obras sociales existentes en el sistema con la opción de poder agregar otra obra social o filtrar las existentes (*Figura 61. Obras sociales dadas de alta*):

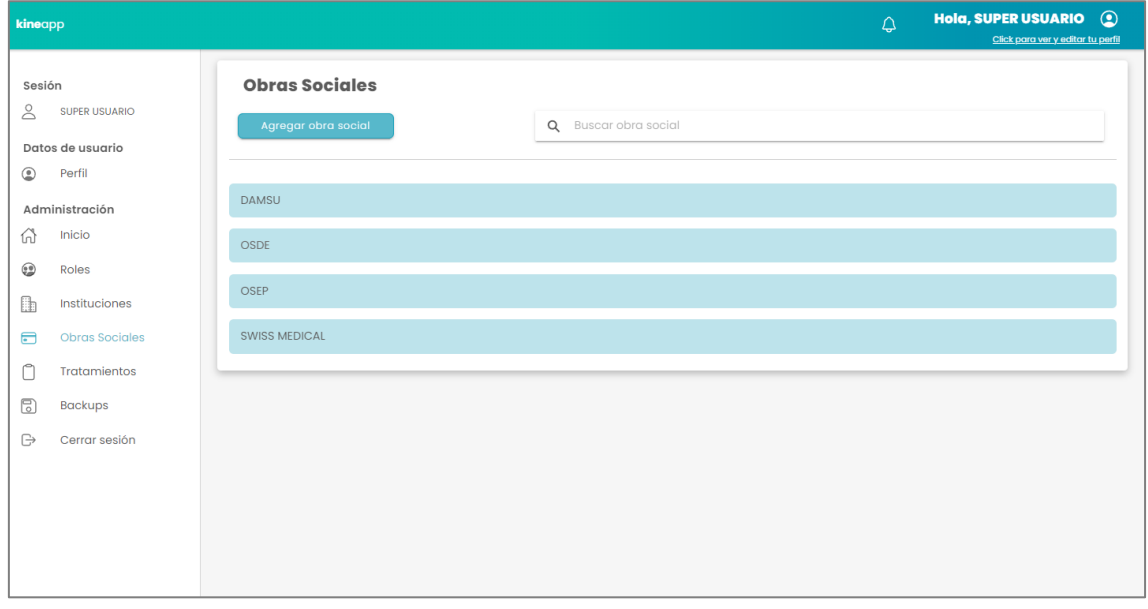

*Figura 186. Obras sociales dadas de alta*

## **Filtrar obra social**

Cuando se presiona la siguiente opción (*Figura 62. Opción para filtrar obras sociales*):

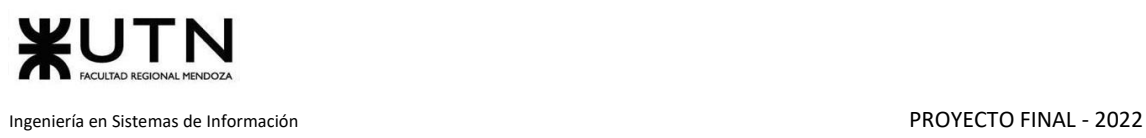

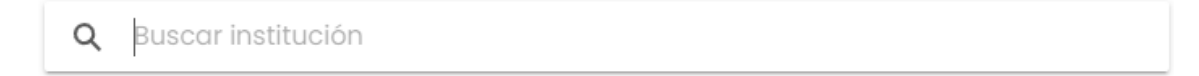

*Figura 187. Opción para filtrar obras sociales*

Se debe ingresar lo que se desee buscar y solo aparece en la lista de obras sociales lo que coincide con la búsqueda (*Figura 63. Lista de obras sociales filtradas*):

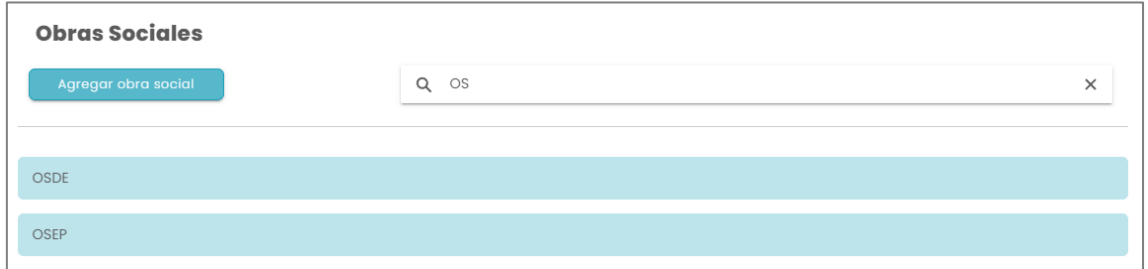

*Figura 188. Lista de obras sociales filtradas*

#### **Visualizar obra social**

Cuando se selecciona una obra social en particular, se muestra lo siguiente (*Figura 64. Información de una obra social*):

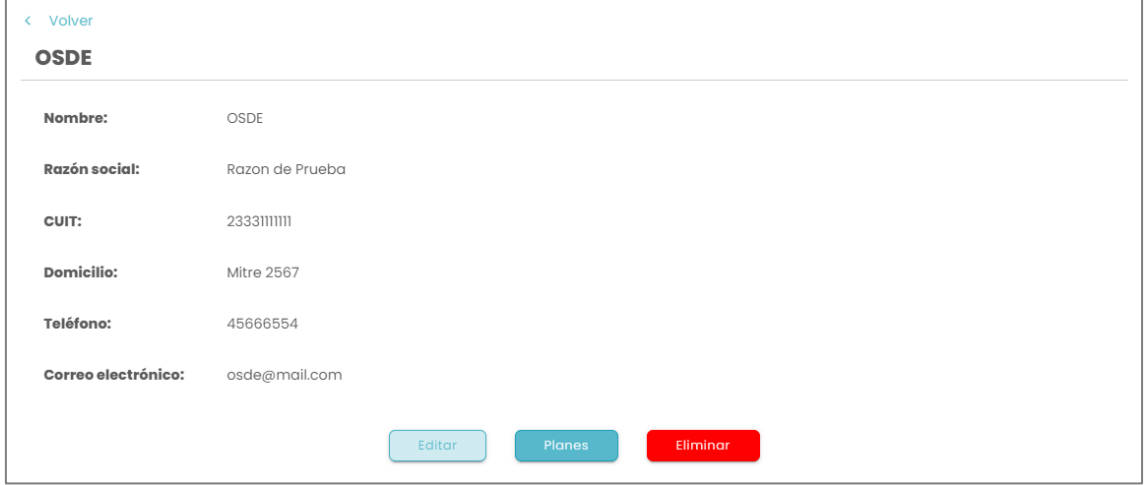

*Figura 189. Información de una obra social*

## **Agregar obra social**

Para agregar una obra social nueva, se debe presionar el siguiente botón (*Figura 65. Botón para agregar obra social*):

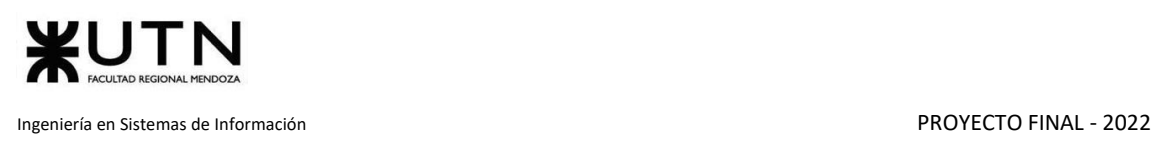

Agregar obra social

*Figura 190. Botón para agregar obra social*

Aparece la siguiente pantalla para agregar una nueva obra social (*Figura 66. Alta institución*):

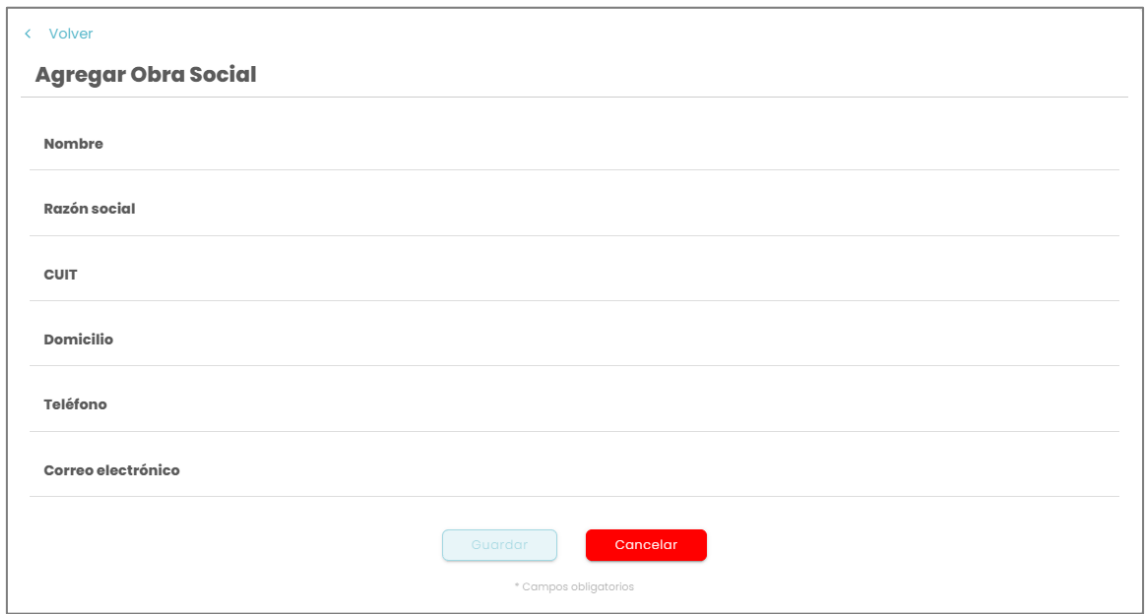

*Figura 191. Alta institución*

Se deben completar todos los campos obligatorios (*Figura 67. Ingresar campos para alta obra social*):

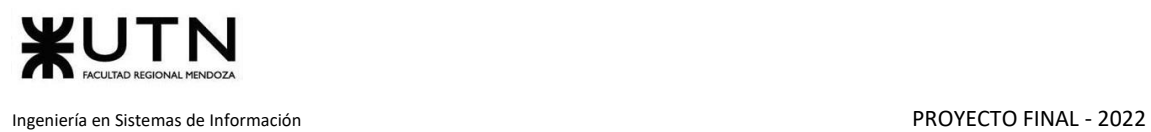

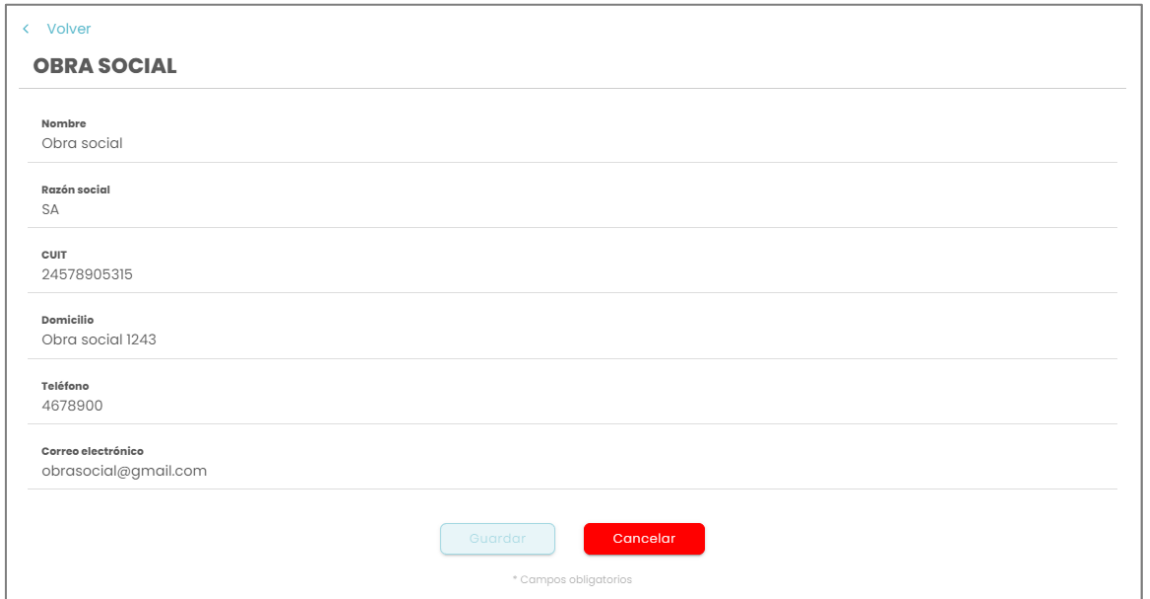

*Figura 192. Ingresar campos para alta obra social*

Por último, se debe seleccionar la siguiente opción (*Figura 68. Botón para guardar obra social*):

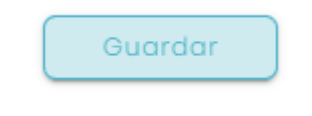

*Figura 193. Botón para guardar obra social*

Cuando la obra social se crea correctamente, se muestra el siguiente mensaje (*Figura 69. Mensaje de éxito al crear obra social*):

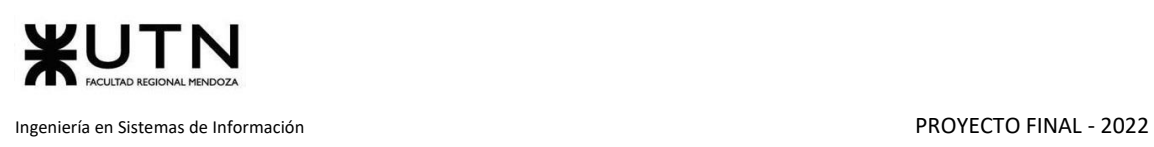

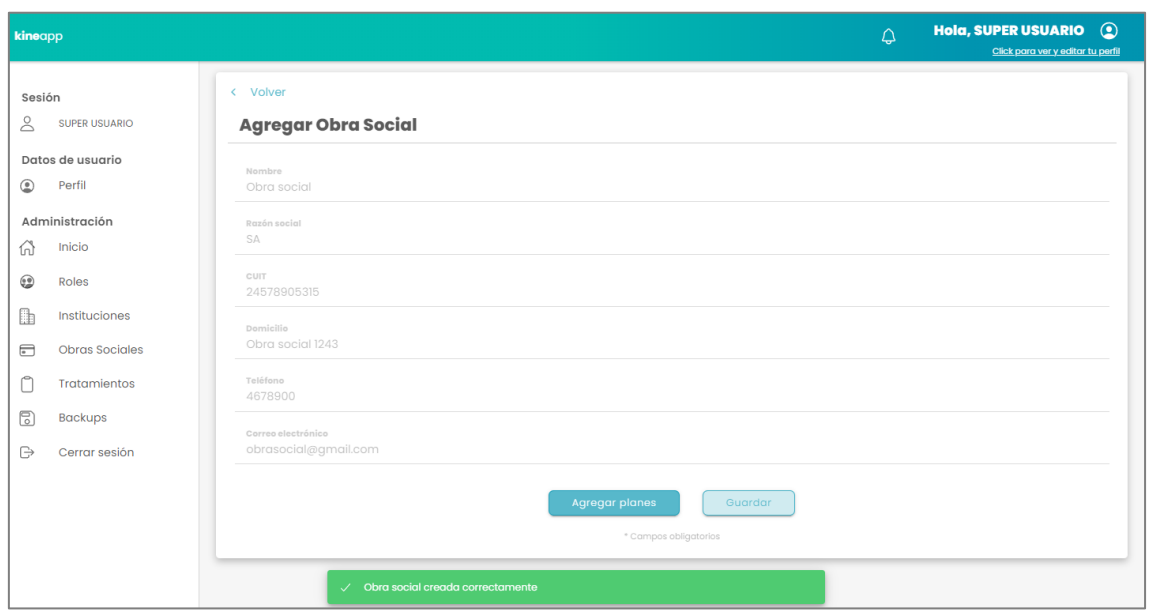

*Figura 194. Mensaje de éxito al crear obra social*

Cuando solo desee guardar la obra social, se debe presionar la siguiente opción (*Figura 70. Botón para guardar obra social y volver a la lista*):

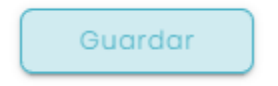

*Figura 195. Botón para guardar obra social y volver a la lista*

Y se agrega dicha obra social a la lista de obra sociales (*Figura 71. Lista de obras sociales actualizada*):

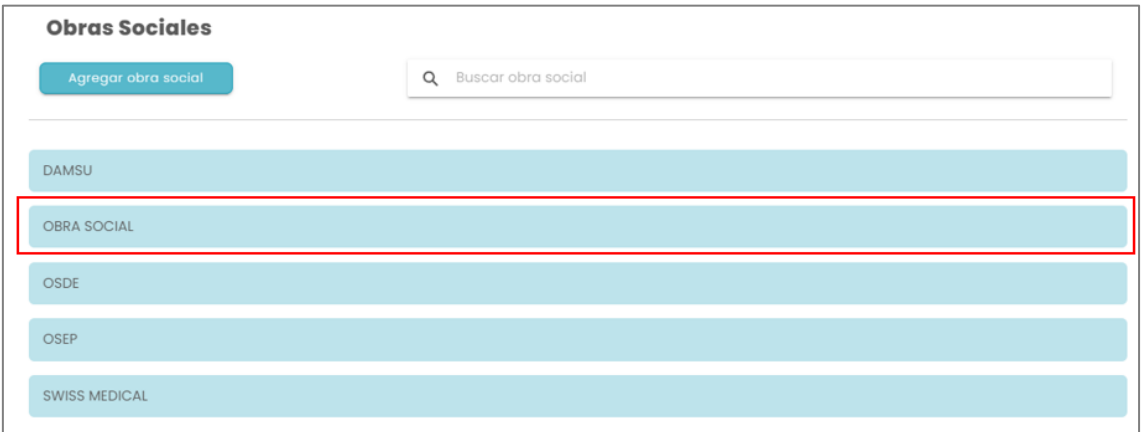

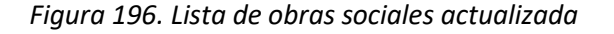

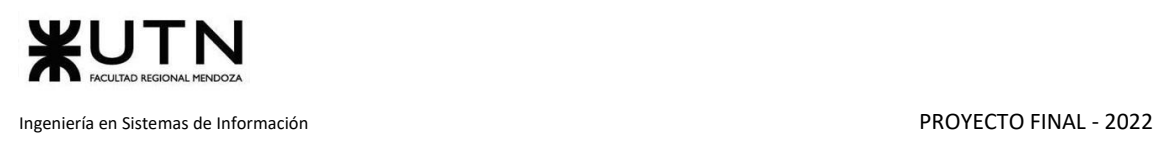

## **Editar obra social**

Cuando se desee modificar algún dato de alguna obra social, se debe seleccionar la obra social. Posteriormente, se muestra la siguiente pantalla (*Figura 72. Información de la obra social para editar*):

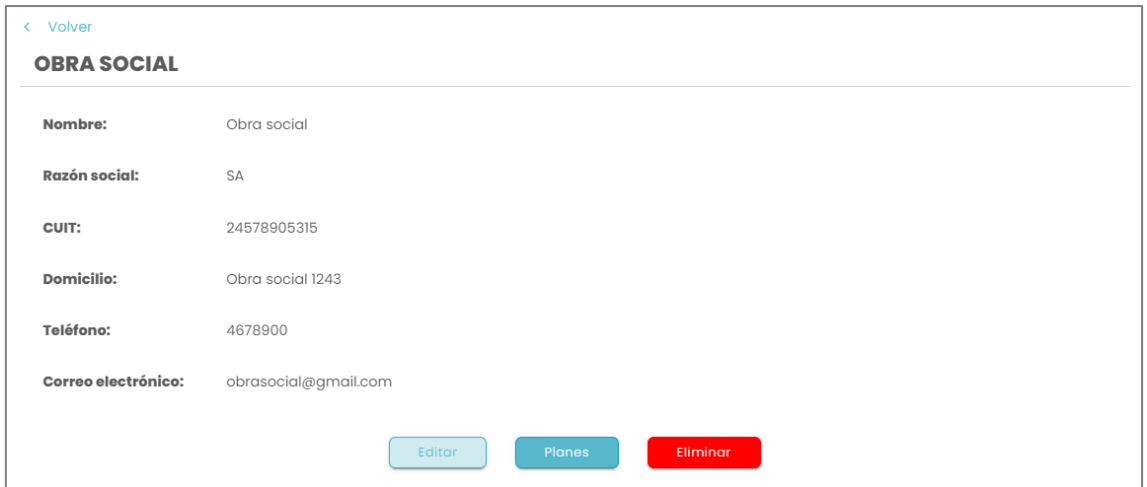

*Figura 197. Información de la obra social para editar*

Luego se debe presionar el siguiente botón (*Figura 73. Botón para editar obra social*):

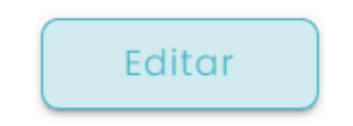

*Figura 198. Botón para editar obra social*

Para poder modificar algún dato, se debe seleccionar el mismo y hacer las modificaciones deseadas (*Figura 74. Cambiar algún dato para modificar obra social*):

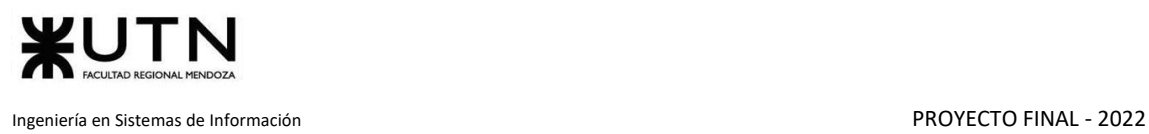

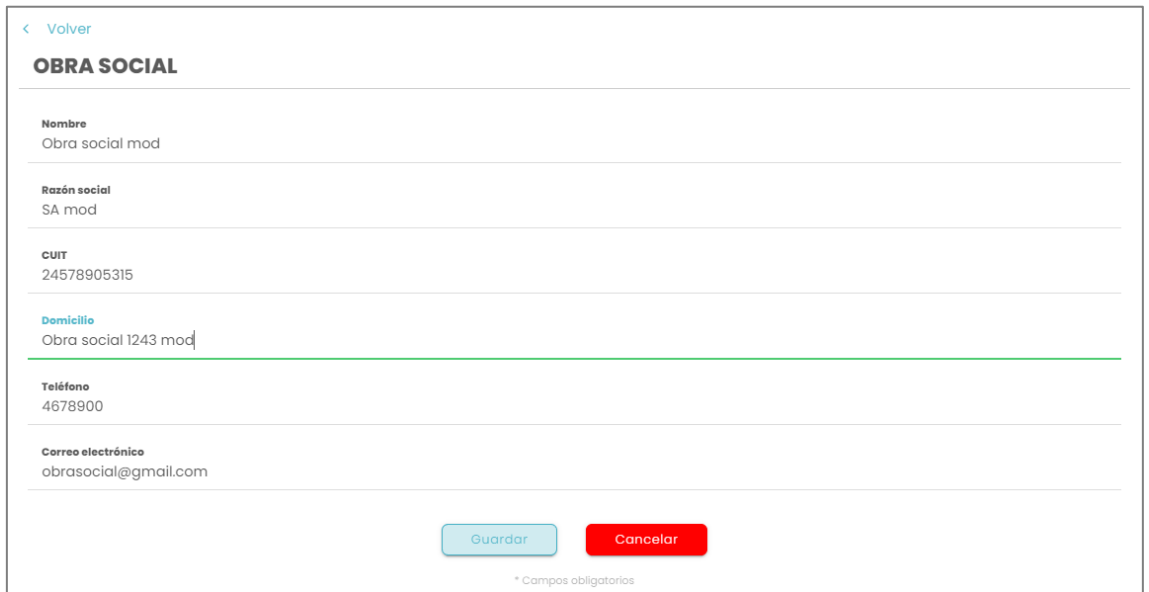

*Figura 199. Cambiar algún dato para modificar obra social*

Una vez realizados los cambios correspondientes, se debe presionar el siguiente botón (*Figura 75. Botón para guardar la obra social modificada*):

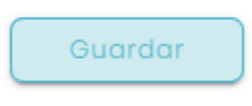

*Figura 200. Botón para guardar la obra social modificada*

Cuando la obra social se modifica correctamente, se muestra el siguiente mensaje y los detalles de la misma (*Figura 76. Mensaje de éxito al modificar obra social*):

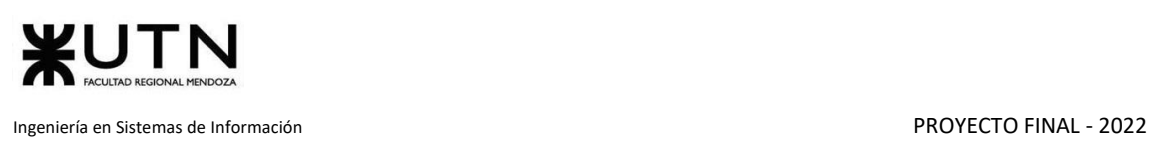

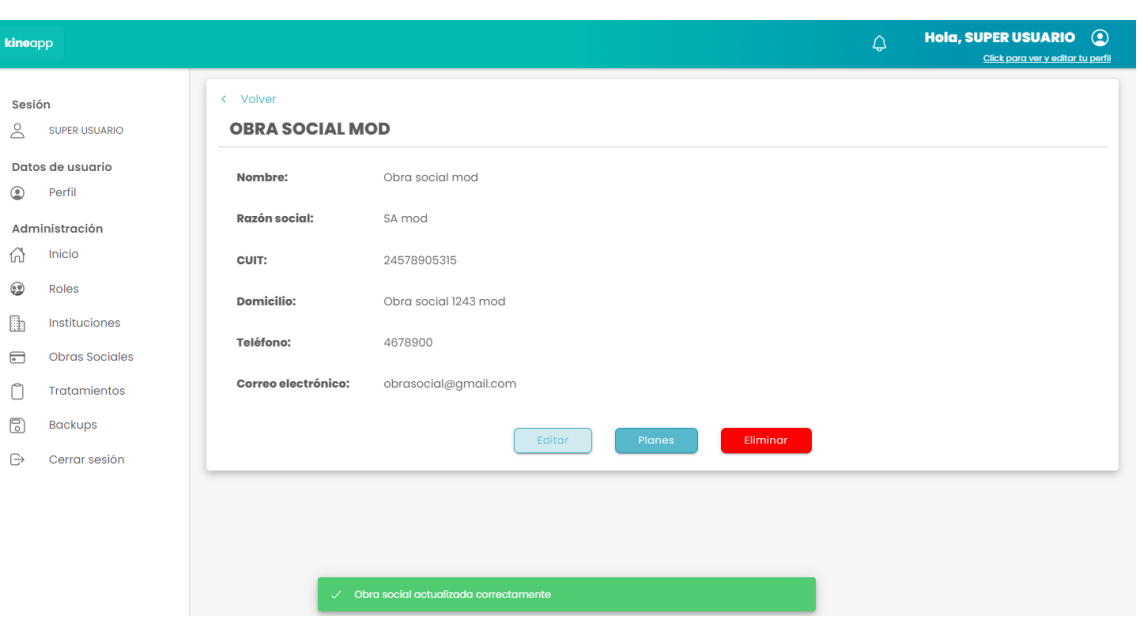

*Figura 201. Mensaje de éxito al modificar obra social*

## **Eliminar obra social**

Cuando se desee eliminar alguna obra social, se debe seleccionar la misma. Posteriormente, se muestra la siguiente pantalla (*Figura 77. Información de la obra social para eliminar*):

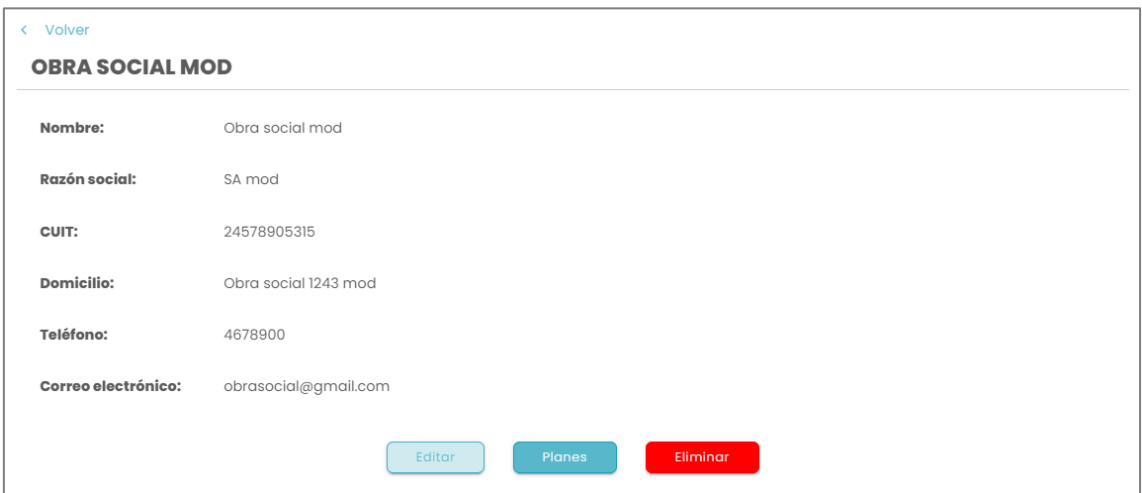

*Figura 202. Información de la obra social para eliminar*

Luego se debe presionar el siguiente botón (*Figura 78. Botón para eliminar obra social*):

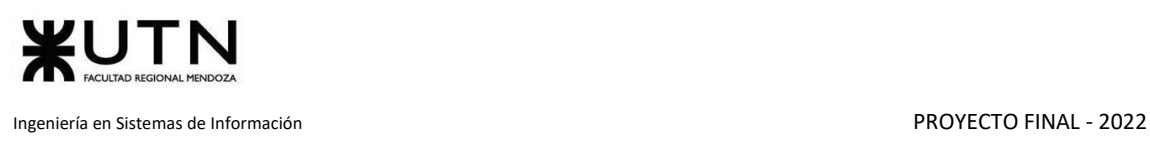

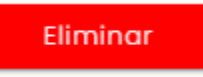

*Figura 203. Botón para eliminar obra social*

Aparece el siguiente cartel para hacer una doble confirmación ingresando el nombre de la obra social para poder eliminarla (*Figura 79. Confirmación para eliminar obra social*):

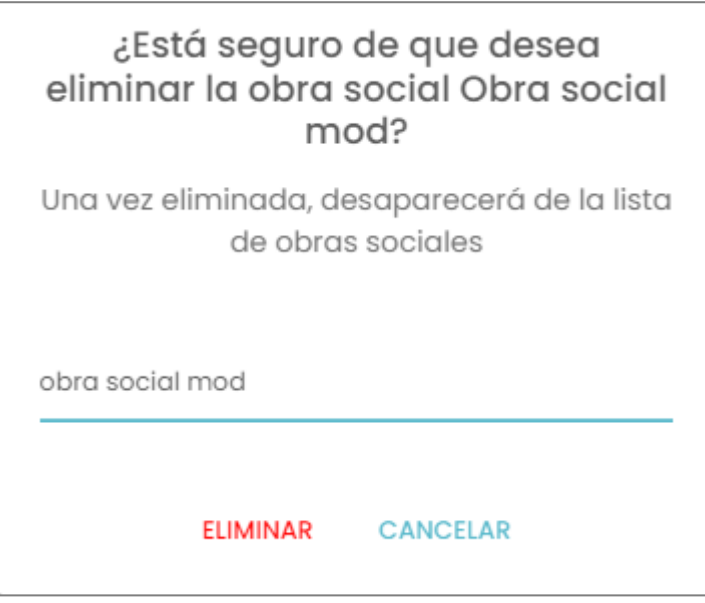

*Figura 204. Confirmación para eliminar obra social*

Luego se debe presionar el botón (*Figura 80. Botón de confirmación para eliminar obra social*):

# **ELIMINAR**

*Figura 205. Botón de confirmación para eliminar obra social*

Cuando el rol se elimina correctamente, se muestra el siguiente mensaje y desaparece la obra social eliminada de la lista de obras sociales (*Figura 81. Mensaje de éxito al eliminar obra social*):

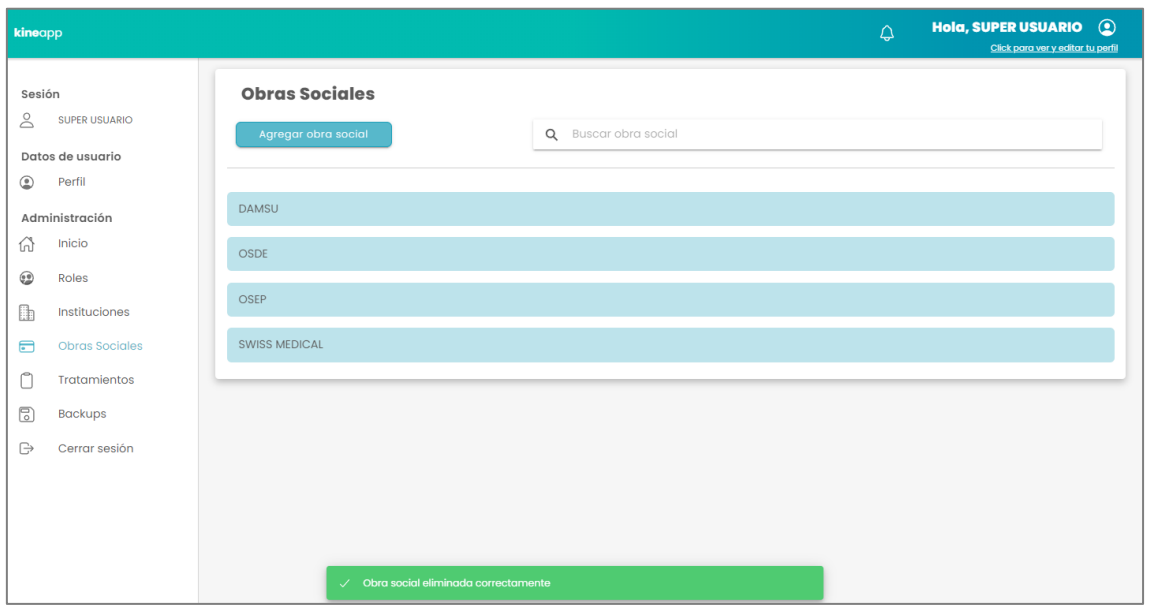

*Figura 206. Mensaje de éxito al eliminar obra social*

### **Visualizar planes**

Cuando se desee visualizar los planes de una obra social, se debe seleccionar la obra social. Posteriormente, se muestra la siguiente pantalla (*Figura 82. Visualizar información para administrar planes*):

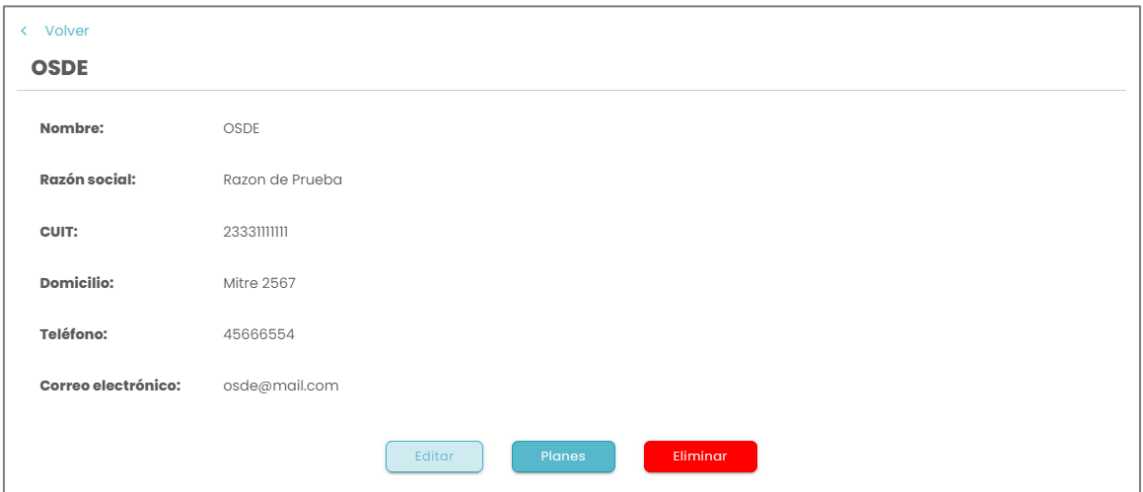

*Figura 207. Visualizar información para administrar planes*

Luego se debe presionar el siguiente botón (*Figura 83. Botón para visualizar planes*):

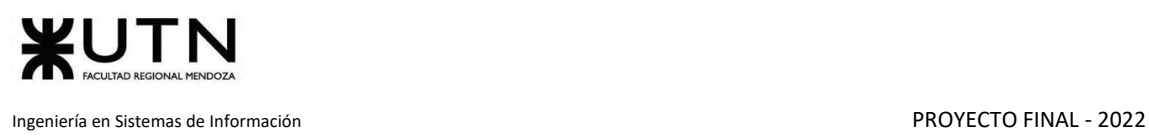

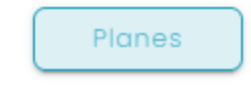

*Figura 208. Botón para visualizar planes*

Se observan todos los planes existentes de la obra social junto a la opción de poder agregar otro plan (*Figura 84. Visualizar planes de una obra social*):

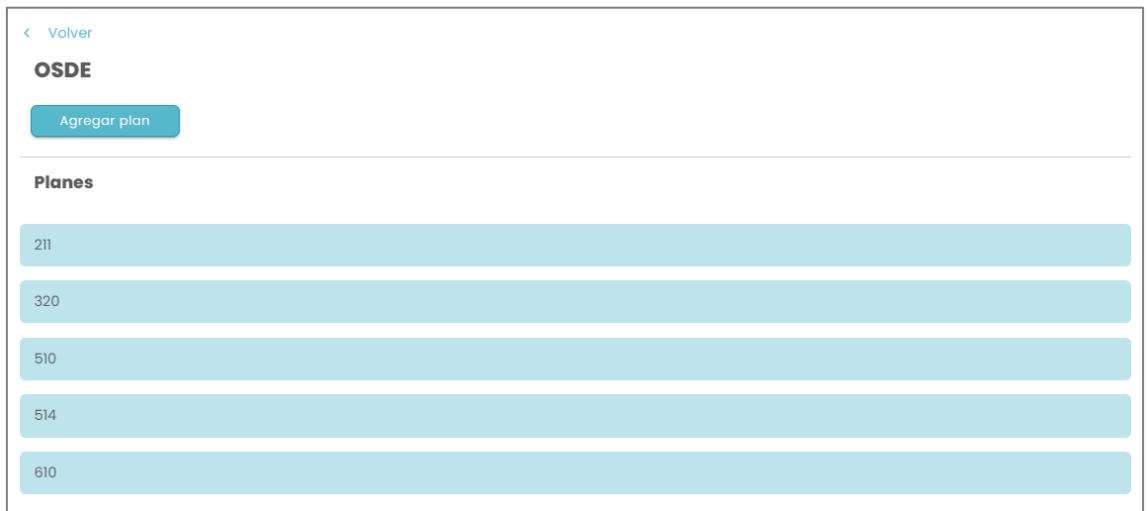

*Figura 209. Visualizar planes de una obra social*

### **Agregar plan a una obra social**

Para agregar un plan nuevo, se debe presionar el siguiente botón (*Figura 85. Botón para agregar plan*):

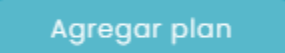

*Figura 210. Botón para agregar plan*

Aparece la siguiente pantalla para agregar un nuevo plan a la obra social (*Figura 86. Alta plan*):

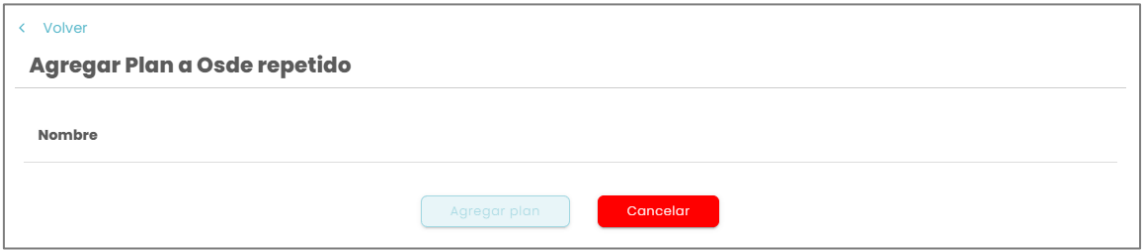

*Figura 211. Alta plan*

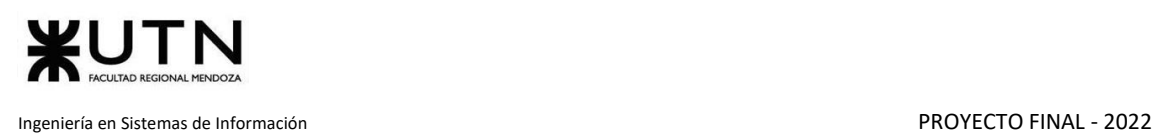

Se debe completar el nombre, siendo este un campo obligatorio (*Figura 87. Ingresar campos para alta plan*):

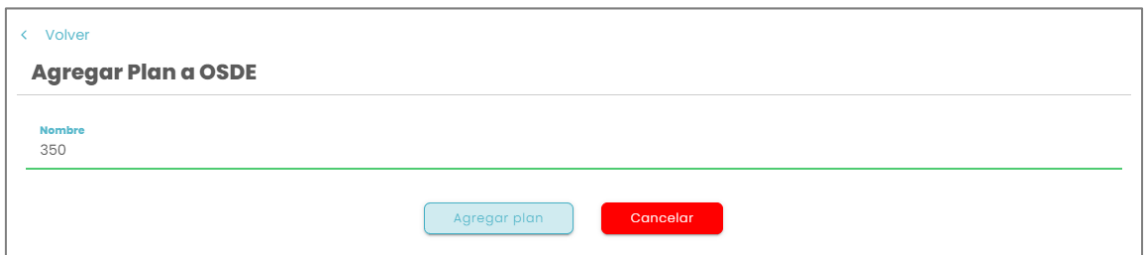

*Figura 212. Ingresar campos para alta plan*

Por último, se debe seleccionar la siguiente opción (*Figura 88. Botón para guardar plan*):

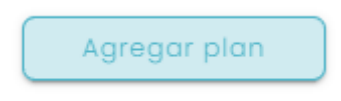

*Figura 213. Botón para guardar plan*

Cuando el plan se crea correctamente, se muestra el siguiente mensaje y los detalles del mismo (*Figura 89. Mensaje de éxito al crear plan*):

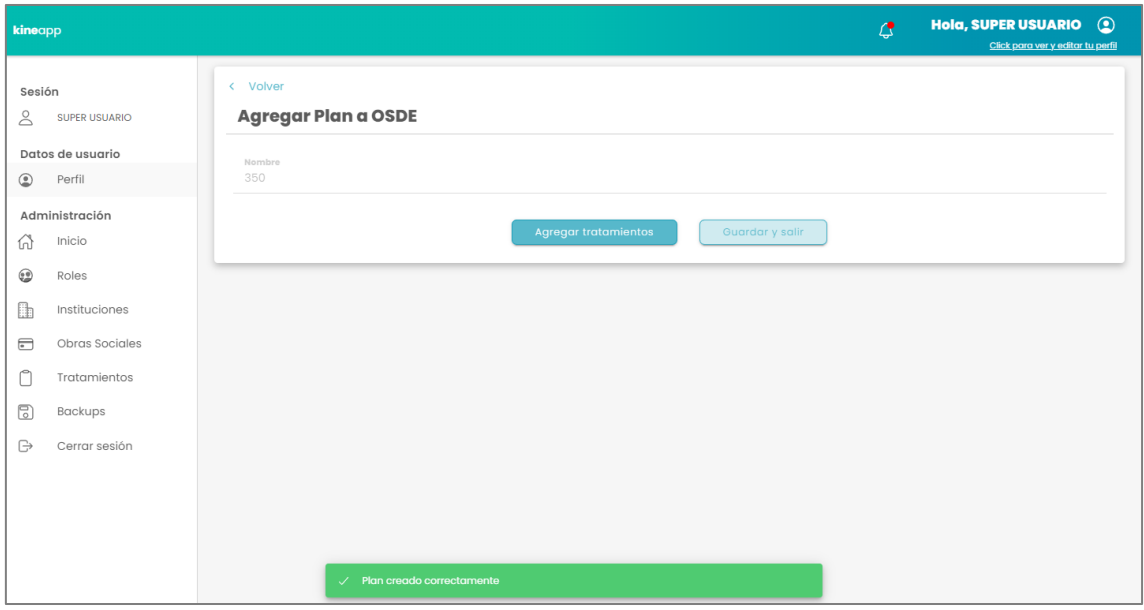

*Figura 214. Mensaje de éxito al crear plan*

Cuando solo desee guardar el plan, se debe presionar la siguiente opción (*Figura 90. Botón para guardar plan y volver a la lista*):

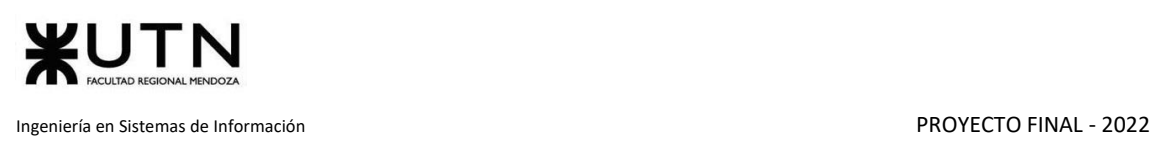

Guardar y salir

#### *Figura 215. Botón para guardar plan y volver a la lista*

Y se agrega automáticamente a la lista de planes (*Figura 91. Lista de planes actualizada*):

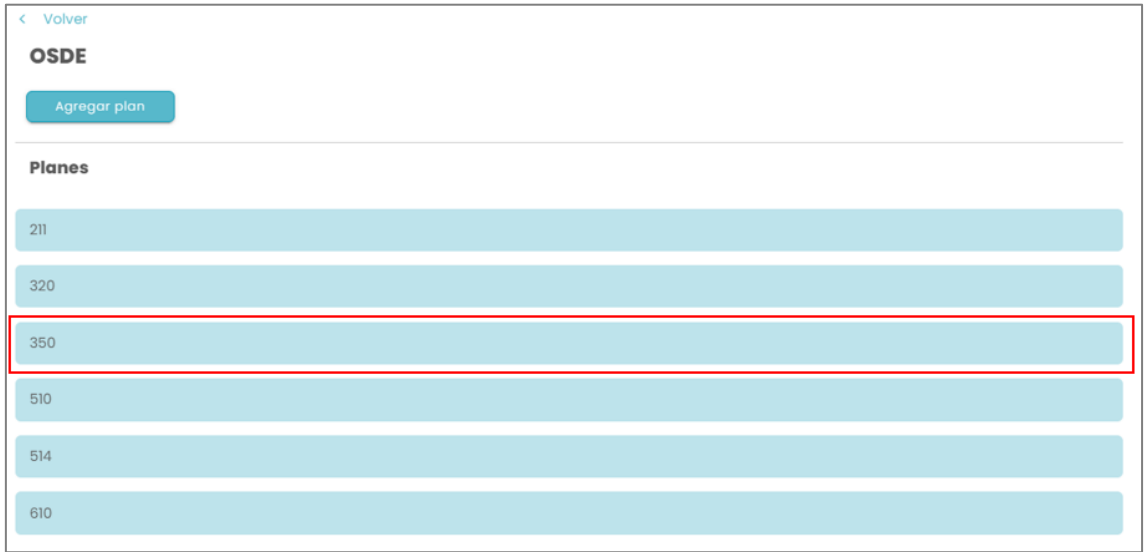

*Figura 216. Lista de planes actualizada*

## **Agregar tratamiento a un plan**

Cuando se desee agregar un tratamiento a algún plan de una obra social, se debe seleccionar la obra social y luego el plan correspondiente. Posteriormente, se muestra la siguiente pantalla (*Figura 92. Visualizar información para agregar tratamiento a un plan*):

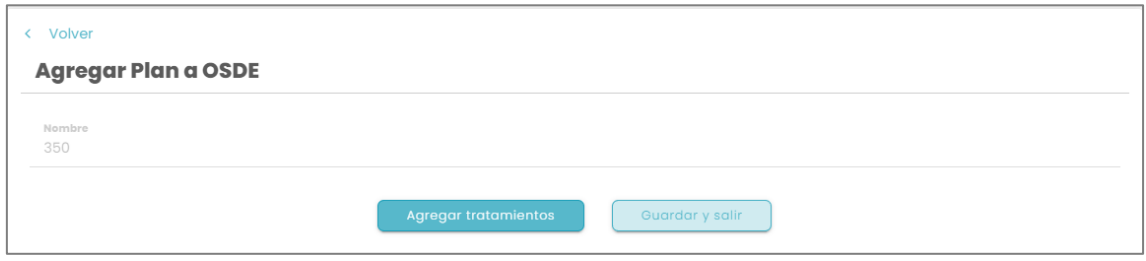

*Figura 217. Visualizar información para agregar tratamiento a un plan*

Luego se debe presionar el siguiente botón (*Figura 93. Botón para agregar tratamientos a un plan*):

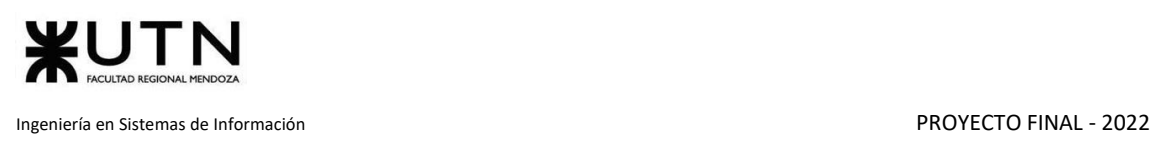

**Agregar tratamientos** 

*Figura 218. Botón para agregar tratamientos a un plan*

Aparece la siguiente pantalla para agregar los tratamientos que cubre el plan (*Figura 94. Agregar tratamientos a un plan*):

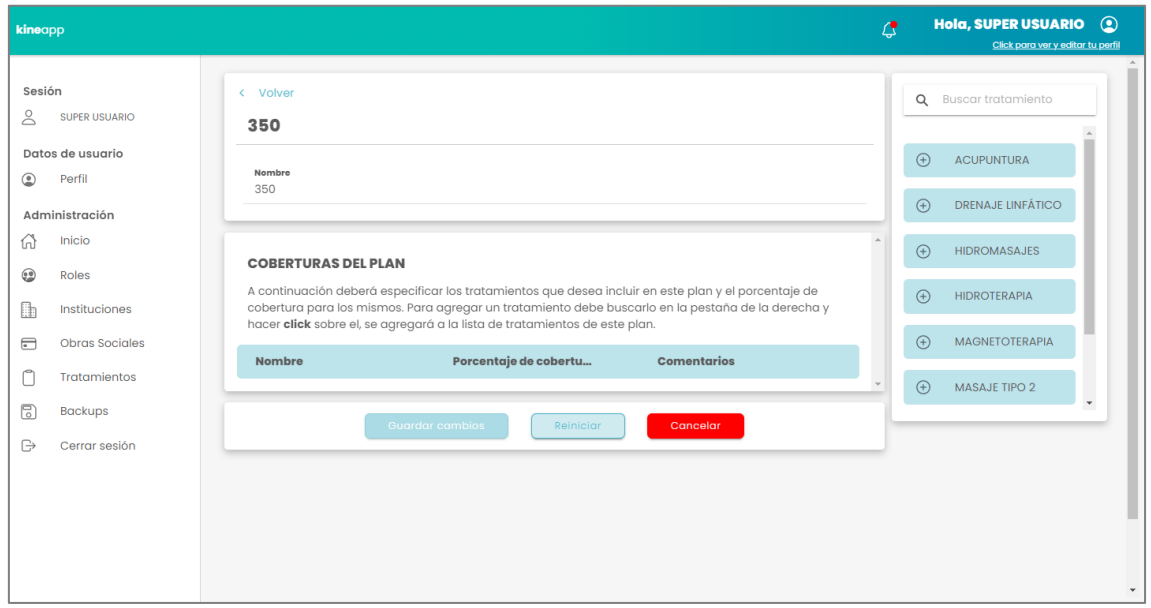

*Figura 219. Agregar tratamientos a un plan*

Para agregar el tratamiento, se debe seleccionar el tratamiento correspondiente que se observa en la derecha de la pantalla (*Figura 95. Seleccionar tratamiento para agregar a un plan*):

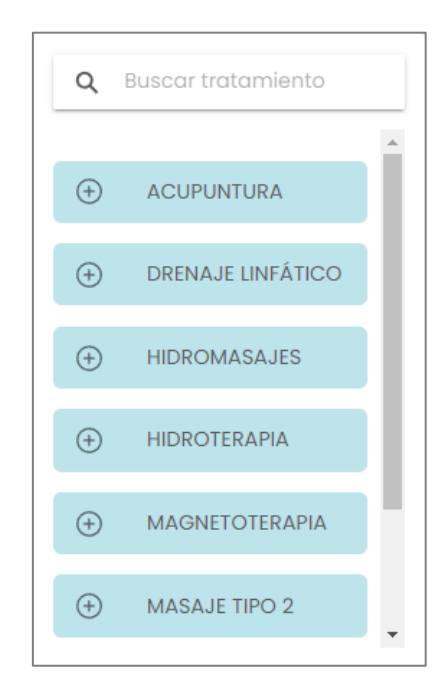

*Figura 220. Seleccionar tratamiento para agregar a un plan*

Cuando se desee filtrar los tratamientos, se debe presionar la siguiente opción (*Figura 96. Opción para filtrar tratamientos para agregar a un plan*):

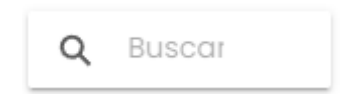

*Figura 221. Opción para filtrar tratamientos para agregar a un plan*

Se debe ingresar lo que se desee buscar y solo aparece en la lista de tratamientos lo que coincide con la búsqueda (*Figura 97. Lista de tratamientos para agregar a un plan filtrada*):

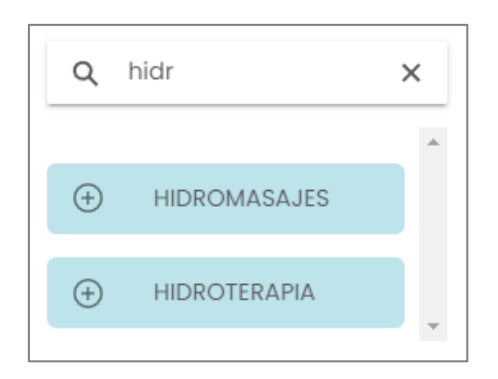

*Figura 222. Lista de tratamientos para agregar a un plan filtrada*

Cuando se selecciona un tratamiento, se autocompleta el campo nombre dentro de la cobertura del plan (*Figura 98. Selección de tratamiento para agregar a un plan*):

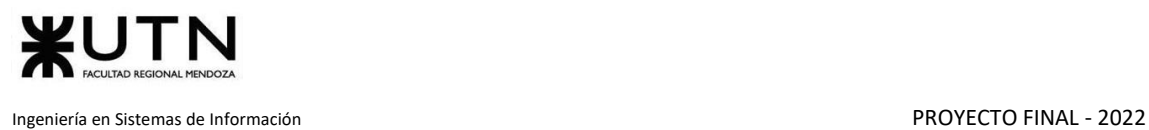

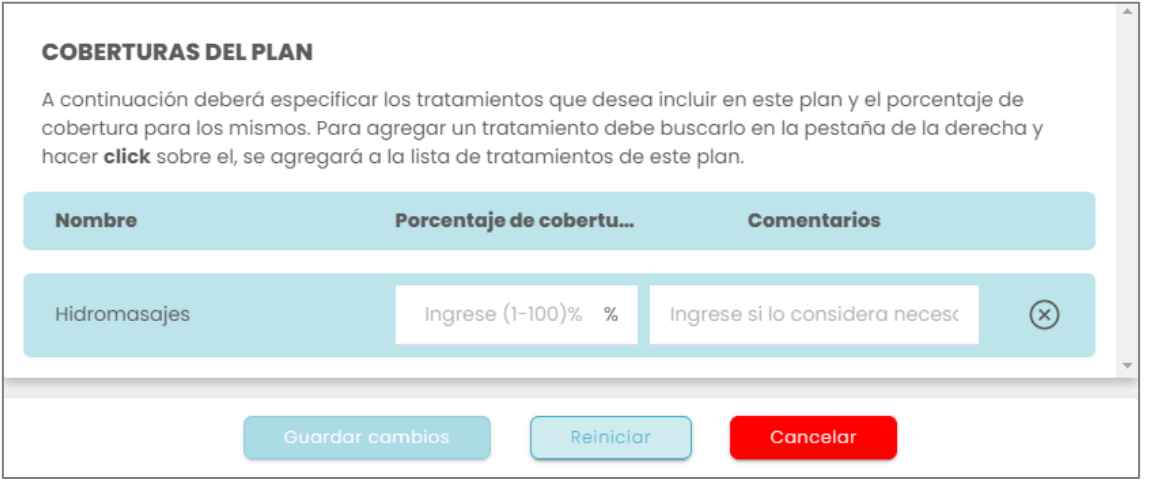

*Figura 223. Selección de tratamiento para agregar a un plan*

Luego se debe completar el porcentaje de cobertura, siendo este un campo obligatorio. Cabe aclarar que "Comentarios relevantes" no es un campo obligatorio, por lo que puede estar vacío (*Figura 99. Ingresar campos para agregar tratamiento a un plan*):

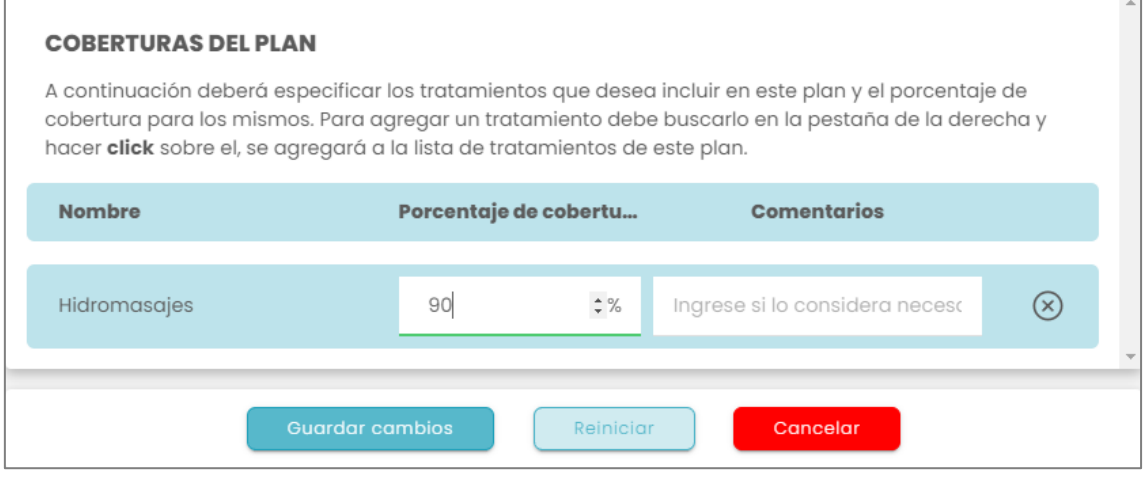

*Figura 224. Ingresar campos para agregar tratamiento a un plan*

Por último, se debe presionar la siguiente opción (*Figura 100. Botón para guardar tratamientos agregados a un plan*):

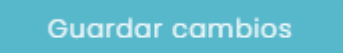

*Figura 225. Botón para guardar tratamientos agregados a un plan*

Cuando el tratamiento se agrega correctamente, se muestra el siguiente mensaje y los detalles del plan (*Figura 101. Mensaje de éxito al agregar tratamientos a un plan*):

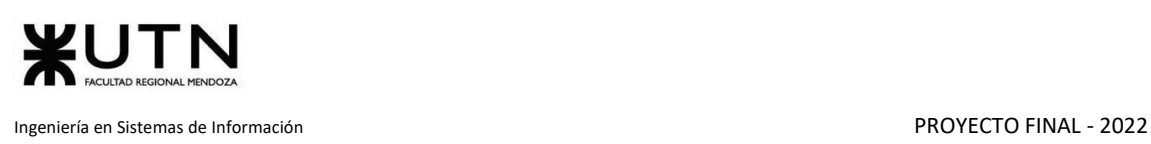

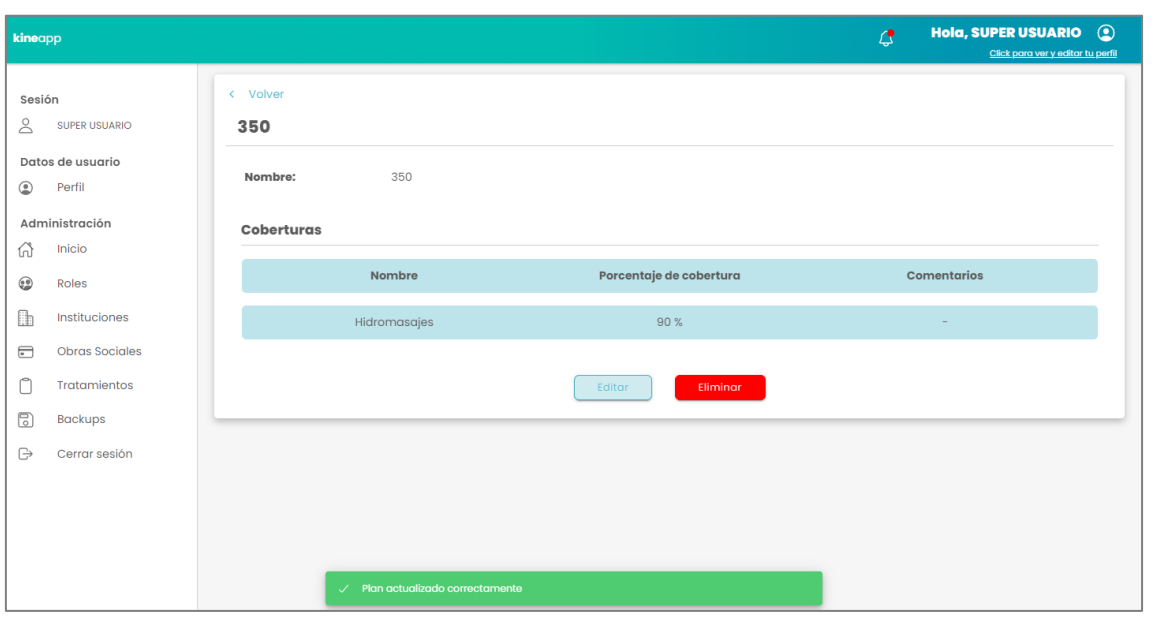

*Figura 226. Mensaje de éxito al agregar tratamientos a un plan*

## **Eliminar tratamiento de un plan**

Cuando se desea eliminar un tratamiento de algún plan de una obra social, se debe seleccionar la obra social y luego el plan correspondiente. En la siguiente pantalla se muestran todos los tratamientos con las coberturas de dicho plan (*Figura 102. Visualizar información para eliminar tratamiento de un plan*):

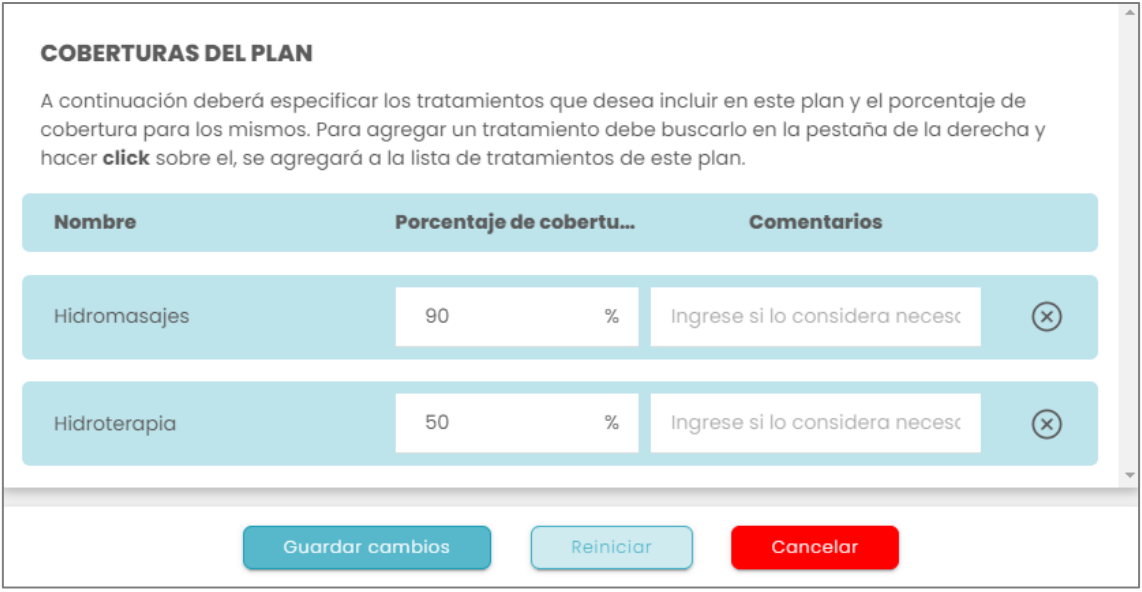

*Figura 227. Visualizar información para eliminar tratamiento de un plan*

Para eliminar un tratamiento de la cobertura, se debe seleccionar la cruz a la derecha del tratamiento (*Figura 103. Botón para eliminar tratamiento de un plan*):

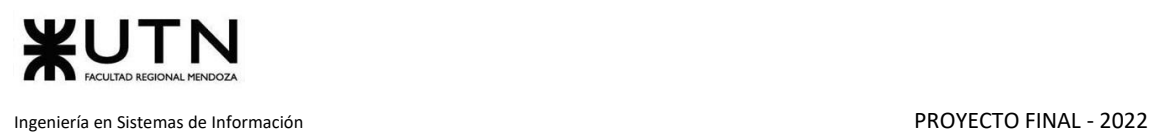

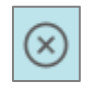

#### *Figura 228. Botón para eliminar tratamiento de un plan*

El tratamiento eliminado desaparece automáticamente de la lista de tratamientos pertenecientes al plan (*Figura 104. Tratamiento eliminado de un plan*):

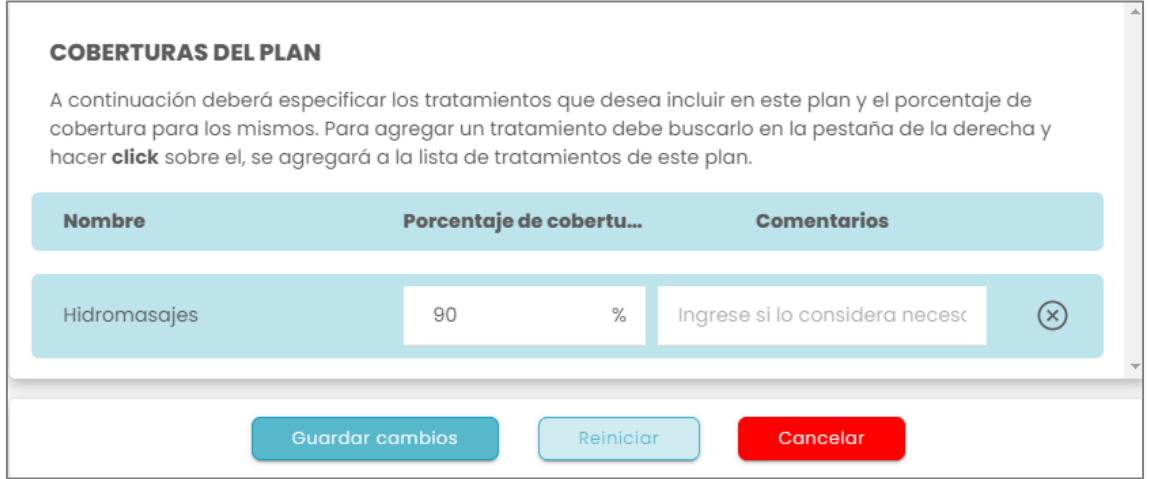

*Figura 229. Tratamiento eliminado de un plan*

Por último, se debe seleccionar la siguiente opción (*Figura 105. Botón para guardar el plan modificado*):

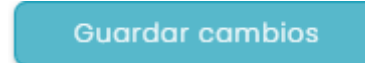

*Figura 230. Botón para guardar el plan modificado*

Cuando el tratamiento se elimina correctamente, se muestra el siguiente mensaje (*Figura 106. Mensaje de éxito al modificar tratamientos de un plan*):

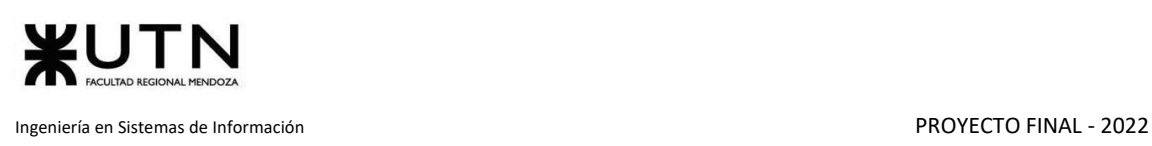

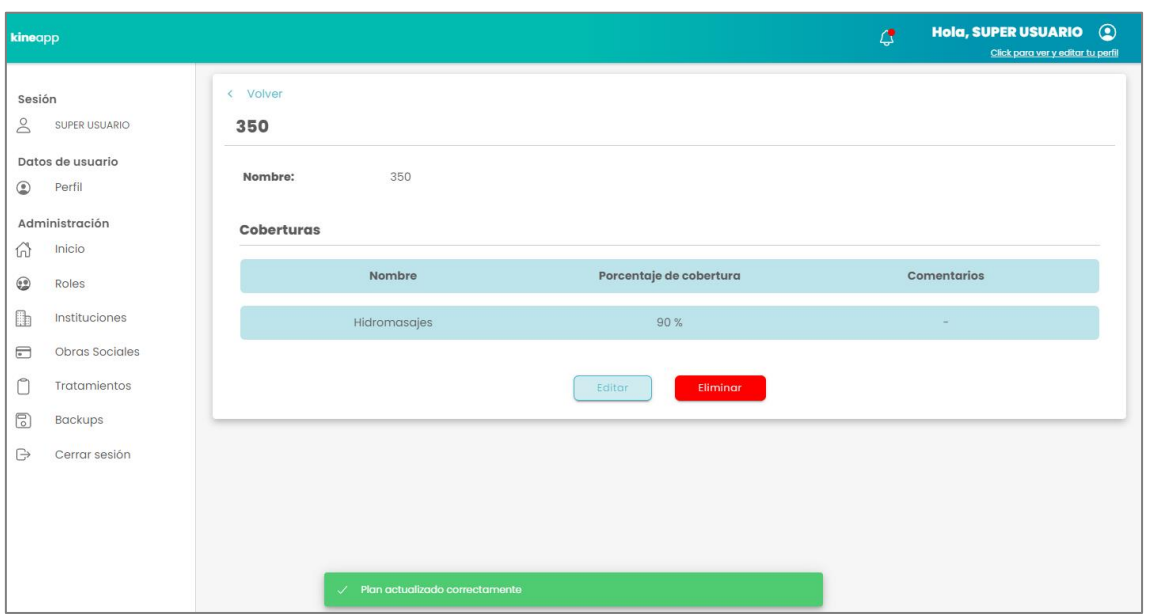

*Figura 231. Mensaje de éxito al modificar tratamientos de un plan*

## **Editar plan de una obra social**

Cuando se desea editar algún plan de una obra social, se debe seleccionar la obra social y luego el plan correspondiente. Luego, se muestra la siguiente pantalla (*Figura 107. Información del plan para editar*):

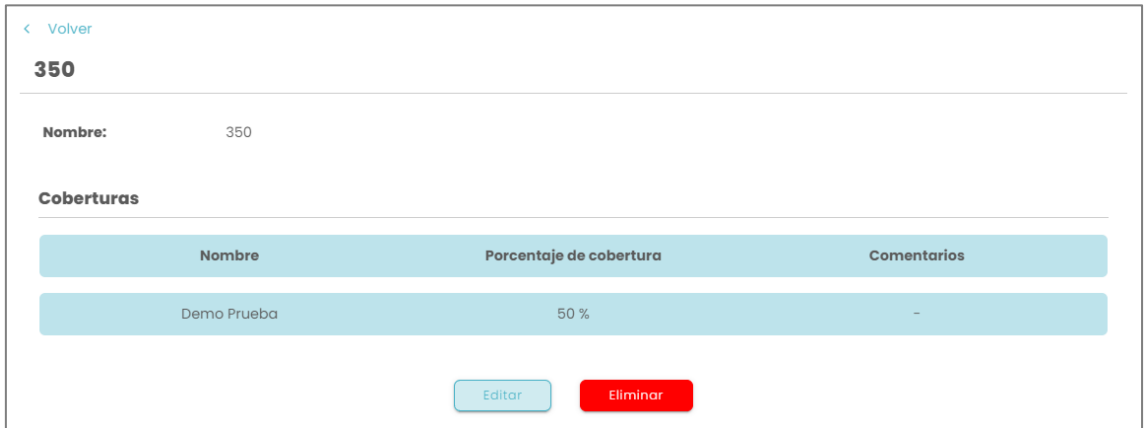

*Figura 232. Información del plan para editar*

Posteriormente, se debe presionar el siguiente botón (*Figura 108. Botón para editar plan*):

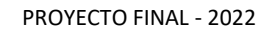

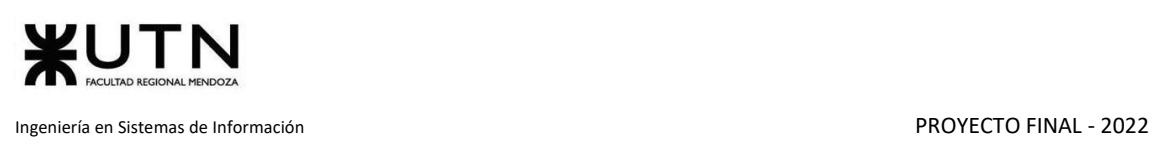

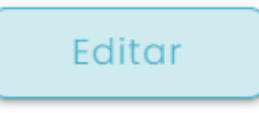

*Figura 233. Botón para editar plan*

Se podrá modificar el nombre del plan, agregar tratamientos para la cobertura, eliminar algún tratamiento de la cobertura (explicado previamente) o modificar porcentaje de cobertura (*Figura 109. Cambiar datos para modificar plan*):

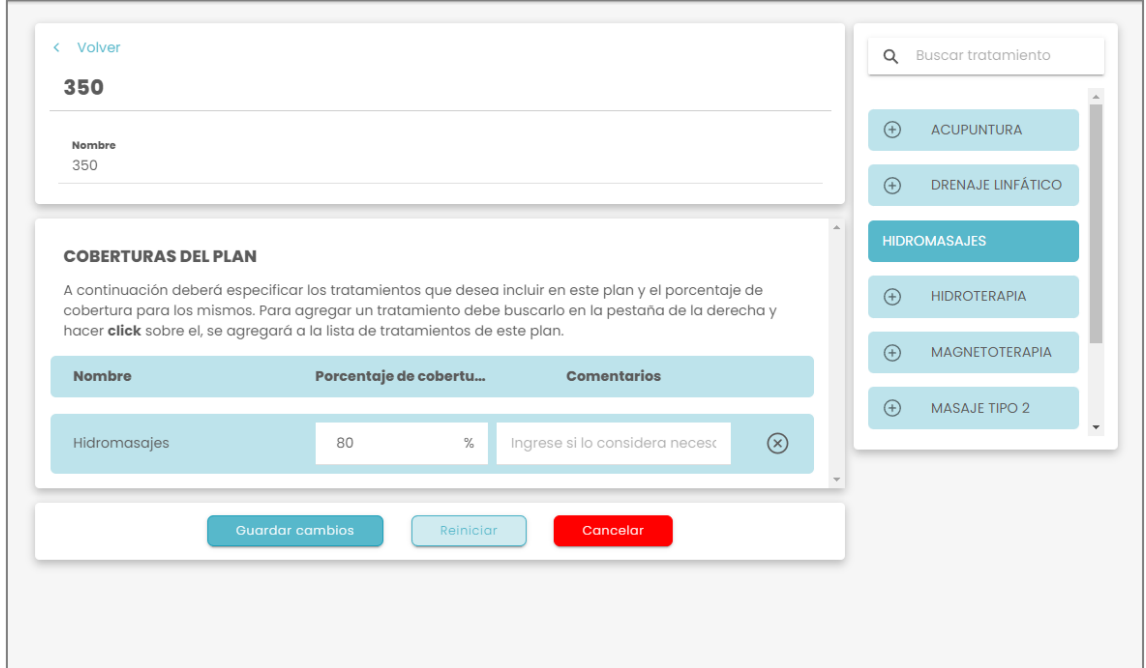

*Figura 234. Cambiar datos para modificar plan*

Una vez realizados los cambios correspondientes, se debe presionar el siguiente botón (*Figura 110. Botón para guardar el plan modificado*):

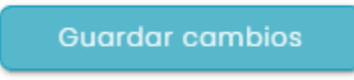

*Figura 235. Botón para guardar el plan modificado*

Cuando el plan se modifica correctamente, se muestra el siguiente mensaje (*Figura 111, Mensaje de éxito al modificar plan*):

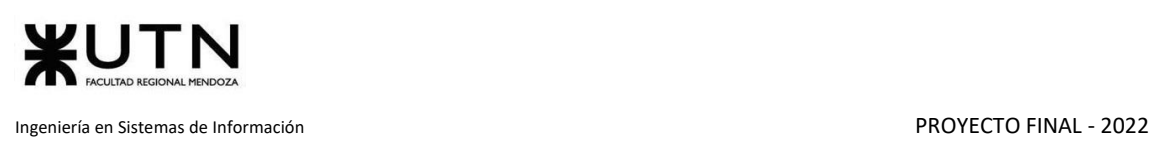

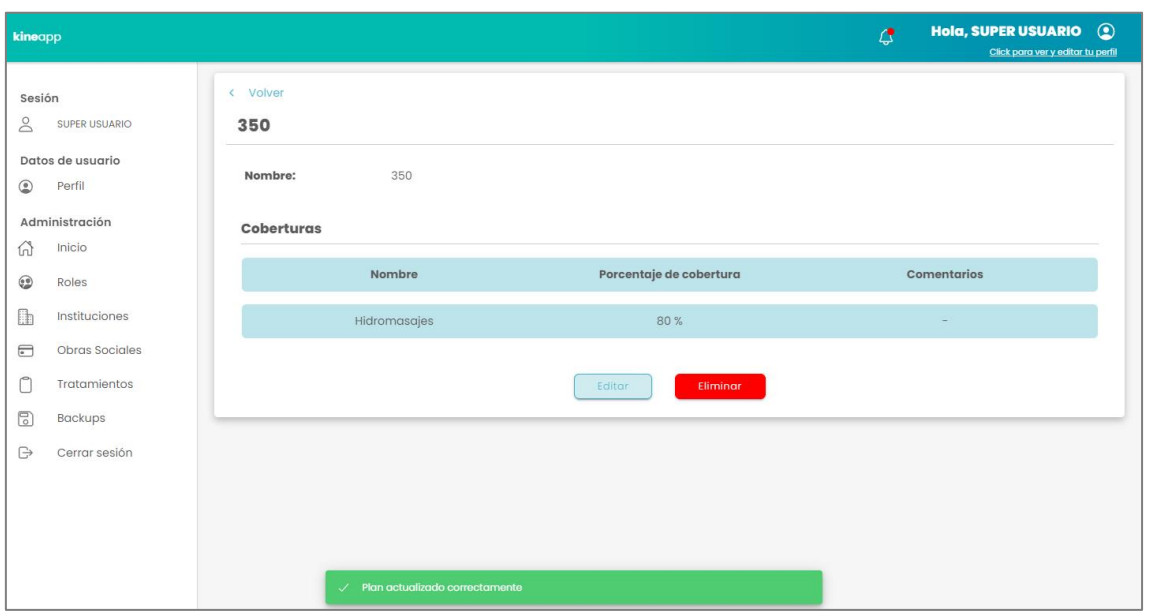

*Figura 236. Mensaje de éxito al modificar plan*

## **Eliminar plan de una obra social**

Cuando se desee eliminar algún plan de una obra social, se debe seleccionar la obra social y luego el plan correspondiente. Luego, se muestra la siguiente pantalla (*Figura 112. Información del plan para eliminar*):

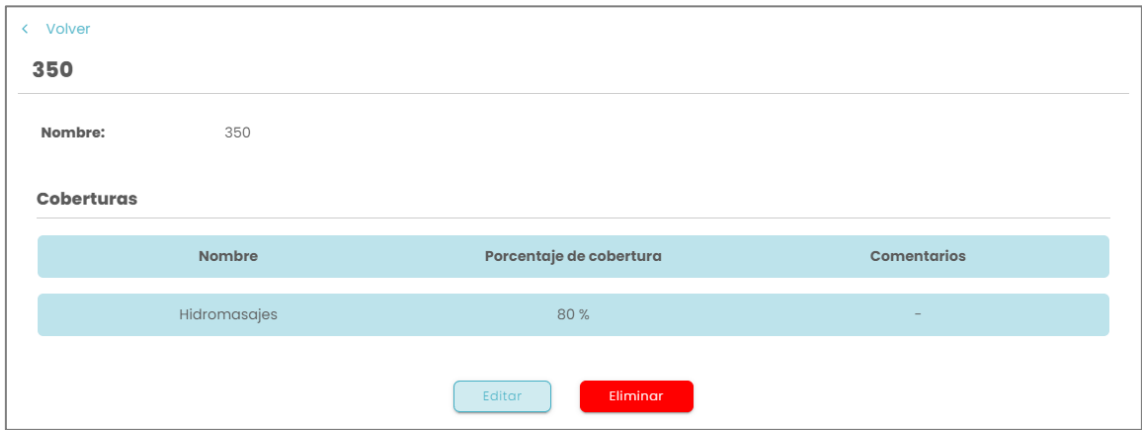

*Figura 237. Información del plan para eliminar*

Posteriormente, se debe presionar el siguiente botón (*Figura 113. Botón para eliminar plan*):

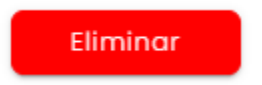

*Figura 238. Botón para eliminar plan*
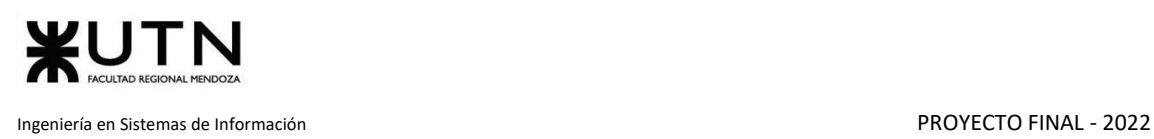

Se muestra el siguiente cartel para verificar dicha acción (*Figura 114. Confirmación para eliminar plan*):

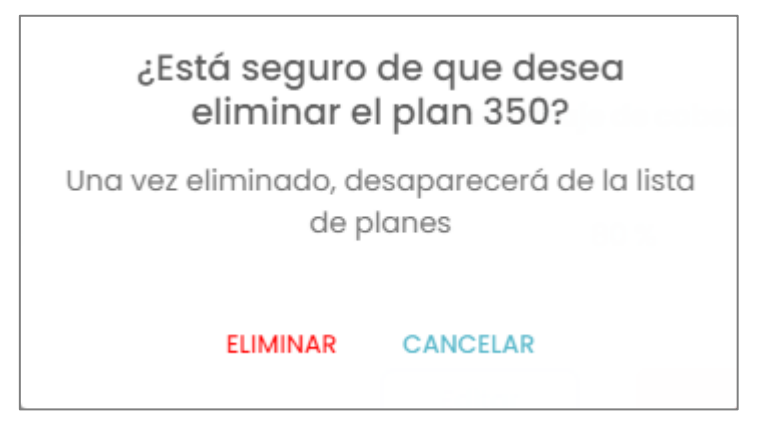

*Figura 239. Confirmación para eliminar plan*

Luego se debe presionar el botón (*Figura 115. Botón de confirmación para eliminar plan*):

## **ELIMINAR**

*Figura 240. Botón de confirmación para eliminar plan*

Cuando el plan se elimina correctamente, se muestra el siguiente mensaje y desaparece el plan eliminado de la lista de planes (*Figura 116. Mensaje de éxito al eliminar plan*):

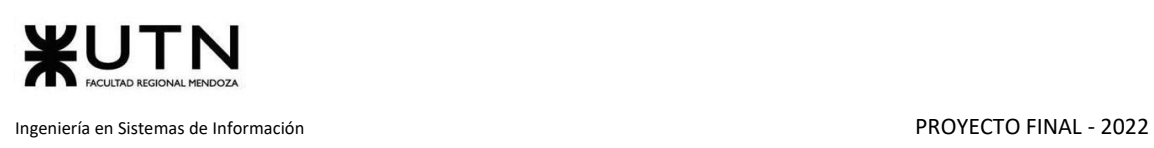

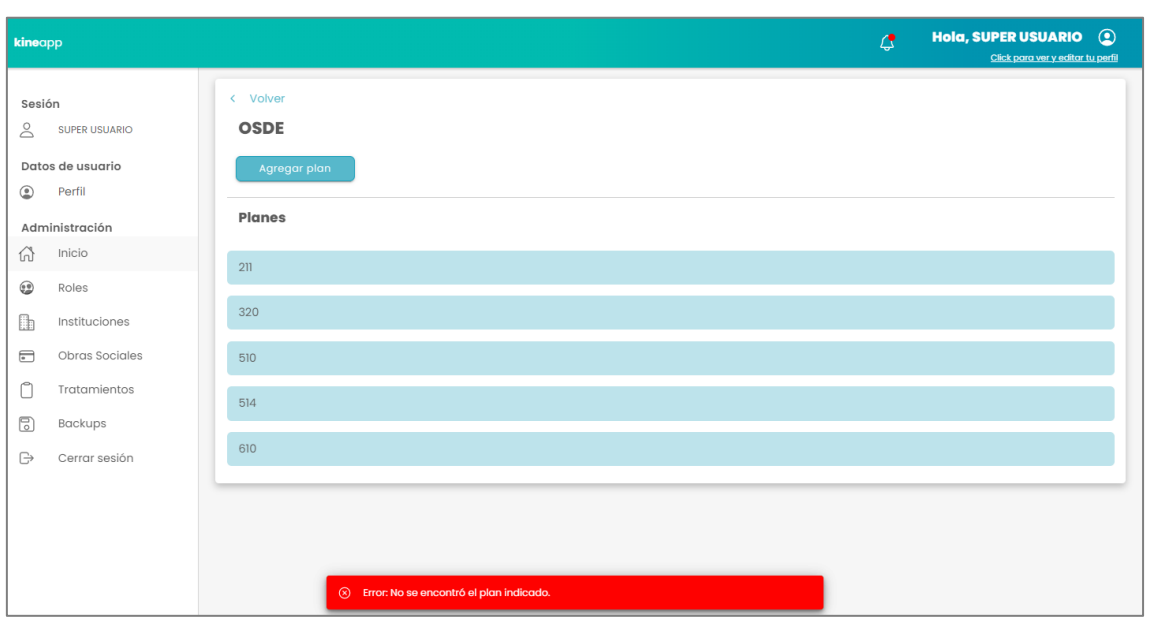

*Figura 241. Mensaje de éxito al eliminar plan*

# **Tratamientos**

Se observan todos los tratamientos existentes en el sistema junto a la opción de poder agregar otro tratamiento (*Figura 117. Tratamientos dados de alta*):

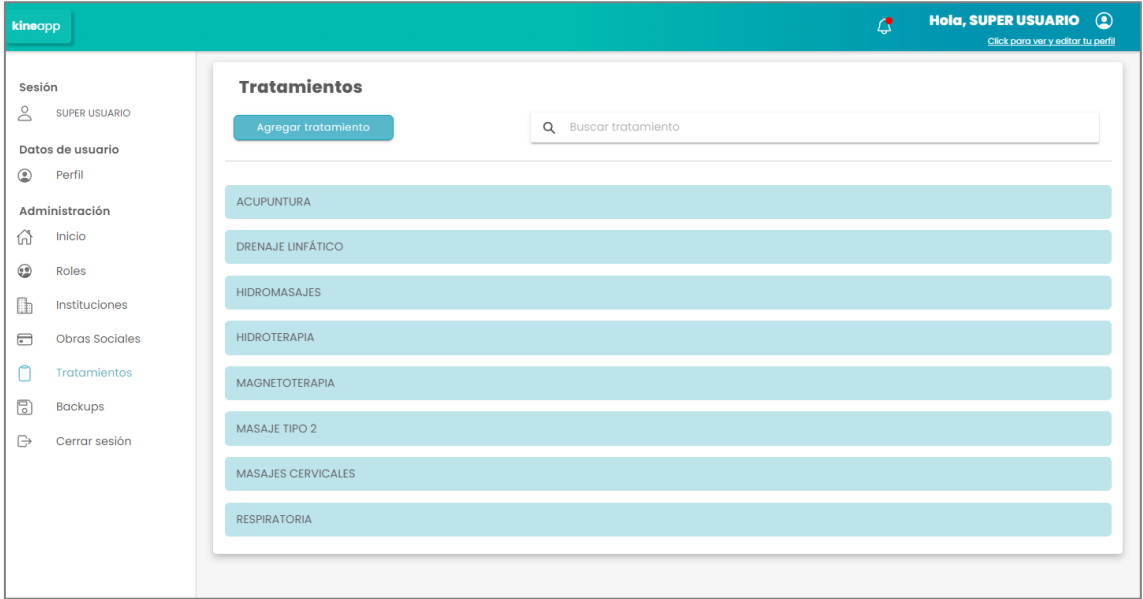

*Figura 242. Tratamientos dados de alta*

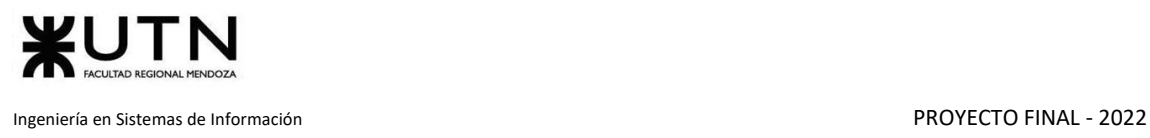

## **Visualizar tratamiento**

Cuando se selecciona un tratamiento en particular, se muestra lo siguiente (*Figura 118. Información de un tratamiento*):

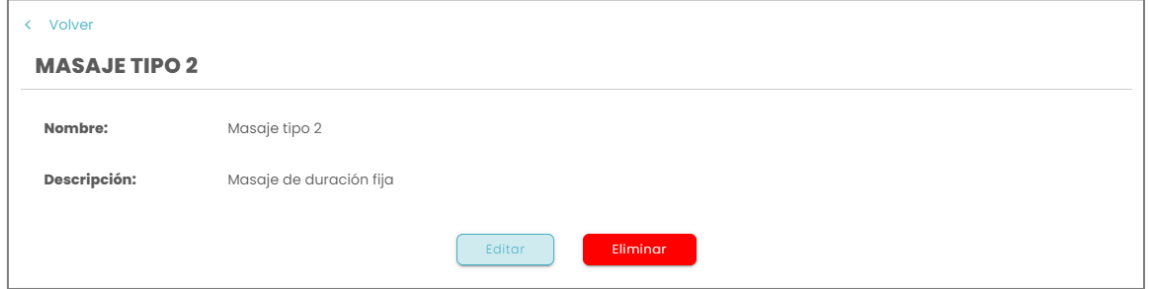

*Figura 243. Información de un tratamiento*

#### **Filtrar tratamiento**

Cuando se presiona la siguiente opción (*Figura 119. Opción para filtrar tratamientos*):

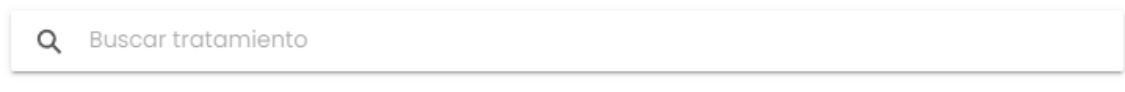

*Figura 244. Opción para filtrar tratamientos*

Se debe ingresar lo que se desee buscar y solo aparece en la lista de tratamientos lo que coincide con la búsqueda (*Figura 120. Lista de tratamientos filtrada*):

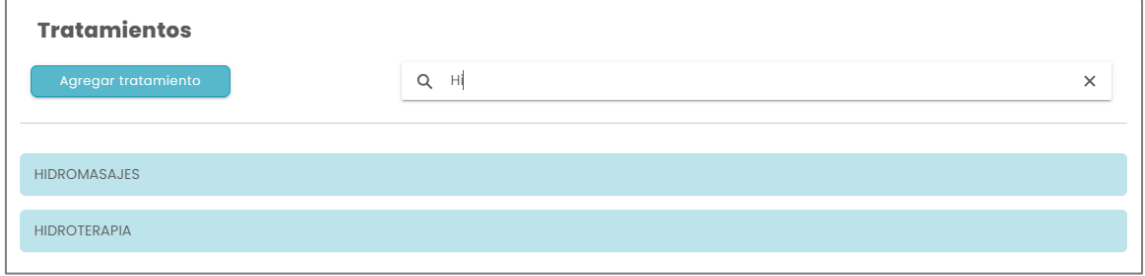

*Figura 245. Lista de tratamientos filtrada*

#### **Agregar tratamientos**

Para agregar un tratamiento nuevo, se debe presionar el siguiente botón (*Figura 121. Botón para agregar tratamiento*):

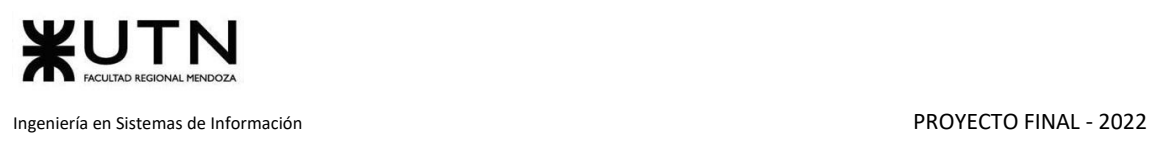

Agregar tratamiento

*Figura 246. Botón para agregar tratamiento*

Aparece la siguiente pantalla para agregar un tratamiento nuevo (*Figura 122. Alta tratamiento*):

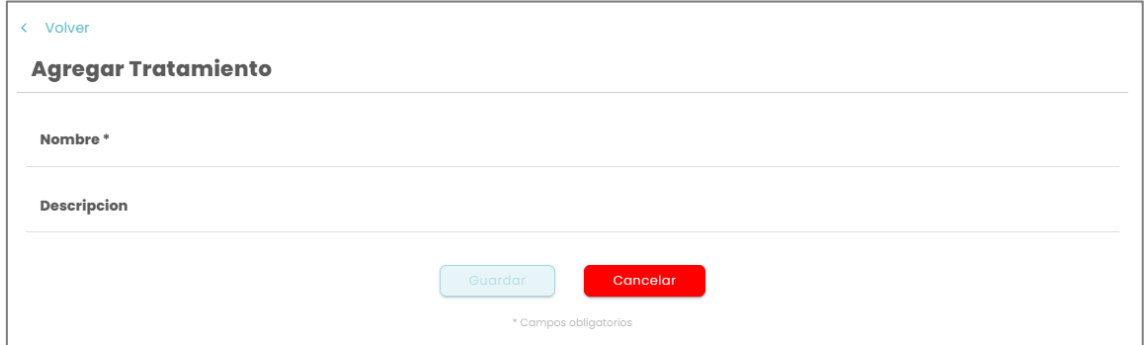

*Figura 247. Alta tratamiento*

Se deben completar todos los campos obligatorios. Cabe aclarar, que "Descripción" no es un campo obligatorio, por lo que puede estar vacío (*Figura 123. Ingresar campos para alta tratamiento*):

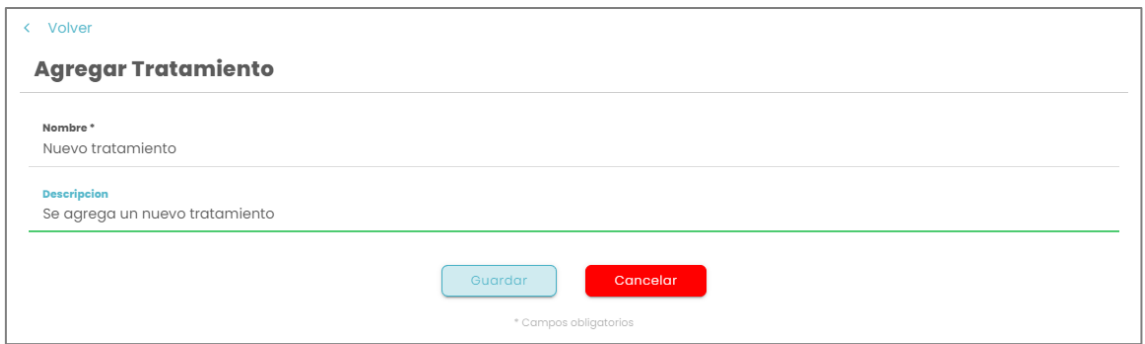

*Figura 248. Ingresar campos para alta tratamiento*

Por último, se debe presionar la siguiente opción (*Figura 124. Botón para guardar tratamiento*):

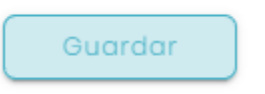

*Figura 249. Botón para guardar tratamiento*

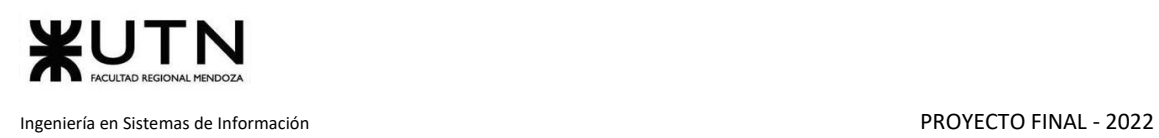

Cuando el tratamiento se crea correctamente, se muestra el siguiente mensaje y los detalles del mismo (*Figura 125. Mensaje de éxito al crear tratamiento*):

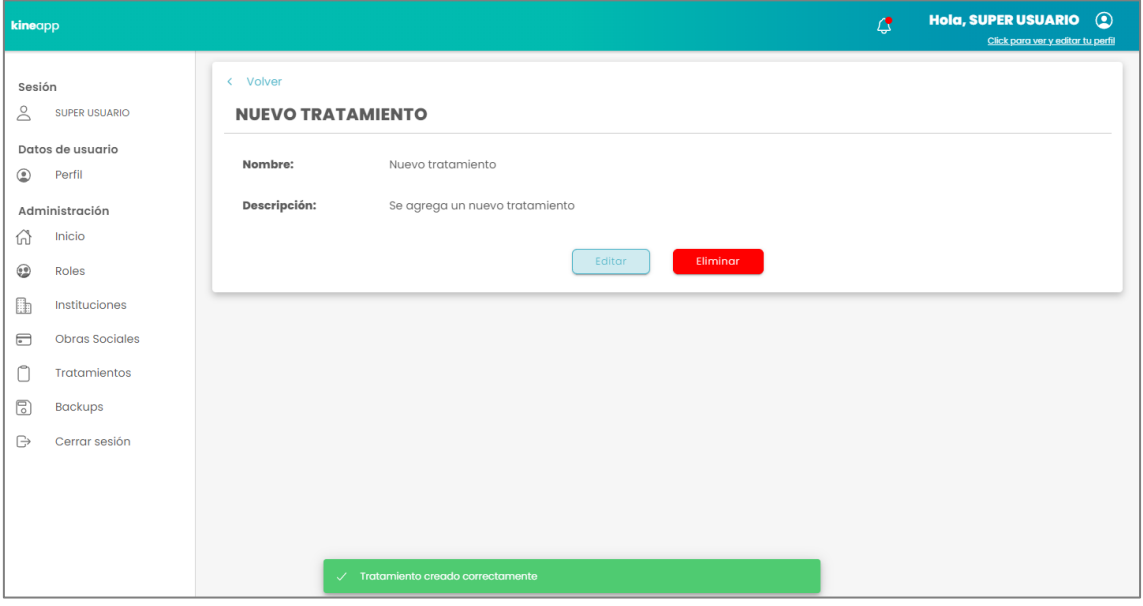

*Figura 250. Mensaje de éxito al crear tratamiento*

El nuevo tratamiento creado se agrega a la lista de tratamientos (*Figura 126. Lista de tratamientos actualizada*):

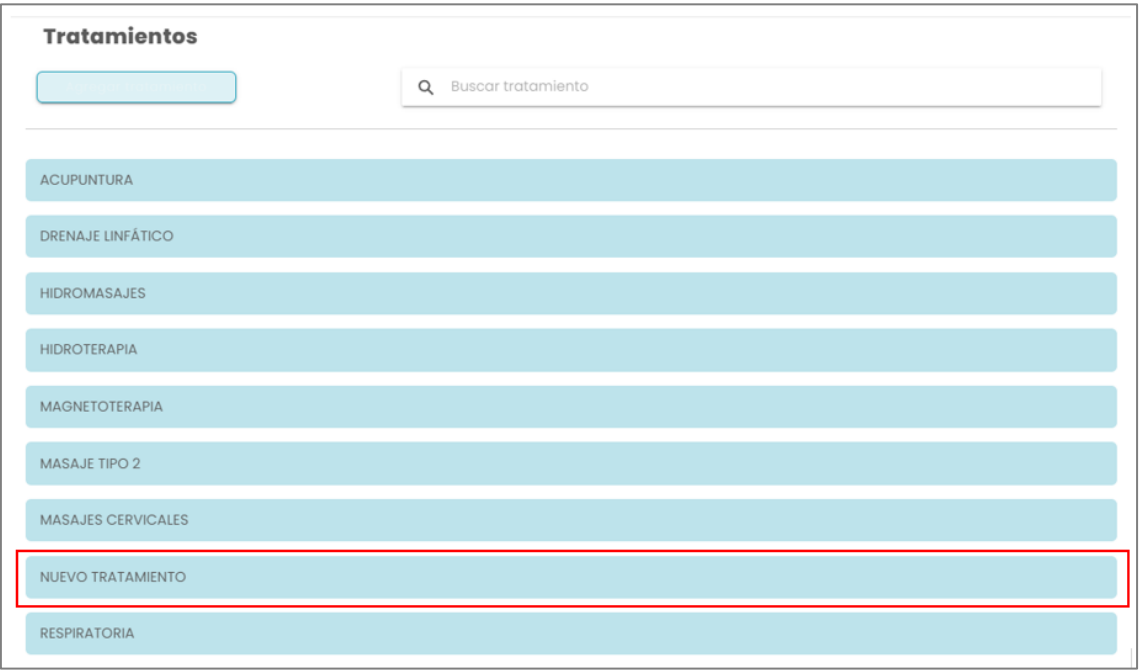

*Figura 251. Lista de tratamientos actualizada*

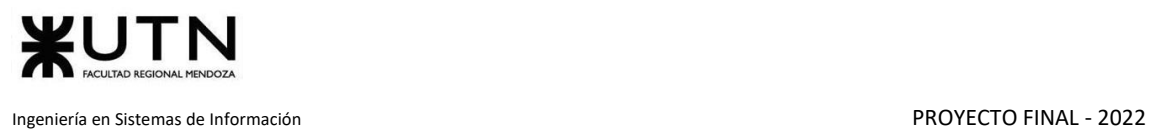

## **Editar tratamiento**

Cuando se desee cambiar algún dato de algún tratamiento, se debe seleccionar el mismo. Posteriormente, se muestra la siguiente pantalla (*Figura 127. Información del tratamiento para editar*):

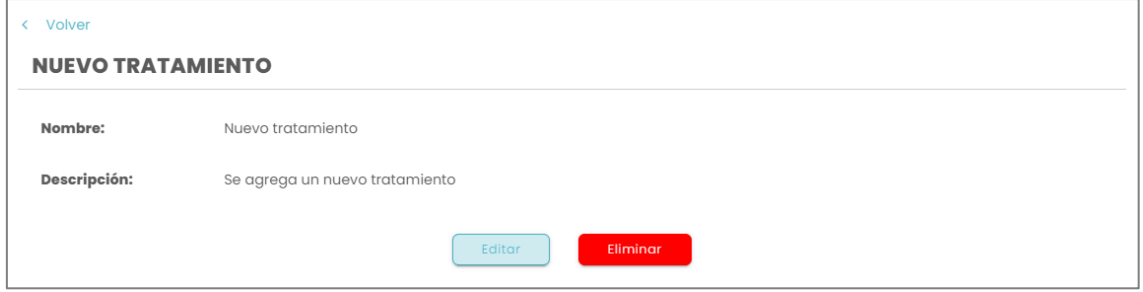

*Figura 252. Información del tratamiento para editar*

Luego se debe presionar el siguiente botón (*Figura 128. Botón para editar tratamiento*):

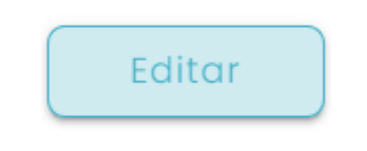

*Figura 253. Botón para editar tratamiento*

Para poder modificar algún campo, se debe seleccionar el mismo y hacer las modificaciones deseadas (*Figura 129. Cambiar datos para modificar tratamiento*):

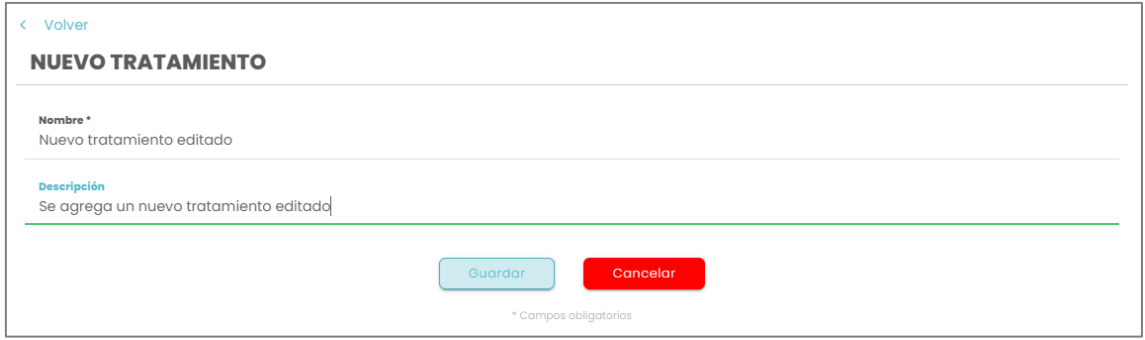

*Figura 254. Cambiar datos para modificar tratamiento*

Una vez realizados los cambios correspondientes, se debe presionar el siguiente botón (*Figura 130. Botón para guardar el tratamiento modificado*):

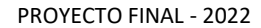

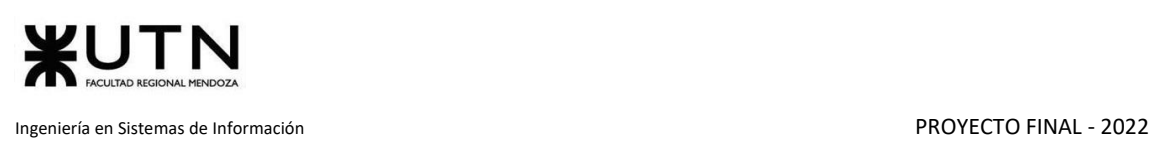

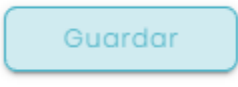

*Figura 255. Botón para guardar el tratamiento modificado*

Cuando el tratamiento se modifica correctamente, se muestra el siguiente mensaje y los detalles del mismo (*Figura 131. Mensaje de éxito al modificar tratamiento*):

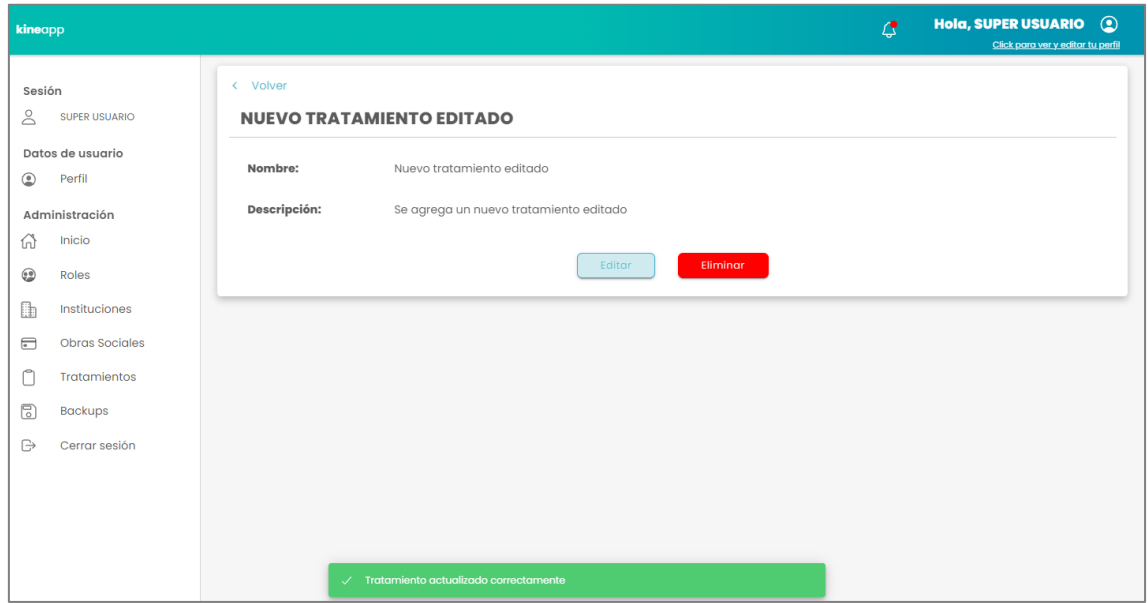

*Figura 256. Mensaje de éxito al modificar tratamiento*

#### **Eliminar tratamiento**

Cuando se desea eliminar algún tratamiento, se debe seleccionar el mismo. Luego, se muestra la siguiente pantalla (*Figura 132. Información del tratamiento para eliminar*):

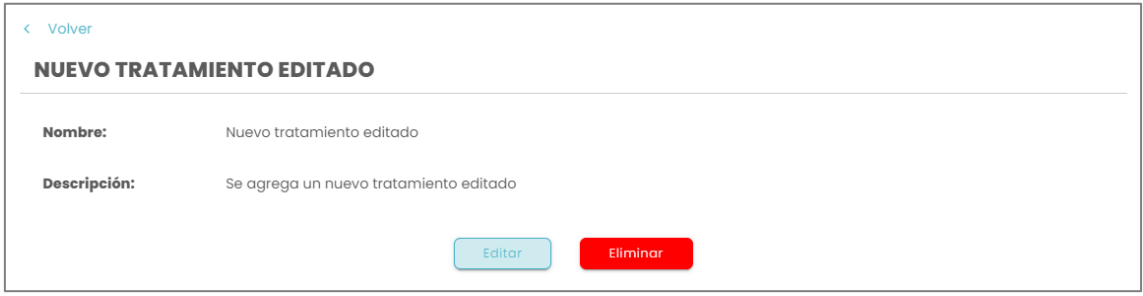

*Figura 257. Información del tratamiento para eliminar*

Posteriormente se debe presionar el siguiente botón (*Figura 133. Botón para eliminar tratamiento*):

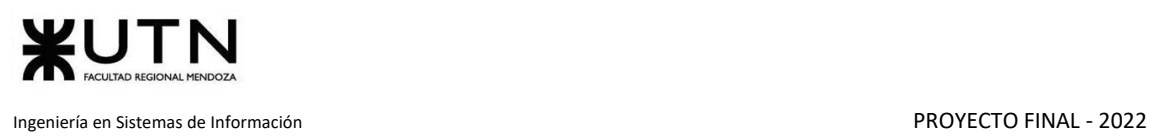

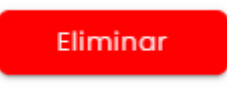

*Figura 258. Botón para eliminar tratamiento*

Se hace una doble confirmación ingresando el nombre del tratamiento para poder eliminarlo (*Figura 134. Confirmación para eliminar tratamiento*):

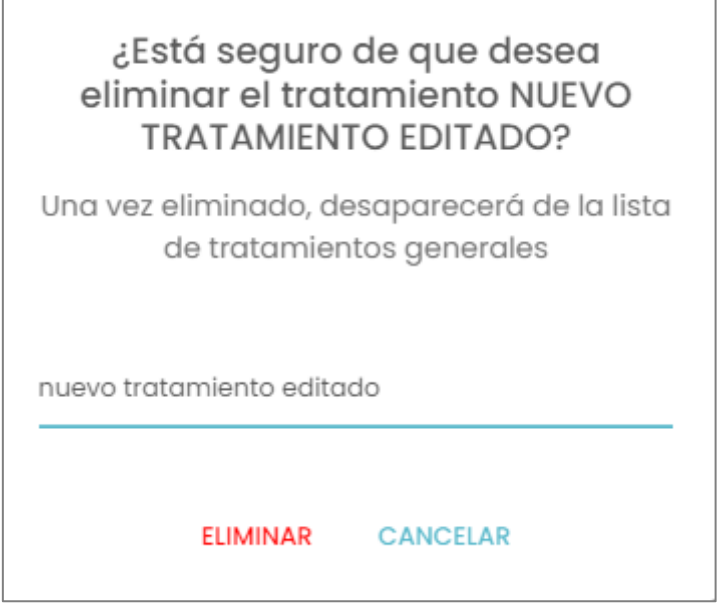

*Figura 259. Confirmación para eliminar tratamiento*

Luego se debe presionar el botón (*Figura 135. Botón de confirmación para eliminar tratamiento*):

# **ELIMINAR**

*Figura 260. Botón de confirmación para eliminar tratamiento*

Cuando el tratamiento se elimina correctamente, se muestra el siguiente mensaje y desaparece el tratamiento eliminado de la lista de tratamientos (*Figura 136. Mensaje de éxito al eliminar tratamiento*):

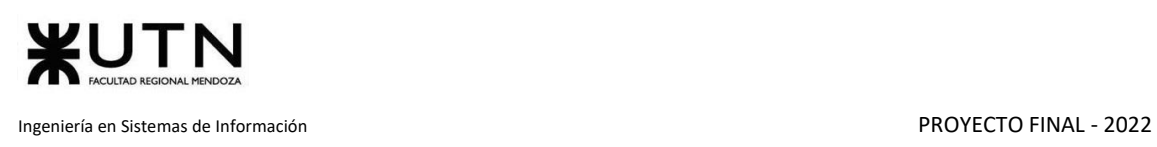

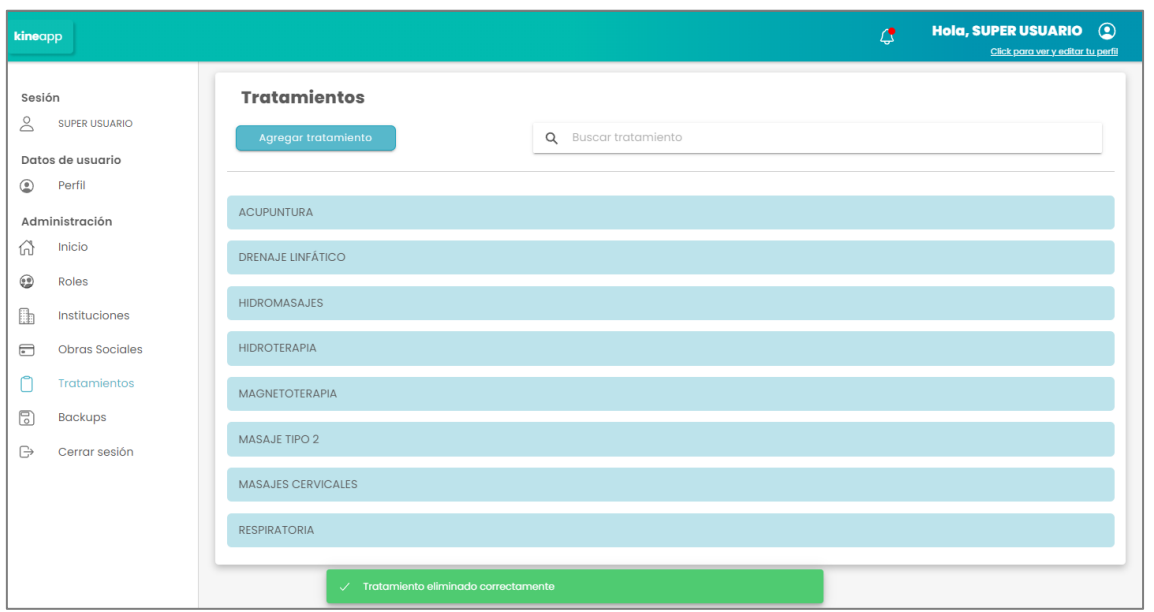

*Figura 261. Mensaje de éxito al eliminar tratamiento*

# **Cerrar sesión**

Si se desea cerrar sesión se debe presionar la siguiente opción del menú (*Figura 137. Opción para cerrar sesión*):

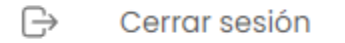

*Figura 262. Opción para cerrar sesión*

Se muestra el siguiente mensaje de confirmación (*Figura 138. Confirmación para cerrar sesión*):

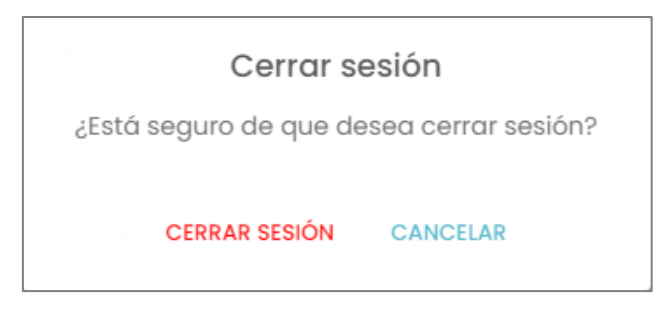

*Figura 263. Confirmación para cerrar sesión*

Para cerrar sesión, se debe presionar el botón (*Figura 139. Botón de confirmación para cerrar sesión*):

#### **CERRAR SESIÓN**

*Figura 264. Botón de confirmación para cerrar sesión*

Y el sistema redirige a la pantalla de iniciar sesión (*Figura 140. Inicio de sesión luego de cerrar sesión*):

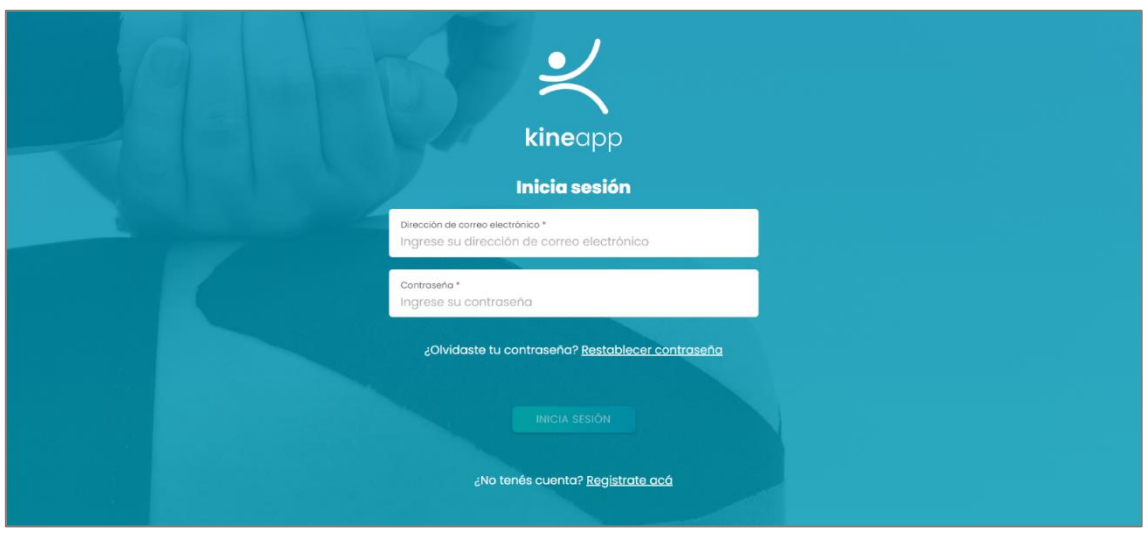

*Figura 265. Inicio de sesión luego de cerrar sesión*

# **Backup** y Restore

Para evitar las pérdidas o problemas de integridad, se cuenta con la posibilidad de restaurar la base de datos (*Figura 141. Funcionalidad de backup*).

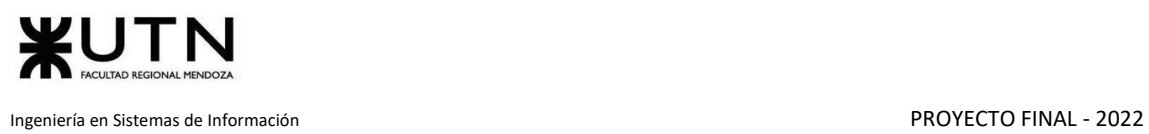

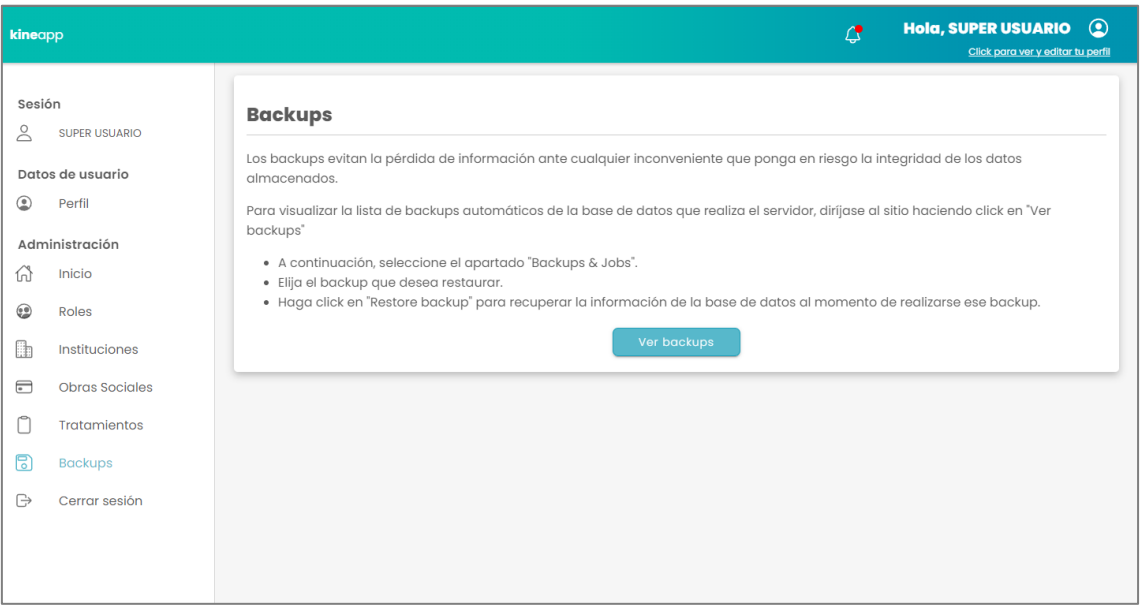

*Figura 266. Funcionalidad de backup*

El backup se realiza automáticamente por el servidor cada 5 min, y para acceder a la configuración se debe presionar el botón (*Figura 142. Opción para ver backups*):

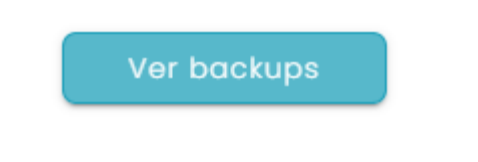

*Figura 267. Opción para ver backups*

Luego se dirige a la siguiente página, donde se debe seleccionar la base de datos correspondiente (*Figura 143. Selección de la base de datos*):

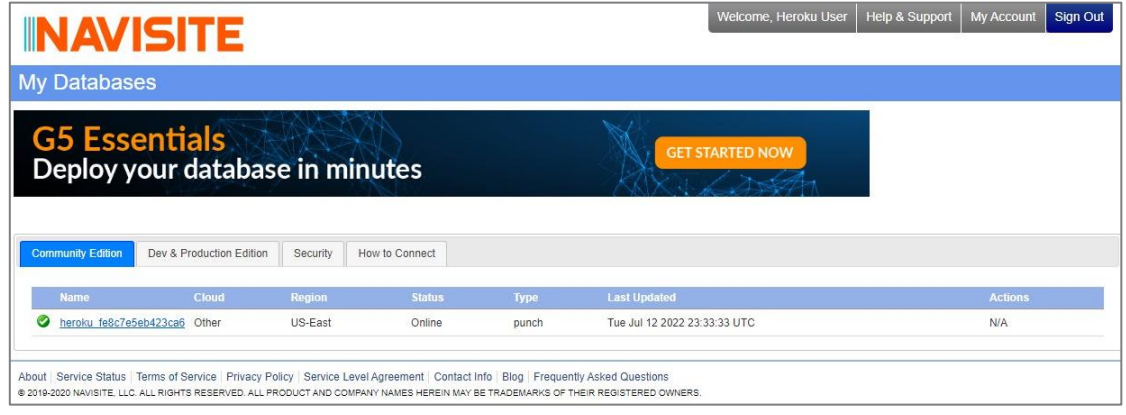

*Figura 268. Selección de la base de datos*

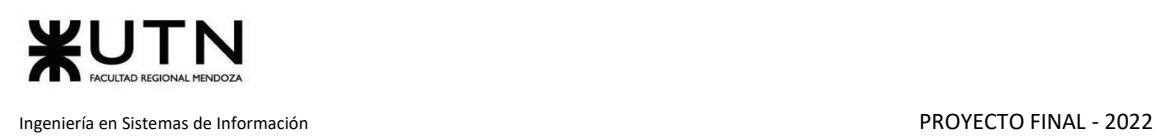

Luego se dirige al dashboard donde se pueden observar las características del sistema (*Figura 144. Características del sistema*):

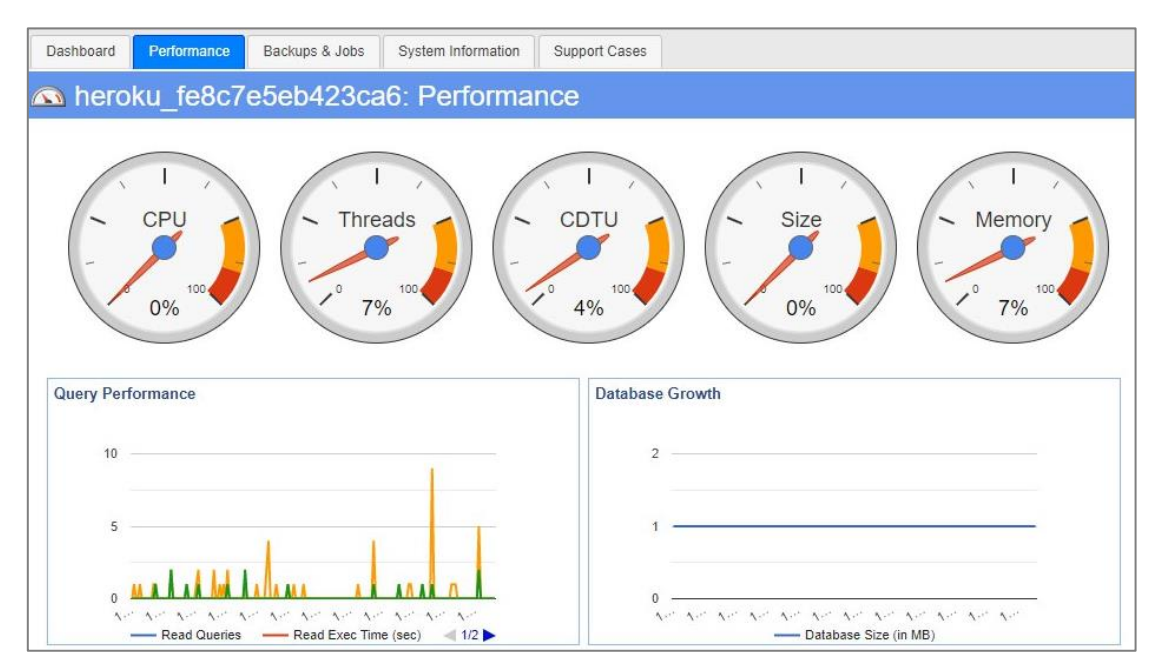

*Figura 269. Características del sistema*

Si se selecciona la pestaña "Backups & Jobs" se cuenta con la posibilidad de restaurar cualquiera de los backups que se hayan realizado, como también la opción correspondiente para exportar el mismo (*Figura 145. Lista de backups*):

| Dashboard           | Performance              | <b>Backups &amp; Jobs</b>                                                                                | System Information | Support Cases                    |                                  |               |                         |                  |
|---------------------|--------------------------|----------------------------------------------------------------------------------------------------|--------------------|----------------------------------|----------------------------------|---------------|-------------------------|------------------|
|                     |                          | heroku fe8c7e5eb423ca6: Backups & Jobs (Max Retention: 5 Days)                                           |                    |                                  |                                  |               |                         | New backup       |
| <b>Current Jobs</b> |                          |                                                                                                    |                    |                                  |                                  |               |                         | <b>B</b> Refresh |
|                     | Created                  | <b>Last Updated</b>                                                                                      |                    | <b>Type</b>                      | <b>Status</b>                    | <b>Server</b> | <b>Message</b>          |                  |
|                     | <b>Available Backups</b> | Automated jobs, such as backups, restores and cluster migrations will show up here when they are active. |                    | No jobs are currently queued     |                                  |               |                         |                  |
|                     | Created                  | Last Restored                                                                                            | Size               | <b>Server</b>                    |                                  |               | <b>Action</b>           |                  |
| ī.                  | 10/26/2022 10:30AM       | Never restored                                                                                           | 1MB                | us-mm-auto-dca-06-b.cleardb.net  |                                  |               | Restore Backup   Export |                  |
| 醰                   | 10/26/2022 10:30AM       | Never restored                                                                                           | 1MB                | us-mm-auto-dca-06-a cleardb.net  |                                  |               | Restore Backup   Export |                  |
| ē,                  | 10/26/2022 10:27AM       | Never restored                                                                                           | 1MB                | us-mm-auto-sfo-06-bh cleardb net |                                  |               | Restore Backup   Export |                  |
| ņ.                  | 10/25/2022 10:50AM       | Never restored                                                                                           | 1MB                |                                  | us-mm-auto-dca-06-a.cleardb.net  |               | Restore Backup   Export |                  |
| 羁                   | 10/25/2022 10:50AM       | Never restored                                                                                           | 1MB                |                                  | us-mm-auto-dca-06-b.cleardb.net  |               | Restore Backup   Export |                  |
| 鷤                   | 10/25/2022 10:47AM       | Never restored                                                                                           | 1MB                |                                  | us-mm-auto-sfo-06-bh cleardb net |               | Restore Backup   Export |                  |
| ī.                  | 10/24/2022 10:54AM       | Never restored                                                                                           | 1MB                |                                  | us-mm-auto-dca-06-a.cleardb.net  |               | Restore Backup   Export |                  |
| 埀                   | 10/24/2022 10:54AM       | Never restored                                                                                           | 1MB                |                                  | us-mm-auto-dca-06-b.cleardb.net  |               | Restore Backup   Export |                  |
|                     |                          | etails?id=A61797CA713C8D716909A9A062068081#backups                                                       | 1MR                |                                  | us-mm-auto-sfo-06-bh cleardh net |               | Restore Backup I Export |                  |

*Figura 270. Lista de backups*

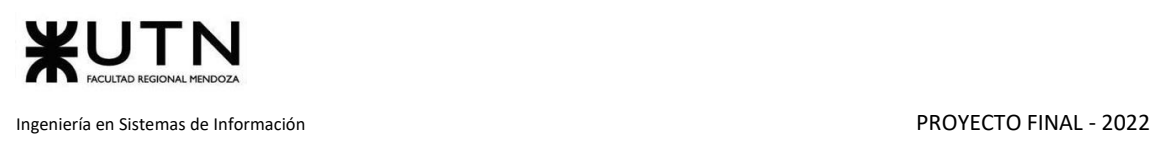

Del lado derecho se encuentran las opciones de "Restore Backup" y "Export". Si se presiona "Restore Backup", la base de datos regresa al estado exacto en el que se encontraba al momento de la realización del backup en cuestión.

Por otro lado, si se presiona "Export", automáticamente se exporta y descarga un script SQL que contiene la estructura, código, e información necesarios de cada tabla de la base de datos al momento de la exportación. En una situación posterior, es posible ejecutar este script en una nueva base de datos, para replicar la forma y contenido de los datos que contenía la base de datos original al momento de exportar el script.

En cuanto al versionado y respaldo del código del sistema (sin incluir la gestión de backups de base de datos explicada ctivecióne), los mismos se encuentran gestionados por la herramienta de versionado de código GIT, y alojados en la plataforma de almacenamiento de repositorios en la nube GITHUB.

A continuación, se indican los repositorios de GITHUB asociados:

- Front-End: [https://github.](https://github/)com/4Dev-Team/kineapp-frontend.git
- Back-End[: https://github.](https://github/)com/4Dev-Team/kineapp-backend.git

# **Manejo de errores**

## **Error al iniciar sesión**

Cuando se ingresa un mail que no exista en el sistema, debe mostrar el siguiente mensaje (*Figura 146. Error al ingresar mail*):

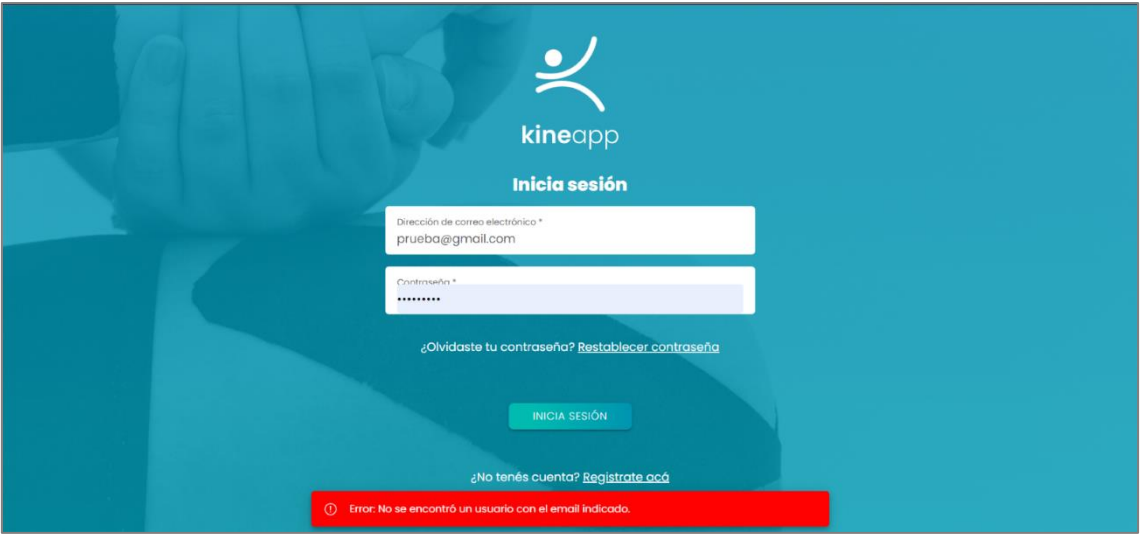

*Figura 271. Error al ingresar mail*

Cuando se ingresa la contraseña y es incorrecta, se debe mostrar el siguiente mensaje (*Figura 147. Error al ingresar contraseña*):

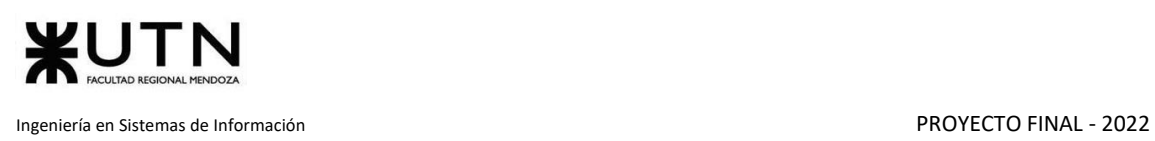

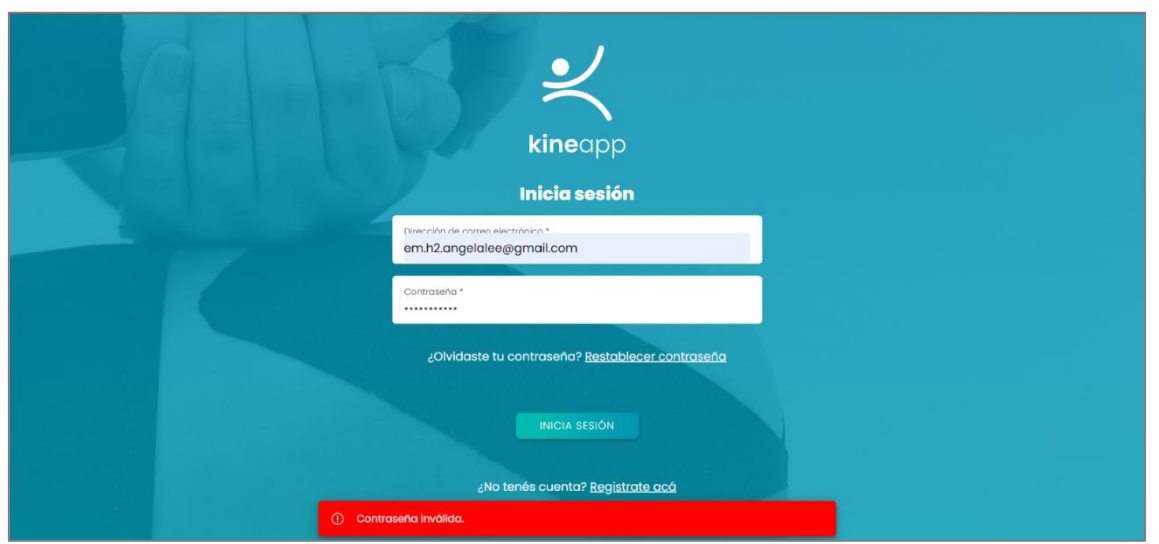

*Figura 272. Error al ingresar contraseña*

Cuando se deja algún campo obligatorio vacío, se muestra el mensaje en rojo informando que es un campo obligatorio y no estará habilitada la opción "Iniciar sesión" (*Figura 148. Campos obligatorios vacíos al iniciar sesión*):

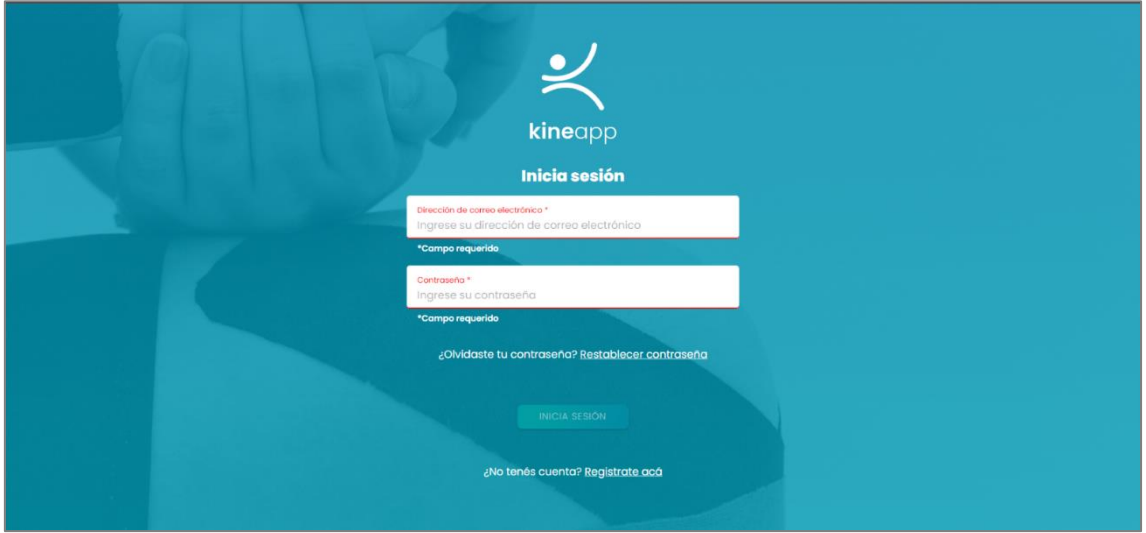

*Figura 273. Campos obligatorios vacíos al iniciar sesión*

# **Errores al restablecer contraseña**

Para el caso de haber olvidado la contraseña, se debe seleccionar la siguiente opción de la pantalla de inicio de sesión (*Figura 149. Opción para restablecer contraseña*):

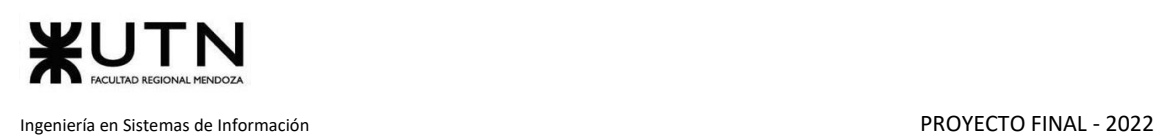

# ¿Olvidaste tu contraseña? Restablecer contraseña

#### *Figura 274. Opción para restablecer contraseña*

Dirige automáticamente a la siguiente pantalla donde se debe ingresar la dirección de correo electrónico de la cuenta (*Figura 150. Ingresar correo electrónico para restablecer contraseña*):

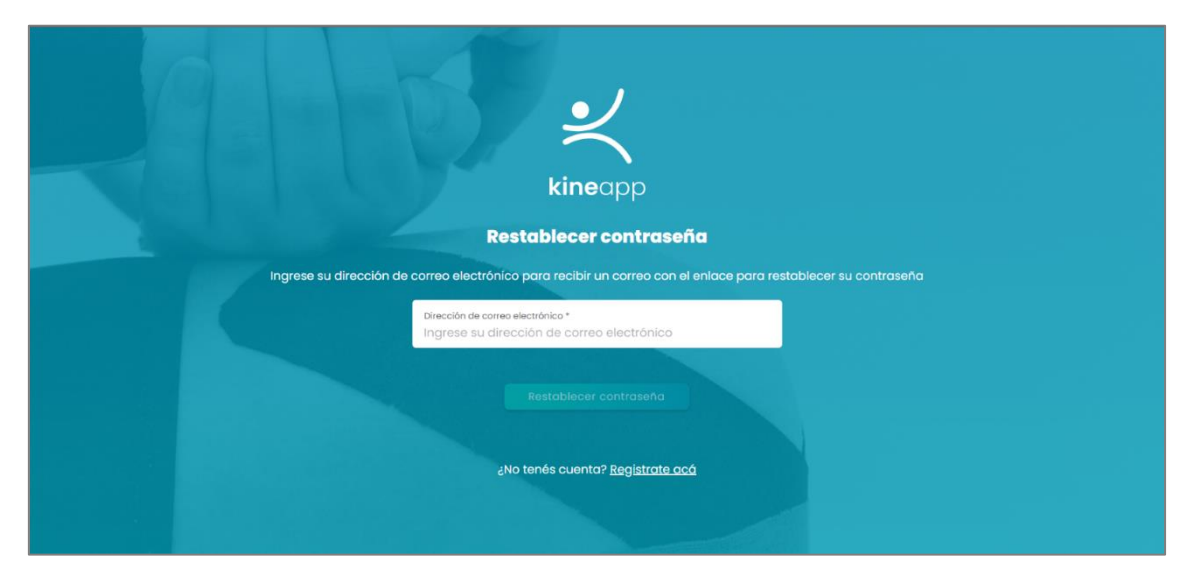

*Figura 275. Ingresar correo electrónico para restablecer contraseña*

Una vez ingresado el correo electrónico se debe seleccionar la opción (*Figura 151. Botón para restablecer contraseña*):

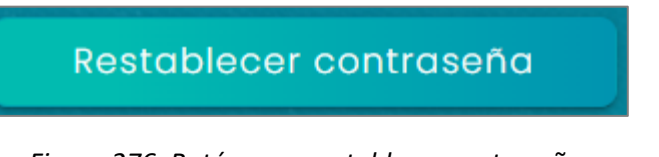

*Figura 276. Botón para restablecer contraseña*

Luego mostrará el siguiente mensaje (*Figura 152. Mensaje informativo para restablecer contraseña*):

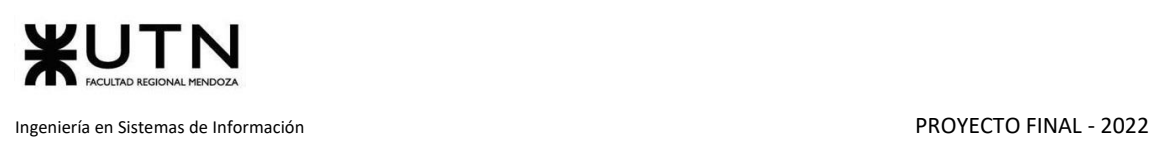

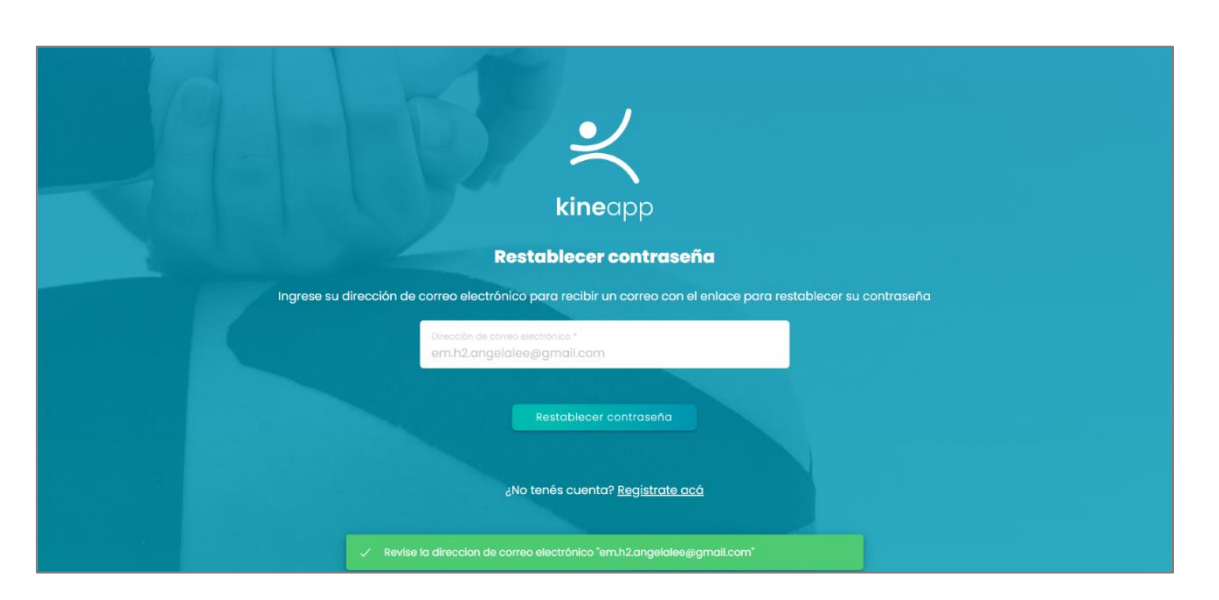

*Figura 277. Mensaje informativo para restablecer contraseña*

A continuación, llega un mail con el link para reestablecer la contraseña (*Figura 153. Mail para restablecer contraseña*):

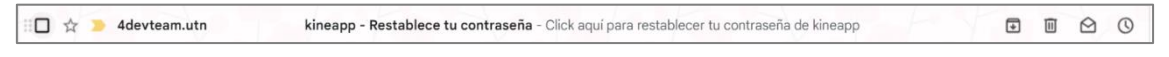

*Figura 278. Mail para restablecer contraseña*

Al ingresar se observa el siguiente mensaje y el link (*Figura 154. Mensaje para restablecer contraseña*):

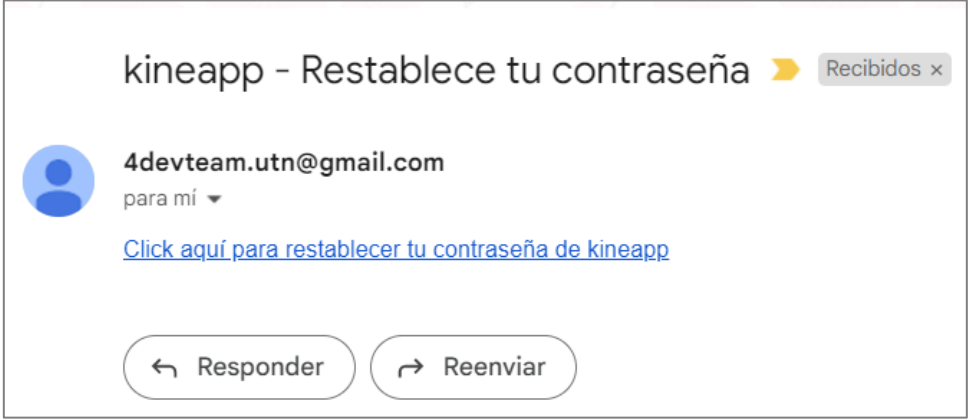

*Figura 279. Mensaje para restablecer contraseña*

Luego de seleccionar el link, redirige a la siguiente página (*Figura 155. Restablecer contraseña*):

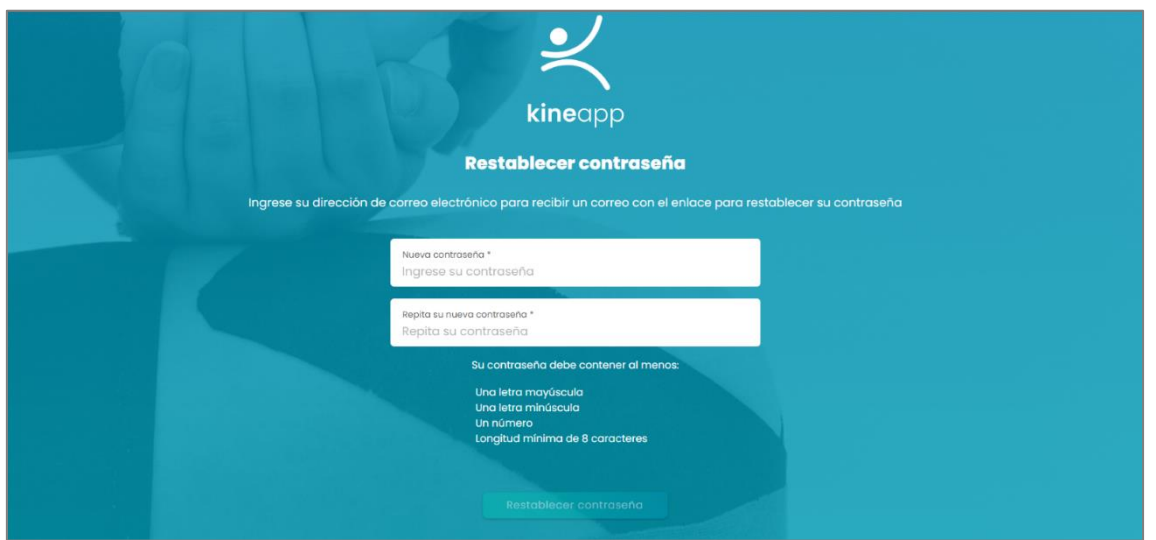

*Figura 280. Restablecer contraseña*

Se observan los requisitos que debe cumplir la contraseña (*Figura 156. Requisitos para restablecer contraseña*):

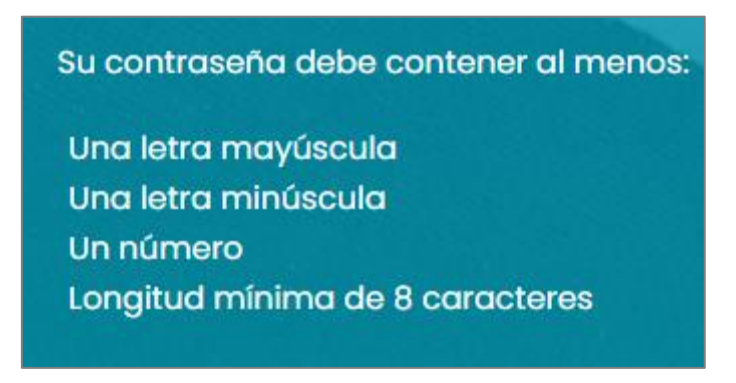

*Figura 281. Requisitos para restablecer contraseña*

Cuando se deja algún campo obligatorio vacío, se muestra un mensaje en rojo informando que es un campo obligatorio y no estará habilitada la opción "Restablecer contraseña" (*Figura 157. Campos obligatorios vacíos al restablecer contraseña*):

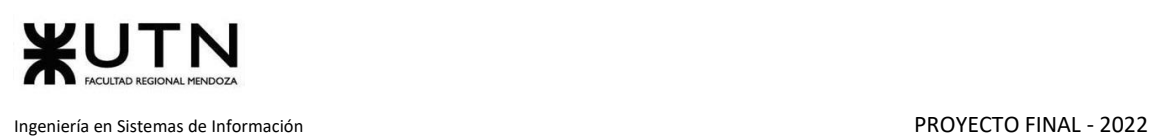

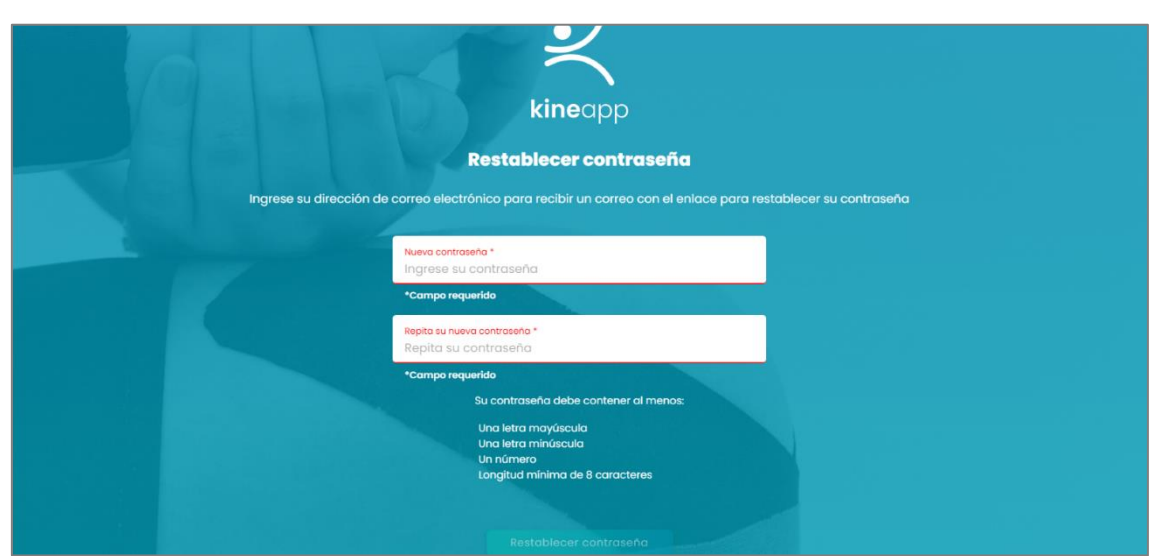

*Figura 282. Campos obligatorios vacíos al restablecer contraseña*

Cuando la contraseña no cumpla alguno de los requisitos, se observa una cruz en la parte izquierda de cada uno de ellos (*Figura 158. Requisitos no cumplidos al restablecer contraseña*):

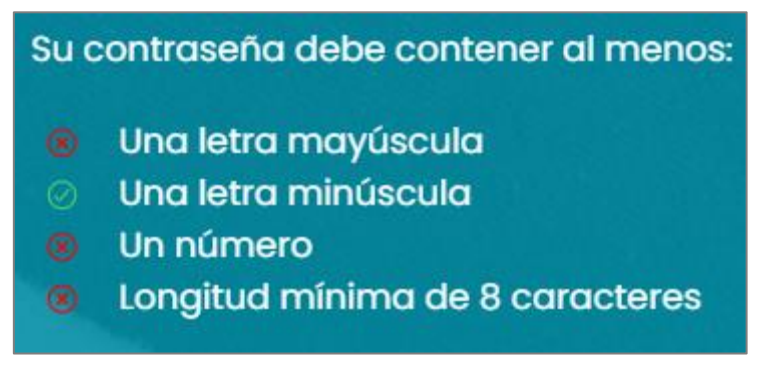

*Figura 283. Requisitos no cumplidos al restablecer contraseña*

Cuando la contraseña ingresada cumple todos los requisitos, se observa un "check" en la parte izquierda de cada uno de ellos (*Figura 159. Requisitos cumplidos al restablecer contraseña*):

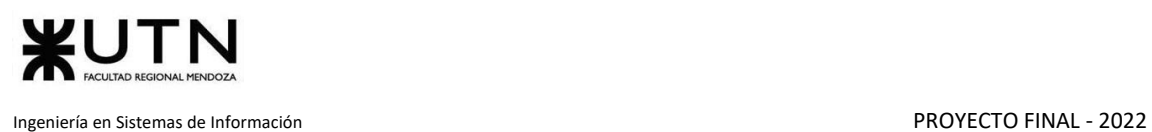

# Su contraseña debe contener al menos:

- Una letra mayúscula
- Una letra minúscula
- Un número
- Longitud mínima de 8 caracteres

*Figura 284. Requisitos cumplidos al restablecer contraseña*

Cuando se ingresa una nueva contraseña, es necesario hacer coincidir los dos campos, caso contrario, no permite restablecer la misma y muestra un mensaje indicando que ambas contraseñas deben coincidir (*Figura 160. Contraseñas que no coinciden al restablecer contraseña*):

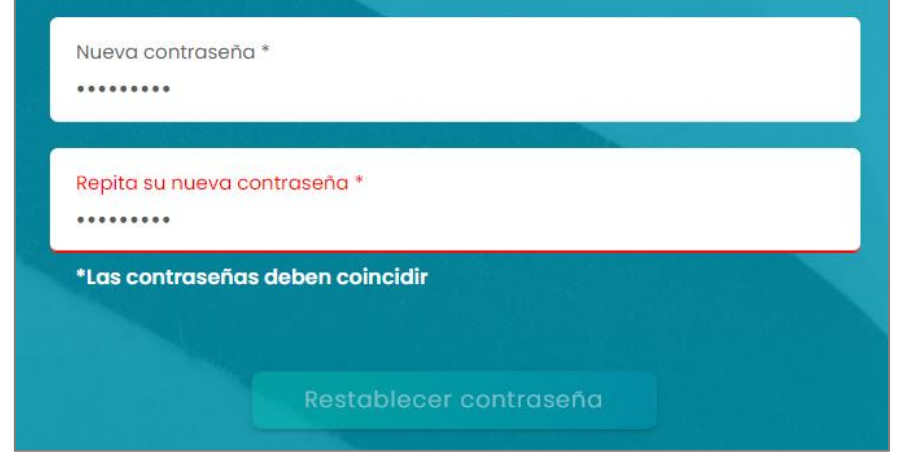

*Figura 285. Contraseñas que no coinciden al restablecer contraseña*

La contraseña repetida debe coincidir con la contraseña ingresada (*Figura 161. Contraseñas que coinciden al restablecer contraseña*):

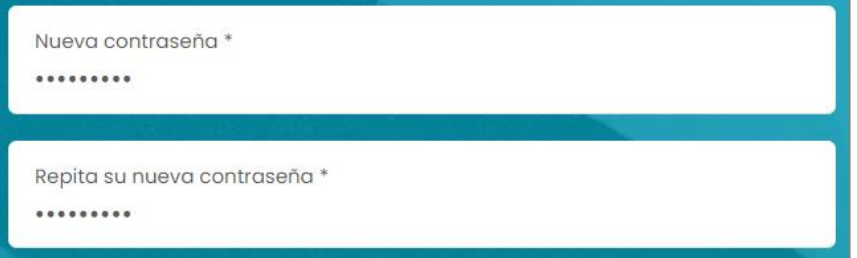

*Figura 286. Contraseñas que coinciden al restablecer contraseña*

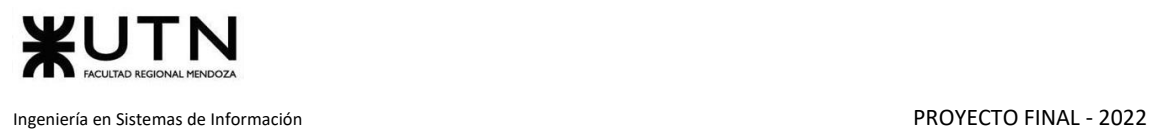

Cuando se cumplan todos los requisitos y los dos campos de contraseñas coincidan, la siguiente opción ya estará habilitada para ser presionada (*Figura 162. Botón para restablecer contraseña*):

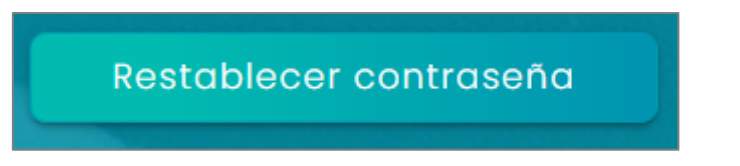

*Figura 287. Botón para restablecer contraseña*

Cuando la contraseña ingresada coincide con la contraseña anterior, se muestra el siguiente mensaje (*Figura 163. Contraseña nueva igual a la anterior al restablecer contraseña*):

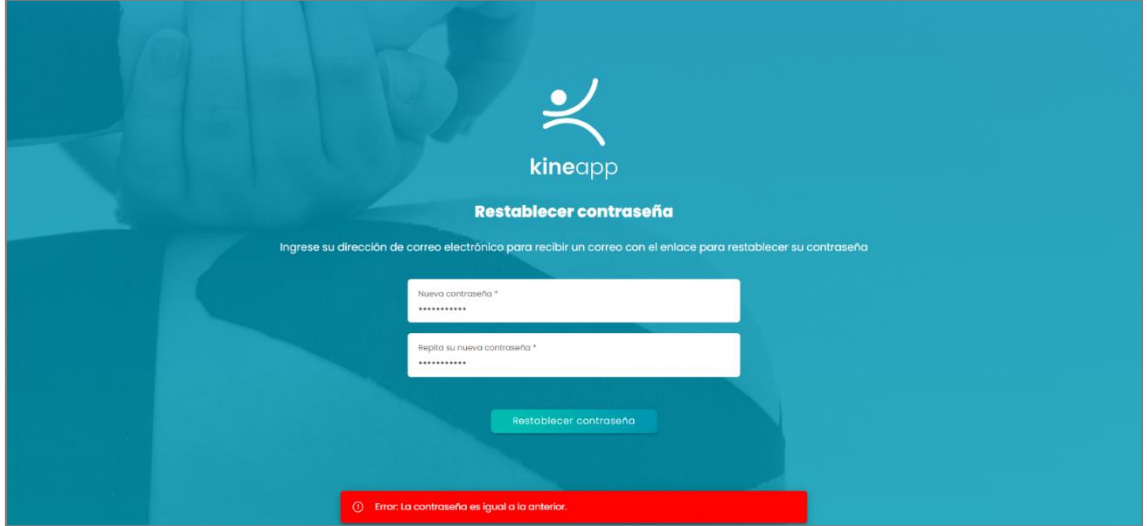

*Figura 288. Contraseña nueva igual a la anterior al restablecer contraseña*

Si la contraseña se restablece correctamente, el sistema redirige a la pantalla para iniciar sesión, mostrando el siguiente mensaje (*Figura 164. Mensaje de éxito al restablecer contraseña*):

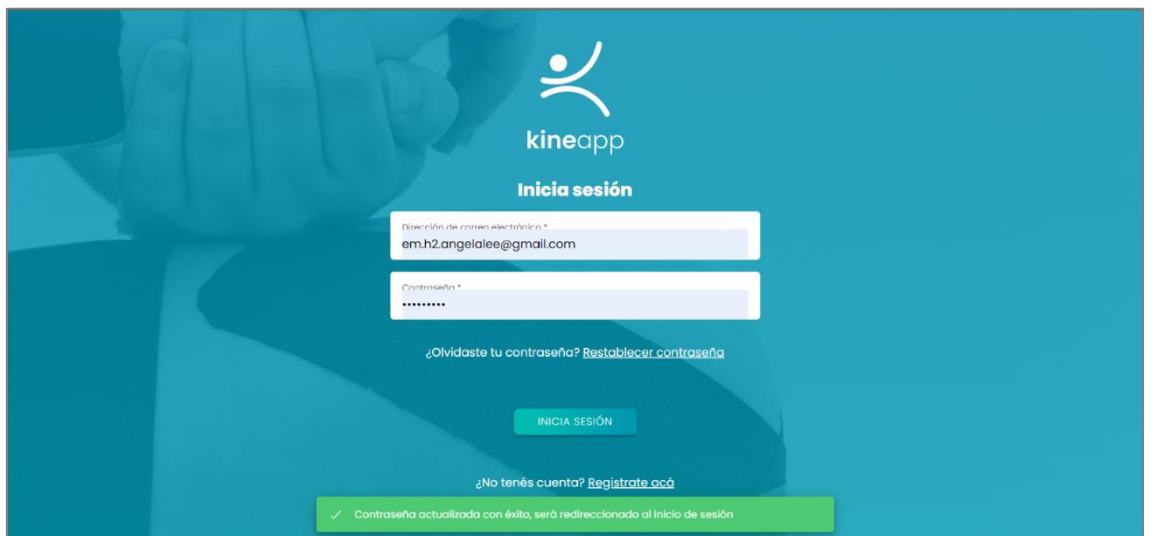

*Figura 289. Mensaje de éxito al restablecer contraseña*

A continuación, se detalla el manejo de los errores en cada una de las secciones observadas en la barra de menú:

## **Errores en perfil**

Cuando se selecciona la siguiente opción (*Figura 165. Botón para cambiar contraseña*):

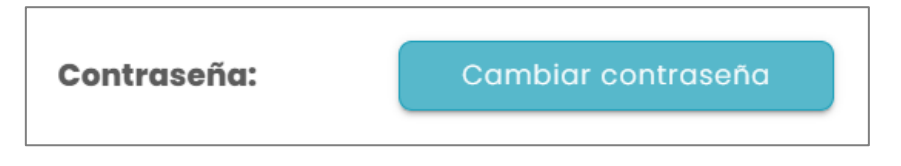

*Figura 290. Botón para cambiar contraseña*

Y la contraseña actual ingresada es incorrecta, se muestra el siguiente mensaje (*Figura 166. Contraseña actual incorrecta*):

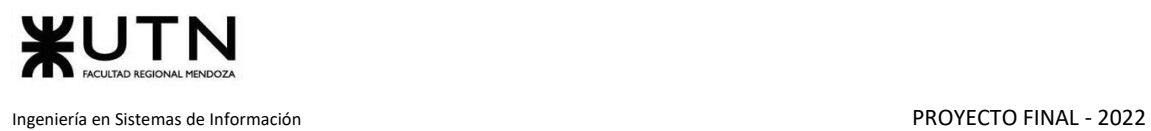

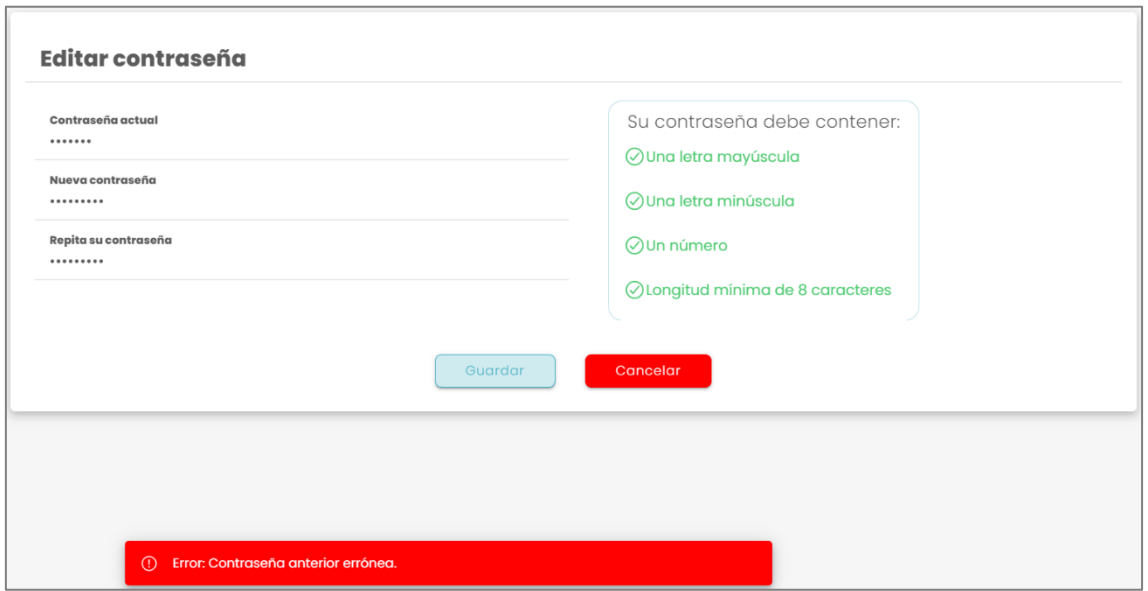

*Figura 291. Contraseña actual incorrecta*

Cuando la contraseña nueva no cumple alguno de los requisitos, se observa dicho requisito en rojo y no permite seleccionar la opción "Guardar" (*Figura 167. Requisitos no cumplidos al cambiar contraseña*):

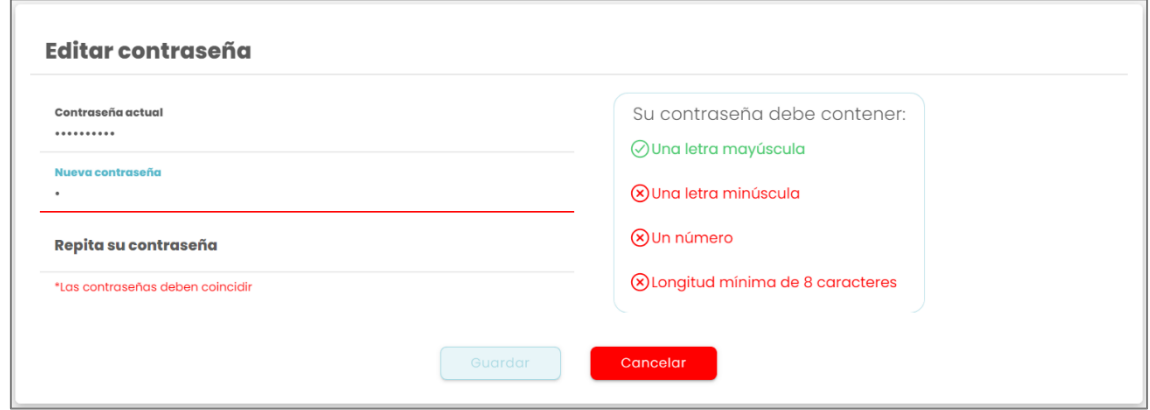

*Figura 292. Requisitos no cumplidos al cambiar contraseña*

Cuando la contraseña repetida no coincide con la contraseña nueva, se muestra el siguiente mensaje en rojo debajo del campo para repetir la contraseña y no permite seleccionar la opción "Guardar" (*Figura 168. Contraseñas que no coinciden al cambiar contraseña*):

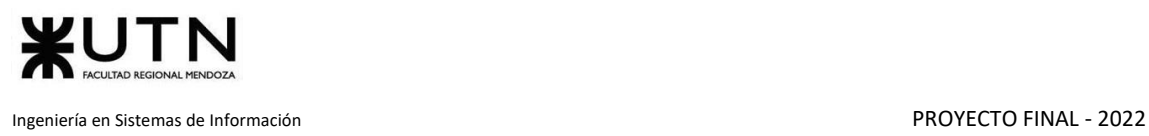

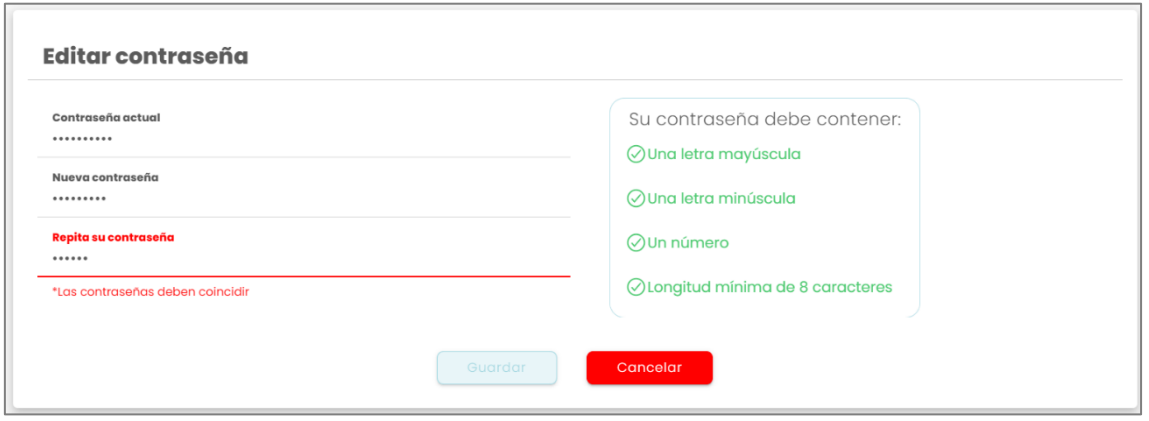

*Figura 293. Contraseñas que no coinciden al cambiar contraseña*

## **Errores en roles**

Cuando no existe ningún rol en el sistema, se debe mostrar el siguiente mensaje junto a la opción de poder agregar un rol (*Figura 169. No existen roles dados de alta*):

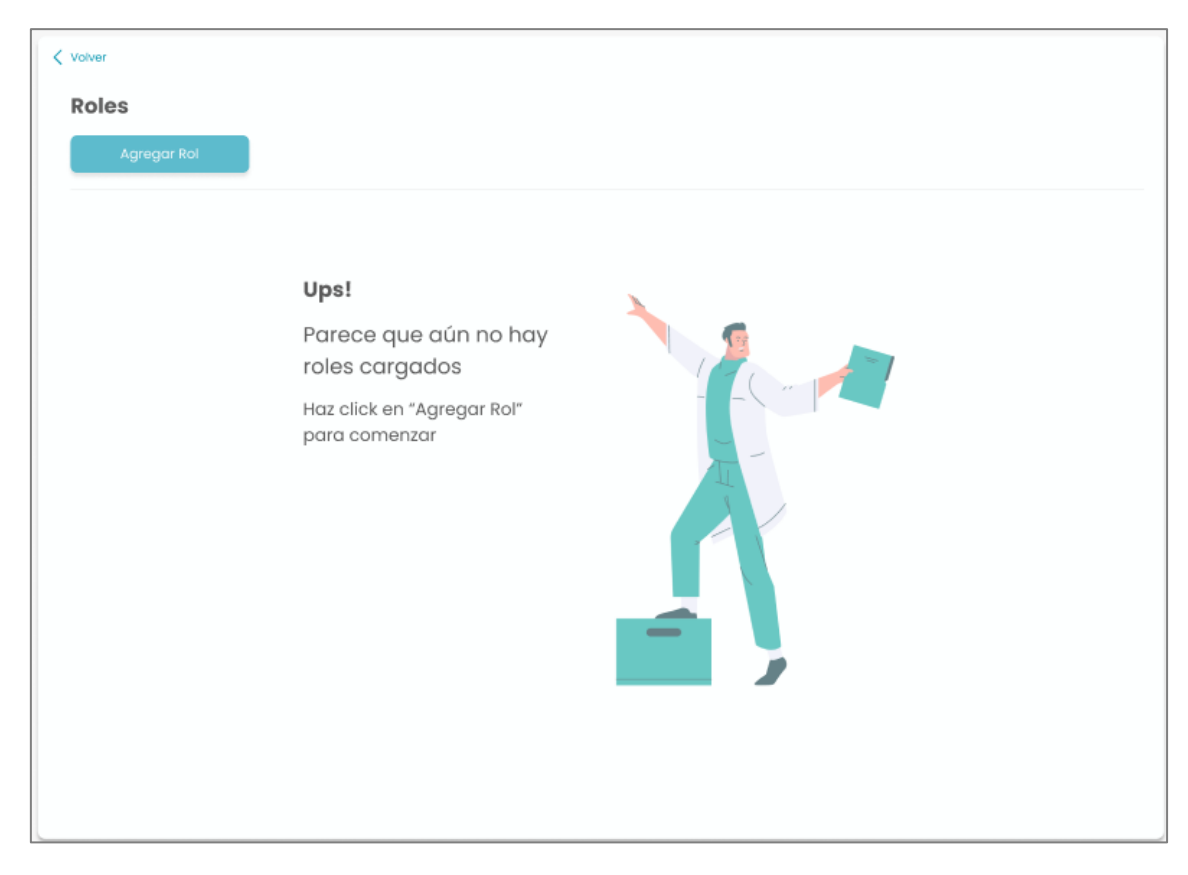

*Figura 294. No existen roles dados de alta*

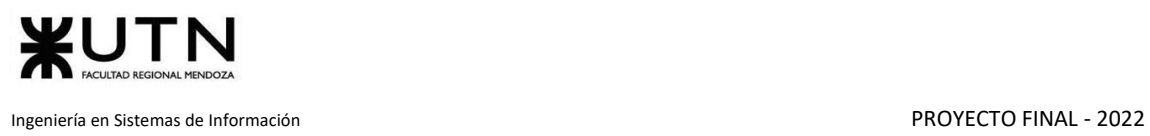

#### **Errores al agregar rol**

Cuando se deja algún campo obligatorio vacío, se muestra el mensaje en rojo informando que es un campo obligatorio y no permite "Guardar cambios" (*Figura 170. Campos obligatorios vacíos para alta rol*):

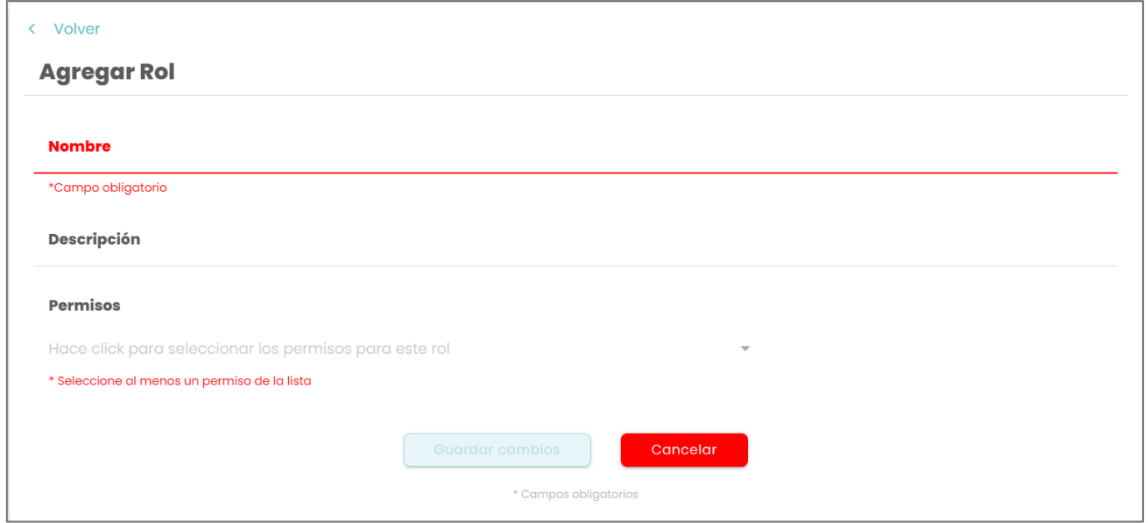

*Figura 295. Campos obligatorios vacíos para alta rol*

Cuando se ingresa el nombre de un rol existente en el sistema, se muestra el siguiente mensaje (*Figura 171. Nombre existente para alta rol*):

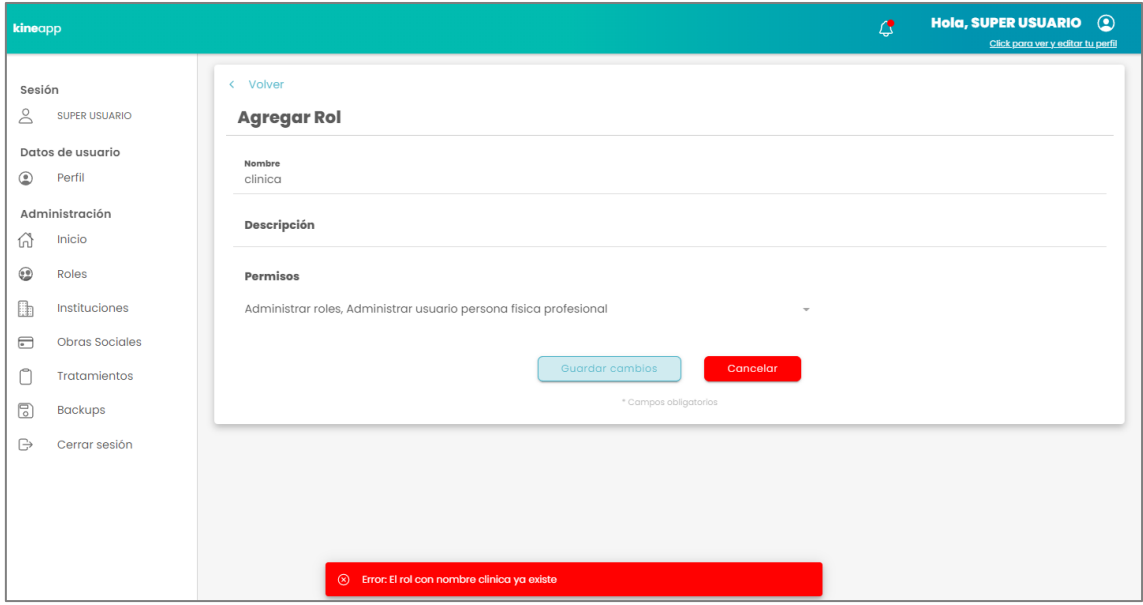

*Figura 296. Nombre existente para alta rol*

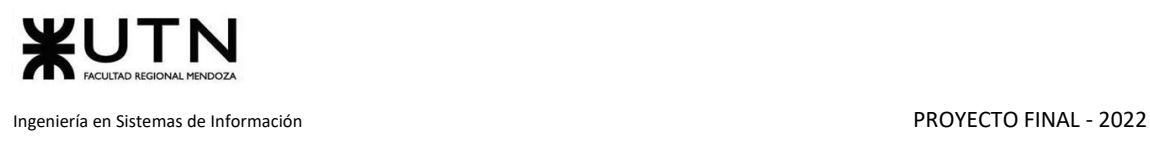

#### **Errores al editar rol**

Si no se realiza ningún cambio, no se permite seleccionar la opción "Guardar cambios" (*Figura 172. Botón de guardar cambios deshabilitado para editar rol*):

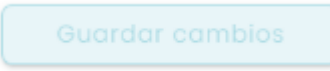

*Figura 297. Botón de guardar cambios deshabilitado para editar rol*

Si se modifica a un nombre de rol ya existente en el sistema, se muestra el siguiente mensaje (*Figura 173. Nombre existente para editar rol*):

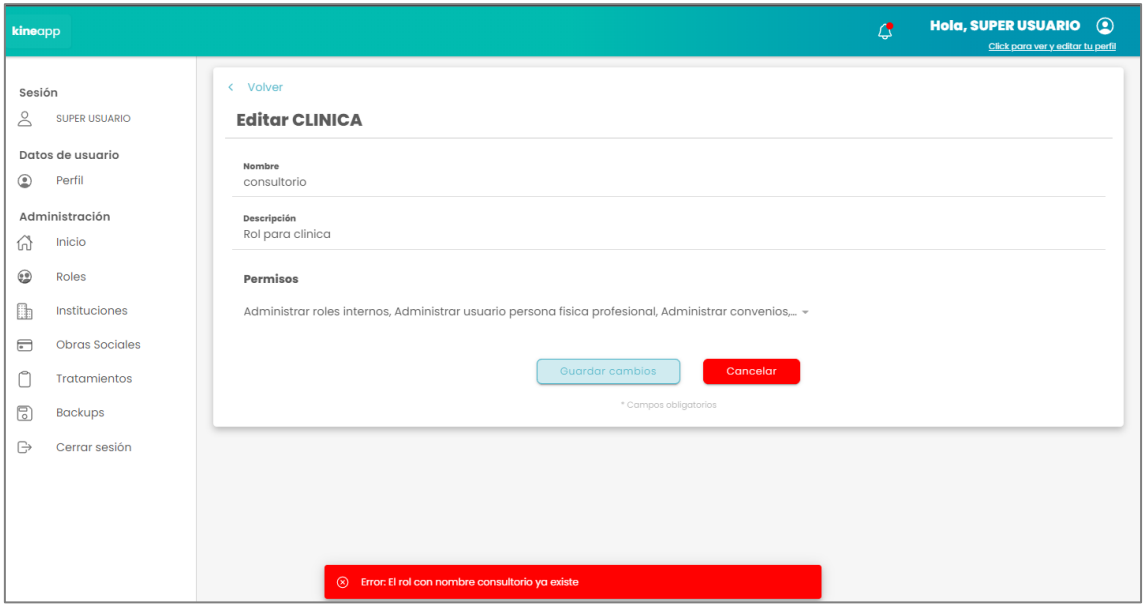

*Figura 298. Nombre existente para editar rol*

Cuando se deja algún campo obligatorio vacío, se muestra el mensaje en rojo informando que es un campo obligatorio y no permite "Guardar cambios" (*Figura 174. Campos obligatorios vacíos para editar rol*):

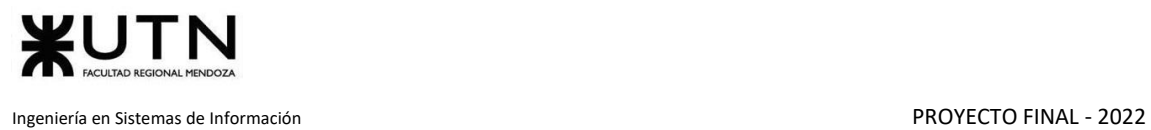

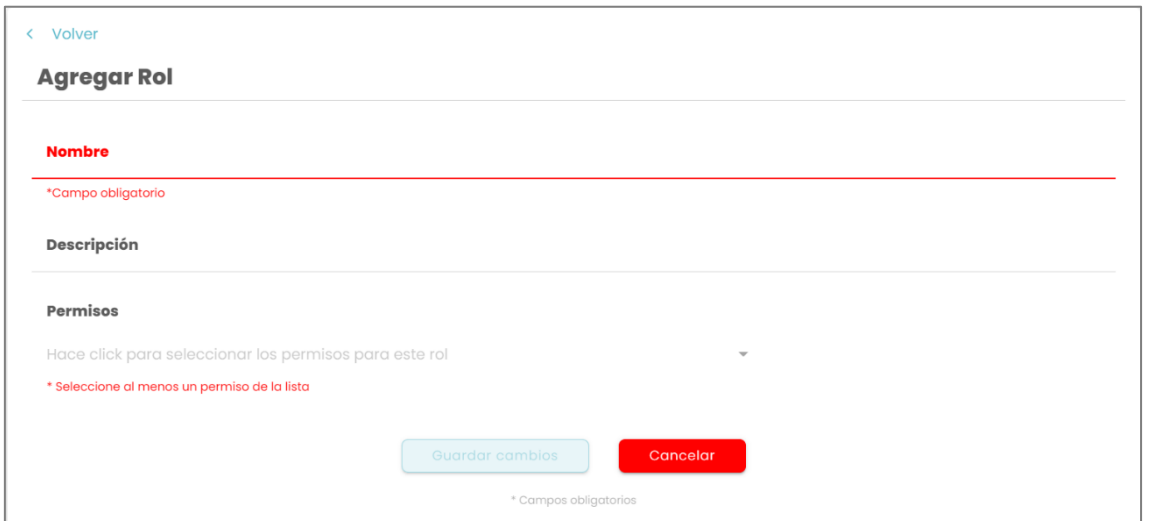

*Figura 299. Campos obligatorios vacíos para editar rol*

## **Errores al eliminar rol**

Cuando el nombre del rol ingresado no coincide con el nombre del rol, se muestra el siguiente mensaje (*Figura 175. Nombre incorrecto para eliminar rol*):

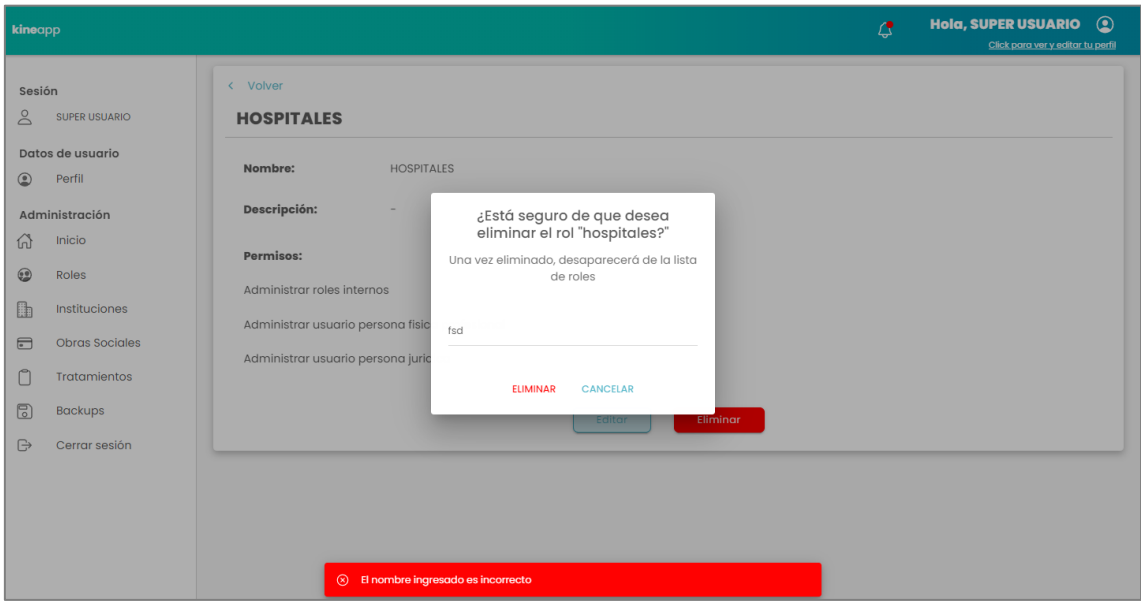

*Figura 300. Nombre incorrecto para eliminar rol*

## **Errores en Instituciones**

Cuando no existe ninguna institución en el sistema, se debe mostrar el siguiente mensaje junto a la opción de poder agregar una institución (*Figura 176. No existen instituciones dadas de alta*):

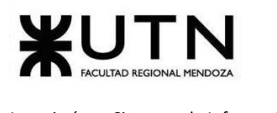

Ingeniería en Sistemas de Información PROYECTO FINAL - 2022

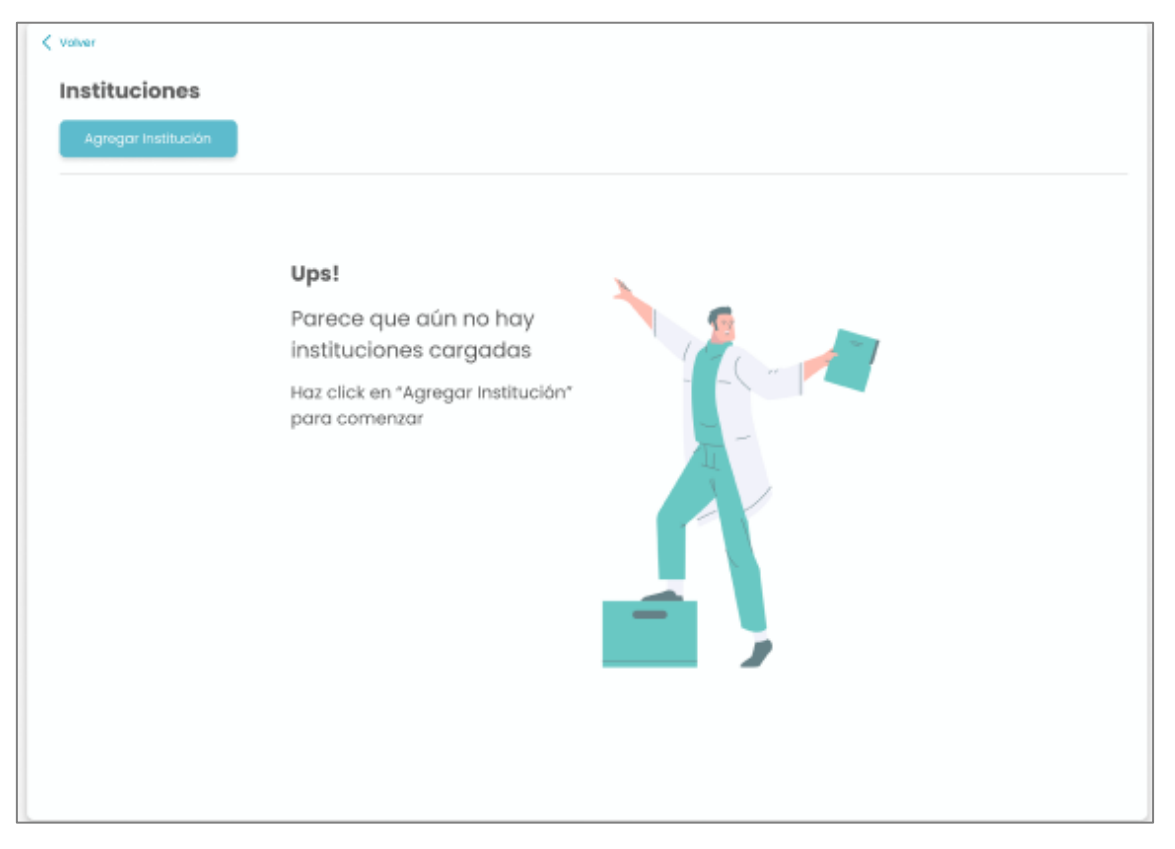

*Figura 301. No existen instituciones dadas de alta*

# **Errores al filtrar institución**

Cuando lo ingresado en el filtro no coincide con ninguna institución, se debe mostrar el siguiente mensaje (*Figura 177. No existen instituciones que coincidan con la búsqueda*):

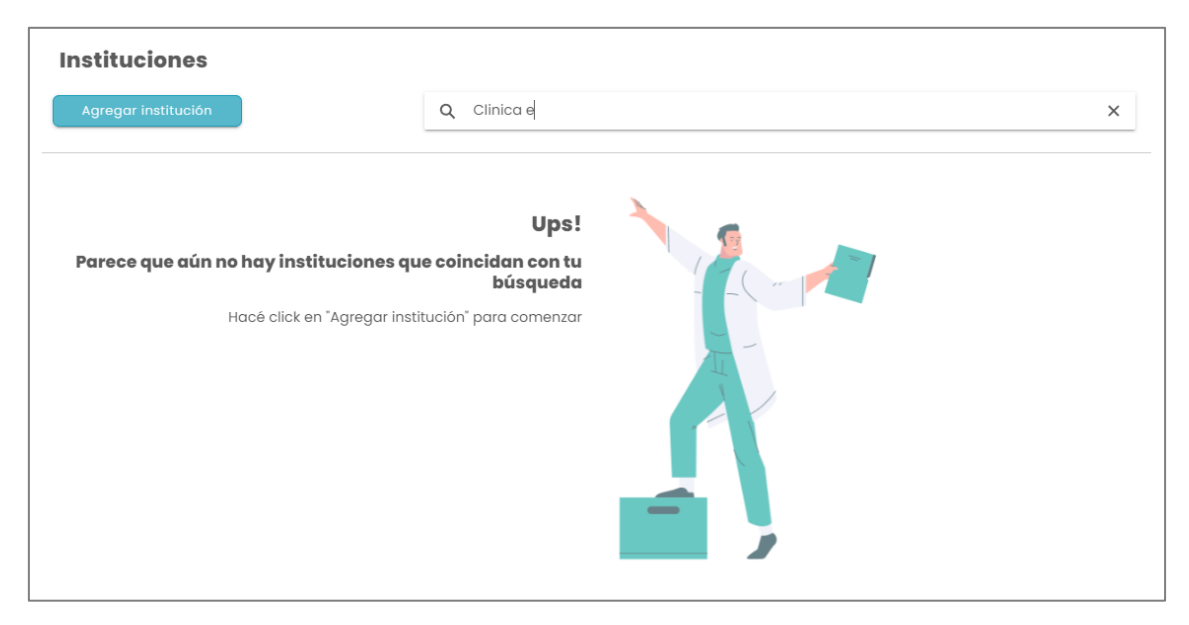

*Figura 302. No existen instituciones que coincidan con la búsqueda*

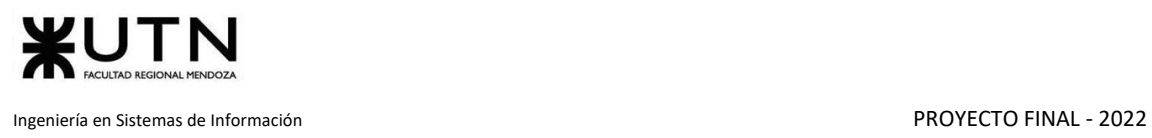

#### **Errores al agregar institución**

Cuando se deja algún campo obligatorio vacío, se muestra el mensaje en rojo informando que es un campo obligatorio y no permite "Guardar" (*Figura 178. Campos obligatorios vacíos para alta institución*):

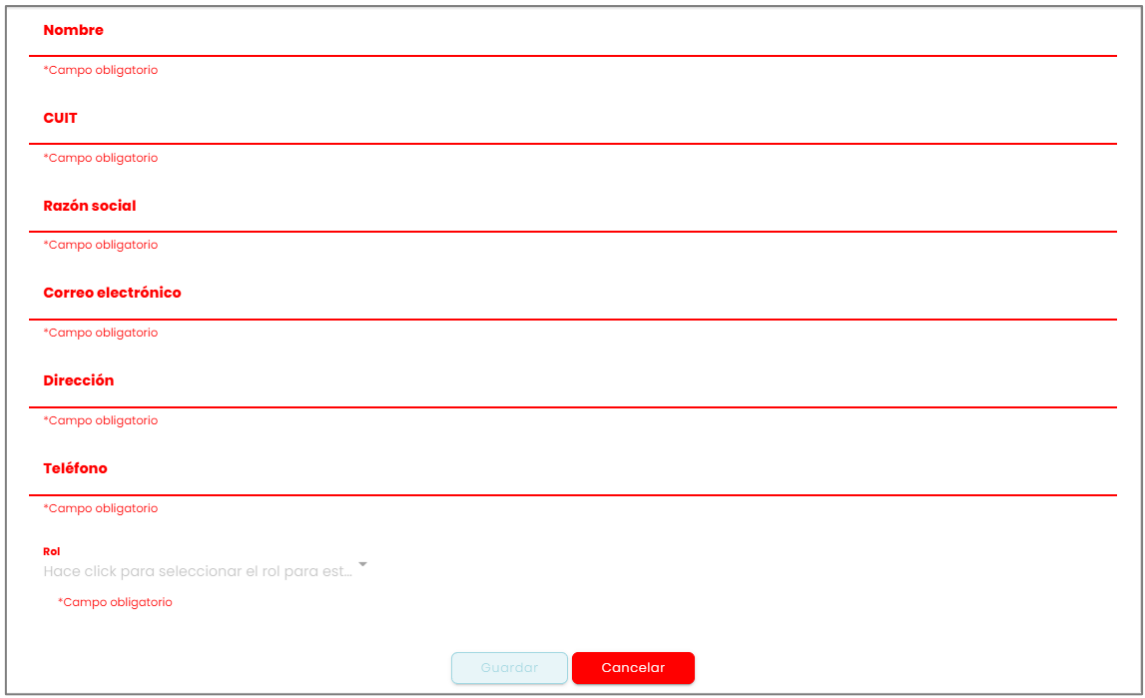

*Figura 303. Campos obligatorios vacíos para alta institución*

Cuando se ingresa el nombre de una institución existente en el sistema, se muestra el siguiente mensaje (*Figura 179. Nombre existente para alta institución*):

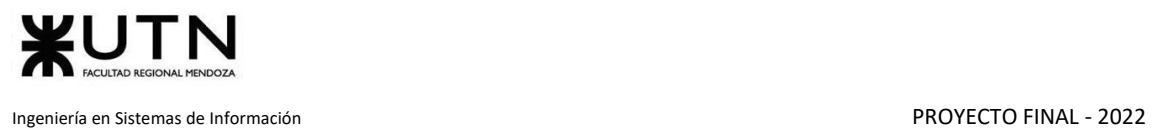

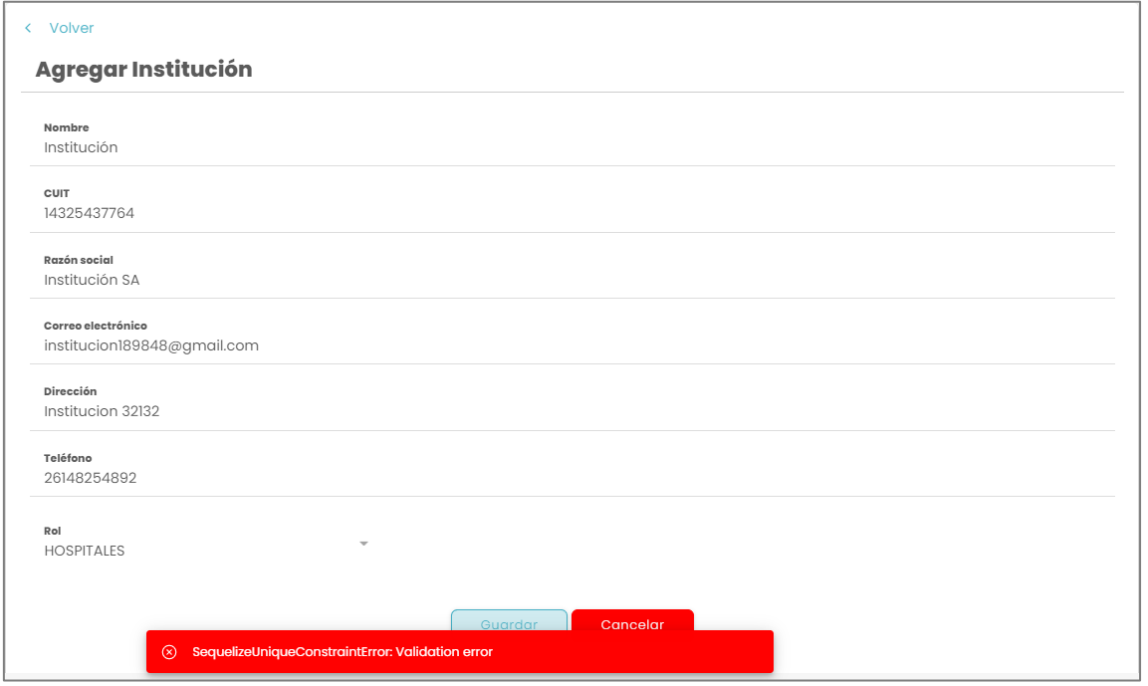

*Figura 304. Nombre existente para alta institución*

Cuando se ingresa un mail existente en el sistema, se muestra el siguiente mensaje (*Figura 180. Correo electrónico existente para alta institución*):

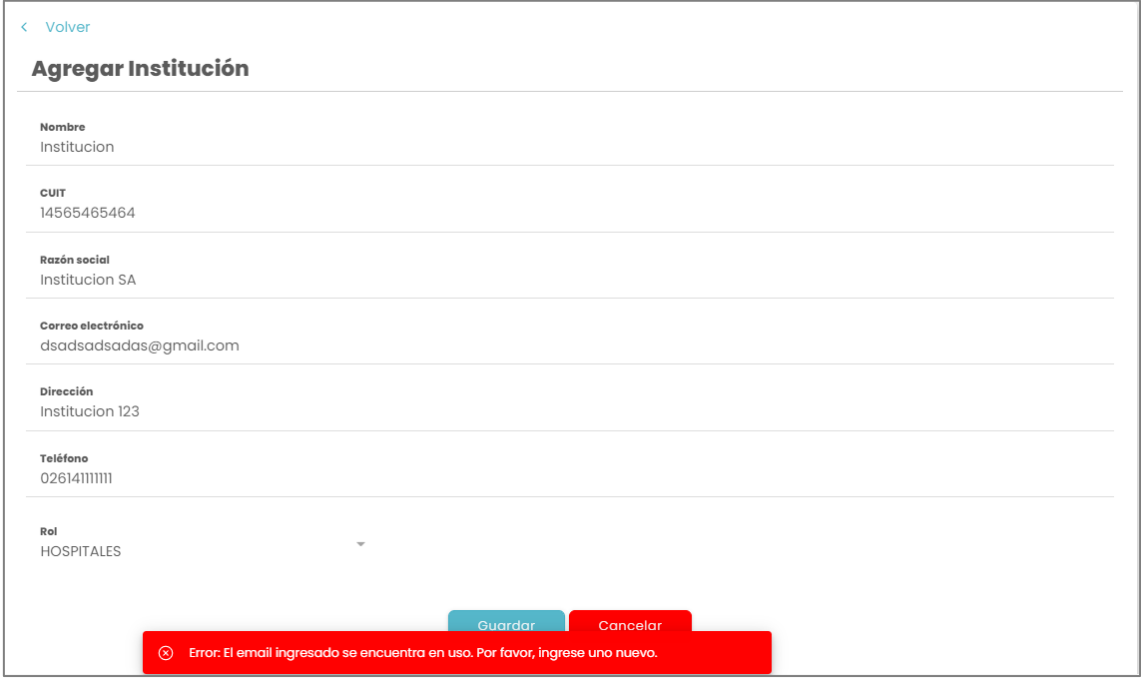

*Figura 305. Correo electrónico existente para alta institución*

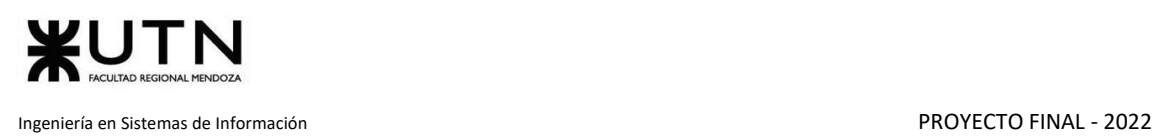

Cuando se ingresa un CUIT existente en el sistema, se muestra el siguiente mensaje (*Figura 181. CUIT existente para alta institución*):

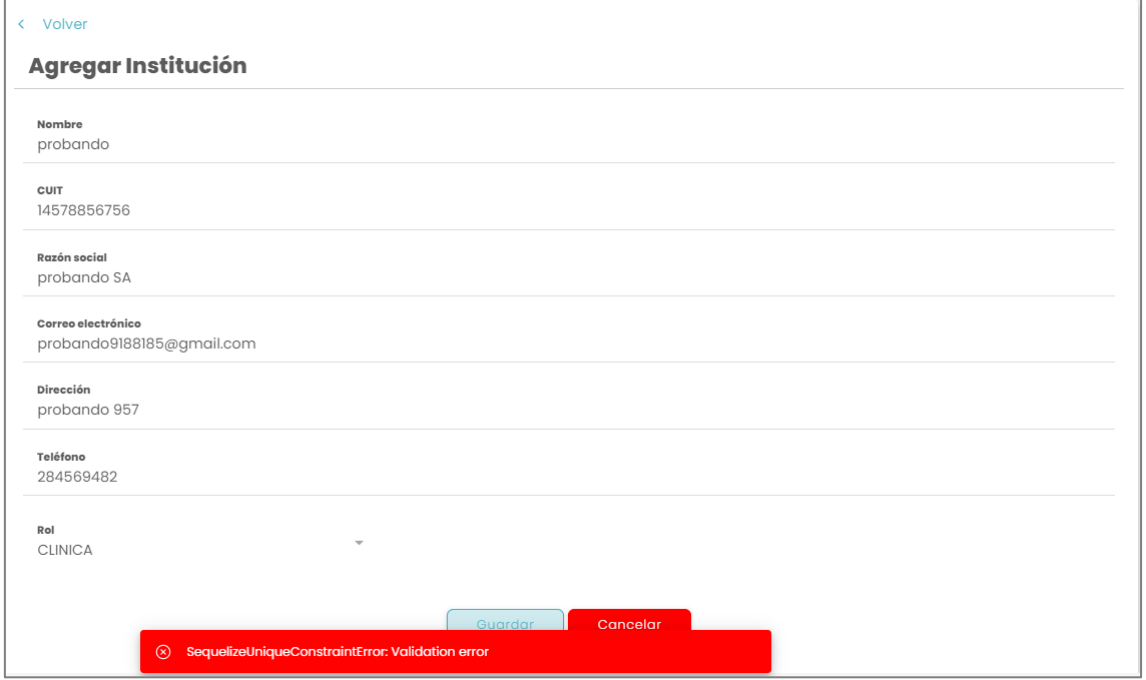

*Figura 306. CUIT existente para alta institución*

#### **Errores al editar institución**

Si no se realiza ningún cambio, no se permite seleccionar la opción "Guardar cambios" (*Figura 182. Botón de guardar cambios deshabilitado para editar institución*):

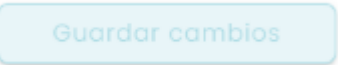

*Figura 307. Botón de guardar cambios deshabilitado para editar institución*

## **Errores en Obras sociales**

Cuando no existe ninguna obra social en el sistema, se debe mostrar el siguiente mensaje junto a la opción de poder agregar una institución (*Figura 183. No existen obras sociales dadas de alta*):

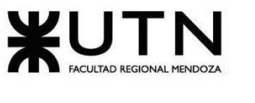

Ingeniería en Sistemas de Información PROYECTO FINAL - 2022

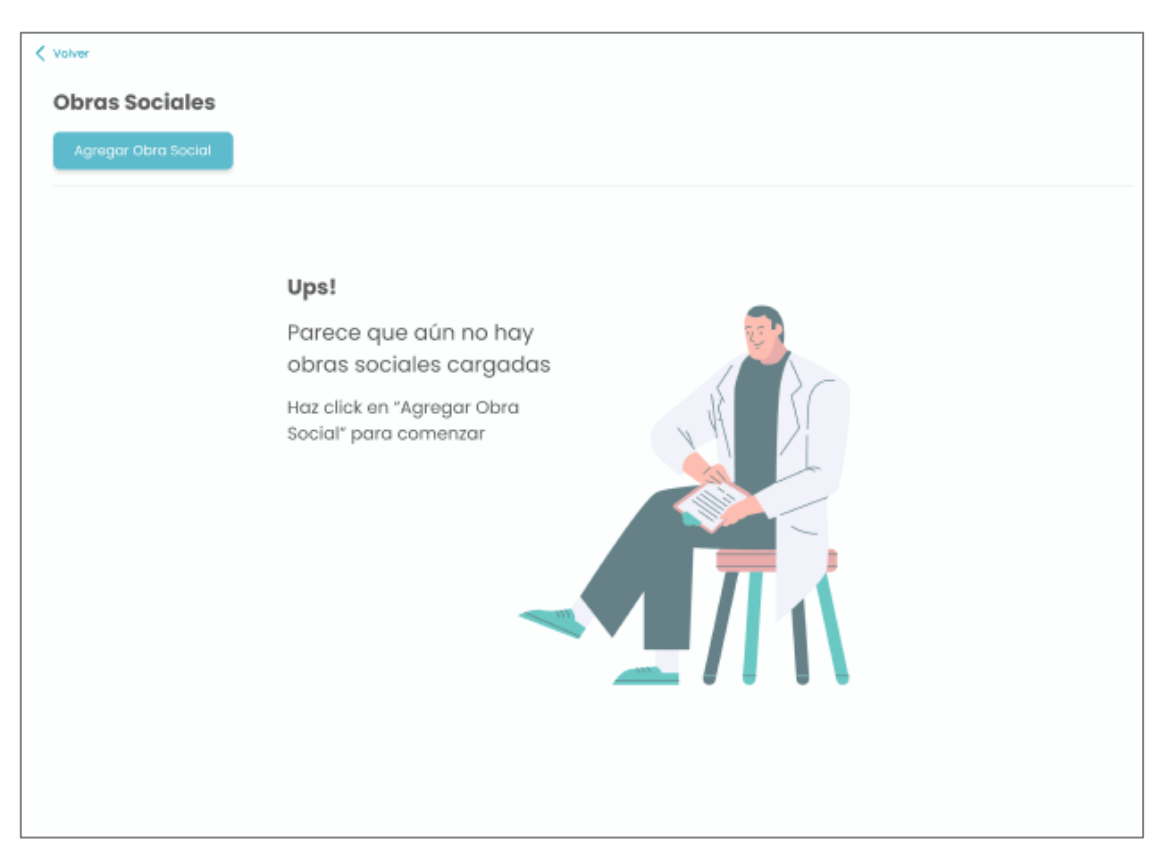

*Figura 308. No existen obras sociales dadas de alta*

## **Errores al filtrar obra social**

Cuando lo ingresado en el filtro no coincide con ninguna obra social, se debe mostrar el siguiente mensaje (*Figura 184. No existen obras sociales que coincidan con la búsqueda*):

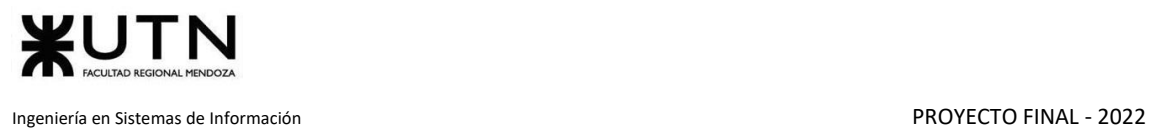

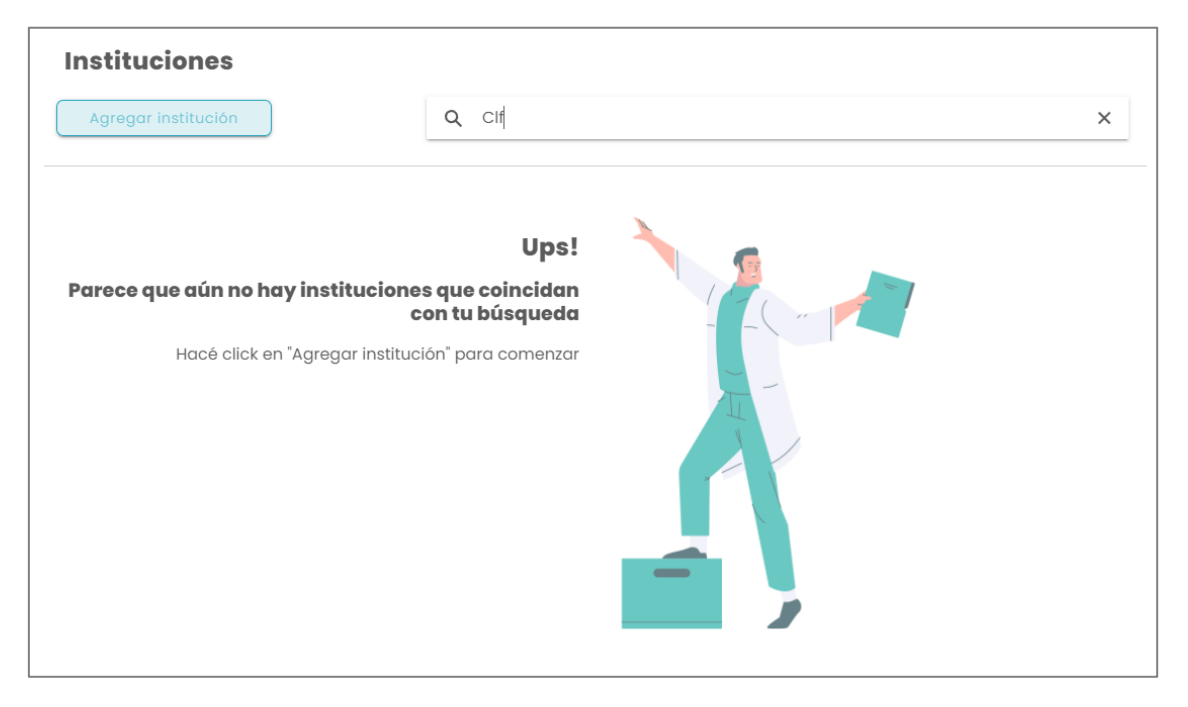

*Figura 309. No existen obras sociales que coincidan con la búsqueda*

## **Errores al agregar obra social**

Cuando se deja algún campo obligatorio vacío, se muestra el mensaje en rojo informando que es un campo obligatorio y no permite "Guardar" (*Figura 185. Campos obligatorios vacíos para alta obra social*):

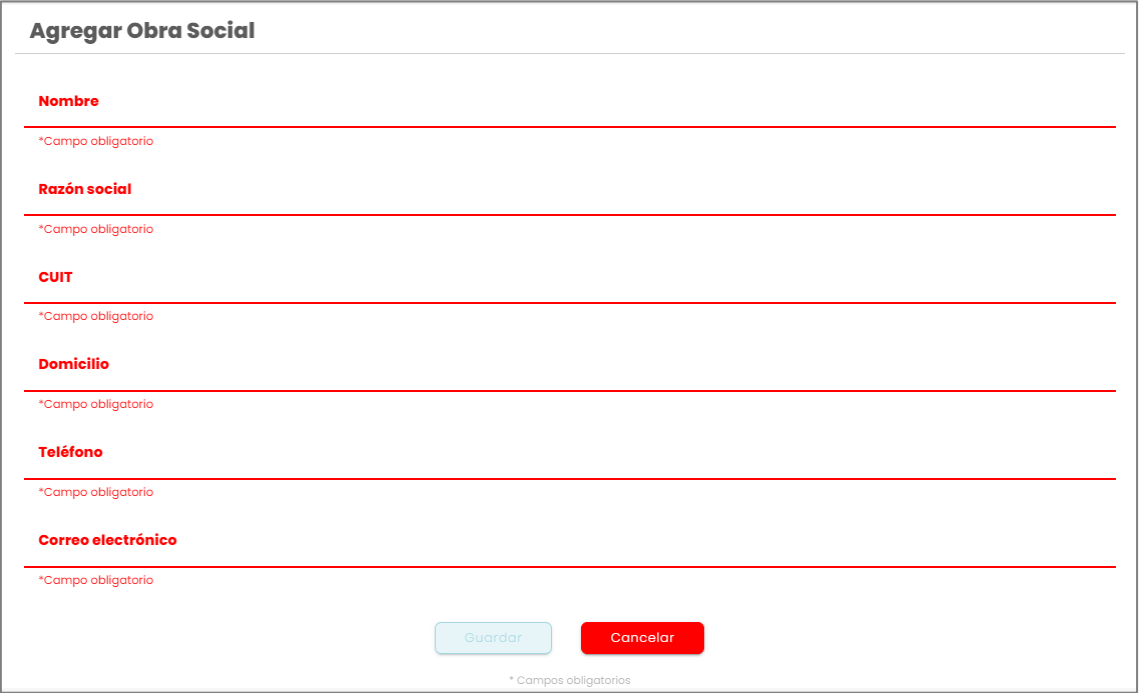

*Figura 310. Campos obligatorios vacíos para alta obra social*

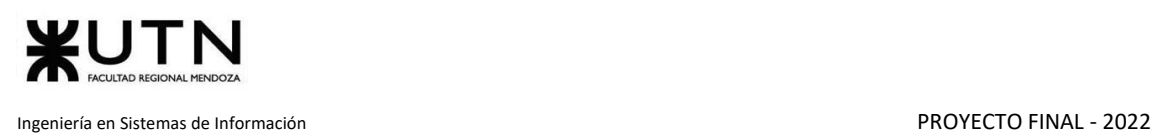

Cuando se ingresa el nombre de una obra social existente en el sistema, se muestra el siguiente mensaje (*Figura 186. Nombre existente para alta obra social*):

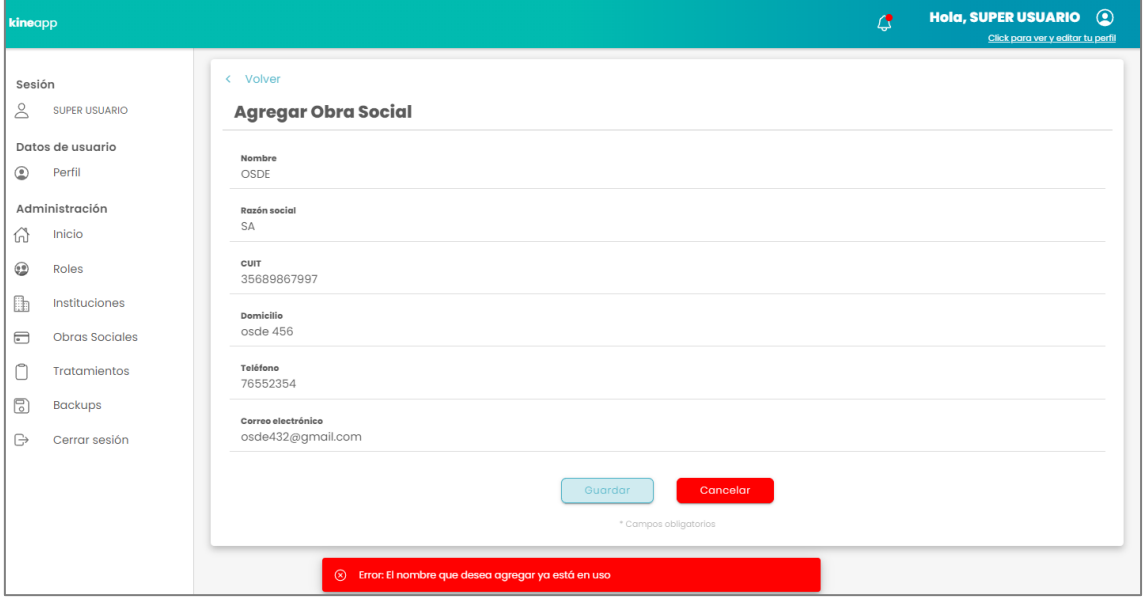

*Figura 311. Nombre existente para alta obra social*

Cuando se ingresa un mail existente en el sistema, se muestra el siguiente mensaje (*Figura 187. Correo electrónico existen para alta obra social*):

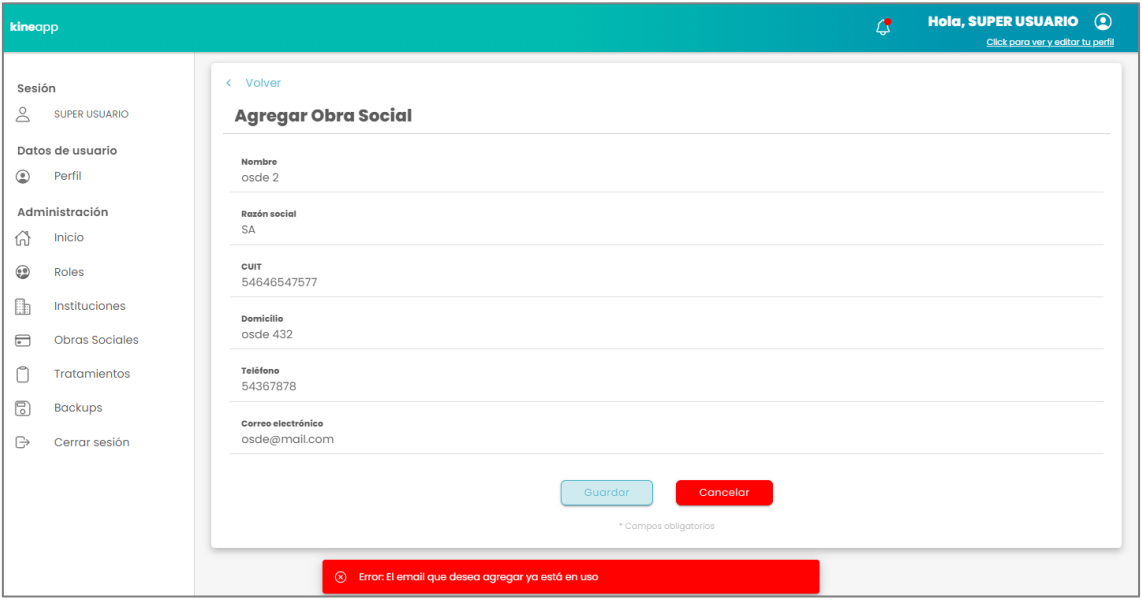

*Figura 312. Correo electrónico existen para alta obra social*

Cuando se ingresa un CUIT existente en el sistema, se muestra el siguiente mensaje (*Figura 188. CUIT existente para alta obra social*):

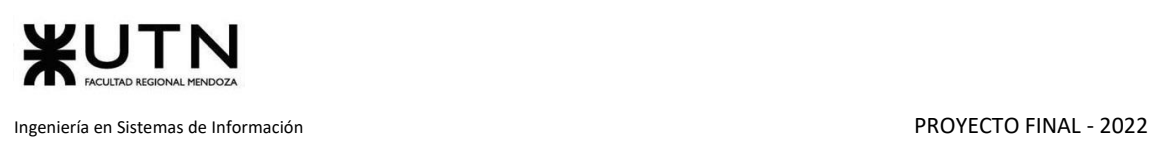

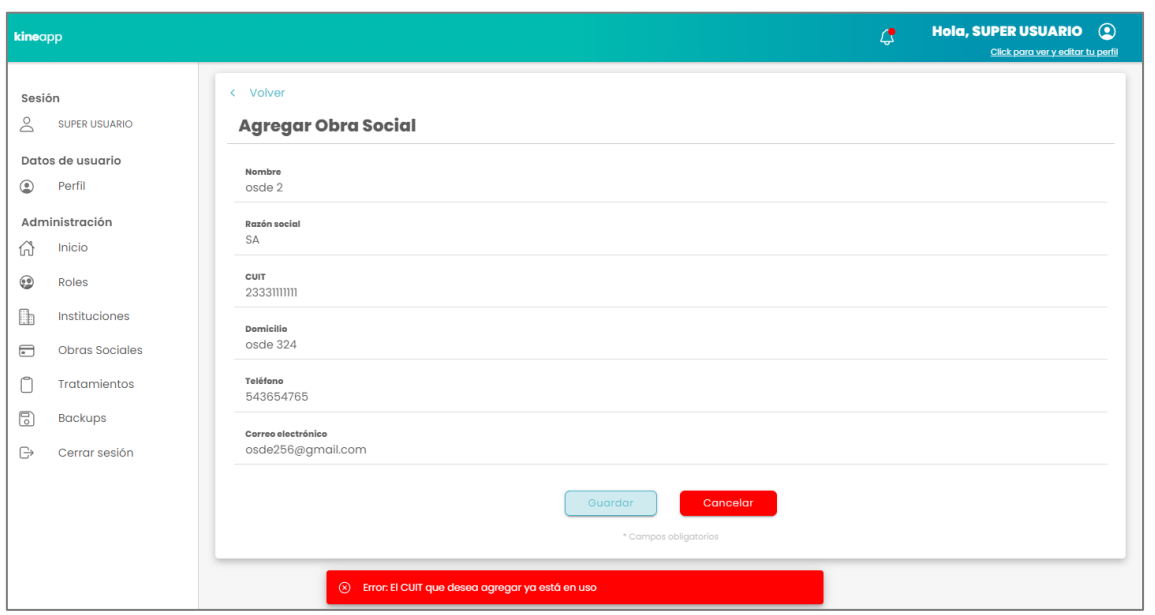

*Figura 313. CUIT existente para alta obra social*

## **Errores al editar obra social**

Si no se realiza ninguna modificación, no estará habilitado la opción "Guardar" (*Figura 189. Botón de guardar deshabilitado para editar obra social*):

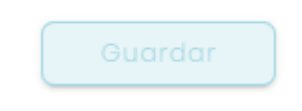

*Figura 314. Botón de guardar deshabilitado para editar obra social*

Cuando se deja algún campo obligatorio vacío, se muestra el mensaje en rojo informando que es un campo obligatorio y no permite "Guardar" (*Figura 190. Campos obligatorios vacíos para editar obra social*):

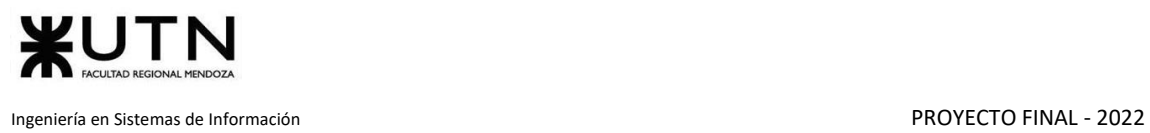

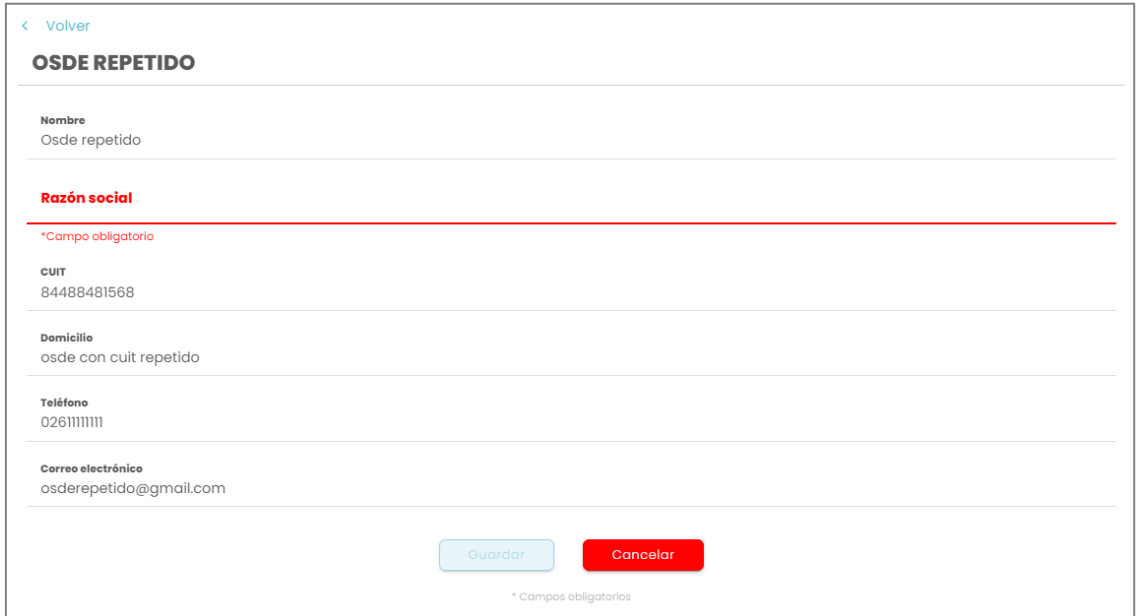

*Figura 315. Campos obligatorios vacíos para editar obra social*

Cuando se ingresa el nombre de una obra social existente en el sistema, se muestra el siguiente mensaje (*Figura 191. Nombre existente para editar obra social*):

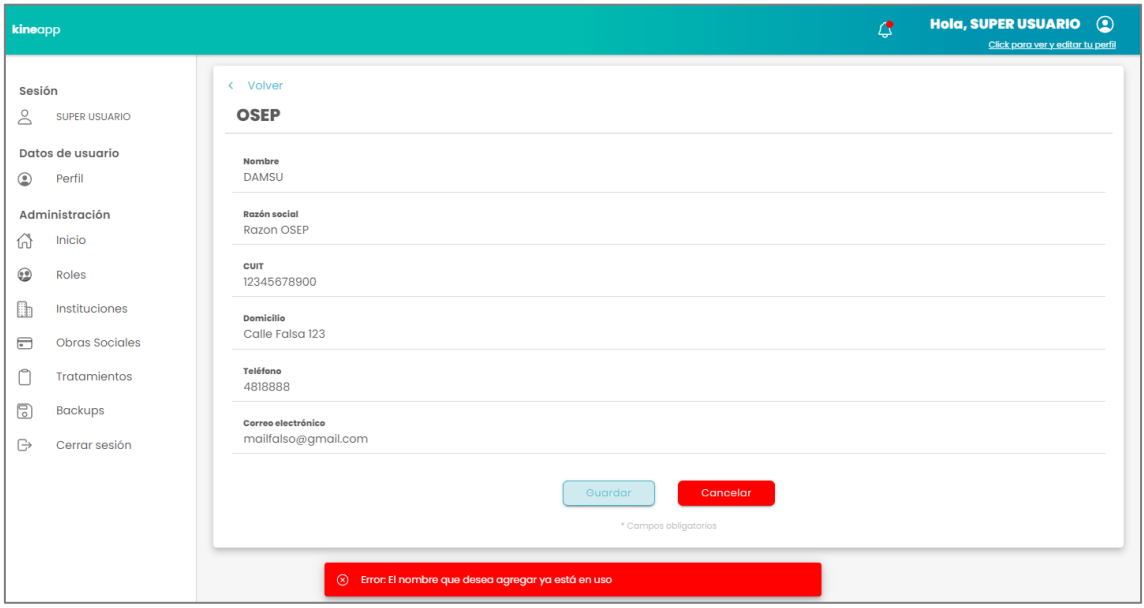

*Figura 316. Nombre existente para editar obra social*

Cuando se ingresa una dirección de correo electrónico existente en el sistema, se muestra el siguiente mensaje (*Figura 192. Correo electrónico existente para editar obra social*):

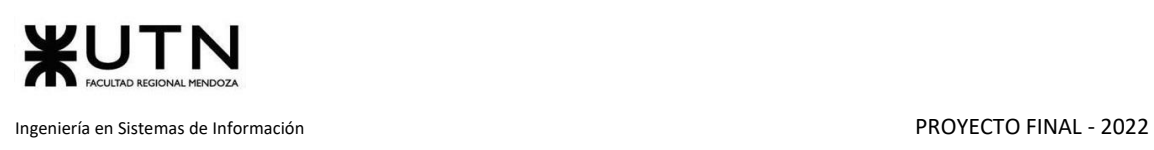

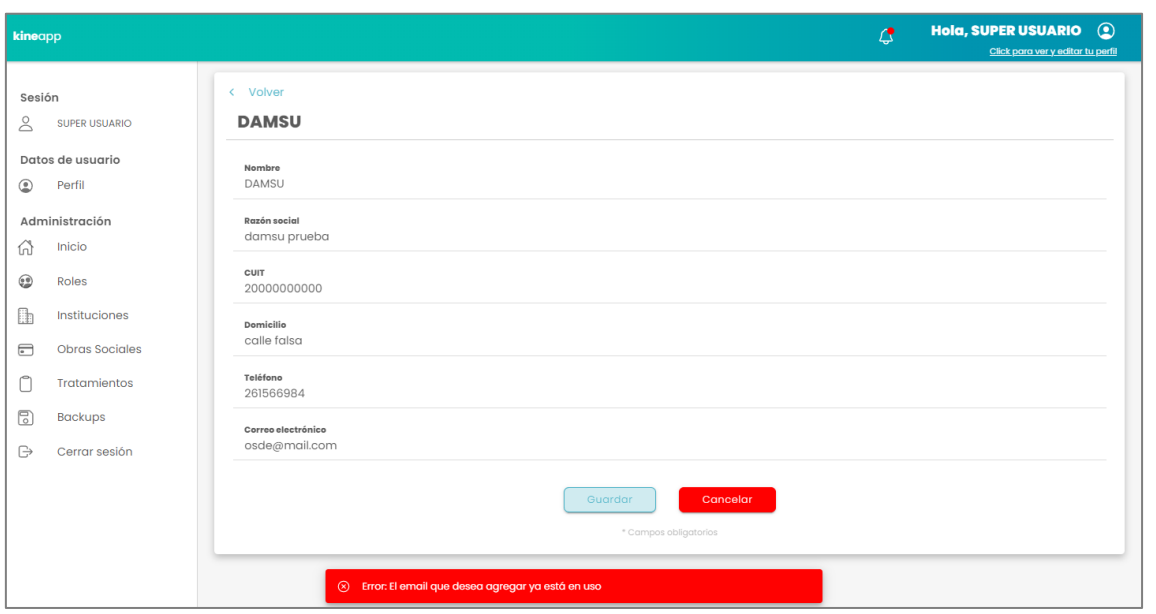

*Figura 317. Correo electrónico existente para editar obra social*

Cuando se ingresa un CUIT existente en el sistema, se muestra el siguiente mensaje (*Figura 193. CUIT existente para editar obra social*):

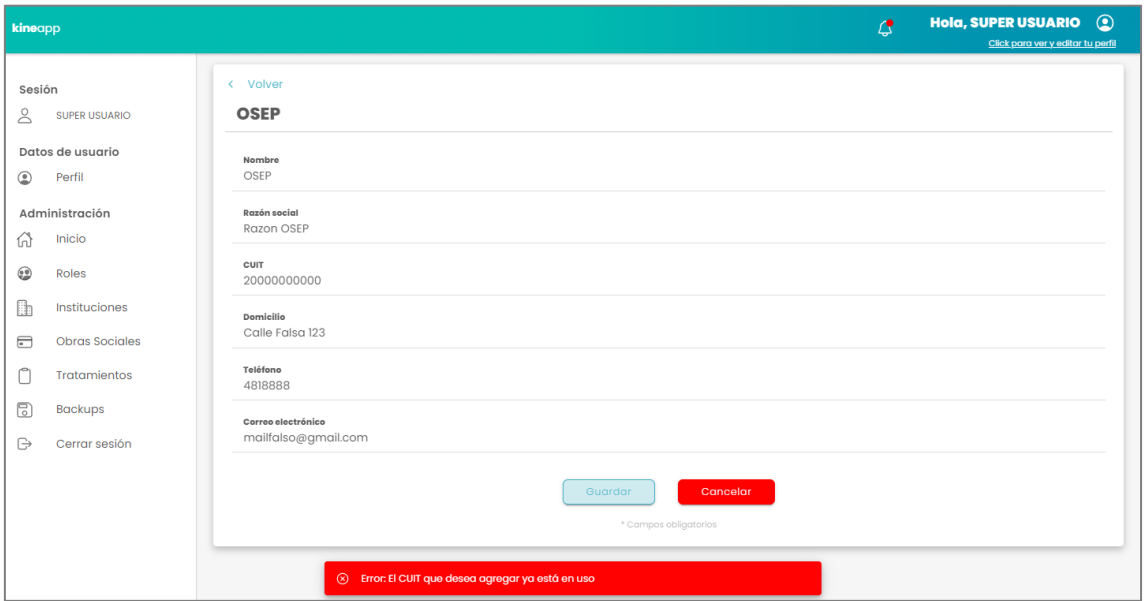

*Figura 318. CUIT existente para editar obra social*

#### **Errores al eliminar obra social**

Cuando el nombre de la obra social ingresado no coincide con el nombre de la obra social, se muestra el siguiente mensaje (*Figura 194. Nombre incorrecto para eliminar obra social*):
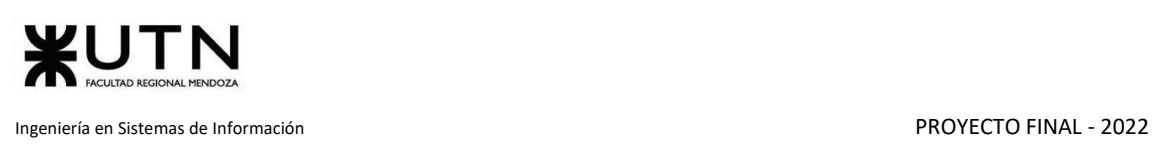

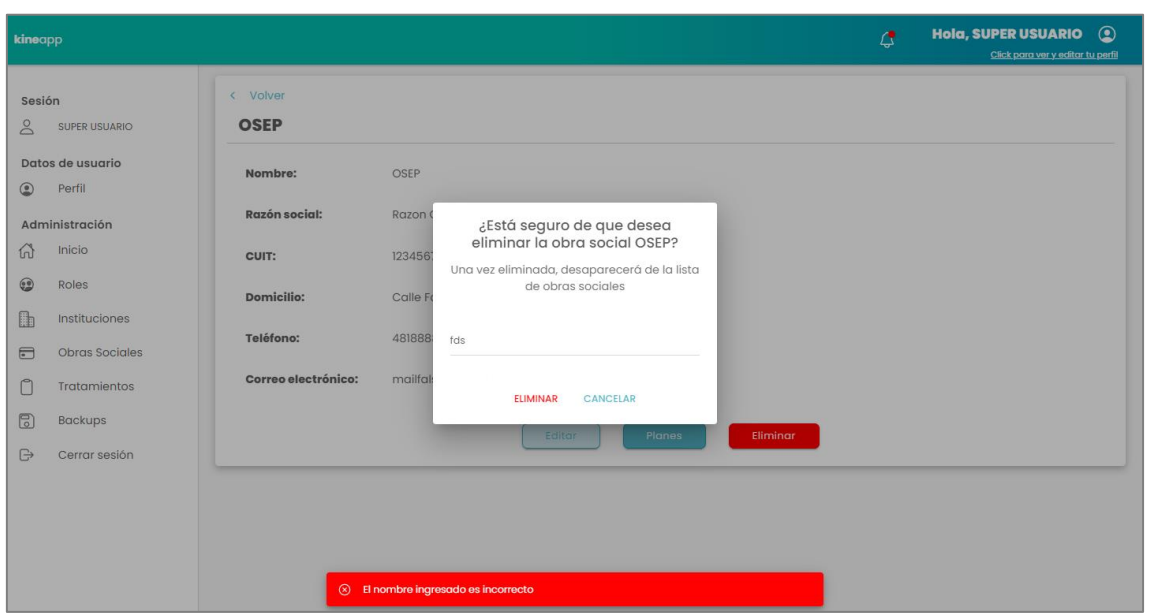

*Figura 319. Nombre incorrecto para eliminar obra social*

#### **Errores al agregar plan a una obra social**

Cuando se deja algún campo obligatorio vacío, se muestra el mensaje en rojo informando que es un campo obligatorio y no permite "Agregar plan" (*Figura 195. Campos obligatorios vacíos para alta plan*):

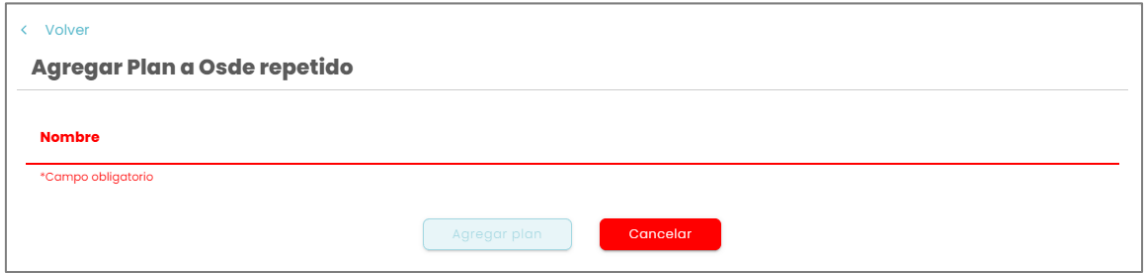

*Figura 320. Campos obligatorios vacíos para alta plan*

Cuando se ingresa el nombre de un plan existente en el sistema, se muestra el siguiente mensaje (*Figura 196. Nombre existente para alta plan*):

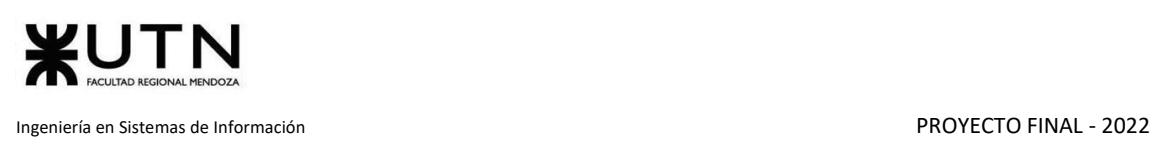

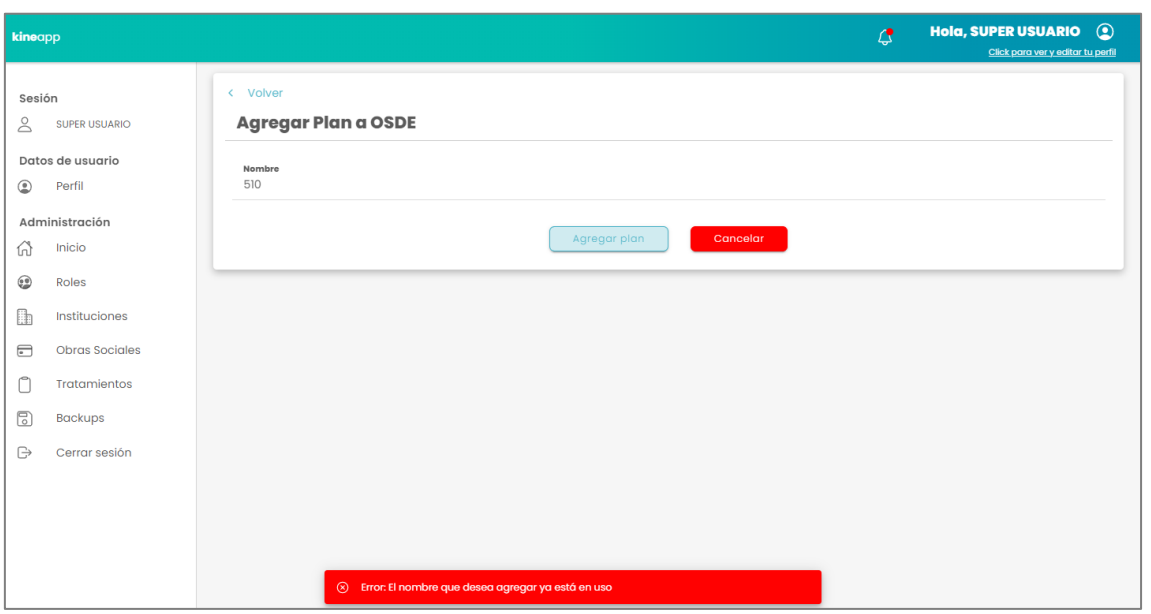

*Figura 321. Nombre existente para alta plan*

### **Errores al agregar tratamiento a un plan**

Cuando se desee filtrar por nombre de tratamiento y lo ingresado en el filtro no coincide con ninguno, se debe mostrar el siguiente mensaje (*Figura 197. No existen tratamientos que coincidan con la búsqueda*):

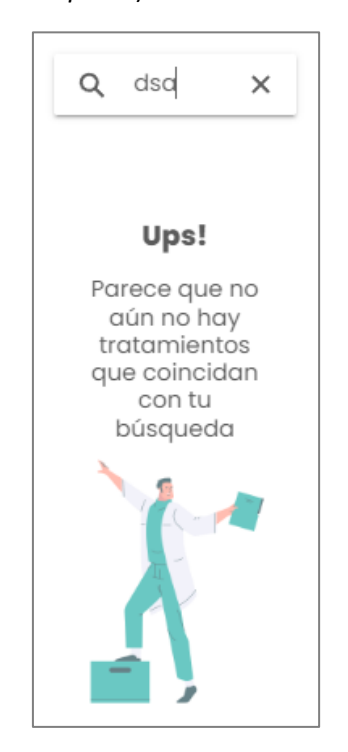

*Figura 322. No existen tratamientos que coincidan con la búsqueda*

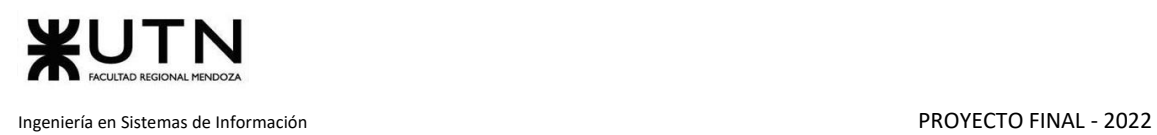

Cuando se deja el campo "Porcentaje de cobertura" vacío, se muestra el campo en rojo y no permite "Guardar cambios" (*Figura 198. Campos obligatorios vacíos para agregar tratamientos a un plan*):

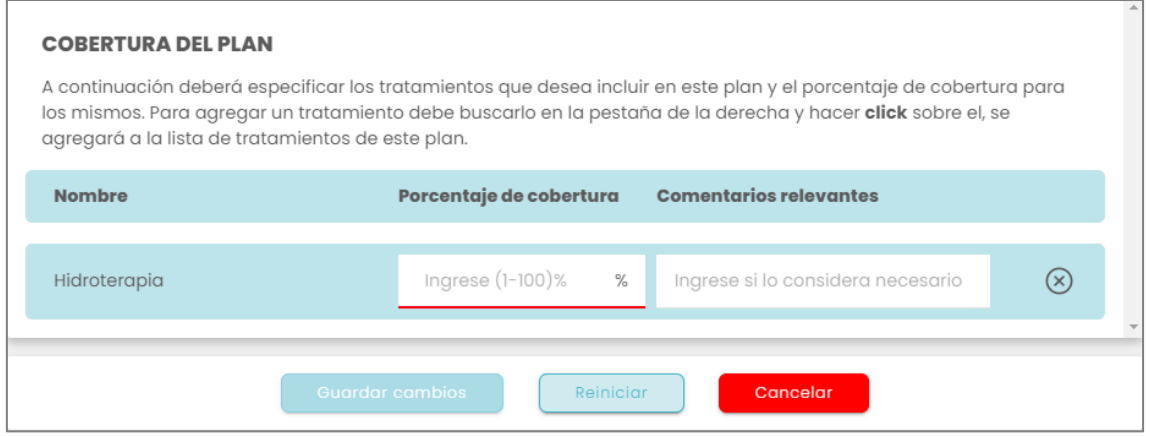

*Figura 323. Campos obligatorios vacíos para agregar tratamientos a un plan*

Cuando en el campo "Porcentaje de cobertura" se ingresa un valor fuera del intervalo 1 a 100, se muestra un mensaje en rojo informando la situación y no permite "Guardar cambios" (*Figura 199. Porcentaje de cobertura inválido para agregar tratamiento a un plan*):

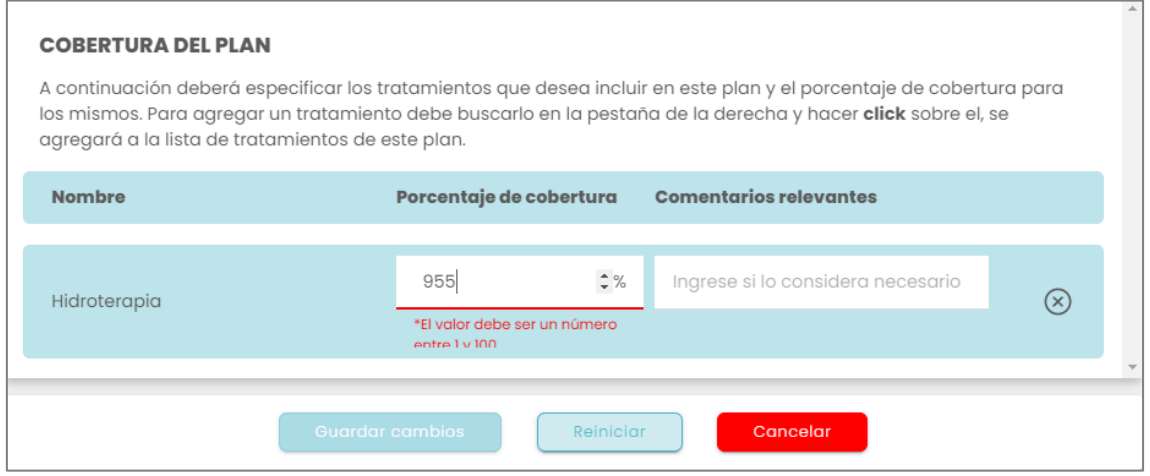

*Figura 324. Porcentaje de cobertura inválido para agregar tratamiento a un plan*

#### **Errores al editar plan de una obra social**

Cuando se deja algún campo obligatorio vacío, se muestra el mensaje en rojo informando que es un campo obligatorio y no permite "Guardar cambios" (*Figura 200. Campos obligatorios vacíos para editar plan*):

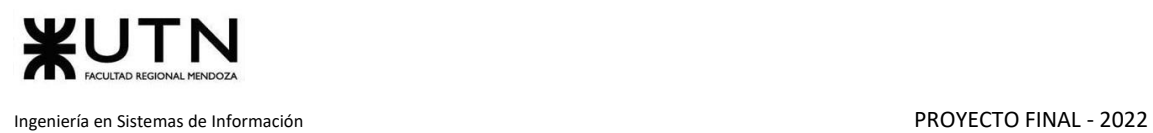

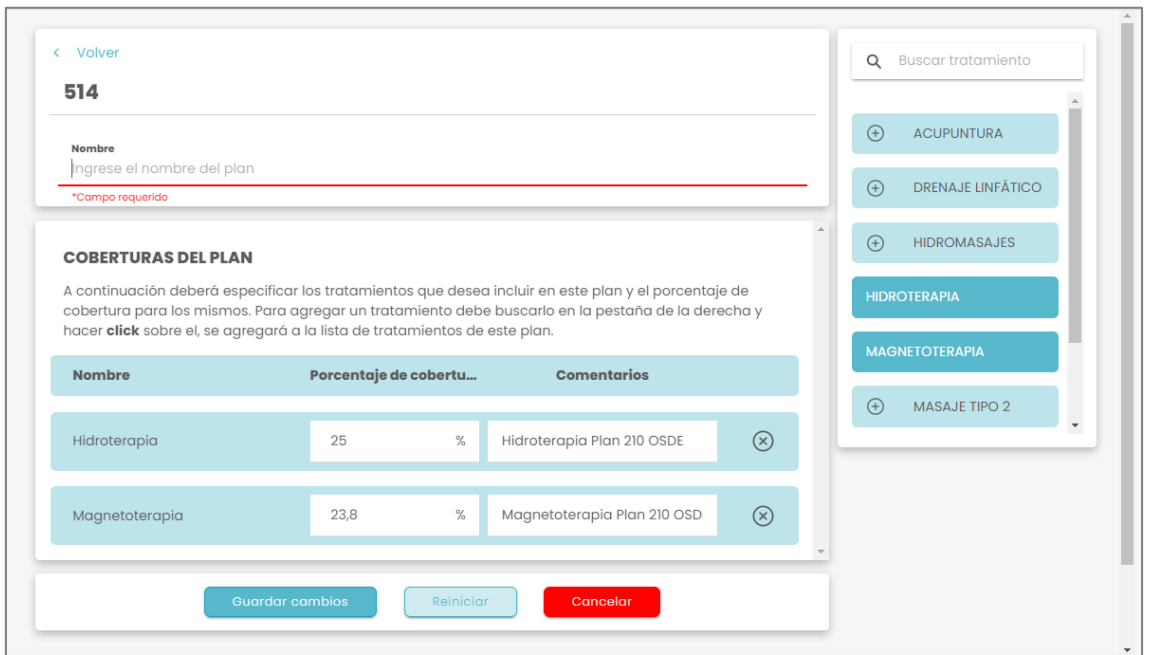

*Figura 325. Campos obligatorios vacíos para editar plan*

Cuando se ingresa el nombre de un plan existente en el sistema, se muestra el siguiente mensaje (*Figura 201. Nombre existente para editar plan*):

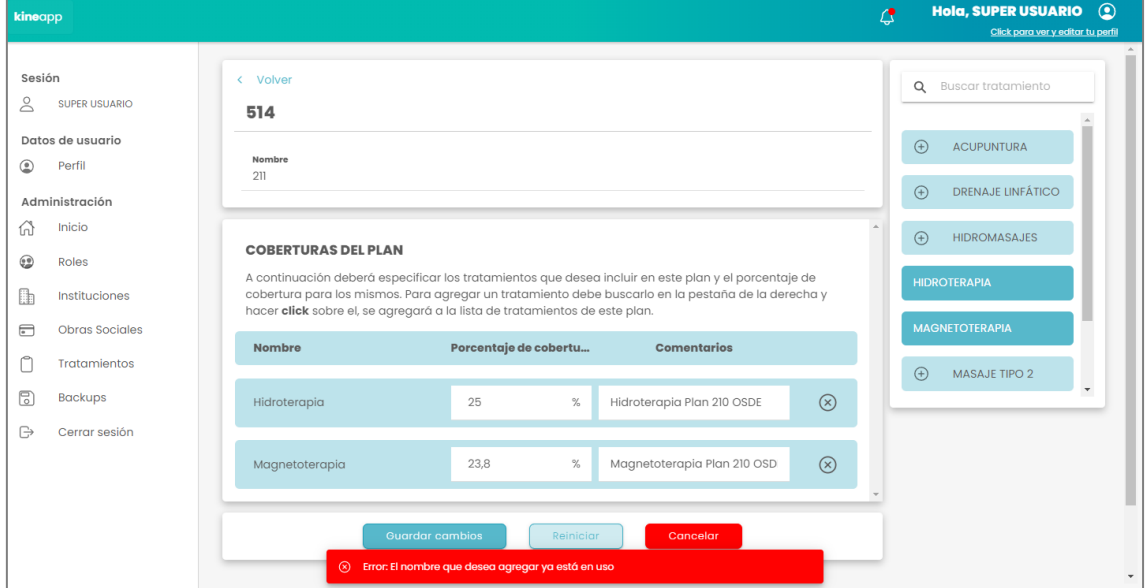

*Figura 326. Nombre existente para editar plan*

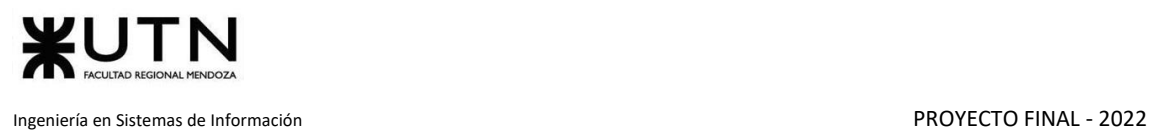

### **Errores en Tratamientos**

Cuando no existe ningún tratamiento en el sistema se debe mostrar el siguiente mensaje junto a la opción de poder agregar un tratamiento (*Figura 202. No existen tratamientos dados de alta*):

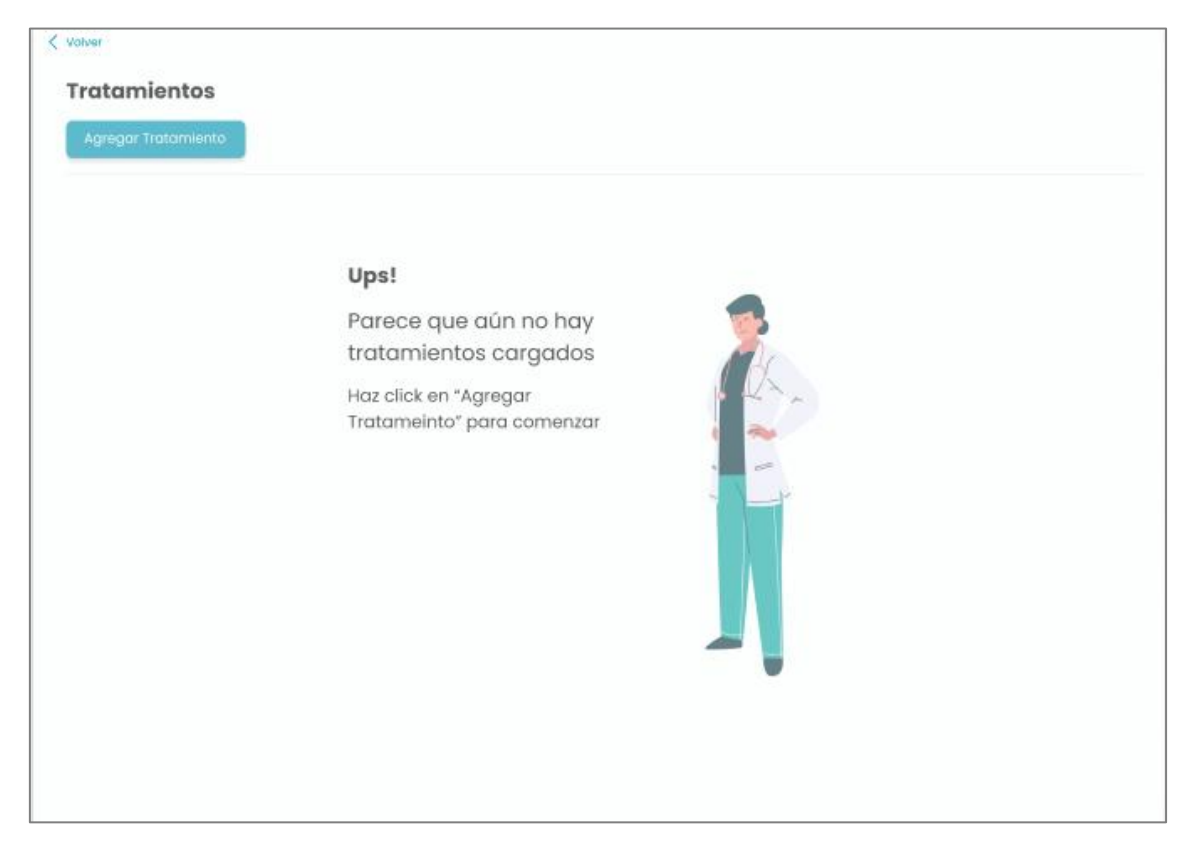

*Figura 327. No existen tratamientos dados de alta*

### **Errores al filtrar tratamiento**

Cuando lo ingresado en el filtro no coincide con ningún tratamiento, se debe mostrar el siguiente mensaje (*Figura 203. No existen tratamientos que coincidan con la búsqueda*):

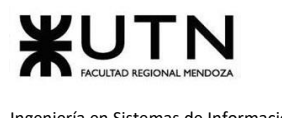

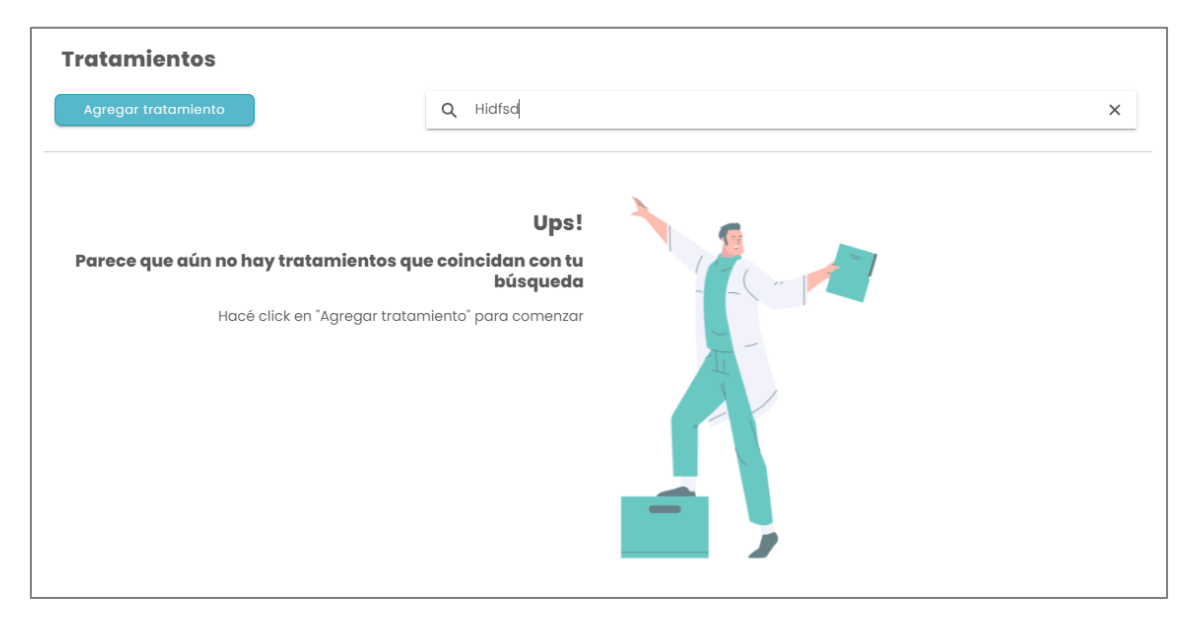

*Figura 328. No existen tratamientos que coincidan con la búsqueda*

#### **Errores al agregar tratamiento**

Cuando se deja algún campo obligatorio vacío, se muestra el mensaje en rojo informando que es un campo obligatorio y no permite "Guardar" (*Figura 204. Campos obligatorios vacíos para alta tratamiento*):

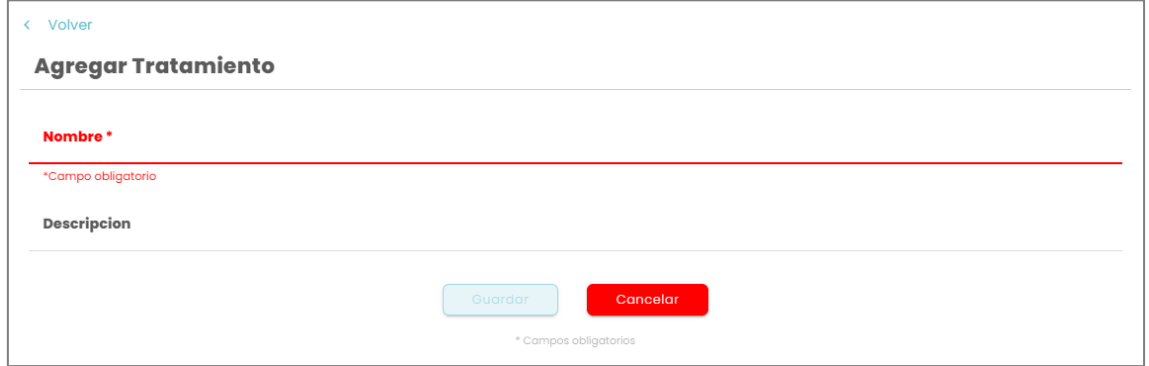

*Figura 329. Campos obligatorios vacíos para alta tratamiento*

Cuando se ingresa el nombre de un tratamiento existente en el sistema, se muestra el siguiente mensaje (*Figura 205. Nombre existente para alta tratamiento*):

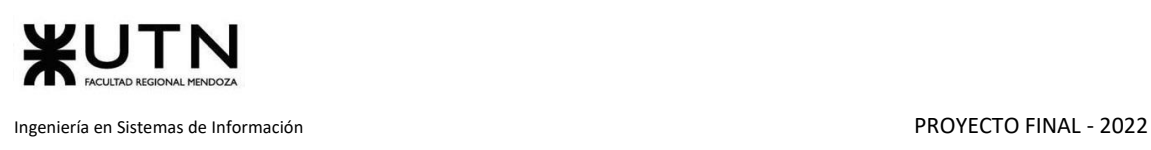

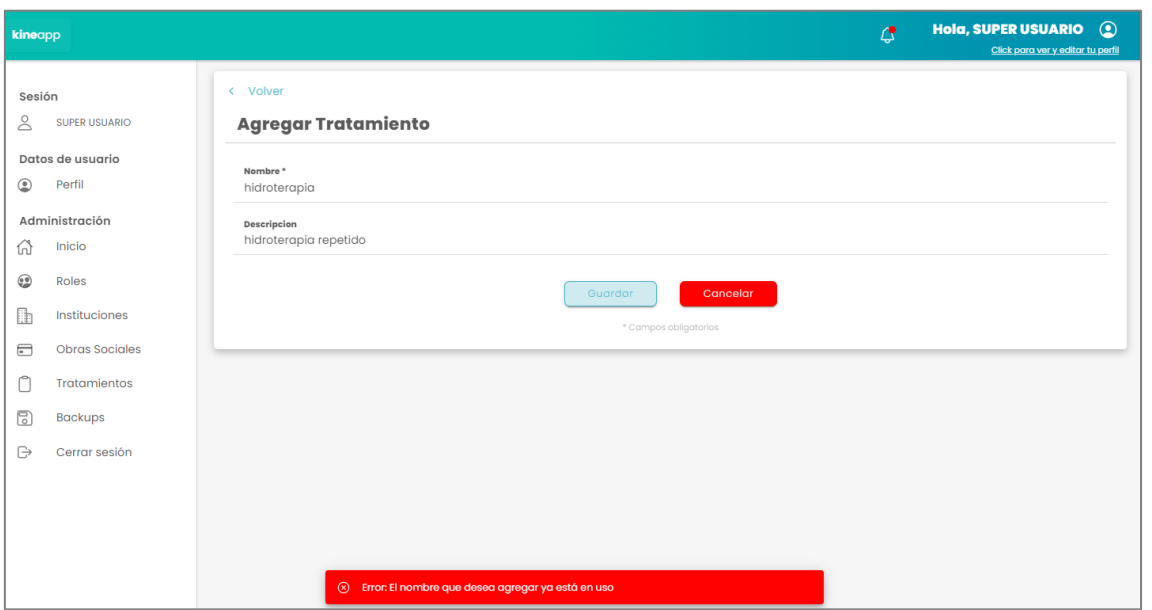

*Figura 330. Nombre existente para alta tratamiento*

### **Errores al editar tratamiento**

Si no se realiza ningún cambio, no se permite seleccionar la opción "Guardar" (*Figura 206. Botón de guardar deshabilitado para editar tratamiento*):

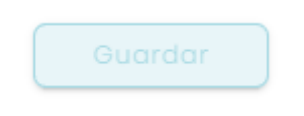

*Figura 331. Botón de guardar deshabilitado para editar tratamiento*

Cuando se deja algún campo obligatorio vacío, se muestra el mensaje en rojo informando que es un campo obligatorio y no permite "Guardar" (*Figura 207. Campos obligatorios vacíos para editar tratamiento*):

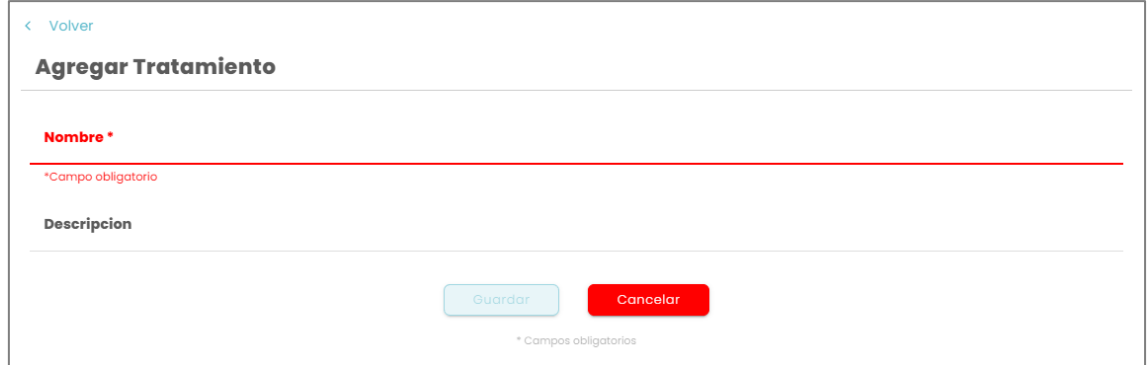

*Figura 332. Campos obligatorios vacíos para editar tratamiento*

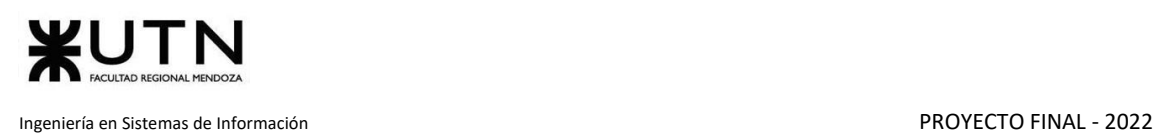

Si se modifica a un nombre de tratamiento ya existente en el sistema, se muestra el siguiente mensaje (*Figura 208. Nombre existente para editar tratamiento*):

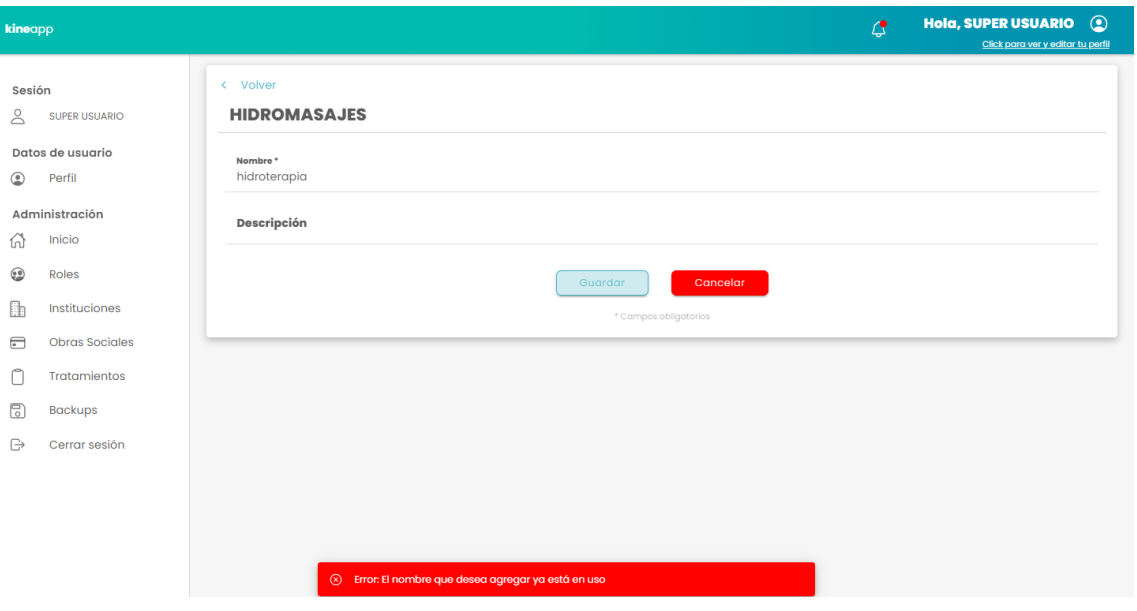

*Figura 333. Nombre existente para editar tratamiento*

### **Errores al eliminar tratamiento**

Cuando el nombre del tratamiento ingresado no coincide con el nombre del tratamiento, se muestra el siguiente mensaje (*Figura 209. Nombre incorrecto para eliminar obra social*):

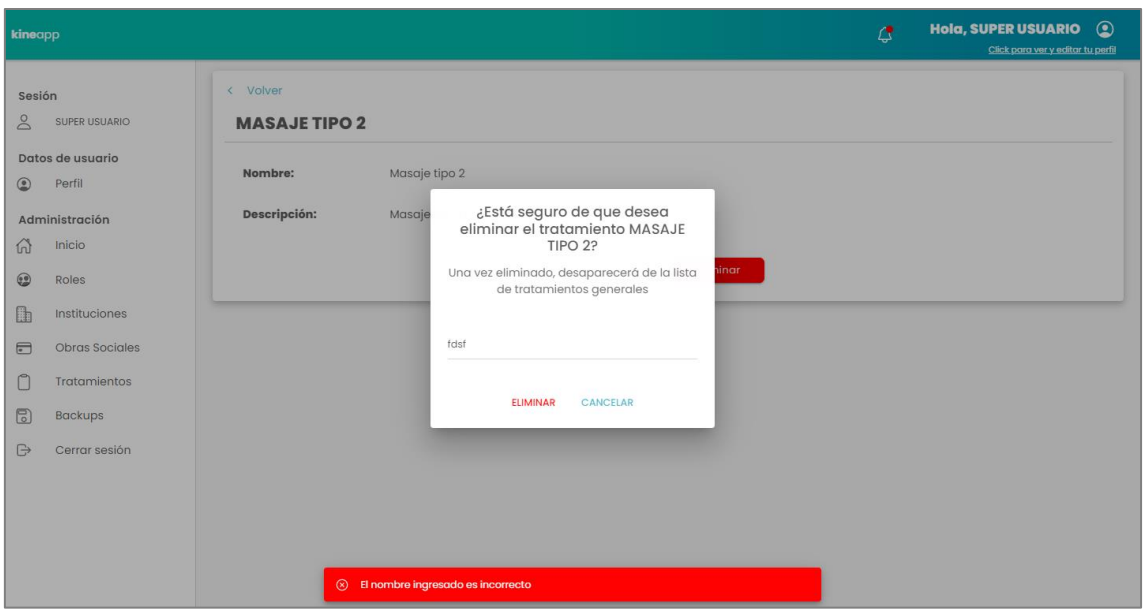

*Figura 334. Nombre incorrecto para eliminar obra social*

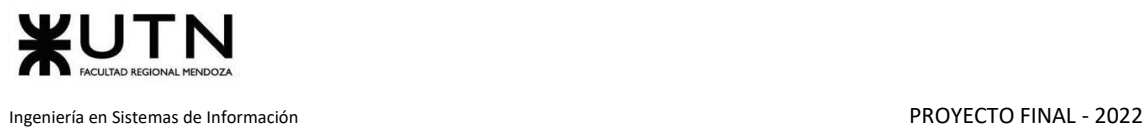

# **ANEXO D**

*Anexo D. Manual de usuario Instituciones*

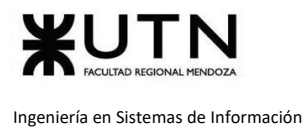

## Índice

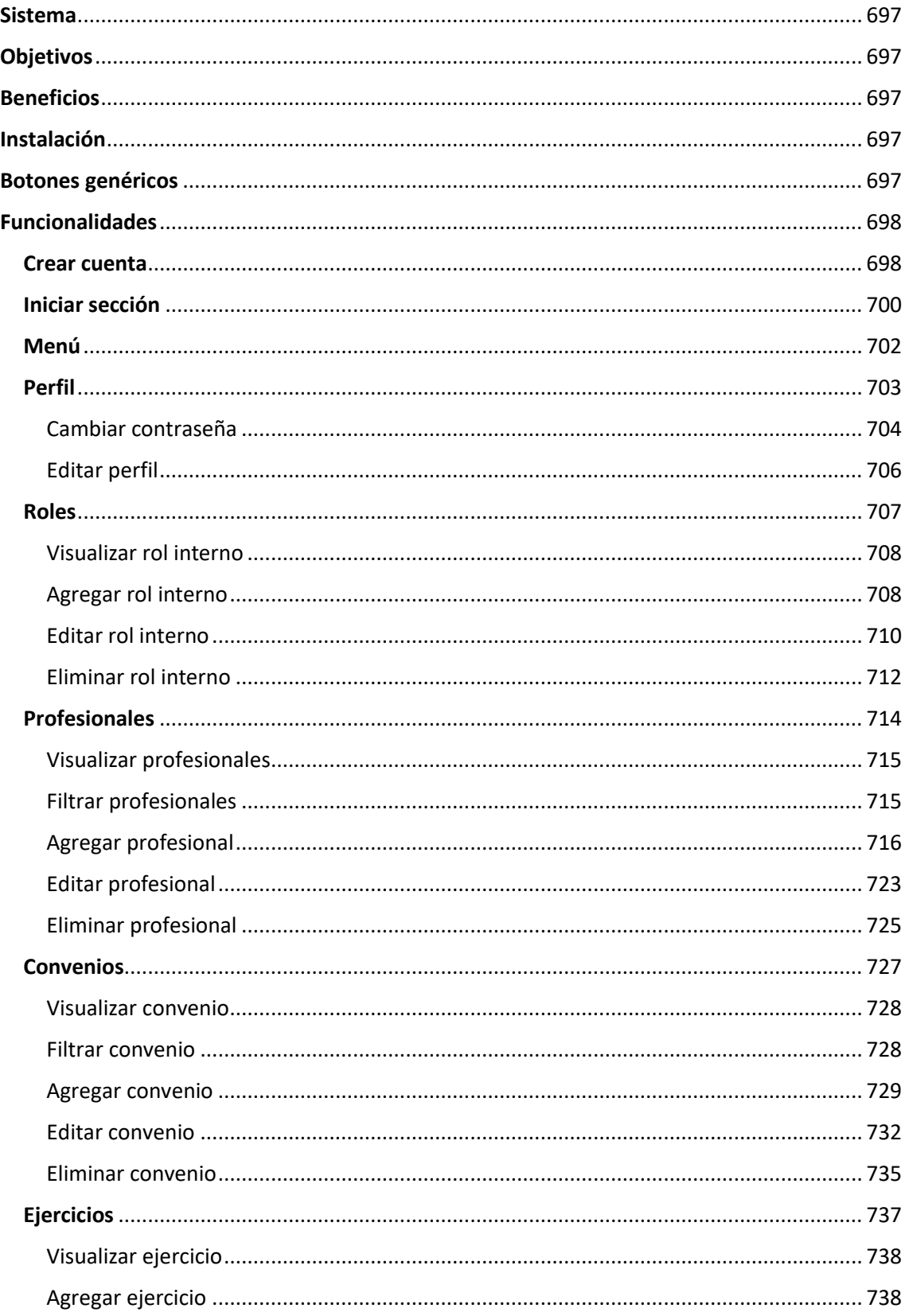

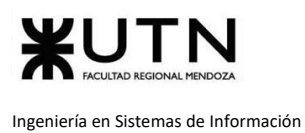

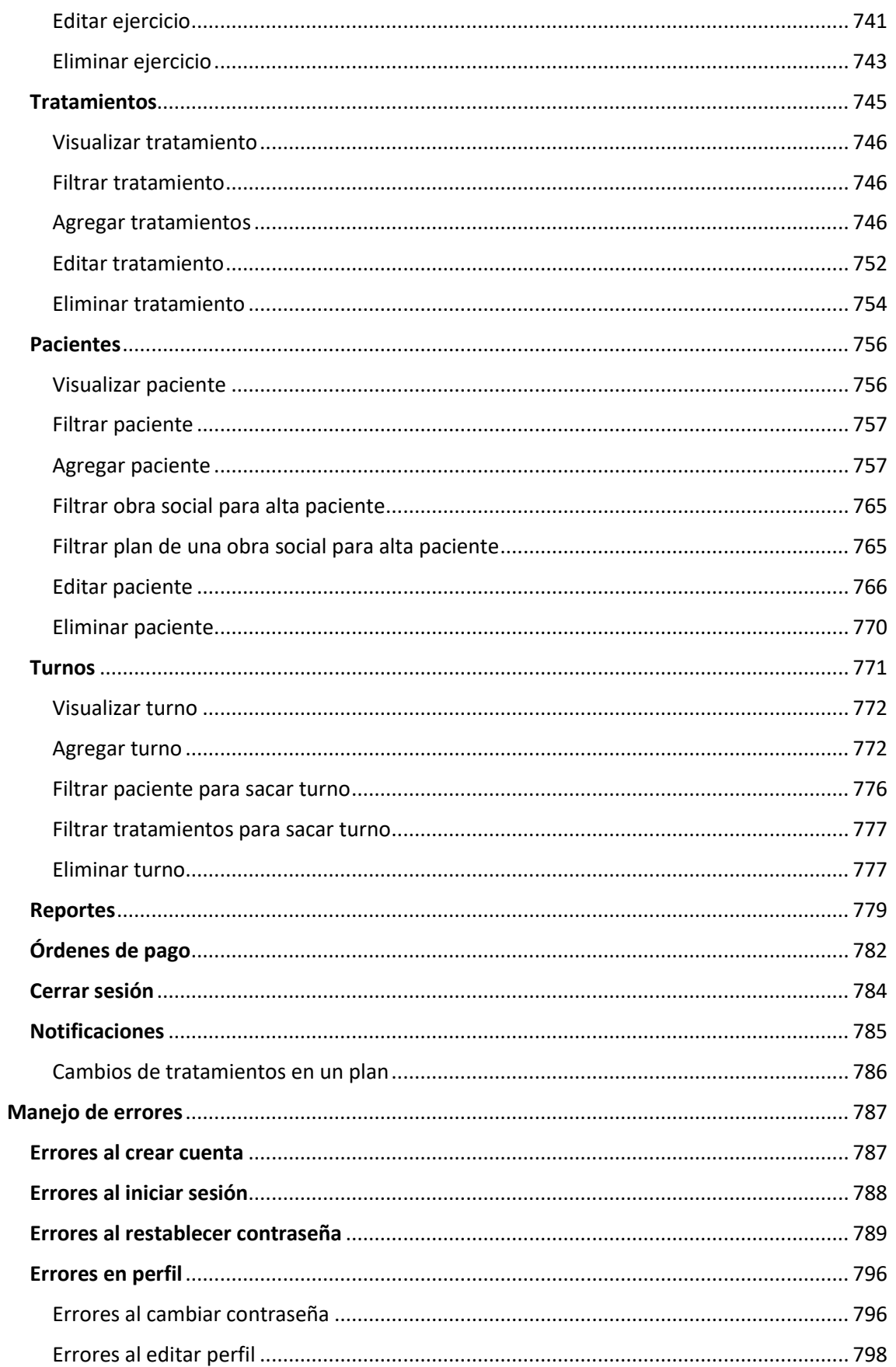

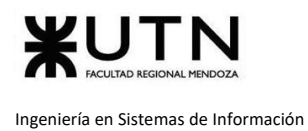

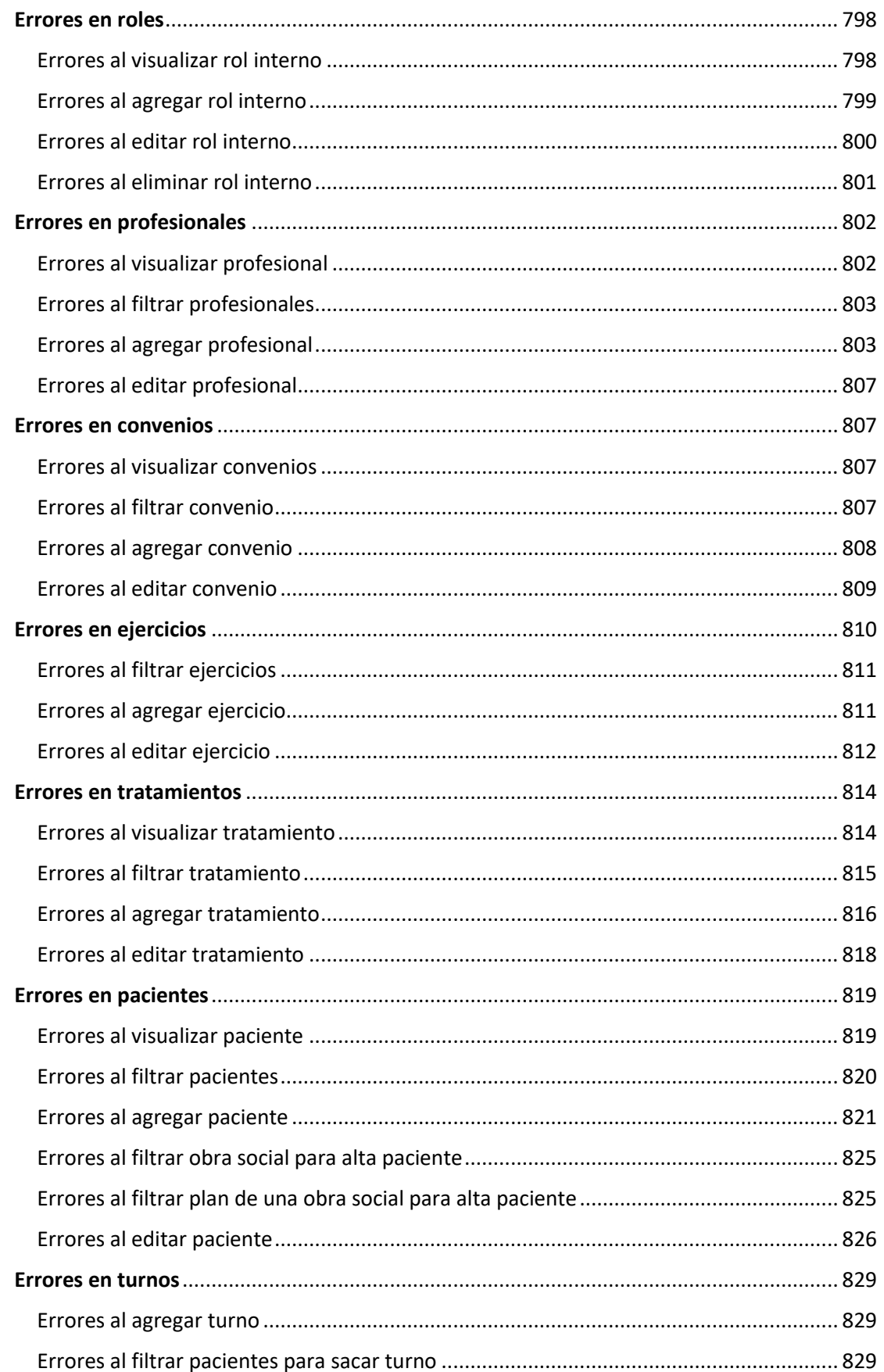

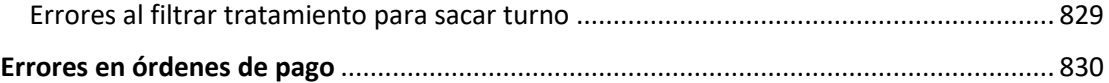

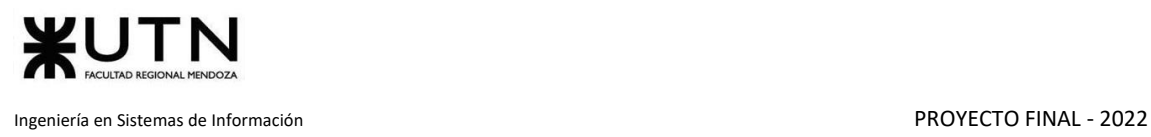

### <span id="page-697-0"></span>**Sistema**

kineapp es una aplicación útil para toda institución kinesiológica que busque facilitar sus actividades rutinarias agilizando y disminuyendo el tiempo y costo. Se tienen en cuenta todas las actividades diarias de las instituciones, siendo estas cómo sacar un turno, hacer el seguimiento del paciente, guardar el historial y los datos de cada uno de ellos, administrar las obras sociales, los planes y las consultas de los pacientes, pudiendo generar las órdenes de pago y contar con reportes a partir de la información que almacena el sistema y de los comentarios y puntuaciones por parte de los pacientes.

### <span id="page-697-1"></span>**Objetivos**

El objetivo de kineapp es mejorar y agilizar las actividades de las instituciones de kinesiología, por lo que se desarrolla una aplicación web para la institución y una aplicación mobile para que los pacientes puedan realizar sus rutinas asignadas por el profesional. La institución podrá administrar las obras sociales, los pacientes, las órdenes de pago, reportes y los ejercicios de las rutinas; los pacientes podrán acceder a sus tratamientos y realizar las rutinas o comentar sobre la misma; y, por último, los profesionales pueden visualizar los avances de sus pacientes y asignares rutinas para sus tratamientos.

### <span id="page-697-2"></span>**Beneficios**

Los principales beneficios que ofrece kineapp son:

- Brindar facilidades para los usuarios que componen lo que se relaciona con una rehabilitación kinesiológica.
- Guiar a los pacientes en las rutinas de ejercicios según el tratamiento.
- Gestionar turnos y recordatorios de los mismos.
- Brindar a la institución la posibilidad de cargar los convenios con las obras sociales.
- Visualizar los avances de cada paciente según los ejercicios asignados.
- Llevar un registro de las órdenes de pagos por parte de las instituciones.
- Brindar una versión "lite" del sistema para los pacientes de edad avanzada.

### <span id="page-697-3"></span>**Instalación**

Para poder utilizar la aplicación web, solo es necesario contar con algún navegador en el dispositivo que se utilice para ingresar al sistema, por lo que no se requiere instalar ningún otro sistema o herramienta, ya se puede ingresar con la URL en la barra de búsqueda del navegador (se recomienda utilizar es Google Chrome).

### <span id="page-697-4"></span>**Botones genéricos**

A continuación, se mencionan dos tipos de botones genéricos para todo el sistema:

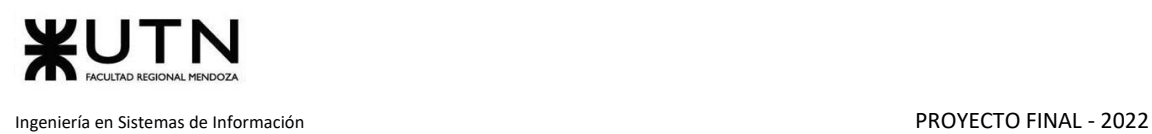

• Para cancelar una acción, se puede encontrar con estos dos botones (*Figura 1. Botón Cancelar 1* y *Figura 2. Botón Cancelar 2*):

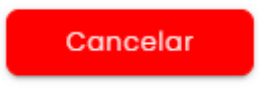

*Figura 335. Botón Cancelar 1*

**CANCELAR** 

*Figura 336. Botón Cancelar 2*

• Para volver a la pantalla anterior, se encuentra este botón (*Figura 3. Botón para volver*):

#### $\left\langle \right\rangle$ Volver

*Figura 337. Botón para volver*

### <span id="page-698-0"></span>**Funcionalidades**

A continuación, se detalla el manejo de cada una de las funcionalidades del sistema que se les ofrece a aquellos usuarios que tengan asignado el rol "Institución".

### <span id="page-698-1"></span>**Crear cuenta**

Para tener el rol de "Institución" o similar es necesario ser asignado por el super usuario, para que luego llegue un mail con el link correspondiente para verificar la dirección de correo electrónico (*Figura 4. Mail de verificación para la institución*):

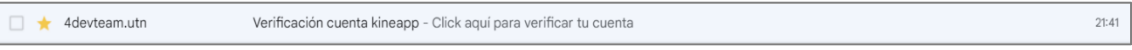

*Figura 338. Mail de verificación para la institución*

Al ingresar se observa el siguiente mensaje y link al que se debe acceder (*Figura 5. Link de verificación para la institución*):

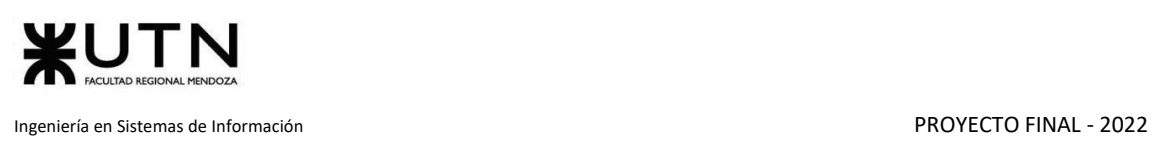

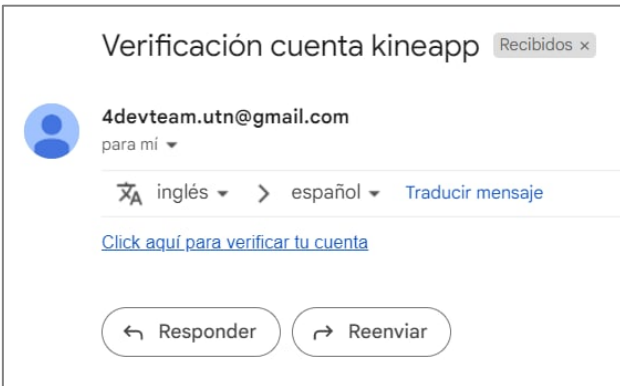

*Figura 339. Link de verificación para la institución*

Cuando la institución ingrese al link, el sistema redirige a la siguiente pantalla para poder completar la contraseña y los documentos necesarios para su habilitación (*Figura 6. Ingresar datos para verificar institución*):

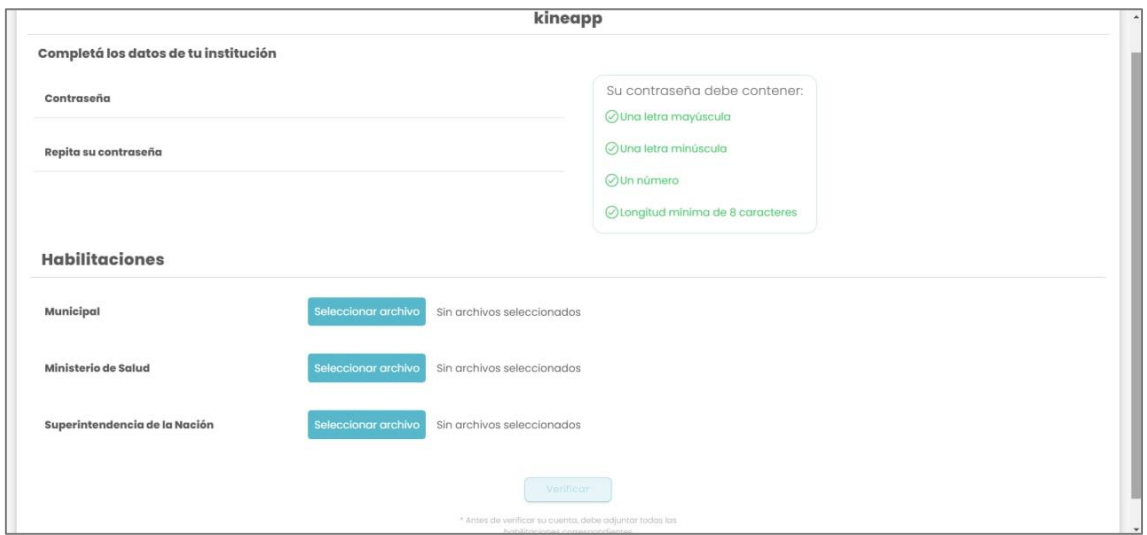

*Figura 340. Ingresar datos para verificar institución*

La contraseña debe cumplir con todos los requisitos observados en la derecha y la contraseña repetida debe coincidir con la contraseña ingresada. En cuanto a los documentos de habilitación, cabe aclarar que tienen que ser archivos de formato PDF (*Figura 7. Verificar institución*):

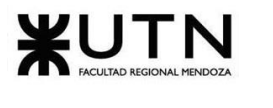

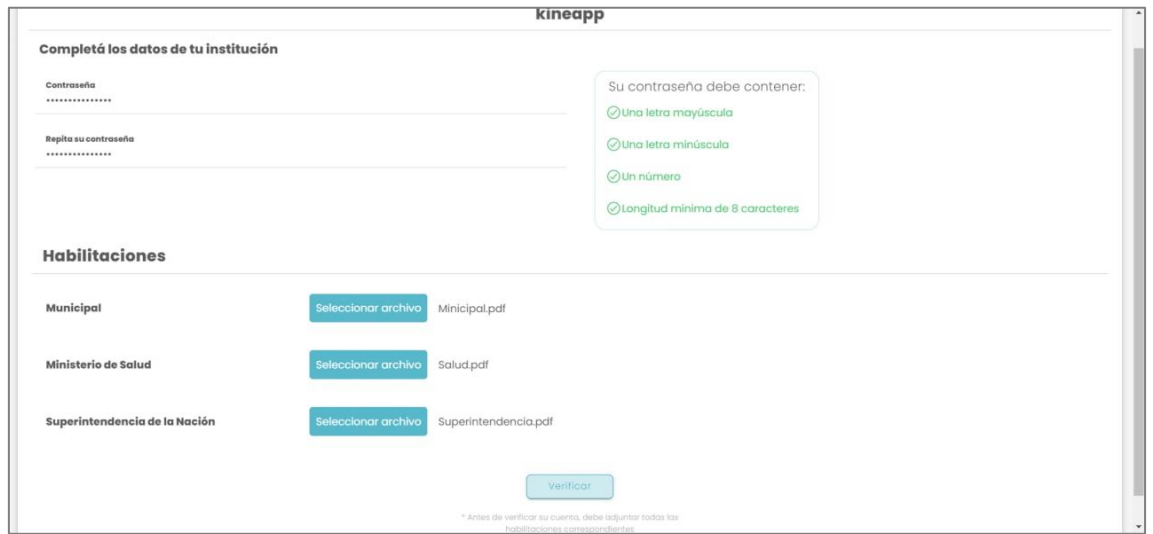

*Figura 341. Verificar institución*

Cuando todo esté correcto, se debe presionar el siguiente botón (*Figura 8. Botón para verificar institución*):

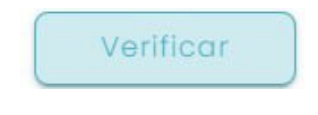

*Figura 342. Botón para verificar institución*

Luego de la verificación, se redirige a la pantalla de iniciar sesión.

### <span id="page-700-0"></span>**Iniciar sección**

El primer paso para ingresar al sistema es iniciar sesión, por lo que se observa la siguiente pantalla (*Figura 9. Inicio de sesión*):

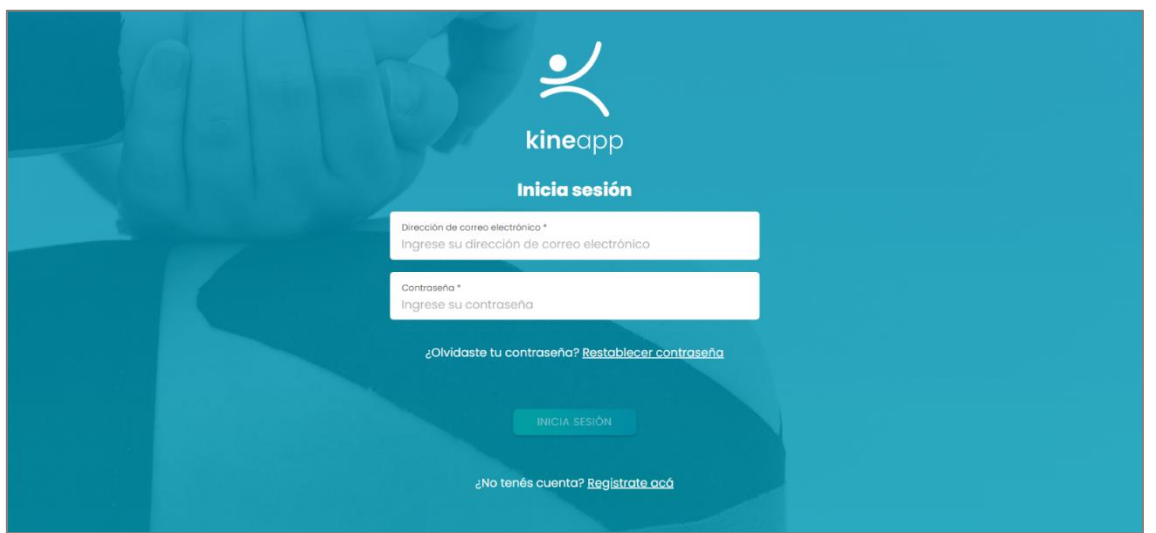

*Figura 343. Inicio de sesión*

Una vez que el usuario tenga asignado un rol administrador de la institución, el mismo debe iniciar sesión (*Figura 10. Ingresar datos para iniciar sesión*) ingresando:

- Dirección de correo electrónico.
- Contraseña.

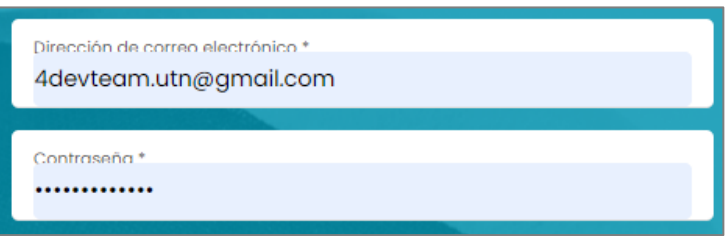

*Figura 344. Ingresar datos para iniciar sesión*

Luego de ingresar los datos correctamente, se debe presionar el botón (*Figura 11. Botón para iniciar sesión*):

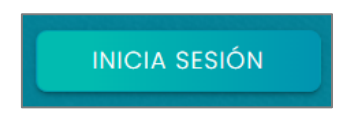

*Figura 345. Botón para iniciar sesión*

Una vez ingresado al sistema con el rol correspondiente, se observa la siguiente pantalla Home (*Figura 12. Home de la institución*):

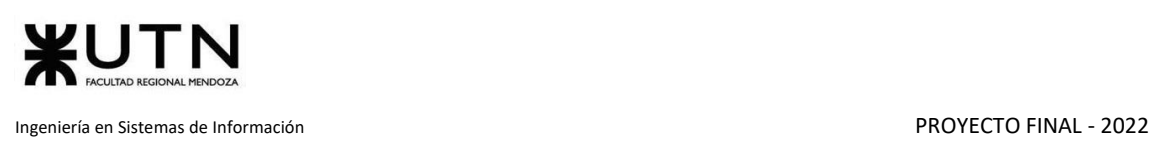

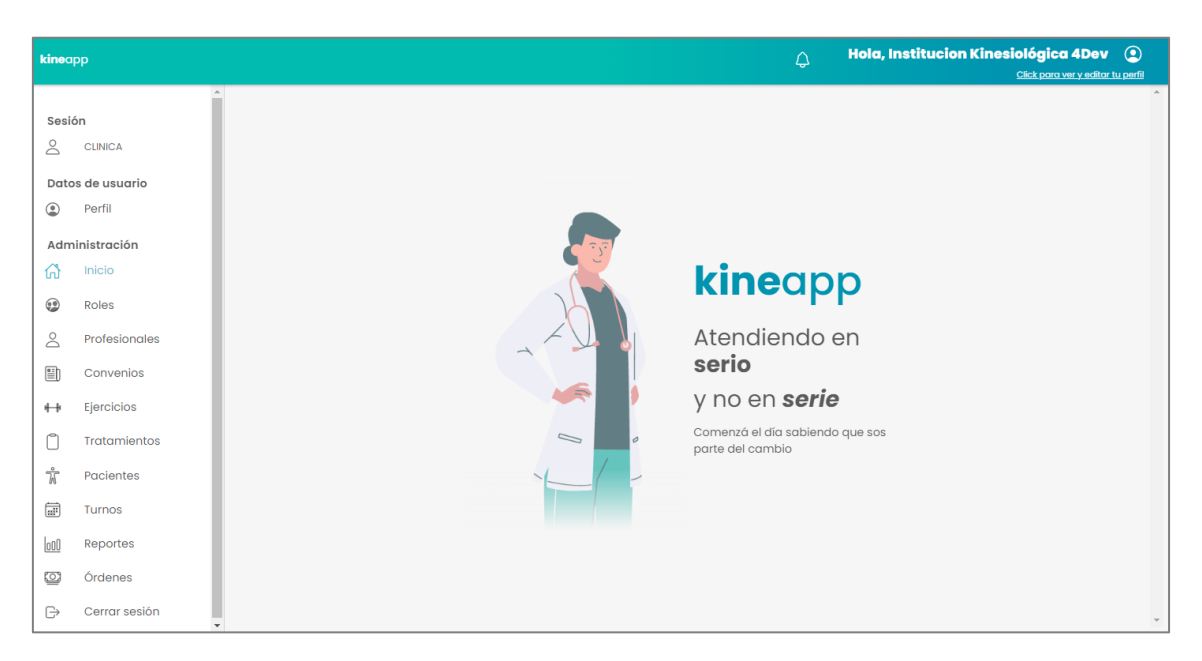

*Figura 346. Home de la institución*

### <span id="page-702-0"></span>**Menú**

En el menú se observan todas las funcionalidades a las que tiene acceso la institución (*Figura 13. Manú de la institución*):

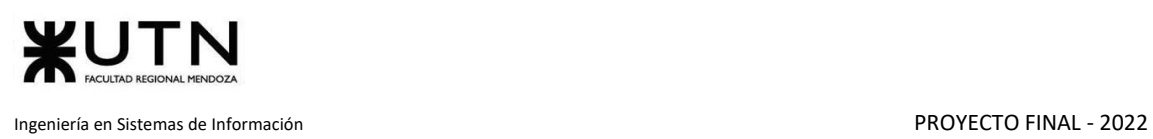

| kineapp          |                 |  |  |  |
|------------------|-----------------|--|--|--|
|                  |                 |  |  |  |
| Sesión           |                 |  |  |  |
|                  | $\beta$ CLINICA |  |  |  |
| Datos de usuario |                 |  |  |  |
|                  | <b>O</b> Perfil |  |  |  |
| Administración   |                 |  |  |  |
| ⋒                | Inicio          |  |  |  |
| $\odot$          | Roles           |  |  |  |
|                  | & Profesionales |  |  |  |
|                  | 图 Convenios     |  |  |  |
|                  | +++ Ejercicios  |  |  |  |
| ่                | Tratamientos    |  |  |  |
| Å                | Pacientes       |  |  |  |
| 霝                | Turnos          |  |  |  |
|                  | 000 Reportes    |  |  |  |
|                  | © Órdenes       |  |  |  |
|                  | → Cerrar sesión |  |  |  |

*Figura 347. Manú de la institución*

A continuación, se detalla cada una de las secciones observadas:

### <span id="page-703-0"></span>**Perfil**

Se observan los datos de la institución junto a la opción de cambiar la contraseña (*Figura 14. Visualizar información de la institución*):

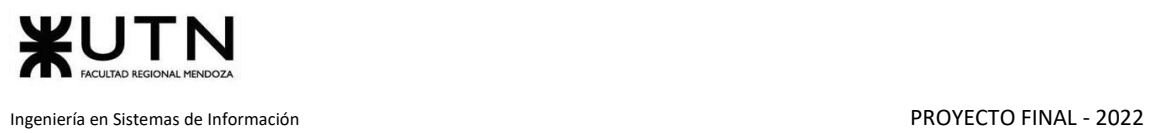

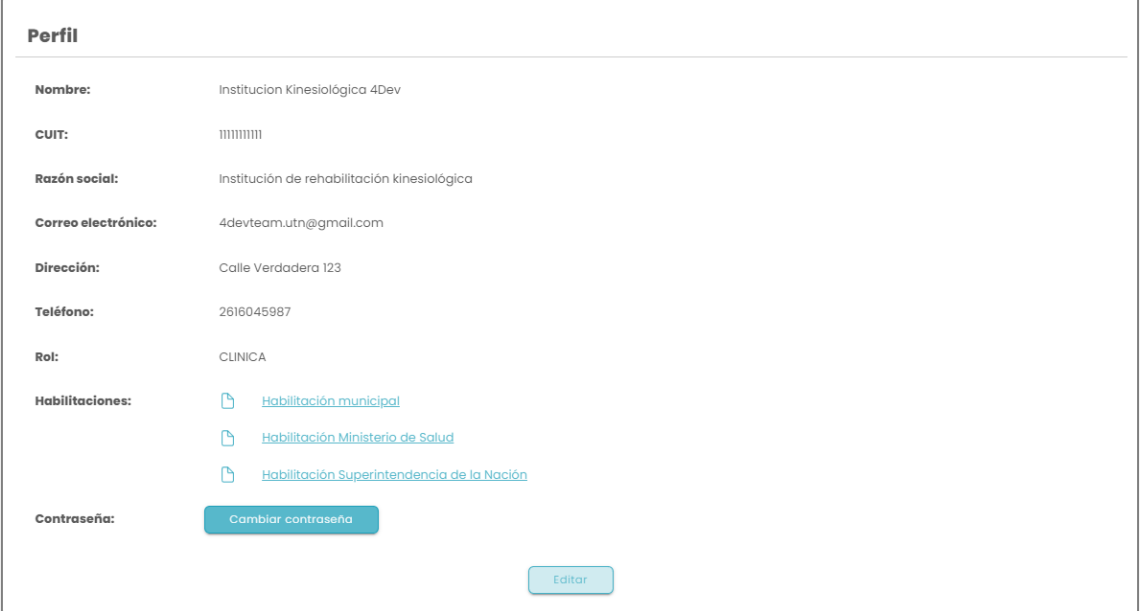

*Figura 348. Visualizar información de la institución*

### <span id="page-704-0"></span>**Cambiar contraseña**

Cuando se selecciona la opción (*Figura 15. Botón para cambiar contraseña*):

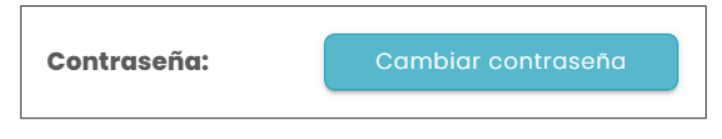

*Figura 349. Botón para cambiar contraseña*

El sistema redirige a la siguiente pantalla para poder cambiar la contraseña (*Figura 16. Editar contraseña*):

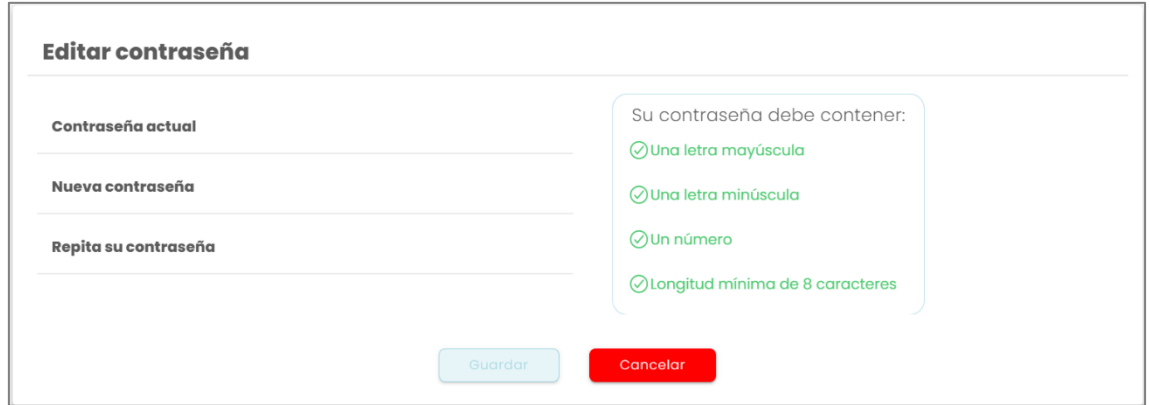

*Figura 350. Editar contraseña*

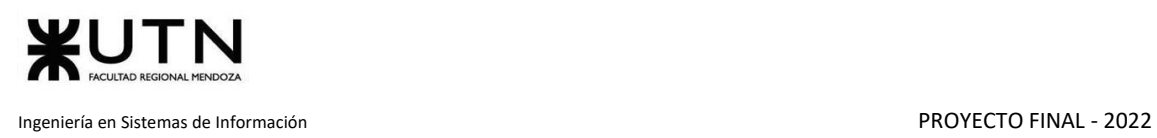

La contraseña actual debe ser correcta, la contraseña nueva debe cumplir con todos los requisitos observados en la derecha y la contraseña repetida debe coincidir con la contraseña nueva (*Figura 17. Contraseña que cumple todos los requisitos*):

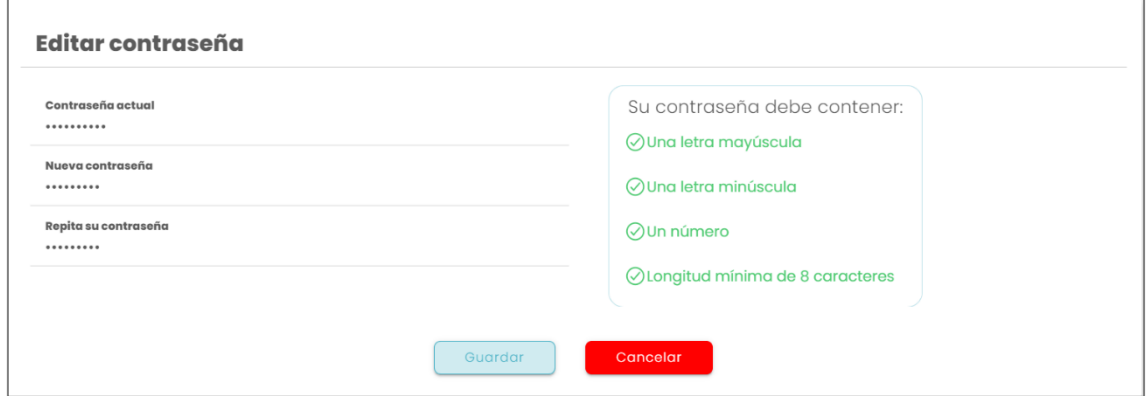

*Figura 351. Contraseña que cumple todos los requisitos*

Luego de que todo esté correcto, se debe seleccionar la siguiente opción (*Figura 18. Botón para guardar la nueva contraseña*):

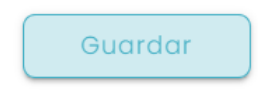

*Figura 352. Botón para guardar la nueva contraseña*

Se muestra el siguiente mensaje y el sistema redirige a la pantalla de iniciar sesión (*Figura 19. Mensaje de éxito al cambiar contraseña*):

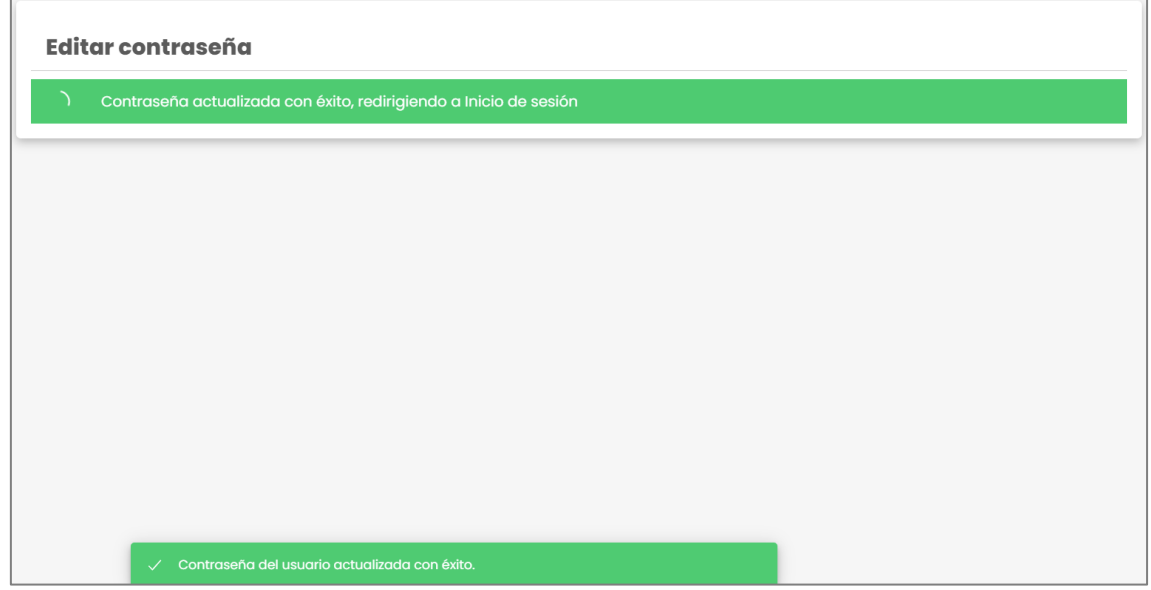

*Figura 353. Mensaje de éxito al cambiar contraseña*

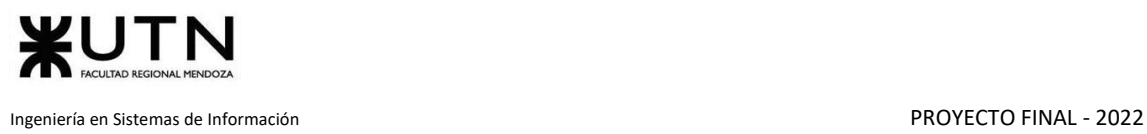

### <span id="page-706-0"></span>**Editar perfil**

Cuando se desee modificar la información del usuario, se debe presionar el siguiente botón (*Figura 20. Botón para editar perfil*):

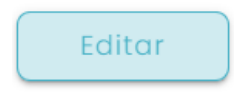

*Figura 354. Botón para editar perfil*

Y permite modificar los siguientes campos (*Figura 21. Editar perfil*):

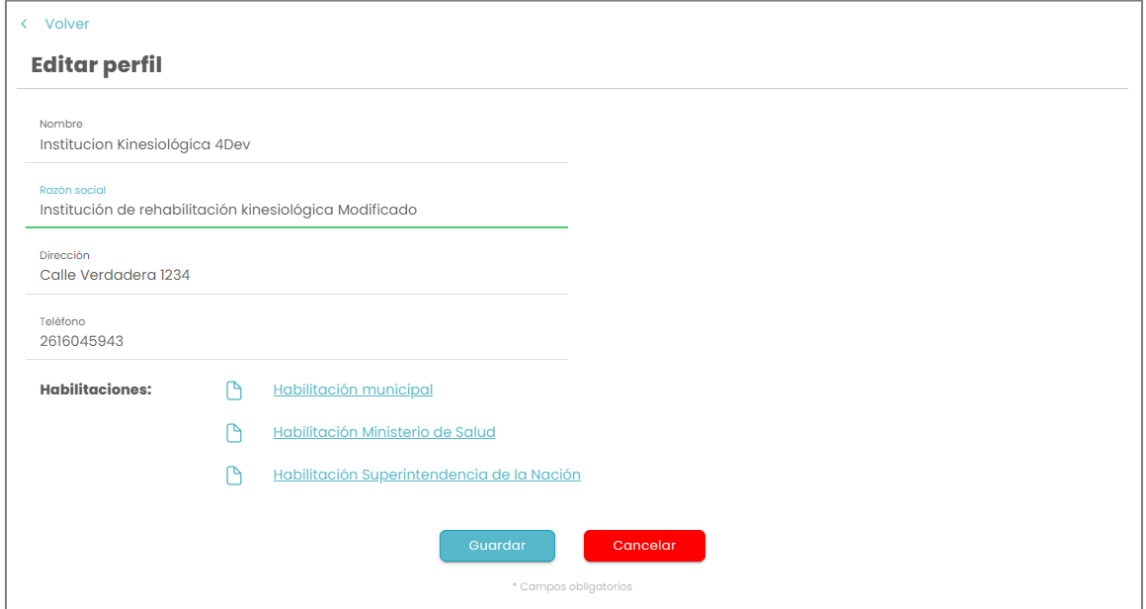

*Figura 355. Editar perfil*

Una vez realizado los cambios correspondientes, se debe presionar el siguiente botón (*Figura 22. Botón para guardar cambios al editar perfil*):

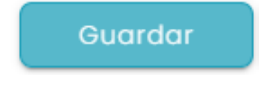

*Figura 356. Botón para guardar cambios al editar perfil*

Cuando el perfil se modifique correctamente, se muestra el siguiente mensaje y los detalles del mismo (*Figura 23. Mensaje de éxito al editar perfil*):

| kineapp                                 |                        | $\Delta$                                        | Hola, Institucion Kinesiológica 4Dev ©<br>Click para ver y editar tu perfil |
|-----------------------------------------|------------------------|-------------------------------------------------|-----------------------------------------------------------------------------|
| $\mathcal{A}_1$<br>Sesión               | Nombre:                | Institucion Kinesiológica 4Dev                  | $\blacktriangle$                                                            |
| å<br><b>CLINICA</b><br>Datos de usuario | CUIT:                  | 1111111111                                      |                                                                             |
| Perfil<br>◉                             | Razón social:          | Institución de rehabilitación kinesiológica Mod |                                                                             |
| Administración<br>Inicio<br>61          | Correo electrónico:    | 4devteam.utn@gmail.com                          |                                                                             |
| $\odot$<br>Roles                        | Dirección:             | Calle Verdadera 1234                            |                                                                             |
| र<br>Profesionales                      | Teléfono:              | 2616045943                                      |                                                                             |
| <b>iii</b><br>Convenios                 | Rol:                   | CLINICA                                         |                                                                             |
| Ejercicios<br>$^+$                      | <b>Habilitaciones:</b> | ħ<br>Habilitación municipal                     |                                                                             |
| Tratamientos                            |                        | Μ<br>Habilitación Ministerio de Salud           |                                                                             |
| Å<br>Pacientes                          |                        | ∩<br>Habilitación Superintendencia de la Nación |                                                                             |
| 臝<br>Turnos                             | Contraseña:            | Cambiar contraseña                              |                                                                             |
| 000<br>Reportes                         |                        |                                                 |                                                                             |
| Q<br>Órdenes                            |                        | Editor                                          |                                                                             |
| ₿<br>Cerrar sesión<br>$\mathbf{v}$      |                        | $\checkmark$ Institución actualizada con éxito. |                                                                             |

*Figura 357. Mensaje de éxito al editar perfil*

### <span id="page-707-0"></span>**Roles**

Se observan todos los roles internos existentes en el sistema junto a la opción de poder agregar otro rol (*Figura 24. Visualizar lista de roles internos*):

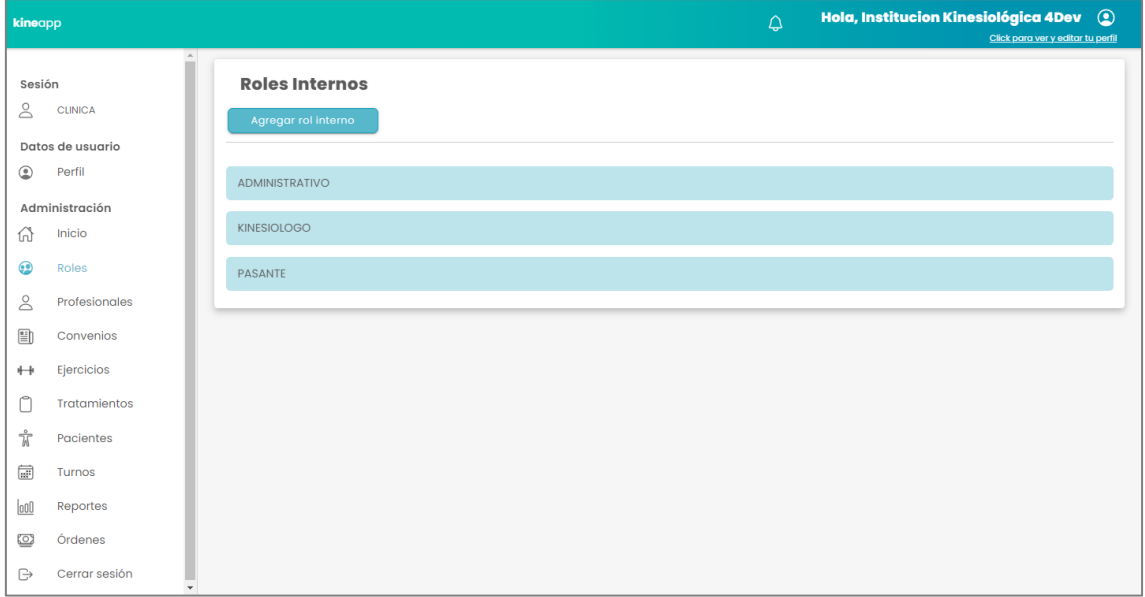

*Figura 358. Visualizar lista de roles internos*

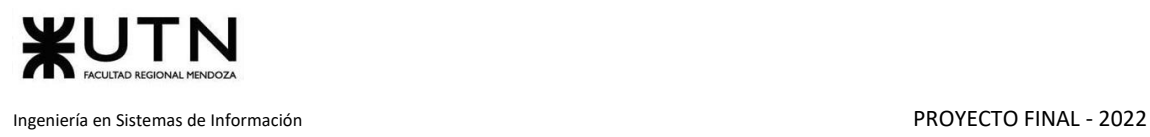

### <span id="page-708-0"></span>**Visualizar rol interno**

Cuando se selecciona un rol en particular, se muestra lo siguiente (*Figura 25. Visualizar información de rol interno*):

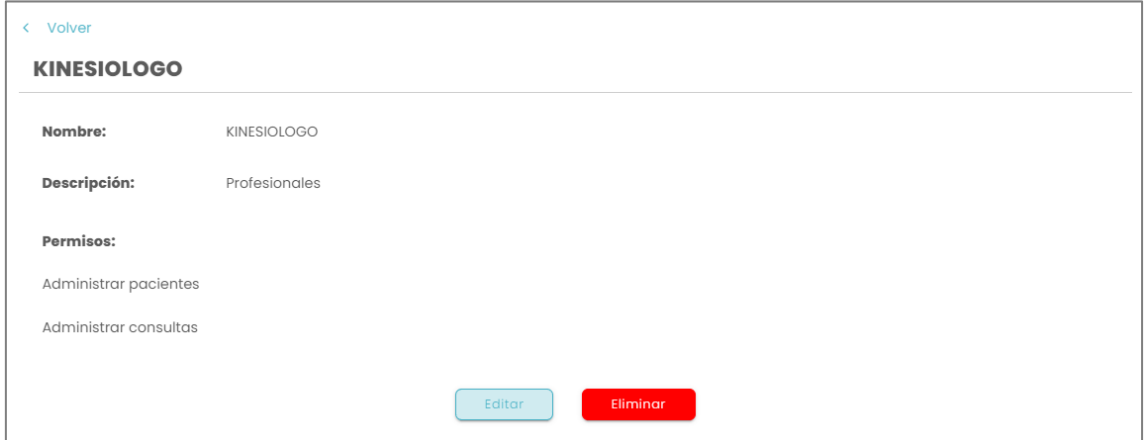

*Figura 359. Visualizar información de rol interno*

### <span id="page-708-1"></span>**Agregar rol interno**

Para agregar un rol nuevo, se debe presionar el siguiente botón (*Figura 26. Botón para agregar rol interno*):

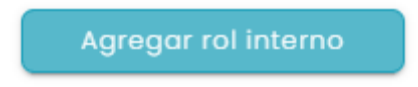

*Figura 360. Botón para agregar rol interno*

Aparece la siguiente pantalla para agregar un rol interno nuevo (*Figura 27. Agregar rol interno*):

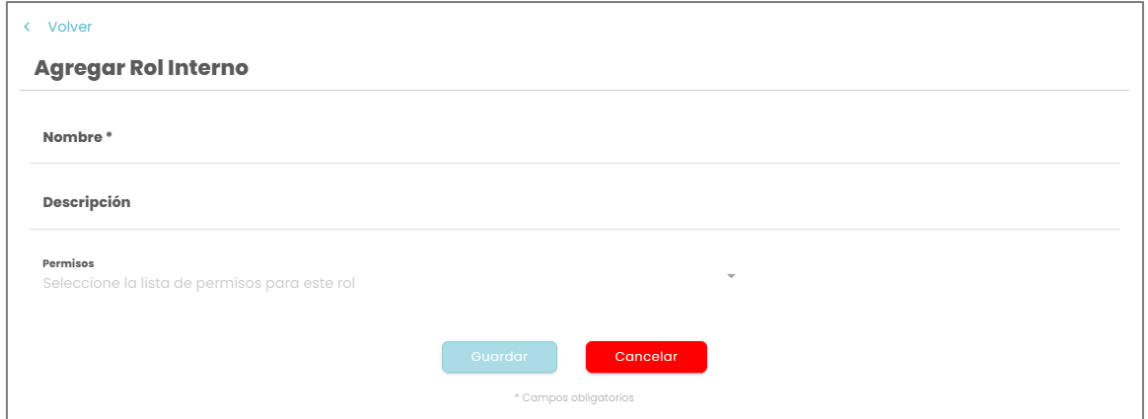

*Figura 361. Agregar rol interno*

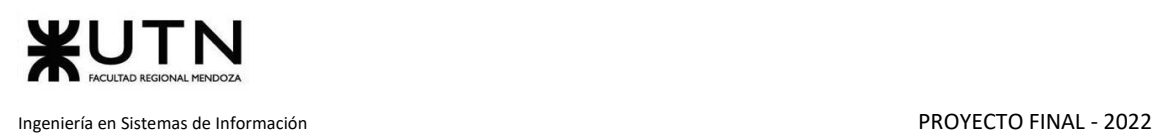

Se debe completar todos los campos obligatorios, cabe aclarar que "Descripción" no es un campo obligatorio, por lo que puede estar vacío (*Figura 28. Completar campos para agregar rol interno*):

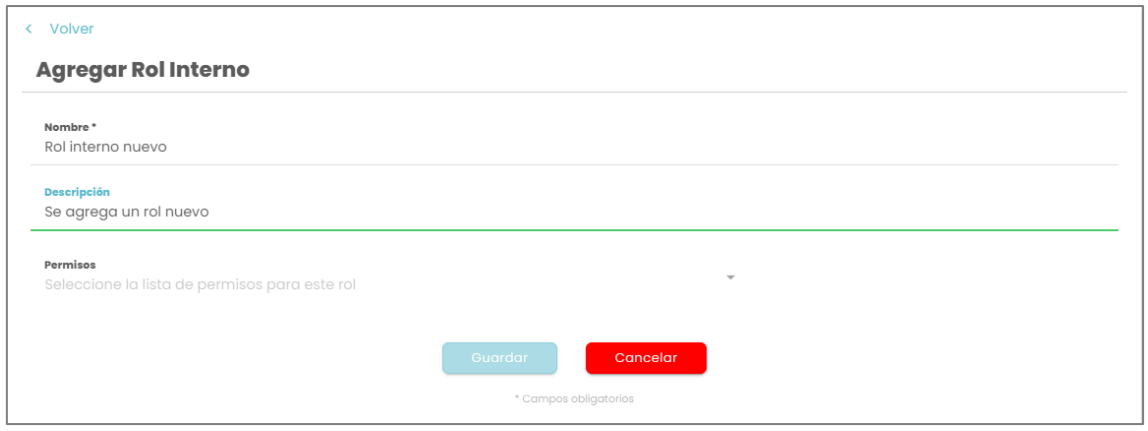

*Figura 362. Completar campos para agregar rol interno*

Cuando se presiona el campo "Permisos", aparece la siguiente lista de permisos, de la cual se deben seleccionar todos los que se quieren habilitar para el nuevo rol, y presionar "OK" (*Figura 29. Lista de permisos para agregar rol interno*):

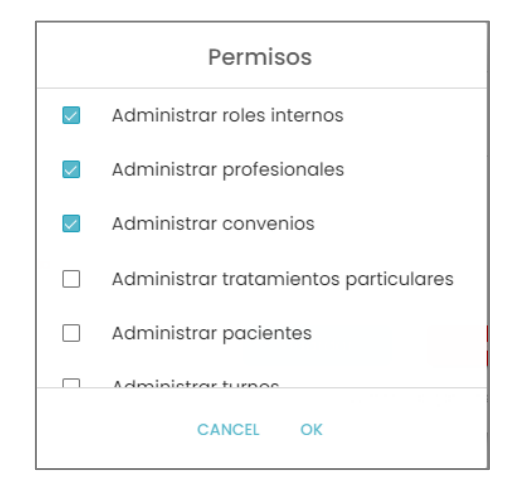

*Figura 363. Lista de permisos para agregar rol interno*

Por último, se debe presionar la siguiente opción (*Figura 30. Botón para guardar cambios al agregar rol interno*):

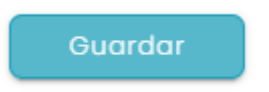

*Figura 364. Botón para guardar cambios al agregar rol interno*

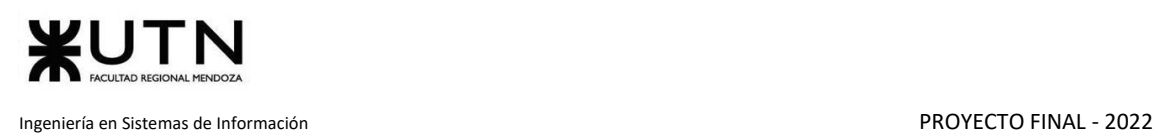

Cuando el rol interno se cree correctamente, se muestra el siguiente mensaje y los detalles del mismo (*Figura 31. Mensaje de éxito al agregar rol interno*):

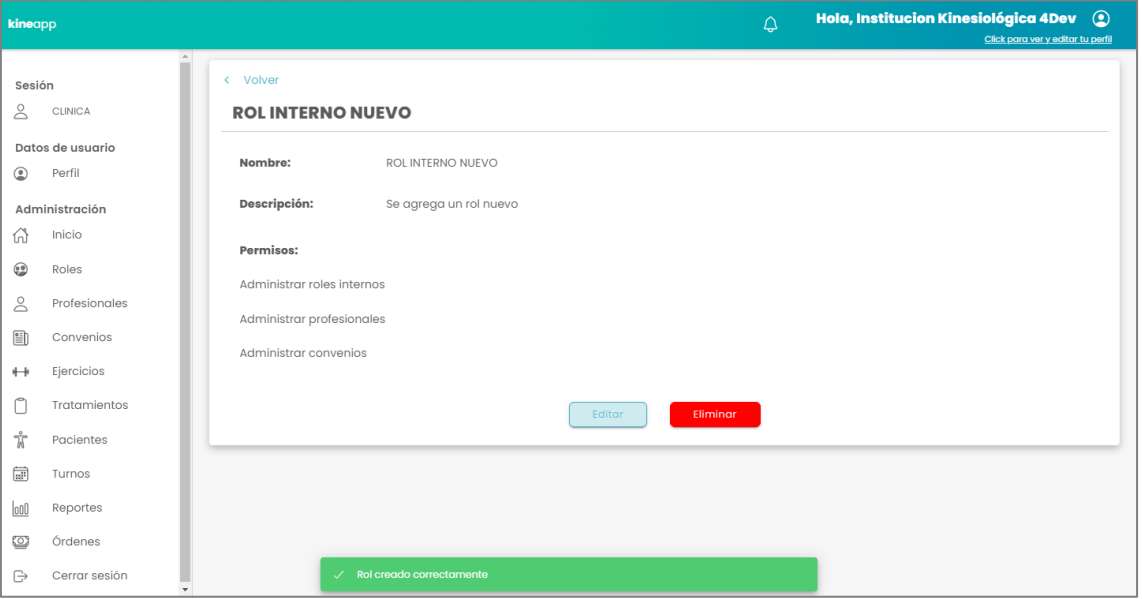

*Figura 365. Mensaje de éxito al agregar rol interno*

El nuevo rol interno creado se agrega a la lista de roles (*Figura 32. Lista de roles internos actualizada*):

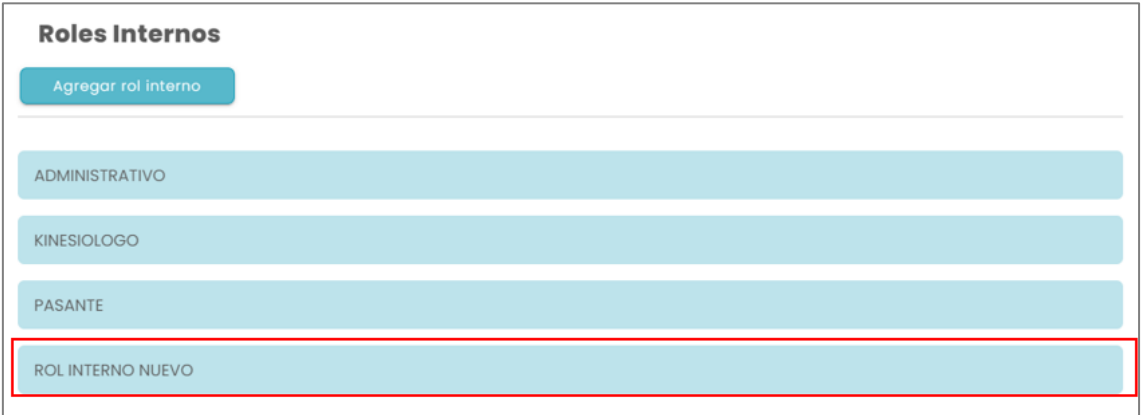

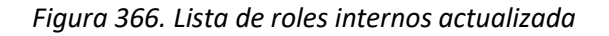

### <span id="page-710-0"></span>**Editar rol interno**

Cuando se desee modificar los datos de algún rol interno, se debe seleccionar el rol que quiere editar (*Figura 33. Visualizar información de rol interno para editarlo*):

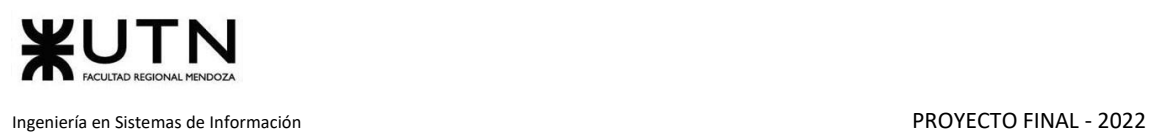

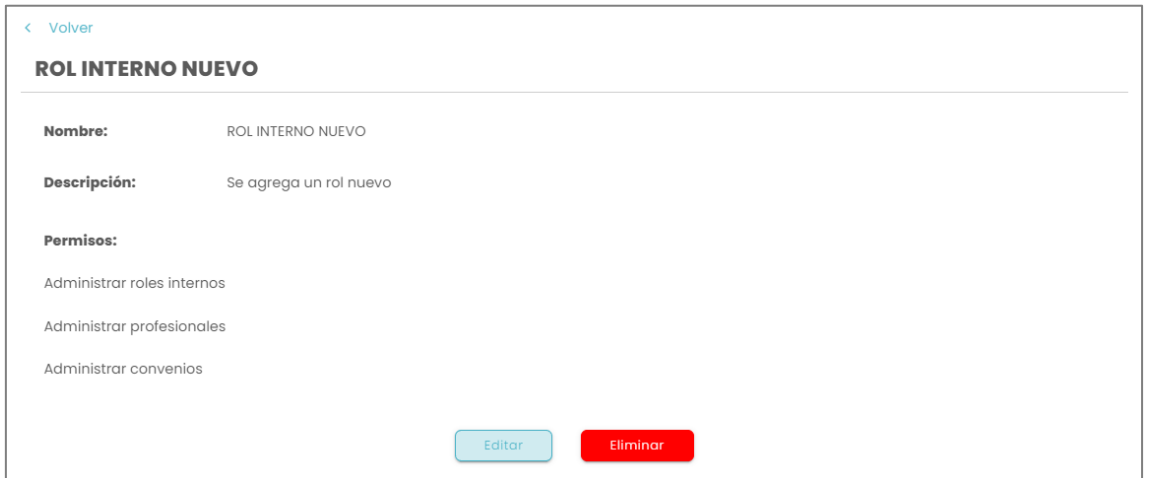

*Figura 367. Visualizar información de rol interno para editarlo*

Luego se debe presionar el siguiente botón (*Figura 34. Botón para editar rol interno*):

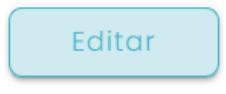

*Figura 368. Botón para editar rol interno*

Para poder modificar el nombre, la descripción y agregar o eliminar algún permiso, se debe seleccionar el campo que se desee modificar (*Figura 35. Editar rol interno*):

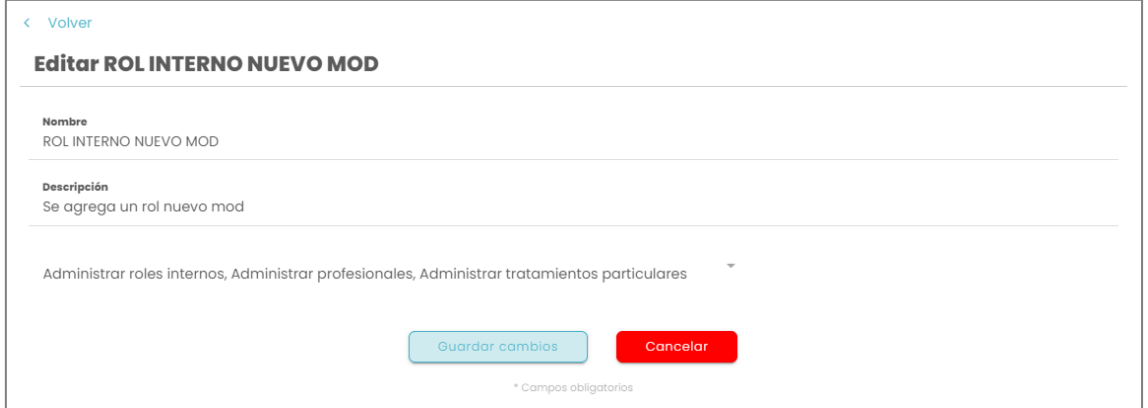

*Figura 369. Editar rol interno*

Una vez realizados los cambios correspondientes, se debe presionar el siguiente botón (*Figura 36. Botón para guardar cambios al editar rol interno*):

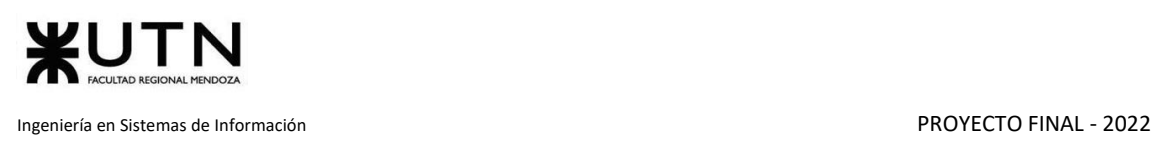

Guardar cambios

*Figura 370. Botón para guardar cambios al editar rol interno*

Cuando el rol se modifique correctamente, se muestra el siguiente mensaje y los detalles del mismo (*Figura 37. Mensaje de éxito al editar rol interno*):

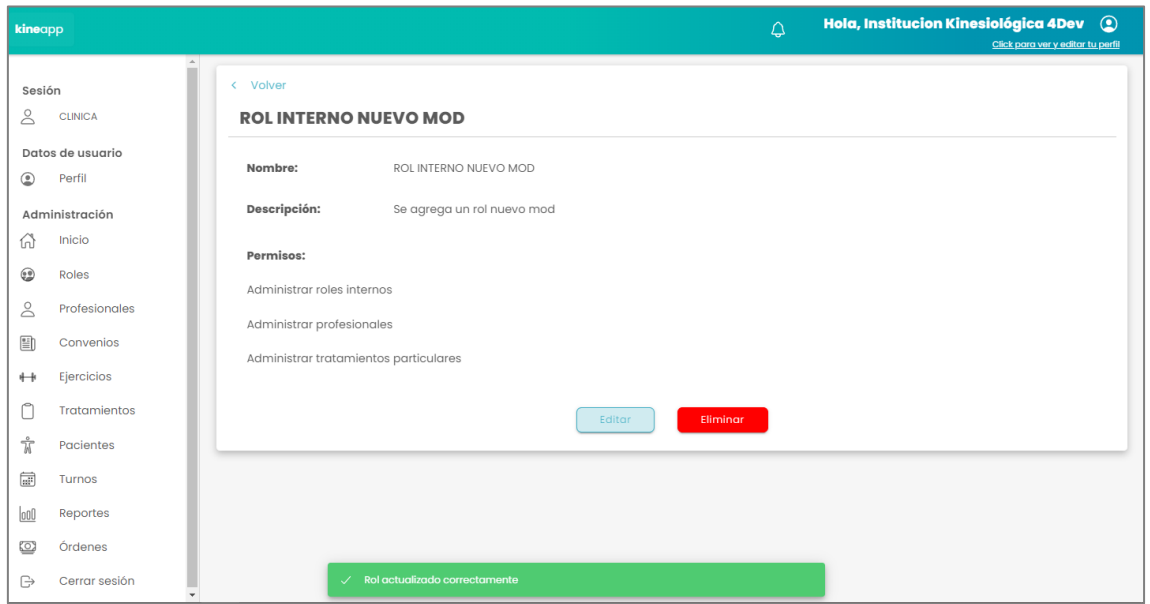

*Figura 371. Mensaje de éxito al editar rol interno*

### <span id="page-712-0"></span>**Eliminar rol interno**

Cuando se desee eliminar algún rol interno, se debe seleccionar el mismo, como se muestra en la siguiente pantalla (*Figura 38. Visualizar información de rol interno para eliminarlo*):

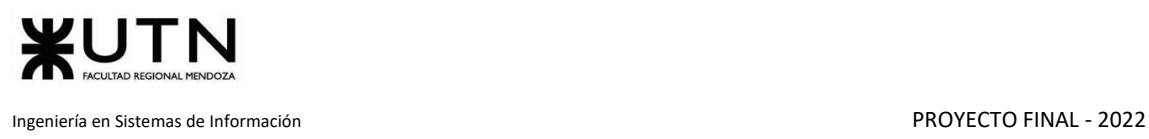

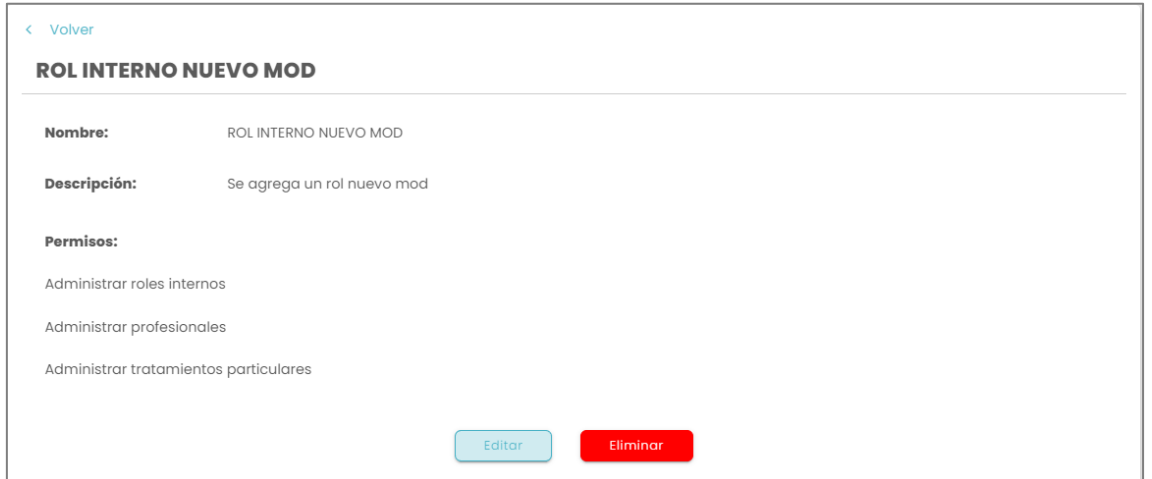

*Figura 372.Visualizar información de rol interno para eliminarlo*

Luego se debe presionar el siguiente botón (*Figura 39. Botón para eliminar rol interno*):

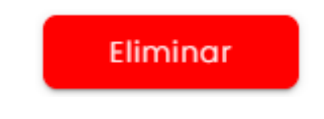

*Figura 373. Botón para eliminar rol interno*

Y se realiza una doble confirmación ingresando el nombre del rol interno para poder eliminarlo (*Figura 40. Confirmación para eliminar rol interno*):

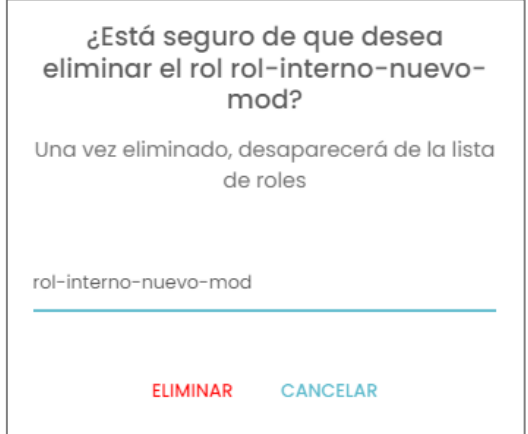

*Figura 374. Confirmación para eliminar rol interno*

Luego se debe presionar el botón (*Figura 41. Botón para confirmar la eliminación del rol interno*):

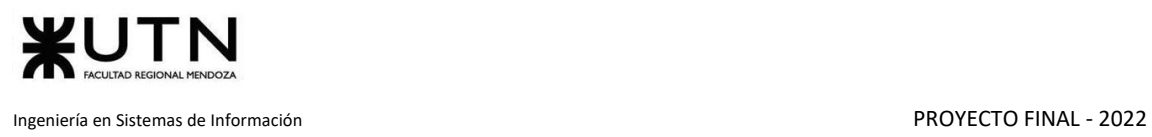

#### **ELIMINAR**

#### *Figura 375. Botón para confirmar la eliminación del rol interno*

Cuando el rol se elimine correctamente, mostrará el siguiente mensaje y el rol eliminado desaparece de la lista de roles (*Figura 42. Mensaje de éxito al eliminar rol interno*):

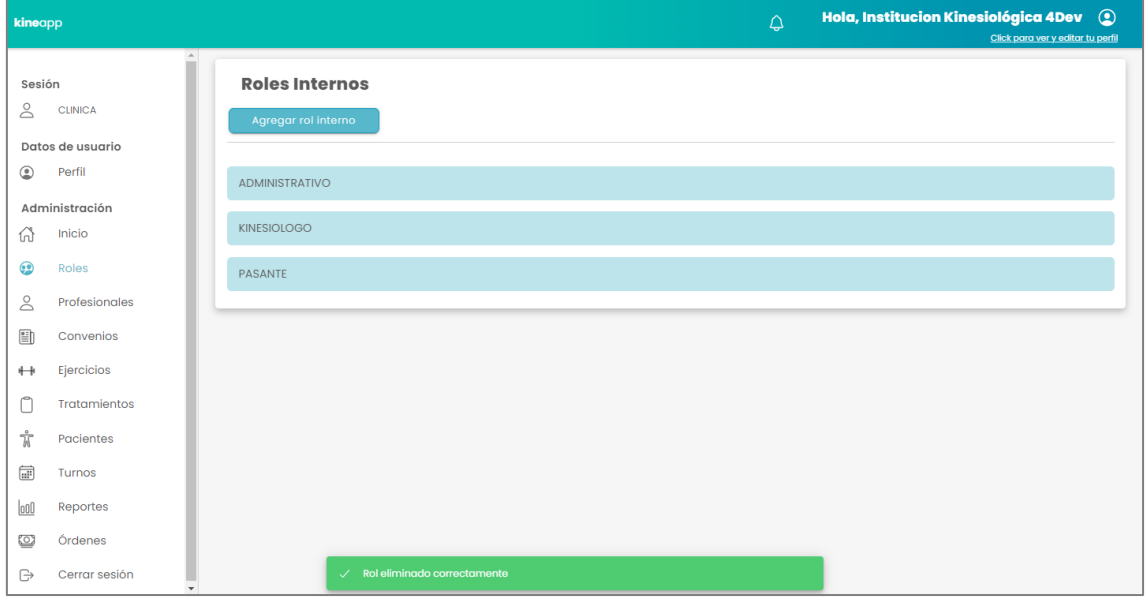

*Figura 376. Mensaje de éxito al eliminar rol interno*

### <span id="page-714-0"></span>**Profesionales**

Se observan todos los profesionales existentes en la institución junto a la opción de poder agregar otro profesional (*Figura 43. Lista de profesionales de la institución*):

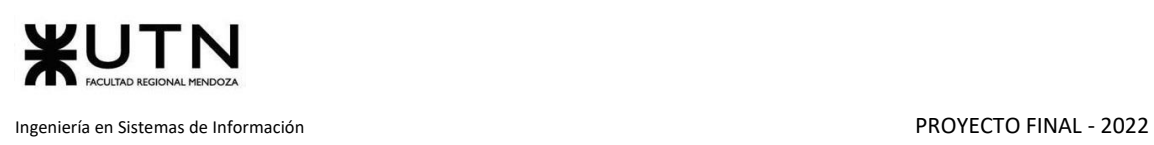

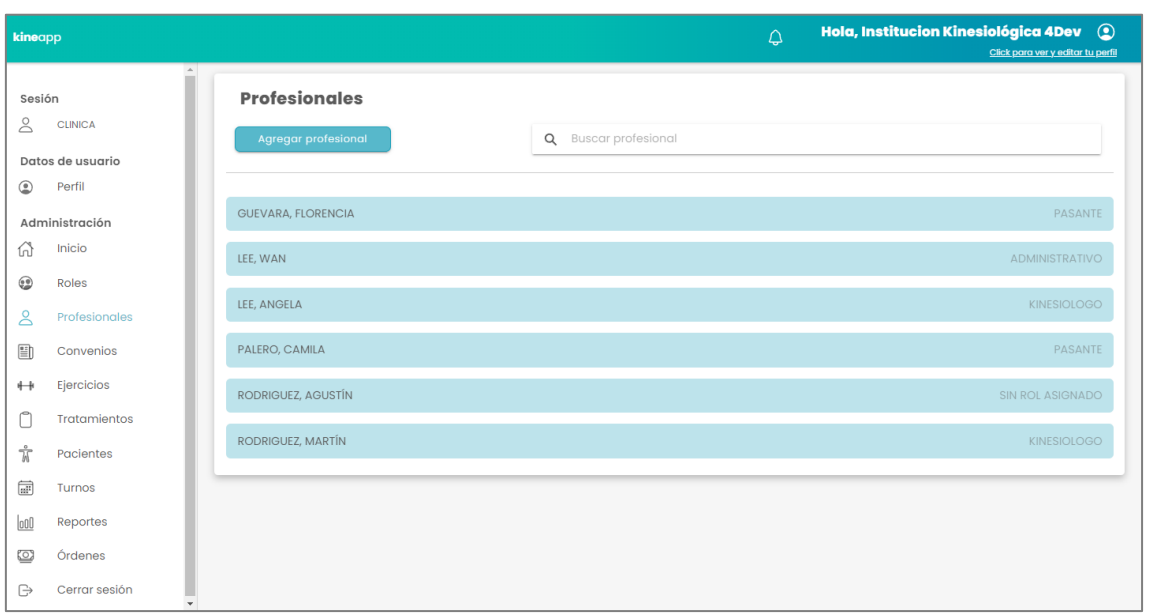

*Figura 377. Lista de profesionales de la institución*

### <span id="page-715-0"></span>**Visualizar profesionales**

Cuando se selecciona un profesional en particular, se muestra lo siguiente (*Figura 44. Visualizar información del profesional*):

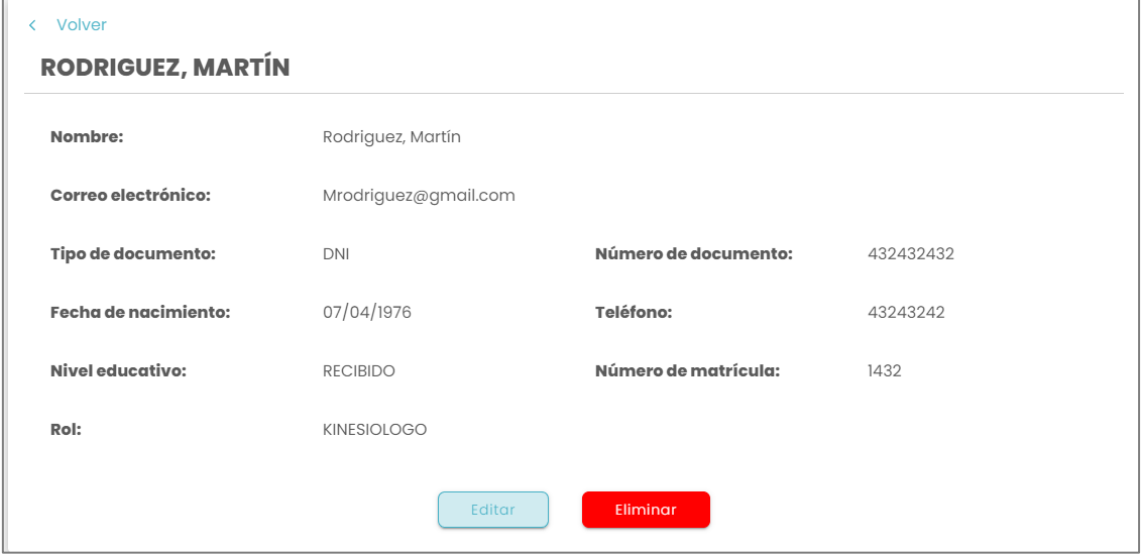

*Figura 378. Visualizar información del profesional*

### <span id="page-715-1"></span>**Filtrar profesionales**

Cuando se presiona la siguiente opción (*Figura 45. Opción para filtrar profesional*):

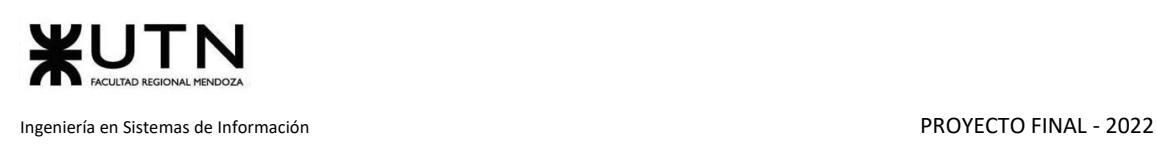

Buscar profesional Q

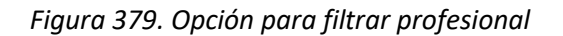

Se debe ingresar lo que se desee buscar y solo aparece en la lista de profesionales lo que coincide con la búsqueda (*Figura 46. Lista de profesionales filtrada*):

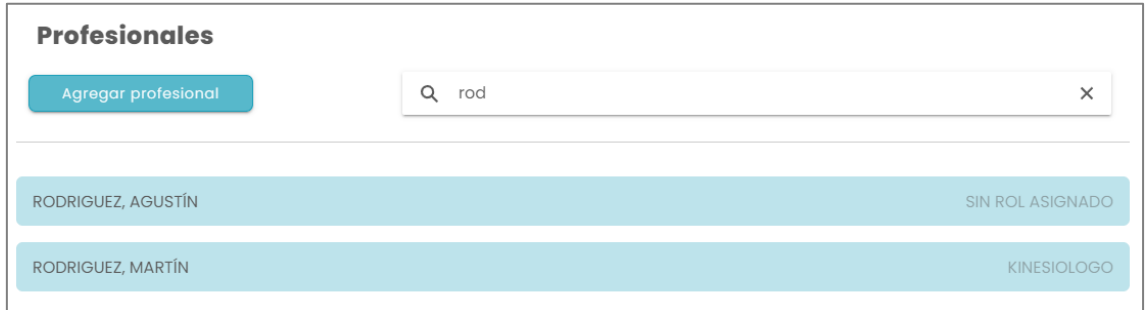

*Figura 380. Lista de profesionales filtrada*

### <span id="page-716-0"></span>**Agregar profesional**

Para agregar un paciente nuevo, se debe presionar el siguiente botón (*Figura 47. Botón para agregar profesional*):

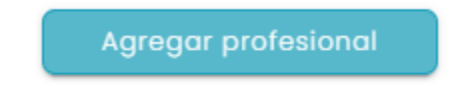

*Figura 381. Botón para agregar profesional*

El sistema muestra el siguiente mensaje, ya que se pueden presentar dos escenarios (*Figura 48. Opciones para agregar profesional*):

- El profesional ya es usuario del sistema.
- El profesional no es usuario del sistema.

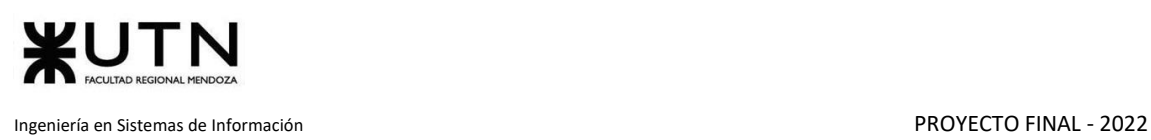

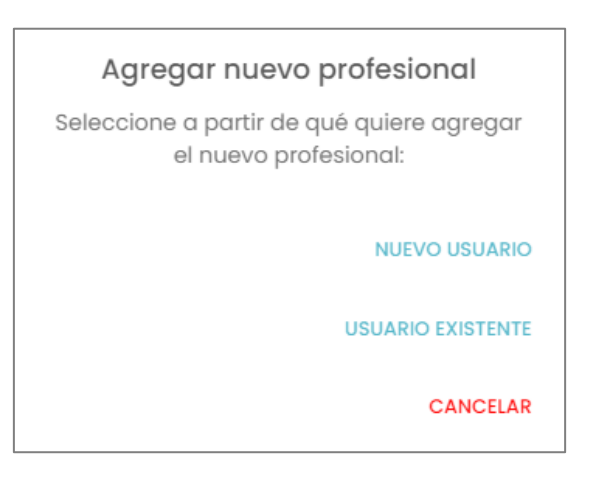

*Figura 382. Opciones para agregar profesional*

#### **Profesional sin usuario**

Si el profesional no es usuario del sistema, se debe presionar el siguiente botón (*Figura 49. Botón para agregar profesional con nuevo usuario*):

#### **NUEVO USUARIO**

#### *Figura 383. Botón para agregar profesional con nuevo usuario*

Aparece la siguiente pantalla para agregar un profesional nuevo (*Figura 50. Agregar profesional con nuevo usuario*):

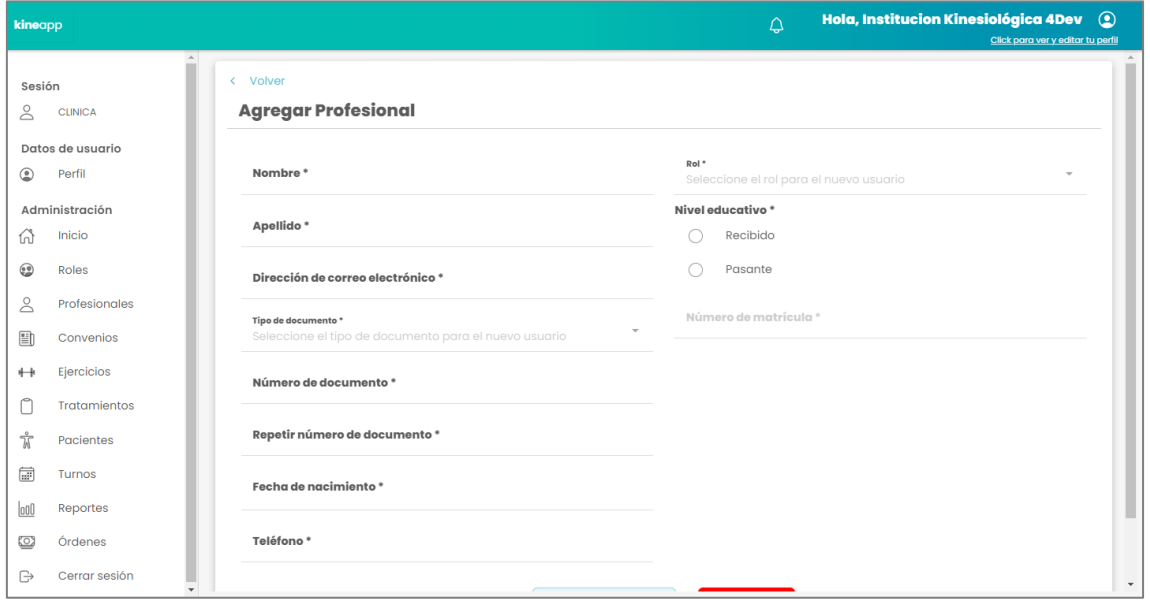

*Figura 384. Agregar profesional con nuevo usuario*

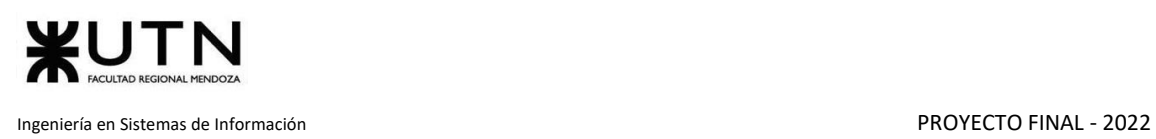

Se debe completar todos los campos obligatorios (*Figura 51. Completar campos para agregar profesional con nuevo usuario*):

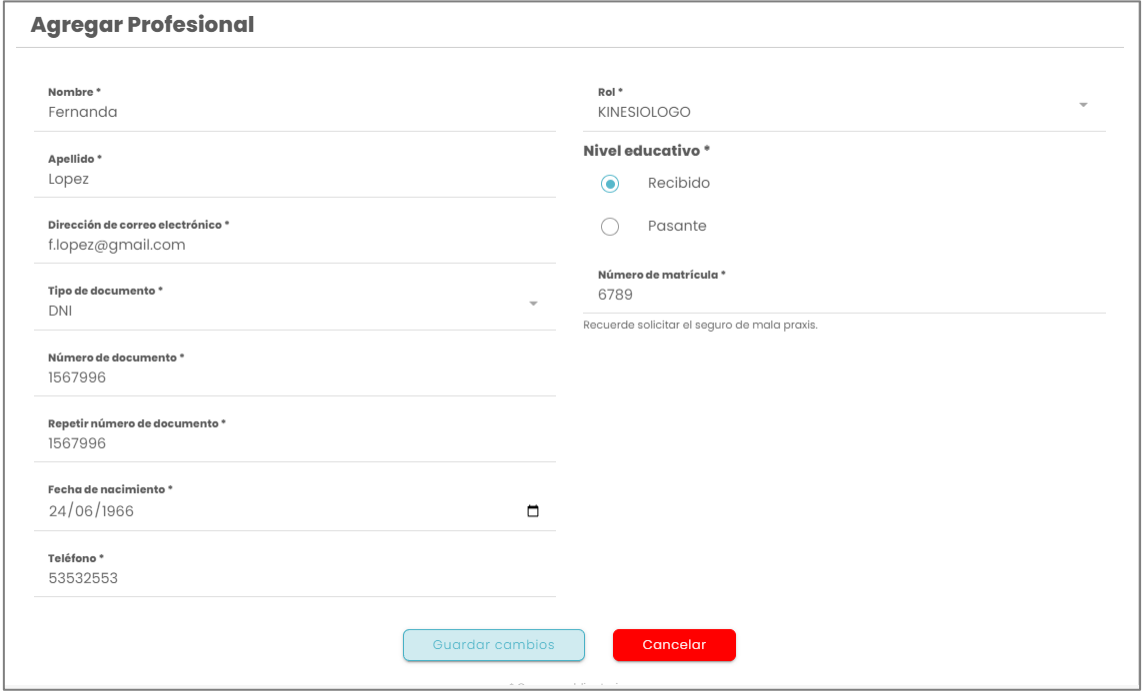

*Figura 385. Completar campos para agregar profesional con nuevo usuario*

Cuando se presiona el campo "Tipo de documento", aparece la siguiente lista, en la cual se debe seleccionar el tipo correspondiente (*Figura 52. Seleccionar tipo de documento para agregar profesional*):

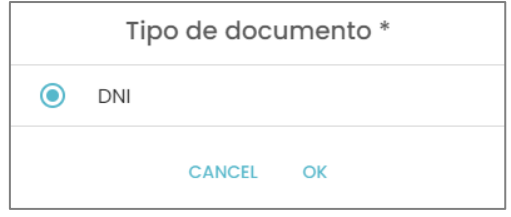

*Figura 386. Seleccionar tipo de documento para agregar profesional*

Cabe aclarar que el número de documento repetido debe coincidir con el número de documento (*Figura 53. Números de documento coincidentes*):

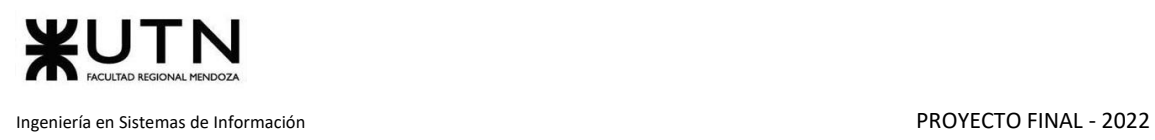

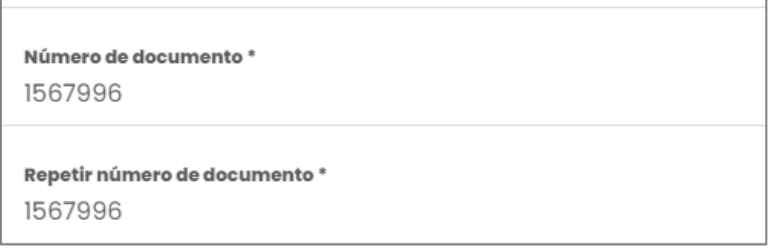

*Figura 387. Números de documento coincidentes*

Cuando se presiona el campo "Rol", aparece la siguiente lista de roles internos, en la cual se debe seleccionar el rol correspondiente (*Figura 54. Lista de roles para agregar profesional con nuevo usuario*):

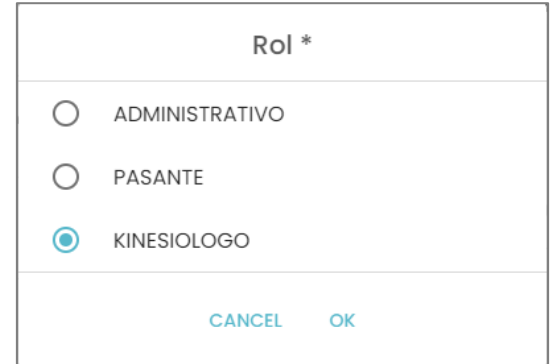

*Figura 388. Lista de roles para agregar profesional con nuevo usuario*

Cuando se presiona el "Nivel Educativo", es obligatorio completar el "Número de matrícula" (*Figura 55. Seleccionar nivel educativo para agregar profesional*):

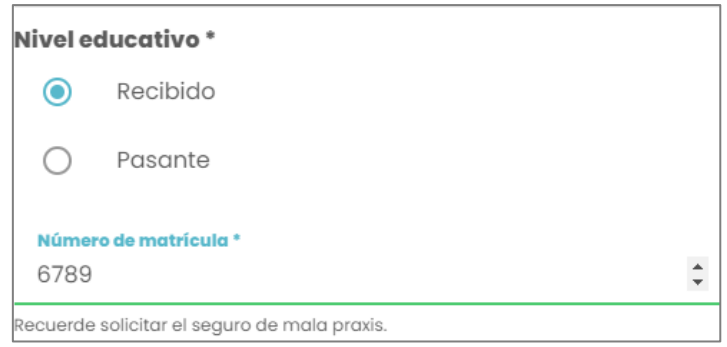

*Figura 389. Seleccionar nivel educativo para agregar profesional*

Cuando estén todos los campos completos, se debe presionar la siguiente opción (*Figura 56. Botón para guardar cambios al agregar profesional con nuevo usuario*):
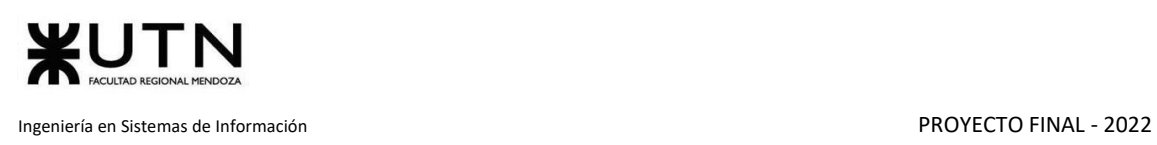

Guardar cambios

*Figura 390. Botón para guardar cambios al agregar profesional con nuevo usuario*

Cuando el profesional se cree correctamente, se muestra el siguiente mensaje y los detalles del mismo (*Figura 57. Mensaje de éxito al agregar profesional con nuevo usuario*):

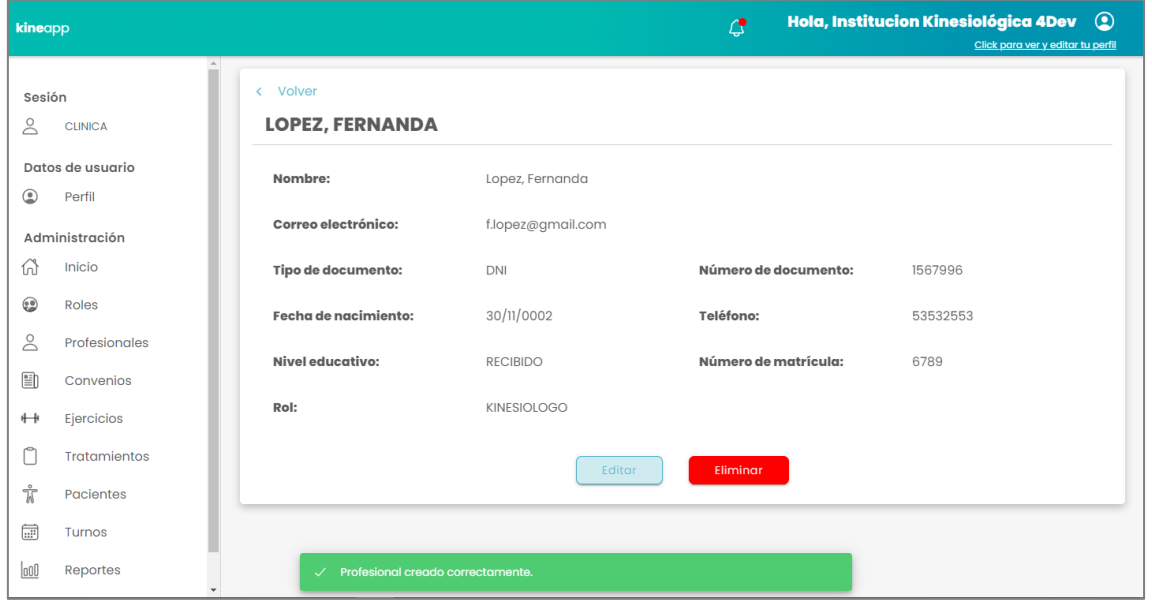

*Figura 391. Mensaje de éxito al agregar profesional con nuevo usuario*

El nuevo profesional creado se agrega a la lista de profesionales (*Figura 58. Lista de profesionales actualizada*):

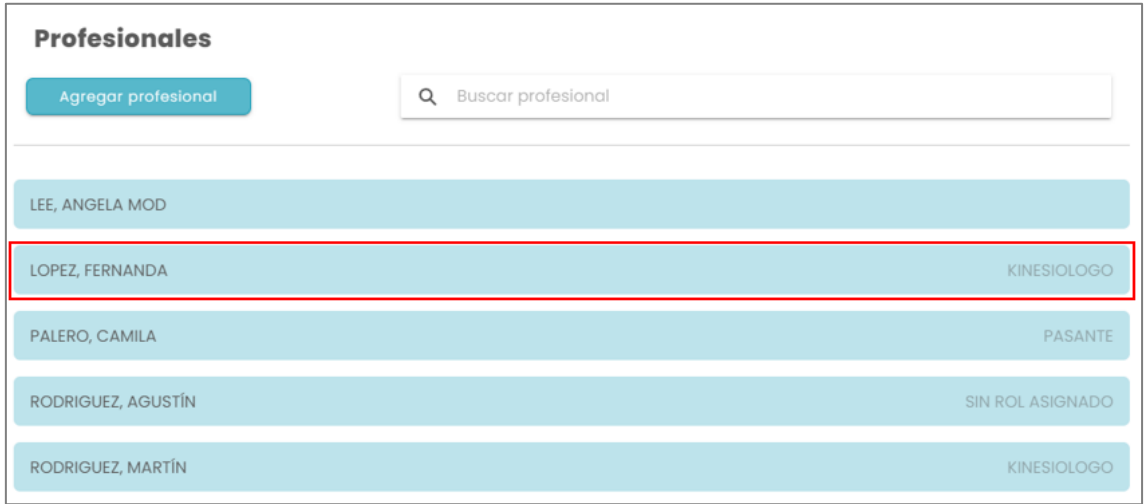

*Figura 392. Lista de profesionales actualizada*

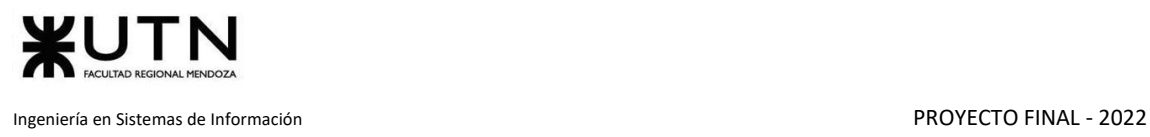

#### **Profesional con usuario**

Si el paciente es usuario del sistema, se debe presionar el siguiente botón (*Figura 59. Botón para agregar profesional con usuario existente*):

#### **USUARIO EXISTENTE**

*Figura 393. Botón para agregar profesional con usuario existente*

Aparece la siguiente pantalla (*Figura 60. Ingresar correo electrónico del profesional a agregar*):

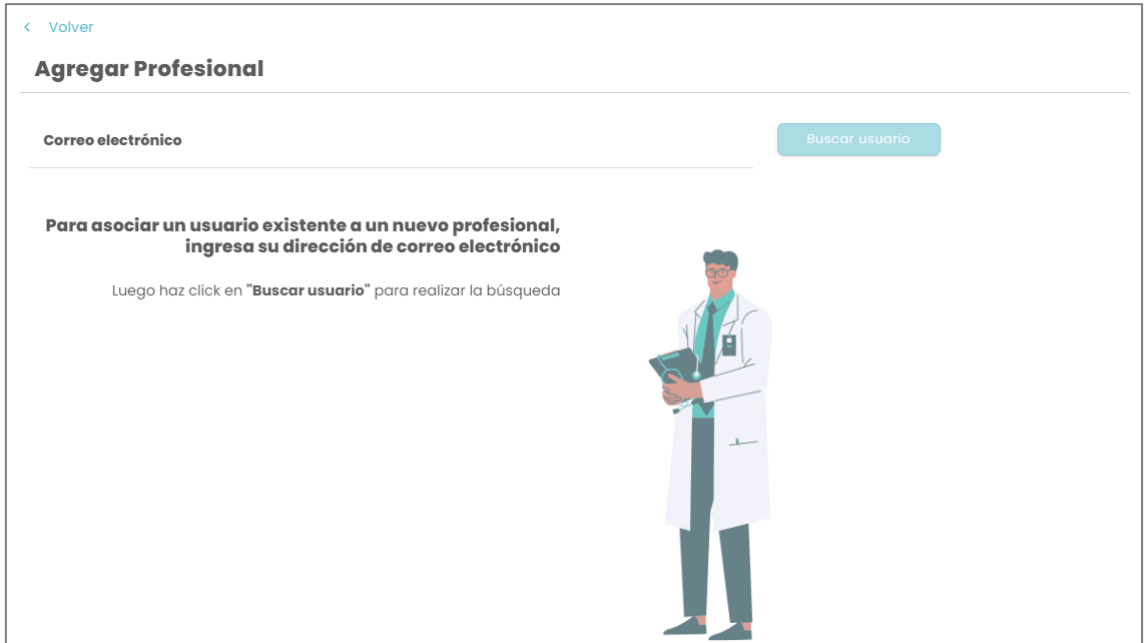

*Figura 394. Ingresar correo electrónico del profesional a agregar*

Se debe ingresar el mail del profesional para buscarlo en el sistema (*Figura 61. Correo electrónico del profesional*):

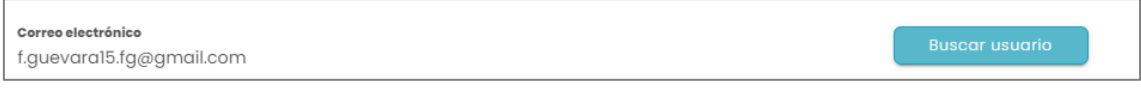

*Figura 395. Correo electrónico del profesional*

Luego se debe presionar el siguiente botón (*Figura 62. Botón para buscar usuario a agregar como profesional*):

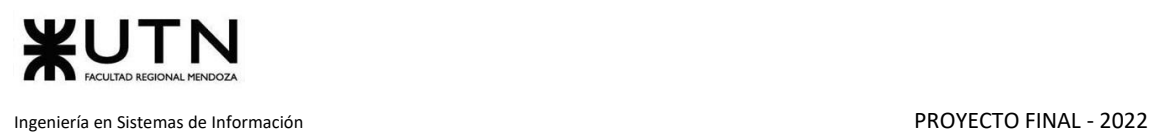

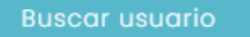

*Figura 396. Botón para buscar usuario a agregar como profesional*

Se muestra la siguiente pantalla junto a la información del profesional (*Figura 63. Información del profesional encontrado*):

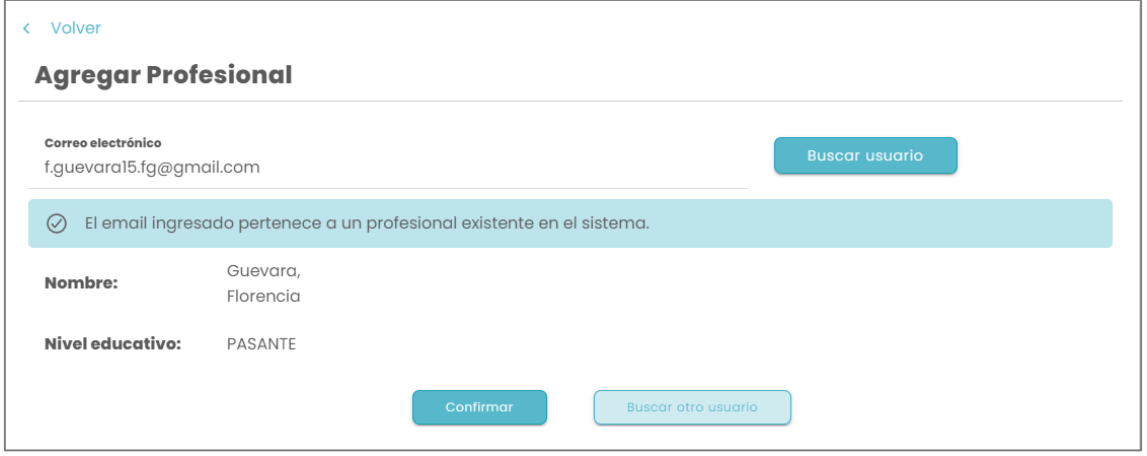

*Figura 397. Información del profesional encontrado*

Si el profesional encontrado es correcto, se debe presionar el siguiente botón (*Figura 64. Botón para confirmar que coincide con lo buscado*):

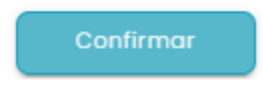

*Figura 398. Botón para confirmar que coincide con lo buscado*

Luego se le debe asignar un rol interno y presionar "OK" (*Figura 65. Lista de roles internos para agregar profesional con usuario existente*):

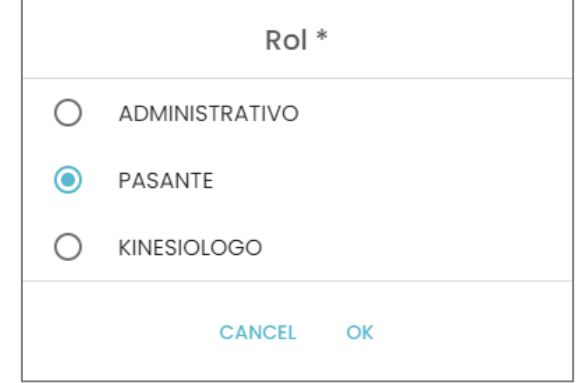

*Figura 399. Lista de roles internos para agregar profesional con usuario existente*

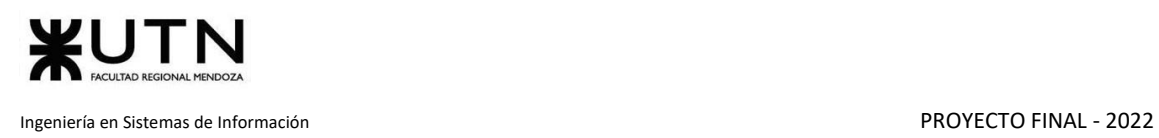

Por último, se debe presionar el siguiente botón (*Figura 66. Botón para agregar profesional con usuario existente*):

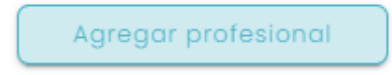

*Figura 400. Botón para agregar profesional con usuario existente*

Cuando el profesional se agregue a la institución correctamente, se muestra el siguiente mensaje y los detalles del mismo (*Figura 67. Mensaje de éxito al agregar profesional con usuario existente*):

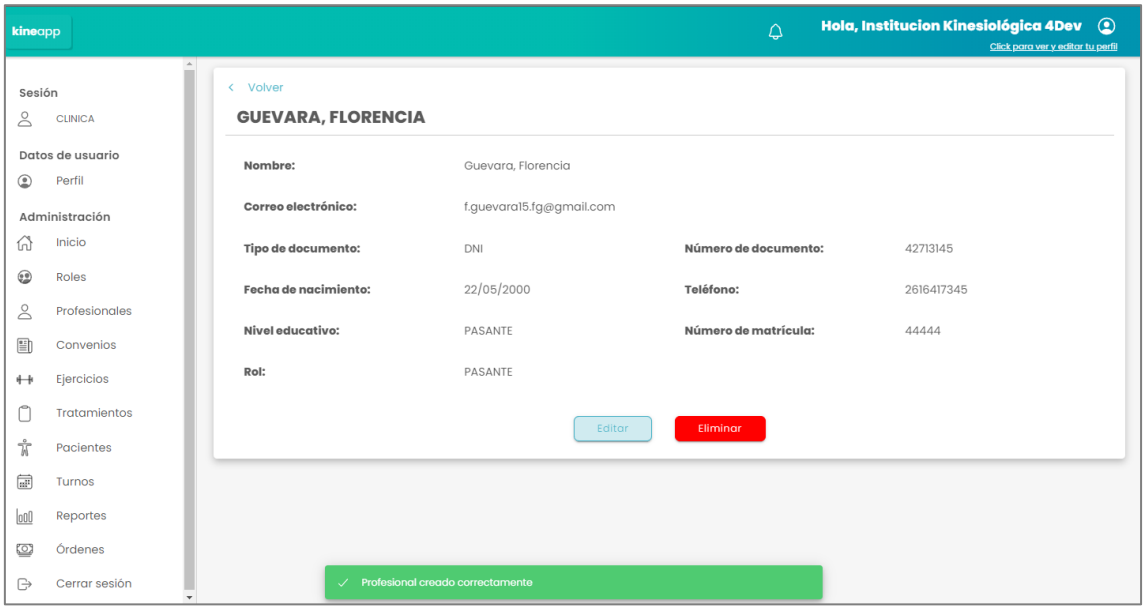

*Figura 401. Mensaje de éxito al agregar profesional con usuario existente*

### **Editar profesional**

Cuando se desee modificar algún dato de algún profesional, se debe seleccionar el profesional y figura la siguiente pantalla (*Figura 68. Visualizar información para editar profesional*):

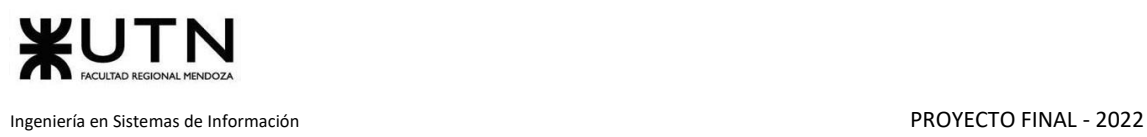

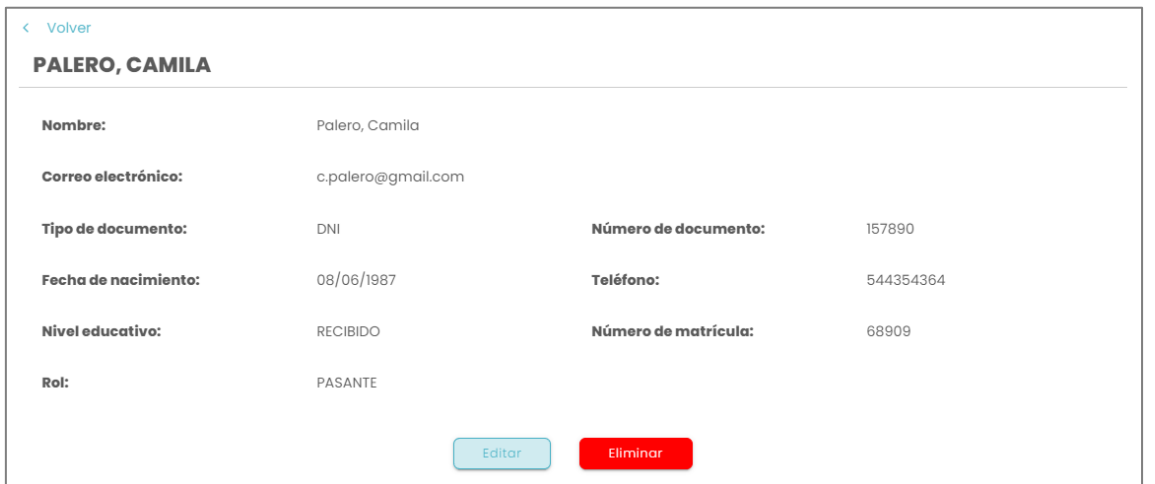

*Figura 402. Visualizar información para editar profesional*

Luego se debe presionar el siguiente botón (*Figura 69. Botón para editar profesional*):

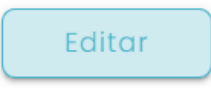

*Figura 403. Botón para editar profesional*

Cuando se presiona el campo "Rol", aparece la siguiente lista de roles internos, en la cual se debe seleccionar el rol correspondiente, y presionar "OK" al finalizar dicha acción (*Figura 70. Lista de roles internos para editar profesional*):

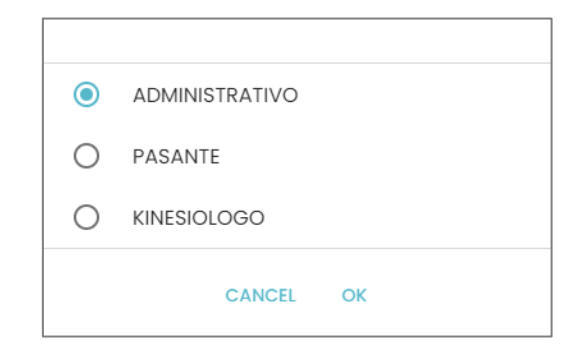

*Figura 404. Lista de roles internos para editar profesional*

Una vez realizado los cambios correspondientes, se debe presionar el siguiente botón (*Figura 71. Botón para guardar cambios al editar profesional*):

Guardar cambios

*Figura 405. Botón para guardar cambios al editar profesional*

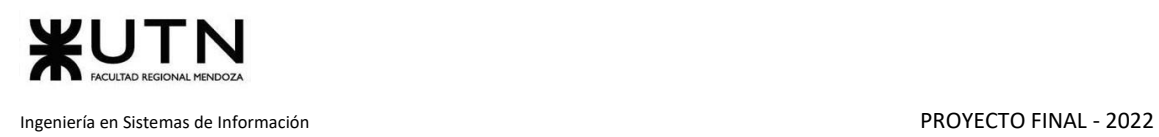

Cuando el rol se modifique correctamente, se muestra el siguiente mensaje y los detalles de la misma (*Figura 72. Mensaje de éxito al editar profesional*):

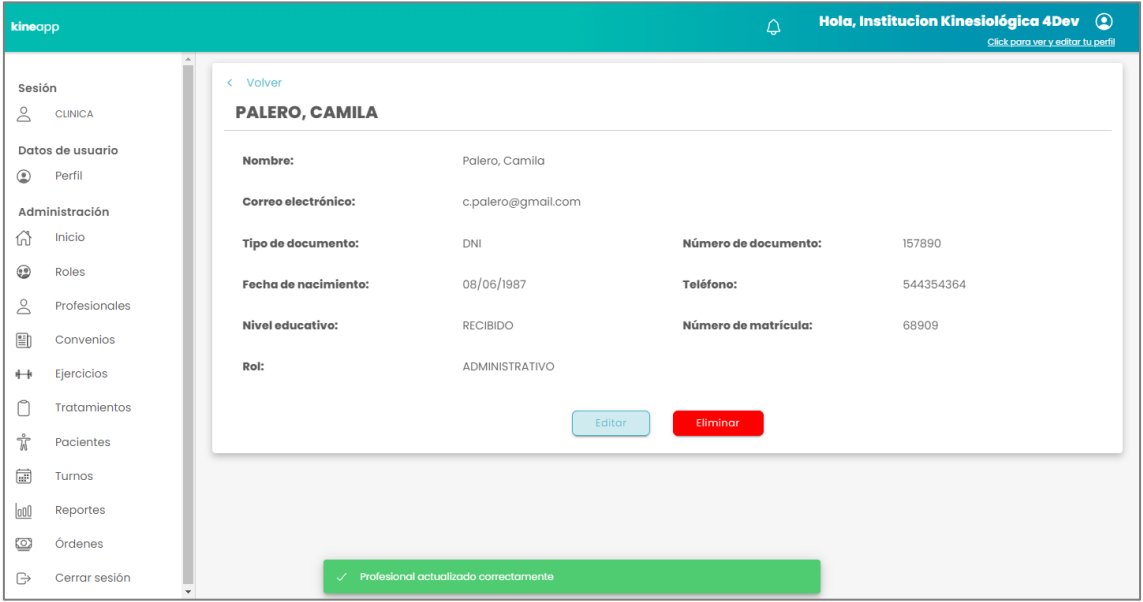

*Figura 406. Mensaje de éxito al editar profesional*

### **Eliminar profesional**

Cuando se desee eliminar algún profesional, se debe seleccionar el mismo, en la cual muestra la siguiente pantalla (*Figura 73. Visualizar información para eliminar profesional*):

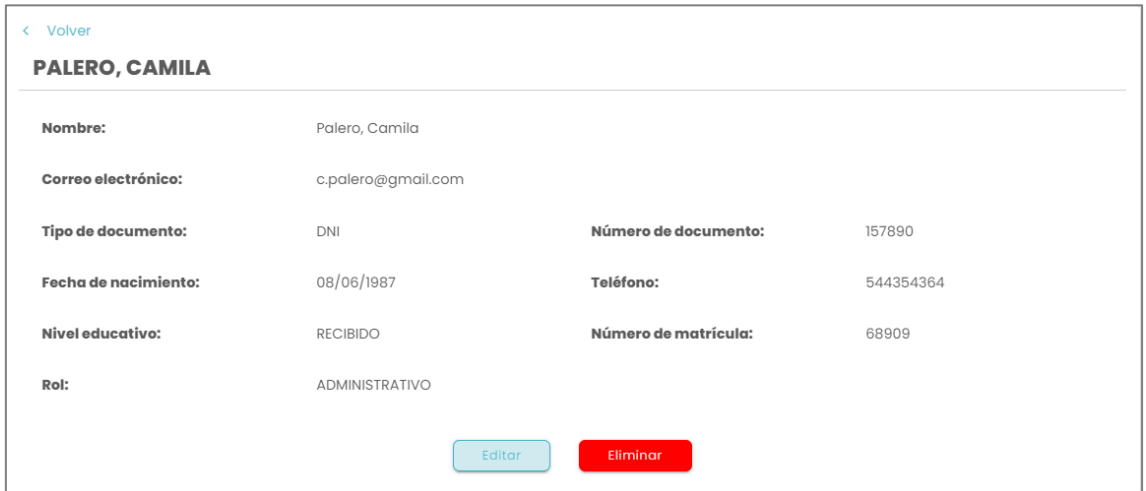

*Figura 407. Visualizar información para eliminar profesional*

Luego se debe presionar el siguiente botón (*Figura 74. Botón para eliminar profesional*):

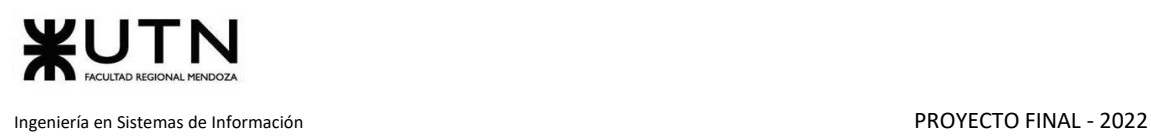

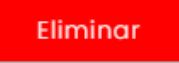

*Figura 408. Botón para eliminar profesional*

Se muestra el siguiente cartel para verificar dicha acción (*Figura 75. Confirmación para eliminar profesional*):

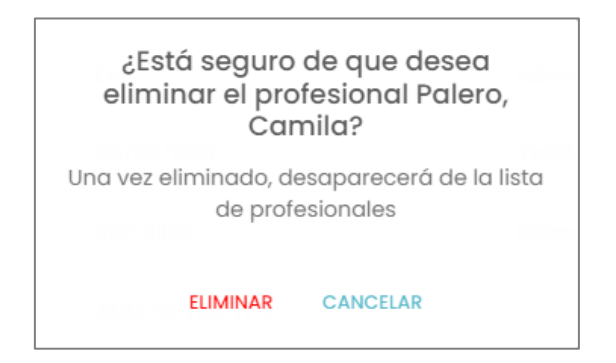

*Figura 409. Confirmación para eliminar profesional*

Luego se debe presionar el botón (*Figura 76. Botón para confirmar la eliminación del profesional*):

### **ELIMINAR**

*Figura 410. Botón para confirmar la eliminación del profesional*

Cuando el paciente se elimine correctamente, mostrará el siguiente mensaje y desaparece el profesional eliminado de la lista de profesionales (*Figura 77. Mensaje de éxito al eliminar profesional*):

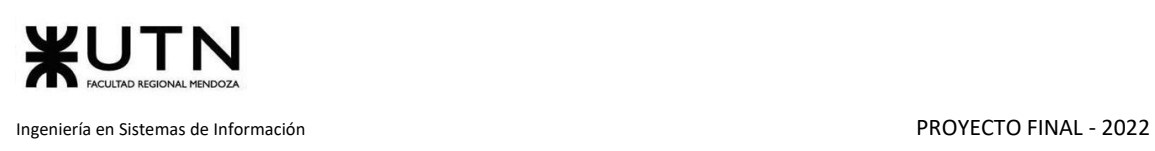

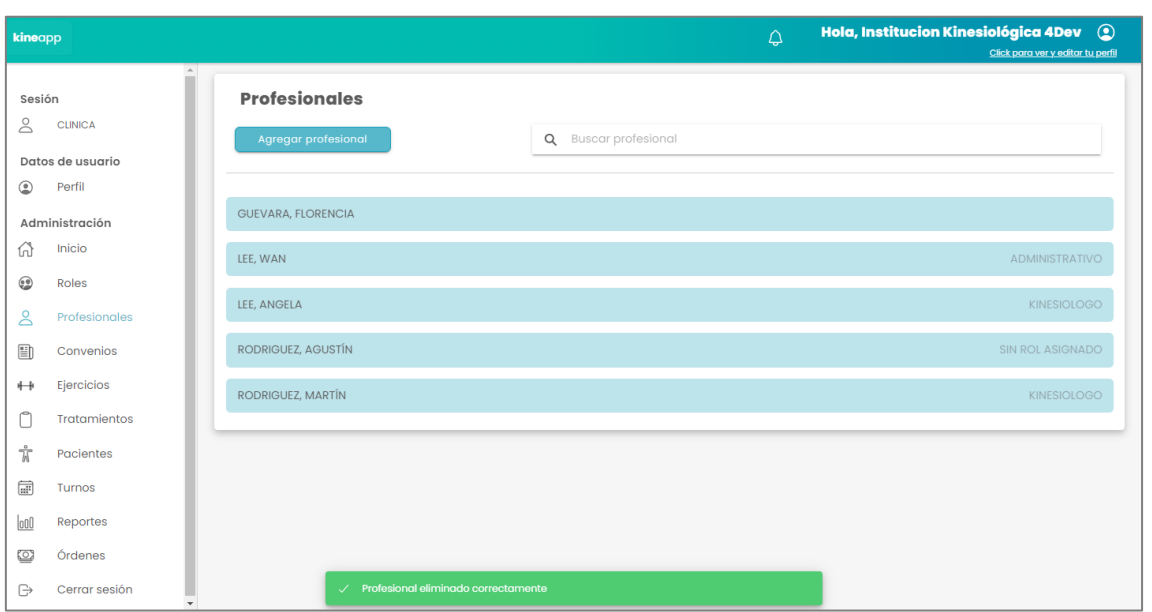

*Figura 411. Mensaje de éxito al eliminar profesional*

# **Convenios**

Se observan todos los convenios con las obras sociales existentes en el sistema junto a la opción de poder agregar otro convenio (*Figura 78. Lista de convenios de la institución*):

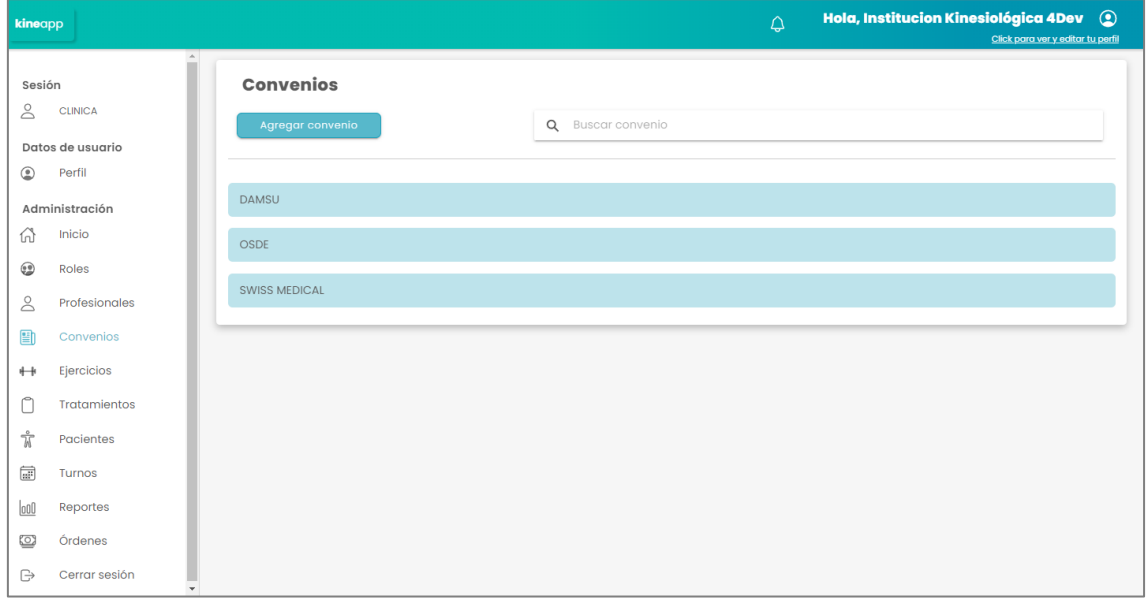

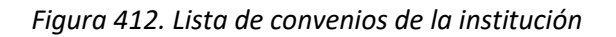

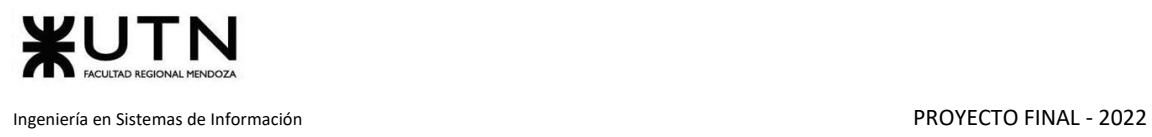

## **Visualizar convenio**

Cuando se selecciona un convenio en particular, se muestra lo siguiente (*Figura 79. Visualizar información del convenio*):

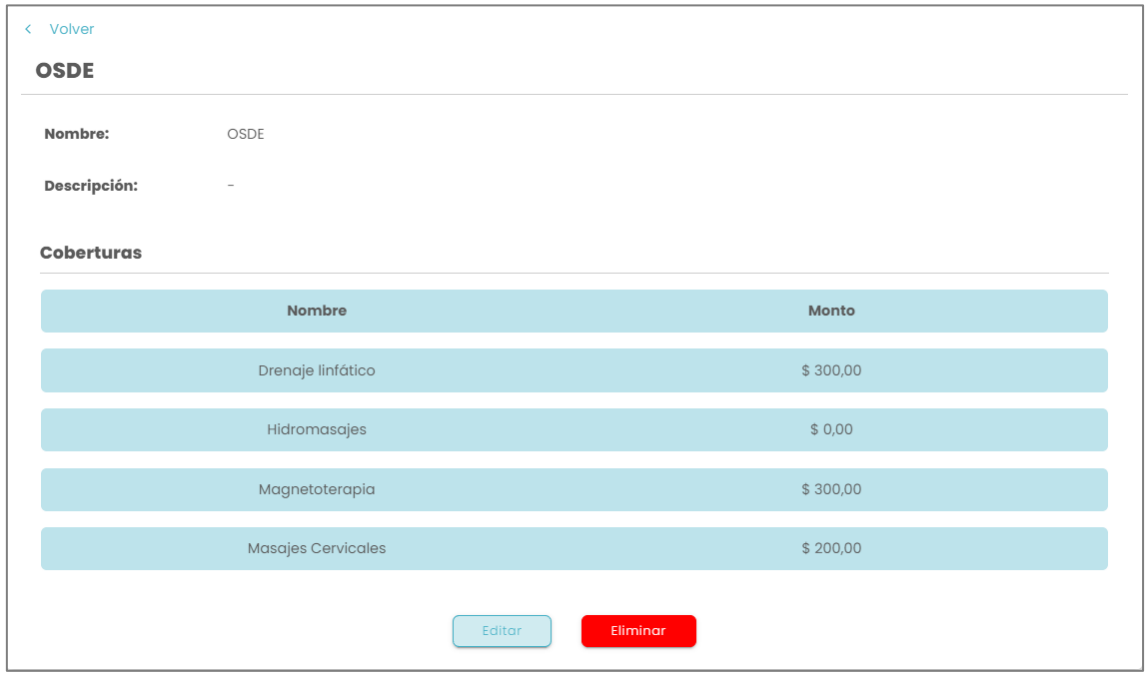

*Figura 413. Visualizar información del convenio*

### **Filtrar convenio**

Cuando se presiona la siguiente opción (*Figura 80. Opción para filtrar convenios*):

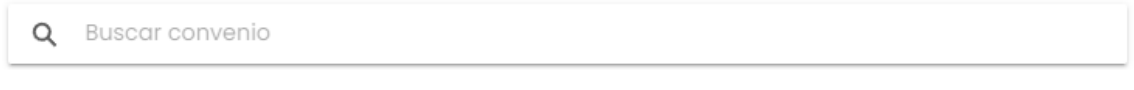

*Figura 414. Opción para filtrar convenios*

Se debe ingresar lo que se desee buscar y solo aparece en la lista de convenio lo que coincide con la búsqueda (*Figura 81. Lista de convenios filtrada*):

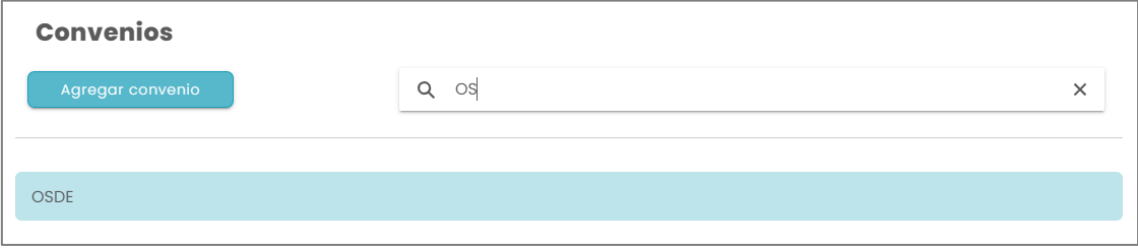

*Figura 415. Lista de convenios filtrada*

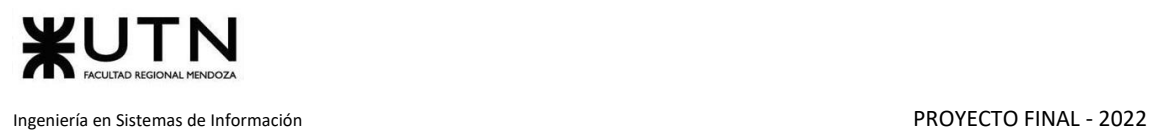

### **Agregar convenio**

Para agregar un convenio nuevo, se debe presionar el siguiente botón (*Figura 82. Botón para agregar convenio*):

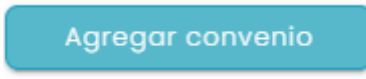

*Figura 416. Botón para agregar convenio*

Aparece la siguiente pantalla para agregar un convenio nuevo (*Figura 83. Agregar convenio*):

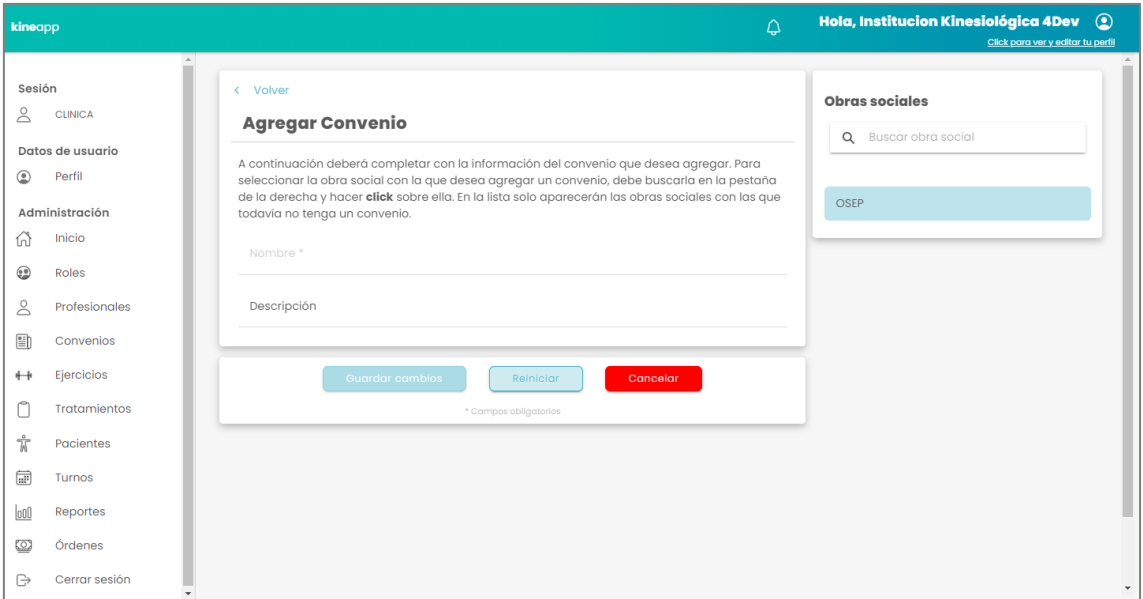

*Figura 417. Agregar convenio*

En la parte derecha de la pantalla se visualiza todas las obras sociales sin convenios con la institución (*Figura 84. Lista de obras sociales para agregar convenio*):

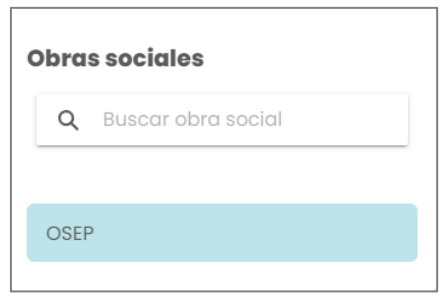

*Figura 418. Lista de obras sociales para agregar convenio*

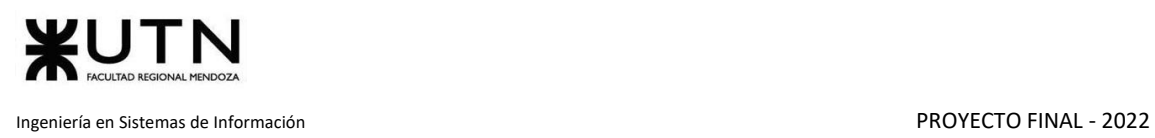

Para agregar un convenio, se debe seleccionar la obra social correspondiente y se autocompleta el nombre del convenio, cabe aclarar que la descripción no es un campo obligatorio por lo que puede quedar vacío (*Figura 85. Completar campos para agregar convenio*):

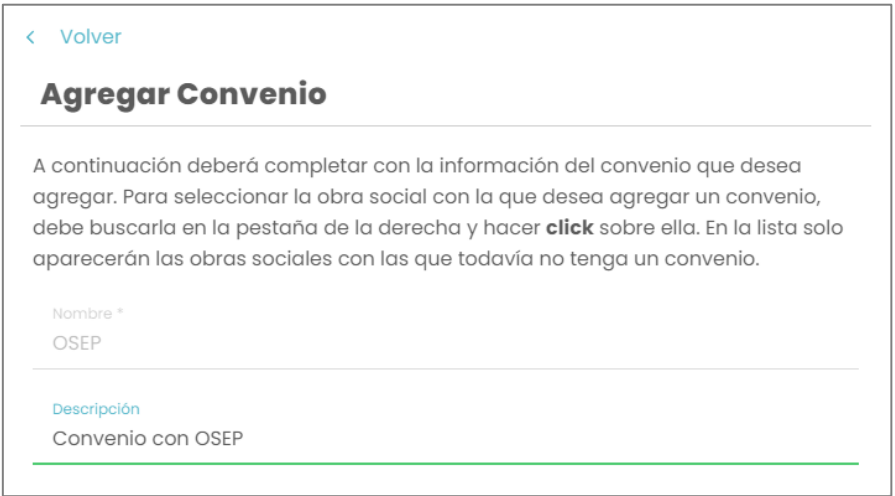

*Figura 419. Completar campos para agregar convenio*

Luego el sistema muestra los tratamientos que la obra social cubre y la institución atiende para agregar el monto de cobertura de cada tratamiento (*Figura 86. Tratamientos de la obra social*):

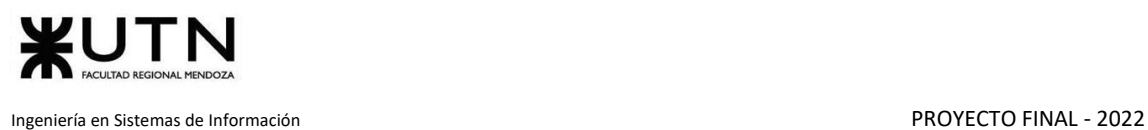

#### **Tratamientos**

A continuación deberá especificar el monto acordado con la obra social para cada uno de los tratamientos de la lista. Si no encuentra en la lista un tratamiento en particular, es posible que deba agregarlo a sus tratamientos desde la sección "Tratamientos" o que la obra social no lo cubra.

| <b>Nombre</b>      | <b>Monto</b>           |  |  |  |
|--------------------|------------------------|--|--|--|
| Drenaje linfático  | \$1000                 |  |  |  |
| Hidroterapia       | \$ 500                 |  |  |  |
| Magnetoterapia     | \$ 2056                |  |  |  |
| Respiratoria       | \$ 2000                |  |  |  |
| Masajes Cervicales | $\hat{\div}$<br>\$1500 |  |  |  |

*Figura 420. Tratamientos de la obra social*

Cuando estén todos los campos completos, se debe presionar la siguiente opción (*Figura 87. Botón para guardar cambios al agregar convenio*):

**Guardar cambios** 

*Figura 421. Botón para guardar cambios al agregar convenio*

Cuando el convenio se cree correctamente, se muestra el siguiente mensaje y los detalles del mismo (*Figura 88. Mensaje de éxito al agregar convenio*):

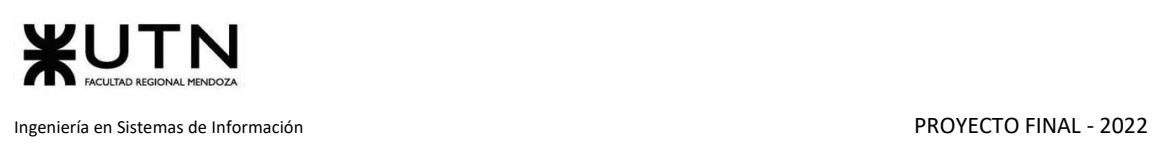

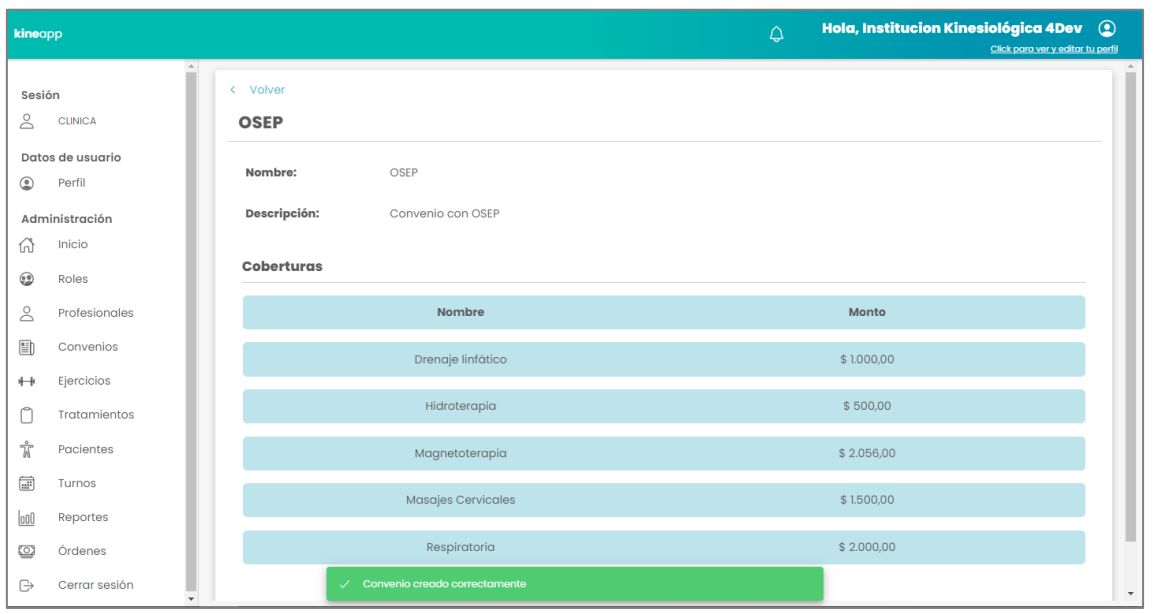

*Figura 422. Mensaje de éxito al agregar convenio*

El nuevo convenio creado se agrega a la lista de convenios (*Figura 89. Lista de convenios actualizada*):

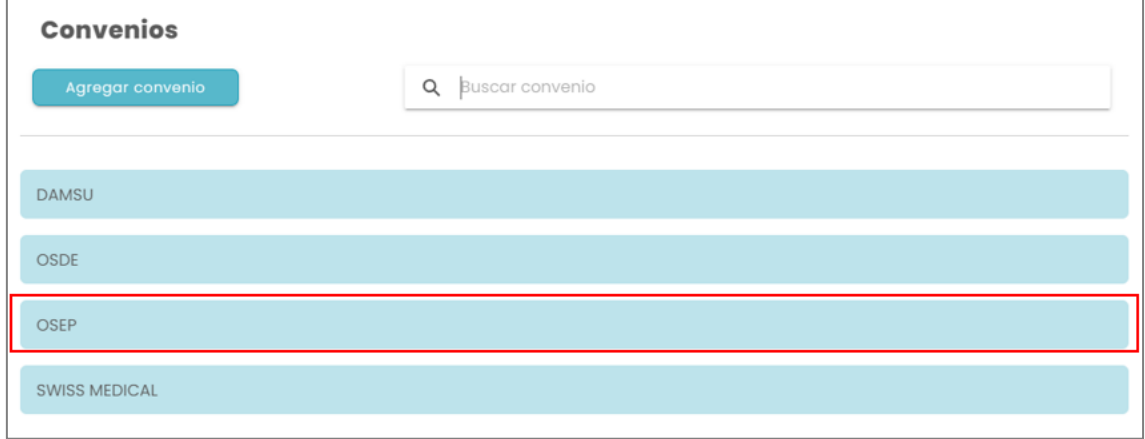

*Figura 423. Lista de convenios actualizada*

# **Editar convenio**

Cuando se desee modificar algún dato de algún convenio, se debe seleccionar el convenio y figura la siguiente pantalla (*Figura 90. Visualizar información del convenio para editarlo*):

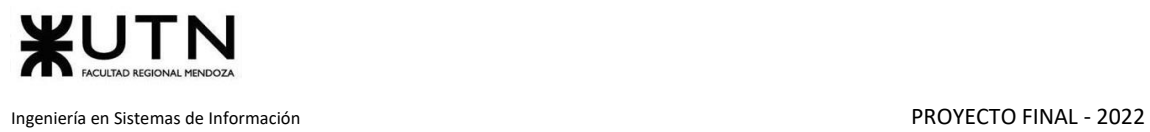

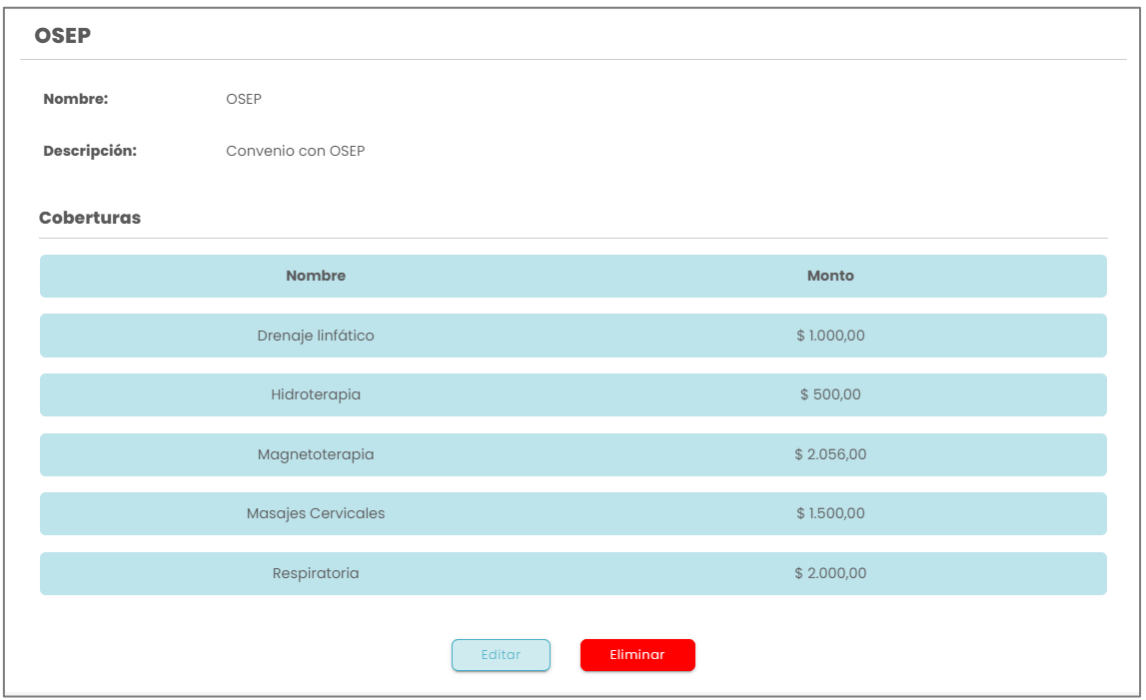

*Figura 424. Visualizar información del convenio para editarlo*

Luego se debe presionar el siguiente botón (*Figura 91. Botón para editar convenio*):

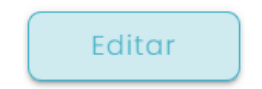

*Figura 425. Botón para editar convenio*

Para poder modificar cualquier dato del convenio, se debe seleccionar el campo que se desee modificar y realizar los cambios correspondientes (*Figura 92. Editar convenio*):

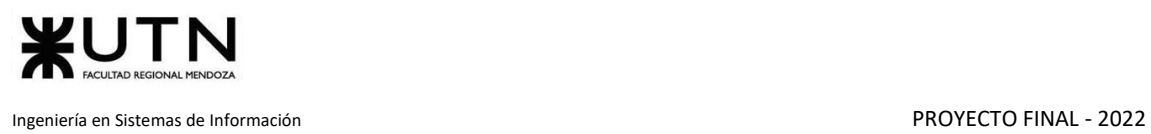

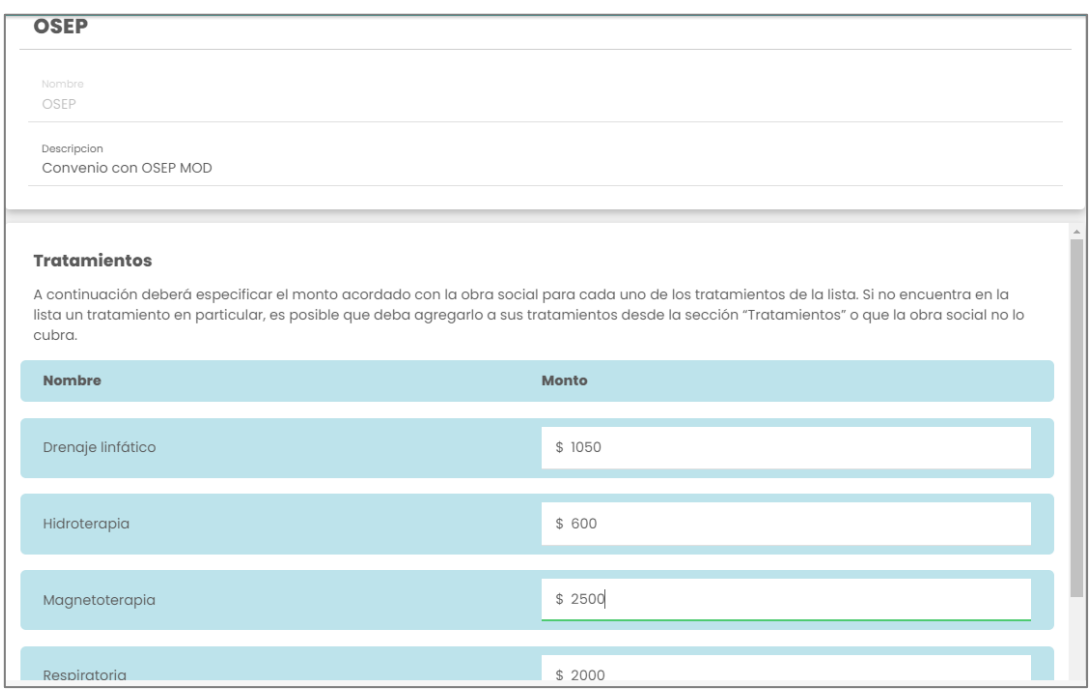

*Figura 426. Editar convenio*

Una vez realizado los cambios correspondientes, se debe presionar el siguiente botón (*Figura 93. Botón para guardar cambios al editar convenio*):

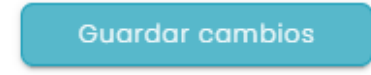

*Figura 427. Botón para guardar cambios al editar convenio*

Cuando el convenio se modifique correctamente, se muestra el siguiente mensaje y los detalles del mismo (*Figura 94. Mensaje de éxito al editar convenio*):

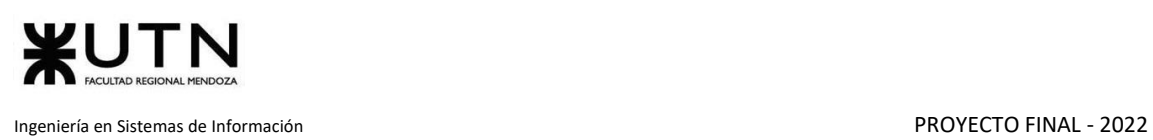

| kineapp             |              |              |                                           |                    | $\Delta$ | Hola, Institucion Kinesiológica 4Dev ©<br>Click para ver y editar tu perfil |
|---------------------|--------------|--------------|-------------------------------------------|--------------------|----------|-----------------------------------------------------------------------------|
|                     | $\triangleq$ | <b>OSEP</b>  |                                           |                    |          |                                                                             |
| Sesión              |              |              |                                           |                    |          |                                                                             |
| 8<br><b>CLINICA</b> |              | Nombre:      | OSEP                                      |                    |          |                                                                             |
| Datos de usuario    |              | Descripción: | Convenio con OSEP MOD                     |                    |          |                                                                             |
| ◉<br>Perfil         |              |              |                                           |                    |          |                                                                             |
| Administración      |              | Coberturas   |                                           |                    |          |                                                                             |
| 61<br>Inicio        |              |              | Nombre                                    |                    |          | Monto                                                                       |
| $\odot$<br>Roles    |              |              |                                           |                    |          |                                                                             |
| å<br>Profesionales  |              |              | Drenaje linfático                         |                    |          | \$1.050,00                                                                  |
| Ð<br>Convenios      |              |              | Hidroterapia                              |                    |          | \$600.00                                                                    |
| Ejercicios<br>$^+$  |              |              |                                           |                    |          |                                                                             |
| ٢<br>Tratamientos   |              |              | Magnetoterapia                            |                    |          | \$2,500.00                                                                  |
| Å<br>Pacientes      |              |              | Masajes Cervicales                        |                    |          | \$1.500,00                                                                  |
| 霝<br>Turnos         |              |              |                                           |                    |          |                                                                             |
|                     |              |              | Respiratoria                              |                    |          | \$2.000,00                                                                  |
| Reportes<br>000     |              |              |                                           |                    |          |                                                                             |
| ☺<br>Órdenes        |              |              |                                           | Editor<br>Eliminar |          |                                                                             |
| Cerrar sesión<br>₿  | $\mathbf{v}$ |              | $\vee$ Convenio actualizado correctamente |                    |          |                                                                             |

*Figura 428. Mensaje de éxito al editar convenio*

# **Eliminar convenio**

Cuando se desee eliminar algún convenio, se debe seleccionar el mismo, en la cual muestra la siguiente pantalla (*Figura 95. Visualizar información del convenio para eliminarlo*):

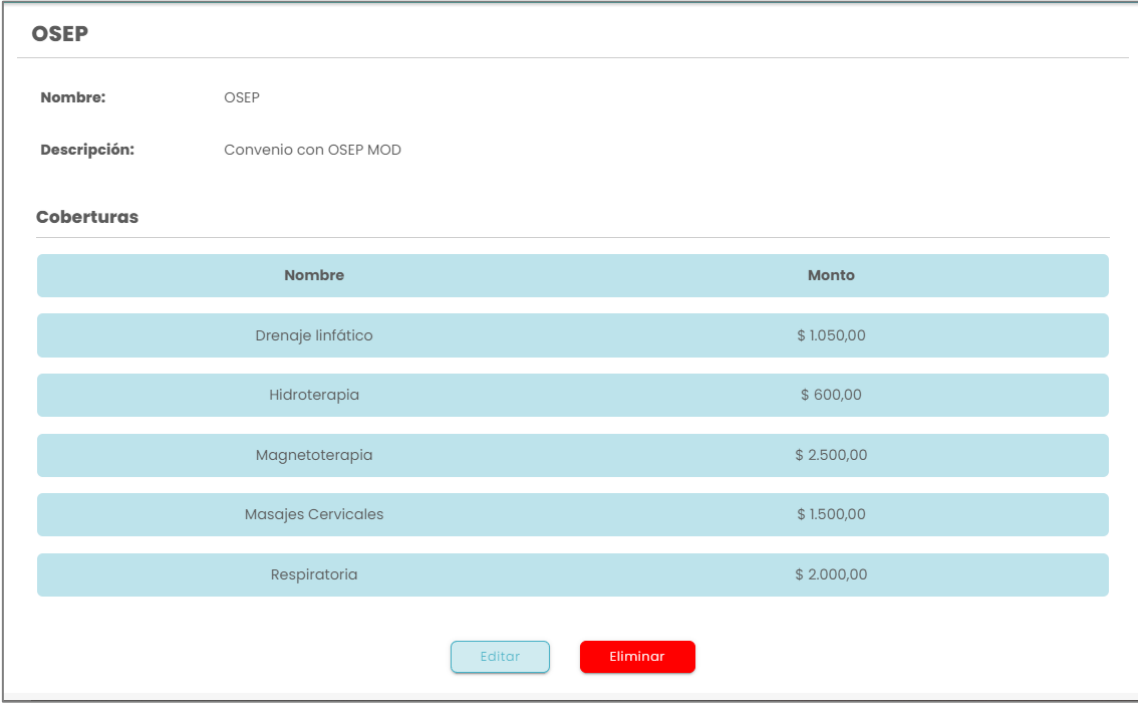

*Figura 429. Visualizar información del convenio para eliminarlo*

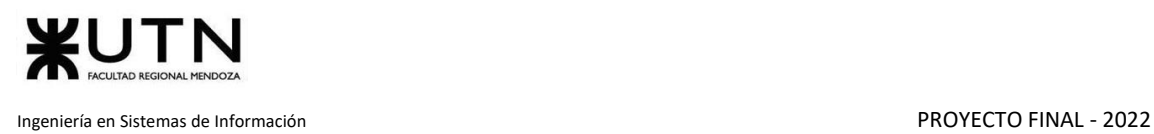

Luego se debe presionar el siguiente botón (*Figura 96. Botón para eliminar convenio*):

Eliminar

*Figura 430. Botón para eliminar convenio*

Se muestra el siguiente cartel para verificar dicha acción (*Figura 97. Confirmación para eliminar convenio*):

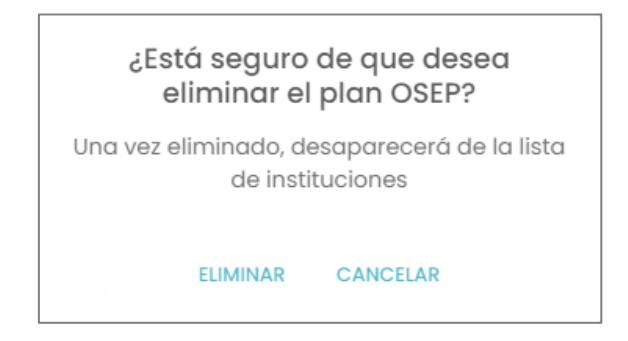

*Figura 431. Confirmación para eliminar convenio*

Luego se debe presionar el botón (*Figura 98. Botón para confirmar la eliminación del convenio*):

### **FLIMINAR**

### *Figura 432. Botón para confirmar la eliminación del convenio*

Cuando el convenio se elimine correctamente, mostrará el siguiente mensaje y desaparece el convenio eliminado de la lista de convenios (*Figura 99. Lista de convenios actualizada*):

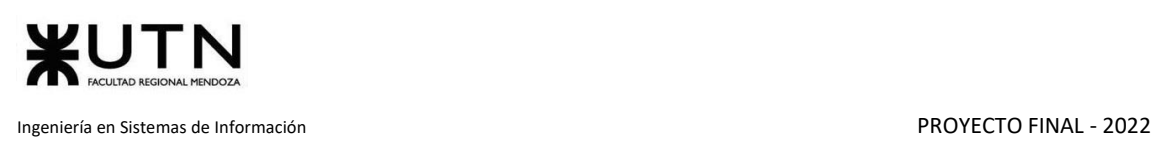

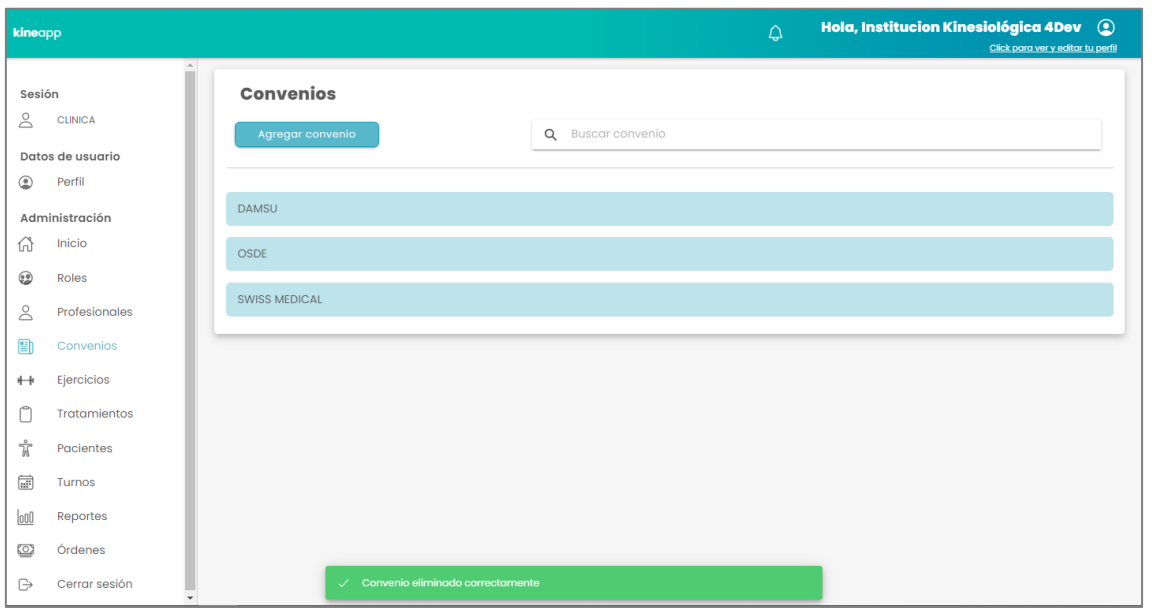

*Figura 433. Lista de convenios actualizada*

# **Ejercicios**

Se observan todos los ejercicios existentes en el sistema junto a la opción de poder agregar otro ejercicio (*Figura 100. Lista de ejercicios de la institución*):

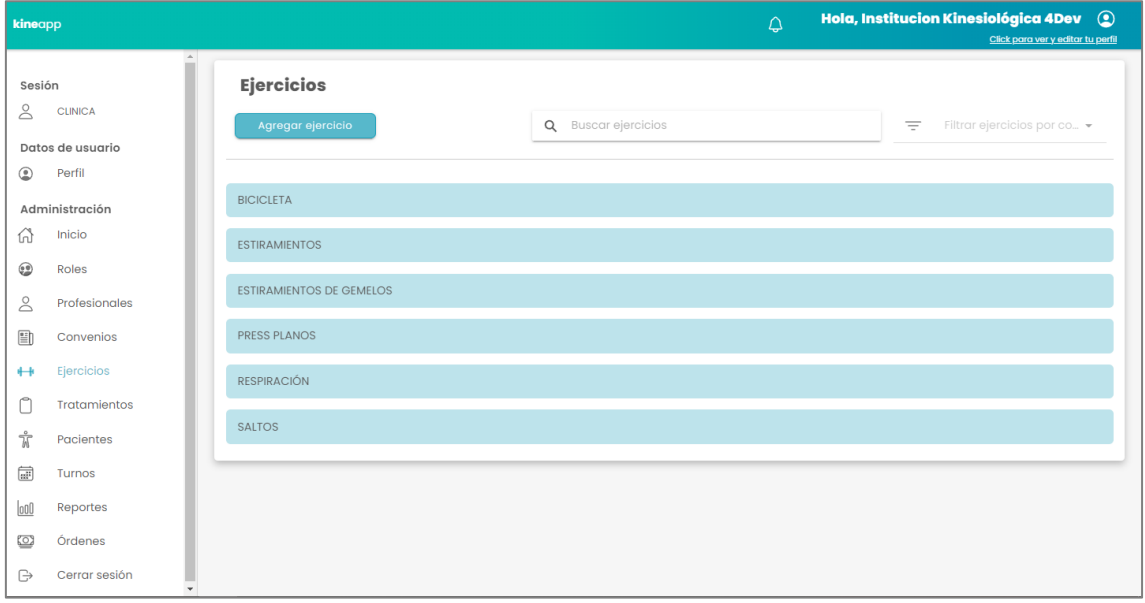

*Figura 434. Lista de ejercicios de la institución*

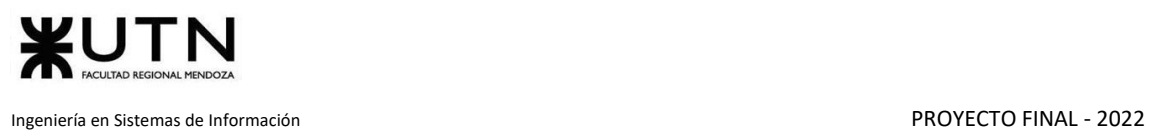

# **Visualizar ejercicio**

Cuando se selecciona un ejercicio en particular, se muestra lo siguiente (*Figura 101. Visualizar información del ejercicio*):

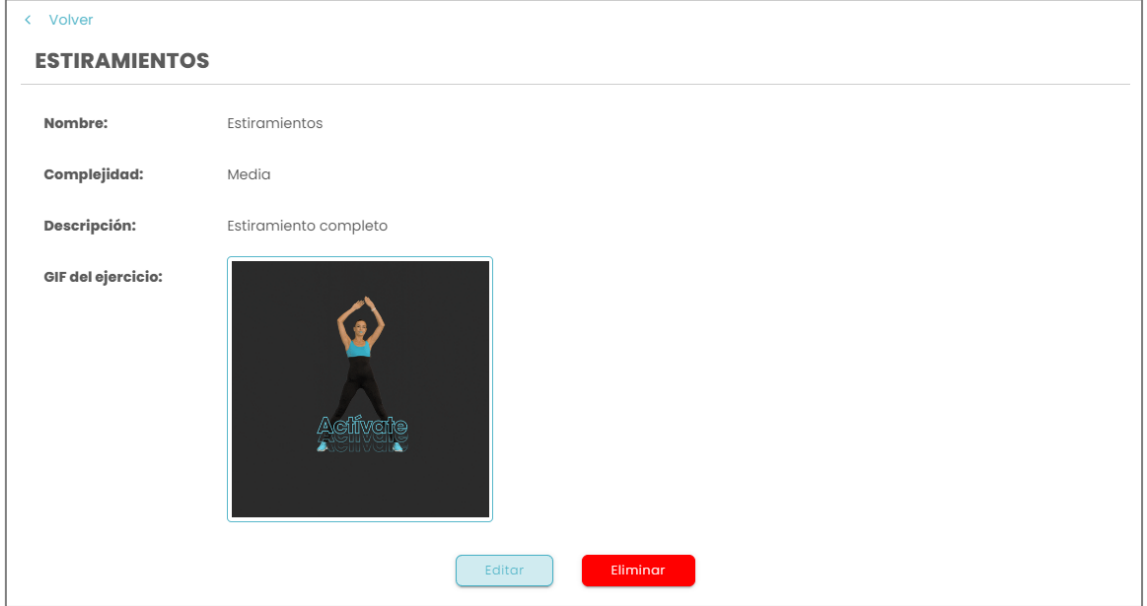

*Figura 435. Visualizar información del ejercicio*

# **Agregar ejercicio**

Para agregar un ejercicio nuevo, se debe presionar el siguiente botón (*Figura 102. Botón para agregar ejercicio*):

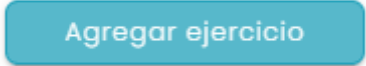

*Figura 436. Botón para agregar ejercicio*

Aparece la siguiente pantalla para agregar un ejercicio nuevo (*Figura 103. Agregar ejercicio*):

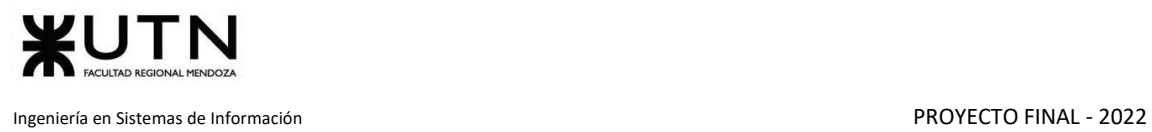

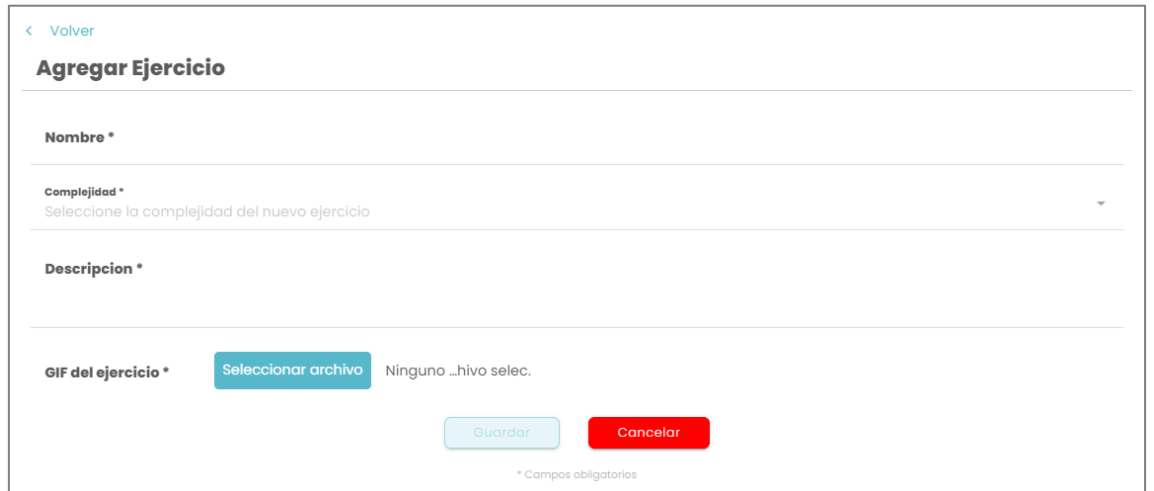

*Figura 437. Agregar ejercicio*

Se debe completar todos los campos obligatorios, cuando se presiona el campo "GIF del ejercicio", se debe agregar el gif del ejercicio preparado previamente (*Figura 104. Completar campos para agregar ejercicio*):

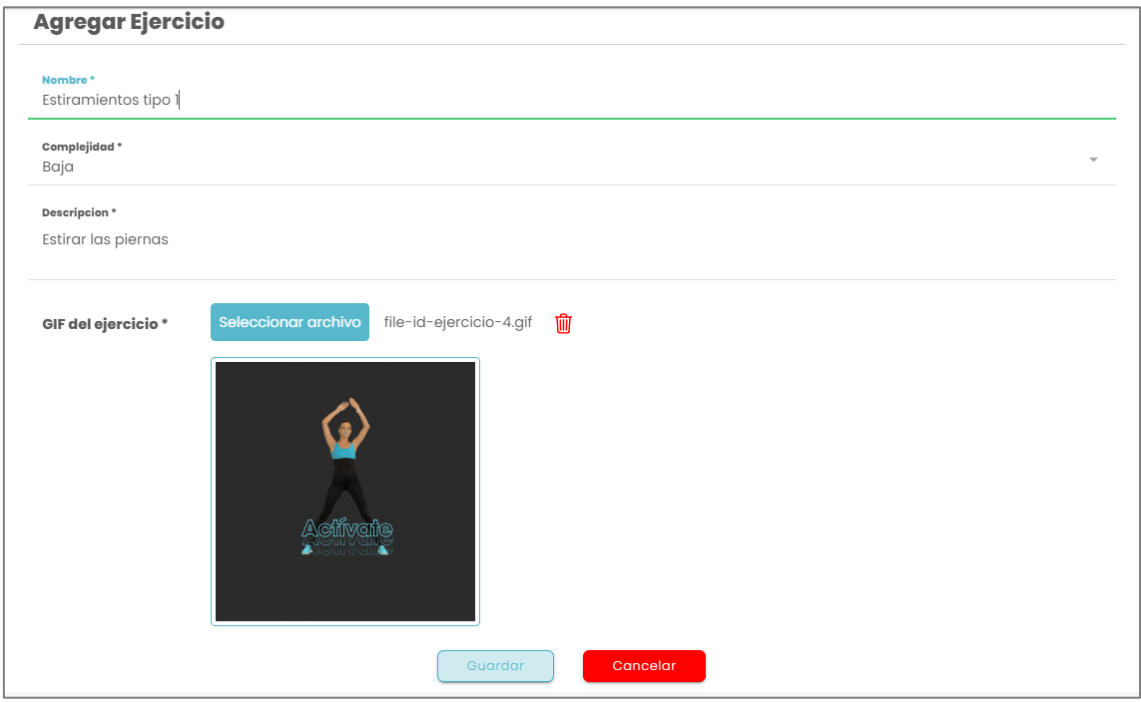

*Figura 438. Completar campos para agregar ejercicio*

Por último, se debe presionar la siguiente opción (*Figura 105. Botón para guardar cambios al agregar ejercicio*):

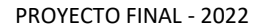

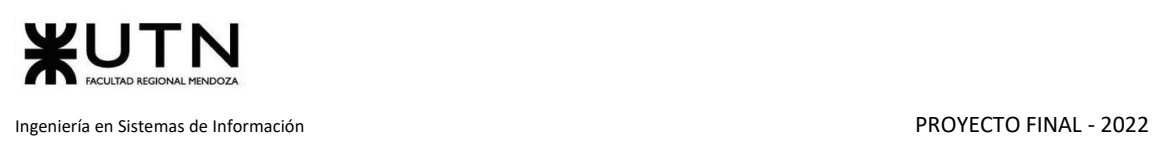

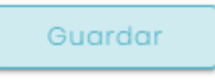

*Figura 439. Botón para guardar cambios al agregar ejercicio*

Cuando el ejercicio se cree correctamente, se muestra el siguiente mensaje y los detalles del mismo (*Figura 106. Mensaje de éxito al agregar ejercicio*):

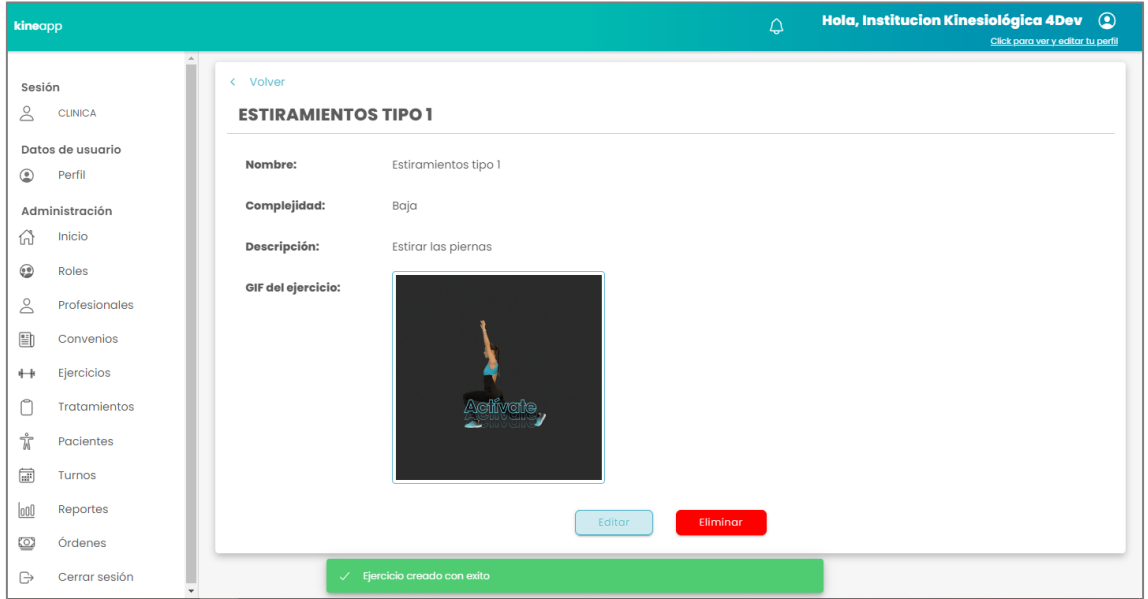

*Figura 440. Mensaje de éxito al agregar ejercicio*

El nuevo ejercicio creado se agrega a la lista de ejercicios (*Figura 107. Lista de ejercicios actualizada*):

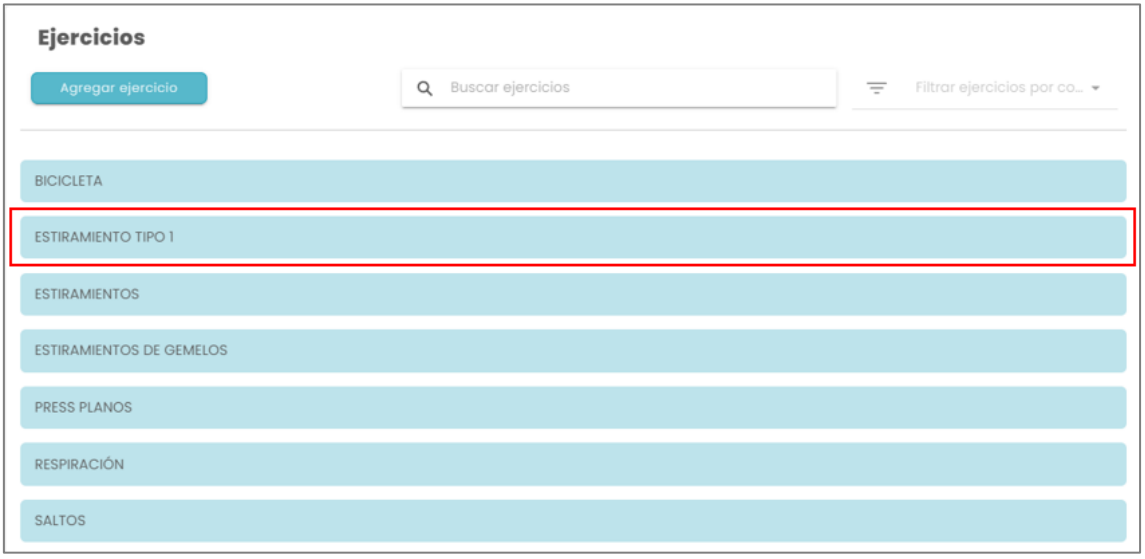

*Figura 441. Lista de ejercicios actualizada*

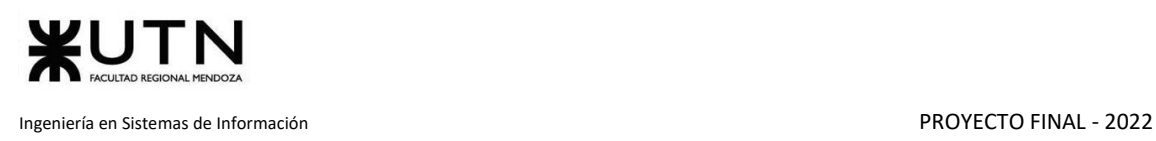

# **Editar ejercicio**

Cuando se desee modificar algún dato de algún ejercicio, se debe seleccionar el ejercicio de la lista (*Figura 108. Visualizar información del ejercicio para editarlo*):

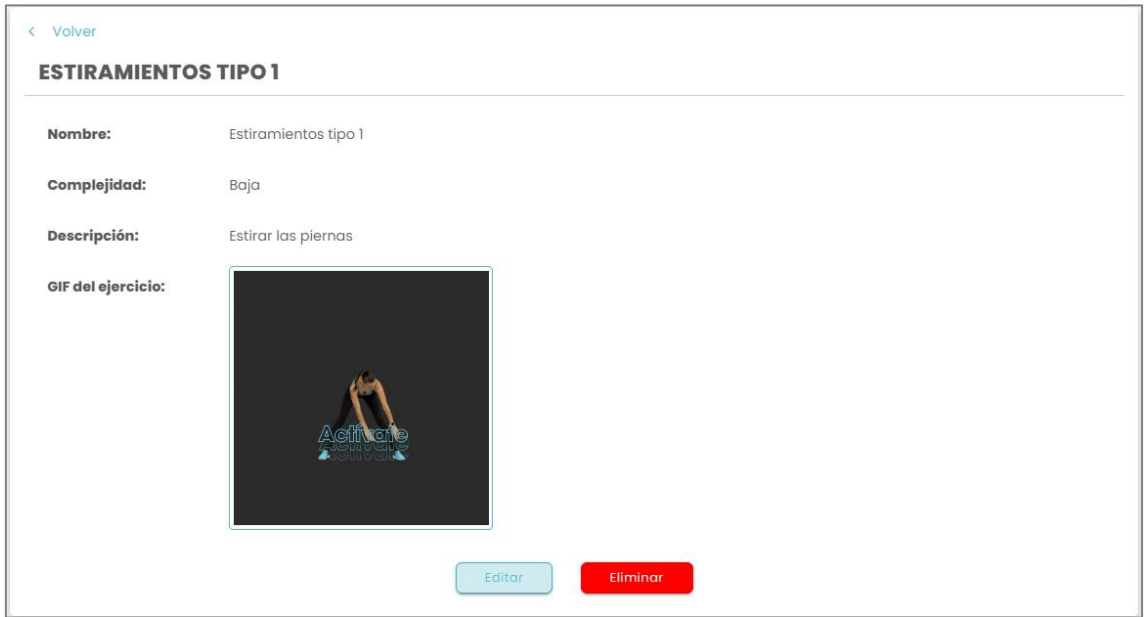

*Figura 442. Visualizar información del ejercicio para editarlo*

Luego se debe presionar el siguiente botón (*Figura 109. Botón para editar ejercicio*):

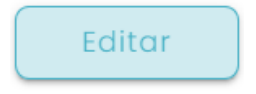

*Figura 443. Botón para editar ejercicio*

Para poder modificar cualquier dato del ejercicio, se debe presionar el campo que se desee cambiar y hacer las modificaciones correspondientes (*Figura 110. Editar ejercicio*):

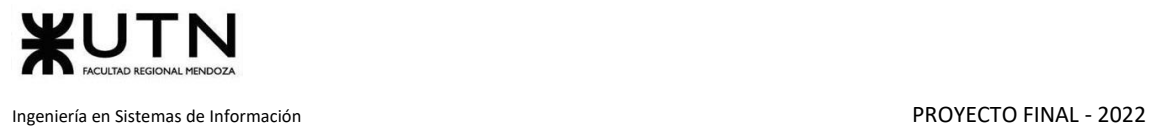

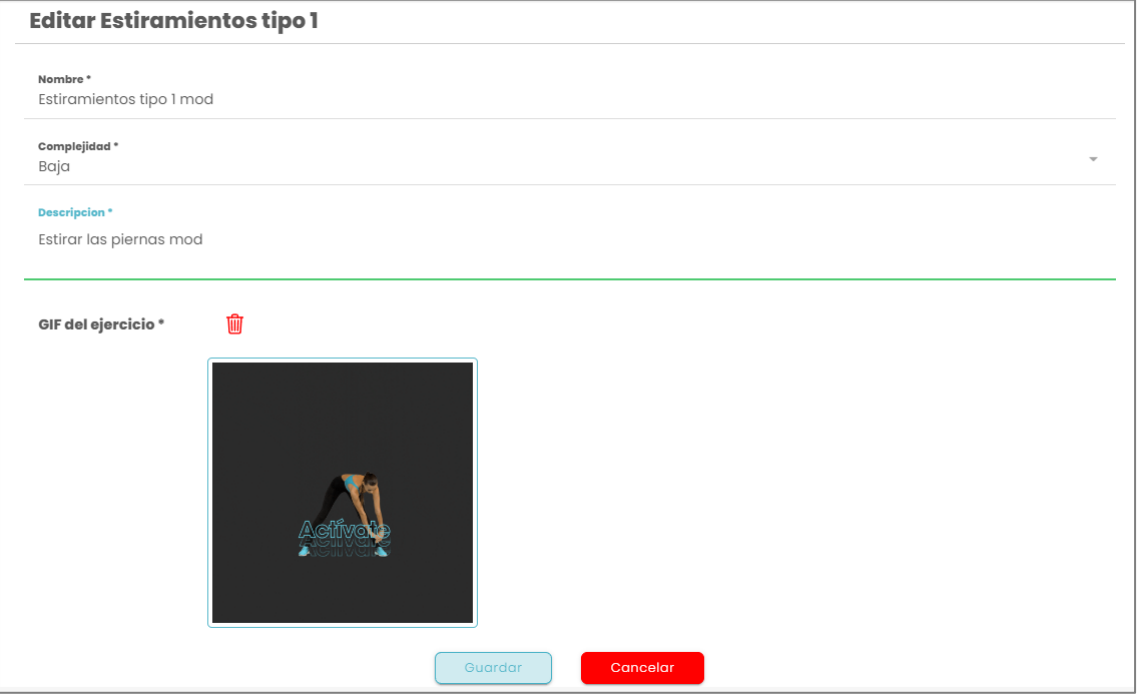

*Figura 444. Editar ejercicio*

Una vez realizado los cambios correspondientes, se debe presionar el siguiente botón (*Figura 111. Botón para guardar cambios al editar ejercicio*):

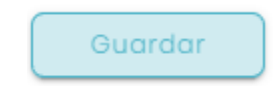

*Figura 445. Botón para guardar cambios al editar ejercicio*

Cuando el ejercicio se modifique correctamente, se muestra el siguiente mensaje y los detalles del mismo (*Figura 112. Mensaje de éxito al editar ejercicio*):

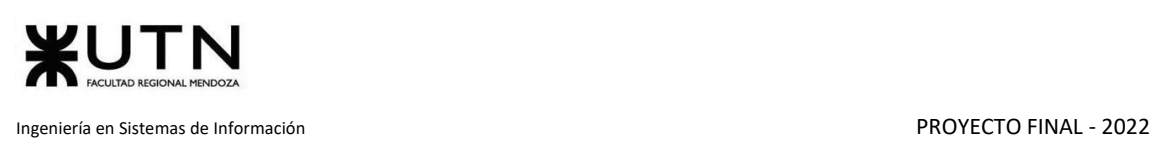

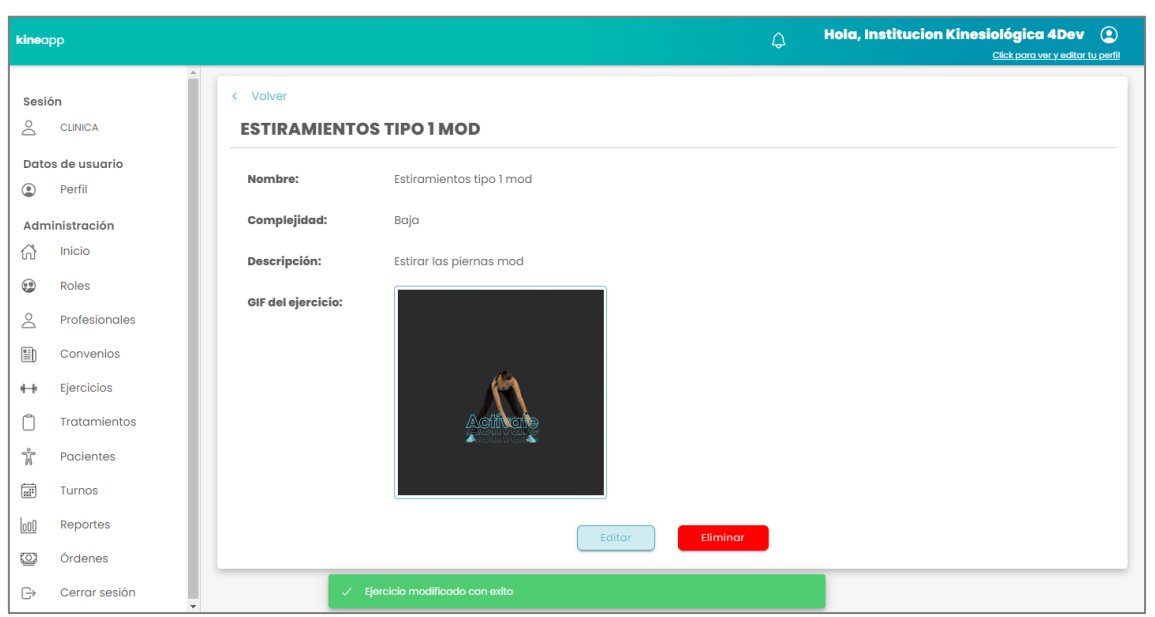

*Figura 446. Mensaje de éxito al editar ejercicio*

# **Eliminar ejercicio**

Cuando se desee eliminar algún ejercicio, se debe seleccionar el mismo de la lista (*Figura 113. Visualizar información del ejercicio para eliminarlo*):

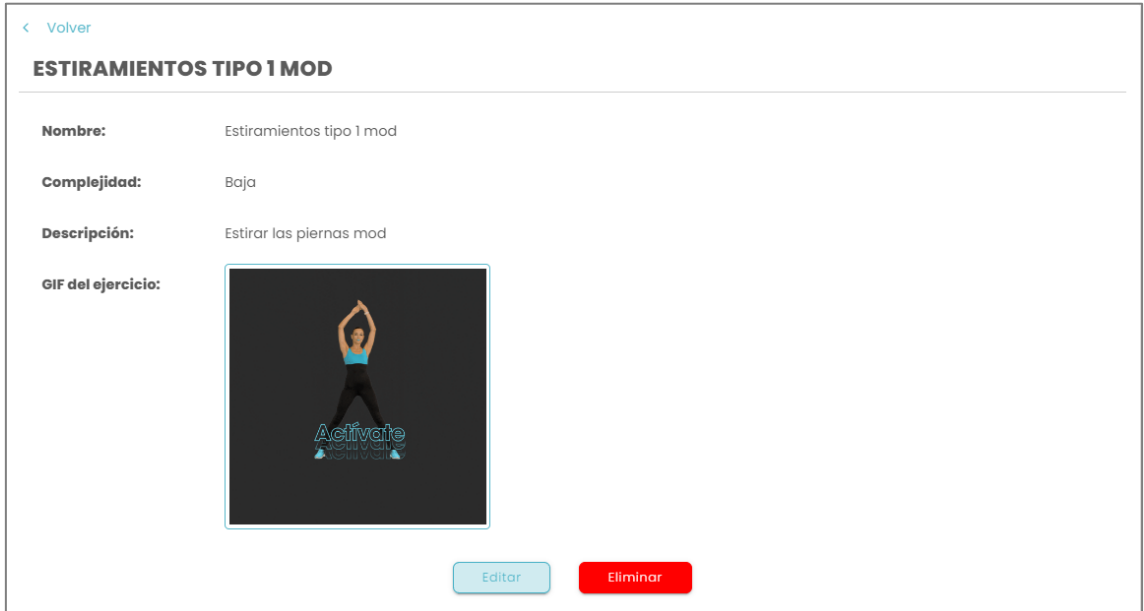

*Figura 447. Visualizar información del ejercicio para eliminarlo*

Luego se debe presionar el siguiente botón (*Figura 114. Botón para eliminar ejercicio*):

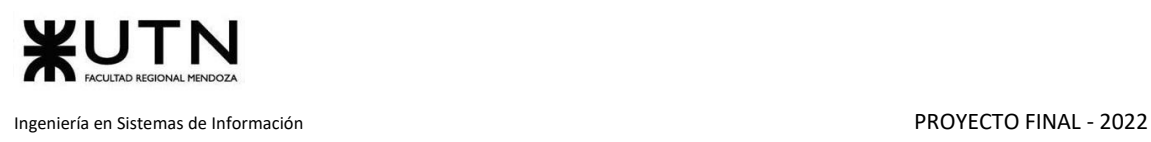

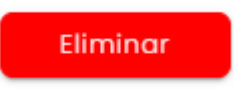

*Figura 448. Botón para eliminar ejercicio*

Y muestra el siguiente mensaje para confirmar la acción (*Figura 115. Confirmación para eliminar ejercicio*):

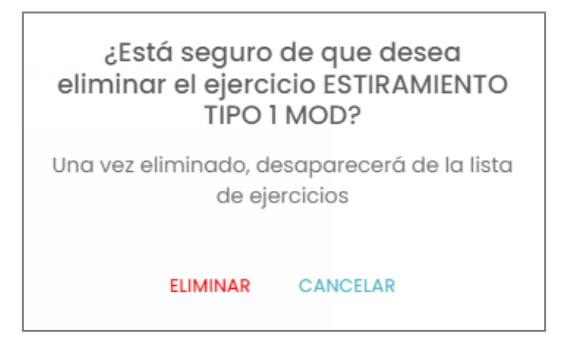

*Figura 449. Confirmación para eliminar ejercicio*

Luego se debe presionar el botón (*Figura 116. Botón para confirmar la eliminación del ejercicio*):

### **ELIMINAR**

*Figura 450. Botón para confirmar la eliminación del ejercicio*

Cuando el ejercicio se elimine correctamente, el sistema muestra el siguiente mensaje y el ejercicio eliminado desaparece de la lista de ejercicios (*Figura 117. Mensaje de éxito al eliminar ejercicio*):

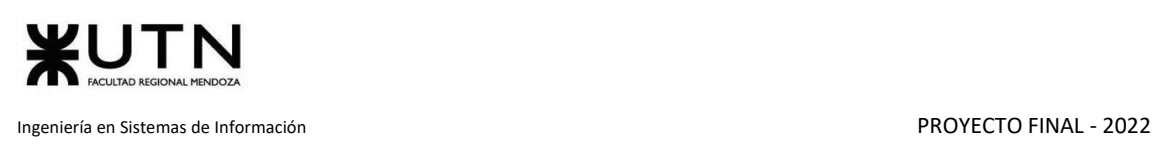

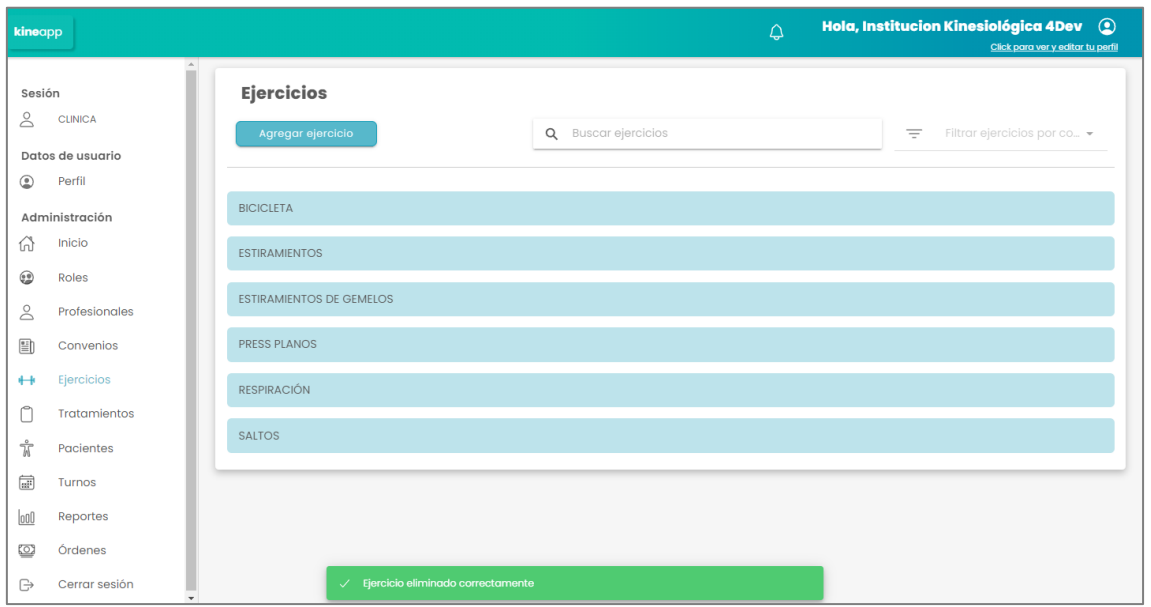

*Figura 451. Mensaje de éxito al eliminar ejercicio*

# **Tratamientos**

Se observan todos los tratamientos existentes en el sistema junto a la opción de poder agregar otro tratamiento (*Figura 118. Lista de tratamientos de la institución*):

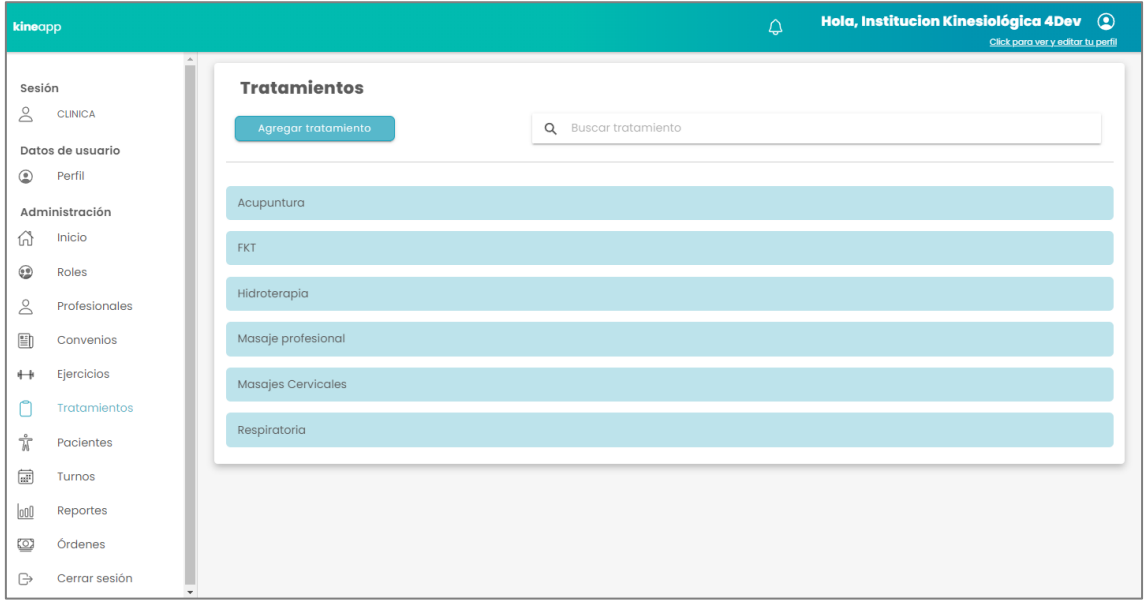

*Figura 452. Lista de tratamientos de la institución*

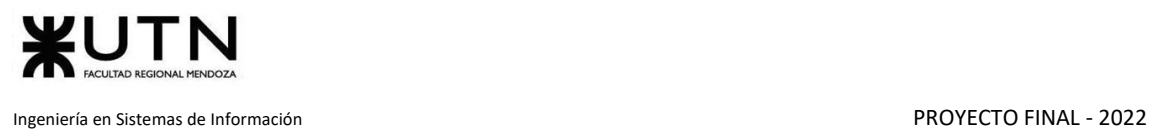

## **Visualizar tratamiento**

Cuando se selecciona un tratamiento en particular, se muestra lo siguiente (*Figura 119. Visualizar información del tratamiento*):

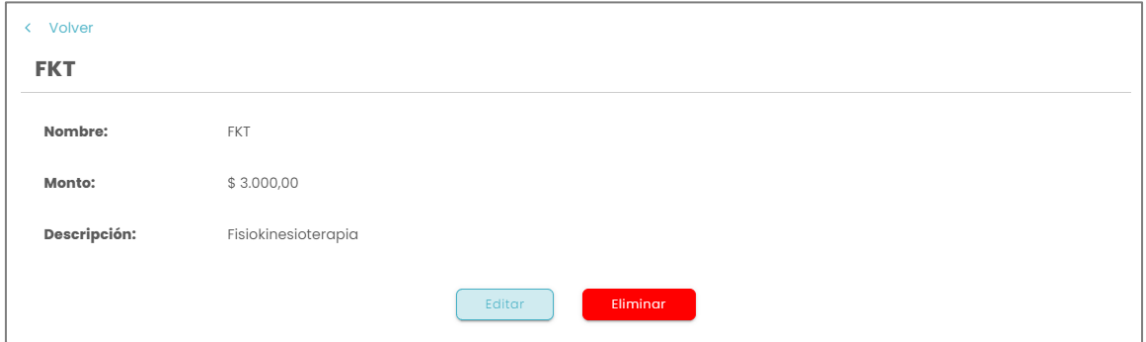

*Figura 453. Visualizar información del tratamiento*

### **Filtrar tratamiento**

Cuando se presiona la siguiente opción (*Figura 120. Opción para filtrar tratamientos*):

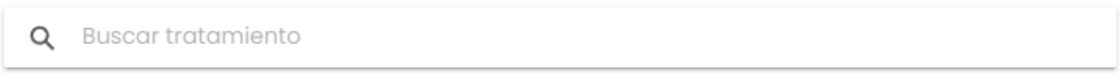

*Figura 454. Opción para filtrar tratamientos*

Se debe ingresar lo que se desee buscar y solo aparece en la lista de tratamientos lo que coincide con la búsqueda (*Figura 121. Lista de tratamientos filtrada*):

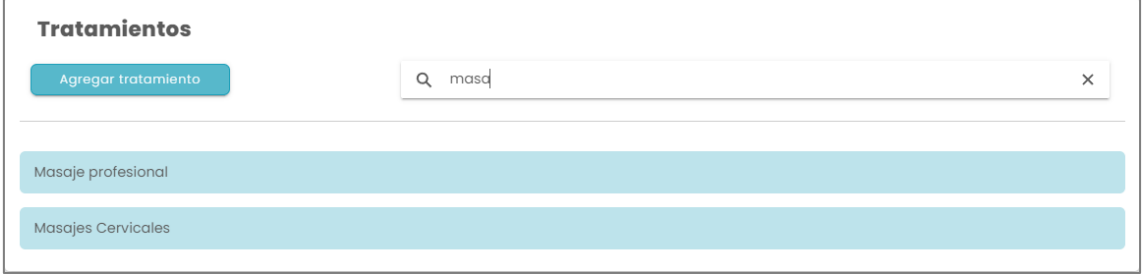

*Figura 455. Lista de tratamientos filtrada*

### **Agregar tratamientos**

Para agregar un tratamiento nuevo, se debe presionar el siguiente botón (*Figura 122. Botón para agregar tratamiento*):

Agregar tratamiento

*Figura 456. Botón para agregar tratamiento*

Aparece la siguiente pantalla para agregar un tratamiento nuevo (*Figura 123. Agregar tratamiento*):

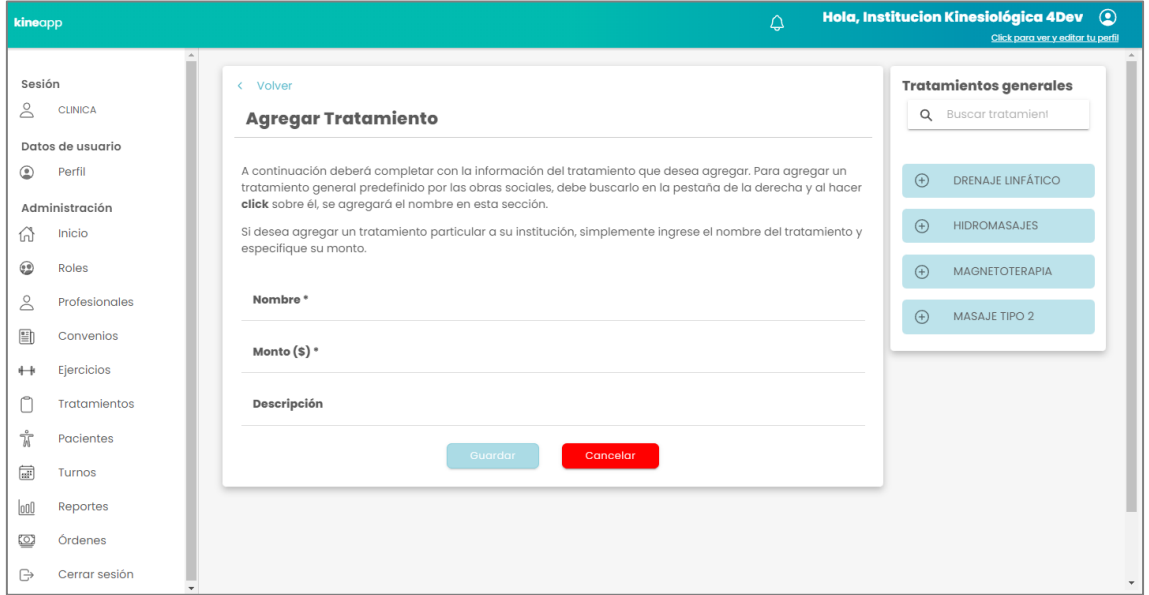

*Figura 457. Agregar tratamiento*

### **Agregar tratamiento general del sistema**

Si se desea agregar un tratamiento general del sistema, se debe seleccionar el tratamiento correspondiente que se observa a la derecha de la pantalla (*Figura 124. Lista de tratamientos generales*):

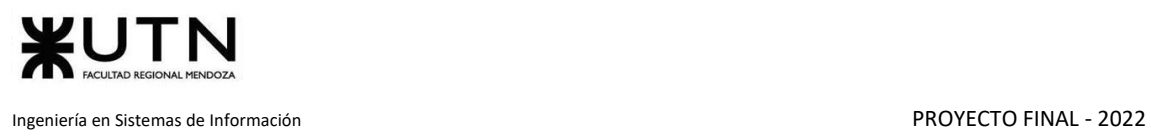

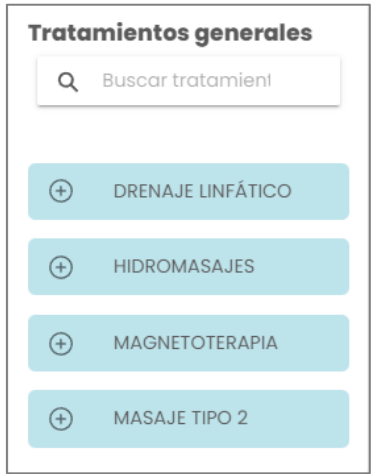

*Figura 458. Lista de tratamientos generales*

Se autocompleta el nombre del tratamiento y se deben completar todos los campos obligatorios, cabe aclarar que "Descripción" no es un campo obligatorio, por lo que puede estar vacío (*Figura 125. Completar campos para agregar tratamiento general*):

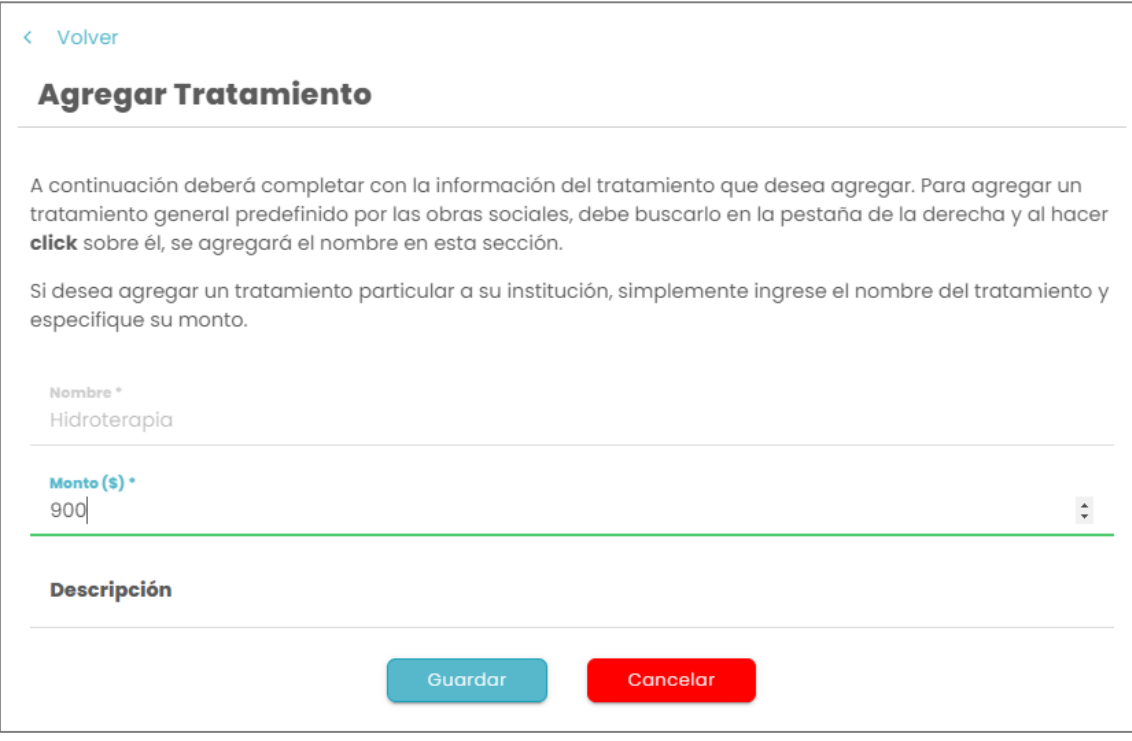

*Figura 459. Completar campos para agregar tratamiento general*

Por último, se debe presionar la siguiente opción (*Figura 126. Botón para guardar cambios al agregar tratamiento general*):

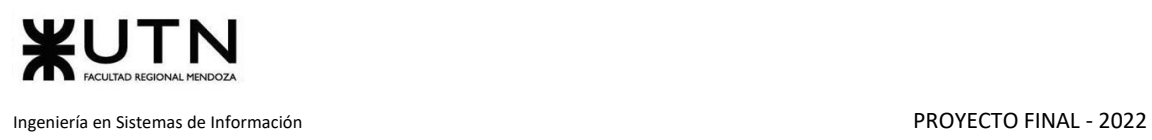

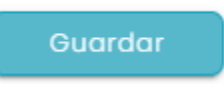

*Figura 460. Botón para guardar cambios al agregar tratamiento general*

Cuando el tratamiento se cree correctamente, se muestra el siguiente mensaje y los detalles del mismo (*Figura 127. Mensaje de éxito al agregar tratamiento general*):

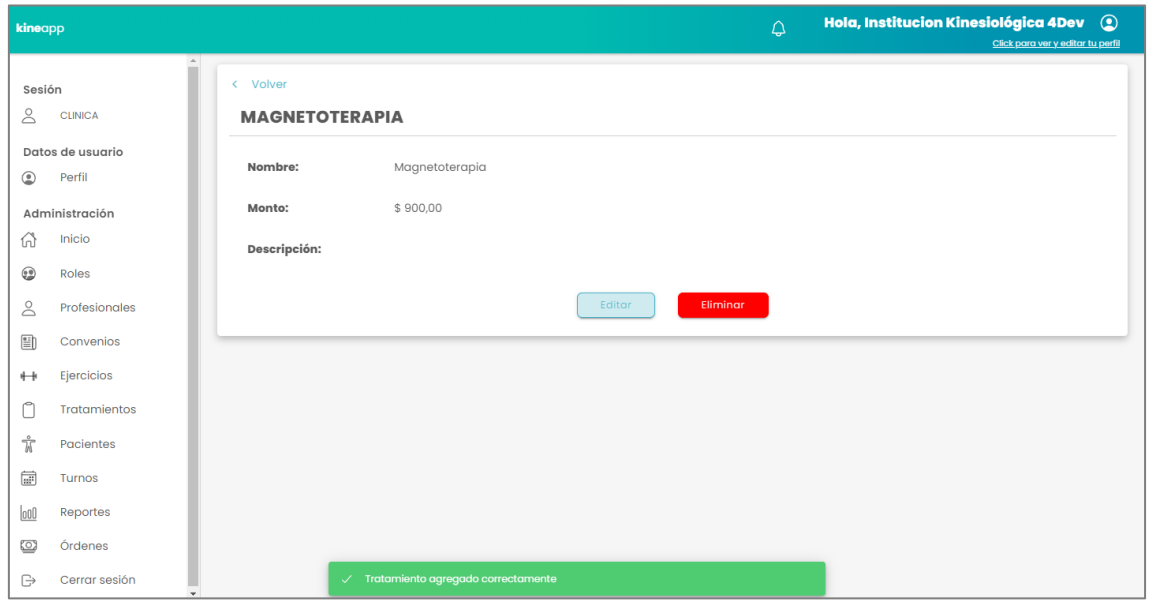

*Figura 461. Mensaje de éxito al agregar tratamiento general*

El nuevo tratamiento creado se agrega a la lista de tratamiento (*Figura 128. Lista de tratamientos actualizada*):

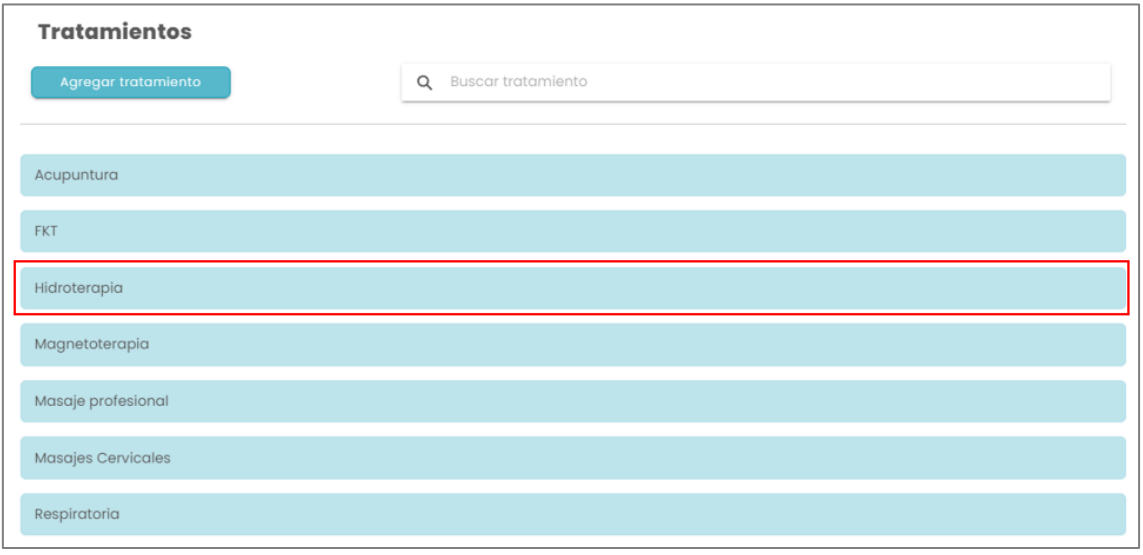

*Figura 462. Lista de tratamientos actualizada*

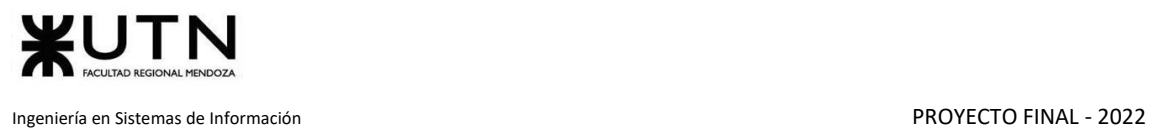

#### **Agregar tratamiento propio de la institución**

Para agregar un tratamiento propio de la institución, se debe presionar el siguiente botón (*Figura 129. Botón para agregar tratamiento*):

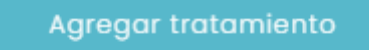

#### *Figura 463. Botón para agregar tratamiento*

Aparece la siguiente pantalla para agregar un tratamiento nuevo (*Figura 130. Agregar tratamiento*):

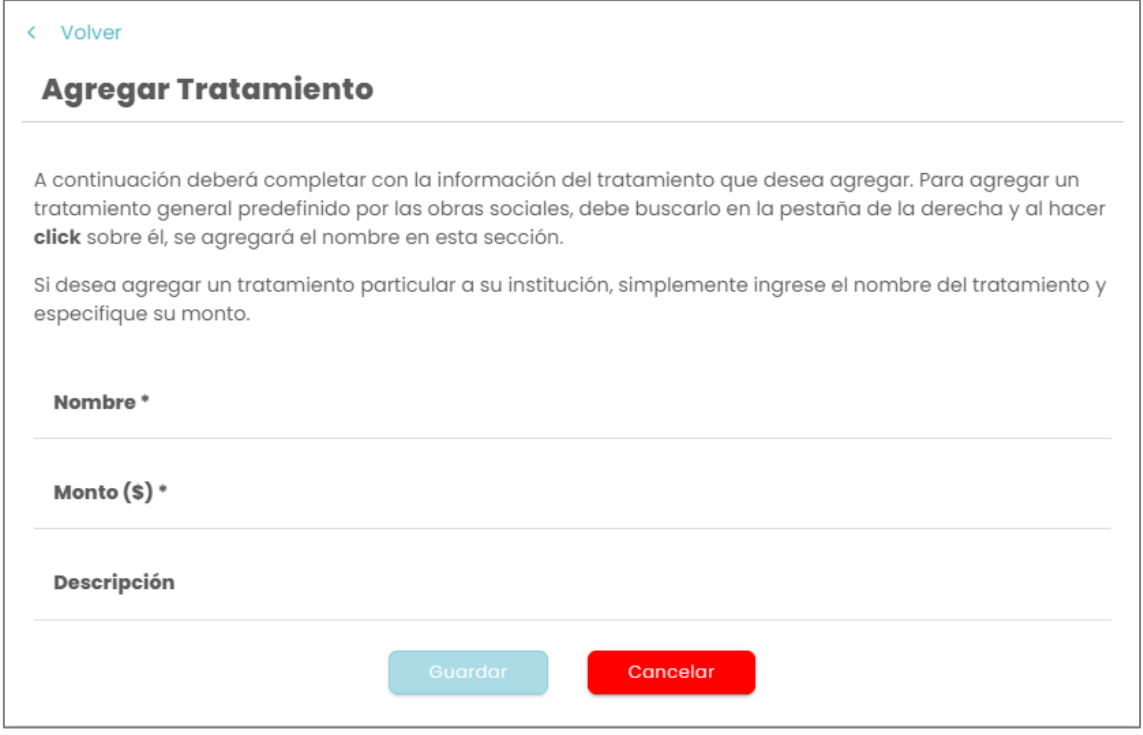

*Figura 464. Agregar tratamiento*

Se debe completar todos los campos obligatorios, cabe aclarar que "Descripción" no es un campo obligatorio, por lo que puede estar vacío (*Figura 131. Completar campos para agregar tratamiento particular*):

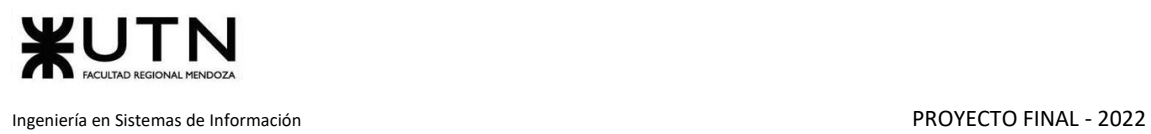

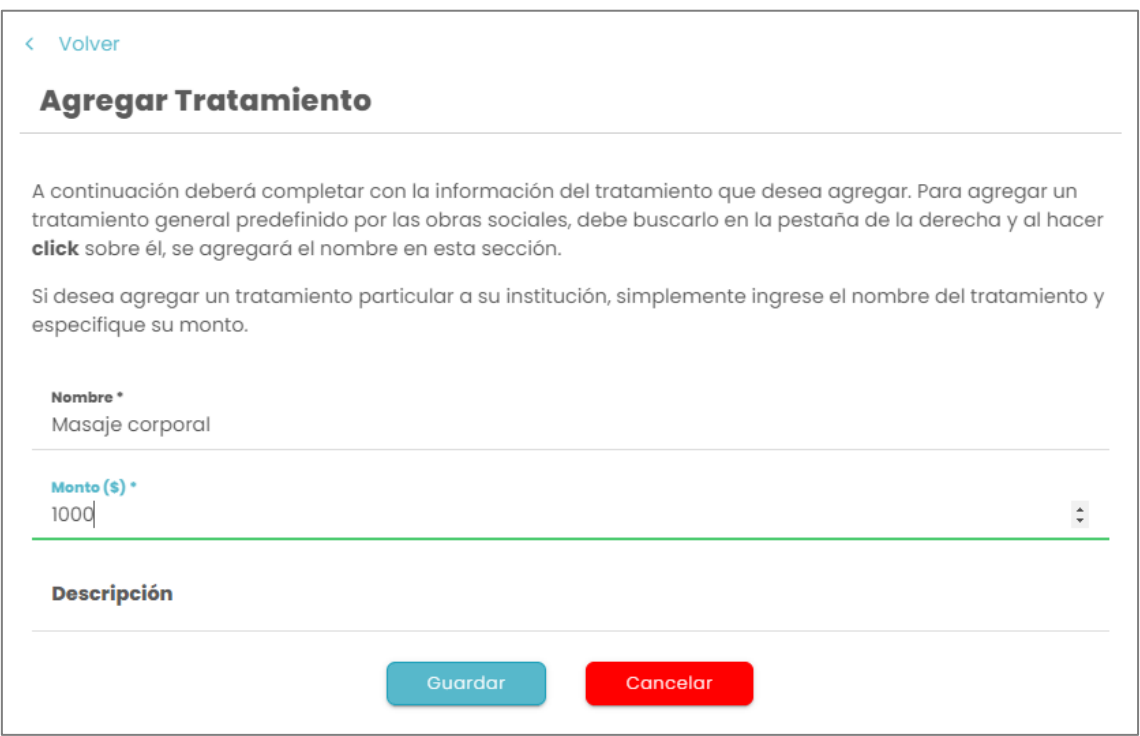

*Figura 465. Completar campos para agregar tratamiento particular*

Por último, se debe presionar la siguiente opción (*Figura 132. Botón para guardar cambios al agregar tratamiento particular*):

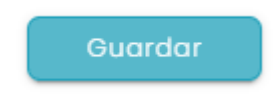

*Figura 466. Botón para guardar cambios al agregar tratamiento particular*

Cuando el tratamiento se cree correctamente, se muestra el siguiente mensaje y los detalles del mismo (*Figura 133. Mensaje de éxito al agregar tratamiento particular*):

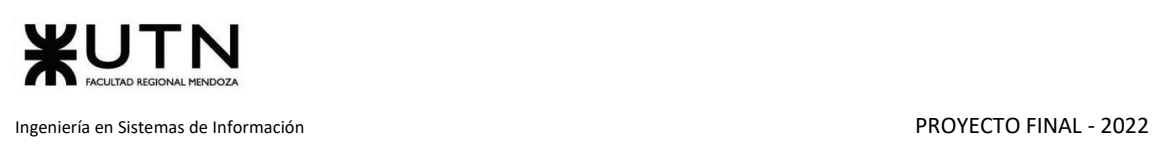

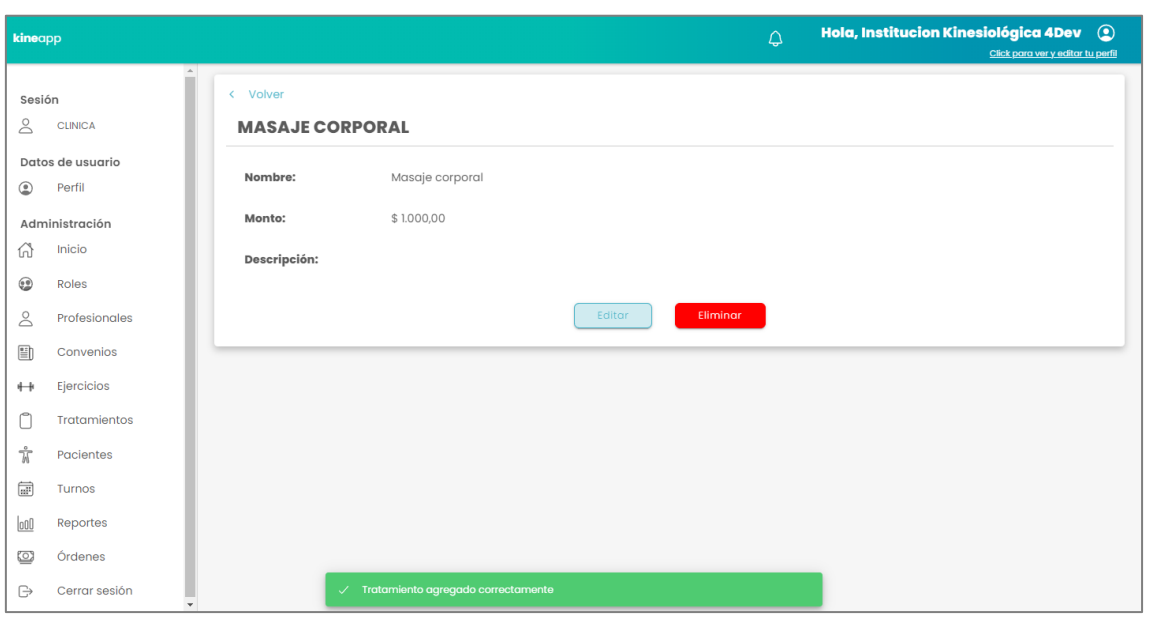

*Figura 467. Mensaje de éxito al agregar tratamiento particular*

El nuevo tratamiento creado se agrega a la lista de tratamientos (*Figura 134. Lista de tratamientos actualizada*):

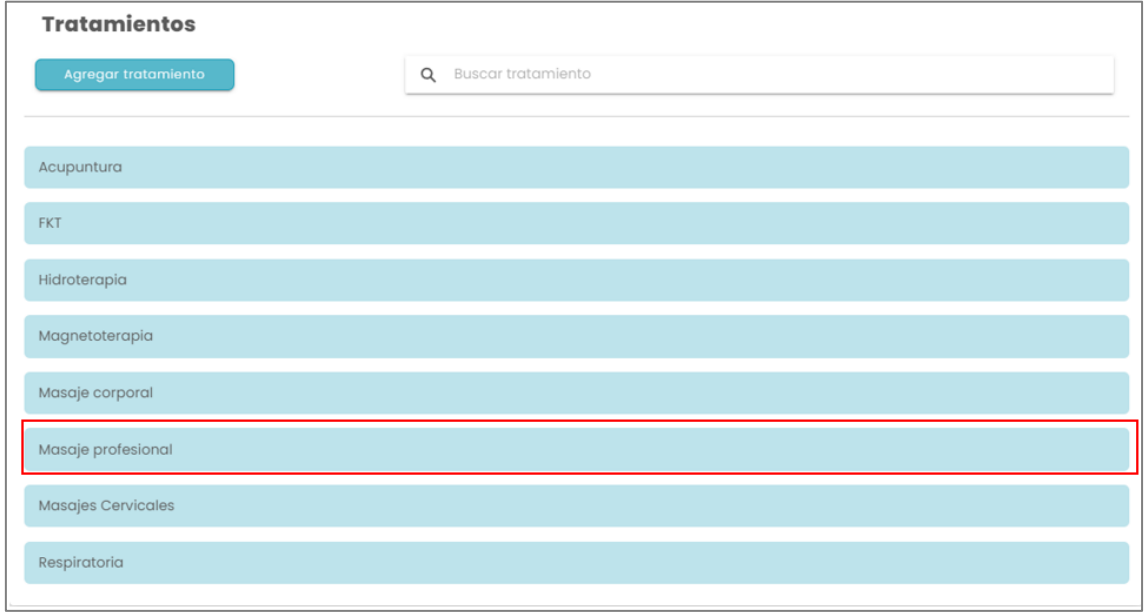

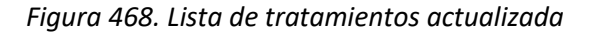

# **Editar tratamiento**

Cuando se desee modificar los datos de algún tratamiento, se debe seleccionar el mismo de la lista (*Figura 135. Visualizar información del tratamiento para editarlo*):

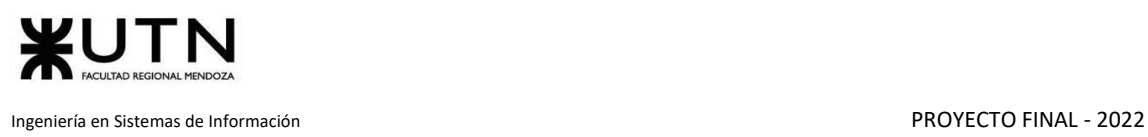

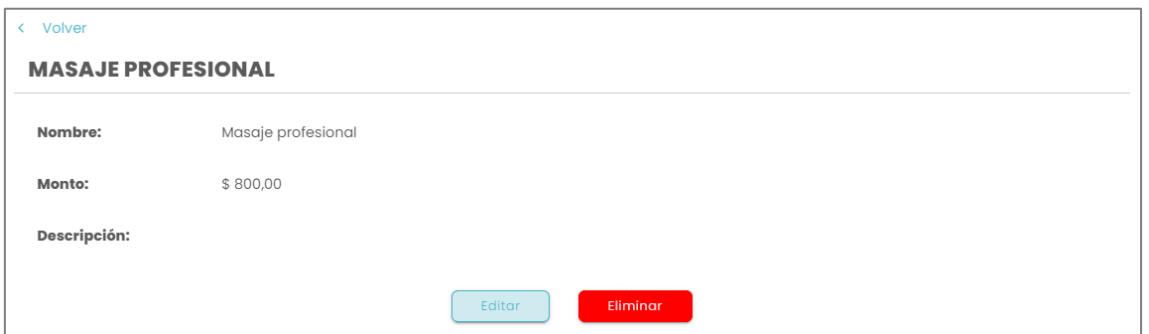

*Figura 469. Visualizar información del tratamiento para editarlo*

Luego se debe presionar el siguiente botón (*Figura 136. Botón para editar tratamiento*):

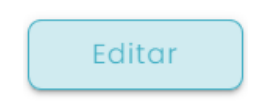

*Figura 470. Botón para editar tratamiento*

Para poder modificar algún campo, se debe seleccionar el mismo y hacer las modificaciones deseadas (*Figura 137. Completar campos para editar tratamiento*):

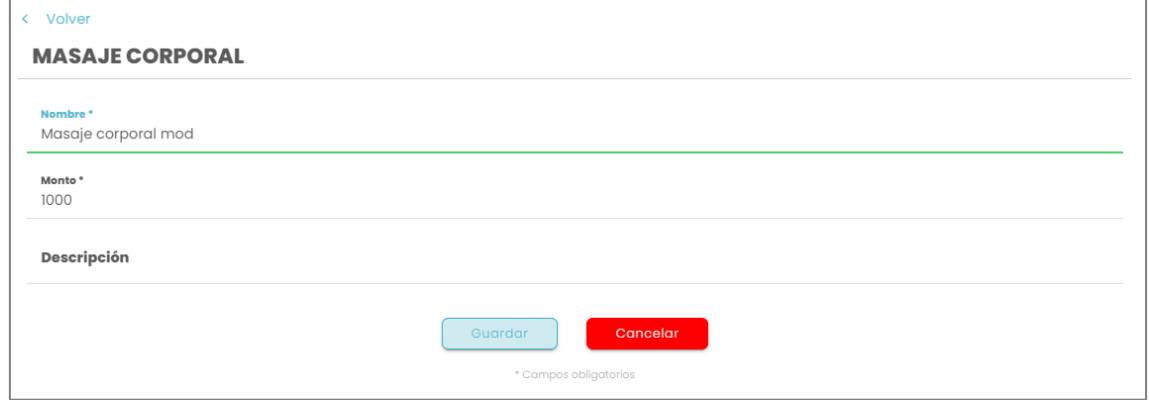

*Figura 471. Completar campos para editar tratamiento*

Una vez realizado los cambios correspondientes, se debe presionar el siguiente botón (*Figura 138. Botón para guardar cambios al editar tratamiento*):

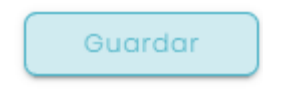

*Figura 472. Botón para guardar cambios al editar tratamiento*

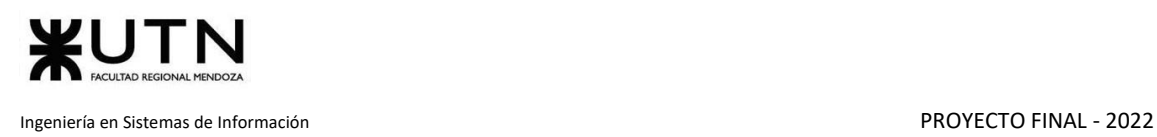

Cuando el tratamiento se modifica correctamente, se muestra el siguiente mensaje y los detalles del mismo (*Figura 139. Mensaje de éxito al editar tratamiento*):

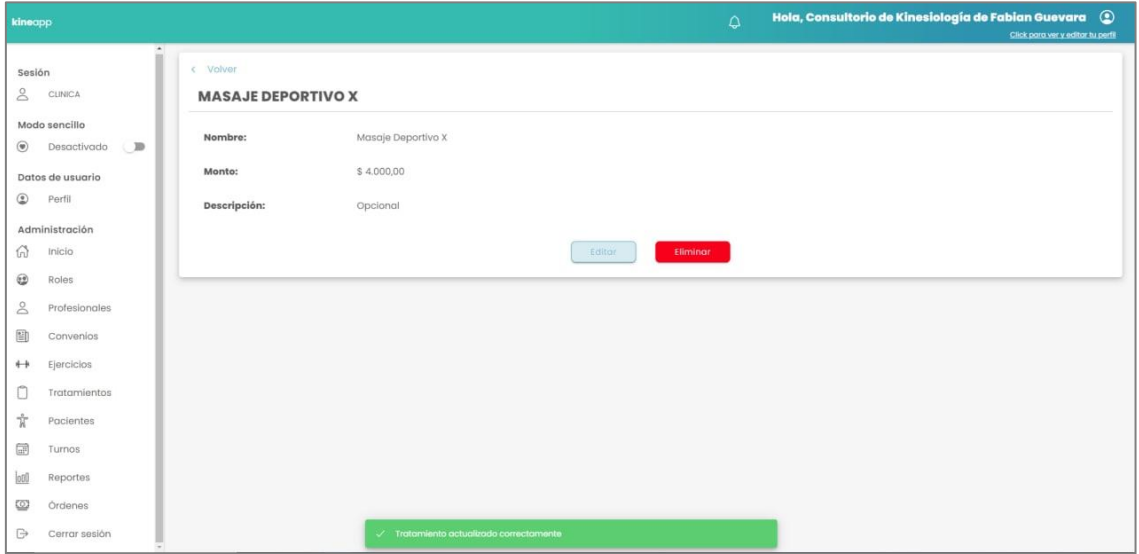

*Figura 473. Mensaje de éxito al editar tratamiento*

## **Eliminar tratamiento**

Cuando se desee eliminar algún tratamiento, se debe seleccionar el mismo de la lista (*Figura 140. Visualizar información del tratamiento para eliminarlo*):

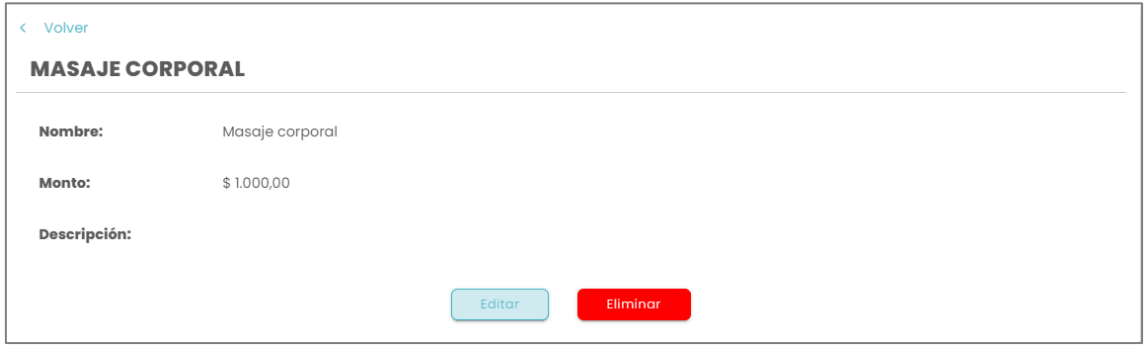

*Figura 474. Visualizar información del tratamiento para eliminarlo*

Luego se debe presionar el siguiente botón (*Figura 141. Botón para eliminar tratamiento*):

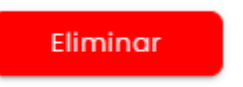

*Figura 475. Botón para eliminar tratamiento*

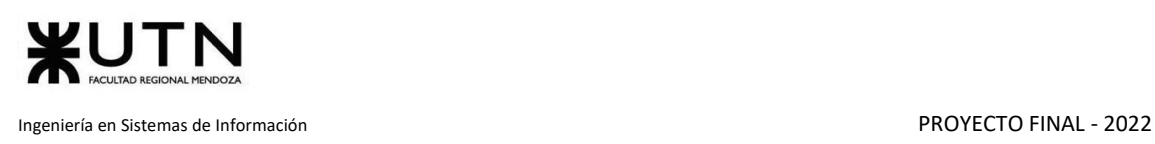

Y se muestra el siguiente mensaje para confirmar la acción (*Figura 142. Confirmación para eliminar tratamiento*):

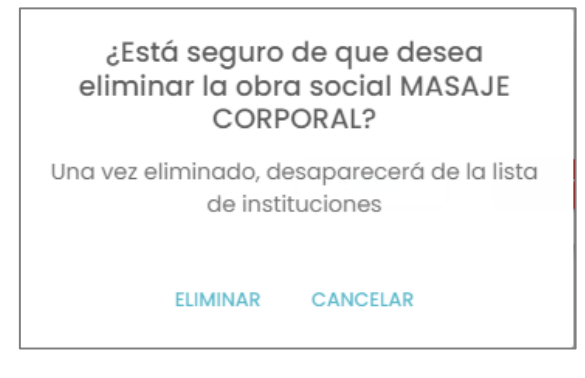

*Figura 476. Confirmación para eliminar tratamiento*

Luego se debe presionar el botón (*Figura 143. Botón para confirmar la eliminación del tratamiento*):

### **ELIMINAR**

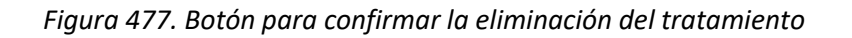

Cuando el tratamiento se elimina correctamente, se muestra el siguiente y este desaparece de la lista de tratamientos (*Figura 144. Mensaje de éxito al eliminar tratamiento*):

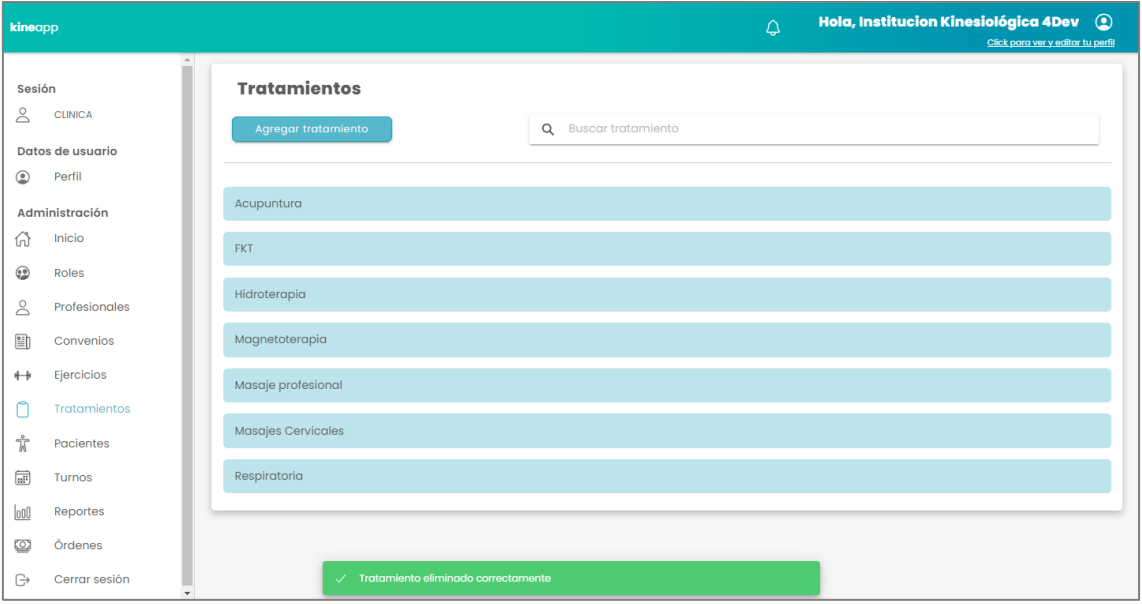

*Figura 478. Mensaje de éxito al eliminar tratamiento*
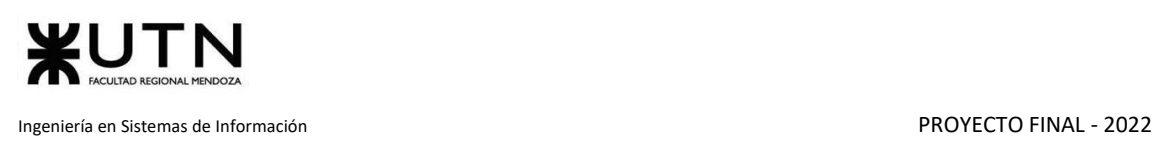

# **Pacientes**

Se observan todos los pacientes existentes en el sistema junto a la opción de poder agregar otro paciente (*Figura 145. Lista de pacientes de la institución*):

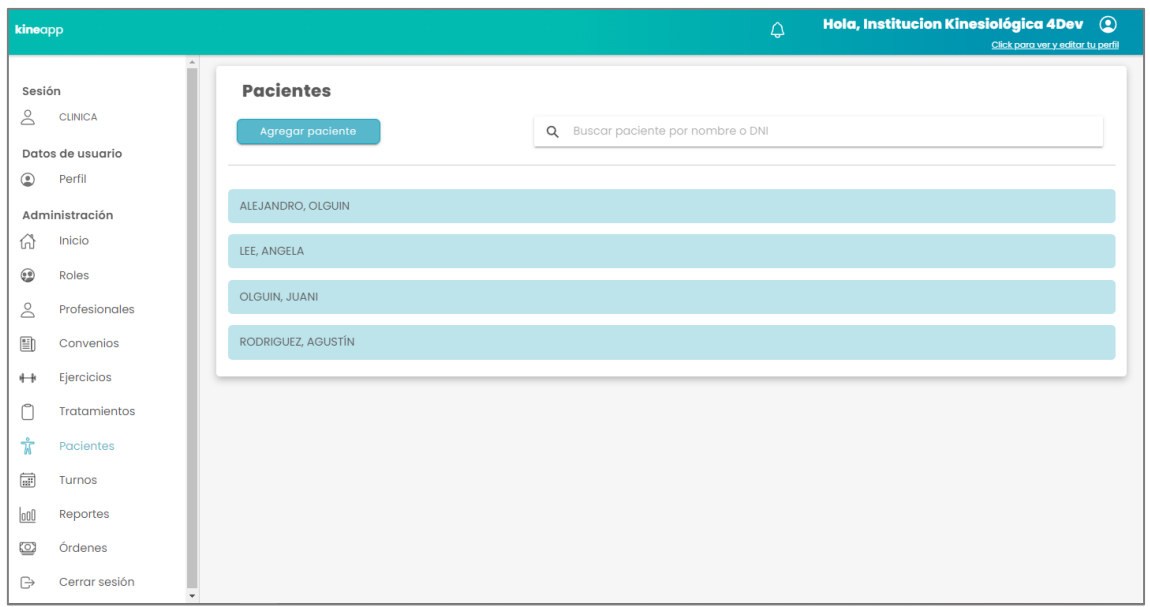

*Figura 479. Lista de pacientes de la institución*

# **Visualizar paciente**

Cuando se selecciona un paciente en particular, se muestra lo siguiente (*Figura 146. Visualizar información del paciente*):

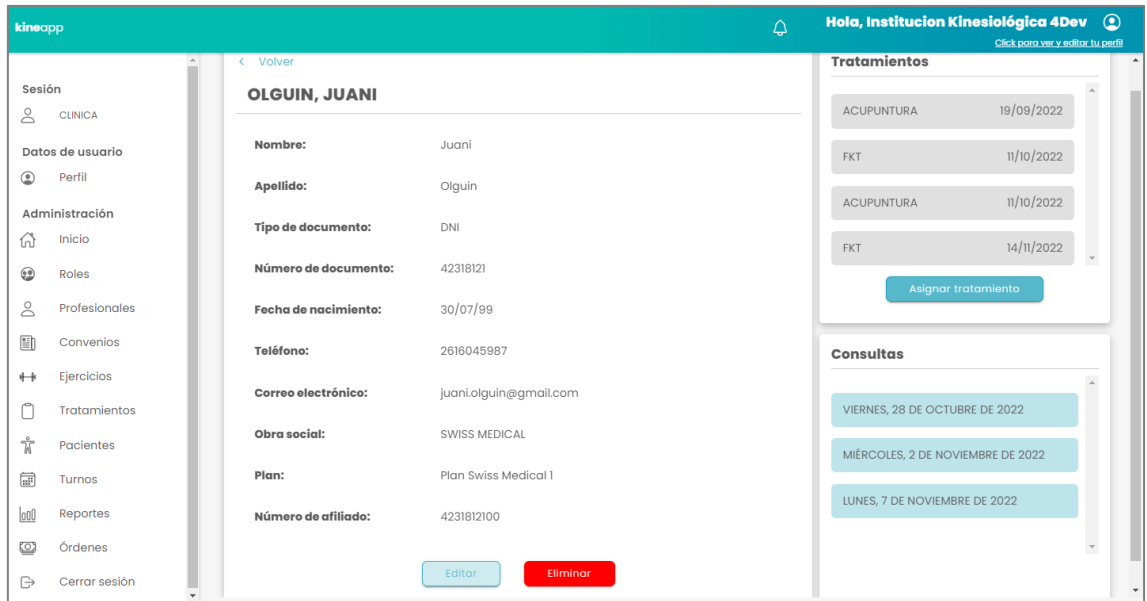

*Figura 480. Visualizar información del paciente*

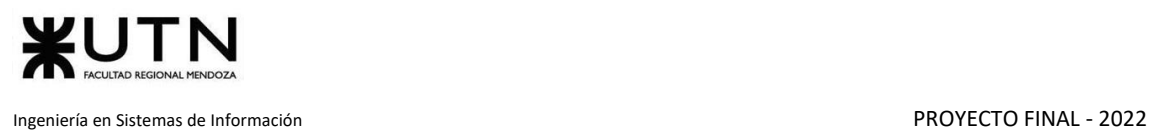

## **Filtrar paciente**

Cuando se presiona la siguiente opción (*Figura 147. Opción para filtrar pacientes*):

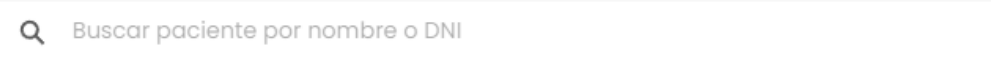

*Figura 481. Opción para filtrar pacientes*

Se debe ingresar lo que se desee buscar y solo aparece en la lista de pacientes lo que coincide con la búsqueda (*Figura 148. Lista de pacientes filtrada*):

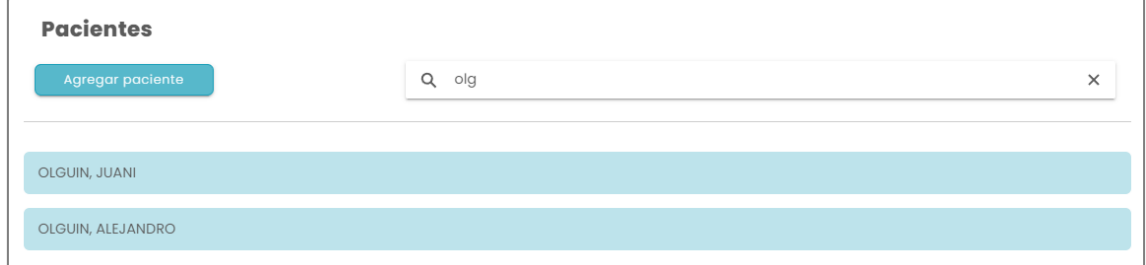

#### *Figura 482. Lista de pacientes filtrada*

## **Agregar paciente**

Para agregar un paciente nuevo, se debe presionar el siguiente botón (*Figura 149. Botón para agregar paciente*):

**Agregar paciente** 

*Figura 483. Botón para agregar paciente*

Muestra el siguiente mensaje, ya que se puede presentar dos escenarios (*Figura 150. Opciones para agregar paciente*):

- El paciente ya es usuario del sistema.
- El paciente no es usuario del sistema.

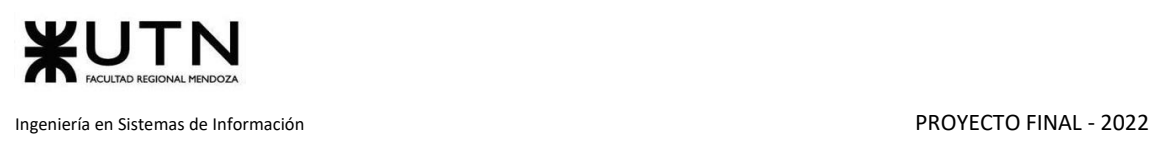

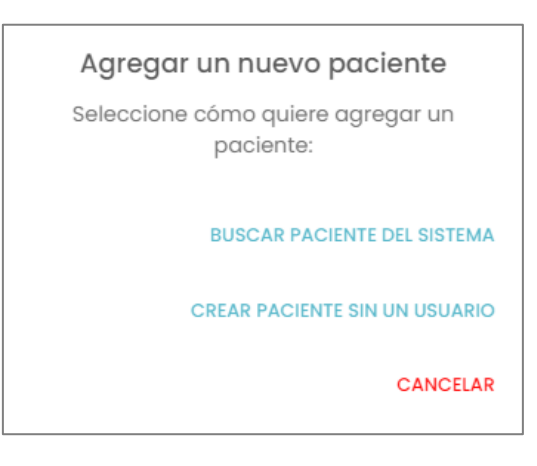

*Figura 484. Opciones para agregar paciente*

#### **Paciente sin usuario**

Si el paciente no es usuario del sistema, se debe presionar el siguiente botón (*Figura 151. Botón para agregar paciente con nuevo usuario*):

#### **CREAR PACIENTE SIN UN USUARIO**

*Figura 485. Botón para agregar paciente con nuevo usuario*

Aparece la siguiente pantalla para agregar un paciente nuevo (*Figura 152. Agregar paciente con nuevo usuario*):

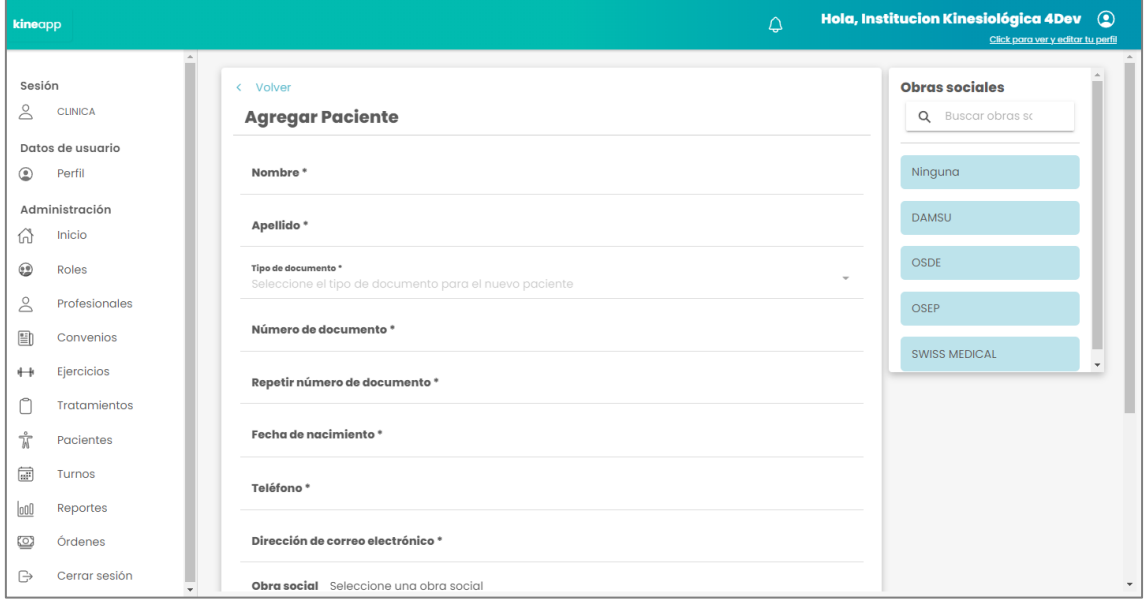

*Figura 486. Agregar paciente con nuevo usuario*

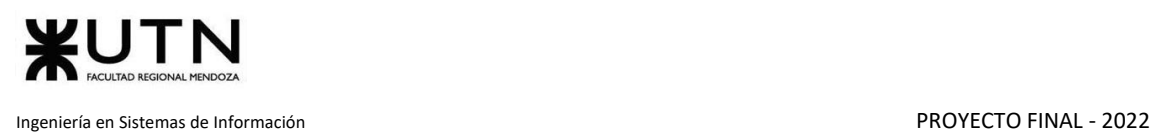

Se debe completar todos los campos obligatorios (*Figura 153. Completar campos para agregar paciente con nuevo usuario*):

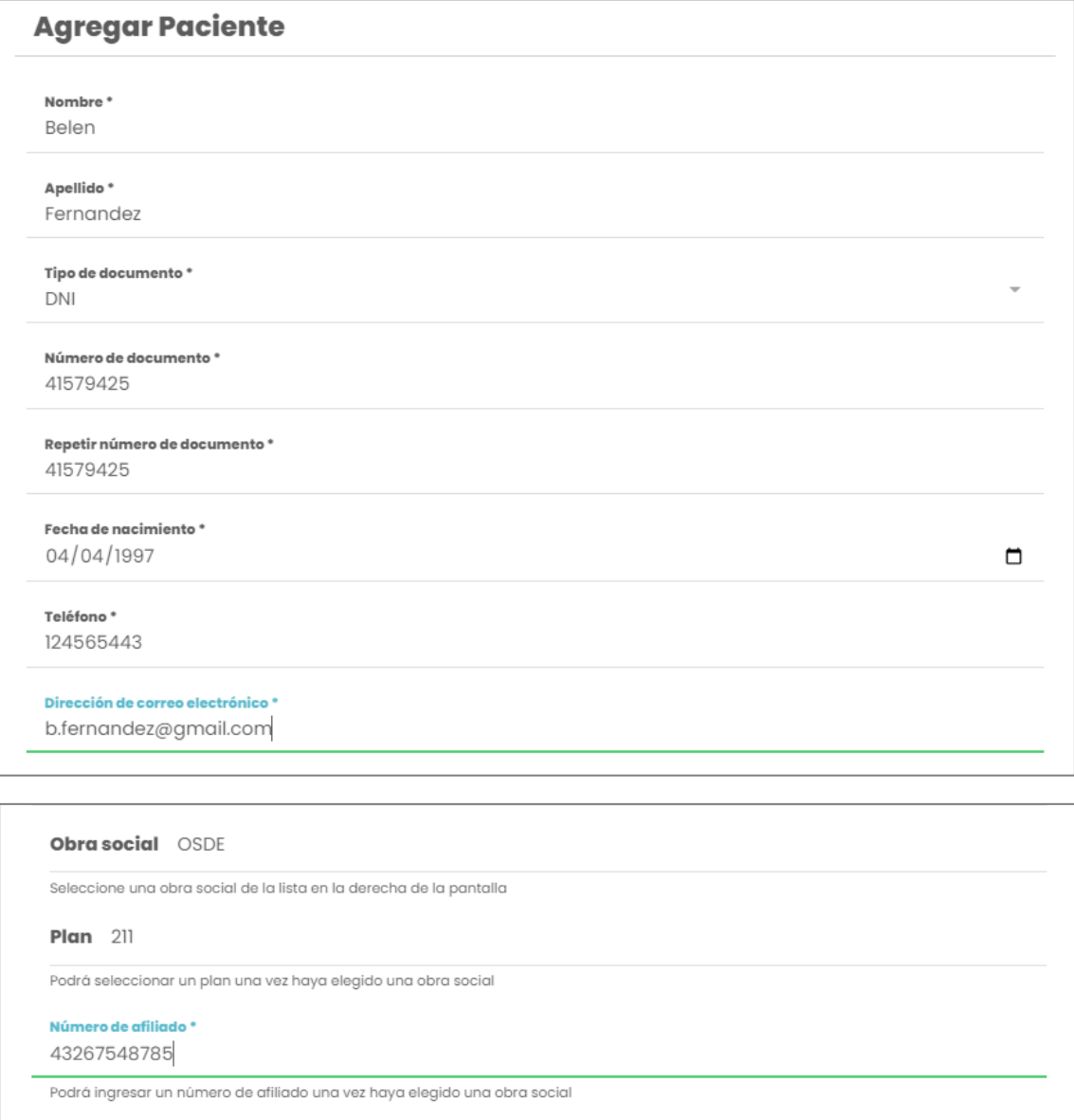

*Figura 487. Completar campos para agregar paciente con nuevo usuario*

\* Campos obligatorios

Cancelar

Guardar

Cuando se presiona el campo "Tipo de documento", aparece la siguiente lista, en la cual se debe seleccionar el tipo correspondiente (*Figura 154. Seleccionar tipo de documento para agregar paciente*):

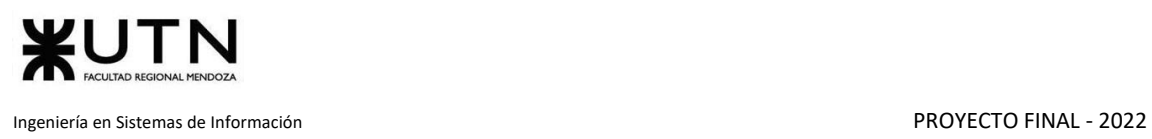

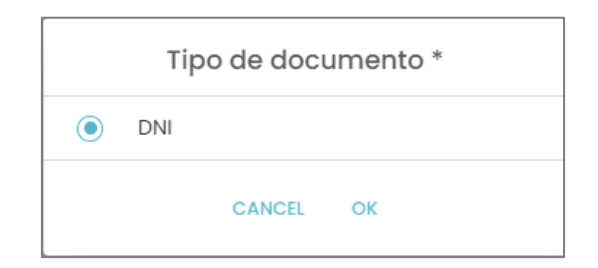

*Figura 488. Seleccionar tipo de documento para agregar paciente*

Cabe aclarar que el número de documento repetido debe coincidir con el número de documento (*Figura 155. Números de documento coincidentes para agregar paciente*):

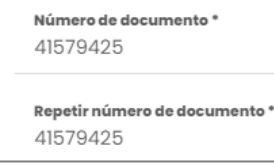

*Figura 489. Números de documento coincidentes para agregar paciente*

Cuando se llega al campo "Obra social", se debe seleccionar la obra social correspondiente que se observa en la izquierda de la pantalla. En el caso de no tener obra social, se debe seleccionar "Ninguna" (*Figura 156. Lista de obras sociales para agregar paciente*):

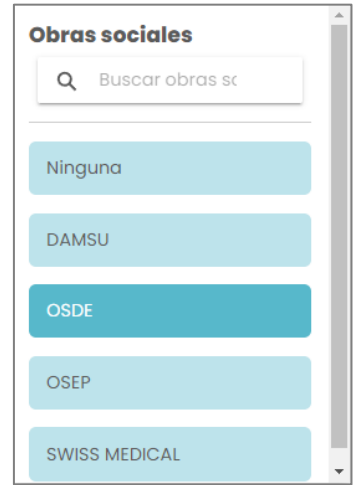

*Figura 490. Lista de obras sociales para agregar paciente*

Una vez seleccionada la obra social, aparece los planes correspondientes (*Figura 157. Lista de planes para agregar paciente*):

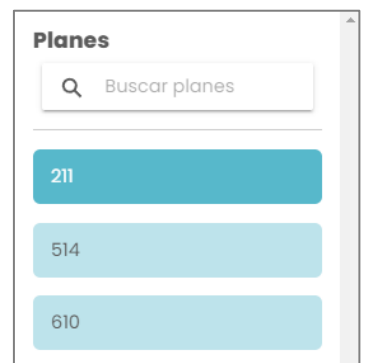

*Figura 491. Lista de planes para agregar paciente*

Se debe seleccionar el plan del paciente para completar el campo "Plan" (*Figura 158. Campos obra social y plan cargados*):

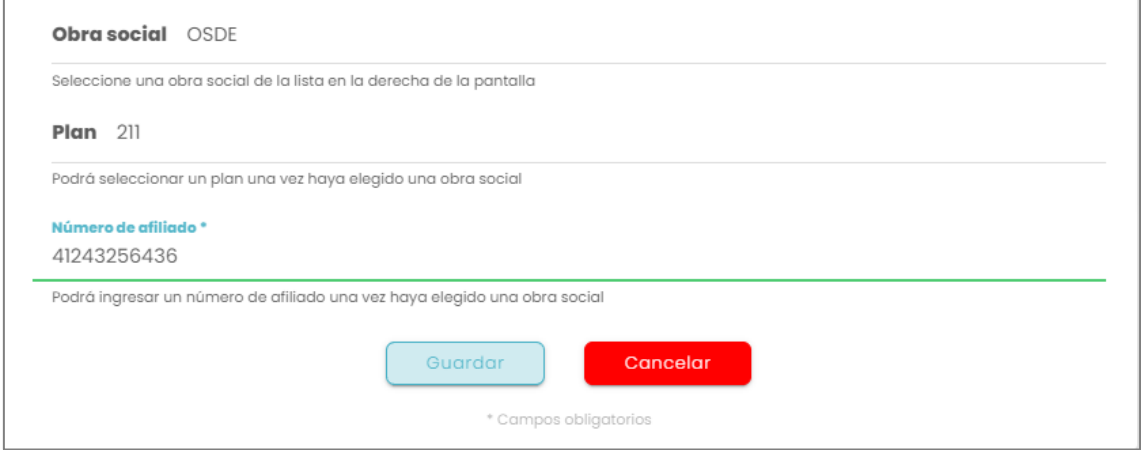

*Figura 492. Campos obra social y plan cargados*

Cuando estén todos los campos completos, se debe presionar la siguiente opción (*Figura 159. Botón para guardar cambios al agregar paciente con nuevo usuario*):

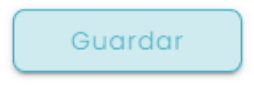

*Figura 493. Botón para guardar cambios al agregar paciente con nuevo usuario*

Cuando el paciente se cree correctamente, se muestra el siguiente mensaje y los detalles del mismo (*Figura 160. Mensaje de éxito al agregar paciente con nuevo usuario*):

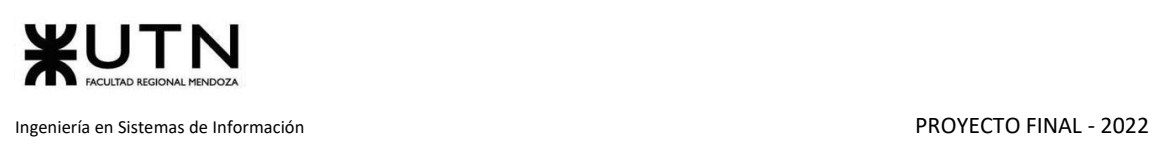

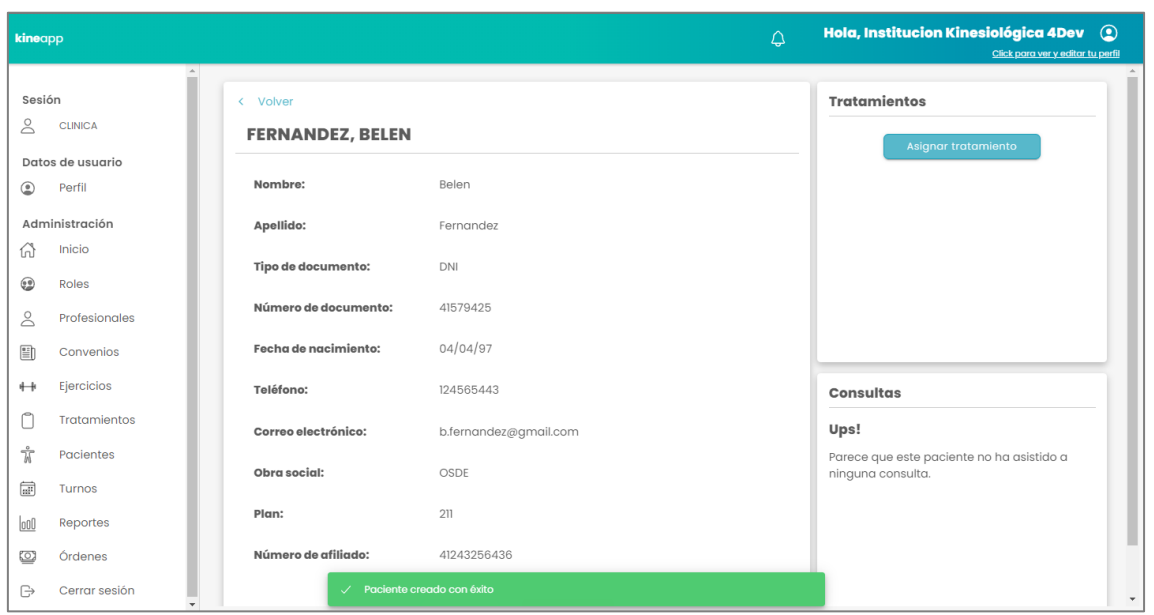

*Figura 494. Mensaje de éxito al agregar paciente con nuevo usuario*

El nuevo paciente creado se agrega a la lista de pacientes (*Figura 161. Lista de pacientes actualizada*):

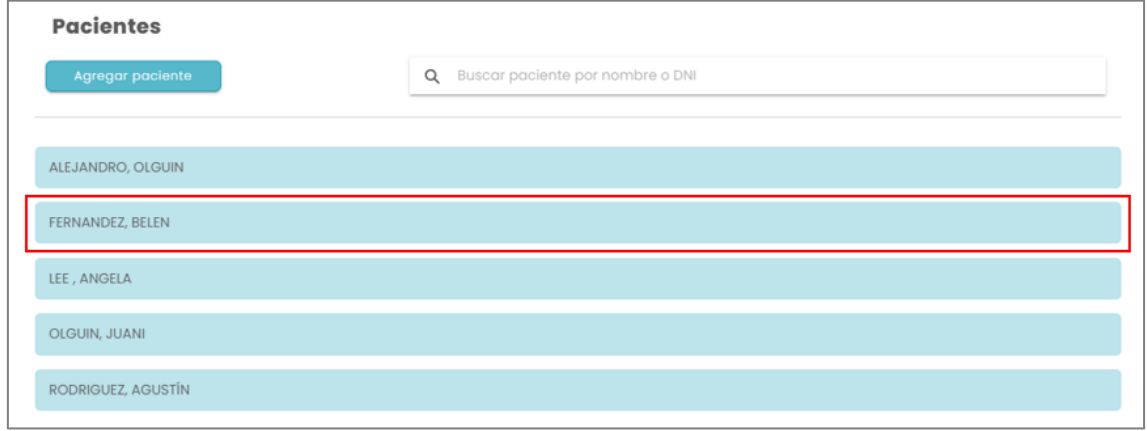

*Figura 495. Lista de pacientes actualizada*

## **Paciente con usuario**

Si el paciente es usuario del sistema, se debe presionar el siguiente botón (*Figura 162. Botón para agregar paciente con usuario existente*):

#### **BUSCAR PACIENTE DEL SISTEMA**

*Figura 496. Botón para agregar paciente con usuario existente*

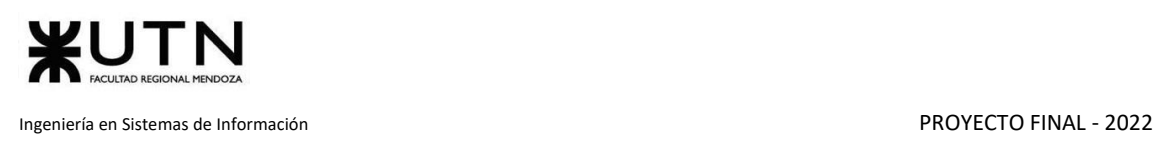

Aparece la siguiente pantalla (*Figura 163. Ingresar correo electrónico para buscar paciente*):

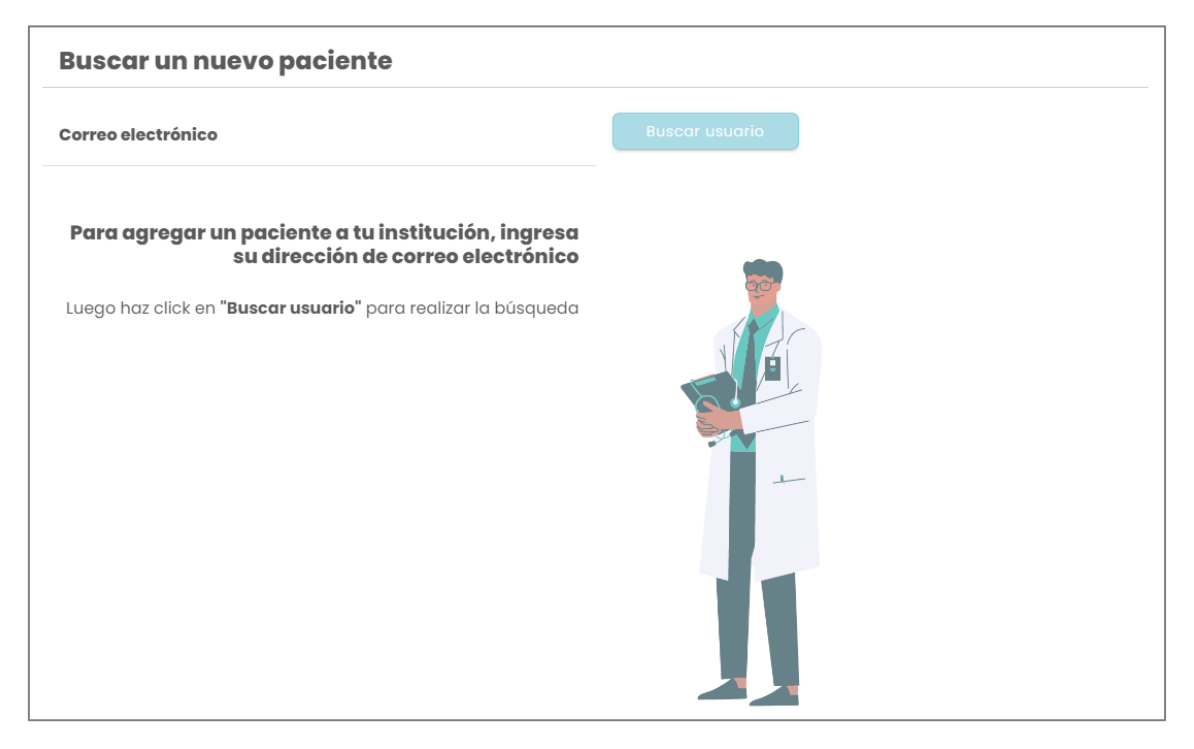

*Figura 497. Ingresar correo electrónico para buscar paciente*

Se debe ingresar el mail del paciente para buscarlo en el sistema (*Figura 164. Correo electrónico del paciente*):

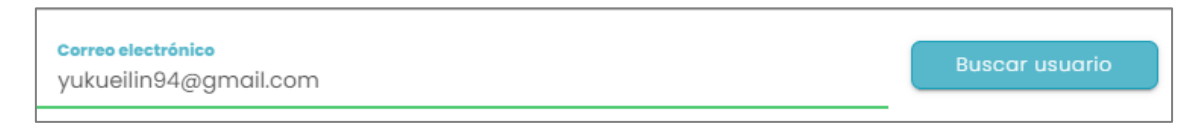

*Figura 498. Correo electrónico del paciente*

Luego se debe presionar el siguiente botón (*Figura 165. Botón para buscar usuario*):

**Buscar usuario** 

*Figura 499. Botón para buscar usuario*

Se muestra la siguiente pantalla junto a la información del paciente (*Figura 166. Usuario encontrado*):

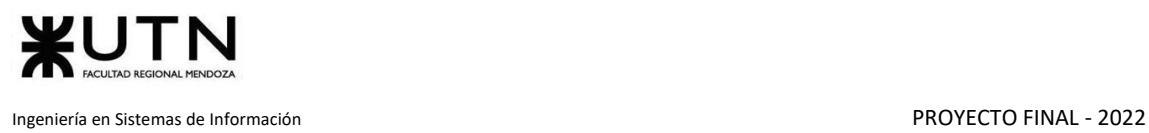

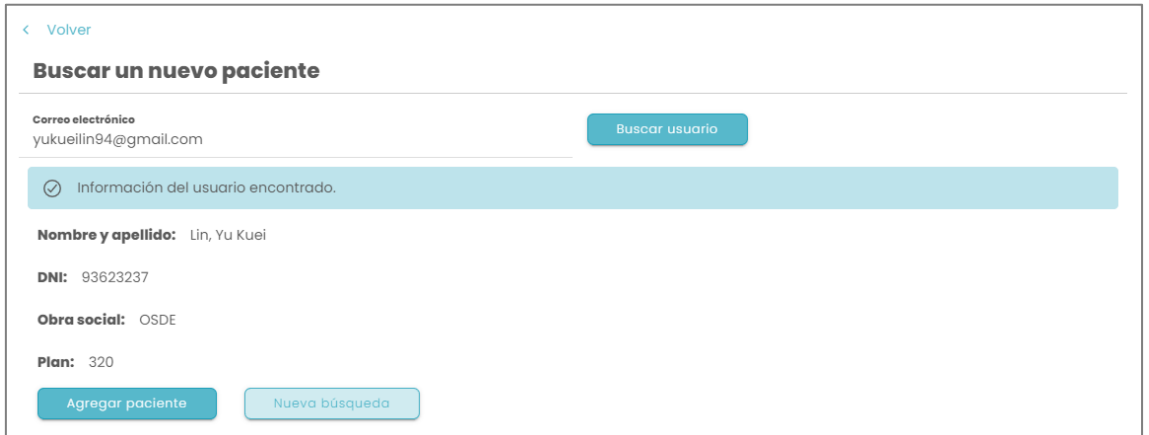

*Figura 500. Usuario encontrado*

Si el paciente encontrado es correcto, se debe presionar el siguiente botón (*Figura 167. Botón para agregar paciente encontrado*):

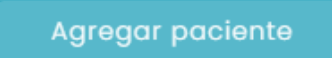

*Figura 501. Botón para agregar paciente encontrado*

Cuando el paciente se agregue a la institución correctamente, se muestra el siguiente mensaje y los detalles del mismo (*Figura 168. Mensaje de éxito al agregar paciente con usuario existente*):

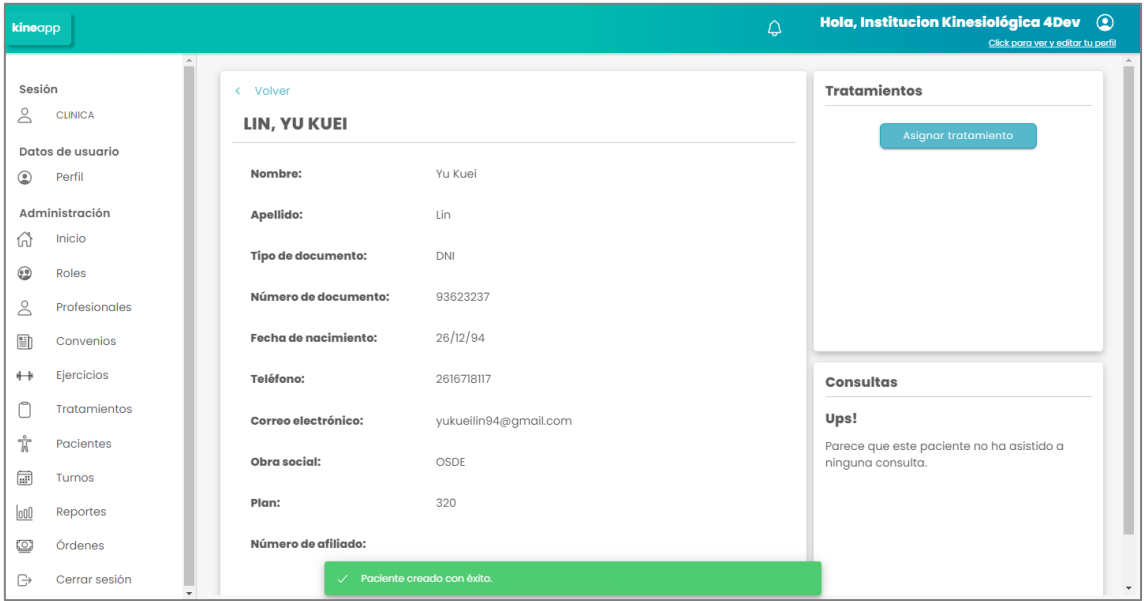

*Figura 502. Mensaje de éxito al agregar paciente con usuario existente*

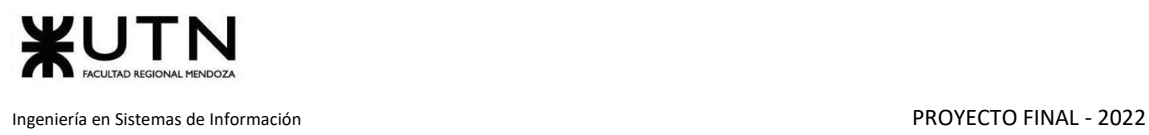

## **Filtrar obra social para alta paciente**

Cuando se presiona la siguiente opción (*Figura 169. Opción para filtrar obras sociales al agregar paciente*):

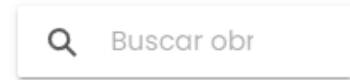

*Figura 503. Opción para filtrar obras sociales al agregar paciente*

Se debe ingresar lo que se desee buscar y solo aparece en la lista de obra sociales lo que coincide con la búsqueda (*Figura 170. Lista de obras sociales filtrada al agregar paciente*):

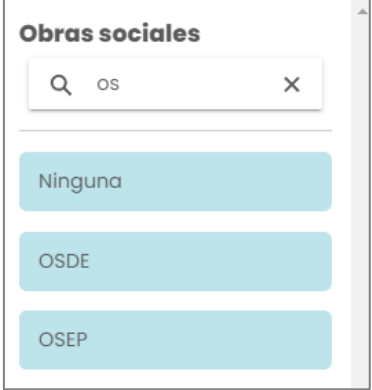

*Figura 504. Lista de obras sociales filtrada al agregar paciente*

## **Filtrar plan de una obra social para alta paciente**

Cuando se presiona la siguiente opción (*Figura 171. Opción para filtrar planes al agregar paciente*):

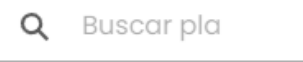

*Figura 505. Opción para filtrar planes al agregar paciente*

Se debe ingresar lo que se desee buscar y solo aparece en la lista de planes lo que coincide con la búsqueda (*Figura 172. Lista de planes filtrada al agregar paciente*):

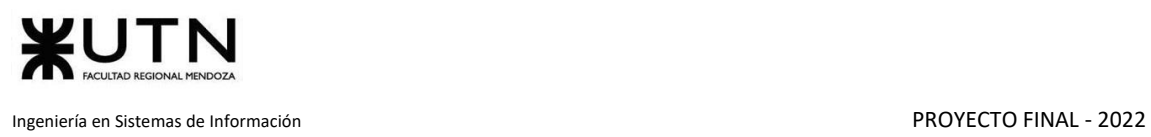

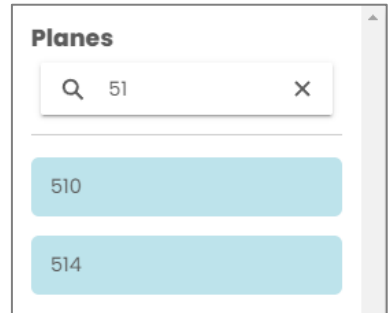

*Figura 506. Lista de planes filtrada al agregar paciente*

#### **Editar paciente**

Cuando se desee modificar algún dato de algún paciente, se debe seleccionar el paciente de la lista (*Figura 173. Visualizar información del paciente para editarlo*):

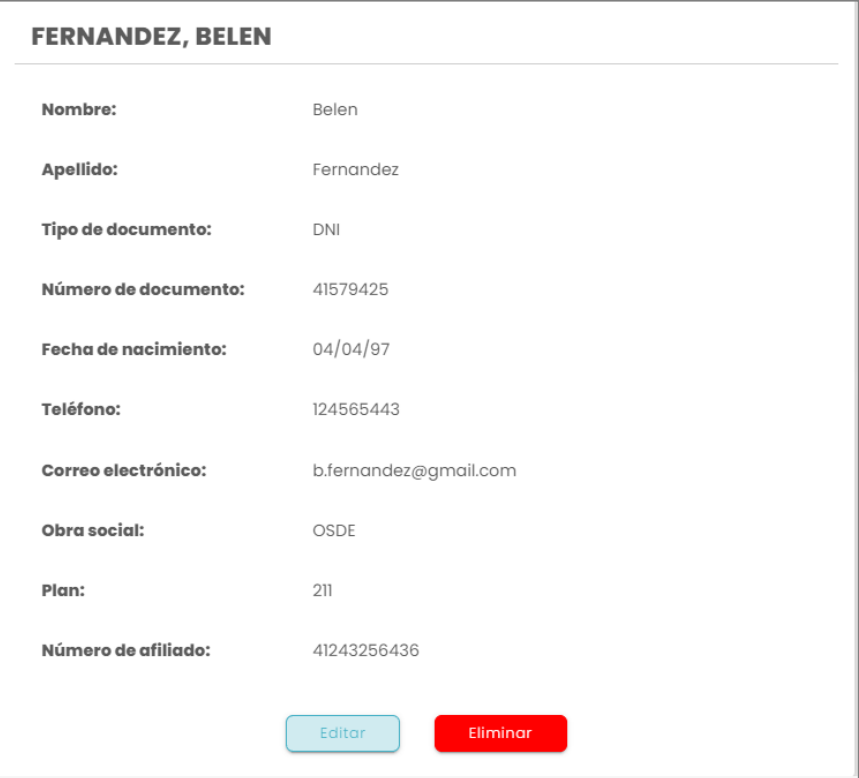

*Figura 507. Visualizar información del paciente para editarlo*

Luego se debe presionar el siguiente botón (*Figura 174. Botón para editar paciente*):

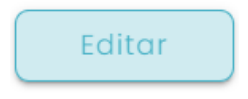

*Figura 508. Botón para editar paciente*

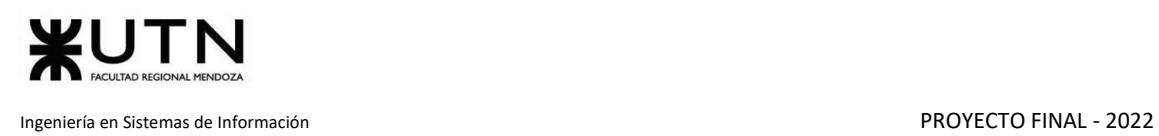

Para poder modificar cualquier dato del paciente, se debe seleccionar el campo que se desee modificar y realizar los cambios correspondientes (*Figura 175. Editar paciente*):

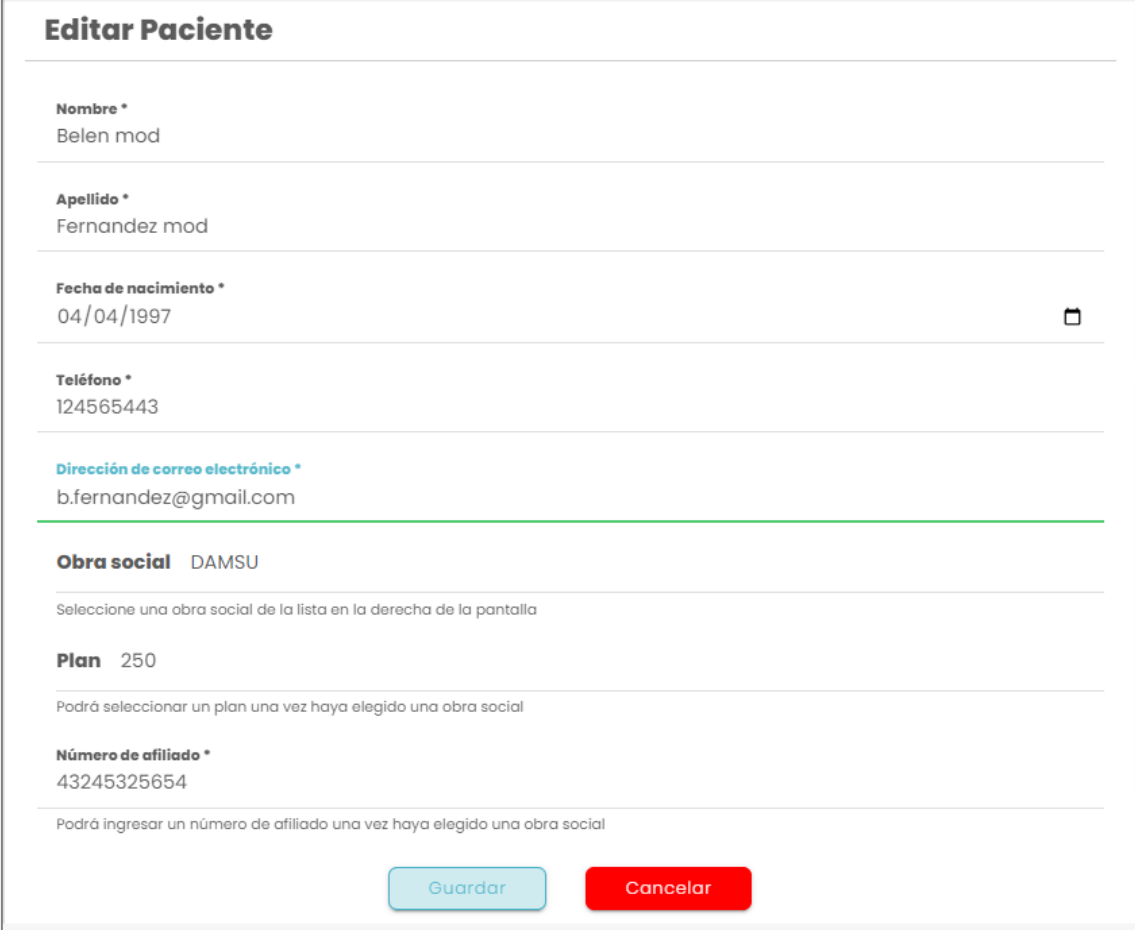

*Figura 509. Editar paciente*

Cuando se desee cambiar la obra social, se debe seleccionar la obra social de la lista que se observa en la derecha de la pantalla. En el caso de no tener obra social, se debe seleccionar "Ninguna" (*Figura 176. Seleccionar obra social para editar paciente*):

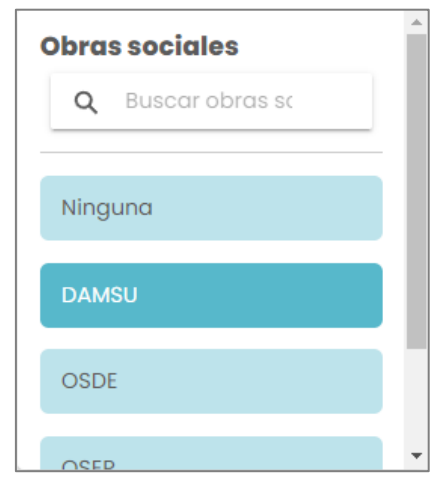

*Figura 510. Seleccionar obra social para editar paciente*

Una vez seleccionada la obra social, aparece los planes correspondientes (*Figura 177. Seleccionar plan para editar paciente*):

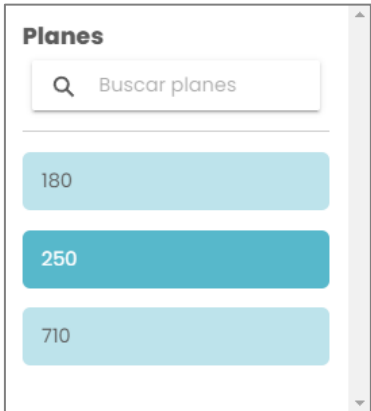

*Figura 511. Seleccionar plan para editar paciente*

Se debe seleccionar el plan del paciente para completar el campo "Plan" (*Figura 178. Campos obra social y plan cargados para editar paciente*):

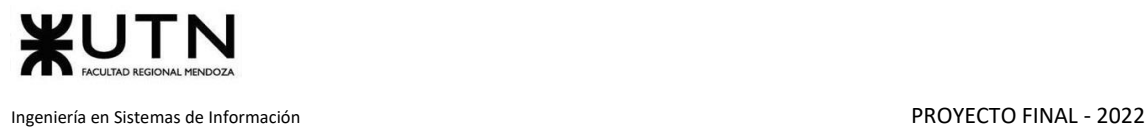

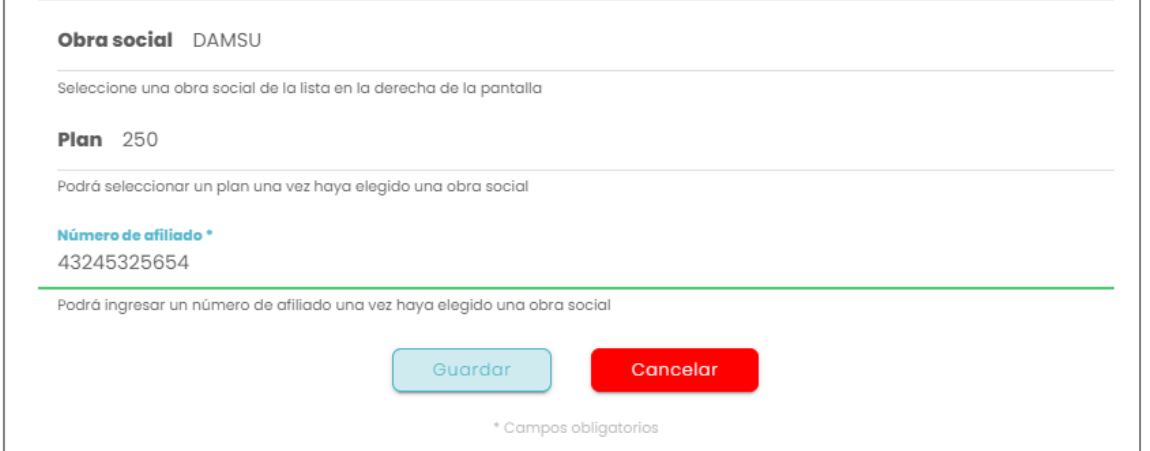

*Figura 512. Campos obra social y plan cargados para editar paciente*

Una vez realizado los cambios correspondientes, se debe presionar el siguiente botón (*Figura 179. Botón para guardar cambios al editar paciente*):

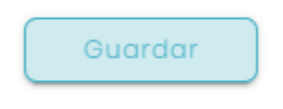

*Figura 513. Botón para guardar cambios al editar paciente*

Cuando el paciente se modifique correctamente, se muestra el siguiente mensaje y los detalles del mismo (*Figura 180. Mensaje de éxito al editar paciente*):

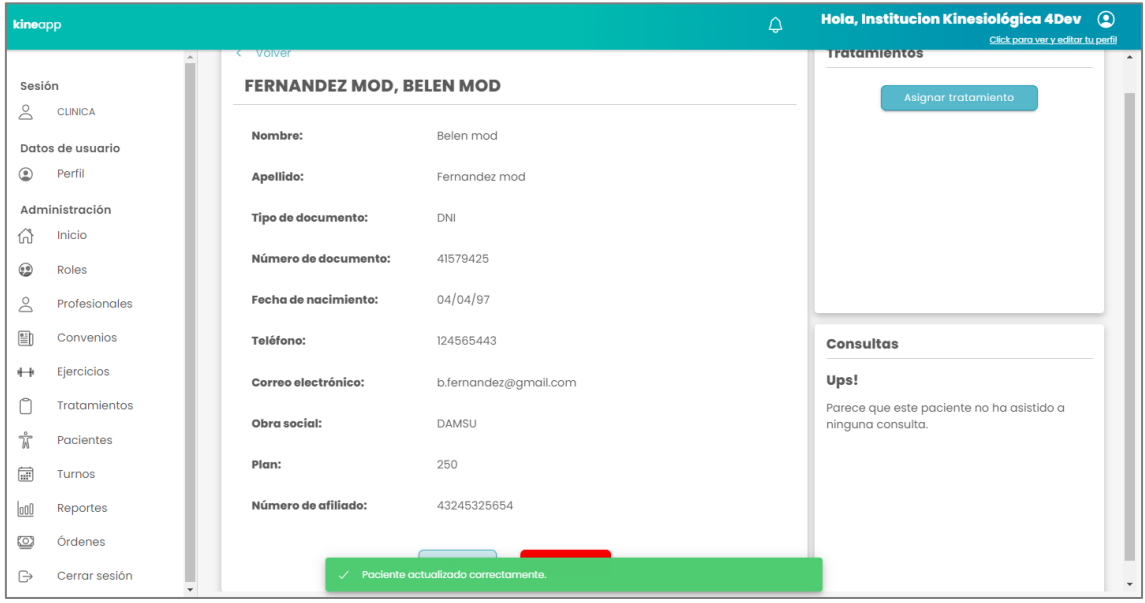

*Figura 514. Mensaje de éxito al editar paciente*

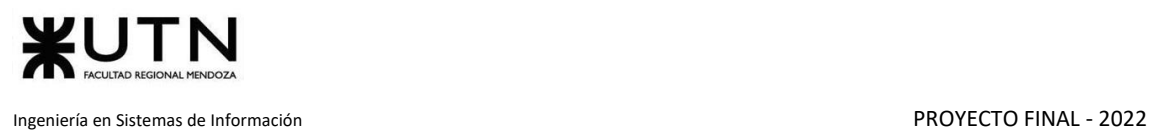

## **Eliminar paciente**

Cuando se desee eliminar algún paciente, se debe seleccionar el mismo de la lista (*Figura 181. Visualizar información del paciente para eliminarlo*):

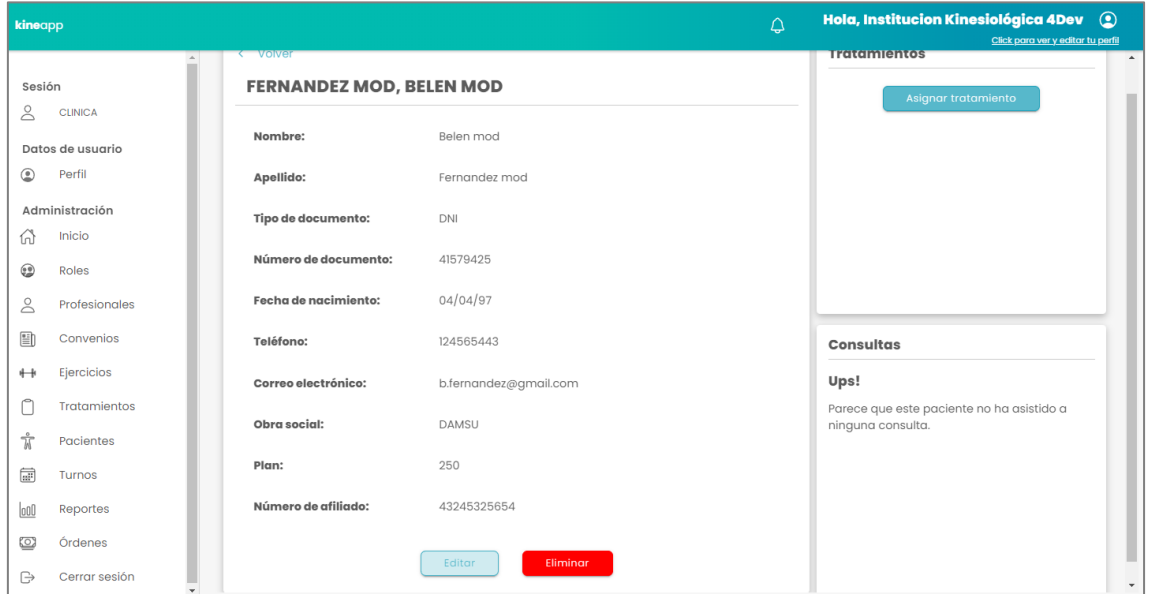

*Figura 515. Visualizar información del paciente para eliminarlo*

Luego se debe presionar el siguiente botón (*Figura 182. Botón para eliminar paciente*):

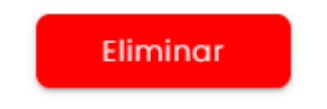

*Figura 516. Botón para eliminar paciente*

Se muestra el siguiente cartel para verificar dicha acción (*Figura 183. Confirmación para eliminar paciente*):

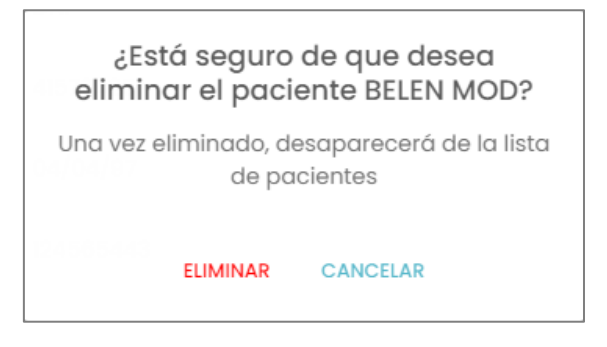

*Figura 517. Confirmación para eliminar paciente*

Luego se debe presionar el botón (*Figura 184. Botón para confirmar la eliminación del paciente*):

#### **ELIMINAR**

*Figura 518. Botón para confirmar la eliminación del paciente*

Cuando el paciente se elimina correctamente, el sistema muestra el siguiente mensaje y el mismo desaparece de la lista de paciente (*Figura 185. Mensaje de éxito al eliminar paciente*):

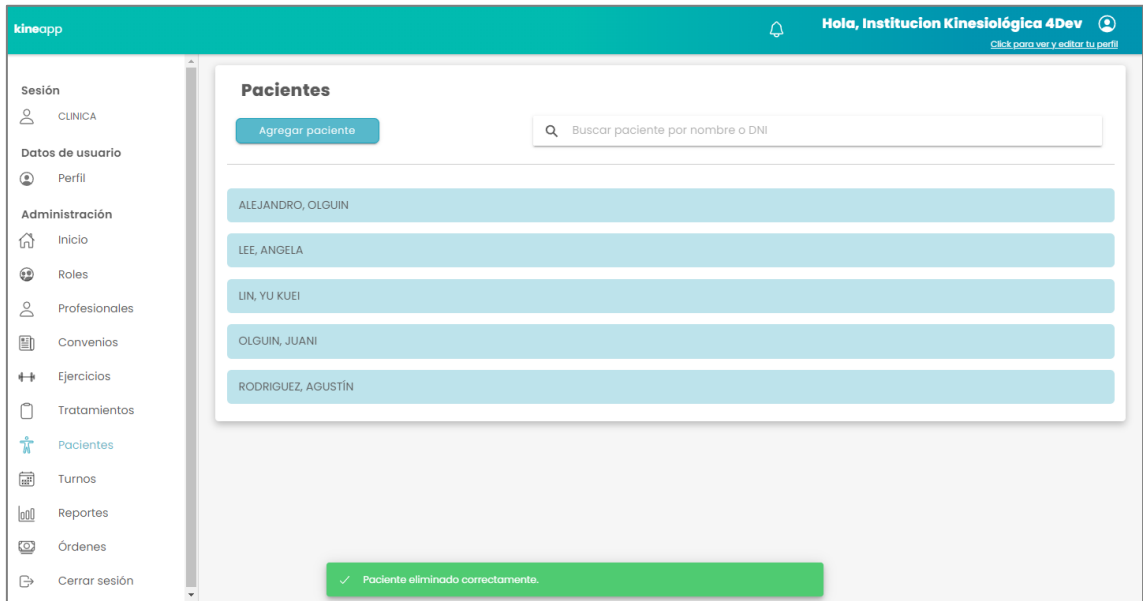

*Figura 519. Mensaje de éxito al eliminar paciente*

## **Turnos**

Se observa un calendario junto a los turnos del día seleccionado (*Figura 186. Visualizar calendario de turnos*):

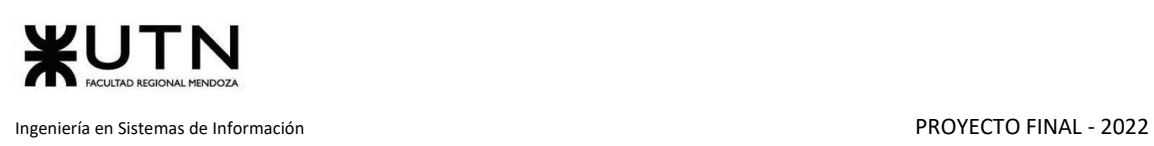

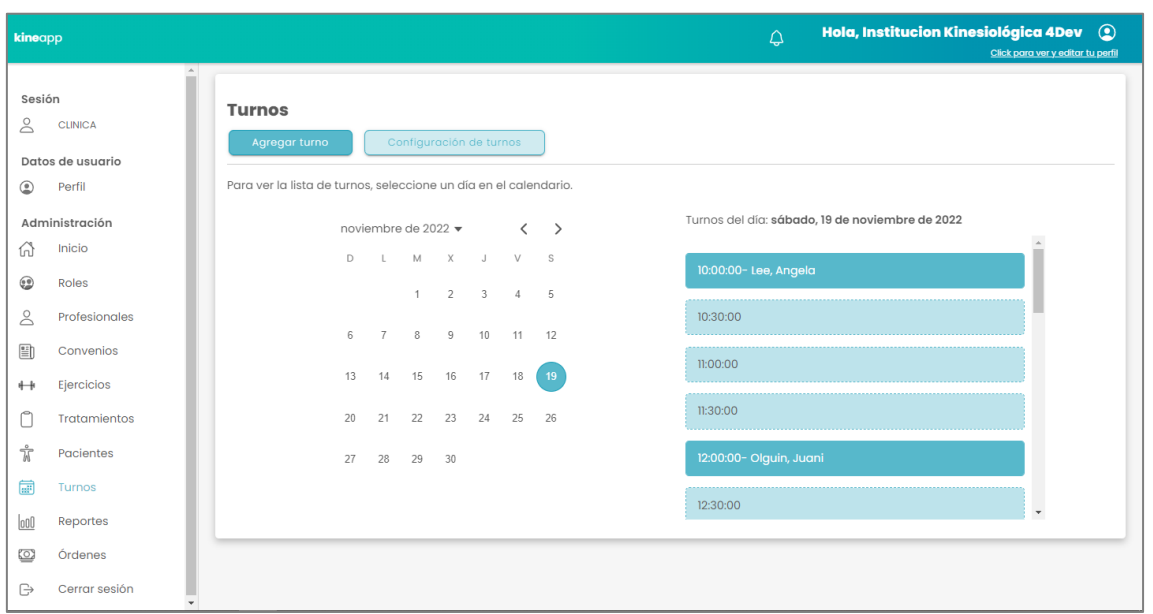

*Figura 520. Visualizar calendario de turnos*

## **Visualizar turno**

Cuando se selecciona un turno en particular, se muestra lo siguiente (*Figura 187. Visualizar información del turno*):

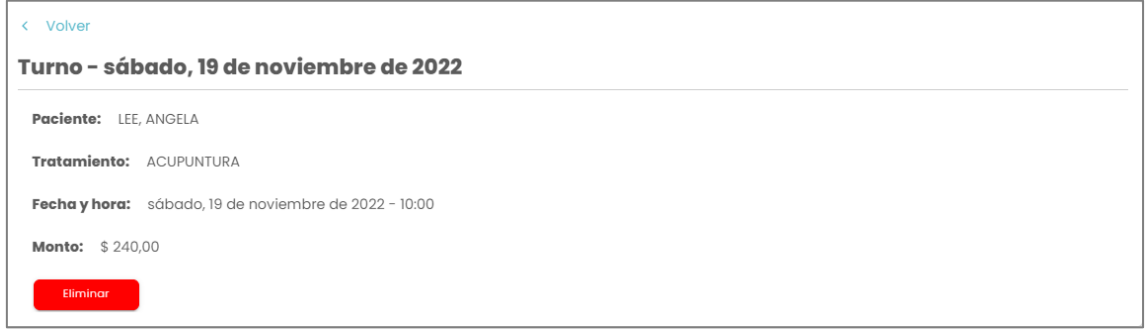

*Figura 521. Visualizar información del turno*

## **Agregar turno**

Para agregar un turno nuevo, se debe presionar el siguiente botón (*Figura 188. Botón para agregar turno*):

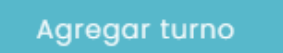

*Figura 522. Botón para agregar turno*

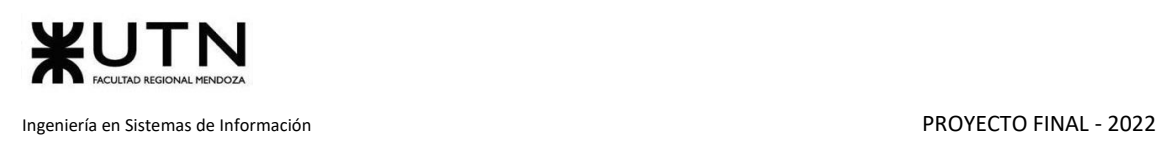

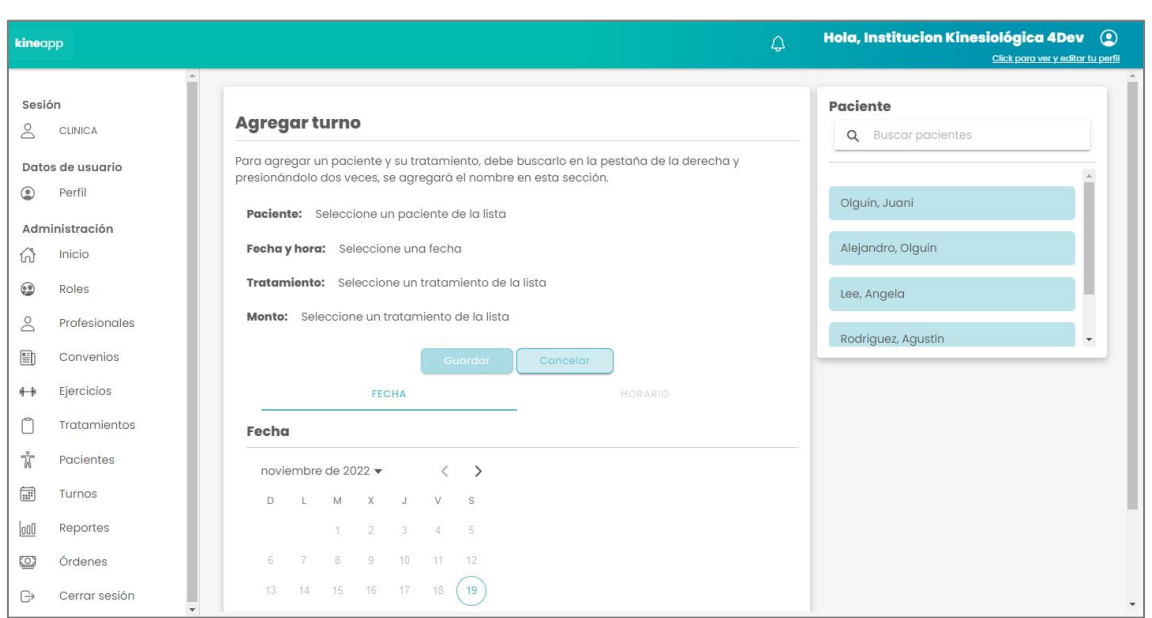

Aparece la siguiente pantalla para agregar un turno nuevo (*Figura 189. Agregar turno*):

*Figura 523. Agregar turno*

Se debe seleccionar el paciente correspondiente (*Figura 190. Seleccionar paciente para agregar turno*):

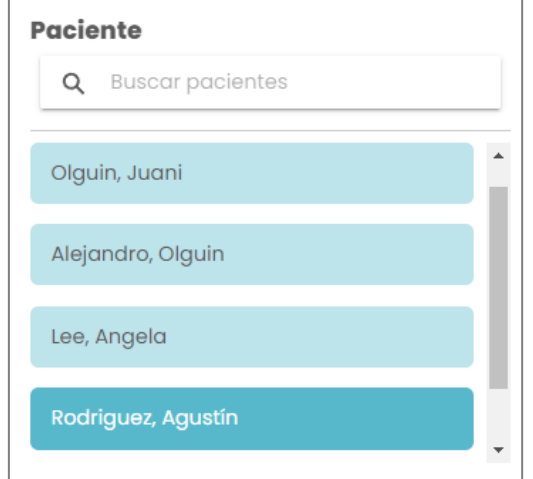

*Figura 524. Seleccionar paciente para agregar turno*

Luego se debe seleccionar la fecha y hora correspondiente (*Figura 191. Seleccionar fecha y hora para agregar turno*):

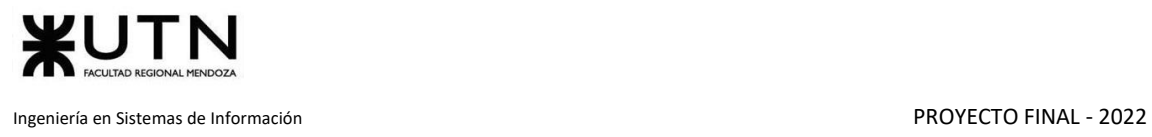

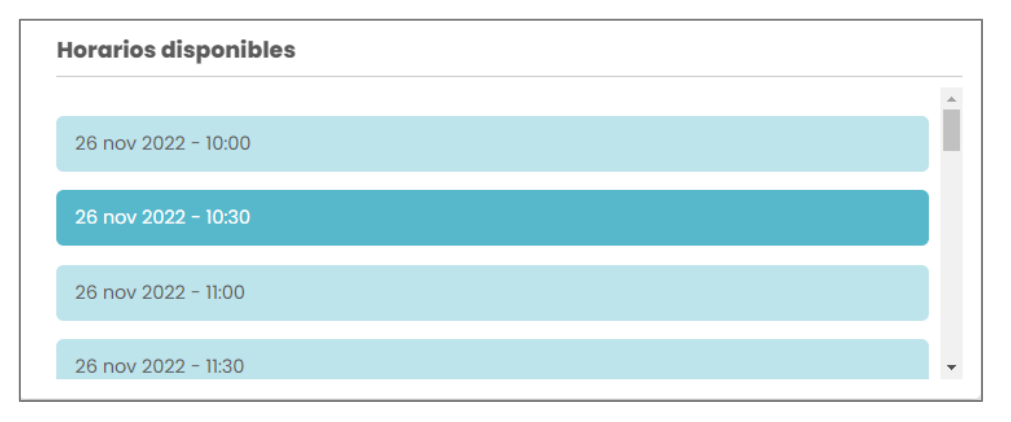

*Figura 525. Seleccionar fecha y hora para agregar turno*

Por último, se debe seleccionar el tratamiento (*Figura 192. Seleccionar tratamiento para agregar turno*):

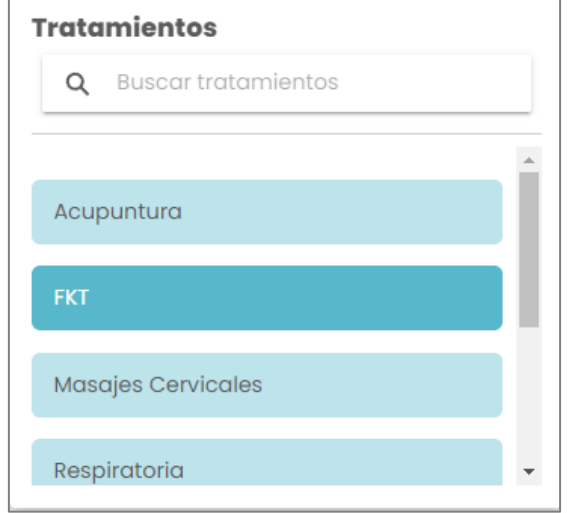

*Figura 526. Seleccionar tratamiento para agregar turno*

Finalmente, se completan todos los campos del turno y muestra el monto que debe abonar el paciente dependiendo de la obra social, el plan y la cobertura que tenga (*Figura 193. Detalle del turno a agregar*):

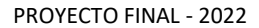

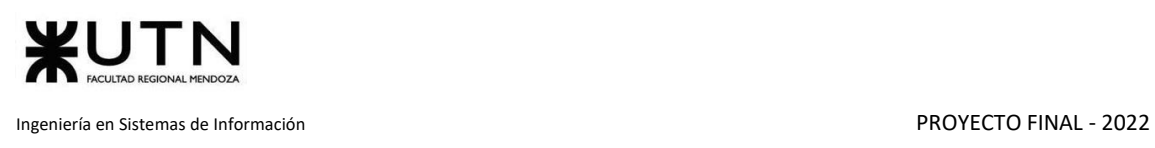

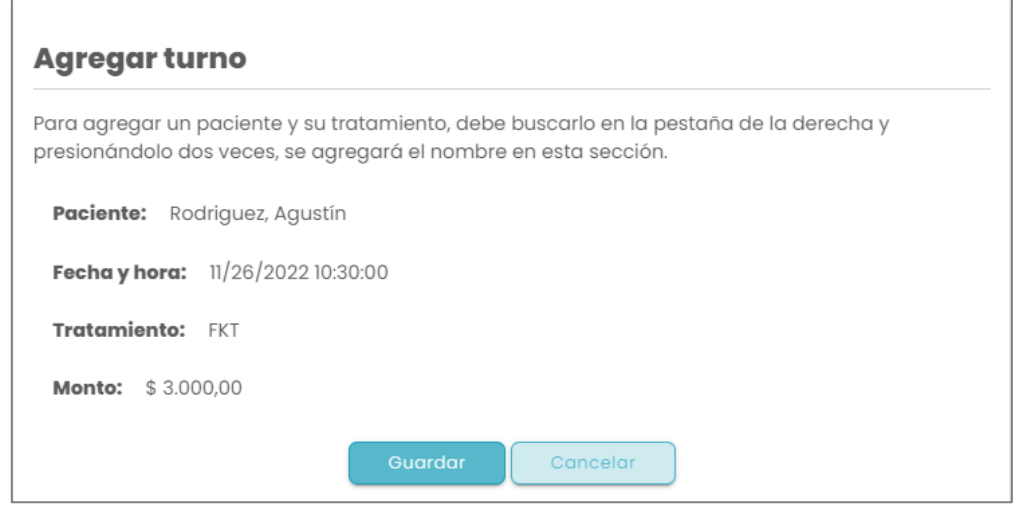

*Figura 527. Detalle del turno a agregar*

Cuando estén todos los campos completos, se debe presionar la siguiente opción (*Figura 195. Botón para guardar cambios al agregar turno*):

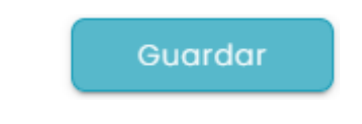

*Figura 528. Botón guardar cambios al agregar turno*

Cuando el turno se saca correctamente, se muestra el siguiente mensaje y los detalles del mismo (*Figura 195. Mensaje de éxito al agregar turno*):

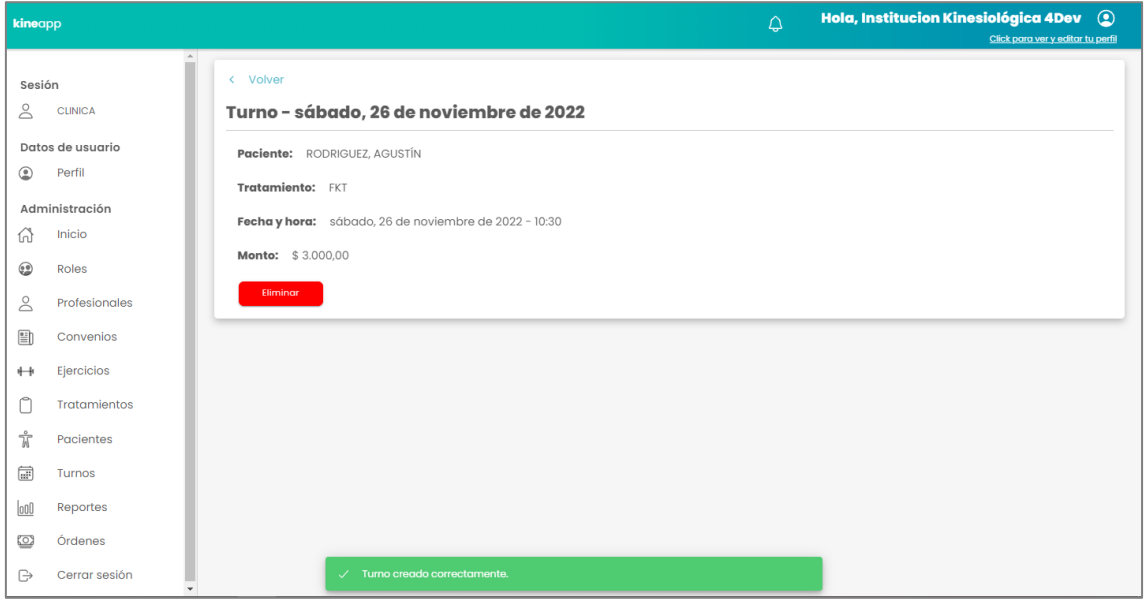

*Figura 529. Mensaje de éxito al agregar turno*

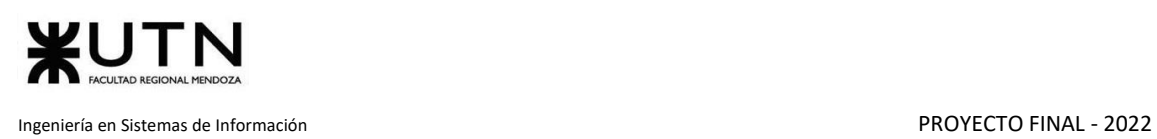

El nuevo turno se agrega a la lista de turnos del día correspondiente (*Figura 196. Calendario de turnos actualizado*):

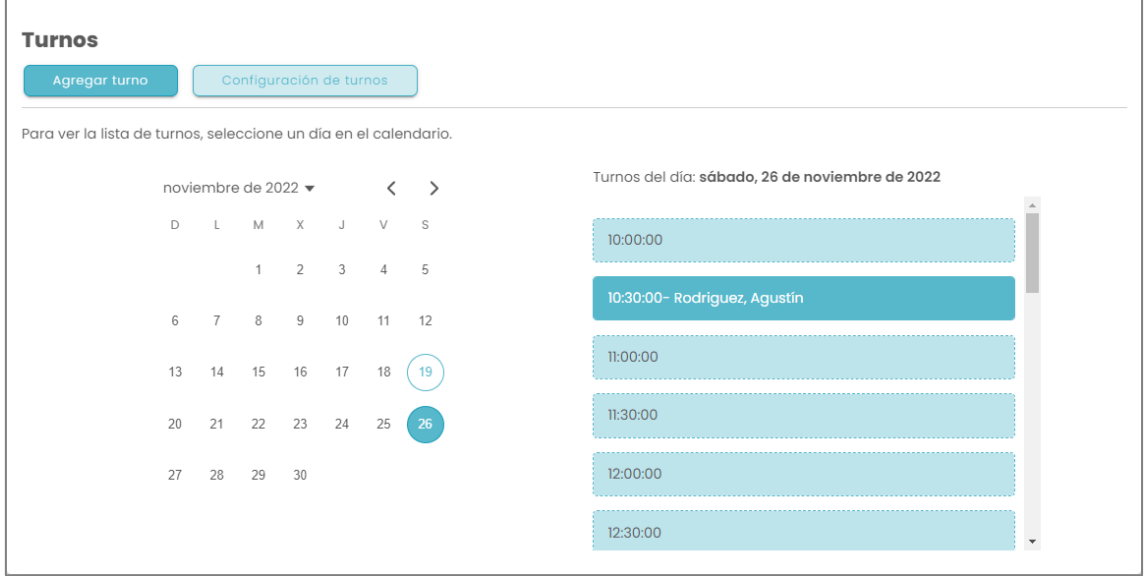

*Figura 530. Calendario de turnos actualizado*

## **Filtrar paciente para sacar turno**

Cuando se presiona la siguiente opción (*Figura 197. Opción para filtrar pacientes al agregar turno*):

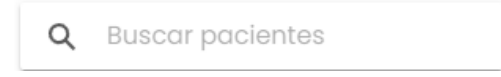

*Figura 531. Opción para filtrar pacientes al agregar turno*

Se debe ingresar lo que se desee buscar y solo aparece en la lista de pacientes lo que coincide con la búsqueda (*Figura 198. Lista de pacientes filtrada al agregar turno*):

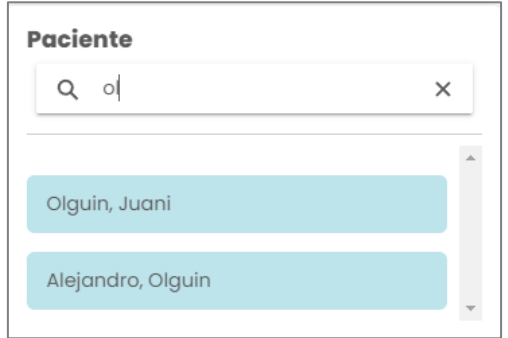

*Figura 532. Lista de pacientes filtrada al agregar turno*

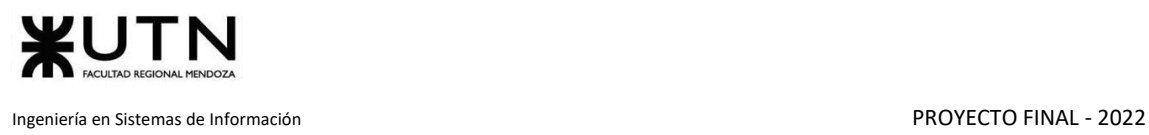

#### **Filtrar tratamientos para sacar turno**

Cuando se presiona la siguiente opción (*Figura 199. Opción para filtrar tratamientos al agregar turno*):

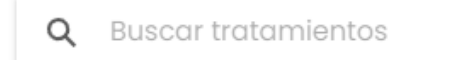

*Figura 533. Opción para filtrar tratamientos al agregar turno*

Se debe ingresar lo que se desee buscar y solo aparece en la lista de tratamientos lo que coincide con la búsqueda (*Figura 200. Lista de tratamientos filtrada al agregar turno*):

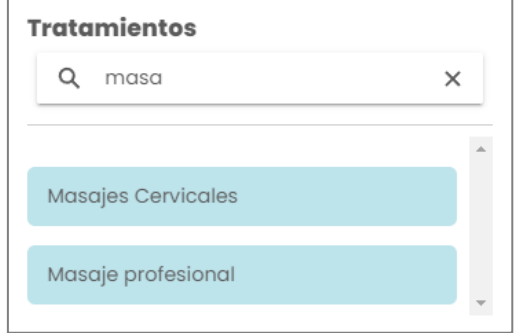

*Figura 534. Lista de tratamientos filtrada al agregar turno*

#### **Eliminar turno**

Cuando se desee eliminar algún turno, se debe seleccionar el mismo de la lista (*Figura 201. Visualizar información del turno para eliminarlo*):

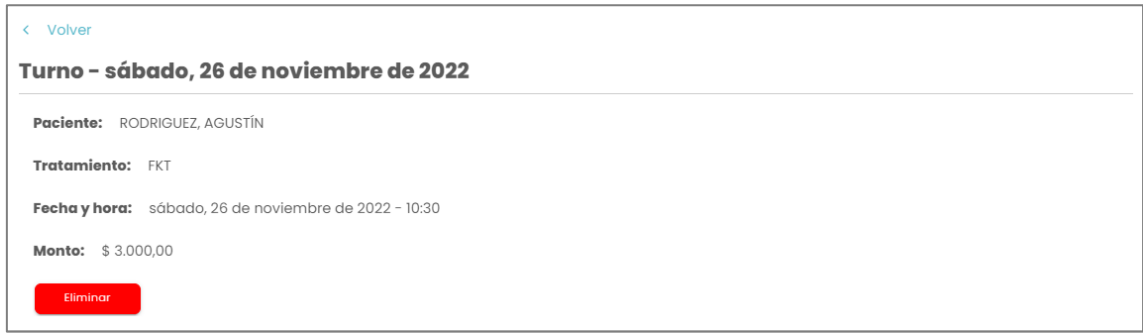

*Figura 535. Visualizar información del turno para eliminarlo*

Luego se debe presionar el siguiente botón (*Figura 202. Botón para eliminar turno*):

Eliminar

*Figura 536. Botón para eliminar turno*

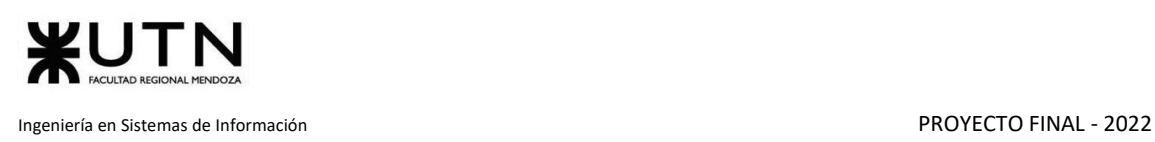

Se muestra el siguiente cartel para verificar dicha acción (*Figura 203. Confirmación para eliminar turno*):

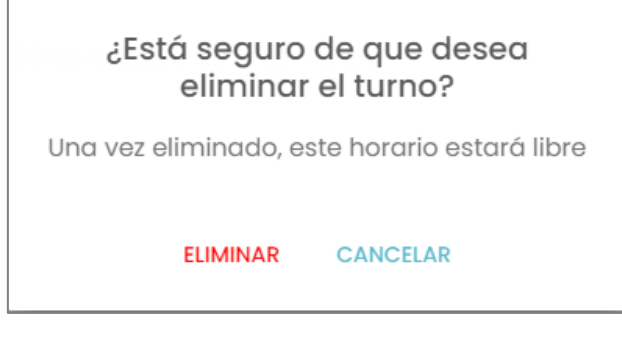

*Figura 537. Confirmación para eliminar turno*

Luego se debe presionar el botón (*Figura 204. Botón para confirmar la eliminación del turno*):

## **ELIMINAR**

#### *Figura 538. Botón para confirmar la eliminación del turno*

Cuando el turno se elimine correctamente, el sistema muestra el siguiente mensaje si el paciente no es usuario del sistema, luego el turno eliminado desaparece de la lista de turnos (*Figura 205. Mensaje de éxito al eliminar turno*):

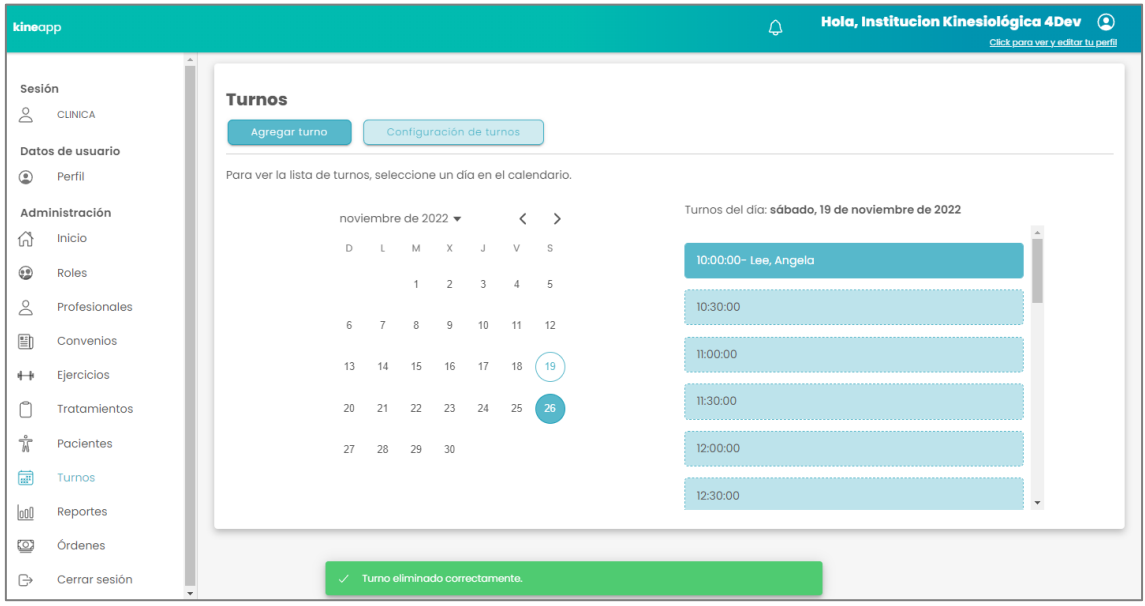

*Figura 539. Mensaje de éxito al eliminar turno*

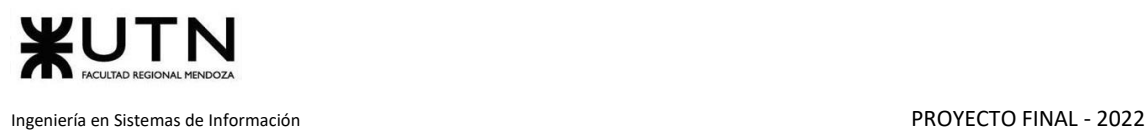

## **Reportes**

Se observan todos los indicadores para generar el reporte contando con la posibilidad de seleccionar un mes y año en particular (*Figura 206. Detalles para generar reporte*):

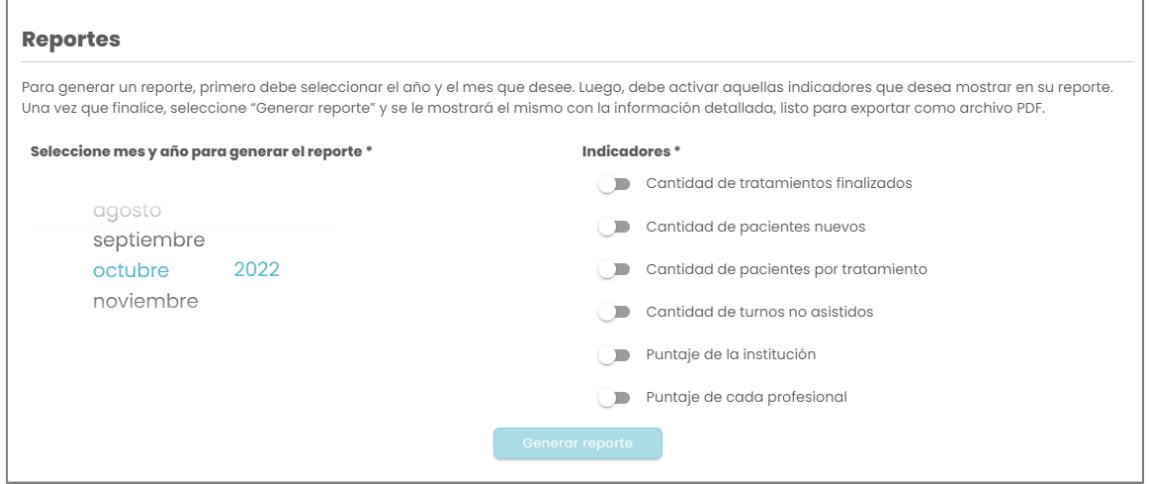

*Figura 540. Detalles para generar reporte*

Se debe seleccionar los indicadores que desee incorporar en el reporte (*Figura 207. Indicadores del reporte*):

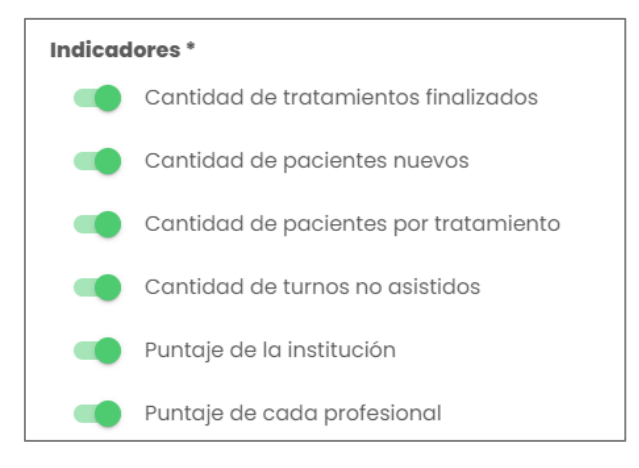

*Figura 541. Indicadores del reporte*

Luego se debe seleccionar un mes y año (*Figura 208. Seleccionar mes y año para generar reporte*):

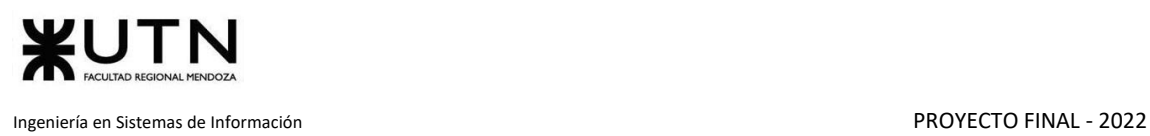

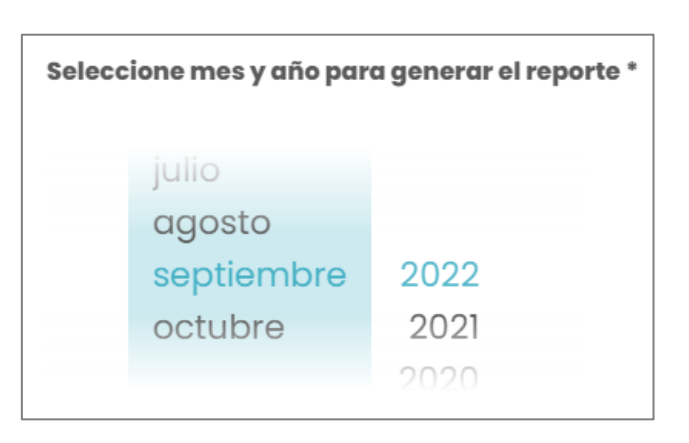

*Figura 542. Seleccionar mes y año para generar reporte*

Para generar el reporte, se debe presionar el siguiente botón (*Figura 209. Botón para generar reporte*):

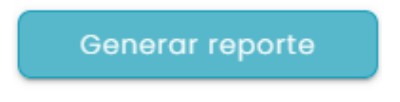

*Figura 543. Botón para generar reporte*

Y se muestra el reporte con todos los indicadores seleccionados dependiendo de la fecha seleccionada (*Figura 210. Reporte generado*):

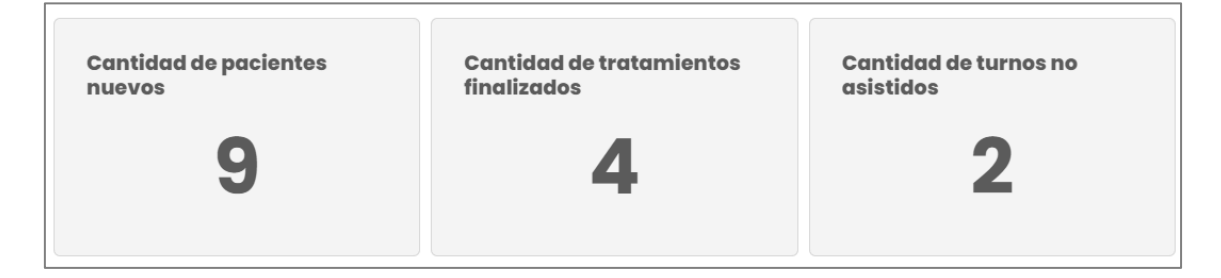

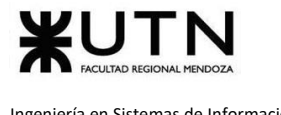

Ingeniería en Sistemas de Información PROYECTO FINAL - 2022

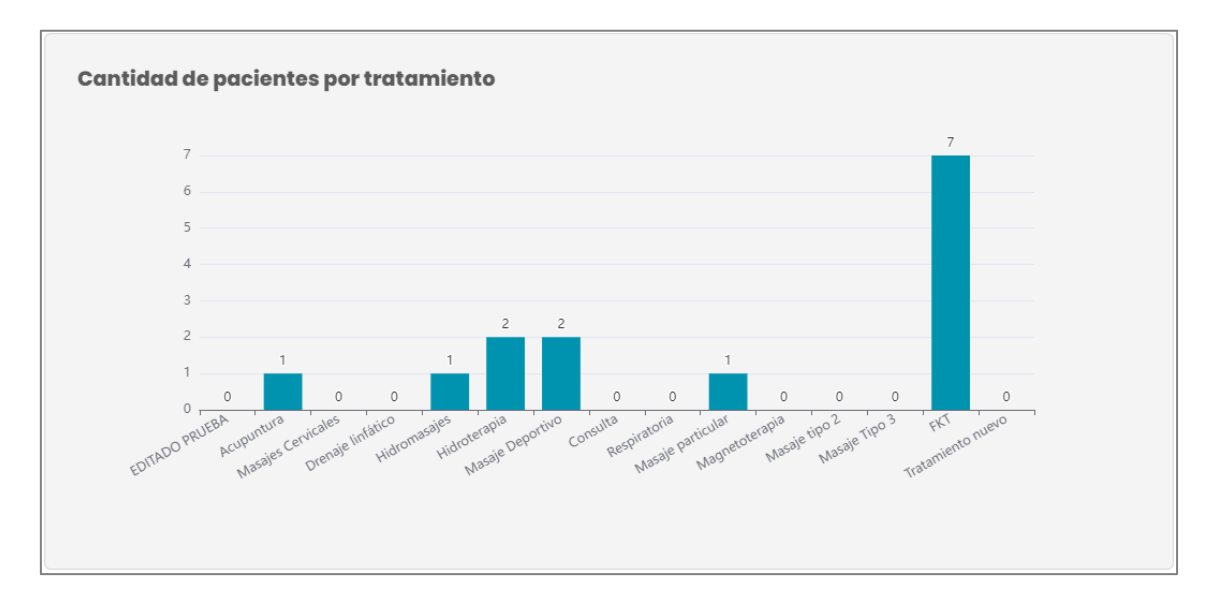

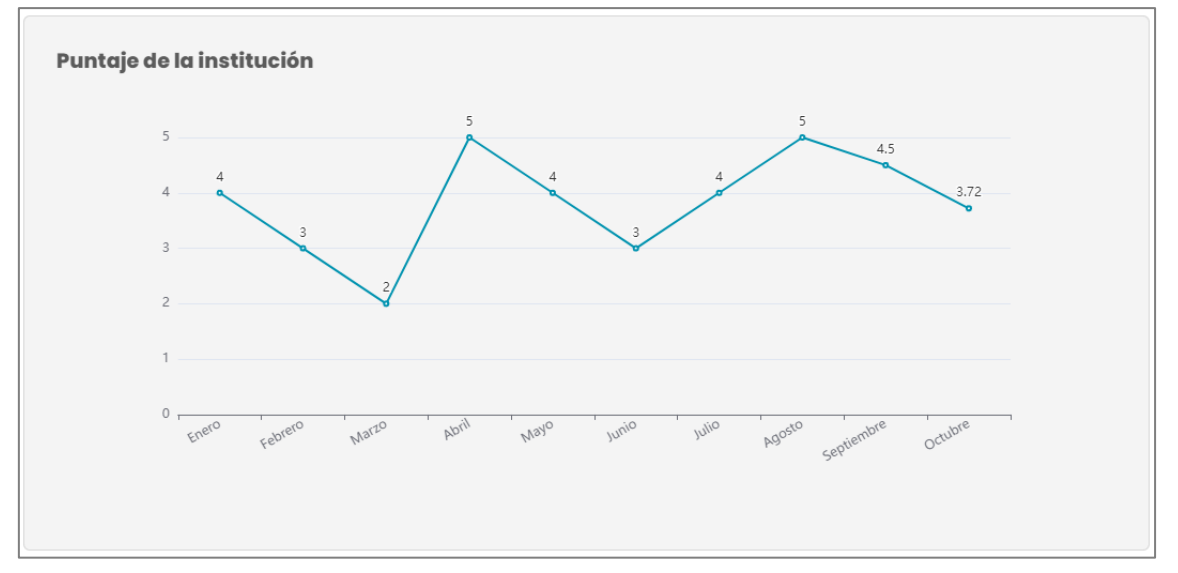

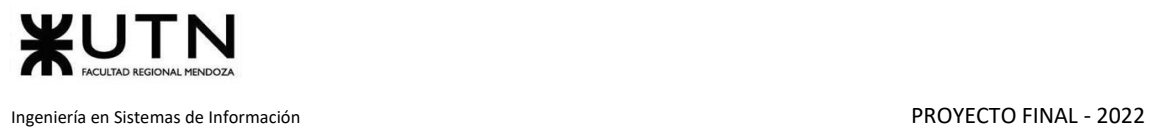

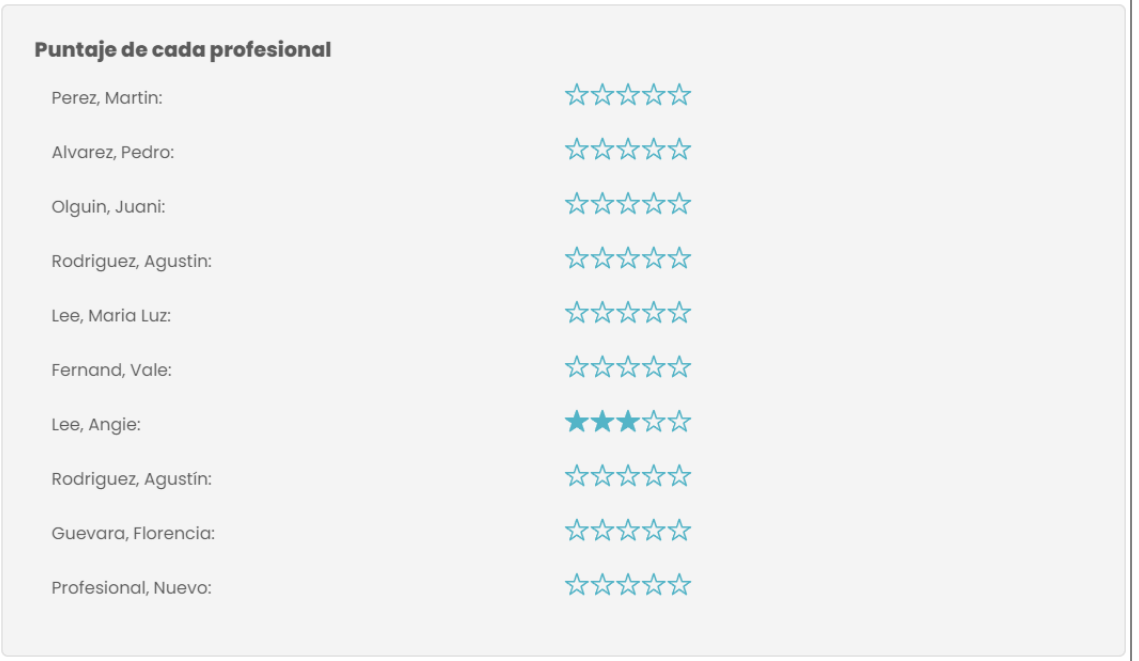

#### *Figura 544. Reporte generado*

# **Órdenes de pago**

Se observan la siguiente pantalla para seleccionar un mes y año en la cual se desee generar las órdenes de pago (*Figura 211. Detalle para generar las órdenes de pago*):

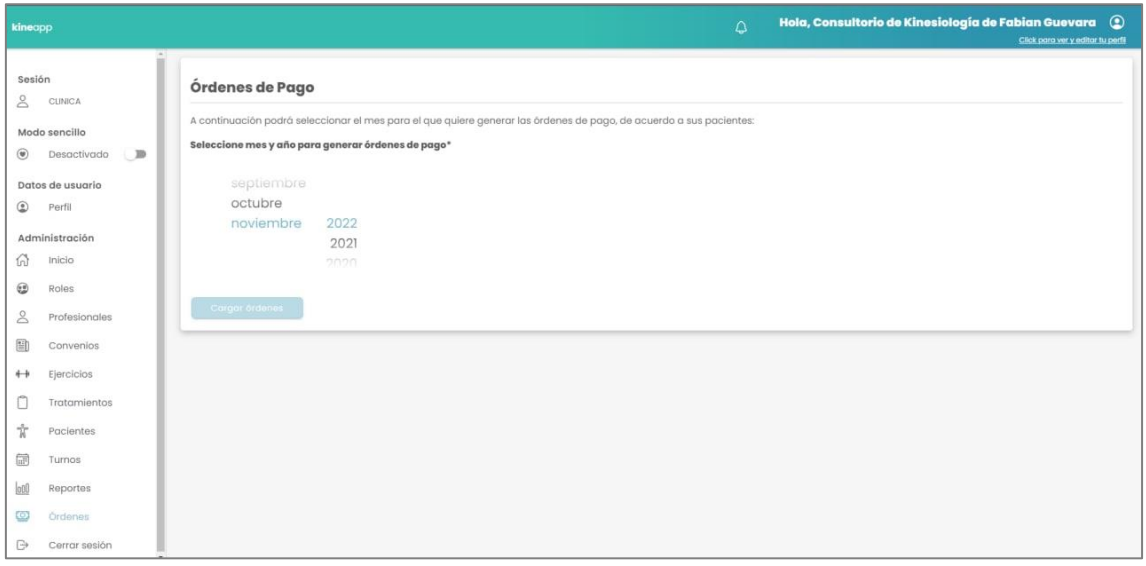

*Figura 545. Detalle para generar las órdenes de pago*

Se selecciona un mes y año (*Figura 212. Seleccionar mes y año para generar las órdenes de pago*):

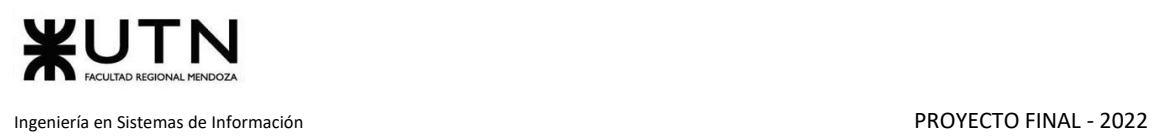

| Seleccione mes y año para generar órdenes de pago* |      |  |
|----------------------------------------------------|------|--|
| agosto                                             |      |  |
| septiembre                                         |      |  |
| octubre                                            | 2022 |  |
| noviembre                                          | 2021 |  |
|                                                    | วกวก |  |

*Figura 546. Seleccionar mes y año para generar las órdenes de pago*

Para cargar las órdenes, se debe presionar el siguiente botón (*Figura 213. Botón para generar las órdenes*):

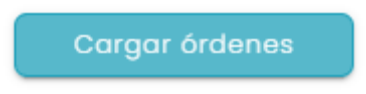

*Figura 547. Botón para generar las órdenes*

Y se muestra todas las órdenes de pago por obra social con los detalles que se muestra a continuación (*Figura 214. Órdenes de pago generadas*):

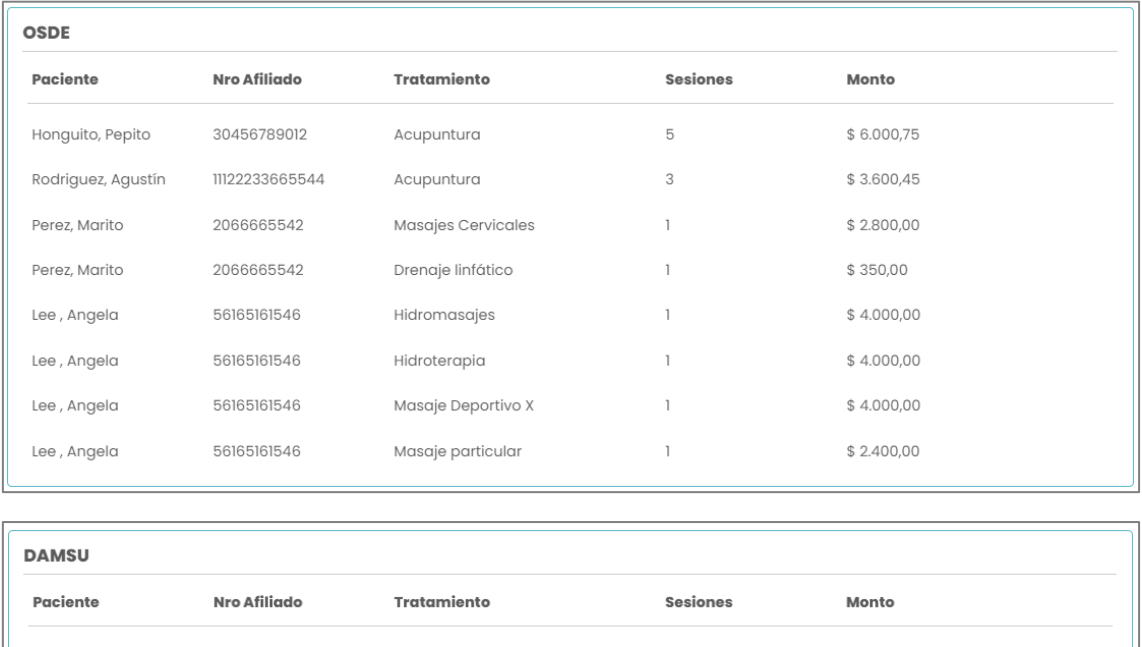

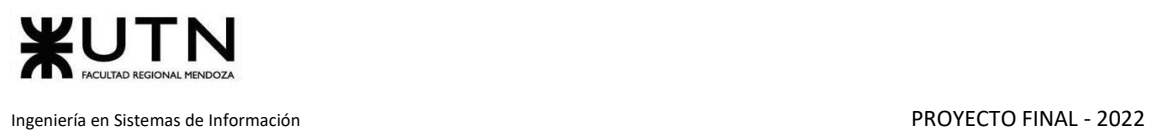

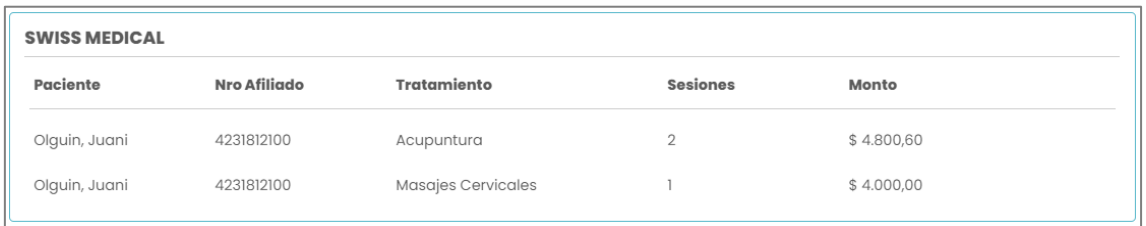

#### *Figura 548. Órdenes de pago generadas*

## **Cerrar sesión**

Si desee cerrar sesión se debe presionar la siguiente opción del menú (*Figura 215. Botón para cerrar sesión*):

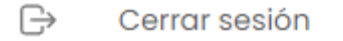

#### *Figura 549. Botón para cerrar sesión*

Y se muestra el siguiente mensaje de confirmación (*Figura 216. Confirmación para cerrar sesión*):

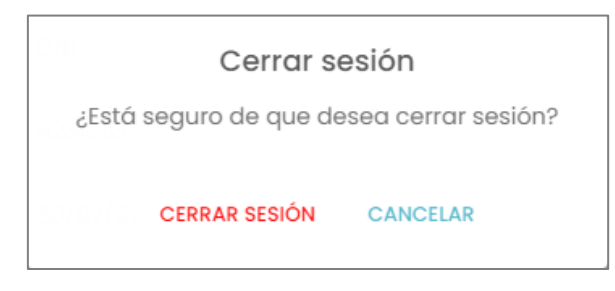

*Figura 550. Confirmación para cerrar sesión*

Para cerrar sesión, se debe presionar el botón (*Figura 217. Botón para confirmar el cierre de sesión*):

#### **CERRAR SESIÓN**

*Figura 551. Botón para confirmar el cierre de sesión*

Y el sistema redirige a la pantalla de iniciar sesión (*Figura 218. Inicio de sesión*):

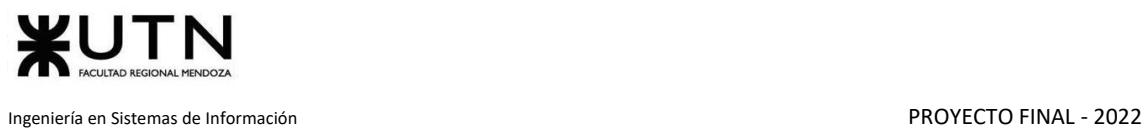

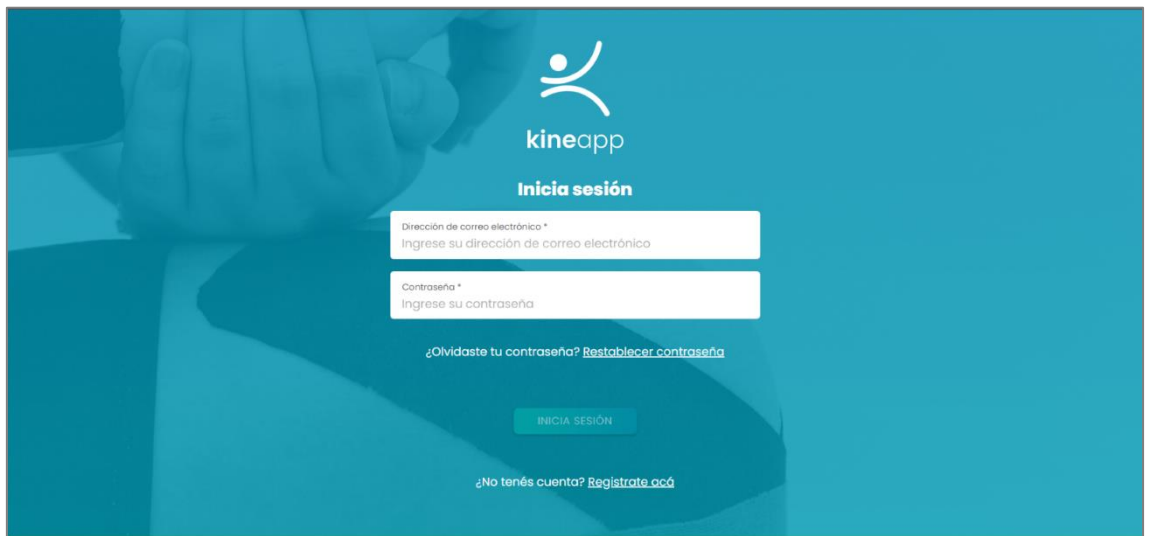

*Figura 552. Inicio de sesión*

## **Notificaciones**

Cuando se presiona el siguiente botón de notificaciones (*Figura 219. Botón para acceder a las notificaciones*):

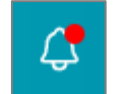

*Figura 553. Botón para acceder a las notificaciones*

Se muestra una lista de notificaciones, con el título, una breve descripción y la fecha junto a la hora (*Figura 220. Lista de notificaciones*):

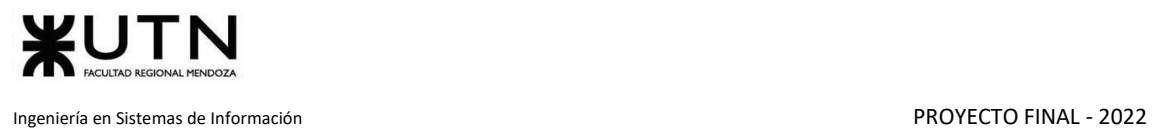

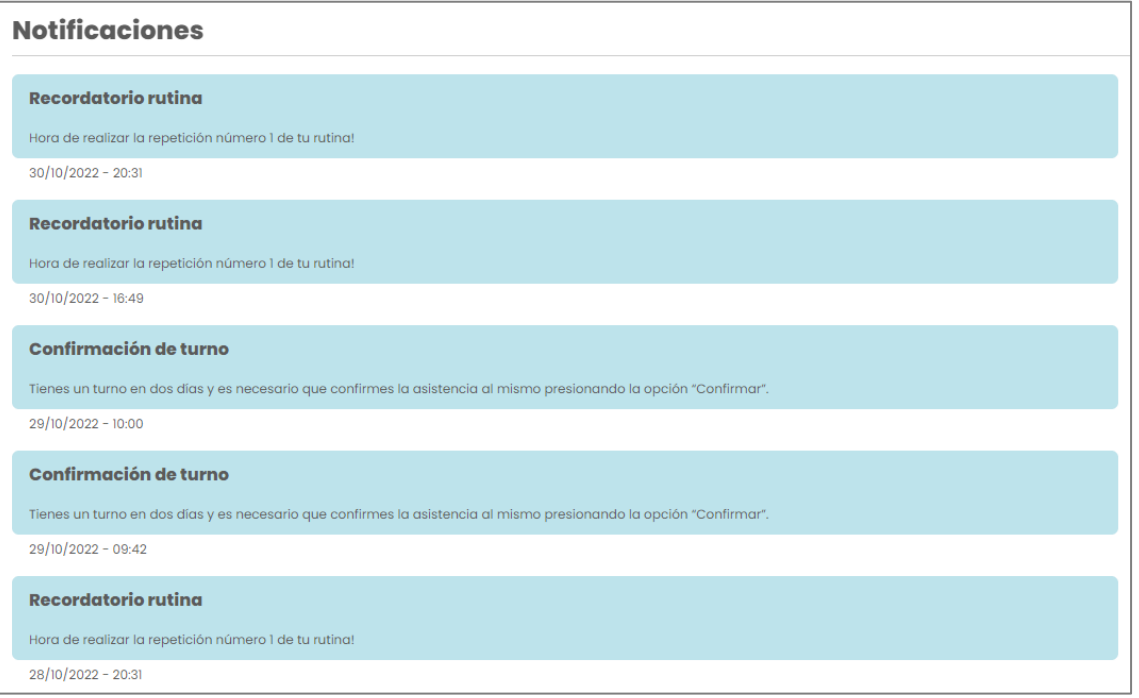

*Figura 554. Lista de notificaciones*

## **Cambios de tratamientos en un plan**

Cuando el super usuario hace algún cambio dentro de algún plan que recibe la institución, llega la siguiente notificación (*Figura 221. Notificación de actualización de plan*):

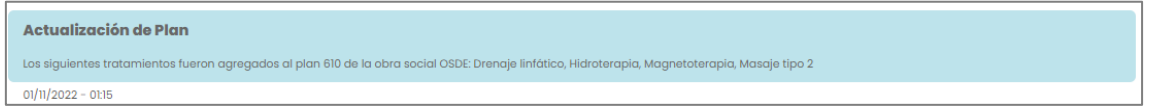

*Figura 555. Notificación de actualización de plan*

Si se selecciona la notificación, dirige a la siguiente pantalla (*Figura 222. Información de la notificación*):

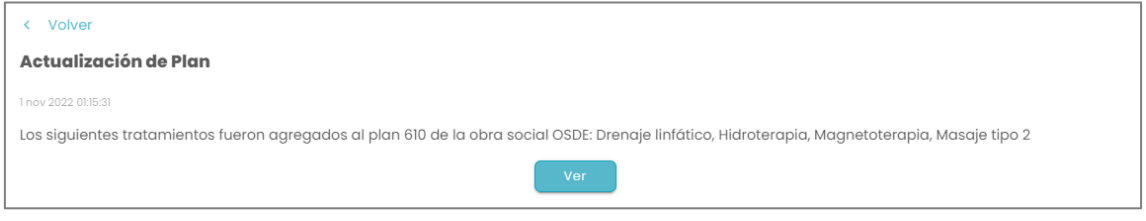

*Figura 556. Información de la notificación*

Al presionar el botón "Ver", dirige al convenio donde se hizo modificaciones (*Figura 223. Información del plan actualizado*):

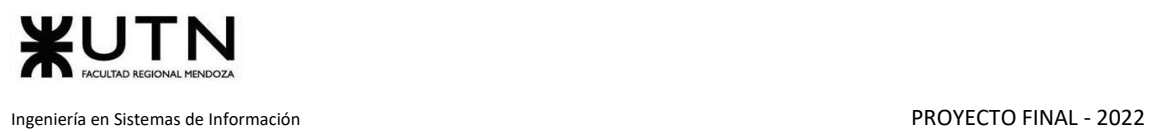

| < Volver          |                          |        |
|-------------------|--------------------------|--------|
| <b>OSDE</b>       |                          |        |
| Nombre:           | OSDE                     |        |
| Descripción:      | $\overline{\phantom{a}}$ |        |
| <b>Coberturas</b> |                          |        |
|                   | Nombre                   | Monto  |
|                   | Acupuntura               | \$0,00 |
|                   | Drenaje linfático        | \$0,00 |
|                   | Hidromasajes             | \$0,00 |
|                   | Hidroterapia             | \$0,00 |
|                   | Magnetoterapia           | \$0,00 |
|                   | Masaje tipo 2            | \$0,00 |

*Figura 557. Información del plan actualizado*

# **Manejo de errores**

# **Errores al crear cuenta**

Cuando la contraseña repetida no coincide con la contraseña ingresada, se muestra el siguiente mensaje en rojo debajo del campo para repetir la contraseña y no permite presionar la opción "Verificar" (*Figura 224. Contraseñas no coincidentes*):

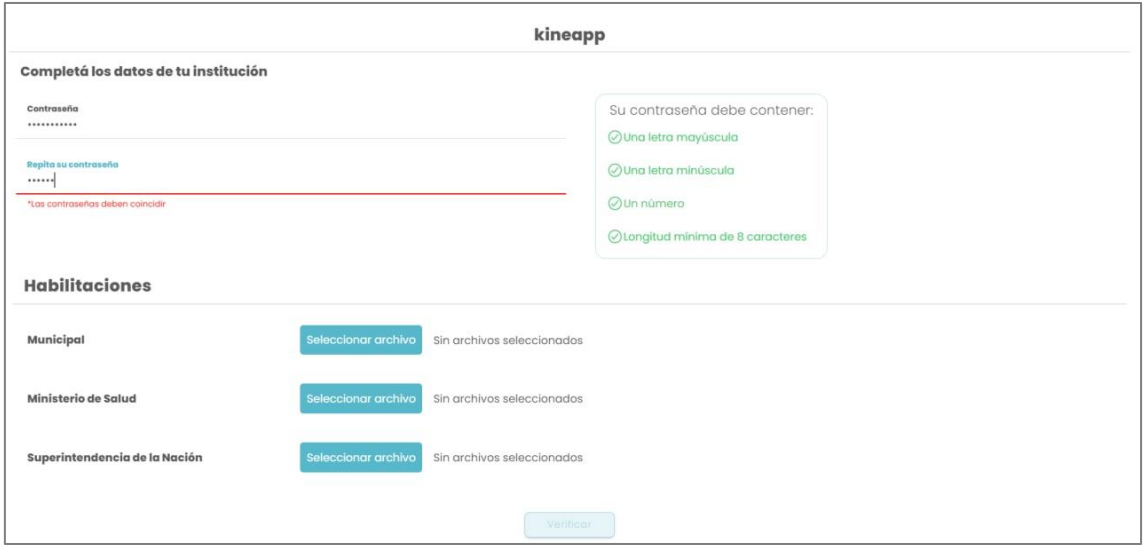

*Figura 558. Contraseñas no coincidentes*

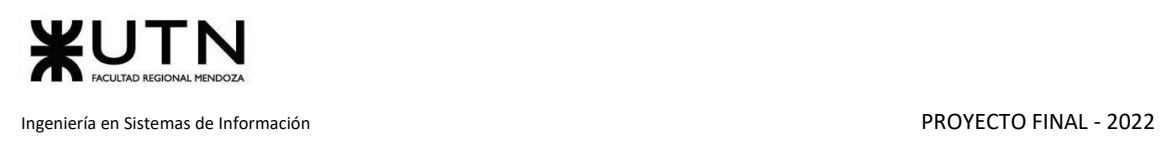

Si no se carga todos los documentos de habilitación, no se permite presionar la opción "Verificar" (*Figura 225. Documentos obligatorios vacíos*):

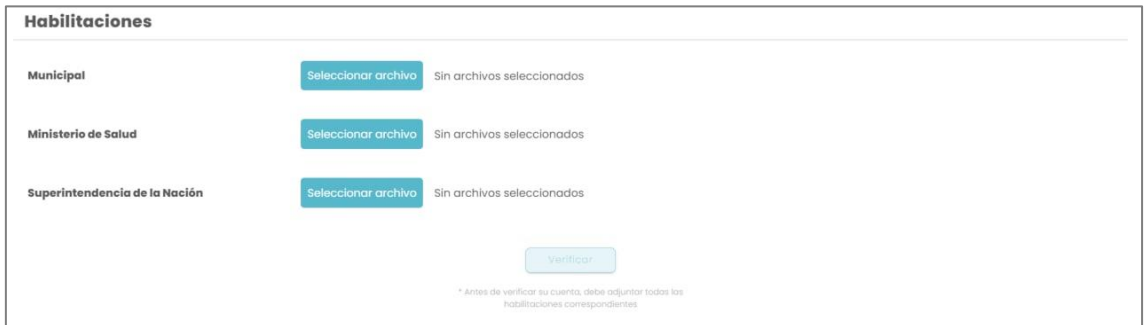

*Figura 559. Documentos obligatorios vacíos*

# **Errores al iniciar sesión**

Cuando se ingresa un mail que no exista en el sistema, debe mostrar el siguiente mensaje (*Figura 226. Correo electrónico inexistente*):

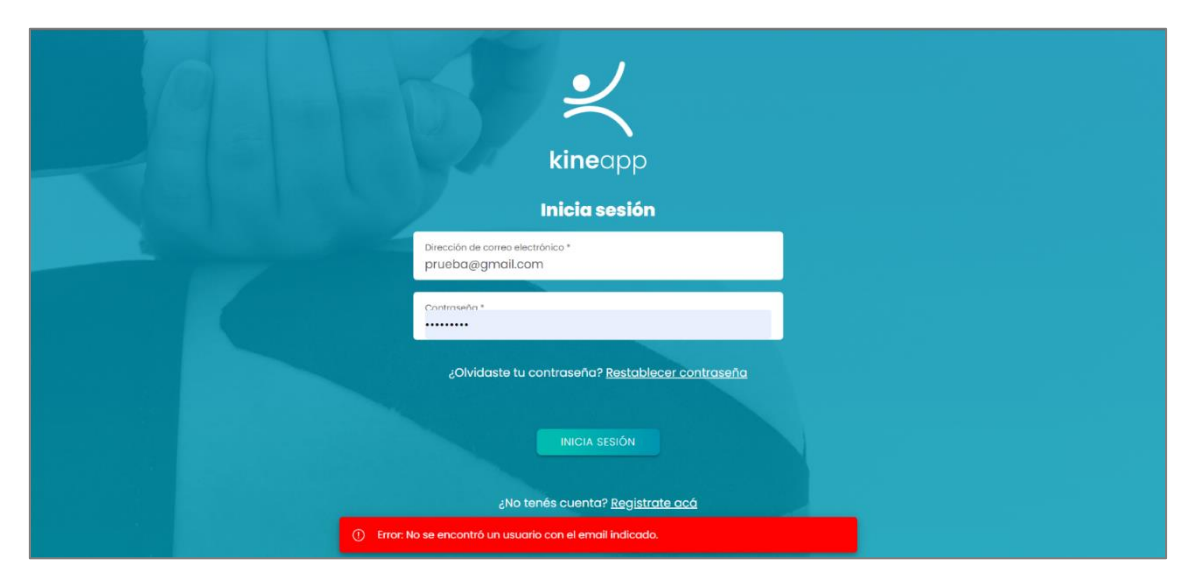

*Figura 560. Correo electrónico inexistente*

Cuando se ingresa la contraseña y es incorrecta se debe mostrar el siguiente mensaje (*Figura 227. Contraseña ingresada incorrecta*):

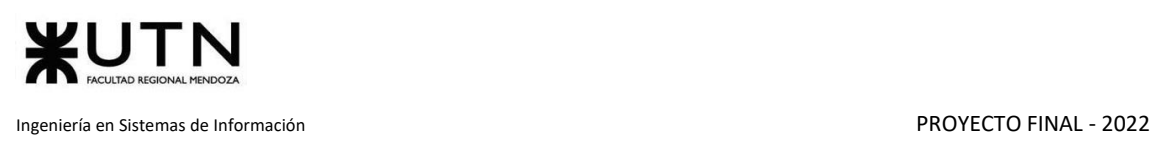

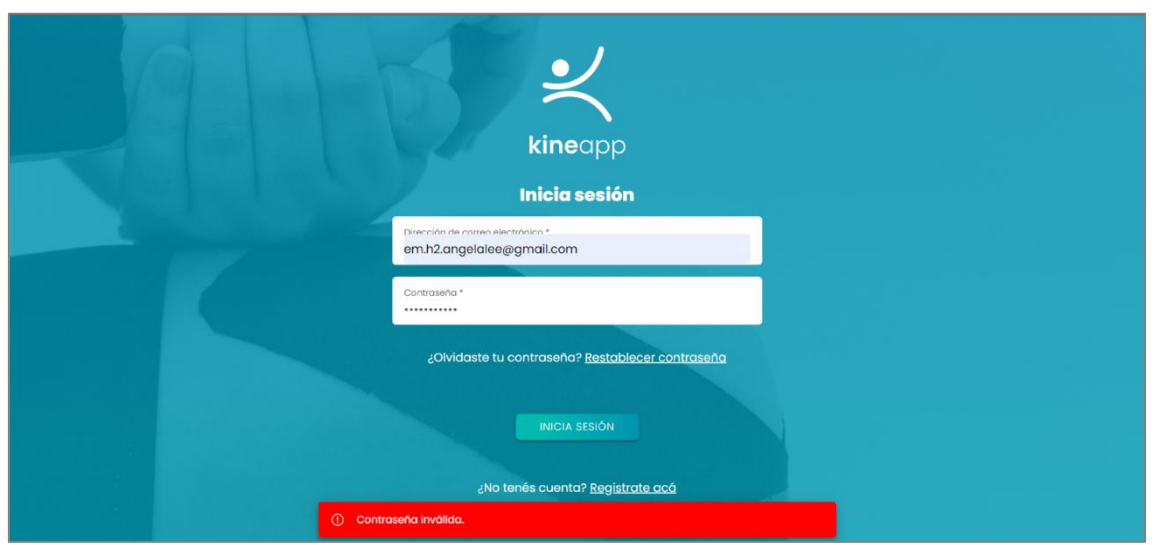

*Figura 561. Contraseña ingresada incorrecta*

Cuando se deja algún campo obligatorio vacío, se muestra el mensaje en rojo informando que es un campo obligatorio y no estará habilitado la opción "Iniciar sesión" (*Figura 228. Campos obligatorios vacíos*):

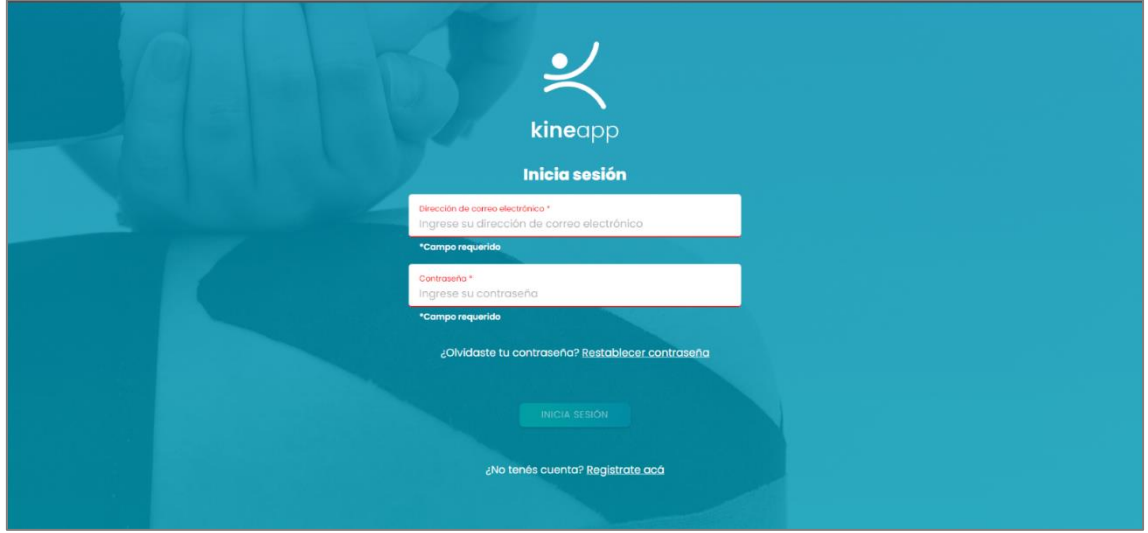

*Figura 562. Campos obligatorios vacíos*

# **Errores al restablecer contraseña**

Para el caso de haber olvidado la contraseña, se debe seleccionar la siguiente opción de la pantalla de inicio de sesión (*Figura 229. Opción para restablecer contraseña*):

¿Olvidaste tu contraseña? Restablecer contraseña

*Figura 563. Opción para restablecer contraseña*

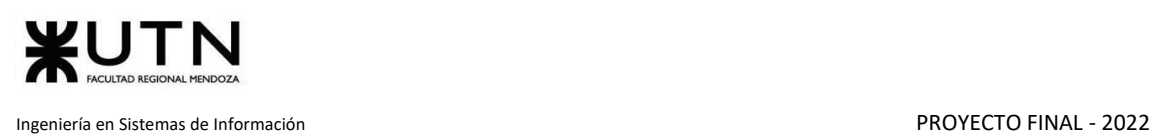

Dirige automáticamente a la siguiente pantalla donde se debe ingresar la dirección de correo electrónico de la cuenta (*Figura 230. Ingresar correo electrónico para restablecer contraseña*):

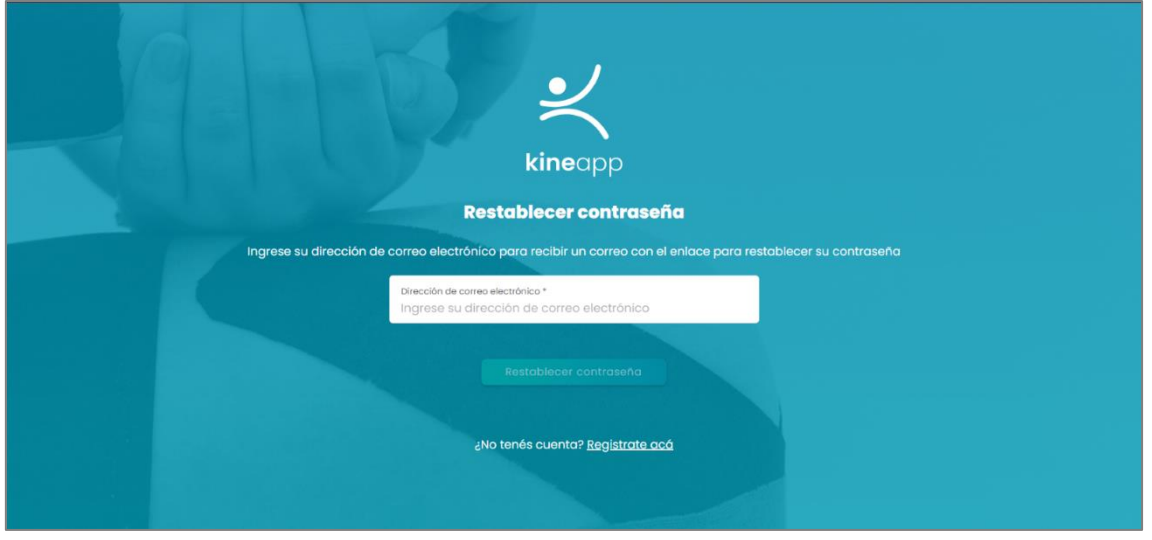

*Figura 564. Ingresar correo electrónico para restablecer contraseña*

Una vez ingresado el correo electrónico se debe seleccionar la opción (*Figura 231. Botón para restablecer contraseña*):

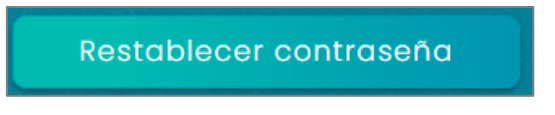

*Figura 565. Botón para restablecer contraseña*

Luego mostrará el siguiente mensaje (*Figura 232. Mensaje de envío de correo de verificación*):

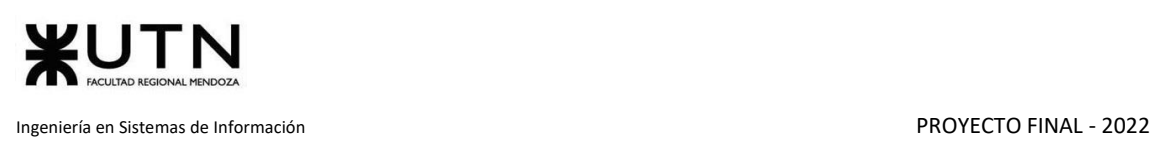

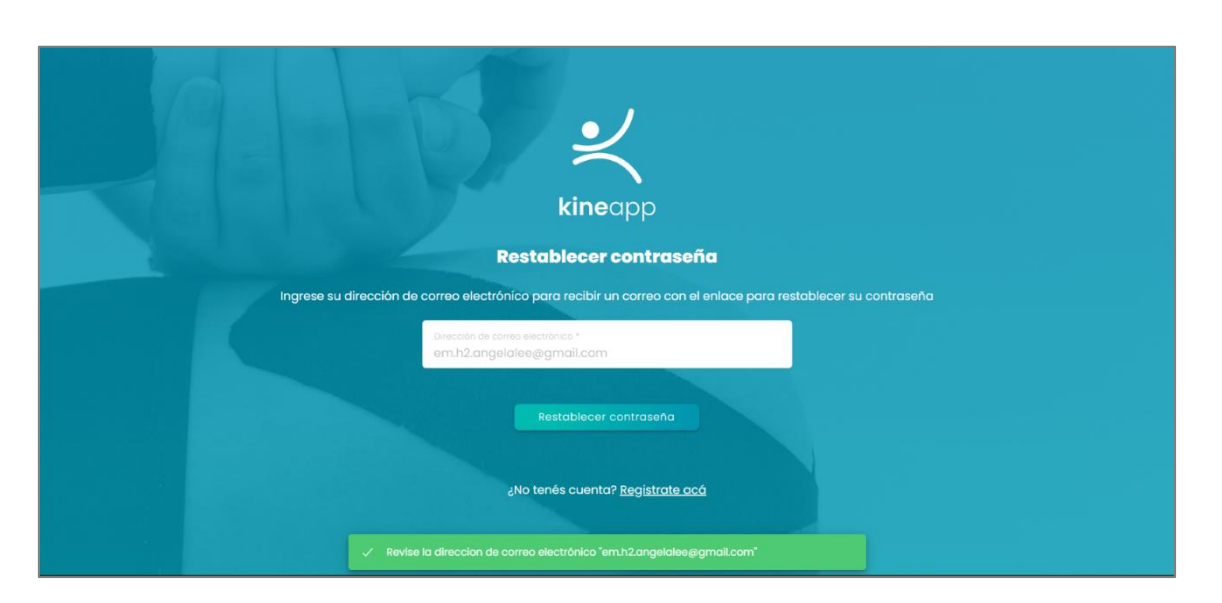

*Figura 566. Mensaje de envío de correo de verificación*

A continuación, llega un mail con el link para reestablecer la contraseña (*Figura 233. Mail para restablecer contraseña*):

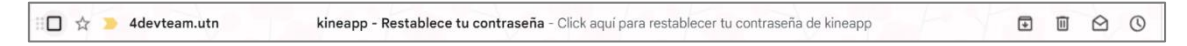

*Figura 567. Mail para restablecer contraseña*

Al ingresar se observa el siguiente mensaje y el link (*Figura 234. Link para restablecer contraseña*):

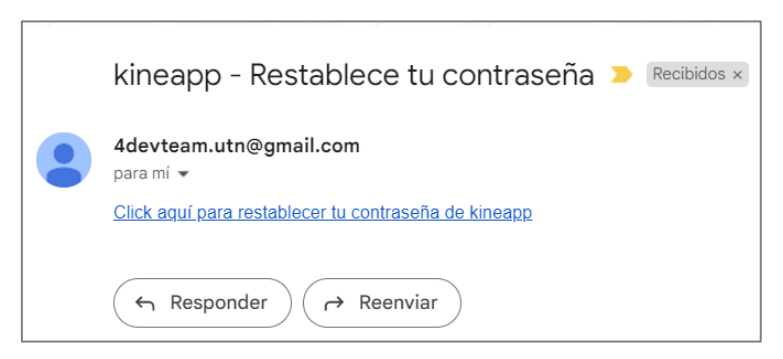

*Figura 568. Link para restablecer contraseña*

Luego de seleccionar el link, el sistema redirige a la siguiente página (*Figura 235. Restablecer contraseña*):
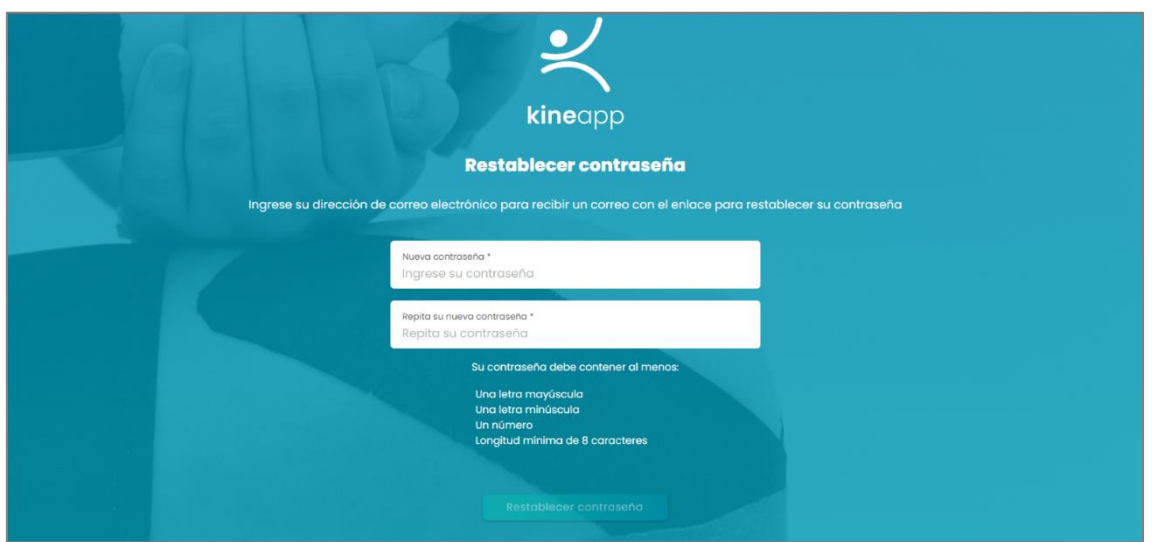

*Figura 569. Restablecer contraseña*

Se observa los requisitos que debe cumplir la contraseña (*Figura 236. Requisitos para restablecer contraseña*):

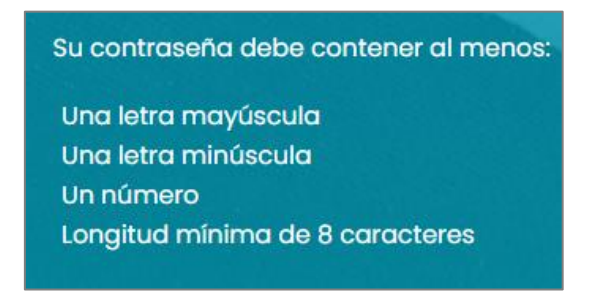

*Figura 570. Requisitos para restablecer contraseña*

Cuando se deja algún campo obligatorio vacío, se muestra un mensaje en rojo informando que es un campo obligatorio y no estará habilitada la opción "Restablecer contraseña" (*Figura 237. Campos obligatorios vacíos*):

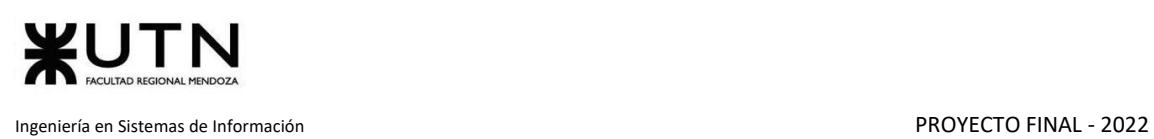

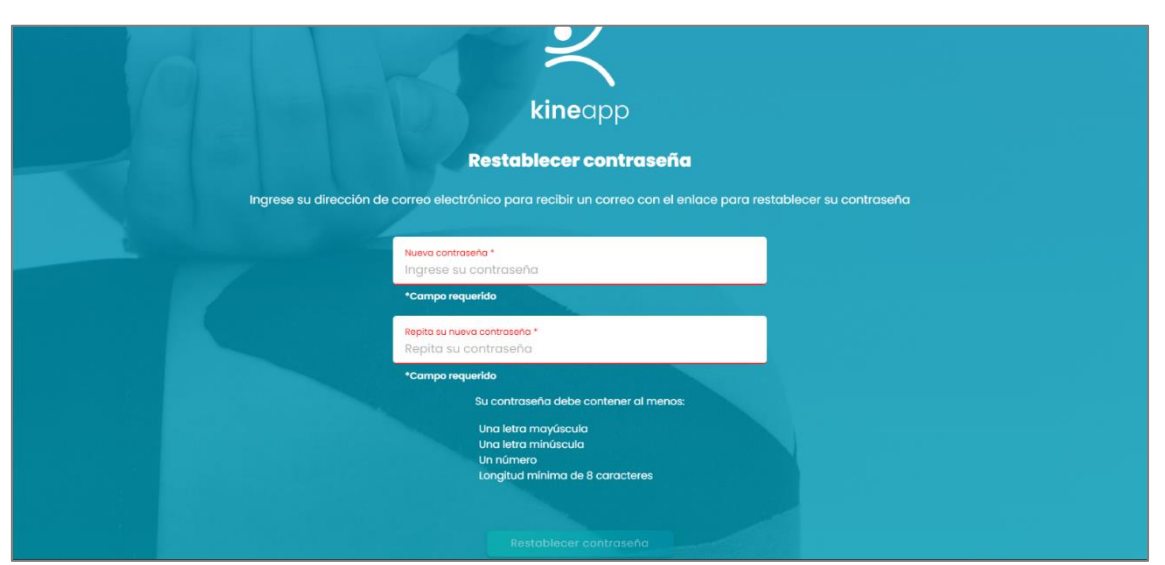

*Figura 571. Campos obligatorios vacíos*

Cuando la contraseña no cumpla alguno de los requisitos, se observa una cruz en la parte izquierda de los requisitos (*Figura 238. Requisitos no cumplidos para restablecer contraseña*):

| Su contraseña debe contener al menos: |                                 |  |
|---------------------------------------|---------------------------------|--|
|                                       | Una letra mayúscula             |  |
| Ø                                     | Una letra minúscula             |  |
|                                       | Un número                       |  |
|                                       | Longitud mínima de 8 caracteres |  |

*Figura 572. Requisitos no cumplidos para restablecer contraseña*

Cuando la contraseña ingresada cumple todos los requisitos, se observa un "check" en la parte izquierda de los requisitos (*Figura 239. Requisitos cumplidos para restablecer contraseña*):

| Su contraseña debe contener al menos: |                                 |
|---------------------------------------|---------------------------------|
| $\circledcirc$                        | Una letra mayúscula             |
| Ø.                                    | Una letra minúscula             |
| $\circ$                               | Un número                       |
| $\circ$                               | Longitud mínima de 8 caracteres |

*Figura 573. Requisitos cumplidos para restablecer contraseña*

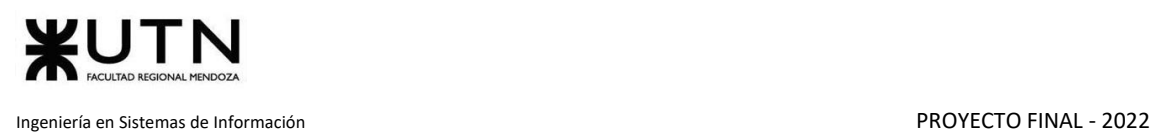

Cuando se ingresa una nueva contraseña, es necesario hacer coincidir los dos campos, caso contrario, no permite restablecer la contraseña y mostrará un mensaje indicando que ambas contraseñas deben coincidir (*Figura 240. Contraseñas no coincidentes*):

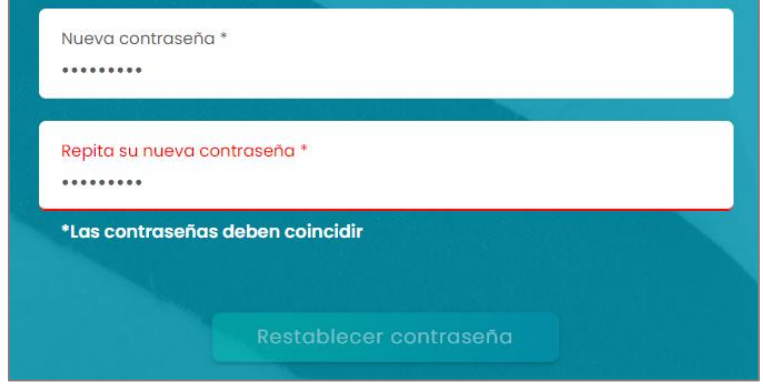

*Figura 574. Contraseñas no coincidentes*

La contraseña repetida debe coincidir con la contraseña ingresada (*Figura 241. Contraseñas coincidentes*):

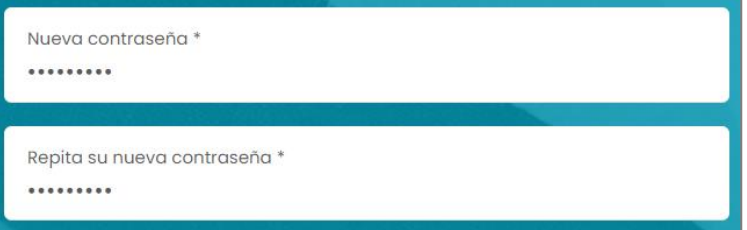

*Figura 575. Contraseñas coincidentes*

Cuando se cumplan todos los requisitos y los dos campos de contraseñas coincidan, la siguiente opción ya estará habilitada para ser presionada (*Figura 242. Botón para establecer la nueva contraseña*):

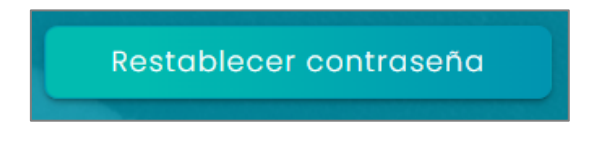

*Figura 576. Botón para establecer la nueva contraseña*

Cuando la contraseña ingresada coincide con la contraseña anterior, se muestra el siguiente mensaje (*Figura 243. Contraseña ingresada igual a la anterior*):

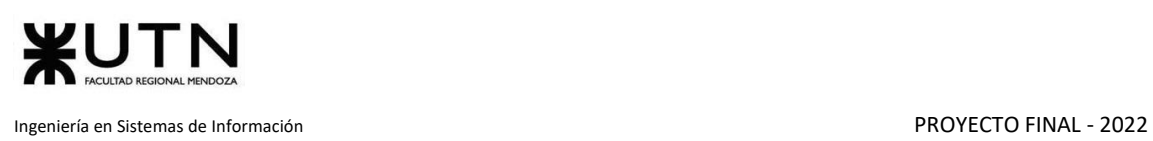

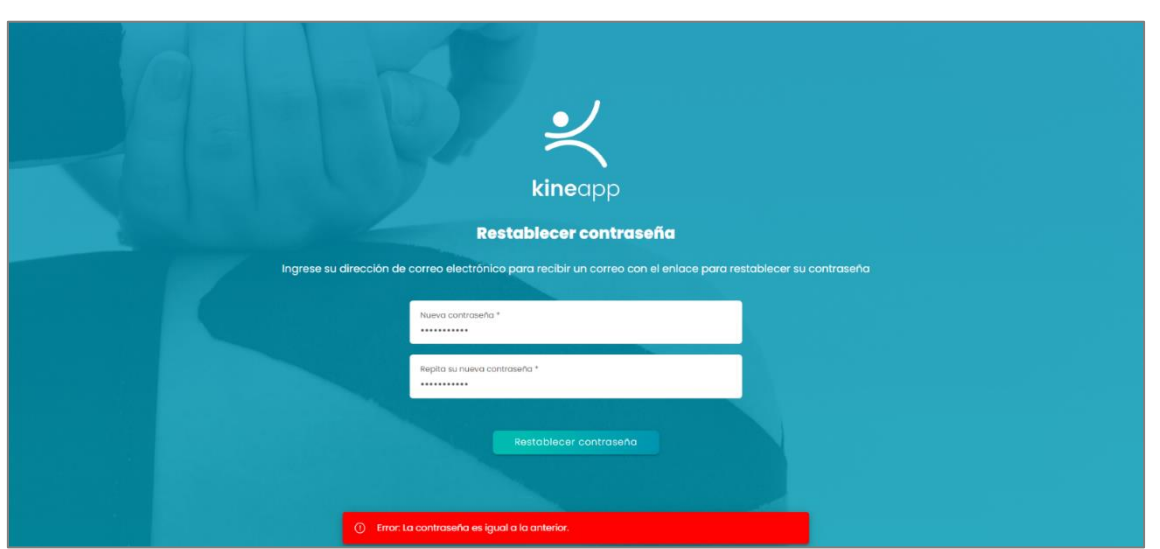

*Figura 577. Contraseña ingresada igual a la anterior*

Si la contraseña se restablece correctamente, el sistema redirige a la pantalla para iniciar sesión, mostrando el siguiente mensaje (*Figura 244. Mensaje de éxito al restablecer contraseña*):

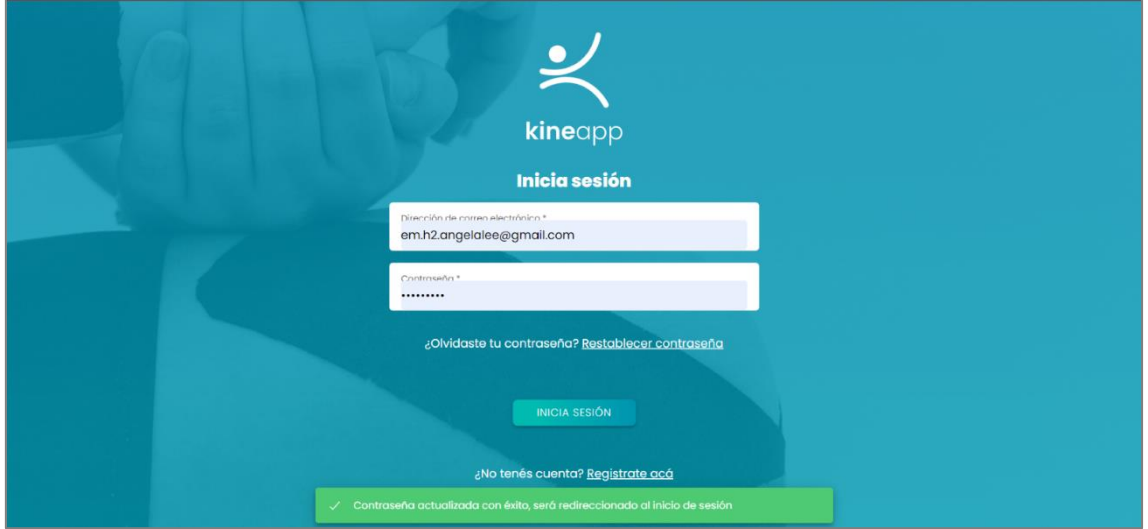

*Figura 578. Mensaje de éxito al restablecer contraseña*

A continuación, se detalla el manejo de los errores en cada una de las secciones observadas en la barra de menú:

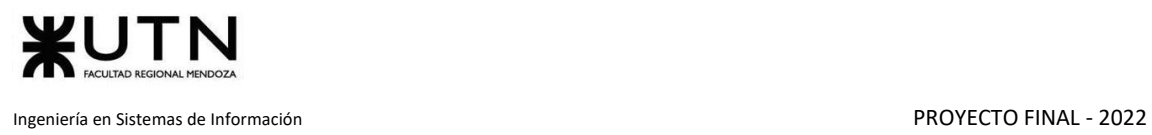

# **Errores en perfil**

#### **Errores al cambiar contraseña**

Cuando se selecciona la siguiente opción (*Figura 245. Botón para cambiar contraseña*):

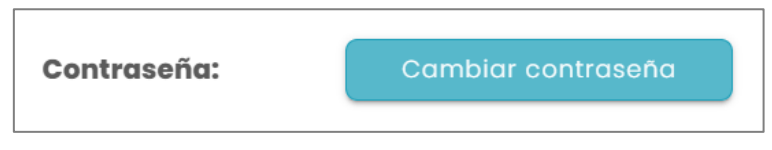

*Figura 579. Botón para cambiar contraseña*

Y la contraseña nueva ingresada es igual a la contraseña actual, se muestra el siguiente mensaje (*Figura 246. Contraseña ingresada igual a la actual*):

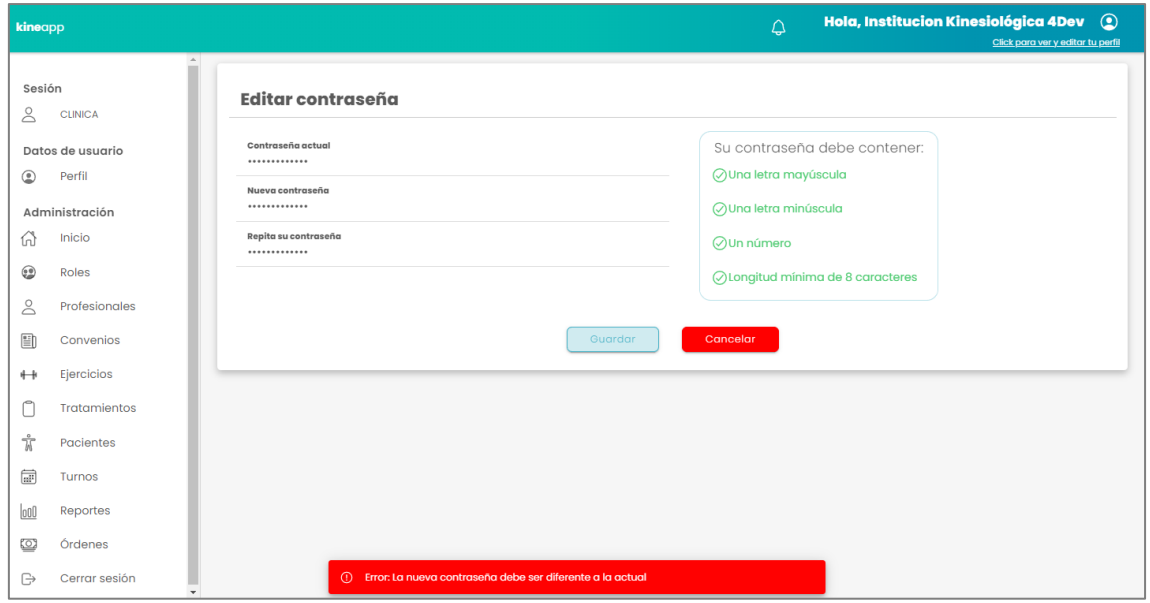

*Figura 580. Contraseña ingresada igual a la actual*

Cuando la contraseña nueva no cumple alguno de los requisitos, se observa dicho requisito en rojo y no permite seleccionar la opción "Guardar" (*Figura 247. Requisitos no cumplidos para cambiar contraseña*):

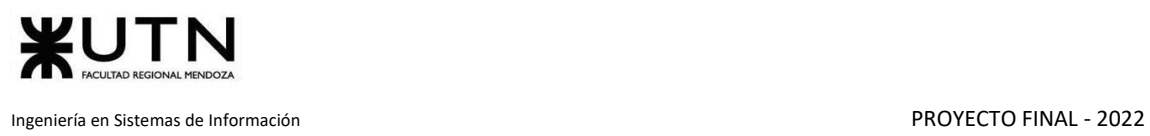

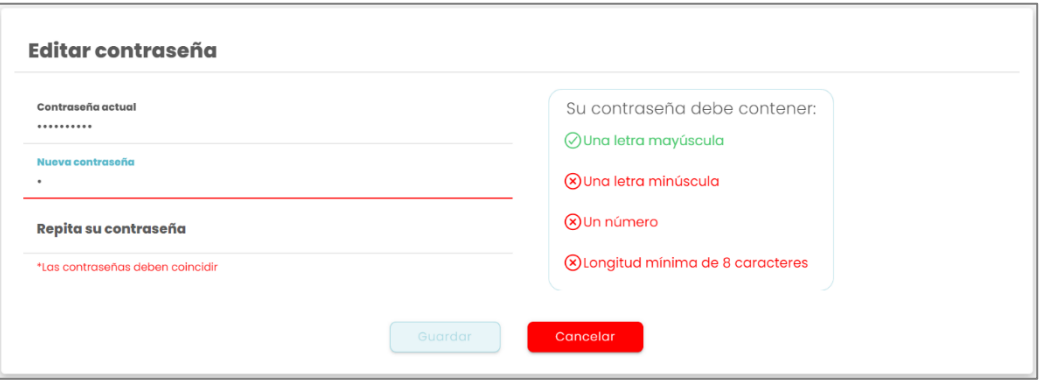

*Figura 581. Requisitos no cumplidos para cambiar contraseña*

Cuando la contraseña repetida no coincide con la contraseña nueva, se muestra el siguiente mensaje en rojo debajo del campo para repetir la contraseña y no permite seleccionar la opción "Guardar" (*Figura 248. Contraseñas no coincidentes*):

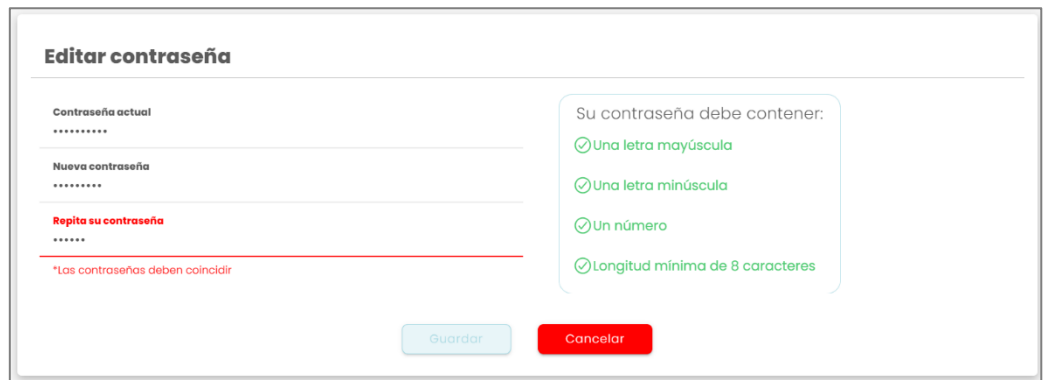

*Figura 582. Contraseñas no coincidentes*

Cuando alguno de los campos obligatorios este vacío, se muestra el siguiente mensaje en rojo debajo del campo obligatorio y no permite seleccionar la opción "Guardar" (*Figura 249. Campos obligatorios vacíos*):

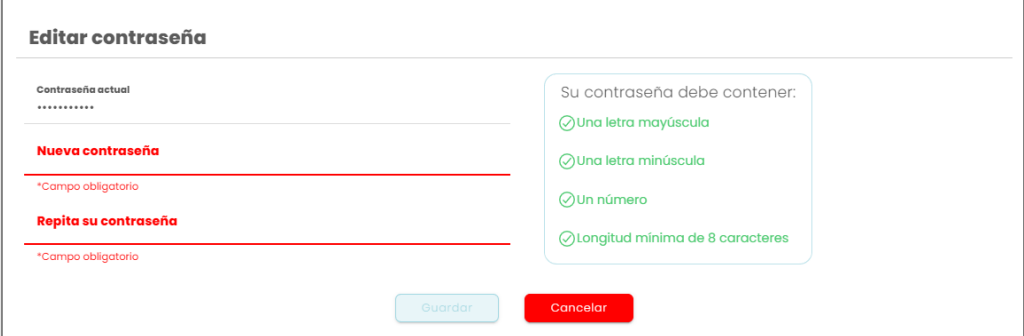

*Figura 583. Campos obligatorios vacíos*

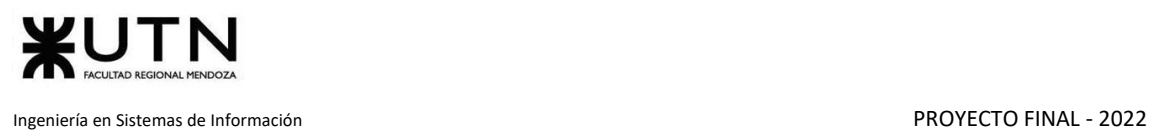

### **Errores al editar perfil**

Si no se realiza ningún cambio, no se permite seleccionar la opción "Guardar" (*Figura 250. Botón para guardar cambios deshabilitado*):

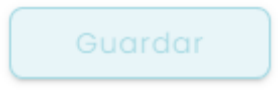

*Figura 584. Botón para guardar cambios deshabilitado*

Cuando se deja algún campo obligatorio vacío, se muestra el mensaje en rojo informando que es un campo obligatorio y no permite "Guardar" (*Figura 251. Campos obligatorios vacíos*):

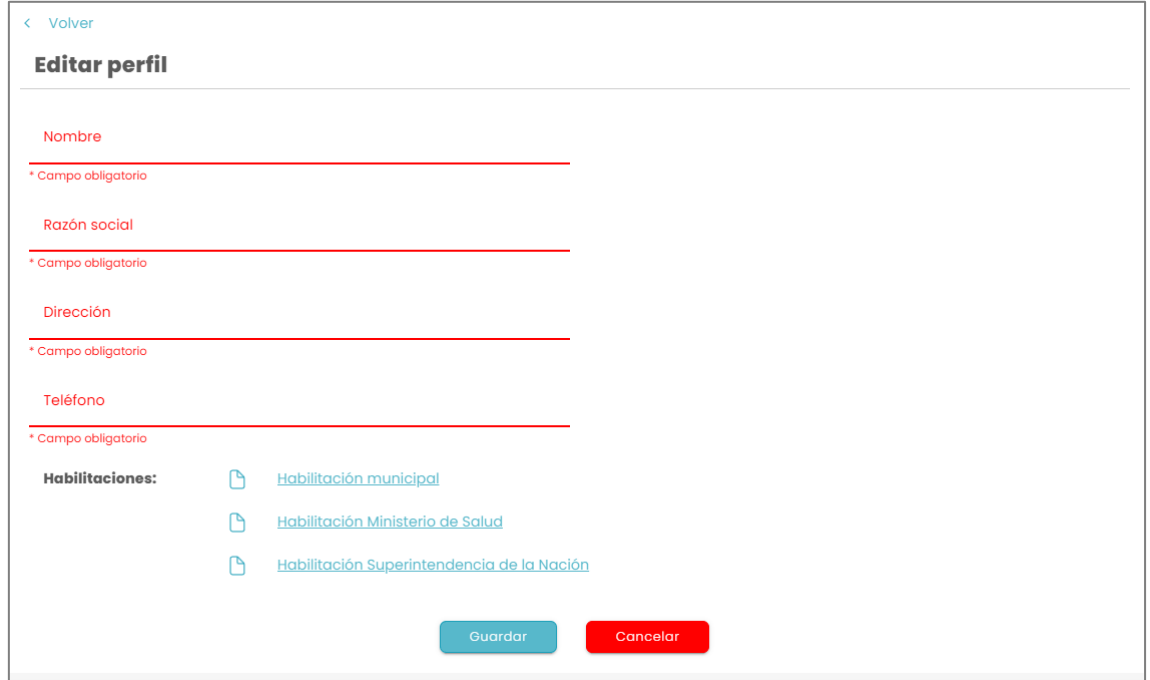

*Figura 585. Campos obligatorios vacíos*

# **Errores en roles**

### **Errores al visualizar rol interno**

Cuando no existe ningún rol interno en la institución, se debe mostrar el siguiente mensaje junto a la opción de poder agregar un rol interno (*Figura 252. No hay roles internos cargados*):

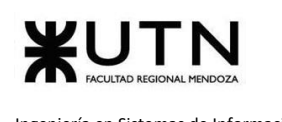

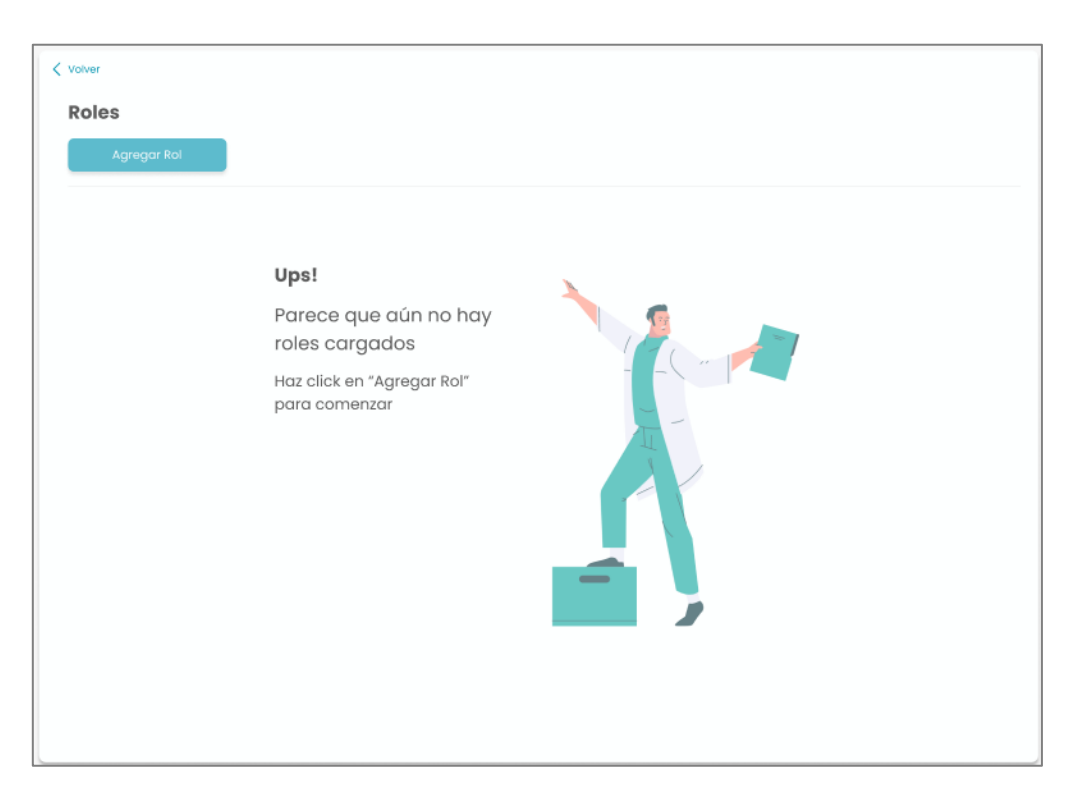

*Figura 586. No hay roles internos cargados*

### **Errores al agregar rol interno**

Cuando se deja algún campo obligatorio vacío, se muestra el mensaje en rojo informando que es un campo obligatorio y no permite "Guardar" (*Figura 253. Campos obligatorios vacíos*):

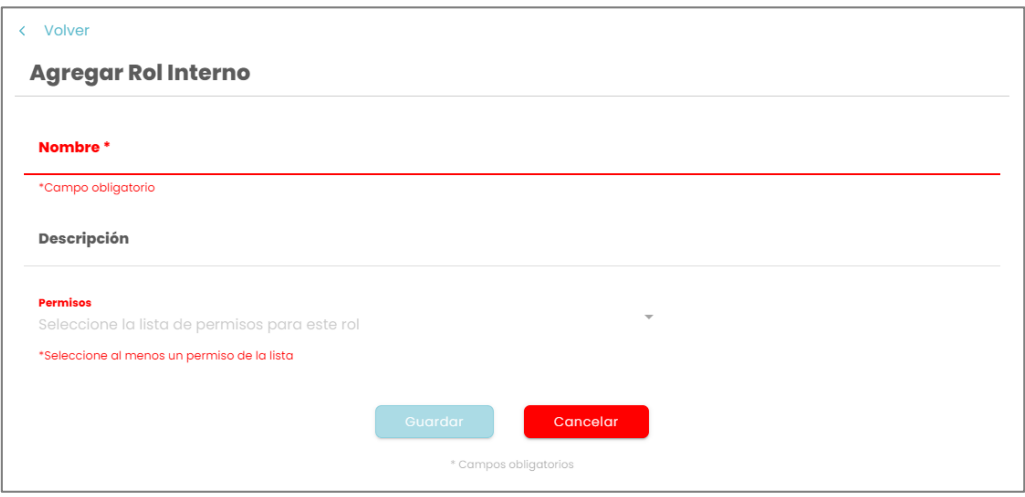

*Figura 587. Campos obligatorios vacíos*

Cuando se ingresa el nombre de un rol interno existente en el sistema, se muestra el siguiente mensaje (*Figura 254. Rol interno existente*):

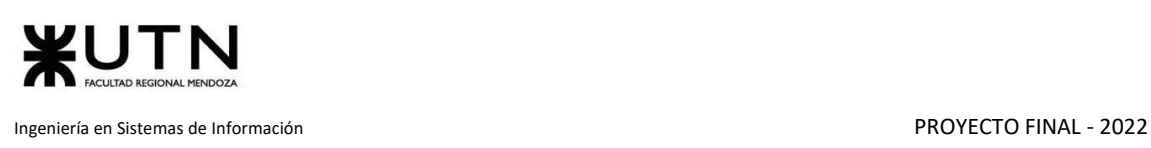

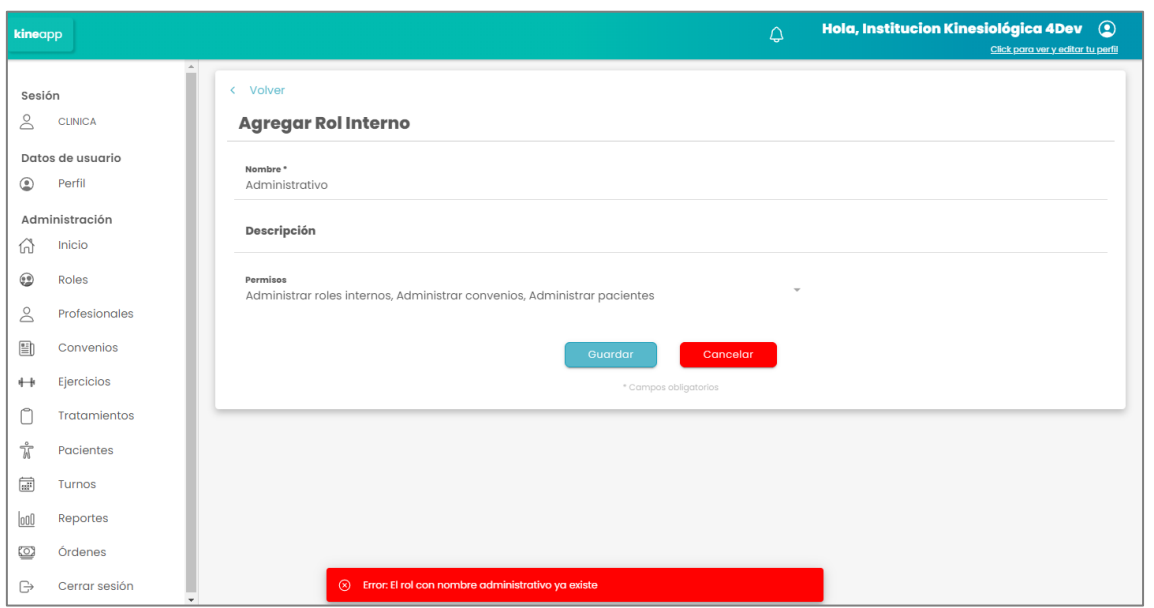

*Figura 588. Rol interno existente*

# **Errores al editar rol interno**

Si no se realiza ningún cambio, no se permite seleccionar la opción "Guardar cambios" (*Figura 255. Botón para guardar cambios deshabilitado*):

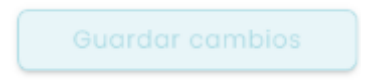

*Figura 589. Botón para guardar cambios deshabilitado*

Si se modifica a un nombre de rol interno ya existente en el sistema, se muestra el siguiente mensaje (*Figura 256. Rol interno existente*):

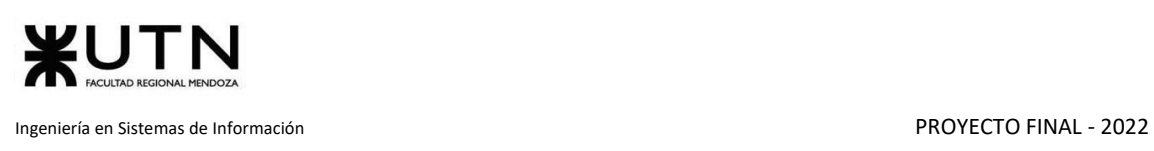

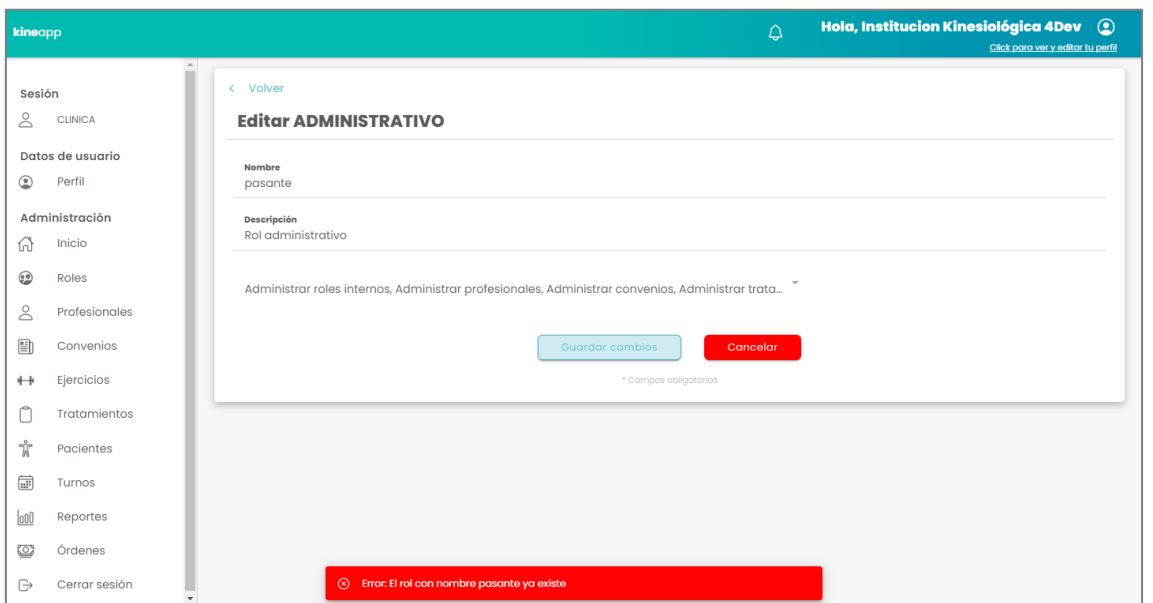

*Figura 590. Rol interno existente*

Cuando se deja algún campo obligatorio vacío, se muestra el mensaje en rojo informando que es un campo obligatorio y no permite "Guardar cambios" (*Figura 257. Campos obligatorios vacíos*):

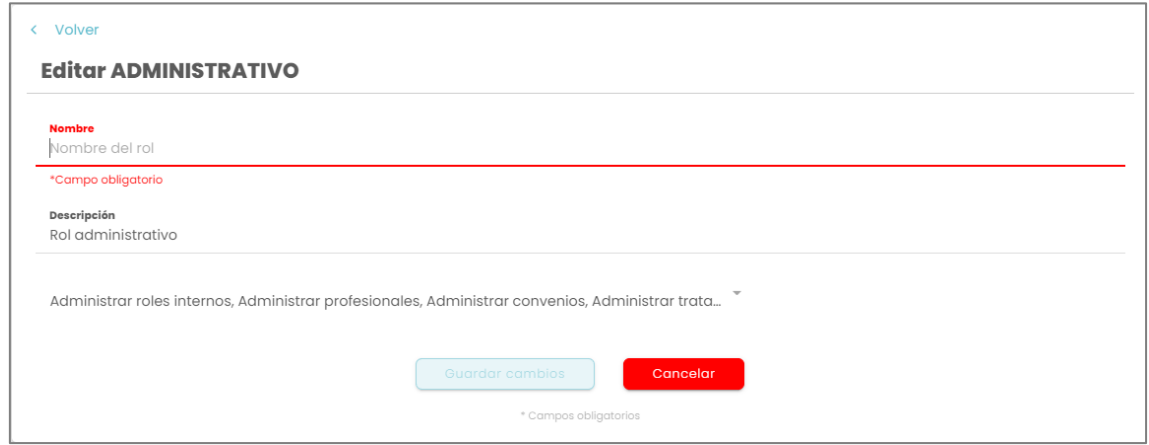

*Figura 591. Campos obligatorios vacíos*

### **Errores al eliminar rol interno**

Cuando el nombre del rol interno ingresado no coincide con el nombre del rol, se muestra el siguiente mensaje (*Figura 258. Nombre de rol interno incorrecto*):

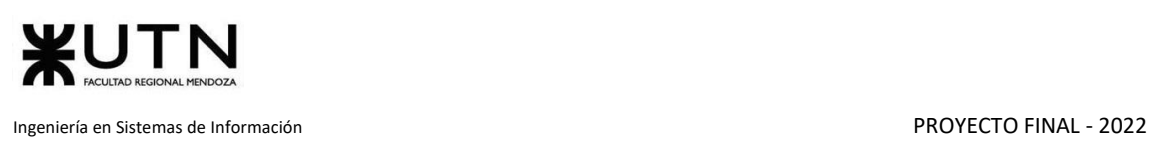

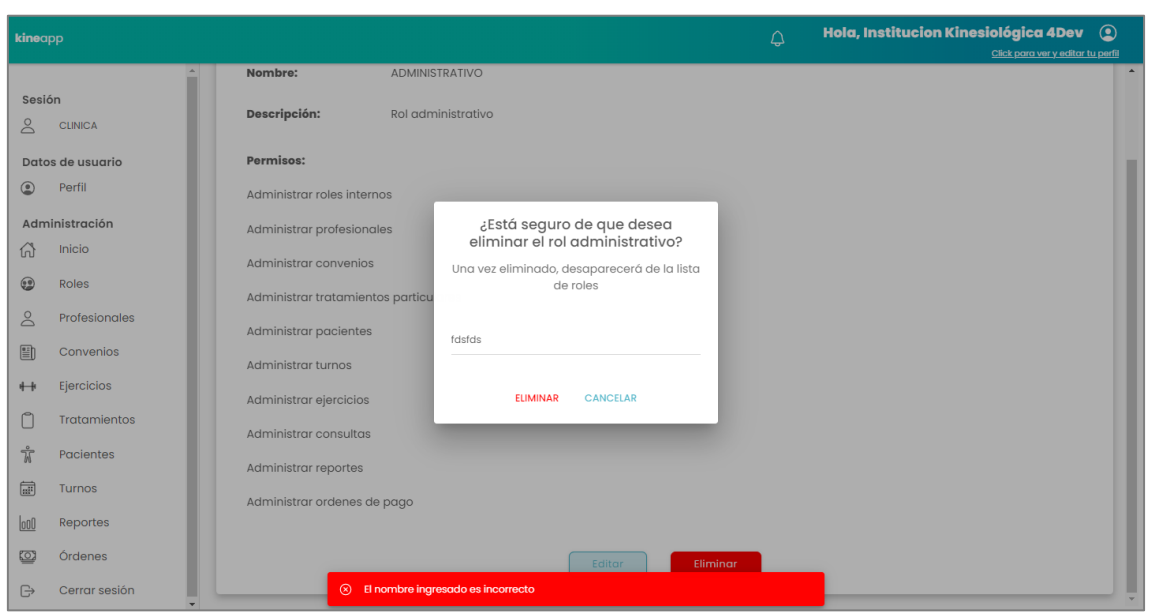

*Figura 592. Nombre de rol interno incorrecto*

# **Errores en profesionales**

# **Errores al visualizar profesional**

Cuando no existe ningún profesional en el sistema, se debe mostrar el siguiente mensaje junto a la opción de poder agregar un profesional (*Figura 259. No hay profesionales cargados*):

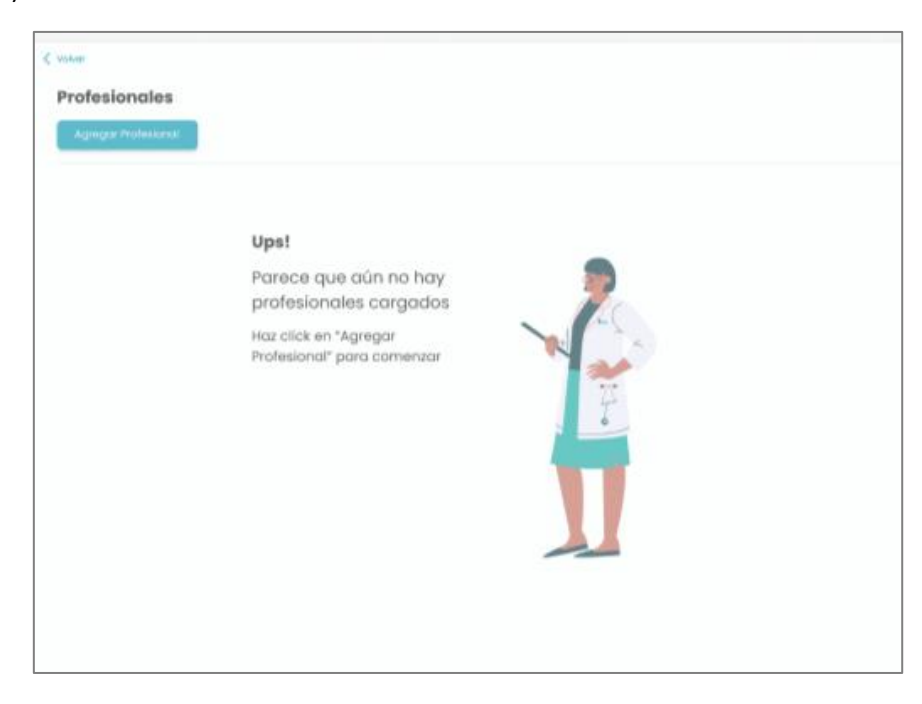

*Figura 593. No hay profesionales cargados*

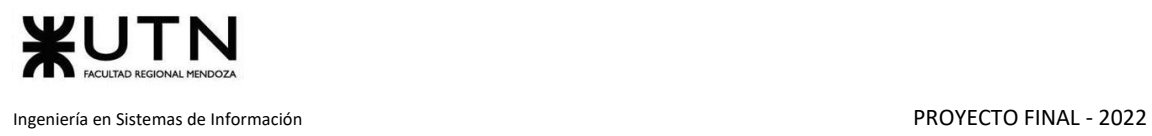

# **Errores al filtrar profesionales**

Cuando lo ingresado en el filtro no coincide con ningún profesional, se debe mostrar el siguiente mensaje (*Figura 260. No hay profesionales coincidentes*):

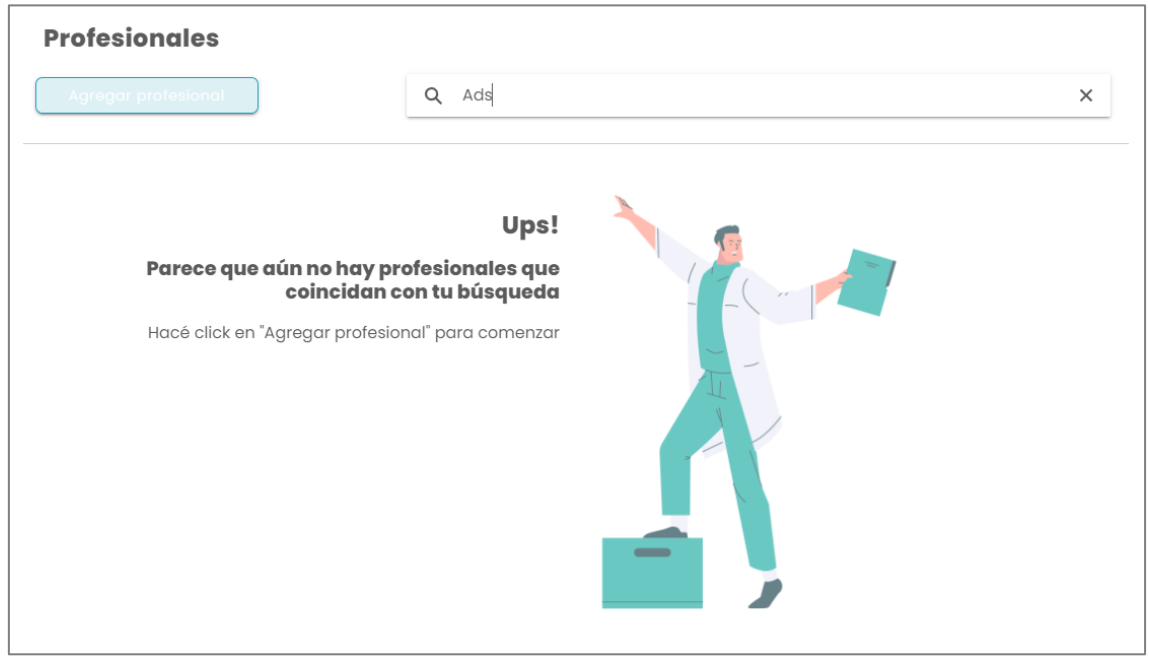

*Figura 594. No hay profesionales coincidentes*

# **Errores al agregar profesional**

#### **Profesional sin usuario**

Cuando se deja algún campo obligatorio vacío, se muestra el mensaje en rojo informando que es un campo obligatorio y no permite "Guardar" (*Figura 261. Campos obligatorios vacíos*):

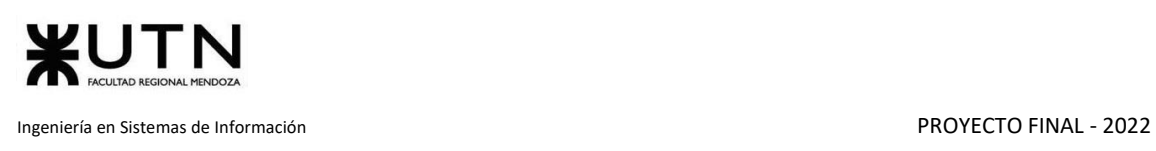

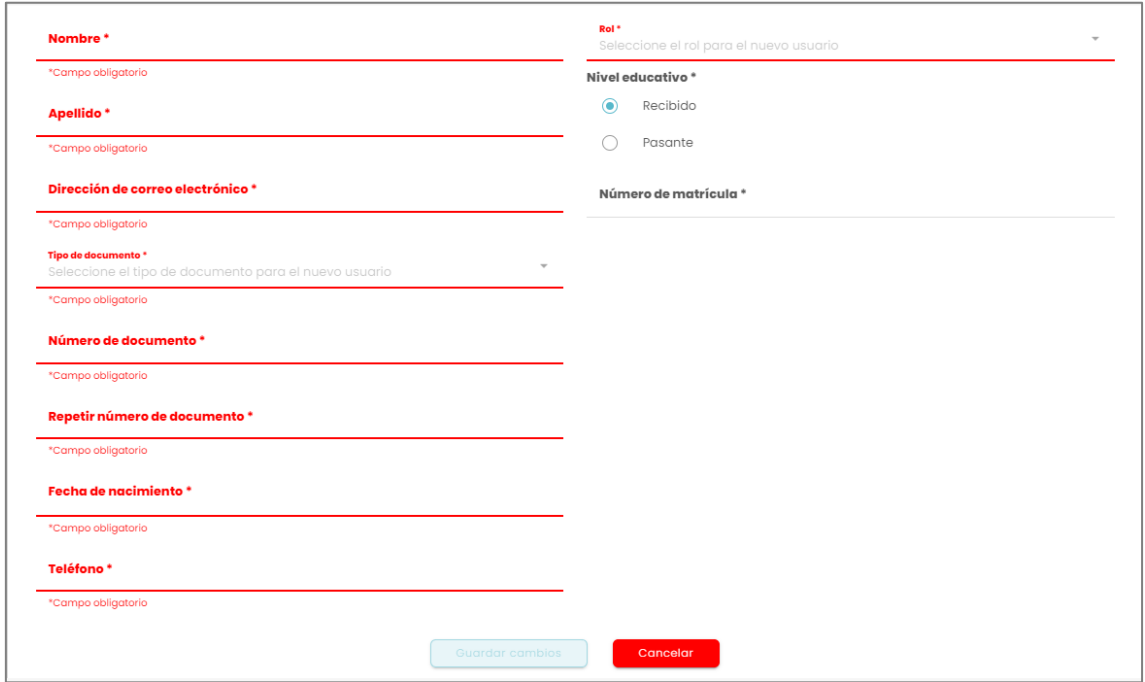

*Figura 595. Campos obligatorios vacíos*

Cuando se ingresa "Tipo de documento" y "Número de documento" de un profesional existente en el sistema, se muestra el siguiente mensaje (*Figura 262. Número de documento existente*):

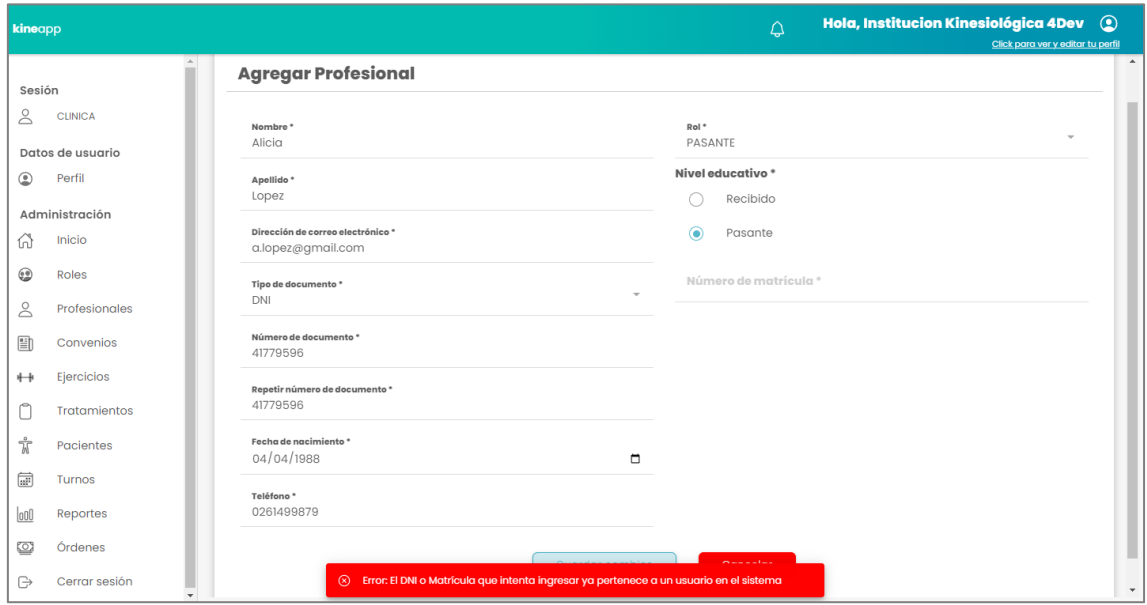

*Figura 596. Número de documento existente*

Cuando se ingresa un correo electrónico existente en el sistema, se muestra el siguiente mensaje (*Figura 263. Correo electrónico existente*):

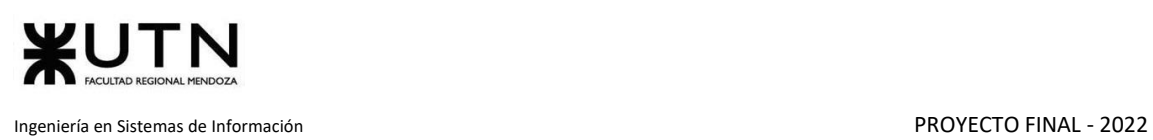

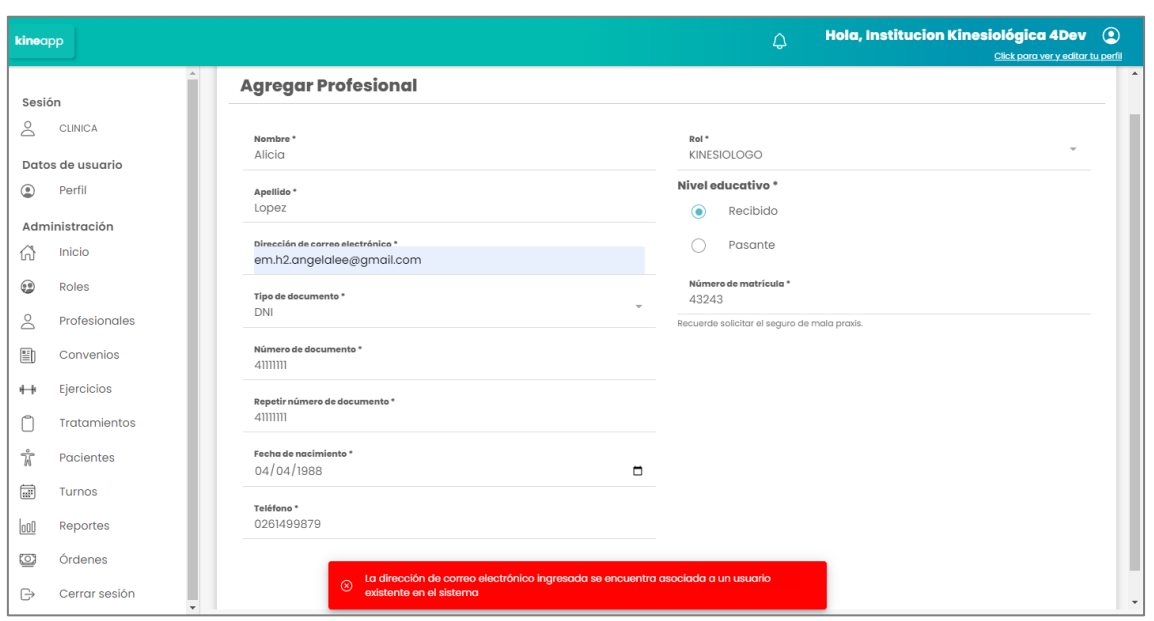

*Figura 597. Correo electrónico existente*

Cuando se ingresa el número de matrícula asociado a un profesional existente en el sistema, se muestra el siguiente mensaje (*Figura 264. Número de matrícula existente*):

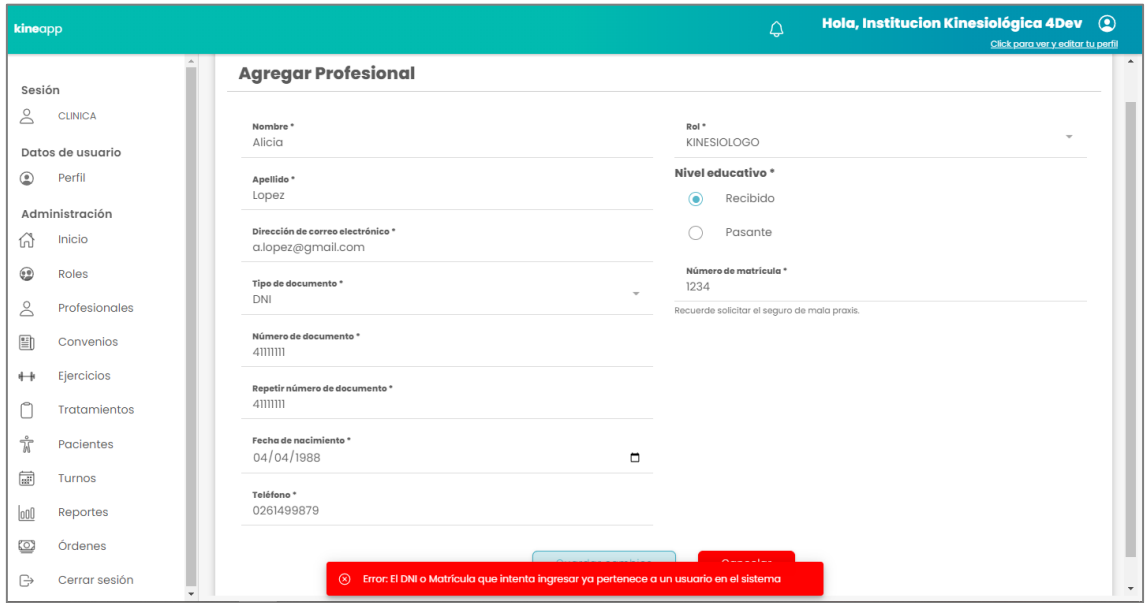

*Figura 598. Número de matrícula existente*

### **Profesional con usuario**

Cuando se ingresa un correo electrónico inexistente en el sistema, se muestra el siguiente mensaje (*Figura 265. Correo electrónico no encontrado*):

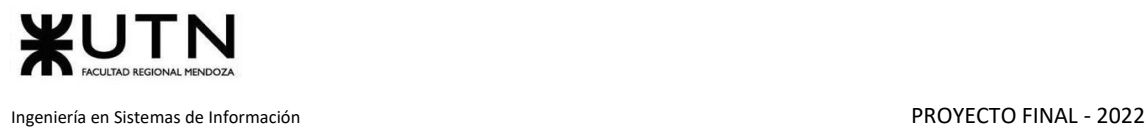

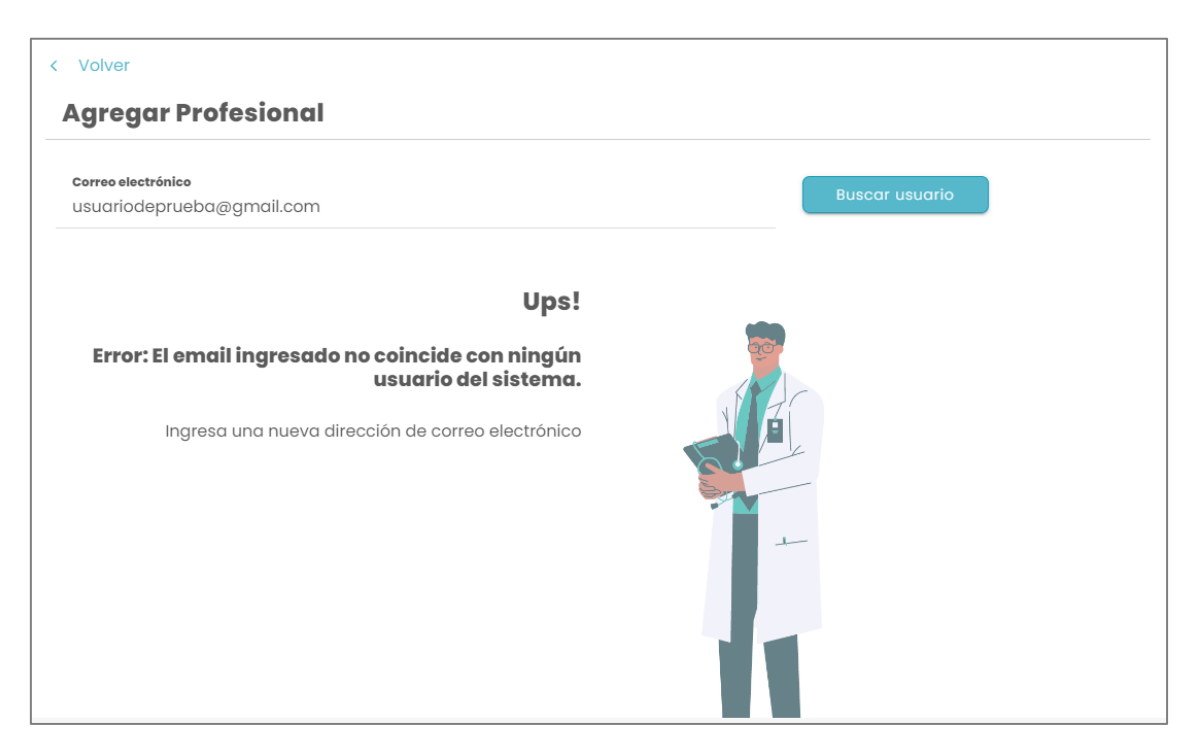

*Figura 599. Correo electrónico no encontrado*

Cuando se ingresa un correo electrónico que ya está asociado a la institución, se muestra el siguiente mensaje (*Figura 266. Correo electrónico existente en la institución*):

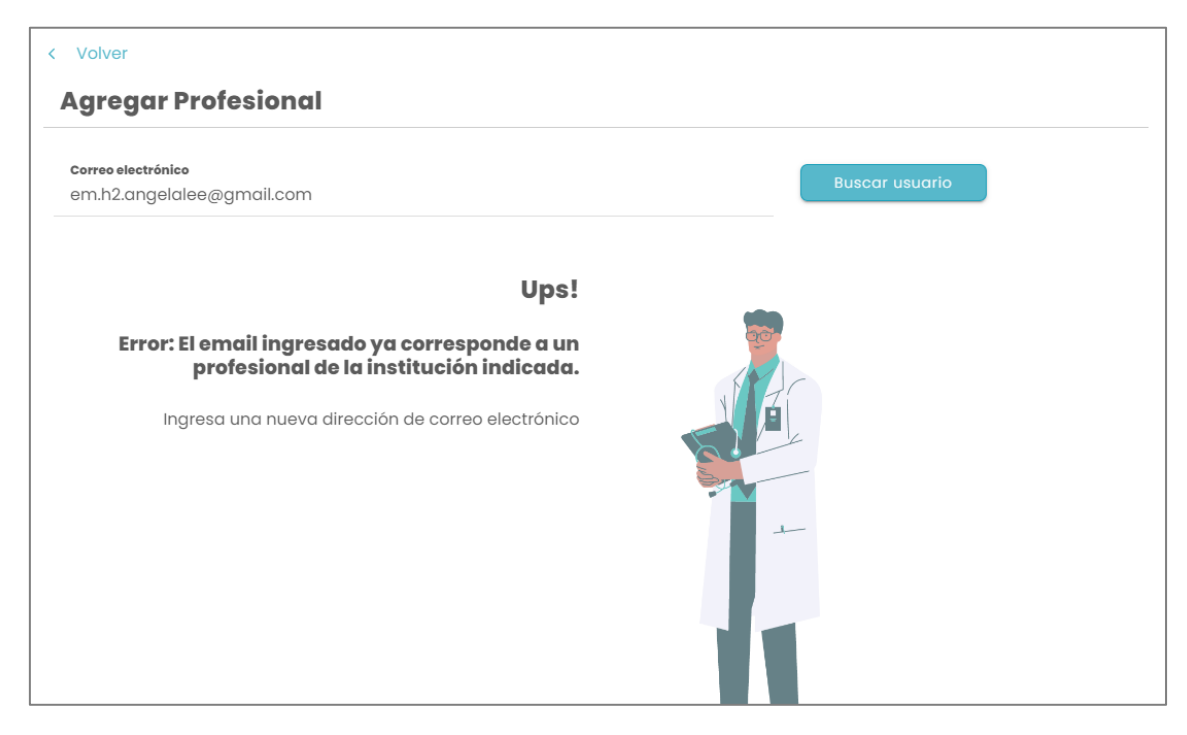

*Figura 600. Correo electrónico existente en la institución*

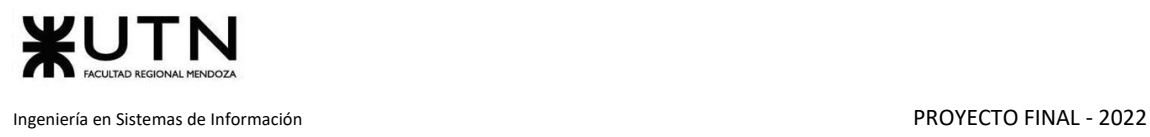

### **Errores al editar profesional**

Si no se realiza ninguna modificación, no estará habilitado la opción "Guardar cambios" (*Figura 267. Botón para guardar cambios deshabilitado*):

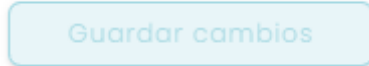

*Figura 601. Botón para guardar cambios deshabilitado*

# **Errores en convenios**

### **Errores al visualizar convenios**

Cuando no existe ningún convenio en el sistema se debe mostrar el siguiente mensaje junto a la opción de poder agregar un convenio (*Figura 268. No hay convenios cargados*):

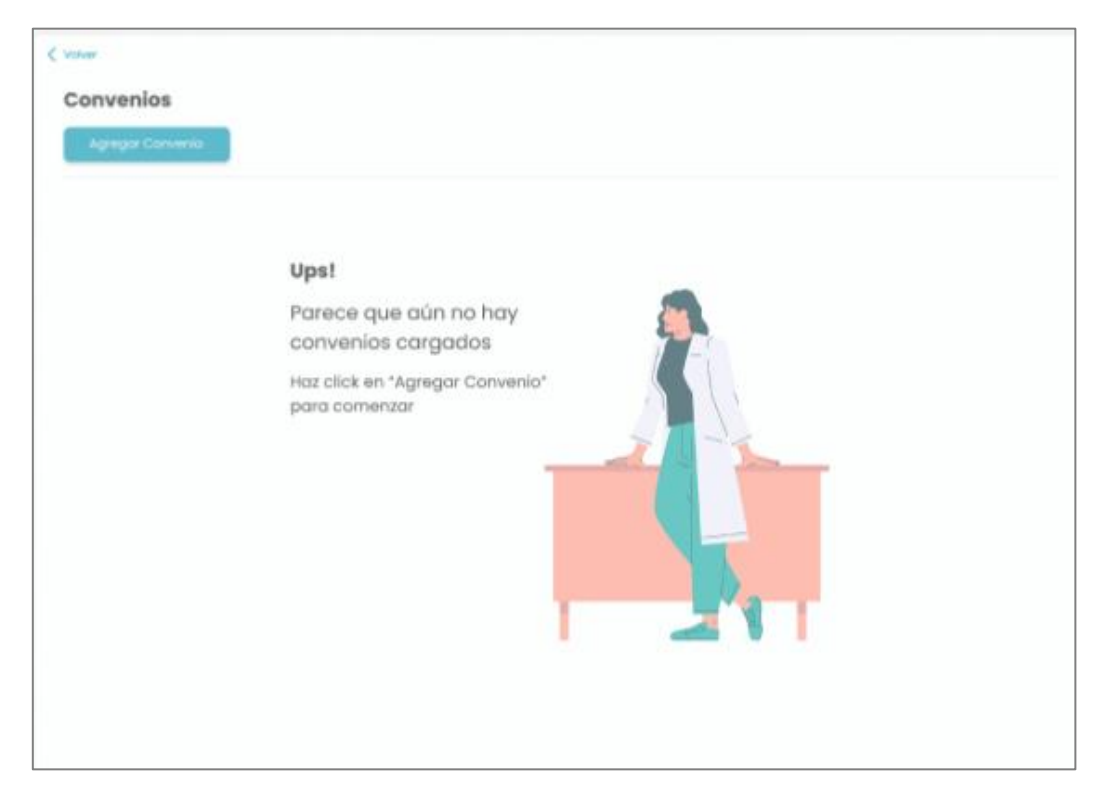

*Figura 602. No hay convenios cargados*

# **Errores al filtrar convenio**

Cuando lo ingresado en el filtro no coincide con ningún convenio, se debe mostrar el siguiente mensaje (*Figura 269. Convenio no coincidente*):

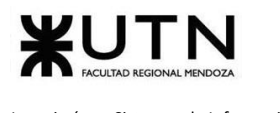

Ingeniería en Sistemas de Información PROYECTO FINAL - 2022

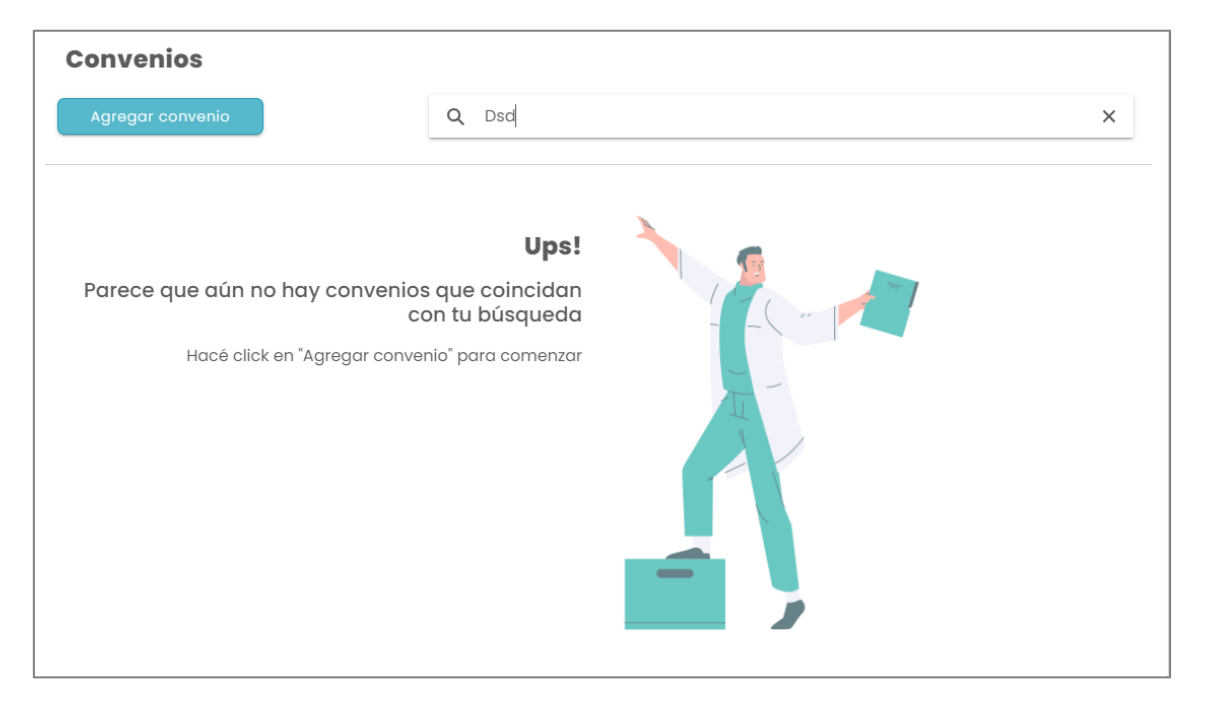

*Figura 603. Convenio no coincidente*

# **Errores al agregar convenio**

Cuando no se selecciona ninguna obra social no permite "Guardar cambios" (*Figura 270. Botón para guardar cambios deshabilitado*):

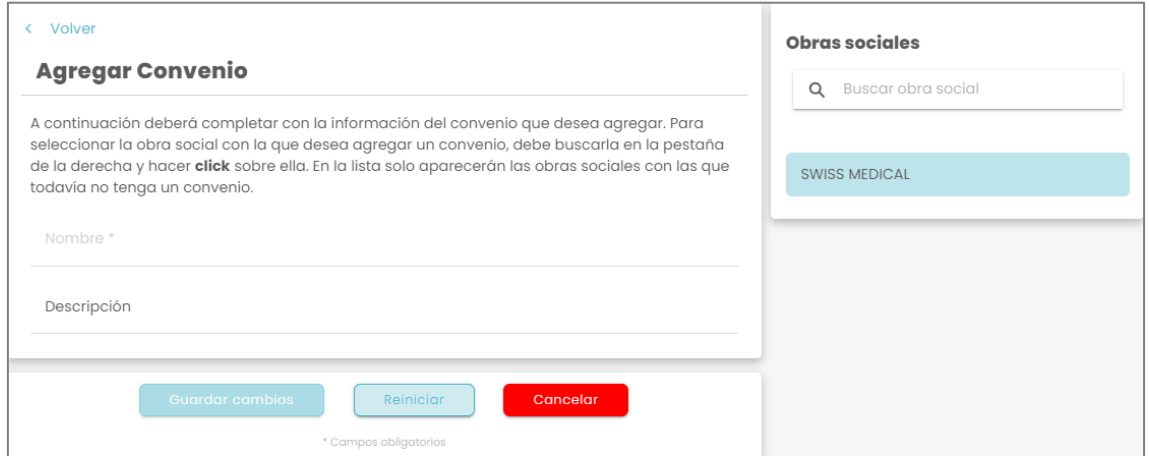

*Figura 604. Botón para guardar cambios deshabilitado*

Cuando se deja algún campo obligatorio vacío, se muestra el campo en rojo y no permite "Guardar cambios" (*Figura 271. Campos obligatorios vacíos*):

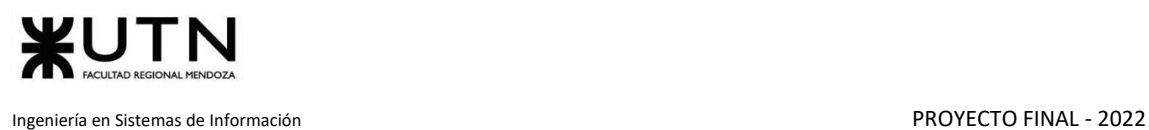

#### **Tratamientos**

A continuación deberá especificar el monto acordado con la obra social para cada uno de los tratamientos de la lista. Si no encuentra en la lista un tratamiento en particular, es posible que deba agregarlo a sus tratamientos desde la sección "Tratamientos" o que la obra social no lo cubra.

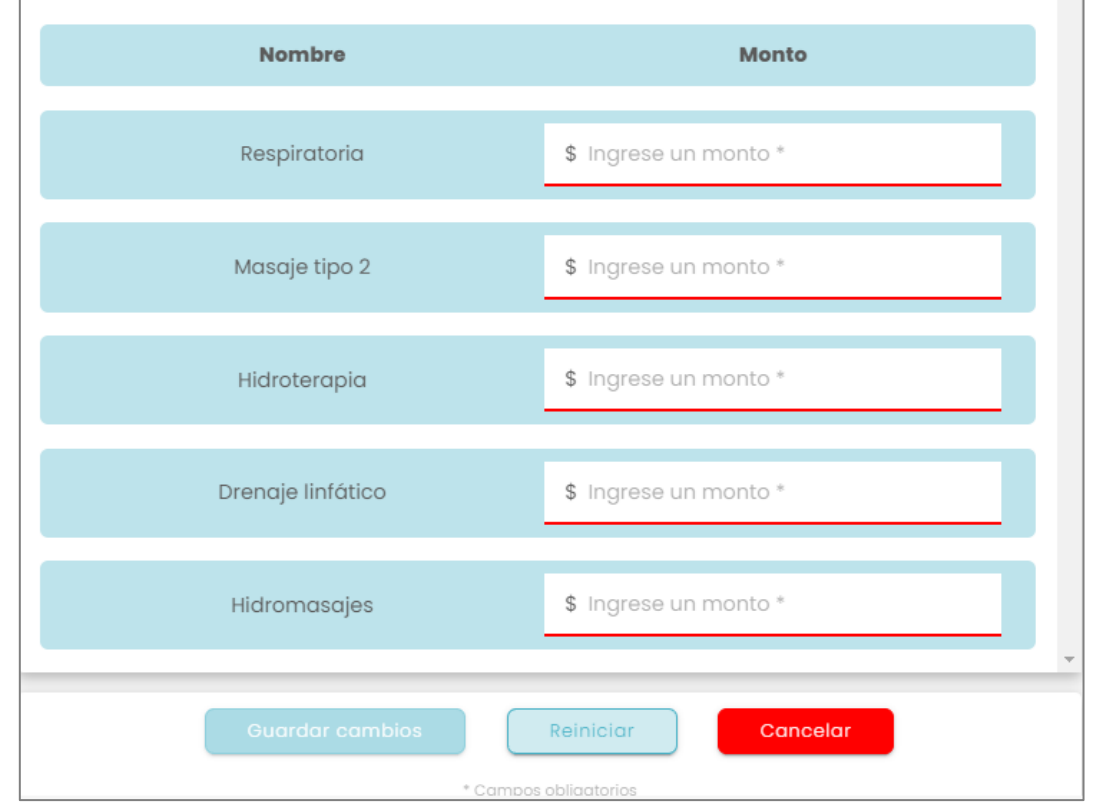

*Figura 605. Campos obligatorios vacíos*

#### **Errores al editar convenio**

Si no se realiza ningún cambio, no se permite seleccionar la opción "Guardar cambios" (*Figura 272. Botón para guardar cambios deshabilitado*):

*Figura 606. Botón para guardar cambios deshabilitado*

Cuando se deja algún campo obligatorio vacío, se muestra el campo en rojo y no permite "Guardar cambios" (*Figura 273. Campos obligatorios vacíos*):

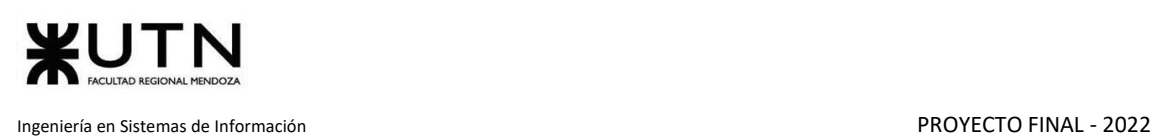

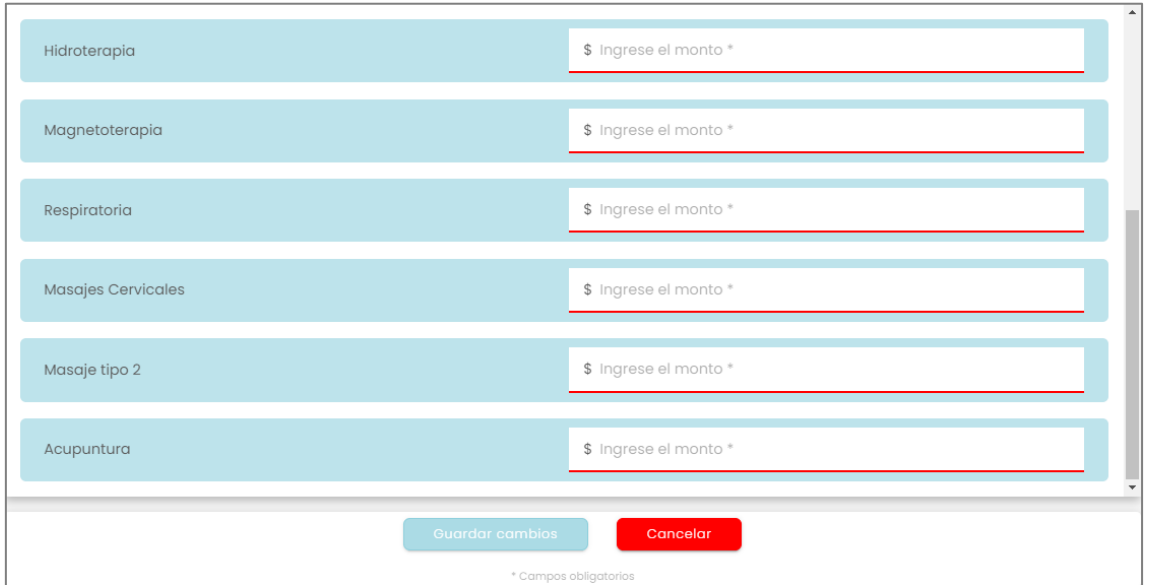

*Figura 607. Campos obligatorios vacíos*

# **Errores en ejercicios**

Cuando no existe ningún ejercicio en el sistema se debe mostrar el siguiente mensaje junto a la opción de poder agregar un ejercicio (*Figura 274. No hay ejercicios cargados*):

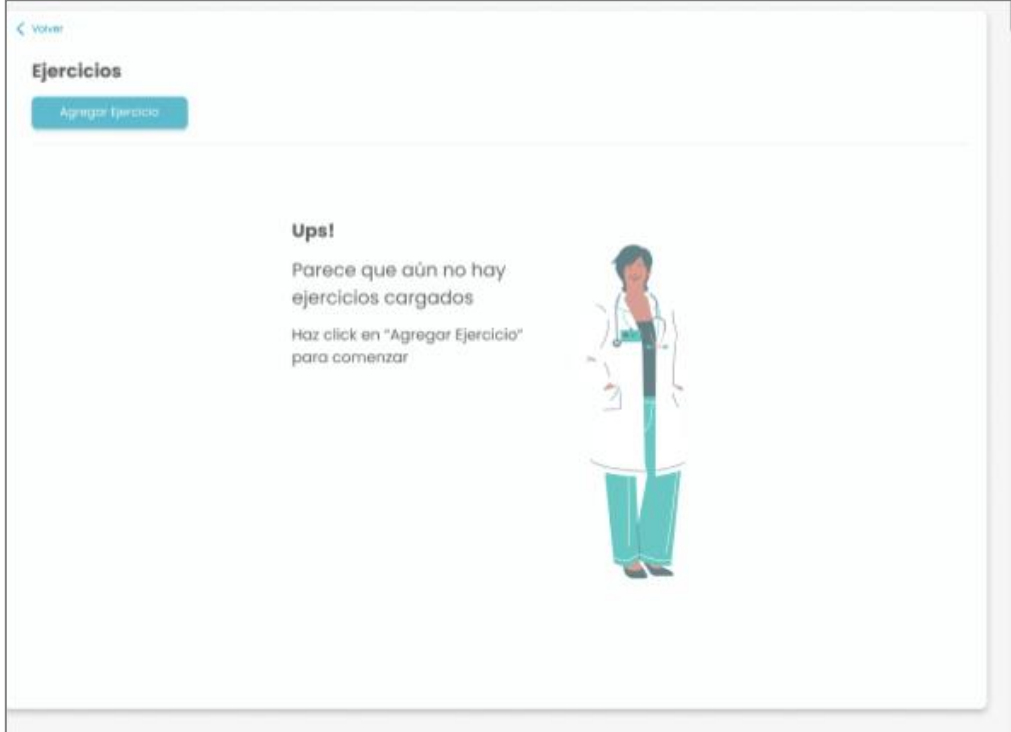

*Figura 608. No hay ejercicios cargados*

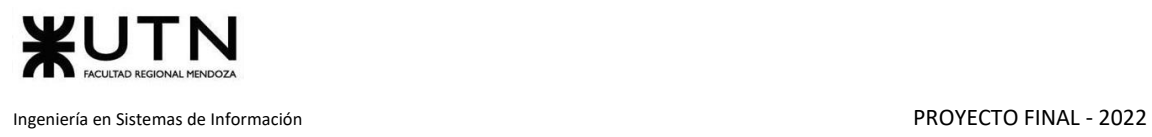

# **Errores al filtrar ejercicios**

Cuando lo ingresado en el filtro no coincide con ningún ejercicio, se debe mostrar el siguiente mensaje (*Figura 275. Ejercicios no coincidentes*):

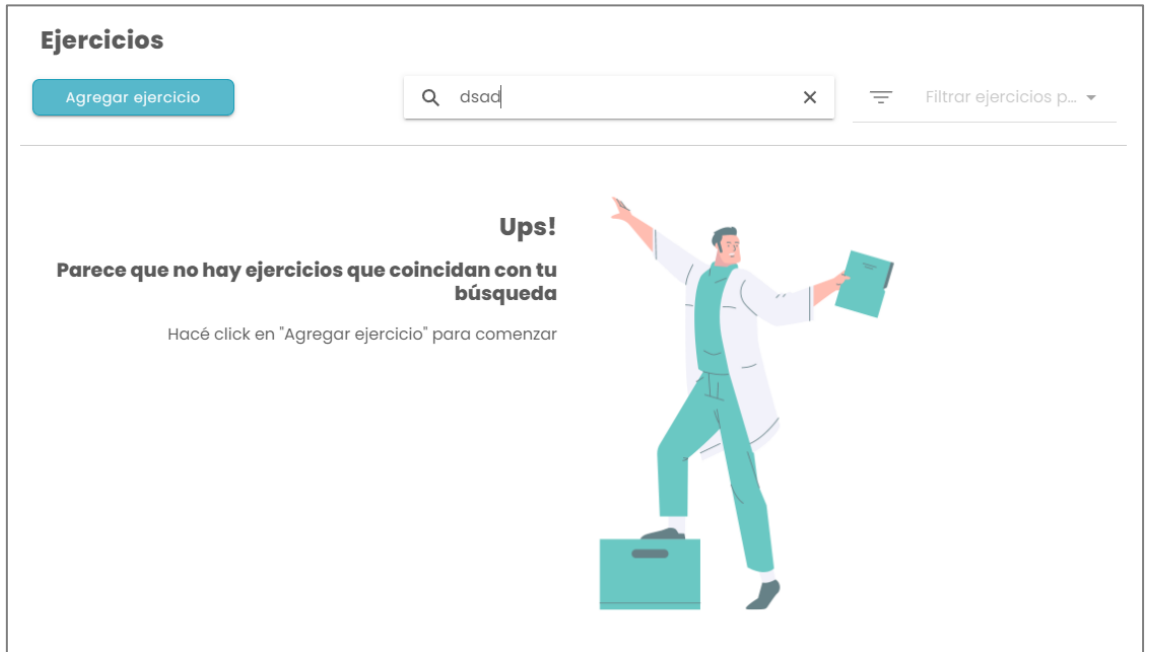

*Figura 609. Ejercicios no coincidentes*

# **Errores al agregar ejercicio**

Cuando se deja algún campo obligatorio vacío, se muestra el mensaje en rojo informando que es un campo obligatorio y no permite "Guardar" (*Figura 276. Campos obligatorios vacíos*):

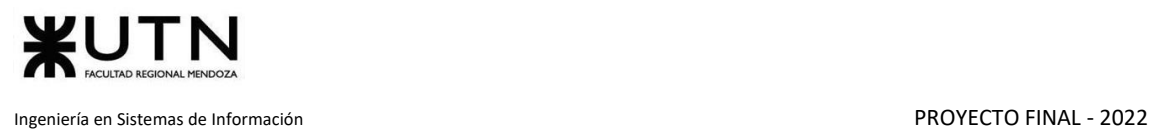

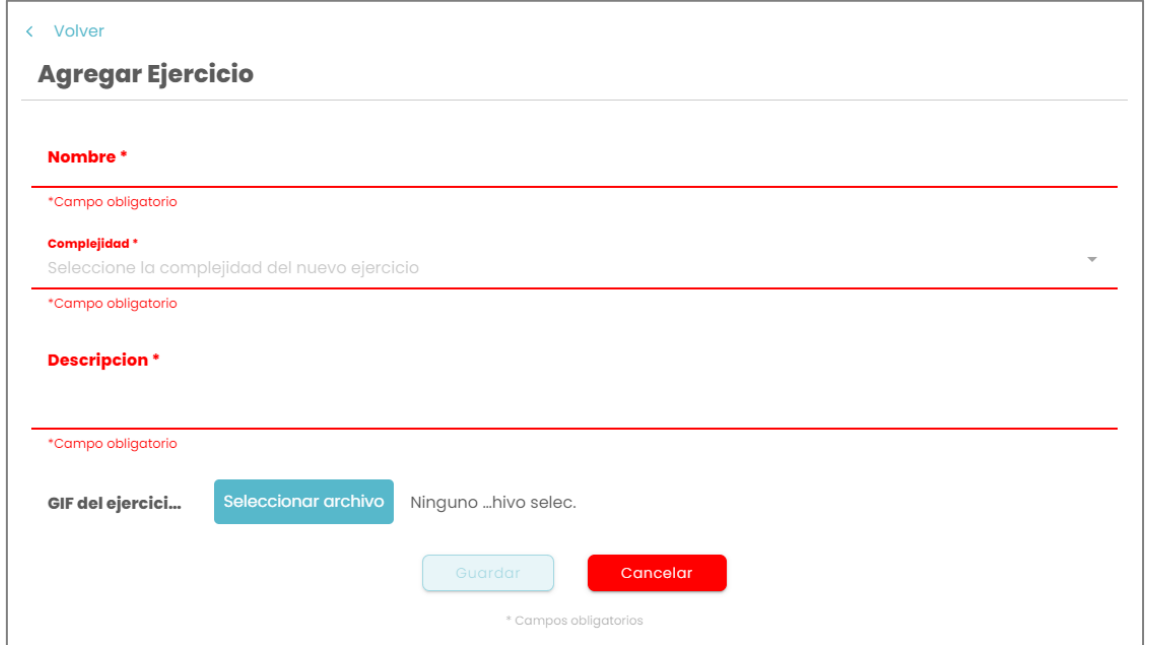

*Figura 610. Campos obligatorios vacíos*

Cuando se ingresa el nombre de un ejercicio existente en el sistema, se muestra el siguiente mensaje (*Figura 277. Ejercicio existente*):

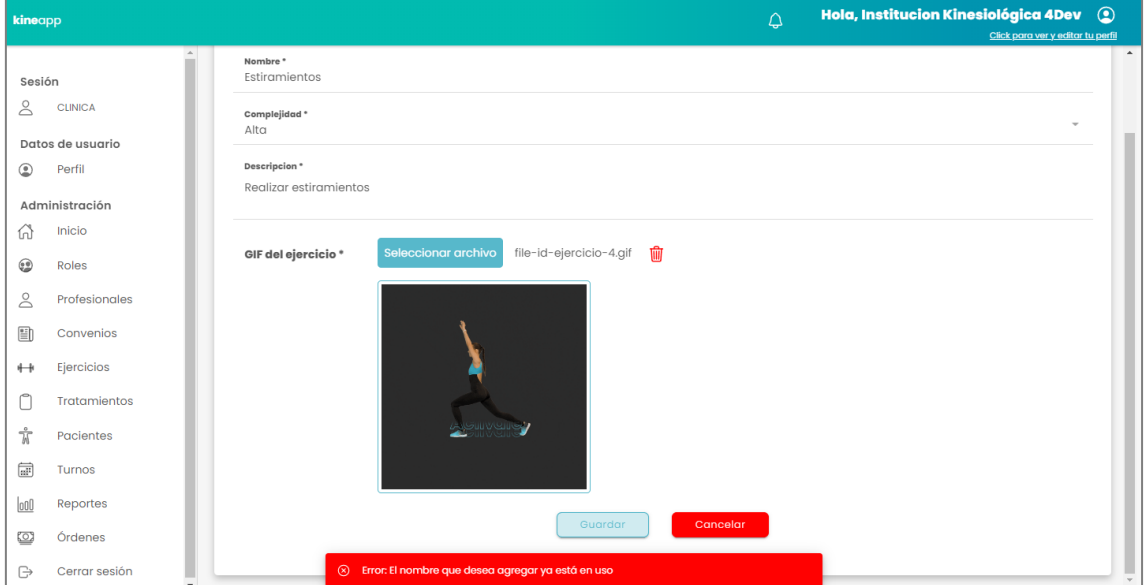

*Figura 611. Ejercicio existente*

# **Errores al editar ejercicio**

Si no se realiza ningún cambio, no se permite seleccionar la opción "Guardar" (*Figura 278. Botón para guardar cambios deshabilitado*):

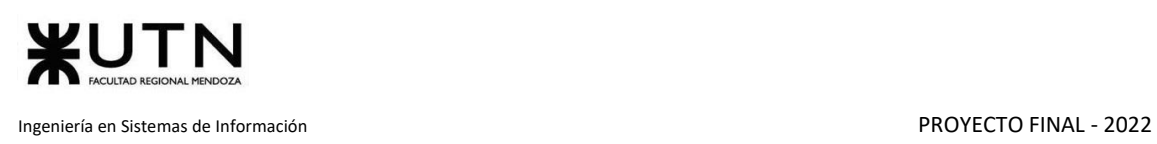

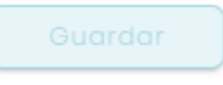

*Figura 612. Botón para guardar cambios deshabilitado*

Cuando se deja algún campo obligatorio vacío, se muestra el mensaje en rojo informando que es un campo obligatorio y no permite "Guardar" (*Figura 279. Campos obligatorios vacíos*):

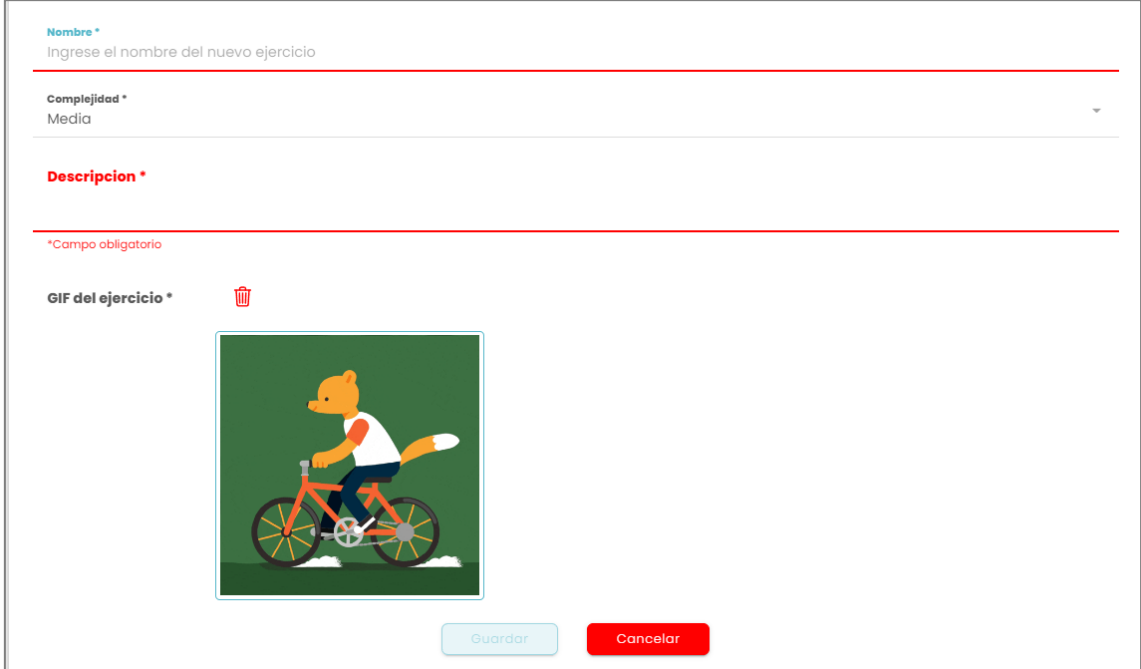

*Figura 613. Campos obligatorios vacíos*

Si se modifica a un nombre de ejercicio ya existente en el sistema, se muestra el siguiente mensaje (*Figura 280. Ejercicio existente*):

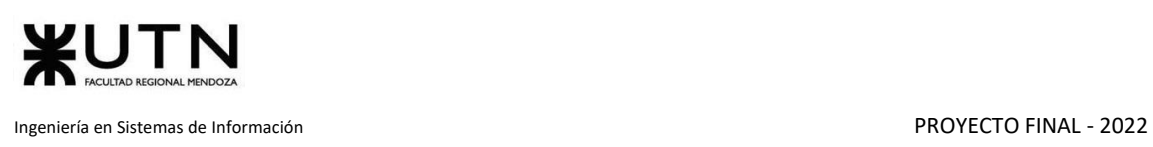

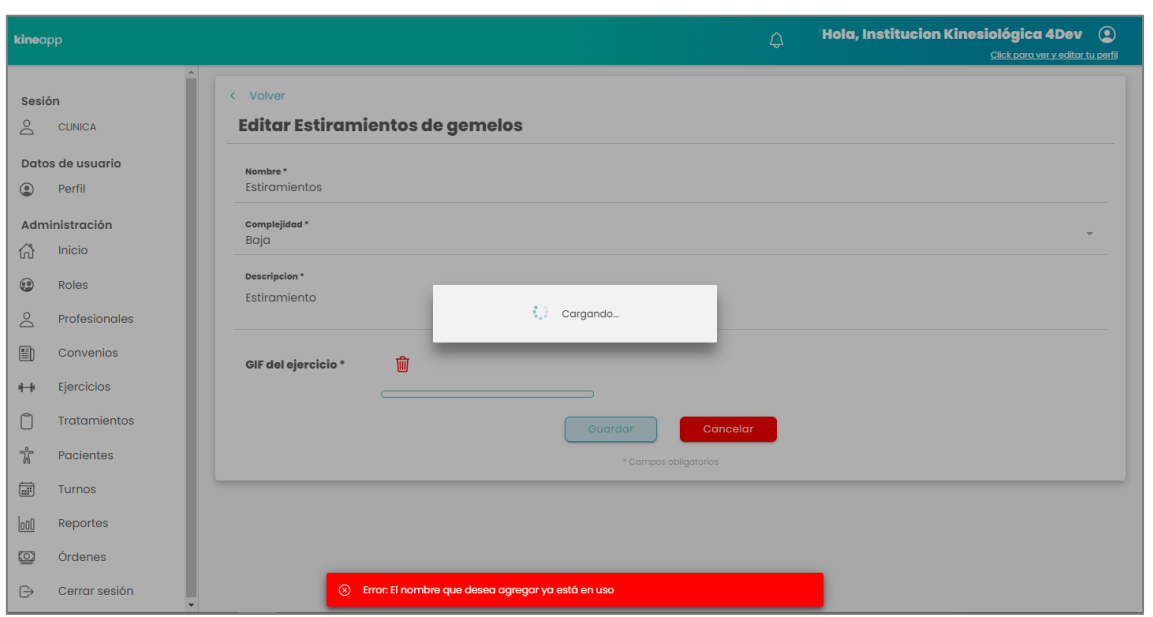

*Figura 614. Ejercicio existente*

# **Errores en tratamientos**

### **Errores al visualizar tratamiento**

Cuando no existe ningún tratamiento en el sistema se debe mostrar el siguiente mensaje junto a la opción de poder agregar un tratamiento (*Figura 281. No hay tratamientos cargados*):

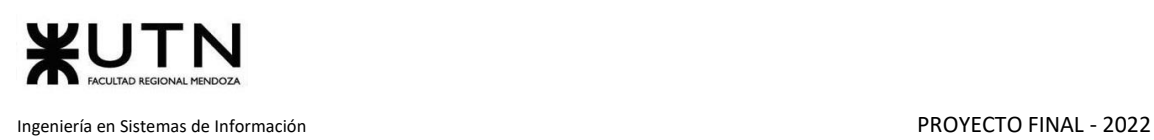

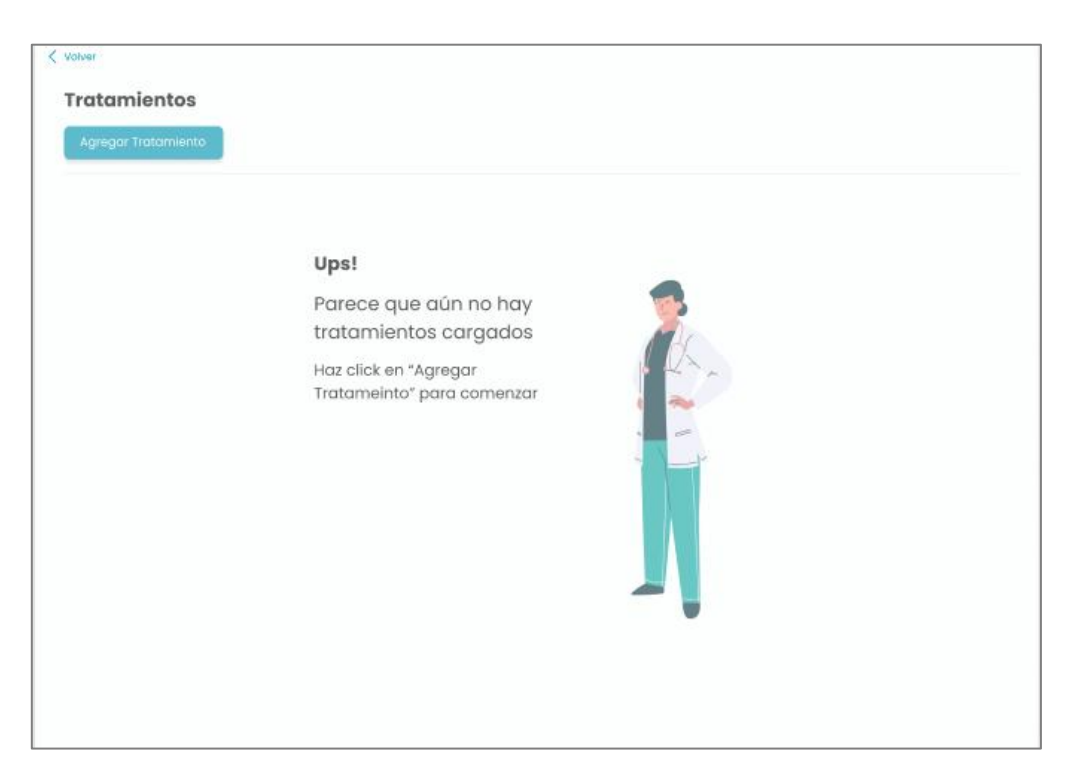

*Figura 615. No hay tratamientos cargados*

# **Errores al filtrar tratamiento**

Cuando lo ingresado en el filtro no coincide con ningún tratamiento, se debe mostrar el siguiente mensaje (*Figura 282. Tratamientos no coincidentes*):

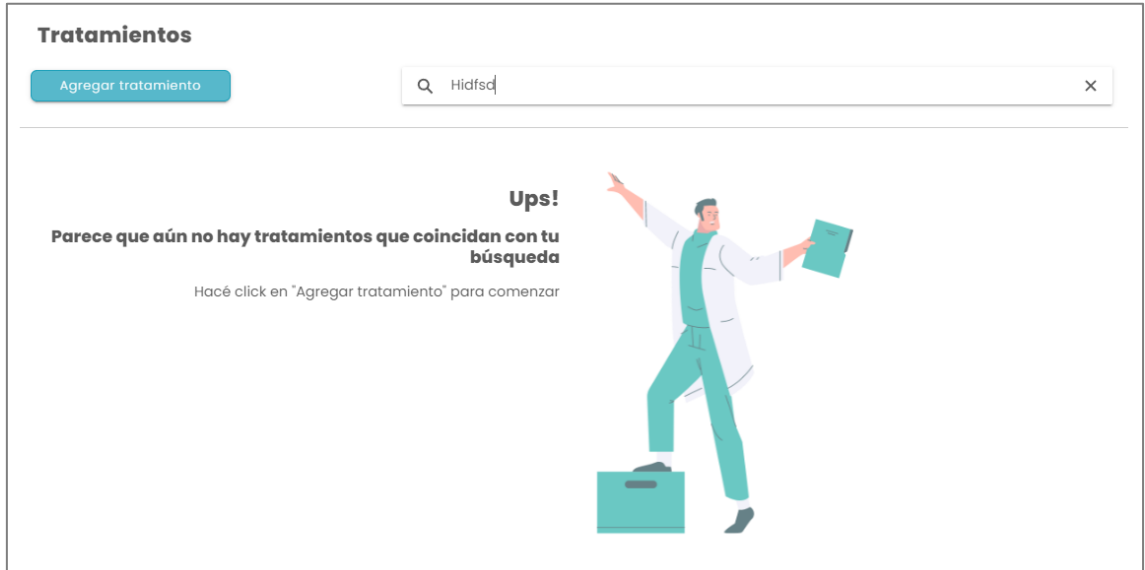

*Figura 616. Tratamientos no coincidentes*

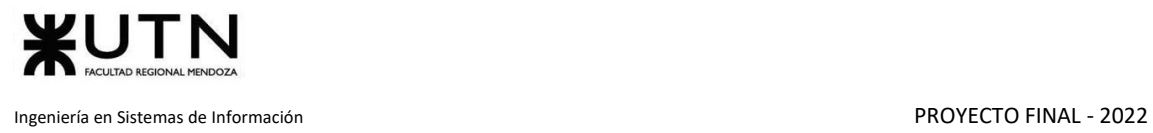

#### **Errores al agregar tratamiento**

#### **Errores al agregar tratamiento general del sistema**

Cuando se deja algún campo obligatorio vacío, se muestra el mensaje en rojo informando que es un campo obligatorio y no permite "Guardar" (*Figura 283. Campos obligatorios vacíos*):

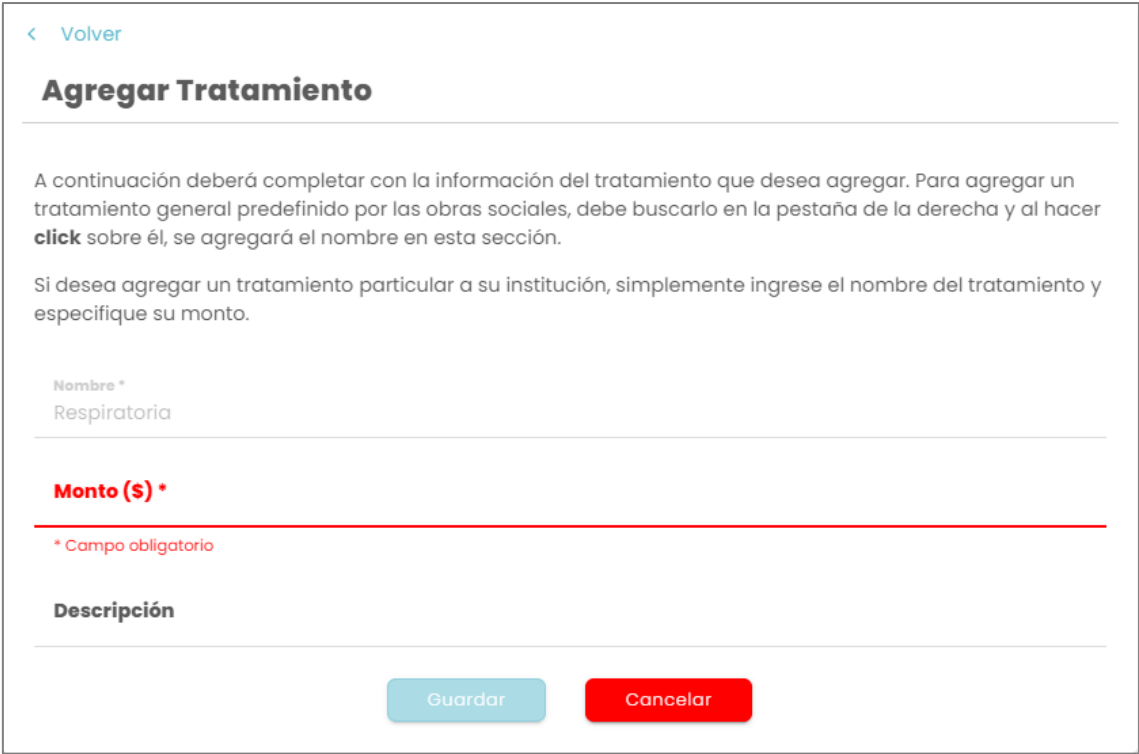

*Figura 617. Campos obligatorios vacíos*

#### **Errores al agregar tratamiento propio de la institución**

Cuando se deja algún campo obligatorio vacío, se muestra el mensaje en rojo informando que es un campo obligatorio y no permite "Guardar" (*Figura 284. Campos obligatorios vacíos*):

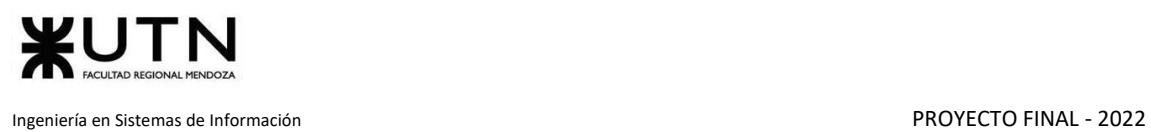

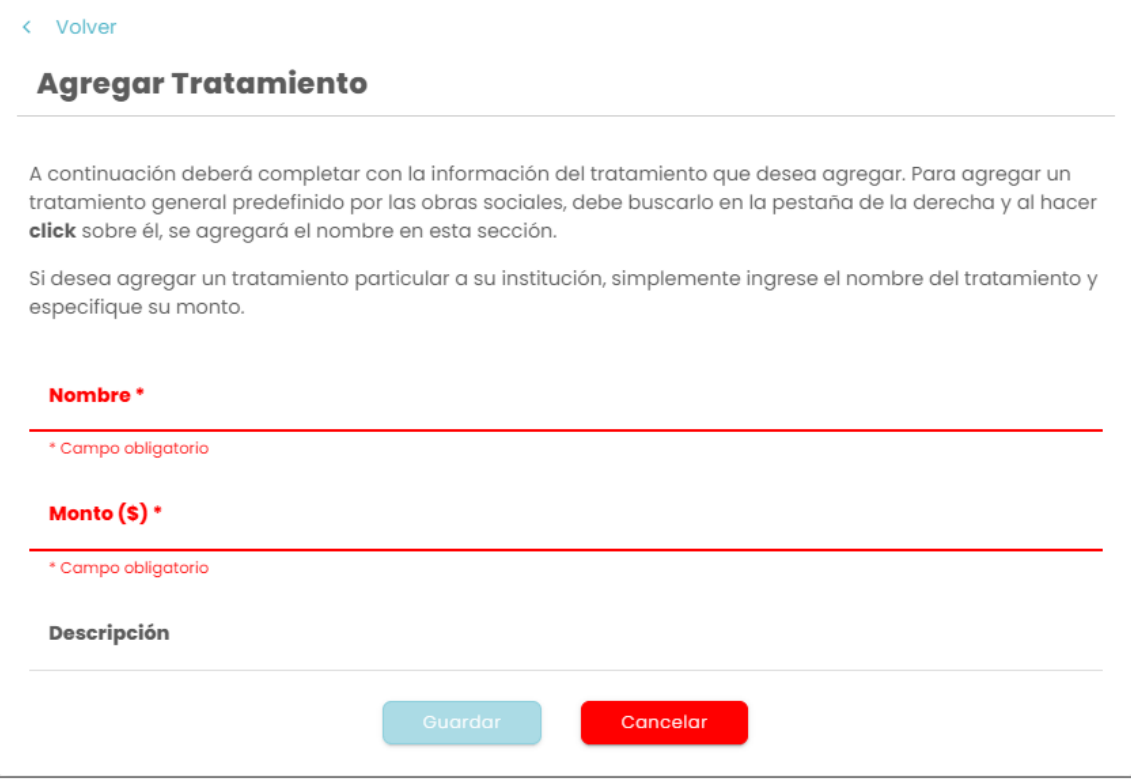

*Figura 618. Campos obligatorios vacíos*

Cuando se ingresa el nombre de un tratamiento existente en el sistema, se muestra el siguiente mensaje (*Figura 285. Tratamiento existente*):

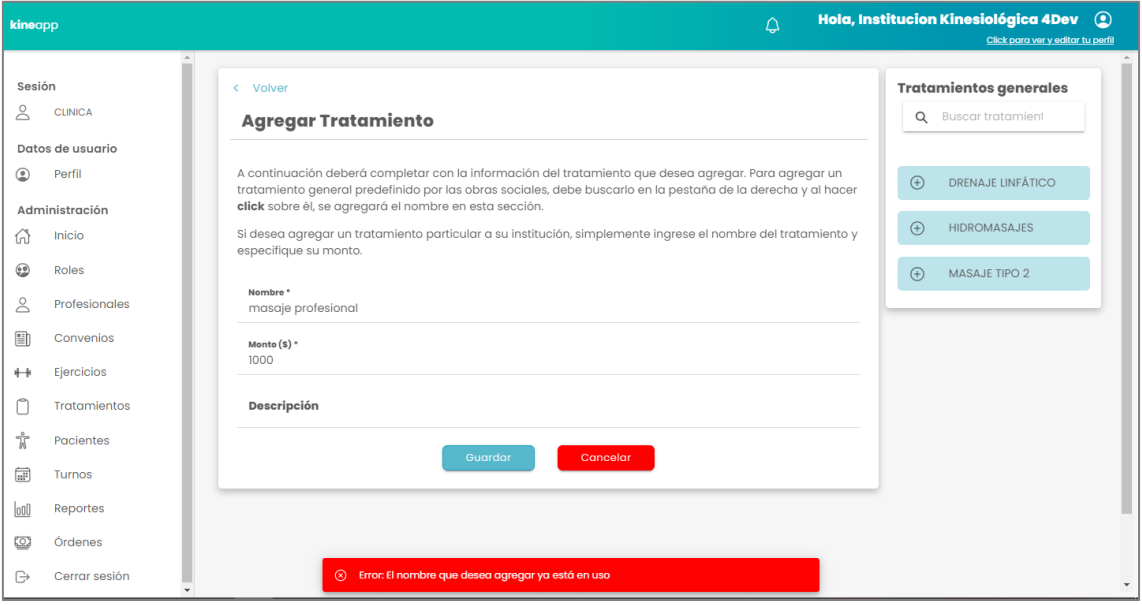

*Figura 619. Tratamiento existente*

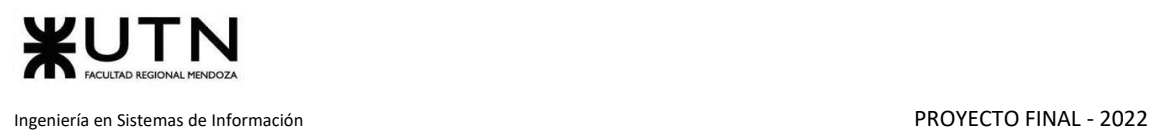

#### **Errores al editar tratamiento**

Si no se realiza ningún cambio, no se permite seleccionar la opción "Guardar" (*Figura 286. Botón para guardar cambios deshabilitado*):

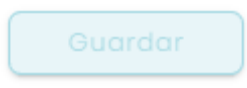

#### *Figura 620. Botón para guardar cambios deshabilitado*

Cuando se deja algún campo obligatorio vacío, se muestra el mensaje en rojo informando que es un campo obligatorio y no permite "Guardar" (*Figura 287. Campos obligatorios vacíos*):

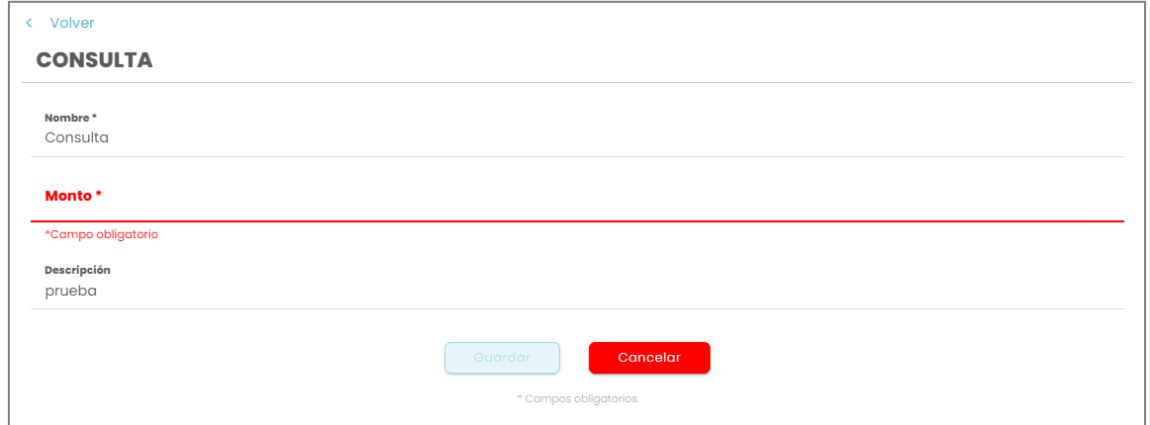

*Figura 621. Campos obligatorios vacíos*

Si se modifica a un nombre de tratamiento ya existente en el sistema, se muestra el siguiente mensaje (*Figura 288. Tratamiento existente*):

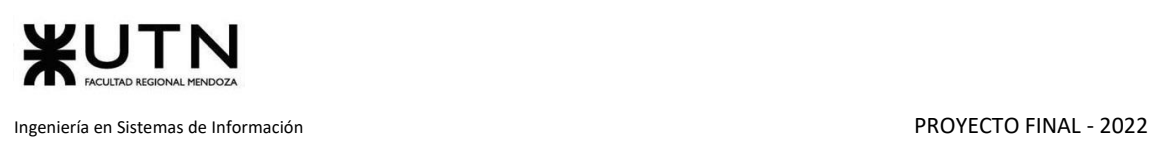

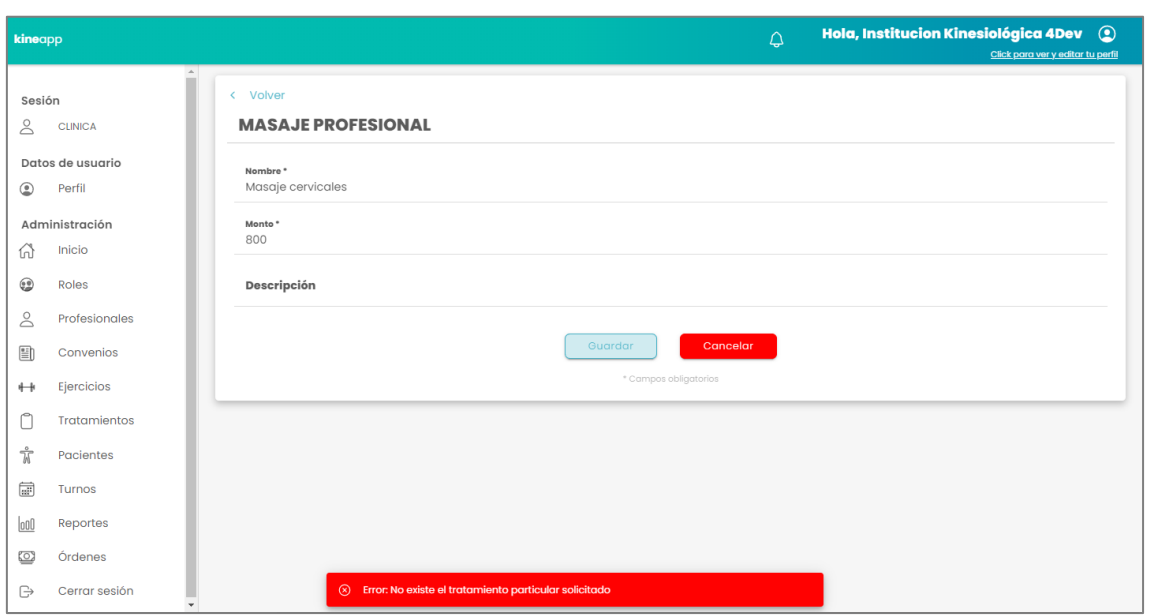

*Figura 622. Tratamiento existente*

# **Errores en pacientes**

### **Errores al visualizar paciente**

Cuando no existe ningún paciente en el sistema, se debe mostrar el siguiente mensaje junto a la opción de poder agregar un paciente (*Figura 289. No hay pacientes cargados*):

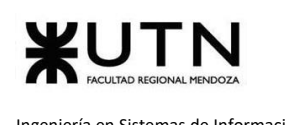

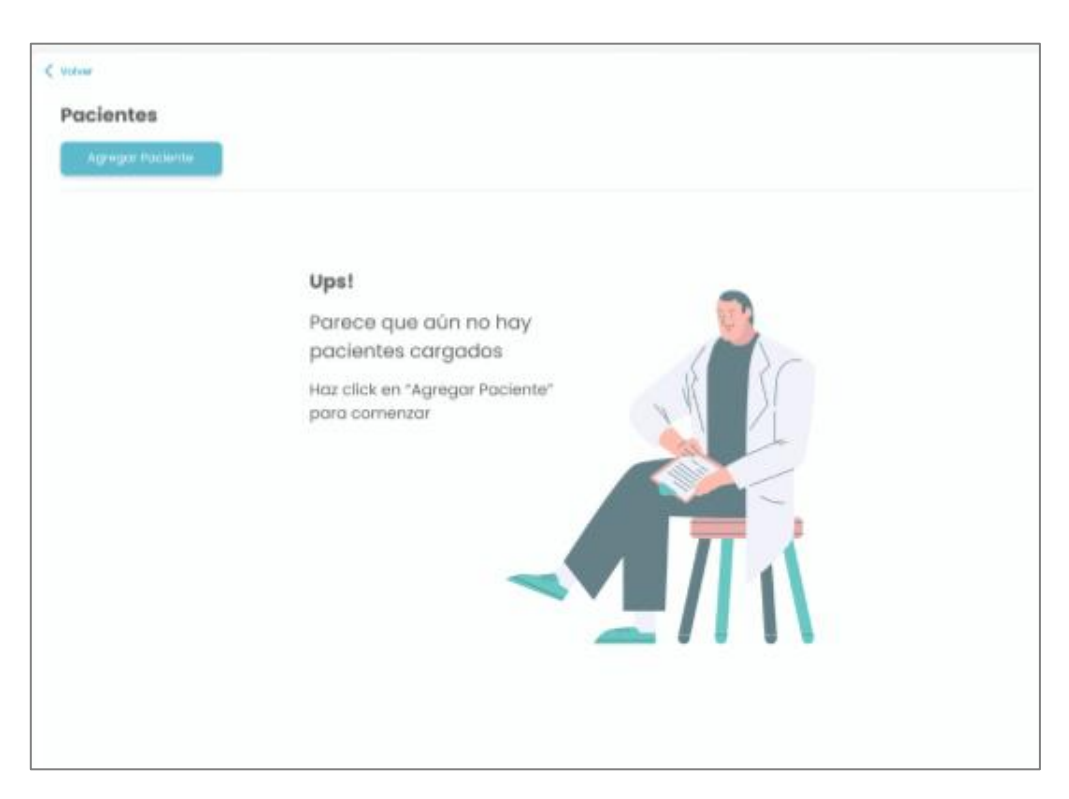

*Figura 623. No hay pacientes cargados*

# **Errores al filtrar pacientes**

Cuando lo ingresado en el filtro no coincide con ningún paciente, se debe mostrar el siguiente mensaje (*Figura 290. Pacientes no coincidentes*):

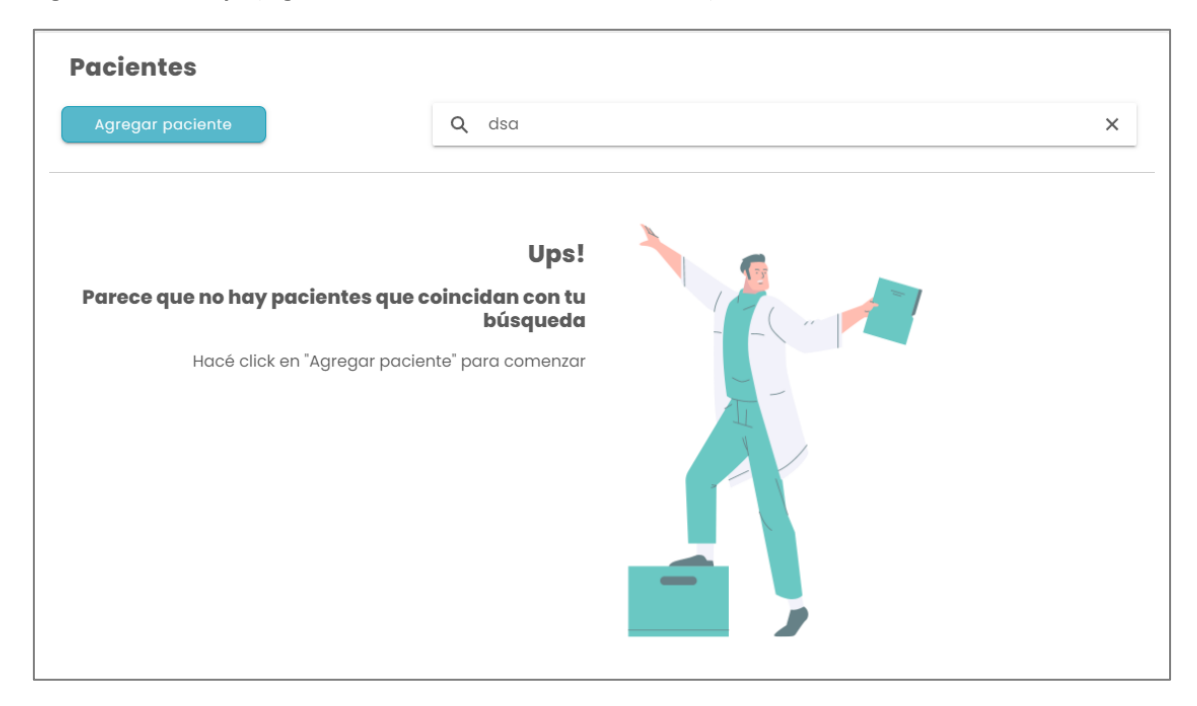

*Figura 624. Pacientes no coincidentes*

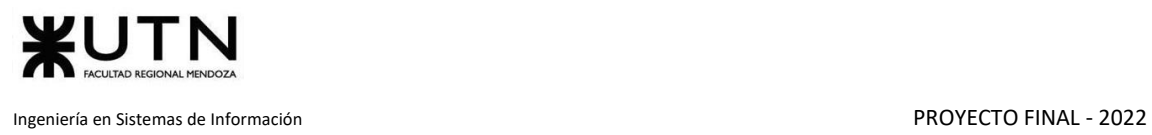

#### **Errores al agregar paciente**

#### **Paciente sin usuario**

Cuando se deja algún campo obligatorio vacío, se muestra el mensaje en rojo informando que es un campo obligatorio y no permite "Guardar" (*Figura 291. Campos obligatorios vacíos*):

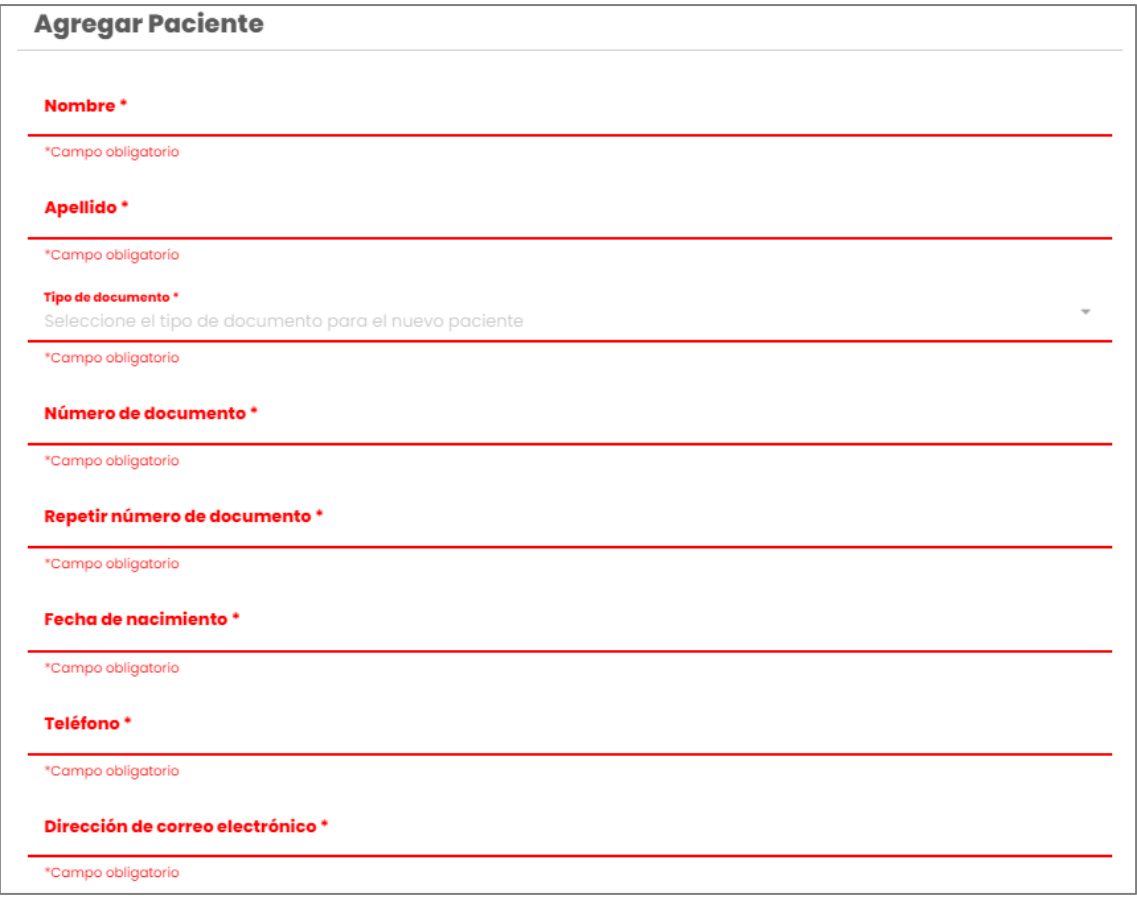

*Figura 625. Campos obligatorios vacíos*

Cuando se ingresa "Tipo de documento" y "Número de documento" de un paciente existente en el sistema, se muestra el siguiente mensaje (*Figura 292. Número de documento existente*):

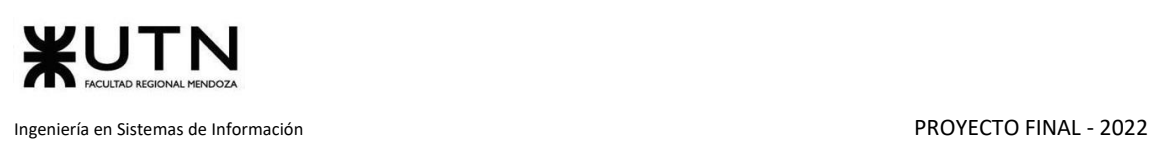

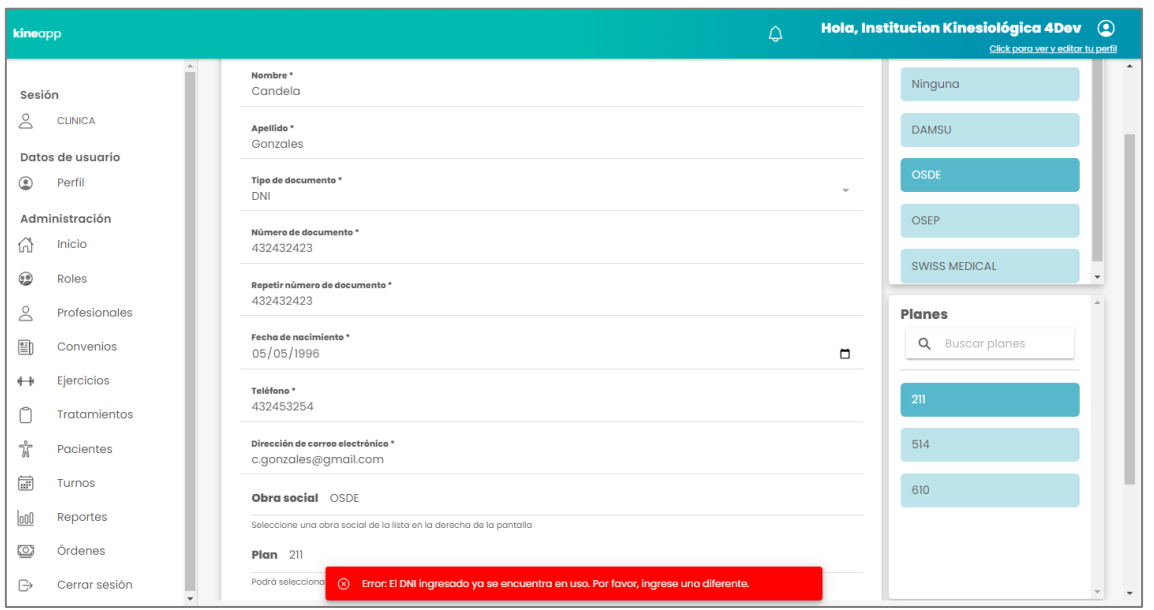

*Figura 626. Número de documento existente*

Cuando se ingresa un correo electrónico existente en el sistema, se muestra el siguiente mensaje (*Figura 293. Correo electrónico existente*):

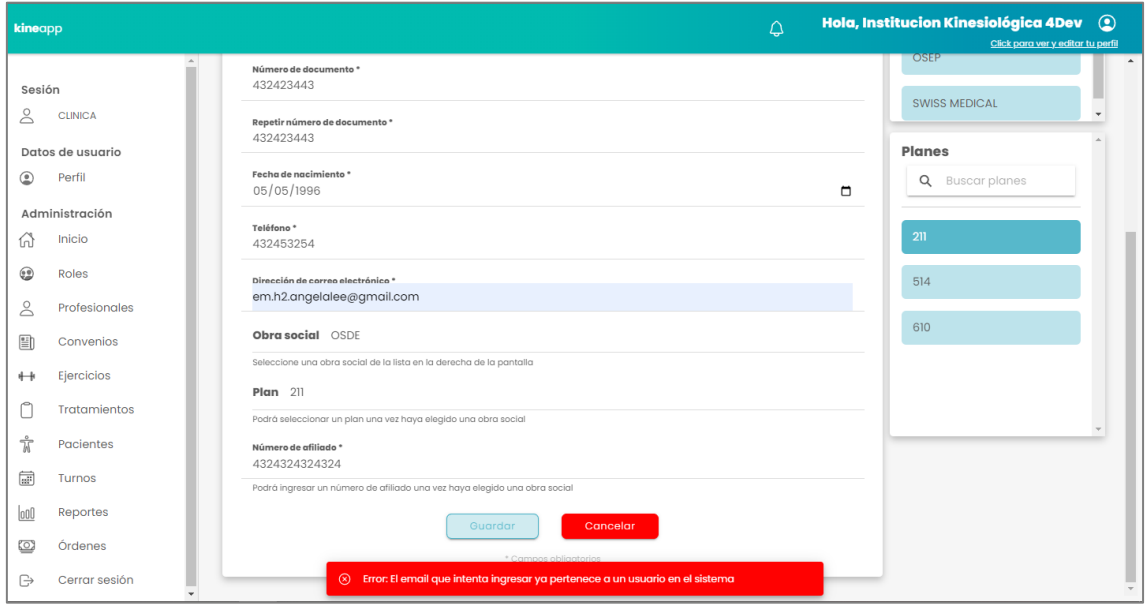

*Figura 627. Correo electrónico existente*

Cuando se ingresa un número de afiliado de un paciente existente en el sistema con la misma obra social y el mismo plan, se muestra el siguiente mensaje (*Figura 294. Número de afiliado existente*):

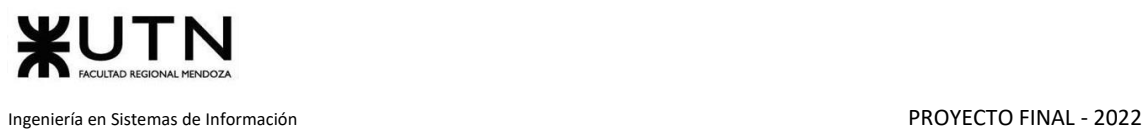

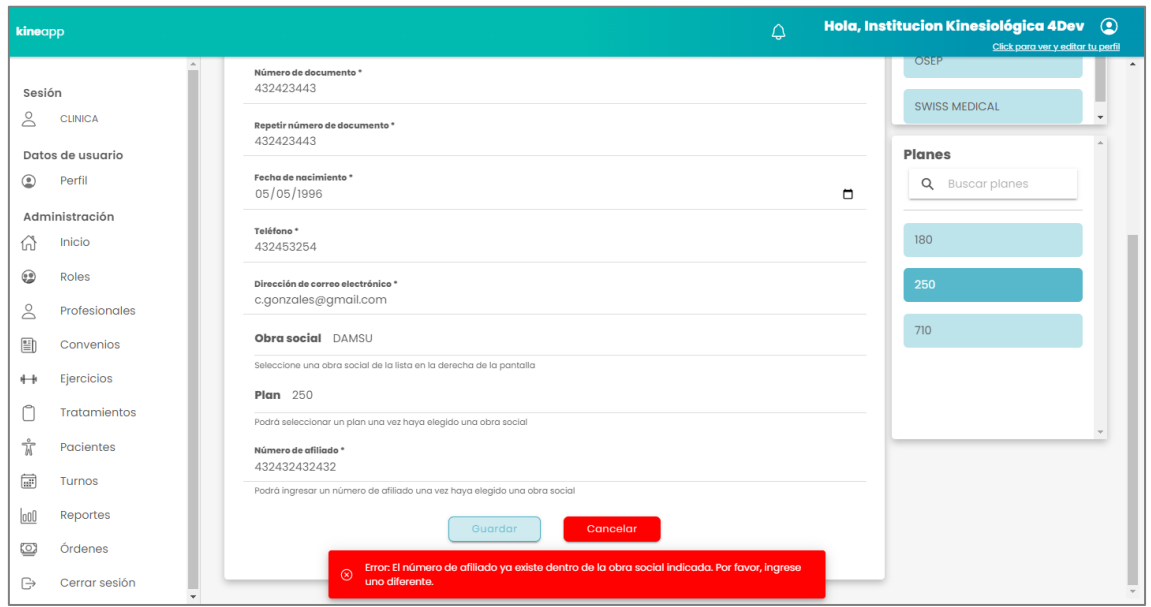

*Figura 628. Número de afiliado existente*

Cuando no hay obras sociales cargadas en el sistema para seleccionar, se muestra el siguiente mensaje (*Figura 295. No hay obras sociales cargadas*):

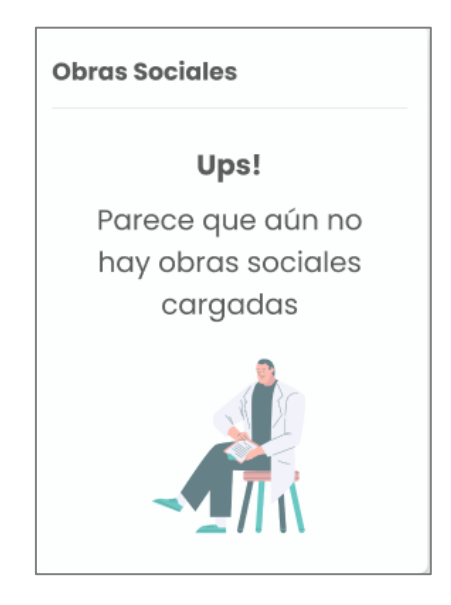

*Figura 629. No hay obras sociales cargadas*

Cuando no hay no hay planes asociados a la obra social seleccionada, se muestra el siguiente mensaje (*Figura 296. No hay planes cargados*):

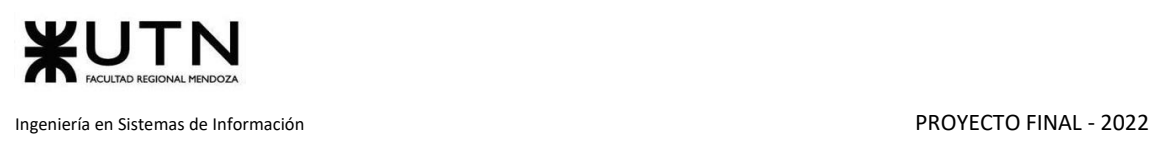

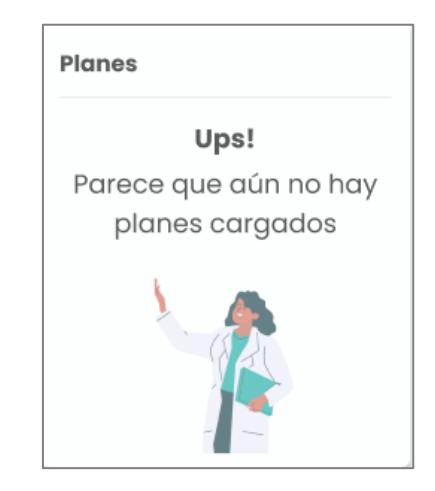

*Figura 630. No hay planes cargados*

#### **Paciente con usuario**

Cuando se ingresa un correo electrónico inexistente en el sistema o que no tenga el rol de "Paciente", se muestra el siguiente mensaje (*Figura 297. Correo electrónico no encontrado*):

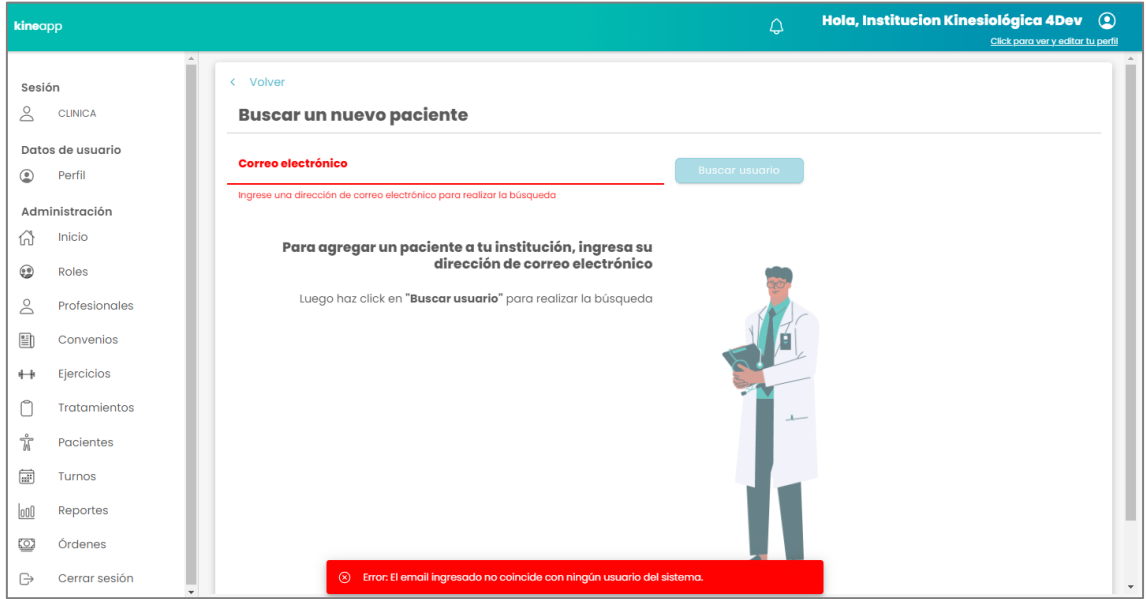

*Figura 631. Correo electrónico no encontrado*

Cuando se ingresa un correo electrónico que ya es paciente de la institución, se muestra el siguiente mensaje (*Figura 298. Correo electrónico existente en la institución*):

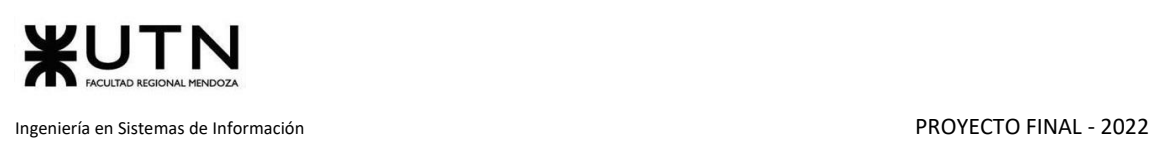

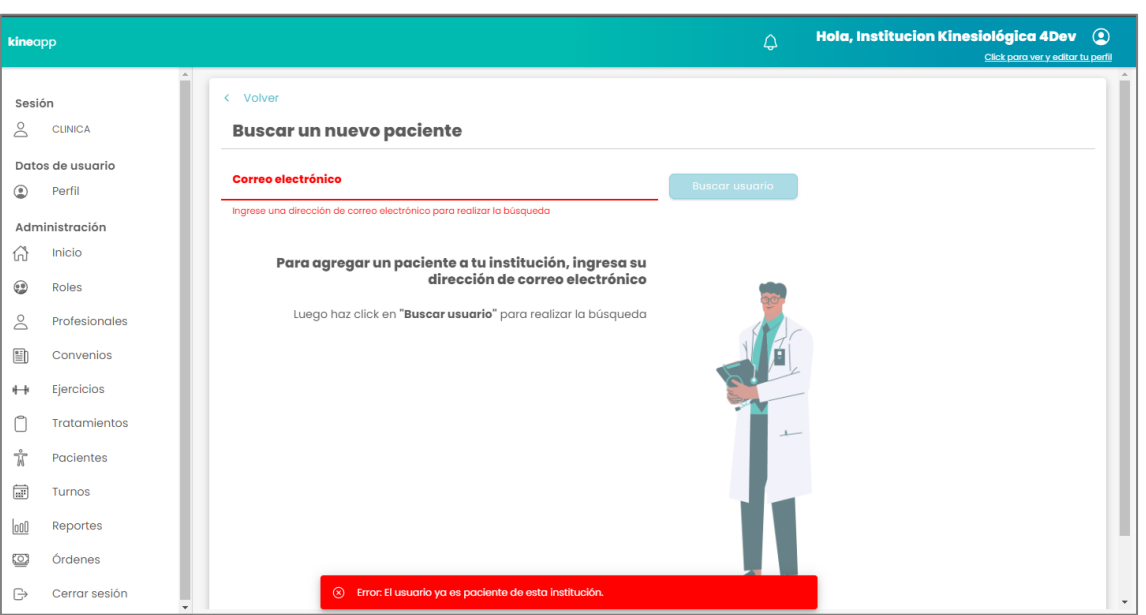

*Figura 632. Correo electrónico existente en la institución*

# **Errores al filtrar obra social para alta paciente**

Cuando lo ingresado en el filtro no coincide con ninguna obra social, se debe mostrar el siguiente mensaje (*Figura 299. Obras sociales no coincidentes*):

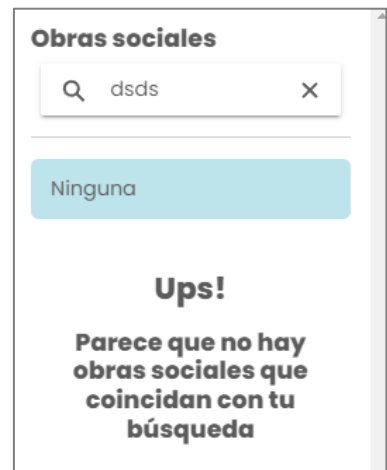

*Figura 633. Obras sociales no coincidentes*

### **Errores al filtrar plan de una obra social para alta paciente**

Cuando lo ingresado en el filtro no coincide con ningún plan de la obra social, se debe mostrar el siguiente mensaje (*Figura 300. Planes no coincidentes*):

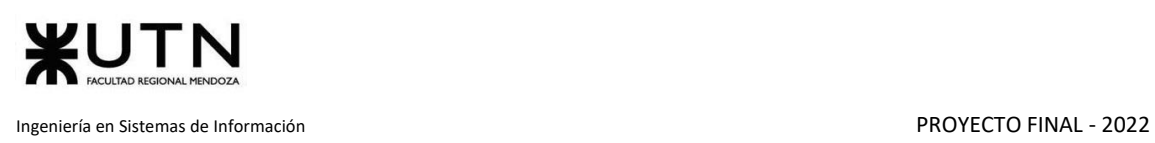

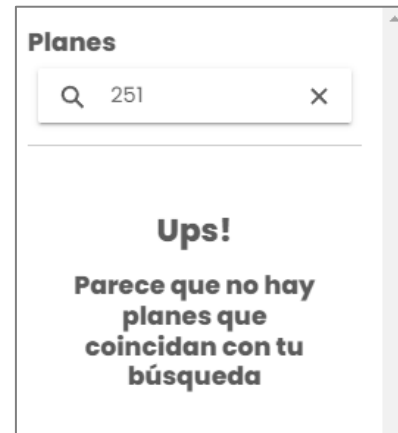

*Figura 634. Planes no coincidentes*

# **Errores al editar paciente**

Si no se realiza ninguna modificación, no estará habilitada la opción "Guardar" (*Figura 301. Botón para guardar cambios deshabilitado*):

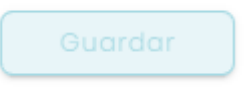

*Figura 635. Botón para guardar cambios deshabilitado*

Cuando se deja algún campo obligatorio vacío, se muestra el mensaje en rojo informando que es un campo obligatorio y no permite "Guardar" (*Figura 302. Campos obligatorios vacíos*):

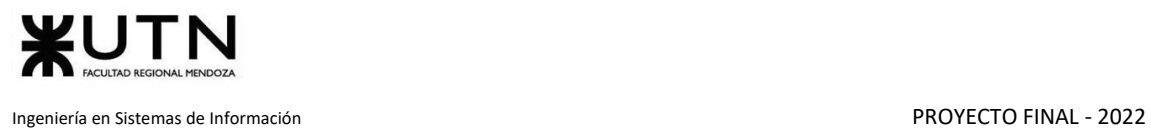

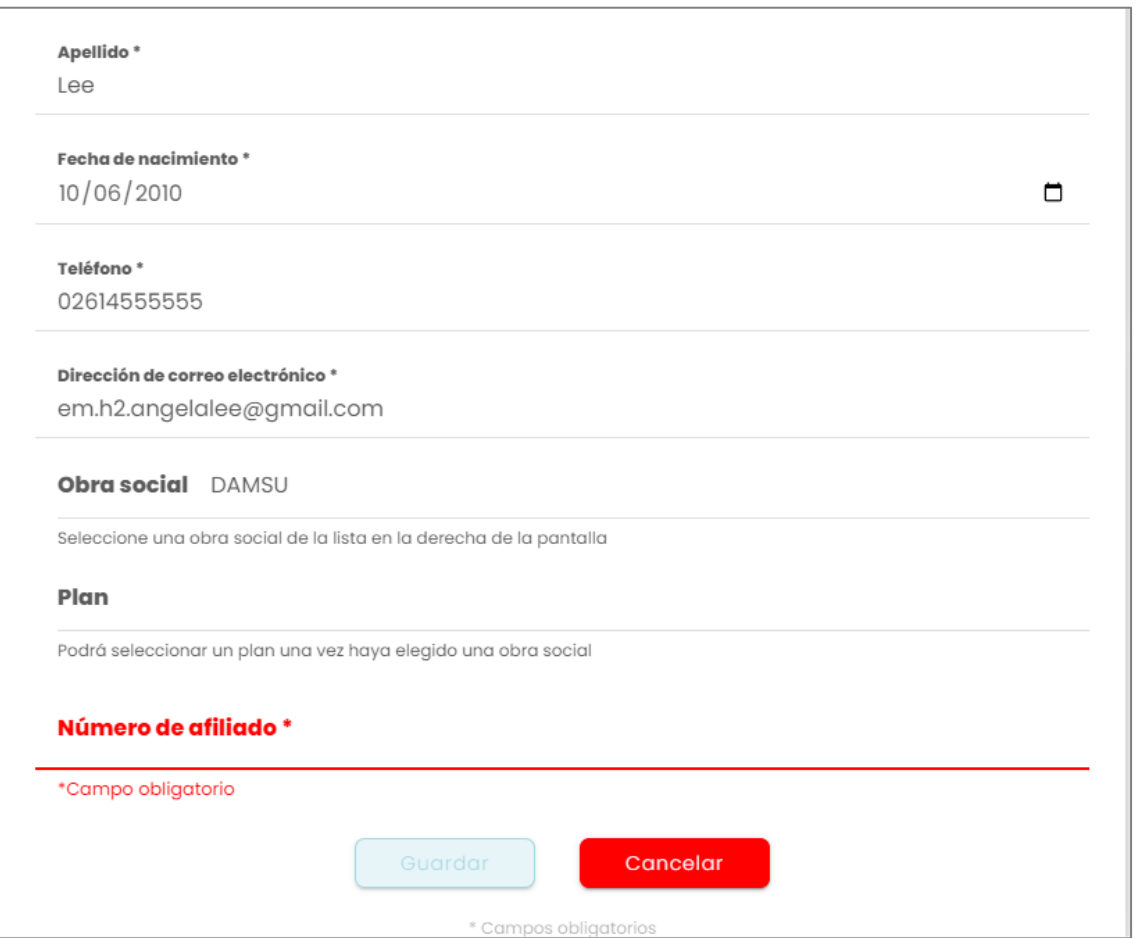

*Figura 636. Campos obligatorios vacíos*

Cuando se ingresa un correo electrónico existente en el sistema, se muestra el siguiente mensaje (*Figura 303. Correo electrónico existente*):
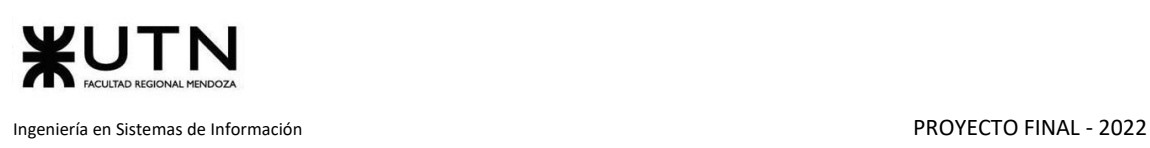

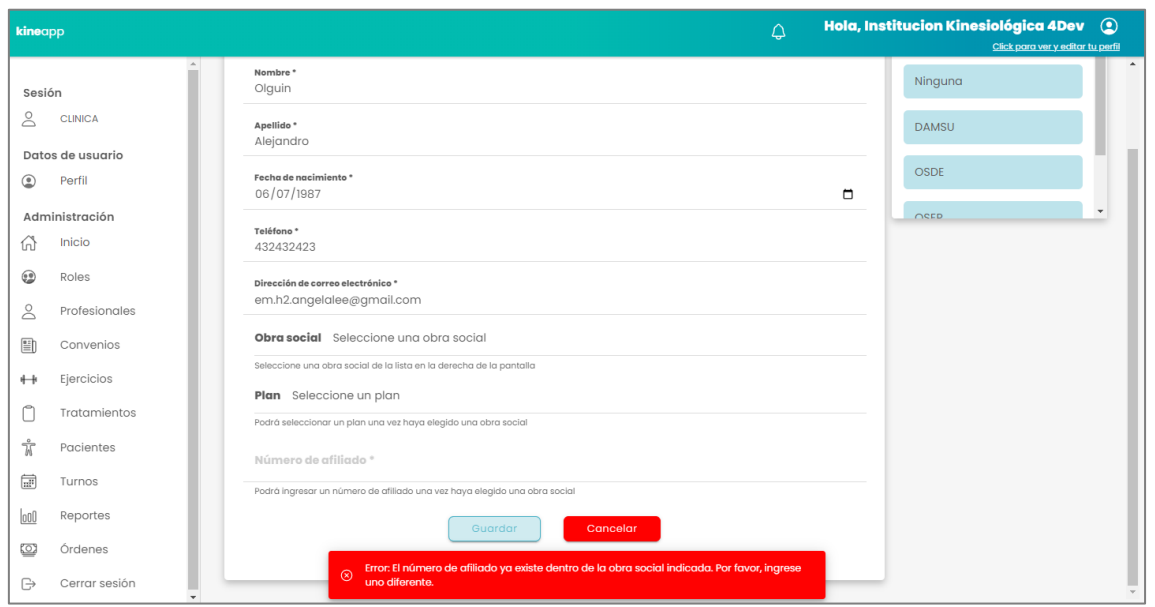

*Figura 637. Correo electrónico existente*

Cuando se ingresa un número de afiliado de un paciente existente en el sistema con la misma obra social y el mismo plan, se muestra el siguiente mensaje (*Figura 304. Número de afiliado existente*):

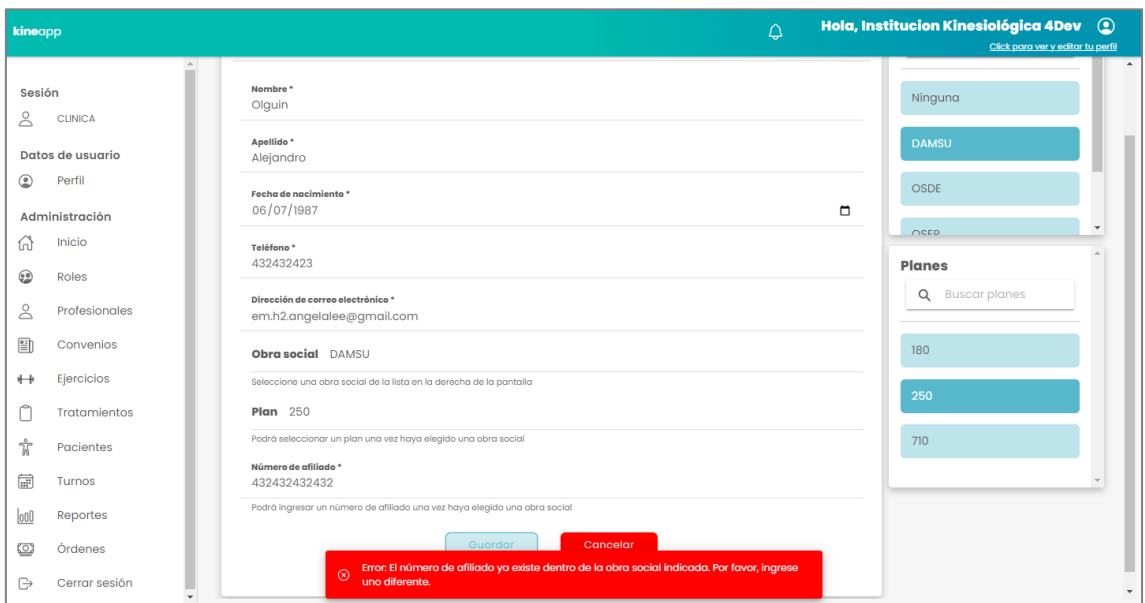

*Figura 638. Número de afiliado existente*

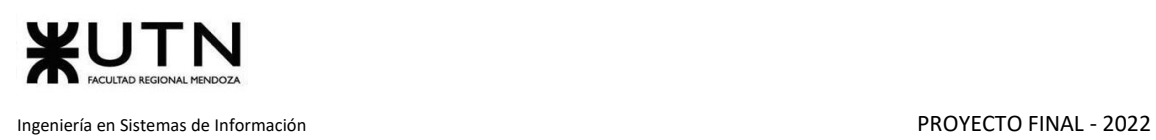

## **Errores en turnos**

## **Errores al agregar turno**

Cuando se deja algún campo obligatorio vacío, no permite "Guardar" (*Figura 305. Campos obligatorios vacíos*):

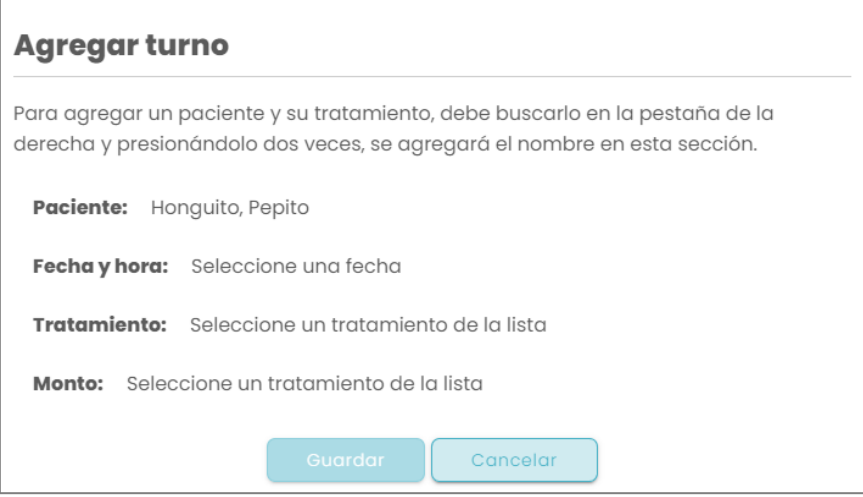

*Figura 639. Campos obligatorios vacíos*

## **Errores al filtrar pacientes para sacar turno**

Cuando lo ingresado en el filtro no coincide con ningún paciente, se debe mostrar el siguiente mensaje (*Figura 306. Pacientes no coincidentes*):

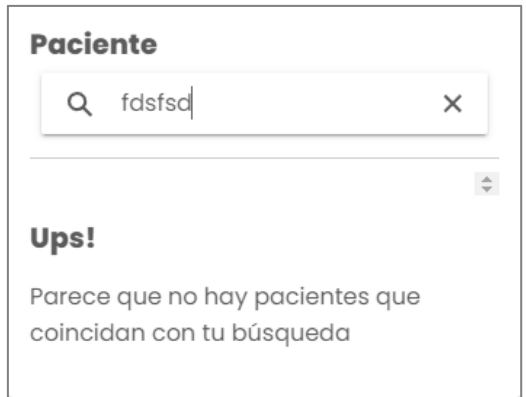

*Figura 640. Pacientes no coincidentes*

## **Errores al filtrar tratamiento para sacar turno**

Cuando lo ingresado en el filtro no coincide con ningún tratamiento, se debe mostrar el siguiente mensaje (*Figura 307. Tratamientos no coincidentes*):

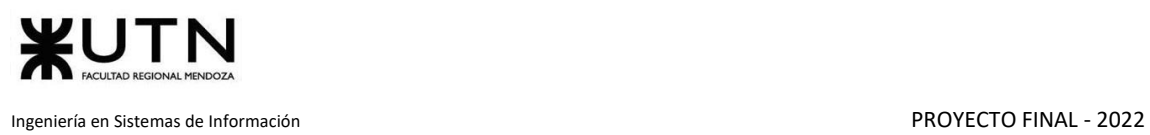

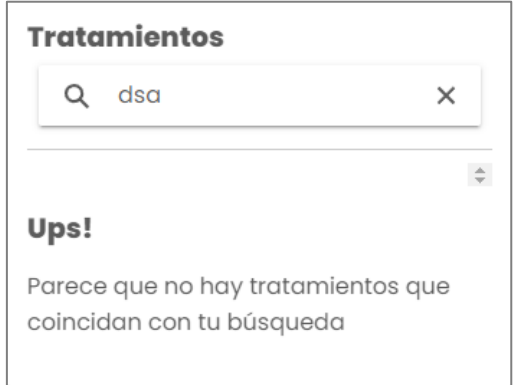

*Figura 641. Tratamientos no coincidentes*

## **Errores en órdenes de pago**

Cuando se selecciona un mes y año en el que no haya pacientes con tratamientos, la lista figura vacía (*Figura 308. Lista de órdenes de pago vacía*):

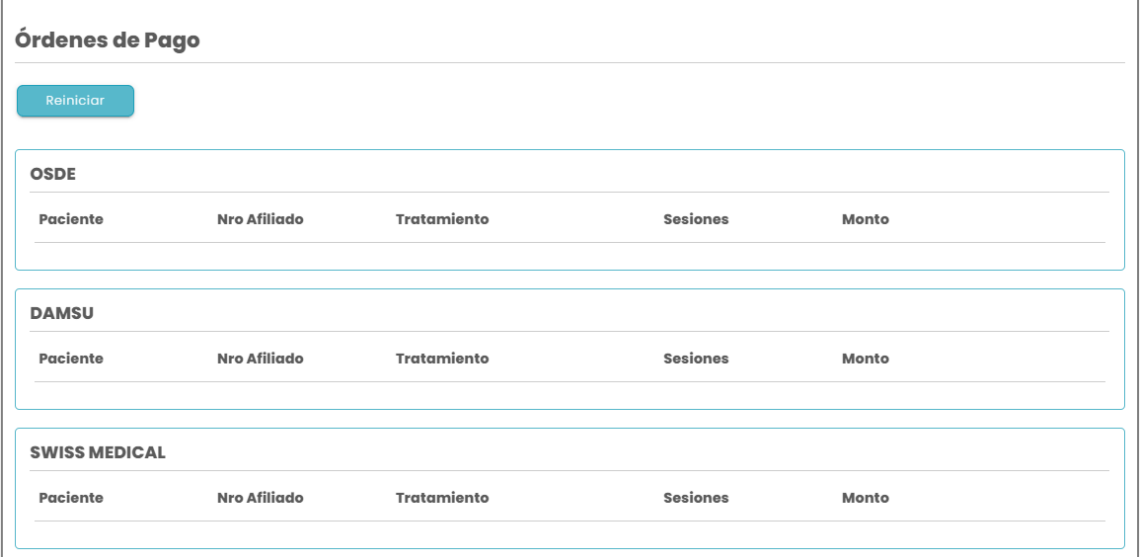

*Figura 642. Lista de órdenes de pago vacía*

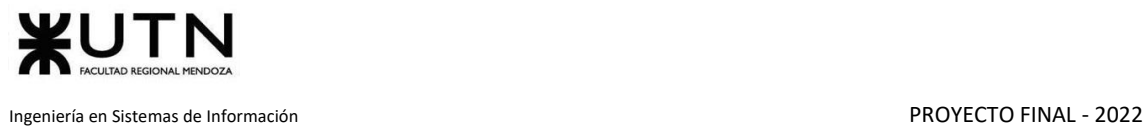

# **ANEXO E**

*Anexo E. Manual de usuario Profesionales*

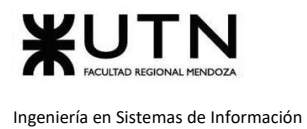

## Índice

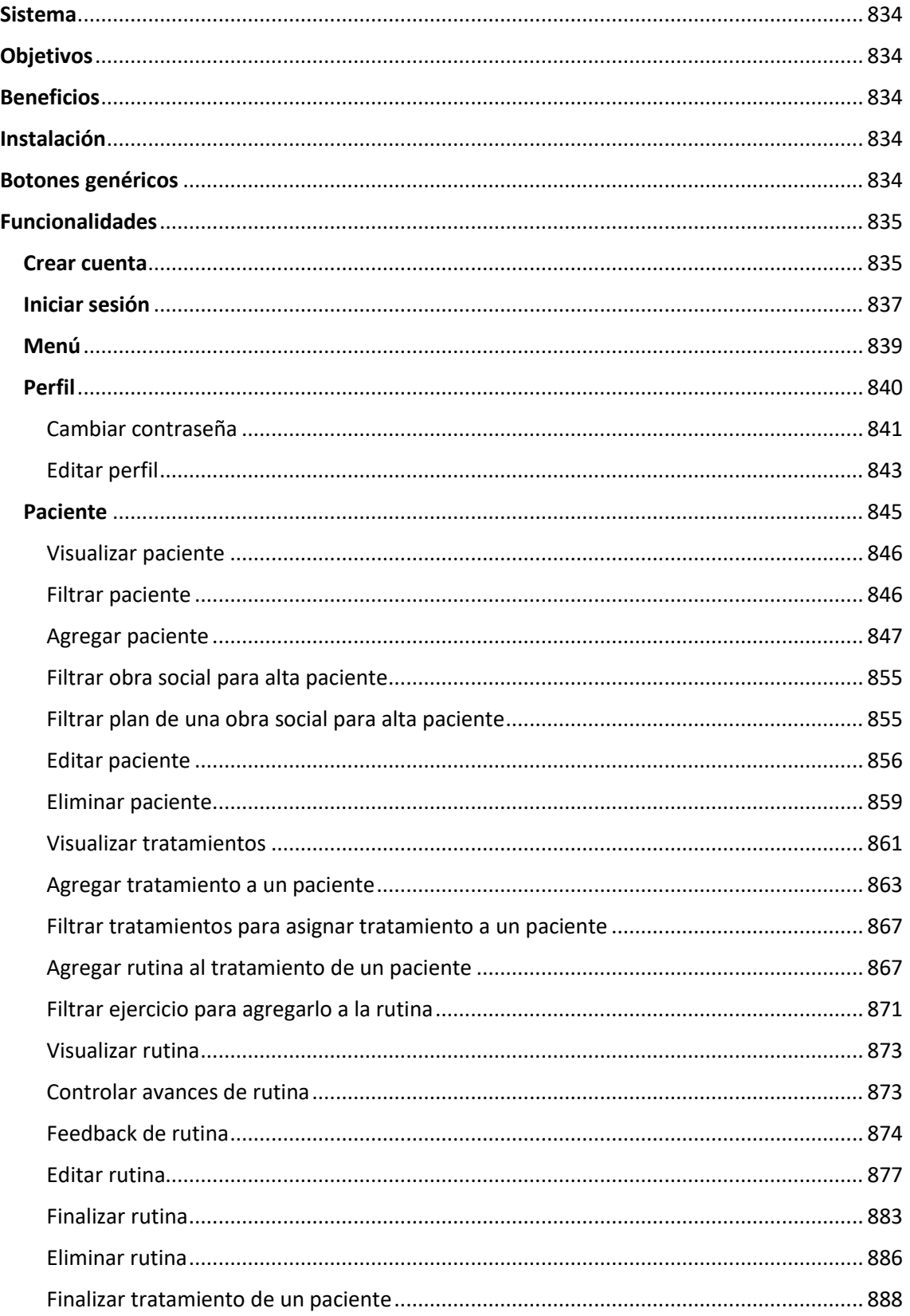

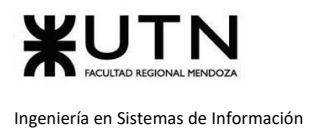

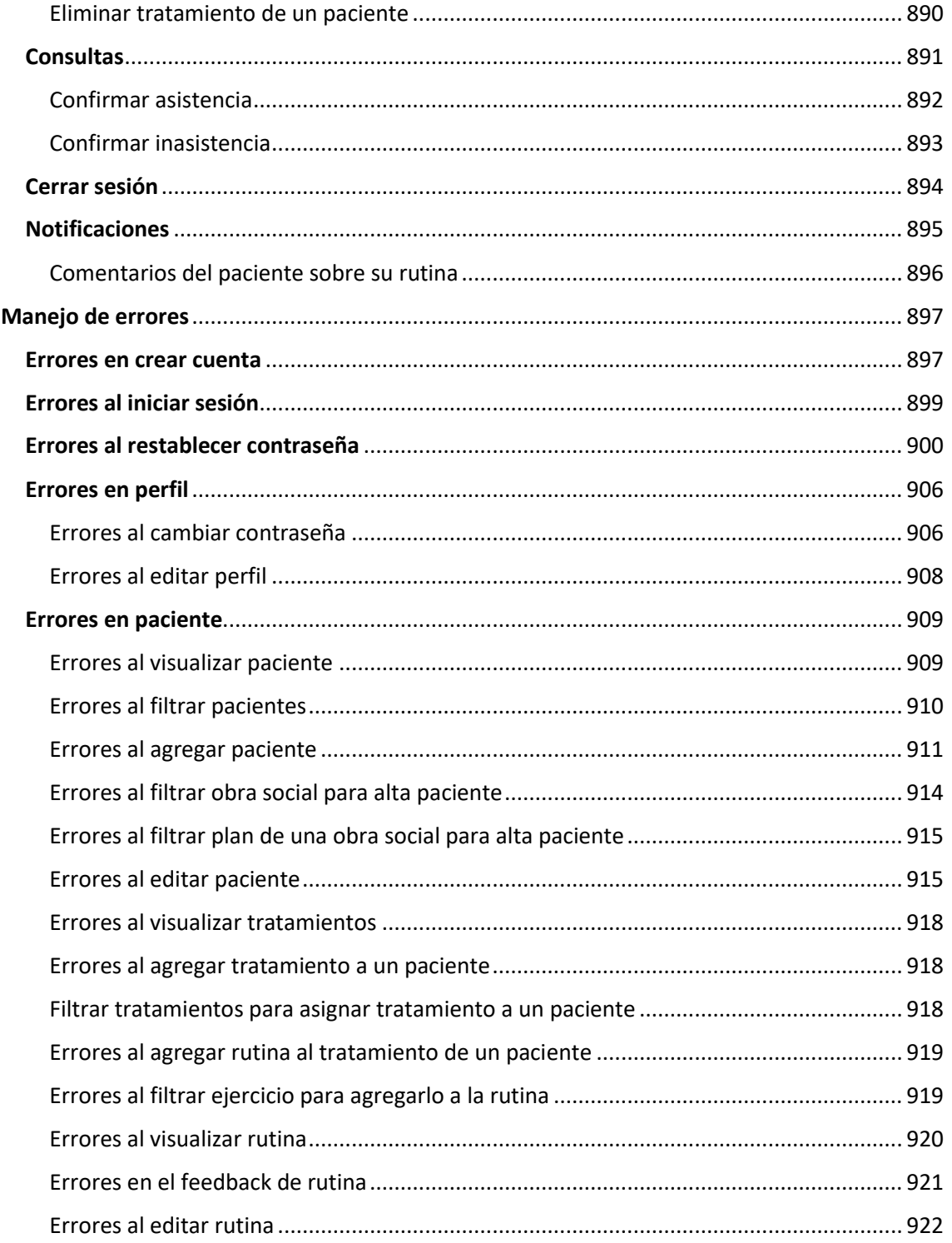

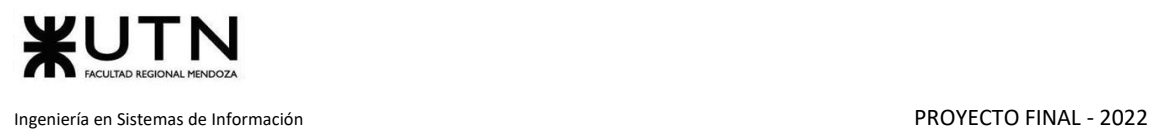

## <span id="page-834-0"></span>**Sistema**

kineapp es una aplicación útil para toda institución kinesiológica que busque facilitar sus actividades rutinarias agilizando y disminuyendo el tiempo y costo. Se tienen en cuenta todas las actividades diarias de las instituciones, siendo estas cómo sacar un turno, hacer el seguimiento del paciente, guardar el historial y los datos de cada uno de ellos, administrar las obras sociales, los planes y las consultas de los pacientes, pudiendo generar las órdenes de pago y contar con reportes a partir de la información que almacena el sistema y de los comentarios y puntuaciones por parte de los pacientes.

## <span id="page-834-1"></span>**Objetivos**

El objetivo de kineapp es mejorar y agilizar las actividades de las instituciones de kinesiología, por lo que se desarrolla una aplicación web para la institución y una aplicación mobile para que los pacientes puedan realizar sus rutinas asignadas por el profesional. La institución podrá administrar las obras sociales, los pacientes, las órdenes de pago, reportes y los ejercicios de las rutinas; los pacientes podrán acceder a sus tratamientos y realizar las rutinas o comentar sobre la misma; y, por último, los profesionales pueden visualizar los avances de sus pacientes y asignares rutinas para sus tratamientos.

## <span id="page-834-2"></span>**Beneficios**

Los principales beneficios que ofrece kineapp son:

- Brindar facilidades para los usuarios que componen lo que se relaciona con una rehabilitación kinesiológica.
- Guiar a los pacientes en las rutinas de ejercicios según el tratamiento.
- Gestionar turnos y recordatorios de los mismos.
- Brindar a la institución la posibilidad de cargar los convenios con las obras sociales.
- Visualizar los avances de cada paciente según los ejercicios asignados.
- Llevar un registro de las órdenes de pagos por parte de las instituciones.
- Brindar una versión "lite" del sistema para los pacientes de edad avanzada.

## <span id="page-834-3"></span>**Instalación**

Para poder utilizar la aplicación web, solo es necesario contar con algún navegador en el dispositivo que se utilice para ingresar al sistema, por lo que no se requiere instalar ningún otro sistema o herramienta, ya se puede ingresar con la URL en la barra de búsqueda del navegador (se recomienda utilizar es Google Chrome).

## <span id="page-834-4"></span>**Botones genéricos**

A continuación, se mencionan dos tipos de botones genéricos para todo el sistema:

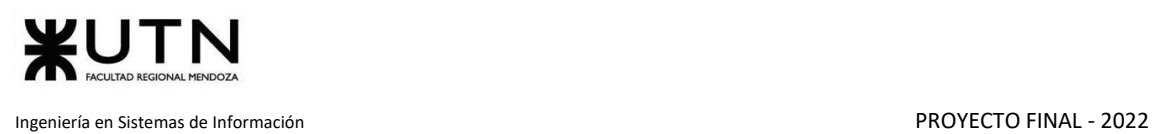

• Para cancelar una acción, se puede encontrar con estos dos botones (*Figura 1. Botón Cancelar 1* y *Figura 2. Botón Cancelar 2*):

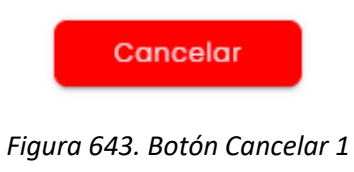

#### **CANCELAR**

*Figura 644. Botón Cancelar 2*

• Para volver hacia la pantalla anterior, se encuentra este botón (*Figura 3. Botón para volver*):

#### < Volver

*Figura 645. Botón para volver*

## <span id="page-835-0"></span>**Funcionalidades**

A continuación, se detalla el manejo de cada una de las funcionalidades del sistema que se les ofrece a aquellos usuarios que tengan asignado algún rol interno relacionado con algún tipo de "Profesional".

## <span id="page-835-1"></span>**Crear cuenta**

Para tener el rol de "Profesional" es necesario ser asignado por el administrador de una institución, siendo este rol un "Rol Interno" del mismo.

Para verificar la cuenta, le llega un mail con el link para verificar la dirección de correo electrónico (*Figura 4. Mail para verificar cuenta*):

 $15:55$ ☆ 4devteam.utn Verificación cuenta kineapp - Verificación cuenta kineapp Click aquí para verificar tu cuenta de kineapp

*Figura 646. Mail para verificar cuenta*

Al ingresar se observa el siguiente mensaje y link que se debe presionar (*Figura 5. Mensaje para verificar cuenta*):

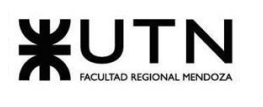

Ingeniería en Sistemas de Información PROYECTO FINAL - 2022

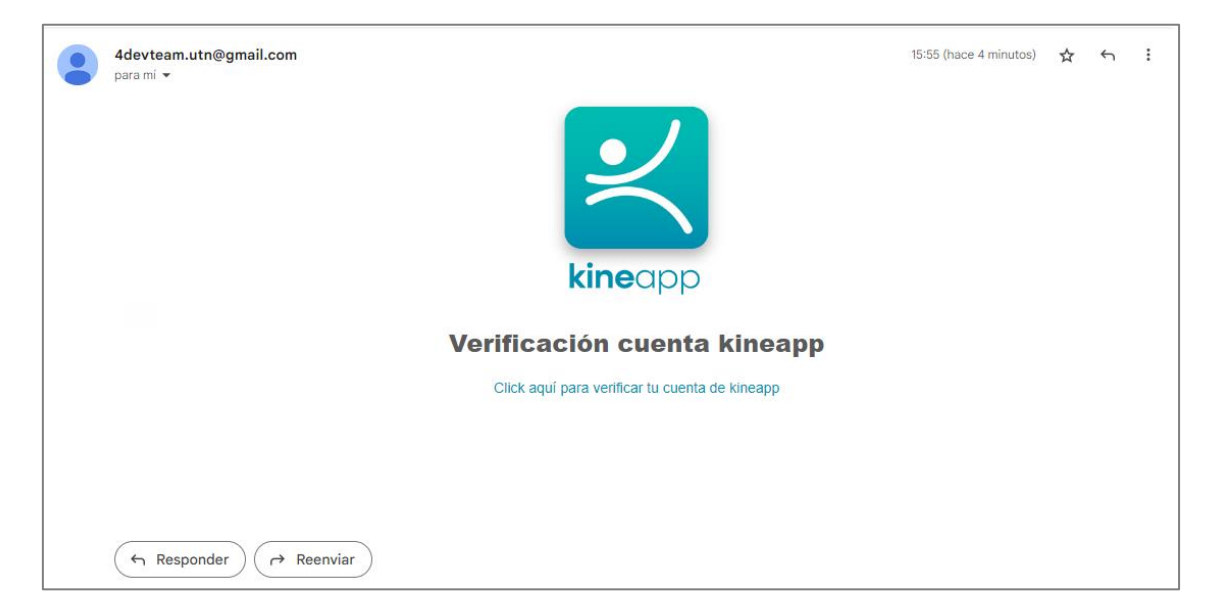

*Figura 647. Mensaje para verificar cuenta*

Cuando el profesional ingresa al link, se muestra la siguiente pantalla, en la cual se debe completar la contraseña necesaria para su habilitación (*Figura 6. Establecer contraseña*):

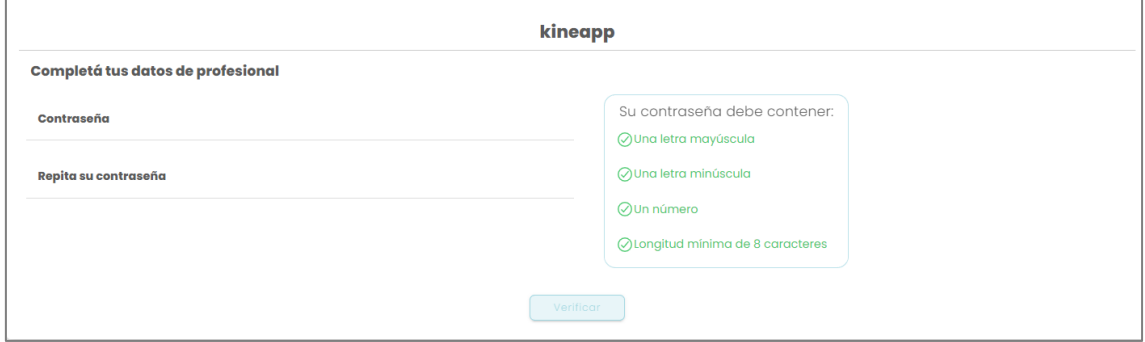

*Figura 648. Establecer contraseña*

La contraseña debe cumplir con todos los requisitos observados en la derecha y la contraseña repetida debe coincidir con la contraseña ingresada (*Figura 7. Datos correctos al establecer contraseña*):

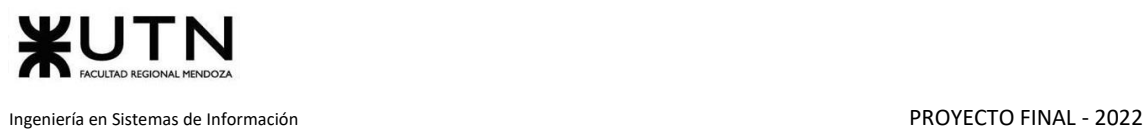

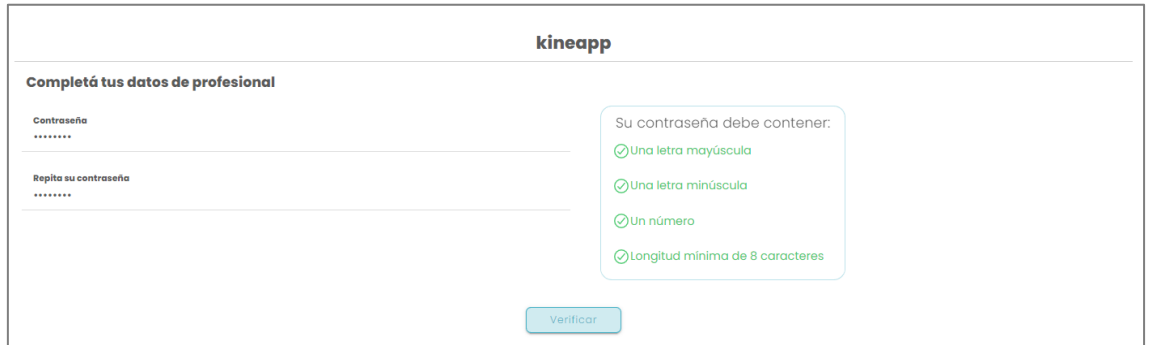

*Figura 649. Datos correctos al establecer contraseña*

Cuando todo esté correcto, se debe presionar el siguiente botón (*Figura 8. Botón para verificar al establecer contraseña*):

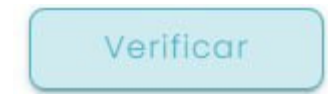

*Figura 650. Botón para verificar al establecer contraseña*

Luego de la verificación, se redirige a la pantalla correspondiente para iniciar sesión.

## <span id="page-837-0"></span>**Iniciar sesión**

El primer paso para ingresar al sistema es iniciar sesión, por lo que se observa la siguiente pantalla (*Figura 9. Inicio de sesión*):

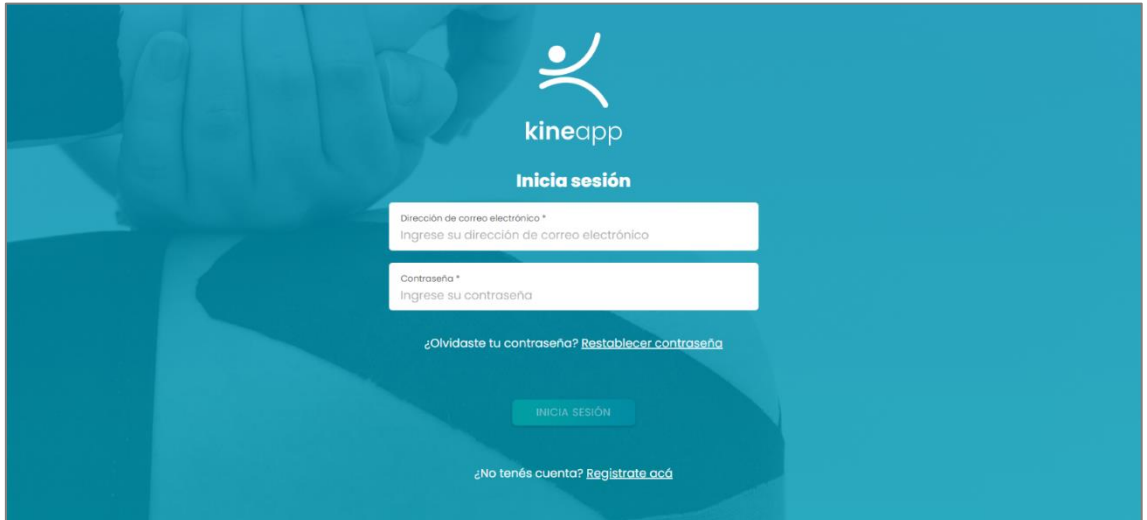

*Figura 651. Inicio de sesión*

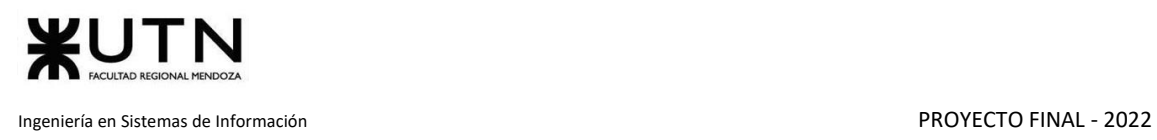

Una vez que el usuario tenga asignado un rol interno de la institución, permite iniciar sesión ingresando (*Figura 10. Carga de datos para el inicio de sesión*):

- Dirección de correo electrónico.
- Contraseña.

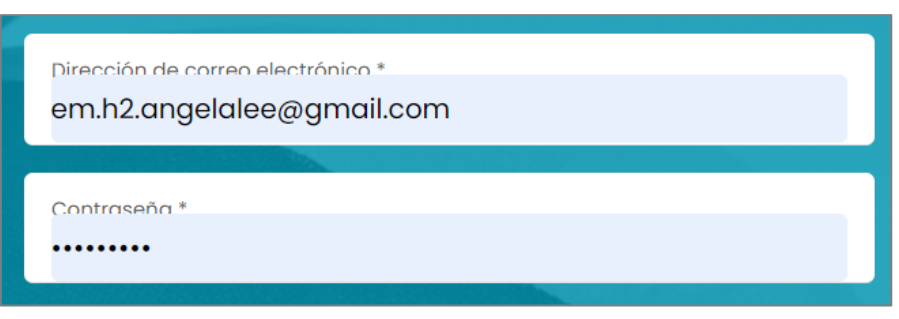

*Figura 652. Carga de datos para el inicio de sesión*

Luego de ingresar los datos correctamente, se debe presionar el botón (*Figura 11. Botón para iniciar sesión*):

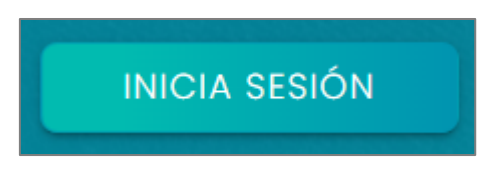

*Figura 653. Botón para iniciar sesión*

En el caso de tener más de un rol para el mismo usuario, se mostrará todos los roles que estén asociados (*Figura 12. Selección de roles de un usuario*):

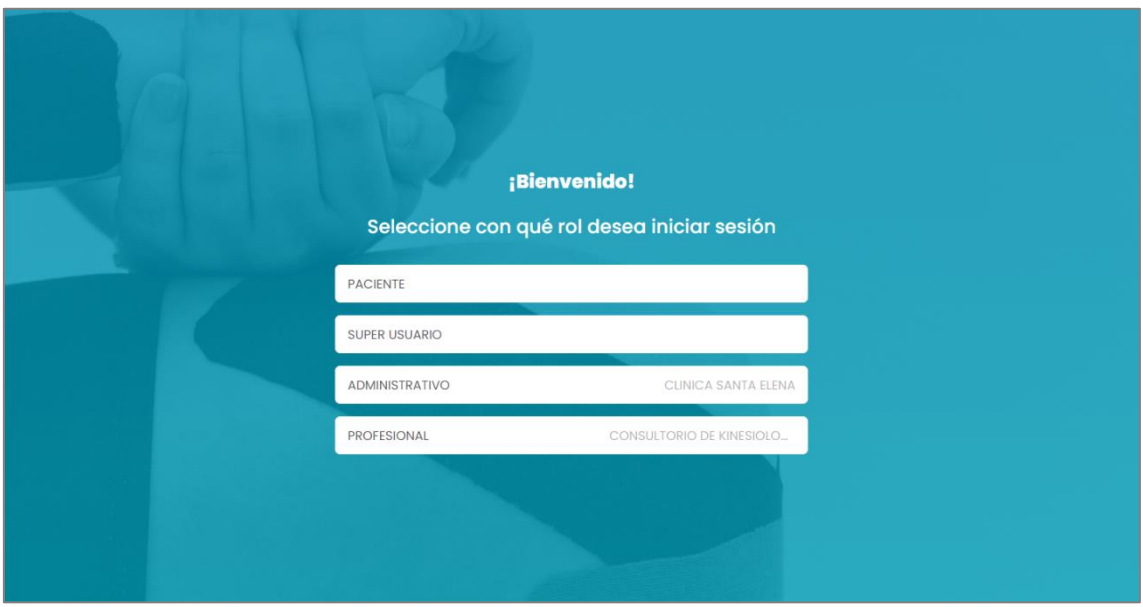

*Figura 654. Selección de roles de un usuario*

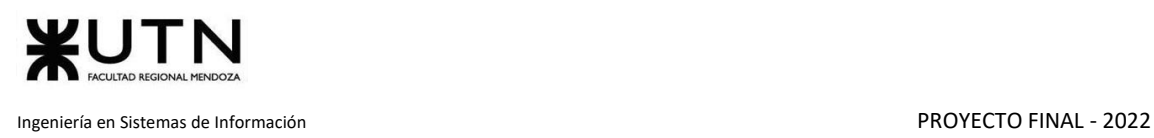

En este caso se debe seleccionar "PROFESIONAL". Para el caso en que la cuenta no esté asociada a más de un rol, se redirige directamente al Home del "Profesional". Una vez ingresado al sistema con el rol de "Profesional", se observa la siguiente pantalla Home (*Figura 13. Home del profesional*):

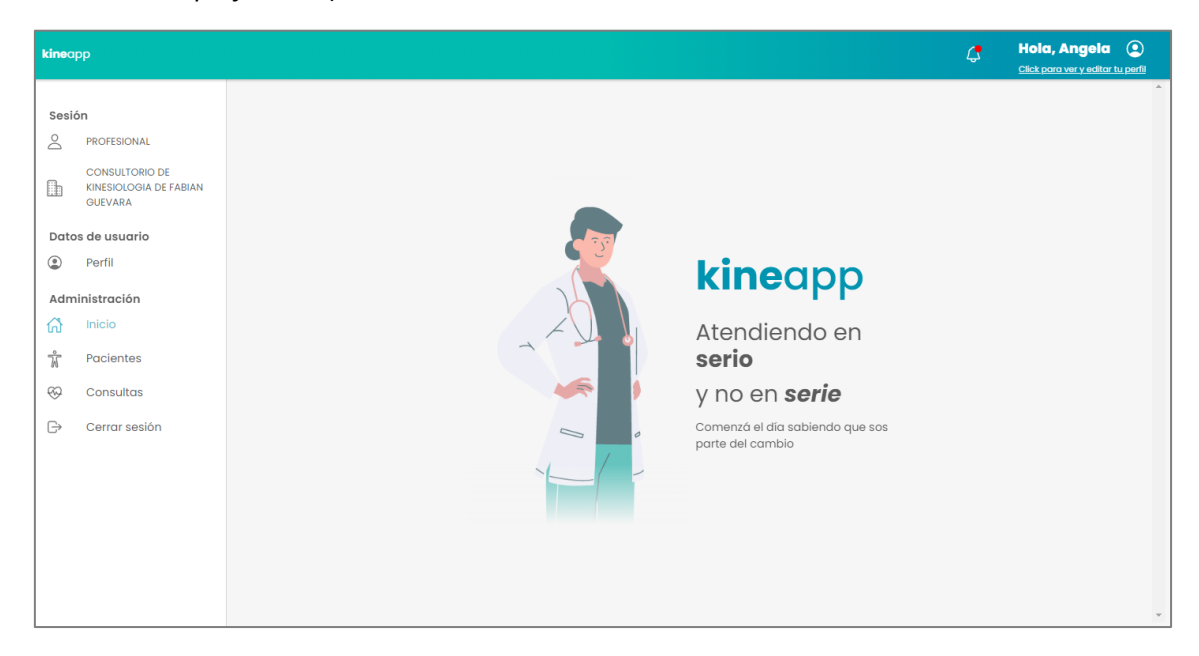

*Figura 655. Home del profesional*

## <span id="page-839-0"></span>**Menú**

En el menú se observa todas las funcionalidades que tiene acceso el profesional (*Figura 14. Manú del profesional*):

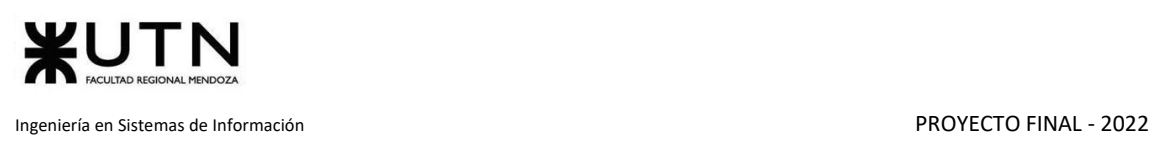

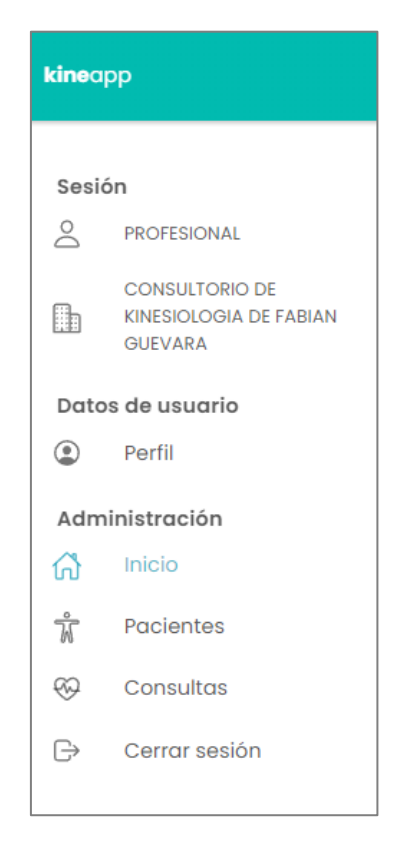

*Figura 656. Manú del profesional*

A continuación, se detalla cada una de las secciones observadas:

## <span id="page-840-0"></span>**Perfil**

Se observa el correo electrónico y el rol correspondiente junto a la opción de cambiar la contraseña (*Figura 15. Administración del perfil*):

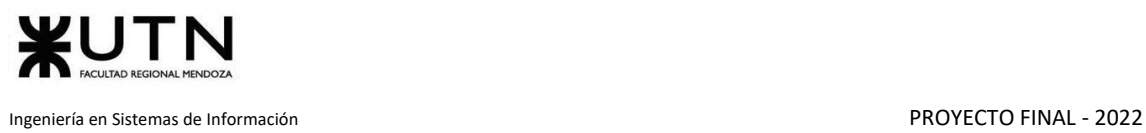

| kineapp                             |                                                                   |                              |                           | $\circledcirc$<br>Hola, Angela<br>Click para ver y editor tu perfil |
|-------------------------------------|-------------------------------------------------------------------|------------------------------|---------------------------|---------------------------------------------------------------------|
| Sesión                              |                                                                   | Perfil                       |                           | $\blacktriangle$                                                    |
| g                                   | PROFESIONAL                                                       | Nombre y<br>Apellido:        | Lee, Angela               |                                                                     |
| 鼬                                   | <b>CONSULTORIO DE</b><br>KINESIOLOGIA DE FABIAN<br><b>GUEVARA</b> | Correo<br>electrónico:       | em.h2.angelalee@gmail.com |                                                                     |
|                                     | Datos de usuario                                                  | <b>Tipo de</b><br>documento: | DNI                       |                                                                     |
| $\circledcirc$                      | Perfil                                                            | Número de<br>documento:      | 41779596                  |                                                                     |
| 61                                  | Administración<br>Inicio                                          | Fecha de<br>nacimiento:      | 22/06/10                  |                                                                     |
| $\mathring{\overline{\mathcal{M}}}$ | Pacientes                                                         | Teléfono:                    | 02614996289               |                                                                     |
| 99                                  | Consultas                                                         | Nivel educativo:             | <b>RECIBIDO</b>           |                                                                     |
| ₿                                   | Cerrar sesión                                                     | Número de<br>matrícula:      | 1234                      |                                                                     |
|                                     |                                                                   | Contraseña:                  | Cambiar contraseña        |                                                                     |
|                                     |                                                                   |                              | Crear paciente<br>Editor  | 黒<br>$\check{}$                                                     |

*Figura 657. Administración del perfil*

## <span id="page-841-0"></span>**Cambiar contraseña**

Cuando se selecciona la opción (Figura 16. Botón para cambiar la contraseña):

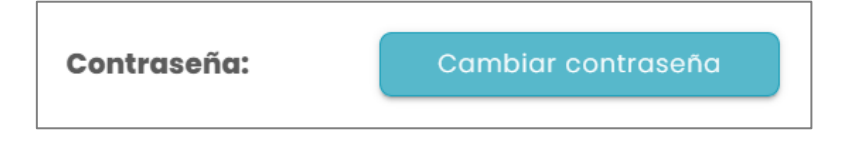

*Figura 658. Botón para cambiar la contraseña*

Redirige a la siguiente pantalla para poder cambiar la contraseña (*Figura 17. Editar contraseña*):

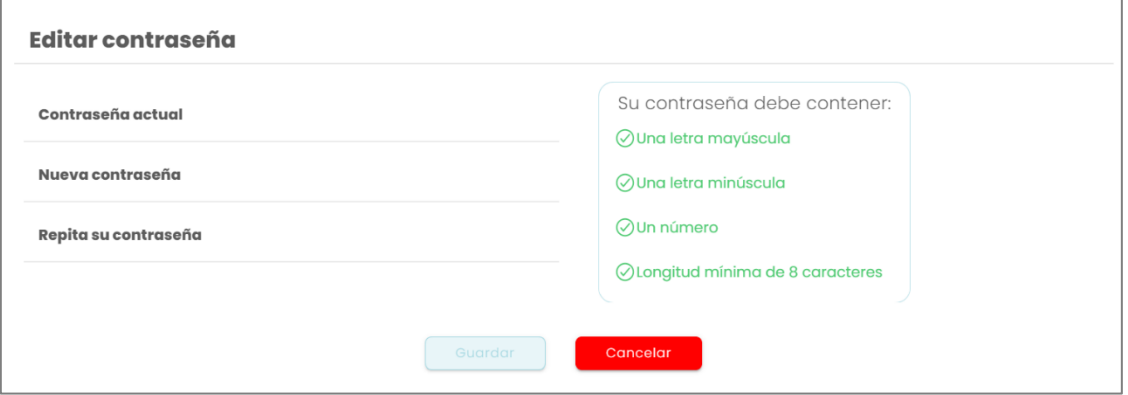

*Figura 659. Editar contraseña*

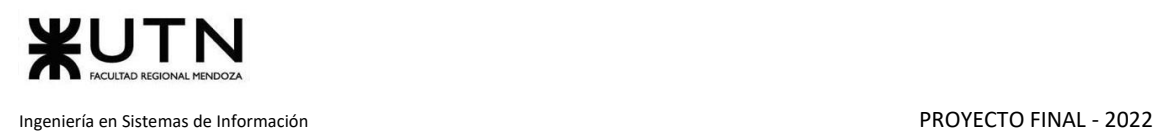

La contraseña actual debe ser correcta, la contraseña nueva debe cumplir con todos los requisitos observados en la derecha y la contraseña repetida debe coincidir con la contraseña nueva (*Figura 18. Criterios para editar contraseña*):

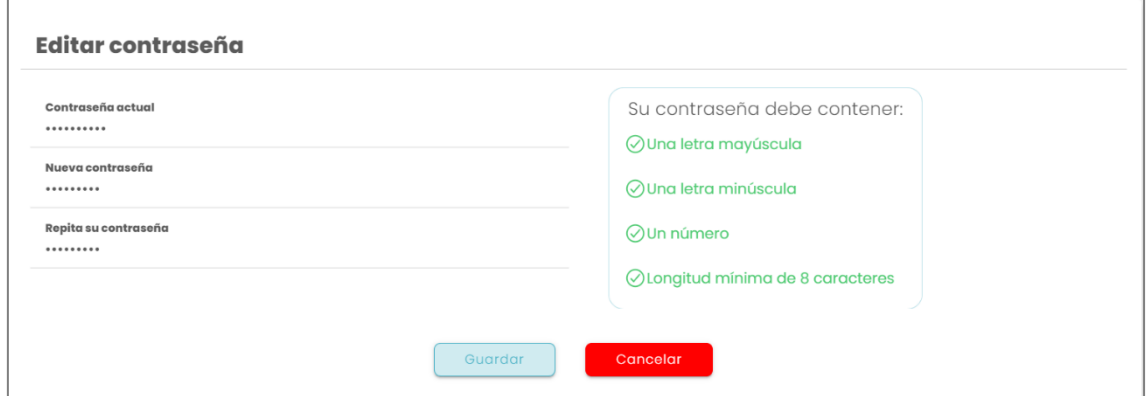

*Figura 660. Criterios para editar contraseña*

Luego de que todo esté correcto, se debe seleccionar la siguiente opción (*Figura 19. Botón para guardar la contraseña modificada*):

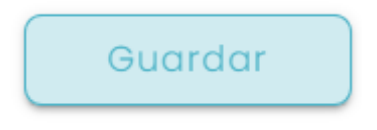

*Figura 661. Botón para guardar la contraseña modificada*

Se muestra el siguiente mensaje y redirige a la pantalla de iniciar sesión (*Figura 20. Mensaje de éxito al modificar la contraseña*):

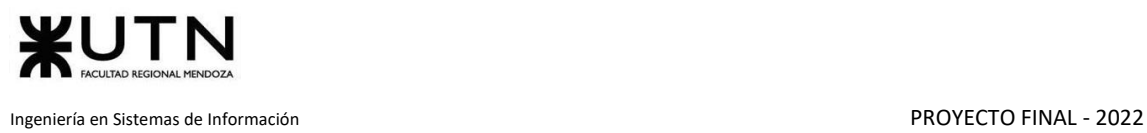

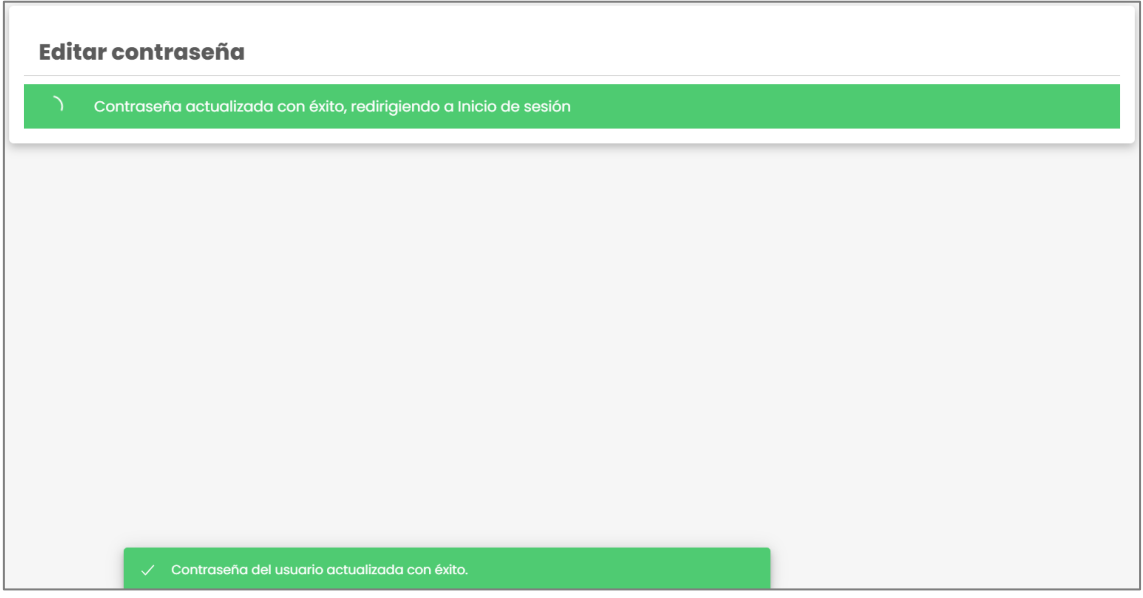

*Figura 662. Mensaje de éxito al modificar la contraseña*

## <span id="page-843-0"></span>**Editar perfil**

Cuando se desea modificar algún dato del perfil, se debe presionar el siguiente botón (*Figura 21. Botón para editar perfil*):

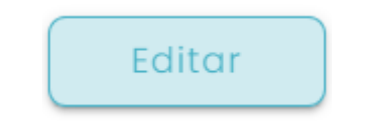

*Figura 663. Botón para editar perfil*

Solo está permitido modificar (Figura 22. Información para editar perfil):

- Nombre.
- Apellido.
- Teléfono.

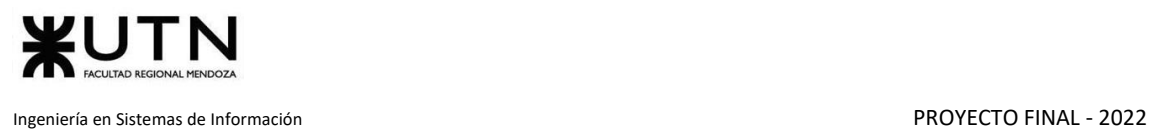

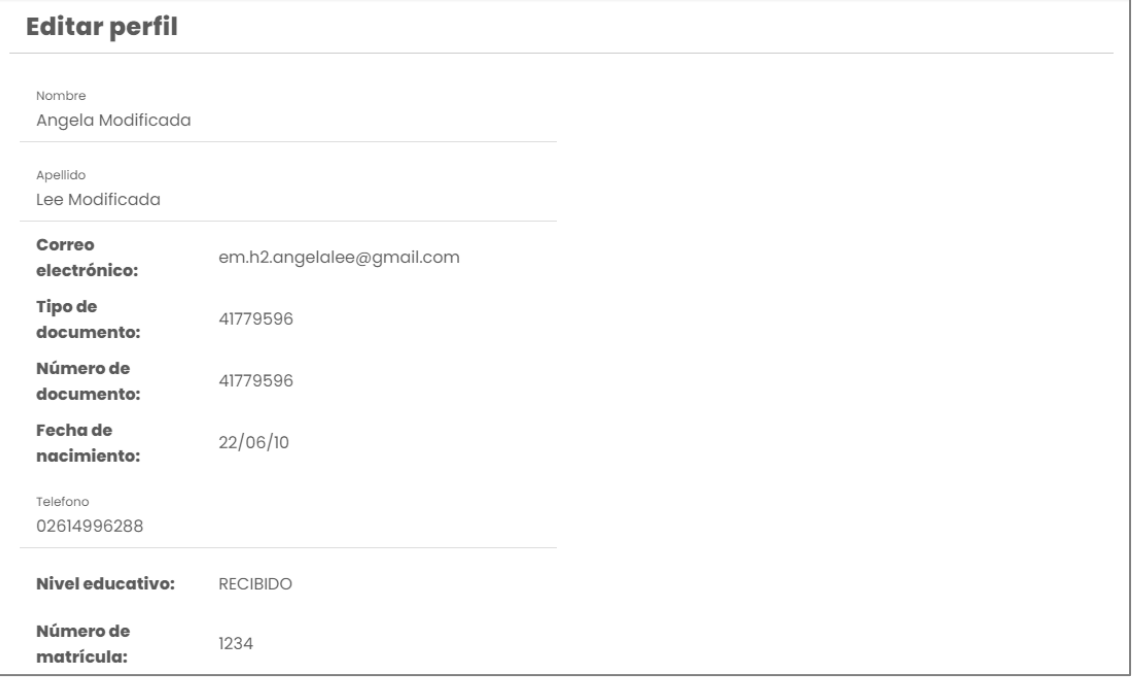

*Figura 664. Información para editar perfil*

Una vez realizados los cambios correspondientes, se debe presionar el siguiente botón (*Figura 23. Botón para guardar los cambios al editar perfil*):

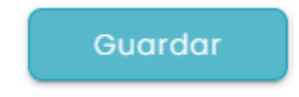

*Figura 665.Botón para guardar los cambios al editar perfil*

Cuando el perfil se modifica correctamente, se muestra el siguiente mensaje y los detalles del perfil modificado (*Figura 24. Mensaje de éxito al editar perfil*):

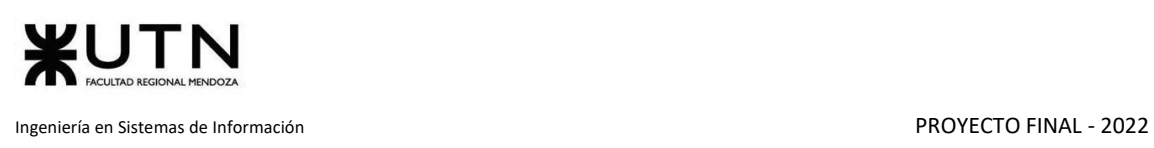

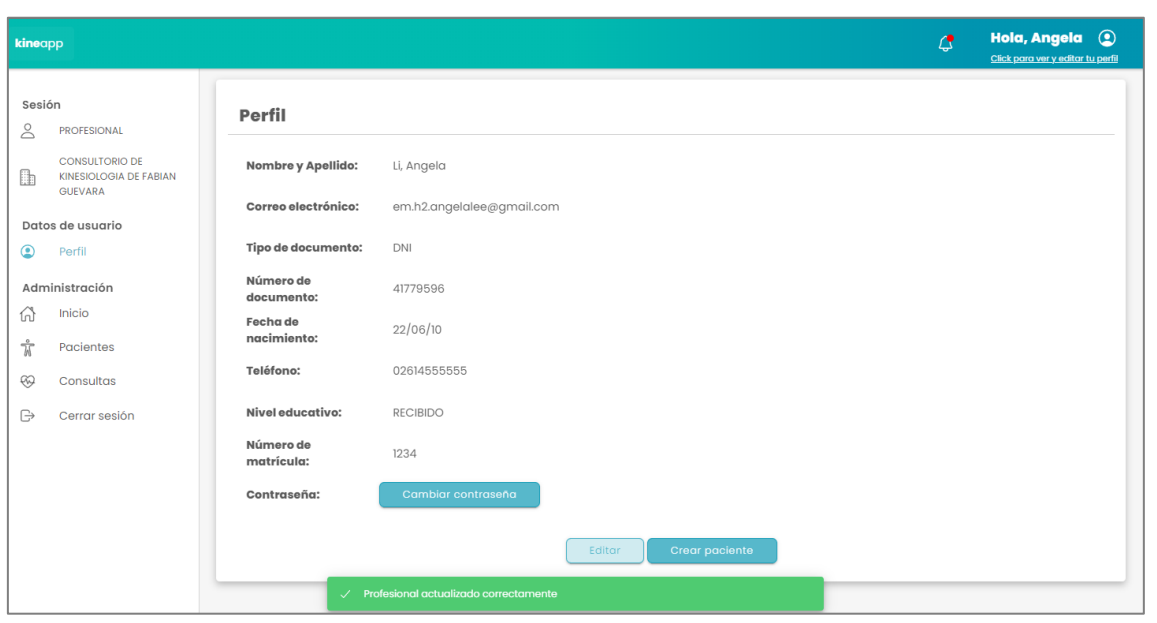

*Figura 666. Mensaje de éxito al editar perfil*

## <span id="page-845-0"></span>**Paciente**

Se observan todos los pacientes existentes en el sistema junto a la opción de poder agregar otro paciente (*Figura 25. Pacientes dados de alta*):

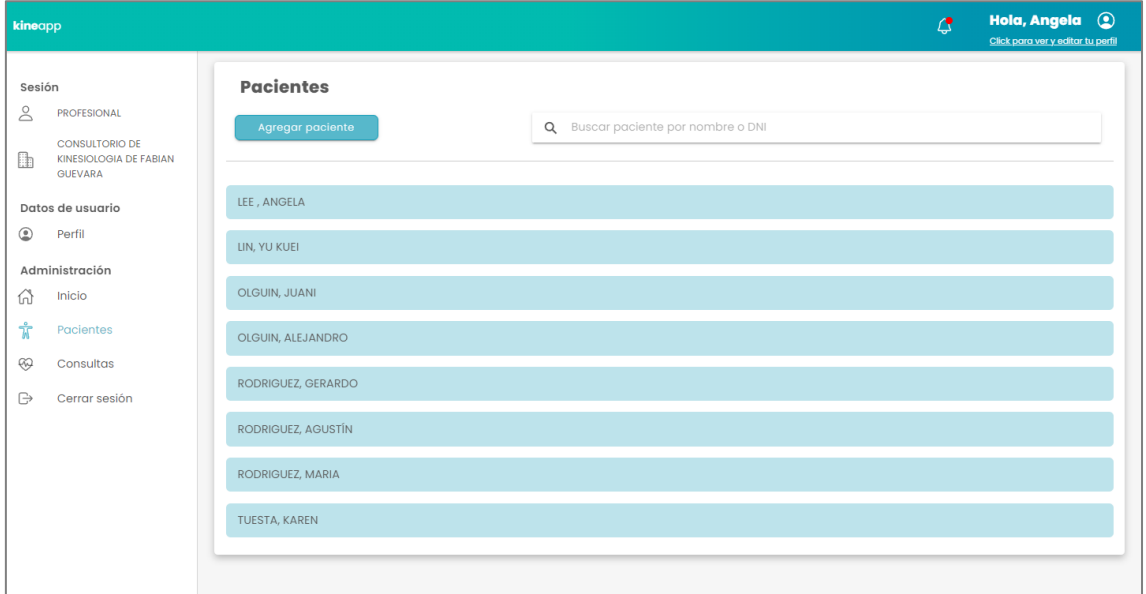

*Figura 667. Pacientes dados de alta*

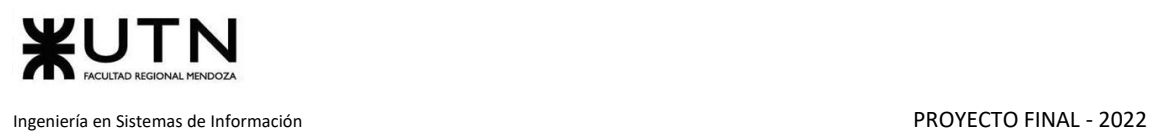

## <span id="page-846-0"></span>**Visualizar paciente**

Cuando se selecciona un paciente en particular, se muestra lo siguiente (*Figura 26. Información de un paciente*):

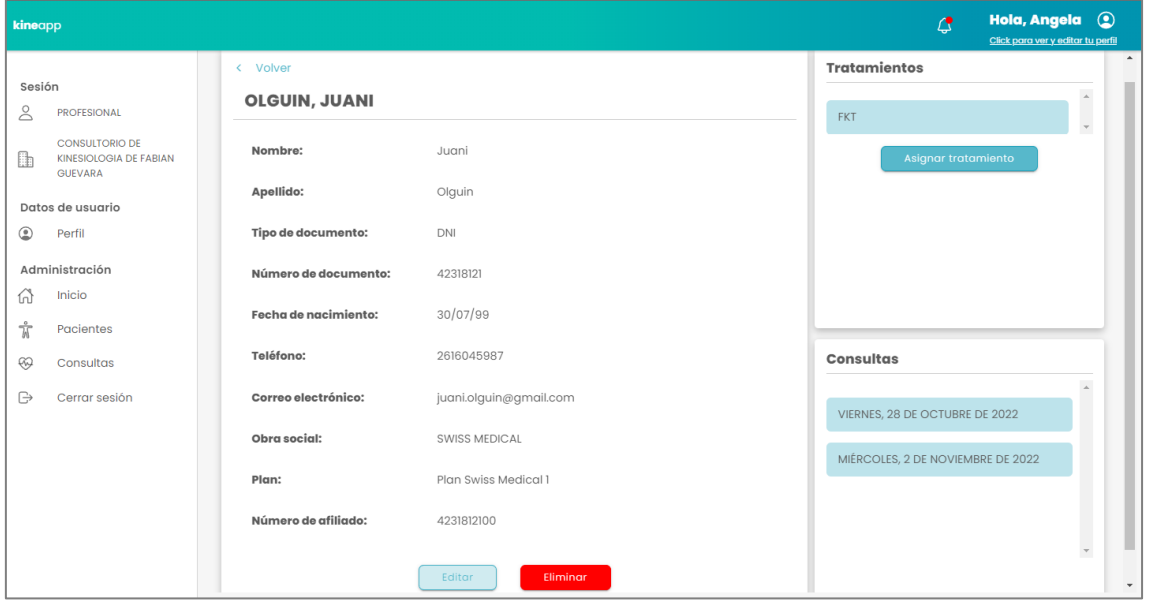

*Figura 668. Información de un paciente*

## <span id="page-846-1"></span>**Filtrar paciente**

Cuando se presiona la siguiente opción (*Figura 27. Opción para filtrar pacientes*):

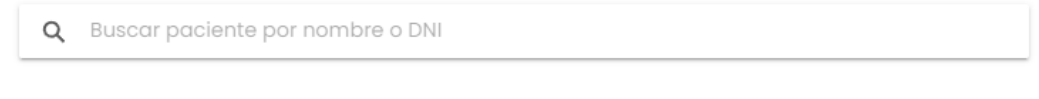

*Figura 669. Opción para filtrar pacientes*

Se debe ingresar lo que se desee buscar y solo aparece en la lista de tratamientos lo que coincide con la búsqueda (*Figura 28. Lista de pacientes filtrada*):

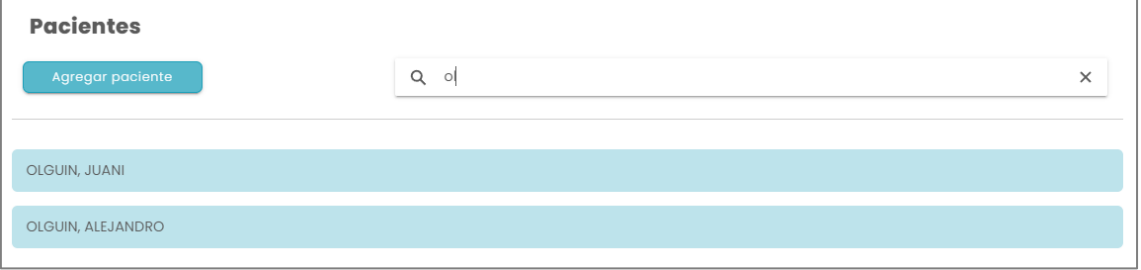

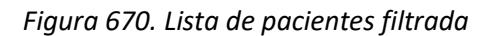

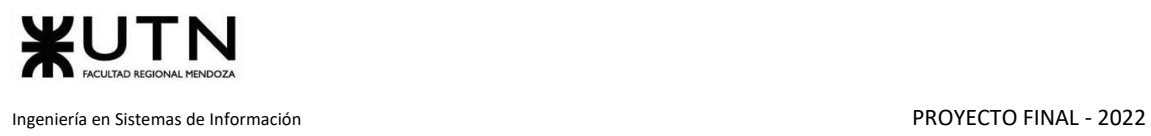

## <span id="page-847-0"></span>**Agregar paciente**

Para agregar un paciente nuevo, se debe presionar el siguiente botón (*Figura 29. Botón para agregar paciente*):

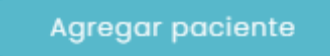

*Figura 671. Botón para agregar paciente*

Muestra el siguiente mensaje, ya que se puede presentar dos escenarios (*Figura 30. Opciones para agregar paciente*):

- El paciente ya es usuario del sistema.
- El paciente no es usuario del sistema.

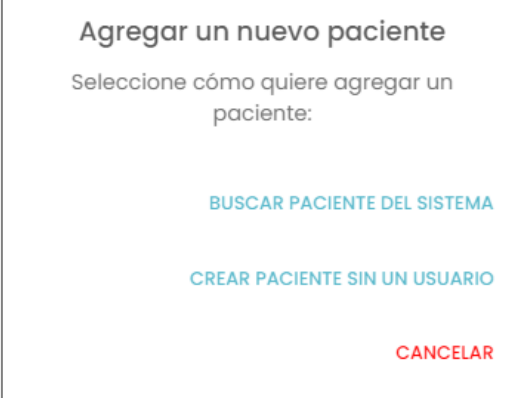

*Figura 672. Opciones para agregar paciente*

#### **Paciente sin usuario**

Si el paciente no es usuario del sistema, se debe presionar el siguiente botón (*Figura 31. Botón para agregar paciente sin usuario*):

#### **CREAR PACIENTE SIN UN USUARIO**

*Figura 673. Botón para agregar paciente sin usuario*

Aparece la siguiente pantalla para agregar un paciente nuevo (*Figura 32. Alta paciente*):

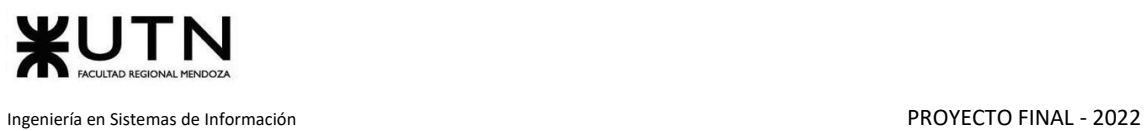

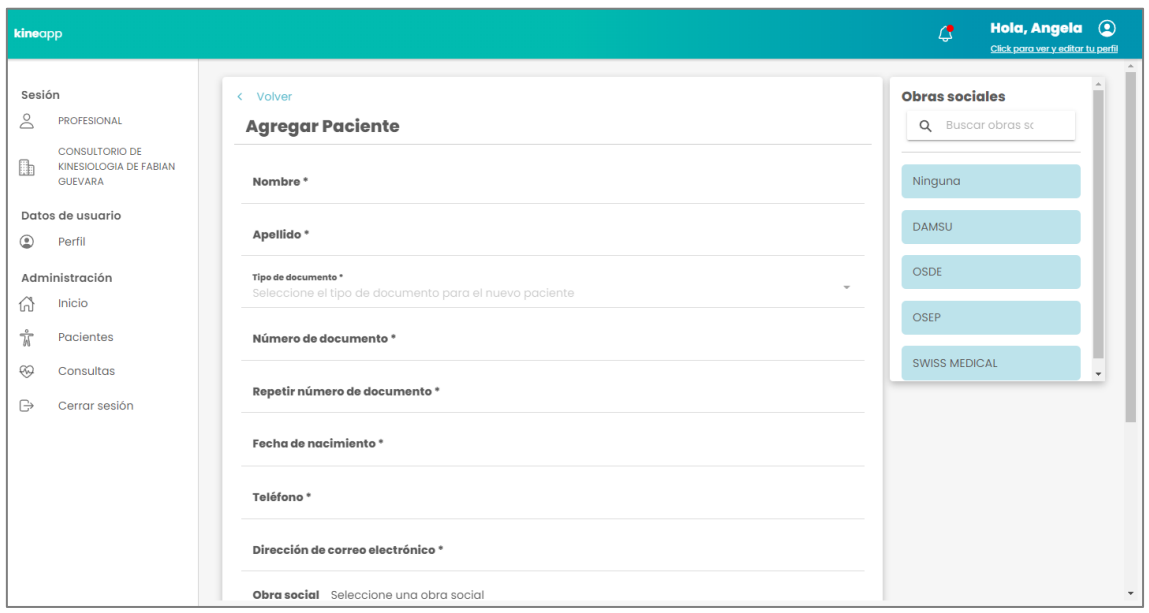

*Figura 674. Alta paciente*

Se debe completar todos los campos obligatorios (*Figura 33. Ingresar campos para alta paciente*):

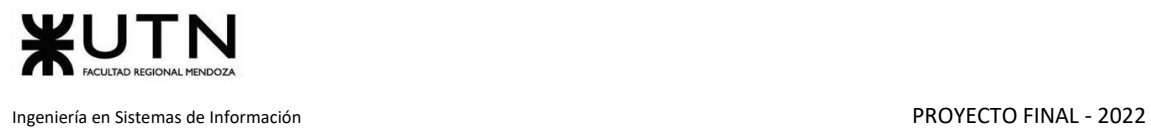

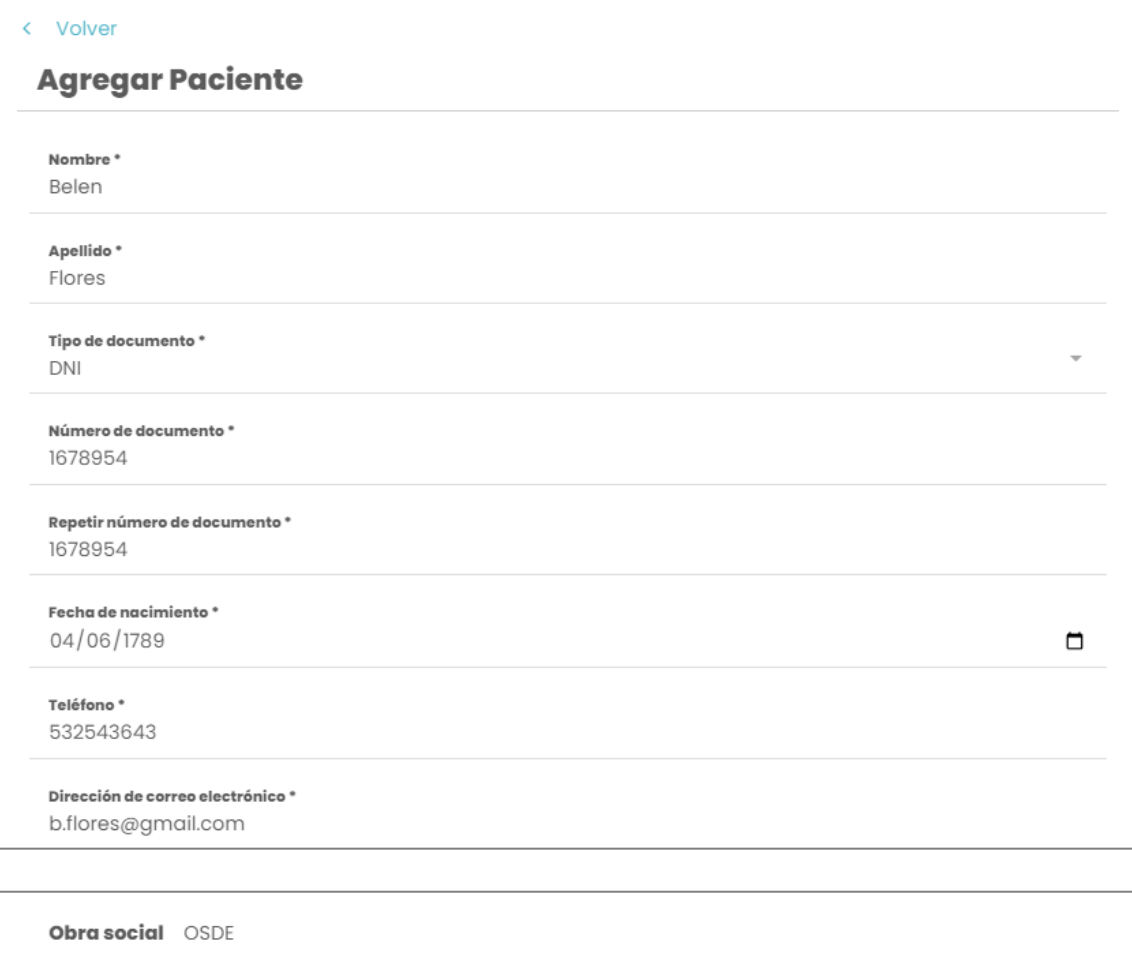

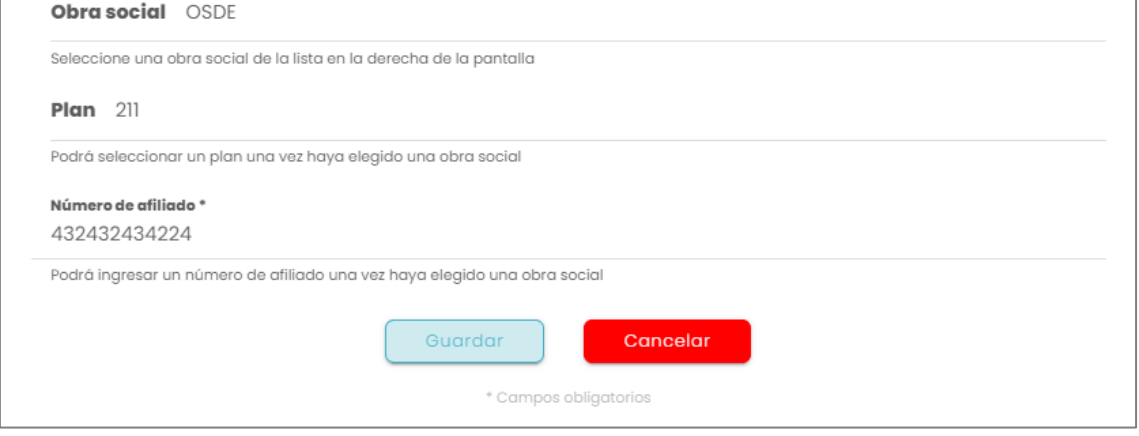

*Figura 675. Ingresar campos para alta paciente*

Cuando se presiona el campo "Tipo de documento", aparece la siguiente lista, en la cual se debe seleccionar el tipo correspondiente (*Figura 34. Seleccionar tipo de documento para alta paciente*):

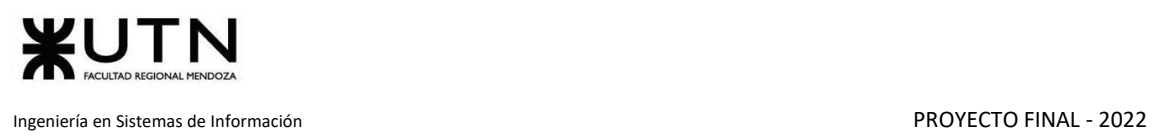

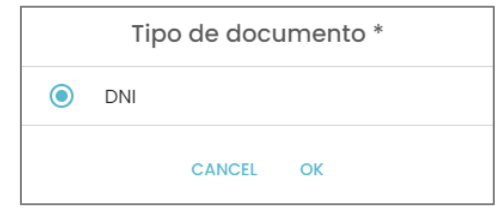

*Figura 676. Seleccionar tipo de documento para alta paciente*

Cabe aclarar que el número de documento repetido debe coincidir con el número de documento (*Figura 35. Repetición del número de documento*):

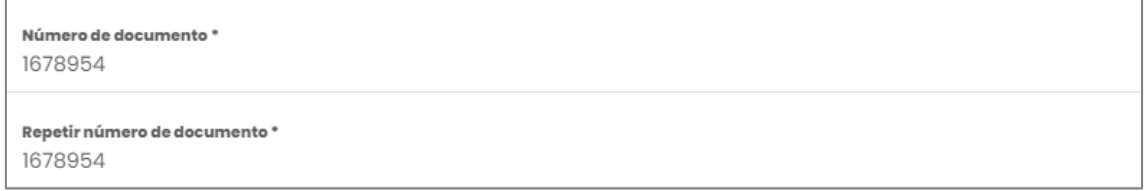

#### *Figura 677. Repetición del número de documento*

Cuando se llega al campo "Obra social", se debe seleccionar la obra social correspondiente que se observa en la derecha de la pantalla. En el caso de no tener obra social, se debe seleccionar "Ninguna" (*Figura 36. Seleccionar obra social para alta paciente*):

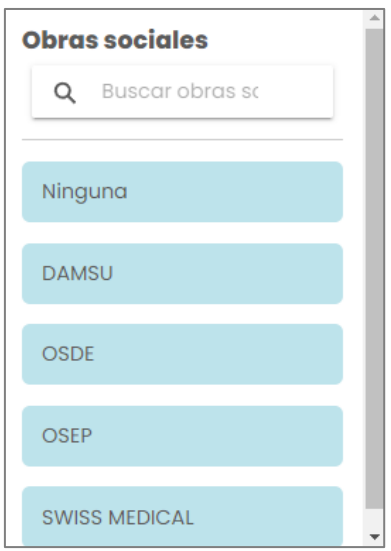

*Figura 678. Seleccionar obra social para alta paciente*

Una vez seleccionada la obra social, se muestran los planes correspondientes a la obra social seleccionada (*Figura 37. Seleccionar plan para alta paciente*):

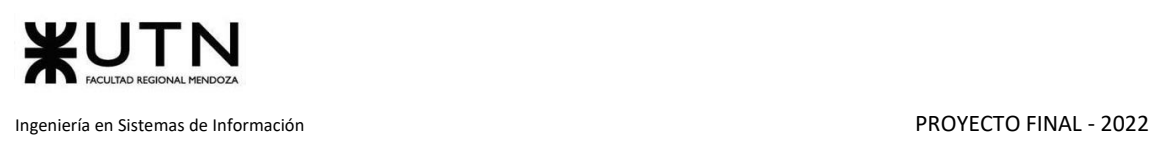

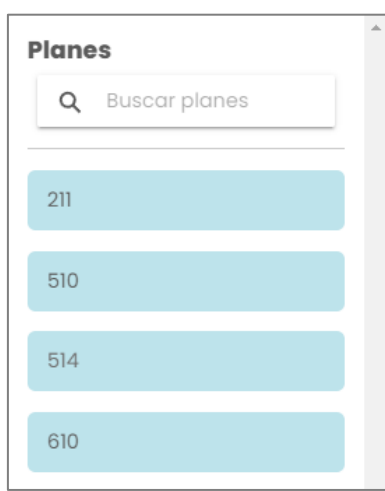

*Figura 679. Seleccionar plan para alta paciente*

Se debe seleccionar el plan del paciente para completar el campo "Plan" (*Figura 38. Campos obra social y plan completos*):

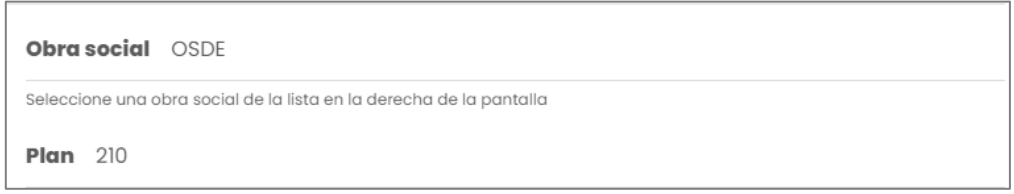

*Figura 680. Campos obra social y plan completos*

Cuando estén todos los campos completos, se debe presionar la siguiente opción (*Figura 39. Botón para guardar paciente*):

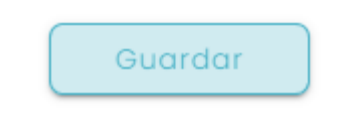

*Figura 681. Botón para guardar paciente*

Cuando el paciente se crea correctamente, se muestra el siguiente mensaje y los detalles del nuevo paciente (*Figura 40. Mensaje de éxito al crear paciente*):

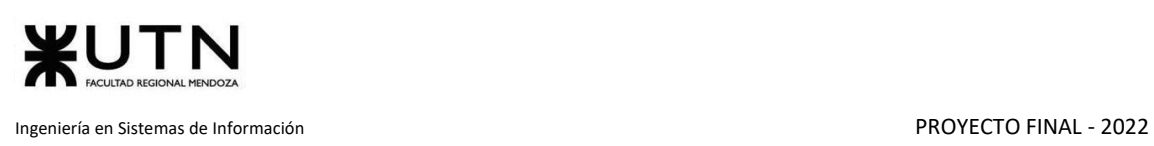

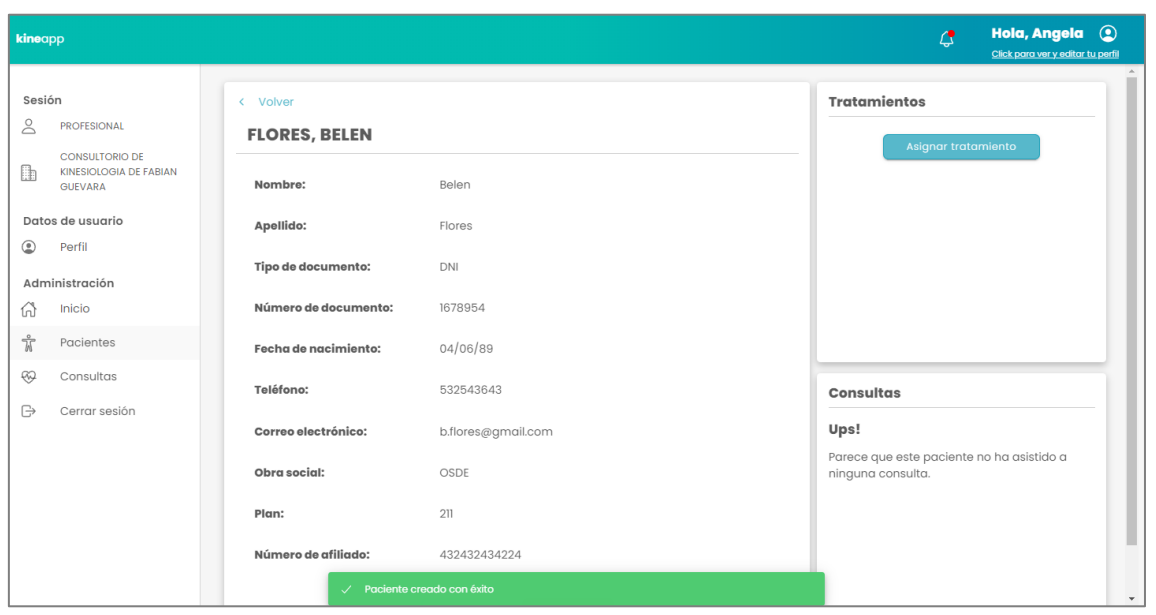

*Figura 682. Mensaje de éxito al crear paciente*

El nuevo paciente creado se agrega a la lista de pacientes (*Figura 41. Lista de pacientes actualizada*):

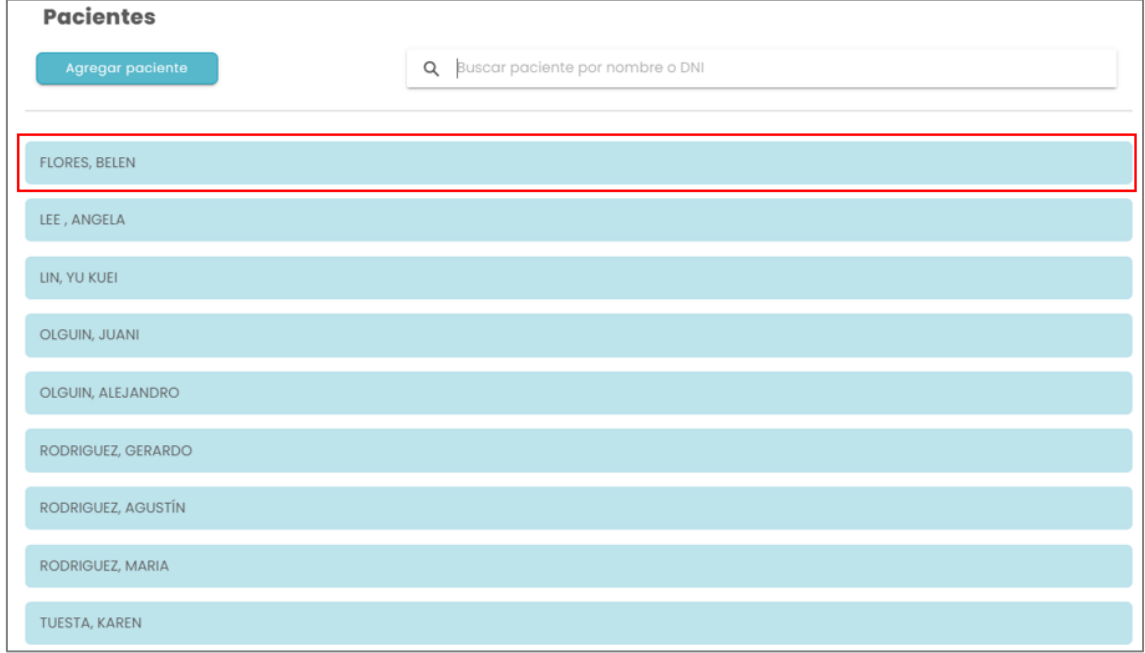

#### *Figura 683. Lista de pacientes actualizada*

#### **Paciente con usuario**

Si el paciente es usuario del sistema, se debe presionar el siguiente botón (*Figura 42. Botón para agregar paciente con usuario*):

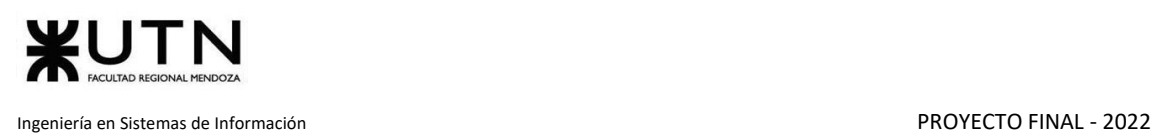

#### **BUSCAR PACIENTE DEL SISTEMA**

*Figura 684. Botón para agregar paciente con usuario*

Aparece la siguiente pantalla (*Figura 43. Ingresar correo electrónico para buscar usuario*):

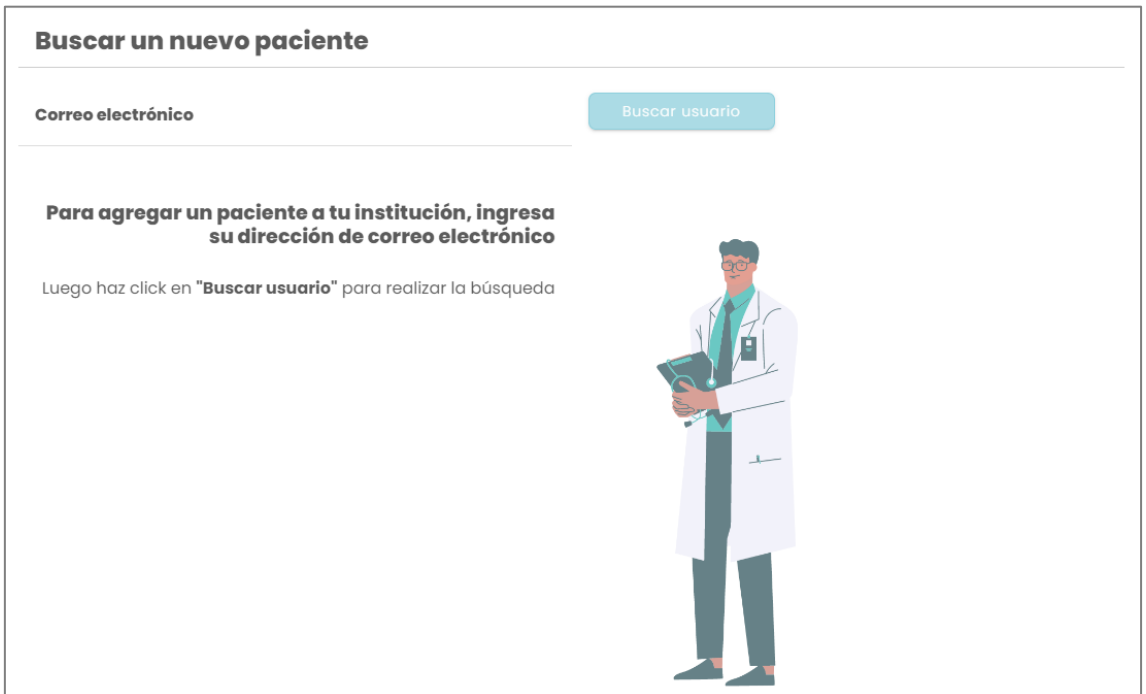

*Figura 685. Ingresar correo electrónico para buscar usuario*

Se debe ingresar el mail del paciente para buscarlo en el sistema (*Figura 44. Correo electrónico ingresado*):

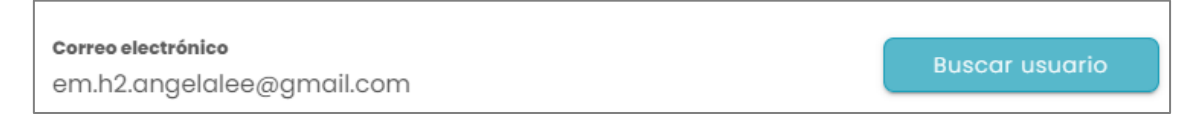

#### *Figura 686. Correo electrónico ingresado*

Luego se debe presionar el siguiente botón (*Figura 45. Botón para buscar usuario*):

**Buscar usuario** 

*Figura 687. Botón para buscar usuario*

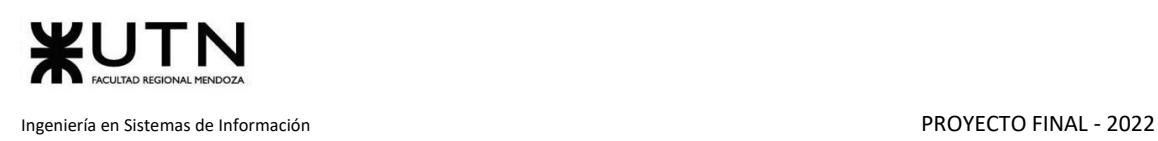

Se muestra la siguiente pantalla junto a la información del paciente (*Figura 46. Usuario encontrado*):

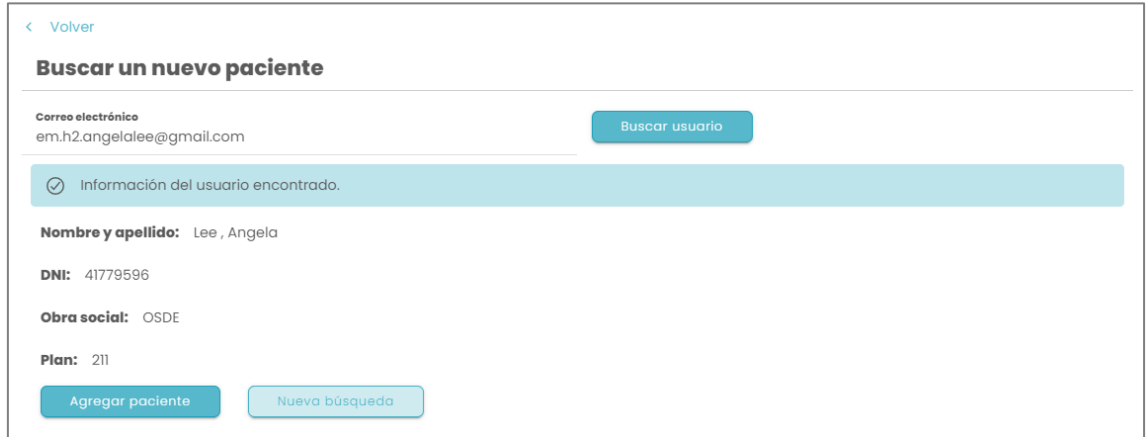

*Figura 688. Usuario encontrado*

Si el paciente encontrado es correcto, se debe presionar el siguiente botón (*Figura 47. Botón para agregar el paciente encontrado*):

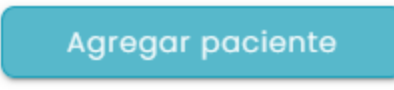

*Figura 689. Botón para agregar el paciente encontrado*

Cuando el paciente se agregue a la institución correctamente, se muestra el siguiente mensaje y los detalles del mismo (*Figura 48. Mensaje de éxito al agregar paciente*):

| kineapp                                              |                                                |                           | Hola, Angela Modificada | $\odot$<br>Click para ver y editar tu perfil |
|------------------------------------------------------|------------------------------------------------|---------------------------|-------------------------|----------------------------------------------|
| Sesión                                               | < Volver                                       |                           | <b>Tratamientos</b>     |                                              |
| å<br><b>PROFESIONAL</b><br><b>CONSULTORIO DE</b>     | <b>LEE, ANGELA</b>                             |                           | <b>RESPIRATORIA</b>     | $\Delta$                                     |
| h<br><b>KINESIOLOGIA DE FABIAN</b><br><b>GUEVARA</b> | Nombre:                                        | Angela                    | DRENAJE LINFÁT          | 29/09/2022                                   |
| Datos de usuario<br>$^{\circ}$<br>Perfil             | Apellido:                                      | Lee                       | MASAJES CERVI           | 29/09/2022                                   |
| Administración                                       | Tipo de documento:<br>Número de                | DNI<br>41779596           | <b>FKT</b>              | 29/09/2022<br>$\checkmark$                   |
| ⋒<br>Inicio<br>$\mathring{\pi}$<br>Pacientes         | documento:<br>Fecha de nacimiento:             | 22/06/10                  | Asignar tratamiento     |                                              |
| 99<br>Consultas                                      | Teléfono:                                      | 02614996289               | <b>Consultas</b>        |                                              |
| ₿<br>Cerrar sesión                                   | Correo electrónico:                            | em.h2.angelalee@gmail.com |                         |                                              |
|                                                      | Obra social:                                   | OSDE                      |                         |                                              |
|                                                      | Pla<br>$\checkmark$ Paciente creado con éxito. |                           |                         | $\mathbf{v}$                                 |

*Figura 690. Mensaje de éxito al agregar paciente*

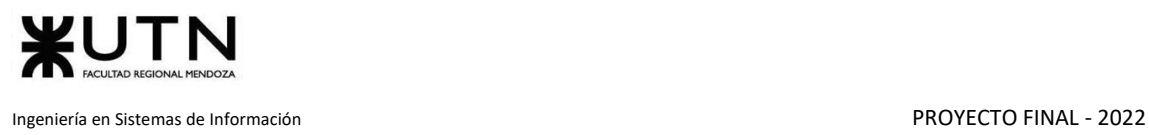

## <span id="page-855-0"></span>**Filtrar obra social para alta paciente**

Cuando se presiona la siguiente opción (*Figura 49. Opción para filtrar obra social en alta paciente*):

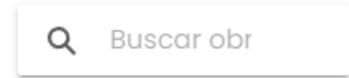

*Figura 691. Opción para filtrar obra social en alta paciente*

Se debe ingresar lo que se desee buscar y solo aparece en la lista de obra sociales lo que coincide con la búsqueda (*Figura 50. Lista de obras sociales filtrada en alta paciente*):

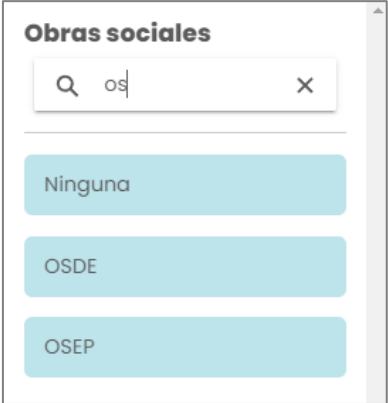

*Figura 692. Lista de obras sociales filtrada en alta paciente*

#### <span id="page-855-1"></span>**Filtrar plan de una obra social para alta paciente**

Cuando se presiona la siguiente opción (Figura 51. Opción para filtrar plan en alta paciente):

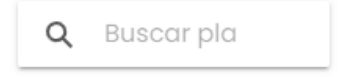

*Figura 693. Opción para filtrar plan en alta paciente*

Se debe ingresar lo que se desee buscar y solo aparece en la lista de planes lo que coincide con la búsqueda (*Figura 52. Lista de planes filtrada en alta paciente*):

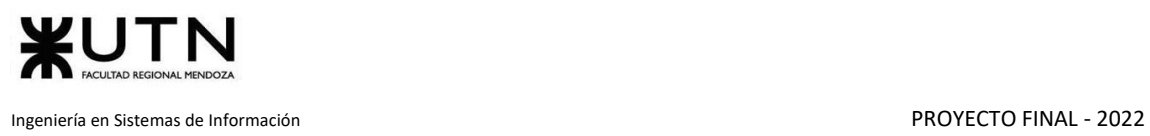

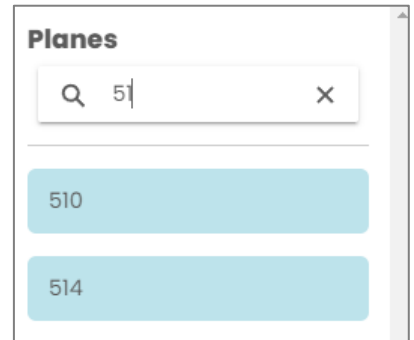

*Figura 694. Lista de planes filtrada en alta paciente*

## <span id="page-856-0"></span>**Editar paciente**

Cuando se desee modificar algún dato de algún paciente, se debe seleccionar el paciente y posteriormente se muestra la siguiente pantalla (*Figura 53. Visualizar información para editar paciente*):

| kineapp                                                                |                      |                    | Hola, Angela ©<br>$\mathcal{L}$<br>Click para ver y editar tu perfil |
|------------------------------------------------------------------------|----------------------|--------------------|----------------------------------------------------------------------|
| Sesión                                                                 | < Volver             |                    | $\blacktriangle$<br><b>Tratamientos</b>                              |
| ೭<br>PROFESIONAL                                                       | <b>FLORES, BELEN</b> |                    | Asignar tratamiento                                                  |
| <b>CONSULTORIO DE</b><br>b<br>KINESIOLOGIA DE FABIAN<br><b>GUEVARA</b> | Nombre:              | Belen              |                                                                      |
| Datos de usuario                                                       | Apellido:            | Flores             |                                                                      |
| ◉<br>Perfil                                                            | Tipo de documento:   | DNI                |                                                                      |
| Administración                                                         | Número de documento: | 1678954            |                                                                      |
| Inicio<br>61<br>Å<br>Pacientes                                         | Fecha de nacimiento: | 04/06/89           |                                                                      |
| ⊕<br>Consultas                                                         | Teléfono:            | 532543643          | <b>Consultas</b>                                                     |
| $\ominus$<br>Cerrar sesión                                             | Correo electrónico:  | b.flores@gmail.com | Ups!                                                                 |
|                                                                        | Obra social:         | OSDE               | Parece que este paciente no ha asistido a<br>ninguna consulta.       |
|                                                                        | Plan:                | 211                |                                                                      |
|                                                                        | Número de afiliado:  | 432432434224       |                                                                      |
|                                                                        |                      | Editor<br>Eliminar | $\mathbf{v}$                                                         |

*Figura 695. Visualizar información para editar paciente*

Luego se debe presionar el siguiente botón (*Figura 54. Botón para editar paciente*):

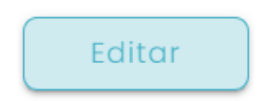

*Figura 696. Botón para editar paciente*

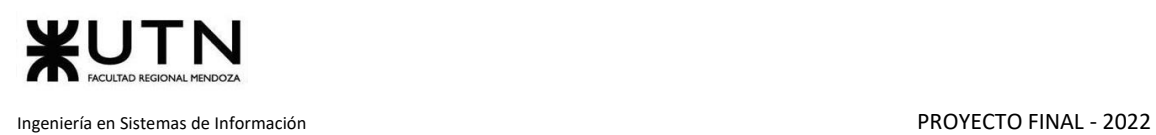

Para poder modificar cualquier dato del paciente, se debe seleccionar el campo que se desee modificar y realizar los cambios correspondientes (*Figura 55. Cambiar algún campo para editar paciente*):

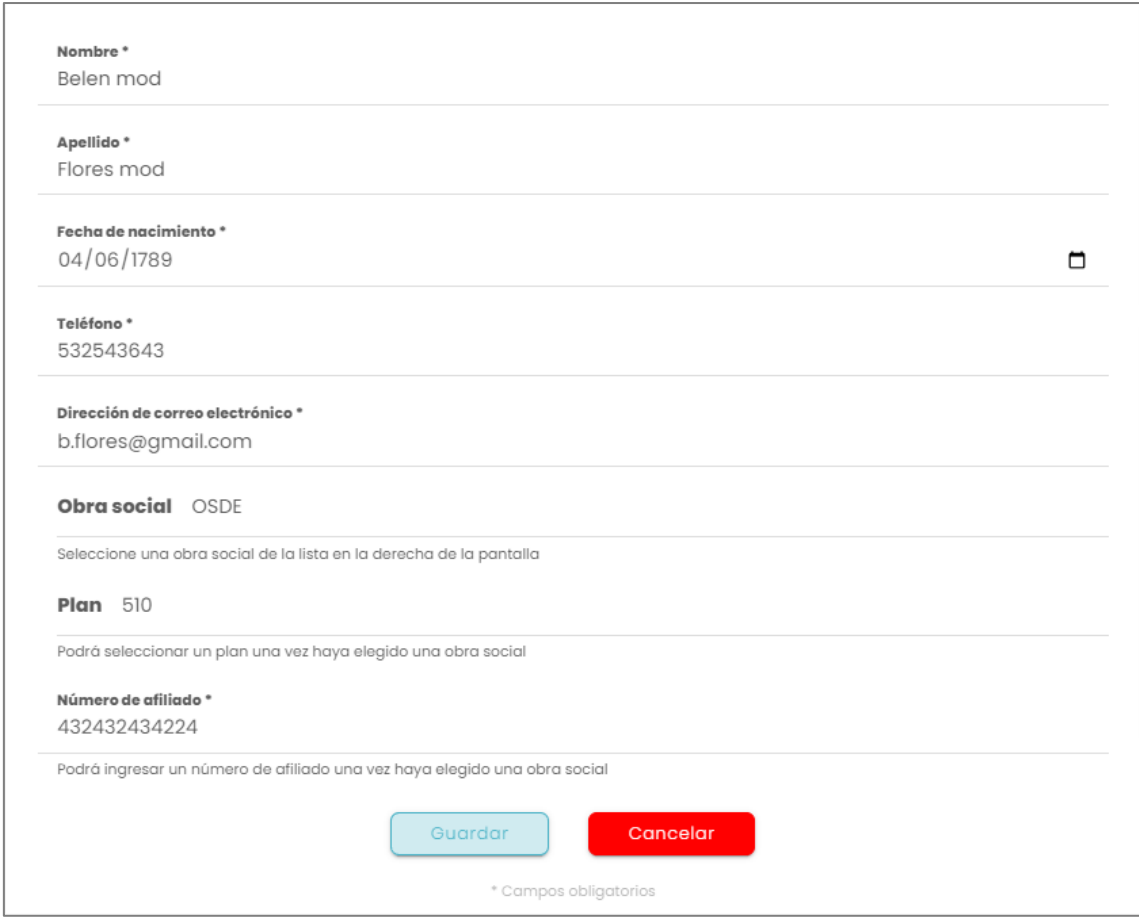

*Figura 697. Cambiar algún campo para editar paciente*

Cuando se desea cambiar la obra social, se debe seleccionar la obra social correspondiente que se observa en la izquierda de la pantalla. En el caso de no tener obra social, se debe seleccionar "Ninguna" (*Figura 56. Seleccionar obra social para editar paciente*):

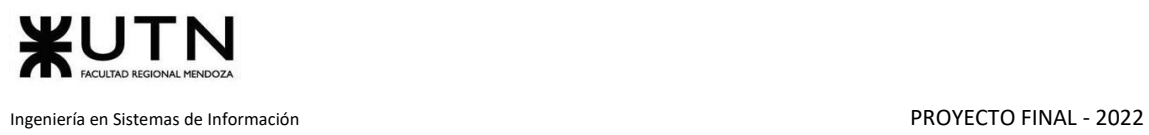

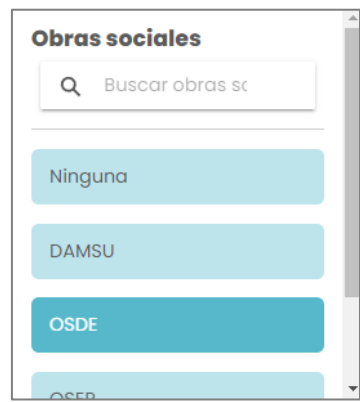

*Figura 698. Seleccionar obra social para editar paciente*

Una vez seleccionada la obra social, aparecen los planes correspondientes (*Figura 57. Seleccionar plan para editar paciente*):

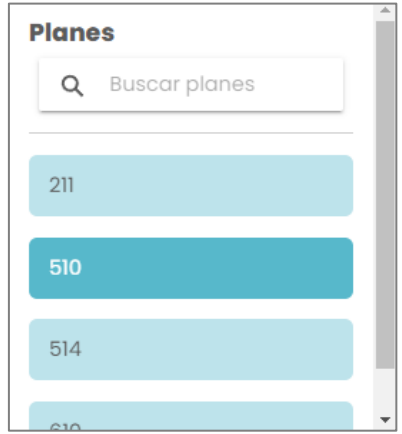

*Figura 699. Seleccionar plan para editar paciente*

Se debe seleccionar el plan del paciente para completar el campo "Plan" (*Figura 58. Actualización de obra social y plan para editar paciente*):

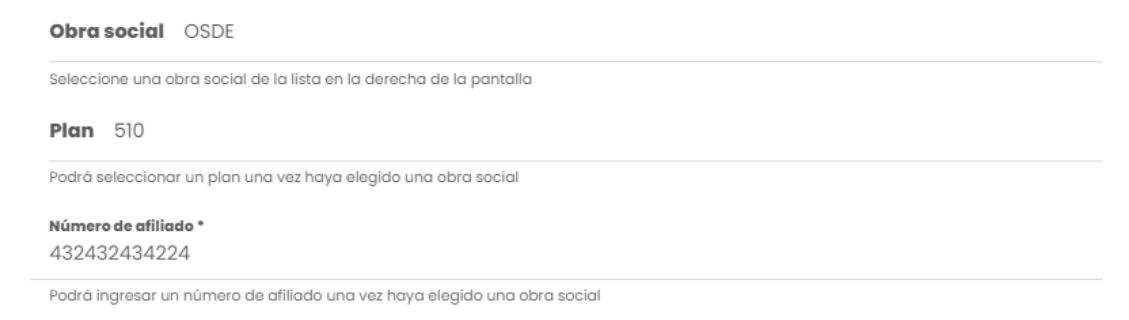

*Figura 700. Actualización de obra social y plan para editar paciente*

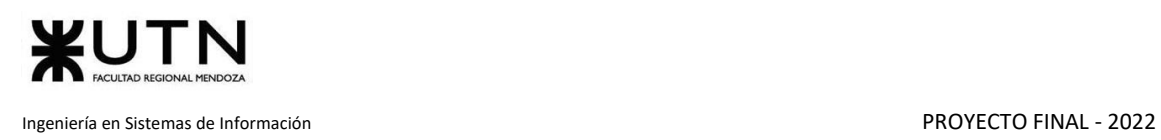

Una vez realizados los cambios correspondientes, se debe presionar el siguiente botón (*Figura 59. Botón para guardar cambios en editar paciente*):

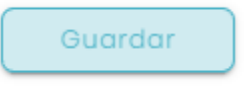

*Figura 701. Botón para guardar cambios en editar paciente*

Cuando el paciente se modifique correctamente, se muestra el siguiente mensaje y los detalles del mismo (*Figura 60. Mensaje de éxito al editar paciente*):

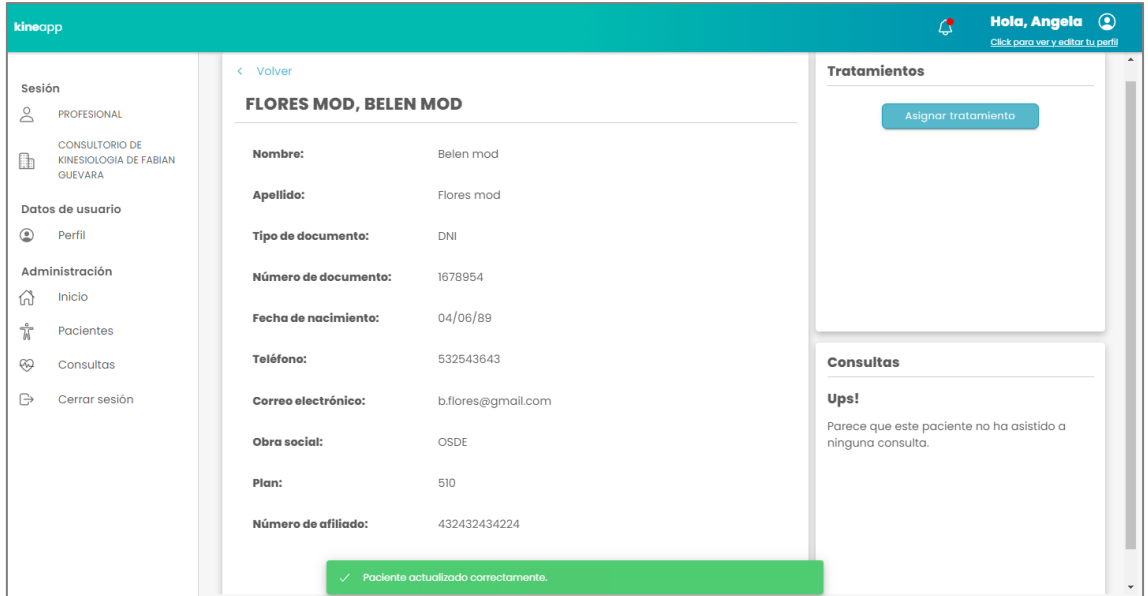

*Figura 702. Mensaje de éxito al editar paciente*

## <span id="page-859-0"></span>**Eliminar paciente**

Cuando se desea eliminar algún paciente, se debe seleccionar el mismo. Posteriormente se muestra la siguiente pantalla (*Figura 61. Información del paciente para eliminar*):

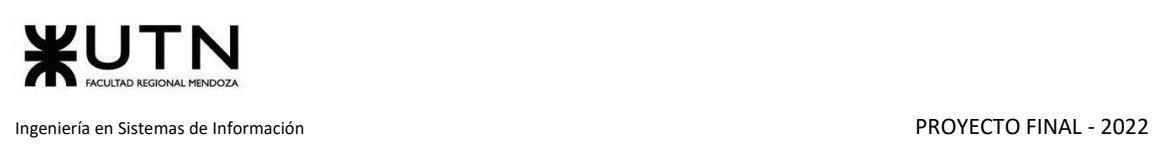

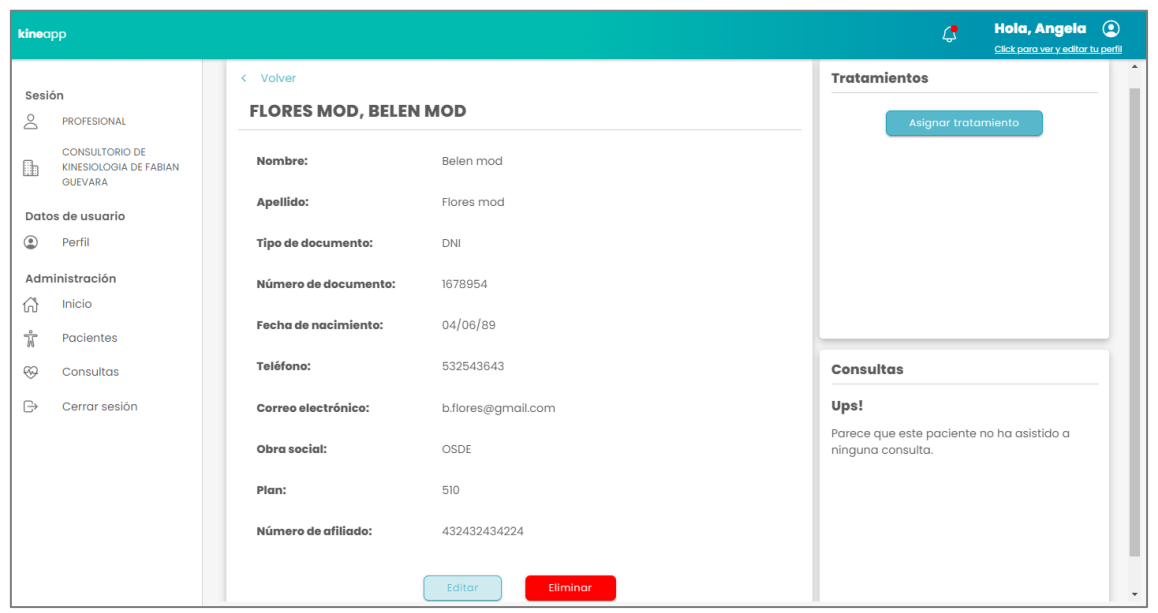

*Figura 703. Información del paciente para eliminar*

Luego se debe presionar el siguiente botón (*Figura 62. Botón para eliminar paciente*):

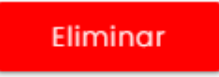

*Figura 704. Botón para eliminar paciente*

Se muestra el siguiente cartel para verificar dicha acción (*Figura 63. Confirmación para eliminar paciente*):

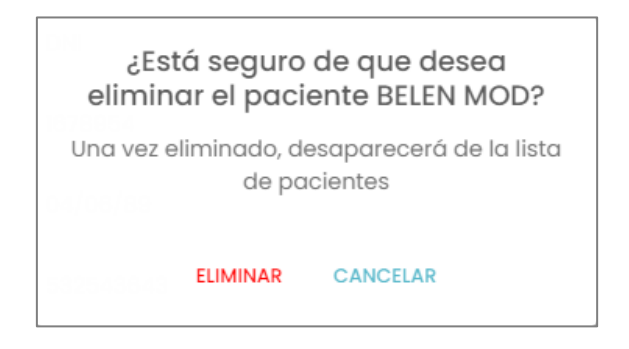

*Figura 705. Confirmación para eliminar paciente*

Luego se debe presionar el botón (*Figura 64. Botón de confirmación para eliminar paciente*):

## **ELIMINAR**

*Figura 706. Botón de confirmación para eliminar paciente*

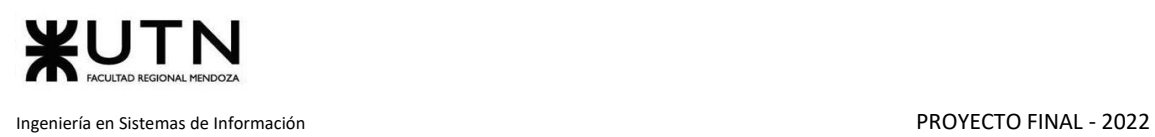

Cuando el paciente se elimina correctamente, se muestra el siguiente mensaje y desaparece el paciente eliminado de la lista de paciente (*Figura 65. Mensaje de éxito al eliminar paciente*):

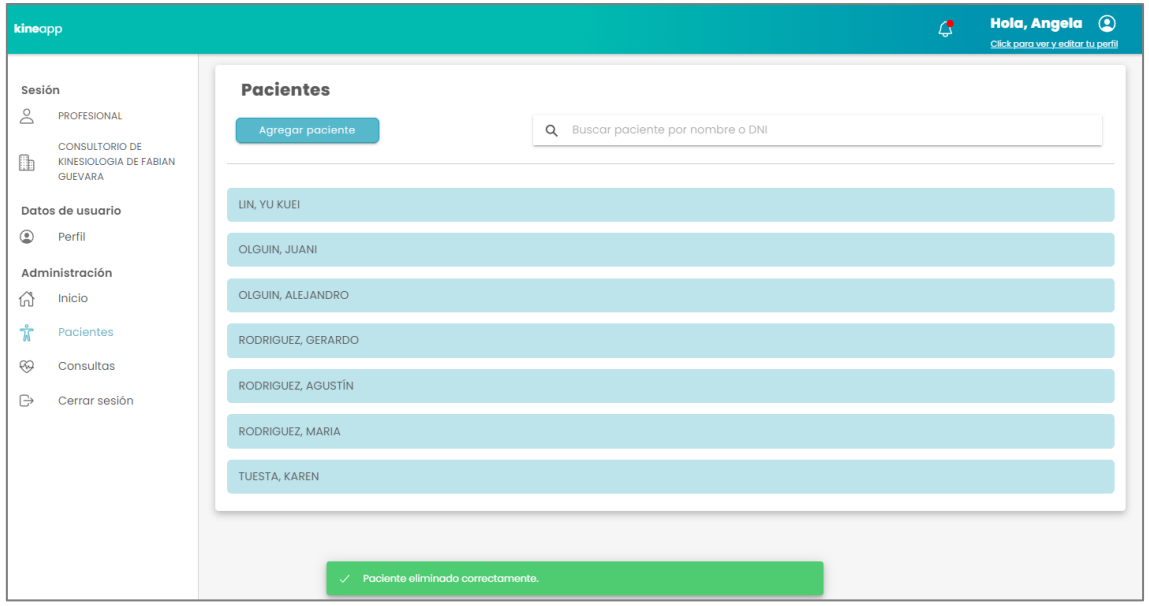

*Figura 707. Mensaje de éxito al eliminar paciente*

## <span id="page-861-0"></span>**Visualizar tratamientos**

Cuando se desea visualizar los tratamientos de un paciente, se debe seleccionar el paciente, el cual figura luego en la siguiente pantalla (*Figura 66. Visualizar información para ver tratamientos asignados*):

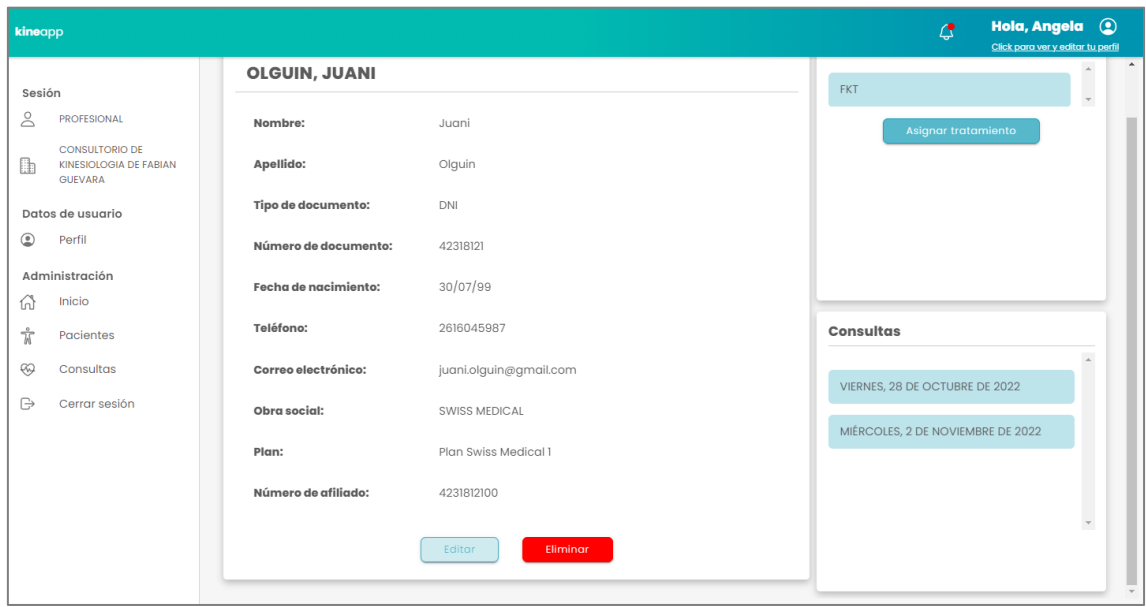

*Figura 708. Visualizar información para ver tratamientos asignados*

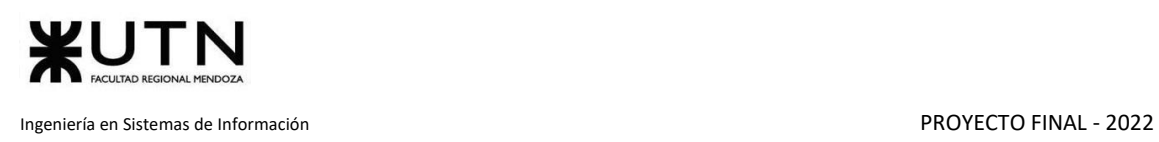

En la parte derecha superior, se observa el historial de tratamientos (*Figura 67. Tratamientos del paciente*):

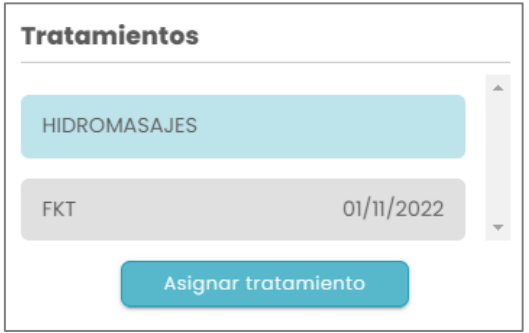

*Figura 709. Tratamientos del paciente*

Si se selecciona un tratamiento activo, se muestra la información del tratamiento junto con la opción de poder editar o eliminar (*Figura 68. Visualizar información de un tratamiento activo*):

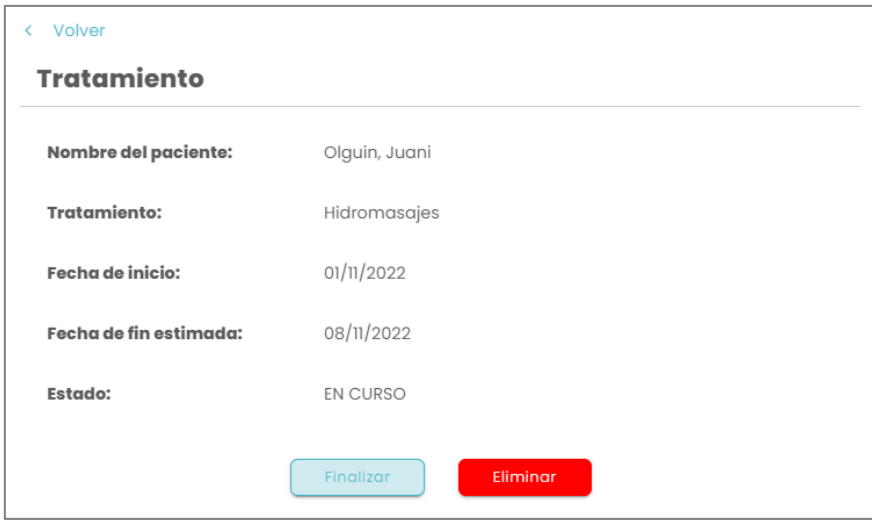

*Figura 710. Visualizar información de un tratamiento activo*

Si se selecciona un tratamiento finalizado, solo se muestra la información del tratamiento (*Figura 69. Visualizar información de un tratamiento finalizado*):

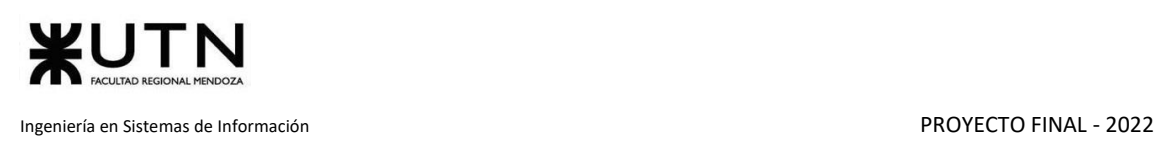

| Volver<br><            |                   |  |
|------------------------|-------------------|--|
| <b>Tratamiento</b>     |                   |  |
| Nombre del paciente:   | Olguin, Juani     |  |
| <b>Tratamiento:</b>    | <b>FKT</b>        |  |
| Fecha de inicio:       | 26/09/2022        |  |
| Fecha de fin estimada: | 26/10/2022        |  |
| Estado:                | <b>FINALIZADO</b> |  |
| Fecha de fin real:     | 01/11/2022        |  |
|                        |                   |  |

*Figura 711. Visualizar información de un tratamiento finalizado*

## <span id="page-863-0"></span>**Agregar tratamiento a un paciente**

Para agregar un tratamiento nuevo a un paciente, se debe presionar el siguiente botón (*Figura 70. Botón para asignar tratamientos a un paciente*):

Asignar tratamiento

*Figura 712. Botón para asignar tratamientos a un paciente*

Aparece la siguiente pantalla para agregar el tratamiento al paciente (*Figura 71. Asignar tratamiento a un paciente*):
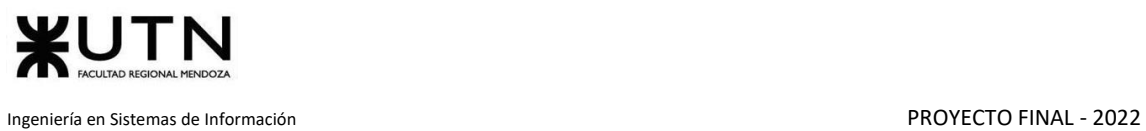

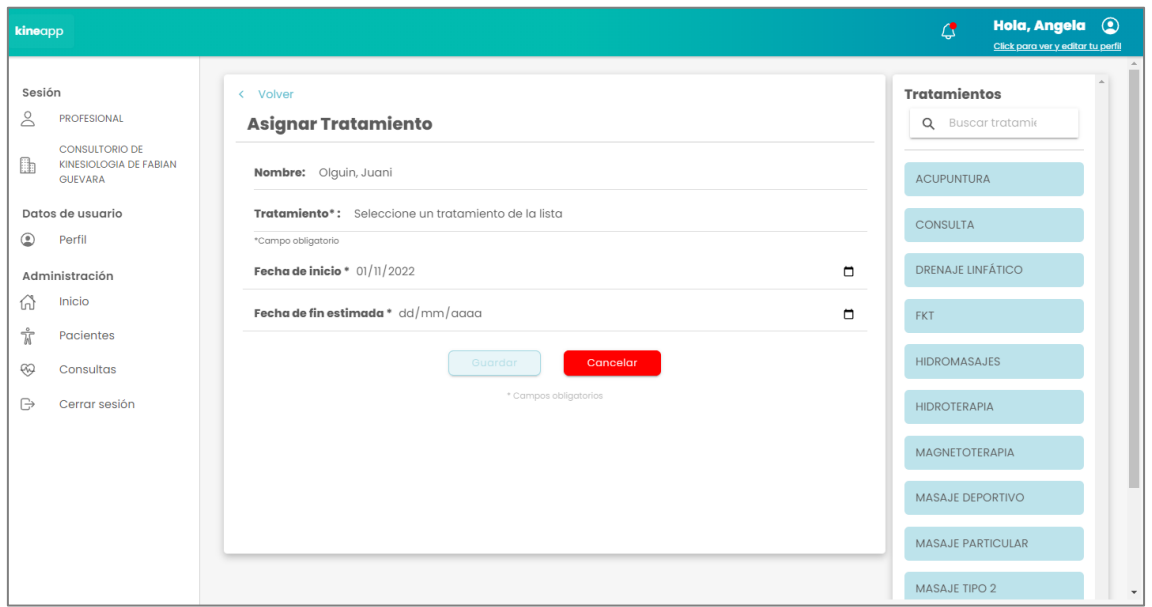

*Figura 713. Asignar tratamiento a un paciente*

Para agregar el tratamiento, se debe seleccionar el tratamiento correspondiente que se observa en la izquierda de la pantalla (*Figura 72. Lista de tratamientos para asignar al paciente*):

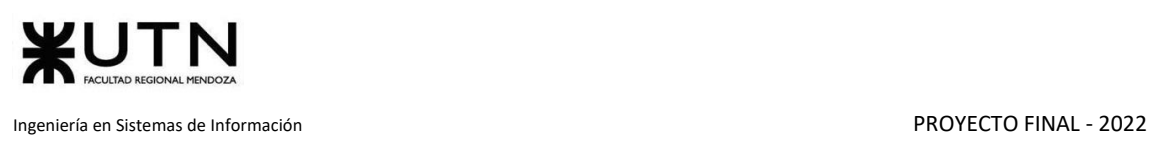

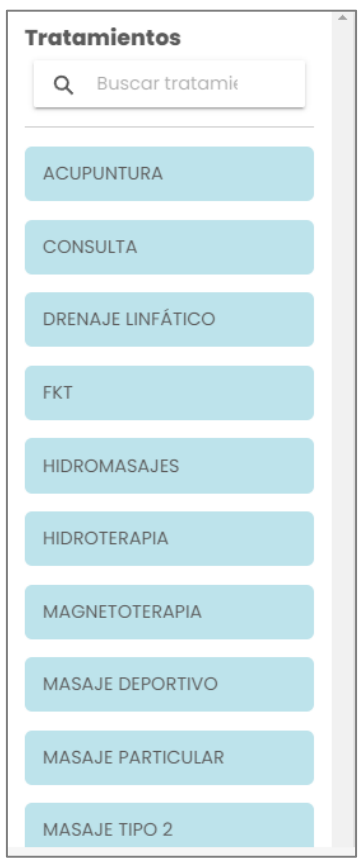

*Figura 714. Lista de tratamientos para asignar al paciente*

La fecha de inicio es seteada como la fecha actual, pero es posible modificarla. Luego se debe seleccionar la fecha de fin estimada del tratamiento (Figura 73. Seleccionar fecha de fin estimada para asignar tratamiento): (*Figura 73. Seleccionar fecha de fin estimada para asignar tratamiento*):

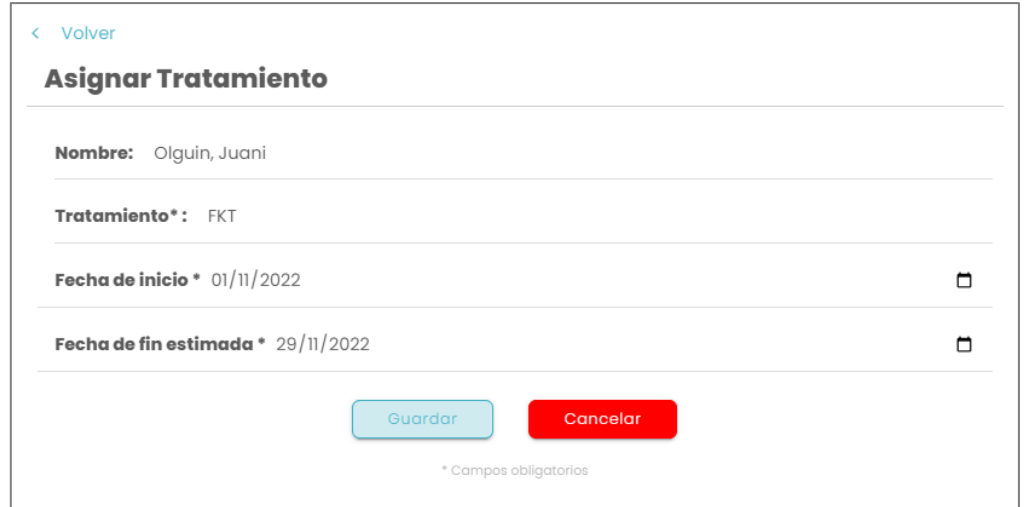

*Figura 715. Seleccionar fecha de fin estimada para asignar tratamiento*

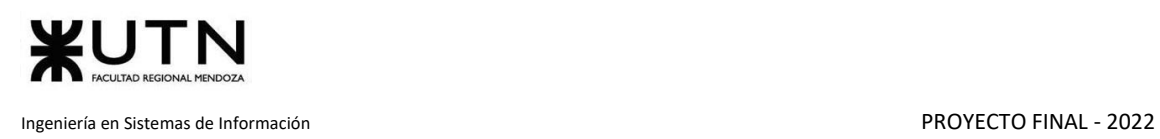

Por último, se debe seleccionar la siguiente opción (*Figura 74. Botón para guardar el tratamiento asignado*):

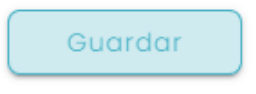

*Figura 716. Botón para guardar el tratamiento asignado*

Cuando el tratamiento se cree correctamente, se muestra el siguiente mensaje y los detalles del mismo (*Figura 75. Mensaje de éxito al asignar tratamiento*):

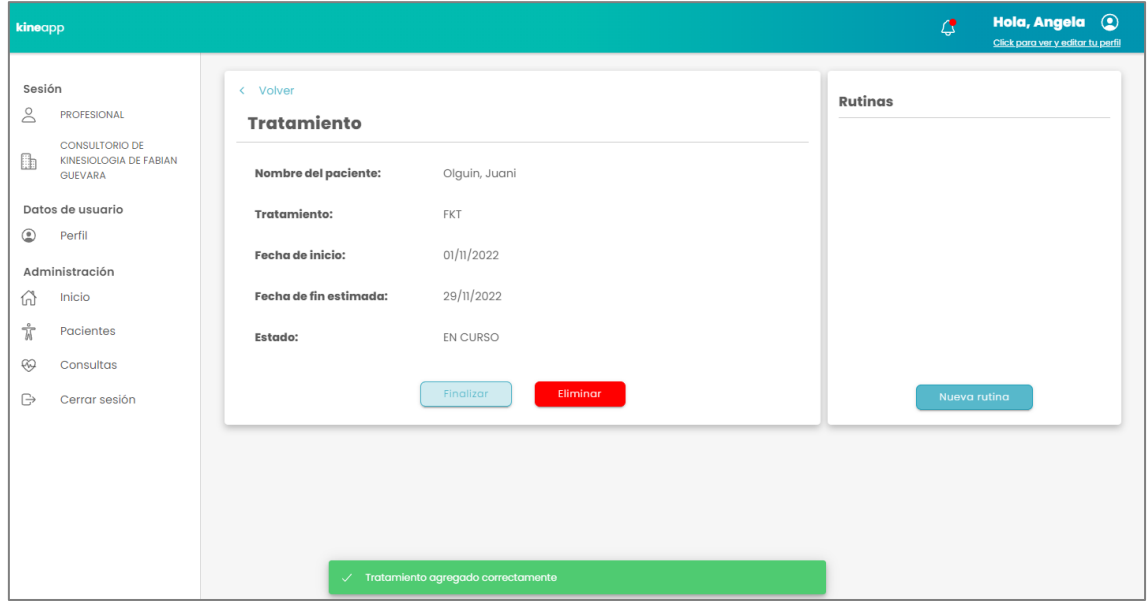

*Figura 717. Mensaje de éxito al asignar tratamiento*

Y se agrega el tratamiento al historial de tratamientos del paciente (*Figura 76. Lista de tratamientos asignados actualizada*):

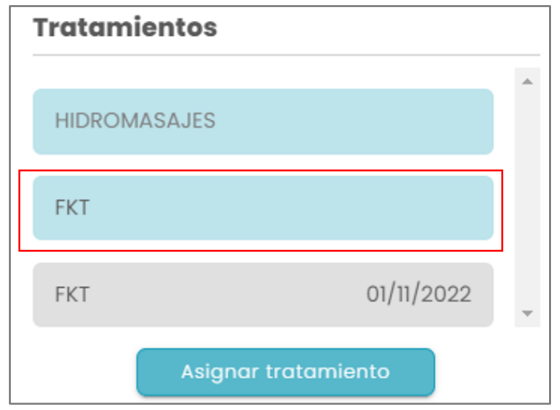

*Figura 718. Lista de tratamientos asignados actualizada*

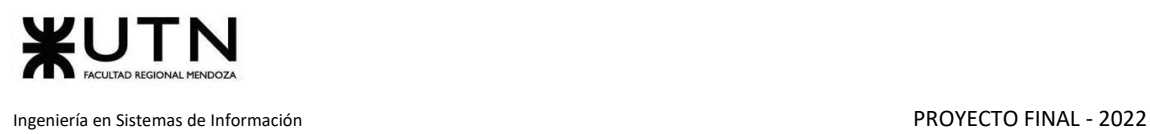

#### **Filtrar tratamientos para asignar tratamiento a un paciente**

Cuando se presiona la siguiente opción (*Figura 77. Opción para filtrar tratamientos al asignar paciente*):

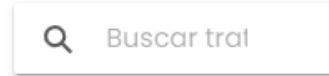

*Figura 719. Opción para filtrar tratamientos al asignar paciente*

Se debe ingresar lo que se desee buscar y solo aparece en la lista de tratamientos lo que coincide con la búsqueda (*Figura 78. Lista de tratamientos filtrada al asignar paciente*):

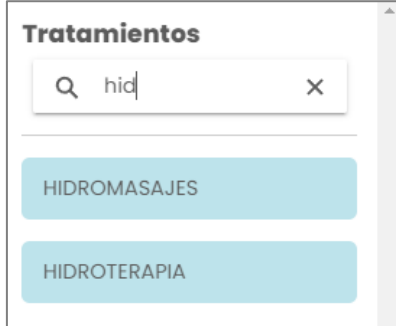

*Figura 720. Lista de tratamientos filtrada al asignar paciente*

### **Agregar rutina al tratamiento de un paciente**

Cuando se desee agregar una rutina dentro de un tratamiento de algún paciente, se debe seleccionar el paciente, y luego el tratamiento correspondiente. Cabe aclarar que un paciente solo puede tener una rutina activa por tratamiento asignado (*Figura 79. Asignar rutina a un tratamiento*):

| < Volver               |                       | <b>Rutinas</b> |
|------------------------|-----------------------|----------------|
| <b>Tratamiento</b>     |                       |                |
| Nombre del paciente:   | Olguin, Juani         |                |
| <b>Tratamiento:</b>    | <b>FKT</b>            |                |
| Fecha de inicio:       | 01/11/2022            |                |
| Fecha de fin estimada: | 29/11/2022            |                |
| Estado:                | <b>EN CURSO</b>       |                |
|                        | Eliminar<br>Finalizar | Nueva rutina   |

*Figura 721. Asignar rutina a un tratamiento*

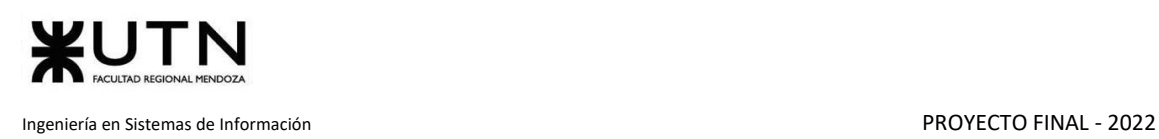

Para agregar una rutina nueva dentro de un tratamiento, se debe presionar el siguiente botón (*Figura 80. Botón para asignar rutina a un tratamiento*):

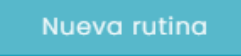

*Figura 722. Botón para asignar rutina a un tratamiento*

Aparece la siguiente pantalla para agregar la rutina (*Figura 81. Crear rutina*):

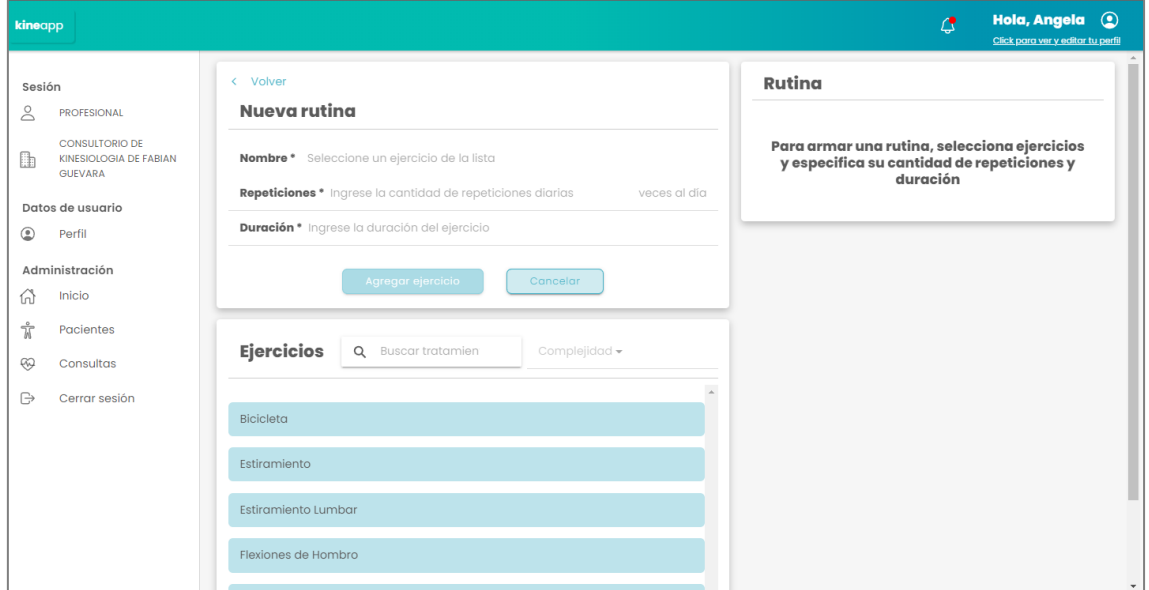

*Figura 723. Crear rutina*

Para agregar un ejercicio a la rutina, se debe seleccionar el ejercicio de la lista correspondiente que se observa en la parte inferior de la pantalla (*Figura 82. Lista de ejercicios para crear rutina*):

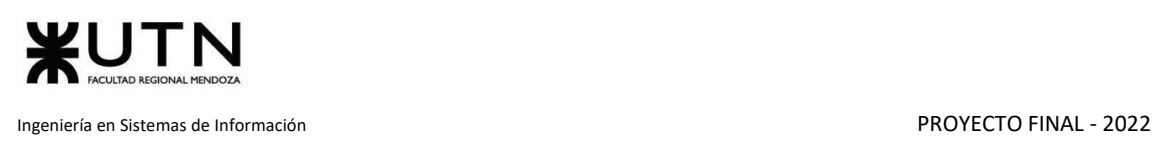

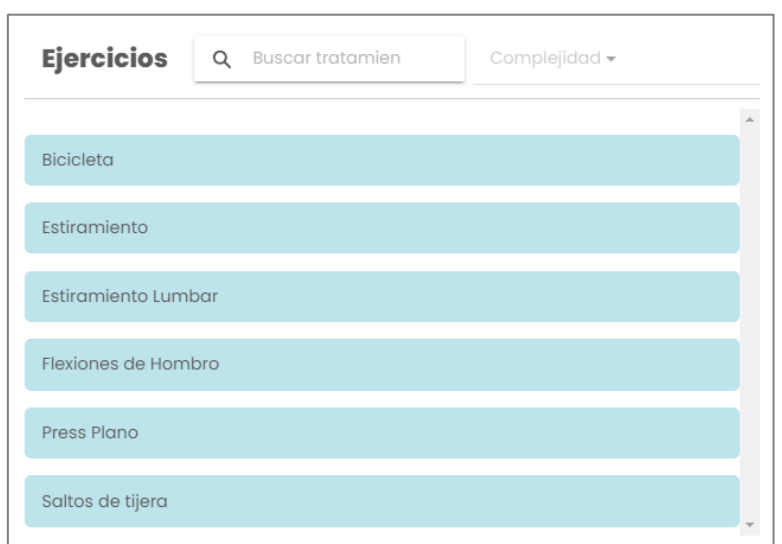

*Figura 724. Lista de ejercicios para crear rutina*

Luego se autocompleta el nombre del ejercicio, y se deben completar los siguientes campos (*Figura 83. Campos para completar al agregar ejercicio*):

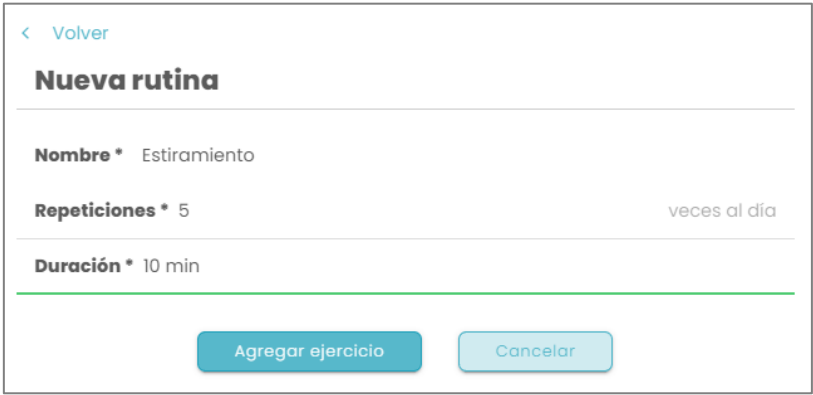

*Figura 725. Campos para completar al agregar ejercicio*

Cuando el ejercicio agregado se configure correctamente, se debe presionar el siguiente botón (*Figura 84. Botón para agregar ejercicio a la rutina*):

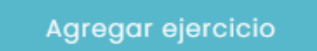

*Figura 726. Botón para agregar ejercicio a la rutina*

Cuando la rutina ya este creada correctamente, se completa la misma según la cantidad de repeticiones (*Figura 85. Detalle de la rutina*):

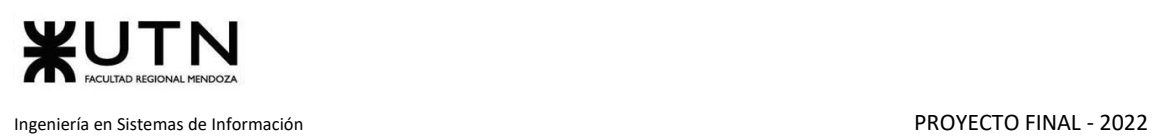

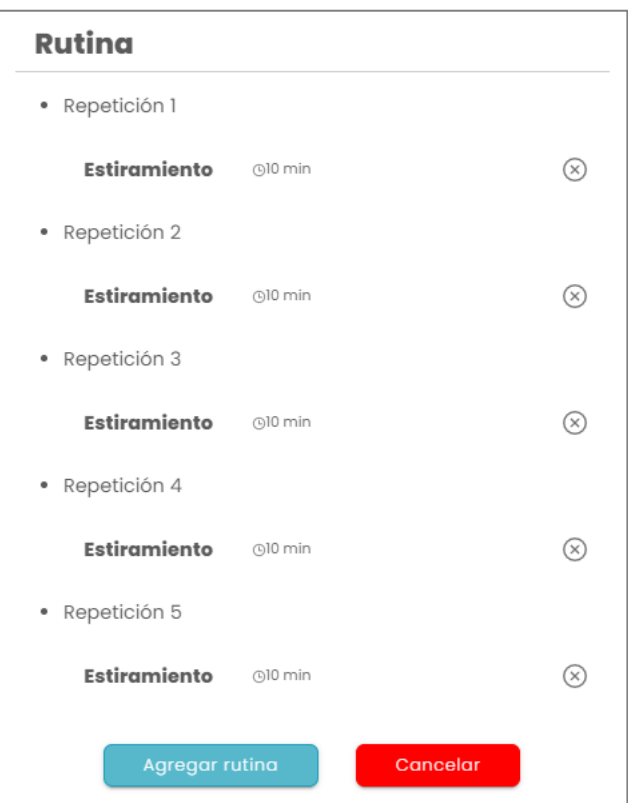

*Figura 727. Detalle de la rutina*

En caso de querer agregar otro ejercicio, se debe repetir el mismo procedimiento.

Por último, se debe presionar la siguiente opción (*Figura 86. Botón para guardar la rutina creada*):

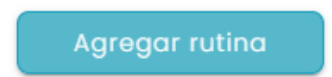

*Figura 728. Botón para guardar la rutina creada*

Cuando la rutina se crea correctamente, se muestra el siguiente mensaje y los detalles del mismo (*Figura 87. Mensaje de éxito al crear rutina*):

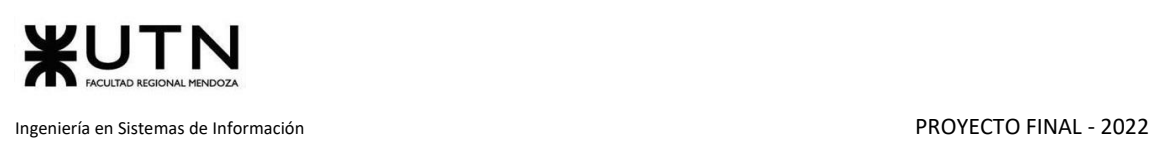

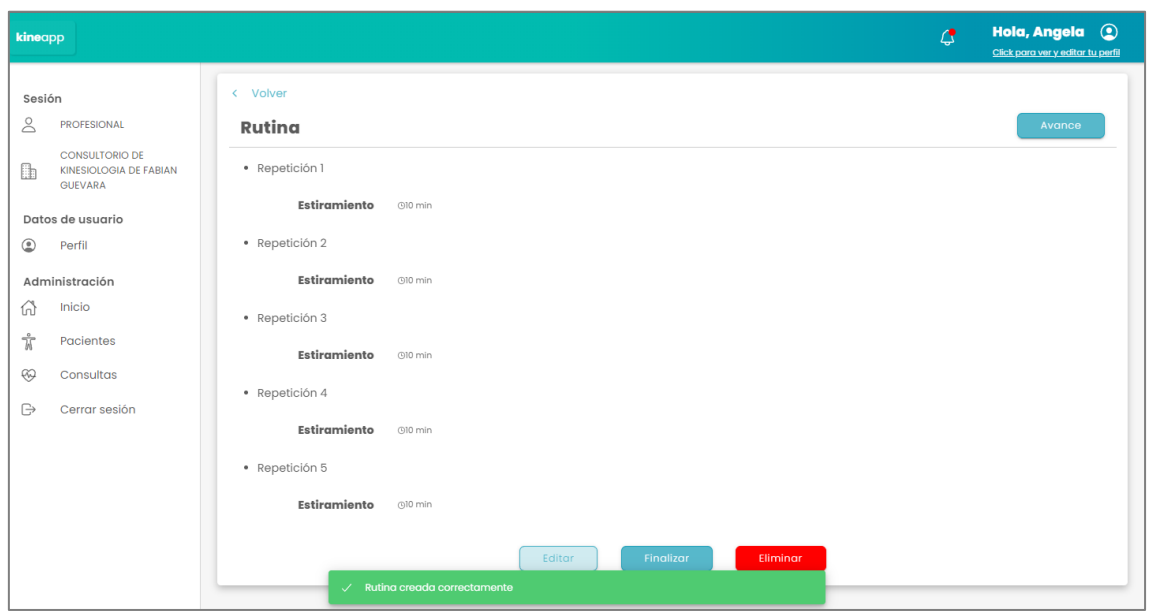

*Figura 729. Mensaje de éxito al crear rutina*

La rutina activa se agrega al historial de rutinas (*Figura 88. Lista de rutinas actualizada*):

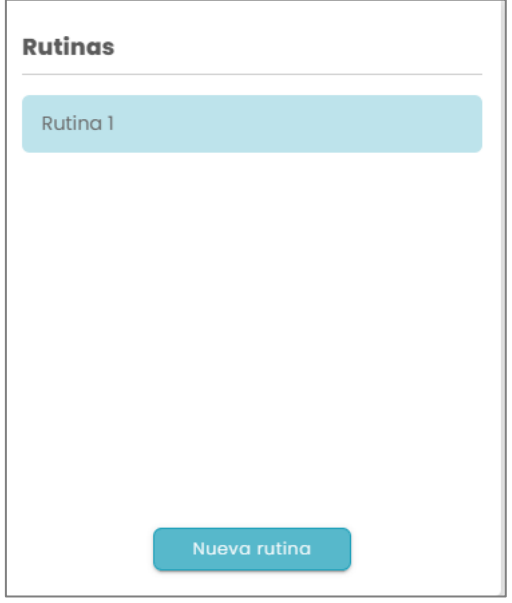

*Figura 730. Lista de rutinas actualizada*

# **Filtrar ejercicio para agregarlo a la rutina**

Cuando se presiona la siguiente opción (Figura 89. Opción para filtrar ejercicio al agregar rutina):

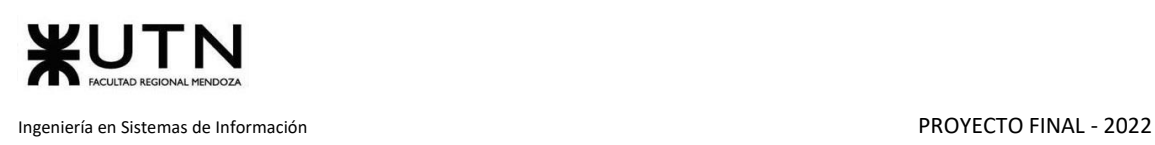

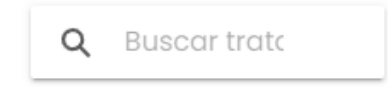

*Figura 731. Opción para filtrar ejercicio al agregar rutina*

Se debe ingresar lo que se desee buscar y solo aparece en la lista de ejercicios lo que coincide con la búsqueda (*Figura 90. Lista de ejercicios filtrada al agregar rutina*):

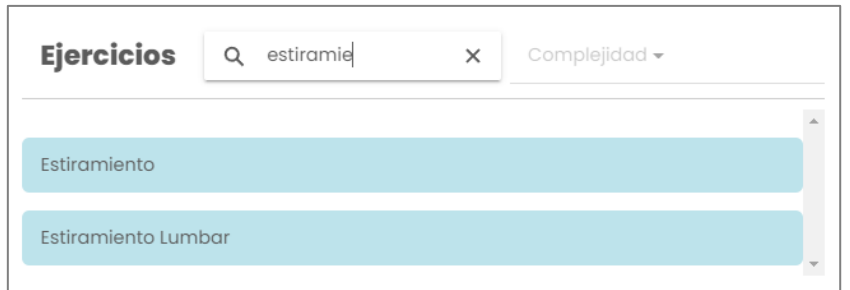

*Figura 732. Lista de ejercicios filtrada al agregar rutina*

Cuando se presiona la siguiente opción (Figura 91. Opción para filtrar ejercicios por complejidad al agregar rutina):

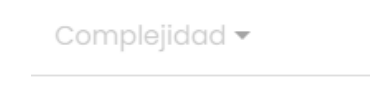

*Figura 733. Opción para filtrar ejercicios por complejidad al agregar rutina*

Aparece la siguiente lista de complejidad, en la cual se debe seleccionar una de ellas, y presionar "OK" al finalizar dicha acción (*Figura 92. Lista de complejidades*):

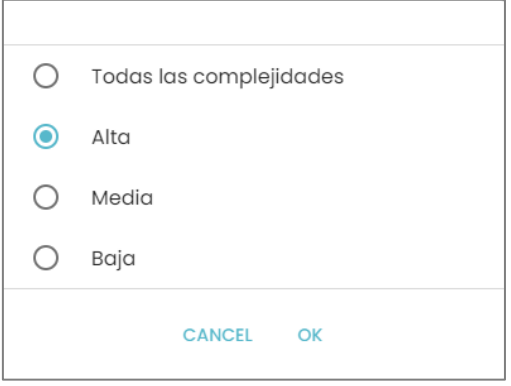

*Figura 734. Lista de complejidades*

Solo aparece en la lista de ejercicios lo que coincide con la búsqueda (*Figura 93. Lista de ejercicios filtrada por complejidad al agregar rutina*):

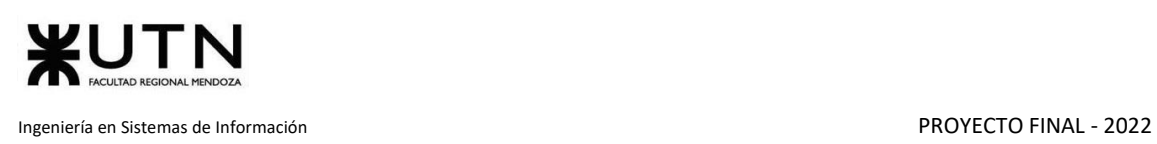

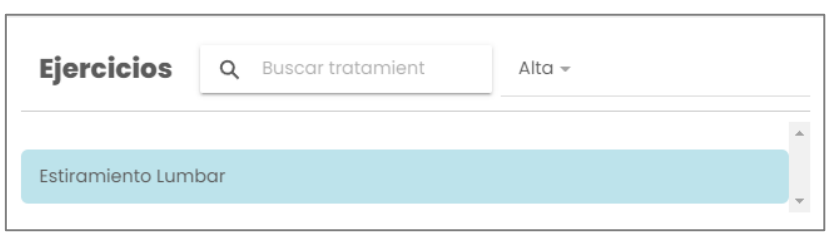

*Figura 735. Lista de ejercicios filtrada por complejidad al agregar rutina*

## **Visualizar rutina**

Cuando se desea controlar los avances de la rutina de algún paciente, se debe ingresar al paciente, seleccionar el tratamiento con la rutina, y presionar la rutina activa (*Figura 94. Visualizar información de una rutina activa*):

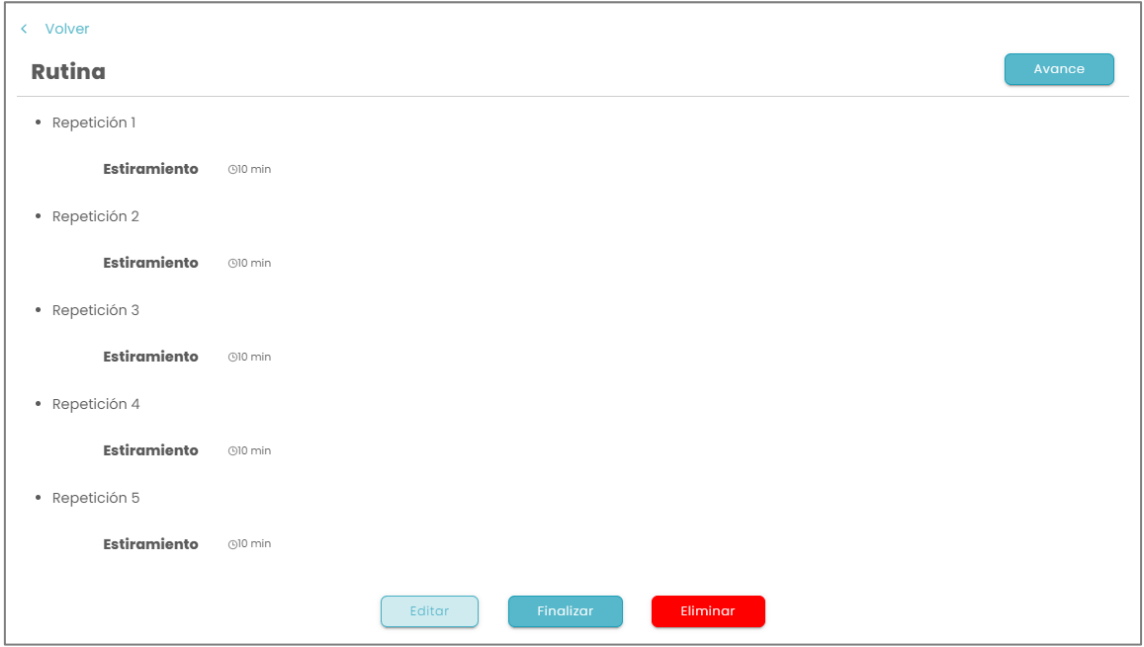

*Figura 736. Visualizar información de una rutina activa*

## **Controlar avances de rutina**

Cuando se presiona la siguiente opción (*Figura 95. Botón para visualizar avances de la rutina activa*):

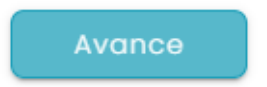

*Figura 737. Botón para visualizar avances de la rutina activa*

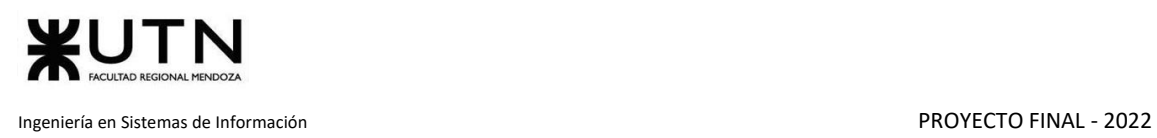

Aparece la siguiente pantalla, en verde los ejercicios que ya realizó y en rojo lo que no ha realizado. La racha representa la cantidad de días que ha realizado los ejercicios continuamente (*Figura 96. Avance de la rutina activa*):

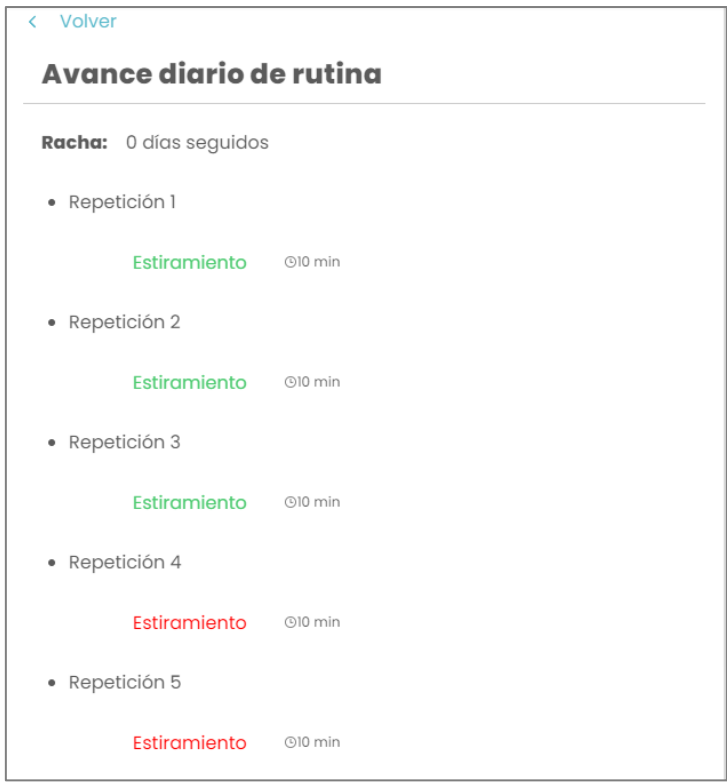

*Figura 738. Avance de la rutina activa*

# **Feedback de rutina**

Cuando se desea ortorgar feedback a los pacientes sobre el avance de una rutina, debe ingresar al paciente, seleccionar el tratamiento y presionar la rutina activa (*Figura 97. Visualizar información de una rutina para dar feedback al paciente*):

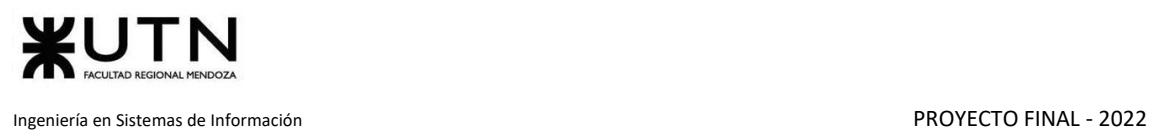

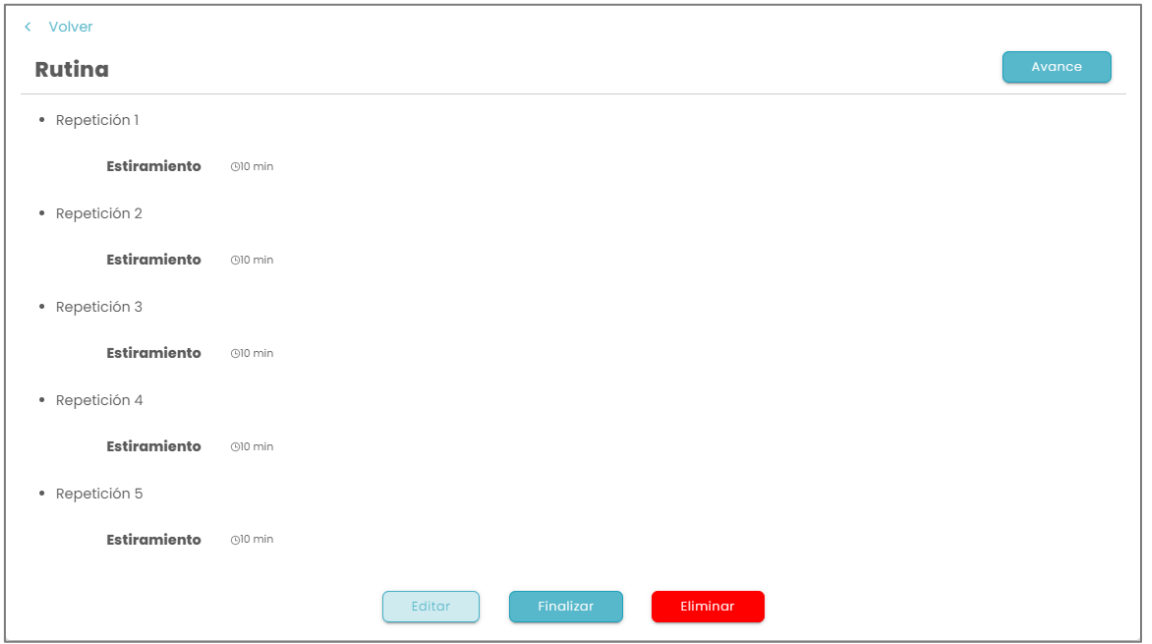

*Figura 739. Visualizar información de una rutina para dar feedback al paciente*

Cuando se presiona la siguiente opción (Figura 98. Botón para visualizar avance de la rutina activa):

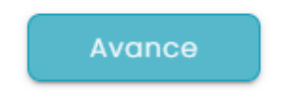

*Figura 740. Botón para visualizar avance de la rutina activa*

Aparece en la pantalla la sección para escribir un mensaje al paciente (*Figura 99. Sección de comentarios al paciente*):

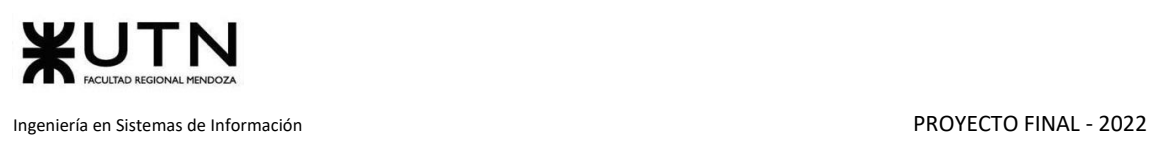

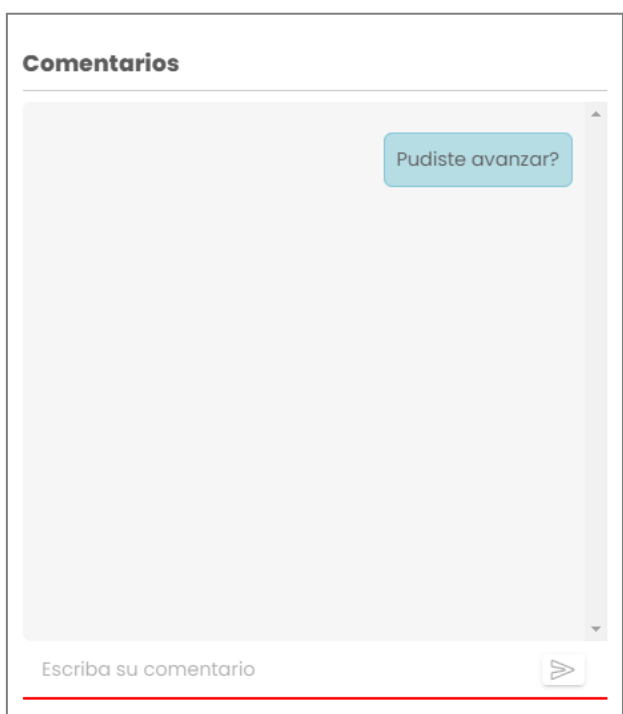

*Figura 741. Sección de comentarios al paciente*

En el siguiente campo, el profesional puede escribir el mensaje que desee (*Figura 100. Mensaje para enviar al paciente*):

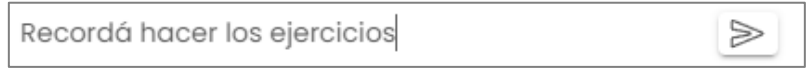

*Figura 742. Mensaje para enviar al paciente*

Presionar el siguiente botón para enviar el mensaje (*Figura 101. Botón para enviar mensaje al paciente*):

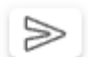

*Figura 743. Botón para enviar mensaje al paciente*

Cuando se envíe correctamente, mostrará el siguiente mensaje (*Figura 102. Mensaje de éxito al enviar comentario al paciente*):

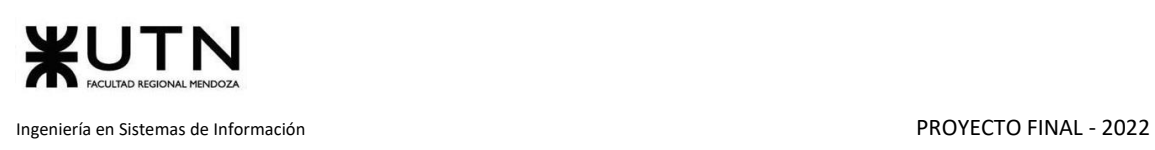

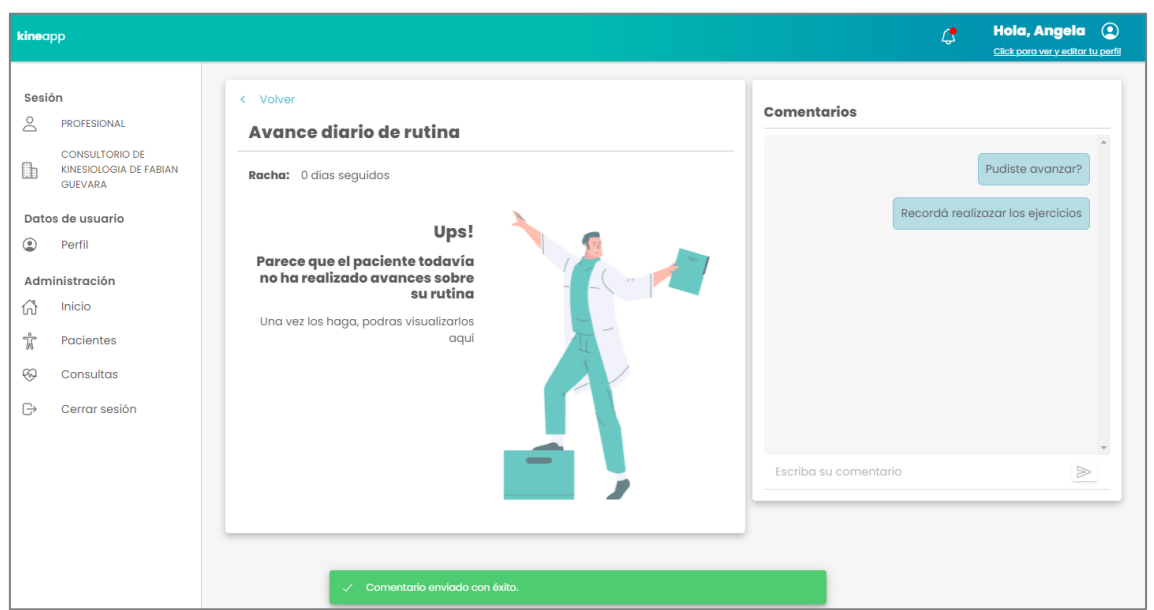

*Figura 744. Mensaje de éxito al enviar comentario al paciente*

## **Editar rutina**

Cuando se desee editar una rutina dentro de un tratamiento de algún paciente, se debe seleccionar el paciente y luego el tratamiento correspondiente. Cabe aclarar que un paciente solo puede tener una rutina activa por tratamiento asignado (*Figura 103. Visualizar información del tratamiento para editar rutina*):

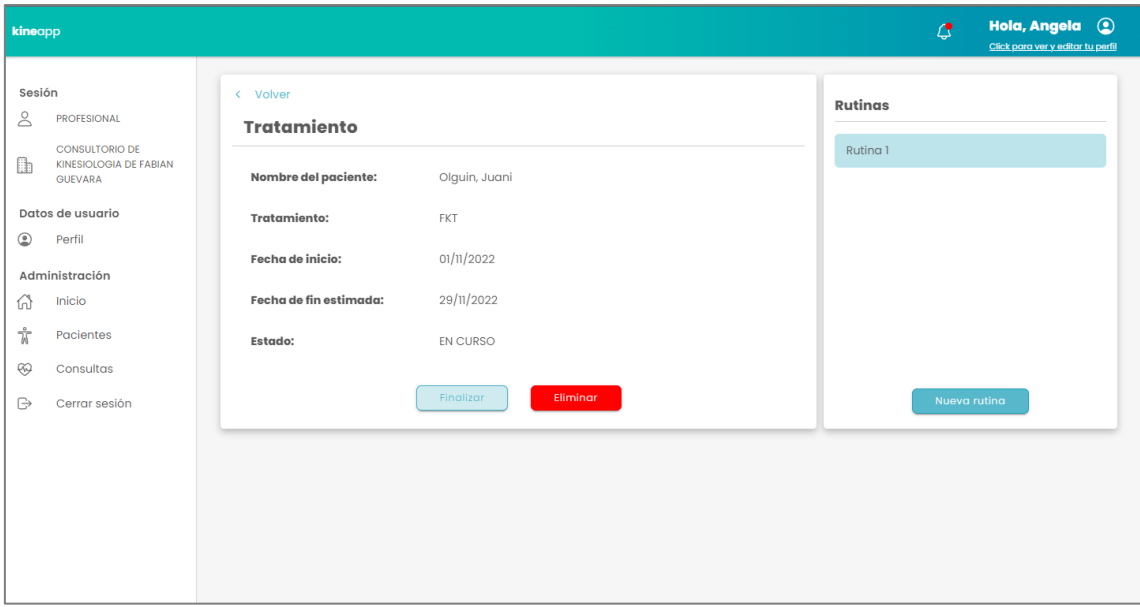

*Figura 745. Visualizar información del tratamiento para editar rutina*

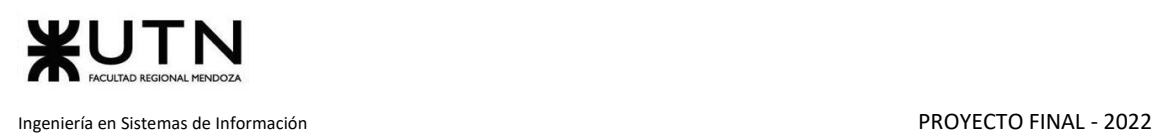

Cuando se selecciona la rutina activa, se muestra la siguiente pantalla (*Figura 104. Visualizar información de la rutina para editarla*):

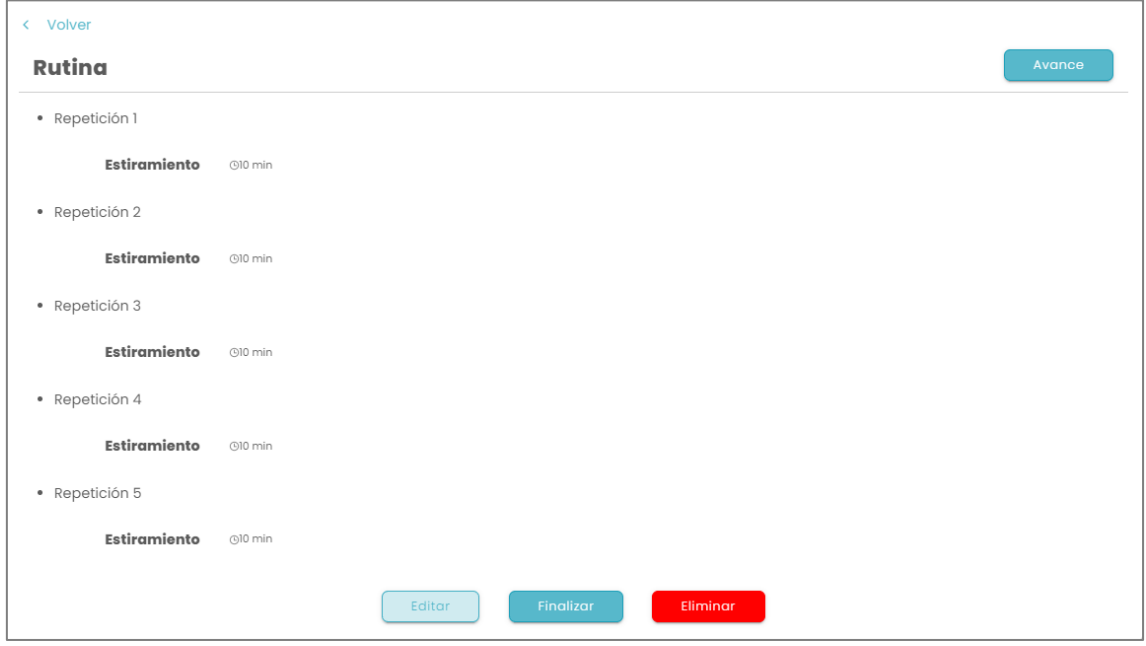

*Figura 746. Visualizar información de la rutina para editarla*

Luego se debe presionar el siguiente botón (*Figura 105. Botón para editar rutina*):

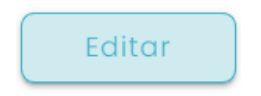

*Figura 747. Botón para editar rutina*

Y se podrá agregar otro ejercicio o eliminar algún ejercicio asignado dentro de la rutina (*Figura 106. Editar rutina*):

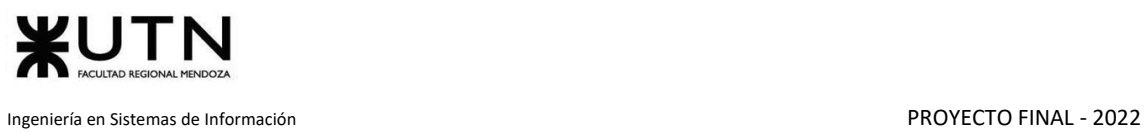

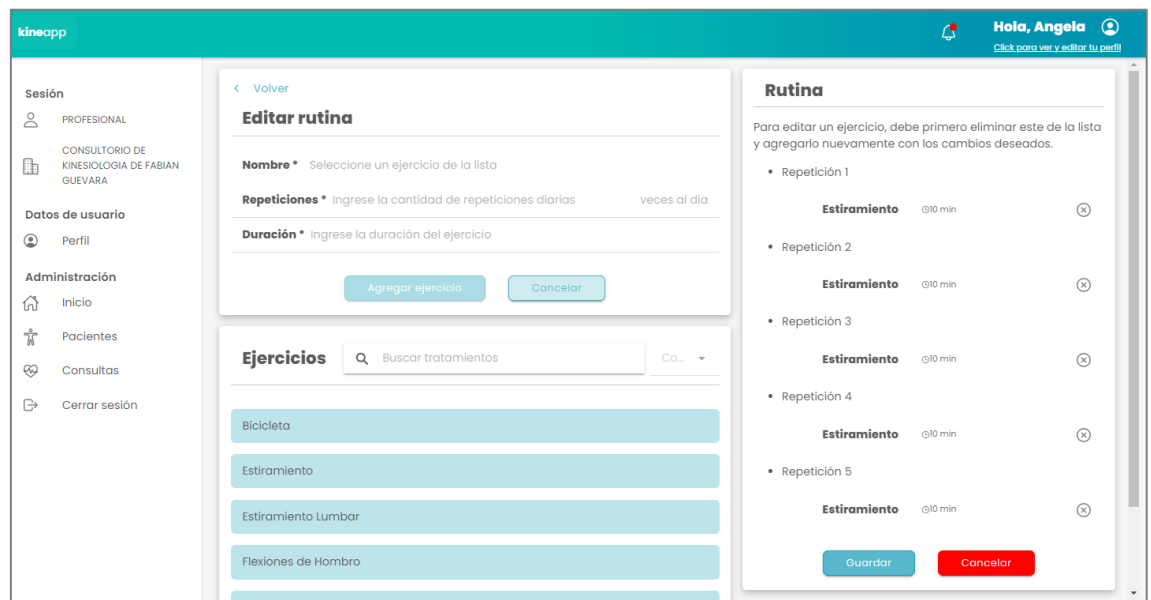

*Figura 748. Editar rutina*

#### **Agregar otro ejercicio a la rutina**

Para agregar un ejercicio a la rutina, se debe seleccionar el ejercicio de la lista correspondiente que se observa en la parte inferior de la pantalla (*Figura 107. Lista de ejercicios para agregar a la rutina*):

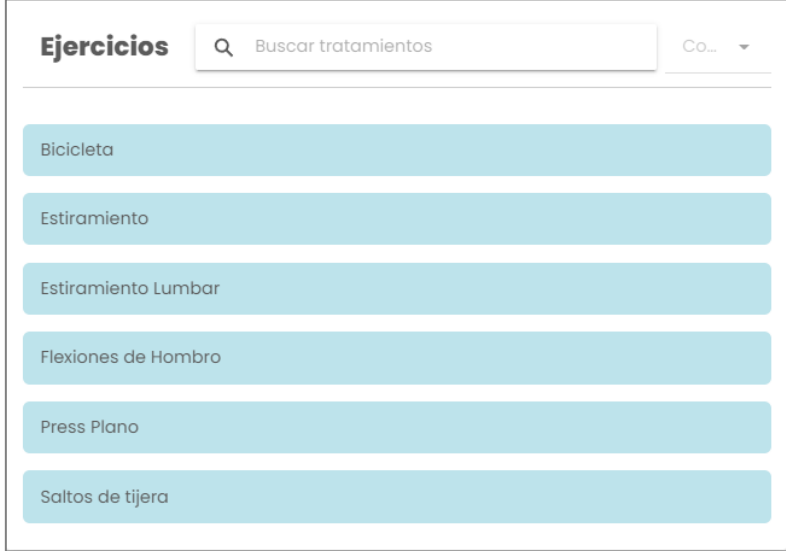

*Figura 749. Lista de ejercicios para agregar a la rutina*

Luego se autocompleta el nombre del ejercicio, y se deben completar los siguientes campos (*Figura 108. Completar campos para agregar ejercicio*):

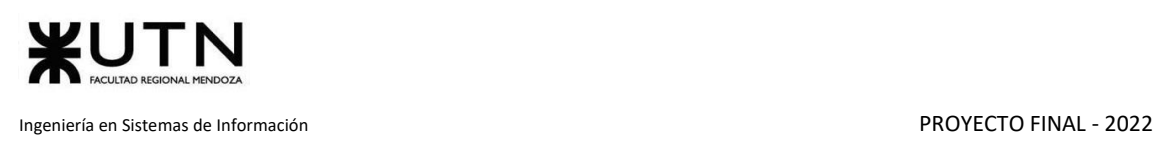

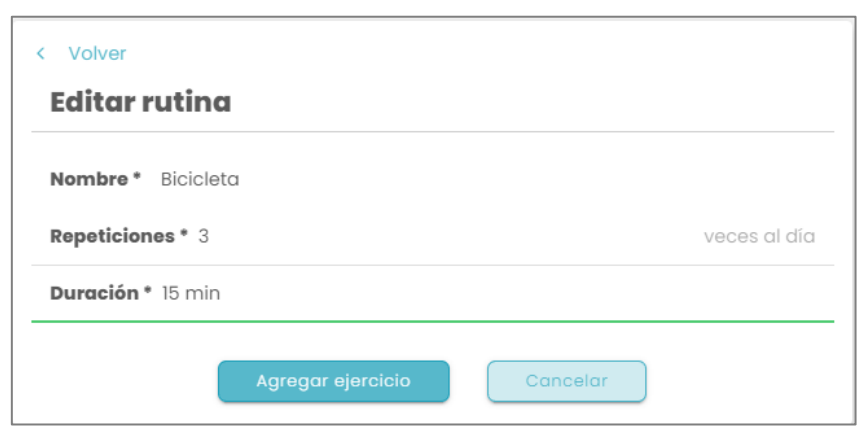

*Figura 750. Completar campos para agregar ejercicio*

Cuando el ejercicio agregado se configure correctamente, se debe presionar el siguiente botón (*Figura 109. Botón para agregar ejercicio a la rutina al editarla*):

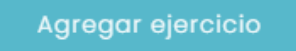

*Figura 751. Botón para agregar ejercicio a la rutina al editarla*

Cuando la rutina se encuentra creada correctamente, se completa la rutina según la cantidad de repeticiones (*Figura 110. Detalle de la rutina*):

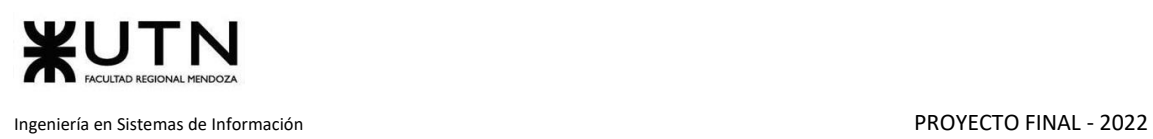

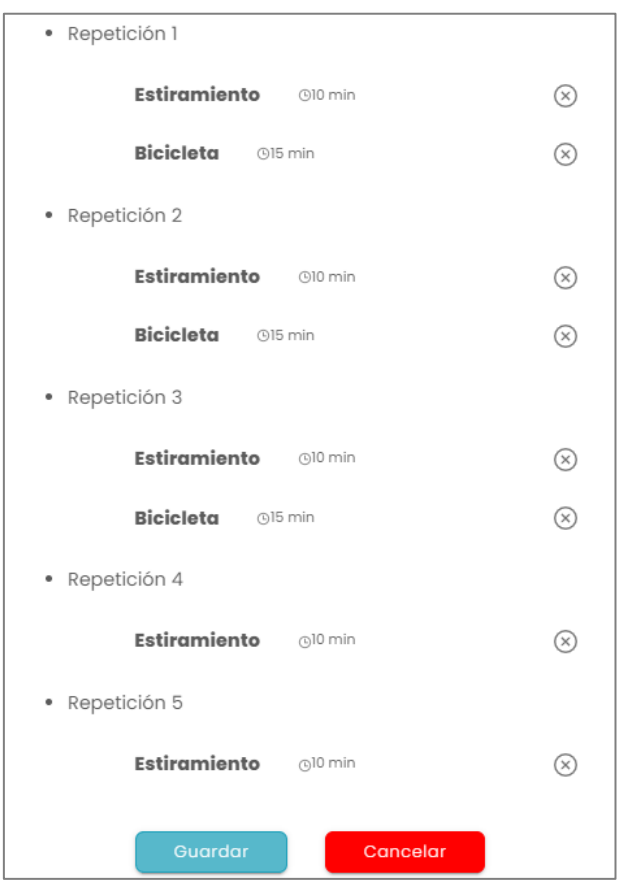

*Figura 752. Detalle de la rutina*

En caso de querer agregar otro ejercicio, se debe repetir el mismo procedimiento.

Por último, se debe presionar la siguiente opción (*Figura 111. Botón para guardar cambios al editar rutina*):

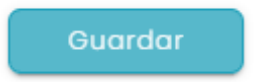

*Figura 753. Botón para guardar cambios al editar rutina*

Cuando la rutina se crea correctamente, se muestran el siguiente mensaje y los detalles de la misma (*Figura 112. Mensaje de éxito al editar rutina*):

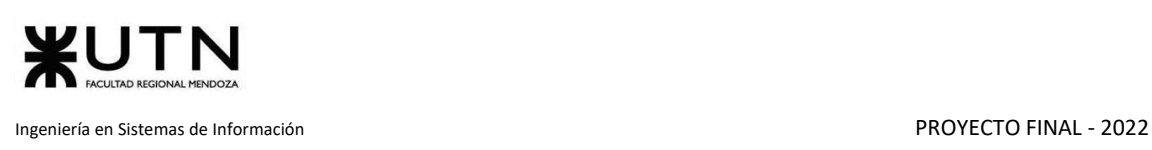

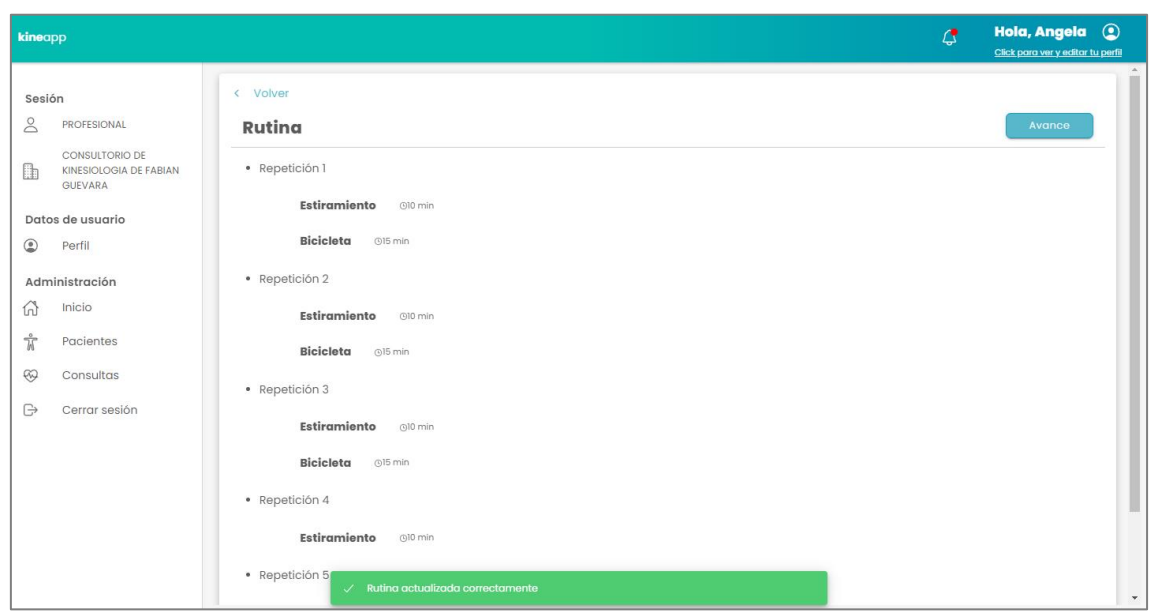

*Figura 754. Mensaje de éxito al editar rutina*

### **Eliminar algún ejercicio a la rutina**

Para eliminar un ejercicio de la rutina, se debe presionar el siguiente botón que se encuentra en el costado izquierdo del nombre del ejercicio dentro de la rutina (*Figura 113. Botón para eliminar ejercicio de una rutina*):

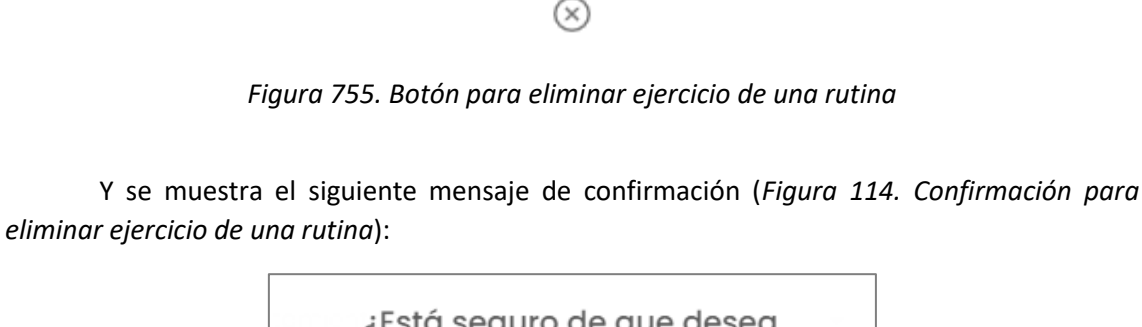

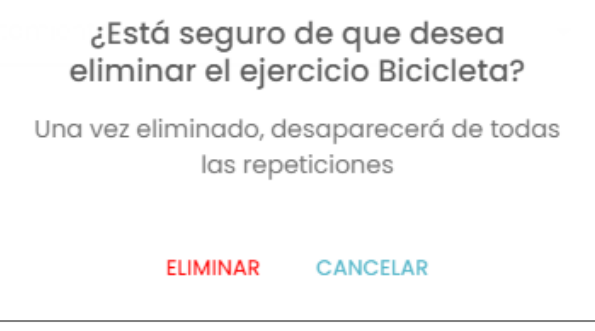

*Figura 756. Confirmación para eliminar ejercicio de una rutina*

Para eliminar el ejercicio definitivamente, se debe presionar el botón (*Figura 115. Botón para eliminar ejercicio en la confirmación*):

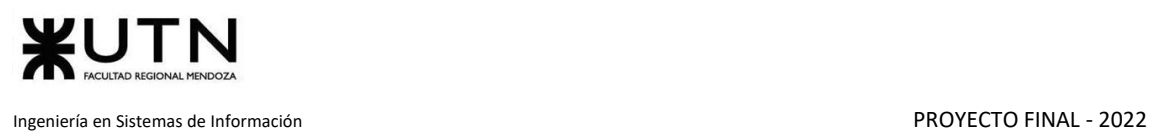

#### **ELIMINAR**

*Figura 757. Botón para eliminar ejercicio en la confirmación*

Cuando el ejercicio se elimina correctamente, el mismo no figura más en la rutina (*Figura 116. Detalle de rutina actualizado*):

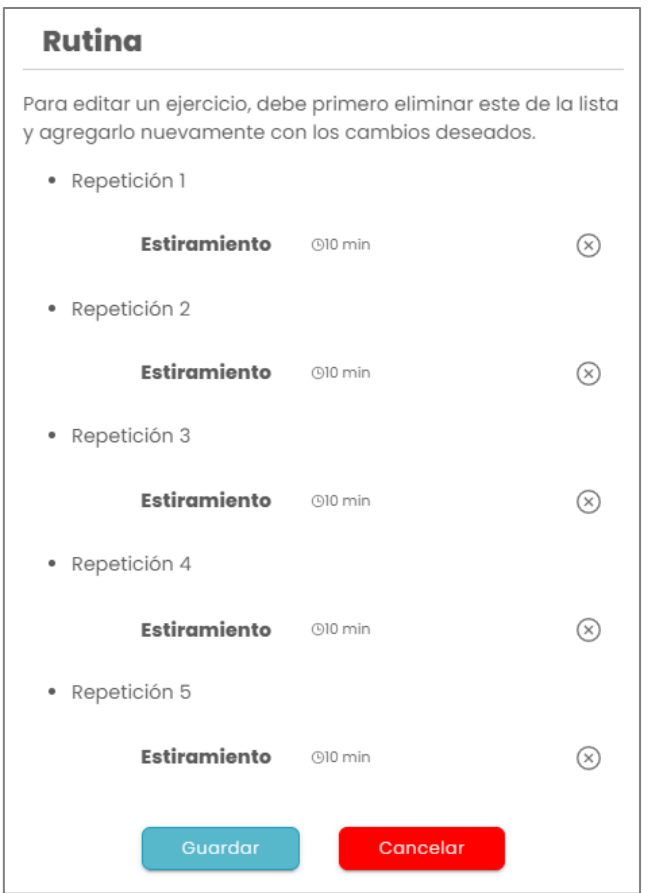

*Figura 758. Detalle de rutina actualizado*

### **Finalizar rutina**

Cuando se desea finalizar la rutina de algún paciente, debe ingresar al paciente, seleccionar el tratamiento y presionar la rutina activa (*Figura 117. Visualizar información de rutina para finalizarla*):

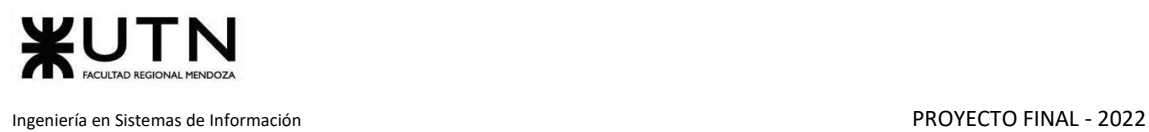

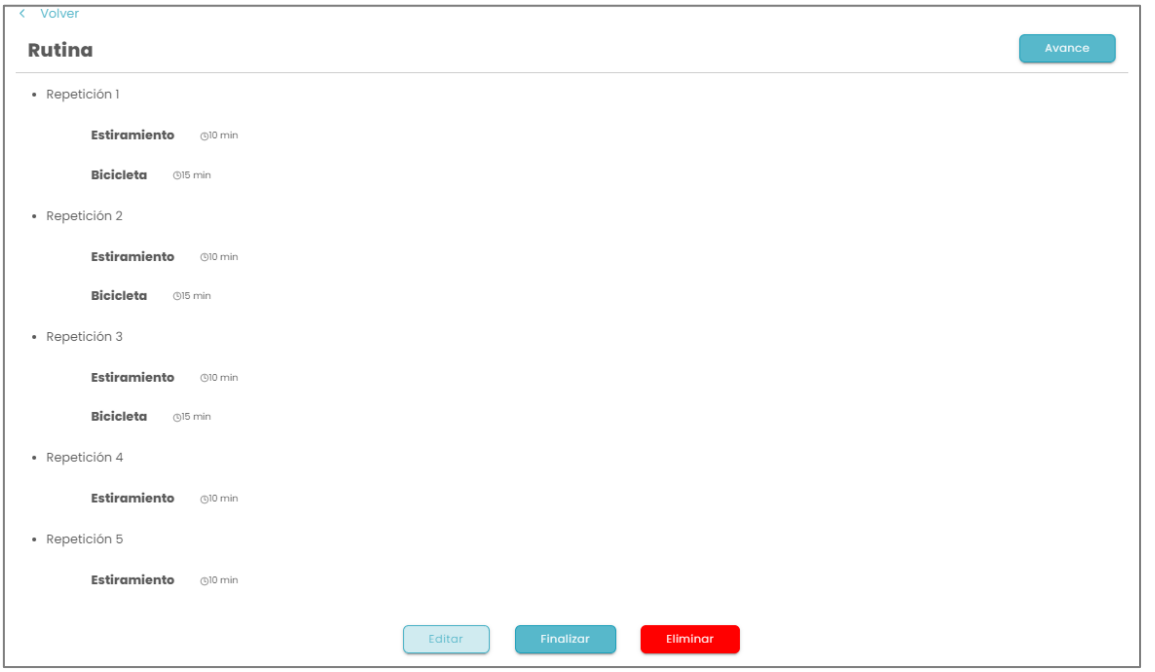

*Figura 759. Visualizar información de rutina para finalizarla*

Luego se debe presionar el siguiente botón (*Figura 118. Botón para finalizar rutina*):

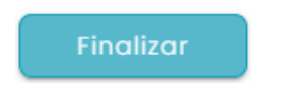

*Figura 760. Botón para finalizar rutina*

Y se muestra el siguiente mensaje de confirmación (*Figura 119. Confirmación para finalizar rutina*):

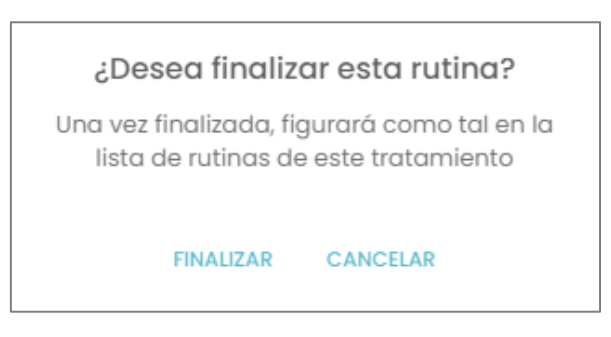

*Figura 761. Confirmación para finalizar rutina*

Para finalizar la rutina definitivamente, se debe presionar el botón (*Figura 120. Botón para confirmar la finalización de la rutina*):

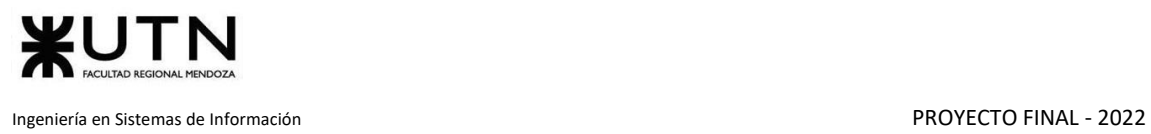

#### **FINALIZAR**

#### *Figura 762. Botón para confirmar la finalización de la rutina*

Cuando la rutina finaliza correctamente, mostrará el siguiente mensaje (*Figura 121. Mensaje de éxito al finalizar rutina*):

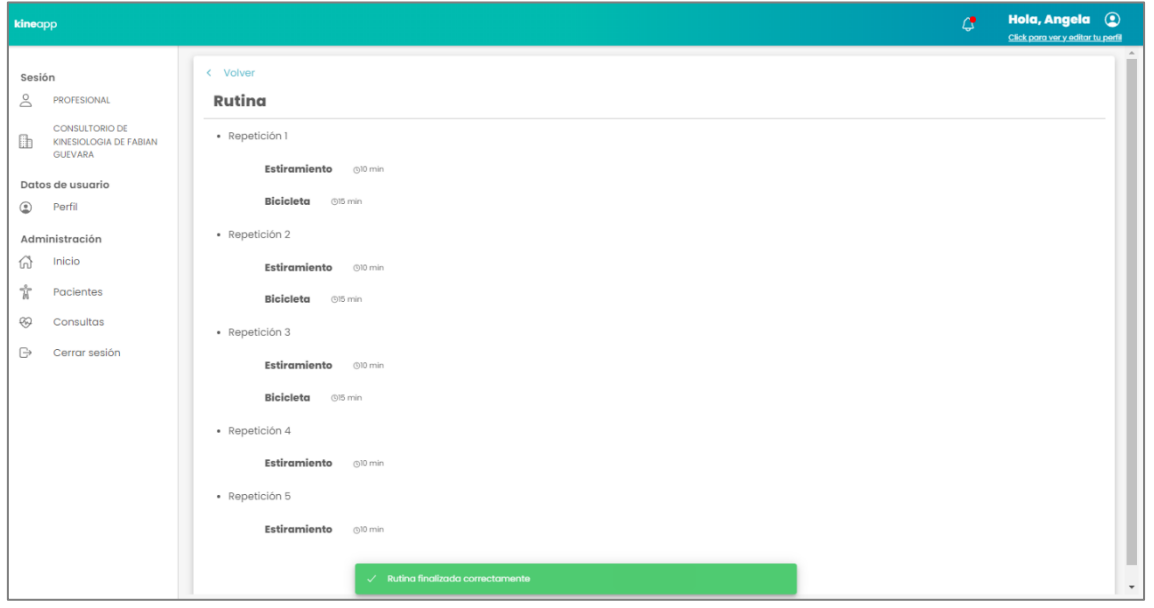

*Figura 763. Mensaje de éxito al finalizar rutina*

Dicha rutina, se visualiza en color gris en el historial de rutinas, junto con su respectiva fecha de finalización (*Figura 122. Lista de rutinas actualizada*):

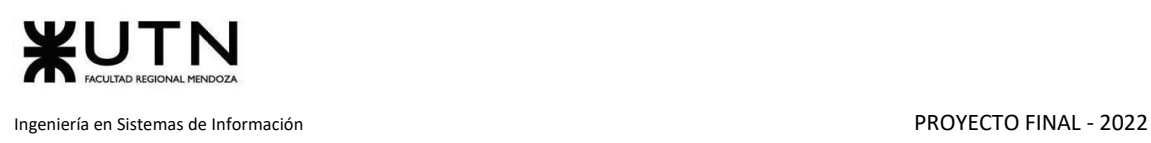

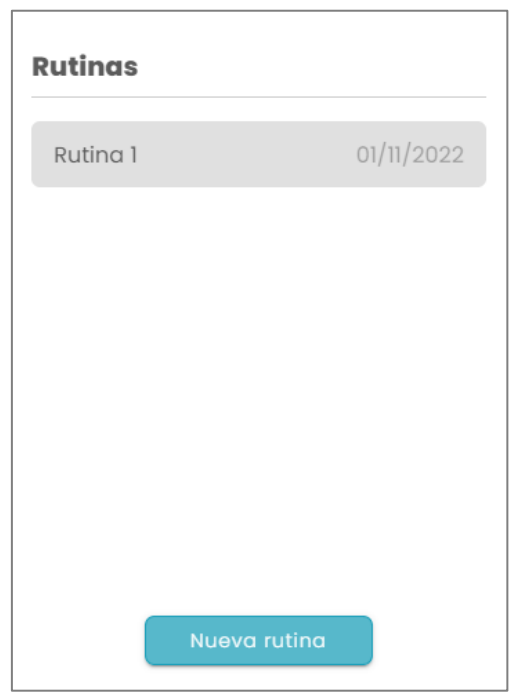

*Figura 764. Lista de rutinas actualizada*

## **Eliminar rutina**

Cuando se desea eliminar alguna rutina de algún paciente, debe ingresar al paciente, seleccionar el tratamiento y presionar la rutina activa (*Figura 123. Visualizar información de rutina para eliminarla*):

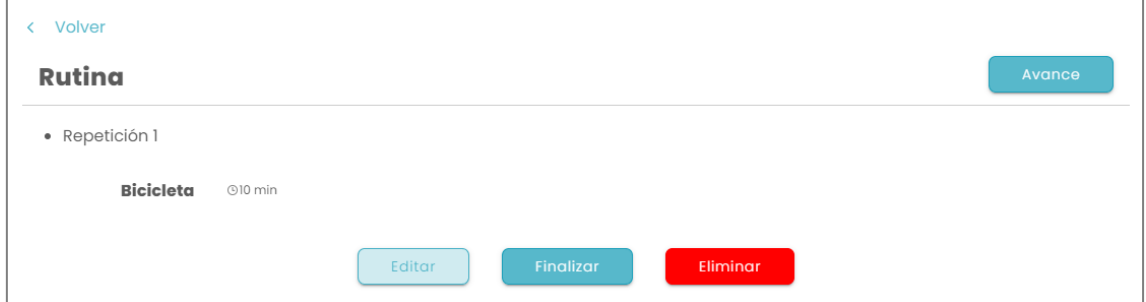

*Figura 765. Visualizar información de rutina para eliminarla*

Luego se debe presionar el siguiente botón (*Figura 124. Botón para eliminar rutina*):

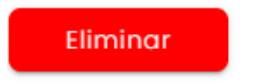

*Figura 766. Botón para eliminar rutina*

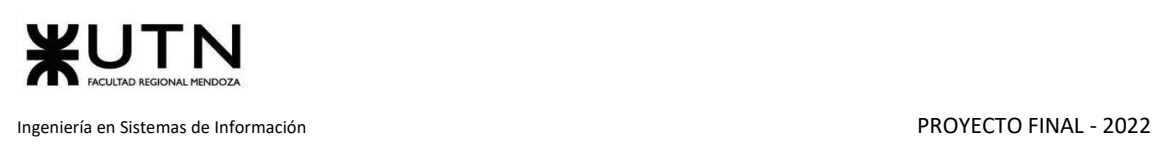

Se muestra el siguiente mensaje de confirmación (*Figura 125. Confirmación para eliminar rutina*):

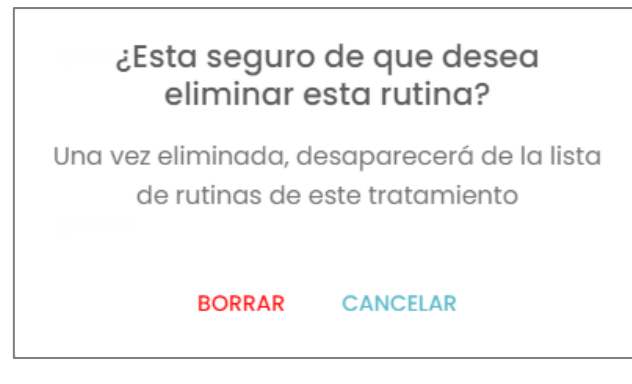

*Figura 767. Confirmación para eliminar rutina*

Para eliminar definitivamente, se debe presionar el botón (*Figura 126. Botón para confirmar la eliminación de la rutina*):

#### **BORRAR**

*Figura 768. Botón para confirmar la eliminación de la rutina*

Cuando la rutina se elimina correctamente, se muestra el siguiente mensaje y desaparece la rutina eliminada del historial de rutinas (*Figura 127. Mensaje de éxito al eliminar rutina*):

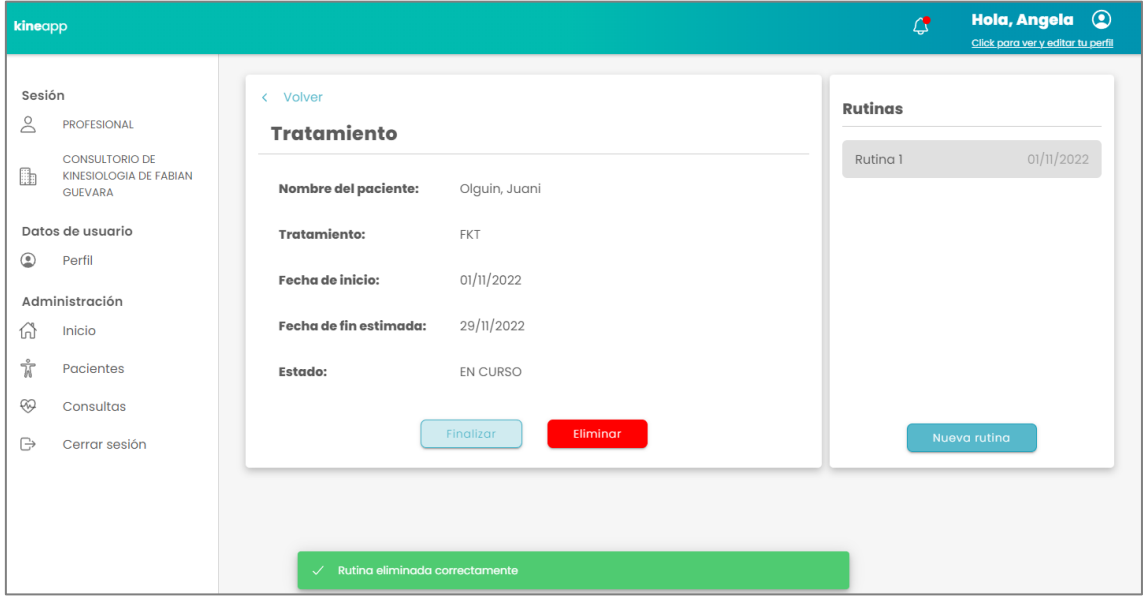

*Figura 769. Mensaje de éxito al eliminar rutina*

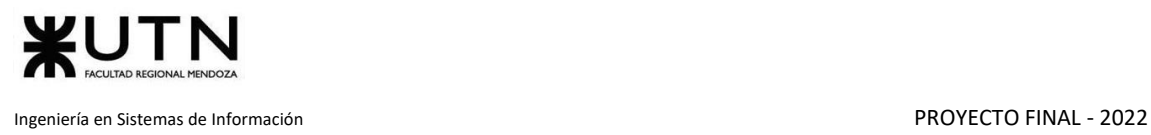

### **Finalizar tratamiento de un paciente**

Cuando se desea finalizar algún tratamiento de algún paciente, debe ingresar al paciente y seleccionar el tratamiento correspondiente (*Figura 128. Visualizar información del tratamiento para finalizarlo*):

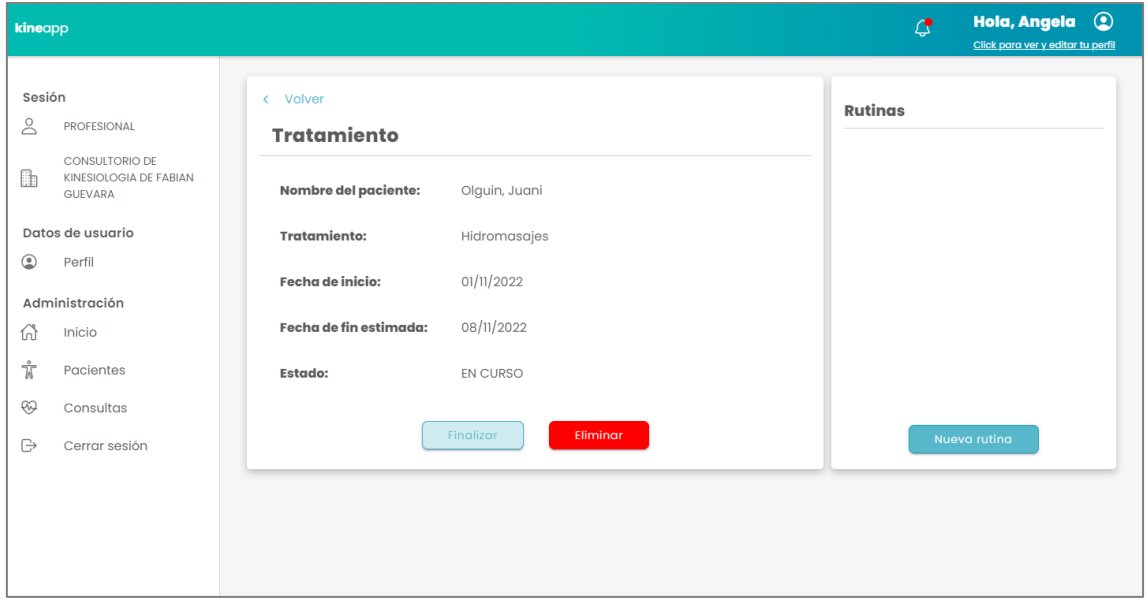

*Figura 770. Visualizar información del tratamiento para finalizarlo*

Luego se debe presionar el siguiente botón (*Figura 129. Botón para finalizar tratamiento*):

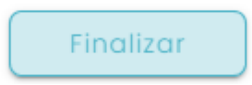

*Figura 771. Botón para finalizar tratamiento*

Se muestra el siguiente mensaje de confirmación (*Figura 130. Confirmación para finalizar tratamiento*):

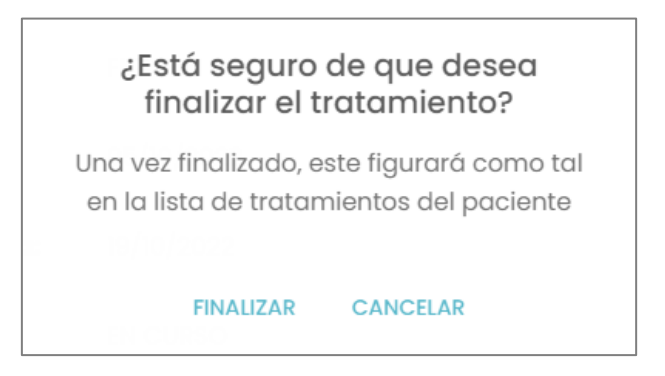

*Figura 772. Confirmación para finalizar tratamiento*

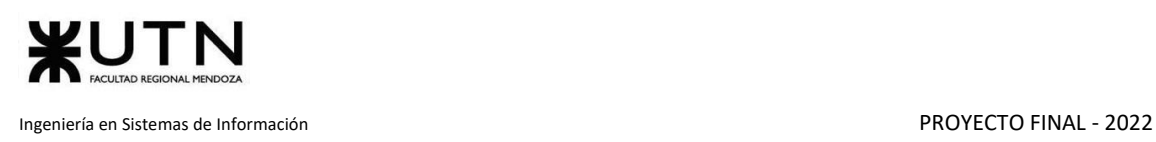

Para finalizar definitivamente, se debe presionar el botón (*Figura 131. Botón para confirmar la finalización del tratamiento*):

#### **FINALIZAR**

#### *Figura 773. Botón para confirmar la finalización del tratamiento*

Cuando el tratamiento finaliza correctamente, se muestra el siguiente mensaje y se setea la fecha de fin real (*Figura 132. Mensaje de éxito al finalizar tratamiento*):

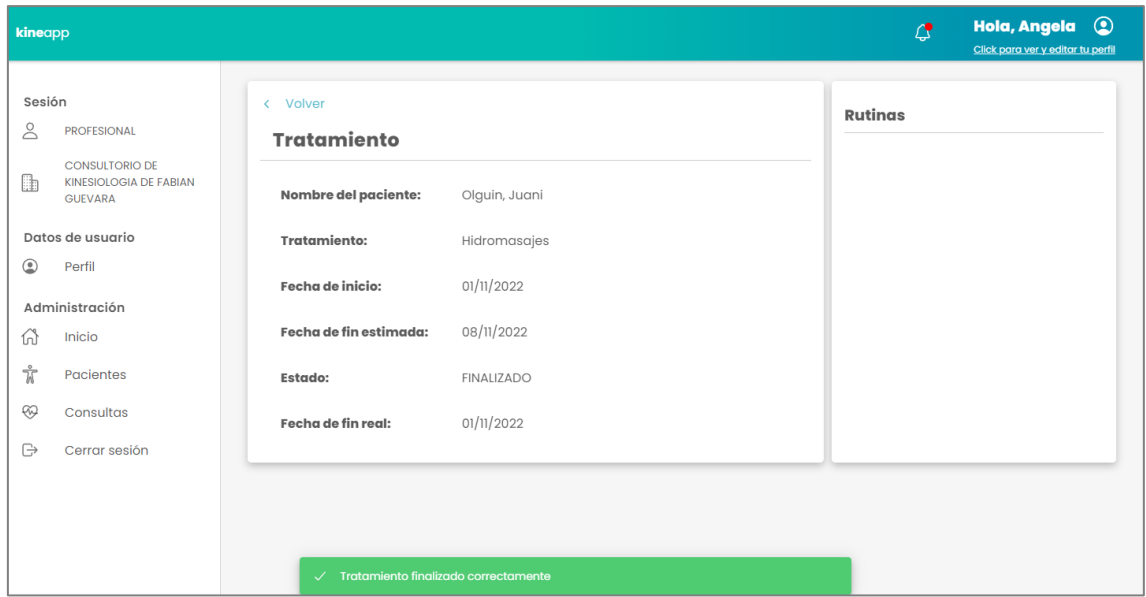

*Figura 774. Mensaje de éxito al finalizar tratamiento*

Dicho tratamiento en el historial de tratamientos se visualiza en gris junto con su fecha de finalización (*Figura 133. Lista de tratamientos actualizada*):

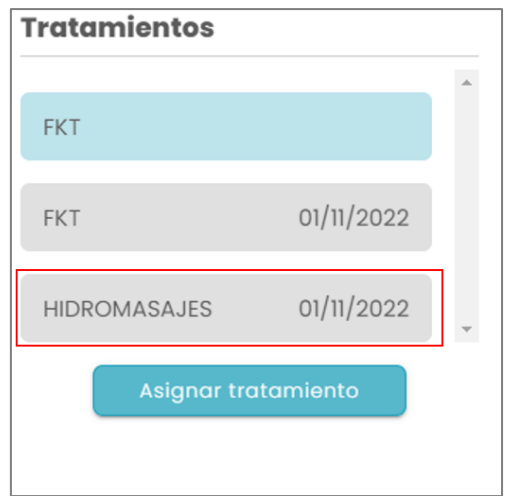

*Figura 775. Lista de tratamientos actualizada*

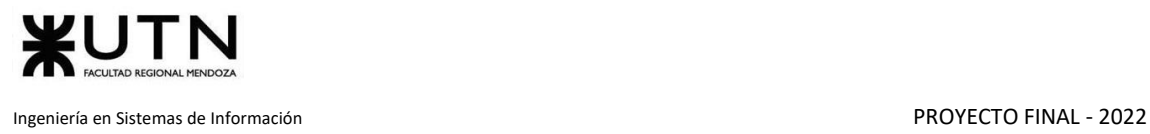

### **Eliminar tratamiento de un paciente**

Cuando se desea eliminar algún tratamiento de algún paciente, se debe ingresar al paciente y seleccionar el tratamiento correspondiente (*Figura 134. Visualizar información de un tratamiento para eliminarlo*):

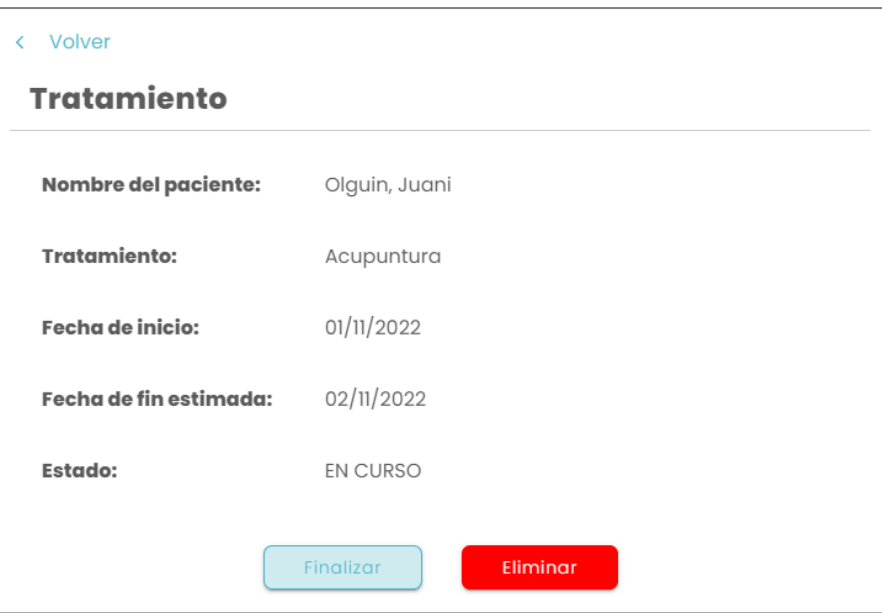

*Figura 776. Visualizar información de un tratamiento para eliminarlo*

Luego se debe presionar el siguiente botón (*Figura 135. Botón para eliminar tratamiento*):

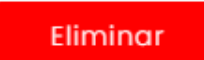

*Figura 777. Botón para eliminar tratamiento*

Se muestra el siguiente mensaje de confirmación (*Figura 136. Confirmación para eliminar tratamiento*):

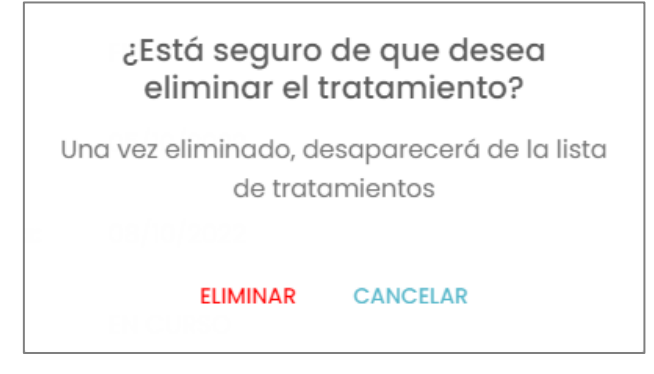

*Figura 778. Confirmación para eliminar tratamiento*

Para eliminar definitivamente, se debe presionar el botón (*Figura 137. Botón para confirmar la eliminación del tratamiento*):

#### **ELIMINAR**

*Figura 779. Botón para confirmar la eliminación del tratamiento*

Cuando el tratamiento se elimina correctamente, se muestra el siguiente mensaje y desaparece el tratamiento eliminado del historial de tratamientos (*Figura 138. Mensaje de éxito al eliminar tratamiento*):

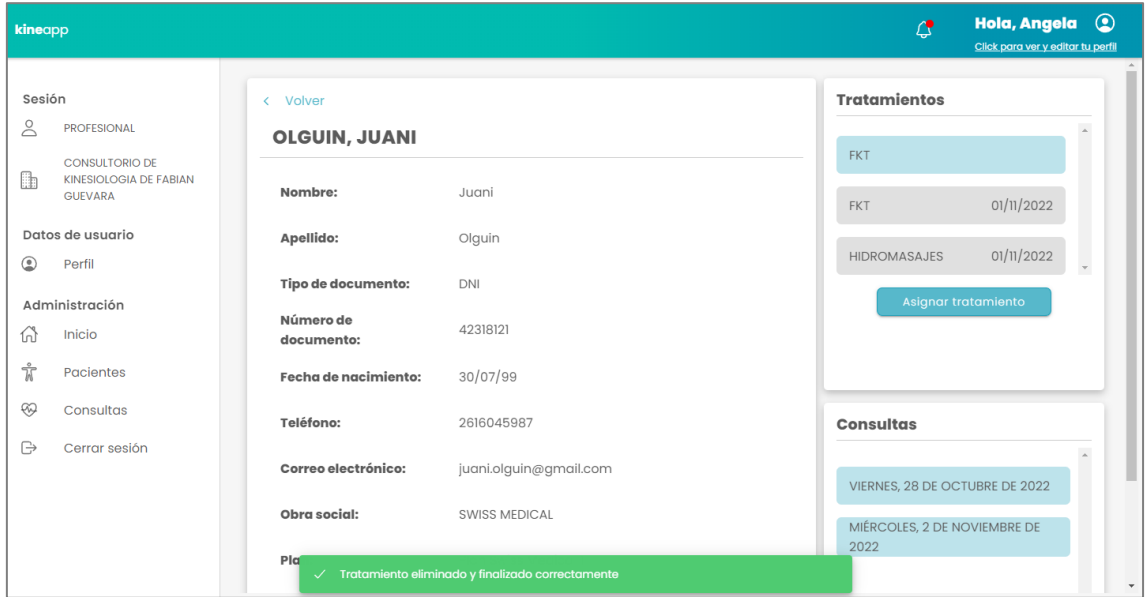

*Figura 780. Mensaje de éxito al eliminar tratamiento*

# **Consultas**

Se observan todos los turnos del día (*Figura 139. Visualizar turnos del día*):

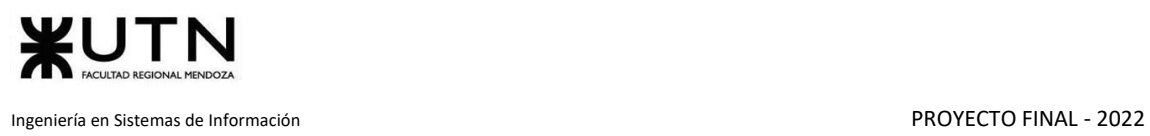

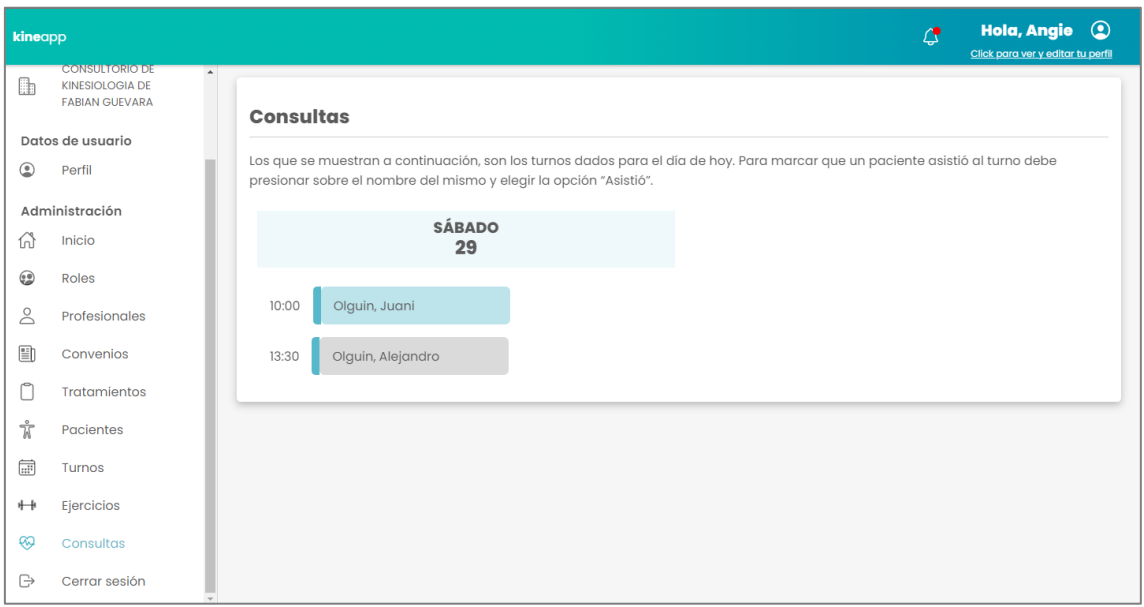

*Figura 781. Visualizar turnos del día*

## **Confirmar asistencia**

Cuando se selecciona un turno en particular, se muestra lo siguiente (*Figura 140. Detalle del turno*):

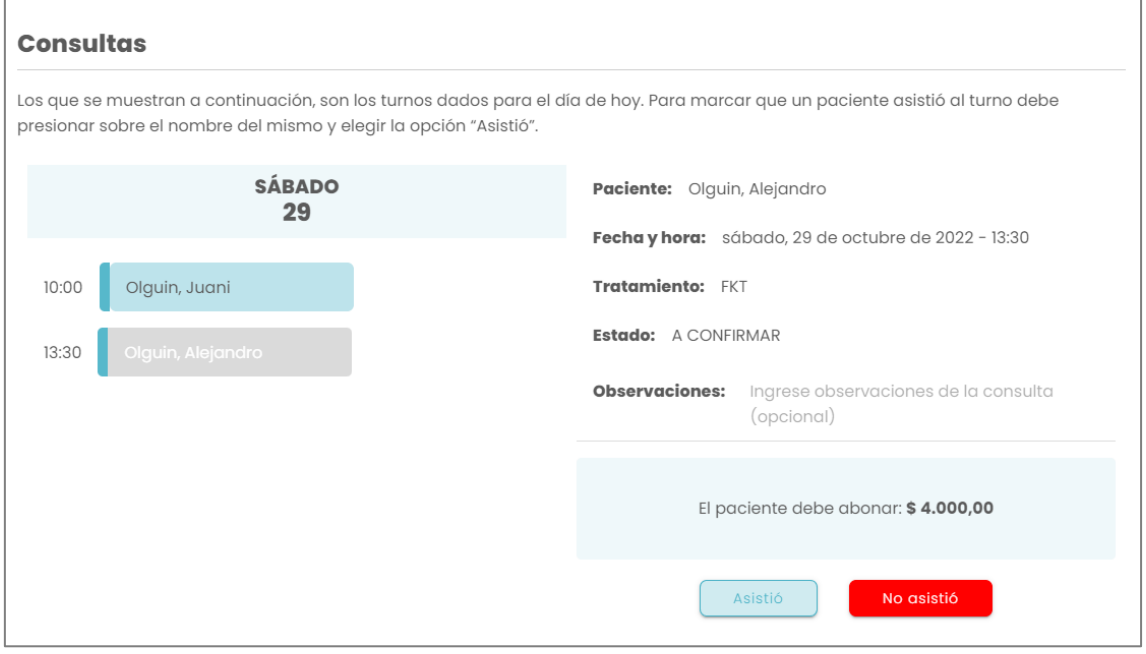

*Figura 782. Detalle del turno*

Para confirmar la asistencia de un paciente, se debe presionar el siguiente botón (*Figura 141. Botón para confirmar asistencia del turno*):

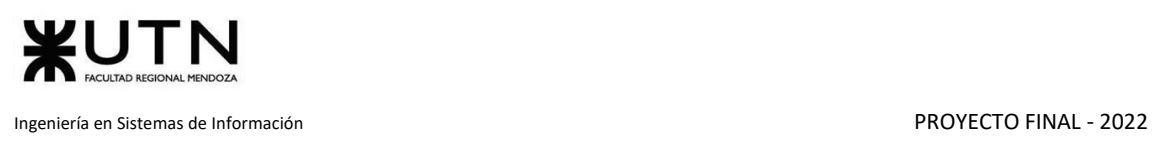

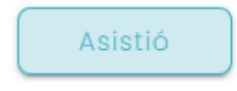

*Figura 783. Botón para confirmar asistencia del turno*

Una vez confirmado el turno, aparecerá en verde el turno correspondiente (*Figura 142. Turno asistido*):

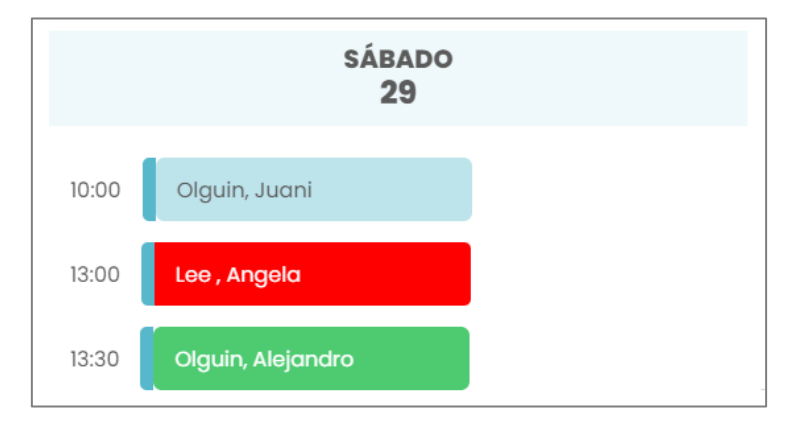

*Figura 784. Turno asistido*

## **Confirmar inasistencia**

Cuando se selecciona un turno en particular, se muestra lo siguiente (*Figura 143. Detalle del turno*):

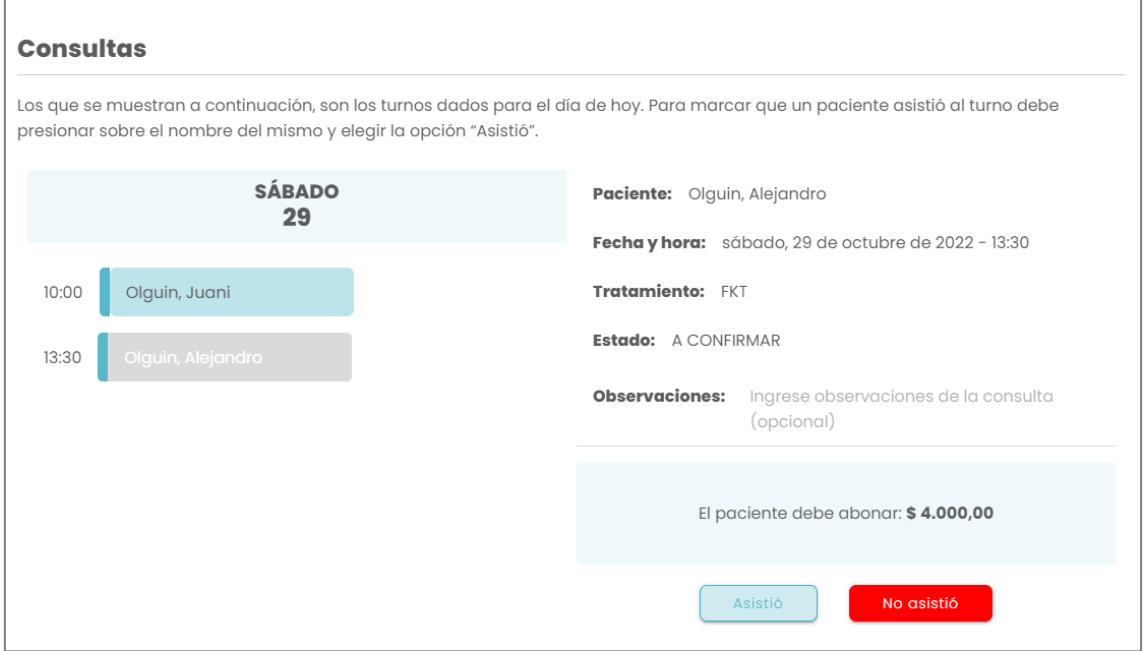

*Figura 785. Detalle del turno*

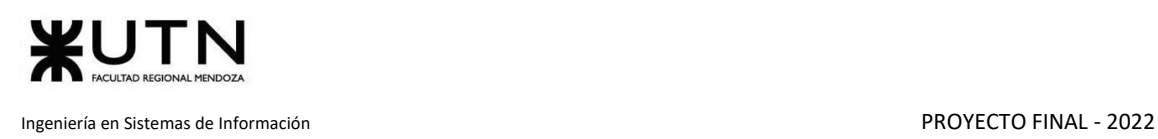

Para confirmar la inasistencia de un paciente, se debe presionar el siguiente botón (*Figura 144. Botón para indicar la inasistencia al turno*):

No asistió

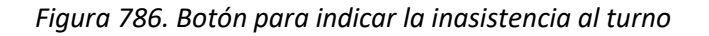

Una vez confirmada la inasistencia del turno, aparecerá en rojo el turno correspondiente (*Figura 145. Turno no asistido*):

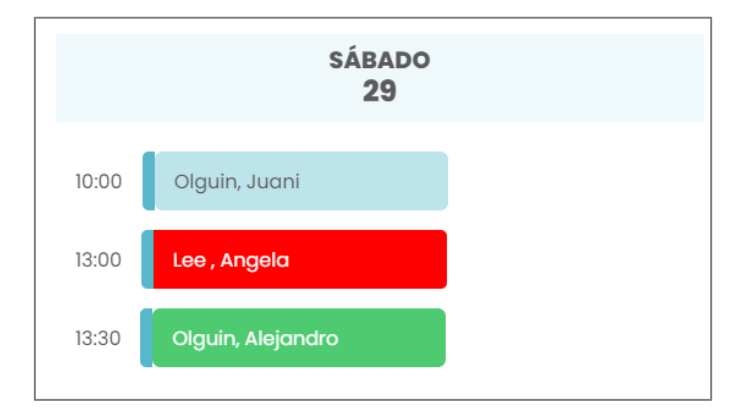

*Figura 787. Turno no asistido*

# **Cerrar sesión**

Si se desea cerrar sesión, se debe presionar la siguiente opción del menú (*Figura 146. Botón para cerrar sesión*):

 $\Rightarrow$  Cerrar sesión

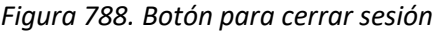

Se muestra el siguiente mensaje de confirmación (*Figura 147. Confirmar cierre de sesión*):

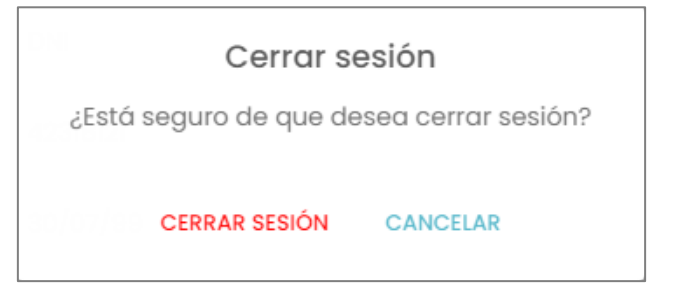

*Figura 789. Confirmar cierre de sesión*

Para cerrar sesión, se debe presionar el botón (*Figura 148. Botón para confirmar el cierre de sesión*):

#### **CERRAR SESIÓN**

*Figura 790. Botón para confirmar el cierre de sesión*

Y el sistema redirige a la pantalla de iniciar sesión (*Figura 149. Inicio de sesión*):

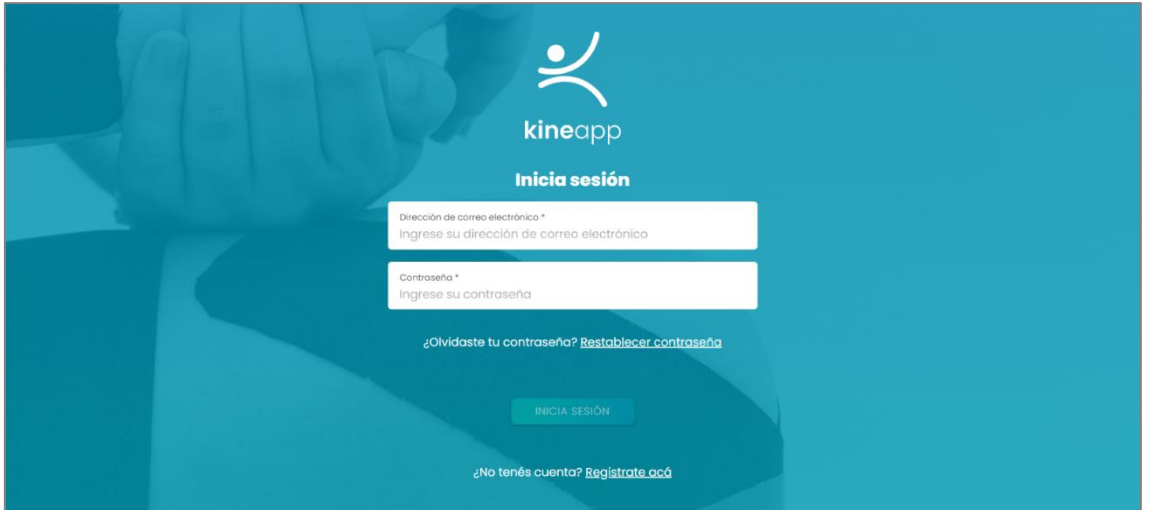

*Figura 791. Inicio de sesión*

## **Notificaciones**

Cuando se presiona la pestaña (*Figura 150. Botón para acceder a las notificaciones*):

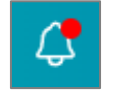

*Figura 792. Botón para acceder a las notificaciones*

Se muestra una lista de notificaciones, con el título, una breve descripción y la fecha junto a la hora (*Figura 151. Lista de notificaciones*):

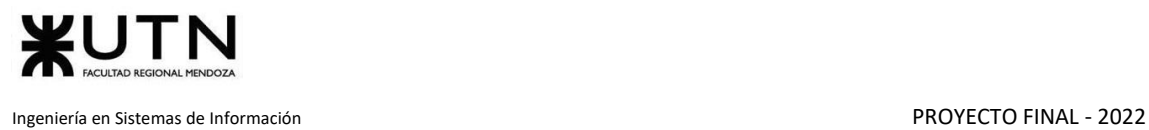

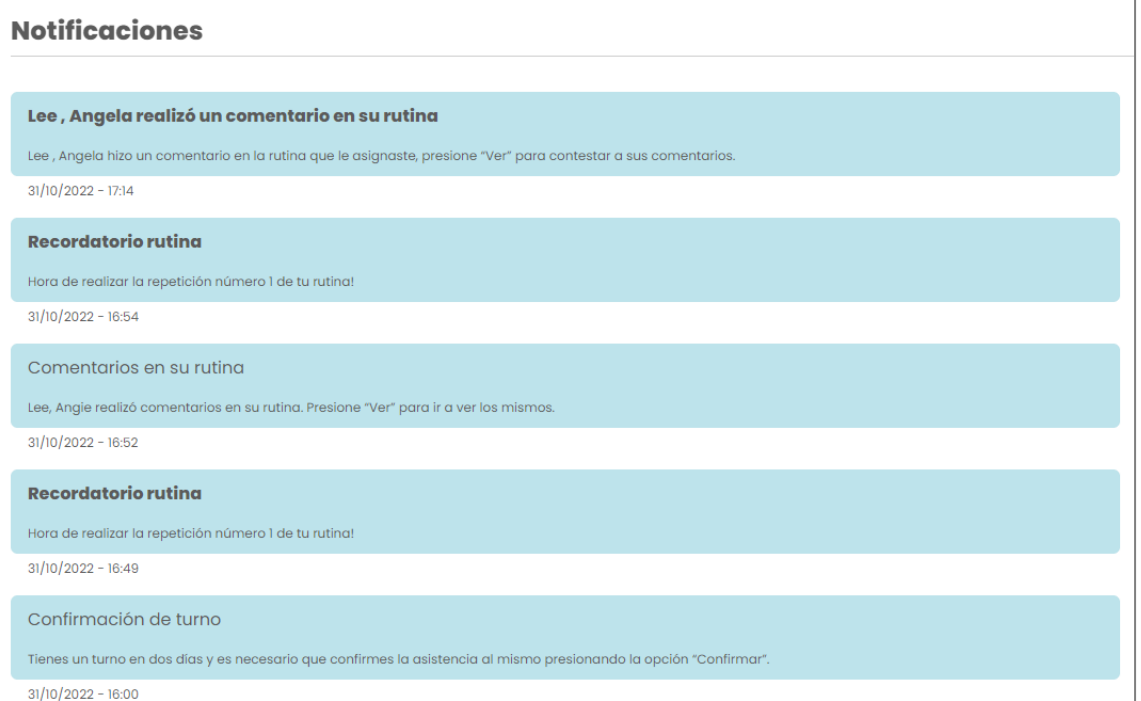

#### *Figura 793. Lista de notificaciones*

### **Comentarios del paciente sobre su rutina**

Cuando el paciente deja un comentario sobre la rutina que esté realizando, le llega la siguiente notificación al profesional (*Figura 152. Comentarios del paciente*):

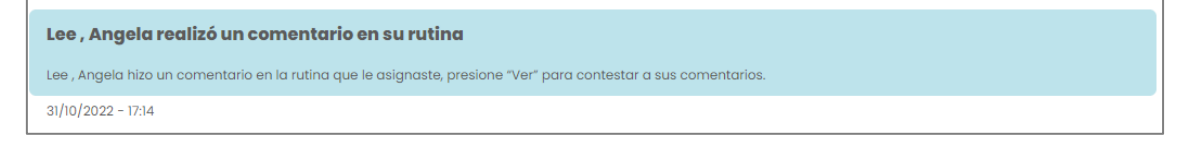

*Figura 794. Comentarios del paciente*

Si se selecciona la notificación, dirige a la siguiente pantalla (*Figura 153. Mensaje de la notificación*):

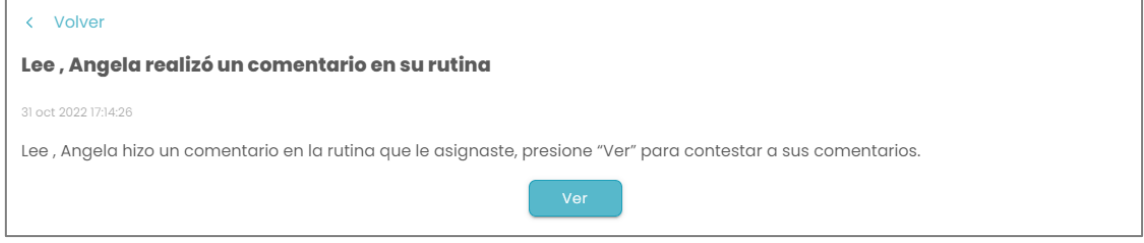

*Figura 795. Mensaje de la notificación*

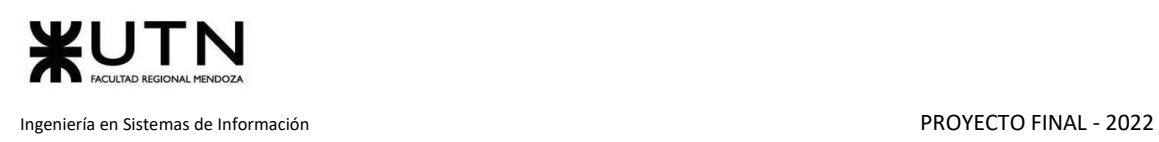

Cuando se selecciona el siguiente botón (*Figura 154. Botón para ver los comentarios del paciente*):

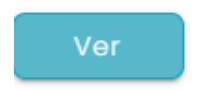

*Figura 796. Botón para ver los comentarios del paciente*

Muestra el comentario del paciente junto al historial de comentarios (*Figura 155. Comentarios del paciente*):

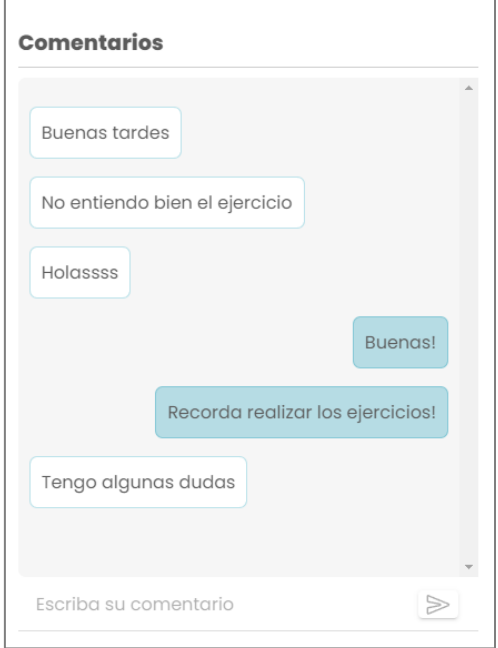

*Figura 797. Comentarios del paciente*

# **Manejo de errores**

### **Errores en crear cuenta**

Cuando la contraseña nueva no cumple alguno de los requisitos, se observa dicho requisito en rojo y no permite seleccionar la opción "Verificar" (*Figura 156. Contraseña que no cumple los requisitos*):

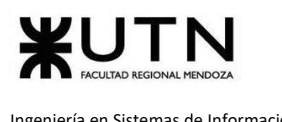

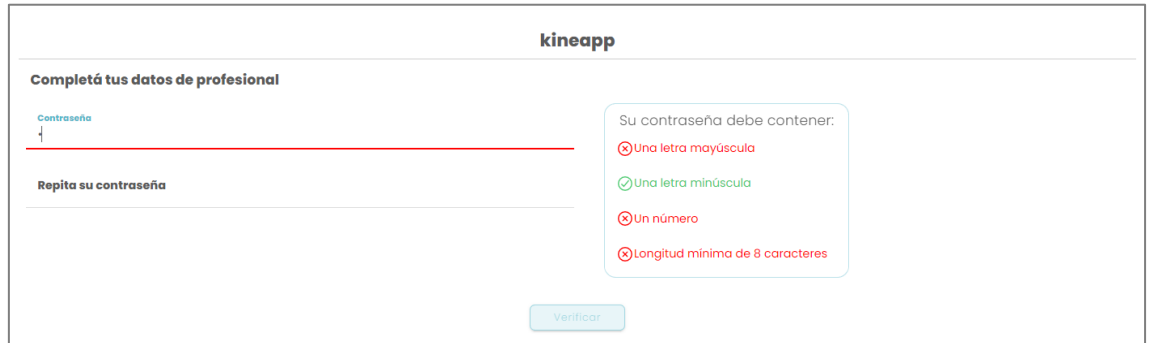

*Figura 798. Contraseña que no cumple los requisitos*

Cuando la contraseña repetida no coincide con la contraseña nueva, se muestra el siguiente mensaje en rojo debajo del campo para repetir la contraseña y no permite seleccionar la opción "Verificar" (*Figura 157. Contraseñas no coincidentes*):

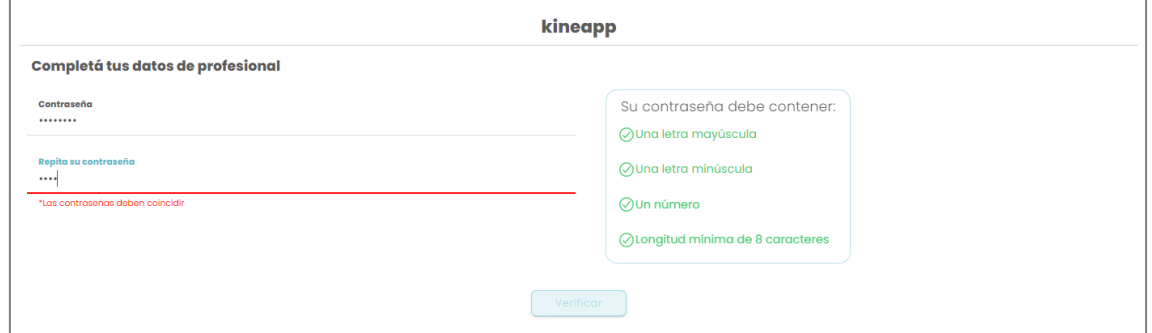

*Figura 799. Contraseñas no coincidentes*

Cuando alguno de los campos obligatorios está vacío, se muestra el siguiente mensaje en rojo debajo del campo obligatorio y no permite seleccionar la opción "Verificar" (*Figura 158. Campos obligatorios vacíos*):

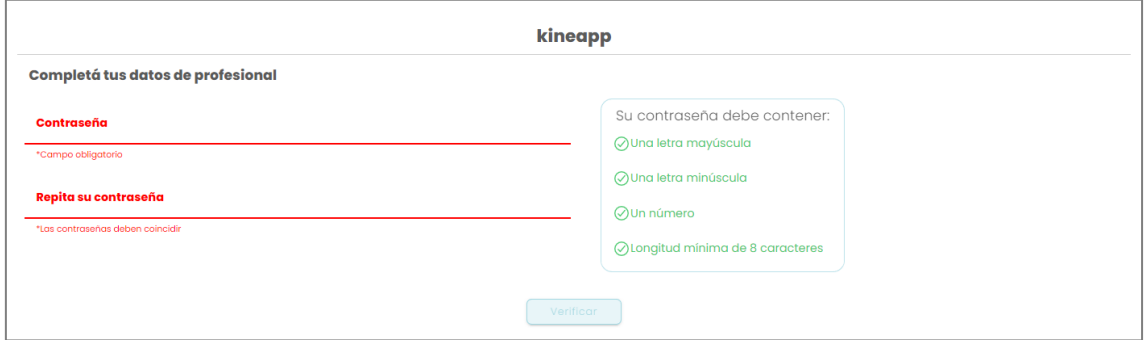

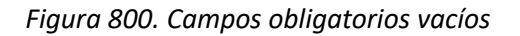

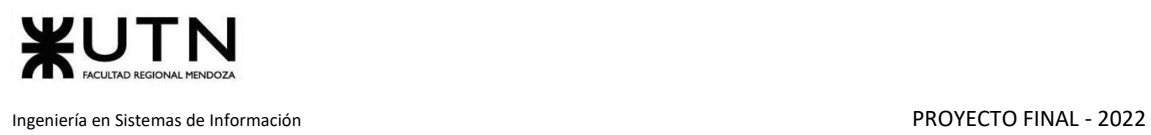

# **Errores al iniciar sesión**

Cuando se ingresa un mail que no existe en el sistema, debe mostrar el siguiente mensaje (*Figura 159. Correo electrónico inexistente en el sistema*):

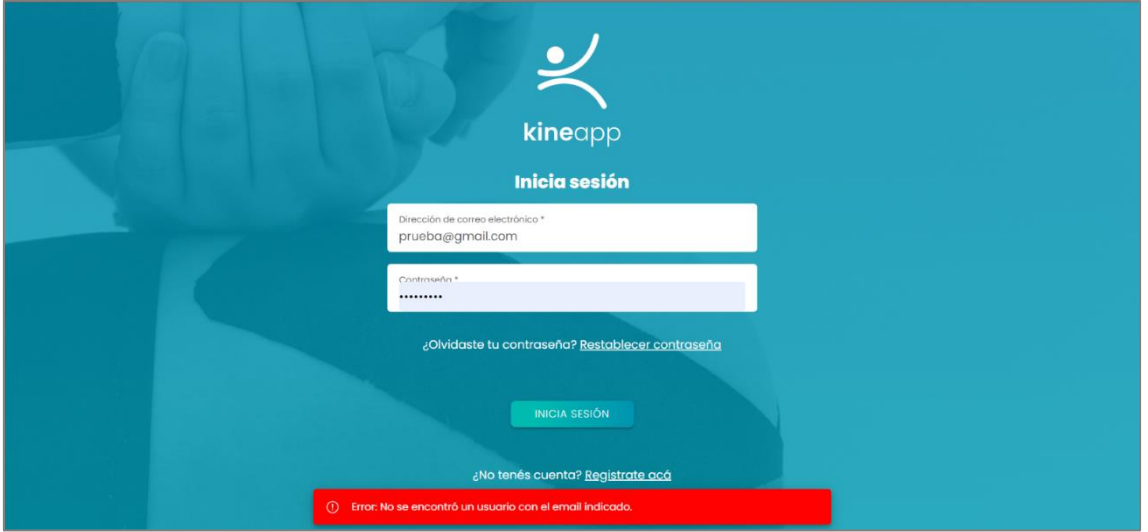

*Figura 801. Correo electrónico inexistente en el sistema*

Cuando se ingresa la contraseña y es incorrecta se debe mostrar el siguiente mensaje (*Figura 160. Contraseña incorrecta*):

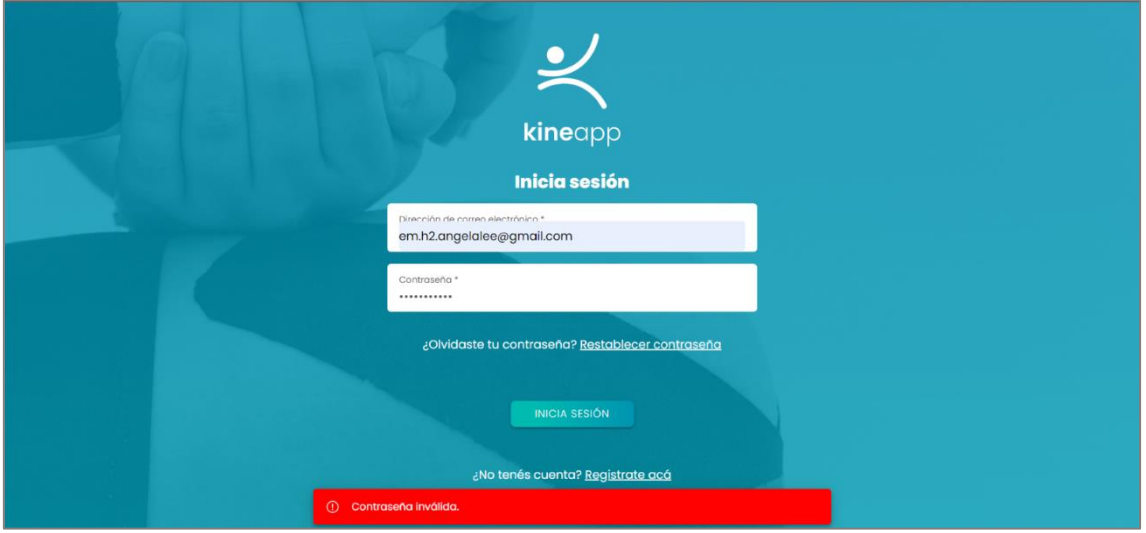

*Figura 802. Contraseña incorrecta*

Cuando se deja algún campo obligatorio vacío, se muestra el mensaje en rojo informando que es un campo obligatorio y no estará habilitado la opción "Iniciar sesión" (*Figura 161. Campos obligatorios vacíos*):
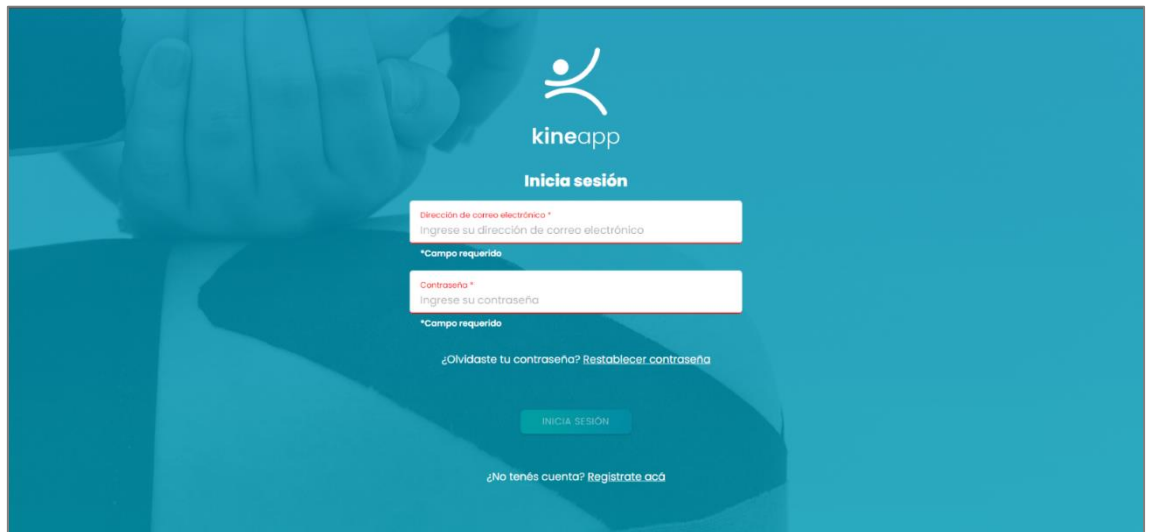

*Figura 803. Campos obligatorios vacíos*

# **Errores al restablecer contraseña**

En el caso de haber olvidado la contraseña, se debe seleccionar la siguiente opción de la pantalla de inicio de sesión (*Figura 162. Botón para restablecer contraseña*):

¿Olvidaste tu contraseña? Restablecer contraseña

*Figura 804. Botón para restablecer contraseña*

Luego dirige automáticamente a la siguiente pantalla donde se debe ingresar la dirección de correo electrónico de la cuenta (*Figura 163. Ingresar correo electrónico para restablecer contraseña* y *Figura 164. Correo electrónico ingresado*):

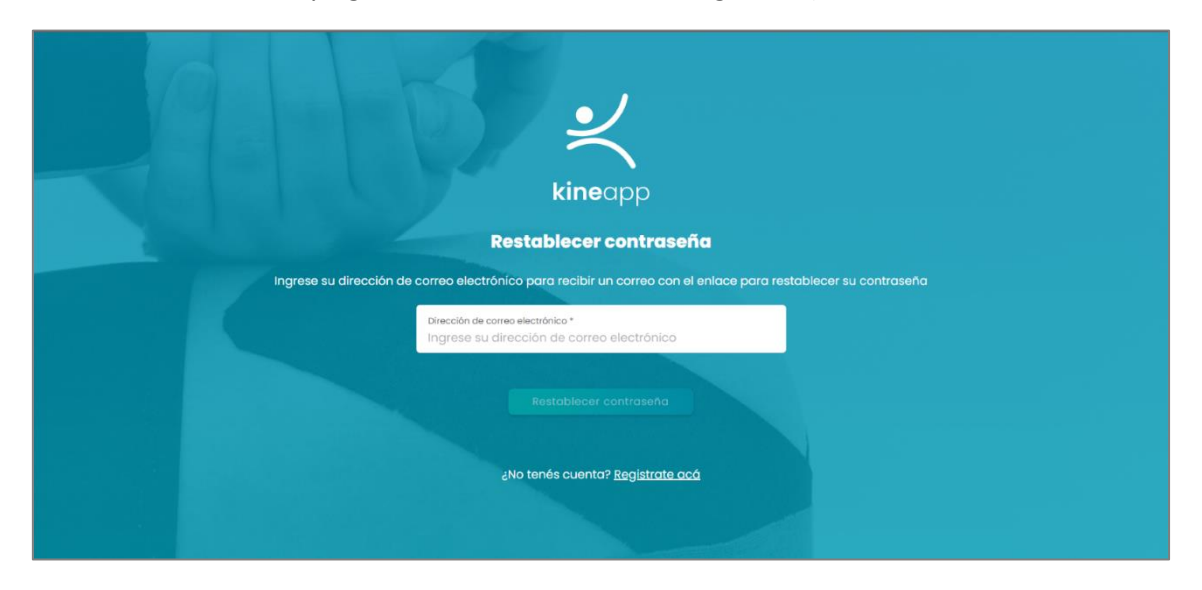

*Figura 805. Ingresar correo electrónico para restablecer contraseña*

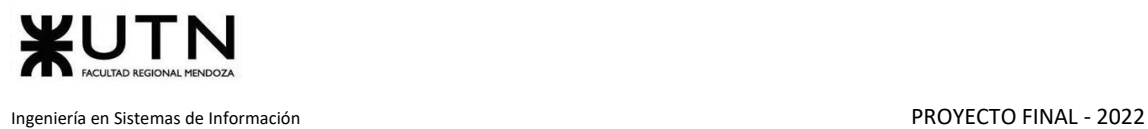

Dirección de correo electrónico \* em.h2.angelalee@gmail.com

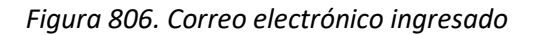

Una vez ingresado el correo electrónico se debe seleccionar la opción (*Figura 165. Botón para confirmar el correo y restablecer contraseña*):

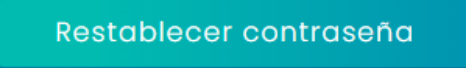

*Figura 807. Botón para confirmar el correo y restablecer contraseña*

Luego se muestra el siguiente mensaje (*Figura 166. Mensaje de éxito al enviar mail para restablecer contraseña*):

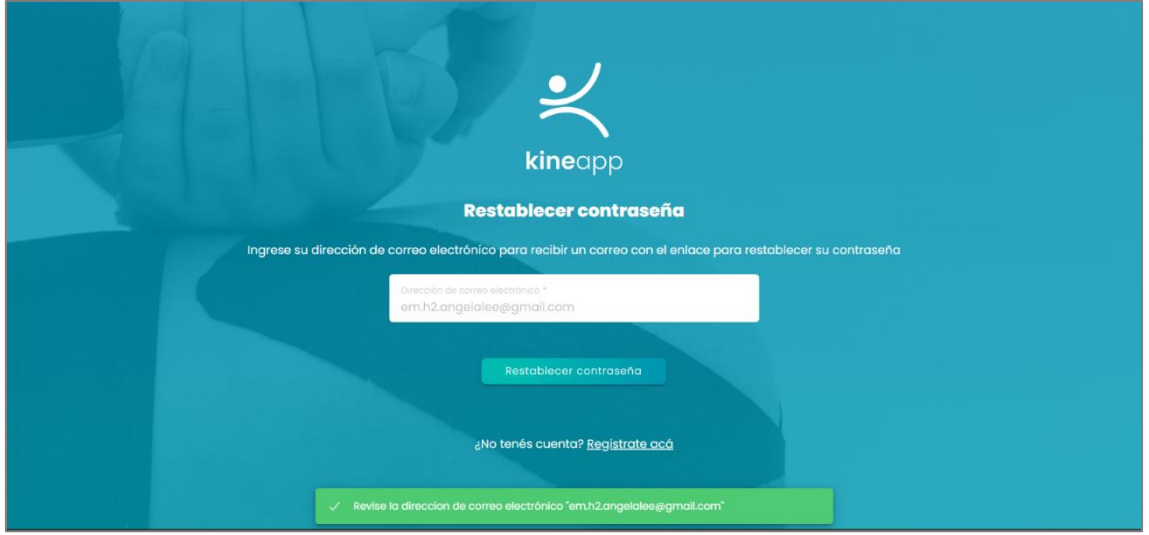

*Figura 808. Mensaje de éxito al enviar mail para restablecer contraseña*

A continuación, llega un mail con el link para reestablecer la contraseña (*Figura 167. Mail para restablecer contraseña*):

```
□ ☆ 14 4 4 4 4 4 4 am.utn
                      kineapp - Restablece tu contraseña - Click aquí para restablecer tu contraseña de kineapp
```
*Figura 809. Mail para restablecer contraseña*

Al ingresar se observa el siguiente mensaje y el link (*Figura 168. Mensaje para restablecer contraseña*):

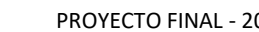

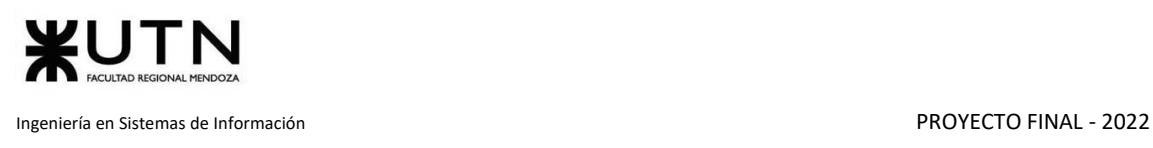

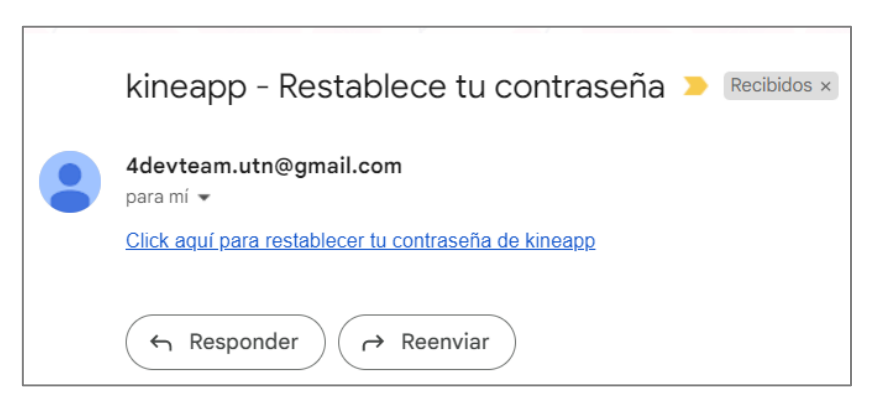

*Figura 810. Mensaje para restablecer contraseña*

Luego de seleccionar el link, redirige a la siguiente página (*Figura 169. Restablecer contraseña*):

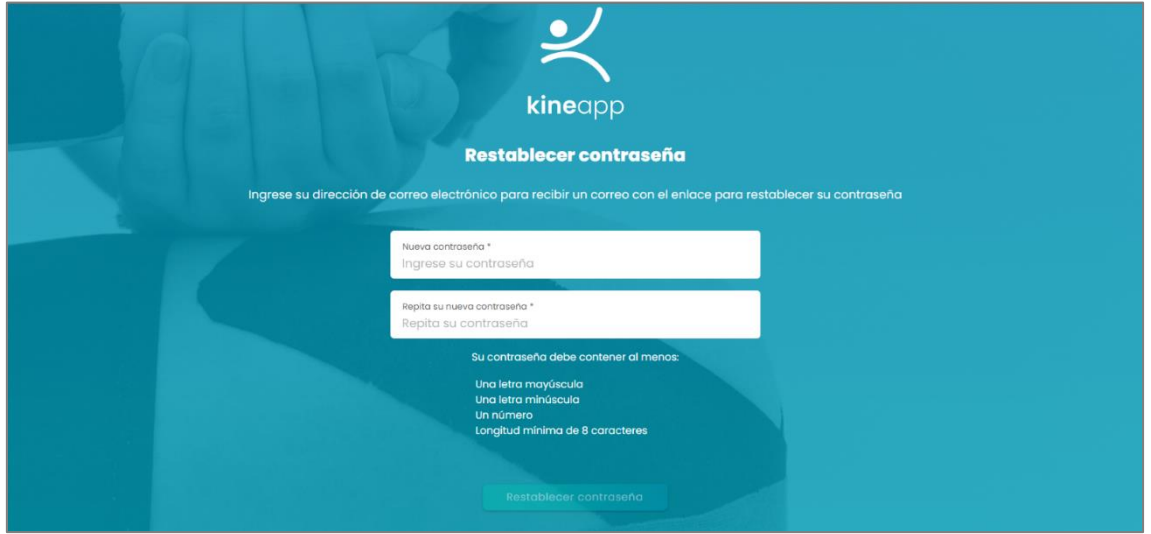

*Figura 811. Restablecer contraseña*

Se observa los requisitos que debe cumplir la contraseña (*Figura 170. Requisitos para restablecer contraseña*):

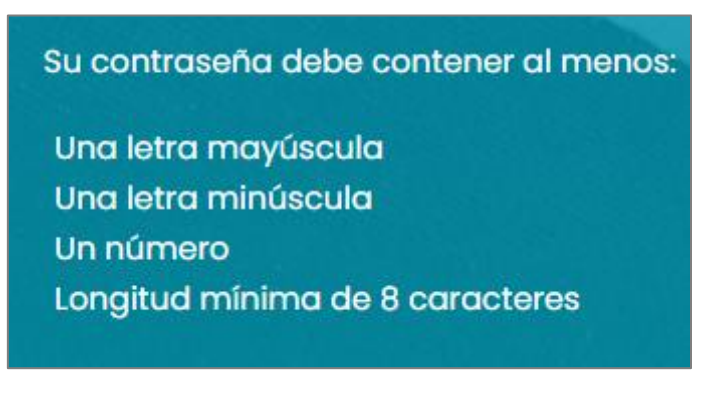

*Figura 812. Requisitos para restablecer contraseña*

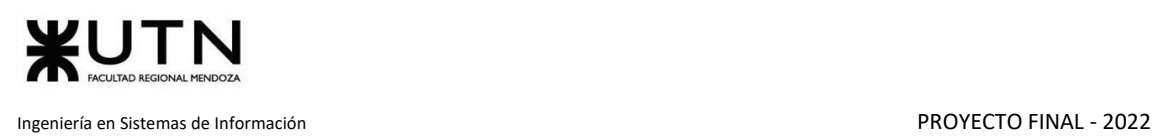

Cuando se deja algún campo obligatorio vacío, se muestra un mensaje en rojo informando que es un campo obligatorio y no estará habilitado la opción "Restablecer contraseña" (*Figura 171. Campos obligatorios vacíos*):

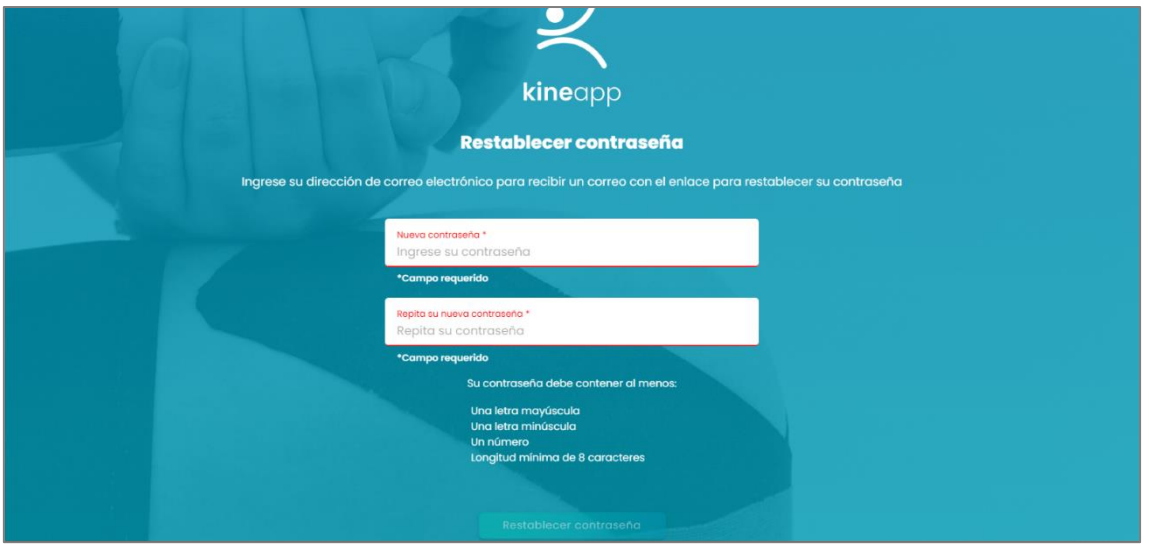

*Figura 813. Campos obligatorios vacíos*

Cuando la contraseña no cumple alguno de los requisitos, se observa una cruz en la parte derecha de los requisitos (*Figura 172. Requisitos no cumplidos al restablecer contraseña*):

| Su contraseña debe contener al menos: |                                 |
|---------------------------------------|---------------------------------|
|                                       | Una letra mayúscula             |
|                                       | Una letra minúscula             |
|                                       | Un número                       |
|                                       | Longitud mínima de 8 caracteres |
|                                       |                                 |

*Figura 814. Requisitos no cumplidos al restablecer contraseña*

Cuando la contraseña ingresada cumple todos los requisitos, se observa un "check" en la parte derecha de los requisitos (*Figura 173. Requisitos cumplidos al restablecer contraseña*):

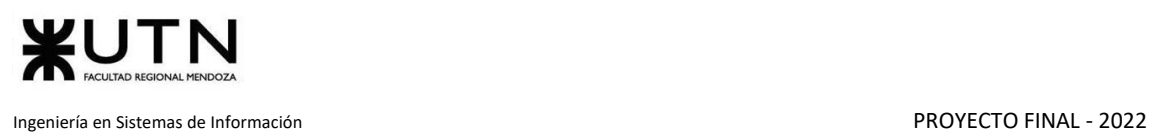

#### Su contraseña debe contener al menos:

- Una letra mayúscula
- O Una letra minúscula
- **O** Un número
- Longitud mínima de 8 caracteres

*Figura 815. Requisitos cumplidos al restablecer contraseña*

Cuando se ingresa una nueva contraseña, es necesario hacer coincidir los dos campos, caso contrario, no permite restablecer la contraseña y mostrará un mensaje indicando que ambas contraseñas deben coincidir (*Figura 174. Contraseñas no coincidentes*):

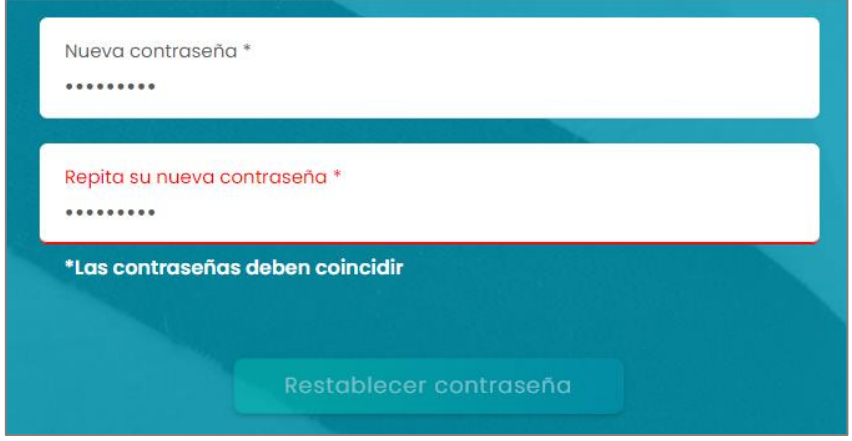

*Figura 816. Contraseñas no coincidentes*

La contraseña repetida debe coincidir con la contraseña ingresada (*Figura 175. Contraseñas coincidentes*):

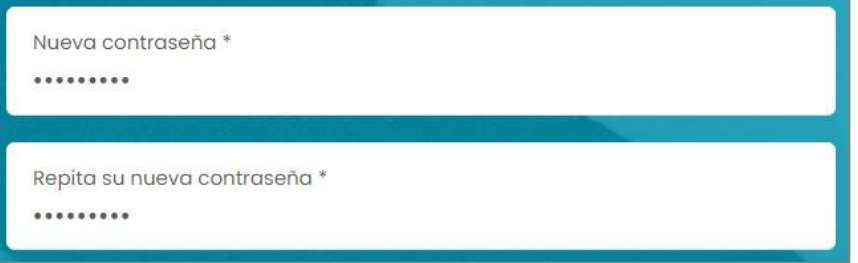

*Figura 817. Contraseñas coincidentes*

Cuando se cumplen todos los requisitos y los dos campos de contraseñas coincidas, la siguiente opción ya estará habilitada para ser presionada (*Figura 176. Botón para restablecer contraseña*):

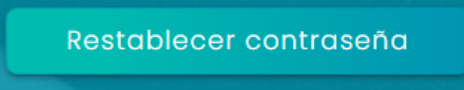

*Figura 818. Botón para restablecer contraseña*

Cuando la contraseña ingresada coincide con la contraseña anterior, se muestra el siguiente mensaje (*Figura 177. Contraseña nueva igual a la anterior*):

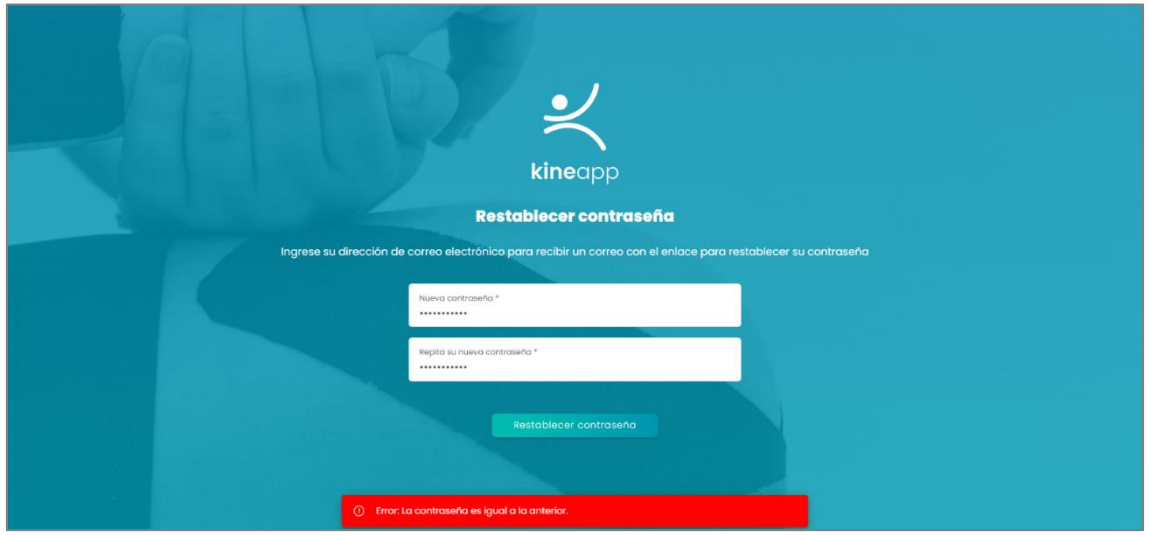

*Figura 819. Contraseña nueva igual a la anterior*

Si la contraseña se restablece correctamente, el sistema redirige a la pantalla para iniciar sesión, mostrando el siguiente mensaje (*Figura 178. Mensaje de éxito al restablecer contraseña*):

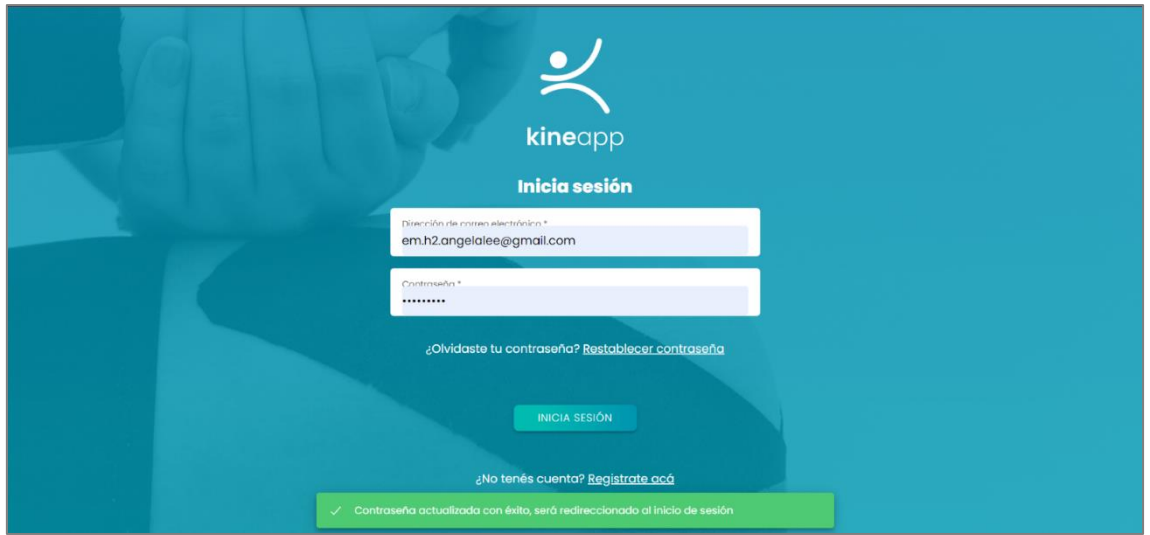

*Figura 820. Mensaje de éxito al restablecer contraseña*

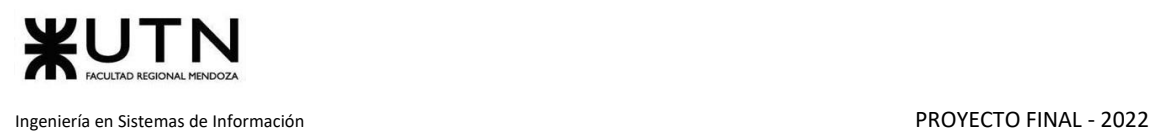

A continuación, se detalla el manejo de los errores en cada una de las secciones observadas en la barra de menú:

# **Errores en perfil**

# **Errores al cambiar contraseña**

Cuando se selecciona la siguiente opción (*Figura 179. Botón para cambiar contraseña*):

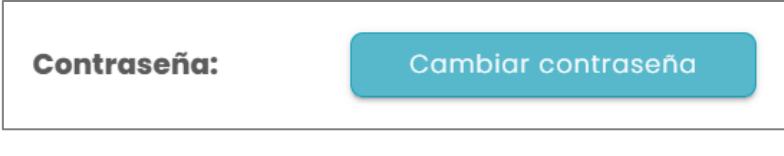

*Figura 821. Botón para cambiar contraseña*

Y la contraseña actual ingresada es incorrecta, se muestra el siguiente mensaje (*Figura 180. Contraseña incorrecta*):

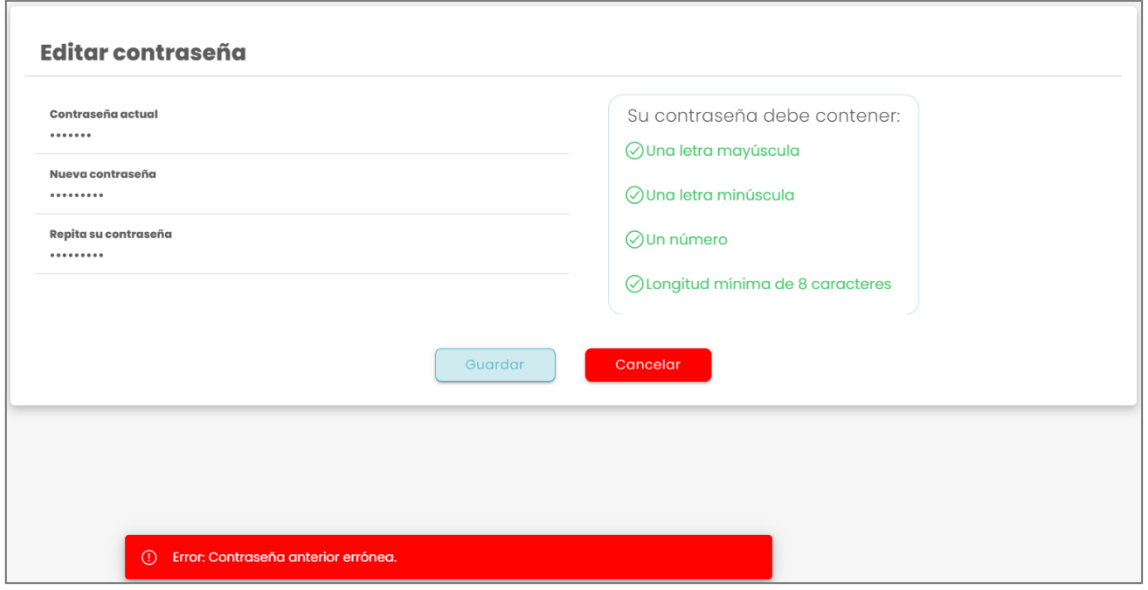

*Figura 822. Contraseña incorrecta*

Cuando la contraseña nueva ingresada es igual a la contraseña actual, se muestra el siguiente mensaje (*Figura 181. Contraseña igual a la anterior*):

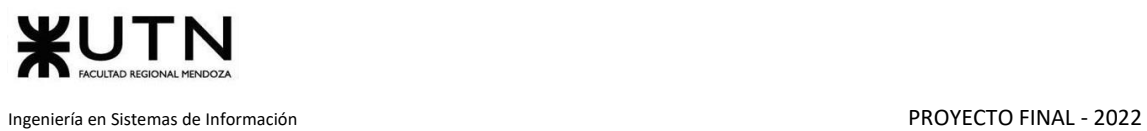

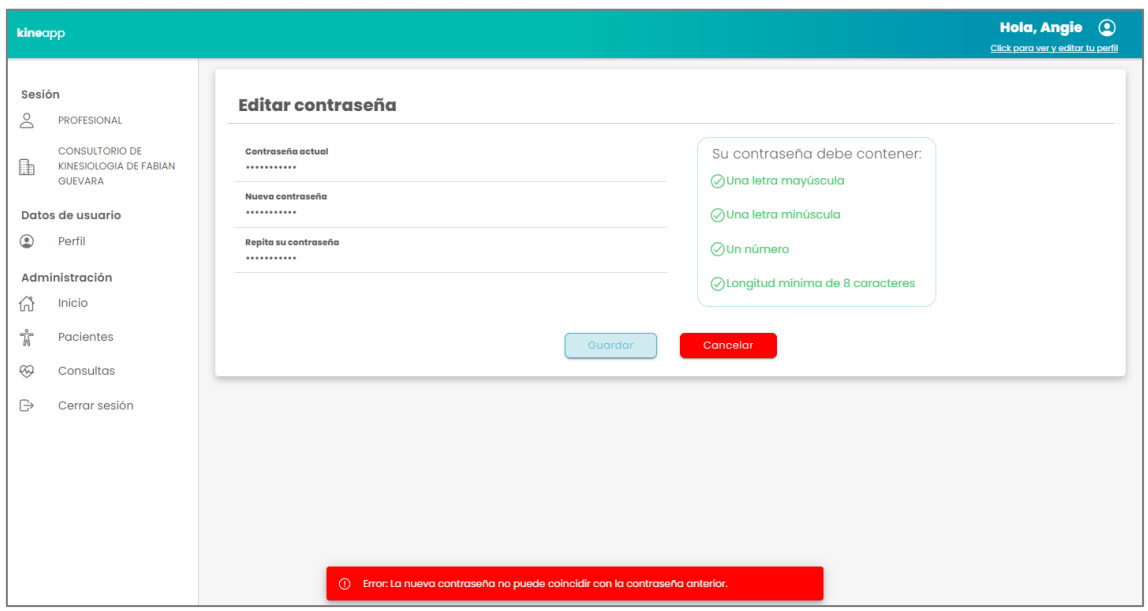

*Figura 823. Contraseña igual a la anterior*

Cuando la contraseña nueva no cumple alguno de los requisitos, se observa dicho requisito en rojo y no permite seleccionar la opción "Guardar" (*Figura 182. Requisitos no cumplidos al cambiar contraseña*):

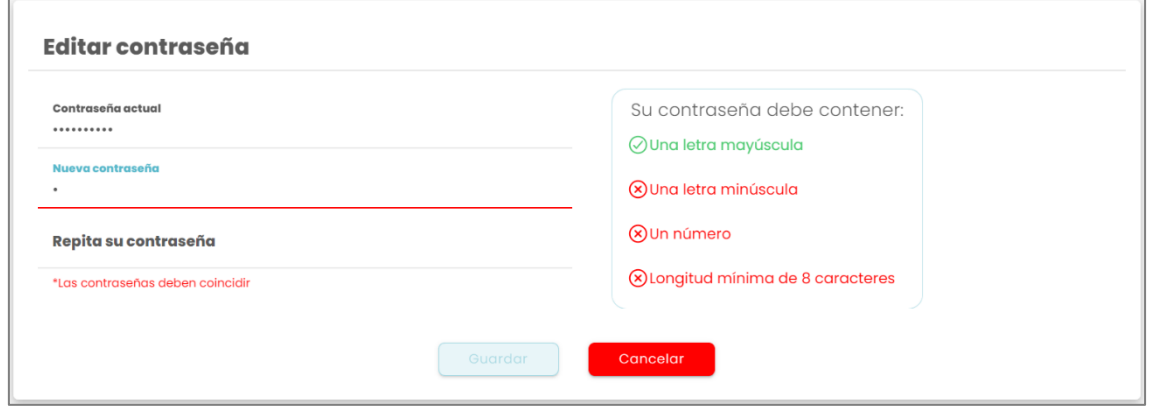

*Figura 824. Requisitos no cumplidos al cambiar contraseña*

Cuando la contraseña repetida no coincide con la contraseña nueva, se muestra el siguiente mensaje en rojo debajo del campo para repetir la contraseña y no permite seleccionar la opción "Guardar" (*Figura 183. Contraseñas no coincidentes*):

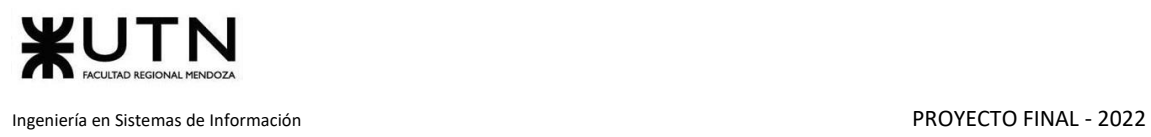

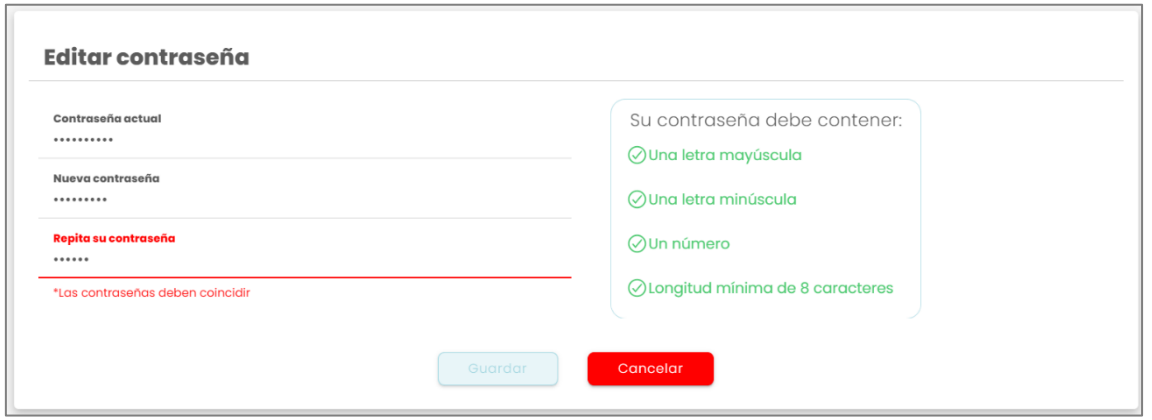

*Figura 825. Contraseñas no coincidentes*

Cuando alguno de los campos obligatorios está vacío, se muestra el siguiente mensaje en rojo debajo del campo obligatorio y no permite seleccionar la opción "Guardar" (*Figura 184. Campos obligatorios vacíos*):

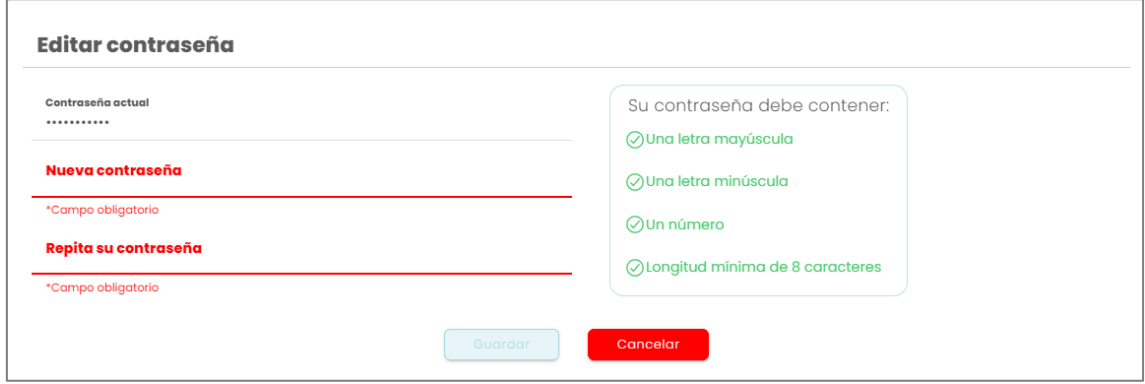

*Figura 826. Campos obligatorios vacíos*

# **Errores al editar perfil**

Si no se realiza ningún cambio, no se permite seleccionar la opción "Guardar" (*Figura 185. Botón guardar deshabilitado*):

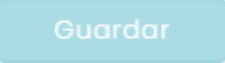

*Figura 827. Botón guardar deshabilitado*

Cuando se deja algún campo obligatorio vacío, se muestra el mensaje en rojo informando que es un campo obligatorio y no permite "Guardar" (*Figura 186. Campos obligatorios vacíos*):

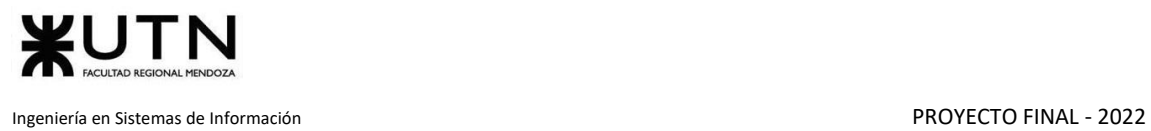

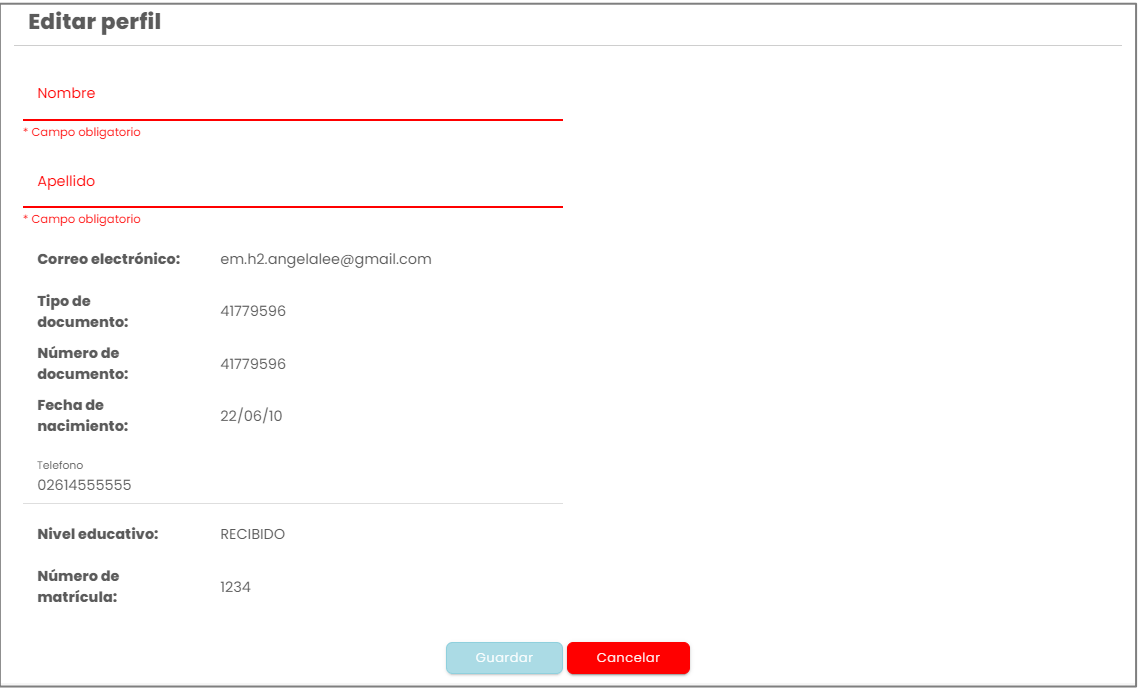

*Figura 828. Campos obligatorios vacíos*

# **Errores en paciente**

# **Errores al visualizar paciente**

Cuando no existe ningún paciente en el sistema, se debe mostrar el siguiente mensaje junto a la opción de poder agregar un paciente (*Figura 187. No existen pacientes cargados*):

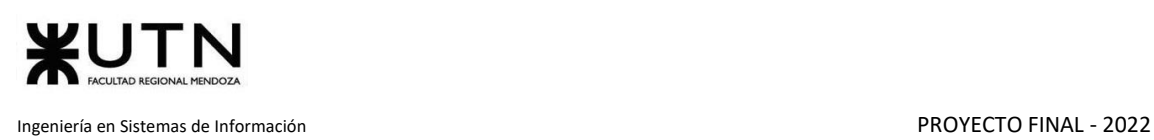

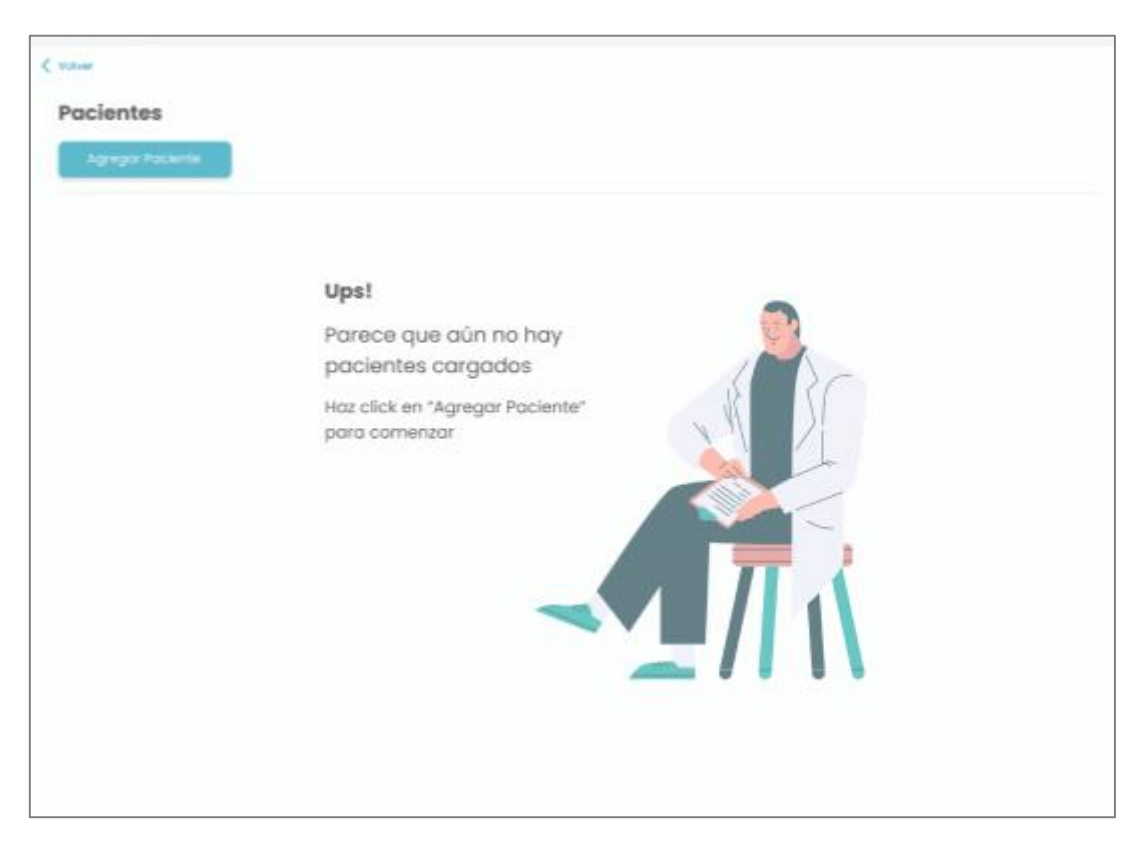

*Figura 829. No existen pacientes cargados*

# **Errores al filtrar pacientes**

Cuando lo ingresado en el filtro no coincide con ningún paciente, se debe mostrar el siguiente mensaje (*Figura 188. No existen pacientes coincidentes*):

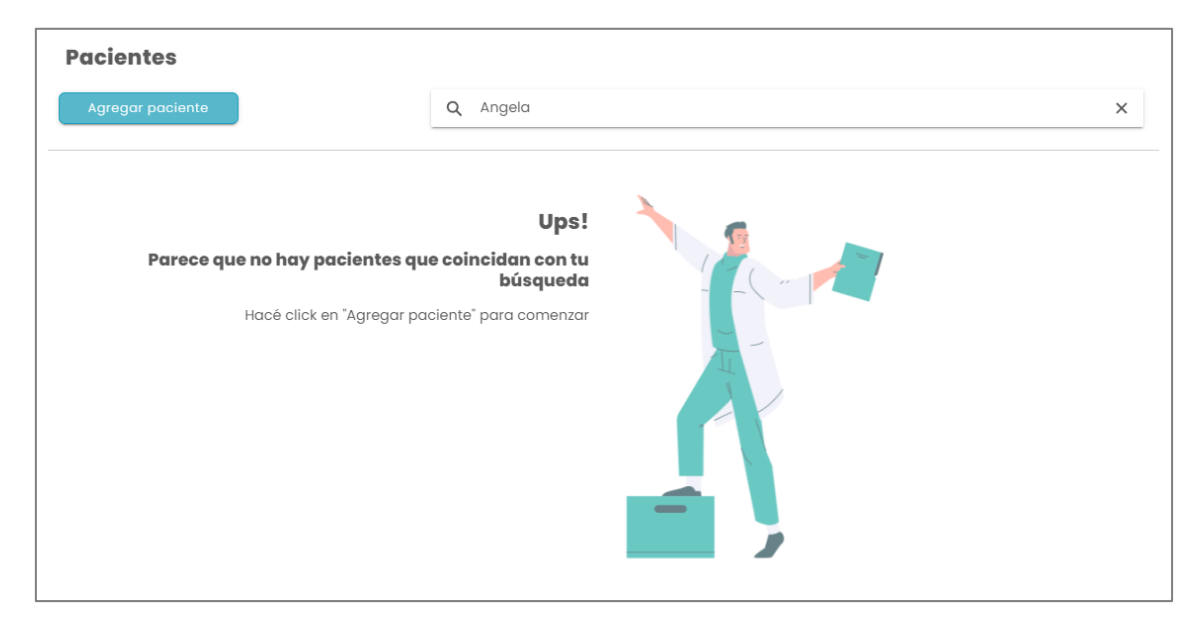

*Figura 830. No existen pacientes coincidentes*

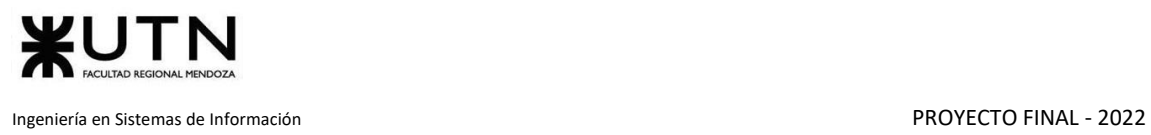

#### **Errores al agregar paciente**

#### **Paciente sin usuario**

Cuando se deja algún campo obligatorio vacío, se muestra el mensaje en rojo informando que es un campo obligatorio y no permite "Guardar" (*Figura 189. Campos obligatorios vacíos*):

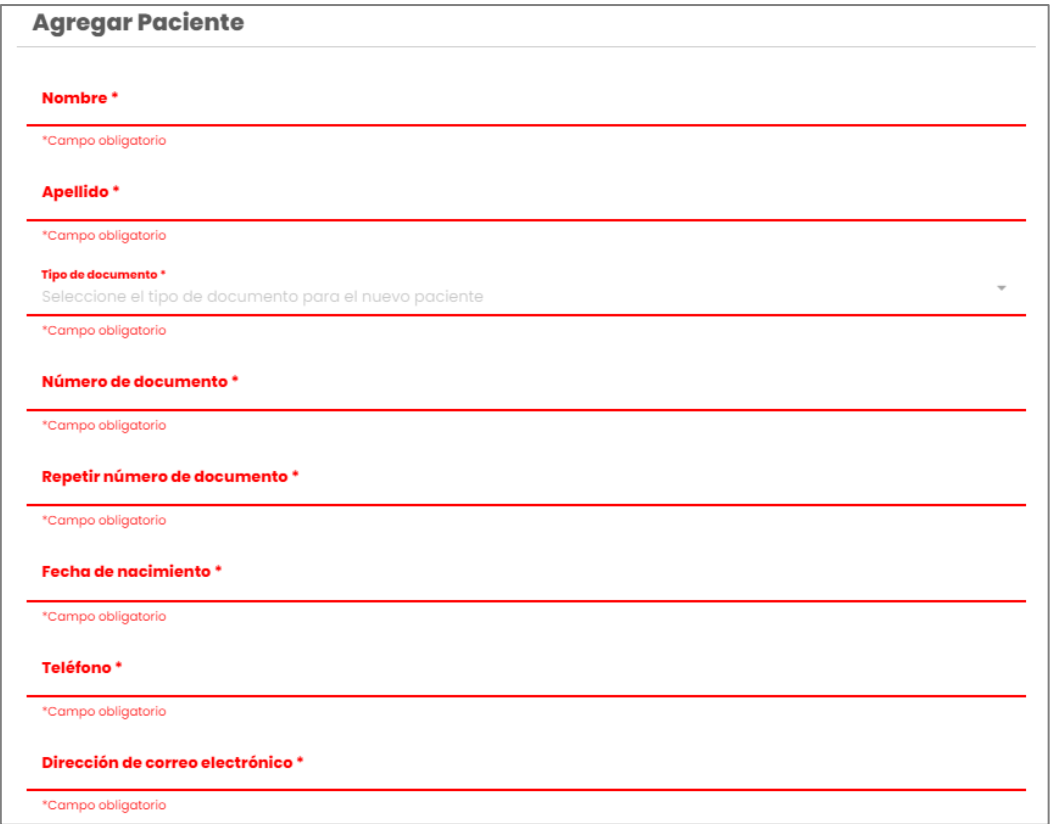

#### *Figura 831. Campos obligatorios vacíos*

Cuando se ingresa "Tipo de documento" y "Número de documento" de un paciente existente en el sistema, se muestra el siguiente mensaje (*Figura 190. Número de documento existente*):

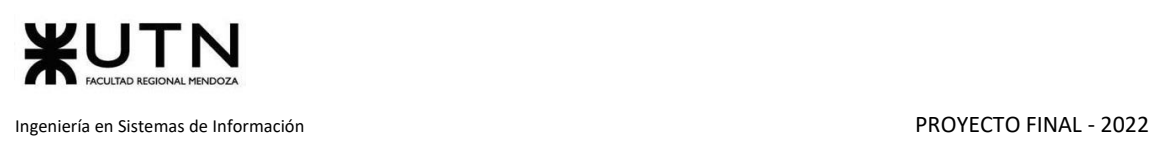

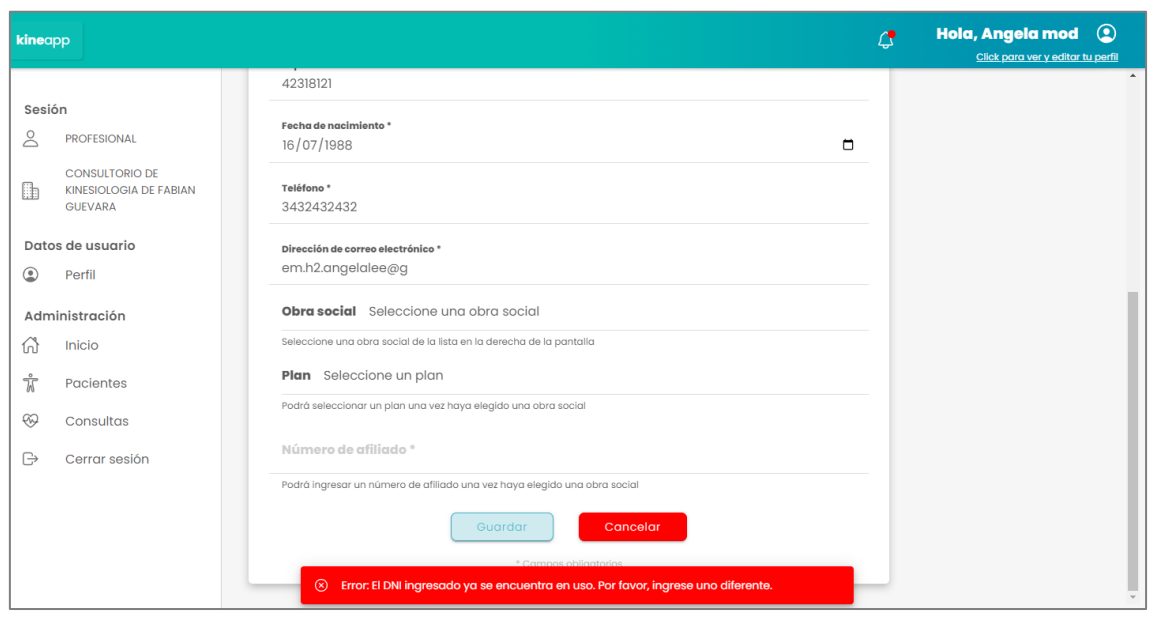

*Figura 832. Número de documento existente*

Cuando se ingresa un correo electrónico existente en el sistema, se muestra el siguiente mensaje (*Figura 191. Correo electrónico existente*):

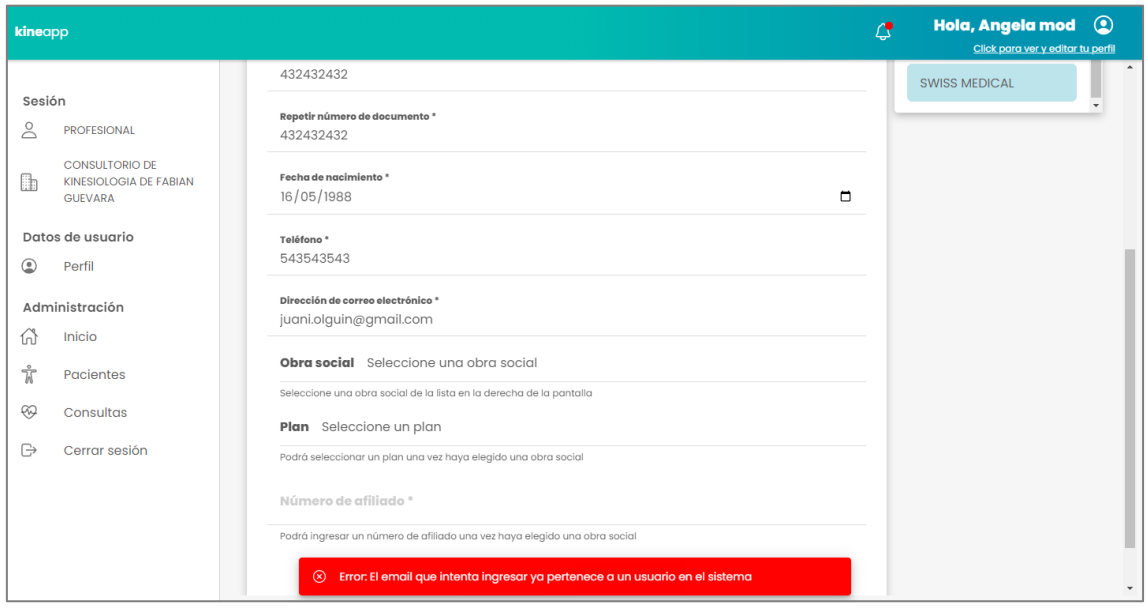

*Figura 833. Correo electrónico existente*

Cuando se ingresa un número de afiliado de un paciente existente en el sistema con la misma obra social y el mismo plan, se muestra el siguiente mensaje (*Figura 192. Número de afiliado existente*):

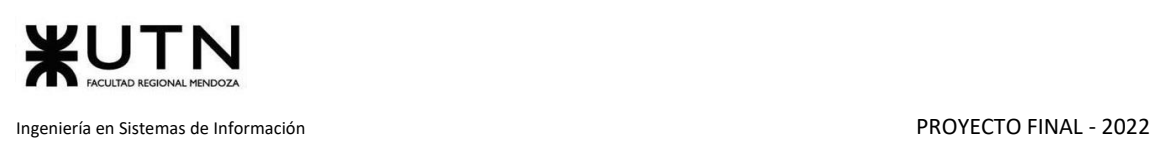

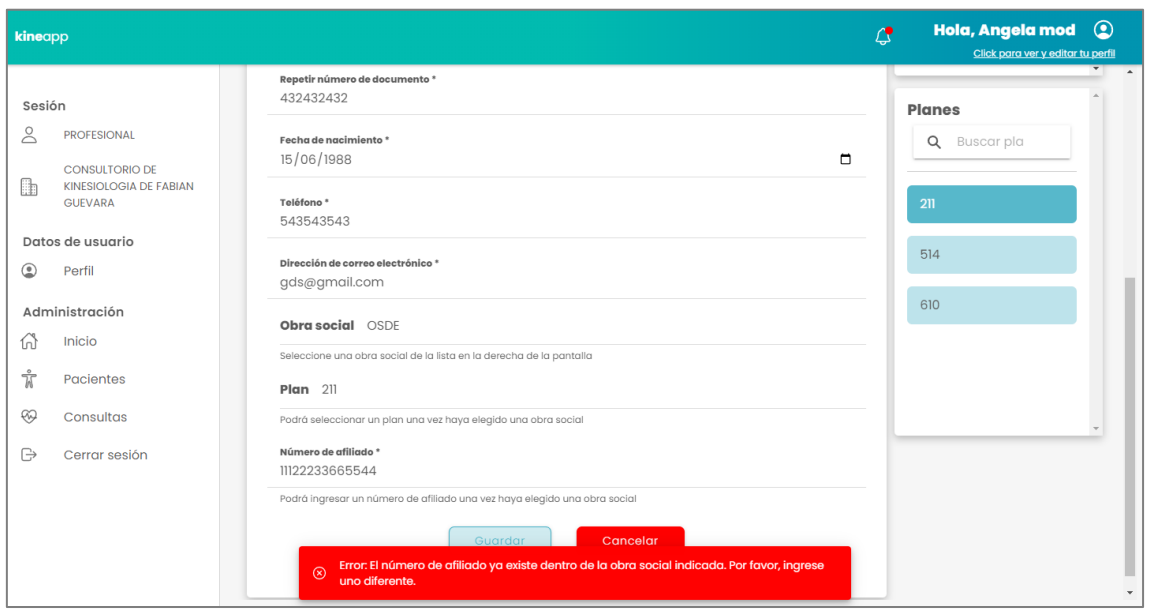

*Figura 834. Número de afiliado existente*

Cuando no hay obras sociales cargadas en el sistema para seleccionar, se muestra el siguiente mensaje (*Figura 193. No hay obras sociales cargadas en el sistema*):

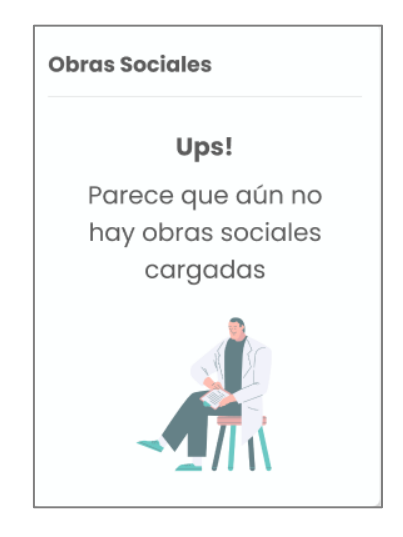

*Figura 835. No hay obras sociales cargadas en el sistema*

Cuando no hay no hay planes asociados a la obra social seleccionada, se muestra el siguiente mensaje (*Figura 194. No hay planes cargados en el sistema*):

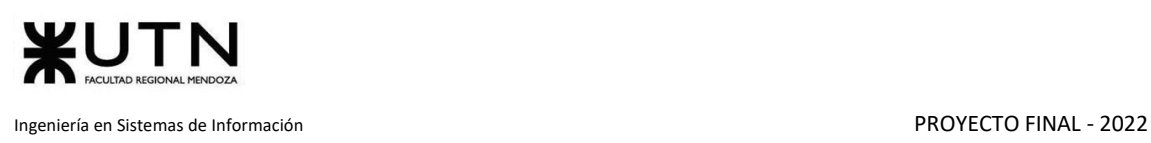

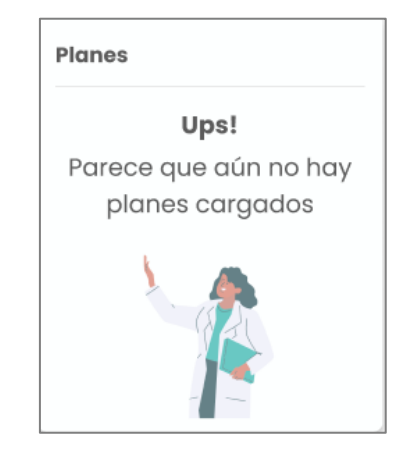

*Figura 836. No hay planes cargados en el sistema*

#### **Paciente con usuario**

Cuando se ingresa un correo electrónico inexistente en el sistema o que no tenga el rol de "Paciente", se muestra el siguiente mensaje (*Figura 195. Correo electrónico inexistente*):

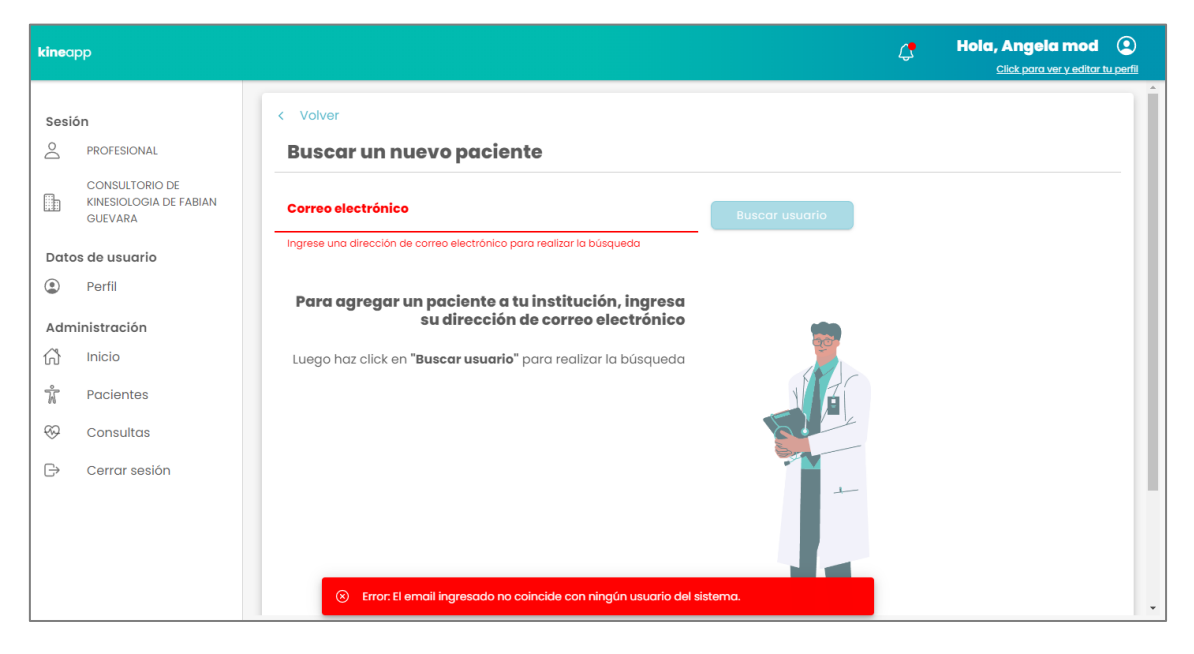

*Figura 837. Correo electrónico inexistente*

# **Errores al filtrar obra social para alta paciente**

Cuando lo ingresado en el filtro no coincide con ninguna obra social, se debe mostrar el siguiente mensaje (*Figura 196. Obra social no coincidente*):

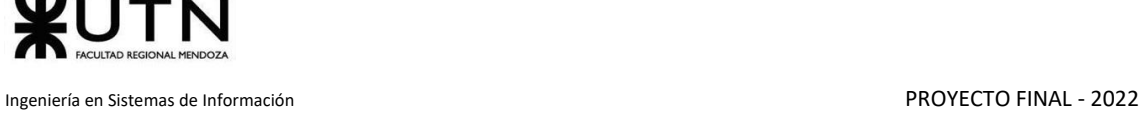

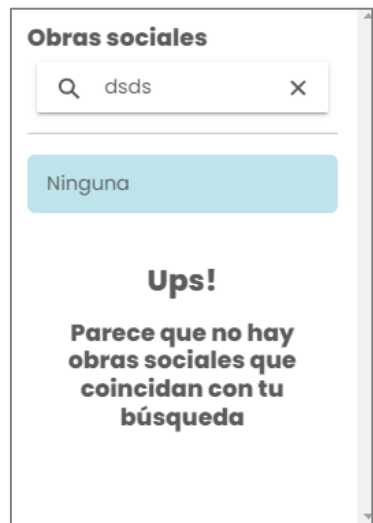

*Figura 838. Obra social no coincidente*

# **Errores al filtrar plan de una obra social para alta paciente**

Cuando lo ingresado en el filtro no coincide con ningún plan de la obra social, se debe mostrar el siguiente mensaje (*Figura 197. Plan no coincidente*):

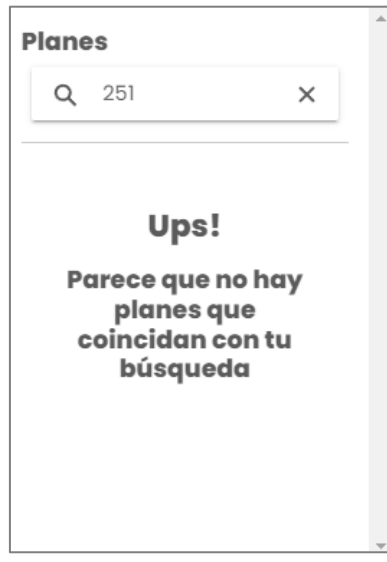

*Figura 839. Plan no coincidente*

## **Errores al editar paciente**

Si no se realiza ninguna modificación, no estará habilitado la opción "Guardar" (*Figura 198. Botón guardar deshabilitado*):

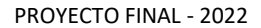

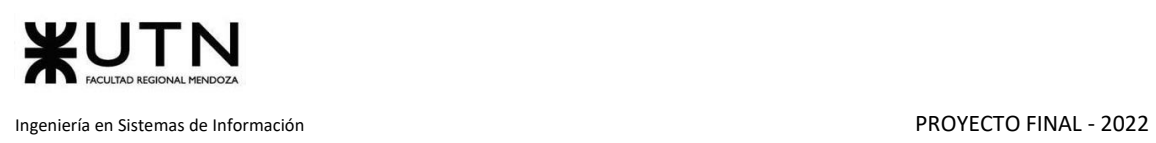

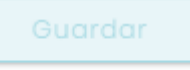

#### *Figura 840. Botón guardar deshabilitado*

Cuando se deja algún campo obligatorio vacío, se muestra el mensaje en rojo informando que es un campo obligatorio y no permite "Guardar" (*Figura 199. Campos obligatorios vacíos*):

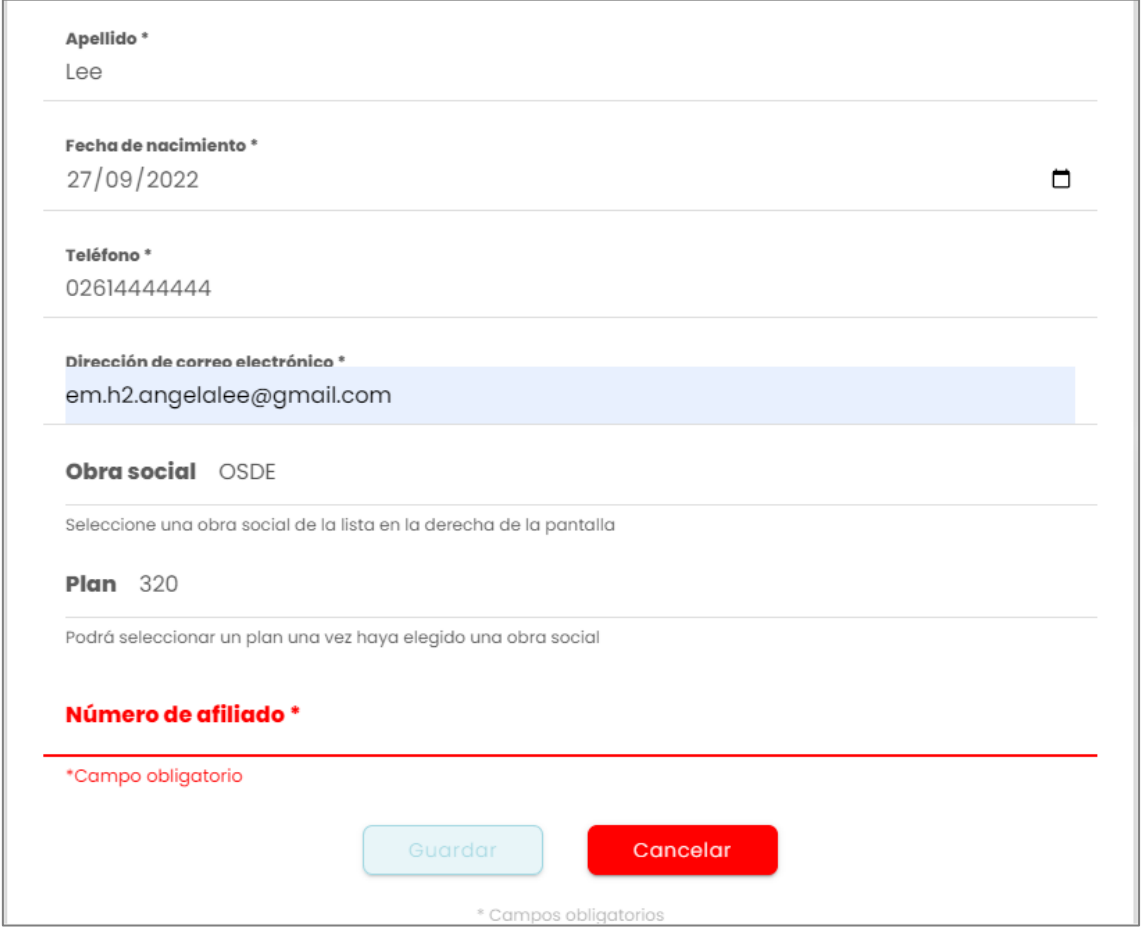

*Figura 841. Campos obligatorios vacíos*

Cuando se ingresa un correo electrónico existente en el sistema, se muestra el siguiente mensaje (*Figura 200. Correo electrónico existente*):

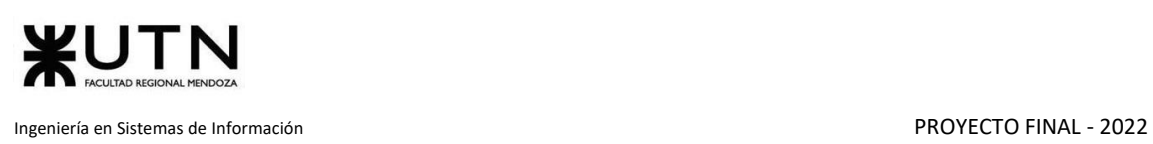

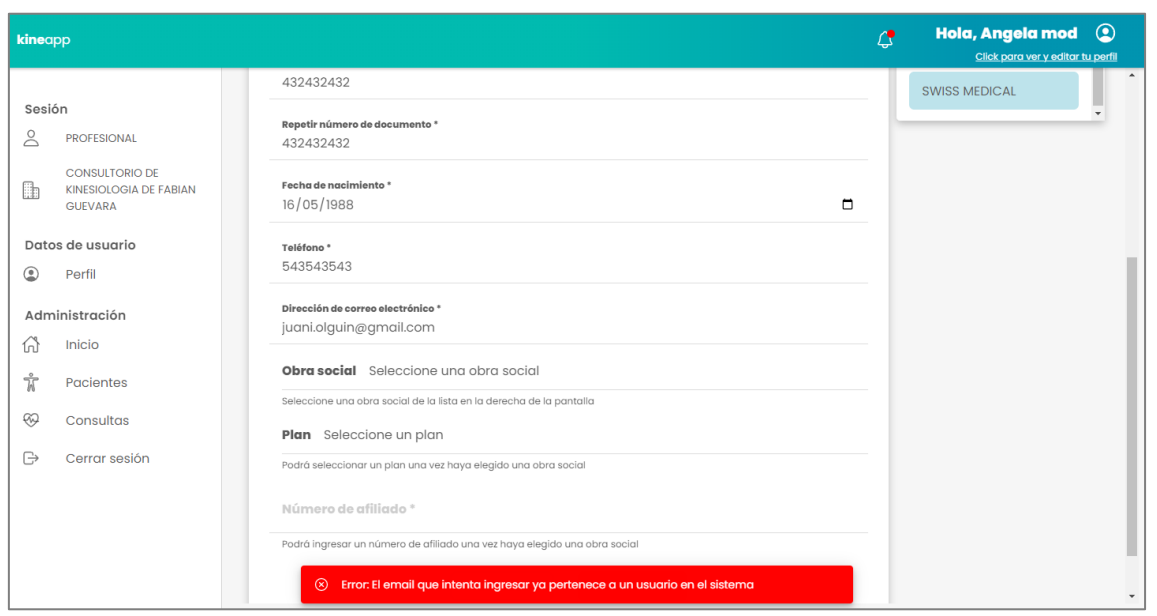

*Figura 842. Correo electrónico existente*

Cuando se ingresa un número de afiliado de un paciente existente en el sistema con la misma obra social y el mismo plan, se muestra el siguiente mensaje (*Figura 201. Número de afiliado existente*):

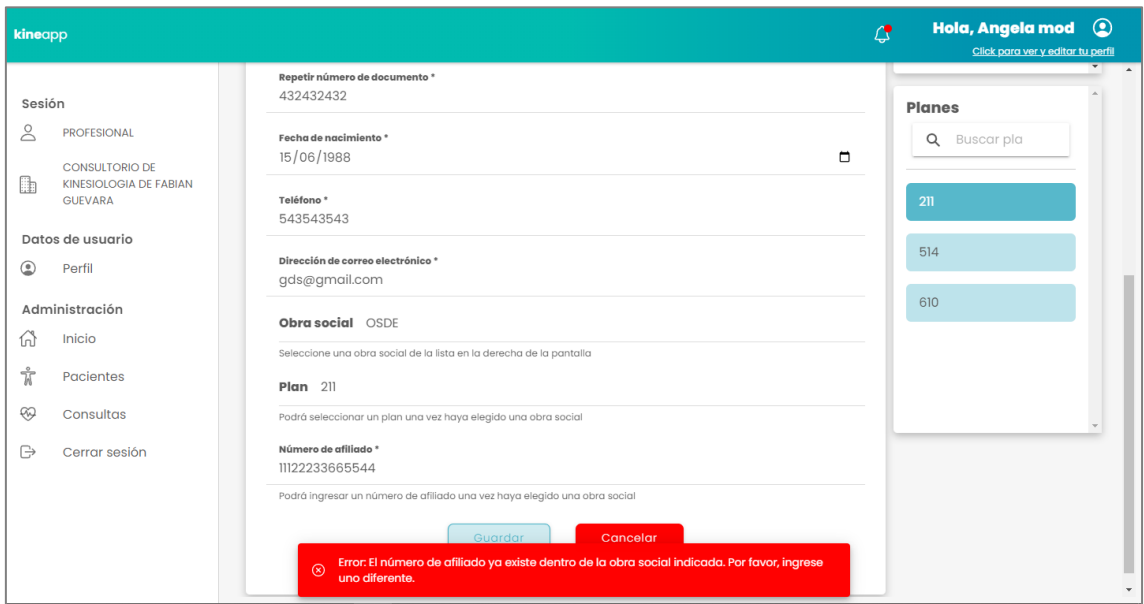

*Figura 843. Número de afiliado existente*

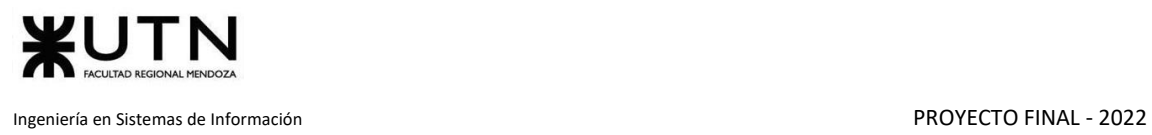

#### **Errores al visualizar tratamientos**

Cuando no existe ningún tratamiento en el historial de paciente, se debe mostrar el historial vacío junto a la opción de poder agregar un tratamiento (*Figura 202. Historial de tratamientos vacío*):

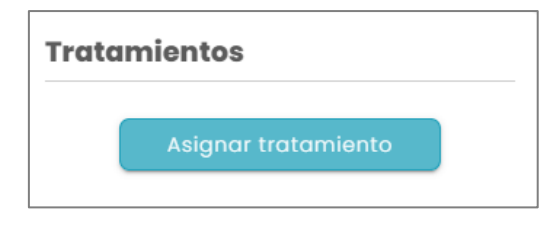

*Figura 844. Historial de tratamientos vacío*

#### **Errores al agregar tratamiento a un paciente**

Cuando se deja algún campo obligatorio vacío, se muestra el mensaje en rojo informando que es un campo obligatorio y no permite "Guardar" (*Figura 203. Campos obligatorios vacíos*):

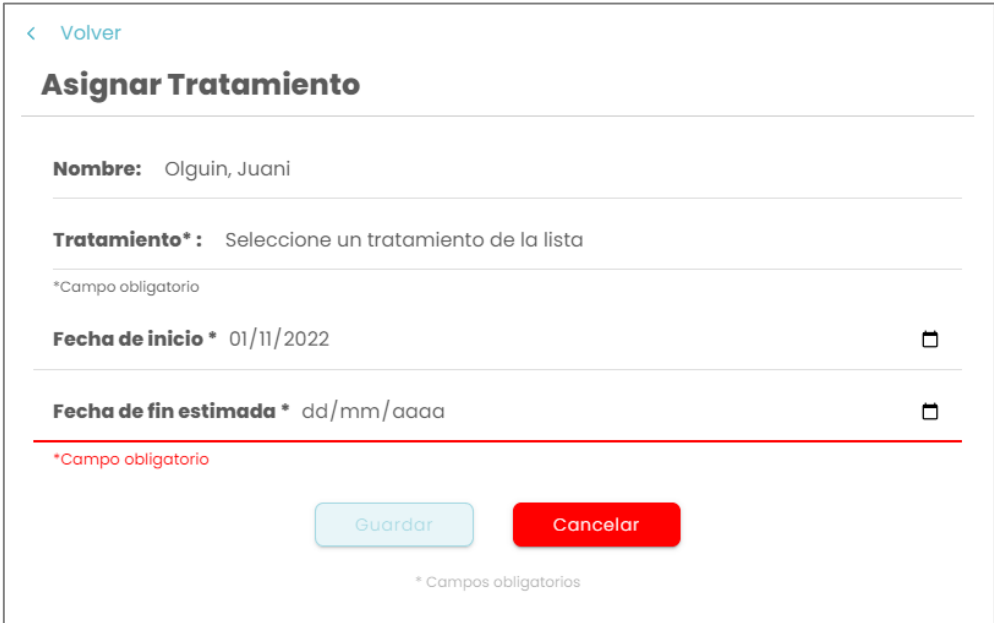

*Figura 845. Campos obligatorios vacíos*

## **Filtrar tratamientos para asignar tratamiento a un paciente**

Cuando lo ingresado en el filtro no coincide con ningún tratamiento, se debe mostrar el siguiente mensaje (*Figura 204. Tratamiento no coincidente*):

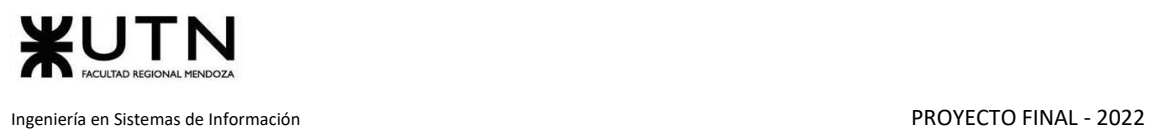

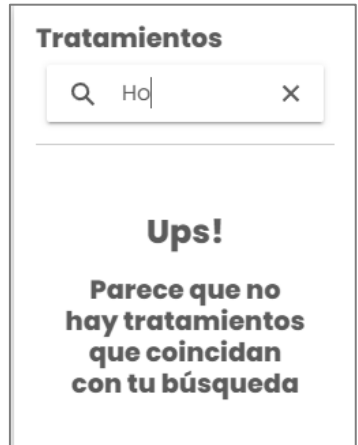

*Figura 846. Tratamiento no coincidente*

#### **Errores al agregar rutina al tratamiento de un paciente**

Cuando se deja algún campo obligatorio vacío, se muestra el mensaje en rojo informando que es un campo obligatorio y no permite "Agregar ejercicio" (*Figura 205. Campos obligatorios vacíos*):

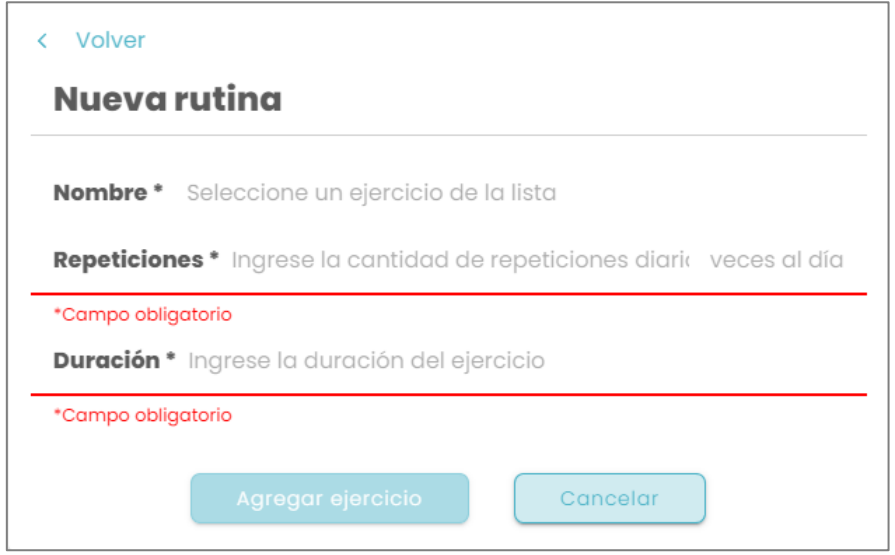

*Figura 847. Campos obligatorios vacíos*

# **Errores al filtrar ejercicio para agregarlo a la rutina**

Cuando lo ingresado en el filtro no coincide con ningún ejercicio, se debe mostrar el siguiente mensaje (*Figura 206. Ejercicio no coincidente*):

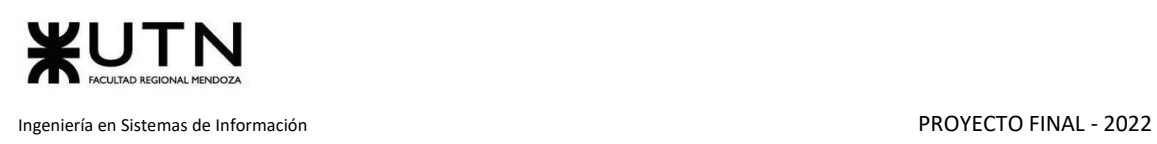

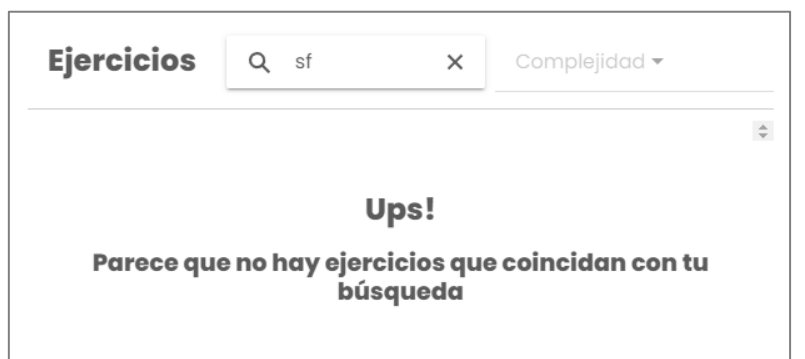

*Figura 848. Ejercicio no coincidente*

Cuando se selecciona una complejidad de ejercicio y no existe ejercicio con lo seleccionado, se debe mostrar el siguiente mensaje (*Figura 207. No existen ejercicios con la complejidad seleccionada*):

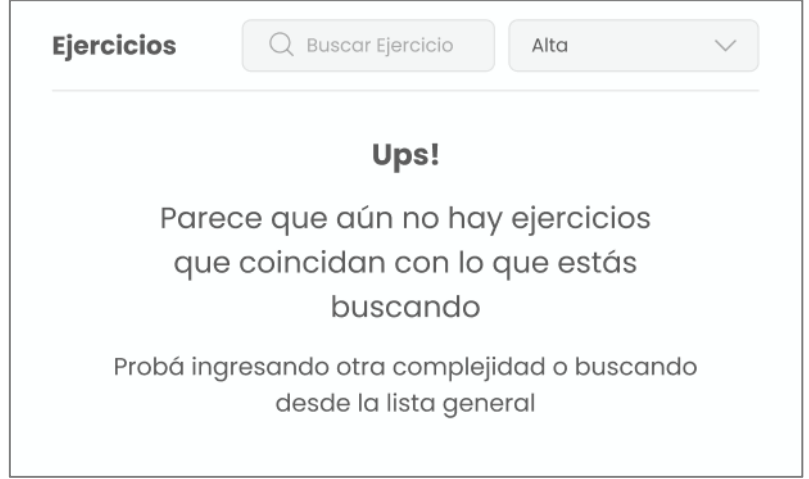

*Figura 849. No existen ejercicios con la complejidad seleccionada*

## **Errores al visualizar rutina**

Cuando no existe ninguna rutina asociada al tratamiento de un paciente, se debe mostrar el historial de rutina vacío junto a la opción de poder agregar una rutina (*Figura 208. Historial de rutinas vacío*):

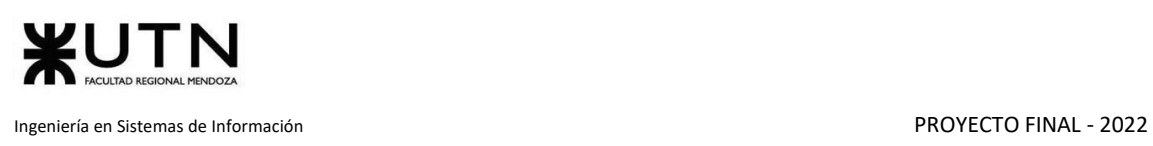

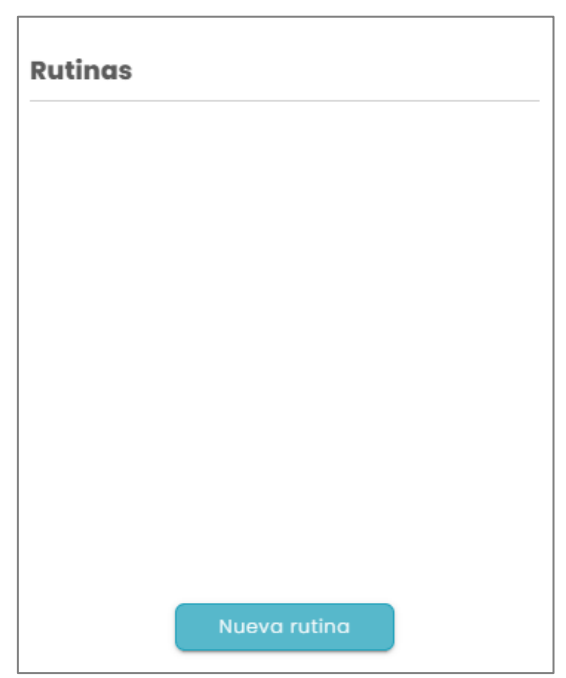

*Figura 850. Historial de rutinas vacío*

# **Errores en el feedback de rutina**

Cuando no hay comentarios asociados a una rutina, se debe visualizar el chat vacío (*Figura 209. Chat vacío*):

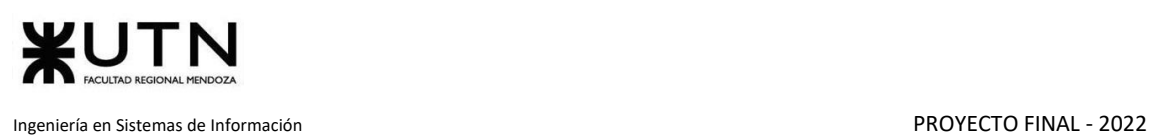

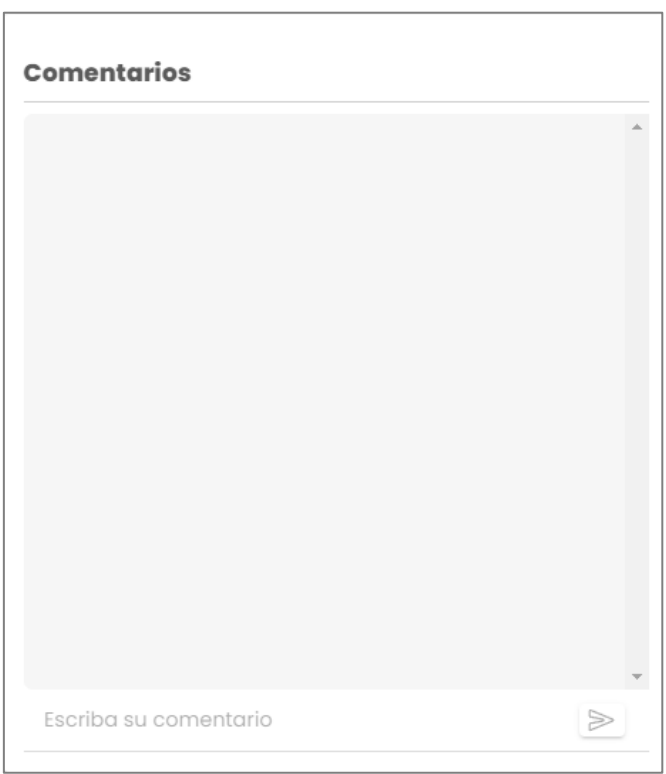

*Figura 851. Chat vacío*

# **Errores al editar rutina**

Cuando se deja algún campo obligatorio vacío, se muestra el mensaje en rojo informando que es un campo obligatorio y no permite "Agregar ejercicio" (*Figura 210. Campos obligatorios vacíos*):

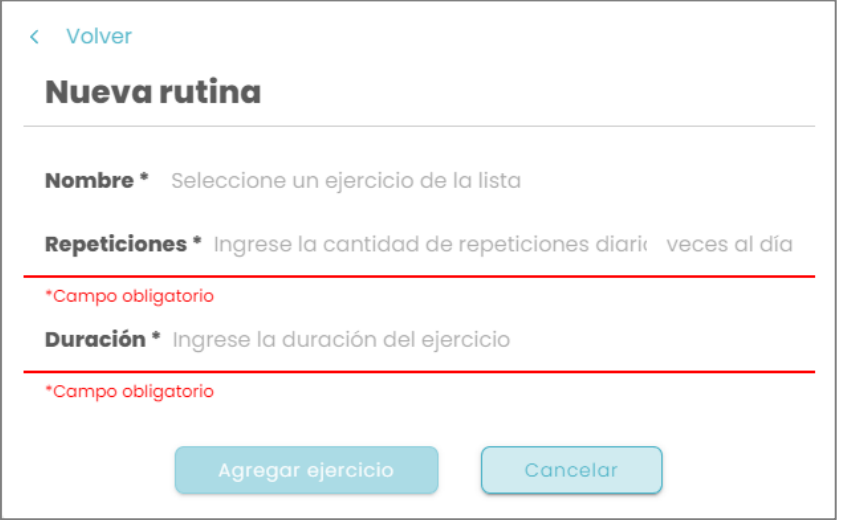

*Figura 852. Campos obligatorios vacíos*

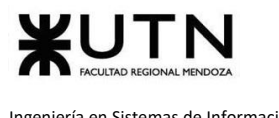

Ingeniería en Sistemas de Información PROYECTO FINAL - 2022

# **ANEXO F**

*Anexo F. Manual de usuario Pacientes*

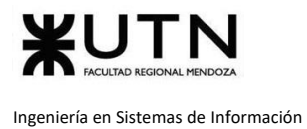

# Índice

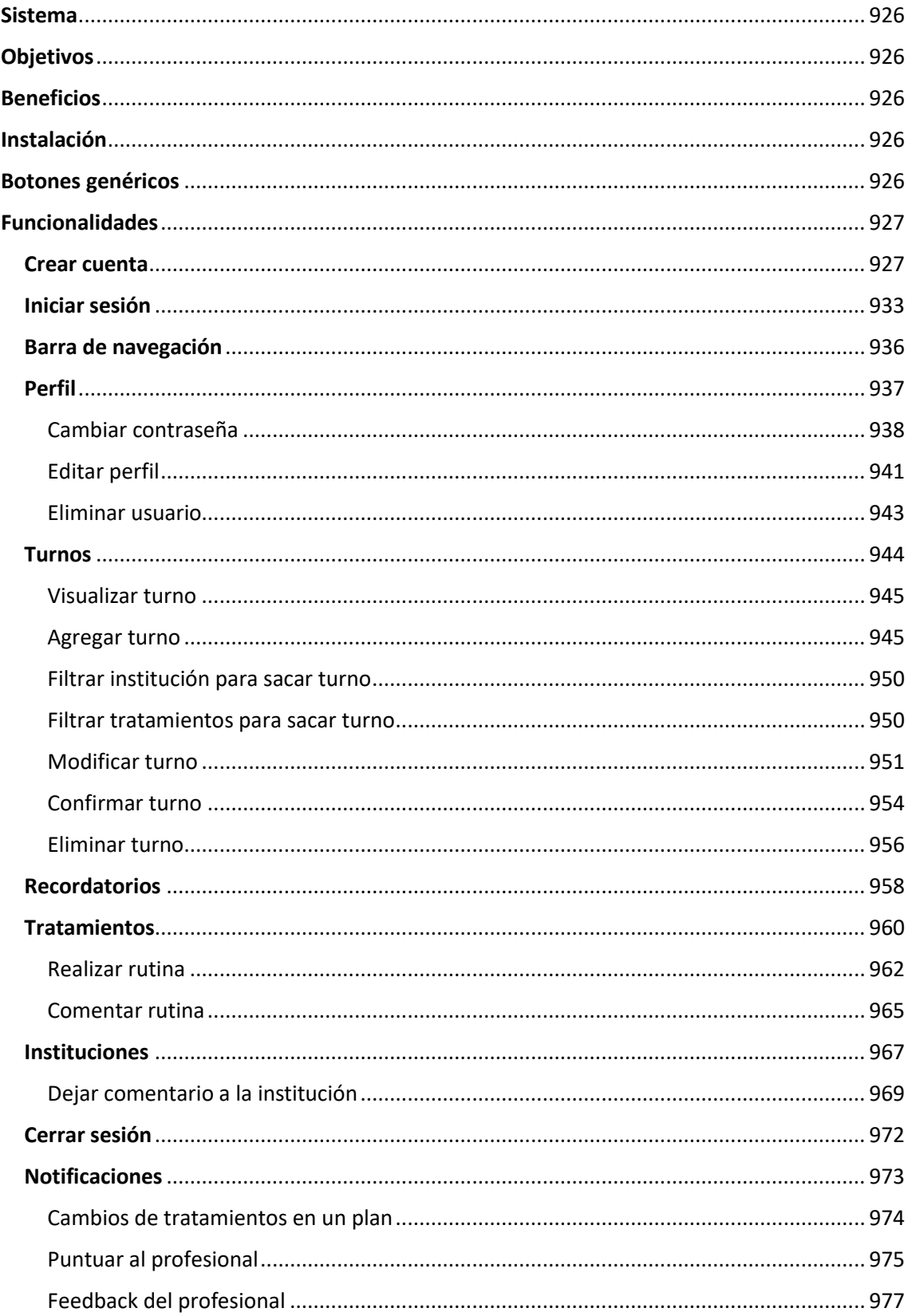

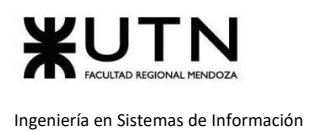

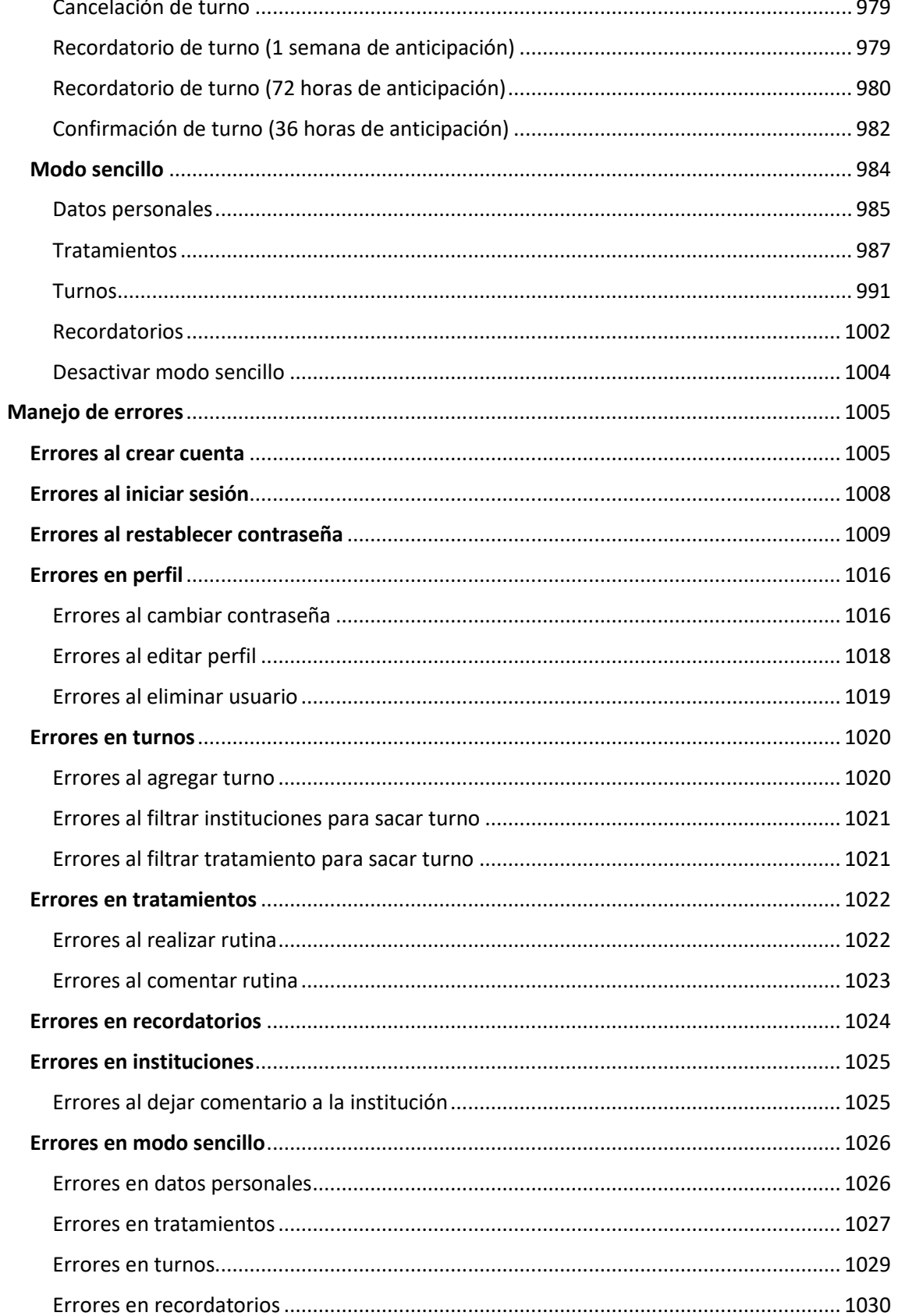

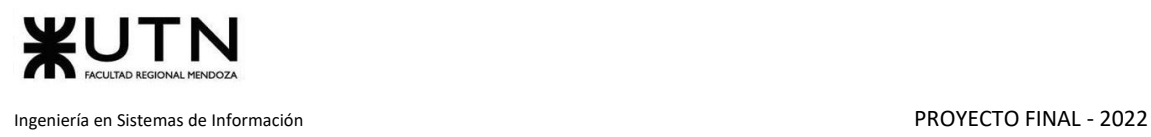

# <span id="page-926-0"></span>**Sistema**

kineapp es una aplicación útil para toda institución kinesiológica que busque facilitar sus actividades rutinarias agilizando y disminuyendo el tiempo y costo. Se tienen en cuenta todas las actividades diarias de las instituciones, siendo estas cómo sacar un turno, hacer el seguimiento del paciente, guardar el historial y los datos de cada uno de ellos, administrar las obras sociales, los planes y las consultas de los pacientes, pudiendo generar las órdenes de pago y contar con reportes a partir de la información que almacena el sistema y de los comentarios y puntuaciones por parte de los pacientes.

# <span id="page-926-1"></span>**Objetivos**

El objetivo de kineapp es mejorar y agilizar las actividades de las instituciones de kinesiología, por lo que se desarrolla una aplicación web para la institución y una aplicación mobile para que los pacientes puedan realizar sus rutinas asignadas por el profesional. La institución podrá administrar las obras sociales, los pacientes, las órdenes de pago, reportes y los ejercicios de las rutinas; los pacientes podrán acceder a sus tratamientos y realizar las rutinas o comentar sobre la misma; y, por último, los profesionales pueden visualizar los avances de sus pacientes y asignares rutinas para sus tratamientos.

# <span id="page-926-2"></span>**Beneficios**

Los principales beneficios que ofrece kineapp son:

- Brindar facilidades para los usuarios que componen lo que se relaciona con una rehabilitación kinesiológica.
- Guiar a los pacientes en las rutinas de ejercicios según el tratamiento.
- Gestionar turnos y recordatorios de los mismos.
- Brindar a la institución la posibilidad de cargar los convenios con las obras sociales.
- Visualizar los avances de cada paciente según los ejercicios asignados.
- Llevar un registro de las órdenes de pagos por parte de las instituciones.
- Brindar una versión "lite" del sistema para los pacientes de edad avanzada.

# <span id="page-926-3"></span>**Instalación**

Para poder utilizar la aplicación web, solo es necesario contar con algún navegador en el dispositivo que se utilice para ingresar al sistema, por lo que no se requiere instalar ningún otro sistema o herramienta, ya se puede ingresar con la URL en la barra de búsqueda del navegador (se recomienda utilizar es Google Chrome).

# <span id="page-926-4"></span>**Botones genéricos**

A continuación, se mencionan dos tipos de botones genéricos para todo el sistema:

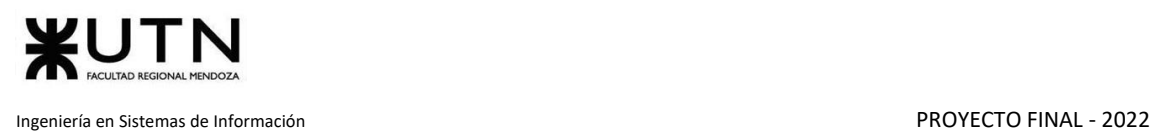

• Para cancelar una acción, se puede encontrar con estos dos botones (*Figura 1. Botón Cancelar 1* y *Figura 2. Botón Cancelar 2*):

Cancelar

*Figura 853. Botón Cancelar 1*

#### **CANCELAR**

*Figura 854. Botón Cancelar 2*

• Para volver hacia la pantalla anterior, se encuentra este botón (*Figura 3. Botón para volver*):

#### < Volver

#### *Figura 855. Botón para volver*

# <span id="page-927-0"></span>**Funcionalidades**

## <span id="page-927-1"></span>**Crear cuenta**

Para crearse una cuenta en el sistema se debe presionar la siguiente opción en la pantalla de inicio de sesión (*Figura 4. Botón para registrarse*):

¿No tenés cuenta? Registrate acá

*Figura 856. Botón para registrarse*

Lo cual, dirige automáticamente a la siguiente pantalla para completar los datos necesarios (*Figura 5. Completar datos para registrarse*):

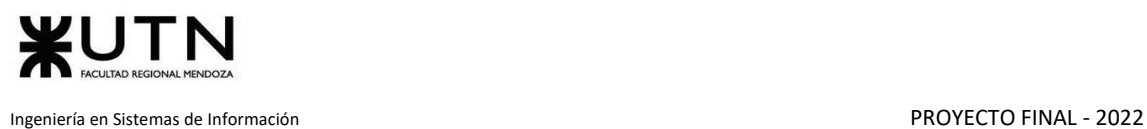

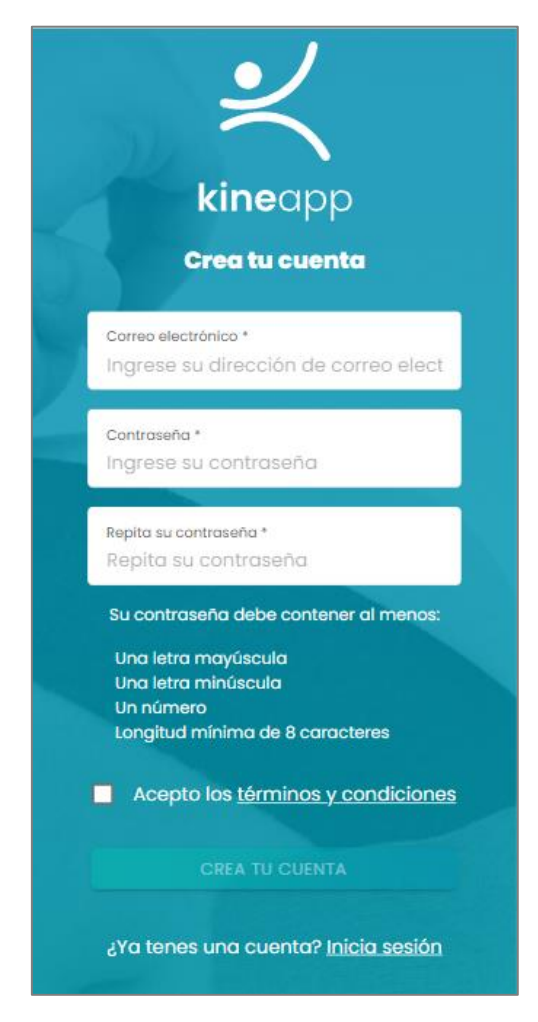

*Figura 857. Completar datos para registrarse*

Cabe aclarar que la contraseña debe cumplir con todos los requisitos de la lista y la contraseña repetida debe coincidir con la contraseña ingresada (*Figura 6. Requisitos para establecer contraseña*):

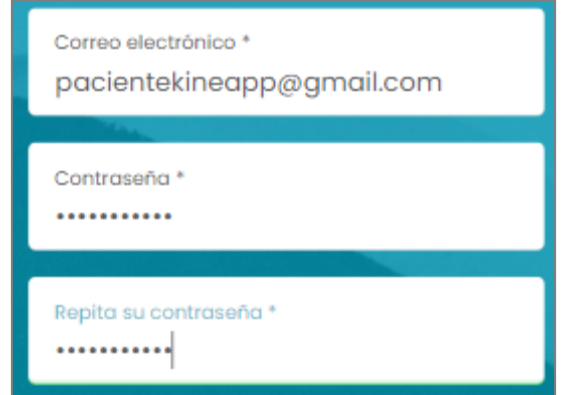

*Figura 858. Requisitos para establecer contraseña*

Cuando se presiona la siguiente opción (*Figura 7. Botón para ver los términos y condiciones*):

Acepto los términos y condiciones

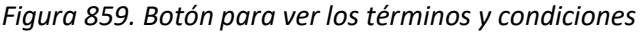

Aparecen los términos y condiciones del sistema (*Figura 8. Términos y condiciones*):

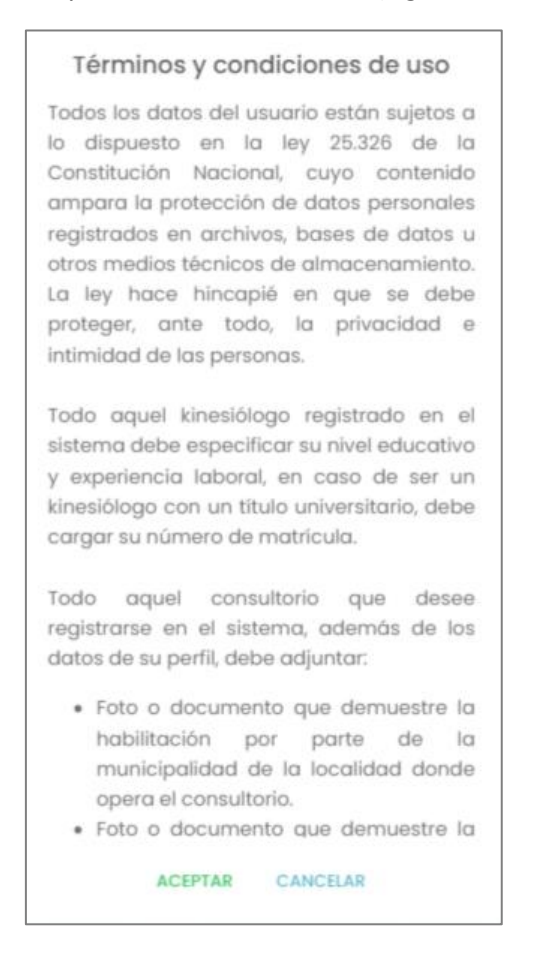

*Figura 860. Términos y condiciones*

Si se presiona (*Figura 9. Botón para aceptar los términos y condiciones*):

#### **ACEPTAR**

*Figura 861. Botón para aceptar los términos y condiciones*

Se agrega el "Check" (*Figura 10. Términos y condiciones aceptados*):

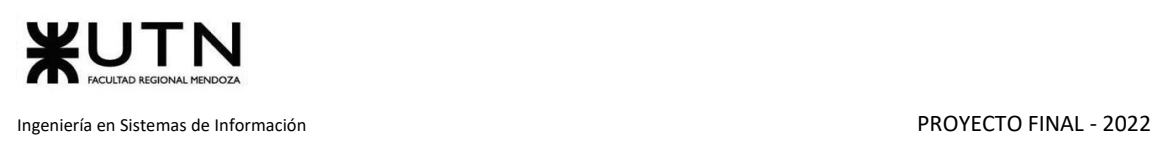

Acepto los términos y condiciones

*Figura 862. Términos y condiciones aceptados*

Y para crear la cuenta se debe presionar el siguiente botón (*Figura 11. Botón para crear cuenta*):

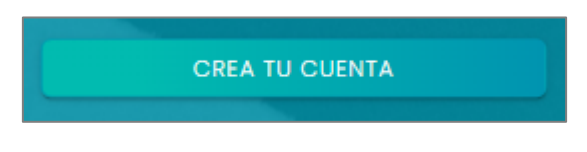

*Figura 863. Botón para crear cuenta*

Si se envía correctamente el link de validación al mail, se muestra el siguiente mensaje (*Figura 12. Mensaje de envío del link de verificación*):

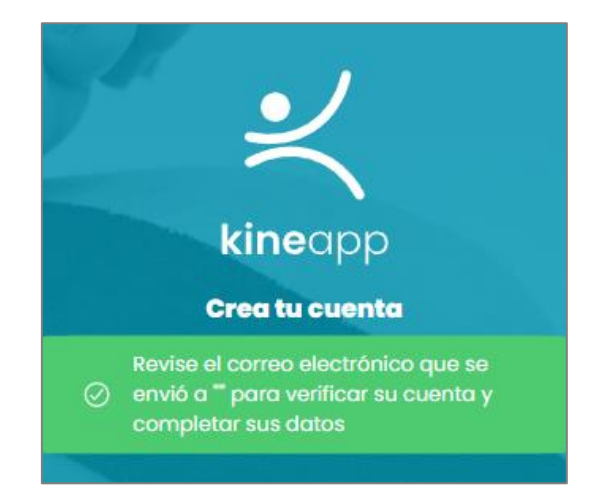

*Figura 864. Mensaje de envío del link de verificación*

A continuación, llega un mail con el link para crear cuenta (*Figura 13. Mail de verificación*):

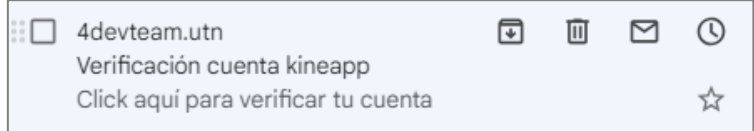

*Figura 865. Mail de verificación*

Al ingresar se observa el siguiente mensaje y el link (*Figura 14. Link de verificación*):

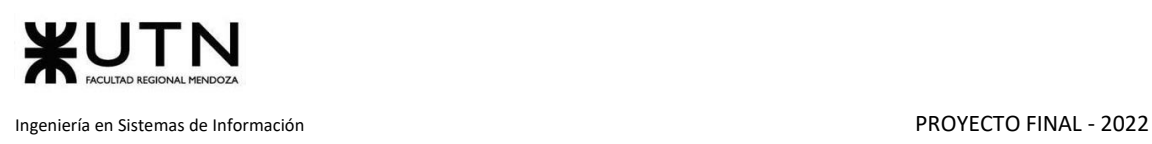

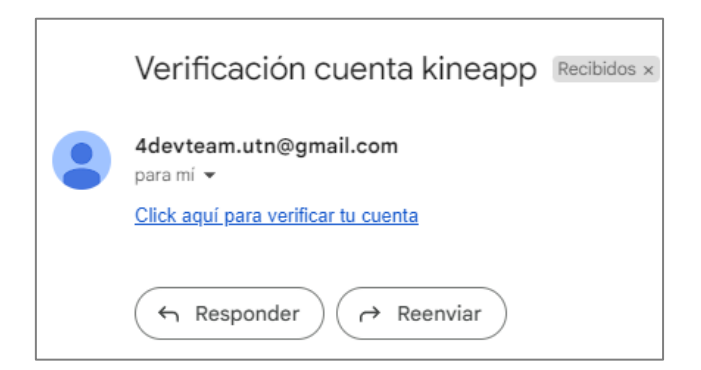

*Figura 866. Link de verificación*

Luego de seleccionar el link, redirige a la siguiente página para completar los datos personales, siendo todos estos campos obligatorios (*Figura 15. Completar datos para crear usuario*):

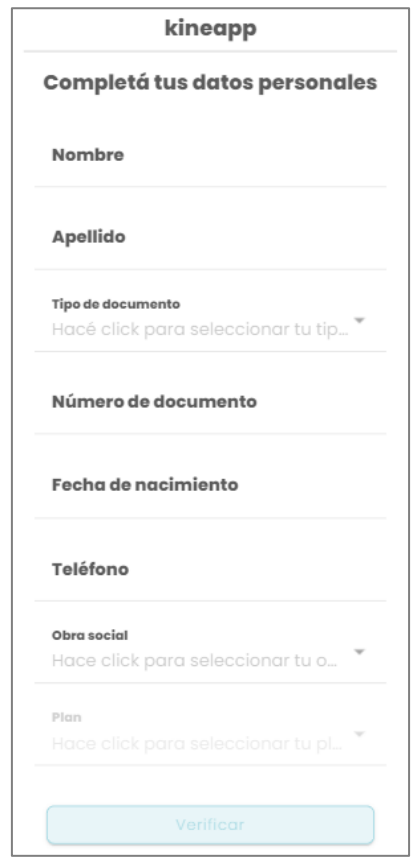

*Figura 867. Completar datos para crear usuario*

Cuando se presiona el campo "Tipo de documento", aparece la siguiente lista, en la cual se debe seleccionar el tipo correspondiente (*Figura 16. Seleccionar tipo de documento para crear usuario*):

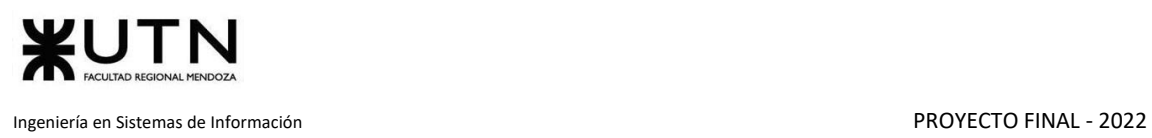

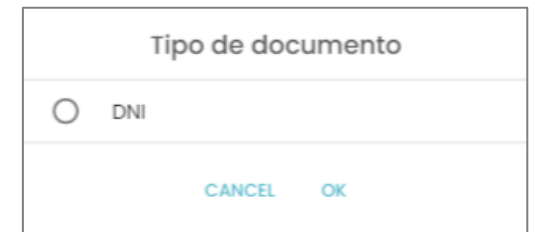

*Figura 868. Seleccionar tipo de documento para crear usuario*

Cuando se llega al campo "Obra social", aparece la siguiente lista (*Figura 17. Seleccionar obra social para crear usuario*), en la cual se debe seleccionar la obra social correspondiente. En el caso de no tener obra social, se debe seleccionar "Ninguna":

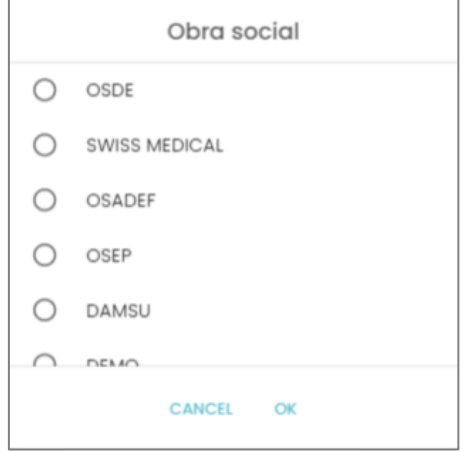

*Figura 869. Seleccionar obra social para crear usuario*

Cuando se llega al campo "Plan", aparece la siguiente lista de planes de la obra social seleccionada. Se debe seleccionar el plan correspondiente (*Figura 18. Seleccionar plan para crear usuario*):

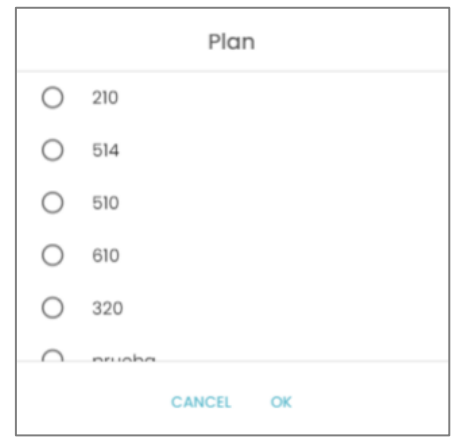

*Figura 870. Seleccionar plan para crear usuario*

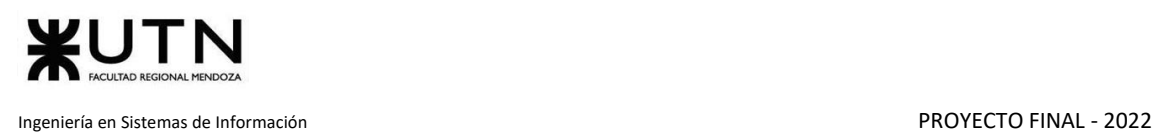

Cuando estén todos los campos completos, se debe presionar la siguiente opción (*Figura 19. Botón para verificar usuario*):

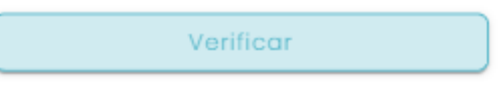

*Figura 871. Botón para verificar usuario*

Cuando la cuenta se crea correctamente, se muestra el siguiente mensaje (*Figura 20. Mensaje de éxito al crear usuario*):

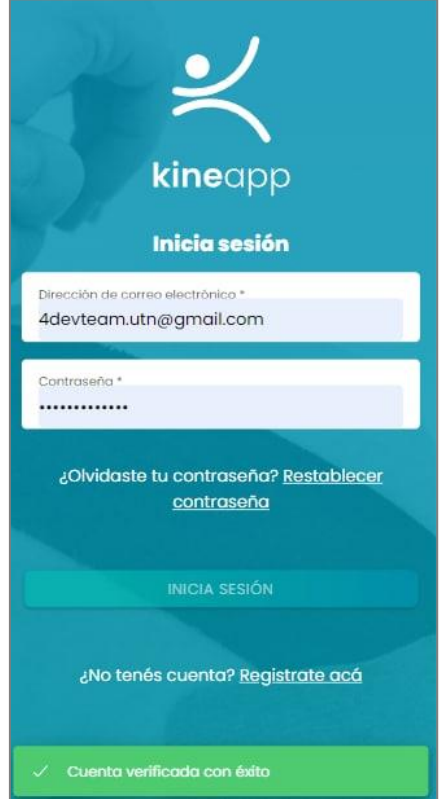

*Figura 872. Mensaje de éxito al crear usuario*

# <span id="page-933-0"></span>**Iniciar sesión**

El primer paso para ingresar al sistema es iniciar sesión, por lo que se observa la siguiente pantalla (*Figura 21. Inicio de sesión*):

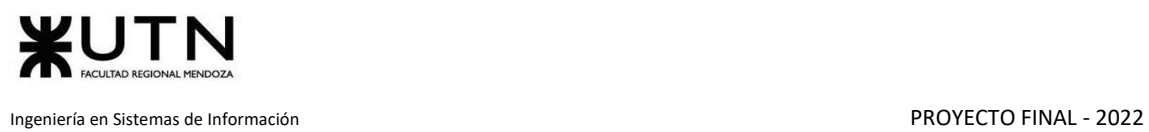

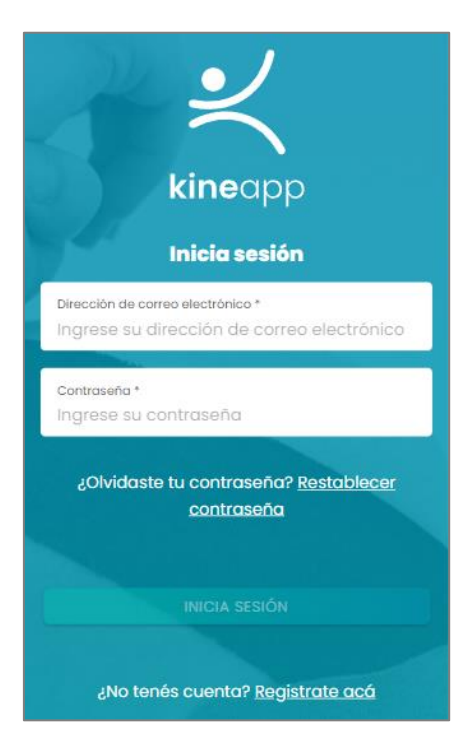

*Figura 873. Inicio de sesión*

Una vez que el usuario tenga asignado el rol "Paciente", permite iniciar sesión ingresando (*Figura 22. Ingresar campos para iniciar sesión*):

- Dirección de correo electrónico.
- Contraseña.

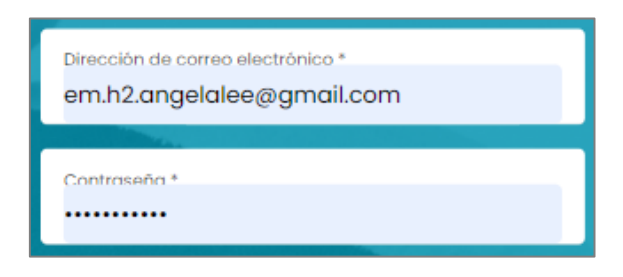

*Figura 874. Ingresar campos para iniciar sesión*

Luego de ingresar los datos correctamente, se debe presionar el botón (*Figura 23. Botón para iniciar sesión*):

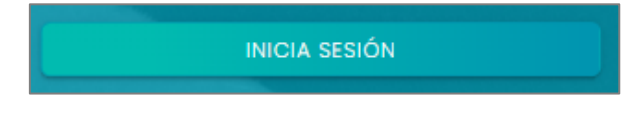

*Figura 875. Botón para iniciar sesión*

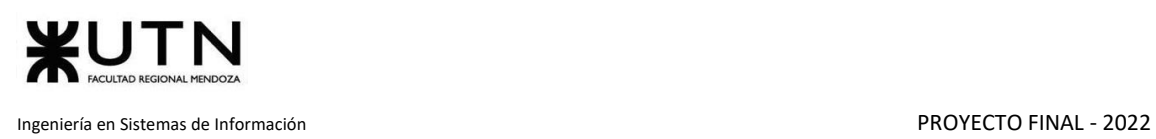

En el caso de tener más de un rol para el mismo usuario, se mostrarán todos los roles que estén asociados (*Figura 24. Roles de un usuario*):

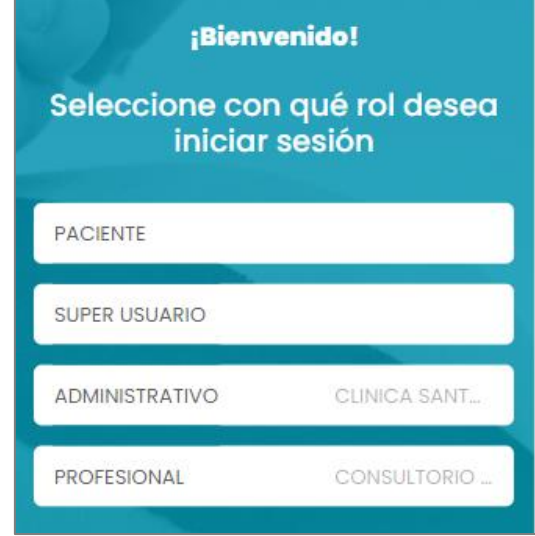

*Figura 876. Roles de un usuario*

En este caso se debe seleccionar "PACIENTE". Para el caso que la cuenta no esté asociada a más de un rol, inicia directamente al Home del "Paciente".

Una vez ingresado al sistema con el rol "Paciente", se observa la siguiente pantalla Home (*Figura 25. Home del paciente*):
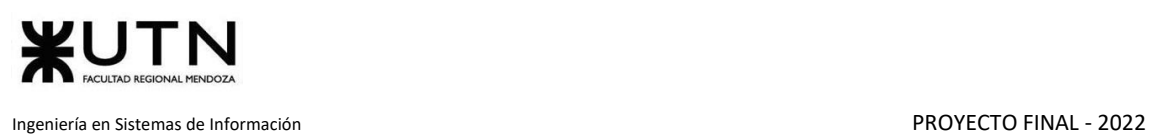

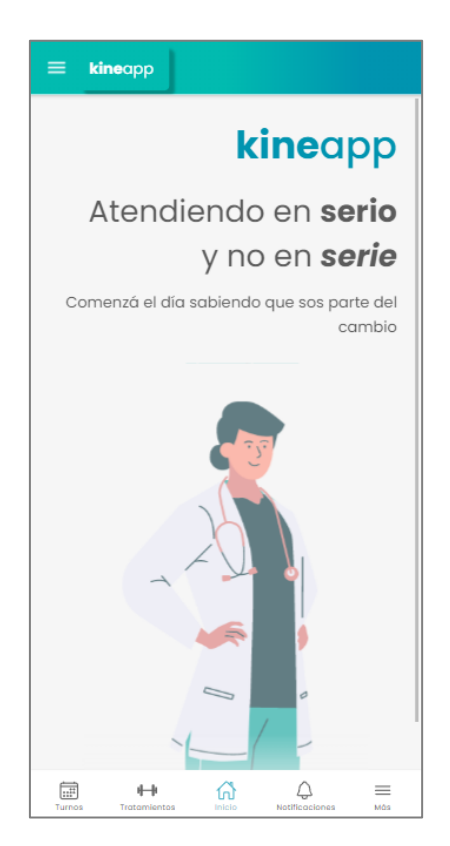

*Figura 877. Home del paciente*

# **Barra de navegación**

En la barra de navegación se observan las funcionalidades principales a las que tiene acceso el paciente (*Figura 26. Barra de navegación del paciente*):

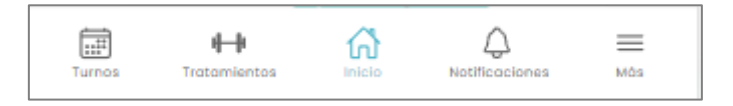

*Figura 878. Barra de navegación del paciente*

Cuando se presiona la siguiente opción (*Figura 27. Opción "Más"*):

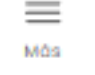

*Figura 879. Opción "Más"*

Se observan todas las funcionalidades a las que tiene acceso el paciente (*Figura 28. Funcionalidades del paciente*):

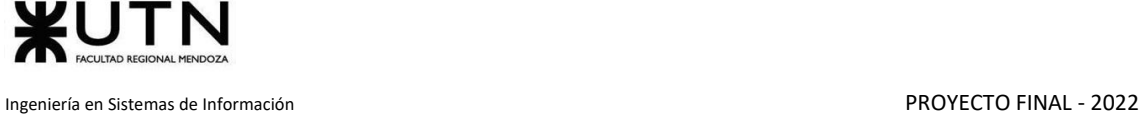

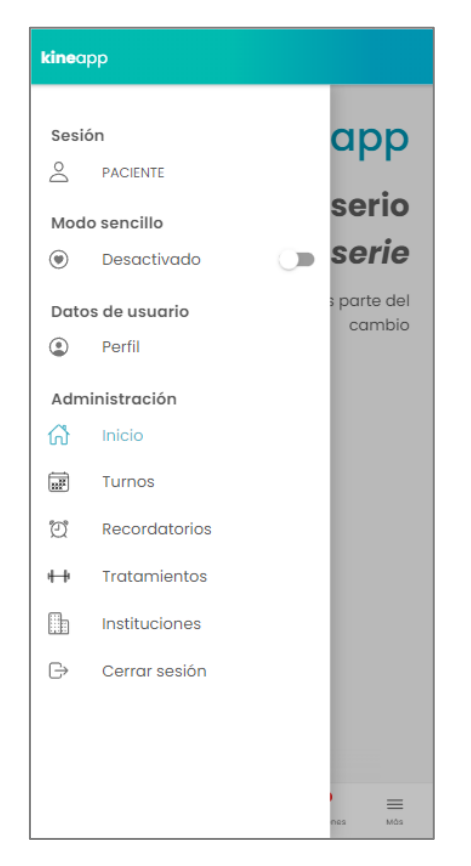

*Figura 880. Funcionalidades del paciente*

A continuación, se detalla cada una de las secciones observadas:

# **Perfil**

Se observan los datos del paciente junto a la opción de cambiar la contraseña y editar estos datos o eliminar la cuenta (*Figura 29. Configuración del perfil del paciente*):

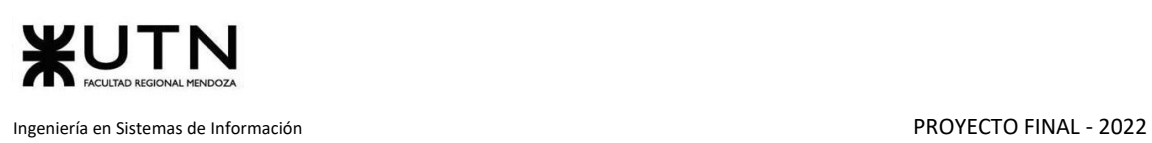

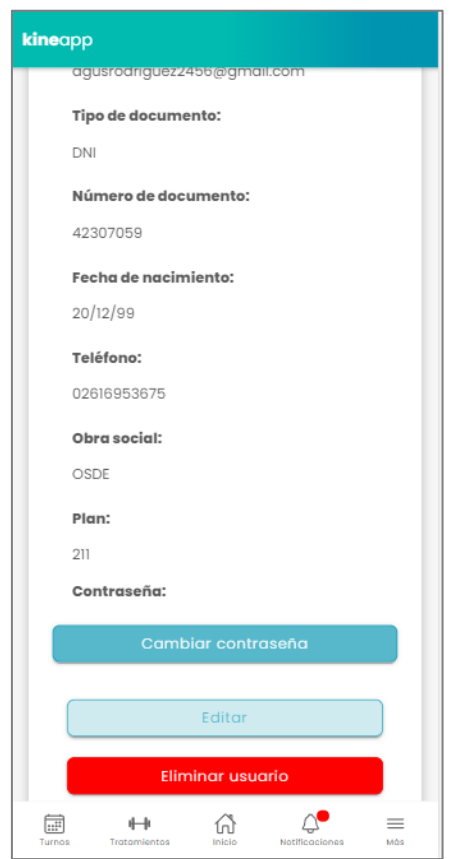

*Figura 881. Configuración del perfil del paciente*

## **Cambiar contraseña**

Cuando se selecciona la opción (*Figura 30. Botón para cambiar contraseña*):

Cambiar contraseña

*Figura 882. Botón para cambiar contraseña*

Redirige a la siguiente pantalla para poder cambiar la contraseña (*Figura 31. Completar datos para cambiar contraseña*):

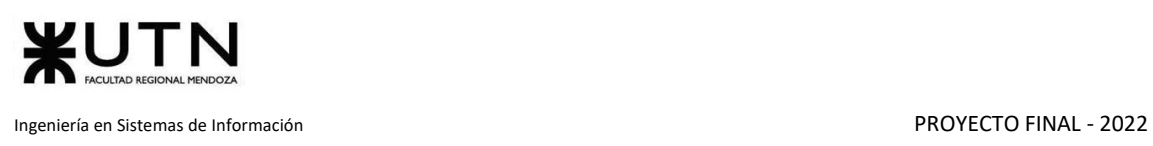

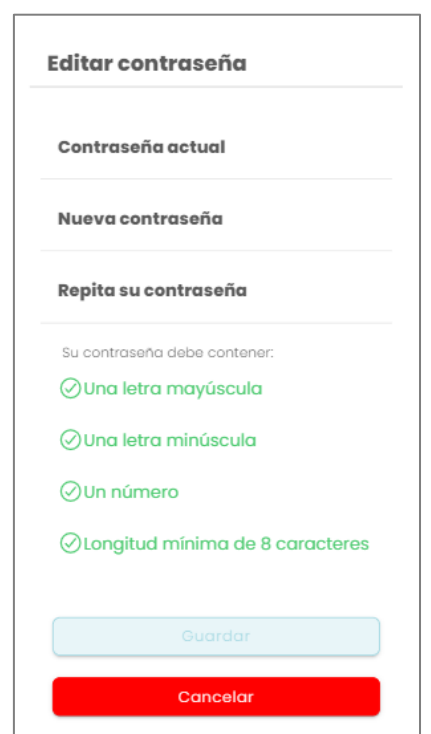

*Figura 883. Completar datos para cambiar contraseña*

La contraseña actual debe ser correcta, la contraseña nueva debe cumplir con todos los requisitos observados en la parte inferior de la pantalla y la contraseña repetida debe coincidir con la contraseña nueva (*Figura 32. Requisitos para cambiar contraseña*):

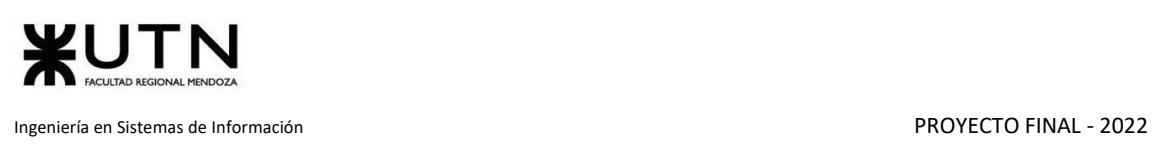

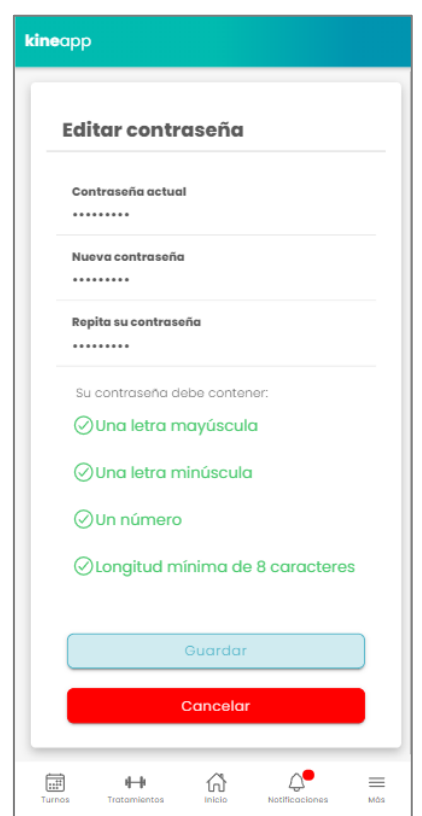

*Figura 884. Requisitos para cambiar contraseña*

Luego de que todo esté correcto, se debe seleccionar la siguiente opción (*Figura 33. Botón para guardar la nueva contraseña*):

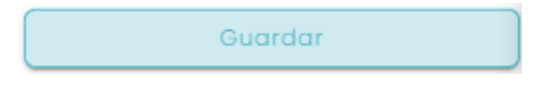

*Figura 885. Botón para guardar la nueva contraseña*

Se muestra el siguiente mensaje y redirige a la pantalla de inicio de sesión (*Figura 34. Mensaje de éxito al cambiar contraseña*):

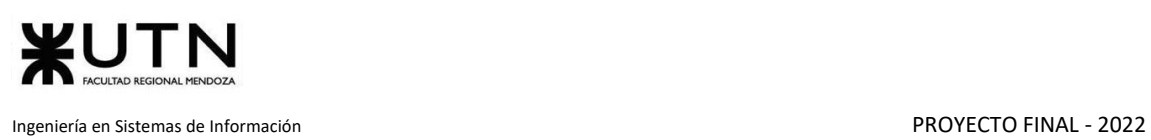

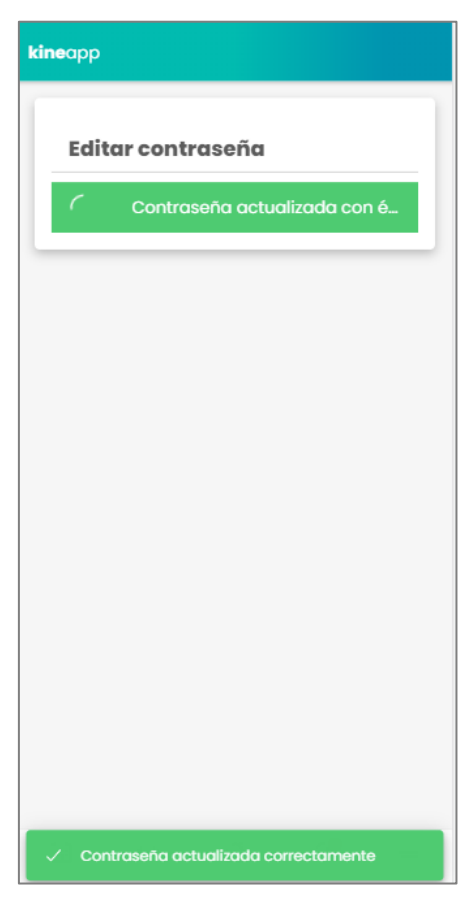

*Figura 886. Mensaje de éxito al cambiar contraseña*

### **Editar perfil**

Cuando se desee modificar algún dato del perfil, se debe presionar el siguiente botón (*Figura 35. Botón para editar perfil*):

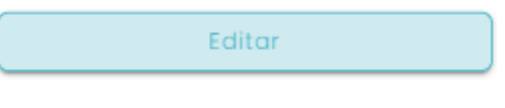

*Figura 887. Botón para editar perfil*

Se deben seleccionar y modificar los campos necesarios (*Figura 36. Cambiar datos para editar perfil*):

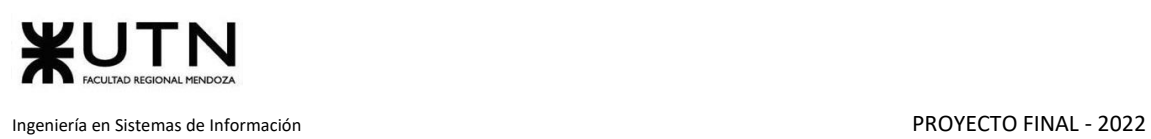

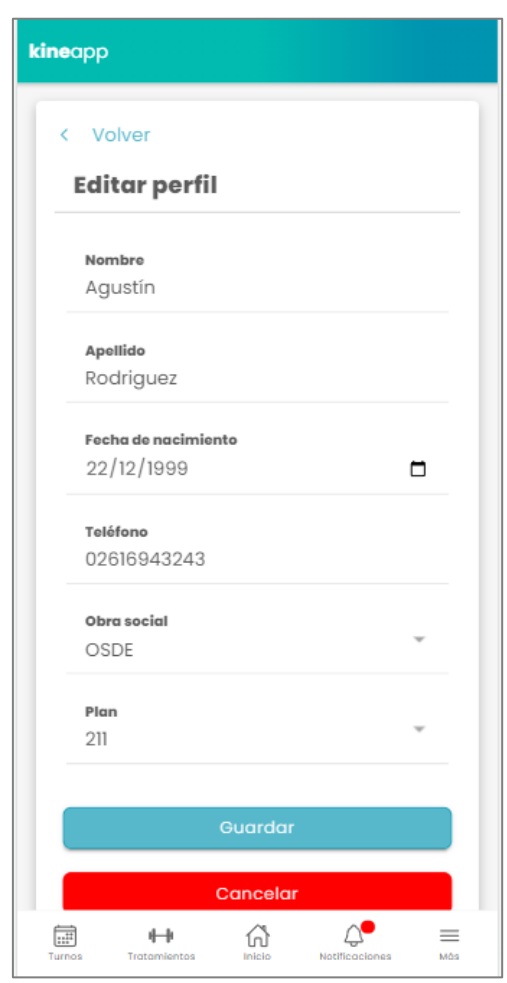

*Figura 888. Cambiar datos para editar perfil*

Una vez realizados los cambios correspondientes, se debe presionar el siguiente botón (*Figura 37. Botón guardar para editar perfil*):

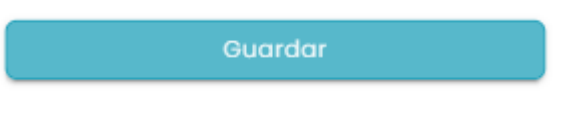

*Figura 889. Botón guardar para editar perfil*

Cuando el perfil se modifica correctamente, se muestran el siguiente mensaje y los detalles del perfil modificado (*Figura 38. Mensaje de éxito al editar perfil*):

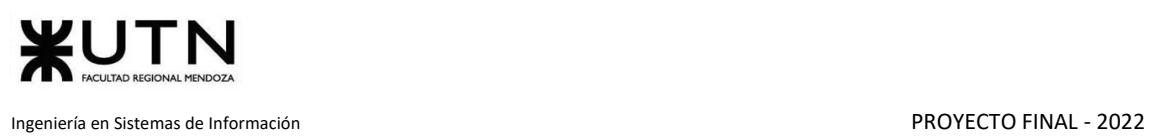

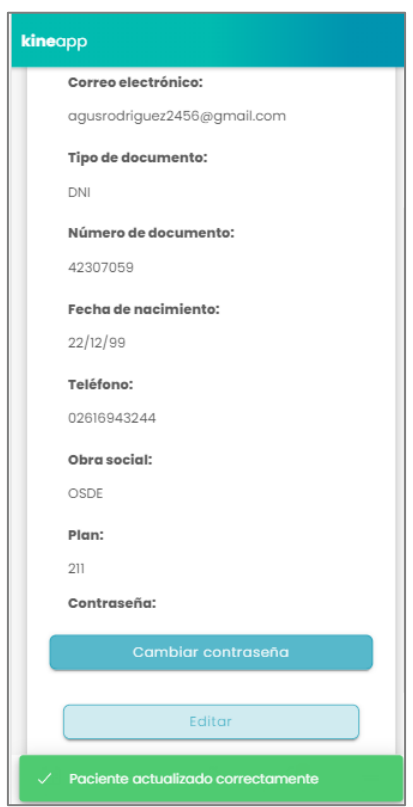

*Figura 890. Mensaje de éxito al editar perfil*

### **Eliminar usuario**

Cuando se desea eliminar el usuario, se debe presionar el siguiente botón (*Figura 39. Botón para eliminar usuario*):

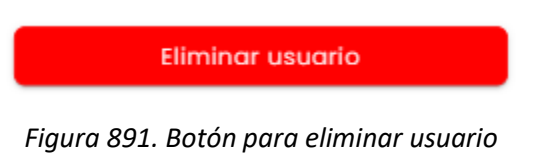

Se muestra el siguiente cartel para hacer una segunda confirmación pidiendo ingresar la contraseña (*Figura 40. Confirmación para eliminar usuario*):

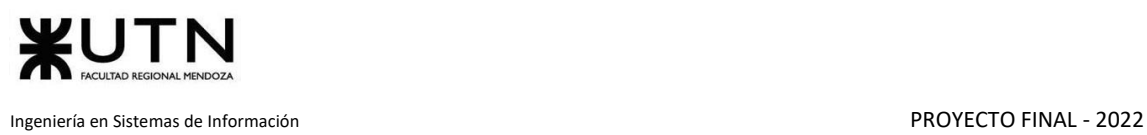

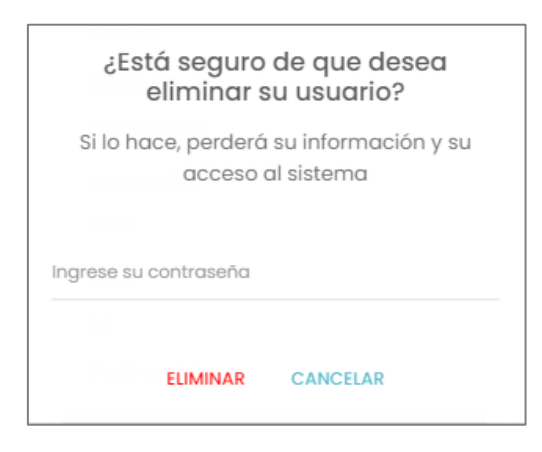

*Figura 892. Confirmación para eliminar usuario*

Una vez ingresada la contraseña correcta, se debe presionar el siguiente botón (*Figura 41. Botón para confirmar la eliminación del usuario*):

#### **ELIMINAR**

*Figura 893. Botón para confirmar la eliminación del usuario*

### **Turnos**

Se observan todos los turnos que posee el paciente junto a la opción de poder agregar otro turno (*Figura 42. Lista de turnos del paciente*):

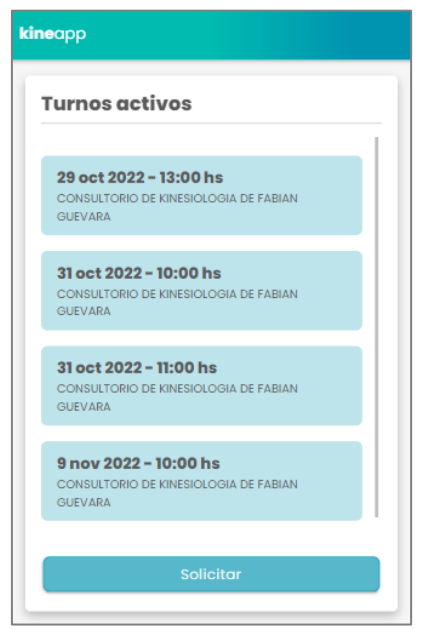

*Figura 894. Lista de turnos del paciente*

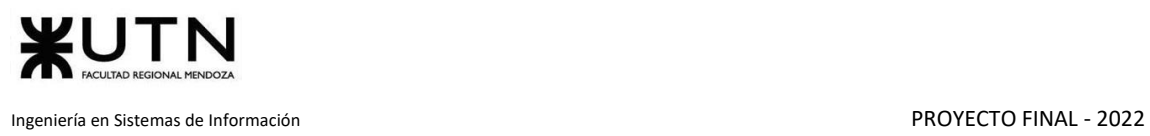

### **Visualizar turno**

Cuando se selecciona un turno en particular, se muestra lo siguiente (*Figura 43. Visualizar información de un turno*):

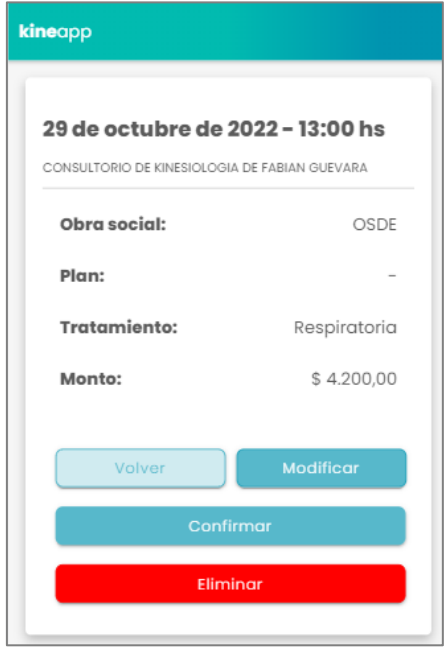

*Figura 895. Visualizar información de un turno*

### **Agregar turno**

Para agregar un turno nuevo, se debe presionar el siguiente botón (*Figura 44. Botón para solicitar turno*):

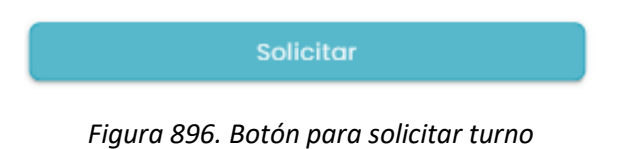

Aparece la siguiente pantalla para agregar un turno nuevo (*Figura 45. Solicitar turno*):

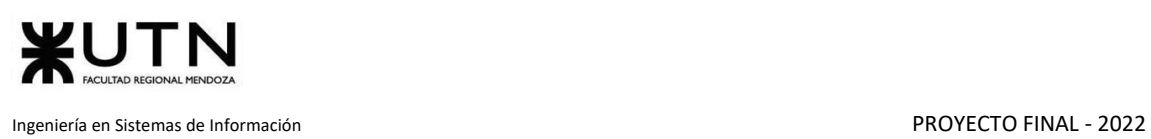

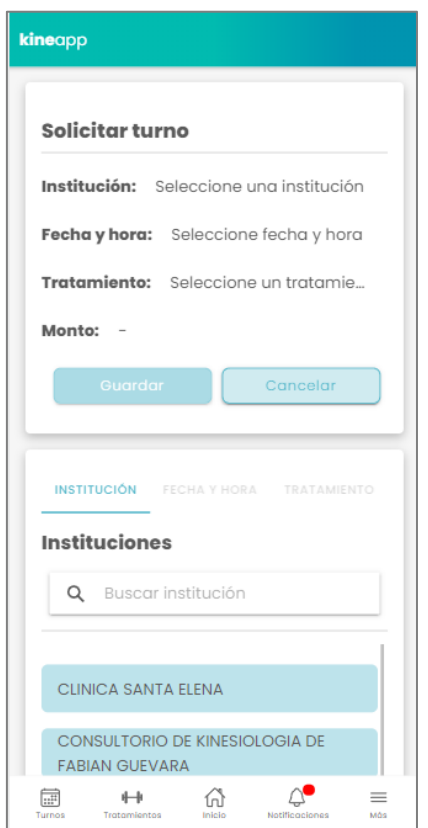

*Figura 897. Solicitar turno*

Se debe seleccionar la institución correspondiente (*Figura 46. Seleccionar institución para solicitar turno*):

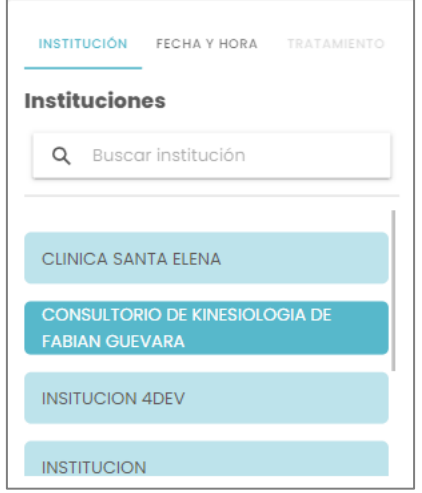

*Figura 898. Seleccionar institución para solicitar turno*

Luego, se deben seleccionar la fecha y hora correspondientes (*Figura 47. Seleccionar fecha para solicitar turno* y *Figura 48. Seleccionar hora para solicitar turno*):

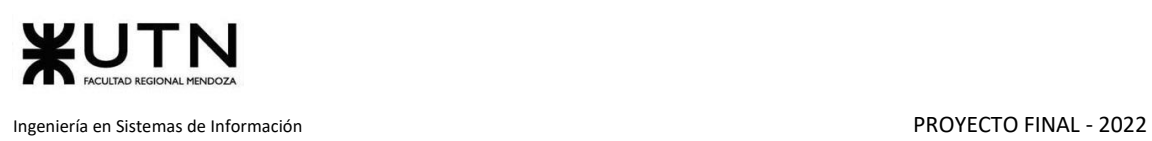

| <b>Fecha y hora</b> |    |    |                |          |    |    |  |  |
|---------------------|----|----|----------------|----------|----|----|--|--|
| noviembre de 2022 ▼ |    |    |                |          | K  |    |  |  |
| D                   | L  | M  | Χ              | <b>J</b> | V  | S  |  |  |
|                     |    | 1  | $\overline{2}$ | 3        | 4  | 5  |  |  |
| 6                   | 7  | 8  | 9              | 10       | 11 | 12 |  |  |
| 13                  | 14 |    | 15 16          | 17       | 18 | 19 |  |  |
| 20                  |    |    | 21  22  23  24 |          | 25 | 26 |  |  |
| 27                  | 28 | 29 | 30             |          |    |    |  |  |
|                     |    |    |                |          |    |    |  |  |

*Figura 899. Seleccionar fecha para solicitar turno*

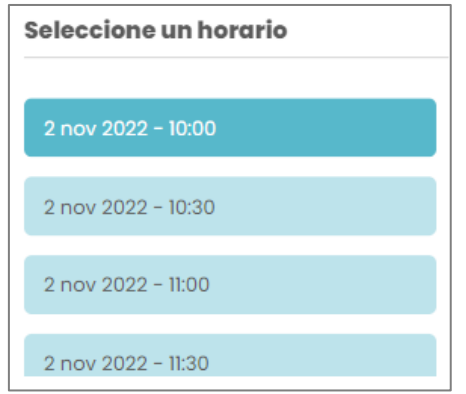

*Figura 900. Seleccionar hora para solicitar turno*

Por último, se debe seleccionar el tratamiento (*Figura 49. Seleccionar tratamiento para solicitar turno*):

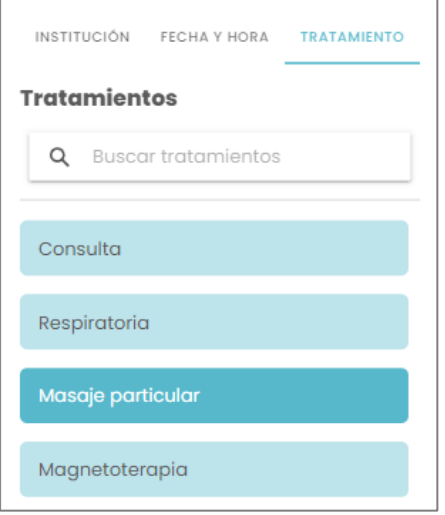

*Figura 901. Seleccionar tratamiento para solicitar turno*

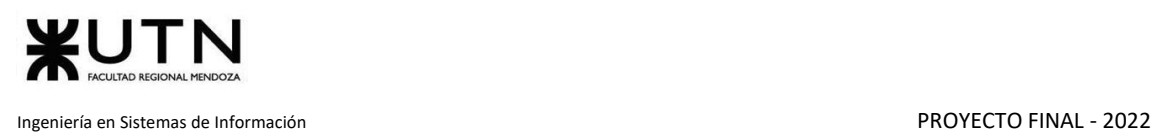

Finalmente, se completan todos los campos del turno y se muestra el monto que debe abonar el paciente dependiendo de la obra social, el plan, la cobertura y la institución que elija (*Figura 50. Información del turno para solicitarlo*):

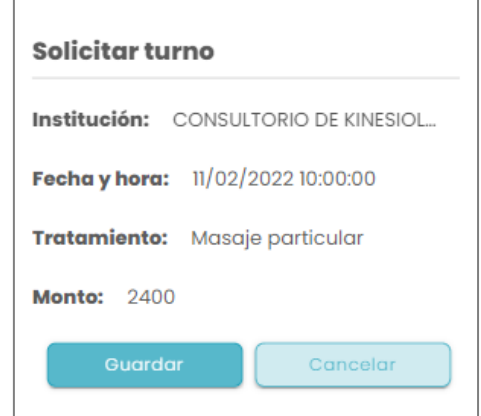

*Figura 902. Información del turno para solicitarlo*

Cuando estén todos los campos completos, se debe presionar la siguiente opción (*Figura 51. Botón guardar para solicitar turno*):

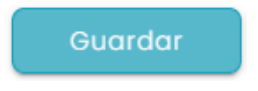

*Figura 903. Botón guardar para solicitar turno*

Cuando el turno se agenda correctamente, se muestra el siguiente mensaje y el detalle del mismo (*Figura 52. Mensaje de éxito al solicitar turno*):

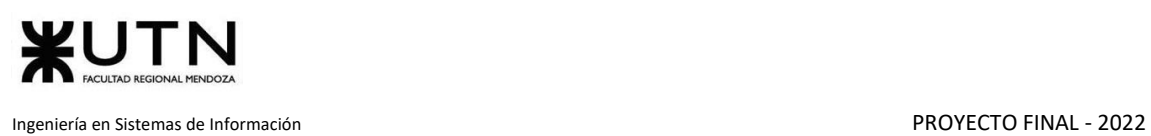

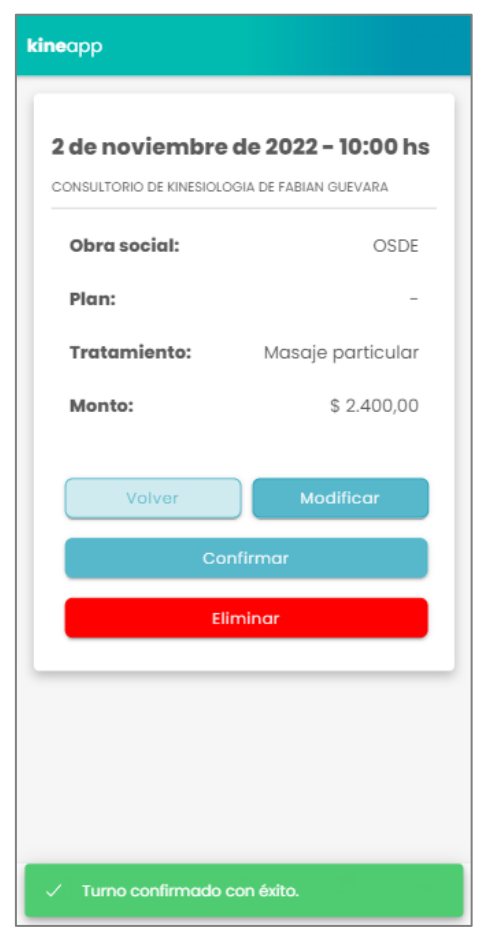

*Figura 904. Mensaje de éxito al solicitar turno*

El nuevo turno solicitado se agrega a la lista de turnos (*Figura 53. Lista de turnos actualizada*):

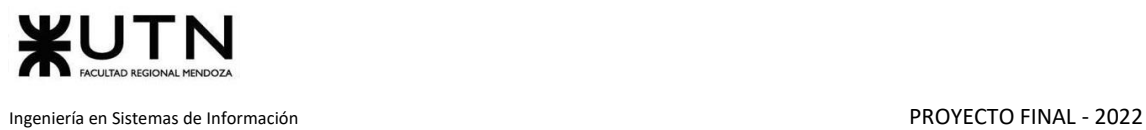

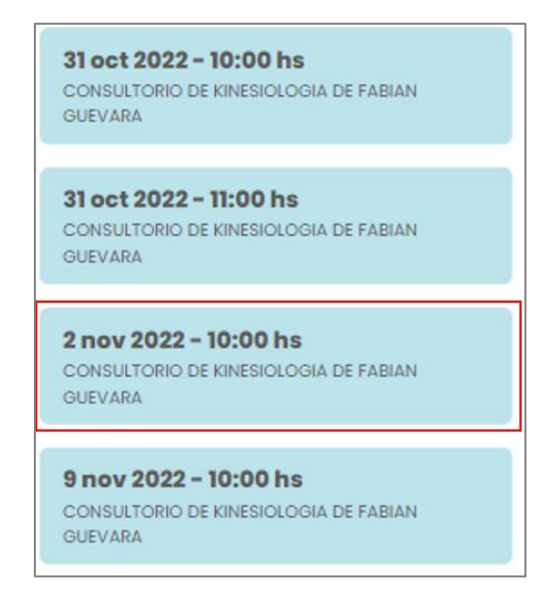

*Figura 905. Lista de turnos actualizada*

### **Filtrar institución para sacar turno**

Cuando se presiona la siguiente opción (*Figura 54. Opción para filtrar por institución para solicitar turno*):

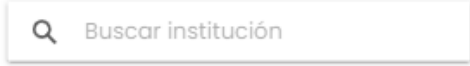

*Figura 906. Opción para filtrar por institución para solicitar turno*

Se debe ingresar lo que se desea buscar y solo aparece en la lista de instituciones lo que coincide con la búsqueda (*Figura 55. Lista de instituciones filtrada para solicitar turno*):

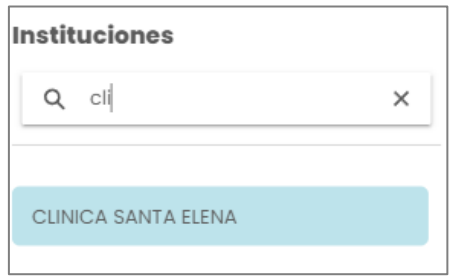

*Figura 907. Lista de instituciones filtrada para solicitar turno*

#### **Filtrar tratamientos para sacar turno**

Cuando se presiona la siguiente opción (*Figura 56. Opción para filtrar por tratamiento para solicitar turno*):

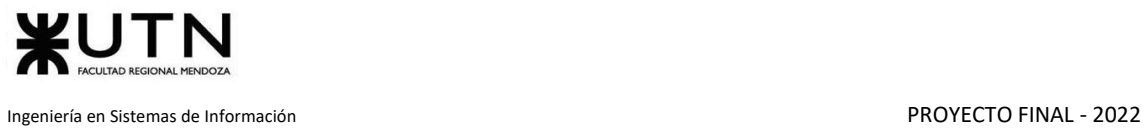

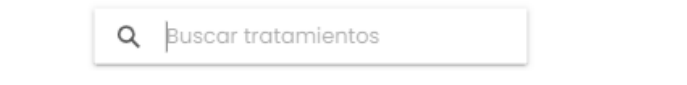

*Figura 908. Opción para filtrar por tratamiento para solicitar turno*

Se debe ingresar lo que se desee buscar y solo aparece en la lista de tratamientos lo que coincide con la búsqueda (*Figura 57. Lista de tratamientos filtrada para solicitar turno*):

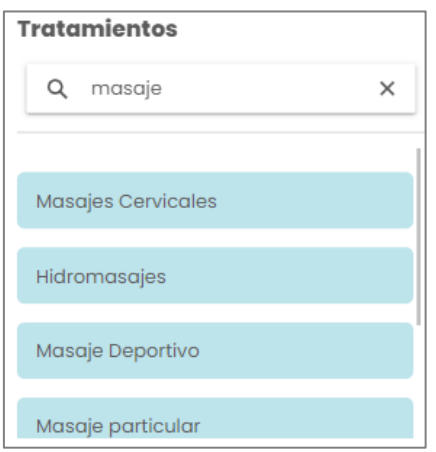

*Figura 909. Lista de tratamientos filtrada para solicitar turno*

## **Modificar turno**

Cuando se desee modificar algún turno, se debe seleccionar el turno y se muestra luego la siguiente pantalla (*Figura 58. Visualizar información para editar turno*):

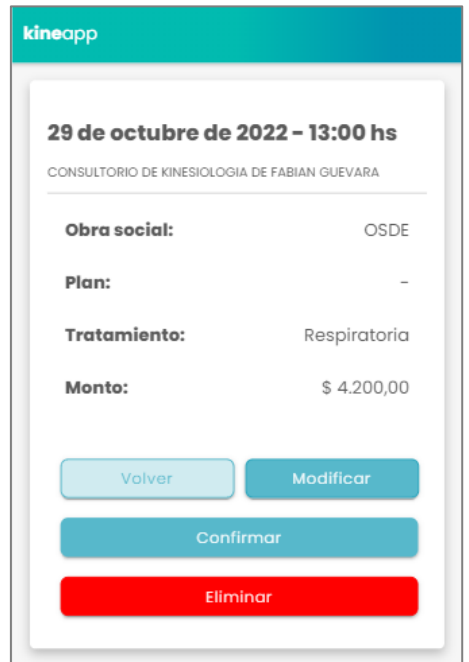

*Figura 910. Visualizar información para editar turno*

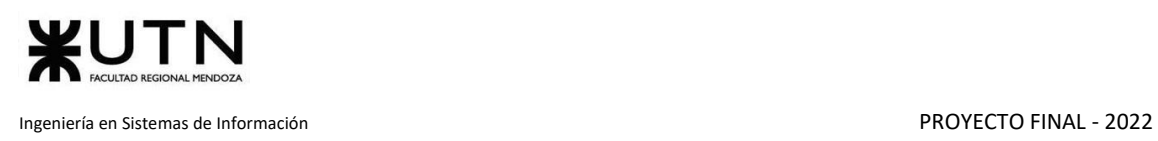

Posteriormente se debe presionar el siguiente botón (*Figura 59. Botón para editar turno*):

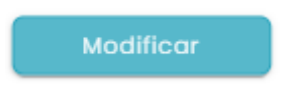

*Figura 911. Botón para editar turno*

Para poder modificar cualquier dato del turno, se debe volver a seleccionar los datos (*Figura 60. Seleccionar fecha y hora para editar turno* y *Figura 61. Seleccionar tratamiento para editar turno*):

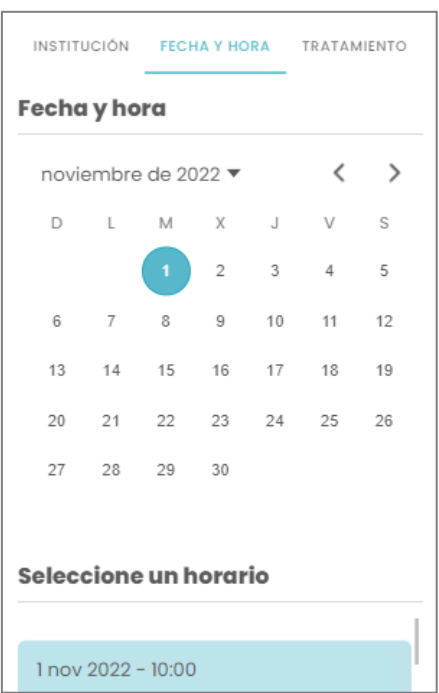

*Figura 912. Seleccionar fecha y hora para editar turno*

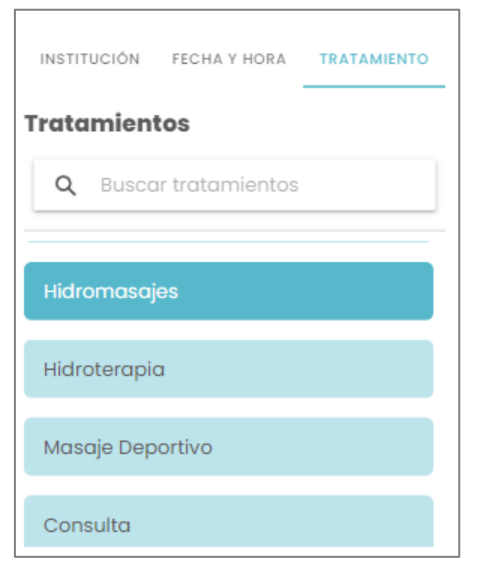

*Figura 913. Seleccionar tratamiento para editar turno*

Una vez realizados los cambios correspondientes, se debe presionar el siguiente botón (*Figura 62. Botón guardar para editar turno*):

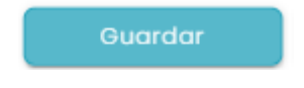

*Figura 914. Botón guardar para editar turno*

Cuando el turno se modifica correctamente, se muestran el siguiente mensaje y los detalles del turno modificado (*Figura 63. Mensaje de éxito al editar turno*):

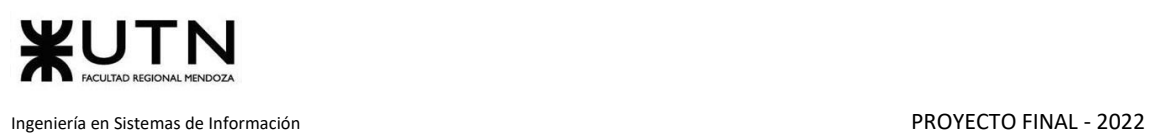

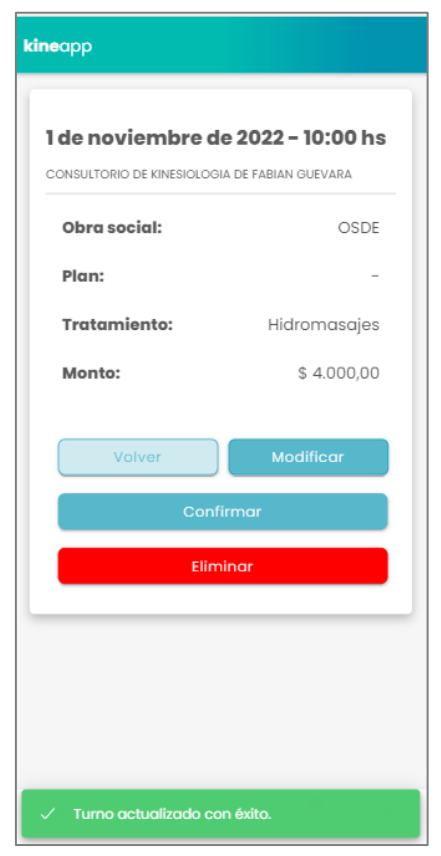

*Figura 915. Mensaje de éxito al editar turno*

### **Confirmar turno**

Cuando se desea confirmar algún turno, se debe seleccionar el mismo. Luego se muestra la siguiente pantalla (*Figura 64. Visualizar información para confirmar turno*):

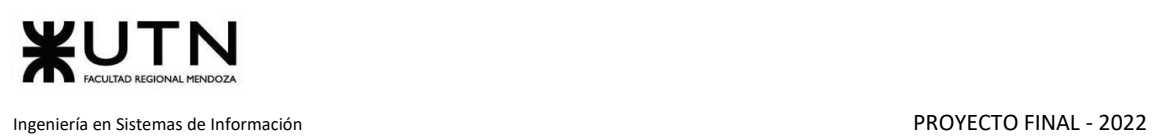

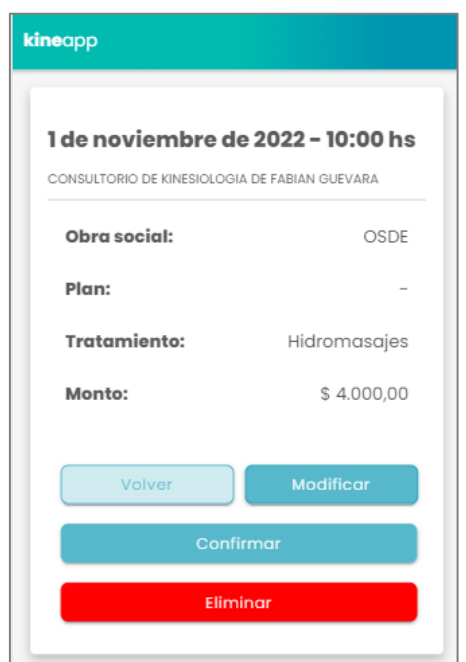

*Figura 916. Visualizar información para confirmar turno*

Como próximo paso, se debe presionar el siguiente botón (*Figura 65. Botón para confirmar turno*):

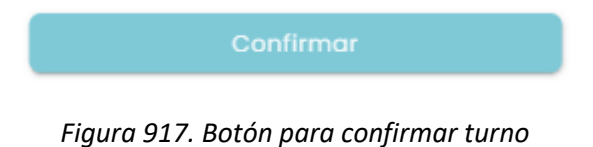

Y muestra el siguiente mensaje para confirmar la acción (*Figura 66. Confirmación para confirmar turno*):

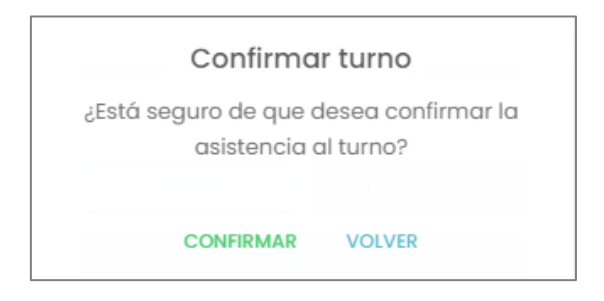

*Figura 918. Confirmación para confirmar turno*

Luego se debe presionar el botón (*Figura 67. Botón para confirmar la confirmación del turno*):

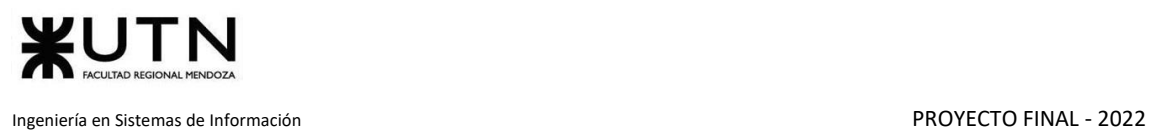

#### **CONFIRMAR**

*Figura 919. Botón para confirmar la confirmación del turno*

Cuando el turno se confirma correctamente, se muestra el siguiente mensaje (*Figura 68. Mensaje de éxito al confirmar turno*):

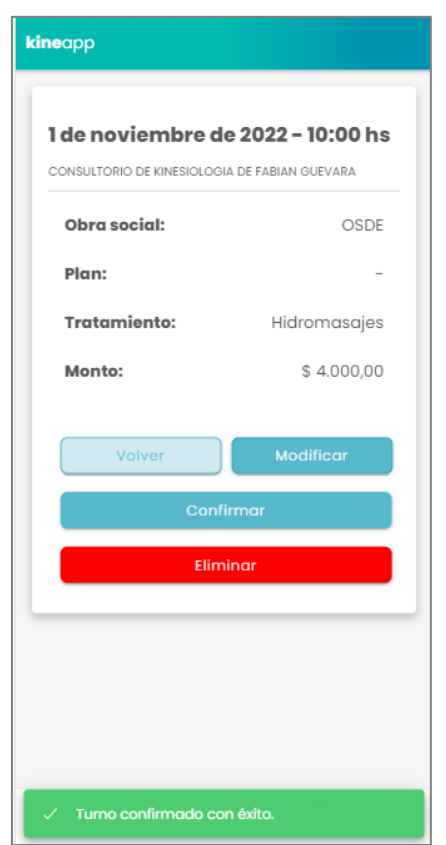

*Figura 920. Mensaje de éxito al confirmar turno*

## **Eliminar turno**

Cuando se desea eliminar algún turno, se debe seleccionar el mismo. Se muestra la siguiente pantalla (*Figura 69. Visualizar información para eliminar turno*):

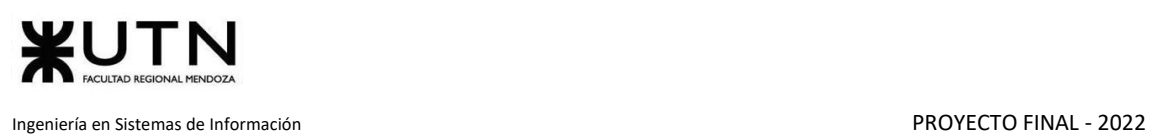

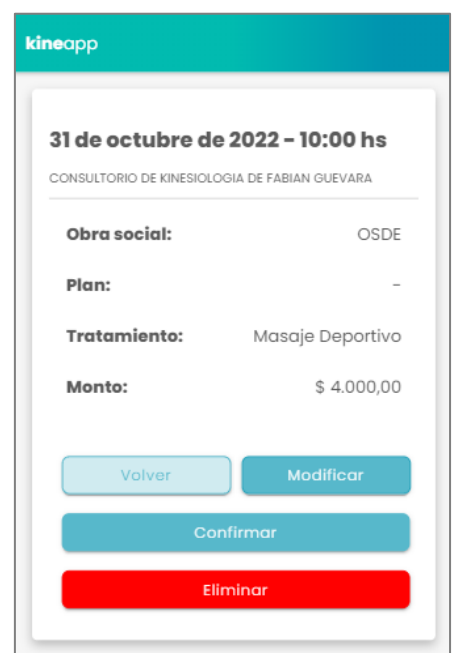

*Figura 921. Visualizar información para eliminar turno*

Luego se debe presionar el siguiente botón (*Figura 70. Botón para eliminar turno*):

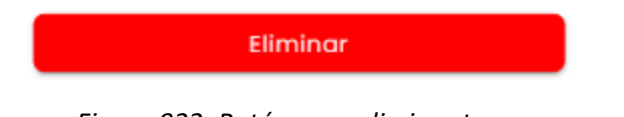

*Figura 922. Botón para eliminar turno*

Y muestra el siguiente mensaje para confirmar la acción (*Figura 71. Confirmación para eliminar turno*):

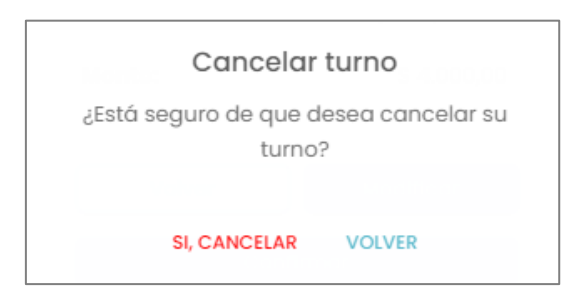

*Figura 923. Confirmación para eliminar turno*

Luego se debe presionar el botón (*Figura 72. Botón para confirmar la cancelación del turno*):

#### **SI, CANCELAR**

*Figura 924. Botón para confirmar la cancelación del turno*

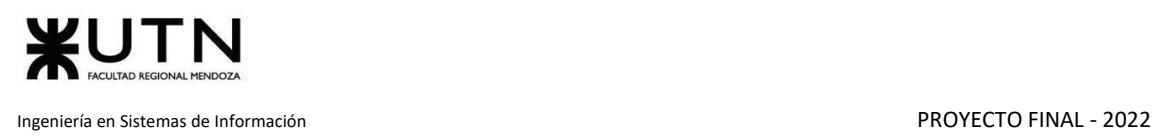

Cuando el turno se elimina correctamente, se muestra el siguiente mensaje y desaparece el turno eliminado de la lista de turnos (*Figura 73. Mensaje de éxito al eliminar turno*):

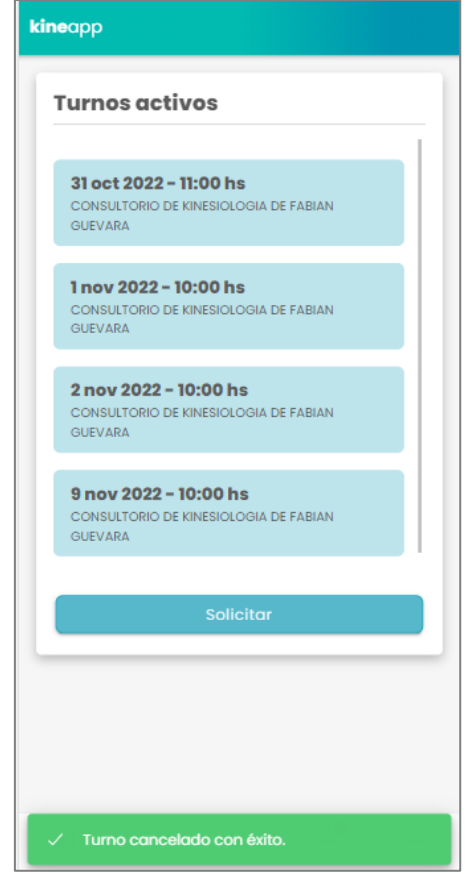

*Figura 925. Mensaje de éxito al eliminar turno*

# **Recordatorios**

Se muestran todos los tratamientos activos para poder administrar el recordatorio de cada uno de ellos (*Figura 74. Seleccionar tratamiento para administrar recordatorios*):

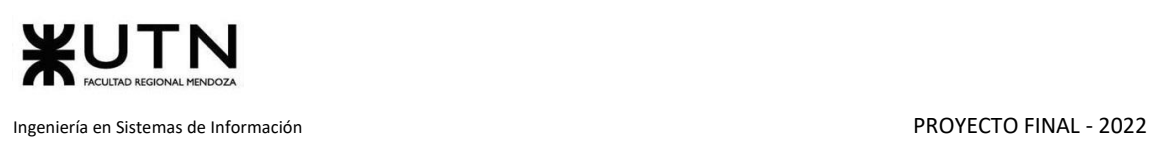

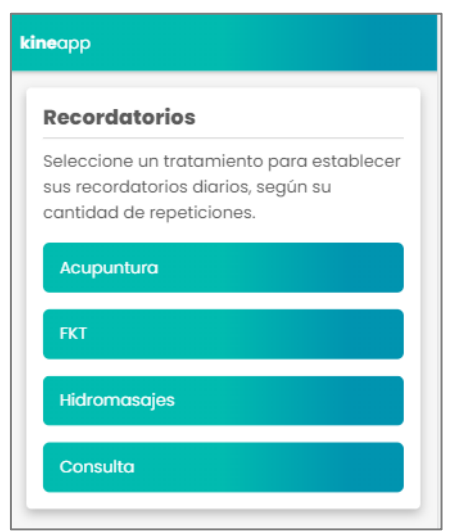

*Figura 926. Seleccionar tratamiento para administrar recordatorios*

Si se selecciona un tratamiento en particular, se muestra la cantidad de recordatorios según la cantidad de repeticiones asignadas (*Figura 75. Visualizar recordatorios*):

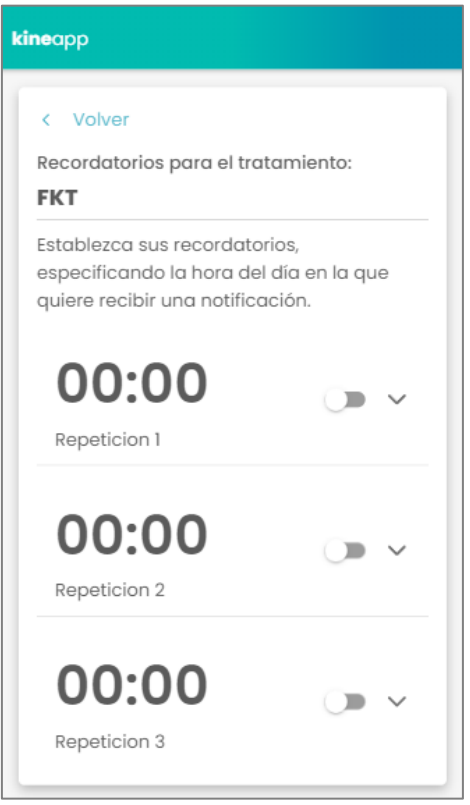

*Figura 927. Visualizar recordatorios*

Si se selecciona la flecha de cada repetición, permite colocar un horario en específico (*Figura 76. Establecer horario para el recordatorio*):

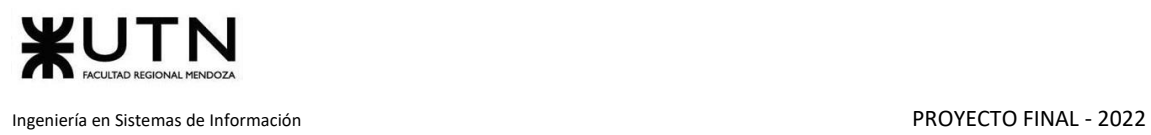

| 08:23               |     |  |
|---------------------|-----|--|
| <b>Repeticion 1</b> |     |  |
|                     |     |  |
| 06                  | 21  |  |
| 07                  | 22  |  |
| 08                  | 23  |  |
| 09                  | 24  |  |
|                     |     |  |
| - -                 | --- |  |

*Figura 928. Establecer horario para el recordatorio*

Luego con el switch se activa el recordatorio (*Figura 77. Activar recordatorio*):

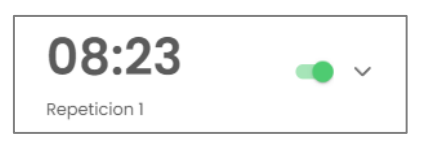

*Figura 929. Activar recordatorio*

## **Tratamientos**

En la parte superior de la pantalla, se observan los tratamientos activos y en la parte inferior el historial de tratamientos (*Figura 78. Tratamientos del paciente*):

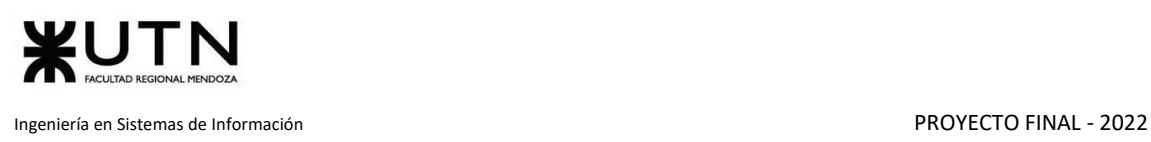

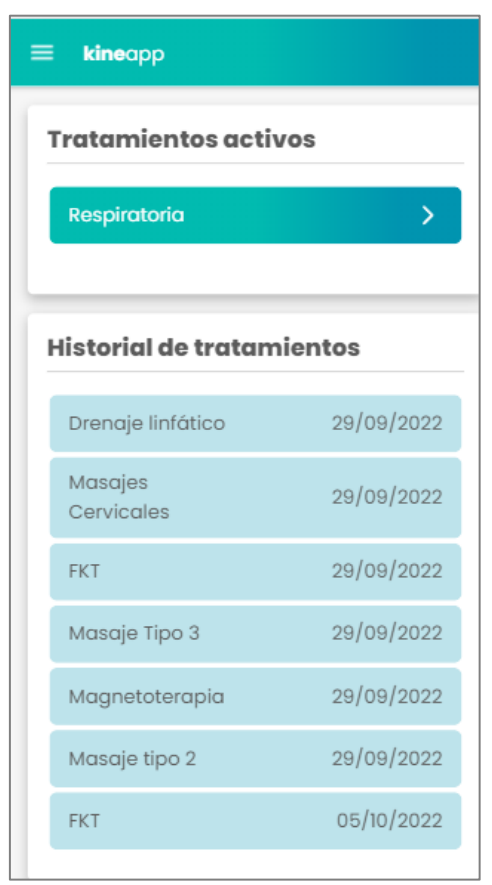

*Figura 930. Tratamientos del paciente*

Si se selecciona un tratamiento activo, se muestra la información del tratamiento junto a la opción de poder realizar la rutina activa o dejar algún comentario y en la parte inferior se observa el historial de las rutinas asociadas al tratamiento (*Figura 79. Rutinas del tratamiento*):

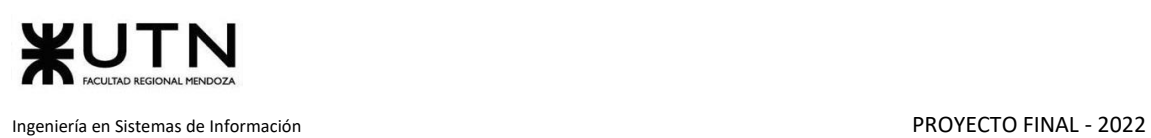

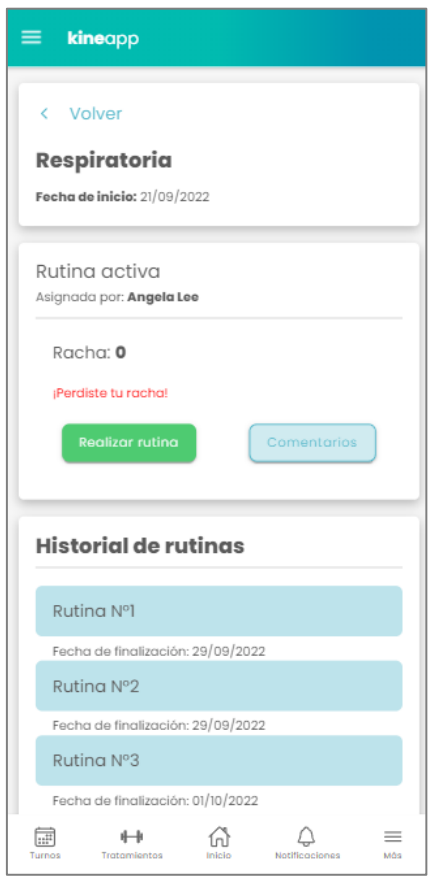

*Figura 931. Rutinas del tratamiento*

# **Realizar rutina**

Cuando se presiona la siguiente opción (*Figura 80. Botón para realizar rutina*):

**Realizar rutina** 

*Figura 932. Botón para realizar rutina*

Aparece la siguiente pantalla mostrando la cantidad de repeticiones al día (*Figura 81. Repeticiones de la rutina*):

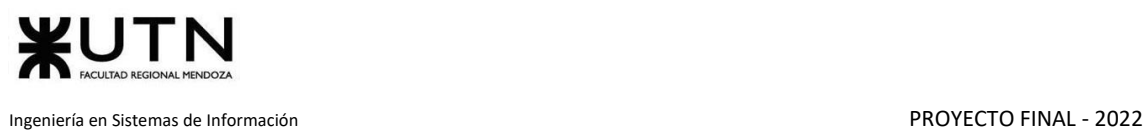

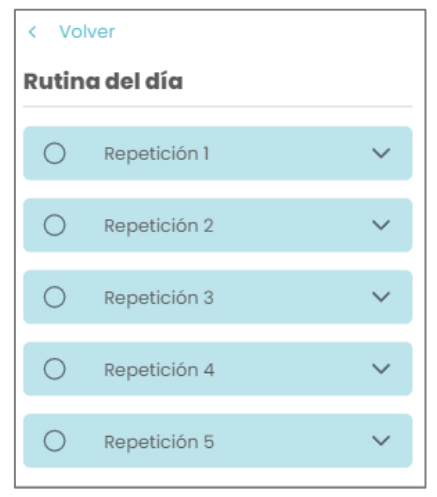

*Figura 933. Botón para realizar rutina*

Cuando se selecciona alguna repetición, se muestran los ejercicios asignados (*Figura 82. Ejercicios de la repetición*):

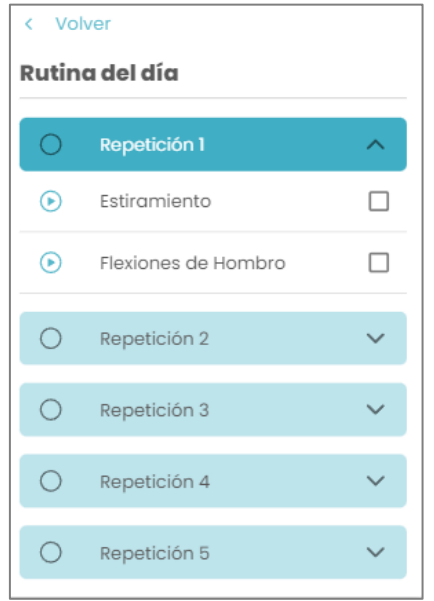

*Figura 934. Ejercicios de la repetición*

Si se presiona la opción (*Figura 83. Opción para visualizar el GIF de un ejercicio*):

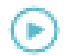

*Figura 935. Opción para visualizar el GIF de un ejercicio*

Se visualizan los detalles del ejercicio junto con un GIF para guiar al paciente (*Figura 84. Descripción del ejercicio seleccionado*):

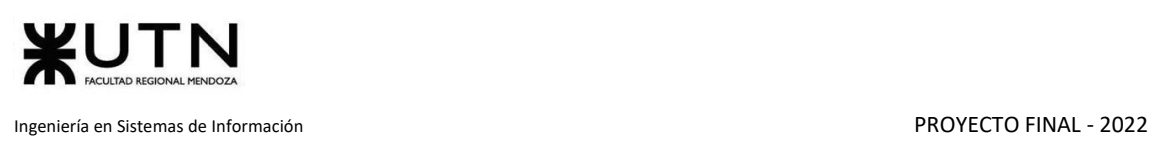

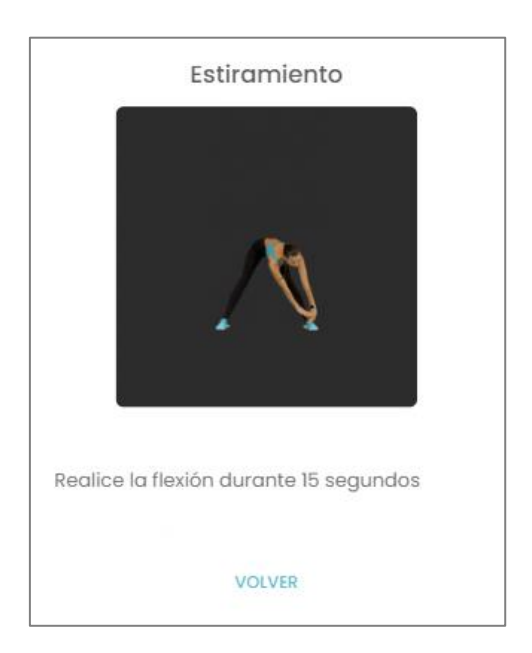

*Figura 936. Descripción del ejercicio seleccionado*

Cuando se realice el ejercicio correspondiente, se debe seleccionar el "Check" que se encuentra al lado del mismo (*Figura 85. Botón para marcar ejercicio realizado*):

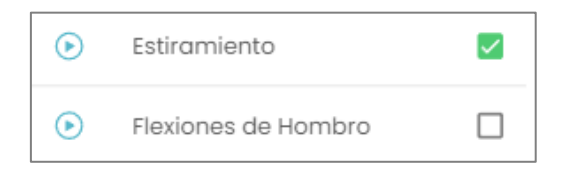

*Figura 937. Botón para marcar ejercicio realizado*

Si se completan todos los ejercicios de todas las repeticiones, se muestra el siguiente mensaje (*Figura 86. Mensaje de felicitación al finalizar la rutina diaria*):

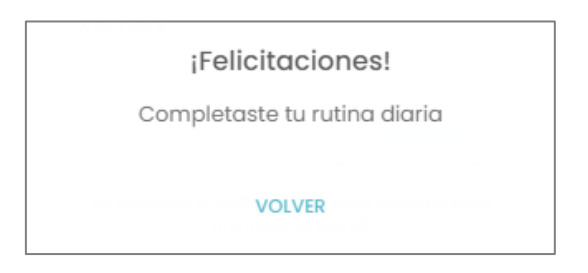

*Figura 938. Mensaje de felicitación al finalizar la rutina diaria*

Y la racha aumenta en 1 día si se realizan los ejercicios en días consecutivos, es decir que la racha representa la cantidad consecutiva de días que se completa la rutina (*Figura 87. Racha de la rutina*):

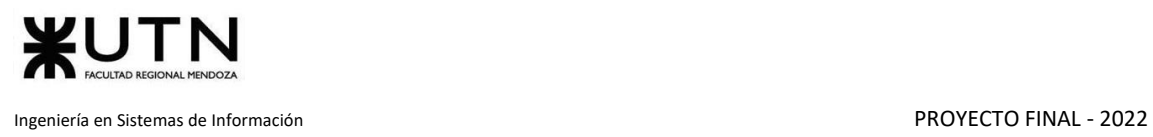

Racha: 1

### *Figura 939. Racha de la rutina*

### **Comentar rutina**

Cuando se presiona la siguiente opción (*Figura 88. Botón para realizar comentarios en la rutina*):

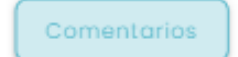

*Figura 940. Botón para realizar comentarios en la rutina*

Aparece en la pantalla la sección para escribir un mensaje al profesional (*Figura 89. Conversación con el profesional que asignó la rutina*):

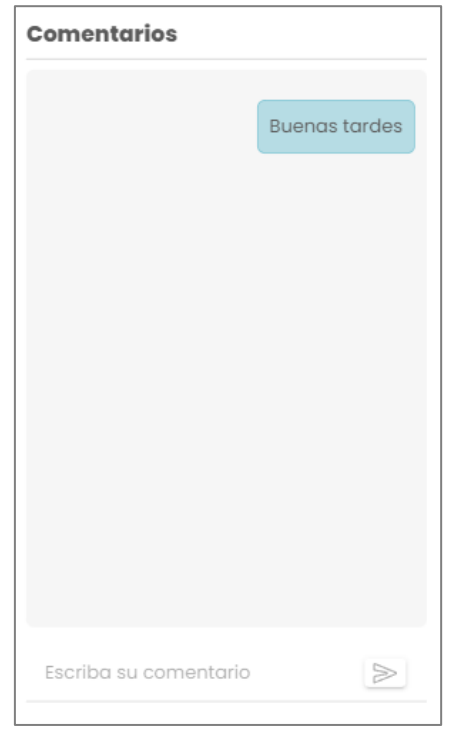

*Figura 941. Conversación con el profesional que asignó la rutina*

En el siguiente campo, el paciente puede escribir el mensaje que desee (*Figura 90. Campo para escribir lo que desee el paciente*):

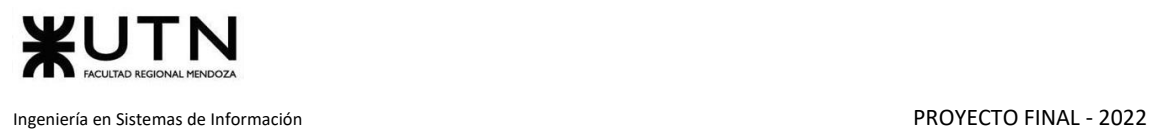

No entiendo bien el ejercicio

*Figura 942. Campo para escribir lo que desee el paciente*

Presionar el siguiente botón para enviar el mensaje (*Figura 91. Botón para enviar el mensaje ingresado*):

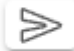

*Figura 943. Botón para enviar el mensaje ingresado*

Cuando se envía correctamente, se muestra el siguiente mensaje (*Figura 92. Mensaje de éxito al enviar un comentario*):

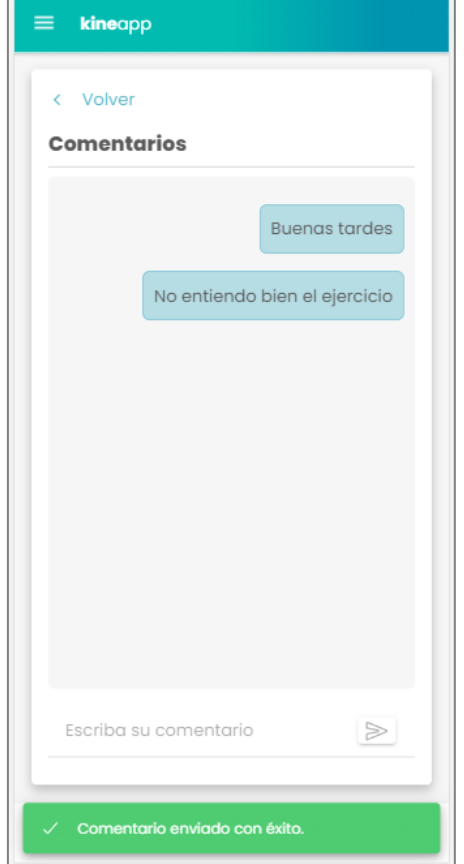

*Figura 944. Mensaje de éxito al enviar un comentario*

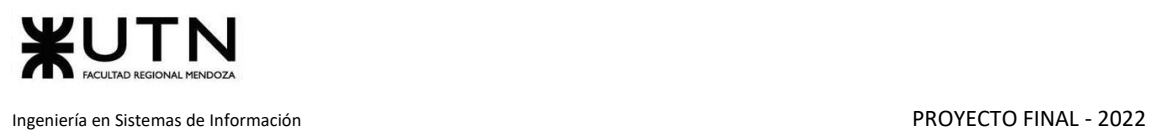

## **Instituciones**

En la parte superior de la pantalla, se observan las instituciones a las que asistió el paciente y en la parte inferior, otras instituciones (*Figura 93. Instituciones asociadas a kineapp*):

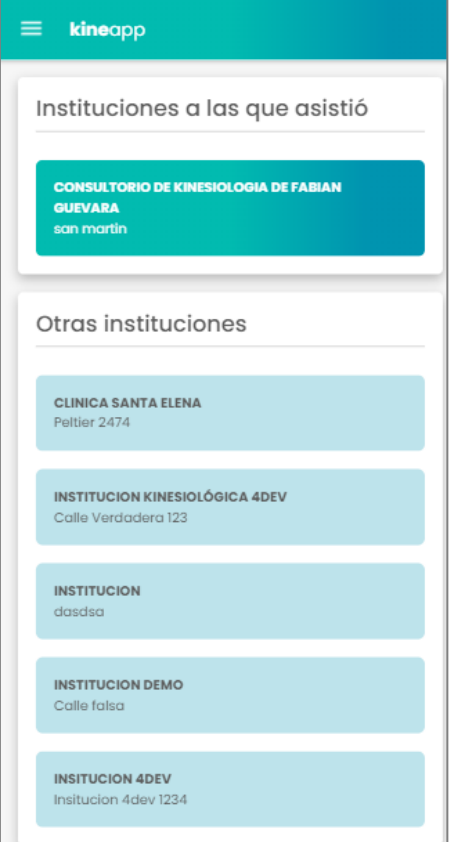

*Figura 945. Instituciones asociadas a kineapp*

Si se selecciona alguna institución a la que asistió, se pueden ver todas las calificaciones del paciente y la fecha de realización de cada una (*Figura 94. Comentarios propios a la institución seleccionada*):

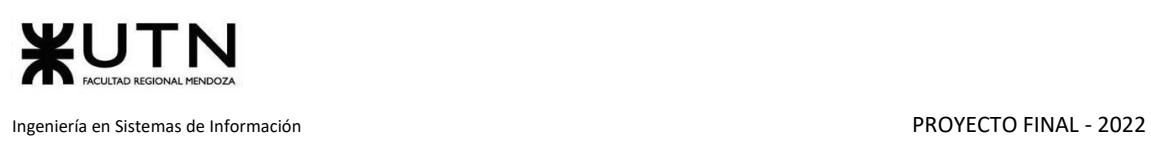

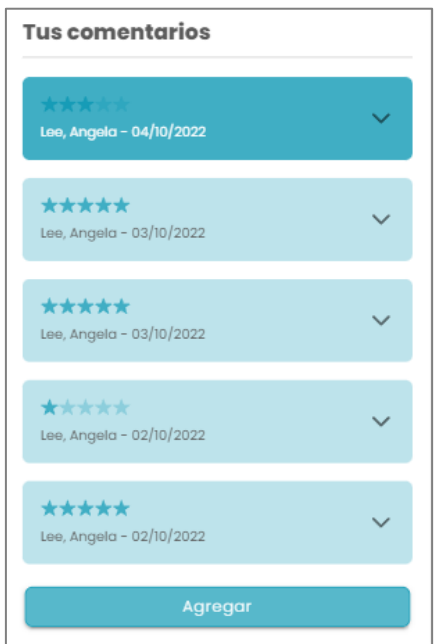

*Figura 946. Comentarios propios a la institución seleccionada*

También se pueden observar las calificaciones de otros pacientes (*Figura 95. Comentarios de otros pacientes a la institución seleccionada*):

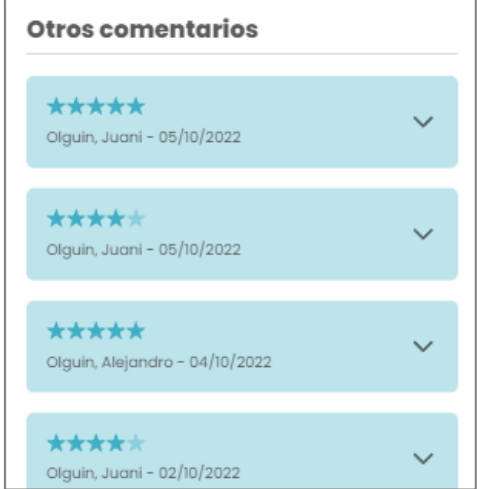

*Figura 947. Comentarios de otros pacientes a la institución seleccionada*

Cuando se selecciona una calificación, se visualiza el comentario dejado (*Figura 96. Información del comentario seleccionado*):

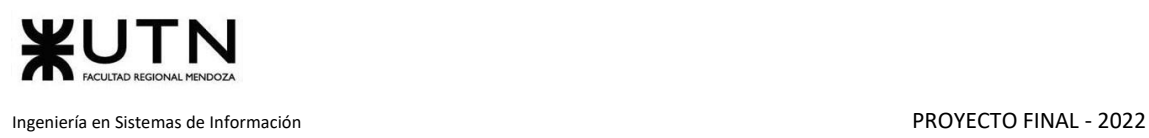

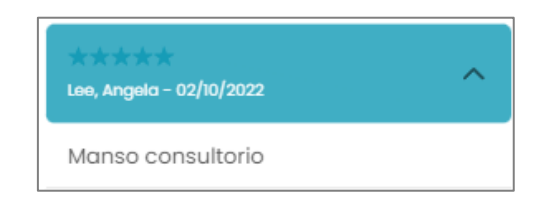

*Figura 948. Información del comentario seleccionado*

## **Dejar comentario a la institución**

Cuando se presiona la siguiente opción (*Figura 97. Botón para agregar comentario a la institución seleccionada*):

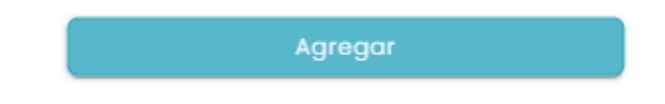

*Figura 949. Botón para agregar comentario a la institución seleccionada*

Aparece la siguiente pantalla (*Figura 98. Agregar comentario a la institución seleccionada*):

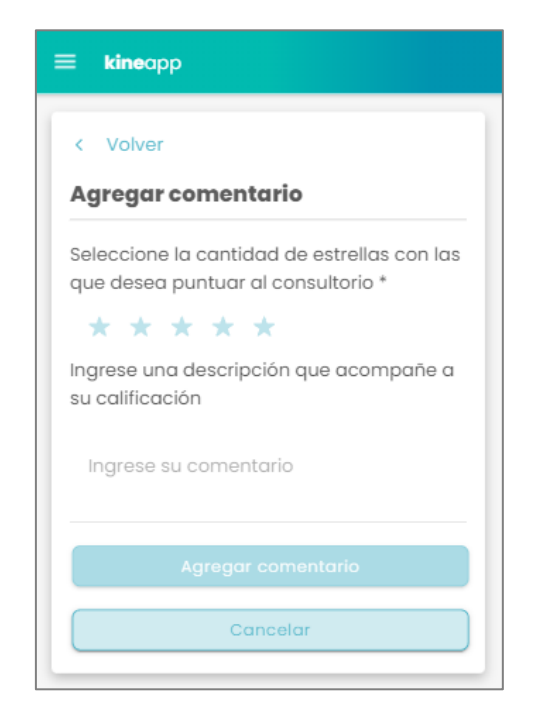

*Figura 950. Agregar comentario a la institución seleccionada*

Permite calificar y dejar un comentario sobre la institución seleccionada (*Figura 99. Completar datos para agregar comentario*):

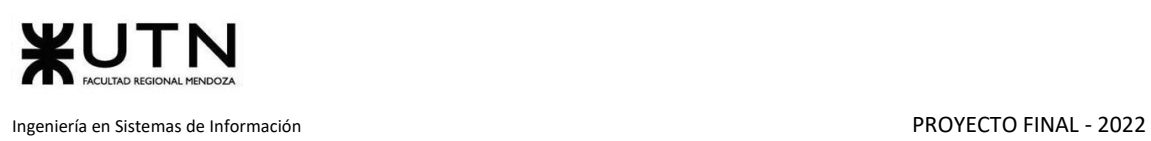

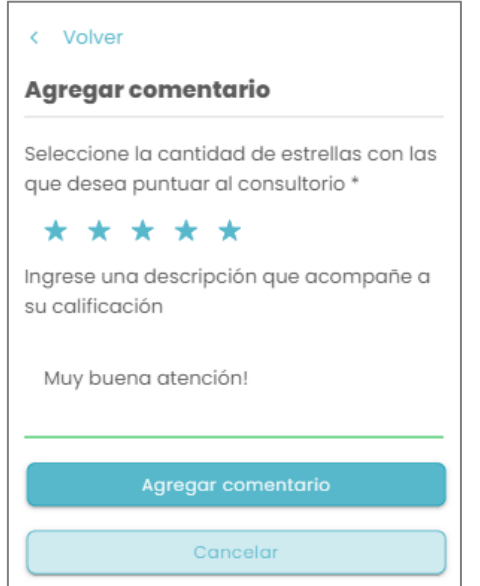

*Figura 951. Completar datos para agregar comentario*

Si se desea agregar el comentario, se debe presionar el siguiente botón (*Figura 100. Botón para guardar el comentario agregado*):

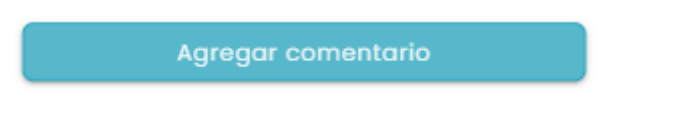

*Figura 952. Botón para guardar el comentario agregado*

Cuando se envía correctamente, se muestra el siguiente mensaje (*Figura 101. Mensaje de éxito al agregar comentario*):

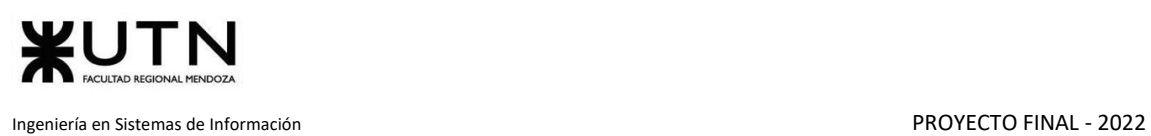

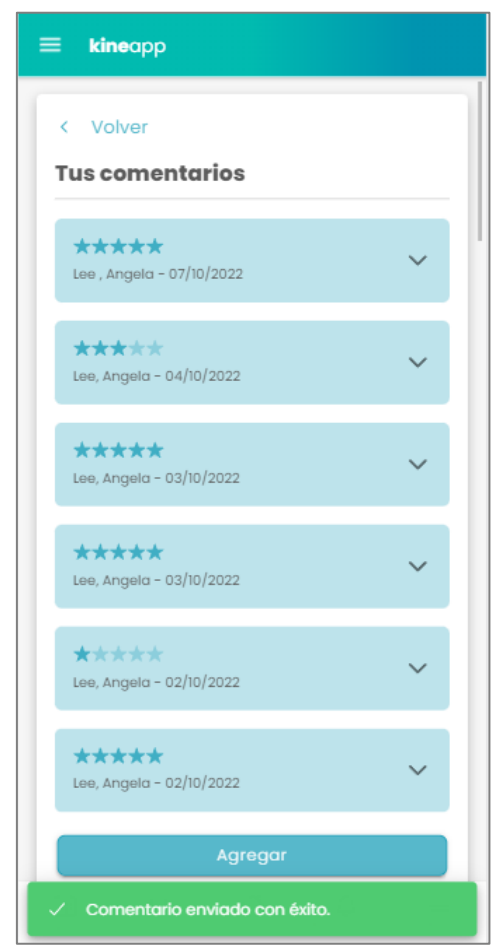

*Figura 953. Mensaje de éxito al agregar comentario*

Y se agrega el comentario al historial de los comentarios (*Figura 102. Lista de comentarios actualizada*):

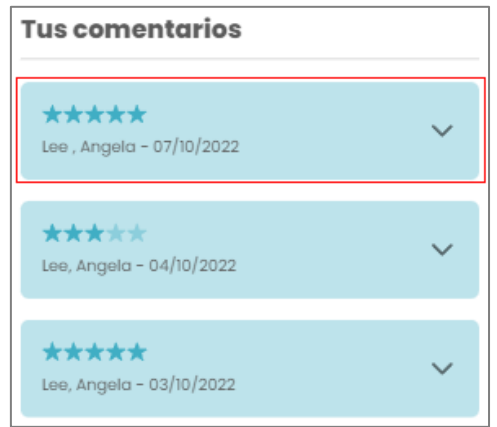

*Figura 954. Lista de comentarios actualizada*
# **Cerrar sesión**

Si desea cerrar sesión se debe presionar la siguiente opción del menú (*Figura 103. Botón para cerrar sesión*):

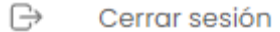

*Figura 955. Botón para cerrar sesión*

Y se muestra el siguiente mensaje de confirmación (*Figura 104. Confirmación para cerrar sesión*):

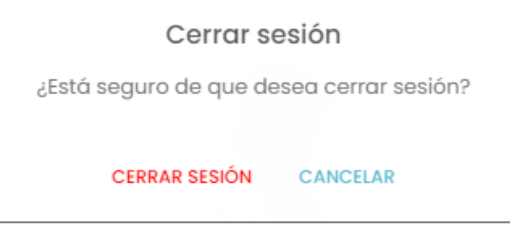

*Figura 956. Confirmación para cerrar sesión*

Para cerrar sesión, se debe presionar el botón (*Figura 105. Botón para confirmar el cierre de sesión*):

#### **CERRAR SESIÓN**

*Figura 957. Botón para confirmar el cierre de sesión*

Y el sistema redirige a la pantalla de inicio de sesión (*Figura 106. Inicio de sesión*):

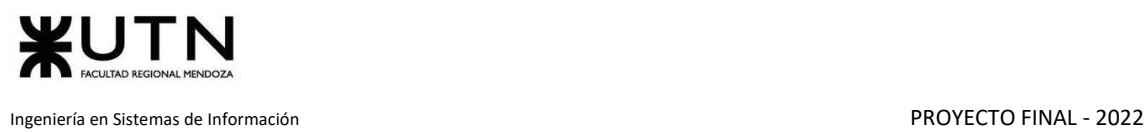

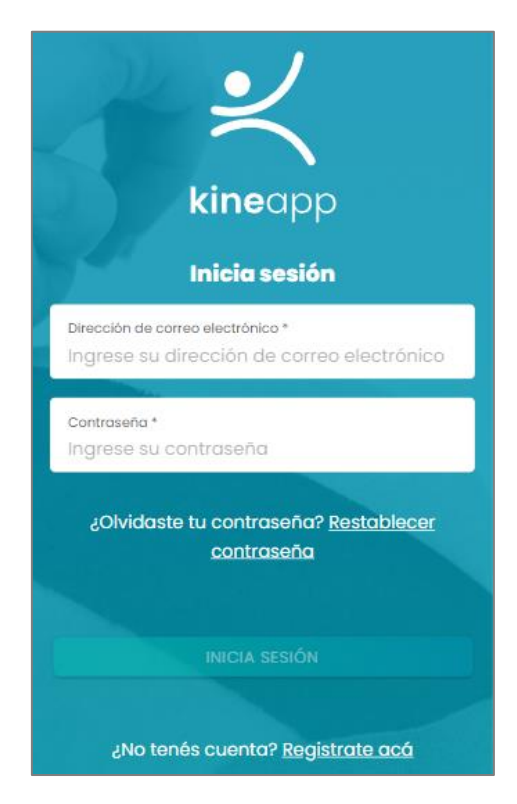

*Figura 958. Inicio de sesión*

# **Notificaciones**

Cuando se presiona la pestaña (*Figura 107. Opción para visualizar notificaciones*):

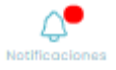

*Figura 959. Opción para visualizar notificaciones*

Se muestra una lista de notificaciones, con el título, una breve descripción y la fecha junto a la hora (*Figura 108. Lista de notificaciones del usuario*):

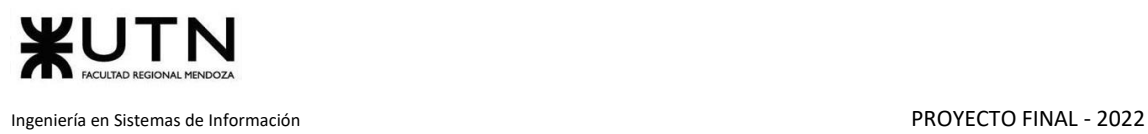

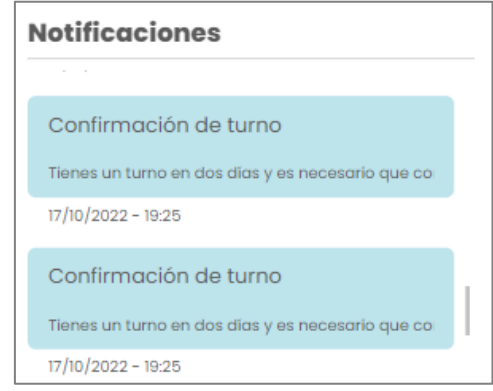

*Figura 960. Lista de notificaciones del usuario*

## **Cambios de tratamientos en un plan**

Cuando el super usuario hace algún cambio en el plan que posee el paciente, llega la siguiente notificación (*Figura 109. Notificación de cambios en el plan del paciente*):

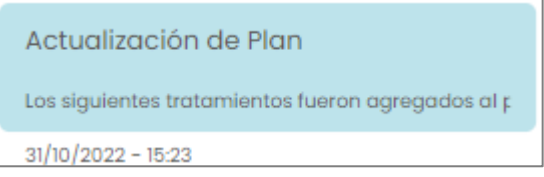

*Figura 961. Notificación de cambios en el plan del paciente*

Si se selecciona la notificación, dirige a la siguiente pantalla (*Figura 110. Información de la notificación de actualización del plan*):

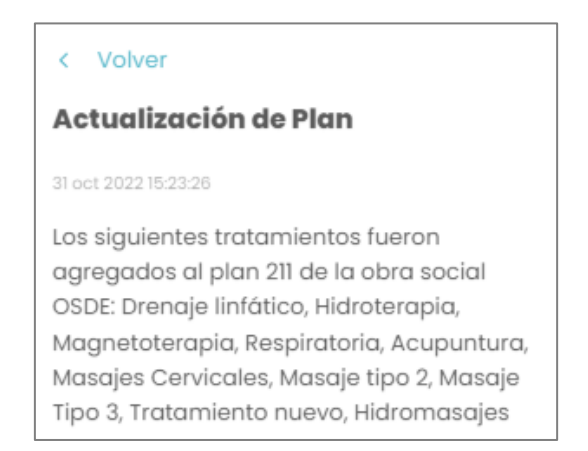

*Figura 962. Información de la notificación de actualización del plan*

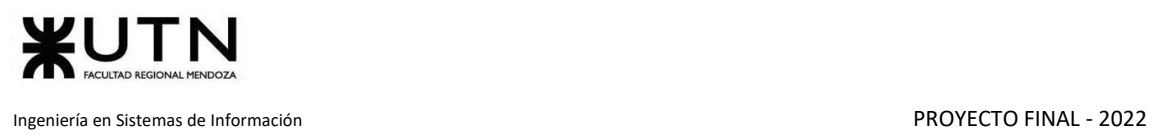

# **Puntuar al profesional**

Cuando el paciente es atendido, se envía automáticamente la siguiente notificación para calificar al profesional (*Figura 111. Notificación para puntuar al profesional*):

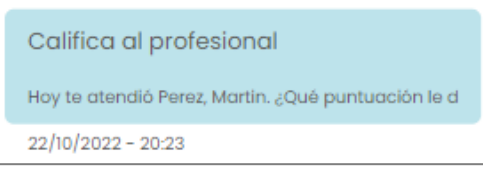

*Figura 963. Notificación para puntuar al profesional*

Si se selecciona la notificación, dirige a la siguiente pantalla (*Figura 112. Información de la notificación para puntuar al profesional*):

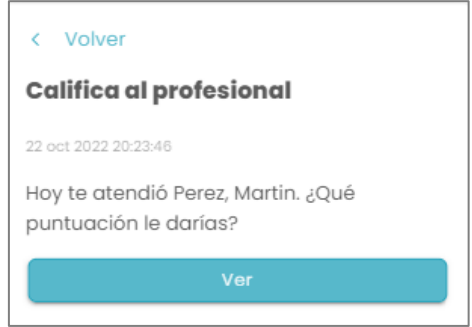

*Figura 964. Información de la notificación para puntuar al profesional*

Cuando se selecciona el siguiente botón (*Figura 113. Botón ver para puntuar al profesional*):

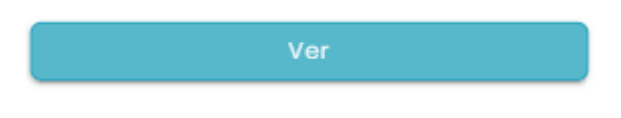

*Figura 965. Botón ver para puntuar al profesional*

Permite puntuar y calificar al profesional (*Figura 114. Ingresar la puntuación para el profesional*):

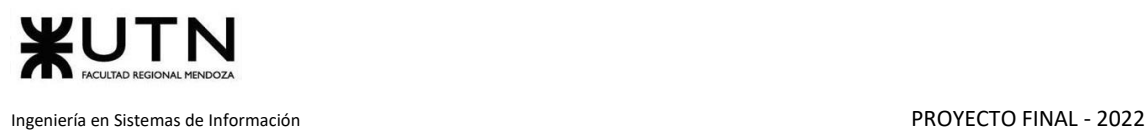

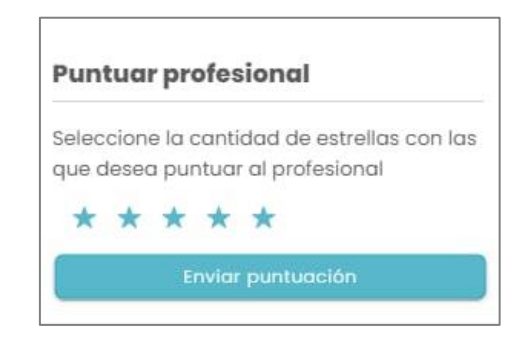

*Figura 966. Ingresar la puntuación para el profesional*

Luego se debe presionar el botón (*Figura 115. Botón para enviar la puntuación*):

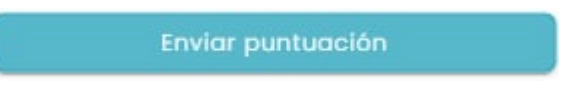

*Figura 967. Botón para enviar la puntuación*

Cuando se envía correctamente, se muestra el siguiente mensaje (*Figura 116. Mensaje de éxito al enviar puntuación*):

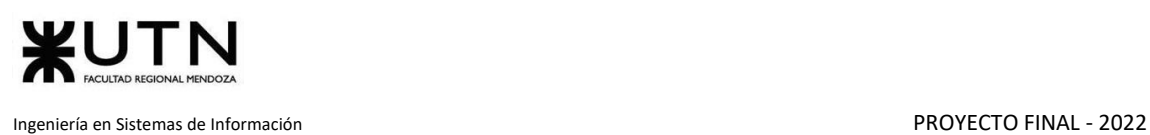

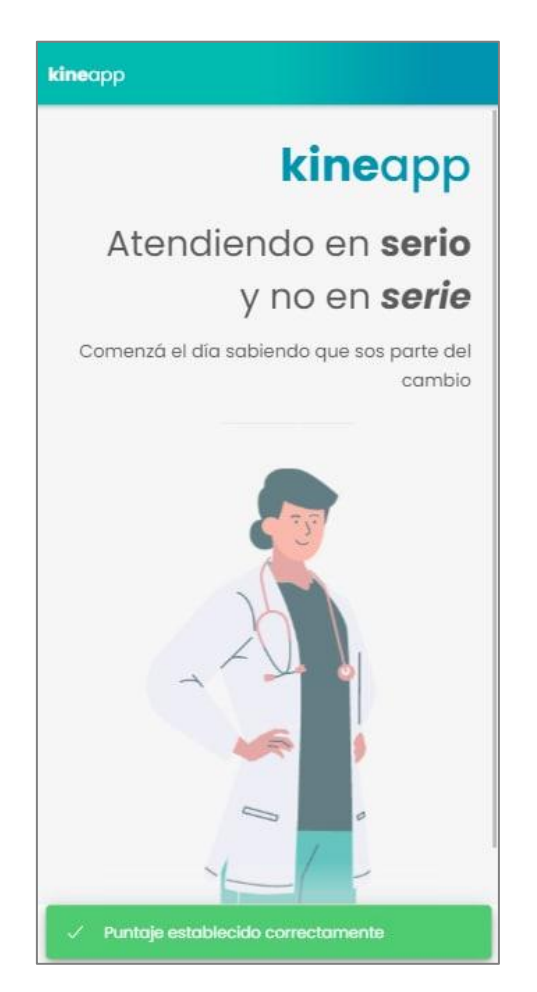

*Figura 968. Mensaje de éxito al enviar puntuación*

# **Feedback del profesional**

Cuando el profesional otorga un feedback al paciente sobre la rutina que está realizando, le llega la siguiente notificación al paciente (*Figura 117. Notificación de feedback en la rutina*):

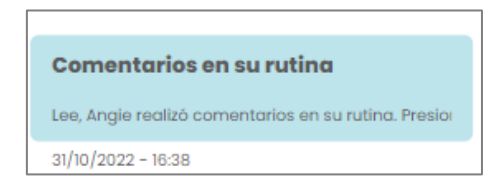

*Figura 969. Notificación de feedback en la rutina*

Si se selecciona la notificación, dirige a la siguiente pantalla (*Figura 118. Información de la notificación de feedback del profesional*):

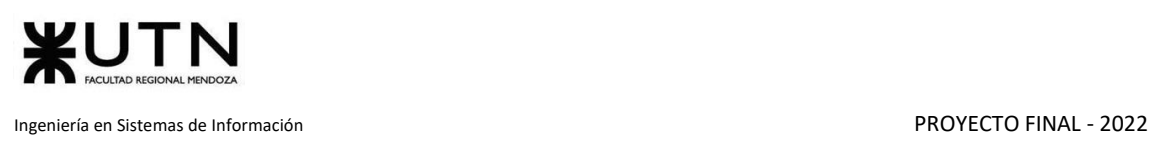

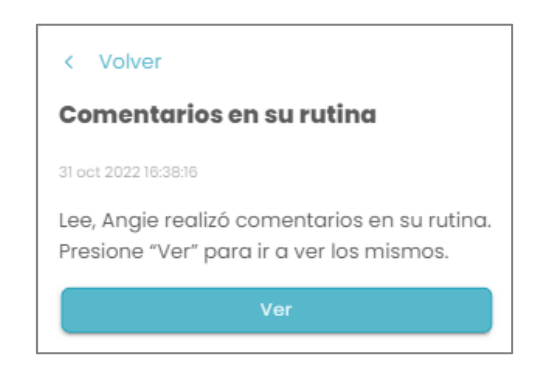

*Figura 970. Información de la notificación de feedback del profesional*

Cuando se selecciona el siguiente botón (*Figura 119. Botón ver para observar el feedback del profesional*):

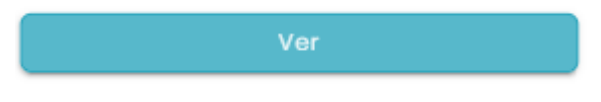

*Figura 971. Botón ver para observar el feedback del profesional*

Muestra el feedback del profesional junto al histórico de comentarios (*Figura 120. Conversación entre el profesional y el paciente*):

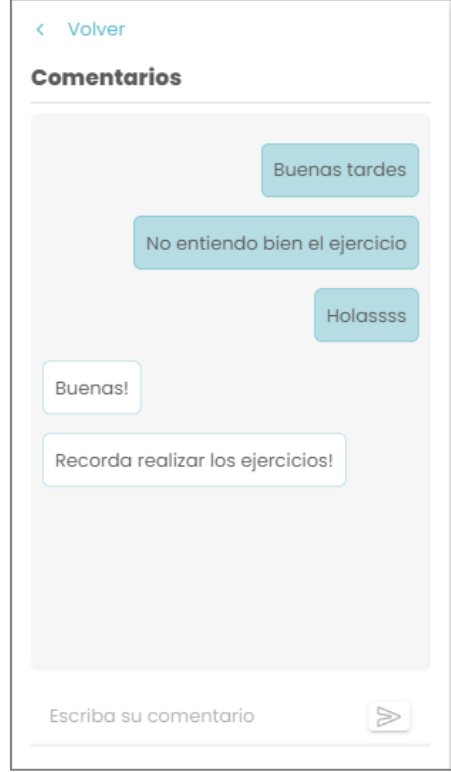

*Figura 972. Conversación entre el profesional y el paciente*

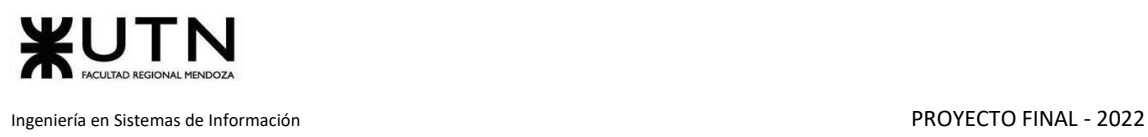

# **Cancelación de turno**

Cuando se le cancela un turno al paciente, le llega la siguiente notificación (*Figura 121. Notificación de cancelación del turno*):

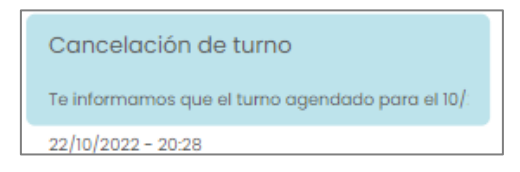

*Figura 973. Notificación de cancelación del turno*

Si se selecciona la notificación, dirige a la siguiente pantalla (*Figura 122. Información de la notificación de cancelación del turno*):

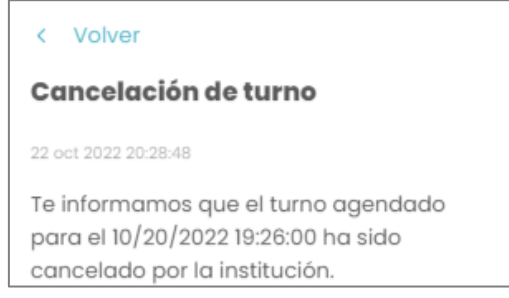

*Figura 974. Información de la notificación de cancelación del turno*

# **Recordatorio de turno (1 semana de anticipación)**

Si el paciente tiene un turno dentro de una semana, le llega la siguiente notificación (*Figura 123. Notificación de recordatorio de turno una semana antes*):

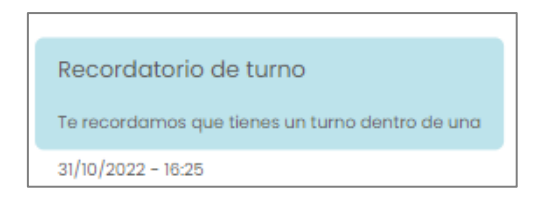

*Figura 975. Notificación de recordatorio de turno una semana antes*

Si se selecciona la notificación, dirige a la siguiente pantalla (*Figura 124. Información de la notificación de recordatorio de turno de una semana antes*):

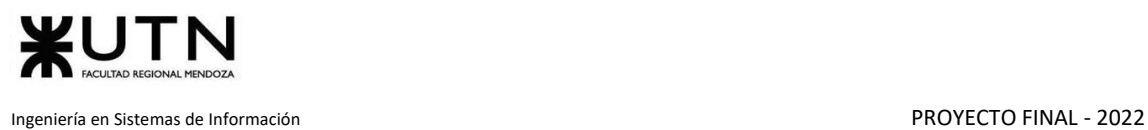

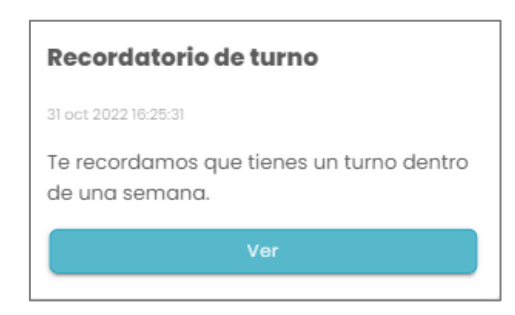

*Figura 976. Información de la notificación de recordatorio de turno de una semana antes*

Cuando se selecciona el siguiente botón (*Figura 125. Botón ver para ir a la lista de turnos*):

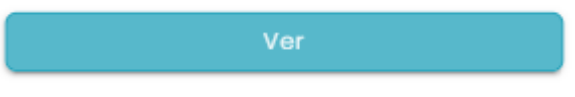

*Figura 977. Botón ver para ir a la lista de turnos*

Se muestra la lista de turnos del paciente (*Figura 126. Lista de turnos del paciente*):

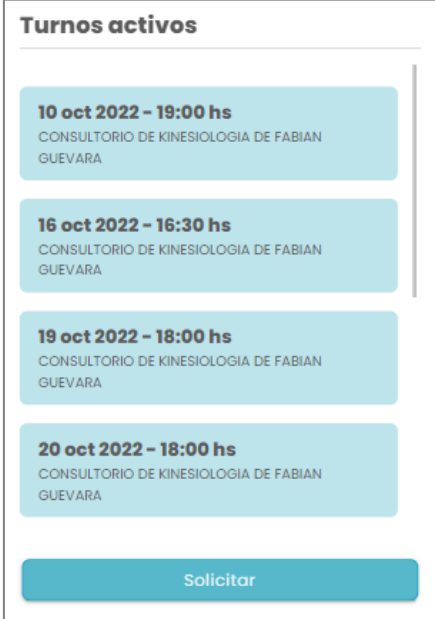

*Figura 978. Lista de turnos del paciente*

## **Recordatorio de turno (72 horas de anticipación)**

Si el paciente tiene un turno dentro de 72 horas, le llega la siguiente notificación (*Figura 127. Notificación de recordatorio de turno 72 horas antes*):

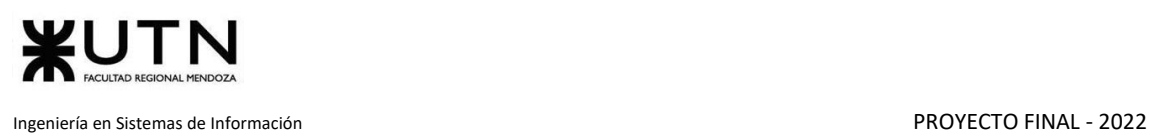

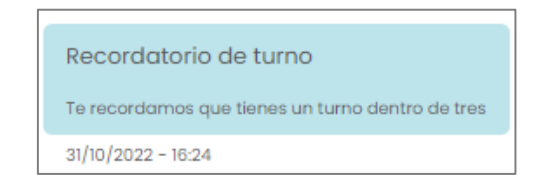

*Figura 979. Notificación de recordatorio de turno 72 horas antes*

Si se selecciona la notificación, dirige a la siguiente pantalla (*Figura 128. Información de la notificación de recordatorio de turno 72 horas antes*):

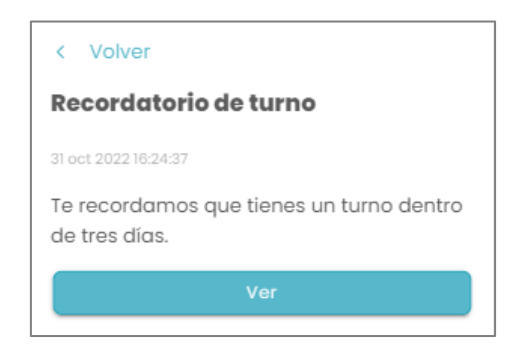

*Figura 980. Información de la notificación de recordatorio de turno 72 horas antes*

Cuando se selecciona el siguiente botón, se visualizan los turnos (*Figura 129. Botón ver para ir a la lista de turnos*):

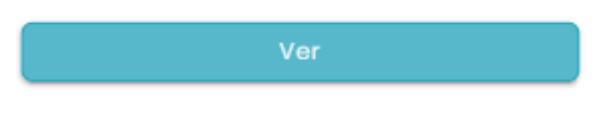

*Figura 981. Botón ver para ir a la lista de turnos*

Se muestra la lista de turnos del paciente (*Figura 130. Lista de turnos del paciente*):

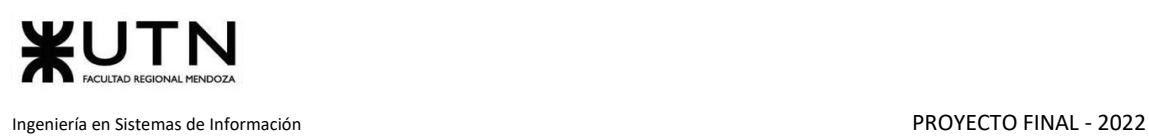

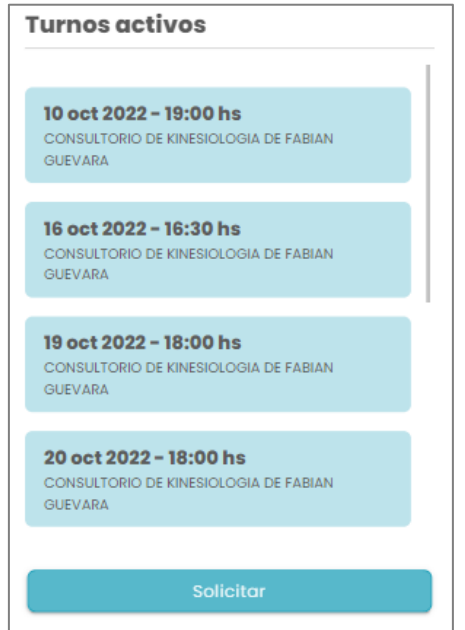

*Figura 982. Lista de turnos del paciente*

# **Confirmación de turno (36 horas de anticipación)**

Si el paciente tiene un turno dentro de 36 horas, le llega la siguiente notificación (*Figura 131. Notificación de confirmación de turno*):

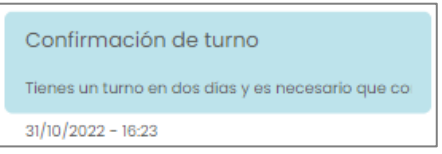

*Figura 983. Notificación de confirmación de turno*

Si se selecciona la notificación, dirige a la siguiente pantalla (*Figura 132. Información de la notificación de confirmación de turno*):

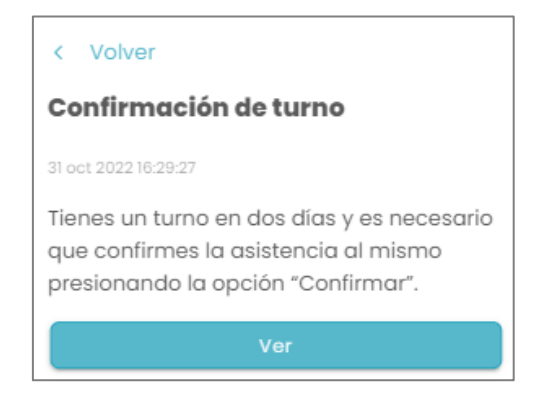

*Figura 984. Información de la notificación de confirmación de turno*

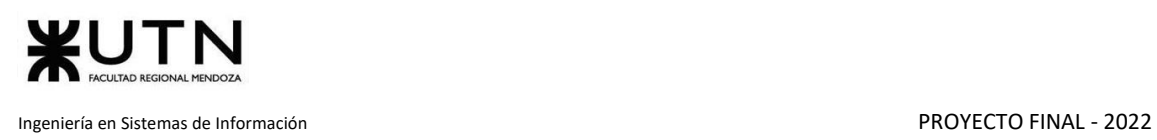

Cuando se selecciona el siguiente botón se visualizan los detalles del turno y permite confirmarlo (*Figura 133. Confirmación para confirmar el turno*):

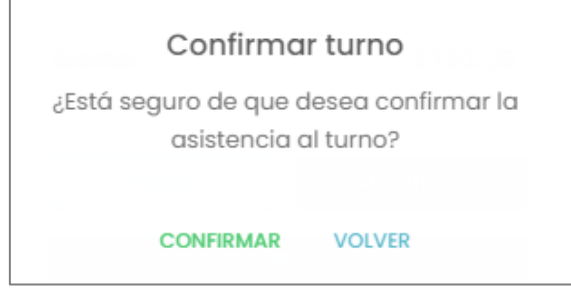

*Figura 985. Confirmación para confirmar el turno*

Si se desea confirmar el turno, se debe presionar el siguiente botón (*Figura 134. Botón confirmar para la confirmación del turno*):

## **CONFIRMAR**

*Figura 986. Botón confirmar para la confirmación del turno*

Si se confirma exitosamente, se muestra el siguiente mensaje (*Figura 135. Mensaje de éxito al confirmar turno*):

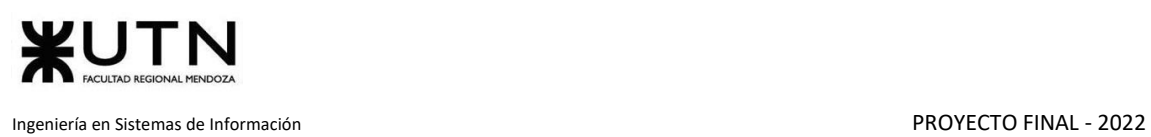

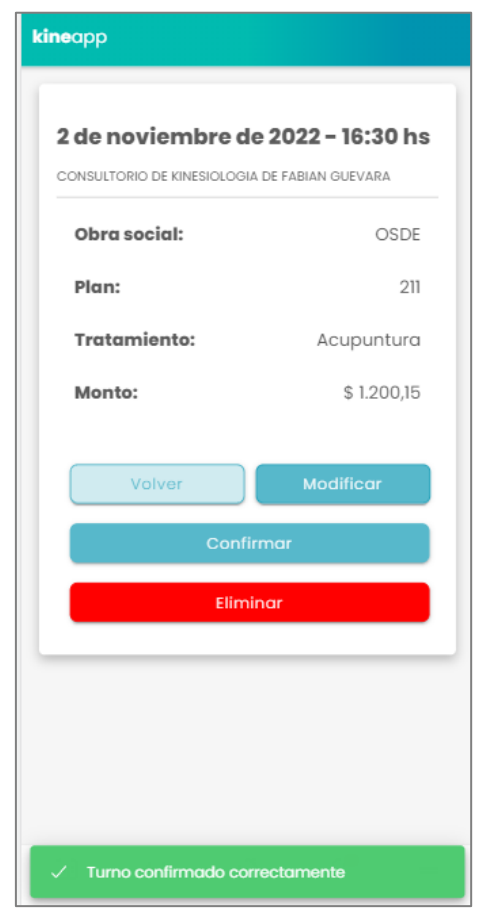

*Figura 987. Mensaje de éxito al confirmar turno*

# **Modo sencillo**

Cuando se activa el modo sencillo, se muestra la siguiente pantalla con los distintos accesos que ofrece el modo sencillo (*Figura 136. Modo sencillo*):

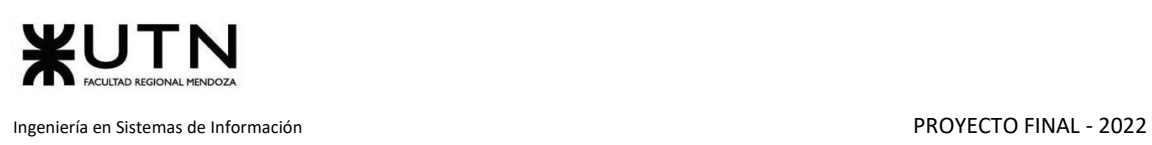

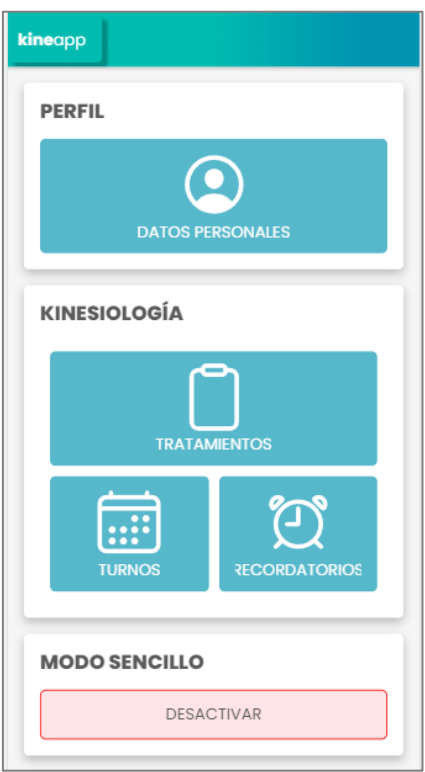

*Figura 988. Modo sencillo*

## **Datos personales**

Se observa los datos del paciente junto a la opción de eliminar la cuenta (*Figura 137. Datos personales en modo sencillo 1* y *Figura 138. Datos personales en modo sencillo 2*):

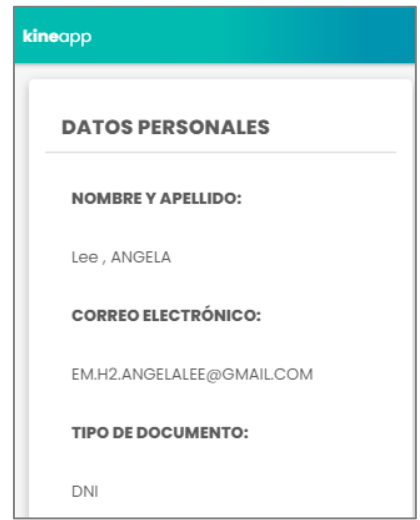

*Figura 989. Datos personales en modo sencillo 1*

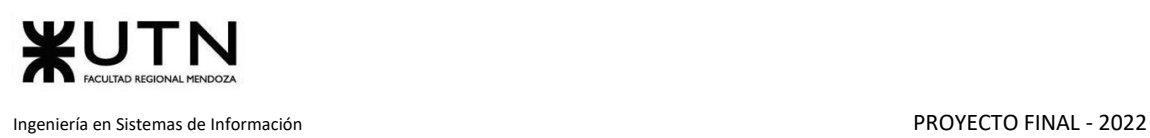

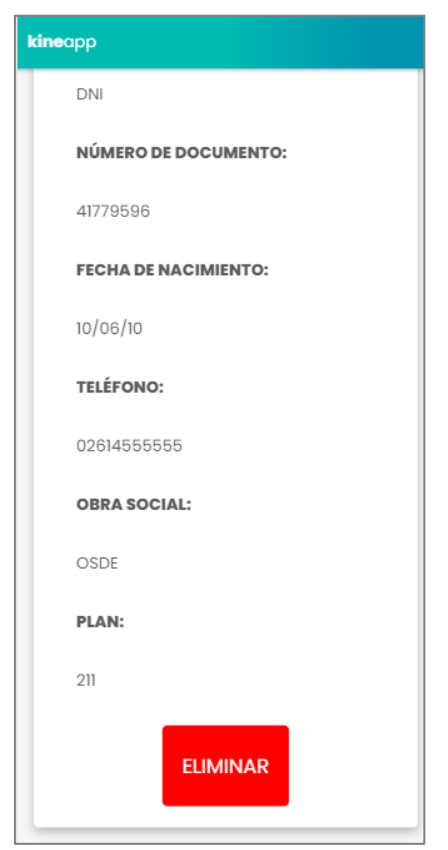

*Figura 990. Datos personales en modo sencillo 2*

## **Eliminar usuario**

Cuando se desea eliminar el usuario, se debe presionar el siguiente botón (*Figura 139. Botón para eliminar usuario en modo sencillo*):

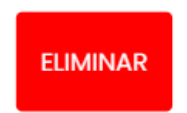

*Figura 991. Botón para eliminar usuario en modo sencillo*

Se muestra el siguiente cartel para hacer una segunda confirmación pidiendo ingresar la contraseña (*Figura 140. Confirmación para eliminar usuario en modo sencillo*):

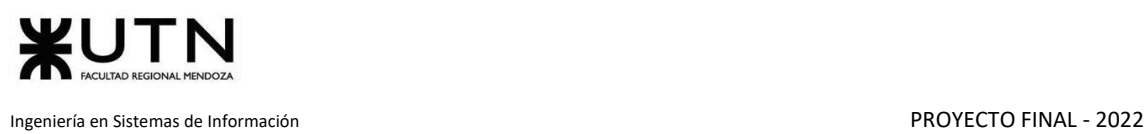

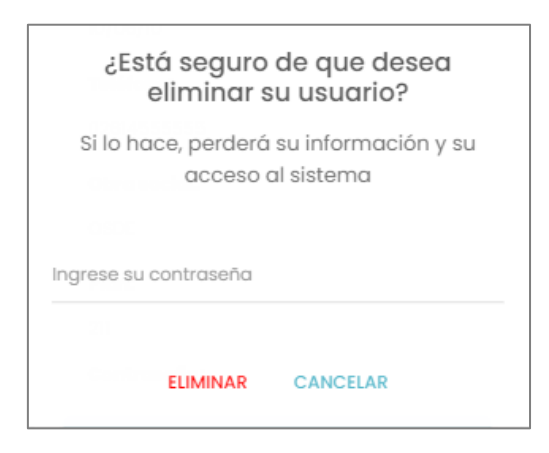

*Figura 992. Confirmación para eliminar usuario en modo sencillo*

Una vez ingresada la contraseña correcta, se debe presionar el siguiente botón (*Figura 141. Botón para confirmar la eliminación del usuario en modo sencillo*):

#### **ELIMINAR**

*Figura 993. Botón para confirmar la eliminación del usuario en modo sencillo*

## **Tratamientos**

En la parte superior de la pantalla, se observan los tratamientos activos y el parte inferior, el historial de tratamientos (*Figura 142. Lista de tratamientos en modo sencillo*):

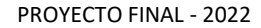

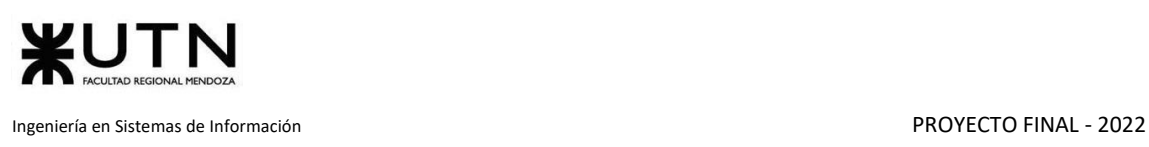

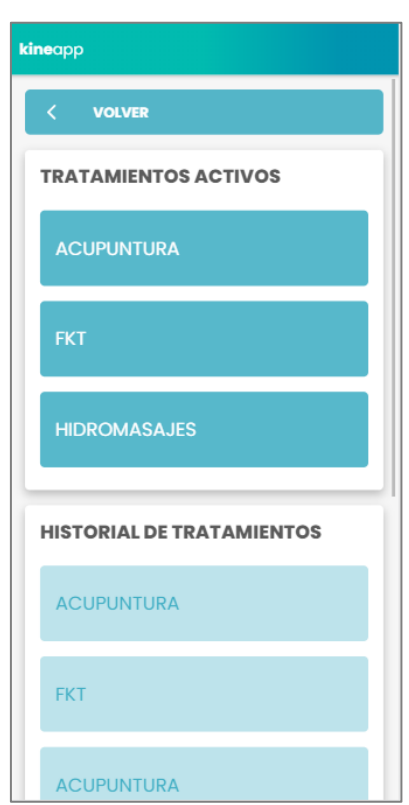

*Figura 994. Lista de tratamientos en modo sencillo*

Si se selecciona un tratamiento activo, se muestra la información del tratamiento junto a la opción de poder realizar la rutina activa y, en la parte inferior, se observa el historial de las rutinas asociadas al tratamiento (*Figura 143. Rutinas del tratamiento en modo sencillo*):

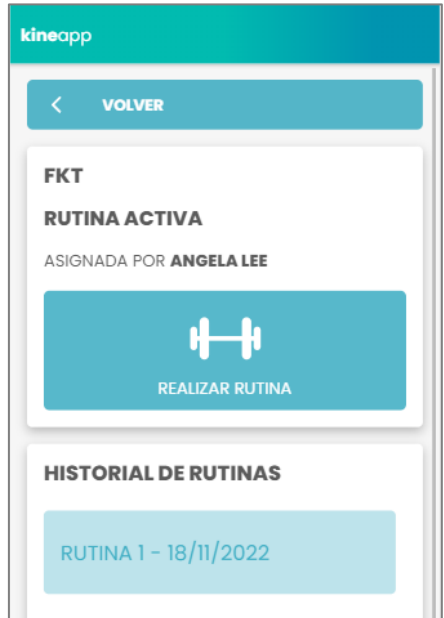

*Figura 995. Rutinas del tratamiento en modo sencillo*

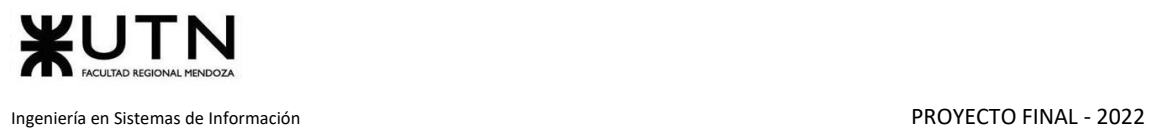

#### **Realizar rutina**

Cuando se presiona la siguiente opción (*Figura 144. Botón para realizar rutina en modo sencillo*):

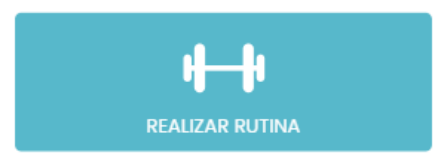

*Figura 996. Botón para realizar rutina en modo sencillo*

Aparece la siguiente pantalla mostrando la cantidad de repeticiones al día y comenzar con el ejercicio de la repetición correspondiente (*Figura 145. Visualizar primer ejercicio de la rutina en modo sencillo*):

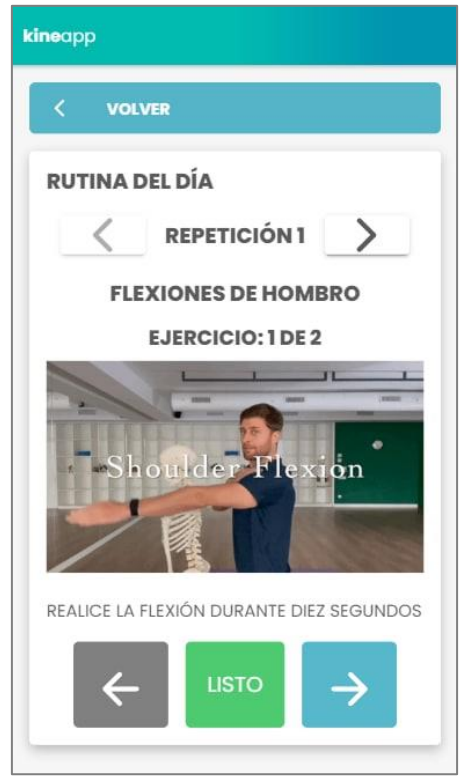

*Figura 997. Visualizar primer ejercicio de la rutina en modo sencillo*

Cuando se finaliza el ejercicio, se debe presionar el siguiente botón (*Figura 146. Botón para indicar que se finalizó el ejercicio*):

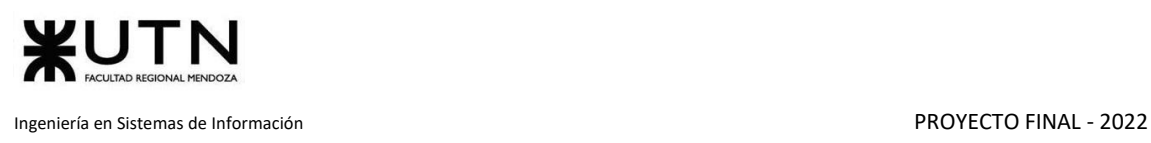

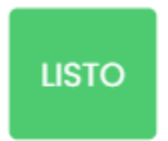

*Figura 998. Botón para indicar que se finalizó el ejercicio*

Y automáticamente nos dirige al siguiente ejercicio (*Figura 147. Siguiente ejercicio de la rutina en modo sencillo*):

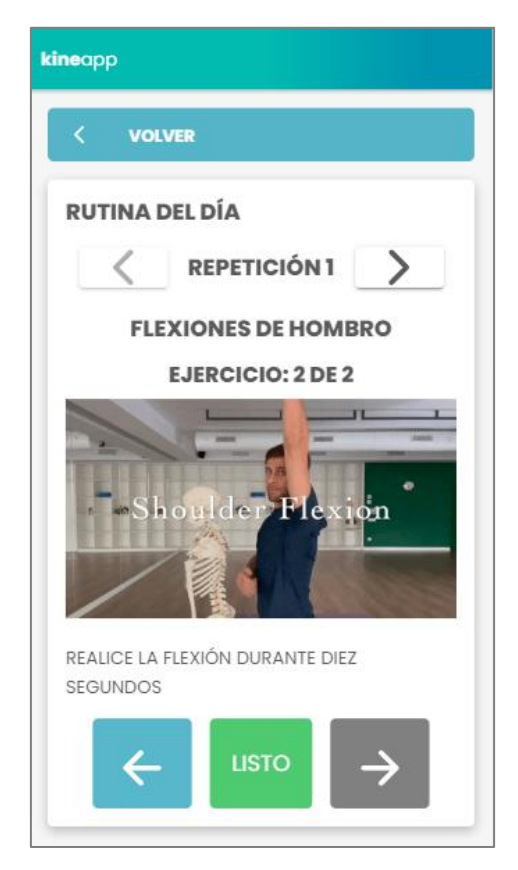

*Figura 999. Siguiente ejercicio de la rutina en modo sencillo*

Se repite el procedimiento hasta que el paciente finalice su rutina diaria. Si se completan todos los ejercicios de todas las repeticiones, se muestra el siguiente cartel (*Figura 148. Mensaje de finalización de rutina en modo sencillo*):

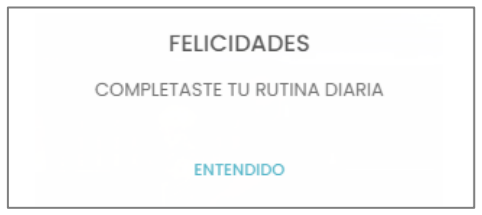

*Figura 1000. Mensaje de finalización de rutina en modo sencillo*

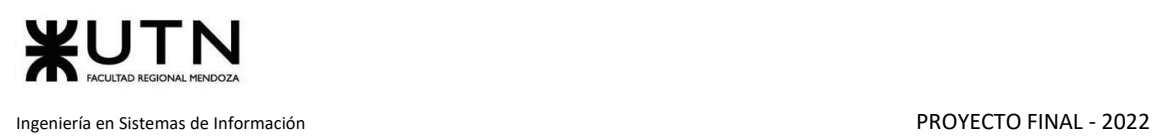

## **Turnos**

Se observan todos los turnos que posee el paciente junto a la opción de poder agregar otro turno (*Figura 149. Lista de turnos en modo sencillo*):

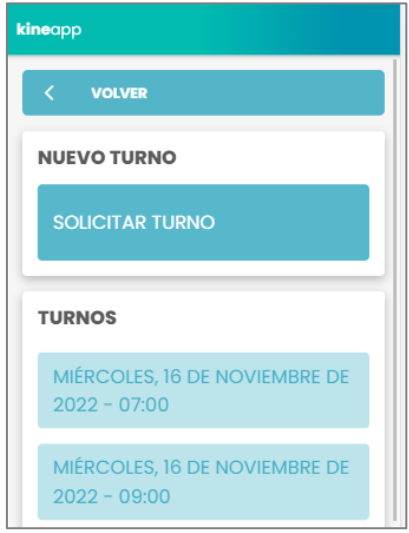

*Figura 1001. Lista de turnos en modo sencillo*

#### **Visualizar turno**

Cuando se selecciona un turno en particular, se muestra lo siguiente (*Figura 150. Visualizar información de un turno en modo sencillo*):

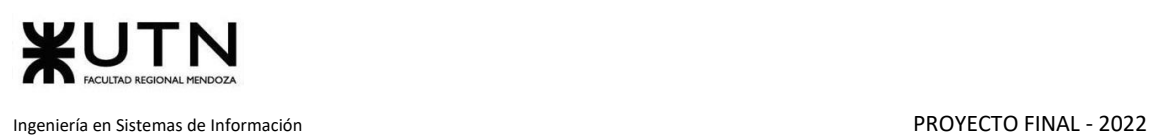

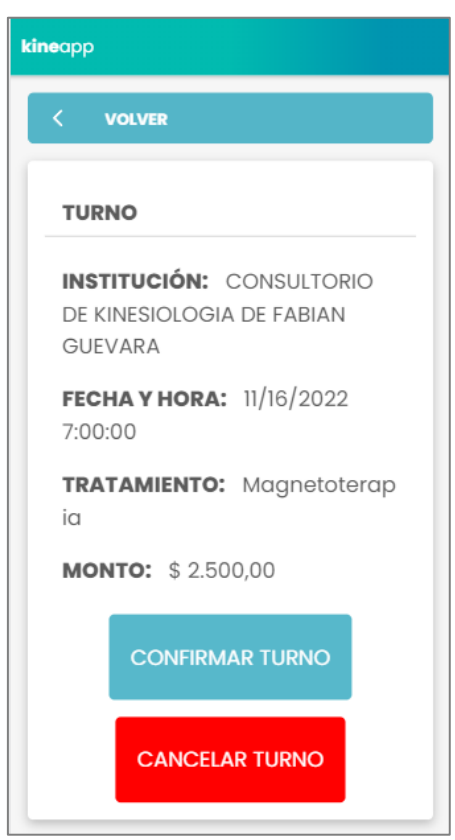

*Figura 1002. Visualizar información de un turno en modo sencillo*

## **Agregar turno**

Para agregar un turno nuevo, se debe presionar el siguiente botón (*Figura 151. Botón para solicitar un turno en modo sencillo*):

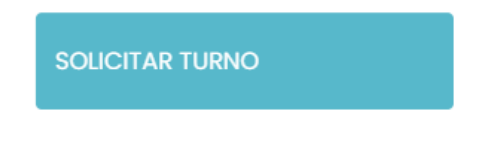

*Figura 1003. Botón para solicitar un turno en modo sencillo*

Aparece la siguiente pantalla para agregar un turno nuevo (*Figura 152. Solicitar turno en modo sencillo*):

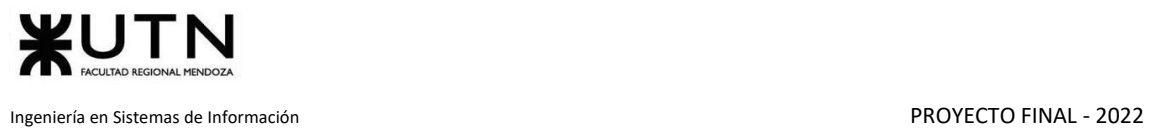

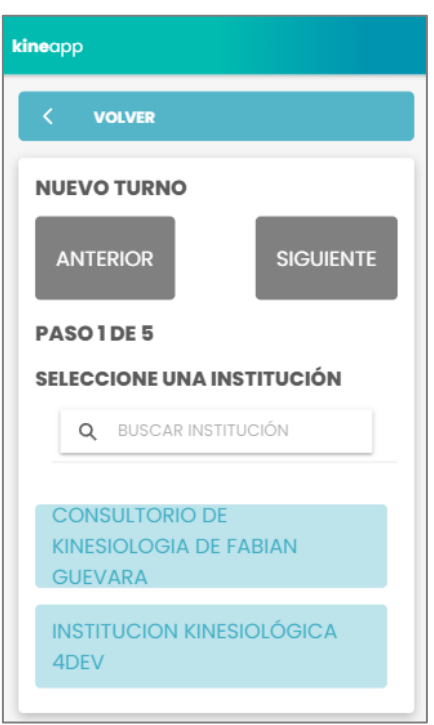

*Figura 1004. Solicitar turno en modo sencillo*

Se debe seleccionar la institución correspondiente (*Figura 153. Seleccionar institución para solicitar turno en modo sencillo*):

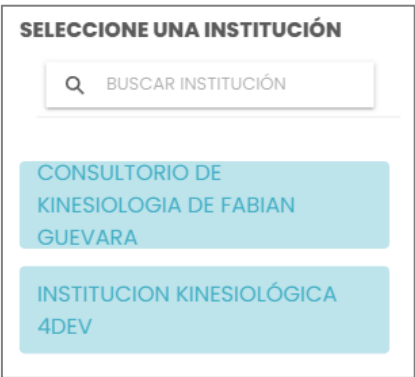

*Figura 1005. Seleccionar institución para solicitar turno en modo sencillo*

Luego, se deben seleccionar la fecha y hora correspondientes (*Figura 154. Seleccionar fecha para solicitar turno en modo sencillo* y *Figura 155. Seleccionar hora para solicitar turno en modo sencillo*):

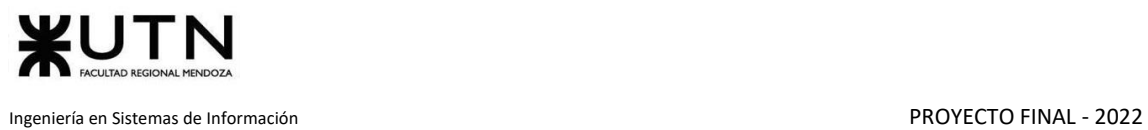

| <b>SELECCIONE UNA FECHA</b> |                     |    |         |           |                |    |  |
|-----------------------------|---------------------|----|---------|-----------|----------------|----|--|
|                             | noviembre de 2022 ▼ |    |         |           |                | ゝ  |  |
| $D \quad \Box$              |                     |    | L M X J |           | V              | s  |  |
|                             |                     | 1  | 2 3     |           | $\overline{4}$ | -5 |  |
| 6                           | $\overline{7}$      | 8  |         | $9 \t 10$ | $11 -$         | 12 |  |
|                             | 13  14  15  16  17  |    |         |           | 18             | 19 |  |
|                             | 20  21  22          |    |         | 23 24     | 25             | 26 |  |
| 27                          | 28                  | 29 | 30      |           |                |    |  |
|                             |                     |    |         |           |                |    |  |
|                             |                     |    |         |           |                |    |  |

*Figura 1006. Seleccionar fecha para solicitar turno en modo sencillo*

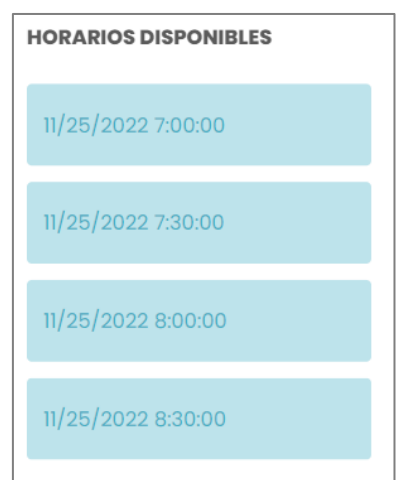

*Figura 1007. Seleccionar hora para solicitar turno en modo sencillo*

Por último, se debe seleccionar el tratamiento (*Figura 156. Seleccionar tratamiento para solicitar turno en modo sencillo*):

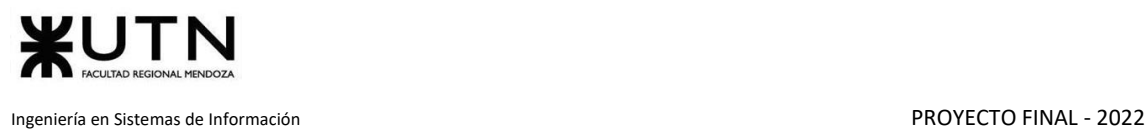

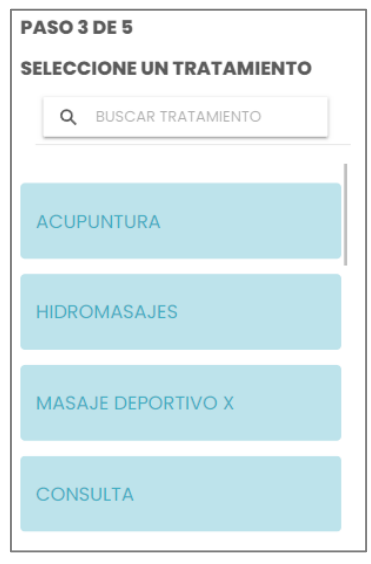

*Figura 1008. Seleccionar tratamiento para solicitar turno en modo sencillo*

Finalmente, se completan todos los campos del turno y se muestra el monto que debe abonar el paciente dependiendo de la obra social, el plan, la cobertura y la institución que elija (*Figura 157. Monto a pagar en modo sencillo*):

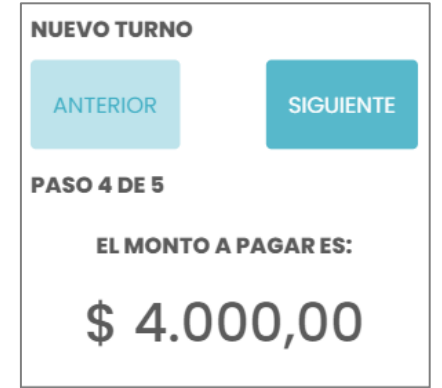

*Figura 1009. Monto a pagar en modo sencillo*

Cuando todos los campos están completos, se debe presionar la siguiente opción (*Figura 158. Botón para confirmar el monto a pagar en modo sencillo*):

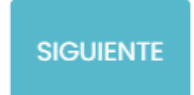

*Figura 1010. Botón para confirmar el monto a pagar en modo sencillo*

Y luego la opción (*Figura 159. Botón para guardar el turno solicitado en modo sencillo*):

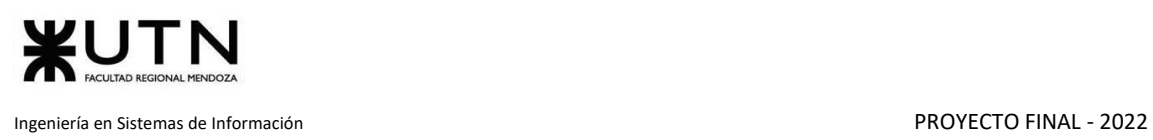

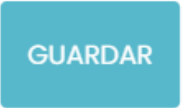

*Figura 1011. Botón para guardar el turno solicitado en modo sencillo*

Cuando el turno se solicita correctamente, se muestran el siguiente mensaje y los detalles del turno solicitado (*Figura 160. Mensaje de éxito al solicitar turno en modo sencillo*):

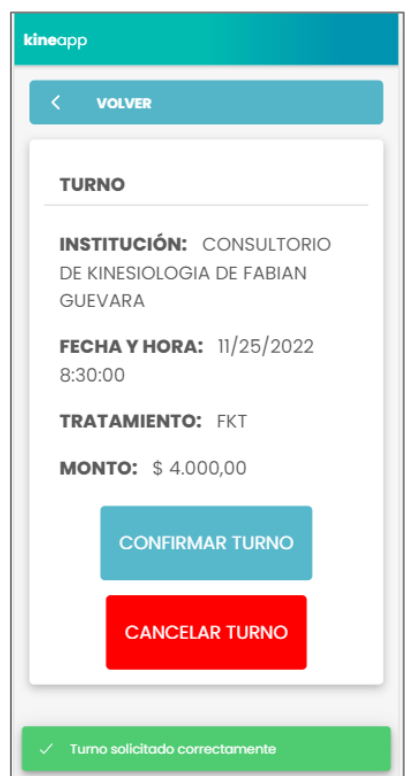

*Figura 1012. Mensaje de éxito al solicitar turno en modo sencillo*

El nuevo turno solicitado se agrega a la lista de turnos (*Figura 161. Lista de turnos actualizada en modo sencillo*):

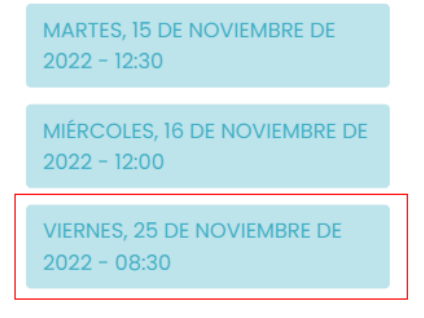

*Figura 1013. Lista de turnos actualizada en modo sencillo*

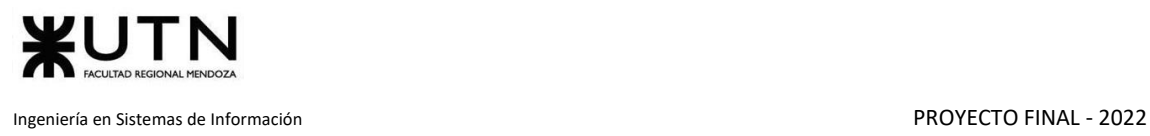

#### **Filtrar institución para sacar turno**

Cuando se presiona la siguiente opción (*Figura 162. Opción para filtrar instituciones al solicitar turno en modo sencillo*):

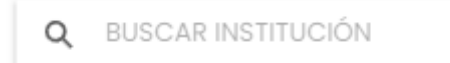

*Figura 1014. Opción para filtrar instituciones al solicitar turno en modo sencillo*

Se debe ingresar lo que se desea buscar y solo aparece en la lista de instituciones lo que coincide con la búsqueda (*Figura 163. Lista de instituciones filtrada en modo sencillo*):

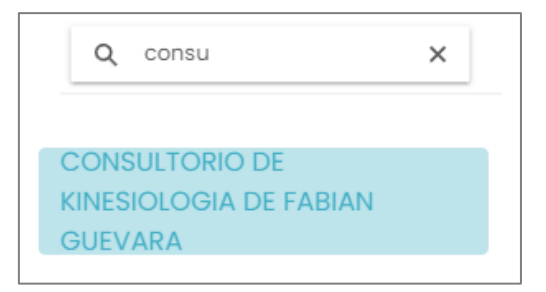

*Figura 1015. Lista de instituciones filtrada en modo sencillo*

#### **Filtrar tratamientos para sacar turno**

Cuando se presiona la siguiente opción (*Figura 164. Opción para filtrar tratamientos al solicitar turno en modo sencillo*):

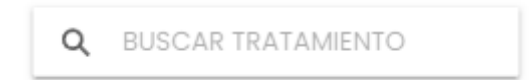

*Figura 1016. Opción para filtrar tratamientos al solicitar turno en modo sencillo*

Se debe ingresar lo que se desea buscar y solo aparece en la lista de tratamientos lo que coincide con la búsqueda (*Figura 165. Lista de tratamientos filtrada en modo sencillo*):

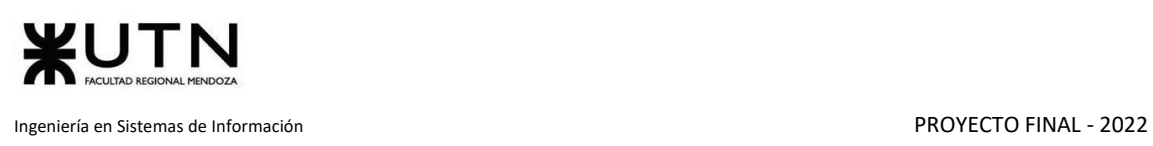

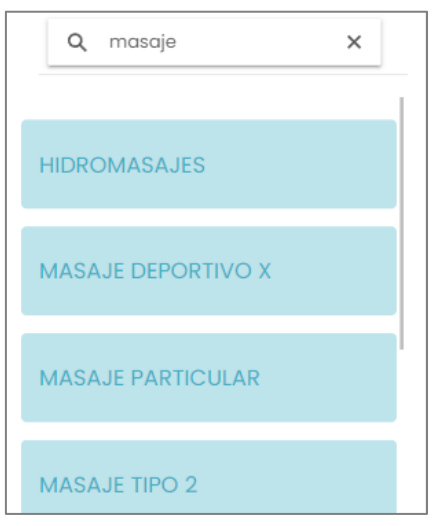

*Figura 1017. Lista de tratamientos filtrada en modo sencillo*

#### **Confirmar turno**

Cuando se desea confirmar algún turno, se debe seleccionar el mismo, donde luego se muestra la siguiente pantalla (*Figura 166. Visualizar información del turno para confirmarlo en modo sencillo*):

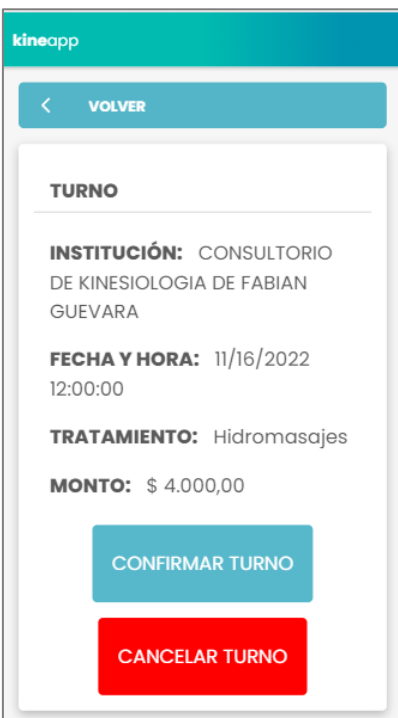

*Figura 1018. Visualizar información del turno para confirmarlo en modo sencillo*

Posteriormente se debe presionar el siguiente botón (*Figura 167. Botón para confirmar turno en modo sencillo*):

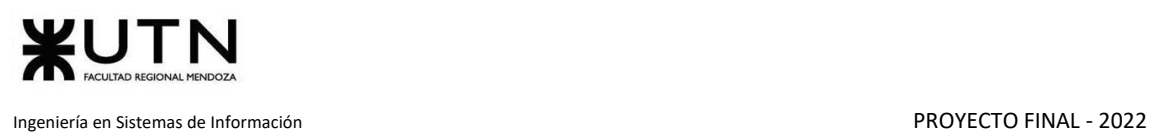

**CONFIRMAR TURNO** 

*Figura 1019. Botón para confirmar turno en modo sencillo*

Y muestra el siguiente mensaje para confirmar la acción (*Figura 168. Confirmación para confirmar turno en modo sencillo*):

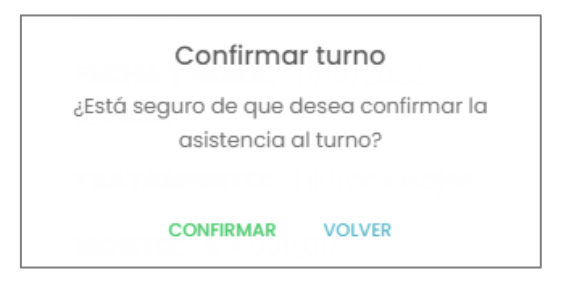

*Figura 1020. Confirmación para confirmar turno en modo sencillo*

Luego se debe presionar el botón (*Figura 169. Botón para confirmar la confirmación del turno en modo sencillo*):

## **CONFIRMAR**

*Figura 1021. Botón para confirmar la confirmación del turno en modo sencillo*

Cuando el turno se confirme correctamente, mostrará el siguiente mensaje (*Figura 170. Mensaje de éxito al confirmar turno en modo sencillo*):

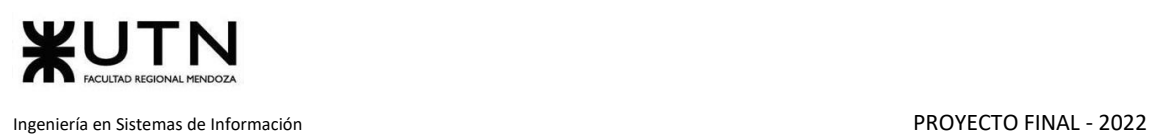

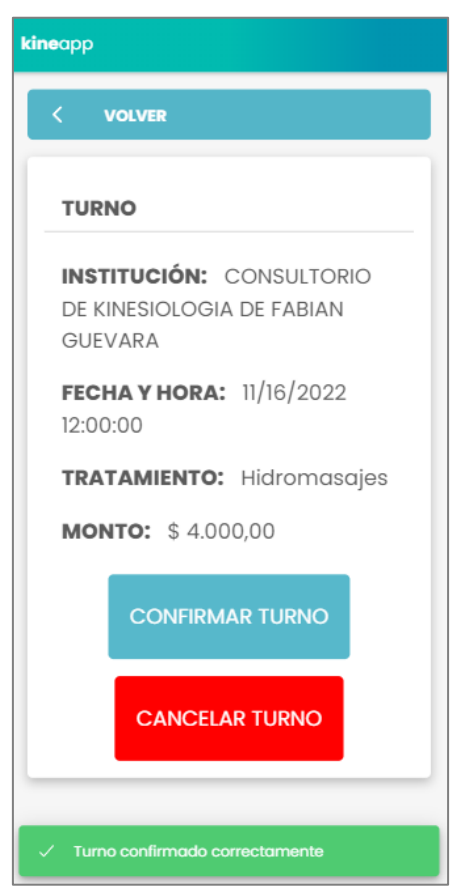

*Figura 1022. Mensaje de éxito al confirmar turno en modo sencillo*

## **Eliminar turno**

Cuando se desea eliminar algún turno, se debe seleccionar el mismo. Se muestra la siguiente pantalla (*Figura 171. Visualizar información del turno para eliminarlo en modo sencillo*):

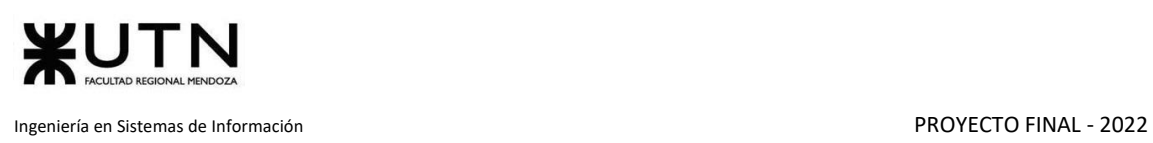

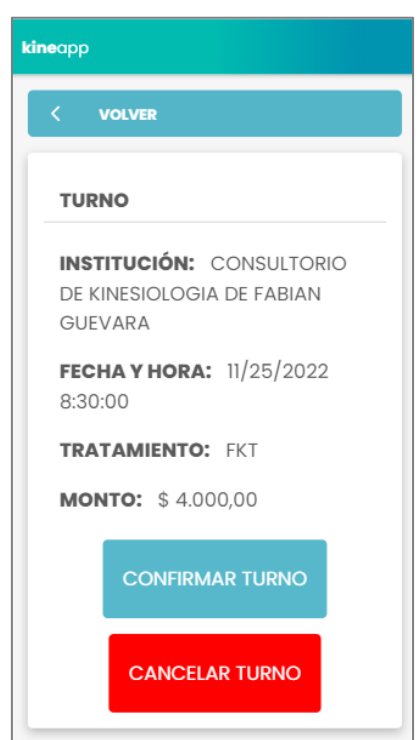

*Figura 1023. Visualizar información del turno para eliminarlo en modo sencillo*

Luego se debe presionar el siguiente botón (*Figura 172. Botón para cancelar turno en modo sencillo*):

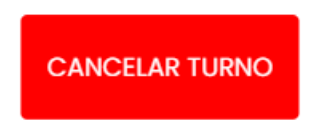

*Figura 1024. Botón para cancelar turno en modo sencillo*

Y muestra el siguiente mensaje para confirmar la acción (*Figura 173. Confirmación para cancelar el turno en modo sencillo*):

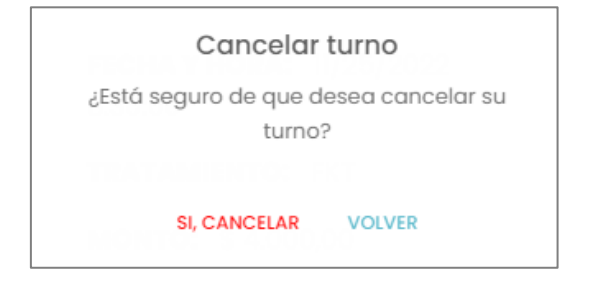

*Figura 1025. Confirmación para cancelar el turno en modo sencillo*

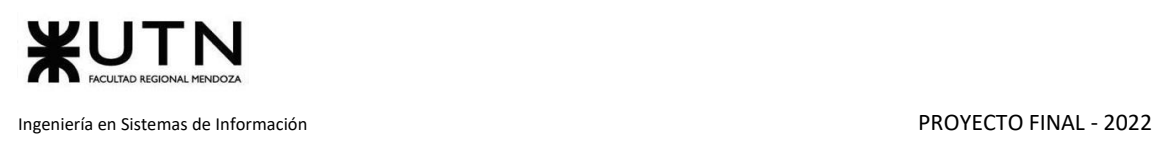

Luego se debe presionar el botón (*Figura 174. Botón para confirmar la cancelación del turno en modo sencillo*):

#### **SI, CANCELAR**

*Figura 1026. Botón para confirmar la cancelación del turno en modo sencillo*

Cuando el turno se elimina correctamente, se muestra el siguiente mensaje y desaparece el turno eliminado de la lista de turnos (*Figura 175. Mensaje de éxito al cancelar turno en modo sencillo*):

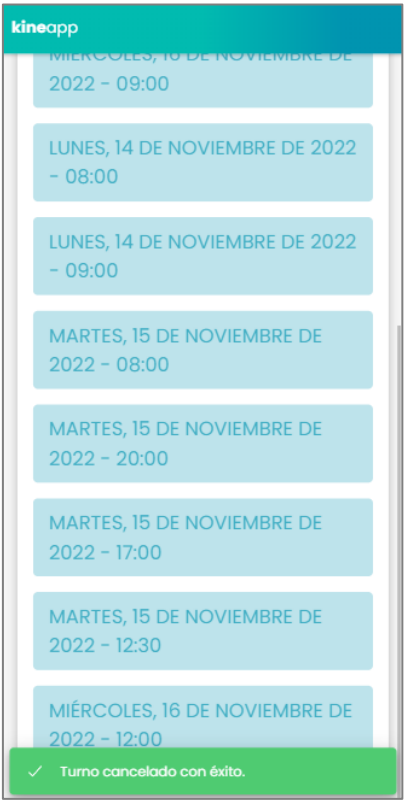

*Figura 1027. Mensaje de éxito al cancelar turno en modo sencillo*

## **Recordatorios**

Se muestran todos los tratamientos activos para poder administrar el recordatorio de cada uno de ellos (*Figura 176. Lista de tratamientos para administrar recordatorios en modo sencillo*):

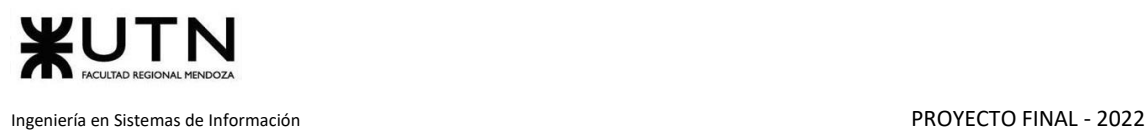

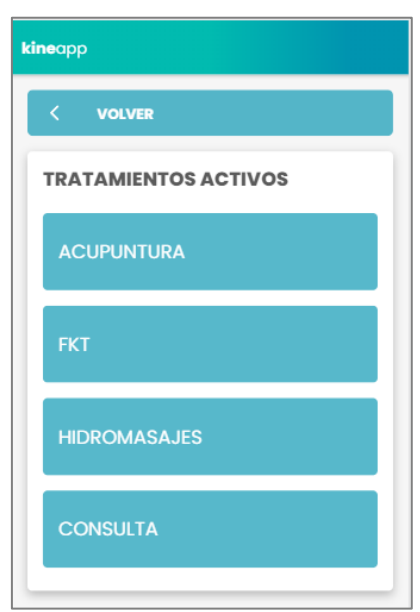

*Figura 1028. Lista de tratamientos para administrar recordatorios en modo sencillo*

Si se selecciona un tratamiento en particular, se muestra la cantidad de recordatorios según la cantidad de repeticiones asignadas (*Figura 177. Visualizar recordatorios en modo sencillo*):

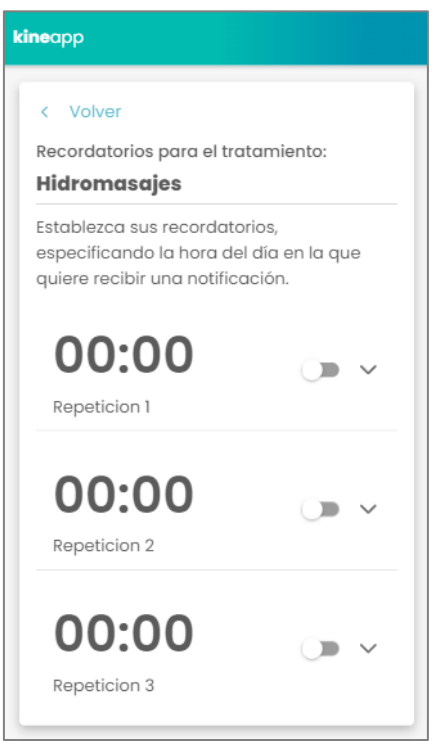

*Figura 1029. Visualizar recordatorios en modo sencillo*

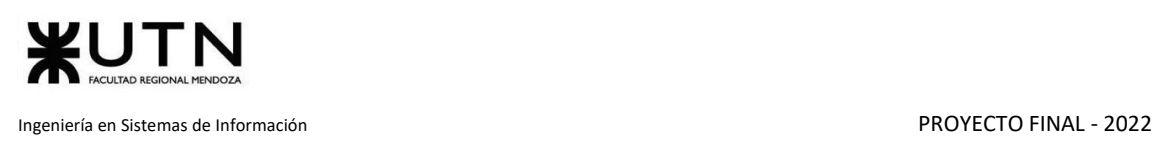

Si se selecciona la fecha de cada repetición, permite colocar un horario en específico (*Figura 178. Establecer horario para el recordatorio en modo sencillo*):

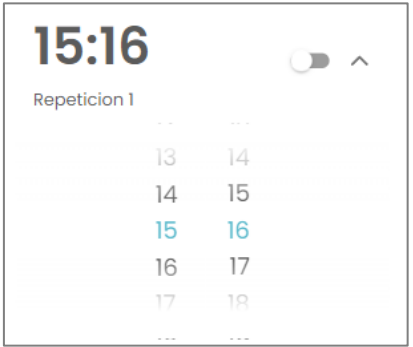

*Figura 1030. Establecer horario para el recordatorio en modo sencillo*

Luego con el switch se activa el recordatorio (*Figura 179. Activar recordatorio en modo sencillo*):

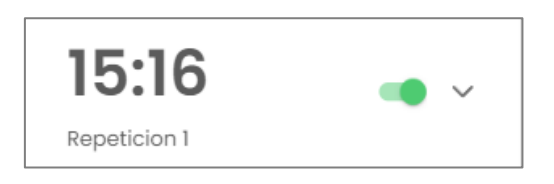

*Figura 1031. Activar recordatorio en modo sencillo*

## **Desactivar modo sencillo**

Para desactivar el modo sencillo, se debe presionar el siguiente botón (*Figura 180. Botón para desactivar el modo sencillo*):

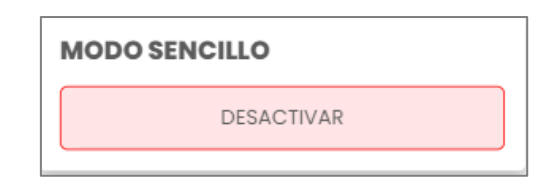

*Figura 1032. Botón para desactivar el modo sencillo*

Y se dirige automáticamente al modo normal (*Figura 181. Modo sencillo desactivado*):

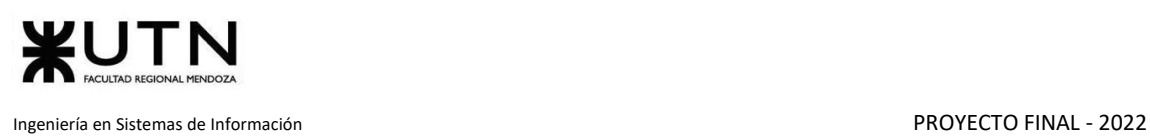

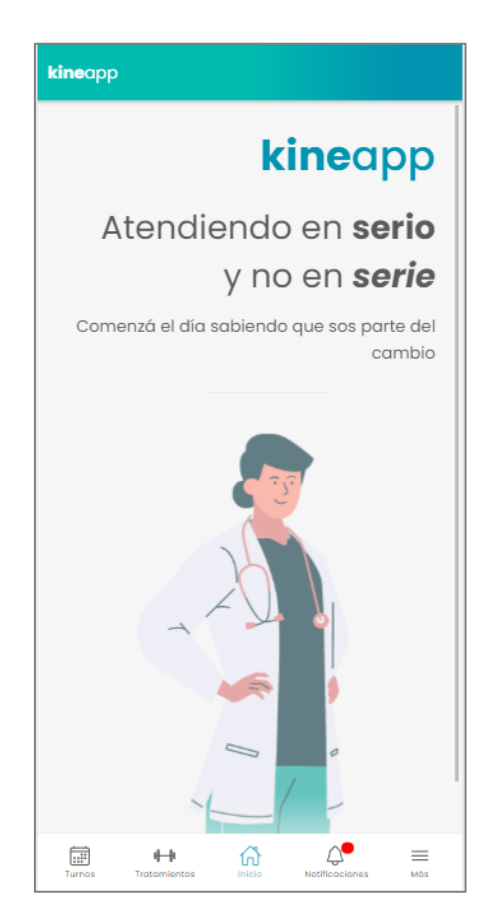

*Figura 1033. Modo sencillo desactivado*

# **Manejo de errores**

# **Errores al crear cuenta**

Cuando se deja algún campo obligatorio vacío, se muestra el mensaje en rojo informando que es un campo obligatorio y no estará habilitado la opción "Crear tu cuenta" (*Figura 182. Campos obligatorios vacíos para crear cuenta*):

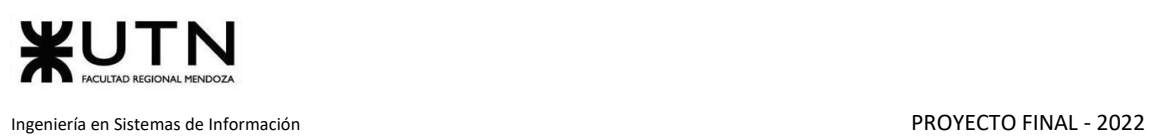

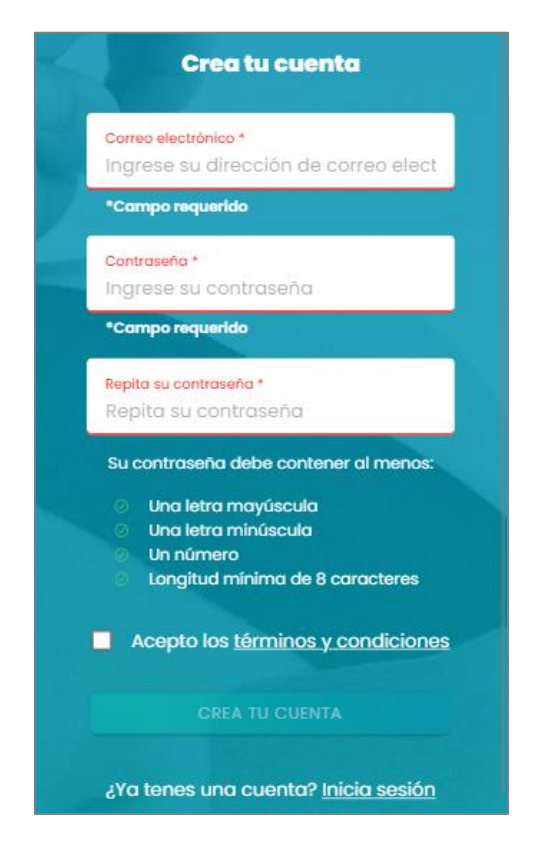

*Figura 1034. Campos obligatorios vacíos para crear cuenta*

Cuando se ingresa un mail existente en el sistema, se muestra el siguiente mensaje (*Figura 183. Correo electrónico existente al crear cuenta*):

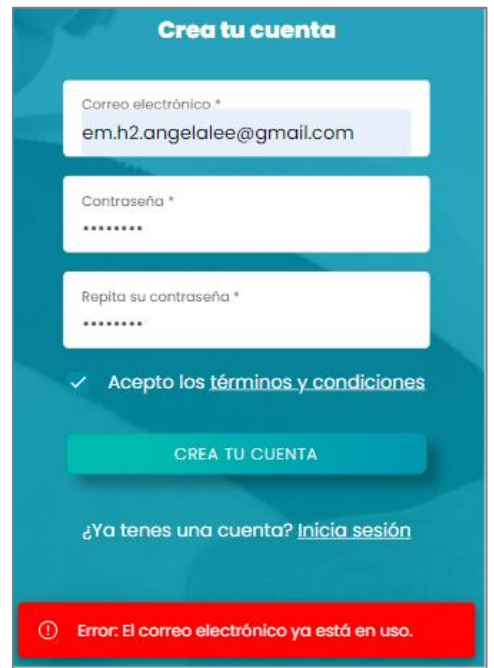

*Figura 1035. Correo electrónico existente al crear cuenta*

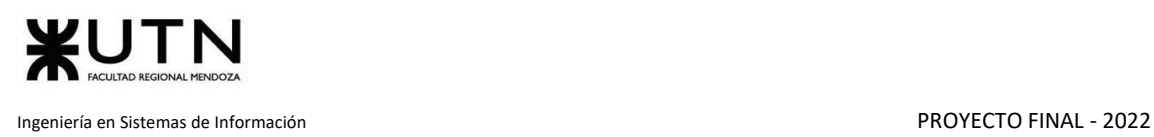

Si no se acepta los términos y condiciones no se podrá crear la cuenta (*Figura 184. Botón para crear cuenta deshabilitado*):

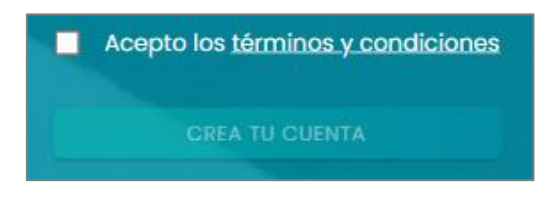

*Figura 1036. Botón para crear cuenta deshabilitado*

Cuando la contraseña no cumpla alguno de los requisitos, se observa una cruz en la parte izquierda de los requisitos (*Figura 185. Contraseña que no cumple con los requisitos indicados*):

|           | Su contraseña debe contener al menos: |  |
|-----------|---------------------------------------|--|
| <b>BO</b> | Una letra mayúscula                   |  |
|           | Una letra minúscula                   |  |
|           | Un número                             |  |
|           | Longitud mínima de 8 caracteres       |  |

*Figura 1037. Contraseña que no cumple con los requisitos indicados*

Cuando la contraseña ingresada cumple todos los requisitos, se observa un "check" en la parte izquierda de los requisitos (*Figura 186. Contraseña que cumple con los requisitos indicados*):

| Su contraseña debe contener al menos: |                                 |  |  |
|---------------------------------------|---------------------------------|--|--|
| $\circ$                               | Una letra mayúscula             |  |  |
| ⊘.                                    | Una letra minúscula             |  |  |
| ⊘                                     | Un número                       |  |  |
| ⊘                                     | Longitud mínima de 8 caracteres |  |  |

*Figura 1038. Contraseña que cumple con los requisitos indicados*

Cuando se ingresa una nueva contraseña, es necesario hacer coincidir los dos campos, caso contrario, no permite establecer la contraseña y mostrará un mensaje indicando que ambas contraseñas deben coincidir (*Figura 187. Contraseñas no coincidentes para crear usuario*):
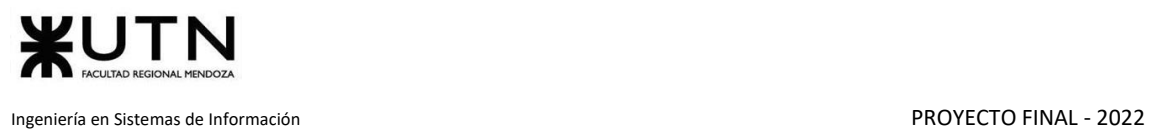

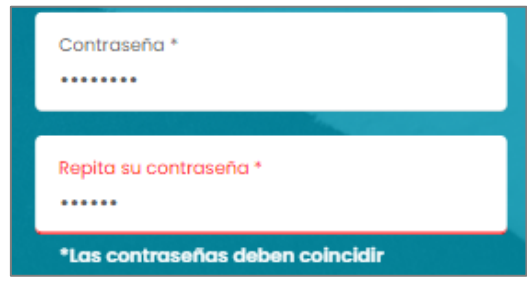

*Figura 1039. Contraseñas no coincidentes para crear usuario*

# **Errores al iniciar sesión**

Cuando se ingresa un mail que no existe en el sistema, debe mostrar el siguiente mensaje (*Figura 188. Correo electrónico inexistente para iniciar sesión*):

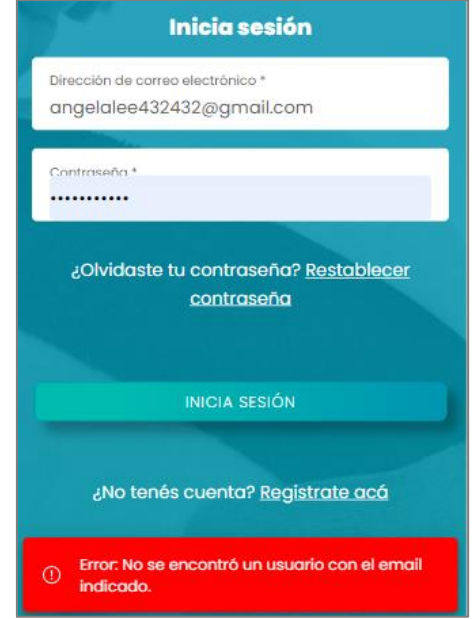

*Figura 1040. Correo electrónico inexistente para iniciar sesión*

Cuando se ingresa la contraseña y es incorrecta se debe mostrar el siguiente mensaje (*Figura 189. Contraseña incorrecta para iniciar sesión*):

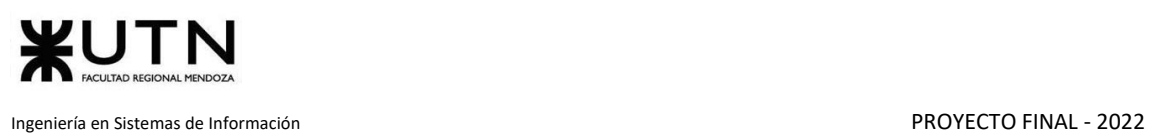

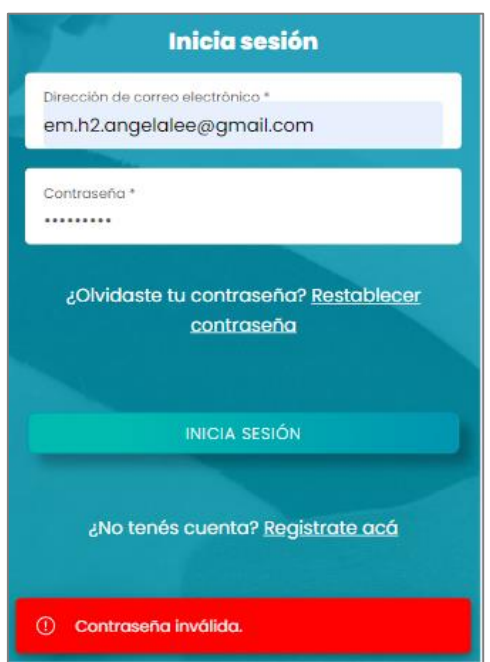

*Figura 1041. Contraseña incorrecta para iniciar sesión*

Cuando se deja algún campo obligatorio vacío, se muestra el mensaje en rojo informando que es un campo obligatorio y no estará habilitada la opción "Iniciar sesión" (*Figura 190. Campos obligatorios vacíos para iniciar sesión*):

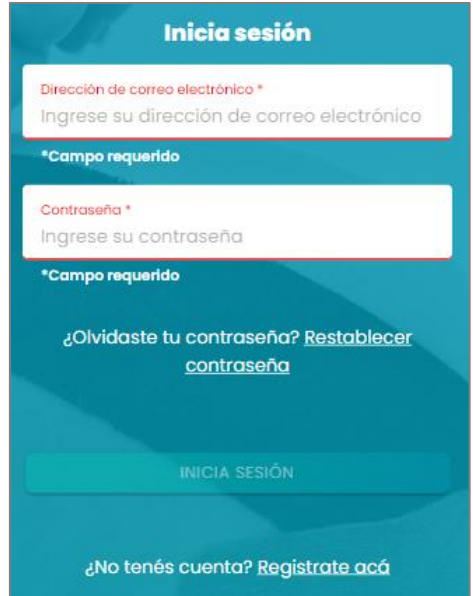

*Figura 1042. Campos obligatorios vacíos para iniciar sesión*

### **Errores al restablecer contraseña**

Para el caso de haber olvidado la contraseña, se debe seleccionar la siguiente opción en la pantalla de inicio de sesión (*Figura 191. Botón para restablecer contraseña*):

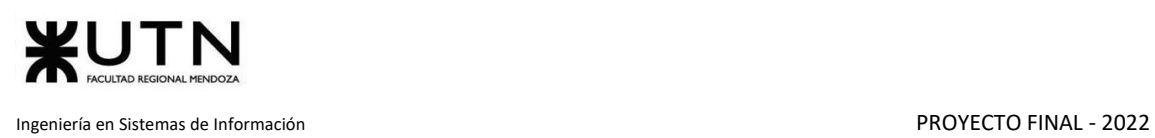

# ¿Olvidaste tu contraseña? Restablecer contraseña

*Figura 1043. Botón para restablecer contraseña*

Dirige automáticamente a la siguiente pantalla donde se debe ingresar la dirección de correo electrónico de la cuenta (*Figura 192. Ingresar correo electrónico para restablecer contraseña*):

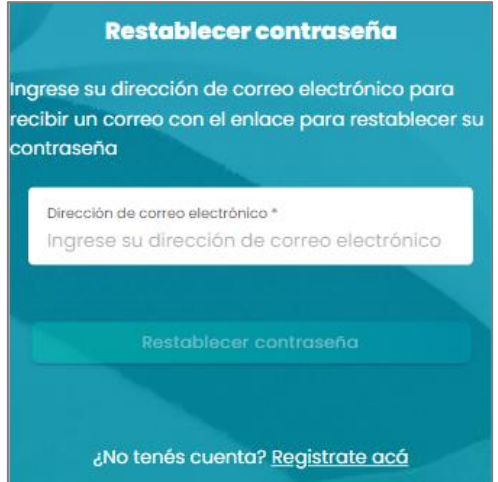

*Figura 1044. Ingresar correo electrónico para restablecer contraseña*

Una vez ingresado el correo electrónico se debe seleccionar la opción (*Figura 193. Botón restablecer contraseña*):

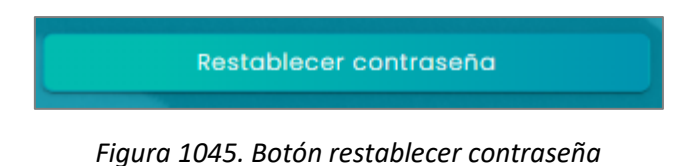

Luego mostrará el siguiente mensaje (*Figura 194. Mensaje de envío de correo electrónico para restablecer contraseña*):

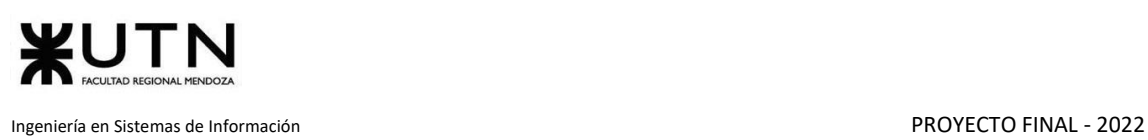

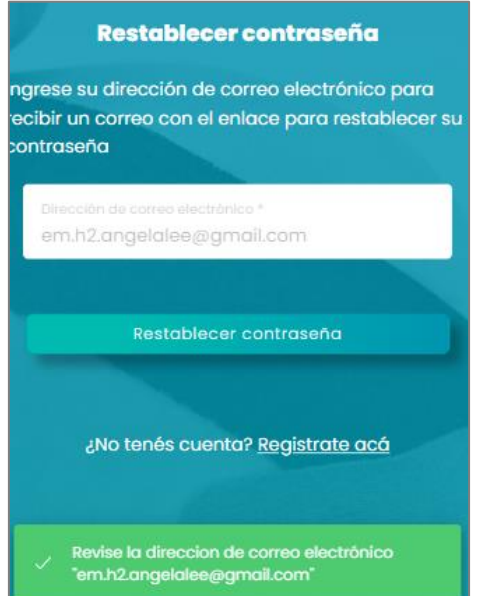

*Figura 1046. Mensaje de envío de correo electrónico para restablecer contraseña*

A continuación, llega un mail con el link para reestablecer la contraseña (*Figura 195. Mail para restablecer contraseña*):

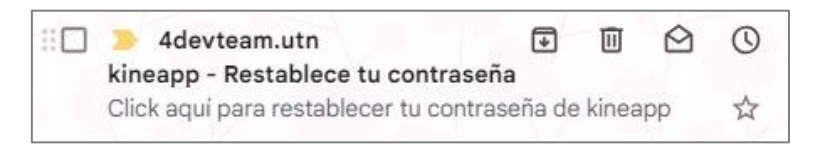

*Figura 1047. Mail para restablecer contraseña*

Al ingresar se observa el siguiente mensaje y el link (*Figura 196. Link para restablecer contraseña*):

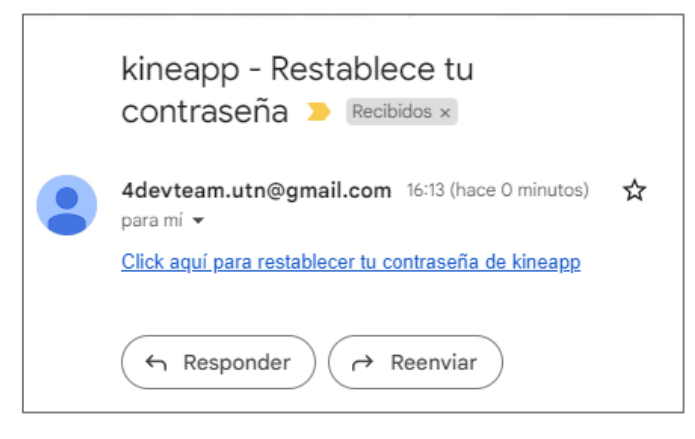

*Figura 1048. Link para restablecer contraseña*

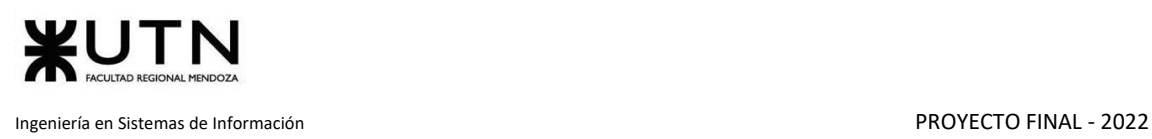

Luego de seleccionar el link, redirige a la siguiente página (*Figura 197. Restablecer contraseña*):

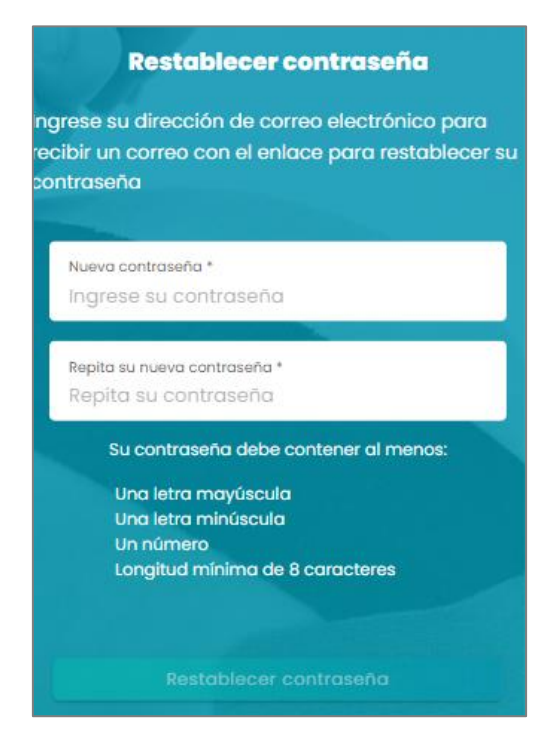

*Figura 1049. Restablecer contraseña*

Se observan los requisitos que debe cumplir la contraseña (*Figura 198. Requisitos para restablecer contraseña*):

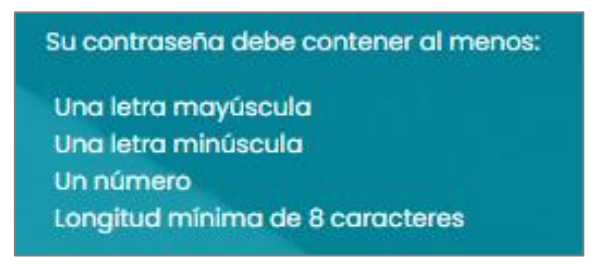

*Figura 1050. Requisitos para restablecer contraseña*

Cuando se deja algún campo obligatorio vacío, se muestra un mensaje en rojo informando que es un campo obligatorio y no estará habilitada la opción "Restablecer contraseña" (*Figura 199. Campos obligatorios vacíos para restablecer contraseña*):

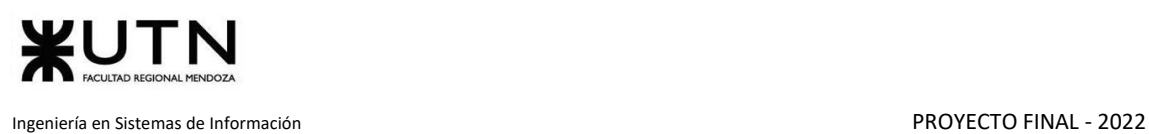

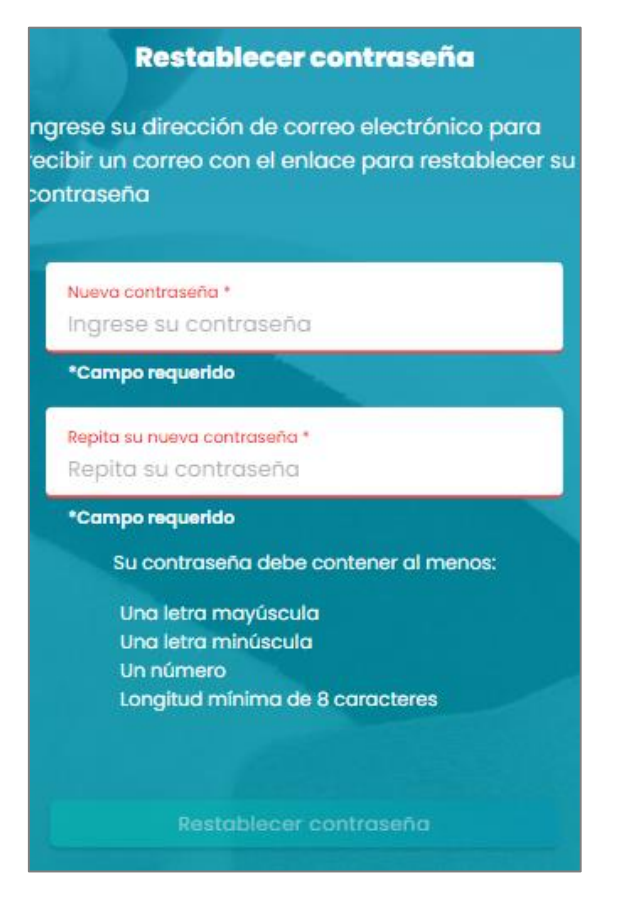

*Figura 1051. Campos obligatorios vacíos para restablecer contraseña*

Cuando la contraseña no cumpla alguno de los requisitos, se observa una cruz en la parte izquierda de los requisitos (*Figura 200. Requisitos no cumplidos para restablecer contraseña*):

| Su contraseña debe contener al menos: |                                 |
|---------------------------------------|---------------------------------|
| œ                                     | Una letra mayúscula             |
|                                       | Una letra minúscula             |
|                                       | Un número                       |
|                                       | Longitud mínima de 8 caracteres |

*Figura 1052. Requisitos no cumplidos para restablecer contraseña*

Cuando la contraseña ingresada cumple todos los requisitos, se observa un "check" en la parte izquierda de los requisitos (*Figura 201. Requisitos cumplidos para restablecer contraseña*):

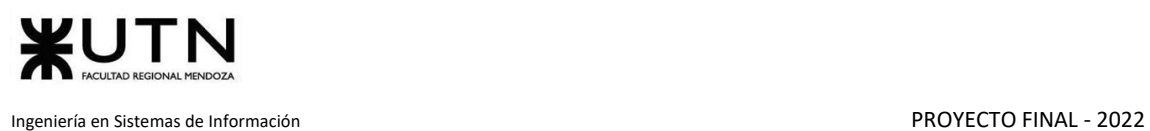

| Su contraseña debe contener al menos: |                                 |
|---------------------------------------|---------------------------------|
| $\circledcirc$                        | Una letra mayúscula             |
| ⊘                                     | Una letra minúscula             |
| Ø                                     | Un número                       |
| ⊙                                     | Longitud mínima de 8 caracteres |
|                                       |                                 |

*Figura 1053. Requisitos cumplidos para restablecer contraseña*

Cuando se ingresa una nueva contraseña, es necesario hacer coincidir los dos campos, caso contrario, no permite restablecer la contraseña y mostrará un mensaje indicando que ambas contraseñas deben coincidir (*Figura 202. Contraseñas no coincidentes para restablecer contraseña*):

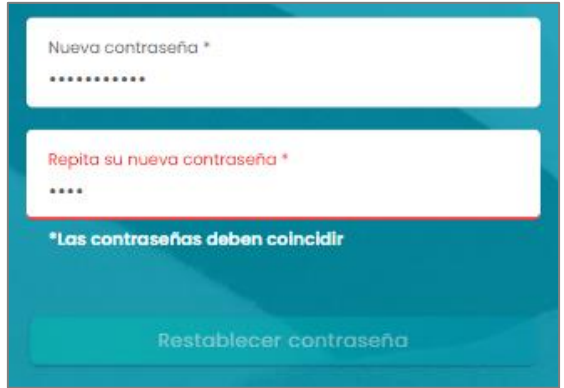

*Figura 1054. Contraseñas no coincidentes para restablecer contraseña*

La contraseña repetida debe coincidir con la contraseña ingresada (*Figura 203. Contraseñas coincidentes para restablecer contraseña*):

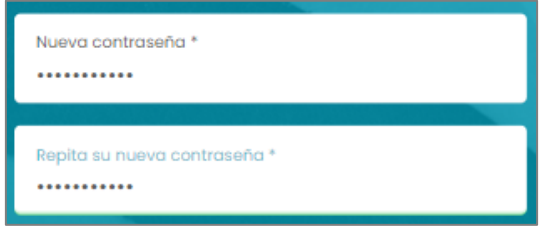

*Figura 1055. Contraseñas coincidentes para restablecer contraseña*

Cuando se cumplan todos los requisitos y los dos campos de contraseñas coincidan, la siguiente opción ya estará habilitada para ser presionada (*Figura 204. Botón para restablecer contraseña habilitado*):

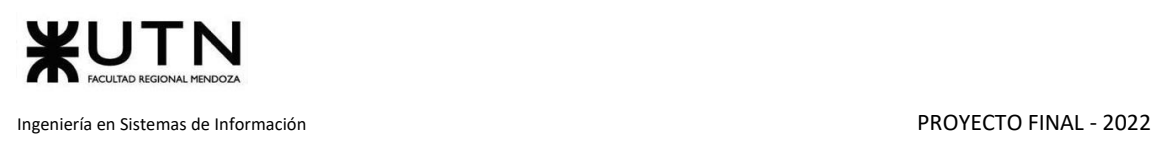

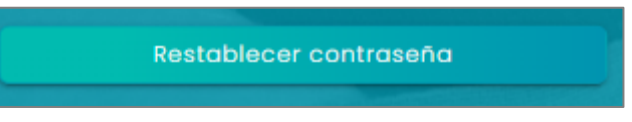

*Figura 1056. Botón para restablecer contraseña habilitado*

Cuando la contraseña ingresada coincide con la contraseña anterior, se muestra el siguiente mensaje (*Figura 205. Contraseña ingresada igual a la anterior*):

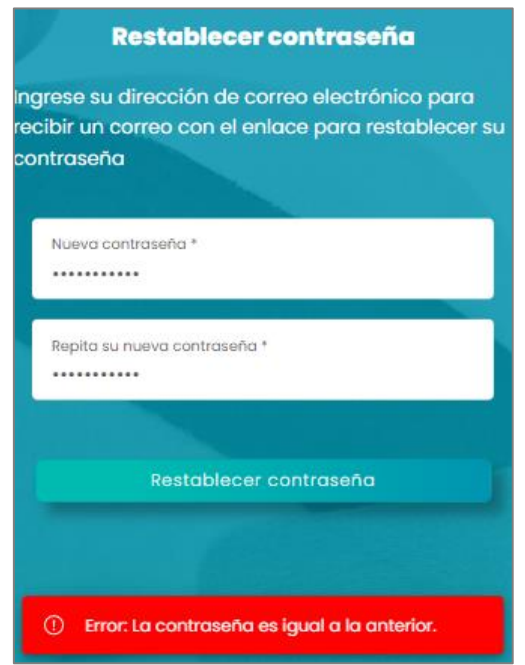

*Figura 1057. Contraseña ingresada igual a la anterior*

Si la contraseña se restablece correctamente, el sistema redirige a la pantalla para iniciar sesión, mostrando el siguiente mensaje (*Figura 206. Mensaje de éxito al restablecer contraseña*):

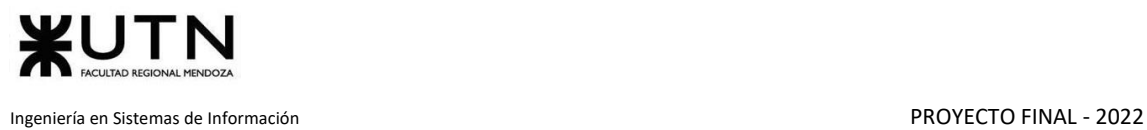

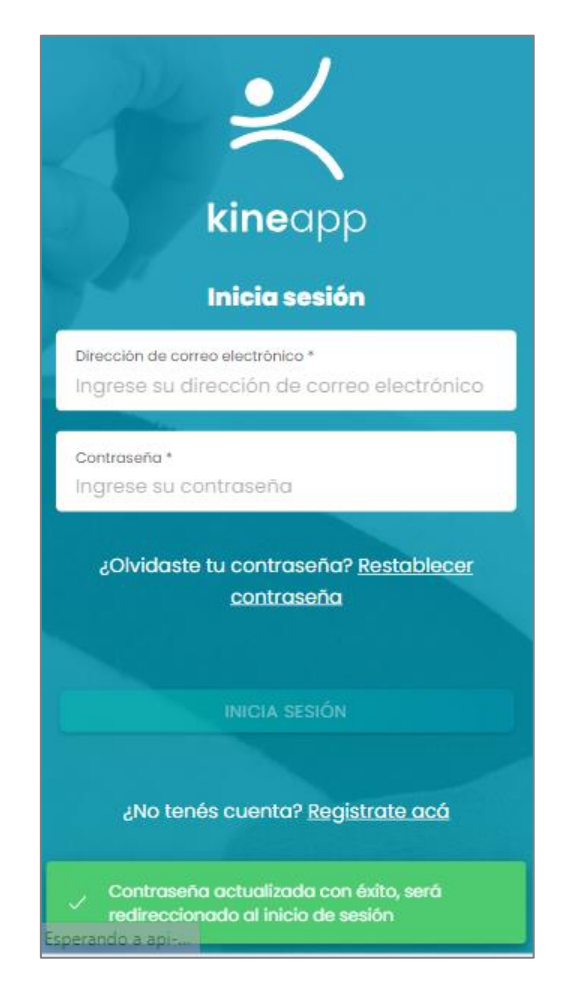

*Figura 1058. Mensaje de éxito al restablecer contraseña*

A continuación, se detalla el manejo de los errores en cada una de las secciones observadas en la barra de menú:

### **Errores en perfil**

#### **Errores al cambiar contraseña**

Cuando se selecciona la siguiente opción (*Figura 207. Botón para cambiar contraseña*):

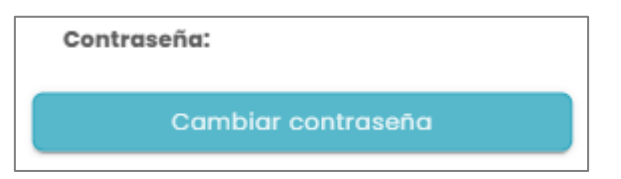

*Figura 1059. Botón para cambiar contraseña*

Y la contraseña actual ingresada es incorrecta, se muestra el siguiente mensaje (*Figura 208. Contraseña actual incorrecta*):

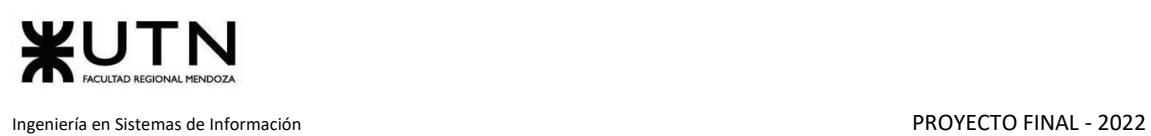

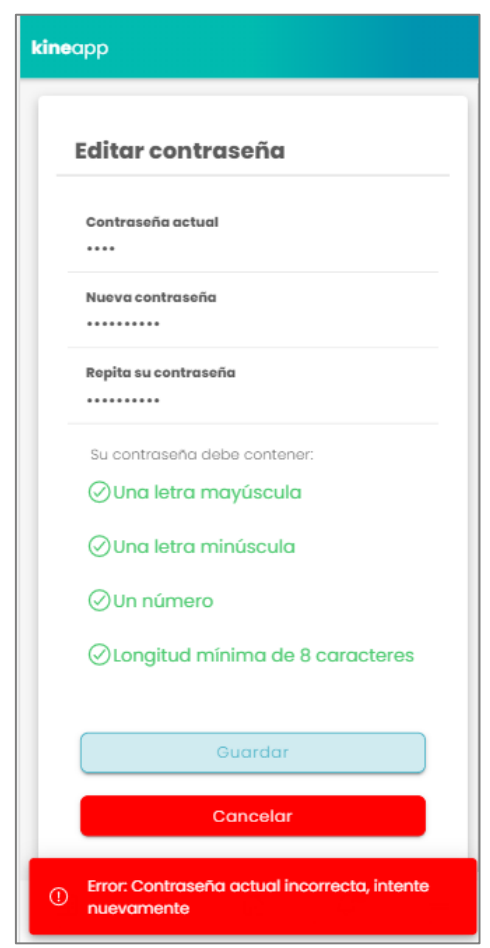

*Figura 1060. Contraseña actual incorrecta*

Cuando la contraseña nueva ingresada es igual a la contraseña actual, se muestra el siguiente mensaje (*Figura 209. Contraseña ingresada igual a la anterior*):

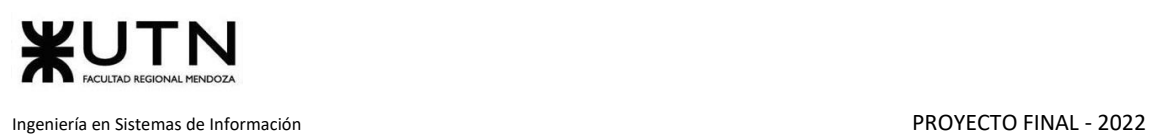

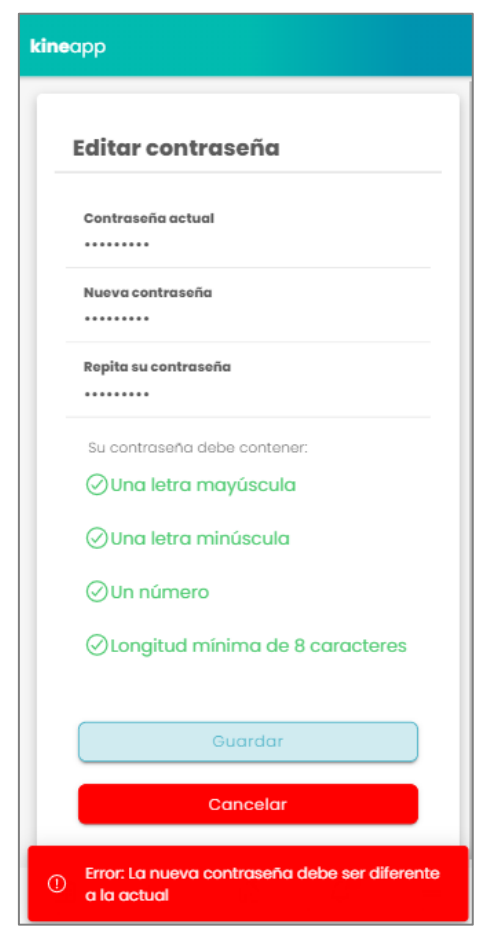

*Figura 1061. Contraseña ingresada igual a la anterior*

#### **Errores al editar perfil**

Si no se realiza ningún cambio, no se permite seleccionar la opción "Guardar" (*Figura 210. Botón guardar deshabilitado para editar perfil*):

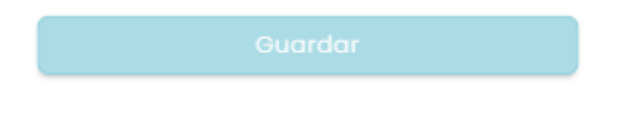

*Figura 1062. Botón guardar deshabilitado para editar perfil*

Cuando se deja algún campo obligatorio vacío, se muestra el mensaje en rojo informando que es un campo obligatorio y no permite "Guardar" (*Figura 211. Campos obligatorios vacíos para editar perfil*):

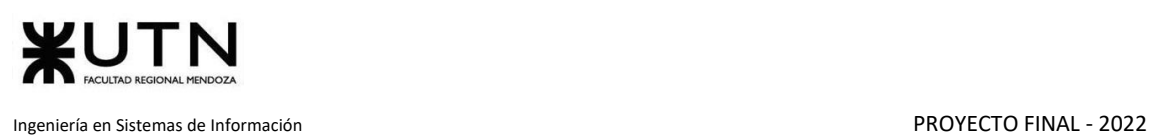

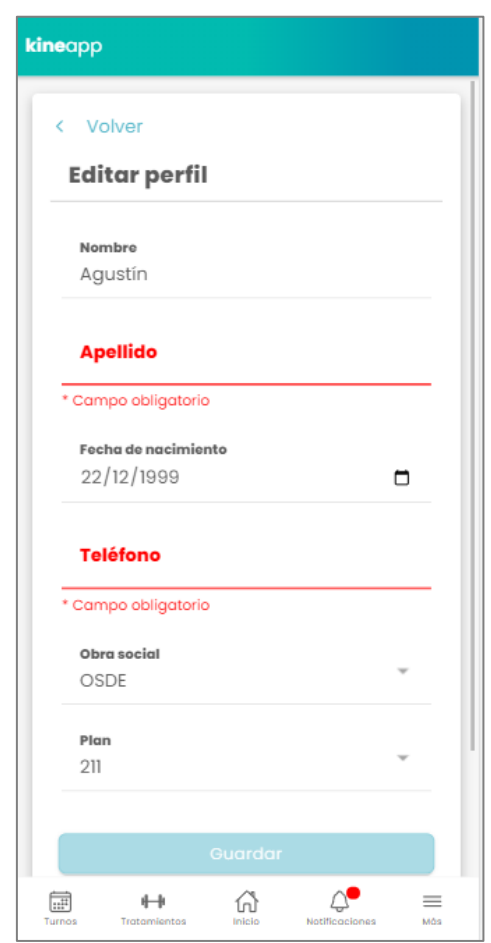

*Figura 1063. Campos obligatorios vacíos para editar perfil*

#### **Errores al eliminar usuario**

Cuando se ingresa una contraseña incorrecta se muestra el siguiente mensaje (*Figura 212. Contraseña ingresada incorrecta*):

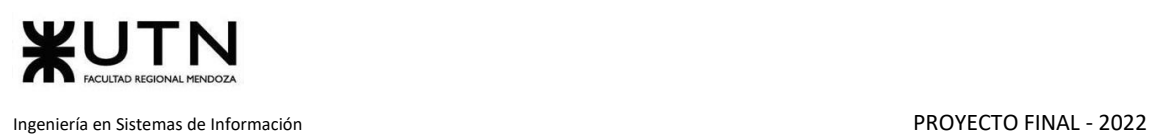

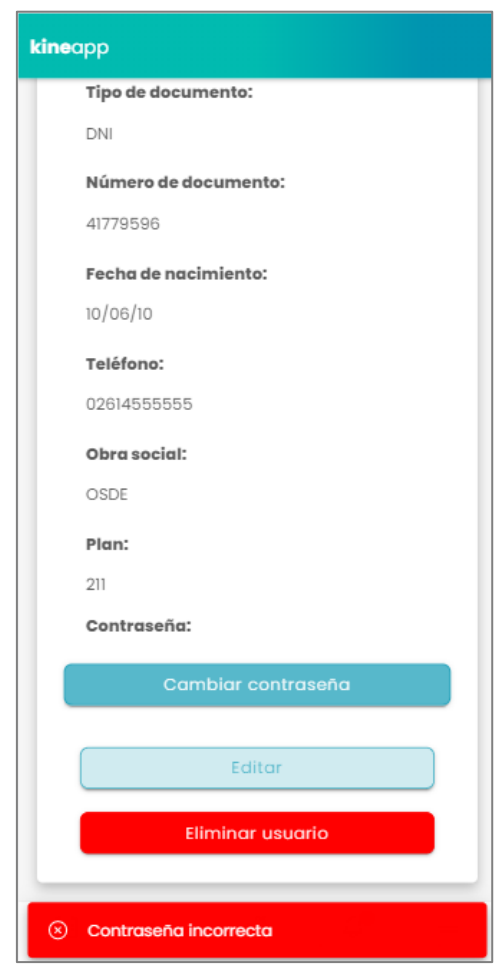

*Figura 1064. Contraseña ingresada incorrecta*

### **Errores en turnos**

#### **Errores al agregar turno**

Cuando se deja algún campo obligatorio vacío, no permite "Guardar" (*Figura 213. Campos obligatorios vacíos para agregar turno*):

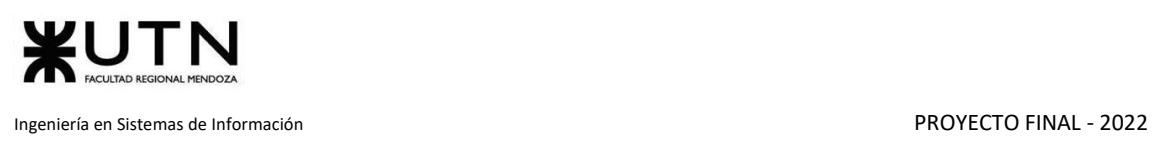

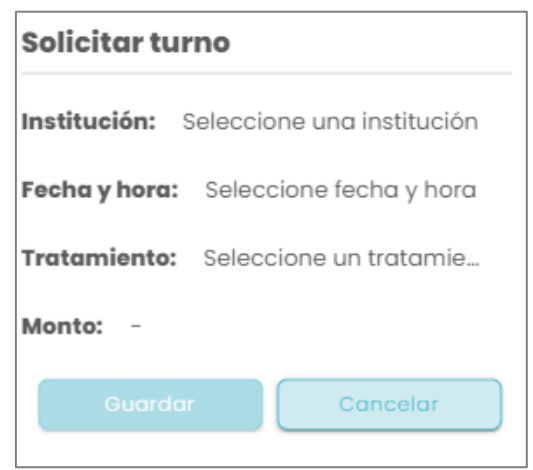

*Figura 1065. Campos obligatorios vacíos para agregar turno*

#### **Errores al filtrar instituciones para sacar turno**

Cuando lo ingresado en el filtro no coincide con ninguna institución, no debe mostrar ninguna institución (*Figura 214. No existen instituciones que coincidan con la búsqueda*):

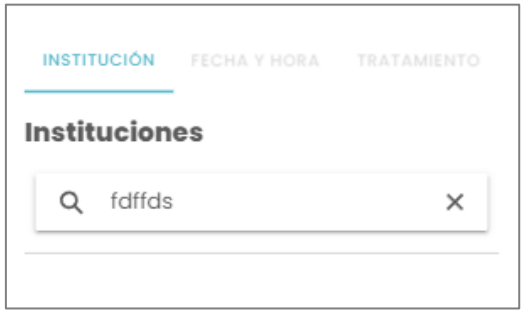

*Figura 1066. No existen instituciones que coincidan con la búsqueda*

#### **Errores al filtrar tratamiento para sacar turno**

Cuando lo ingresado en el filtro no coincide con ningún tratamiento, no debe mostrar ningún tratamiento (*Figura 215. No existen tratamientos que coincidan con la búsqueda*):

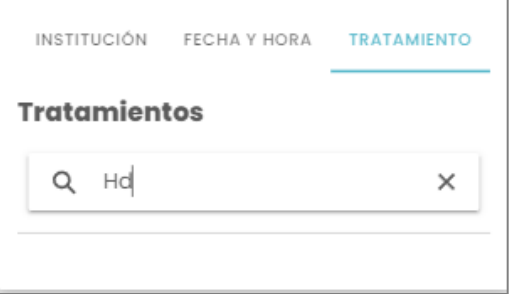

*Figura 1067. No existen tratamientos que coincidan con la búsqueda*

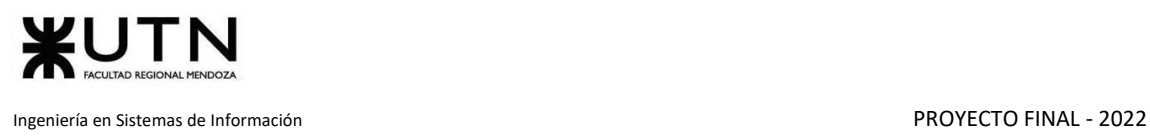

## **Errores en tratamientos**

Cuando el paciente no tiene ningún tratamiento, el historial de tratamientos se ve vacío (*Figura 216. No existen tratamientos para el paciente*):

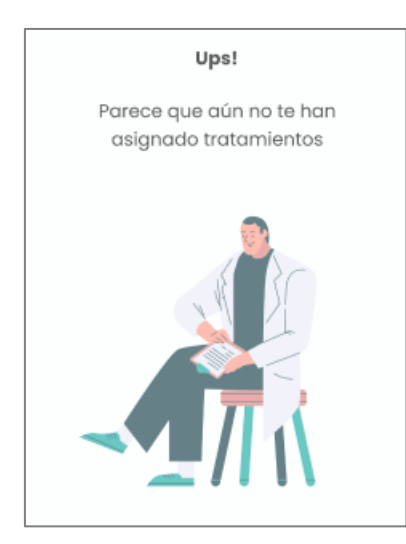

*Figura 1068. No existen tratamientos para el paciente*

#### **Errores al realizar rutina**

Cuando no se realiza la rutina diaria se pierde la racha (*Figura 217. Pérdida de la racha en la rutina*):

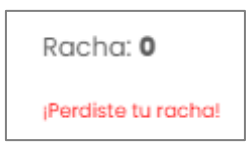

*Figura 1069. Pérdida de la racha en la rutina*

Cuando un tratamiento no tiene rutina asignada, se muestra el siguiente mensaje (*Figura 218. Tratamiento sin rutina asignada*):

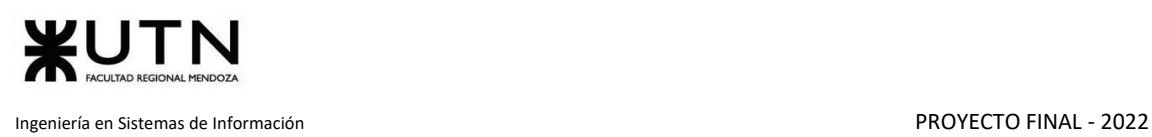

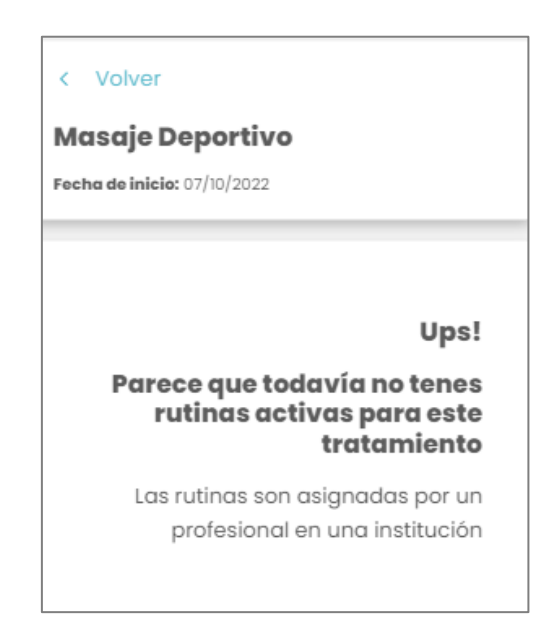

*Figura 1070. Tratamiento sin rutina asignada*

#### **Errores al comentar rutina**

Si no se escribe nada en el campo de comentario, se visualiza dicho campo en rojo y no permite enviar el mensaje (*Figura 219. Campos obligatorios vacíos para comentar rutina*):

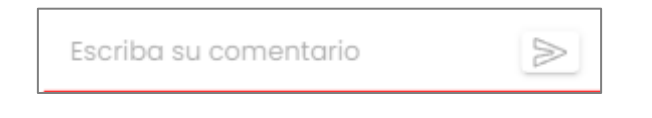

*Figura 1071. Campos obligatorios vacíos para comentar rutina*

Cuando no hay comentarios asociados a una rutina, se debe visualizar el chat vacío (*Figura 220. Rutina sin comentarios*):

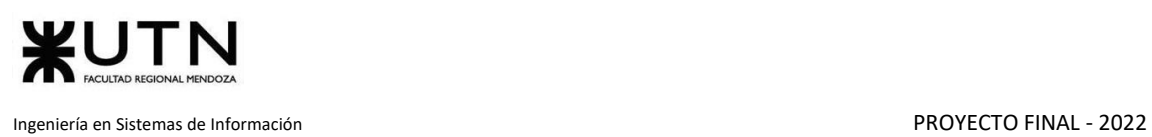

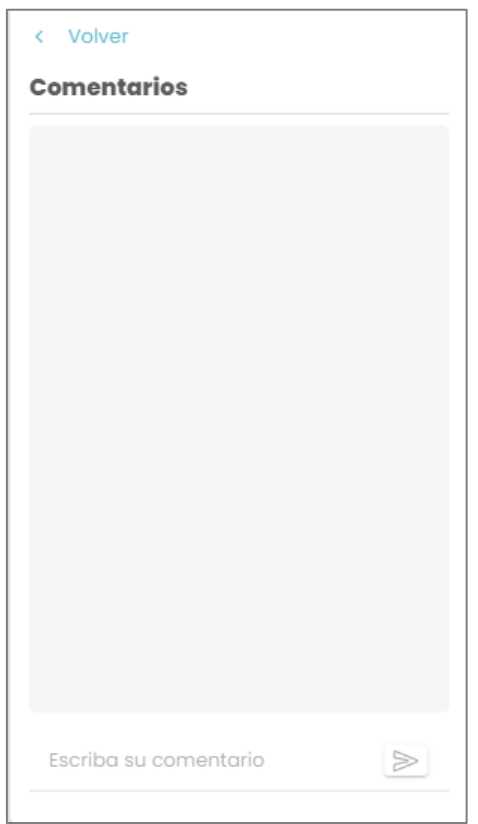

*Figura 1072. Rutina sin comentarios*

## **Errores en recordatorios**

Si el tratamiento seleccionado no posee rutina, se muestra el siguiente mensaje (*Figura 221. Tratamiento sin rutinas activas en recordatorios*):

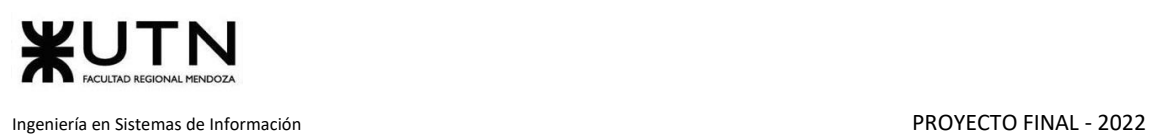

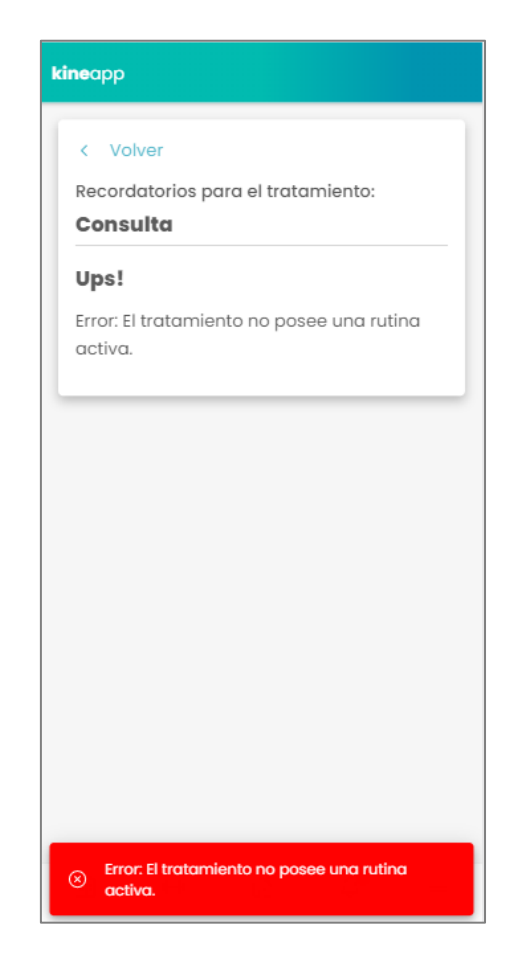

*Figura 1073. Tratamiento sin rutinas activas en recordatorios*

# **Errores en instituciones**

### **Errores al dejar comentario a la institución**

Cuando la institución no tiene ningún comentario, se muestra el siguiente mensaje (*Figura 222. Institución sin comentarios*):

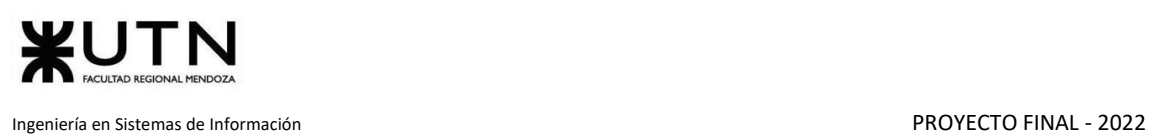

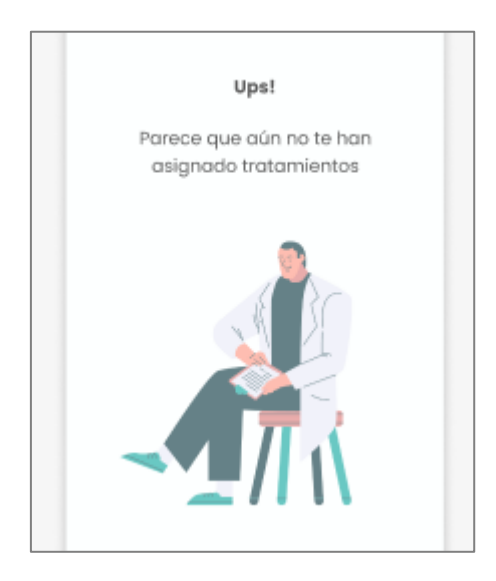

*Figura 1074. Institución sin comentarios*

Cuando se deja algún campo obligatorio vacío, se muestra el campo en rojo y no permite "Agregar comentario" (*Figura 223. Campos obligatorios vacíos para comentar institución*):

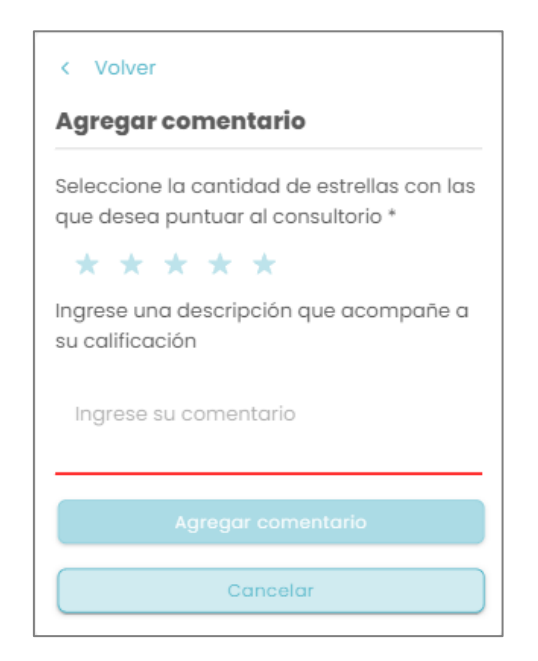

*Figura 1075. Campos obligatorios vacíos para comentar institución*

# **Errores en modo sencillo**

#### **Errores en datos personales**

#### **Errores al eliminar usuario**

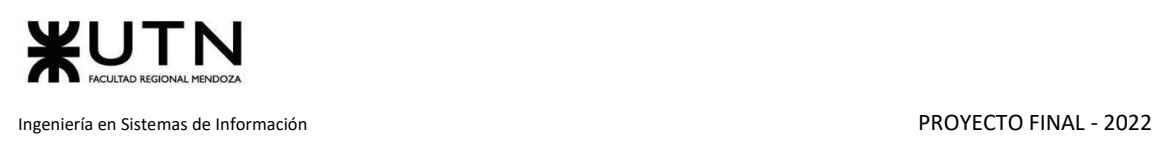

Cuando se ingresa una contraseña incorrecta se muestra el siguiente mensaje (*Figura 224. Contraseña ingresada incorrecta en modo sencillo*):

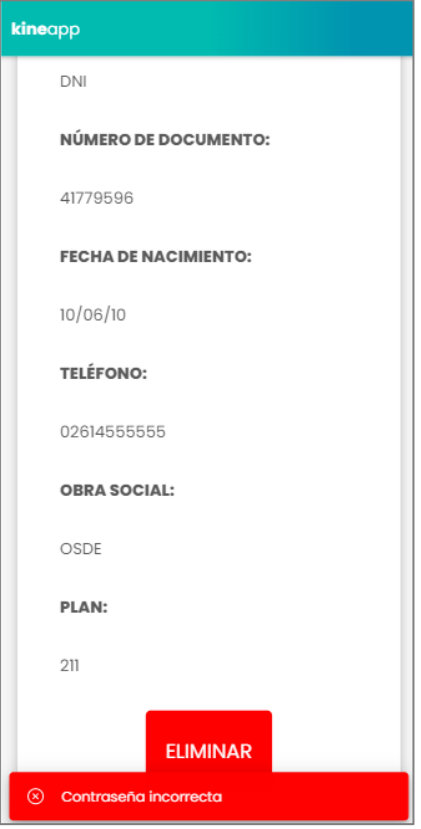

*Figura 1076. Contraseña ingresada incorrecta en modo sencillo*

#### **Errores en tratamientos**

Cuando el paciente no tiene ningún tratamiento, el historial de tratamientos se ve vacío (*Figura 225. Paciente sin tratamientos asignados en modo sencillo*):

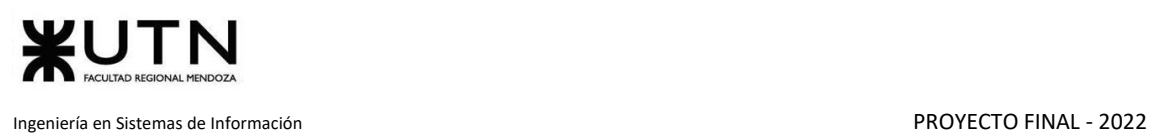

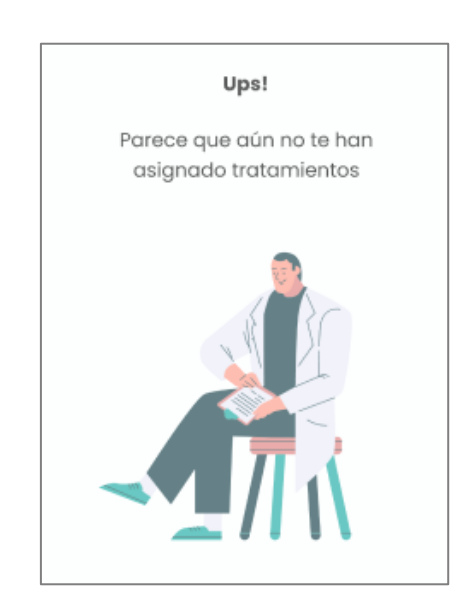

*Figura 1077. Paciente sin tratamientos asignados en modo sencillo*

#### **Errores al realizar rutina**

Cuando un tratamiento no tiene rutina asignada no permite seleccionar el botón "REALIZAR RUTINA" (*Figura 226. Tratamiento sin rutina activa en modo sencillo*):

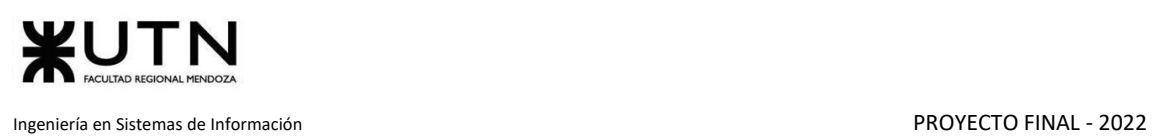

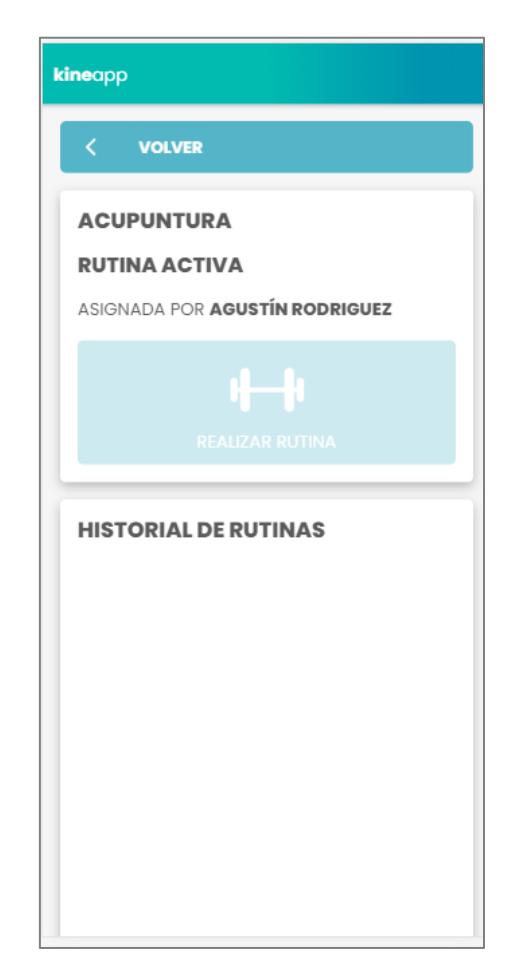

*Figura 1078. Tratamiento sin rutina activa en modo sencillo*

#### **Errores en turnos**

#### **Errores al agregar turno**

Cuando se deja algún campo obligatorio vacío, no permite avanzar a la siguiente pantalla (*Figura 227. Botón siguiente deshabilitado al solicitar turno en modo sencillo*):

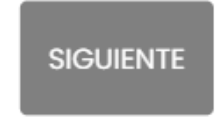

*Figura 1079. Botón siguiente deshabilitado al solicitar turno en modo sencillo*

#### **Errores al filtrar instituciones para sacar turno**

Cuando lo ingresado en el filtro no coincide con ninguna institución, no debe mostrar ninguna institución (*Figura 228. Instituciones no coincidentes en modo sencillo*):

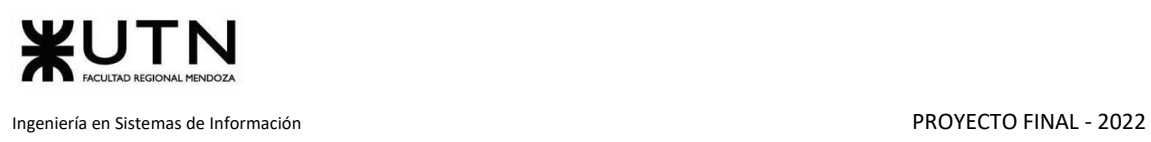

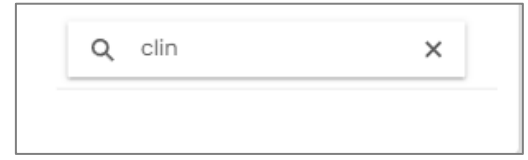

*Figura 1080. Instituciones no coincidentes en modo sencillo*

#### **Errores al filtrar tratamiento para sacar turno**

Cuando lo ingresado en el filtro no coincide con ningún tratamiento, s no debe mostrar ningún tratamiento (*Figura 229. Tratamientos no coincidentes en modo sencillo*):

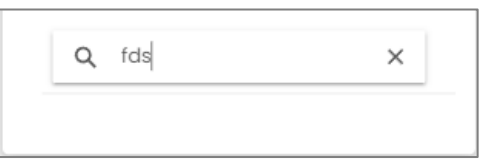

*Figura 1081. Tratamientos no coincidentes en modo sencillo*

#### **Errores en recordatorios**

Si el tratamiento seleccionado no posee rutina, se muestra el siguiente mensaje (*Figura 230. Tratamiento sin rutina activa para administrar recordatorios*):

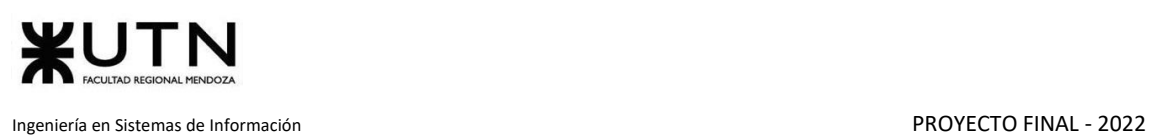

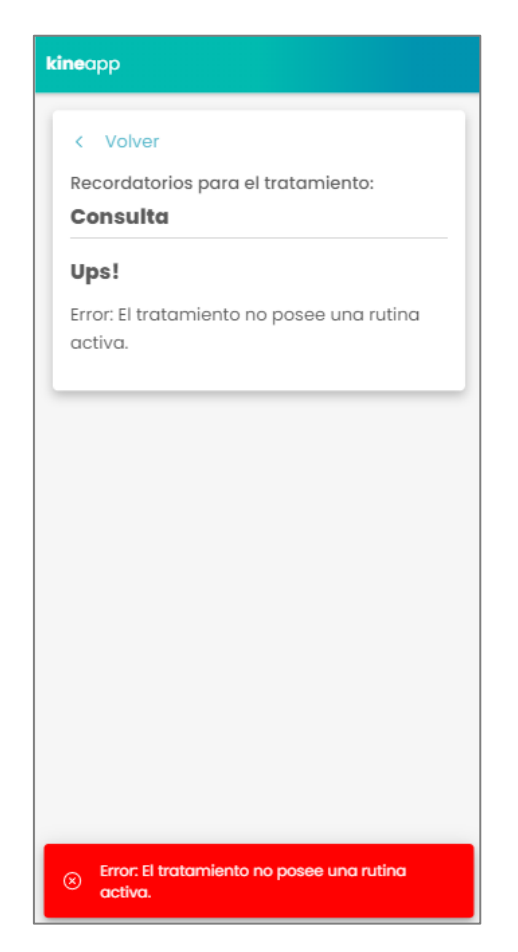

*Figura 1082. Tratamiento sin rutina activa para administrar recordatorios*

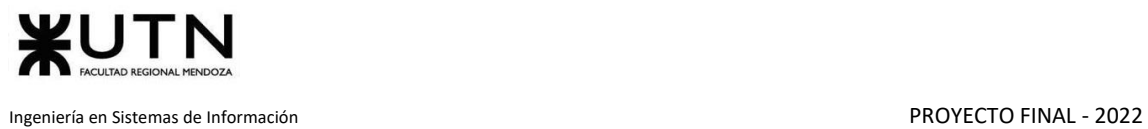

# **ANEXO G**

*Anexo G. Scripts para la creación de la base de datos*

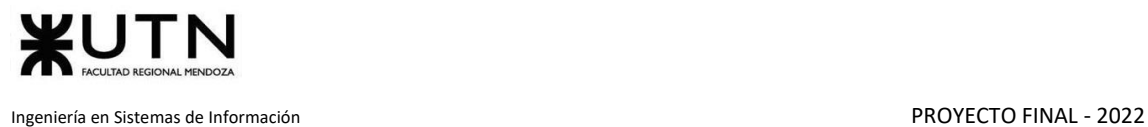

#### **Ejemplos de algunos scripts de tablas fundamentales**

DROP TABLE IF EXISTS rutinas, tratamientopacientes, ejercicios, convenios;

CREATE TABLE rutinas ( id BIGINT NOT NULL identity(1, 1), fk\_idTratamientoPaciente BIGINT NOT NULL, createdAt TIMESTAMP, updatedAt TIMESTAMP, ctive TINYINT, finalizada TINYINT, fechaFinalizacion DATE, fk\_idProfesional BIGINT NOT NULL, profesional NVARCHAR(55), contadorRacha INT, dateLastRacha NVARCHAR(55), jsonRutina NVARCHAR(300), mostrarRutinaBandera TINYINT, isInstitucion TINYINT, FOREIGN KEY (fk\_idTratamientoPaciente) REFERENCES tratamientopacientes(id), FOREIGN KEY (fk\_idProfesional) REFERENCES profesionales(id), PRIMARY KEY(id) );

CREATE TABLE tratamientopacientes ( id BIGINT NOT NULL identity(1, 1), fechaInicio DATE, fechaFinEstimada DATE, fk\_idPaciente BIGINT NOT NULL, fk idTratamiento BIGINT NOT NULL, fk\_idPersonaJuridica BIGINT NOT NULL, createdAt TIMESTAMP, updatedAt TIMESTAMP, ctive TINYINT, fechaFinReal DATE, nombrePaciente NVARCHAR(55), finalizado TINYINT, FOREIGN KEY (fk\_idPaciente) REFERENCES pacientes(id), FOREIGN KEY (fk\_idTratamiento) REFERENCES tratamientoparticulares(id), FOREIGN KEY (fk\_idPersonaJuridica) REFERENCES personajuridicas(id), PRIMARY KEY(id)

);

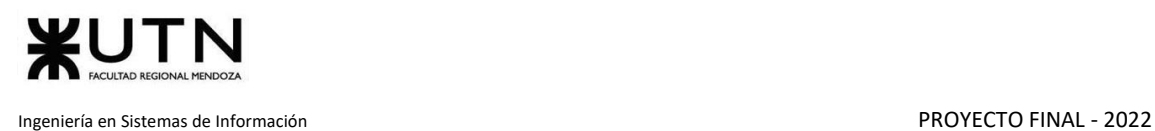

CREATE TABLE ejercicios ( id BIGINT NOT NULL identity(1, 1), nombre NVARCHAR(55), complejidad NVARCHAR(55), ctiveción NVARCHAR(55), gif NVARCHAR(55), fk\_idPersonaJuridica BIGINT NOT NULL, createdAt TIMESTAMP, updatedAt TIMESTAMP, ctive TINYINT, FOREIGN KEY (fk\_idPersonaJuridica) REFERENCES personajuridicas(id), PRIMARY KEY(id)

);

CREATE TABLE convenios ( id BIGINT NOT NULL identity(1, 1), nombre NVARCHAR(55), ctiveción NVARCHAR(55), fk\_idObraSocial BIGINT NOT NULL, fk\_idPersonaJuridica BIGINT NOT NULL, createdAt TIMESTAMP, updatedAt TIMESTAMP, ctive TINYINT, FOREIGN KEY (fk\_idPersonaJuridica) REFERENCES personajuridicas(id), FOREIGN KEY (fk\_idObraSocial) REFERENCES obrasociales(id), PRIMARY KEY(id)

);

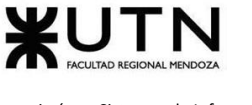

Ingeniería en Sistemas de Información PROYECTO FINAL - 2022

# **ANEXO H**

*Anexo H. Diagramas de tiempos para la planificación de implementación*

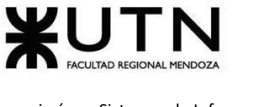

**Diagrama de Gantt para la planificación de implementación**

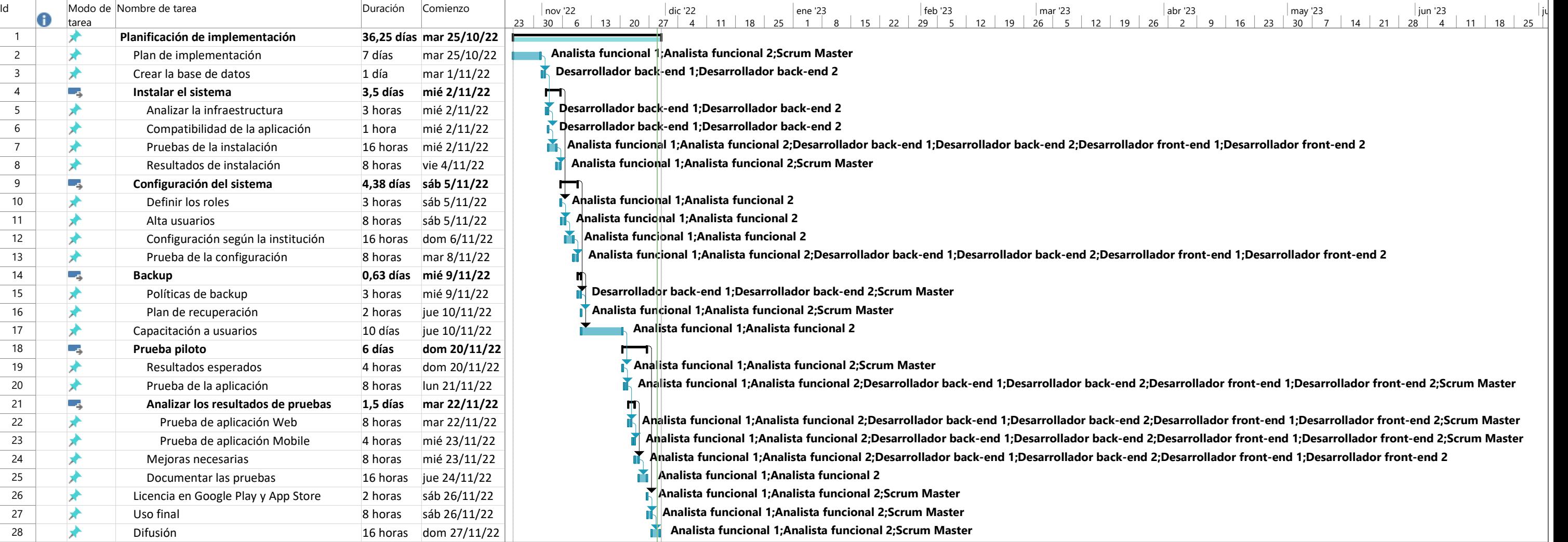

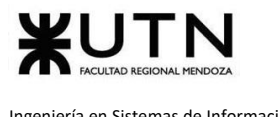

Ingeniería en Sistemas de Información PROYECTO FINAL - 2022

# **ANEXO I**

*Anexo I. Diagramas de tiempos*

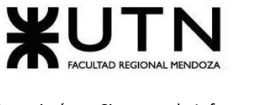

Ingeniería en Sistemas de Información PROYECTO FINAL - 2022

# **Diagrama de Gantt con hitos y tareas generales**

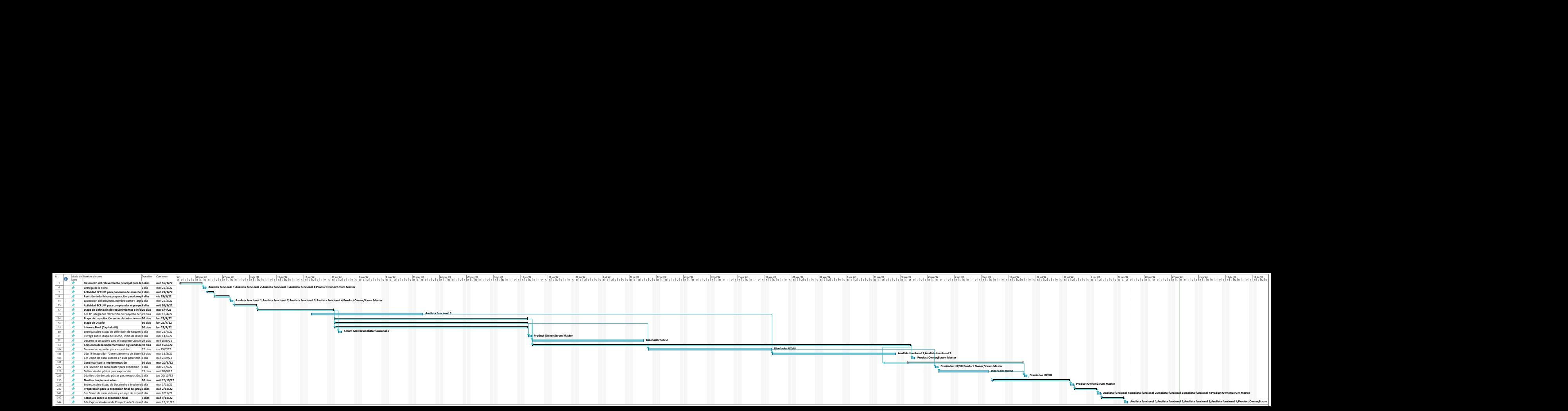

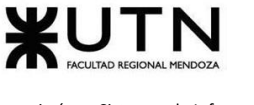

# **Diagrama de Gantt con subtareas desplegadas**

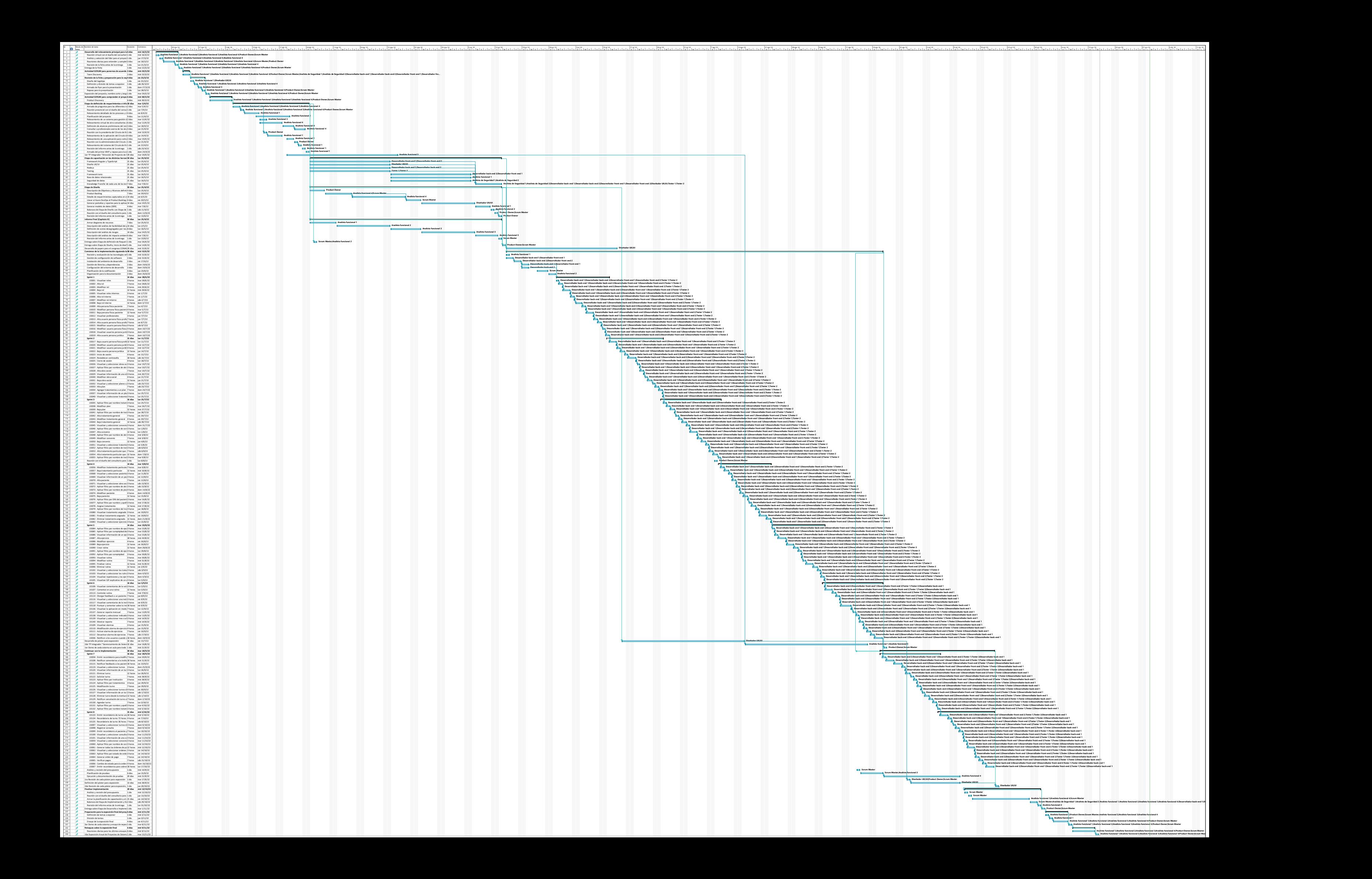

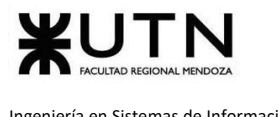

Ingeniería en Sistemas de Información PROYECTO FINAL - 2022

# **ANEXO J**

*Anexo J. Gráficos de recursos*
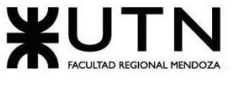

Ingeniería en Sistemas de Información PROYECTO FINAL - 2022

**Scrum Master**

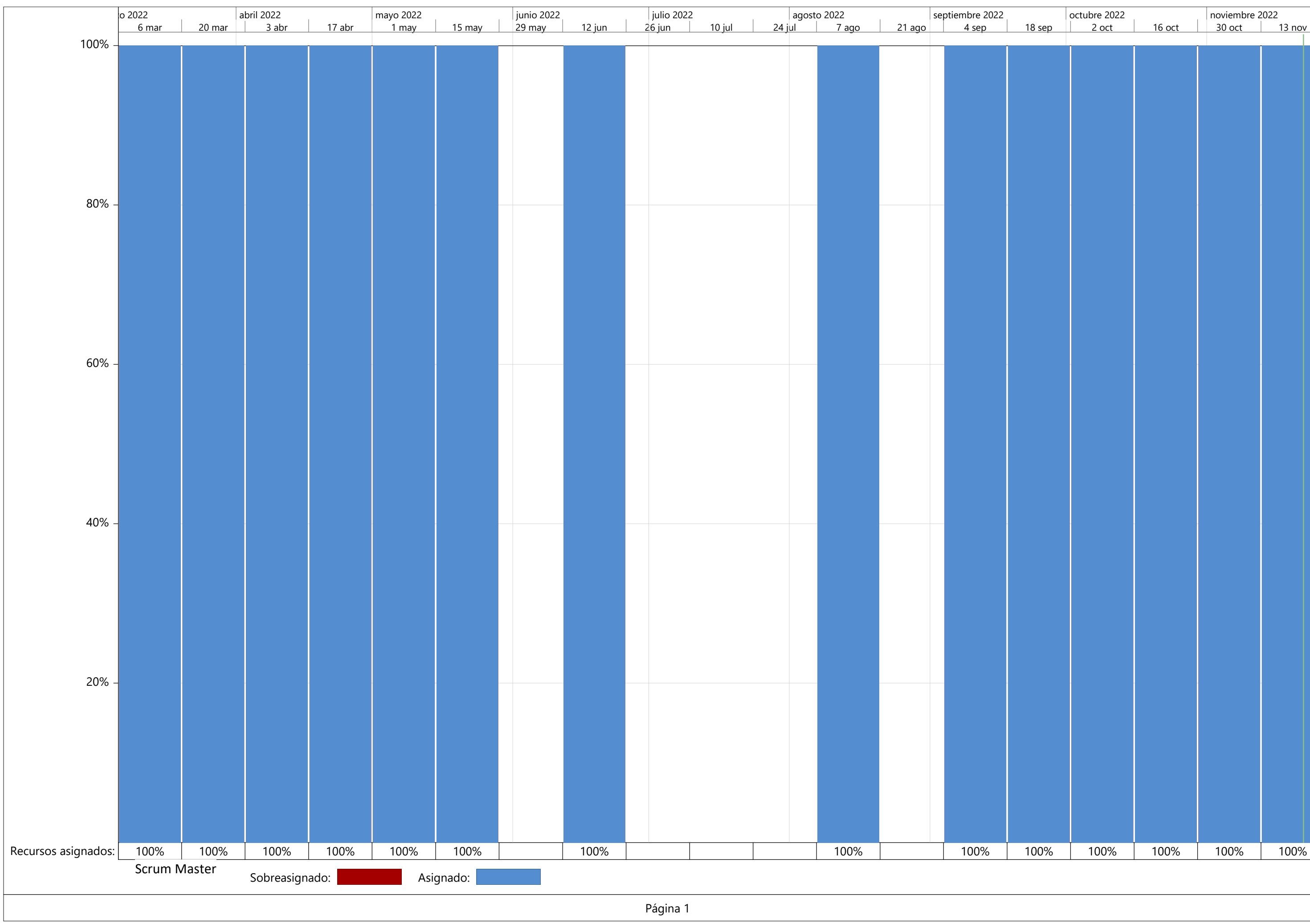

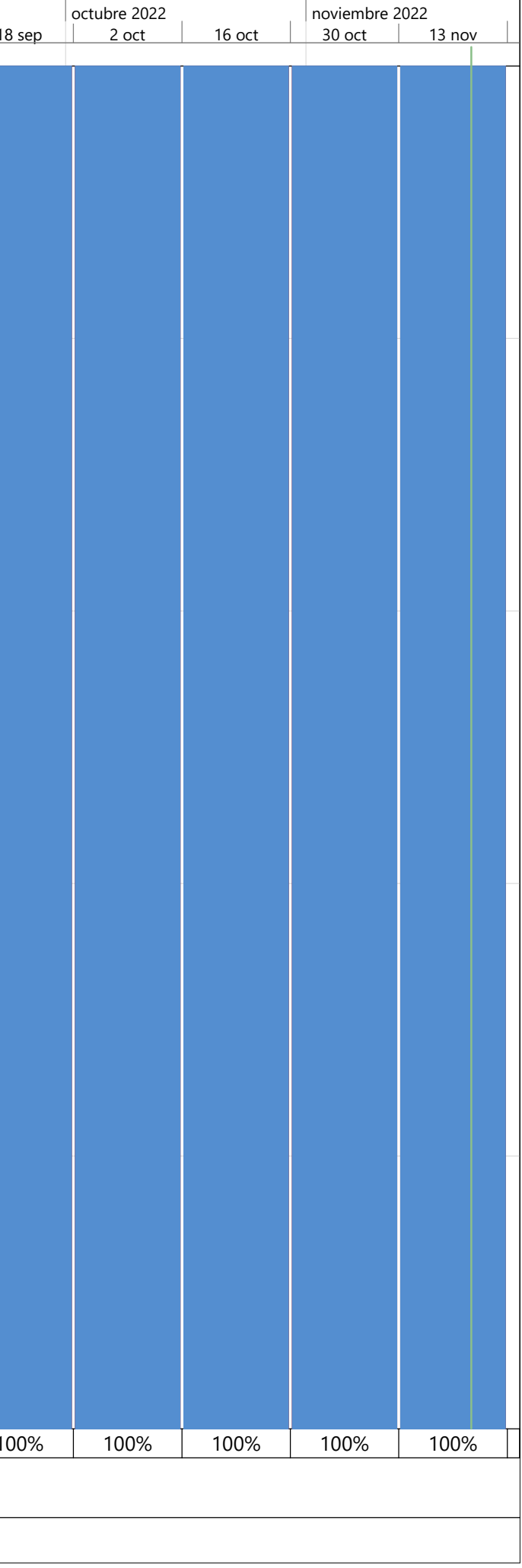

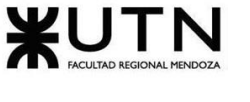

Ingeniería en Sistemas de Información PROYECTO FINAL - 2022

**Product Owner**

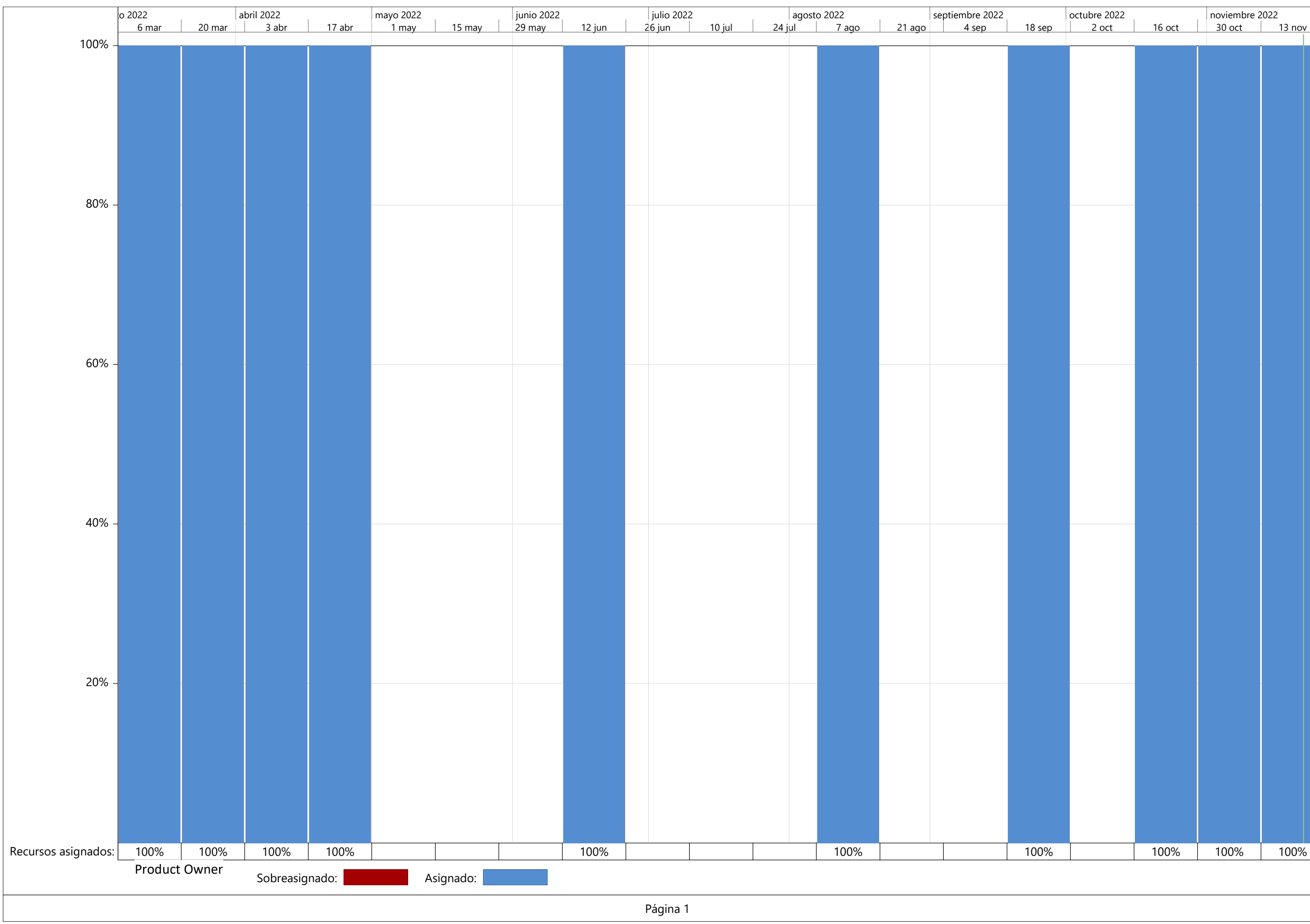

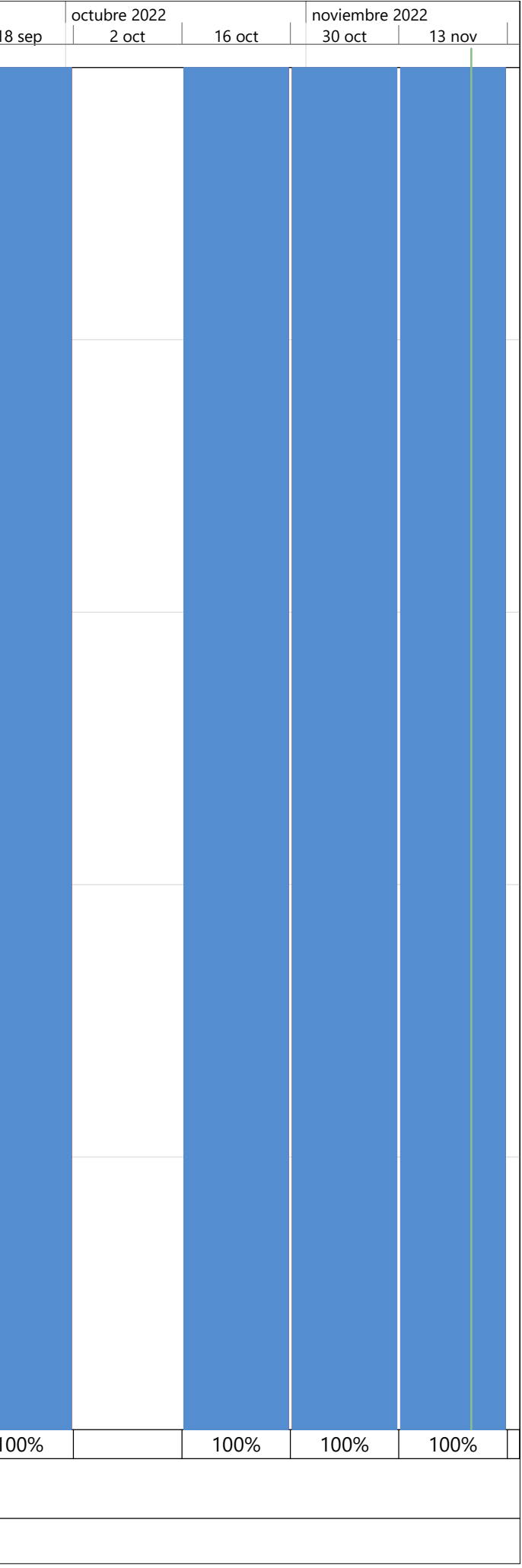

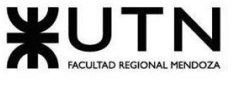

**Desarrollador back-end 1**

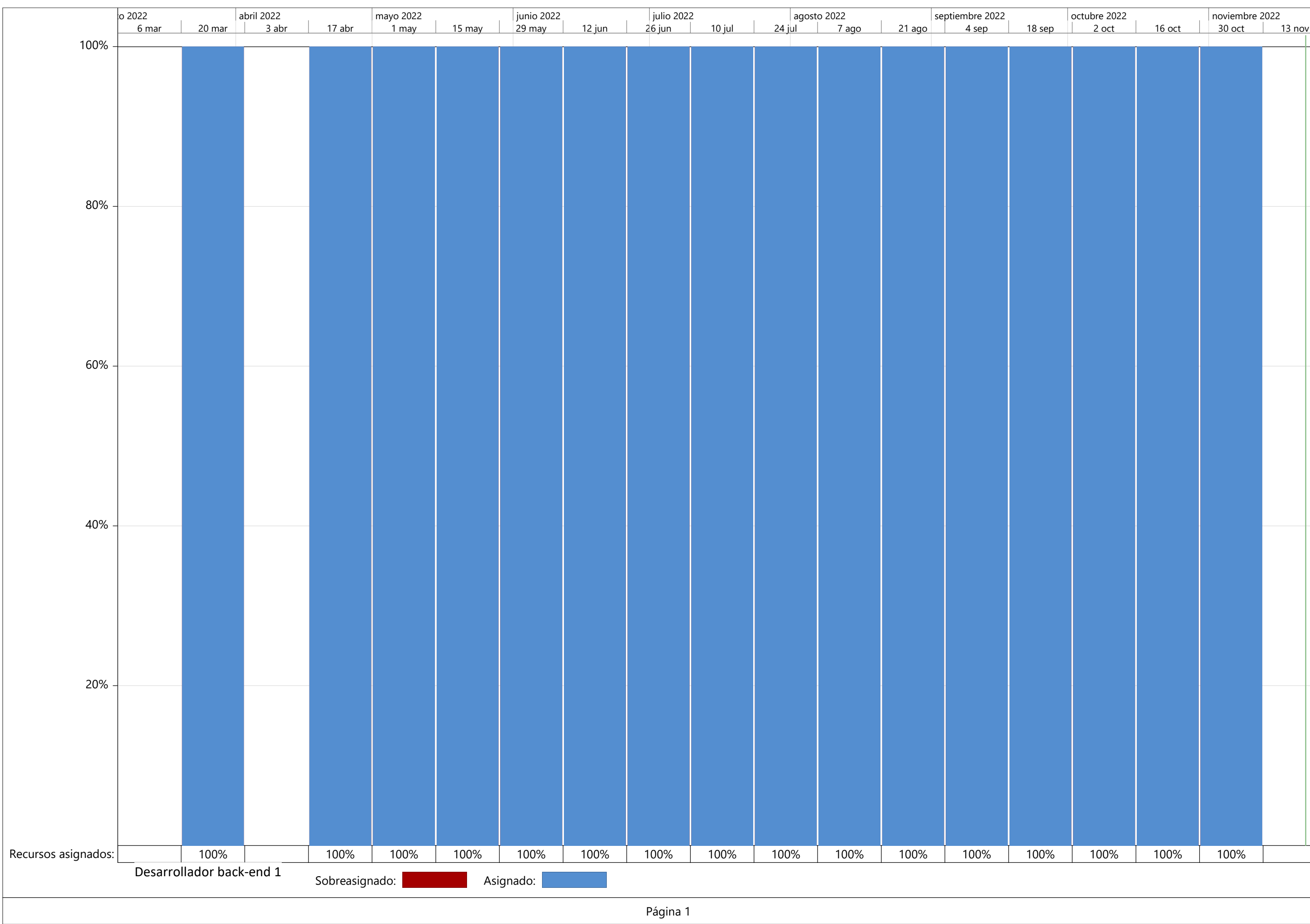

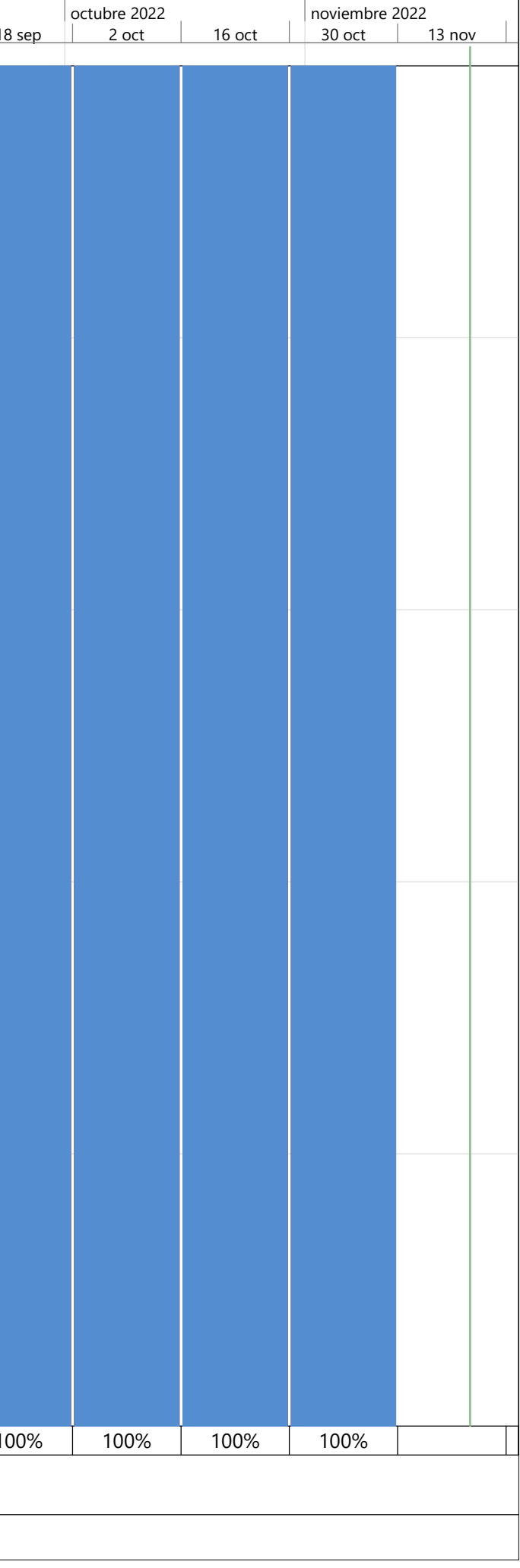

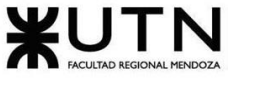

**Desarrollador back-end 2**

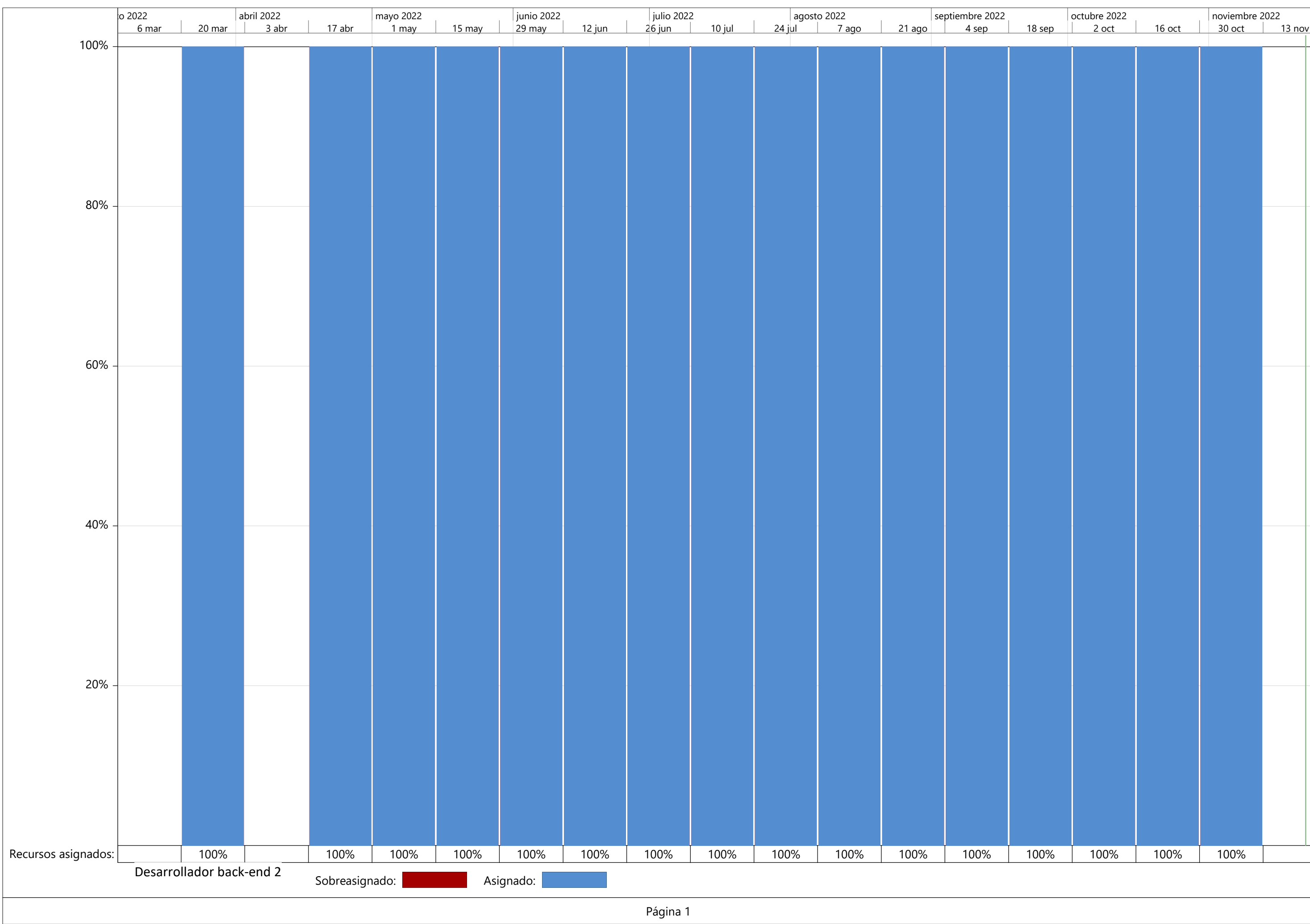

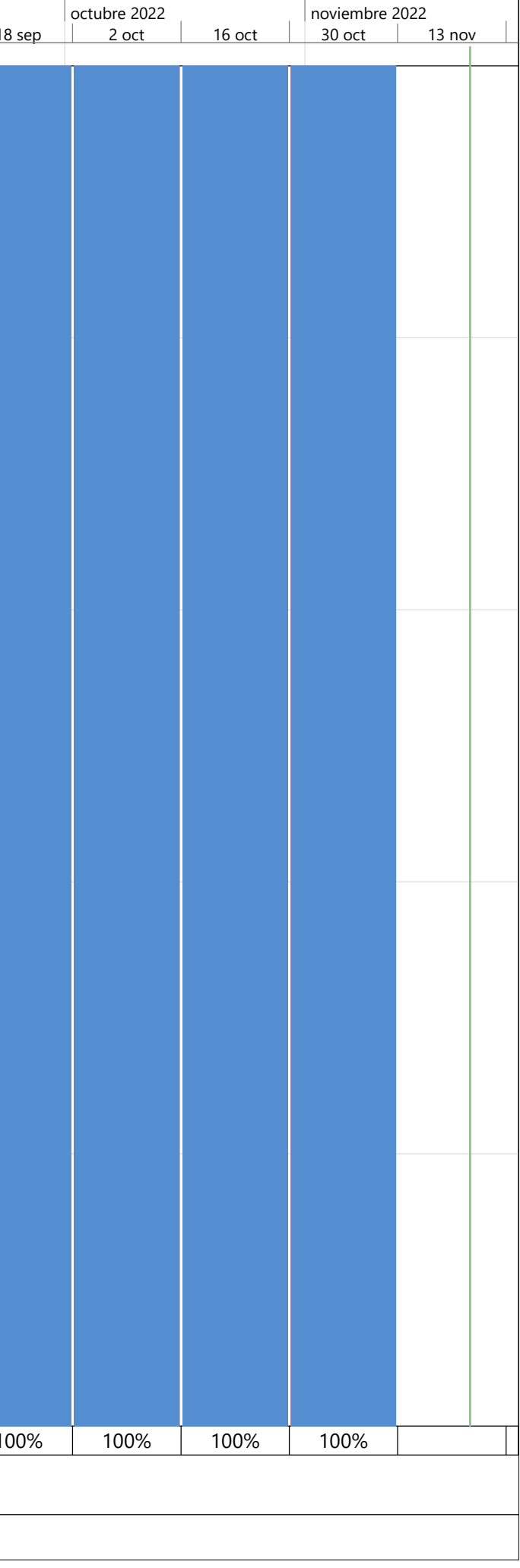

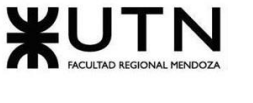

**Desarrollador front-end 1**

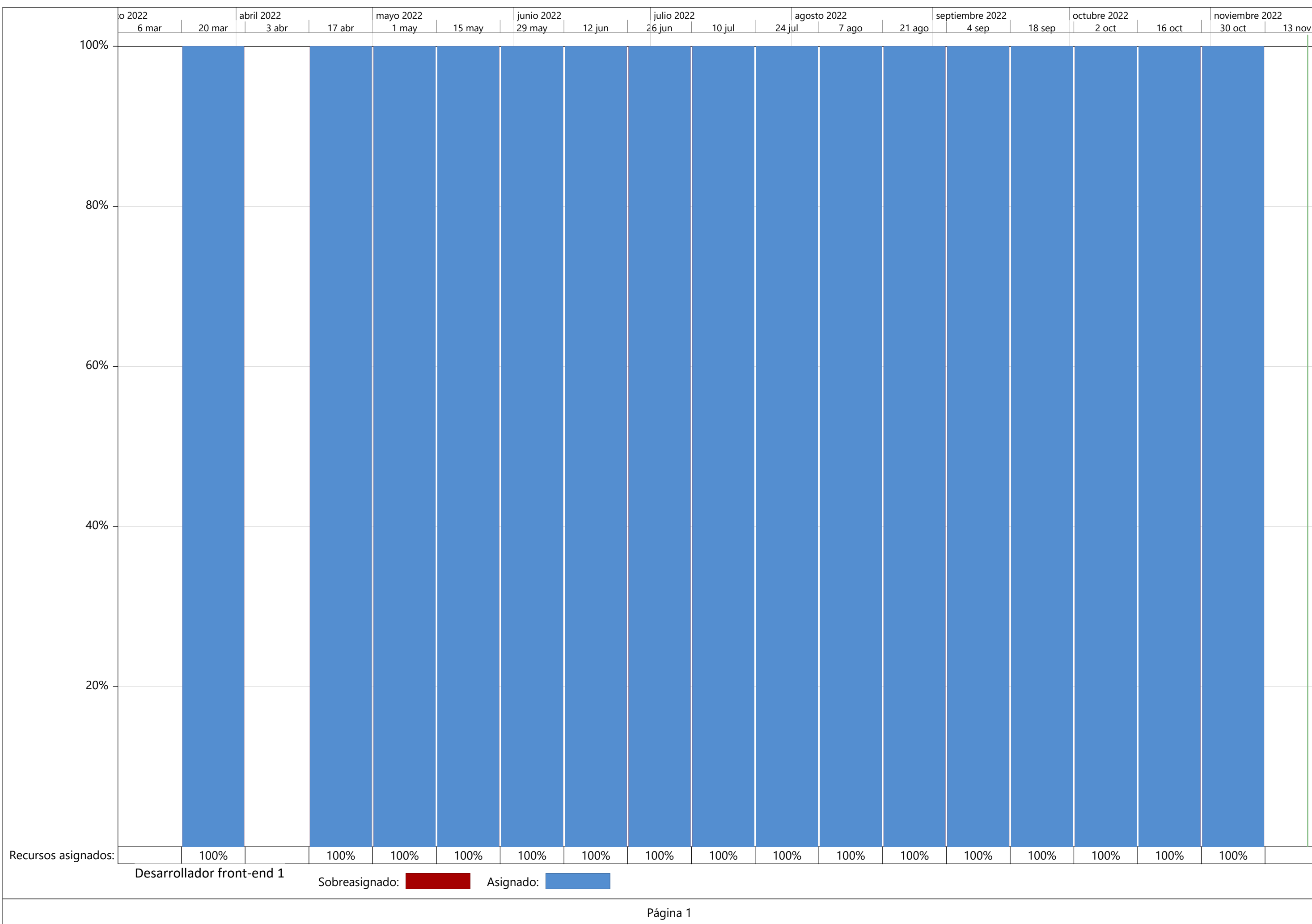

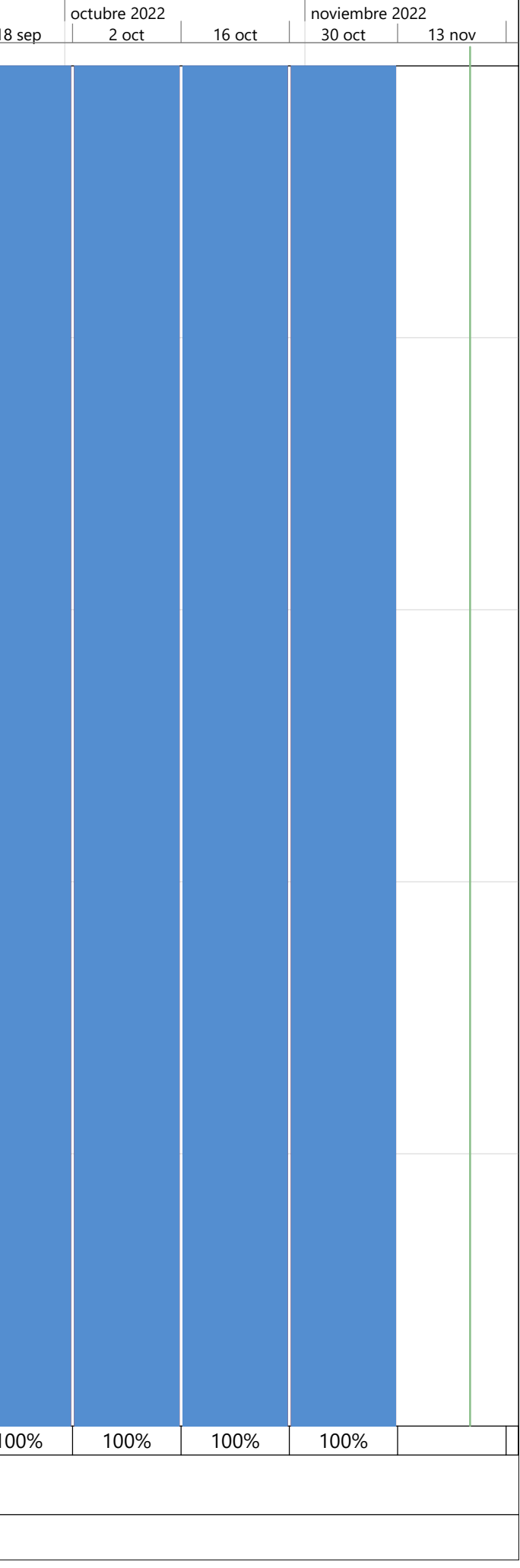

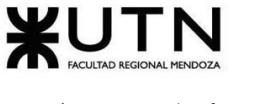

**Desarrollador front-end 2**

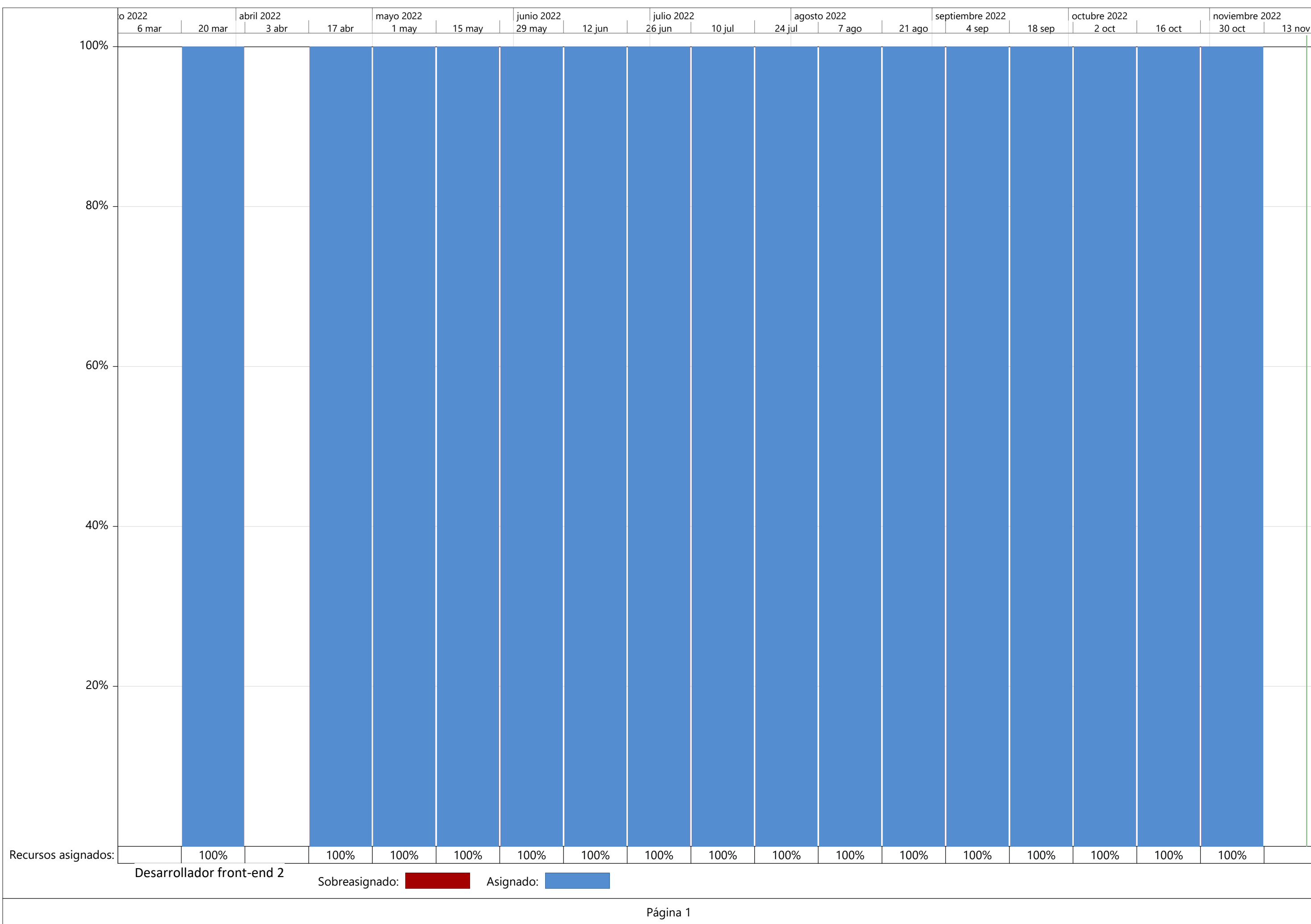

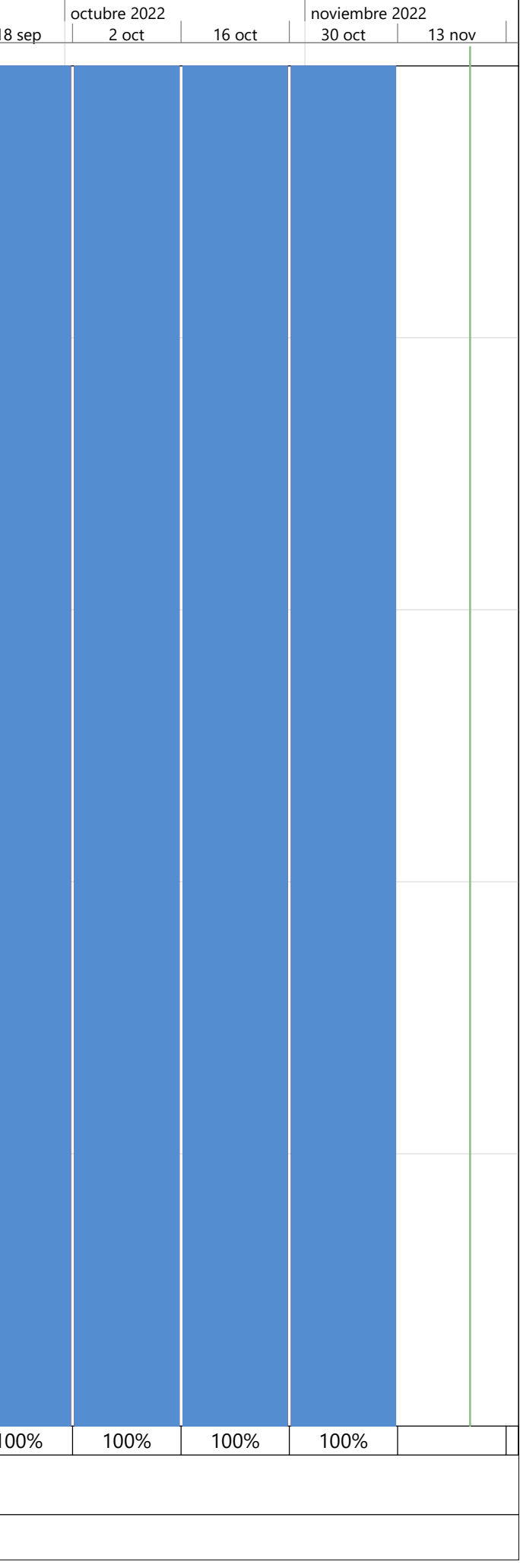

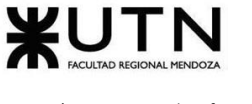

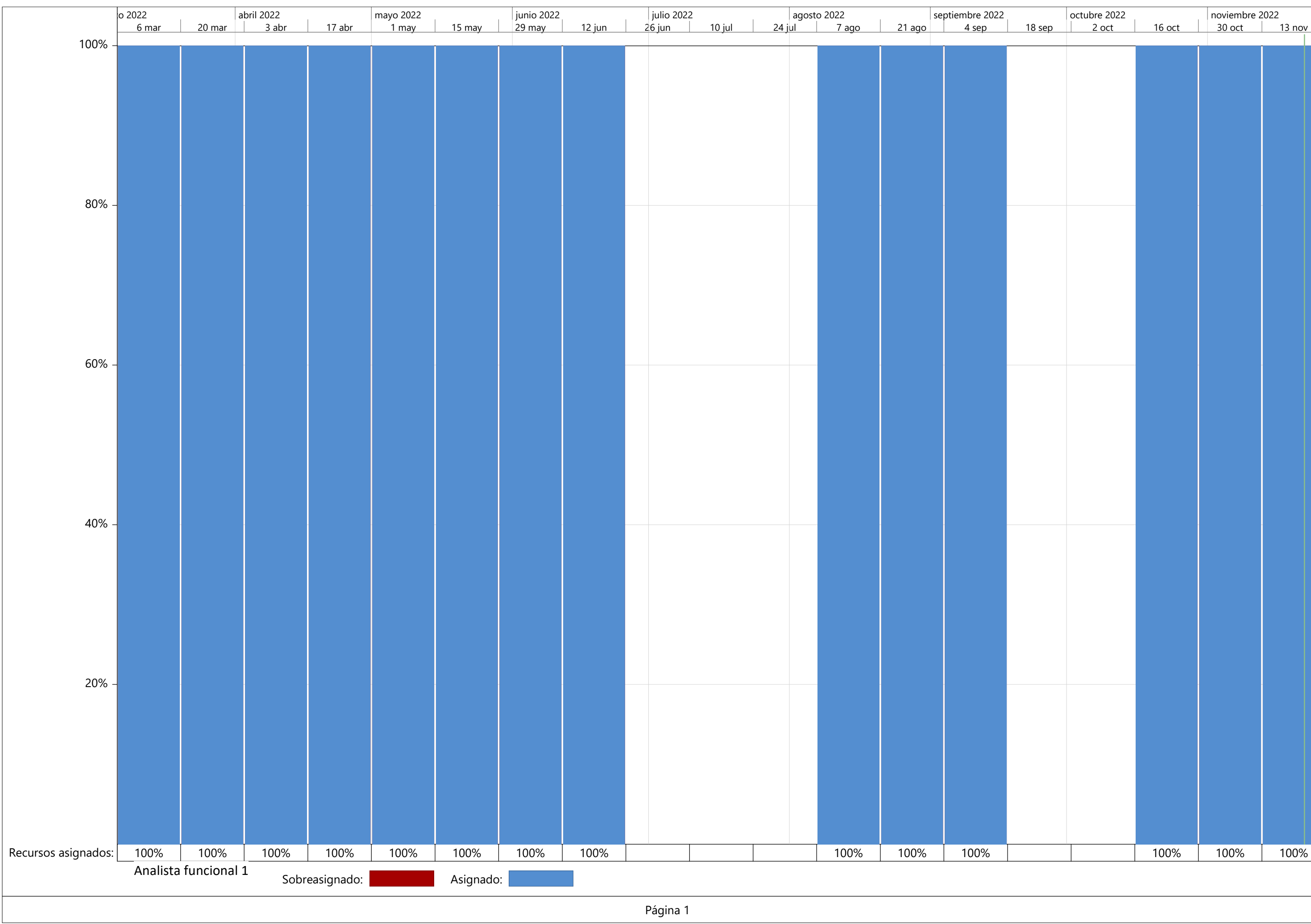

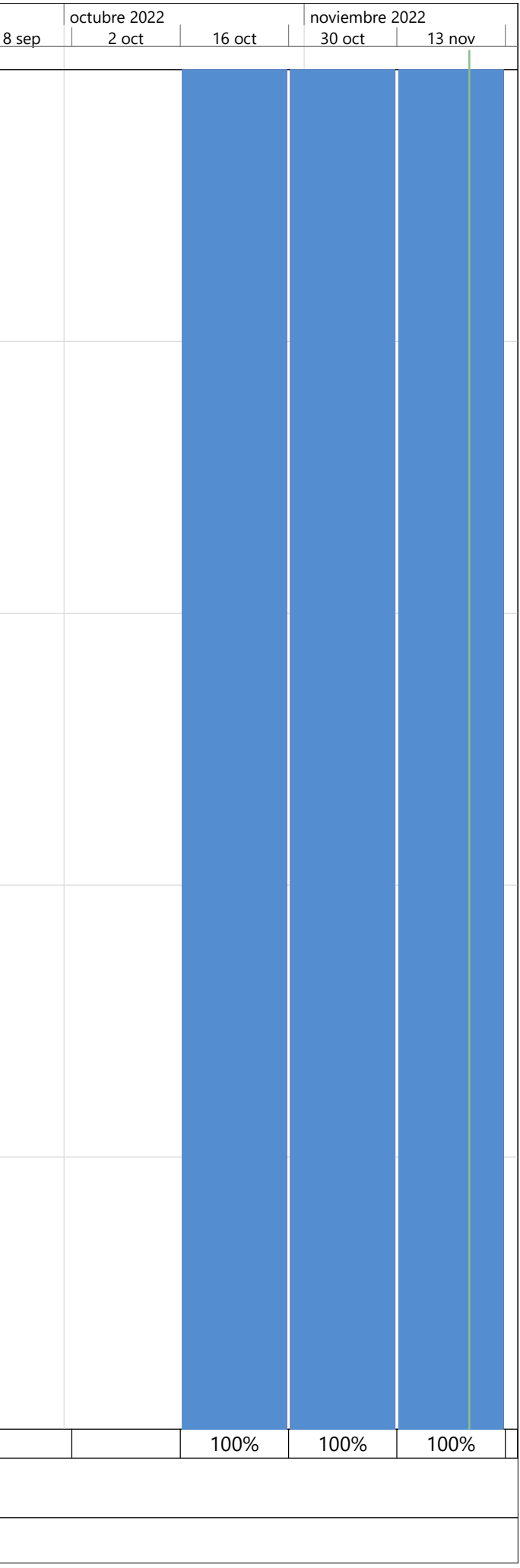

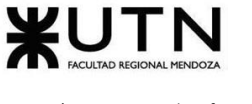

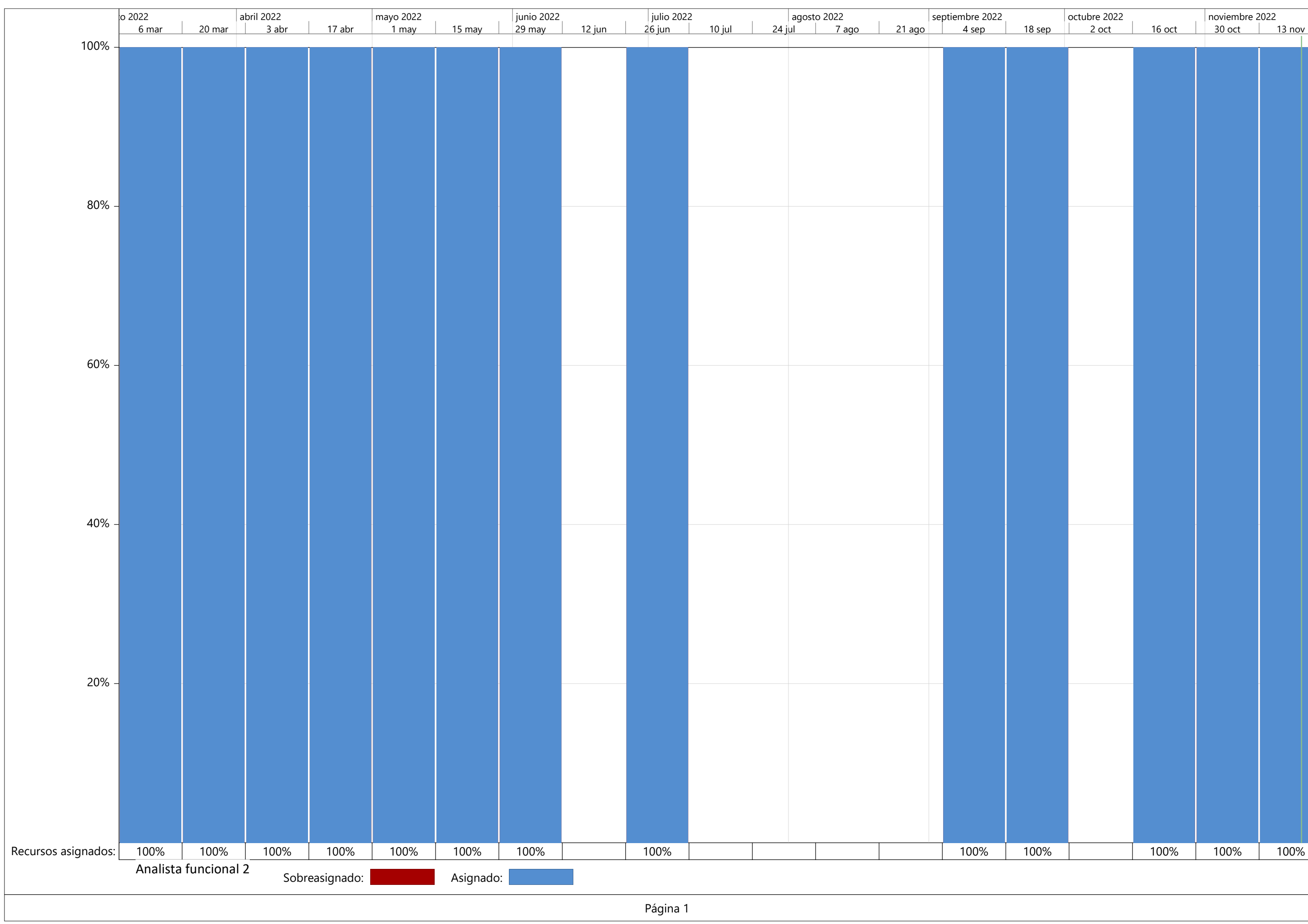

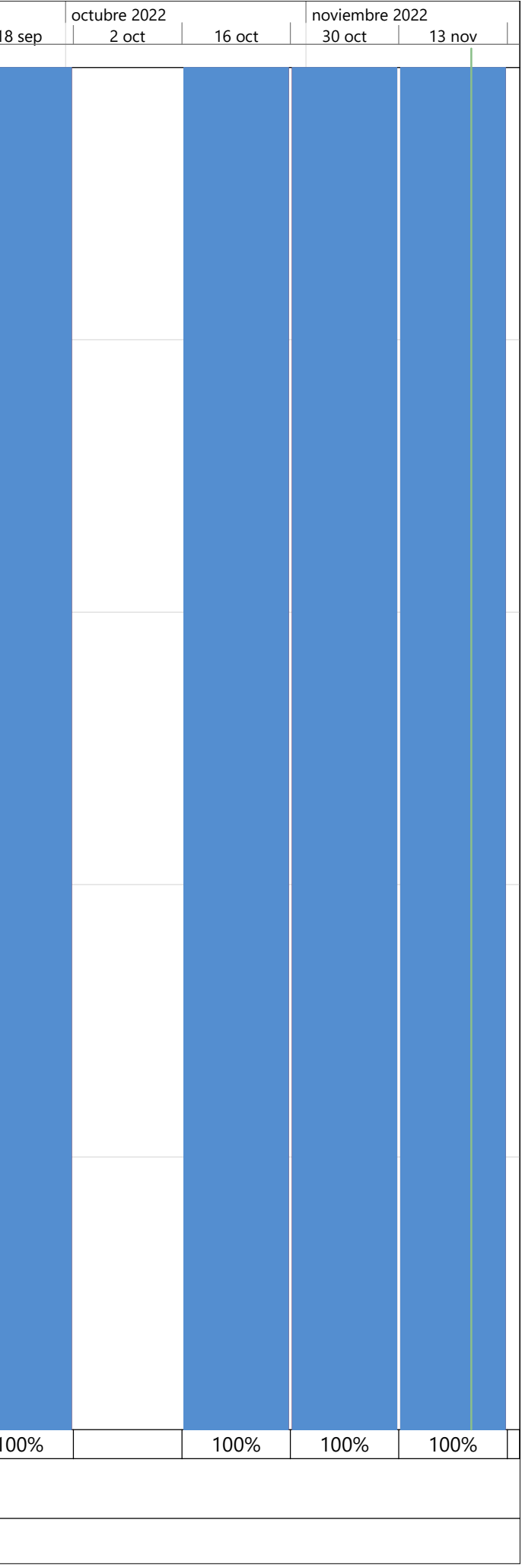

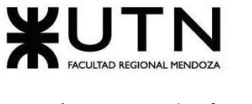

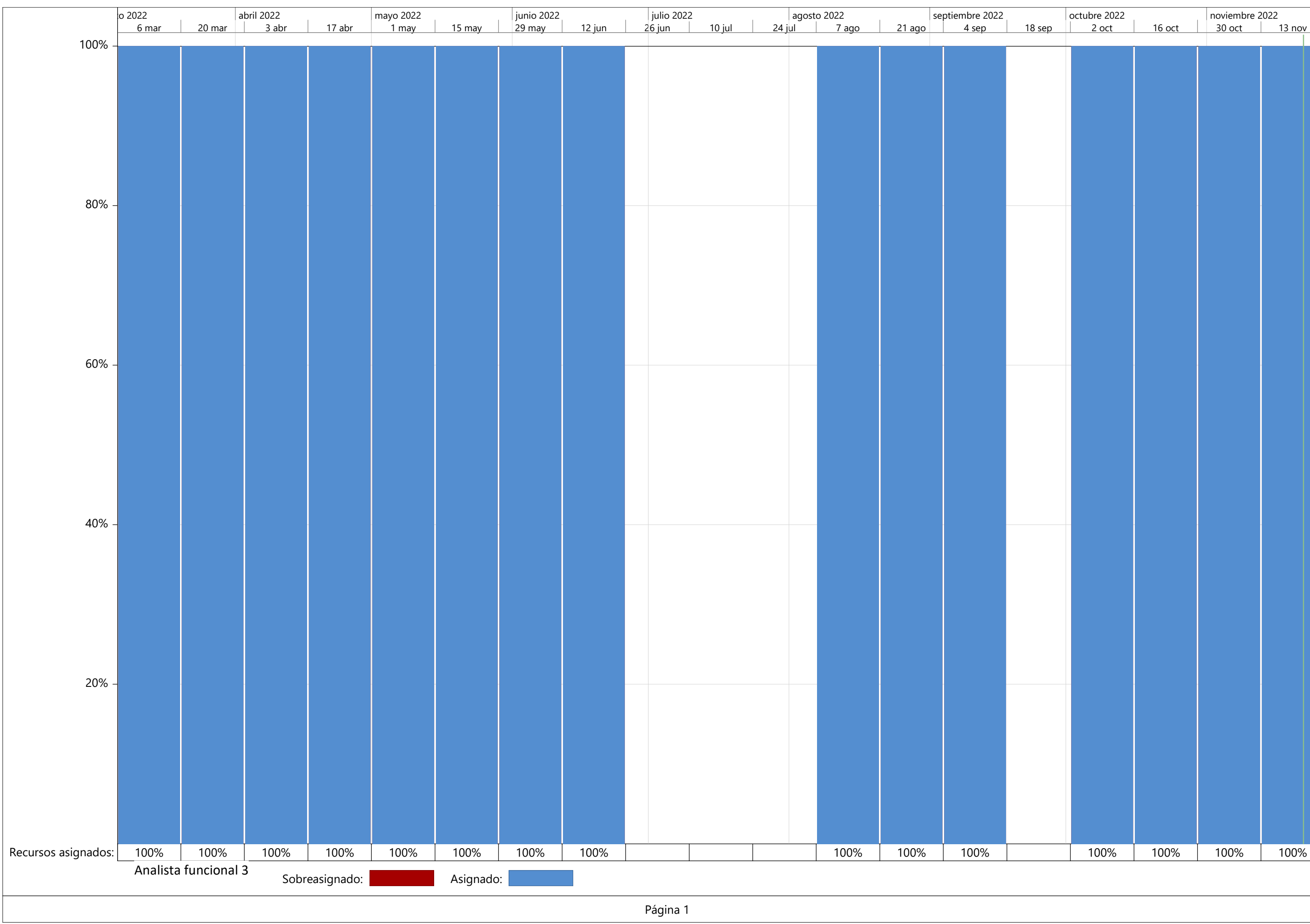

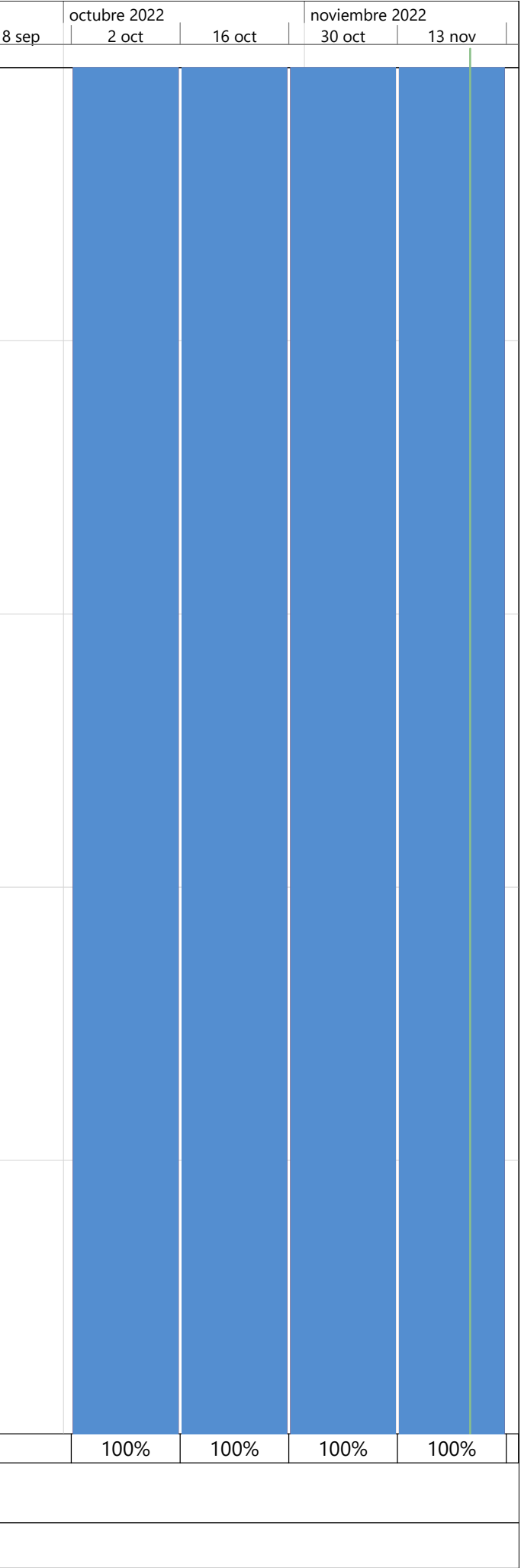

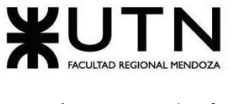

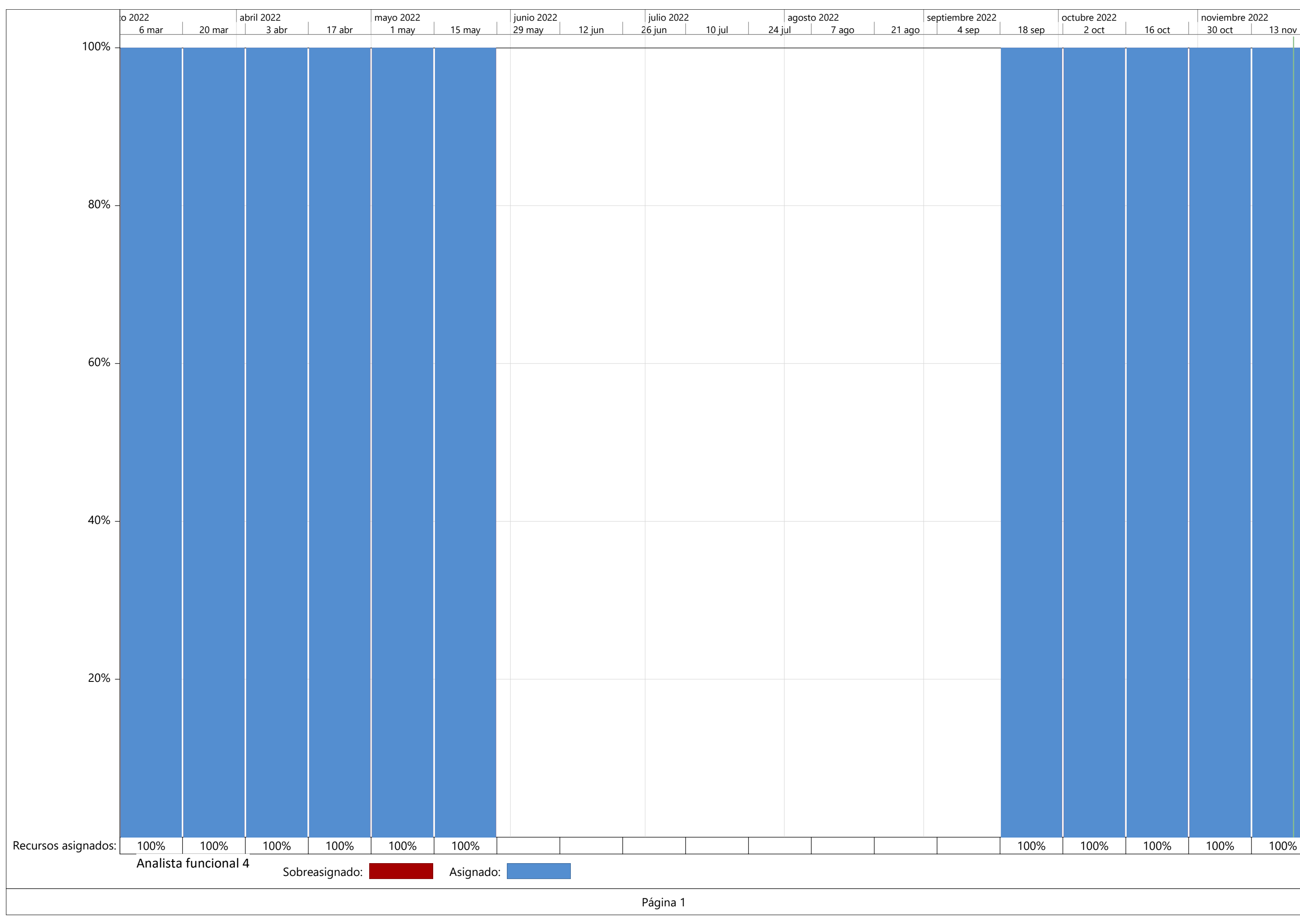

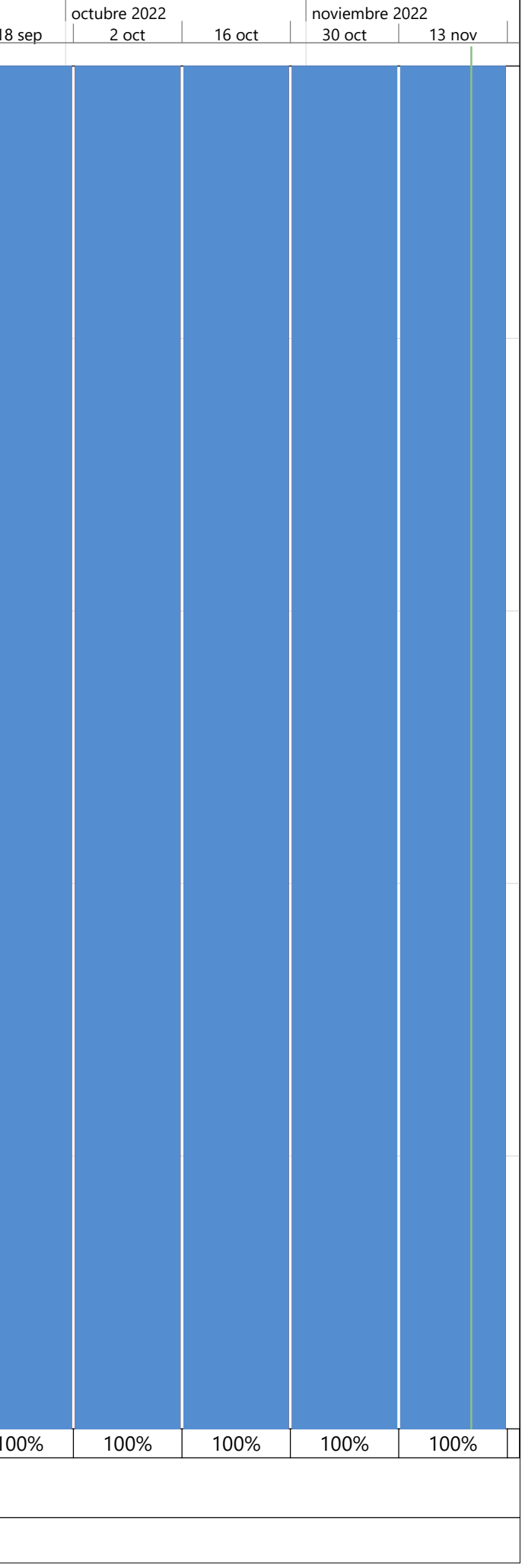

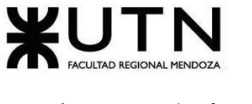

**Tester 1**

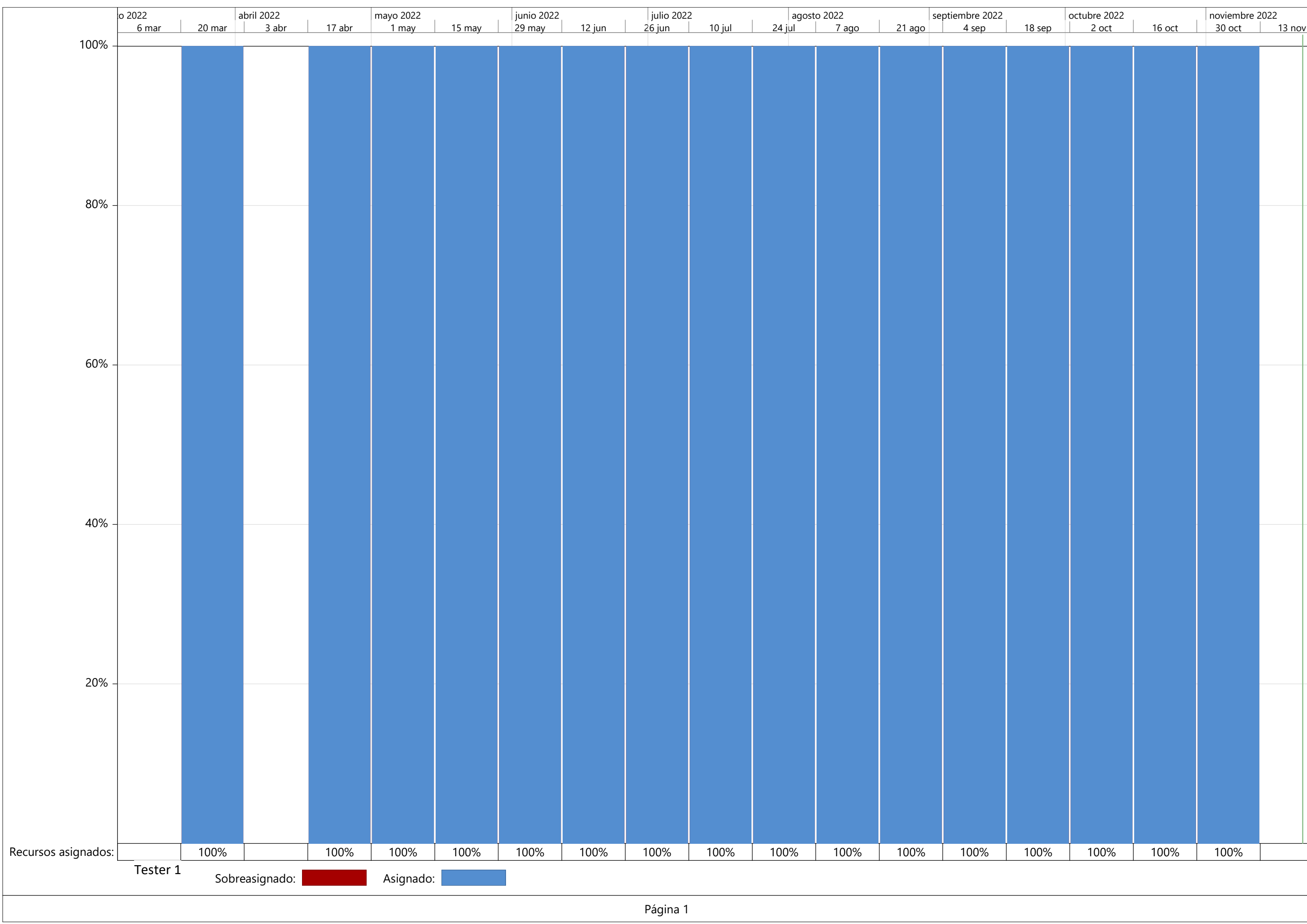

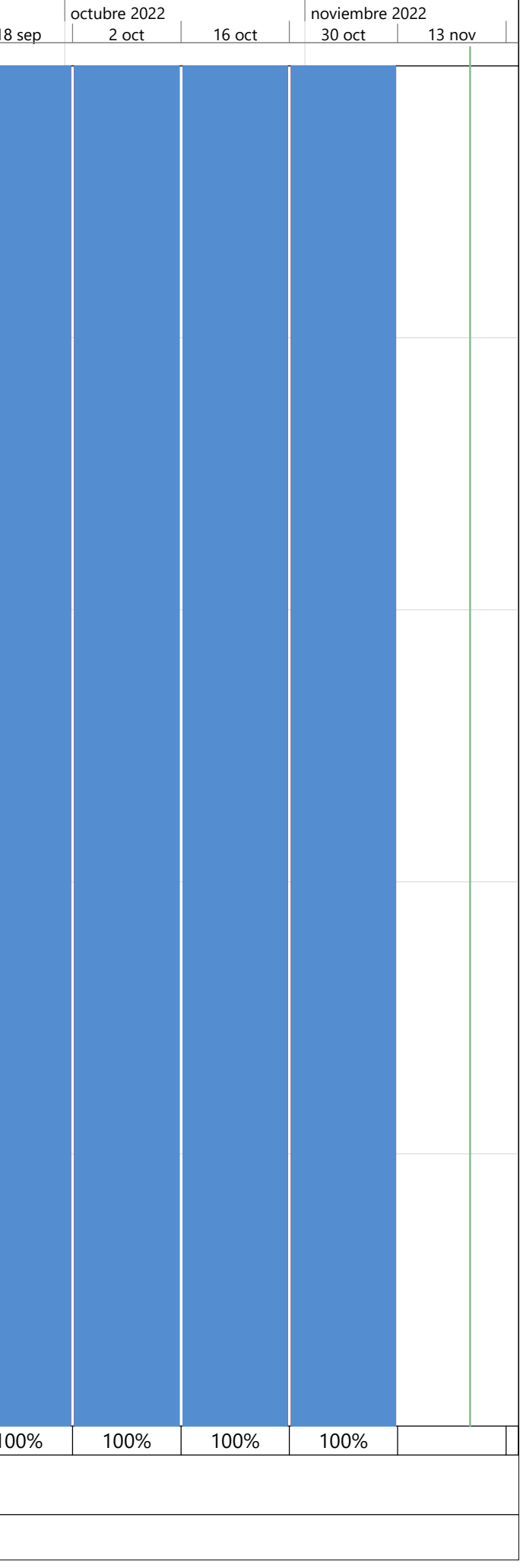

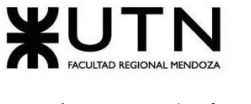

**Tester 2**

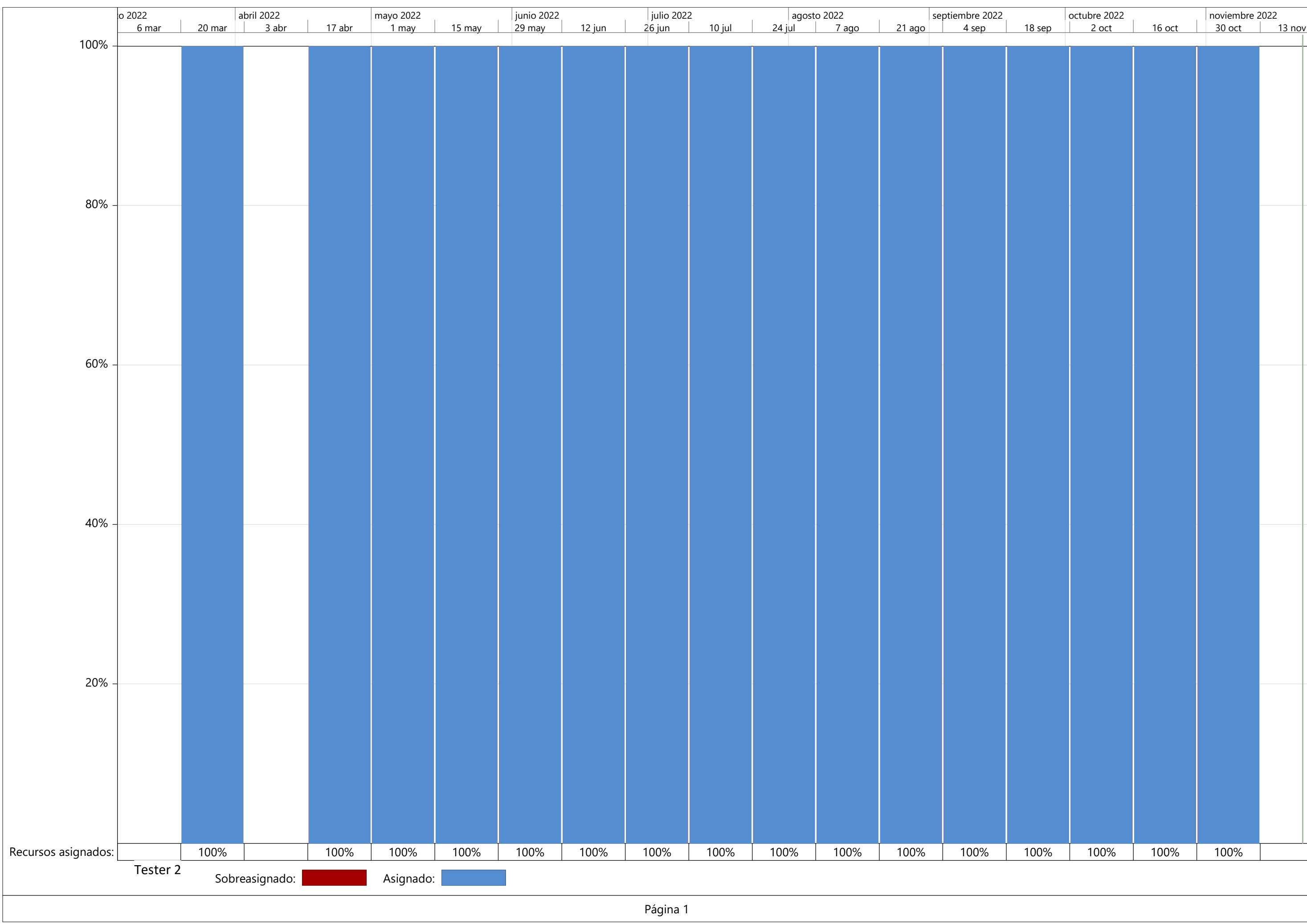

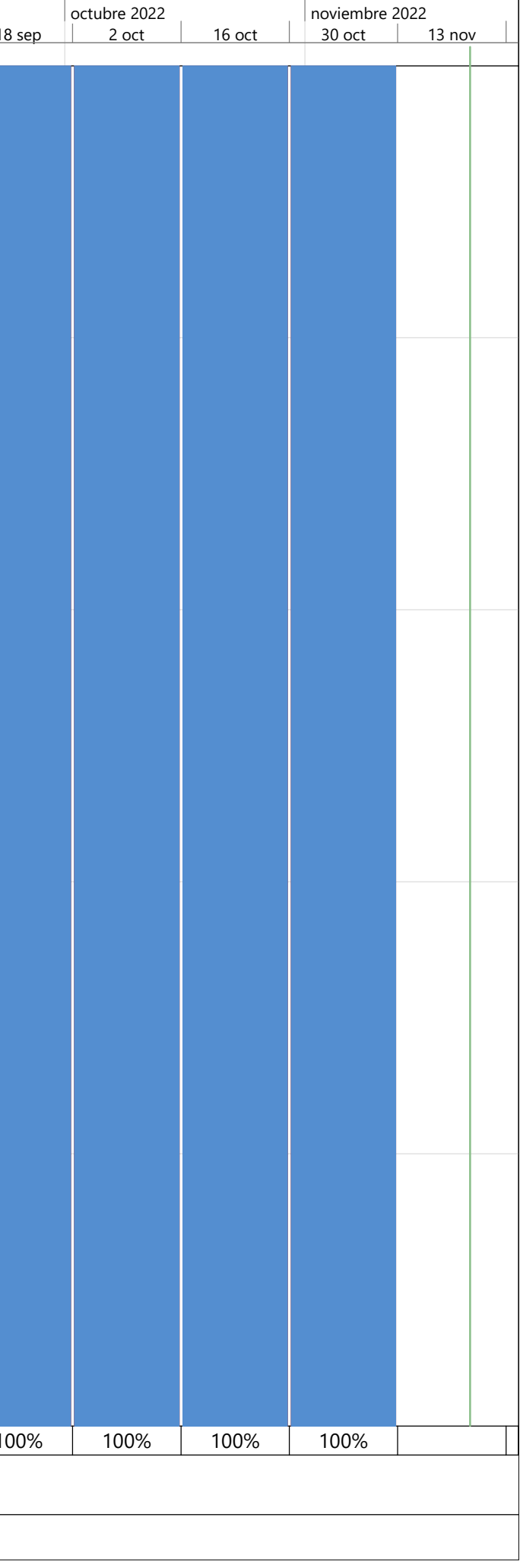

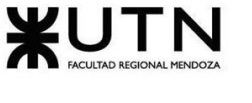

**Diseñador UX/UI**

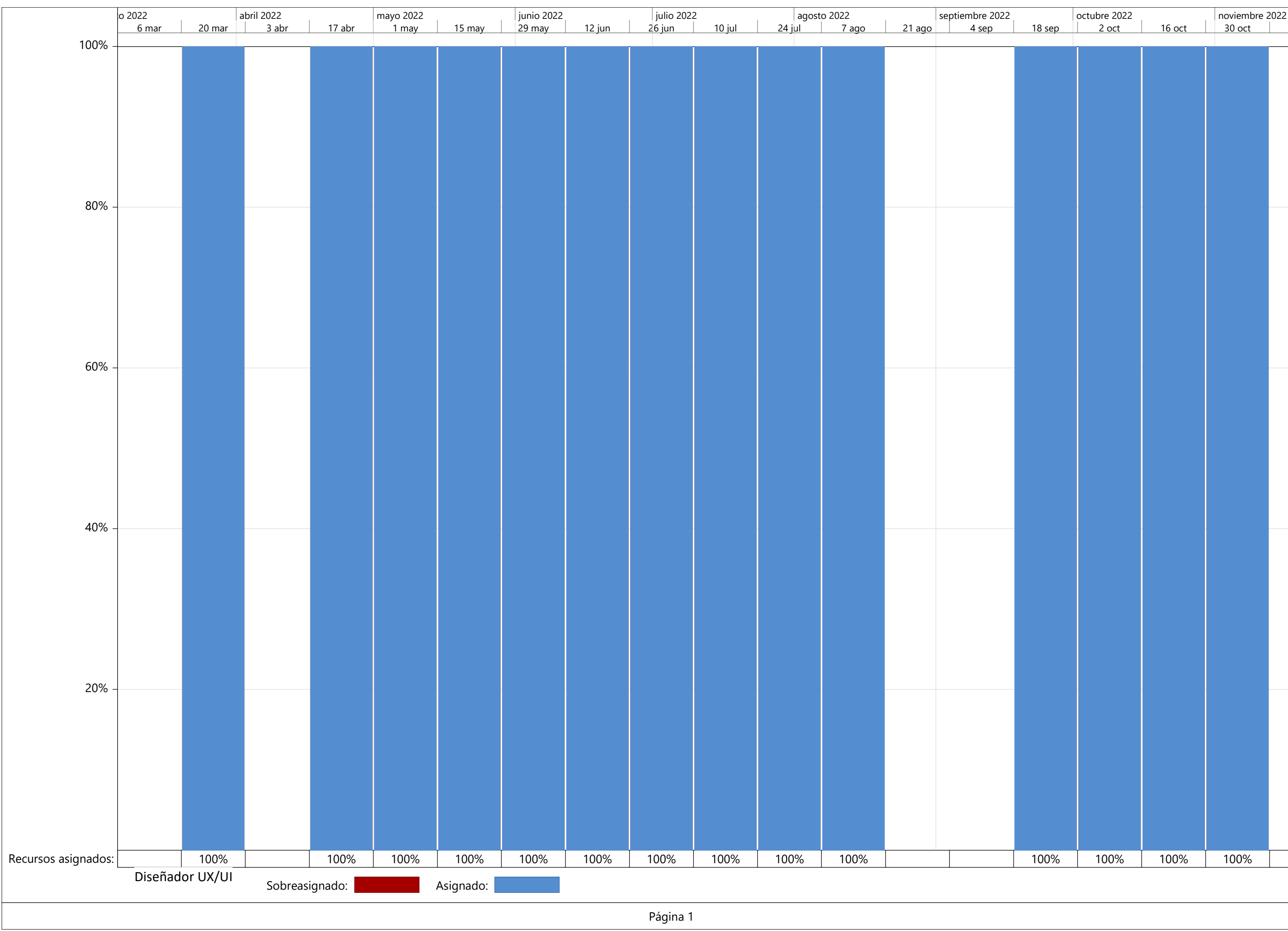

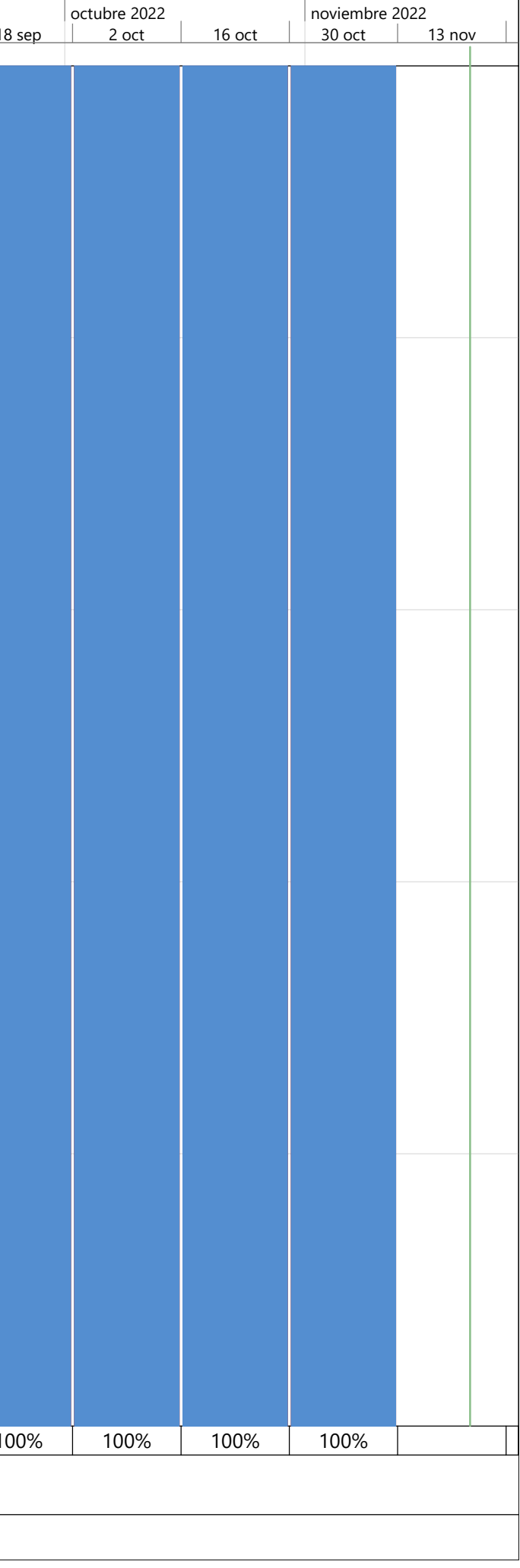

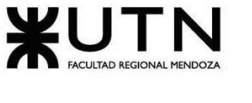

**Analista de Seguridad 1**

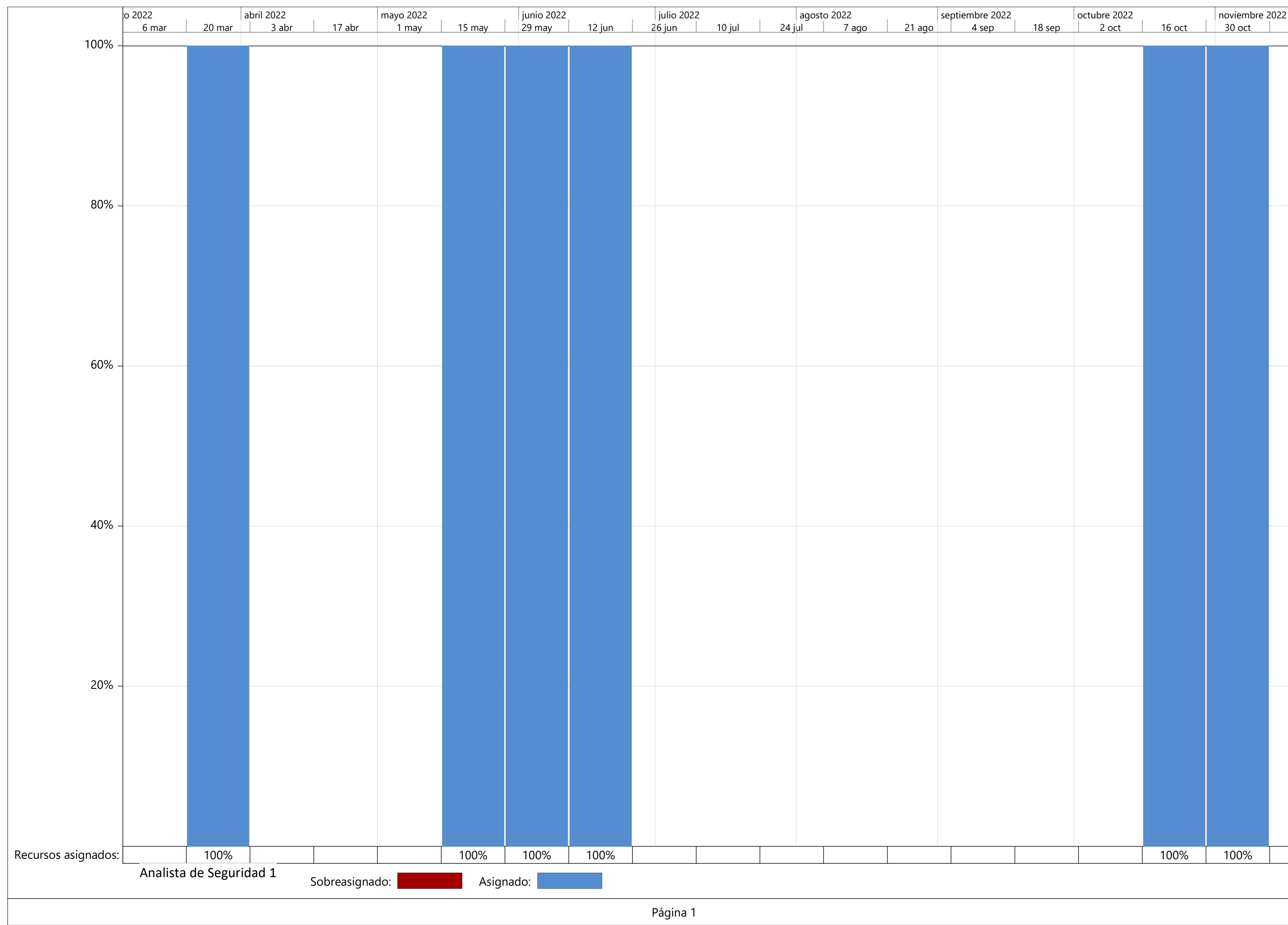

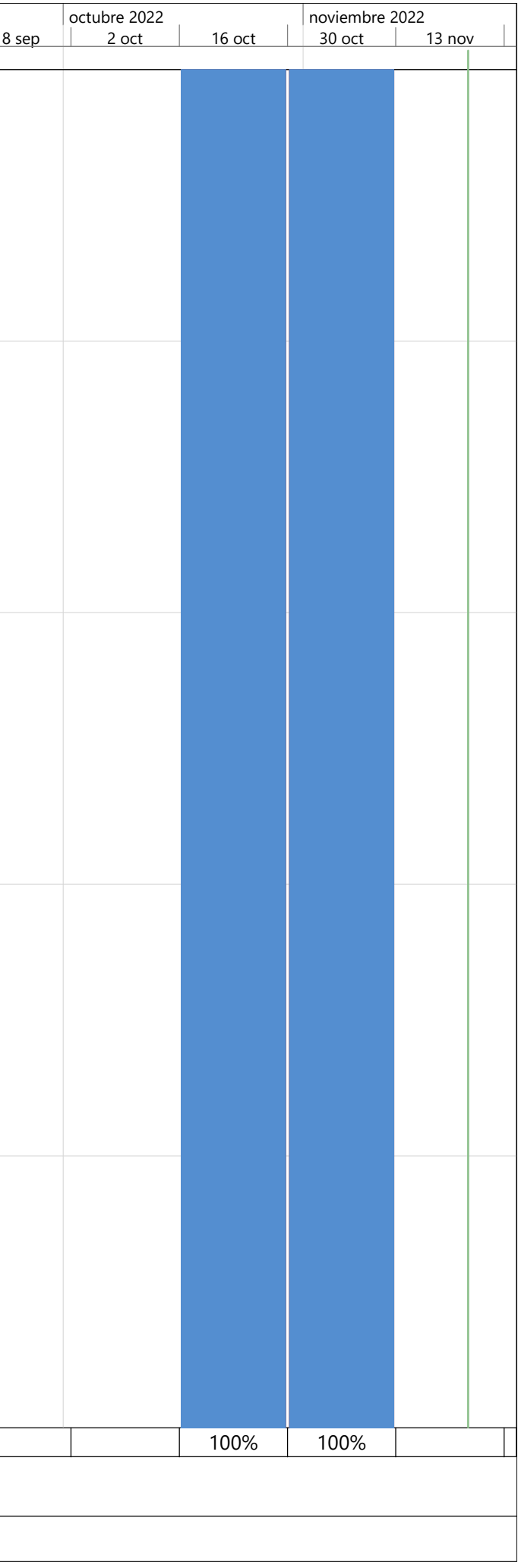

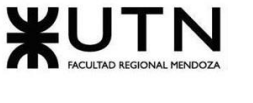

**Analista de Seguridad 2**

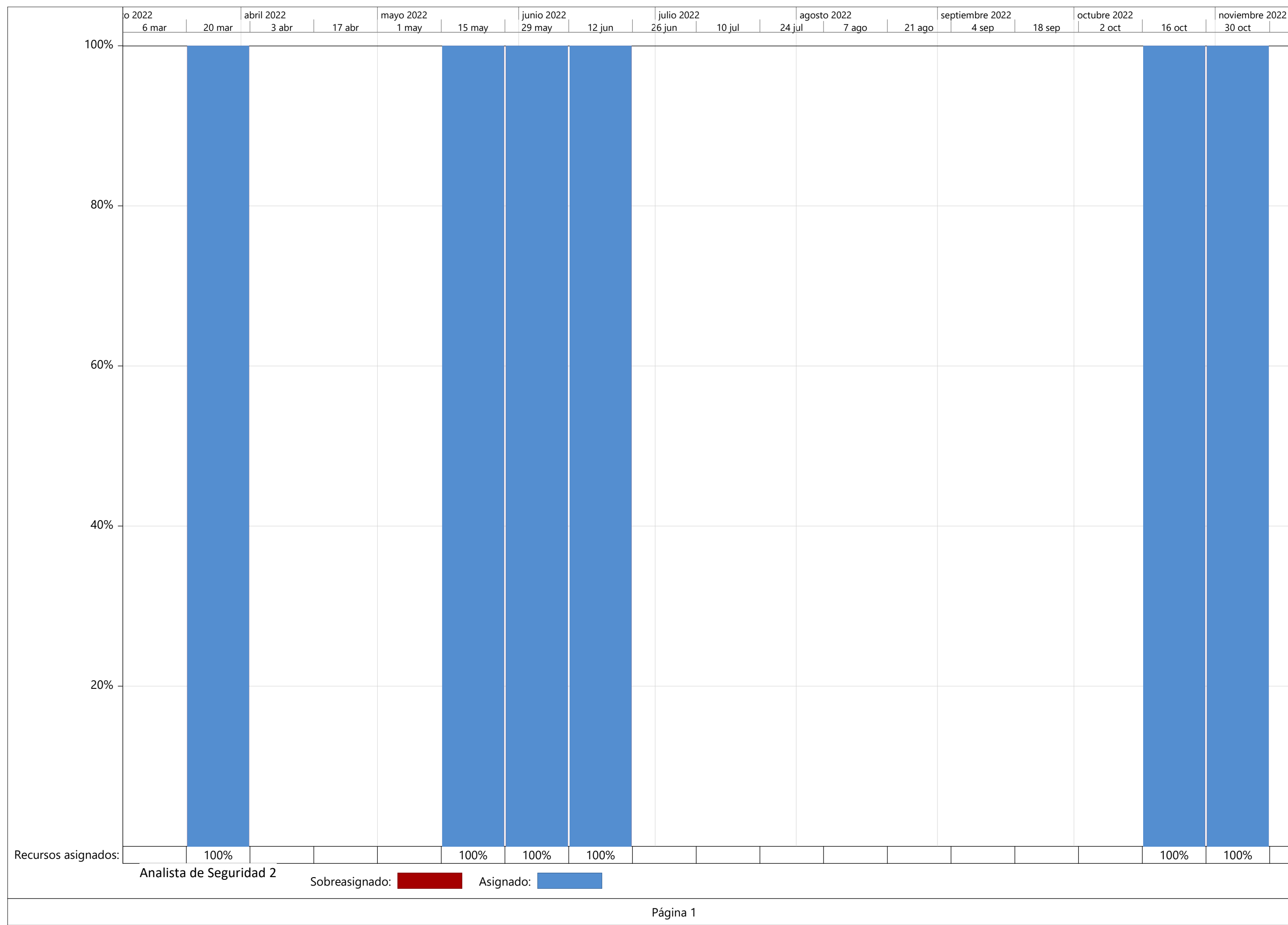

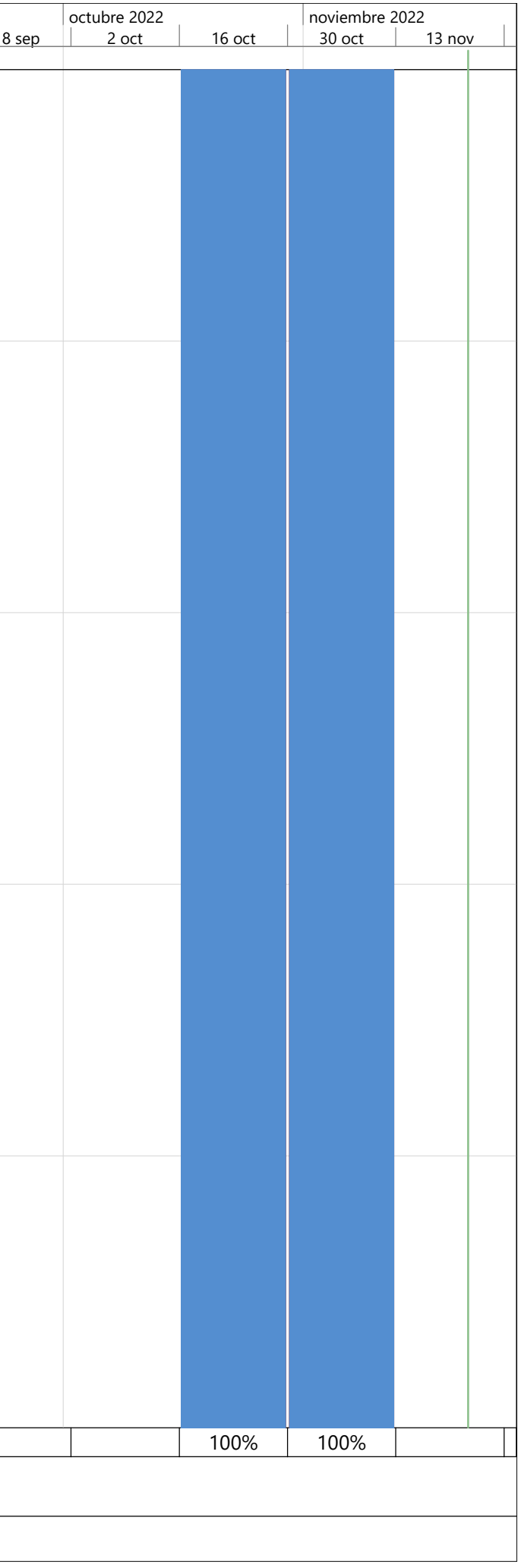